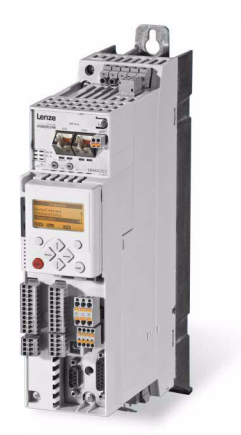

E84AVTCxxxxx...

8400 Преобразователи частоты TopLine C\_

Справочное руководство

**RU** 

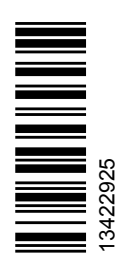

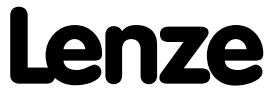

# Обзор технической документации для Преобразователей частоты 8400

### Планирование проекта, выбор оборудования & заказ

- В 8400 руководство по аппаратному обеспечению
- Каталог

### Установка & подключение

- MA 8400 BaseLine/StateLine/HighLine/TopLine
- МА для коммуникационного модуля
- **МА для модуля расширения**
- **МА для модуля безопасности**
- **МА для вспомогательного оборудования**

### Настройка параметров

- ВА пульт
- □ SW 8400 BaseLine
- SW 8400 StateLine
- SW 8400 HighLine
- SW 8400 TopLine
- □ KHB коммуникационного модуля

### Ввод в эксплуатацию привода

□ SW 8400 BaseLine/StateLine/HighLine/TopLine

- → Глава "Ввод в эксплуатацию"
- → Глава "Диагностика & менеджмент ошибок"
- П Руководство по дистанционному техническому обслуживанию

## Сеть

Г КНВ для используемого канала передачи

#### Легенда

- **Печатная документация**
- Online документация (PDF/Engineer online справка)

### Использованные аббревиатуры:

ВА Инструкции по эксплуатации

- КНВ Руководство по коммуникации
- МА Инструкции по установке
- SW Руководство ПО/аппаратное

### ← Эта документация

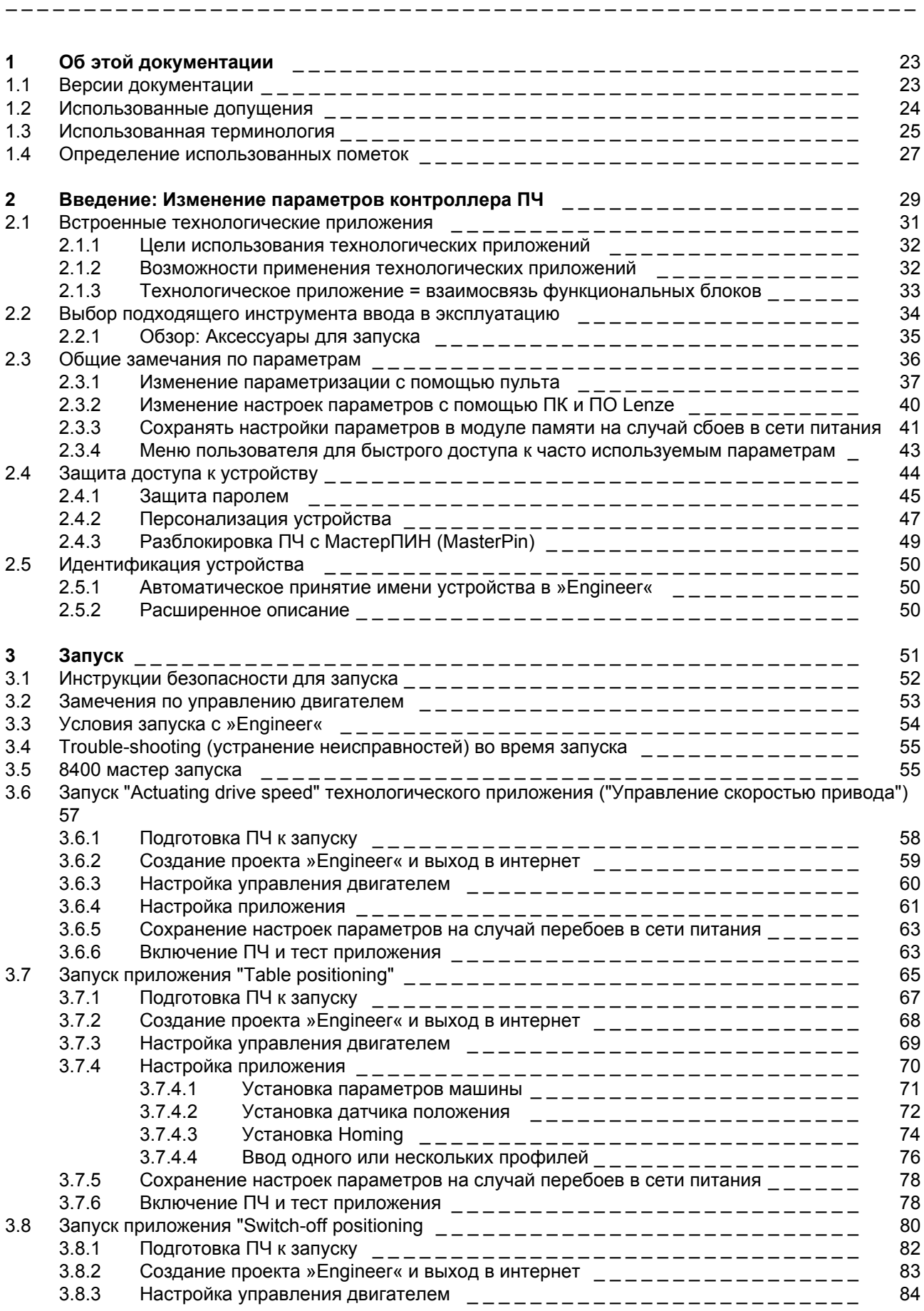

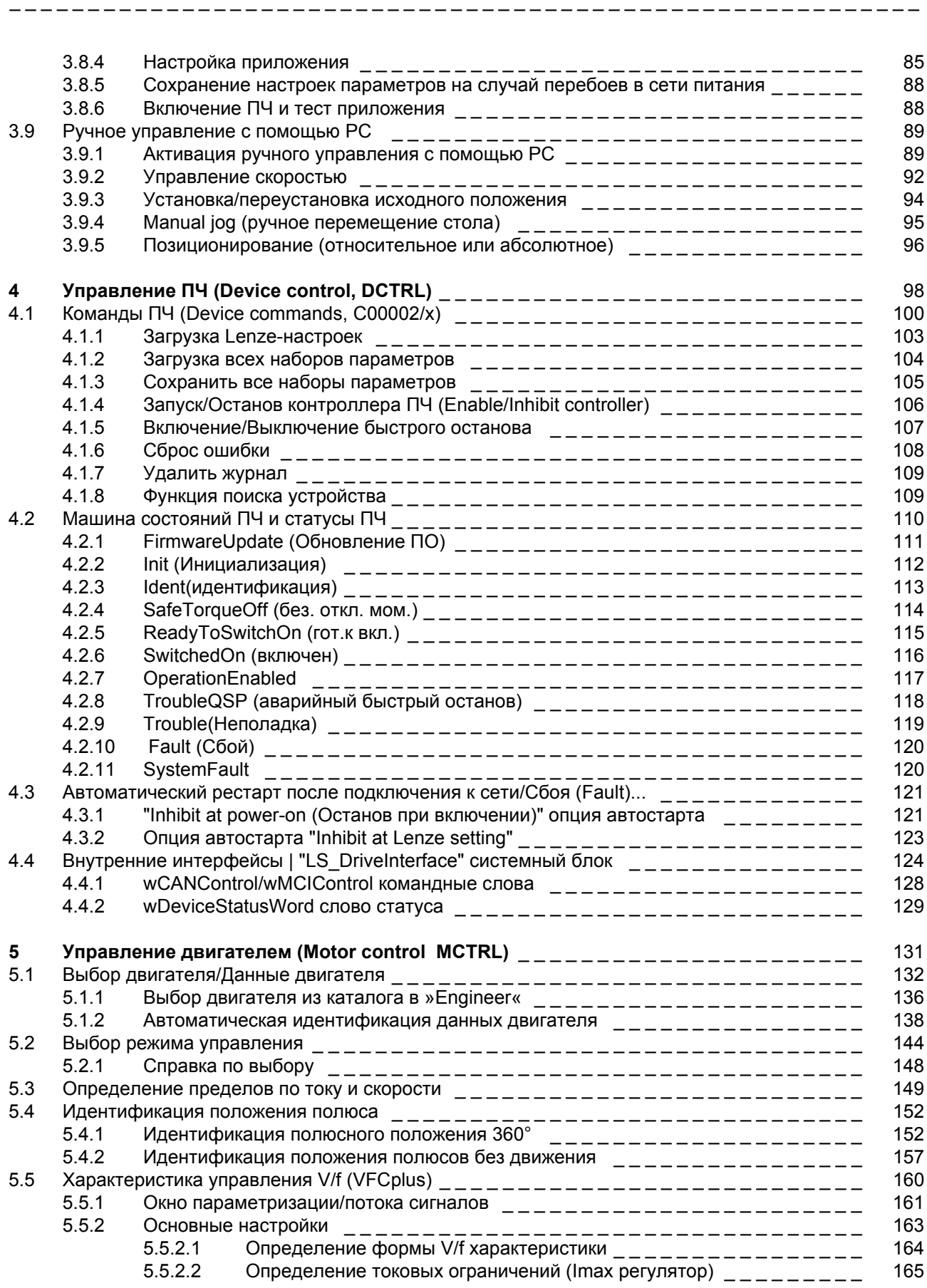

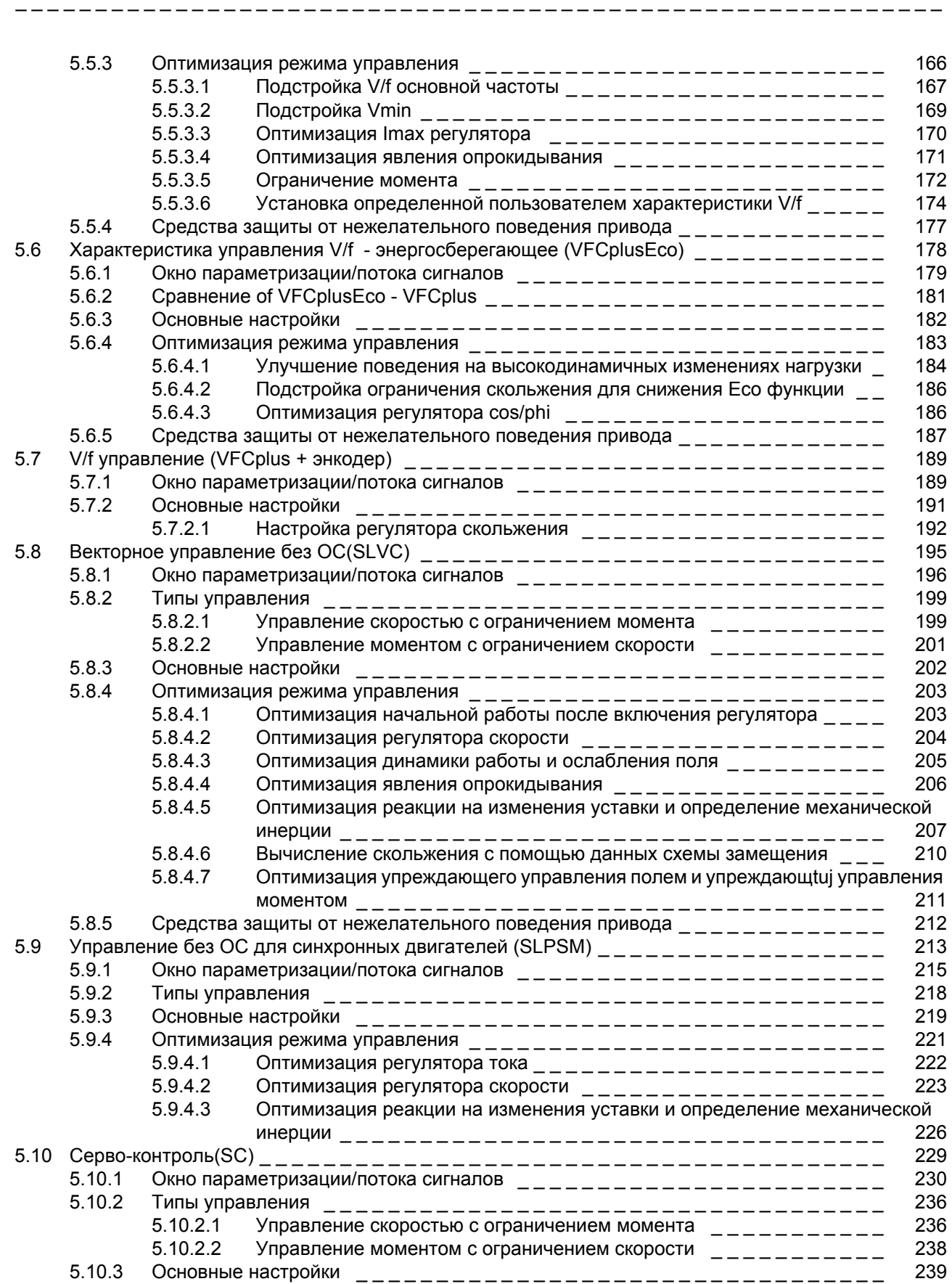

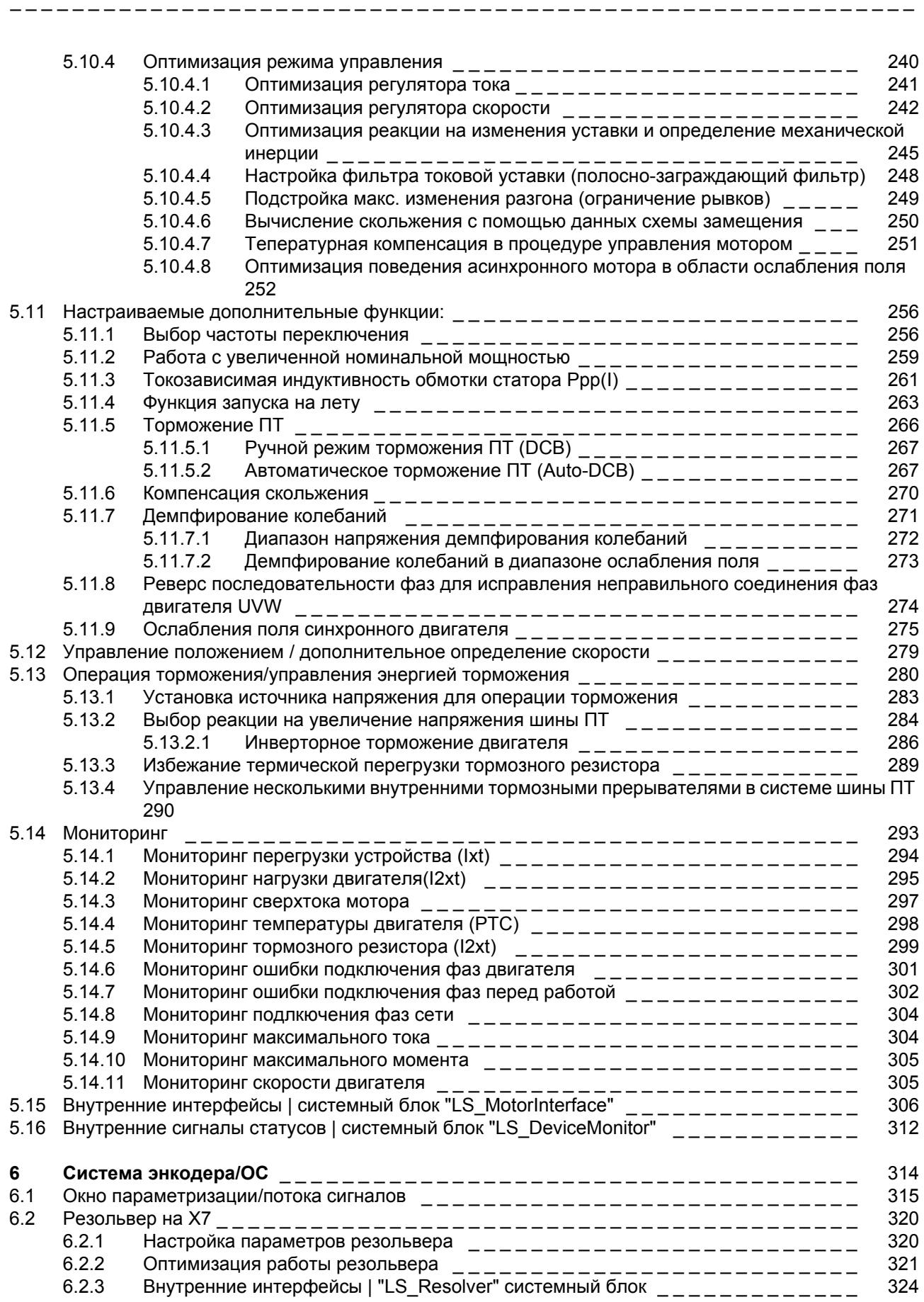

# Contents

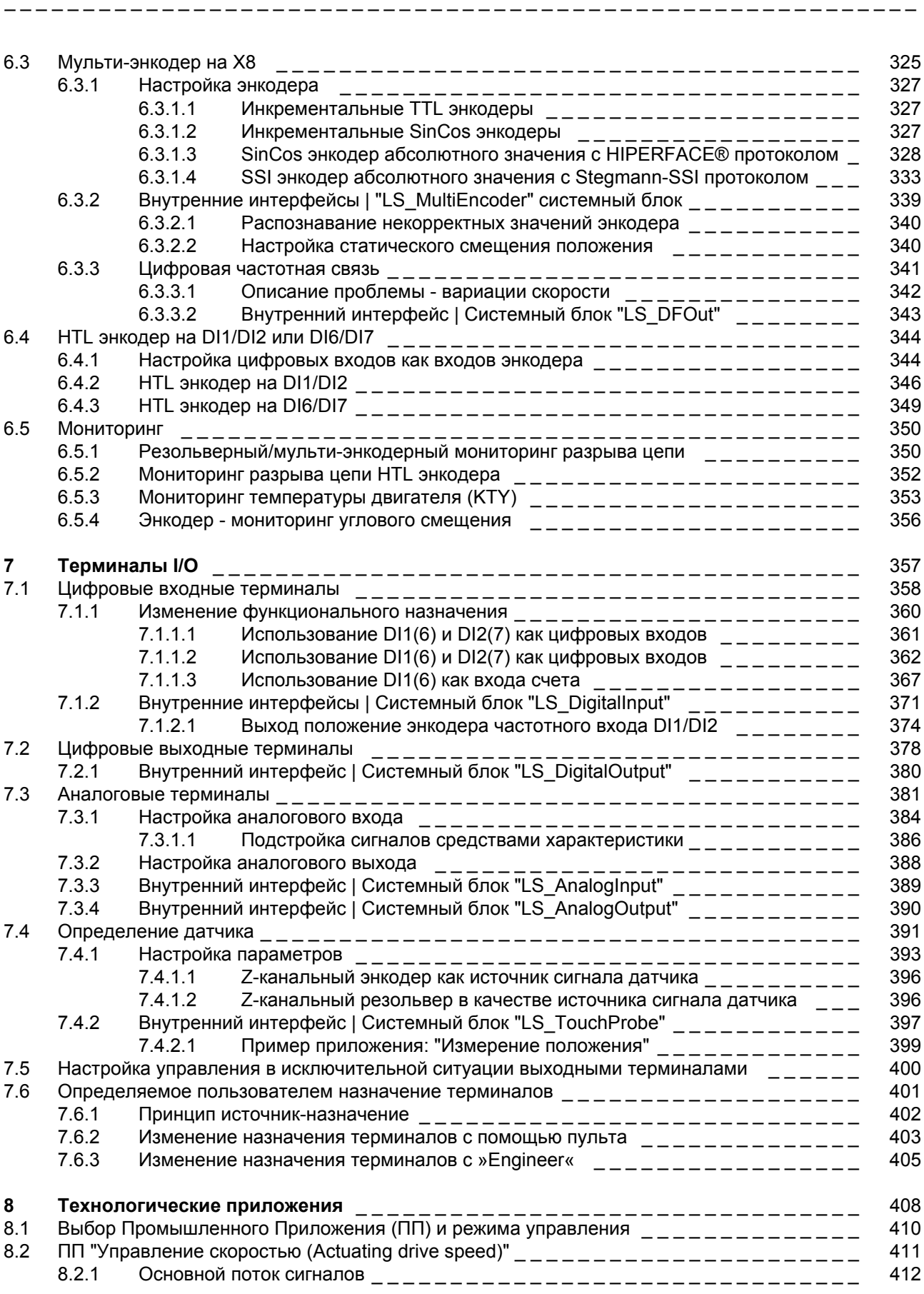

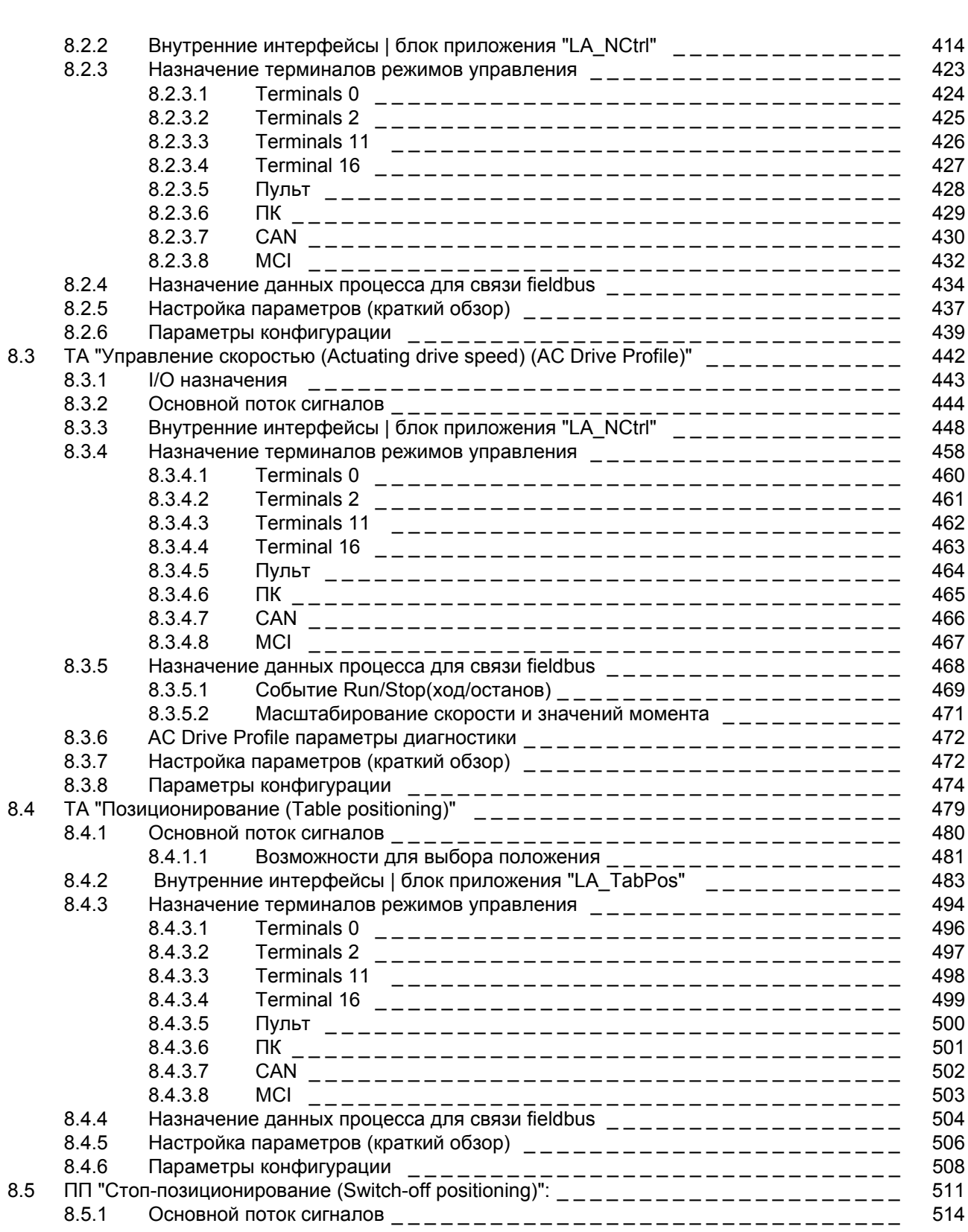

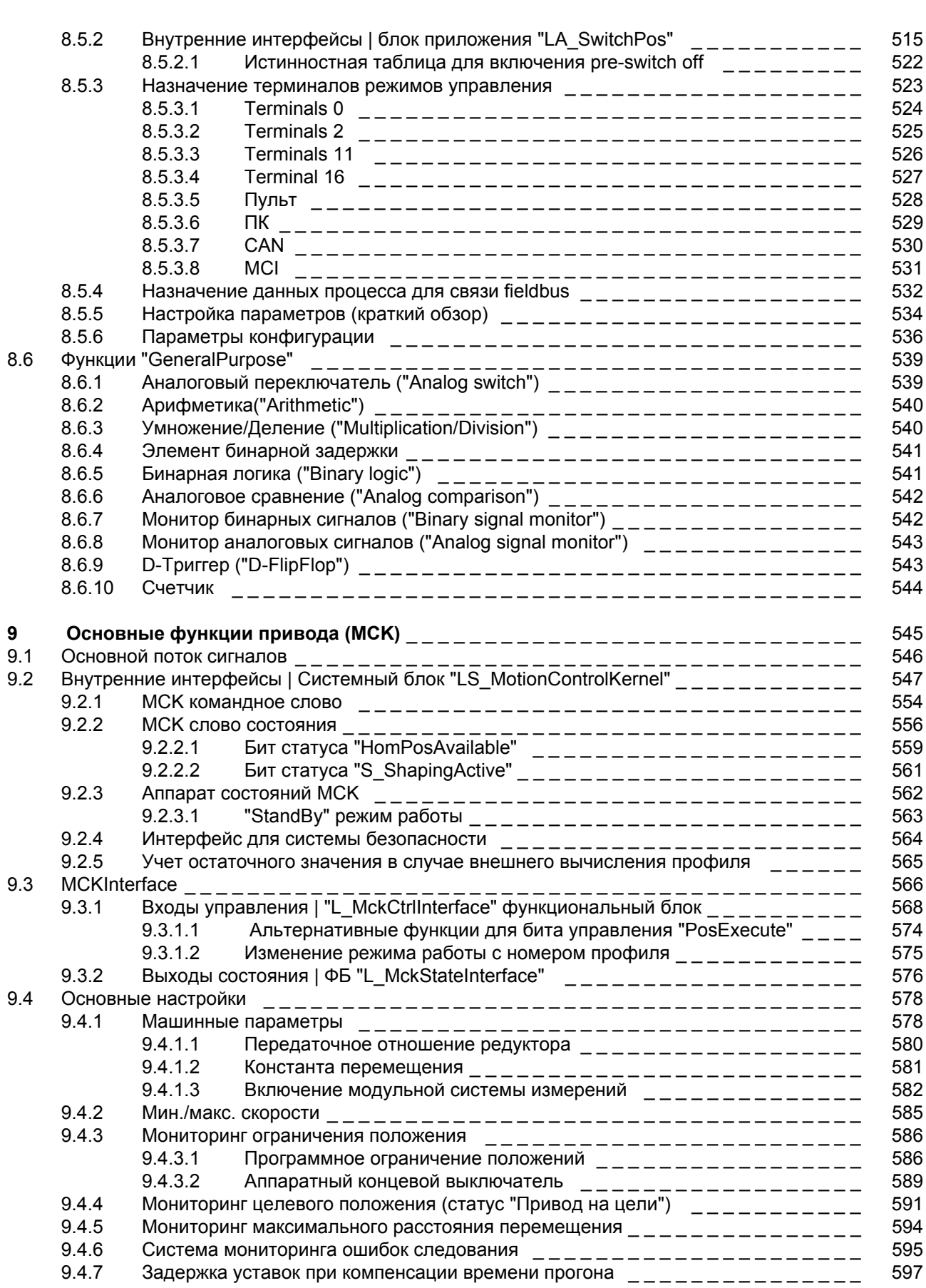

# Contents

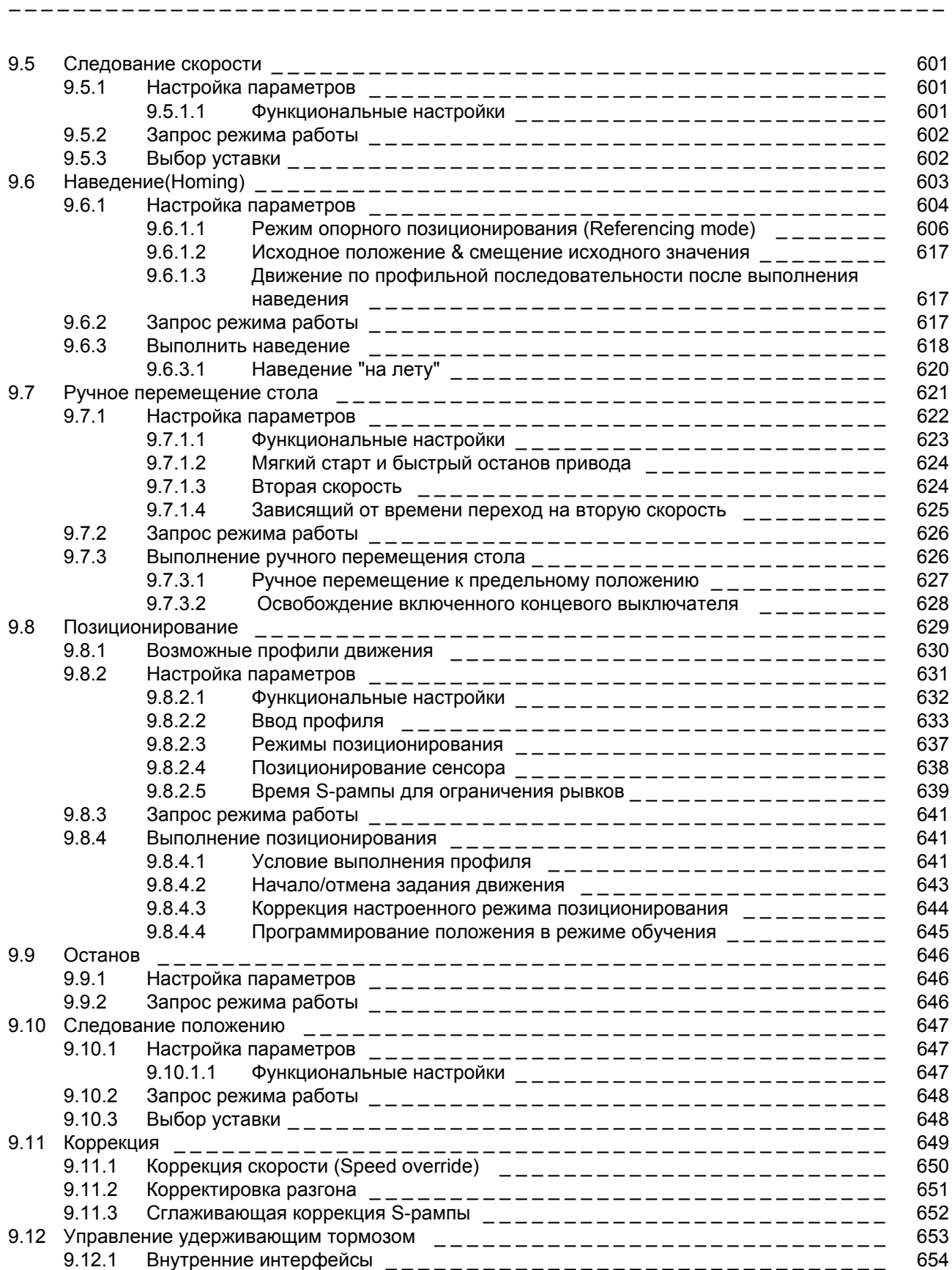

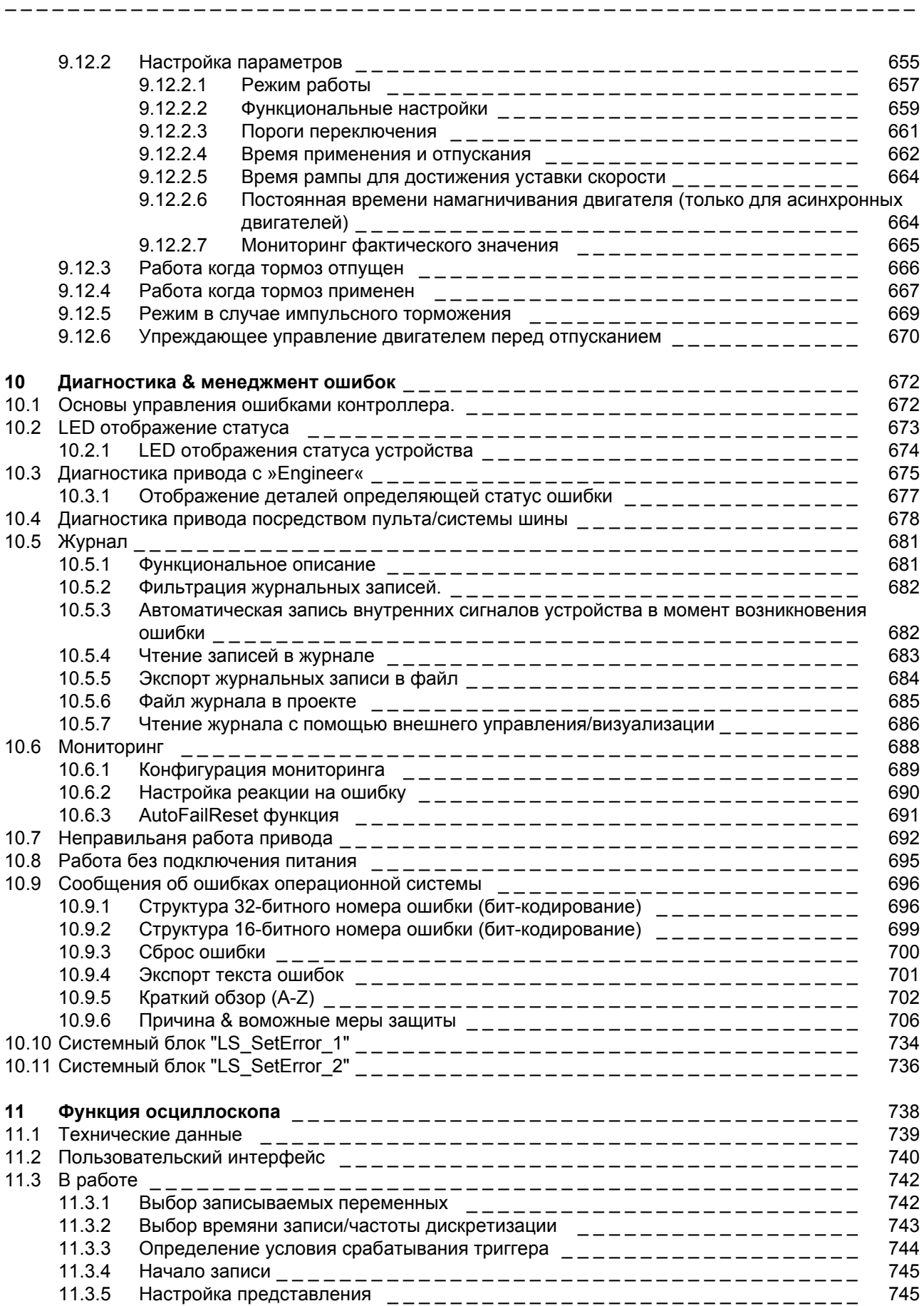

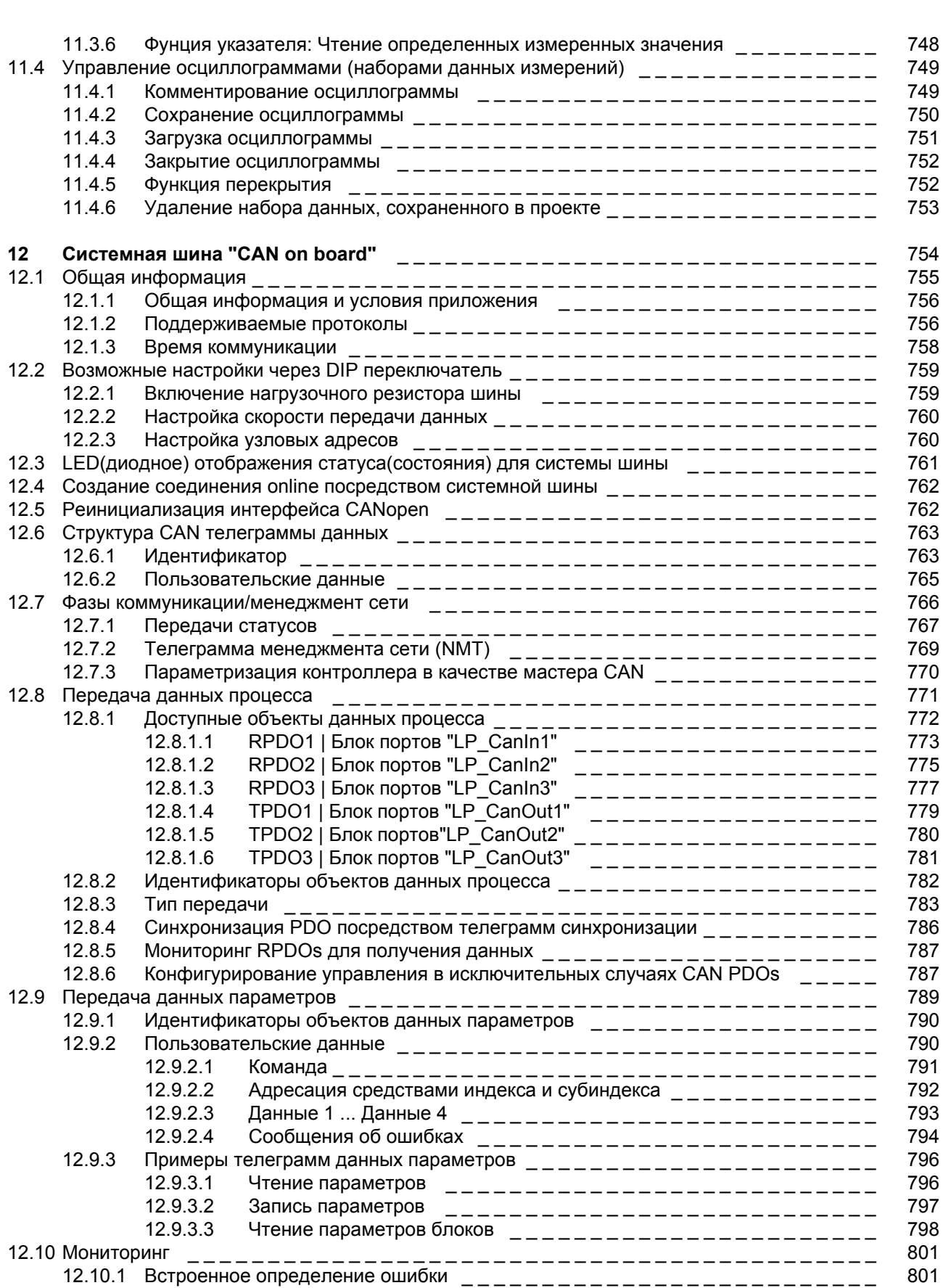

# Contents

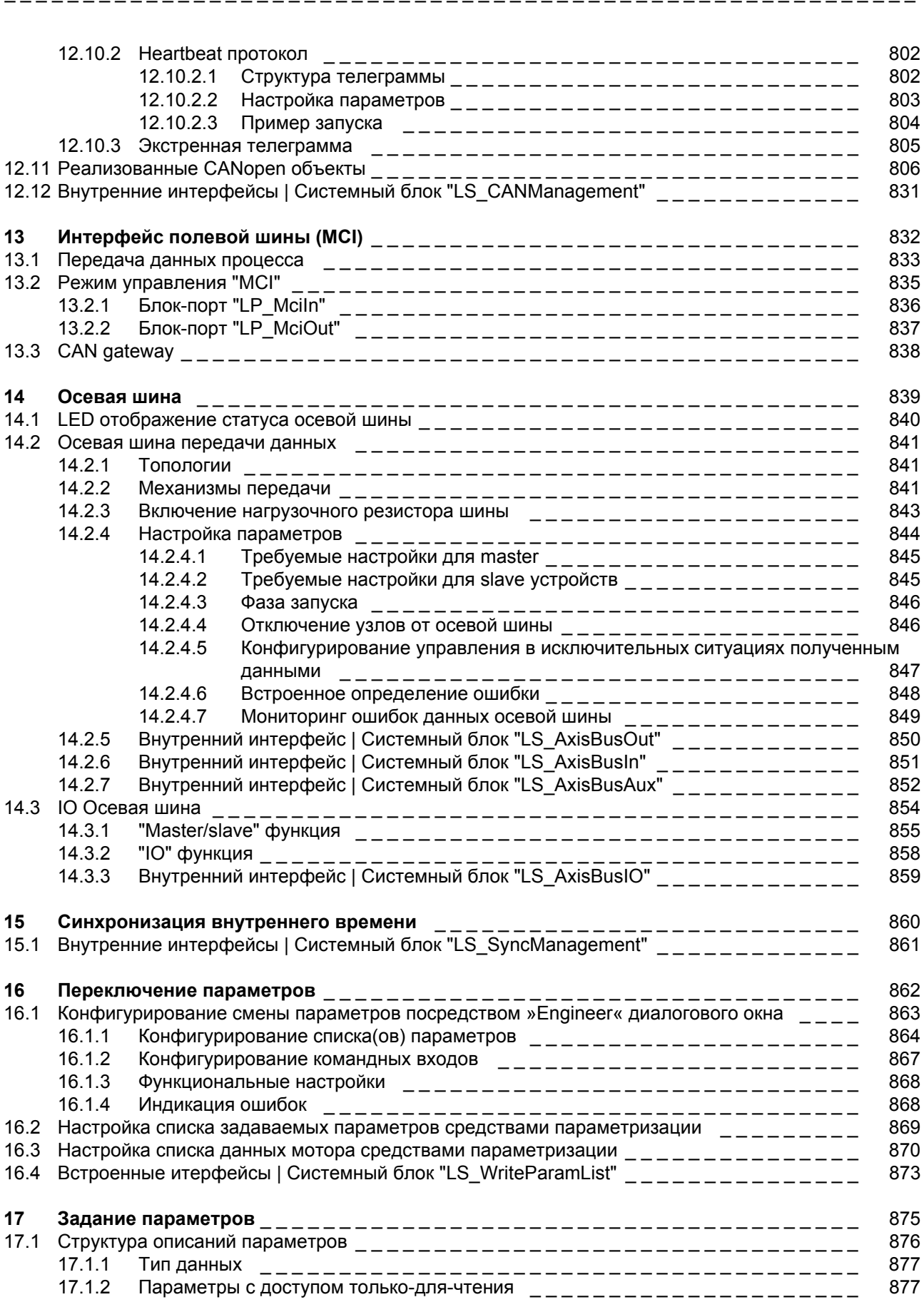

# Contents

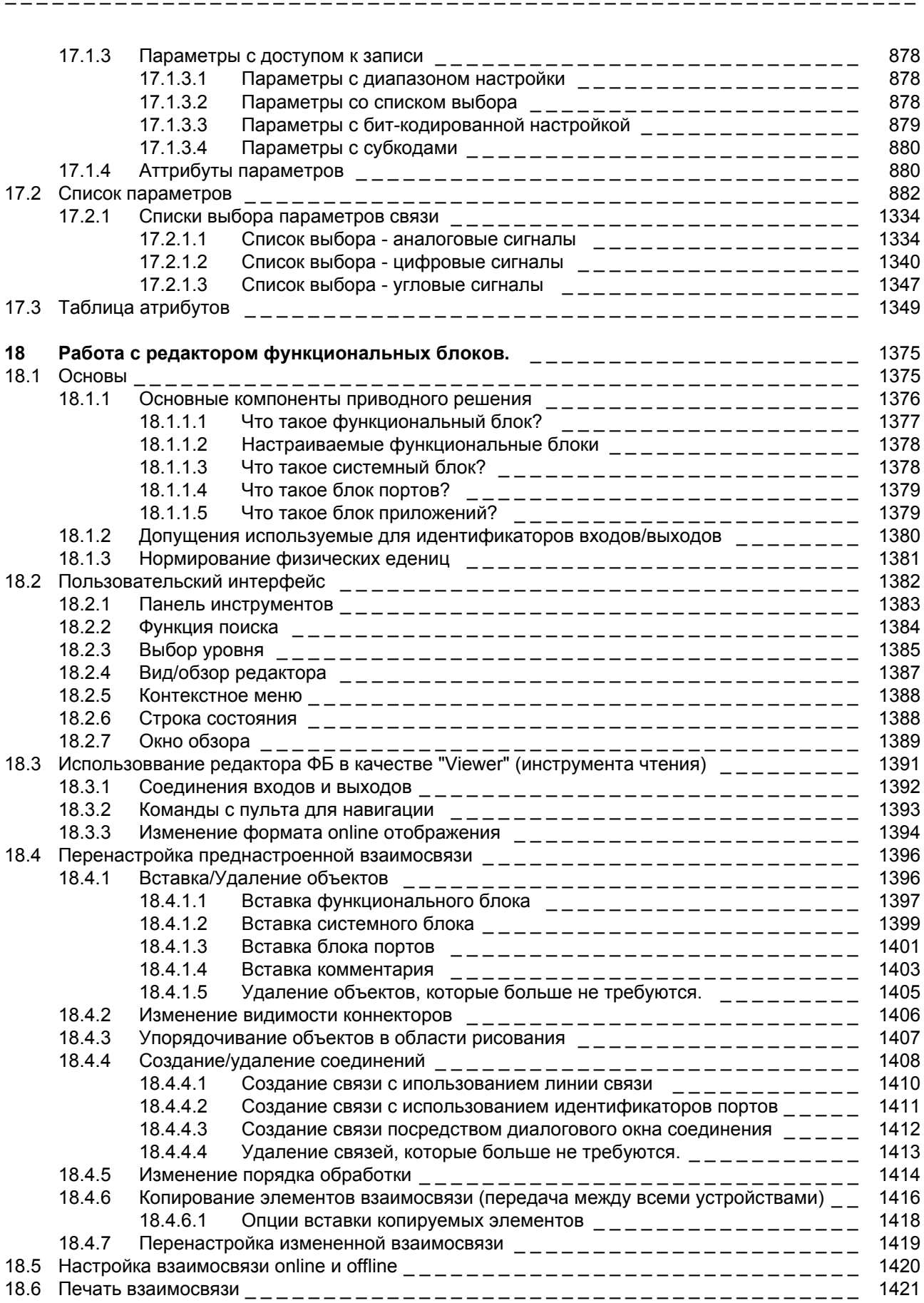

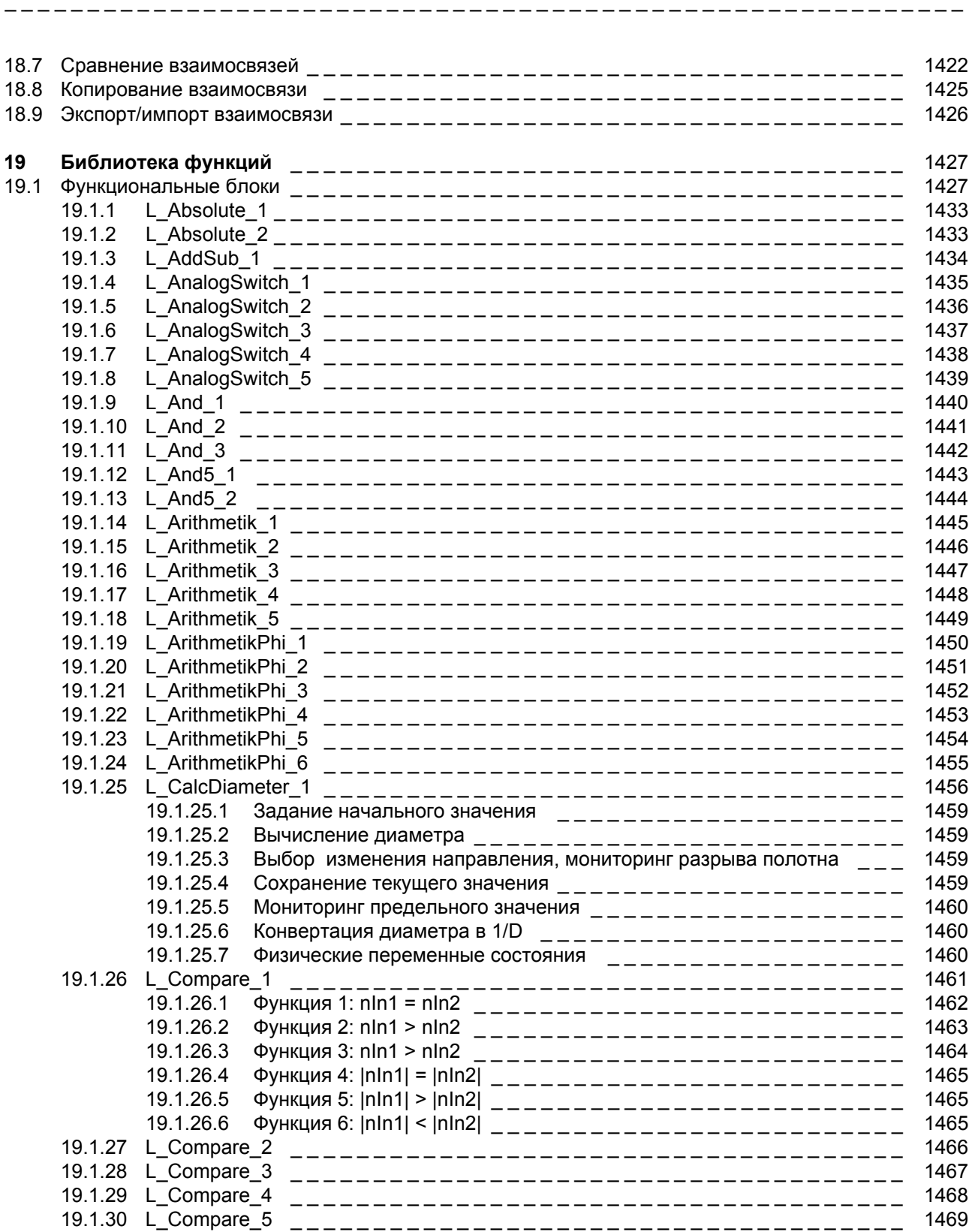

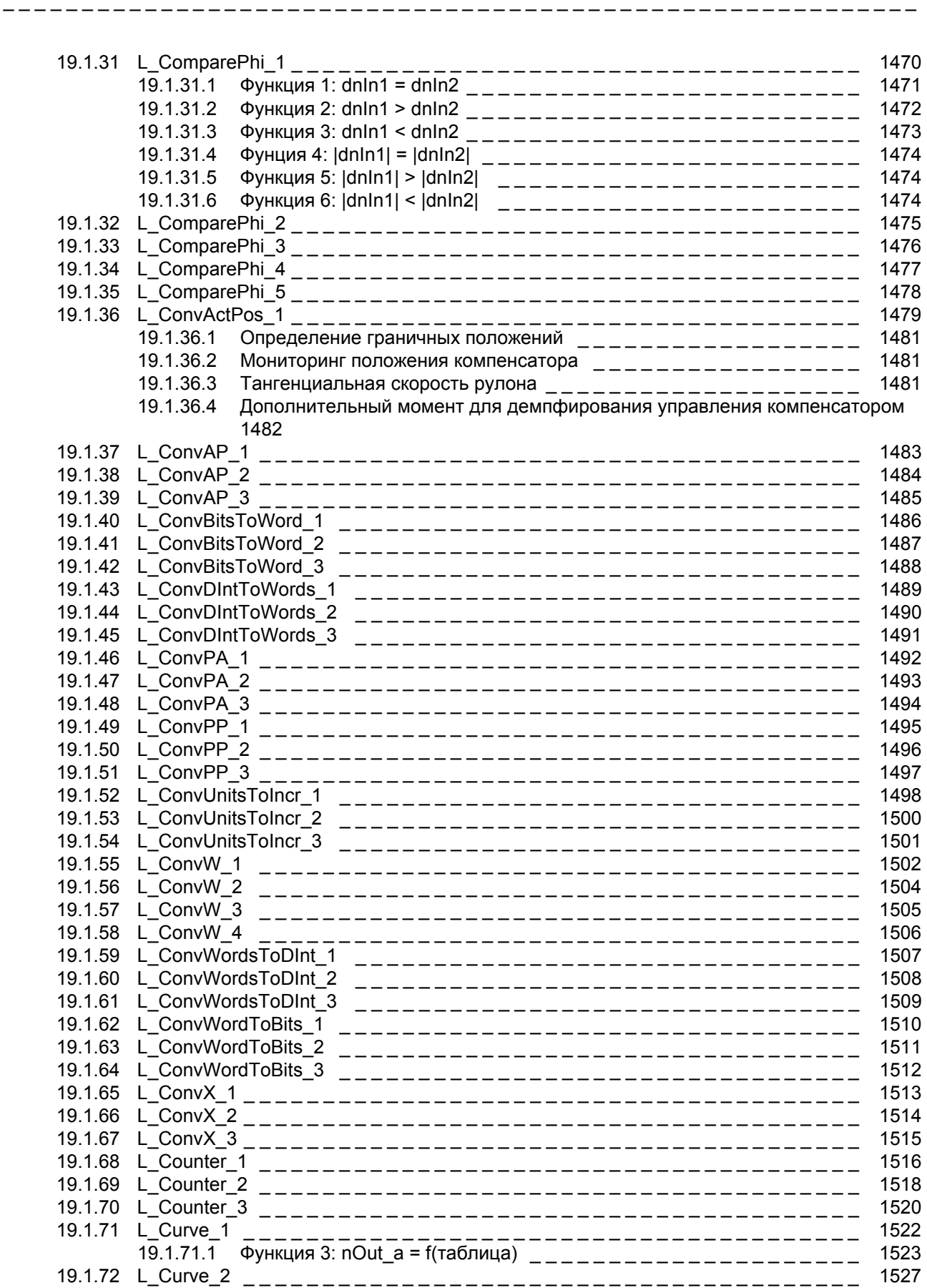

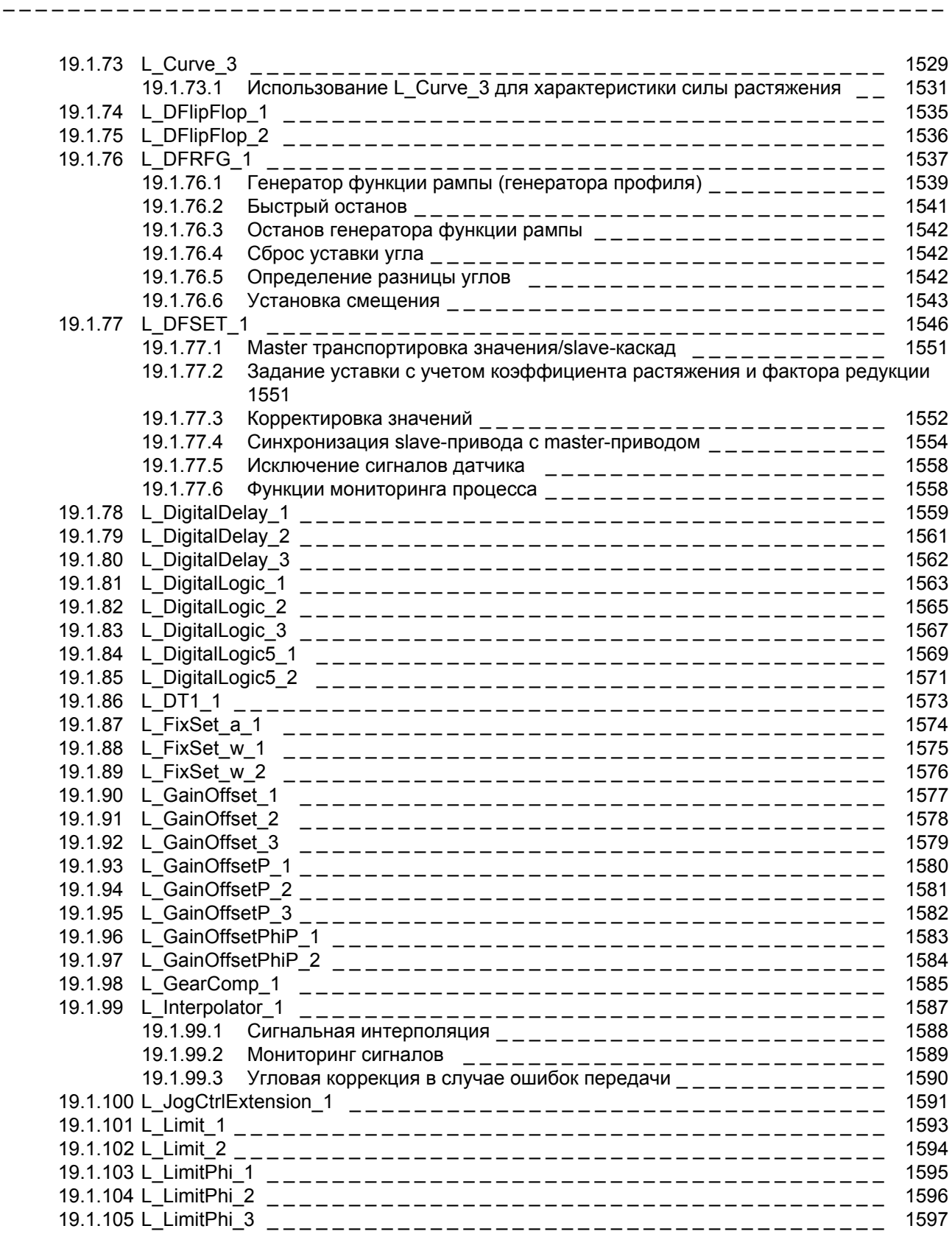

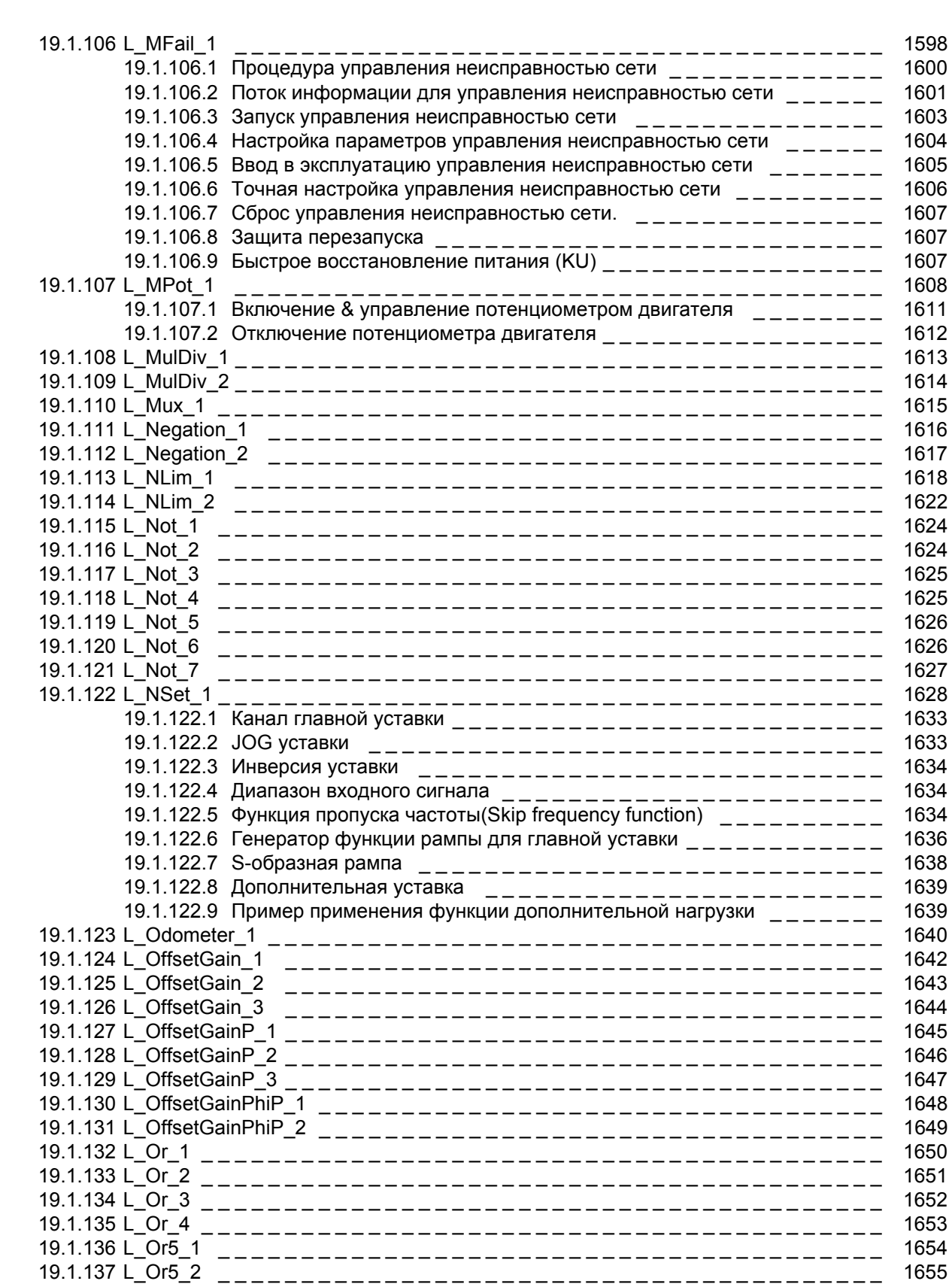

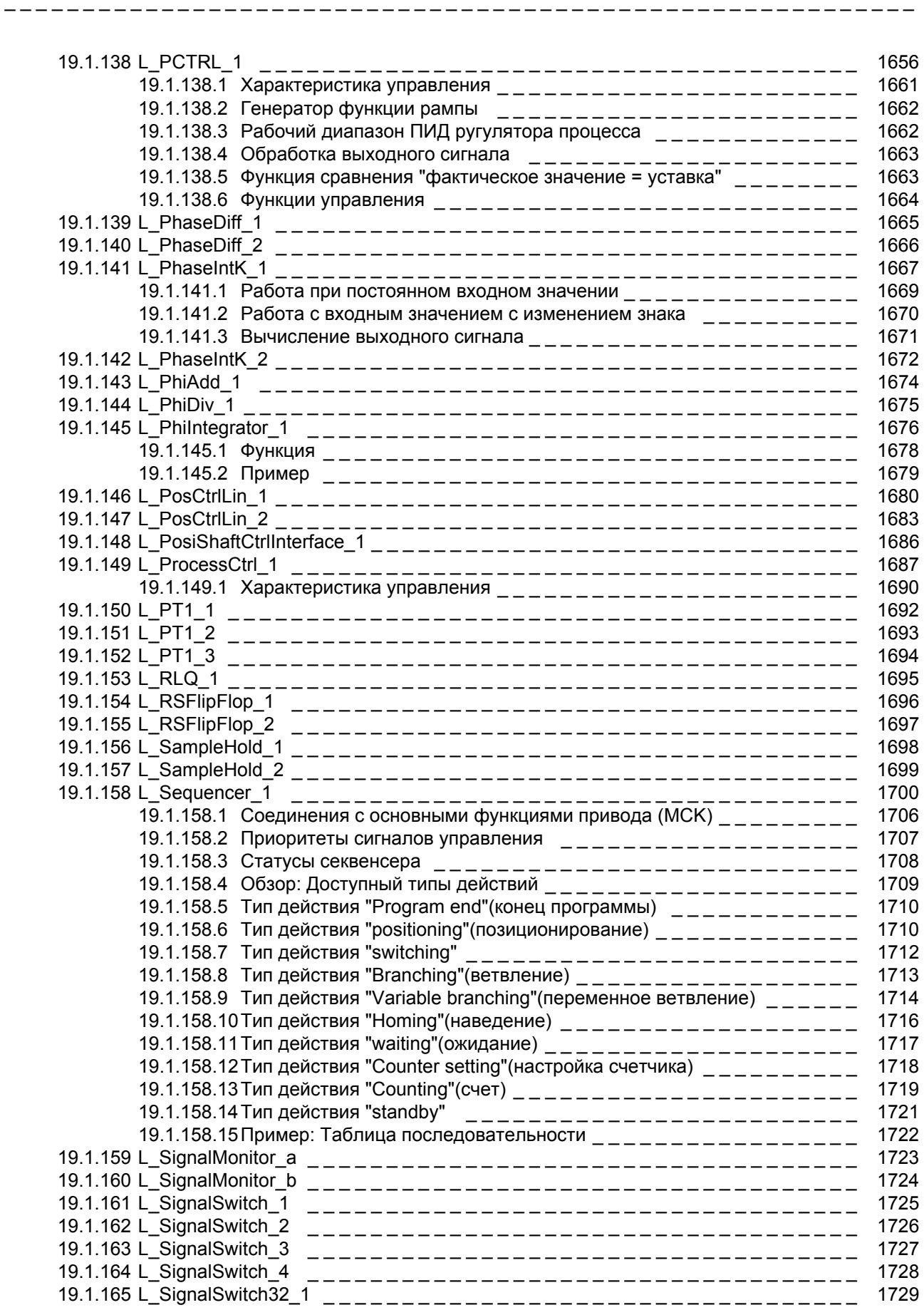

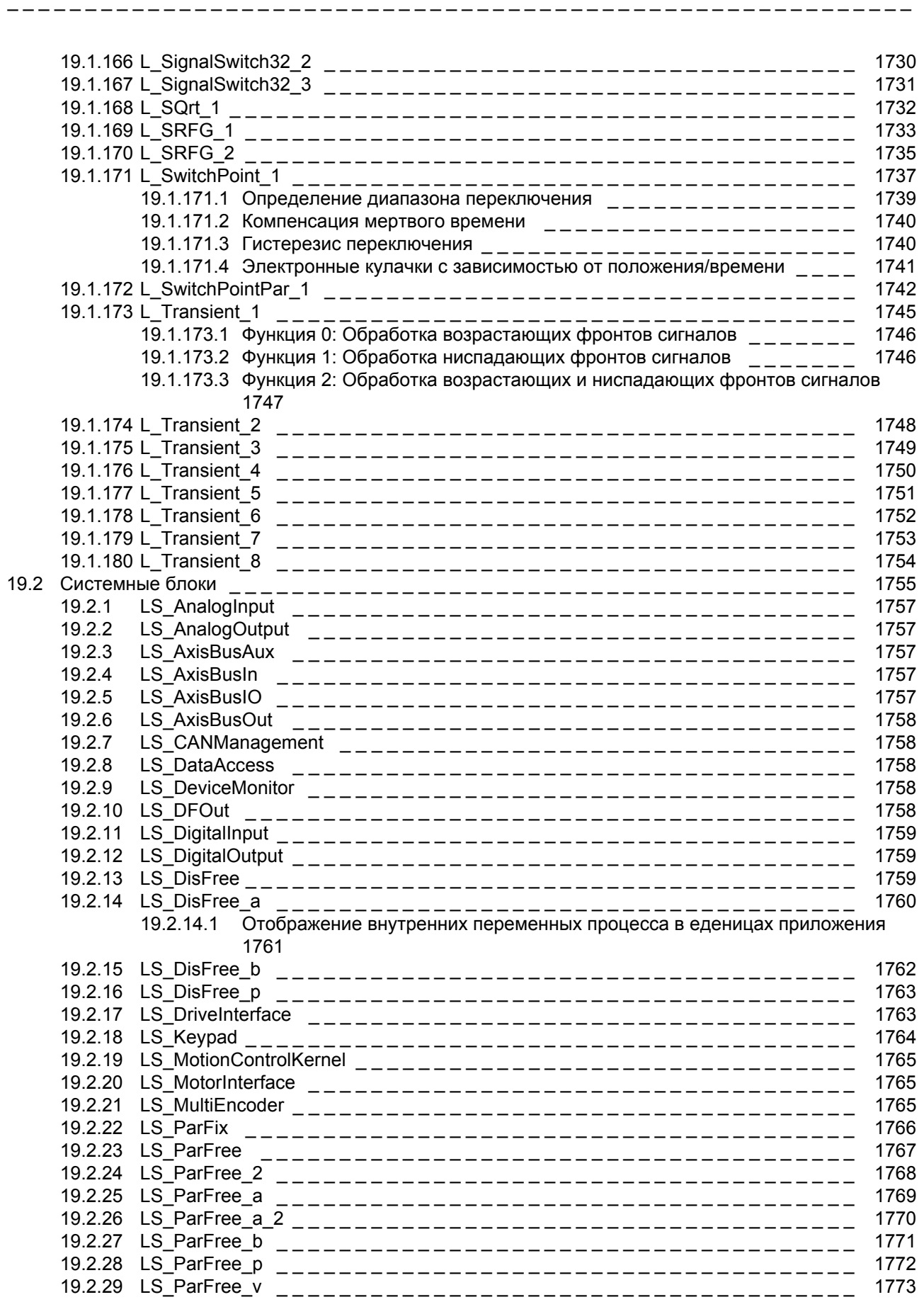

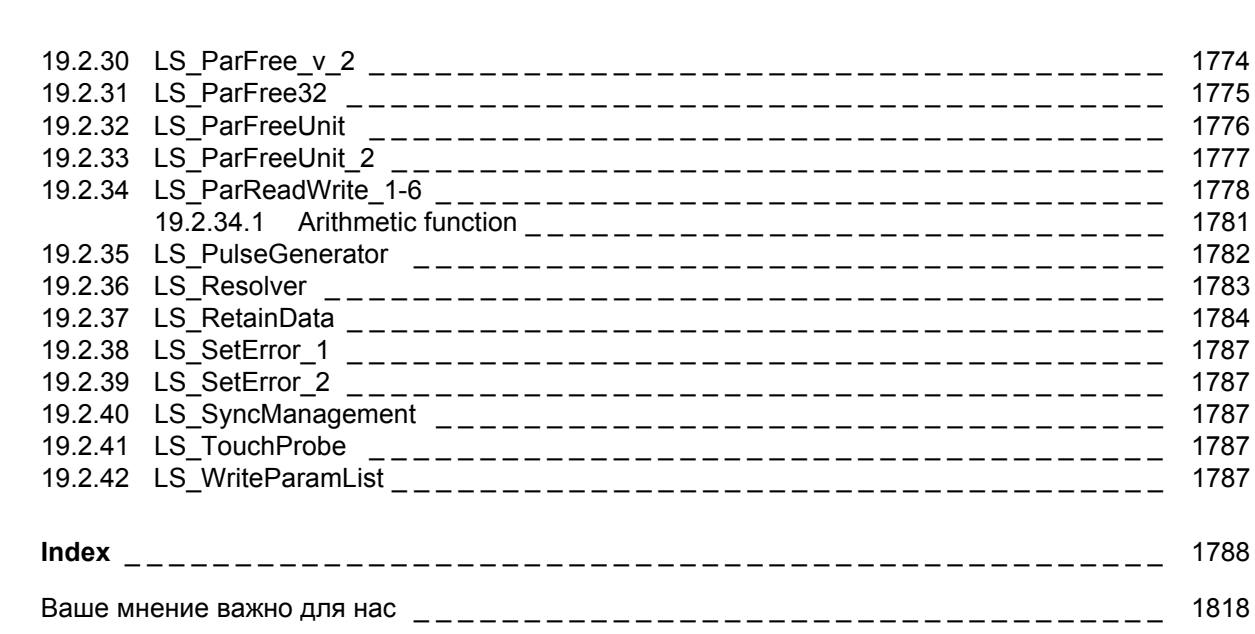

\_ \_ \_ \_ \_ \_ \_ \_ \_ \_ \_ \_ \_ \_ \_ \_ \_ \_ \_ \_ \_ \_ \_ \_ \_ \_ \_ \_ \_ \_ \_ \_ \_ \_ \_ \_ \_ \_ \_ \_ \_ \_ \_ \_ \_ \_ \_ \_ \_ \_ \_ \_ \_ \_ \_ \_ \_ \_

Contents

# <span id="page-22-0"></span>**1 Об этой документации**

# **Опасность!**

Контроллер ПЧ является источником опасности, который может привести к смерти или причинить вред здоровью человека.

Для защиты себя и других людей неукоснительно следуйте инструкцям по безопасности прежде, чем включать Контроллер ПЧ.

Пожалуйста прочтите инструкции по безопасности представленные в **8400 Инструкцях по установке** и в **8400 руководстве по аппаратному обеспечению**. Оба документа поставляются с нашим оборудованием.

# **Целевая группа**

Эта документация направлена на всех людей, которые бы хотели настраивать параметры, конфигурировать и диагностировать контроллер ПЧ 8400 TopLine с помощью инженерного ПО Lenze »Engineer« и пульта X400.

# **Достоверность**

Данные в этой документации действительны для следующих стандартных устройств:

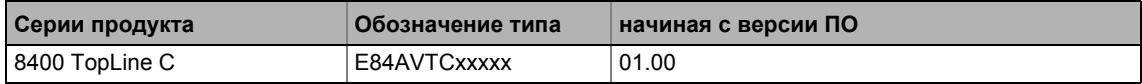

# **Скриншоты/примеры приложений**

Все Скриншоты представленные в этой документации являются примерами приложений. В зависимости от версии ПО контроллера ПЧ и версии установленного ПО »Engineer«, скриншоты в этой документации могут отличаться от представленных в »Engineer«.

# **Совет!**

Информация и инструменты для продуктов Lenze представлены в download разделе

<http://www.Lenze.com> → Download

# <span id="page-22-1"></span>**1.1 Версии документации**

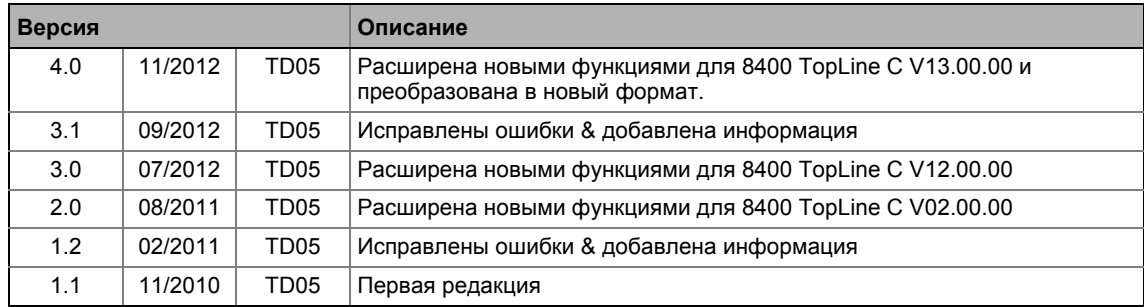

### Об этой документации  $\mathbf 1$  $1.2$

Использованные допущения

#### <span id="page-23-0"></span> $1.2$ Использованные допущения

Эта документация использует следующие допущения для разделения различной информации:

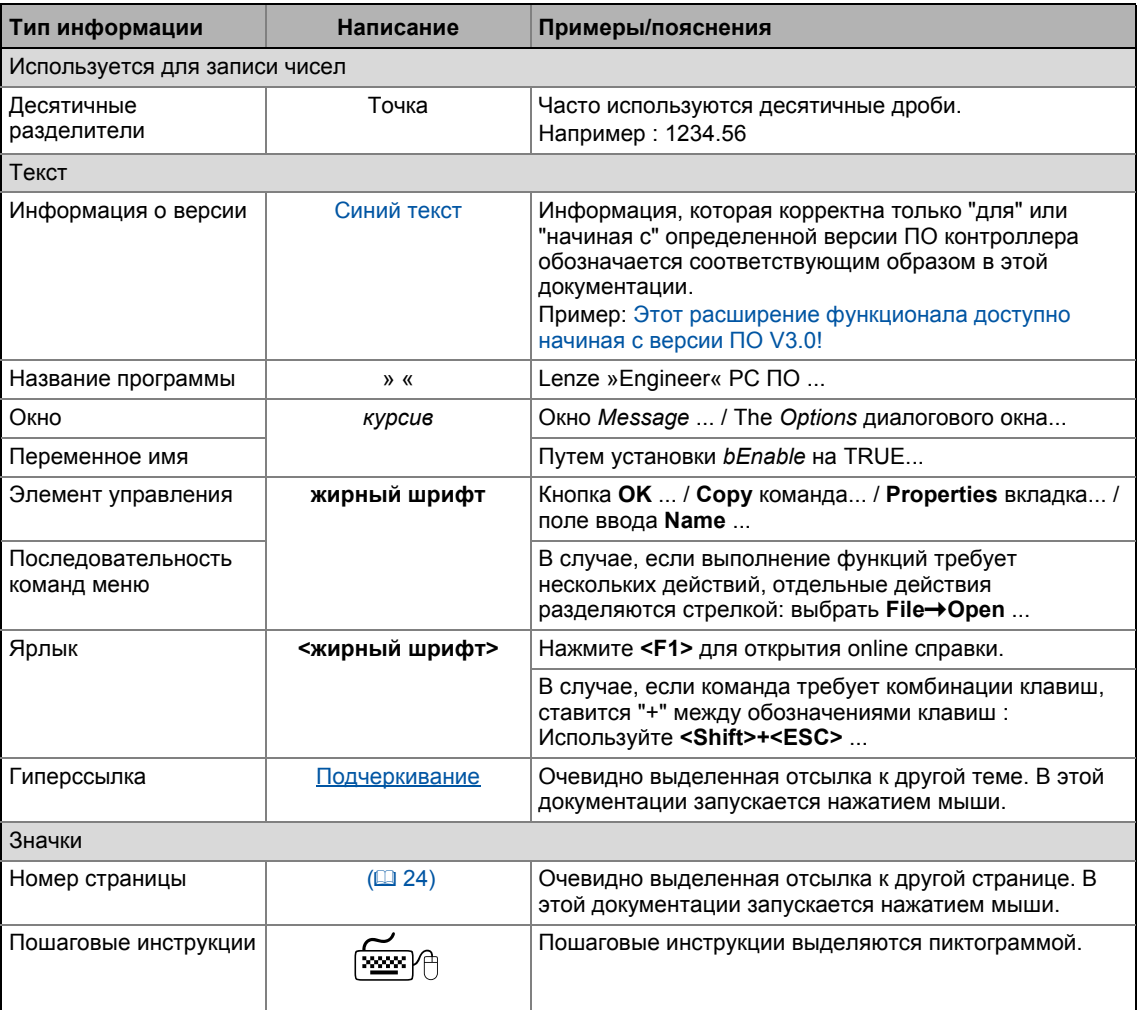

Информация, которая корректна только "для" или "начиная с" определенной версии ПО контроллера обозначается соответствующим образом в этой документации.

#### Об этой документации  $\overline{1}$  $1.3$ Использованная терминология

#### <span id="page-24-0"></span> $1.3$ Использованная терминология

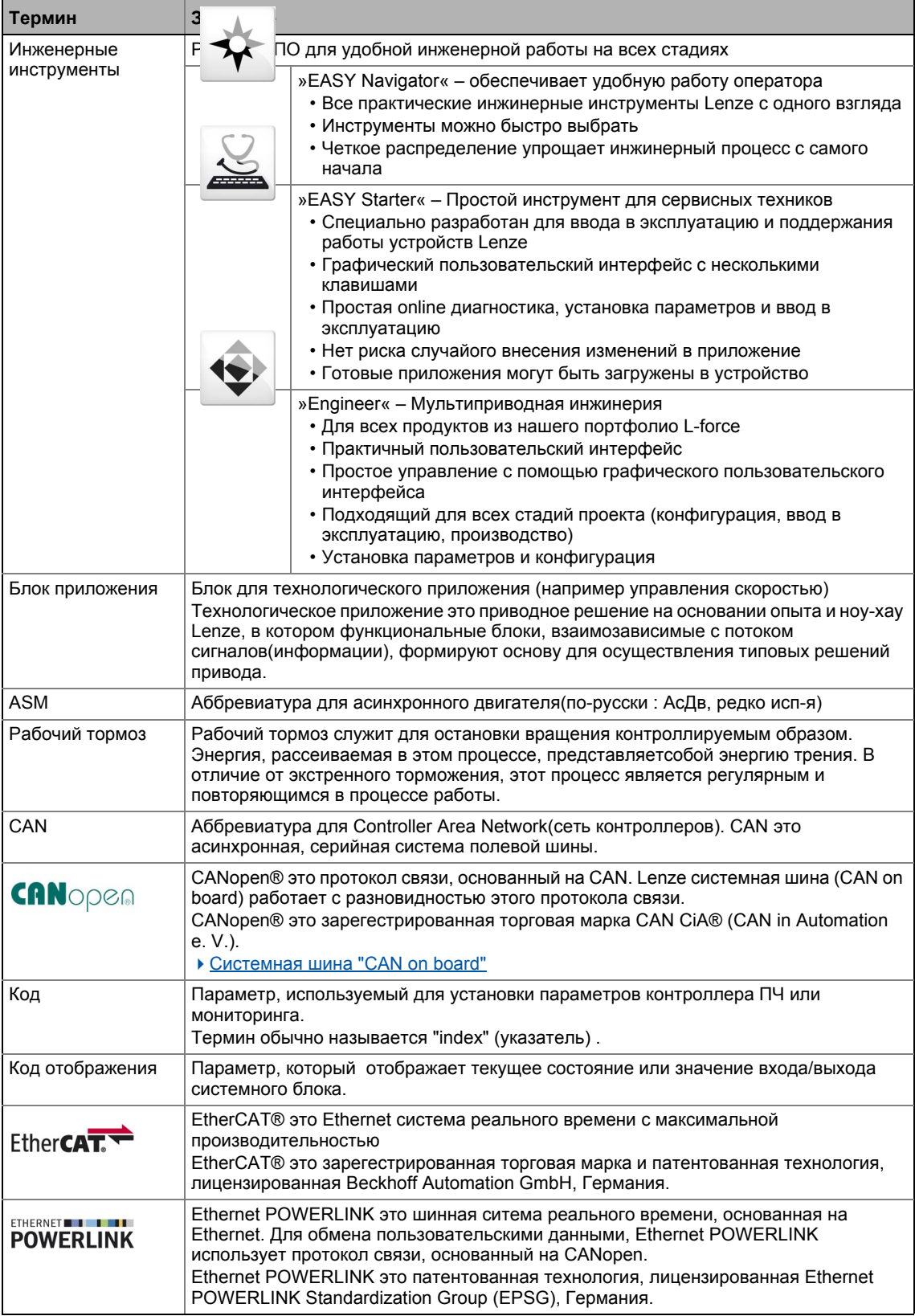

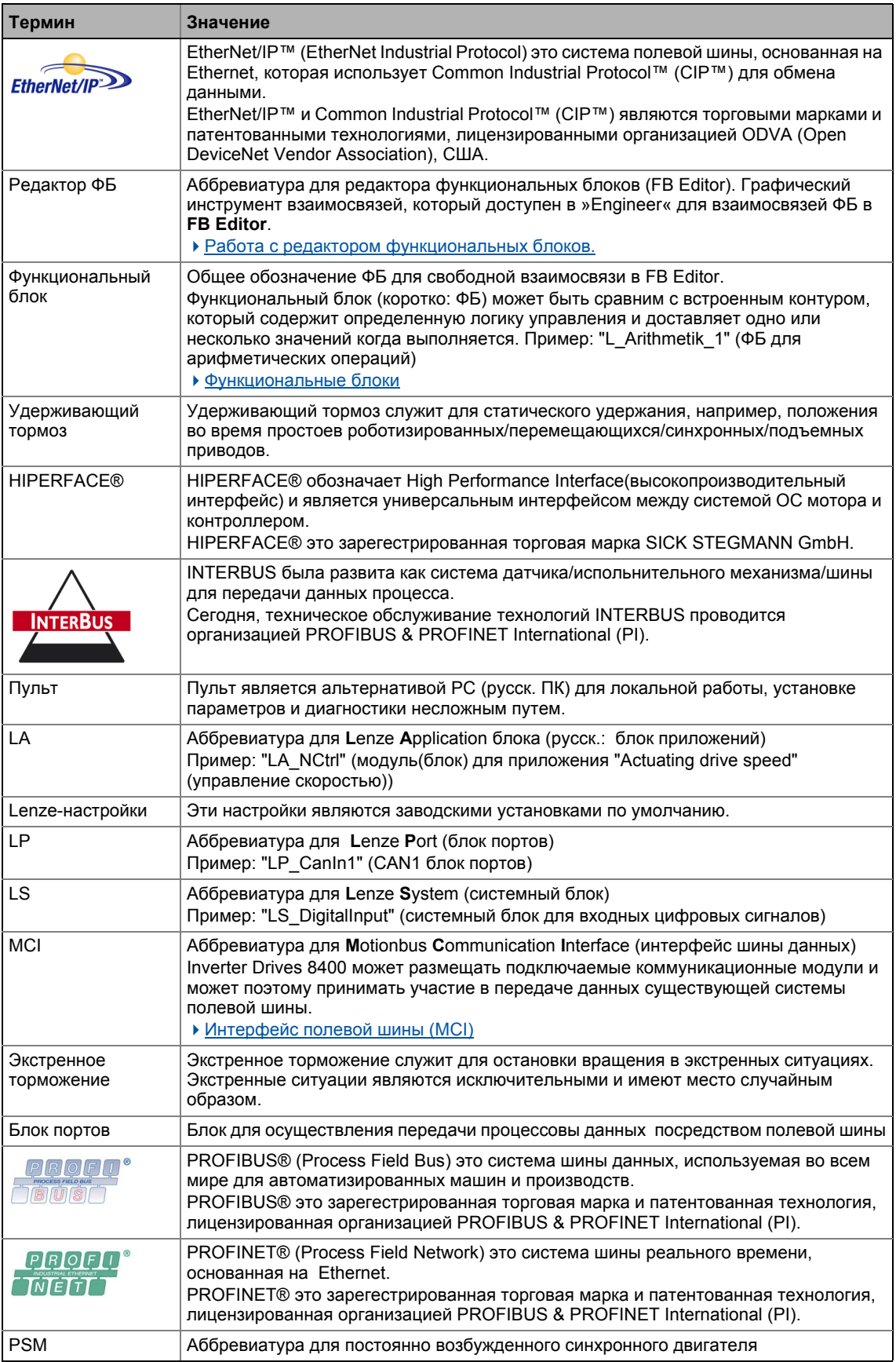

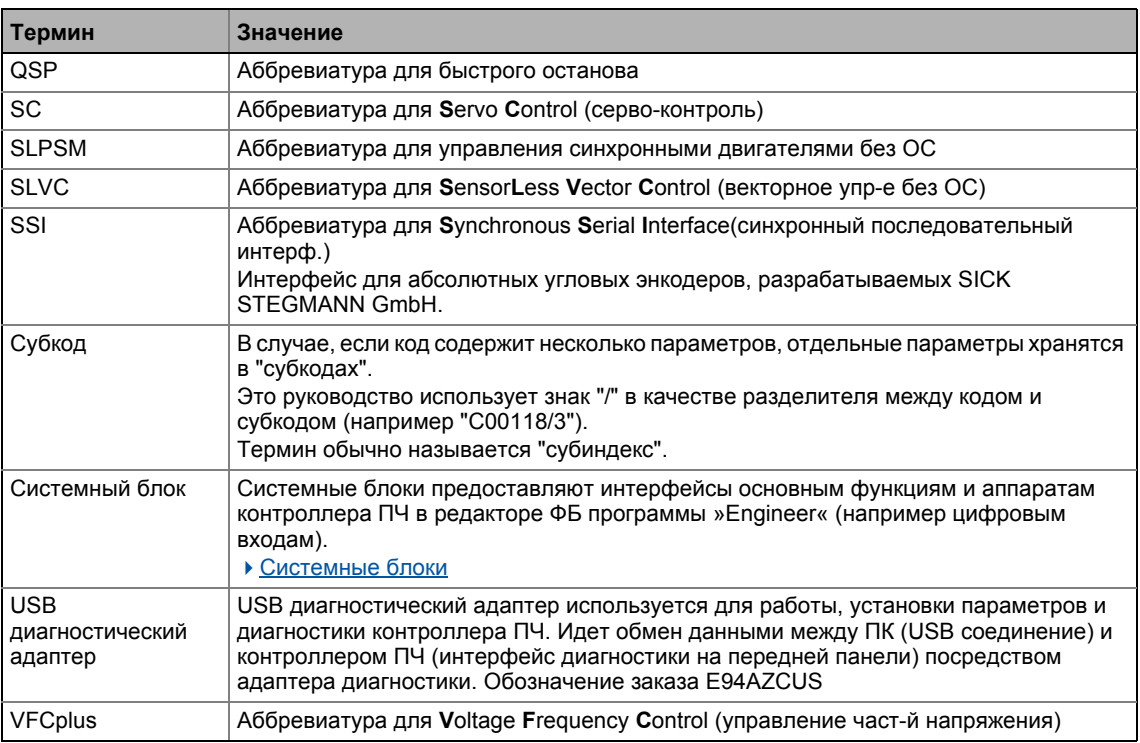

#### <span id="page-26-0"></span> $1.4$ Определение использованных пометок

Следующие предупреждения и значки используются в этой документации для индикации опасностей и важной информации:

# Инструкции по безопасности

Выкладка инструкций по безопасности

# Пиктограмма и предупреждение!

(характеризует тип и тяжесть опасности)

# Важно!

(описывает опасность и информирует как предотвратить опасные ситуации)

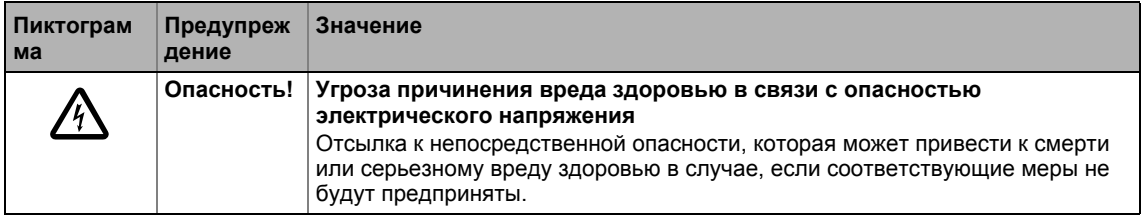

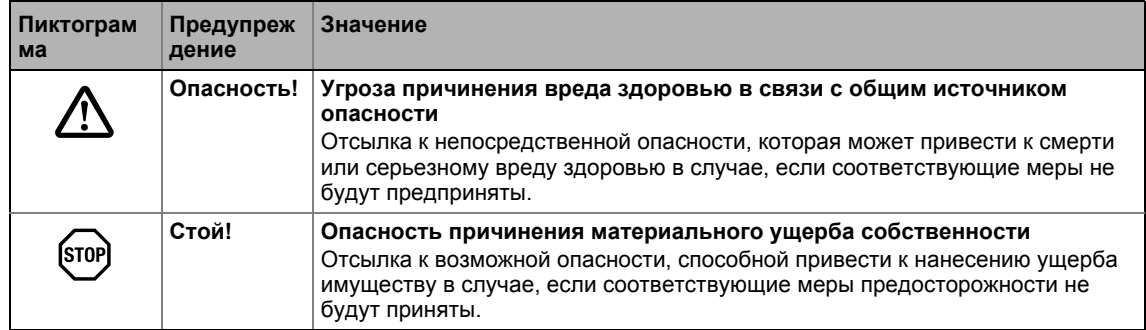

# Замечания по приложениям

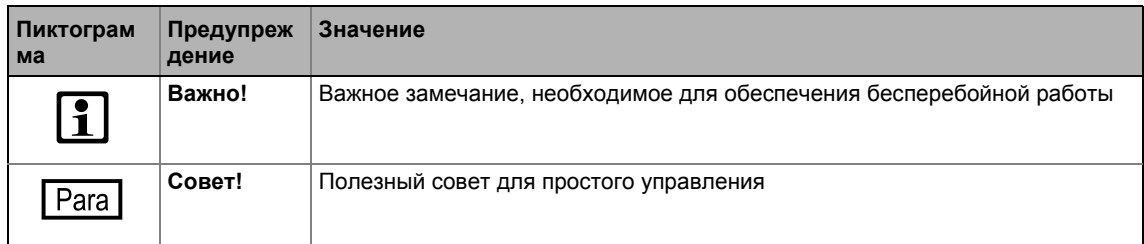

#### <span id="page-28-0"></span> $\mathbf{2}$ Введение: Изменение параметров контроллера ПЧ

Являясь компонентом машины, включающей в себя систему привода изменяемой скорости, контроллер ПЧдолжен быть настроен на свое задание. Контроллер ПЧ настраивается путем изменения параметров, которые сохранены в модуль памяти. Доступ к параметрам возможен через пульт, с помощью L-force »EASY Starter« или L-force » Engineer«. Доступ также возможен через управляющее устройство посредством полевой шинной связи. Для этой цели, "CAN on board" CAN интерфейс и MCI интерфейс доступны для коммуникационного модуля (например PROFIBUS).

# Опасность!

 $\overline{2}$ 

Обычно, изменение параметров ведет к немедленному отклику контроллера ПЧ!

Это может привести к нежелательному поведению вала двигателя в случае, если контрроллер ПЧ был включен! Источники уставок, например, могут неожиданно переключиться(например во время конфигурирования источника сигнала для главной уставки).

Определенные команды или настройки, способные вызвать критические состояния работы, составляют исключения. Подобные изменения параметров возможны только при останове контроллера ПЧ. В противном случае будет показано предупреждающее сообщение.

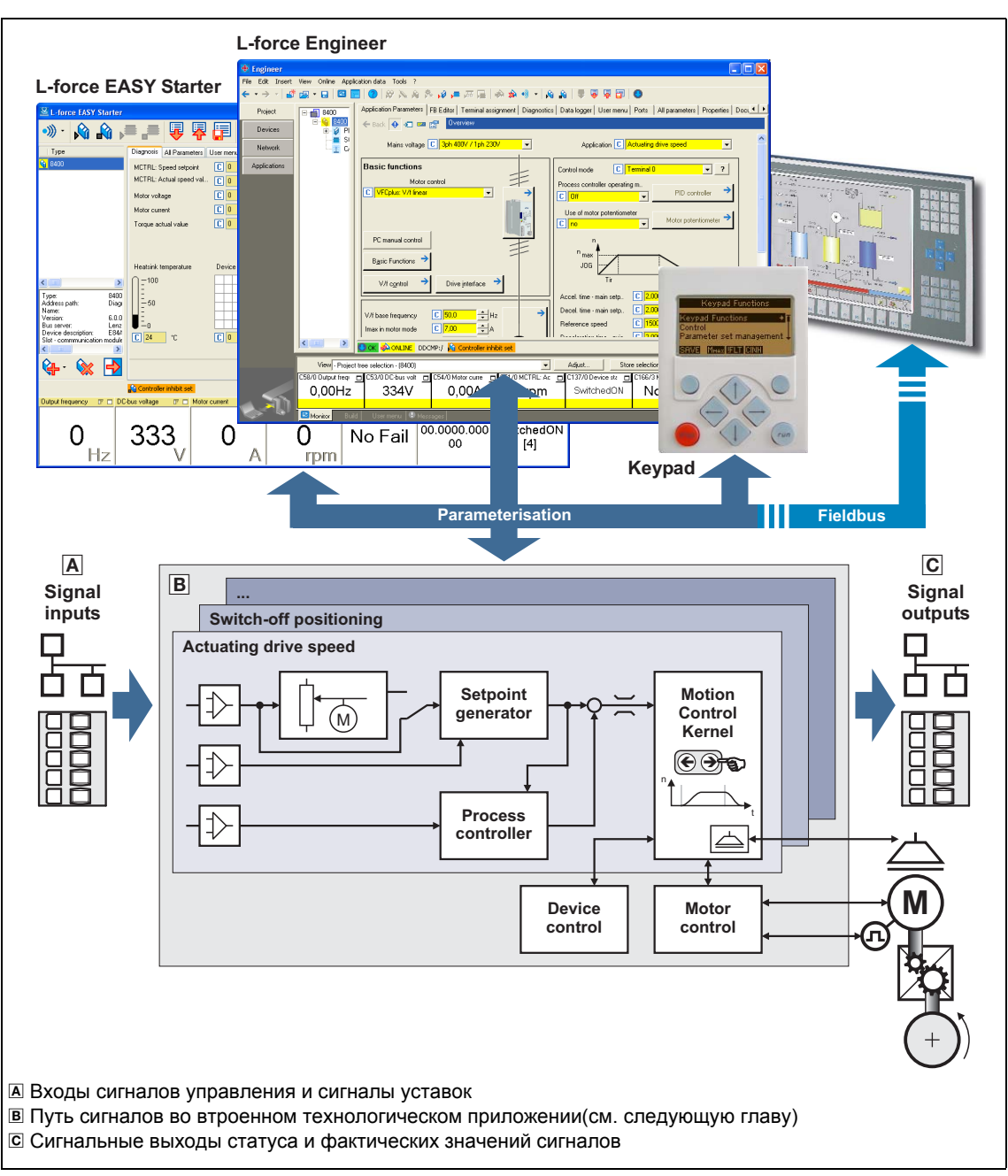

 $[2-1]$ Настройка привода путем регулирования параметров

 $\overline{2}$ 

 $21$ Встроенные технологические приложения

#### <span id="page-30-0"></span> $2.1$ Встроенные технологические приложения

Представленные технологические приложения, встроенные в контроллер ПЧ 8400 TopLine базируясь на пути потока сигналов, позволяют осуществлять как распространенные, так и специализированные технические решения:

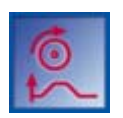

# Технологическое приложение "Управление скоростью привода"

Данное приложение служит для решение задач, связанных с регулированием скорости привода, например в приводах конвейеров (взаимозависимых), экструдерах, тестовых стендах, вибраторах, перемещающихся приводах, прессах, станках, измерительных модулях.

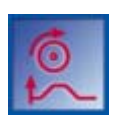

# Технологическое приложение "Управление скоростью привода (AC Drive Profile)"

Это промышленное приложение, доступное с версии 13.00.00 предоставляет возможность регулирования скоростью и регулирования моментом "АС Drive Profile". Шины данных EtherNet/IP™ и системная шина (CANopen) поддерживаются.

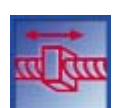

## Технологическое приложение "Позиционирование стола"

Это промышленное приложение служит для решения задач управления положением, которые обычно решаются управляющим устройством высокого уровня посредством шины данных, например в транспортных объектах, вращающихся столах, модулях хранения и выдачи, податчиках, измерительных модулях, подъемниках.

Обратите внимание: Это ТА требует внешнего последовательного управления!

С версии 12.00.00, ФБ L Sequencer 1 может также быть использовано как внутреннее последовательное управление. Этот ФБ обрабатывает программу позиционирования на основании таблицы последовательности.

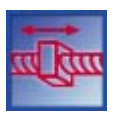

# Промышленное приложение "Стоп-позиционирование"

Это приложение используется для решения задач регулирования скоростью, которые требуются пре-стопа или остановки в определенных положениях, например для роликовых и ременных конвейеров. Это осуществляется с помощью соединения датчиков отключения.

# Важно!

Пожалуйста, учтите, что серии StateLine, HighLine и TopLine различаются по количеству, гибкости и функциональным возможностям доступных Промышленных Приложений.

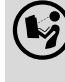

Подробная информация по по каждому приложению доступна в главе "Технологические приложения". (408)

 $21$ Встроенные технологические приложения

#### <span id="page-31-0"></span> $2.1.1$ Цели использования технологических приложений

ПЧ серии 8400, имеющий разные варианты исполнения, дает доступ как к простым, так и сложным приложениям - в зависимости от опыта пользователя и знаний об управлении приводами и техническими задачами.

С одной стороны огромная часть технический задач решается технологическими приложениями компании Lenze, а с другой стороны, пользователь освобожден от затратного по времени самостоятельного программирования. Некоторые технические задачи часто оказываются схожими на практике, так что небольшие изменения в соответствующих промышленных приложенях приносят быстрые результаты.

Другие важные особенности промышленных приложений:

- Прямое выполнение технических задач без создания взаимосвязи функциональных блоков внутри устройства.
- Управление посредством клавиатуры и/или управление посредством удобных операторных диалогов в «Engineer».
- Эксплутация с помощью нескольких управляющих и диагностирующих параметров (эскплуатация с помошью клавиатуры).
- Достижение максимально возможной прозрачности благодаря предусмотренному в устройстве представлению диаграмм прохождения сигналов.
- Наличие стандартной функциональности подходящей и часто достаточной для многих приложений.

#### <span id="page-31-1"></span> $2.1.2$ Возможности применения технологических приложений

Вам следует использовать технологическое приложение если

- задача может быть целиком или в значительной степени решена при стандартной функциональности технологического приложения.
- конечный клиент не имеет желания создавать широкие основные функции соответствующих технологий самостоятельно.
- время создания проекта должно быть сокращено путем использования готовых технологических приложений
- конечный клиент хочет создавать проект на основе разработок Lenze.

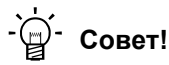

В случае, если конечный клиент машины не хочет использовать готовые функции Lenze, также есть возможность осуществлять индивидуальные приводные решения с "StateLine C", "HighLine C" и "TopLine C" версиями в форме "свободные взаимосвязи". (в случае "StateLine C2, свободная взаимосвязь возможна только с версии 12.00.00 и »Engineer« V2.17.)

В данном случае, технологическое приложение играет роль базовой структуры, которая может быть адаптирована к требованиям пользователя путем изменения или расширения с помошью редактора функциональных блоков (см. соответствующую главу).

 $21$ Встроенные технологические приложения

#### <span id="page-32-0"></span> $2.1.3$ Технологическое приложение = взаимосвязь функциональных блоков

В случае версии устройства 8400, каждое технологическое приложение основано на "взаимосвязи функциональных блоков" (англ. FB interconnection). Используя эту взаимосвязь ФБ, может быть осуществлена любая взаимосвязь сигналов. Различные функциональные блоки доступны для цифровой обработки, преобразования сигналов и логических модулей.

Для решения особых технических задач, доказана эффективность использования доступной взаимосвязи ФБ встроенных технологических приложений как основы для модификаций и расширений.

# Режим I/O & режим приложения

Взаимосвязь интерфейсов показана в режиме I/O редактора функциональных блоков в соответствии с выбранным режимом управления. На более "глубоких" уровнях, главный поток сигналов реализуется в форме взаимосвязи различных функциональных и системных блоков.

Для версии устройства "StateLine C", "HighLine C" и "TopLine C" следующее применимо:

- Передачи преднастроенного сигнала могут быть перенастроены в уровне I/O. если требуется.
- Кроме того, приложения, встроенные в контроллер, могут быть перенастроены в уровне приложения и расширены индивидуальными функциями.
- Кроме того, опытные пользователи имеют возможность осуществлять свои собственные приводные решения независимо от преднастроенных промышленных приложений используя т.н. "свободные взаимосвязи". (в случае "StateLine C", свободная взаимосвязь возможна только с версии 12.00.00 и »Engineer« V2.17.)

# Ядро управления (Motion Control Kernel)

Важные основные функции привода, как и остальные функциональные возможности встроены в программном обеспечении контроллера ПЧ в т.н. Ядро управления(Motion **Control Kernel)** (англ. МСК), доступ к которому осуществляется технологическим приложением посредством определенных внутренных интерфейсов. Таким образом, затратное создание взаимосвязей одного функционального блока необязательно, в результате сложность и затратность реализации стандартных функций минимизирована.

Ядро управления( Motion Control Kernel) встроено в основную цепь функциональных блоков передачи задания и,в зависимости от режима управления, создает требуемые сигналы управления и уставок для управления двигателем и интерфейсом привода.

# Дополнительная информация:

- Детальное описание основных функций встроенных в ядро управления Motion **Control Kernel доступно в главе"** Основные функции привода (МСК)" (@ 545)
- Детальная информация о создании и изменении взаимосвязей средствами редактора функциональных блоков приведена в главе "Работа с редактором функциональных блоков." (@ 1375)
- Все доступные функциональные и системные блоки описаны в главе "Библиотека функций". ( 1427)

# 2 Введение: Изменение параметров контроллера ПЧ

2.2 Выбор подходящего инструмента ввода в эксплуатацию

# <span id="page-33-0"></span>**2.2 Выбор подходящего инструмента ввода в эксплуатацию**

т несколько возможностей ввода в эксплуатацию контроллера ПЧ 8400 TopLine:

# **Запуск с помощью пульта X400 (терминал диагностики X400)**

Пульт это доступная альтернатива ПК или местному управлению, установке параметров и диагностике. Пульт особенно полезен для тестовых или демонстрационных целей или в случае, когда только несколько параметров должны быть подобраны.

# **Запуск с помощью ПК и »EASY Starter«**

»EASY Starter« это инструмент Lenze для простой online диагностики, установки параметров и Ввод в запуска контроллера ПЧ.

# **Ввод в эксплуатацию с помощью ПК и »Engineer«**

»Engineer« является программным обеспечением Lenze для установки параметров во всех устройствах, конфигурируя и диагностируя отдельные компоненты (к примеру контроллер ПЧ, промышленные ПК, электродвигатели, системы I/O) и управления машиной.

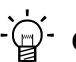

# **Совет!**

Инженерные инструменты »EASY Starter« и »Engineer StateLevel« бесплатно представлены в интернете.

<http://www.Lenze.com> → Download → Software downloads

Для связи между ПК и контроллером ПЧ, может быть использован USB диагностический адаптер(смотрите соответствующую подглаву).

2 Введение: Изменение параметров контроллера ПЧ

\_ \_ \_ \_ \_ \_ \_ \_ \_ \_ \_ \_ \_ \_ \_ \_ \_ \_ \_ \_ \_ \_ \_ \_ \_ \_ \_ \_ \_ \_ \_ \_ \_ \_ \_ \_ \_ \_ \_ \_ \_ \_ \_ \_ \_ \_ \_ \_ \_ \_ \_ \_ \_ \_ \_ \_ \_ \_ \_ \_ \_ \_ \_ \_

2.2 Выбор подходящего инструмента ввода в эксплуатацию

<span id="page-34-0"></span>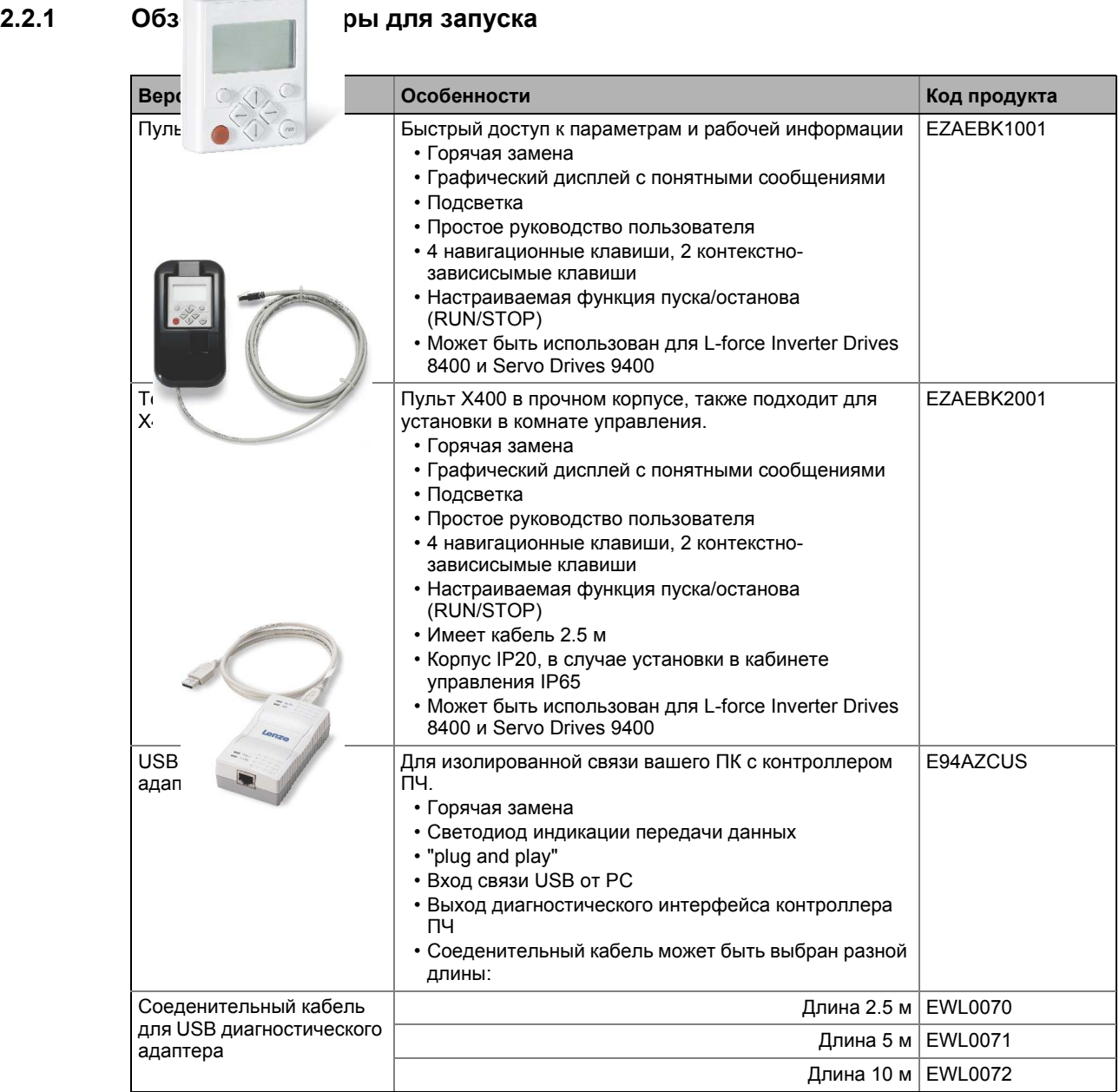

 $2.3$ Общие замечания по параметрам

#### <span id="page-35-0"></span> $2.3$ Общие замечания по параметрам

Все параметры для параметризации контроллера ПЧ или мониторинга сохранены как т.н. "коды".

- Коды нумеруются и отображаются с префиксом "С" перед кодом, например "С00002".
- Кроме этого, каждый код имеет имя и специальные аттрибуты, как например тип доступа (чтение(reading), запись(writing)), тип данных, максимальное значение и стандартная уставка ("уставка Lenze").
- Из соображений ясности, некоторые коды содержат "субкоды" для сохранения параметров. Это руководство использует слеш "/" как разделитель между кодом и субкодом. например С00118/3".
- Согласно их функциональности, параметры разделены на три группы:
	- Параметры установки: Для уточняющих уставок и настройки устройства/ функции мониторинга.
	- Параметры конфигурации: Для конфигурации связей сигналов и конечного назначения.
	- Диагностические/показывающие параметры: Для отображения внутренних процессов в устройстве, текущих сообщений и сообщений статуса. Эти параметры существуют только для чтения.
#### $\overline{2}$ Введение: Изменение параметров контроллера ПЧ

 $2.3$ Общие замечания по параметрам

#### $2.3.1$ Изменение параметризации с помощью пульта

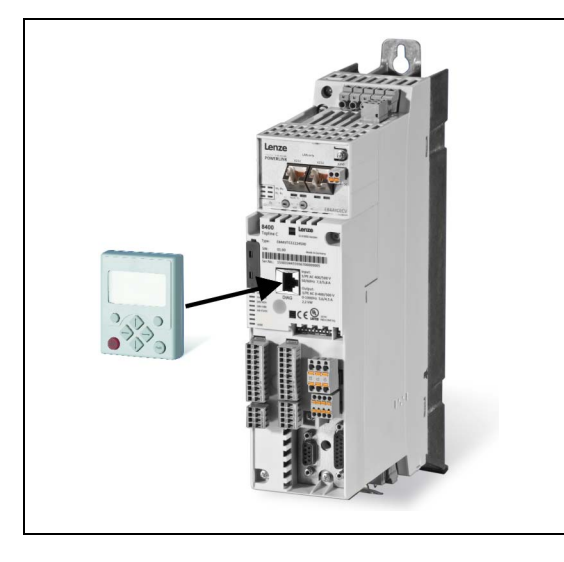

Пульт подключается интерфейсу по диагностики X6 ("DIAG") к входу устройства. И

Подключение отключение пульта возможно во время работы оборудования.

# Отображающие и управляющие элементы пульта

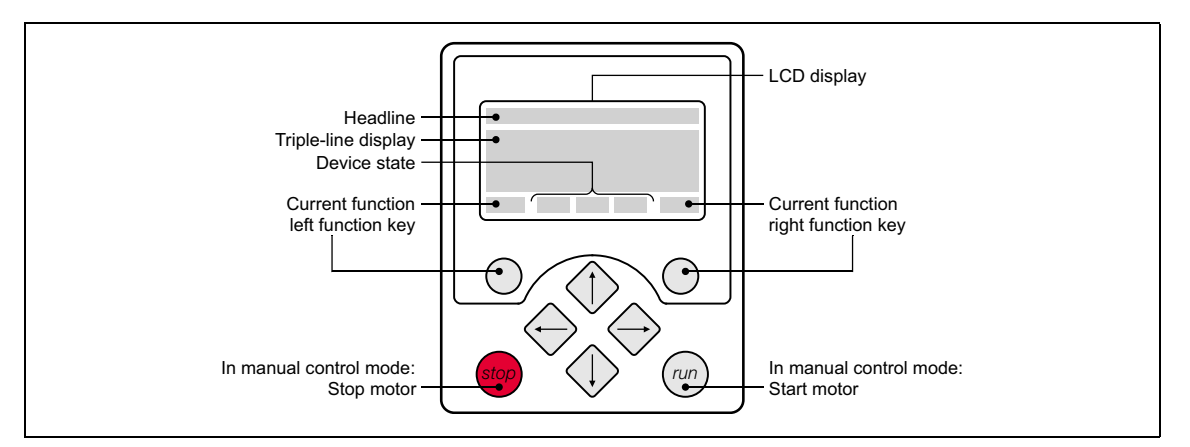

### Дисплей LCD

# **Zaronopov** (Hoadlino)

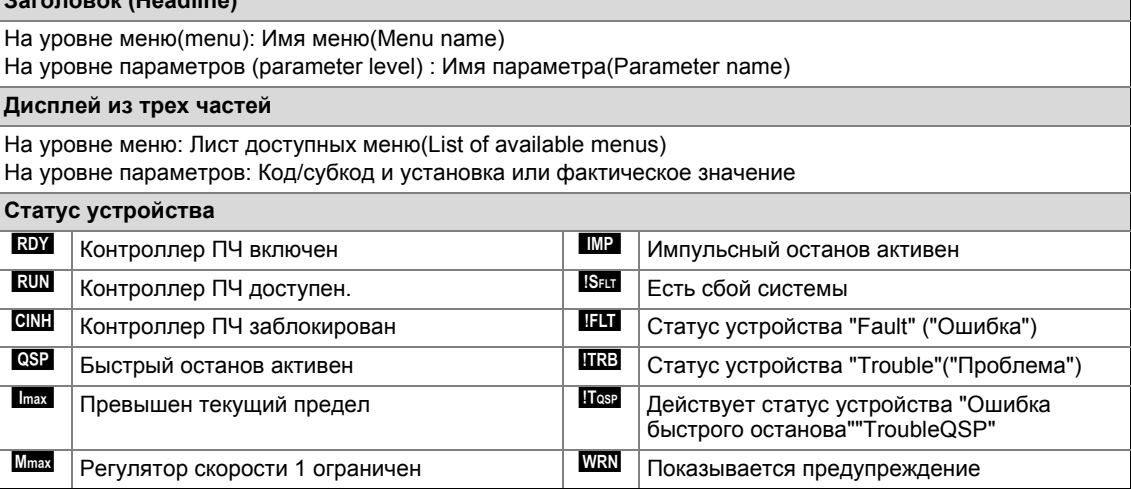

 $\overline{2}$ 

 $2.3$ 

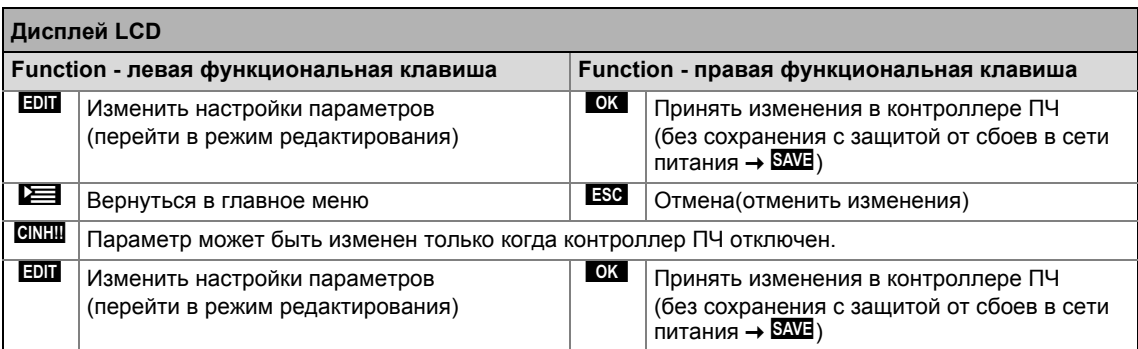

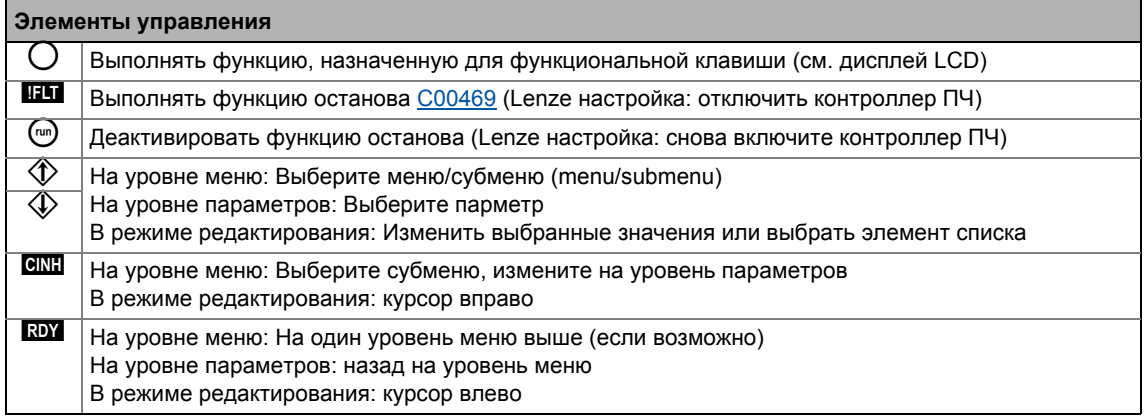

# Структура меню

На пульте параметры клиссифицируются на различные меню и субменю.

- Меню пользователя USER menu включает выборку часто используемых параметров.
- Список кодов Code list содержит все параметры.
- Перейти к параметру Go to param функция позволяет перейти непосредственно к запрашиваемому параметру.
- Журнал Logbook сохраняет все ошибки по их хронологии.
- Меню диагностика Diagnostics содержит диагностические/показывающие параметры для индикации внутренних процессов устройства, фактических значений и сообщений статуса.

### **Userlevel**

С версии 12.00.00 и далее, расширения меню, субменю и кодов, показываемых в пульте могут быть подстроены выбором "Userlevel" (пользовательский уровень) в С00001/1:

- Userlevel Standard (Lenze-настройки): Только самые важные меню и коды показываются в пульте.
- Userlevel Expert: Все меню и коды показываются в пульте.
- Userlevel Service: Для сервисных целей только (Lenze сервис).

Userlevel был изменен, меню реструктурированы в пульте в соответствии с выбранымUserlevel. Параметры подключенного модуля связи всегда показываются полностью независимо от заданного Userlevel.

## Основные операции

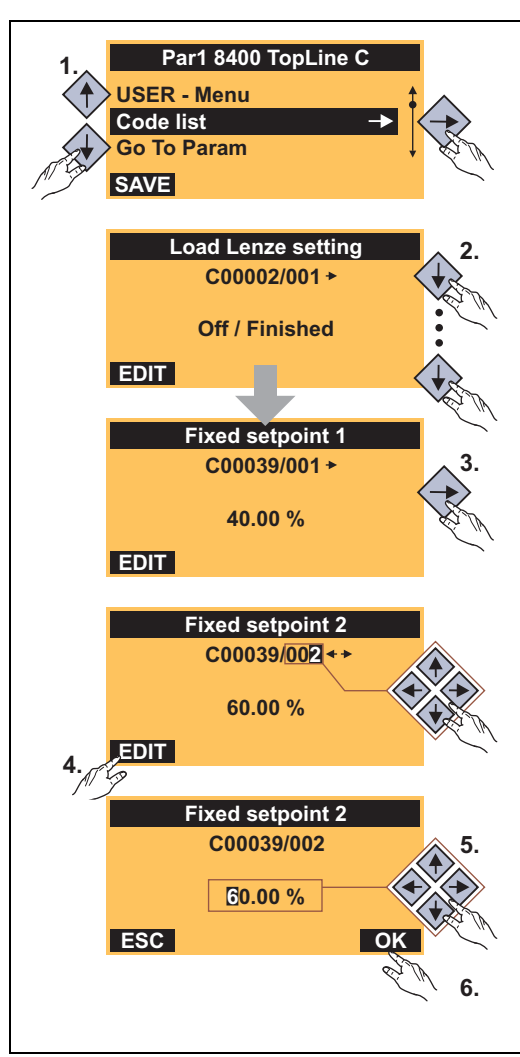

 $[2-2]$ Пример: Изменение параметра с помощью пульта

# Мультиязычность

Все тексты, отображаемые на пульте -- на английском.

Начиная с версии 02.00.00 самые главные меню, так же как и параметры конфигурации и диагностики, могут быть доступны на немецком и французском языке. Для изменения языка выберите пункт меню Language selection в главном меню пульта.

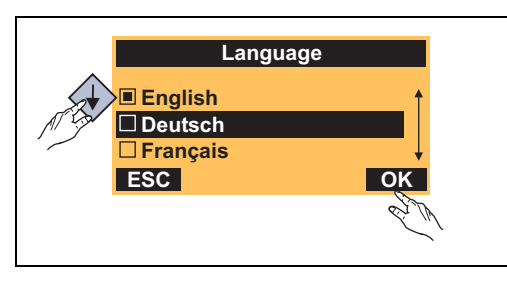

- Мультиязычные тексты хранятся в контроллере ПЧ и поэтому не должны загружаться в устройство
- По соображениям сохранения памяти, только самые важные меню и параметры,а также сообщения об ошибках доступны на разных языках.
- 1. Использовать навигационные клавиши *∜>/√* **для выбора желаемого меню.** 
	- Использовать  $\bigcirc \bigotimes$  навигационные клавиши для перемешения по уровням меню вверх/вниз.
	- Использовать В функциональную клавишу для возврата в главное меню.
- 2. Использовать  $\Diamond$ / $\Diamond$  навигационные клавиши для выбора параметра установки в субменю.
- 3. Если имеется параметр с субкодом, для смены субкода:
	- Нажать навигационную клавишу  $\textcircledast$  для перехода в режим редактирования субкода.
	- Использовать навигационные клавиши для установки желаемых субкодов.
- 4. Использовать **ВОЛ** функциональную клавишу для перехода в режим редактирования.
- 5. Использовать навигационные клавиши для установки желаемых значений.
- 6. Использовать ОК функциональную клавишу для принятия изменений и выхода из режима редактирования.
	- Использовать В функциональную клавишу для выхода из режима редактирования без сохранения изменений.

 $2.3$ Общие замечания по параметрам

#### $2.3.2$ Изменение настроек параметров с помощью ПК и ПО Lenze

USB диагностический адаптер, например, может быть использован для связи между PC (включая »Engineer« ПО) и контроллер, см. следующее изображение. USB диагностический адаптер это соединение между ПК (свободный USB порт) и контроллером (Х6 интерфейс диагностики).

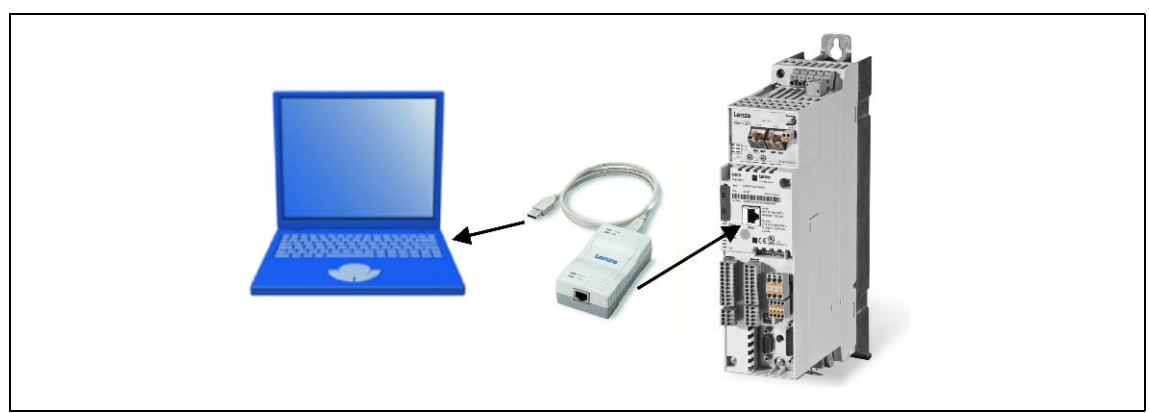

[2-3] Примерная схема параметризации контроллера ПЧ

Вкладка "Все параметры" All parameters в »EASY Starter« и »Engineer« представляет быстрый доступ ко всем параметрам контроллера ПЧ.

Представленные категории и субкатегории соответствуют 1:1 меню и субменю пульта:

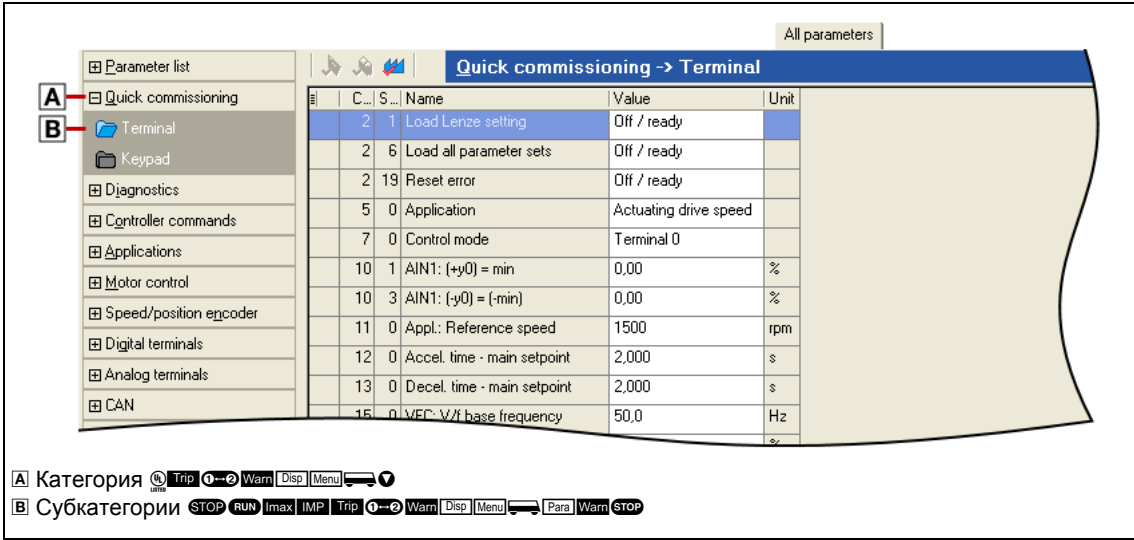

# [2-4] All parameters "Все параметры" вкладка в »Engineer«

Кроме этого, »Engineer« представляет интерфейс запуска во вкладке "Параметры приложения"Application parameters . где вы можете запустить приложение за несколько шагов.

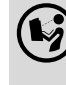

Подробная информация об управлении »Engineer« доступна во встроенной online справке, которую можно вызвать клавишей [F1].

### $\overline{2}$ Введение: Изменение параметров контроллера ПЧ

 $2.3$ Общие замечания по параметрам

#### $2.3.3$ Сохранять настройки параметров в модуле памяти на случай сбоев в сети питания

Изменения параметров контроллера ПЧ через EASY Starter /»Engineer«, пульт или управляющее устройство посредством полевой связи будут утеряны после отключения питания контроллера ПЧ, если только настройки не были сохранены во встроенный модуль памяти.

# Общая информация

- В состоянии поставки, настройки Lenze следующих параметров были сохранены во встроенный модуль памяти:
	- параметры контроллера ПЧ
	- параметры подключения коммуникационного модуля по интерфейсу MCI
	- параметры существующего модуля безопасности (вариант оснащения)
- Когда устройство или внешнее напряжение 24 V подключено, все параметры автоматически загружаются из модуля памяти в основную память контроллера ПЧ.
- Полное функционирование модуля памяти поддерживается, даже если отсутствует питание сети, а осуществляется только внешнее питание 24 В постоянного тока, например через разъем Х4/24Е.
- Модуль памяти может быть предоснащен выбранной пользователем информацией.
- Модуль памяти также доступен как запасная часть -- без данных.

# Во время работы

- Настройки параметров могут быть сохранены и загружены вручную.
- Используя пульт, вы можете нажать функциональную клавишу ВЖЕ для сохранения настроек параметров.
- »EASY Starter«/»Engineer« имеет для выполнения сохранения иконку **В** в "панели инструментов("toolbar) или команду "Сохранить все настройки параметров"("Save all parameter sets")  $(C00002/11 = "1: On / start").$ 
	- Процесс записи может занять несколько секунд. После запуска команды С00002/11. выдается динамическая информация о статусе("Выполнено 20%" ("Work in progress 20%")→ "Выполнено 40%" → "Выполнено 60%", и т.п.).

# Важно!

Для предотвращения несогласованности данных во время процесса сохранения:

- Не выключайте питание!
- Не демонтируйте модуль памяти!

Автоматическое сохранение изменений настроек параметров не поддерживается т.к. ведет к сокращению срока службы модуля памяти.

# Отключение модуля памяти

Модуль памяти обладает свойством горячей замены. Отключение его во время работы ведет к появлению предупреждения "PS01: No memory module"("Модуль памяти отсутствует"), поэтому стоит избегать этого события. Работа устройства, тем не менее, остается неизменной пока все параметры доступны в оперативной памяти. Устройство также может быть перенастроено, когда модуль памяти отключен. В этом случае, настройки параметров не могут быть сохранены в модуле памяти.

# Замена контроллера ПЧ

В случае замены устройства, вся информация о параметрах может быть скопирована "в устройство на замену" путем "заимствования" модуля памяти, таким образом не требуется применение ПК или пульта.

Когда заменяется контроллер ПЧ, версии старого и нового устройств имеют важное значение. Прежде чем начинается передача информации, версии проверяются. Действия следующие:

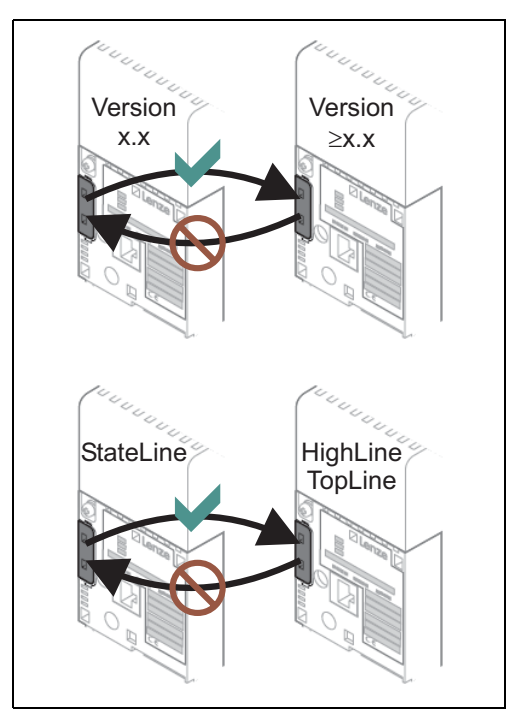

- Настройки параметров старых устройств могут быть переданы новым, только если новые имеют более новую версию (совместимость сверху вниз).
- Настройки параметров уйстройств, которые имеют меньшую функциональность (например 8400 StateLine) также могут быть переданы устройству с большим колличеством функций (например 8400 HighLine). Обратное недопустимо!
- Если настройка параметров, сохраненная в память, несовместима с устройством, выдается "PS03: Par.set device invalid" ("Неправильная установка параметров устройства").

#### $2.3.4$ Меню пользователя для быстрого доступа к часто используемым параметрам

Когда система установлена, параметры должны изменяться снова и снова, пока система не будет работать удовлетворительно. Пользовательское меню содержит подборку часто используемых параметров для быстрого доступа к ним и изменения.

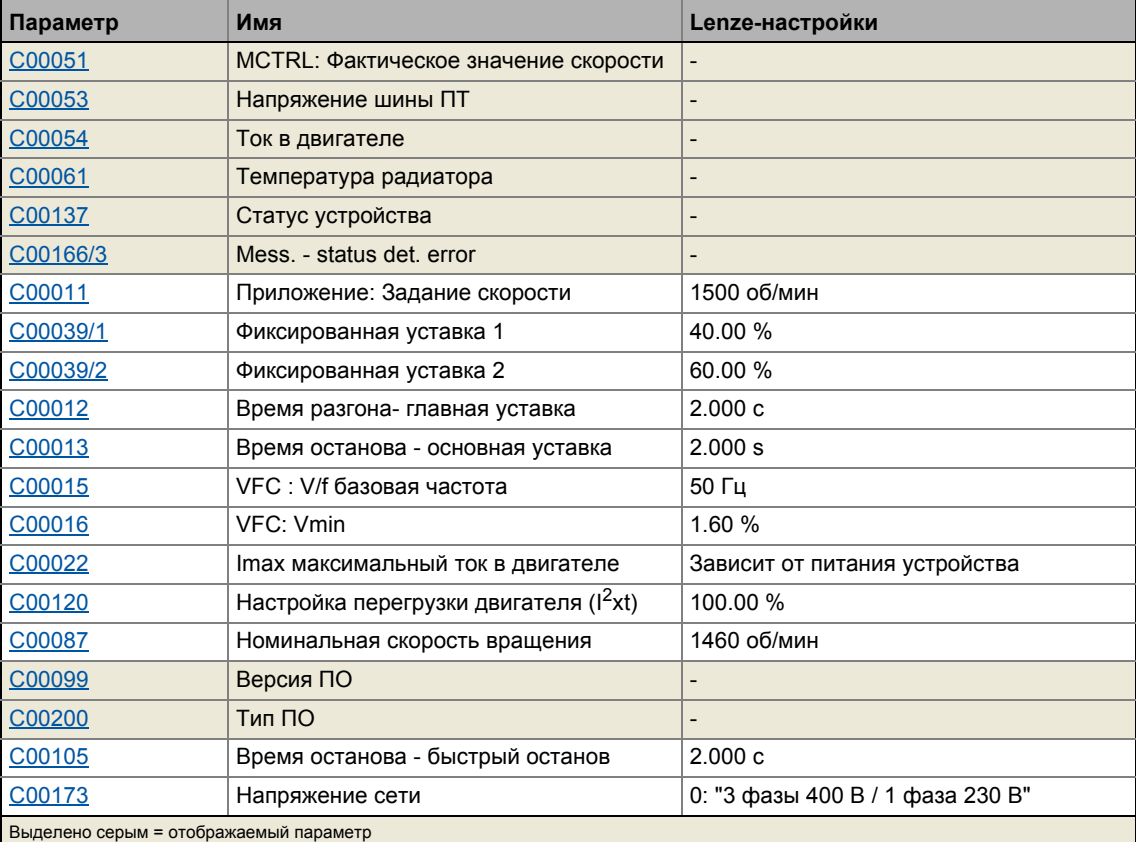

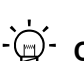

# $-\overleftrightarrow{\mathbb{Q}}$  Совет!

Меню пользователя может быть настроено в ячейке С00517.

В »Engineer«, вы можете настроить меню пользователя с легкостью с помощью вкладки User menu ("Меню пользователя") (см. »Engineer« online справку).

Защита паролем (password protection) позволяет ограничить доступ к параметрам меню пользователя. Тогда, доступ к остальным параметрам будет защищен паролем и таким образом обезопасен от нежелательных изменений.

#### $\overline{2}$ Введение: Изменение параметров контроллера ПЧ

 $24$ Защита доступа к устройству

#### $2.4$ Защита доступа к устройству

Различные задачи могут выполняться посредством функций защиты доступа к устройству:

- Защита паролем
	- Только авторизованные пользователи (имеющие пароль) имеют разрешение читать/изменять все параметры контроллера ПЧ.
	- Неавторизованные (не знающие пароля) имеют доступ максимум к 32 параметрам меню пользователя.
- Персонализация устройства
	- Только контроллеры ПЧ и модули памяти, которые персонифицированы специальным обязательным идентификатором (ID) могут использоваться в системе.

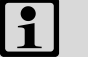

# Важно!

Если защита паролем/персонализация устройства используется:

- Сообщите конечному пользователю, что Lenze может обеспечивать только ограниченное обслуживание, если устройство защищено ограничением доступа.
- Lenze не может в таком случае модифицировать, например заменять устройство с помощью специального доступа, чтобы оно работало с персональным модулем памяти.
- Пульт не поддерживает буквенно-цифровой ввод пароля, поэтому не может использоваться для входа.

<u> Liberal Liberal Libe</u>

 $2.4$ Защита доступа к устройству

#### <span id="page-44-0"></span> $2.4.1$ Защита паролем

Если была включена защита паролем, то возможен доступ к парметрам меню пользователя только в режиме чтения/записи. Готовятся возможные конфигурации различных функций защиты, персональные для каждого канала связи.

- Далее описывается то, как можно задать/проверить/удалить пароль средствами параметров, относящихся к этим функциям.
- Начиная с »Engineer« V2.14 эти функции могут также выполняться посредством диалога (команда меню Online -> Set/check/delete password).

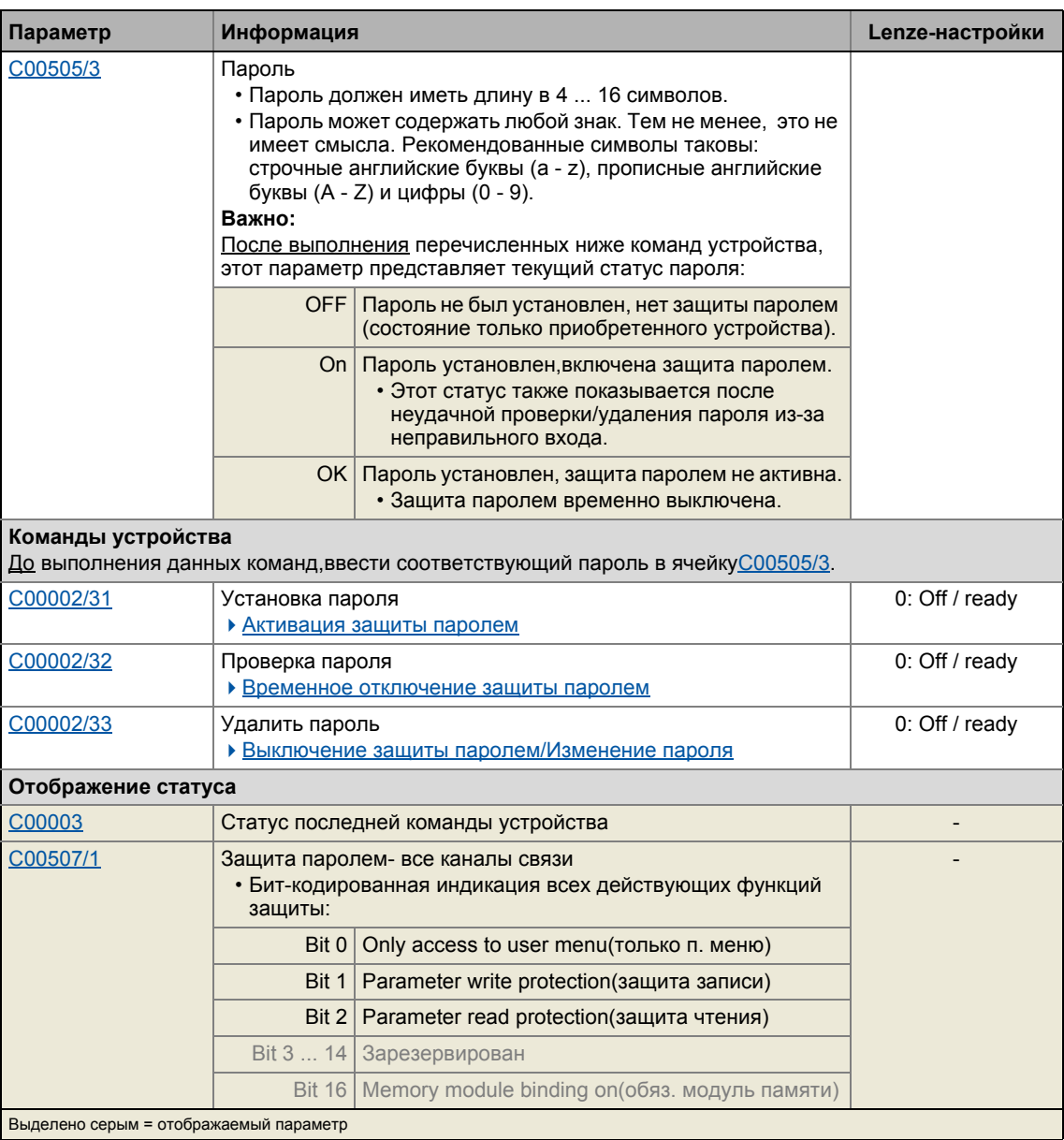

# Краткий обзор соответствующих параметров для защиты паролем:

 $24$ Защита доступа к устройству

# Активация защиты паролем

Для включения защиты паролем его нужно установить.

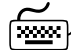

 $\overline{2}$ 

# <sup>≫</sup> Как установить пароль:

- 1. Введите желаемый пароль в ячейку С00505/3.
	- Пароль должен иметь длину в 4 ... 16 символов.
	- Пароль может содержать любой знак. Тем не менее, это не имеет смысла. Рекомендованные символы таковы: строчные английские буквы (а - z). прописные английские буквы (A - Z) и цифры (0 - 9).
- 2. Выполнение команды устройства "Set password" ("Установить пароль"):  $C00002/31$  = "1: On / start"
	- После успешного выполнения команды, показывается статус пароля ON (включен) в ячейке С00505/3 и защита паролем включается.

## Временное отключение защиты паролем

Выполните команду "Check password" ("Проверить пароль") чтобы временно выключить защиту паролем и получить доступ к защищенным паролем функциям.

- Защита паролем будет выключена до тех пор, пока
	- верный пароль не введен и проверен
	- или -
	- выключено внешнее 24 В питание(< 19 В).

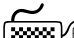

Как временно выключить активную защиту паролем :

- 1. Введите установленный пароль в ячейку С00505/3.
- 2. Выполните команду "Check password" ("Проверить пароль")  $C00002/32 = 1$  = "1: On / start"
	- После успешной проверки будет показан статус ОК в ячейке С00505/3.

# Выключение защиты паролем/Изменение пароля

Защита паролем может быть выключена путем удаления установленного пароля. Если вы хотите изменить установленный пароль, сначала удалите его. После этого установите желаемый пароль.

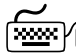

# ∕ Как удалить установленный пароль:

- 1. Введите установленный пароль в ячейку С00505/3.
- 2. Выполните команду "Delete password" ("Удалить пароль") C00002/33 = "1: On / start"
	- После успешного удаления, будет показан статус ОГГ в ячейке С00505/3.

### $\overline{2}$ Введение: Изменение параметров контроллера ПЧ

 $24$ Защита доступа к устройству

<span id="page-46-0"></span>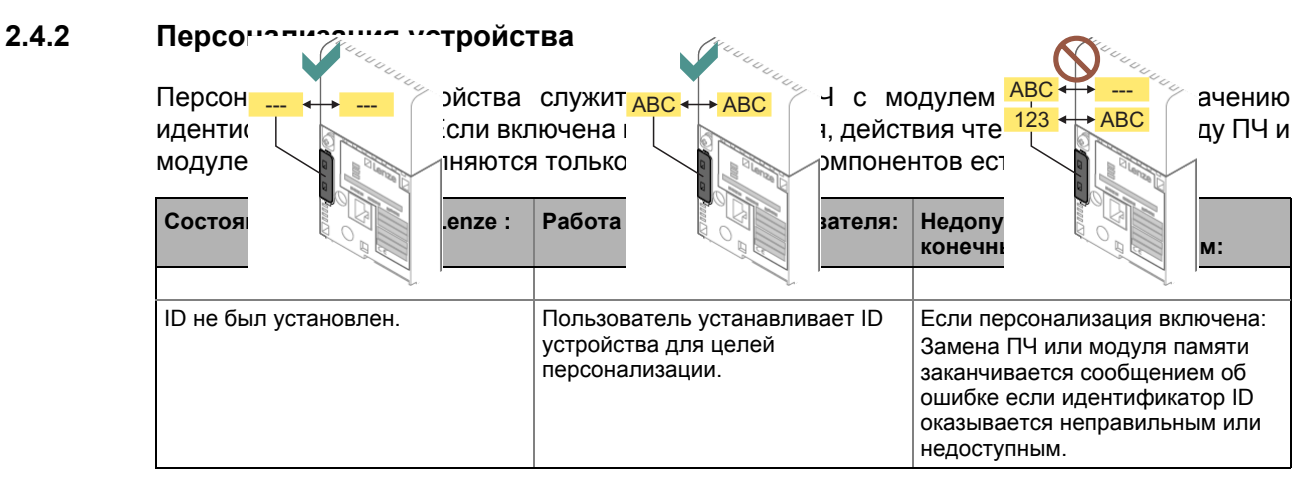

Если, например, набор параметров был загружен с модуля памяти когда персонализация была включена, тогда эти параметры не могут быть сохранены на другой модуль памяти с другим ID или вообще его не имеющим.

• Следовательно, параметры не могут быть переданы с персонализированного модуля памяти на не персонализированный!

Различают следующие 2 случая во время проверки:

- Обнаруживаются различные ID во время включения ПЧ (во время установки устройства):
	- Выводится сообщение "Fault"("Ошибка").
	- Сообщение об ошибке "PS10: Подключения неправильного модуля памяти" записывается в журнал.
- Если различные ID обнаруживаются в процессе выполнения команды загрузки/сохранения параметров:
	- Процесс загрузки/сохранения не выполняется.
	- Соответствующий статус команды выводится в ячейке С00003.

# Краткий обзор соответствующих параметров для персонализации устройства:

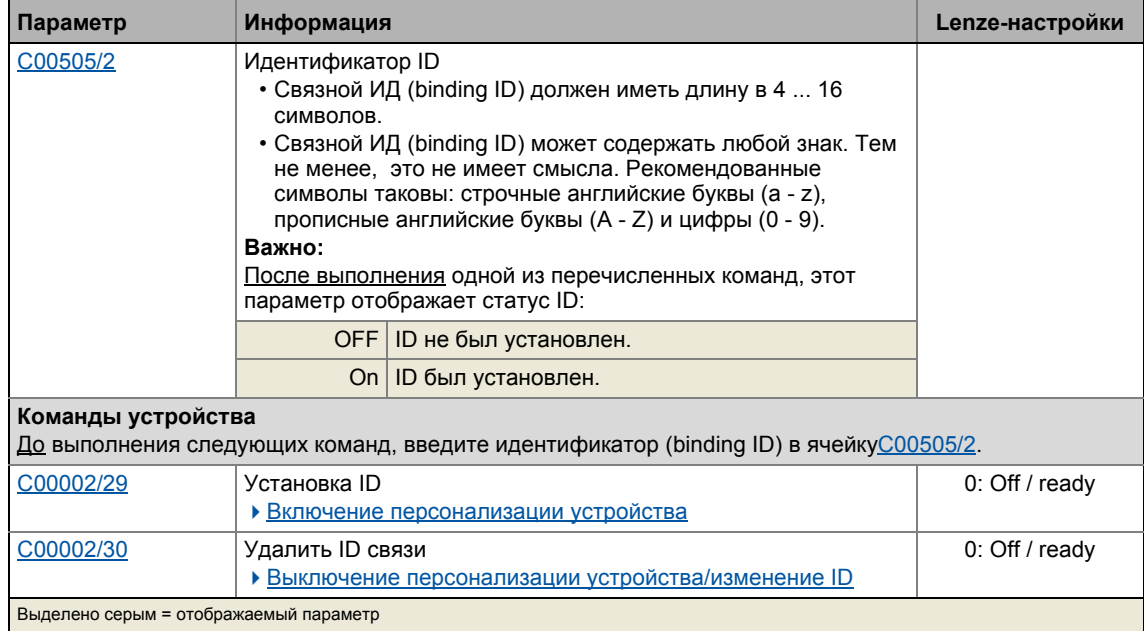

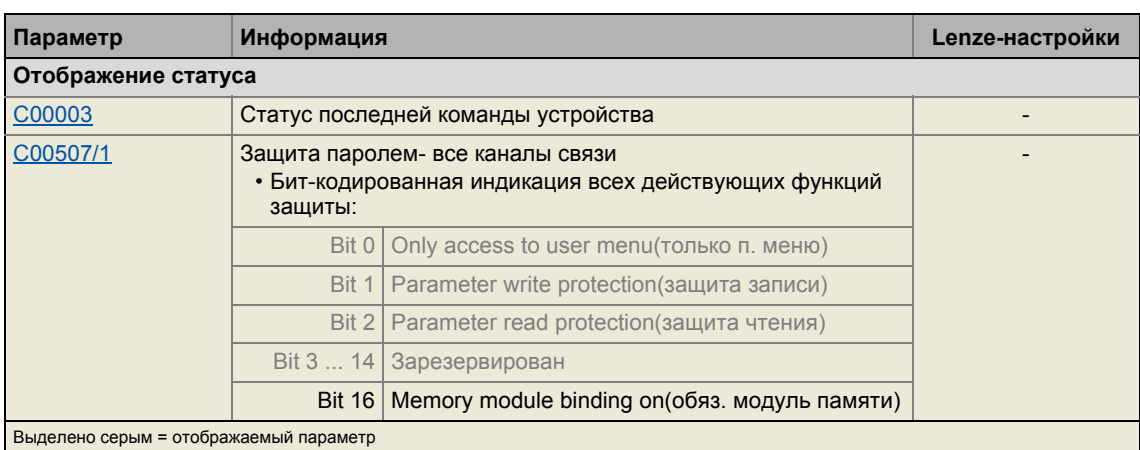

# Включение персонализации устройства

Персонализация устройства включается путем установки идентификатора ID.

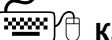

# **EXAMPLE KAK УСТАНОВИТЬ ID:**

- 1. Введите желаемый ID C00505/2.
	- Связной ИД (binding ID) должен иметь длину в 4 ... 16 символов.
	- Связной ИД (binding ID) может содержать любой знак. Тем не менее, это не имеет смысла. Рекомендованные символы таковы: строчные английские буквы (а - z), прописные английские буквы (A - Z) и цифры (0 - 9).
- 2. Выполните команду "Set binding ID"("Установить ID") C00002/29 = "1: On / start"
	- После успешного выполнения показывается статус ON в ячейке C00505/2.

# Выключение персонализации устройства/изменение ID

Персонализация устройства легко выключается путем удаления ID. Если вы хотите изменить установленный ID, сначала удалите его. После этого установите желаемый.

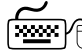

 $\overline{2}$ 

# <u> ( www.</u>)<br>В Как удалить установленный ID:

- 1. Введите установленный ID в ячейку C00505/2.
	- Если ПЧ и модуль памяти имеют различные ID, введите ID модуля памяти для удаления идентификаторов обоих компонентов.
- 2. Выполните команду "Delete binding ID"("Удалить идентификатор")С00002/30 = "1: On / start"
	- После успешного удаления показывается статус ОГГ в ячейке C00505/2.

#### $2.4.3$ Разблокировка ПЧ с МастерПИН (MasterPin)

Каждый ПЧ имеет индивидуальный "главный пароль", МастерПИН (MasterPin). ПЧ, который "благодаря" механизму зашиты паролем. может вернуться заблокирован  $\mathsf{K}$ первоначальному состоянию (состояние только что полученного от Lenze устройства) если МастерПИН (MasterPin) будет введен.

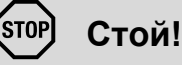

Если МастерПИН (MasterPin) введен, настройки параметров как ПЧ, так и модуля памяти заменяются настройками Lenze!

- Параметры, настроенные пользователем, будут немедленно потеряны и потребуют восстановления!
- Установка Lenze настроек может привести к неожиланным изменениям в клеммах I/O (например управление тормозом)!

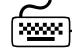

<u>……</u><br>"© Как восстановить первоначальное состояние (состояние при поставке):

- 1. Отключите ПЧ если он включен, например с помощью команды  $C00002/16$ .
- 2. Введите МастерПИН (MasterPin) в С00505/1.
	- Последние шесть цифр серийного номера модуля памяти представляют собой МастерПИН (MasterPin).
- 3. Выполните команду "Check MasterPin" ("Проверить МастерПИН")C00002/28 = "1: On / start"

### Введение: Изменение параметров контроллера ПЧ  $\overline{2}$

 $25$ Идентификация устройства

#### $2.5$ Идентификация устройства

Для идентификации устройства, любое имя устройства (например "wheel drive") с макс. 32 знаками может быть установлено в С00199/1 для контроллера ПЧ и сохранено в модуль памяти с защитой на случай отключения питания.

#### $2.5.1$ Автоматическое принятие имени устройства в »Engineer«

В случае, если имя устройства хранится в С00199/1 и контроллер ПЧ добавлен в проект в » Engineer« посредством Insert + Insert device detected online... функции, имя устройства хранящееся в C00199/1 (в этом случае: wheel drive) используется в качестве имени привода вместо ("8400 TopLine":

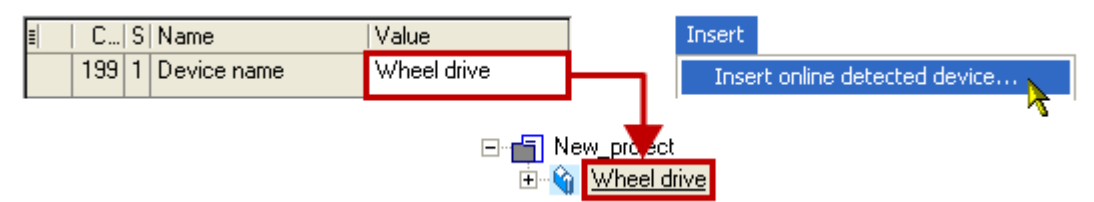

Этот механизм также работает и в обратном направлении: В случае, если вы переименуете контроллер ПЧ в *project view* посредством <F2>, вам будет задан вопрос после этого, хотите ли вы перезаписать имя в С00199/1:

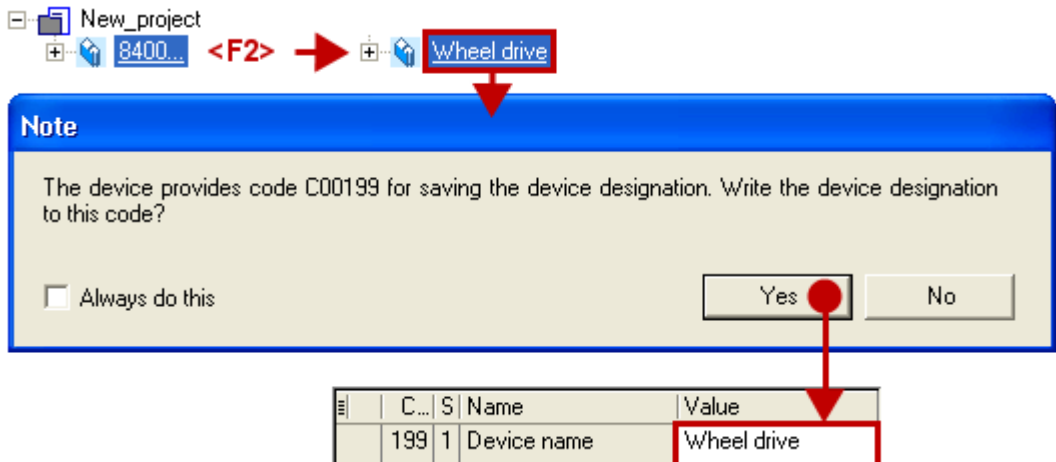

#### $2.5.2$ Расширенное описание

Подобное расширение функциональности доступно начиная с версии 12.00.00!

В С00199/2...5, четыре текста в макс. 32 знаков могут быть установлены для описания и сохранены в модуль памяти с защитой от отключения питания. Эти дополнительные подкоды не зависят от ранее описанного механизма принятия текста в »Engineer« для имени устройства (С00199/1).

# Опасность!

# Возможно возникновение неконтролируемого вращения двигателя

В некоторых случаях двигатель может вращаться после подключения питания.

## Возможные последствия:

- Люди, находящиеся поблизости рискуют получить травмы.
- Неожиданное начало работы может нанести вред оборудованию.

# Средства защиты:

- Запуск с внешним питанием 24 В и без силового напряжения. В этом случае, ПЧ может быть настроен и диагнозирован во время процесса запуска.
- Удостоверьтесь, что уставки(скорости вращения) выключены.

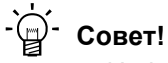

- Информация о некоторых статусах работы может быть быстро получена с помощью LED отображение статуса на передней части ПЧ (=673)
- Проверьте ПО: Особенно при использовании старых ПЧ (например если пользователь использует ПЧ со склада) актуально проверять версию ПО. Версия ПО ПЧ видна на табличке в строке "SW" ("ПО") и может быть определена по коду в С00099.
- Восстановление первоначального состояния: Поставьте значение в C00002/1 на "1: On / start" для изменения всех настроек утройства на настройки Lenze. Таким образом конфигурация станет первоначальной. ▶ Загрузка Lenze-**НАСТРОЕК (Q 103)**

Следующие главы описывают запуск доступных технологических приложений с »Engineer«.

Информация о запуске с пульта (терминала диагностики) представлена в 8400 hardware manual.

• Это руководство представлено на электронном носителе, поставляемом с ПЧ 8400.

 $\overline{3}1$ Инструкции безопасности для запуска

#### <span id="page-51-0"></span> $3.1$ Инструкции безопасности для запуска

# Основные инструкции безопасности

Для избежания травм персонала и вреда имуществу,

- проверьте до подключения к сети питания
	- проводку на целостность, короткое замыкание и заземление
	- функцию "экстренного останова" всей системы
	- что конфигурация сети двигателя(звезда/треугольник) пригодна для выходного напряжения ПЧ
	- фазные соединения двигателя
- проверьте настройки самых главных параметров двигателядо включения ПЧ:
	- частота напряжения должна соответствовать конфигурации сети двигателя!
	- параметры двигателя, соответствующие вашему приложению должны быть установлены верно!
	- конфигурация клемм I/O должна соответствовать проводке!
- убедитесь что нет активных уставок скоростидо включения ПЧ.

# Инструкции безопасности для запуска двигателя

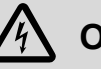

# Опасность!

- Продолжительная работа самовентилируемых двигателей на низкой частоте вращения и с малым током не допускается по причине нагрева!
	- В Lenze настройках включен Мониторинг температуры двигателя (РТС) ( 298) мониторинг температуры двигателя
	- Включите Мониторинг тормозного резистора (12xt) мониторинг тормозного сопротивления, если необходимо. (4299)
- С00015 должна использоваться для выбора работы на 87 Гц если треугольная схема асинхронного двигателя (табличка: 400 V  $\sim$  /230 В  $_{\wedge}$ ) должна работать в соединении с ПЧ в сети 400 В.

# <span id="page-52-0"></span>**3.2 Замечения по управлению двигателем**

В Lenze-настройках, управление характеристикой частоты/напряжения (VFCplus) как настройкой двигателя с линейной характеристикой зависимости устанавливается в [C00006](#page-885-0).

- Управление частотной характеристикой (VFCplus) это режим управления двигателем для классических ПЧ приложений на основе простой и надежной процедуры управления двигателями с линейными или квадратичными нагрузочными характеристиками (например вентиляторами).
- Предустановки параметров гарантируют, что ПЧ готов к работе сразу и электродвигатель работает штатно, без дальнейшей параметризации, если установлены ПЧ и 50 Гц асинхронный двигатель с подходящими характеристиками.

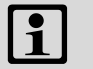

# **Важно!**

Сверка паспортных данных и данных двигателя проходит в ПЧ. Этот вопрос рассматривается в главе "Выбор [двигателя](#page-131-0)/Данные двигателя". ([132]

# **Рекомендации для следующих случаев:**

- Если ПЧ и двигатель сильно отличаются в вопросах производительности(мощности): Установите предельный ток Imax (в режиме двигателя) в ячейке [C00022](#page-895-0) в 2 раза выше номинального тока.
- Если требуется высокий начальный крутящий момент: Когда двигатель на холостом ходу, установите значение Vmin в ячейке [C00016](#page-893-2) что гарантирует что номинальный ток двигателя течет в поле с частотой f=3 Гц (показывается в [C00058](#page-903-1)).
- Для минимизации шума: В [C00018,](#page-894-0) установите частоту коммутации в "16 kHz var./drive-opt.".
- Если высокий крутящий момент должен быть обеспечен на малых скоростях без обратной связи: Выберите "Sensorless vector control (SLVC) (векторное управление без ОС) в качестве режима в [C00006](#page-885-0).

# **Смежные темы:**

• Управление двигателем [\(Motor control MCTRL\)](#page-130-0) ([[131\)](#page-130-0)

# 3.3 Условия запуска с »Engineer«

# **3.3 Условия запуска с »Engineer«**

Для запуска вам понадобится:

- ПК, удовлетворяющий требованиям:
	- процессор с частотой 1.4 ГГц или выше
	- миниум 512 Мб ОП и 650 Мб места на жестком диске
	- операционная система Microsoft® Windows® 2000 (версии service pack 2 и выше) или Windows® XP
- ПО Lenze »Engineer«
- связь с ПЧ, например через USB диагностический адаптер:
	- связь с USB диагностическим адаптером по X6 интерфейсу диагностики.
	- установленная связь между USB дагностическим адаптером и PC через свободный USB порт.

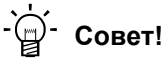

Как получить/обновить »Engineer« ПО:

• **Скачайте из интернета :** Полная версия »Engineer StateLevel« предоставляется бесплатно в интернете :

<http://www.Lenze.com> → Download → Software downloads

• **Запросите CD** Вы можете также запросить »Engineer« отдельно на CD бесплатно у вашего представителя Lenze. См. раздел "About Lenze" на нашем сайте.

#### 3 Запуск  $34$ Trouble-shooting (устранение неисправностей) во время запуска

#### <span id="page-54-0"></span> $3.4$ Trouble-shooting (устранение неисправностей) во время запуска

С »Engineer« неисправности во время запуска могут быть обнаружены и легко устранены. Следуйте инструкции:

- Проверьте наличие сообщения об ошибке в »Engineer«.
	- Во вкладке Diagnostics ("Диагностика"), состояния ПЧ и сообщения об ошибках удобно представлены.
- Проверьте входные клеммы на соответствующие уставки.
	- Во вкладке Terminal assignment, показаны текущие входные и выходные сигналы.
- Проверьте прохождение сигналов в приложении.
	- Для этой цели, нажмите кнопку Signal flow ("Поток сигналов") во вкладке Application parameter ("Параметры приложения"). Отображаемый поток сигналов показывает активные уставки и их последующую обработку.

# Смежные темы:

- ▶ Диагностика & менеджмент ошибок ([3672)
- ▶ LED отображение статуса (□ 673)
- Сообщения об ошибках операционной системы (□ 696)

#### $3.5$ 8400 мастер запуска

Это функциональное расширение доступно в »Engineer« начиная с версии 2.15!

8400 мастер запуска обеспечивает управляемый запуск ПЧ на основе Lenze-настроек параметров. Затем, настройки параметров могут быть сохранены в ПЧ на случай проблем с питанием.

# Важно!

Предпримите все меры безопасности перед выполнением всех шагов запуска и включением оборудования!

▶ Инструкции безопасности для запуска ([352)

مِ السَلْمِينَ Kak произвести управляемый запуск с »Engineer«:

- 1. В Project view("Вид проекта"), выберите ПЧ 8400 TopLine.
- 2. Э Выход в интернет.
	- После установления связи с ПЧ, следующий статус показывается в строке статуса Status line:

# **EN ONLINE**

- 3. Нажмите на \*\* символ чтобы открыть Commissioning wizard 8400("Мастер запуска 8400").
	- Теперь, мастер запуска поможет вам шаг за шагом через настройку параметров произвести быстрый запуск.
	- Кнопка Next может быть снова включена только после сброса всех параметров в устройстве посредством кнопки Load Lenze setting.

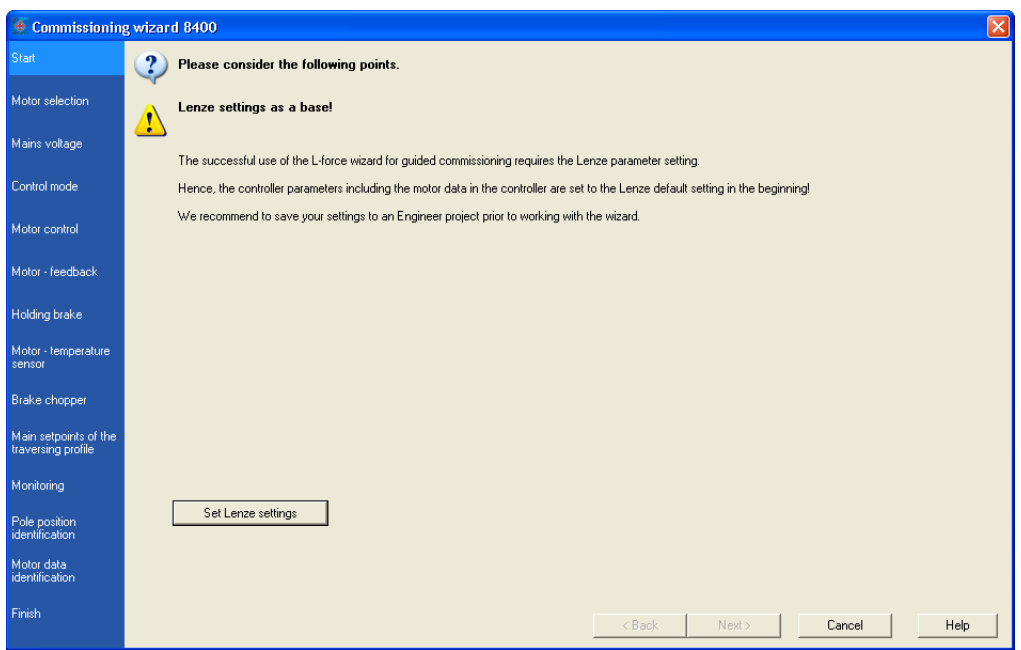

## Смежные темы:

> Запуск "Actuating drive speed" технологического приложения ("Управление скоростью привода") (1957)

 $3.6$ Запуск "Actuating drive speed" технологического приложения ("Управление скоростью

### <span id="page-56-0"></span> $3.6$ Запуск "Actuating drive speed" технологического приложения ("Управление скоростью привода")

# Важно!

Предпримите все меры безопасности перед выполнением всех шагов запуска и включением оборудования!

• Инструкции безопасности для запуска (□ 52)

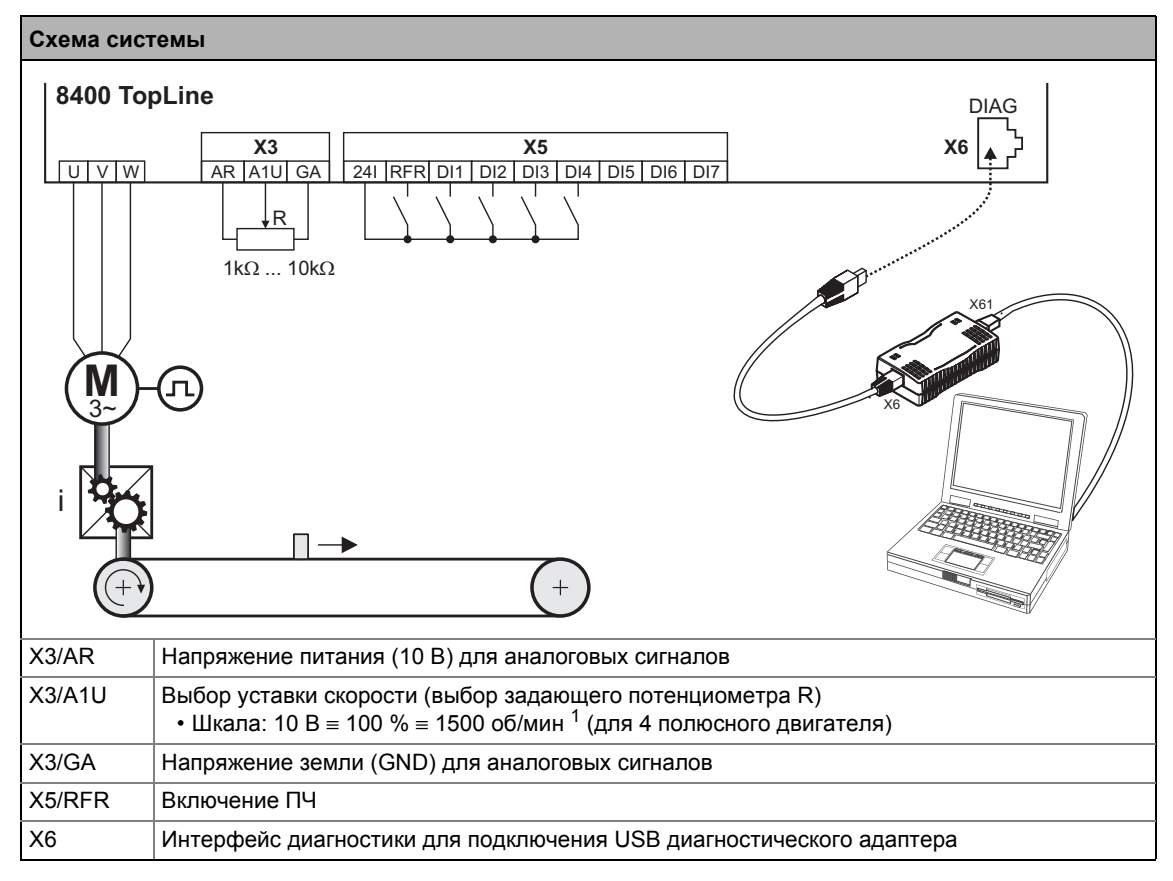

 $[3-1]$ Блок диаграмма для соединений при запуске в приложении "Actuating drive speed" ("Управление скоростью привода")

## Шаги запуска

См. шаги запуска в технологическом приложении"Actuating drive speed" далее.

Пожалуйста изучите последовательность шагов в следующих главах и внимательно им следуйте. Это позволит вам произвести пуск ПЧ быстро и максимально безопасно:

- ▶ Подготовка ПЧ к запуску (□ 58)
- ▶ Создание проекта » Engineer« и выход в интернет ([39)
- ▶ Настройка управления двигателем ([ 60)
- ▶ Настройка приложения ([361)

 $3.6$ Запуск "Actuating drive speed" технологического приложения ("Управление скоростью

- Сохранение настроек параметров на случай перебоев в сети питания ([1 63)
- ▶ Включение ПЧ и тест приложения ([363)

#### <span id="page-57-0"></span> $3.6.1$ Подготовка ПЧ к запуску

- 1. Подключите провода питания
	- Обратитесь к инструкциям подключения, прилагаемым к ПЧ чтобы найти информацию о том, как правильно выполнить соединения, удовлетворяющие требованиям вашего оборудовании.
- 2. Создайте управляющие соединения
	- Выберите один из вариантов в С00007 и произведите подключение согласно этому варианту ваших цифровых входов:

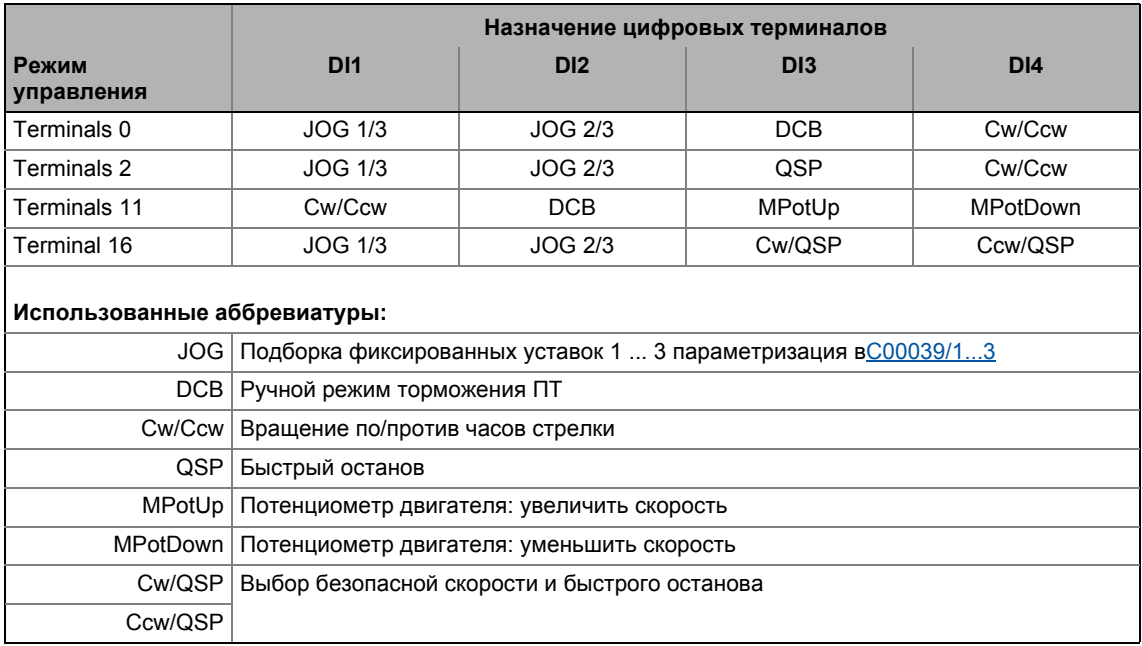

- 3. Выключите ПЧ: Установить X5/RFR на уровень LOW (0 В).
- 4. Подключите USB диагностический адаптер.
- 5. Включите питание ПЧ.
	- При неработающим двигателе: подключите питание 24 В.
	- При работающем двигателе: Подключите напряжение питания сети.

Если мигает зеленый светодиод "DRV-RDY" и красный "DRV-ERR" выключен, ПЧ готов к работе и запуск может быть начат.

# Смежные темы:

- Автоматический рестарт после подключения к сети/Сбоя (Fault)... ([121]
- ▶ LED отображение статуса (□ 673)

#### <span id="page-58-0"></span> $3.6.2$ Создание проекта »Engineer« и выход в интернет

Вы можете найти подробную информацию по общему использованию »Engineer« в online справке, которую можно вызвать нажатием [F1].

• Глава "Working with projects" описывает, помимо прочего, все опции Start-up wizard которые доступны для создания нового проекта »Engineer«.

Следующие шаги служат для описания метода создания проекта с функцией Select component from catalogue . Для этого индивидуальные компоненты (ПЧ, двигатель, и т.п.) выбираются из списков.

- 1. Запустите »Engineer«.
- 2. Создайте новый проект с Start-up wizard и опцией Select component from cataloque :
	- На этапе Component, выберите ПЧ 8400 TopLine.
	- На этапе Device modules, выберите доступный коммуникационный модуль.
	- На этапе Application, выберите приложение "Actuating drive speed", (Приложение также может быть выбрано потом во вкладке Application parameter или ячейке  $C00005.$
	- На этапе Other components, выберите элементы, которые следует добавить в проект (электродвигатель / редуктор).
- 3. Э Выход в интернет.
	- После установления связи с ПЧ, следующий статус показывается в строке статуса Status line:

# **EN ONLINE**

- 4. <sup>•</sup> Передача настроек параметров на устройство.
	- Эта команда служит для изменения текущих установок параметров в ПЧ на установки параметров проекта »Engineer«.

 $3.6$ Запуск "Actuating drive speed" технологического приложения ("Управление скоростью

#### <span id="page-59-0"></span> $3.6.3$ Настройка управления двигателем

# 1. Выберите вкладку Application parameters из Workspace(рабочей области).

• Параметры управления двигателем, помимо прочего, находятся слева:

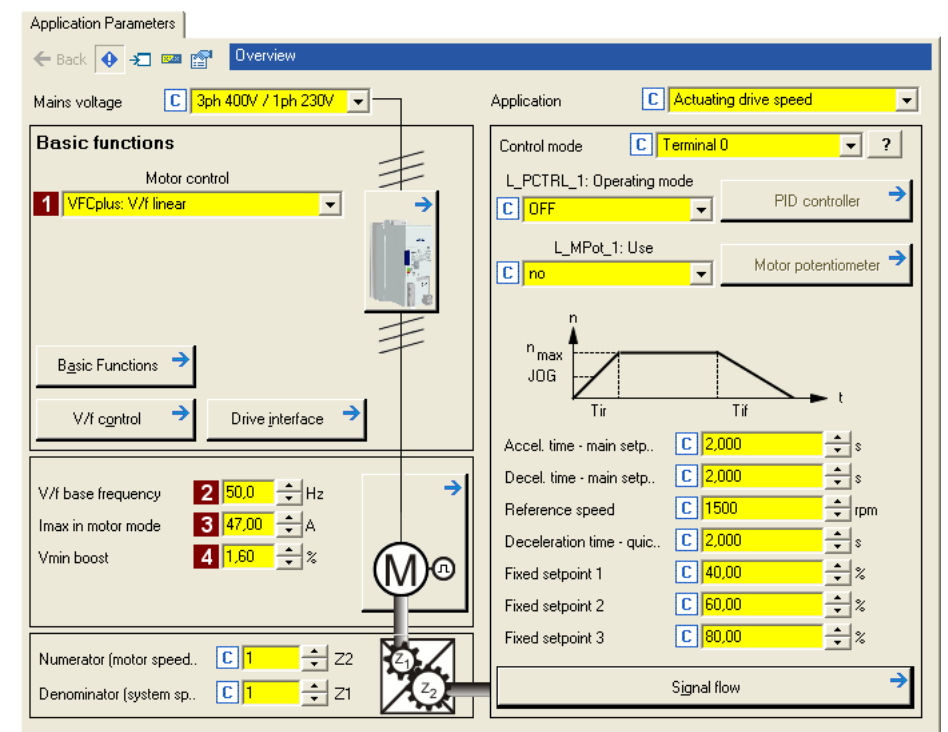

2. В списке 1 Motor control (С00006), выберите желаемый вид управления.

3. Подберите параметры управления двигателем:

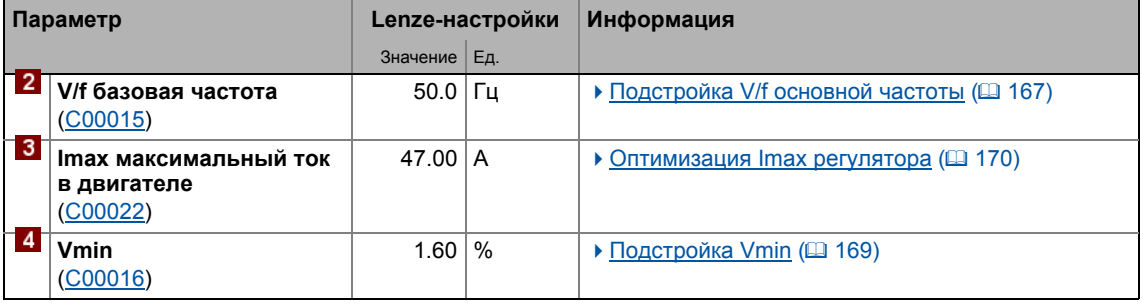

### Смежные темы:

- ▶ Замечения по управлению двигателем (□ 53)
- ▶ Управление двигателем (Motor control MCTRL) ([2] 131)

 $3.6$ Запуск "Actuating drive speed" технологического приложения ("Управление скоростью

#### <span id="page-60-0"></span> $3.6.4$ Настройка приложения

Параметры приложения находятся в правой части вкладки Application parameter:

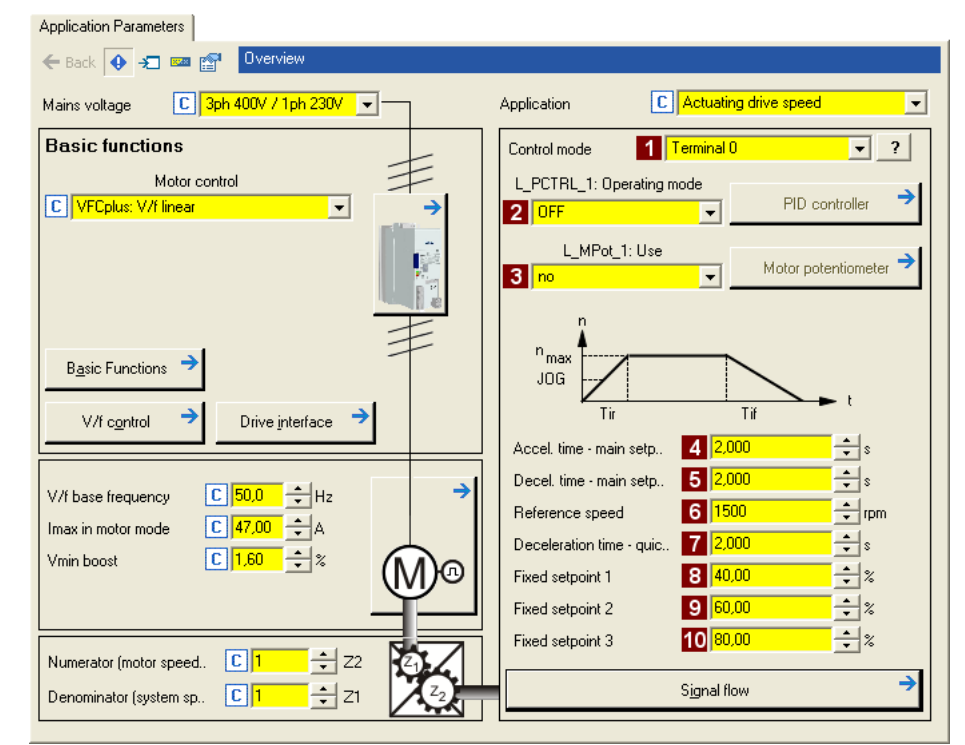

- 1. В списке 1 Control mode (C00007) выберите вид управления соответствующий подключению клемм.
	- Соответствующая диаграмма подключений показывается во всплывающем окне если нажать на кнопку ? справа от этого поля.
	- Для подробного описания, см. главу "Назначение терминалов режимов управления".  $(\square$  423)
- 2. Дополнительно: Использование регулятора процессов.
	- Для этого, выберите желаемый режим работы в списке 2 L\_PCTRL\_1: Operating mode (C00242).
	- Для подробного описания см. функциональный блок *L PCTRL 1. (*21656)
	- Войдите в окно диалога контроллера процессов кнопкой Process controller.
- 3. Дополнительно: Использование потенциометра двигателя.
	- Для этой цели, выберите "1: On" в списке **8 L\_MPot\_1: Use** (С00806).
	- Для подробного описания см. функциональный блок *L MPot 1. (*21608)
	- Войдите в диалог настройки потенциометра двигателя кнопкой Motor potentiometer.

4. Подберите настройки приложения:

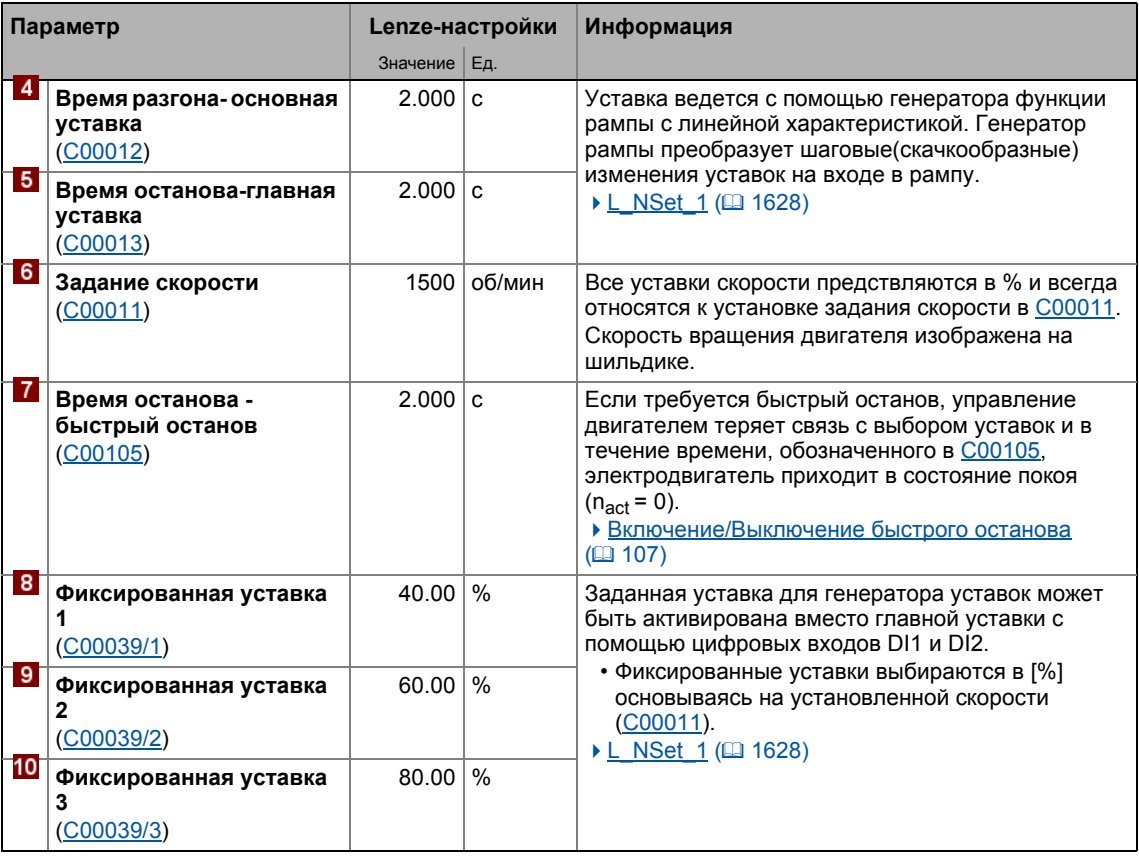

# $-\underline{y}$  COBet!

- Нажмите кнопку Signal flow чтобы спуститься на уровень signal flow с дальнейшими возможными настройками параметров. См. главу "Основной поток сигналов". ( 1412)
- Преднастроенное соединение I/O в выбранном режиме управления может быть изменено с помощью настройки параметров. См. главу "Определяемое пользователем назначение терминалов". (1401)

# Дополнительная информация о технологическом приложении:

- ПП "Управление скоростью (Actuating drive speed)" ([1411)
- ▶ Внутренние интерфейсы | блок приложения "LA NCtrl" (□ 414)
- Hазначение данных процесса для связи fieldbus (Q 434)
- ▶ Назначение терминалов режимов управления ([423)
- ▶ Настройка параметров (краткий обзор) ([1437)
- ▶ Параметры конфигурации (□ 439)

 $36$ Запуск "Actuating drive speed" технологического приложения ("Управление скоростью

#### <span id="page-62-0"></span> $3.6.5$ Сохранение настроек параметров на случай перебоев в сети питания

Настройка параметров должна быть сохранена на случай перебоев питания для предотвращения их потери.

 $\cdot$   $\blacksquare$  Save parameter set.

#### <span id="page-62-1"></span>3.6.6 Включение ПЧ и тест приложения

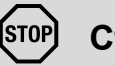

# Стой!

Перед установкой уставки скорости, проверьте включен ли удерживающий тормоз на валу двигателя!

# Важно!

Если ПЧ активен и "Inhibit at power-on" функция авто-старта включена в C00142 (Lenze-настройки), когда сеть подключена, ПЧ остается в состоянии "ReadyToSwitchOn (гот.к вкл.)".

Чтобы иметь возможность переключиться в статус "SwitchedOn (включен)". контроллер должен быть сначала выключен: установите X5/RFR на LOW(0 В).

Если ПЧ в состоянии "SwitchedOn (включен)" :

1. Включите ПЧ: Установите X5/RFR на HIGH (24 В).

- Если нет другой активной причины блокировки ПЧ, ПЧ меняет статус с "SwitchedOn (включен)" на "OperationEnabled".
- Вкладка Diagnostics и C00158 показывают все активные причины блокировкиПЧ.
- 2. Выберите уставку скорости.
	- В режиме управления "Terminal 0" выбором напряжения на аналоговом входе с помощью потенциометра уставок или выбором фиксированной уставки с помощью цифровых входов DI1/DI2:

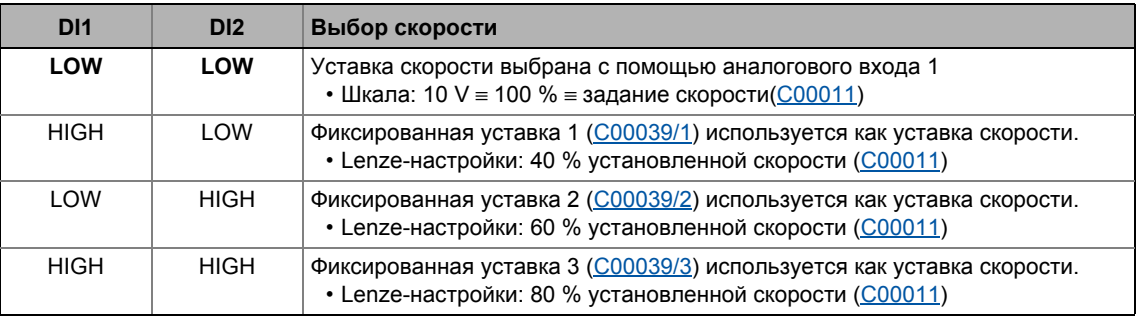

# Важно!

Следите за действующим значением скорости (показана в C00051), а также на LED отображение статуса. (19673)

 $-\overleftrightarrow{Q}$ - Совет!

Другие функции управления в режиме управления "Terminal 0":

- DI3: HIGH уровень = Требует остановки ПТ
- DI4: HIGH уровень = Требует изменения направления вращения

## Смежные темы:

- ▶ "Inhibit at power-on (Останов при включении)" опция автостарта ([121]
- Trouble-shooting (устранение неисправностей) во время запуска ([135]
- ▶ Диагностика & менеджмент ошибок ([ 672)

 $3.7$ Запуск приложения "Table positioning"

#### $3.7$ Запуск приложения "Table positioning"

# Важно!

Предпримите все меры безопасности перед выполнением всех шагов запуска и включением оборудования!

▶ Инструкции безопасности для запуска ([32)

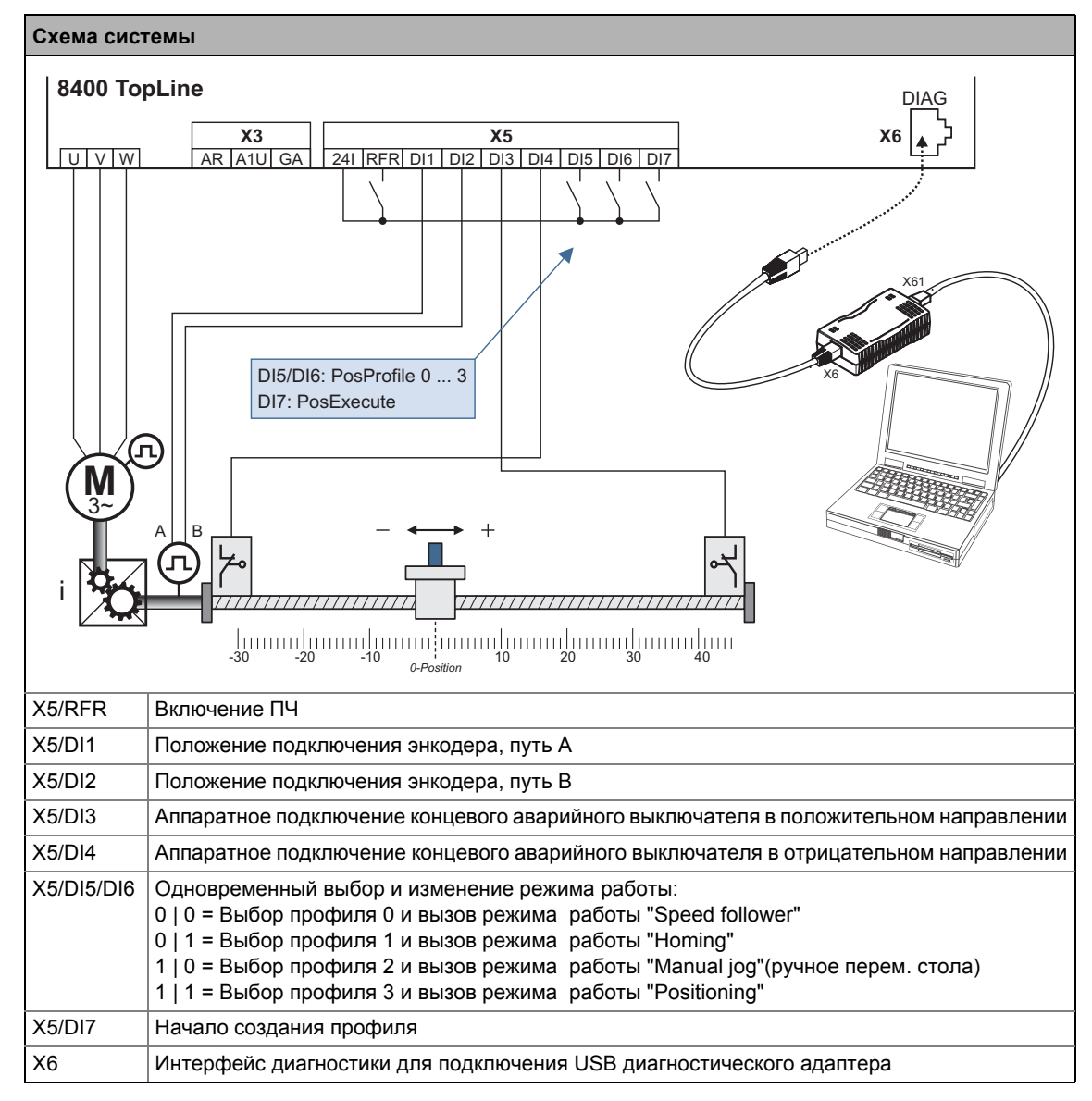

<span id="page-64-0"></span> $[3-2]$ Схема связей в приложении "Table positioning"

# Шаги запуска

Ниже приведены шаги пуска приложения "Table positioning", показанные на изображениях  $[3-2]$ 

Пожалуйста изучите последовательность шагов в следующих главах и внимательно им следуйте. Это позволит вам произвести пуск ПЧ быстро и максимально безопасно:

- ▶ Подготовка ПЧ к запуску ([167]
- ▶ Создание проекта » Engineer« и выход в интернет ([12 68)
- Настройка управления двигателем ([ 69)
- ▶ Настройка приложения (□ 70)
- Сохранение настроек параметров на случай перебоев в сети питания ([12] 78)
- ▶ Включение ПЧ и тест приложения ([22] 78)

 $3.7$ Запуск приложения "Table positioning"

#### <span id="page-66-0"></span> $3.7.1$ Подготовка ПЧ к запуску

- 1. Подключите провода питания
	- Обратитесь к инструкциям подключения, прилагаемым к ПЧ чтобы найти информацию о том, как правильно выполнить соединения, удовлетворяющие требованиям вашего оборудовании.
- 2. Создайте управляющие соединения
	- Пуск системы включая датчик положения и аппаратные концевые выключатели, изображенные на [3-2] требует подключения в соответствии с режимом управления"Terminals 0":

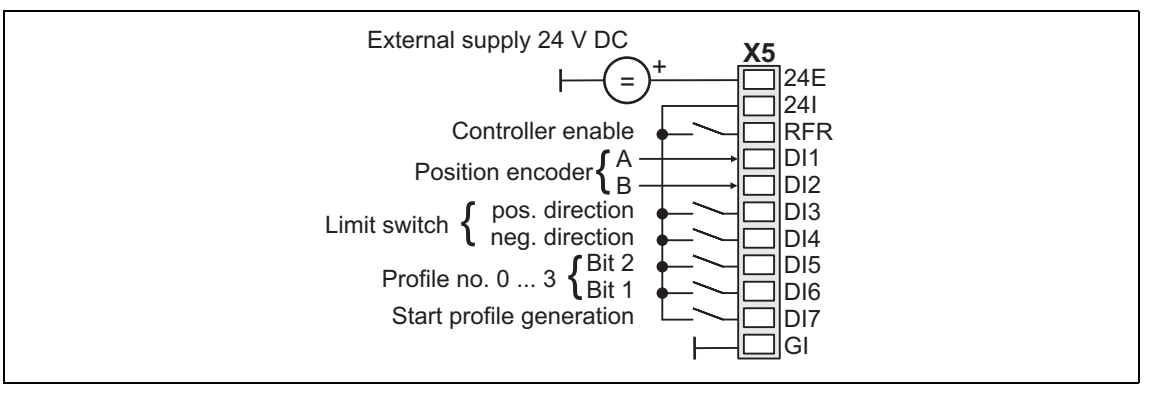

- 3. Выключите ПЧ: Установить X5/RFR на уровень LOW (0 В).
- 4. Подключите USB диагностический адаптер.
- 5. Включите питание ПЧ.
	- При неработающим двигателе: подключите питание 24 В.
	- При работающем двигателе: Подключите напряжение питания сети.

Если мигает зеленый светодиод "DRV-RDY" и красный "DRV-ERR" выключен. ПЧ готов к работе и запуск может быть начат.

# Смежные темы:

- ▶ Автоматический рестарт после подключения к сети/Сбоя (Fault)... (□ 121)
- ▶ LED отображение статуса (□ 673)

#### <span id="page-67-0"></span> $3.7.2$ Создание проекта »Engineer« и выход в интернет

Вы можете найти подробную информацию по общему использованию »Engineer« в online справке, которую можно вызвать нажатием [F1].

• Глава "Working with projects" описывает, помимо прочего, все опции Start-up wizard которые доступны для создания нового проекта »Engineer«.

Следующие шаги служат для описания метода создания проекта с функцией Select component from catalogue . Для этого индивидуальные компоненты (ПЧ, двигатель, и т.п.) выбираются из списков.

- 1. Запустите »Engineer«.
- 2. Создайте новый проект с Start-up wizard и опцией Select component from cataloque :
	- На этапе Component, выберите ПЧ 8400 TopLine.
	- На этапе Device modules, выберите доступный коммуникационный модуль.
	- На этапе Application, выберите приложение "Table positioning", (Приложение также может быть выбрано потом во вкладке Application parameter или ячейке C00005.)
	- На этапе Other components, выберите элементы, которые следует добавить в проект (электродвигатель / редуктор).
- 3. Э Выход в интернет.
	- После установления связи с ПЧ, следующий статус показывается в строке статуса Status line:

## **BA ONLINE**

- 4. **界** Передача настроек параметров на устройство.
	- Эта команда служит для изменения текущих установок параметров в ПЧ на установки параметров проекта »Engineer«.

3.7 Запуск приложения "Table positioning"

# <span id="page-68-0"></span>**3.7.3 Настройка управления двигателем**

- 1. Выберите вкладку **Application parameters** из *Workspace*(рабочей области).
	- Параметры управления двигателем, помимо прочего, находятся слева:

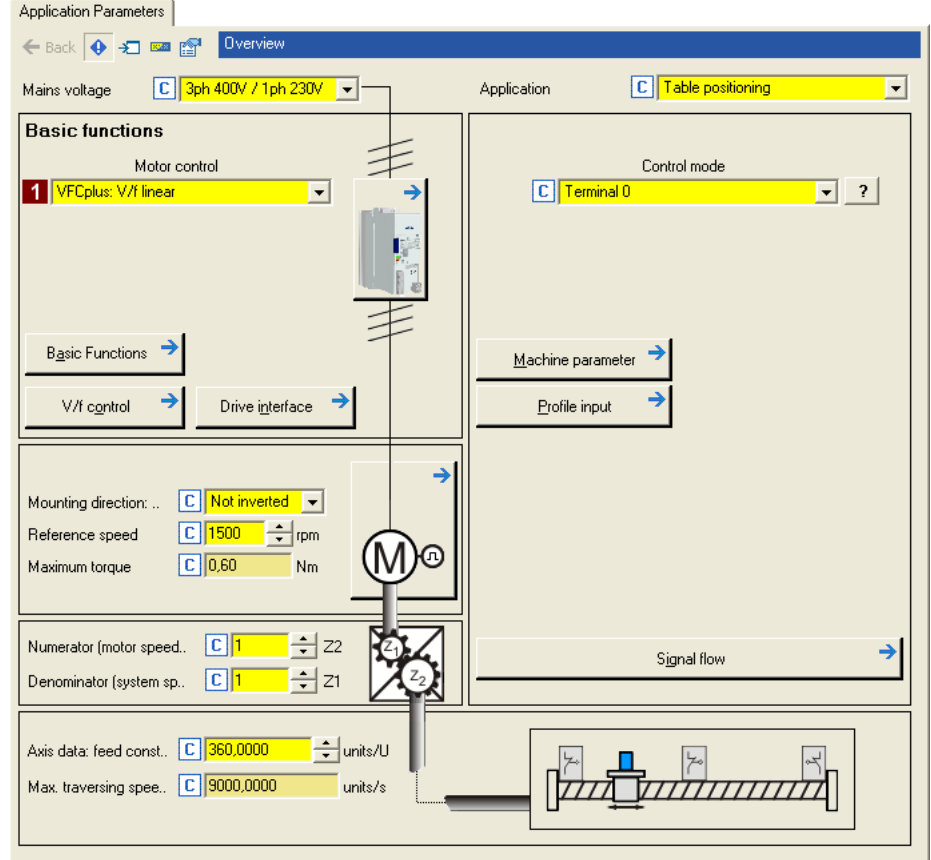

2. В списке **Motor control** [\(C00006](#page-885-0)), выберите желаемый вид управления.

# **Смежные темы:**

- $\blacktriangleright$  Замечения по [управлению](#page-52-0) двигателем ( $\boxplus$  [53\)](#page-52-0)
- Управление двигателем [\(Motor control MCTRL\)](#page-130-0) ([[131\)](#page-130-0)

 $3.7$ Запуск приложения "Table positioning"

#### <span id="page-69-0"></span> $3.7.4$ Настройка приложения

Параметры приложения находятся в правой части вкладки Application parameter:

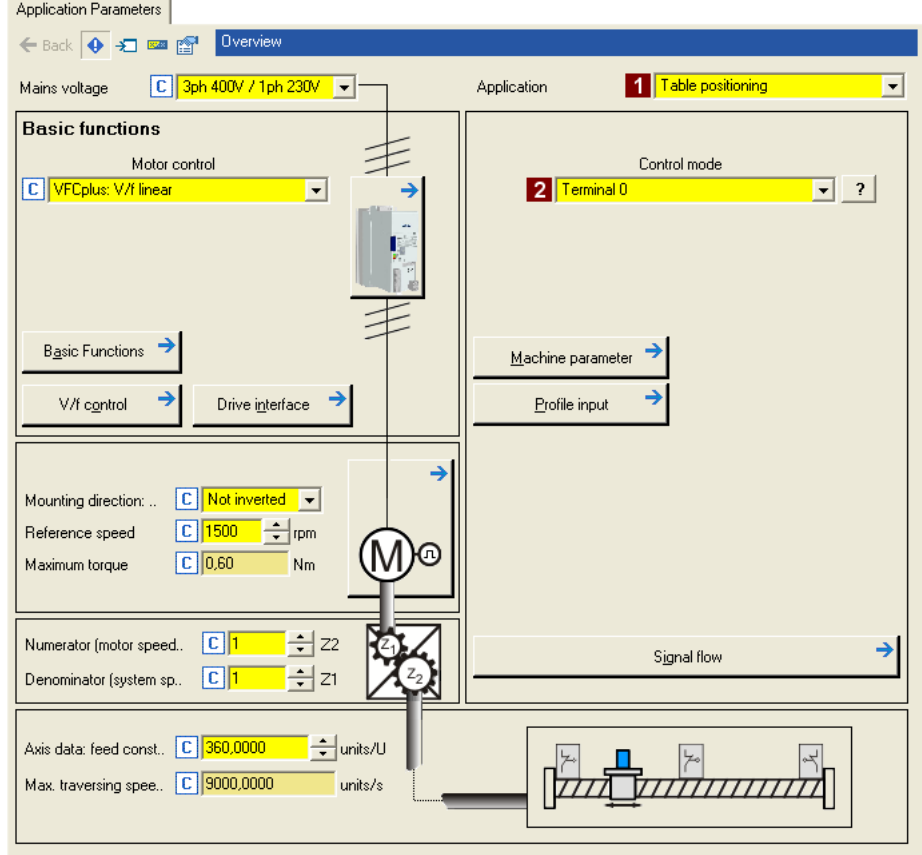

- 1. Выберите "Table positioning" в списке 1 Application (С00005) (если уже не сделалаи этого в процессе создания проекта).
	- После того, как выбрано приложение "Table positioning", содержание вкладки меняется, например теперь появляются кнопки Machine parameters и Profile entry.
- 2. В списке **2 Control mode** (C00007), предустановленный "Terminals 0" режим управления подходит для пуска системы (показано на изображении[3-2]) и не нуждается в изменении.
	- Соответствующая диаграмма подключений показывается во всплывающем окне если нажать на кнопку ? справа от этого поля.
	- Для подробного описания, см. главу "Назначение терминалов режимов управления".  $(423)$

#### $\overline{3}$ Запуск

 $3.7$ Запуск приложения "Table positioning"

#### $3.7.4.1$ Установка параметров машины

# Важно!

Установка параметров машины это основное условие режимов управления "Наведение(Homing)", "Ручное перемещение стола" и "Позиционирование".

Чем точнее установлены параметры, тем выше результаты позиционирования!

Дополнительная информация о параметрах машины представлена в главе "Основные функции привода" в подглаве "Машинные параметры" ( 1578)

1. В правой части вкладки Application parameter нажмите кнопку Machine parameter и выполните переход Overview → Machine parameter :

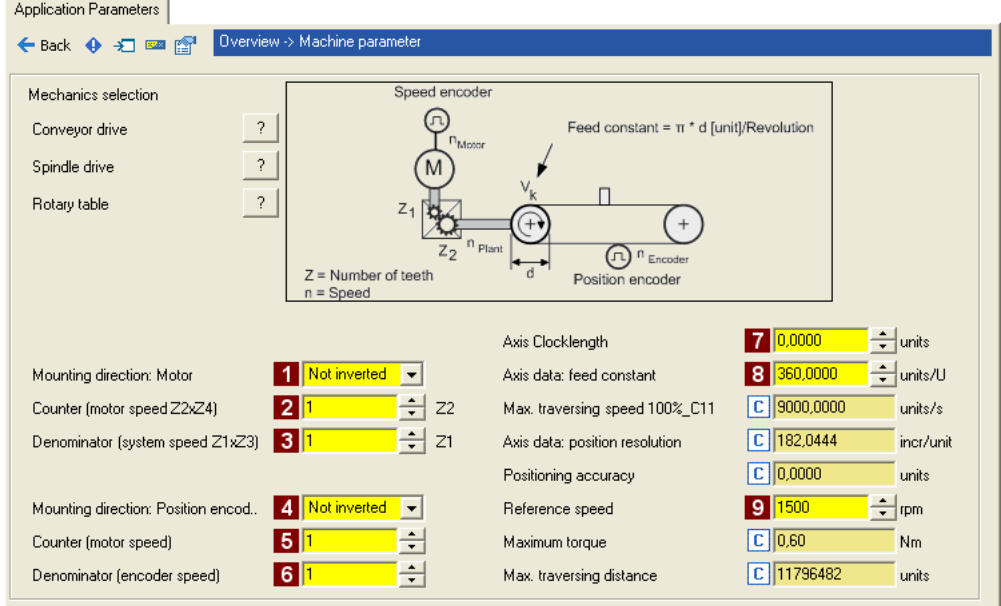

## 2. Установите параметры машины в зависимости от системы вручную.

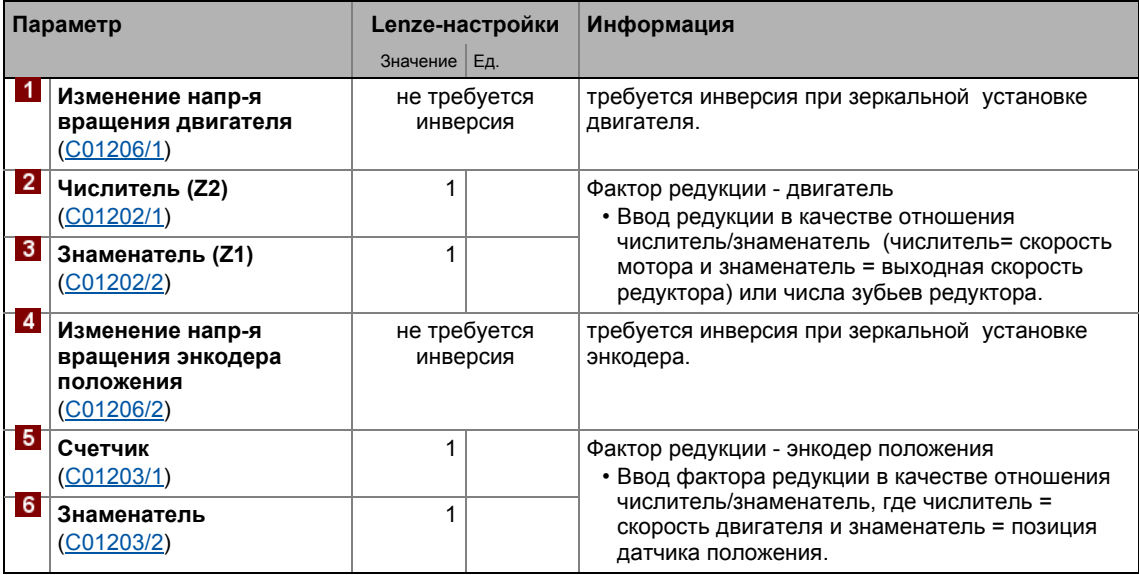

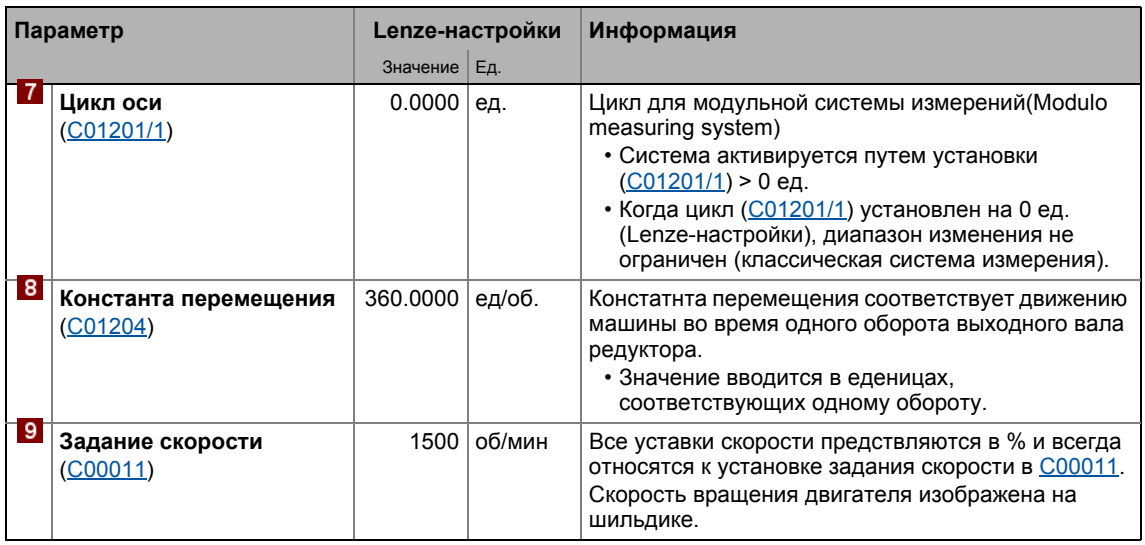

3. После установки параметров машины, нажмите кнопку Васк чтобы вернуться к уровню Overview ("Oбзор").

#### $3.7.4.2$ Установка датчика положения

В Lenze-настройках, цифровые выходы приняты как "нормальные" цифровые входы. С того момента, когда в системе DI1 и DI2 используются для связи двуходового энкодера, функциональные назначения этих двух входов должны быть соответственно изменены.

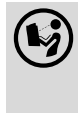

Подробная информация об использовании резольвера/энкодера в качестве энкодера мотора или положения доступна в главе "Система энкодера/ОС".  $(4314)$ 

- 1. В правой части вкладки Application parameter нажмите кнопку Signal flow для перехода Overview → Signal flow.
- 2. Нажмите кнопку Feedback system settings в Signal flow:

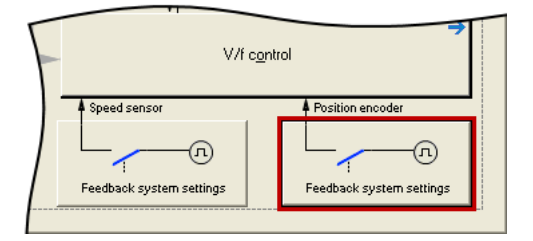
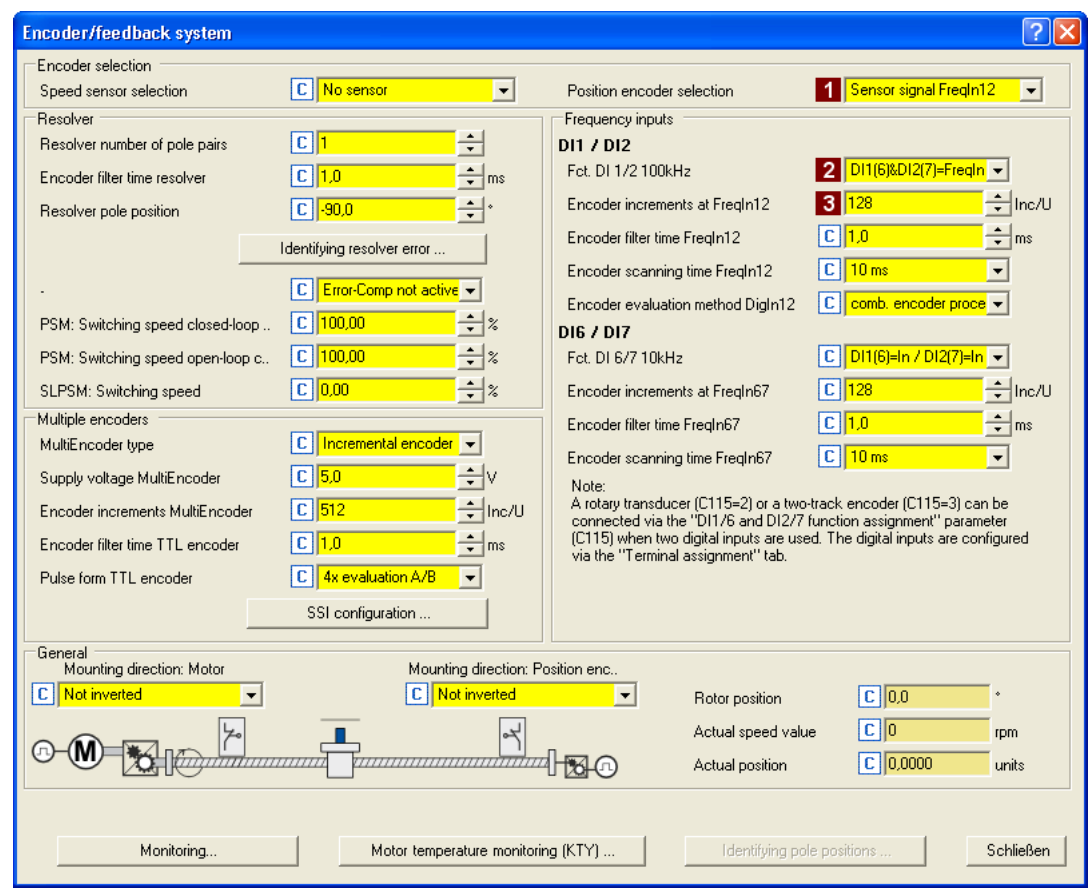

Появится диалог параметризации Encoder/Feedback system:

- 3. В списке 1 Position encoder selection (С00490), выберите "Encoder signal FregIn12".
- 4. В списке 2 Fct. DI 1/2 100kHz (C00115/1) выберите "DI1(6)&DI2(7)=FreqIn (2-track)". • Этот выбор означает, что цифровые входы DI1 и DI2 настроены как частотные.
- 5. Установите приращение энкодера в поле ввода 3 Number of encoder increments at FreqIn12 (C00420/1).
- 6. Нажмите Close чтобы снова закрыть диалоговое окно параметров.

## Смежные темы:

- ▶ Цифровые входные терминалы ([358)
- ▶ Использование DI1(6) и DI2(7) как цифровых входов (4 362)
- ▶ Система энкодера/ОС (□ 314)

 $3.7$ Запуск приложения "Table positioning"

#### $3.7.4.3$ Установка Homing

Подробная информация о режиме работы "Homing" представлена в гдаве "Основные функции привода" в подглаве "Наведение(Homing)" (© 603)

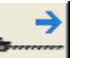

(в блоке "MotionControlKernel") в Signal flow чтобы перейти 1. Нажмите кнопку и постави в уровень Overview  $\rightarrow$  Signal flow  $\rightarrow$  Homing:

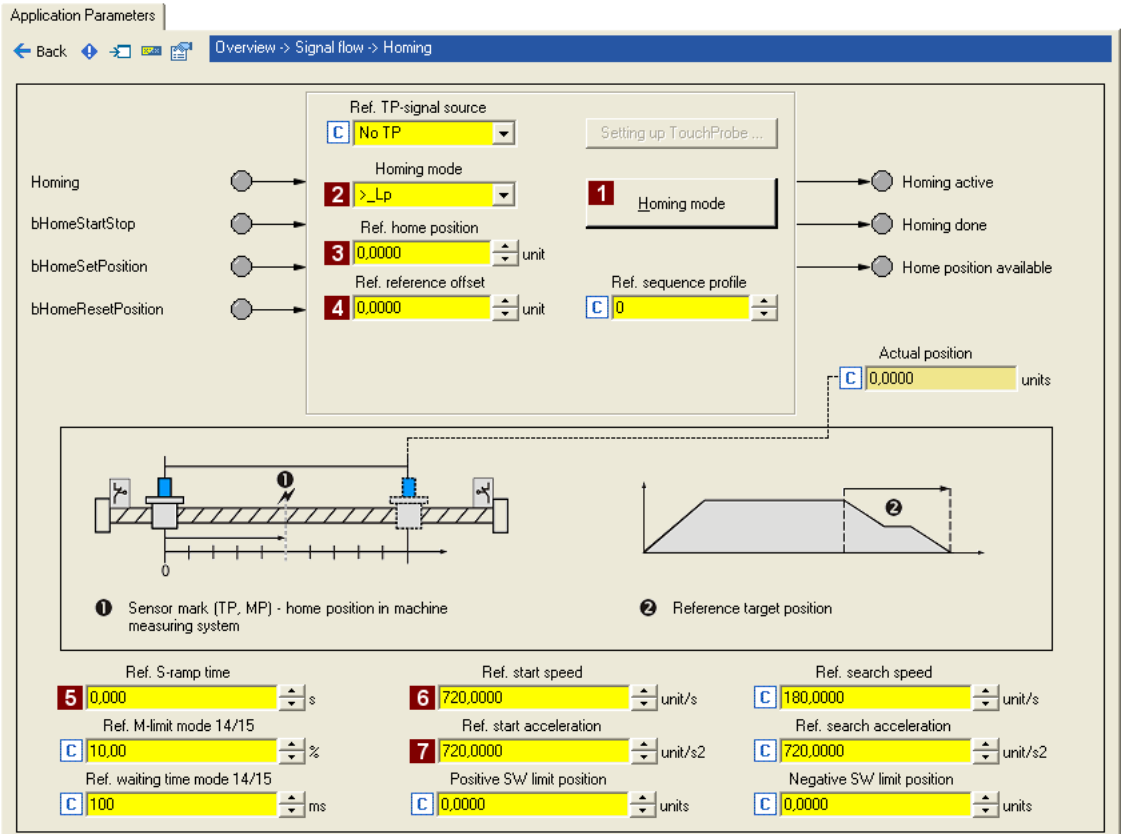

- 2. Выберите режим Homing и следом тип с помощью кнопки **1 Homing mode** или напрямую, в поле  $2$  Homing mode (C01221).
	- Варианты режимов наведения можно увидеть, нажав кнопку Homing mode.
	- В этой конфигурации системы без сенсорного датчика, по умолчанию в режиме ">\_Lp" используется: движение в положительном направлении, положительный фронт концевого выключателя.
- 3. Установите позицию, используемую для установки уставки и действующего положения после окончания наведения в поле **8 Homing home position** (C01227/2).
- 4. Совет: установите сдвиг в поле 4 Homing home offset [\(C01227/1\)](#page-1205-0) для предотвращения останова машины при работающем концевом выключателе.
	- Причина: Нагрузка также может покидать пределы концевого выключателя диапазона перемещения. Затем следует перемещение до исходного положения, которое было установлено с позитивным фронтом концевого выключателя перемещения.
- 5. Установите подходящие параметры профиля Homing:

| Параметр       |                                    | Lenze-настройки |                      | Информация                                                                                   |
|----------------|------------------------------------|-----------------|----------------------|----------------------------------------------------------------------------------------------|
|                |                                    | Значение   Ед.  |                      |                                                                                              |
|                | <b>Время S-рампы</b><br>(C01226/1) | 0.000 c         |                      | Время S-рампы для поиска опорной<br>точки/наведения<br>• Установка "0 $s$ " = без округления |
| 6 <sup>7</sup> | Начальная скорость<br>(C01224/1)   | 720,0000        | ед/с                 | Стартовая скорость приближения к пре-стоп<br>сигналам.                                       |
|                | Начальное ускорение<br>(C01225/1)  | 720,0000        | $e$ д/с <sup>2</sup> | Начальное ускорение для рамп скорости.                                                       |

<sup>6.</sup> После установки параметров наведения,нажмите кнопку**Back** чтобы вернуться на уровень*Overview Signal flow* .

 $3.7$ Запуск приложения "Table positioning"

#### $3.7.4.4$ Ввод одного или нескольких профилей

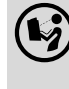

Вы можете найти подробную информацию о вводе профилей в главе "Основные функции привода", подглаве "Ввод профиля". (1363)

1. Нажмите кнопку Profile entry (в блоке "MotionControlKernel") в signal flow чтобы перейти на уровень Overview  $\rightarrow$  Signal flow  $\rightarrow$  Profile entry:

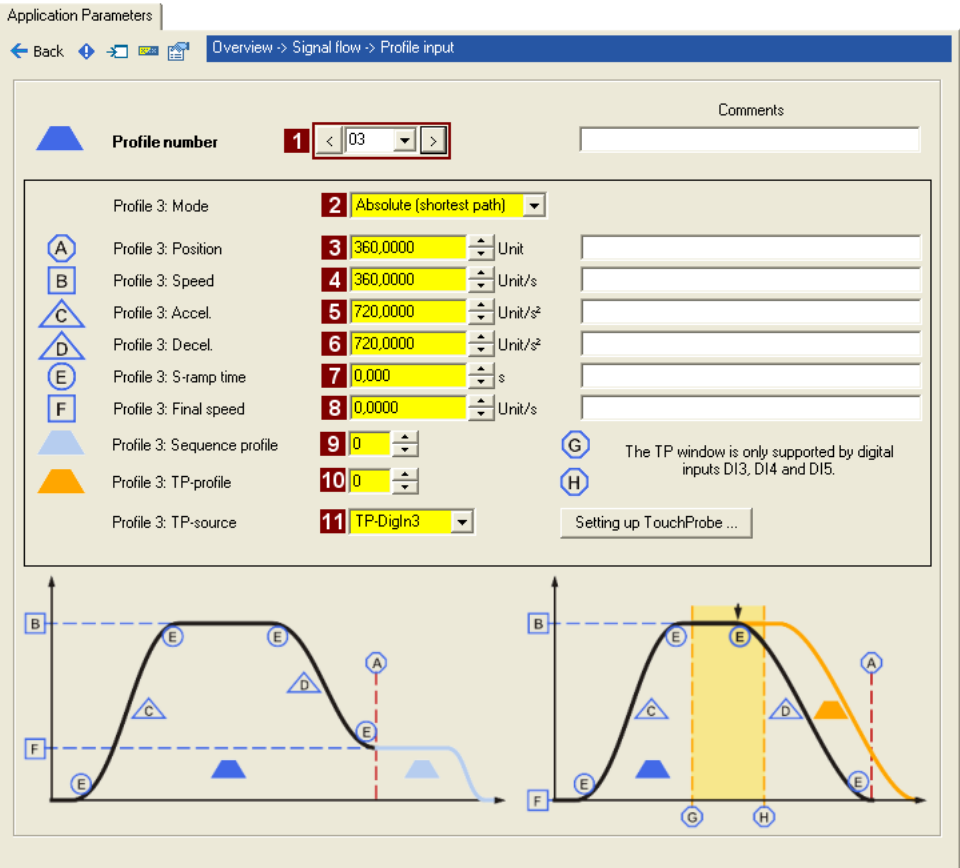

# Важно!

При Lenze-настройках, профили привязаны к определенным режимам работы, то есть выбор профиля ведет к изменению режима работы:

- Если выбран профиль 0: включение режима "Speed follower"
- Выбран профиль 1 : включение режима "Homing"
- Выбран профиль 2 : включение "Manual jog"
- Выбран профиль 3 ... 15 : включение "Positioning"
- 2. Выберите номер 3 в списке 1 Profile number для ввода профиля позиционирования, который может быть выбран с помощью цифровых входов DI5 и DI6.

3. Установите параметры профиля:

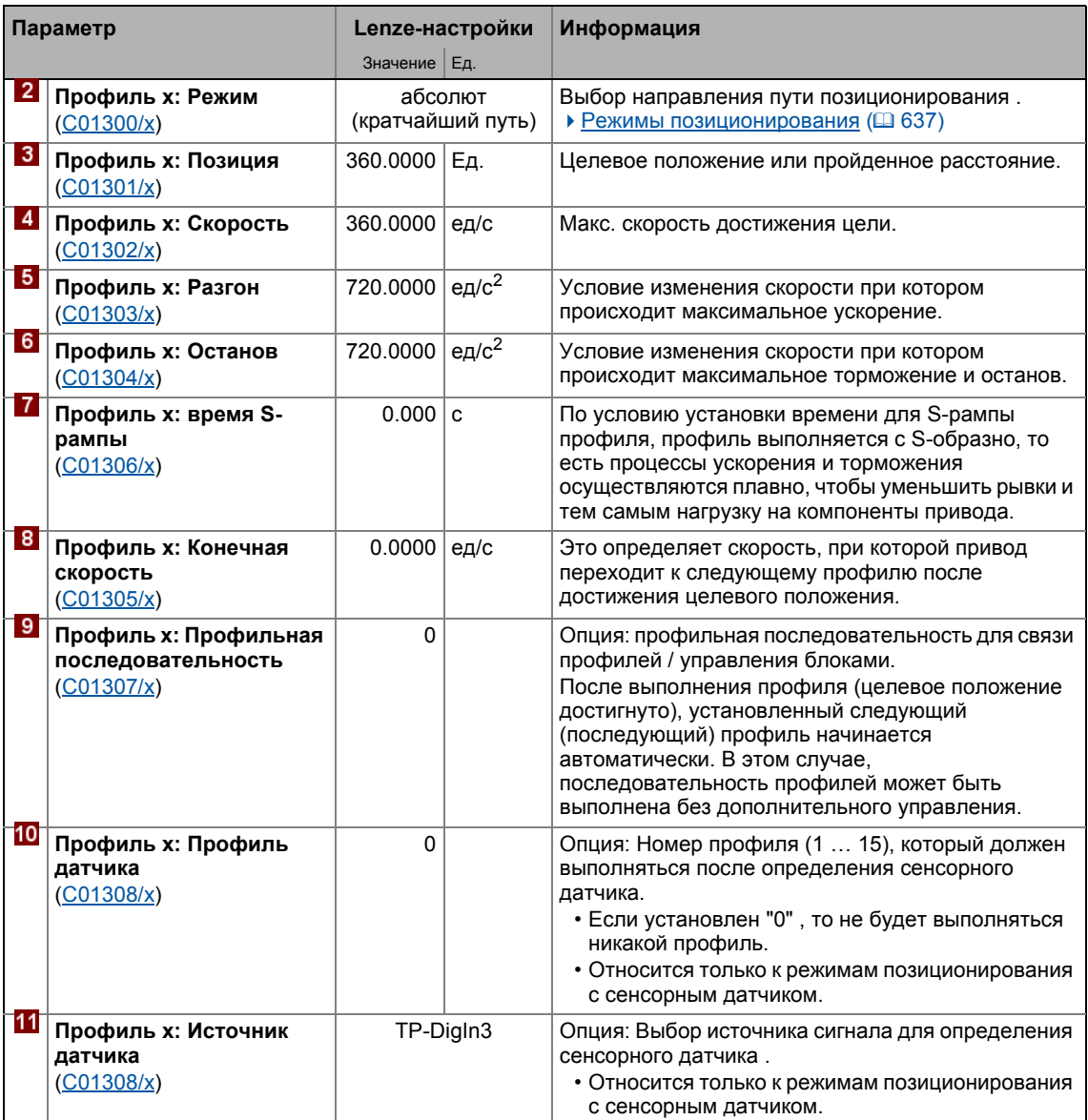

\_ \_ \_ \_ \_ \_ \_ \_ \_ \_ \_ \_ \_ \_ \_ \_ \_ \_ \_ \_ \_ \_ \_ \_ \_ \_ \_ \_ \_ \_ \_ \_ \_ \_ \_ \_ \_ \_ \_ \_ \_ \_ \_ \_ \_ \_ \_ \_ \_ \_ \_ \_ \_ \_ \_ \_ \_ \_ \_ \_ \_ \_ \_ \_

4. После ввода профиля нажмите кнопку **Back** чтобы вернуться к уровню *Overview Signal flow* .

## **Смежные темы:**

- [Определение](#page-390-0) датчика ( [391\)](#page-390-0)
- [Изменение](#page-574-0) режима работы с номером профиля ([1375)
- [Позиционирование](#page-628-0) (• [629\)](#page-628-0)

## Дополнительная информация о технологическом приложении:

- TA "Позиционирование (Table positioning)" (Q 479)
- ▶ Основной поток сигналов (□ 480)
- Внутренние интерфейсы | блок приложения "LA TabPos" (@ 483)
- Назначение данных процесса для связи fieldbus ([201504)
- Назначение терминалов режимов управления (@ 494)
- ▶ Настройка параметров (краткий обзор) (□ 506)
- ▶ Параметры конфигурации (□ 508)

#### $3.7.5$ Сохранение настроек параметров на случай перебоев в сети питания

Настройка параметров должна быть сохранена на случай перебоев питания для предотвращения их потери.

 $\cdot$   $\blacksquare$  Save parameter set.

#### $3.7.6$ Включение ПЧ и тест приложения

Стой!

Перед установкой уставки скорости, проверьте включен ли удерживающий тормоз на валу двигателя!

# Важно!

Если ПЧ активен и "Inhibit at power-on" функция авто-старта включена в C00142 (Lenze-настройки), когда сеть подключена, ПЧ остается в состоянии "ReadyToSwitchOn (гот.к вкл.)"

Чтобы иметь возможность переключиться в статус "SwitchedOn (включен)", контроллер должен быть сначала выключен: установите X5/RFR на LOW(0 В).

Если ПЧ в состоянии "SwitchedOn (включен)":

1. Включите ПЧ: Установите X5/RFR на HIGH (24 В).

- Если нет другой активной причины блокировки ПЧ, ПЧ меняет статус с "SwitchedOn (включен)" на "OperationEnabled".
- Вкладка Diagnostics и C00158 показывают все активные причины блокировкиПЧ.
- 2. Выберите соответствующие сигналы управления посредством цифровых входов (см. далее)

# **Важно!**

Следите за действующим значением скорости (показана в [C00051\)](#page-901-0), а также на LED [отображение](#page-672-0) статуса. ( 0 [673\)](#page-672-0)

## **Homing (наведение)**

- 1. Обращение к режиму "Homing":
	- Установите цифровой вход DI5 на LOW(0 В) и цифровой вход DI6 на HIGH(24 В) чтобы выбрать профиль 1 и одновременно выбрать режим "Homing".
- 2. Начало наведения:
	- Установите цифровой вход DI7 на HIGH ("Альтернативная функция PosExecute").
- 3. Завершите наведение после достижения целевого положения:
	- Верните цифровой вход DI7 на LOW(0 В).

## **Positioning(позиционирование)**

- 1. Обращение к режиму "Positioning":
	- Установите цифровые входы DI5 и DI6 на HIGH чтобы выбрать профиль 3 и одновременно выбрать режим "Positioning".
- 2. Начало позиционирования:
	- Установите цифровой вход DI7 на HIGH ("Альтернативная функция PosExecute").
- 3. Завершите позиционирование после достижения целевого положения:
	- Верните цифровой вход DI7 на LOW(0 В).

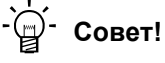

Действующий режим работы ([C01243\)](#page-1214-0) в signal flow так же может управляться значениями настроек в блоке "Motion Control Kernel".

## **Смежные темы:**

- $\triangleright$  ["Inhibit at power-on \(](#page-120-0)Останов при включении)" опция автостарта ([121])
- $\triangleright$  [Trouble-shooting \(](#page-54-0)устранение неисправностей) во время запуска ( $\Box$  [55\)](#page-54-0)
- Диагностика & [менеджмент](#page-671-0) ошибок ( [672\)](#page-671-0)

 $3.8$ Запуск приложения "Switch-off positioning

#### $3.8$ Запуск приложения "Switch-off positioning

# Важно!

Предпримите все меры безопасности перед выполнением всех шагов запуска и включением оборудования!

• Инструкции безопасности для запуска ([ 52)

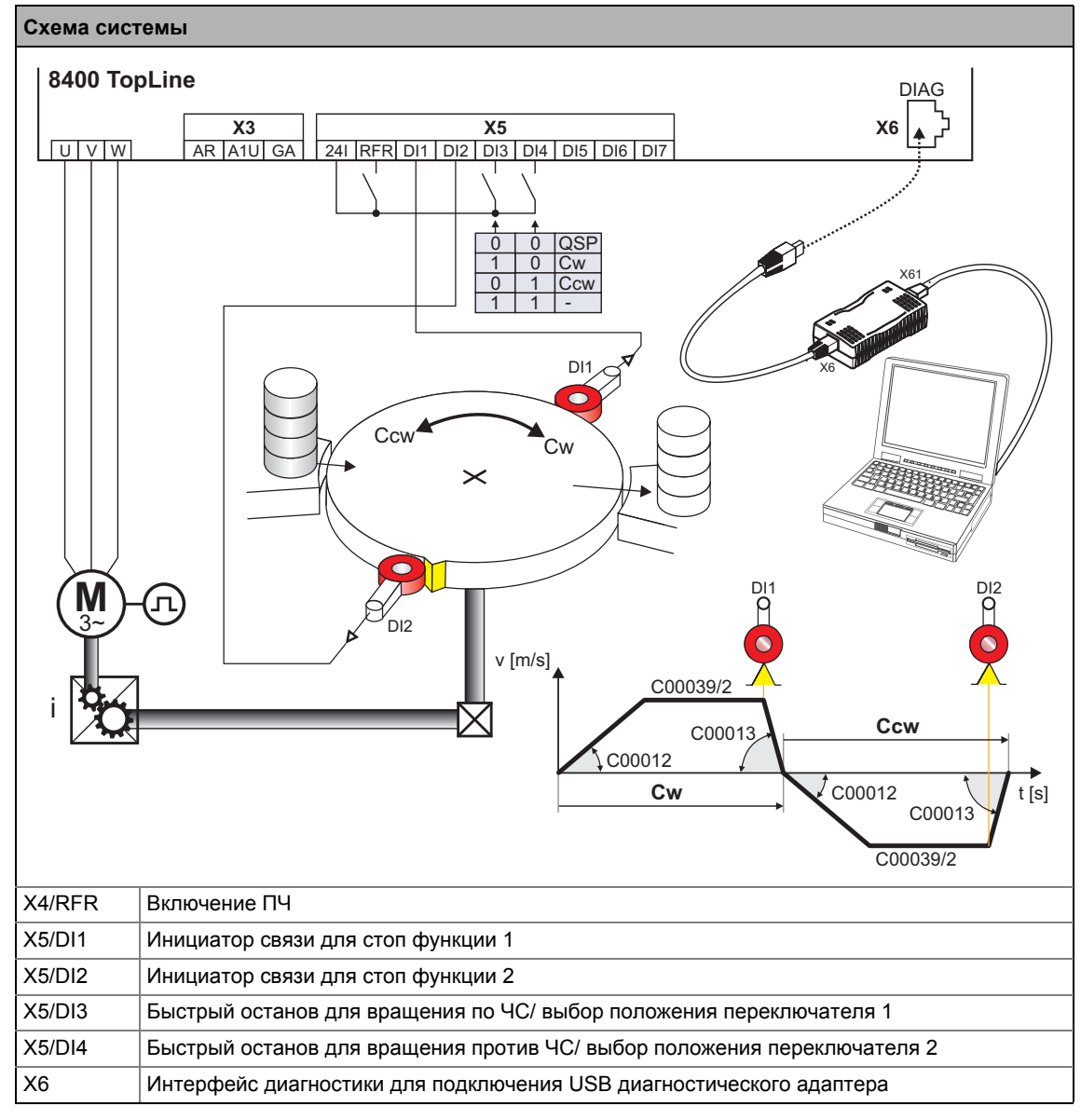

 $[3-3]$ Схема связей в приложении "Switch-off positioning" Функциональный принцип switch-off позиционирования без pre-switch off (предв. выкл.)

В случае switch-off позиционированиябез pre-switch off, имеет смысл использовать режим управления "Terminals 2" :

- 1. Установите DI3 на HIGH(24 В) чтобы включить вращение по ЧС.
- 2. Привод ускоряется по рампе (С00012) на заданной скорости С00039/2.
- 3. После достижения контакта DI1, привод совершает останов с быстрой остановкой (QSP) в целевом положении.
- 4. Верните DI3 на LOW(0 В) и установите DI4 на HIGH(24 В) чтобы включить вращение против ЧС.
- 5. Привод ускоряется по рампе укорения (С00012) до достижения установленной скорости перемешения С00039/2.
- 6. После достижения контакта DI2, привод производит останов в исходном положении с быстрой остановкой (QSP).

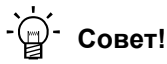

- Для избежания неточностей позиционирования, связанных с задержками распространения сигнала, инициаторы могут быть оценены контроллером привода. Обработка концевого выключателя может быть настроена в контроллере привода. В коде C00488/х вы можете изменить метод определения сигналов положения с оценки уровня на оценку фронта.
- Для предотвращения непреднамеренного движения груза в целевом положении рекомендуется использование стояночного тормоза, как альтернативы торможением с помощью ПТ(ограниченный момент).
- Клеммы устройства и из функциональные назначения не отображаются в редакторе функциональных блоков FB Editor. Сопоставление клемм (аппаратное обеспечение) и функций (программное обеспечение) рассмотрено в главе "Назначение терминалов режимов управления" (4 523)

## Шаги запуска

Как показано на иллюстрации [3-3] ниже приводится описание шагов запуска приложения "Switch-off positioning" **6es** pre-switch off.

Пожалуйста изучите последовательность шагов в следующих главах и внимательно им следуйте. Это позволит вам произвести пуск ПЧ быстро и максимально безопасно:

- ▶ Подготовка ПЧ к запуску (□ 82)
- Создание проекта »Engineer« и выход в интернет ([1243)
- ▶ Настройка управления двигателем ([ 84)
- ▶ Настройка приложения ([365)
- Сохранение настроек параметров на случай перебоев в сети питания (□ 88)
- ▶ Включение ПЧ и тест приложения ([388)

 $3.8$ Запуск приложения "Switch-off positioning

#### <span id="page-81-0"></span> $3.8.1$ Подготовка ПЧ к запуску

- 1. Подключите провода питания
	- Обратитесь к инструкциям подключения, прилагаемым к ПЧ чтобы найти информацию о том, как правильно выполнить соединения, удовлетворяющие требованиям вашего оборудовании.
- 2. Создайте управляющие соединения
	- Как показано на иллюстрации $[3-3]$ , для switch-off позиционирования без pre-switch off, рекомендуется осуществлять подключение руководствуясь "Terminals 2":

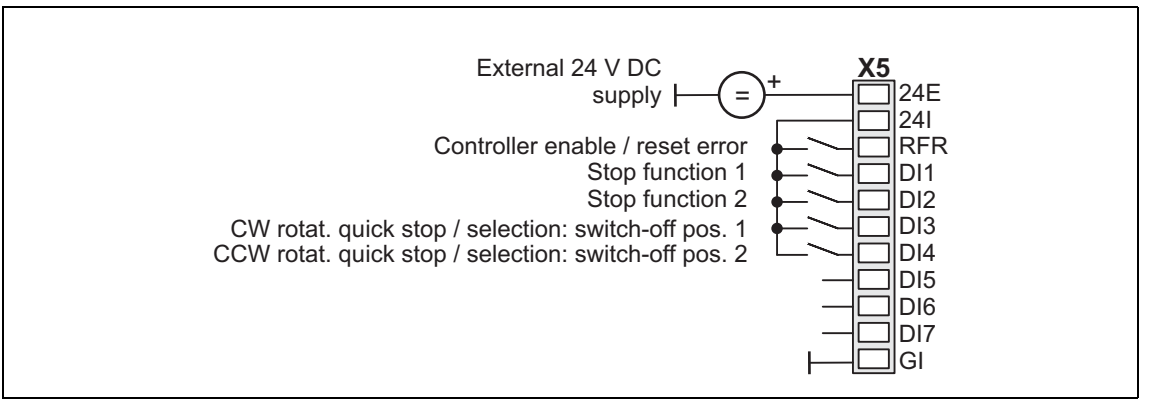

- 3. Выключите ПЧ: Установить X5/RFR на уровень LOW (0 В).
- 4. Подключите USB диагностический адаптер.
- 5. Включите питание ПЧ.
	- При неработающим двигателе: подключите питание 24 В.
	- При работающем двигателе: Подключите напряжение питания сети.

Если мигает зеленый светодиод "DRV-RDY" и красный "DRV-ERR" выключен, ПЧ готов к работе и запуск может быть начат.

## Смежные темы:

- ▶ Автоматический рестарт после подключения к сети/Сбоя (Fault)... ([121]
- LED отображение статуса (@ 673)

#### <span id="page-82-0"></span> $3.8.2$ Создание проекта »Engineer« и выход в интернет

Вы можете найти подробную информацию по общему использованию »Engineer« в online справке, которую можно вызвать нажатием [F1].

• Глава "Working with projects" описывает, помимо прочего, все опции Start-up wizard которые доступны для создания нового проекта »Engineer«.

Следующие шаги служат для описания метода создания проекта с функцией Select component from catalogue . Для этого индивидуальные компоненты (ПЧ, двигатель, и т.п.) выбираются из списков.

- 1. Запустите »Engineer«.
- 2. Создайте новый проект с Start-up wizard и опцией Select component from cataloque :
	- На этапе Component, выберите ПЧ 8400 TopLine.
	- На этапе Device modules, выберите доступный коммуникационный модуль.
	- На этапе Application, выберите приложение "Switch-off positioning", (приложение также может быть выбрано потом во вкладке Application parameter или ячейке  $C00005.$
	- На этапе Other components, выберите элементы, которые следует добавить в проект (электродвигатель / редуктор).
- 3. Э Выход в интернет.
	- После установления связи с ПЧ, следующий статус показывается в строке статуса Status line:

## **EN ONLINE**

- 4. <sup>•</sup> Передача настроек параметров на устройство.
	- Эта команда служит для изменения текущих установок параметров в ПЧ на установки параметров проекта »Engineer«.

 $3.8$ Запуск приложения "Switch-off positioning

#### <span id="page-83-0"></span> $3.8.3$ Настройка управления двигателем

- 1. Выберите вкладку Application parameters из Workspace(рабочей области).
	- Параметры управления двигателем, помимо прочего, находятся слева:

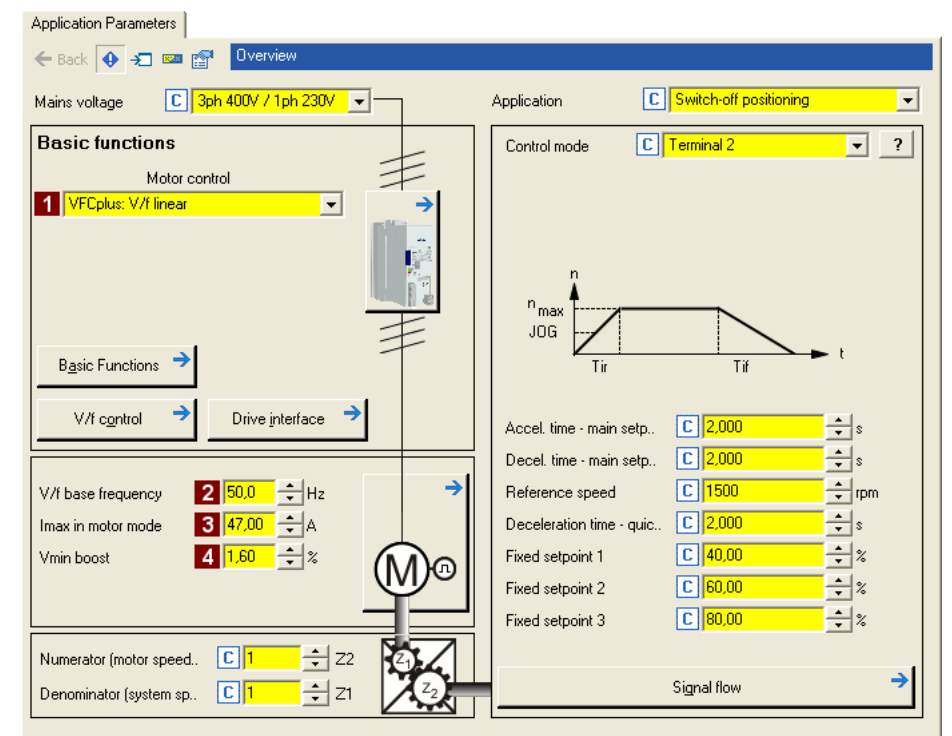

2. В списке 1 Motor control (С00006), выберите желаемый вид управления.

3. Подберите параметры управления двигателем:

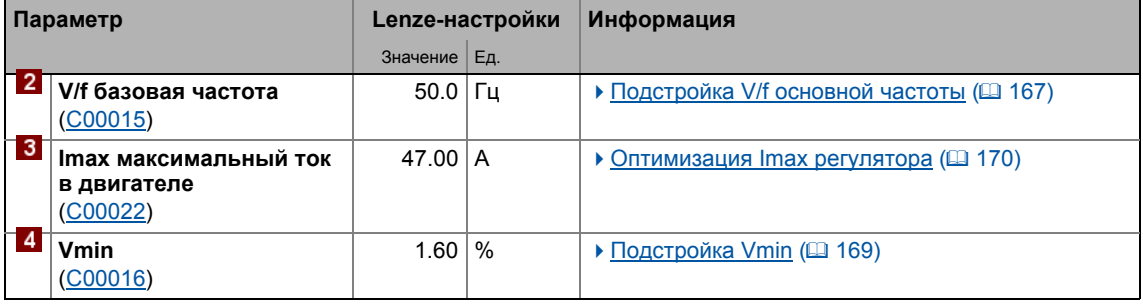

## Смежные темы:

- ▶ Замечения по управлению двигателем ([33)
- ▶ Управление двигателем (Motor control MCTRL) ([2] 131)

 $3.8$ Запуск приложения "Switch-off positioning

#### <span id="page-84-0"></span> $3.8.4$ Настройка приложения

Параметры приложения находятся в правой части вкладки Application parameter:

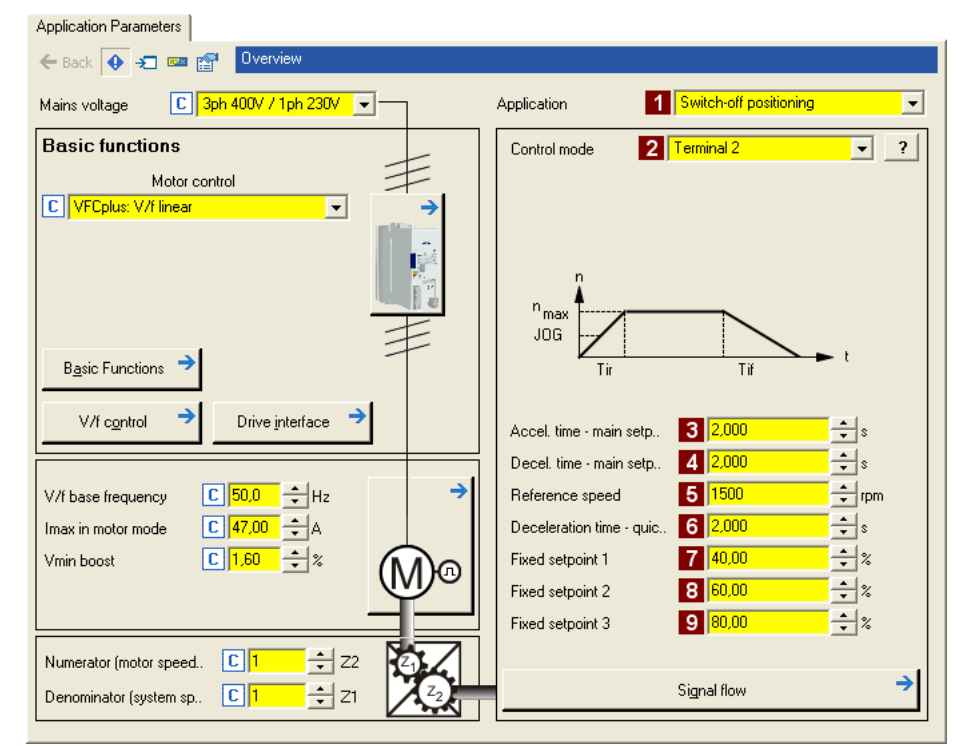

- 1. В списке 1 Application (С00005) выберите приложение "Switch-off positioning" (если уже не сделалаи этого в процессе создания проекта).
	- После того, как выбрано приложение "Switch-off positioning", содержание вкладки меняется, например исчезают кнопки Process controller and Motor potentiometer.
- 2. В списке 2 Control mode (C00007) (иллюстрация приложения [3-3] Switch-off positioning) для стоп-позиционирования без предварительного отключения должен быть выбран "Terminals 2" режим управления.
	- Соответствующая диаграмма подключений показывается во всплывающем окне если нажать на кнопку ? справа от этого поля.
	- Для подробного описания, см. главу "Назначение терминалов режимов управления". (日423)

3. Подберите настройки приложения:

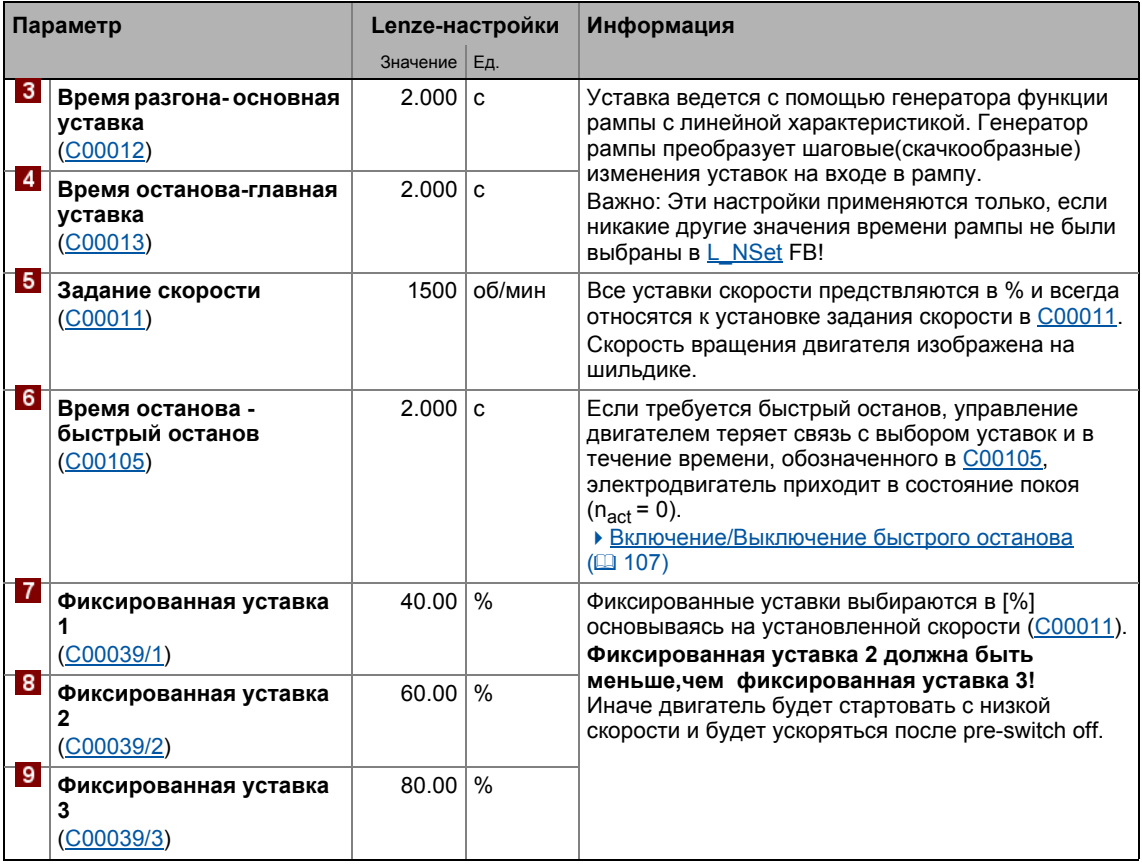

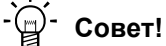

- Нажмите кнопку Signal flow чтобы спуститься на уровень signal flow с дальнейшими возможными настройками параметров. См. главу "Основной поток сигналов" (2 514)
- Преднастроенное соединение I/O в выбранном режиме управления может быть изменено с помощью настройки параметров. См. главу "Определяемое пользователем назначение терминалов". (1401)
- Низко-рывковые траверсивные профили могут быть настроены через Sобразные рампы.
- В случае высоких пусковых моментов с последовательным горизонтальным движением, "Нечувствительное векторное управление (SLVC)" может использоваться как управление двигателем (С00006).
- Для реверса направления вращения (двунаправленное движение) широкие опции конфигурации доступны в контроллере ПЧ (например *L DFlipFlop* функционального блока).

## Дополнительная информация о технологическом приложении:

- ПП "Стоп-позиционирование (Switch-off positioning)": ([3 511)
- Внутренние интерфейсы | блок приложения "LA SwitchPos" (@ 515)
- Назначение данных процесса для связи fieldbus ([1 532)
- ▶ Назначение терминалов режимов управления (□ 523)

- 3.8 Запуск приложения "Switch-off positioning
	- Настройка [параметров](#page-533-0) (краткий обзор) (  $\Box$  [534\)](#page-533-0)

\_ \_ \_ \_ \_ \_ \_ \_ \_ \_ \_ \_ \_ \_ \_ \_ \_ \_ \_ \_ \_ \_ \_ \_ \_ \_ \_ \_ \_ \_ \_ \_ \_ \_ \_ \_ \_ \_ \_ \_ \_ \_ \_ \_ \_ \_ \_ \_ \_ \_ \_ \_ \_ \_ \_ \_ \_ \_ \_ \_ \_ \_ \_ \_

• Параметры [конфигурации](#page-535-0) ( [536\)](#page-535-0)

 $3R$ Запуск приложения "Switch-off positioning

#### <span id="page-87-0"></span> $3.8.5$ Сохранение настроек параметров на случай перебоев в сети питания

Настройка параметров должна быть сохранена на случай перебоев питания для предотвращения их потери.

 $\cdot$   $\blacksquare$  Save parameter set.

#### <span id="page-87-1"></span>3.8.6 Включение ПЧ и тест приложения

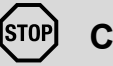

## Стой!

Перед установкой уставки скорости, проверьте включен ли удерживающий тормоз на валу двигателя!

# Важно!

Если ПЧ активен и "Inhibit at power-on" функция авто-старта включена в C00142 (Lenze-настройки), когда сеть подключена, ПЧ остается в состоянии "ReadyToSwitchOn (гот. к вкл.)"

Чтобы иметь возможность переключиться в статус "SwitchedOn (включен)". контроллер должен быть сначала выключен: установите X5/RFR на LOW(0 B).

Если ПЧ в состоянии "SwitchedOn (включен)" :

1. Включите ПЧ: Установите X5/RFR на HIGH (24 В).

- Если нет другой активной причины блокировки ПЧ, ПЧ меняет статус с "SwitchedOn (включен)" на "OperationEnabled".
- Вкладка Diagnostics и C00158 показывают все активные причины блокировкиПЧ.

2. Выберите соответствующие сигналы управления посредством цифровых входов.

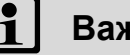

# Важно!

Следите за действующим значением скорости (показана в С00051), а также на LED отображение статуса. ([13673)

## Смежные темы:

- ▶ "Inhibit at power-on (Останов при включении)" опция автостарта (□ 121)
- Trouble-shooting (устранение неисправностей) во время запуска ([12,55)
- ▶ Диагностика & менеджмент ошибок (□ 672)

#### $3.9$ Ручное управление с помощью РС

Для тестовых и демонстрационных целей, ручное управление с помощью РС может использоваться для ручного управления различными функциями привода посредством » Engineer«, когда было установлено онлайн соединение.

## Поддерживаемые функция привода:

- Контроль скорости (следование уставке скорости)
- Включение/Выключение быстрого останова
- Установка/переустановка исходного положения
- Manual jog (ручное перемещение стола)
- Позиционирование (относительное или абсолютное)

## Больше функций управления:

- Сброс ошибки
- Установка цифровых/аналоговых входов (в подготовке)

## Функции диагностики:

- Отображение действующей скорости и тока в двигателе (как временной характеристики)
- Отображение текущего статуса устройства
- Отображение определяющей статус ошибки
- Отображение статуса цифровых/аналоговых входов (в подготовке)

#### $3.9.1$ Активация ручного управления с помощью РС

# Стой!

Ручное управление с помошью РС очевидно должно включаться самим пользователем.

Если ручное управление с помощью РС включено, сначала ПЧ отключается командой (С00002/16).

# Важно!

## Для включенного ручного управления с помощью РС:

Онлайн соединение между РС и ПЧ контролируется ПЧ.

- Если онлайн соединение прерывается на время, большее чем установленный timeout (Lenze-настройка: 2 с):
	- Появляется сообщение об ошибке "Fault", то есть двигатель теряет момент и двигается дальше по инерции до полной остановки.
	- Сообщение об ошибке "Ck16: Time overflow manual control"("превышен таймаут в ручном режиме") записывается в журнал.

Ручное управление с помощью РС дает доступ к Motion Control Kernel интерфейсу двигателя со всеми требуемыми сигналами управления и уставок.

- Существующее приложение (связь ФБ) теперь разделено с этими интерфейсами, но будет обрабатываться как раньше и останется неизменным.
- Не имеет значения какой тип управления двигателем установлен в С00006.

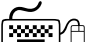

# سِمِینی ﴾<br>Как включить ручное управление с помощью РС:

1. Если онлайн соединение с ПЧ еще не установлено:

Go online.

- 2. Выберите вкладку Application parameters из Workspace(рабочей области).
- 3. Пройдите в Overview диалоговый уровень и нажмите кнопку "PC manual control". • Сначала отобразится следующее сообщение безопасности:

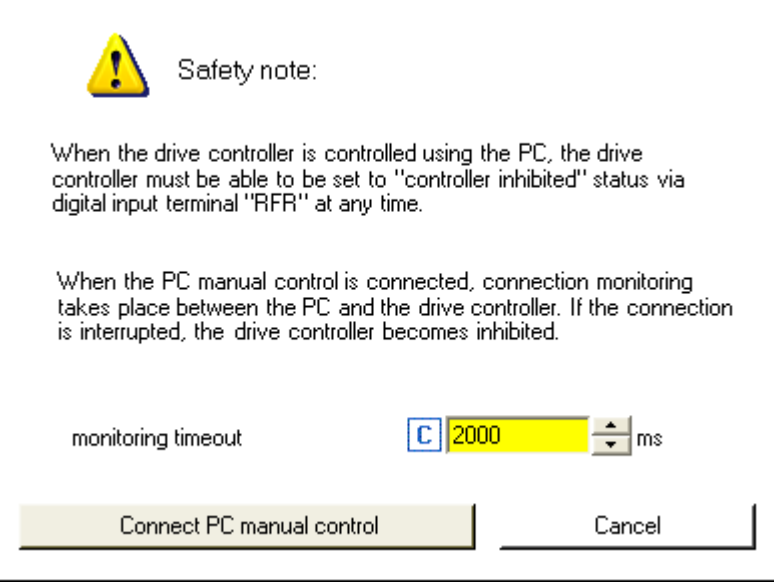

- Нажмите на кнопку **Cancel** для отмены действия и закрытия диалогового окна.
- Поле Timeout monitoring служит для подбора времени тайм-аута для управления соединением между РС и ПЧ.
- 4. Для подтверждения сообщения и включения ручного управление с помощью РС: Нажмите кнопку Connect PC manual control.
	- ПЧ выключается посредством команды устройства (С00002/16).
	- Показывается диалоговое окно PC manual control.

## Диалоговое окно ручного управления с помощью РС

В левой части диалоговое окно PC manual control включает несколько вкладок, служащих для выбора различных функций управления. В правой части отображение уставок и стутусов представлены для целей диагностики:

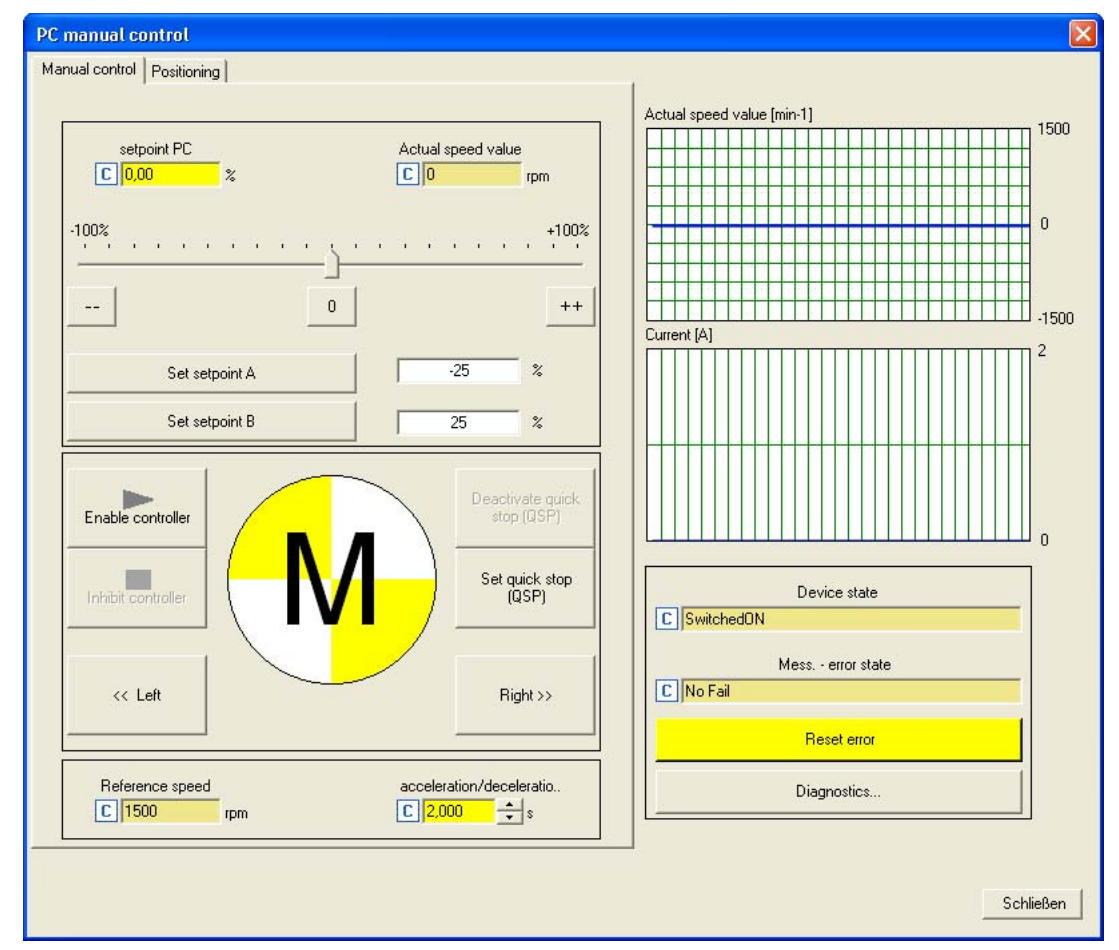

# Важно!

Ручное управление с помощью РС может быть прекращено в любой момент нажатием кнопки Close.

Если вы выходите из ручного управления с помощью РС или переходите в другую вкладку, ПЧ выключается командой устройства (С00002/16), то есть электродвигатель теряет момент и продолжает двигаться по инерции до полной остановки.

Выполнение различных функций описывается в следующих главах.

#### $3.9.2$ Управление скоростью

С помощью вкладки Speed control, управляйте вращением двигателя в режиме "Speed follower" без необходимости установки параметров управления или систем с обратной CB93<sub>b</sub>m.

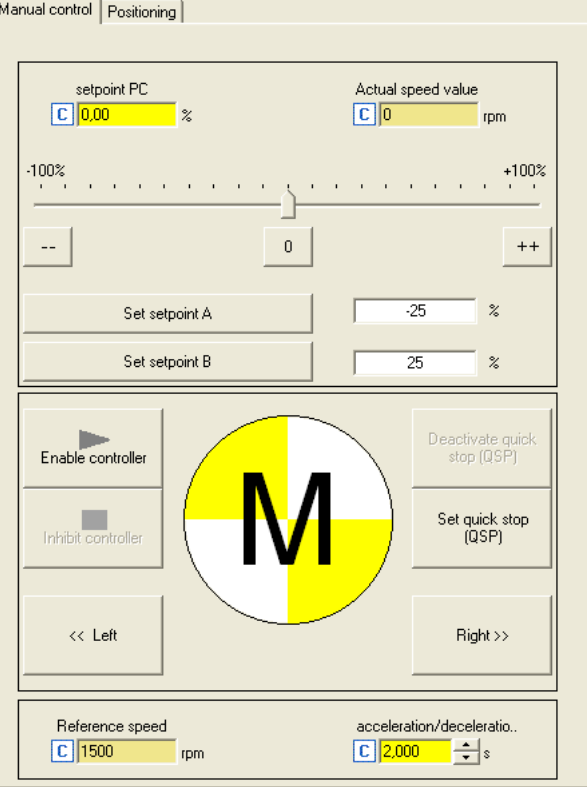

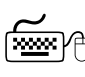

# $\boxed{{\overline{\mathbb{R}^{\text{max}}}}}$  $\bigoplus$  Как заставить двигатель вращаться самым простым способом:

- 1. Установите желаемую уставку скорости в [%] основываясь на заданной скорости, например напрямую в поле Setpoint PC или с помощью слайдера.
	- С помошью кнопок -- / 0 / ++ текушая уставка скорости может быть уменьшена/увеличена шагами по 10 % или обнулена.
	- С помощью кнопок Set setpoint A/B уставка скорости может получить свое предыдущее определенное значение А/В.
- 2. Для запуска Speed follower:
	- Включите ПЧ нажатием на кнопку Enable controller.
		- Пожалуйста имейте ввиду, что ПЧ не будет доступен, если активны другие причины блокировки ПЧ(например клемма RFR).
	- Включенный ПЧ теперь следует за установленной уставкой скорости.
	- Для избежания ударов и перегрузок в случае сильного изменения уставок, уставка скорости следует генератору линейной рампы с настраиваемым временем ускорения/торможения.
	- С помощью кнопки Inhibit controller, ПЧ может быть выключен снова, то есть двигатель теряет момент и двигается дальше по инерции до полной остановки..

## **Дополнительные функции:**

- Если нажата кнопка **Set quick stop (QSP)** , двигатель тормозиться до полного останова в пределах времени останова, установленного в СОО105.
	- С помощью кнопки **Deactivate quick stop (QSP)** , быстрый останов может быть выключен.
- Посредством **кнопок << Left** и **Right >>** , может быть изменено направление вращения.
- Режим работы "Speed follower" также может быть включен с помощью второй вкладки **Positioning** без описанных ранее функций:

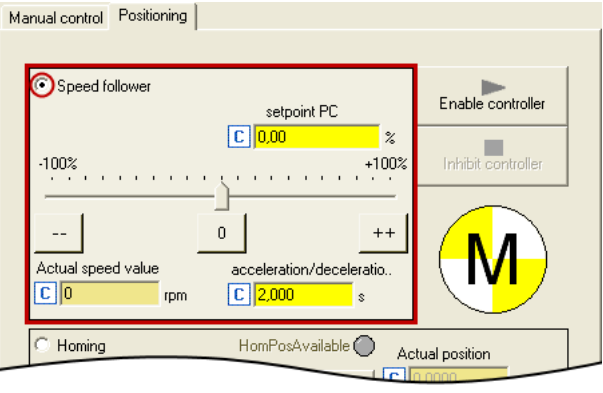

#### $3.9.3$ Установка/переустановка исходного положения

Измерительная система в двигателе выбирается по значениям исходного и ноль положения и устанавливается в пределах возможного физического перемещения.

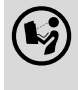

Подробная информация о режиме работы "Homing" представлена в гдаве "Основные функции привода" в подглаве "Наведение(Homing)" (= 603)

Переход в режим работы "Homing" осуществляется выбором одноименной опции во вкладке Positioning:

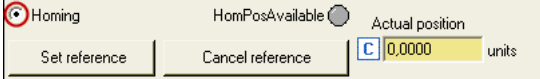

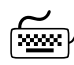

Как установить задание вручную при остановленном двигателе:

Нажмите кнопку Set reference.

Действющее положение в измерительной системе теперь отвечает установке исходного положения в C01227/2 (Lenze-настройка: 0.0000 ед).

# Стой!

Если вы устанавливаете связь с помощью ручного управление с помощью РС, привод referenced.

Если другое исходное положение требуется для нормальной эксплуатации:

Нажмите кнопку Cancel reference и переведите сигналы статуса HomPosAvailable и HomePosDone в слово статуса МСК чтобы не допустить возникновения механических проблем и нарушения нормальной эксплуатации

• Уставки и действующие положения остаются нетронутыми до момента обновления установок задания или наведения.

#### $3.9.4$ Manual jog (ручное перемещение стола)

В режиме "Manual jog" можно вручную менять направление вращения привода направления по ЧС или против ЧС.

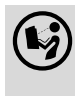

Вы можете найти подробную информацию о режиме "Manual jog" в главе "Основные функции привода" в подглаве "Ручное перемещение стола" (49621)

Переход в режим "Manual jog" может быть осуществлен путем выбора одноименной опции во вкладкеPositioning:

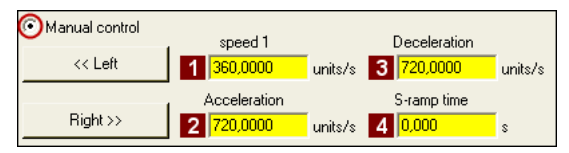

• Используемые параметры профиля, сохраненные в набор параметров для функции "ручного управления":

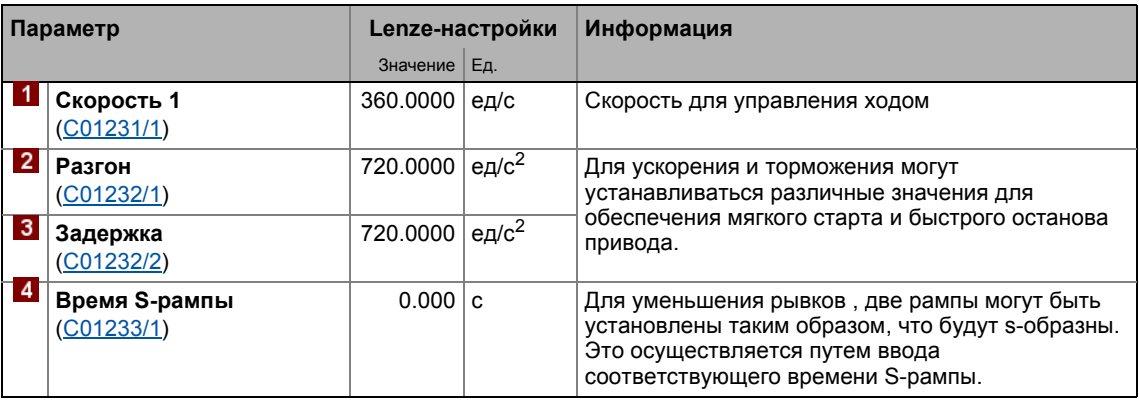

‱:)⊕ Как выполнить траверс вручную в толчковом режиме?

- 1. Если ПЧ все еще отключен, включите его кнопкой Enable controller
	- Пожалуйста имейте ввиду, что ПЧ не будет доступен, если активны другие причины блокировки ПЧ(например клемма RFR).

Если ПЧ в состоянии "OperationEnabled" :

2. Нажмите << Left или Right >> (и удерживайте) для траверса привода в соответсвующем направлении.

#### $3.9.5$ Позиционирование (относительное или абсолютное)

Позиционирование означает, что деталь/инструмент или материал перемещается из начального положения в определенное целевое.

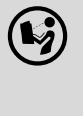

Вы можете найти подробную информацию по режиму "Positioning" (позиционирование) в главе "Basic drive functions" (основные функции привода) в разделе "Позиционирование" (19629)

Переход в режим работы "Positioning" и одновременный выбор режима позиционирования (относительного или абсолютного) делается путем выбора соответствующей опции во вкладке Positioning:

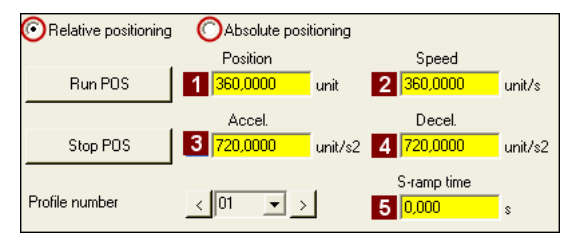

• Используемые параметры профиля, сохраненные в набор параметров для функции "Positioning":

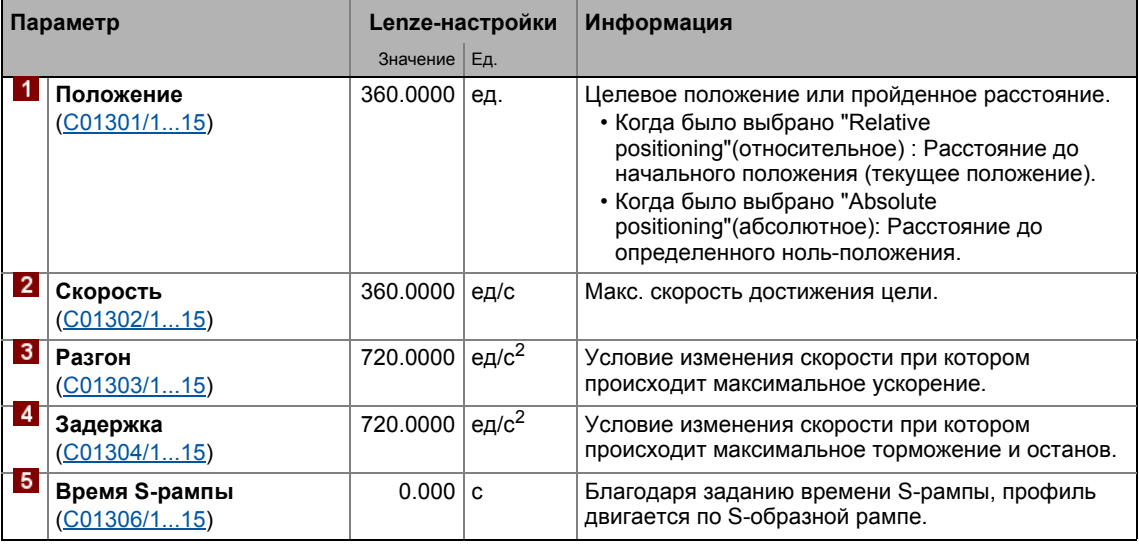

# Важно!

Чтобы не допустить движения, не допускается движение к следующей уставке профиля в данных профиля при ручном управлении с помощью РС!

Вы можете найти подробную информацию о вводе профилей в главе "Основные функции привода", подглаве "Ввод профиля". (4 633)

A Как выполнять позиционирование:

- 1. Выберите профиль перемещения(1 ... 15) в списке Profile number.
- 2. Если ПЧ все еще отключен, включите его кнопкой Enable controller
	- Пожалуйста имейте ввиду, что ПЧ не будет доступен, если активны другие причины блокировки ПЧ (например клемма RFR).

Если ПЧ в состоянии "OperationEnabled" :

- 3. Нажмите кнопку Run POS для начала процесса позиционирования.
	- Нажмите кнопку Stop POS в любой выбранный момент для прекращения процесса позиционирования.

#### Управление ПЧ (Device control, DCTRL)  $\overline{\mathbf{4}}$

Данный раздел содержит информацию об Управлении ПЧ (Device control, DCTRL) внутреннем управлении устройством и командах, которые выполняются через субкоды C00002

- Управление ПЧ переводит контроллер ПЧ в определенный статус (состояние).
- Управление ПЧ предоставляет большое количество данных о статусе (состоянии):
	- Визуально посредством LED отображения статуса на лицевой стороне контроллера  $\Pi$ <sup>4</sup>. ( $\Box$  674)
	- Как текстовые сообщения в Журнал. (19681)
	- Как сигналы на выходах LS DriveInterface. (14124)
	- Посредством параметров, включенных в лист параметров диагностики и отображения в »Engineer« и в категории Diagnostics в пульте.

## Важно!

Статусы (состояния) контроллера ПЧ основаны на операционных статусах стандарта СіА402. • Машина состояний ПЧ и статусы ПЧ (□ 110)

Как пройти к диалоговому окну Управления ПЧ:

- 1. »Engineer«пройдите в Project view и выберите ПЧ 8400 TopLine.
- 2. Выберите вкладку Application parameters из Workspace(рабочей области).
- 3. Пройдите в Overview диалоговый уровень и нажмите Drive interface кнопку.

## Диалоговое окно в »Engineer«

Диалоговое окно выводит сигналы входа / выхода и внутренний поток информации системного блока LS DriveInterface, который показывает Управление ПЧ (Device control, DCTRL) в редакторе Функционального блока (FB Editor):

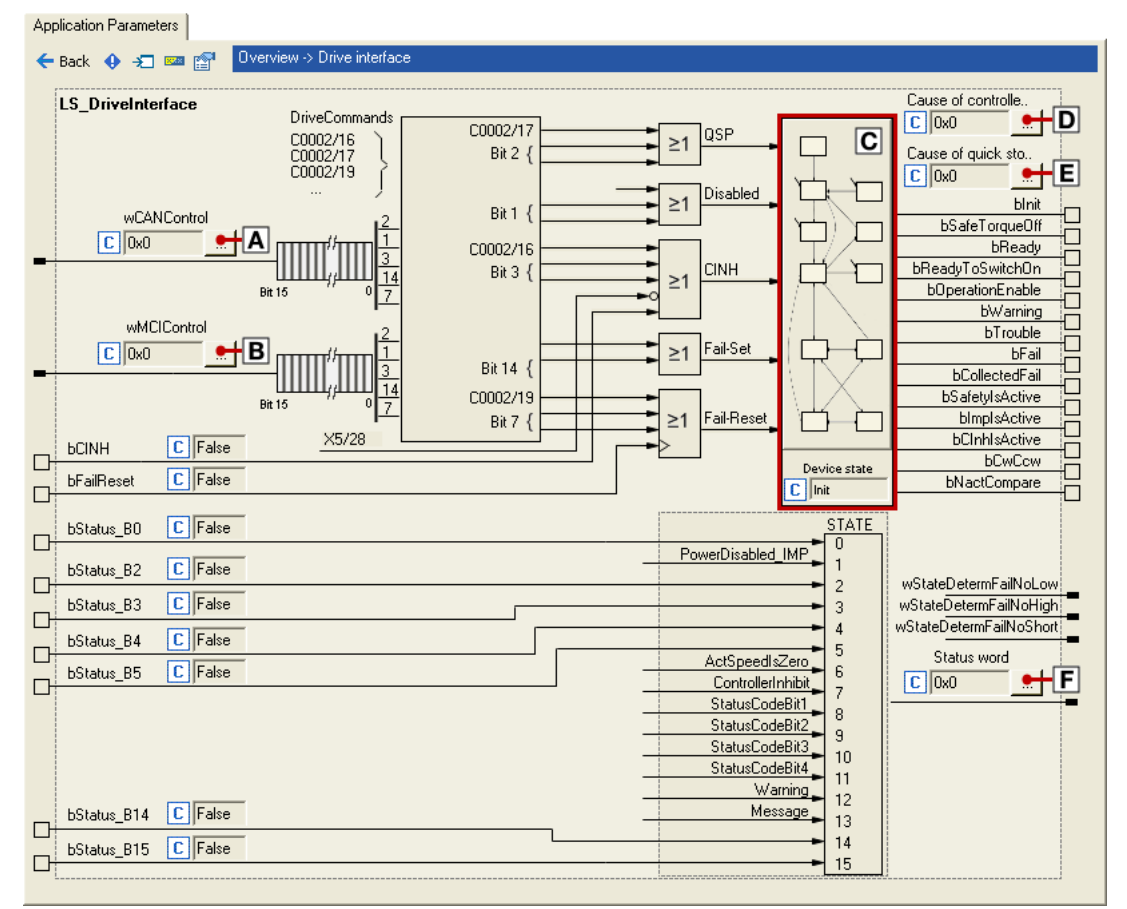

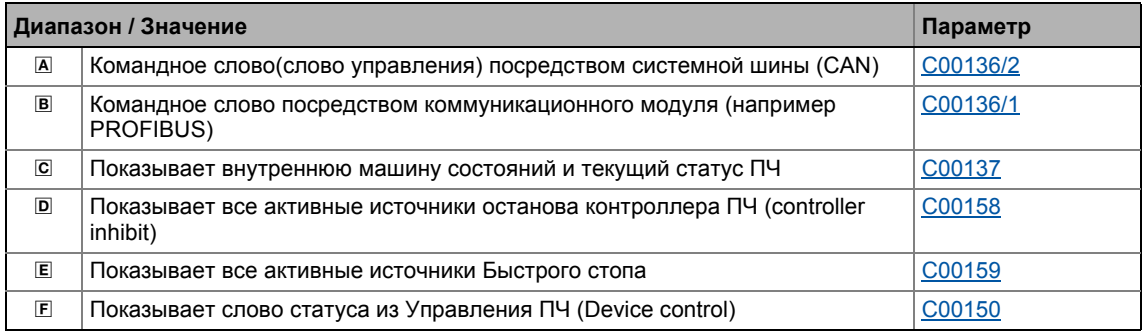

#### $4.1$ Команды ПЧ (Device commands, C00002/x)

Данный раздел описывает Команды ПЧ в субкодах С00002, которые запускаются через пульт или, альтернативно, через »Engineer« при наличии соединения.

Команды ПЧ позволяют, помимо прочего, напрямую управлять контроллером ПЧ, создавать наборы параметров, и вызывать сервис диагностики.

Касательно выполнения Команд ПЧ, необходимо разделять:

- Команды ПЧ с немедленным управляющим воздействием (например "Activate quick stop" - "Запустить Быстрый стоп")
	- После вызова в С00002/х, эти Команды ПЧ показывают статическую информацию о статусе ("On" или "Off).
- Команды ПЧ с более длительной продолжительностью выполнения (несколько секунд)
	- После вызова в  $C00002/x$ , эти Команлы ПЧ показывают линамическую информацию о статусе ("Work in progress 20%" → "Work in progress 40%", и т.п.).
	- Выполнение Команды ПЧ не завершено успешно, пока не появилась информация о статусе "Off / ready" в C00002/x.
	- В случае ошибки, выводится информация о статусе "Action cancelled" ("Действие отменено") в C00002/х. В этом случае подробности можно получить из статуса последней исполненной Команды ПЧ, показываемого в С00003.

# Стой!

Ло выключения питания, после отсыла Команлы ПЧ через С00002/х. Команла ПЧ должна быть проверена на успешное завершение по информации о статусе в C00002/x!

• Это особенно важно для Команд ПЧ, сохраняющих данные в модуль памяти. Незавершенный процесс записи приводит к несоответствию и ошибкам данных в модуле памяти.

# Важно!

- До запуска Команд ПЧ на управляющем устройстве, дождитесь сигнала "Готов" ("Ready") на контроллере ПЧ.
- Устройство откажет в записи в C00002/х если значение >1 и выдаст сообщение об ошибке.
- С00003 показывает статус Команды ПЧ выполненной последней.

## Запуск Команды ПЧ

Когда связь установлена, просто используйте »Engineer« для запуска Команд ПЧ путем выбора соответствующей опции на закладке Parameters в C00002/x ("0: off" или "1: On / start").

- Альтернативно, Команды ПЧ можно запустить посредством пульта или через управляющее устройство путем записи в С00002/х.
- Некоторые из часто используемых Команд ПЧ (как например "Save parameter set" -Сохранить набор параметров) могут исполняться через Toolbar символы в »Engineer« когда связь установлена:

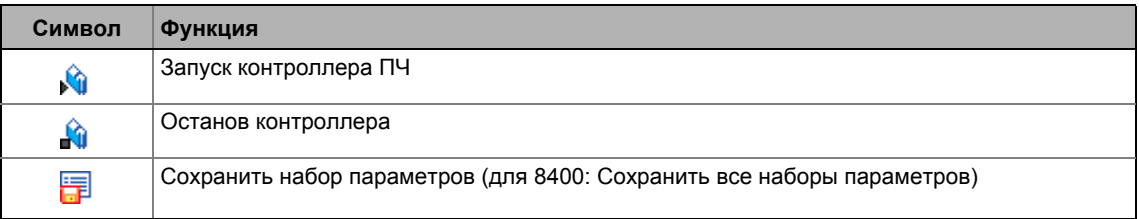

## Важно!

Команды ПЧ, исполняемые посредством Toolbar в »Engineer« всегда относятся к выбранному в данный момент элементу в Project view включая все субэлементы!

• Если не контроллер, а системный модуль выбирается в Project view, соответствующая команда будет активирована в нижнеуровневых контроллерах, имеющих онлайн соединение с »Engineer«.

До начала выполнения желаемого действия, появляется запрос подтверждения.

## Краткий обзор Команд ПЧ (device commands)

Команды ПЧ описанные в данном разделе:

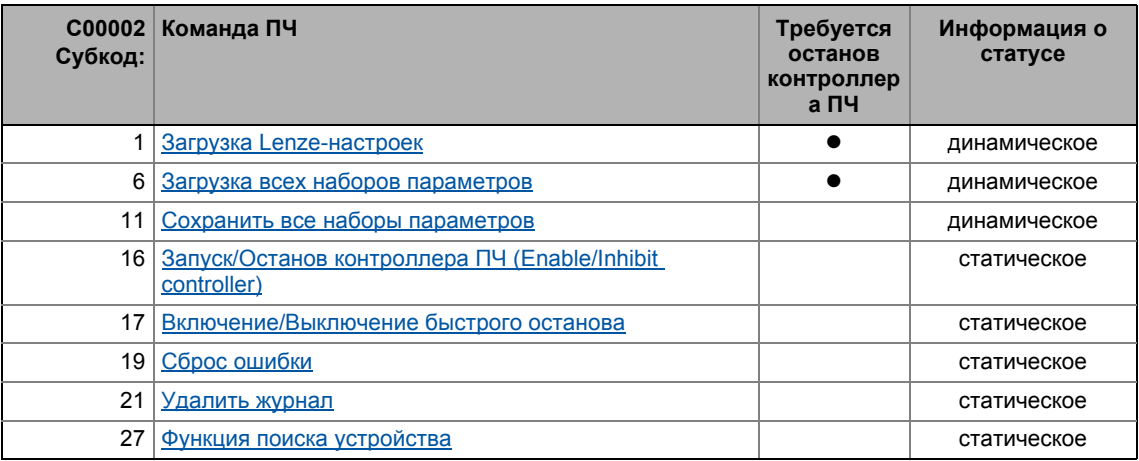

Команды ПЧ описанные в других разделах:

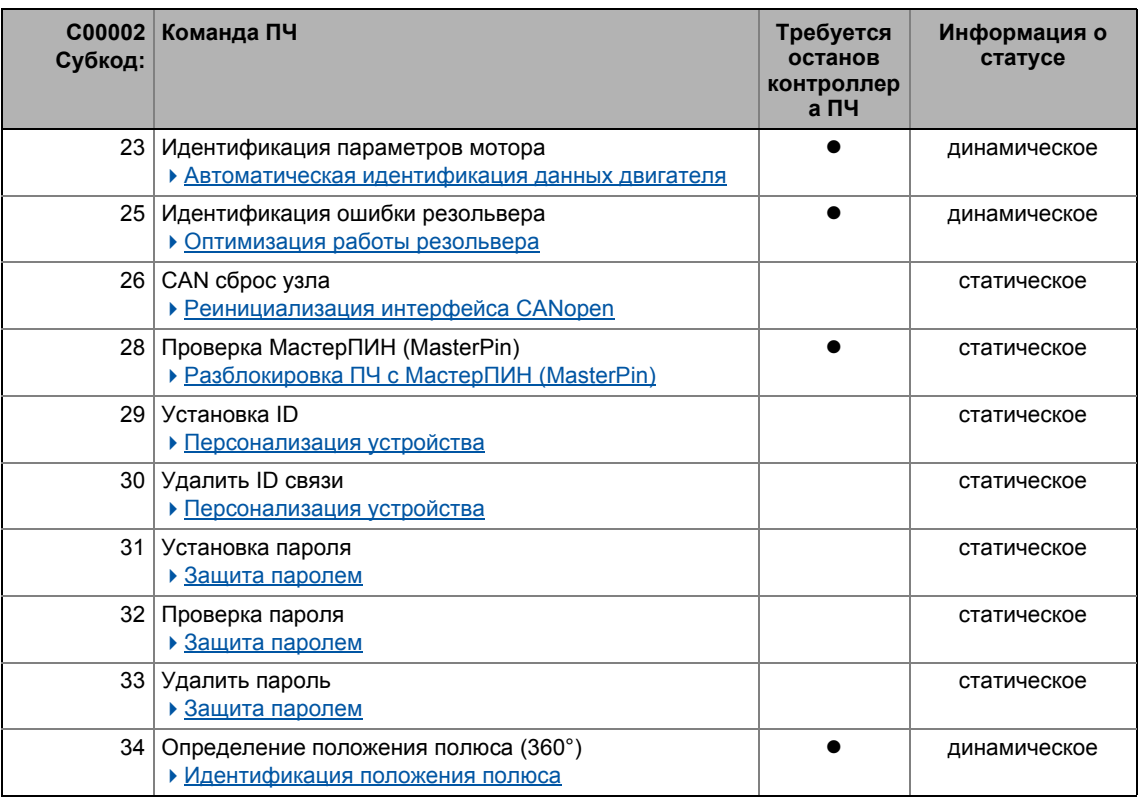

#### <span id="page-102-0"></span> $4.1.1$ Загрузка Lenze-настроек

Команда ПЧ C00002/1 = "1: On / start" переустанавливает параметры к заводским Lenzeнастройкам, зашитым в контроллере ПЧ.

- Может исполняться только если контроллер ПЧ в останове; в противном случае выдается сообщение C00002/1 = "6: No access - controller inhibit".
- Все изменения параметров, сделанные с момента последнего сохранения набора параметров будут потеряны!
- Эта Команда ПЧ затрагивает параметры операционной системы, приложения и модуля.

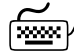

# AMERICAL SAFT CONTROLLED AND KAK SAFDY3MTL Lenze-настройки:

- 1. Если контроллер ПЧ запущен, его нужно остановить, например командой "Enable/Inhibit controller" (C00002/16 = "0: Off / ready").
- 2. Выполните "Load Lenze setting" Команду ПЧ:  $C00002/1 = "1: On / start"$

Процесс загрузки может занять несколько секунд. После запуска Команды ПЧ. C00002/1 показывает динамическую информацию о статусе ("Work in progress 20%" → "Work in progress 40 %" → "Work in progress 60 %", и т.п.).

## $\boldsymbol{4}$ Управление ПЧ (Device control. DCTRL)

Команды ПЧ (Device commands, C00002/x)  $4.1$ 

#### <span id="page-103-0"></span> $4.1.2$ Загрузка всех наборов параметров

Команда ПЧ C00002/6 = "1: On / start" перезагружает все установки параметров из модуля памяти в контроллер ПЧ.

- Может исполняться только если контроллер ПЧ в останове; в противном случае выдается сообщение C00002/6 = "6: No access - controller inhibit".
- Все изменения параметров, сделанные с момента последнего сохранения набора параметров будут потеряны!
- Эта Команда ПЧ затрагивает параметры операционной системы, приложения и модуля.

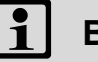

## Важно!

Контроллер ПЧ поставляется с одной записью данных для всех параметров, то есть каждый параметр имеет значение. Несколько записей данных на каждый контроллер ПЧ в подготовке.

Для 32 выбираемых параметров, базовая функция Переключение параметров предоставляет возможность переключения между четырьмя настройками с различными значениями параметров. (19862)

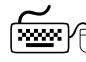

# 

- 1. Если контроллер ПЧ запущен, его нужно остановить, например командой "Enable/Inhibit controller" (C00002/16 = "0: Off / ready").
- 2. Выполните Команду ПЧ "Load all parameter sets":  $C00002/6 = "1: On / start"$

Процесс загрузки может занять несколько секунд. После запуска Команды ПЧ, С00002/6 показывает динамическую информацию о статусе ("Work in progress 20%"  $\rightarrow$  "Work in progress 40 %"  $\rightarrow$  "Work in progress 60 %", и т.п.).

#### $\overline{\mathcal{A}}$ Управление ПЧ (Device control. DCTRL) Команды ПЧ (Device commands, C00002/x)  $4.1$

#### <span id="page-104-0"></span> $4.1.3$ Сохранить все наборы параметров

Если установки параметров были изменены в контроллере ПЧ, эти изменения будут утеряны после отключения питания, если новые значения параметров не были явно сохранены.

Команда ПЧ C00002/11 = "1: On / start" сохраняет все установки параметров в модуль памяти на случай аварийного отключения питания.

# Важно!

При включении устройства, все параметры автоматически загружаются из модуля памяти в основную память контроллера ПЧ.

Учтите нижеследующее чтобы избежать несоответствия и потери данных при загрузке параметров из модуля памяти:

Во время процесса записи:

- Не выключайте питание!
- Не демонтируйте модуль памяти!

Контроллер ПЧ поставляется с одной записью данных для всех параметров, то есть каждый параметр имеет значение. Несколько записей данных на каждый контроллер ПЧ в подготовке.

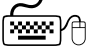

## Как сохранить установки параметров в модуле памяти:

Выполните Команду ПЧ "Save all parameter sets":  $C00002/11 = "1: On / start"$ 

Процесс записи может занять несколько секунд. После запуска команды С00002/11, выдается динамическая информация о статусе("Выполнено 20%" ("Work in progress 20%")→ "Выполнено 40%" → "Выполнено 60%", и т.п.).

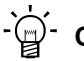

# Совет!

- Эту Команду ПЧ также можно запустить посредством **Вла**символа в Toolbar.
- Команда ПЧ "Загрузка Lenze-настроек" (С00002/1 = "1: On / start") переустанавливает параметры к заводским настройкам.

#### <span id="page-105-0"></span> $4.1.4$ Запуск/Останов контроллера ПЧ (Enable/Inhibit controller)

Команда ПЧ C00002/16 = "1: On / start" запускает контроллер ПЧ, при отсутствии активных источников останова контроллера ПЧ.

Команда ПЧ C00002/16 = "0: Off / ready" опять делает останов контроллера ПЧ, то есть каскад выходной мощности остановлен и контроллеры скорости/тока мотора сброшены.

- Электродвигатель становится без момента и двигается по инерции, если не находился до этого в покое.
- Когда контроллер ПЧ в останове, значение статуса bCInhActive в LS DriveInterface системного блока установлено как TRUE (ИСТИНА).
- Когда запрос на останов контроллер ПЧ сброшен, привод синхронизируется с фактической скоростью. Для этой цели,
	- Если контур запуска на лету запущен в С00990, функция запуска на лету с параметрами в С00991 используется для синхронизации с вращающимся или стоящим приводом. ▶ Функция запуска на лету (□ 263)
	- В случае работы с обратной связью, фактическая скорость выводиться энкодером.
	- В случае векторного контроля без датчиков (sensorless vector control SLVC), фактическая скорость из модели мотора в управлении мотором используется для синхронизации.
- С00158 предлагает битовое представление всех активных источников/триггеров останова контроллера ПЧ:

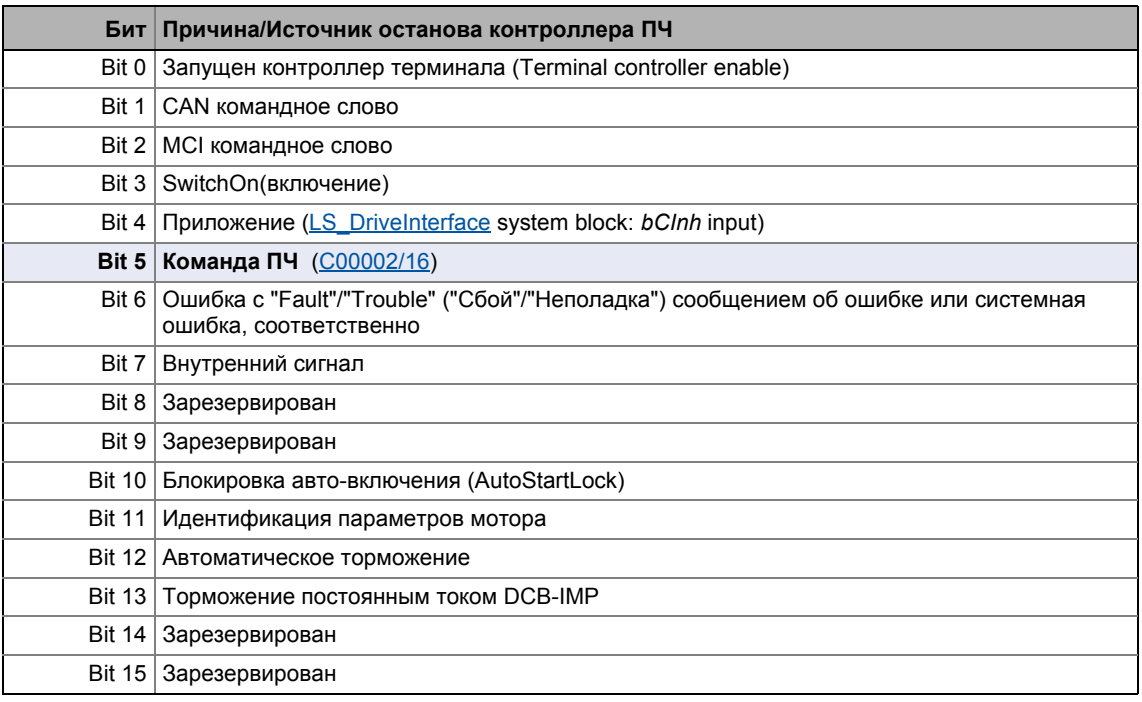

# $-\bigcirc$   $-\bigcirc$  COBeT!

Контроллер ПЧ также можно запустить или в остановить посредством № и № toolbar символов.

#### <span id="page-106-1"></span> $4.1.5$ Включение/Выключение быстрого останова

<span id="page-106-0"></span>Команда ПЧ C00002/17 = "1: On / start" запускает функцию Быстрый стоп, то есть управление мотором отделяется от выбранных уставок, и в течение времени замедления установленного в С00105, мотор переходит к состоянию в покое ( $n_{\text{act}} = 0$ ).

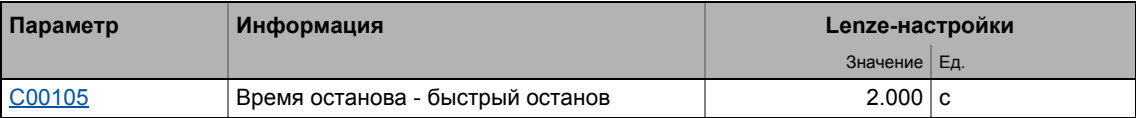

• С версии 02.00.00, С00104/1 может быть использовано для включения позиционирования во время спуска по рампе и/или останова, в случае, если следующие условия выполняются:

- Система ОС положения установлена в С00490.
- Позиционирование активно (вход bPosCtrlOn на системном блоке LS MotionControlKernel установлено на TRUE, см. следующую конфигурацию).
- Входы nPosCtrlOutLimit а и nPosCtrlPAdapt а на CБ LS MotorInterface установлены на 100 %.

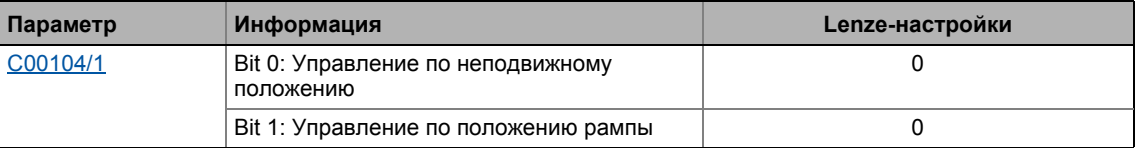

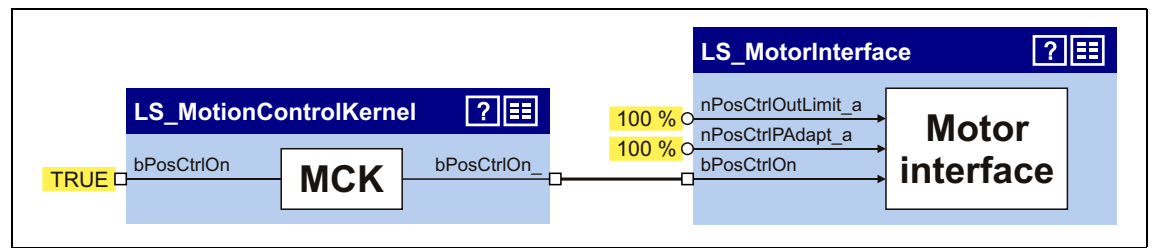

- $[4 1]$ Запустите требуемую конфигурацию для функции "Позиционирование во время спуска по рампе и/или останова"
	- Электродвигатель поддерживатеся в состоянии покоя во время операций с обратной СВЯЗЬЮ.
	- Импульсный останов задан, если авто-DCB функция была активирована через С00019.

Команда ПЧ C00002/17 = "0: Off / ready" заново отключает Быстрый стоп, если нет других активных источников Быстрого стопа.

• С00159 предлагает битовое представление всех активных источников/триггеров Быстрого стопа:

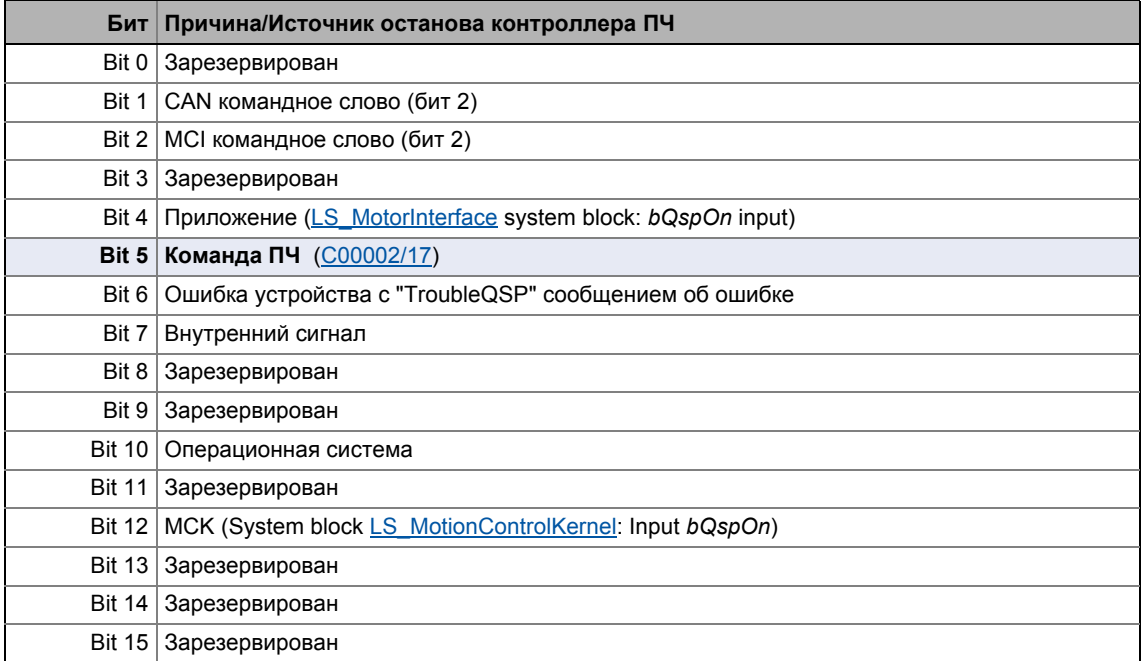

#### <span id="page-107-0"></span>4.1.6 Сброс ошибки

Команда ПЧ C00002/19 = "1: On / start" подтверждает наличие сообщения об ошибке если источник ошибки был удален и т.о. ошибка более не ждет решения (не в ожидании).

- После сброса (подтверждения) текущей ошибки, следующие ошибки могут быть в режиме ожидания, что также требует сброса.
- Статус-определяющая ошибка показана в С00168.
- Текущая ошибка показана в С00170.

# $-\bigcirc$   $-\bigcirc$  COBet!

Сообщение об ошибке также можно подтверждать путем активации Reset error кнопки на закладке Diagnostics.

Подробная информация по сообщениям об ошибках приведена в разделе "Диагностика & менеджмент ошибок". (49672)
#### $\overline{\mathcal{A}}$ Управление ПЧ (Device control. DCTRL)

Команды ПЧ (Device commands, C00002/x)  $4.1$ 

#### $4.1.7$ Удалить журнал

Команда ПЧ  $C00002/21$  = "1: On / start" удаляет все записи в журнале.

# $-\overleftrightarrow{\mathbb{Q}}$  COBeT!

Для показа журнала в »Engineer«, нажмите кнопку Logbook на вкладке Diagnostics

В диалоговом окне Logbook также возможно удалить все записи журнала нажав на кнопку Delete.

Подробная информация по журналу приведена в разделе "Диагностика & менеджмент ошибок". (@ 672)

#### 4.1.8 Функция поиска устройства

В некоторых приложениях когда преобразователи установлены в шкаф управления или расположены на обширной территории, зачастую сложно идентифицировать конктретный он-лайн подключенный преобразователь, например при проведении работ по обслуживанию. С прибором установлено онлайн соединение, но вы не знаете, где преобразователь расположен физически.

Команда ПЧ C00002/27 = "1: On / start" служит для запуска "Оптической локации (Optical location)":

- В течение времени заданного в **C00181/1**, все четыре LED-индикатора статуса на лицевой панели контроллера ПЧ мигают. Затем, функция отключается автоматически.
- Если Команда ПЧ запускается заново внутри заданного времени, продолжительность мигания соответственно удлинняется.
- Установка C00002/27 = "0: Off / ready" служит для отмены команды.
- Настраиваемый период времени: 0 ... 6000 s (Lenze-настройки: 5 s)

# $-\overleftrightarrow{\mathbb{Q}}$  COBeT!

Эту Команду поиска устройства также можно запустить посредством •) toolbar символа.

 $4.2$ Машина состояний ПЧ и статусы ПЧ

#### <span id="page-109-0"></span> $4.2$ Машина состояний ПЧ и статусы ПЧ

Поведение контроллера ПЧ в основном определяется текущим состоянием ПЧ внутри машины состояний преобразователя. Какой статус ПЧ есть сейчас, и какой статус ПЧ будет следующим, зависит от поступающих сигналов управления (например для останова контроллера или быстрого стопа) и параметров статуса.

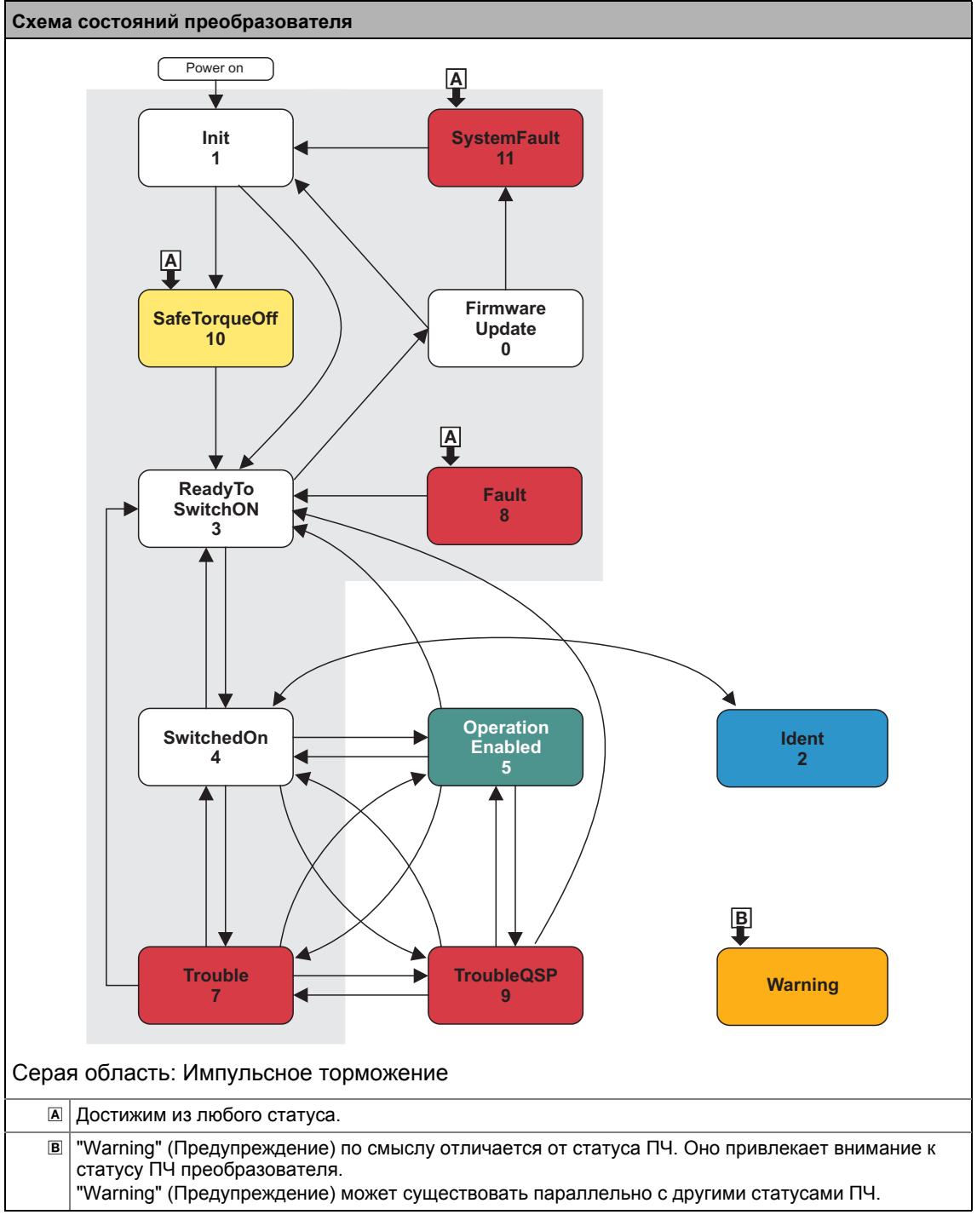

- Стрелки между статусами ПЧ обозначают возможные изменения статуса.
- Цифры обозначают ID статуса (см. таблицу ниже).
- Переход из одного статуса другой выполняется за 1-мс временной цикл. Если внутри одного цикла поступило несколько запросов на смену статуса, статус с более высоким приоритетом выполняется первым (см. таблицу ниже).
- С00137 показывает текущий статус ПЧ.
- С00150 (слово статуса) дает битовое представление текущего состояния ПЧ посредством битов 8 ... 11 (см. таблицу ниже).

| ID I             | Статус устройства<br>(Показ в <b>C00137)</b>        | Приоритет | Биты статуса<br>(Показ в С00150) |                  |          |              | Значение                                 |
|------------------|-----------------------------------------------------|-----------|----------------------------------|------------------|----------|--------------|------------------------------------------|
|                  |                                                     |           | <b>Bit</b><br>11                 | <b>Bit</b><br>10 | Bit 9    | Bit 8        |                                          |
| $\bf{0}$         | <b>FirmwareUpdate</b><br>(Обновление ПО)            |           | $\Omega$                         | $\Omega$         | $\Omega$ | 0            | Функция обновления ПО активна            |
| 1                | Init<br>(Инициализация)                             |           | $\Omega$                         | $\mathbf{0}$     | $\Omega$ | $\mathbf{1}$ | Инициализация активна                    |
| $\overline{2}$   | Ident(идентификац<br>ия)                            | L,        | $\Omega$                         | $\mathbf 0$      | 1        | $\Omega$     | Идентификация активна                    |
| 3                | <b>ReadyToSwitchOn</b><br>(гот.к вкл.)              | Пр-т 5    | $\Omega$                         | $\mathbf 0$      | 1        | $\mathbf{1}$ | Устройство готово к старту               |
| $\blacktriangle$ | SwitchedOn<br>(включен)                             | Пр-т 4    | $\Omega$                         | 1                | $\Omega$ | $\Omega$     | Устройство включено                      |
| 5                | <b>OperationEnabled</b>                             | Пр-т 1    | $\Omega$                         | 1                | $\Omega$ | $\mathbf{1}$ | В работе                                 |
| 6                |                                                     |           | $\Omega$                         | 1                | 1        | $\Omega$     |                                          |
| 7                | Trouble(Неполадка)                                  | Пр-т 3    | 0                                | 1                | 1        | $\mathbf{1}$ | Есть неполадка                           |
| 8                | Fault (Сбой)                                        | Пр-т 7    | 1                                | $\Omega$         | $\Omega$ | $\Omega$     | Есть сбой                                |
| 9                | <b>TroubleQSP</b><br>(аварийный<br>быстрый останов) | Пр-т 2    | 1                                | $\Omega$         | $\Omega$ | $\mathbf{1}$ | TroubleQSP активно                       |
| 10               | SafeTorqueOff (6es.<br>откл. мом.)                  | Пр-т 6    | 1                                | $\Omega$         | 1        | $\Omega$     | Безопасное отключение момента<br>активно |
| 11               | <b>SystemFault</b>                                  | Пр-т 8    | 1                                | $\mathbf{0}$     | 1        | $\mathbf{1}$ | Есть сбой системы                        |

<span id="page-110-1"></span>[4-1] Статус ПЧ, приоритеты, и значения битов статуса в слове статуса

#### <span id="page-110-0"></span> $4.2.1$ FirmwareUpdate (Обновление ПО)

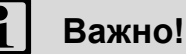

Эта функция может выполняться только квалифицированным сотрудником Lenze!

#### $\overline{\mathcal{A}}$ Управление ПЧ (Device control, DCTRL)

 $4.2$ Машина состояний ПЧ и статусы ПЧ

#### <span id="page-111-0"></span> $4.2.2$ Init (Инициализация)

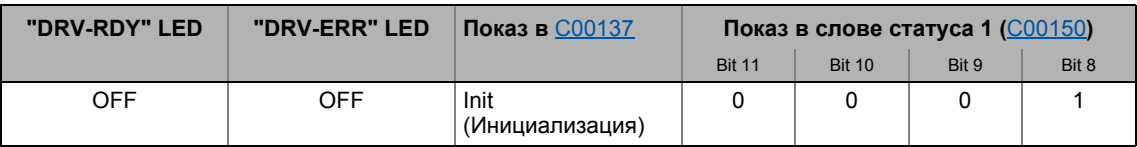

Контроллер ПЧ находится в этом статусе сразу после включения 24 V напряжения питания.

В "Init" статусе, операционная система инициализируется и все компоненты устройства (коммуникационные модули, модули памяти, силовая часть, и т.п.) идентифицируются. Когда идет идентификация силовой части, вначале идет проверка, включена ли она и лежит ли вольтаж внутри допустимой зоны.

- Инвертер в останове, то есть клеммы мотора (U, V, W) в инвертере обесточены.
- Цифровые и аналоговые входы не оцениваются в этом состоянии.
- Системные шины (CAN, PROFIBUS и т.п.) не работают, т.е. связь невозможна.
- Приложение не запушено.
- Функции мониторинга еще не активны.
- Параметры контроллера ПЧ нельзя изменять и никакие Команды ПЧ не могут выполняться.

## Важно!

Если 24V напряжение питания в допустимом диапазоне (>19V) и инициализация завершена, устройство автоматически переходит в "ReadyToSwitchOn (гот.к вкл.)" статус.

Если только 24V напряжение питания доступно при подключении, то сообщение об ошибке "LU: Undervoltage in the DC bus" записывается в журнал.

#### $\overline{\mathcal{A}}$ Управление ПЧ (Device control, DCTRL)

 $4.2$ Машина состояний ПЧ и статусы ПЧ

#### <span id="page-112-0"></span> $4.2.3$ Ident(идентификация)

<span id="page-112-1"></span>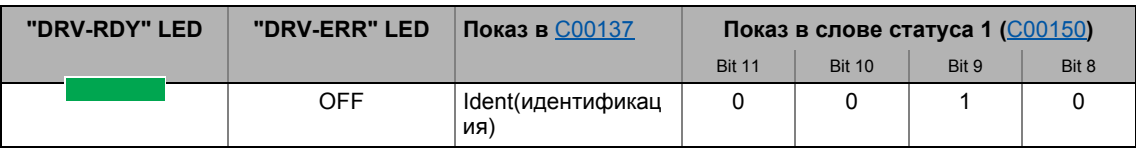

Контроллер ПЧ был обеспечен функциями для автоматического определения параметров мотора, ошибок резольвера и полюсного положения синхронного двигателя. В случае, если такая "идентификация" активна, контроллер в статусе "Ident".

"Ident" статус может быть достигнут только из статуса устройства "SwitchedOn (включен)", то есть контроллер должен быть в останове сначала, чтобы идентификация могла быть начата затем посредством соответствующей команды устройства:

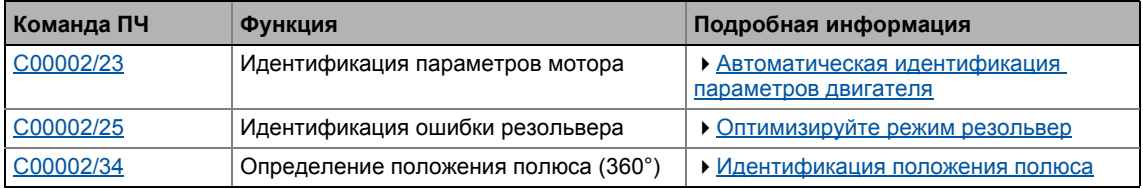

# Стой!

Во время идентификации параметров мотора или полюсного положения. контроллер не отвечает изменениям уставки или процессам управления (например уставки скорости, быстрый стоп, ограничение момента).

При выполнении идентификации,

- приложение остается активным,
- все системные интерфейсы (IO, системная шина, и т.п.) остаются активными,
- мониторинг ошибок остается активным,
- инвертер управляется независимо от от источников уставок.

После выполнения идентификации, статус меняется обратно на "SwitchedOn (включен)".

#### $\overline{\mathcal{A}}$ Управление ПЧ (Device control, DCTRL)

 $4.2$ Машина состояний ПЧ и статусы ПЧ

#### <span id="page-113-0"></span> $4.2.4$ SafeTorqueOff (без. откл. мом.)

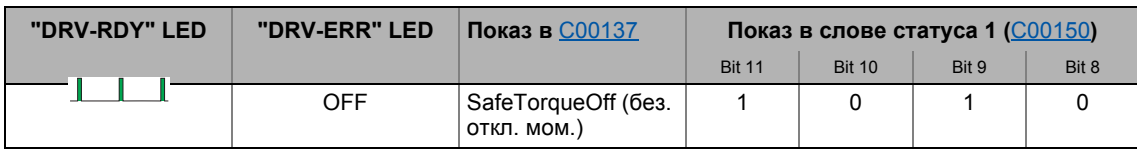

# Важно!

Этот статус ПЧ возможен только со встроенной системой безопасности и при наличии питания силовой части!

## Встроенная система безопасности с Преобразователями 8400

Контроллер ПЧ серии 8400 может снабжаться встроенной "Safe torque off (STO)" системой безопасности.

Встроенная система безопасности применима в машинах и механизмах для защиты людей.

Функция привода продолжает выполняться контроллером ПЧ. Система безопасности предоставляет входы безопасности. Если система безопасности запущена, в случае ошибки она выполняет команды управления согласно EN 60204-1 напрямую в преобразователе.

## Safety state (Состояние безопасности)

Если котроллер ПЧ выключен системой безопасности, устройство переходит в "SafeTorqueOff" статус.

Если система безопасности отключает "Safe torque off (STO)" запрос, устройство переходит в "ReadyToSwitchOn (гот. к вкл.)" статус.

Подробная информация по встроенной системе безопасности приведена в руководстве по аппаратному обеспечению!

Руководство по аппаратному обеспечению содержит важные замечания по системе безопасности, которые следует учесть!

• Это руководство представлено на электронном носителе, поставляемом с ПЧ 8400.

 $4.2$ Машина состояний ПЧ и статусы ПЧ

#### <span id="page-114-0"></span> $4.2.5$ ReadyToSwitchOn (гот.к вкл.)

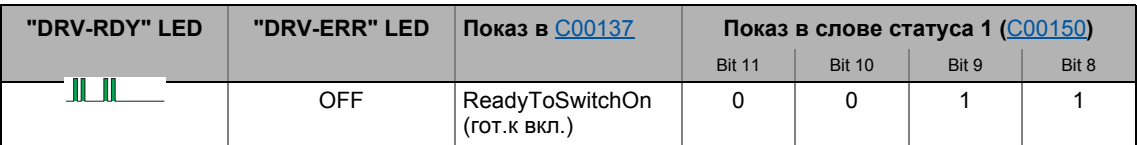

Контроллер ПЧ переходит в этот статус сразу после завершения инициализации!

- Системная шина работает и проверяются терминалы и энкодеры.
- Функция мониторинга активна.
- Параметры контроллера ПЧ можно менять.
- Приложение в основном выполнимо.

## Важно!

- "ReadyToSwitchOn" состояние запускается не только после подключения к сети, но также после деактивации "Trouble(Неполадка)", "Fault (Сбой)" или "SafeTorqueOff (без. откл. мом.)".
- Если C00142 запускает опцию автостарта "Inhibit at power-on" (Lenzeнастройки), явная деактивация останова контроллера ПЧ после подключения к сети всегда требуется для перехода контроллера ПЧ из "ReadyToSwitchOn" статуса в "SwitchedOn (включен)" статус.
- Если только 24V напряжение питания доступно при подключении, то сообщение об ошибке "LU: Undervoltage in the DC bus" записывается в журнал и преобразователь остается в "ReadyToSwitchOn" статусе.

# Опасность!

В случае, если "Inhibit at power-on" опция автостарта была отключена в C00142. "ReadyToSwitchOn (готов к включению)статус переключается прямо на статус "SwitchedOn (включен)"(включен) после подключения к сети.

▶ Автоматический рестарт после подключения к сети/Сбоя (Fault)... ([121]

#### Управление ПЧ (Device control, DCTRL)  $\overline{\mathcal{A}}$

 $4.2$ Машина состояний ПЧ и статусы ПЧ

#### <span id="page-115-0"></span> $4.2.6$ SwitchedOn (включен)

<span id="page-115-1"></span>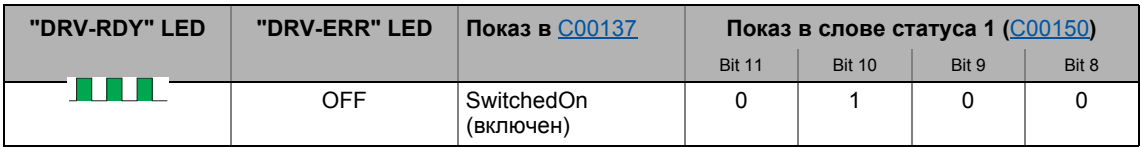

Привод находится в этом статусе если напряжение DC шины приложено, и контроллер ПЧ все еще поддерживается в останове пользователем (controller inhibit).

- Системная шина работает и проверяются терминалы и энкодеры.
- Функция мониторинга активна.
- Приложение в основном выполнимо.

Если останов контроллера ПЧ отключен, устройство переходит в "OperationEnabled" статус и электродвигатель следует Уставке определенной активным приложением.

 $-\overleftrightarrow{Q}$  Совет!

С00158 предлагает битовое представление всех активных источников/триггеров останова контроллера ПЧ.

В зависимости от определенных условий, изменение статуса происходит на основании "SwitchedOn" статуса ПЧ:

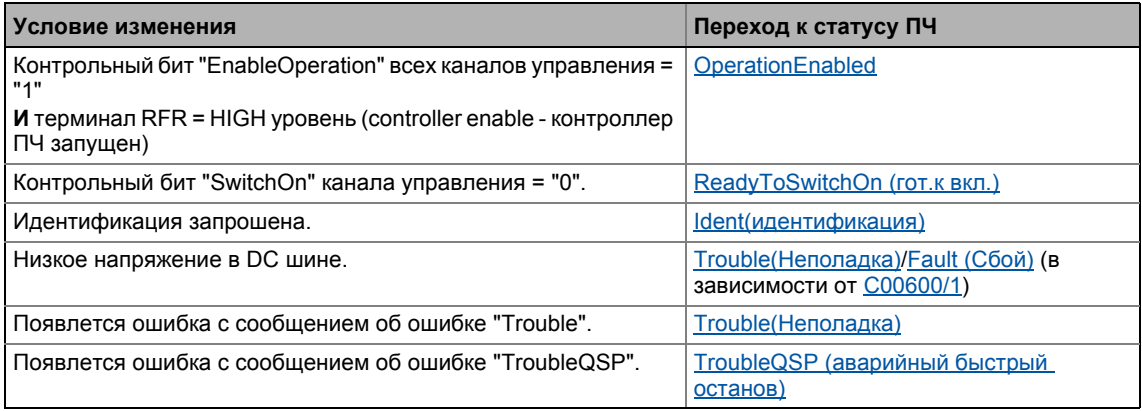

#### Смежные темы:

▶ wCANControl/wMCIControl командные слова ([428]

#### Управление ПЧ (Device control, DCTRL)  $\overline{\mathcal{A}}$

 $4.2$ Машина состояний ПЧ и статусы ПЧ

#### <span id="page-116-0"></span> $4.2.7$ OperationEnabled

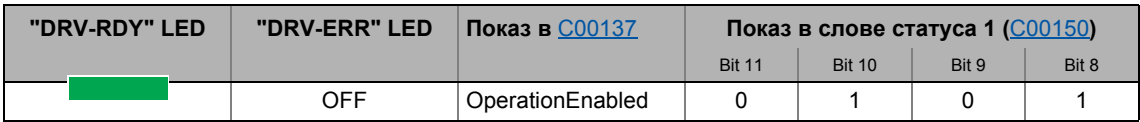

<u> Liste de l'especie de la c</u>

Котроллер ПЧ находится в этом статусе если останов контроллера ПЧ отключен и нет ошибок ("Trouble" или "TroubleQSP").

Если операция включена и намагничивание в случае серво-контроля (SC) и векторного контроля без ОС (SLVC) завершено, электродвигатель следует к уставке, определенной активным приложением.

В зависимости от определенных условий, изменение статуса происходит на основании "OperationEnabled" статуса ПЧ.

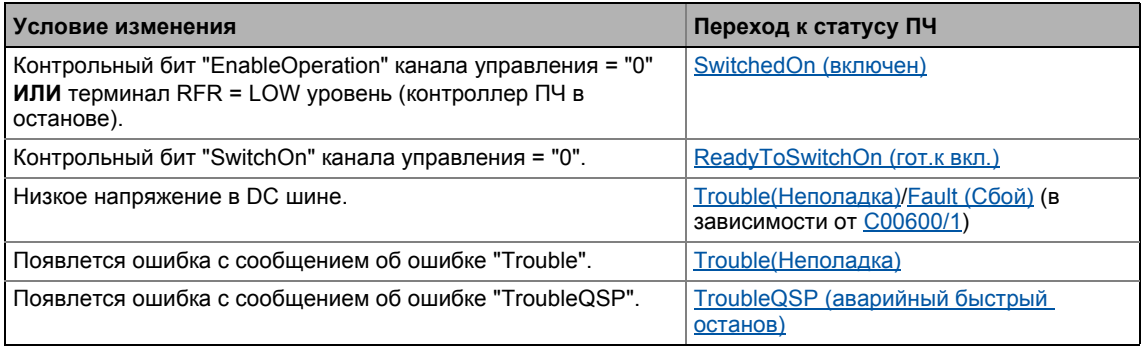

#### Смежные темы:

▶ wCANControl/wMCIControl командные слова ([128)

Машина состояний ПЧ и статусы ПЧ  $4.2$ 

#### <span id="page-117-0"></span> $4.2.8$ TroubleQSP (аварийный быстрый останов)

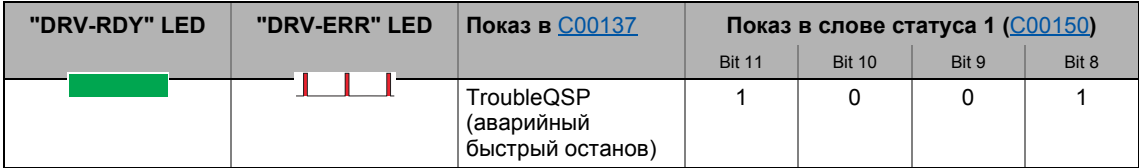

Этот статус ПЧ активируется, когда режим мониторинга выдает сигнал, на который настроен "TroubleQSP" ответ.

- Привод замедляется до состояния в покое с моментом за время замедления установленное и сохраняемое для Быстрого стопа независимо от установленной Уставки.
- Статус ПЧ можно отменить только путем подтверждения ошибки после устранения источника ошибки.
- Когда контроллер ПЧ в останове, возможно перейти в "SwitchedOn (включен)" статус даже в статусе ошибки т.к. функция останова контроллера ПЧ имеет более высокий приоритет. Пока ошибка в ожидании и не подтверждена, статус меняется назад в "TroubleQSP" когда контроллер ПЧ позже включается.

В зависимости от определенных условий, изменение статуса происходит на основании "TroubleQSP" статуса ПЧ.

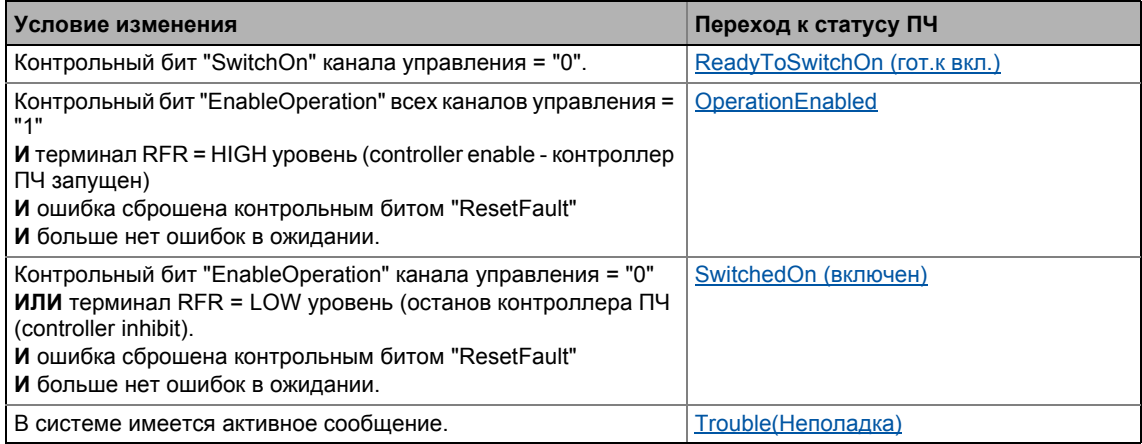

#### Смежные темы:

- ▶ wCANControl/wMCIControl командные слова ([44 128)
- ▶ Основы управления ошибками контроллера. ([3672)
- Сообщения об ошибках операционной системы (□ 696)

#### Управление ПЧ (Device control, DCTRL)  $\overline{\mathcal{A}}$

Машина состояний ПЧ и статусы ПЧ  $4.2$ 

#### <span id="page-118-0"></span> $4.2.9$ Trouble(Неполадка)

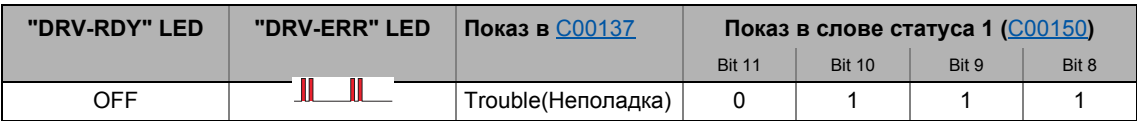

Этот статус ПЧ активизируется, когда режим мониторинга выдает сообщение, на которое настроен ответ "Trouble".

- Электродвигатель не имеет момента (двигается по инерции) т.к. инвертер в останове.
- "Trouble" статус ПЧ автоматически отменяется если удален источник ошибки.

## Важно!

Если в C00142 активировано "Inhibit at trouble", то для смены статуса вначале требуется явная деактивация останова контроллера ПЧ.

В зависимости от определенных условий, изменение статуса происходит на основании "Trouble" статуса ПЧ.

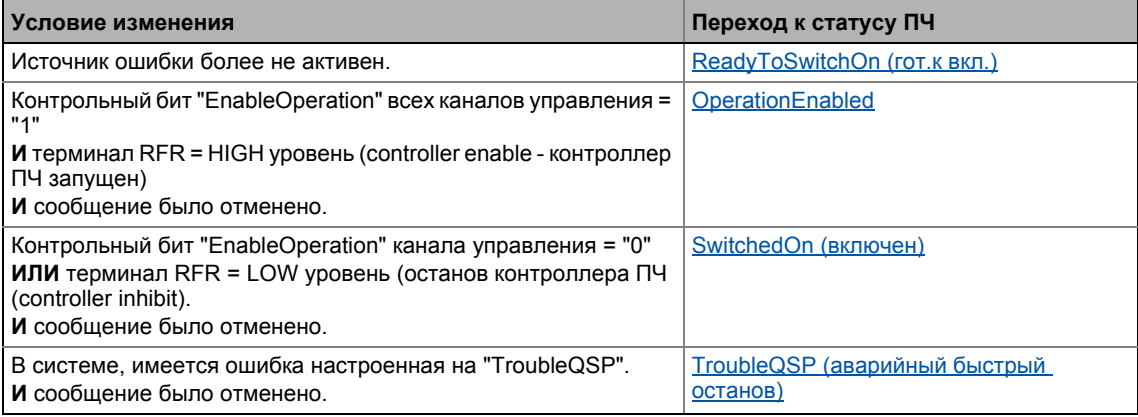

#### Смежные темы:

- ▶ wCANControl/wMCIControl командные слова ([128)
- ▶ Основы управления ошибками контроллера. ([3672)
- Сообщения об ошибках операционной системы (□ 696)

 $4.2$ Машина состояний ПЧ и статусы ПЧ

#### <span id="page-119-0"></span>4.2.10 **Fault (Сбой)**

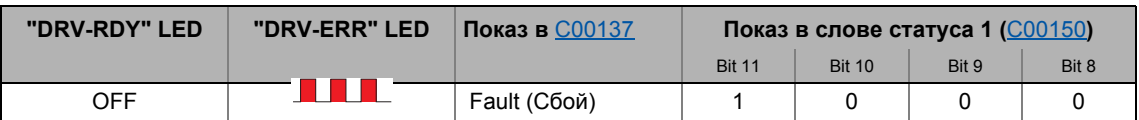

Этот статус ПЧ активируется, когда режим мониторинга выдает сигнал, на который настроен "Fault" ответ.

- Электродвигатель не имеет момента (двигается по инерции) т.к. инвертер в останове.
- Ошибка должна быть явно сброшена ("acknowledged" подтверждена) чтобы выйти из статуса ПЧ, например Командой ПЧ "Сброс ошибки" или посредством контрольного бита "ResetFault" в командном слове wCanControl или wMCIControl.

# Важно!

Если имеется низкое напряжение в DC шине контроллера (сообщение об ошибке "LU"), устройство переходит в "Trouble(Неполадка)" статус.

Дополнительная ошибка более высокого приоритета приводит устройство в "Fault (Сбой)" статус.

В соответствие с Схема состояний преобразователя, устройство переходит в "ReadyToSwitchOn (гот.к вкл.)" статус после подтверждения ошибки, даже если низкое напряжение все еще остается!

Если "Inhibit at fault" опция автостарта запущена в C00142, гребуется явная деактивация останова контроллера ПЧ до выхода из статуса.

## Смежные темы:

- ▶ wCANControl/wMCIControl командные слова ([128)
- ▶ Основы управления ошибками контроллера. ([3672)
- ▶ Сообщения об ошибках операционной системы ([3696)

#### <span id="page-119-1"></span>4.2.11 **SystemFault**

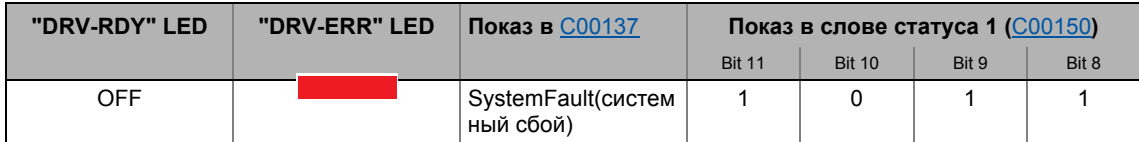

Этот статус ПЧ активируется если происходит системный сбой.

- Этот Статус ПЧ можно отменить только
	- выключением питания или
	- перезапуском системы (в подготовке).

## <span id="page-120-0"></span>**4.3 Автоматический рестарт после подключения к сети/Сбоя (Fault)...**

### **.../ошибки/низкое напряжение/загрузки Lenze-настроек**

В [C00142](#page-924-0), поведение контроллера ПЧ при старте после подключения к сети, низкого напряжения, загрузки Lenze-настроек а также сброса "Trouble([Неполадка](#page-118-0))" или ["Fault](#page-119-0) ([Сбой](#page-119-0))", можно установить индивидуально:

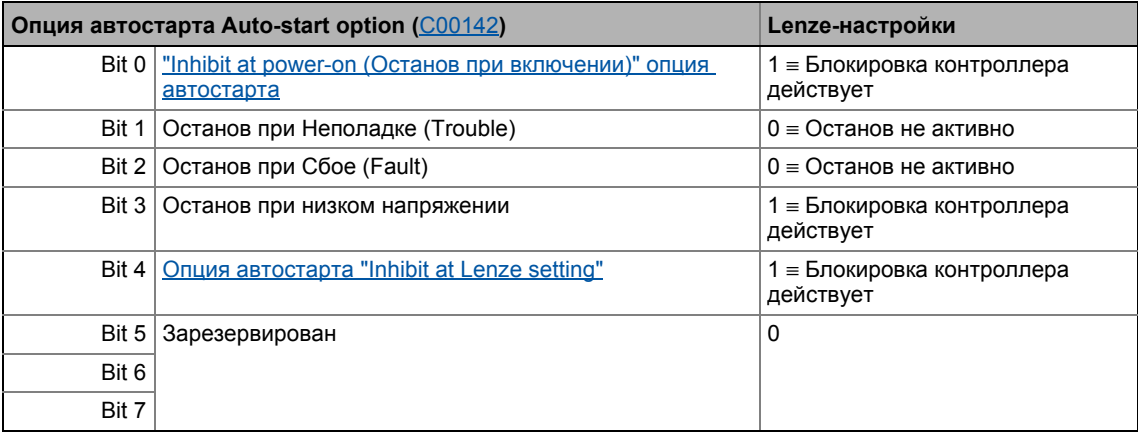

**Важно!**

В Lenze-настройках , авто-рестарт после подключения к сети, низкого напряжения, и загрузкиLenze-настроек отключен.

## <span id="page-120-1"></span>**4.3.1 "Inhibit at power-on (Останов при включении)" опция автостарта**

Опция автостарта "Inhibit at power-on" предотвращает переход в ["SwitchedOn \(](#page-115-0)включен)" статус после подключения к сети если контроллер ПЧ уже запущен при подключении к сети.

# **Опасность!**

Если "Inhibit at power-on" опция автостарта была отключена в [C00142,](#page-924-0) (бит 0 = 0), электродвигатель может сразу начать работать при включении контроллера ПЧ после подключения к сети!

Следующие три примера описывают поведение контроллера ПЧ после подключения к сети в зависимости включен ли контроллер и какова опция автостарта. Здесь подразумевается что после подключения к сети, не было Ошибок и Неполадок (Trouble) в контроллере и "EnableOperation" контрольный бит в *wDriveControl* установлен на "1".

## **Случай 1: Контроллер ПЧ не запущен при подключении к сети**

Если контроллер ПЧ не запущен при подключении к сети, контроллер остается в "[SwitchedOn \(](#page-115-0)включен)" статусе. Только когда контроллер запущен, устройство переходит в "[OperationEnabled"](#page-116-0) статус, независимо от установки опции автостарта:

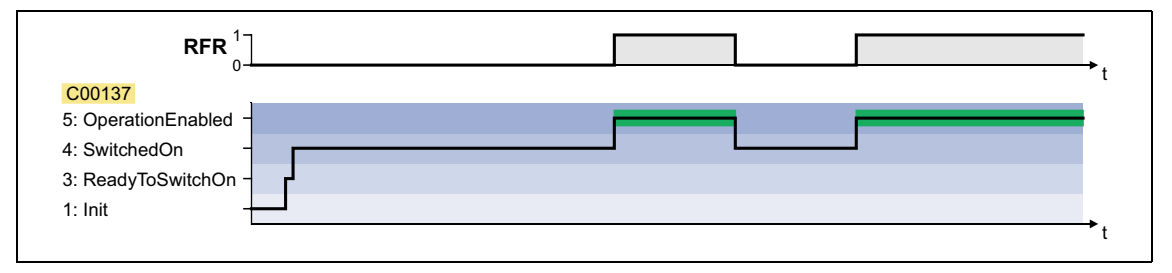

## **Случай 2: Контроллер ПЧ запущен при подключении к сети и "Inhibit at power-on" активно**

Если контроллер ПЧ запущен при подключении к сети и опция автостарта "Inhibit at poweron" активна, контроллер ПЧ остается в "[ReadyToSwitchOn \(](#page-114-0)гот.к вкл.)" статусе. Для перехода в "[SwitchedOn \(](#page-115-0)включен)" статус, вначале нужно деактивировать запуск контроллера. Только когда контроллер ПЧ будет позже запущен опять, статус изменится на "[OperationEnabled](#page-116-0)":

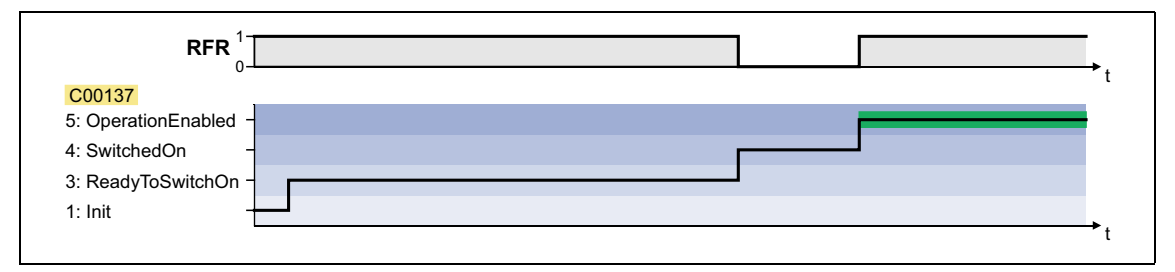

## **Случай 3: Контроллер ПЧ запущен при подключении к сети и "Inhibit at power-on" не активно**

Если в [C00142](#page-924-0) опция автостарта "Inhibit at power-on" отключена (бит 0 = 0), статус вначале изменяется от ["ReadyToSwitchOn \(](#page-114-0)гот.к вкл.)" к "[SwitchedOn \(](#page-115-0)включен)" и затем к "[OperationEnabled](#page-116-0)" после подключения к сети с запущенным контроллером:

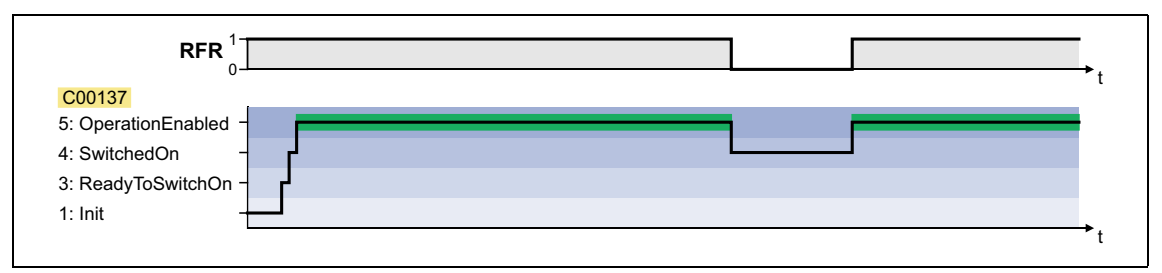

## <span id="page-122-0"></span>**4.3.2 Опция автостарта "Inhibit at Lenze setting"**

"Inhibit at Lenze setting" опция автостарта конфигурируется посредством бита 4 в [C00142](#page-924-0) и предотвращает переход в "[SwitchedOn \(](#page-115-0)включен)" статус после загрузки Lenze-настроек и запуска контроллера.

Для перехода в "[SwitchedOn \(](#page-115-0)включен)" статус, "контроллер ПЧ запущен" дожно быть отключено после загрузки Lenze-настроек. Только если контроллер ПЧ затем снова запущен, статус переходит в ["OperationEnabled"](#page-116-0):

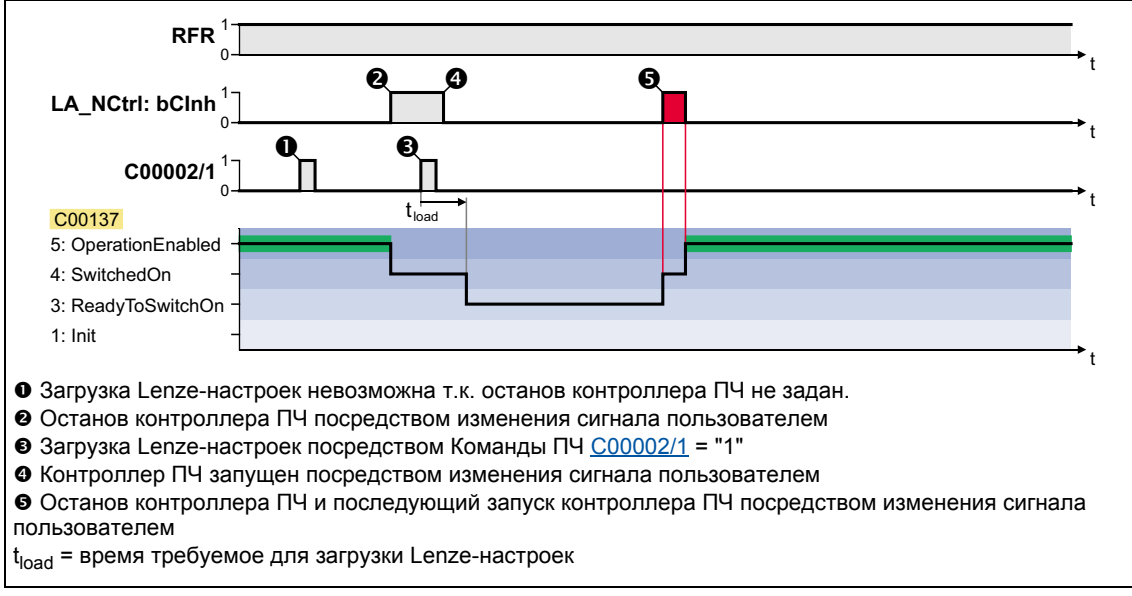

[4-2] Пример 1: Поведение с запущенной опцией автостарта "Inhibit at Lenze setting" ([C00142:](#page-924-0) Бит 4 = "1")

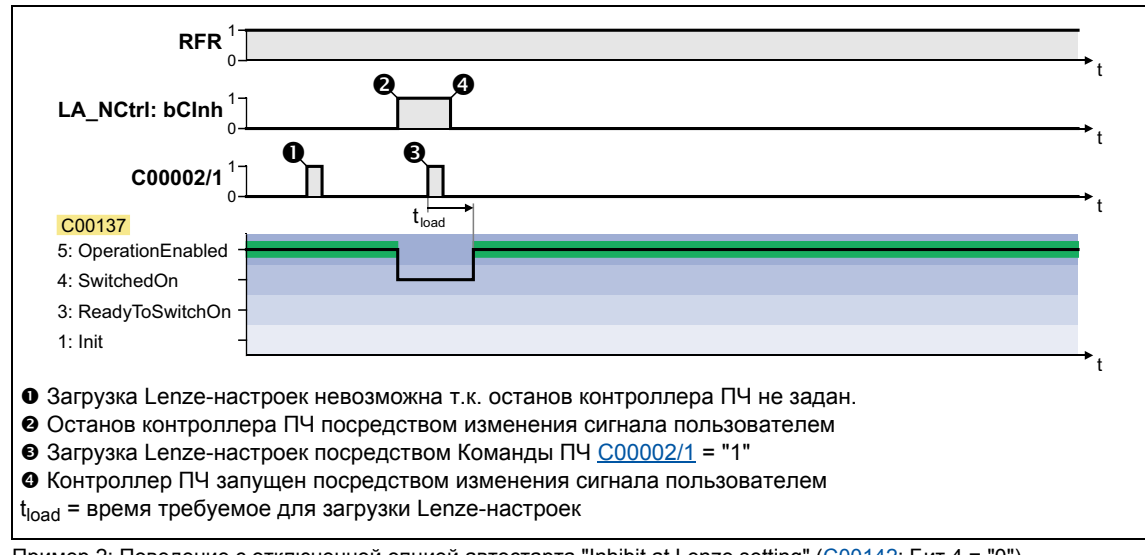

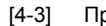

[4-3] Пример 2: Поведение с отключенной опцией автостарта "Inhibit at Lenze setting" [\(C00142](#page-924-0): Бит 4 = "0")

#### Внутренние интерфейсы | "LS\_DriveInterface" системный блок  $4.4$

LS\_DriveInterface системный блок показывает управление ПЧ в редакторе FB Editor.

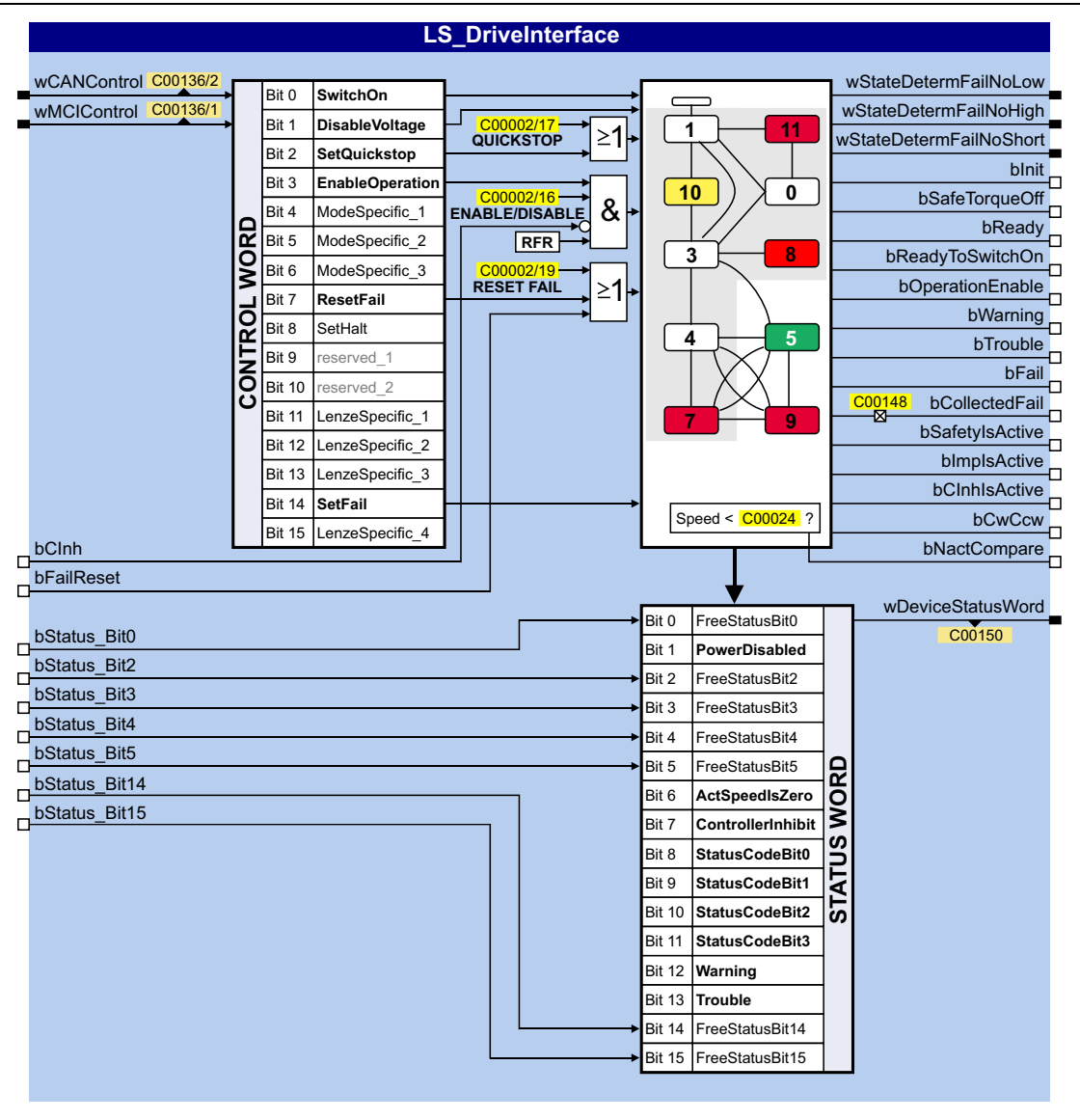

## Входы

 $- - - - -$ 

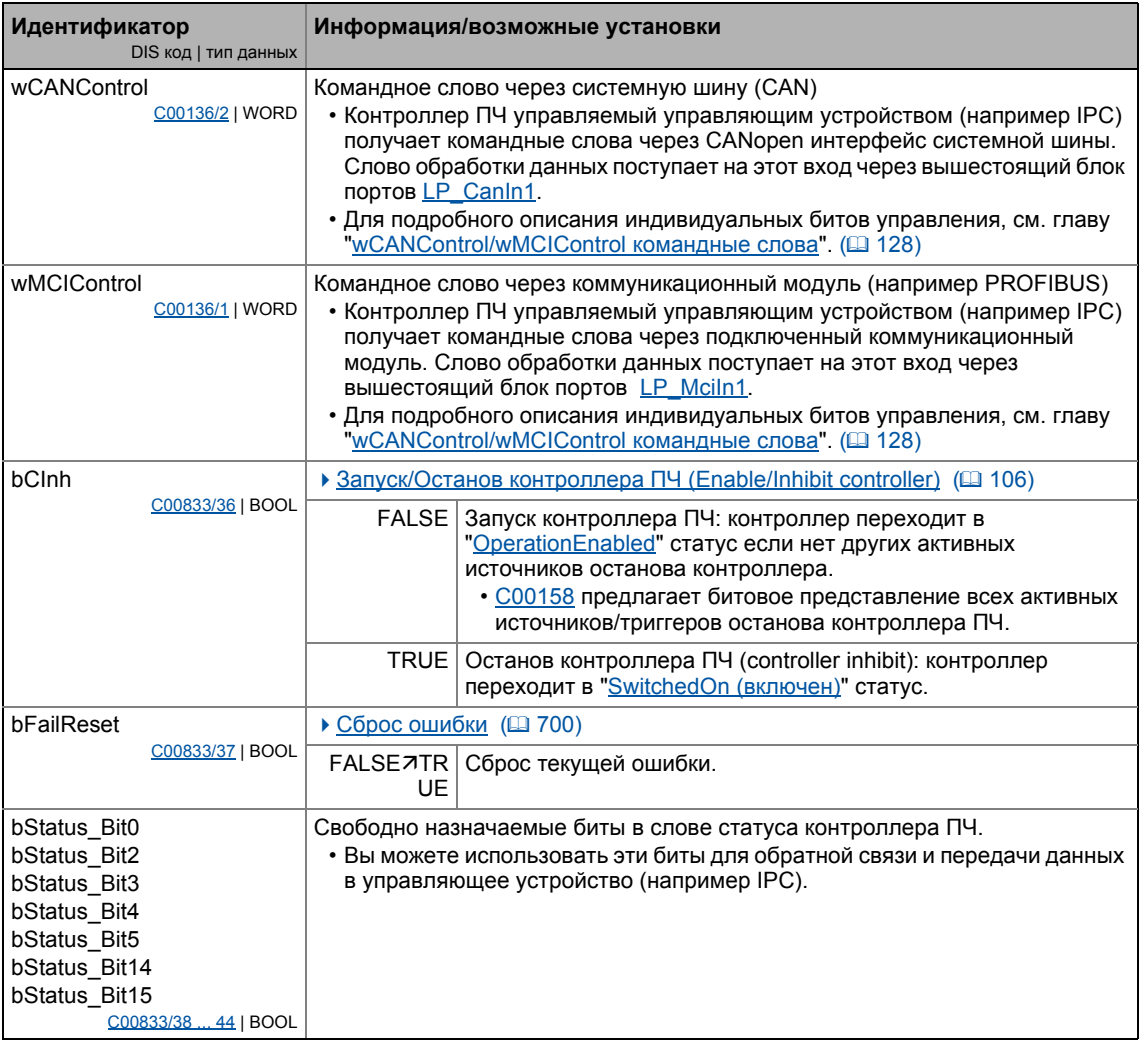

## Выходы

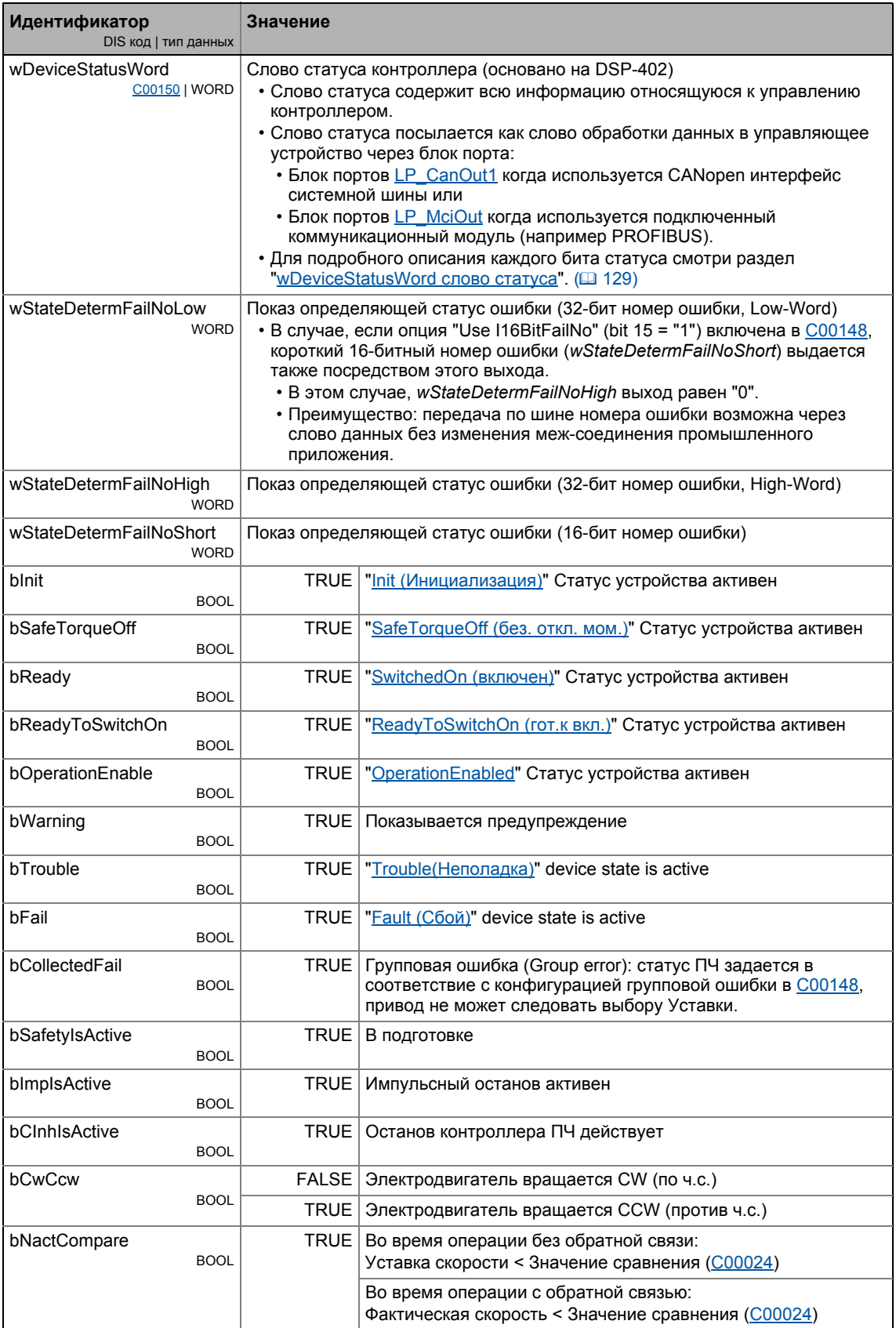

### Опция "Lock bFail at TroubleQSP"

TroubleQSP (аварийный быстрый останов) статус ПЧ становится активен как только функция мониторинга выдает сигнал, настроенный на "TroubleQSP" сообщение об ошибке. Т.к. bFail значение статуса не установлено в этом случае, вследствие, например, автоматического торможения, после ипульсного останова невозможно определить (также и для управляющего устройства), почему привод остановлен и не стартует когда Уставка выбрна. Только после сброса ошибки, Уставка будет воспринята.

С версии 02.00.00: Если "Lock bFail at TroubleQSP" опция активна (бит 14 = "1") в С00148, bFail значение статуса также задано как TRUE если статус ПЧ равен TroubleQSP (аварийный быстрый останов).

#### <span id="page-127-0"></span> $4.4.1$ wCANControl/wMCIControl командные слова

Контроллер ПЧ управляется управляющим устройством (например IPC) через wCanControl или wMCIControl командное слово, соответственно.

- *wCANControl:* Командное слово через системную шину (CAN)
	- Слово обработки данных поступает на wCanControl вход через восходящий LP Canin1 блок порта.
	- Отображаемый параметр: С00136/2
- wMCIControl: Командное слово через подключенный коммуникационный модуль (например PROFIBUS)
	- Слово обработки данных поступает на wMCIControl вход через восходящий LP Mciln1 блок порта.
	- Отображаемый параметр: С00136/1
- Назначение битов для wCanControl/wMCIControl командных слов можно увидеть в таблице ниже.

## Важно!

Назначение битов 11 ... 13 и бита 15 зависит от промышленного приложения выбранного в С00005!

• Смотрите описание соответствующего промышленного приложения.

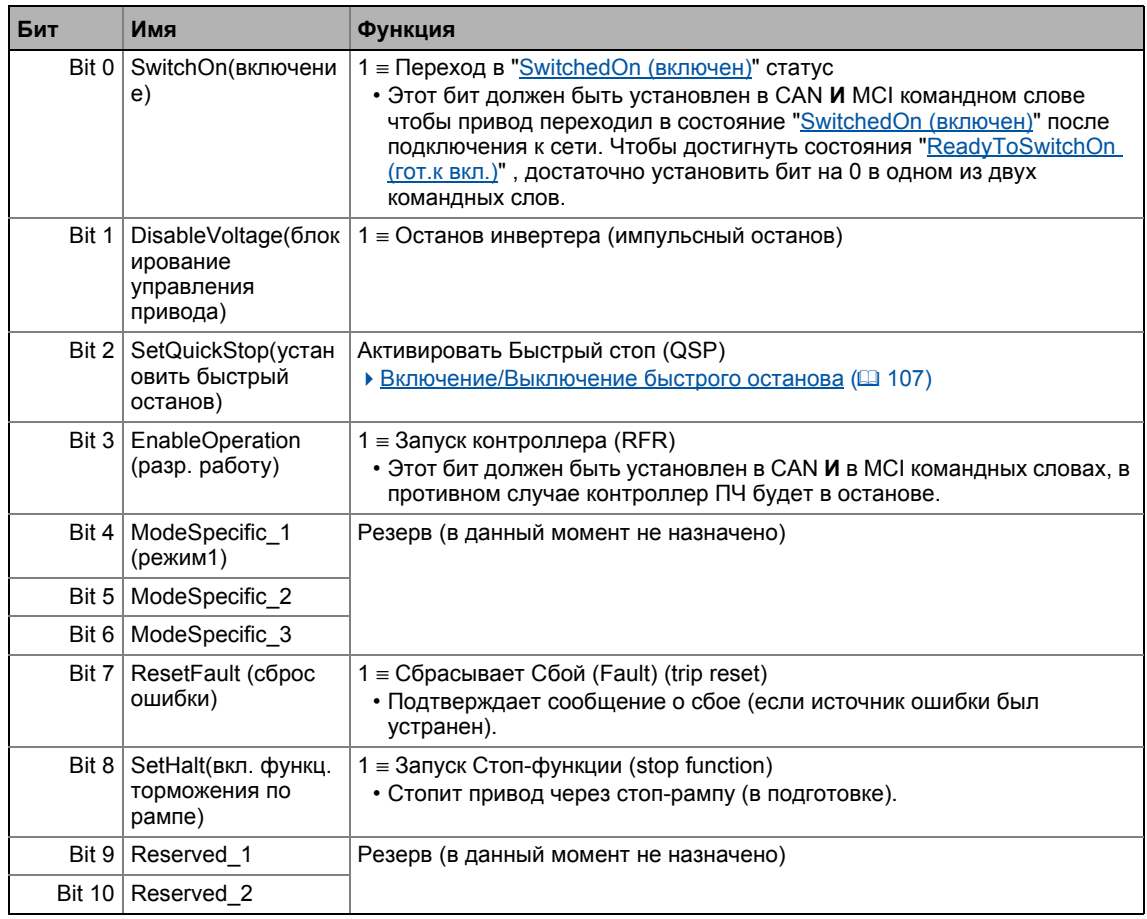

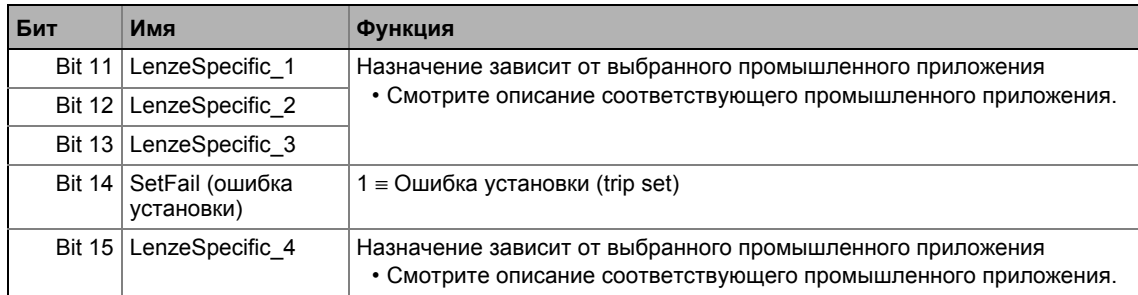

## \_)<br>Д <sup>-</sup> Совет!

Если управление по шине не желательно (например в случае управления по терминалам):

Соедините оба входа командных слова с wDriveCtrl выходным сигналом LS ParFix системного блока. Этот выходной сигнал имеет фиксированное значение "9", которое ссответствует следующему назначению:

- $\cdot$  Бит 0, SwitchOn = 1
- Бит 3, EnableOperation = 1
- $\cdot$  Bce  $\Delta$ DVFMe: 0

#### <span id="page-128-0"></span>4.4.2 wDeviceStatusWord слово статуса

wDeviceStatusWord слово статуса, предоставляемое системой управления, содержит всю информацию относящуюся к управлению контроллером.

- Слово статуса посылается как слово обработки данных в управляющее устройство через блок порта:
	- LP\_CanOut1 блок портов если используется "CAN on board" или
	- LP MciOut1 блок портов если используется подключенный коммуникационный модуль (например PROFIBUS).
- Отображаемый параметр: С00150
- Назначение битов для wDeviceStatusWord слова статуса видно из таблицы ниже.

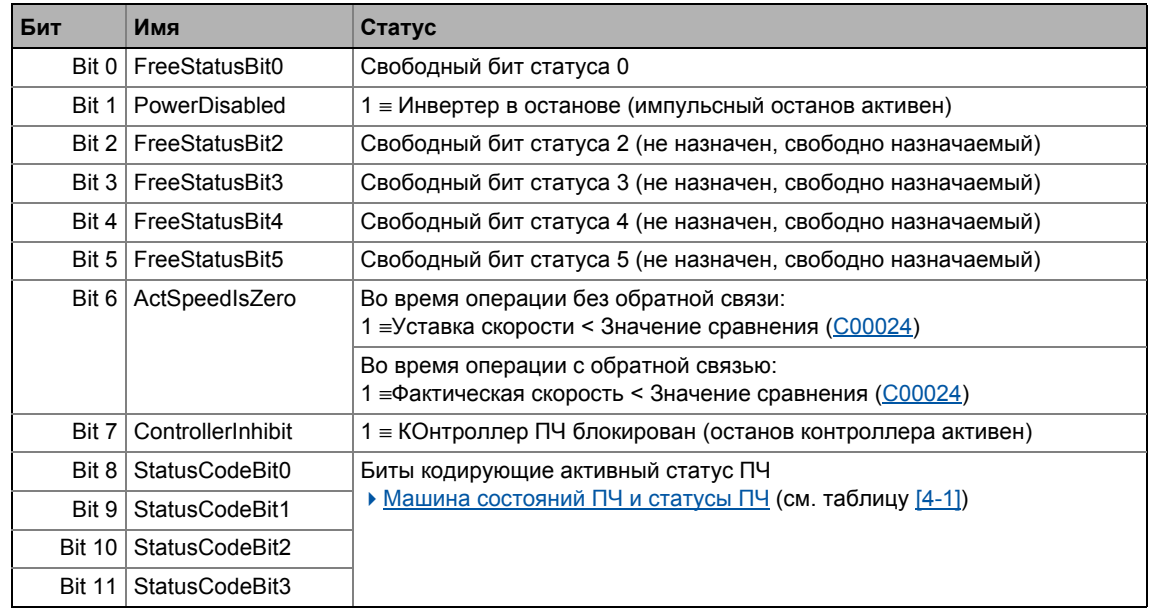

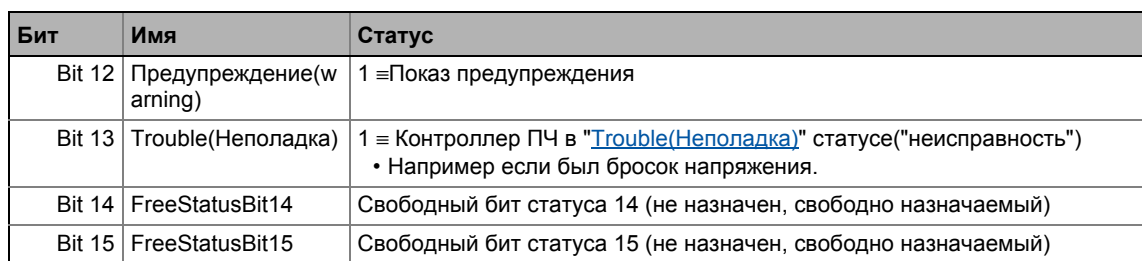

#### 5 Управление двигателем (Motor control MCTRL)

В этой главе представлена информация о настройке параметров управления двигателем с помощью ПЧ. Контроллер ПЧ 8400 TopLine поддерживает работу как с синхронными, так и с асинхронными двигателями.

### Темы:

5

Основные настройки:

- ▶ Выбор двигателя/Данные двигателя
- ▶ Выбор режима управления
- ▶ Определение пределов по току и скорости
- Идентификация положения полюса

### Описание видов управления двигателем:

- Характеристика управления V/f (VFCplus)
- ▶ Характеристика управления V/f энергосберегающее (VFCplusEco)
- V/f управление (VFCplus + энкодер)
- Векторное управление без OC(SLVC)
- ▶ Управление без ОС для синхронных двигателей (SLPSM)
- Серво-контроль(SC)

Настраиваемые дополнительные функции:

- ▶ Выбор частоты переключения
- Работа с увеличенной номинальной мощностью
- Токозависимая индуктивность обмотки статора Ppp(I)
- Функция запуска на лету
- Торможение ПТ
- Компенсация скольжения
- Демпфирование колебаний
- ▶ Реверс последовательности фаз для исправления неправильного соединения фаз двигателя UVW
- Ослабления поля синхронного двигателя

Дальнейшие темы:

- ▶ Управление положением / дополнительное определение скорости
- Операция торможения/управления энергией торможения
- Мониторинг

Встроенные интерфейсы:

- Внутренние интерфейсы | системный блок "LS MotorInterface"
- Внутренние сигналы статусов | системный блок "LS DeviceMonitor"

Выбор двигателя/Данные двигателя  $5.1$ 

#### <span id="page-131-0"></span> $5.1$ Выбор двигателя/Данные двигателя

Понятие данных двигателя включает все параметры характеризующие двигатель и его работу. Данные двигателя не зависят от приложения, в котором экспулатируется двигатель и ПЧ.

#### لل‱ Следуйте инструкциям для открытия окна параметризации управления двигателем:

- 1. »Engineer«пройдите в Project view и выберите ПЧ 8400 TopLine.
- 2. Выберите вкладку Application parameters из Workspace(рабочей области).
- 3. Перейдите на диалоговый уровень Overview и нажмите следующую кнопку:

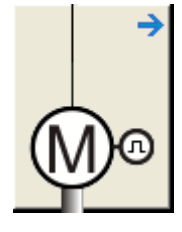

### Диалоговое окно в »Engineer«

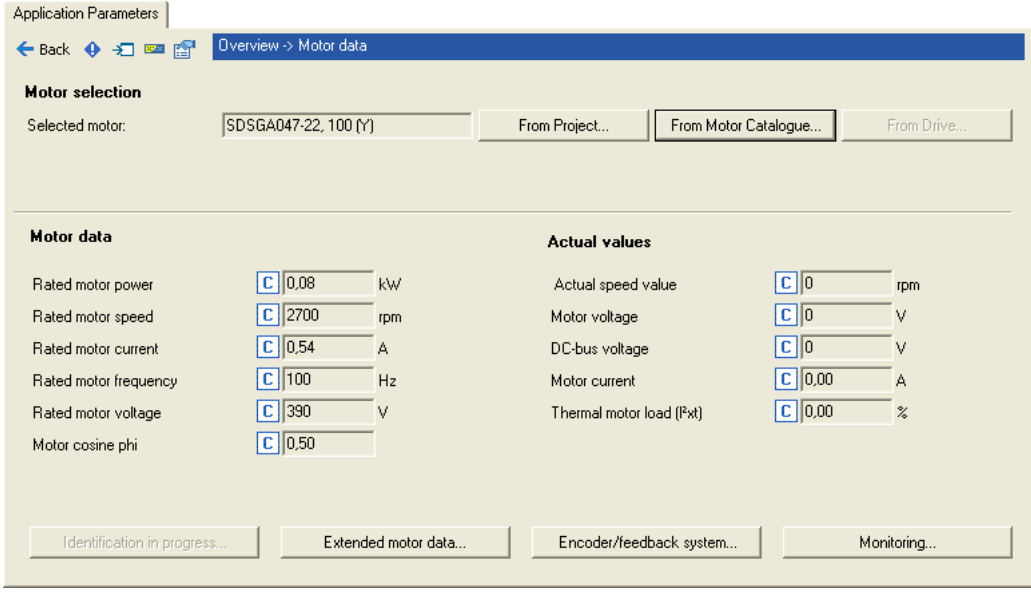

- Нажмите From Motor Catalogue чтобы открыть каталог моторов и выбрать другой мотор. ▶ Выбор двигателя из каталога в »Engineer« (□ 136)
- С помощью кнопки From drive... установки данных двигателя можно скопировать в » Engineer« при условии установленного онлайн соединения.
- Когда с ПЧ установлено такое соединение, кнопка Identification in progress... автоматически отображает данные двигателя. • Автоматическая идентификация данных двигателя (@ 138)
- Кнопка Encoder/feedback system... дает доступ к настройкам систем программирования и обратной связи в случае необходимости. ▶ Система энкодера/ОС  $(4314)$

5.1 Выбор двигателя/Данные двигателя

## **Стой!**

Моторы с электронными шильдиками (ETS) не должны работать с контроллерами 8400!

# **Важно!**

Векторное управление без ОС (SLVC) и управление синхронными двигателями без ОС (SLPSM) в частности требует установки данных двигателя. Данные двигателя включают в себя информацию на шильдике двигателя и дынные его схемы замещения.

Если двигатель был выбран через каталог в »Engineer« или данные двигателя были вручную введены без использования сети в »Engineer«, они должны быть затем скопированы в контроллер и сохранены в модуль памяти на случай перебоев питания (команда: [C00002/11\)](#page-881-0) когда будет установлено онлайн соединение.

# **Важно!**

#### **Настройка номинальной частоты двигателя с десятичным значением**

В случае, если электродвигатель имеет номинальную частоту двигателя с десятичной частью (например данные с шильдика двигателя "23.7 Hz"):

- До версии 02.xx.xx включительно, следующие данные с шильдика двигателя должны быть увеличены в 10 раз:
	- **С00089**: Номинальная частота двигателя (значение "23.7 Hz", например, должно быть увеличено до 237 Hz.)
	- [C00081:](#page-909-0) Номинальная мощность двигателя
	- [C00087:](#page-910-0) Номинальная скорость двигателя
	- **C00090**: Номинальное напряжение
- С версии 12.00.00, номинальная частота двигателя должна быть введена без десятичной части, чтобы точно идентифицировать правильный тип двигателя. (значение "23.7 Hz", например, должно быть заменено на 23 Hz в [C00089\)](#page-911-0)
	- [C01000](#page-1154-0) представляет заданный тип двигателя (ASM или PSM).
	- **С00969** представляет заданное число полюсных пар мотора.

### Данные двигателя

В диалоговом окне параметров информация с шильдика выбранного двигателя отображается в "Motor data".

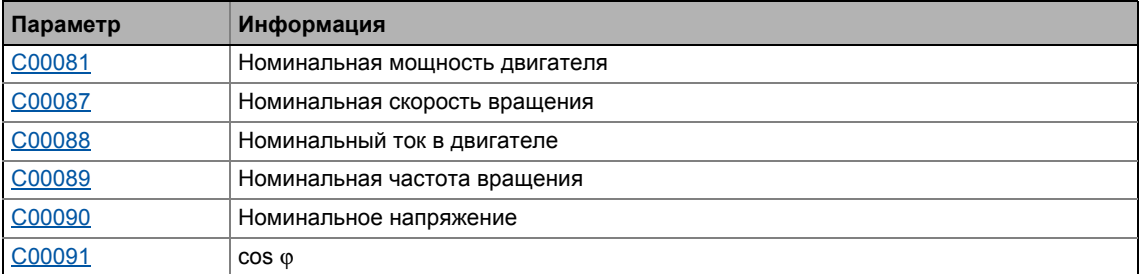

#### Фактические значения

После установления онлайн соединения с ПЧ, следующие фактические значения отображаются в окне параметров в "Actual values":

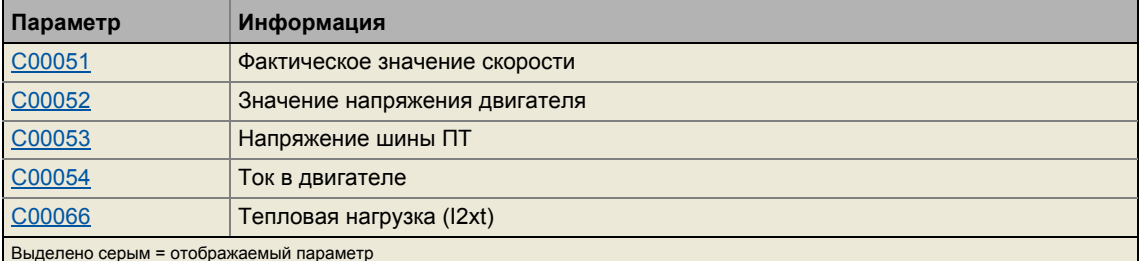

## Ручной ввод данных двигателя

Если используется двигатель стороннего производителя, данные двигателя могут быть введены для реального двигателя нажатием From project... и выбором "Own motor settings" ("свои настройки") в последующем окне Motor selection . В таком случае требуется информация с шильдика двигателя, а также информация о схеме замещения.

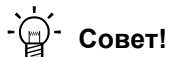

Для лучшего определения параметров, сначала мы рекомендуем провести идентификацию параметров двигателя стороннего производителя. Параметры двигателя потом могут быть введены вручную, если это будет необхоимо.

▶ Автоматическая идентификация данных двигателя ([138)

\_\_\_\_\_\_\_\_\_\_\_\_\_\_\_\_\_\_\_

### Прочие данные

 $\frac{1}{2}$ 

Нажмите кнопку Other motor data... (extended motor data) и перейдите в окно Other motor data (extended motor data), включающее схему замещения (представлена схема асинхронного двигателя):

\_\_\_\_\_\_\_\_\_\_\_\_\_\_\_\_\_\_\_\_\_\_\_

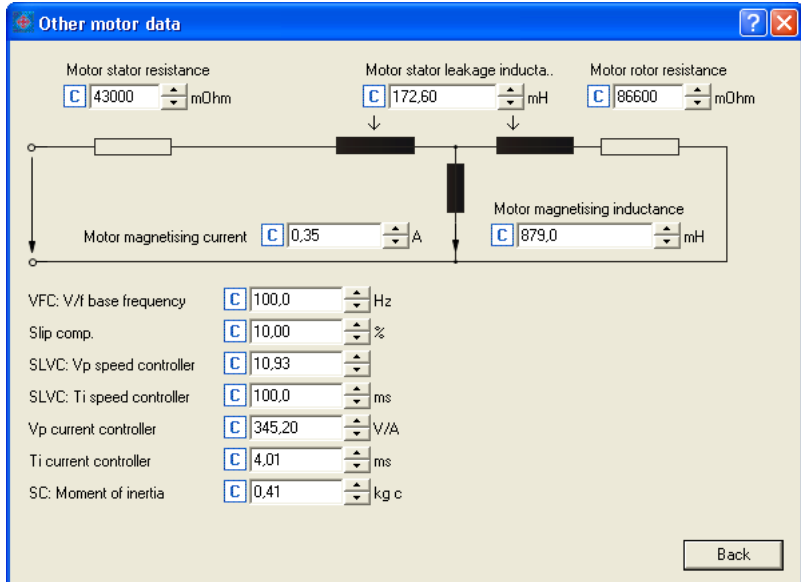

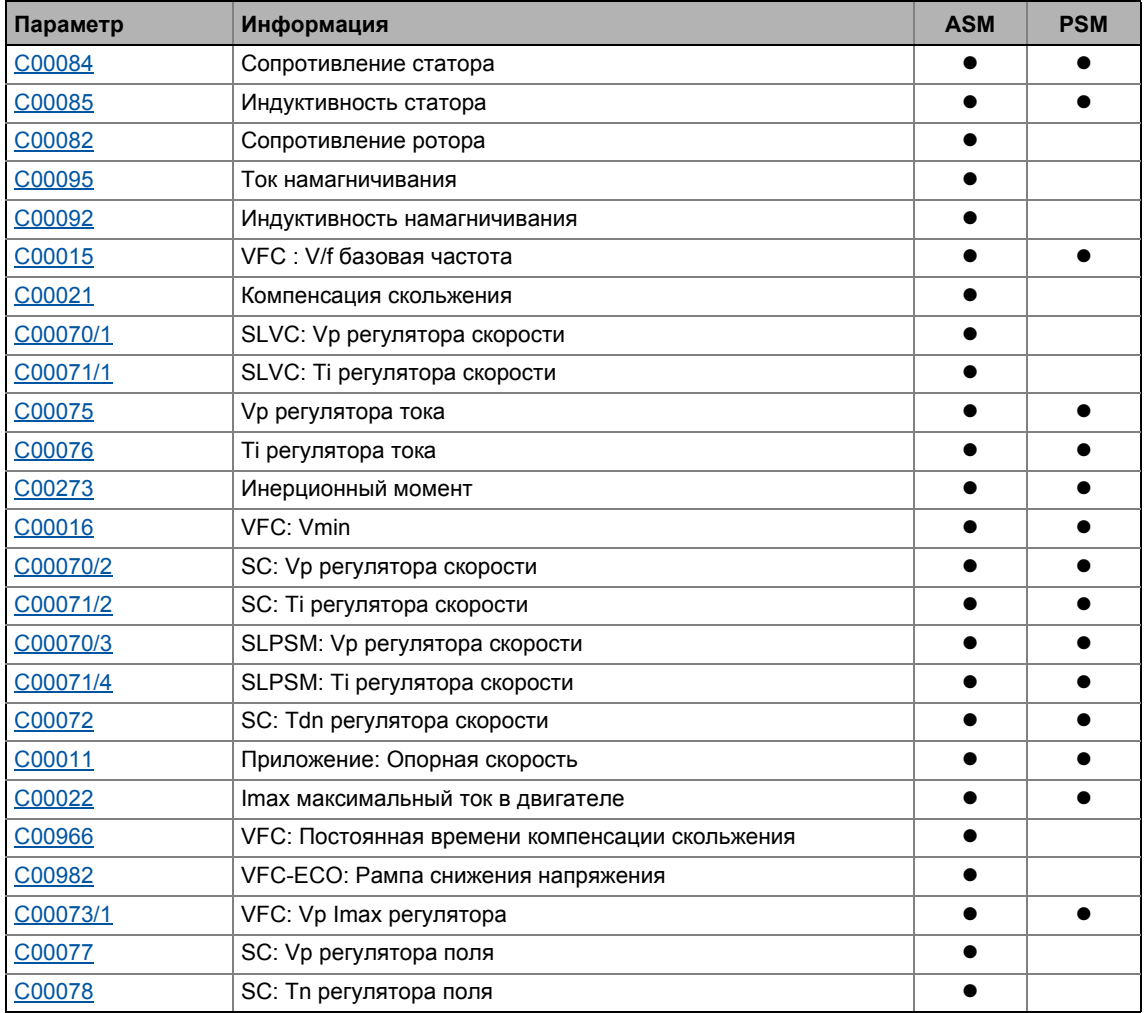

 $5.1$ Выбор двигателя/Данные двигателя

5

- С версии 12.00.00 и далее, C01000 показывает заданный тип двигателя (ASM или PSM).
- В общем случае, синхронный двигатель без ОС по скорости может также управляться с помощью режима управления Характеристика управления V/f (VFCplus). Параметры для этого режима контроля (например V/f основная частота) таким образом также имеют соответствующее влияние на синхронные двигатели.

#### <span id="page-135-0"></span> $5.1.1$ Выбор двигателя из каталога в »Engineer«

Если вы, при интеграции контроллера в проект на диалоговом шаге "Other components"(другие компоненты), поставите отметку в поле Motor, вы можете выбрать как следующий шаг мотор для контроллера из каталога моторов:

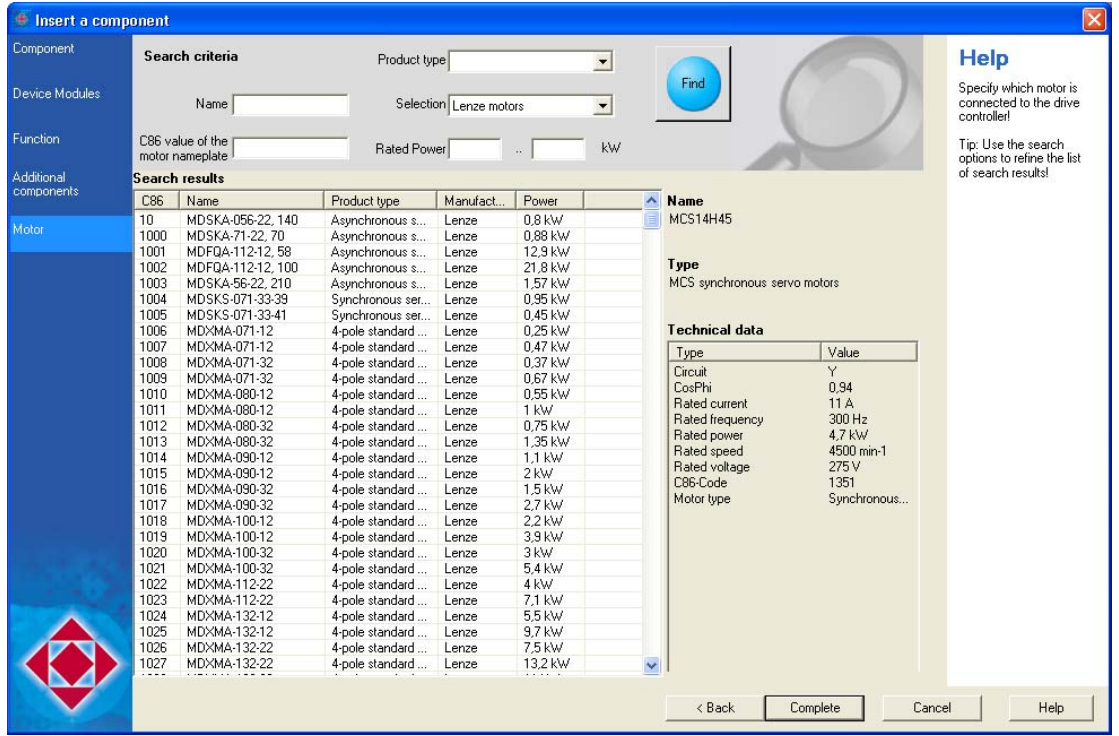

- Альтернативно вы можете также вставить мотор в проект позже посредством команды Insert component(добавить компонент).
- Перейдите во вкладку Application parameters на уровень Overview -> Motor data и нажмите кнопку From motor catalogue... чтобы также получить доступ к каталогу для выбора другого двигателя.

#### **Утверждение характеристик двигателя по умолчанию**

Если двигатель выбирается из каталога позднее, появляется диалоговое окно *Use motor's default values* , включающее все данные о выбранном двигателе. Пожалуйста выберите, какие значения по умолчанию следует копировать в ПЧ :

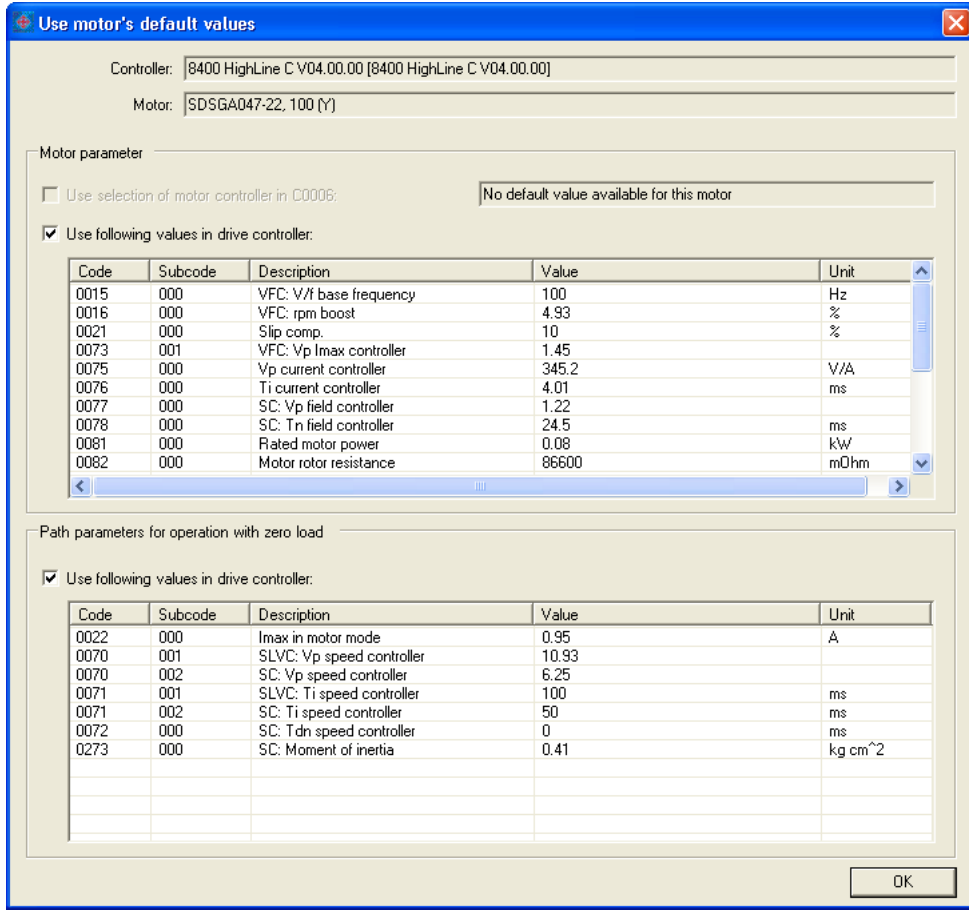

- Перечисленные параметры двигателя уже предустановлены для выбранного двигателя Lenze. Их введение не требуется.
- Понятие "промышленного параметра" включает в себя все параметры, характеризуемые нагрузкой двигателя. Это определяет поведение всей системы управления.
	- Промышленные параметры зависят от приложения, в котором эксплуатируются ПЧ и двигатель.
	- Когда в »Engineer« выбран двигатель Lenze , промышленные параметры(пар-ры регуляторов, загр. вместе с данными дв.) предлагаются для холостого хода.

## **Совет!**

Если используется двигатель стороннего производителя, сначала выберите двигатель Lenze из каталога, который схож по характеристикам тока, напряжения и скорости вращения. Затем настройте данные выбранного двигателя в полное соответствие с характеристика реально используемого.

5.1 Выбор двигателя/Данные двигателя

## <span id="page-137-1"></span>**5.1.2 Автоматическая идентификация данных двигателя**

<span id="page-137-0"></span>С помощью идентификации параметров двигателя, характеристика инвертора, параметры кабеля и двигателя, перечисленные в таблице ниже, могут быть автоматически определены:

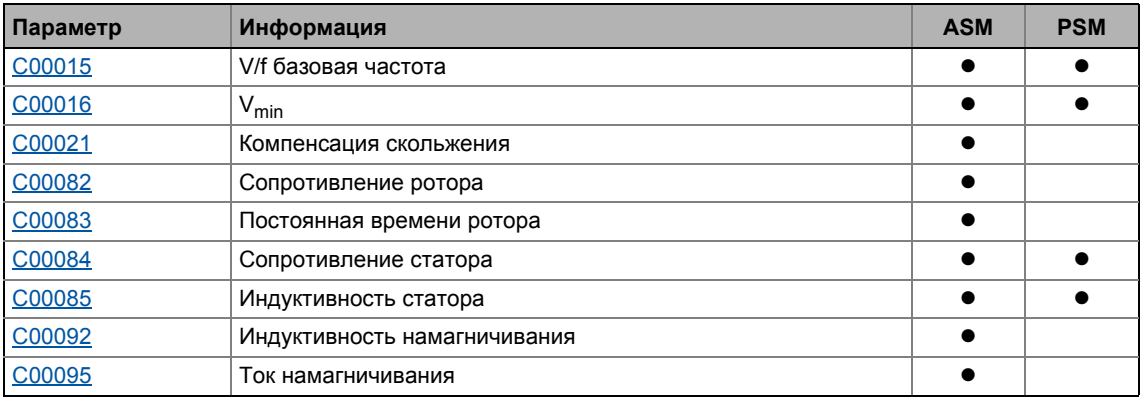

#### <span id="page-137-2"></span>**Автоматическое вычисление параметров регулятора тока и регулятора поля**

С версии 12.00.00 и далее: После успешной идентификации параметров мотора, также вычисляются параметры регулятора тока и регулятора поля, перечисленные ниже в таблице.

• В случае, если эти параметры не должны быть вычислены, бит 4 С02865/1 должен быть задан на "1".

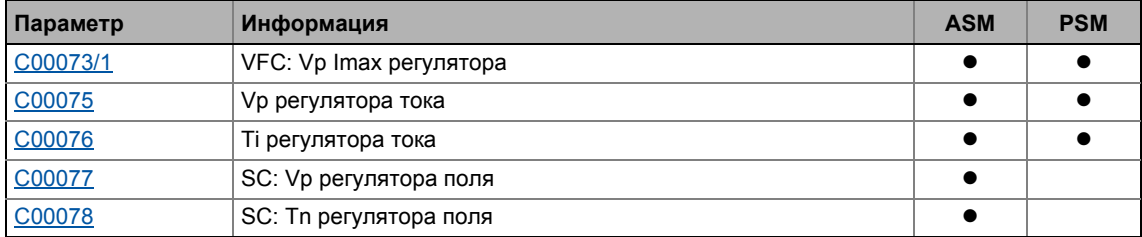

### <span id="page-137-3"></span>**Автоматическое вычисление параметров регулятора скорости**

С версии 12.00.00 и далее: После успешной идентификации параметров мотора, параметры регулятора скорости, перечисленные ниже в таблице также могут быть вычислены автоматически.

• В случае, если эти параметры должны быть вычислены, бит 5 С02865/1 должен быть задан на "1".

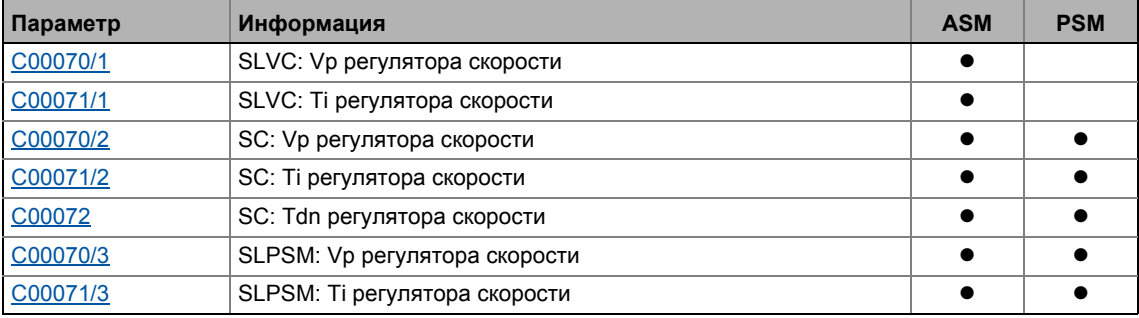

5

• Следует учитывать, что постоянная массовая инерция привода (массовая инерция мотора, редуктора, вала и постоянной нагрузки) вводится максимально точно в С00273 для вычиления параметров регулятора скорости максимально динамично.

- Значений массовой инерции, которые не постоянны (например переменные нагрузки намотчкиов или различные нагрузки подъемников) должны быть введены в C00919/1.
- В случае, если массовая инерция, заданная в С00273 слишком низка, параметры регулятора скорости вычисляются менее динамично.
- В случае, если массовая инерция, задананя в С00273 слишком высока, работа регулятора скорости будет нестабильной.
- В случае, если массовая инерция в С00273 установлена на "0", настройка бита 5 в С02865/1 не имеет влияния на вычисления параметров регулятора скорости. В этом случае, параметры регулятора скорости не будут вычисляться автоматически после идентификации параметров мотора.

#### <span id="page-138-0"></span>Автоматическое вычисление других параметров контроллера

С версии 12.00.00 и далее: После успешной идентификации параметров мотора. параметры регулятора, перечисленные ниже в таблице также могут быть вычислены автоматически.

• В случае, если эти параметры должны быть вычислены, бит 6 С02865/1 должен быть задан на "1".

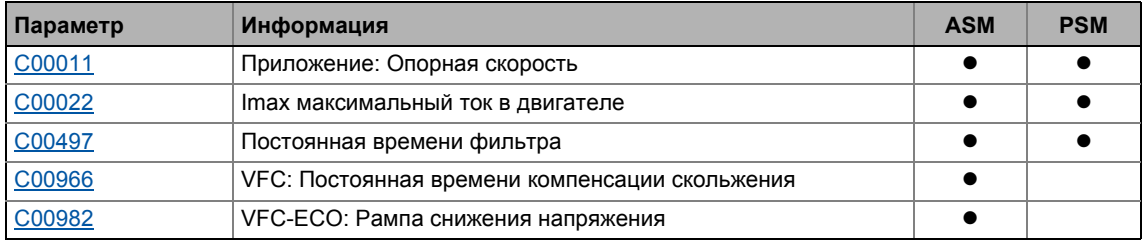

#### Выбор режима идентификации

Для выполнения идентификации параметров двигателя, два режима доступны в С02867/1:

- "1: Basic identification" (базовая)
	- Только для асинхронных двигателей
	- Длительность примерно 30 с
- "2: extended identification" ("расширенная")
	- Используется для повышения точности определения параметров.
	- Также поддерживает синхронные и асинхронные двигатели мощностью свыше 11 кВт.
	- Длительность примерно 80 с

# $-\bigcirc$   $-\bigcirc$  COBeT!

При Lenze-настройках, значение"0: automatic" выбрано в C02867/1. Эта настройка гарантирует, что ПЧ автоматически выбирает оптимальную процедуру для идентификации параметров.

Выбор двигателя/Данные двигателя

## Опасность!

Во время идентификации параметров двигатель подключен под напряжением через выходы U, V и W к ПЧ!

Следуйте соответствующим инструкциям безопасности!

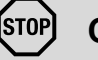

## Стой!

- Если идентификация параметров двигателя отменена, последствием может быть настабильность работы привода!
- Следующее справедливо для идентификации параметров асинхронного двигателя:
	- Может применяться только extended(расширенная) идентификация параметров двигателя.
	- Во время идентификации параметров двигателя, вал синхронного двигателя должен свободно вращаться (не должен быть заблокирован).
	- Во время идентификацир параметров двигателя, происходит вращение.
- Для асинхронных двигателей мощностью 11 кВт, справедливо следующее:
	- Может применяться только extended(расширенная) идентификация параметров двигателя.
- Если начата расширенная идентификация параметров двигателя, определяется на основе данных об управлении двигателем в С00006 асинхронный или синхронный двигатель идентифицируется.
	- Таким образом, установите подходящее управление двигателем в С00006 до начала расширенной идентификации параметров двигателя! ▶ Выбор режима управления (144)

## Важно!

- Мы настоятельно рекомендуем проведение идентификации параметров двигателя до начала использования вектороного управления без ОС (SLVC) и управления без ОС синхронными двигателями (SLPSM).
- Идентификация параметров двигателя должна проводиться на "остывшем" двигателе!
- Нагрузка двигателя может оставаться подключенной. Удерживающий тормоз двигателя может оставаться в позиции торможения.
- При ненагруженном двигателе, на валу двигателя может иметь место небольшое угловое смещение.
- Амплитуда номинального тока двигателя (С00088) вводится для определения сопротивления статора. Используется так называемый измерительный ток. Если он не достигает 60 % номинального тока инвертора, по крайней мере 60 % номинального тока инвертора(в виде т.н. измерительного тока) будет использовано для обеспечения достаточной точности идентификации параметров двигателя.

### Требования

Параметры двигателя, перечисленные в таблице ниже исключены из автоматической идентификации и должны поэтому быть определены для используемого двигателя до проведения идентификации параметров (см. шильдик двигателя).

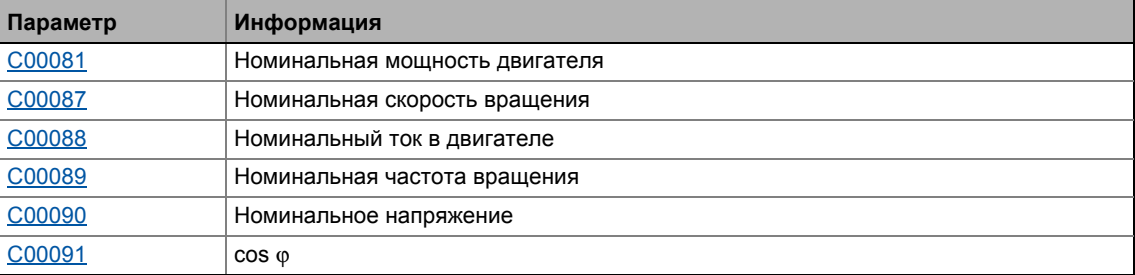

# Важно!

В случае, если данные с шильдика двигателя вводятся в каталог моторов » Engineer« вместо выбора мотора, рекомендуется использовать расширенную идентификацию параметров мотора (C02867/1 = "2: extended identification").

Особенно с моторами сторонних производителей, также рекомендуется выполнять вычисление скольжения на основе эквивалентной электрической схемы мотора (C02879/1). В случае, если вычисление скольжения отличается от данных с шильдика двигателя, это может негативно сказаться на стабильности и точности работы привода по причине того, что номинальная скорость, определенная на шильдике мотора очень часто оказывается неточной случае сторонних производителей.

Кроме этого, параметры кабеля двигателя должны быть внесены в соответствующие параметры - длина и площадь поперечного сечения:

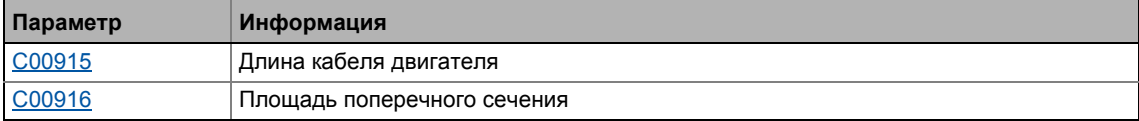

#### Последовательность идентификации параметров двигателя

- 1. Измеряется сопротивление статора (С00084).
- 2. Измеряется ошибка характеристики.
- 3. Индуктивность статора мотора (С00085) измеряется.
- 4. Вычисляется базовая частота V/f (C00015).
- 5. Вычисляется компенсация скольжения (С00021).
- 6. Определяется V<sub>min</sub> (С00016).
- 7. Только для асинхронных двигателей: Индуктивность намагничивания (С00092) и сопротивление ротора мотора (С00082) измеряются.
- 8. Только для асинхронныз двигателей: Ток намагничивания двигателя (С00095) измеряется.

Выбор двигателя/Данные двигателя  $5.1$ 

5

#### Начиная с версии 12.00.00:

- 9. В случае, если C02865/1 bit 4 = "0" (Lenze-настройки): Параметры регулятора тока и регулятора поля вычисляются. (см. таблицу)
- 10. В случае, если C02865/1 bit 5 = "1": Параметры регулятора скорости вычисляются. (см. таблицу)
- 11. В случае, если C02865/1 bit 6 = "1": Другие параметр контроллера вычисляются. (см. таблицу)

#### Оптимизация идентификации параметров двигателя

Для измерения требуемых величин, во время идентификации параметровдвигатель подключен под напряжением через клеммы управления U, V и W к ПЧ!

Соответствующий регулятор тока может быть установлен с помошью следующих параметров:

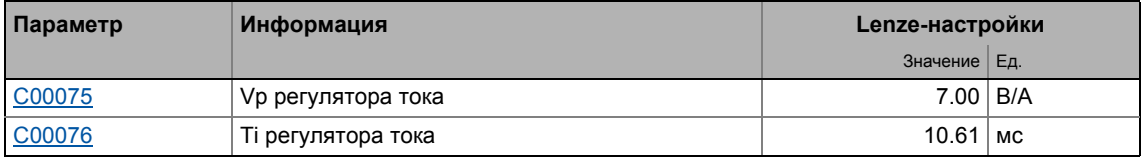

При Lenze-настройках, регулятор тока предустановлен таким образом,что поддерживается оптимальная работа ПЧ с асинхронным двигателем с адаптацией по мощности к ПЧ.

## Важно!

Идентификация параметров двигателя может быть отменена в следующих случаях:

- Если используются специальные двигатели или серводвигатели.
- Если существует большая раница между мощностью инвертора и двигателя.

В этом случае мы рекомендуем (с простой идентификацией параметров двигателя):

- уменьшить П составляющую Vp текущего регулятора (С00075), например вдвое.
- увеличить постоянную времени Ті текущего контроллера (С00076), например удвоить.

С расширенной идентификацией параметров двигателя, параметры токового контроллера определяются автоматически. Если идентификация все-таки отменяется, параметры токового регулятора устанавленные в С00075 и С00076 могут быть использованы установкой "1" в С02866.

Другой причиной отмены идентификации параметров двигателя может быть некорректность введенных данных с шильдика, например ввод P = 0 кВт для мощности двигателя.

# Управление двигателем (Motor control MCTRL)

Выбор двигателя/Данные двигателя  $5.1$ 

5

- 1. Отключите ПЧ если он включен, например с помощью С00002/16 или поставив сигнал LOW на X5/RFR.
	- Для проведения идентификации параметров двигателя, ПЧ должен быть в состоянии "SwitchedOn (включен)" status.
- 2. Дождитесь остановки привода.
- 3. Убедитесь, что подходящий вид управления двигателем поставлен в С00006.
- 4. Перенесите данные с шильдика в следующие ячейки:
	- С00081: Номинальная мощность двигателя
	- С00087: Номинальная скорость двигателя
	- С00088: Номинальный ток двигателя (в соответствии с методом соединения Y/A
	- С00089: Номинальная частота вращения (в соответствии с методом соединения  $\Upsilon/\Delta$
	- С00090: Номинальное напряжение (в соответствии с методом соединения  $\mathsf{Y}/\Delta$ )
	- $\cdot$  C00091: cos  $\varphi$
- 5. Определите длину кабеля и площадь поперечного сечения:
	- С00915: Длина кабеля
	- С00916: Площадь сечения

Определенное сопротивление кабеля отображается в С00917.

- 6. Включите идентификацию параметров двигателя с помощью C00002/23 = "1: On / start".
- 7. Снова включите ПЧ.
	- Статус ПЧ меняется на "Ident(идентификация)".
	- Начинается идентификация параметров двигателя.
	- Прогресс выполнения можно наблюдать в С00002/23.
	- Идентификация закончена если "0: Off / ready" стоит в C00002/23.
	- После успешной идентификации, статус ПЧ снова меняется на "SwitchedOn (включен)
- 8. Снова включите контроллер.

### 5 Управление двигателем (Motor control MCTRL)

 $5.2$ Выбор режима управления

#### <span id="page-143-0"></span> $5.2$ Выбор режима управления

ПЧ 8400 TopLine поддерживает различные режимы управления (с ОС и без ОС).

- Характеристика управления V/f (VFCplus) с линейной характеристикой предустановлена для асинхронных двигателей.
- Режим управления может быть выбран в »Engineer« во вкладке Application parameter в списке Motor control (C00006):

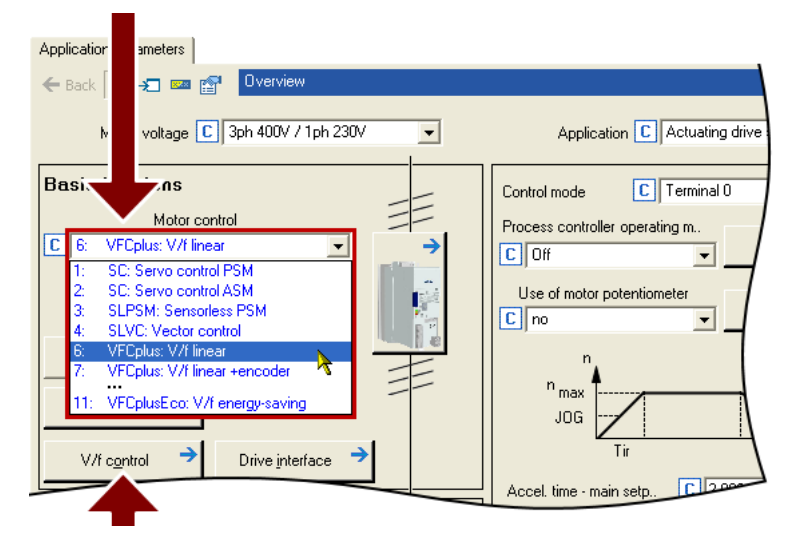

• Нажатие на кнопку Motor control... ведет к диалоговому окну параметризации выбранного режима управления (кнопка отмечена в соответствии с выбранным режимом)

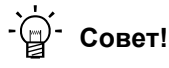

Для облегчения выбора режима управления, мы предоставляем справку с рекомендациями и вариантами для стандартных приложений в подглаве "Справка по выбору". (29 148)

Следующие отрезки кратко описывают режимы управления. В конце каждого из них представлены ссылки на дополнительную информацию.
## **Характеристика управления V/f (VFCplus)**

Характеристика управления V/f (VFCplus) это режим управления двигателем для стандартно частотных инверторных приложений, основанный на простом и устойчивом процессе управления, который подходит для работы асинхронных двигателей с линейными или квадратичными характеристиками момента(например вентиляторы). Кроме этого, этот режим также подходит для групп двигтелей и специальных двигателей. Ввиду низкого уровня параметризации, запуск подобных приложений простой и быстрый.

 $V_{min}$  [\(C00016](#page-893-0)) и компенсация скольжения ([C00021\)](#page-895-0) требуемые для оптимизации режима ПЧ, отрегулированы для асинхронных двигателей с адаптацией по мощности к инвертору в Lenze-настройках.

 $\blacktriangleright$  [Характеристика](#page-159-0) управления V/f (VFCplus) ( $\boxplus$  [160\)](#page-159-0)

### **Энергосберегающая характеристика управления V/f (VFCplusEco)**

В отличие от режима характеристики управленияV/f (VFCplus), этот режим использует управление cosϕ в диапазоне частичной нагруки для автоматического уменьшения потерь мощности в асинхронном двигателе (оптимизация энергозатрат).

Данные двигателя, требуемые для управления coso, V min (С00016) и компенсации скольжения ([C00021\)](#page-895-0) требуются для оптимизации режима двигателя и отрегулированы для асинхронных двигателей с адаптацией по мощности к инвертору в Lenze-настройках.

Требуемые данные двигателя (сопротивление ротора, сопротивление статора, индуктивность статора и взаимоиндуктивность) влияют на степень энергоэффективности, но не стабильности.

Для высокодинамичных систем, этот режим лучше не использовать, так как опрокидывание двигателя не всегда можно предотвратить.

Энергооптимизация для динамических приложений невозможна в этом режиме управления.

**Характеристика управления V/f - [энергосберегающее](#page-177-0) (VFCplusEco) (+[178\)](#page-177-0)** 

### **V/f управление (VFCplus + энкодер)**

Управление V/f может быть выбрано при работе с асинхронными двигателями с обратной связью по скорости. При этом режиме, регулятор скольжения может быть дополнительно настроен, что динамически устанавливает фактическую скорость на уставку скорости.

• V/f управление [\(VFCplus +](#page-188-0) энкодер) ( [189\)](#page-188-0)

## Векторное управление без ОС (SLVC)

Sensorless (field-oriented) vector control для асинхронных двигателей основано на раздельном управлении составляющими момента и поля. В дополнение, фактическая скорость восстанавливается с помощью модели двигателя, так что датчик скорости не требуется.

В сравнение с характеристикой управления V/f без ОС, следующих результатов можно достичь с помощью векторного управления без ОС (SLVC):

- Больший крутящий момент во всем диапазоне скорости
- Большая точность по скорости
- Больший фактор концентричности
- Больший уровень эффективности
- Реализация работы с заданным крутящим моментом с ограничением по скорости
- Ограничение максимального крутящего момента в режиме двигателя и генератора для работы с заданной скоростью

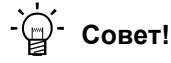

Если высокий крутящий момент должен быть обеспечен на малых скоростях без обратной связи, мы рекомендуем режим управления "Sensorless vector control".

### ▶ Векторное управление без OC(SLVC) ([1345)

### Управление без ОС для синхронных двигателей (SLPSM)

Управление без ОС позволяет без программирования управлять синхронными двигателями. Процесс основан на поле-ориентированном управлении с более широким диапазоном скорости (например > 10 % номинальной скорости двигателя). Фактическая скорость и положение ротора вычисляются с помощью модели мотора.

Стандартные приложения для этого режима управления это насосы и вентиляторы, горизонтальное управление материалом и простые технологии позиционирования.

▶ Управление без ОС для синхронных двигателей (SLPSM) ([1213)

### Серво-контроль(SC)

Поле-ориентированный серво-контроль (SC) основан на разделенном управлении моменто-создающим и поле-создающим токовым компонентом. Управление двигателем основано на поле-ориентированном, каскадном регуляторе с функцией ОС и позволяет динамичную и стабильную работу по всех четырех квадрантах.

Серво-контроль может быть использован для синхронного двигателя (PSM) и асинхронного двигателя (ASM) и в основном предлагает те же преимущества, что и векторное управление без ОС (SLVC).

▶ Серво-контроль(SC) ([1229)

### **Обратная связь по скорости**

Как показано на представленных графиках, системы приводов с обратной связью(ОС) имеют,независимо от режима управления, больше преимуществ, чем системы без ОС.

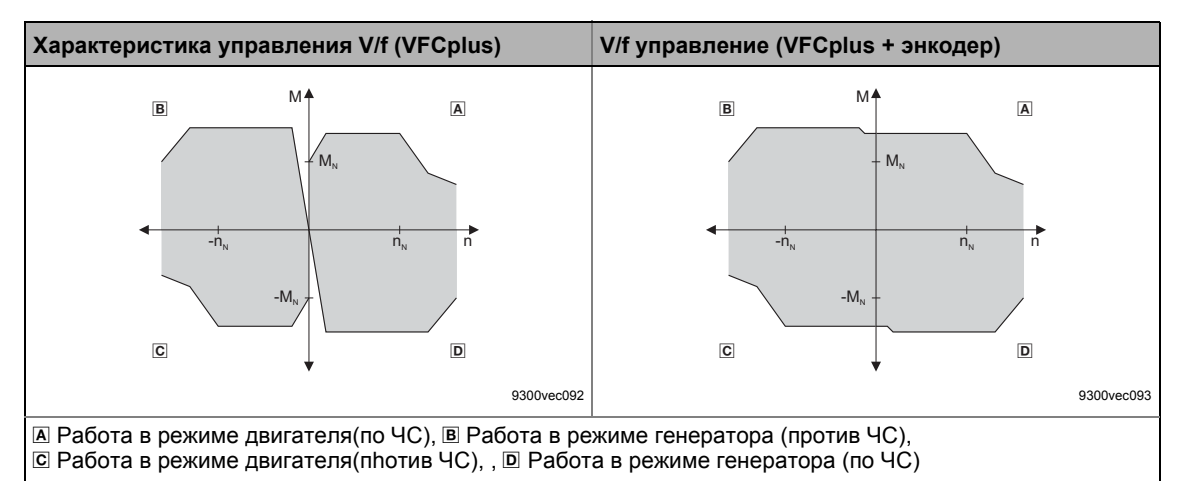

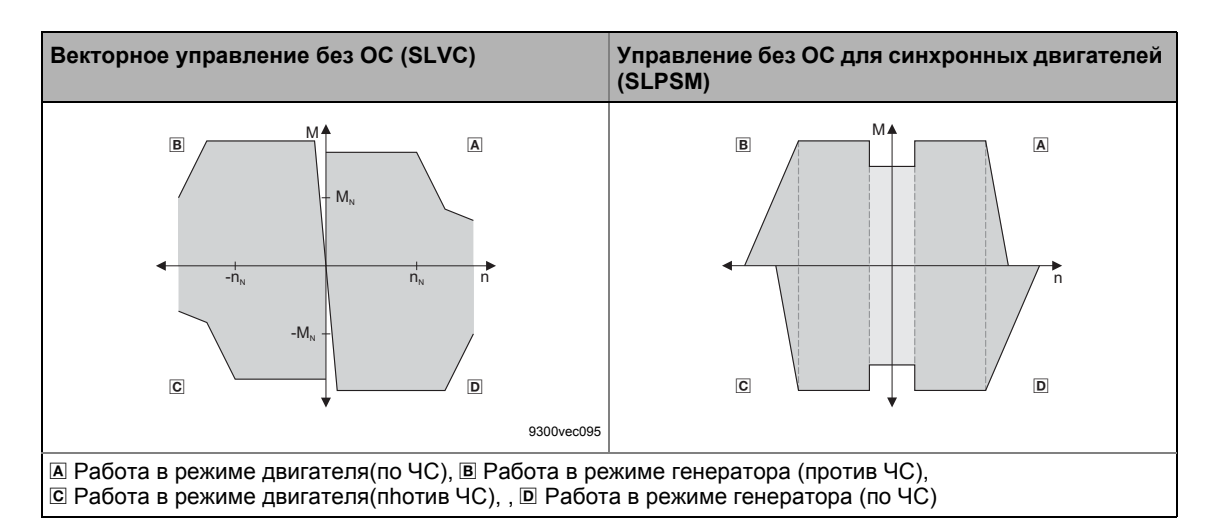

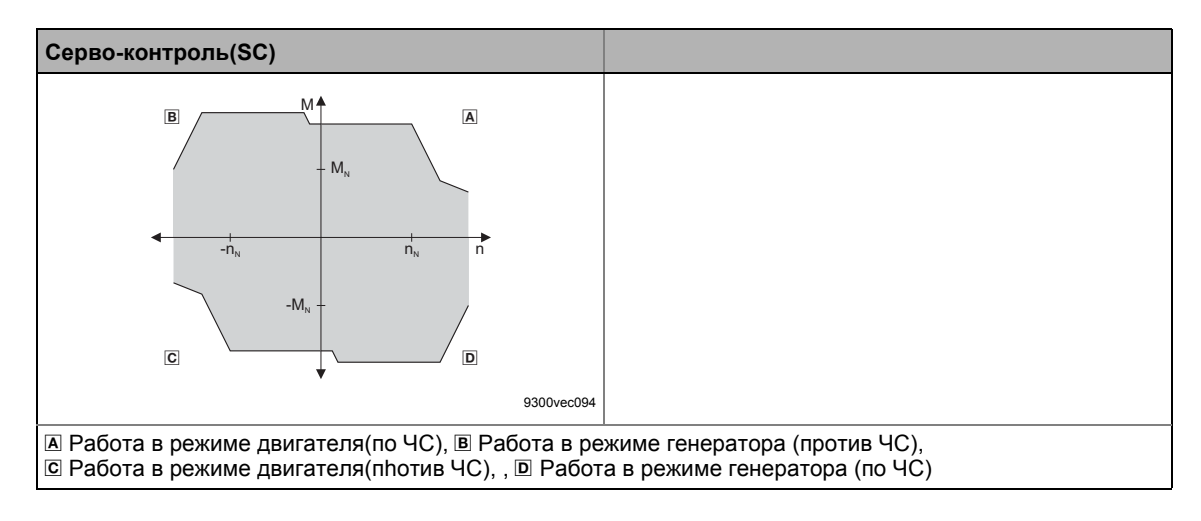

### $5.2.1$ Справка по выбору

Для облегчения выбора режима управления двигателем приведены две таблицы, содержащие рекомендации и альтернативные варианты для стандартных приложений.

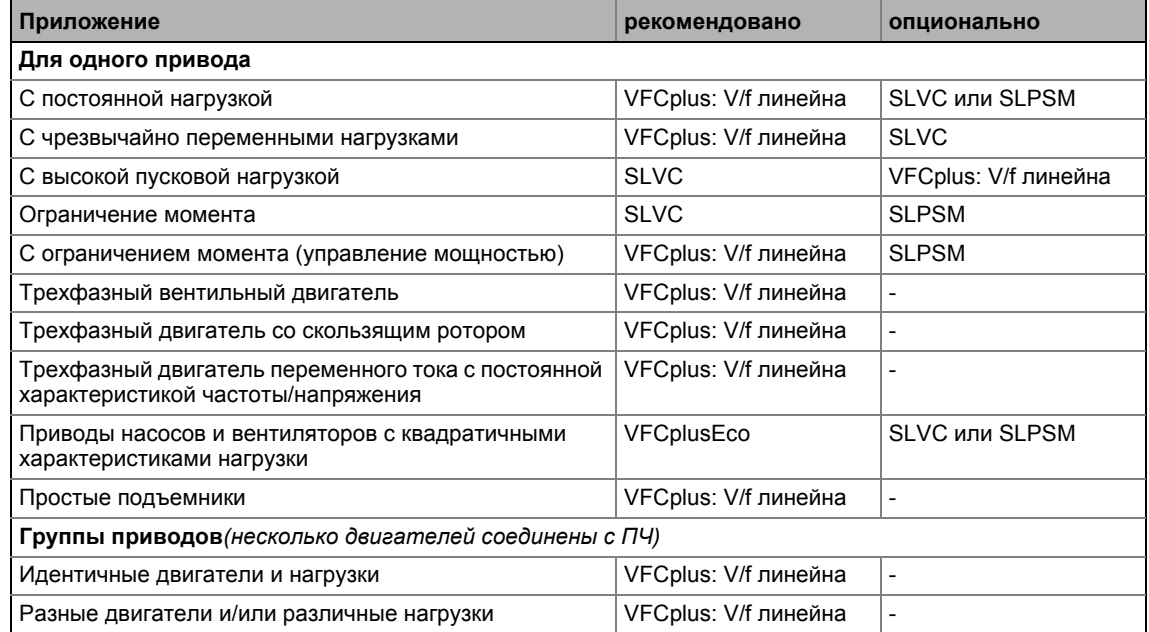

### [5-1] Стандартные приложения без ОС по скорости

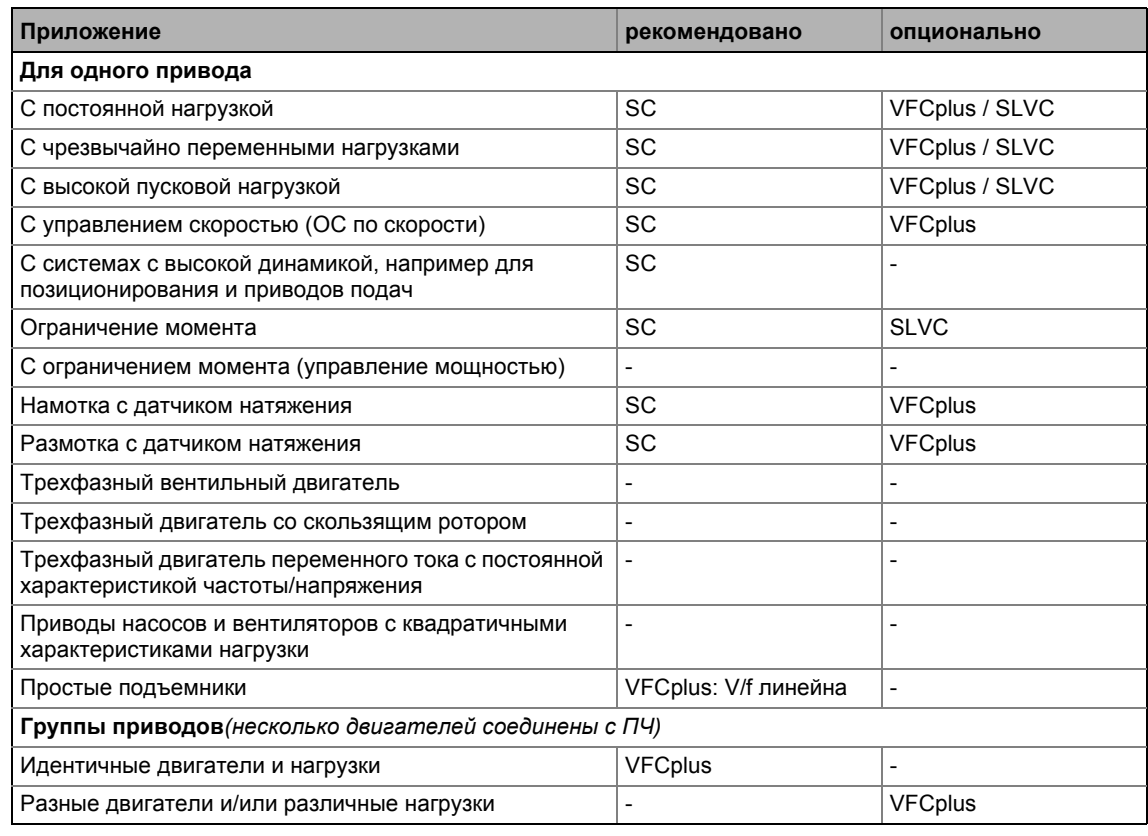

[5-2] Стандартные приложения с ОС по скорости

Определение пределов по току и скорости  $5.3$ 

#### $5.3$ Определение пределов по току и скорости

### Оганичение уставки скорости

Параметризация заданной скорости в С00011 значит, что двигатель должен вращаться с установленной скоростью, если уставка скорости поставлена на 100%.

Все уставки скорости предствляются в % и всегда относятся к установке задания скорости в С00011.

# $-\overleftrightarrow{\mathbb{Q}}$  COBeT!

Для достижения разрешения и точности, заданная скорость должна быть в пределах диапазона скорости, требуемого для соответсвующего приложения.

Рекомендация Lenze: Заданная скорость (С00011) = 1500 ... 3000 об/мин

Вне зависимости от выбранного режима управления двигателем, существуют еще ограничения:

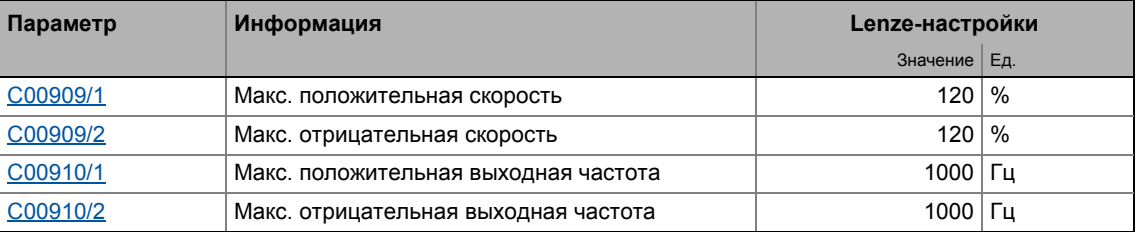

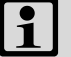

# Важно!

В работе с контролируемым крутящим моентом (bTorquemodeOn = TRUE), ограничение уставки скорости не имеет никакого значения! В этом случае, разрешенный диапазон скорости может быть определен с помощью ограничения скорости (nSpeedHighLimit и nSpeedLowLimit).

## Токовые ограничения в режимах двигателя и генератора

В различных режимах управления, ПЧ имеет различные функции, которые определяют динамический режим под нагрузкой и сопротивление превышению максимального тока в режиме двигателя или генератора.

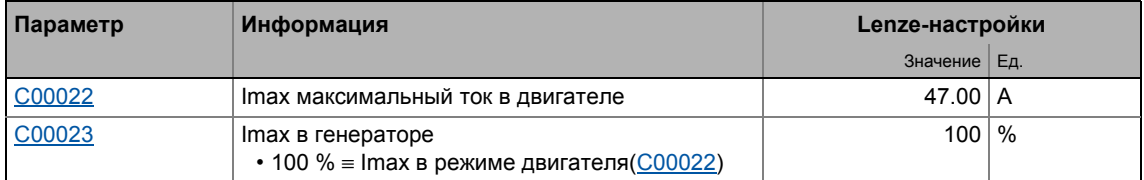

Ограничения тока должны устанавливаться в зависимости от

- разрешенный максимальный ток двигателя  $\rightarrow$  рекомендация: I(Mot)<sub>N</sub> < 1.5 ... 2.0
- разрешенный максимальный ток инвертора
- момент в режиме двигатель/генератор, требуемый для приложения

## Важно!

### Высоко динамические приложения

(имеющие например слишком малое время ускорения/торможения или чрезмерно переменные нагрузки)

Может произойти отключение по превышению тока (ошибка ОС1 или ОС11) если настройки максимального тока в режиме двигателя в С00022 приблизительно соответствуют максимально разрешенному значению соответствующего инвертора.

### Средства защиты:

- Увеличение времени рампы разгона и торможения
- Уменьшение максимального тока в режиме двигателя (С00022)
- Уменьшение максимального тока в режиме генератора(C00023)
- Ввод непрямого ограничения пикового тока(зависит от выбранного режима двигателя/генератора см. сниже)
- Уменьшение интегральной постоянной времени токового регулятора  $(C00074/1)$

### Влияние момента в режиме двигатель/генератор

Момент в режиме двигателя и генератора моет быть ограничен с помощью п Torque MotLim и n Torque GenLim входов технологических сигналов.

- Если характеристика V/f управления (VFCplus) выбрана, ограничение косвенно осуществляется через так называемый I<sub>max</sub> регулятор.
- Если векторный регулятор без ОС (SLVC), управление синхронными двигателем без ОС (SLPSM) или серво-контроль (SC) выбраны, ограничение имеетпрямое действие на токовый компонент момента.

Если выбрано управление с пульта, nTorqueMotLim и nTorqueGenLim технологические сигналы могут настраиваться с помощью C00728/1...2. Определение пределов по току и скорости

5

 $5.3$ 

Как ввести ограничение пикового тока:

- Характеристика управления V/f (VFCplus)
- Уменьшите компенсацию скольжения с помощью С00021.

V/f управлнение (VFCplus + энкодер):

- В два раза уменьшите компенсацию скольжения в сравнении с номинальным значением с помощью C00971.
- Уменьшите V<sub>min</sub> в С00016.

Векторное управление без ОС (SLVC):

- Уменьшите компенсацию скольжения с помощью С00021.
- Уменьшите ограничение момента в режиме двигателя посредством nTorqueMotLimit a (C00728/1) и ограничение момента в режиме генератора посредством nTorqueGenLimit a (C00728/2).

Серво-контроль(SC):

- Уменьшите параметр С00274.
- Уменьшите ограничение момента в режиме двигателя посредством nTorqueMotLimit a (C00728/1) и ограничение момента в режиме генератора посредством nTorqueGenLimit a (C00728/2).

54 Идентификация положения полюса

5

### Идентификация положения полюса 5.4

# Важно!

Требуется только:

- Для серво-контроля с синхронными двигателями стороннего производителя.
- Для серво-контроля с синхронными двигателями и использования инкрементальных энкодеров (TTL или sin/cos энкодерами, так же как и с мульти-полюсно-парными резольверами).
- После изменений системы ОС мотора, например замены энкодера.

Для управления без ОС синхронными двигателями (SLPSM), идентификация полюсного положения не требуется.

Для управления синхронными моторами с постоянными магнитным полем, положение полюса – угол между полем статорной фазы двигателя U и осью поля ротора – должен быть известен.

- Для Lenze моторов с энкодером абсолютного значения или резольвером, положение полюса уже задано корректно в С00926/1...2.
- При использовании инкрементальных энкодерах (TTL или sin/cos энкодерами). идентификация полюсного положения (PPI) всегда требуется после переключения питания, даже с Lenze моторами.
- Контроллер ПЧ может также обрабатывать мульти-полюсно-парные резольверы.
	- При числе полюсных пар мотора равным целочисленному произведению числа полюсных пар резольвера, идентификация полюсного положения должна проводиться только один раз.
	- При числе полюсных пар мотора не равным целочисленному произведению числа полюсных пар резольвера, идентификация полюсного положения должна проводиться после каждого переключения сети.
- Команда ПЧ "Identify pole position (360°)" служит для определения положение полюса используемого энкодера мотора в С00495 (см. следующие инструкции).

### $5.4.1$ Идентификация полюсного положения 360°

## Процедура для "pole position identification 360°"

В случае, если все условия выполняются, электродвигатель питается постоянным током, соответствующим меньшему из представленных значений:

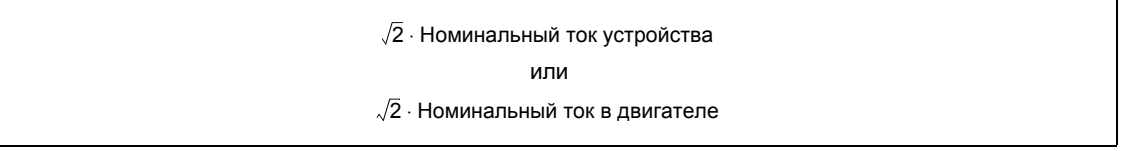

- Ротор выравнивается по току. Это необходимо для данной процедуры.
- Чтобы убедиться, что моментно-нейтральная ось случайно не питается и чтобы остановить ротор, токовый вектор 45° генерируется (электрически) на короткий момент и затем (электрически) переключается обратно на 0° (= фаза U).
	- Затем ПТ вышеупомянутого значения может быть измерен на этой фазе мотора.

• В случае, если резольвер или оптический энкодер без абсолютного канала используется, разность между предвыбранным токовым углом и механическим роторным углом определяется. После этого, токовый вектор (электрически) воворачивается еще на 22.5° и разность между токовым углом и роторным углом определяется еще раз.

- Процедура повторяется 16 раз. Это соответствует одному электрическому обороту. Машина поворачивается на 360° (мех.)/число полюсных пар.
- Берется среднее значение 16 измерений для компенсации асимметрии.

### Настройка идентификации полюсного положения 360°

Идентификация полюсного положения может быть настроена для соответствующей машины и моментов инерции средствами параметров, описанных ниже:

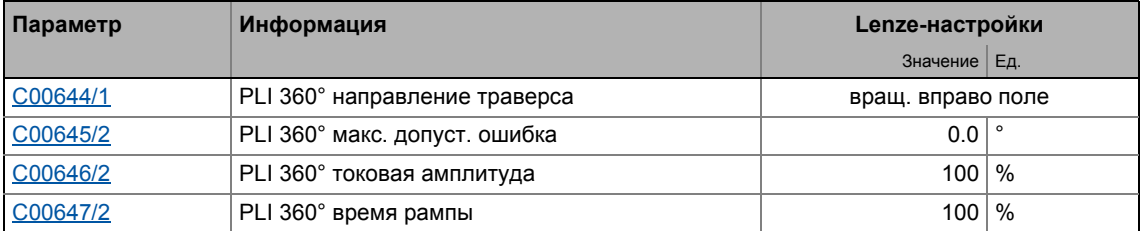

- Токовая амплитуда может быть настроена пропорционально в С00646/2.
	- Для больших машин и высокой массовой инерции или для линейных приводов, токовая амплитуда обычно должна быть увеличена.
	- Lenze-настройки "100 %" соответствуют меньшему из следующих значений:

 $\sqrt{2}$  . Номинальный ток устройства или  $\sqrt{2} \cdot$  Номинальный ток в двигателе

# Стой!

5

В случае, если нет мониторинга температуры в электродвигателе и/или I2xt мониторинга мотора и мониторинг максимального тока не настроены правильно, электродвигатель может быть поврежден, когда токовая амплитуда установлана слишком высокой (например установлена на максимальное значение)!

- Мониторинг нагрузки двигателя(12xt) (1295)
- ▶ Мониторинг максимального тока ([22 304)

## Важно!

В случае, если токовая амплитуда установлена > 100 % в С00646/2, мониторинг нагрузки устройства (lxt) и/или одна из функций мониторинга может отвечать и вызывать отмену идентификации полюсного положения.

- Время рампы можно настроить пропорционально в С00647/2.
	- Для больших машин и высоких значений массовой инерции, время рампы обычно должно быть увеличено.
	- Для маленьких машин, уменьшение времени рампы может ускорить процесс идентификации полюсного положения.
- В некоторых ситуациях может быть полезно провести реверс направления вращения в С00644/2 для идентификации полюсного положения (например для линейных приводов на концевом выключателе).
- Процедура "pole position identification 360°" содержит проверку достоверности. В случае, если положение ротора определено посредством системы энкодера и не соответствует регулируемому выходному положению:
	- процедура идентификации полюсного положения отменена.
	- ответ настроенный в С00643/1 (Lenze-настройки: "Fault") включен.
	- сообщение об ошибке "Id5: Pole position identification error" вводится в журнал.
- Предустановленный допустимый диапазон ошибки для проверки достоверности может быть изменен в С00645/2.

### Выполнение идентификации полюсного положения 360°

# Опасность!

Машина не должна быть заторможена или заблокирована во время процесса идентификации полюсного положения! По этой причине, идентификация полюсного положения не разрешается для висящих грузов!

Во время идентификации полюсного положения ротор самовыравнивается. Вал мотора движется на макс. один электрический оборот, что вызывает соответствующее движение подключенных механических компонентов!

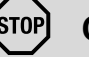

## Стой!

Проверьте правильность настройки параметров мониторинга макс, тока двигателя до выполнения идентификации полюсного положения на предотвращения повреждения двигателя.

▶ Мониторинг максимального тока ([12] 304)

## Важно!

Средствами останова контроллера ПЧ, запущенная процедура может быть отмена в любое время, если требуется, без выполнения изменений в С00926.

В случае, если идентификация полюсного положения прервана, настроенный в С00643/1 ответ включается (Lenze-настройки: "Fault").

• В случае, если этот режим не желателен, отключите мониторинг выбором "0: No response" в C00643/1.

\_ \_ \_ \_ \_ \_ \_ \_ \_ \_ \_ \_ \_ \_ \_ \_ \_ \_ \_ \_ \_ \_ \_ \_ \_ \_ \_ \_ \_ \_ \_ \_ \_ \_ \_ \_ \_ \_ \_ \_ \_ \_ \_ \_ \_ \_ \_ \_ \_ \_ \_ \_ \_ \_ \_ \_ \_ \_ \_ \_ \_ \_ \_ \_

5.4 Идентификация положения полюса

## **Предпосылки для выполнения**

- Синхронный двигатель былт выбран.
- Другая идентификация не активна.
- Ошибок не произошло.

5

سِيَّةِ Как выполнять идентификацию полюсного положения:

- 1. Отключите ПЧ если он включен, например с помощью С00002/16 или поставив сигнал LOW на X5/RFR.
- 2. Запустите идентификацию полюсного положения с помощью команды ПЧ  $C00002/34 = "1: On / start".$
- 3. Снова включите ПЧ.
	- Идентификация полюсного положения запускается.
	- Прогресс выполнения можно наблюдать в С00002/34.
	- Идентификация закончена если "0: Off / ready" стоит в C00002/34.
- 4. Снова включите контроллер.

### После успешного выполнения...

... контроллер ПЧ останавливается автоматически и положение полюса определенное для активной системы ОС устанавливается в соответствующем субкоде С00926.

- Для постоянного принятия определенного полюсного положения, набор параметров должен быть сохранен (*C00002/11* = "1: On / start").
- Следующий останов контроллера ПЧ и последующий запуск контроллера ПЧ служат для отмены останова контроллера ПЧ, автоматически заданного процедурой (например выполнением команды устройства C00002/16 = "0: Off / ready" и последующего выполнения команды C00002/16 = "1: On / start").

### В случае сбоя

В случае, если ошибка имеет место во время процедуры или импульсное торможения включается (например в связи с кратковременным падением напряжения), процедура прекращается с помощью останова контроллера ПЧ без проведения изменений в С00926.

В случае, если машина была заторможена или заблокирована во время процедуры, это будет распознано в конце измерения и никаких изменений не будет сделано в С00926.

- В случае, если идентификация полюсного положения прервана:
	- ответ настроенный в C00643/1 (Lenze-настройки: "Fault") включен.
	- сообщение об ошибке "Id5: Pole position identification error" вводится в журнал.

Идентификация положения полюса 54

5

### $5.4.2$ Идентификация положения полюсов без движения

Подобное расширение функциональности доступно начиная с версии 02.00.00!

## Важно!

Функция возможна только с:

- Серво-контроль (SC) для синхронных двигателей
- Управление без ОС для синхронных двигателей (SLPSM)

С версии 02.00.00, идентификация положения полюсов без движения также возможна в случае серво-контроля и управления без ОС.

- Для управления без ОС синхронными двигателями (SLPSM), эта функция уже запущена при Lenze-настройках, то есть с каждым включением контроллера угол смещения ротора определяется и таким образом рывки в машине после запуска контроллера избегаются.
	- Чтобы добиться прежнего режима, задайте bit 0 на "0" в С02874.
- Для серво-контроля, эта функция может быть запущена для различных ситуаций в С02874 посредством битов 1 ... 3:
	- Bit 1: идентификация полюсного положения после подключения питания
	- Bit 2: идентификация полюсного положения после запуска контроллера
	- Віt 3: идентификация полюсного положения после подтверждения ошибки

## Важно!

- "Идентификация положения полюсов без движения" не может полностью заменить "идентификация полюсного положения 360°"!
	- Электрический угол смещения ротора может быть только электрически идентифицирован с ошибкой до 10°. Эта неточность пожет вызывать снижение точности момента и снижение энергоэффективности.
- Идентификация занимает важные 1 ... 15 мс. Включение уставок устройства уменьшается на это время.
- При Lenze-настройках, функция предустановлена таким образом, что в большинстве случаев дальнейшие настройки не требуются.

# $-\widehat{\omega}$  COBeT!

В случае серво-контроля (SC), в общем случае достаточно запустить эту функцию только один раз после подключения к сети устройства (C02874: Bit 1 = "1").

Типичный случай применения: Датчик скорости используется с неизвестным положением полюса (например энкодер). Идентификация полюсного положения 360°, тем не менее, не может быть использована т.к., например электродвигатель заблокирован, приложение не разрешает этого или идентификация занимает слишком долгое время.

Идентификация положения полюса

5

5.4

### Краткий обзор важных параметров:

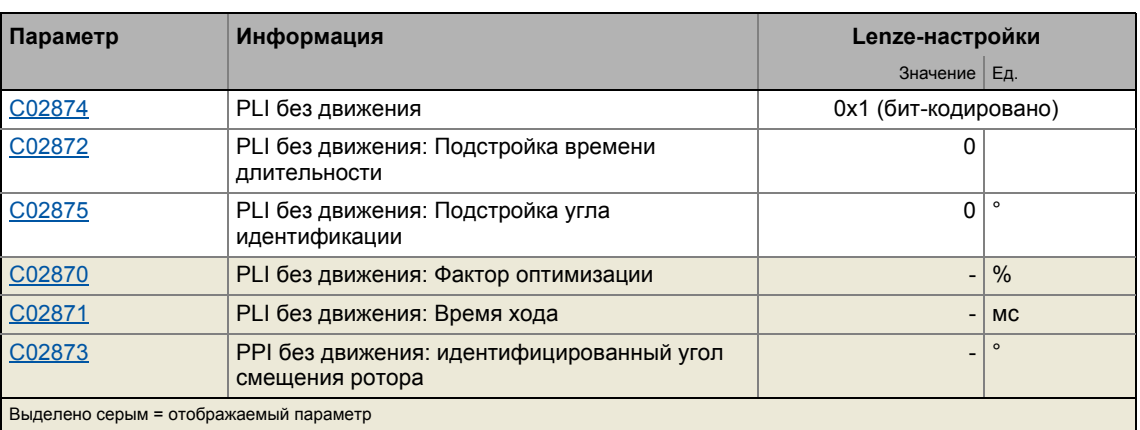

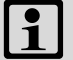

## Важно!

В случае с синхронными двигателями с постоянной времени статора < 1 мс. определение положения полюса не выполняется с момента, когда результирующий импульс тестового тока мог превысить разрешенный ток.

- Это, тем не менее, справедливо для весьма ограниченного числа синхронных двигателей очень низкой мощности (например Lenze двигатель MDSKS-020-13-300 с номинальной мощностью 40 Вт).
- Невыполненное поределение положения полюса можно распознать по  $\underline{C02870}$  = 0 % и  $\underline{C02871}$  = 0 мс.
- Постоянные времени статора могут быть вычислены на основе приведенных формул:

$$
T_{c}MC = \frac{L_{ss}[MH]}{R_{c}[\Omega]}
$$

 $T_S$  = постоянная времени статора L<sub>ss</sub> = индуктивность статора (C00085)  $R_s$  = сопротивление статора ( $C00084$ ) Идентификация положения полюса

### Оптимизация определения положения полюса

# Стой!

5

 $5.4$ 

В случае слишком высокой настройки в С02872, может иметь место неразрешимо высокий ток по время определения положения. В этом случае, появляется сообщение об ошибке "Fault" и "ID5: Pole position identification еггог"("ошибка определения положения полюса") сообщение заносится в журнал.

В случае определенно слишком высокой настройки вС02872:

- Следующие функции токового мониторинга могут быть включены:
	- ОС7: Превышение тока двигателя
	- $\cdot$  OC11: Захват
	- ОС1: Силовая часть короткое замыкание
- Степень оптимизации "0 %" показывается в С02870.
- Время "0 мс" показывается в С02871.

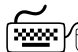

## <u>.......</u><br>В Как оптимизировать идентификацию определения положения полюса без движения:

- 1. Для оптимизации, включайте регулятор для различных углов смещения ротора.
- 2. После каждого включения, проверяйте степень оптимизации в С02870.

Определение положения полюса установлено оптимально, если степень оптимизации находится в диапазоне 70 ... 130 % и показывается в C02870 после каждого включения.

- 3. Когда степень оптимизации > 130 %: Уменьшайте установку в С02872 шаг за шагом и выполняйте включение регулятора для различных углов смещения ротора пока степень оптимизации не будет  $< 130 %$ .
- 4. Когда степень оптимизации < 70 %: IУвеличивайте установку в C02872 шаг за шагом и выполняйте включение регулятора для различных углов смешения ротора пока степень оптимизации не будет > 70 %.
- 5. Опционально: С02875 служит для повышения или уменьшения определяемого угла смещения ротора. Это может предотвратить например реверс двигателя из-за точности определения, если того требуют приложения.

Характеристика управления V/f (VFCplus)  $5.5$ 

### <span id="page-159-0"></span> $5.5$ Характеристика управления V/f (VFCplus)

В случае характеристики управления V/f (VFCplus), напряжение инвертора определяется по значениям линейной или квадратичной характеристик в зависимости от частоты вращения или скорости двигателя. Напряжение следует предвыбранной характеристике.

# Стой!

5

- Характеристика управления V/f подходит только к асинхронным двигателям.
- На следующее стоит обращать внимание, работая с приводами с квадратичной характеристикой V/f:
	- Пожалуйста всегда проверяйте подходит ли соответствующий привод для работы с квадратичной характеристикой V/f !
	- Если привод вашего насоса/вентилятора для этого не подходит, мы рекомендуем использовать энергосохраняющую характеристику управления V/f (VFCplusEco). Альтернативно, вы можете использовать линейную характеристику управления V/f или векторное управление без ОС (SLVC), или серво-контроль (SC).
- Для настройки, следите за термическим поведением подключенного асинхронного двигателя на малых выходных частотах.
	- Обычно, стандартные асинхронные двигатели с изоляцией класса В могут работать короткое время с номинальным током в диапазоне частот 0 Гц ... 25 Гц.
	- Свяжитесь с производителем двигателя для получения точных значений настроек для максимально разрешенного тока в самовентилируемых двигателях на малых скоростях.
	- Если вы выбрали квадратичные V/f характеристики, мы рекомендуем установку более низкого V<sub>min</sub> или использование энергосберегающей характеристики V/f управления (VFCplusEco).
- Данные с шильдика двигаьтеля (по крайней мере номинальная скорость и частота) должны быть введены есливместо стандартного двигателя, асинхронный двигатель используется со следующими значениями:
	- номинальная частота  $\neq$  50 Гц (звезда) или
	- номинальная частота  $\neq$  87 Гц (треугольник) или
	- число полюсных пар≠ 2

# Важно!

Когда порог авто-торможения ПТ (DCB) (С00019) установлен на > 0 об/мин, не будет никакого момента на валу двигателя на меньших диапазонах скорости!

• Автоматическое торможение ПТ (Auto-DCB) ([20 267)

Характеристика управления V/f (VFCplus)  $5.5$ 

5

### $5.5.1$ Окно параметризации/потока сигналов

 $\widetilde{\cong\cong}$ () Следуйте инструкциям для открытия окна параметризации управления двигателем:

- 1. »Engineer«пройдите в Project view и выберите ПЧ 8400 TopLine.
- 2. Выберите вкладку Application parameters из Workspace(рабочей области).
- 3. Выберите режим управления двигателем на уровне Overview в поле Motor control:
	- "6: VFCplus: V/f linear" для линейной характеристики или
	- "8: VFCplus: V/f quadr" для квадратичной характеристики

Дополнительные режимы характеристики управления V/f:

- "10: VFCplus: V/f definable". С таким управлением двигателем, V/f характеристика может быть свободно определена. • Установка определенной пользователем характеристики V/f  $(4174)$
- "11: VFCplusEco: V/f energy-saving".

С такие управлением двигателем, электродвигатель всегда работает в оптимально-эффективном диапазоне посредством управления соѕф и итоговому уменьшению напряжения (уменьшаются медные потери в асинхронном двигателе). ▶ Характеристика управления V/f - энергосберегающее (VFCplusEco) (日178)

- 4. Нажмите кнопку Motor control V/f для перехода в Overview  $\rightarrow$  Motor control V/f.
	- Уровень показывает только упрощенный поток сигналов с самыми важными параметрами.
	- Когда вы нажимаете кнопку >>More details в самой левой позиции, показывается поток сигналов с пополнительными деталями/параметрами.

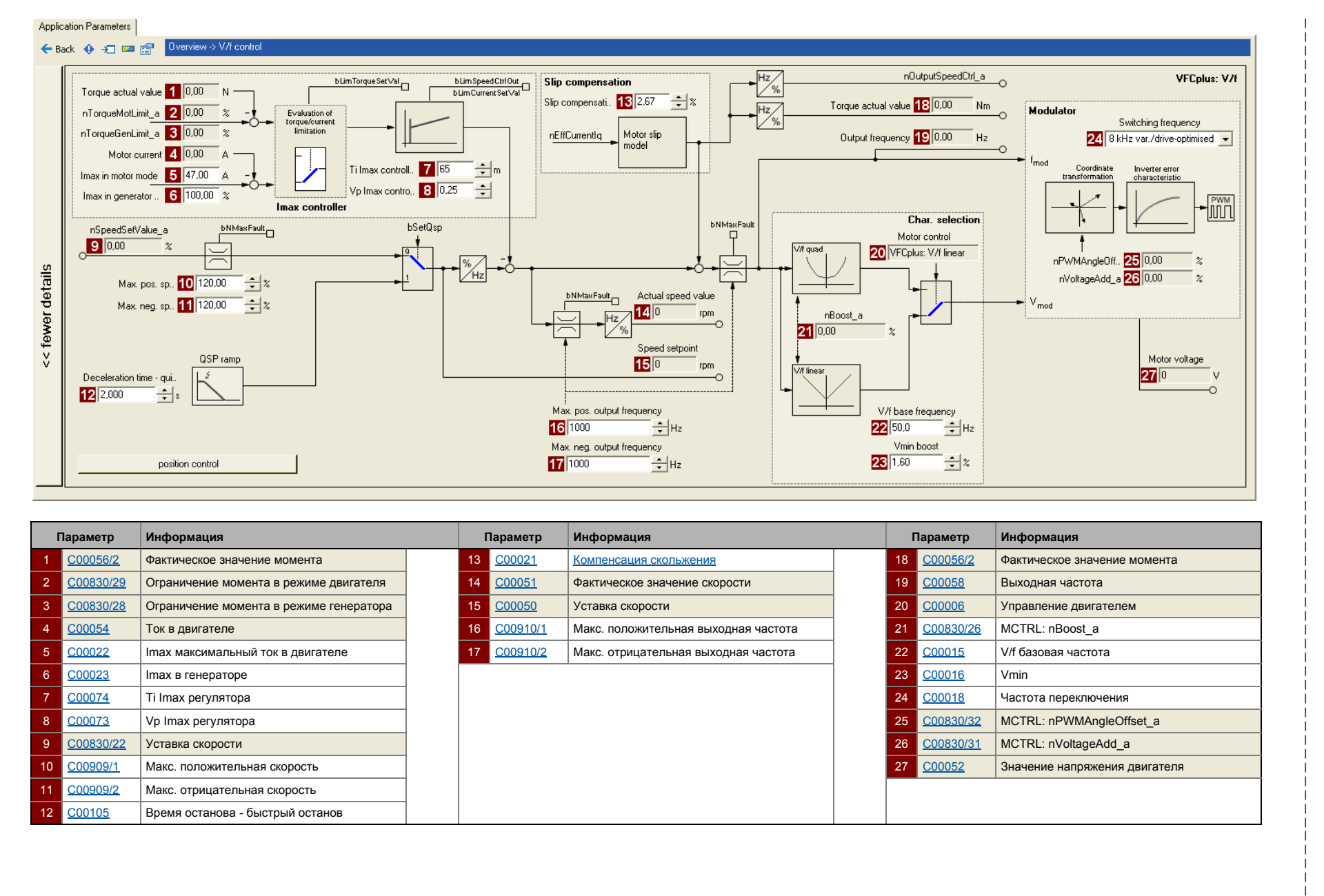

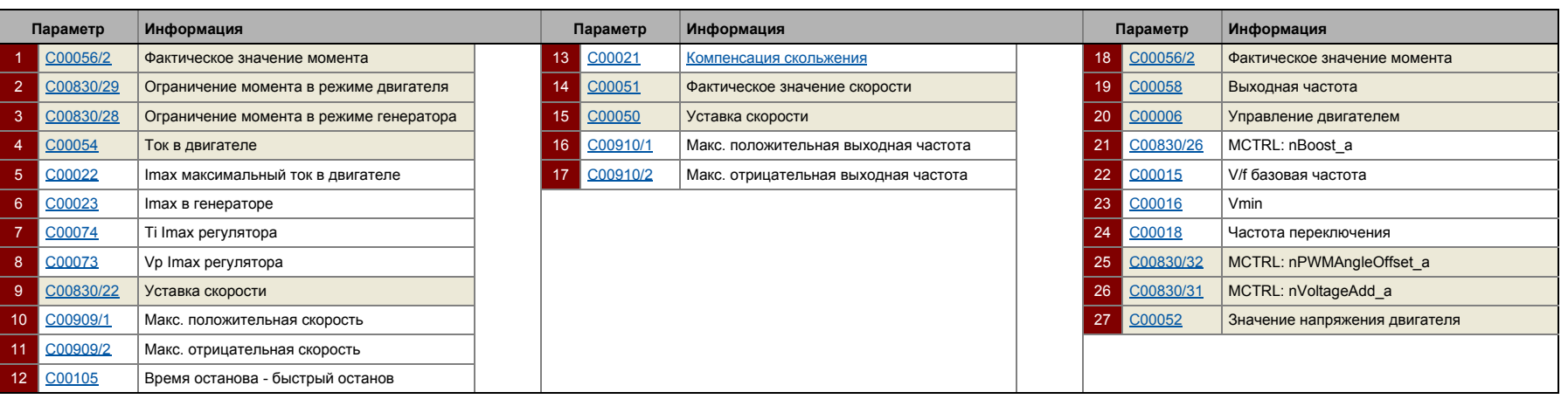

ო<br>ვ<br>თ

#### $5.5.2$ Основные настройки

"Начальные шаги запуска" перечисленные в в таблице ниже достаточны для простого управления характеристиками.

• Подробная информация об индивидуальных шагах может быть найдена в следующих главах.

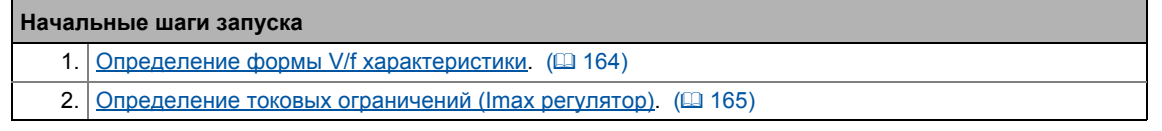

# $-\overleftrightarrow{\mathbb{Q}}$  Совет!

Данные об оптимизации режима управления и подстройке к реальному приложению представлены в главе "Оптимизация режима управления" (= 166)

Настраиваемые дополнительные функции описываются в соответствующей главе "Настраиваемые дополнительные функции:". ([236)

Характеристика управления V/f (VFCplus)  $5.5$ 

5

### <span id="page-163-0"></span> $5.5.2.1$ Определение формы V/f характеристики

В принципе, может существовать четыре формы характеристик:

### 1. Линейная V/f характеристика:

Для приводов с постоянным, независимым от скорости нагрузочным моментом.

### 2. Квадратичная V/f характеристика:

Для приводов с кривой нагрузочного момента, которая квадратична или зависит от скорости. Квадратичные V/f характеристики предпочтительны в случае центробежных насосов и приводов вентиляторов.

### 3. Свободно-определяемая V/f характеристика:

Для приводов, требующих подстройки тока намагничивания по значению выходной скорости. Свободно определяемая V/f характеристика может использоваться например для работы в связи со специальными машинами, такими как вентильные двигатели для подавления резонансных частот или оптимизации энергопотребления.

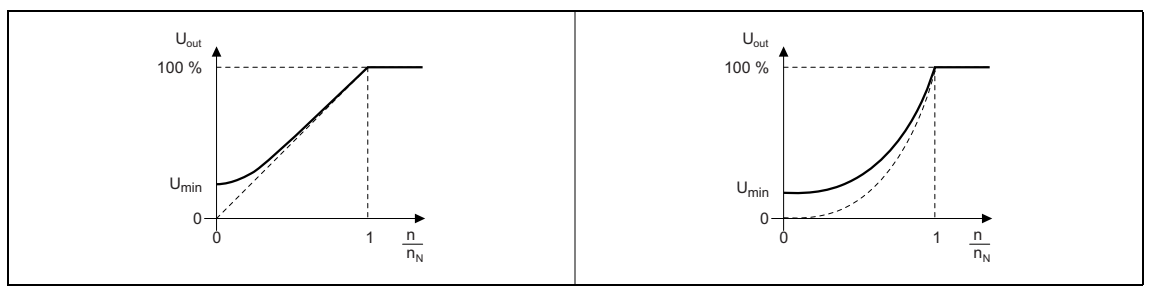

 $[5-3]$ Представлена линейная V/f характеристика (слева) и квадратичная V/f характеристика (справа)

### 4. Линейная V/f характеристика с уменьшением напряжения:

Для приводов, часто работающих на неполной нагрузке, энергосберегающее характеристика V/f управления (VFCplusEco) дает возможность снизить напряжение на низкой нагрузке ради сбережения энергии. На более высоких нагрузках, снижение напряжения прекращается и линейная характеристика устанавливается.

Форма V/f характеристики определяется выбором соответствующего режима управления в C00006:

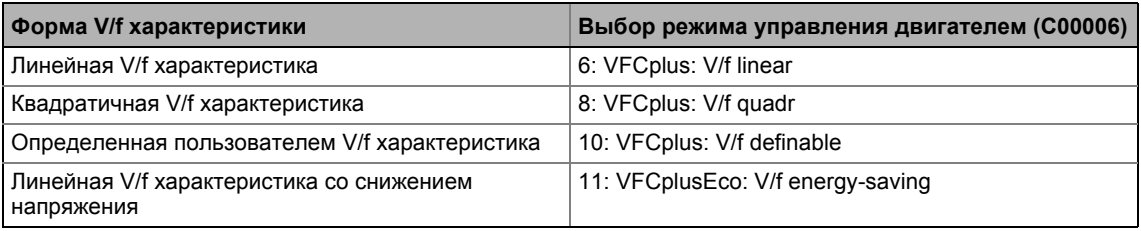

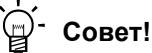

- Вы можете найти подробную информацию о свободно-определяемых V/f характеристиках в подглаве"Установка определенной пользователем характеристики V/f". ([20174)
- Вы можете найти подробную информацию о линейной V/f характеристике со снижением напряжения в главе "Характеристика управления V/f энергосберегающее (VFCplusEco)". ([178)

 $5.5$ Характеристика управления V/f (VFCplus)

5

#### <span id="page-164-0"></span> $5.5.2.2$ Определение токовых ограничений (Imax регулятор)

Режимы характеристики управления V/f (VFCplus) и управления V/f (VFCplus + энкодер) представляются с управлением ограничения тока, что является определяющим для динамической работы под нагрузкой и противодействует превышению максимального тока в режиме генератора или двигателя. Это управление ограничения тока называется управлением I<sub>max</sub>.

- Регулятор I<sub>max</sub> сравнивает значение предела тока для нагрузки в режиме двигателя с установленной в С00022 и со значением предела тока для нагрузки в режиме генератора в С00023.
- Если пределы тока превышаются, регулятор меняет свое динамическое поведение.

### Перегрузка двигателя во время разгона

Регулятор удлиняет рампу разгона для поддержания тока на или ниже уровня установленного токового предела.

### Перегрузка генератора во время остановки

Регулятор удлиняет рампу торможения для поддержания тока на или ниже уровня установленного токового предела.

### Увеличение нагрузки с постоянной скоростью

- Если достигнут предел по току двигателя:
	- Регулятор уменьшает действуюущую уставку скорости пока стабильное рабочее значение не установлено или достигнута действующая уставка скорости 0 об/мин.
	- Если нагрузка уменьшена, регулятор увеличивает действующую уставку скорости пока не достигнута уставка скорости или пока нагрузка снова достигает значения токового предела.
- Если достигнут предел по току генератора:
	- Регулятор увеличивает действующую уставку скорости пока стабильное рабочее значение не установлено или не достигнута максимально-разрешенная скорость (С00909) или достигнута выходная частота (С000910).
	- Если нагрузка уменьшена, регулятор уменьшает действующую уставку скорости пока не достигнута уставка скорости или пока нагрузка снова достигает значения токового предела.
- Если на валу происходит внезапное изменение нагрузки(например привод блокируется), сверхтоковое отключение может произойти (ошибка оС1 или оС11).

Характеристика управления V/f (VFCplus)  $5.5$ 

5

#### <span id="page-165-0"></span>5.5.3 Оптимизация режима управления

Режим характеристика управления V/f (VFCplus) в общем случае готов к работе. Он может быть адаптирован в последствии путем подстройки характеристики и/или поведения привода.

# Важно!

После успешной идентификации параметров мотора. V/f основная частота (C00015) и Vmin (C00016) также, как и постоянная скольжения для компенсации скольжения (С00021) вычисляются автоматически.

Начиная с версии 12.00.00:

- Следуя успешной идентификации параметров мотора, коэффициент усиления регулятора Imax (C00073/1) вычисляется автоматически.
	- В случае, если эти параметры не должны быть вычислены, бит 4 С02865/1 должен быть задан на "1".
- Следуя успешной идентификации параметров мотора, другие параметры контроллера (С00011, С00022, С00966) могут быть вычислены автоматически.
	- В случае, если эти параметры должны быть вычислены, бит 6 С02865/1 должен быть задан на "1".

### Подстройка характеристики

Для линейных и квадратичных характеристик также возможно подобрать изгиб для различных профилей нагрузки или двигателей путем подстройки V/f основной частоты  $(C00015)$  и  $V_{min}$   $(C00016)$ .

- ▶ Подстройка V/f основной частоты ([134167)
- Подстройка Vmin (@ 169)

### Свободно-определяемая характеристика

V/f характеристика может быть также определена если линейная и квадратичная характеристики не походят.

▶ Установка определенной пользователем характеристики V/f ([124]

### Подстройка поведения привода

- Ограничение максимального тока с помощью регулятора тока (например для предотвращения опрокидывания или для ограничения максимально-разрешенного тока). • Оптимизация Imax регулятора (□ 170)
- Подстройка частоты путем компенсации скольжения, зависимой от нагрузки (улучшена точность по скорости для систем без ОС)
- Подстройка парметров регулятора скольжения если выбрано V/f управление (VFCplus + энкодер). • Настройка регулятора скольжения (□ 192)

Характеристика управления V/f (VFCplus)  $5.5$ 

#### <span id="page-166-0"></span> $5.5.3.1$ Подстройка V/f основной частоты

V/f основная частота (C00015) определяет наклон V/f характеристики и имеет значительное влияние на ток, момент и мощность двигателя.

- Установка в С00015 применяется ко всем разрешенным напряжениям сети.
- Колебания в сети или напряжения шины ПТ (работа в режиме генератора) не должны учитываться когда V/f основная частота установлена. Они автоматически компенсируются благодаря компенсации внутреннего напряжения устройства.
- В зависимости от настроек в С00015, может требоваться подстройка заданной скорости (С00011) чтобы охватить весь скоростной диапазон двигателя.
- V/f основная частота автоматически вычисляется на основе сохраненных данных с шильдика через идентификацию параметров двигателя:

$$
C00015 [Fu] = \frac{U_{\Pi H} [B]}{U_{\text{Hom}_{AB}} [B]} \cdot f_{\text{Hom}[Fu]}
$$

V<sub>ПЧ</sub>: Напряжение сети 400 V или 230 V U<sub>номдв</sub>: Номинальное напряжение двигателя в зависимости от метода соединения

 $f_{\text{HOM}}$ : Номинальная частота двигателя

-<br>Вычисление V/f основной частоты  $[5-4]$ 

## Типичные значения V/f основной частоты

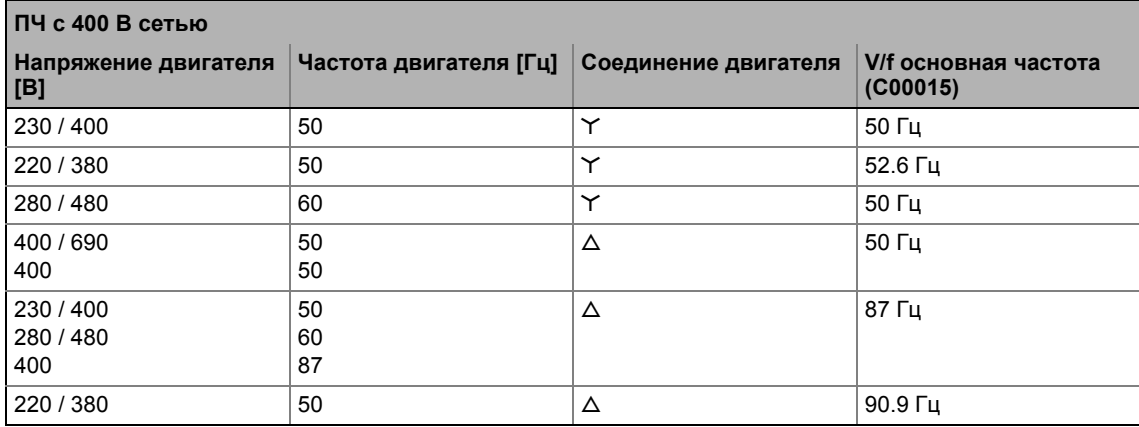

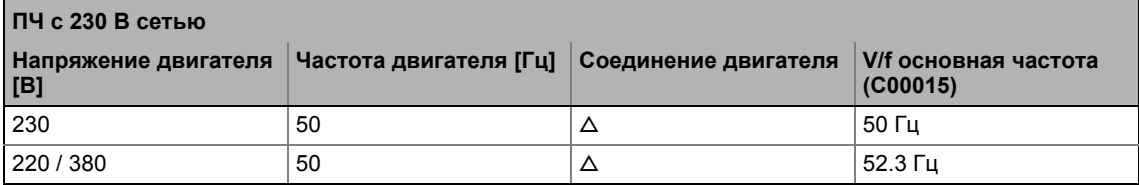

Характеристика управления V/f (VFCplus)

# Важно!

## 87-Гц эксплуатация

4-полюсные асинхронные двигатели, которые созданы для номинальной частоты f = 50 Гц и соединения звездой могут эксплуатироваться с соединением в треугольник с номинальной частотой f = 87 Гц.

- Преимущества:
	- Более широкий скоростной диапазон
	- На 73% больше выходная мощность в случае стандартных двигателей
- Коэффициент увеличения тока двигателя и его мощности  $\sqrt{3}$ .
- Диапазон ослабления поля начинается выше уровня 87 Гц.
- В общем случае, этот процесс может иметь место при работе с двигателями, имеющими различные количества полюсных пар. В случае 2-полюсных асинхронных двигателей, должно поддерживаться ограничение по максимальной частоте вращения подшипников(4500 об/мин).

### <span id="page-168-0"></span>5.5.3.2 Подстройка Vmin

V<sub>min</sub> (C00016) служит для выбора нагрузко-независимого тока намагничивания, который требуется для асинхронных двигателей. Режим момента двигателя может быть оптимизировано путем подстройки настроек в С00016.

# Важно!

V<sub>min</sub> имеет влияние на выходные частоты ниже V/f основной частоты (C00015).

Общие линейные и квадратичные V/f характеристики показаны на изображениях ниже. Изображения показывают влияние использованных параметров на подстройку формы характеристики.

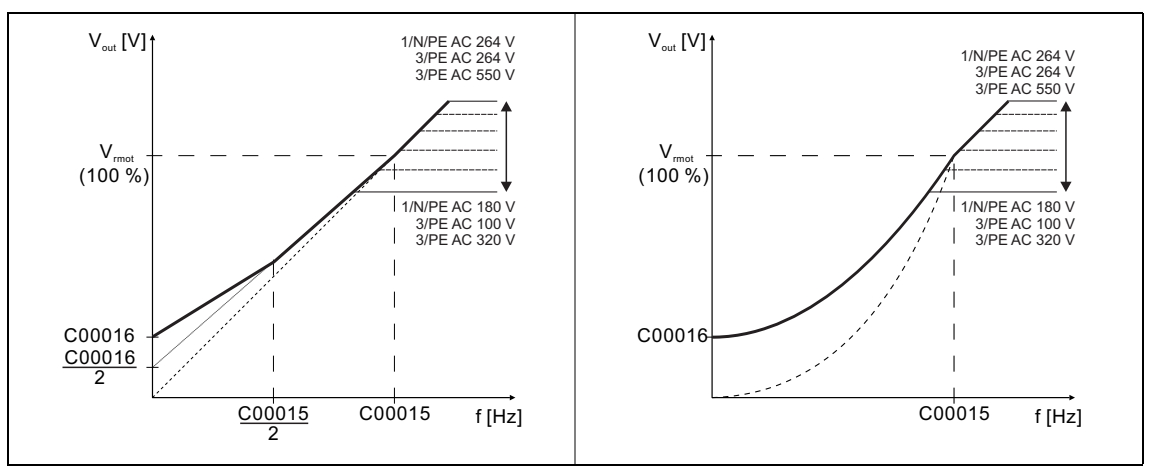

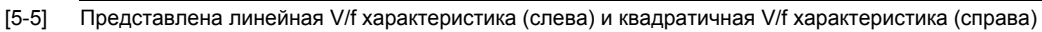

াস্স্সৌ Чтобы задать V<sub>min</sub>, действуйте следующим образом:

- 1. Пустите двигатель без нагрузки на примерно 6 % ономинальной скорости.
- 2. Увеличивайте V<sub>min</sub> (С00016) пока следующий ток не будет достигнут:

Двигатель в непродолжительной работе до 0.5 n<sub>ном</sub>

- для само-вентилируемых двигателей:  $I_{DB} \approx I_{HOM, BB}$
- для двигателей с принудительной вентиляцией:  $I_{\text{LB}} \approx I_{\text{HOM IIB}}$

Двигатель в продолжительной работе до 0.5 пном

- для само-вентилируемыз двигателей: I<sub>дв</sub>  $\approx$  0.8 I<sub>ном дв</sub>
- для двигателей с принудительной вентиляцией:  $I_{AB} \approx I_{HOM~BB}$

Характеристика управления V/f (VFCplus)

# Важно!

V<sub>min</sub> автоматически вычисляется с помощью процедуры идентификации параметров двигателя с использованием данных с шильдика таким образом, чтобы ток холостого хода был равен 0.8 I<sub>ном лв</sub>.

## V/f управление (VFCplus + энкодер)

Если выбран режим V/f управления (VFCplus + энкодер), мы рекомендуем значительно более низкое V<sub>min</sub>:

• В этом случае выберите такое значение V<sub>min</sub>, чтобы ток холостого хода был равен 0.5 Іном дв.

### <span id="page-169-0"></span>5.5.3.3 Оптимизация Imax регулятора

Используя Lenze-настройки токового регулятора привод стабилен:

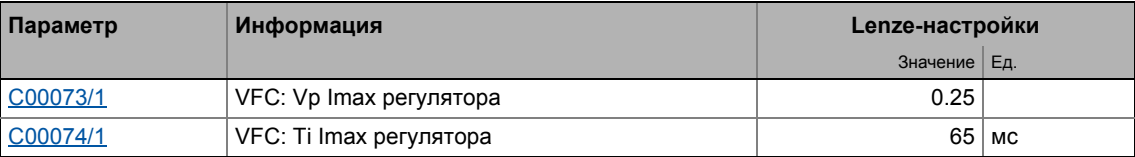

Большинство приложений не требуют оптимизации.

Настройка регулятора тока должна быть адаптирована если

- осуществляется управление мощностью, включая большие моменты инерции.
	- Рекомендация: Увеличьте постоянную времени Ti (С00074/1) I<sub>max</sub> регулятора.
- случаются вибрации в режиме V/f управления (VFCplus + энкодер) во время включения токового регулятора.
	- Рекомендация: Увеличьте постоянную времени Ti (С00074/1) I<sub>max</sub> регулятора.
- сверхтоковые ошибки (например ОСЗ) происзодят по причинк рывков нагрузки или слишком высоких рамп разгона.
	- Рекомендация: Уменьшение коэффициента усиления Vp (С00073/1) и уменьшение интегральной постоянной времени Ti (С00074/1) контроллера I<sub>max</sub>.

Характеристика управления V/f (VFCplus)  $5.5$ 

5

#### 5.5.3.4 Оптимизация явления опрокидывания

Опрокидывание по причине завышенного момента в диапазоне ослабления поля предотвращено во всех основанных на характеристиках типах управления двигателями (VFCplus) средствами внутреинверторного токового мониторинга опрокидывания. В диапазоне ослабления поля, начиная с частот выше базовой частоты, уменьшается максимальный ток для предотвращения опрокидывания. Уменьшение зависит от частоты поля, основной частоты, напряжения шины ПТ и максимального тока (С00022). В общем случае получается, что более высокая частота поля ведет к большему ограничению максимального тока.

Режим в диапазоне ослабления поля может быть подстроено с помощью переопредления точки ослабления(C00080). Этот параметр служит для смещения частотно-зависимой максимальной токовой характеристики:

- $\cdot$  C00080 > 0 Гц:
	- Характеристика максимального тока смещается на введенную частоту в сторону более высоких частот.
	- Максимально-разрешенный ток и максимальный момент возрастают в диапазоне ослабления поля.
	- Риск опрокидывания увеличивается.
- $\cdot$  C00080 < 0 Lu:
	- Характеристика максимального тока смещается на введенную частоту в сторону более низких частот.
	- Максимально-разрешенный ток и максимальный момент уменьшаются в диапазоне ослабления поля.
	- Риск опрокидывания уменьшается.

## Важно!

Мы рекомендуем придерживаться Lenze-настройки (0 Гц).

Характеристика управления V/f (VFCplus)

#### 5.5.3.5 Ограничение момента

Предыдущая глава, "Оптимизация Imax регулятора", описывает как привод может быть защищен от перегруки. При запуске, эти настройки проводятся один раз потом остаются неизменными. Тем не менее, часто необходимо ограничить момент более низким значением по производственным или технологическим соображениям.

• Для избежания перегрузки в приводе, момент в режиме двигателя может быть ограничен с помощью технологического входного сигнала *nTorqueMotLimit* а, и момент в режиме генератора может быть ограничен с помощью технологического входного сигнала nTorqueGenLimit\_a:

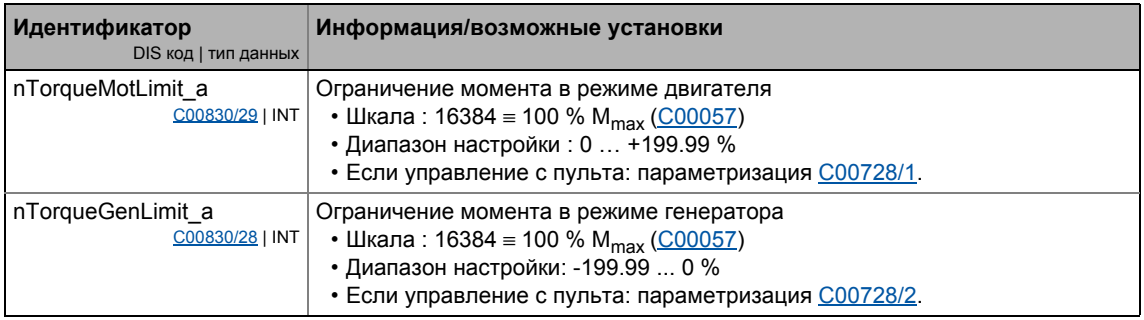

# Важно!

- Вычисление фактического момента (С00056/2) требует правильного ввода данных двигателя. • Выбор двигателя/Данные двигателя (@ 132)
- Для избежания нестабильности во время работы с активной функцией компенсации скольжения, значения ограничений момента внутренее обрабатываются как абсолютные значения.
- Если функция компенсации скольжения неактивна (С00021 = 0), происходит косвенное ограничение момента(сигнал разницы между истинным током и nTorqueMotLimit\_а или nTorqueGenLimit\_а). Выше тока холостого хода, точность косвенного ограничения момента ограничена.

## Характеристика управления V/f (VFC)

Точность ограничения момента лимитирована по причине того, что фактический момент (С00056/2) вычисляется только из скорости скольжения, измеренной косвенно через ток двигателя.

## V/f управление (VFC + энкодер)

5

Скорость скольжения двигателя доступна на выходе регулятора скольжения. Это ведет к высокой точности фактического момента (С00056/2) и ограничению момента.

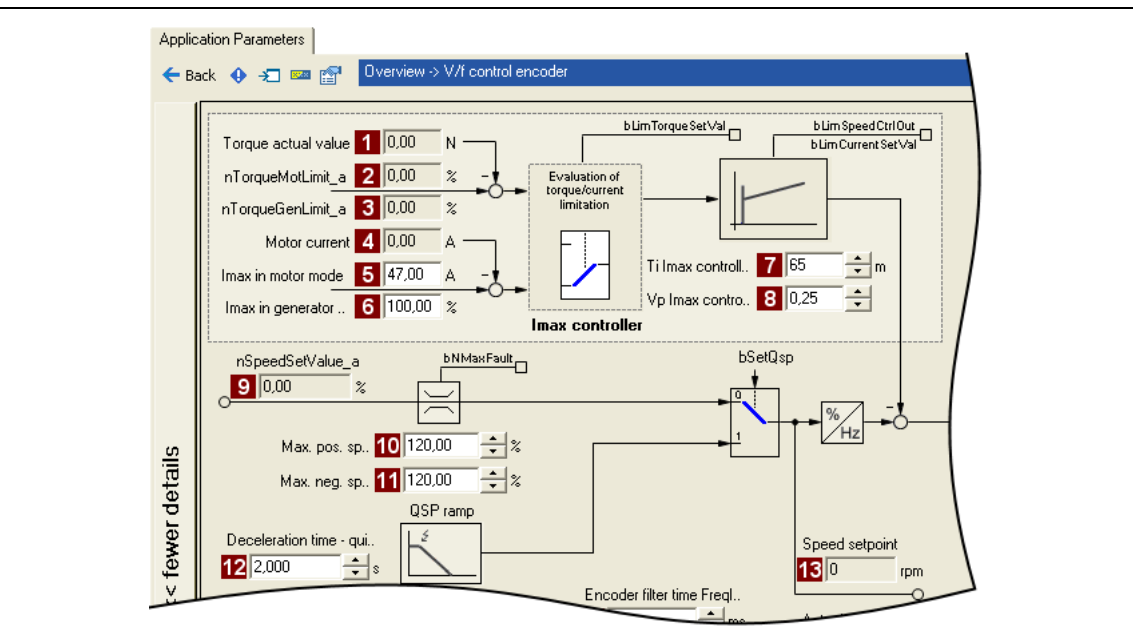

Из сигнала потоков V/f управления(VFC + энкодер)  $[5-6]$ 

| Параметр       |           | Информация                              |  |    | Параметр  | Информация                       |  |  |
|----------------|-----------|-----------------------------------------|--|----|-----------|----------------------------------|--|--|
|                | C00056/2  | Фактическое значение момента            |  | 9  | C00830/22 | MCTRL: nSpeedSetValue a          |  |  |
| $\overline{2}$ | C00830/29 | Ограничение момента в режиме двигателя  |  | 10 | C00909/1  | Макс. положительная скорость     |  |  |
| 3              | C00830/28 | Ограничение момента в режиме генератора |  |    | C00909/2  | Макс. отрицательная скорость     |  |  |
| 4              | C00054    | Ток в двигателе                         |  | 12 | C00105    | Время останова - быстрый останов |  |  |
| 5              | C00022    | Imax максимальный ток в двигателе       |  | 13 | C00050    | Уставка скорости                 |  |  |
| 6              | C00023    | Imax в генераторе                       |  |    |           |                                  |  |  |
|                | C00074    | Ti Imax регулятора                      |  |    |           |                                  |  |  |
| 8              | C00073    | Vp Imax регулятора                      |  |    |           |                                  |  |  |

Характеристика управления V/f (VFCplus)  $5.5$ 

#### <span id="page-173-0"></span>5.5.3.6 Установка определенной пользователем характеристики V/f

Для индивидуальной подстройки намагничивания двигателя до фактического приложения, управление двигателем"10: VFCplus: V/f definable" со свободно определяемой характеристикой может быть выбрано в С00006 как альтернатива, если линейная и квадратичная характеристики не подходят.

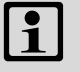

5

## Важно!

V/f основная частота (C00015) и V<sub>min</sub> (C00016) больше не имеют влияния, если выбран этот режим управления.

- 11 пунктов (значения напряжения/частоты) характеристики определяются по значениям 11 субкодов в С00967 и С00968.
	- Необходимо установить все 11 пунктов по значениям соответственных субкодов.
	- Если требуется меньше пунктов (значений напряжения/частоты), этого можно достичь косвенным путем приписывания таких же значений напряжения и частоты соответствующим пунктам. Например: С00967/3 = С00967/4 и С00968/3 = С00968/4
	- Пункты могут быть определены в любой последовательности. Внутри они автоматически выстраиваются во возрастанию частоты.
	- Над максимальной частотой и ниже минимальной, предыдущий рост продолжается до достижения максимального выходного напряжения.
- В Lenze-настройках, 11 пунктов представляют линейнцю характеристику,
	- 3-фазные устройства: Выходное напряжение 400 V при f = 50 Гц • 1-фазные устройства: Выходное напряжение 230 V при  $f = 50$  Гц

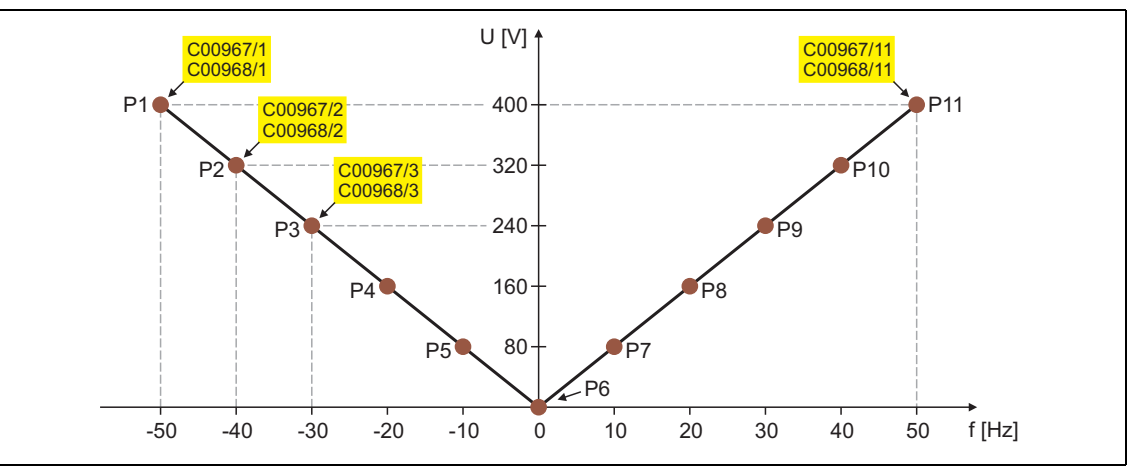

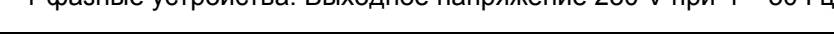

|  | P <sub>2</sub> | P <sub>3</sub> | P <sub>4</sub> | <b>P5</b> |                                                                                           | P <sub>8</sub> | P <sub>9</sub> | <b>P10</b> | <b>P11</b> |
|--|----------------|----------------|----------------|-----------|-------------------------------------------------------------------------------------------|----------------|----------------|------------|------------|
|  |                |                |                |           | 400 B   320 B   240 B   160 B   80 B   0 B   80 B   160 B   240 B   320 B   400 B         |                |                |            |            |
|  |                |                |                |           | -50 Гц   -40 Гц   -30 Гц   -20 Гц   -10 Гц   0 Гц   10 Нz   20 Гц   30 Гц   40 Гц   50 Гц |                |                |            |            |

[5-7] Свободно определяемые характеристики(Lenze-настройки для 3-фазных устройств)

Характеристика управления V/f (VFCplus)

5  $5.5$ 

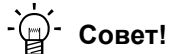

Случаи применения для этой функции:

- Работа вентильных двигателей или синхронных двигателей во время управляемого разгона
- Подстройка требований двигателя к напряжению, зависящая от специальных условий нагрузки.

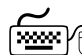

## Следуйте инструкциям для открытия окна параметризации управления двигателем:

- 1. »Engineer«пройдите в Project view и выберите ПЧ 8400 TopLine.
- 2. Выберите вкладку Application parameters из Workspace(рабочей области).
- 3. Выберите режим управления "10: VFCplus: V/f definable" в Overview в списке Motor control:
- 4. Нажмите кнопку Motor control V/f definable для перехода в Overview -> Motor control  $V/f.$ 
	- Уровень показывает только упрощенный поток сигналов с самыми важными параметрами.
	- Когда вы нажимаете кнопку >>More details в самой левой позиции, показывается поток сигналов с пополнительными деталями/параметрами.

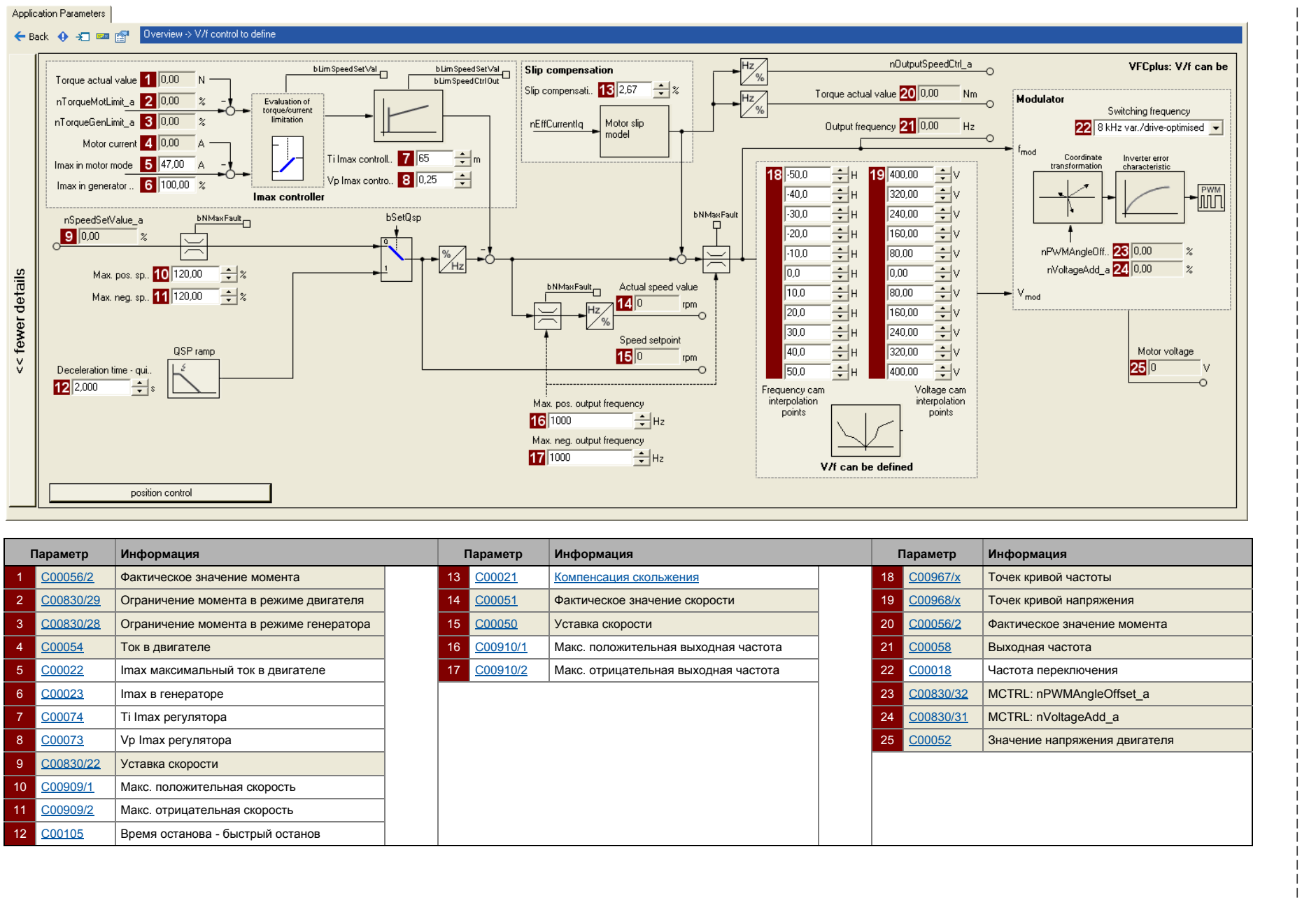

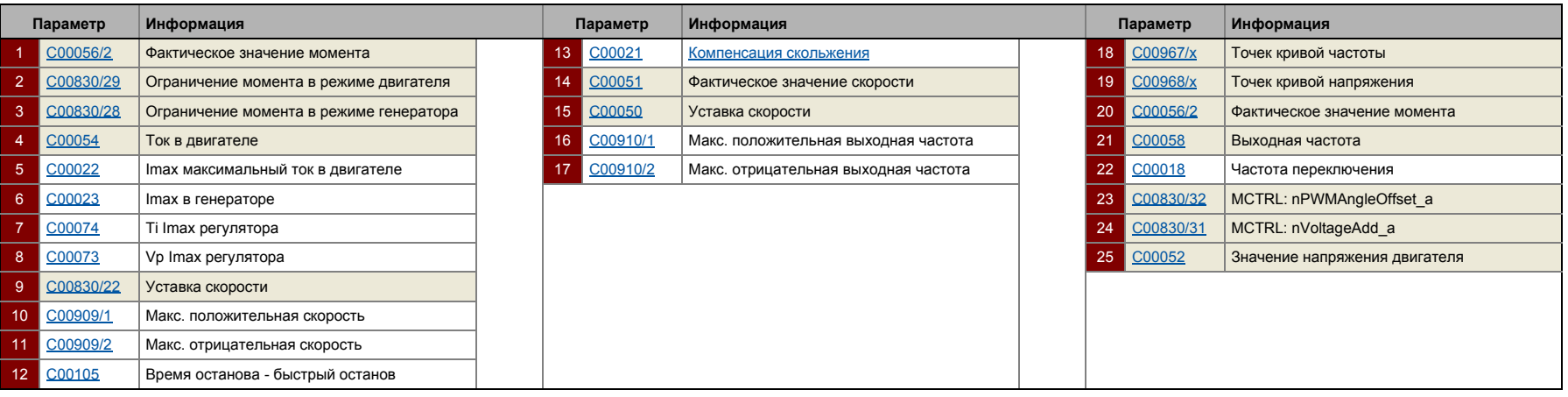

Управление

Характеристика

управления

Характеристика управления V/f (VFCplus)

V/f (VFCplus)

двигателем

Управление двигателем (Motor control MCTRL)

(Motor control MCTRL)

 $5.5$ 

5

### $5.5.4$ Средства защиты от нежелательного поведения привода

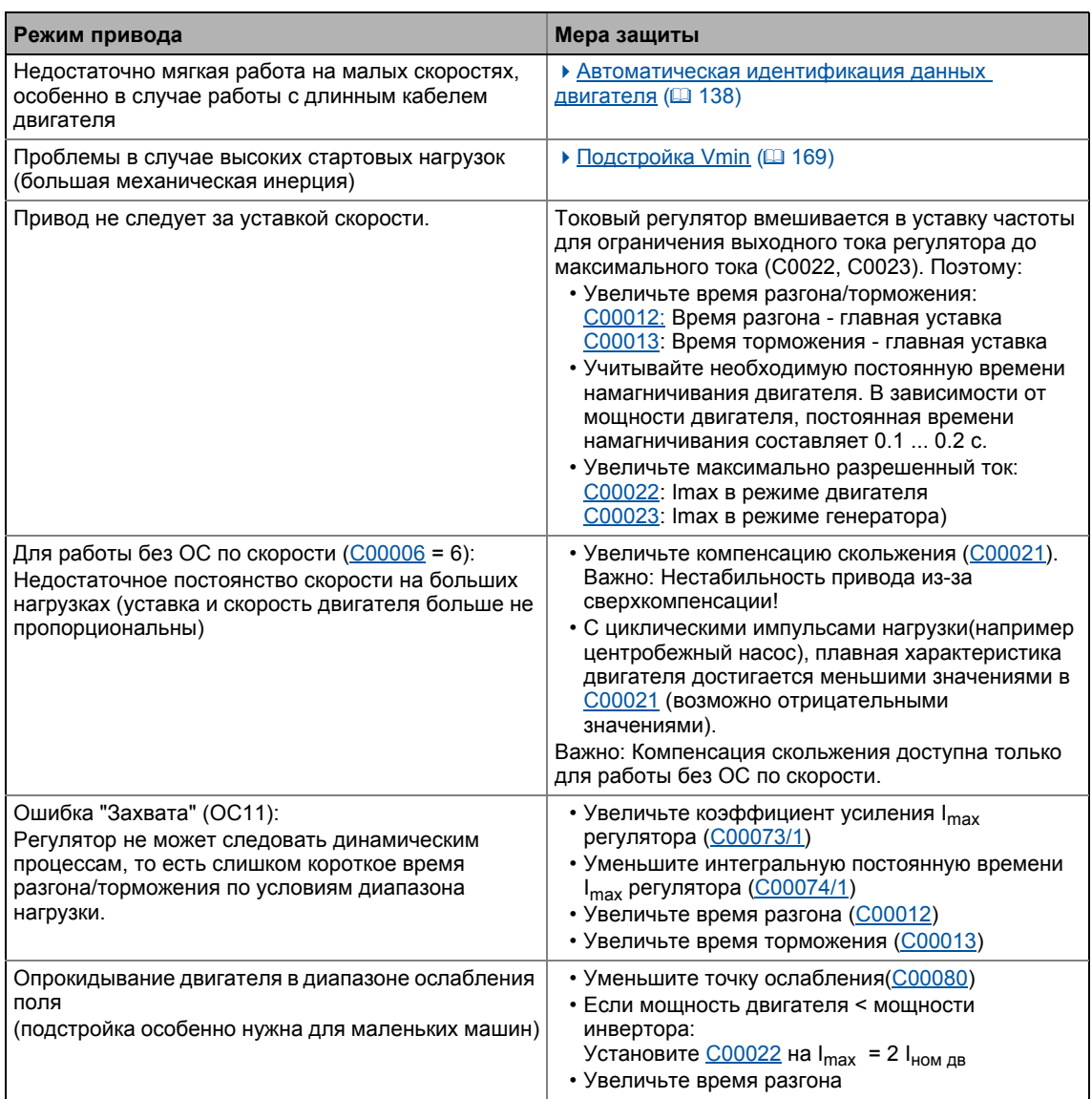

### <span id="page-177-0"></span>5.6 Характеристика управления V/f - энергосберегающее (VFCplusEco)

С режимом энергосберегающей характеристики управления V/f (VFCplusEco), напряжение инвертора определяется по значению линейной характеристики, зависящей от создаваемой частоты поля или скорости двигателя. Кроме этого, управление соѕф и уменьшение результирующего напряжения ведет к тому, что двигатель всегда будет работать в оптимальном диапазоне нагрузок(уменьшение потерь в меди в асинхронных двигателях).

- Следовательно, можно суммировать преимущества этого режима:
	- Хорошая устойчивость
	- Легкая установка параметров
	- Высокая энергоэффективность (меньше нагревание двигателя в дипазоне неполной нагрузки)
	- Такая же точность по скорости и максимальным моментам, что и при VFCplus
	- Меньшее создание шума мотора при активном снижении напряжения
- Предопределенные области приложения этого режима это технологии обработки материалов и системы насосов/вентиляторов.
- Этот режим служит для улучшения эффективности стандартных асинхронных двигателей класса IE1 (стандарт IEC 60034-30 2008) в диапазоне 0 ... М<sub>эф max</sub> между
	- $0... 20 \%$  ( $III 5... 10 \%$ ).
	- Для асинхронных двигателей класса IE2, потенциал увеличения эффективности уменьшен до 0 ... 15 %.
	- Описание М<sub>эф max</sub>: Показывает момент [%] М<sub>ном дв</sub>, на котором двигатель максимально эффективен)
- В случае асинхронных двигателей с более высокими классами (IE2 и IE3), абсолютное энергосбережение режима ниже, в связи лучшими показателями энергосбережения самого двигателя. Тем не менее, энергосбережение все еще возможно на более высоких нагруках.
- М<sub>эф тах</sub> связан с произвводительностью и эта зависимость приведена в таблицедля классов IE1 и IE2:

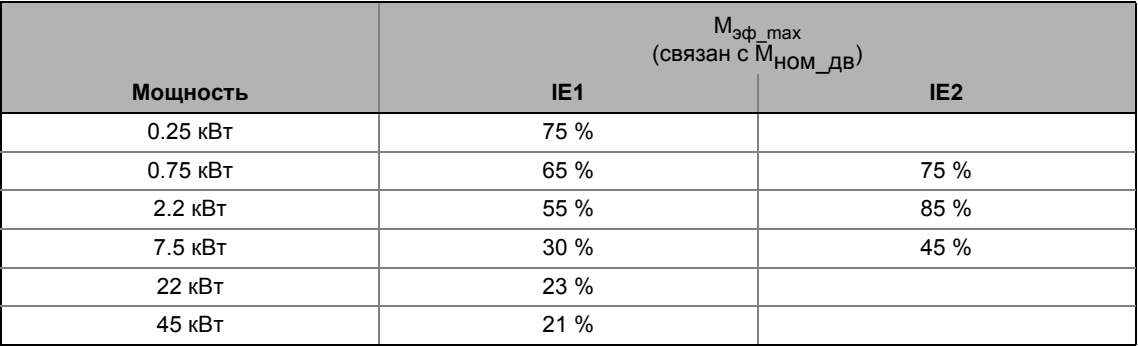

Характеристика управления V/f - энергосберегающее (VFCplusEco)

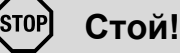

- Для настройки, следите за термическим поведением подключенного асинхронного двигателя на малых выходных частотах.
	- Обычно, стандартные асинхронные двигатели с изоляцией класса В могут работать короткое время с номинальным током в диапазоне частот 0 Гц ... 25 Гц.
	- Свяжитесь с производителем двигателя для получения точных значений настроек для максимально разрешенного тока в самовентилируемых двигателях на малых скоростях.
- Данные с шильдика двигаьтеля (по крайней мере номинальная скорость и частота) должны быть введены есливместо стандартного двигателя, асинхронный двигатель используется со следующими значениями:
	- номинальная частота  $\neq$  50 Гц (звезда) или
	- номинальная частота  $\neq$  87 Гц (треугольник) или
	- число полюсных пар≠ 2

#### $5.6.1$ Окно параметризации/потока сигналов

## $\widetilde{\cong}$ ) $\oplus$  Следуйте инструкциям для открытия окна параметризации управления двигателем:

- 1. »Engineer«пройдите в Project view и выберите ПЧ 8400 TopLine.
- 2. Выберите вкладку Application parameters из Workspace(рабочей области).
- 3. Выберите режим управления "11: VFCplusEco: V/f energy-saving" в Overview в 11 CПИСКА Motor control:
- 4. Нажмите кнопку Motor control V/f Есо для перехода в Overview -> Motor control V/f.
	- Уровень показывает только упрощенный поток сигналов с самыми важными параметрами.
	- Когда вы нажимаете кнопку >>More details в самой левой позиции, показывается поток сигналов с пополнительными деталями/параметрами.

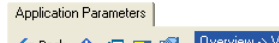

### 

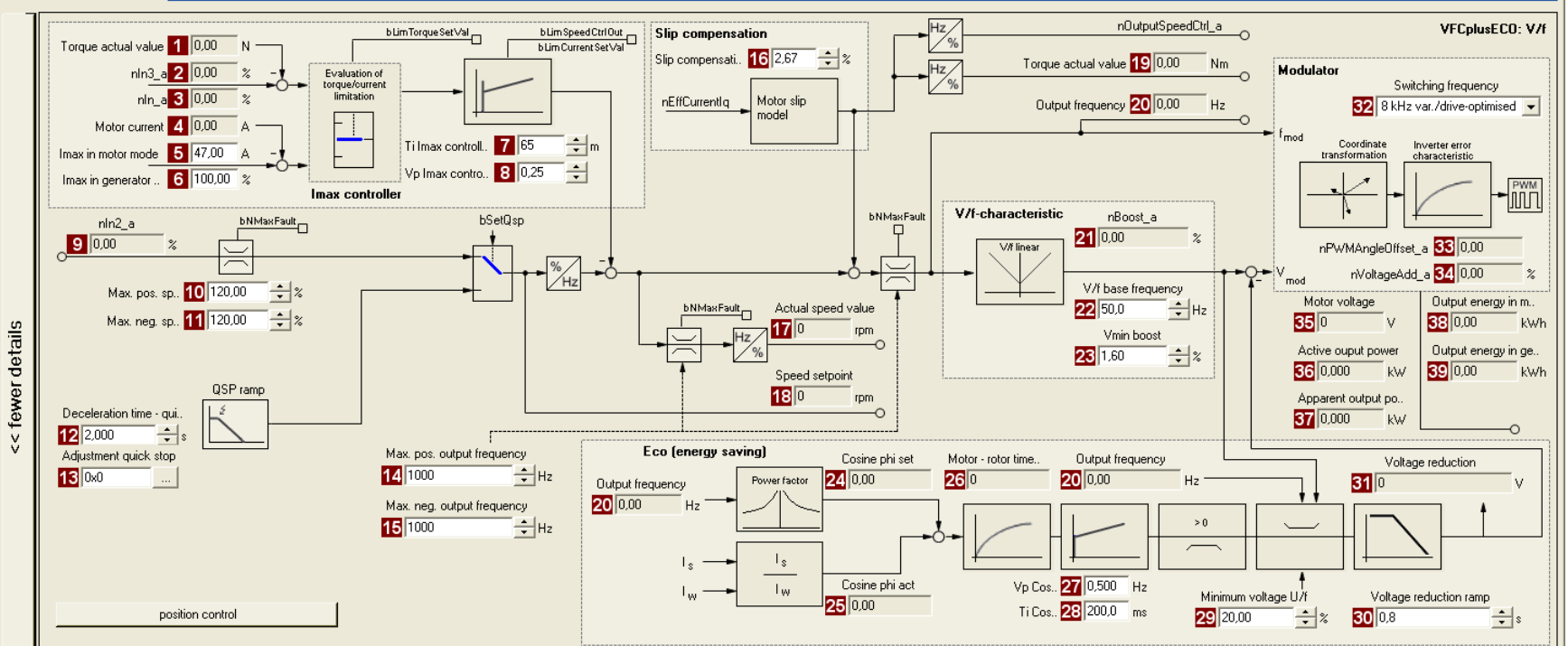

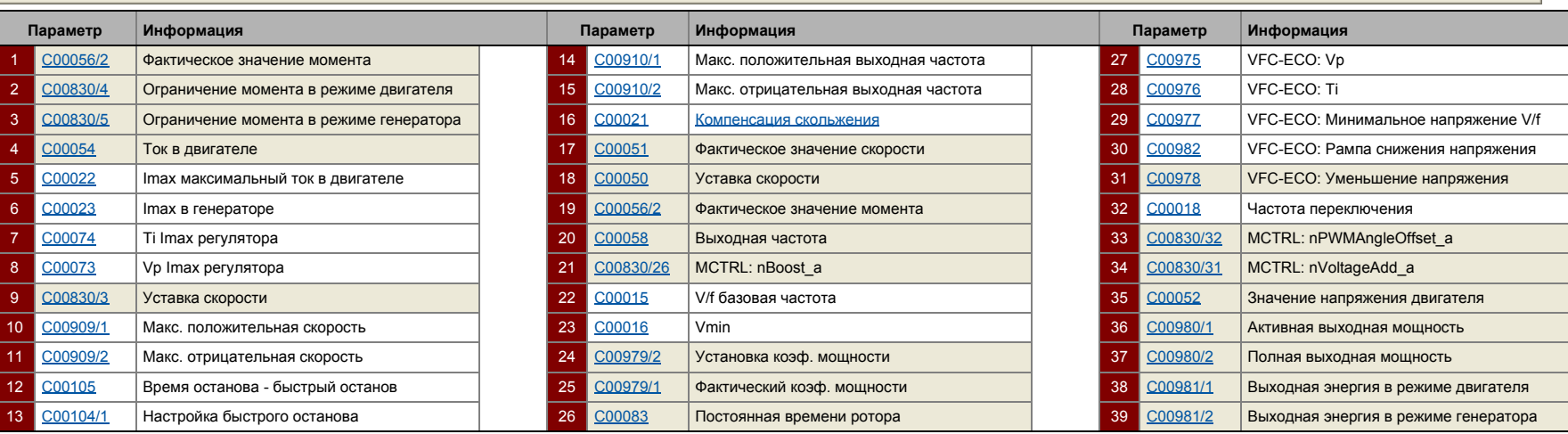

ρ<br>Θ<br>Θ
# 5 Управление двигателем (Motor control MCTRL) 5.6 Характеристика управления V/f - энергосберегающее (VFCplusEco)

### **5.6.2 Сравнение of VFCplusEco - VFCplus**

Следующие характеристики проказывают различия энергосберегающего режима характеристики управления V/f (VFCplusEco) и стандартной характеристики управления V/f (VFCplus).

• Характеристики были записаны с помощью стандартного асинхронного двигателя 2.2 кВт класса IE1 на скорости = 600 об/мин.

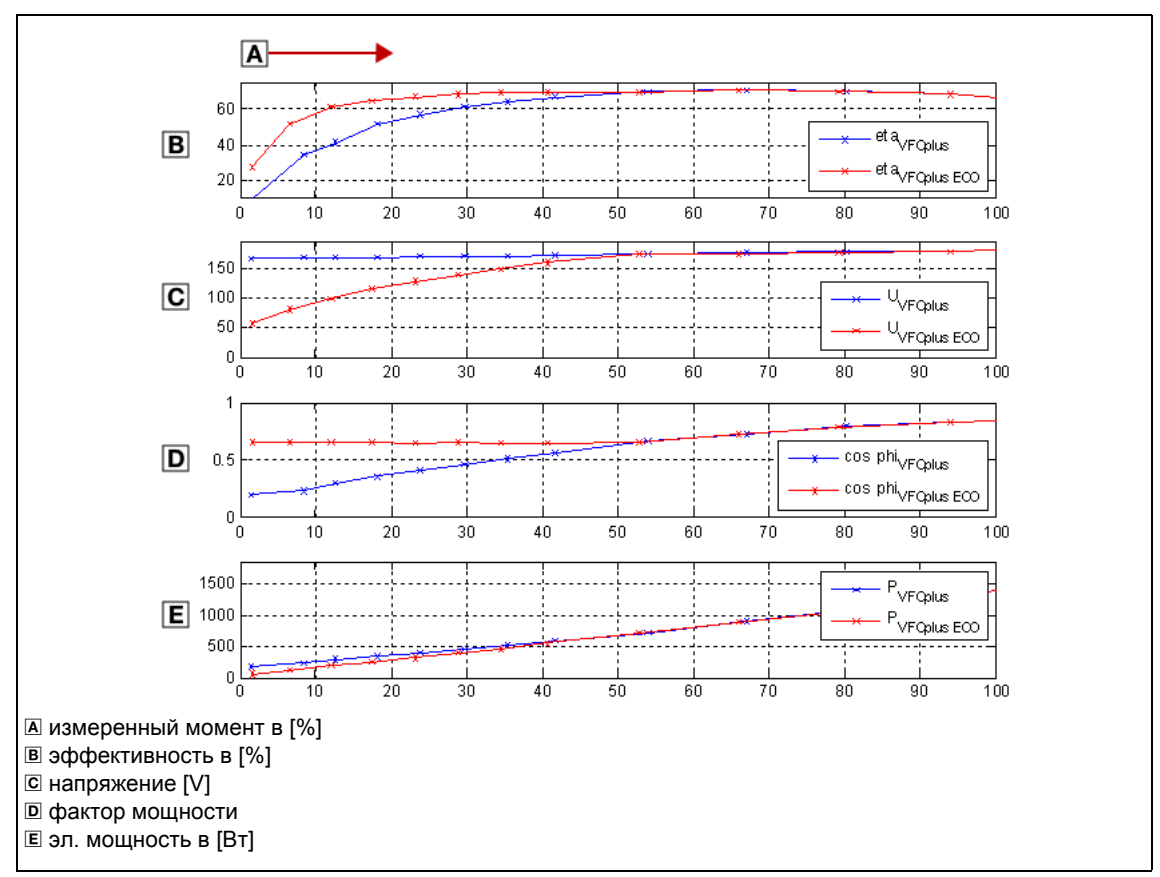

[5-8] Сравнение of VFCplusEco - VFCplus

#### 5.6.3 Основные настройки

"Начальные шаги запуска" перечисленные в таблице ниже достаточны для характеристики управления V/f - энергосберегающей (VFCplusECo).

• Подробная информация об индивидуальных шагах может быть найдена в следующих главах.

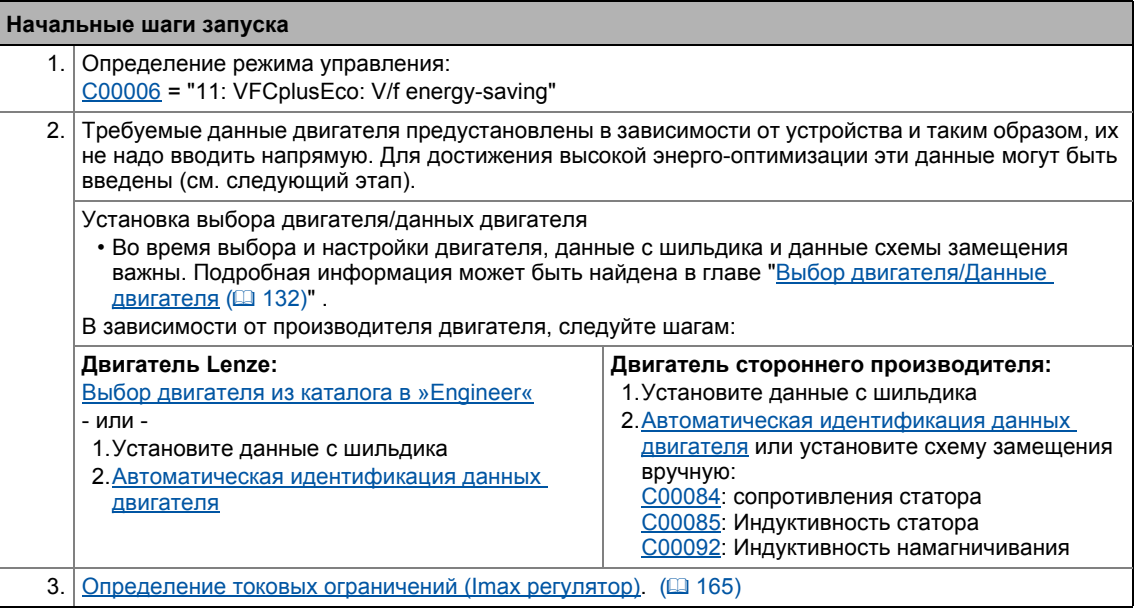

# $-\overleftrightarrow{D}$  COBet!

Данные об оптимизации режима управления и подстройке к реальному приложению представлены в главе "Оптимизация режима управления". ([183)

Настраиваемые дополнительные функции описываются в соответствующей главе "Настраиваемые дополнительные функции:" (1256)

#### <span id="page-182-0"></span>5.6.4 Оптимизация режима управления

Характеристика управления V/f - энергосберегающая (VFCplus) в общем случае готова к работе. Оно может быть частично адаптировано путем подстройки характеристики и/или поведения двигателя.

# Важно!

После успешной идентификации параметров мотора. V/f основная частота (C00015) и Vmin (C00016) также, как и постоянная скольжения для компенсации скольжения (С00021) вычисляются автоматически.

С версии 12.00.00 и далее:

- Следуя успешной идентификации параметров мотора, коэффициент усиления регулятора Imax (C00073/1) вычисляется автоматически.
	- В случае, если эти параметры не должны быть вычислены, бит 4 С02865/1 должен быть задан на "1".
- После успешной идентификации параметров мотора, другие параметра контроллера (С00011, С00022, С00966, С00982) могуть быть вычислены автоматически.
	- В случае, если эти параметры должны быть вычислены, бит 6 С02865/1 должен быть задан на "1".

### Подстройка характеристики

Для линейной характеристики как части характеристики управления  $V/f$ энергосберегающей (VFCplusEco), также возможно (как и в случае стандартного характеристики управления V/f) сопоставлять ее изгиб в разными профилями нагрузки или двигателями путем подстройки V/f основной частоты (C00015) и V<sub>min</sub> (C00016).

# Важно!

Для подстройки V<sub>min</sub>, характеристика управления V/f - энергосберегающая (VFCplusEco) не должно быть установлено. Для этого установите Характеристика управления V/f (VFCplus).

- Подстройка V/f основной частоты (1 167)
- ▶ Подстройка Vmin (□ 169)

### Подстройка поведения привода

- Ограничение максимального тока с помощью регулятора тока (например для предотвращения опрокидывания или для ограничения максимально-разрешенного тока). • Оптимизация Imax регулятора ([12 170)
- Подстройка частоты путем компенсации скольжения, зависимой от нагрузки (улучшена точность по скорости для систем без ОС)
- Улучшение поведения на высокодинамичных изменениях нагрузки. (© 184)
- Подстройка ограничения скольжения для снижения Есо функции. ( 186)
- Оптимизация регулятора cos/phi. ([136]

### Ограничение момента

Ограничьте момент меньшим значением. ▶ Ограничение момента (□ 172)

#### <span id="page-183-0"></span> $5.6.4.1$ Улучшение поведения на высокодинамичных изменениях нагрузки

По причине уменьшения напряжения происходящего при управлении соѕф, может иметь место явление опрокидывания при Lenze-настройках при высокодинамичных изменениях нагрузки. Это вызывается уменьшением потока и связанного уменьшения момента опрокидывания и тока:

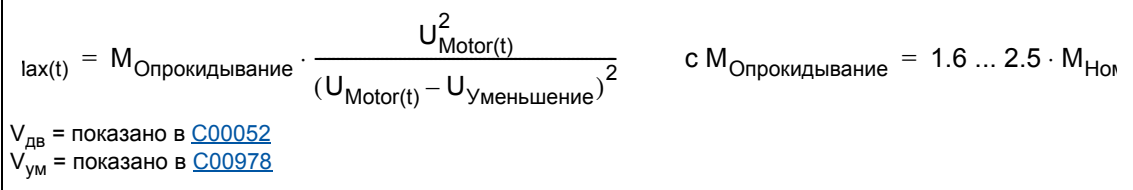

В общем случае справедливо, что когда выходное напряжение делится пополам, максимальный момент уменьшается примерно в 4 раза. Снижение в 3 раза уменьшает момент примерно до 15 %.

Минимальное напряжение и таким образом максимальное влияние Есо функции на выходное напряжение может быть определено в С00977. С полным влиянием Есо функции, следующий момент опрокидывания будет иметь место в зависимости от настроек в С00977.

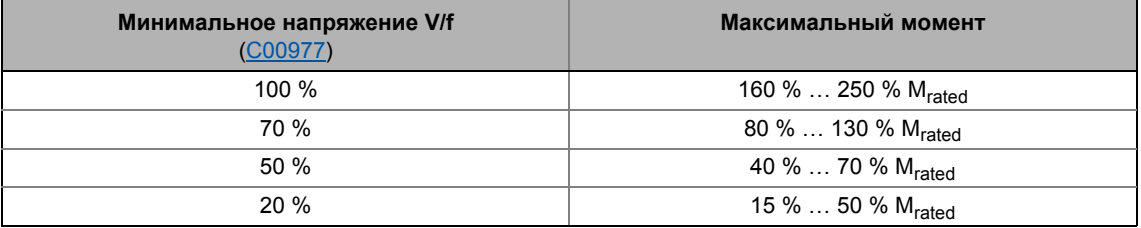

Подстройка минимального напряжения V/f (C00977) повышает стабильность в случае пульсации нагрузок.

- В Lenze-настройках, минимальное напряжение V/f установлено на 20 % для большей энергооптимизации. Эти настройки отвечают нагрузочным моментам на 25 % номинального момента или ведут к низкой динамике.
- Увеличение минимального напряжения V/f на 70 % позволяет применять динамичный импульс нагрузки от 0 до 100 % от номинального момента без опрокидывания двигателя. Это уменьшает энергооптимизацию примерно на 75 %.
- Дальнейшее увеличение стабильности на высоко-динамичных нагруках может быть достигнуто дальнейшим увеличением минимального напряжения V/f, но ведет с дальнейшему снижению энергоэффективности.

Характеристика управления V/f - энергосберегающее (VFCplusEco)

# Важно!

В случае приложения с высокодинамичными неожиданными изменениями нагрузки, этот режим управления не должен юыть отключен, так как опрокидывание двигателя не может быть исключена.

- Энергооптимизация может быть выключена путем установки минимального напряжения V/f (C00977) на 100 %. Тогда, поведение будет отвечать характеристике управления V/f (VFCplus) с линейной характеристикой.
- С версии 13.00.00, энергооптимизация может быть выключена посредством рабочего сигнала bVfcEcoDisable в случае, если динамическое изменения нагрузки должно иметь место.

#### <span id="page-185-0"></span>5.6.4.2 Подстройка ограничения скольжения для снижения Есо функции

Рампа, установленная в С00982 для уменьшения напряжения работает как ограничение скольжения для предотвращения неожиданной подачи напряжения на двигатель, когда функция Есо выключена. Иначе, ограничение сверхнапряжения (Imax, Захват) будет включено.

• Эта рампа, в зависимости от устройства, предустановлена на примерно тройную постоянную времени ротора. Подстройка этого параметра не требуется.

Когда функция Есо выключена, требуется быстрая реакция (высокодинамичная работа), но с низким отколнением тока и и маленьким скачком момента. Таким образом, Lenzeнастройки С00982 это компромисс относительно выключения Есо функции (снижение напряжения = 0).

- Для увеличения динамики во время выключения Есо функции: Уменьшите → настройку в С00982. (токовая компенсация увеличивается когда Есо функция выключена.)
- Для уменьшения токовой компенсации, когда выключена Есо функция: Увеличьте → настройку в С00982. (динамика снижается во время выключения Есо функции)

#### <span id="page-185-1"></span>5.6.4.3 Оптимизация регулятора cos/phi

С Lenze-настройками, регулятор соѕф установлен таким образом, что обычно не требуется никакой подстройки для всех мощностей случаев приложения.

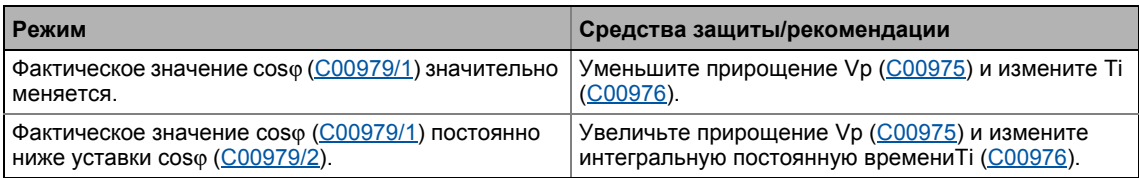

#### 5.6.5 Средства защиты от нежелательного поведения привода

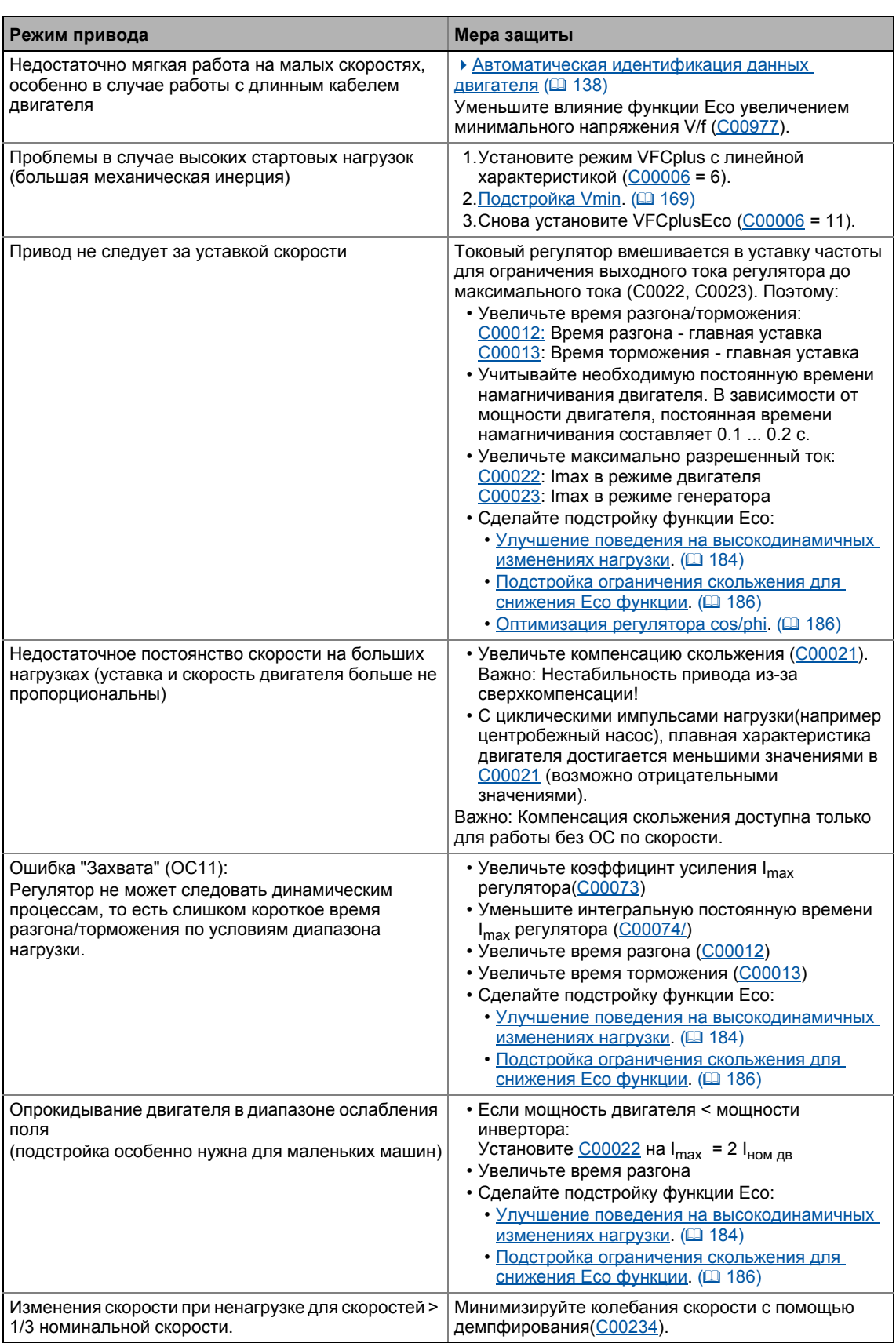

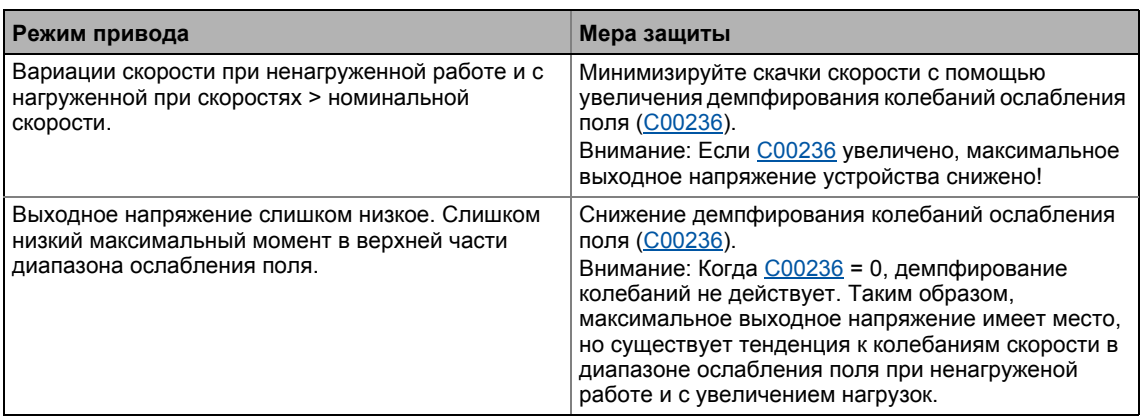

V/f управление (VFCplus + энкодер)  $5.7$ 

#### V/f управление (VFCplus + энкодер)  $5.7$

Ранее описанная характеристика управления V/f (VFCplus) может осуществляться с ОС по скорости. Это имеет достоинства:

- Постоянная точность скорости
- Малые параметризационные затраты в сравнении с векторным управлением без ОС (SLVC)
- Улучшенная динамика в сравнении с характеристикой управления V/f без ОС или векторным управлением без ОС (SLVC).
- Подходит для групп устройства

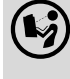

Описания в разделе "Характеристика управления V/f (VFCplus)" также применимы к V/f control с ОС. ( 160)

### Важно!

Так как скольжение вычисляется в ОС V/f и следует в регулятор скольжения, компенсация скольжения (C00021) не действует с управлением V/f.

#### $5.7.1$ Окно параметризации/потока сигналов

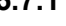

двигателем:

- 1. »Engineer«пройдите в Project view и выберите ПЧ 8400 TopLine.
- 2. Выберите вкладку Application parameters из Workspace(рабочей области).
- 3. Выберите режим управления в Overview в списке Motor control (C00006):
	- "7: VFCplus: V/f linear +encoder" для линейной характеристики или
	- "9: VFCplus: V/f quadr +encoder" для квадратичной характеристики
- 4. Нажмите кнопку Motor control V/f encoder для перехода в Overview -> Motor control  $V/f.$ 
	- Уровень показывает только упрощенный поток сигналов с самыми важными параметрами.
	- Когда вы нажимаете кнопку >>More details в самой левой позиции, показывается поток сигналов с пополнительными деталями/параметрами.

### Application Parameters

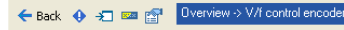

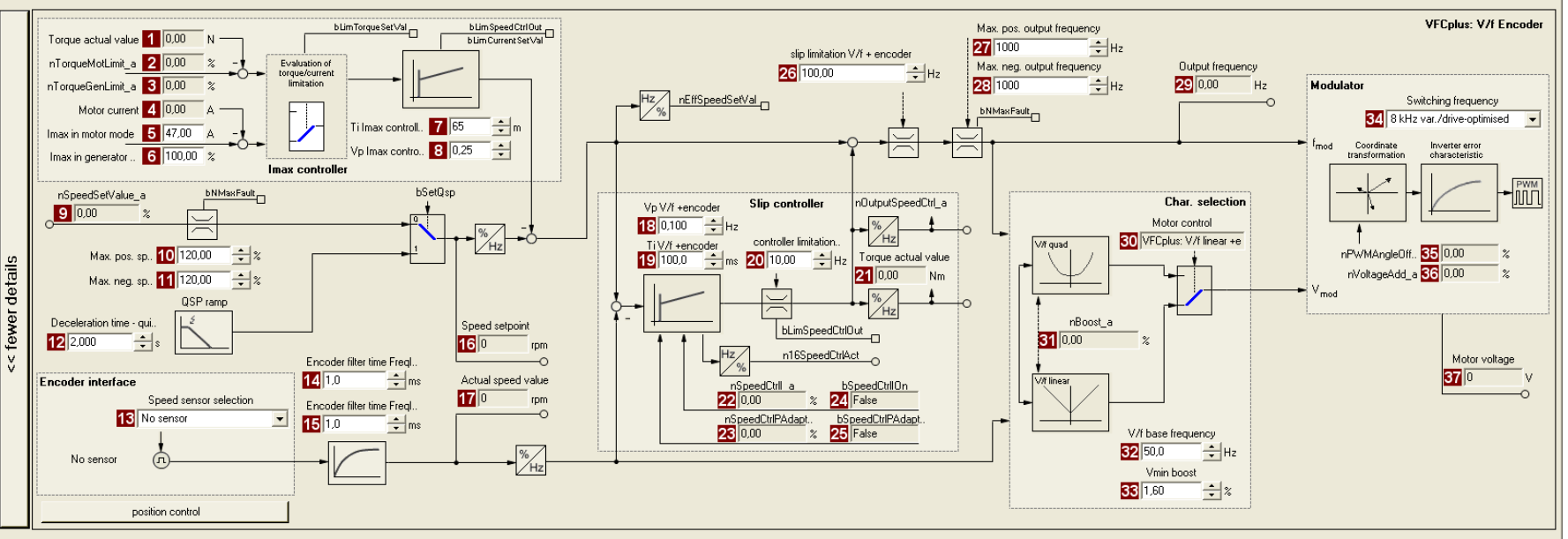

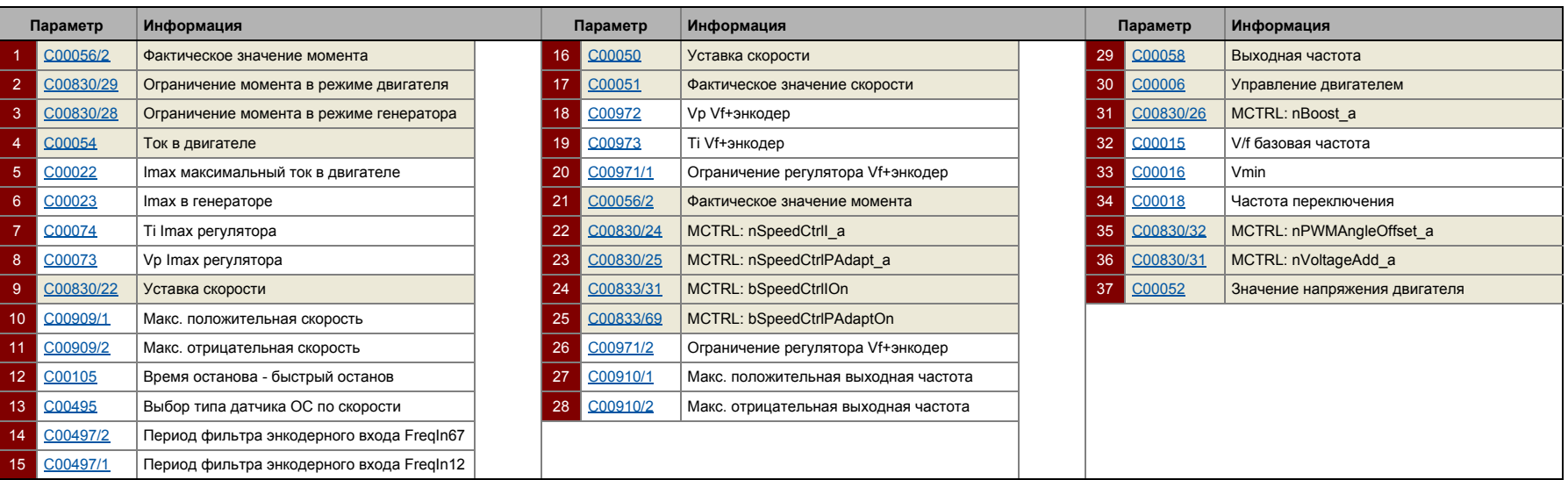

g

#### $5.7.2$ Основные настройки

Для защиты системы привода, проводите запуск V/f регулятора и регулятора скольжения в несколького этапов.

• Подробная информация о шагах может быть найдена в следующих подглавах или в соответствующих подглавах посвященных управлению характеристикой V/f.

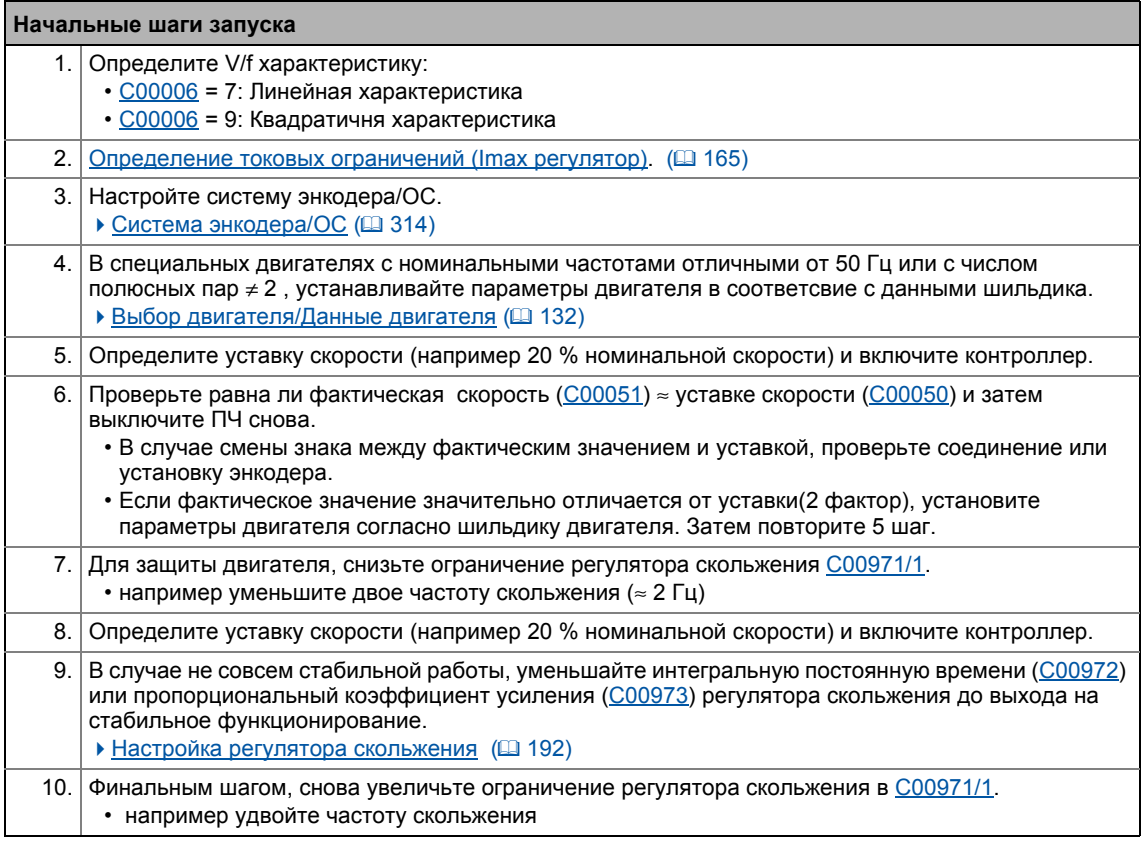

# $-\widehat{\mathbb{Q}}$  COBeT!

Информация об оптимизации режима управления и адаптации к реальному приложению представлена в главе "Оптимизация режима управления" характеристики управления V/f (VFCplus). ([166)

Настраиваемые дополнительные функции описываются в соответствующей главе "Настраиваемые дополнительные функции:" (256)

V/f управление (VFCplus + энкодер)  $5.7$ 

5

#### <span id="page-191-0"></span> $5.7.2.1$ Настройка регулятора скольжения

Регулятор скольжения построен как ПИ регулятор. Для улучшения реакции на изменения уставок, скорость уставок или их частота добавляется на выход (исправление переменных) регулятора скольжения как регулирование по возмущению.

- В отличие от стандартного регулятора скорости, регулятор скольжения только регулирует скольжение.
- При Lenze-настройках, регулятор скольжения имеет конфигурацию с хорошей робастностью и умеренной динамикой.

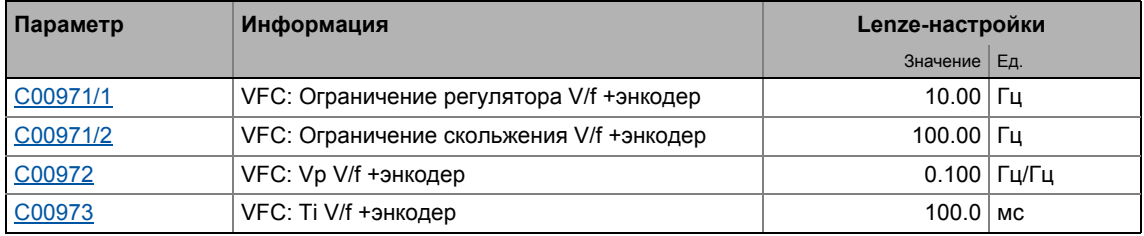

### Коэффициент усиления Vp регулятора скольжения

Установка диапазона коэффициента усиления Vp регулятора скольжения (С00972), которая ведет к стабильной работе, в основном зависит от разрешения датчика скорости. Существует прямая связь между разрешением энкодера и коэффициентом усиления:

• Чем выше разрешение энкодера, тем выше можно поставить коэффициент усиления.

Представленная таблица представляет максимальные и рекомендованные коэффициенты усиления для регулятора скольжения со стандартными инкрементами:

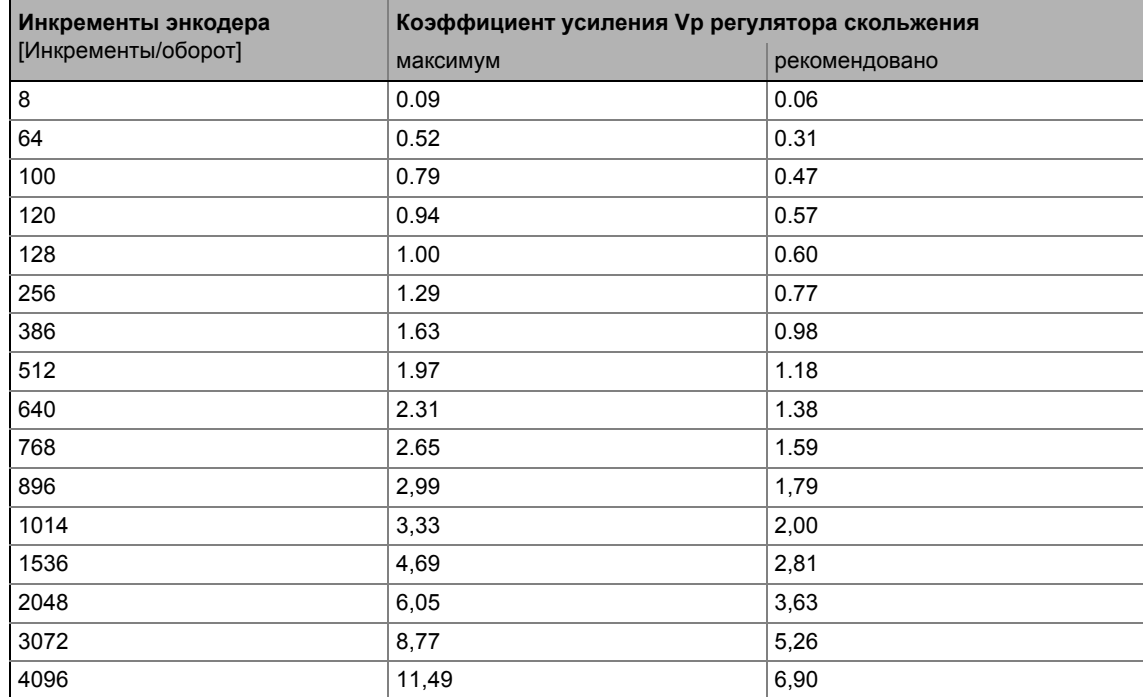

<span id="page-191-1"></span>[5-1] Коэффициент усиления Vp регулятора скольжения, основанный на инкременте энкодера

5

 $\overline{\mathbb{H}}^0$  Как подстраивать коэффициент усиления регулятора скольжения под условия работы:

- 1. Подстройте коэффициент усиления регулятора скольжения (С00972) под инкремент энкодера в соответствие с таблицей[5-1].
- 2. Установите ограничение контроллера (С00971/1) на уровень половины частоты скольжения (≈ 2 Гц).
- 3. Выберите уставку скорости (например 20 % номинальной скорости).
- 4. Включение ПЧ
- 5. Увеличивайте коэффициент усиления регулятора скольжения (С00972) пока привод не станет устойчивее.
	- Этот момент можно определить по шуму двигателя или "жужжанию".
- 6. Уменьшайте коэффициент усиления регулятора скольжения (С00972) пока он не станет снова стабильным (не должно быть "жужжания").
- 7. Уменьшите коэффициент усиления регулятора скольжения (С00972) приблизительно вполовину.
	- Для меньших значений разрешения энкодера, может оказаться необходимым другое уменьшение коэффициента усиления регулятора скольжения для низких скоростей (уставка скорости  $\approx$  0).
	- Рекомендуется финальным шагом проверить поведение на уставке скорости = 0 и затем уменьшать коэффициент усиления регулятора скольжения в случае нестабильного хода.
- 8. Увеличьте ограничение регулятора (С00971/1) снова (например в 2 раза больше частоты скольжения).

### Постоянная времени Ті регулятора скольжения

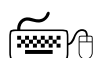

Как установить постоянную времени регулятора скольжения:

- 1. Установите ограничение контроллера (С00971/1) на уровень половины частоты скольжения (≈ 2 Гц).
- 2. Выберите уставку скорости (например 20 % номинальной скорости).
- 3. Включение ПЧ
- 4. Уменьшайте постоянную времени регулятора скольжения (С00973) пока привод не станет устойчивее.
	- Этот момент можно понять по звуку двигателя или "скачкам" двигателя, или скачкам сигнала фактической скорости.
- 5. Увеличивайте постоянную времени (С00973) пока двигатель не станет снова стабильным (никаких "скачков").
- 6. Увеличьте постоянную времени (С00973) примерно в 2 раза.
- 7. Увеличьте ограничение регулятора (С00971/1) снова (например в 2 раза больше частоты скольжения).

V/f управление (VFCplus + энкодер)  $5.7$ 

### Ограничения контроллера

Максимальное вмешательство контроллера ограничено с помощью "ограничения" (C00971/1).

- Контроллер может быть ограничен в зависимости от приложения.
- Мы рекомендуем ограничивать макс. вмешательство до уровня двух величин номинального скольжения двигателя.
- Номинальное скольжение вычисляется слелующим образом:

$$
f_{CKOIbKEHMe_{Hom}}[Hz] = f_{Hom}[Hz] - \left(\frac{n_{ABMraTENb_{Hom}}[rpm]}{60} \cdot p_{UuCIO\;nonloch bX\;nap}\right)
$$

 $[5-9]$ Вычисление номинального скольжения

# Важно!

Установка С00971/1 = 0 Гц отключает регулятор скольжения. В этом случае структура управления V/f отвечает структуре характеристики управления V/f без OC.

### Ограничение скольжения

В дополнение к ограничению регулятора скольжения, частота поля также может быть ограничена с помощью другого элемента, ограничения скольжения (С00971/2).

- Ограничение скольжения, например, в 2 раза по сравнению с номинальным защищает двигатель от опрокидывания при высокой динамике.
- Опрокидывание вызывывается:
	- Высоким сверхтоком на очень крутых рампах скорости
	- очень быстрые изменения скорости из-за нагрузки, например резкая остановка привода из-за препятствия на пути или заклинивания нагрузки.

Векторное управление без OC(SLVC)  $5.8$ 

5

#### $5.8$ Векторное управление без OC(SLVC)

Векторное управление без ОС (SLVC) основано на более хорошем управлении током согласно поле-ориентирванному режиму управления Lenze.

# Стой!

- Векторное управление без ОС (SLVC) подходит только асинхронным двигателям.
- Подключенный двигатель не должен быть больше чем на 2 класса ниже двигателя, предназначенного для регулятора.
- Работа векторного управления без ОС (SLVC) разрешена только для одного двигателя(а не группы)!
- Работа векторного управления без ОС (SLVC) не разрешена для подъемников!
- Lenze-настройки разрешают работу двигателя адаптированной мощности. Оптимальная работа возможно только в случаях, когда или:
	- двигатель выбран через Lenze каталог
	- данные с шильдика введены и потом проведена идентификация параметров двигателя
		- или -
	- данные с шильдика и данные о схеме замещения (индуктивность двигателя взаимоиндуктивность, компенсация скольжения и сопротивление статора) введены вручную.
- Когда вы вводите данные с шильдика, имейте ввиду используемое фазовое сопротивление (соединение звездой или треугольником). Вводите данные только соответствующие соединению.
	- Кроме этого, также следуйте инструкциям из главы "Подстройка V/f основной частоты", относящимся к характеристике управления V/f. ([20167)

# Важно!

Оптимальная работа векторного управления без ОС (SLVC) может быть достигнута при минимальной скорости, примерно равной 0.5-скорости скольжения. При более низких скоростях, ниже уровня 0.5-скорости скольжения, максимальный момент уменьшен.

Максимальная частота поля при этом режиме равна 650 Гц.

В сравнение с характеристикой управления V/f без ОС, следующих результатов можно достичь с помощью векторного управления без ОС (SLVC):

- Больший крутящий момент во всем диапазоне скорости
- Большая точность по скорости
- Больший фактор концентричности
- Больший уровень эффективности
- Реализация работы с заданным крутящим моментом с ограничением по скорости
- Ограничение максимального крутящего момента в режиме двигателя и генератора для работы с заданной скоростью

Векторное управление без OC(SLVC)  $5.8$ 

5

#### $5.8.1$ Окно параметризации/потока сигналов

∑......<br>Следуйте инструкциям для открытия окна параметризации управления двигателем:

- 1. »Engineer«пройдите в Project view и выберите ПЧ 8400 TopLine.
- 2. Выберите вкладку Application parameters из Workspace(рабочей области).
- 3. Выберите режим управления "4: SLVC: Vector control" в Overview в списке Motor control (C00006):
- 4. Нажмите кнопку Motor control vector для перехода в Overview -> Motor control vector
	- Уровень показывает только упрощенный поток сигналов с самыми важными параметрами.
	- Когда вы нажимаете кнопку >>More details в самой левой позиции, показывается поток сигналов с пополнительными деталями/параметрами.

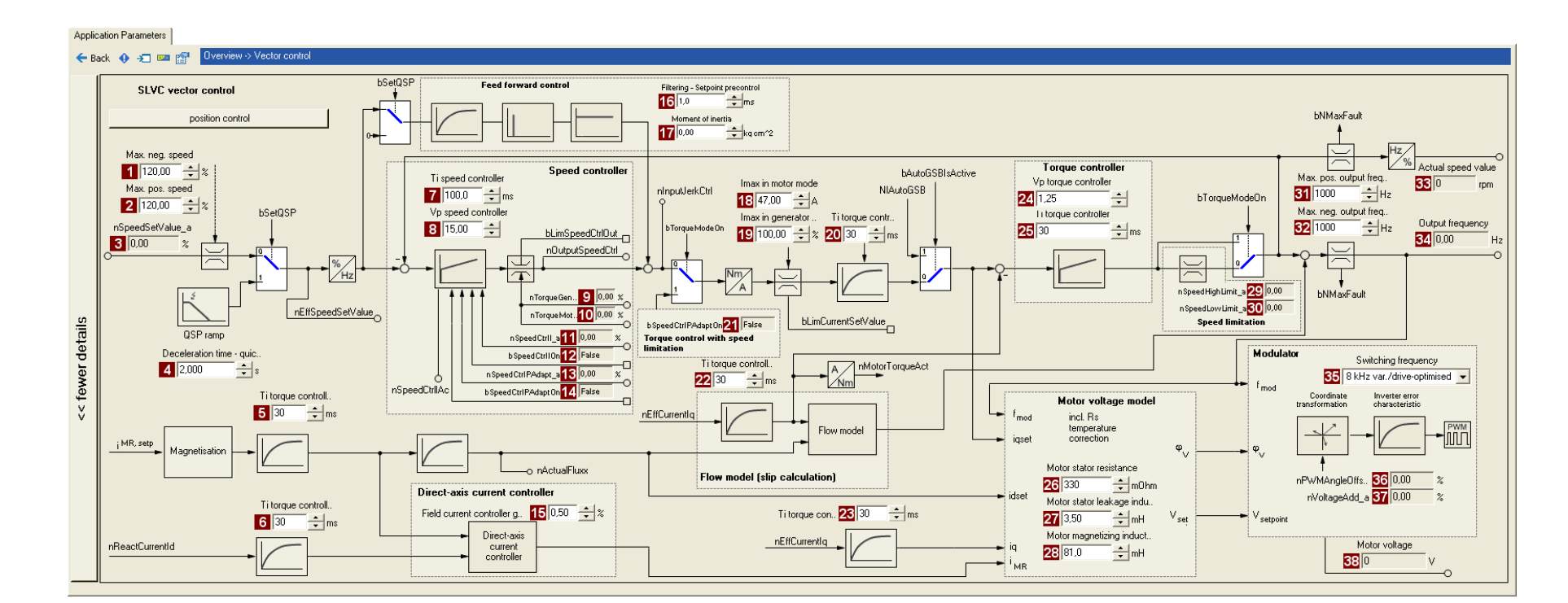

 $\frac{5}{8}$  Cl

Векторное управление без ОС(SLVC) Управление двигателем (Motor control MCTRL)

# Управление двигателем (Motor control MCTRL)<br>Векторное управление без OC(SLVC)

5 5.8

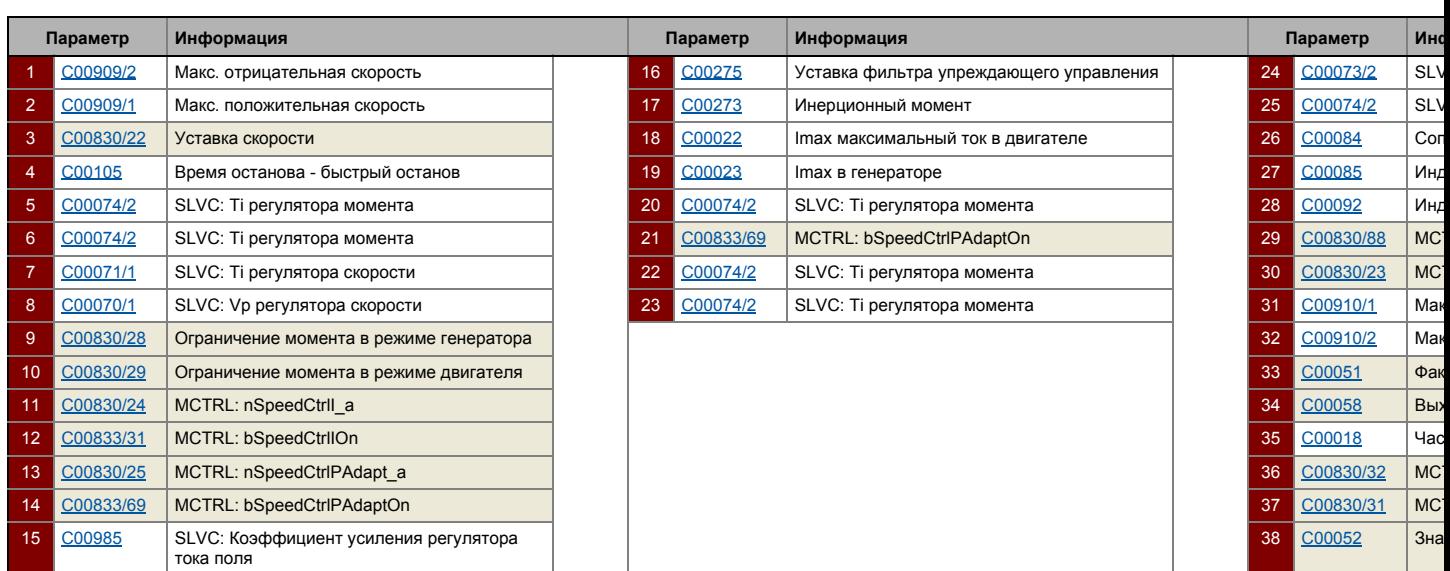

Векторное управление без OC(SLVC) 58

#### 5.8.2 Типы управления

Векторное управление без ОС может осуществляться в двух режимах:

- Управление скоростью с ограничением момента (bTorquemodeOn = FALSE)
- Управление моментом с ограничением скорости (bTorquemodeOn = TRUE)

#### <span id="page-198-0"></span>5821 Управление скоростью с ограничением момента

Выбирается уставка скорости и система привода работает по методу контроля скорости.

# Важно!

С версии 13.00.00, уставка момента nSpeedSetValue\_а устанавливается внутренне на 0 при быстром останове (QSP) и ограничения момента nTorqueMotLimit а и nTorqueGenLimit а задаются на 100 % для остановки привода в любой момент быстро и безопасно. Предыдущий режим может быть задан в С2865/1 посредством бита 12 и бита 13.

Эксплуатационные характеристики могут быть подстроены следующими путями:

- А. Ограничени перегрузки привода
- В. Ограничение тока
- С. Компенсация скольжения

### Ограничени перегрузки привода

Момент ограничен с помощью уставки момента.

- Уставка момента идентична значению на выходе из регулятора скорости, nOutputSpeedCtrl.
- Для избежания перегрузки в приводе, момент в режиме двигателя может быть ограничен с помощью технологического входного сигнала *nTorqueMotLimit* а, и момент в режиме генератора может быть ограничен с помощью технологического входного сигнала nTorqueGenLimit\_a:

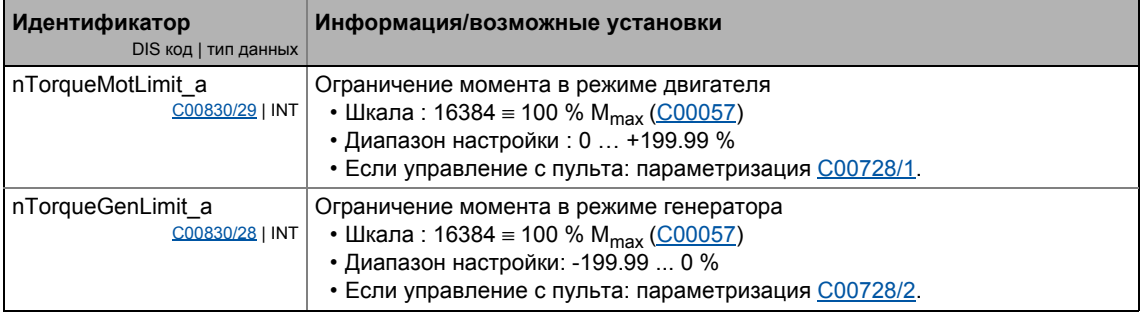

# Важно!

Для избежания нестабильной работы, значения ограничений момента внутри обрабатываются как абсолютные величины.

Векторное управление без OC(SLVC)

### Ограничение тока

Уставка встречного тока вычисляется на основании уставки момента, которая ограничивается в зависимости от тока намагничивания, макс. тока в режиме двигателя (C00022) и макс. тока в режиме генератора (C00023). Полный ток мотора не превышает макс. токов в режиме двигателя и в режиме генератора.

# Важно!

Для синхронных двигателей, Lenze-настройки ограничений моментов nTorqueMotLimit\_а и nTorqueGenLimit\_а до 100 % могут привести в включению ограничения момента для температуры двигателя < макс. температуры двигателя до того, как заданные токовые ограничения (С00022, С00023) дотсигаются.

- С температурой двигателя примерно 20°С и максимальной нагрузкой, максимальный ток будет установлен на примерно 15 % ниже заданных токовых предельных значений.
- Мера защиты: В случае, если ограничения момента nTorqueMotLimit а и nTorqueGenLimit\_а аге увеличены до 115 %, заданные токовые ограничения также могут быть достигнуты при температуре двигателя в 20°С и максимальной нагрузке. Альтернативно, компенсация температуры двигателя может быть выключена посредством С02878. В этом случае, тем не менее, точность момента снижается.

### Компенсация скольжения

Скольжение машины реконструируется использованием модели скольжения. Определяющий параметр это постоянная скольжения (С00021). ▶ Компенсация СКОЛЬЖЕНИЯ ([2270)

Векторное управление без OC(SLVC)  $5.8$ 

#### <span id="page-200-0"></span>5.8.2.2 Управление моментом с ограничением скорости

Уставка момента определена для приводной системы для использования во время работы с регулированием момента. В отличие от Управление скоростью с ограничением момента. этот режим управления использует регулятор скорости для ограничения скорости.

По причине ограничения, привод с управлением скорости может вращаться в пределах диапазона скорости, где положительный предел определен nSpeedHighLimit a,a отрицательный nSpeedLowLimit a.

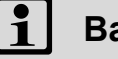

5

### Важно!

- Абсолютное значение ограничения скорости до скорости 0 min<sup>-1</sup>  $(nSpeedLowLimit a$  или  $nSpeedHighLimit a = 0)$  возможно только с версии 12.00.00.
- Быстрый стоп (QSP) используется для перехода в Управление скоростью с ограничением момента.
	- С версии 13.00.00, уставка момента nSpeedSetValue\_а устанавливается внутренне на 0 при быстром останове (QSP) и ограничения момента nTorqueMotLimit\_а и nTorqueGenLimit\_а задаются на 100 % для остановки привода в любой момент быстро и безопасно. Предыдущий режим может быть задан в С2865/1 посредством бита 12 и бита 13.
- С версии 13.00.00, bLimSpeedTorquemodeОn сигнал статуса используется чтобы показать, что ограничение скорости активно.
- Скорость определяется по процессу.
- Уставка момента вычисляется напрямую из nTorqueSetValue a.
	- С версии 12.00.00 и далее, ограничение момента активируется посредством nTorqueMotLimit а и nTorqueGenLimit а в этом режиме контроля, а также ограничение уставки момента. Ограничение момента может быть отключено в С2865/1 посредством бита 0 для поддержания прежних функций.

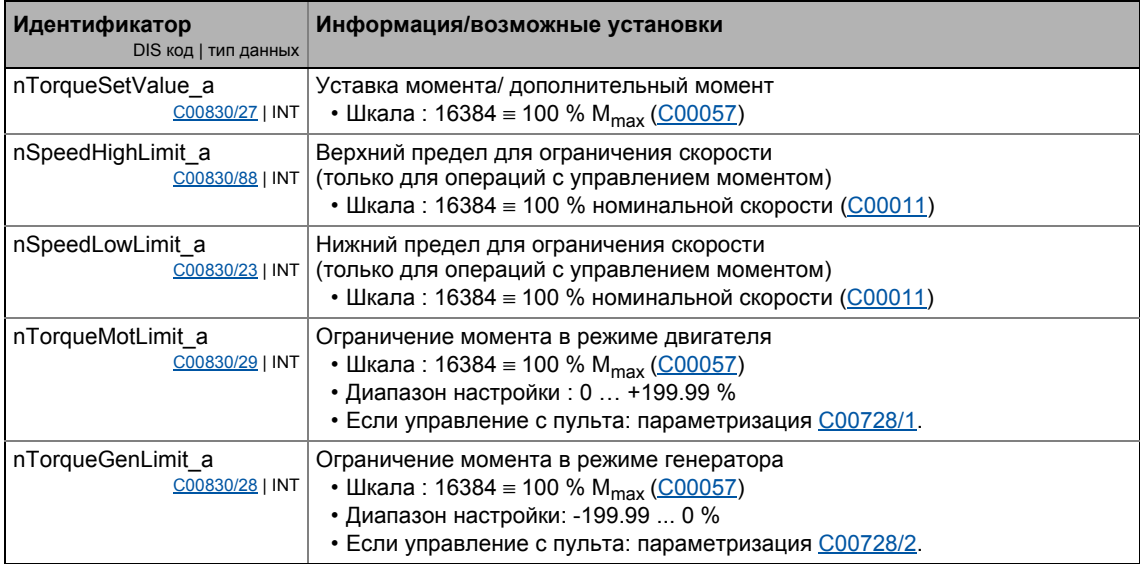

Векторное управление без OC(SLVC)  $5.8$ 

#### $5.8.3$ Основные настройки

Следующие "Начальные шаги запуска" следует предпринять для запуска векторного управления без ОС:

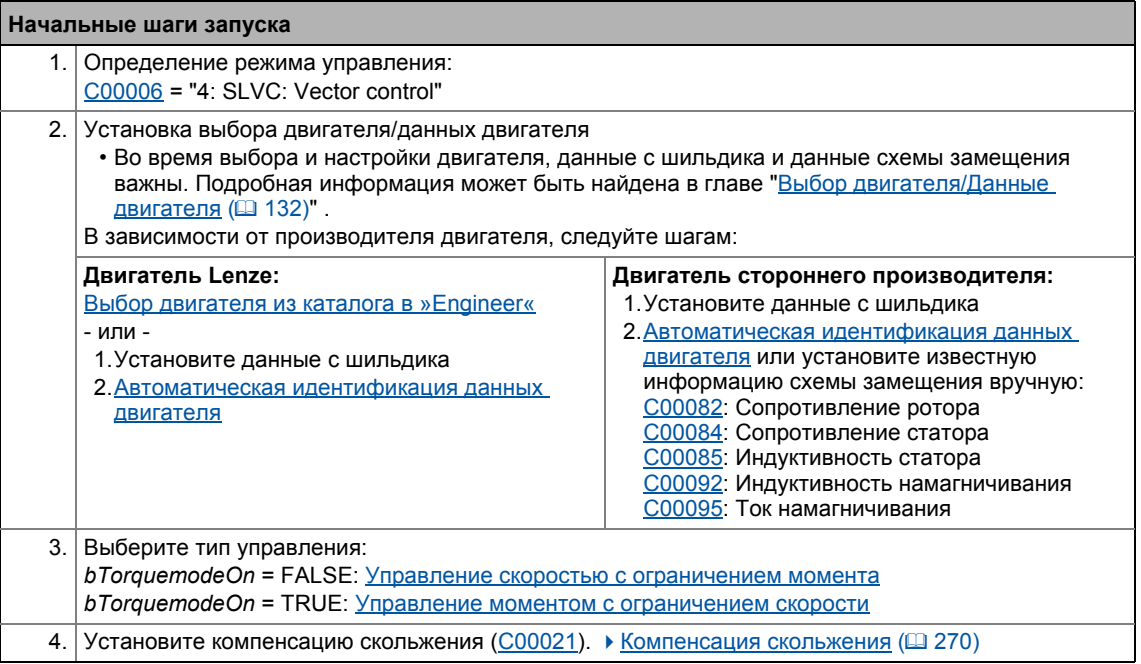

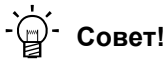

Данные об оптимизации режима управления и подстройке к реальному приложению представлены в главе "Оптимизация режима управления". ([203)

Мы рекомендуем использовать функцию "flying restart" для связи/синхронизации инвертора с уже работающей системой привода. • Функция запуска на лету ([1203)

Настраиваемые дополнительные функции описываются в соответствующей главе "Настраиваемые дополнительные функции:" ([256)

Векторное управление без OC(SLVC) 58

5

#### <span id="page-202-0"></span>5.8.4 Оптимизация режима управления

## Важно!

Начиная с версии 12.00.00:

- После успешной идентификации параметров мотора, параметры регулятора тока (С00075, С00076) вычисляются автоматически.
	- В случае, если эти параметры не должны быть вычислены, бит 4 С02865/1 должен быть задан на "1".
- После успешной идентификации параметров мотора, параметры регулятора скорости (С00070/1, С00071/1) могут быть вычислены автоматически.
	- В случае, если эти параметры должны быть вычислены, бит 5 С02865/1 должен быть задан на "1".
- После успешной идентификации параметров мотора, другие параметры контроллера (C00011, C00022) могут быть вычислены автоматически.
	- В случае, если эти параметры должны быть вычислены, бит 6 С02865/1 должен быть задан на "1".

#### $5.8.4.1$ Оптимизация начальной работы после включения регулятора

После того, как регулятор был включен, начало работы двигателя запаздывает по причине намагничивания двигателя. С учетом постоянной времени ротора(C00083), задержка по времени вычисляется следующим образом:

Намагничивание = 1.5 \* постоянной времени ротора

Если это время не подходит для специальных операций, двигатель всегда должен быть под напряжением. Для этого выберите одну из опций:

### Метод без установки блокировки контроллера

- 1. Выключите функцию автоматического торможения ПТ (DCB) с помощью C00019 = 0.
- 2. Не включайте блокировку контроллера. Вместо этого, остановиет привод с помощью выборауставки равной 0 или путем включения функции быстрого останова.

### Метод с установкой блокировки контроллера по причине требований приложения

- 1. Выключите функцию автоматического торможения ПТ (DCB) с помощью С00019 = 0.
- 2. Введите большее значение для сопротивления ротора (макс. фактор 2!) для **УМЕНЬШЕНИЯ ВРЕМЕНИ НАМАГНИЧИВАНИЯ В СООО82.**

# Важно!

Во вермя запуска, возможны рывки в двигателе по причине временно возросшего тока!

Векторное управление без OC(SLVC)  $5.8$ 

5

#### 5.8.4.2 Оптимизация регулятора скорости

Регулятора скорости построен как ПИ регулятор.

• При Lenze-настройках конфигурирование регулятора скорости обеспечивает робастность и умеренную динамику.

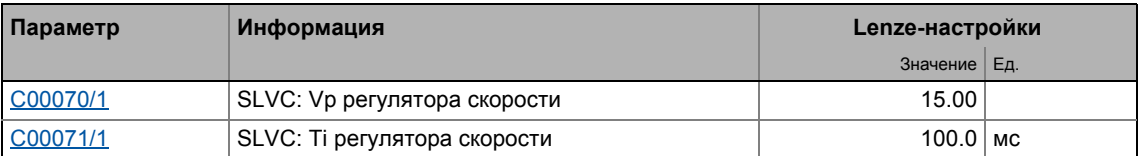

### Коэффициент усиления Vp регулятора скорости

Коэффициент усиления Vp (C00070/1) регулятора скорости определяется в масштабном представлении, что дает сравнительную параметризацию, почти независимую от мощности двигателя или инвертора. В этом случае, разница входных скоростей регулятора масштабируется к номинальной скорости двигателя, в то время как выходной момент соотносится с номинальным моментом. Коэффициент усиления 10 означает, что разница скоростей в 1 % получена через П составляющую с 10 % моментом.

Если номинальные данные двигателя и механическая инерция системы привода известны. мы рекомендуем следующие параметры:

$$
V_{P} \approx 1.5 ... 3 \cdot \frac{T_{M}[c]}{0.01[c]}
$$

$$
T_{M}[c] = \frac{2 \cdot \pi \cdot n_{N}[o6/mm]}{M_{N}[HM] \cdot 60} \cdot J_{AB, o6\mu}[KFM^{2}]
$$

$$
M_{N}[HM] = \frac{P_{N}[BT] \cdot 60}{2 \cdot \pi \cdot n_{N}[o6/mm]}
$$

$$
V_{P} = K \cdot \frac{P_{N}[BT] \cdot 60}{M_{N}[HM] \cdot 60}
$$

$$
T_{M} = \text{F} \cdot \frac{P_{N}[BT] \cdot 60}{M_{N}[O6/mm]}
$$

$$
T_{M} = \text{F} \cdot \frac{P_{N}[BT]}{M_{N}[O6/mm]}
$$

$$
M_{N} = \text{H} \cdot \frac{P_{N}[BT]}{M_{N}[O6/mm]}
$$

$$
M_{N} = \text{H} \cdot \frac{P_{N}[BT]}{M_{N}[O6/mm]}
$$

$$
M_{N} = \text{H} \cdot \frac{P_{N}[BT]}{M_{N}[O6/mm]}
$$

$$
M_{N} = \text{H} \cdot \frac{P_{N}[BT]}{M_{N}[O6/mm]}
$$

$$
M_{N} = \text{H} \cdot \frac{P_{N}[BT]}{M_{N}[O6/mm]}
$$

[5-10] Рекомендации по уставкам коэффициента усиления регулятора скорости

$$
\sum_{i=1}^{n} \frac{1}{i} \cdot \text{Cobet}!
$$

Значения, рекомендованные Lenze для установки (пропорционального) коэффициента усиления:

- Для систем привода без ОС: Vp = 6 ... 25
- Для систем привода с высокой устойчивостью к возмущениям: Vp > 15 В этом случае, мы рекомендуем оптимизацию динамики работы регулятора момента.

Векторное управление без OC(SLVC)

### Постоянная времени Ті регулятора скорости

Отдельно от установки П составляющей, С00071/1 дает доступ к регулированию И составляющей ПИ регулятора.

# $-\overleftrightarrow{\mathbb{Q}}$  COBeT!

5

 $5.8$ 

Диапазон значений, рекомендованнный Lenze для установки постоянной времени:

Ті = 20 мс... 150 мс

#### 5.8.4.3 Оптимизация динамики работы и ослабления поля

В Lenze-настройках, регулятор момента предустановлен таким образом что робастная и стабильная работа с умеренными динамическими характеристиками возможна во всем диапазоне скоростей. После этого оптимизация параметров регулятора не требуется.

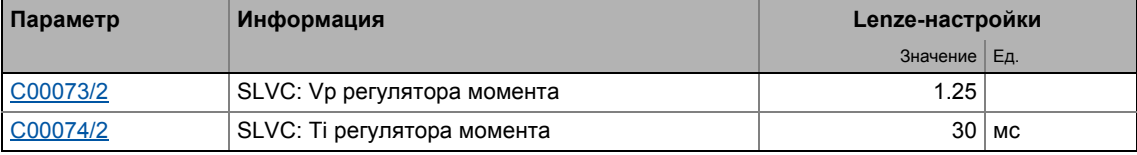

Лучшие динамические показатели векторного управления бещ РС могут быть достигнуты путем уменьшения постоянной времени Ті регулятора скорости (С00074/2).

Лушие динамические показатеи функции ослабления поля могут быть достигнуты путем установки постоянной времени ≤ 15 мс. Для фактических скоростей выше номинальной это означает лучшую характеристику момента-скорости в диапазоне ослабления поля:

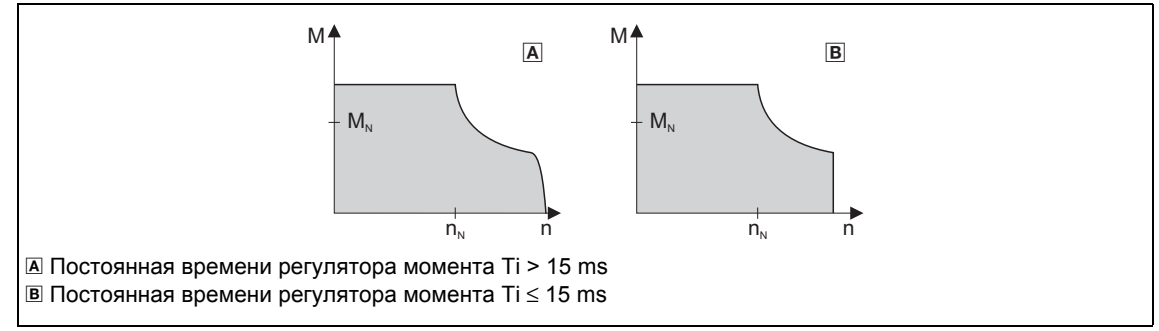

[5-11] Диаграмма характеристики скорости/момента в диапазоне заутхания поля

- Для Ti > 15 мс (см. **A**), фактическая скорость слегка падает в диапазоне ослабления поля, если нагрузочный момент растет в режиме двигателя.
- Для Ті ≤ 15 мс (см. <sub>В</sub>), скорость остается стабильной в диапазоне ослабления поля, если момент в M/n поле характеристики выделен серым.

# <u>Д</u>- Совет!

Для приложений высокой динамикой работы и требования к точности скорости/момента в диапазоне ослабления, мы рекомендуем постоянную времени Ti  $\leq$  15 ms.

В том случае, максимальный момент должен быть ограничен nTorqueMotLimit а и пТогдие GenLimit а, технологические входные сигналы ограничены 1.5 х  $M_N$  для гарантии стабильной работы в диапазоне ослабления.

Векторное управление без OC(SLVC)  $5.8$ 

5

#### 5.8.4.4 Оптимизация явления опрокидывания

Опрокидывание по причине завышенного момента в диапазоне ослабления поля предотвращено во всех основанных на характеристиках типах управления двигателями (VFCplus) средствами внутреинверторного токового мониторинга опрокидывания. В диапазоне ослабления поля, начиная с частот выше базовой частоты, уменьшается максимальный ток для предотвращения опрокидывания. Уменьшение зависит от частоты поля, основной частоты, напряжения шины ПТ и максимального тока (С00022). В общем случае получается, что более высокая частота поля ведет к большему ограничению максимального тока.

Затухание поля при векторном управлении без ОС зависит от установки постоянной времени Ті регулятора момента (С00074/2).

### Следующее применимо к постоянной времени Ti (C00074/2) > 15 ms:

Режим в диапазоне ослабления поля может быть подстроено с помощью переопредления точки ослабления(C00080). Этот параметр служит для смешения частотно-зависимой максимальной токовой характеристики:

- $\cdot$  C00080 > 0 Гц:
	- Характеристика максимального тока смещается на введенную частоту в сторону более высоких частот.
	- Максимально-разрешенный ток и максимальный момент возрастают в диапазоне ослабления поля.
	- Риск опрокидывания увеличивается.
- $\cdot$  C00080 < 0  $\Gamma$  LI:
	- Характеристика максимального тока смещается на введенную частоту в сторону более низких частот.
	- Максимально-разрешенный ток и максимальный момент уменьшаются в диапазоне ослабления поля.
	- Риск опрокидывания уменьшается.

# Важно!

Мы рекомендуем придерживаться Lenze-настройки (0 Гц).

### Следующее применимо к постоянной времени Ti Ti (C00074/2) <= 15 ms:

Уменьшение тока намагничивания в диапазоне ослабления может быть подстроено в с помощью переопределения точки ослабления(С00080):

- С00080 > 0 Гц: Уменьшение тока намагничивания смещено в сторону более высоких частот. Следовательно, существует риск насыщения и слишком низкого напряжения для моменто-создающего тока.
- С00080 < 0 Гц: Уменьшение тока намагничивания смещено в сторону более низких частот.

### Важно!

Функция стабильной работы может быть выполнена в ограниченной степени с постонной времени Ti <= 15 мс. Для приложений со скоростями больше в 2 раза номинальной скорости, мы советуем постоянную времени Ti (C00074/2) > 15 ms.

#### 5 Управление двигателем (Motor control MCTRL) Векторное управление без OC(SLVC) 58

#### 5.8.4.5 Оптимизация реакции на изменения уставки и определение механической инерции

### Оптимизация при постоянной массовой инерции

Установка полного момента инерции в С00273 дает доступ к упреждающему управлению моментом. В зависимости от приложения, настройка данных в С00273 может быть необходима для оптимизации реакции на изменения уставок положения/скорости с помощью упреждающего управлени моментом.

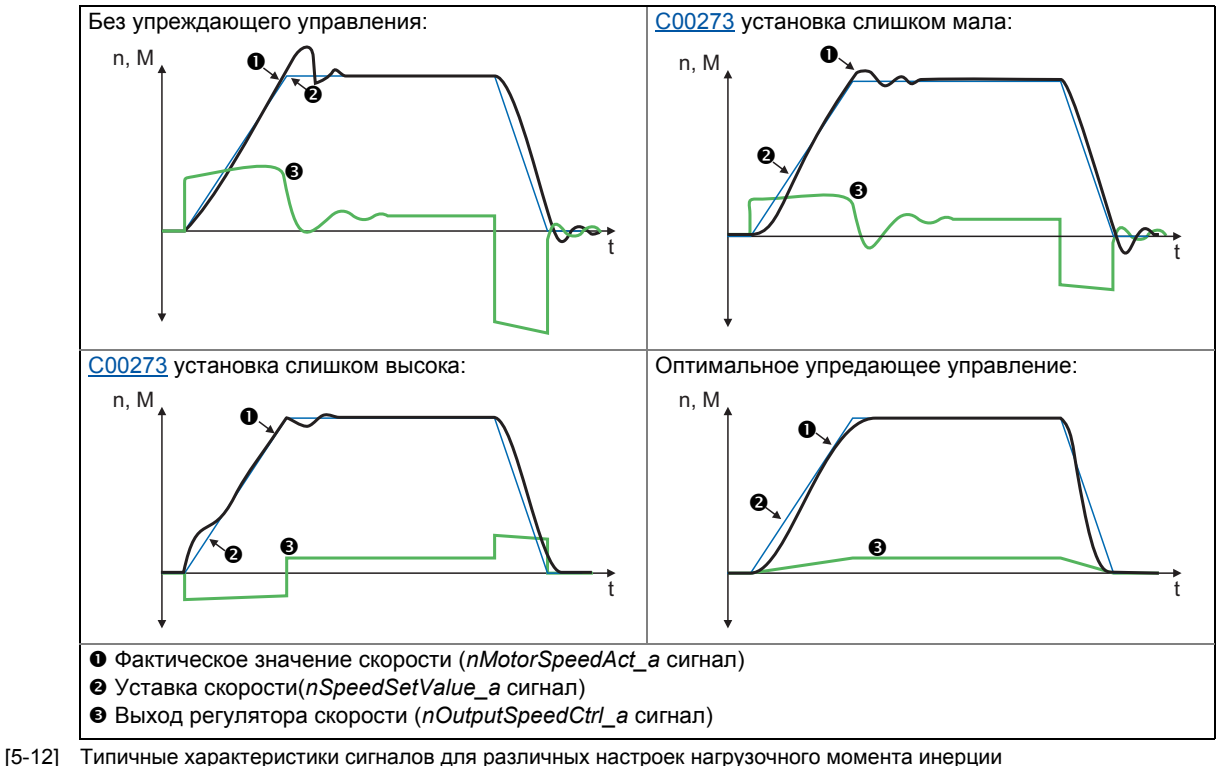

<span id="page-206-0"></span>

# <span id="page-206-1"></span>∕ Нак оптимизировать упреждающее управление моментом:

- 1. Запустите типичный профиль скорости и записывайте входы и выходы регулятора скорости с помощью журнала данных.
	- Переменные управления для записи: nSpeedSetValue\_а (уставка скорости) nMotorSpeedAct\_а (фактическая скорость) nOutputSpeedCtrl\_a (выход регулятора скорости)
- 2. Оцените момент инерции системы и установите в С00273 с учетом инерции нагрузки (то есть с учетом факторов редуктора).
- 3. Повторите запись в журнал данных(см. шаг 1).

Теперь журнал данных должен показывать, что часть требуемого момента генерируется с помощью упреждаюшего управления и выходной сигнал регулятора скорости (nOutputSpeedCtrl a) соответственно ниже. Результирующая фактическая ошибка снижается.

- 4. Измените настройки в С00273 и повторяйте запись в журнал данных, пока требуемая реакция на изменения уставок не будет достигнута.
	- Оптимизация может привети к тому, что регулятор скорости будет работать также оптимально(см. характеристику сигналов на иллюстрации [5-12]).

Векторное управление без OC(SLVC)

5. Сохраните настройку параметров (команда: С00002/11).

### Оптимизация при постоянной массовой инерции

С версии V12.00.00, массовая инерция, которая изменяется во время работы (например при намотке) может быть учтена при оптимизации ответа на изменения уставок.

Как осуществить:

5

58

- 1. В С00273 известный постоянный общий момент инерции (электродвигателя, редуктора, вала, и т.п.) должен быть задан или определен в соответствие с предыдущими инструкциями ("Как оптимизировать ...").
	- Определение требует прохождения типичного профиля скорости без изменяемой массовой инерции (например намотки).
- 2. На CБ LS MotorInterface . nlnertiaAdapt а технологический сигнал должен быть включен в соединение таким образом. чтобы обеспечить "100 %" на этом входе.
- 3. В С00919/1 задайте известное максимальное значение изменяемого момента инерции или определите значение, согласно предыдущим инструкциям ("Как оптимизировать...").
	- Определение требует прохождения типичного профиля скорости включая изменяемую массовую инерцию (например намотку).
- 4. nlnertiaAdapt а технологический сигнал может быть использован во время работы для динамического управления процентом изменяемого момента инерции, заданного в С00919/1 который должен быть учтен для упреждающего управления уставками. Пример:
	- В случае, если нет изменяемого момента инерции (например нет намотки), nlnertiaAdapt\_а технологический сигнал должен быть установлен на "0 %".
	- В случае, если максимальный изменяемый момент инерции имеет место (например намотка), *nlnertiaAdapt* а технологический сигнал должен быть установлен на "100 %".

# <sup>⊒)-</sup> Совет!

nTorqueSetValue a CБ Посредством технологического сигнала на LS MotorInterface, любой дифференциальный сигнал может быть определен для упреждающего управления моментом. Сначала регулятор скорости, затем этот дополнительный момент подключаются, следовательно нет приема дифференциального изменения в уставке скорости.

### Другие функции для дифференциального упреждающего управления уставкой

С версии V12.00.00 и далее, следующие дополнительные функции доступны для дифференциального упреждающего управления уставкой (упреждающее управления моментом):

• В С00653/1, чувствительность упреждающего управления уставкой может быть подстроена.

- В С00654/1, альтернативно рабочему сигналу nSpeedSetValue\_а, новый рабочий сигнал nSpeedSetValueInertia а для упреждающего управления уставкой может быть выбран в СБ LS MotorInterface. Посредством рабочего сигнала nSpeedSetValueInertia a, опциональное входное значение (например уставка положения или ПИД-контроллера) для упреждающего управления моментом может быть определена.
- Для bTorqueModeOn = TRUE, упреждающее управление уставкой прибавляется к уставке момента nTorqueSetValue\_а. Таким образом, упреждающее управление моментом также возможно для работы с регулированием момента (например для приложений намотчиков).

Векторное управление без OC(SLVC)  $5.8$ 

5

#### 5.8.4.6 Вычисление скольжения с помощью данных схемы замещения

Подобное расширение функциональности доступно начиная с версии 02.00.00!

Для достижения большей стабильности скорости и точности момента, вычисление скольжения может быть осуществлено как с помощью данных с шильдика(например номинальная скорость двигателя) или с помощью данных схемы замещения (сопротивление статора, сопротивления ротора и т.п.).

Данные для использования в векторном управлении без ОС выбираются с помощью bit 0 в C02879/1:

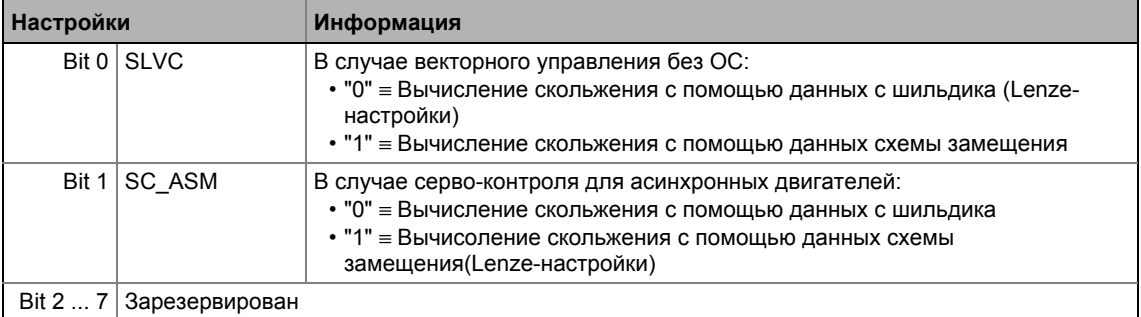

# Важно!

Для вычисления скольжения с помощью данных схемы замещения, эти данные (сопротивление статора, сопротивление ротора и т.п.) должны бать максимально известны.

- Выбором двигателя в каталоге »Engineer« загружает данные схемы замещения.
- Когда данны с шильдика введены вручную и данные схемы замещения потом определяется с помощью идентификации параметров двигателя. "расширенная идентификация" (С02867/1 = 2) должна использоваться. ▶ Автоматическая идентификация данных двигателя ([138)

В вычислении скольжения с помощью данных схемы замещения, компенсация скольжения(С00021) больше не имеет влияния.

Векторное управление без OC(SLVC)  $5.8$ 

#### 5.8.4.7 Оптимизация упреждающего управления полем и упреждающtuj управления моментом

В начале процесса разгона и в конце процесса торможения, ток поля (nReaktCurrentId a) может колебаться.

- Особенно при разгоне с помощью маленьких рамп разгона, эти колебания становятся очевидными, т.к. скорость не может следовать уставкам или имеют место "провалы" скорости во время разгона.
- Колебания могут быть уменьшены с помощью увеличения коэффициента усиления регулятора тока поля в С00985. Маленькое увеличение коэффициента усиления регулятора встречного тока в С00986 может далее улучшить начальную работу при малых рампах ускорений.

В диапазоне ослабления поля, встречный ток (nEffCurrentlq a) может колебаться когда процесс разгона запускается или процесс торможения кончается.

• Эти колебания могут быть уменьшены опять же небольшим увеличением коэффициента усиления регулятора встречного тока в С00986.

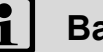

# Важно!

Настройка С00985 и С00986 уменьшает диапазон настройки момента.

 $5.8$ 

5

#### $5.8.5$ Средства защиты от нежелательного поведения привода

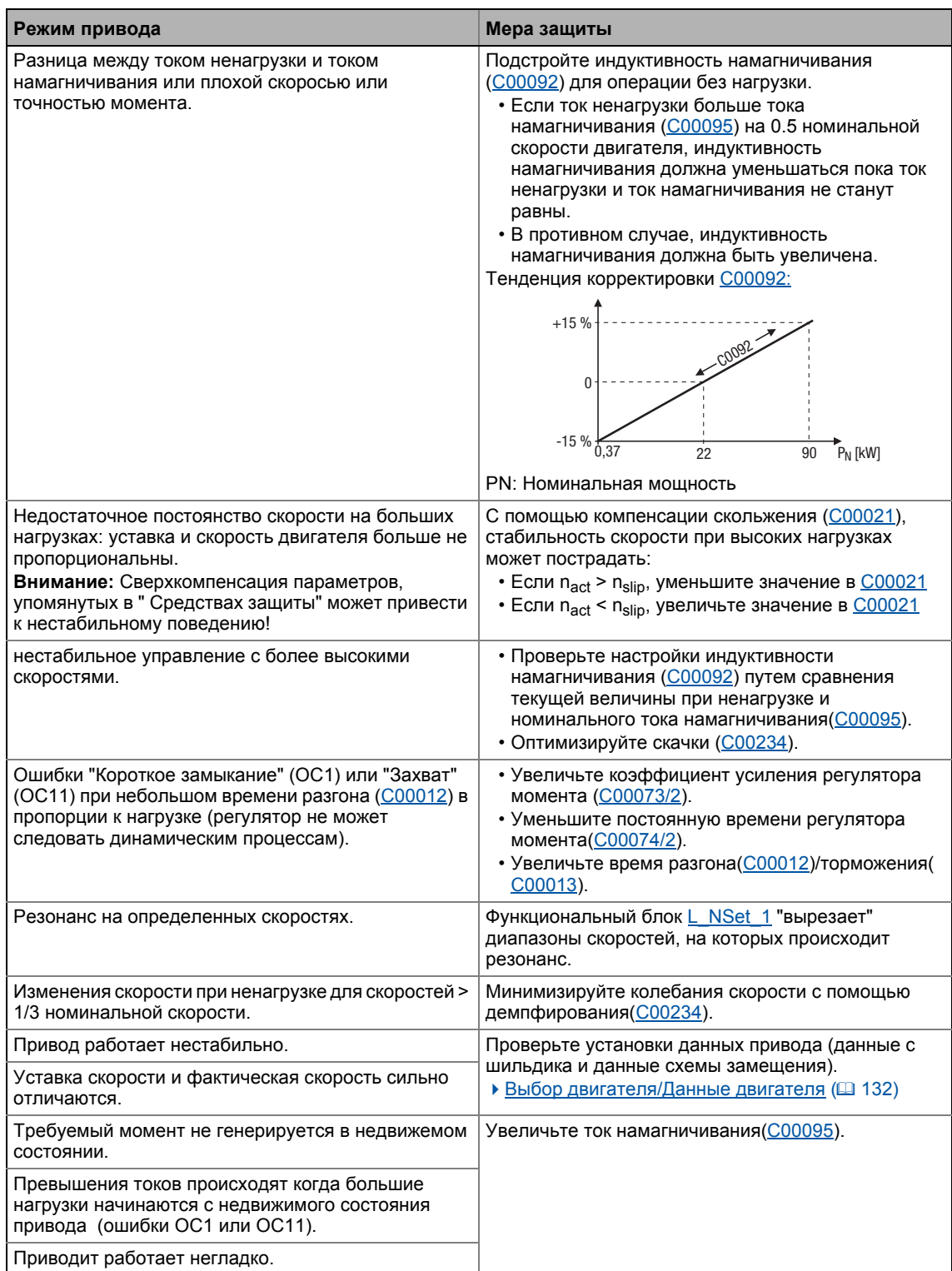

### **5.9 Управление без ОС для синхронных двигателей (SLPSM)**

Управление без ОС для синхронных двигателей основано на раздельном управлении моменто-создающего тока и поле-создающего тока синхронных двигателей. В отличие от серво-контроля, фактическая скорость и положение двигателя реконструируемы с помощью модели двигателя.

# **Стой!**

- Управление без ОС для синхронных двигателей возможно только для двигателей выходной частотой не выше 650 Гц!
	- В зависимости от числа полюсных пар двигателя, заданная скорость [\(C00011](#page-892-0)) может быть выбрана такой высокой только если выходная частота, показанная в [C00059](#page-903-2) ниже 650 Гц.
- Мы советуем выбрать адаптированную по мощности комбинацию двигателя и инвертора.
- Lenze-настройки разрешают работу двигателя адаптированной мощности. Оптимальная работа возможно только в случаях, когда или:
	- двигатель выбран через Lenze каталог
	- данные с шильдика введены и потом проведена идентификация параметров двигателя - *или -*
	- данные с шилдика и данные схемы замещения (индуктивность двигателя и сопротивление статора) введены вручную.
- Когда вы вводите данные с шильдика, имейте ввиду используемое фазовое сопротивление (соединение звездой или треугольником). Вводите данные только соответствующие соединению.
- Для защиты двигателя (например от размагничивания),советуем установку конечного тока в[C00939.](#page-1140-0) Это гарантирует защиту двигателя даже в случае нестабильной работы. • Мониторинг [максимального](#page-303-0) тока (□ [304\)](#page-303-0)
- Включение регулятора возможно только если мотор находится без движения.
	- Когда регулятор включен, возможен толчок из-за углового скачка в следствие того, что угол смещения неизвестен после включения регулятора.Для некоторых приложений,такой толчок неприемлим.
	- Начиная с версии 02.00.00, угол смещения двигателя определяется с каждым включением регулятора в Lenze-настройках, и этого толчка в двигателе после включения можно избежать. ▶ [Идентификация](#page-156-0) положения полюсов без [движения](#page-156-0) ( [157\)](#page-156-0)
	- Цепь flying restart(перезапуск на лету) для синхронизации с врающимися двигателями в подготовке.
- Постоянный по значению ток может привести к нежелательному нагреву во время управления.
	- Мы рекомендуем использование ОС по температуре посредством KTY, PTC или термоконтактов.
		- Мониторинг [температуры](#page-352-0) двигателя (КТУ) ( [353\)](#page-352-0)
		- Мониторинг [температуры](#page-297-0) двигателя (PTC) ( [298\)](#page-297-0)

Управление без ОС для синхронных двигателей (SLPSM)

# Важно!

В настоящее время, управление без ОС не содержит функции flying restart, которая позволяет синхронизацию регулятора с движущемся двигателем.

- Таким образом, мы советуем использовать меры предотвращения превышения напряжения при работе в режиме генератора(например предохранитель).
- Как бы то ни было, время задержки включения ошибки "перенапряжение шины ПТ " в С00601/1 должно быть установлено на 0 с.

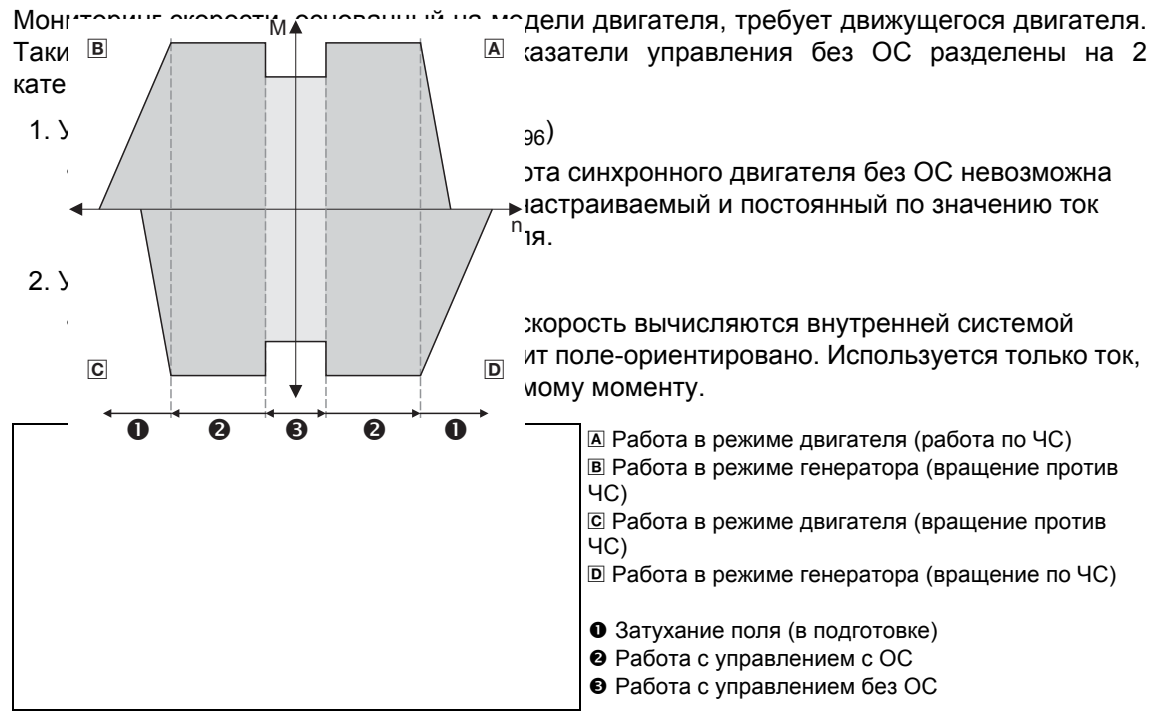

[5-13] Рабочие диапазоны для управление без ОС синхронными двигателями

Управление без ОС для синхронных двигателей имеет схожие преимущества для рабочего диапазона с ОС и серво-контроля(SC) для синхронных двигателей. В сравнении с асинхронными двигателями, можно перечислить преимущества:

- Большая удельная мощность двигателя
- Более высокая эффективность
- Ограничение максимального момента в режиме двигателя в рабочем диапазоне с ОС
- Применение простого позиционирования

Управление без ОС для синхронных двигателей (SLPSM) 5.9

#### $5.9.1$ Окно параметризации/потока сигналов

குண்டு Следуйте инструкциям для открытия окна параметризации управления ( البَيْتِيَة двигателем:

- 1. »Engineer«пройдите в Project view и выберите ПЧ 8400 TopLine.
- 2. Выберите вкладку Application parameters из Workspace(рабочей области).
- 3. Выберите режим управления "3: SLPSM: Sensorless PSM" на уровне Overview в CПИСКЕ Motor control:
- 4. Нажмите кнопку Motor control servo SLPSM для перехода в Overview  $\rightarrow$  Motor control vector.
	- Уровень показывает только упрощенный поток сигналов с самыми важными параметрами.
	- Когда вы нажимаете кнопку >>More details в самой левой позиции, показывается поток сигналов с пополнительными деталями/параметрами.

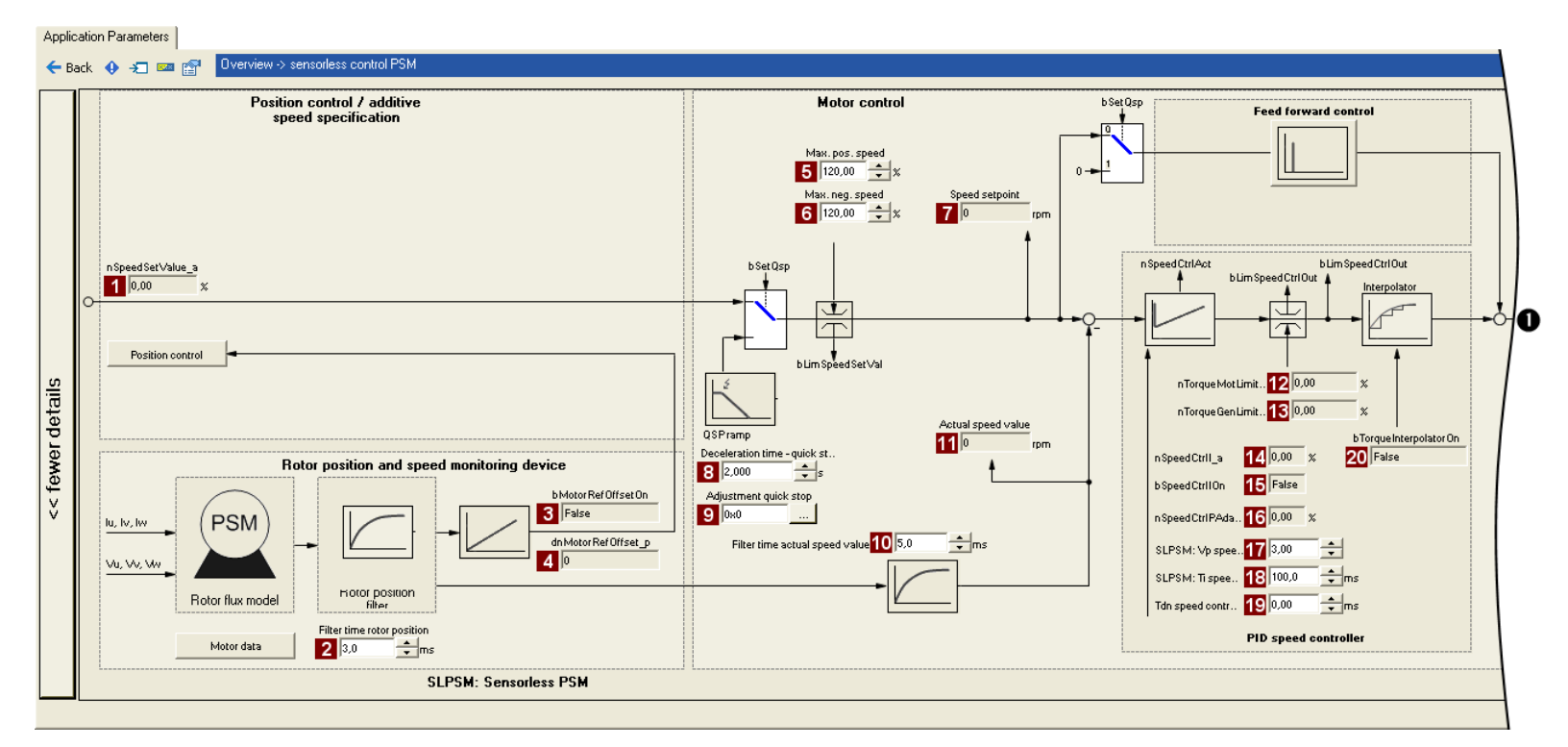

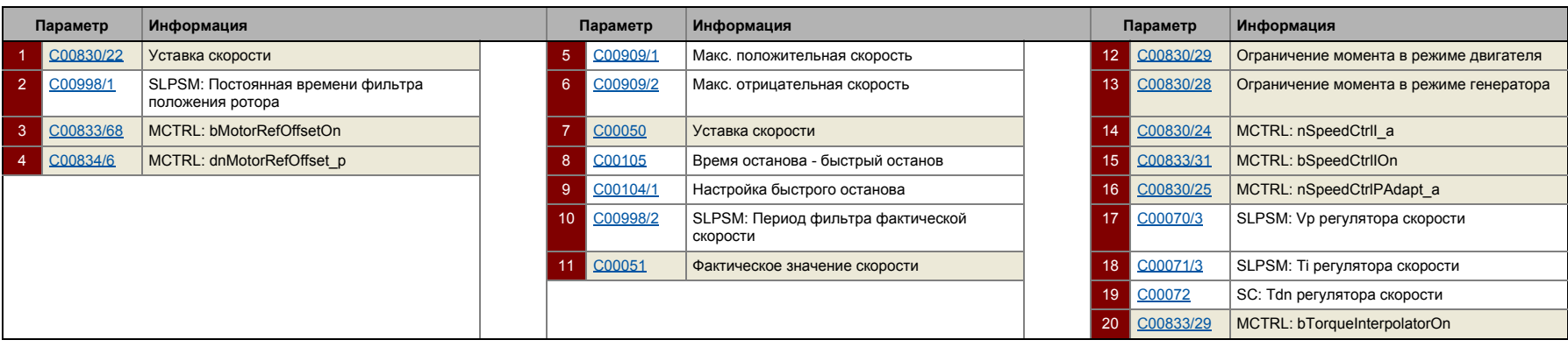
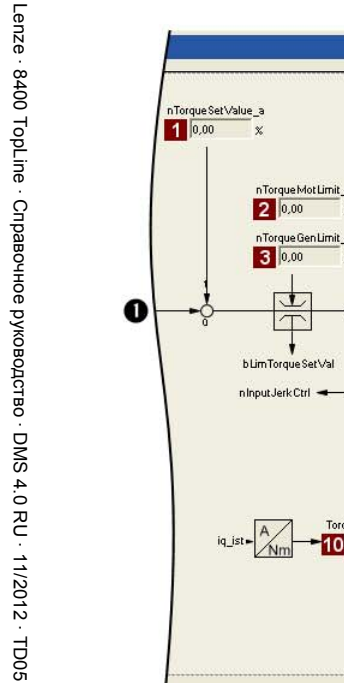

 $\overline{\mathbf{3}}$  $\overline{4}$  $\overline{5}$  $6\overline{6}$ 

 $\overline{9}$  $10<sup>°</sup>$ 

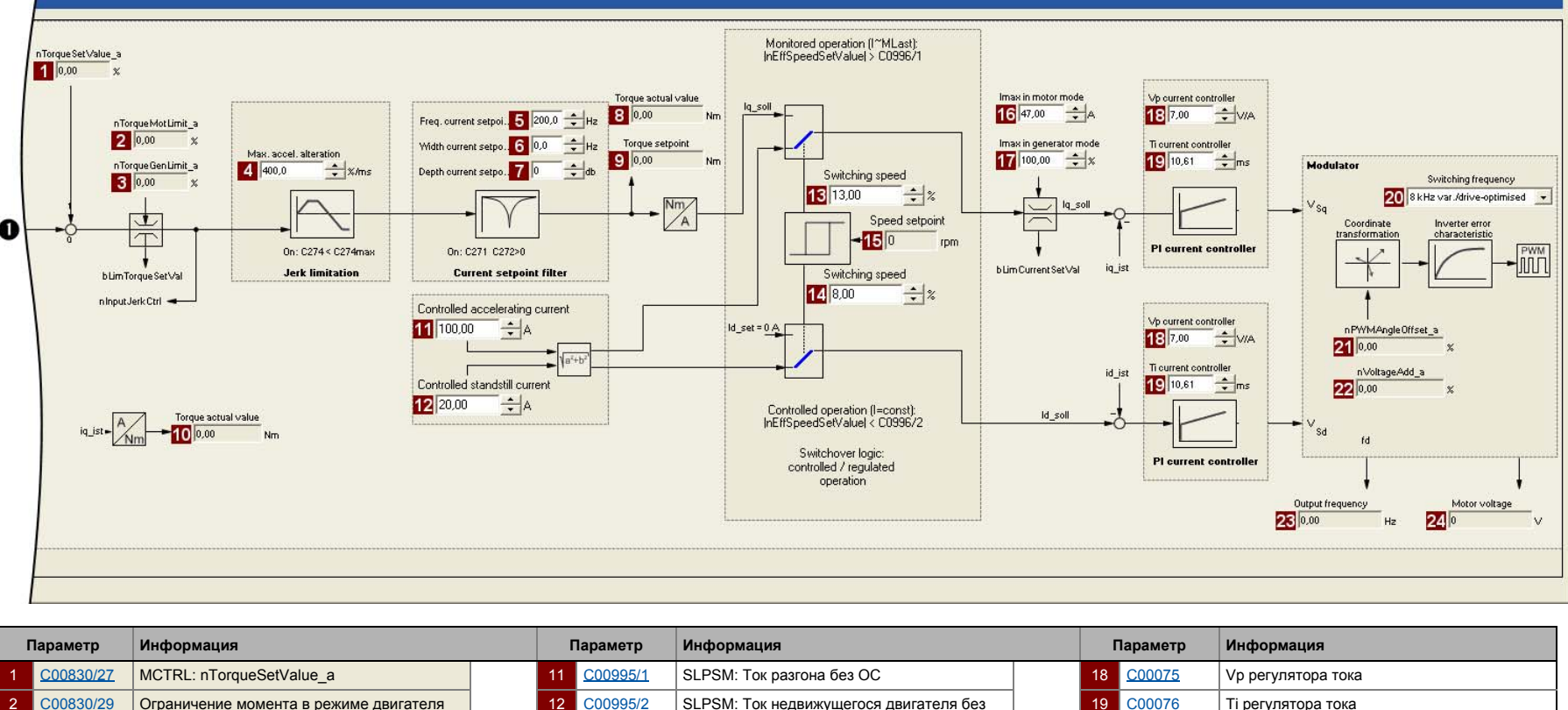

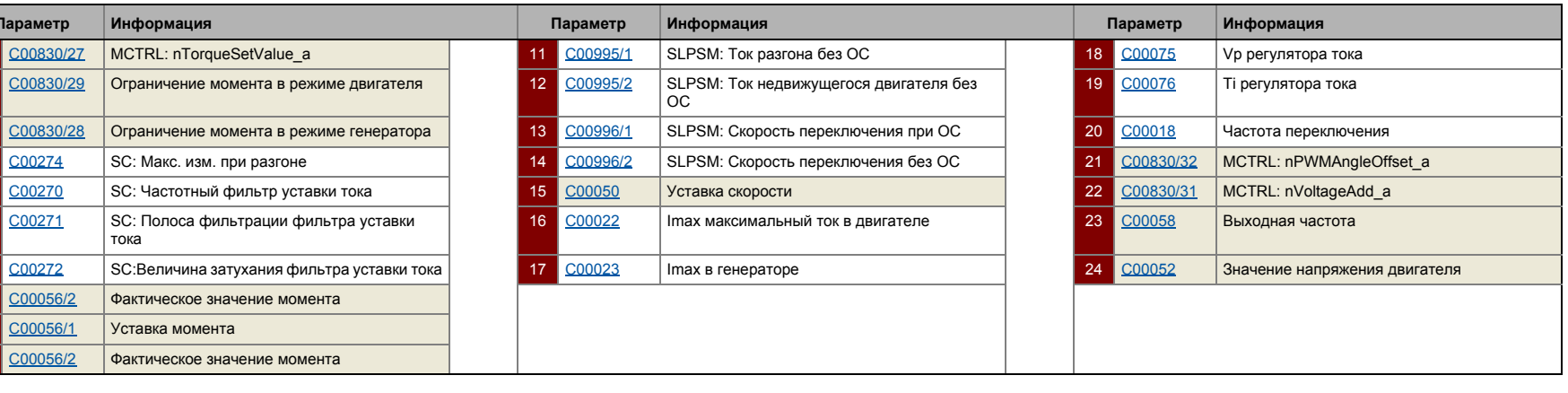

Управление без ОС для синхронных двигателей (SLPSM) Управление двигателем (Motor control MCTRL)

 $\frac{1}{6}$  Cl

### $5.9.2$ Типы управления

Управление без ОС для синхронных двигателей может быть выполенено только в режиме "Управления скоростью с ограничением момента" (bTorquemodeOn = FALSE).

## Управление скоростью с ограничением момента

Уставка скорости выбирается и система привода работает в реиме регулирования скорости. Для подстройки показателей эксплуатации, перегрузка привода может быть ограничена:

- Момент ограничен с помощью уставки момента.
- Уставка момента идентична значению на выходе из регулятора скорости. nOutputSpeedCtrl.
- Для избежания перегрузки в приводе, момент в режиме двигателя может быть ограничен с помощью технологического входного сигнала *nTorqueMotLimit* а, и момент в режиме генератора может быть ограничен с помошью технологического входного сигнала nTorqueGenLimit a:

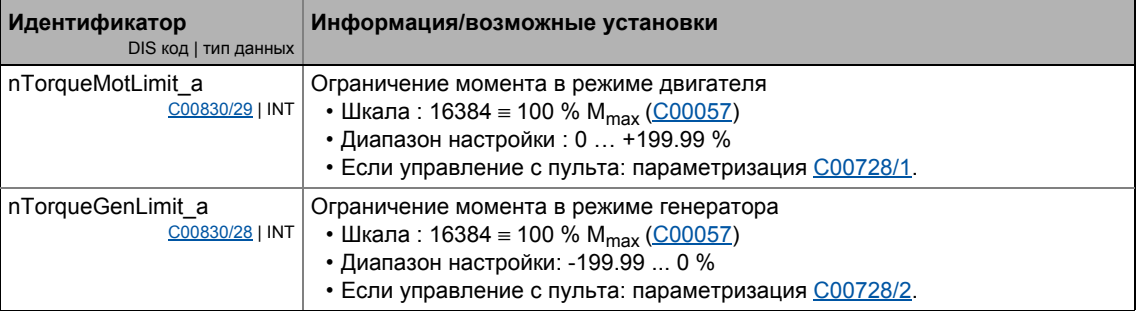

# Стой!

Ограничение момента включено только во время работы с ОС (Insetpoint) >  $n_{C00996}$ 

• Должен предотвращаться переход значения фактической скорости ниже уставки С00996 по причине малого момента.

# Важно!

Для избежания нестабильной работы, значения ограничений момента внутри обрабатываются как абсолютные величины.

## **5.9.3 Основные настройки**

Следующие "Начальные шаги запуска" следует предпринять для запуска управления без ОС синхронными двигателями:

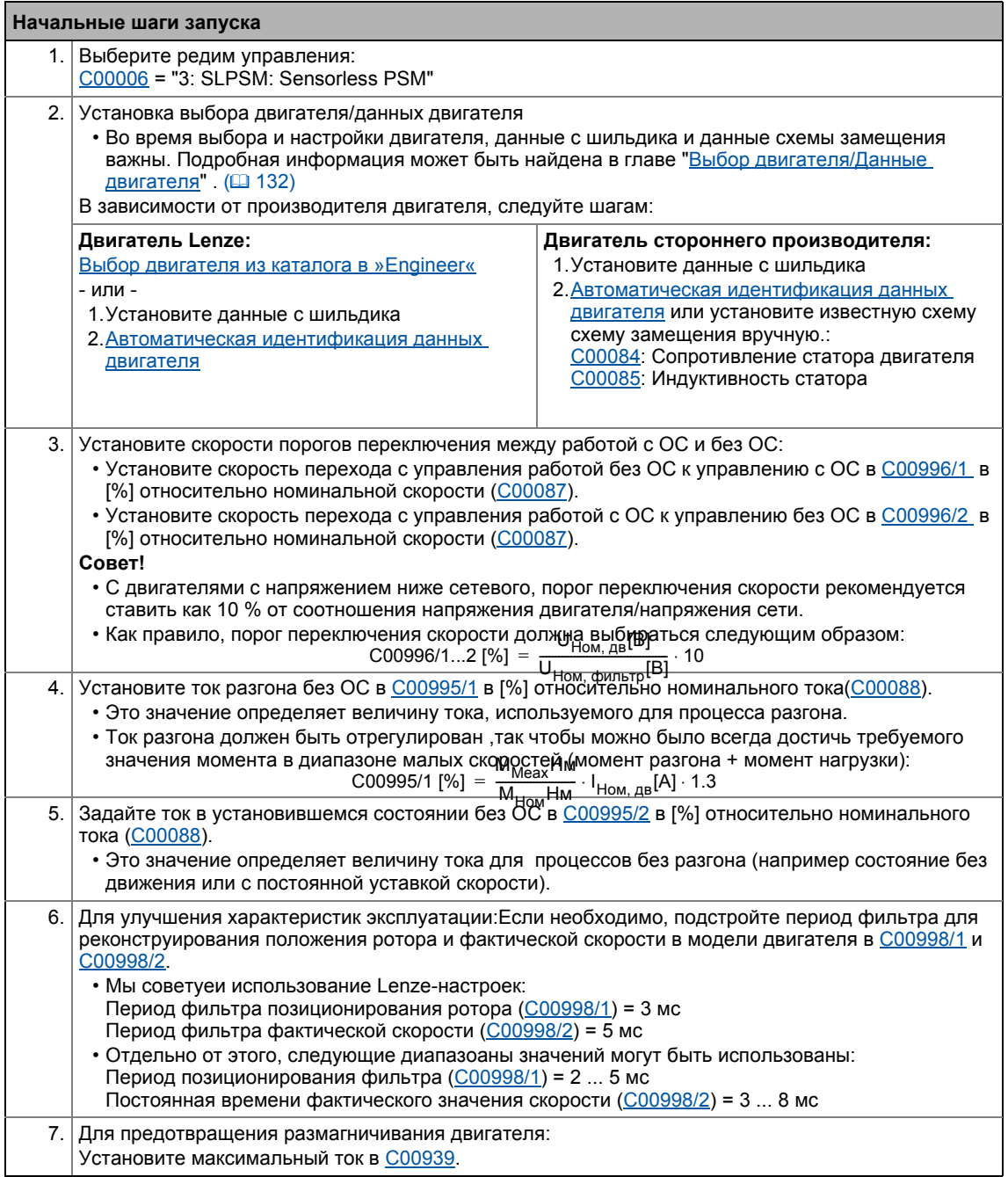

# **Важно!**

Lenze-настройки регулятора тока предопределены для адаптированных по мощности двигателей.Для оптимальной работы синхронных двигателей, советуем подстроить настройки регулятора.

Управление без ОС для синхронных двигателей (SLPSM)

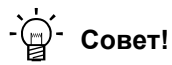

Информация об оптимизации режима управления и адаптации к реальному приложению представлена в главе "Оптимизация режима управления".

Настраиваемые дополнительные функции описываются в соответствующей главе "Настраиваемые дополнительные функции:" ([256)

# 5 Управление двигателем (Motor control MCTRL)

5.9 Управление без ОС для синхронных двигателей (SLPSM)

## <span id="page-220-0"></span>**5.9.4 Оптимизация режима управления**

## **Важно!**

Начиная с версии 12.00.00:

- После успешной идентификации параметров мотора, параметры регулятора тока ([C00075,](#page-907-2) [C00076](#page-907-3)) вычисляются автоматически.
	- В случае, если эти параметры не должны быть вычислены, бит 4 С02865/1 должен быть задан на "1".
- После успешной идентификации параметров мотора, параметры регулятора скорости ([C00070/3](#page-905-0), [C00071/3](#page-906-0)) могут быть вычислены автоматически.
	- В случае, если эти параметры должны быть вычислены, бит 5 [C02865/1](#page-1324-0) должен быть задан на "1".
- После успешной идентификации параметров мотора, другие параметры контроллера [\(C00011](#page-892-0), [C00022\)](#page-895-1) могут быть вычислены автоматически.
	- В случае, если эти параметры должны быть вычислены, бит 6 [C02865/1](#page-1324-0) должен быть задан на "1".

"Шаги оптимизации" представленные в таблице ниже служат для дальнейшей оптимизации управления без ОС синхронными двигателями и настраивают его для конкретного приложения.

• Подробная информация об индивидуальных шагах может быть найдена в следующих главах.

В общем случае, рекомендуются следующие шаги:

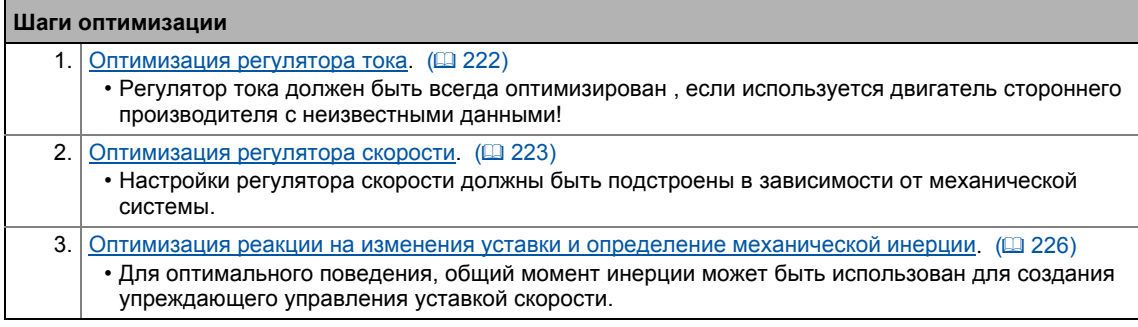

# **Важно!**

**Фильтр токовой уставки(режекторный фильтр) / ограничение толчков**

Использование этих функций рекомендуется в исключительных случаях.

Функции описываются в главе "Серво-[контроль](#page-228-0)(SC)" :

- Настройка фильтра токовой уставки (полосно-[заграждающий](#page-247-0) фильтр) ( [248\)](#page-247-0)
- Подстройка макс. изменения разгона ([ограничение](#page-248-0) рывков) ([249]

Управление без ОС для синхронных двигателей (SLPSM)

### <span id="page-221-0"></span> $5.9.4.1$ Оптимизация регулятора тока

## Важно!

Оптимизация токого регулятора в общих случаях должна производиться если только не используется адаптированный по мощности стандартный двигатель или двигатель не был выбран из каталога »Engineer«!

Оптимизация регулятора тока имеет смысл с момента когда два параметра регулятора: коэффициент усиления (C00075) и постонная времени итегрирования (C00076) зависят от требуемого максимального тока и установленной частоты переключения.

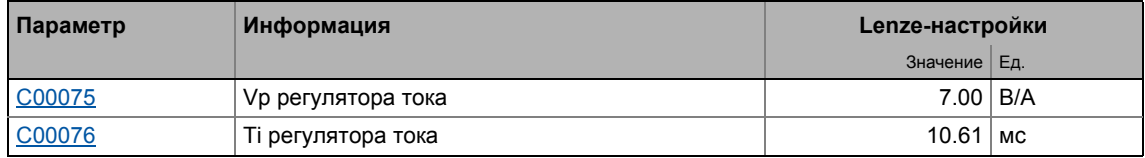

• Коэффициент усиления и постоянная времени итегрирования могут быть вычислены с помощью формул:

$$
V_p = \frac{L_{ss}[H]}{T_E[s]}
$$

$$
T_i = \frac{L_{ss}[H]}{R_s[\Omega]}
$$

 $V_p$  = Коэффициент усиления токового регулятора( $C^{00075}$ )

- Т = Интегральная постоянная времени токового регулятора(C00076)
- $L_{ss}$  = Индуктивность статора ( $C00085$ )  $R_s =$  Сопротивление статора (С00084)

 $T_F$  = Эквивалентная постонная времени (= 500 µs)

Управление без ОС для синхронных двигателей (SLPSM) 5.9

#### <span id="page-222-0"></span>5.9.4.2 Оптимизация регулятора скорости

Регулятор скорости выполнен по принципу ПИД регулятора с дополнительным дифференциальным коэффициентом усиления уставки скорости. Для оптимальной работы, ПИД регулятор скорости должен быть оптимизирван и полная механическая инерция привода должна быть определена.

• При Lenze-настройках конфигурирование регулятора скорости обеспечивает робастность и умеренную динамику.

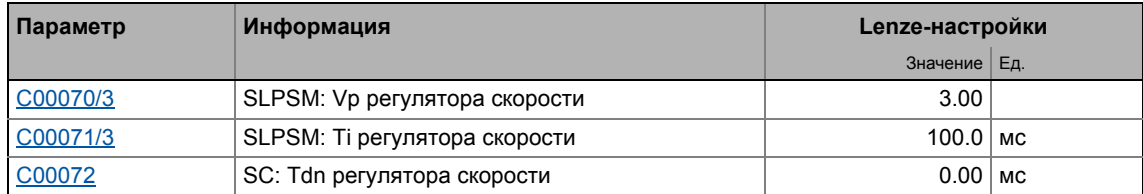

## Коэффициент усиления Vp регулятора скорости

Коэффициент усиления Vp (C00070/3) регулятора скорости определяется в масштабном представлении, что дает сравнительную параметризацию, почти независимую от мощности двигателя или инвертора. В этом случае, разница входных скоростей регулятора масштабируется к номинальной скорости двигателя, в то время как выходной момент соотносится с номинальным моментом. Коэффициент усиления 10 означает, что разница скоростей в 1 % получена через П составляющую с 10 % моментом.

Если номинальные данные двигателя и механическая инерция системы привода известны, мы рекомендуем следующие параметры:

$$
V_{P} \approx 0.2 ... 0.5 \cdot \frac{T_{M}[c]}{0.01[c]}
$$
  

$$
T_{M}[c] = \frac{2 \cdot \pi \cdot n_{N}[06/\text{MWH}]}{M_{N}[Hm] \cdot 60} \cdot J_{\text{LB, ofm}[KFM}^{2}]
$$
  

$$
M_{N}[Hm] = \frac{P_{N}[B\tau] \cdot 60}{2 \cdot \pi \cdot n_{N}[06/\text{MWH}]}
$$
  
= Koophu<sub>U</sub>WHH HWHH HWHH HWHH HWHH HWHH HWHH HWHH HWHH HWHH HWHH HWHH H

 $V_{\mathsf{P}}$ 

T<sub>M</sub> Постоянная времени разгона двигателя

 $M_N$  = Номинальный момент

 $n_N$  = Номинальная скорость

Ј<sub>дв, общ</sub> = Общий момент инерции двигателя

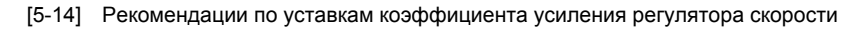

Если механическая инерция неизвестная, оптимизации можно добиться следующим образом:

- 1. Определите уставку скорости.
	- Малая скорость чуть выше порога переключения рекомендуется для управления с OC.
- 2. Увеличивайте Vp (С00070/3) пока двигатель не станет колебаться (следите за звуком).
- 3. Уменьшайте Vp (С00070/3) пока двигатель не будет снова стабильным.
- 4. Уменьшите Vp (С00070/3) примерно вдвое.
- 5. После этого проверьте результаты оптимизации во всем диапазоне скорости (один проход через весь диапазон).

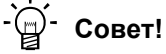

Значения, рекомендованные Lenze для установки (пропорционального) коэффициента усиления:

- Для систем привода без ОС: Vp = 2 ... 8
- Для систем с высокой устойчивостью к возмущениям: Vp > 6

## Постоянная времени Ті регулятора скорости

Отдельно от установки П составляющей, С00071/3 дает доступ к регулированию И составляющей ПИ регулятора.

Если механическая инерция неизвестная, оптимизации можно добиться следующим образом:

- 1. Определите уставку скорости.
- 2. Уменьшайте Ті (С00071/3) пока привод не станет колебаться (следите за звуком).
- 3. Увеличивайте Ті (С00071/3) пока привод не будет снова стабильным.
- 4. Увеличьте Ті (С00071/3) примерно в два раза.

# $-\widehat{\mathbb{Q}}$  COBeT!

Диапазон значений, рекомендованнный Lenze для установки постоянной времени:  $Ti = 20$  MC... 150 MC

### Использование реакции рампы для настройки регулятора скорости

Если механические компоненты не могут работать в границах стабильности, реакция рампы может быть использована для настройки регулятора скорости.

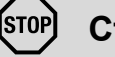

## Стой!

Если настройки регулятора предустановлены неблагоприятно, регулятор имеет риск тяжелых перегрузок и нестабильности!

- Ошибки следования и скорости могут достигать очень больших значений.
- Если механика чувствительна, должны быть включены соответствующие функции мониторинга.

Управление без ОС для синхронных двигателей (SLPSM)

## Важно!

Для оптимальной настройки, мы рекомендуем сначала определить механическую инерцию (оптимальная реакция на изменения уставок).

▶ Оптимизация реакции на изменения уставки и определение механической ИНЕРЦИИ (Ш 226)

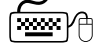

## Как оптимизировать настройки регулятора скорости по значениям реакции рампы:

- 1. Запуситите типичный профиль скорости и записывайте реакции рампы по скорости с использованием журнала данных.
	- Переменные управления двигателем для записи: nSpeedSetValue\_а (уставка скорости) nMotorSpeedAct\_а (фактическая скорость)
- 2. Посчитайте реакцию рампы:

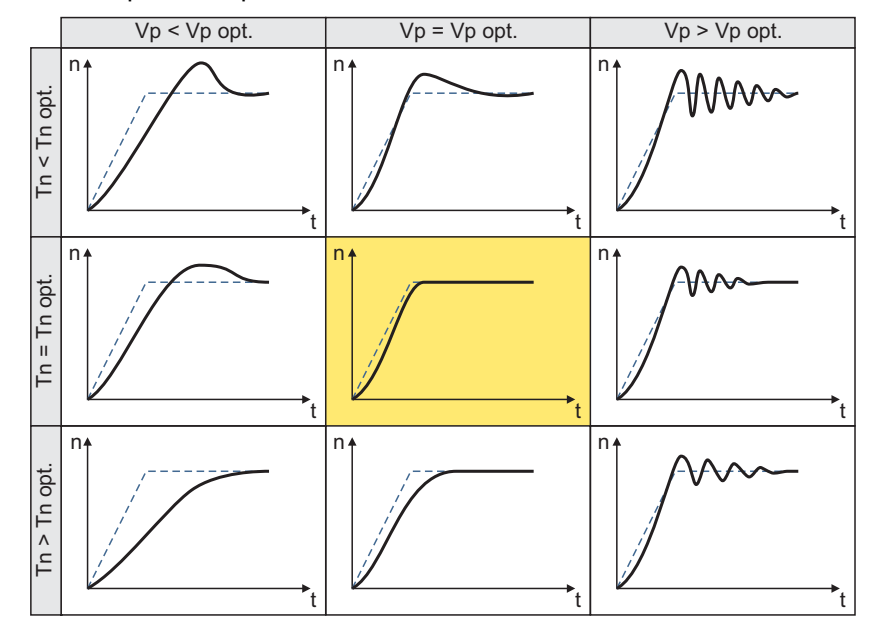

- Сплошная линиия = реакция рампы (фактическая скорость)
- Прерывистая линия = уставка скорости
- 3. Измените коэффициент усиления Vp в С00070/3 и интегральную постоянную времени С00071/3.
- 4. Повторяйте шаги 1 ... 3 пока не будет достигнута оптимальная реакция рампы.

### 5 Управление двигателем (Motor control MCTRL) Управление без ОС для синхронных двигателей (SLPSM) 59

### <span id="page-225-0"></span> $5.9.4.3$ Оптимизация реакции на изменения уставки и определение механической инерции

## Оптимизация при постоянной массовой инерции

Установка полного момента инерции в С00273 дает доступ к упреждающему управлению моментом. В зависимости от приложения, настройка данных в С00273 может быть необходима для оптимизации реакции на изменения уставок положения/скорости с помощью упреждающего управлени моментом.

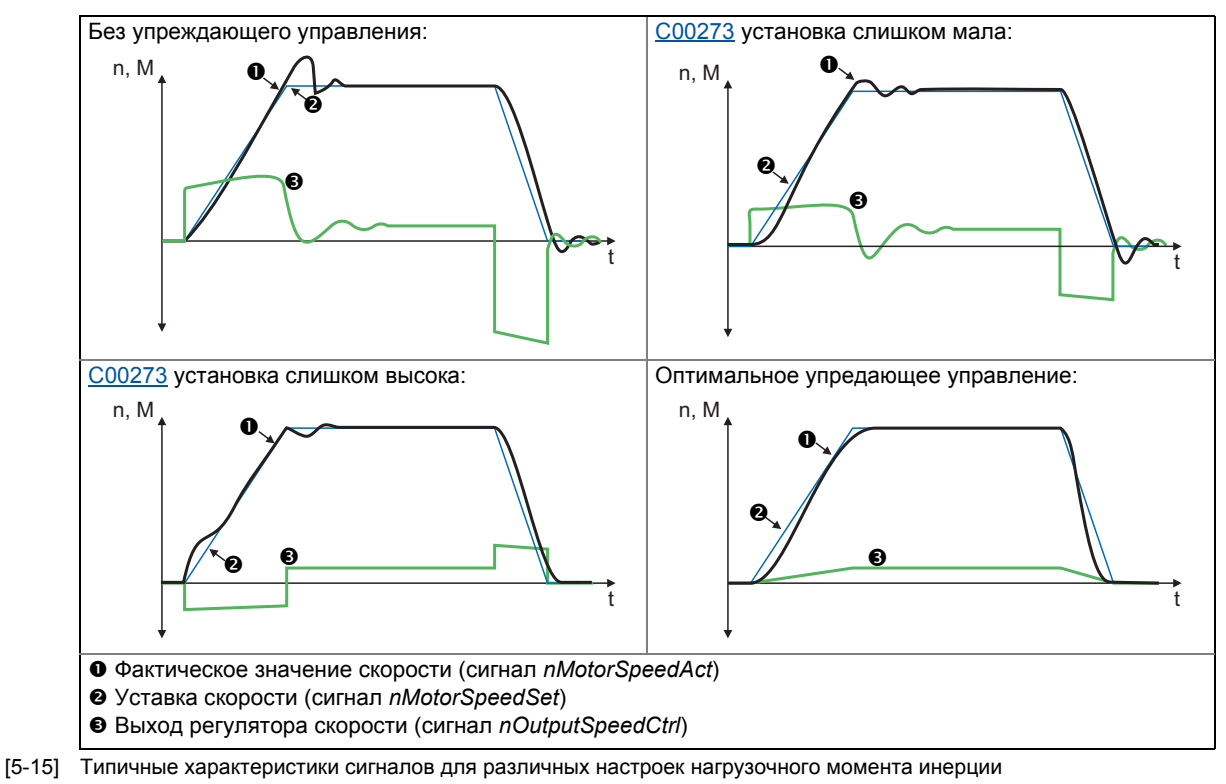

# <span id="page-225-1"></span>∕ Нак оптимизировать упреждающее управление моментом:

- 1. Запустите типичный профиль скорости и записывайте входы и выходы регулятора скорости с помощью журнала данных.
	- Переменные управления для записи: nSpeedSetValue\_а (уставка скорости) nMotorSpeedAct\_а (фактическая скорость) nOutputSpeedCtrl\_a (выход регулятора скорости)
- 2. Оцените момент инерции системы и установите в С00273 с учетом инерции нагрузки (то есть с учетом факторов редуктора).
- 3. Повторите запись в журнал данных(см. шаг 1).

Теперь журнал данных должен показывать, что часть требуемого момента генерируется с помощью упреждаюшего управления и выходной сигнал регулятора скорости (nOutputSpeedCtrl a) соответственно ниже. Результирующая фактическая ошибка снижается.

- 4. Измените настройки в С00273 и повторяйте запись в журнал данных, пока требуемая реакция на изменения уставок не будет достигнута.
	- Оптимизация может привети к тому, что регулятор скорости будет работать также оптимально(см. характеристику сигналов на иллюстрации [5-15]).

5. Сохраните настройку параметров (команда: С00002/11).

### Оптимизация при постоянной массовой инерции

С версии V12.00.00, массовая инерция, которая изменяется во время работы (например при намотке) может быть учтена при оптимизации ответа на изменения уставок.

Как осушествить:

- 1. В С00273 известный постоянный общий момент инерции (электродвигателя, редуктора, вала, и т.п.) должен быть задан или определен в соответствие с предыдущими инструкциями ("Как оптимизировать ...").
	- Определение требует прохождения типичного профиля скорости без изменяемой массовой инерции (например намотки).
- 2. На CБLS MotorInterface . nlnertiaAdapt а технологический сигнал должен быть включен в соединение таким образом. чтобы обеспечить "100 %" на этом входе.
- 3. В С00919/1 задайте известное максимальное значение изменяемого момента инерции или определите значение, согласно предыдущим инструкциям ("Как оптимизировать...").
	- Определение требует прохождения типичного профиля скорости включая изменяемую массовую инерцию (например намотку).
- 4. nlnertiaAdapt а технологический сигнал может быть использован во время работы для динамического управления процентом изменяемого момента инерции, заданного в С00919/1 который должен быть учтен для упреждающего управления уставками. Пример:
	- В случае, если нет изменяемого момента инерции (например нет намотки), nlnertiaAdapt\_а технологический сигнал должен быть установлен на "0 %".
	- В случае, если максимальный изменяемый момент инерции имеет место (например намотка), *nlnertiaAdapt* а технологический сигнал должен быть установлен на "100 %".

# \_) Совет!

nTorqueSetValue a технологического CБ Посредством сигнапа на LS MotorInterface, любой дифференциальный сигнал может быть определен для упреждающего управления моментом. Сначала регулятор скорости, затем этот дополнительный момент подключаются, следовательно нет приема дифференциального изменения в уставке скорости.

## Другие функции для дифференциального упреждающего управления уставкой

С версии V12.00.00 и далее, следующие дополнительные функции доступны для дифференциального упреждающего управления уставкой (упреждающее управления моментом):

• В С00653/1, чувствительность упреждающего управления уставкой может быть подстроена.

- В С00654/1, альтернативно рабочему сигналу nSpeedSetValue\_а, новый рабочий сигнал nSpeedSetValueInertia а для упреждающего управления уставкой может быть выбран в СБ LS MotorInterface. Посредством рабочего сигнала nSpeedSetValueInertia а, опциональное входное значение (например уставка положения или ПИД-контроллера) для упреждающего управления моментом может быть определена.
- Для bTorqueModeOn = TRUE, упреждающее управление уставкой прибавляется к уставке момента nTorqueSetValue\_а. Таким образом, упреждающее управление моментом также возможно для работы с регулированием момента (например для приложений намотчиков).

Серво-контроль(SC)  $5.10$ 

5

### <span id="page-228-0"></span>5.10 Серво-контроль(SC)

Поле-ориентированный серво-контроль (SC) основан на раздельном управлении моментосоздающих и полесоздающих токовых компонентов. Управление двигателем основано на поле-ориентированной, каскадной структуре управления с функцией ОС и позволяет динамичную и стабильную работу во всех четырех квадрантах. Может быть использовано для синхронных двигателей (PSM) и асинхронных двигателей (ASM).

# Стой!

- Мы советуем выбрать адаптированную по мощности комбинацию двигателя и инвертора.
- Lenze-настройки разрешают работу двигателя адаптированной мощности. Оптимальная работа возможно только в случаях, когда или:
	- двигатель выбран через Lenze каталог
	- данные с шильдика введены и потом проведена идентификация параметров двигателя
		- $\overline{11111}$  -
	- данные с шильдика и данные эквивалентной схемы электродвигателя вносятся вручную.
- Когда вы вводите данные с шильдика, имейте ввиду используемое фазовое сопротивление (соединение звездой или треугольником). Вводите данные только соответствующие соединению.

## Важно!

- Серво-контроль требует ОС по скорости!
	- См. главу названную "Система энкодера/ОС" ([314)
- Для управления с обратной связью синхронным двигателем (PSM), положение полюса электродвигателя должно быть известно!
	- См. главу названную "Идентификация положения полюса" (132)
- Для управления с обратной связью асинхронным двигателем (ASM), максимальный ток (С00022) должен быть выше тока намагничивания, т.к. в противном случае электродвигатель не способен создавать момент.

В общем случае, серво-контроль предлагает те же преимущеситва, что и векторное управление без ОС (SLVC), то есть в сравнении с управлением V/f характеристикой, сервоконтроль (SC) может использоваться для достижения

- Больший крутяший момент во всем диапазоне скорости
- Большая точность по скорости
- Больший фактор концентричности
- Больший уровень эффективности
- Реализация работы с заданным крутящим моментом с ограничением по скорости
- Ограничение максимального крутящего момента в режиме двигателя и генератора для работы с заданной скоростью

# Управление двигателем (Motor control MCTRL)

 $5.10$ Серво-контроль(SC)

5

### $5.10.1$ Окно параметризации/потока сигналов

குண்டு Следуйте инструкциям для открытия окна параметризации управления ( البَيْتِيَة двигателем:

- 1. »Engineer«пройдите в Project view и выберите ПЧ 8400 TopLine.
- 2. Выберите вкладку Application parameters из Workspace(рабочей области).
- 3. Выберите режим управления в Overview в списке Motor control (C00006):
	- "1: SC: Servo control PSM" для синхронного двигателя - или -
	- "2: SC: Servo control ASM" для асинхронного двигателя
- 4. Нажмите кнопку Motor control servo для перехода в Overview -> Motor control vector.
	- Уровень показывает только упрощенный поток сигналов с самыми важными параметрами.
	- Когда вы нажимаете кнопку >>More details в самой левой позиции, показывается поток сигналов с пополнительными деталями/параметрами.

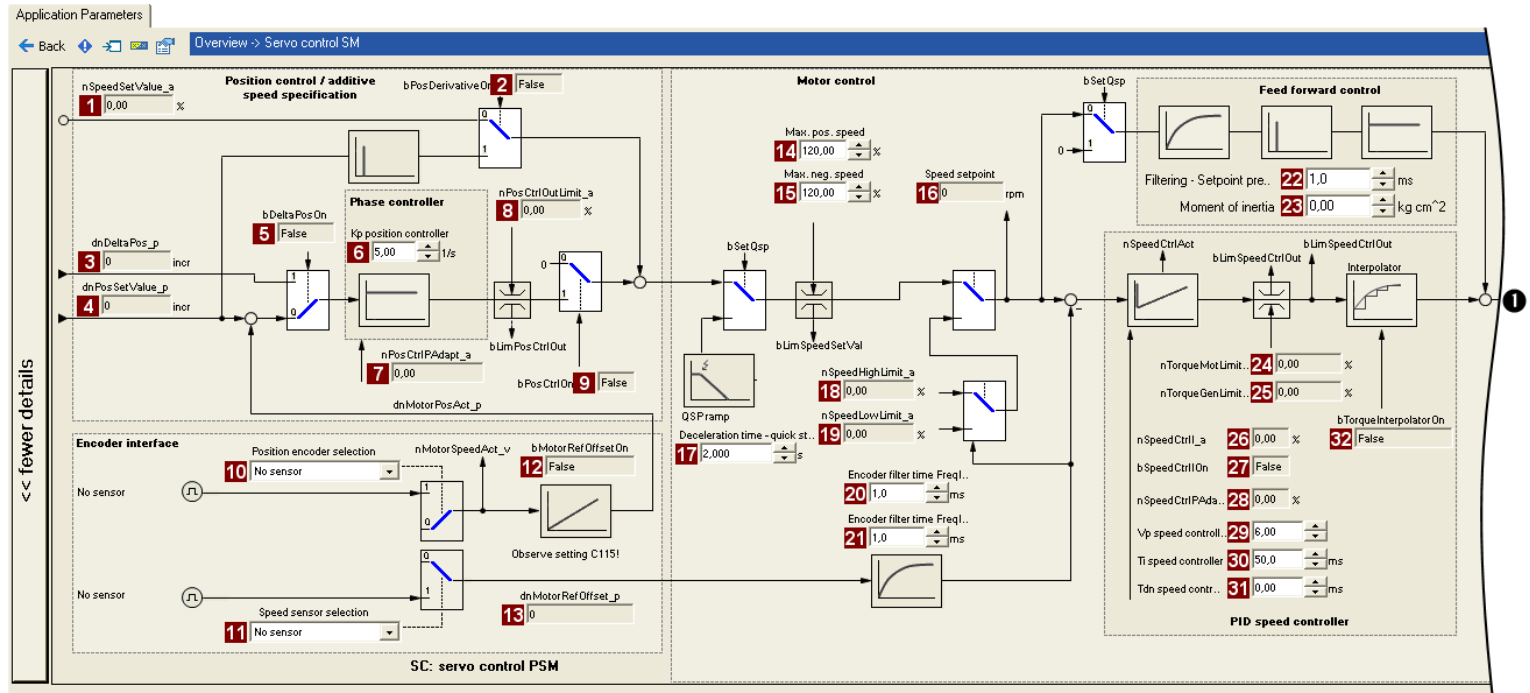

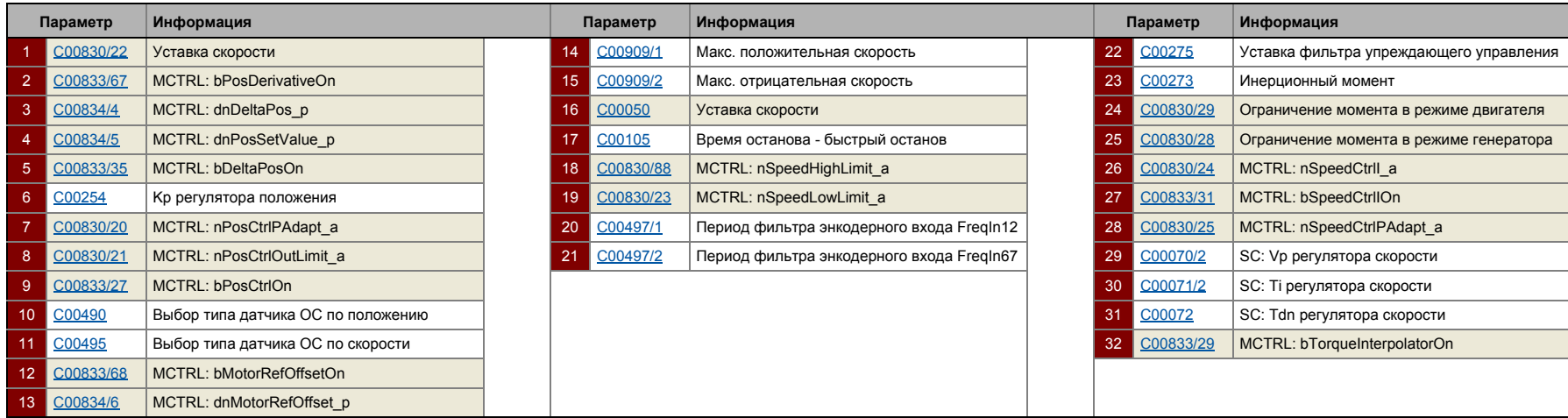

## Поток сигналов для серво-контроля синхронным двигателем (PSM):

231

פֿ<sup>ט</sup>

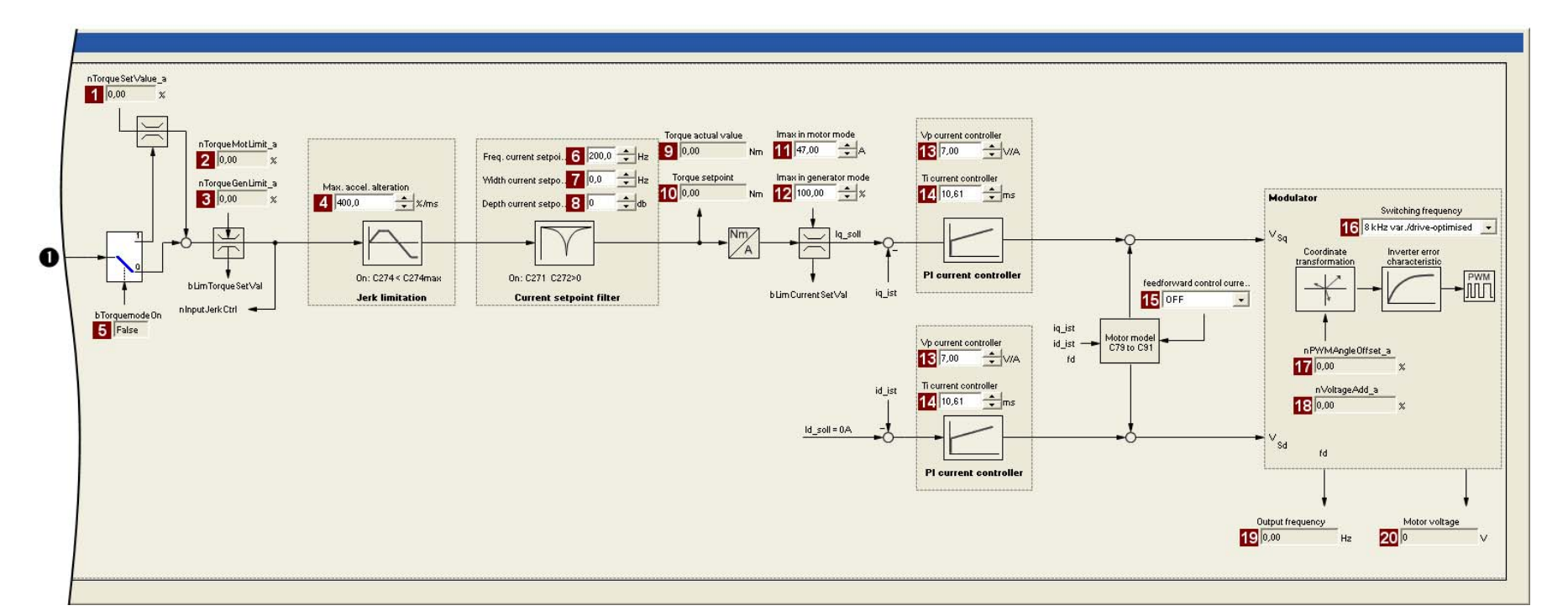

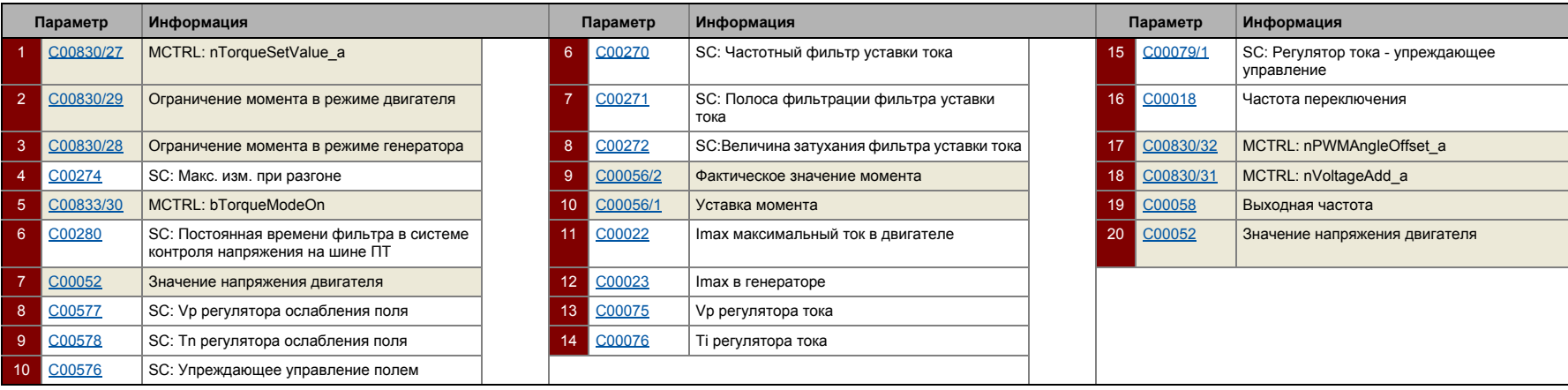

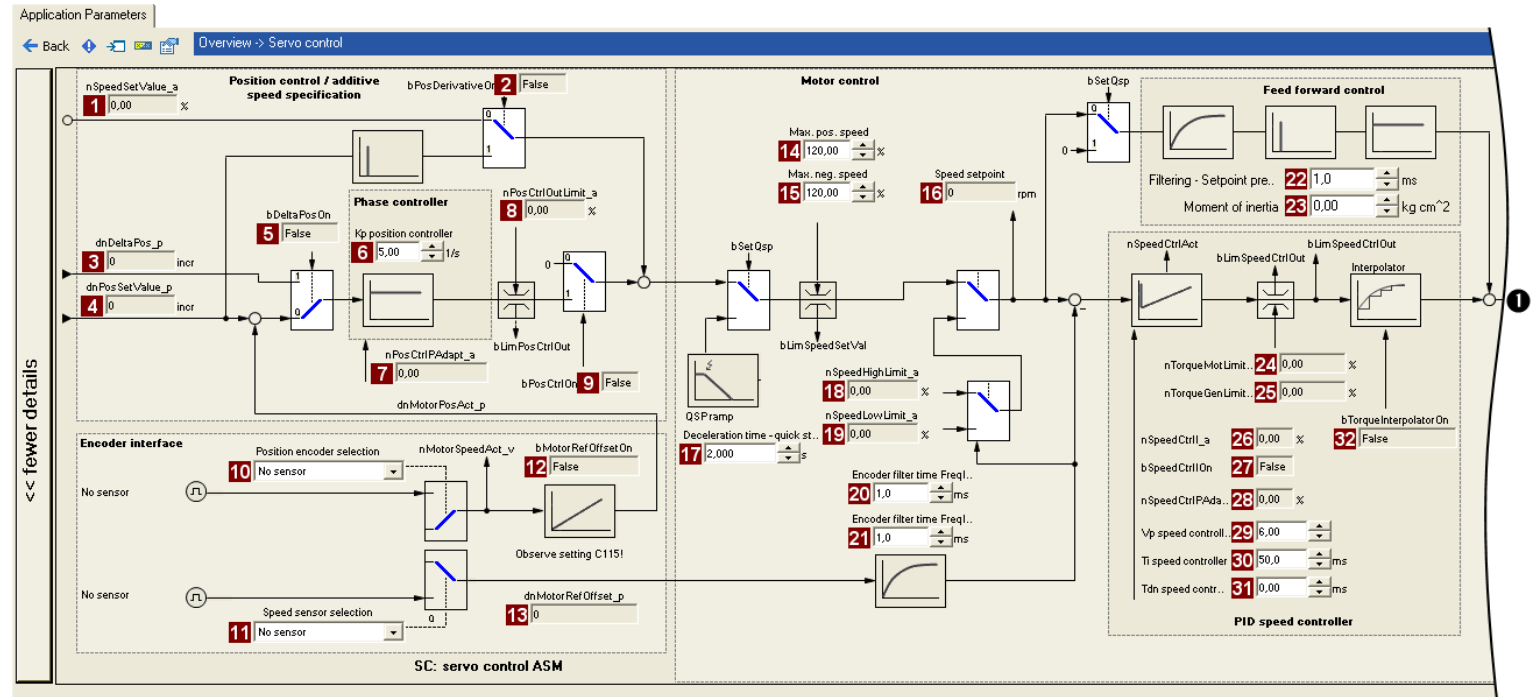

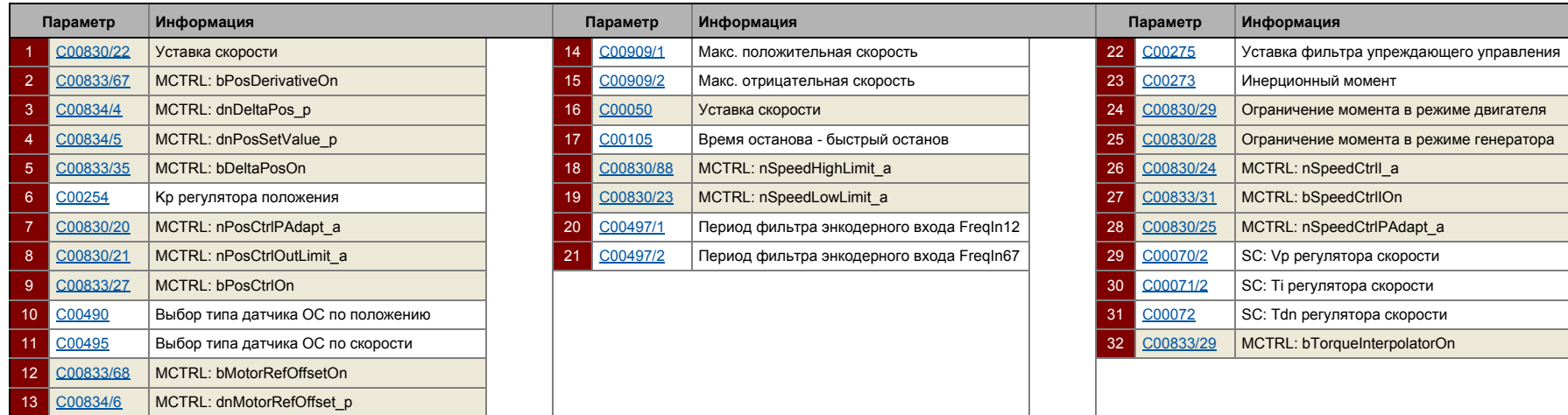

## Поток сигналов для серво-контроля асинхронным двигателем (ASM):

233

פֿ<sup>ט</sup>

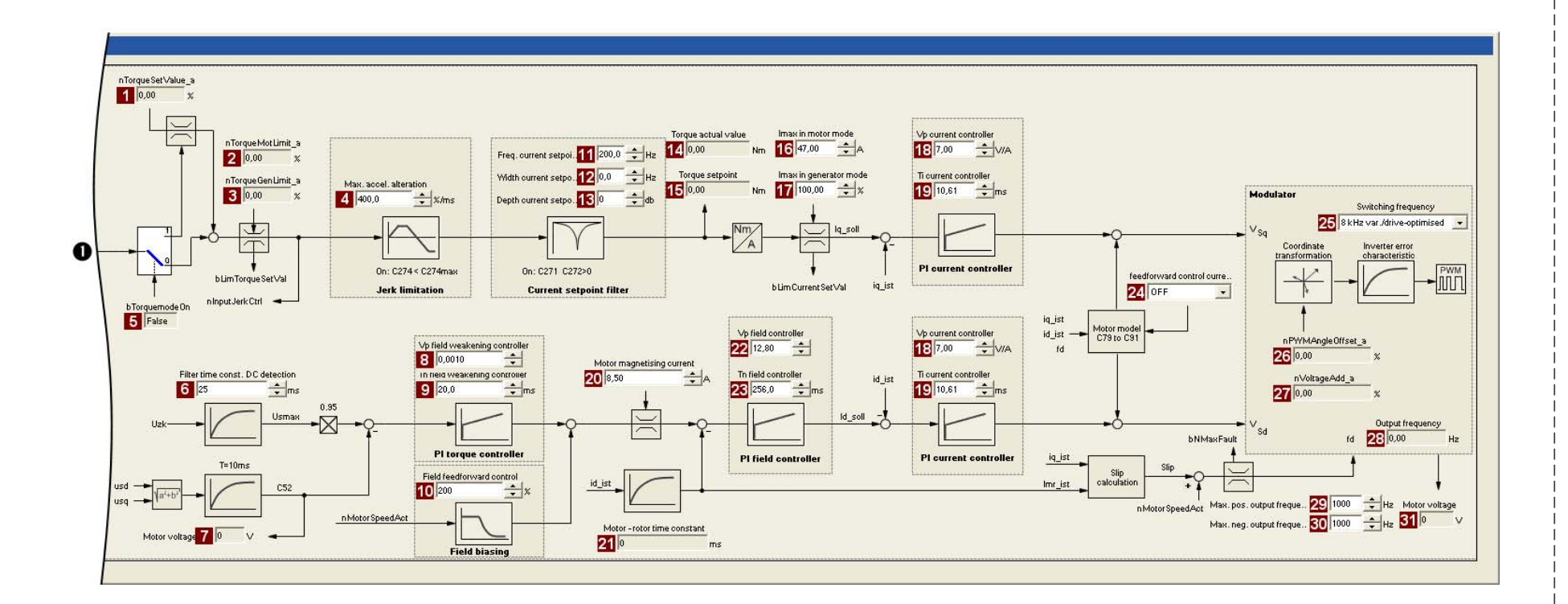

ם<br> $\frac{5}{10}$ 

Серво-контроль(SC)

Управление двигателем (Motor control MCTRL)

# Управление двигателем (Motor control MCTRL)

Серво-контроль(SC)  $5.10$ 

5

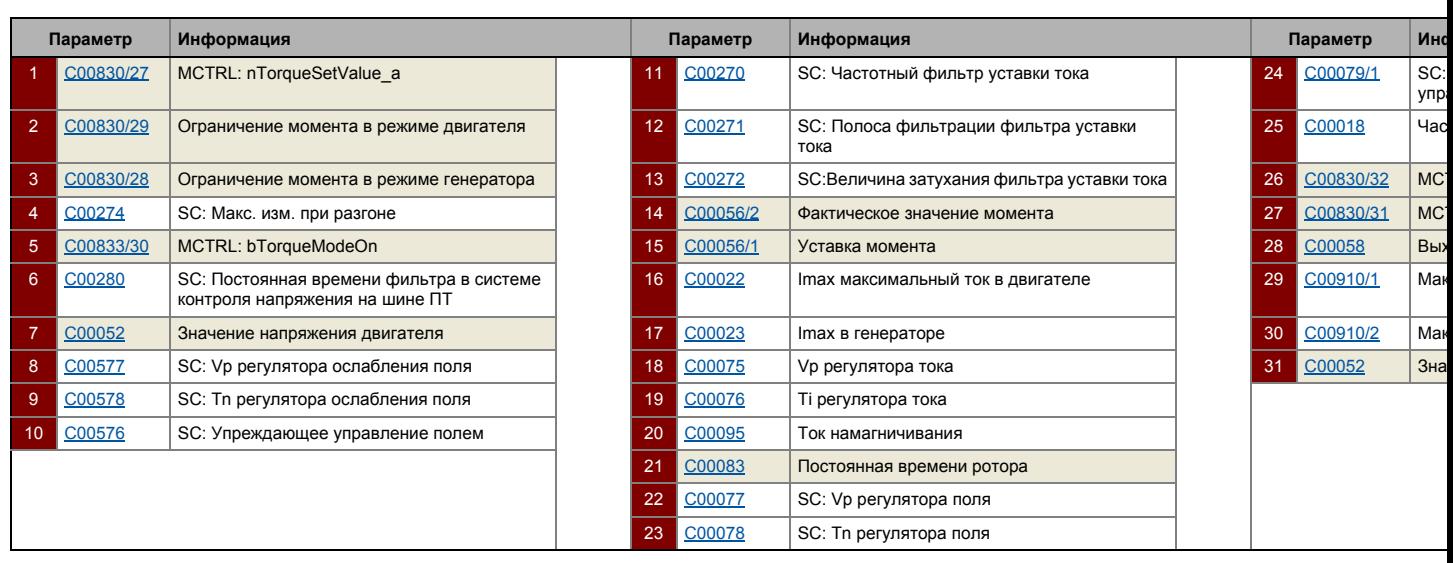

 $5.10$ Серво-контроль(SC)

### 5.10.2 Типы управления

Серво-контроль может осуществляться в двух различных режимах:

- Управление скоростью с ограничением момента (bTorquemodeOn = FALSE)
- Управление моментом с ограничением скорости (bTorquemodeOn = TRUE)

 $-\bigcirc$   $-\bigcirc$  COBeT!

Приложения с управляемым положением требует управления скоростью и ограничения момента(bTorauemodeOn = FALSE).

### <span id="page-235-0"></span> $5.10.2.1$ Управление скоростью с ограничением момента

Выбирается уставка скорости и система привода работает по методу контроля скорости.

$$
\boxed{\color{blue}\textbf{1}}
$$
 Baxho!

С версии 13.00.00, уставка момента nSpeedSetValue а устанавливается внутренне на 0 при быстром останове (QSP) и ограничения момента nTorqueMotLimit а и nTorqueGenLimit а задаются на 100 % для остановки привода в любой момент быстро и безопасно. Предыдущий режим может быть задан в С2865/1 посредством бита 12 и бита 13.

Эксплуатационные характеристики могут быть подстроены следующими путями:

- А. Ограничени перегрузки привода
- В. Ограничение тока

## Ограничени перегрузки привода

Момент ограничен с помощью уставки момента.

- Уставка момента идентична значению на выходе из регулятора скорости. nOutputSpeedCtrl.
- Для избежания перегрузки в приводе, момент в режиме двигателя может быть ограничен с помощью технологического входного сигнала nTorqueMotLimit\_a, и момент в режиме генератора может быть ограничен с помощью технологического входного сигнала nTorqueGenLimit\_a:

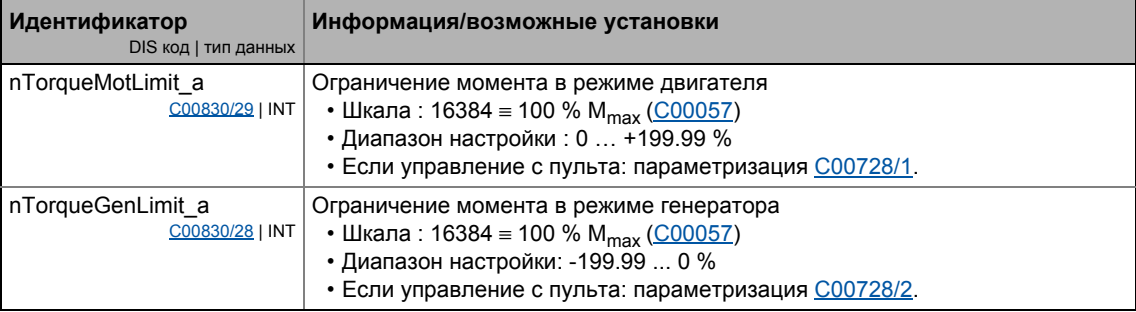

5.10 Серво-контроль(SC)

## **Важно!**

Для избежания нестабильной работы,значения ограничений момента внутри обрабатываются как абсолютные величины.

## **Ограничение тока**

Уставка встречного тока вычисляется на основании уставки момента, которая ограничивается в зависимости от тока намагничивания, макс. тока в режиме двигателя ([C00022\)](#page-895-1) и макс. тока в режиме генератора [\(C00023](#page-896-1)). Полный ток мотора не превышает макс. токов в режиме двигателя и в режиме генератора.

# **Важно!**

Для синхронных двигателей, Lenze-настройки ограничений моментов *nTorqueMotLimit\_a* и *nTorqueGenLimit\_a* до 100 % могут привести в включению ограничения момента для температуры двигателя < макс. температуры двигателя до того, как заданные токовые ограничения [\(C00022](#page-895-1), [C00023\)](#page-896-1) дотсигаются.

- С температурой двигателя примерно 20°C и максимальной нагрузкой, максимальный ток будет установлен на примерно 15 % ниже заданных токовых предельных значений.
- Мера защиты: В случае, если ограничения момента *nTorqueMotLimit\_a* и *nTorqueGenLimit\_a* are увеличены до 115 %, заданные токовые ограничения также могут быть достигнуты при температуре двигателя в 20°C и максимальной нагрузке. Альтернативно, компенсация температуры двигателя может быть выключена посредством [C02878.](#page-1330-0) В этом случае, тем не менее, точность момента снижается.

 $5.10$ Серво-контроль(SC)

5

#### <span id="page-237-0"></span> $5.10.2.2$ Управление моментом с ограничением скорости

Уставка момента определена для приводной системы для использования во время работы с регулированием момента. В отличие от Управление скоростью с ограничением момента. этот режим управления использует регулятор скорости для ограничения скорости.

По причине ограничения, привод с управлением скорости может вращаться в пределах диапазона скорости, где положительный предел определен nSpeedHighLimit a,a отрицательный nSpeedLowLimit a.

# Важно!

- Абсолютное значение ограничения скорости до скорости 0 min<sup>-1</sup>  $(nSpeedLowLimit a$  или  $nSpeedHighLimit a = 0)$  возможно только с версии 12.00.00.
- Быстрый стоп (QSP) используется для перехода в Управление скоростью с ограничением момента.
	- С версии 13.00.00, уставка момента nSpeedSetValue\_а устанавливается внутренне на 0 при быстром останове (QSP) и ограничения момента nTorqueMotLimit\_а и nTorqueGenLimit\_а задаются на 100 % для остановки привода в любой момент быстро и безопасно. Предыдущий режим может быть задан в С2865/1 посредством бита 12 и бита 13.
- С версии 13.00.00, bLimSpeedTorquemodeОn сигнал статуса используется чтобы показать, что ограничение скорости активно.
- Скорость определяется по процессу.
- Уставка момента вычисляется напрямую из nTorqueSetValue a.
	- С версии 12.00.00 и далее, ограничение момента активируется посредством nTorqueMotLimit а и nTorqueGenLimit а в этом режиме контроля, а также ограничение уставки момента. Ограничение момента может быть отключено в С2865/1 посредством бита 0 для поддержания прежних функций.

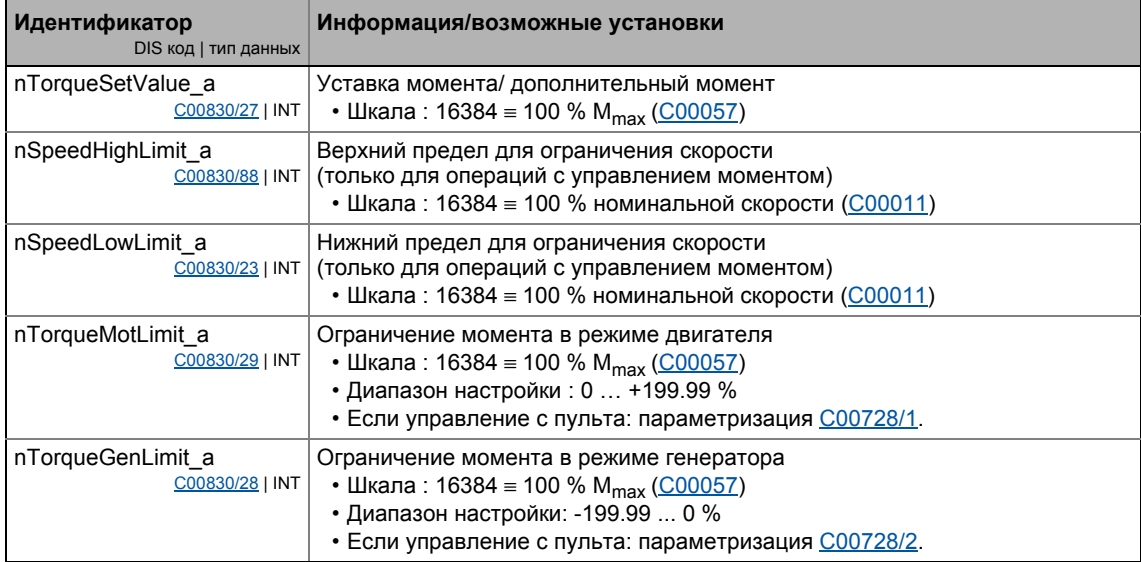

## **5.10.3 Основные настройки**

Следующие "Начальные шаги запуска" следует предпринять для запуска серво-контроля:

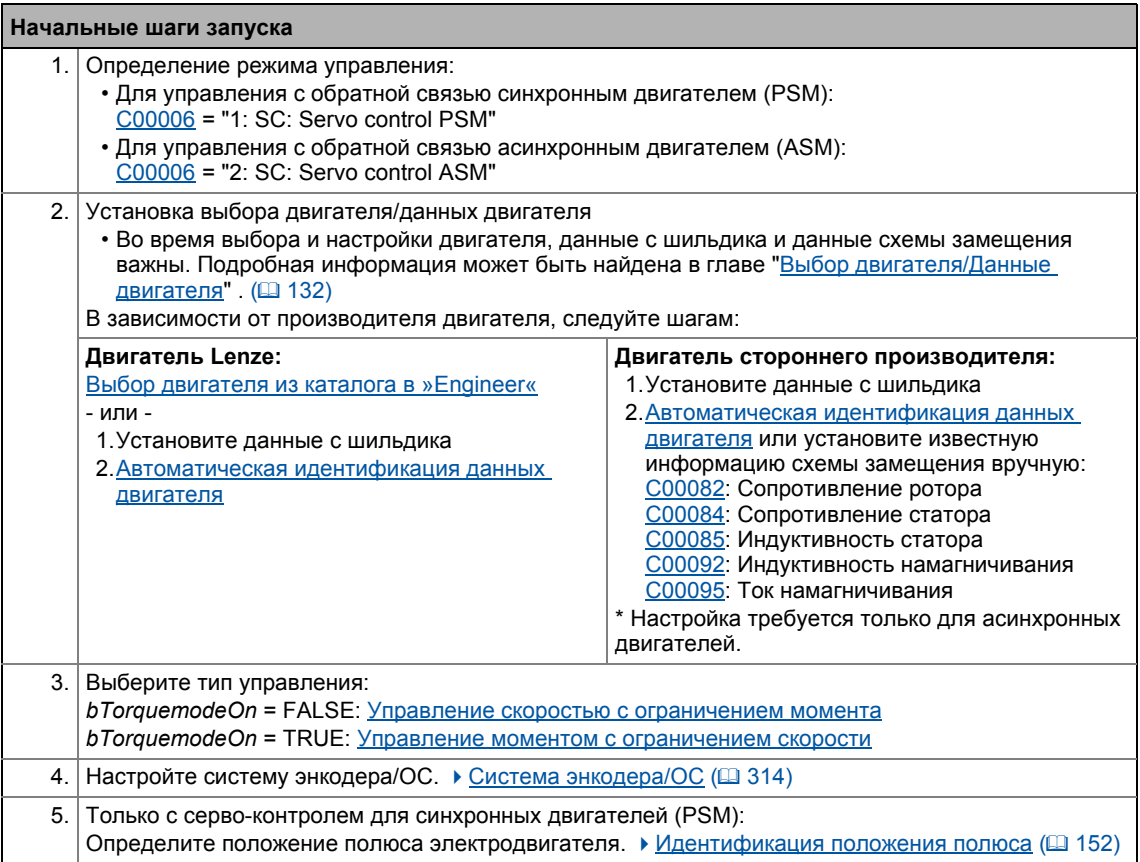

## **Важно!** • Lenze-настройки регулятора тока предопределены для адаптированных по мощности стандартных асинхронных двигателей. Для оптимальной работы синхронных двигателей, советуем подстроить настройки регулятора.

- При управлении асинхронным двигателем (ASM), намагничивание выполняется перед активацией уставки, после запуска контроллера при Lenze-настройках. Включение уставки (задержанное) обеспечивает прямой доступ к максимальному моменту электродвигателя.
	- Задержка включения уставки, связанное с намагничиванием, может быть уменьшена путем снижения порога, заданного в [C00918](#page-1138-1). Тем не менее, это также снижает максимальный момент, который доступен прямо после включения уставки.
	- В случае, если  $C00918$  = "0 %", намагничивание не производится.

 $5.10$ Серво-контроль(SC)

5

# $-\overleftrightarrow{\mathbb{Q}}$  COBeT!

Данные об оптимизации режима управления и подстройке к реальному приложению представлены в главе "Оптимизация режима управления". (1240)

Настраиваемые дополнительные функции описываются в соответствующей главе "Настраиваемые дополнительные функции:" ([256)

#### <span id="page-239-0"></span>5.10.4 Оптимизация режима управления

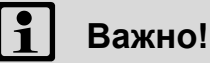

Когда контроллер включен, запуск происходит с задержкой по причине процесса намагничивания в моторе. Уставка скорости активируется для управления мотором только если 87 % тока намагничивания двигателя доступны. В случае, если эта задержка не подходит определенным приложениям, предустановленный процентный порог может быть уменьшен в С00918.

Начиная с версии 12.00.00:

- После успешной идентификации параметров мотора, параметры регулятора тока (C00075, C00076) и параметры регулятора поля (C00077, C00078) вычисляются автоматически.
	- В случае, если эти параметры не должны быть вычислены, бит 4 С02865/1 должен быть задан на "1".
- После успешной идентификации параметров мотора, параметры регулятора скорости (С00070/2, С00071/2, С00072) могут быть вычислены автоматически.
	- В случае, если эти параметры должны быть вычислены, бит 5 С02865/1 должен быть задан на "1".
- Следуя успешной идентификации параметров мотора, другие параметры контроллера (C00011, C00022, C00497) могут быть вычислены автоматически.
	- В случае, если эти параметры должны быть вычислены, бит 6 С02865/1 должен быть задан на "1".

"Шаги оптимизации" представленные в таблице ниже служат для дальнейшей оптимизации серво-контроля и настраивают его для конкретного приложения.

• Подробная информация об индивидуальных шагах может быть найдена в следующих главах.

В общем случае, рекомендуются следующие шаги:

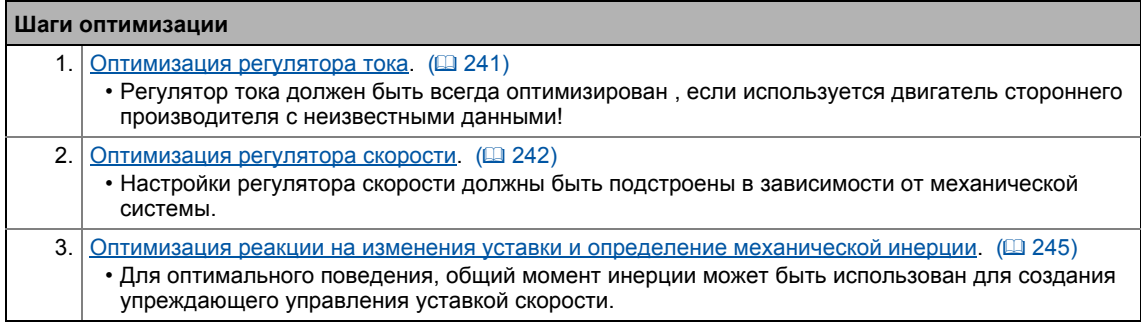

Особые случаи могут потребовать дальнейших шагов оптимизации:

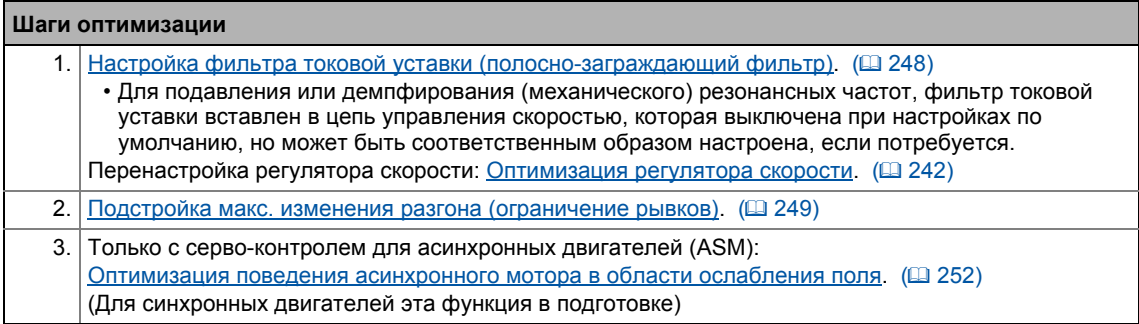

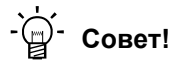

Для траверса типичного профиля скорости для оптимизации управления двигателем, вы также можете использовать основную функцию "Ручное перемещение стола" с соответствующим образом настроенным подстроеными параметрами manual jog, если эта основная функция поддерживается выбранным технологическим приложением. (0 621)

#### <span id="page-240-0"></span> $5.10.4.1$ Оптимизация регулятора тока

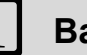

Важно!

Оптимизация токого регулятора в общих случаях должна производиться если только не используется адаптированный по мощности стандартный асинхронный двигатель или двигатель не был выбран из каталога »Engineer«!

Оптимизация регулятора тока имеет смысл с момента когда два параметра регулятора: коэффициент усиления (С00075) и постонная времени итегрирования (С00076) зависят от требуемого максимального тока и установленной частоты переключения.

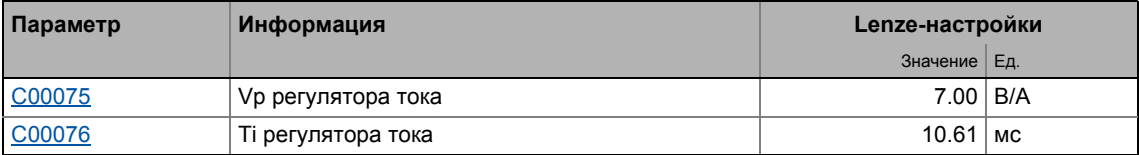

• Коэффициент усиления и постоянная времени итегрирования могут быть вычислены с помощью формул:

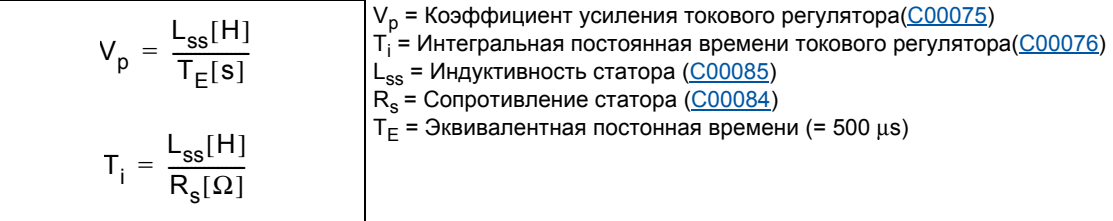

 $5.10$ Серво-контроль(SC)

#### <span id="page-241-0"></span>5.10.4.2 Оптимизация регулятора скорости

Регулятор скорости выполнен по принципу ПИД регулятора с дополнительным дифференциальным коэффициентом усиления уставки скорости. Для оптимальной работы, ПИД регулятор скорости должен быть оптимизирван и полная механическая инерция привода должна быть определена.

• При Lenze-настройках конфигурирование регулятора скорости обеспечивает робастность и умеренную динамику.

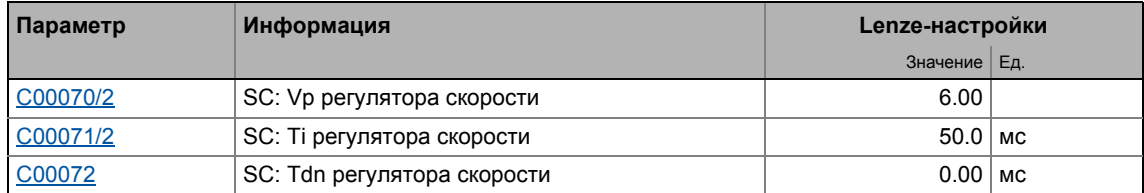

### Коэффициент усиления Vp регулятора скорости

Коэффициент усиления Vp (C00070/2) регулятора скорости определяется в масштабном представлении, что дает сравнительную параметризацию, почти независимую от мощности двигателя или инвертора. В этом случае, разница входных скоростей регулятора масштабируется к номинальной скорости двигателя, в то время как выходной момент соотносится с номинальным моментом. Коэффициент усиления 10 означает, что разница скоростей в 1 % получена через П составляющую с 10 % моментом.

Если номинальные данные двигателя и механическая инерция системы привода известны, мы рекомендуем следующие параметры:

$$
V_{\text{P}} \approx 1.5 \dots 3 \cdot \frac{T_{\text{M}}[c]}{0.01[c]}
$$

$$
T_{M}[c] = \frac{2 \cdot \pi \cdot n_{N}[06/\text{mH}]}{M_{N}[Hm] \cdot 60} \cdot J_{\text{Rb, o6m}}[\text{KFM}^{2}]
$$

$$
M_N[HM] = \frac{P_N[Br] \cdot 60}{2 \cdot \pi \cdot n_N[06/WH]}
$$

V<sub>P</sub> = Коэффициент усиления регулятора скорости (С00070/1)

Т<sub>м</sub> = Постоянная времени разгона двигателя

 $M_N$  = Номинальный момент

- n<sub>N</sub> = Номинальная скорость
- Ј<sub>дв, общ</sub> = Общий момент инерции двигателя

[5-16] Рекомендации по уставкам коэффициента усиления регулятора скорости

Если механическая инерция неизвестная, оптимизации можно добиться следующим образом:

- 1. Определите уставку скорости.
- 2. Увеличивайте коээфициент усиления Vp (C00070/2) пока двигатель не станет неустойчивым (следите за шумом двигателя).
- 3. Уменьшайте Vp (C00070/2) пока двигатель не будет снова стабильным.
- 4. Уменьшите Vp (С00070/2) примерно вдвое.

Серво-контроль(SC)  $5.10$ 

5

 $-\overleftrightarrow{\mathbb{Q}}$  COBeT!

Значения, рекомендованные Lenze для установки (пропорционального) коэффициента усиления:

- Для систем привода без ОС: Vp = 6 ... 20
- Для систем привода с высокой устойчивостью к возмущениям: Vp > 12

### Постоянная времени Ті регулятора скорости

Отдельно от установки П составляющей, С00071/2 дает доступ к регулированию И составляющей ПИ регулятора.

Если механическая инерция неизвестная, оптимизации можно добиться следующим образом:

- 1. Определите уставку скорости.
- 2. Уменьшайте Ті (С00071/2) пока двигатель не станет неустойчивым (следите за шумом двигателя).
- 3. Увеличивайте Ті (С00071/2) пока привод не будет снова стабильным.
- 4. Увеличьте Ті (С00071/2) примерно в два раза.

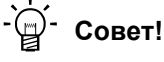

Диапазон значений, рекомендованнный Lenze для установки постоянной времени:  $Ti = 20$  MC... 150 MC

### Дифференциальная постоянная времени Tdn (rate time)

Дифференциальная постоянная времени Tdn регулятора скорости может быть настроена в С00072.

Если механическая инерция неизвестная, оптимизации можно добиться следующим образом:

• Увеличивайте Tdn (C00072) во время работы пока не будет достигнут оптимальный режим управления.

### Использование реакции рампы для настройки регулятора скорости

Если механические компоненты не могут работать в границах стабильности, реакция рампы может быть использована для настройки регулятора скорости.

# Стой!

Если настройки регулятора предустановлены неблагоприятно, регулятор имеет риск тяжелых перегрузок и нестабильности!

- Ошибки следования и скорости могут достигать очень больших значений.
- Если механика чувствительна, должны быть включены соответствующие функции мониторинга.

Серво-контроль(SC)

## Важно!

Для оптимальной настройки, мы рекомендуем сначала определить механическую инерцию (оптимальная реакция на изменения уставок).

▶ Оптимизация реакции на изменения уставки и определение механической ИНЕРЦИИ (Ш 245)

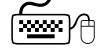

Как оптимизировать настройки регулятора скорости по значениям реакции рампы:

- 1. Запуситите типичный профиль скорости и записывайте реакции рампы по скорости с использованием журнала данных.
	- Переменные управления двигателем для записи: nSpeedSetValue\_а (уставка скорости) nMotorSpeedAct\_а (фактическая скорость)
- 2. Посчитайте реакцию рампы:

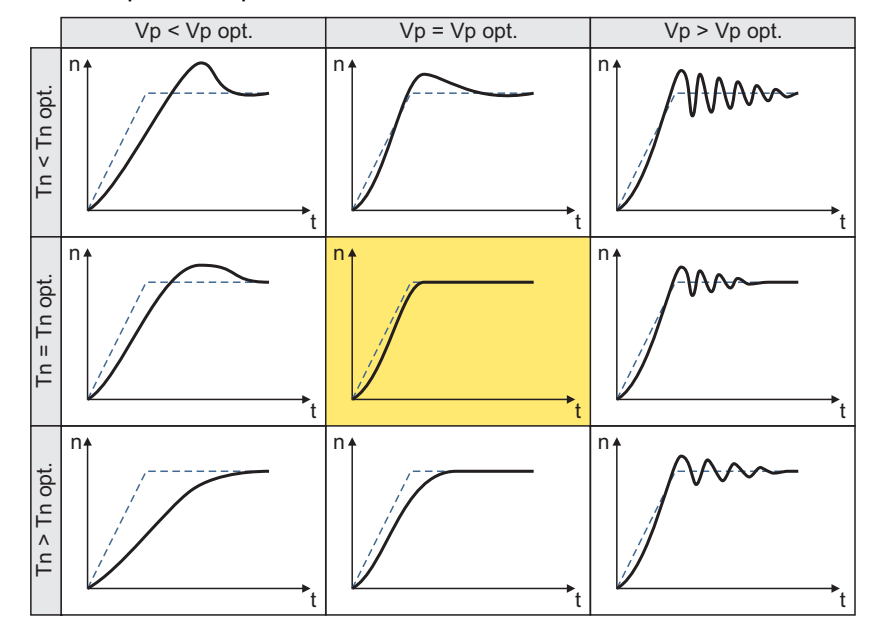

- Сплошная линиия = реакция рампы (фактическая скорость)
- Прерывистая линия = уставка скорости
- 3. Измените коэффициент усиления Vp в С00070/2 и интегральную постоянную времени Tn в **C00071/2**.
- 4. Повторяйте шаги 1 ... 3 пока не будет достигнута оптимальная реакция рампы.

### 5 Управление двигателем (Motor control MCTRL)  $510$ Серво-контроль(SC)

### <span id="page-244-0"></span>5.10.4.3 Оптимизация реакции на изменения уставки и определение механической инерции

### Оптимизация при постоянной массовой инерции

Установка полного момента инерции в С00273 дает доступ к упреждающему управлению моментом. В зависимости от приложения, настройка данных в С00273 может быть необходима для оптимизации реакции на изменения уставок положения/скорости с помощью упреждающего управлени моментом.

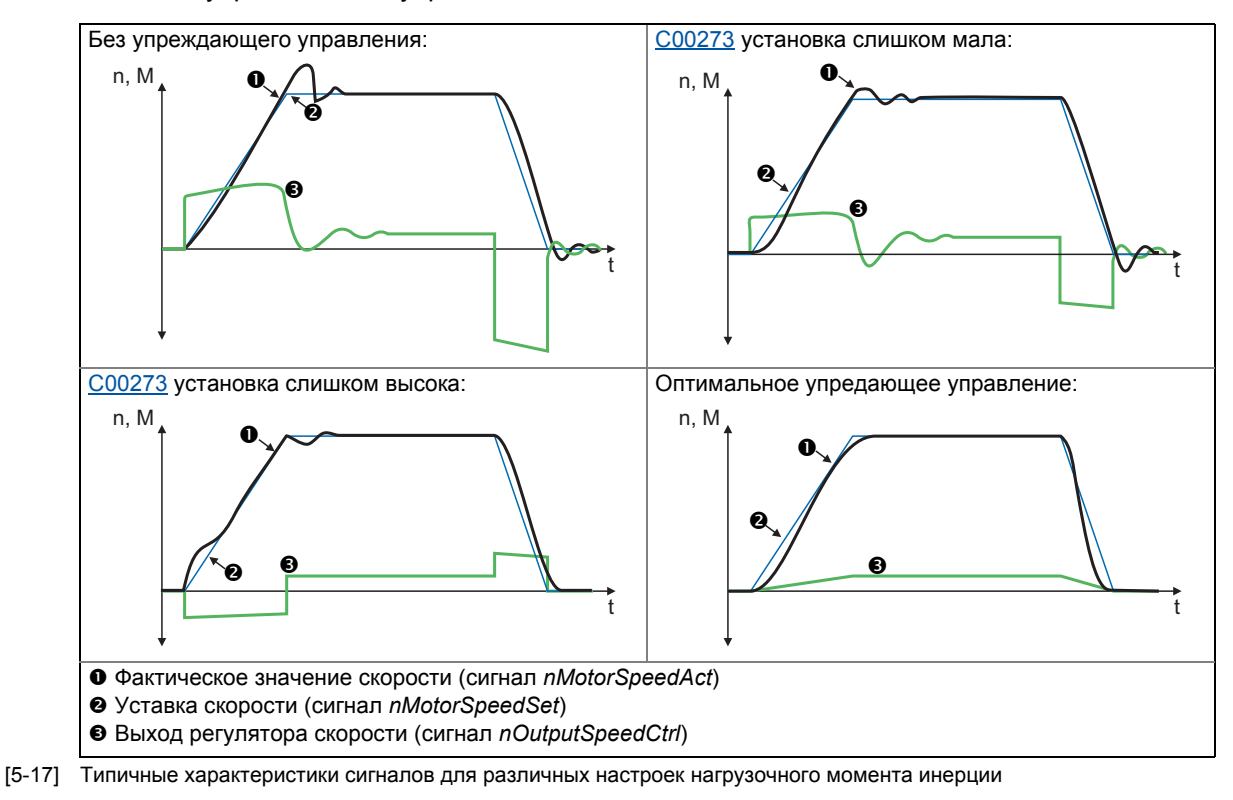

# <span id="page-244-2"></span><span id="page-244-1"></span>∕ Нак оптимизировать упреждающее управление моментом:

- 1. Запустите типичный профиль скорости и записывайте входы и выходы регулятора скорости с помощью журнала данных.
	- Переменные управления для записи: nSpeedSetValue\_а (уставка скорости) nMotorSpeedAct\_а (фактическая скорость) nOutputSpeedCtrl\_a (выход регулятора скорости)
- 2. Оцените момент инерции системы и установите в С00273 с учетом инерции нагрузки (то есть с учетом факторов редуктора).
- 3. Повторите запись в журнал данных(см. шаг 1).

Теперь журнал данных должен показывать, что часть требуемого момента генерируется с помощью упреждаюшего управления и выходной сигнал регулятора скорости (nOutputSpeedCtrl a) соответственно ниже. Результирующая фактическая ошибка снижается.

- 4. Измените настройки в С00273 и повторяйте запись в журнал данных, пока требуемая реакция на изменения уставок не будет достигнута.
	- Оптимизация может привети к тому, что регулятор скорости будет работать также оптимально(см. характеристику сигналов на иллюстрации [5-17]).

5. Сохраните настройку параметров (команда: С00002/11).

### Оптимизация при постоянной массовой инерции

С версии V12.00.00, массовая инерция, которая изменяется во время работы (например при намотке) может быть учтена при оптимизации ответа на изменения уставок.

Как осуществить:

- 1. В С00273 известный постоянный общий момент инерции (электродвигателя, редуктора, вала, и т.п.) должен быть задан или определен в соответствие с предыдущими инструкциями ("Как оптимизировать ...").
	- Определение требует прохождения типичного профиля скорости без изменяемой массовой инерции (например намотки).
- 2. На CБ LS MotorInterface . nlnertiaAdapt а технологический сигнал должен быть включен в соединение таким образом. чтобы обеспечить "100 %" на этом входе.
- 3. В С00919/1 задайте известное максимальное значение изменяемого момента инерции или определите значение, согласно предыдущим инструкциям ("Как оптимизировать...").
	- Определение требует прохождения типичного профиля скорости включая изменяемую массовую инерцию (например намотку).
- 4. nlnertiaAdapt а технологический сигнал может быть использован во время работы для динамического управления процентом изменяемого момента инерции, заданного в С00919/1 который должен быть учтен для упреждающего управления уставками. Пример:
	- В случае, если нет изменяемого момента инерции (например нет намотки), nlnertiaAdapt\_а технологический сигнал должен быть установлен на "0 %".
	- В случае, если максимальный изменяемый момент инерции имеет место (например намотка), *nlnertiaAdapt* а технологический сигнал должен быть установлен на "100 %".

# $\widehat{\mathbb{D}}$ - Совет!

nTorqueSetValue a CБ Посредством технологического сигнапа на LS MotorInterface, любой дифференциальный сигнал может быть определен для упреждающего управления моментом. Сначала регулятор скорости, затем этот дополнительный момент подключаются, следовательно нет приема дифференциального изменения в уставке скорости.

## Другие функции для дифференциального упреждающего управления уставкой

С версии V12.00.00 и далее, следующие дополнительные функции доступны для дифференциального упреждающего управления уставкой (упреждающее управления моментом):

• В С00653/1, чувствительность упреждающего управления уставкой может быть подстроена.

- В С00654/1, альтернативно рабочему сигналу nSpeedSetValue\_а, новый рабочий сигнал nSpeedSetValueInertia а для упреждающего управления уставкой может быть выбран в СБ LS MotorInterface. Посредством рабочего сигнала nSpeedSetValueInertia а, опциональное входное значение (например уставка положения или ПИД-контроллера) для упреждающего управления моментом может быть определена.
- Для bTorqueModeOn = TRUE, упреждающее управление уставкой прибавляется к уставке момента nTorqueSetValue\_а. Таким образом, упреждающее управление моментом также возможно для работы с регулированием момента (например для приложений намотчиков).

Серво-контроль(SC)  $5.10$ 

5

#### <span id="page-247-0"></span>5.10.4.4 Настройка фильтра токовой уставки (полосно-заграждающий фильтр)

По причине высоко-динамичной работы/ограничения частоты регулирования тока с ОС, механические естесственные частоты могут иметь место, что может привести к нестабильности контура управления скоростью.

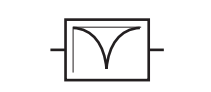

Чтобы исключить или по крайней мере подавить такие резонансные частоты, так называемый фильтр токовой уставки вставляется в контур управления скоростью.

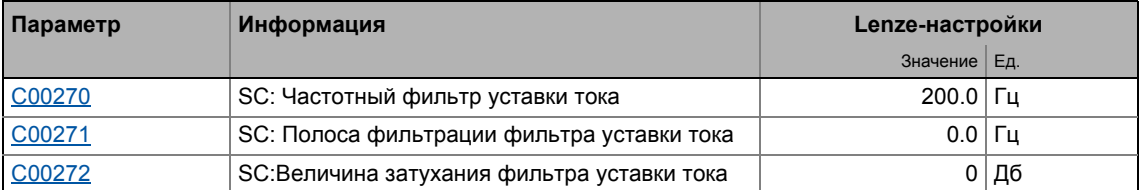

• При настройках по умолчанию глубины фильтра 0 Дб (С00272), фильтр токовой уставки выключен.

## Настройка фильтра токовой уставки

Так как частотная реакция системы регулирования скорости редко известна в такой степени, что фильтр токовой уставки может быть настроен в системе регулирования в пуске, следующий пример описывает как произвести установку фильтра токовой уставки.

## ∕ Как установить фильтр токой уставки:

- 1. Оптимизация регулятора тока ([2241).
- 2. Оптимизация регулятора скорости (1242)
- 3. Измерьте частоту колебаний (следите за током или скоростью).
- 4. Установите измеренную частоту колебаний в С00270 в качестве частоты фильтра.
- 5. Установите "25%" частоты фильтра С00271 в качестве его ширины. • Пример: Частота фильтра= 200 Гц → ширина фильтра = 50 Гц.
- 6. Установите "40 dB" в С00272 как глубину фильтра.
	- Если глубина фильтра указана как "0 dB" (стандартная настройка), фильтр не будет работать.

## Важно!

Перенастройте регулятор скорости после настройки фильтра уставки тока. ▶ Оптимизация регулятора скорости (□ 242)

5.10 Серво-контроль(SC)

## <span id="page-248-0"></span>**5.10.4.5 Подстройка макс. изменения разгона (ограничение рывков)**

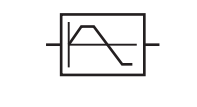

С помощью максимального изменения разгона, установленного в [C00274](#page-955-7), изменения уставки момента могут быть ограничены для ограничения рывков. Следовательно, неожиданных пульсаций момента можно избежать. Вся скоростная характеристика сглажена.

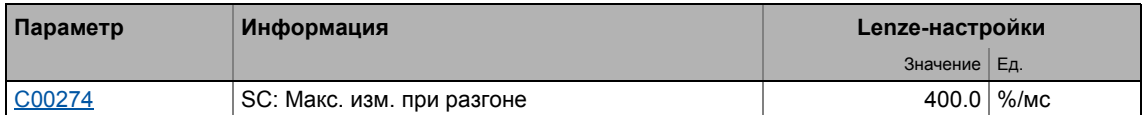

При настройке по умолчанию в 400 %/мс максимального изменения разгона [\(C00274](#page-955-7)), ограничение рывков не действует.

Настройка определяет разрешенное максимальное изменение момента в мс (основано на номинальном моменте).

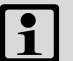

## **Важно!**

Включайте ограничение рывков только для приложений с регулированием скорости!

Если выбраны позиционирование стола или связь свободных функциональных блоков с режимом позиционирвания, ограничение рывков должно быть отключено.

• В этом случае, ограничение рывков предназначено для генератора профиля перемещения. Настройка ограничения рывков при управлении двигателем приведет к ошибкам!

 $5.10$ Серво-контроль(SC)

5

#### 5.10.4.6 Вычисление скольжения с помощью данных схемы замещения

Подобное расширение функциональности доступно начиная с версии 02.00.00!

Для достижения большей стабильности скорости и точности момента, вычисление скольжения может быть осуществлено как с помощью данных с шильдика(например номинальная скорость двигателя) или с помощью данных схемы замещения (сопротивление статора, сопротивления ротора и т.п.).

Данные для использования в серво-контроле(для асинхронных двигателей) выбираются с помощью bit 1 в C02879/1:

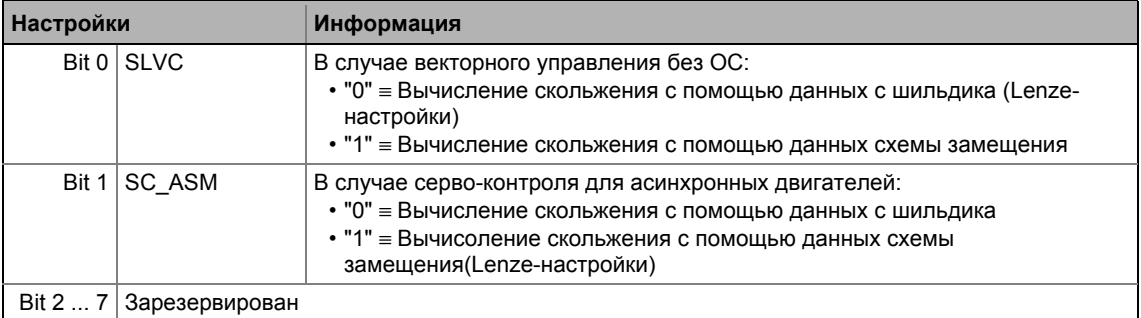

# Важно!

Для вычисления скольжения с помощью данных схемы замещения, эти данные (сопротивление статора, сопротивление ротора и т.п.) должны бать максимально известны.

- Выбором двигателя в каталоге »Engineer« загружает данные схемы замещения.
- Когда данны с шильдика введены вручную и данные схемы замещения потом определяется с помощью идентификации параметров двигателя. "расширенная идентификация" (С02867/1 = 2) должна использоваться. ▶ Автоматическая идентификация данных двигателя ([138)

Серво-контроль(SC)  $5.10$ 

5

### 5.10.4.7 Тепературная компенсация в процедуре управления мотором

Подобное расширение функциональности доступно начиная с версии 02.00.00!

Тепературная компенсация определенной температуры мотора (показывается в С00063/1) служит для компенсации неточностей в выходном моменте в процессе управления мотором в случае температурных колебаний в асинхронном или синхронном двигателе.

# Важно!

При Lenze-настройках, тепературная компенсация в процессе управления включена. Тепературная компенсация, тем не менее, активна только при выборе энкодера скорости "3: Multi encoder" или "4: Resolver" в С00495 так же, как и безошибочное определение температуры KTY (показывается в  $C00063/1 \neq 255$  °C).

Тепературная компенсация включается/выключатеся бит-кодированно в С02878/1:

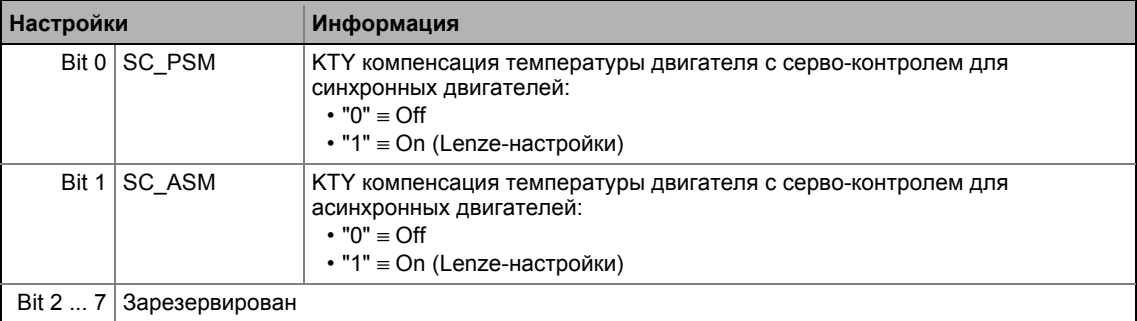

### Общая информация о температурном режиме в асинхронном и синхронном двигателе

В случае асинхронного двигателя, данные с шильдика всегда относятся к номинальным данным, то есть касаются номинальной нагрузки и таким образом номинальной температуры мотора. Для устройств серии 8400, электрические данные для сопротивления статора (С00084) и сопротивления ротора (С00082) всегда даны для холодного асинхронного двигателя (20 °С) и преобразованы для соединения звездой. В случае холодного электродвигателя (20 °С), реальная частота скольжения таким образом соответствует вычисленной уставке скольжения. В случае теплого мотора, реальная частота скольжения будет выше. Это становится особенно важным при высоких моментах, ввиду неточности, связанной с зависимостью от температуры.

В случае синхронного двигателя, поле, генерируемое постоянным магнитом в роторе зависит от тепературы. При номинальной температуре двигателя, создается поле номинальных параметров. Отрицательный температурный коэффициент в -0.11 %/°С означает, что при холодном моторе на той же уставке момента, будет более высокий выходной момент, чем на теплом моторе.

Эти ошибки должны быть компенсированы средствами тепературной компенсации для асинхронных и синхронных двигателей чтобы иметь постоянный выходной момент с независимостью от температуры двигателя.

### 5 Управление двигателем (Motor control MCTRL)

Серво-контроль(SC)  $5.10$ 

#### <span id="page-251-0"></span>5.10.4.8 Оптимизация поведения асинхронного мотора в области ослабления поля

Режим работы асинхронного двигателя в диапазоне ослабления поля зависит от следующего:

- регулятор поля
- регулятор ослабления поля
- модуль упреждающего управления полем
- адаптивная настройка П компонента в регуляторах поля и скорости
- Дополнительное ограничение И компонента регулятора когда достигнут предел напряжения

# Важно!

В общем случае, эти настройки уже оптимизированы, так что дальнейшая потимизация не требуется.

Оптимизация для специальных двигателей (например среднечастотных) или для стандартных асинхронных двигателей, чья мощность не адаптирована, может проводиться согласно алгоритмам, показанным далее.

## Регулятор поля

Регулятор поля построен по принципу ПИ регулятора.

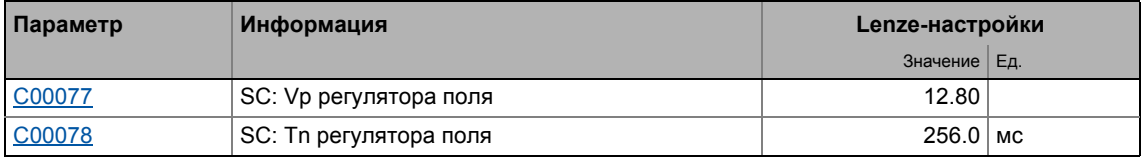

Коэффициент усиления Vp (C00077) регулятора поля может быть вычислен с помощью постоянной времени ротора и эквивалентной постоянной времени двигателя с регулированием тока:

$$
V_{\text{PField}} = \frac{T_{\text{R}}[s]}{a^2 \cdot T_{3\text{ameha}}[ms]}
$$
 [%)  
 
$$
V_{\text{PField}} \cdot \frac{T_{\text{R}}[s]}{T_{\text{Gumbeha}}[ms]}
$$
 [%)  
 
$$
V_{\text{PField}} \cdot \frac{V_{\text{PField}}}{T_{\text{Gubivalent}} \cdot \frac{3\text{KBDAB}}{3\text{NBDAB}}}
$$
 (500083)  
 
$$
V_{\text{PField}} \cdot \frac{1}{2} \cdot \frac{1}{2} \
$$

Если номинальные данные двигателя и механическая инерция системы привода известны, мы рекомендуем следующие параметры:

[5-18] Рекомендации по уставкам коэффициента усиления и постоянной времени регулятора поля
**Совет!**

Постоянная времени ротора зависит от сопротивления ротора, индуктивности намагничивания и индуктивности.

- Для оптимального вычисления мы рекомендуем сначала выбрать двигатель из каталога в »Engineer«, если используется двигатель Lenze. ▶ Выбор [двигателя](#page-135-0) из каталога в [»Engineer«](#page-135-0) ( $\Box$  [136\)](#page-135-0)
- Если используется двигатель стороннего производителя, сначала необходима идентификация параметров. • [Автоматическая](#page-137-0) идентификация данных [двигателя](#page-137-0) ( [138\)](#page-137-0)

### **Регулятор ослабления поля**

Регулятор ослабления поля служит для подстройки тока намагничивания когда достигнуто максимальное регулирующее напряжение так, что в установившемся режиме примерно 95 % максимально возможного регулирующего напряжения является выходным. Таким образом, есть запас напряжения для динамической нагрузки или вариаций скорости.

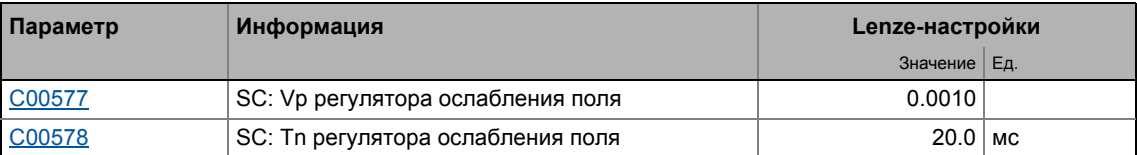

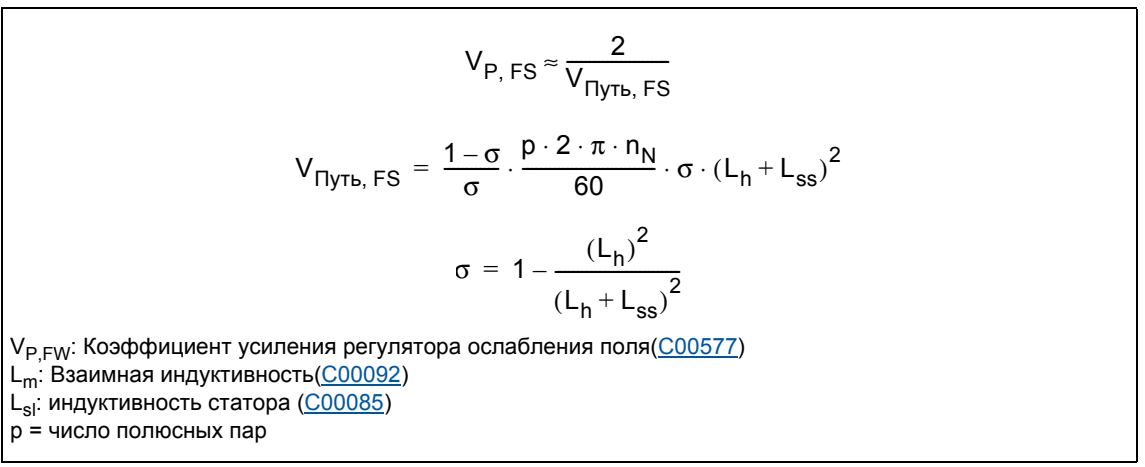

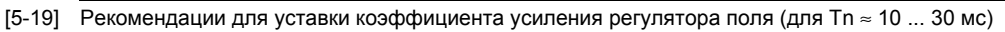

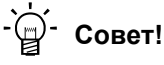

Если регулятор ослабления поля настроен неблагоприятно, происходят скачки в токе намагничивания, в прямом токе и во встречном, в моменте и в скорости в диапазоне ослабления поля. Это также можно услышать по увеличившемуся шуму двигателя (жужжание). Скачки могут быть демпфированы уменьшением пропорционального коэффициента усиления регулятора ослабления поля.

Процедура:

- Используйте двигатель с максимально требуемой скоростью в работе с ослаблением поля.
- Уменьшайте коэффициент усиления Vp ([C00577\)](#page-1017-0) регулятора ослабления поля пока не исчезнут скачки.

## Упреждающее управление полем

Для того чтобы иметь достаточный резерв напряжения для динамических процессов разгона, требуется временно ослабление поля. Ослбаления поля регулируется с помощью упреждающего управления полем.

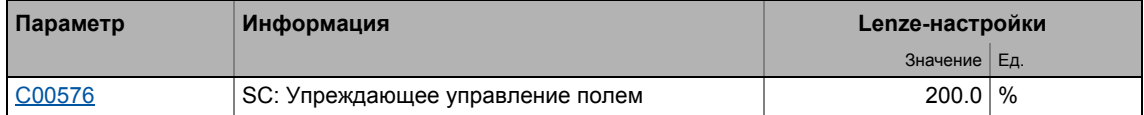

Упреждающее управление полем взаимно уменьшае ток намагничивания начианя с V/f основной частоты (С00015). Начальная тока уменьшения может быть смешена в сторону меньших частот с помошью упреждающего управления (С00576). Таким образом, больший запас напряжения доступен для процессов разгона.

Упреждающее управление полем(C00576) должно быть специфицировано в  $\%$ , основываясь на номинальном скольжении двигателя.

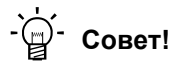

5

В общем случае, Lenze-настроек достаточно для большинства приложений.

- Мы рекомендуем увеличивать упреждающее управление полем для приложений с очень данамичными процессами разгона в диапазоне ослабления поля.
- Уменьшайте упреждающее управление полем для очень медленных приложений, если необходимо

### Адаптивная настройка П компонента в регуляторах поля и скорости

В диапазоне ослабления поля, свойства изменения привода по причине уменьшения намагничивания и ограничения напряжения инвертора. Чтобы иметь возможность продолжать стабильное, гладкое поведение двигателя, серво-контроль имеет автоматическую подстройку П компонента регулятора ослабления поля и регулятора скорости.

При Lenze-настройках, эта функция включена. В зависимости от приложения, эта функция может быть выключена с С00079/2.

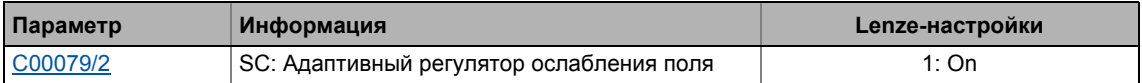

## $-\bigcirc$   $-\bigcirc$  COBeT!

Lenze рекомендует всегд включать подстройку регулятора ослабления поля и регулятора скорости.

## Дополнительное ограничение интегральной составляющей регулятора скорости, когда достигается предел по напряжению (anti-wind-up)

В процессах с динамичным разгоном в диапазоне ослабления поля, момент разгона ограничен по причине ограничения максимального выходного напряжения инвертора. Рампы разгона, которые установлены слишком высокими(С00012) могут привести к нежелательному заряду интегратора регулятора скорости, что ведет к очень серьезным отклонением фактического значения скорости, когда достигается уставка.

Так называемая функция anti-wind-up служит для разумного ограничения роли интегратора в процессах динамичного разгона в диапазоне ослабления поля таким образом, что отклонение фактической скорости можно предотвратить, когда достигается уставка скорости.

Эта функция выключена при Lenze-настройках, так как робастность привода может снизиться в диапазоне ослабления поля. Возможные последствия это небольшие вариации скорости. Если требуется приложением, функция может быть включена в C00079/3.

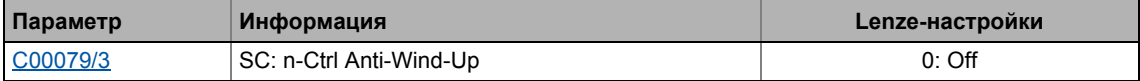

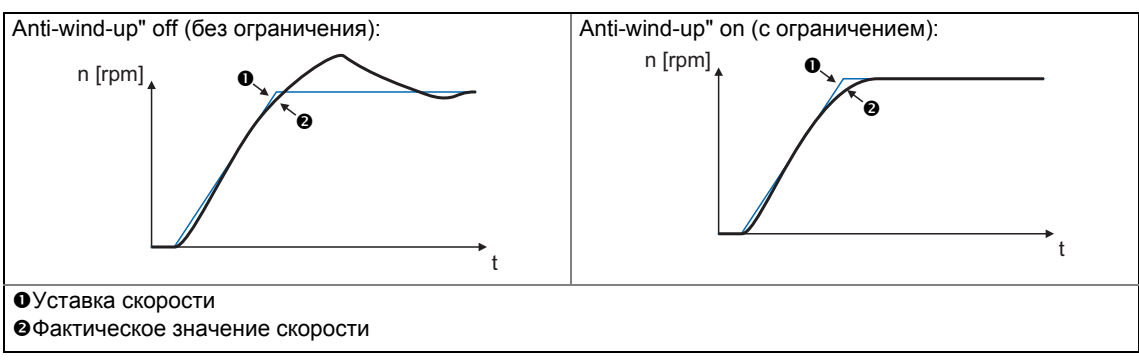

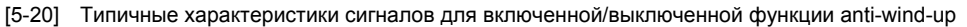

# $-\overleftrightarrow{\mathbb{Q}}$  COBeT!

Lenze рекомендует выключать дополнительное ограничение И компонента регулятора скорости по достижении предела напряжения (С00079 = 1) если процессы динамичного разгона требуются в диапазоне ослабления поля.

Функция должна быть снова выключена если небольшие вариации скорости имеют место в диапазоне ослабления поля.

 $5.11$ Настраиваемые дополнительные функции:

#### $5.11$ Настраиваемые дополнительные функции:

#### $5.11.1$ Выбор частоты переключения

Частота переключения инвертора, которая может быть выбрана в С00018 влияет на мягкость хода и создаваемый шум, так же как и на потери мощности в ПЧ.

Чем меньше частота переключения, тем выше фактор концентричности, меньше потери, и выше создаваемый шум.

# Стой!

В случае, если работа идет при частоте переключения в 16 кГц, выходной ток контроллера не должен превышать предельные токовые значения, определенные в технических данных! (см. раздел "Rated data" (номинальные данные) аппаратного руководства.)

## Важно!

- Работайте со среднечастотными двигателями только на частоте переключения в 8 кГц или 16 кГц (в зав. от дв.).
- Если работа идет на частоте переключения в 16 кГц, оценка lxt (C00064) считается включая требуемое снижение до 67 % от номинального тока двигателя при частотах переключения в 2.4 и 8 кГц.

### Краткий обзор важных параметров:

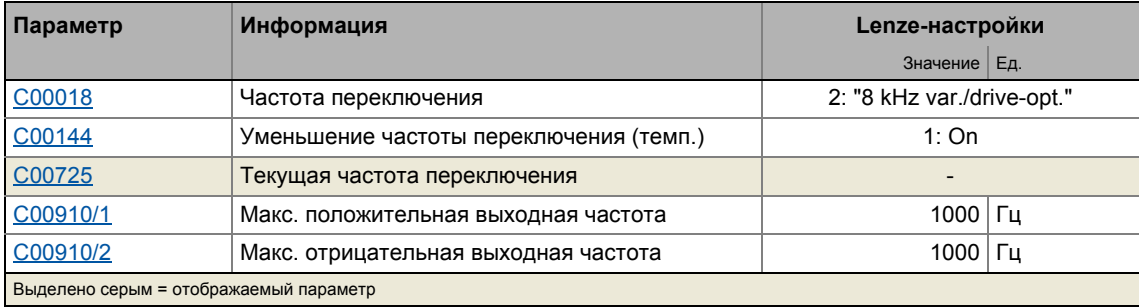

### Настраиваемые частоты переключения

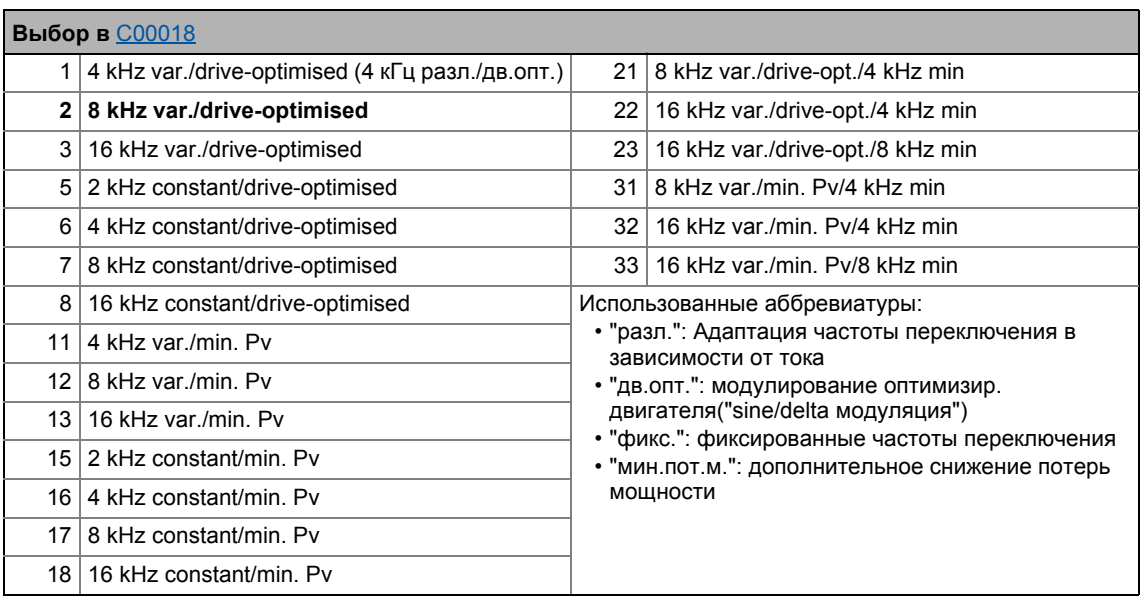

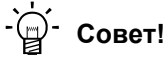

Lenze-настройка C00018 = 2 (8 кГц разл./дв.опт.) это оптимальное значение для стандартных приложений.

## Уменьшение частоты переключения по причине высоких температур радиатора

Превышение максимально разрешенной температуры радиатора приведет к блокировке двигателя по причине ошибки "Overtemperature" ("Перегрев") и потери момента. Поэтому, если выбраны Lenze-настройки, частота переключения уменьшается до следующей частоты ниже, когда температура радиатора приближается на расстояние 5 °С к максимально разрешенной. После того как радиатор остыл, регулятор автоматически переключается на следующую частоту выше, пока установленная частота переключения не достигнута.

Уменьшение частоту переключения по причине температуры радиатора может быть отключено в С00144. Если оно отключено, сообщение об ошибке "OH1: Heatsink overtemperature"("перегрев радиатора") будет показано когда температура радиатора достигнет максимально разрешенной. В резульате будет показано сообщение об ошибке "Error" и мотор будет двигаться по инерции.

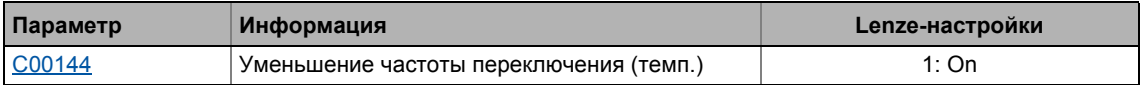

### Уменьшение частоты переключения в зависимости от выходного тока

"Variable"("меняющиеся") частоты переключения могут быть выбраны для регулятора в С00018, где ПЧ автоматически снижает частоты переключения в зависимости от выходного тока. Режим модуляции не будет подвергнут изменениям.

Пороги переключения даны в 8400 hardware manual.

• Это руководство представлено на электронном носителе, поставляемом с ПЧ 8400.

Когда "fixed"("фиксированная") частота переключения выбрана, изменения частоты переключения не происходит. В случае фиксированных частот, выходной ток регулятора ограничен разрешенным значением соотвествующим частоте переключения. В случае б'ольших импульсов нагрузки, может быть включено прерывание сверхтоков, на что ПЧ ответит сообщением "Error".

### Ограничение максимальной выходной частоты

## Важно!

Если выбран режим серво-контроля (SC), двигатель принимает состояние 'maximum current limitation'("ограничение максимального тока") если максимальная выходная частота (С00910) была достигнута.

▶ Определение пределов по току и скорости ([149)

Максимальная выходная частота(С00910) ПЧ не ограничивается в зависимости от частоты переключения. Поэтому, подстройте максимальную выходную частоту в соответствии с нашей рекомендацией:

Максимальная выходная частота  $\leq \frac{1}{8}$ Частота переключения

• При частоте переключения в 4 кГц, например, уровень 500 Гц для максимальной выходной частоты не должен быть превышен.

Примите дальнейшие меры:

- Если требуется, выключите переустановку частоты переключения по причине температуры радиатора посредством С00144.
- Если требуется, убедитесь, что пороги переустановки выходного тока регулятора к следующей ниже частоте переключения не будут выполняться. Если требуется, выберите постоянную частоту переключения в С00018.

### Работа с температурой окружающей среды 45°С

Регулятор построен таким образом, что работа при температуре окружающей среды в 45° С без выхода из нормы разрешается при частоте переключения в 4 кГц.

 $5.11$ Настраиваемые дополнительные функции:

#### $5.11.2$ Работа с увеличенной номинальной мощностью

При условиях работы, описанных здесь и при продолжительной работе, ПЧ может работать при более мощном двигателе (увеличенная номинальная мощность). Оставшаяся перегрузочная способность системы (для 60 с/3 с) уменьшается соответственно 120 %/160 %.

Типичные приложения выделяются по причине низкодинамичных требований, например насосы и вентиляторы, технология общей горизонтальной обработки материалов и линейные приводы.

- ПЧ, которые могут работать на увеличенной номинальной мощности перечислены в 8400 hardware manual.
	- Это руководство представлено на электронном носителе, поставляемом с ПЧ 8400.

## Стой!

Работа при увеличенной номинальной мощности разрешается только...

- с ПЧ перечисленными 8400 hardware manual для данного типа работы в установленном диапазоне напряжения сети.
- при частотах переключения в 2 кГц и 4 кГц.
- при максимальной температуре окружающей среды в 40 °С.
- с типами установок, перечисленными в 8400 hardware manual.
- с предохранителями, сечениями кабеля, сетевыми дросселями и фильтрами в соответствие с требованиями 8400 hardware manual для такой работы.
- после параметризации в соотвествие с приведенными ниже спецификациями.

### Требуемая параметризация

Работа на увеличенной номинальной мощности требует следующих точных настроек для характеристики управления V/f (VFCplus), но также и для всех других типов управления:

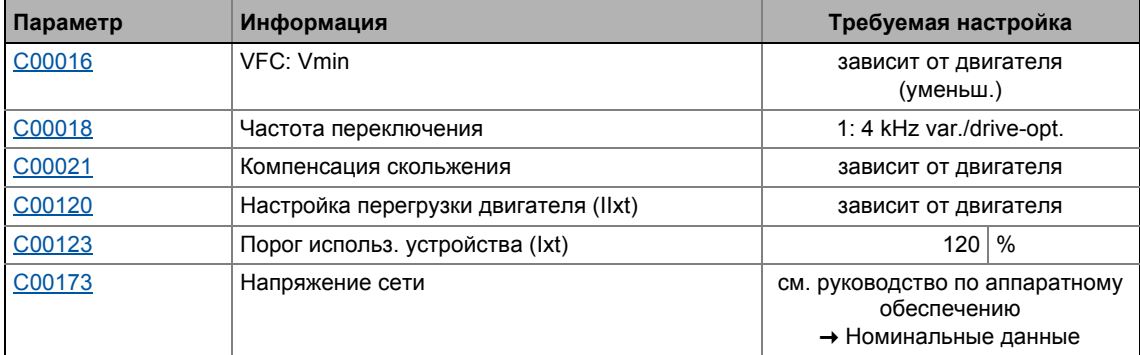

## Все другие типы управления требуют следующих настроек дополнительно:

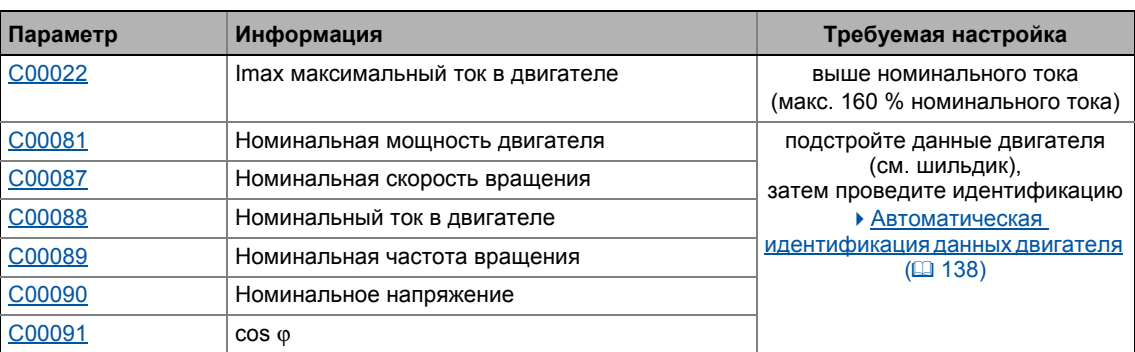

\_\_\_\_\_\_\_\_\_\_\_\_\_\_\_\_\_\_\_\_\_

Настраиваемые дополнительные функции: 5.11

#### $5.11.3$ Токозависимая индуктивность обмотки статора Ppp(I)

## Важно!

Функция возможна только с:

- Серво-контроль (SC) для синхронных двигателей
- Управление без ОС для синхронных двигателей (SLPSM)

Токовый регулятор должен быть настроен в соответствие с электрическими характеристиками сопротивления статора (С00084) и индуктивности статора (С00085).В случае с современными двигателями, изменения индуктивности с величиной тока, таким образом что новая токовая уставка требуется для каждого значения тока.

Когда двигатель работает с очень низкими и очень высокими токами (например в Pick and place приложениях), не всегда возможно достичь удовлетворительной настройки токового регулятора для всех рабочих точек. Для этой цели, коррекция индуктивности и параметров токового регулятора теперь возможна посредством настраиваемой характеристики насыщения (17 точек интерполяции).

## Краткий обзор важных параметров:

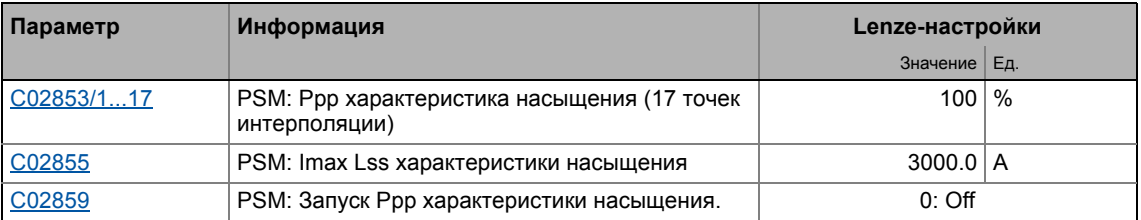

## Важно!

- Характеристика насыщения используется не только для коррекции токового регулятора, но и влияет на упреждающее упраление токовым регулятором(C00079/1).
- Когда Lenze мотор выбирается из каталога моторов »Engineer«, соответствующая характеристика насыщения устанавливается в С02853/1...17 и - если требуется - коррекция посредством этой характеристики насыщения включается в С02859.
- Для моторов сторонних производителей: В случае, если регулятор тока становится нестабильным при высоких токах, свяжитесь с производителем мотора, чтобы узнать меняется ли индуктивность статора с уровнем тока, если требуется, характеристика насышения мотора должна быть задана в С02853/1...17 и затем включена в С02859.

## Распределение точек интерполяции

- Характеристика насыщения представляется 17 точками интерполяции линейно расположенными вдоль оси Х (С02853/1...17).
- Точка интерполяции 17 представляет 100 % максимального тока двигателя в работе  $(C02855)$ .
- Следующая диаграмма показывает характеристику насыщения, хранящуюся в каталоге моторов »Engineer« для Lenze мотора "MCS12H15" в качестве примера:

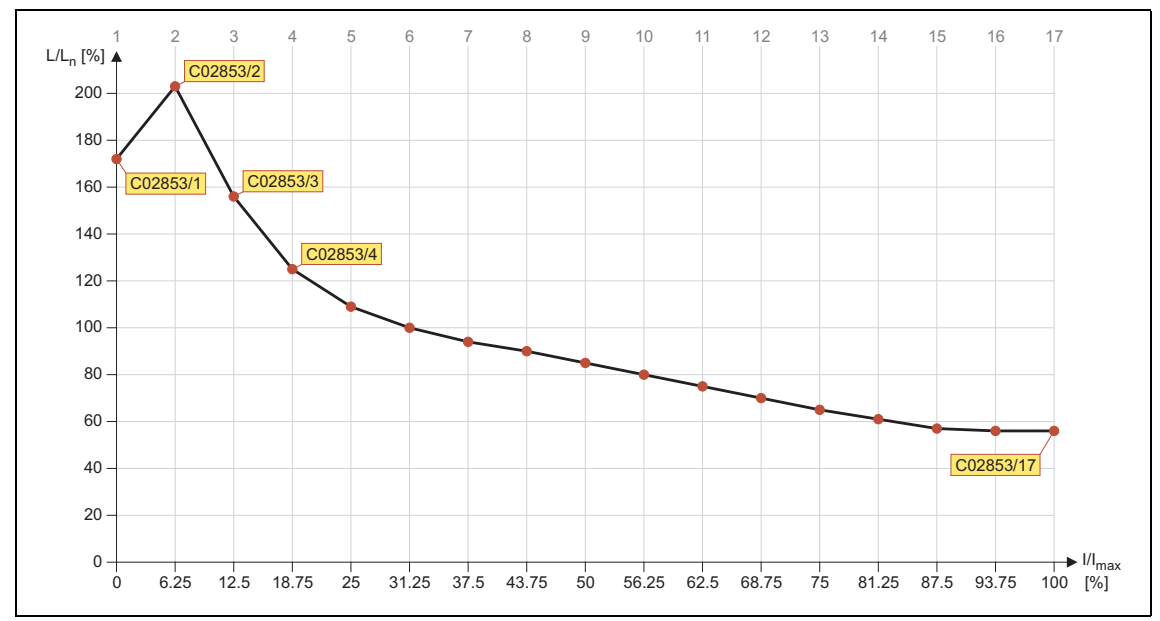

[5-21] Характеристика насыщения: Индуктивность в соответствие с номинальным током

#### 5 Управление двигателем (Motor control MCTRL) 5.11 Настраиваемые дополнительные функции:

#### <span id="page-262-0"></span>5.11.4 Функция запуска на лету

Koнтур flying restart для асинхронных двигателей использует простую модель двигателя, которая требует знания сопротивления статора RS и номинального тока.

## Важно!

- В настоящее время, контур flying restart доступен только для асинхронных двигателей. (контур flying restart для асинхронных двигателей в подготовке.)
- Для корректного функционирования контура flying restart, мы рекомендуем сначала провести идентификацию параметров. • Автоматическая идентификация данных двигателя ([138)
- Функция flying restart работает безопасно и надежно с большими центрифужными массами.
- Не используйте функцию flying restart, если несколько приводов с разными центрифужными массами соединены на один ПЧ.
- После включения контроллера, привод может включиться на короткое время или реверсировать, когда используются машины с низким трением и низкой массовой инерцией.
- Функция flying restart служит для определения максимальных частот поля вплоть до ±200 Гц.
- Когда используются адаптированные по мощности стандартные асинхронные двигатели (номинальная мощность привода примерно соответствует номинальной мощности инвертора), идентификация параметров не требуется.
- С системами привода с ОС не требуется использовать функцию flying restart потому что синхронизация со скоростью, определенная ОС, всегда проводится в безрывковом режиме.

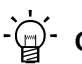

## $-\widehat{\mathbb{Q}}$  COBet!

Совместно с функцией flying restart, мы рекомендуем информацию, представленную в этой документации в главе:

▶ Автоматическое торможение ПТ (Auto-DCB) ([2267)

## Общая информация

Эта функция служит для включения режима, который используется для "захвата" движущегося двигателя во время операции без ОС. Это значит, что синхронизация между ПЧ и двигателем должна быть настроена таким образом, что безрывковая связь с вращающейся машиной достигается в момент соединения.

Регулятор привода определяет синхронность, путем определения частоты синхронного поля.

### Продолжительность

Процесс "захвата" завершается примерно чере 0.5 ... 1.5 секунд. Продолжительность зависит от начального значения. Если частота поля неизвестная, мы рекомендуем фиксированное начальное значение 10 Гц (или -10 Гц с системами, совершающими вращение в отрицательном направлении).

 $511$ Настраиваемые дополнительные функции:

### Краткий обзор важных параметров:

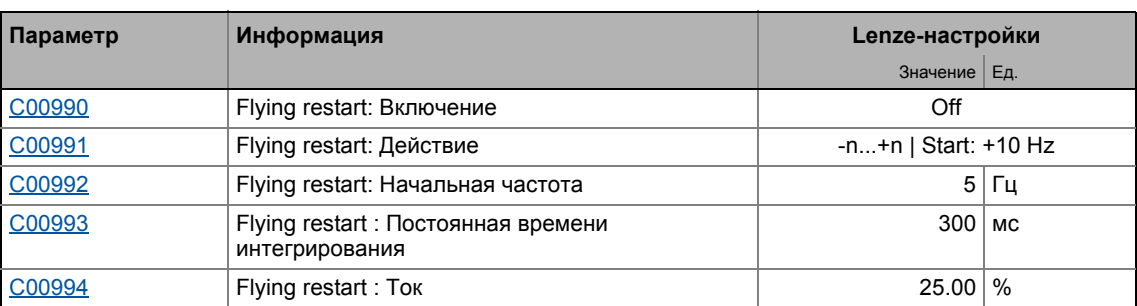

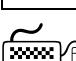

5

# Kak настроить функцию flying restart:

- 1. Включите контур flying restart выбрав"1: On" in C00990.
	- Каждый раз, когда ПЧ включается, проводится синхронизация с движущимся или неподвижным приводом.

Когда используются Lenze-настройки, большинство приложений не требуют дополнительных настроек ПЧ.

Если дополнительные настройки наобходимы, следуйте инструкции:

- 2. Определите процесс и соответственно диапазон скорости/диапазон частоты вращения в C00991, которые бы выполнялись в контуре flying restart:
	- положительный диапазон скорости (n ≥ 0 об/мин<sup>-</sup>)
	- отрицательный диапазон скорости(n  $\leq$  0 об/мин<sup>-</sup>)
	- полный диапазон скорости
- 3. Определите начальную частоту.

Начальная частота, которая определяет стартовую точку функции flying restart это 10 или -10 Гц для процессов 0 ... 3 и была предоптимизирована для стандартных двигателей.

Если выбран процесс 4 в С00991, произвольная начальная частота может быть определена посредством С00992. Это особенно рекомендутся для двигателей с более высокими номинальными частотами.

- Мы рекомендуем определять стартовую частоту примерно в 20 % от номинальной частоты для обеспечения безопасной и быстрой связи со стоячими системами привода.
- Для систем с известной скоростью поиска (например моменто-регулируемые системы приводов, которые долны быть синхронизированы к определенной скорости) начальная скорость может быть подстроена для уменьшения времени flying restart.
- 4. Установите ток flying restart в C00994.

Мы рекомендуем установку стартового тока в 10 % ... 25 % от номинального.

- Во время процесса flying restart, ток подается на двигатель для определения скорости.
- Уменьшение тока ведет к уменьшению момента во время процесса flying restart. Кратковременный старт или реверс двигателя предовтращаются с помощью низких токов flying restart.
- Увеличение тока улучшает робастность функции flying restart.

5.11 Настраиваемые дополнительные функции:

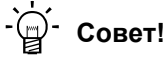

### **Использование двигателей с более высокими номинальными частотами**

Для беспроблемной работы, мы советуем вручную ввести стартовую частоту в 20 % от номинальной частоты в [C00992](#page-1151-1). Также это применимо для ускорения процесса flying restart (см. выше) и использования более низкого тока flying restart (10 % номинального тока) в случае сипользования двигателей с более высокими номинальными частотами.

## **Оптимизация времени flying restart**

Продолжительность процесса может быть в зависимости от установки времени интегрирования ([C00993\)](#page-1151-2). Уменьшение времени интегрирования ведет к ускорению процесса и снижению его длительности.

- Мы советуем не менять настройки Lenze времени интегрирования.
- Когда используются специальные двигатели (например мулти-полюсные или ASM сервоприводы), уменьшенное время интегрирования может улучшить поведение flying restart.

### **Оптимизация регулятора тока, если поведение нестабильно**

Во время выполнения функции flying restart, пиковые токи/моменты избегаются путем регулирования токовой амплитуды.

Коэффициент усиления[\(C00075](#page-907-0)) и интегральная постоянная времени [\(C00076](#page-907-1)) токового регулятора могут быть подстроены для улучшения безрывковой/мезмоментной связи инвертора с питанием вращающегося двигателя.

- Мы советуем не менять Lenze-настройки токового регулятора.
- Если поведение токового регулятора нестабильно, коэффициент усиления и интегральная постонная времени могут быть вычислены по формулам:

$$
V_p = \frac{L_{ss}[H]}{T_E[s]}
$$

$$
T_i = \frac{L_{ss}[H]}{R_s[\Omega]}
$$

 $V_p$  = Коэффициент усиления токового регулятора( $\text{\textcircled{C00075}}$ ) T<sub>i</sub> = Интегральная постоянная времени токового регулятора(<u>C00076</u>)  $L_{ss}$  = Индуктивность статора ( $C00085$ )  $R_s =$  Сопротивление статора [\(C00084](#page-910-3))  $T_{E}$  = Эквивалентная постонная времени (= 500 us)

### [5-22] Формулы для вычисления коэффициента усиления и интегральной постоянной времени токового регулятора

 $5.11$ Настраиваемые дополнительные функции:

#### <span id="page-265-0"></span>5.11.5 Торможение ПТ

5

# Опасность!

Торможение ПТ или функция авто-торможения ПТ не можеет быть использована с режимами управлением без ОС синхронными двигателями (SLPSM) и сервоконтроля (SC).

Удерживающее ("стояночное") торможение невозможно, если используется этот тип торможения!

• Для износостойкого управления удерживающим тормозом, используйте базовую функцию "Управление удерживающим тормозом" ([3653)

Торможение ПТ позволяет быстро затормозить привод до полной остановки без необходимости использования внешнего тормозного резистора.

- Ток торможения устанавливается в С00036.
- Максимальный тормозной момент, генерируемый с помощью торможения ПТ примерно равен 20 ... 30 % номинального момента двигателя. Это ниже, чем аналогичный момент при торможении в режиме генератора с внешним тормозным резистором.
- Автоматическое торможение ПТ(auto DCB) улучшает стартовые показатели привода, когда он работает без ОС по скорости.

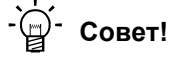

Торможение ПТ имеет преимущество в том, что возможно влиять на время торможения меняя ток двигателя или тормозной момент..

### Краткий обзор важных параметров:

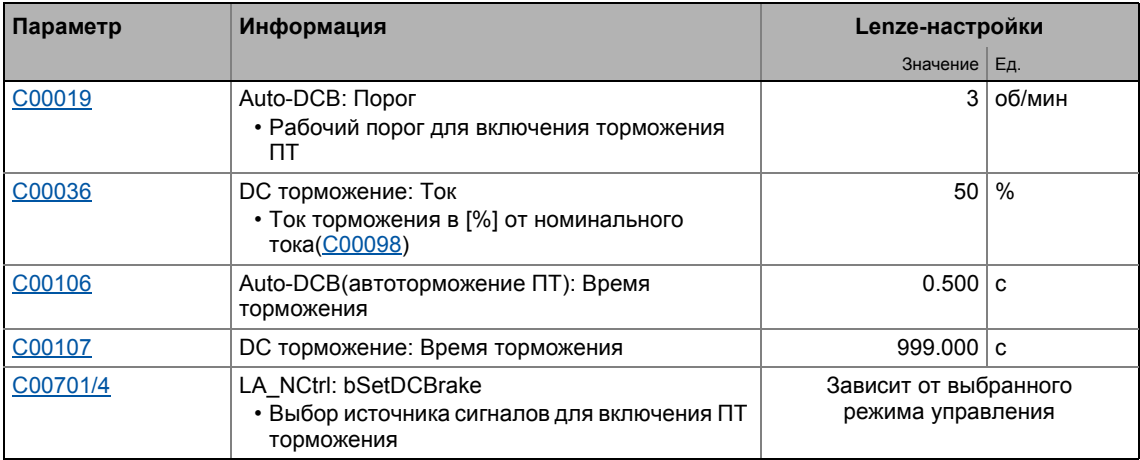

## Метод

Торможение ПТ может быть проведено двумя путями с разными типами включения:

- Ручной режим торможения ПТ (DCB) ([267)
- ▶ Автоматическое торможение ПТ (Auto-DCB) ([2267)

 $511$ Настраиваемые дополнительные функции:

#### <span id="page-266-1"></span>Ручной режим торможения ПТ (DCB)  $5.11.5.1$

Торможение ПТ может быть включено вручную для двух технологических приложений "Определение скорости привода" и "Switch-off позиционирование" путем соединения bSetDCBrake входа LA\_NCtrl или LA\_SwitchPos блока приложения с цифровым источником сигнала (например посредством источника цифровых сигналов bCtrl1\_B3 блока портов LP CANIn1).

- Для входов управляемых питанием 24В. ПТ торможение активируется подводом 24 В.
- После истечения времени торможения (С00107) регулятор устанавливает импульсное торможение.

#### <span id="page-266-0"></span>5.11.5.2 Автоматическое торможение ПТ (Auto-DCB)

"Автоматическое ПТ торможение" (называемое далее "auto DCB") может быть использовано, если существует необходимосить в изоляции двигателя от питания при  $n \approx 0$ .

## Важно!

Выключайте автоматическое торможение ПТ когда используется удерживающее торможение!

- Для этой цели, следуйте в C00019 и установите порог auto DCB на "0".
- Условие: Блокировка контроллера уже включена с помощью Управление ∨держивающим тормозом. (□ 653)

## Функция

Для того чтобы понять функционирование auto DCB, необходимо различать три разных типа работы:

А. Привод был включен и в ходе работы уставка скорости падает ниже порога auto DCB.

- В случае работы без ОС по скорости, используется ток торможения (С00036). После истечения времени торможения auto DCB (C00106), двигатель отключается от питания посредством функции auto DCB, то есть устанавливается блокировка контроллера (CINH).
- В случае работы без ОС по скорости, двигатель отключается через auto DCB после истечения времени торможения (C00106), то есть устанавливается блокировка контроллера (CINH).

Ток торможения, который может быть настроен в С00036 не имеет влияния во время работы с ОС по скорости.

- В. Когда ПЧ включен, привод находится без движения(n = 0). Если требуется запустить включенный привод, уставка скорости, пройдя по рампе разгона, должна превысить порог auto DCB (C00019). Ниже этого порога, двигатель не будет включен.
- С. Когда ПЧ включен, двигатель (все еще) вращается на скорости, которая выше порога auto DCB. Если уставка скорости, достигнутая через рампу разгона, превышает порог auto DCB (C00019), двигатель будет включен и произойдет следующее:
	- Во время работы без ОС по скорости, привод "захвачен".
		- ▶ ФУНКЦИЯ ЗАПУСКА НА ЛЕТУ (□ 263)
	- Во время работы с ОС по скорости, привод синхронизируется с текущим фактическим значением скорости.

Настраиваемые дополнительные функции:

## $-\overleftrightarrow{Q}$  COBeT!

Мы рекомендуем отключить функцию auto DCB во время работы с ОС по скорости посредством настройки С00019 = 0.

## Функционирование auto DCB во время работы с ОС по скорости

# Стой!

Если выполнение операции торможения ПТ слишком долгое и ток торможения или напряжение торможения слишком высокое, двигатель может перегреться.

Если вы хотите использовать функцию auto DCB(автоматическое торможение ПТ) вопреки нашим рекомендациям (см. выше), порог auto DCB не должен падать ниже следующих значений в зависимости от числа инкрементов энкодера (С00420):

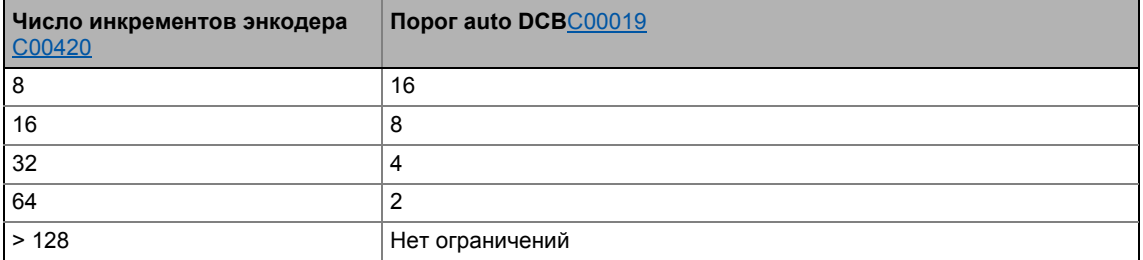

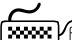

# 

- 1. Установите время торможения в С00106 > 0 с.
	- Автоматическое торможение ПТ активно на установленное время.
	- В случае работы без ОС по скорости, используется ток торможения установленный в С00036.
	- После истечения установленного времени, ПЧ устанавливает импульсное торможение.
- 2. Установите рабочий порог в С00019.
	- Рабочий порог может служить для установки зоны нечувствительности в уставке. Если ПТ торможение тогда не будет действовать, С00106 должно быть установлено на значение "0".

## **Объяснение работы автоматического торможения ПТ с помощью двух примеров**

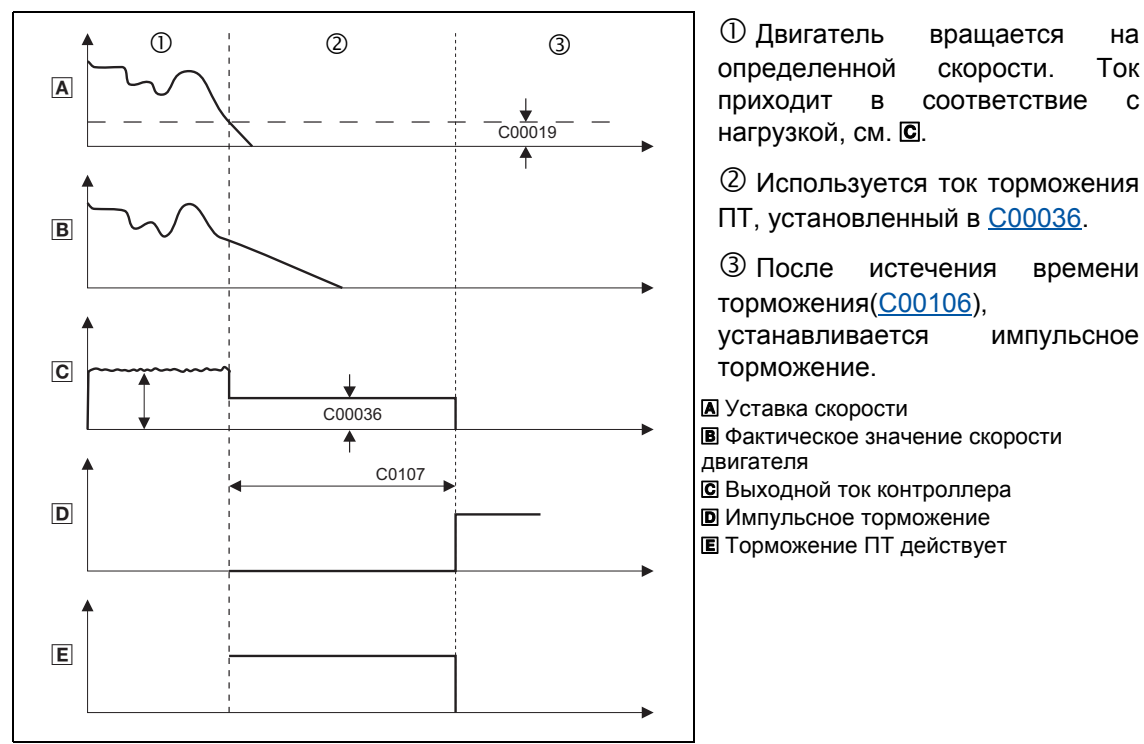

[5-23] Пример 1: Характеричестики сигналов для автоматического торможения ПТ двигателя без ОС по скорости

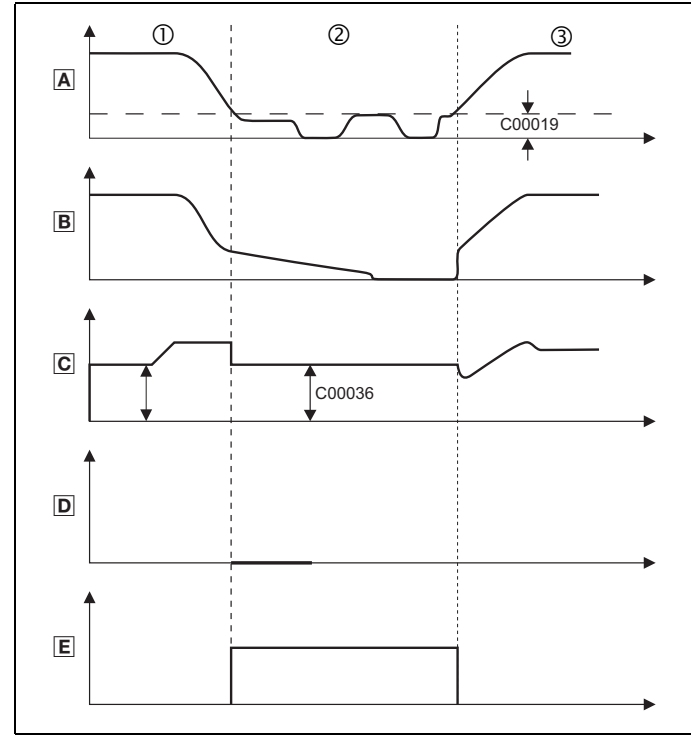

 Двигатель вращается на выбранной скорости. Результирующий ток зависит от нагрузки, см. Е.

 Используется ток торможения ПТ, установленный в [C00036.](#page-899-0)

 Фактическая скорость следует за уставкой скорости. Результирующий ток зависит от нагрузки.

Уставка скорости

- Фактическое значение скорости двигателя
- Выходной ток контроллера
- Импульсное торможение
- Торможение ПТ действует

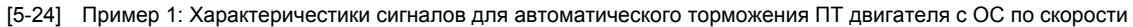

Настраиваемые дополнительные функции:  $5.11$ 

#### 5.11.6 Компенсация скольжения

## Важно!

Компенсация скольжения действует только со следующими режимами управления:

- Характеристика управления V/f (VFCplus) (@ 160)
- Векторное управление без OC(SLVC) ([135)

Под нагрузкой, скорость асинхронного двигателя уменьшается. Это заивисимое от нагрузки снижение называется скольжением. Скольжение может быть частично скомпенсировано с помошью уставки в С00021.

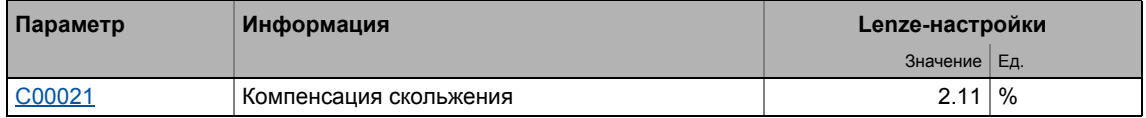

- Уставка С00021 может быть сделана автоматически в ходе идентификации параметров двигателя. • Автоматическая идентификация данных двигателя (= 138)
- Уставка должна производиться вручную, если идентификацию параметров двигателя провести невозможно.

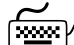

# <u>‱</u><br>∂® Как установить компенсацию скольжения <u>вручную</u> (

- 1. Установите номинальный ток двигателя (С00088) и номинальную частоту (С00089).
- 2. Вычислите компенсацию скольжения в соответствие с данными с шильдика:

$$
s = \frac{n_{\text{ccaH}} - n_{\text{r}}}{n_{\text{ccaH}}} \cdot 100\%
$$

$$
n_{\text{ccaH}} = \frac{f_{\text{r}} \cdot 60}{p}
$$

S Постоянная скольжения (C00021) [%]

- n<sub>rsvn</sub> Скорость синхронного двигателя [об/мин]
	- n<sub>r</sub> Номинальная скорость двигателя в соответствие с данными с шильдика Гоб/мин]
	- f<sub>r</sub> Номинальная частота двигателя в соответствие с данными с шильдика [Гц]
	- р Число полюсный пар (1, 2, 3 ...)
- 3. Перенесите вычисленную постоянную s в С00021.
- 4. Исправляйте уставку в С00021 пока двигатель движется до тех пор, пока заивисимые от мошности снижения скорости не прекратятся в диапазоне от ненагруженного состояния до максимальной нагрузки в желаемом диапазоне скоростей.

## Совет!

Следующие пункты служат ориентиром для правильной установки компенсации

 $511$ Настраиваемые дополнительные функции:

скольжения:

- Отклонение от номинальной скорости  $\leq$  1% на скоростном диапазоне 10 % ... 100 % номинальной скорости и нагрузок ≤ номинального момента.
- Б'ольшие отклонения возможны в диапазоне ослабления поля.
- Если C00021 установлено на слишком большое значение, привод может стать нестабильным.
- Отрицательное скольжение (С00021 < 0) с характеристикой управления V/f приводит к "более плавному" поведению привода на больших нагрузочных испульсах или приложениях требующих значительных снижений скорости под нагрузкой.

#### 5.11.7 Демпфирование колебаний

Механические колебания нежелательны в любом процессе и могут оказывать негативное влияние на компоненты системы и/или производительность.

Механические колебания в форме колебаний скорости подавляются с помощью функции демпфирования.

Механические колебания могут происодить:

- В диапазоне напряжения (выходное напряжение ниже максимального напряжения)
	- В этом случае, колебания происходят в ненагруженной работе.
	- В этом случае, скорости в 40 ... 80 % от номинальной типичны.
	- См. подраздел "Диапазон напряжения демпфирования колебаний". (12 272)
- В диапазоне ослабления поля (выходное напряжение достигло максимал ного значения напряжения)
	- В этом случае, колебания происходят в ненагруженной и в нагруженной работе.
	- В этом случае, скорости выше номинальной типичны, особенно когда выходная частота близка к частоте источника питания.
	- См. подраздел "Демпфирование колебаний в диапазоне ослабления поля". (= 273)

## Важно!

С серво-контролем (SC), Диапазон напряжения демпфирования колебаний не оказывает влияния.

Механические естесственные частоты могут быть подавлены или по крайней мере снижены в контуре управления скоростью серво-контроля с помощью фильтра уставок тока. • Настройка фильтра токовой уставки (полоснозаграждающий фильтр) ([248)

Демпфирование колебаний, особенно в диапазоне ослабления поля, также возможно с помощью включения упреждающего управления регулятора тока (C00079/1).

 $5.11$ Настраиваемые дополнительные функции:

#### <span id="page-271-0"></span> $5.11.7.1$ Диапазон напряжения демпфирования колебаний

Диапазон напряжения демпфирования колебаний успешно используется с

- ненагруженные двигатели (колебания ненагрузки)
- двигатели, чья номинальная мощность отличается от номинальной мощности ПЧ.
- например во время работы на больших частотах переключения включая снижение мошности
- работа с большим количеством полюсных пар
- работа с особыми двигателями
- компенсация резонанса в двигателе
	- На выходной частоте примерно 20 ... 40 Гц, некоторые асинхронные двигатели могут иметь резонанс, который ведет к колебаниям тока и скоростии и таким образом дестабилизирует работу.

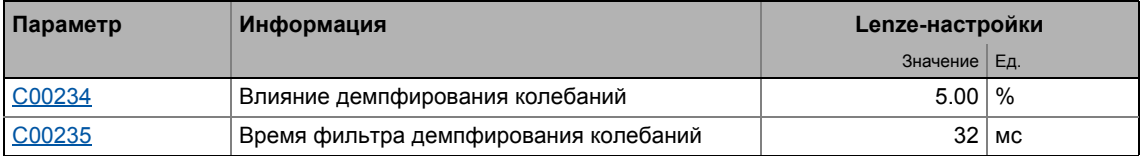

## Важно!

Компенсируйте резонанс во время работы с ОС (закрытый контур, ОС n<sub>act</sub>) посредством параметров регулятора скольжения.

▶ Настройка регулятора скольжения ([192)

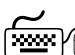

## скоростях в 40 ... 80 % от номинальной:

- 1. Достигните зоны колебаний скорости.
- 2. Уманьшайте колебания скорости меняя С00234 шаг за шагом (уменьшение на 1 %). • Демпфирование постоянной времени фильтра (С00235) не должно меняться.
- 3. Это могут быть признаки мягкого хода:
	- Постоянная характеристика тока
		- Уменьшение механических колебаний в подшипнике

5.11 Настраиваемые дополнительные функции:

## <span id="page-272-0"></span>**5.11.7.2 Демпфирование колебаний в диапазоне ослабления поля**

Когда макс. возможное выходное напряжение (полная модуляция) достигается, провал напряжения в шине ПТ ведет к флуктуации напряжения в двигателе. При нагрузке и во время ненагруженной работы эта флуктуация может приводить к механическим колебаниям.

"Демпфирование колебаний в диапазоне ослабления поля" настраиваемое в [C00236](#page-950-2) служит для ограничения максимального выходного напряжения. Это может быть использовано для постоянной компенсации провалов напряжения в шине ПТ к выходному напряжению (постоянное выходое напряжение). Это служит для предотвращения механических колебаний по причине этих провалов напряжения.

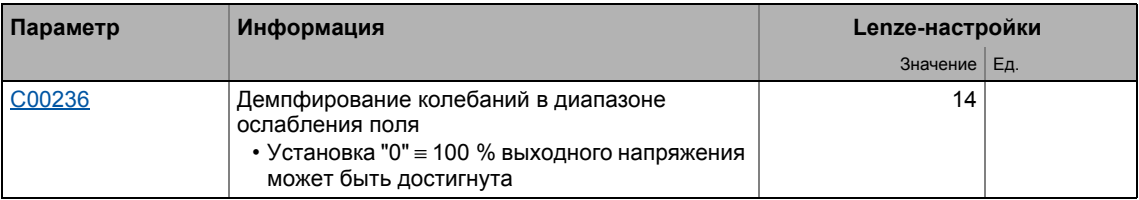

- С Lenze-настройкой [C00236](#page-950-2) ограничение выходного напряжения установлено таким образом, что провалы напряжения в шине ПТ в выходном напряжении для однофазных и трехфазных двигателей могут быть в значительной степени скомпенсированы, так что никакие колебания скорости не будут иметь место. Таким образом, подстройка С00236 в большинстве случаев не требуется.
- Максимальное выходное напряжение может быть достигнуто с Lenze-настройкой [C00236](#page-950-2):
	- Однофазные устройства: 98.2 %
	- Трехфазные устройства: 99.7 %

## **Важно!**

Ограничение выходного напряжения с помощью [C00236](#page-950-2) в экстремальном диапазоне ослабления поля (высокие скорости) приводит к уменьшению максимально-возможного выходного момента (момент опрокидывания).

• Если выходной момент который должен быть достигнут в экстремальном диапазоне ослабления поля недостаточен (двигатель опрокидывается слишком рано), уменьшите настройку в [C00236.](#page-950-2)

С серво-контролем (SC), Lenze-настройки [C00236](#page-950-2) не должны уменьшаться. В противном случае управление ослаблением поля не может работать больше оптимально (поведение на больших скоростях может ухудшиться). Когда сервоконтроль (SC) был выбран, демпфирование колебаний в [C00236](#page-950-2) никогда не должно устанавливаться на"0".

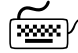

**Как ликвидировать колебания скорости <sup>в</sup> диапазоне ослабления поля:**

- 1. Достигните зоны колебаний скорости.
- 2. Уманьшайте колебания скорости меняя [C00236](#page-950-2) шаг за шагом (уменьшение на 1 %).
- 3. Это могут быть признаки мягкого хода:
	- Постоянная характеристика тока
	- Уменьшение механических колебаний в подшипнике

#### 5 Управление двигателем (Motor control MCTRL) Настраиваемые дополнительные функции:  $5.11$

#### 5.11.8 Реверс последовательности фаз для исправления неправильного соединения фаз двигателя UVW

## Важно!

До версии 02.00.00 включительно, это функция может быть включена только для следующих типов управления двигателем:

- Характеристика управления V/f (VFCplus) ([140]
- Характеристика управления V/f энергосберегающее (VFCplusEco) (= 178)

Для всех других типов управления двигателем, эта функция не должна быть запущена т.к. заданный режим управления не будет работать в таком случае!

С версии 12.00.00, эта функция может быть запущена для всех типов управления двигателем за исключением режимов для синхронных двигателей.

Включение этой функции не влияет на типы управления синхронными двигателями т.к. эти типы управления требуют синфазной связи от синхронного двигателя.

Если фазы неправильно соединены на выходе инвертора (например фаза и занимает место v), привод будет вращаться в неверном направлении.

Для исправления такого неправильного соединения фаз, вращающееся поле выхода инвертора может быть реверсировано выбором "1: Inverted" в С00905. В этом случае, фаза будет реверсирована на выходе из инвертора.

Эта функция не имеет влияния на уставки и фактические скорости, то есть полярности уставки скорости/фактического значения скорости, фактический момент, выходная частота, и AngleOffset(угловое смещение) не меняются.

## \_)<br>- Совет!

Случаи применения для этой функции:

- Реверс последовательности фаз в случае неправильного из соединения.
- Изменение направления вращения по условиям монтажа двигателя.

 $5.11$ Настраиваемые дополнительные функции:

#### 5.11.9 Ослабления поля синхронного двигателя

Подобное расширение функциональности доступно начиная с версии 02.00.00!

## Важно!

Функция возможна только с:

- Серво-контроль(SC)
- Управления без ОС синхронными двигателями (SLPSM) (с версии 10.00.00)

В Lenze-настройках, ослабление поля для синхронных двигателей установлен в C00079/4

• Если требуется высокая энергоэффективность, держите ослабление поля выключенным или запретите работу с ослаблением поля в С00938.

## Стой!

При работе с ослаблением поля, используемый ток в синхронном двигателе даже в ненагруженном состоянии способен увеличиться до значения максимального тока(C00022).

Убедитесь, что это ток ненагрузки не позволял двигателю перегреваться!

• Использование ОС по температуре посредством КТҮ рекомендуется. • Мониторинг температуры двигателя (КТҮ) ([2] 353)

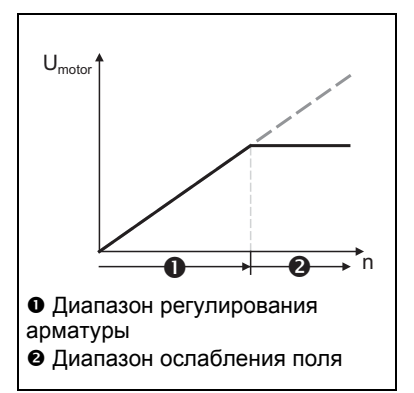

- Когда ослабление поля выключено, ток намагничивания увеличивается с 0 А до максимальнодействующего тока намагничивания посредством встроенного контура управления когда достигается предел по напряжению.
- Как результат, может быть достигнута большая скорость при том же напряжении двигателя или напряжении шины ПТ.
- [5-25] Характеристика напряжения/скорости с включенным ослаблением поля

$$
n_{\text{max}} = n_{\text{rated\_mot}} \cdot \frac{800 \text{V}}{\sqrt{2} \cdot \text{U}_{\text{rated\_mot}}}
$$

[5-26] Вычисление максимально достижимой скорости с включенным ослаблением поля

5

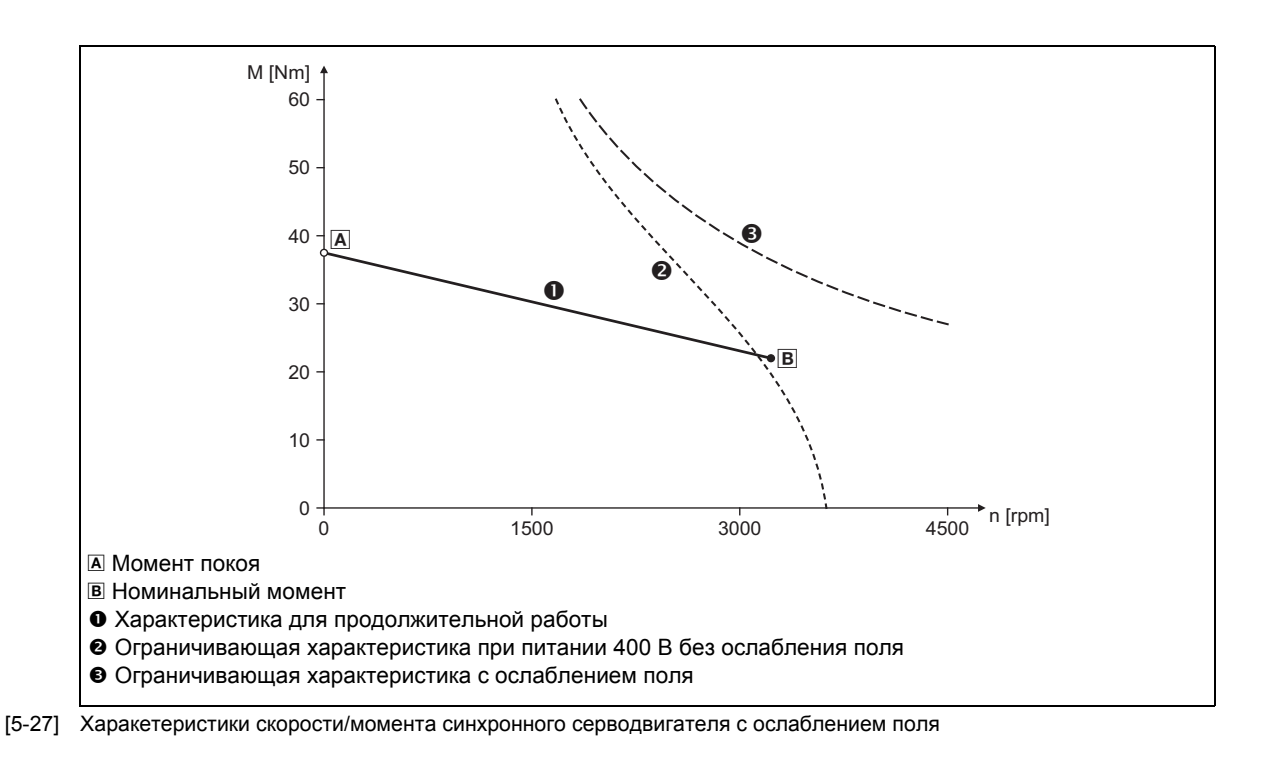

## Краткий обзор важных параметров:

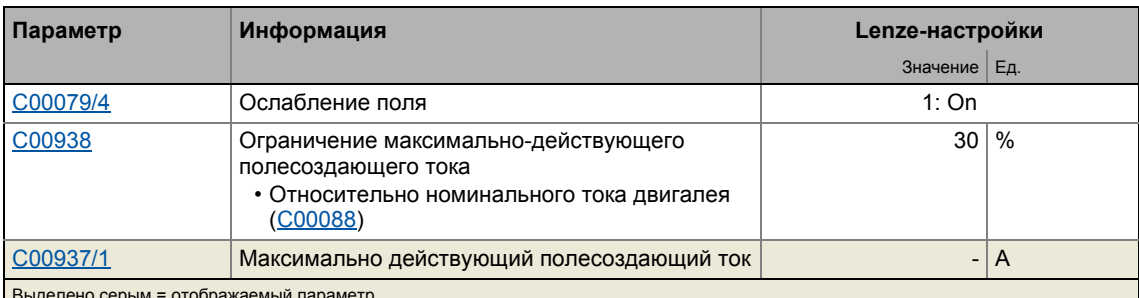

- Максимально действующий полесоздающий ток вычисляется на основе данных двигателя установленных в С00085, С00089 и С00098. Затем значение внутренне ограничивается до 98 % установленного максимального тока (C00022 или максимально разрешенного тока для постоянной частоты переключения, установленной в С00018).
- С00938 также служит для ограничения максимально действующего полесоздающего тока
	- При Lenze-настройках, ослабление поля для асинхронных двигателей действует (С00079/4), но полесоздающий ток ограничен с помощью С00938 до 30 % номинального тока двигателя (С00088). Следовательно, максимальная скорость при работе с ослаблением поля ограничена и в то же время ограничено нагревание двигателя при работе с ослаблением поля и с ненагруженными состояниями.
	- Если требуется более высокая скорость работы с ослаблением поля или должен быть ограничен ток при работе с ослаблением поля (например если больше недоступно определение температуры двигателя и/или нагрев должен быть ограничен при работе с ослаблением поля), значение должно быть увеличено или уменьшено соответственно в С00938.
- В С000937/1 показан фактические ипользуемый максимально действующий полесоздающий ток.
	- С включенным и действующим ослаблением поля: 0.00 А ... -х. хх А
	- С управлением без ОС синхронными двигателями (SLPSM), используемый ток показывается: 0.00 A ... + x. x x A
	- Если ни ослабление поля, ни управление без ОС не действует, показывается "0.00 А"

## Важно!

### Если используется двигатель Lenze:

Регулятор автоматически настраивается таким образом, что ослабление поля работает оптимальным образом и происходит мониторинг максимальноразрешенной скорости.

## Стой!

### Если используется двигатель ОЕМ:

Если в ПЧ устанавливается импульсное торможение, шина ПТ нагружается напряжением, соответствующим текущей скорости двигателя.

С момента как при включенном ослаблении поля более высокие скорости могут быть достигнуты на соответственно более высоком напряжении ротора двигателя, шина ПТ может быть нагружена напряжением выше установленного в шине ПТ в случае импульсного торможения и в настоящее время высокой скорости двигателя и даже превышения максимально разрешенного напряжения в 800 В!

Для защиты оборудования или используйте торможение, или настройте мониторинг скорости с помощью С00965 С00965 таким образом, что только максимальная скорость возможна, что может быть также достижимо без ослабления поля с напряжением шины ПТ в = 800 В. ▶ Мониторинг скорости двигателя (1305)

## Пример: Увеличение напряжения в шине ПТ когда ослабление поля отключено

(для примера путем активной настройки блокировки контроллера или отключением по fault ("сбой") или еггог("ошибка") на большой скорости.)

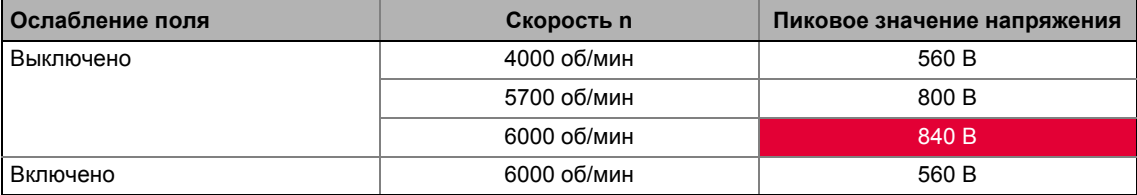

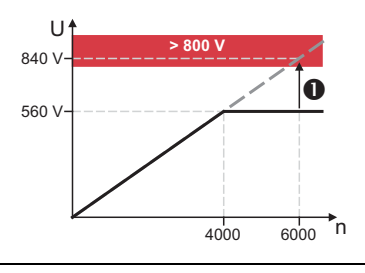

- В случае, если импульсное торможение установлено на 6000 об/мин и включено ослабление поля, шина ПТ имеет напряжение свыше 800 В ( $\bullet$ ).
- Ограничение скорости в 5700 об/мин требуется, т.к. такая скорость создает напряжение шины ПТ в 800 В когда режим ослабления поля выключен.

[5-28] Пример: Возможное напряжение шины ПТ > 800 В в случае потери ослабления поля

#### 5 Управление двигателем (Motor control MCTRL)  $5.12$ Управление положением / дополнительное определение скорости

#### $5.12$ Управление положением / дополнительное определение скорости

При Lenze-настройках, управление положением действует только с ТА "Позиционирование (Table positioning)".

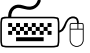

Следуйте инструкциям для открытия окна настройки параметров управления положением:

- 1. »Engineer«пройдите в Project view и выберите ПЧ 8400 TopLine.
- 2. Выберите вкладку Application parameters из Workspace(рабочей области).
- 3. Пройдите на уровень Overview и нажмите кнопку Motor control... для перехода Overview  $\rightarrow$  motor control....
- 4. Нажмите кнопку Position control в показанном окне потока сигналов.

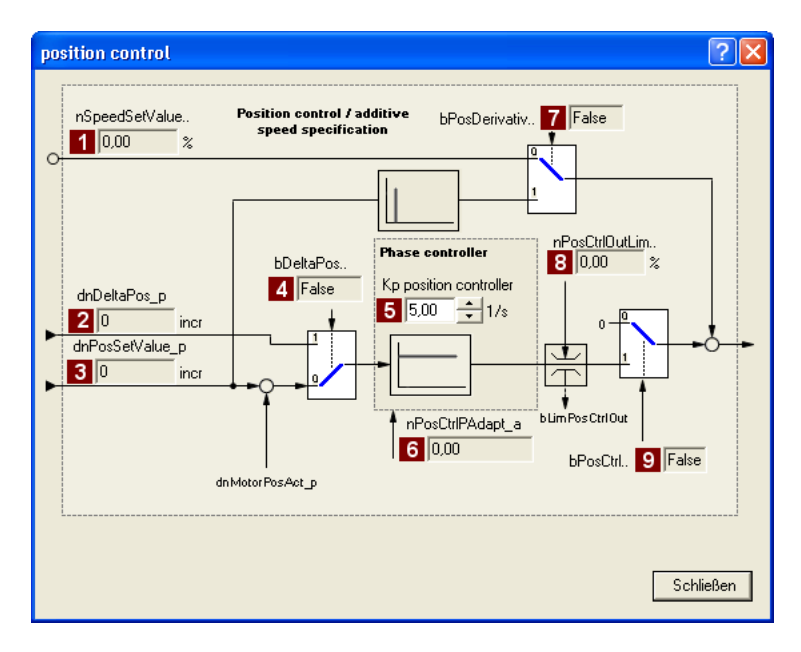

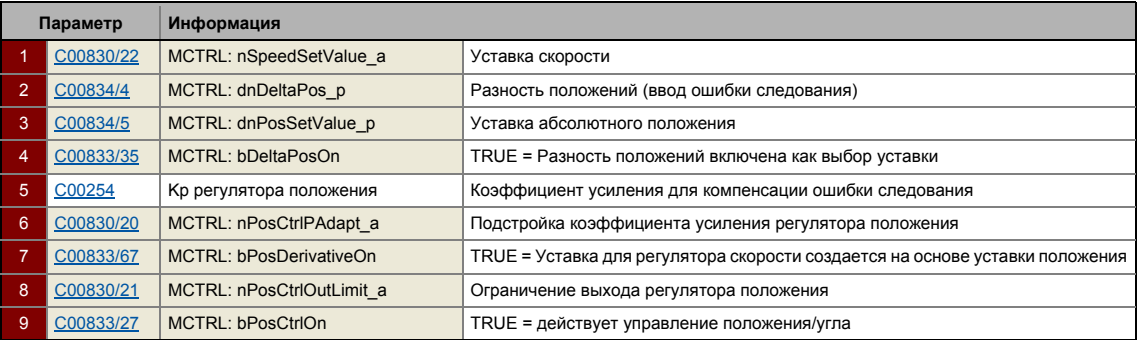

#### 5 Управление двигателем (Motor control MCTRL)  $5.13$ Операция торможения/управления энергией торможения

#### $5.13$ Операция торможения/управления энергией торможения

При торможении электромоторов, кинетическая энергия привода регенеративно возвращается в шину ПТ. Эта энергия приводит к скачку напряжения шины ПТ.

- Несколько различных методик существует для избежания сверхнапряжений шины ПТ:
	- Используйте тормозной резистор
	- Остановка генератора функции рампы если превышен порог тормозного прерывателя (RFG Stop)
	- Используйте функцию "Inverter motor brake" (инв. торм. мотора)
	- Комбинация перечисленных выше методов
- В случае инверторов с трехфазным соединением, также возможно следующее:
	- Объединение инверторов в соединение шины ПТ
	- Восстановление регенеративной энергии с помощью регенеративного модуля

### Стой! :TNE

Если соединенный тормозной резистор меньше необходимого, тормозной прерыватель может быть поврежден!

• Соответствующие меры защиты представлены в главе "Избежание термической перегрузки тормозного резистора" ([289)

В случае, если тормозной резистор или модуль регенерации не используются, отключение из-за сверхнапряжение ("OU") может иметь место, например в случае коротких времен торможения во время работы с ОС. ▶ Сообщения об ошибках операционной системы (496)

### Использование встроенного тормозного прерывателя

Мы рекомендуем использовать прерыватель торможения (тормозной транзистор) который встроен в ПЧ для операций торможения, независимо от выбранного режима двигателя.

- Соедините требуемый тормозной резистор к R<sub>B1</sub> и R<sub>B2</sub> клеммам ПЧ.
- В С00175, стоп генератора функции рампы (ФБ L NSet 1) может быть установлен для случаев когда управляется тормозной резистор. Это предотвращает выключение сверхнапряжением в случае коротких торможений. • Выбор реакции на увеличение напряжения шины ПТ (@ 284)

# Важно!

Тормозной транзистор будет выключен в случае, если он останется включенным на время в 4 секунды.

- В случае, если напряжение шины ПТ падает ниже порога тормозного прерывателя снова на короткий момент, тормозной транзистор может включиться снова на время в макс. 4 секунды, без прерывания.
- Эта защитная функция используется для предотвращения постоянного включения тормозного прерывателя в связи с, например, слишком высокими напряжениями или некорректной взаимосвязью сигнала bBrakeChopperOn (с версии ПО V12.00.00).

### Система шины ПТ

Для соединения шины ПТ с другими устройствами, мы рекомендуем соединять регенеративный модуль питания к клеммам +UG и -UG.

## Важно!

Система шины ПТ без использования регенеративный модуль:

- До версии ПО V02. хх. хх включительно, только один внутренний тормозной прерыватель может быть использован в системе шины ПТ для рассеивания регенеративной энергии.
- С версии ПО V12.00.00, все внутренние тормозные прерыватели могут быть использованы в системе шины ПТ для рассеивания регенеративной энергии ("Master-slave работы"). ▶ Управление несколькими внутренними тормозными прерывателями в системе шины ПТ (ш 290)

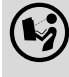

Для установки регенеративного модуля, следуйте инструкциям 8400 hardware manual.

• Это руководство представлено на электронном носителе, поставляемом с ПЧ 8400.

энергией торможения:

- 1. »Engineer«пройдите в Project view и выберите ПЧ 8400 TopLine.
- 2. Выберите вкладку Application parameters из Workspace(рабочей области).
- 3. Перейдите на уровень Overview и нажмите кнопку "basic functions".
- 4. Пройдите в Overview  $\rightarrow$  basic functions и нажмите кнопку Brake energy management

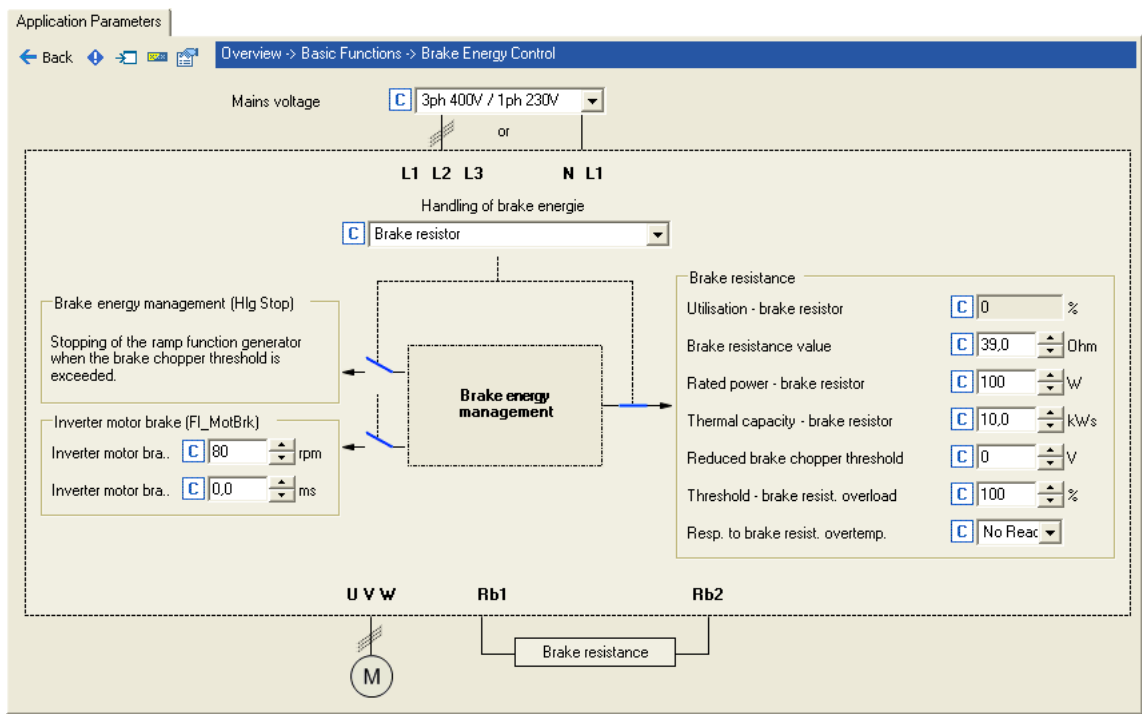

## Краткий обзор важных параметров:

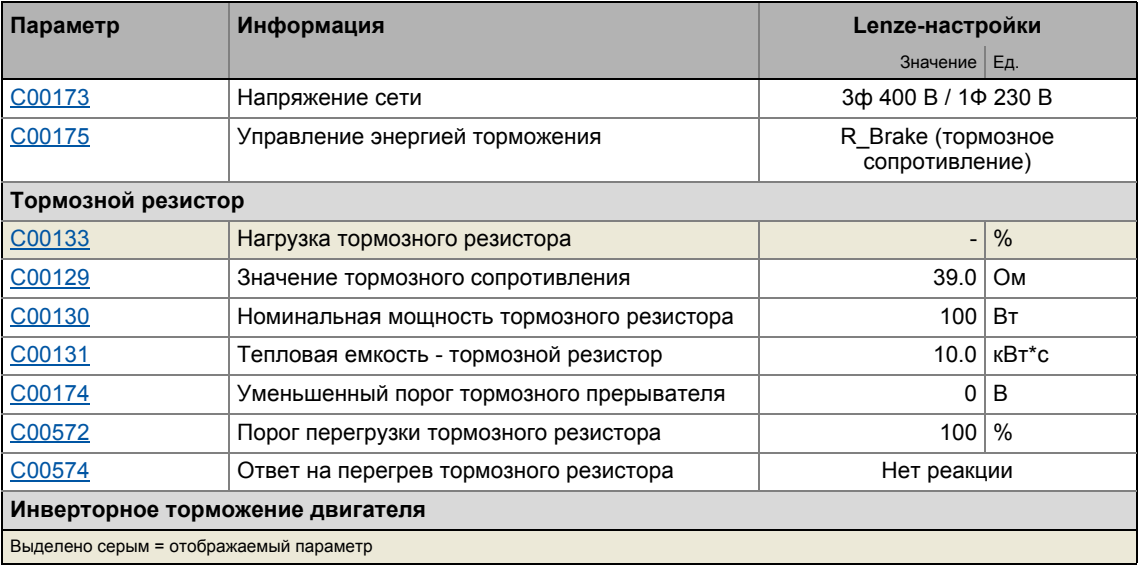

5

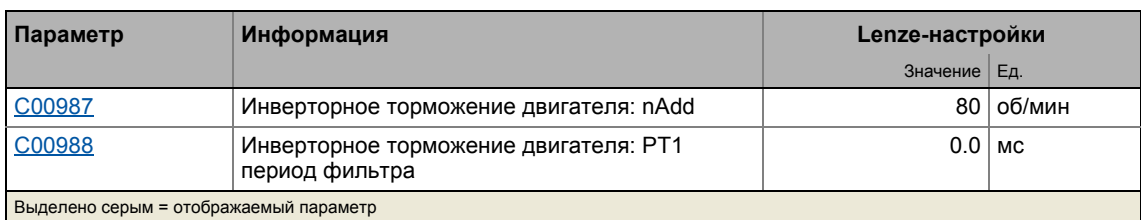

#### $5.13.1$ Установка источника напряжения для операции торможения

Порог напряжения для операции торможения установлен с помощью напряжения сети (C00173) и уменьшенного порога тормозного прерывателя (C00174). Когда этот "порог тормозного прерывателя" превышается, реакция выбранная в С00175 имеет место в шине ПТ. Выбранная функция (например использование тормозного резистора) служит для рассеивания энергии в шине ПТ и уменьшения напряжения шины ПТ.

• "Порог тормозного прерывателя " предустановлен следующим образом, так что он выше определенного напряжения цепи (С00173):

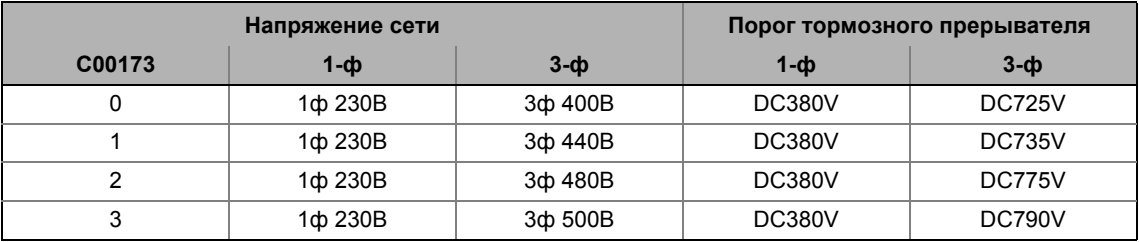

• Этот порог тормозного прерывателя может быть уменьшен на 0 ... 150 В средствами C00174

# Стой!

Порог тормозного прерывателя получающийся на основе С00173 и С00174 не должен превышать стабилизированного напряжения шины ПТ!

### Пример:

- Устройство 400 В имеет максимальное напряжение сети 420 В пер.т.
	- Максимальное стационарное напряжение шины ПТ: 420 В пер.т. \* 1.414 = 594 В ПТ
	- С00173 был установлен на "0" для цепей 400 В пер.т.
- Это значит, что  $CO$ 0174 может быть установлен на максимум в 131 В ПТ (725 В ПТ -594 B NT).

#### <span id="page-283-0"></span>5.13.2 Выбор реакции на увеличение напряжения шины ПТ

Если порог тормозного прерывателя получающийся на основе С00173 и С00174 превышается в шине ПТ, имет место реакция выбранная в С00175 (использование тормозного резистора и/или остановка генератора функции рампы и/или инверторного торможения двигателя).

- Оптимальное следование фактического значения скорости покаане остигнута уставка скорости (например двигатель быстро останавливается) всегда достигается с помощью тормозного резистора.
- Остановка генератора функции рампы позволяет осуществлять более плавное торможение с более низкими колебаниями момента.
- Инверторное торможение двигателем доступно для выбора в С00175. Эта функция позволяет быстрое торможение без тормозного резистора. Колебания момента могут происходить по причине траверса динамики. ▶ Инверторное торможение двигателя (日 286)

## Стой!

- Две процедуры торможения "Остановка генератора функции рампы" и "Инверторного торможения дваигателя" могут быть использованы только для приложений с управлением скоростью без влияния регулятора положения!
- Когда используется функция "Инверторное торможение", Мониторинг нагрузки двигателя(I2xt) не подстраивается. Если торможение происходит слишком часто, существует риск тепловой перегрузки или неправильной работы мониторинга перегрузки!
- Функция "Инверторное торможение двигателем" не должно использоваться с вертикальными конвейерами (подъемниками) или с активными нагрузками!

Способы, по которым различные процедуры торможения работают показаны схематично на иллюстрации:

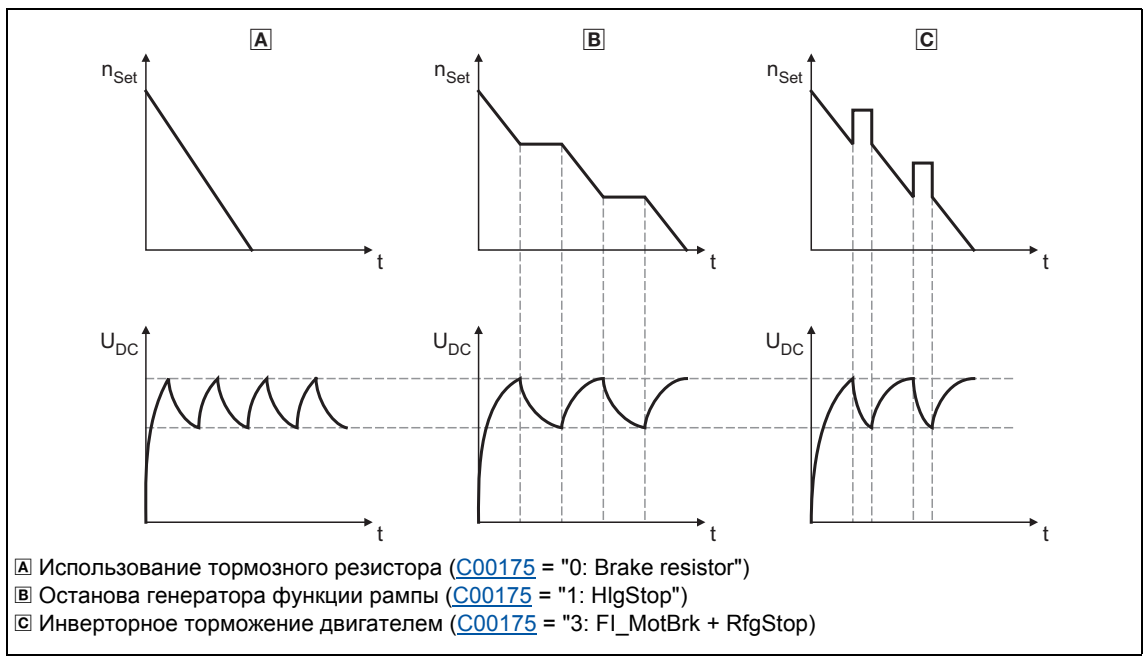

[5-29] График действующей уставки скорости и напряжения шины ПТ во время торможения

 $-\overleftrightarrow{Q}$  COBeT!

Независимо от выбранного режима управления, все процедуры данные в С00175 могут быть использованы.

Фактическое значение скорости может оптимально следовать за уставкой скоростикогда используется резистор торможения.

Если есть возможность неточного следования рампе торможения в простых приложениях, выбор метода торможения без внешнего тормозного резистора позволяет снизить стоимость так как не будет необходимости использовать тормозной резистор.

С функцией "инверторного торможения двигателя", действующий тормозной момент в 10 ... 20 % от номинального может быть достигнут.

Комбинация всех трех процедур торможения также возможна, например для экстренного торможения если недостаточно тормозного резистора  $(C00175)$  = "4: Brake resistor + FI\_MotBrk + RfgStop").

#### 5 Управление двигателем (Motor control MCTRL) Операция торможения/управления энергией торможения 5.13

#### <span id="page-285-0"></span>Инверторное торможение двигателя  $5.13.2.1$

С этим методом, который может быть выбран как альтернатива в С00175, регенеративная энергия в двиагателе преобразуется как результат динамического разгона/торможения со спуском по рампе генератора функции рампы..

## Стой!

- Этот способ торможения работает только без связи с регулятором положения в случае приложений с контролем скорости!
- Когда используется функция "Инверторное торможение", Мониторинг нагрузки двигателя(12xt) не подстраивается. Если торможение происходит слишком часто, существует риск тепловой перегрузки или неправильной работы мониторинга перегрузки!
- Функция "Инверторное торможение двигателем" не должно использоваться с вертикальными конвейерами (подъемниками) или с активными нагрузками!

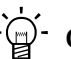

## $-\bigcirc$  Совет!

Если не используется никакой тормоной резистор, торможение ПТ также может быть использовано в дополнение к "инверторному торможению" и "Остановке генератора функции рампы". • Торможение ПТ (□ 266)

В приложениях с высокой механической инерцией и долгим торможением (> 2 с), мы рекомендуем использовать торможение ПТ.

• Торможение ПТ позволяет торможение с минимальными колебаниями. Процесс торможения в общем случае занимает больше времени, чем "инверторное торможение двигателя" с оптимальными настройками. Кроме этого, функция рекомендуется только для торможения до полной остановки.

В следующих случаях мы рекомендуем функцию "инверторное торможение двигателя":

- С серво-контролем (SC).
- Для всех приложений которые не требуют полной остановки (например тормоэение до более низкой уставки скорости) или процесс торможения может быть прерван выбором новой уставки скорости.
- Для приложений с низкими значениями механической инерции и коротким временем торможения (< 1 с).
- Для всех приложений, где торможение должно быть максимально быстрым.

### Режим работы инверторного торможения двигателя

Генератор функции рампы останавливается на время разгона. Скорость установленная в С00987 добавляется к значению уставки скорости средствами регулятора шины ПТ гистерезисного типа 2-точечного, посредством чего знак текущей фактической скорости принимается в расчет. В дополнение, генератор функции рампы останавливается во время сверхнапряжения.

Если напряжение шины ПТ падает ниже определенного в гистерезисном регуляторе, добавленная скорость вычитается снова и генератор функции рампы снова включается.

Энергия преобразуется в тело в двигателе в связи с переменными процессами разгона и торможения в результате этой операции переключения.

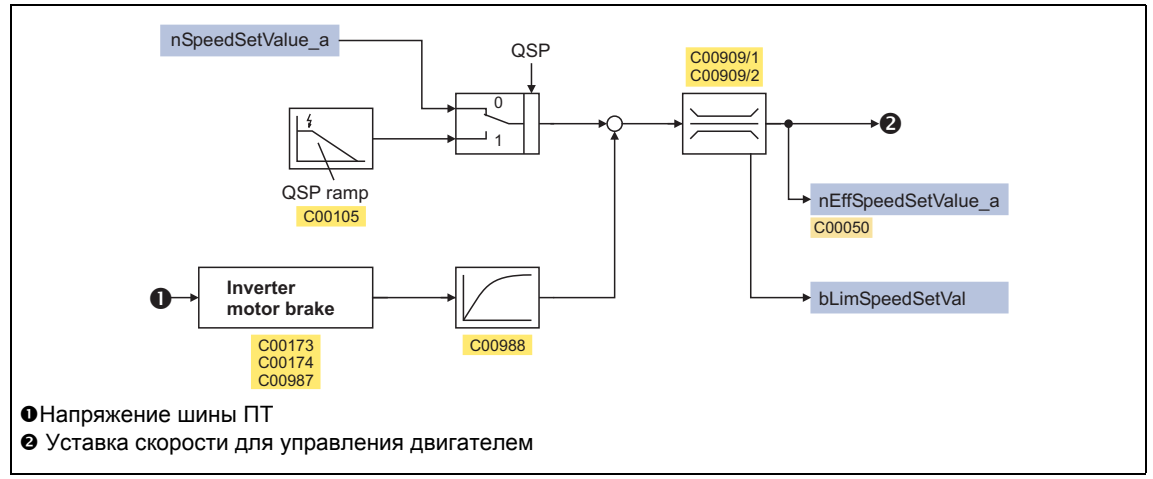

[5-30] Поток сигналов функции "Инверторное торможение двигателем"

• В случае асинхронного двигателя, дополнительная уставка скорости (С00987) должна быть величиной в 1 ... 4 скольжения машины:

$$
\text{200987 [o6/mm] = 1 ... 4 \cdot (n_{\text{CHKPP}}[o6/mm]] - n_{\text{HOM}}[o6/mm]}
$$
\n
$$
n_{\text{CHKPP}}[o6/mm]] = \frac{f_{\text{HOM}}[\Gamma \text{H}] \cdot 60}{p}
$$
\n
$$
p = \text{4MCDO} \text{ NODOCHBIX} \text{ Rap}
$$
\n
$$
n_{\text{HOM}} = \text{HOMMHADHAB} \text{ KQPOCT} \text{ ABUTATEJB}
$$
\n
$$
f_{\text{HOM}} = \text{HOMMHADHAB} \text{ VACTOTA} \text{ BUTATEJB}
$$
\n
$$
n_{\text{CCHH}} = \text{CMHX} \text{POHHAB} \text{ KQPOCTB} \text{ ABUTATEJB}
$$

[5-31] Формула для вычисления добавочной уставки скорости для асинхронного двигателя

• В случае синхронного двигателя, добавочная уставка скорости (С00987) должна быть 5 ... 20 % от номинальной скорости.

## Краткий обзор важных параметров:

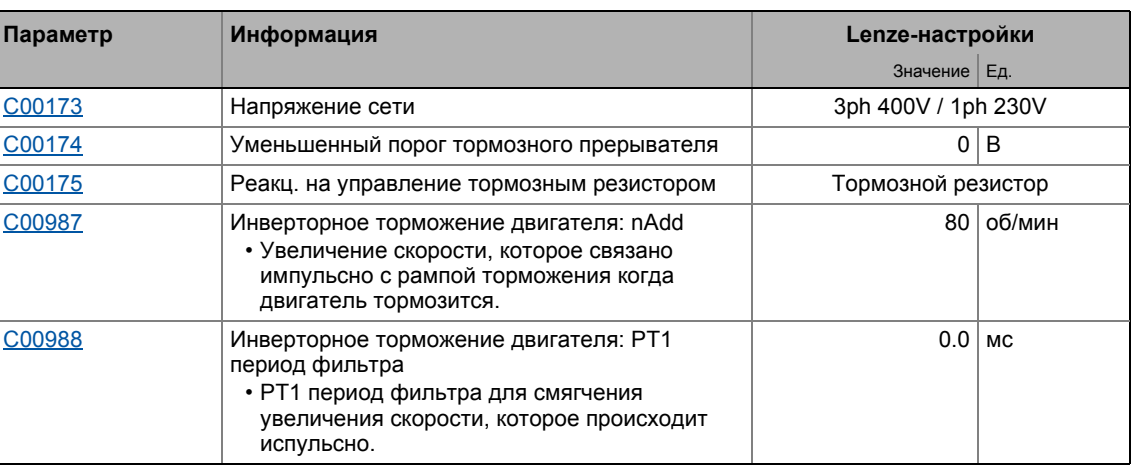

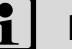

## Важно!

Когда используется функция "Инверторное торможение", происходят колебания момента, что может иметь негативный эффект на срок службы компонентов механического привода (например редуктор).

- Степень происходящих колебаний зависит от привода (механическая инерция, естественные частоты, и т.п.) и настроек функции.
- Мы рекомендуем оптимизировать функцию "Инверторное торможение" для работы без колебаний, как описано далее. Обычно, эта настройка не вызывает колебаний момента, которые сокращают срок службы и увеличивают износ редуктора.
- Настройки для осуществление максимальной рампы разгона рекомендуются только если инверторное торможение используется нечасто (например в случае быстрого останова).

## Как установить функцию "Инверторное торможение двигателя" для работы со сниженными колебаниями:

Для V/f характеристики управления без ОС/управления с ОС(VFCplus):

- Установите уменьшенный порог прерывателя торможения (С00174) примерно на 70 B.
- Установите добавочную скорость (С00987) на номинальную скорость скольжения.
- Подстройте рампу торможения таким образом, что время торможения будет немного ниже (10 ... 30 %) времени торможения, которое можно получить с инверторным торможением двигателя.
Для векторного управления без ОС(SLVC) и серво-контроля (SC):

- Установите уменьшенный порог прерывателя торможения ([C00174\)](#page-937-0) примерно на 50 В.
- Установите добавочную скорость [\(C00987](#page-1150-0) в 1 ... 2 раз больше номинальной скорости скольжения.
- Подстройте рампу торможения таким образом, что время торможения будет немного ниже (10 ... 30 %) времени торможения, которое можно получить с инверторным торможением двигателя.

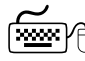

## **Как установить функцию "Инверторное торможение двигателя" для максимальной рампы разгона:**

Для V/f характеристики управления без ОС/управления с ОС(VFCplus):

- Установите уменьшенный порог прерывателя торможения ([C00174\)](#page-937-0) примерно на 70 В.
- Установите добавочную скорость [\(C00987](#page-1150-0) в 1.5 ... 2.5 раз больше номинальной скорости скольжения.
- Подстройте рампу торможения таким образом, что время торможения будет немного ниже (10 ... 30 %) времени торможения, которое можно получить с инверторным торможением двигателя.

Для векторного управления без ОС(SLVC) и серво-контроля (SC):

- Установите уменьшенный порог прерывателя торможения ([C00174\)](#page-937-0) примерно на 70 В.
- Установите добавочную скорость [\(C00987](#page-1150-0) в 2 ... 4 раз больше номинальной скорости скольжения.
- Подстройте рампу торможения таким образом, что время торможения будет немного ниже (10 ... 30 %) времени торможения, которое можно получить с инверторным торможением двигателя.

## **5.13.3 Избежание термической перегрузки тормозного резистора**

- Параметризация реакции на ошибку [C00574](#page-1016-0) и оценка настроенного сообщения об ошибке через приложение или управление машиной.
	- См. раздел названный "[Мониторинг](#page-298-0) тормозного резистора (I2xt)". ( $\Box$  [299\)](#page-298-0)
- Внешнее соединение с использованием термоконтакта на тормозном резисторе (например прерывание питания посредством контактора сети механических тормозов).

#### 5 Управление двигателем (Motor control MCTRL)  $5.13$ Операция торможения/управления энергией торможения

#### <span id="page-289-0"></span>5.13.4 Управление несколькими внутренними тормозными прерывателями в **СИСТЕМЕ ШИНЫ ПТ**

Подобное расширение функциональности доступно начиная с версии 12.00.00!

В случае, если дополнительный сигнал управления используется, все внутренние тормозные прерыватели могут быть использованы в системе шины ПТ для рассеивания регенеративной энергии ("Master-slave работа").

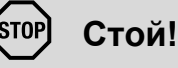

Интеграция внешних тормозных прерывателей (например тормозной прерыватель 9352) в вышеописанную работу "Master-slave operation" не разрешается т.к. уровни напряжения для входа и выхода внешнего тормозного прерывателя не подходят для управления тормозным транзистора или, точнее, для выхода состояния тормозного прерывателя.

В случае, если внутренние тормозные прерыватели системы шины ПТ недостаточны, они должны быть заменены внешним тормозным прерывателем. Он может быть синхронизирован с другими внешними тормозными прерывателями, если требуется, таким образом, что одновременное включение всех внешних тормозных прерывателей гарантируется.

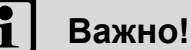

Для безпроблемной работы, установка напряжения питания в С00173 должна быть идентична для всех контроллеров системы шины ПТ т.к. эта установка также влияет на порог тормозного прерывателя для его включения.

#### Функциональный принцип

Один из контроллеров системы шины ПТ играет роль "brake chopper master", главного тормозного прерывателя.

- По логическим соображениям, "brake chopper master" должен быть самым мощным контроллером.
- "brake chopper master" управляет внутренним тормозным прерывателем посредством напряжения шины ПТ как и раньше. В дополнение, "brake chopper master" передает сигнал статуса bBrakeChopperActive своего управления тормозным прерывателем другим контроллерам системы шины ПТ посредством шины данных или цифрового выхода.

Все другие контроллеры системы шины ПТ являются "brake chopper slaves", т.е. ведомыми.

- "brake chopper slaves" получает сигнал статуса bBrakeChopperActive от "brake chopper master", соединенного с входом управления bBrakeChopperOn.
- В случае, если внутренний тормозной прерыватель "brake chopper master'a " включается, внутренние тормозные прерыватели, принадлежащие "brake chopper slaves". включаются в то же время.

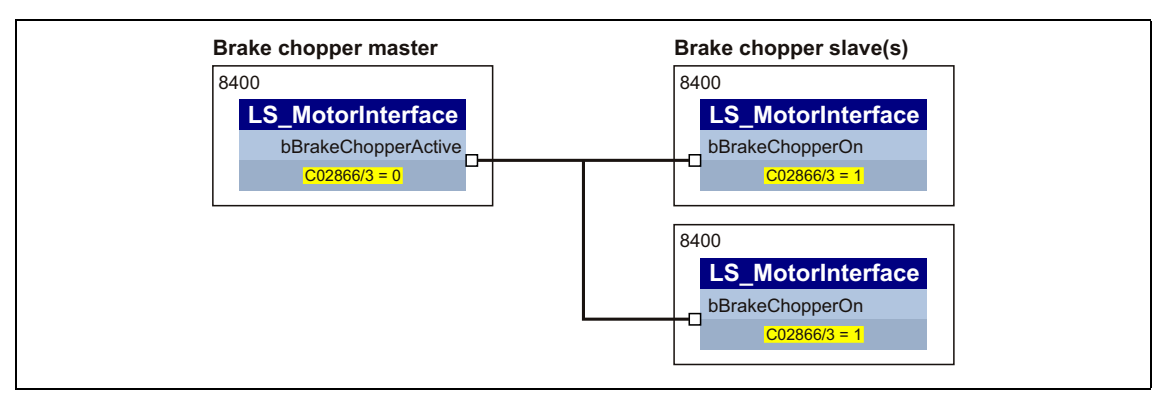

[5-32] Функциональный принцип "Brake chopper master-slave operation" (упрощенное представление)

#### Процедура

- 1. Припишите роль "brake chopper master" одному из контроллеров системы шины ПТ.
- 2. Подстройте взаимосвязь ФБ для "brake chopper master" таким образом, что сигнал статуса bBrakeChopperActive от СБ LS MotorInterface обеспечивался на других контроллерах для управления внутренним тормозным прерывателем.
	- Сигнал bBrakeChopperActive может например быть вывелен посредством блока портов на шину данных или посредством цифрового выхода.
	- Свободный выход блока приложений может быть использован для передачи сигнала от уровня приложения на уровень I/O.
- 3. Настройсте все другие контроллеры системы шины ПТ в качестве "brake chopper slaves". Выберите "1: Yes" в С2866/3 для этих контроллеров.
	- С этой установкой, тормозной прерыватель больше не управляется посредством напряжения шины ПТ. Его управление теперь зависит от сигнала управления bBrakeChopperOn.
- 4. Подстройте взаимосвязь ФБ для "brake chopper slaves" таким образом, что сигнал bBrakeChopperActive, полученный от "brake chopper master" связан с входом bBrakeChopperOn системного блока LS MotorInterface.
	- В зависимости от выхода на "brake chopper master", сигнал должен быть прочтен, например, посредством блока портов или цифрового входа.
	- Свободный вход блока приложения может быть использован для передачи сигнала из уровня I/O на уровень приложения.
	- В случае, если цифровые входы/выходы используются для передачи сигнала, они должны быть электрически соединены соответствующим образом.

# Важно!

В случае, если master-slave работа для тормозного прерывателя включена, мониторинг достоверности проводится в "brake chopper slaves":

- Тормозной прерыватель может быть включен только посредством сигнала управления bBrakeChopperOn в случае, если напряжение шины ПТ выше, чем порог тормозного прерывателя минус 40 В<sub>ПС</sub>.
- Исключение: Начиная с напряжения питания в 513 В<sub>АС</sub> (или 725 В<sub>DC</sub>) и напряжения питания в 480 В или 500 В, заданного в С00173, мониторинг достоверности более не действует.

## Быстрая разрядка шины ПТ

опционально, вход управления bBrakeChopperOn "brake chopper master" может быть использован для быстрой разрядки шины ПТ после выключения напряжения питания.

- Для этой цели, взаимосвязь ФБ для "brake chopper master" должна быть подстроена таким образом, что вход управления bBrakeChopperOn системного блока LS MotorInterface соединен с цифровым сигналом шины или аппаратным сигналом (например цифровой вход на HIGH фронте).
- Только тормозной прерыватель "brake chopper master" включается с этой функцией (макс. 4 секунды, без прерывания).

## **5.14 Мониторинг**

Многие функции мониторинга, интегрированные в ПЧ способны определять ошибки и таким образом завщищать ПЧ/двигатель от повреждений или перегрузок.

• Подробная информация об индивидуальных функциях мониторинга может быть найдена в следующих главах.

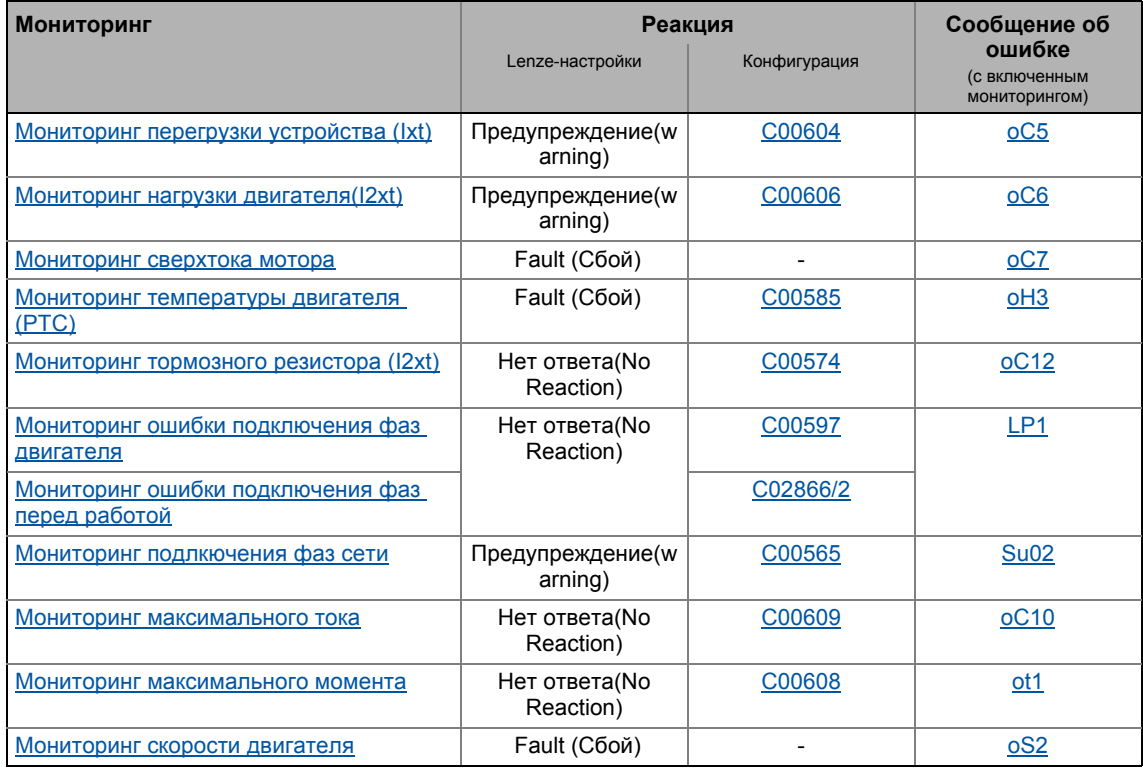

#### **Настраиваемые реакции**

Если функция мониторинга действует, осуществляется реакция, установленная через соответствующий параметр. Следующие реакции могут быть выбраны:

- "No Reaction": Реакция/мониторинг отключены.
- "Fault": Изменение статуса работы по причине испульсного торможения на валу двигателя.
- "Warning": Статус ПЧ остается неизменным. Только вводится сообщение в журнал ПЧ.

#### **Смежные темы:**

- Машина [состояний](#page-109-0) ПЧ и статусы ПЧ (@ [110\)](#page-109-0)
- Диагностика & [менеджмент](#page-671-0) ошибок (@ [672\)](#page-671-0)
- Основы управления ошибками [контроллера](#page-671-1). ( [672\)](#page-671-1)
- Сообщения об ошибках [операционной](#page-695-0) системы ( 4[696\)](#page-695-0)

## <span id="page-293-0"></span>**5.14.1 Мониторинг перегрузки устройства (Ixt)**

[C00064/1...3](#page-904-0) показывает нагрузку устройства (ixt) в [%] в разные периоды времени:

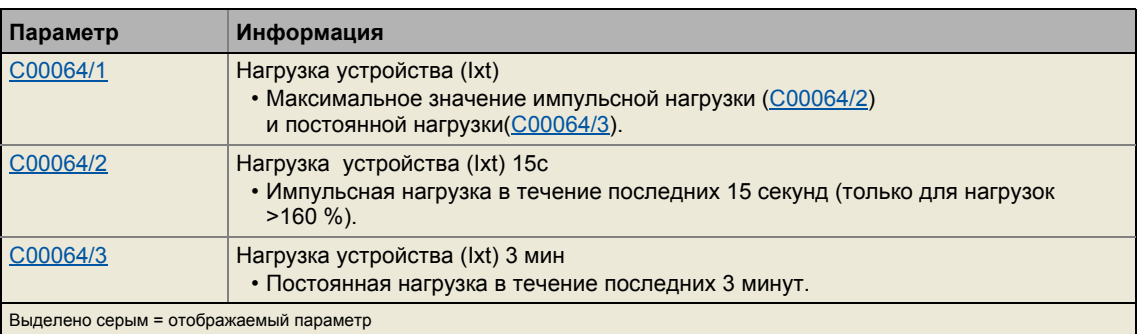

• Если нагрузка устройства достигает порога выключения, установленного в С00123:

- Реакция на ошибку, установленная в С00604 будет произведена (Lenze-настройки: "Warning").
- Сообщение об ошибке "**OC5: Ixt overload"** ("перегрузка") будет записано в журнал.
- Статусный выход*bMctrlIxtOverload* системного блока [LS\\_DeviceMonitor](#page-311-0) будет установлен на значение TRUE.
- Установка  $C00604$  = "0: No Reaction" выключает функцию мониторинга.

#### <span id="page-294-0"></span>5.14.2 Мониторинг нагрузки двигателя(I2xt)

ПЧ серии 8400 укомплектованы простой, тепловой <sup>12</sup>xt функцией мониторинга без ОС для самовентилируемых двигателей, которая основана на математической модели.

- С00066 показывает вычисленную нагрузку двигателя в [%].
- Если вычисленная нагрузка двигателя достигает настройки нагрузки двигателя  $(C00120)$ :
	- Реакция на ошибку, установленная в С00606 будет произведена (Lenze-настройки: "Warning").
	- Сообщение об ошибке "oC6: I2xt motor overload" ("перегрузка двигателя") будет записано в журнал.
	- Статусный выходbMctrll2xtOverload системного блока LS DeviceMonitor будет установлен на значение TRUE.

• Установка  $C00606 = 0$ : No Reaction" выключает функцию мониторинга.

# Стой!

<sup>12</sup> х мониторинг мотора не обеспечивает полной защиты мотора! Так как нагрузка мотора вычисляется в тепловой модели мотора и теряется после отключения питания, например следующие статусы работы не могут быть зафиксированы правильно:

- Перезапуск (после переключения питания) двигателя, который уже сильно нагрет.
- Изменение условий охлаждения (например поток воздуха охлаждения прерван или имеет слишком высокую температуру).

Абсолютная защита двигателя требует дополнительных мер таких, как например оценка датчиков температуры, которые расположены прямо под охлаждением или в близи от термоконтактов.

Для установки в соответствие с UL или UR, инструкции по безопасности предоставленные в руководстве по аппаратному обеспечению должны исполняться! Помимо прочего, включение мониторинга перегрузки мотора(I2xt) в этом случае требуется.

# Важно!

С версии 12.00.00, тепловая нагрузка двигателя, показываемая в С00066, может быть пре-инициализирована когда устройство подключено к сети, опционально с использованием фиксированного значения или значения, используемого в последний раз при выключении устройства. Желаемая инициализация выбирается в C00122. При Lenze-настройках C00122, режим остается неизменным (без инициализации).

## Настройка измерения нагрузки двигателя

Измерение нагрузки двигателя для индикации нагрузки в С00066 начинает выполняться когда полный ток двигателя (C00054) выше, чем настройка перегрузки (C00120).

Порог перегрузки (С00120) должен устанавливаться следующим образом:

$$
C00120 = \frac{\text{Номинальный ток двигателя (C00088)}}{\text{Номинальный ток устройства (C00098)} \cdot 100 %}
$$

- Если вы уменьшаете С00120 начиная с вычисленного значения, измерение степени нагрузки будет произведено до достижения номинального порога перегрузки.
- Если вы увеличиваете С00120 начиная с вычисленного значения, измерение степени нагрузки не будет произведено до достижения номинального порога перегрузки.

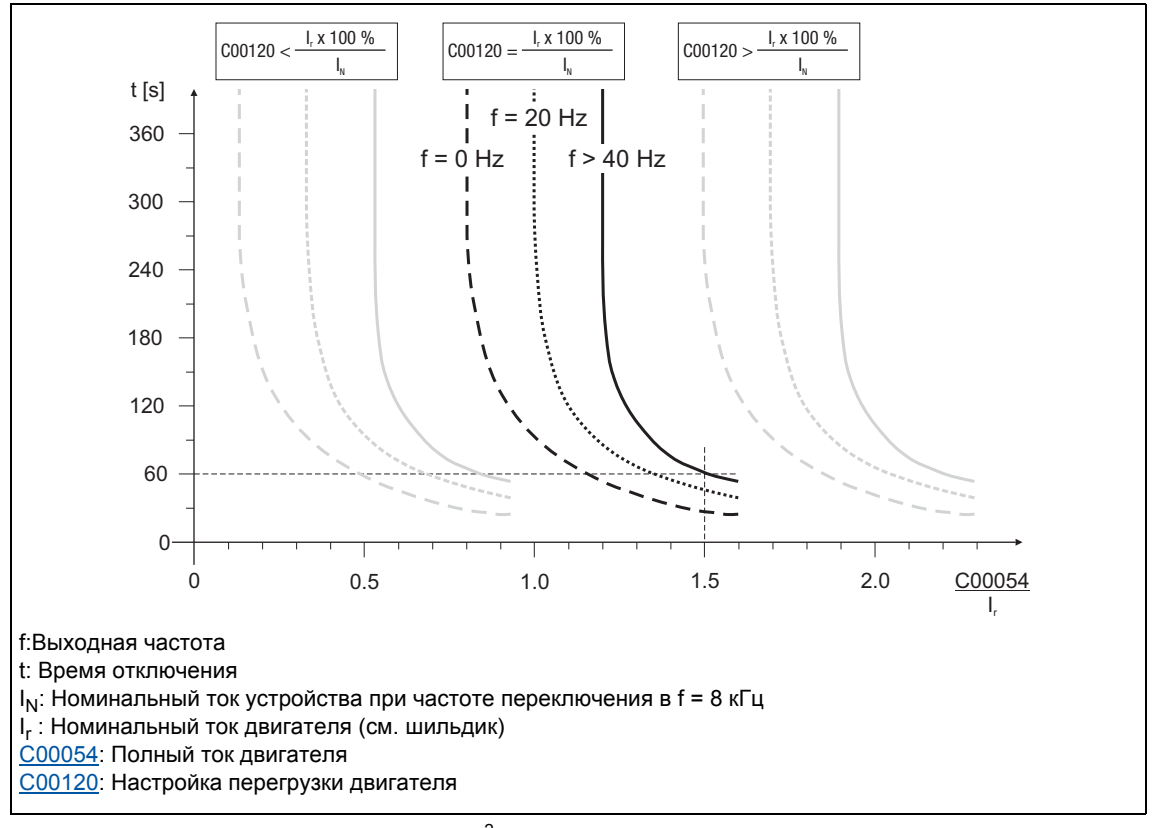

<span id="page-295-0"></span>[5-33] Характеристика работы функции мониторинга l<sup>2</sup>xt

Пример в [5-33].

 $\underline{C00120}$  =  $I_r/I_N \times 100 \%$ 

 $\underline{C00054}$  = 150 % номинальный ток двигателя

- После примерно 60 секунд, С00066 достиг конечного значения (100 %) на выходных частотах в f > 40 Гц.
- ПЧ выдает сообщение об ошибке "OC6: I2xt overload motor" ("перегрузка двигателя) и переключает установку реакции в С00606 (стандартная уставка: "Warning").

5

 $-\overleftrightarrow{\mathbb{Q}}$  COBeT!

- Если используются двигатели с принудительной вентиляцией, преждевременной реакции на порог перегрузки можно избежать путем выключения этой функции в случае необходимости (C00606 = "0: No Reaction").
- Ограничения тока, установленные в С00022 и С00023 влияют на l<sup>2</sup>xt вычисление только косвенным путем. Тем не менее, работа двигателя на максимально возможной нагрузке может быть предотвращена. ▶ Определение пределов по току и скорости (□ 149)

#### <span id="page-296-0"></span> $5.14.3$ Мониторинг сверхтока мотора

Полный ток двигателя, настраиваемый в С00939 это ограничивающее значение для защиты двигателя от разрушения, влияния номинальных данных и размагничивания.

- Это ограничивающее значение не должно циклично переноситься в процессе работы.
- Если мгновенное значение тока двигателя превышает значение ограничения установленного в С00939, реакция на ошибку "Fault" срабатывает для защиты двигателя и "OC7: Motor overcurrent" ("сверхток двигателя") сообщение об ошибке заносится в журнал.
- Максимальные токи настраиваемые в С00022 и С00023 должны иметь соответствующий запас до этого ограничения.

# Важно!

В случае, если Lenze мотор выбирается из каталога и его заводские параметры передаются в контроллер, настройка максимального тока в С00022 и С00023 будет автоматически подстроена к выбранному мотору.

## Смежные темы:

▶ Мониторинг максимального тока (□ 304)

5.14 Мониторинг

5

#### <span id="page-297-0"></span>5.14.4 Мониторинг температуры двигателя (РТС)

Для **PTC** определения мониторинга температуры двигателя, термистор  $M$ (DIN 44081/DIN 44082) или термоконтакт (NC contact) может быть соединен с клеммами Х106/Т1 и Х106/Т2.

# Стой!

- ПЧ может работать только с одним РТС термистором! Не соединяйте несколько РТС термисторов соединеных последовательно или параллельно.
- Если несколько двигателей работают с одним ПЧ, используйте термоконтакты (NC contacts) соединенные последовательно.
- Для обеспечения абсолютной защиты двигателя, должен быть установлен дополнительный мониторинг температуры с раздельной оценкой.

# Важно!

- При Lenze-настройках (С00585 = "1: Fault"), мониторинг температуры двигателя включен!
- Существует перемычка между клеммами Х106/Т1 и Х106/Т2 по умолчанию.
- Lenze 3ф двигатели перем. тока укомплектовываются термоконтаками изначально.
- Если 1.6 k $\Omega$  < R < 4 k $\Omega$  на терминалах X106/T1 и X106/T2, мониторинг проведет реакцию, см. далее функциональный тест.
- Если мониторинг реагирует:
	- Включается реакция на ошибку, установленная в С00585 (Lenze-настройки: "Fault").
	- Сообщение об ошибке "oH3: Motor temperature (X106) tripped" вводится в журнал.
	- Статусный выход*bMctrlMotorPtc* системного блока LS DeviceMonitor установлен на значение TRUE.
- Установка C00585 = "0: No Reaction" выключает функцию мониторинга.

# $-\widehat{\mathbb{Q}}$  COBet!

Мы рекомендуем всегда включать вход РТС при использовании двигателей укомплектованных термисторами РТС или термостатами. Это предотвращает двигатель от перегрева.

## Функциональный тест

Соедините исправный резистор к входу РТС :

- $R > 4 k\Omega$ : Сообщение о сбое должно сработать.
- $\cdot$  R < 1 k $\Omega$  : Сообщение о сбое не должно сработать.

5.14 Мониторинг

5

#### <span id="page-298-0"></span>5.14.5 Мониторинг тормозного резистора (I2xt)

По причине преобразования энергии торможения, тормозной резистор подвергается нагреву и даже может быть разрушен при чрезмерной энергии торможения.

Мониторинг <sup>12</sup>xt нагрузки ПЧ служит для защиты тормозного резистора. Он работает пропорционально преобразованной энергии торможения.

# Опасность!

При Lenze-настройках (C00574 = "0: No Reaction") реакция функции мониторинга не прерывает процесс торможения!

В особенности для прилоений таких как подъемники или приложений с соединением с шиной ПТ, необходимо проверять по установке C00574 = "1: Fault" разрешен ли останов процесса торможения.

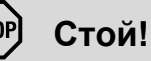

Примите соответствующие меры защиты против тепловой перегрузки тормозного резистора!

Примеры:

- Параметризация реакции на ошибку С00574 и оценка настроенного сообщения об ошибке через приложение системы управления машиной.
- Прерывание цепи питания средствами термоконтакта в тормозном резисторе и одновременном включении механического тормоза.
- Если <sup>12</sup>хt нагрузка достигает порога выключения, установленного в С00572:
	- Реакция на ошибку, установленная в С00574 будет иметь место.
	- Сообщение об ошибке "oC12: I2xt brake resistor overload" ("перегрузка тормозного резистора") заносится в журнал.
	- Выход статуса bMctrlBrakeChopperFault CБ LS DeviceMonitor будет задан на TRUE.
- Если система отрегулирована правильно, мониторинг не должен быть включен. Если отдельные фрагменты номинальных данных фактически соединенного тормозного резистора неизвестны, они должны быть определены.
- Если напряжение шины ПТ превышает порог свехнапряжения по причине слишком высокой энергии торможения, мониторинг сверхнапряжения в шине ПТ включается ("OU: DC-bus overvoltage" сообщение об ошибке("сверхнапряжение шины ПТ")).
- Отдельно от порога l<sup>2</sup>xt нагрузки, который может быть установлен в С00572, существует порог переключения тормозного резистора, который получается из напряжения сети (C00173) и уменьшенного порога прерывателя торможения (C00174).

## Температурная модель

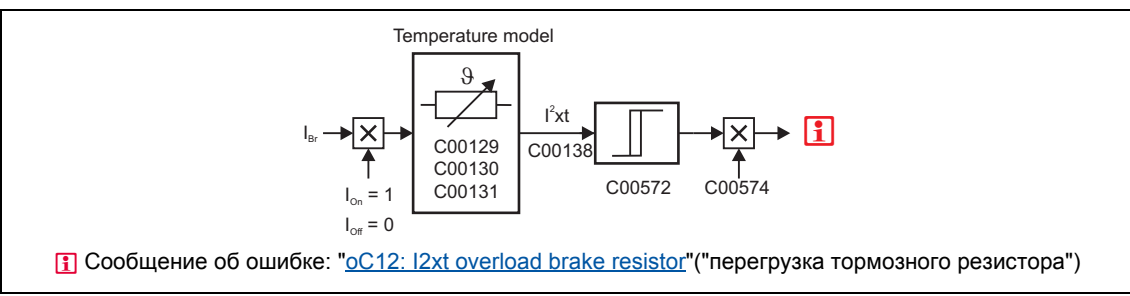

[5-34] Поток сигналов для мониторинга тормозного резистора

Функция мониторинга вычисляет ток торможения I<sub>Br</sub> на основе напряжения шины ПТ U<sub>DC act</sub> и сопротивления торможения установленного в C00129:

$$
I_{Br} = \frac{U_{DC\_act}}{C00129}
$$

Важно!

## Функция мониторинга также может сработать из-за значения, введенного в С00129 хотя тормозной резистор даже не соединен.

- Во время вычисления, тепловая нагрузка тормозного резистора на основе следующих параметров принимается в расчет:
	- Значение сопротивления (С00129)
	- Длительная мощность (С00130)
	- Теплоемкость (С00131)
- При Lenze-настройках эти параметры предустановлены с соотвутствующим адаптированным по мощности Lenze тормозным резистором.
- С00133 показывает вычисленную нагрузку тормозного резистора в [%].
	- Нагрузка 100 % соответствует непрерывной нагрузке на тормозной резистор и зависит от максимально-разрешенного температурного ограничения.

## Смежные темы:

• Операция торможения/управления энергией торможения (□ 280)

5.14 Мониторинг

5

#### <span id="page-300-0"></span>5.14.6 Мониторинг ошибки подключения фаз двигателя

# Важно!

При Lenze-настройках (С00597 = "0: No response"), мониторинг ошибки подключения фаз двигателя не включен!

В случае синхронного двигателя,

- мониторинг неисправности фах мотора обычно отключен. (по причине низкого тока без нагрузки, мониторинг будет постоянно включен.)
- только Мониторинг ошибки подключения фаз перед работой активен (для Lenze-настройки C2866/2 = "1: Yes").

Для безопасного определения ошибки подключения фаз двигателя, определенный ток двигателя должен течь для сенсорной системы тока. Таким образом, установка реакции C00597 (Lenze-настройки: "No Reaction") вызывается после времени задержки максимум в 2с после включения ПЧ если токопроводящая фаза двигателя отрывается U, V, W или если нет соединения с двигателем. Если значение уставки порога, установленное в С00599 уже превышено в период времени задержки, начинается мониторинг фаз начиная с этого момента.

Режим мониторинга проверяет ток для каждой фазы как функцию коммутации углов. Мониторинг включается если угол коммутации примерно в 140° без превышения уставки тока в С00599. Мониторинг включается на выходной частоте в 0 Гц если ни одна из трех фаз двигателя не достигает значения порога в С00599.

• Если срабатывает мониторинг ошибок фаз мотора:

- Реакция установленная в С00597 будет иметь место.
- Сообщение об ошибке "LP1: Motor phase failure" ("ошибка фаз двигателя") заносится в журнал.
- Статусный выходbMctrlMotorPhaseFault системного блока LS DeviceMonitor установлен на значение TRUE.

# Важно!

Если реакция на ошибку "1: Fault" установлена в С00597 и происходит ошибка фаз. Статусный выход*bMctrlMotorPhaseFault* системного блока LS DeviceMonitor установлен на значение TRUE только на 1 секунду, в то время как с импульсным торможением посредством реакции на ошибку никакие реакции на ошибку больше не могут быть определены. Журнал и С00561/3...5 продолжают показывать причину ошибки фаз.

- Мониторинг сбоя фаз двигателя не активен в случае, если
	- установлена блокировка контроллера,
	- связь с вращающимся двигателем осуществляется (контур flying restart или связь с фактическим значением скорости),
	- присутствует ошибка по причине сверхнапряжения в шине ПТ ("OU"),
	- проведена идентификация параметров двигателя,
	- Торможение ПТ действует

5.14 Мониторинг

5

#### <span id="page-301-0"></span>5.14.7 Мониторинг ошибки подключения фаз перед работой

## Подобное расширение функциональности доступно начиная с версии 02.00.00!

Этот расширенный мониторинг ошибки фаз может определить ошибку фаз на основе тестовых сигналов и также проверить наличие двигателя.

- "Мониторинг ошибки подключения фаз перед работой" непосредственно включается только после включения ПЧ если
	- реакция на ошибку установлена в С00597 И
	- мониторинг ошибки фаз двигателя включен (C2866/2 = "1: Yes").
- Следующие параметры показывают причины ошибки фаз:
	- С00561/3: Фаза двигателя U
	- C00561/4: Фаза двигателя U
	- С00561/5: Фаза двигателя U

## Важно!

Мониторинг ошибки фаз до работы не должен быть связан с движущимся двигателем (высокие токи компенсации и эффект от торможения ПТ).

- В случае управления двигателем с ОС, не выполняется никакого мониторинга ошибок фаз если фактическая скорость > 10 об/мин.
- В случае управления двигателем без ОС, пользователь должен убедиться что мониторинг ошибки фаз будет выполняться только на нулевой скорости.

Если двигатель в быстром останове и используется тормоз, функция мониторинга ошибок фаз не будет выполняться пока быстрый останов не будет отключен (то же самое с нулевой скоростью и использованным тормозом).

Если номинальный ток соединенного двигателя ниже чем 10 % номинального тока устройства, мониторинг ошибки фаз может быть включен хотя никакой ошибки не произошло. В этом случае, мониторинг ошибки фаз должен быть выключен до работы (C2866/2 = "0: No").

Мониторинг

# Важно!

## С автоматическим управлением торможением:

В случае автоматического управления торможением, торможение будет действовать только если не существует никакой ошибки фаз и намагничивание поле-ориентированных типов управления выполнено.

#### С ручным управлением торможением:

В случае ручного управления торможением и вынужденным использованием тормоза, торможение будет управляться напрямую, как и раньше.

Пользователь должен сам убедиться, что торможение будет выполняться если только все следующие условия выполняются:

- Мониторинг ошибки фаз двигателя (С00597) и мониторинг ошибки фаз двигателя перед работой (С2866/2) включены.
- ПЧ включен (controller enable).
- Статусный выход bMctrlMotorPhaseFault системного блока LS DeviceMonitor установлен на значение FALSE.
- Bit 10 статусного слова MCTRL Status3 должен быть 0 до включения торможения.
	- Когда регулятор включен, этот бит устанавливается на 1 и устанавливается на 0 снова только после успешного завершения "мониторинга подключения фаз перед работой".
	- Статусное слово MCTRL Status3 может быть применено в приложении посредством конфигурации параметров (например С00620) (MCTRL\_Status3 = выбор 34906 в Analog signals selection list).

 $5.14$ Мониторинг

5

#### <span id="page-303-0"></span>5.14.8 Мониторинг подлкючения фаз сети

# Стой!

Под нагрузкой вход питания трехфазного ПЧ может быть поврежден, если устройство подключить только с двумя фазами (например если произошел обрыв фазы).

ПЧ имеет простую функцию определения неполадок фаз питания с которой ошибки фаз могут быть определены под нагрузкой.

- В случае применения адаптированных по мощности устройств, уровень примерно 50 % номинальной мощности двигателя должен быть превышен так что ошибка фаз питания могла быть определена.
- Если срабатывает мониторинг ошибок фаз питания:
	- Реакция на ошибку, установленная в С00565 будет произведена (Lenze-настройки: "Warning").
	- Сообщение об ошибке "Su02: One mains phase is missing" ("нет одной фазы питания") будет занесено в журнал.
	- Статусный выход bMctrlMainsFault системного блока LS DeviceMonitor будет установлен на значение TRUE.

#### <span id="page-303-1"></span>5.14.9 Мониторинг максимального тока

# Важно!

При Lenze-настройках  $(C00609 = "0: No Reaction"),$  мониторинг максимального тока не запущен!

В случае, если Lenze мотор выбирается из каталога и его заводские параметры передаются в контроллер, настройка максимального тока в С00022 и С00023 будет автоматически подстроена к выбранному мотору.

В случае, если настроенный максимальный ток достигнут, ответ, заданный в С00609 срабатывает (Lenze-настройки: "0: No Reaction").

Если включенный мониторинг срабатывает:

• Сообщение об ошибке "oC10: Maximum current reached" вводится в журнал.

## Смежные темы:

▶ Мониторинг сверхтока мотора (□ 297)

5.14 Мониторинг

## <span id="page-304-0"></span>**5.14.10 Мониторинг максимального момента**

# **Важно!**

При Lenze-настройках  $(C00608 = "0: No response")$  $(C00608 = "0: No response")$ , мониторинг максимального момента не включен!

Если максимально возможный момент [C00057](#page-902-0) достигается на валу двигателя, реакция установленная в [C00608](#page-1028-1) будет просиходить (Lenze setting: "0: No response").

Если включенный мониторинг срабатывает:

- Сообщение об ошибке "[ot1: Maximum torque reached"](#page-709-1) ("достигнут максимальный момент") заносится в журнал.
- Статустный выход bMctrlTorqueMax системного блока [LS\\_DeviceMonitor](#page-311-0) будет установлен на значение TRUE.

## <span id="page-304-1"></span>**5.14.11 Мониторинг скорости двигателя**

Подобное расширение функциональности доступно начиная с версии 02.00.00!

Если привод достигает максимально разрешенной скорости [\(C00965](#page-1144-0)):

- Сообщение об ошибке "Fault" появляется, то есть инвертер в останове и мотор переходит на безмоментную работу (двигается по инерции).
- Сообщение об ошибке "OS2: Макс. скорость вращения [достигнута](#page-712-0)" заносится в журнал.

#### Управление двигателем (Motor control MCTRL) 5 5.15 Внутренние интерфейсы | системный блок "LS MotorInterface"

#### <span id="page-305-0"></span>5.15 Внутренние интерфейсы | системный блок "LS\_MotorInterface"

<span id="page-305-1"></span>Системный блок LS\_MotorInterface представляет внутренние интерфейсы машине привода в редакторе функциональных блоков.

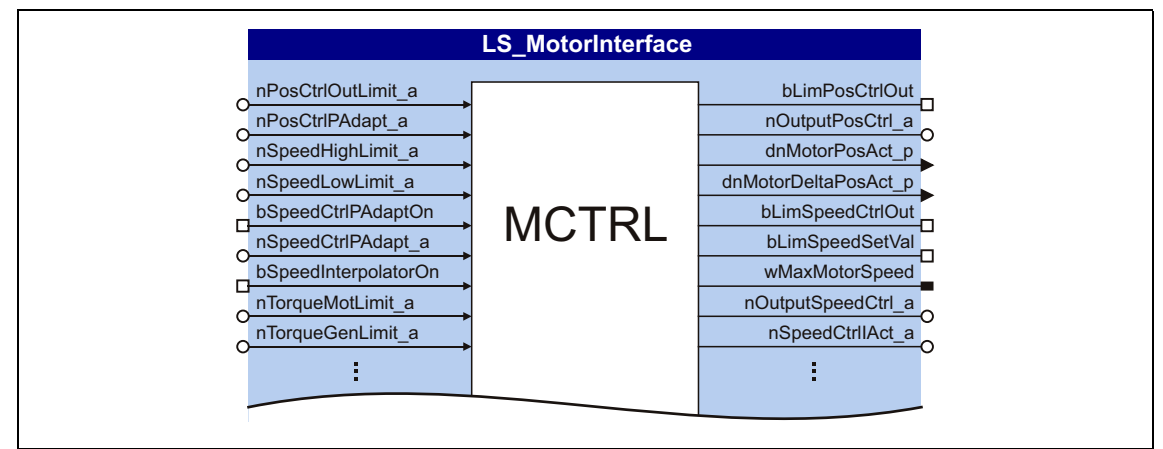

[5-35] LS\_MotorInterface системный блок (отрывок)

## Входы

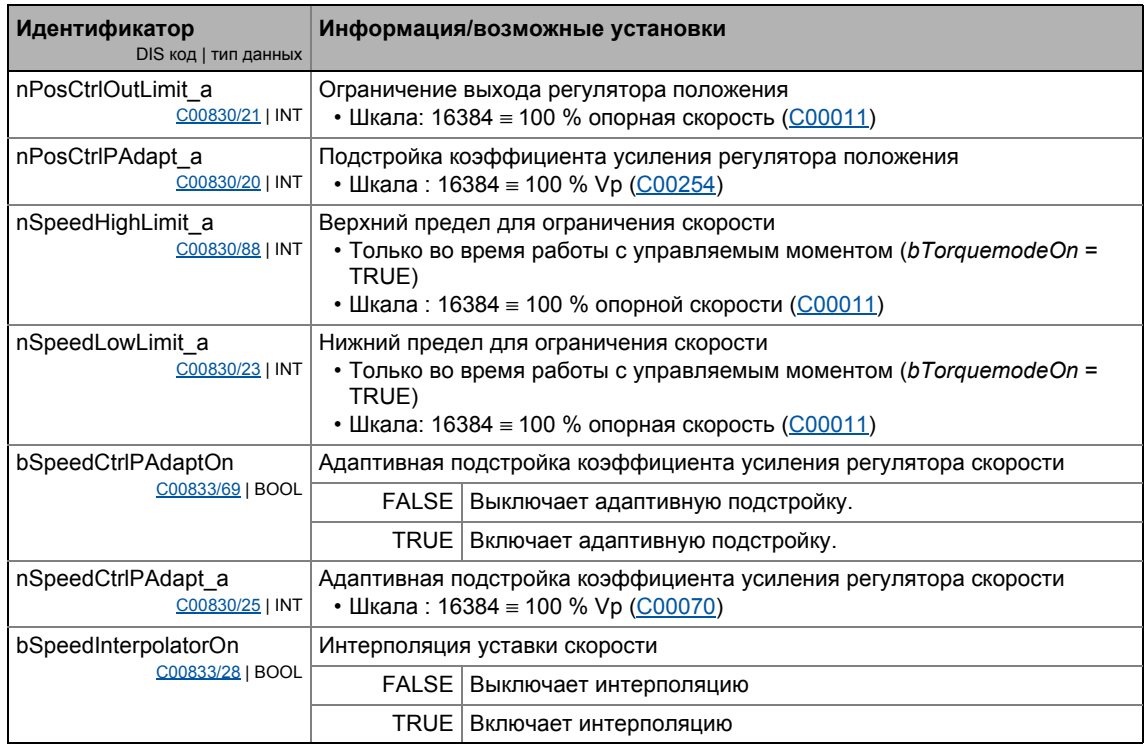

# 5 Управление двигателем (Motor control MCTRL)

\_ \_ \_ \_ \_ \_ \_ \_ \_ \_ \_ \_ \_ \_ \_ \_ \_ \_ \_ \_ \_ \_ \_ \_ \_ \_ \_ \_ \_ \_ \_ \_ \_ \_ \_ \_ \_ \_ \_ \_ \_ \_ \_ \_ \_ \_ \_ \_ \_ \_ \_ \_ \_ \_ \_ \_ \_ \_ \_ \_ \_ \_ \_ \_

5.15 Внутренние интерфейсы | системный блок "LS\_MotorInterface"

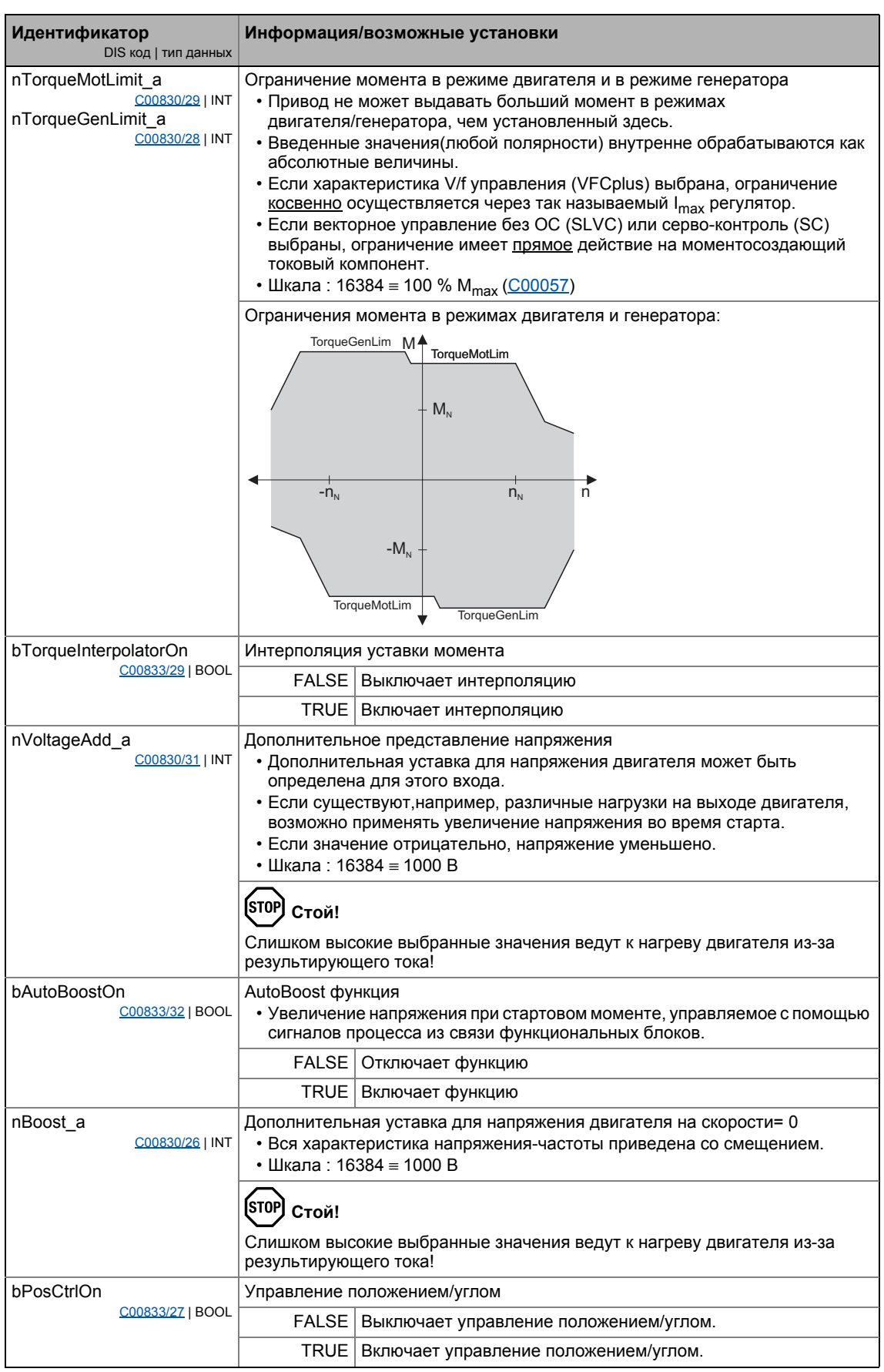

# Управление двигателем (Motor control MCTRL)<br>Внутренние интерфейсы | системный блок "LS\_MotorInterface"

5.15

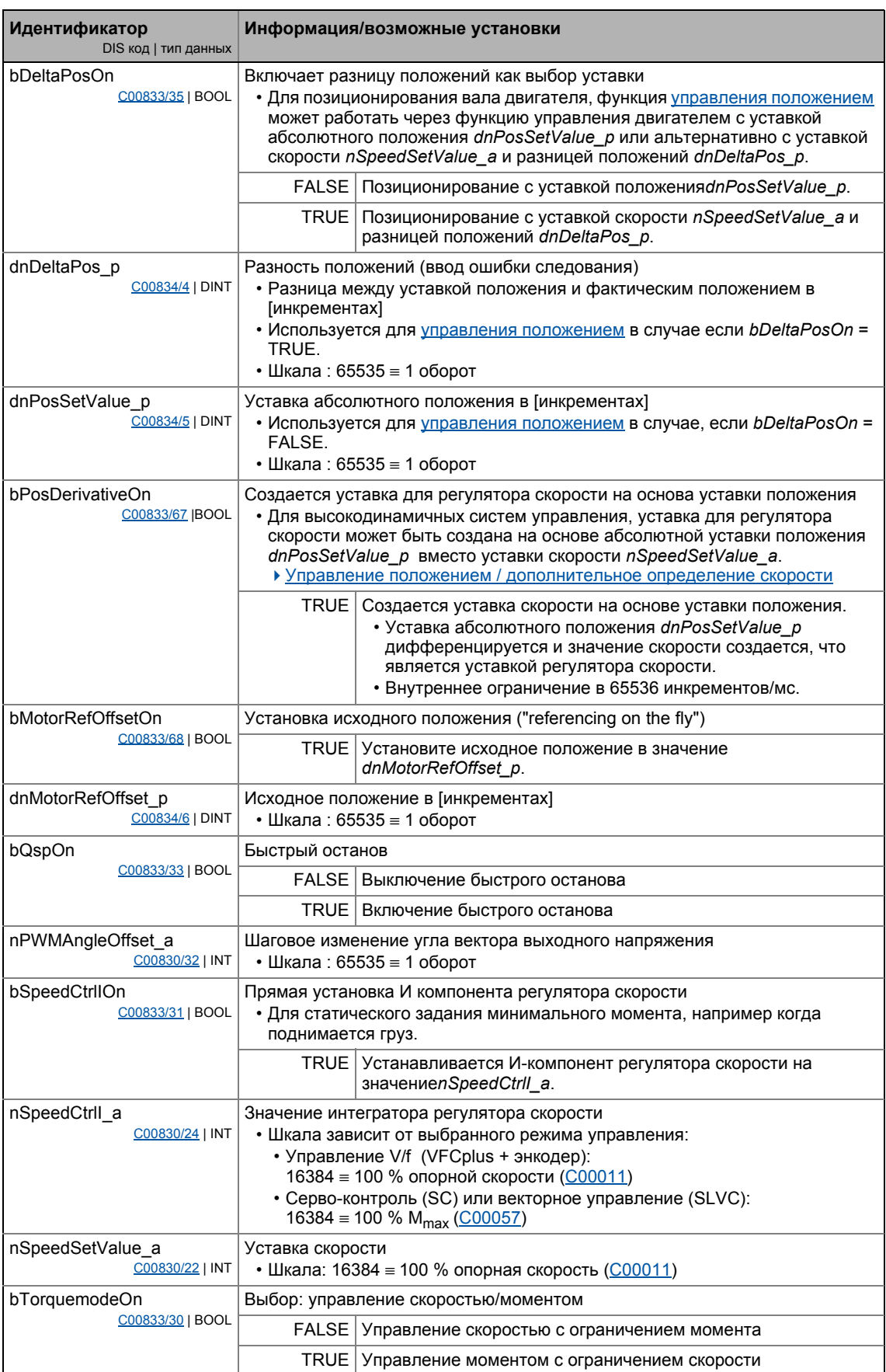

5

# 5 Управление двигателем (Motor control MCTRL)

\_ \_ \_ \_ \_ \_ \_ \_ \_ \_ \_ \_ \_ \_ \_ \_ \_ \_ \_ \_ \_ \_ \_ \_ \_ \_ \_ \_ \_ \_ \_ \_ \_ \_ \_ \_ \_ \_ \_ \_ \_ \_ \_ \_ \_ \_ \_ \_ \_ \_ \_ \_ \_ \_ \_ \_ \_ \_ \_ \_ \_ \_ \_ \_

5.15 Внутренние интерфейсы | системный блок "LS\_MotorInterface"

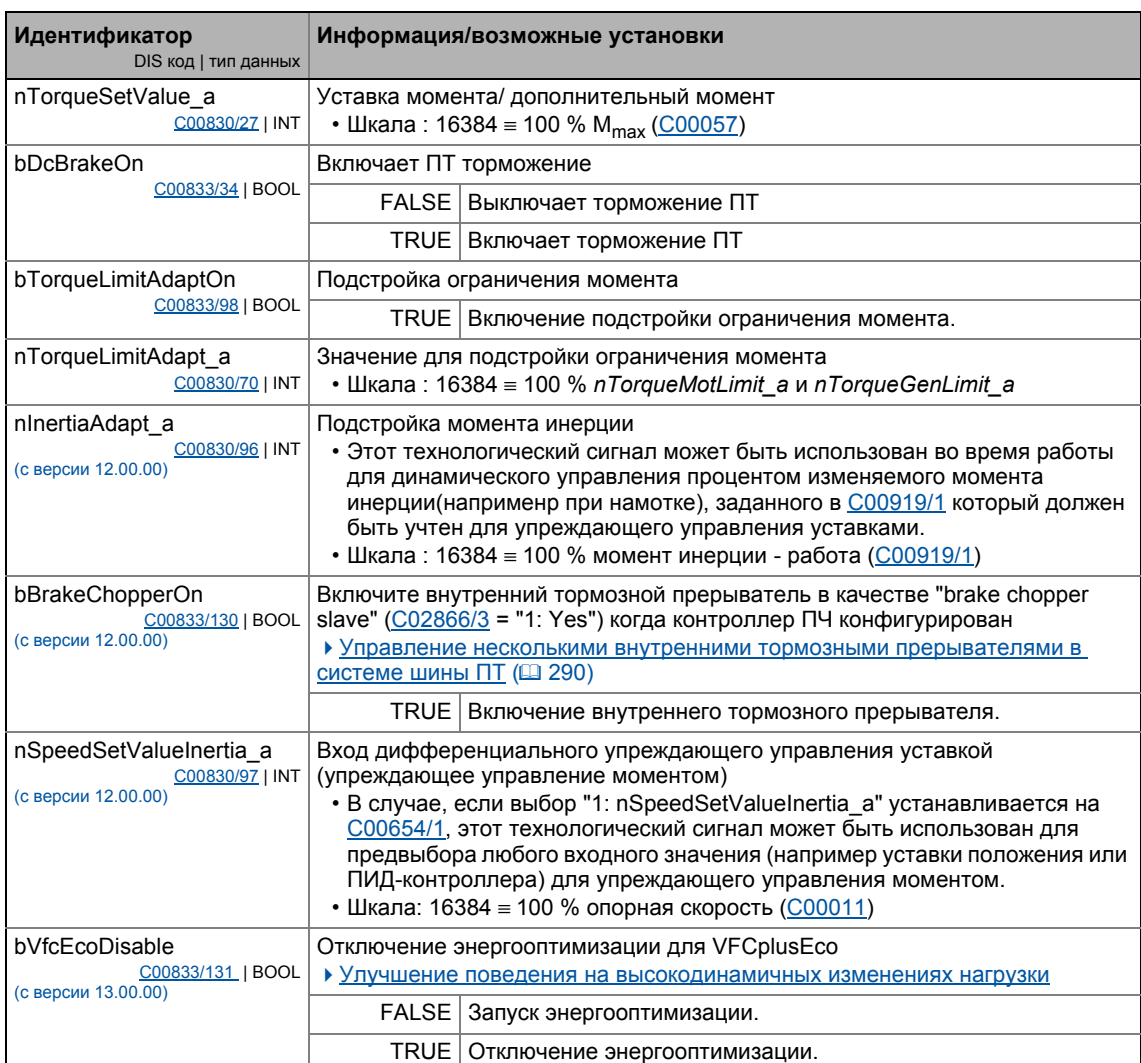

## **Выходы**

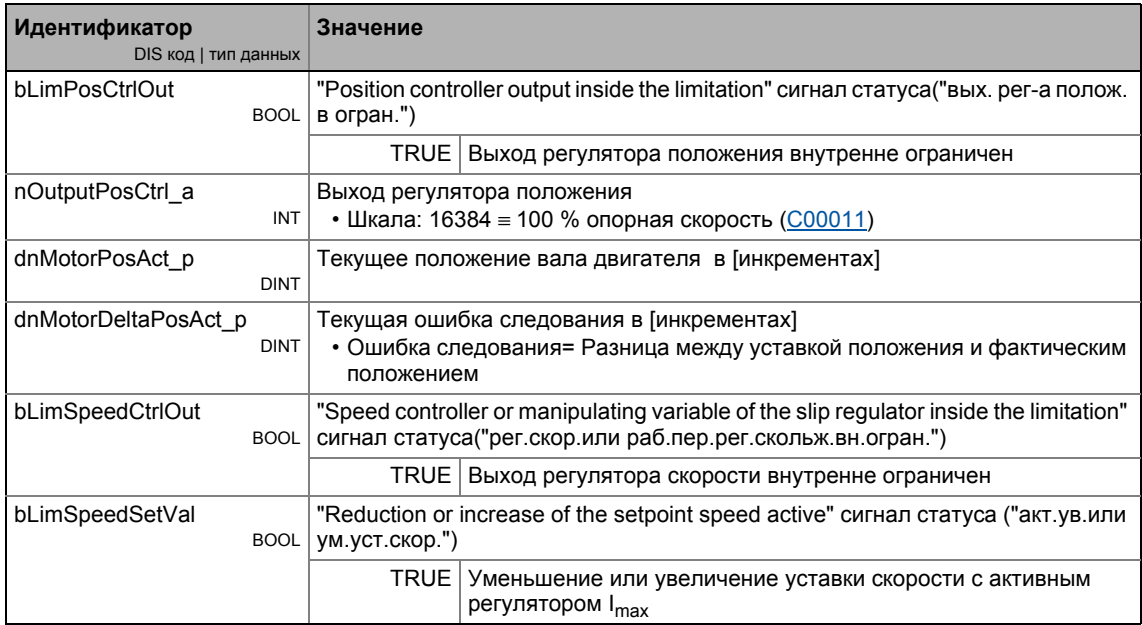

# 5 Управление двигателем (Motor control MCTRL)

\_ \_ \_ \_ \_ \_ \_ \_ \_ \_ \_ \_ \_ \_ \_ \_ \_ \_ \_ \_ \_ \_ \_ \_ \_ \_ \_ \_ \_ \_ \_ \_ \_ \_ \_ \_ \_ \_ \_ \_ \_ \_ \_ \_ \_ \_ \_ \_ \_ \_ \_ \_ \_ \_ \_ \_ \_ \_ \_ \_ \_ \_ \_ \_

5.15 Внутренние интерфейсы | системный блок "LS\_MotorInterface"

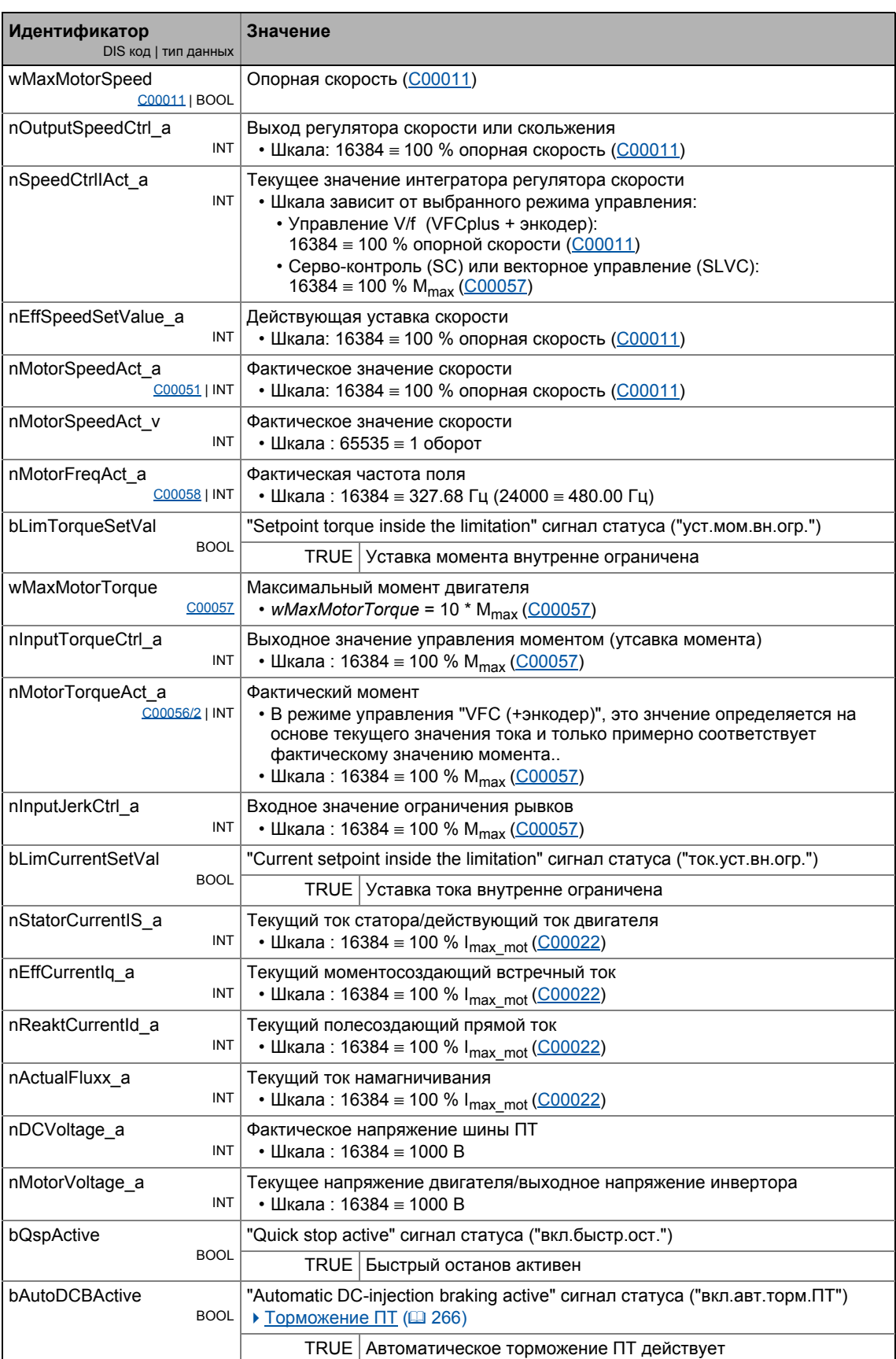

# Управление двигателем (Motor control MCTRL)<br>Внутренние интерфейсы | системный блок "LS\_MotorInterface"

5.15

5

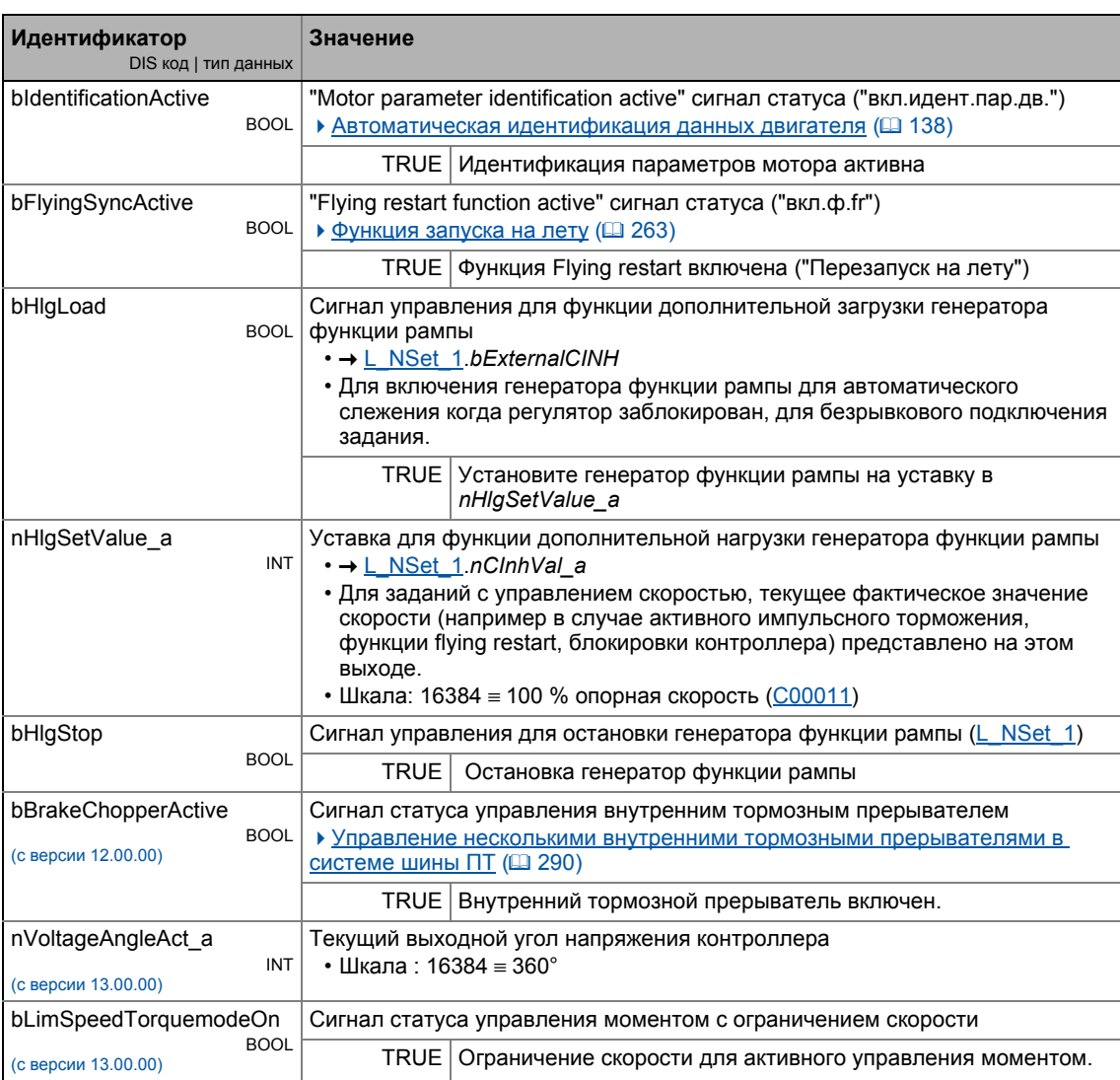

## 5 Управление двигателем (Motor control MCTRL)

Внутренние сигналы статусов | системный блок "LS DeviceMonitor" 5.16

#### <span id="page-311-0"></span>5.16 Внутренние сигналы статусов | системный блок "LS\_DeviceMonitor"

Системный блок LS\_DeviceMonitor представляет сигналы статусов управления двигателем в редакторе функциональных блоков.

# Важно!

Системный блок LS\_DeviceMonitor может быть встроен только на уровне приложения.

Если сигналы статуса функции управления двигателем должны быть выведены посредством цифровых выходов например, вы можете использовать свободные выходы bFreeOut1 ... bFreeOut8 блока приложения для передачи желаемых сигналов статуса с уровня приложения на уровень I/O . На уровне I/O, вы можете затем установить смысловую ссылку на цифровые выходные клеммы.

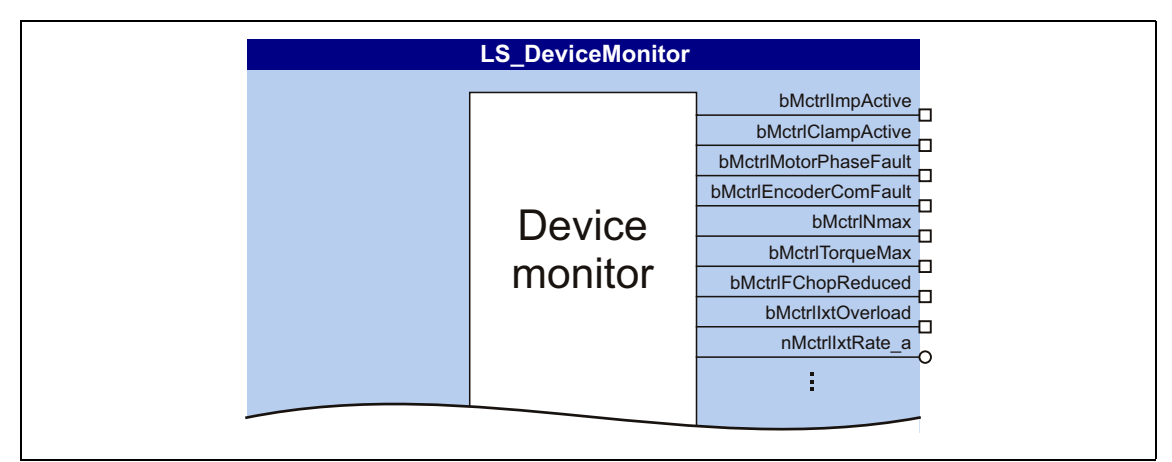

[5-36] LS DeviceMonitor системный блок (отрывок)

## Выходы

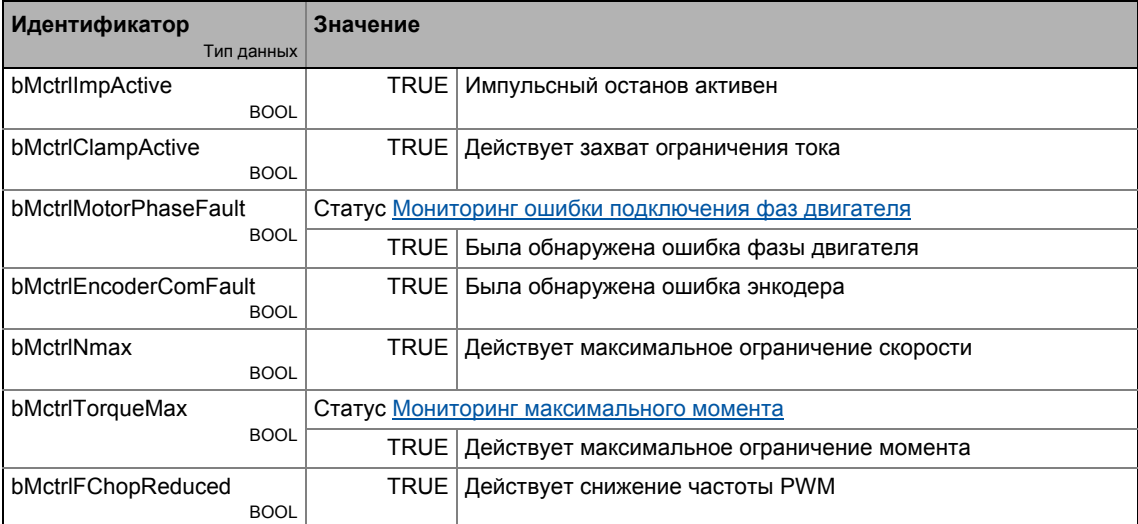

\_ \_ \_ \_ \_ \_ \_ \_ \_ \_ \_ \_ \_ \_ \_ \_ \_ \_ \_ \_ \_ \_ \_ \_ \_ \_ \_ \_ \_ \_ \_ \_ \_ \_ \_ \_ \_ \_ \_ \_ \_ \_ \_ \_ \_ \_ \_ \_ \_ \_ \_ \_ \_ \_ \_ \_ \_ \_ \_ \_ \_ \_ \_ \_

5.16 Внутренние сигналы статусов | системный блок "LS\_DeviceMonitor"

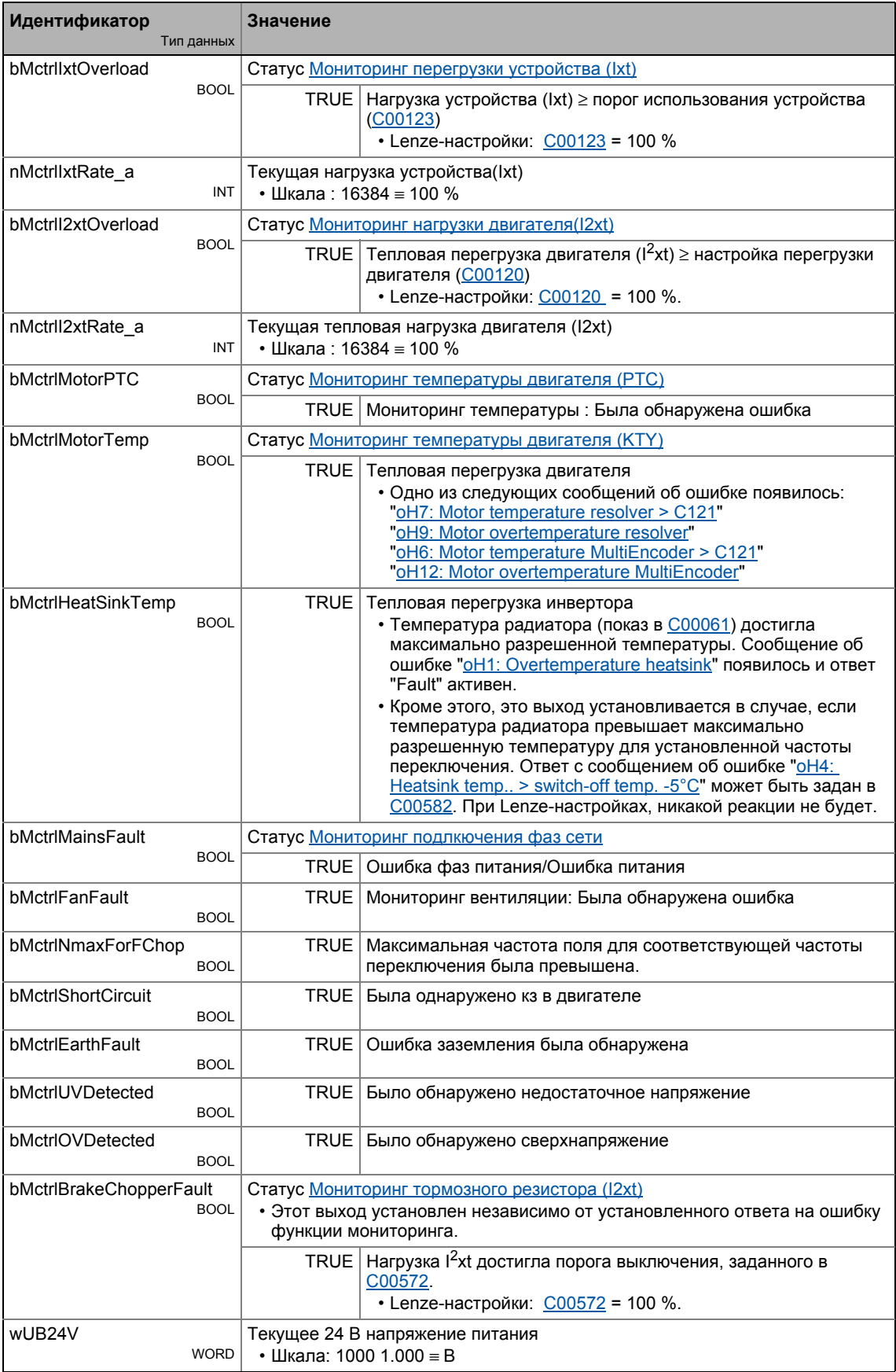

#### 6 Система энкодера/ОС

8400 TopLine использует различные системы энкодера/ОС для управления двигателями с ОС по скорости и позиционированием:

- Резольвер на Х7
- Мульти-энкодер на Х8
	- Инкрементальные TTL энкодеры
	- Инкрементальные SinCos энкодеры
	- SinCos энкодер абсолютного значения с HIPERFACE® протоколом
	- SSI энкодер абсолютного значения с Stegmann-SSI протоколом
	- Цифровая частотная связь (с версии 12.00.00)
- HTL энкодер на цифровых DI1/DI2 или DI6/DI7 входных терминалах

# Опасность!

- В случае, если энкодер/резольвер используется как энкодер мотора: Безопасная работа электродвигателя более не обеспечивается в случае ошибки!
- В случае, если серво-контроль (SC) или V/f управление (VFCplus + энкодер) используются: По соображениям безопасности, всегда выбирайте "Fault" в качестве ответа на (разрыв цепи) мониторинг энкодера!
	- С00586: Ответ на разрыв в сети энкодера HTL
	- С00603/1: Ответ на разрыв в сети мульти-энкодера
	- С00603/2: Ответ на разрыв в сети резольвера
- Если HTL энкодер используется на цифровых входных терминалах: Следите за максимальными входными частотами цифровых входов!
	- DI1/DI2: Макс. 200 кГц
	- DI6/DI7: Макс. 10 кГц
- Для избежания интерференции при использовании энкодера, используйте только экранированные кабели мотора и энкодера!

# Важно!

ОС по скорости естественна для следующих режимов управления двигателем с OC:

- Серво-контроль(SC)
- V/f управление (VFCplus + энкодер)

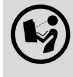

Схема подключения, назначение и электрические параметры резольверных и мульти-энкодерных терминалов можно найти в 8400 hardware manual в главе "Technical data".

• Это руководство представлено на электронном носителе, поставляемом с ПЧ 8400.

#### Система энкодера/ОС 6

Окно параметризации/потока сигналов  $6.1$ 

#### $6.1$ Окно параметризации/потока сигналов

# <u>Мак</u> пройти к окну настройки системы энкодера/ОС:

- 1. »Engineer«пройдите в Project view и выберите ПЧ 8400 TopLine.
- 2. Выберите вкладку Application parameters из Workspace(рабочей области).
- 3. Перейдите на диалоговый уровень Overview и нажмите следующую кнопку:

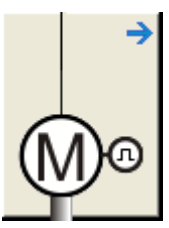

4. Пройдите на уровень Overview -> Motor data и нажмите кнопку Encoder/Feedback system....

## Диалоговое окно в »Engineer«

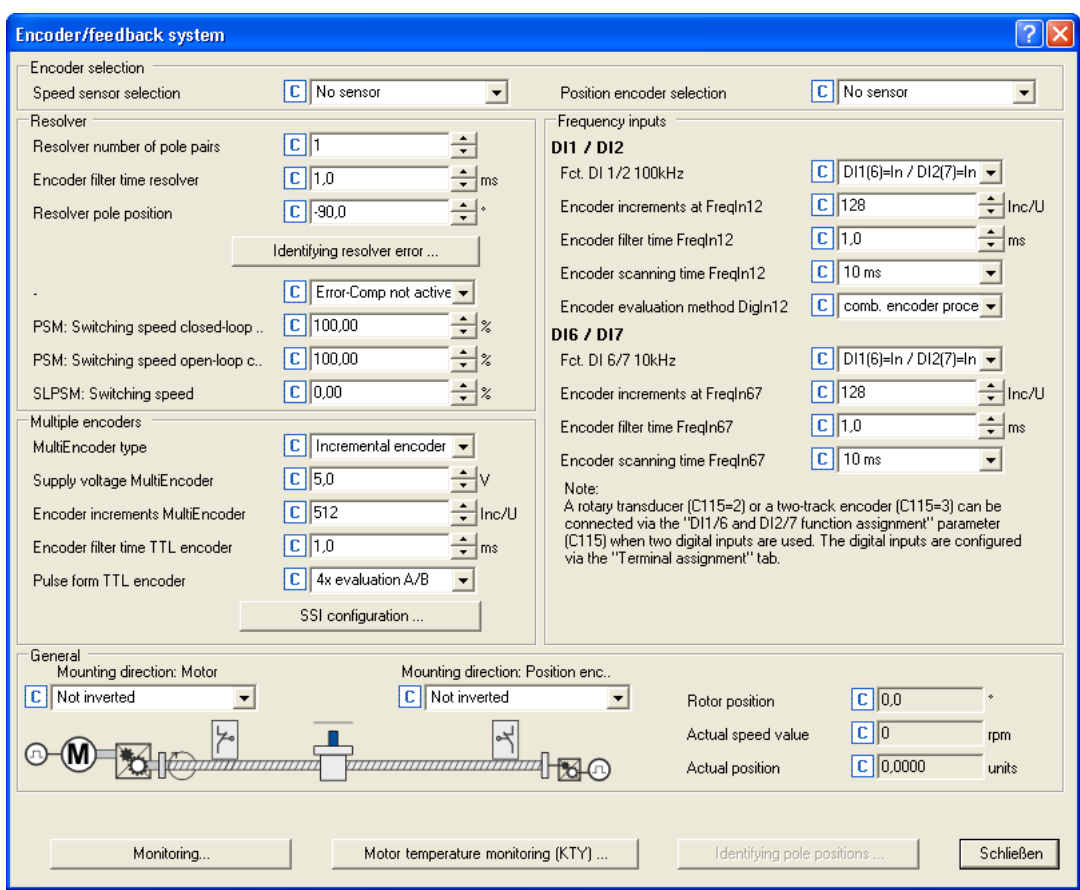

## Краткий обзор важных параметров:

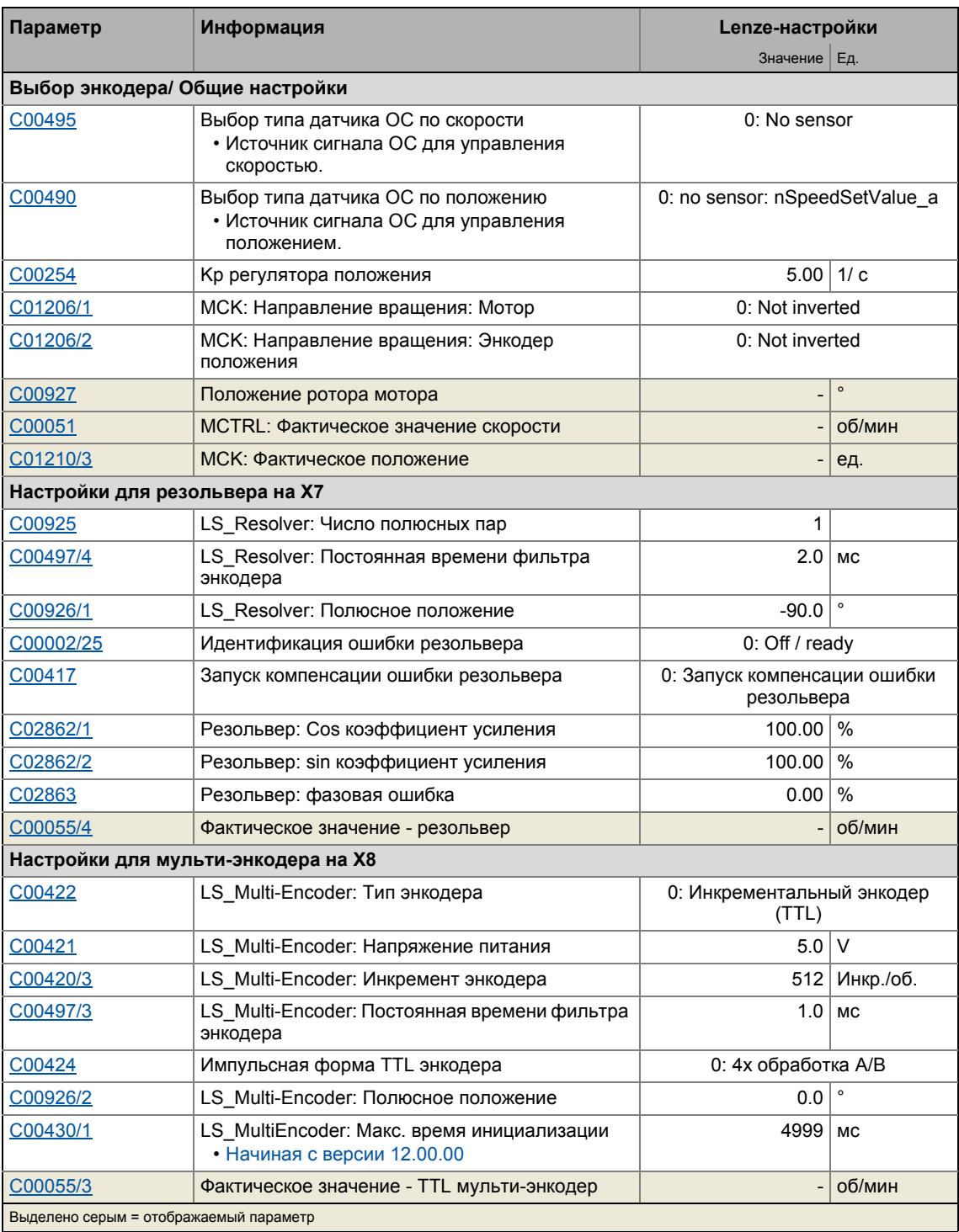

#### Система энкодера/ОС  $6\phantom{1}$ Окно параметризации/потока сигналов  $6.1$

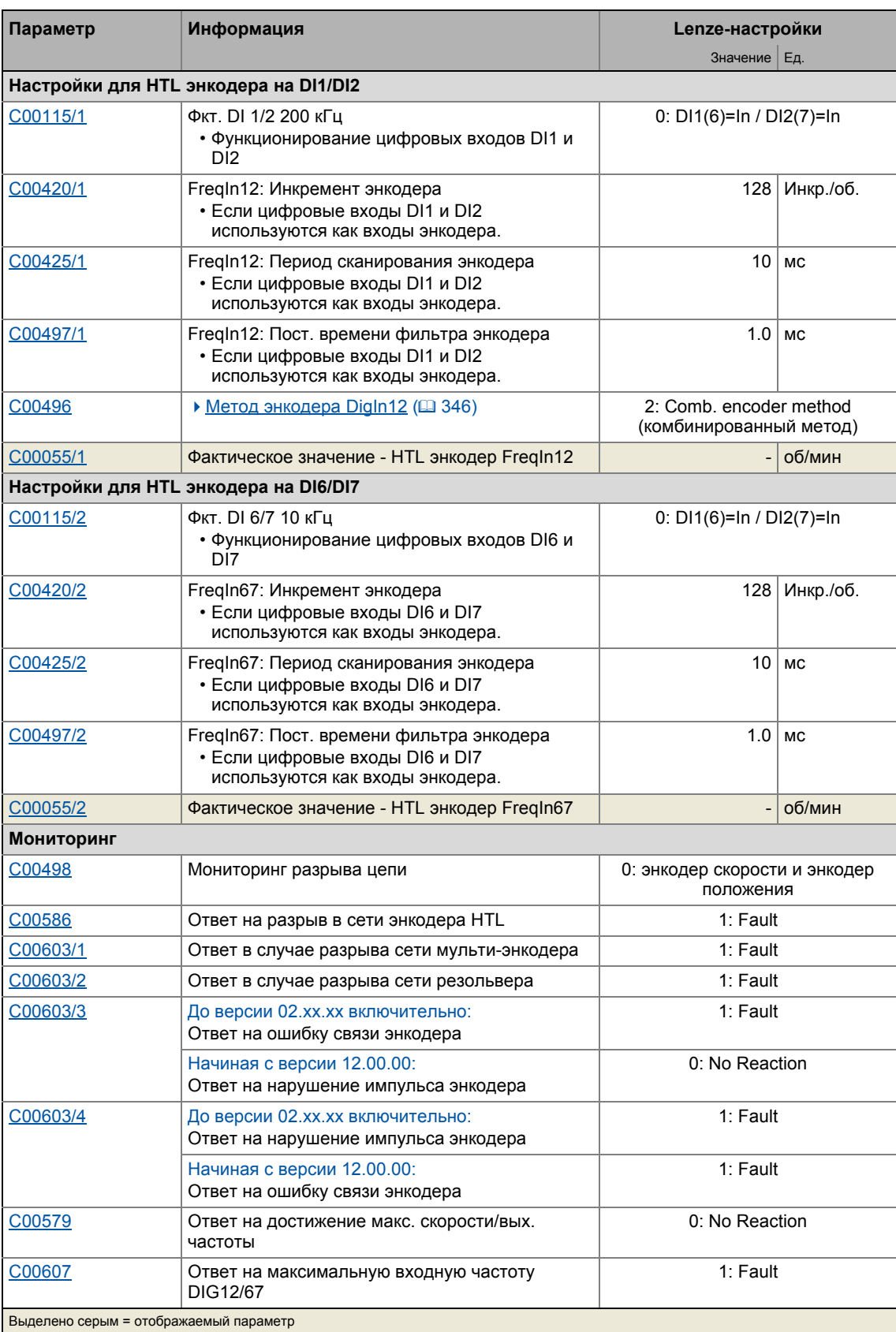

## **Поток сигналов**

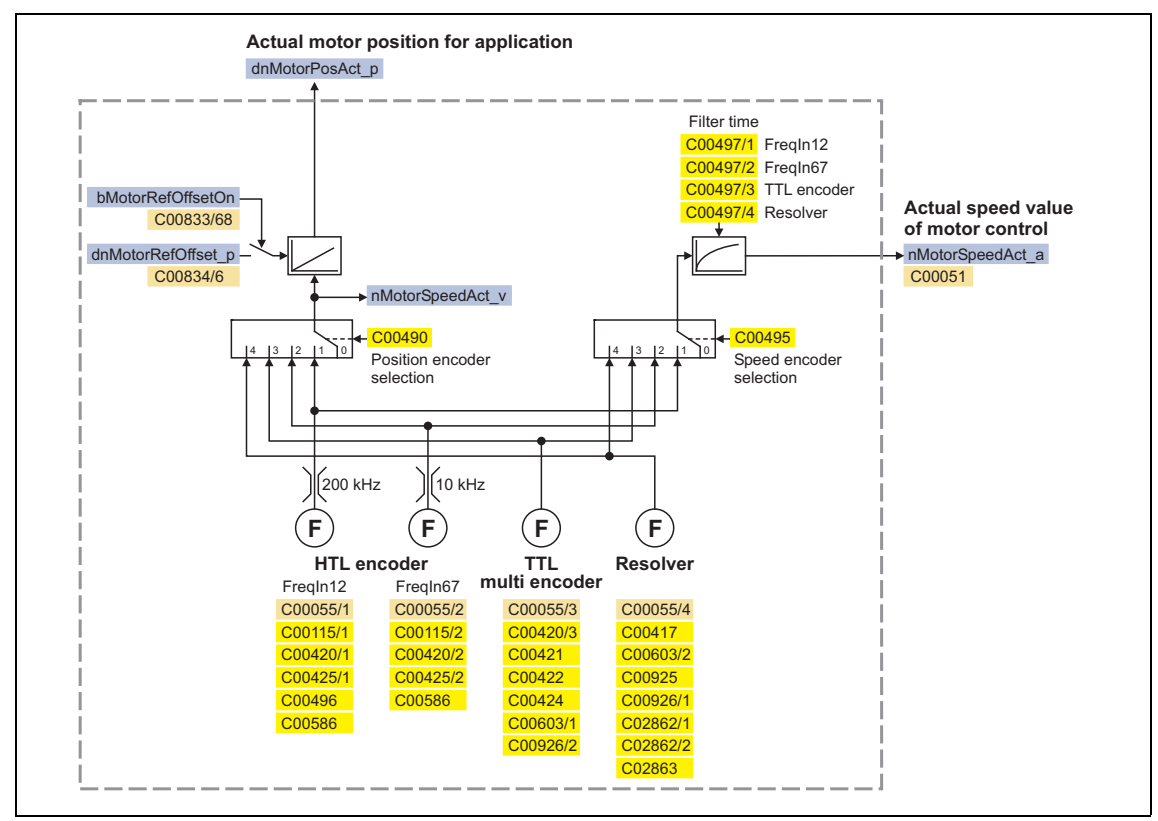

[6-1] Поток сигналов- интерфейс энкодера

## **Создание фактического значения скорости**

...зависит от необходимости изменения направления вращения энкодера или двигателя:

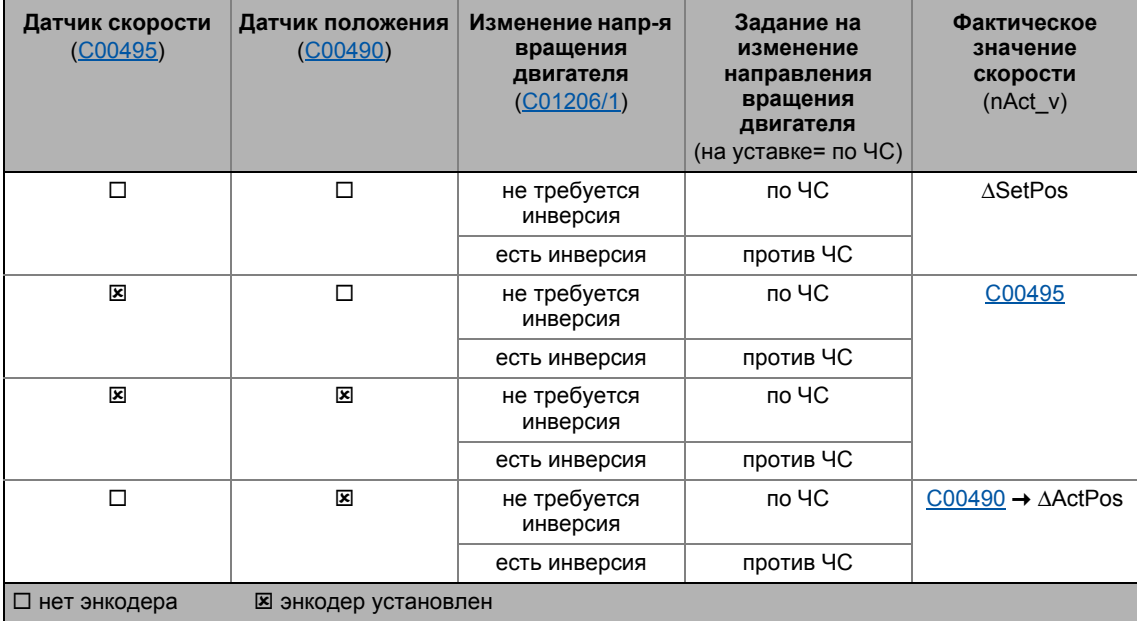

#### До версии 02. хх. хх включительно применимо следующее:

- Для типов управления мотором без ОС по скорости (C00495 = "0: No encoder") пропорциональная скорости величина берется в расчет сигнала скоростип Motor Speed Act v. Это нарушение, тем не менее, очень неточно, так что в случае приложений с синхронными двигателями без ОС по скорости невозможно вычислить текущее положение по текущему сигналу скорости nMotorSpeedAct v.
- В случае, если энкодер положения недоступен (С00490 = "0: No encoder"), dnMotorPosAct р сигнал положения всегда отсылается от nSpeedSetValue а уставки скорости. Этот результат, тем не менее, очень неточен т.к. в этом случае, ограничения скорости (например сверхтоковые ограничения) не учитываются.

## С версии 12.00.00 следующее применимо:

- Для приложений с синхронными двигателями без ОС по скорости, nMotorSpeedAct\_v безошибочный сигнал скорости доступен. Это вычисляется на основе угла выходного напряжения контроллера с учетом числа полюсных пар сигнала скорости nMotorSpeedAct v.
	- С версии 13.00.00, угол выходного напряжения показывается в выходе nVoltageAngleAct a CB LS MotorInterface (масштаб:  $16384 \equiv 360^{\circ}$ ). Этот технологический сигнал может например использоваться в приложениях, где должен проводиться обмен контроллера с сетью (синхронизация выходного напряжения контроллера с напряжением сети).
- Когда синхронные или вентильные двигатели без ОС используются в типах управления мотором Характеристика управления V/f (VFCplus) и Управление без ОС для синхронных двигателей (SLPSM), nMotorSpeedAct v сигнал скорости может быть использован для создания безошибочного сигнала положения посредством управления в случае, если сигнал nMotorSpeedAct v выводится управлением за 1 мс цикл.
- В случае, если энкодер положения недоступен (С00490 = "0: No encoder"), dnMotorPosAct\_p сигнал положения продолжает получаться от nSpeedSetValue\_a уставки скорости. Расширенный текст выбора "0: No encoder:nSpeedSetValue a"(нет энкодера) в С00490 относится к такому режиму.
- Новый выбор "10: No encoder: С495 ог nMotorSpeedSetAct v" в С00490 используется для вычисления сигнала положения dnMotorPosAct р как из установленной ОС по скорости (когда  $C00495 > 0$ ), так и на основе сигнала скорости *nMotorSpeedAct* v (когда  $CO0495 = 0$ ).
	- Для всех типов управления мотором без ОС по скорости, этот выбор служит для улучшения создания сигнала положения dnMotorPosAct p.
	- Когда синхронный или вентильный двигатель без ОС используется, сигнал положения dnMotorPosAct р может быть создан правильно.
	- В случае типа управления мотора с ОС по скорости, сигнал положения dnMotorPosAct\_р напрямую создается на основе сигнала ОС по скорости.

#### $6.2$ Резольвер на Х7

# Опасность!

- В случае, если резольвер используется как энкодер мотора: Безопасная работа электродвигателя более не обеспечивается в случае ошибки!
- В случае, если серво-контроль (SC) или V/f управление (VFCplus + энкодер) используются: По соображениям безопасности, всегда выбирайте "Fault" в С00603/2 в качестве ответа на (разрыв цепи) мониторинг энкодера!

#### $6.2.1$ Настройка параметров резольвера

## Важно!

В случае, если мотор Lenze с резольвером используется, резольвер является единсвенным доступным выбором датчика скорости в С00495. Дальнейшая настройка параметров резольвера не требуется.

Более того, синхронные машины Lenze не требуют подстройки положения ротора т.к. резольверы синхронных моторов Lenze являются преднастроенными.

Следующие шаги требуются для ввода в эксплуатацию резольвера:

- 1. В случае, если число полюсных пар резольвера≠ 1: Задайте число полюсных пар (С00925).
- 2. Выберите резольвер в качестве датчика скорости (С00495) или/и в качестве энкодера положения (С00490).
- 3. Настройте постоянную времени фильтра фактической скорость (С00497/4) если необходимо.
	- Lenze-настройки: 2 мс
	- Lenze рекомендует постоянную времени фильтра между 1 ... 2 мс.
- 4. В случае, если резольвер используется как энкодер мотора и синхронная машина: Проведите настройку положения ротора.
- 5. Для определения и мониторинга температуры двигателя посредством кабеля резольвера:
	- Выберите датчик температуры резольвера в С01190/1.
	- Настройте мониторинг:
		- Мониторинг температуры двигателя (КТҮ) (□ 353)
- 6. Настройте мониторинг разрыва цепи.
	- ▶ Резольверный/мульти-энкодерный мониторинг разрыва цепи ([1350)

#### $6.2.2$ Оптимизация работы резольвера

Согласно допущениям при монтаже и производстве, так же как и изменения характеристик материалов, могут иметь место ошибки, которые, помимо прочего, приводят к зависящему от скорости колебанию фактической скорости. Эти ошибки называются ошибками резольвера. Ошибки резольвера обычно происходят в виде 1й и 2й гармоник. Их возникновение имеет две главные причины:

- 1. Индукции каналов sin и соѕ резольвера имеет слегка разные значения.
- 2. Каналы sin и соз не намагничиваются перпендикулярно друг другу.

Ошибки резольвера согласно 1 причине могут быть исправлены путем настройки коэффициентов усиления цифро/аналоговых преобразователей, которые питают каналы резольвера. При Lenze-настройках, коэффициенты усиления обоих каналов резольвера предустановлены с одинаковыми значениями.

Ошибки резольвера согласно причине 2 могут быть компенсированы путем легкого изменения угла, по которому оба канал резольвера питаются относительно друг друга.

При исполнении команды устройства "Resolver error identification" (идентиф. ошибки рез.) (С00002/25), коэффициент усиления сигналов резольвера и угловое смещение обоих каналов резольвера корректируется с целью минимизации ошибки резольвера.

- Выберите режим работы с регулированием скорости (например серво-контроль) для вашей машины когда вы проводите идентификацию ошибок резольвера. Во время идентификации, скорость должна быть постоянной и быть выше 500 об/мин.
- После успешной процедуры идентификации ошибок, резольвер автоматически использует следующие параметры ошибок резольвера, которые были идентифицированы во время процедуры:

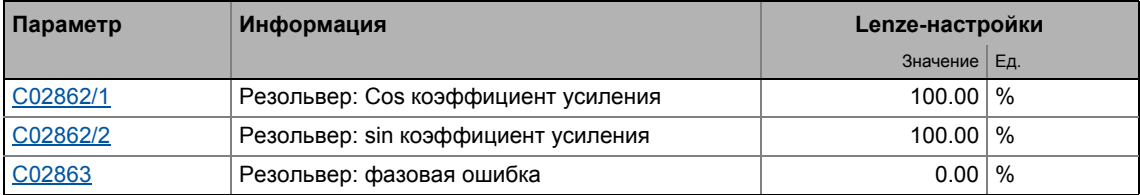

- Определенный коэффициент усиления может иметь значения в районе 80 ... 120 %. Имеет смысл настроить только один из двух коэффициентов усиления во время компенсации ошибок резольвера. Другой остается на 100 % (Lenze-настройки).
- Сохраните набор параметров затем для постоянного подтверждения идентифицированных параметров ошибок (Команда ПЧ С00002/11).
- В случае, если компенсация ошибок резольвера отключена (C00417 = "1: Resolver error comp. deact."), резольвер вернется к работе с Lenze-настройкой. Тем не менее, идентифицированные параметры ошибок резольвера останутся сохраненными.

Как осуществить идентификацию ошибок резольвера :

- 1. Выберите режим управления двигателем с ОС по скорости в С00006 и запустите его. ▶ Выбор режима управления
	- Избегайте слишком жесткого изменения настроек скорости (гул мотора).
	- Задайте скоростные рампы и также скоростную уставку (> 500 об/мин).
- 2. Остановите контроллер ПЧ, например посредством команды С00002/16 или посредством LOW сигнала на терминале X5/RFR.
	- Контроллер ПЧ должен быть в состоянии "SwitchedOn (включен)" для проведения идентификации ошибок резольвера.
- 3. Запустите идентификацию ошибок резольвера посредством команды устройства  $C00002/25 = "1: On / start".$
- 4. Снова включите ПЧ.
	- Статус ПЧ меняется на "Ident(идентификация)".
	- Идентификация ошибок резольвера начинается.
	- Прогресс выполнения можно наблюдать в С00002/25.
	- Во время идентификации ошибок резольвера, направление вращения электродвигателя не важно.
	- Мы рекомендуем производить траверс на постоянной уставке скорости (|nset| > 500 об/мин) пока идентификация ошибок резольвера не закончится.
	- В случае, если приложение предлагает только ограниченное пространство для движения, реверс также возможен во время активной идентификации ошибок резольвера. В этом случае, убедитесь что контроллер ПЧ не в останове и что профиль скорости движется как минимум 1 секунду на постоянной уставке скорости (|nset| > 500 об/мин).
	- Идентификация закончена если "0: Off / ready" стоит в C00002/25.
- 5. После успешного выполнения идентификации ошибки резольвера, контроллер может быть заблокирован снова. (Когда контроллер ПЧ в останове, статус устройства "Ident(идентификация)" снова меняется.)
- 6. Чтобы подтверждить идентифицированные параметры ошибок резольвера:

 $\left| \frac{1}{\sqrt{2}} \right|$  Save parameter set.

# $-\Box$   $\sim$  COBeT!

Идентификация ошибок резольвера может быть прервана в любой момент путем установки останова контроллера ПЧ.

# Важно!

Некоторые приложения требуют идентификации ошибки резольвера во время работы.

Начиная с версии ПО V12.00.00, идентификация ошибки резольвера может также начинаться в "OperationEnabled" статусе ПЧ (контроллер ПЧ запущен) используя команду C00002/25 = "1: on / start". Тогда нет изменения статуса устройства, то есть статус оставается на "OperationEnabled".

Кроме этого, следующее применимо для идентификации ошибки резольвера во время работы:

- Прогресс выполнения можно наблюдать в С00002/25.
- Во время идентификации ошибок резольвера, направление вращения электродвигателя не важно.
- Мы рекомендуем производить траверс на постоянной уставке скорости (Insetl > 500 об/мин) пока идентификация ошибок резольвера не закончится.
- В случае, если приложение предлагает только ограниченное пространство для движения, реверс также возможен во время активной идентификации ошибок резольвера. В этом случае, убедитесь что контроллер ПЧ не в останове и что профиль скорости движется как минимум 1 секунду на постоянной уставке скорости (|nset| > 500 об/мин).
- Идентификация закончена если "0: Off / ready" стоит в C00002/25.

#### Возможные причины неудачи идентификации ошибок резольвера:

- Останов контроллера ПЧ был установлен во время идентификации положения резольвера.
- Тайм-аут произошел во время обработки алгоритма.
	- Эта ошибка может произойти в случае, если более 60 секунд прошло между установкой "Resolver error identification" команды ПЧ и включением контроллера ПЧ.
- Уставка скорости была слишком мала (|nset| < 500 об/мин).
- Уставка скорости не передавалась как минимум 1 секунду.

#### Внутренние интерфейсы | "LS\_Resolver" системный блок  $6.2.3$

СБ LS\_Resolver обеспечивает приложение скоростью, положениеи и информацией об ошибке от резольвера в виде процессовых сигналов.

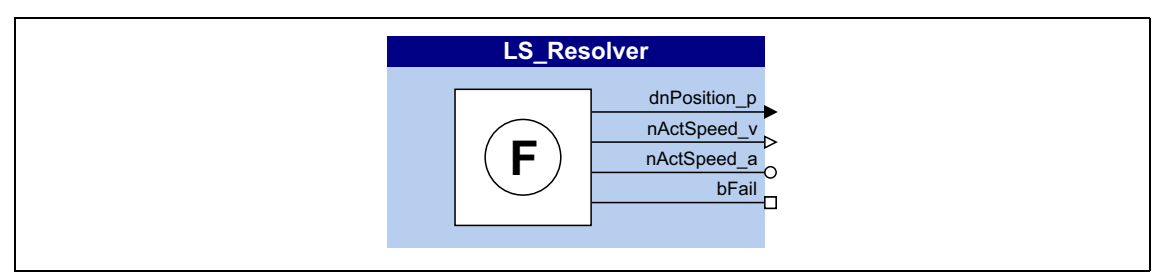

## Выходы

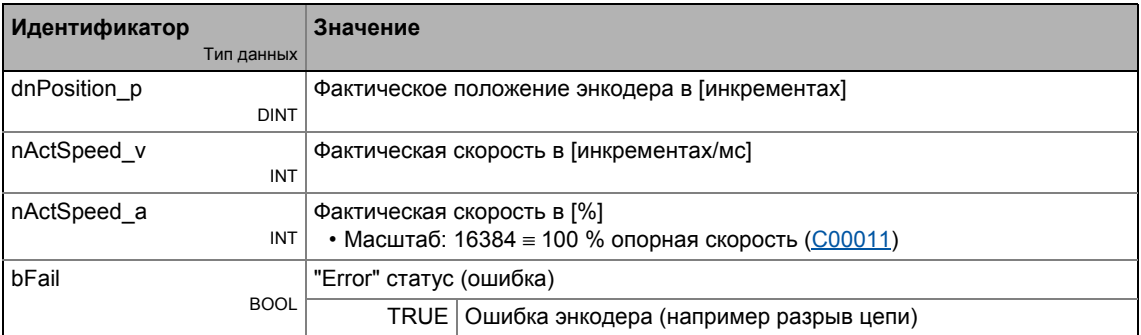
## **6.3 Мульти-энкодер на X8**

# **Опасность!**

- В случае, если резольвер используется как энкодер мотора: Безопасная работа электродвигателя более не обеспечивается в случае ошибки!
- В случае, если серво-контроль (SC) или V/f управление (VFCplus + энкодер) используются: По соображениям безопасности, всегда выбирайте "Fault" (Lenze-настройки) в [C00603 1](#page-1027-0) в качестве ответа на (разрыв цепи) мониторинг энкодера!

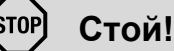

## До подключения энкодера, убедитесь, что напряжение питания энкодера имеет правильную настройку в [C00421](#page-983-0):

• Lenze-настройки: 5 В (Настроечный диапазон: 5 ... 12 В)

В случае, если установленное напряжение питания превышает разрешенное для подключенного энкодера, энкодер может быть поврежден!

# **Важно!**

Положение энкодера может быть сохранено с защитой от отключения питания в контроллере ПЧ.

- Для этой цели, bit 0 должен быть задан в [C02652.](#page-1315-0) Фактическое положение управления двигателем затем сохраняется в контроллере ПЧ (не в модуль памяти) и таким образом остается известным управлению мотором после выключения питания.
- В случае замены устройства, эта информация пропадает и исходное положение может быть достигнуто или задано заново. Замена устройства может быть распознана использованием CБ [LS\\_RetainData](#page-1783-0) и подходящей взаимосвязи ФБ.

С учетом разрешения их положения, высокоуровневые приложения основываются на разрешении энкодера, которое действует для управления положением.

Интерфейс мульти-энкодера предлагает различные способы которыми энкодеры могут быть использованы / обработаны:

- Инкрементальные TTL энкодеры
- Инкрементальные SinCos энкодеры
- SinCos энкодер абсолютного значения с HIPERFACE® протоколом
- SSI энкодер абсолютного значения с Stegmann-SSI протоколом
- Цифровая частотная связь (с версии 12.00.00)

## Требуемые настройки

Таблица ниже перечисляет требуемые настройки для различных типов энкодеров в виде функции от блины кабеля.

- Данные значения применяются когда системные кабели Lenze используются при температурах окружающей среды ниже типичного.
- Другие кабели и кабельные секции или экстремальные температуры среду могут требовать метрологически определенных поправок.
- В случае более высокой мощности питания энкодеров, например с лазерными системами измерения длины, внешнее питание энкодеров должно быть обеспечено.

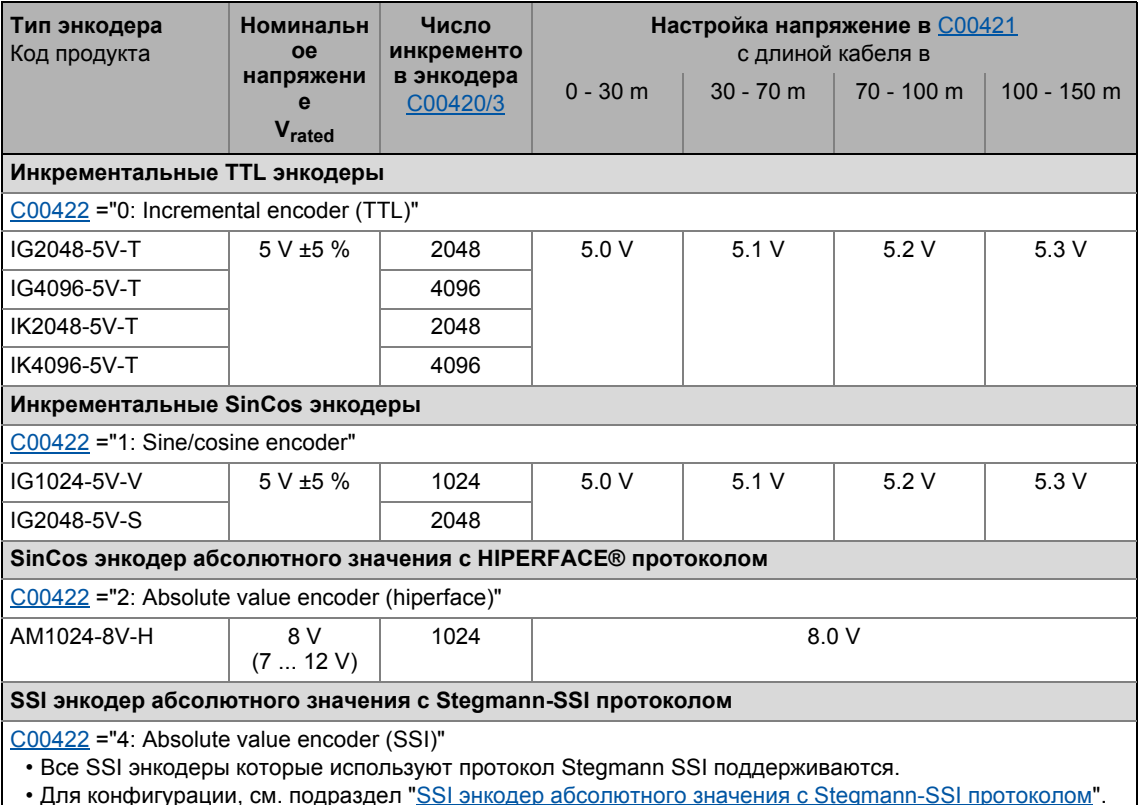

 $(41333)$ 

# 6 Система энкодера/ОС

6.3 Мульти-энкодер на X8

## <span id="page-326-0"></span>**6.3.1 Настройка энкодера**

Следующие шаги требуются для ввода в эксплуатацию энкодера:

- 1. Выберите тип энкодера [\(C00422](#page-984-0)).
- 2. Задайте напряжение энкодера [\(C00421](#page-983-0)).
- 3. Задайте число инкрементов энкодера ([C00420/3](#page-983-1)).
- 4. Настройте постоянную времени фильтра фактической скорость ([C00497/3\)](#page-1009-0) если необходимо.
	- Lenze-настройки: 1 мс
	- Lenze рекомендует постоянную времени фильтра между 1 ... 2 мс.
- 5. В случае, если энкодер используется как энкодер мотора и синхронная машина: Проведите настройку положения ротора.
- 6. Для определения и мониторинга температуры двигателя посредством кабеля энкодера:
	- Выберите датчик температуры энкодера в [C01190/2](#page-1195-0).
	- Настройте мониторинг:  $\blacktriangleright$  Мониторинг [температуры](#page-354-0) двигателя (КТУ) посредством энкодера ( $\text{ }$ [355\)](#page-354-0)
- 7. Настройте мониторинг разрыва цепи. • [Резольверный](#page-349-0)/мульти-энкодерный мониторинг разрыва цепи ([201[350\)](#page-349-0)
- 8. Когда TTL-Инкрементальный энкодер используется: Никакие дальнейшие настройки не требуются. TTL Инкрементальный энкодер теперь готов к работе.
- 9. Когда другой энкодер используется: Проведите шаги запуска, определенные в подразделе для соответствующего энкодера.

## **6.3.1.1 Инкрементальные TTL энкодеры**

Для работы с TTL энкодерами вам потребуется только информация об устанавливаемых параметрах и вводе в эксплуатацию в разделе [\[6.3.1\]](#page-326-0).

## **6.3.1.2 Инкрементальные SinCos энкодеры**

Использование SinCos энкодеров позволяет корректную интерполяцию положения в одном инкременте энкодера по причине аналогового представления канальных сигналов A и B. Это служит для существенного увеличения разрешения позиционных данных SinCos энкодера, в сравнение с TTL инкрементальным энкодером.

Мульти-энкодер на Х8

#### $6.3.1.3$ SinCos энкодер абсолютного значения с HIPERFACE® протоколом

Энкодеры абсолютного значения особенно подходят для синхронных двигателей или режимов позиционирования где только единовременное наведение должно осуществляться. Аналоговая обработка sin/cos каналов позволяет добиться высокого разрешения.

- С учетом сохранения данных положения, различают однооборотный и многооборотный энкодеры:
	- Однооборотный: сохраняет данные в одном обороте
	- Многооборотный: сохраняет данные за некоторое число оборотов

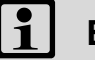

## Важно!

Выбор ответа на ошибку в С00603/4 служит для опционального мониторинга связи между энкодером абсолютного значения и контроллером ПЧ.

Если мониторинг срабатывает:

- Ответ на ошибку, заданный в С00603/4 срабатывает.
- Сообщение об ошибке "Sd7: Encoder communication error" вводится в журнал.

## Краткий обзор важных параметров:

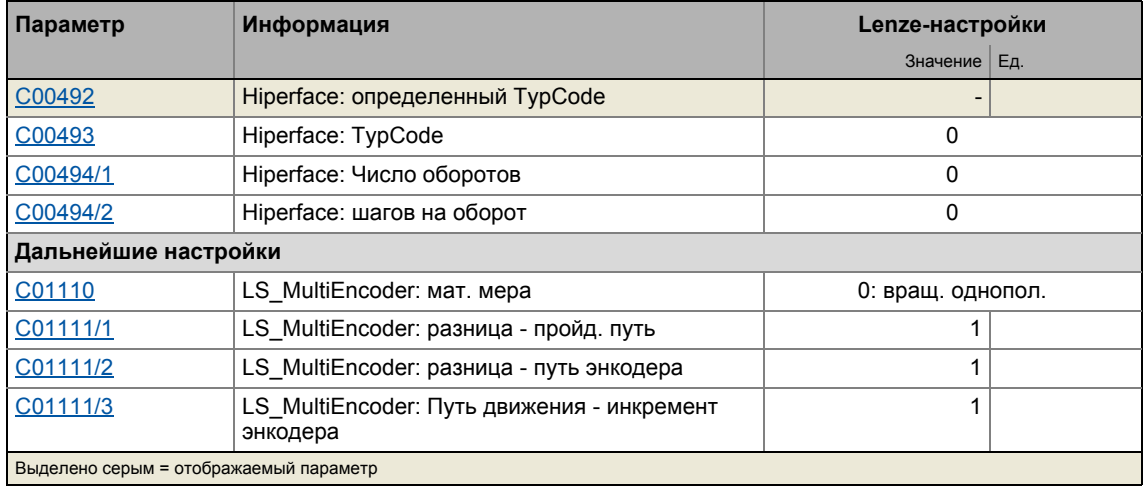

### Энкодеры, определяемые автоматически

Следующие типы энкодеров определяются и устанавливаются автоматически контроллером ПЧ:

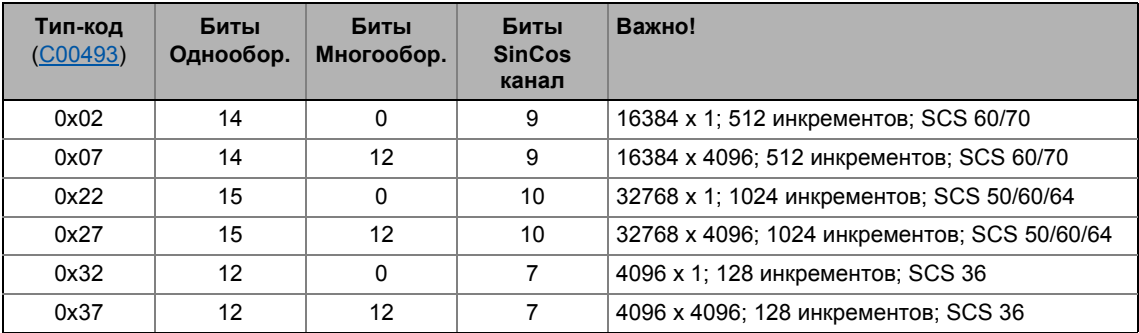

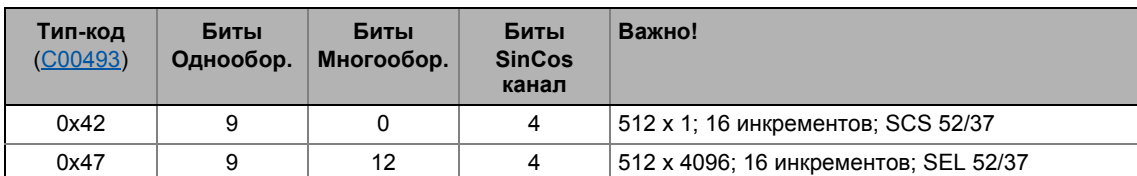

Уे Как настроить SinCos энкодер абсолютного значения:

1. В качестве типа энкодера (С00422), выберите "2: Absolute value encoder (hiperface)".

В случае, если энкодер уже был подключен и считан, тип-код показывается в C00492.

- Автоматическое считывание происходит в случае, если С00494/1..2 или С00422 изменяются (переход на "2: Absolute value encoder (hiperface)") и в случае, если устройство включено после времени ожидания в примерно 1 с.
- Когда энкодер известен, считываемые значения отображаются в С00494/1..2 и не могут быть перезаписаны.
- В случае, если значение 0xFF отображается в виде тип-кода, то этот относится к энкодеру с расширенным шильдиком (ЕТ). Это будет также автоматически установлено.
- В случае, если значение "0х00" отображается в виде тип-кода, энкодер не был определен автоматически. В этом случае, проведите настройки вручную. См. следующие инструкции "Как настроить энкодер абсолютного значения с неизвестным тип-кодом".
- 2. Только начиная с версии 01.xx.xx: Задайте число sin/cos периодов на оборот в виде "инкремента" энкодера в С00420/3.
	- Это значение можно получить из данных по энкодеру.
	- Этот шаг должен выполняться последним т.к. он запускает новое считывание энкодера.
	- С версии 02.00.00, эта установка будет поддерживаться и задаваться автоматически.

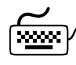

Как настроить энкодер абсолютного значения с неизвестным тип-кодом:

В случае, если энкодер не определен автоматически, значение "0х00" показывается в С00492. В этом случае, проведите настройки вручную:

- 1. Задайте число шигов на оборот в С00494/1.
- 2. Задайте число оборотов для многооборотного энкодера в С00494/2.
- 3. Задайте число sin/cos периодов на оборот в виде "инкремента" энкодера в C00420/3.
	- Это значение можно получить из данных по энкодеру.
	- Этот шаг должен выполняться последним т.к. он запускает новое считывание энкодера.

## Пример конфигурации: Тросовый энкодер абсолютного значения "XKS09-HTBM0527" OT SICK

Данные:

- Длина кабеля: 5 м
- Высокое разрешение: 4096 цифр х 4184 "оборотов"
- SinCos разрешение: 128 инкрементов (1 период = 1.1953 мм  $\rightarrow$  153 мм = один "оборот")

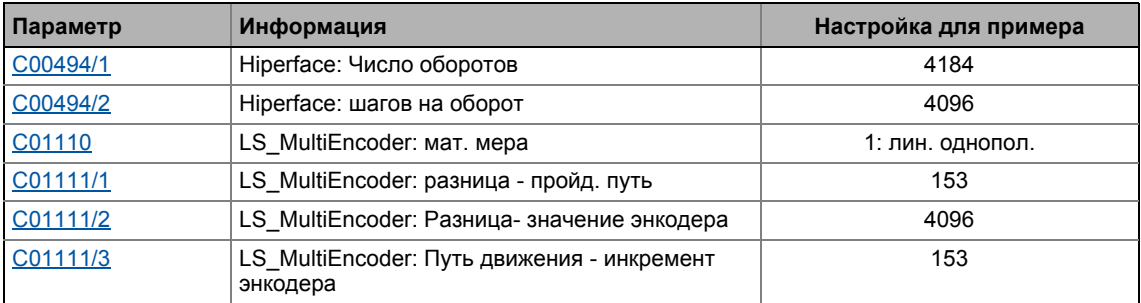

В "Машинные параметры", константа перемещения и факторы редукции для моторов и и энкодера положения должны быть заданы следующим образом:

- Фактор редукции энкодера положения должен быть установлен на 1:1.
- Когда фактор редукции мотора установлен на 1:1, путь покрываемый за один оборот мотора должен вводится как константа перемещения в С01204 в Гед.
- В случае другого фактора редукции мотора, покрываемый путь за один определенный "оборот привода" должен вноситься в виде константы перемещения в C01204 в [ед].
- Перемещение, вводимое в С01204 отображается с 65536 инкрементами.

### Шкала значения положения:

Чтобы нормировать изменение положения, получаемое энкодером положения при этой подаче до 65536, введите путь траверса в [ед] в  $\frac{C01111}{11}$  и соответствующую разность исходных значений, получаемую энкодером в С01111/2. Эти настройки, тем не менее, влияют только на данные о положении от интерфейса HIPERFACE®.

• В случае энкодера, вывод абсолютного положения во время инициализации энкодера посредством HIPERFACE® интерфейса осуществляется в неизменном виде как исходное значение. Разность исходных значений может быть вычислена по запросу нового исходного значения когда энкодер реинициализируется или когда питание включается.

Чтобы нормировать обработку канала SinCos, путь движения в [ед], который должен быть пройден, SinCos инкременты энкодера должны быть введены в C01111/3 (в этом случае 128 инкрементов х 1,1953 мм длина периода = 153 мм).

Пример нормирования:

- 1 [Eg.] = 1 mm
- SinCos разрешение: 128 инкрементов (1 период = 1.1953 мм  $\rightarrow$  153 мм = один "оборот")
- Высокое разрешение: 4096 цифр/153 мм разница исходных значений = 4096 [цифр]/153 [ед]
	- → Разница- путь движения (С01111/1) = 153 [ед]
	- → Разнциа- значение энкодера (С01111/2) = 4096 [цифр]
	- → Путь движения инкремент энкодера (С01111/3) = 153 [ед]
	- → Констатнта перемещения (С01204) = 4 мм/оборот

С этими настройками, при перемещении механизма на 4 мм, энкодер получает разность положений в 65536 инкрементов.

## Информация об обработке энкодера абсолютного значения типов SEL37 и SELxx с **SICK**

Для версии 02. хх. хх следующее применимо:

- Контроллер 8400 TopLine распознает эти типы энкодера, но спорадически сообщает об ошибке "Sd4: open circuit MultiEncoder" (разрыв цепи) в случае, если мониторинг разрыва цепи активен в C00603/1 (Lenze-настройки).
	- Причина этого в ошибке мониторинга разрыва цепи во время инициализации контроллера.
	- Ошибка может быть подтверждена, чтобы контроллер мог начать работу корректно.
- Кроме этого, время инициализации энкодера очень важно. Это время, необходимое энкодеру, чтобы ответить на запрос чтения от контроллера.
	- Максимальное время инициализации в контроллере постоянно задано на 5.2 с. В зависимости от используемого энкодера, может быть так, что это время будет недостаточным (см. данные от производителя энкодера)!
- В случае, если мониторинг (например мониторинг разрыва цепи) срабатывает с ответом "Fault" (сбой) из-за ошибки энкодера во время работы, положение более недействительно в случае энкодера абсолютного значения и должно быть прочитано энкодером снова.
	- После сброса сообщения об ошибке, это не происходит автоматически, что может привести к неправильному определению положения!
	- Средство защиты: После сброса сообщения об ошибке с помощью СБ LS ParReadWrite 1, перепишите код C00422 и таким образом запустите повторную инициализацию энкодера. Затем запустите приложение.

С версии 12.00.00 следующее применимо:

- Время инициализации энкодера более не критично после того, как максимальное время инициализации настроено в С00430/1 (до 20 секунд).
	- Во время заданного времени инициализации, контроллер оставется в статусе "lnit" и не может быть запущен.
	- Мониторинг разрыва цепи также подавляется во время заданного времени инициализации, так что некорректная работа версии 02.хх.хх также устраняется.
- В случае, если мониторинг (например мониторинг разрыва цепи) срабатывает с ответом "Fault" (сбой) из-за ошибки энкодера во время работы, положение более недействительно в случае энкодера абсолютного значения и должно быть прочитано энкодером снова.
	- После сброса сообщения об ошибке, это произойдет автоматически.

 $6.3$ Мульти-энкодер на Х8

#### <span id="page-332-0"></span>6.3.1.4 SSI энкодер абсолютного значения с Stegmann-SSI протоколом

Bce SSI энкодеры которые используют протокол Stegmann SSI поддерживаются.

- Поддерживаемые скорости передачи битов для SSI связи: 100 ... 1000 кбит/с
- Поддерживаемые длины слов данных : 1 ... 31 бит (действ.)
- Поддерживаемый выходной код SSI энкодера: код Грея или бинарный
- SSI энкодер может быть использован в качестве энкодера положения или master энкодера с минимальным временем цикла в 1 мс.
- SSI энкодер может быть питаем посредством X8 до максимального напряжения в 12 В и максимального тока в 0.25 А.
- Полученные SSI слова данных передаются в приложение посредством СБ LS MultiEncoder для дальнейшей обработки в редакторе функциональных блоков.

## Важно!

Для некоторых типов SSi энкодеров распространено, что несмотря на высокую скорость передачи данных медленное определение положения (например каждые 5, 10 или 20 мс) имеет место. В этом случае, позиционирование, осуществляемое в 1-мс временном цикле, функционирует только с низким коэффициентом усиления и таким образом низкой динамикой т.к. значения SSI энкодера обновляются только каждые х мс.

Когда внешний SSI лазерный энкодер положения используется на X8:

Также изучите полезные рекомендации Использование SSI лазерного энкодера положения в конце этой главы. (4 338)

## Диалоговое окно в »Engineer«

Нажмите кнопку SSI configuration... в окне *Encoder/Feedback system* для перехода в диалоговое окно настройки для настройки SSI энкодера:

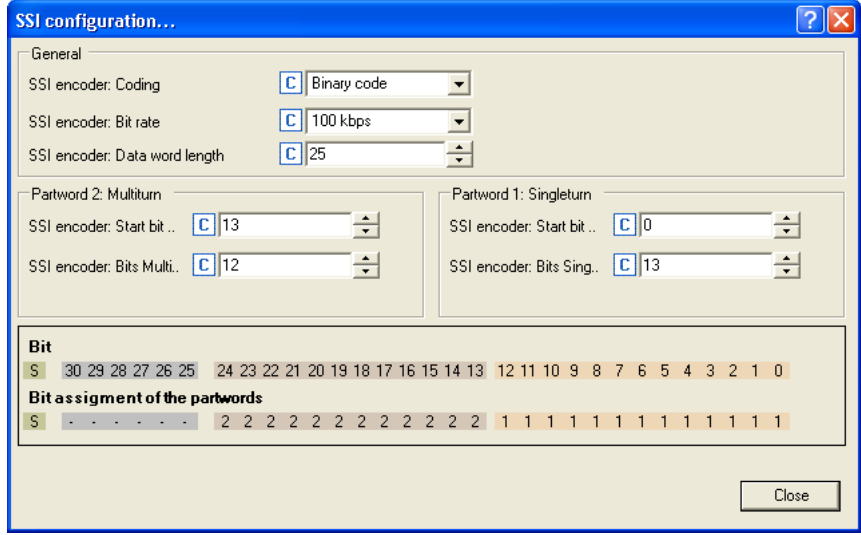

## Краткий обзор важных параметров:

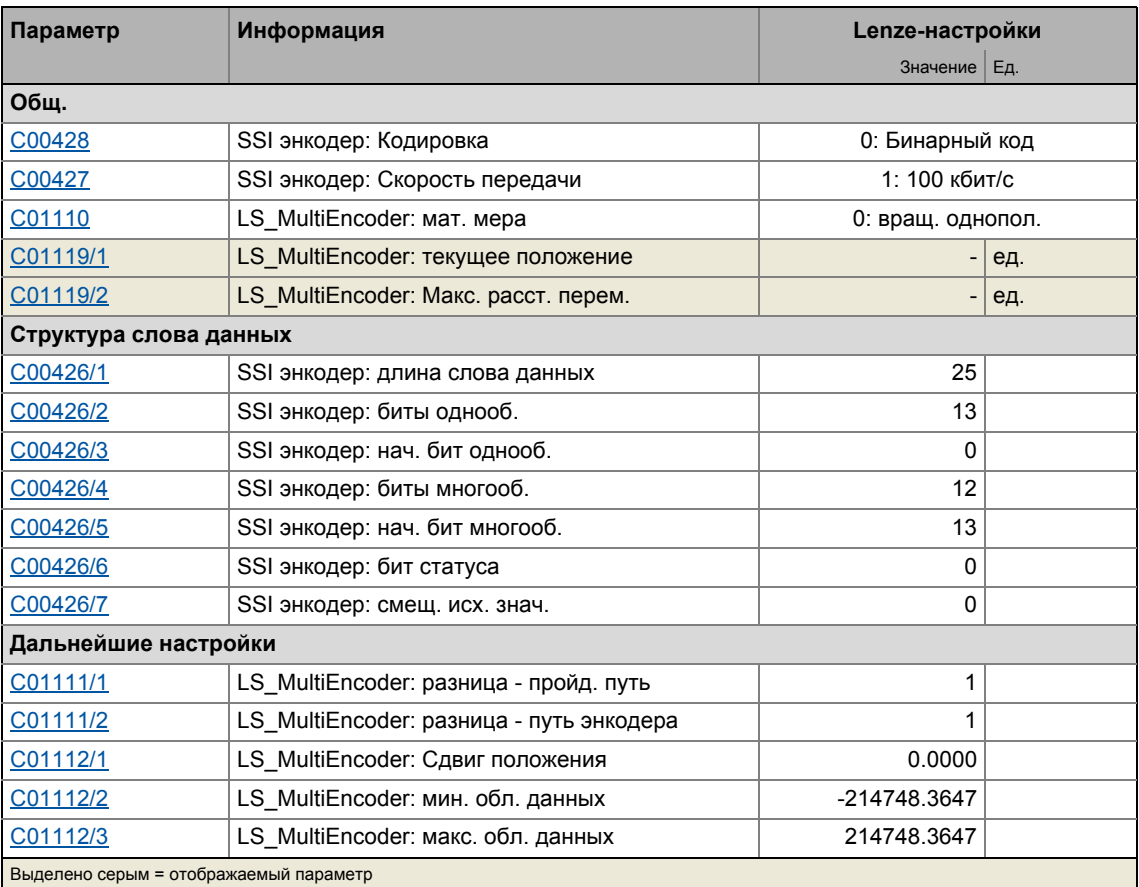

# Kaк настроить SSI энкодер:

- 1. Установите напряжение энкодера (С00421) для вашего SSI энкодера.
- 2. В качестве типа энкодера (C00422), выберите "4: Absolute value encoder (SSI)".
- 3. Задайте скорость передачи (С00427) для SSI связи.
	- Для SSI протоколов, разрешенная скорость передачи данных уменьшается в случае, если длина кабеля увеличивается. Подходящая скорость передачи должна быть задана, в зависимости от длину используемого кабеля энкодера и уровня электромагнитных помех.
- 4. Задайте разделение SSI слова данных в соответствие с используемым SSI энкодером в С00426/1... 5 (см. пример ниже.
- 5. В случае, если SSI энкодер с кодированием Грея используется: Выберите "1: Gray code" в С00428 для преобразования из кода Грея в бинарный.
	- При Lenze-настройках, "0: Binary code", преобразование не проводится, то есть "ожидается" SSI энкодер с бинарным кодированием.
- 6. В случае, если линейный SSI энкодер используется вместо поворотного энкодера или значение энкодера должно быть интерпретировано с или без знака: Задайте соответствующую установку в С01110.

## Пример конфигурации 1: Оптический многооборотный вращающийся энкодер "G0M2H Z04" or Baumer

Кодирование: Серый код с 25 битной длиной слов данных (8192х4096)

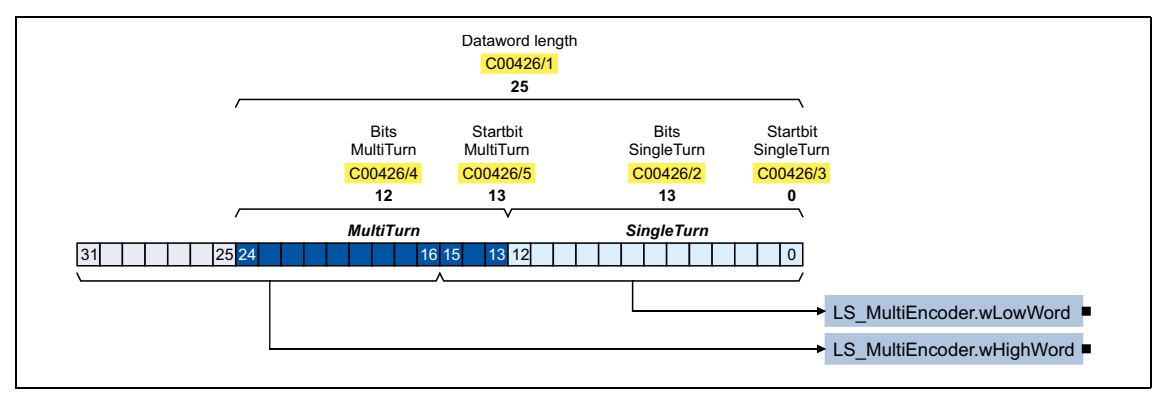

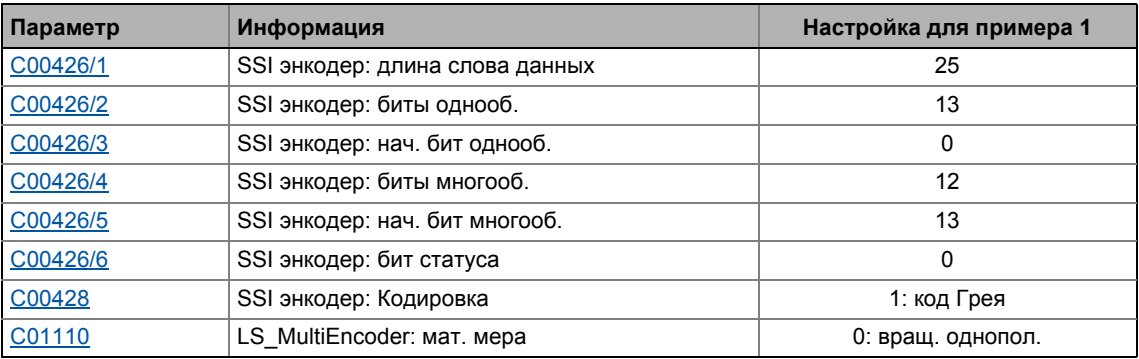

• В "Машинные параметры", константа перемещения и факторы редукции мотора и энкодера положения должны быть заданы правильно. (= 578)

• Один оборот энкодера отображается с 65536 инкрементами.

## Пример конфигурации 2: Датчик расстояния "DME5000-111" от Sick

Кодирование: код Грея с 25 битами длины слов данных (Bit 0 = бит статуса, bit 1 ...24 = Положение, разрешение 1 bit = 0.1 mm)

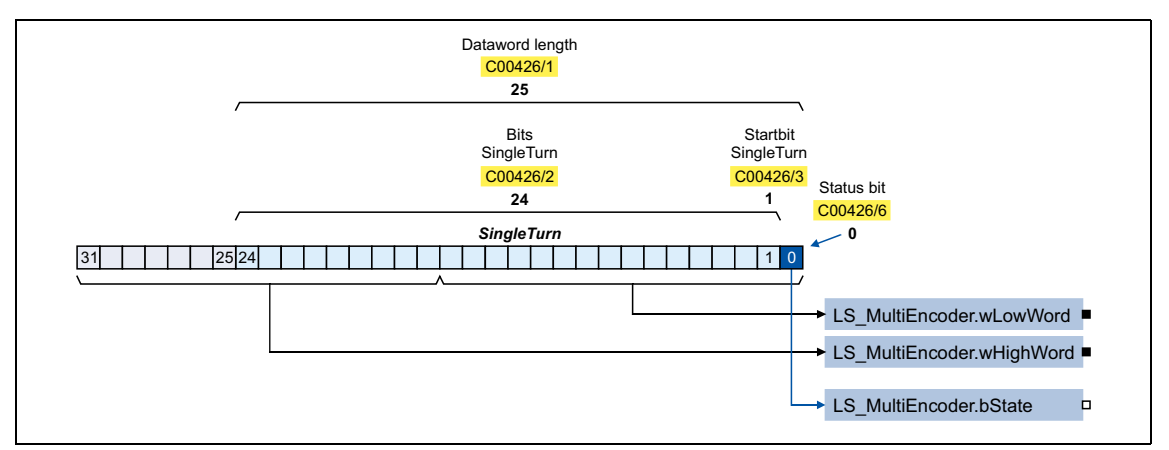

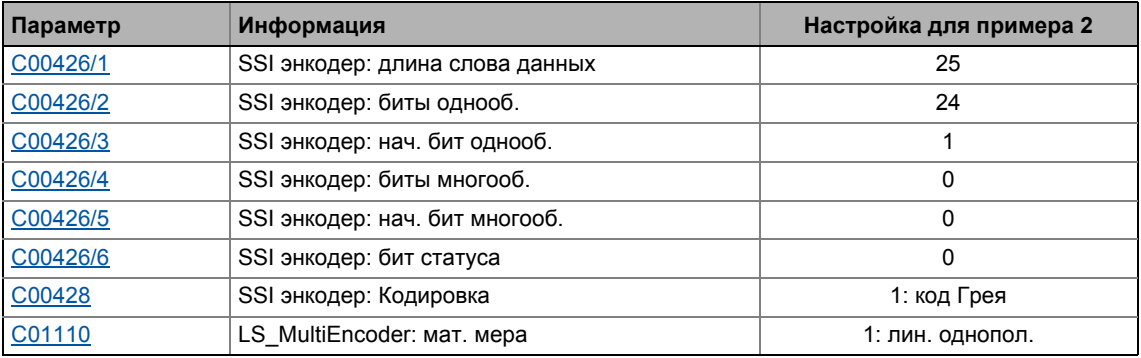

В "Машинные параметры", константа перемещения и факторы редукции для моторов и и энкодера положения должны быть заданы следующим образом:

- Фактор редукции энкодера положения должен быть установлен на 1:1.
- Когда фактор редукции мотора установлен на 1:1, путь покрываемый за один оборот мотора должен вводится как константа перемещения в С01204 в [ед].
- В случае другого фактора редукции мотора, покрываемый путь за один определенный "оборот привода" должен вноситься в виде константы перемещения в С01204 в [ед].
- Перемещение, вводимое в С01204 отображается с 65536 инкрементами.

### Шкала значения положения

Чтобы нормировать изменение положения, получаемое энкодером положения при этой подаче до 65536, введите путь траверса в [ед] в С1111/1 и соответствующую разность исходных значений, получаемую энкодером в С1111/2.

• Только биты, которые содержат данные о положении могут браться из слова данных для исходного значения. В случае, если например bit 0 содержит информацию о статусе, исходное значение должно быть смещено право этим битом т.к. только тогда SLB значения положения позиционируется корректно.

Пример нормирования:

 $1 [Eq.] = 1 mm$ 

Константа перемещения (C01204) = 4 mm/об

Разрешение энкодера = 50 µm → разность исх. знач. = 20 [цифр]/1 [Ед.]

→ Разность- путь траверса (С1111/1) = 1 [Ед.]

→ Разность - значение энкодера (С1111/2) = 20 [цифр]

Таким образом, при перемещении механизма на 4 mm, энкодер получает разность положений в 65536 инкрементов.

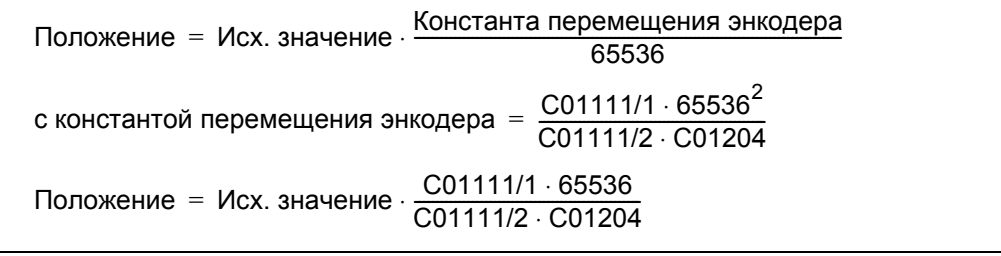

## Смещение влево исх. значения

Данные, читаемые энкодером обрабатываются посредством настроек начальных битов для однооборотных и многооборотных энкодеров и число битов таково, что сигнал положения подходящий контроллеру создается таким, что может быть встроен во взаимосвязь ФБ.

Для обработка информация о статусе, которая передается энкодерами также, иногда требуется настроить выход на "исх. значений" выходов (wHighWord и wLowWord). Для этой цели, смещение может быть установлено вС00426/7.

## <span id="page-337-0"></span>Важные замечания по использованию SSI лазерного энкодера положения

В случае, если вы используете SSI лазерный энкодер положения на X8 и, отклоняетесь от Lenze-настроек, вы включили позиционирование для быстрого останова (C00104/1 - bit 0 и/или bit 1 заданы), пожалуйста обратите внимание на следующее:

В случае, если лазерный поток прерывается, из-за последующего стандартного ответа на ошибку "TroubleQuickStop"(аварийный быстрый останов), привод может изменить свой режим работы.

- Привод, который уже достиг остановки с контролем положения может выполнять движение.
- Привод, который движется вниз по рампе может продолжить движение.

Возможные контрмеры:

- Не используйте контроллер с вышеупомянутыми настройками параметров.
- Осуществляя подходящие меры, убедитесь, что в вопросах безопасности, ответ, описанный выше, применим в конкретном случае использования приложения.
- Мониторинг корректного положения:
	- Используйте параметры С01112/2 и С01112/3 для задания диапазона значений для корректных положений.
	- Задайте выход LS MultiEncoder.bFail таким образом, чтобы останов контроллера был установлен когда выход на приводе активен. Примите другие меры, относящиеся к приложению во внимание (например применение тормоза).
	- Результирующее поведение привода: В случае, если границы диапазона значений были нарушены, выход LS MultiEncoder.bFail запускает останов контроллера.
		- Распознавание некорректных значений энкодера

## Важно!

Ответ привода на прерывания лазерного потока всегда является частью сценариев неисправностей и должен проверяться при пуске оборудования.

### <span id="page-338-0"></span> $6.3.2$ Внутренние интерфейсы | "LS\_MultiEncoder" системный блок

СБ LS\_MultiEncoder обеспечивает приложение скоростью, положением и информацей об ошибке от энкодера, подключенного к мульти-энкодерному интерфейсу Х8 в виде технологических сигналов.

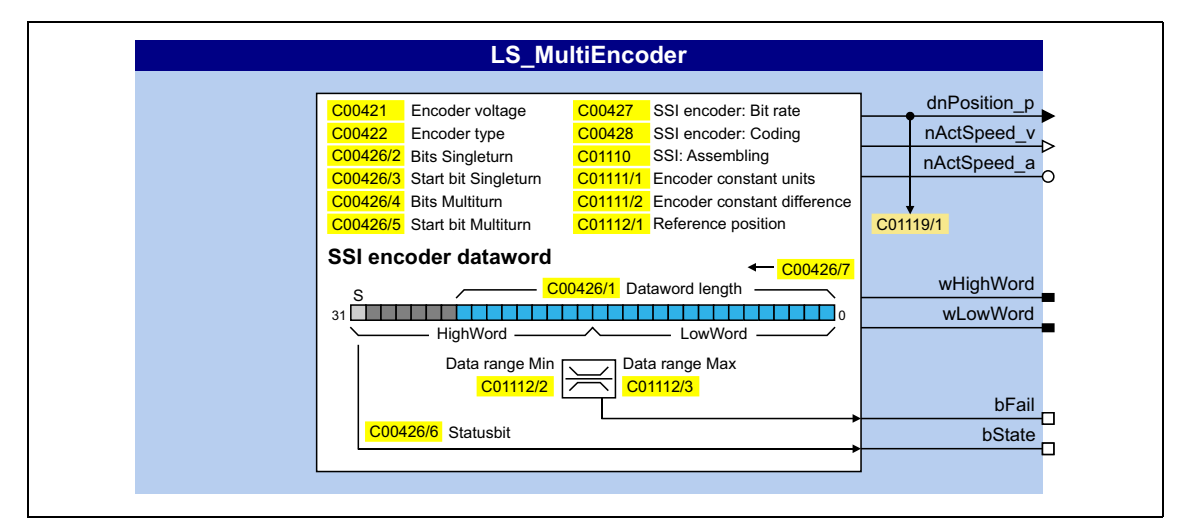

## Выходы

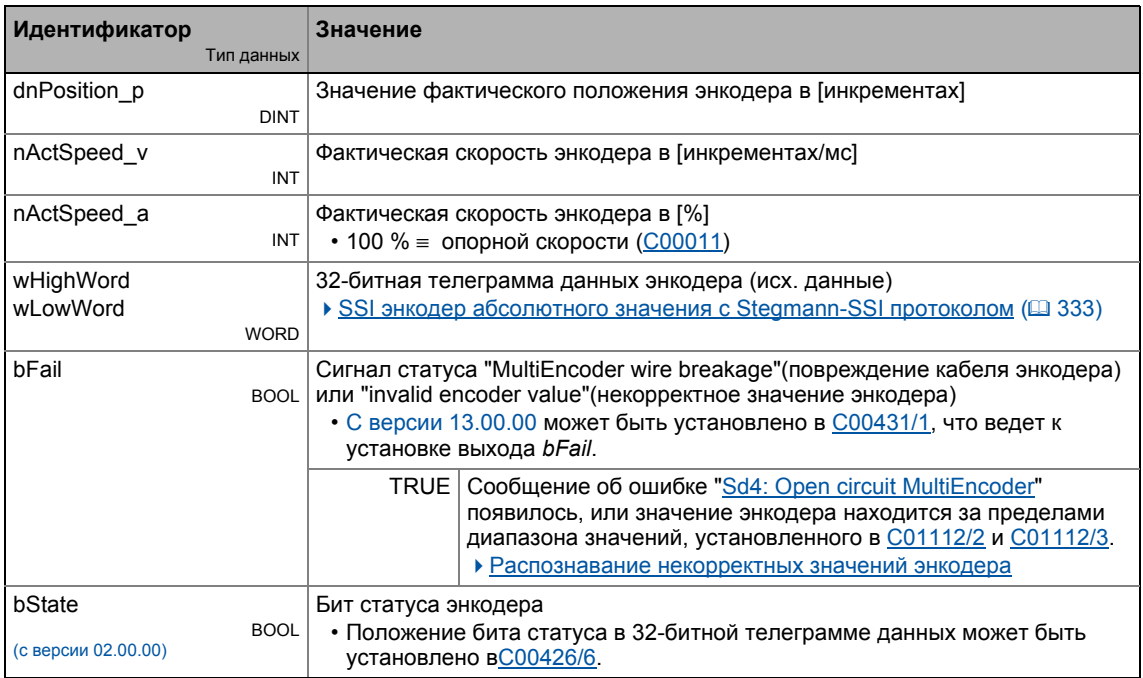

### <span id="page-339-0"></span> $6.3.2.1$ Распознавание некорректных значений энкодера

Для определения некорректных значений энкодера, диапазон значений может быть определен посредством параметров C01112/2 и C01112/3. Когда сигнал энкодера покидает заданный диапазон, bFail сигнал статуса устанавливается на TRUE. Мониторинг активен только в случае, если вход bSetRef установлен на TRUE.

## • Пример 1: SSI лазерное измерение расстояния

bFail сигнал статуса может быть использован для определения нарушения лазерного пучка или загрязненности зеркальной поверхности.

## • Пример 2: SSI сканер штрих-кодов

В приложении, SSI сканер штрих-кодов используется для определения ID изделия и его положения. Установка необходимых предельных значений служит для использования сигнала статуса bFail для определения было ли ID или положение SSI сканера штрихкодов определено.

#### $6.3.2.2$ Настройка статического смещения положения

В случае, если, например, энкодер не может быть установлен механически таким образом, чтобы положение сочеталось с механикой или в случае, если по другим причинам требуется статическое смещение положения, это значение может быть установлен в C01112/1.

### 6.3.3 Цифровая частотная связь

Подобное расширение функциональности доступно начиная с версии 12.00.00!

Интерфейс мульти-энкодера (X8) может также быть перенастроен для вывода сигналов энкодера с TTL уровнем (0 ... 500 кГц) чтобы реализовать "цифровую частотную связь".

• Термин "цифровая частотная связь" описывает передачу цифровой уставки и путь обработки от источника уставки и одним или несколькими контроллерами.

## Важно!

При использовании цифровой частотной связи, интерфейс мульти-энкодера более не доступен для другой работы энкодера! Только сигналы энкодера с TTL уровнем допустимы в качестве входных на Х8!

- Чтобы включить частотный цифровой выход, задайте "5: LF In/Out" в С00422.
- Инкременты для частотного цифрового выхода могут быть установлены в С00030/1.
	- Число инкрементов определяет, после какого количества выходных инкрементов нулевой импульс будет сгенерирован. Каждый нулевой импульс определяет пройденный "оборот" поворотного датчика, моделируемый частотным цифровым выходом.
- Источник сигнала для частотного цифрового выхода может быть выбран в С00540:

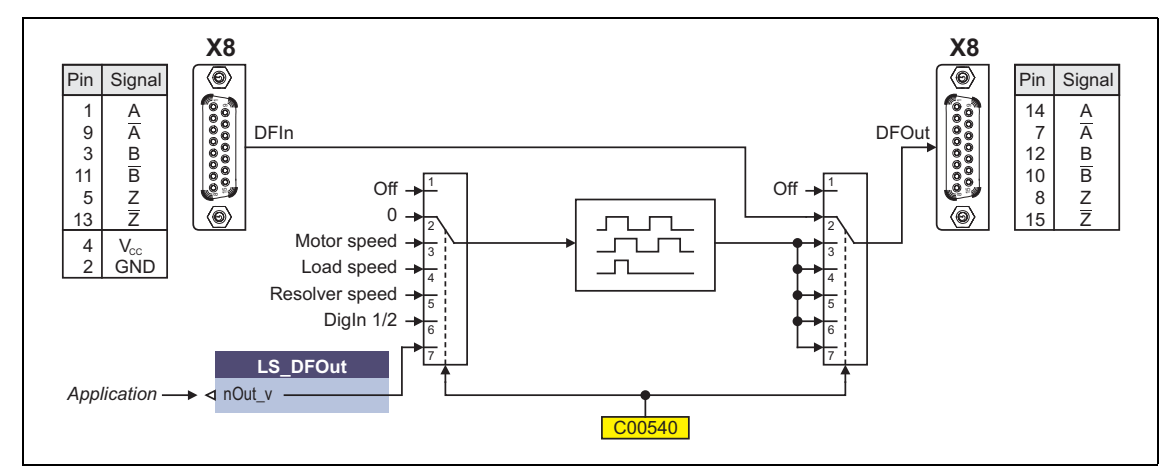

#### $[6-2]$ Выбор источника сигнала для частотного цифрового выхода

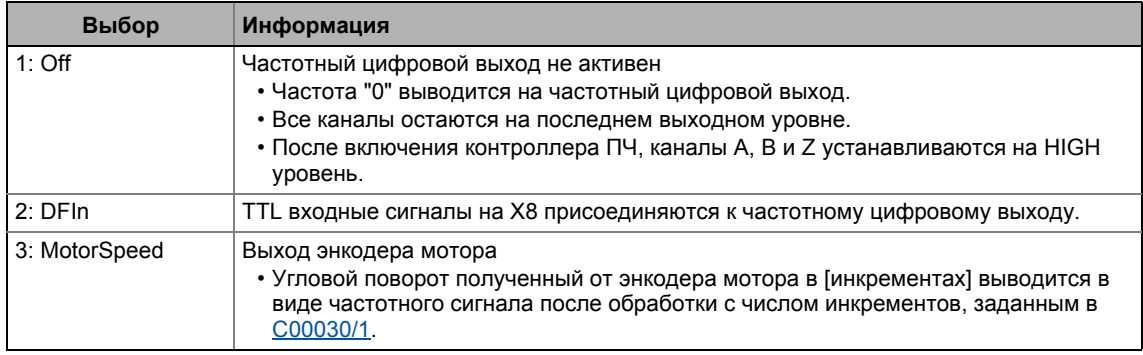

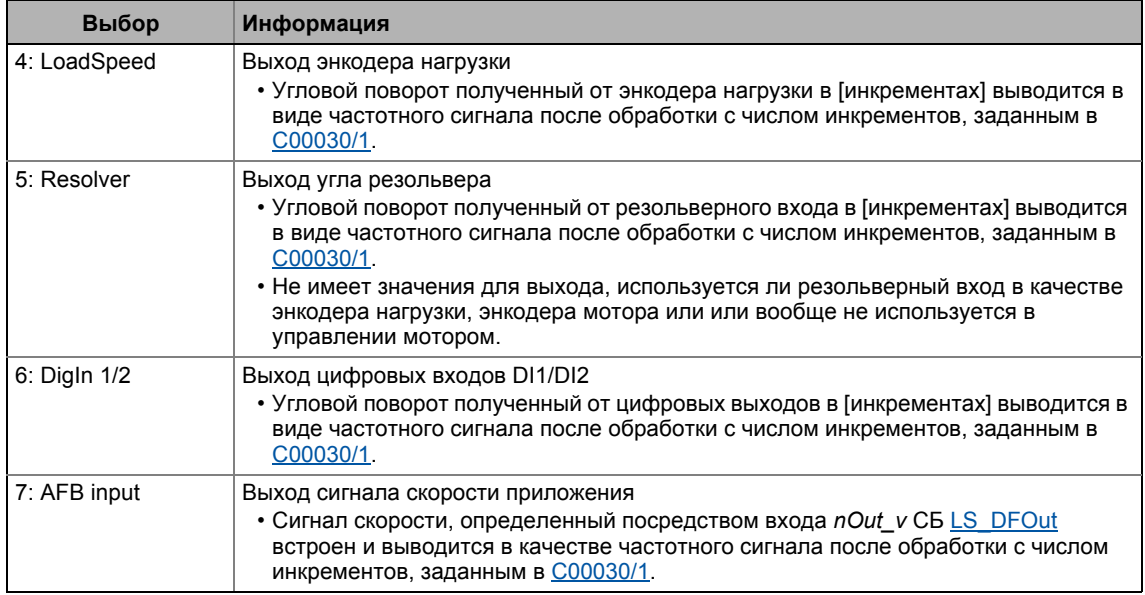

#### 6.3.3.1 Описание проблемы - вариации скорости

Прямоугольные сигналы энкодера обрабатываются, как цифровой частотный сигнал. Скорость может быть определена путем подсчета фронтов и определенного временного интервала (1 мс). Этот определенный временной интервал в 1 мс и конечное число инкрементов энкодера за оборот приводят к тому, что вычисленный сигнал скорости принимает только целые значения. Это создает представление об очень колеблющемся и неправильном сигнале. Этот эффект усиливается при меньшем числе инкрементов.

Пример: энкодер с 2048 инкрементами на скорости в 60 об/мин должен моделироваться посредством частотного цифрового выхода.

- Уставка скорости  $nOut_v = 60$  об/мин = 1 Гц<sub>тесь</sub>
- Моделируемый энкодер: 2048 инкрементов (путем 4-кратной обработки, 4 \* 2048 = 8192 фронт считываются за один оборот)
- Выходная частота = nOut\_v \* число инкрементов (C00030/1) = 1 Гц<sub>тесь</sub> \* 2048 = 2048 Гц

При времени измерения в 1 мс, получается 8,192 фронтов за 1 мс. Так как только целочисленные результаты могут иметь место, вычисляются иногда 8 и иногда 9 инкрементов. Следовательно, скорость вычисляется следующим образом:

$$
mess_1 = 60 \text{ of/MHH} \cdot \frac{8}{8.192} = 58.59 \text{ of/MH}
$$
  

$$
mlim_{\text{mess}_2} = 60 \text{ of/MHH} \cdot \frac{9}{8.192} = 65.91 \text{ of/MH}
$$

Полученная вариация скорости составляет:

$$
n_{\text{mess}} = n_{\text{mess}_2} - n_{\text{mess}_1} = 7.32\text{ of/mm}
$$

## Общая формула для вычисления ожидаемой вариации скорости

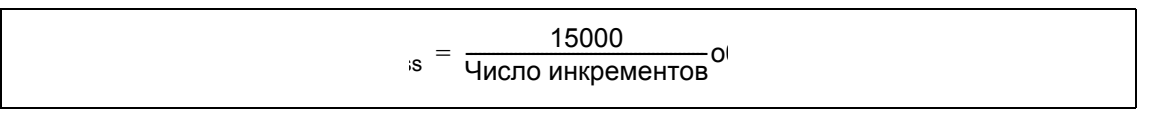

### <span id="page-342-0"></span>6.3.3.2 Внутренний интерфейс | Системный блок "LS\_DFOut"

СБ LS\_DFOut отображает частотный цифровой выход в редакторе ФБ:

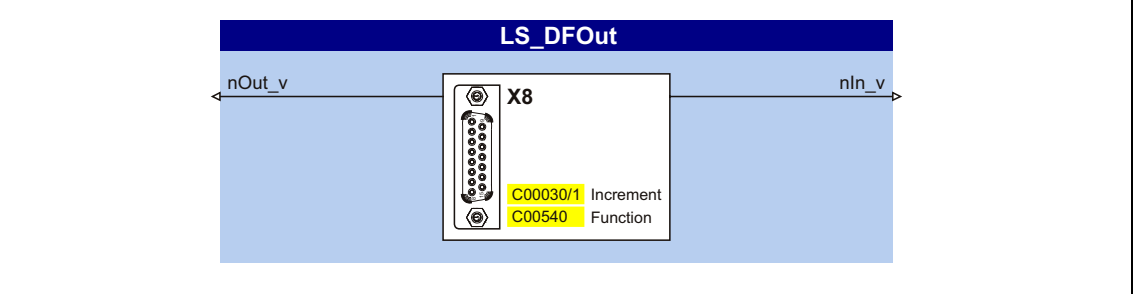

## Входы

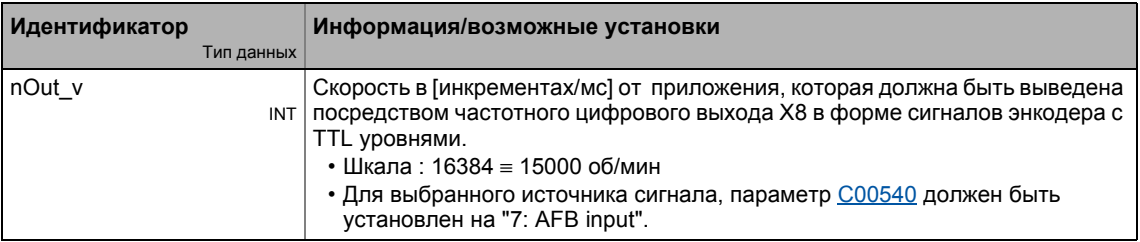

## Выходы

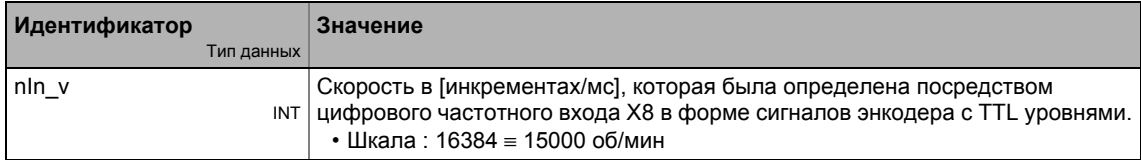

### 6 Система энкодера/ОС

HTL энкодер на DI1/DI2 или DI6/DI7 6.4

### $6.4$ НТL энкодер на DI1/DI2 или DI6/DI7

#### $6.4.1$ Настройка цифровых входов как входов энкодера

Функции цифровых входов DI1/DI2 и DI6/DI7 определяются с C00115/1...2.

Чтобы иметь возможность использовать цифровые входы как входы энкодера, выберите 2, 3, или 4 (Lenze рекомендация: 2) в С00115/1 или С00115/2, в зависимости от используемых клемм.

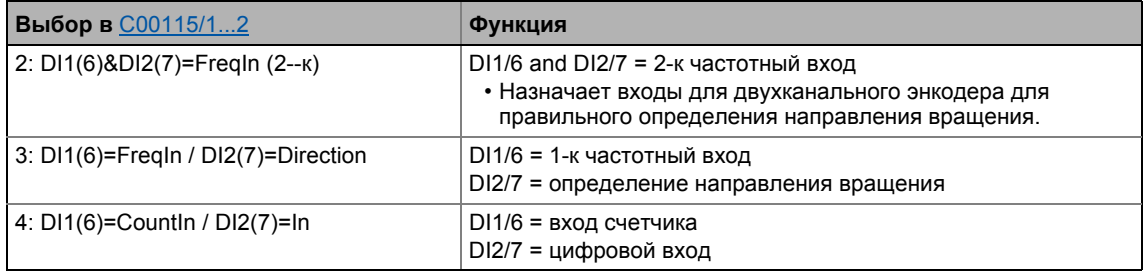

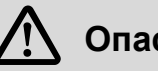

## Опасность!

- В одноканальном режиме, убедитесь направление вращения правильно определено (DI2/7). В противном случае, двигатель может превысить допустимую скорость.
- Если HTL энкодер используется на цифровых входных терминалах: Следите за максимальными входными частотами цифровых входов!
	- DI1/DI2: Макс. 200 кГц
	- DI6/DI7: Макс. 10 кГц

# Важно!

Если цифровые входы настроены как входы энкодера, соответствующие выходные сигналы (bln1/bln2 и bln6/bln7) в LS DigitalInput системном блоке автоматически устанавливаются на FALSE.

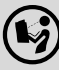

Схема подключения, назначение и электрические данные цифровых входов также можно найти в 8400 hardware manual в главе "Technical data".

• Это руководство представлено на электронном носителе, поставляемом с ПЧ 8400.

## Общая процедура

(если энкодер соединен с цифровыми входами DI1 и DI2)

- 1. Определите функции цифровых входов DI1 и DI2 в С00115/1.
- 2. Установите инкременты энкодера в С00420/1.
- 3. Выберите "1: Encoder signal FregIn12" в С00495/1.
- 4. Подстройте постоянную времени фильтра измерения скорости в С00497/1.
- 5. В случае энкодеров с низким разрешением (число инкрементов< 120): Измените процедуру определения энкодера в С00496 если необходимо.

## Смежные темы:

- ▶ Цифровые входные терминалы (□ 358)
- ▶ Использование DI1(6) и DI2(7) как цифровых входов (□ 362)

HTL энкодер на DI1/DI2 или DI6/DI7 6.4

### $6.4.2$ HTL энкодер на DI1/DI2

## Важно!

На цифровых терминалах DI1 и DI2, могут использоваться только энкодеры с уровнем HTL.

Вопреки выбранному режиму работы без ОС энкодера, фактическое значение скорости (C00051) вычисляется если энекодер соединен и "1: Encoder signal FrgIn12" выбрано в С00495.

## Метод энкодера DigIn12

В зависимости от используемого энкодера на цифровых входах DI1 и DI2, следующая таблица определяет какой метод обработки должен выбираться в С00496:

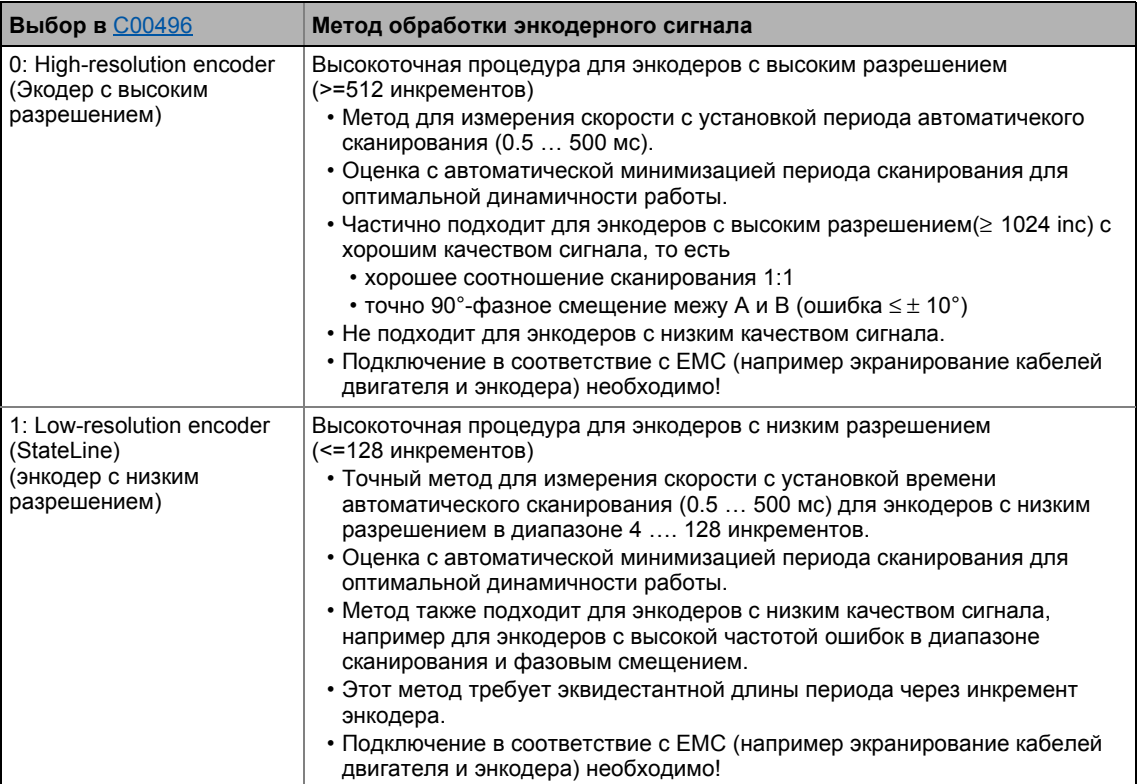

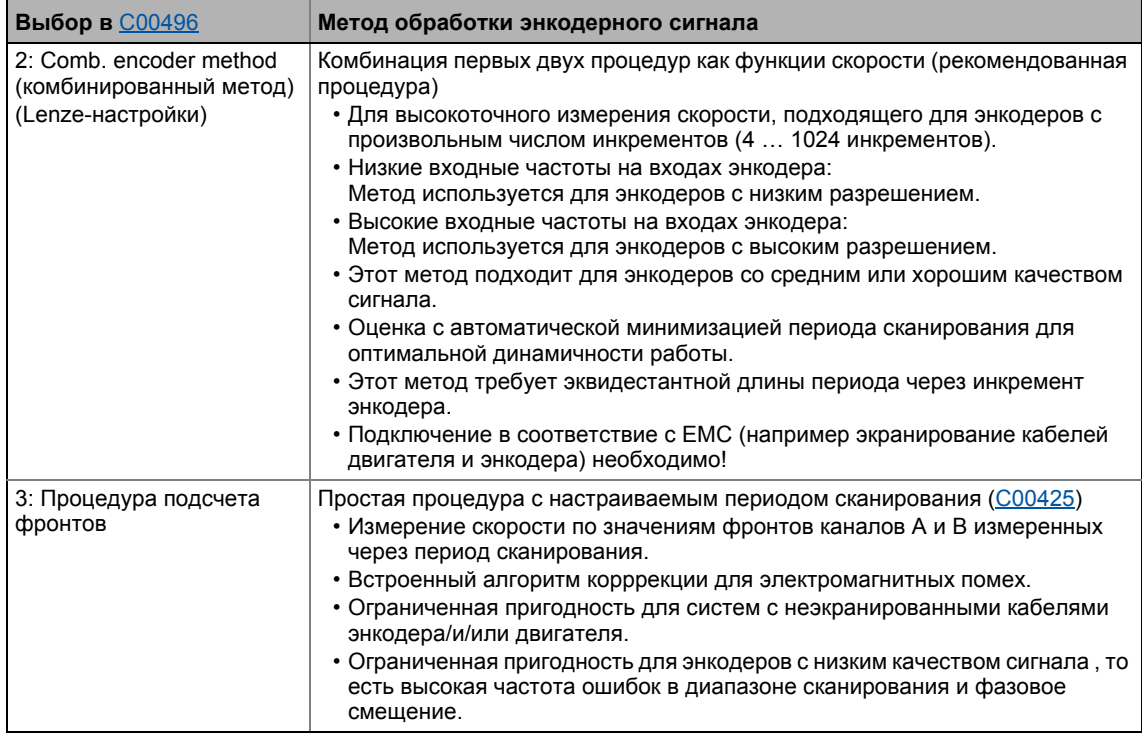

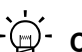

# $-\overleftrightarrow{Q}$ - Совет!

- Мы рекомендуем использовать предустановленный комбинированный метод (combined encoder method)  $(C00496 = 2)$ .
- Используйте одну из первых трех процедур (С00496 = 0, 1, или 2) для динамических приложений (например режим работы: серво-контроль).
- Для динамического контроля скорости или процессов позиционирования, используйте HTL энкодер с 1024 инкрементами.

### Низкие скорости (за исключением счета фронтов)

Для первых трех методов (С00496 = 0, 1, или 2), минимальная скорость которая может быть измерена зависит от разрешения энкодера.

Ошибка квантования

- не зависит от разрешения энкодера.
- зависит только от качества энкодера (ошибок энкодера).
- минимально составляет 0.5 об/мин.

Для максимально динамичной работы, время сканирования автоматически удерживается на минимальном уровне, требуемом во внутренних вычислительных операциях.

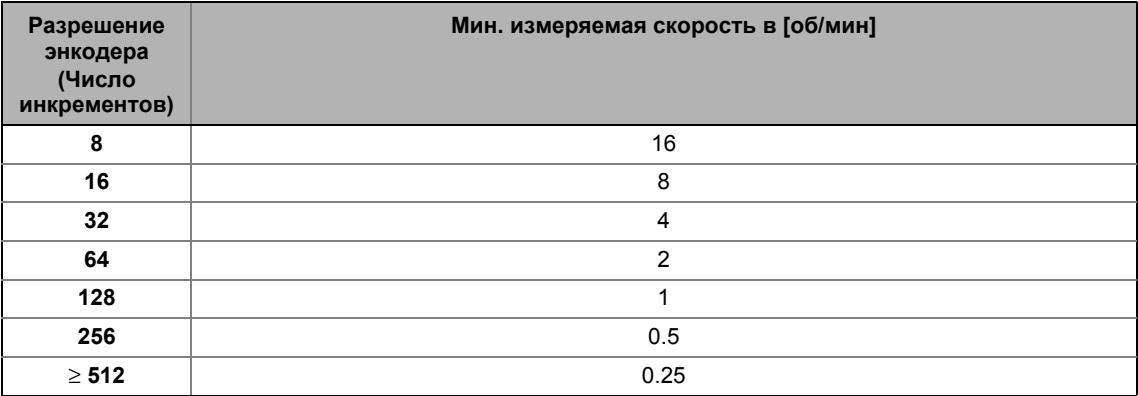

### Низкие скорости при счете фронтов

Минимальная скорость, которая может быть измерена и ошибка квантования измерения скорости в процедуре счета фронтов(edge-counting )( $C00496 = 3$ ) зависит от периода сканирования, которое может быть установлено в С00425/1 и разрешения энкодера.

В зависимости от точности и требований относительно динамичности работы, соответствующий период сканирования должен быть выбран и установлен в С00425/1:

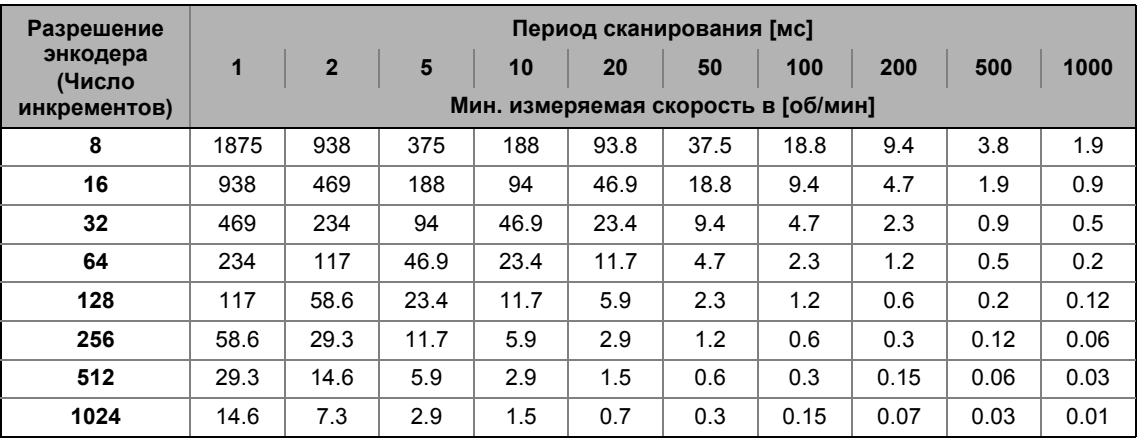

HTL энкодер на DI1/DI2 или DI6/DI7 6.4

### $6.4.3$ **HTL энкодер на DI6/DI7**

## Важно!

Одноканальная оценка цифровых терминалов DI6/DI7 как ОС по скорости (С0115/2 = 1 или 3) невозможна. Следовательно, одноканальный энкодер не может быть использован для управления скоростью в цифровом клемме DI6!

## Низкие скорости при счете фронтов

Измерение скорости оценивается на цифровых терминалах DI6/DI7 с процедурой счета фронтов и с фиксированным периодом сканирования, которое можно установить в C00425/2.

Минимальная скорость, которая может быть измерена и ошибка квантования измерения скорости в процедуре счета фронтов зависят от периода сканирования, которое можно установить в С00425/2 и разрешения энкодера.

В зависимости от точности и требований относительно динамичности работы, соответствующий период сканирования должен быть выбран и установлен в С00425/2:

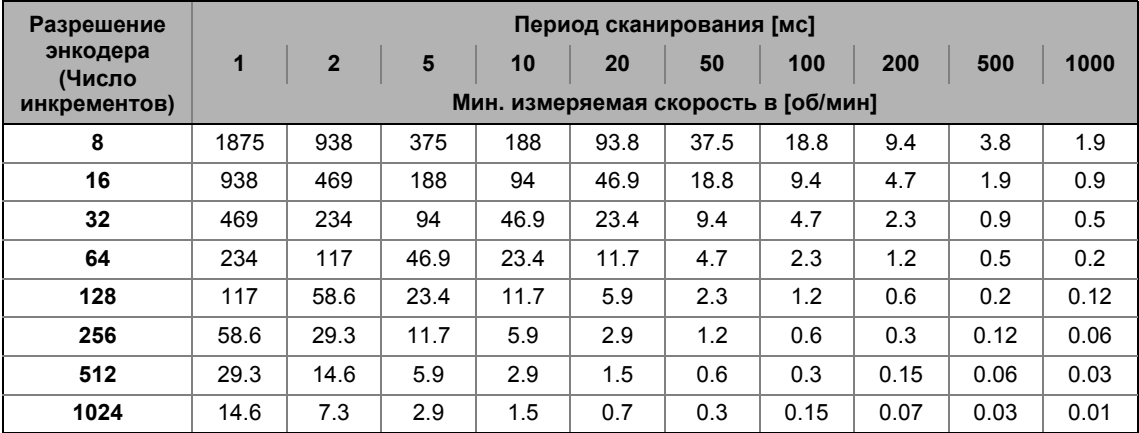

## Максимальные скорости при подсчете фронтов

По причине более низкой взодной частоты (Макс, 10 кГц) чем в терминалах DI1/DI2, работа с максимальной скоростью с терминалами DI6/DI7 ограничена. ▶ Цифровые входные терминалы ( 358)

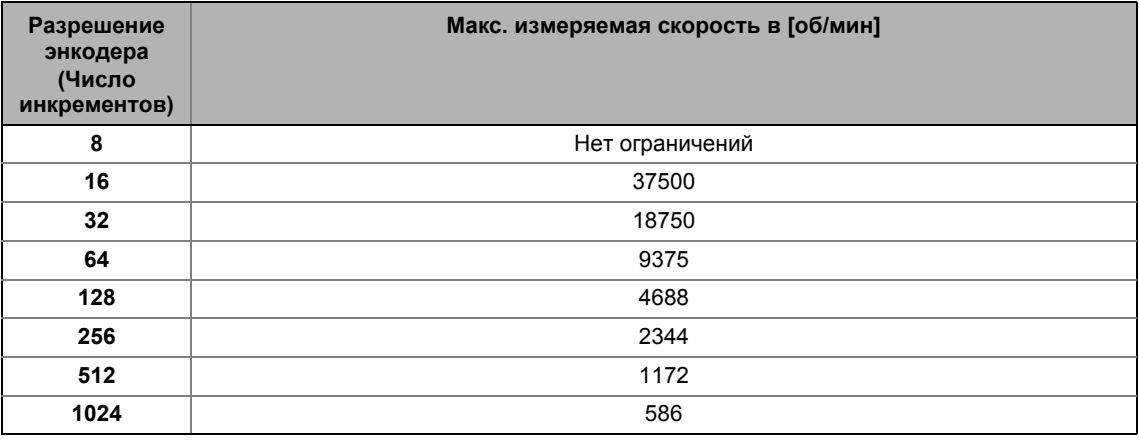

### $6.5$ Мониторинг

#### <span id="page-349-0"></span> $6.5.1$ Резольверный/мульти-энкодерный мониторинг разрыва цепи

Мониторинг разрыва цепи доступен для кабеля резольвера и кабеля энкодера.

# Опасность!

- По соображениям безопасности, всегда выбирайте "Fault" как ответ на (разрыв цепи) мониторинг резольвера/энкодера!
- Для избежания интерференции при использовании энкодера, используйте только экранированные кабели мотора и энкодера!

Энкодеры, которые должны проходить мониторинг выбираются в С00498:

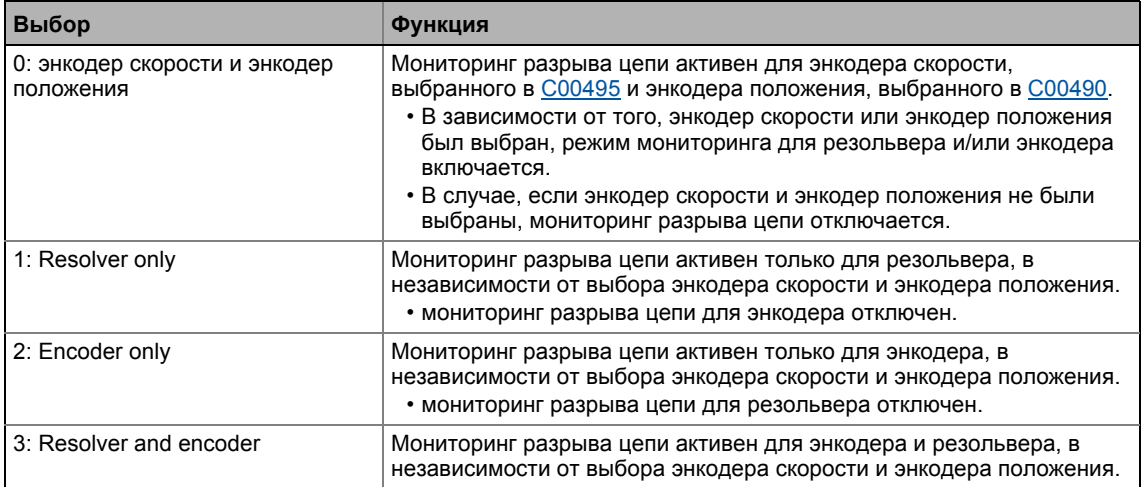

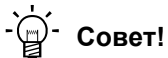

Мы рекомендуем Lenze-настройку, "0: Speed sensor and position encoder". Дальнешие возможные настройки имеют смысл в случае, если соответствующий энкодер используется не в качестве датчика скорости или энкодера положения, а для других задач приложения. Более того, выборочное отключение мониторинга возможно в случае, если другие настройки проведены.

## **Когда реагирует система мониторинга разомкнутой цепи ?**

\_ \_ \_ \_ \_ \_ \_ \_ \_ \_ \_ \_ \_ \_ \_ \_ \_ \_ \_ \_ \_ \_ \_ \_ \_ \_ \_ \_ \_ \_ \_ \_ \_ \_ \_ \_ \_ \_ \_ \_ \_ \_ \_ \_ \_ \_ \_ \_ \_ \_ \_ \_ \_ \_ \_ \_ \_ \_ \_ \_ \_ \_ \_ \_

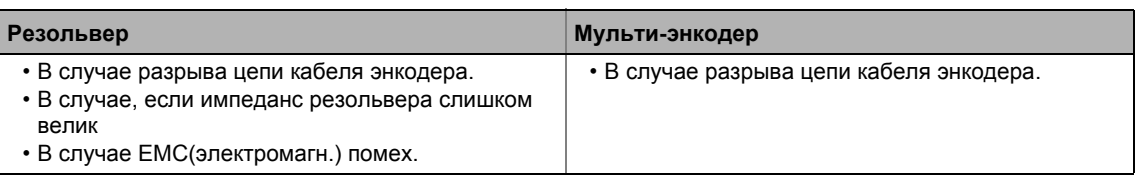

## **Реакция на разомкнутую цепь**

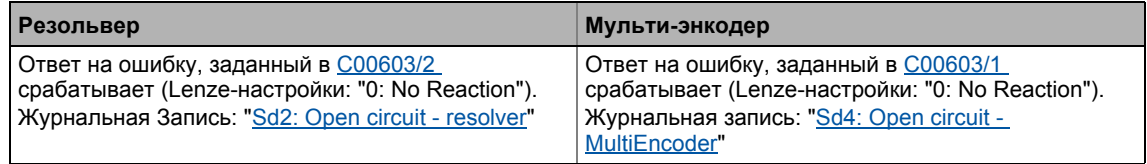

### $6.5.2$ Мониторинг разрыва цепи HTL энкодера

Мониторинг разрыва цепи доступен для HTL кабеля энкодера.

# Опасность!

По соображениям безопасности, всегда выбирайте "Fault"(Lenze-настройки) как ответ на (разрыв цепи) мониторинг HTL энкодера!

# Важно!

В случае, если вы не используете HTL энкодер, отключите мониторинг (C00586  $=$  "0: No Reaction").

## Когда реагирует система мониторинга разомкнутой цепи?

Функция мониторинга реагирует если

- происходит размыкание в кабеле энкодера.
- чрезмерная перегрузка (например блокировка вала двигателя) происходит во время фазы старта привода.
- привод высокодинамично реверсирован.

## Какие измеренные величины ведут к активизации системы мониторинга разомкнутой цепи?

Следующие проверенные измеренные величины ведут к активизации системы мониторинга разомкнутой цепи:

- 1. Если полное отклонение между фактической скоростью и уставкой скорости выше чем  $f = 40$  Гц на время > 0.1 с.
- 2. Если определенная фактическая скорость f = 0 Гц или n = 0 об/мин и I<sub>max</sub> регулятор или ограничение момента для серво-контроля (SC) включены на t ≥ 0.1 с.
- 3. Если знак используемой частоты и фактической скорости неодинаковы, I<sub>max</sub> регулятор включен и этот статус активен в течение 0.1 с. Обычно это в случае когда A/B реверсированы.

## Реакция на разомкнутую цепь

- Если мониторинг срабатывает:
	- Включается реакция на ошибку, установленная в С00586 (Lenze-настройки: "Fault").
	- Сообщение "Sd3: Open circuit feedback system" ("разомкнутая цепь система ОС") заносится в журнал.
	- Статусный выход bMctrlEncoderComFault системного блока LS\_DeviceMonitor устанавливается на значение TRUE.
- Установка  $C00586 = "0$ : No Reaction" выключает функцию мониторинга.

#### $6.5.3$ Мониторинг температуры двигателя (КТҮ)

Температура двигателя может быть также определена и проверена мониторингом посредством кабеля резольвера и/или кабеля энкодера.

- Система ОС, которая должна быть использована для температуры двигателя выбирается в С01193.
- Соответствующий мониторинг температуры двигателя включает в себя стадию раннего предупреждения, также как и мониторинг разрыва цепи для датчика температуры.

## Важно!

При Lenze-настройках параметра C00583/1...6, функции мониторинга температуры двигателя включены! Эти функции мониторинга активны только с выбором энкодера скорости "3: Multi encoder" или "4: Resolver" в С00495.

С версии V11.00.00, серво-контроль (SC) температурной компенсацией в управлении мотором включен при Lenze-настройках параметра C02878/1. Тем не менее, тепературная компенсация активна только с выбором датчика скорости "3: Multi encoder" или "4: Resolver" в С00495 также как и безошибочное КТҮ определение температуры (показывается в C00063/1 ≠ 255 °С).

## Диалоговое окно в »Engineer«

Нажмите кнопку Motor temperature monitoring (KTY) ... в окне *Encoder/feedback system* для доступа к диалоговому окну настройки:

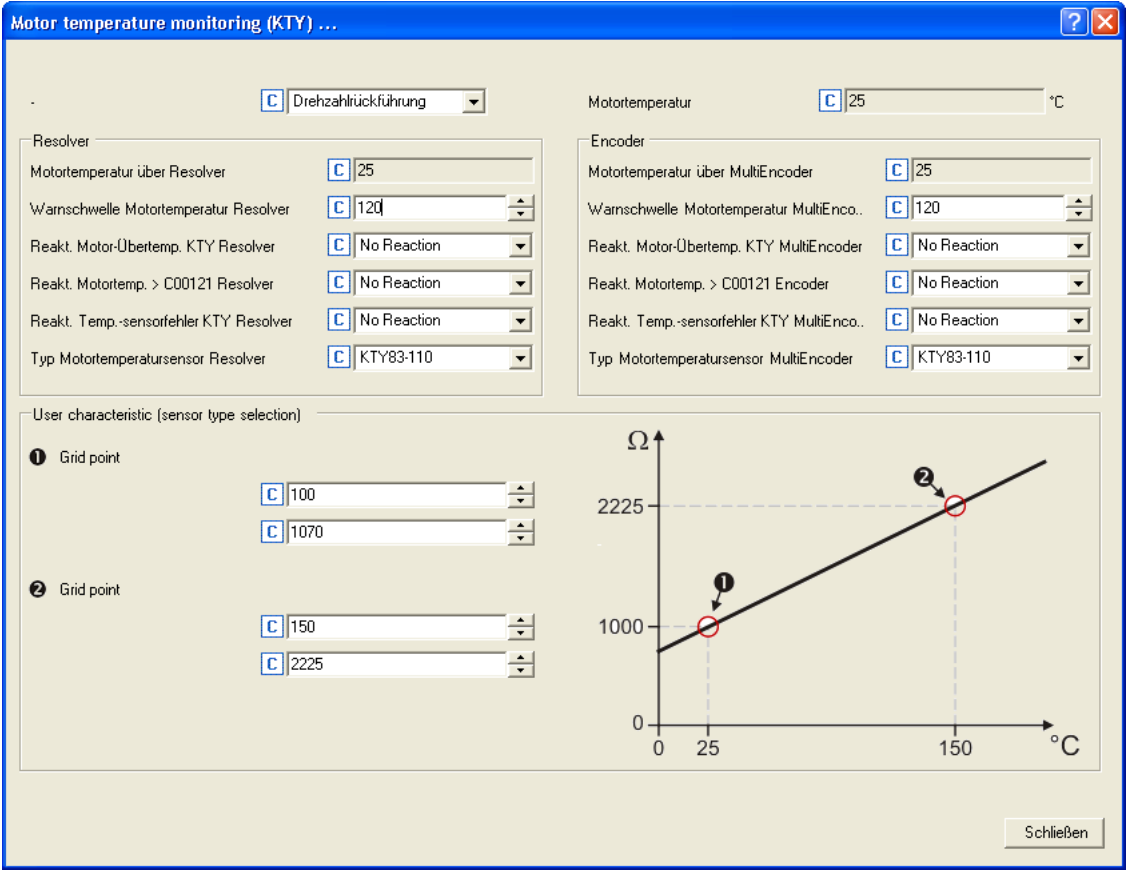

### **Краткий обзор важных параметров:**

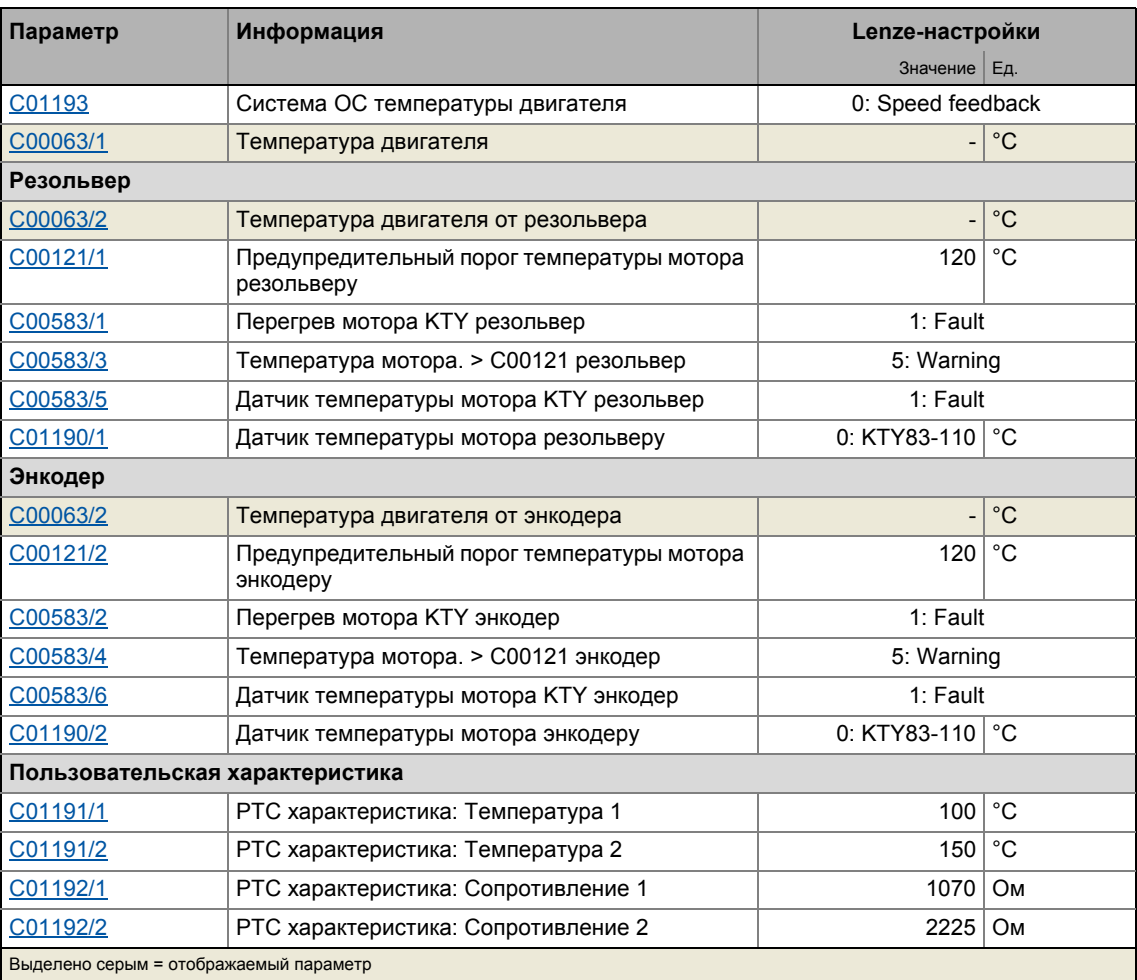

### **Мониторинг температуры двигателя (KTY) посредством резольвера**

- В случае, если температура обмотки, определенная посредством датчика температуры двигателя превышает предельное значение, заданное в [C00121/1](#page-918-0) (Lenze-настройки: 120 °):
	- Дополнительное предупреждение в форме ответа на ошибку, заданного в С00583/3 следует.
	- Сообщение об ошибке ["oH7: Motor temperature resolver > C121"](#page-707-0) вводится в журнал.
- В случае, если фиксированное предельное значение в 150 °C превышается:
	- Ответ на ошибку, заданный в [C00583/1](#page-1019-0) срабатывает.
	- Сообщение об ошибке ["oH9: Motor temperature resolver >](#page-707-1) " вводится в журнал.
	- Значение статуса bFail CБ [LS\\_Resolver](#page-323-0) устанавливается на TRUE.
- В случае, если разрыв цепи определен для датчика температуры двигателя:
	- Ответ на ошибку, заданный в [C00583/5](#page-1020-1) срабатывает.
	- Сообщение об ошибке ["Sd6: Thermal detector error resolver](#page-707-2)" вводится в журнал.
	- Значение статуса bFail CБ [LS\\_Resolver](#page-323-0) устанавливается на TRUE.

### <span id="page-354-0"></span>**Мониторинг температуры двигателя (KTY) посредством энкодера**

- В случае, если температура обмотки, определенная посредством датчика температуры двигателя превышает предельное значение, заданное в [C00121/2](#page-918-0) (Lenze-настройки: 120 °):
	- Дополнительное предупреждение в форме ответа на ошибку, заданного в С00583/4 следует.
	- Сообщение об ошибке ["oH6: Motor temperature MultiEncoder > C121"](#page-708-0) вводится в журнал.
- В случае, если фиксированное предельное значение в 150 °C превышается:
	- Ответ на ошибку, заданный в [C00583/2](#page-1019-0) срабатывает.
	- Сообщение об ошибке ["oH12: Motor overtemperature MultiEncoder](#page-708-1)" вводится в журнал.
	- Значение статуса bFail CБ [LS\\_MultiEncoder](#page-338-0) устанавливается на TRUE.
- В случае, если разрыв цепи определен для датчика температуры двигателя:
	- Ответ на ошибку, заданный в [C00583/6](#page-1020-1) срабатывает.
	- Сообщение об ошибке ["Sd12: Thermal detector error MultiEncoder"](#page-708-2) вводится в журнал.
	- Значение статуса bFail C<sub>D</sub> [LS\\_MultiEncoder](#page-338-0) устанавливается на TRUE.

### **Специальная характеристика датчика температуры двигателя**

Специальная характеристика может быть определена и активирована для датчика температуры двигателя, если требуется.

- Специальная характеристика определяется на основе двух точек привязки, которые должны быть заданы в [C01191](#page-1196-1) и [C01192](#page-1196-2). Эти две точки определяют линию, которая экстраполируется вправо и влево.
- Cпециальная характеристика может быть включена выбором "1: Spec. characteristic" в [C01190/1](#page-1195-0) для резольвера и в [C01190/2](#page-1195-0) для энкодера.
- При Lenze-настройках, cпециальная характеристика определяется следующим образом:

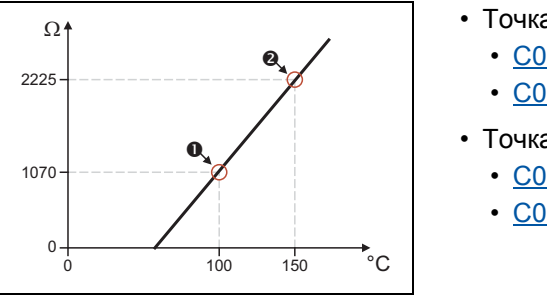

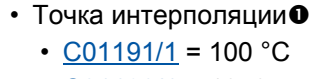

- [C01192/1](#page-1196-2) = 1070 Ω
- Точка интерполяции<sup>®</sup>
	- $CO1191/2 = 150 °C$
	- [C01192/2](#page-1196-2) = 2225 Ω

[6-3] Lenze-настройки cпециальной характеристики

## **Важно!**

В случае, если мотор выбирается из каталога моторов, параметры [C01190,](#page-1195-0) [C01191](#page-1196-1), и [C01192](#page-1196-2) перезаписываются!

#### 6.5.4 Энкодер - мониторинг углового смещения

Подобное расширение функциональности доступно начиная с версии 12.00.00!

## Важно!

Энкодерный мониторинг углового смещения осуществляется для инкрементальных энкодеров.

При Lenze-настройках ( $C00603/3$  = "0: No response"), мониторинг углового смещения энкодера не активирован!

Энкодерный мониторинг углового смещения следит за возможным отклонением реального угла энкодера из угла, вычисленного на основе инкрементов в процессе обработки энкодера.

- В случае, если отклонение выше 45° (электр.) определяется когда мониторинг включен:
	- Ответ на ошибку, заданный в С00603/3 срабатывает.
	- Сообщение об ошибке "Sd8: Encoder angular drift monit." вводится в журнал.
	- Статус "Reference known" (опорность определена) базовой функции привода "Homing" (Наведение) сбрасывается (в случае, если этот статус был задан ранее)

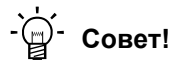

Отклонение может иметь место, например, при неправильной установке параметров инкрементов энкодера, потерями в линиях связи, вызванных ЕМС.

### Функциональный принцип

Для инкрементального энкодера, число входящих импульсов энкодера между двумя нулевыми импульсами (один оборот) мониторится. Это значение должно равняться инкрементам энкодера, заданным в С00420/3.

# Важно!

После переключения питания, мониторинг активен только после второго входящего нулевого импульса, т.к. первая задержка между импульсами, которая должна быть использована, может быть вычислена только для двух нулевых импульсов(второго и первого)..

Когда электродвигатель (и таким образом энкодер) заменяется, очень вероятно, что ошибка угловоего смещения произойдет за первый оборот после распознания ошибки энкодера, т.к. функция мониторинга не может распознавать, что энкодер был заменен.

### $\overline{7}$ **Терминалы I/O**

Данный раздел содержит информацию о функционировании, возможных установках параметров и техническую информацию о клеммах входа/выхода ПЧ.

В »Engineer«, входные и выходные терминалы настраиваются во вкладке Terminal assignment. Чтобы сделать это, пройдите к списку Control terminals выберите терминалы, которые желаете настроить:

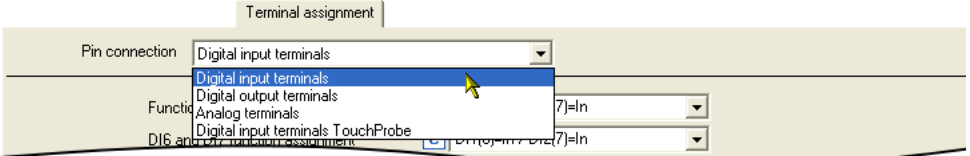

Вы можете найти дополнительную информацию в соответствующей подглаве:

- ▶ Цифровые входные терминалы (□ 358)
- ▶ Цифровые выходные терминалы (□ 378)
- ▶ Аналоговые терминалы ( 381)
- Определение датчика (□ 391)

# Важно!

Входные и выходные терминалы ПЧ уже были преднастреоны в настройках по умолчанию ("Lenze-настройки"). Преднастройка зависит от технологического(промышленного) приложения выбранного в С00005 и выбранного С00007 режима управления:

- ТА "Управление скоростью (Actuating drive speed)": Назначение терминалов режимов управления (@ 423)
- ТА "Позиционирование (Table positioning)": Назначение терминалов режимов управления (@ 494)
- ТА "Стоп-позиционирование (Switch-off positioning)": Назначение терминалов режимов управления (Щ 523)

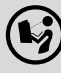

Схему подключения, обозначения и электрические данные входных и выходных клемм можно найти в 8400 hardware manual в главе "Technical data".

• Это руководство представлено на электронном носителе, поставляемом с ПЧ 8400.

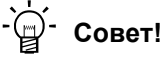

Как вы можете изменить преднастроенное обозначение входных и выходных клемм описано в главе "Определяемое пользователем назначение терминалов". ([401)

### <span id="page-357-1"></span> $7.1$ Цифровые входные терминалы

<span id="page-357-0"></span>ПЧ имеет 7 настраиваемых входов (DI1 ... DI7) для определения цифровых сигналов. RFR вход управления для включения ПЧ всегда подключен к блоку управления устройством.

\_\_\_\_\_\_\_\_\_\_\_\_

## Окно настройки параметров в »Engineer«:

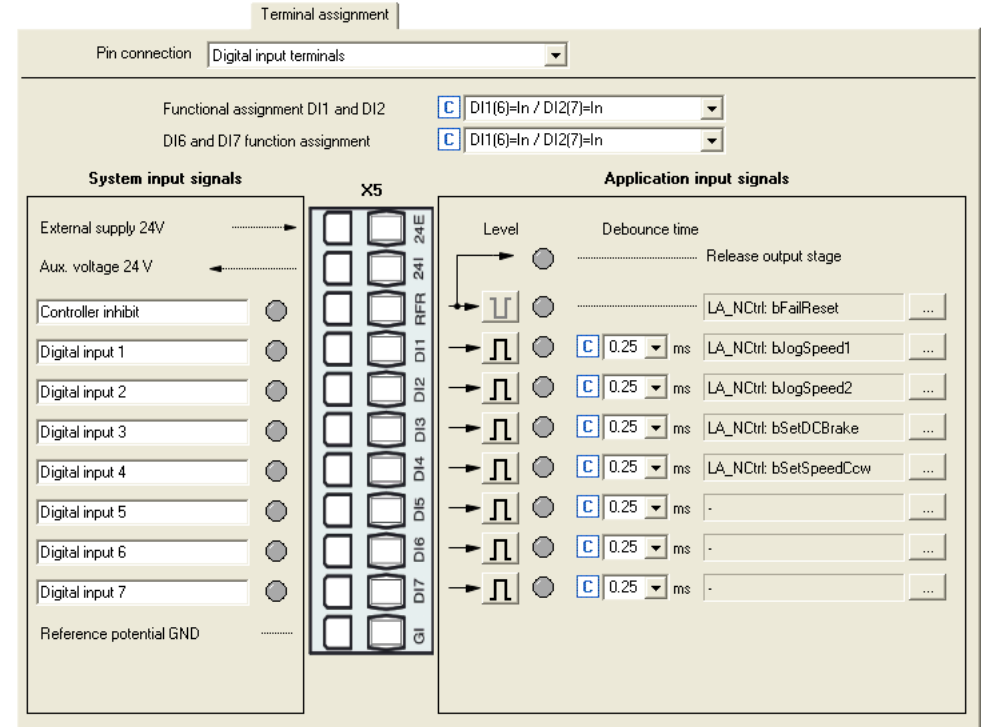

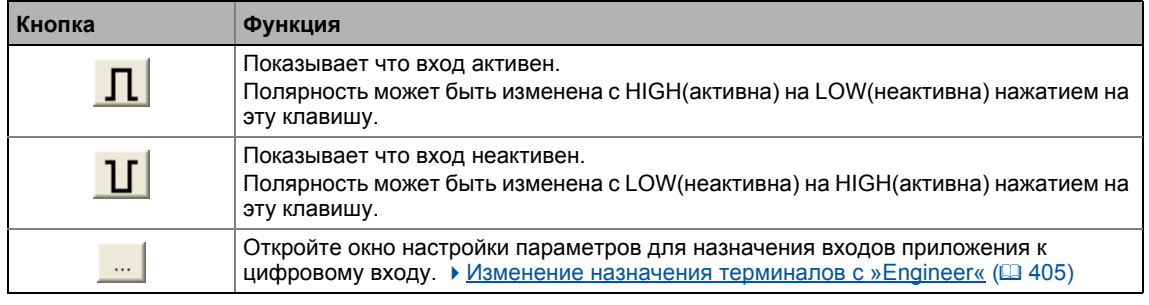

-----

## Краткий обзор параметров цифровых входных клемм:

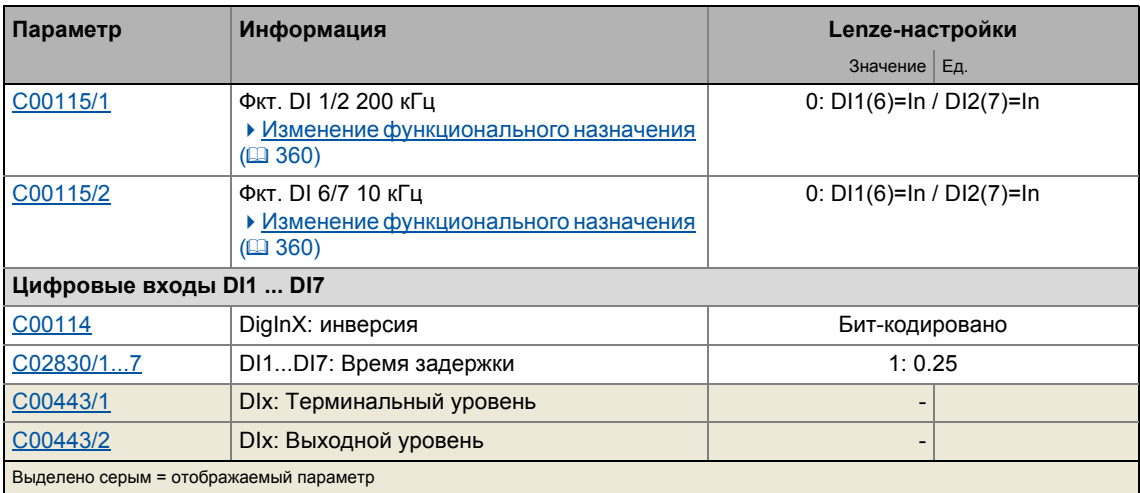

## Смежные темы:

• Определение датчика (□ 391)

▶ Определяемое пользователем назначение терминалов ([1401)

#### <span id="page-359-0"></span> $7.1.1$ Изменение функционального назначения

Внутренняя функция обработки цифровых входов DI1/DI2 и DI6/DI7 может быть перенастроена С00115 при необходимости. Таким образом, эти входные терминалы могут быть использованы другим образом, например как частотные входы или входы счета чтобы осуществлять следующие функции:

- Определение входной частоты
- Определение и обработка двух однополярных входных частот на одну биполярную частоту
- Счет входных испульсов
- Определение ОС по скорости (HTL энкодер) для управления двигателем (работа с управлением скоростью)

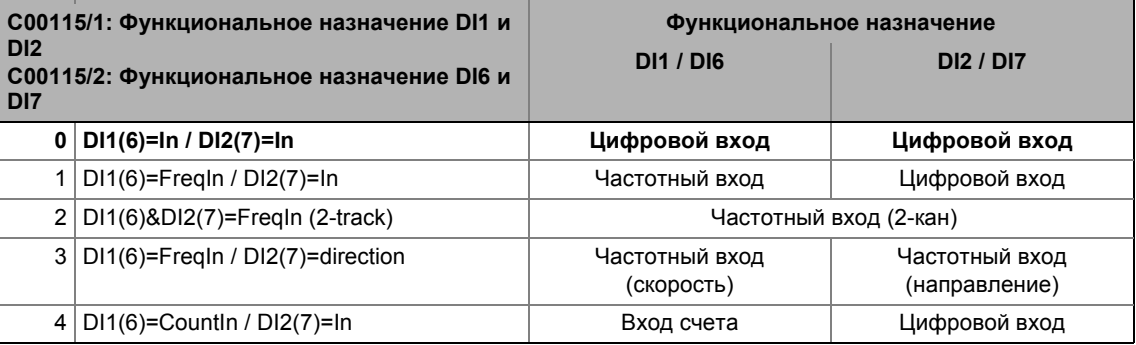

## Важно!

- При Lenze-настройках C00115, цифровые входы DI1/DI2 и DI6/DI7 были настроены как "нормальные" цифровые входы.
- Цифровые входы DI3 ... DI5 в основе своей выполнены как "нормальные" цифровые входы.
- Очень высокоимпульсные частоты могут быть измерены на входах DI1/DI2 и DI6/DI7 если последние были назначены как частотные входы или входы счета в С00115. Сканирование тогда проводится меньше чем за мкс вместо обычного 1 кГц.

Вы можете найти подробную информацию о соответствующих функциональных назначениях в следующих подглавах:

- ▶ Использование DI1(6) и DI2(7) как цифровых входов (□ 361)
- Использование DI1(6) и DI2(7) как цифровых входов (@ 362)
- ▶ Использование DI1(6) как входа счета ([367)
#### <span id="page-360-0"></span> $7.1.1.1$ Использование DI1(6) и DI2(7) как цифровых входов

### Функциональное назначение 0: DI1(6)=In / DI2(7)=In

С этой настройкой в С00115, цифровые входы были конфигурированы как "нормальные" цифровые входы.

- Для каждого цифрового входа, время задержки (С02830/1...7) и полярность клемм (С00114) может быть установлена индивидуально.
- Текущий уровень терминала на входе во внутреннюю функцию обработки показывается в С00443/1 в бит-кодированной форме.
- Выходной уровень для приложения показан в С00443/2 в бит-кодированной форме.

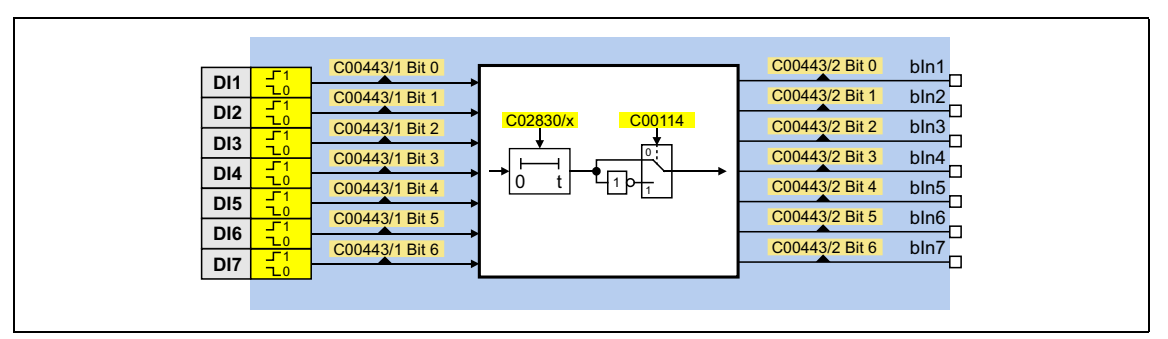

### Встроенные интерфейсы для приложений

• Важные выходы в системном блоке LS DigitalInput:

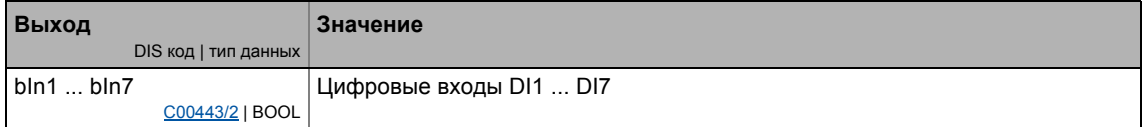

### Смежные темы:

- ▶ Использование DI1(6) и DI2(7) как цифровых входов ([362)
- ▶ Использование DI1(6) как входа счета ([12 367)
- Внутренние интерфейсы | Системный блок "LS DigitalInput" ([1371)

#### <span id="page-361-0"></span> $7.1.1.2$ Использование DI1(6) и DI2(7) как цифровых входов

### Общая информация об использовании входных клемм в качестве частотных входов

Частотные входы служат для определения энкодеров HTL с любым числом инкрементов и одноканальными и двуканальными сигналами. Одноканальные сигналы могут быть определены с или без сигнала вращения.

## Важно!

- Убедитесь, что когда используется двигатель с ОС по скорости максимальная входная частота соотвествующего входа не превышается.
	- DI1/DI2:  $f_{max}$  = 100 кГц (с версии 02.00.00:  $f_{max}$  = 200 кГц)
	- DI6/DI7:  $f_{max}$  = 10 кГц
- Если сигнал энкодера используется как фактическое значение скорости: Число испульсов энкодера/оборотов ≤ 8192!

Пример DI6/DI7 (в соответствие с предшествующим пунктом):

- Число инкрементов энкодера: 512 импульсов/ оборотов двигателя
- Номинальная скорость (С00011): 1500 об/мин
- Уставка скорости: 100  $%$

Входная частота 
$$
= \frac{1500\text{ об/мин}}{60\text{ c}} \times 512\text{ импульсов} = 12800\text{ импульсов/c} = 12.8\text{ кГц}
$$

• Результат: Скорость или число инкрементов слишком высоки!

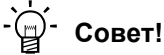

CE LS DigitalInput может также обеспечивать данные о положении энкодера. Подробная информация по по этой теме представлена в главе "Выход положение энкодера частотного входа DI1/DI2". (@ 374)

### Функциональное назначение 1: DI1(6)=FreqIn / DI2(7)=In

Эта настройка в C00115 конфигурирует вход DI1 или DI6 в качестве частотного. Вход DI2 или DI7 остается настроенным в качестве "нормального" цифрового входа..

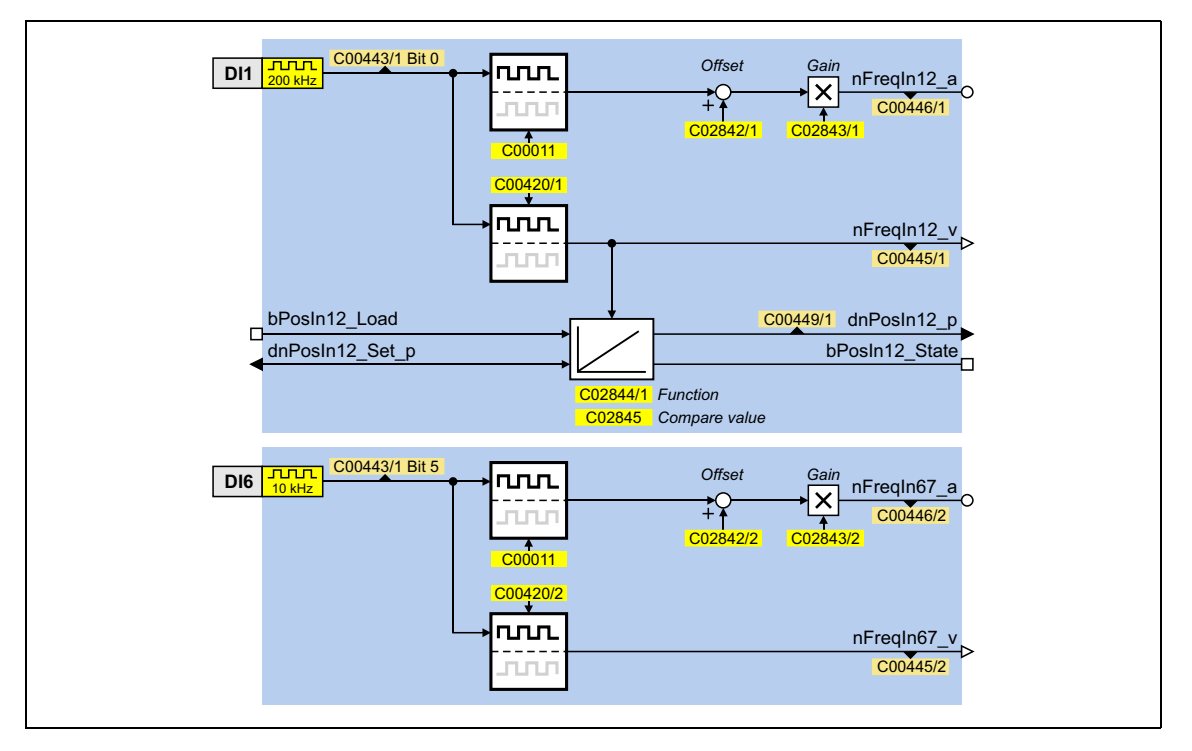

### Функциональное назначение 2: DI1(6)&DI2(7)=FreqIn (2-track)

Эта настройка в С00115 может быть использована для связи двуканального энкодера с DI1/DI2 или DI6/DI7 входами.

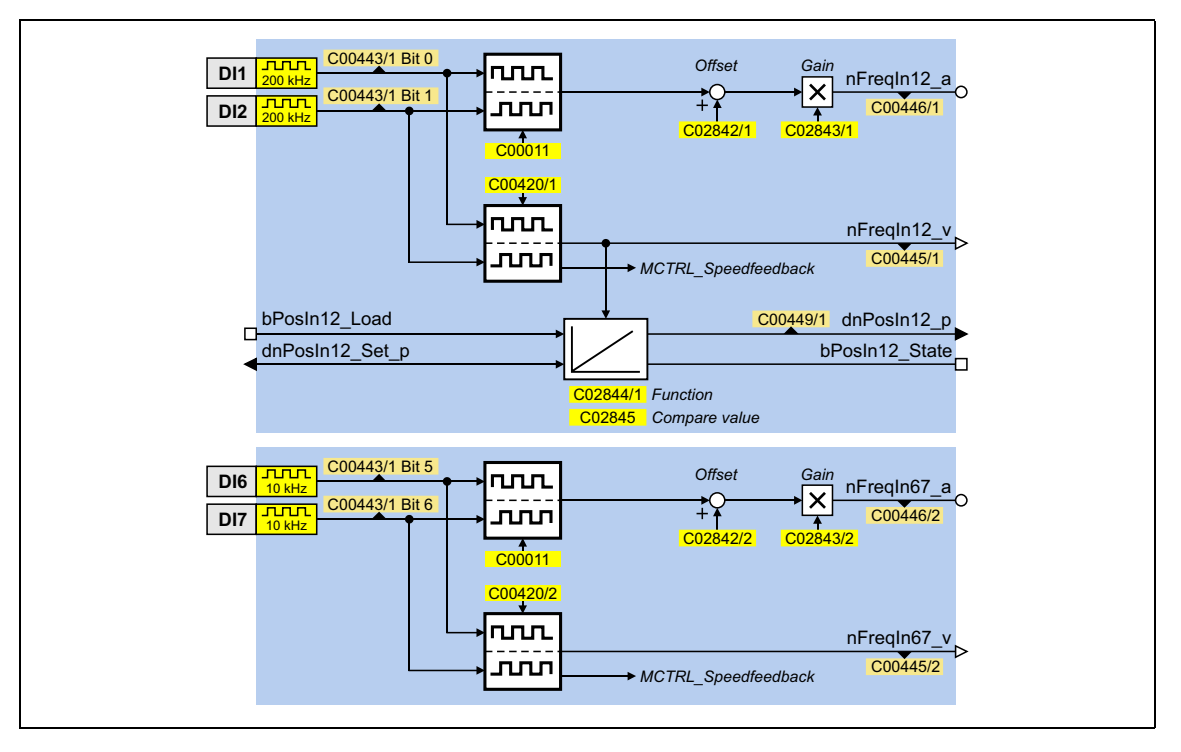

### Функциональное назначение 3: DI1(6)=FreqIn / DI2(7)=Direction

Эта настройка в С00115 может быть использована для связи одноканального энкодера с входами DI1/DI2 или DI6/DI7. Для этой цели, скорость вращения определяется посредством входа DI1(6) и направление вращения энкодера (LOW ≡ вращение по ЧС) определяется посредством входа DI(7).

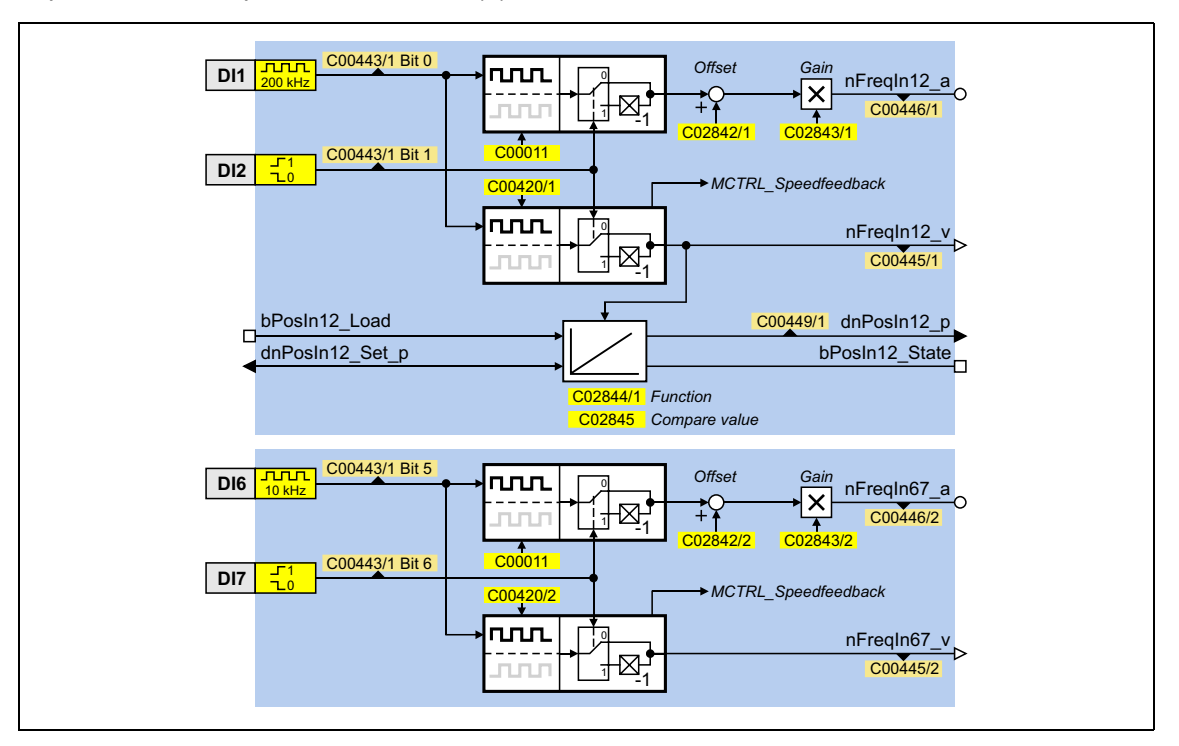

### **Краткий обзор параметров частотных входов:**

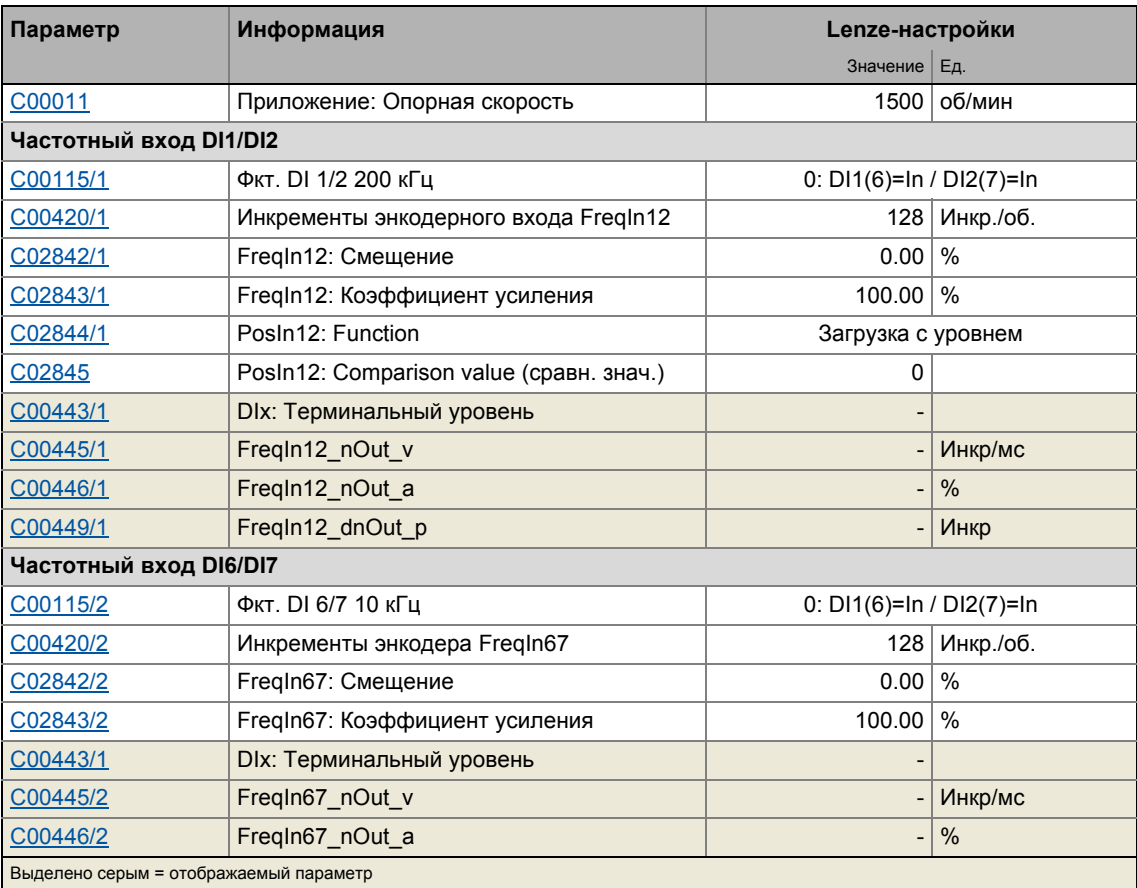

\_ \_ \_ \_ \_ \_ \_ \_ \_ \_ \_ \_ \_ \_ \_ \_ \_ \_ \_ \_ \_ \_ \_ \_ \_ \_ \_ \_ \_ \_ \_ \_ \_ \_ \_ \_ \_ \_ \_ \_ \_ \_ \_ \_ \_ \_ \_ \_ \_ \_ \_ \_ \_ \_ \_ \_ \_ \_ \_ \_ \_ \_ \_ \_

### Встроенные интерфейсы для приложений

### • Важные входы в системном блоке LS DigitalInput:

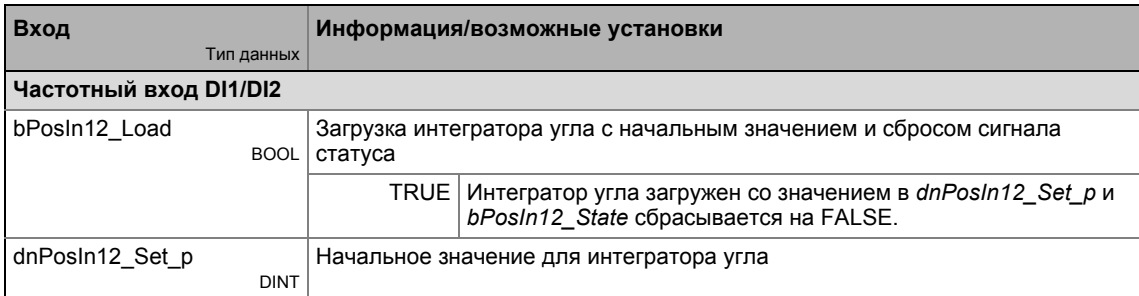

### • Важные выходы в системном блоке LS DigitalInput:

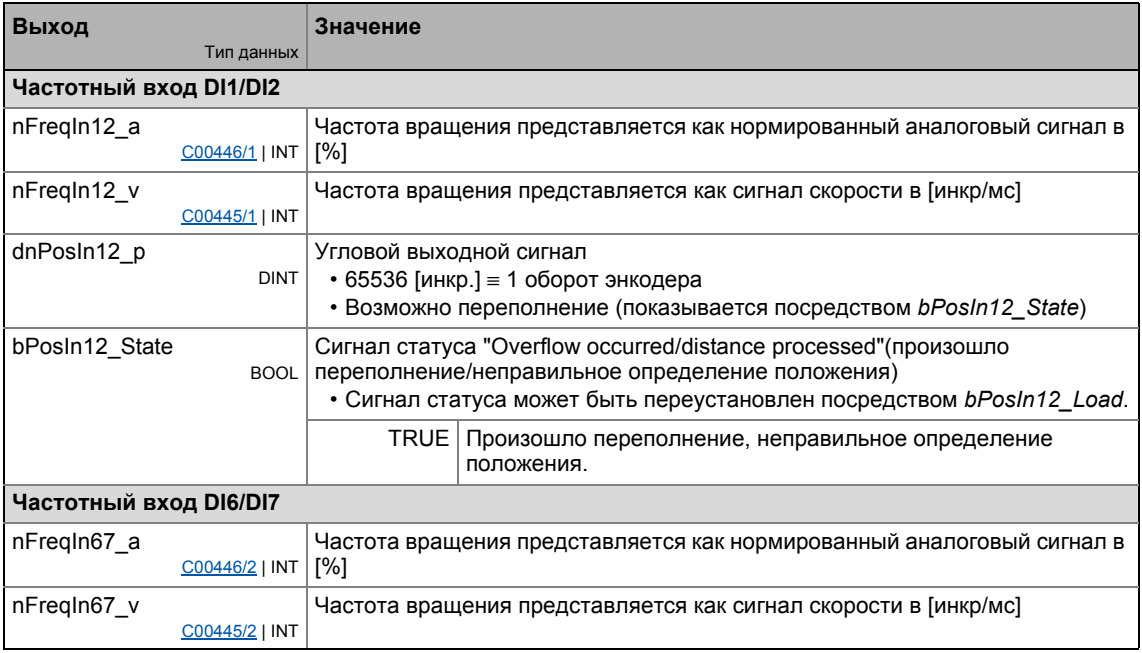

### Смежные темы:

- Выход положение энкодера частотного входа DI1/DI2 (@ 374)
- $\triangleright$  Использование DI1(6) и DI2(7) как цифровых входов ( $\boxplus$  361)
- ▶ Использование DI1(6) как входа счета ([367)
- Внутренние интерфейсы | Системный блок "LS DigitalInput" ([371)

#### <span id="page-366-0"></span> $7.1.1.3$ Использование DI1(6) как входа счета

### Общая информация об использовании в качестве входа счета

Вход счета используется для быстрого подсчета фронтов. 32-битный счетчик считает от настраиваемой начальной величины до настраиваемой сравнительной величины и затем выдает соответствующий сигнал статуса.

• Возможый диапазон счета : 0 ...  $2^{31}$  - 1 (0 ... 2147483647)

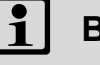

## Важно!

- Начальное значение должно быть установлено меньшим, чем сравнительное значение. В противном случае, счетик будет оставаться на начальном значении, так как условие "Count value > Comparison value" будет удовлетворено.
- Отметьте максимальную входную частоту соответствующего входного терминала:
	- DI1:  $f_{max} = 200$  кГц
	- DI6:  $f_{\text{max}} = 10 \text{ кГц}$

### Функциональное назначение 4: DI1(6)=Countln / DI2(7)=In

Эта настройка в C00115 конфигурирует вход DI1 или DI6 в качестве входа счета. Вход DI2 или DI7 остается настроенным в качестве "нормального" цифрового входа..

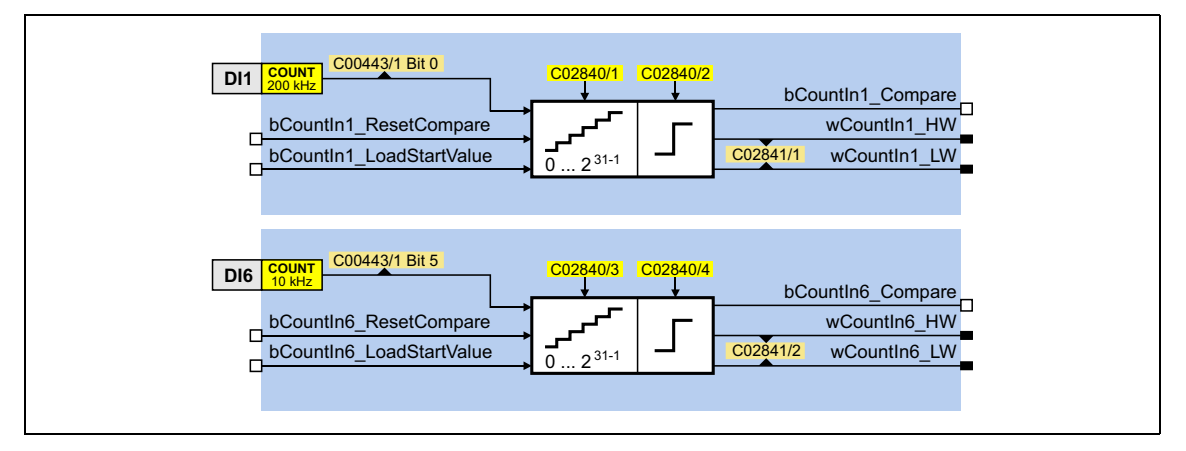

\_\_\_\_\_\_\_\_\_\_\_\_\_\_

\_\_\_\_\_\_\_

### Краткий обзор параметров входов счета:

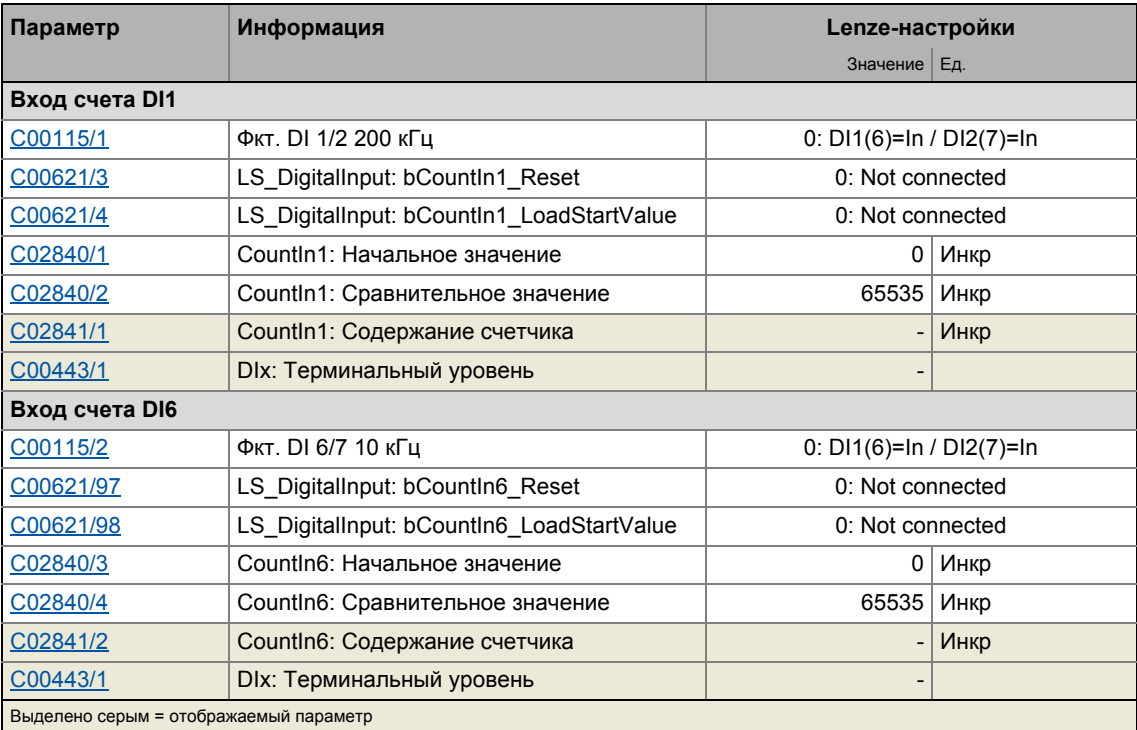

<u> Liberal Liberal Libe</u>

\_\_\_\_\_\_\_

### Встроенные интерфейсы для приложений

### • Важные входы в системном блоке LS\_DigitalInput:

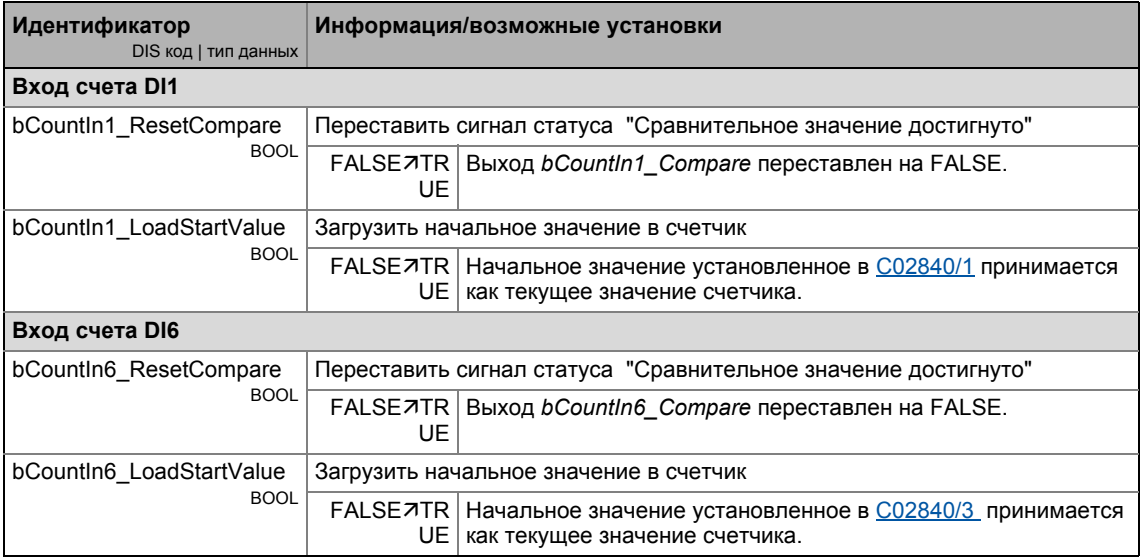

### • Важные выходы в системном блоке LS DigitalInput:

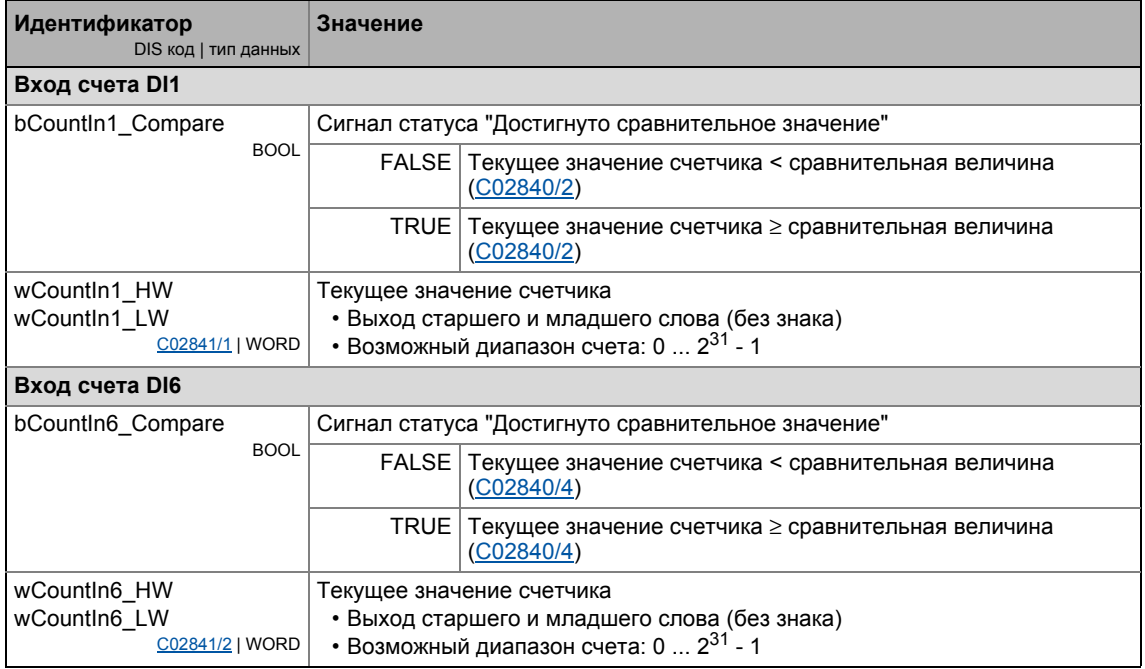

### Режим счета

Следующая временная характеристика показывает прогресс процесса счета в зависимости от сигналов описанных ранее интерфейсов:

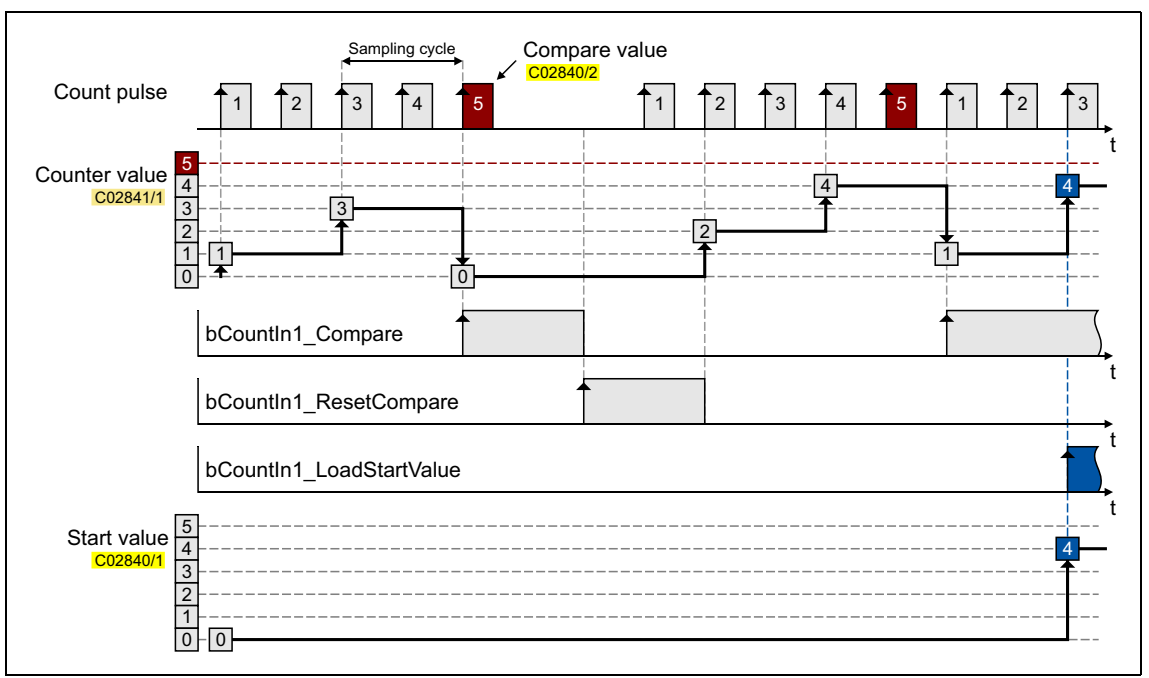

[7-1] Характеристика блока быстрого счета, цикл = 1 мс

- Счетчик начинает с настраиваемого начального значения.
- Если сравнительное значение достигается или превышается:
	- Счетчик перескакивает на свое начальное значение.
	- Выход bCount1(6)\_Compare установлен на TRUE.
- Если существует переход FALSE-TRUE на входе bCountln1(6) ResetCompare, выход bCountln1(6) Compare может быть переустановлен на FALSE.
- Если существует переход FALSE-TRUE на входе bCountIn1(6) LoadStartValue, текущее содержание счетчика может быть переустановлено на начальное значение.

### Смежные темы:

- Использование DI1(6) и DI2(7) как цифровых входов (@ 361)
- Использование DI1(6) и DI2(7) как цифровых входов (@ 362)
- Внутренние интерфейсы | Системный блок "LS DigitalInput" ([1371)

#### $7.1$ Цифровые входные терминалы

#### <span id="page-370-0"></span> $7.1.2$ Внутренние интерфейсы | Системный блок "LS\_DigitalInput"

Системный блок LS\_DigitalInput отображает цифровые терминалы входов в редакторе ФБ.

- Внутренняя функция обработки цифровых входных терминалов DI1/2 и DI6/7 может быть реконфигурирована в С00115 если необходимо. Эти входные терминалы могут затем альтернативно использоваться как частотные входы или входы счета.
- Цифровые входы DI3 ... DI5 в основе своей выполнены как "нормальные" цифровые входы.

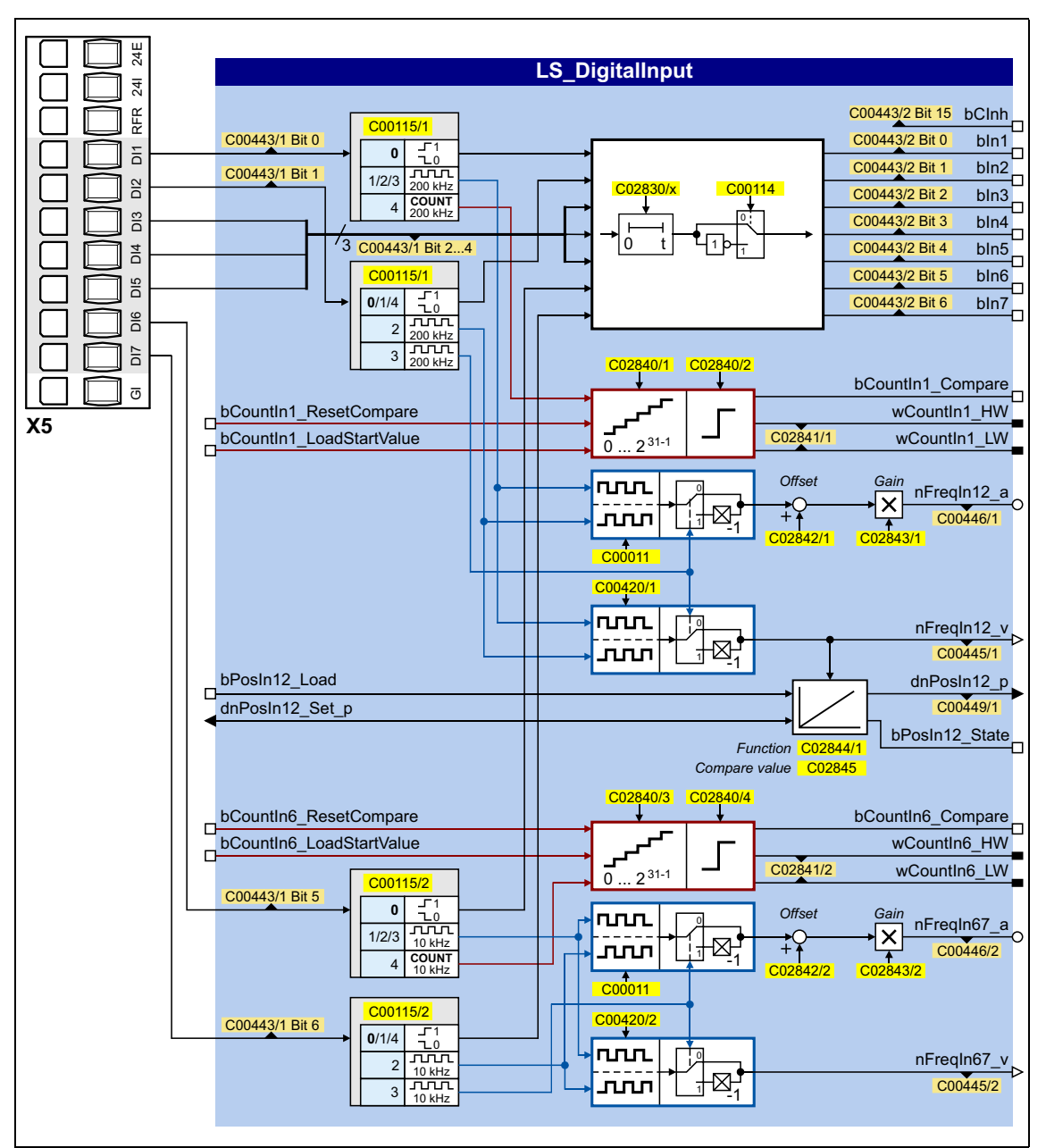

### Входы

\_\_\_\_\_\_\_

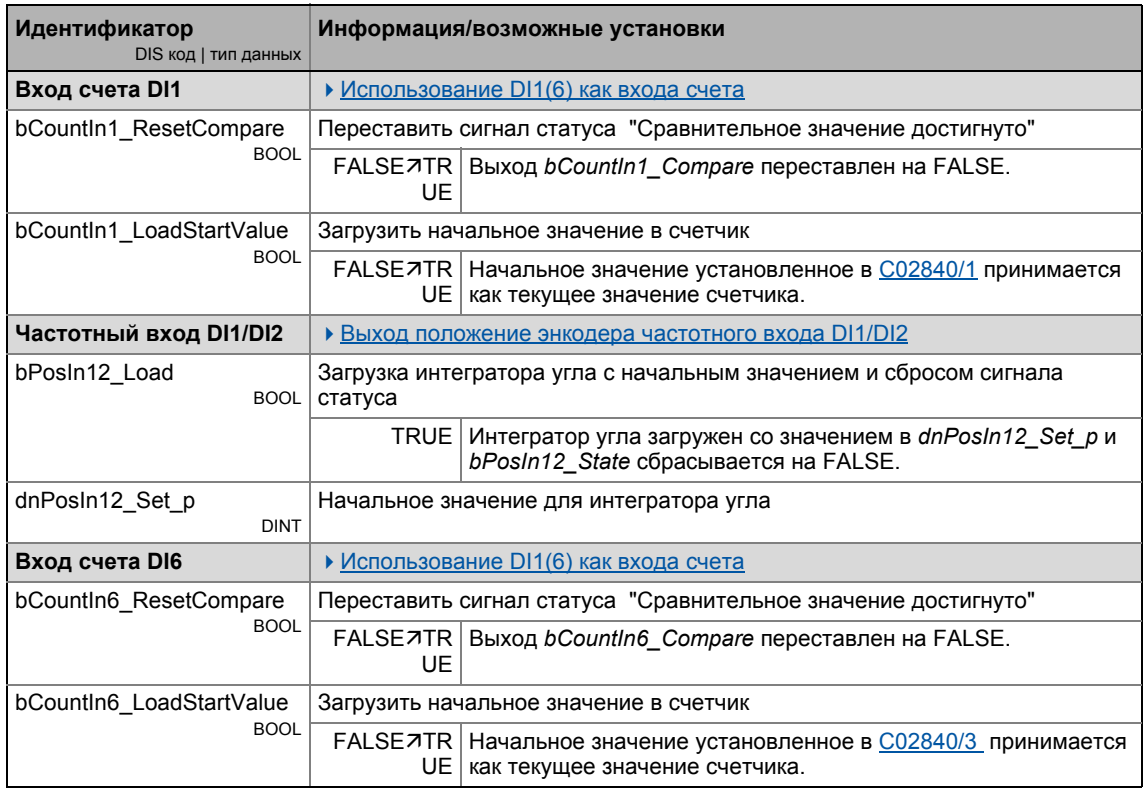

### Выходы

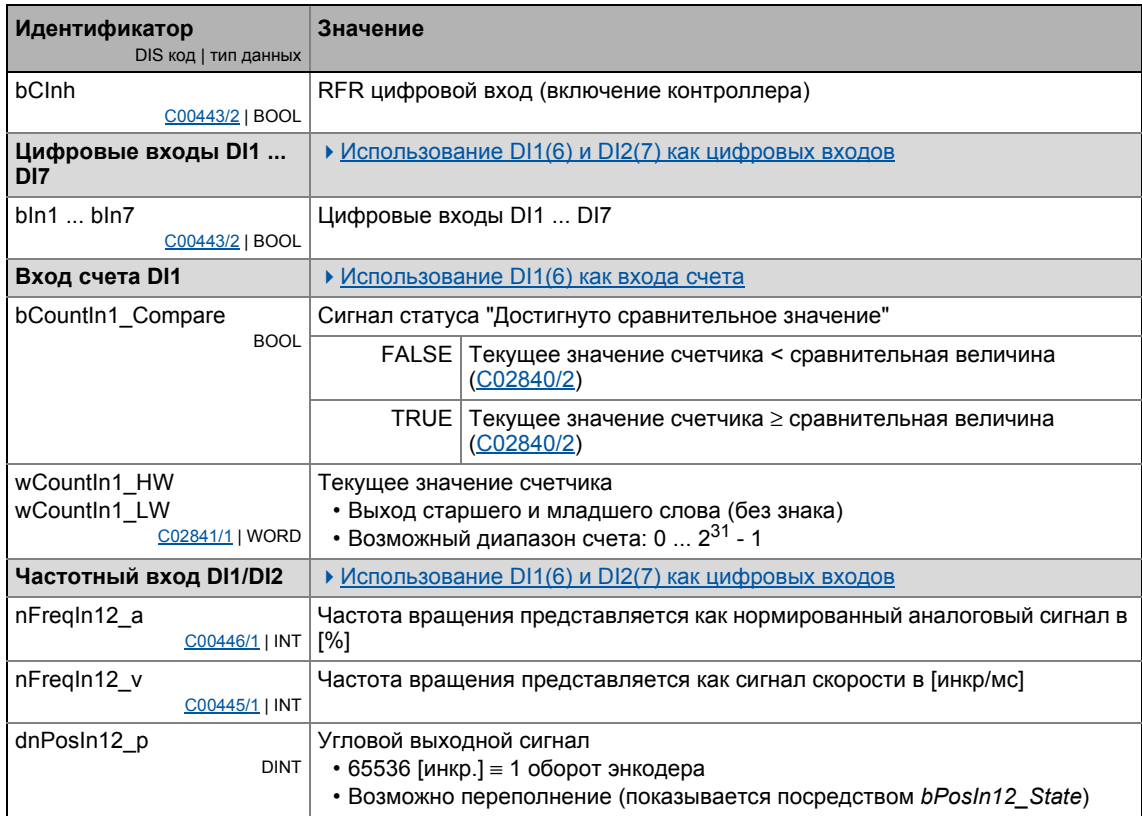

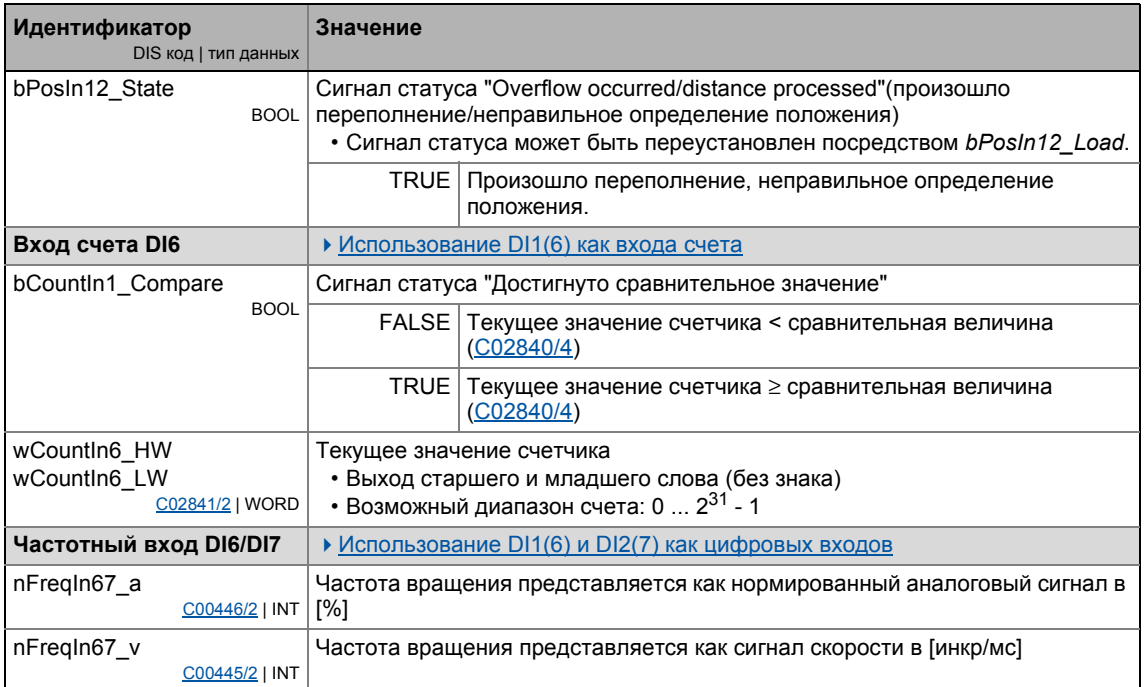

### Терминалы I/O  $\overline{7}$

#### $7.1$ Цифровые входные терминалы

#### <span id="page-373-0"></span> $7.1.2.1$ Выход положение энкодера частотного входа DI1/DI2

CБ LS DigitalInput включает интегратор для получения информация о положении энкодера.

- Интегратор может принимать макс. ±32000 оборотов энкодера.
- Начальное положение может быть загружено через входы.
- Внутренняя функция может быть настроена через параметры.
- В дополнение к энкодеру положения, представляется сигнал статуса "Overflow occurred/distance processed".

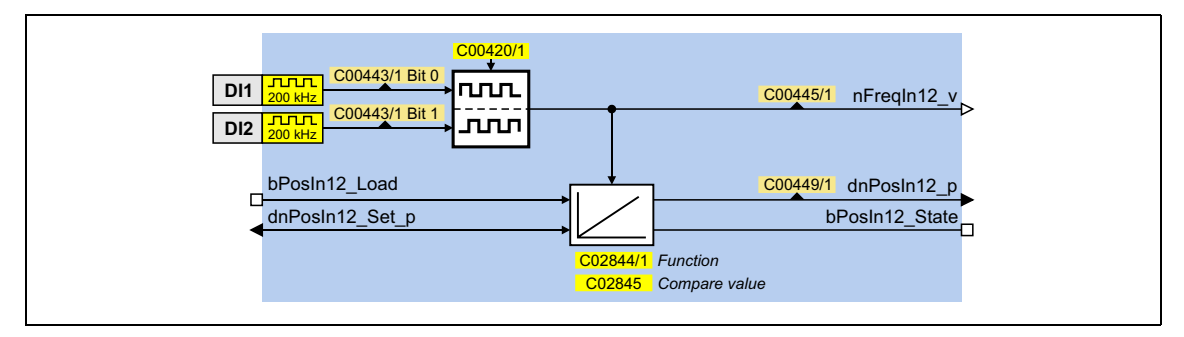

### Входы

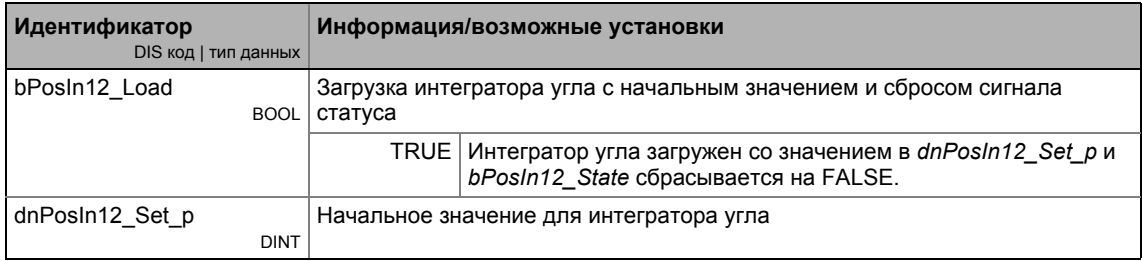

### Выходы

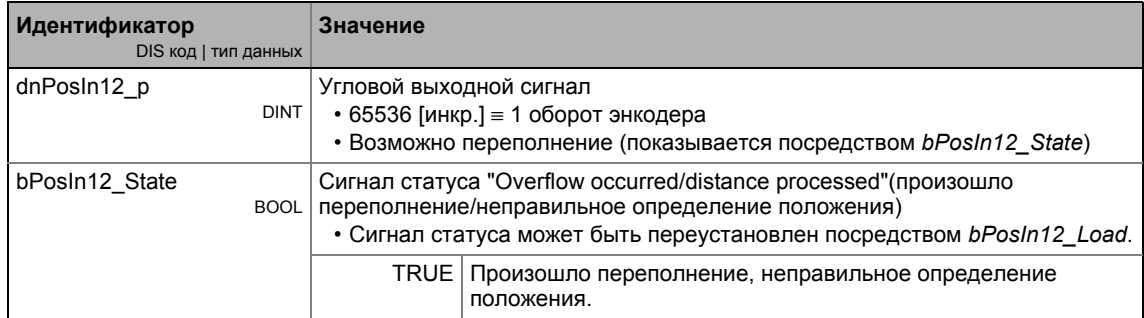

### **Параметр**

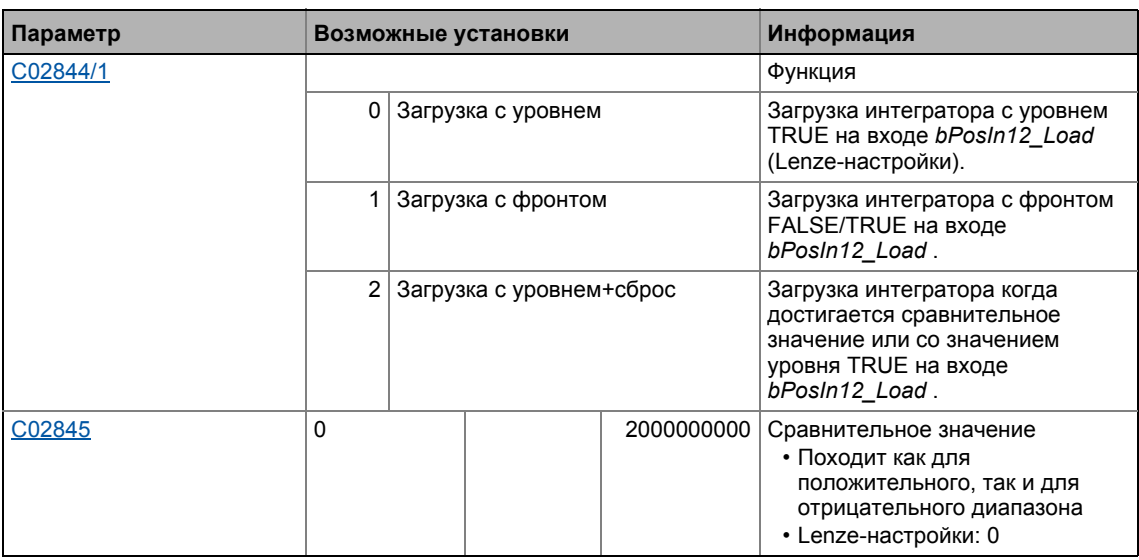

### **Работа при постоянном входном значении**

Выбор : [C02844/1](#page-1322-1) = "0: Загрузка с уровнем" или "1: Загрузка с границей"

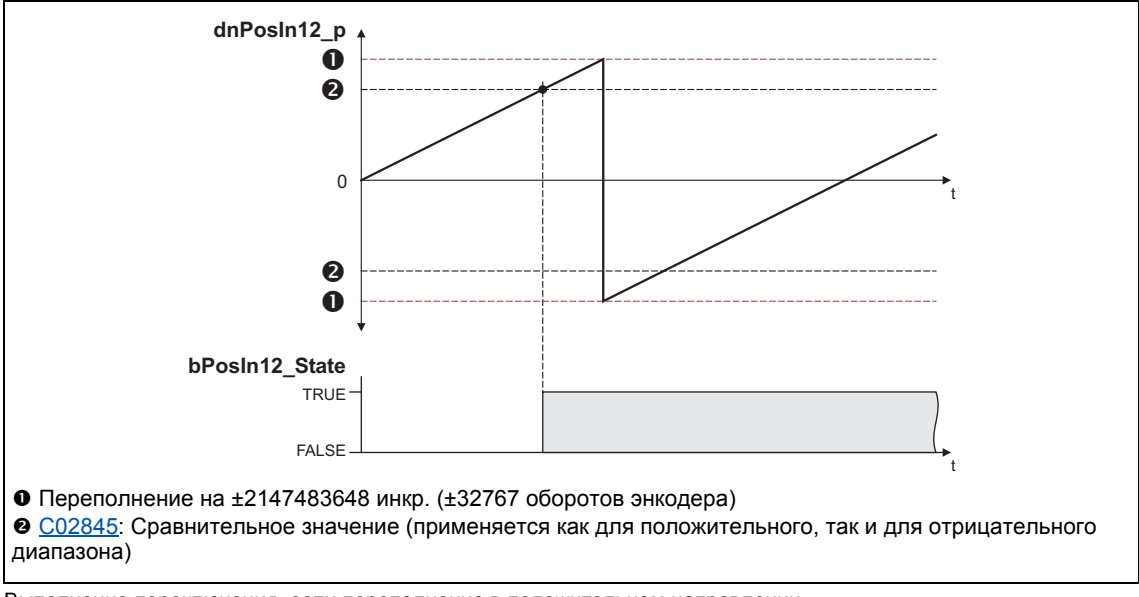

- [7-2] Выполнение переключения, если переполнение в положительном направлении
	- Если "0: Загрузка с уровнем" выбрана в [C02844/1](#page-1322-1), вход *bPosIn12\_Load* управляется статусом: В случае сигнала TRUE, интегратор загружается со значением в *dnPosIn12\_Set\_p* и выход *bPosIn12\_State* устанавливается на FALSE.
	- Если "1: Загрузка с границей" выбрана в [C02844/1](#page-1322-1), вход *bPosIn12\_Load* управляется переходом : В случае фронта FALSE/TRUE , интегратор загружается со значением *dnPosIn12\_Set\_p* и затем немедленно продолжает интегрировать, выход *bPosIn12\_State* устанавливается на FALSE.
	- Положительный сигнал *nFreqIn12\_v* увеличивается (содержание счетчика увеличивается с каждым циклом).
	- Отрицательный сигнал *nFreqIn12\_v* уменьшается (содержание счетчика уменьшается с каждым циклом).
- dnPosln12\_р представляет содержание счетчика биполярного интегратора.
	- Если содержание счетчика первышает значение +32767 оборотов энкодера (соответствует +2147483647 инкр.), происходит переполнение и процесс счет продолжется на -32768 оборотов энкодера.
	- Если содержание энкодера падает ниже -32768 оборотов энкодера (соответствует -2147483648 инкр.), происходит переполнение и процесс счета начинается на значении +32767 оборотов энкодера.
- bPosIn12 State устанавливается на TRUE если сравнительное значение. установленное в С02845 было достигнуто.

### Работа с входным значением с изменением знака

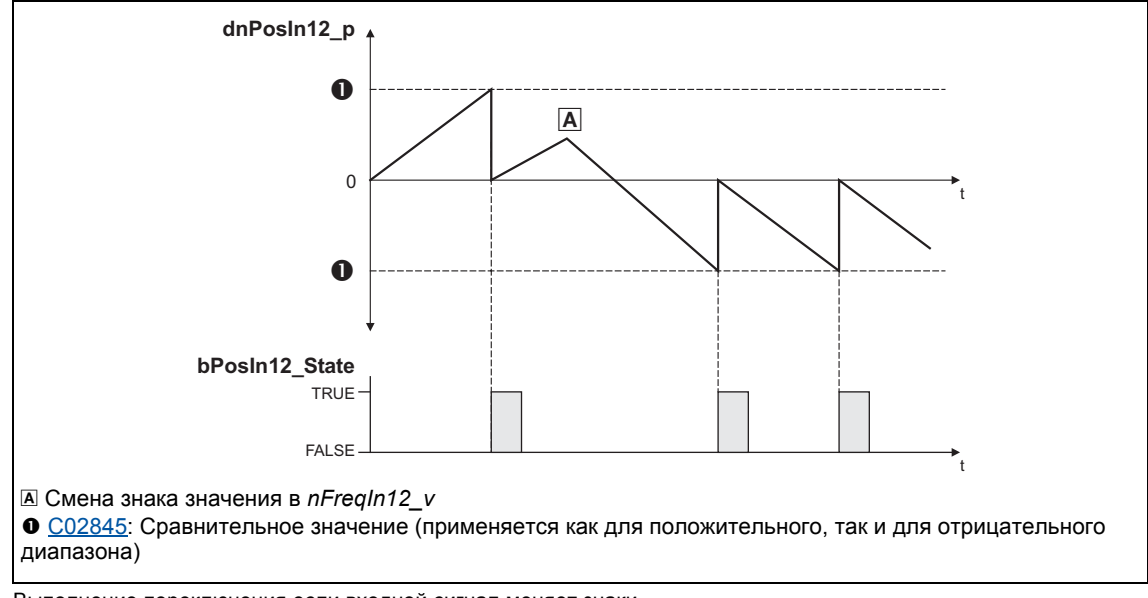

Выбор: С02844/1 = "2: Загрузка с уровнем + сброс"

- $[T-3]$ Выполнение переключения если входной сигнал меняет знаки
	- Если "2: Загрузка с уровнем + сброс" выбрано в C02844/1, вход bPosIn12\_Load управляется статусом: В случае сигнала TRUE, интегратор загружается со значением в dnPosIn12\_Set\_p и выход bPosIn12\_State устанавливается на FALSE.
	- Положительный сигнал *nFregIn12 v увеличивается (содержание счетчика* увеличивается с каждым циклом).
	- Отрицательный сигнал nFregIn12 v уменьшается (содержание счетчика уменьшается с каждым циклом).
	- dnPosln12\_p представляет содержание счетчика биполярного интегратора.
		- Если положительное содерание счетчика выше, чем сравнительное значение установленное в С02845, сравнительное значение будет вычтено из содержания счетчика, и bPosIn12 State , будет установлено на TRUE на один цикл задания.
		- Если отрицательное содержание счетчика ниже, чем сравнительное значение установленное в С02845, сравнительное значение будет добавлено к содержанию счетчика, и bPosIn12 State будет установлено на TRUE на один цикл задания.

### Вычисление выходного сигнала

Выходное значение в dnPosIn12 р вычисляется через формулу:

dnPosIn12\_p [инкр.] = nFreqIn12\_v [об/мин] · t [с] · 65535 [инкр./об.]

t = время интегрирования  $16384 \equiv 15000$  об/мин  $1 \equiv 1$  инкр.

### Пример

Вы хотите определить содержание счетчика интегратора на определенной скорости на входе и в определенное время интегрирования t.

Дано:

- nFreqIn12\_v = 1000 об/мин  $\approx$  целое значение 1092
- Время интегрирования  $t = 10$  с
- Начальное значение интегратора = 0

Решение:

• Преобразование входного сигнала *nFrealn12*  $v$ :

$$
1000\text{ of/}m\mu H = \frac{1000\text{ of}}{60\text{ c}}
$$

• Вычисление выходного значения

dnPosIn12\_p = 
$$
\frac{1000 \text{ o}5}{60 \text{ c}} \cdot 10 \text{ c} \cdot \frac{65535 \text{ uHKP}}{O6} = 10922666 \text{ uHKP}.
$$

#### $7.2$ Цифровые выходные терминалы

Контроллер ПЧ имеет

- три настраиваемых выходных терминала (DO1 ... DO3) для выхода цифровых сигналов
- релейный выход (клеммник Х101),
- выход (высокотоковый) для управления тормозом (клеммник Х107).

## Важно!

Режим инициализации:

• После включения питания до начала приложения, цифровые выходы остаются установленными на FALSE.

Управление в исключительной ситуации:

• В случае исключительного состояния в приложении (например перезагрузки), цифровые выходы устанавливаются на FALSE считая полярность терминалов настроенной в С00118.

Диагностика циклов переключения реле:

• Основанием для оценки износа реле, может быть число циклов переключения, показанного в С00177/2.

### Окно настройки параметров в »Engineer«:

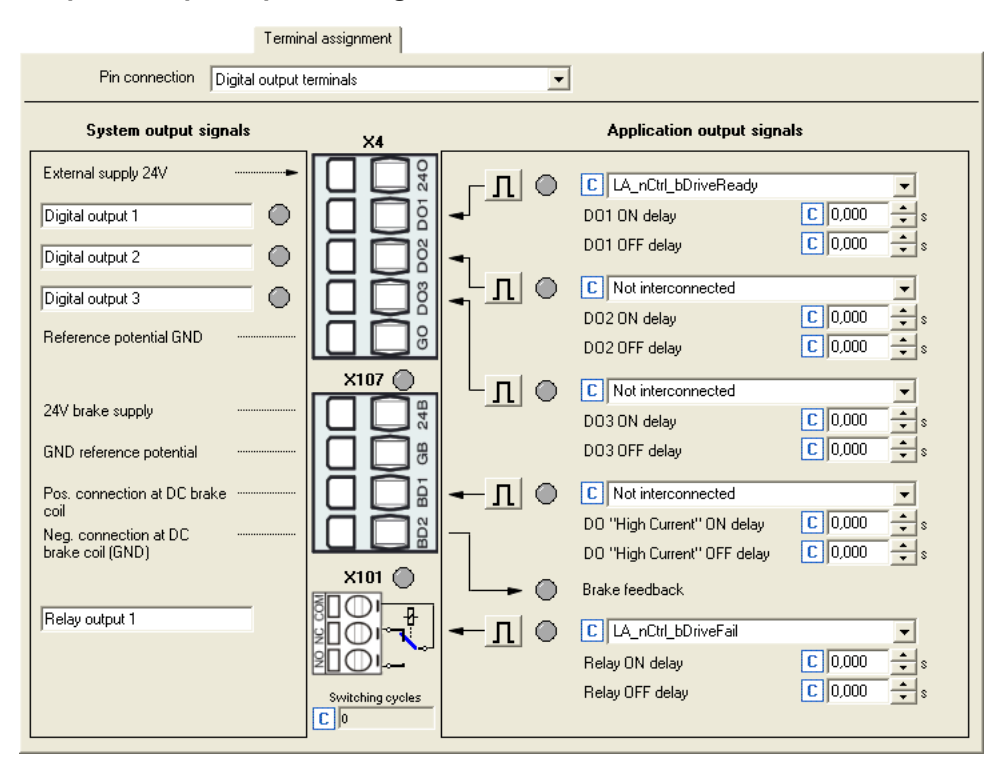

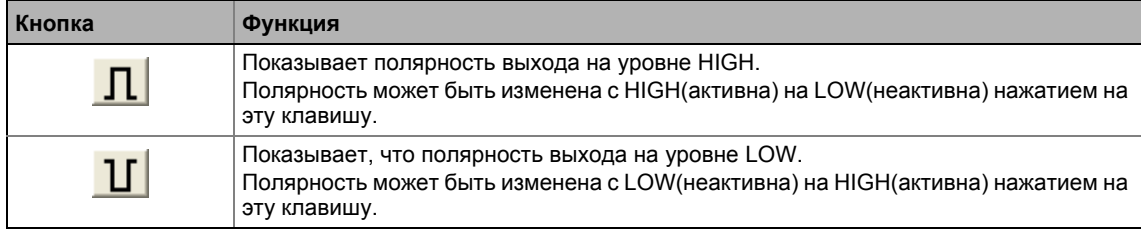

\_ \_ \_ \_ \_ \_ \_ \_ \_ \_ \_ \_ \_ \_ \_ \_ \_ \_ \_ \_ \_ \_ \_ \_ \_ \_ \_ \_ \_ \_ \_ \_ \_ \_ \_ \_ \_ \_ \_ \_ \_ \_ \_ \_ \_ \_ \_ \_ \_ \_ \_ \_ \_ \_ \_ \_ \_ \_ \_ \_ \_ \_ \_ \_

### **Краткий обзор параметров цифровых выходных клемм:**

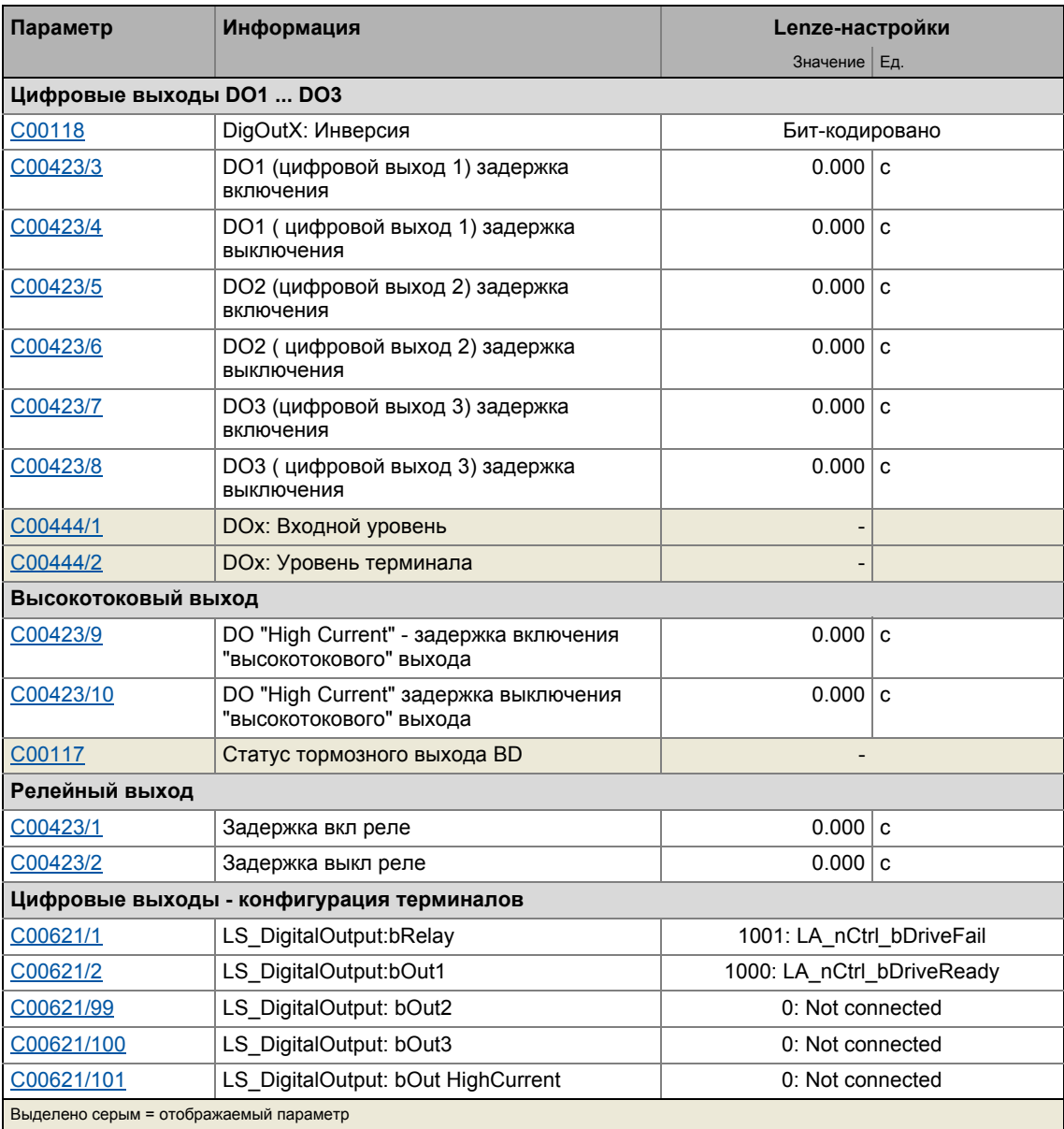

### **Смежные темы:**

• Настройка управления в [исключительной](#page-399-0) ситуации выходными терминалами (+[400\)](#page-399-0)

• Определяемое [пользователем](#page-400-0) назначение терминалов (@[401\)](#page-400-0)

#### $7.2.1$ Внутренний интерфейс | Системный блок "LS\_DigitalOutput"

Системный блок LS\_DigitalOutput отображает цифровые терминалы выходов в редакторе ФБ.

• С версии 12.00.00, оранжевый USER LED дисплей на передней панели контроллера ПЧ может управляться с помощью любого цифрового технологического сигнала посредством входа bUserLED.

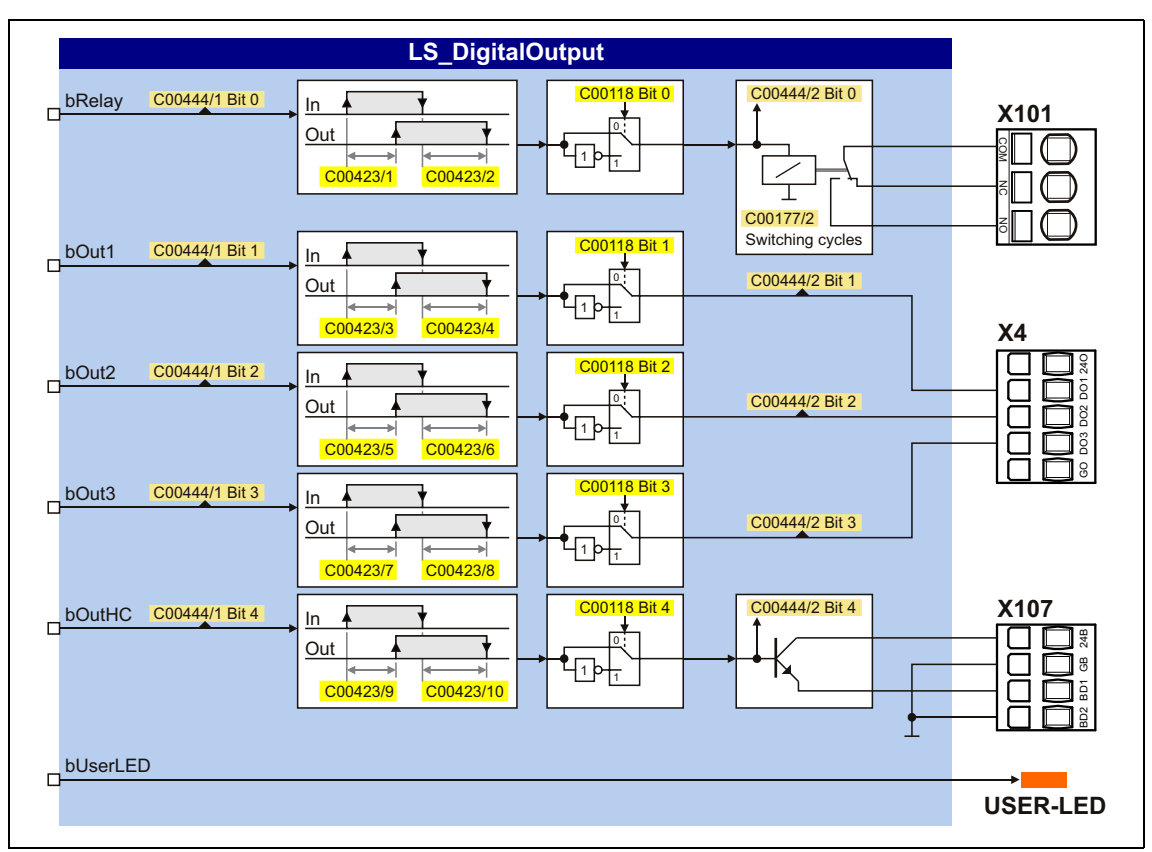

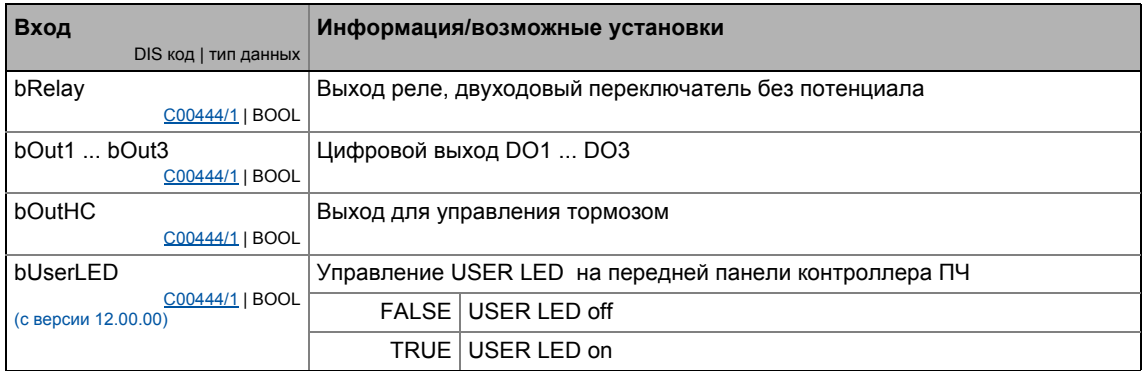

#### $7.3$ Аналоговые терминалы

Терминалы аналоговых входов совместно с терминалами аналоговых выходов расположены на ХЗ.

### Аналоговые входные терминалы

ПЧ имеет имеет четыре аналоговых входа для определения двух токовых сигналов и двух сигналов напряжения:

- Мигналы напряжения в диапазоне ± 10 В Сигнал напряжения может быть например аналоговой уставкой скорости или сигналом внешнего датчика (температура, давление и т.п.).
- Токовые сигналы в диапазоне  $0/+ 4 ... + 20$  мА Для мониторинга разрыва сети, токовый сигнал может быть оценен с помощью "Life Zero"(сигнал прошел, все в порядке) или "Dead Zero"(разрыв цепи):
	- 0 ... 20 мА, без мониторинга разрыва цепи
	- 4 ... 20 мА. с мониторингом разрыва цепи

## Важно!

Для избежания неопределенных состояний, свободные входные терминалы ПЧ должны быть правильно назначены, например подводом 0 В на клемму.

### Аналоговые выходные терминалы

ПЧ имеет четыре аналоговых выходных терминала

- Два выходных терминала служат для выходного аналогового токового сигнала (O1).  $O2I$
- Два выходных терминала служат для выхода аналогового сигнала напряжения (O1U,  $O2U$

# Важно!

Режим инициализации:

• После включения питания до начала приложения, аналоговые выходы остаются установленными на 0 В.

Управление в исключительной ситуации:

• В случае исключительного состояния в приложении (например перезагрузки), аналоговые выходы устанавливаются на 0 В.

\_\_\_\_\_\_\_\_\_\_\_\_\_\_\_

### Окно настройки параметров в »Engineer«:

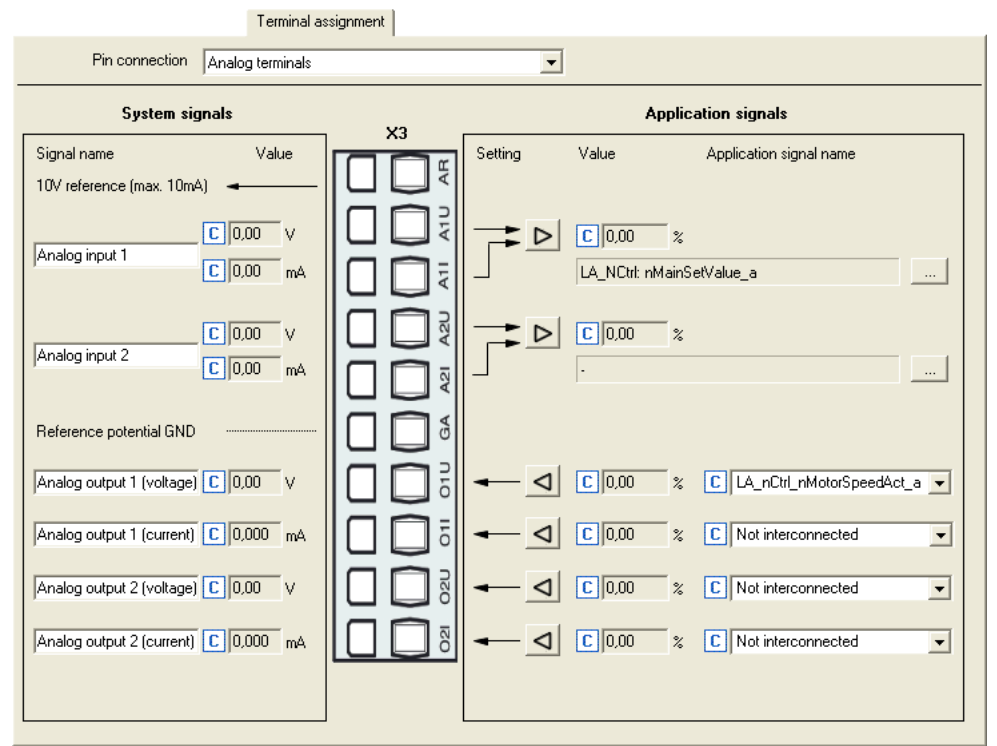

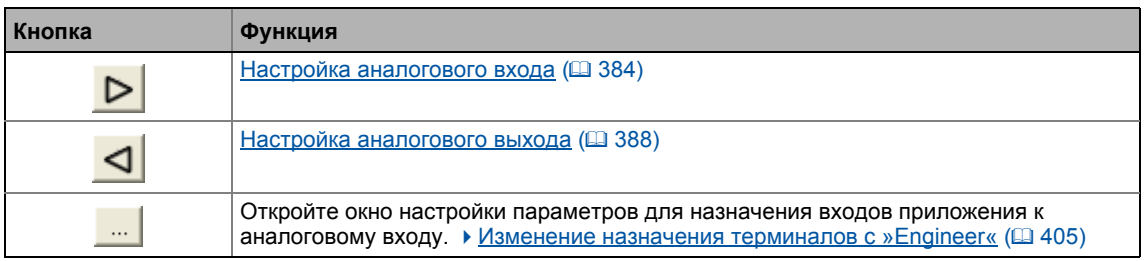

### **Краткий обзор параметров аналоговых терминалов:**

\_ \_ \_ \_ \_ \_ \_ \_ \_ \_ \_ \_ \_ \_ \_ \_ \_ \_ \_ \_ \_ \_ \_ \_ \_ \_ \_ \_ \_ \_ \_ \_ \_ \_ \_ \_ \_ \_ \_ \_ \_ \_ \_ \_ \_ \_ \_ \_ \_ \_ \_ \_ \_ \_ \_ \_ \_ \_ \_ \_ \_ \_ \_ \_

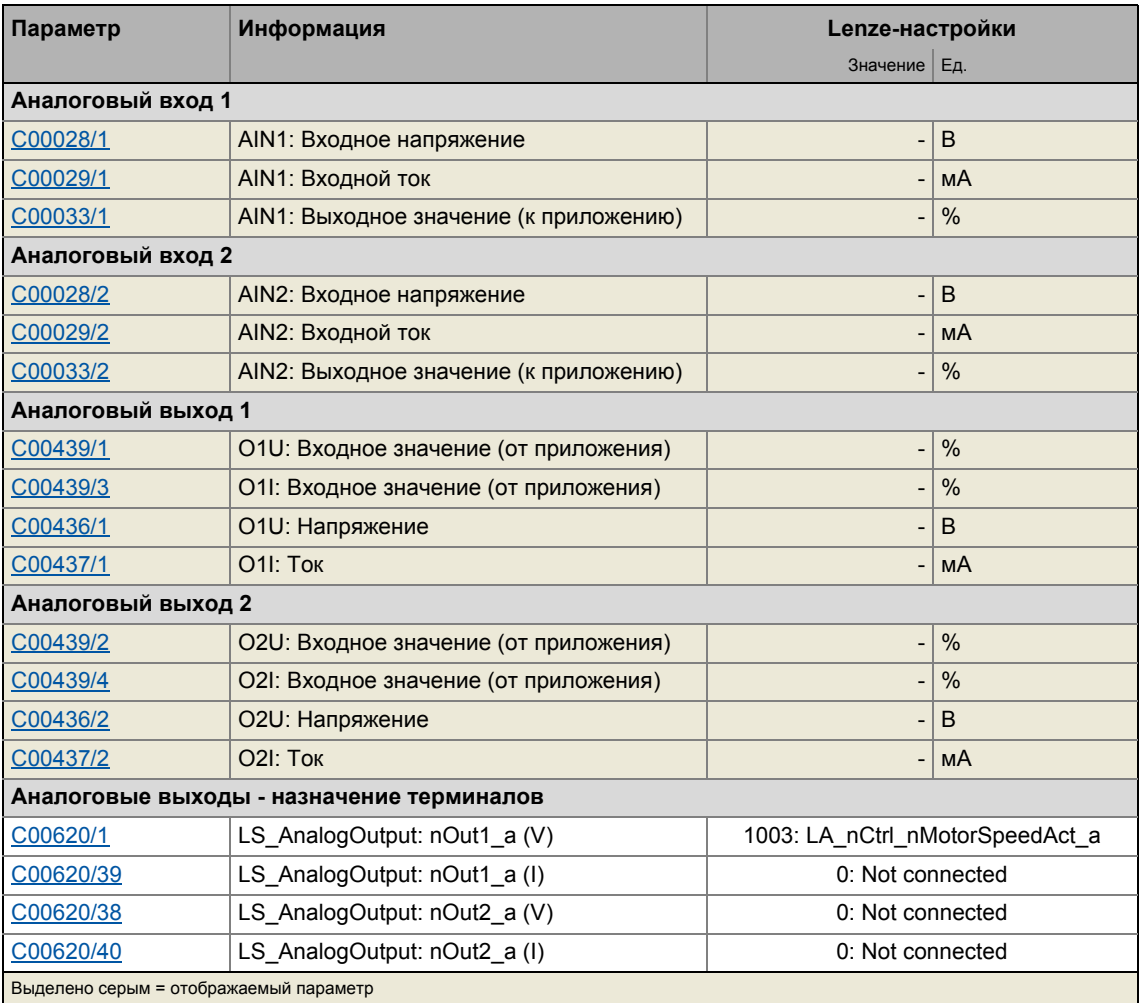

### **Смежные темы:**

- Настройка управления в [исключительной](#page-399-0) ситуации выходными терминалами (+[400\)](#page-399-0)
- Определяемое [пользователем](#page-400-0) назначение терминалов (@[401\)](#page-400-0)

### <span id="page-383-0"></span>**7.3.1 Настройка аналогового входа**

Нажатием кнопки **D** во вкладке **Terminal assignment**, вы можете перейти в окно настройки параметров соответствующего аналогового входа:

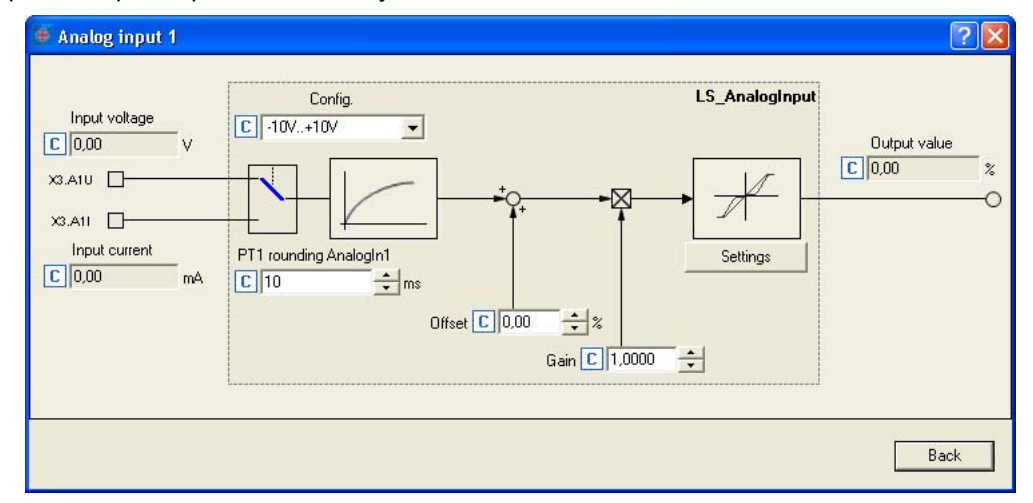

### **Краткий обзор параметров аналоговых входов:**

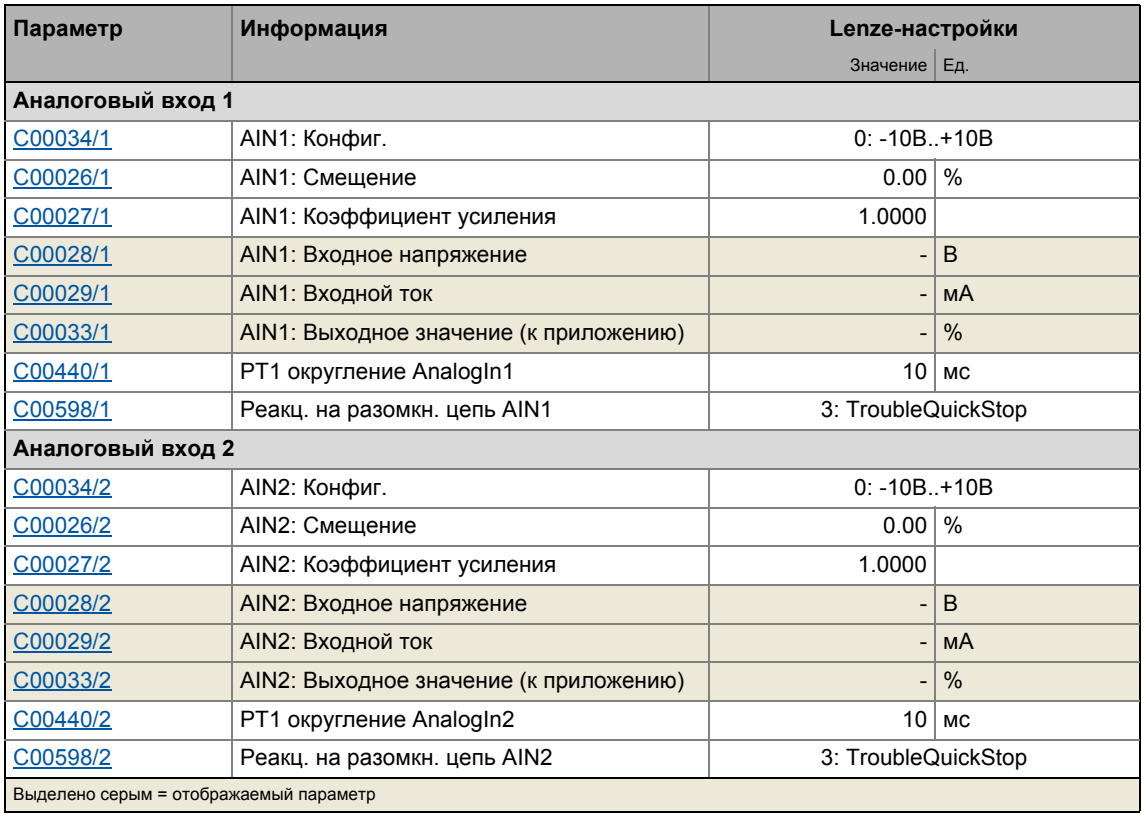

### Использование токового входа A1I/A2I

При Lenze-настройках, сигналы напряжения в диапазоне ± 10 В оцениваются с помощью A1U A2U входных терминалов. Если токовые сигналы вместо этого определены посредством A1I или A2I входными терминалами, выбор "1: 0...20mA" или "2: 4...20mA" должен быть установлен в С00034.

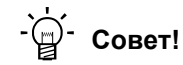

Выбором "2: 4...20mA", вы можете создать 4 ...20 мА токовый контур, например для задания уставки скорости.

### Мониторинг разрыва цепи

В случае конфигурации 4 ... 20 мА токовой цепи, реакция на ошибку установленна в С00598 имеет место в случае повреждения цепи (Lenze-настройки: "TroubleQuickStop"("Аварийный быстрый останов")).

#### $7.3.1.1$ Подстройка сигналов средствами характеристики

Согласно иллюстрации ниже, индивидуальная характеристика может быть настроена для аналоговых входов посредством субкодов С00010 и С00020 для обеспечения различных наклонов и зон нечувствительности. В этом случае, входной сигнал отвечает Х оси, а выходной сигнал - Ү оси:

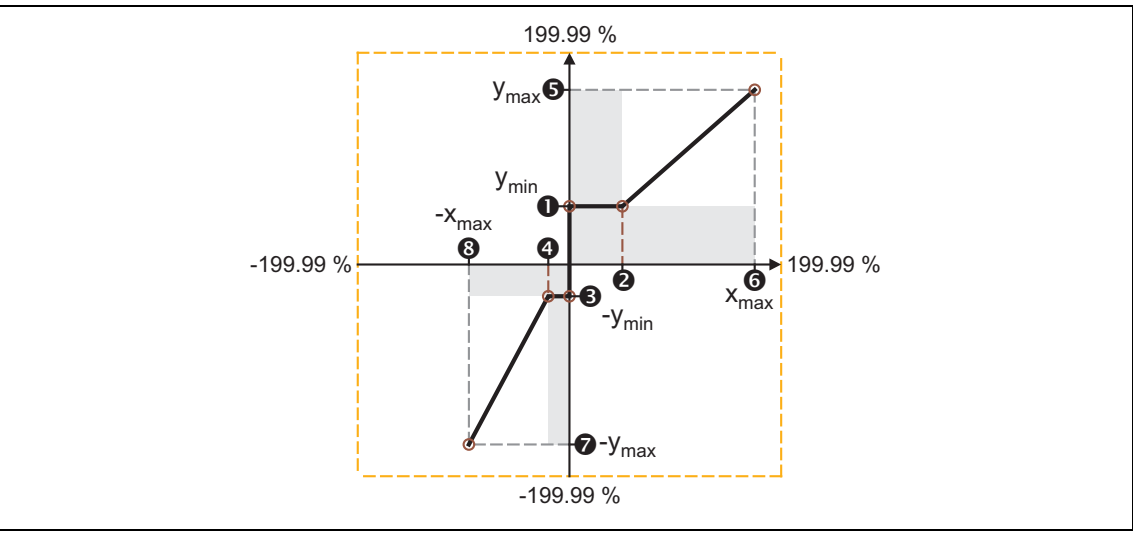

### [7-4] Характеристика для аналоговых входов

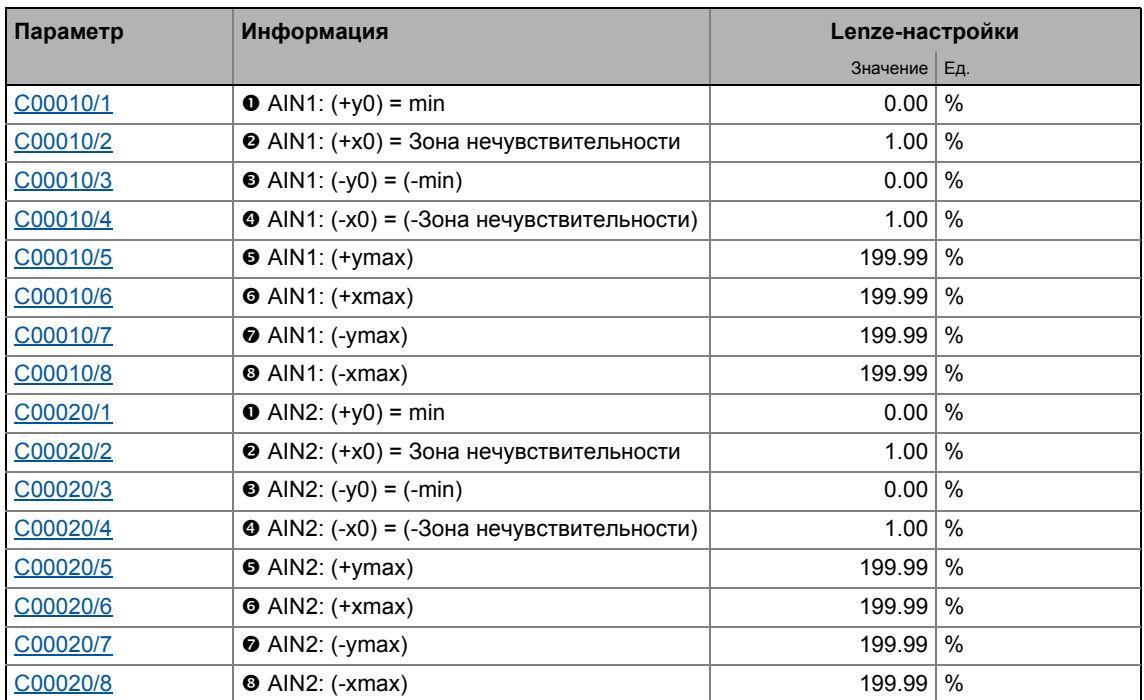

В »Engineer«существует окно настройки параметров для ввода характеристики. Это окно также показывает установленную характеристику графически.

- 1. Пройдите во вкладку Terminal assignment и выберите "Analog terminals" в списке **Control connections.**
- 2. Нажмите кнопку  $\boxed{\triangleright}$ для аналогового входа для открытия диалогового окна Analog input.

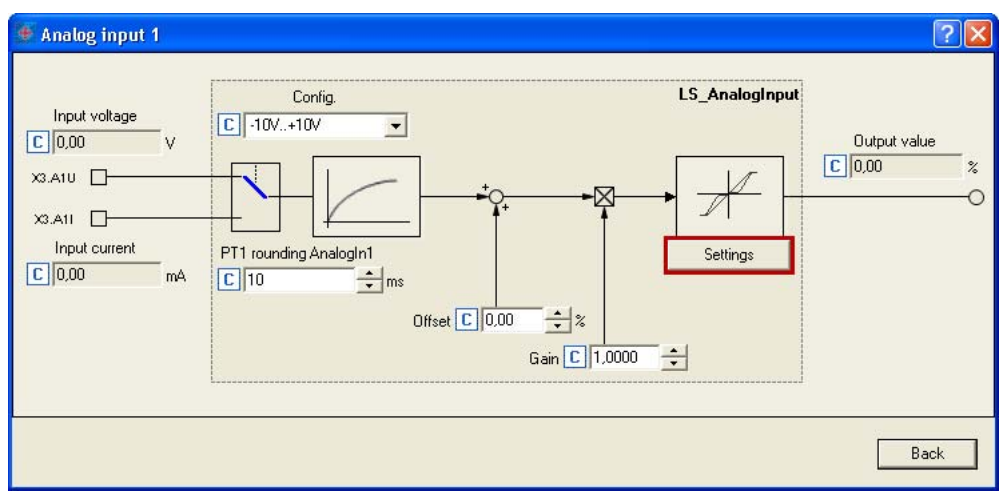

3. Нажмите кнопку Settings для открытия окна Analog input - Characteristic:

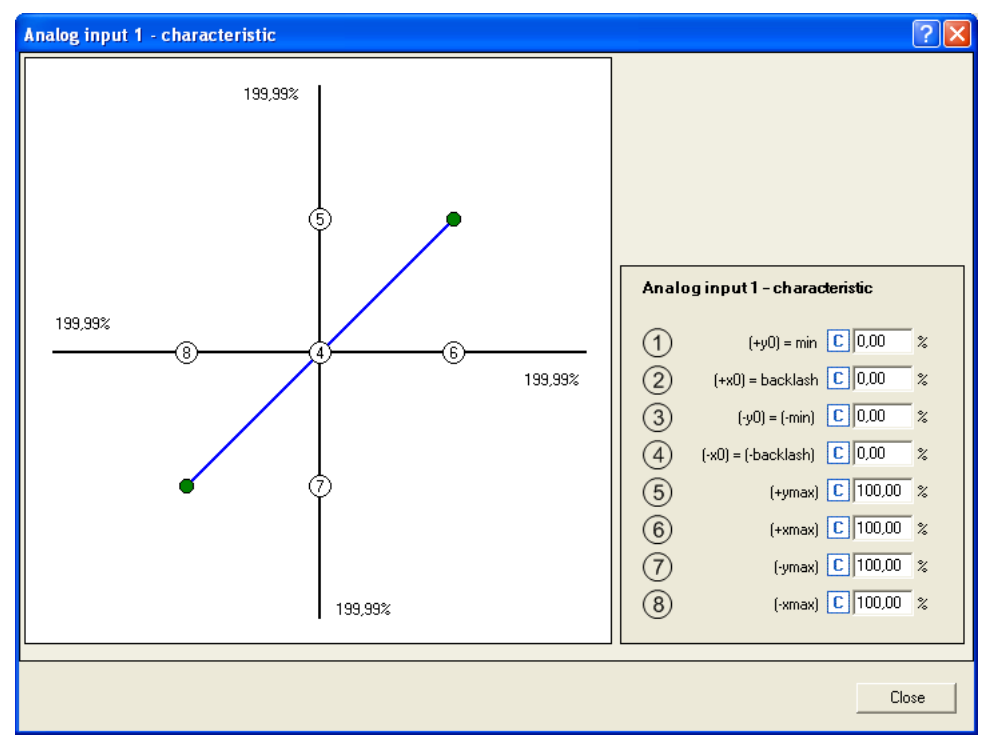

#### <span id="page-387-0"></span> $7.3.2$ Настройка аналогового выхода

Во вкладке Terminal assignment, вы можете открыть окно Нажатием кнопки настройки параметров для соответствующего аналогового выхода (в данном случае: O1U):

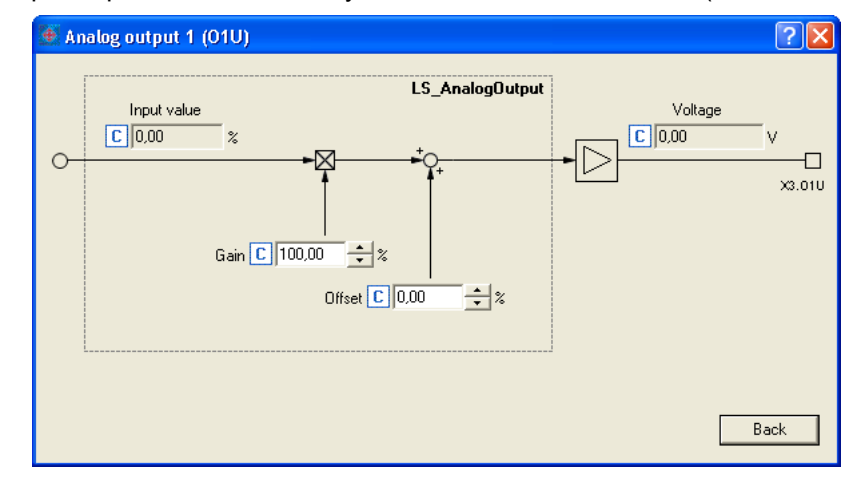

### Краткий обзор параметров аналоговых выходов:

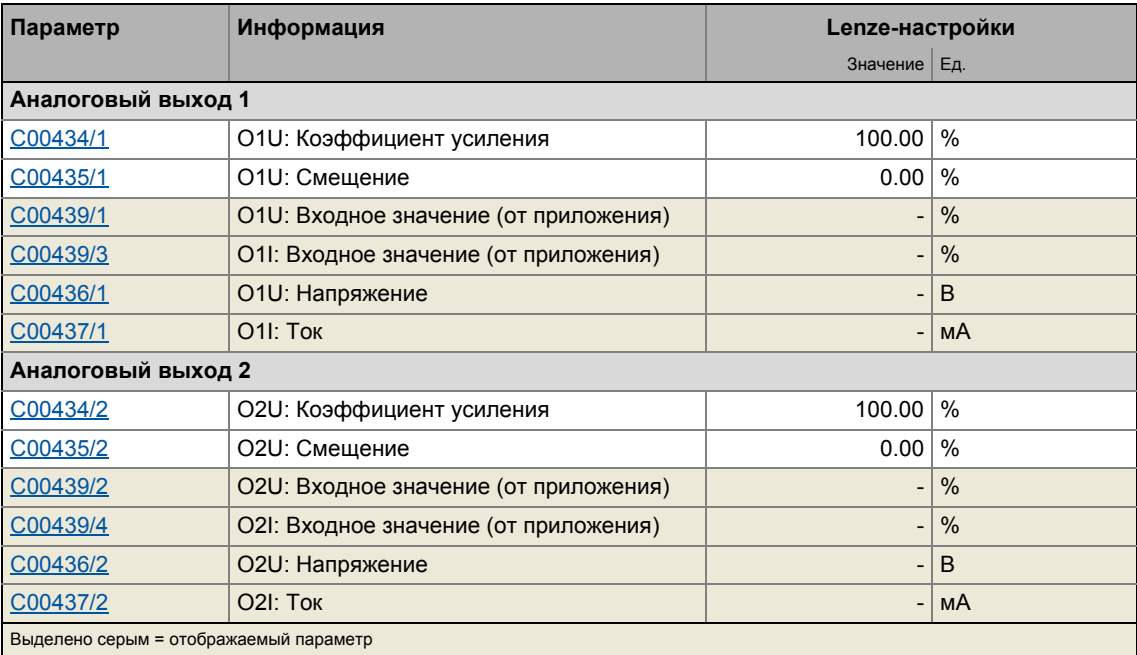

### **7.3.3 Внутренний интерфейс | Системный блок "LS\_AnalogInput"**

Системный блок **LS\_AnalogInput** отображает аналоговые входы в редакторе ФБ.

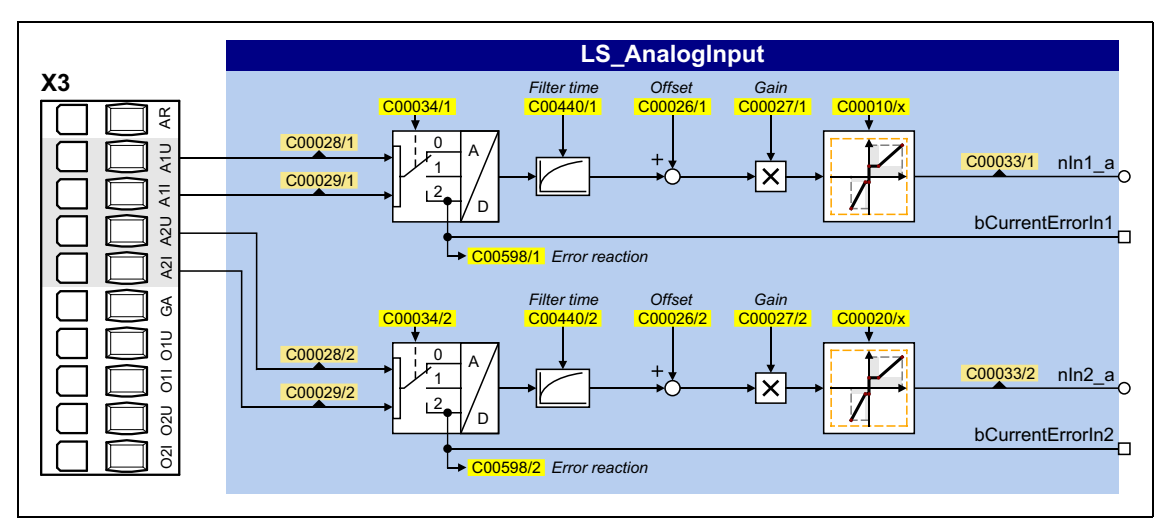

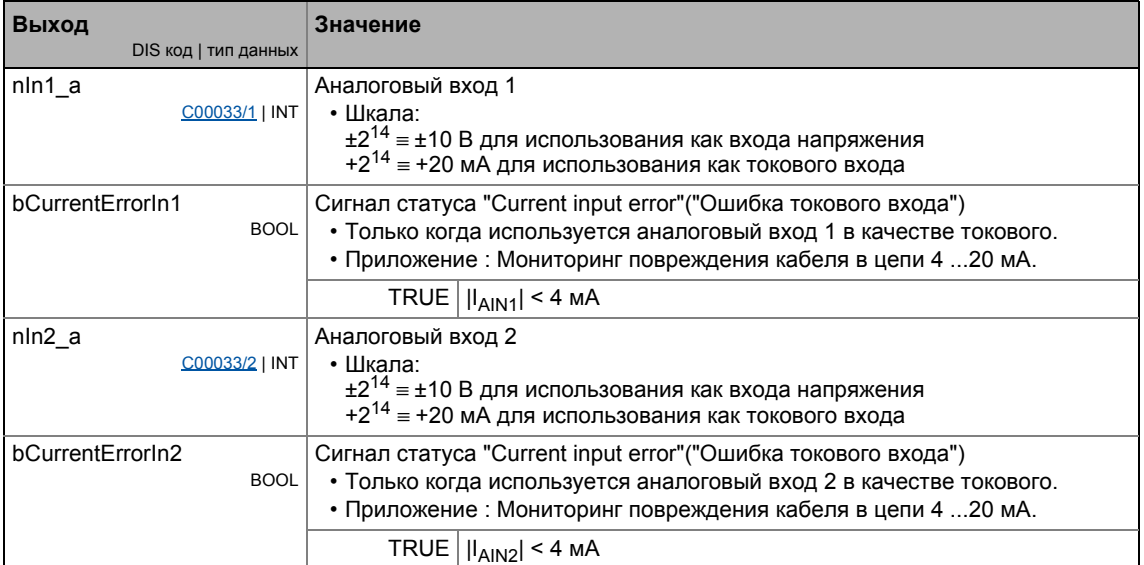

### **7.3.4 Внутренний интерфейс | Системный блок "LS\_AnalogOutput"**

Системный блок **LS\_AnalogInput** отображает аналоговые входы в редакторе ФБ.

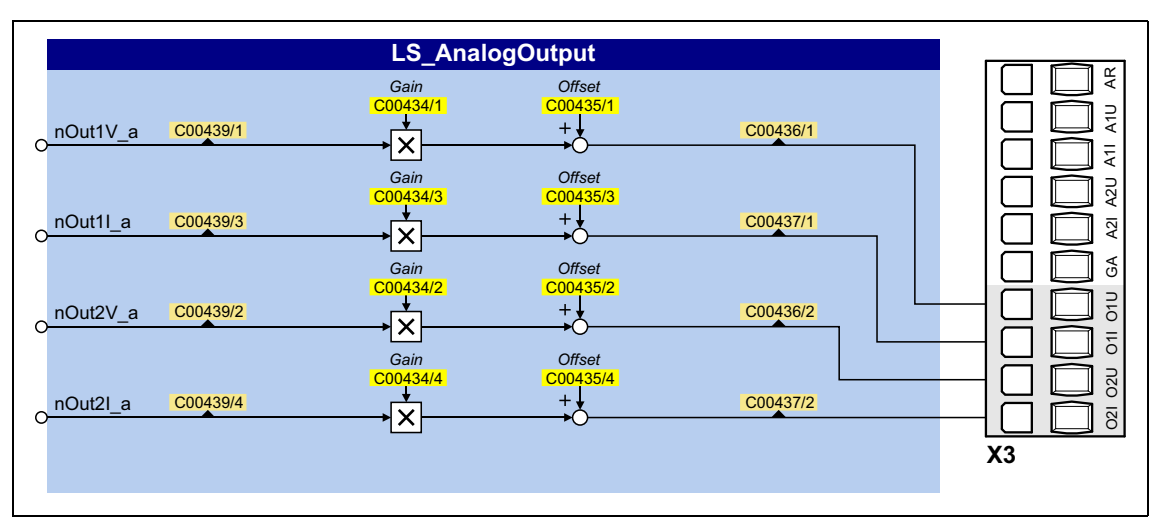

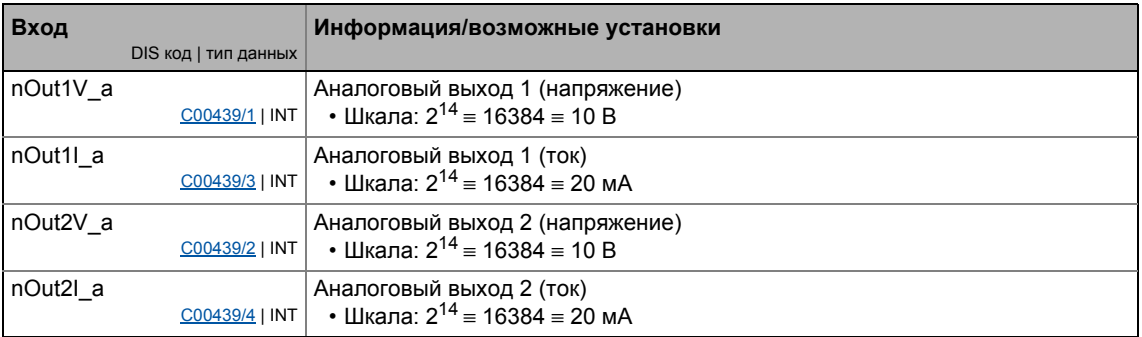

#### $7.4$ Определение датчика

"Датчик" (ТР) в общем случае означает быстрое определение положения с помощью быстродействующего сенсора, если продолжительность импульса сигнала сенсора слишком короткая чтобы быть определенной с помощью "нормального" цифрового входа (время сканирования: 1 мс).

Кроме этого, сенсор требует точного определения положения. В этом случае, разница в положении между 1- мс-определением положения и сигналом датчика считается величиной коррекции.

### Приложения:

- Точное достижение позиции по предварительно определенной сигнальной метке
- Высокоточное перемещение начала "кадра" по предварительно определенной сигнальной метке
- Безопасное определение сигнальной метки с очень короткими фронтами сигналов
- Высокоточное перемещение позиции по предварительно определенной сигнальной метке
- Наведение на датчик (сигнал наведения)
- Относительное позиционирование остаточного пути (отслеживание "кадра", начиная с сигнальной метки)
- Абсолютное позиционирование на заданную позицию, с помощью точно определенной сигнальной метки
- Измерение расстояния между 2 сигнальными метками

### Обзор источников сигналов датчика

ПЧ 8400 TopLine представляет следующие источники сигналов для определения датчика, которые могут быть независимо настроены:

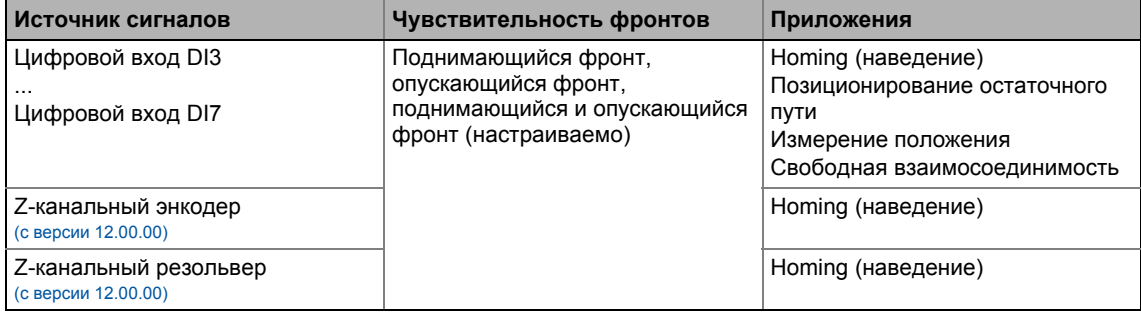

\_\_\_\_\_\_\_\_\_\_\_\_\_\_\_

### Окно настройки параметров в »Engineer«:

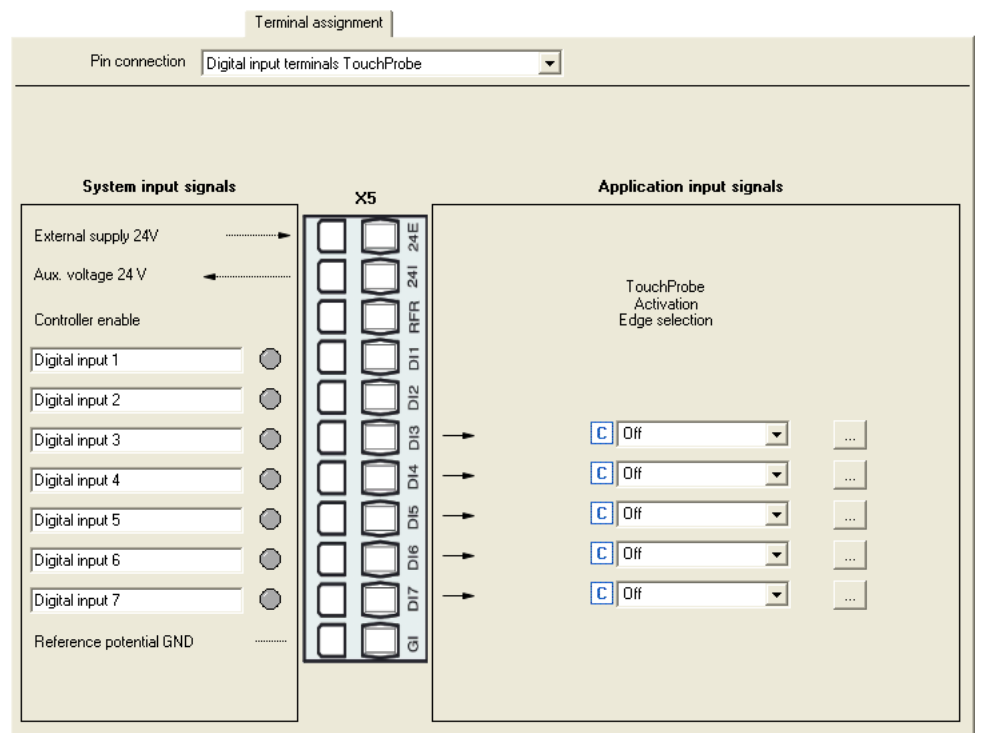

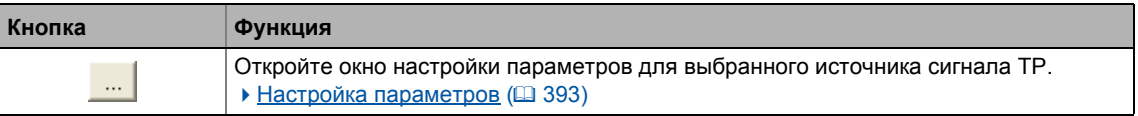

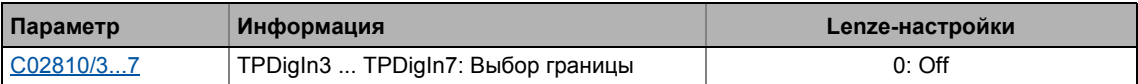

#### <span id="page-392-0"></span> $7.4.1$ Настройка параметров

Следуйсте представленным инструкциям для открытия окна настройки параметров для установки источника сигналов TP:

1. Пройдите во вкладку Terminal Assignment и выберите "Digital input terminals TouchProbe" в списке Control connections:

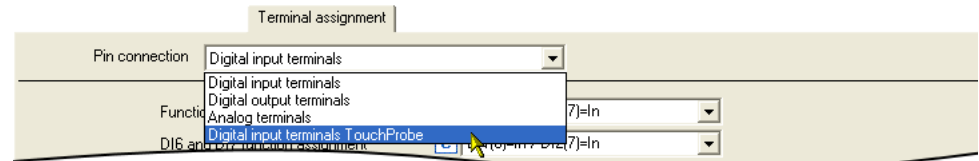

2. Нажмите кнопку <u>....</u> для цифрового входа, который должен быть установлен для определения датчика.

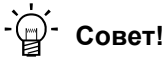

Если используется приложение "Позиционирование стола", следующее окно параметров может быть открыто для выбранного источника ТР в окнах параметров Ввод профиля и основной функции "Наведение(Homing)" с помощью кнопкиSet up touch probe... :

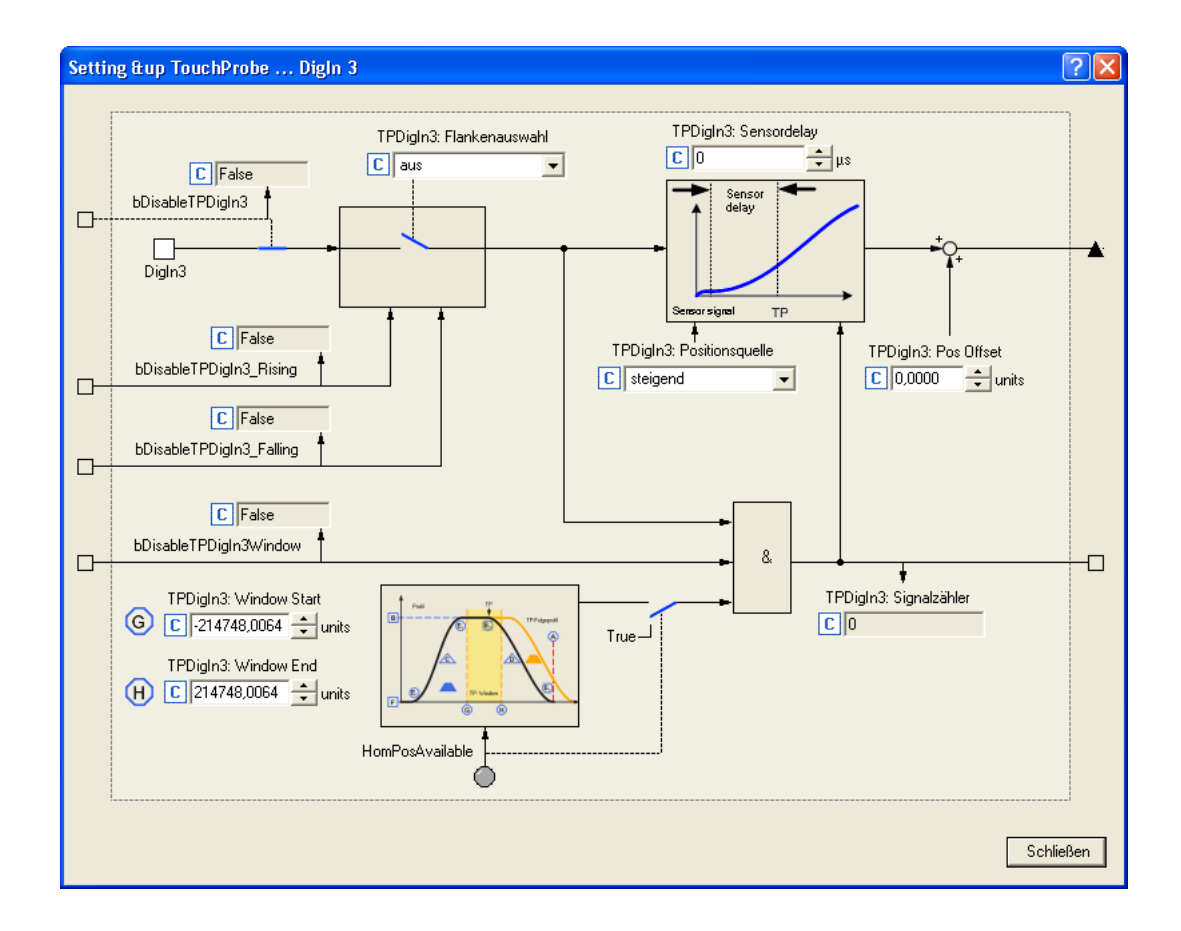

### Краткий обзор важных параметров:

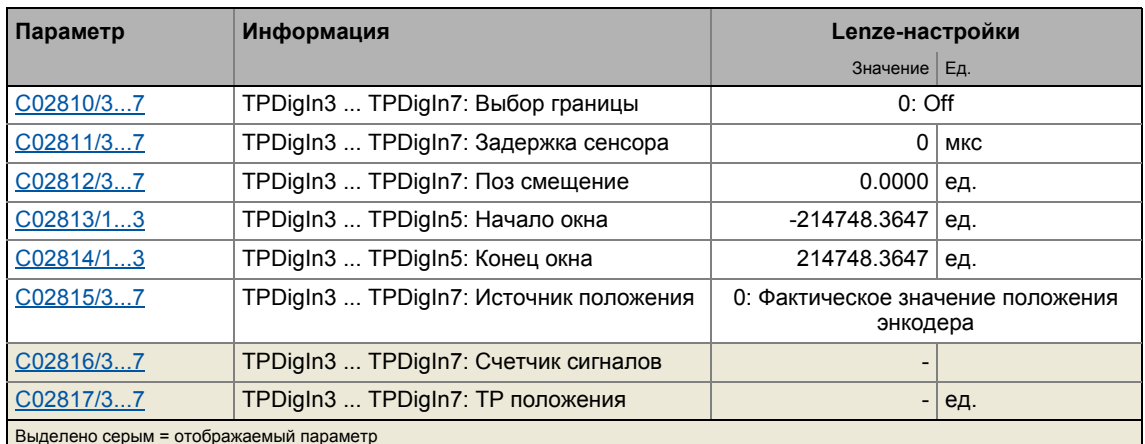

### Выбор фронта

Выберите к входу соответствующий ему фронт.

• В случае источников сигналов DI3 ... DI5, чувствительность фронтов может быть динамически изменена посредством входов в системном блоке LS TouchProbe.

### Sensor delay(Задержка сенсора)

Эта настройка служит для компенсации задержки сенсора, если таковая имеется.

- Типичные значения для лазерных фотоэлектрических барьеров например 300 мкс.
- Задержка цифровых входов для устройств серии 8400:
	- 5 мкс для поднимающегося фронта
	- 25 мкс для опускающегося фронта
- Внутренняя автоматическая компенсация для внутренней зедержки сигналов по причине нулевого испульса энкодера.

### Pos Offset (позиц. смещение)

Используйте эту настройку для добавления смещения к значению положения, измеренному с помощью датчика. Это может требоваться, если сенсор датчика занял невыгодное положение в машине. Путем добавления смещения, сенсор датчика может быть перемещен в положение более подходящее для приложения.

Значение сдвига, данное в [ед] добавляется к значению датчика ТР, которое зависит от источника положения, выбранного С02815/х. Значение сдвига влияет на отображения датчика положения (TP) (C02817/x), исходные положения, которые внутренне передаются от датчика и соответствующий выход dnTpDigInX\_Position\_p на CБ LS TouchProbe. Для этой цели, значение сдвига преобразуется внутренне из [ед] в [инкременты].

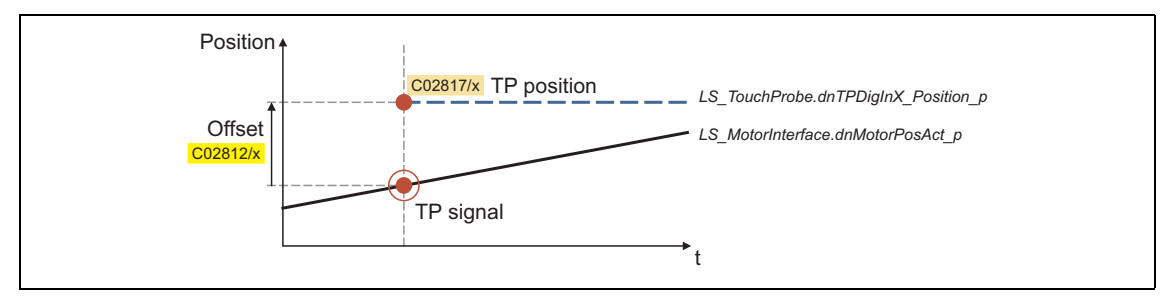

### Window start / end (Начало/конец окна)

С помощью двух параметров Window start  $(C02813/x)$  и Window end  $(C02814/x)$  (начала и конца окна), подходящие окна могут быть установлены для DI3 ... DI5 источников сигналов в которых сигнал датчика утвержден.

- Подходящие окна могут быть динамически включены посредством входов в системном блоке LS\_TouchProbe.
- Если фактическое положение находится за пределами подходящего окна, датчик автоматически выключается.
- Если обе границы окна установлены на "±214748.3647", то подходящее окно не имеет никакого значения.
- Для правильного использования этой функции, привод должен знать исходное положение (нулевое положение).

### Position source (Источник положения)

Выбор источника сигнала положения для измерения датчиком. Обычно это фактическое положение энкодера положения двигателя/энкодера.

## Важно!

Когда функциональность сенсорного датчика используется в режимах работы "Позиционирование" и "Наведение(Homing)":

Убедитесь, что источник положения соответствующего сигнала датчика (ТР) в C02815/x установлен на "0: position encoder actual value". В противном случае, коррекции ТР не будет.

### **7.4.1.1 Z-канальный энкодер как источник сигнала датчика**

С версии 12.00.00 и далее, Z-канал подключенного энкодера также поддерживается в качестве источника сигнала датчика.

### **Краткий обзор важных параметров:**

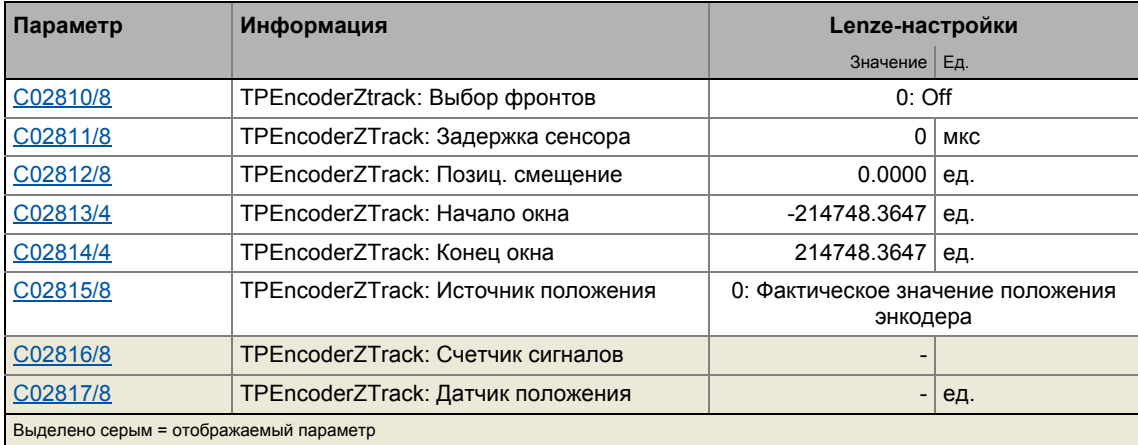

### **Смежные темы:**

• Мульти-[энкодер](#page-324-0) на Х8 (@ [325\)](#page-324-0)

### **7.4.1.2 Z-канальный резольвер в качестве источника сигнала датчика**

С версии 12.00.00 и далее, Z-канал подключенного резольвера также поддерживается в качестве источника сигнала датчика.

### **Краткий обзор важных параметров:**

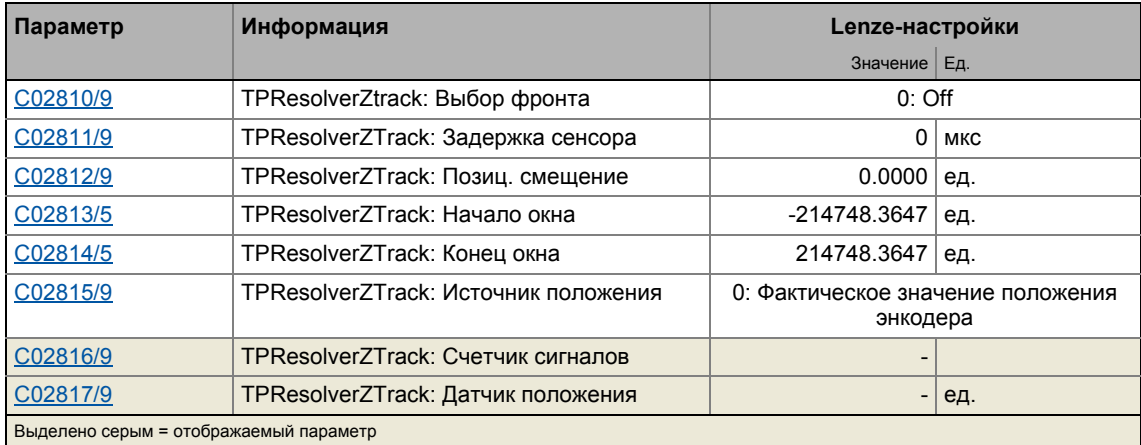

### **Смежные темы:**

 $\blacktriangleright$  [Резольвер](#page-319-0) на X7 ( $\boxplus$  [320\)](#page-319-0)
#### <span id="page-396-0"></span> $7.4.2$ Внутренний интерфейс | Системный блок "LS\_TouchProbe"

Системный блок LS\_MotorInterface представляет Встроенные интерфейсы для определения датчика в редакторе функциональных блоков.

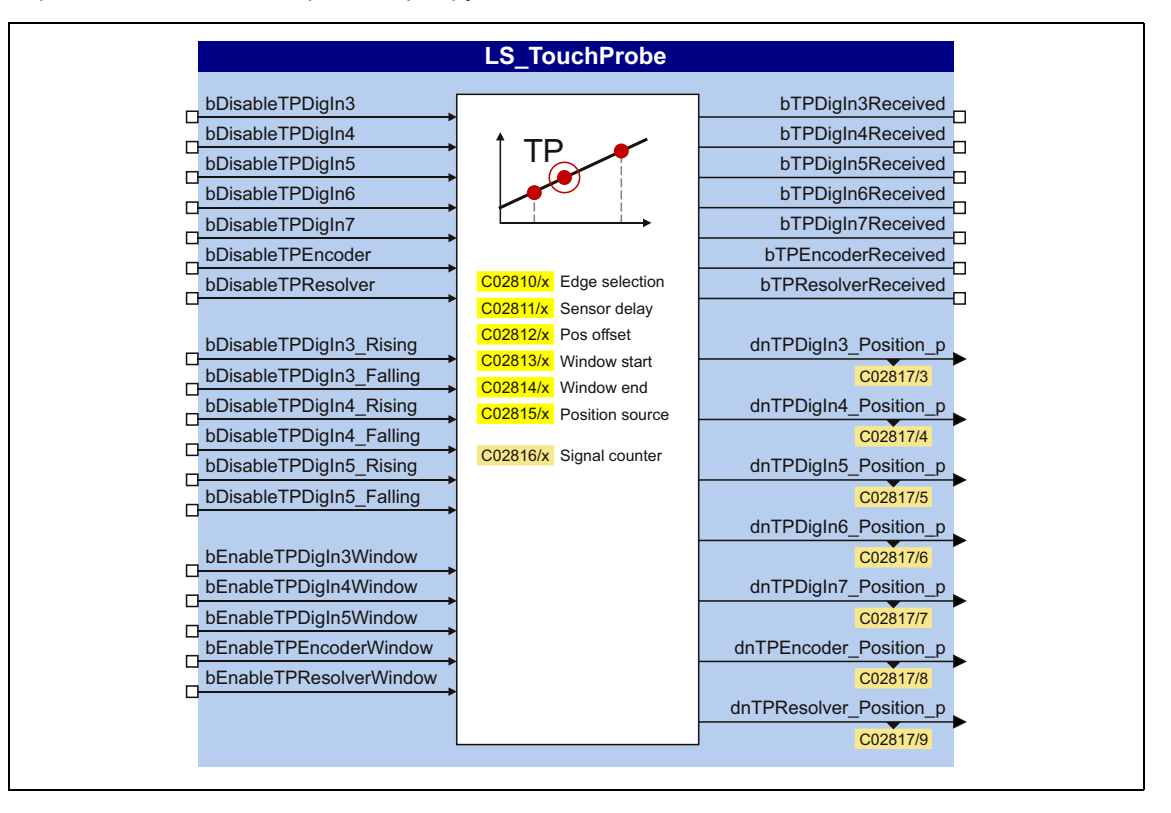

# Входы

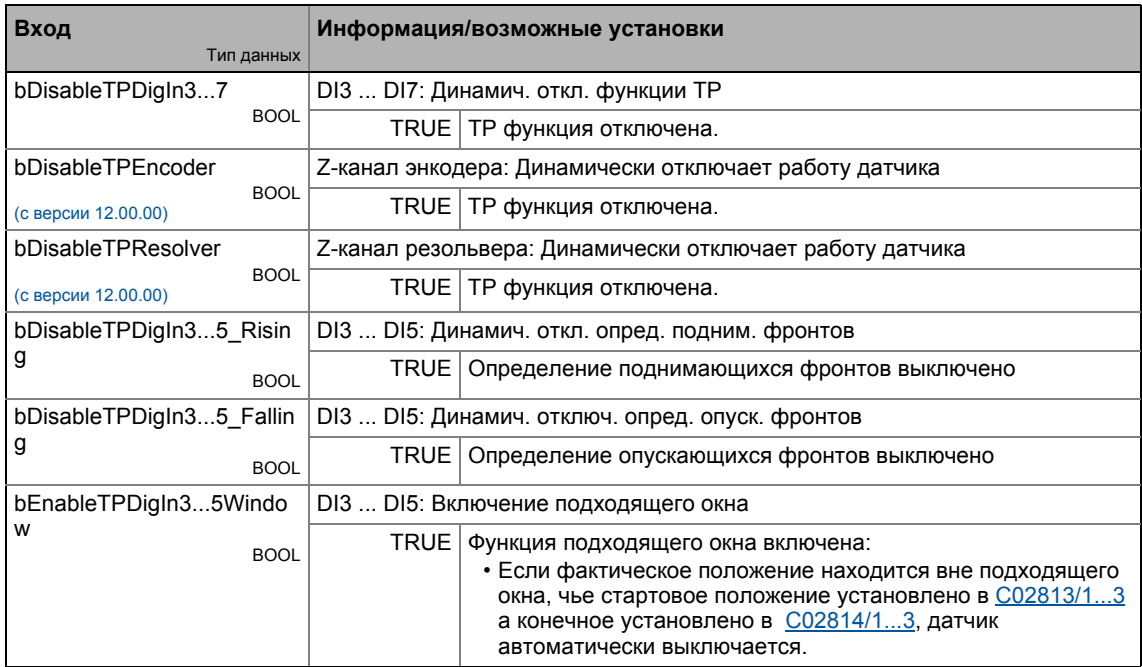

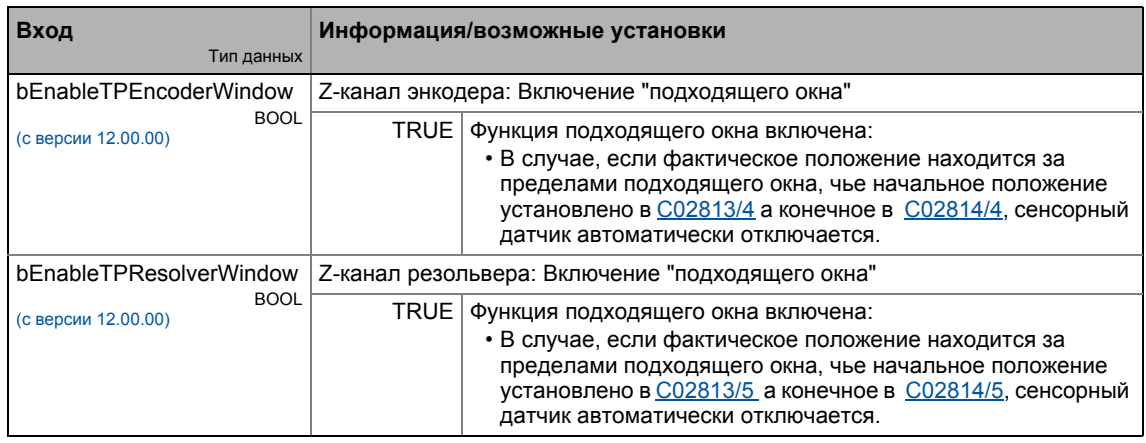

\_ \_ \_ \_ \_ \_ \_ \_ \_ \_ \_ \_ \_ \_ \_ \_ \_ \_ \_ \_ \_ \_ \_ \_ \_ \_ \_ \_ \_ \_ \_ \_ \_ \_ \_ \_ \_ \_ \_ \_ \_ \_ \_ \_ \_ \_ \_ \_ \_ \_ \_ \_ \_ \_ \_ \_ \_ \_ \_ \_ \_ \_ \_ \_

# **Выходы**

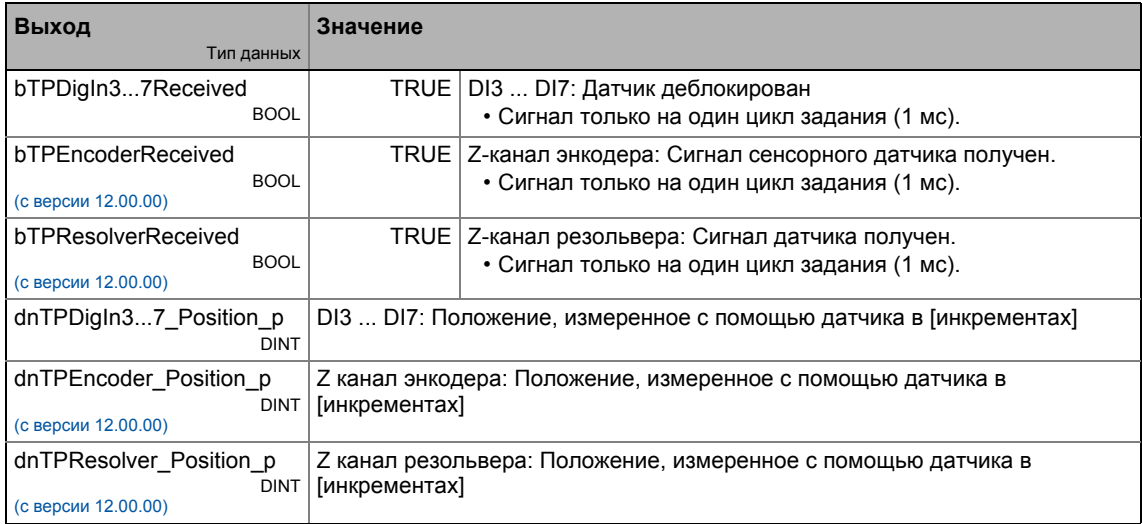

#### $7.4.2.1$ Пример приложения: "Измерение положения"

Функция датчика может быть объединена с ФБ L Odometer для измерения положения. Этот ФБ способен сохранять сигналы положения в кольцевой буфер и определять разницы между двумя сигналами положений.

В схеме внизу, цифровой вход DI3 используется для соединения с сенсором датчика. И соображений ясности, неважные входы и выходы СБ LS TouchProbe не отображены.

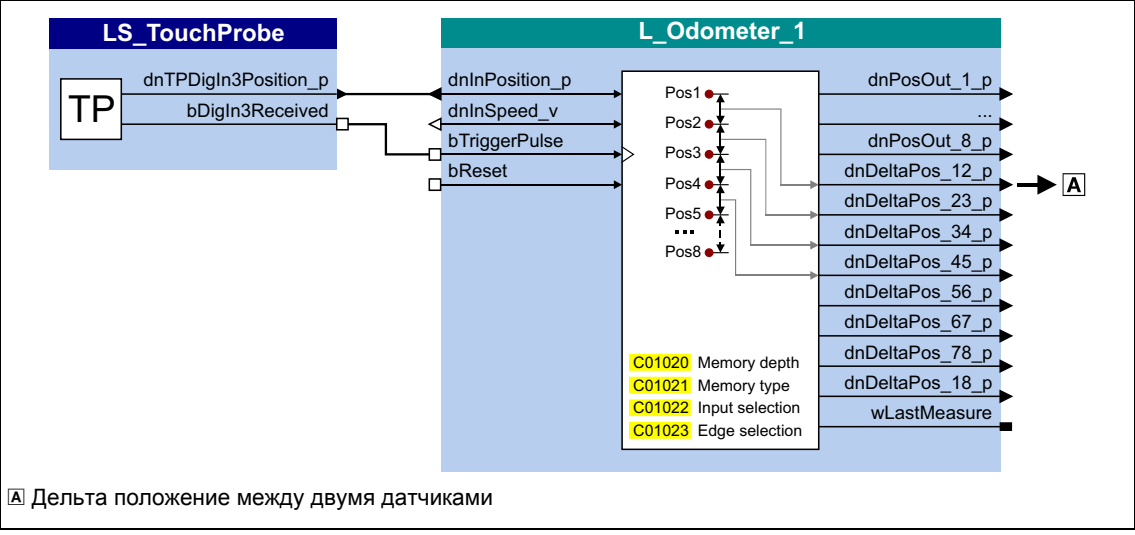

 $[7-5]$ Схема для измерения положения

### $7.5$ Настройка управления в исключительной ситуации выходными терминалами

Управление в исключительной ситуации для аналоговых и цифровых сигналов в случае ошибки может быть установлено посредством раздельной настройки и раздельных значений.

- Бит-кодированный выбор осуществляется в С00441 для аналоговых выходных терминалов, определяя события, которые включат разделение.
- Бит-кодированный выбор осуществляется в С00447 для цифровых выходных терминалов, определяя события, которые включат разделение.

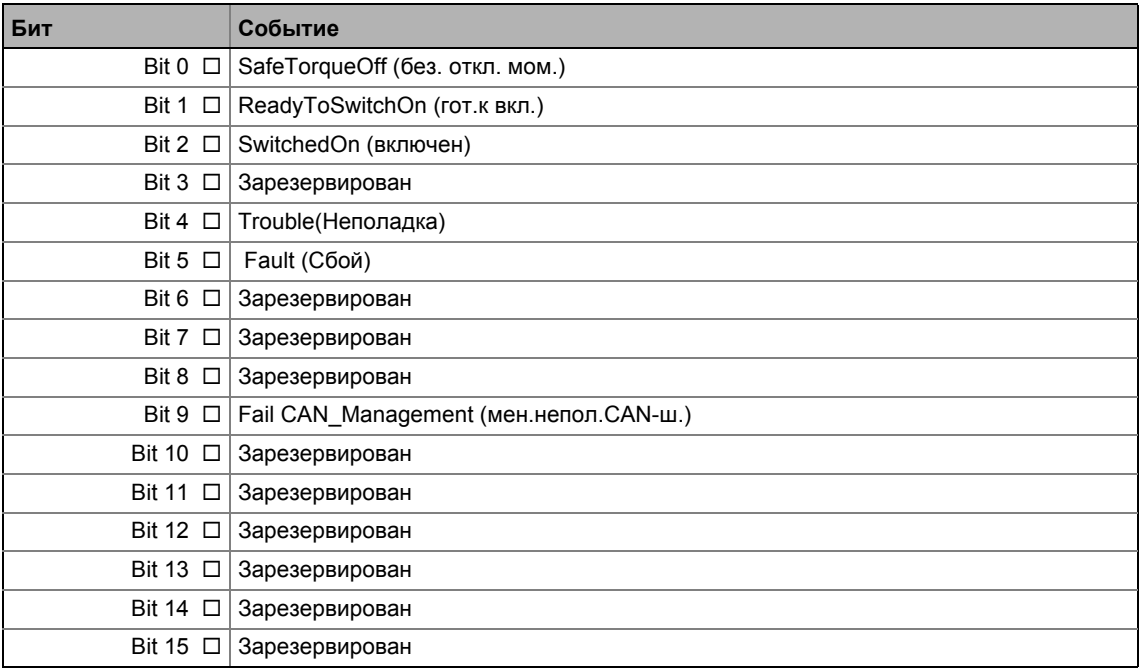

В итоге, следующие параметры определяют значение/статус который выходные терминалы будут иметь когда они разделены:

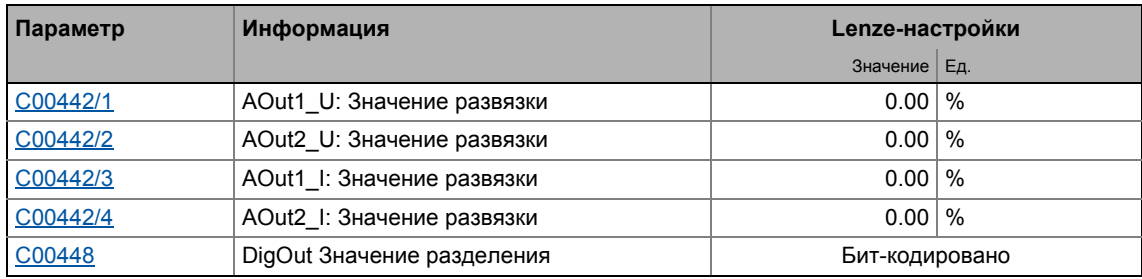

# Смежные темы:

▶ Конфигурирование управления в исключительных случаях CAN PDOs (□ 787)

### $\overline{7}$ Терминалы I/О  $7.6$ Определяемое пользователем назначение терминалов

#### 7.6 Определяемое пользователем назначение терминалов

<span id="page-400-0"></span>Для индивидуальной подстройки преднастроенного назначения входных/выходных терминалов для вашего приложения, вы можете выбрать одну из следующих процедур;

A. B »Engineer«:

- Измените настройку терминалов во вкладке Terminal assignment.
- Измените назначение сигналов во вкладке Application Parameters, на диалоговом уровне Overview → Signal flow.
- Измените взаимосвязи в редакторе ФБ (на уровне I/O).

В. В »Engineer« или с помощью пульта:

• Измените параметры конфигурации сигналов в списке параметров.

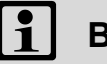

# Важно!

Если вы изменяете преднастроенное назначение входных/выходных терминалов, назначение терминалов будет "настроенным пользователем". В С00007, режиме управления будет показано "0: Interconnection changed" ("взаимосвязь именена").

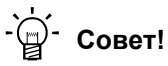

Прежде всего, выберите целесообразные настройки Lenze, следуйте в C00005, выберите технологическое приложение подходящее вашей задачи, следуйте в С00007, веберите подходящий режим управления. После этого у вас будет приложение, для которого есть поток сигналов, ссылки логических блоков и назначение терминалов.

Мы рекомендуем использовать »Engineer« для осуществления сложных определяемых пользователем решений.

### $\overline{7}$ **Терминалы I/O**  $7.6$ Определяемое пользователем назначение терминалов

#### $7.6.1$ Принцип источник-назначение

Конфигурация I/O входных и выходных сигналов осуществляется в соответствии с принципом источник/назначение:

- Соединение всегда имеет направление и поэтому всегда имеет источник и цель.
- Входные сигналы технологического приложения логически связаны с выходами системных блоков, которые представляют входные терминалы устройства.
- Входы системных блоков, которые представляют выходные терминалы устройства, логически связанные с выходнымм сигналамм технологического приложения.

Следующий график показывает принцип источник/назначение:

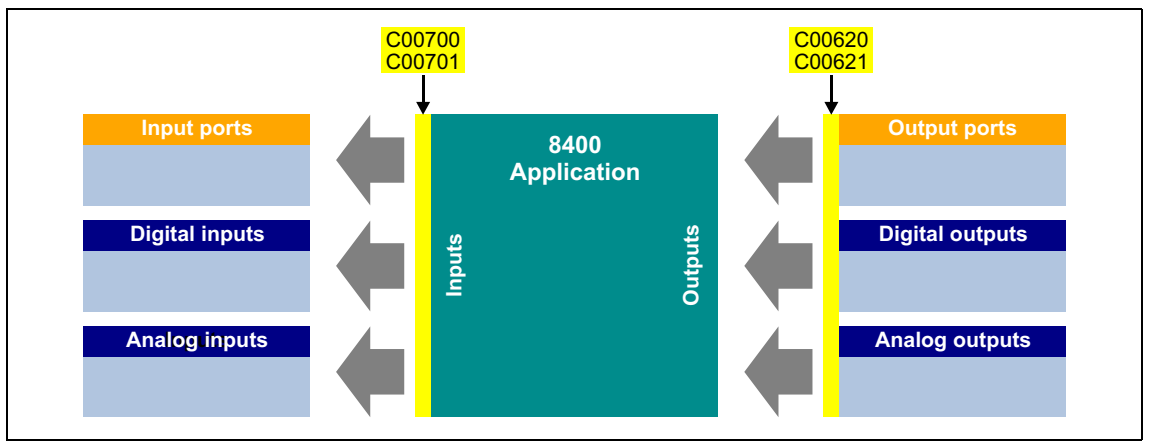

 $[7-6]$ Принцип источник-назначение

Отметьте следующее:

- Входной терминал оборудования может быть логически связан с несколькими входами блока приложения.
- Каждый вход блока приложения может быть логически связан только с одним входным сигналом.
- Выход блока приложения может быть логически связан с несколькими выходными терминалами устройтсва.

#### $7.6.2$ Изменение назначения терминалов с помощью пульта

Вы можете переопределить предопределенное назначение терминалов с помощью пульта (и с помощью »Engineer«) средствами так называемых параметров конфигурации.

- Каждый параметр конфигурации представляет сигнальный вход системного блока или блока приложения.
- Каждый параметр конфигурации содержит выборный список выходных сигналов одинакового типа данных.
- Логическая ссылаемость таким образом осуществляется путем выбора выходного сигнала для соответствующего входного сигнала.

В следующем примере, цифровой выход 1 (LS\_DigitalOutput.bOut1 вход) логически связан с сигналом статуса "Drive ready" (LA\_nCtrl\_bDriveReady выходной сигнал):

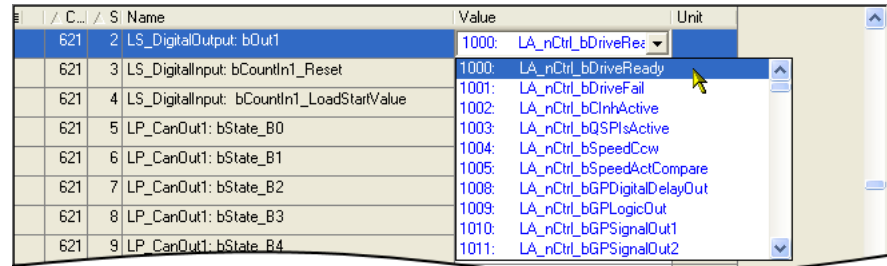

# Конфигурация параметров для аналоговых и цифровых выходных терминалов

Преднастроенное назначение аналоговых и цифровых выходных терминалов может быть изменено средствами субкодов С00620 и С00621:

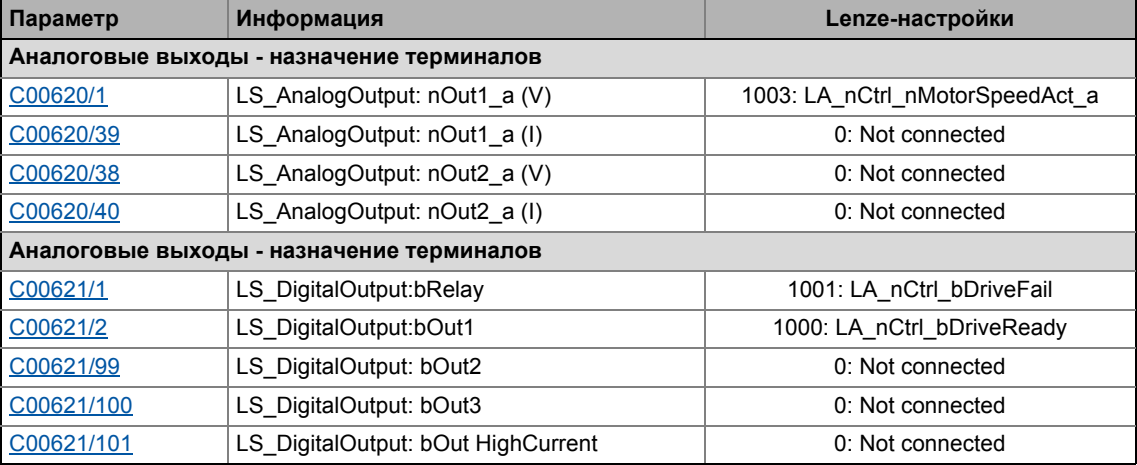

Другие субкоды (здесь не показынные) позволяют конфигурацию входных сигналов различных системных блоков и блоков портов.

# Параметры конфигурации для входов технологического приложения

Следующие параметры могут быть использованы для изменения преднастроенного назначения входов приложения:

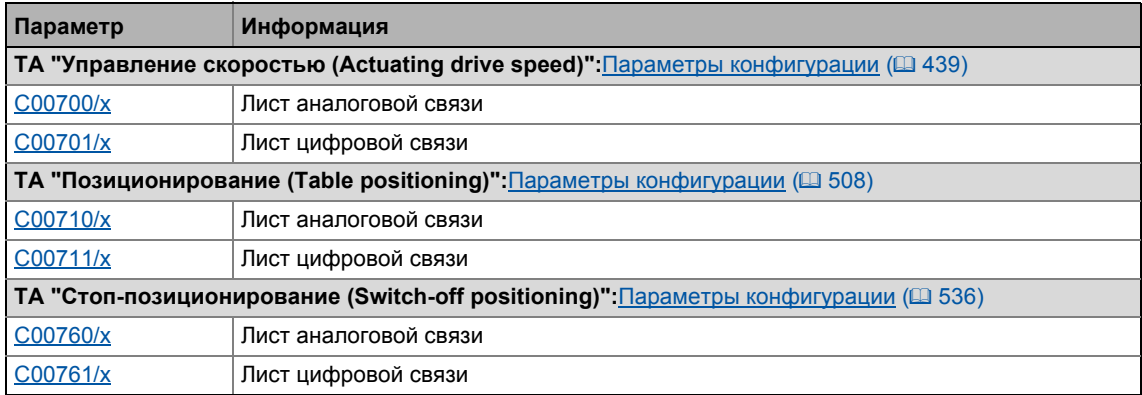

# Пример

Задача: начиная с предустановленного технологического приложения "Управление скоростью " и режима управления "Terminals 0", цифровой вход DI2 должен быть использован для выбора другого времени разгона/торможения для главной уставки вместо выбора фиксированной уставки 2/3. Чтобы сделать это, цифровой вход DI2 должен быть связан не с входом bJogSpeed2, а с входом bJogRamp1 модуля приложения.

## Процедура:

- 1. Используйте пульт для перехода на уровень меню Applications -> Actuating drive speed (conf.). Этот уровень содерит все параметры конфигурации технологического приложения "Управление скоростью". • Параметры конфигурации (□ 439)
- 2. Пройдите к параметру конфигурации LA NCtrl: bJogSpeed2 (C00701/10) который представляет ссылку логического сигнала входа приложения bJogSpeed2.
- 3. Измените настройку С00701/10: Измените выбор "16001: Digln bln2" на "0: Not interconnected".
- 4. Пройдите к параметру конфигурации LA NCtrl: bJogRamp1 (C00701/13) который представляет ссылку логического сигнала входа приложения bJoqRamp1.
- 5. Измените настройку С00701/13: Измените выбор "0: Not interconnected" на "16001: DigIn bln2".

# $-\bigcirc 2$  COBet!

Этот пример показывает, что для кадого входа блока приложения, связанный параметр конфигурации (С00700/х или С00701/х) может содержать только один источник, который вы вводите.

### $\overline{7}$ Терминалы I/О  $7.6$ Определяемое пользователем назначение терминалов

#### 7.6.3 Изменение назначения терминалов с »Engineer«

Тогда как упомянутые параметры конфигурации настроены с помощью пульта, осуществление настройки с »Engineer« гораздо проще по причине возможности соотвествующих диалогов. Следующее задание показывает соответствующую процедуру.

Задача: начиная с предустановленного технологического приложения "Управление скоростью " и режима управления "Terminals 0", цифровой вход DI2 должен быть использован для выбора другого времени разгона/торможения для главной уставки вместо выбора фиксированной уставки 2/3. Чтобы сделать это, цифровой вход DI2 должен быть связан не с входом bJogSpeed2, а с входом bJogRamp1 модуля приложения.

# Возможность 1: Изменение назначения терминалов средствами вкладки Terminal **Assignment**

## Процедура:

1. Пройдите во вкладку Terminal Assignment и выберите "Digital input terminals"("цифровые входные терминалы") в списке Control connections :

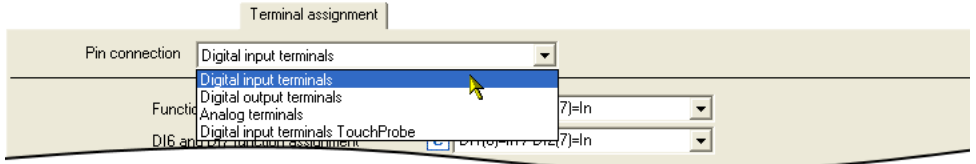

- 2. Нажмите кнопку <u>и перминала</u> DI2 для открытия диалогового окна Assignment Terminal --> Function block.
	- В списке, все блоки входов, которые сейчас логически соединены с цифровым входом DI2 обозначены галочкой:

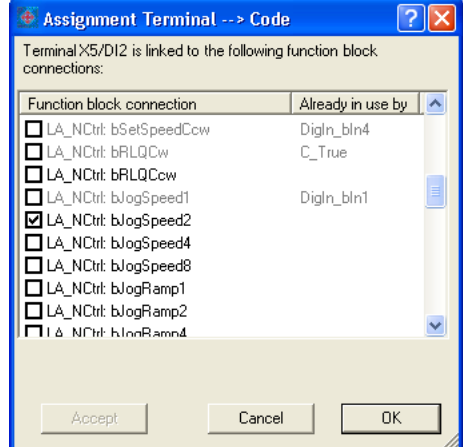

- 3. Уберите галочку для соединения LA\_NCtrl: bJogSpeed2 чтобы отменить существующую логическую ссылку.
- 4. Установите галочку для соединения LA NCtrl: bJogRamp1 чтобы сделать логическую ссылку этого входа приложения к цифровому входу DI2.

Возможность 2: Изменение назначения терминалов средствами показанного потока сигналов

Процедура:

- 1. Пройдите во вкладку Application parameters (параметры приложения).
- 2. Перейдите во вкладку Application Parameters и нажмите кнопку Signal flow читобы перейти на уровень Overview → Signal flow.
- 3. На диалоговом уровне Overview -> Signal flow, нажмите кнопку Digital control signals чтобы открыть окно Digital control signals :

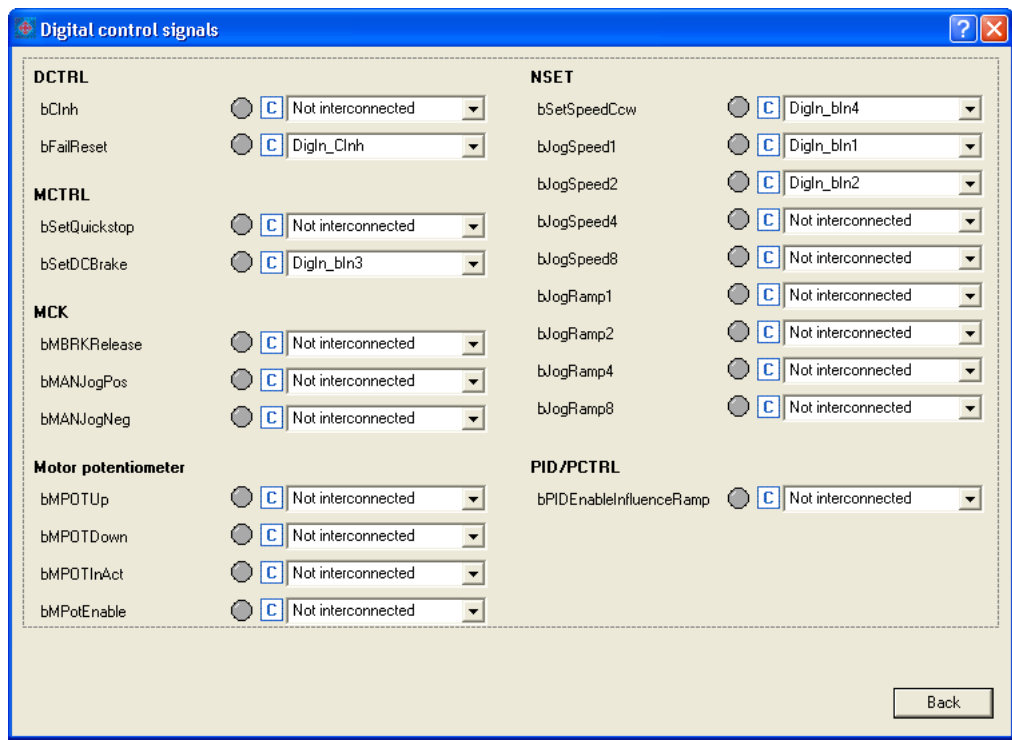

- 4. В списке bJogSpeed2, установите выбор "0: Not interconnected".
- 5. В спсике **bJogRamp1**, установите выбор"16001: DigIn bln2".
- 6. Нажмите кнопку Васк чтобы снова закрыть окно.

# Возможность 3: Изменение назначения терминалов с помощью редактора ФБ Процедура:

- 1. Пройдите во вкладку FB Editor .
- 2. Удалите существующую взаимосвязь LS DigitalInput.bln2 с LA NCtrl.bJogSpeed2:

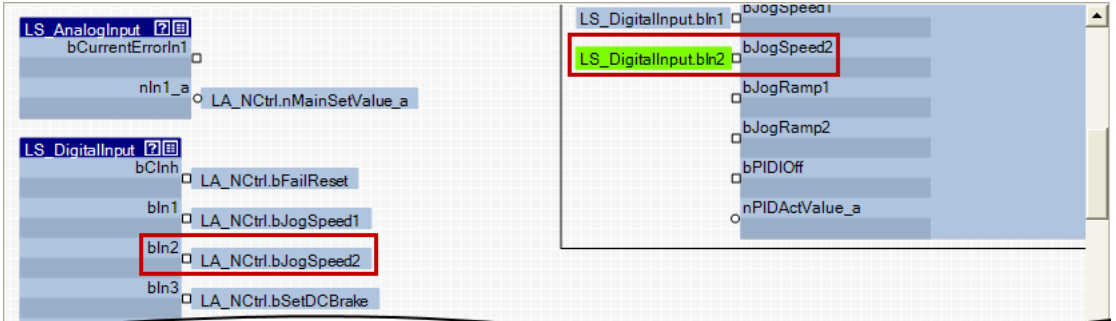

3. Установите новую взаимосвязь: LS\_DigitalInput.bln2 с LA\_NCtrl.bJogRamp1:

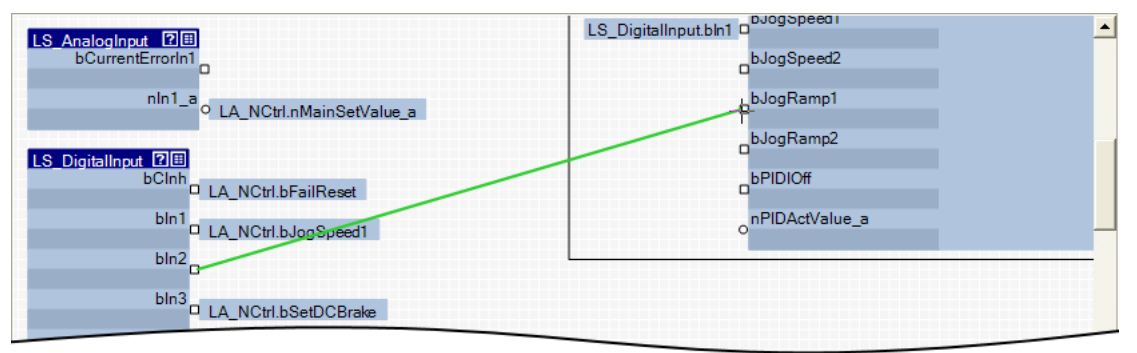

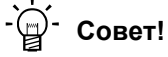

Вы можете найти подробную информацию об использовании редактора ФБ » Engineer« в главе "Работа с редактором функциональных блоков." (1375)

#### 8 Технологические приложения

Данный раздел описывает работу и возможности промышленных приложений, доступных для частотного преобразователя 8400 TopLine.

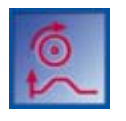

8

# Технологическое приложение "Управление скоростью привода"

Данное Приложение предустановлено в С00005 и предназначено для задач требующих управления скоростью: приводы конвейеров (взаимозависимые), экструдеры, эскалаторы, травелаторы, прессы, дозаторы, приводы инструментов.

• ПП "Управление скоростью (Actuating drive speed)" (© 411)

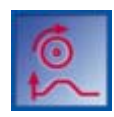

# Технологическое приложение "Управление скоростью привода (AC Drive Profile)"

Это промышленное приложение, доступное с версии 13.00.00 предоставляет возможность регулирования скоростью и регулирования моментом "AC Drive Profile". Шины данных EtherNet/IP™ и системная шина (CANopen) поддерживаются.

▶ ТА "Управление скоростью (Actuating drive speed) (АС Drive Profile)" (□ 442)

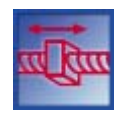

# Технологическое приложение "Позиционирование стола"

Это промышленное приложение служит для решения задач управления положением, которые обычно решаются управляющим устройством высокого уровня посредством шины данных, например в транспортных объектах, модулях хранения и выдачи, податчиках, вращающихся столах, измерительных модулях, подъемниках.

Обратите внимание: Это ТА требует внешнего последовательного управления!

С версии 12.00.00, ФБ L Sequencer 1 может также быть использовано как внутреннее последовательное управление. Этот ФБ обрабатывает программу позиционирования на основании таблицы последовательности.

TA "Позиционирование (Table positioning)" (© 479)

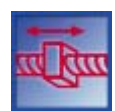

# Промышленное приложение "Стоп-позиционирование"

Это приложение используется для решения задач регулирования скоростью, которые требуются пре-стопа или остановки в определенных положениях, например для роликовых и ременных конвейеров. Это осуществляется с помощью соединения датчиков отключения.

• ПП "Стоп-позиционирование (Switch-off positioning)": ([341])

# Важно!

Пожалуйста, учтите, что серии StateLine, HighLine и TopLine различаются по количеству, гибкости и функциональным возможностям доступных Промышленных Приложений.

# **Смежные темы:**

• Встроенные [технологические](#page-30-0) приложения (= [31\)](#page-30-0)

\_ \_ \_ \_ \_ \_ \_ \_ \_ \_ \_ \_ \_ \_ \_ \_ \_ \_ \_ \_ \_ \_ \_ \_ \_ \_ \_ \_ \_ \_ \_ \_ \_ \_ \_ \_ \_ \_ \_ \_ \_ \_ \_ \_ \_ \_ \_ \_ \_ \_ \_ \_ \_ \_ \_ \_ \_ \_ \_ \_ \_ \_ \_ \_

 $\rightarrow$  [Запуск](#page-50-0) ( $\Box$  [51\)](#page-50-0)

### 8 Технологические приложения  $8.1$ Выбор Промышленного Приложения (ПП) и режима управления

#### $8.1$ Выбор Промышленного Приложения (ПП) и режима управления

Промышленное Приложение выбирается в С00005.

• Вы можете выбрать Приложение в »Engineer« во вкладке Application parameter в списке Application:

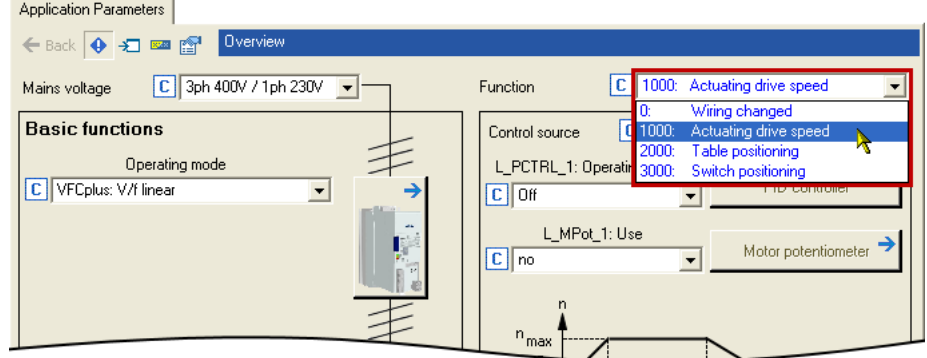

Различные режимы управления можно выбирать для каждого приложения в С00007. Режим управления задает способ управления промышленным приложением, например через терминалы или шину. Взаимосвязь терминалов ввода/вывода и портов показанных в редакторе ФБ, соответственно меняется на уровне I/O.

• Вы можете выбрать режим управления в »Engineer« во вкладке Application parameter в списке Control mode:

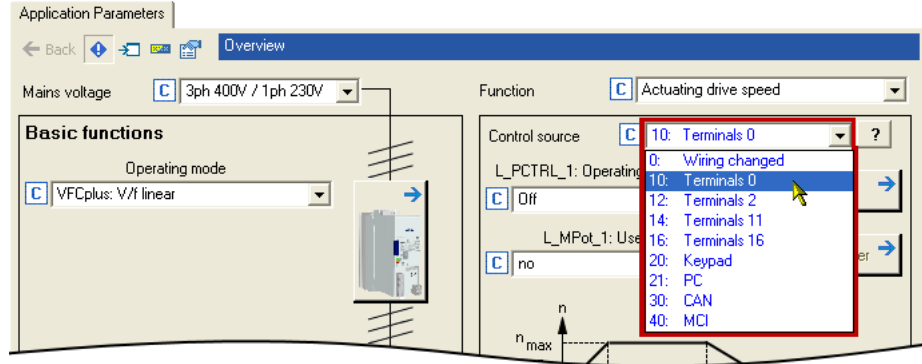

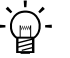

# $-\bigcirc$   $-\bigcirc$  COBet!

Вы можете узнать пред-настройки терминалов ввода/вывода и портов для каждого режима управления из описания соответствующего приложения:

ТА "Управление скоростью (Actuating drive speed)": Назначение терминалов режимов управления ([1423)

ТА "Позиционирование (Table positioning)": Назначение терминалов режимов управления (□ 494)

# ТА "Стоп-позиционирование (Switch-off positioning)": Назначение терминалов режимов управления ([323)

Подробная информация по индивидуальной конфигурации терминалов ввода/вывода приведена в описании I/O терминалов в подразделе "Определяемое пользователем назначение терминалов" ([401)

#### <span id="page-410-0"></span> $8.2$ ПП "Управление скоростью (Actuating drive speed)"

# Особенности

- Преднастроенные режимы управления для терминалов и шинного управления (с предопределенным соединением данных процесса и fieldbus)
- Свободная конфигурация сигналов ввода и вывода
- Сдвиг (offset), коэф. усиления (gain), полярность (negation) основной и дополнительной уставок, фактическое значение регулятора
- До15 заданных уставок для скорости и времени рампы
- Настраиваемые уставки времени рампы
- Свободно выбираемая, изменяемая форма рампы
- Автоматический контроль удерживающего тормоза
- Быстрый стоп (Quick stop, QSP) с настраиваемым временем рампы
- Функция потенциометра двигателя
- Регулятор процесса
- Мониторинг нагрузки (в подготовке)
- Встроенные, свободно доступные функции "Общего Назначения" ("GeneralPurpose"): Аналоговый переключатель, арифметические вычисления, умножение/деление, двоичный элемент задержки, двоичная логика, аналоговое сравнение, D-триггер
- Интерфейс модуля безопасности (опция)
- Включение ОС энкодера

# Смежные темы:

▶ Запуск "Actuating drive speed" технологического приложения ("Управление скоростью привода") (2 57)

#### $8.2.1$ Основной поток сигналов

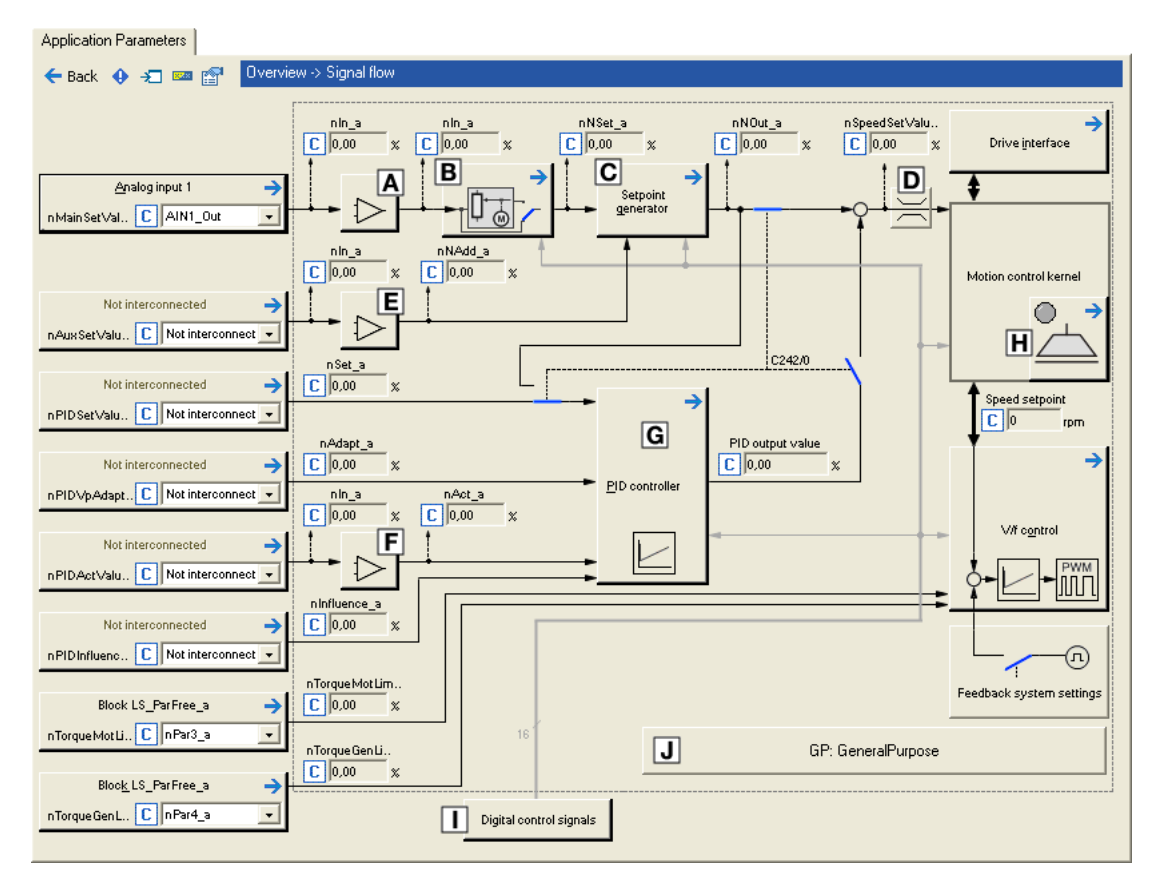

 $[8-1]$ Поток сигнаолв в промышленном приложении "Управление скоростью (Actuating drive speed)"

- Основная уставка (setpoint) скорости, сдвиг (offset) и коэффициент усиления (gain) (L OffsetGainP 1)  $\overline{A}$
- $\sqrt{B}$ Функция потенциометра двигателя (L MPot 1)
- Генератор Уставок (L NSet 1)  $\mathbf C$
- $\boxed{\mathbf{D}}$ Ограничение ввода Уставки скорости
- $\blacksquare$ Дополнительная уставка скорости, сдвиг и коэф. усиления (L OffsetGainP 2)
- Фактическая скорость/данные датчика сдвиг и коэф. усиления (L OffsetGainP 3)  $\Box$
- Регулятор (L PCTRL 1)  $\overline{G}$
- $\boxed{\textbf{H}}$ Управление удерживающим тормозом
- □ Распределение терминалов & показ цифровых сигналов управления
- Встроенные свободно доступные Функции "GeneralPurpose".  $\Box$ Аналоговый переключатель, арифметические вычисления, умножение/деление, двоичный элемент задержки, двоичная логика, аналоговое сравнение, D-триггер

# Выбор основной уставки скорости

Основная уставка скорости выбирается в Lenze-настройках через аналоговый вход 1.

- Смещение и коэффициент усиления этого входного сигнала могут быть установлены в С00696 и С00670 для простой настройки сигнала энкодера уставки.
- Шкала: 16384 = 100 % опорной скорости (С00011)
- Основная уставка преобразуется в уставку скорости в уставке энкодера посредством генератора функции рампы с линейной или S-образной рампы.
- В отличие от генератора функции рампы, маскирующая функция скорости блокировки и ограничение уставки MinMax действуют.
- Дополнительное опиание см. в L NSet.

### Функция потенциометра двигателя

С другой стороны, главная уставка скорости моджет быть создана посредством функции потенциометра двигателя.

- При Lenze-настройках функция потенциометра двигателя отключена.
- Включение этой функции возможно с помощью С00806 или входа bMPotEnable.
- Режим потенциометра двигателя во время включения системы привода может быть выбрано в С00805.
- Подробное функциональное описание см. в ФБ L MPot.

### Опциональный выбор дополнительной уставки скорости

Вы можете дополнительно выбрать добавочную уставку скорости (например в виде корректирующего сигнала).

- Дополнительная уставка скорости может быть арифметически связана с главной уставкой скорости после генератора функции рампы.
- Вы должны поставить уставку численно в "1: NOut = NSet + NAdd" in C00190 чтобы включить дополнительную уставку скорости.
- Смещение и коэффициент усиления этого входного сигнала могут быть установлены в С00697 и С00671 для простой настройки сигнала энкодера уставки.
- Шкала: 16384 = 100 % опорной скорости (С00011)
- Время разгона и торможения для подолнительной уставки скорости может быть установлено в С00220 и С00221.
- Дополнительное опиание см. в L NSet.

# $-\overleftrightarrow{Q}$ - Совет!

Для шлифовальных машин Дополнительная Уставка Скорости позволяет поддерживать постоянную тангенциальную скорость (скорость на поверхности) шлифовального диска при уменьшении его диаметра в процессе работы.

### $8.2.2$ Внутренние интерфейсы | блок приложения "LA\_NCtrl"

# Важно!

Выделенные серым коннекторы в следующей теблице скрыты в редакторе функциональных блоков при Lenze-настройках.

• Эти связи могут быть показаны посредством комменды Connector visibilities в блоке приложений Context menu.

<u> 222222222</u>

# Входы

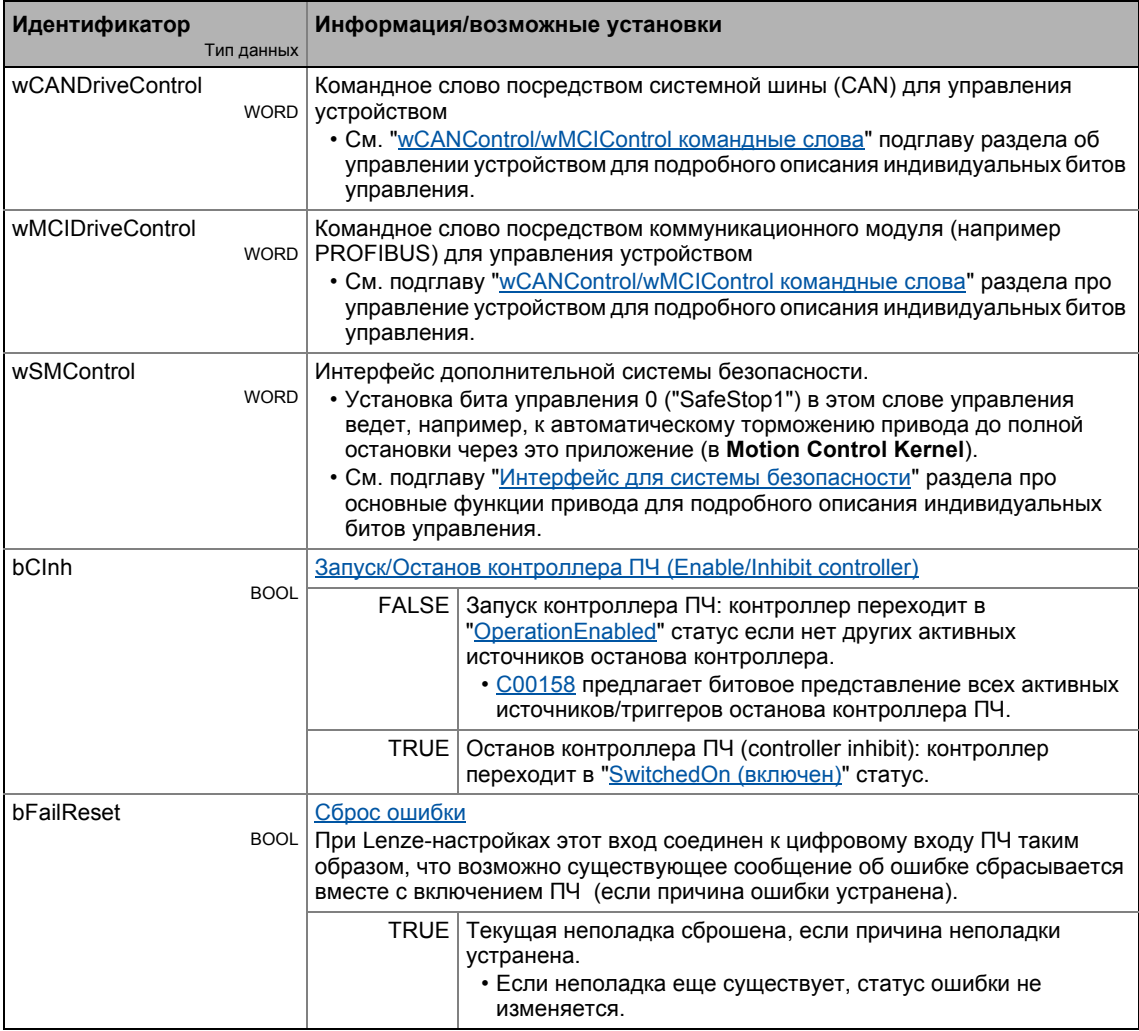

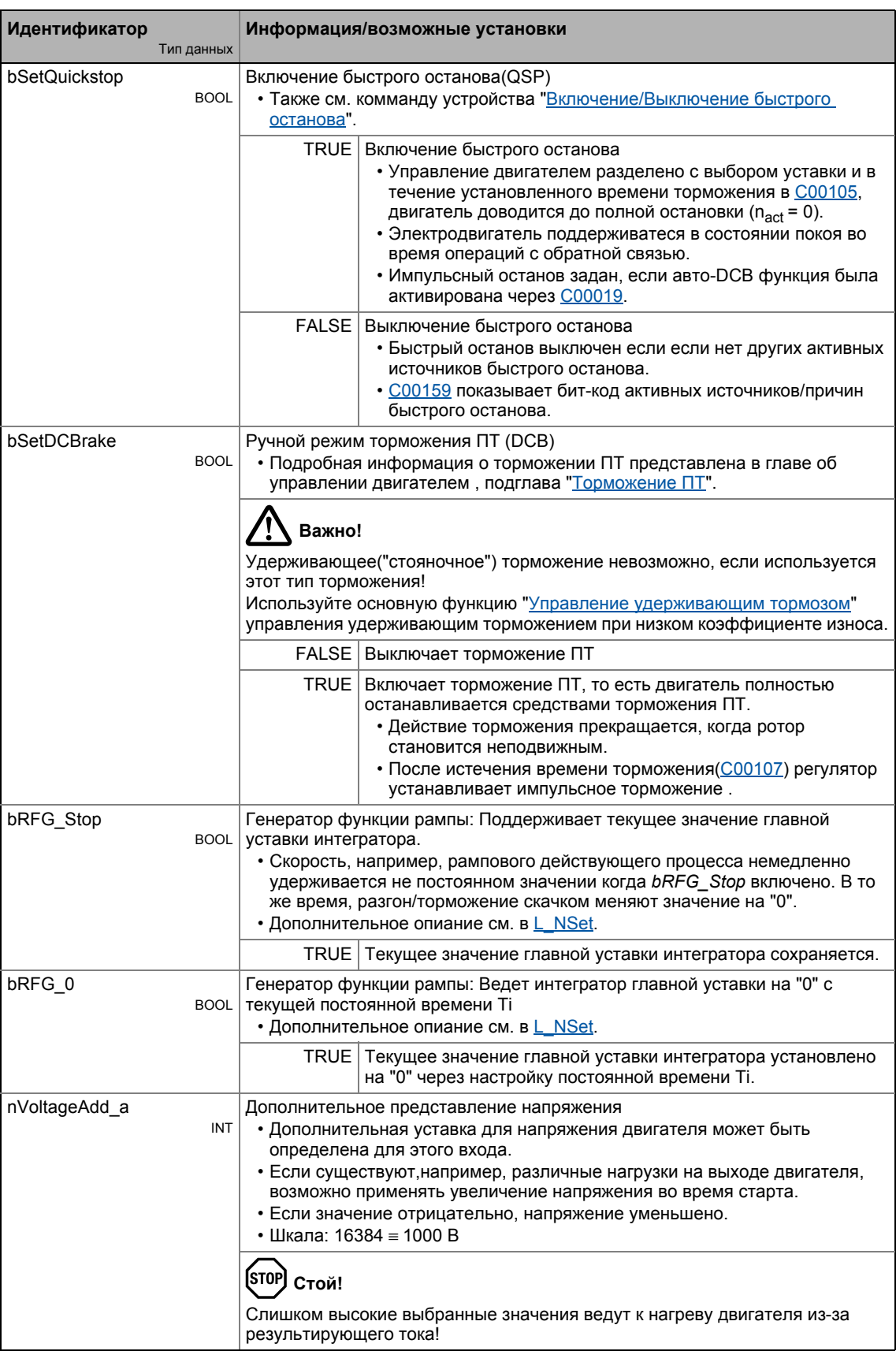

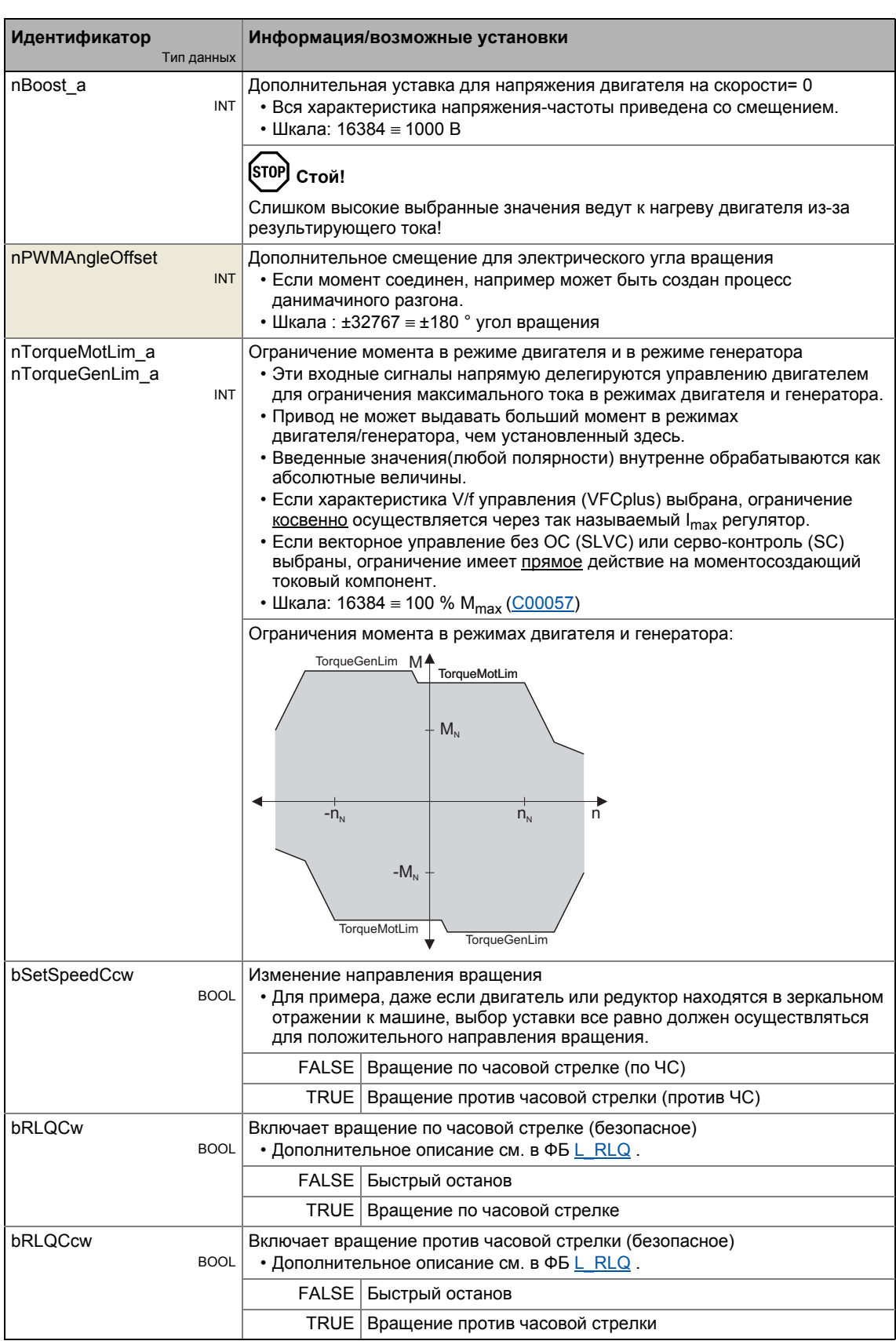

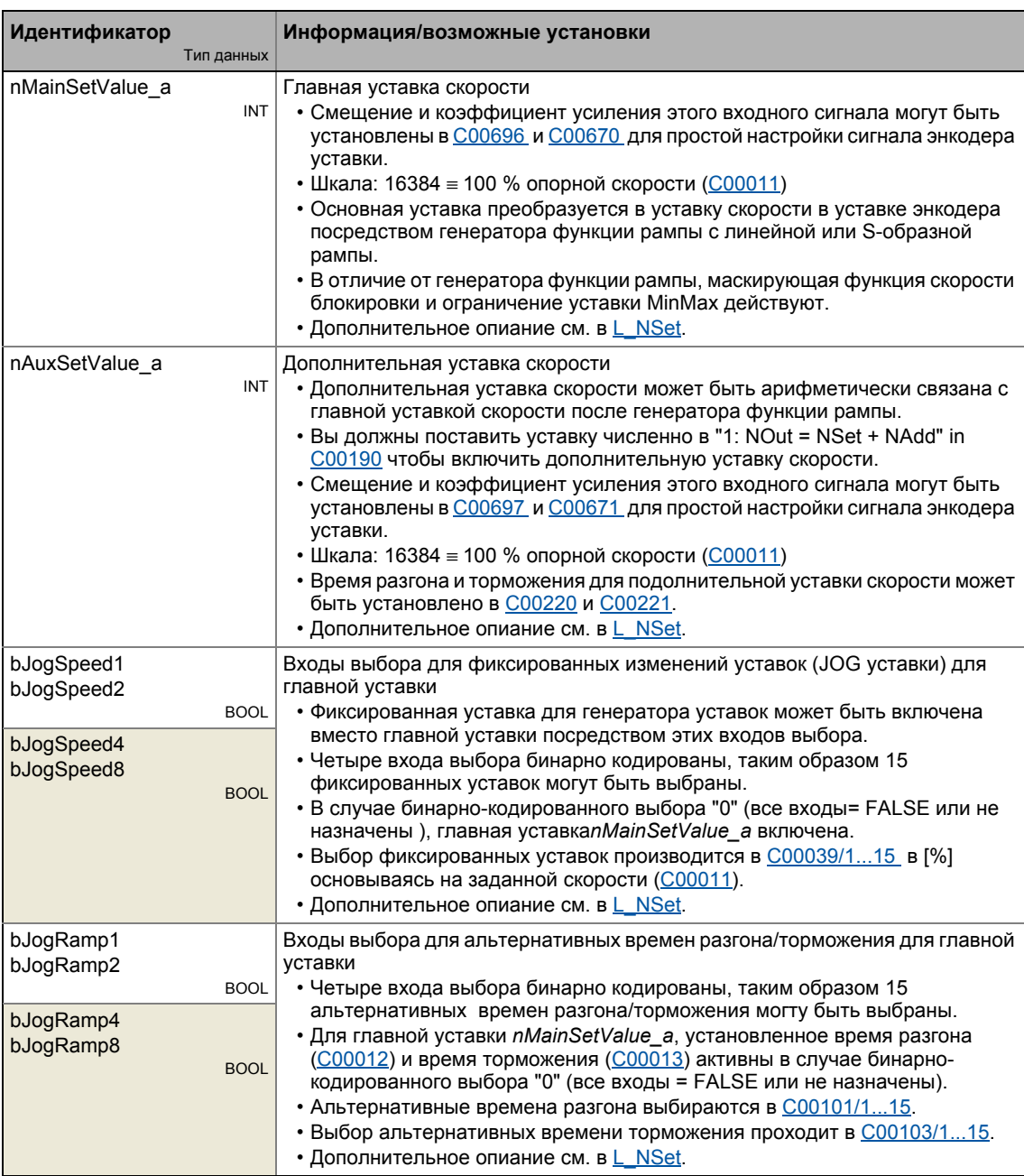

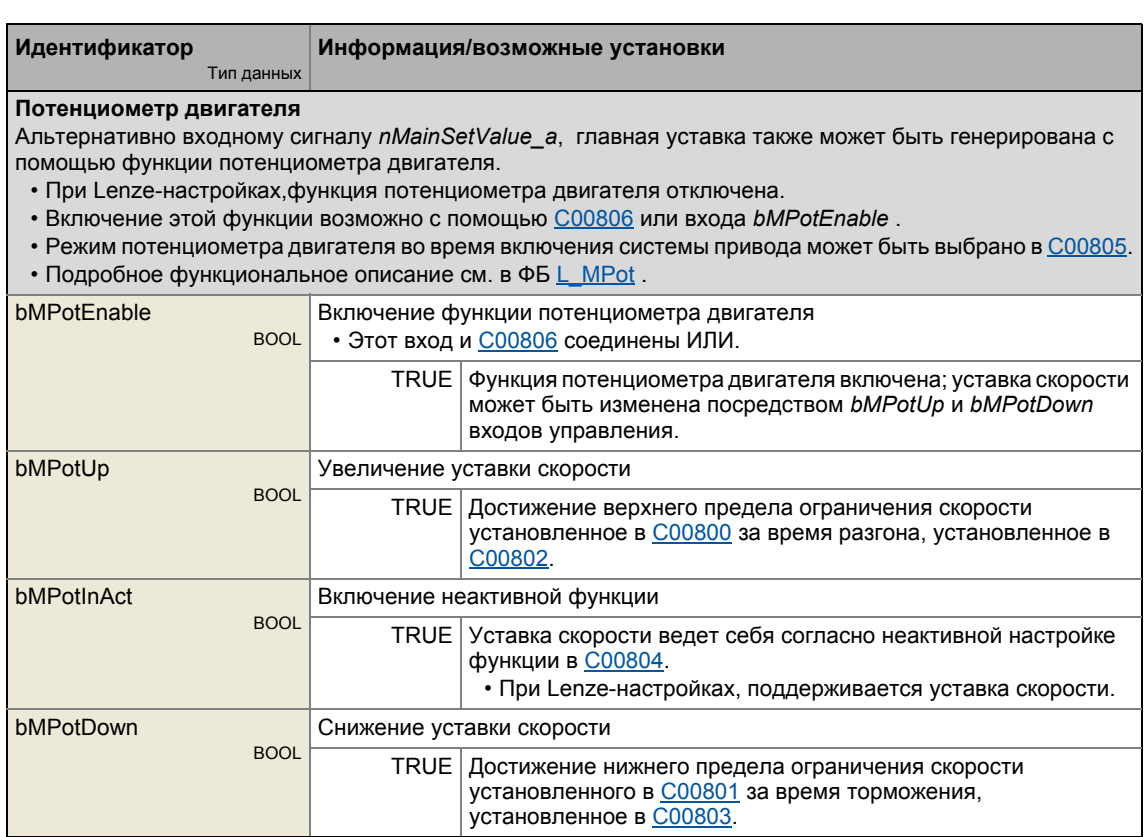

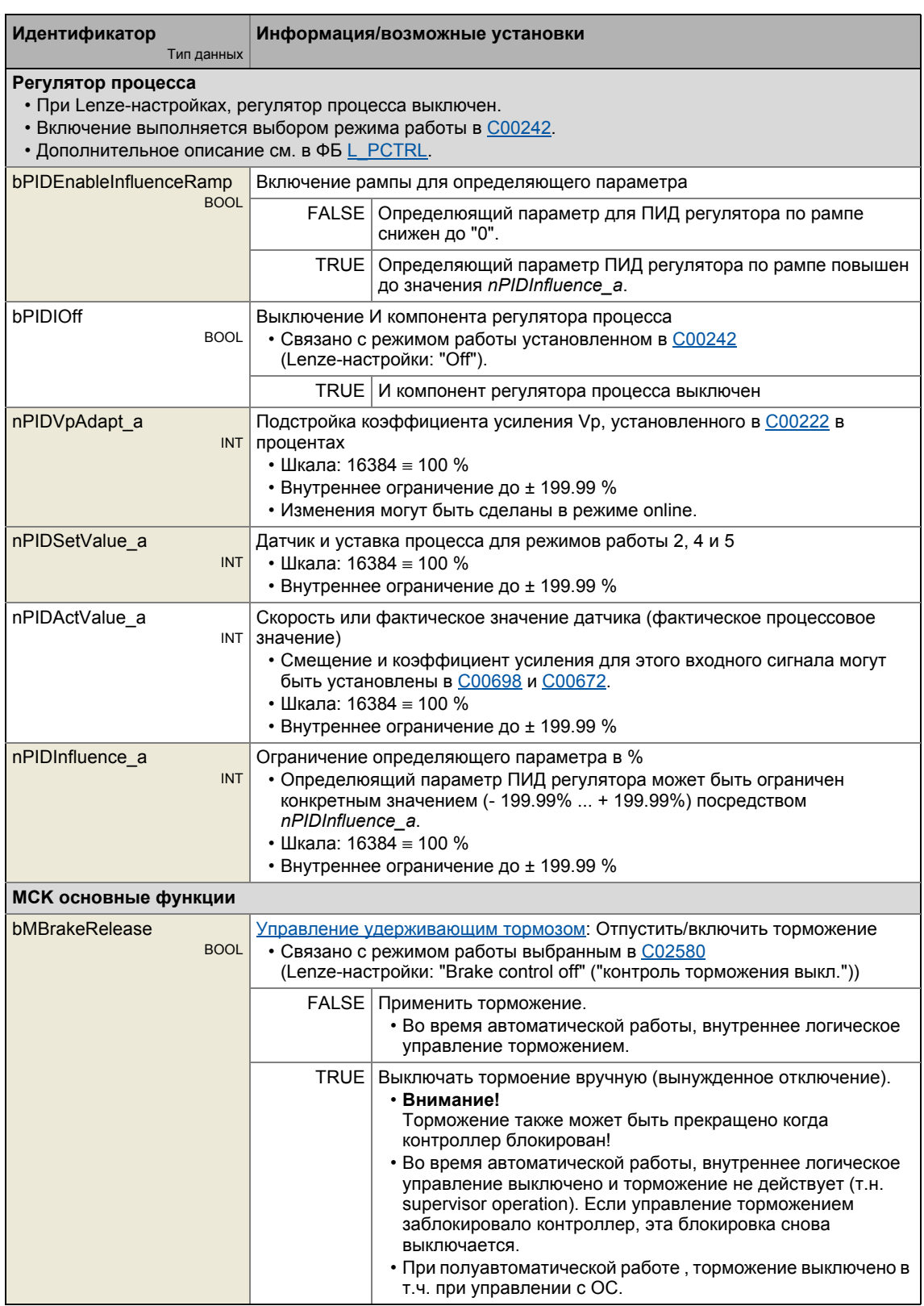

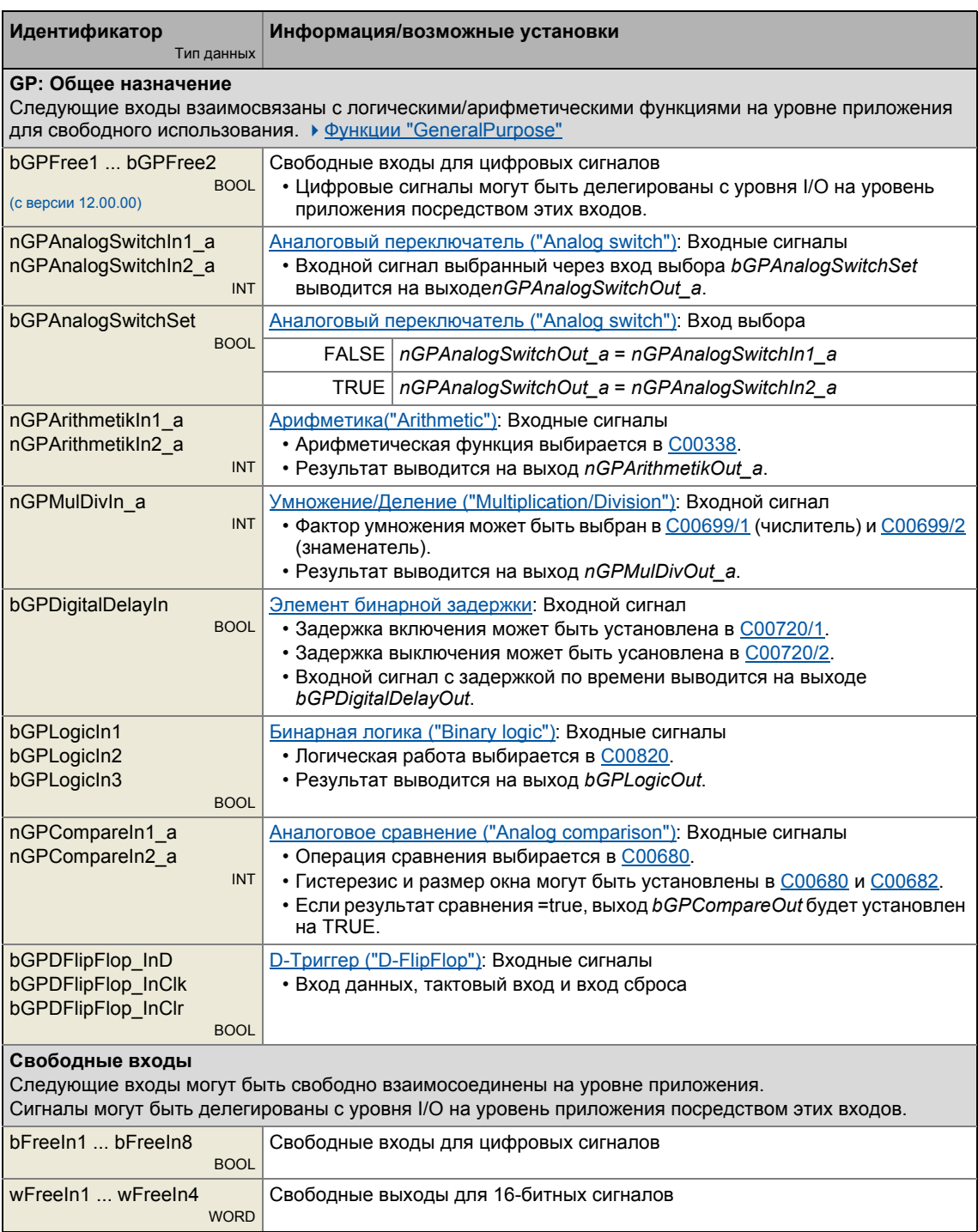

# Выходы

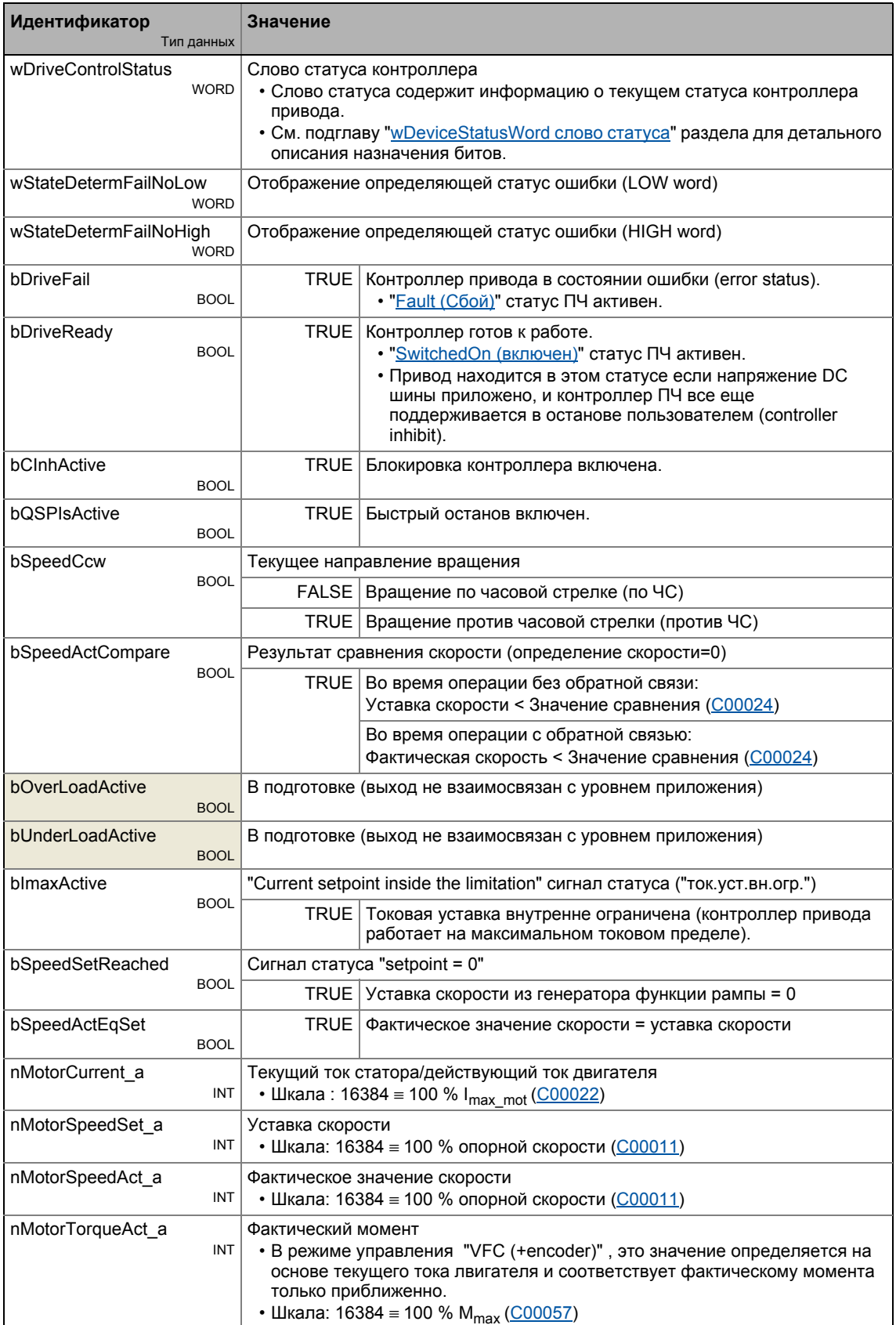

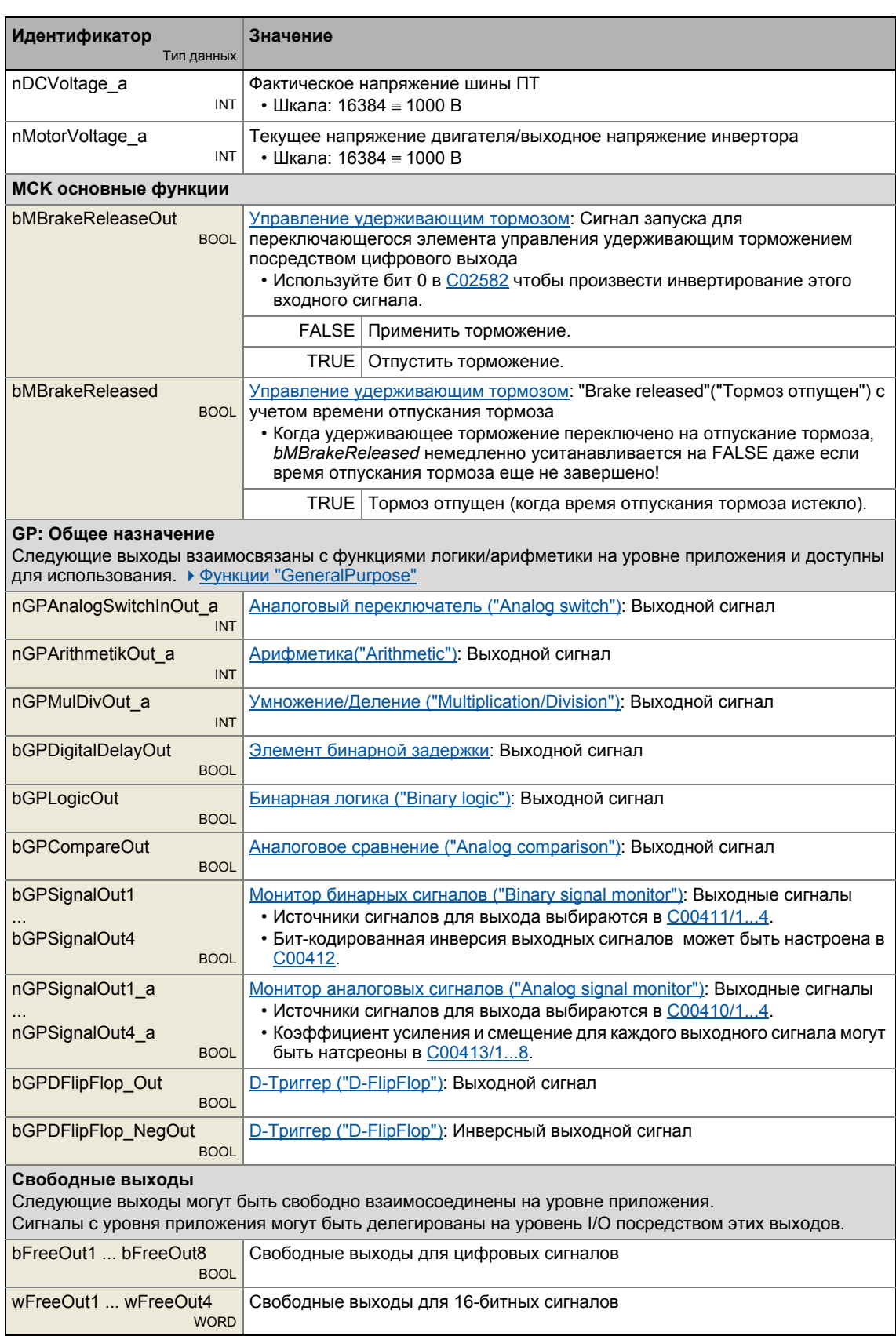

#### $8.2.3$ Назначение терминалов режимов управления

Следующее сравнение представляет информацию о том, какие входы/выходы блока приложения LA\_NCtrl взаимосоединены с цифровыми аналоговыми терминалами входа/выхода контроллера привода в различных режимах управления.

<span id="page-422-0"></span>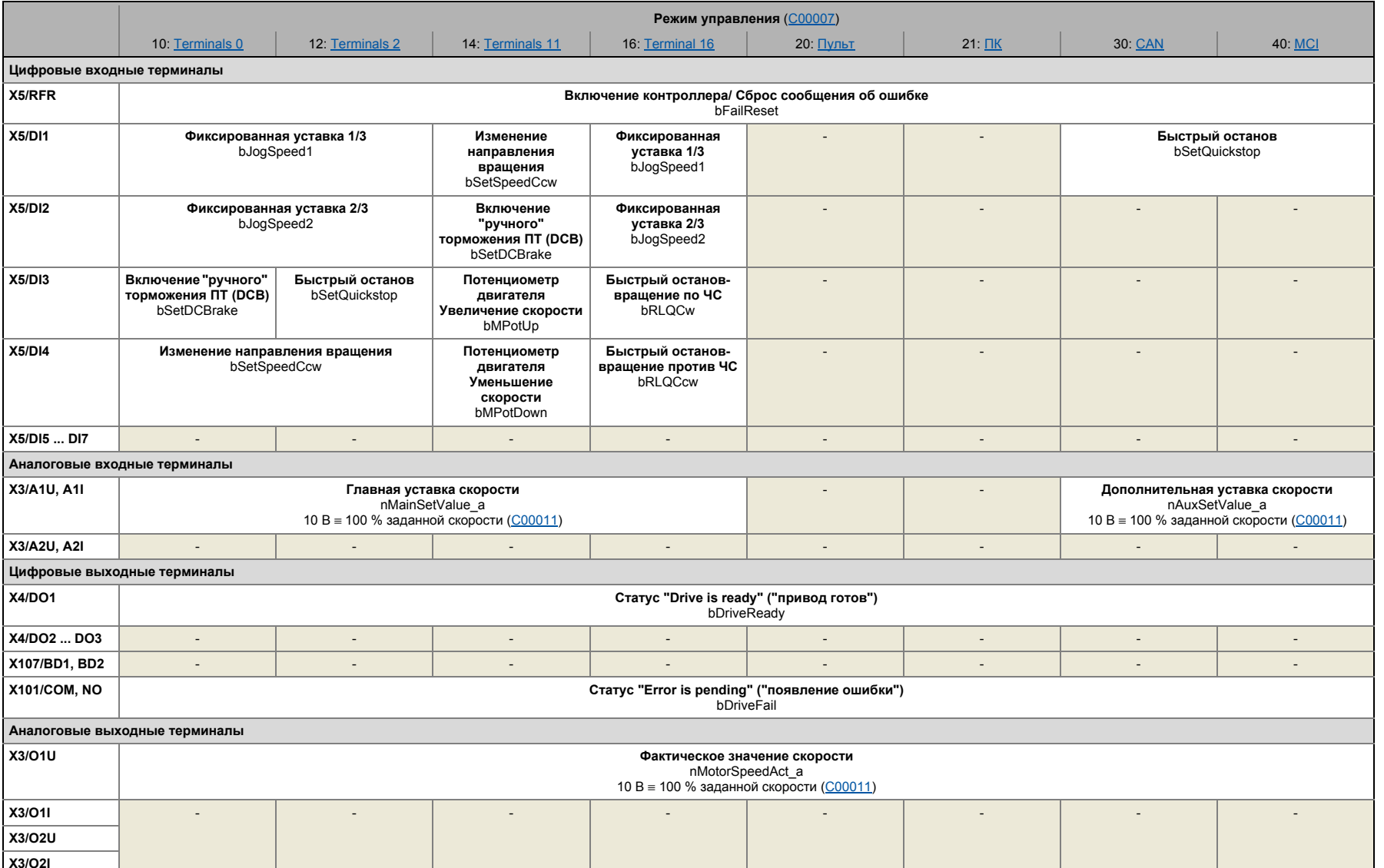

#### $8.2.3.1$ **Terminals 0**

<span id="page-423-0"></span>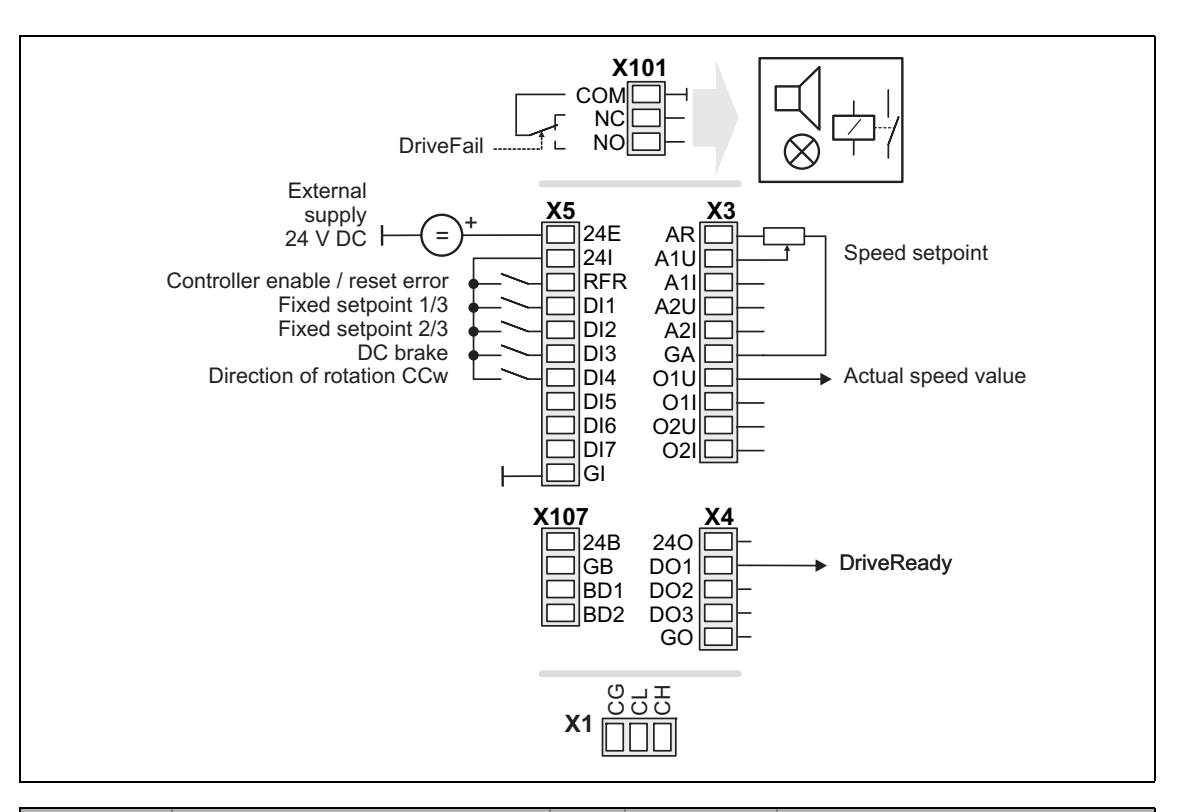

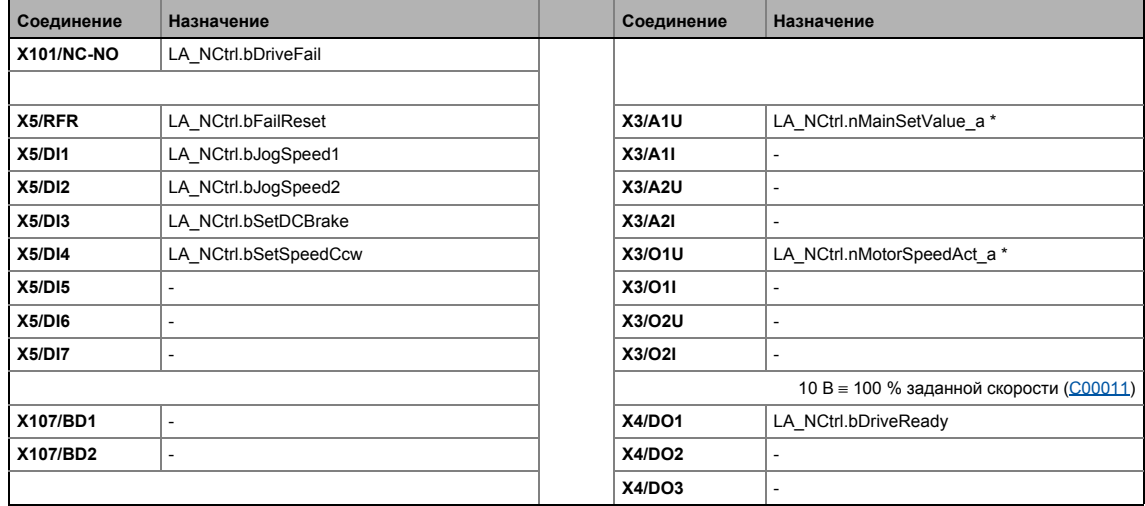

#### 8.2.3.2 **Terminals 2**

<span id="page-424-0"></span>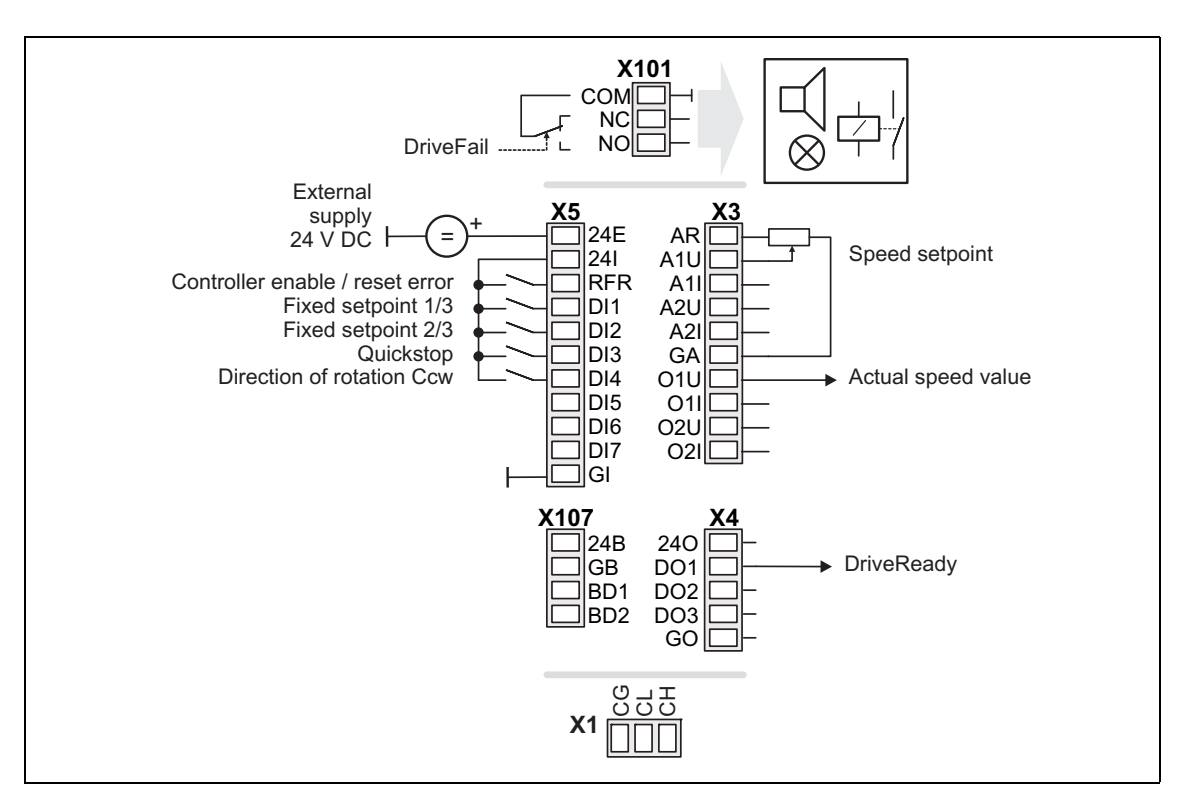

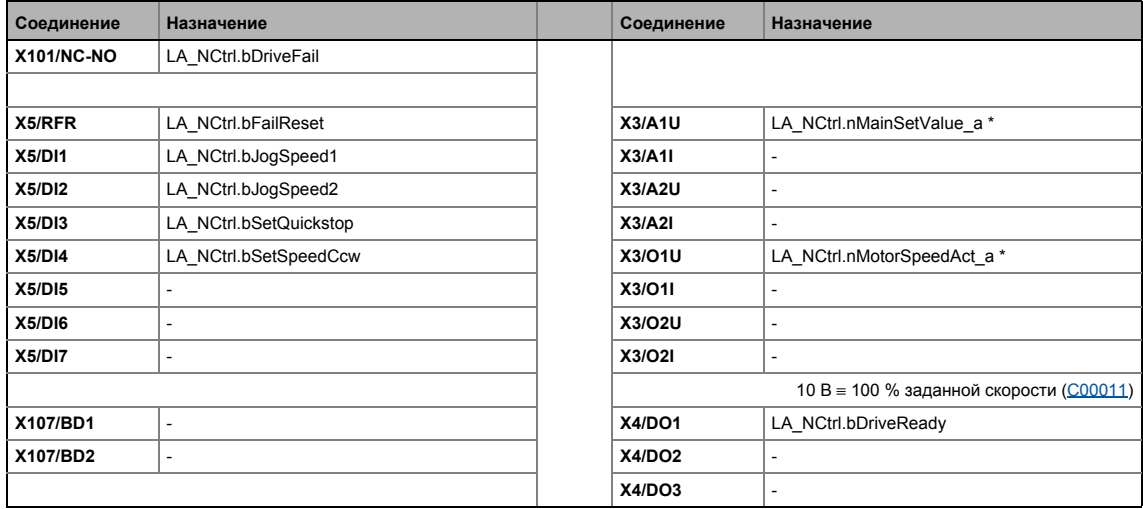

#### 8.2.3.3 **Terminals 11**

<span id="page-425-0"></span>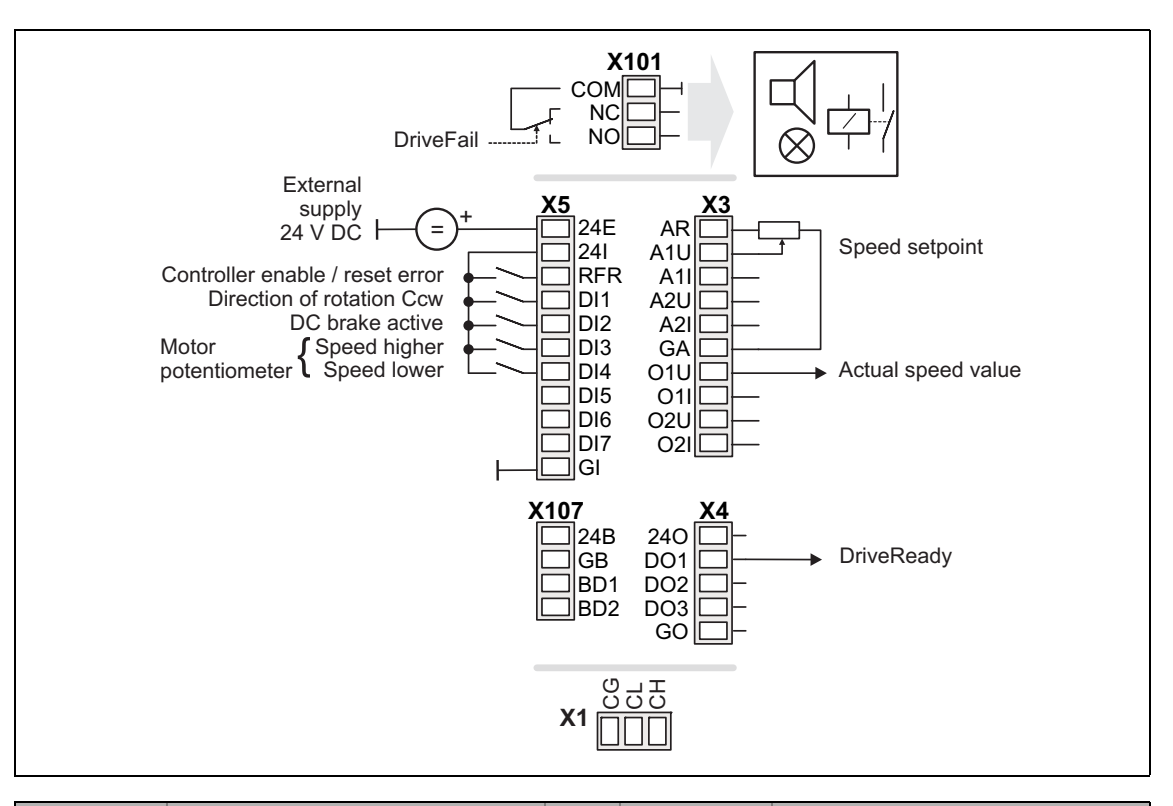

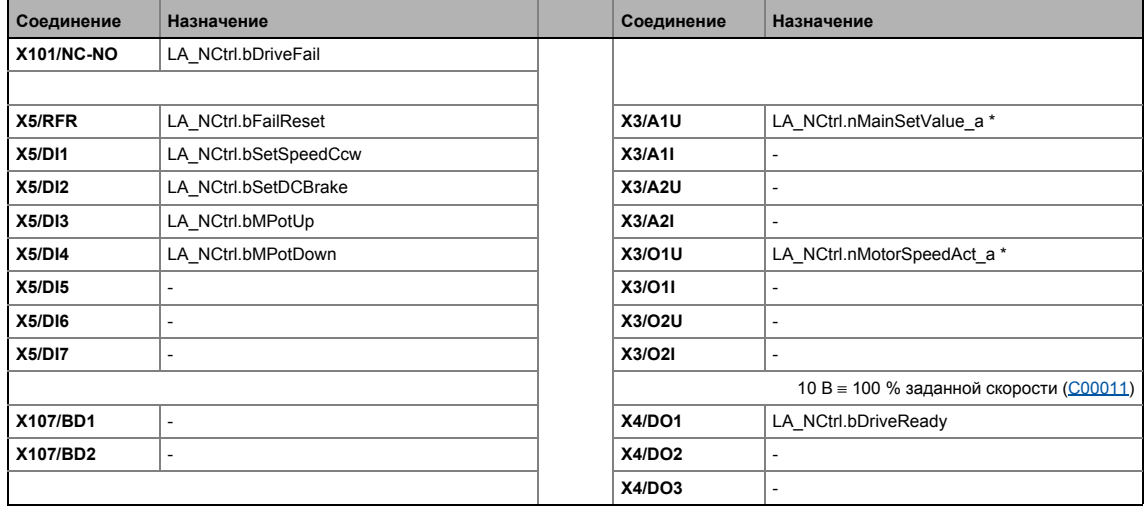

#### 8.2.3.4 **Terminal 16**

<span id="page-426-0"></span>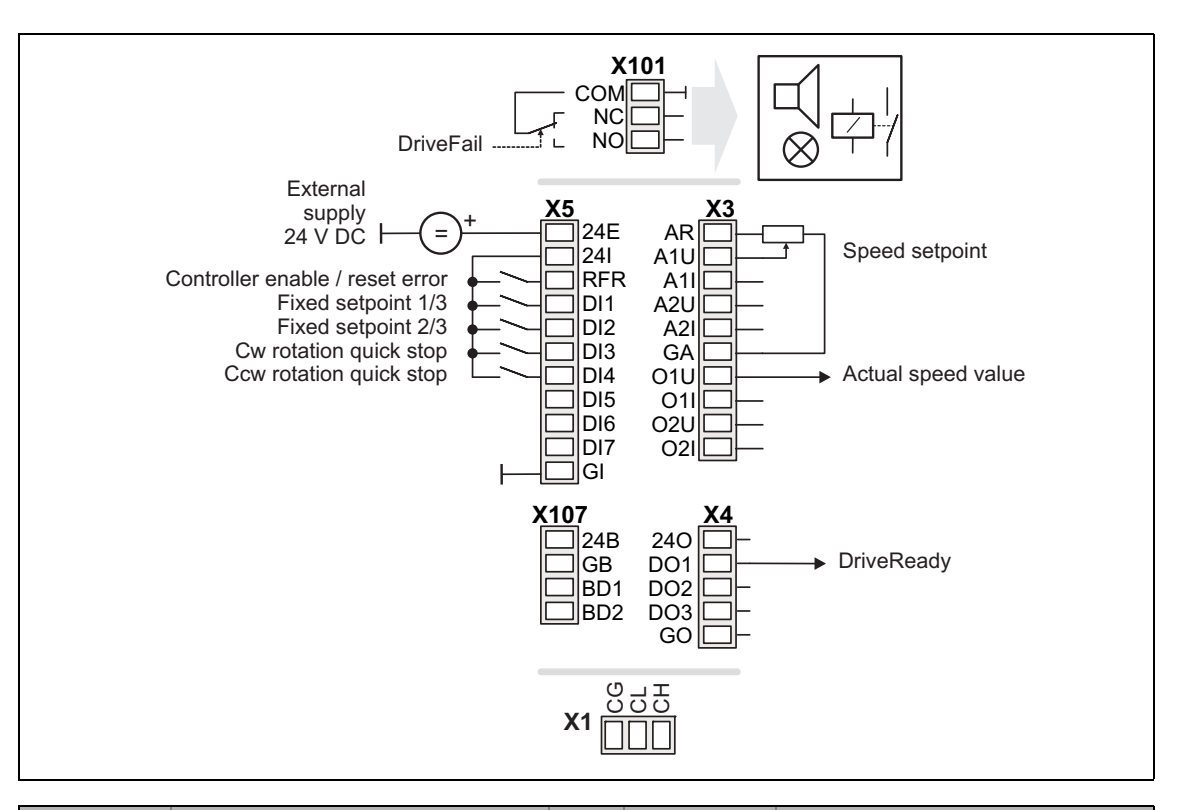

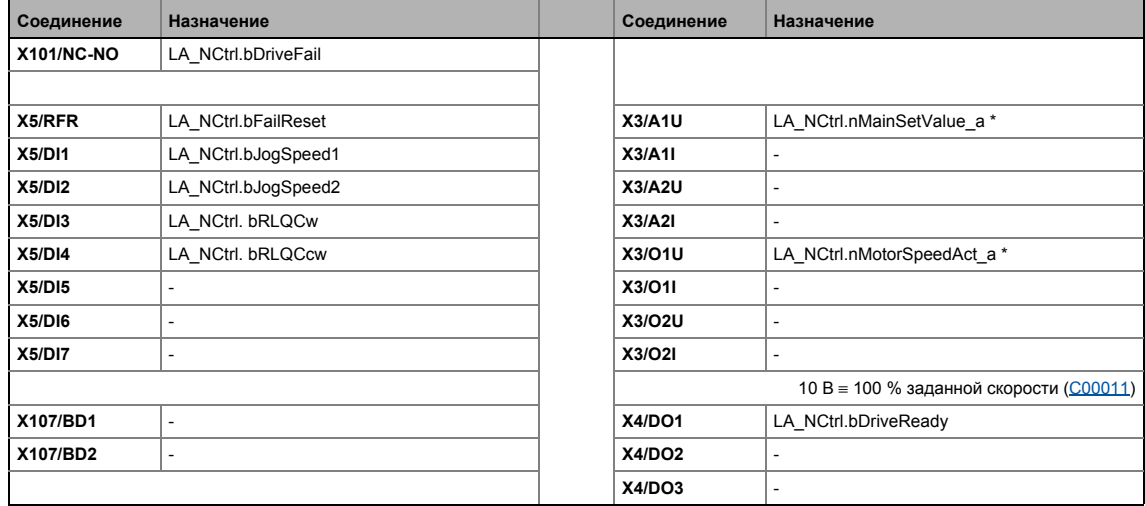

### Технологические приложения 8

#### $8.2$ ПП "Управление скоростью (Actuating drive speed)"

#### 8.2.3.5 Пульт

<span id="page-427-0"></span>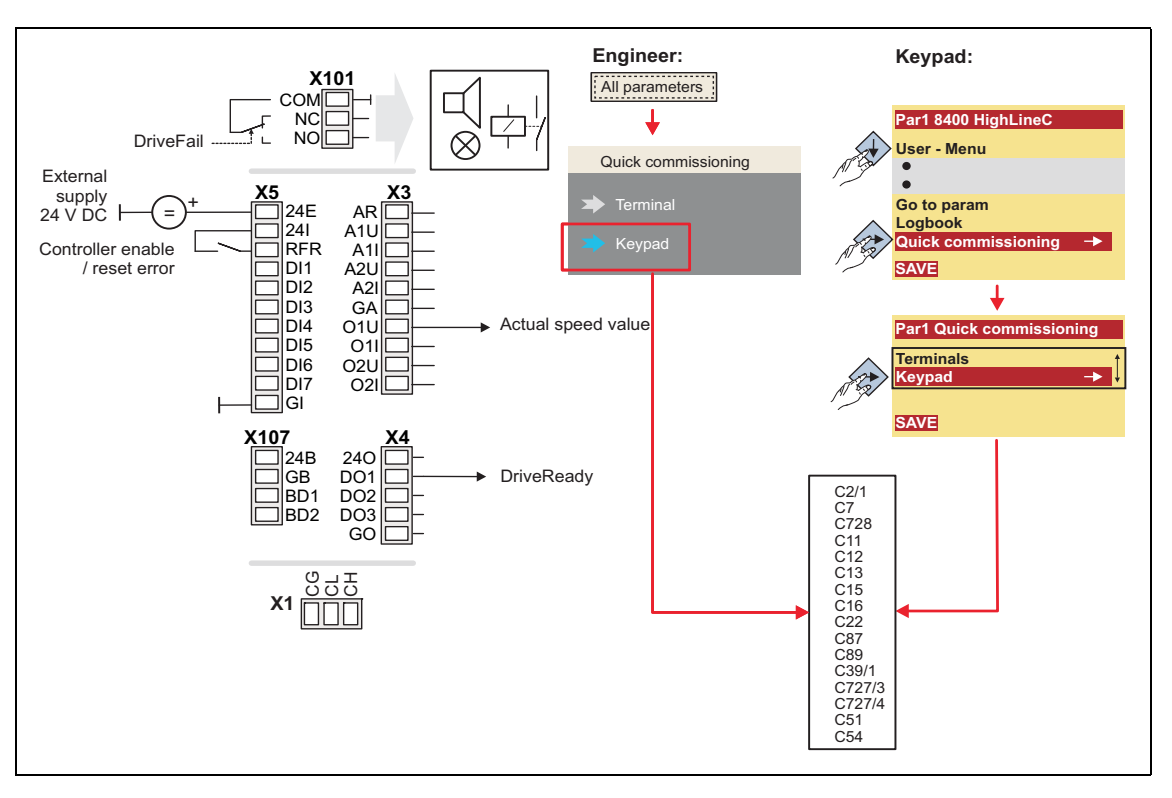

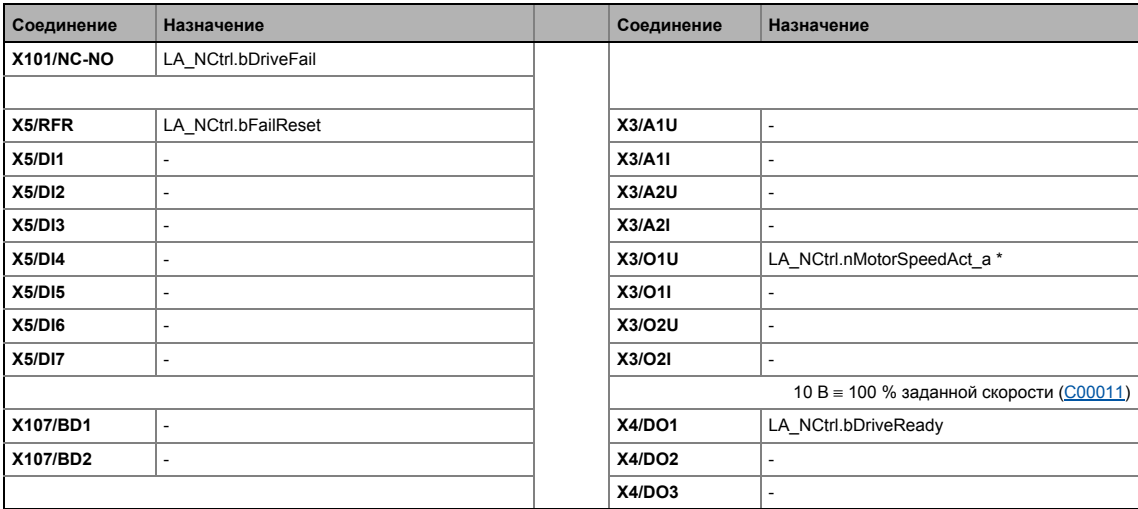

#### 8.2.3.6 ПК

<span id="page-428-0"></span>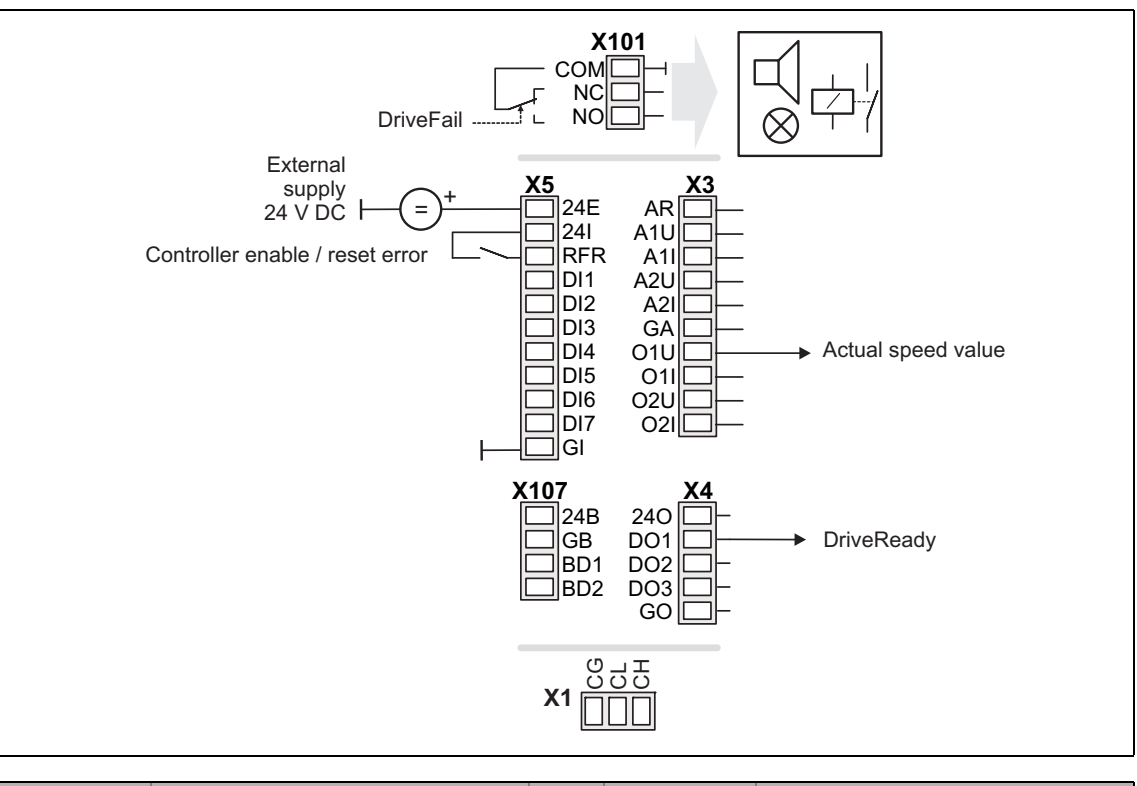

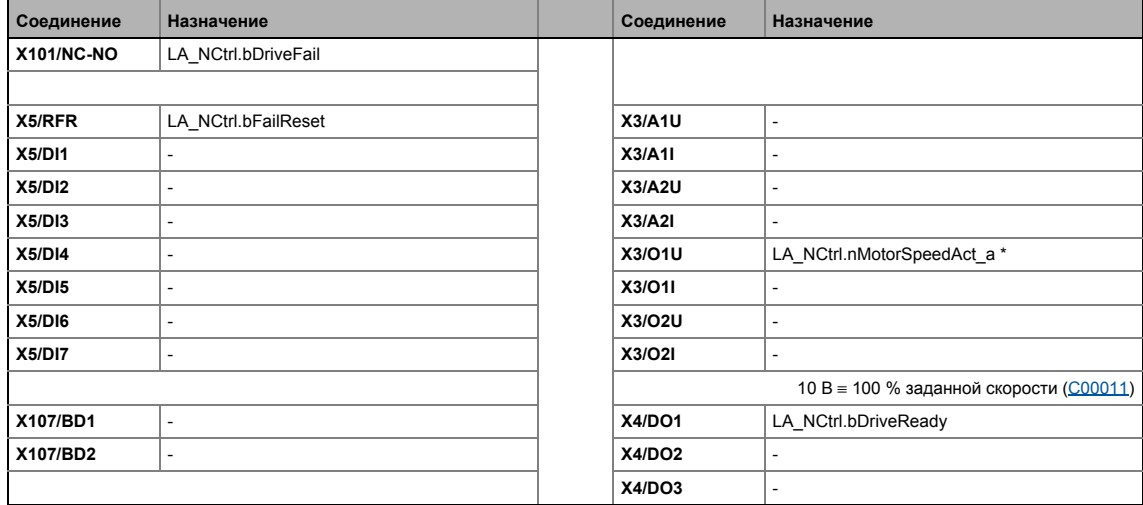

#### 8.2.3.7 **CAN**

<span id="page-429-0"></span>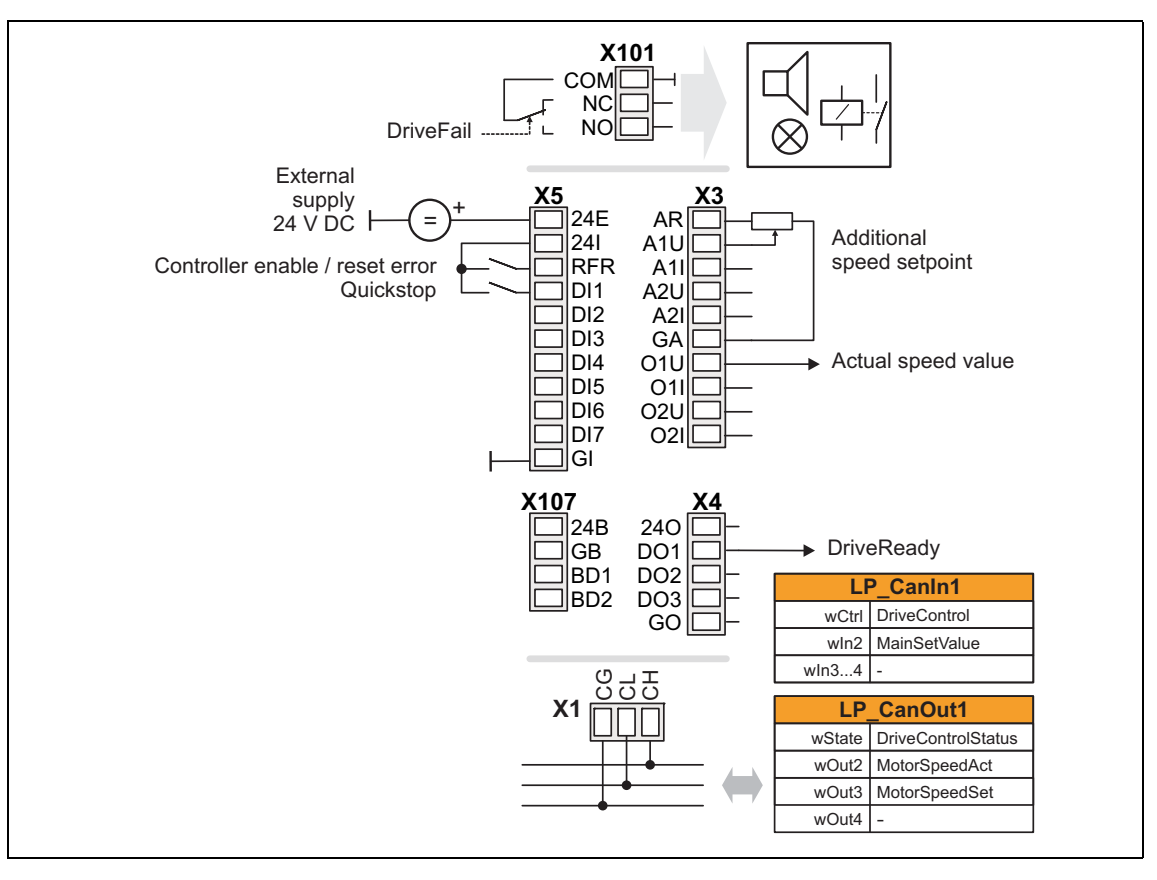

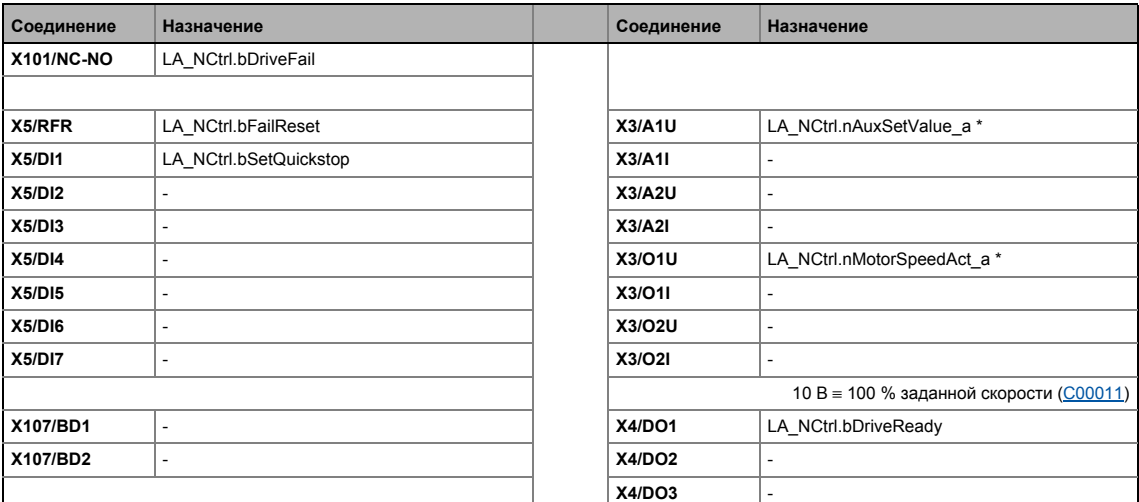

• Назначение данных процесса для связи fieldbus ([1434)

# Важно!

- Вы должны установить арифметическую уставку в С00190 на "1: NOut = NSet + NAdd" таким образом дополнительная уставка скорости, выбираемая посредством аналогового входа A1U, имеет дополнительное действие.
- Функция "manual jog" на основе цифровых терминалов в подготовке!

#### 8.2.3.8 **MCI**

<span id="page-431-0"></span>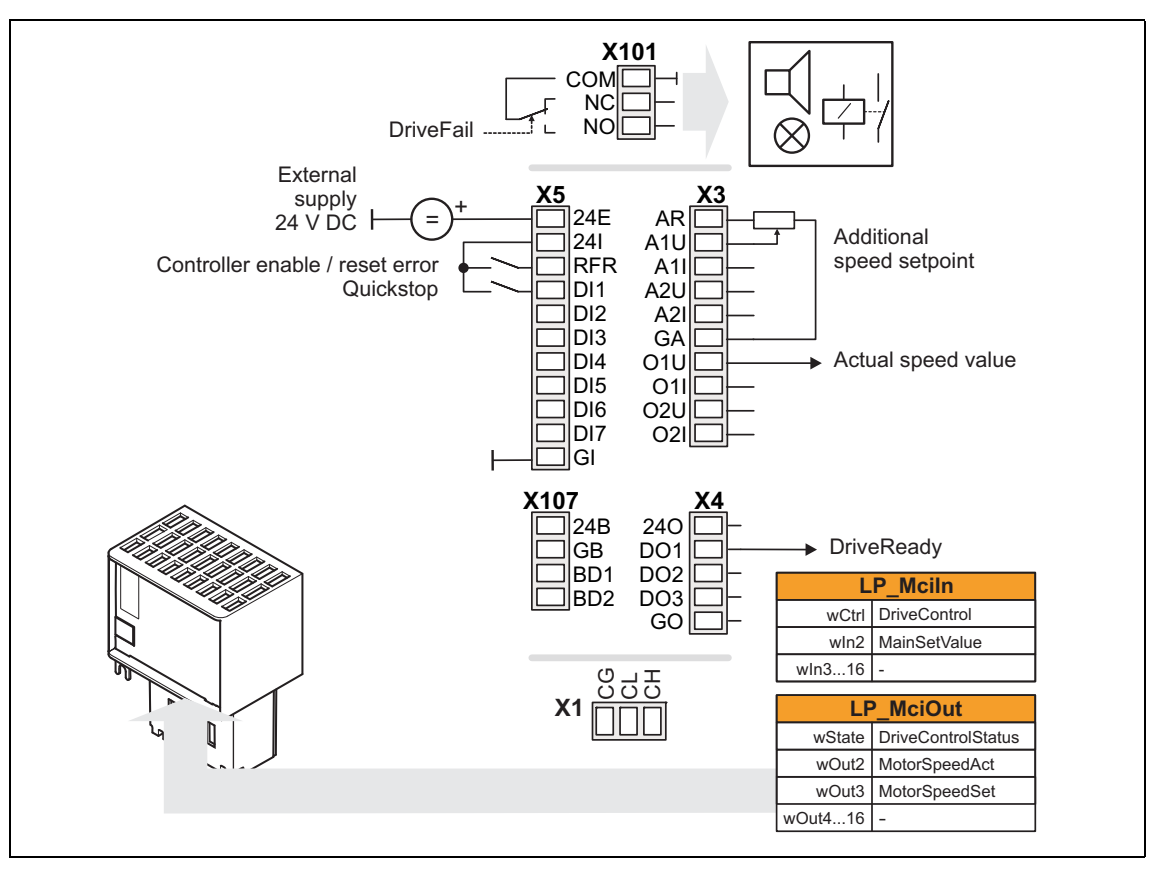

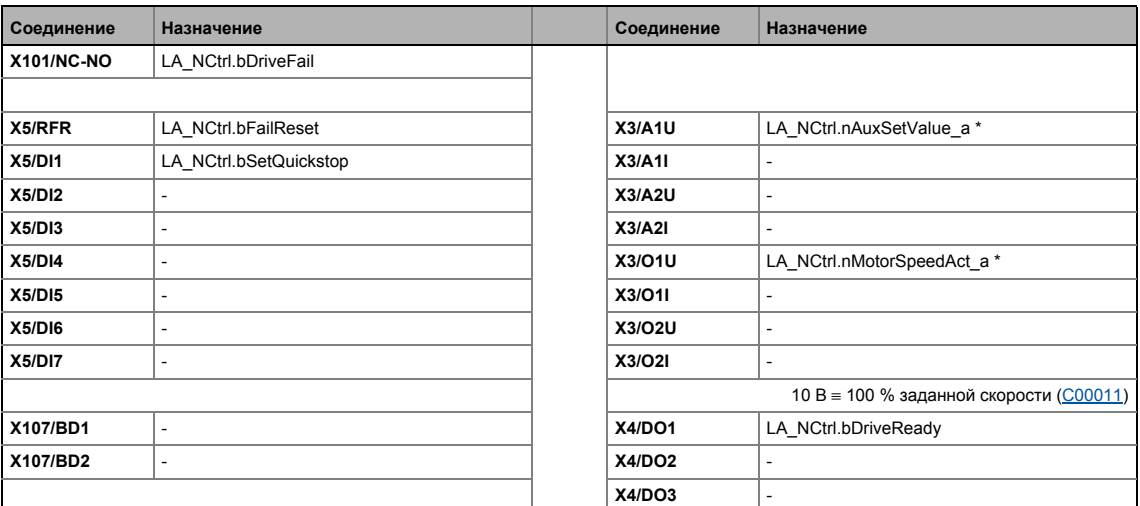

• Назначение данных процесса для связи fieldbus ([12434)
# Важно!

- Вы должны установить арифметическую уставку в С00190 на "1: NOut = NSet + NAdd" таким образом дополнительная уставка скорости, выбираемая посредством аналогового входа A1U, имеет дополнительное действие.
- Функция "manual jog" на основе цифровых терминалов в подготовке!

# 8 Технологические приложения

 $8.2$ ПП "Управление скоростью (Actuating drive speed)"

#### <span id="page-433-0"></span> $8.2.4$ Назначение данных процесса для связи fieldbus

Соединение fieldbus связано (преднастроено) с предварительно выбранным технологическим приложением путем выбора соответствующего режима управления в C00007:

- "30: САН" для связи с с системной шиной (CAN)
- "40: МСІ" для связи с подсоединенным коммуникационным модулем (например PROFIBUS)

Назначение слов данных процесса не зависит от применяемой шинной системы, а зависит только от приложения:

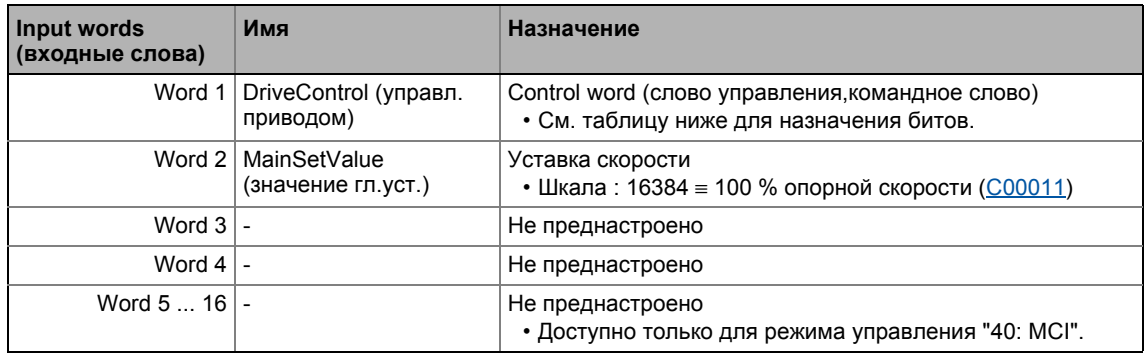

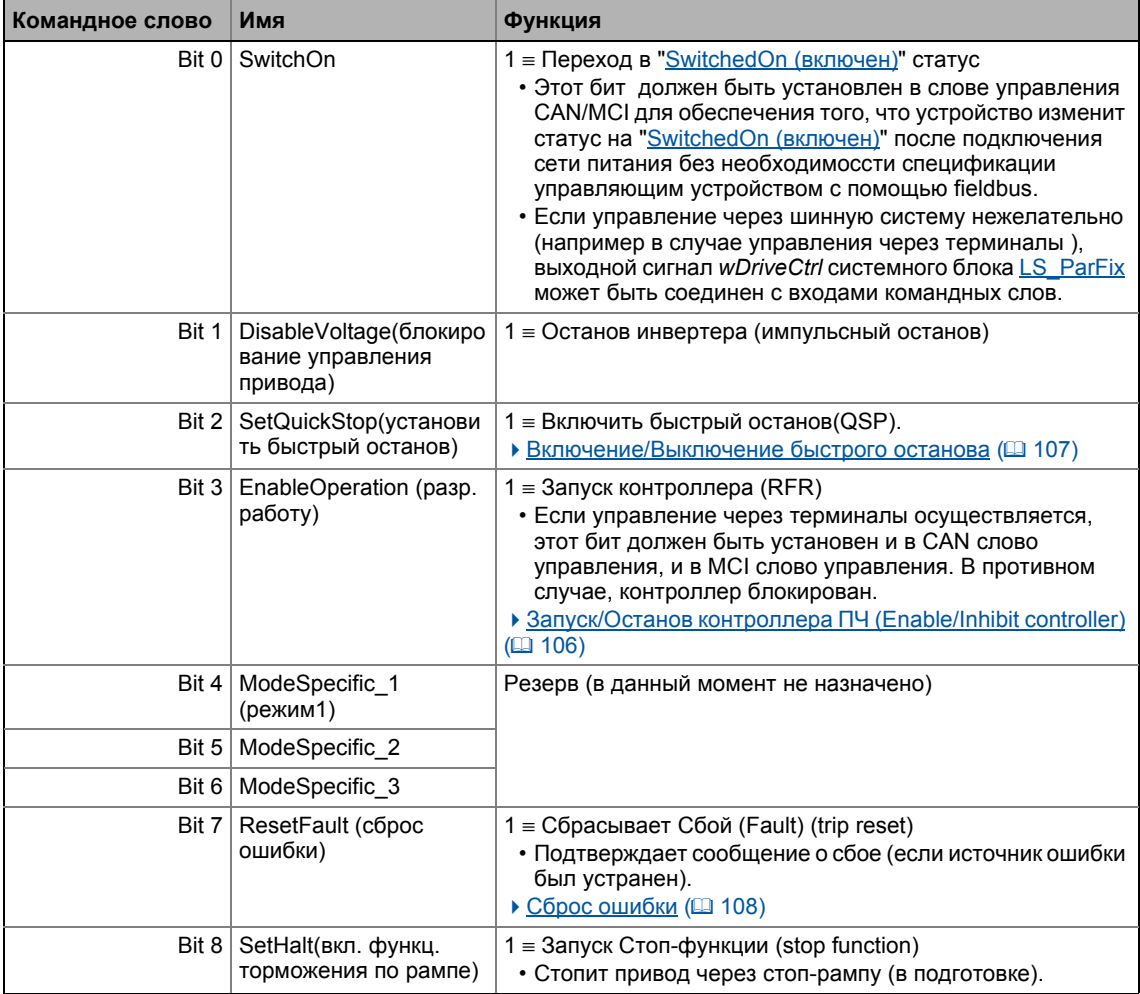

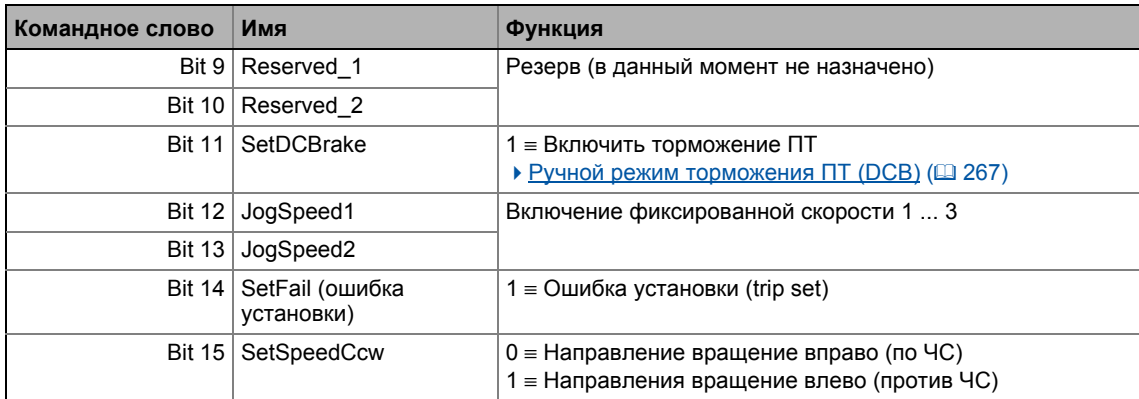

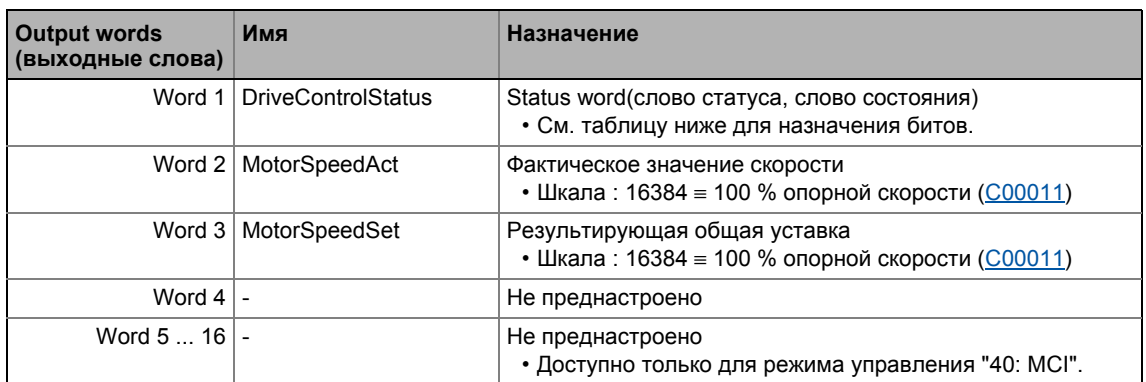

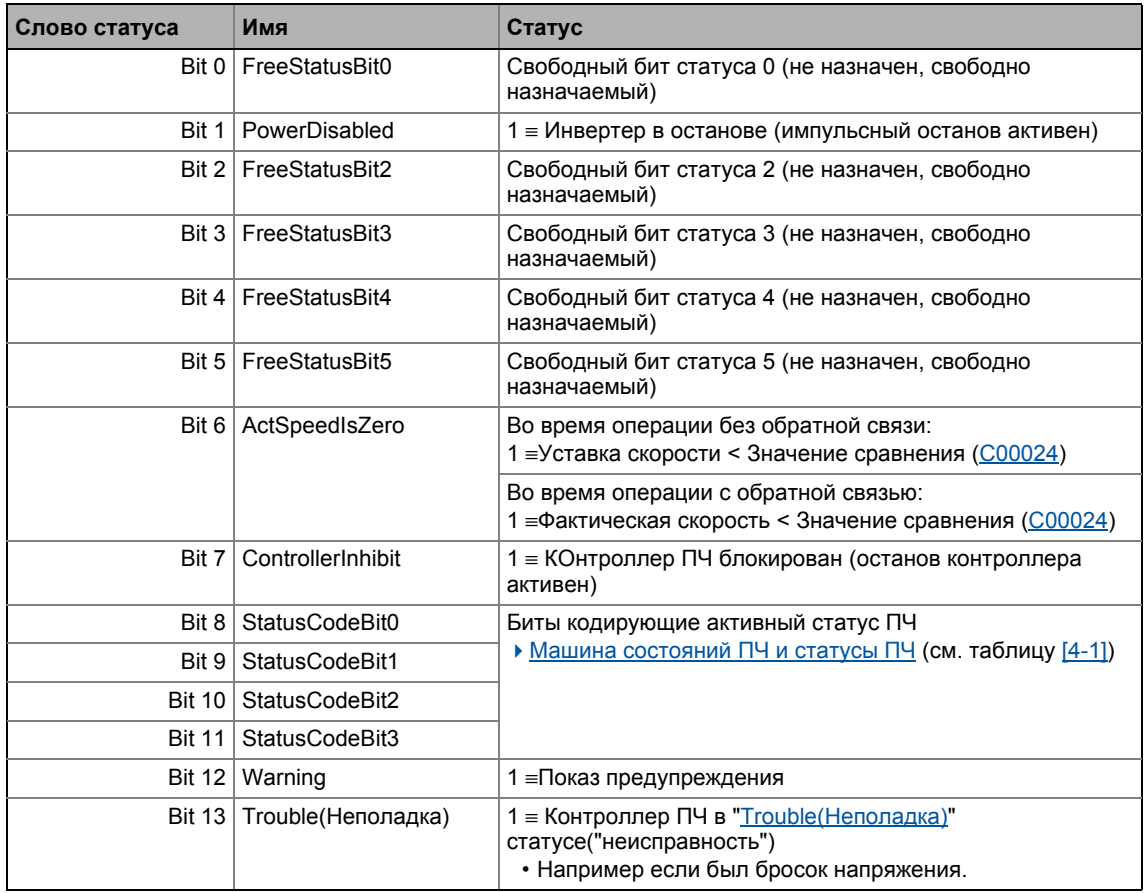

## Технологические приложения 8 ПП "Управление скоростью (Actuating drive speed)"  $8.2$

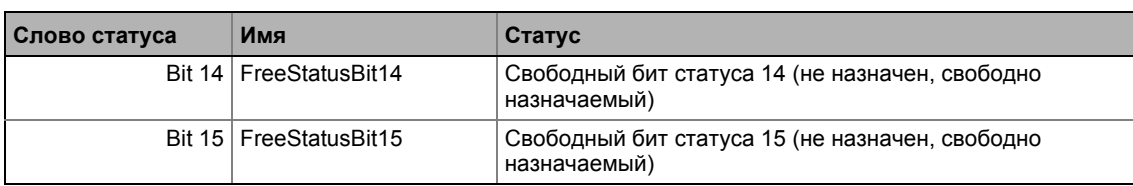

#### Настройка параметров (краткий обзор)  $8.2.5$

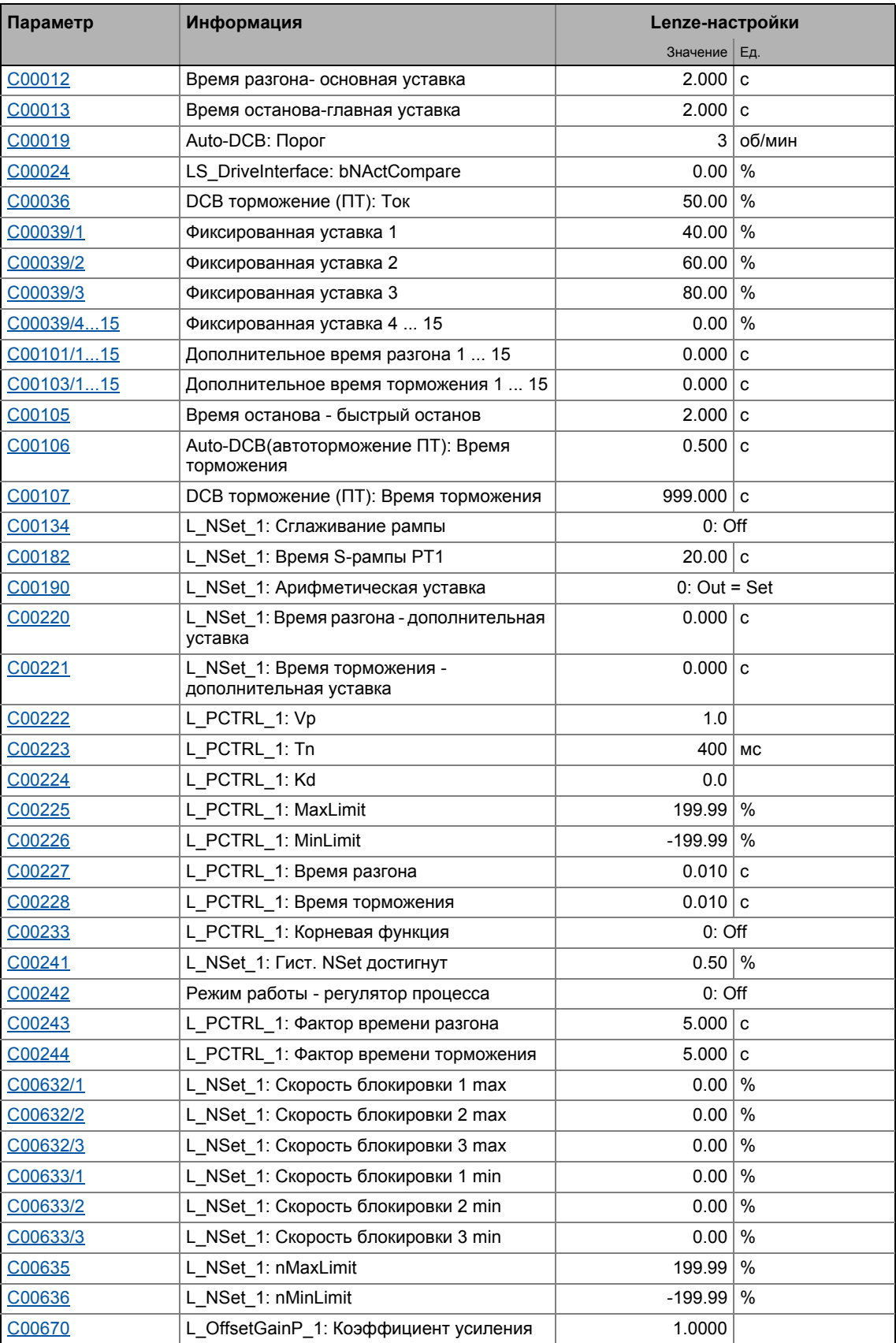

## Технологические приложения 8 ПП "Управление скоростью (Actuating drive speed)"  $8.2$

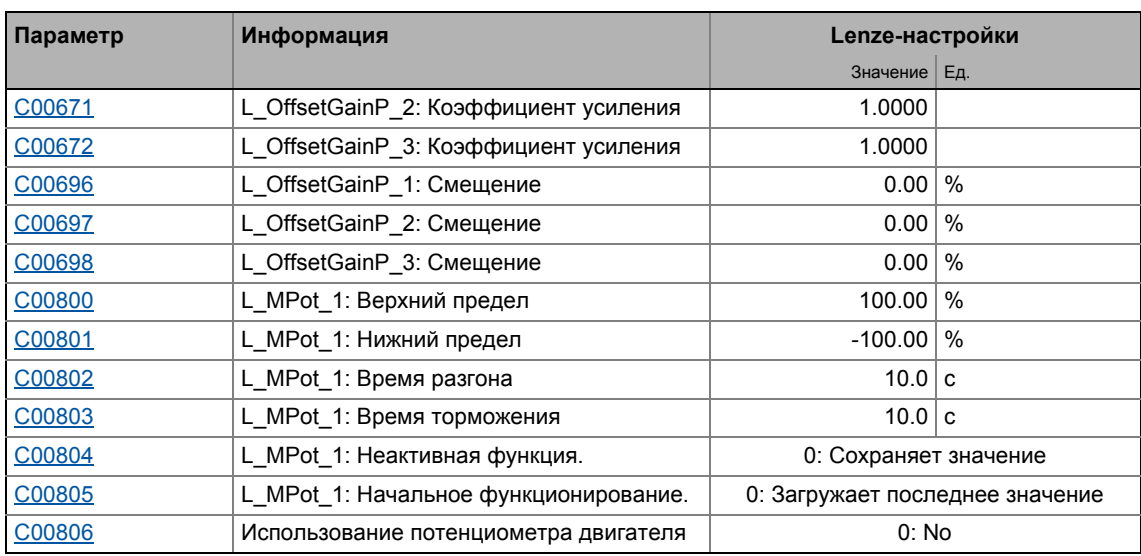

# Смежные темы:

▶ Функции "GeneralPurpose" (□ 539)

#### 8 Технологические приложения  $8.2$ ПП "Управление скоростью (Actuating drive speed)"

#### $8.2.6$ Параметры конфигурации

Если требуется, субкоды С00700 и С00701 служат для изменения преднастроенного назначения входов приложения:

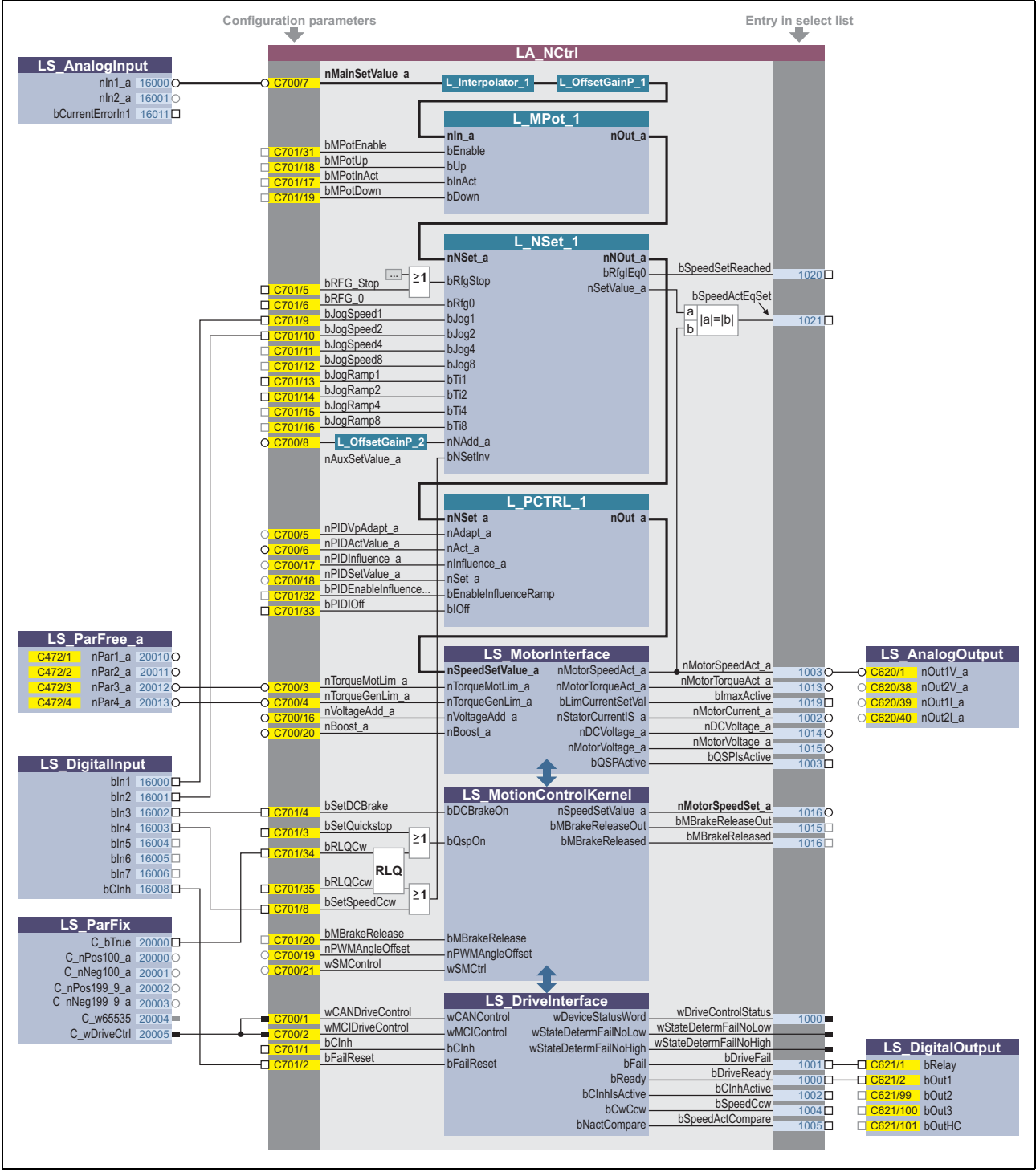

Предварительное назначение приложения "Actuating drive speed" в режиме управления "Terminals 0"  $[8-2]$ 

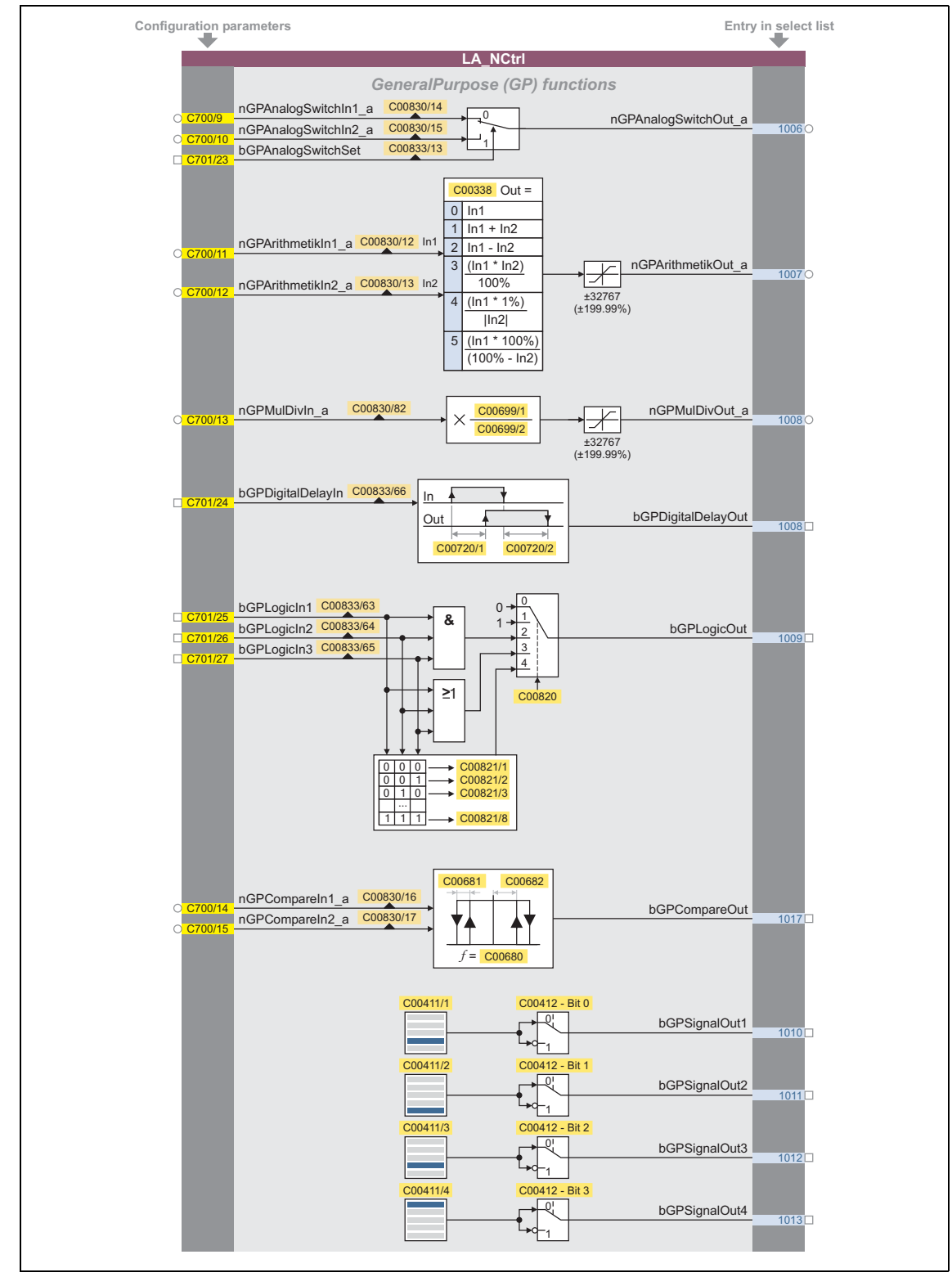

# Параметры конфигурации для функций "GeneralPurpose" (т.н. общего назначения)

Функции "GeneralPurpose"  $[8-3]$ 

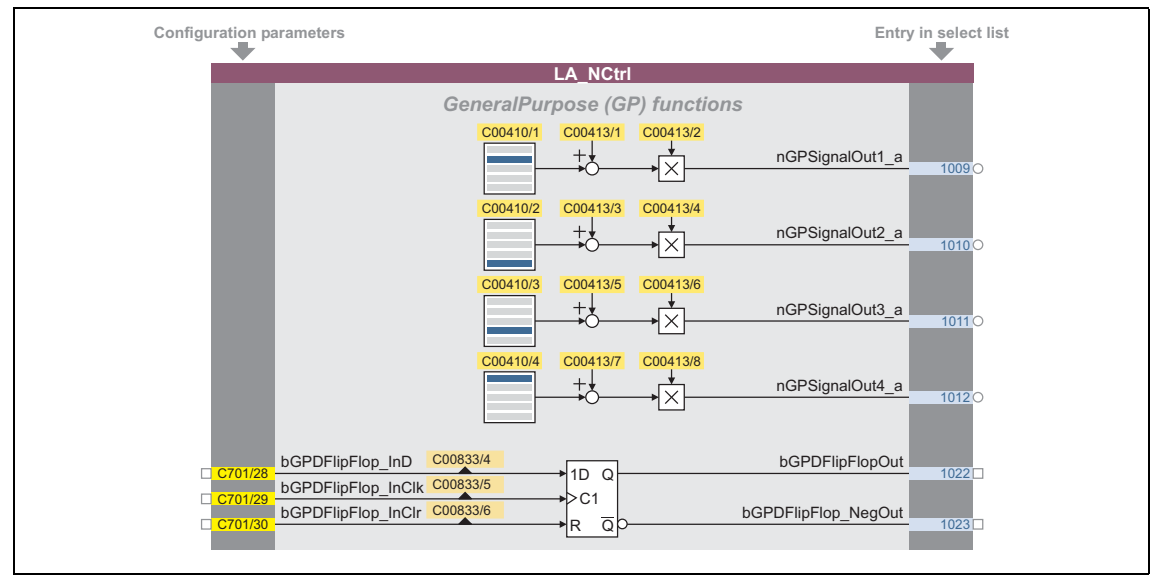

функции "GeneralPurpose" (продолжение)  $[8-4]$ 

## Свободные входы и выходы

Эти входы могут быть свободно взаимосоединяемы на уровне приложения. Они могут быть использованы для делегирования сигналов с уровня I/O на уровень приложения и наоборот.

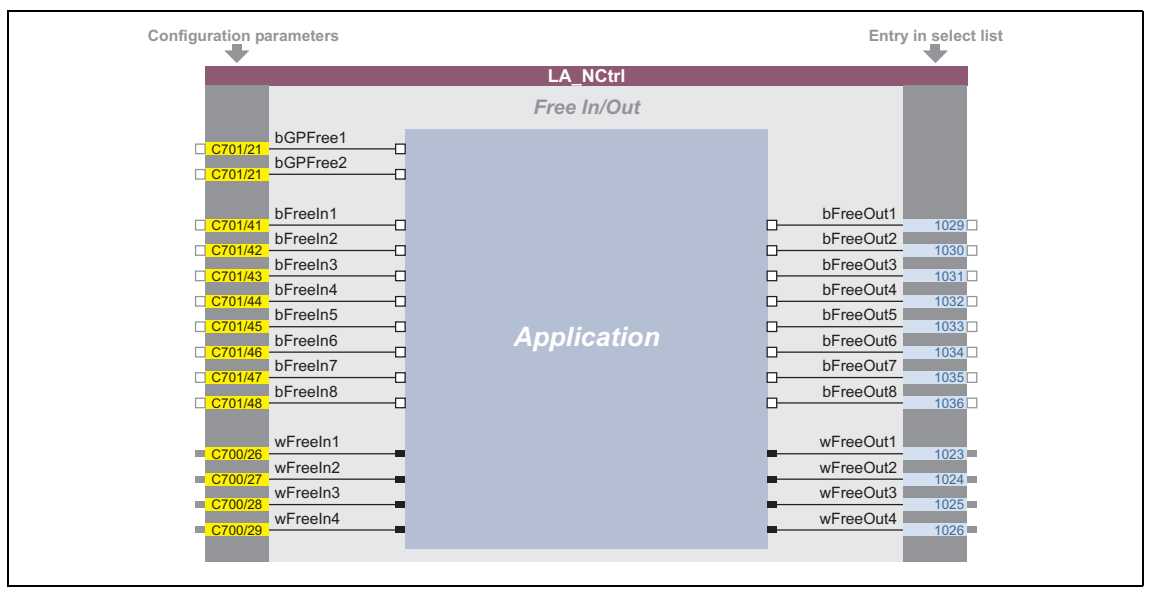

 $[8-5]$ Свободные входы/выходы

# Смежные темы:

- Определяемое пользователем назначение терминалов (□ 401)
- ▶ Функции "GeneralPurpose" (□ 539)

#### $8.3$ ТА "Управление скоростью (Actuating drive speed) (АС Drive Profile)"

Это приложение доступно начиная с версии 13.00.00!

EtherNet/IP™ коммуникационный модуль поддерживает "AC Drive Profile".

Когда контроллер обеспечивается EtherNet/IP™ коммуникационным модулем и управление должно выполняться средствами "AC Drive Profile" посредством EtherNet/IP™. сделайте следующие настройки:

- 1. Задайте приложение "1100: Actuating drive speed (AC Drive Profile)" в С00005.
- 2. Задайте "40: МСІ" режим контроля в С00007.
	- Слово обработки данных, полученное управляющим устройством затем воспринимается приложением как слово управления "AC Drive Profile".
	- Когда управление выполняется посредством системной шины (CANopen), задайте "30: САН" режим контроля вместо этого в C00007.

# Особенности

- Преднастроенные режимы управления для терминалов и шинного управления (с предопределенным соединением данных процесса и fieldbus)
- Свободная конфигурация сигналов ввода и вывода
- настраиваемый сдвиг, коэффициент усиления и операция отрицания уставки скорости
- До15 заданных уставок для скорости и времени рампы
- Настраиваемые уставки времени рампы
- Свободно выбираемая, изменяемая форма рампы
- Автоматический контроль удерживающего тормоза
- Быстрый стоп (Quick stop, QSP) с настраиваемым временем рампы
- Функция потенциометра двигателя (опция)
- ПИД-контроллер (опция)
- Встроенные, свободно доступные функции "Общего Назначения" ("GeneralPurpose"): Аналоговый переключатель, арифметические вычисления, умножение/деление, двоичный элемент задержки, двоичная логика, аналоговое сравнение, D-триггер
- Интерфейс модуля безопасности (опция)
- Включение ОС энкодера

# Важно!

В отличие от стандартного приложения "Управление скоростью (Actuating drive speed)", это приложение использует вход nAuxSetValue\_а для определения локальной уставки скорости (когда NetRef=0). Для этой цели, входл NAdd а на L NSet 1 генераторе уставок для определения дополнительной Уставки Скорости не связан при Lenze-настройках.

#### $8.3.1$ **I/О назначения**

Для обмена данными, промышленное приложение поддерживает назначение выхода экземпляров объекта 23 (0x17) и назначение входа экземпляров объекта 73 (0x49) определенных ODVA (Open DeviceNet Vendor Association).

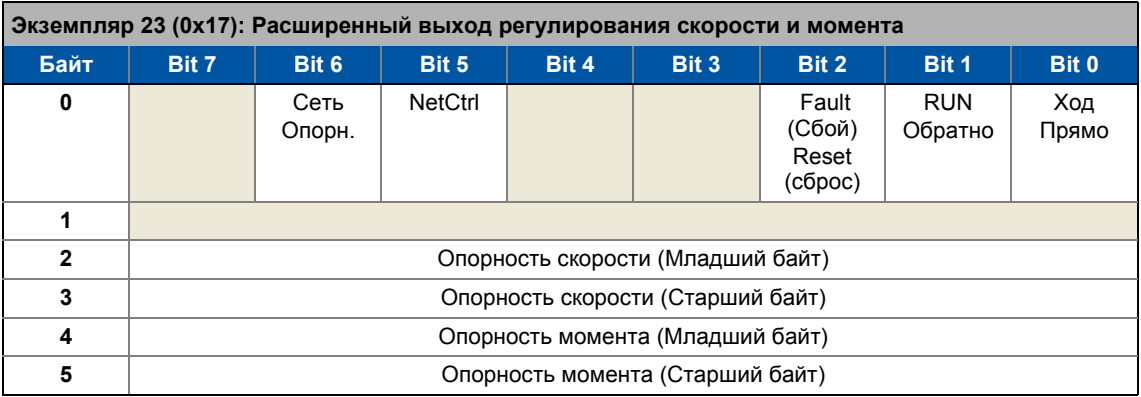

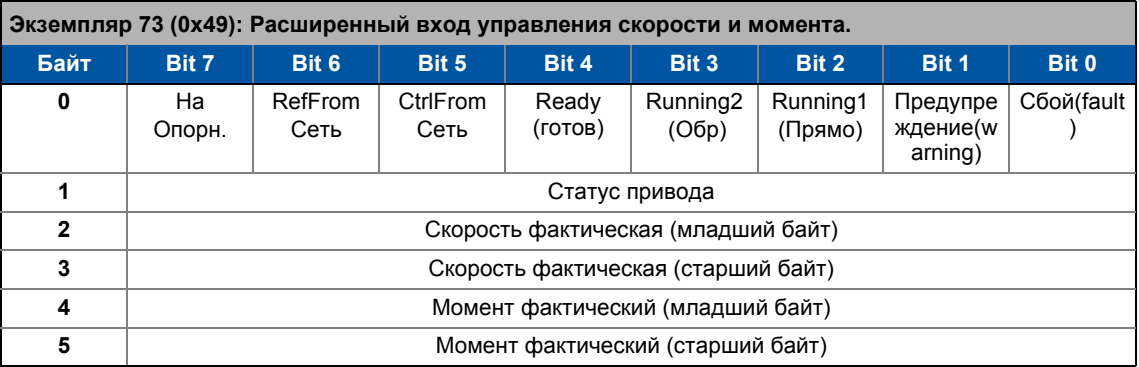

Подробная информация по передаче данных и "AC Drive Profile" может быть найдена в Е84АҮСЕО руководстве по связи (EtherNet/IP™).

# $-\overleftrightarrow{\mathbb{Q}}$  COBeT!

Подробная информация по EtherNet/IP™ может быть найдена на сайте организации пользователей ODVA (Open DeviceNet Vendor Association):

http://www.odva.org

# Смежные темы:

- Назначение данных процесса для связи fieldbus
- Событие Run/Stop(ход/останов)
- ▶ Масштабирование скорости и значений момента

#### 8.3.2 Основной поток сигналов

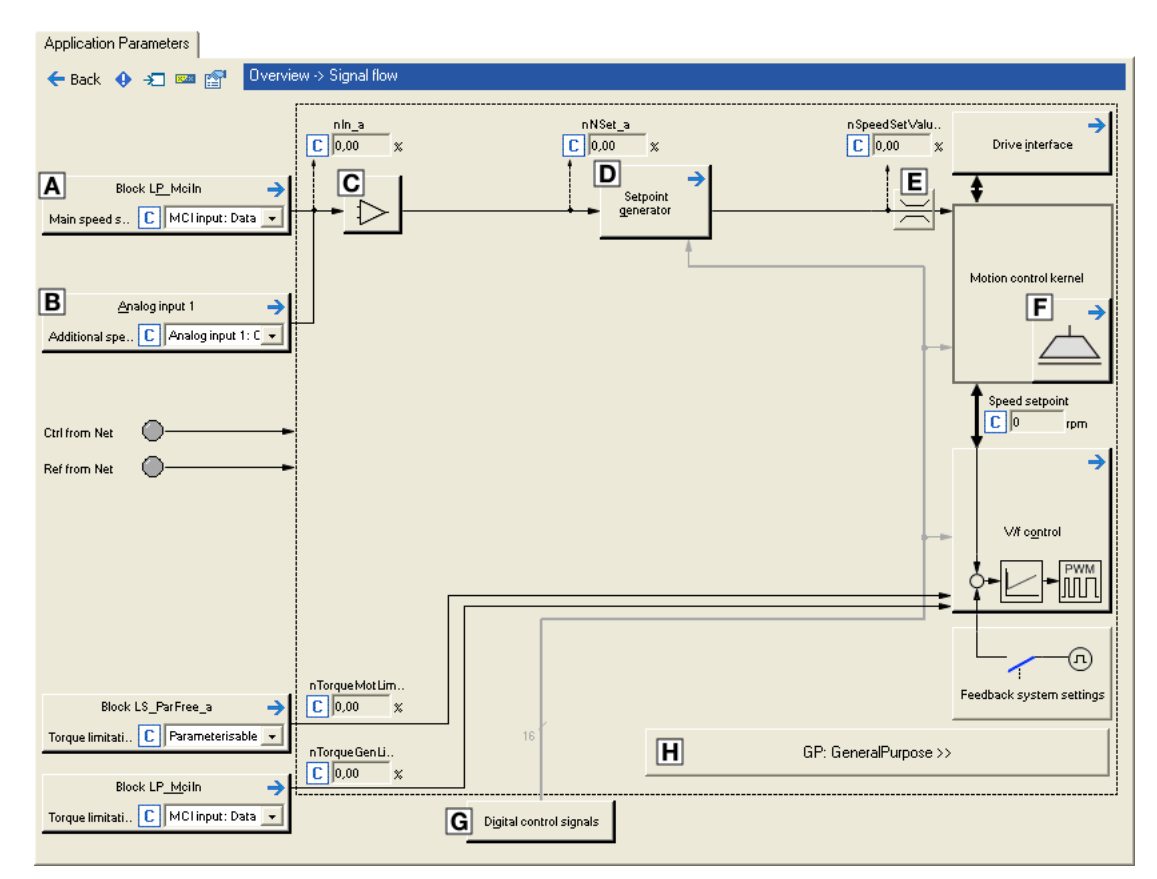

 $[8-6]$ Поток сигналов "Управление скоростью (Actuating drive speed) (AC Drive Profile)" промышленного приложения

- $\overline{A}$ Конфигурация источника сигнала для выбора уставки посредством шины данных (NetRef=1)
- Конфигурация источника сигналов для местного выбора уставки (NetRef=0)  $\boxed{\mathbf{B}}$
- $\overline{\mathbf{C}}$ Сдвиг (offset) и прирост (gain) для уставки скорости (L OffsetGainP 1)
- $\overline{\mathbf{D}}$ Генератор Уставок (L NSet 1)
- $\blacksquare$ Ограничение ввода Уставки скорости
- $\Box$ Управление удерживающим тормозом
- $\overline{\mathsf{G}}$ Распределение терминалов & показ цифровых сигналов управления
- Встроенные свободно доступные Функции "GeneralPurpose": Аналоговый переключатель,  $\blacksquare$ арифметические вычисления, умножение/деление, двоичный элемент задержки, двоичная логика, аналоговое сравнение, D-триггер

# Определение уставки скорости

Уставка скорости обычно определяется как данные процесса посредством шины данных. В случае, если задана соответствующим образом, уставка скорости может быть также определена местно (например посредством аналогового входа 1). В зависимости от выбора, или только nMainSetValue а модуль приложения или только модуль приложения nAuxSetValue а активен. Следующая таблица показывает связи:

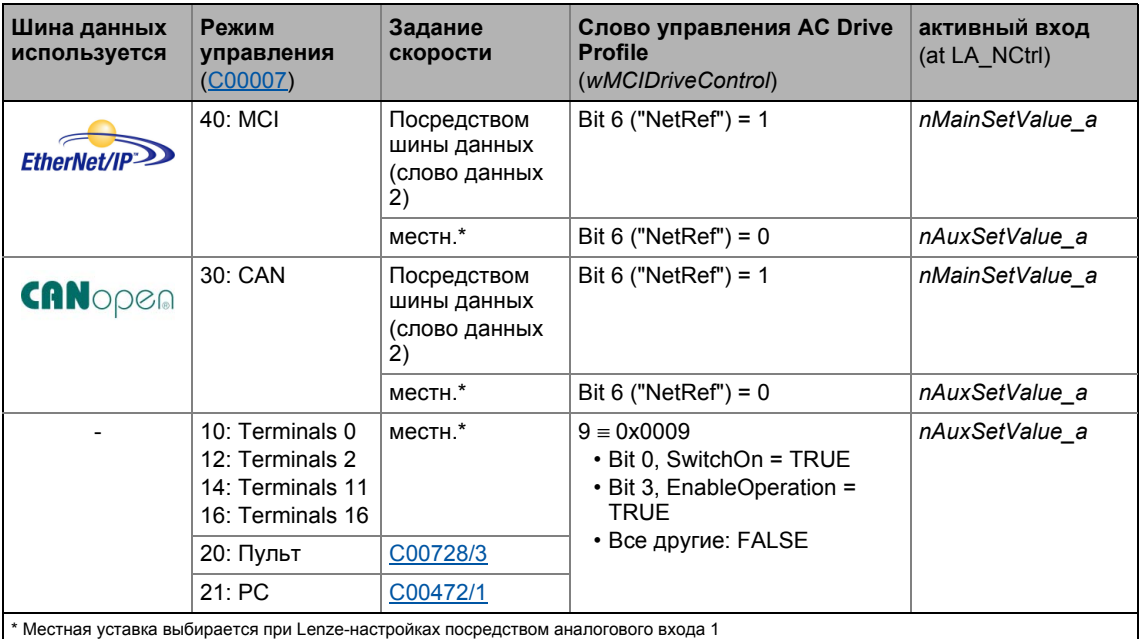

# Масштабирование уставки скорости

В случае, если уставка определяется посредством шины данных (NetRef=1), уставка  $\overline{c}$ примененная на nMainSetValue\_a модуле приложения обрабатывается масштабированием скорости, установленной в C01353/1 (AC Drive аттрибует 22). • Масштабирование скорости и значений момента.

В случае, если уставка определена локально (например посредством аналогового входа 1). уставка, примененная на модуле приложения *nAuxSetValue* а масштабируется следующим образом:

16384 = 100 % опорной скорости (С00011).

# Сдвиг & коэффициент усиления

Сдвиг (offset) и прирост (gain) сигнала скорости могут быть установлены в С00696 и С00670 для простой настройки сигналов энкодера уставки.

# Генератор функции рампы

Уставка преобразуется в уставку скорости в уставке энкодера посредством генератора функции рампы с линейной или S-образной рампы.

- В отличие от генератора функции рампы, маскирующая функция скорости блокировки и ограничение уставки MinMax действуют.
- Дополнительное опиание см. в L NSet.

# Выбор направления вращения

• В случае управления посредством шины данных посредством bit 0 "Run Forward" и bit 1 "Run Backward" командного слова AC Drive Profile

<u> Liberal Liberal Libe</u>

• В случае меснтого управления посредством входа приложения bSetSpeedCcw или установки отрицательных фиксированных уставок.

# Выбор уставки момента в режиме момента

В "режиме момента", вход приложения *nTorqueGenLim а* имеет функцию выбора уставки момента.

Уставка момента обычно определяется как данные процесса посредством шины данных. В случае, если установлены соответствующим образом, уставка момента может быть также определена местно (например посредством аналогового входа 1).

Для местного выбора уставки момента, тот же вход приложения (nAuxSetValue\_a) используется для местного выбора уставки скорости. В "режиме момента" тем не менее, вход nAuxSetValue а внутренне связан с входом nTorqueGenLim а. В этом случае, уставка скорости внутренее всегда установлена на "100 %".

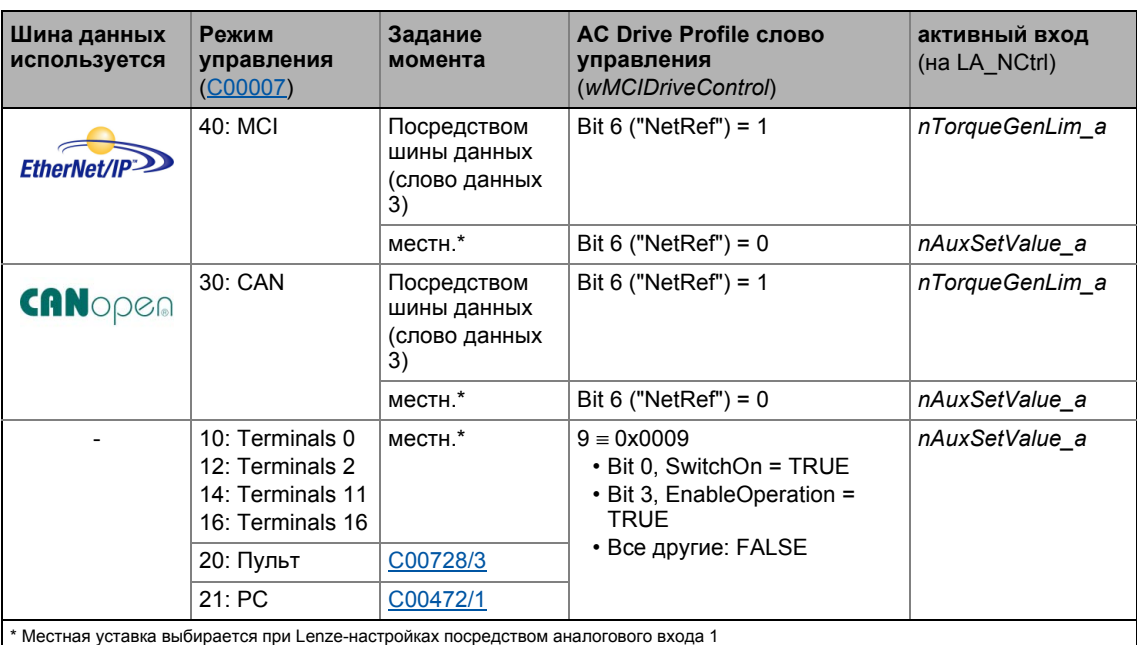

Связи показаны в следующей таблице:

## Технологические приложения 8  $8.3$

ТА "Управление скоростью (Actuating drive speed) (AC Drive Profile)"

#### 8.3.3 Внутренние интерфейсы | блок приложения "LA\_NCtrl"

# Важно!

Выделенные серым коннекторы в следующей теблице скрыты в редакторе функциональных блоков при Lenze-настройках.

• Эти связи могут быть показаны посредством комменды Connector visibilities в блоке приложений Context menu.

والمستناسيات للمساك

# Входы

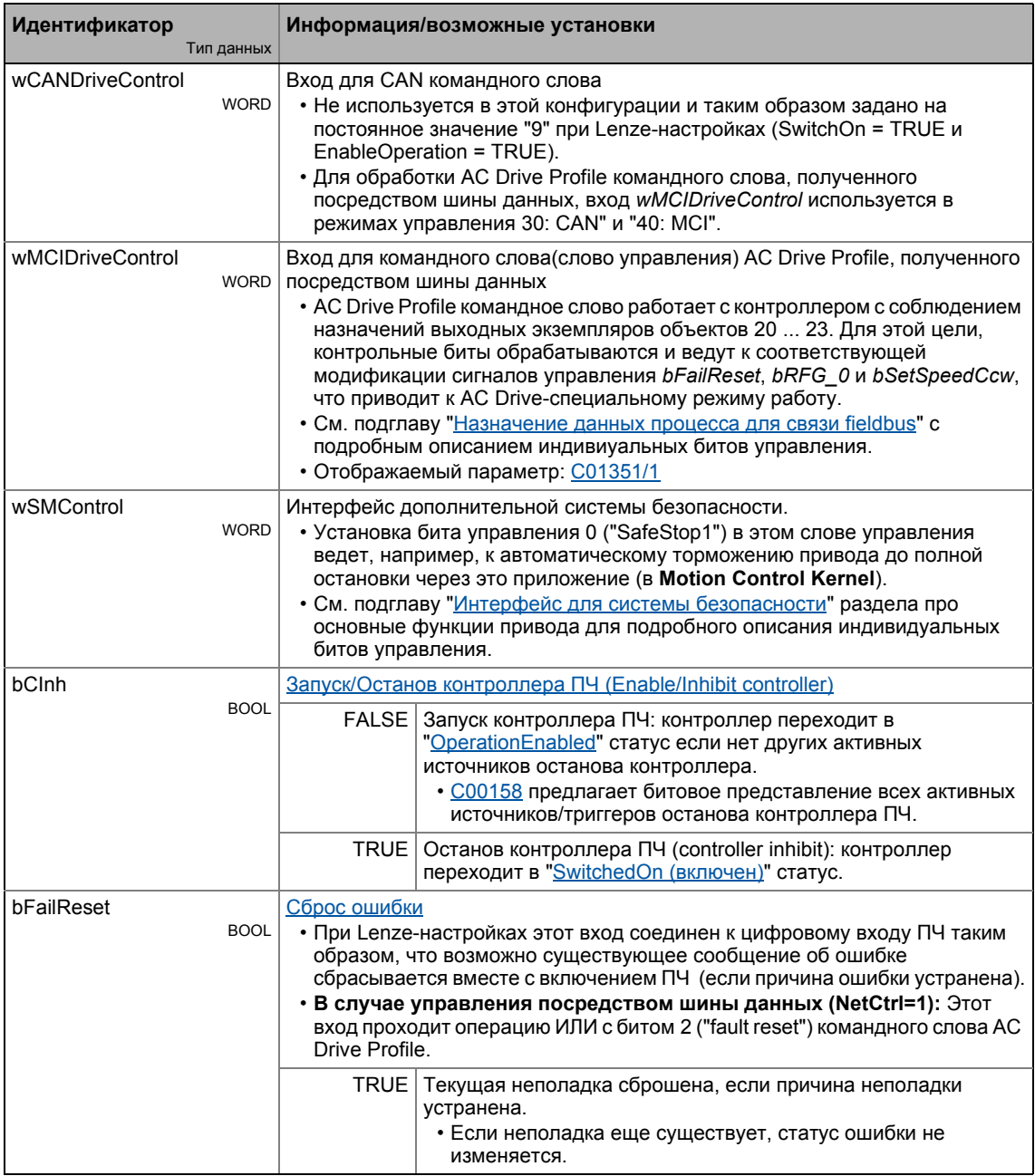

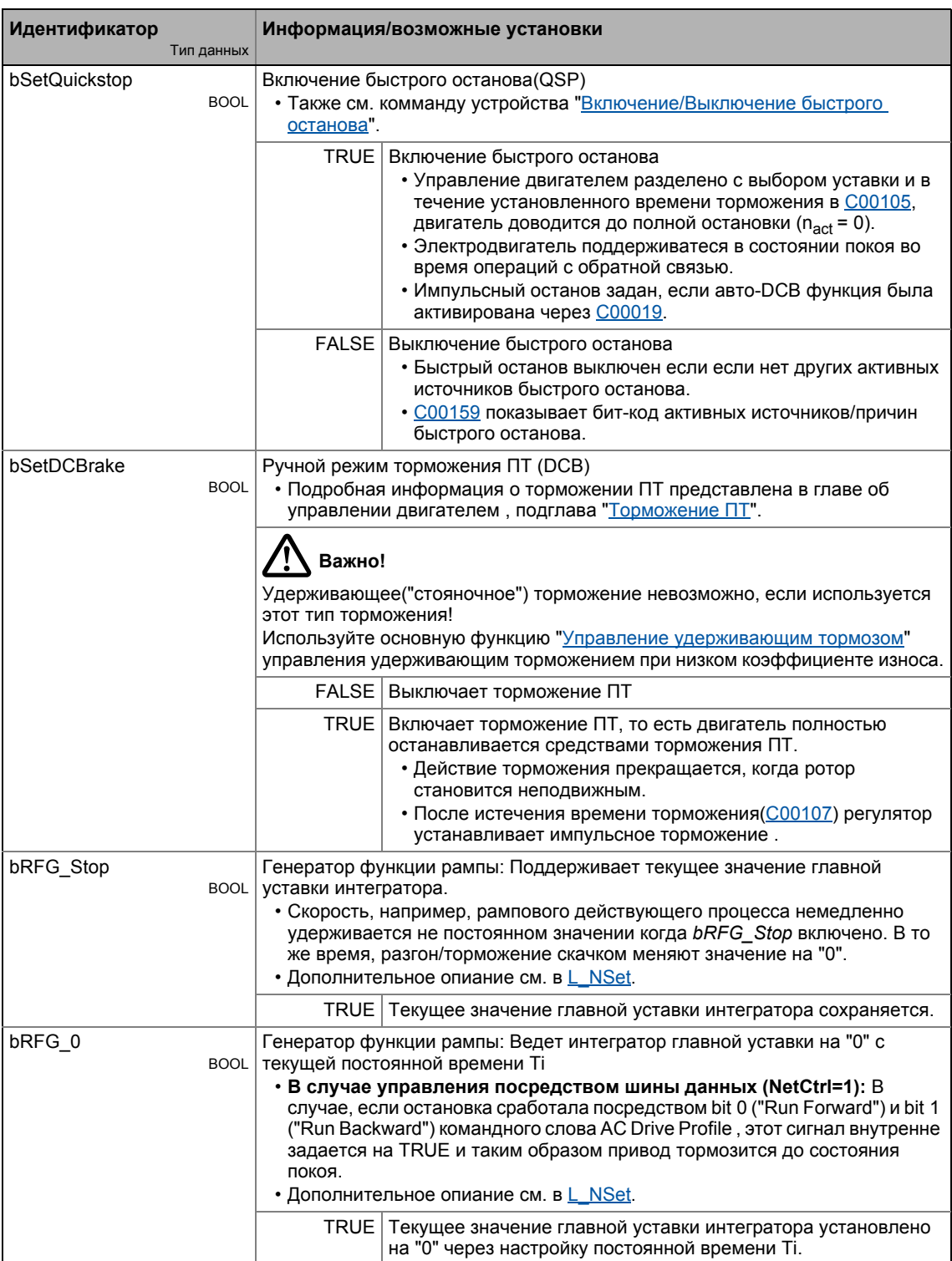

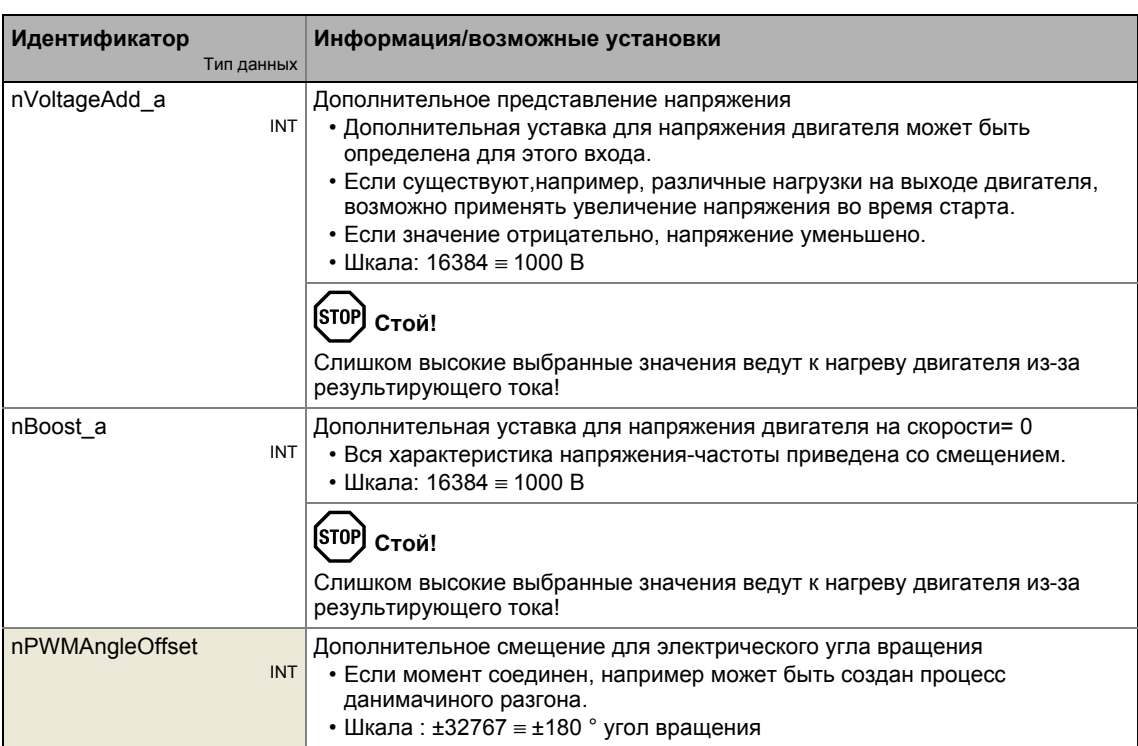

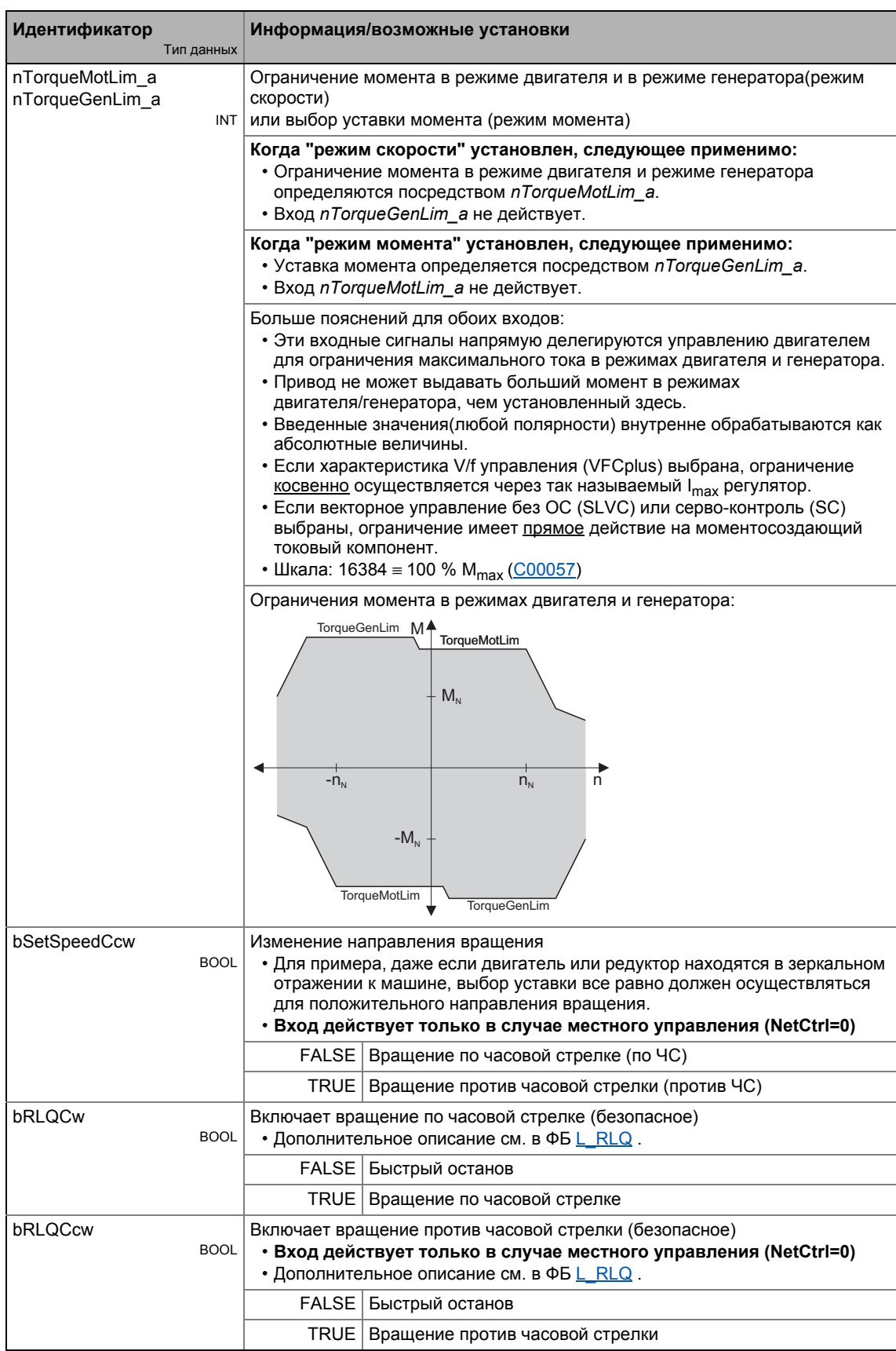

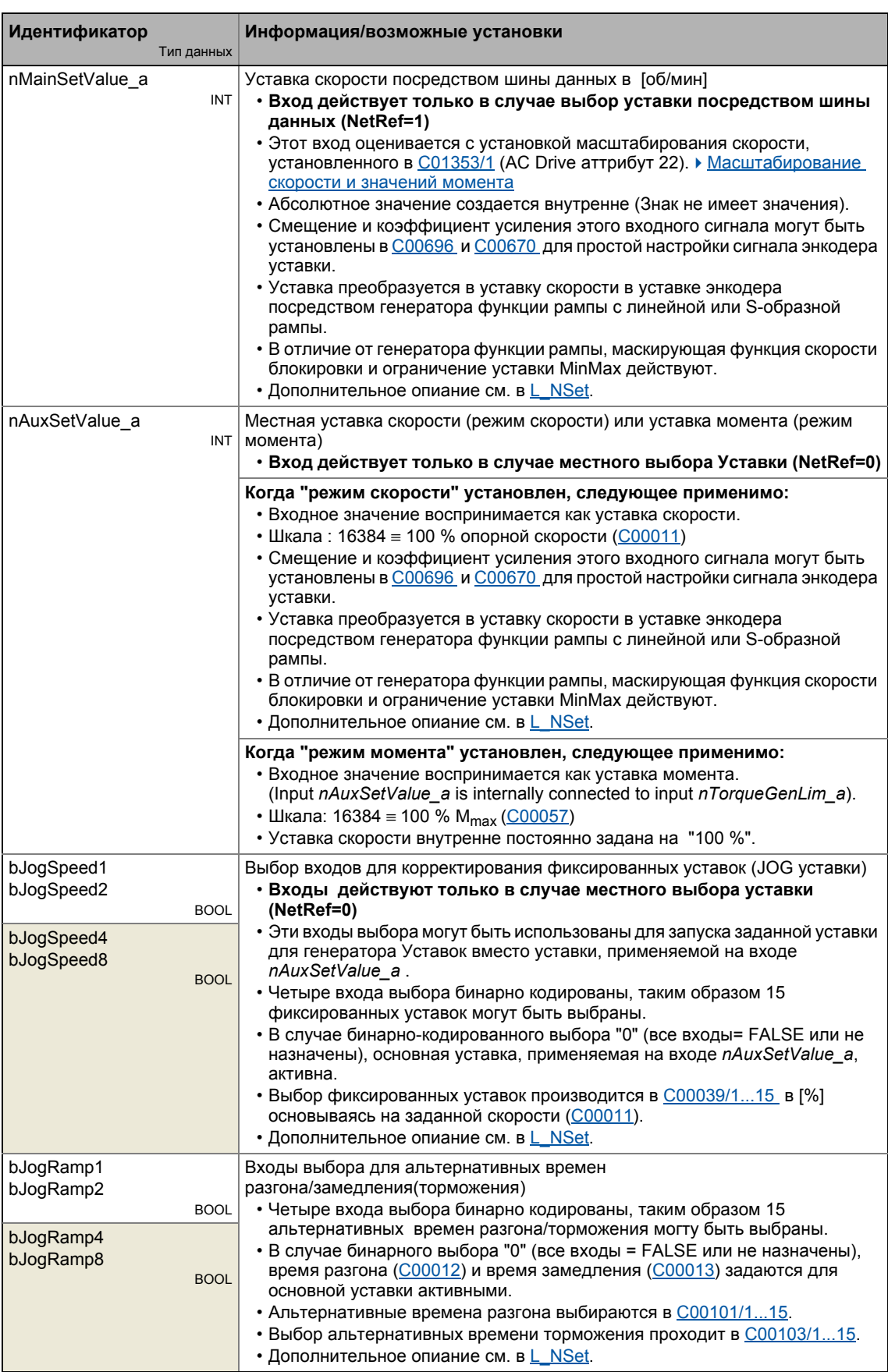

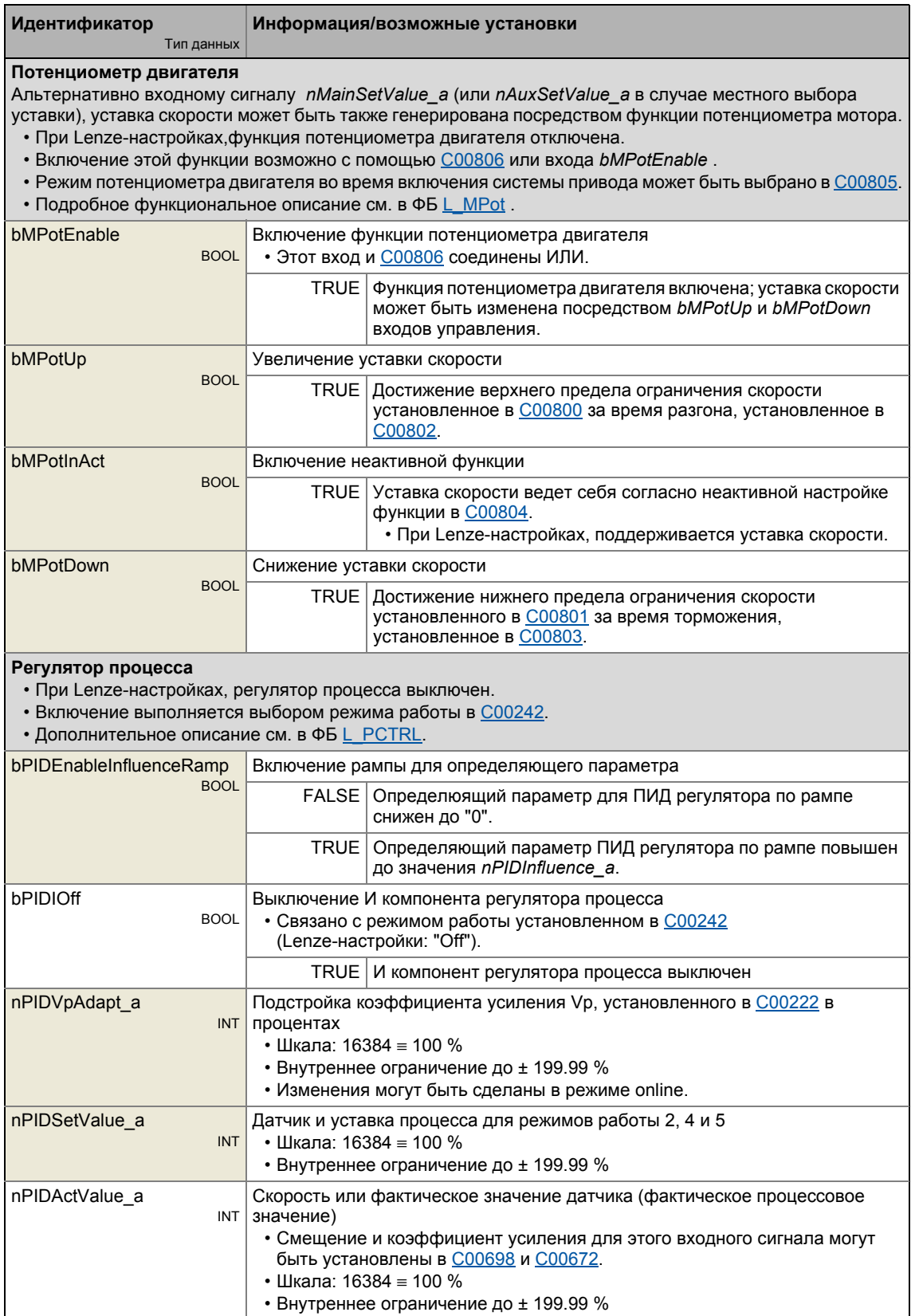

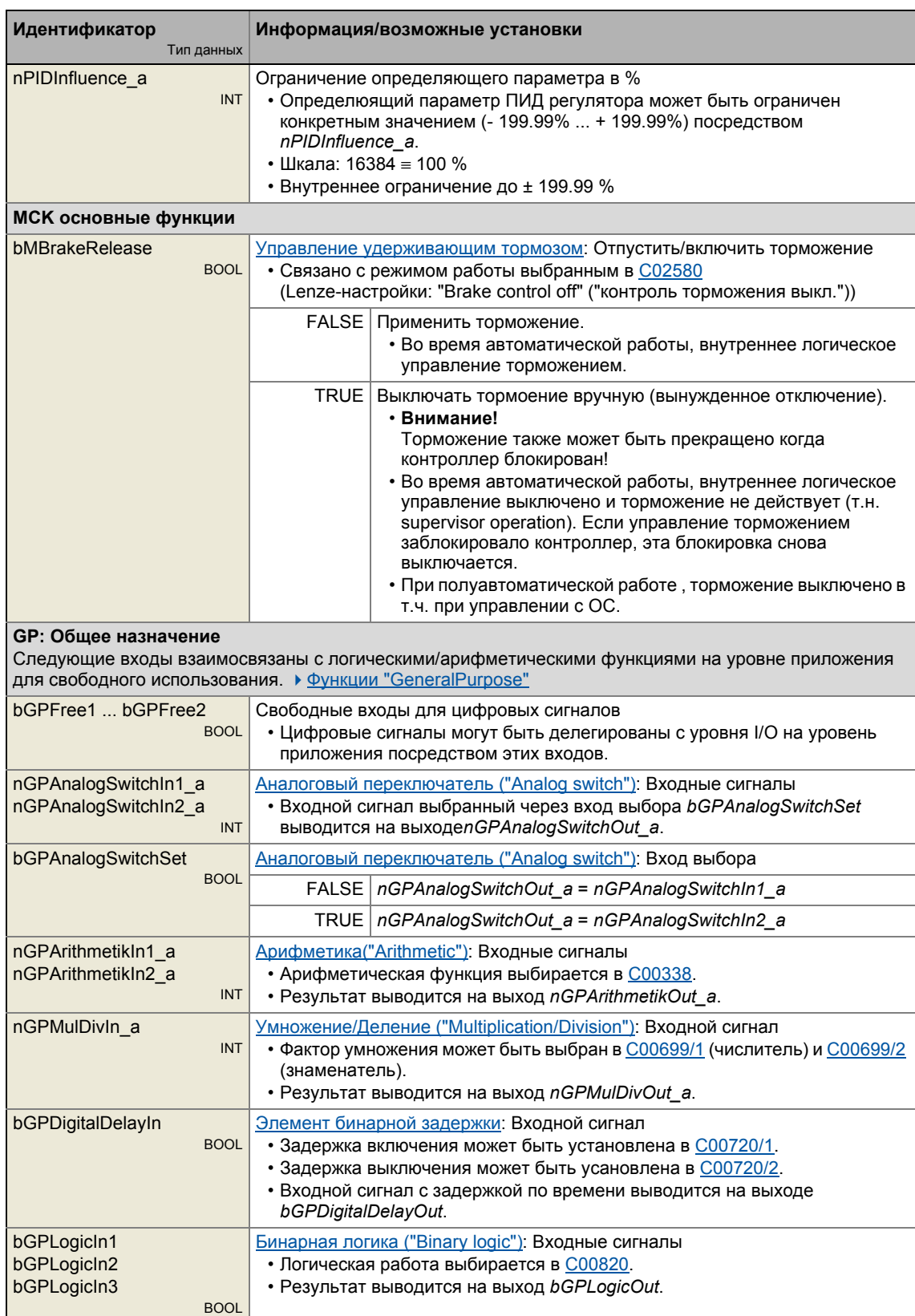

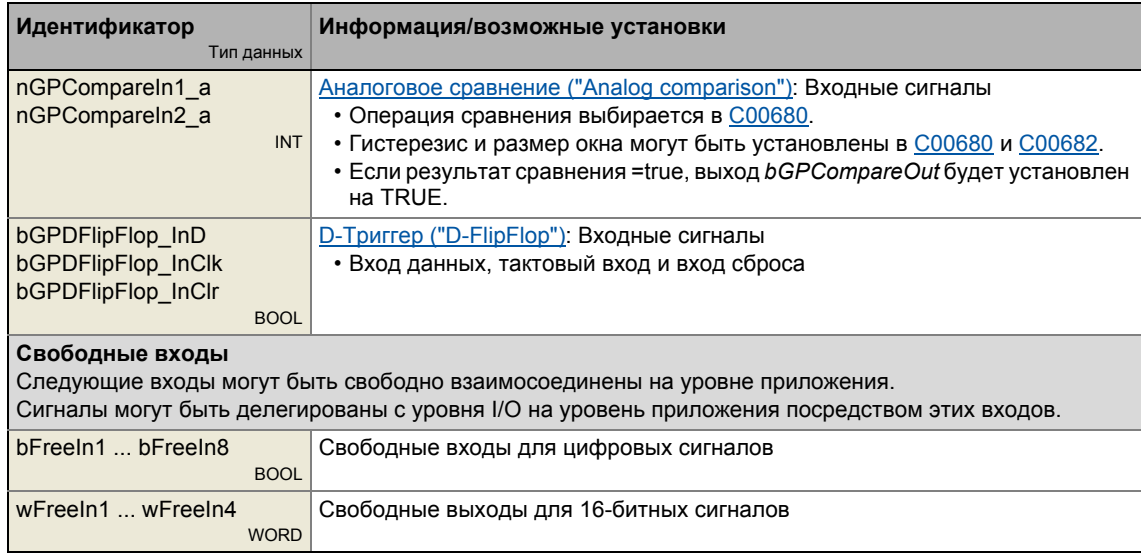

# Выходы

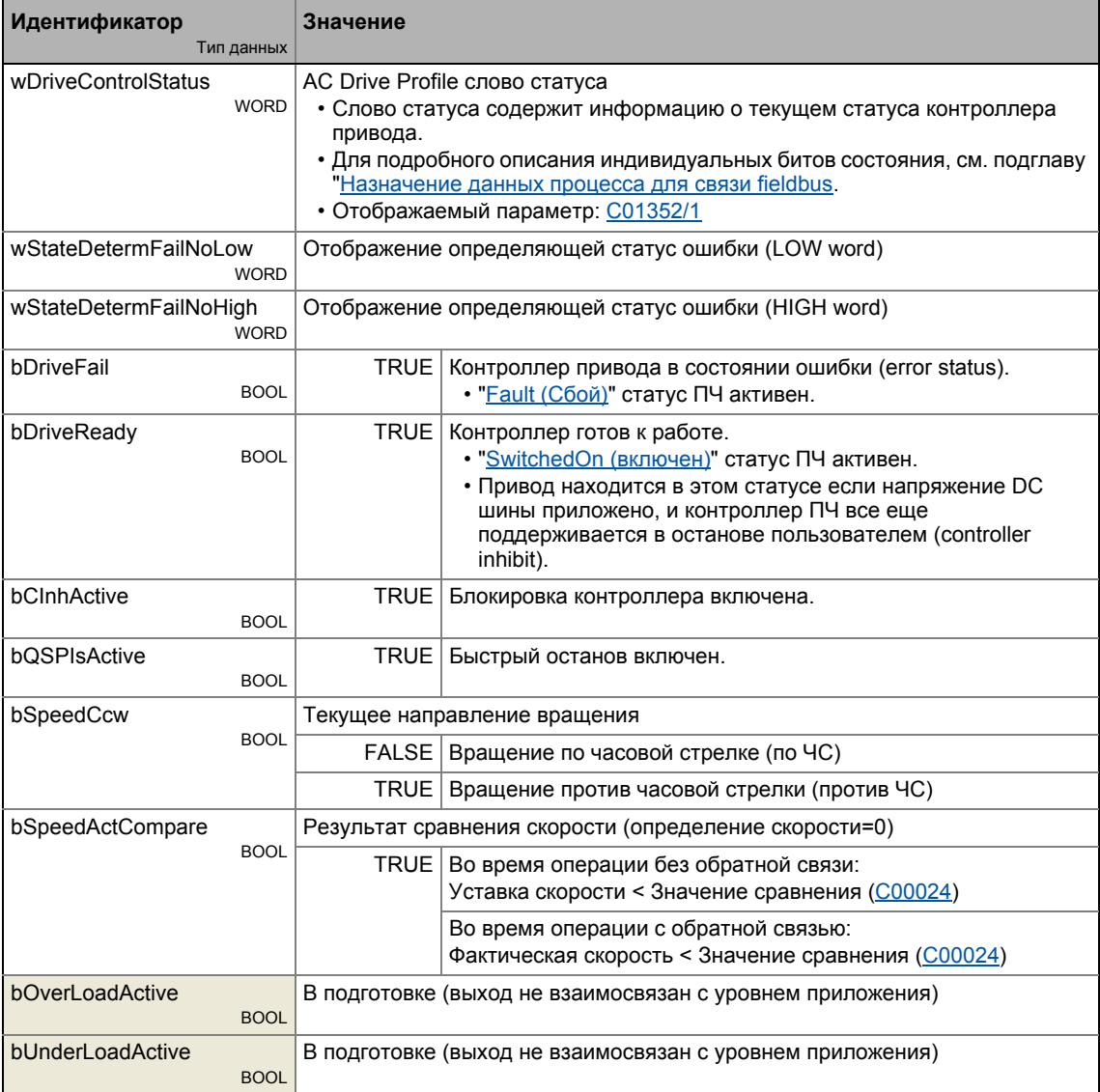

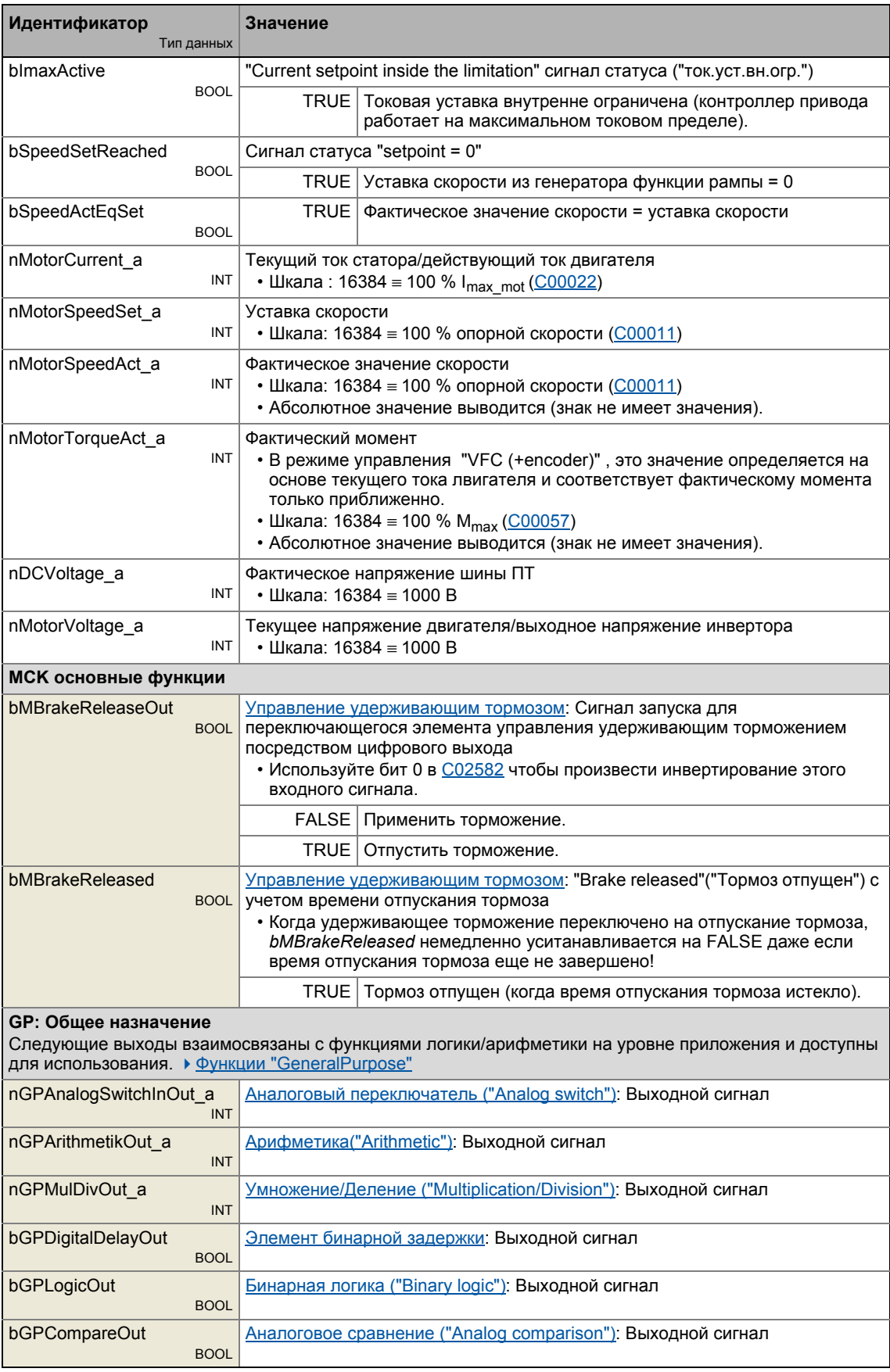

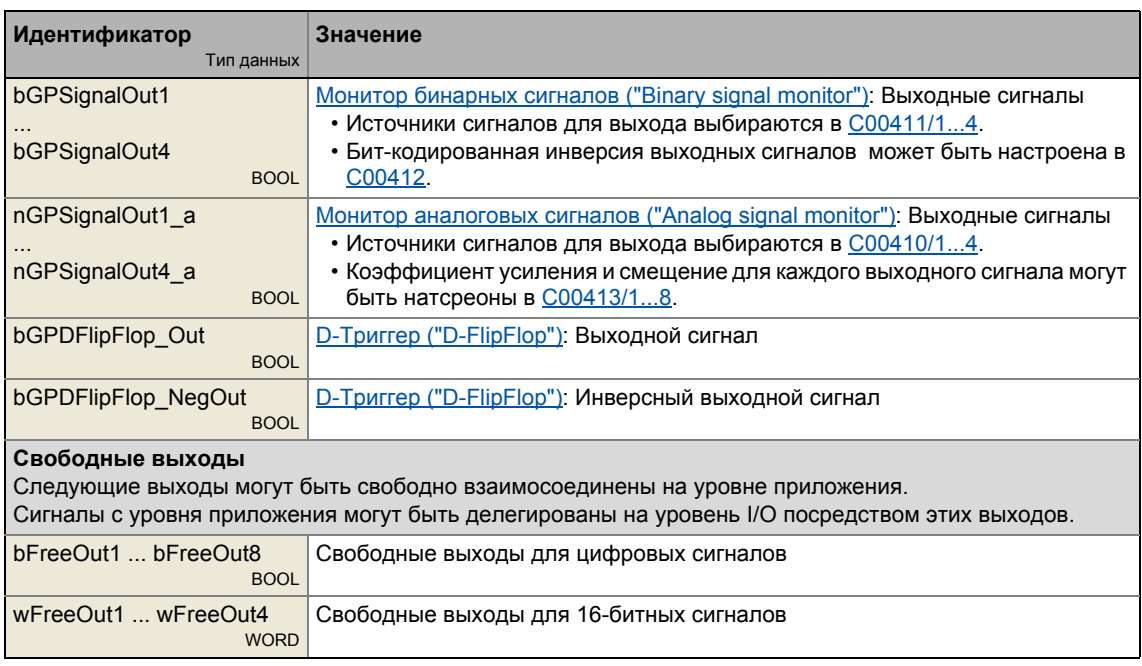

#### 8.3.4 Назначение терминалов режимов управления

Следующее сравнение представляет информацию о том, какие входы/выходы блока приложения LA\_NCtrl взаимосоединены с цифровыми аналоговыми терминалами входа/выхода контроллера привода в различных режимах управления.

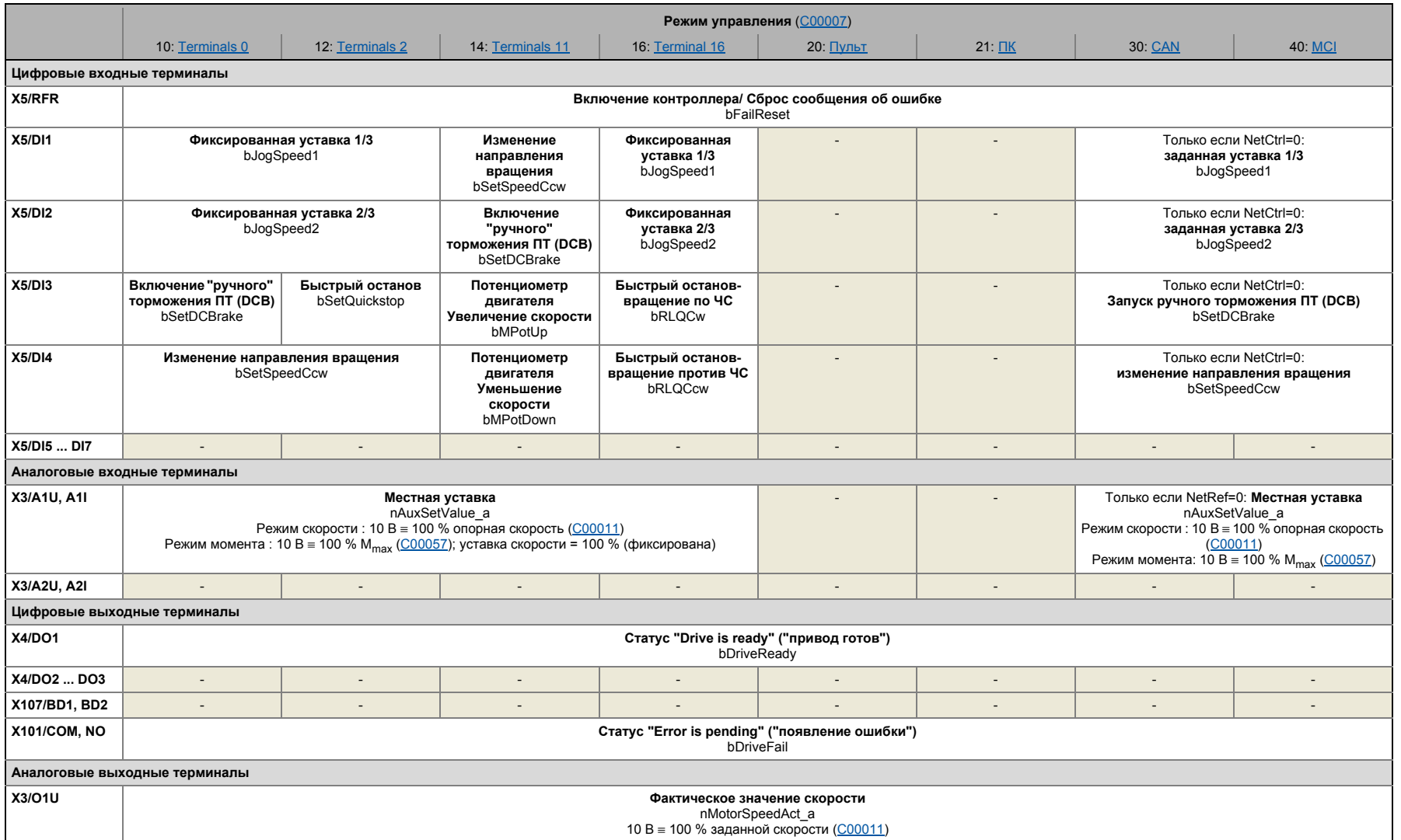

Lenze · 8400 TopLine · Справочное руководство · DMS 4.0 RU · 11/2012 · TD05

 $\mathop{\mathrm{co}}\limits_{\omega}$   $\infty$ 

## Технологические приложения 8

ТА "Управление скоростью (Actuating drive speed) (AC Drive Profile)" 8.3

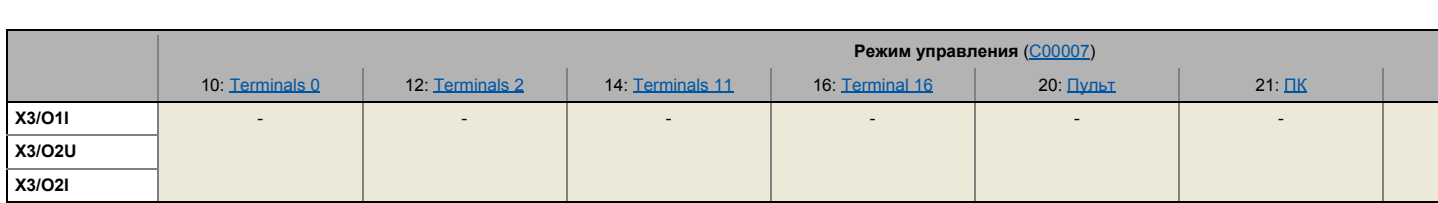

#### 8.3.4.1 **Terminals 0**

<span id="page-459-0"></span>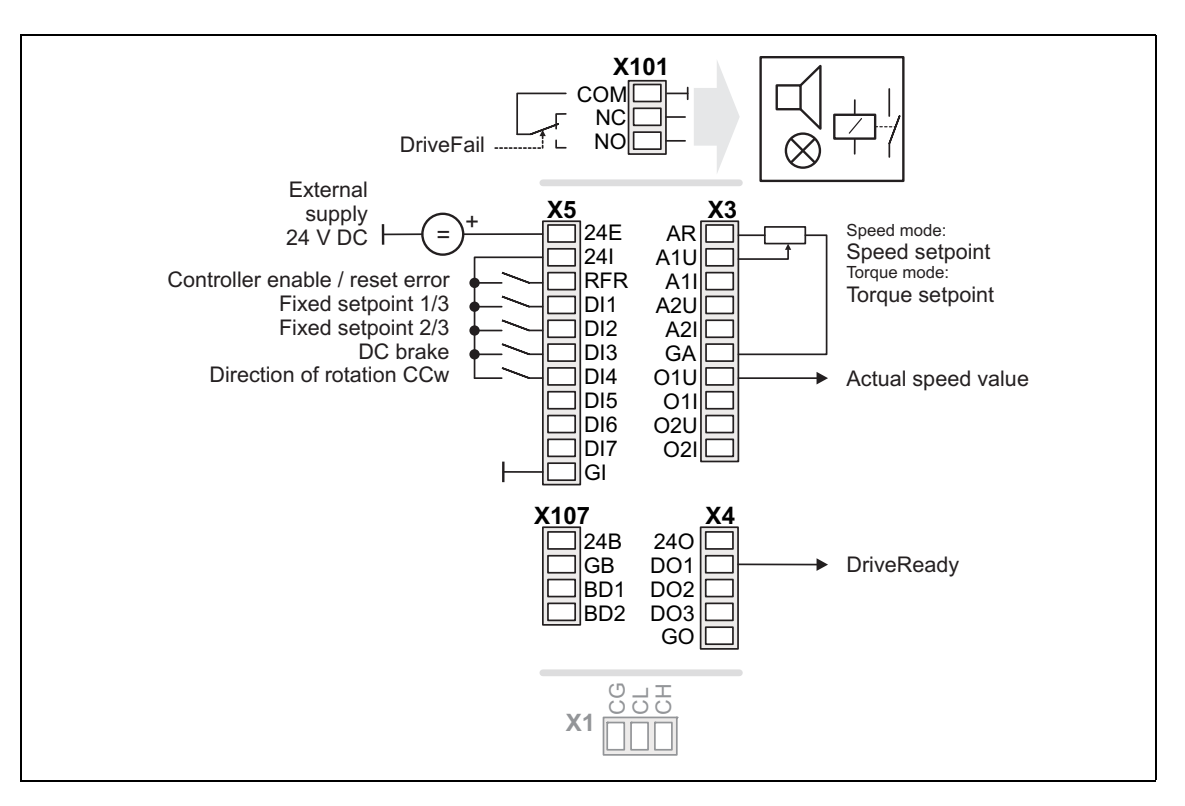

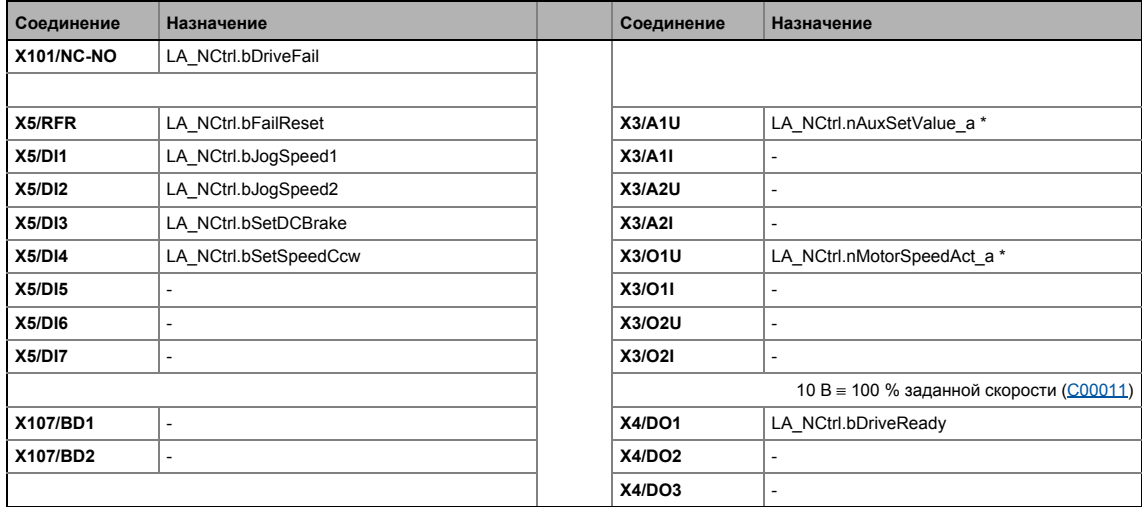

#### 8.3.4.2 **Terminals 2**

<span id="page-460-0"></span>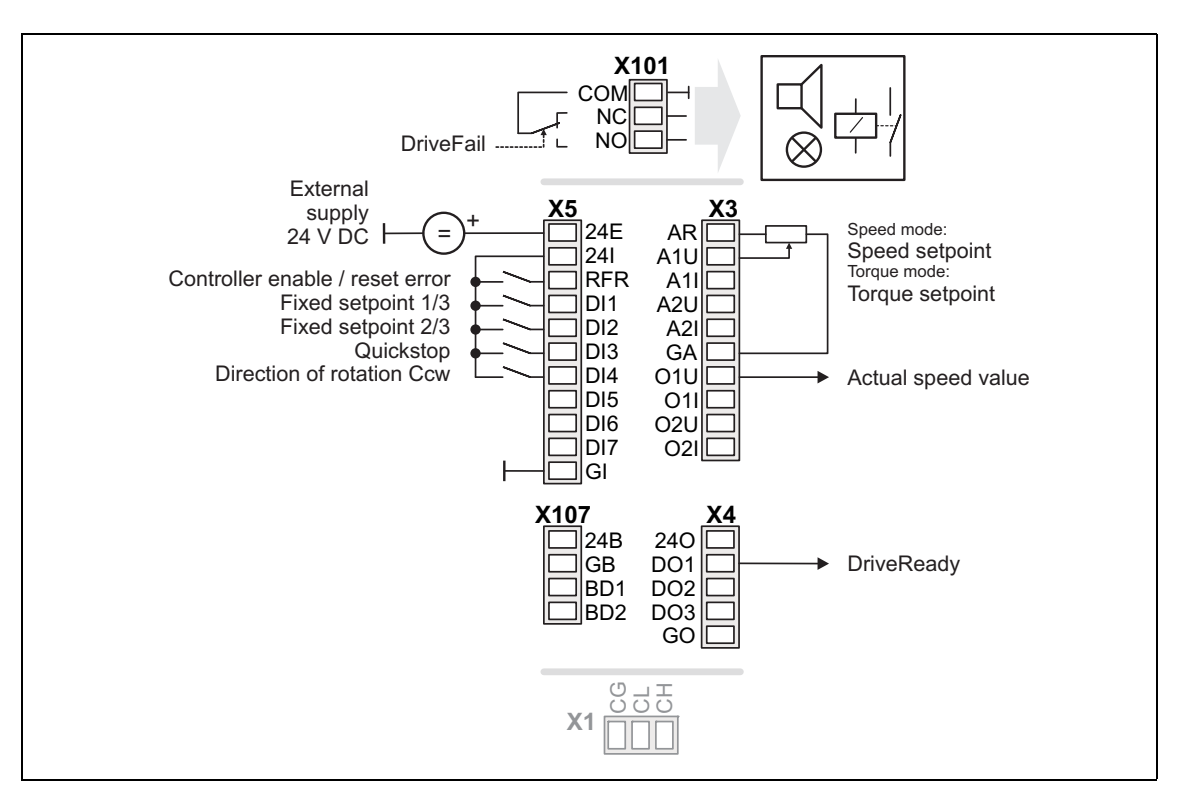

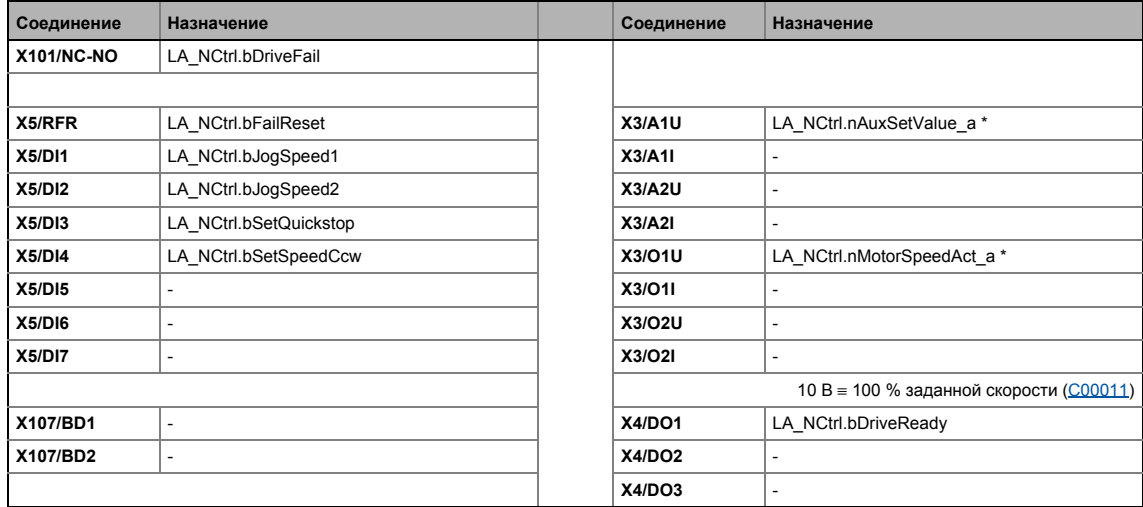

#### 8.3.4.3 **Terminals 11**

<span id="page-461-0"></span>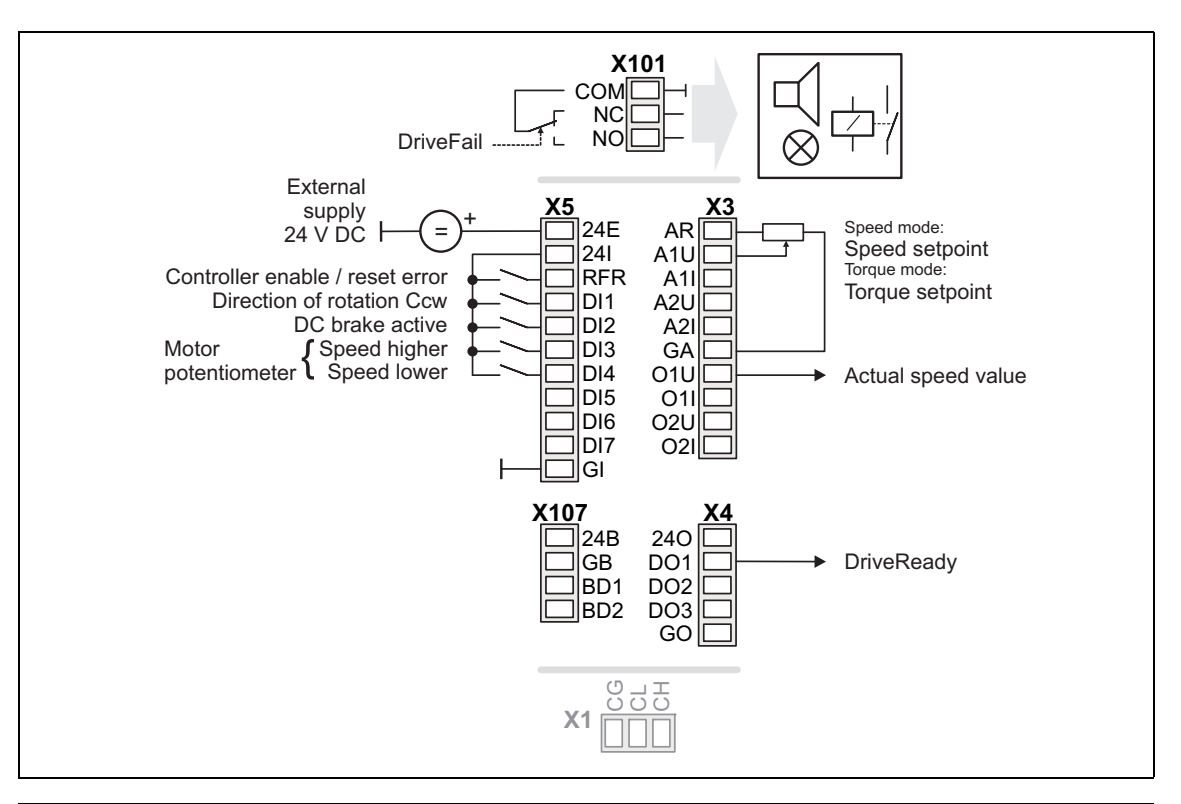

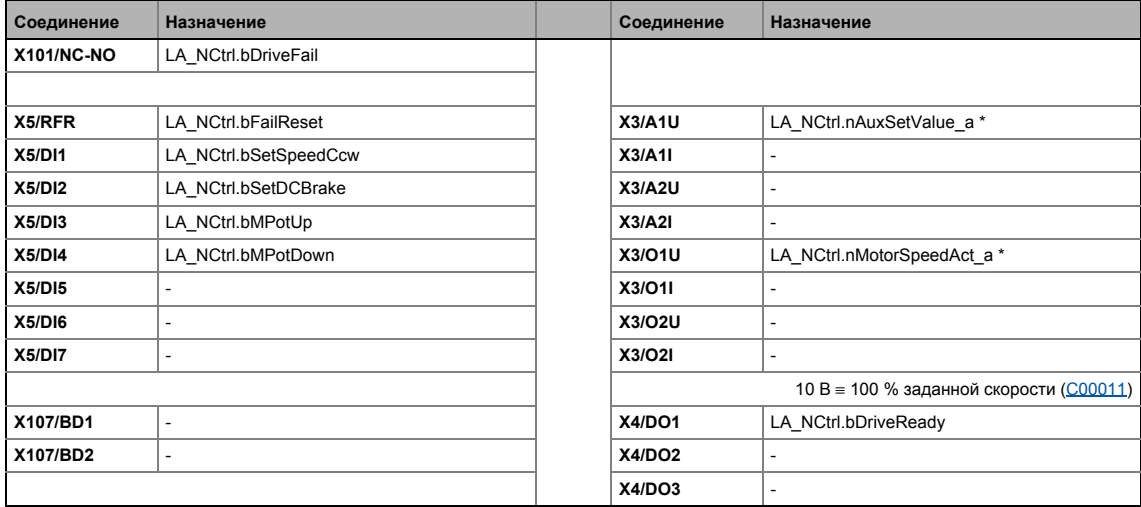

#### 8.3.4.4 **Terminal 16**

<span id="page-462-0"></span>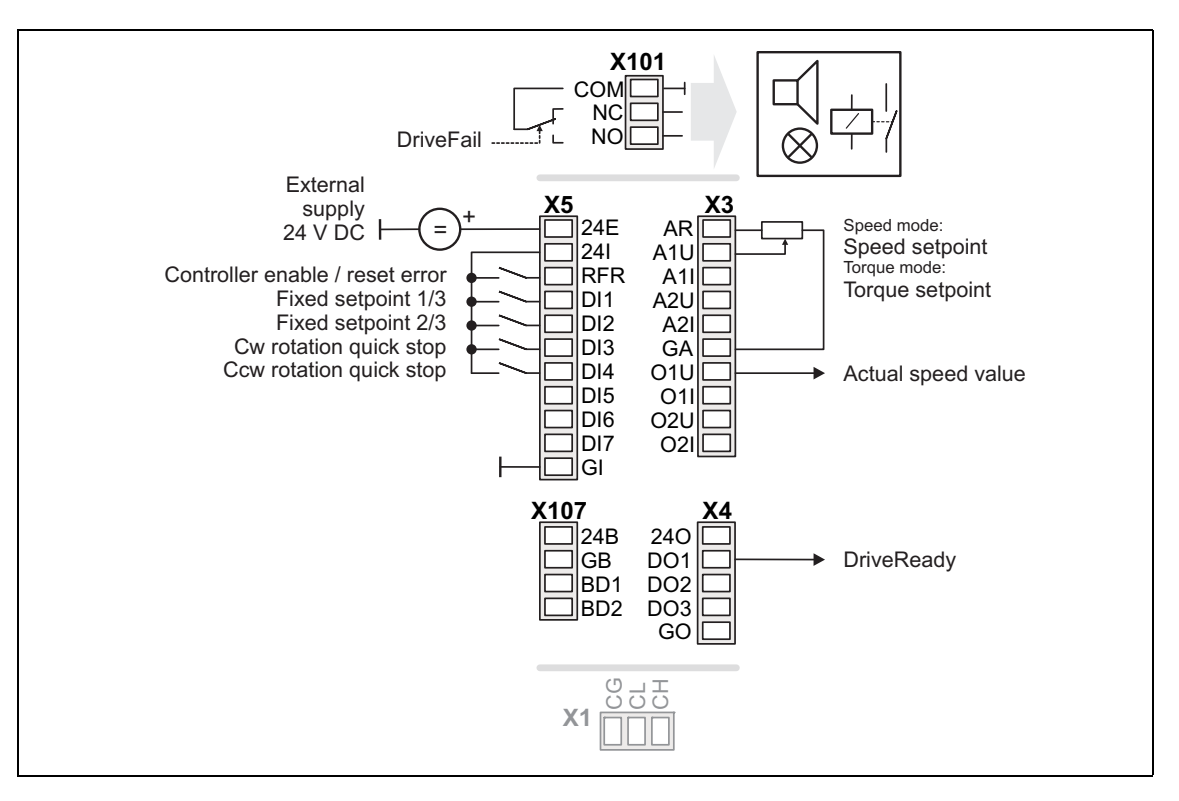

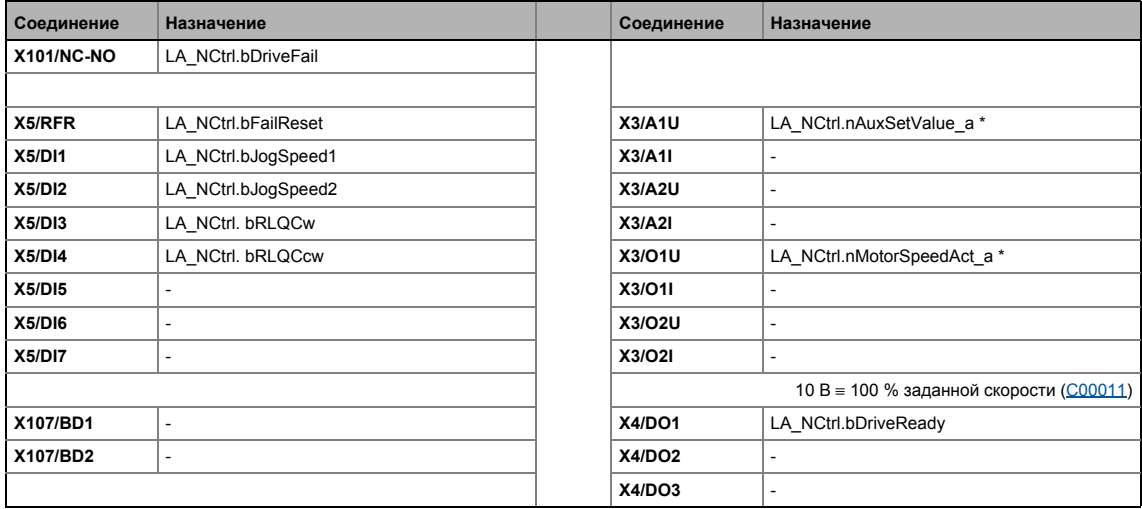

# Технологические приложения 8

#### $8.3$ ТА "Управление скоростью (Actuating drive speed) (AC Drive Profile)"

#### 8.3.4.5 Пульт

<span id="page-463-0"></span>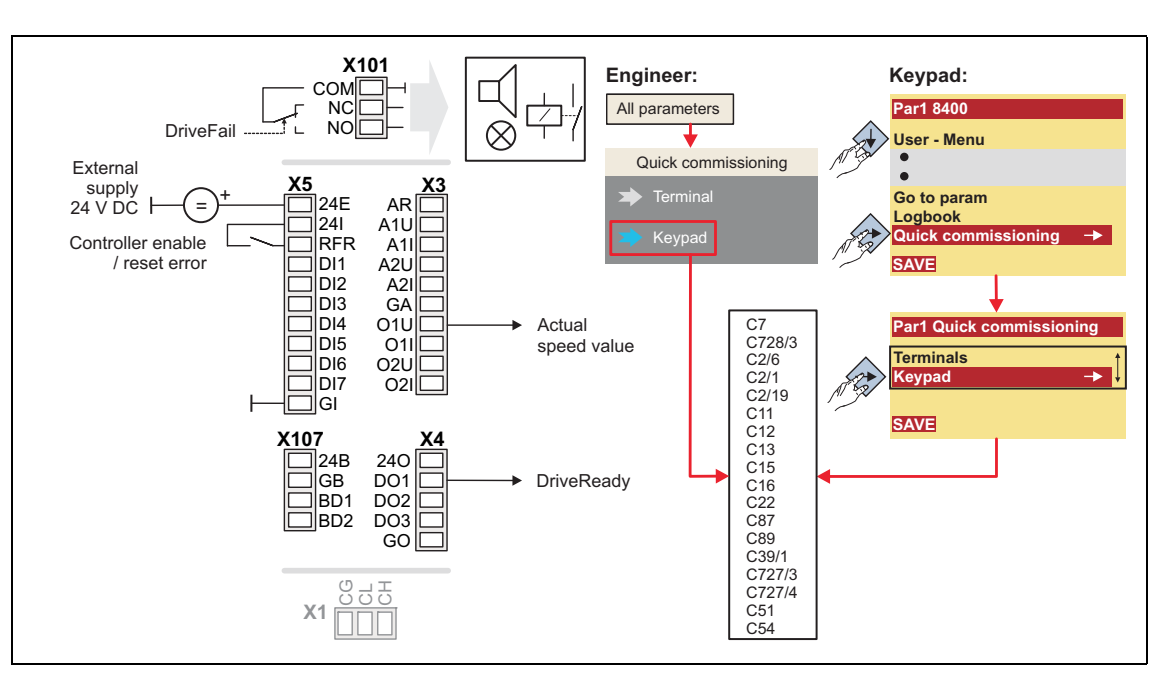

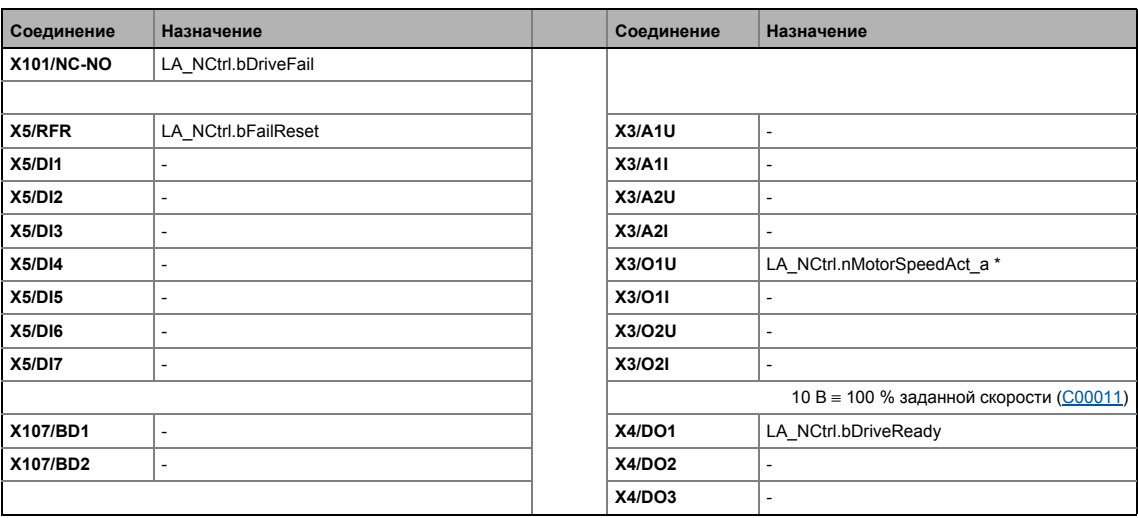

#### 8.3.4.6 ПК

<span id="page-464-0"></span>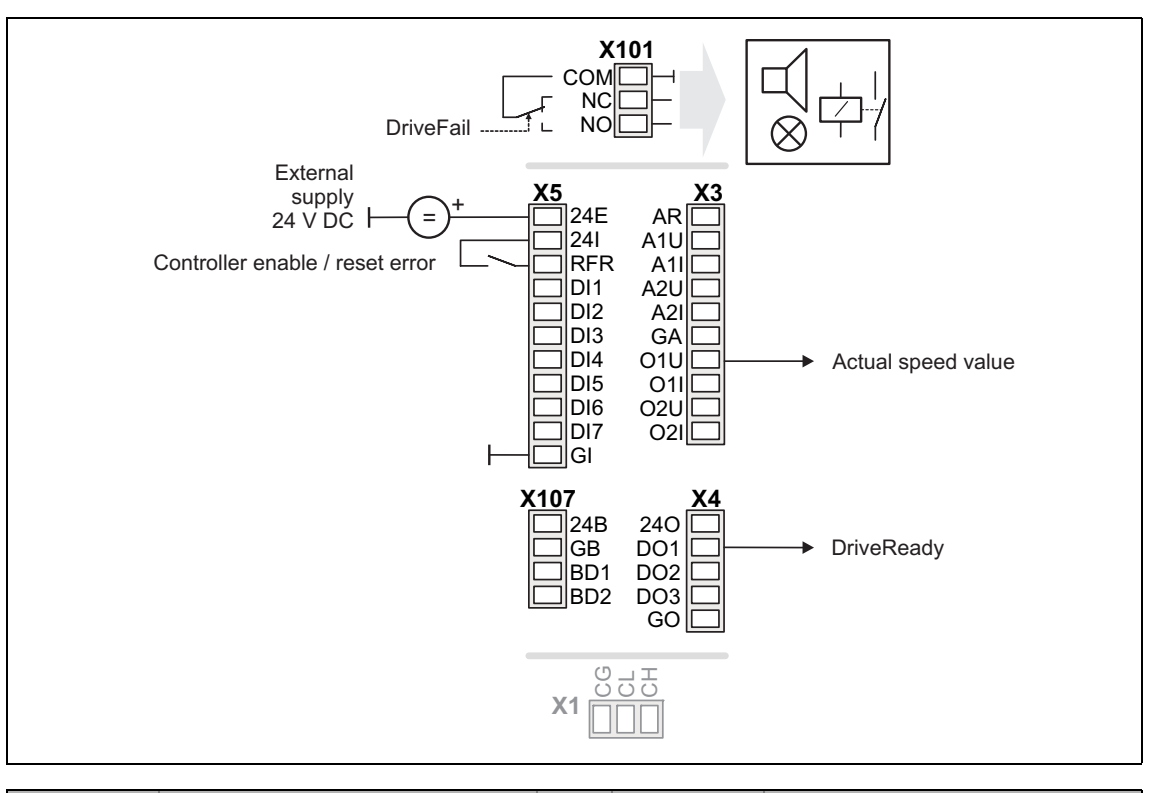

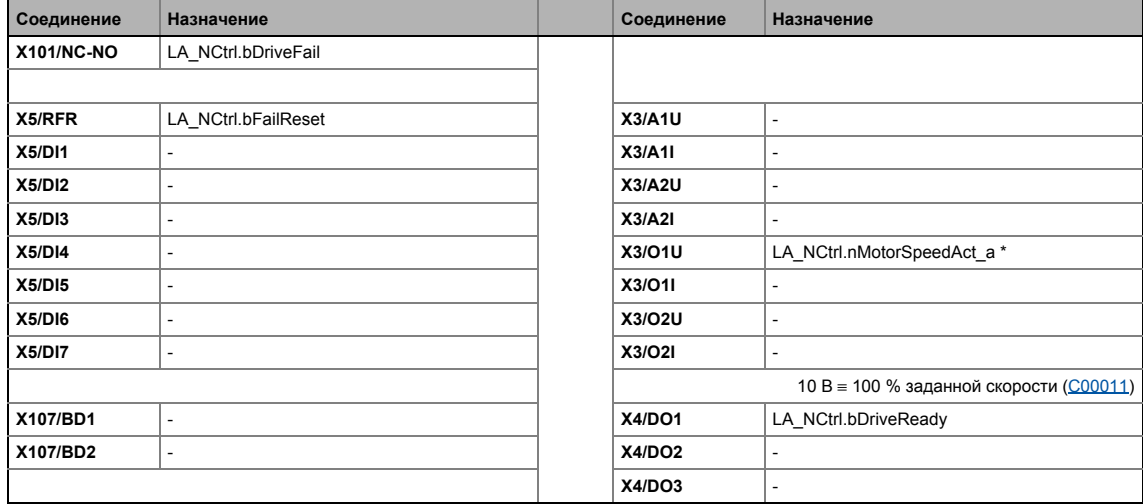

#### <span id="page-465-1"></span>8.3.4.7 **CAN**

<span id="page-465-0"></span>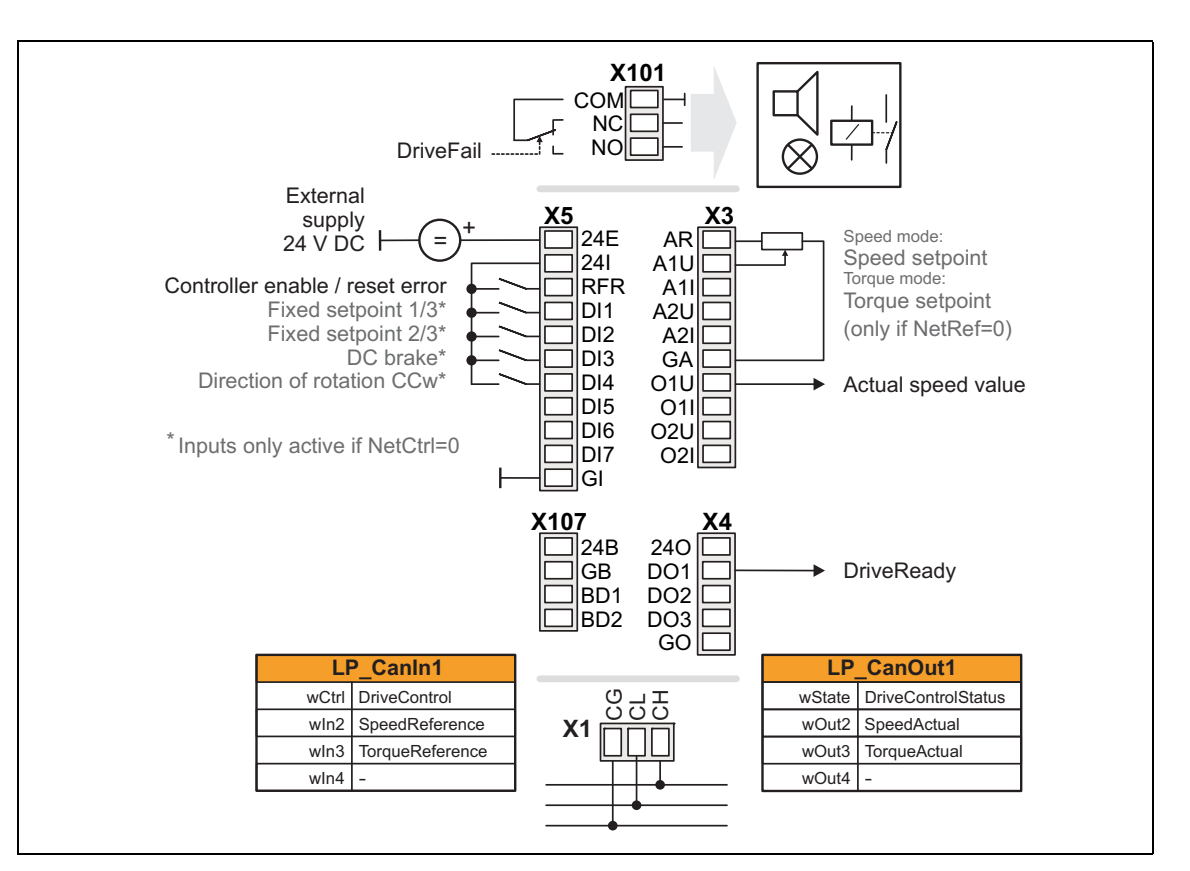

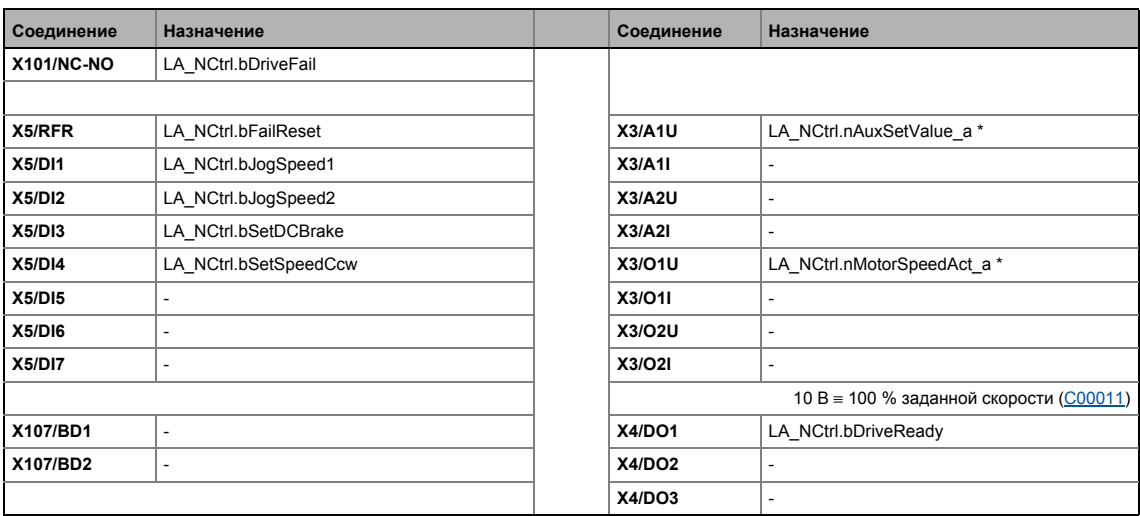

• Назначение данных процесса для связи fieldbus ([4434)

#### <span id="page-466-1"></span>8.3.4.8 **MCI**

<span id="page-466-0"></span>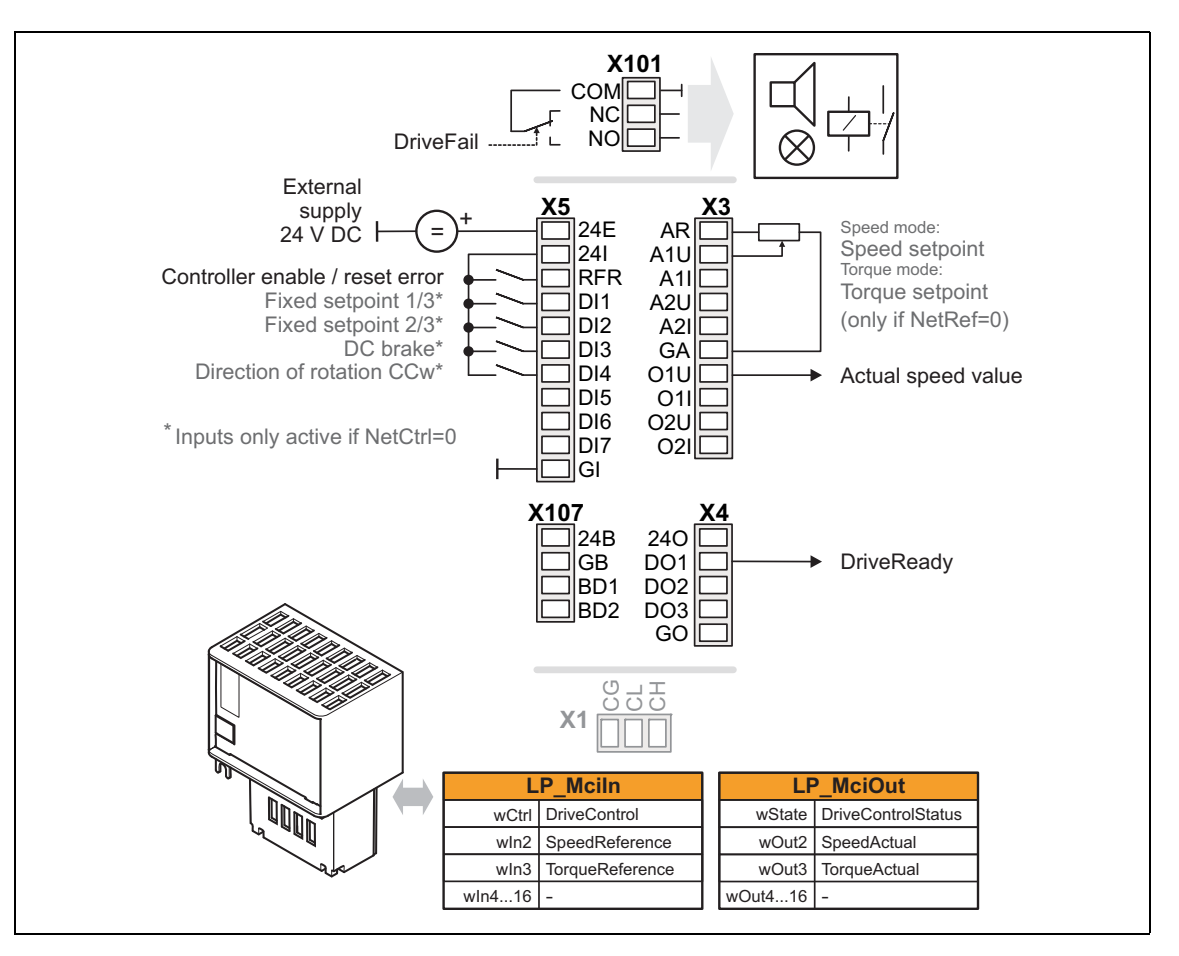

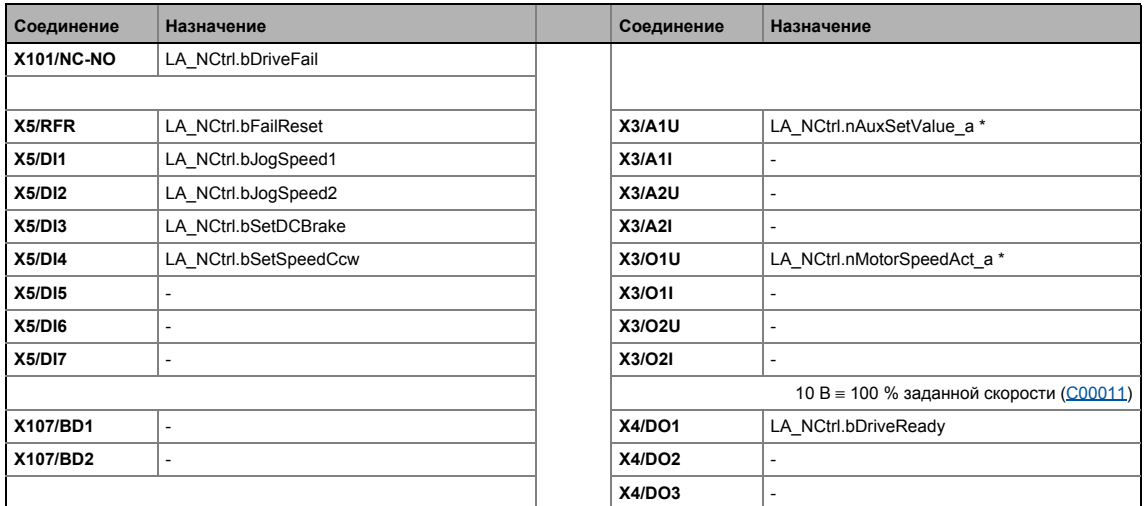

Hазначение данных процесса для связи fieldbus (@ 468)

## 8 Технологические приложения

 $8.3$ ТА "Управление скоростью (Actuating drive speed) (AC Drive Profile)"

#### <span id="page-467-0"></span>8.3.5 Назначение данных процесса для связи fieldbus

Соединение fieldbus связано (преднастроено) с предварительно выбранным технологическим приложением путем выбора соответствующего режима управления в C00007:

- "30: САН" для связи с с системной шиной (CAN)
- "40: МСІ" для связи с подключаемым коммуникационным модулем (например EtherNet/IP™)

Назначение слов данных процесса не зависит от применяемой шинной системы, а зависит только от приложения:

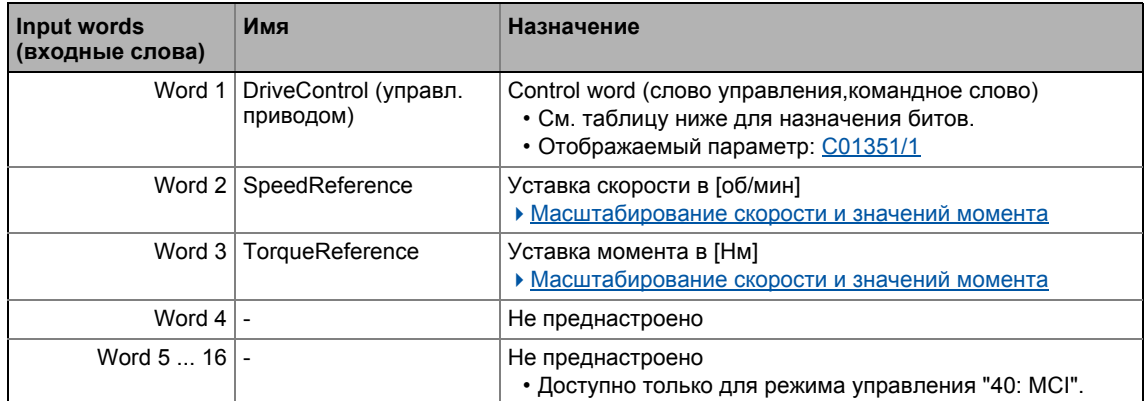

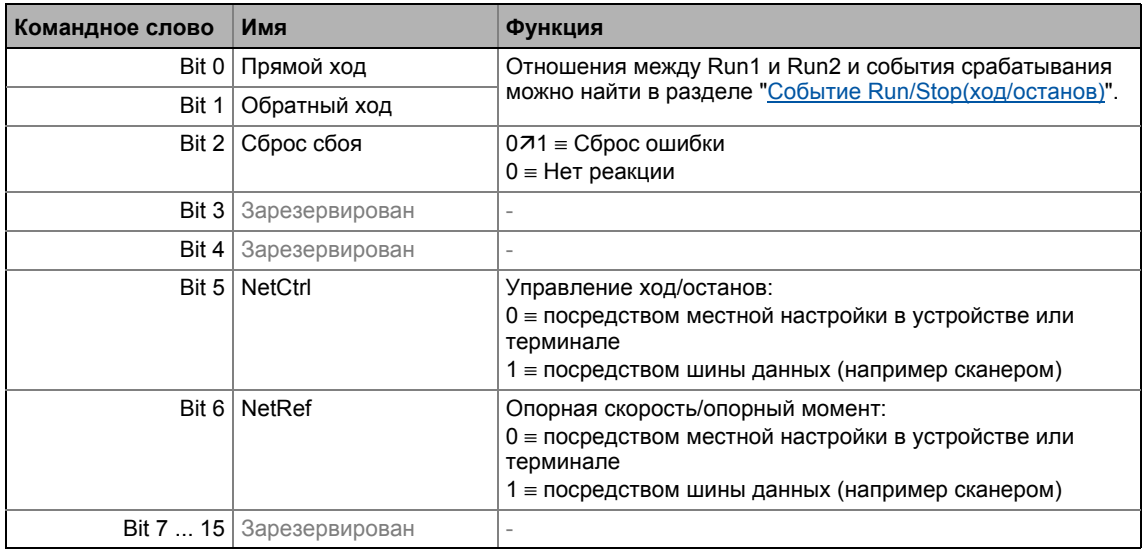

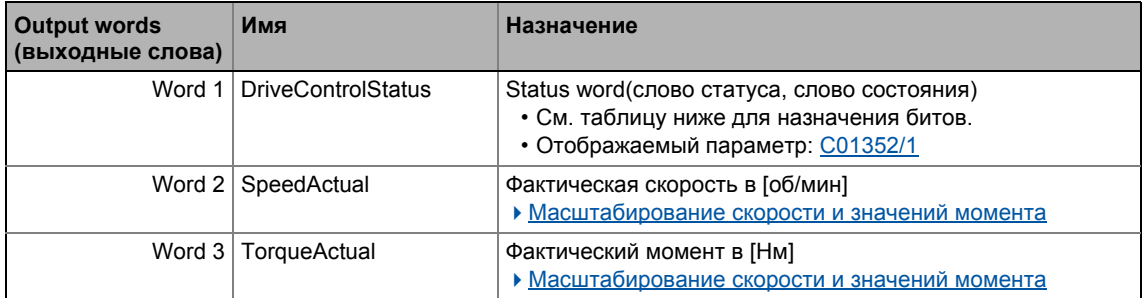
**Output words** Имя Назначение (выходные слова) Word  $4$  -Не преднастроено Word 5 ... 16 -Не преднастроено • Доступно только для режима управления "40: МСІ".

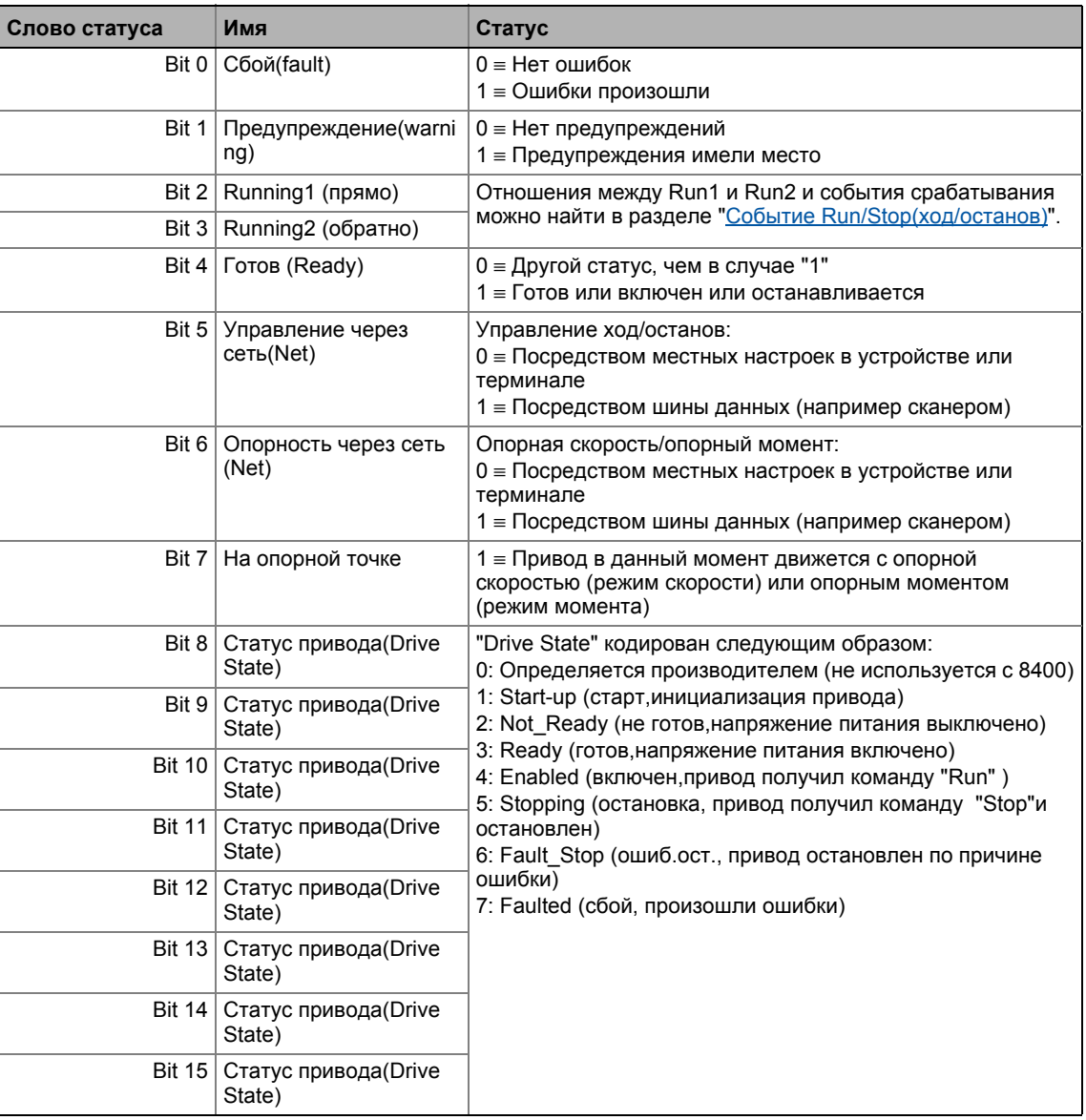

#### <span id="page-468-0"></span>8.3.5.1 Событие Run/Stop(ход/останов)

Связи между Run1 и Run2:

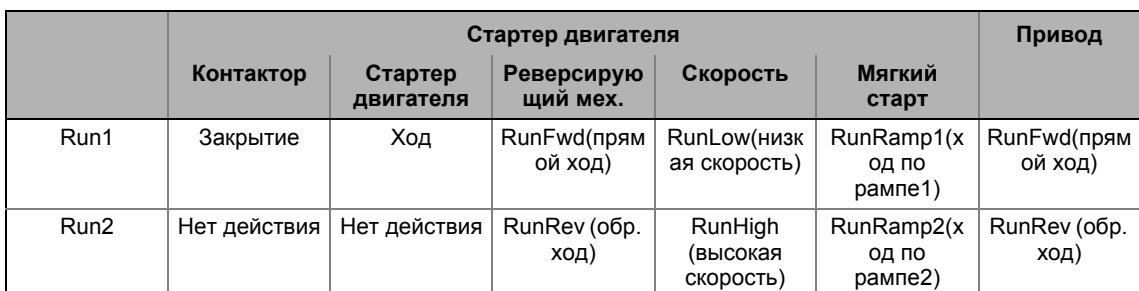

### Run1 и Run2 срабатывают:

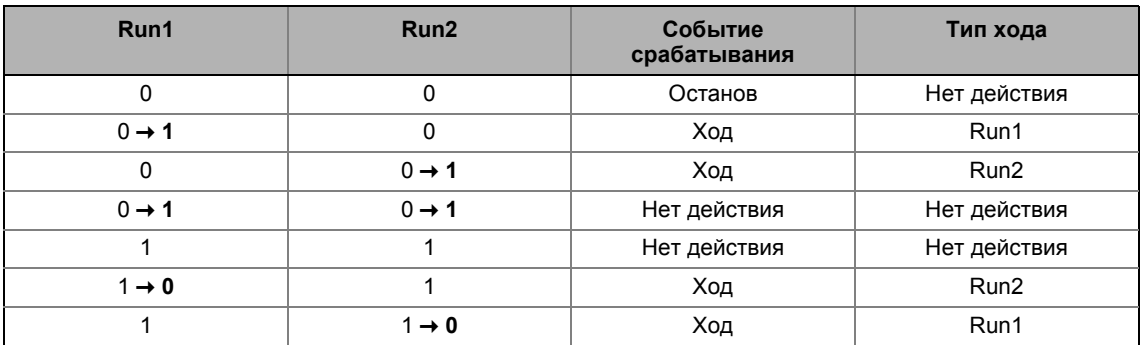

#### 8.3.5.2 Масштабирование скорости и значений момента

### Масштабирование значений скорости

Уставка скорости определяется шиной данных в [об/мин]. Преобразование затем происходит в контроллере т.к. все сигналы, связанные со скоростью обрабатываются от опорной переменной в процентах. Настраиваемый коэффициент масштабирования служит для проведения дополнительного масштабирования.

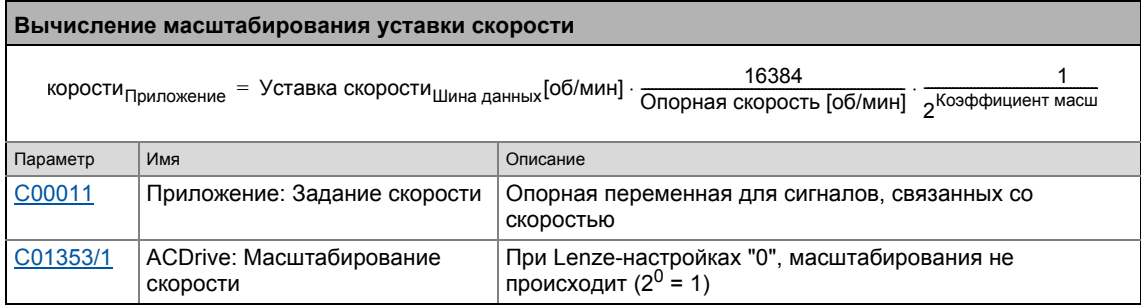

Для вывода фактической скорости шине данных, следующее преобразование проводится:

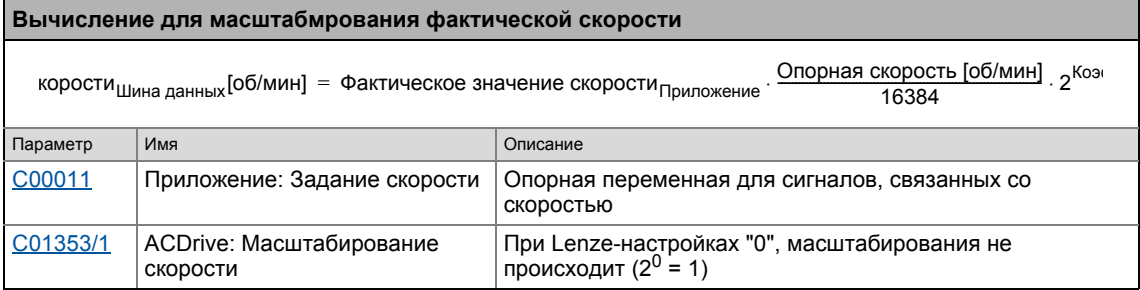

### Масштабирование значений момента

Уставка момента определяется шиной данных в [Нм]. Преобразование затем происходит в контроллере т.к. все сигналы, связанные с моментом обрабатываются от опорной переменной в процентах. Настраиваемый коэффициент масштабирования служит для проведения дополнительного масштабирования.

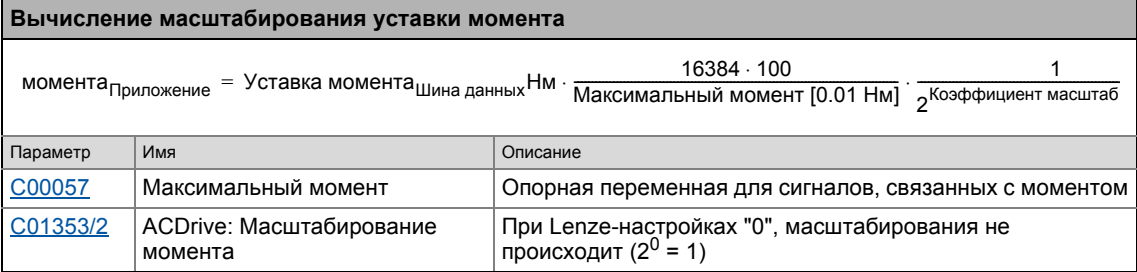

Для вывода фактического момента шине данных, следующее преобразование проводится:

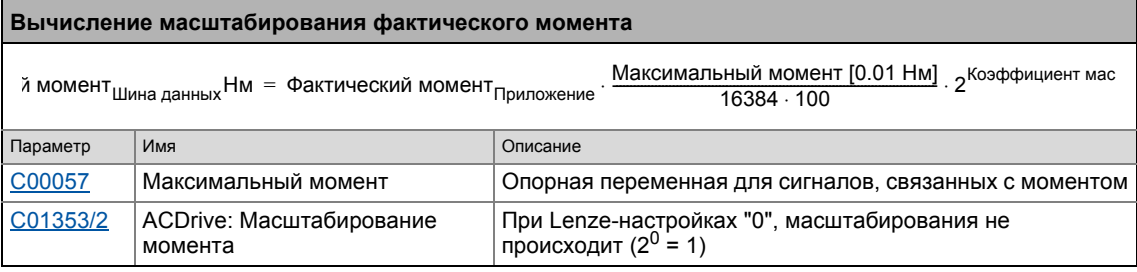

#### 8.3.6 **AC Drive Profile параметры диагностики**

Во вкладке All parameters перечислены параметры для целей диагностики в следующей таблице, они отображабтся в категории AC Drive Profile.

## Важно!

Эти параметры задаются EtherNet/IP™ коммуникационным модулем и не должны записываться пользователем.

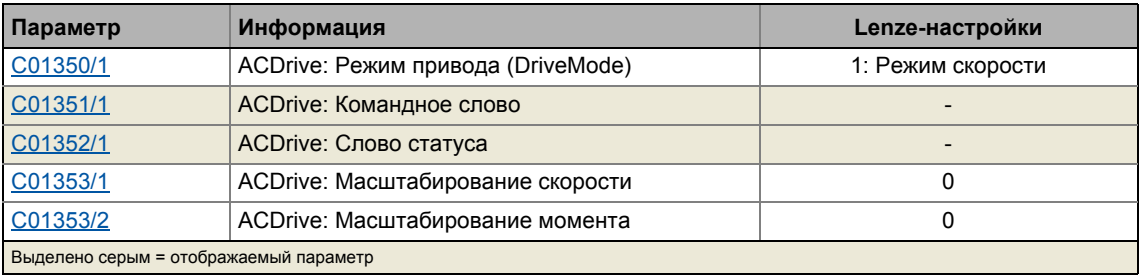

#### 8.3.7 Настройка параметров (краткий обзор)

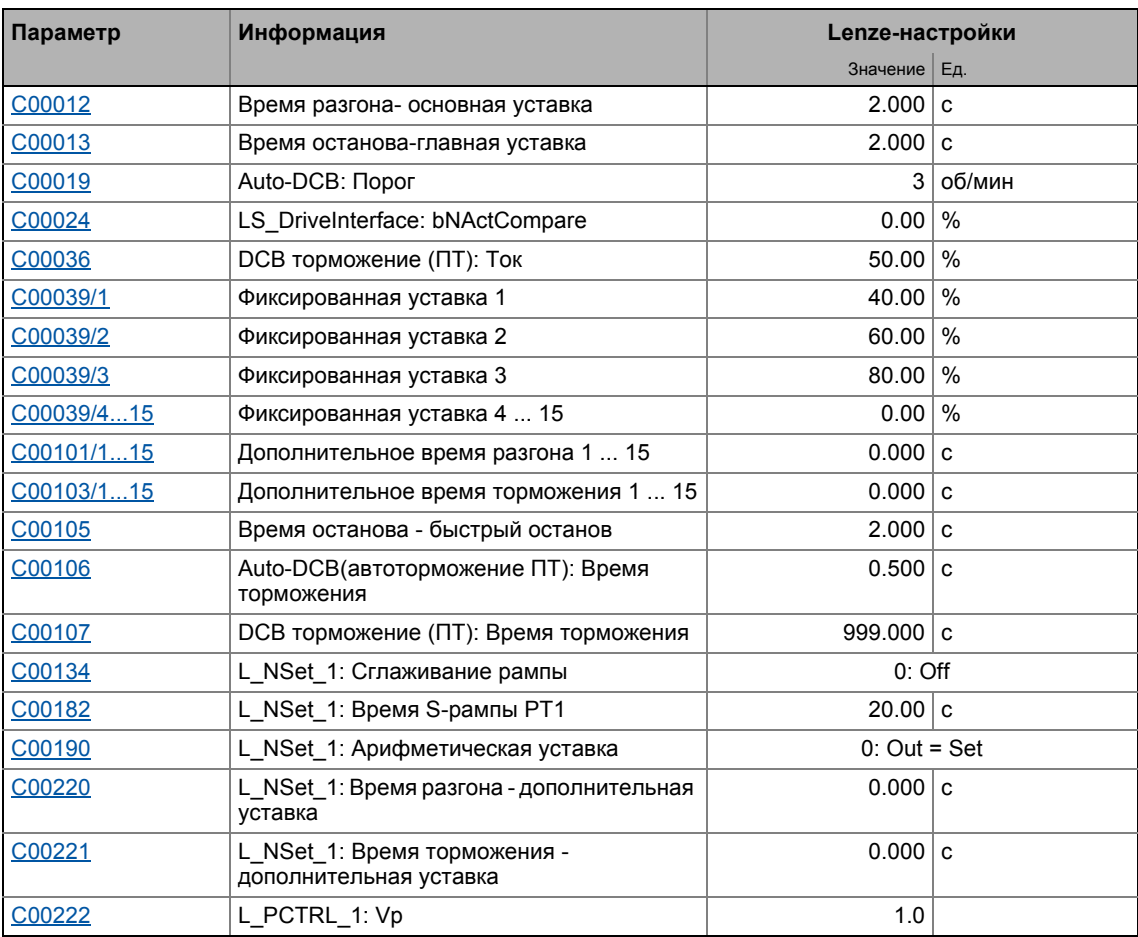

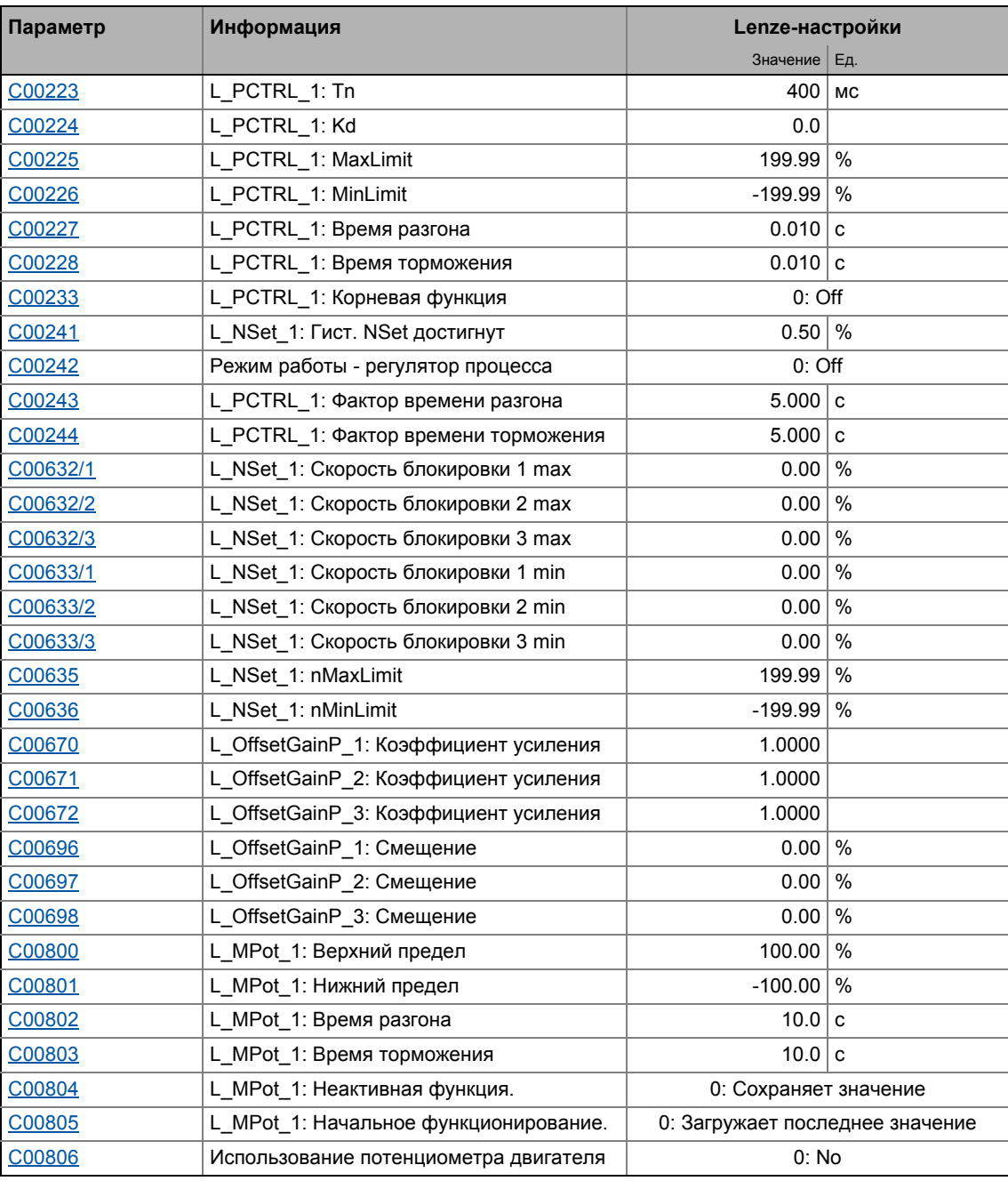

### Смежные темы:

▶ Функции "GeneralPurpose" (□ 539)

#### 8.3.8 Параметры конфигурации

Если требуется, субкоды С00700 и С00701 служат для изменения преднастроенного назначения входов приложения:

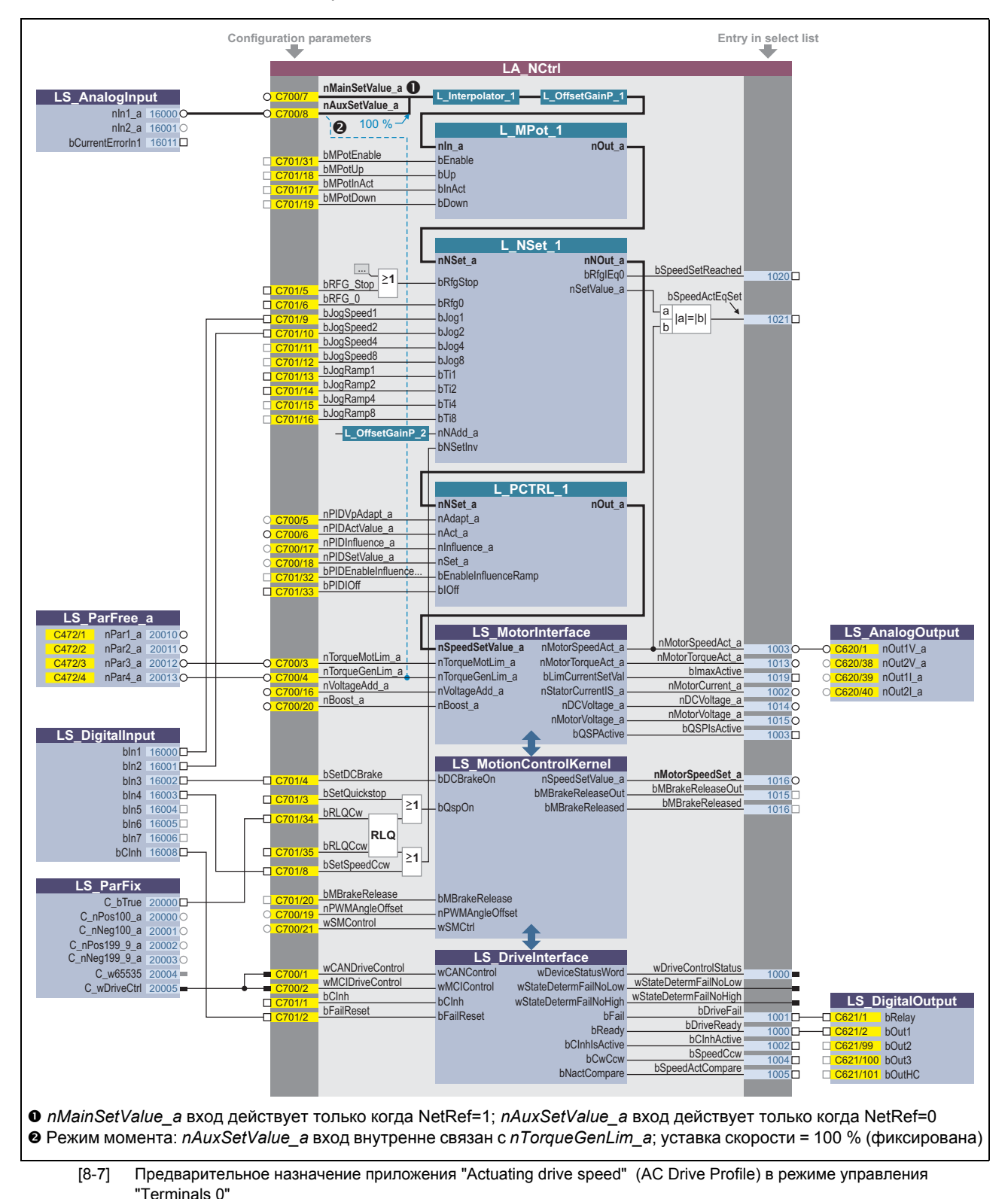

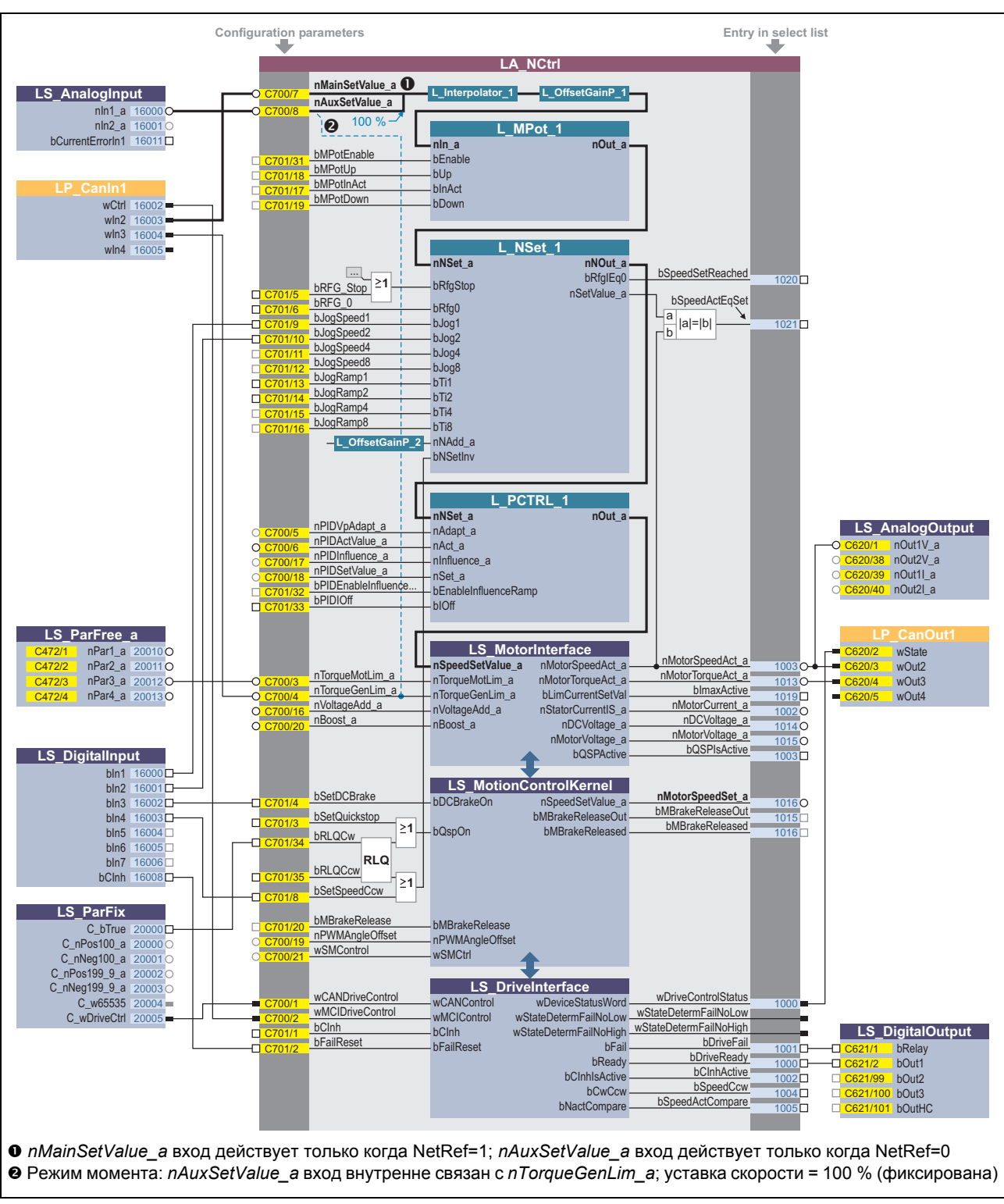

Предварительное назначение приложения "Actuating drive speed" (AC Drive Profile) в режиме управления "CAN '  $[8-8]$ 

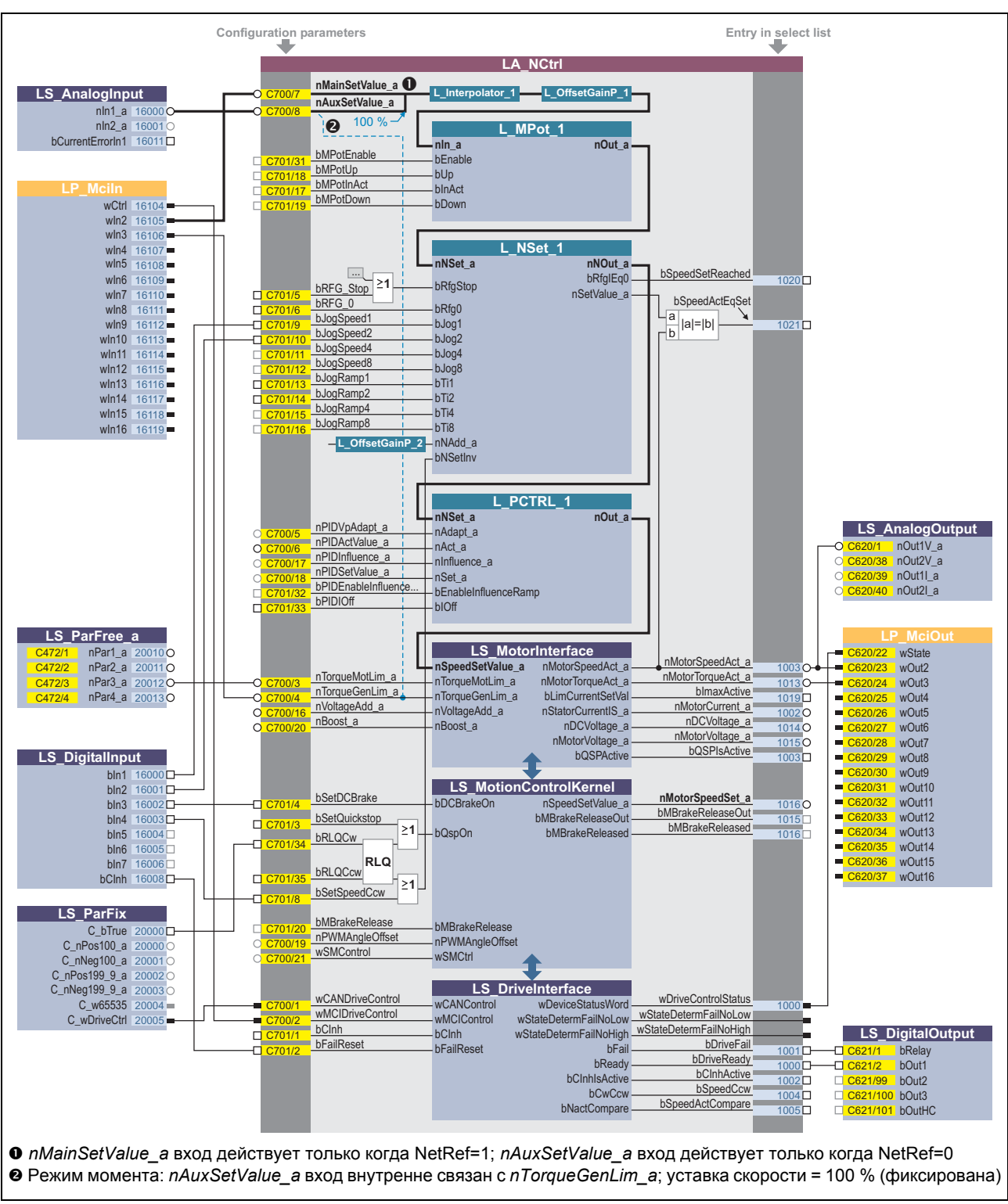

Предварительное назначение приложения "Actuating drive speed" (AC Drive Profile) в режиме управления "MCI '  $[8-9]$ 

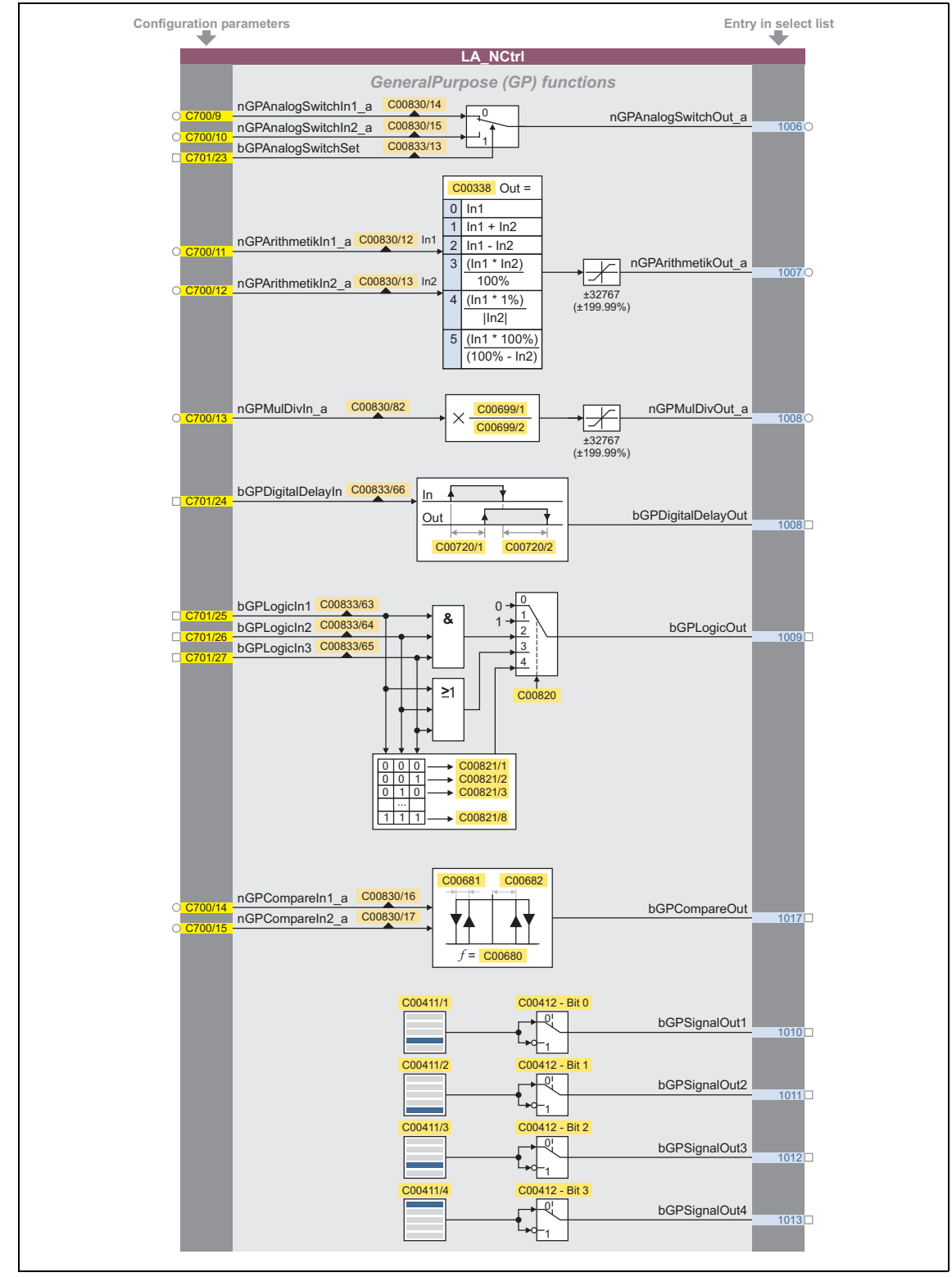

### Параметры конфигурации для функций "GeneralPurpose" (т.н. общего назначения)

[8-10] Функции "GeneralPurpose"

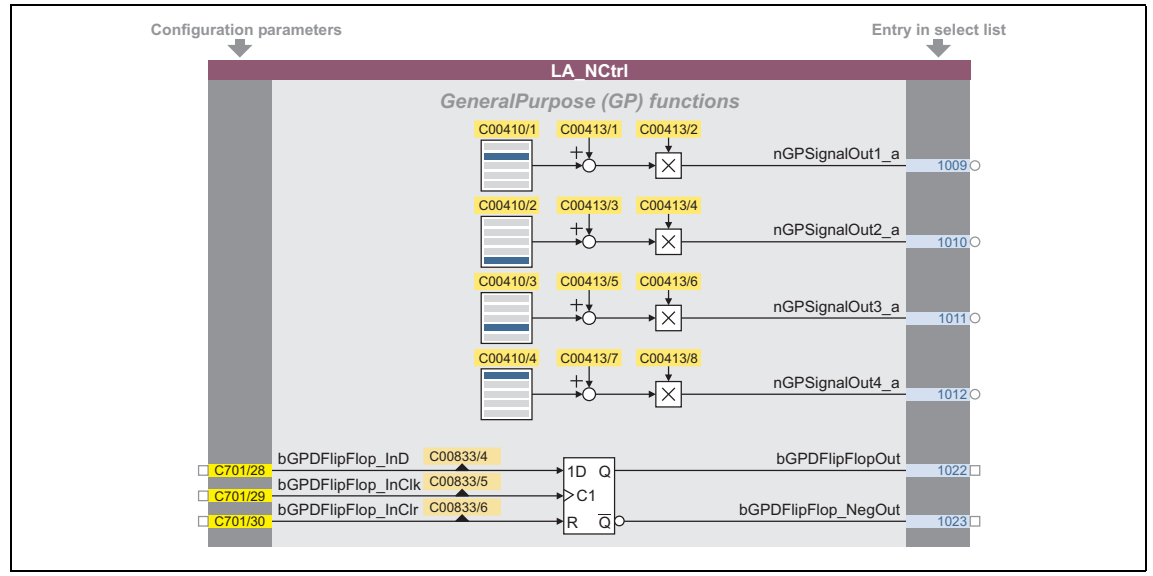

[8-11] функции "GeneralPurpose" (продолжение)

### Свободные входы и выходы

Эти входы могут быть свободно взаимосоединяемы на уровне приложения. Они могут быть использованы для делегирования сигналов с уровня I/O на уровень приложения и наоборот.

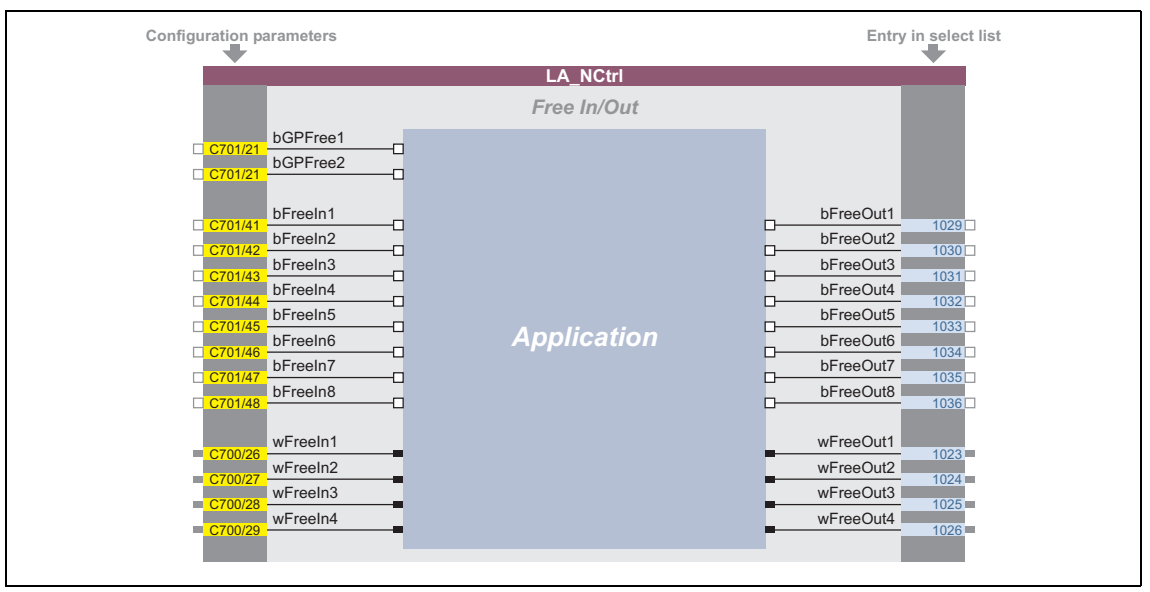

[8-12] Свободные входы/выходы

### Смежные темы:

- Определяемое пользователем назначение терминалов (□ 401)
- ▶ Функции "GeneralPurpose" (□ 539)

#### ТА "Позиционирование (Table positioning)"  $8.4$

Множество функций для управления движением одной оси может быть выполнено с помощью ПП "Table positioning". Для этого, технологическое приложение обращается к основным функциям(basic functions) осуществляемым в Motion Control Kernel которые описаны подробно в основной главе "Основные функции привода (МСК)" (2 545)

- Manual jog (ручное перемещение стола)
- Освобождение концевых выключателей
- Настройка задания/наведения в 18 различных режимах (в подготовке) (Reference setting/homing)
- Позиционирование (абсолютое, относительное)(Positioning (absolute, relative))
- Непрерывное движение (скоростной режим) (Continuous travel)
- Коррекция скорости (Speed override)
- Корректировка разгона
- Блок управления последовательностью профилей (Profile sequence block control)
- Перезапуск блока движения через профиль (online старт профиля) (Travel block restart)
- Спецификация целевого положения через интерфейс сигналов процесса (например через fieldbus)(Specification of target position)

### Дополнительные функции:

- До 15 установок движения могут быть сделаны через параметры
- Параметризация данных профиля в физических или относительных величинах
- Настраиваемое ограничение момента
- Свободно выбираемая, изменяемая форма рампы
- Функция потенциометра двигателя
- Программный мониторинг ограничения положения
- Мониторинг ошибки следования (со статическими ограничениями)
- Автоматический контроль удерживающего тормоза
- Быстрый стоп (Quick stop, QSP) с настраиваемым временем рампы
- Включение индивидуальных функций через командное слово
- Отображения статуса и диагностики
- Изменение режима работы (manual jog, наведение, следование скорости, позиционирование)
- Встроенные, свободно доступные функции "Общего Назначения" ("GeneralPurpose"): Аналоговый переключатель, арифметические вычисления, умножение/деление, двоичный элемент задержки, двоичная логика, аналоговое сравнение, D-триггер, счетчик
- С версии 12.00.00. взаимосвязь приложения может быть расширена внутренним последовательным управлением с использованием ФБ L Sequencer 1, если требуется.

### Смежные темы:

• Запуск приложения "Table positioning" (© 65)

ТА "Позиционирование (Table positioning)"  $8.4$ 

#### $8.4.1$ Основной поток сигналов

Главный элемент технологического приложения это ядро управления, т.н. Motion Control Kernel.

- Motion Control Kernel управляется посредством а 32-битного двойного командного слова. Все профили движения в различных режимах работы могут управляться этим интерфейсом.
- Выше the Motion Control Kernel стоит так называемый MCKInterface который представляет дополнительные процессовые входы для приложения с целью **УПРАВЛЕНИЯ ЯДРОМ Motion Control Kernel.**

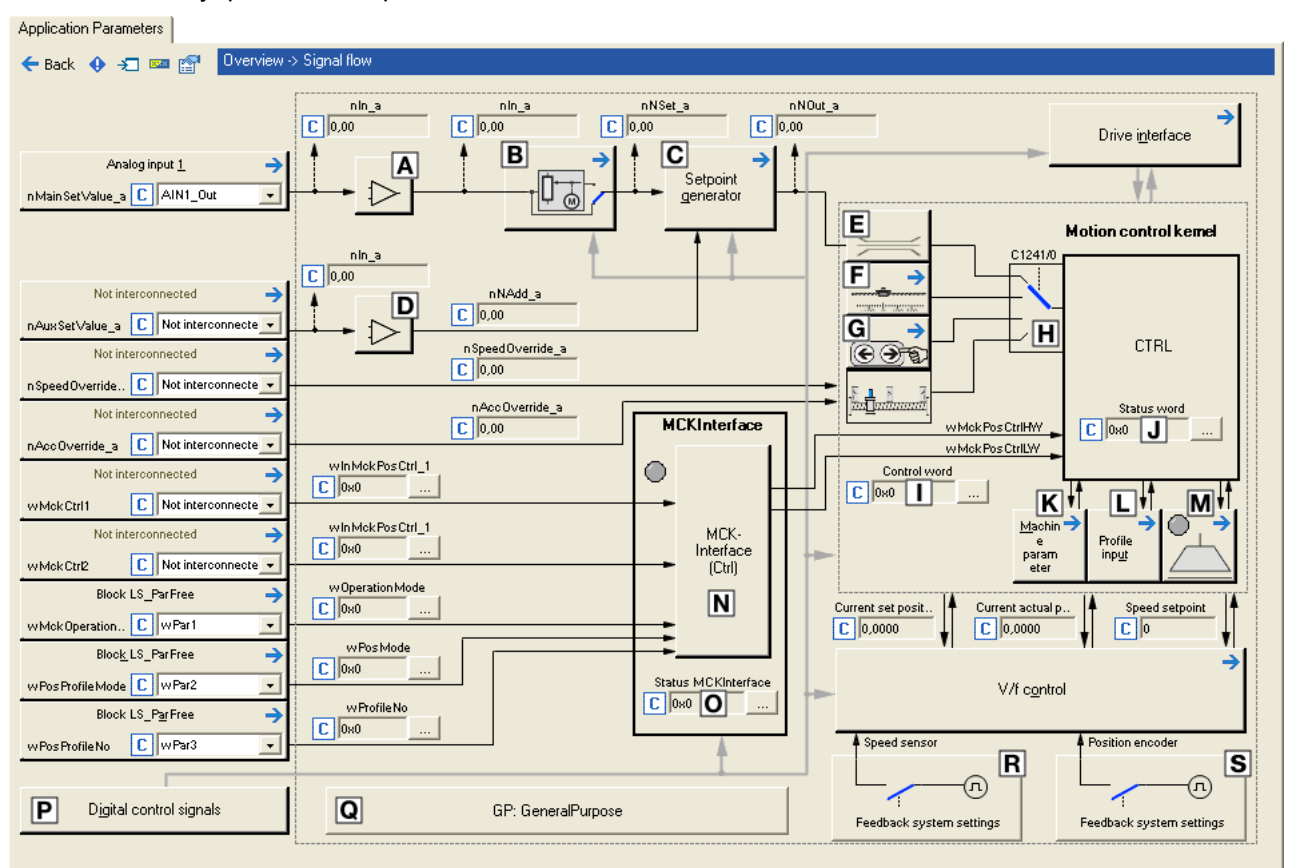

[8-13] Поток сигналов в позиционировании

- $\overline{A}$ Сдвиг и коэффициент усиления (L OffsetGainP 1)
- $\boxed{B}$ Функция потенциометра двигателя  $(L$  MPot 1)
- С Генератор Уставок (L NSet 1)
- $\overline{D}$ Сдвиг и коэффициент усиления (L OffsetGainP 2)
- Ограничение ввода Уставки скорости  $E$
- **E** Базовая функция "Наведение(Homing)"
- $\overline{G}$ Базовая функция "Ручное перемещение стола"
- $\Box$ **МСК командное слово**
- МСК слово состояния  $\Box$
- $\overline{\mathbf{K}}$ Выбор параметров машины
- $\Box$ Ввод профиля для основной функции позиционирования ("Positioning").
- Управление удерживающим тормозом  $\blacksquare$
- $\overline{\mathbf{N}}$ **MCKInterface**
- $\overline{O}$ Слово статуса MCKInterface
- **H** Изменение режима работы (выполняется MCKInterface)
- **Распределение терминалов & показ** цифровых сигналов управления
- **••** Встроенные свободно доступные Функции "GeneralPurpose": Аналоговый переключатель, арифметические вычисления, умножение/деление, двоичный элемент задержки, двоичная логика, аналоговое сравнение, D-триггер

#### $8.4.1.1$ Возможности для выбора положения

Следующие опции доступны для выбора различных положений:

- 1. Изменение профилей
- 2. Изменение положения профиля через данные параметра (SDO)
- 3. Изменение положения профиля через данные процесса (PDO)
	- Положение профиля определяется в [инкрементах] или в еденицах приложения [ед].

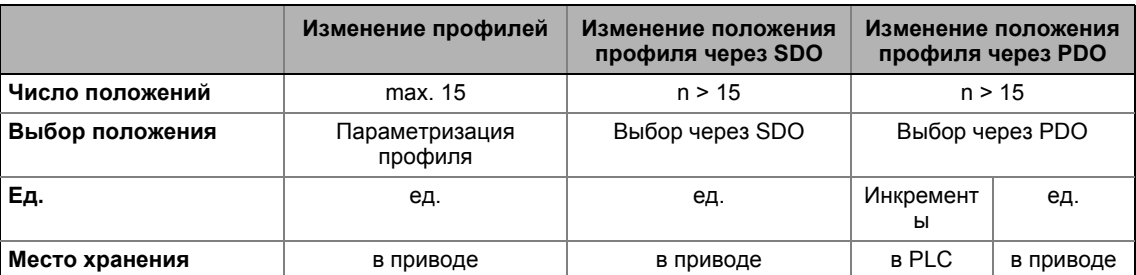

## Важно!

Установка параметров машины это основное условие режимов управления "Наведение(Homing)", "Ручное перемещение стола" и "Позиционирование".

Чем точнее установлены параметры, тем выше результаты позиционирования!

▶ Машинные параметры (□ 578)

### Возможность 1: Изменение профилей

Всего доступно 15 профилей 8400 TopLine.

- Профиль описывает задания движения, которое может быть конвертировано во вращательное движение с помощью Motion Control Kernel в режиме работы "Positioning".
- Подробное описание параметров профиля доступно в подглаве "Ввод профиля". (1633) в описании основной функции "Positioning"
- Выбор профиля может проведен в качестве слова данных (информационное слово) через вход wPosProfileNo или бинарно-кодирован через входы bPosProfileNo 1 ... bPosProfileNo 4.
- Выбранный профиль начинается через процессовый вход bPosExecute ФБ L MckCtrlInterface или через бит управления "PosExecute" в МСК командное слово.

### Возможность 2: Изменение профиля положения посредством данных параметра (SDO)

Канал данных параметра в fieldbus также может быть использован для изменения положения в профиле.

- Положения профилей 1 ... 15 хранятся в субкодах 1 ... 15 кода С01301.
- Более 15 положений доступы через изменение профиля (как описывается в Возможности 1).

### Возможность 3: Изменение положения профился через данные процесса (PDO)

Для выбора положения в [инкрементах], вход *dnPosProfilePosition р* доступен в блоке приложения.

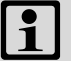

## Важно!

Для выбора положения в [еденицах], два входа wPosProfileUnitsLW и wPosProfileUnitsHW доступны в блоке приложения.

- На уровне приложения, положение в ФБ L\_MckCtrlInterface снова конвертируется из [едениц] в [инкременты] и выводится в dnPosSetOut р. Для этой цели, должен быть выбран соответствующий режим вычисления положения в С01296/1.
- С момента, как конвертирование не выполняется за один цикл контроллера, данные в выходе dnPosSetOut\_р могут быть устаревшими. Выход bPosSetDataValid устанавливается на TRUE когда конвертирование выполнено и положение инкрементов достоверны. Тогда положение может быть передано в профиль (см. следующий раздел).

Утверждение положения в выбранном сейчас профиле выполняется через фронт FALSE-TRUE на входе bPosSetProfilePosition.

- Если bit 2 установлен в C01297, примененная уставка положения утверждается в текущем выбранном профиле и профиль начинается с момента настройки процессового входа bPosExecute на TRUE или настройки бита управления "PosExecute" в МСК командное слово.
- Если bit 3 установлен в C01297, положения уставок в MCKInterface автоматически применяются к профилю соответственно номеру профиля, если изменение данных фиксируется на соответствующем входе для положения уставки.
- Утвержденное положение хранится в коде С01301/х в еденицах приложения [ед]. Считыванием кода, вы можете проверить правильно ли положение было утверждено в профиле.

Важно!

Как хранить измененные параметры профиля в защите от перебоев питания в модуле памяти: Установка C00002/11 = "1: On / Start".

 $8.4$ ТА "Позиционирование (Table positioning)"

#### 8.4.2 Внутренние интерфейсы | блок приложения "LA\_TabPos"

## Важно!

Выделенные серым коннекторы в следующей теблице скрыты в редакторе функциональных блоков при Lenze-настройках.

• Эти связи могут быть показаны посредством комменды Connector visibilities в блоке приложений Context menu.

. <u>. . . . . . . .</u> . .

### Входы

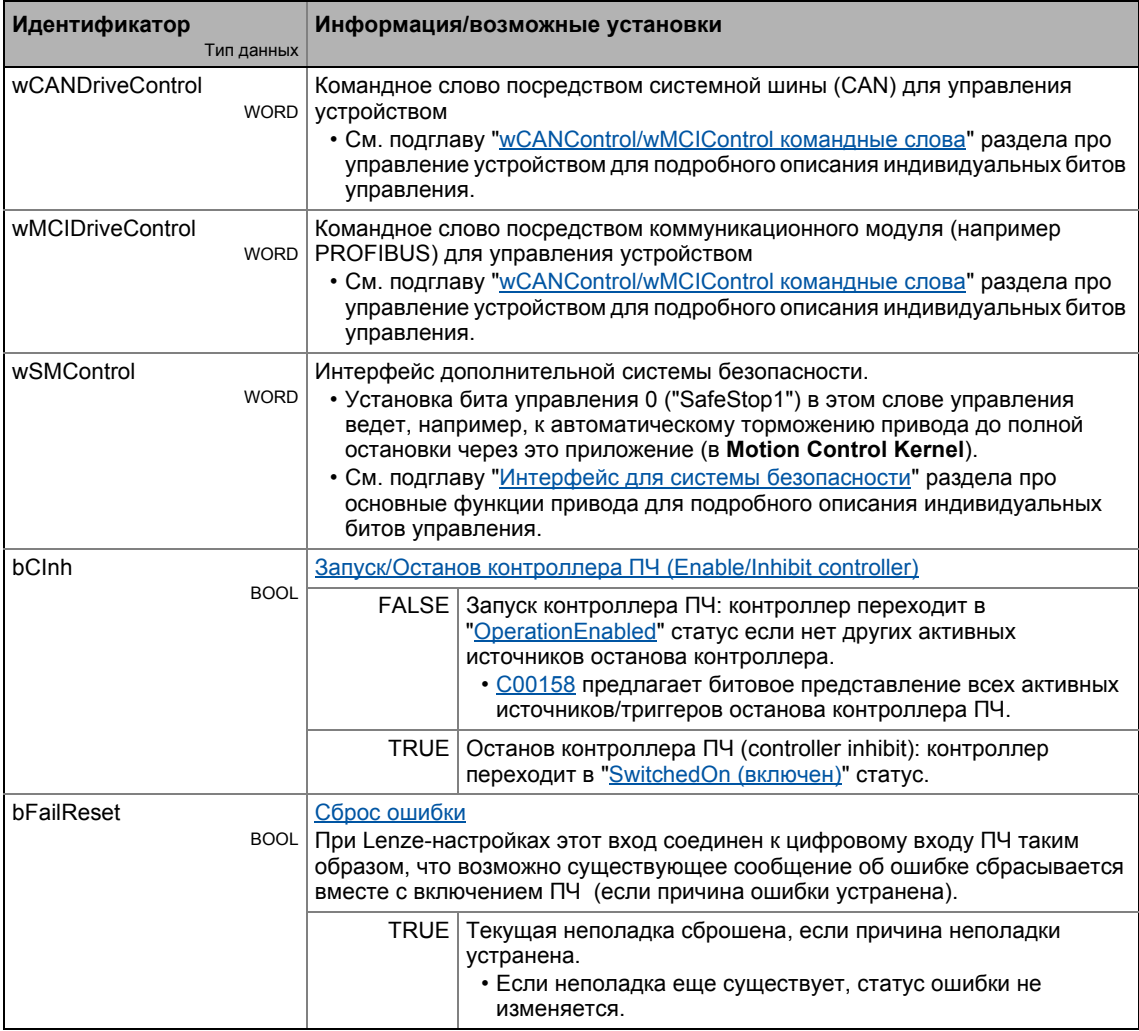

#### ТА "Позиционирование (Table positioning)"  $8.4$

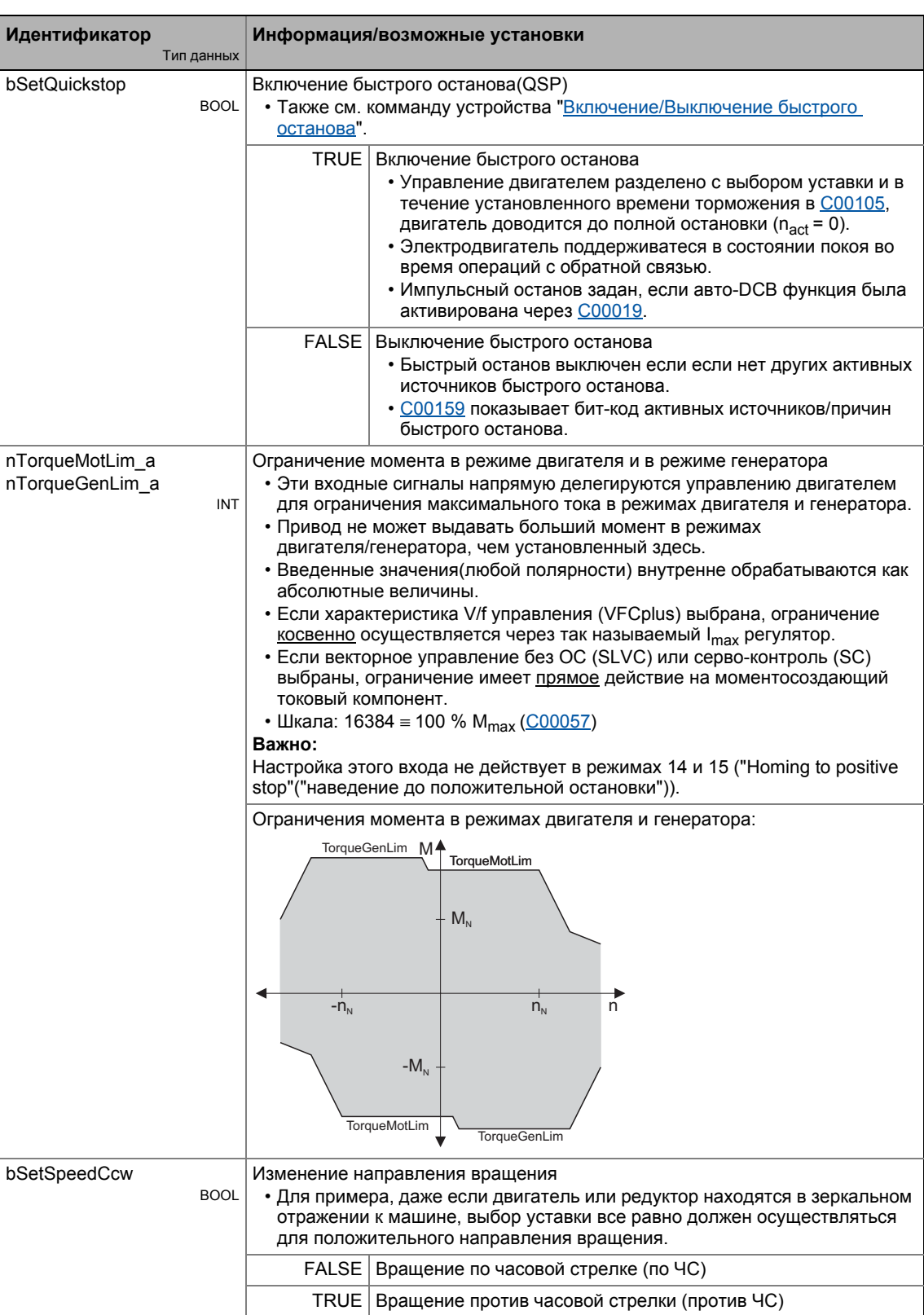

#### ТА "Позиционирование (Table positioning)"  $8.4$

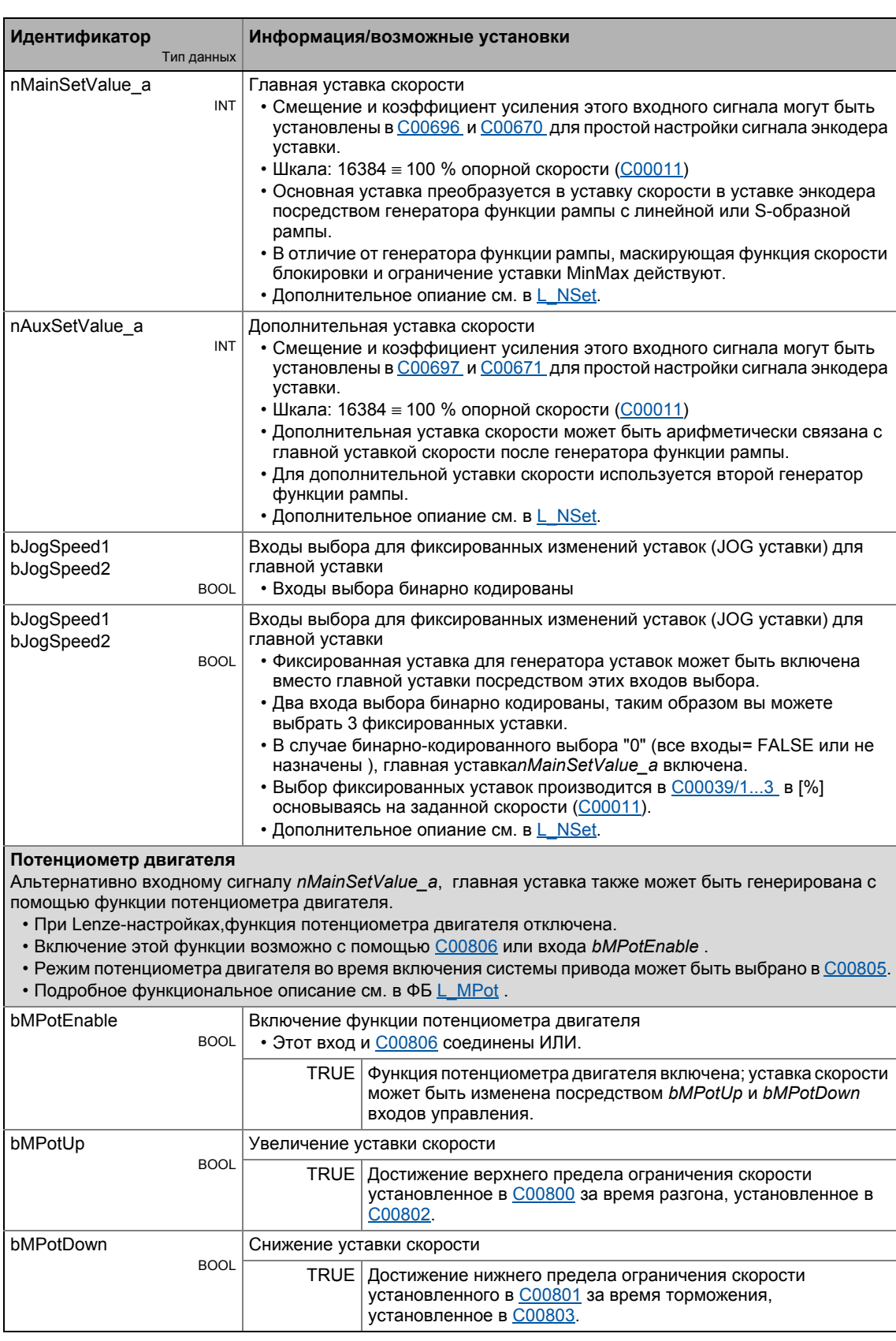

#### ТА "Позиционирование (Table positioning)"  $8.4$

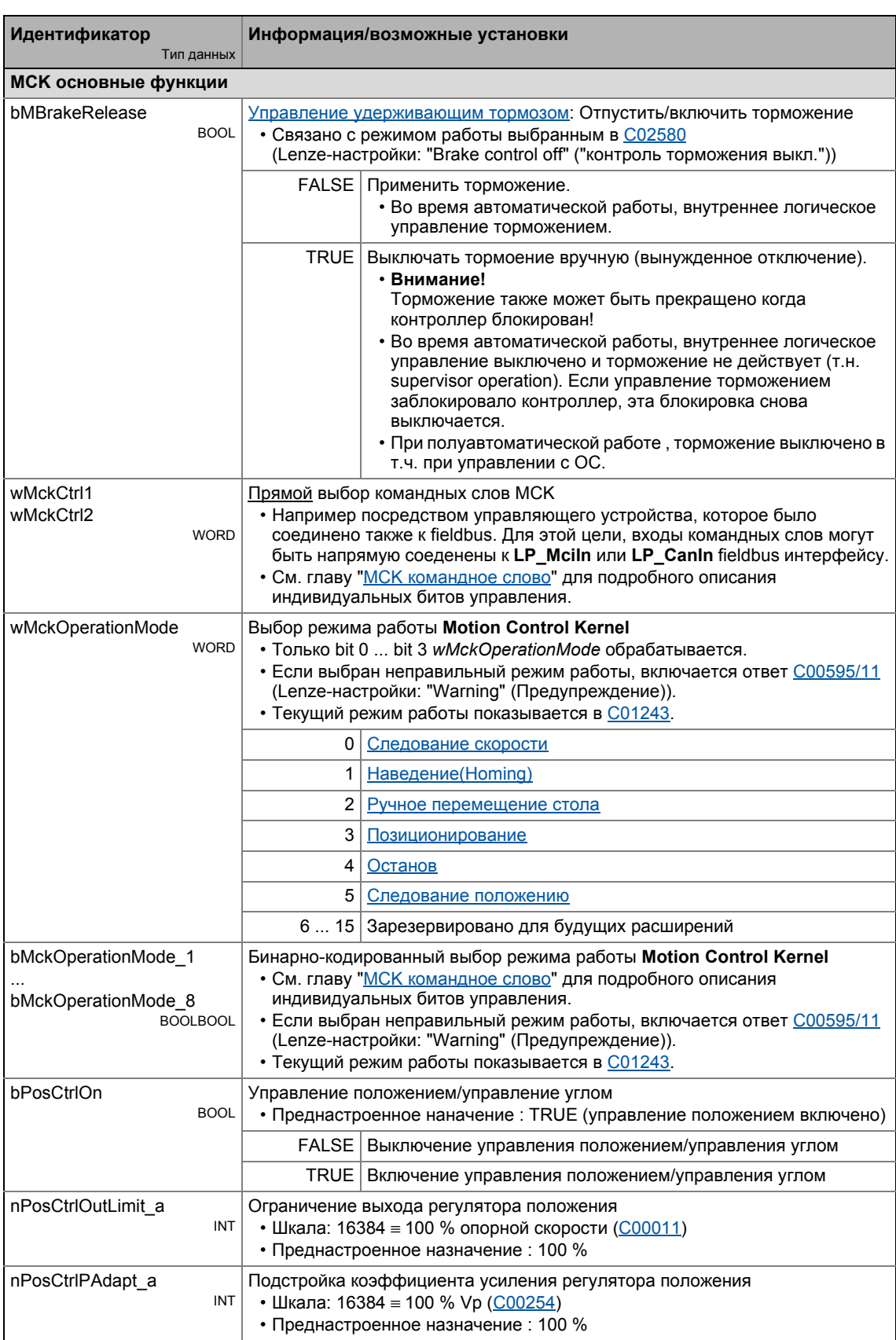

#### ТА "Позиционирование (Table positioning)"  $8.4$

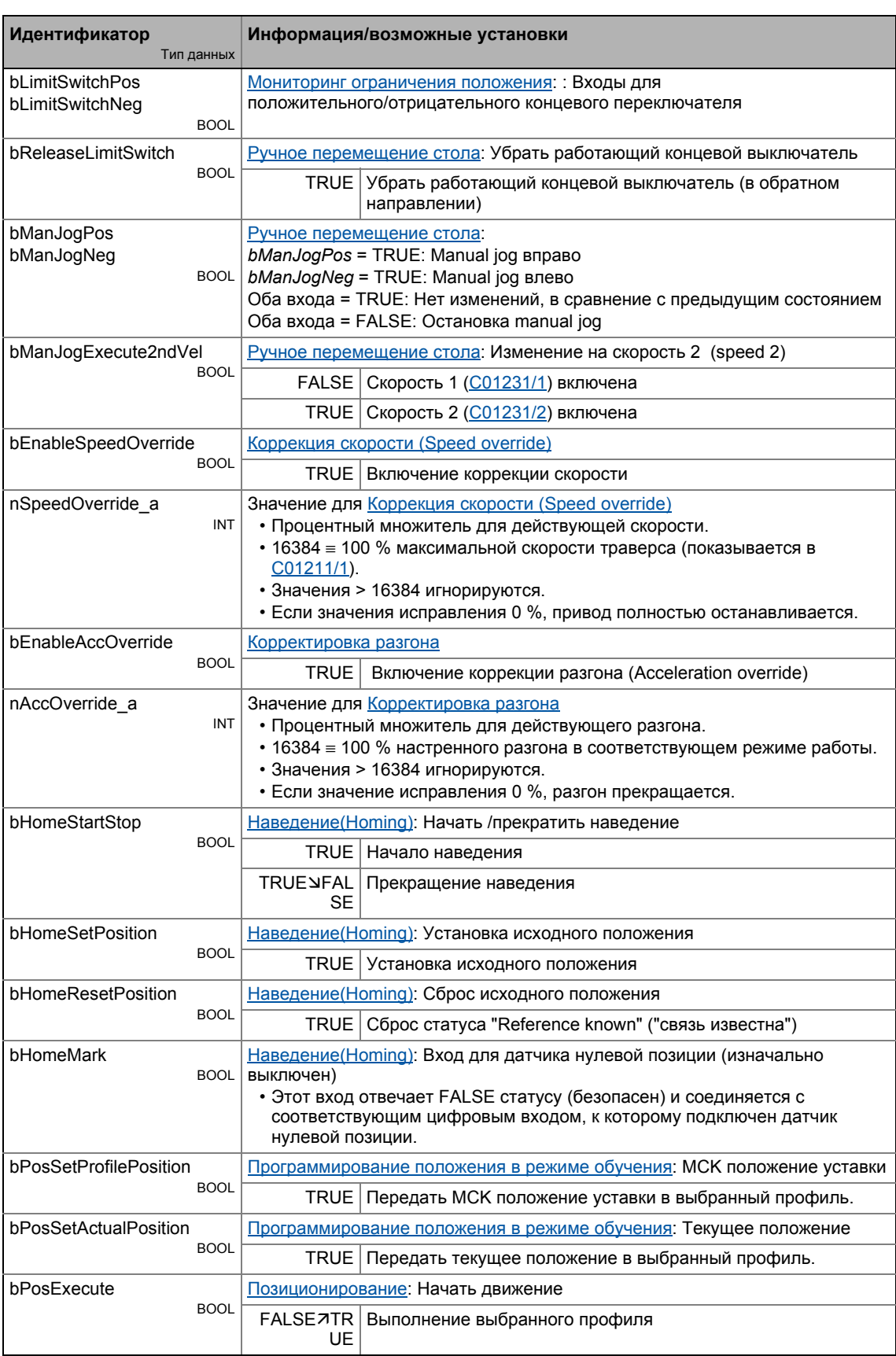

#### ТА "Позиционирование (Table positioning)"  $8.4$

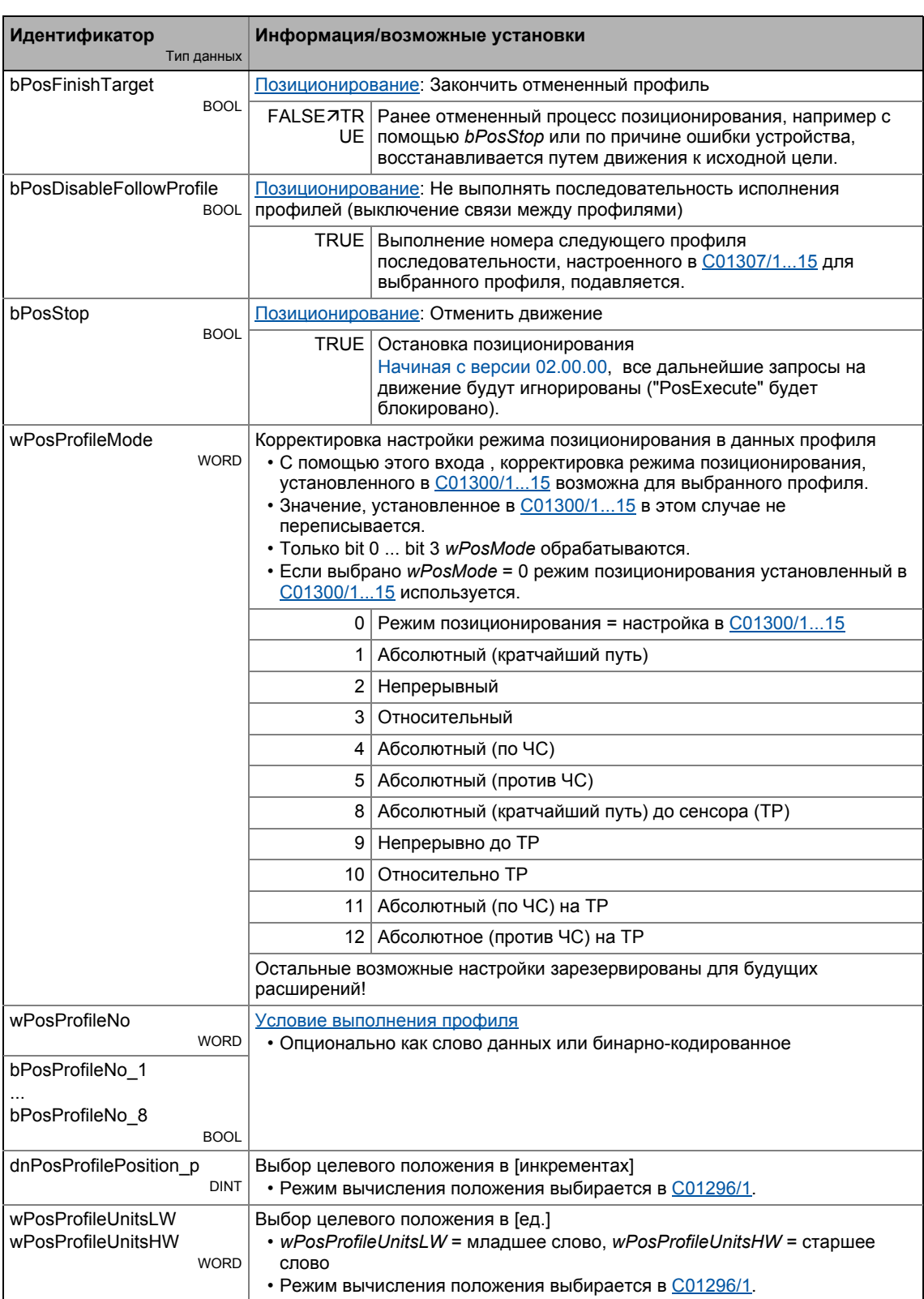

## ТА "Позиционирование (Table positioning)"

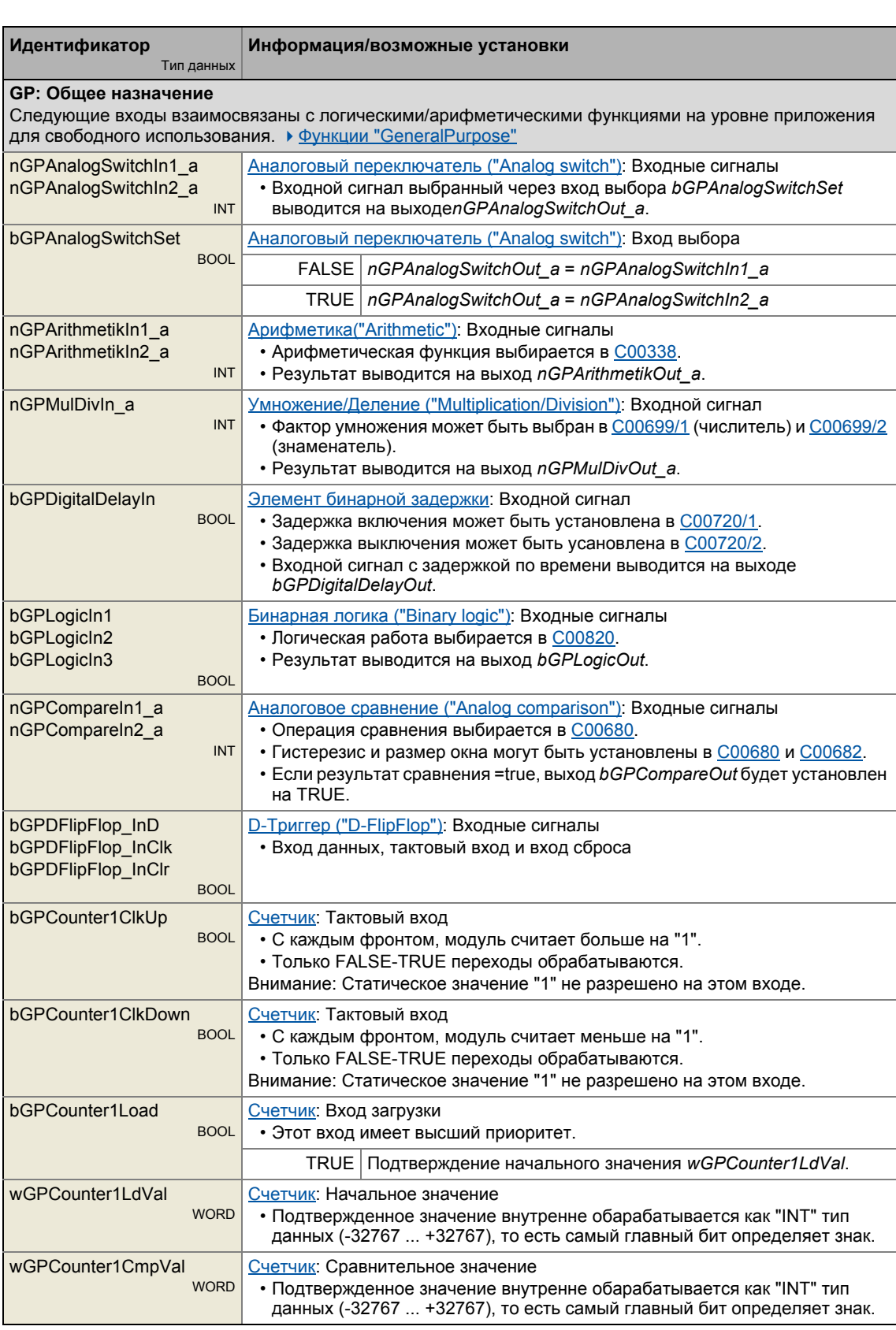

#### ТА "Позиционирование (Table positioning)"  $8.4$

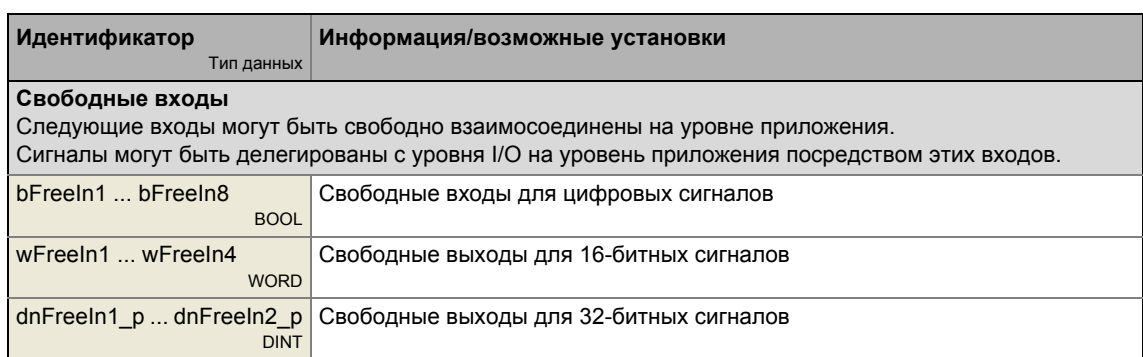

\_\_\_\_\_\_\_\_\_\_\_\_\_\_\_\_\_\_\_\_\_\_\_\_\_\_\_

### Выходы

--------------

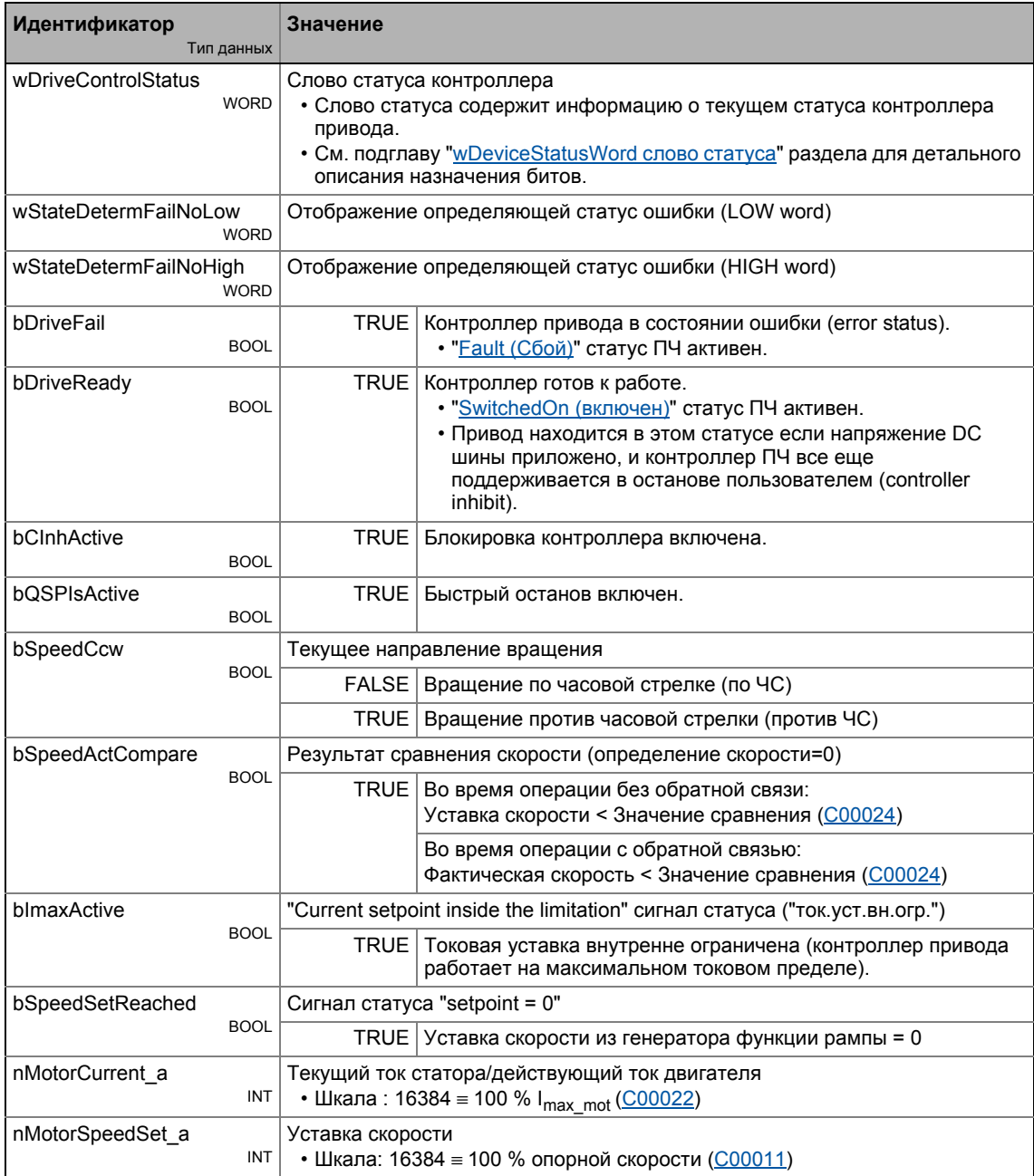

#### Технологические приложения 8 ТА "Позиционирование (Table positioning)"  $8.4$

\_\_\_\_\_\_\_\_\_\_\_\_\_

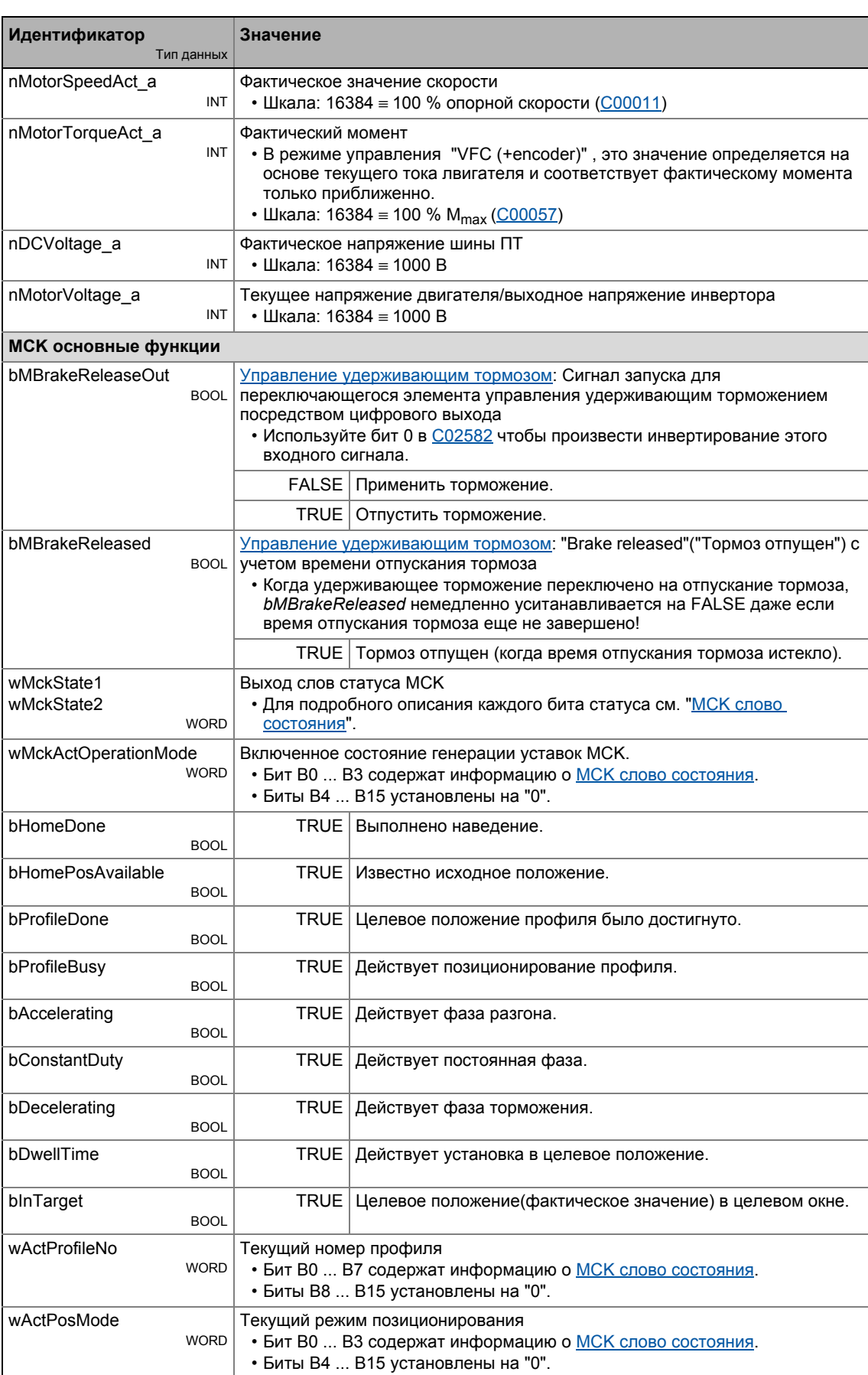

 $\mathsf{l}$ 

#### ТА "Позиционирование (Table positioning)"  $8.4$

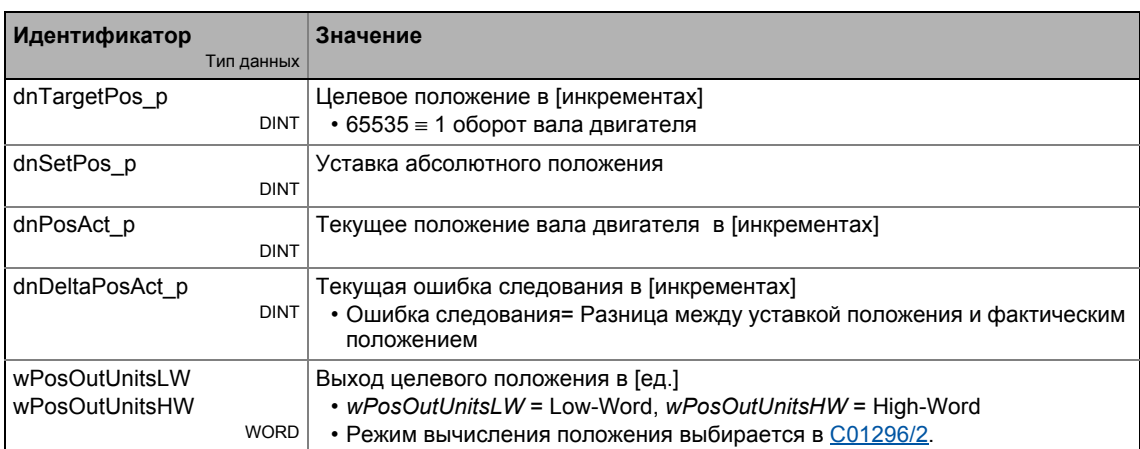

ТА "Позиционирование (Table positioning)"

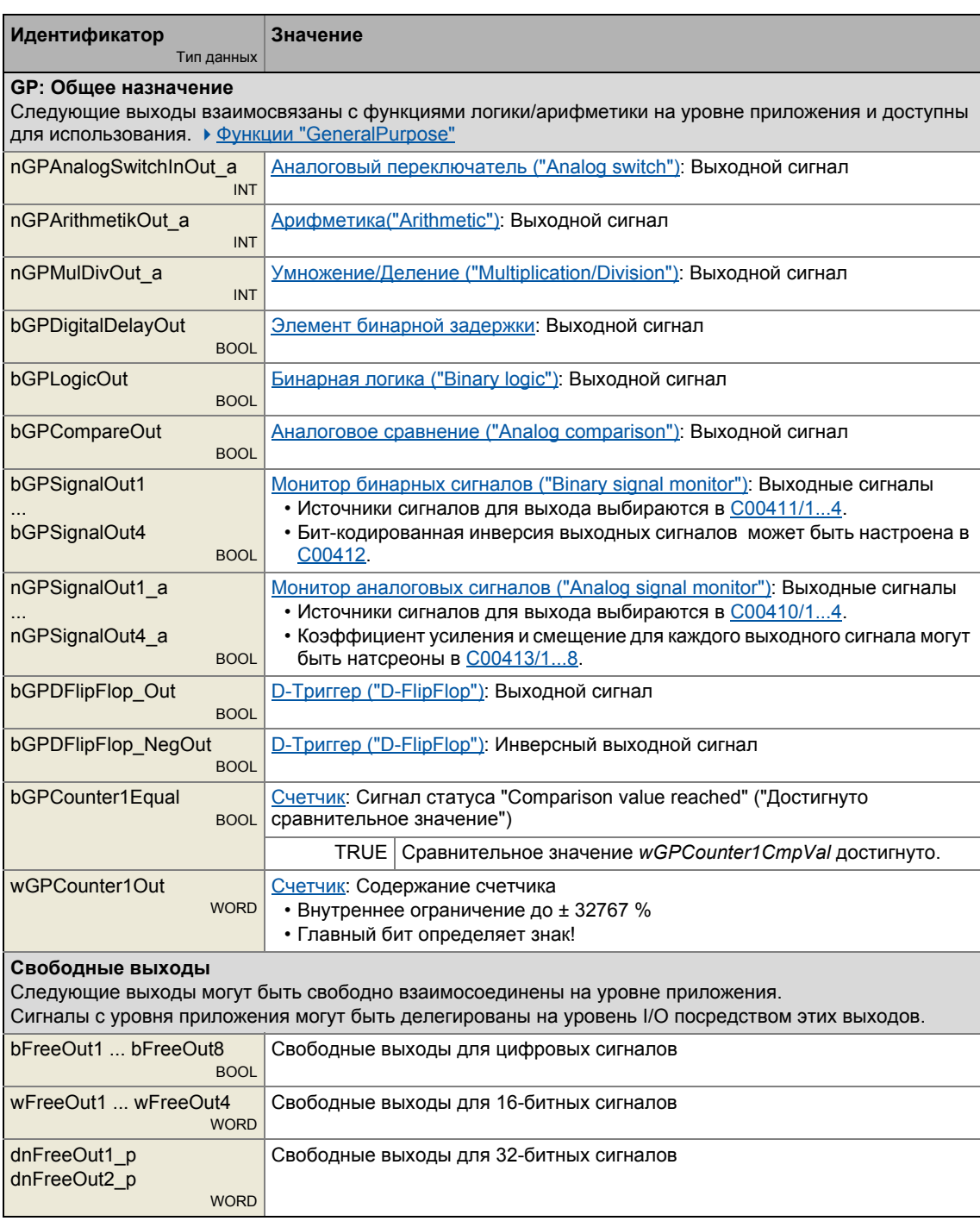

#### $8.4.3$ Назначение терминалов режимов управления

Следующее сравнение представляет информацию о том, какие входы/выходы блока приложения LA\_TabPos взаимосоединены с цифровыми аналоговыми терминалами входа/выхода контроллера.

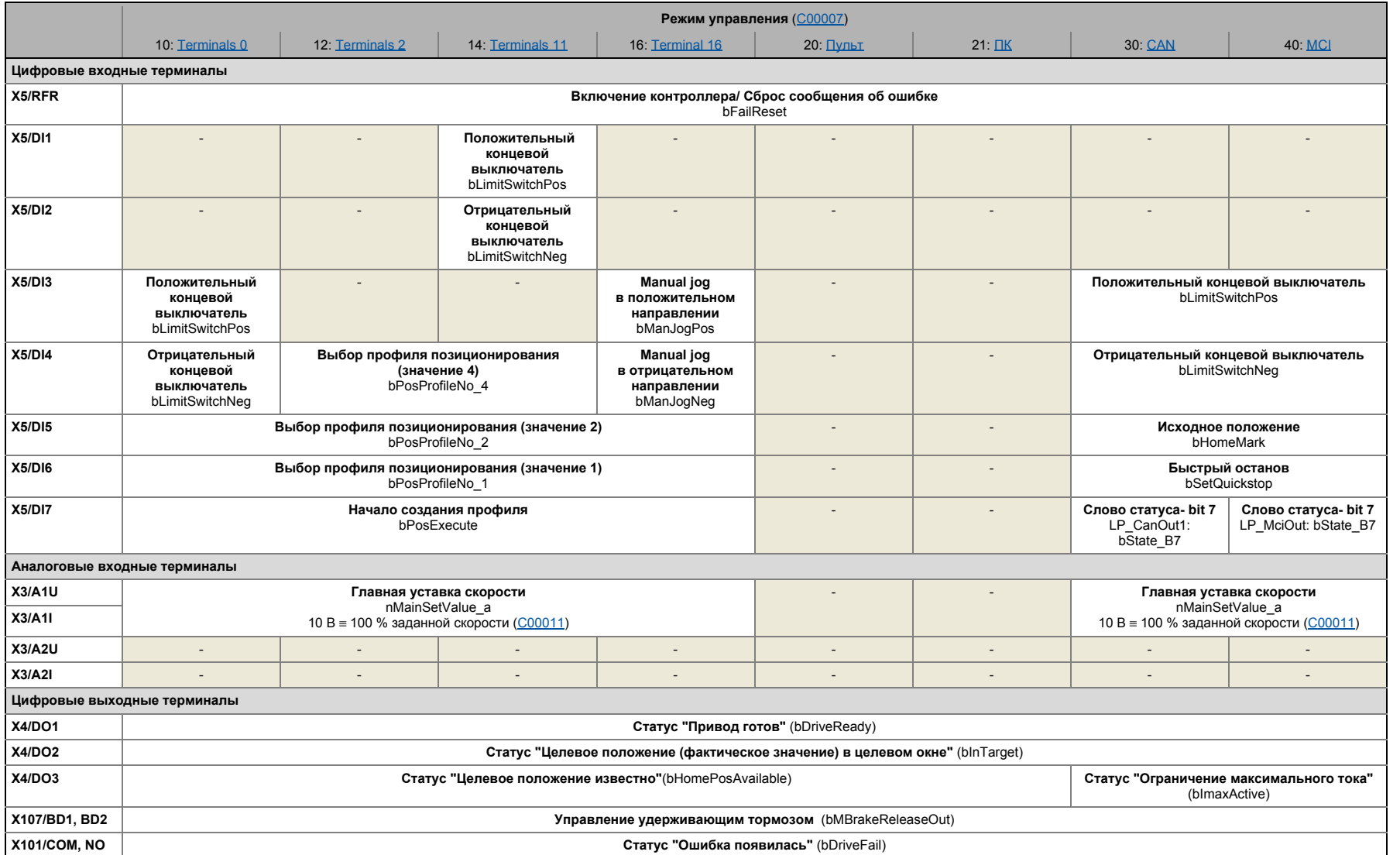

ТА "Позиционирование (Table positioning)"  $8.4$ 

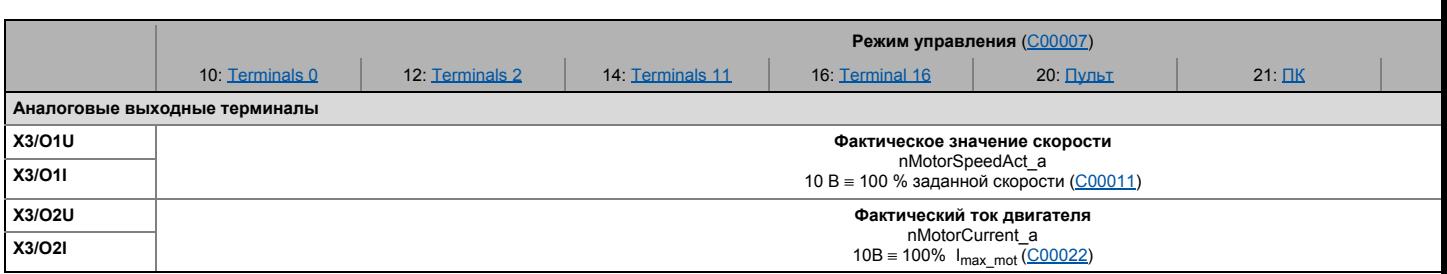

 $8.4$ ТА "Позиционирование (Table positioning)"

#### 8.4.3.1 **Terminals 0**

<span id="page-495-0"></span>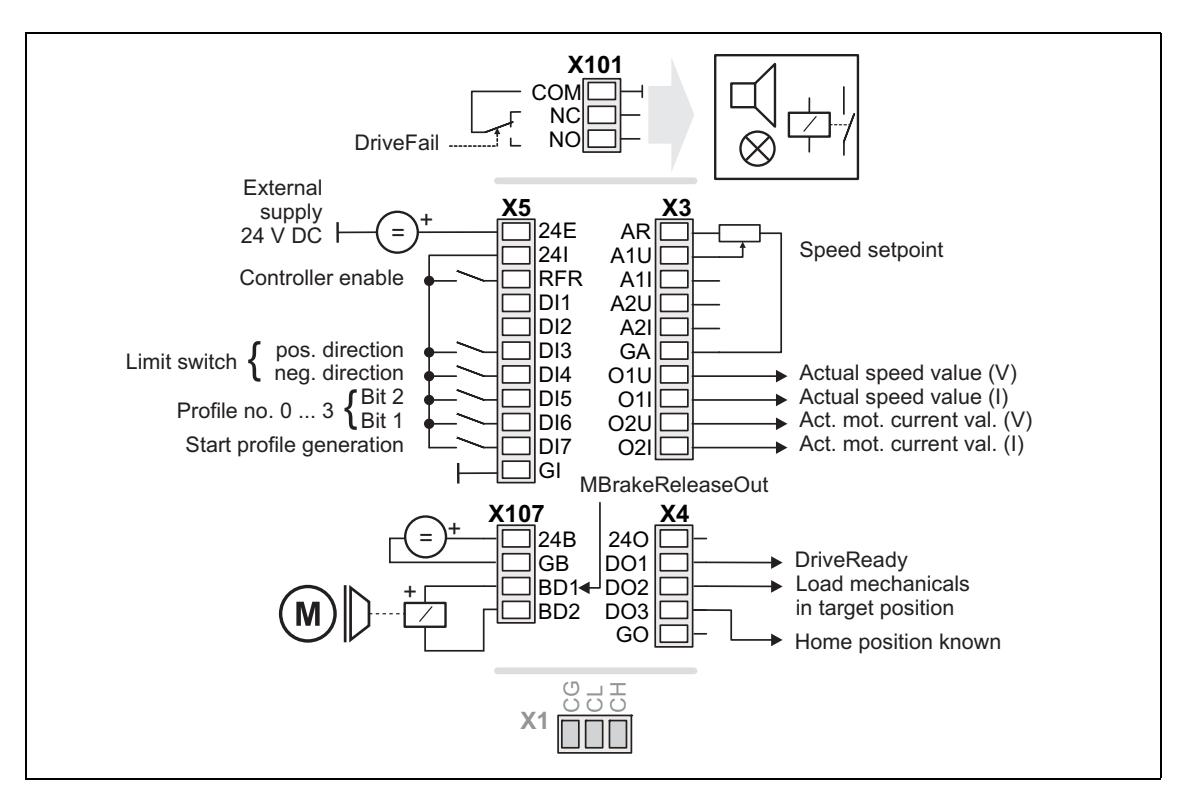

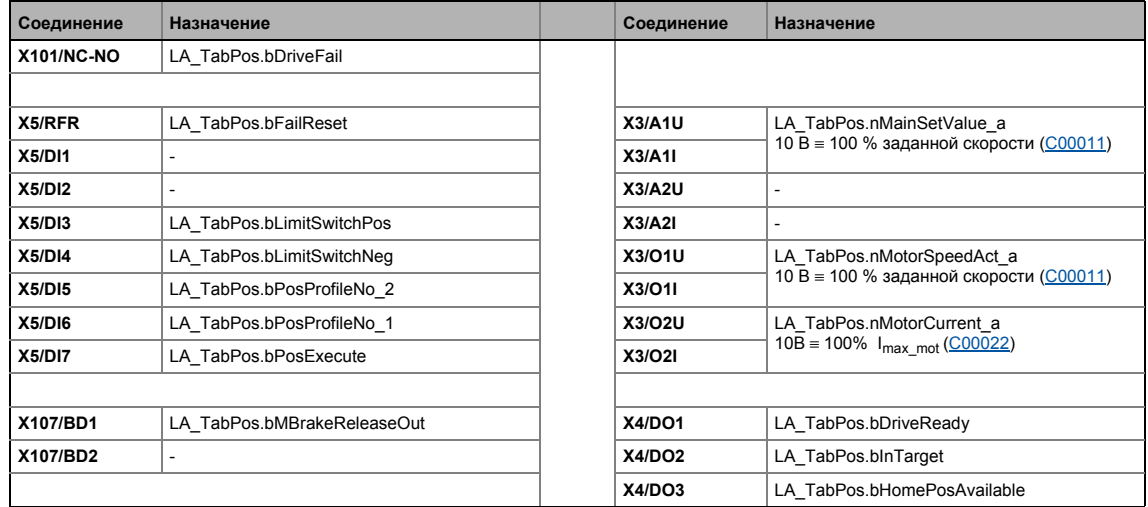

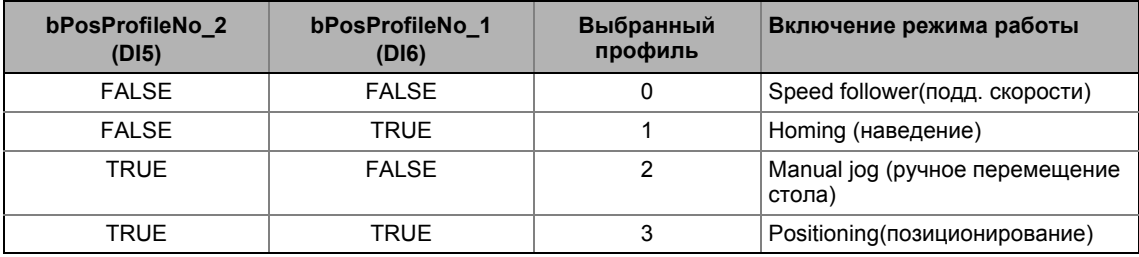

8.4 TA "Позиционирование (Table positioning)"

## **8.4.3.2 Terminals 2**

<span id="page-496-0"></span>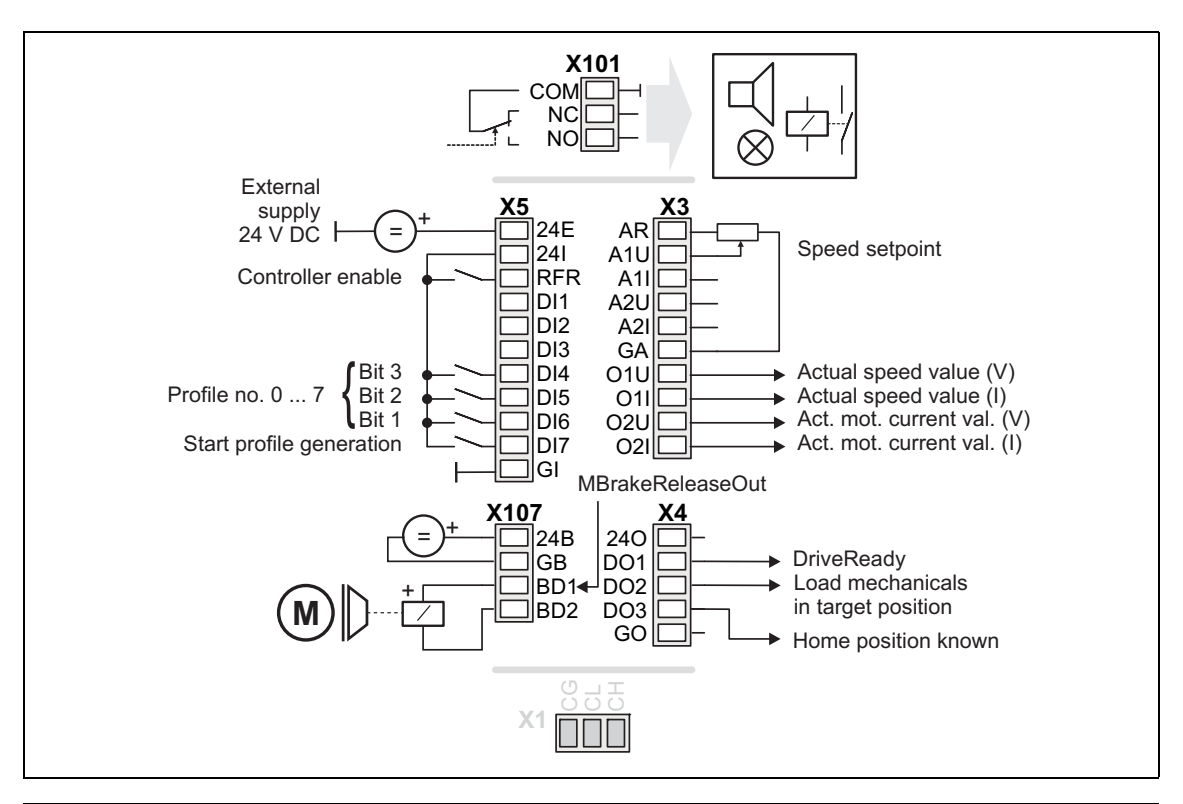

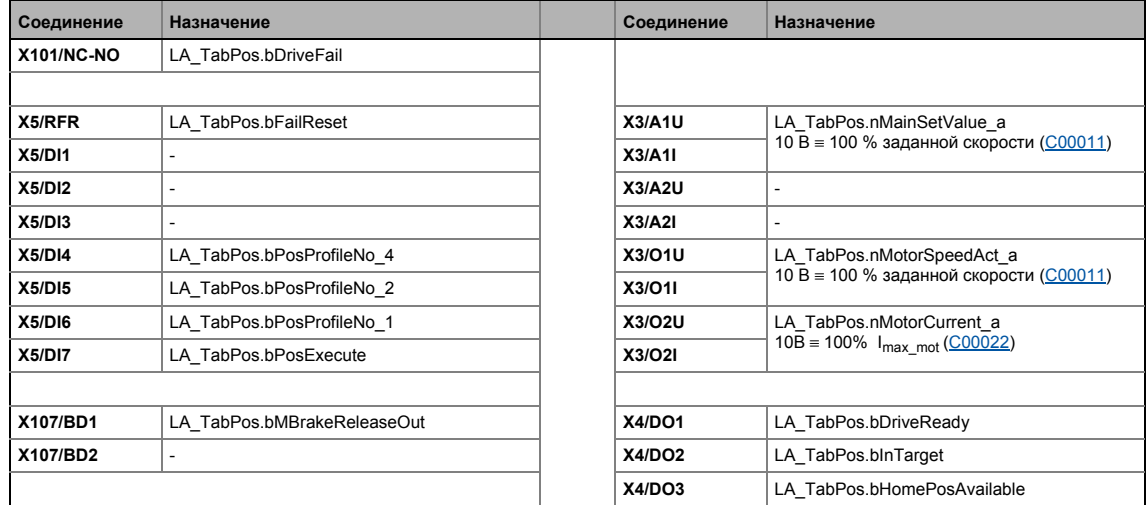

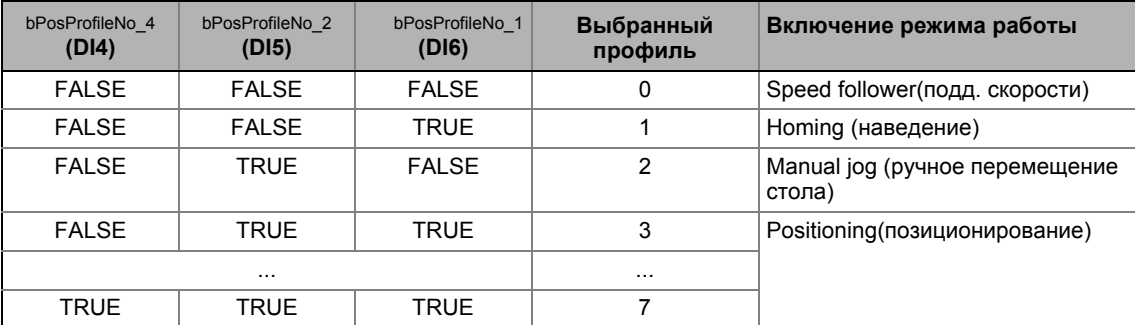

#### $8.4$ ТА "Позиционирование (Table positioning)"

#### 8.4.3.3 **Terminals 11**

<span id="page-497-0"></span>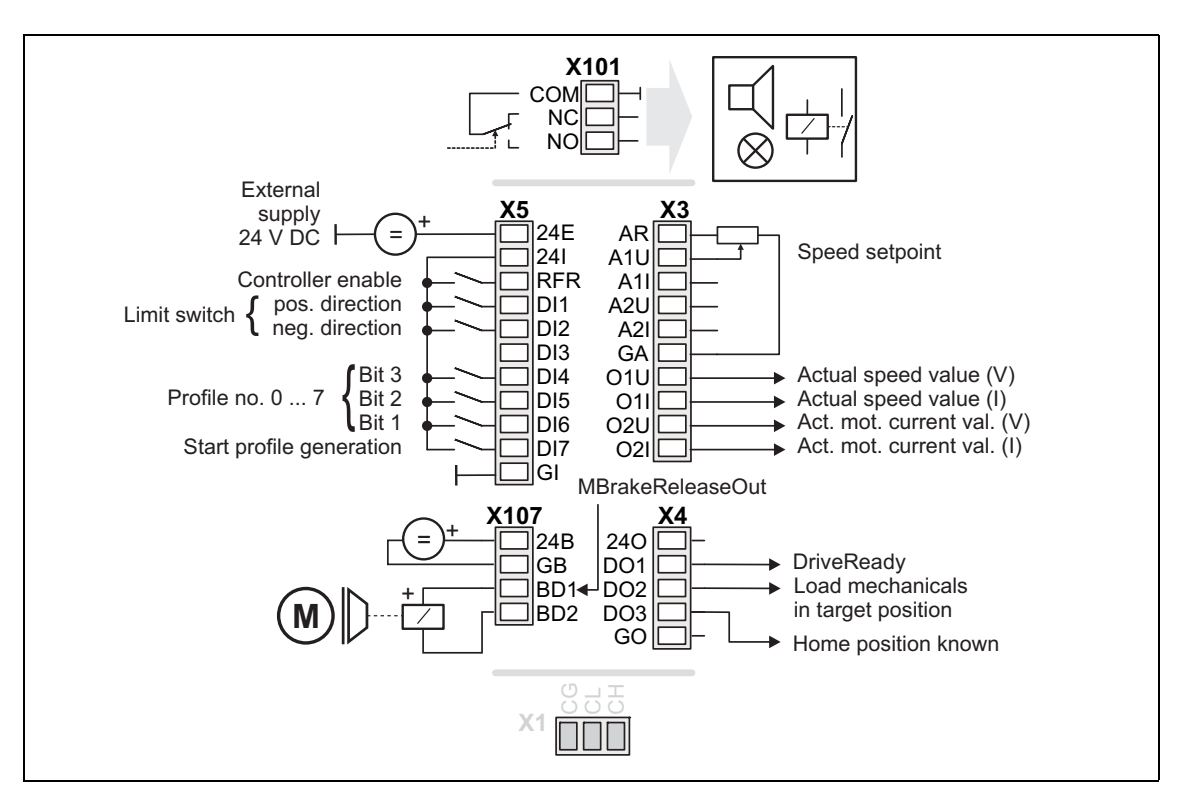

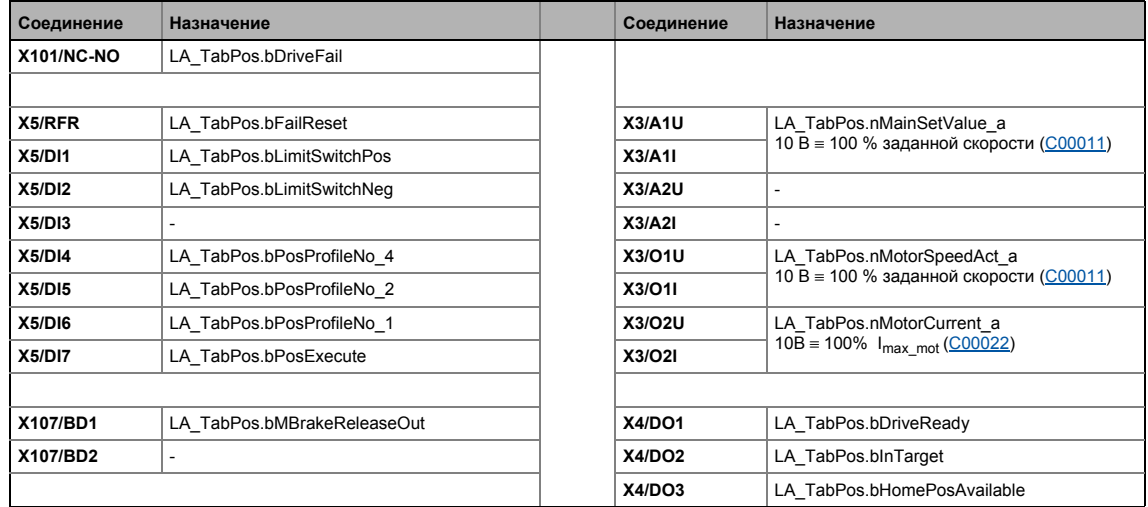

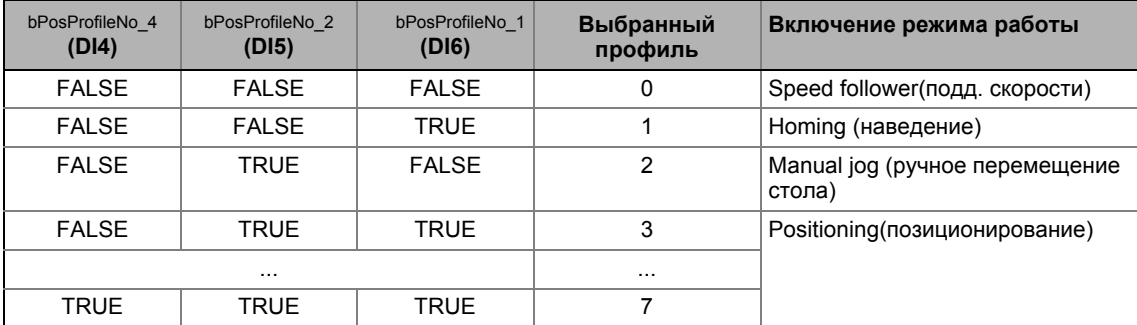

 $8.4$ ТА "Позиционирование (Table positioning)"

#### 8.4.3.4 **Terminal 16**

<span id="page-498-0"></span>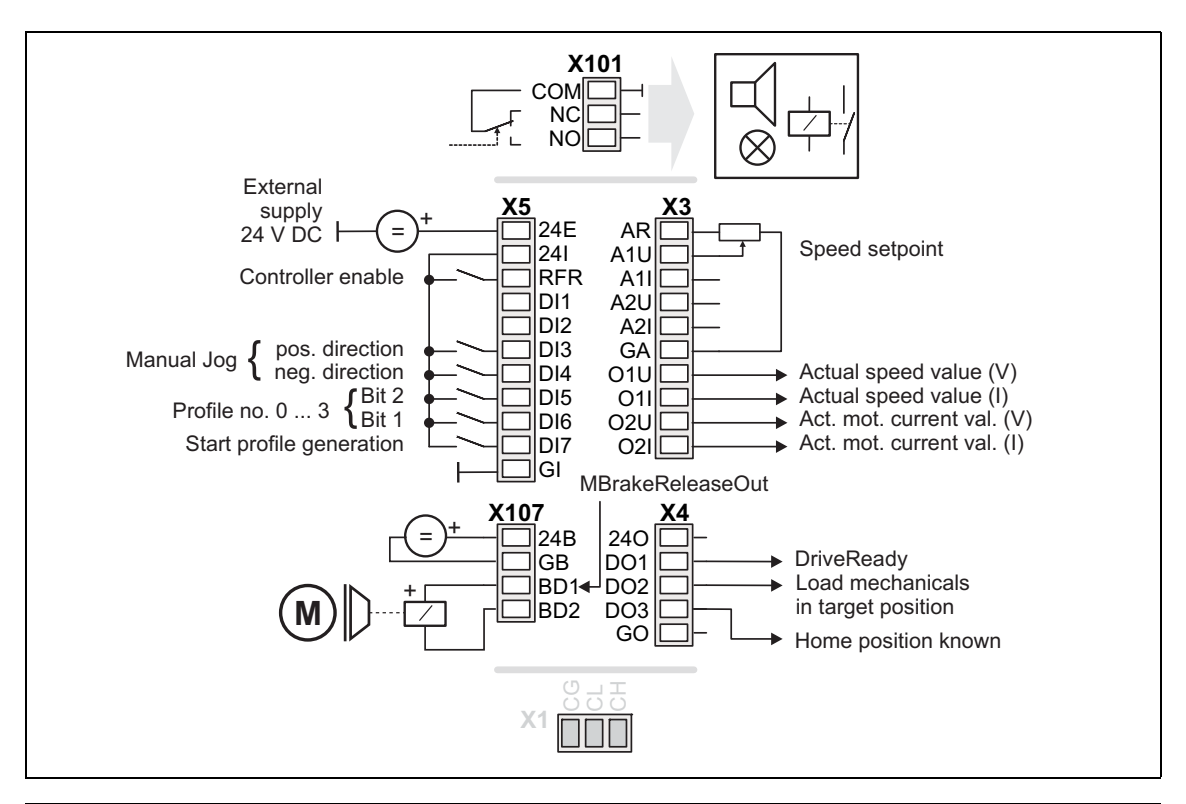

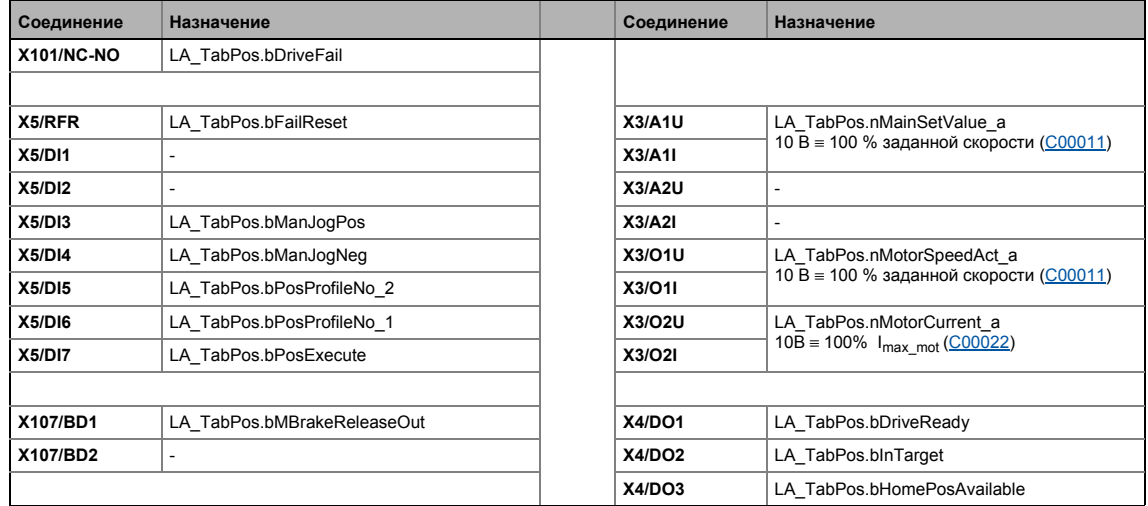

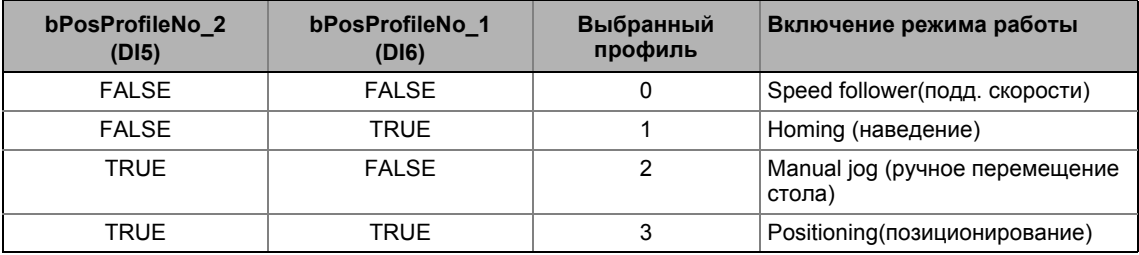

 $8.4$ ТА "Позиционирование (Table positioning)"

#### 8.4.3.5 Пульт

<span id="page-499-0"></span>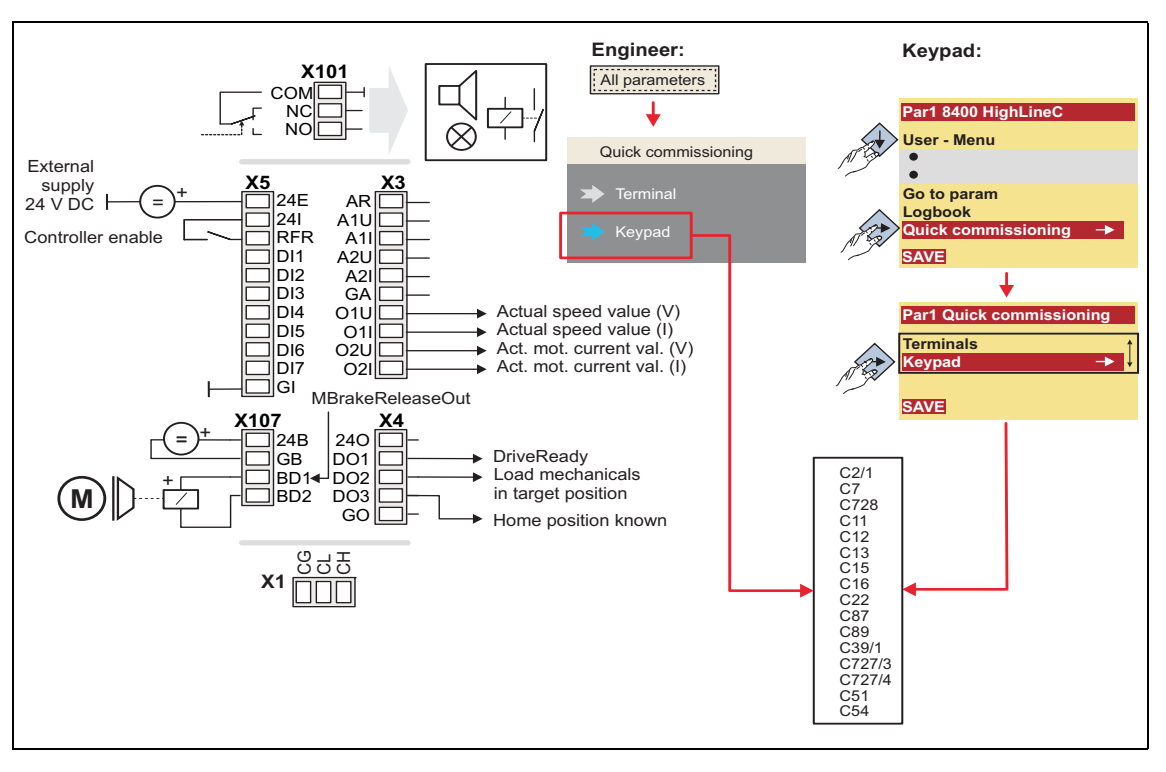

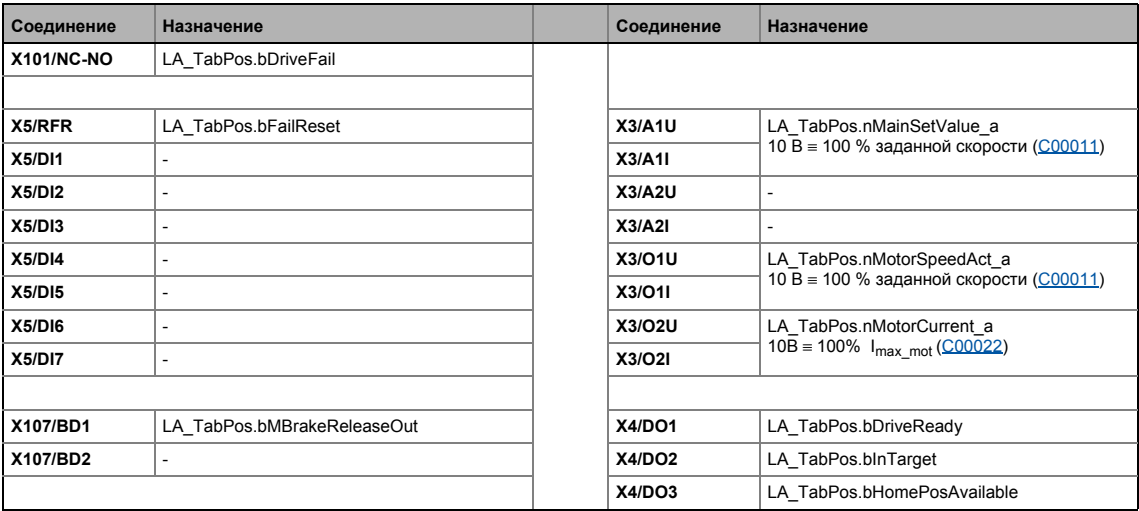

 $8.4$ ТА "Позиционирование (Table positioning)"

#### 8.4.3.6 ПК

<span id="page-500-0"></span>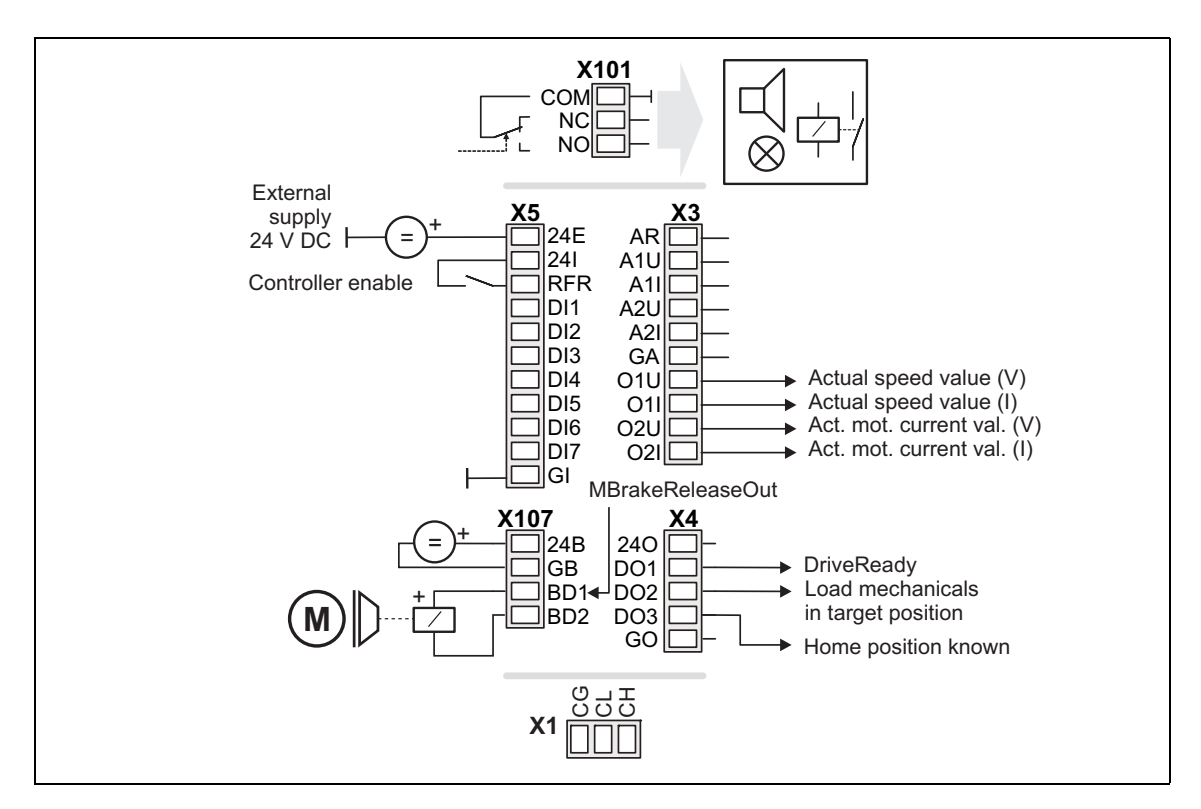

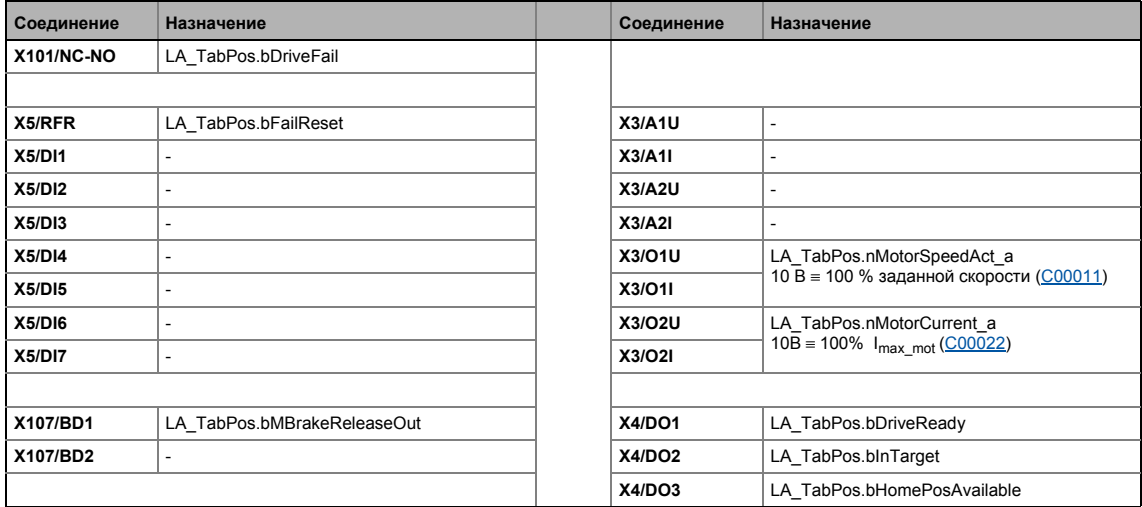

 $8.4$ ТА "Позиционирование (Table positioning)"

#### <span id="page-501-1"></span>8.4.3.7 **CAN**

<span id="page-501-0"></span>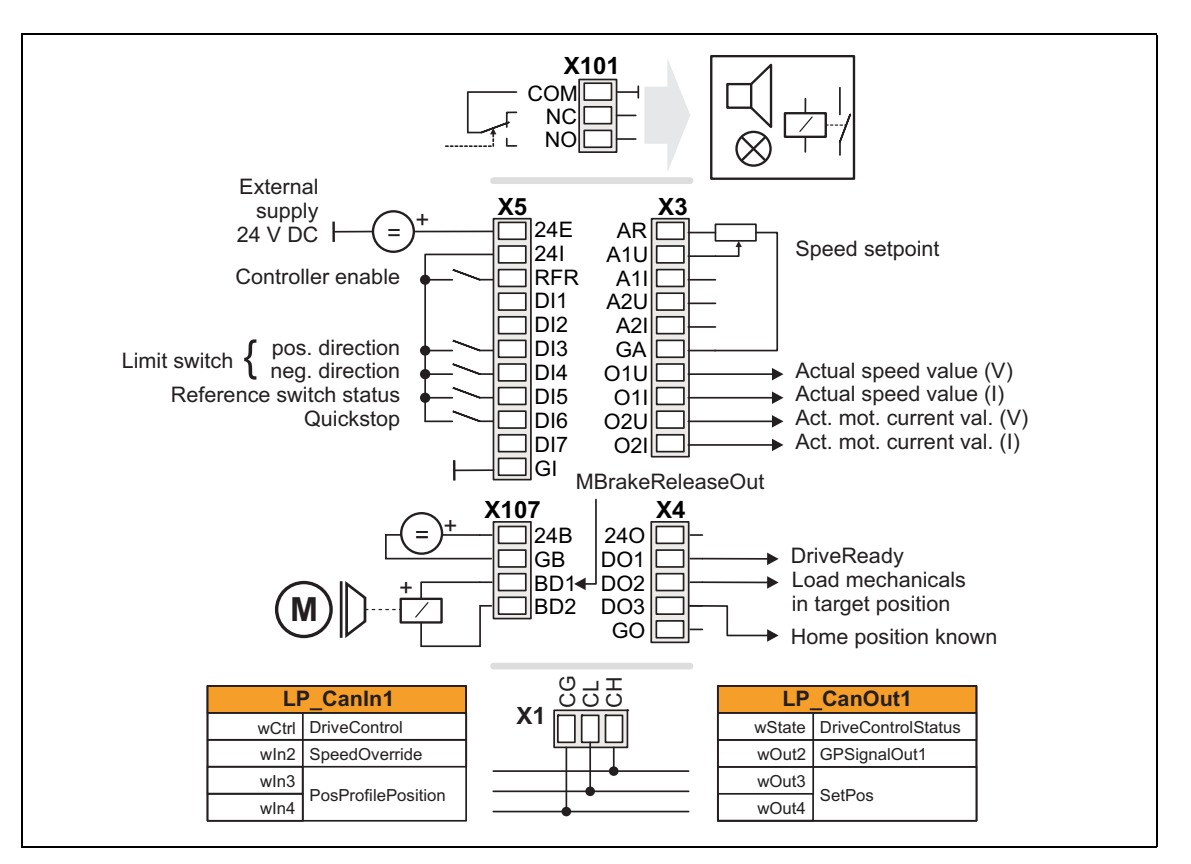

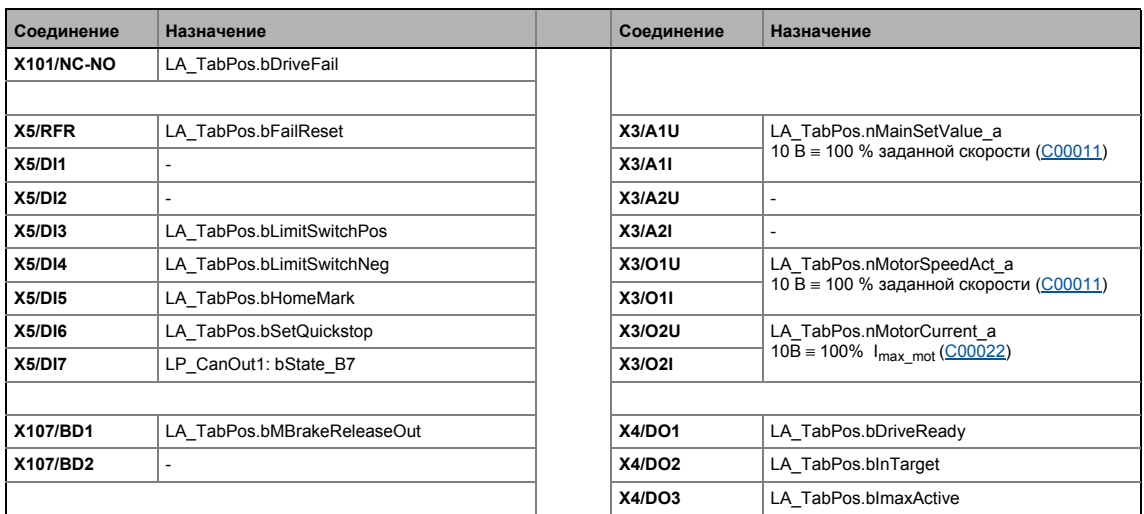

• Назначение данных процесса для связи fieldbus (@ 504)

 $8.4$ ТА "Позиционирование (Table positioning)"

#### <span id="page-502-1"></span>8.4.3.8 **MCI**

<span id="page-502-0"></span>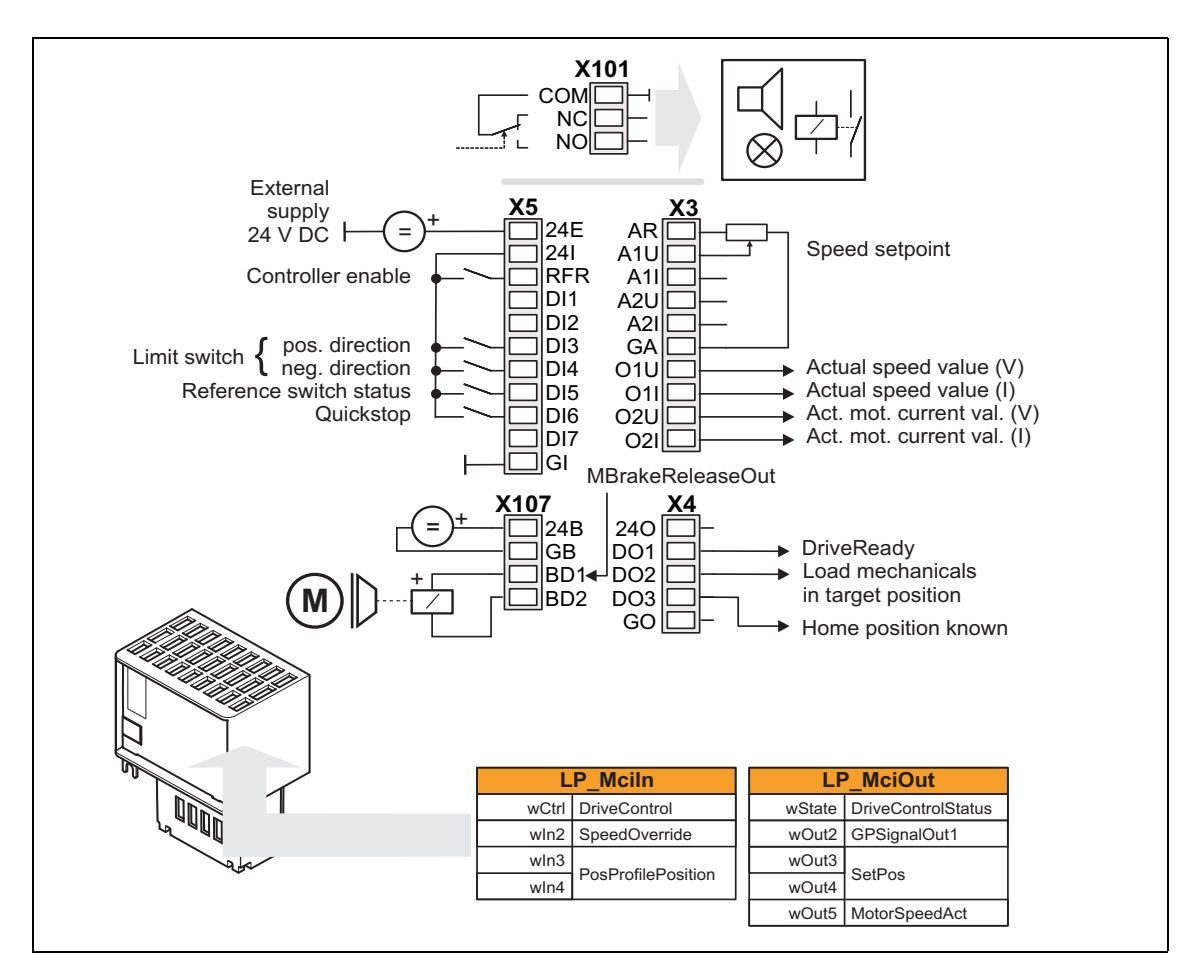

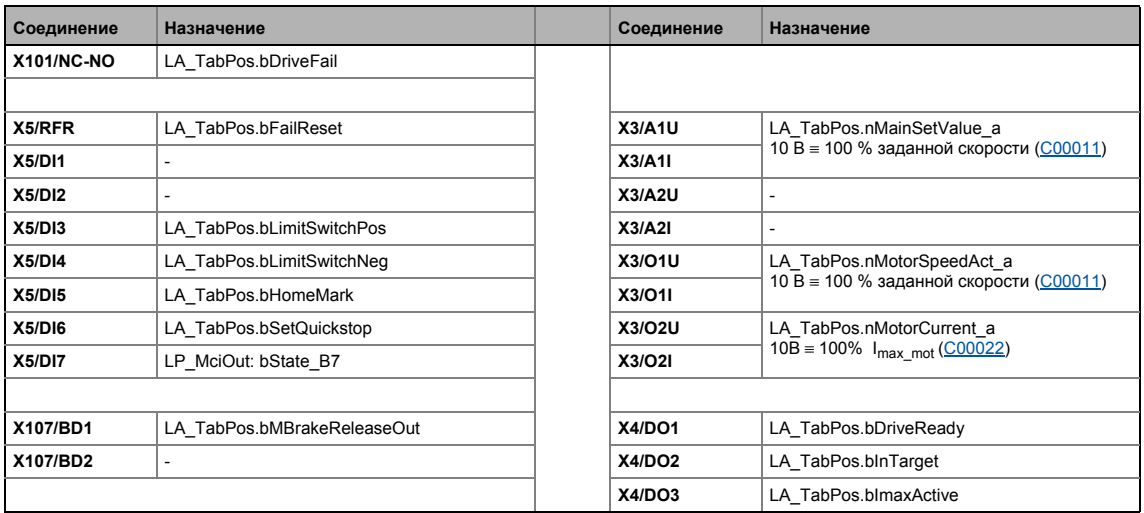

• Назначение данных процесса для связи fieldbus ([13 504)

ТА "Позиционирование (Table positioning)"  $8.4$ 

#### <span id="page-503-0"></span>8.4.4 Назначение данных процесса для связи fieldbus

Соединение fieldbus связано (преднастроено) с предварительно выбранным технологическим приложением путем выбора соответствующего режима управления в C00007:

- "30: САН" для связи с с системной шиной (CAN)
- "40: МСІ" для связи с подсоединенным коммуникационным модулем (например PROFIBUS)

Назначение слов данных процесса не зависит от применяемой шинной системы, а зависит только от приложения:

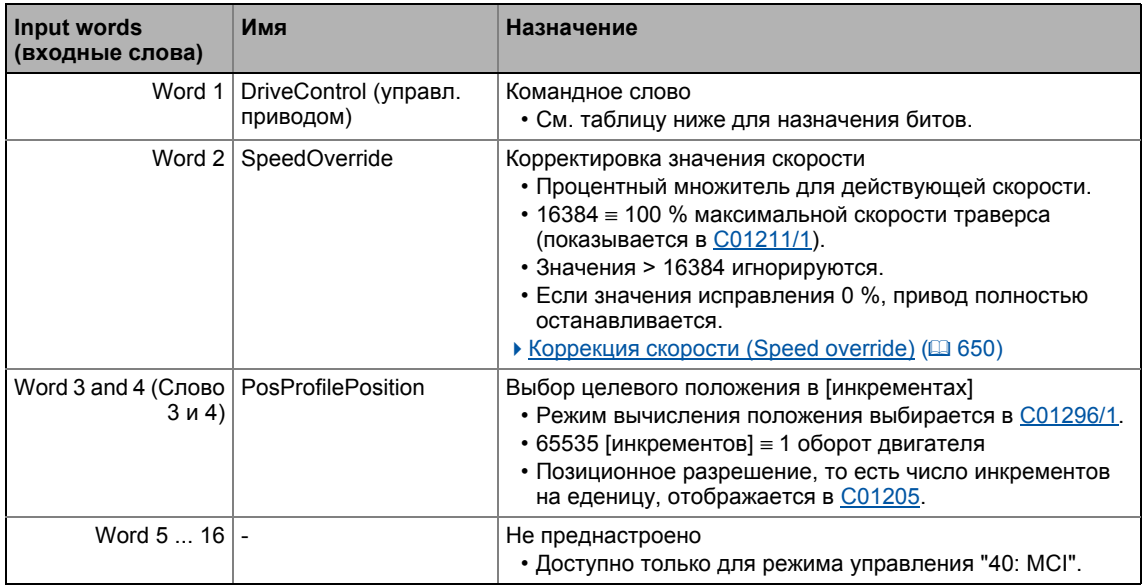

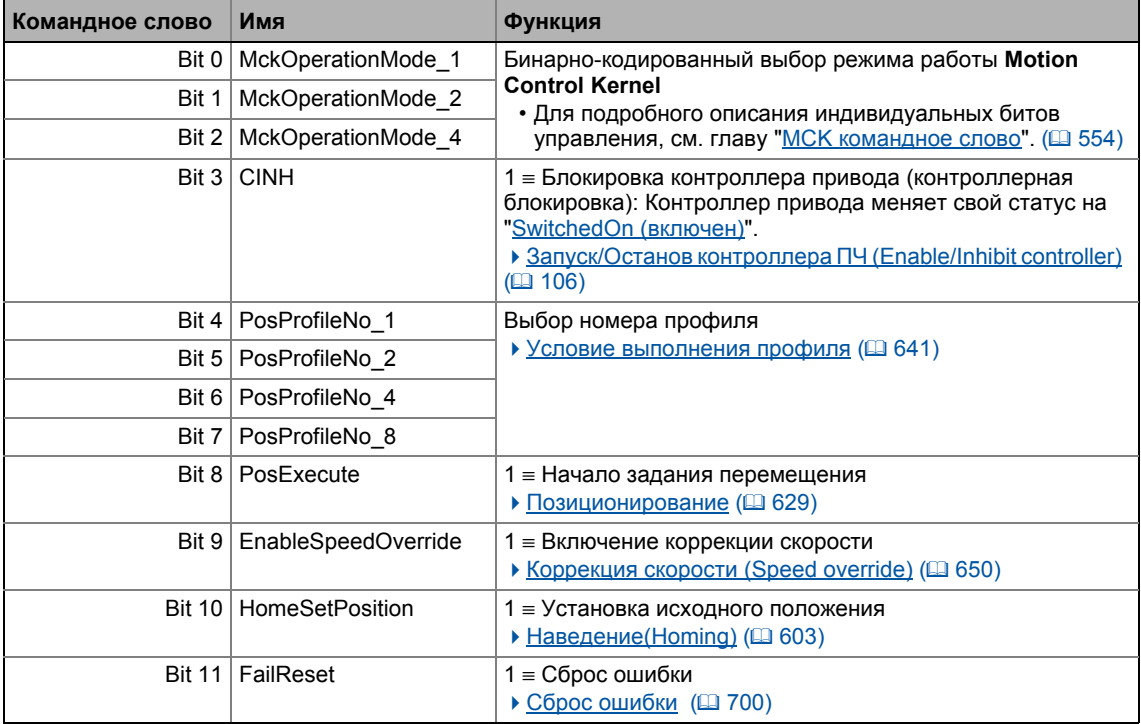
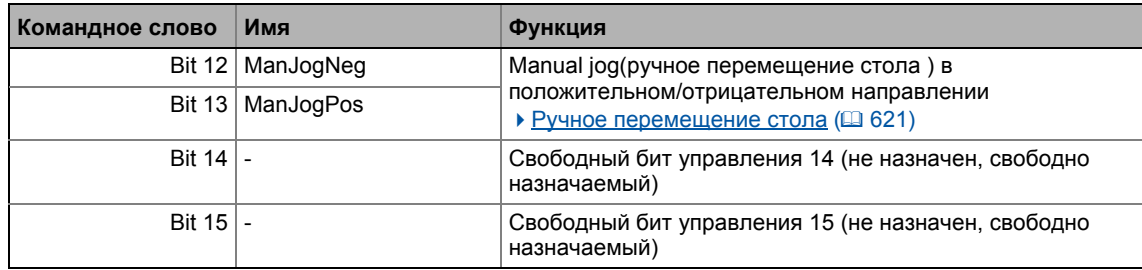

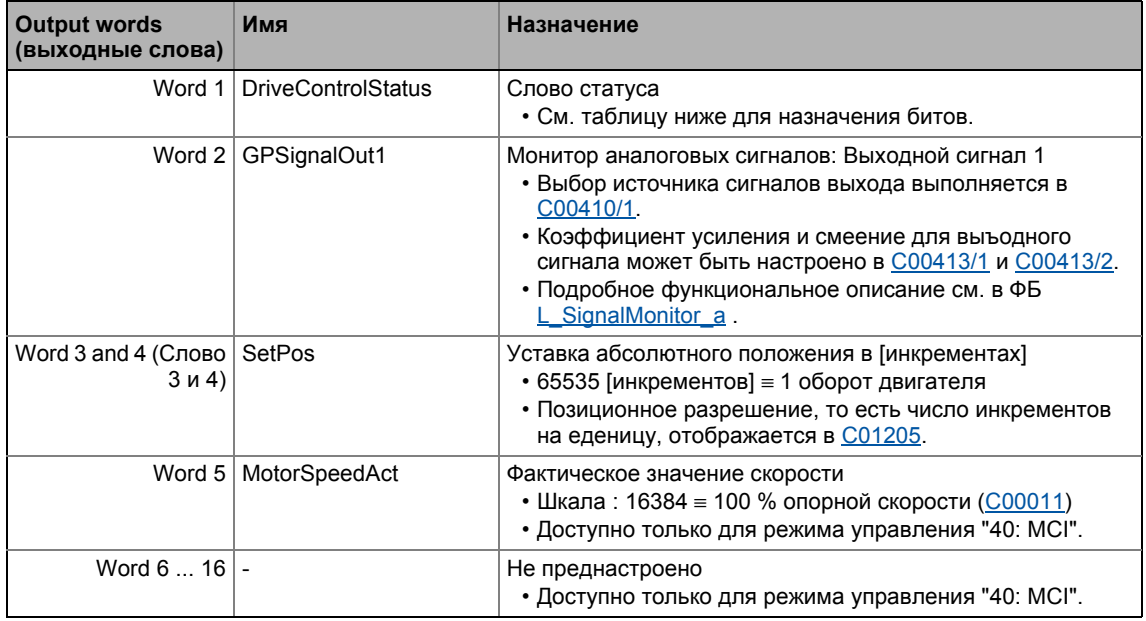

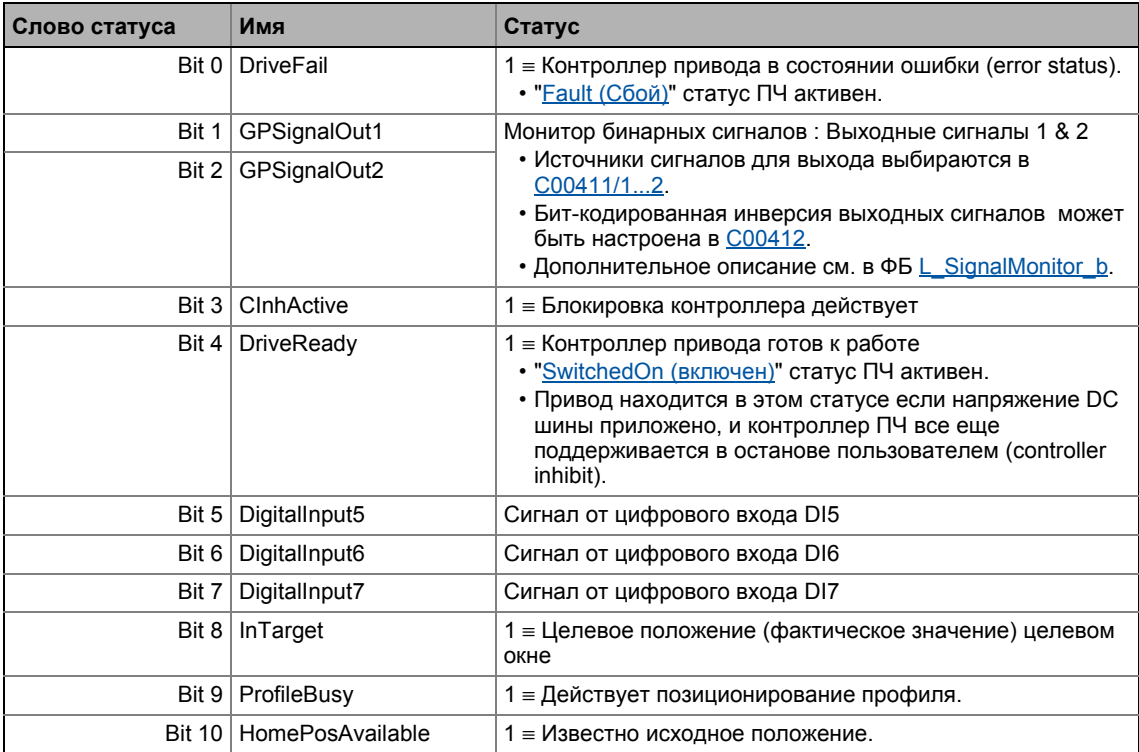

#### Слово статуса Имя Статус Bit 11 SpeedActCompare Результат сравнения скорости (определение скорости=0) • В случае работы без ОС:  $1 = \sqrt{2}$ ставка скорости< сравнительное значение (С00024) • Для работы с ОС:  $1 \equiv \phi$ актическая скорость < сравнительное значение  $(C00024)$ Bit 12 DigitalInput4 Сигнал от цифрового входа DI4 Сигнал от цифрового входа DI3 Bit 13 DigitalInput3 Bit 14 QSPIsActive 1 = Действует быстрый останов **Bit 15** Свободный бит статуса 15 (не назначен, свободно  $\overline{a}$ назначаемый)

#### 8.4.5 Настройка параметров (краткий обзор)

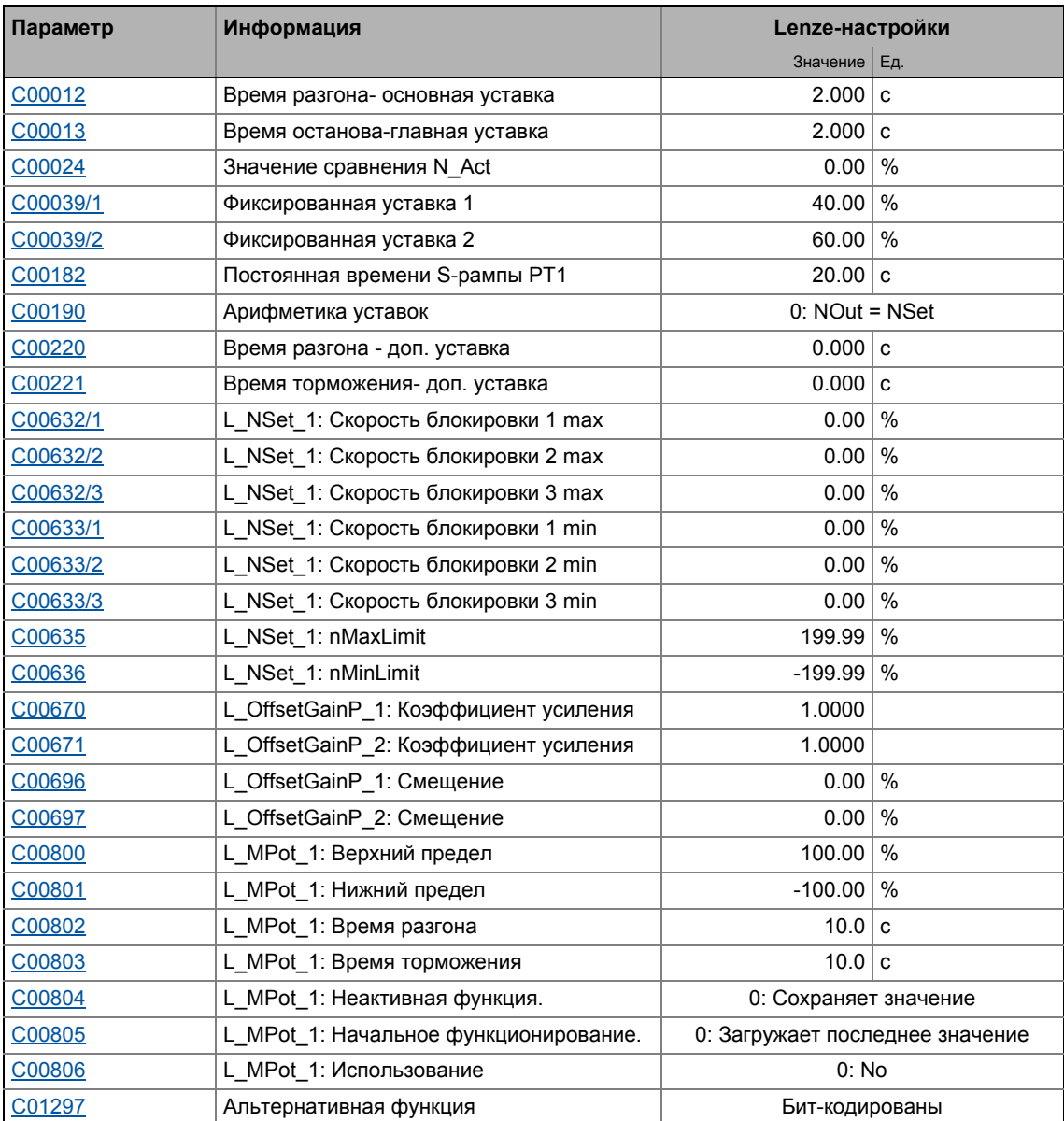

## 8 Технологические приложения 8.4 TA "Позиционирование (Table positioning)"

[C01298/1](#page-1220-0) MCK режим работы в профиле no. 0 1: Follower(следование) [C01298/2](#page-1220-0) MCK режим работы в профиле номер 1 2: Homing(наведение) [C01298/3](#page-1220-0) MCK режим работы в профиле no. 2 3: ManualJog(ручное перем. стола) [C01298/4](#page-1220-0) MCK режим работы на профиле no. 3...15 4: Positioning(позиционирование) **[C01299](#page-1221-0)** MCKI: Статус MCKInterface **- Состатус MCKI Параметр Информация Lenze-настройки** Значение Ед.

### **Смежные темы:**

• Функции ["GeneralPurpose"](#page-538-0) (• [539\)](#page-538-0)

ТА "Позиционирование (Table positioning)" 8.4

#### <span id="page-507-0"></span>8.4.6 Параметры конфигурации

Если требуется, субкоды С00710, С00711 и С00712 служат для изменения преднастроенного назначения входов приложения:

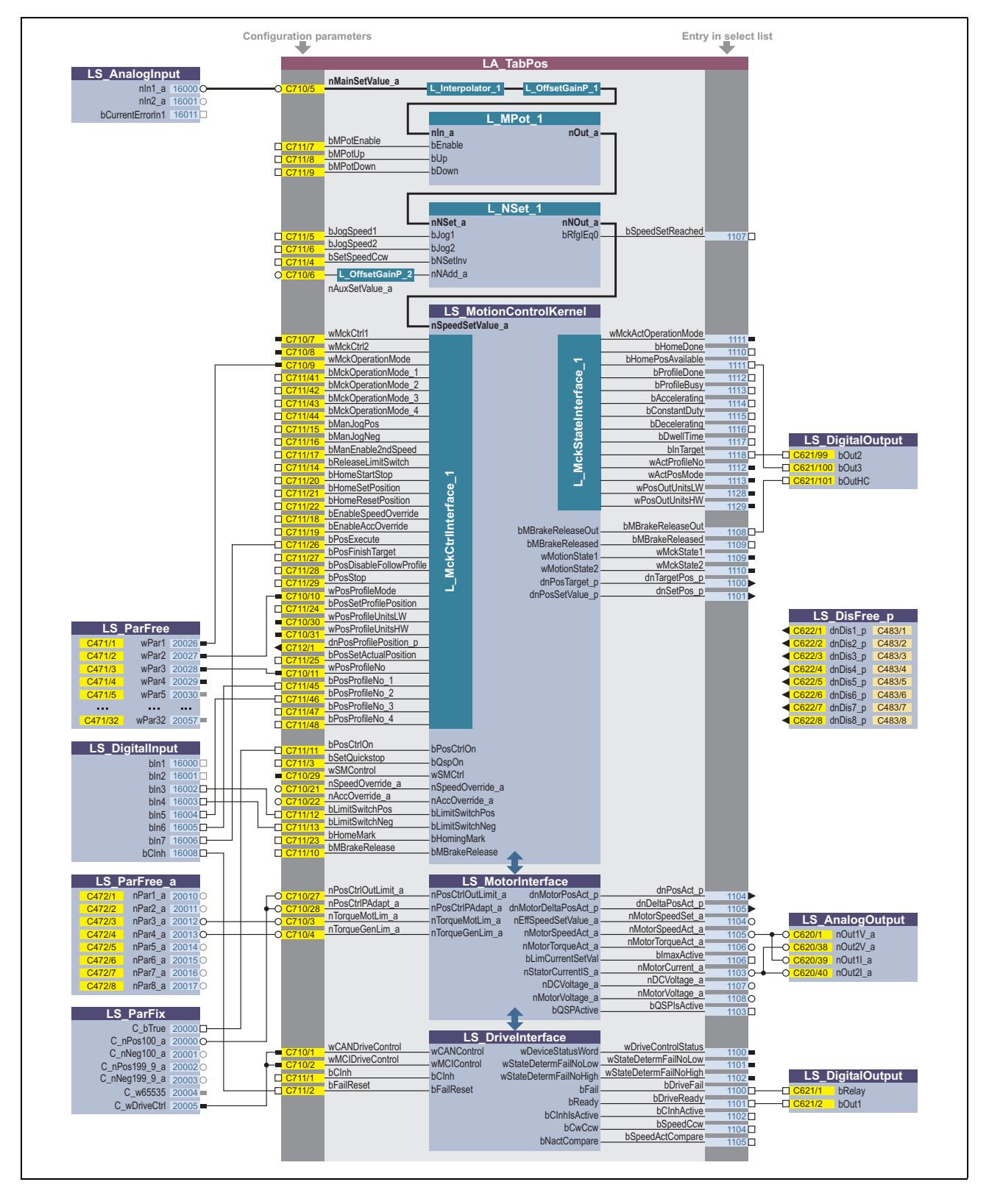

[8-14] Предварительное назначение (аналогично преднастройке) приложения "Table positioning" ("Позиционирование") в режиме управления "Terminals 0"

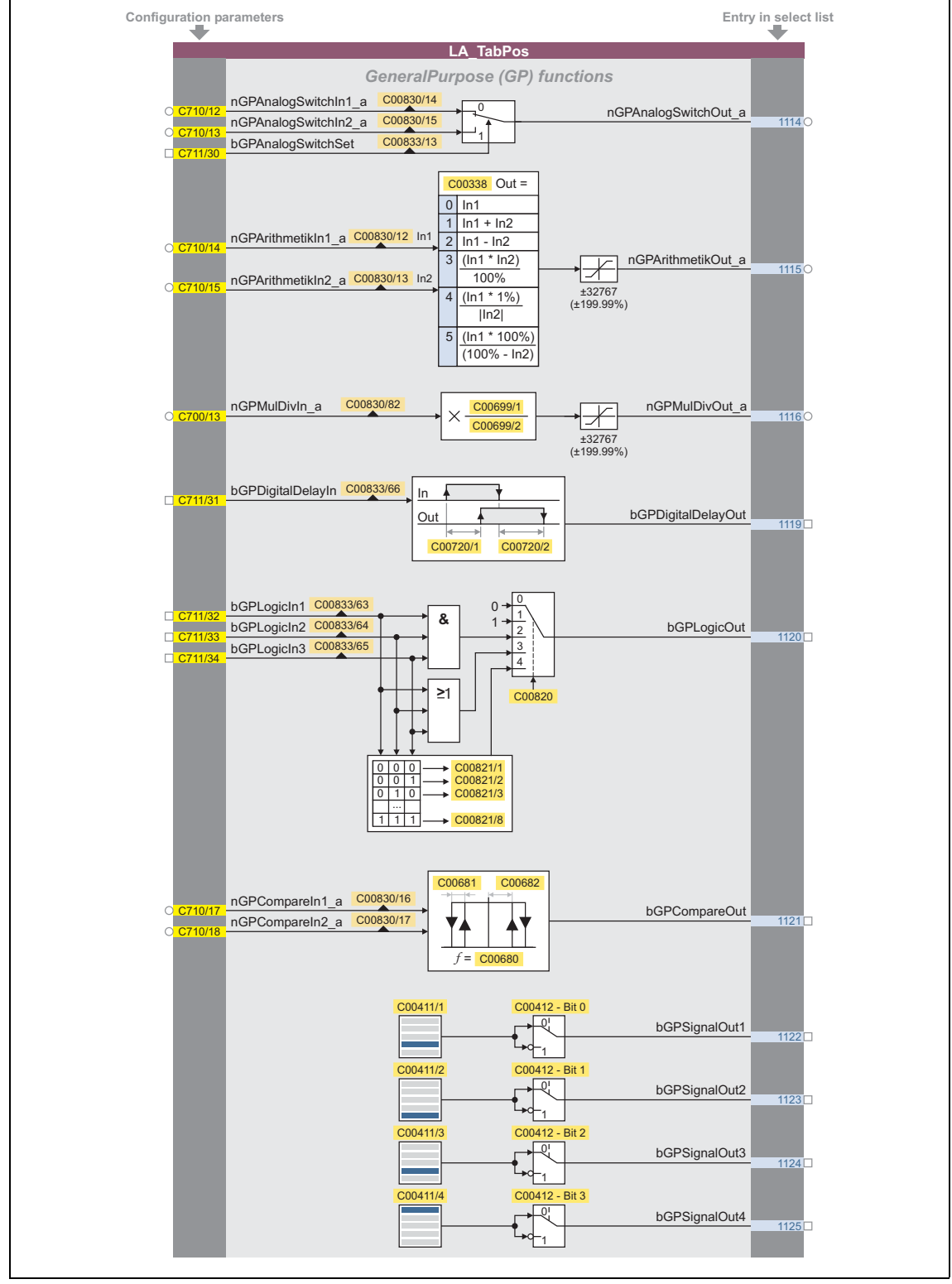

Параметры конфигурации для функций "GeneralPurpose" (т.н. общего назначения)

[8-15] Функции "GeneralPurpose"

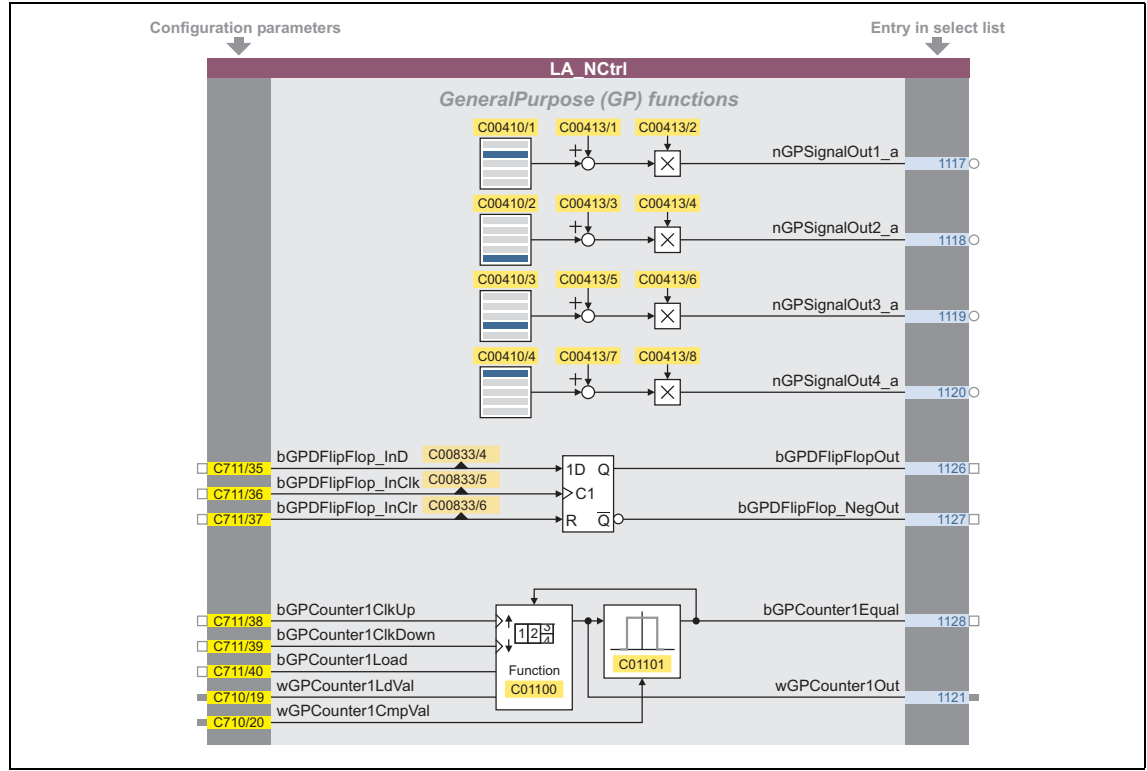

[8-16] функции "GeneralPurpose" (продолжение)

### Свободные входы и выходы

Эти входы могут быть свободно взаимосоединяемы на уровне приложения.Они могут быть использованы для делегирования сигналов с уровня I/O на уровень приложения и наоборот.

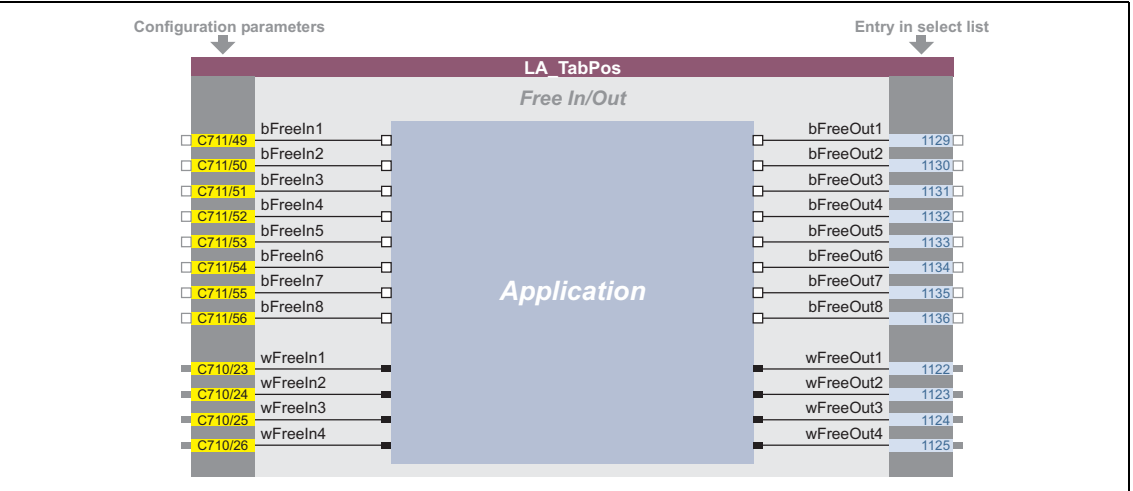

[8-17] Свободные входы/выходы

### Смежные темы:

- ▶ Определяемое пользователем назначение терминалов ([1401)
- ▶ Функции "GeneralPurpose" ([ 539)

#### 8 Технологические приложения  $85$ ПП "Стоп-позиционирование (Switch-off positioning)":

#### <span id="page-510-0"></span>8.5 ПП "Стоп-позиционирование (Switch-off positioning)":

Основной принцип этого приложения состоит в движении к датчику выключения (например концевому выключателю) в режиме управляемой скорости и остановке так близко. насколько это воможно, в этом положении. В отличие от других управлений позиционированием, switch-off позиционирование не имеет ни ОС по положению, ни считает оставшийся путь. Таким образом, точность, которой можно достичь, зависит от различных факторов, таких как скорость на которой достигается датчик switch-off(датчик выключения).

В дополнение, pre-switch off (предварительное выключение) может быть осуществлено, что требует большого числа неназначенных цифровых входов в контроллере, которые могут быть использованы для связи с другими датчиками для дополнительных положений остановки. Эти датчики ведут к снижению скорости до достижения последнего датчика выключения (switch-off).

### Особенности

- Преднастроенные режимы управления для терминалов и шинного управления (с предопределенным соединением данных процесса и fieldbus)
- Свободная конфигурация сигналов ввода и вывода
- Смещение (Offset), коэффициент усиления (gain) и полярность главной уставки & дополнительной уставки
- До15 заданных уставок для скорости и времени рампы
- Настраиваемые уставки времени рампы
- Свободно выбираемая, изменяемая форма рампы
- Автоматический контроль удерживающего тормоза
- Быстрый стоп (Quick stop, QSP) с настраиваемым временем рампы
- Встроенные, свободно доступные функции "Общего Назначения" ("GeneralPurpose"): Аналоговый переключатель, арифметические вычисления, умножение/деление, двоичный элемент задержки, двоичная логика, аналоговое сравнение, D-триггер
- Интерфейс модуля безопасности (опция)
- Включение ОС энкодера
- Управление датчиком выключения (switch-off) для осуществления предварительного выключения

### Критерий решения

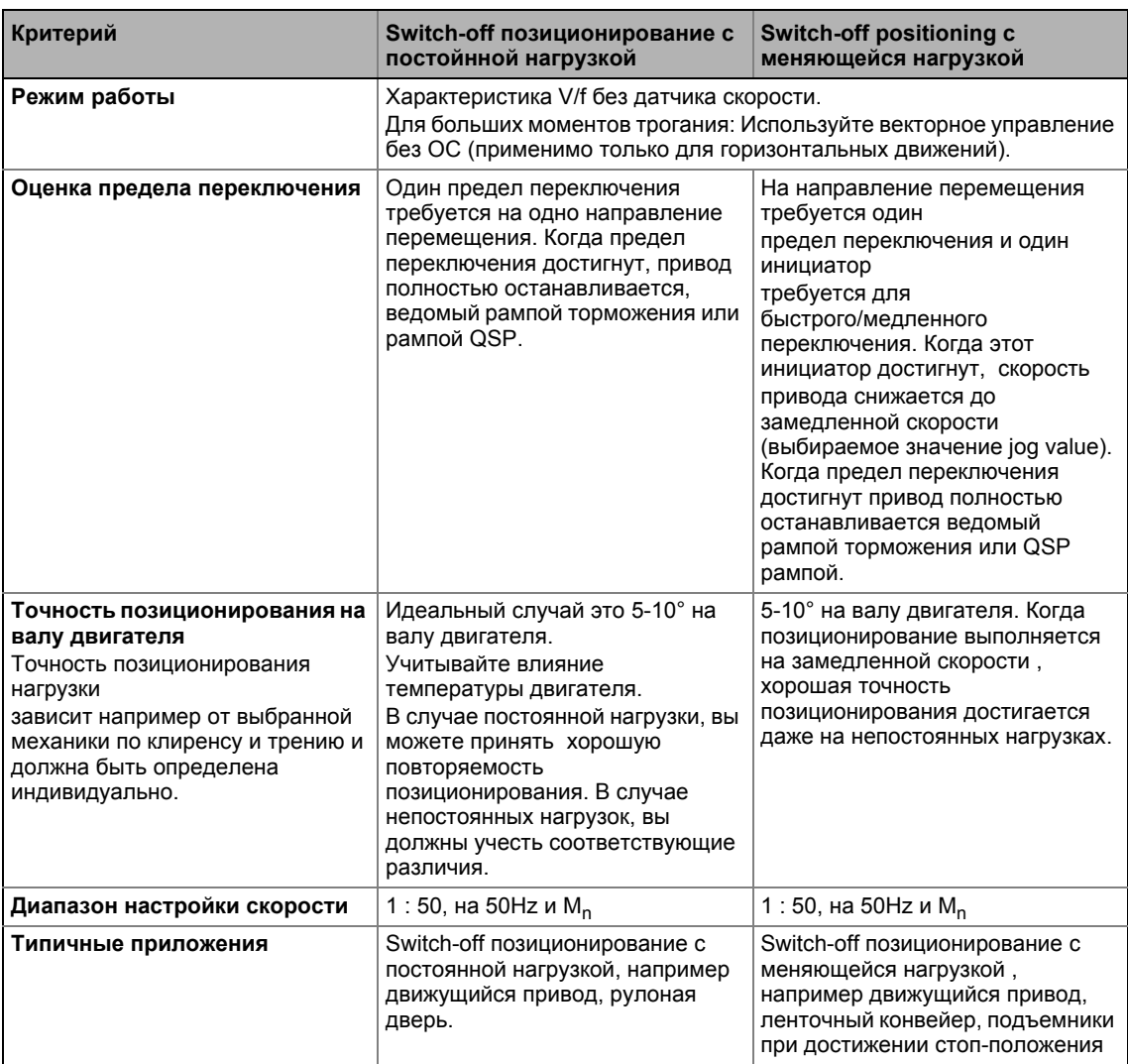

### Системные ограничения и критерий исключения

Их причина состоит в несоблюдении критерия решения.

- В сравнение с системами с ОС по скорости, точность позиционирования и повторяемости позиционирования снижены.
- По причине механики концевых выключателей, этот концепт применим только для систем с малым числом фиксированных положений. Изменение целевого положения во время работы или программирования в режиме обучения невозможно.
- Если необходимо, дополнительные функции вроде manual jog(ручное перемещение стола) или homing(наведение) должны быть осуществлены внешне, например посредством управления.
- Так как контроллер 8400 TopLine не имеет дела с функциями, связанными с безопасностью, кроме STO (Safe Torque Off = безопасное отключение момента), вы должны следить за тем, чтобы все аспекты безопасности были учтены ответственными на предприятии.
- Особенно в случае использования вне помещения или во влажных зонах, вы должны учитывать соответствующие токи разряда, когда работаете с автоматами цепи КЗ.

• Позиционирование стола или секвинтальное управление требуется для высокодинамичных приложений и безрывковых профилей траверса и доступно с устройствами серии "HighLine" .

\_ \_ \_ \_ \_ \_ \_ \_ \_ \_ \_ \_ \_ \_ \_ \_ \_ \_ \_ \_ \_ \_ \_ \_ \_ \_ \_ \_ \_ \_ \_ \_ \_ \_ \_ \_ \_ \_ \_ \_ \_ \_ \_ \_ \_ \_ \_ \_ \_ \_ \_ \_ \_ \_ \_ \_ \_ \_ \_ \_ \_ \_ \_ \_

### **Смежные темы:**

• Запуск приложения ["Switch-off positioning](#page-79-0) (• [80\)](#page-79-0)

#### $8.5.1$ Основной поток сигналов

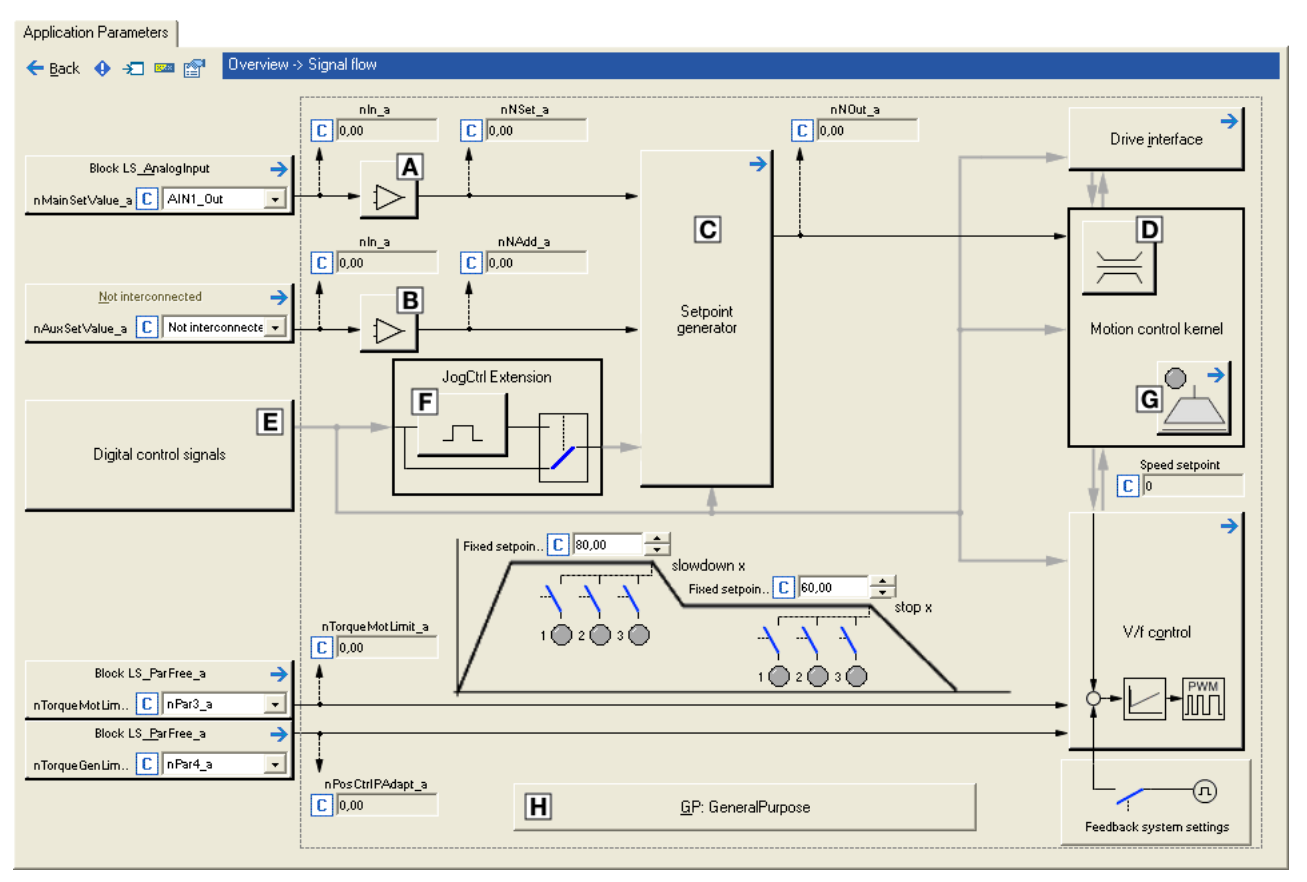

[8-18] Поток сигналов switch-off позиционирования

- $\overline{A}$ Основная уставка (setpoint) скорости, сдвиг (offset) и коэффициент усиления (gain) (L OffsetGainP 1)
- Дополнительная уставка скорости, сдвиг и коэф. усиления (L OffsetGainP 2)  $\boxed{B}$
- $\overline{c}$ Генератор Уставок (L NSet 1)
- Ограничение ввода Уставки скорости  $\Box$
- Распределение терминалов & показ цифровых сигналов управления  $\mathbf{E}$
- E Выбор фронта/уровня для снижения рампы и стоп-функций (L JogCtrlExtension 1)
- $\overline{\mathbf{G}}$ Управление удерживающим тормозом
- **Встроенные свободно доступные Функции "GeneralPurpose": Аналоговый переключатель,** арифметические вычисления, умножение/деление, двоичный элемент задержки, двоичная логика, аналоговое сравнение, D-триггер

#### Технологические приложения 8  $8.5$ ПП "Стоп-позиционирование (Switch-off positioning)":

#### $8.5.2$ Внутренние интерфейсы | блок приложения "LA\_SwitchPos"

## Важно!

Выделенные серым коннекторы в следующей теблице скрыты в редакторе функциональных блоков при Lenze-настройках.

• Эти связи могут быть показаны посредством комменды Connector visibilities в блоке приложений Context menu.

 $\begin{array}{cccccccccccccc} \bot & \bot & \bot & \bot & \bot & \bot & \bot \end{array}$ 

### Входы

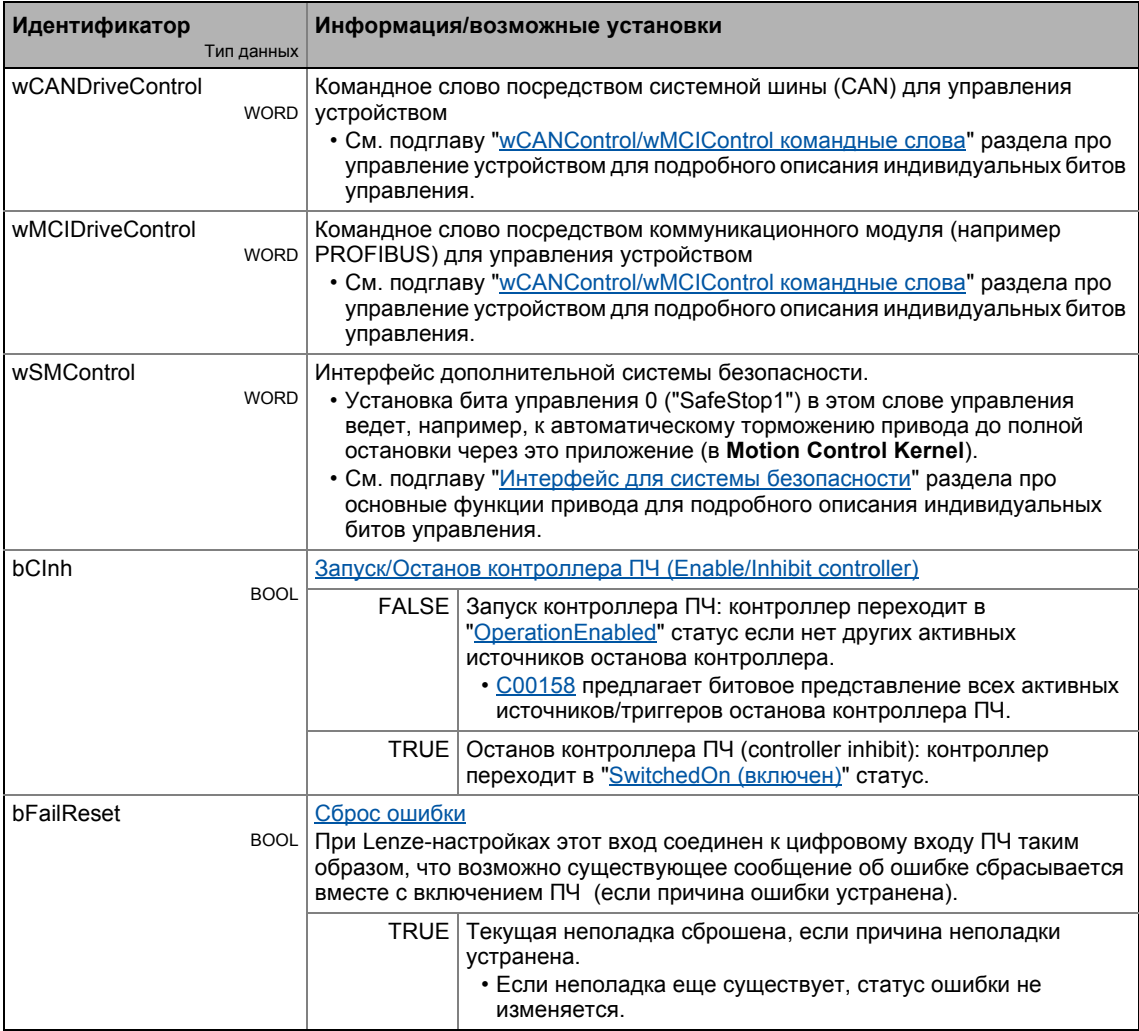

#### Технологические приложения 8 ПП "Стоп-позиционирование (Switch-off positioning)": 8.5

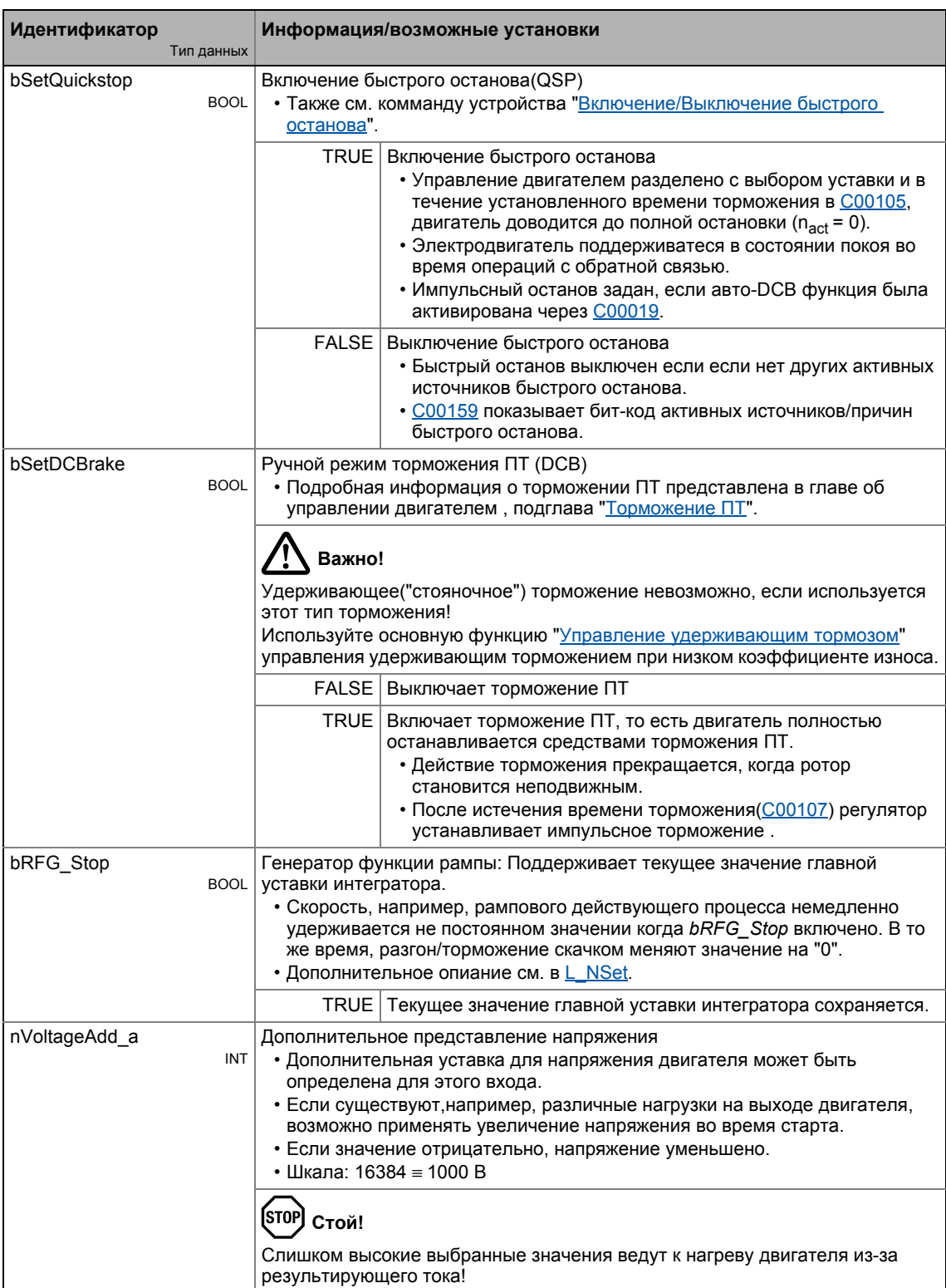

### Технологические приложения<br>пп "Стоп-позиционирование (Switch-off positioning)": 8 8.5

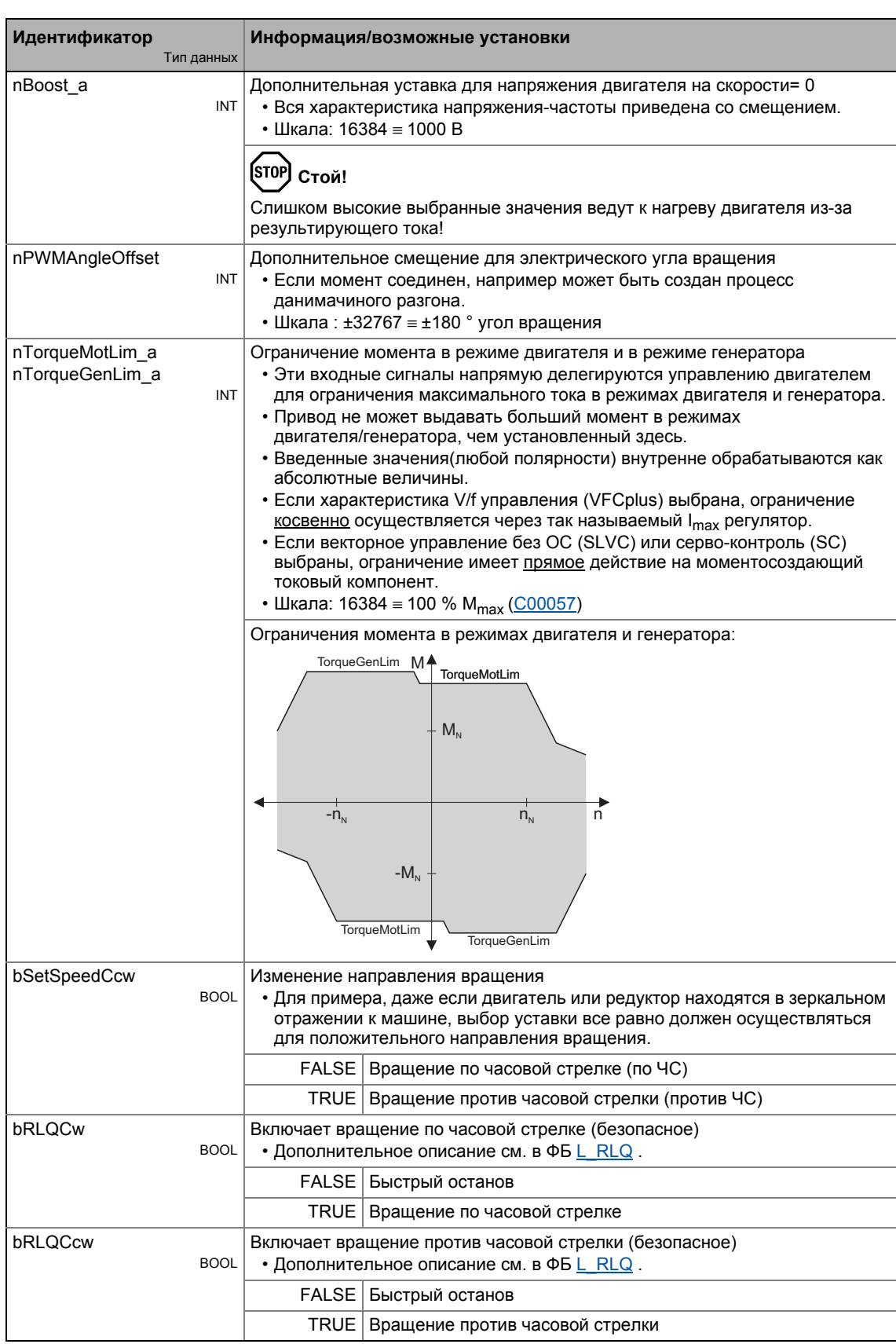

#### Технологические приложения 8 ПП "Стоп-позиционирование (Switch-off positioning)": 8.5

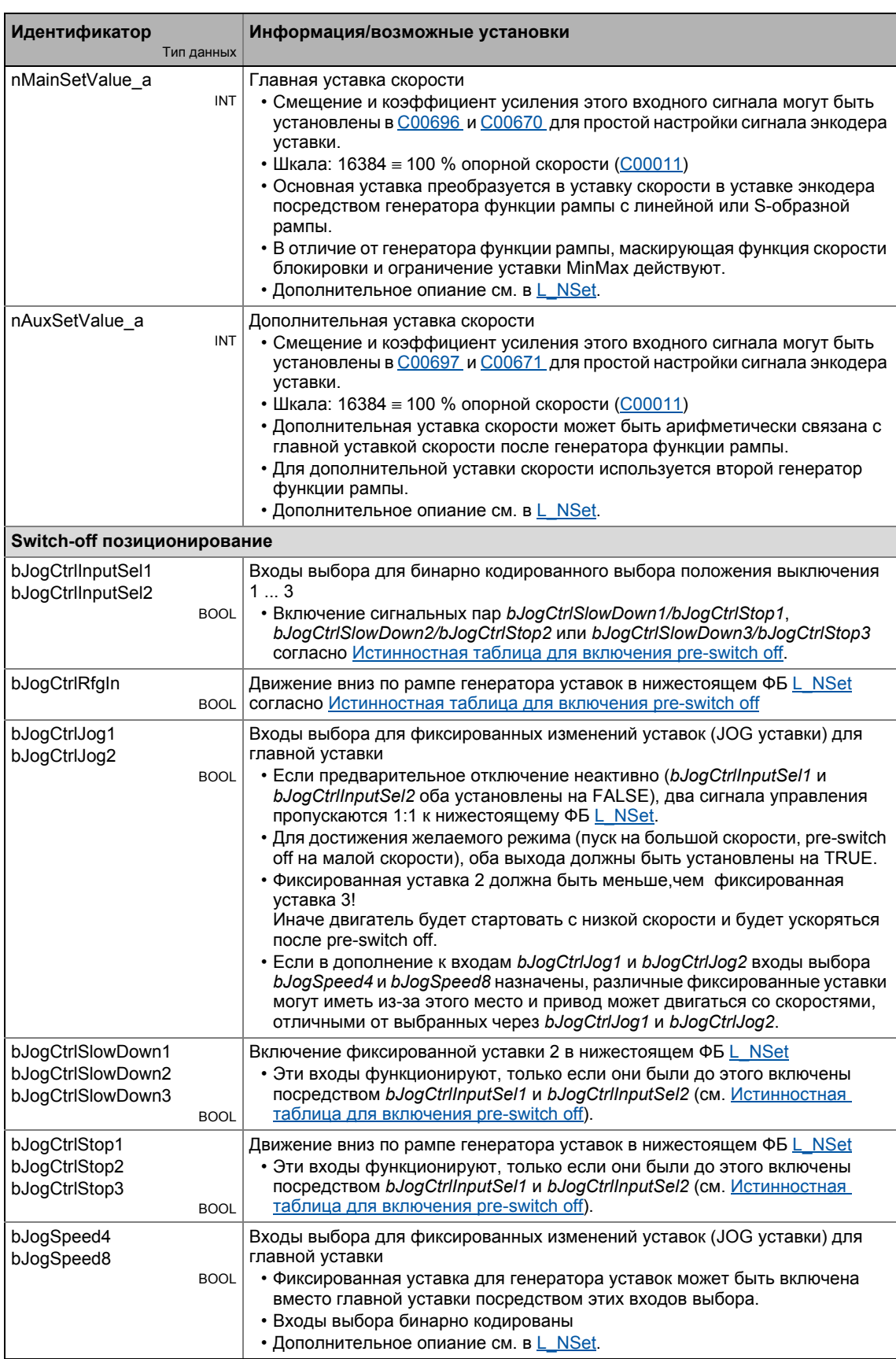

#### Технологические приложения 8 ПП "Стоп-позиционирование (Switch-off positioning)": 8.5

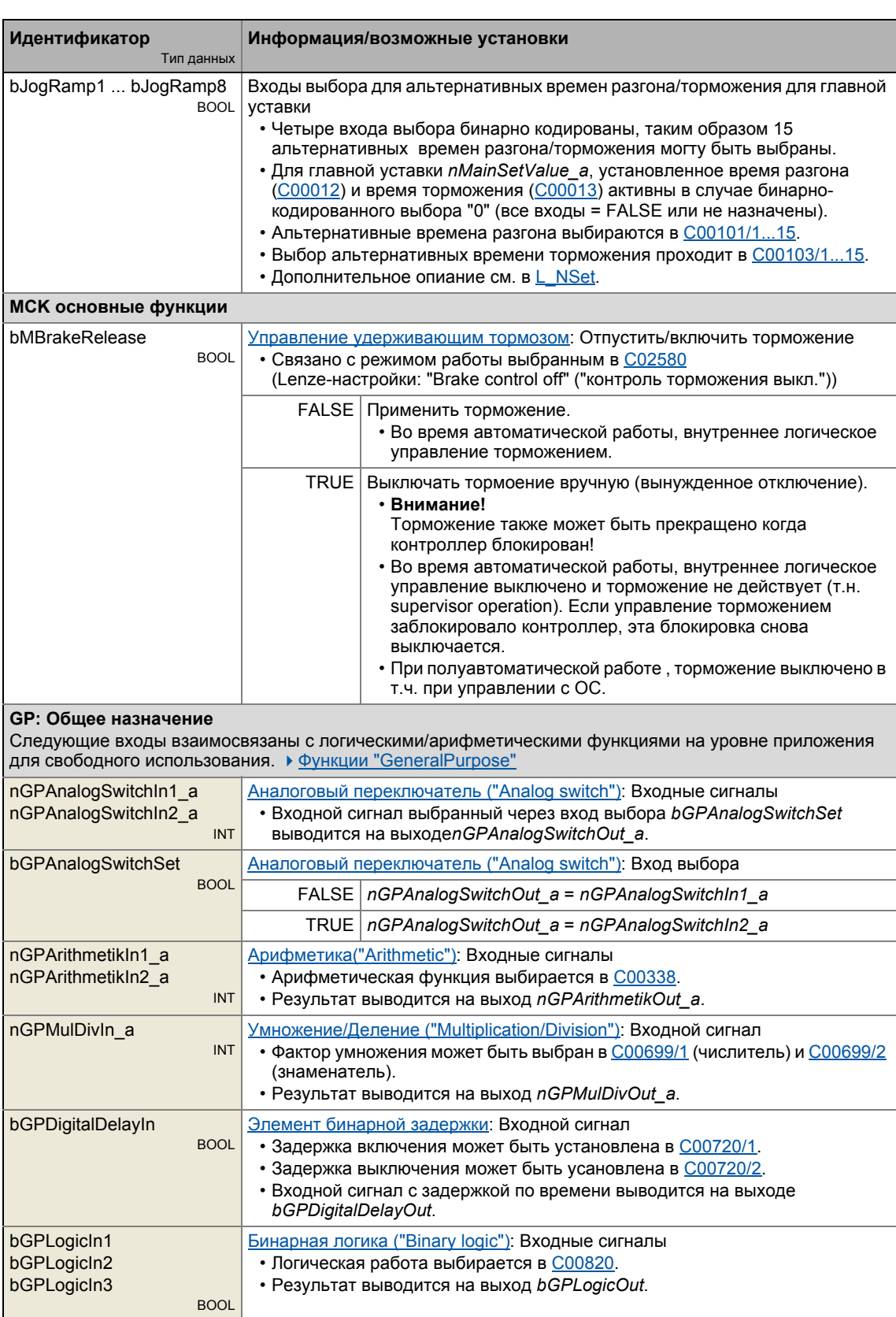

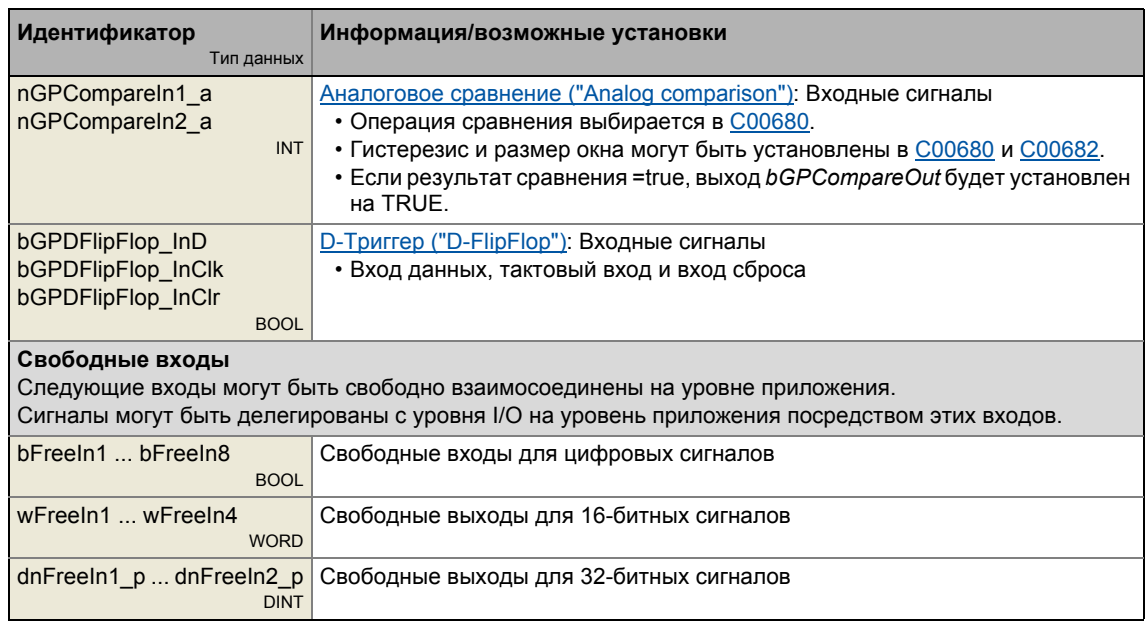

### Выходы

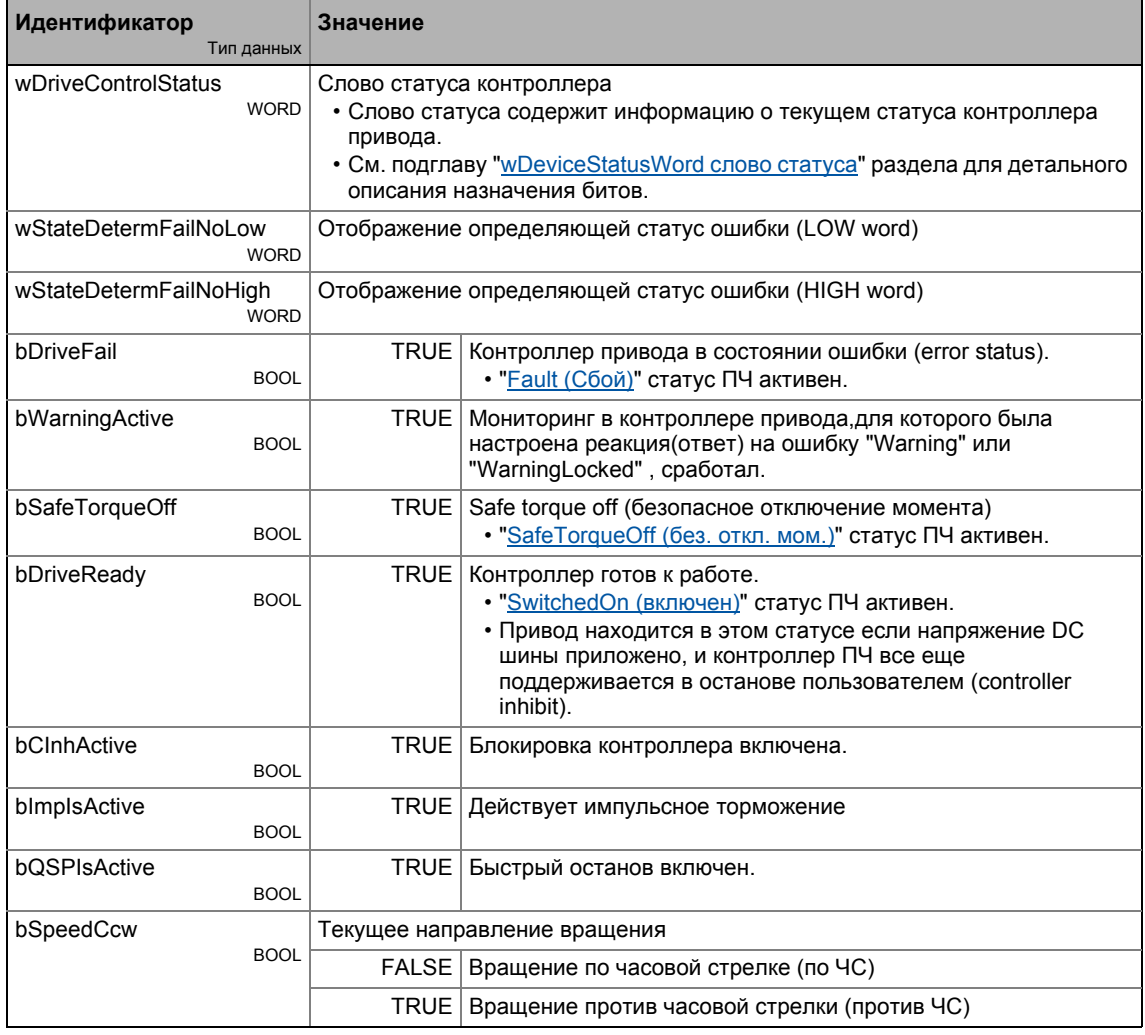

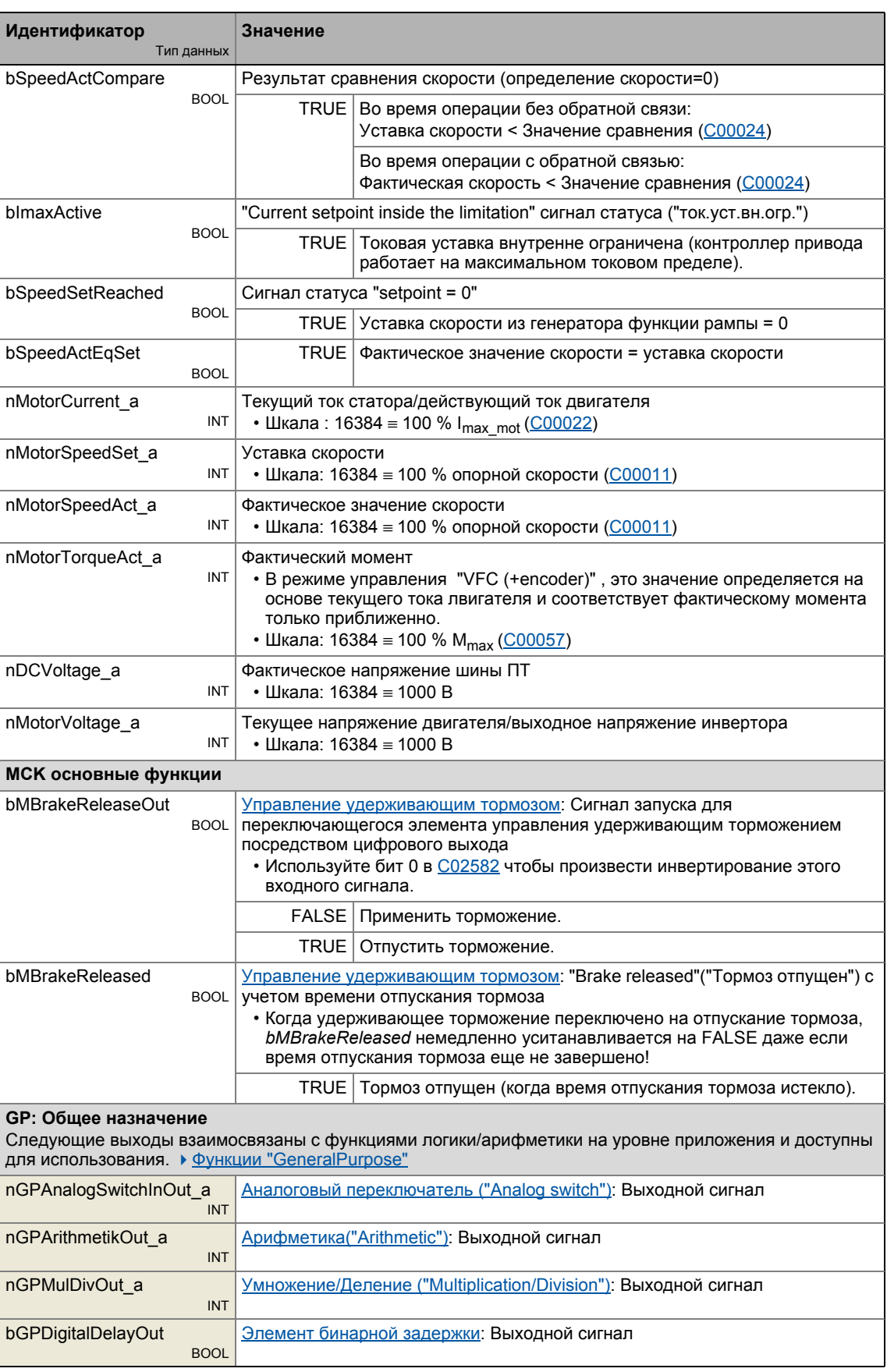

## 8 Технологические приложения 8.5 ПП "Стоп-позиционирование (Switch-off positioning)":

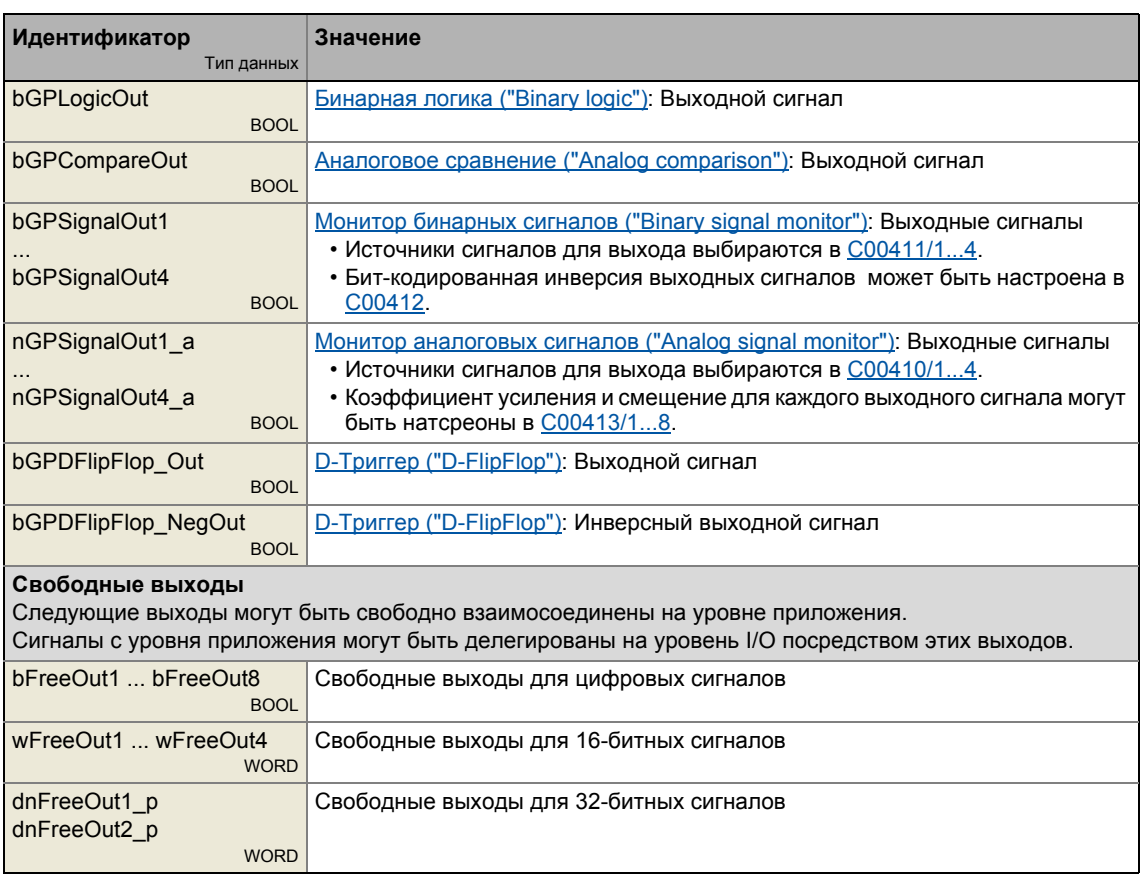

\_ \_ \_ \_ \_ \_ \_ \_ \_ \_ \_ \_ \_ \_ \_ \_ \_ \_ \_ \_ \_ \_ \_ \_ \_ \_ \_ \_ \_ \_ \_ \_ \_ \_ \_ \_ \_ \_ \_ \_ \_ \_ \_ \_ \_ \_ \_ \_ \_ \_ \_ \_ \_ \_ \_ \_ \_ \_ \_ \_ \_ \_ \_ \_

### <span id="page-521-0"></span>**8.5.2.1 Истинностная таблица для включения pre-switch off**

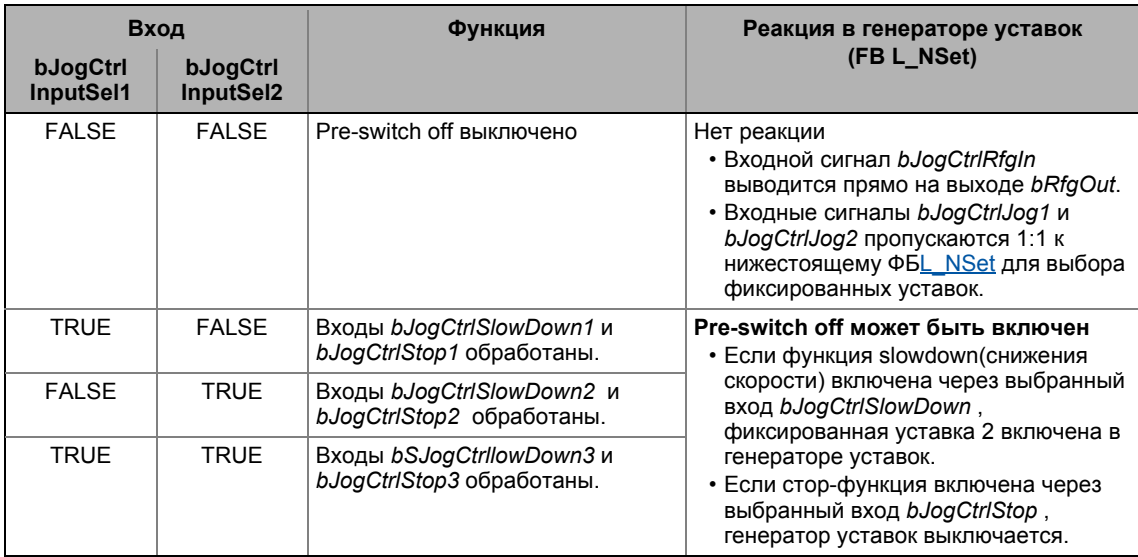

[8-1] Истинностная таблица для включения pre-switch off

#### $8.5.3$ Назначение терминалов режимов управления

Следующее сравнение представляет информацию о том, какие входы/выходы блока приложения LA\_SwitchPos взаимосоединены с цифровыми аналоговыми терминалами входа/выхода контроллера.

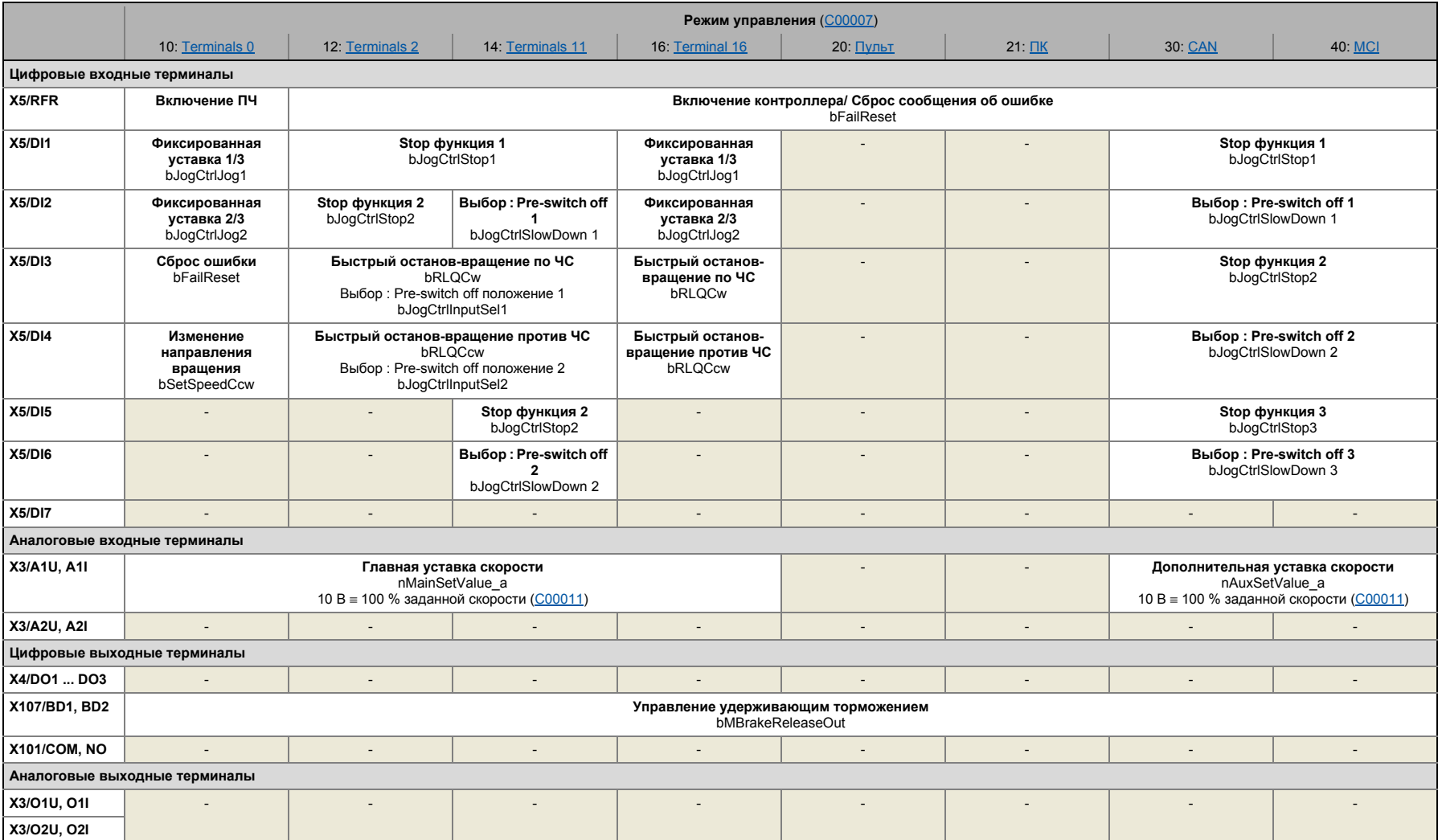

 $rac{\infty}{\infty}$  8

#### $8.5$ ПП "Стоп-позиционирование (Switch-off positioning)":

#### 8.5.3.1 **Terminals 0**

<span id="page-523-0"></span>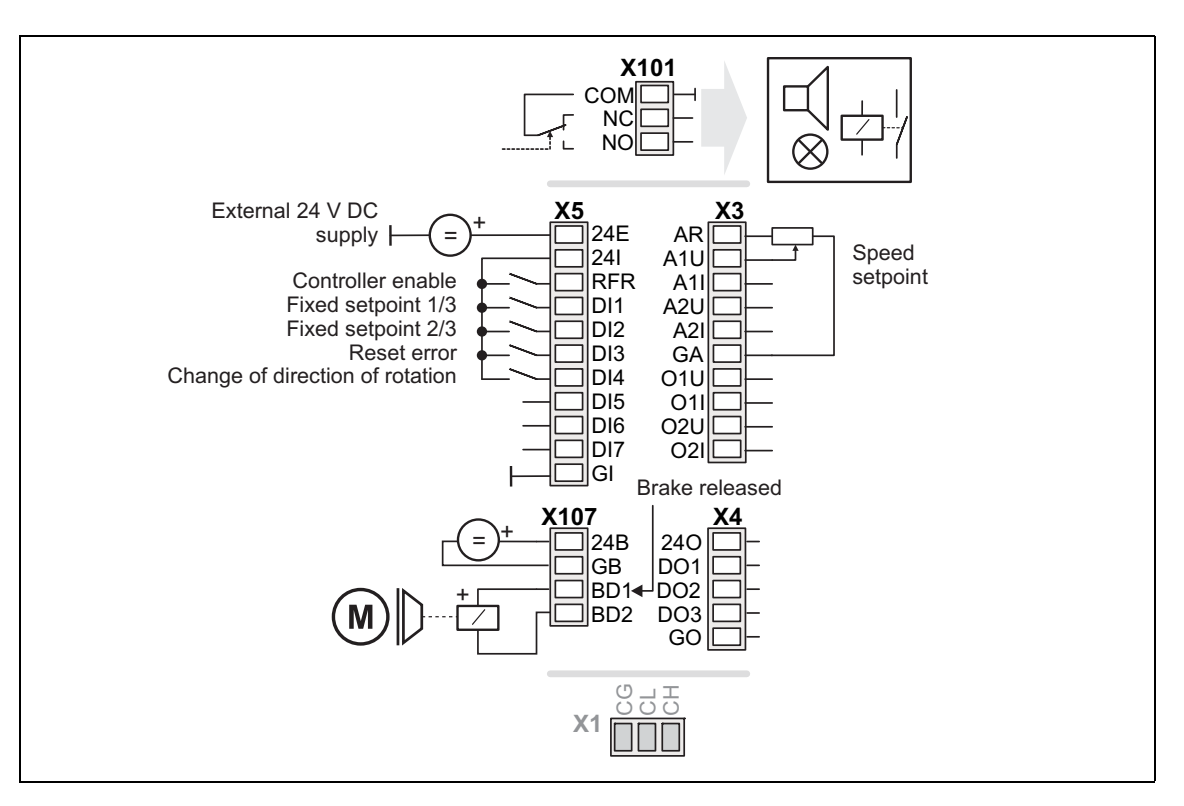

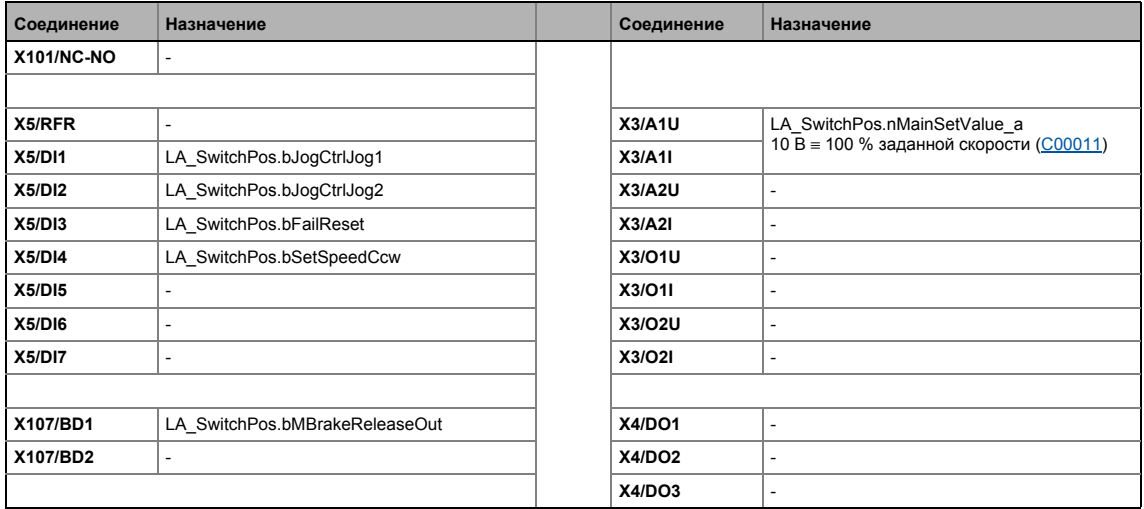

#### $8.5$ ПП "Стоп-позиционирование (Switch-off positioning)":

#### 8.5.3.2 **Terminals 2**

<span id="page-524-0"></span>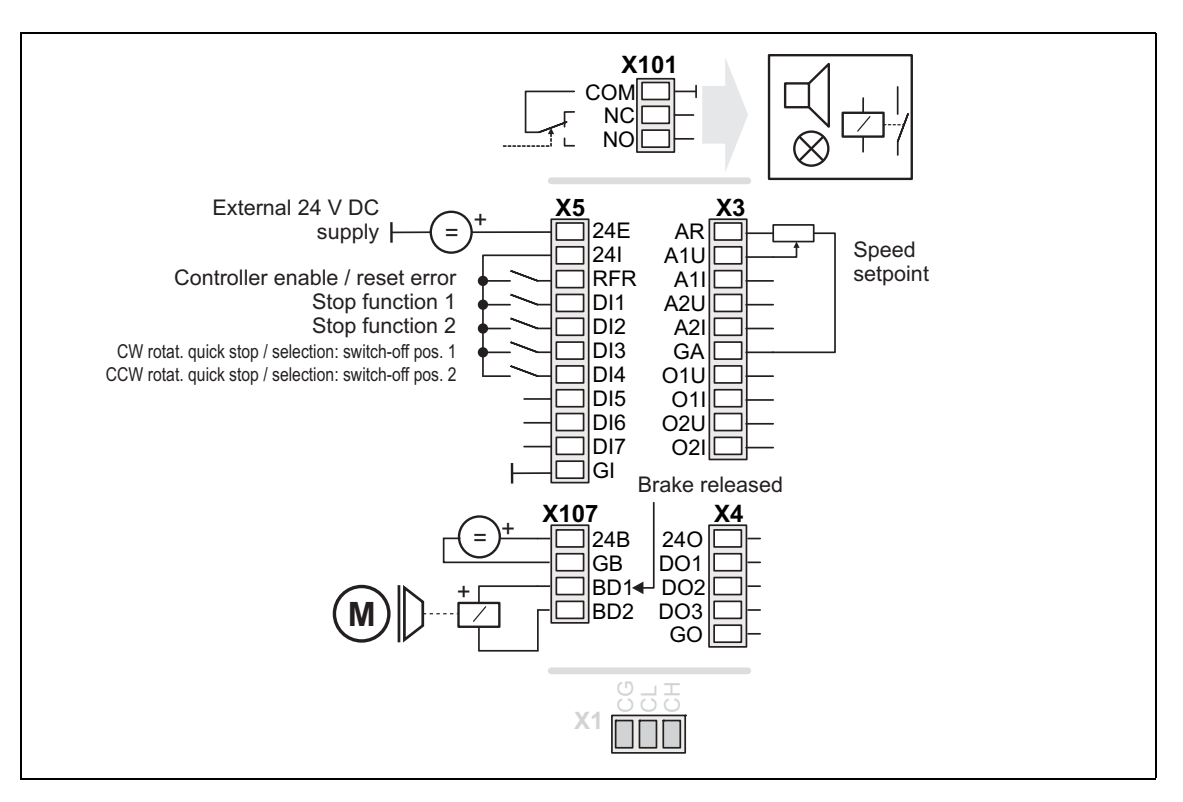

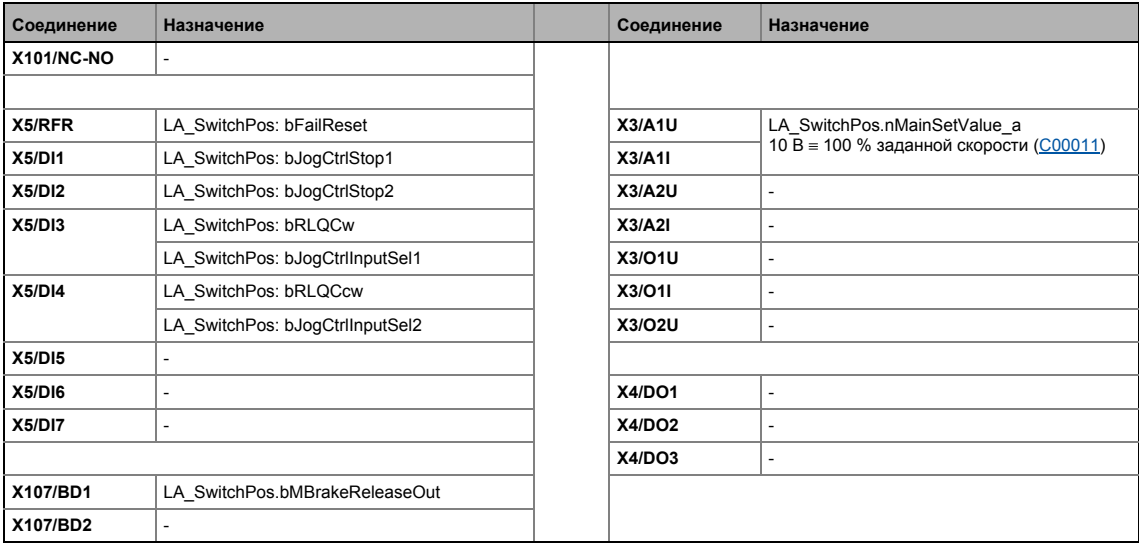

#### $8.5$ ПП "Стоп-позиционирование (Switch-off positioning)":

#### 8.5.3.3 **Terminals 11**

<span id="page-525-0"></span>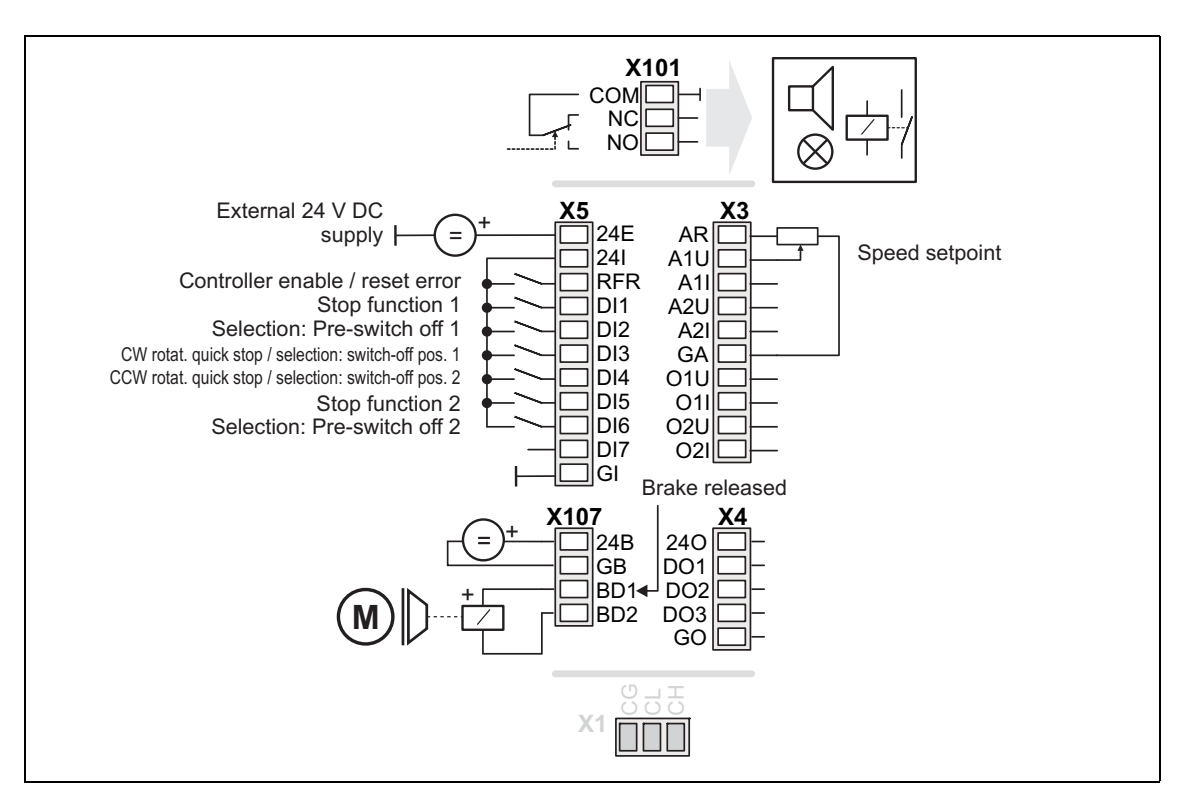

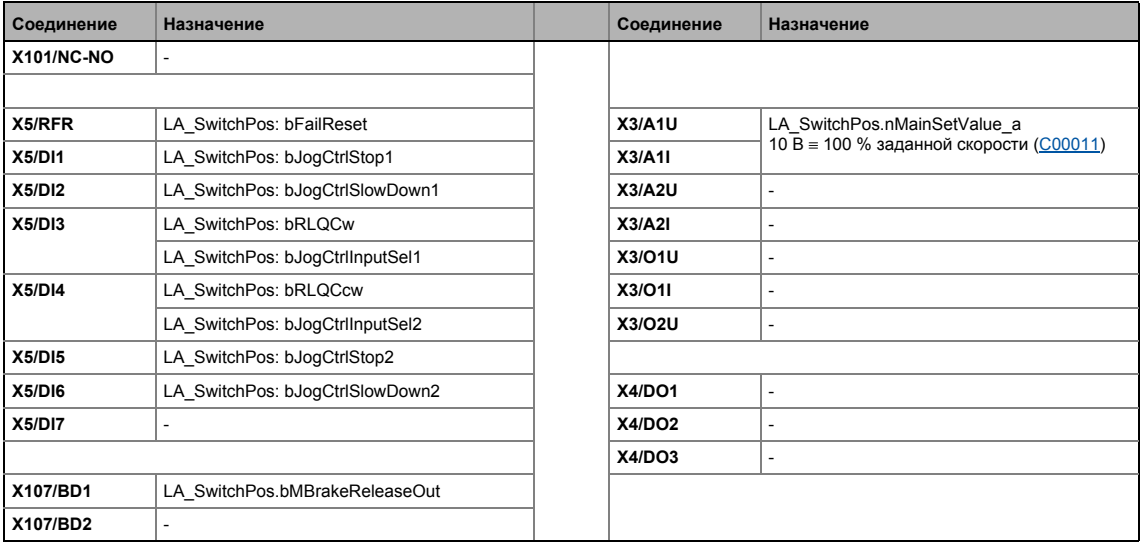

#### $8.5$ ПП "Стоп-позиционирование (Switch-off positioning)":

#### 8.5.3.4 **Terminal 16**

<span id="page-526-0"></span>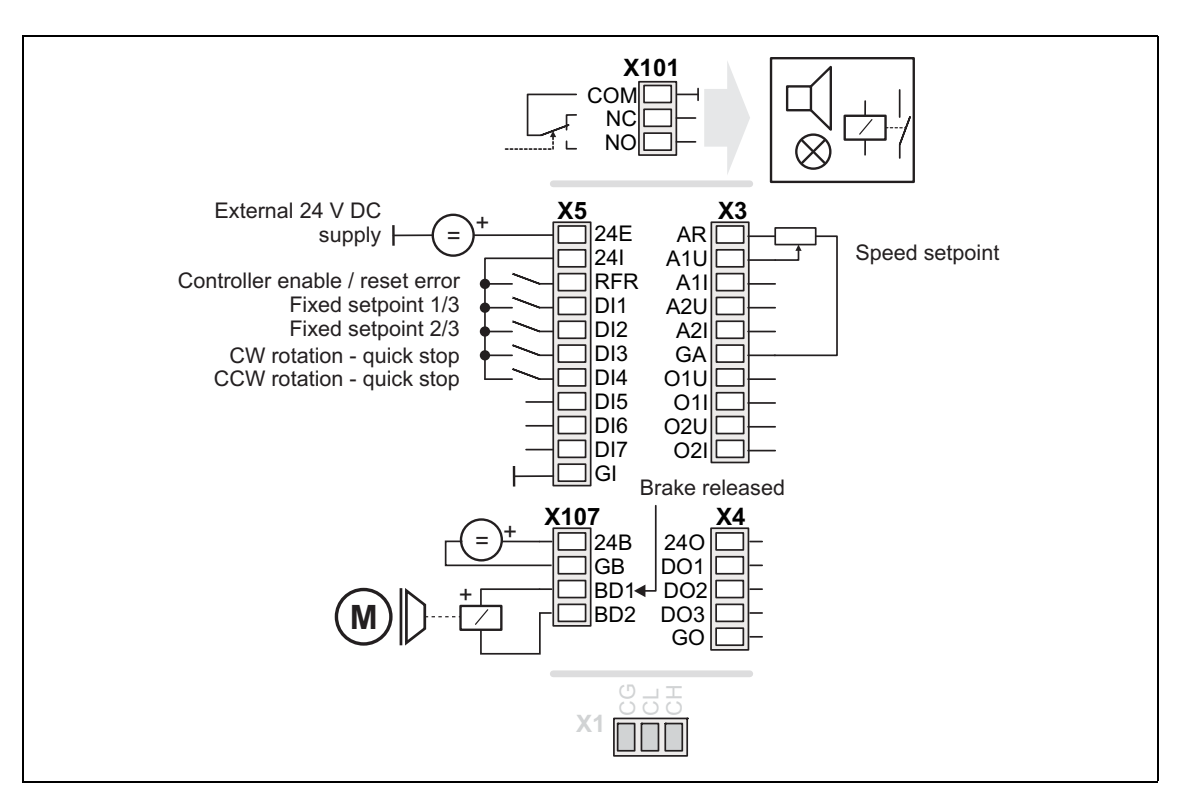

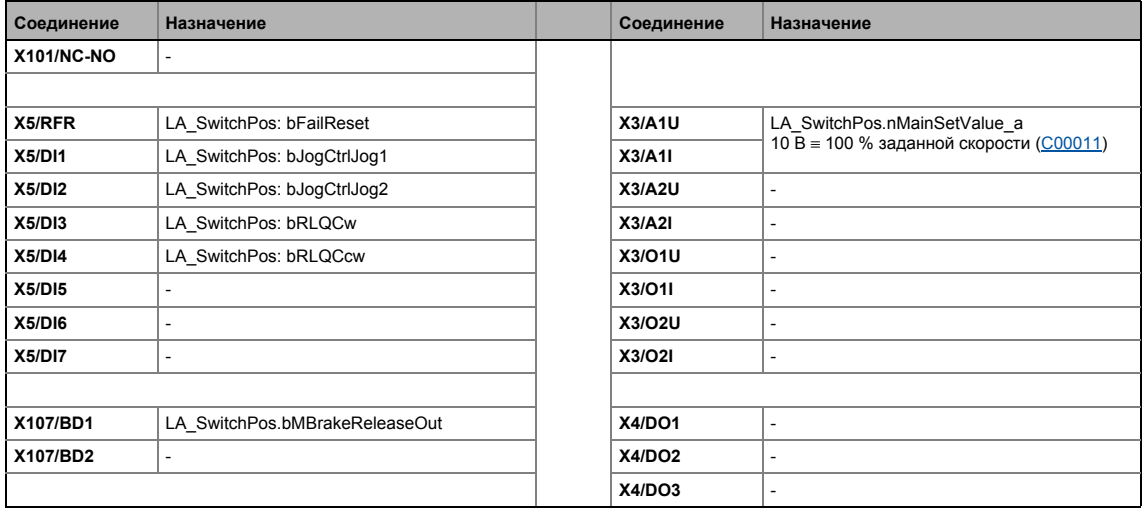

#### $8.5$ ПП "Стоп-позиционирование (Switch-off positioning)":

#### 8.5.3.5 Пульт

<span id="page-527-0"></span>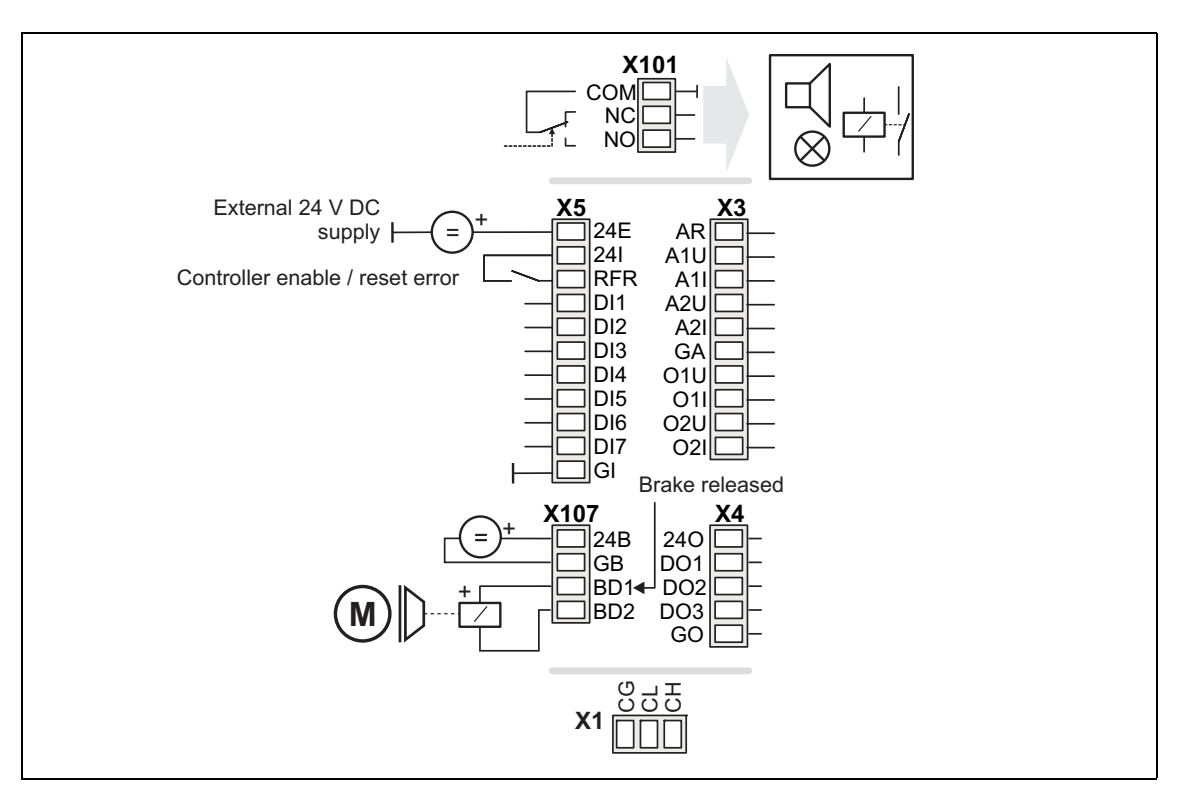

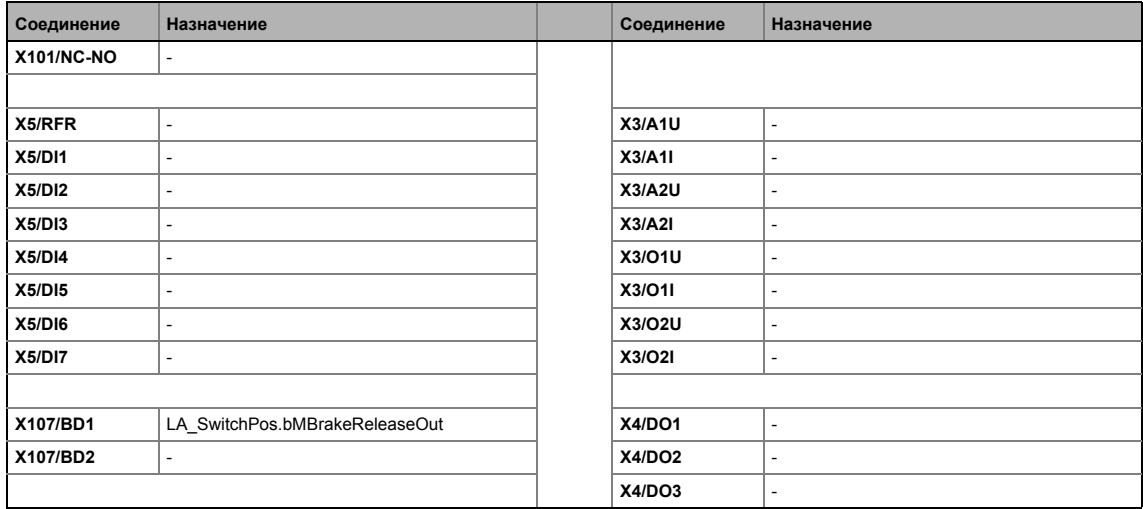

#### ПП "Стоп-позиционирование (Switch-off positioning)": 8.5

#### 8.5.3.6 ПК

<span id="page-528-0"></span>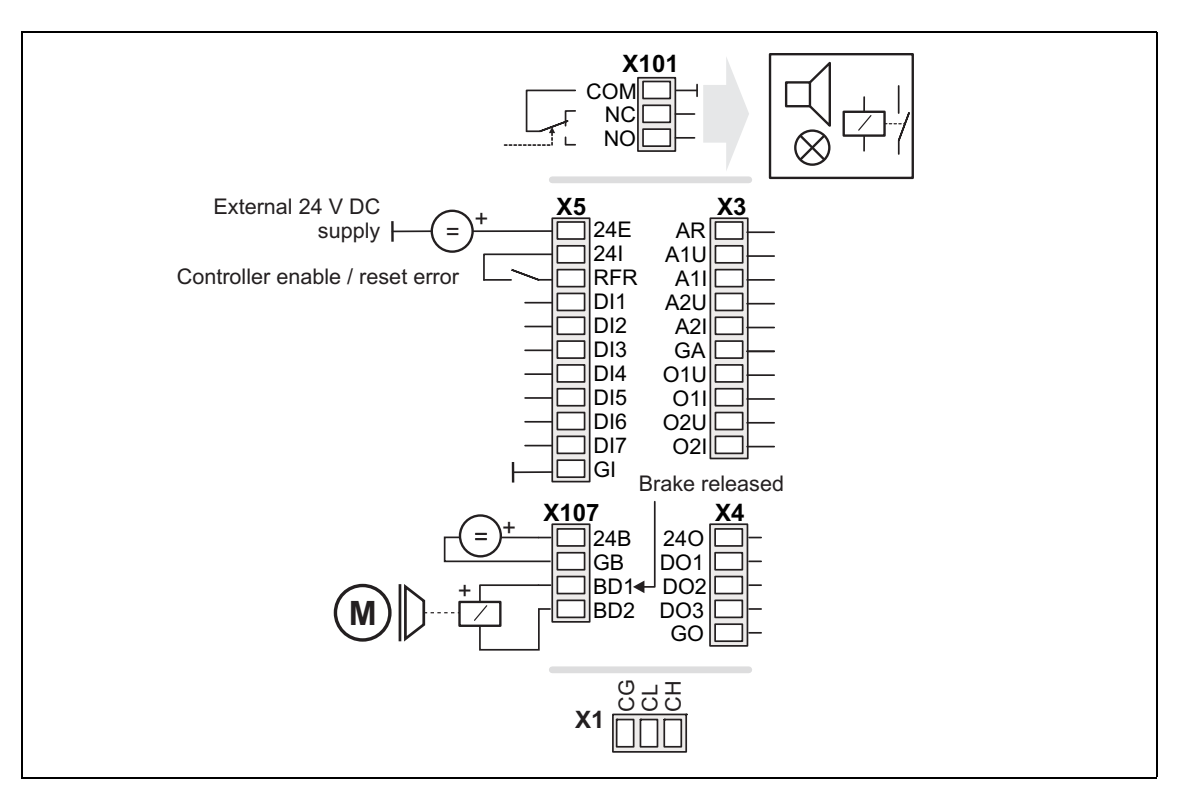

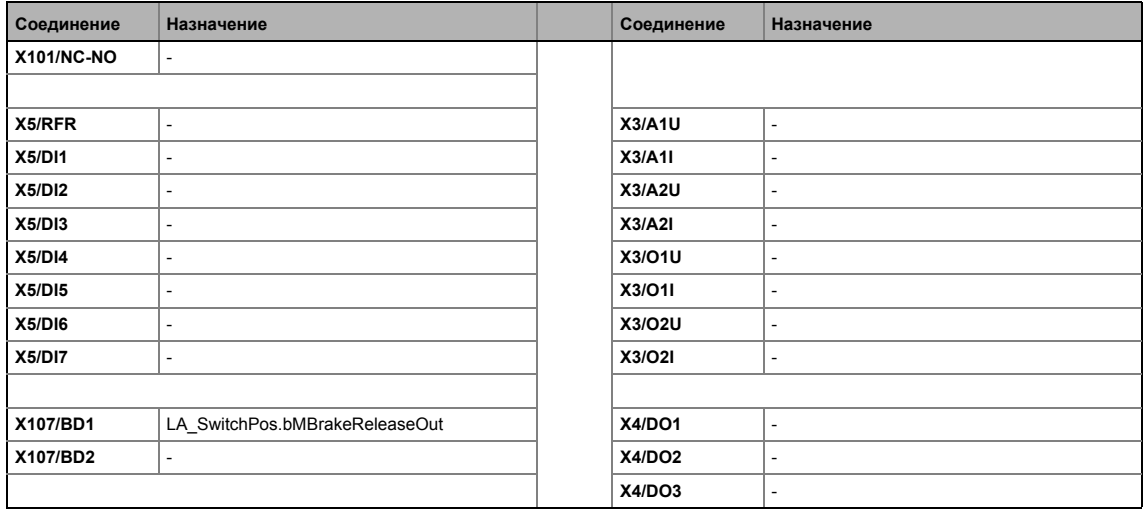

#### $8.5$ ПП "Стоп-позиционирование (Switch-off positioning)":

#### <span id="page-529-1"></span>8.5.3.7 CAN

<span id="page-529-0"></span>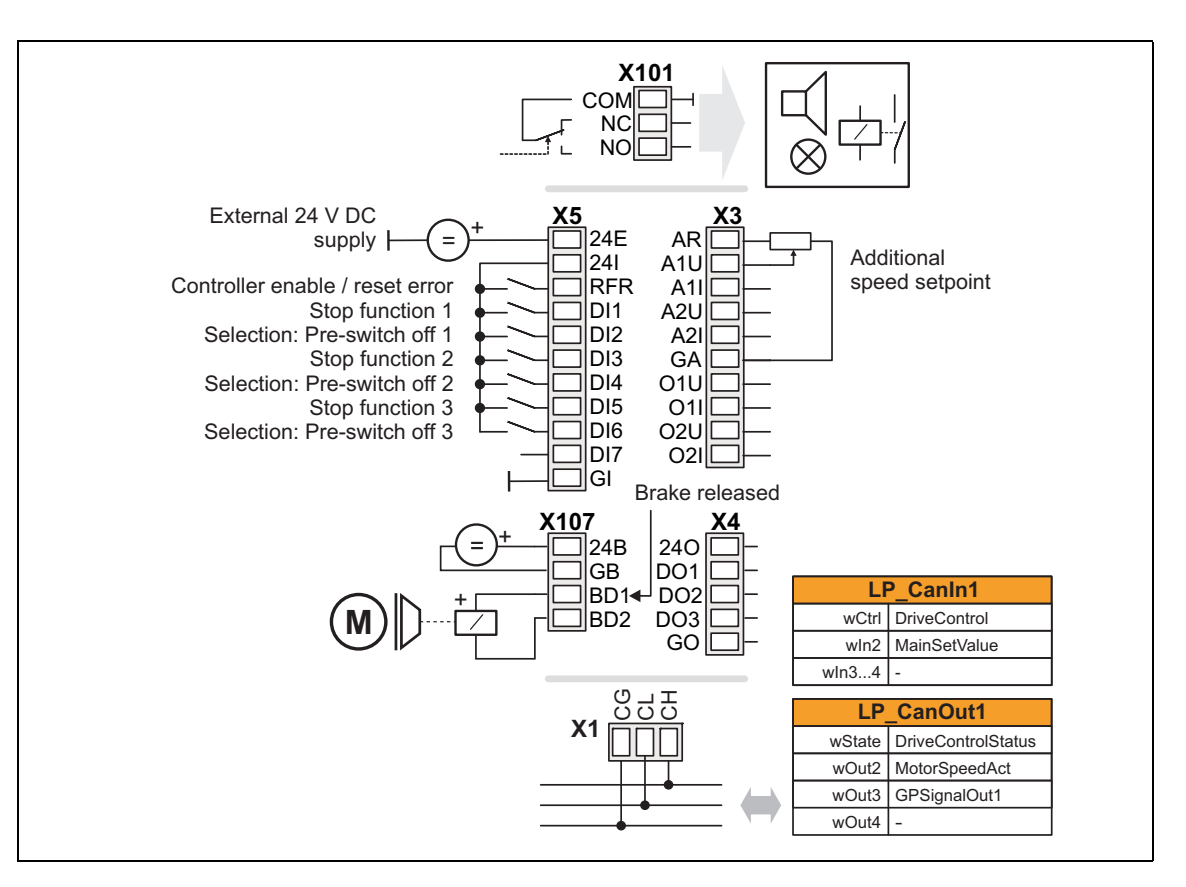

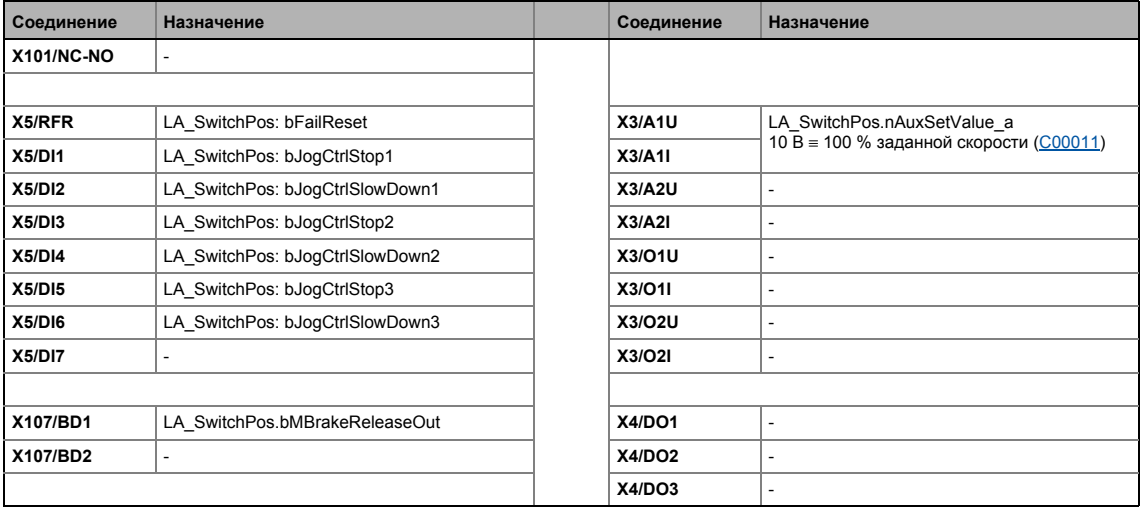

• Назначение данных процесса для связи fieldbus ([1 532)

# Важно!

Вы должны установить арифметическую уставку в С00190 на "1: NOut = NSet + NAdd" таким образом дополнительная уставка скорости, выбираемая посредством аналогового входа A1U, имеет дополнительное действие.

#### $8.5$ ПП "Стоп-позиционирование (Switch-off positioning)":

#### <span id="page-530-1"></span>8.5.3.8 **MCI**

<span id="page-530-0"></span>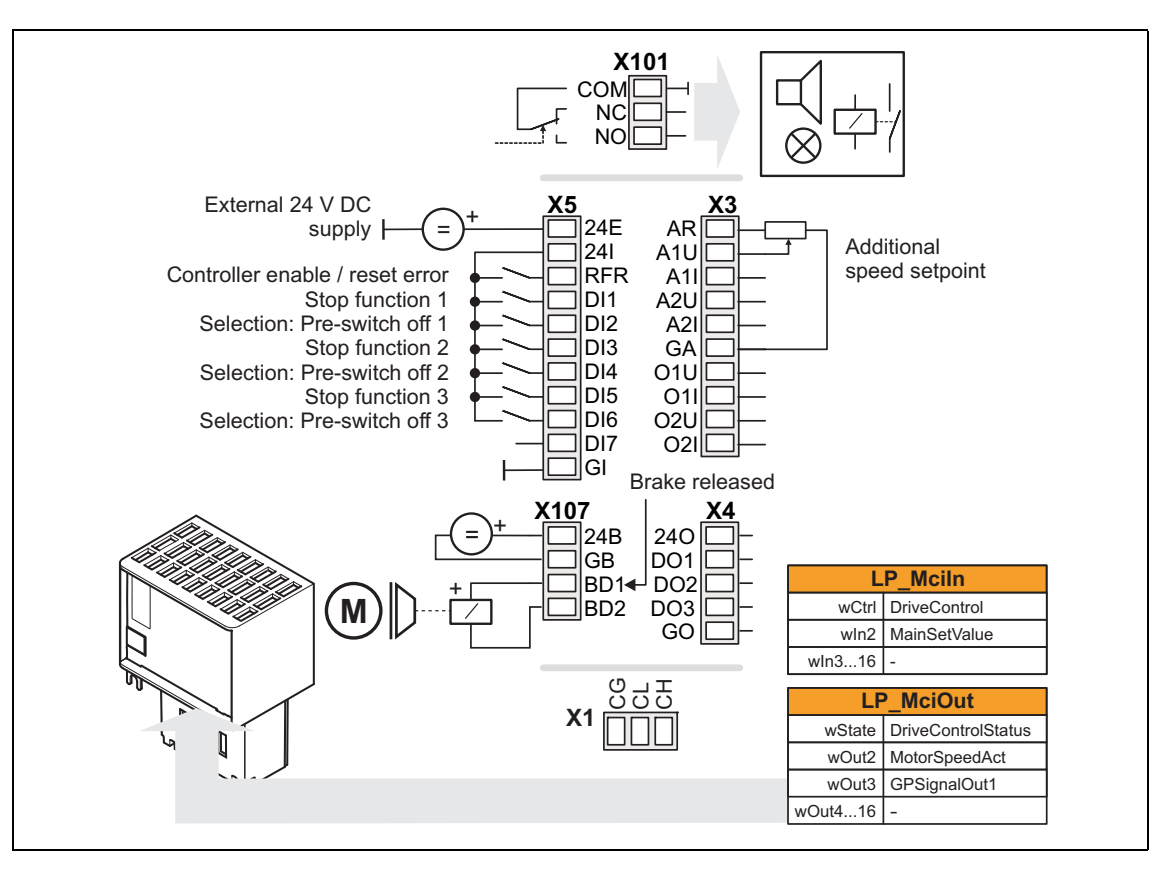

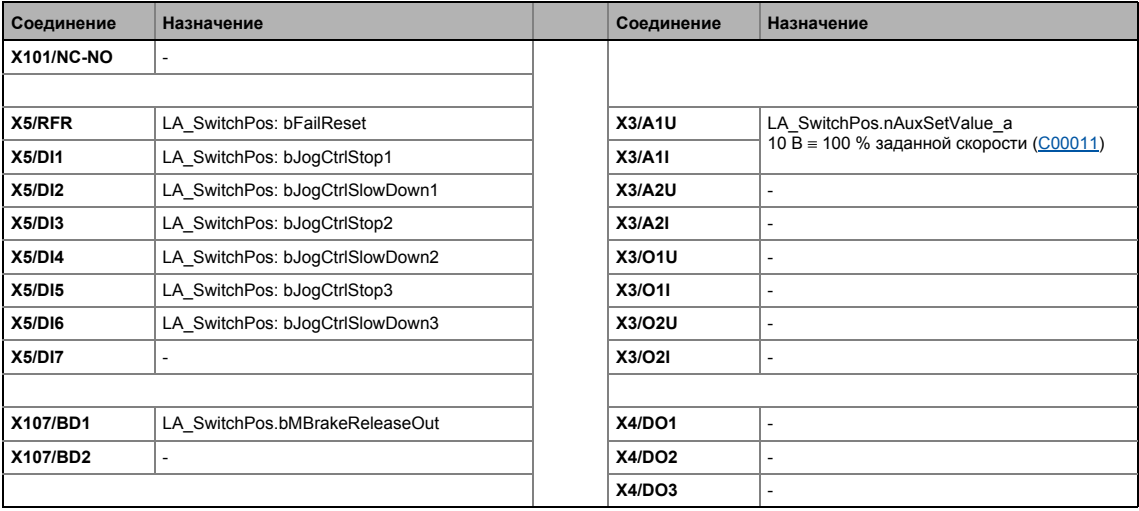

• Назначение данных процесса для связи fieldbus ([1 532)

# Важно!

Вы должны установить арифметическую уставку в С00190 на "1: NOut = NSet + NAdd" таким образом дополнительная уставка скорости, выбираемая посредством аналогового входа A1U, имеет дополнительное действие.

 $8.5$ ПП "Стоп-позиционирование (Switch-off positioning)":

#### <span id="page-531-0"></span>8.5.4 Назначение данных процесса для связи fieldbus

Соединение fieldbus связано (преднастроено) с предварительно выбранным технологическим приложением путем выбора соответствующего режима управления в C00007:

\_\_\_\_\_\_\_\_\_\_\_\_\_\_\_\_\_\_\_\_\_\_\_\_\_\_\_\_

- "30: САН" для связи с с системной шиной (CAN)
- "40: МСІ" для связи с подсоединенным коммуникационным модулем (например PROFIBUS)

Назначение слов данных процесса не зависит от применяемой шинной системы, а зависит только от приложения:

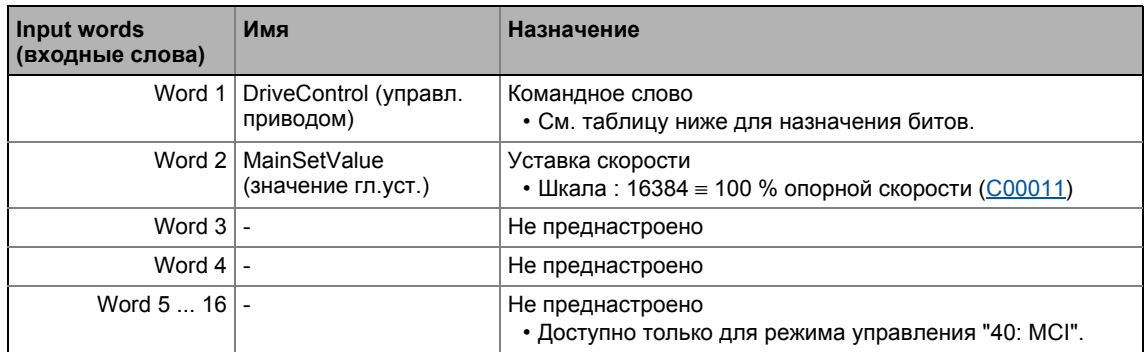

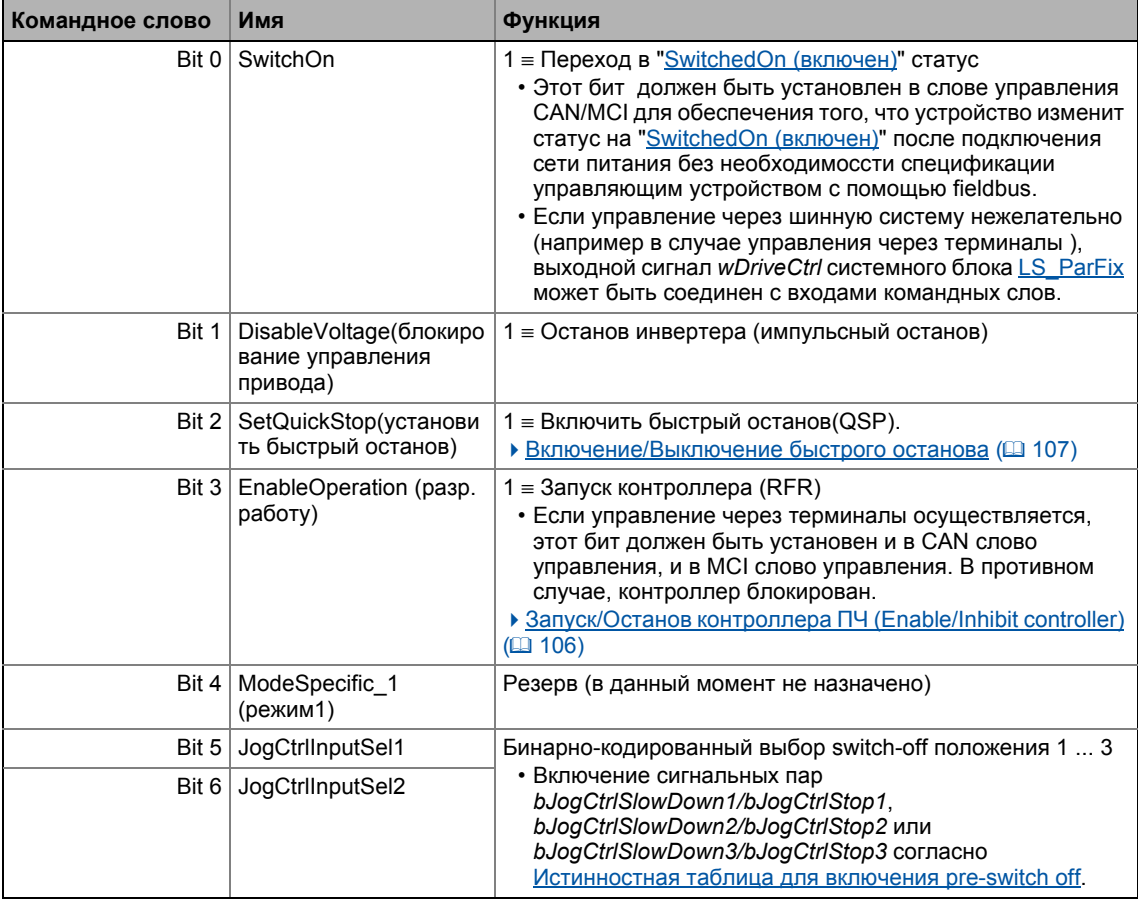

-----------------------------------

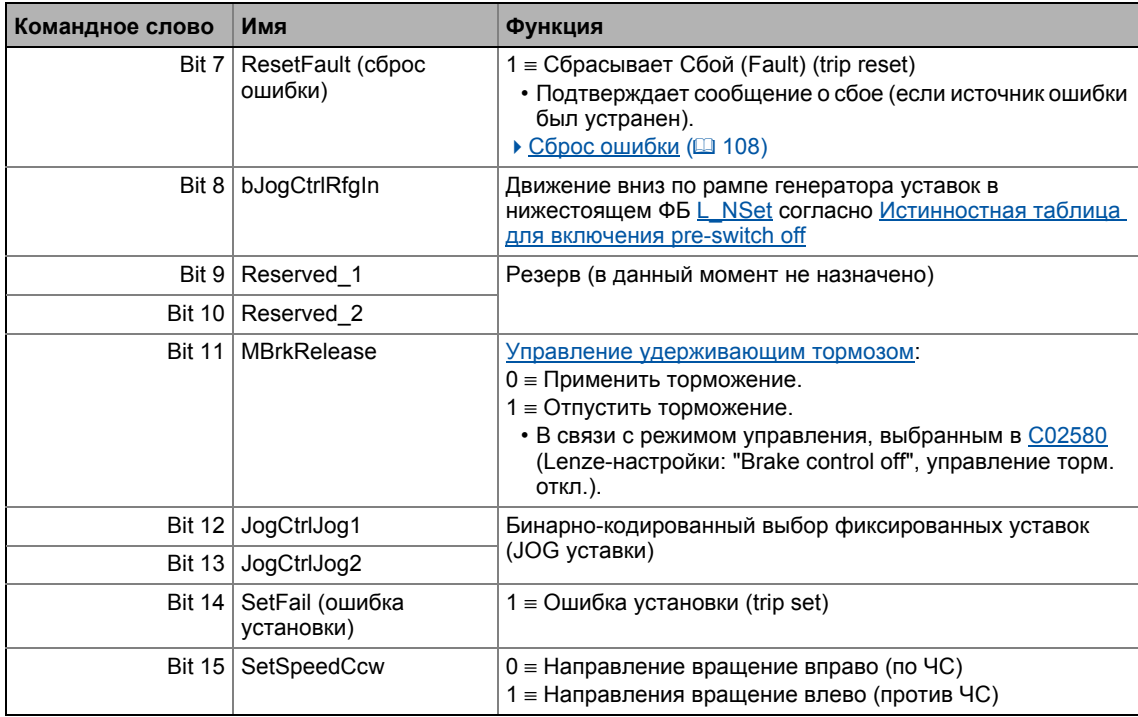

\_\_\_\_\_\_\_\_\_\_\_\_\_\_\_\_\_\_\_\_\_\_\_\_\_\_\_\_\_\_\_

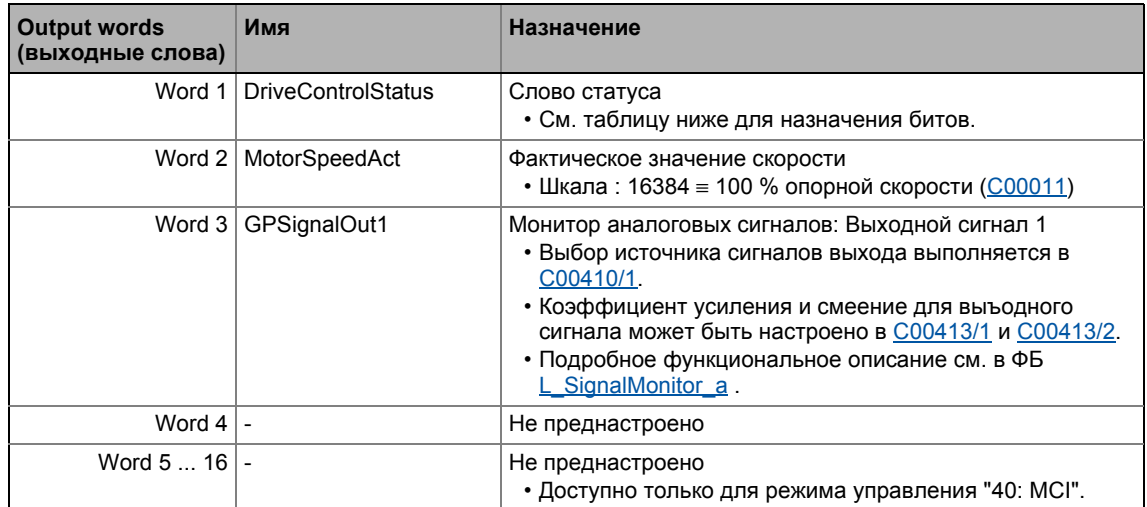

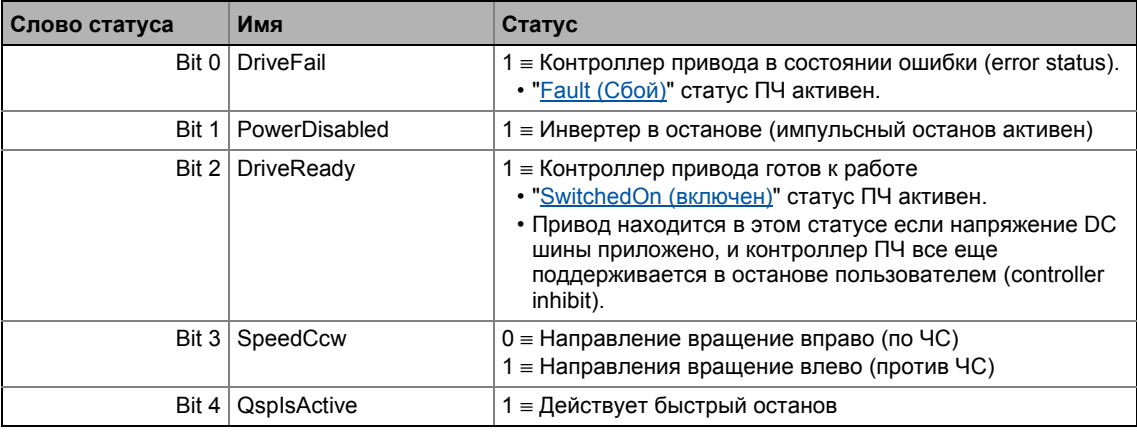

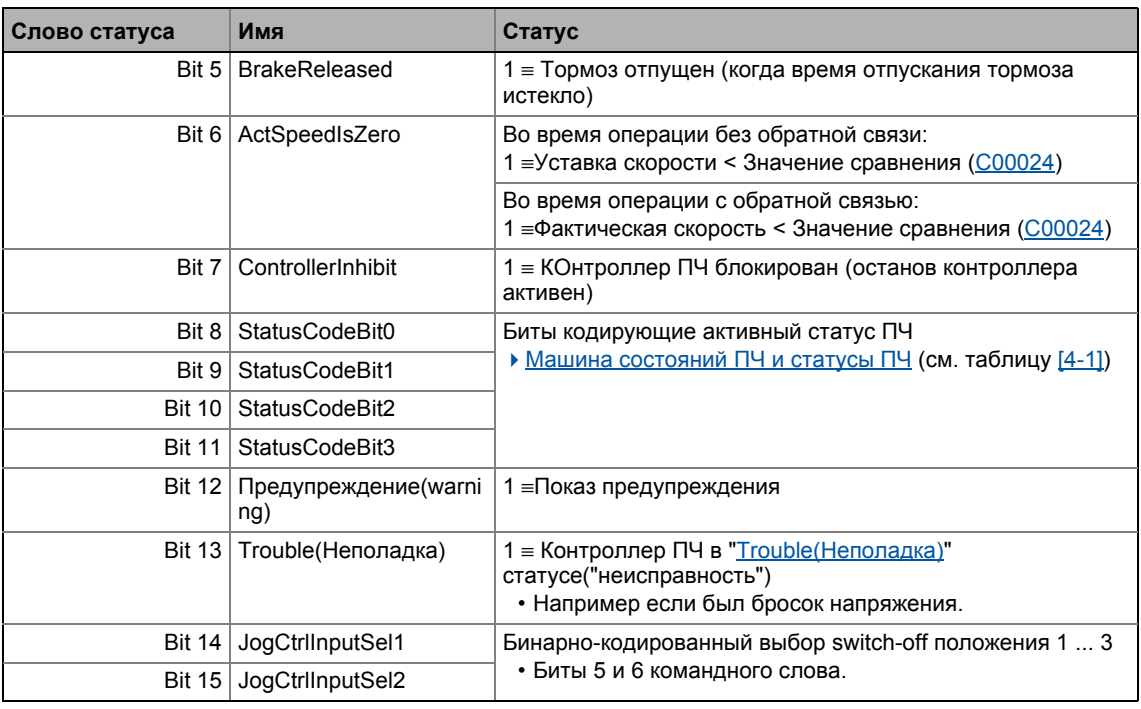

#### 8.5.5 Настройка параметров (краткий обзор)

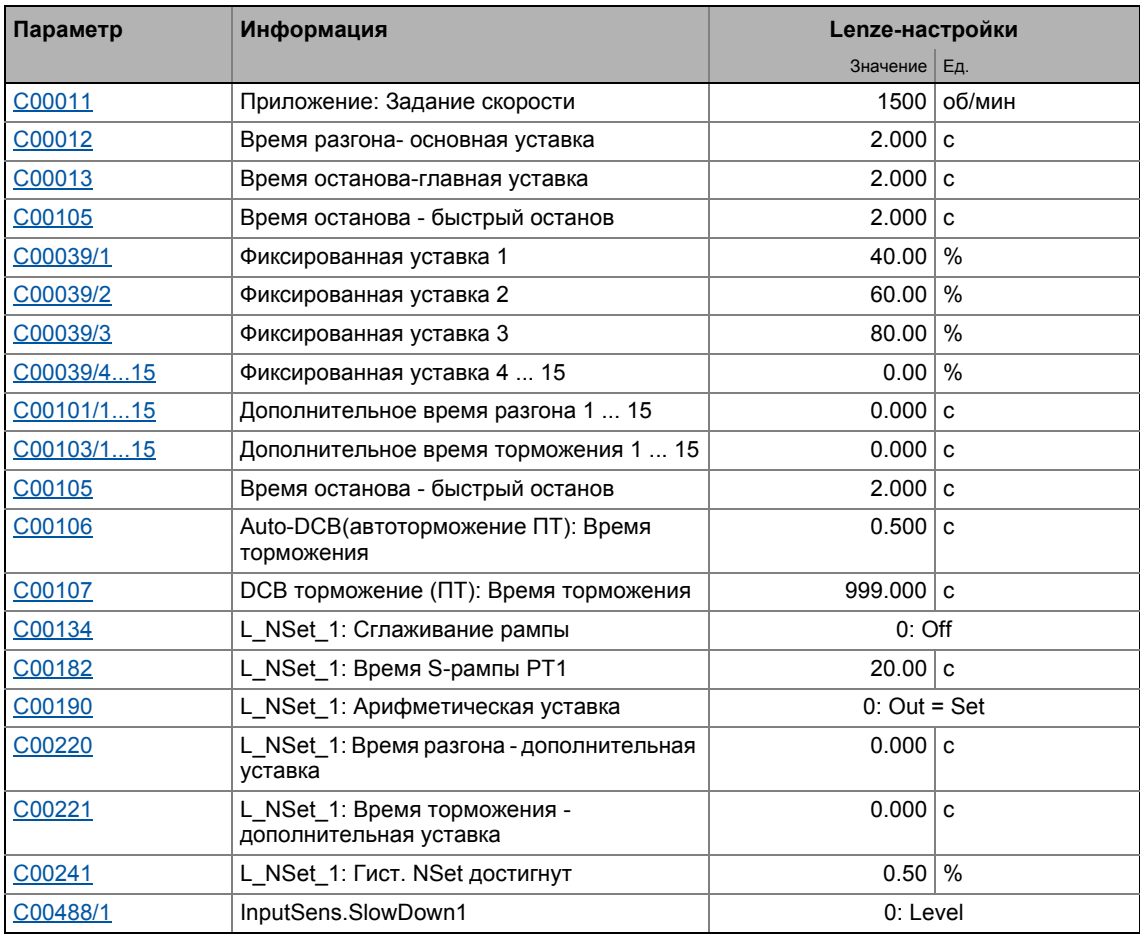

## 8 Технологические приложения 8.5 ПП "Стоп-позиционирование (Switch-off positioning)":

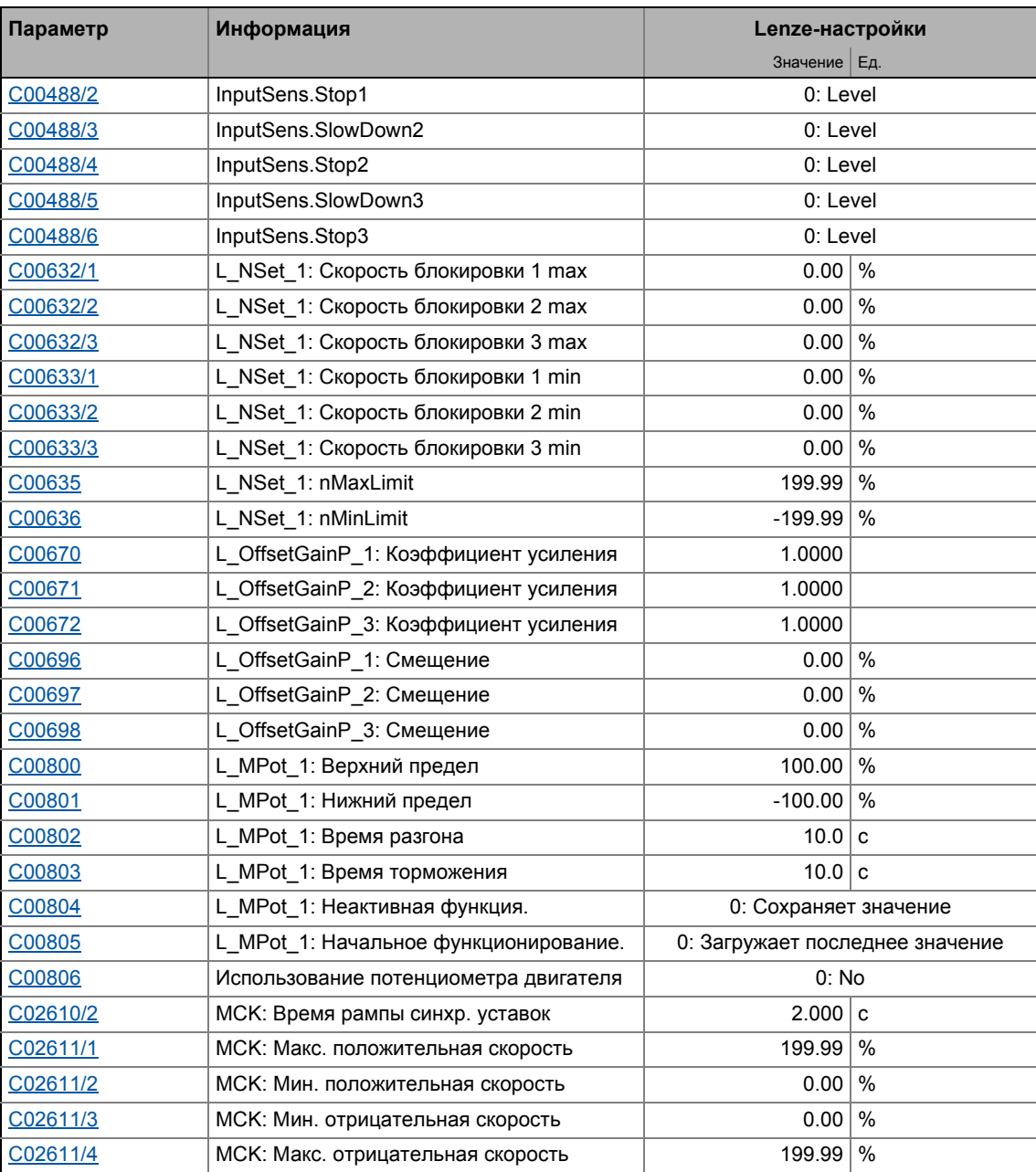

\_ \_ \_ \_ \_ \_ \_ \_ \_ \_ \_ \_ \_ \_ \_ \_ \_ \_ \_ \_ \_ \_ \_ \_ \_ \_ \_ \_ \_ \_ \_ \_ \_ \_ \_ \_ \_ \_ \_ \_ \_ \_ \_ \_ \_ \_ \_ \_ \_ \_ \_ \_ \_ \_ \_ \_ \_ \_ \_ \_ \_ \_ \_ \_

### **Смежные темы:**

 $\rightarrow$  Функции ["GeneralPurpose"](#page-538-0) (• [539\)](#page-538-0)

#### 8 Технологические приложения 8.5 ПП "Стоп-позиционирование (Switch-off positioning)":

#### <span id="page-535-0"></span>8.5.6 Параметры конфигурации

Если требуется, субкоды С00760 и С00761 служат для изменения преднастроенного назначения входов приложения:

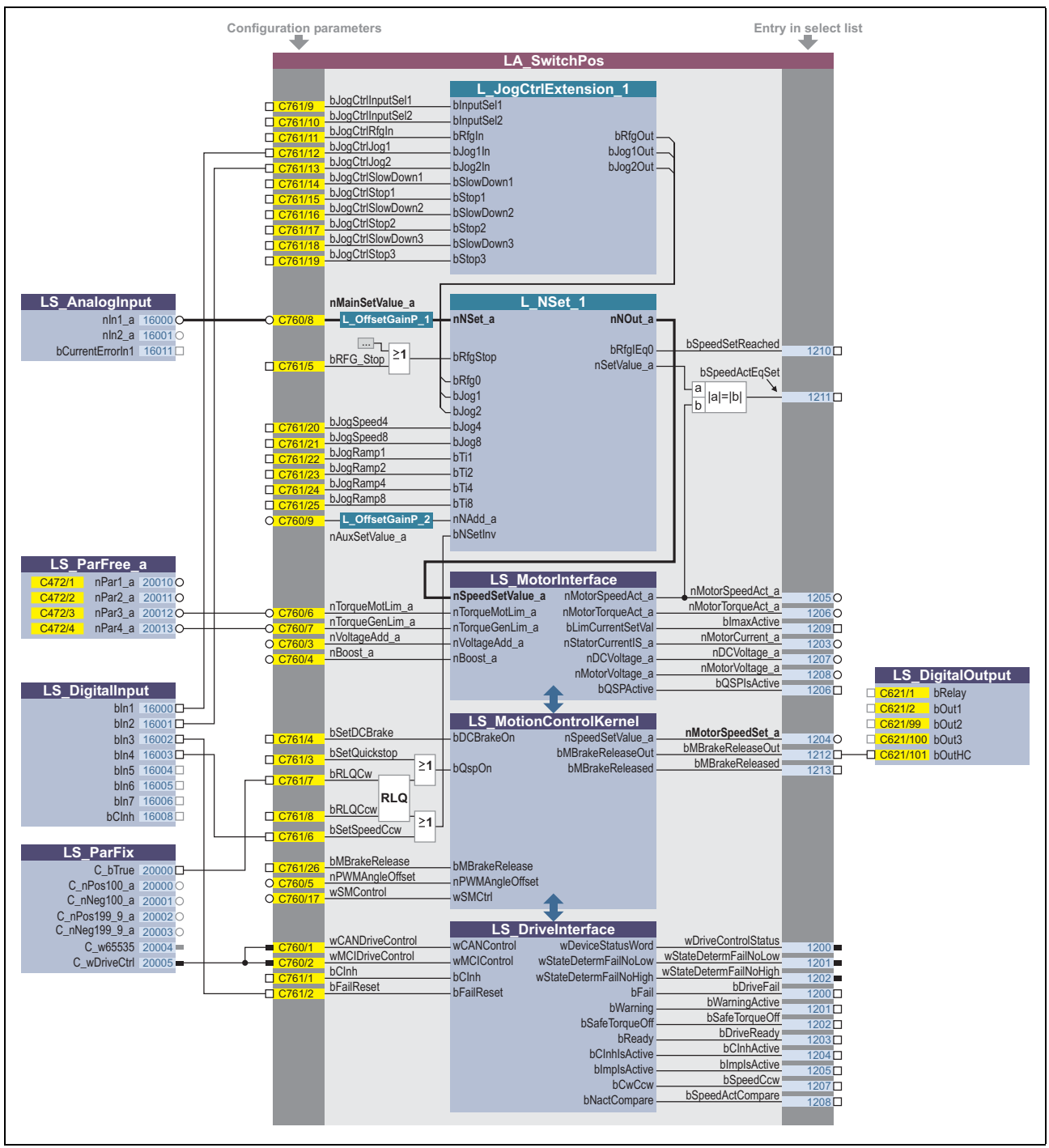

[8-19] Предварительное назначение приложения "Switch-off positioning" в режиме управления "Terminals 0"

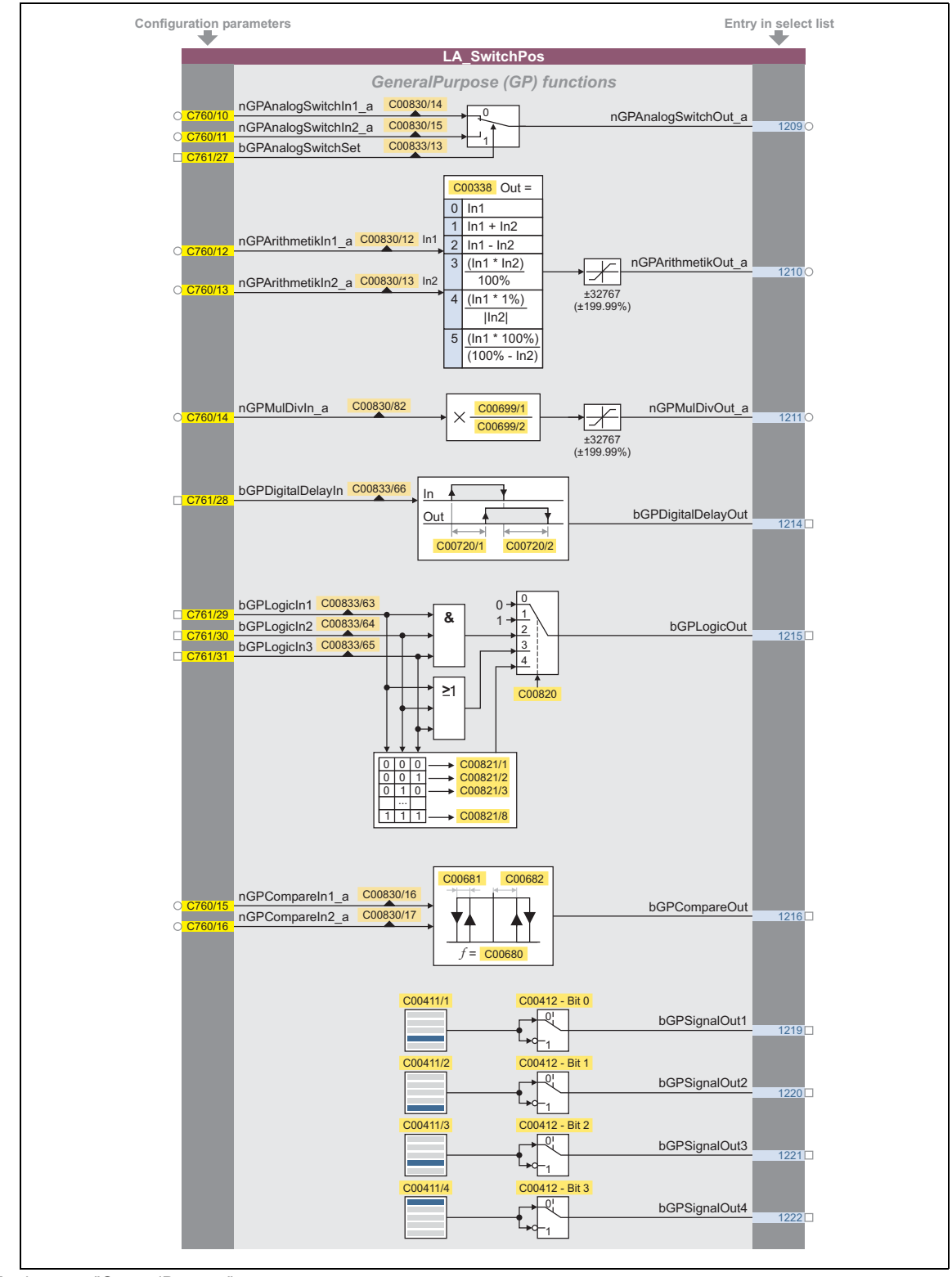

### Параметры конфигурации для функций "GeneralPurpose" (т.н. общего назначения)

[8-20] Функции "GeneralPurpose"

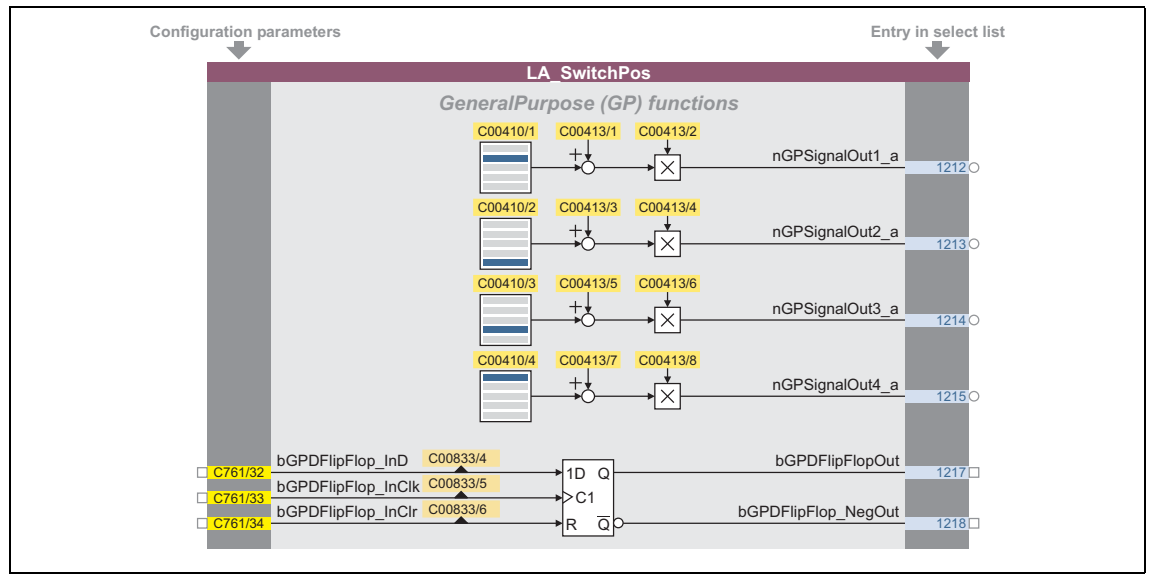

[8-21] функции "GeneralPurpose" (продолжение)

### Свободные входы и выходы

Эти входы могут быть свободно взаимосоединяемы на уровне приложения. Они могут быть использованы для делегирования сигналов с уровня I/O на уровень приложения и наоборот.

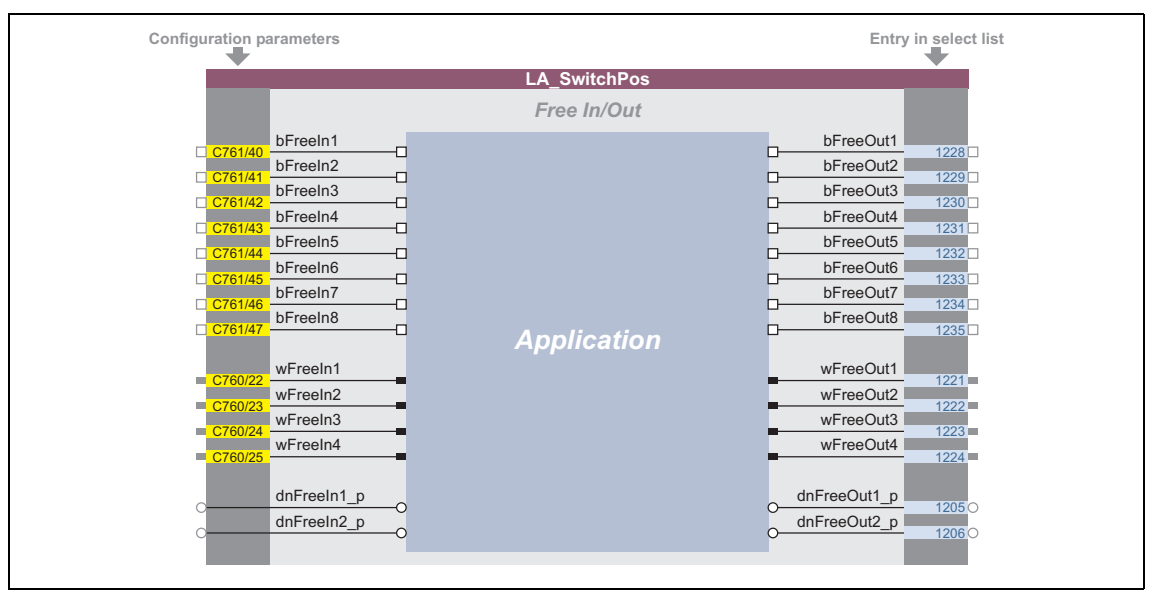

[8-22] Свободные входы/выходы

### Смежные темы:

- Определяемое пользователем назначение терминалов (□ 401)
- ▶ Функции "GeneralPurpose" (□ 539)

#### <span id="page-538-0"></span>8.6 Функции "GeneralPurpose"

Каждое тенологическое приложение представляет различные свободные логические и арифметические функции, т.н. "GeneralPurpose" функции (обшего назначения).

Для взаимосоединения этих функций, блок приложений имеет входы и выходы на уровне I/О, которые связаны с функцией логики/арифметики.

# Важно!

При Lenze-настройках, коннекторы функций "GeneralPurpose" скрыты в редакторе функциональных блоков.

• Эти связи могут быть показаны посредством комменды Connector visibilities в блоке приложений Context menu.

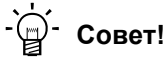

Входы функций "GeneralPurpose" также могут быть связаны с другими выходными сигналами посредством параметров конфигурации технологического приложения.

С другой стороны, выходы функций "GeneralPurpose" могту быть выбраны в параметрах конфигурации других входов.

### Смежные темы:

- ▶ Определяемое пользователем назначение терминалов ([1401)
- ПП "Управление скоростью (Actuating drive speed)": Параметры конфигурации (= 439)
- ▶ ТА "Позиционирование (Table positioning)": Параметры конфигурации (□ 508)
- ПП "Стоп-позиционирование (Switch-off positioning)": Параметры конфигурации (= 536)

#### <span id="page-538-1"></span>8.6.1 Аналоговый переключатель ("Analog switch")

Эта функция переключается между двумя аналоговыми входными сигналами. Переключение управляется булевым входным сигналом.

| C00830/14<br>nGPAnalogSwitchIn1 a<br>nGPAnalogSwitchIn2_a<br>C00830/15<br>C00833/13<br>bGPAnalogSwitchSet | nGPAnalogSwitchOut_a |
|----------------------------------------------------------------------------------------------------|----------------------|
|----------------------------------------------------------------------------------------------------|----------------------|

[8-23] GeneralPurpose функция Аналоговый переключатель ("Analog switch")

• Дополнительное описание см. в ФБ L AnalogSwitch.

#### <span id="page-539-0"></span>8.6.2 Арифметика("Arithmetic")

Эта функция связывает два аналоговых сигнала арифметически. Арифметическая функция может быть настроена.

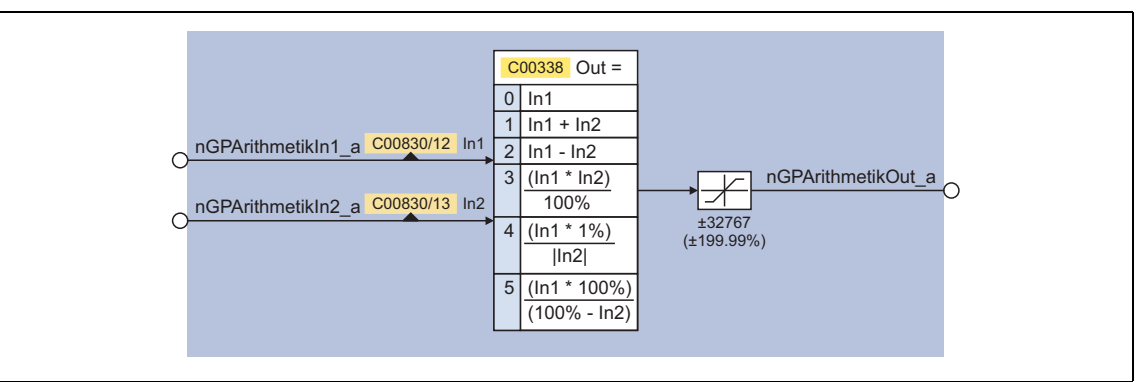

[8-24] GeneralPurpose функция Арифметика ("Arithmetic")

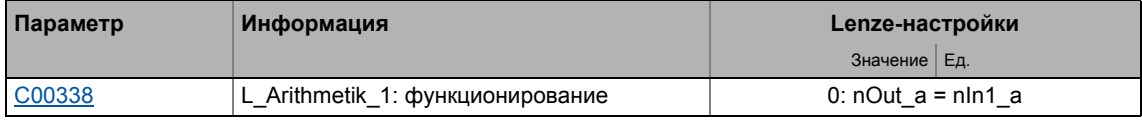

• Дополнительное описание см. в ФБ L Arithmetik.

#### <span id="page-539-1"></span>8.6.3 Умножение/Деление ("Multiplication/Division")

умножает Эта функция аналоговый входной сигнал настраиваемой  $\mathbf c$ величиной(множитель). Множитель должен быть выбран в форме дроби(числитель и знаменатель).

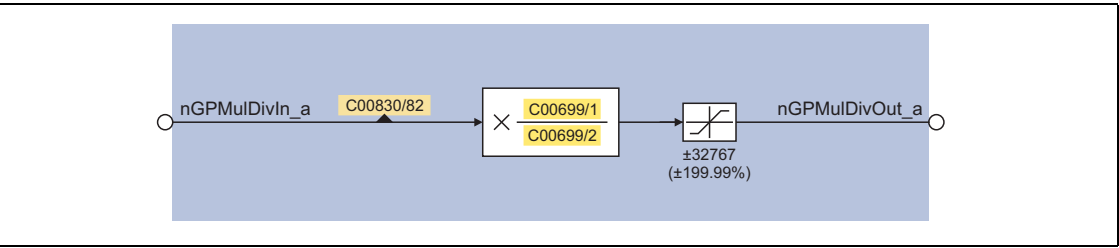

[8-25] GeneralPurpose функция Умножение/Деление ("Multiplication/division")

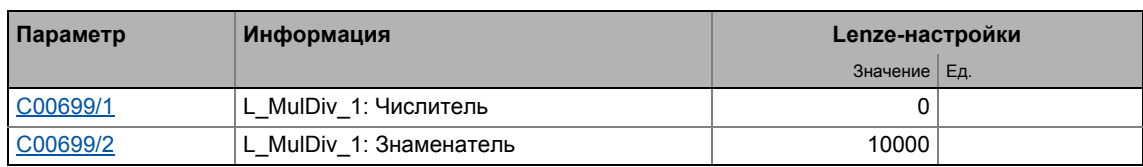

• Дополнительное описание см. в ФБ L\_MulDiv.
# 8 Технологические приложения

8.6 Функции "GeneralPurpose"

## **8.6.4 Элемент бинарной задержки**

Эта функция задерживает по времени бинарные сигналы. Задержки на срабатывание(Ondelay) и на отпускание(off-delay) могут настраиваться раздельно.

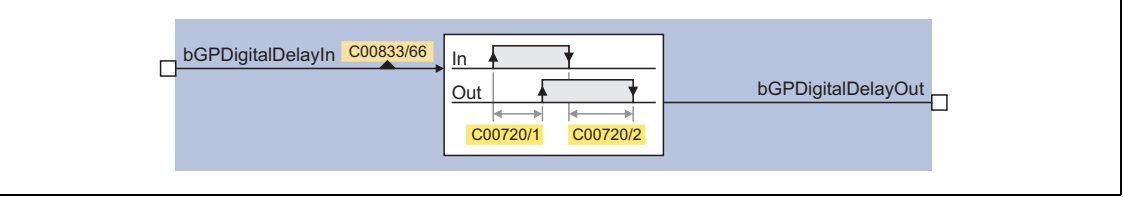

[8-26] GeneralPurpose функция Элемент бинарной задержки ("Binary delay element")

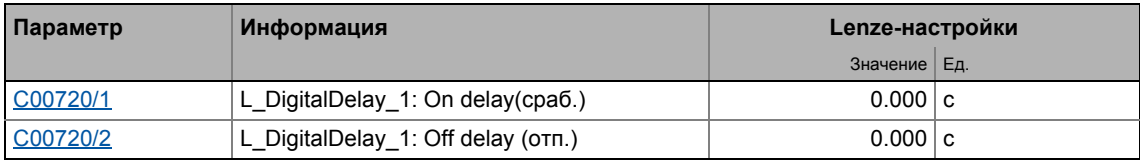

• Дополнительное описание см. в ФБ [L\\_DigitalDelay.](#page-1558-0)

## **8.6.5 Бинарная логика ("Binary logic")**

Эта функция представляет бинарный выходной сигнал, который формируется операцией логики входных сигналов. Альтернативно, вы можете выбрать фиксированное бинарное значение, которое не зависит от входных сигналов.

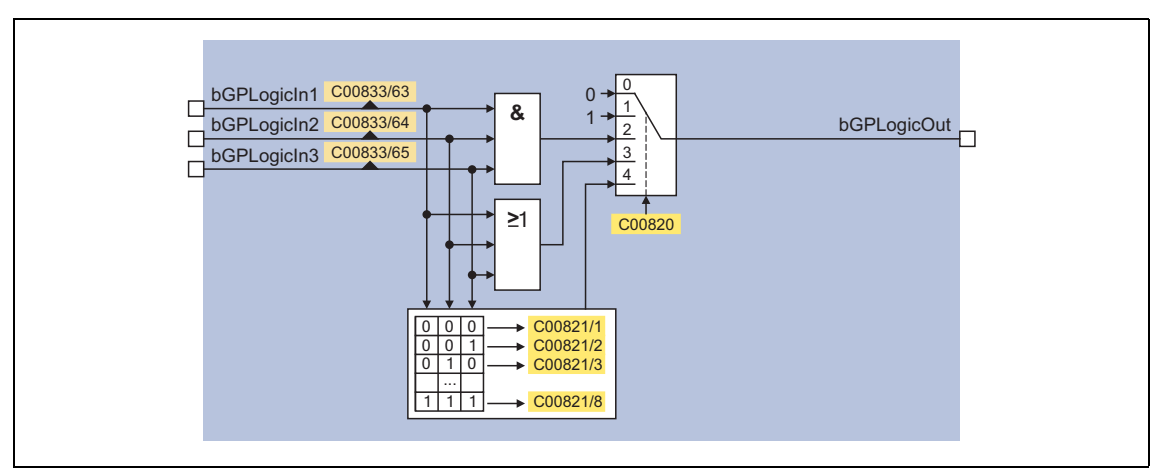

[8-27] GeneralPurpose функция Бинарная логика ("Binary logic")

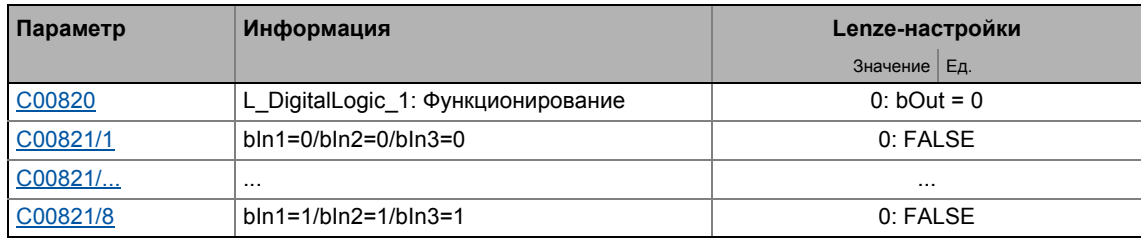

• Дополнительное описание см. в ФБ [L\\_DigitalLogic.](#page-1562-0)

#### 8.6.6 Аналоговое сравнение ("Analog comparison")

Эта функция сравнивает два аналоговых сигнала и может использоваться например для реализации триггера. Операция сравнения, гистерезис и размер окна могут быть настроены.

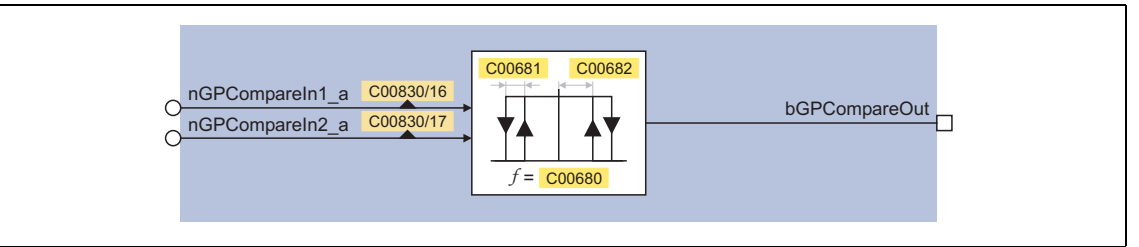

[8-28] GeneralPurpose функция Аналоговое сравнение ("Analog comparison")

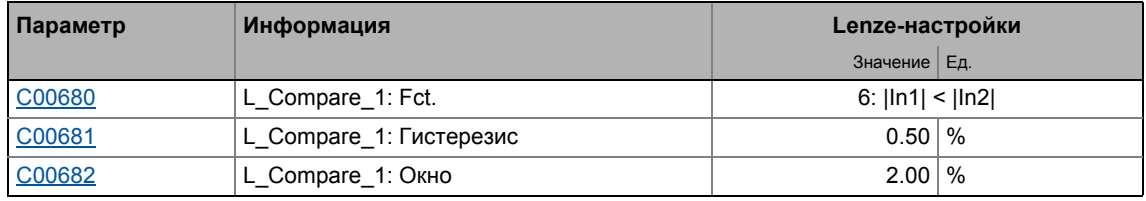

• Дополнительное описание см. в ФБ L Compare.

#### 8.6.7 Монитор бинарных сигналов ("Binary signal monitor")

Эта функция служит для вывода четырех бинарных сигналов, выбранных через список всех бинарных сигналов, доступных в контроллере привода. Вы можете установить инверсию выходных сигналов.

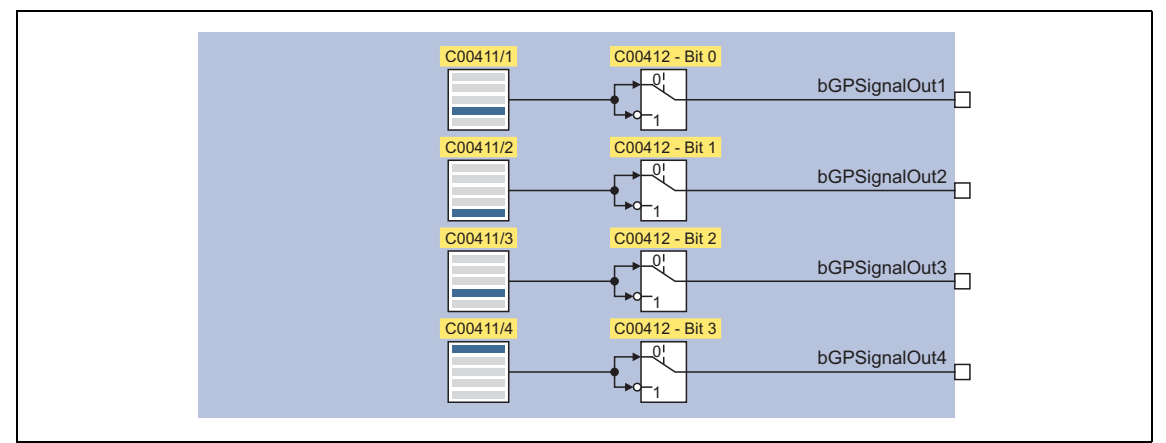

[8-29] GeneralPurpose функция Монитор бинарных сигналов ("Binary signal monitor")

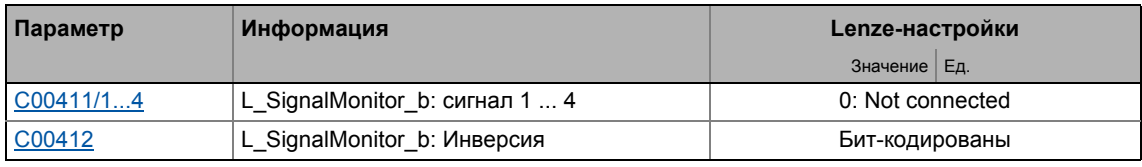

• Дополнительное описание см. в ФБ L SignalMonitor b.

## **8.6.8 Монитор аналоговых сигналов ("Analog signal monitor")**

Эта функция служит для вывода четырех аналоговых сигналов выбранных в списке всех аналоговых сигналов доступных в контроллере привода. Смещение и коэффициент усиления сиходных сигналов могут быть настроены.

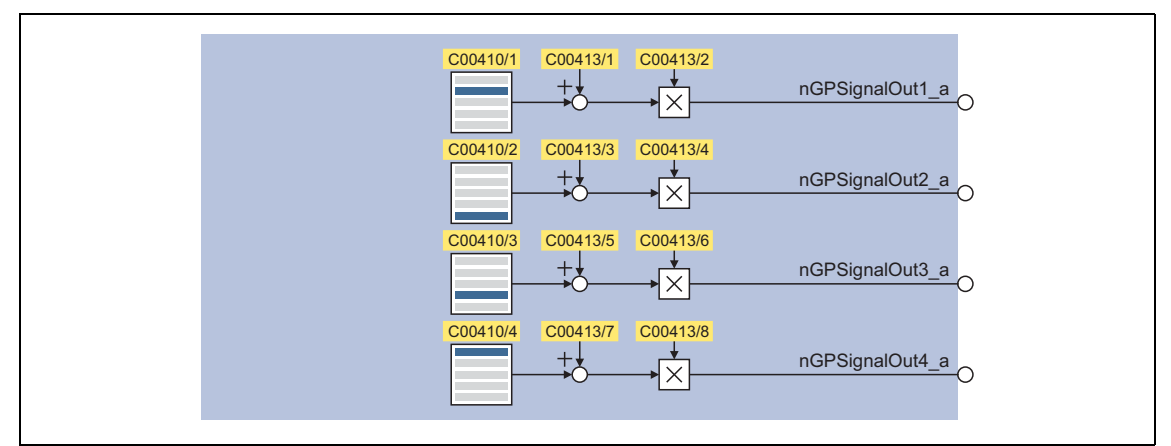

[8-30] GeneralPurpose функция Монитор аналоговых сигналов ("Analog signal monitor")

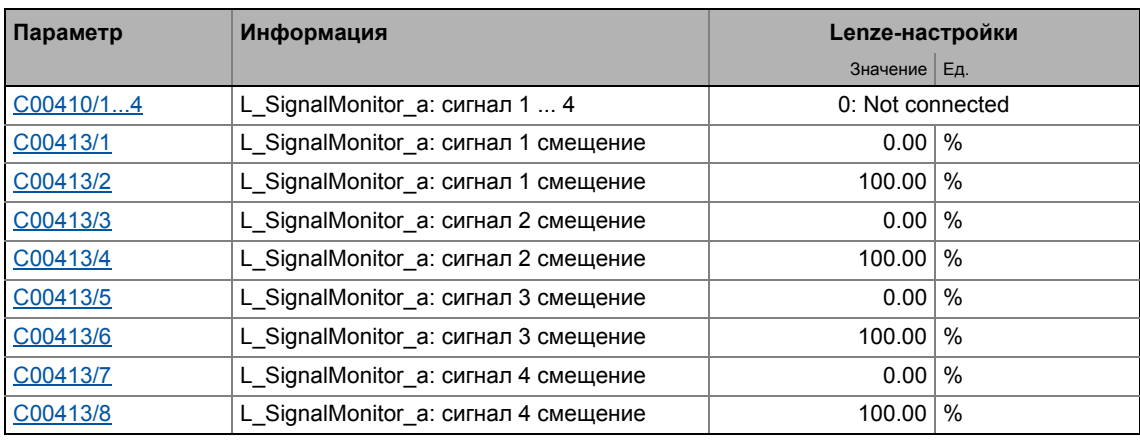

• Подробное функциональное описание см. в ФБ  $L$  SignalMonitor  $a$ .

## **8.6.9 D-Триггер ("D-FlipFlop")**

Эта функция сохраняет логическое состояние входа данных (1D) в случае активного тактового фронта на тактовом входе (C1) и выдает его значение по порядку на выход Q. Если нет активного тактового фронта, входное значение не принимается.

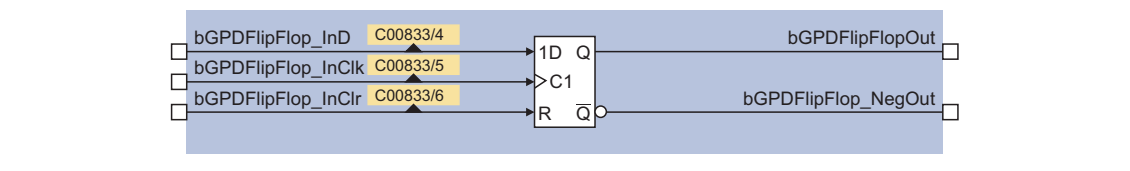

[8-31] GeneralPurpose функция D-Триггер("D-FlipFlop") (управляемый тактовым фронтом)

• Дополнительное описание см. в ФБ [L\\_DFlipFlop](#page-1534-0).

#### 8.6.10 Счетчик

Эта функция является цифровым счетчиком(как прямого, так и обратного счета) с операцией сравнения.

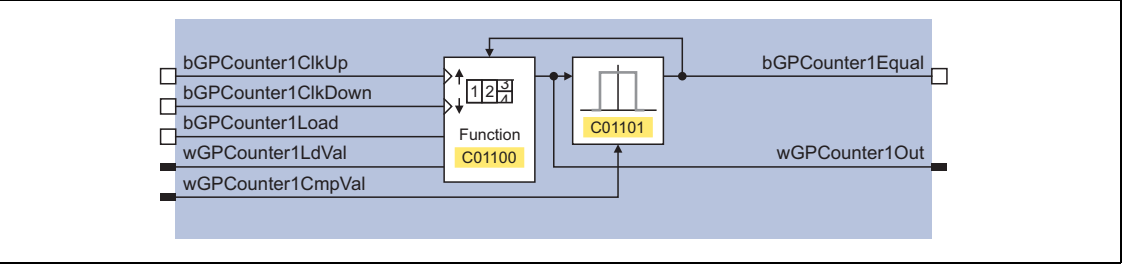

[8-32] GeneralPurpose функция "Счетчик" ("Counter")

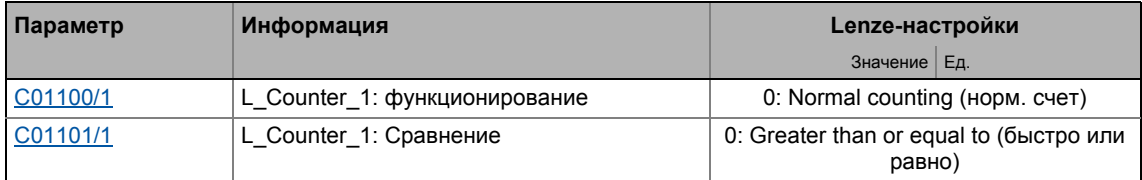

• Достпуно только с ТА "Позиционирование (Table positioning)".

• Дополнительное описание см. в ФБ L Counter.

#### 9 Основные функции привода (МСК)

В этой главе, описываются к какому технологическому приложению стандартные и основные функции привода, встроенные в Motion Control Kernel (МСК) 8400 TopLine могут получать доступ посредством определенных внутренних интерфейсов. В результате, затратное по времени создание индивидуальных взаимосвязей ФБ избегается и количество работы и сложность осуществления стандартных функций минимизируются.

В Motion Control Kernel, например, функция автоматического торможения встроена, что позволяет управлять торможением с учетом уставки скорости и различными другими внутренними сигналами управления. Благодаря встроенной автоматической работе торможения, пользователь освобожден от необходимости работы с этими сигналами управления.

Другие стандартные функции, встроенные в Motion Control Kernel для контроллеров 8400 TopLine, например следующие:

- Manual jog(ручное перемещение стола), например для ручной настройки
- Homing(Наведение) для функций позиционирования привода
- Генератор профиля положения для функций позиционирования привода

#### $9.1$ Основной поток сигналов

Motion Control Kernel связано между генератором уставок (например генератором рампы, PID регулятором процесса, и т.п.) и функцией управления двигателем в случае достпуных технологических приложений. Для беспроблемного взаимодействия Motion Control Kernel И функции управления двигателем, связанных системных блока два LS MotionControlKernel и LS MotorInterface имеют интерфейсы с соответствующими входами/выходами. Их можно увидеть в редакторе ФБ для целей мониторинга и они должны быть соединены друг с другом:

|                                     |                              | LS_MotorInterface<br>nPosCtrlOutLimit_a | 입田<br>bLimPosCtrlOut  |  |
|-------------------------------------|------------------------------|-----------------------------------------|-----------------------|--|
|                                     |                              |                                         |                       |  |
|                                     |                              | o <sup>nBoost_a</sup>                   | nMotorFreqAct_a       |  |
| LS_MotionControlKemel<br>BPosCtrlOn | 2回<br>bPosCtrlOn             | bPosCtrlOn                              | bLimTorqueSetVal      |  |
| BDeltaPosOn                         | bDeltaPosOn                  | bDeltaPosOn                             | wMaxMotorTorque       |  |
| dnDeltaPos_p                        | dnDeltaPos_p_                | dnDeltaPos_p                            | ninputTorqueCtrl_a    |  |
| ,dnPosSetValue_p                    | dnPosSetValue_p              | dnPosSetValue_p                         | nMotorTorqueAct_a     |  |
| BPosDerivativeOn                    | bPosDerivativeOn_            | bPosDerivativeOn                        | ninputJerkCtrl_a      |  |
| BMotorRefOffsetOn                   | bMotorRefOffsetOn_           | bMotorRefOffsetOn                       | bLimCurrentSetVal     |  |
| dnMotorRefOffset_p                  | dnMotorRefOffset_p_          | dnMotorRefOffset_p                      | nStatorCurrentIS_a    |  |
| D <sup>bQspOn</sup>                 | bQspOn_                      | bQspOn.                                 | nEffCurrentlq_a o     |  |
| onPWMAngleOffset                    | nPWMAngleOffset_             | nPWMAngleOffset,                        | nReaktCurrentId_a     |  |
| <b>bSpeedCtrllOn</b>                | bSpeedCtrllOn_               | bSpeedCtrllOn                           | nActualFluxx_a        |  |
| onSpeedCtrll_a                      | nSpeedCtrll_a_               | nSpeedCtrll_a                           | nDCVoltage_a          |  |
| onSpeedSetValue_a                   | nSpeedSetValue_a             | nSpeedSetValue_a                        | nMotorVoltage_a       |  |
| o <sup>bTorquemodeOn</sup>          | bTorquemodeOn_               | bTorquemodeOn                           | <b>bQspActive</b>     |  |
| o <sup>nTorqueSetValue_a</sup>      | nTorqueSetValue_a            | nTorqueSetValue_a                       | bAutoDCBActive        |  |
| BDcBrakeOn                          | bDcBrakeOn_                  | bDcBrakeOn                              | bldentificationActive |  |
| DTorqueLimitAdaptOn                 | bTorqueLimitAdaptOn          | bTorqueLimitAdaptOn                     | bFlyingSyncActive     |  |
| o nTorqueLimitAdapt_a               | nTorqueLimitAdapt_a_         | nTorqueLimitAdapt_a                     | bHlgLoad <sub>n</sub> |  |
| wMotionCtrl1_                       | wMotionState1                |                                         | nHlgSetValue_a        |  |
| wMotionCtrl2                        | wMotionState2                |                                         | bHlgStop <sub>O</sub> |  |
| wAuxCtrl                            | wAuxState                    |                                         |                       |  |
|                                     |                              |                                         |                       |  |
| bMBrakeRelease                      | bHomePosAvailable            |                                         |                       |  |
| bMBrakeStartValue2                  | bMBrakeReleaseOut            |                                         |                       |  |
| onMBrakeAddValue_a                  | bMBrakeReleased <sub>D</sub> |                                         |                       |  |
| bMBrakeApplied                      |                              |                                         |                       |  |

[9-1] Соединение Motion Control Kernel и функции управления двигателем

При таком соединении, Motion Control Kernel "мониторит" каждый интерфейс. Некоторые сигналы, такие как запрос быстрого останова или запрос торможения ПТ напрямую пропускаются к управлению двигателем. Тем не менее, другие сигналы пропускаются или модифицируются в зависимости от режима работы (например синхронизация выбора уставки посредством функции рампы).

#### <span id="page-546-0"></span> $9.2$ Внутренние интерфейсы | Системный блок "LS\_MotionControlKernel"

В редакторе ФБ, системный блок LS\_MotionControlKernel предоставляет интерфейсы **Motion Control Kernel.** 

## Входы

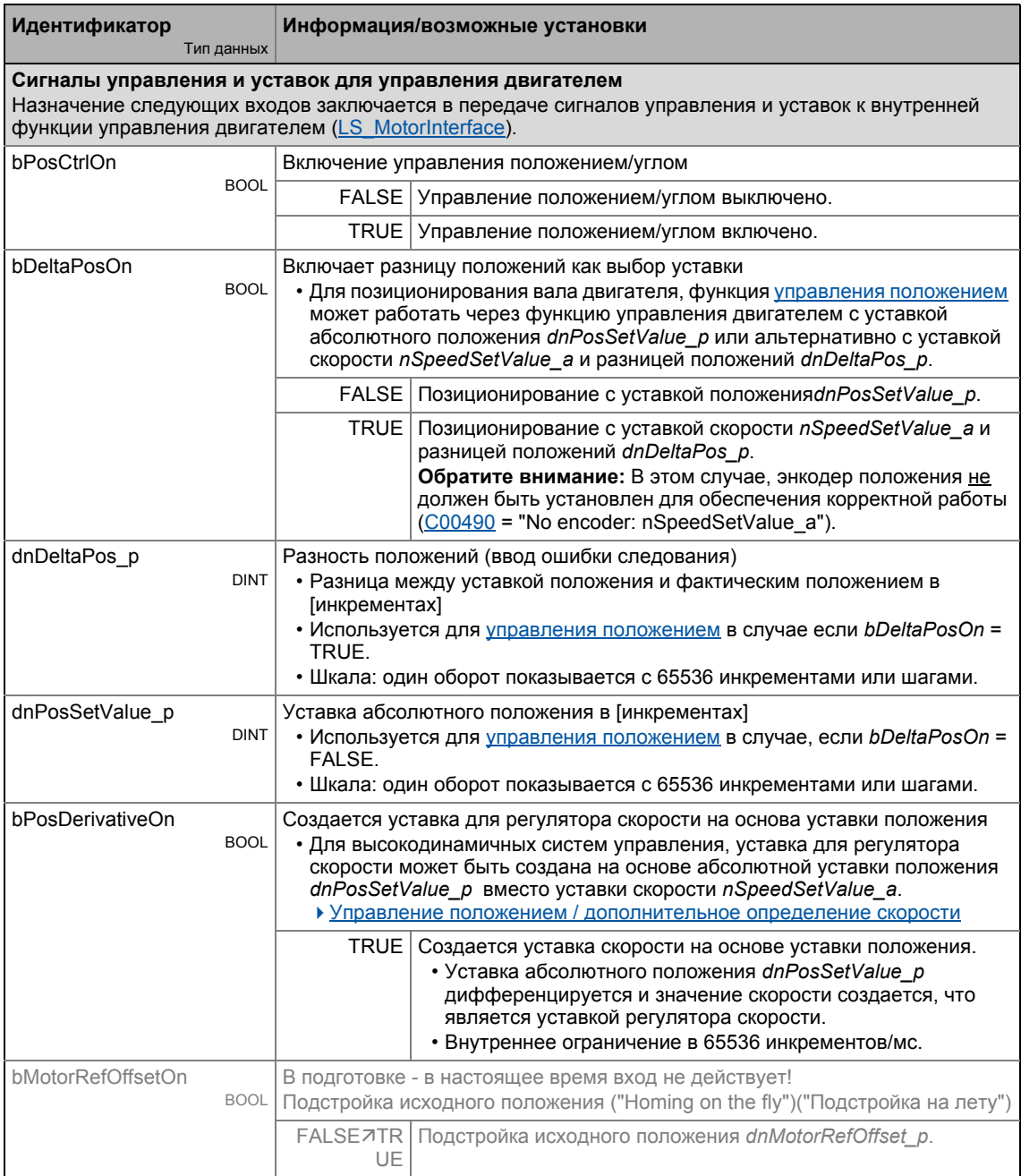

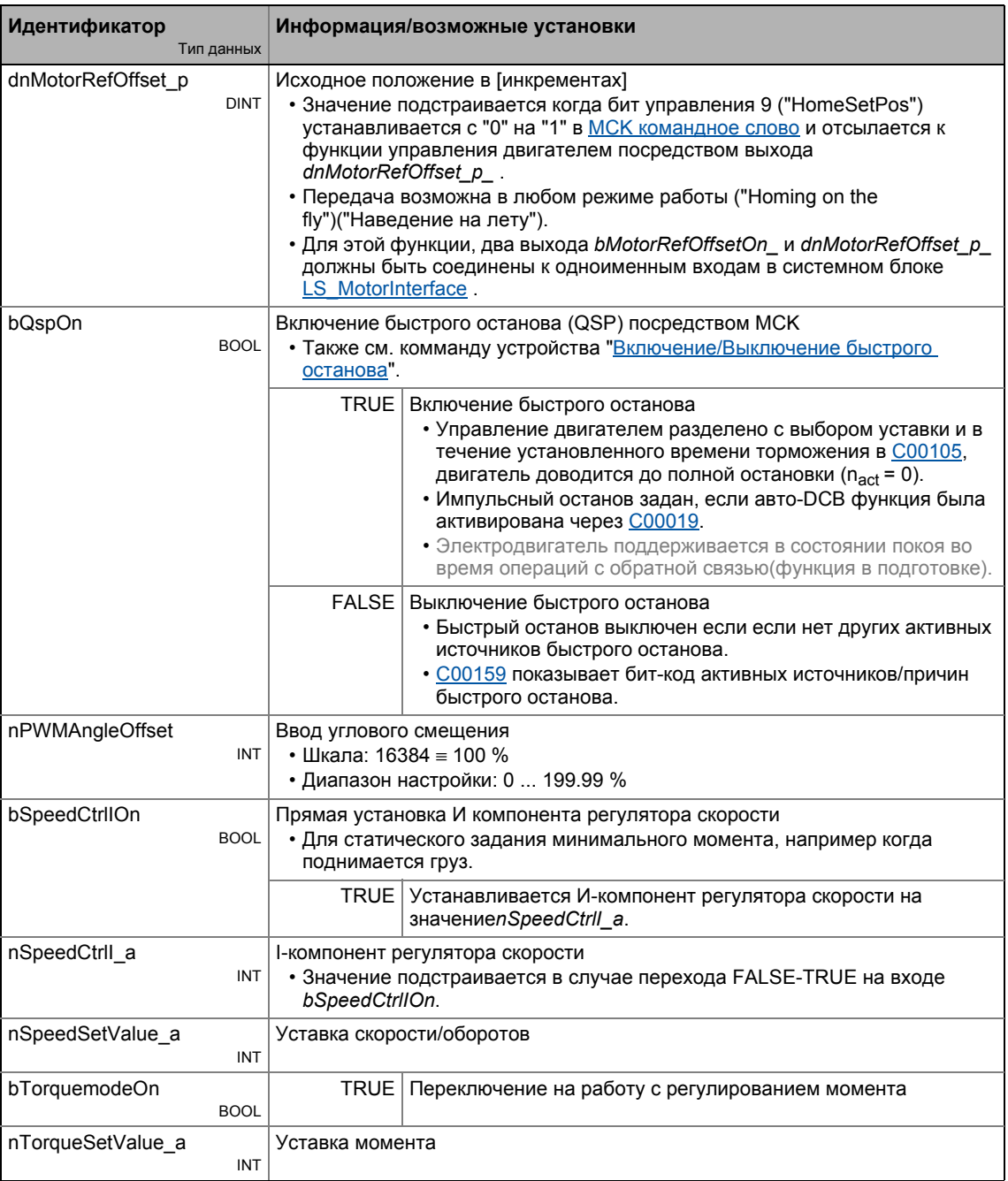

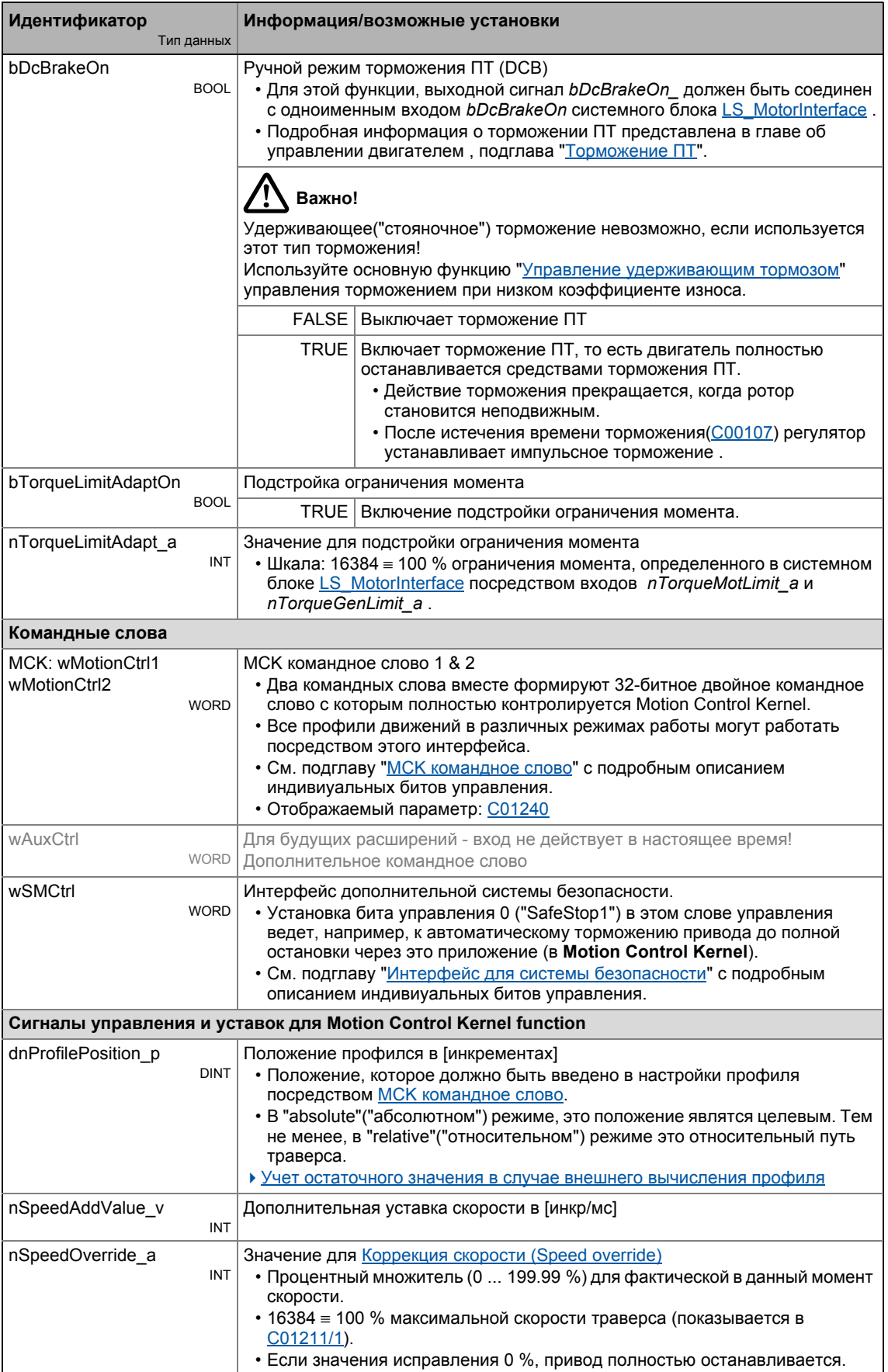

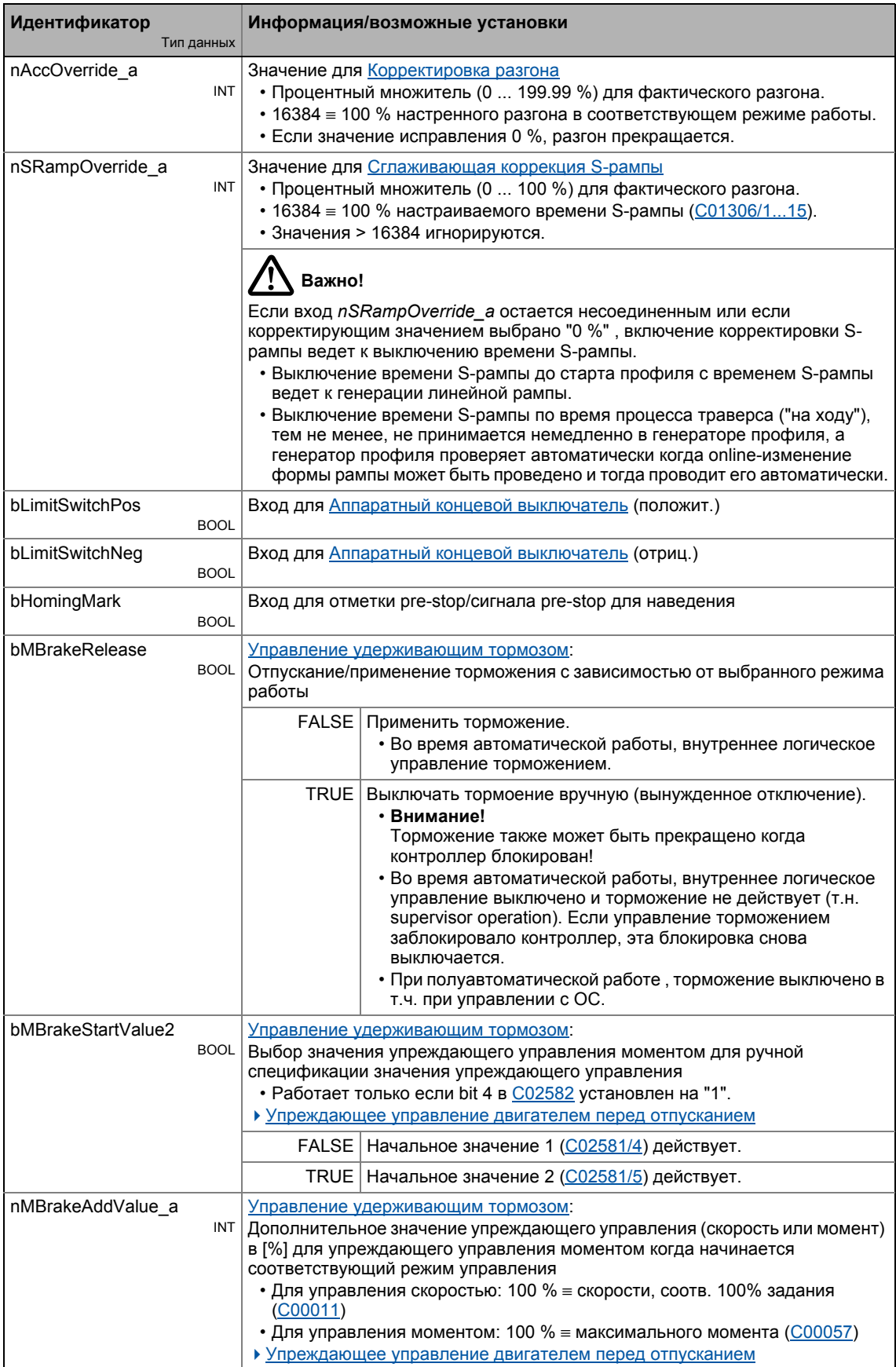

\_\_\_\_\_\_\_\_\_\_\_\_\_\_

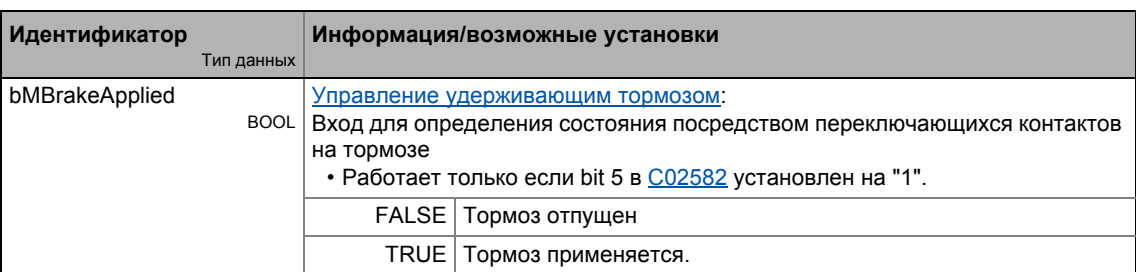

\_ \_ \_ \_ \_ \_ \_ \_ \_ \_ \_ \_ \_ \_ \_ \_ \_ \_ \_ \_ \_ \_ \_ \_ \_ \_ \_ \_ \_ \_ \_ \_ \_ \_ \_ \_ \_ \_ \_ \_ \_ \_ \_ \_ \_ \_ \_ \_ \_ \_ \_ \_ \_ \_ \_ \_ \_ \_ \_ \_ \_ \_ \_ \_

## Выходы

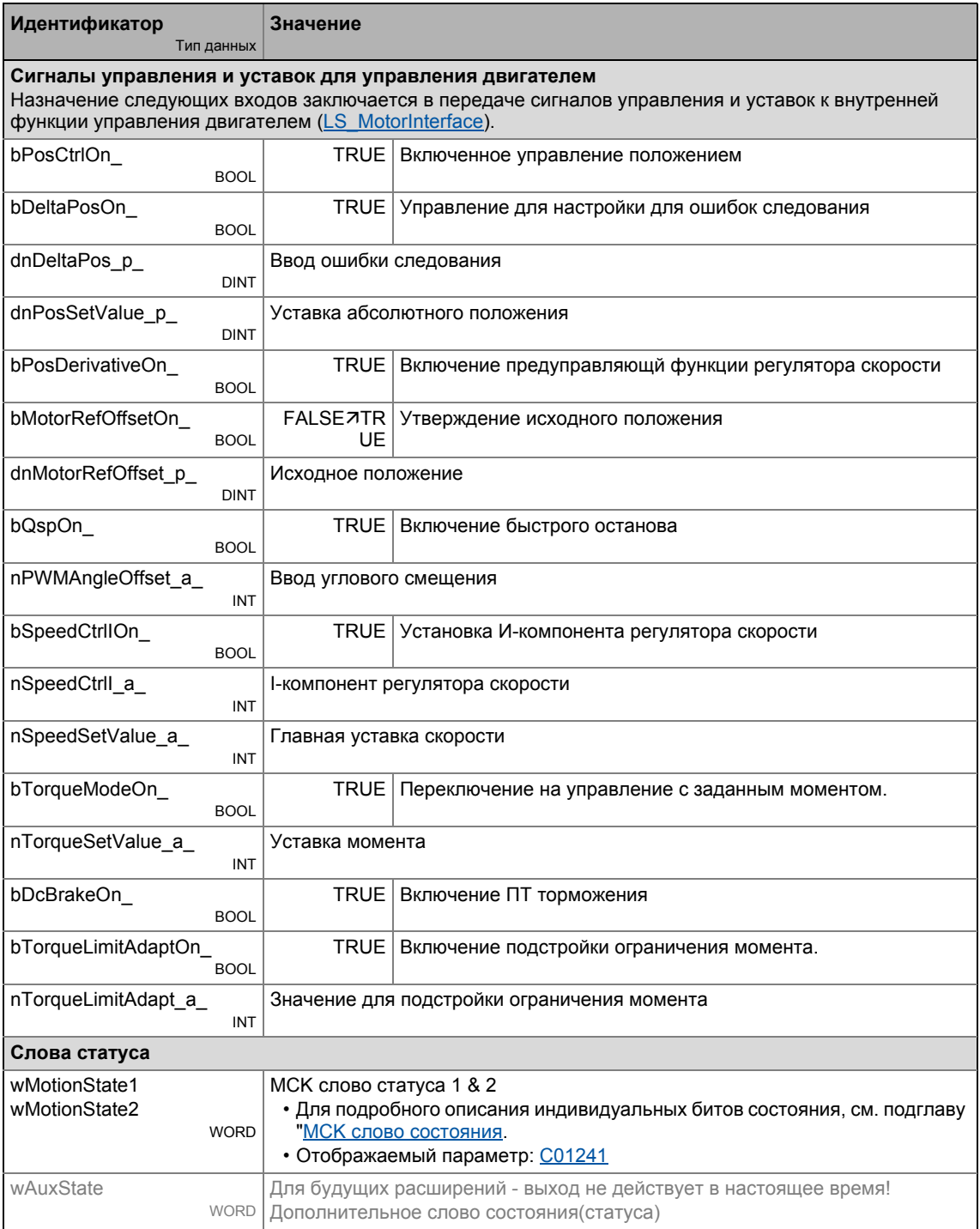

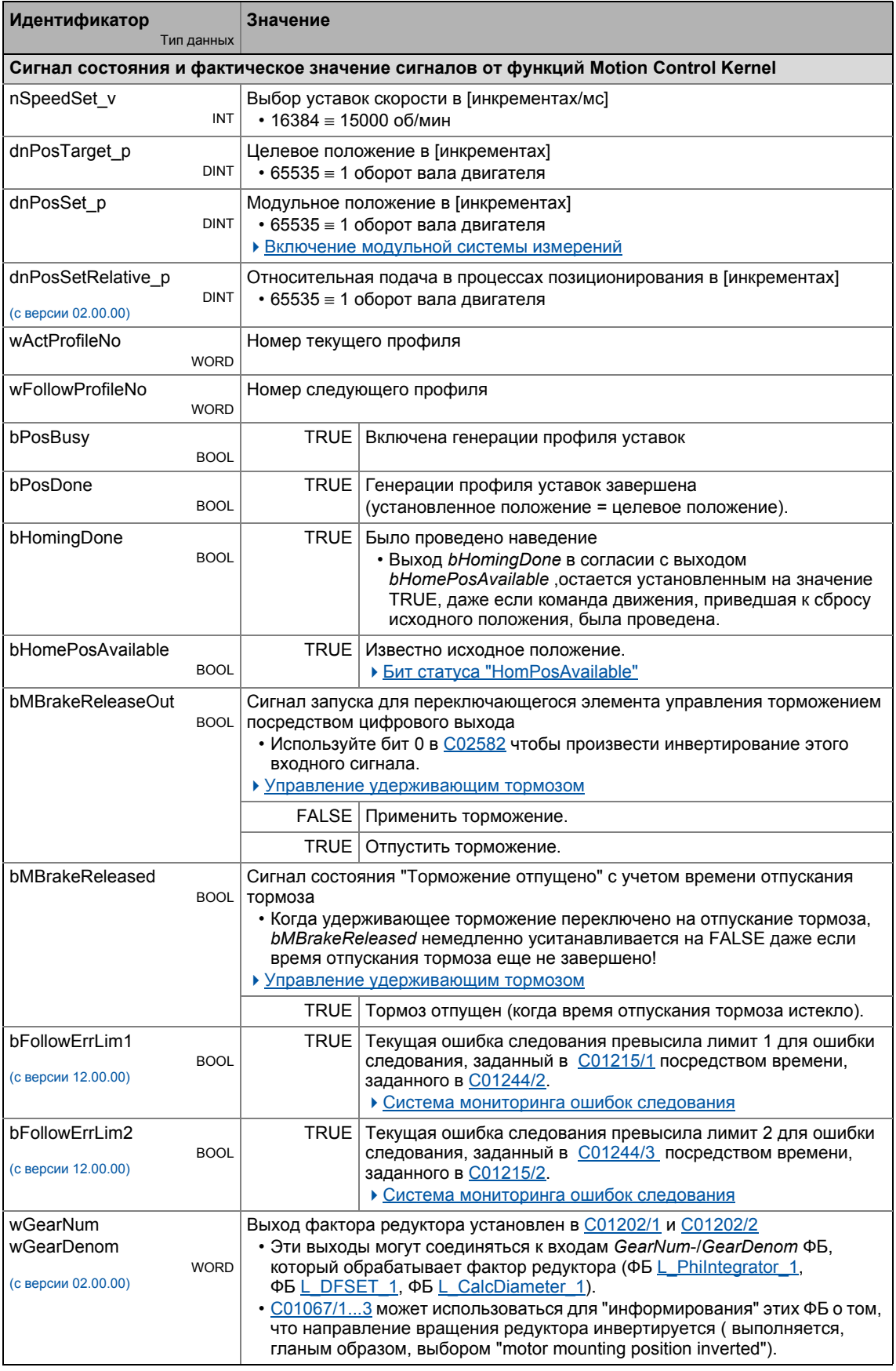

#### 9 Основные функции привода (МСК)  $9.2$ Внутренние интерфейсы | Системный блок "LS MotionControlKernel"

#### <span id="page-553-0"></span> $9.2.1$ МСК командное слово

Функция (motion control) блоке управления выполняемая  $\mathbf{R}$ системном LS MotionControlKernel может управляться посредством wMotionCtrl1 и wMotionCtrl2 командных слов. Вместе, оба командных слова формируют 32-битное двойное командное слово, которое служит для полного управления MotionControlKernel. Все профили движения в различных режимах работы могут работать с помощью этого интерфейса.

Для прямого управления посредством системы шины данных(fieldbus), два командных слова могут быть включены с помощью шины данных посредством блок порта. В дополнение к нескольким другим сигналам (например переключению ограничения, корректировке скорости), соединенным к цифровым входам контроллера привода, все сигналы управления могут таким образом быть включенными/выключенными посредством используемой шины данных (CAN, PROFIBUS, и т.п.).

Альтернативно этому, изменения индивидуальных битов управения или полей битов (например для спецификации номера профиля) также может быть осуществлео с помощью раздельных процессовых входов, представленных ФБ L MckCtrlInterface, Командные слова wOutMckPosCtrl 1 и wOutMckPosCtrl 2 выводимые этим функциональным блоком в моте случае составляют входную информацию для системного блока **LS MotionControlKernel.** 

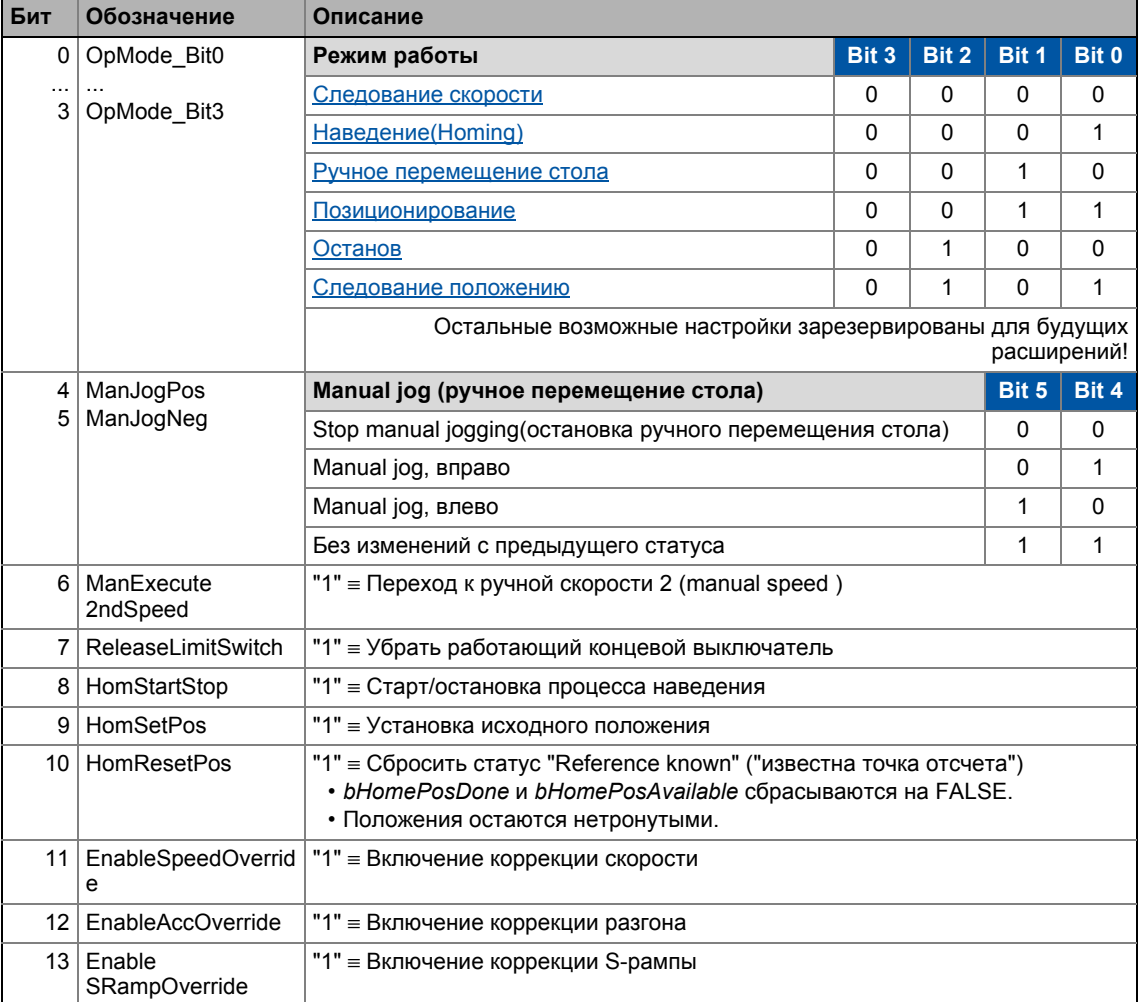

### МСК командное слово 1 (wMotionCtrl1)

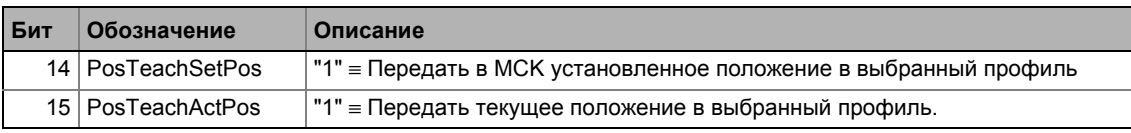

## МСК командное слово 2 (wMotionCtrl2)

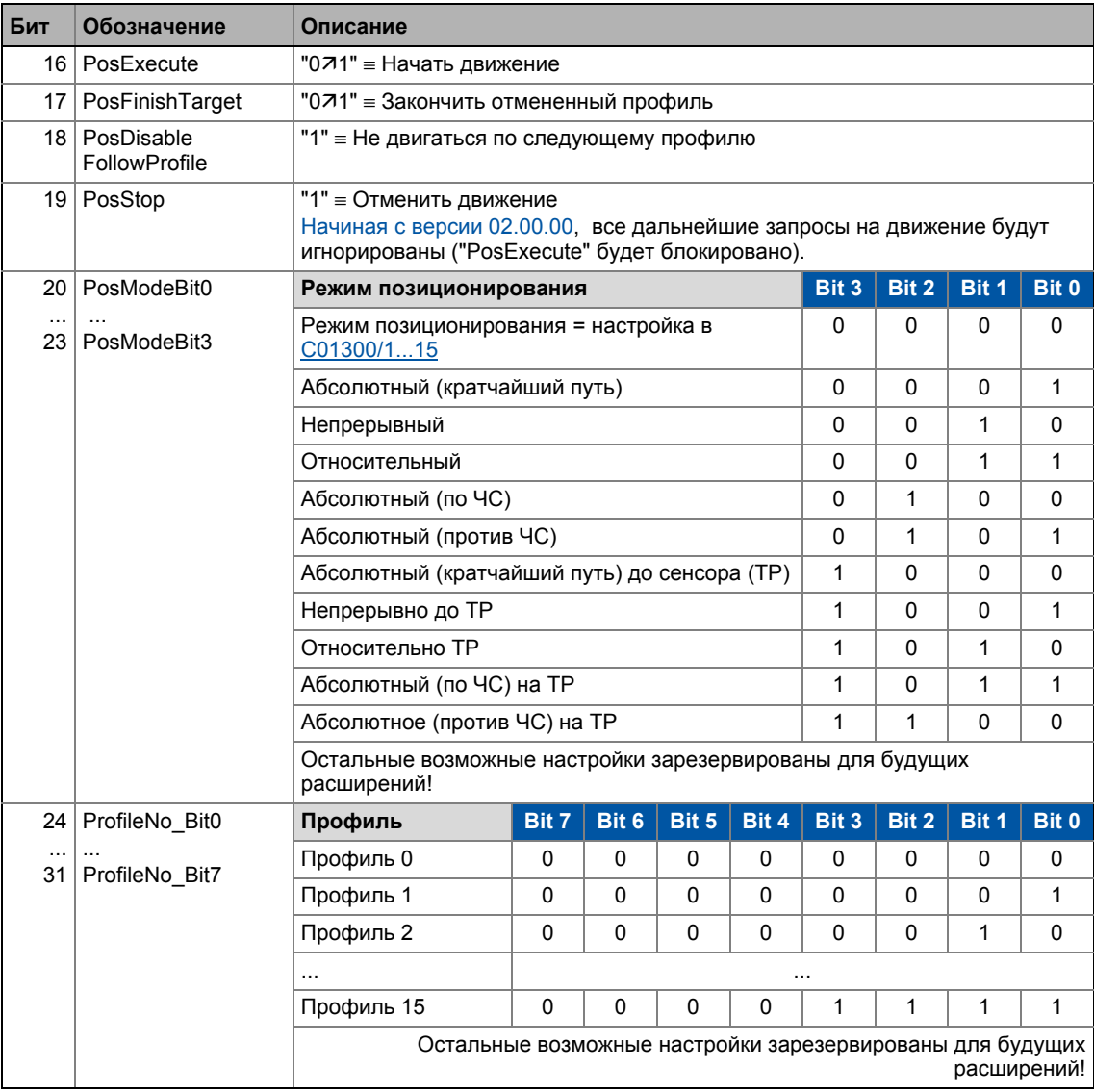

#### $\mathbf{i}$ Важно!

Профиль 0 не является подходящим профилем для режима работы "Позиционирование"

Если начат запрос с неправильным номером профиля, будет иметь место ответ (ответное действие) установленный в C00595/12 (Lenze-настройки: "WarningLocked").

# $-\overleftrightarrow{Q}$ - Совет!

-------

Запросы/профили движения могут также начинаться во время хода привода. Привод останавливать не требуется.

\_\_\_\_\_\_\_\_\_\_\_\_\_\_\_

#### <span id="page-555-0"></span> $9.2.2$ **МСК слово состояния**

## МСК слово состояния 1 (wMotionState1)

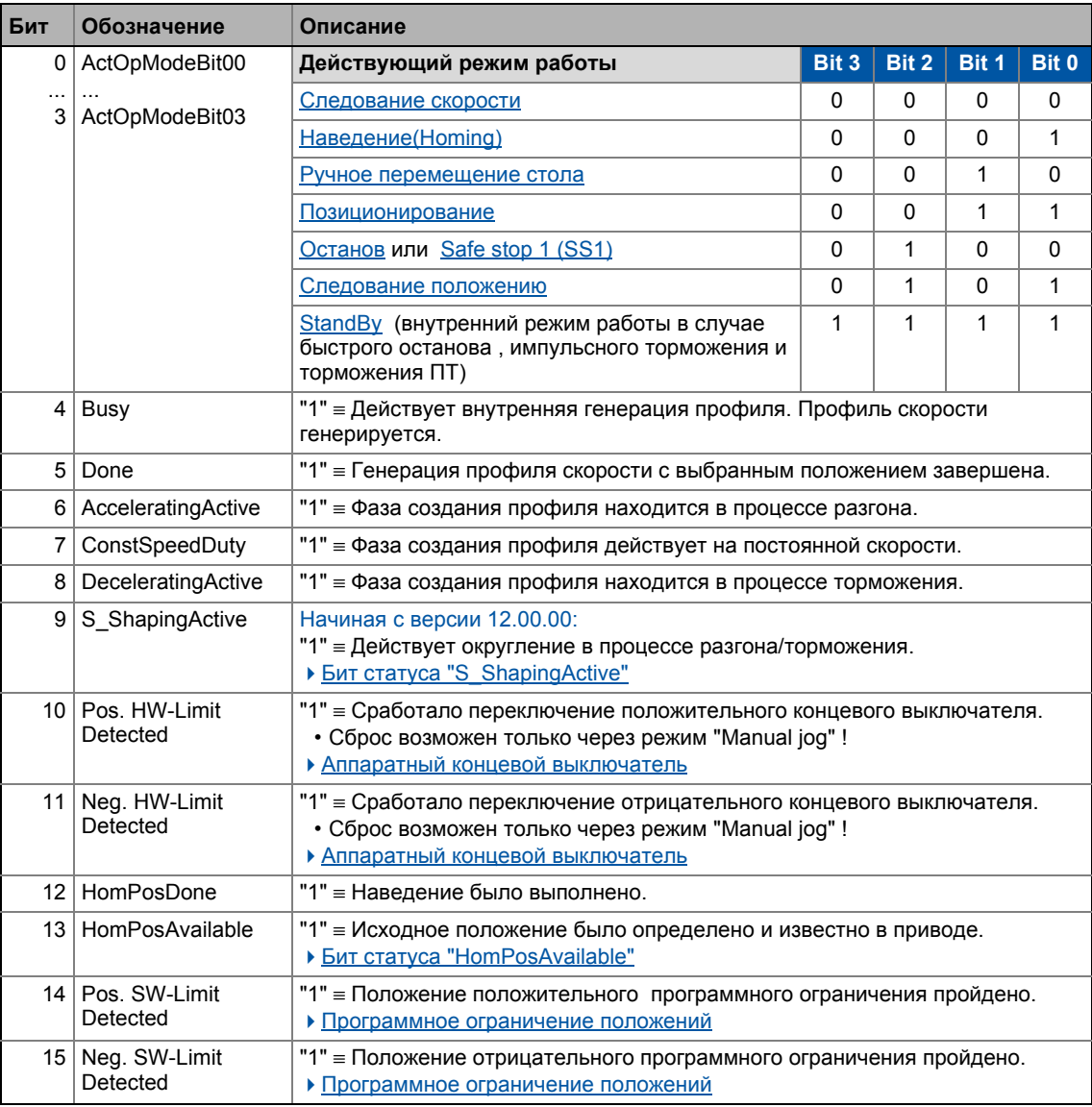

## **Важно!**

Внутренний режим работы "[StandBy](#page-562-0)" принимается в случае останова контроллера ПЧ, импульсного торможения, быстрого останова и/или торможения ПТ .

- Нет генерации уставок через **Motion Control Kernel** в этом режиме работы.
- Если управление торможением устанавливает блокировку контроллера когда торможение закончено, внутренний режим работы "StandBy" не предполагается.

## МСК слово состояния 2 (wMotionState2)

\_\_\_\_\_\_\_\_\_\_\_\_\_\_\_\_\_\_\_

 $-$ 

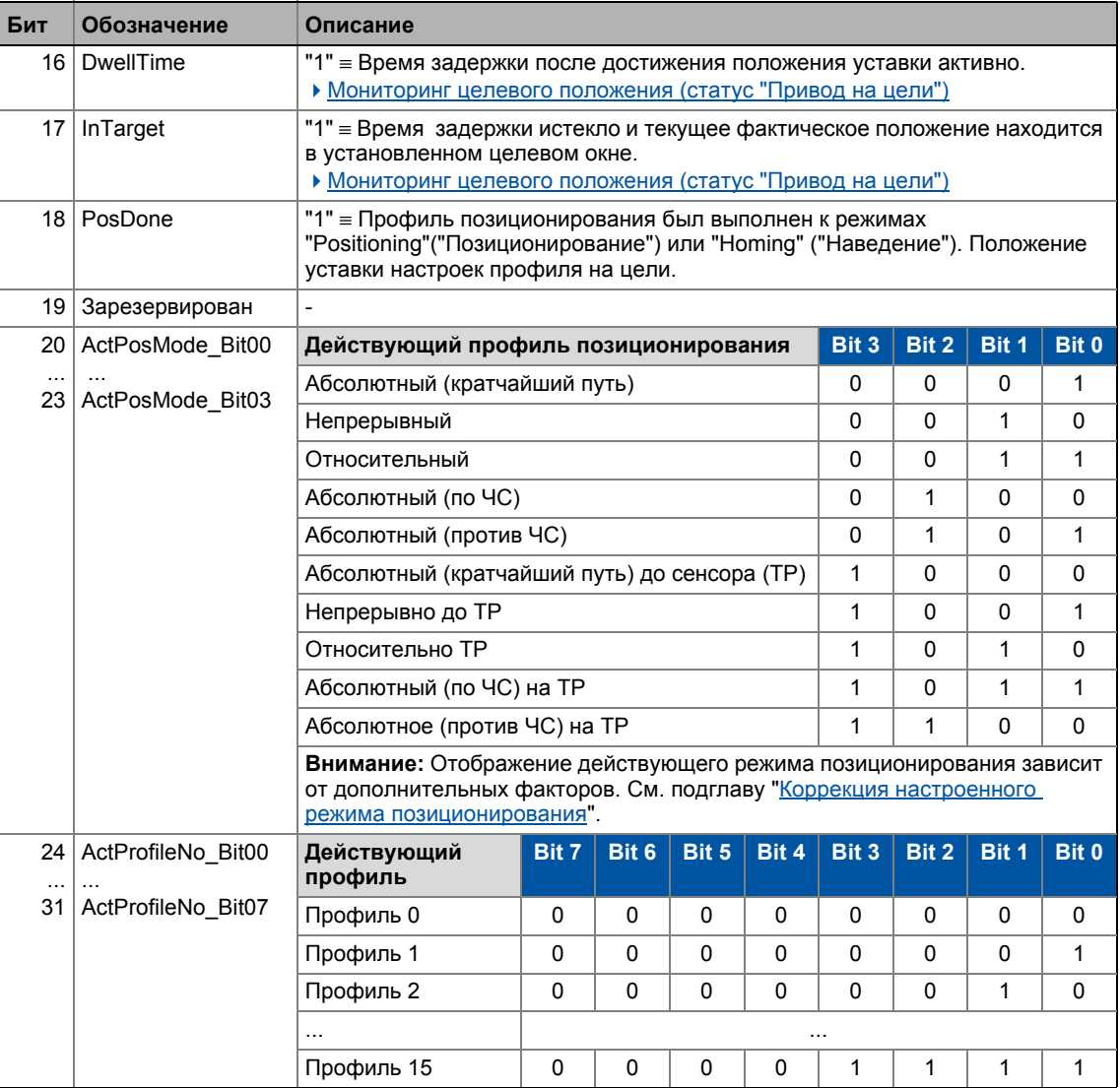

## Важно!

9

92

Действующий режим позиционирования генерируется посредством МСК командного слова (bit 20 ... 23) и/или параметров C01300/1...15 для определения режима позиционирования в данных профиля. В этом случае, установка в МСК командном слове накладывается на выбор режима посредством соответствующего параметра. Это означает, что режим выбора и включение сенсорного датчика возможны посредством данных процесса.

Для создания действующего режима позиционирования, следующее применимо:

- Корректный PosMode в МСК командном слове:
- → использование режима позиционирования МСК командного слова
- PosMode в МСК командном слове = 0:  $\rightarrow$  Использование режима позиционирования, заданного в С01300/х
- Неправильный PosMode в МСК командном слове: → сообщение об ошибке "Ck09: Positioning mode invalid"

#### <span id="page-558-0"></span> $9.2.2.1$ Бит статуса "HomPosAvailable"

Бит 13 ("HomPosAvailable") в МСК слове статуса 1 показывает, что опорное положение было зафиксировано и оно известно приводу.

Доступная опорная информация (бит 13 = "1") и таким образом действующая измерительная система требуются для следующих функций:

- Позиционирование в режиме работы "Позиционирование" в следующих (С01300/1...15) режимах работы:
	- 1: абсолютное (кратчайший путь)
	- 4: абсолютное (по ЧС)
	- 5: абсолютное (против ЧС)
	- 8: абсолютное (кратчайший путь) на ТР(датчик)
	- 11: абсолютное (по ЧС) на ТР
	- 12: абсолютное (против ЧС) на ТР
- Ответ на заданные программные ограничения
- Остановка на точках остановок в "Ручное перемещение стола" режиме работы
- Движение профиля последовательности с абсолютным опорным измерением в режиме "Наведение(Homing)" после выполнения наведения

## Сброс опорной информации

Следующие события сбрасывают бит 13 ("HomPosAvailable") в МСК слове статуса 1:

- Настройка бит 10 ("HomResetPos") в МСК командном слове 1
- Проход 32-битной области отображения на пределе в ±2147483647 инкрементов, когда цикл (C1201/1) = "0 units".
- Изменение выбора энкодера положения в С00490
- Изменение цикла в С1201/1
- Запись машинных параметров в случае, если bit 1 ("удалите опорные данные когда данные машины меняются") установлен в С2652.
	- Машинные параметры это цикл(С1201/1), факторы редукции (С1202/1...2, С1203/1...2) и констатнта перемещения (С1204).
	- Простая запись в эти параметры (даже когда используется предыдущее значение) вызывает удаление опорных данных!
- Ошибка энкодера когда энкодер положения используется на мультэнкодерном интерфейсе
- Ошибка резольвера когда резольвер используется как энкодер положения
- Восстановление питания при цикле установленном не на "0 units" в C1201/1 и в случае, если разница положений при восстановлении опорности выше 1000 циклов.

### 9 Основные функции привода (МСК)  $9.2$ Внутренние интерфейсы | Системный блок "LS MotionControlKernel"

#### <span id="page-560-0"></span> $9.2.2.2$ Бит статуса "S\_ShapingActive"

Подобное расширение функциональности доступно начиная с версии 12.00.00!

Bit 9 ("S ShapingActive") в слове статуса МСК 1 показывает в режимах работы вко (с\_сларнутекто) в слово статуса плоти помасского в ромлями расстви.<br>"Наведение(Homing)", "Ручное перемещение стола", "Позиционирование", "Останов" и "Следование положению" когда округление действует в выполнении S-образных профилей

- Віt 9 обычно сбрасывается в случае рестарта профиля и после выполнения профиля.
- Следующе изображение показывает это средствами реальной временной характеристики:

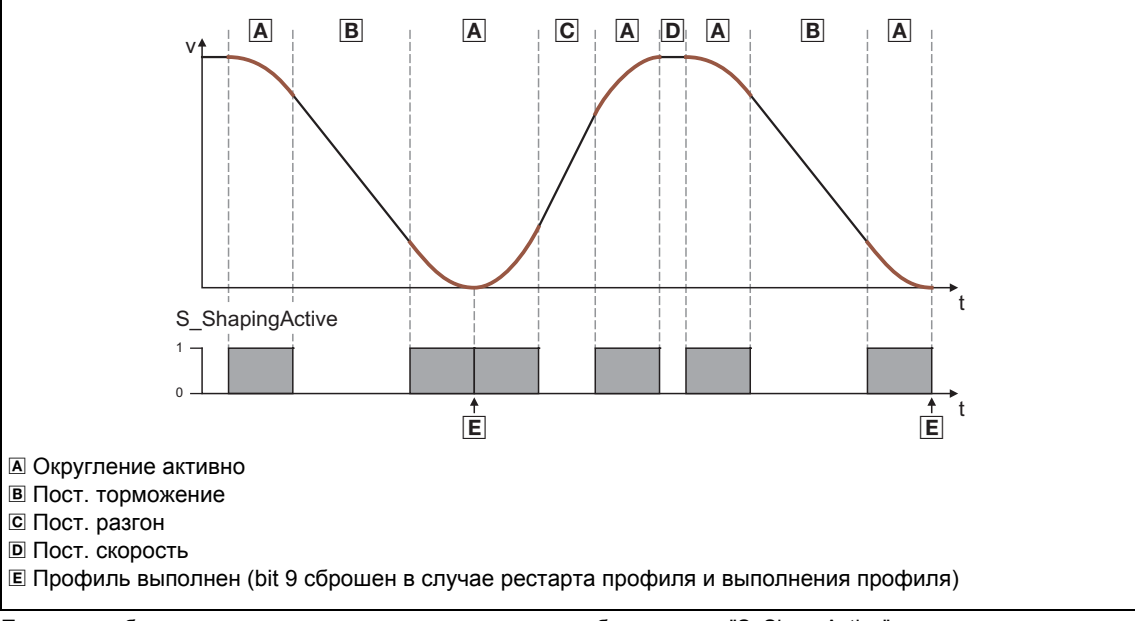

 $[9-2]$ Пример: отображение округления созданного посредством бита статуса "S\_ShapeActive"

#### $9.2.3$ Аппарат состояний МСК

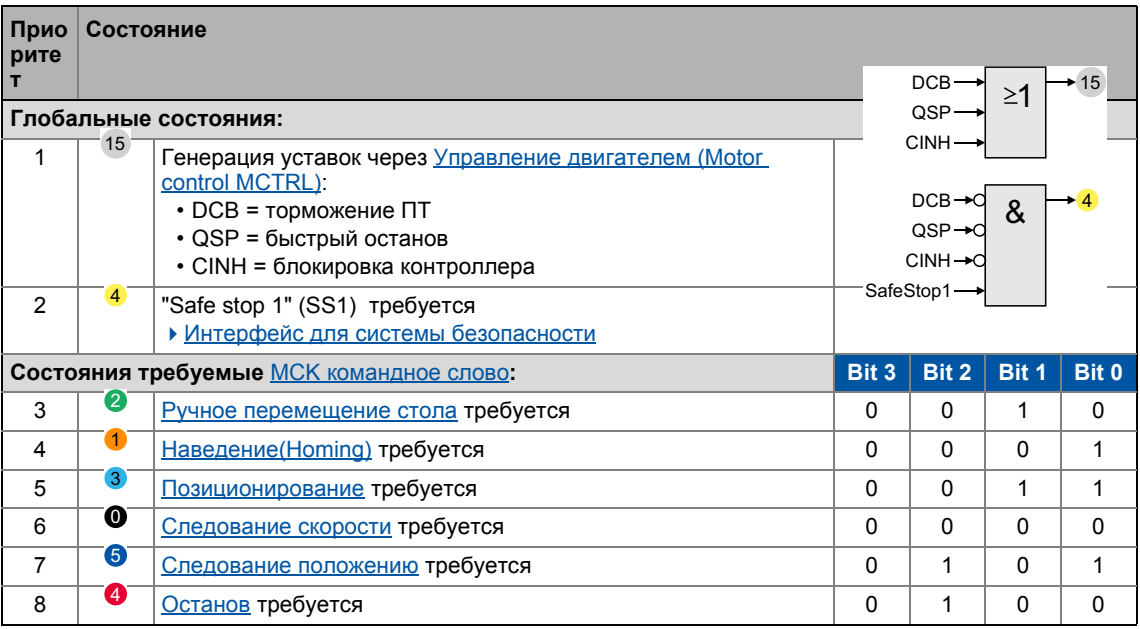

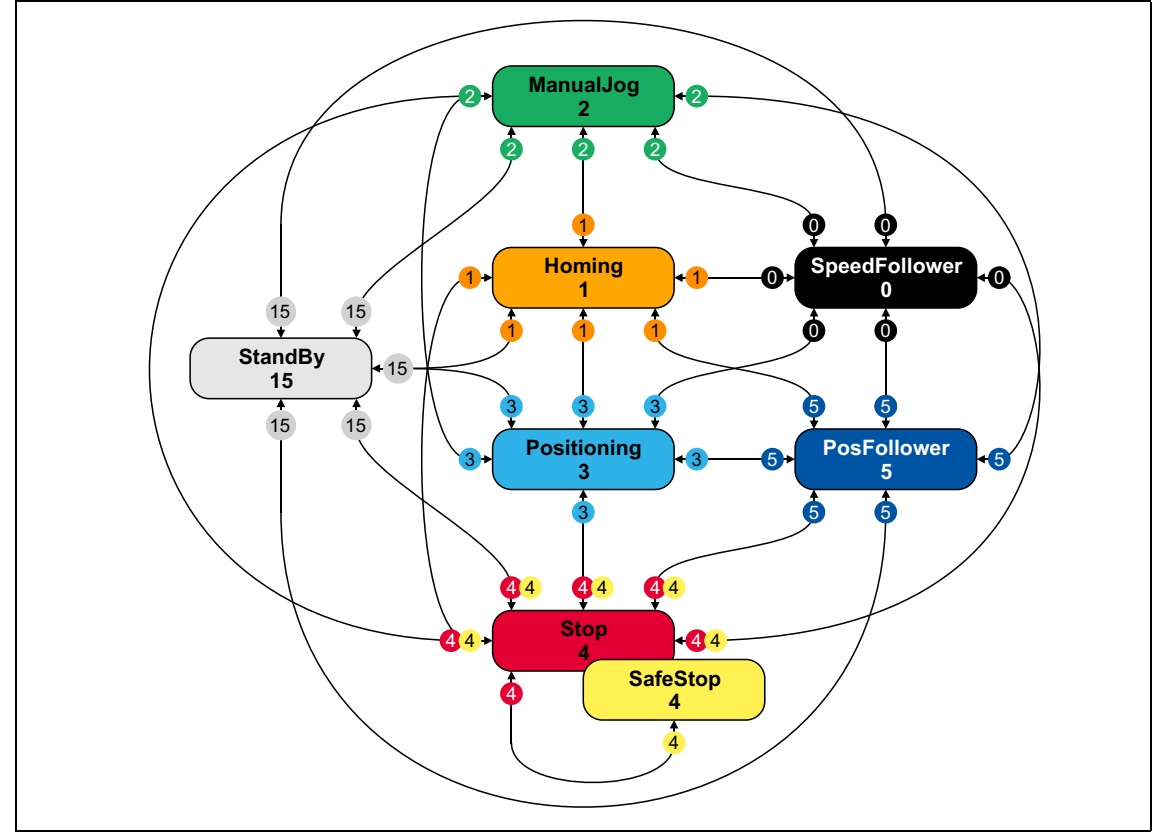

[9-3] Аппарат состояний МСК

#### <span id="page-562-0"></span> $9.2.3.1$ "StandBy" режим работы

Внутренний "StandBy" режим работы безоговорочно выполняется в случае останова контроллера ПЧ, импульсного торможения. быстрого останова и/или торможения ПТ. Таким образом, нет создания уставки средствами Motion Control Kernel в режиме работы "StandBy".

- Если управление торможением устанавливает блокировку контроллера когда торможение закончено, внутренний режим работы "StandBy" не предполагается.
- Режим работы "StandBy" не может быть включен посредством МСК командного слова.
- Когда режим работы "StandBy" активен, биты 0 ... 3 задаются в слове статуса МСК.

## Принятие скорости при выходе из "StandBy" режима работы

В дополнение на отключению останова контроллера ПЧ, импульсного торможения, быстрого останова и/или торможения ПТ, переход в другой режим работы из "StandBy" также требует прекращения намагничивания мотора (не в случае синхронных двигателей). В случае, если есть переход в режим работы с управлением уставками Motion Control **Kernel**, текущая скорость передается в уставку скорости.

## Важно!

При нормальном намагничивании мотора, находящегося без движения, текущая скорость может быть ненулевой при выходе из режима "StandBy", В случае, если режим работы переходит на "Позиционирование", передача этой скорости в уставку скорости может вызвать постоянное смещение вала двигателя, в зависимости от включенной опции в С01216.

С версии V12.00.00, порог чувствительности может быть установлен для предотвращения смещения вала мотора в С2611/5. В случае, если абсолютное значение текущей скорости ниже порога чувствительности, значение "0" передается в уставку скорости вместо текущей скорости. Следующее изображение демонстрирует пример:

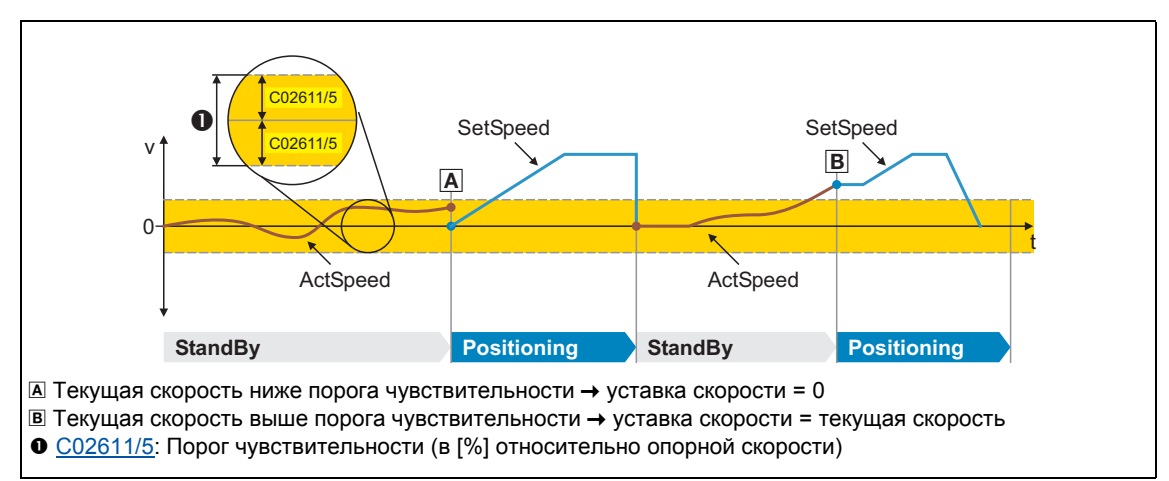

[9-4] Пример: порог чувствительности для передачи скорости от режима работы "StandBy"

При Lenze-настройках "0.5 %", порог чувствительности соответствует примерно 7.5 об/мин при опорной скорости в 1500 об/мин, заданной в С00011.

### 9 Основные функции привода (МСК) 92 Внутренние интерфейсы | Системный блок "LS MotionControlKernel"

#### <span id="page-563-0"></span> $9.2.4$ Интерфейс для системы безопасности

Для опциональной системой безопасности блок работы  $\mathbf{c}$ системный LS MotionControlKernel имеет выход wSMCtrl. Этот интерфейс используется для передачи командного слова с помощью которого Motion Control Kernel может быть снабжено информацией о запрашиваемых или действующих функциях безопасности. Motion Control Kernel тогда инициирует необходимую последовательность движения (например торможение).

В настоящее время, только bit 0 в командном слове wSMCtrl действует. Дополнительные функции в подготовке:

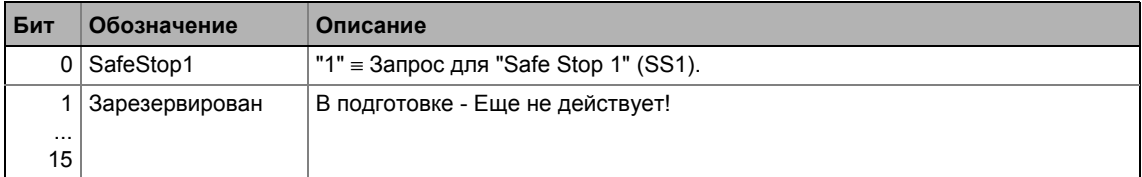

## Режим в случае запроса "Safe Stop 1" (SS1)

Привод доводится до полной остановки с помощью рампы остановки, установленной в C02610/3

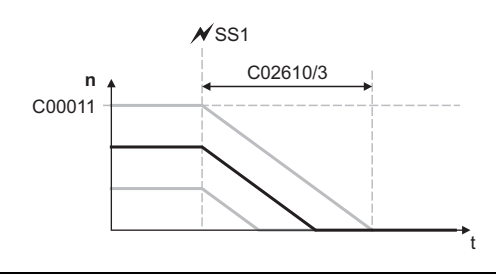

- Установка времени в С02610/3 отвечает движению вниз по рампе скорости соотв. 100% задания, установленной в C00011.
- Если относительная(?) скорость ниже, время до полной остановки соответствено также ниже.

 $[9-5]$ Движение вниз по рампе до полной остановки

Если запрос сброшен during the down-ramping process (bit  $0 = "190"$ ), режим зависит от действующего режима работы:

- В режиме работы "Следование скорости", прямая синхронизация с целевой скоростью имеет место с временем рампы, установленным в С02610/2.
- В режиме работы "Наведение(Homing)", движение вниз по рампе продолжается с торможением для остановки установленным в C01251 если bit 8 ("HomStartStop") в командном слове MCK control word = "0". Если bit 8 установлен, процесс наведения начинается немедленно в выбранном режиме наведения.
- В режиме работы "Ручное перемещение стола", режим зависит от того установлен ли еще инициатор manual jog (bManJogPos или bManJogNeg):

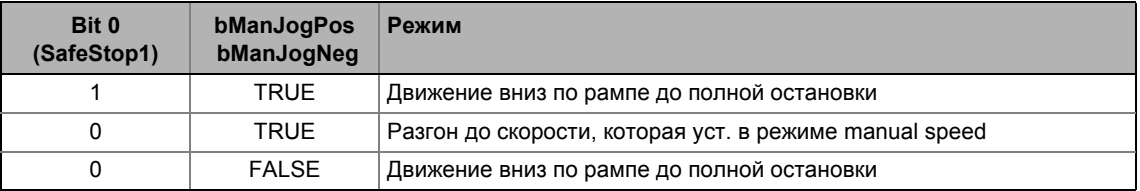

- В режиме работы "Позиционирование", режим зависит от установки в С01216.
- В режиме работы "Следование положению", позационирование вперед до обозначенного абсолютного положения всегда имеет место, если это положение отличается от внутреннего положения.

#### <span id="page-564-0"></span> $9.2.5$ Учет остаточного значения в случае внешнего вычисления профиля

Вход dnProfilePosition\_р служит для передачи положения профиля в [инкрементах] на CБ LS MotionControlKernel. Это потом будет введно в набор активных настроек профиля. выбранный в МСК командное слово посредством битов 24 ... 31.

Для проведения предшествующих (внешних) вычислений, следующие модули могут быть использованы в редакторе ФБ.

• С версии 12.00.00 и далее, эти модули автоматически учитывают остаточные значения и модульные положения в случае определения длины цикла и корректно внутренне передают далее:

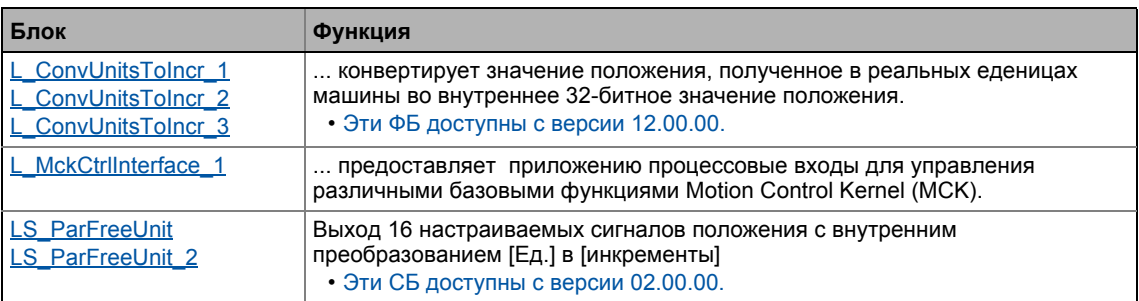

Следующие модули также автоматически учитывают остаточные значения и модульные положения и могут быть использованы для передачи результатов в инкрементах ранее упомянутых модулей:

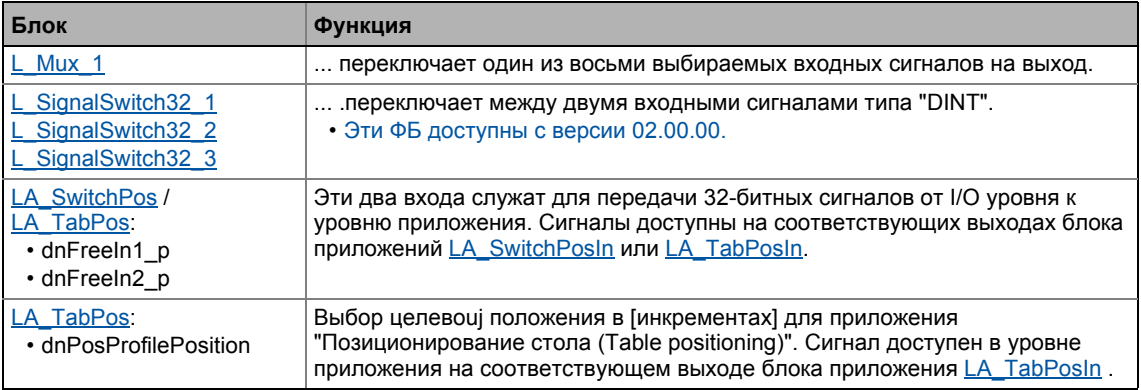

#### 9.3 **MCKInterface**

#### 9.3 **MCKInterface**

Так называемый "MCK interface" описанный в этой главе состоит из двух системных блоков L MckCtrlInterface и L MckStateInterface, которые иерархически соединены с системным блоком LS MotionControlKernel:

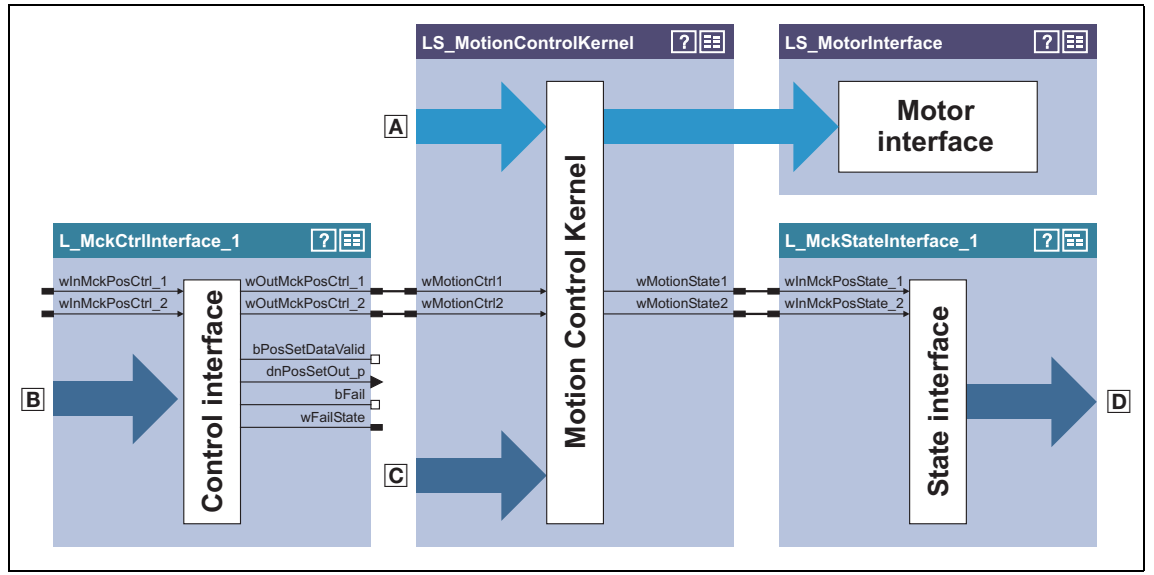

 $[9-6]$ Подробности архитектурного соединения для приложения "table positioning" ("позиционирование стола")

А Сигналы управления и уставок для управления двигателем

**E Дополнительные процессовые выходы для управления Motion Control Kernel.** например:

- Выбор режима работы
- Выбор номера профиля
- Коррекция режима позиционирования
- Управляющие входы для manual jogging(ручное управление столом, толчковое), наведения, позиционирования
- Входы управления для коррекции скорости/разгона/S-рампы

© Сигналы управления и уставок для Motion Control Kernel такие как

- Выбор уставки скорости для следования скорости
- Выбор уставки позиционирования для следования положению
- Выбор корректирующих значений
- Соединение для концевых выключателей & pre-stop отметки для наведения
- Управление удерживающим тормозом
- **D Выходные сигналы состояния Motion Control Kernel**

## Управление Motion Control Kernel

Управление основными функциями привода, осуществляемыми в Motion Control Kernel проводится с помощью

- прямой спецификации командных слов, например посредством управляющего устройства, также подсоединенного к шине данных.
	- Для этой цели, входы командных слов могут быть напрямую соединены к интерфейсу шины данных LP Mciln соответственно LP Canin.
	- См. главу "МСК командное слово" для подробного описания индивидуальных контрольных битов.
- спецификация индивидуальных процессовых сигналов в ФБ L MckCtrlInterface, которые после этого сравниваются ИЛИ с командным словом.

## Проверка достоверности(правдоподобности)

Процессовые сигналы, применяемые в ФБ **L MckCtrilnterface** логически связаны средствами операции ИЛИ-логики со специальным командным словом посредством двух входов командного слова winMckPosCtrl 1 и winMckPosCtrl 2 и после проверки достоверности выводятся посредством двух командных выходов wOutMckPosCtrl 1 и wOutMckPosCtrl 2.

- Номер профиля, режим работы и режим позиционирования проверяются на достоверность.
- Если обнаружена недостоверность, только информация битов управления выводится и bFail выход устанавливается на TRUE.
- Результат проверки достоверности представляется как выходное слово wFailState и показывается в С01299.

Командные слова, которые выводятся, а именно wOutMckPosCtrl 1 и wOutMckPosCtrl 2, составляют выходную информацию для системного блока LS MotionControlKernel.

### Информация состояния Motion Control Kernel

Bыход LS MotionControlKernel, слова состояния(статуса) wMotionState1 и wMotionState2 также составляют выходную информацию для нижестоящего ФБ L MckStateInterface который представляет эту информацию приложению в виде процессовых сигналов.

#### <span id="page-567-0"></span> $9.3.1$ Входы управления | "L\_MckCtrlInterface" функциональный блок

Этот ФБ представляет процессовые входы для управления раличными основными функциями Motion Control Kernel.

В дополнение к процессу сравнения ИЛИ дискретных входных сигналов с входами командых слов, ФБ имеет дополнительные функции, которые описываются к следующих подглавах.

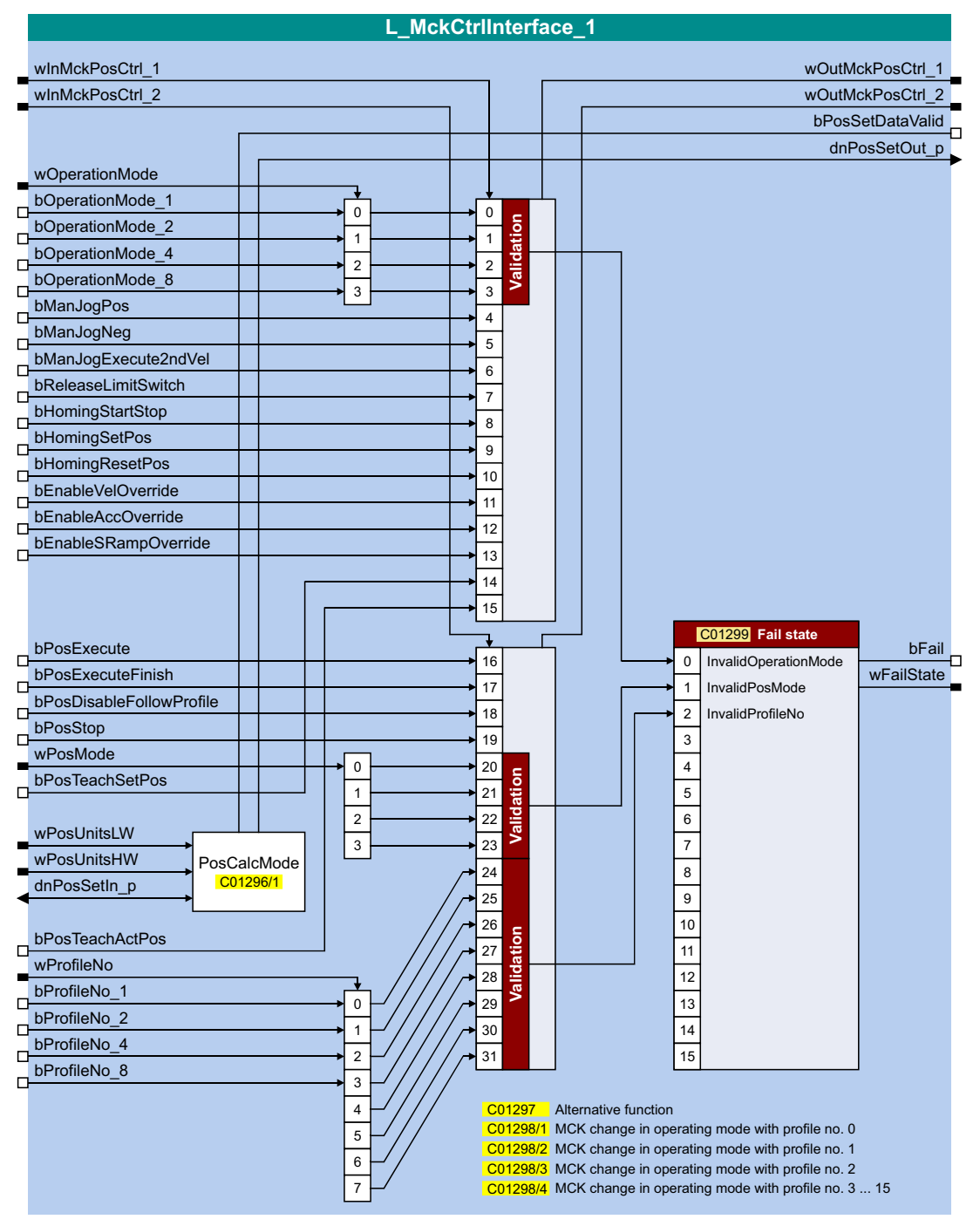

## Входы

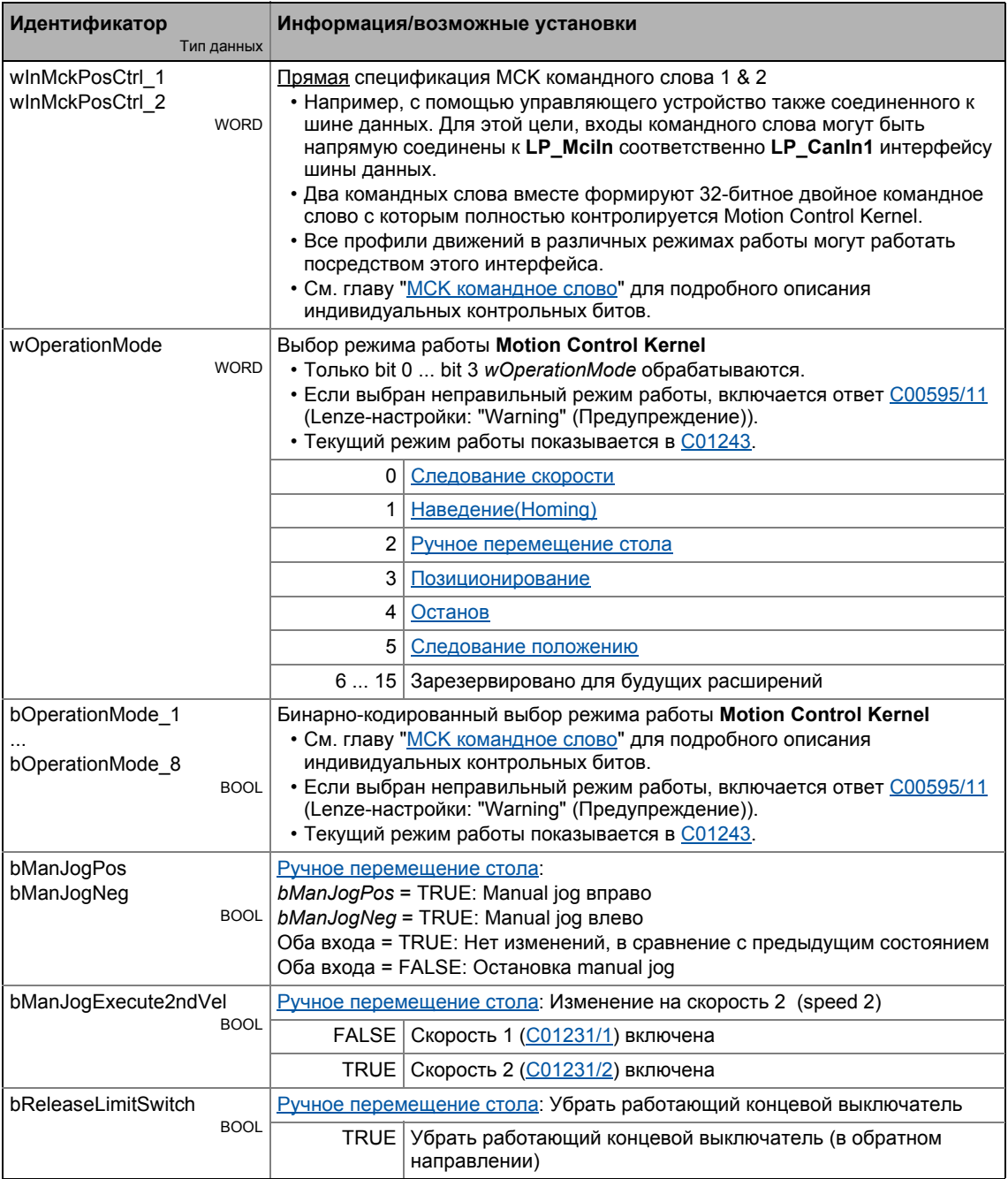

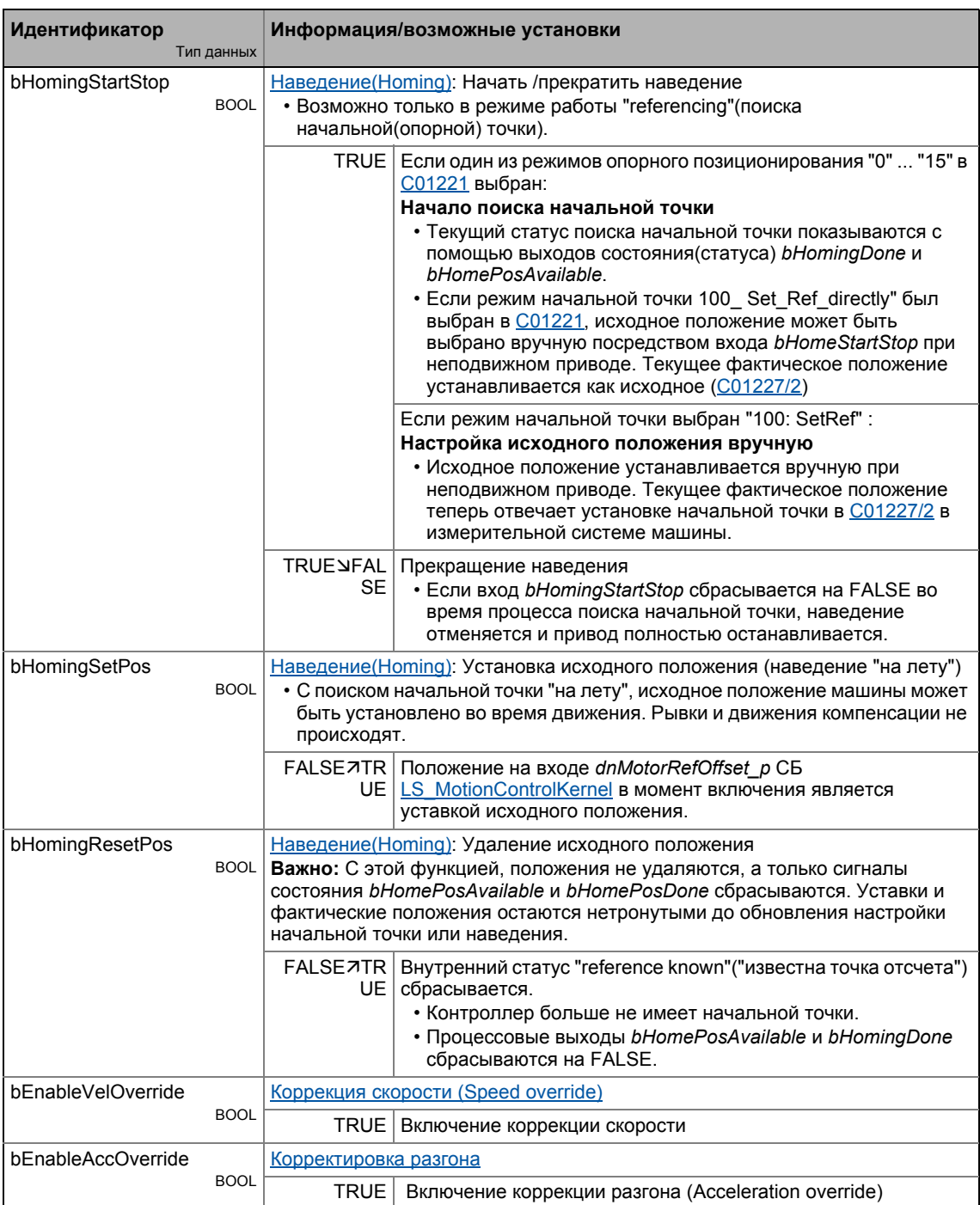

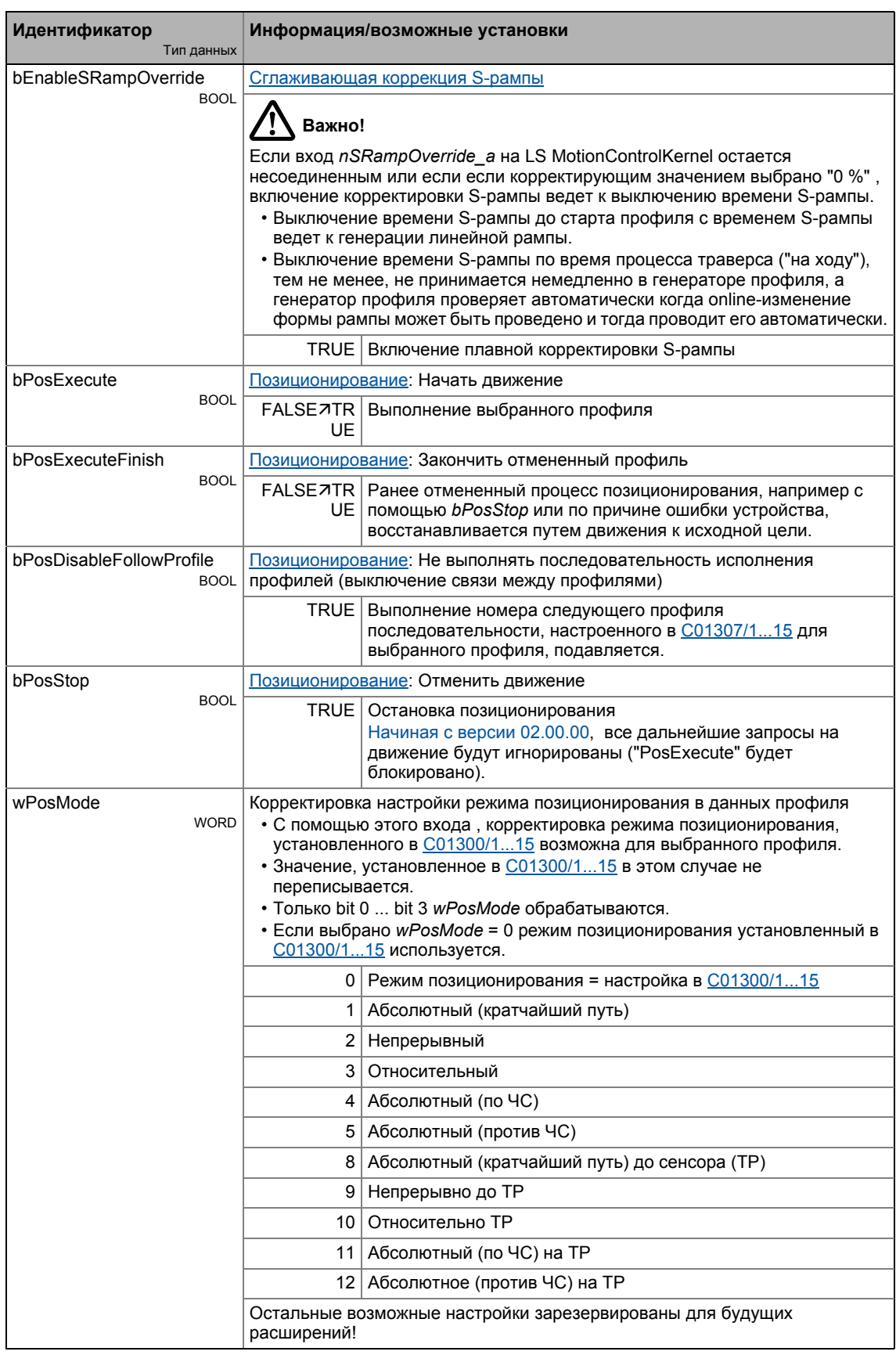

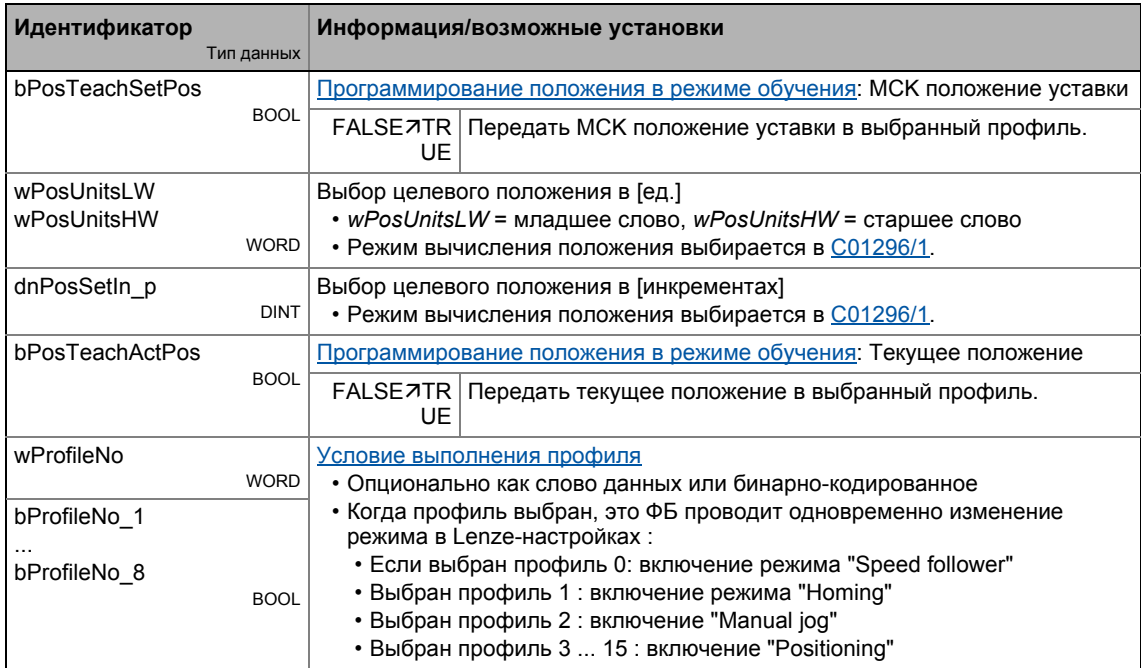

## Выходы

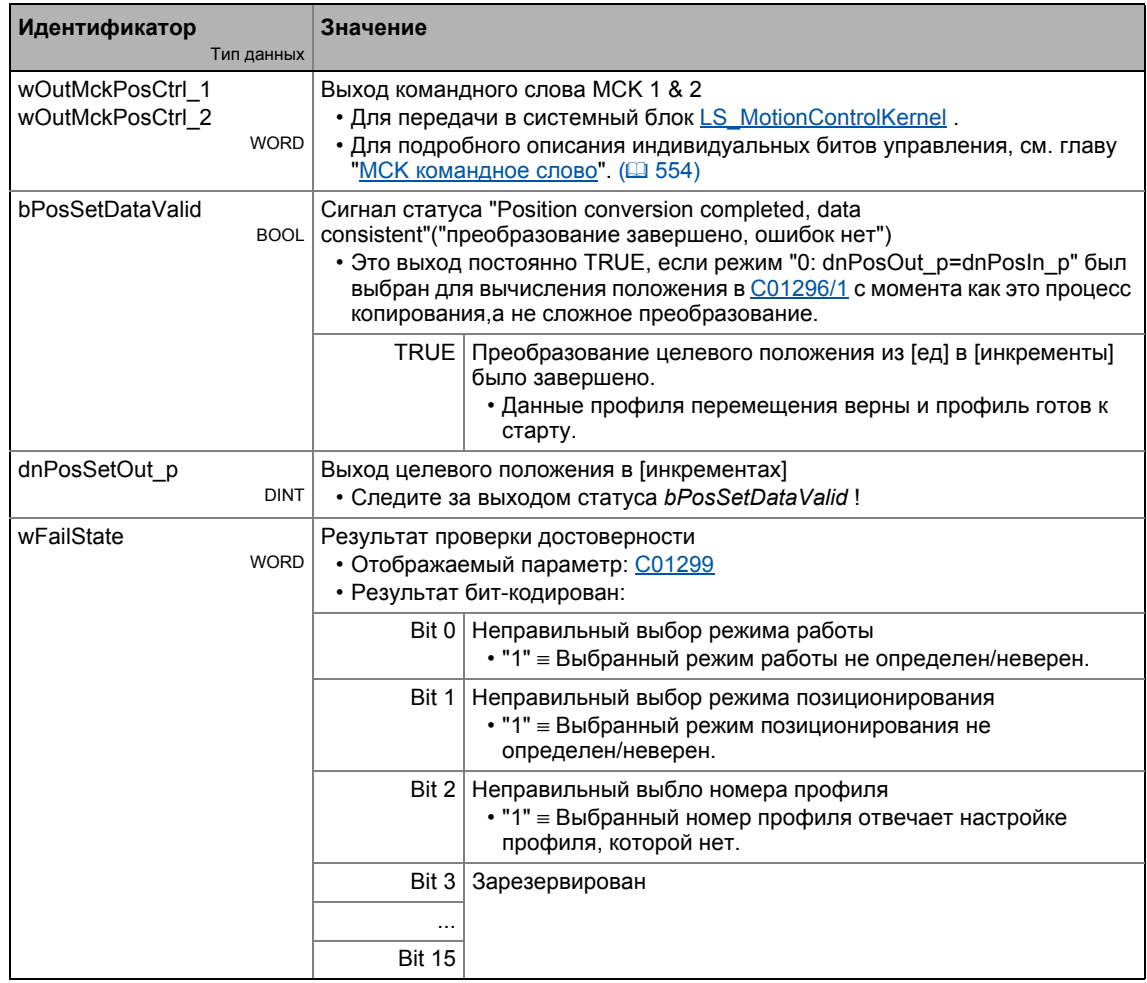

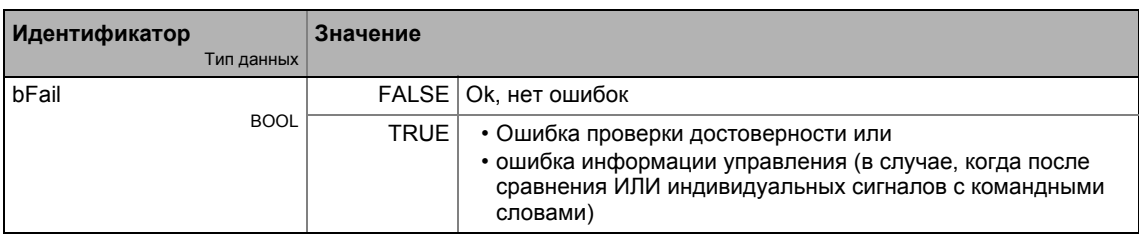

#### $9.3.1.1$ Альтернативные функции для бита управления "PosExecute"

В C01297, альтернативные функции для bit 16 (PosExecute) в командном слове МСК могут быть выбраны с bit-кодированием.

## **PosStop c PosExecute = FALSE**

Если bit 0 был установлен в **C01297**, позиционирование может быть начато/отменено только с помощью бита управления "PosExecute".

• Если "Positioning" режим работы был установлен в МСК, бит управления "Pos-Execute" имеет следующие действия когда активен:

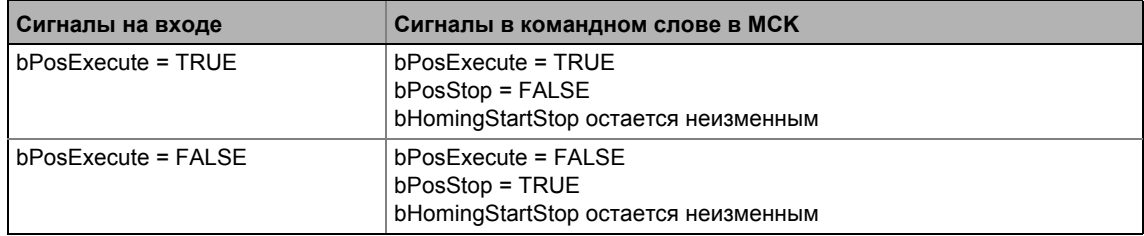

## **HomingStartStop c PosExecute**

Если bit 1 был установлен в C01297, наведение может быть начато/остановлено только с помошью бита управления "PosExecute".

• Если "Homing"("Наведение") режим работы был выбран в МСК, бит управления "PosExecute" имеет следующие действия когда активен:

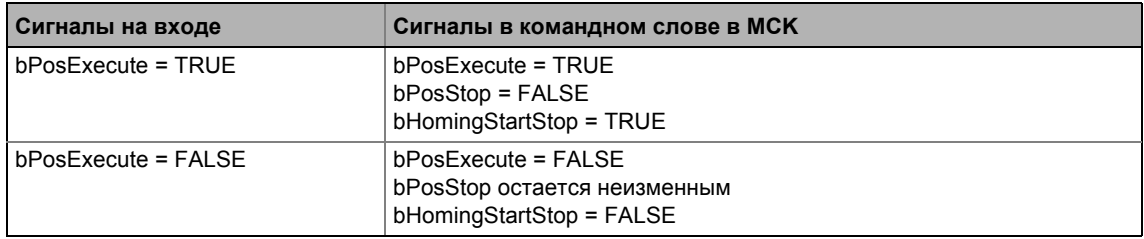

## **SetProfilPosition c PosExecute**

Если bit 2 был установлен в C01297 и бит управления ("PosExecute") устанавливается. применяемая уставка положения встраивается в текущий выбранный профиль и тогда профиль немедленно начинается.

• Если "Positioning"("Позиционирование") режим работы был выбран в МСК, бит управления "PosExecute" имеет следующие действия когда активен:

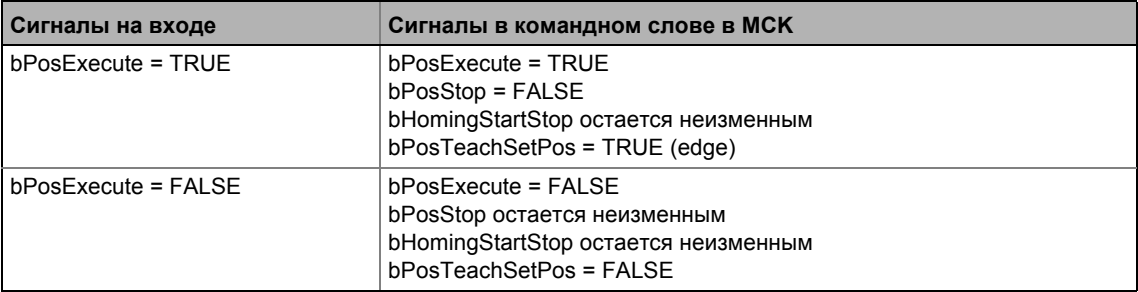

## SetProfilPosition с изменением положения

Если bit 3 установлен в C01297, положения уставок в MCKInterface автоматически применяются к профилю соответственно номеру профиля, если изменение данных фиксируется на соответствующем входе для положения уставки.

- Если режим "0: dnPosOut\_p=dnPosln\_p" был установлен в C01296/1 для преобразования положения, автоматическое подтверждение выполняется, если выбор инкреметального положения на входе dnPosln р был изменен.
- Если другой режим (>0) был установлен в С01296/1, автоматическое подтверждение выполняется если выбор инкреметального положения на входах wPosUnitsLW и wPosUnitsHW был изменен.
- Начиная с версии 02.00.00 гистерезис может быть установлен в С01245/3 для изменения положения.

## PosExecute с изменением положения

### (с версии 02.00.00)

Если bit 4 установлен в С01297, автоматический "PosExecute" действует если измененяется выбор инкрементального положения и это именение выше установленного в гистерезисе для изменения положения (С01245/3).

Если выбор делается в единицах, так что первым шагом он должен конвертироваться в инкременты, и если эта автоматическая функция активируется,"PosExecute" будет создан автоматически только когда внутренняя конверсия будет завершена(bPosSetDataValid).

## ") Совет!

Эта операция служит для простого старта запросов движения путем простого определения нового целевого положения.

#### $9.3.1.2$ Изменение режима работы с номером профиля

Один из режимов работы СБ LS\_MotionControlKernel может быть назначен профилям позиционирования посредством четырех субкодов в С01298:

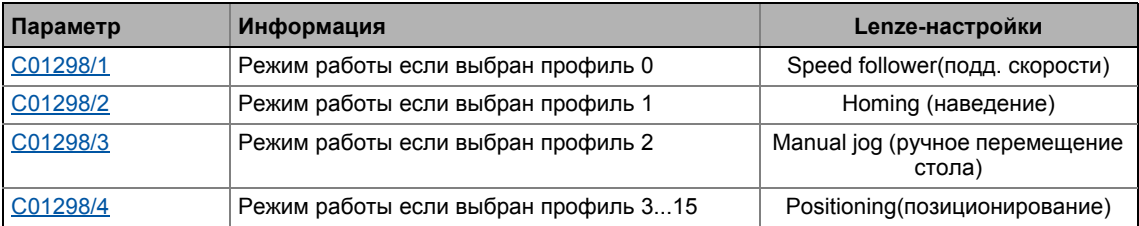

• При корректировке субкодов одновременно происходит корректировка настройки рабочего модуля.

• В случае настройки "0: No change"("без изменений"), режим работы не изменяется, когда происходит корректировка профиля. Вместо этого, требуемый "снаружи" режим работы применяется посредством МСК командное слово.

#### <span id="page-575-0"></span>Выходы состояния | ФБ "L\_MckStateInterface"  $9.3.2$

<u> 2000 - 2000 - 20</u>

Это ФБ обеспечивает приложение различной информацией состояния Motion Control Kernel посредством процессовых выходов.

\_\_\_\_\_\_\_\_\_\_\_\_\_\_\_\_\_\_\_\_\_\_\_\_

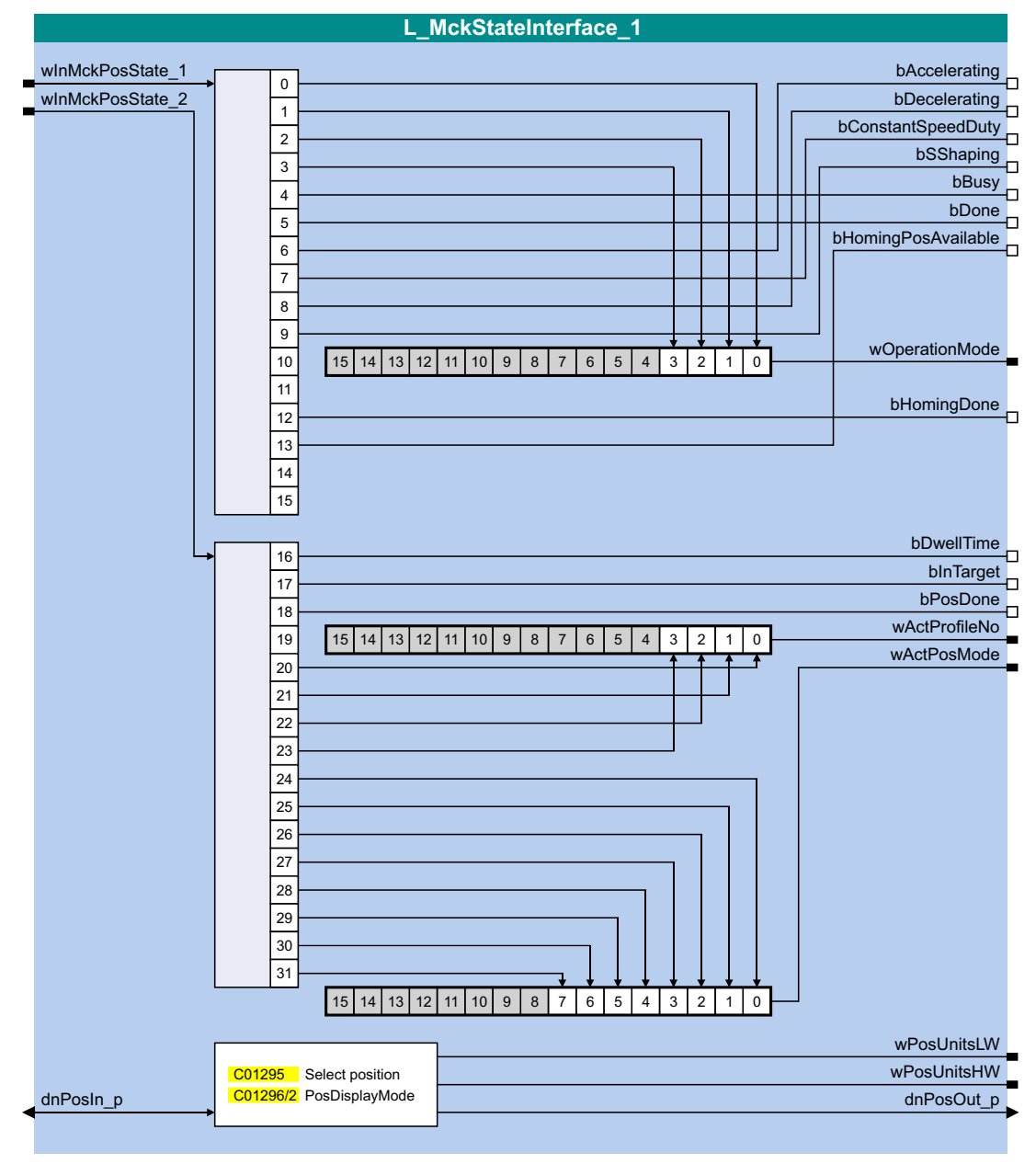
## Входы

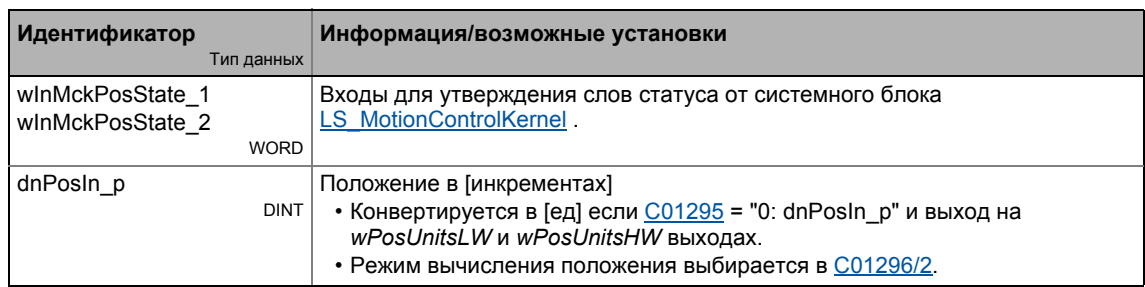

## Выходы

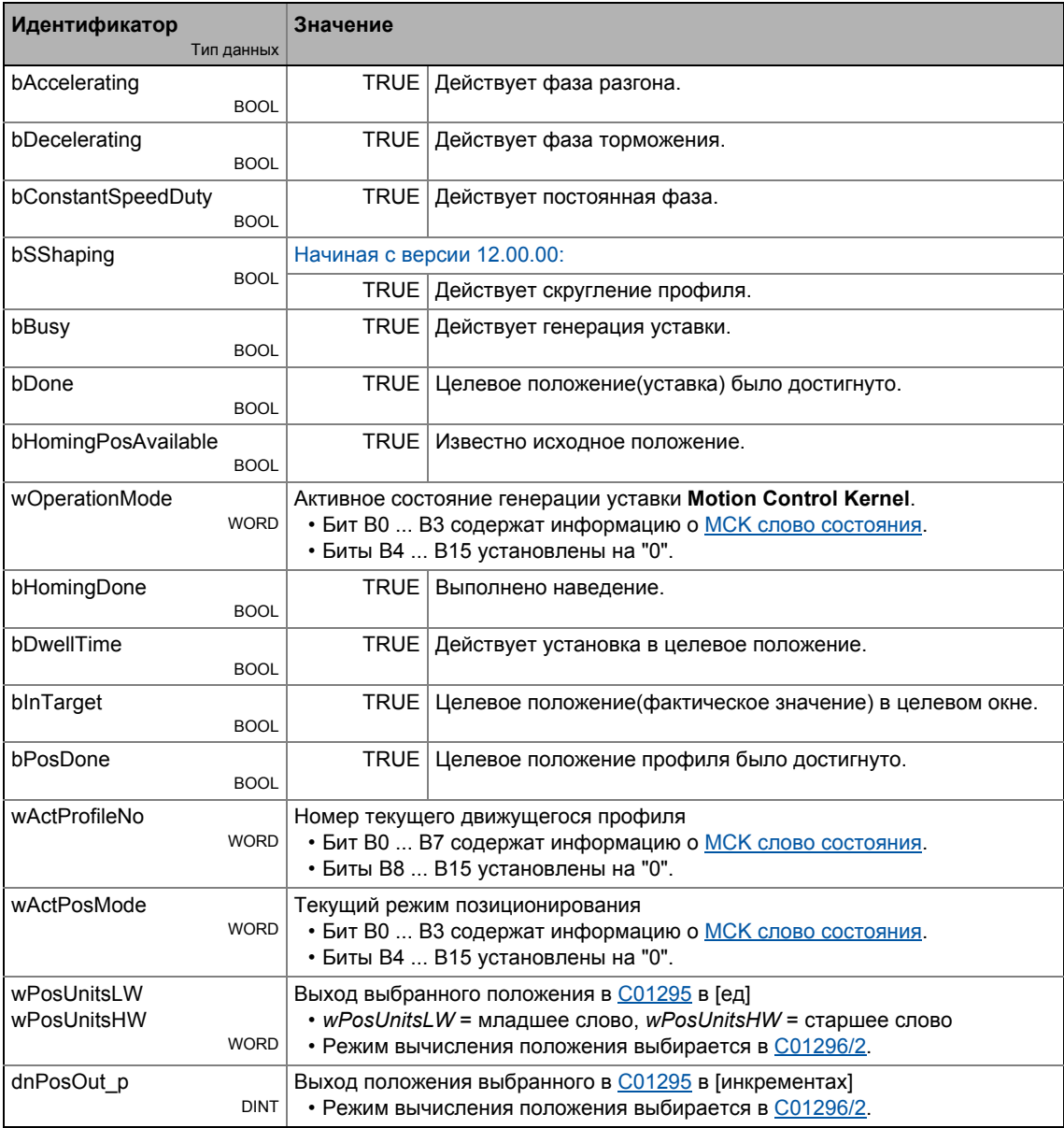

### 9 Основные функции привода (МСК)

9.4 Основные настройки

### $9.4$ Основные настройки

### $9.4.1$ Машинные параметры

Выход двигателя, помимо прочего, описывается машинными параметрами показанными ниже в соответствие с использованной механикой.

# Важно!

Установка параметров машины это основное условие режимов управления "Наведение(Homing)", "Ручное перемещение стола" и "Позиционирование".

Чем точнее установлены параметры, тем выше результаты позиционирования!

Для ТА "Позиционирование (Table positioning)", вы можете установить машинные параметры в »Engineer» во вкладке Application Parameters на диалоговом уровне Overview  $\rightarrow$  Machine parameters:

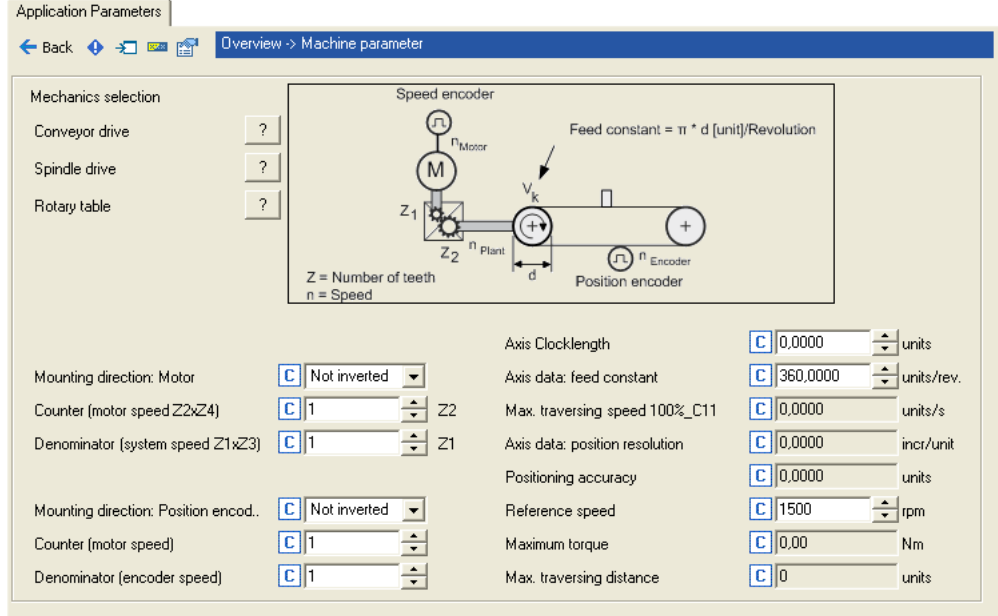

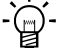

## $-\widehat{Q}$   $\cdot$  COBeT!

Вы можете найти дополнительную информацию о машинных параметрах "Передаточное отношение редуктора" и "Константа перемещения" в следующих подглавах.

## Краткий обзор машинных параметров:

 $- - - - - -$ 

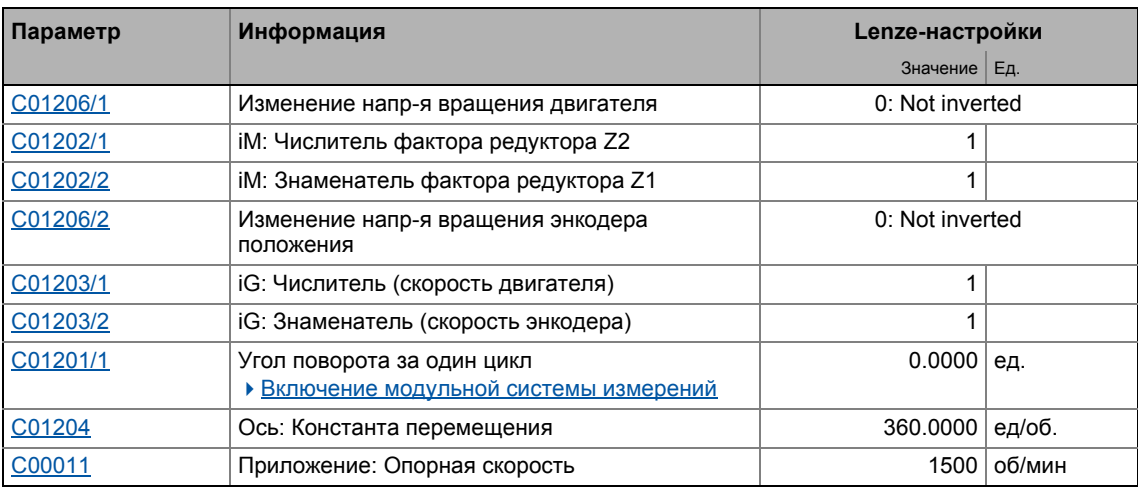

После введения машинных параметров, регулятор привода возвращает соответствующие данные приложения посредством следующих отображаемых параметров:

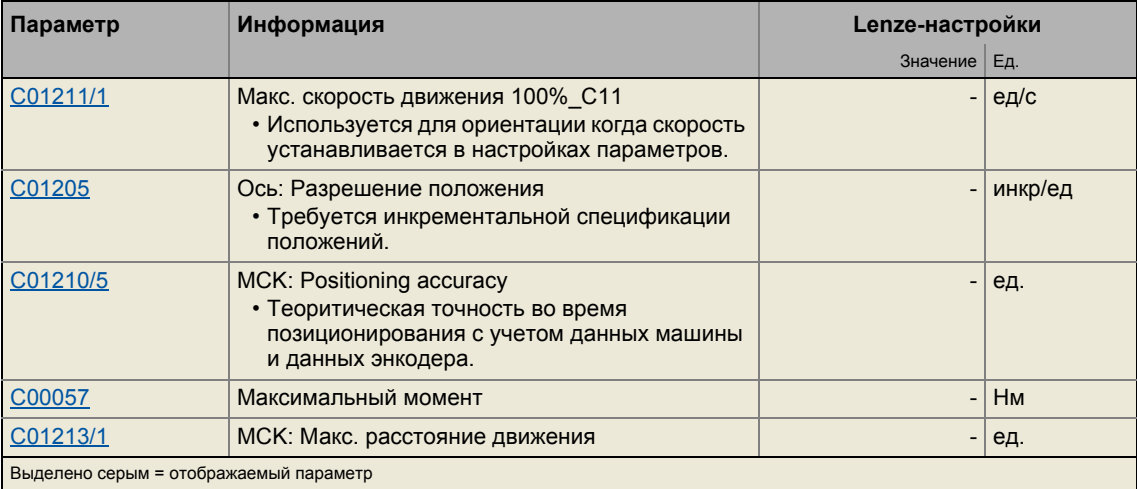

### <span id="page-579-0"></span> $9.4.1.1$ Передаточное отношение редуктора

Передаточное отношение редуктора показывает число оборотов оси двигателя, необходимое для проведения точно одного поворота оси нагрузки (например шпинделя или приводного ролика).

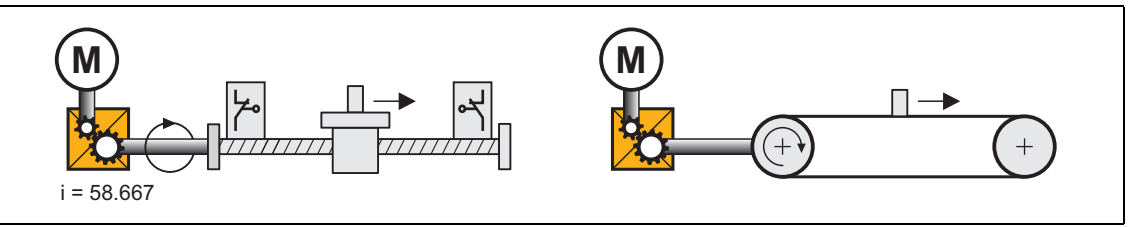

 $[9-7]$ Схематичная диаграмма передаточного отношения редуктора

• В примере, показанном на изображении [9-7] один оборот вала выполняется за примерно 58,667 оборотов оси мотора.

### Спецификация передаточного отношения редуктора

• Передаточное отношение редуктора должно определяться в форме коэффициента (числитель/знаменатель); требуемые данные можно найти в технических данных редуктора:

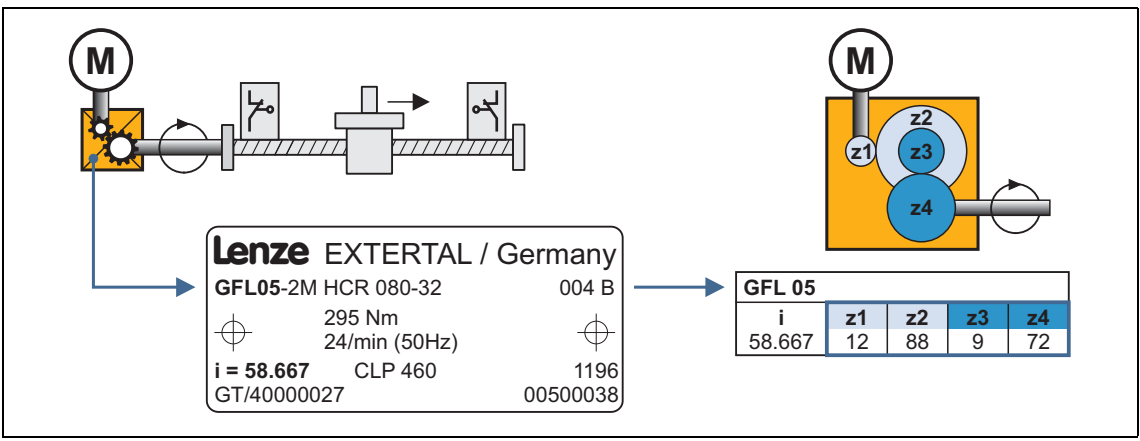

Пример: Технические даные редуктора (из каталога редукторов)  $[9-8]$ 

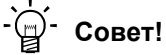

Для точной спецификации передаточного отношения редуктора, используйте число зубьев, показанное в описании или в каталоге, если возможно, вместо информации на шильдике (см. представленные вичисления).

Пример вычисления на основе технических данных редуктора:

Числитель фактора редуктора (C01202/1) =  $z2 \times z4 = 88 \times 72 = 6336$ Знаменатель фактора редуктора (С01202/2) =  $z1 \times z3 = 12 \times 9$  $= 108$ 

 $[9-9]$ Пример вычисления (2-ступенчатый редуктор)

### <span id="page-580-0"></span> $9.4.1.2$ Константа перемещения

Констатнта перемещения соответствует движению машины во время одного оборота выходного вала редуктора.

- Запись в поле Feed constant (C01204) производится в пользовательских еденицах [ед] соответствующих обороту.
- В случае конвейерного привода, константа перемещения получается на основе длины окружности цилиндра, которая, в представленном примере, вычисляется на основе определенного диаметра:

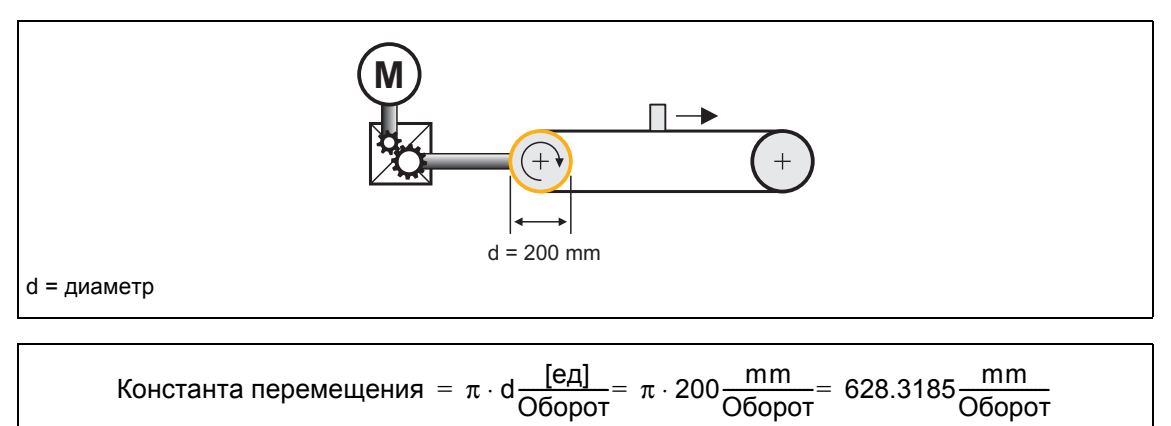

[9-10] Схема: Константа перемещения для конвейерого привода

• В случае привода винт-гайка (линейная ось), константа перемещения зависит от шага резьбы. Константа перемещения показывает расстояние, которое проходит каретка за один оборот шпинделя (в следующем примере: 5.023 мм).

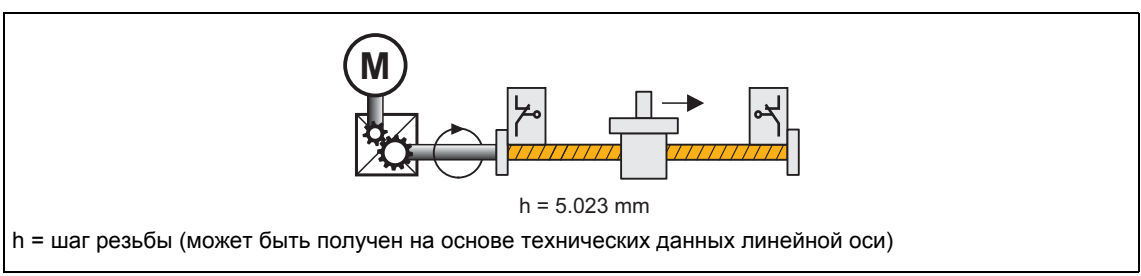

[9-11] Схема: Константа перемещения для привода винт-гайка

• В случае вращающегося стола и его угловой спецификации, константа перемещения  $= 360^{\circ}/\sigma$ борот.

94 Основные настройки

### <span id="page-581-0"></span> $9.4.1.3$ Включение модульной системы измерений

Модульная система измерений также называется "приложение вращающегося стола".

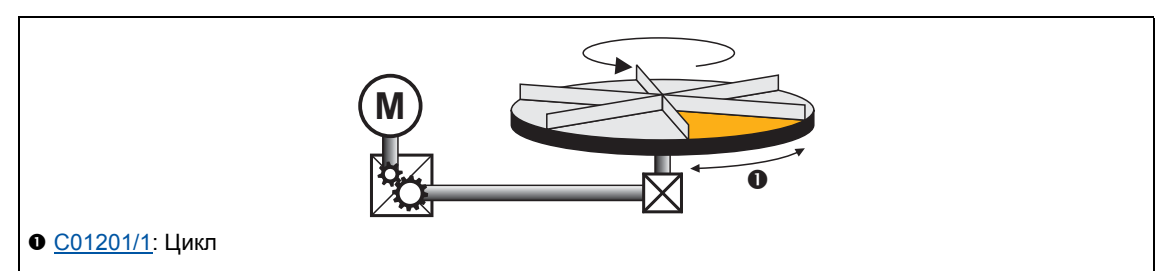

- [9-12] Пример: Приложение вращающегося стола
	- Система измерений повторяется.
	- Если задание цикла превышает допустимое, то происходит переполнение.
		- Во вращающейся системе, цикл обычно отвечает одному обороту или проходу инструмента.
	- Для позиционирования должно быть известно исходное положение.
		- Исключение: Режим позиционирования относительный (ТР) и непрерывный (ТР)
	- Программные ограничители положения не действуют.
	- Абсолютные цели достигаются путем превышения предела системы измерений, например от 10° чере 0° к 350°.

### Включение модульной системы измерений

Система активируется путем установки (С01201/1) > 0 ед.

- Цикл может быть установлен, если контроллер включен.
- Когда цикл (C01201/1) установлен на 0 ед. (Lenze-настройки), диапазон изменения не ограничен (классическая система измерения).

### Создание модульной системы измерений

Когда модульная система измерений действует, это внутренне отображается с помощью интегратора. Модульное положение представляется на процессовый выход dnPosSet p CБ LS\_MotionControlKernel и показывается в C01210/7. Когда Модульная система измерений неактивна, непрерывное положение уставки(dnPosSetValue p) вместо этого выводится.

## Зона блокировки для режимов позиционирования "absolute (Cw)"("абсолютное по ЧС") и "absolute (Ссw)"("абсолютное против ЧС")

Установите зону блокировки в C01245/2 для "absolute (Cw)" и "absolute (Ccw)" режимов позиционирования, в которой не достигаются целевые положения. Эта зона блокировки вокруг текущего положения уставки служит для определения дрейфа вала в случае цикла включения/блокировки контроллера с целью предотвращения например неделательного движения на один цикл.

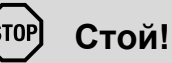

## Целевые положения в установленной зоне блокировки всегда достигаются возможным кратчайшим путем в режимах позиционирования "absolute (Cw)" и "absolute (Ccw)" (абсолютные режимы по и против ЧС)!

Если зона блокировки слишком велика, привод может двигаться в обратном направлении!

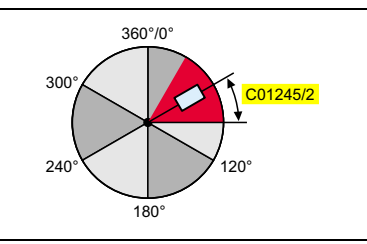

- Целевые положения за пределами зоны блокировки достигаются с помошью выбранного режима позиционирования.
- Зона блокировки ограничена внутренне в половину цикла.

[9-13] Определение зоны блокировки

| Режим позиционирования       | Целевое положение отображатся в С01210/6 в [ед] |
|------------------------------|-------------------------------------------------|
| Абсолютный (кратчайший путь) | Определенное положение                          |
| Абсолютный (по ЧС)           | Определенное положение                          |
| Абсолютный (против ЧС)       | Определенное положение                          |
| Непрерывный                  | 214748.3647                                     |
| Относительный                | Модульное положение + определенное положение    |

## Отображение целевого положения в режиме "Positioning" ("Позиционирование")

### Изучение случаев модульного позиционирования

Далее преставлены несколько случаев, показывающих различные ржимы позиционирования. Целвые положения определяются пользователем

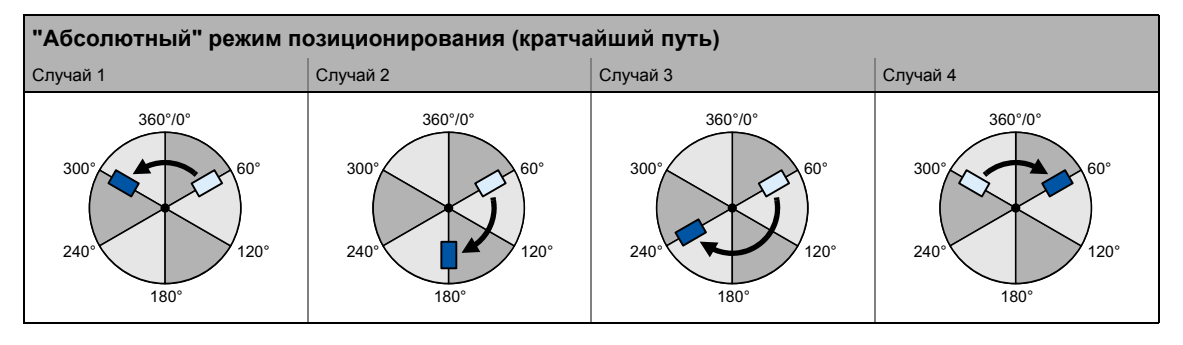

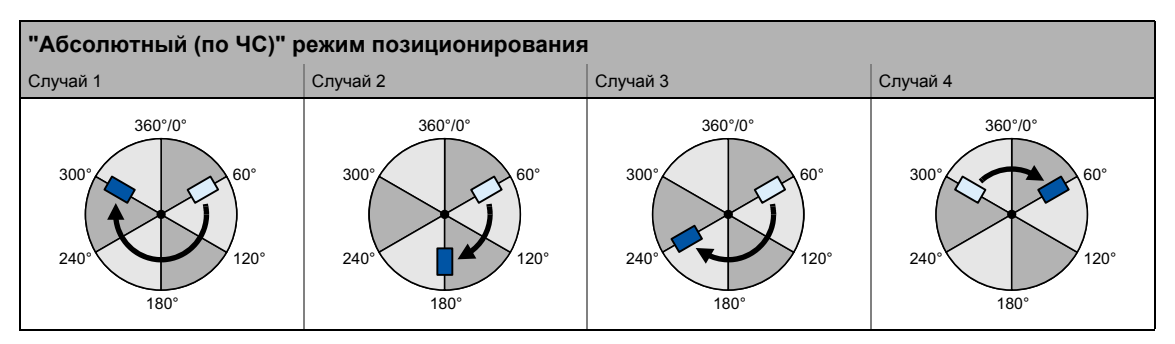

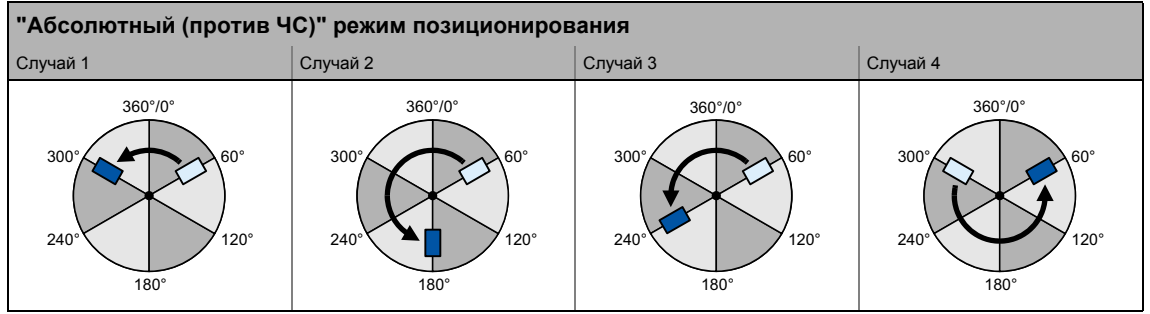

### <span id="page-584-0"></span> $9.4.2$ Мин./макс. скорости

Для режима работы "Следование скорости", вы можете внутренне ограничить значения уставок скорости средствами следующи параметров:

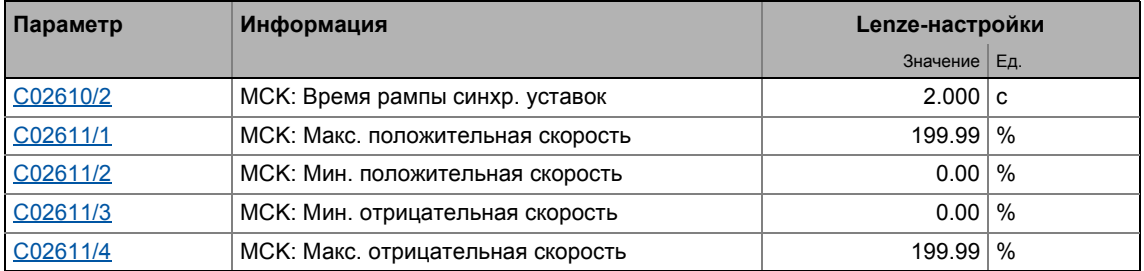

В »Engineer», вы можте установить внутреннее ограничение средствами диалогового окна Min/Max speed.

• Откройте окно Min/max speed путем открывания вкладки Application Parameters и нажатия на следующую кнопку на диалоговом уровне Overview → Signal flow:

### Генерация уставок скорости

Когда значения ограничений скорости установлены, Motion Control Kernel влияет на генерацию уставок с режимом синхронизации. Режим синронизации служит для движения диапазона синхронизации динамично с рампой синхронизации установленной в С02610/2. Синхронизация всегда начинается в нулевой точке определеной скорости.

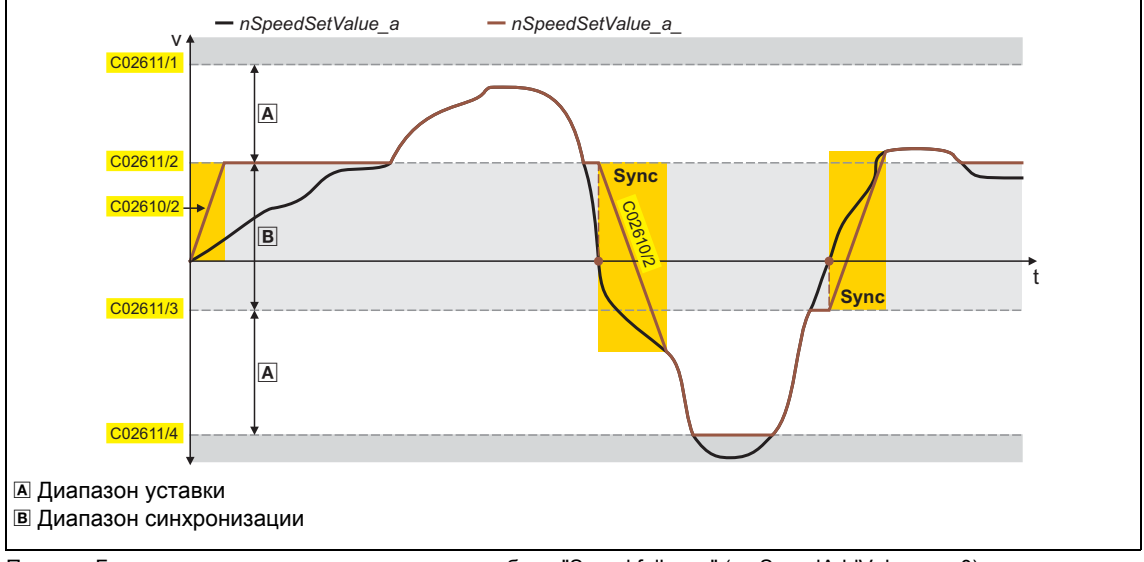

[9-14] Пример: Генерация уставки скорости в режиме работы "Speed follower" (с nSpeedAddValue\_v = 0)

### 9 Основные функции привода (МСК)

9.4 Основные настройки

### <span id="page-585-0"></span> $9.4.3$ Мониторинг ограничения положения

#### $9.4.3.1$ Программное ограничение положений

Настраиваемое ограничение положений используется ПО для ограничения диапазона перемещения(траверса).

• Положительный программный предел устанавливается в С01229/1, а отрицательный в C01229/2.

### .<br>Stop Стой!

Программные предельные положения обрабатываются и проодят мониторинг только если привод знает исходное положение и программные ограничения положений для соответствующего режима работы были включены.

- Для "manual jogging" (ручное толчковое управление столом) режима работы, мониторинг диапазона перемещения выключается средствами настраиваемых программных ограничений положения в Lenze-настройках C01230.
- В "Наведение(Homing)" и "Позиционирование" режимах работы, мониториг диапазона перемещения в общем случае включен.

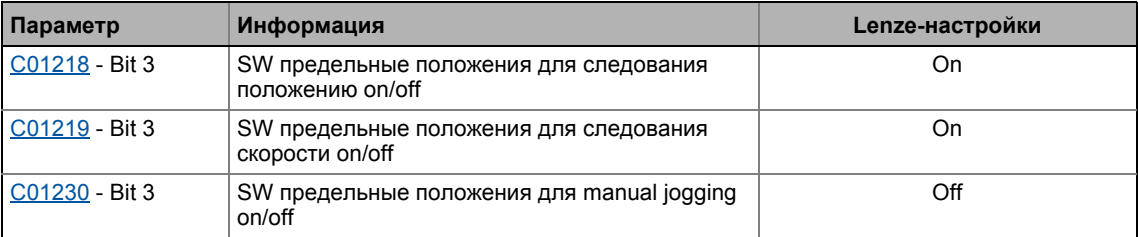

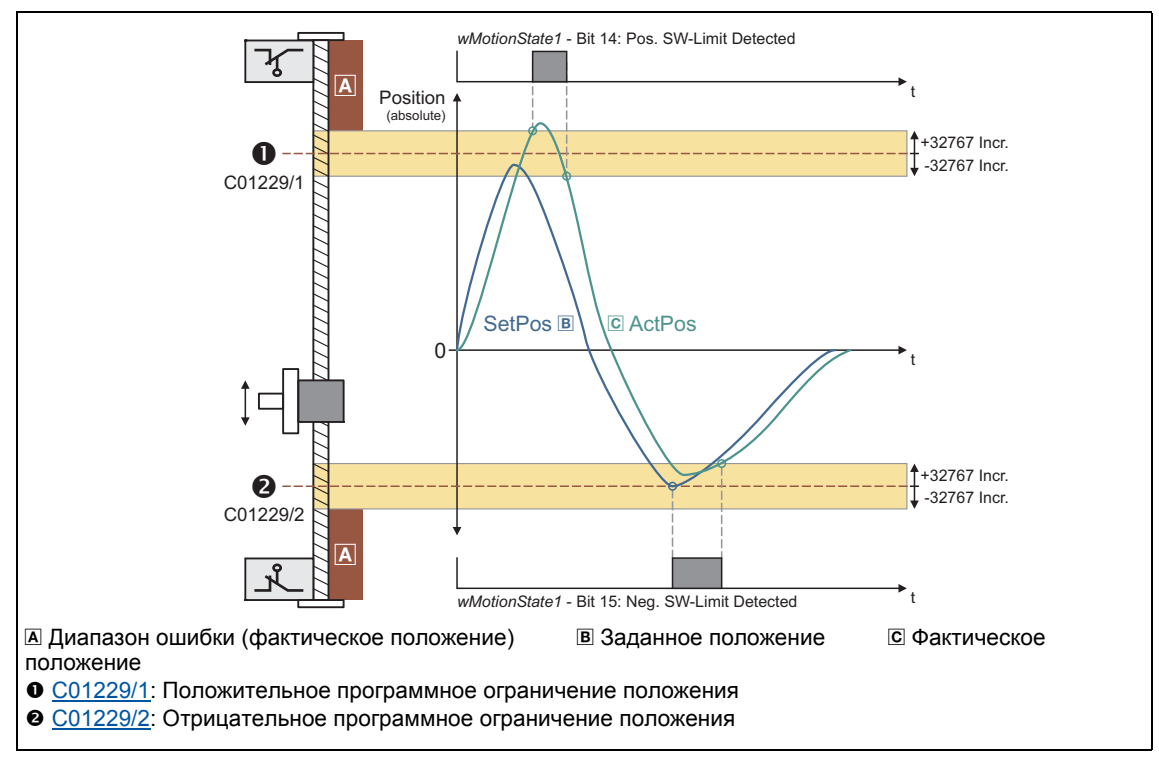

[9-15] Определение пределов включения программных ограничений

## Режим в случае действующих программных ограничений положения

• Если программные ограничения действуют, команды перемещения, ведущие к выходу из допустимого диапазона, выполняться не будут:

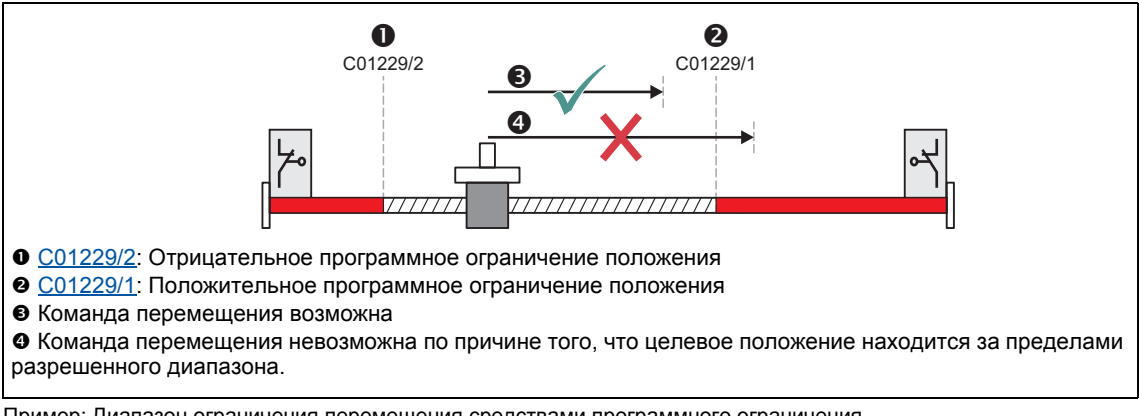

[9-16] Пример: Диапазон ограничения перемещения средствами программного ограничения

• Если привод уже находится за пределами допустимого диапазона и программные ограничения были включены, только команды движения которые ведут к возвращению в допустимый диапазон могут выполняться:

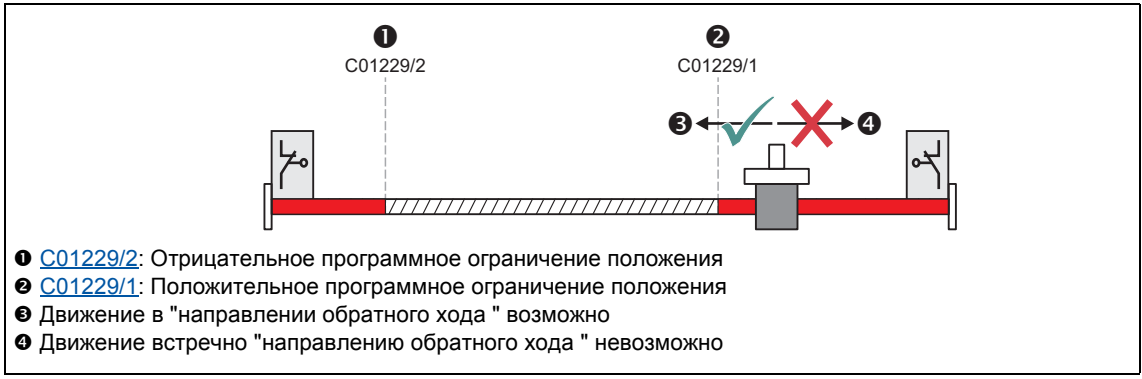

[9-17] Пример: Разрешенное направление движения если программные ограничения действуют

- Если програииные ограничения действуют и ограничение пройдено ("переход"):
	- Реакция на ошибку "TroubleQuickStop" имеется при Lenze-настройках, то есть привод останавливается за время торможения установленное для функции быстрого останова делает это независимо от выбора уставки. Реакция на ошибку может быть настроена в С00595/3 и С00595/4.
	- Сообщение об ошибке "Ck03: Pos. SW limit position" или "Ck04: Neg. SW limit position" вводится в журнал контроллера привода.
	- В зависимости от настроенного ответа на сбой, привод не может двигаться пока ошибка не будет определена.

### $9.4.3.2$ Аппаратный концевой выключатель

Мониторинг ограничения диапазона перемещения производится средствами концевых выключателей посредством входов bLimitSwitchPos и bLimitSwitchNea системного блока **LS MotionControlKernel.** 

- Два входа действуют на TRUE состояние.
- В ТА "Позиционирование (Table positioning)", два входа соединены с цифровыми входами необходимыми для соединения концевых выключателей.

# Стой!

Концевые выключатели обрабатываются только если концевые выключатели были включены для соответствующего режима работы (см. следующую таблицу)!

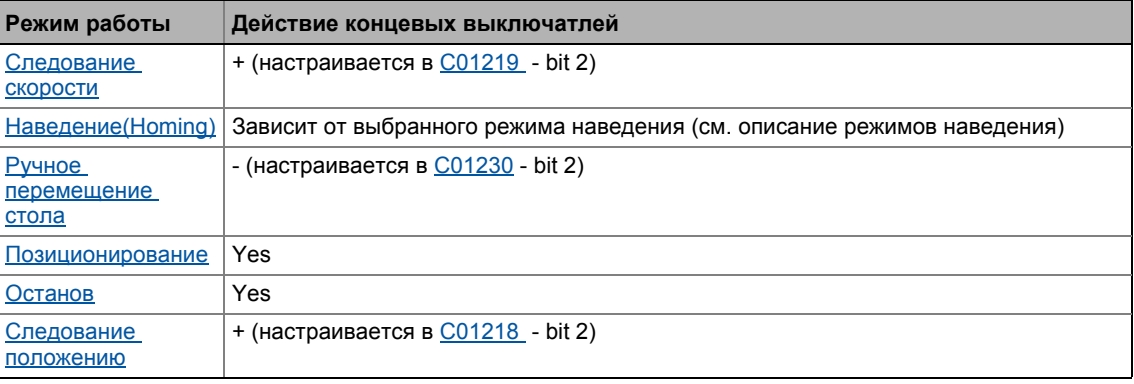

# Важно!

В случае, если цифровые входы, используемые для соединения концевых выключателей должны быть выполнены надежным образом (включение при LOW уровне), вы можете легко менять полярность терминалов соответствующих цифровых входов в С00114.

### Режим когда действуют концевые выключатели

- Если один из входов мониторинга установлен на TRUE:
	- Реакция на ошибку "TroubleQuickStop" имеется при Lenze-настройках, то есть привод останавливается за время торможения установленное для функции быстрого останова делает это независимо от выбора уставки. Реакция на ошибку может быть настроена в С00595/1 и С00595/2.
	- Сообщение об ошибке "Ck01: Pos. HW limit switch" или "Ck02: Neg. HW limit switch" заносится в журнал.
	- Bit 10 ("Pos. HW-Limit Detected") или bit 11 ("Neg. HW-Limit Detected") устанавливается в МСК слово состояния.
	- В зависимости от настроенного ответа на сбой, привод не может двигаться пока ошибка не будет определена.

# Важно!

9

Сработавший концевой выключатель может быть снова выключен с помощью ручного перемещения стола в противоположном направлении с помощью функции "Retract limit switch". • Освобождение включенного концевого выключателя (@ 628)

Только в режиме работы "Ручное перемещение стола", выключение концевого выключателя сбрасывает bit 10 ("Pos. HW-Limit Detected") или bit 11 ("Neg. HW-Limit Detected") в <u>МСК слово состояния</u>.

### Повторное включение после опознания ошибки

Когда ошибка была осознана и концевой выключатель еще действует, следующее действие требуется для повторного включения мониторинга,в зависимости от режима работы:

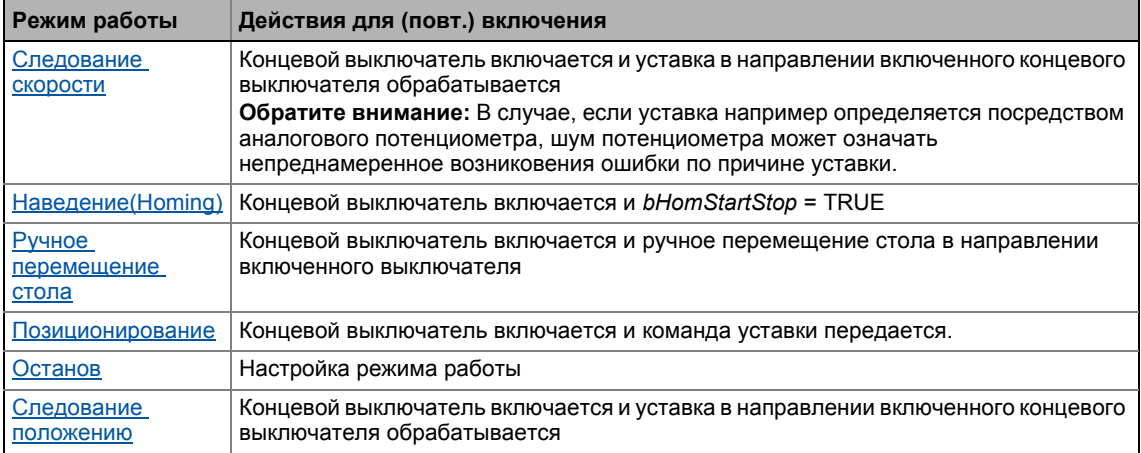

## 9 Основные функции привода (МСК)

9.4 Основные настройки

### $9.4.4$ Мониторинг целевого положения (статус "Привод на цели")

Мониторинг целевого положения определяет достиг ли привод цели.

# Важно!

- Определение целевого положения действует со следующими режимами работы/функциями:
	- Режим работы "Позиционирование": Режимы абсолютного и относительного позиционирования
	- Режим работы "Наведение(Homing)": После достижения начального положения посредством стартового профиля (если старт профиль был выбран)
	- Режим работы "Ручное перемещение стола": Когда контрольные точки и программные ограничения достигнуты
- Мониторинг целевого положения включен пока не сменится режим работы или новая команда движения не подействует на уставку.

### Краткий обзор параметров для мониторинга целевого положения:

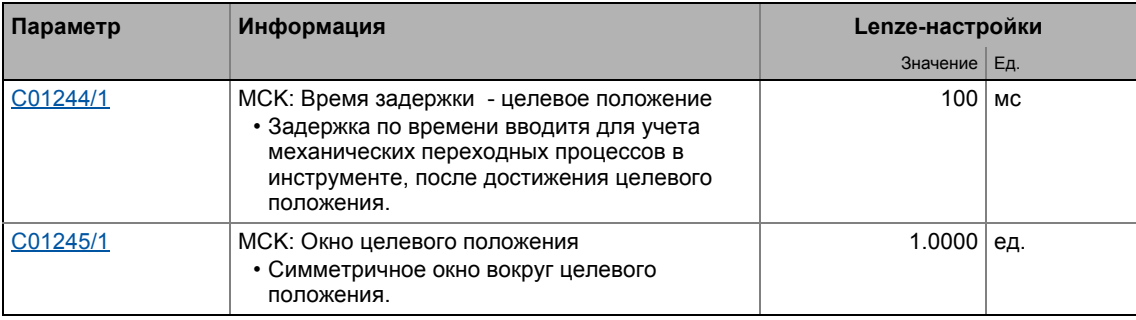

## Принципиальная схема определения положения

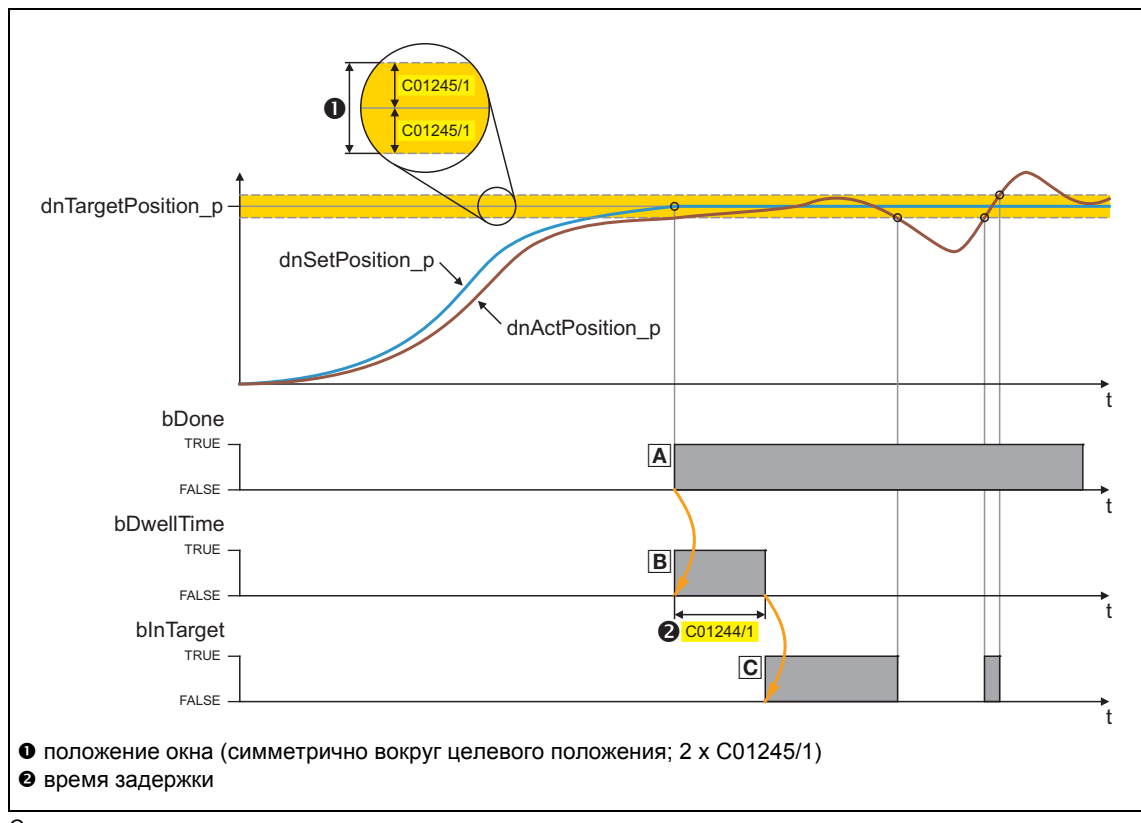

### [9-18] Сигнальные характеристики

### Статус "Done" (A)

• Уставка положения достигла целевого положения.

### Статус "DwellTime" (B)

- Віt 16 в МСК слово состояния или выход bDwellTime ФБ L MckStateInterface установлен, когда положение уставки было достигнуто после того, как время задержки, установленное в С01244/1, вышло.
- Статус определяет время после сигнала bDone когда наводка на целевое положение выполнена, а определение фактического положения еще не действует.

## Статус"InTarget" (C)

• Если фактическое положение находится внутри симметричного окна вокруг целевого положения после истечения времени задержки, bit 17 устанавливается на "1" в МСК слово состояния или выход binTarget ФБ L MckStateInterface устанавливается на TRUE.

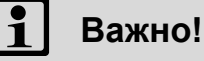

9

- Целевое положение, включая окно вокруг него, должно быть в пределах максимального допустимого диапазона движения.
- Пожалуйста следите за этим, если вы используете blnTarget в качестве ступенчатого положения в последовательности шагов: Сигнал bln Target требует того, чтобы положение было расположено на цели. Перезапуск профиля немедленно удаляет уставку положения в предыдущем цикле, т.о. также сбрасывая blnTarget.
- Статус "InTarget" сбрасывается если:
	- Вал двигателя выходит за пределы окна цели,
	- новый профиль или новый процесс движения начинается,
	- blnTarget был установлен посредством manual jog (промежуточные остановки) и режим "Ручное перемещение стола" пройден,
	- целевое окно было пройдено в режиме "Следование скорости" и уставка скорости неравная "0" добавляется в процесс,
	- начинается новый процесс наведения.
	- точка отсчета установлена,
	- устройство выключено/включено.

### $9.4.5$ Мониторинг максимального расстояния перемещения

Запросы на продолжительное перемещение, требуемые в "Позиционирование" режиме (или относительное позиционирование с подачей в одном направлении) влекут переполнение интеграторов положения, когда максимальный диапазон отображения положения достигнут и точка отсчета установлена. Такое же поведение имеет место и в "Следование скорости", и в "Ручное перемещение стола". По этой причине, мониторинг максимального расстояния перемещения встроен в Motion Control Kernel.

- Если максимальное расстояние перемещения (С01213/1) превышено:
	- Реакция на ошибку, установленна в С00595/7 будет произведена (Lenze-настройки: "TroubleQuickStop").
	- Сообщение "Ck07: Travel range limit exceeded" заносится в журнал.
	- Внутренний статус "reference known" ("известна точка отсчета") сбрасывается (контроллер больше не имеет опорной точки).
- Установка  $C00595/7$  = "0: No Reaction" выключает функцию мониторинга.

#### $9.4.6$ Система мониторинга ошибок следования

Разница между установкой положения и фактическим положением называется ошибкой следования. В идеальном случае, ошибка следования должна быть равна "0". Уставка положения создается путем внутреннего определения профилецй перемещения в Motion Control Kernel. Фактическое положение путем интегрирования скорости производимого энкодером положения. Если управление положением настроено оптимально, возникает только минимальная ошибка следования, которая всегда динамически компенсируется и не повышается.

Определенные процессы, тем не менее, требуют определенного непревышаемого предела разницы между уставкой и фактическим положением. Если он превышается, это может быть следствием механической блокировки машины и некорректного функционирования частей системы. В этом случае, имеет смысл включить ответ на ошибку "Fault" отключить двигатель.

В контроллере ПЧ 8400 TopLine, две независимые функции мониторинга ошибки следования могут быть настроены:

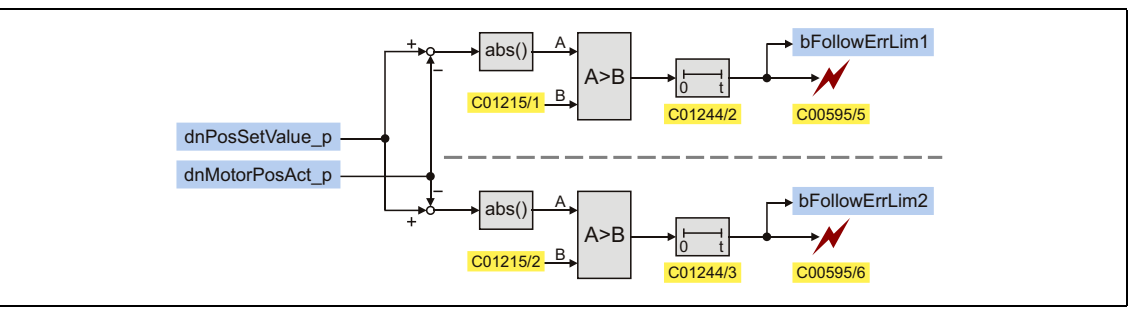

[9-19] Двухканальная система мониторинга ошибки следования

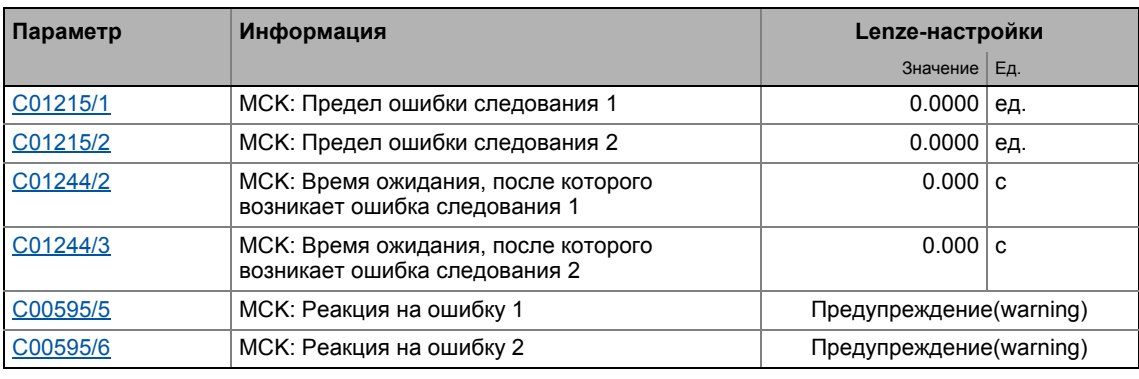

# Важно!

Если ошибка следования установлена на "0.0000 units" (Lenze-настройки), то система мониторинга отключена.

9.4

9

# $-\overleftrightarrow{Q}$ - Совет!

В определенных случаях (например динамическое ускорение нагрузки), более высокие зависящие от системы ошибки следования, чем при достижении целевого положения имеют место.

Чтобы не сработал ответ на ошибку во время разгона и для одновременного мониторинга предела допуска при остановке на цели, адресация системы мониторинга ошибки следования может быть замедлена. Таким образом, динамические процессы импульсов моментов, происходящие на короткие периоды, могут быть "заглушены".

## Режим работы

Если предел ошибки следования в C01215/х установлен выше "0.0000 units" и если текущая ошибка следования превышает предел за время установленное в C01244/x:

- Установленный ответ в С00595/5 или С00595/6 будет произведен (Lenze-настройки: "Warning").
- Сообщение об ошибке "Ck05: Error, following error 1" или "Ck06: Error, following error 2" будет занесено в журнал.
- Значение статуса bFollowErrLim1 или bFollowErrLim2 на CБ LS MotionControlKernel устанавливается на TRUE.

### 9.4.7 Задержка уставок при компенсации времени прогона

Подобное расширение функциональности доступно начиная с версии 12.00.00!

### Основы функции "setpoint holdback"

В случае master/slave приложения, в котором slave-привод должен следовать masterприводу с заданным углом, связь данных от оси к оси в основном осуществляется посредством полевых шин реального времени (например CAN).

- В этом случае, данные всегда передаются в процессе с регулированием времени. Оси синхронизированы, то есть чтение данных процесса и его внутренней обработки осуществляются в одно и то же время.
- Для таких приложений, контроллер ПЧ 8400 TopLine представляет Осевая шина, которая очень проста в настройке.

Во время синхронной работы master и нескольких slave приводов, в основном положение и уставка скорости, создаваемые master'ом передаются slave приводам.

- Уставки генерируются в master приводе, обычно с помощью CБ LS MotionControlKernel.
- Уставки передаются slave приводам посредством PDO.
- Выход к соответствующей полевой шине осуществляется посредством cоответствующих блоков портов (например LP CanOut1 или LP MciOut) или в случае осевой шины посредством CБ LS AxisBusOut.

В связи с временем цикла шины (например 1 мс или 2 ... 4 мс для шин с более высокой нагрузкой) и временами передачи телеграмм (примерно. 260 мс на PDO @500 кбит/с), уставки, генерируемые master приводом приходят на оси slave приводов с задержкой. В это время, master уже передал уставки контурам управления мотора. Это смещение вызывает ошибку в синхронизации осей.

- В случае механической связи, например при принципе дверного перемещения с двумя приводами, вызывается наклон двух приводов.
- Это явление более или менее раздичимо для всех серийных систем шин в зависимости от скорости передачи и времени цикла.

Дальнейшая задержка между чтением полученных данных и передачей в контуры управления вызывается внутренним временем цикла контроллеров(1 мс для устройств серии 8400).

## Настройка параметров функции "setpoint holdback"

Для компенсации времени прогона, описанного ранее, задержку уставки можно установить в C01239. Эта функция напрямую действует на передачу уставки от Motion Control Kernel на управление мотором.

- Внутренне, уставки передаются с задержкой на время, установленное в С01239 из СБ LS MotionControlKernel на управление мотором.
- Правило настройки: С01239 = время цикла шины + 1 мс
- Lenze-настройки "0 ms" соответствуют предыдущему ражему (без задержки уставки).

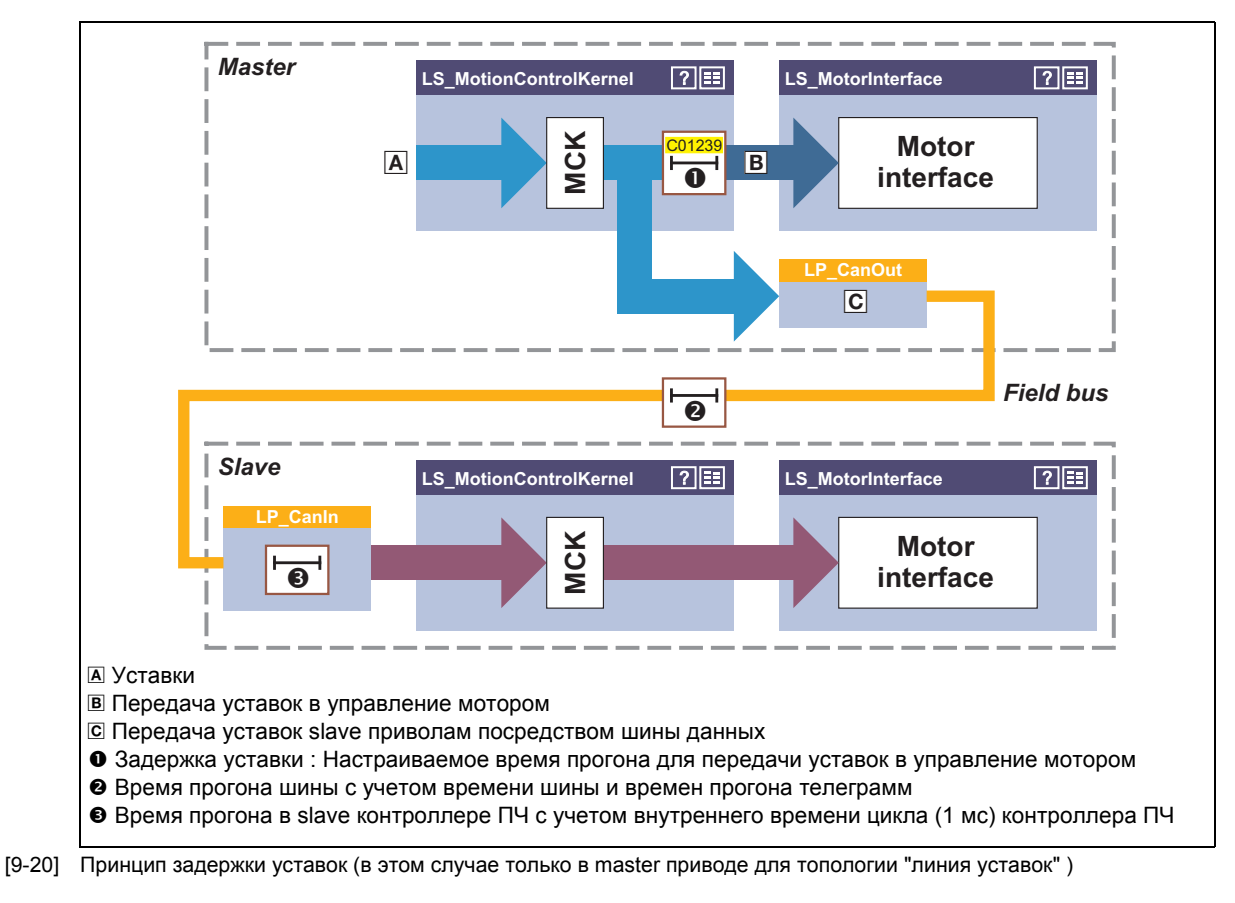

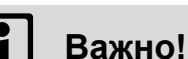

В каком приводе функция должна быть настроена, зависит от топологии шины:

- Линия уставок (1 master, много slave приводов): Только в master приводе, задержка уставок (C01239) должна быть установлена.
- Каскад уставок (уставки из одного привода к другому): Во всех приводах, задержка уставок (С01239) должна быть установлена.

Т.к. задержка уставок осуществляется в Motion Control Kernel. СБ LS MotionControlKernel требуется для этой функции независимо от источника уставок.

### Режим работы при функции "задержки уставок", настроенной online

Задержка уставок также может быть задана "online", то есть без предварительного останова контроллера ПЧ. Это обеспечивается для настройки во время ввода к эскплуатацию при процессе создания уставок, схожим образом, как и при установке коэффициента усиления контроллера скорости или положения.

# Стой!

Установка при процессе создания уставок вызывает зависимое от системы изменение времени обработки уставок, таким образом, что, например, может вызвать значительные шаговые изменения или удержание уставок.

Чтобы предотвратить шаговые изменения уставок, которые имеют отрицательное действие на механику:

- Всегда меняйте установку зедержки уставок только 1-мс шагами.
- Проводите online настройку только при низких скоростях.

### Пример: Режим работы без задержки уставки и с задержкой

Пример 1 показывает режим работы без задержки уставки. В связи с временами прогона. существует смещение между master и slave приводами в 2 мс.

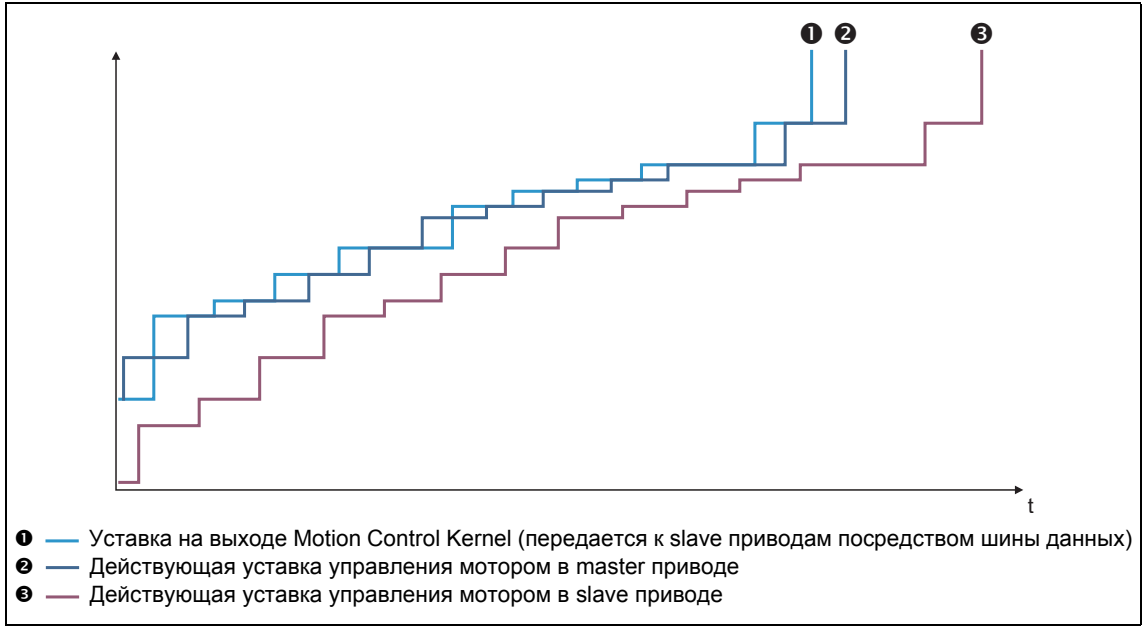

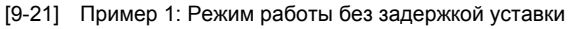

В примере 2, зедржка уставки в master приводе установлена на 2 мс. Это убирает смещение между master и slave приводами. Только временные разницы видимы в связи с временами передачи телеграмм в шине.

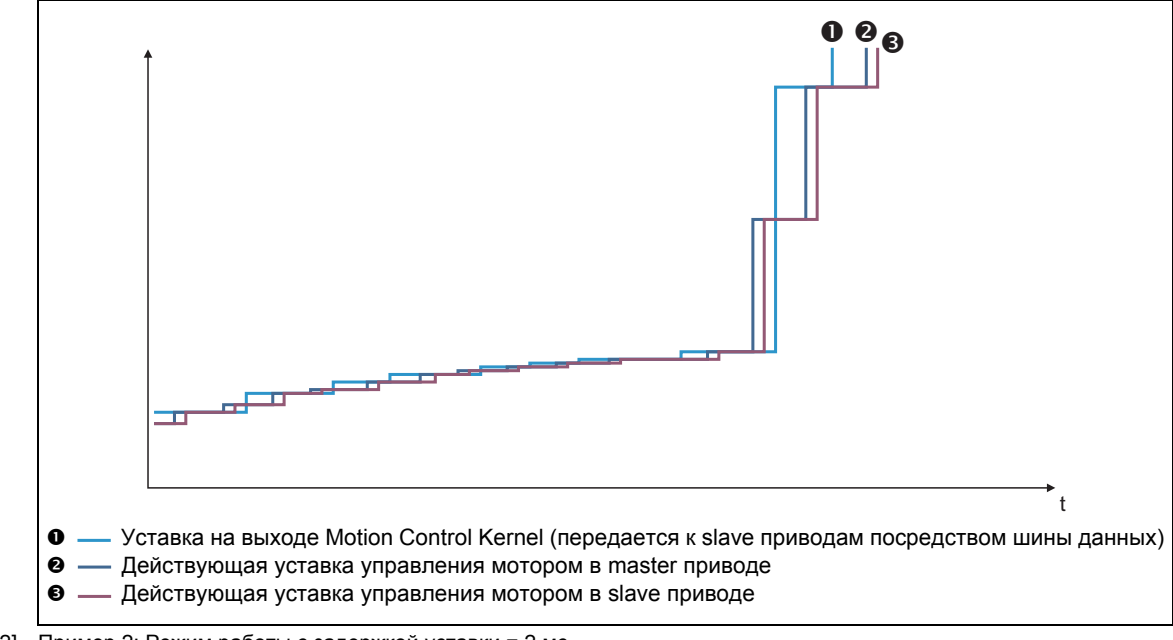

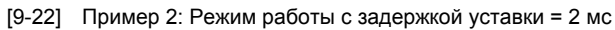

### 9 Основные функции привода (МСК)

9.5 Следование скорости

### <span id="page-600-0"></span> $9.5$ Следование скорости

В режиме работы "speed follower", привод следуает за уставкой скорости

### $9.5.1$ Настройка параметров

Краткий обзор параметров для режима работы "speed follower" :

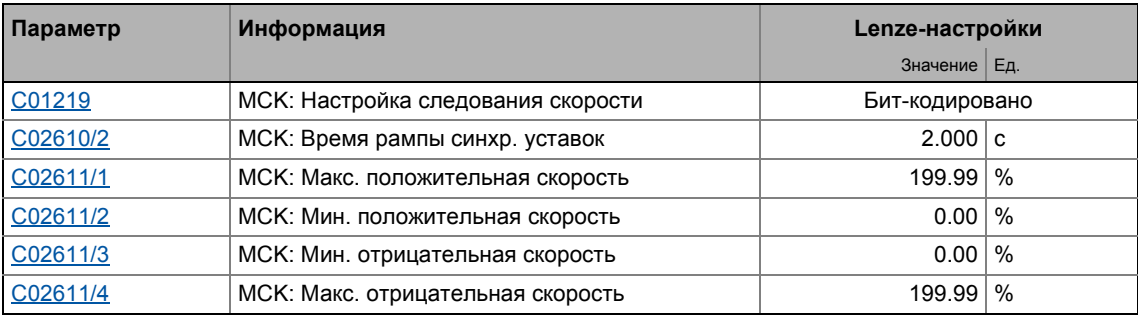

\_\_\_\_\_\_\_\_\_\_\_\_\_\_\_\_\_\_\_\_\_\_\_\_\_\_\_\_\_\_\_

### $9.5.1.1$ Функциональные настройки

В С01219, различные функциональные настройки для следования скорости могут быть заданы в бит-кодированной форме.

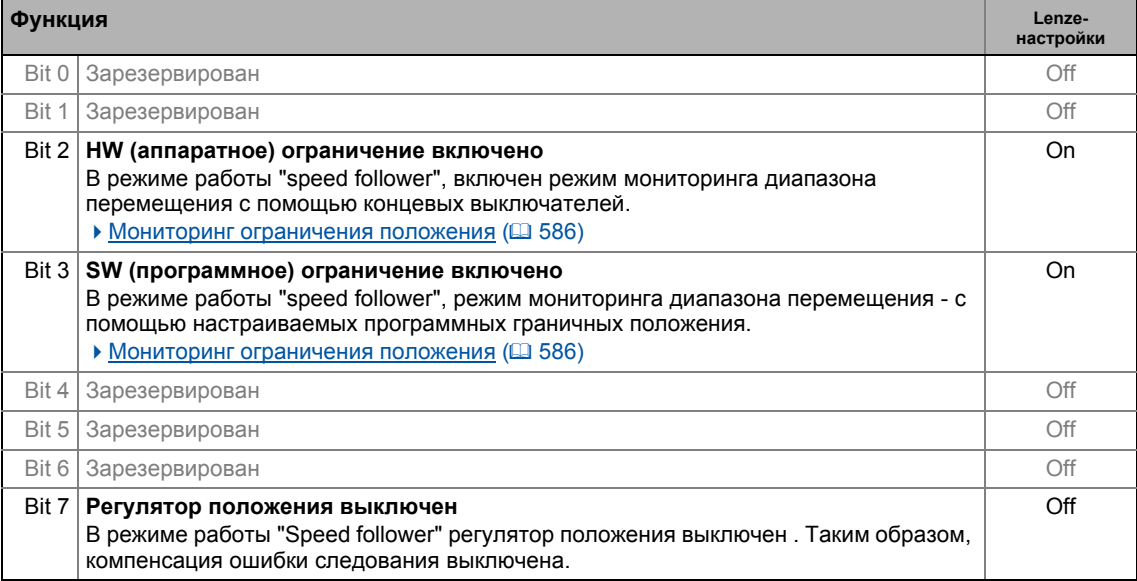

9.5 Следование скорости

### $9.5.2$ Запрос режима работы

Обращение к режиму работы "speed follower" средствами МСК командное слово:

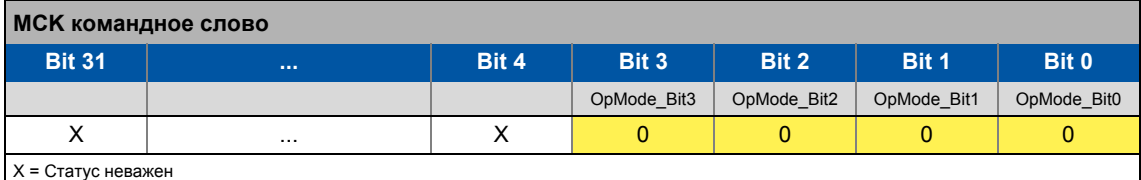

Если MCKInterface соединен с вышестоящим Motion Control Kernel и если режим работы требуется в ФБ L MckCtrlInterface, wOperationMode и bOperationMode 1...8 процессовые входы доступны.

### $9.5.3$ Выбор уставки

Уставка скорости выбираеся посредством процессового входа nSpeedSetValue а и дополнительно посредством процессового входа nSpeedAddValue v.

- Обычно, генератор рампы  $\angle$  NSet и, опционально, регулятор процесса  $\angle$  PCTRL находятся выше процессового входа nSpeedSetValue a.
- Уставка скорости ограничена внутренне ограничениями скорости установленными в C02611/1...4.

# Важно!

Когда пределы скорости установлены, Motion Control Kernel ведет к генерации уставок с режимом синхронизации. Режим синхронизации служит для динамического перемещения диапазона синхронизации с рампой синхронизации установленной в С02610/2.

▶ Мин./макс. скорости (□ 585)

### <span id="page-602-0"></span>9.6 Наведение(Homing)

Система измерений машины выбирается с помощью наведения и установки 0 положения с учетом физически-возможного диапазона перемещения:

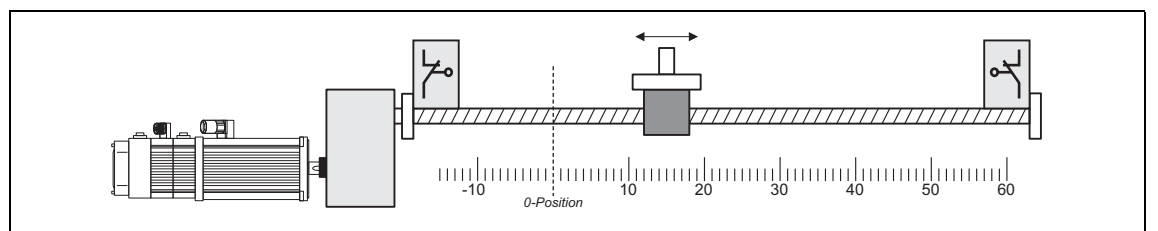

[9-23] Наведение (выбор 0 положения)

Ноль-положение (исходное) может быть определено через относительный пробег или путем установки исходного положения:

- Если reference run ("относиьтельный пробег") проводится, привод следует ранее выбранному маршруту для нхождения исходного положения.
- В случае настройки опорности, опорность вручную устанавливается когда привод в останове.

# Опасность!

Во время наведения, специально подобранные параметры активны. Если они не были установлены правильно, может иметь место неконтролируемое движение.

# Совет!

Относительный пробег в основном используется для систем с ОС посредством энкодеров, резольверов, или однооборотных энкодеров абсолютного значения, и, в случае этих систем, исходное положение теряется при отключении напряжения питания.

Обычно точка отсчета устанавливается только однажды во время запуска или в случае в сервисе (например если компоненты привода заменяются), и в основном используется для систем с ОС посредством энкодеров абсолютного значения.

9 Основные функции привода (MCK) 9.6 Наведение(Homing)

## **9.6.1 Настройка параметров**

## **Диалоговое окно в »Engineer«**

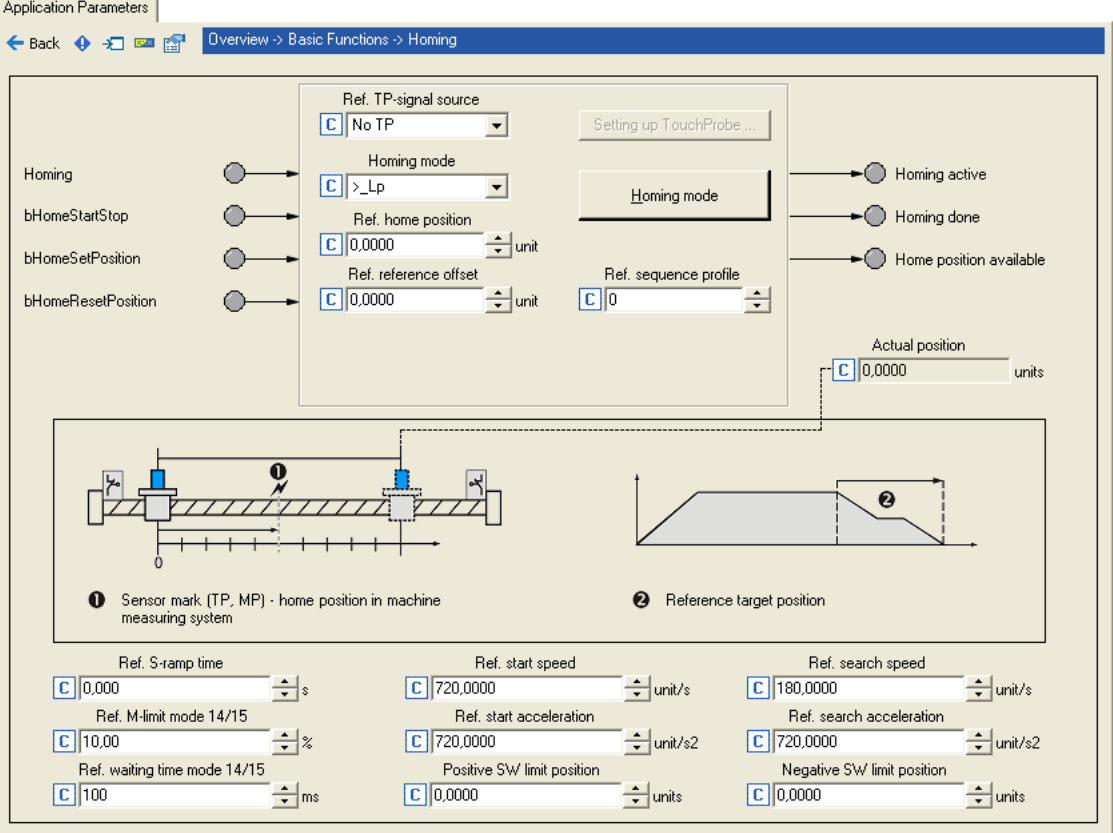

\_ \_ \_ \_ \_ \_ \_ \_ \_ \_ \_ \_ \_ \_ \_ \_ \_ \_ \_ \_

## **Краткий обзор параметров для режима работы "Referencing" :**

\_ \_ \_ \_ \_ \_ \_ \_ \_ \_ \_ \_ \_ \_ \_ \_ \_ \_ \_ \_ \_ \_ \_ \_ \_ \_ \_ \_ \_ \_ \_ \_ \_ \_ \_ \_ \_ \_ \_ \_ \_ \_ \_ \_ \_ \_ \_ \_ \_ \_ \_ \_ \_ \_ \_ \_ \_ \_ \_ \_ \_ \_ \_ \_

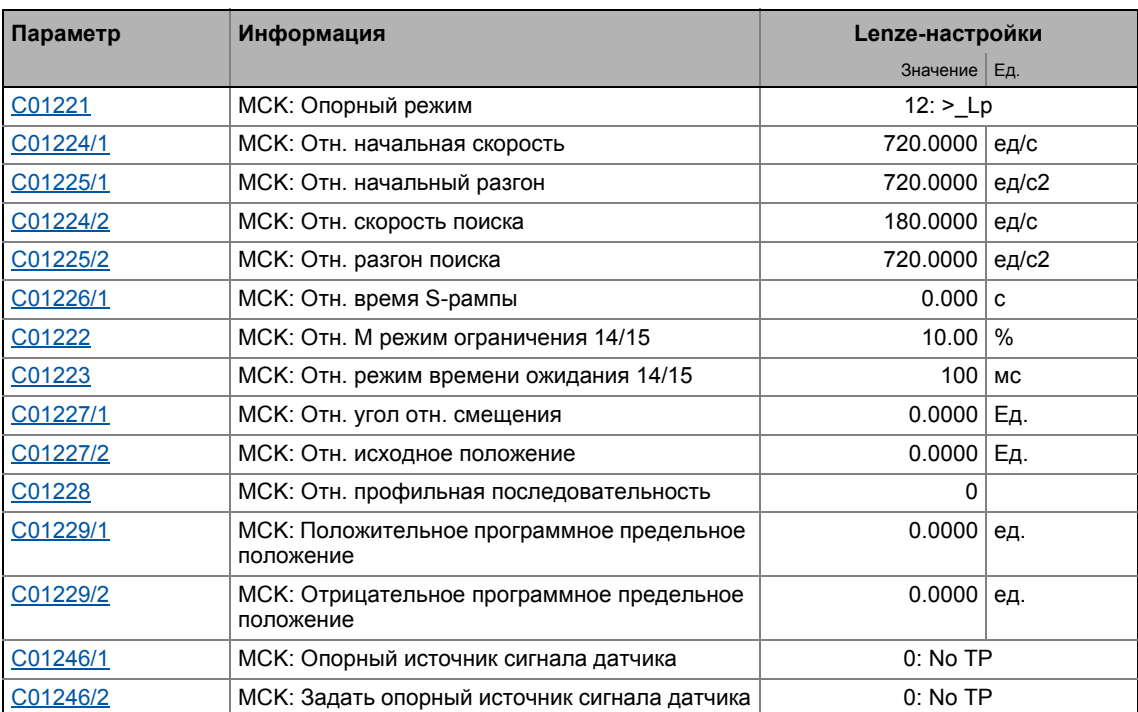

 $9.6$ Наведение(Homing)

### $9.6.1.1$ Режим опорного позиционирования (Referencing mode)

Определите режим сравнения в С01221, то есть метод, по которому будет работать режим.

- Для настройки сравнения, режим сравнения "100" должен быть выбран в С01221.
- Для отн. поиска, С01221 содержит режимы сравнения "6"..."15" из которых можно выбрать.

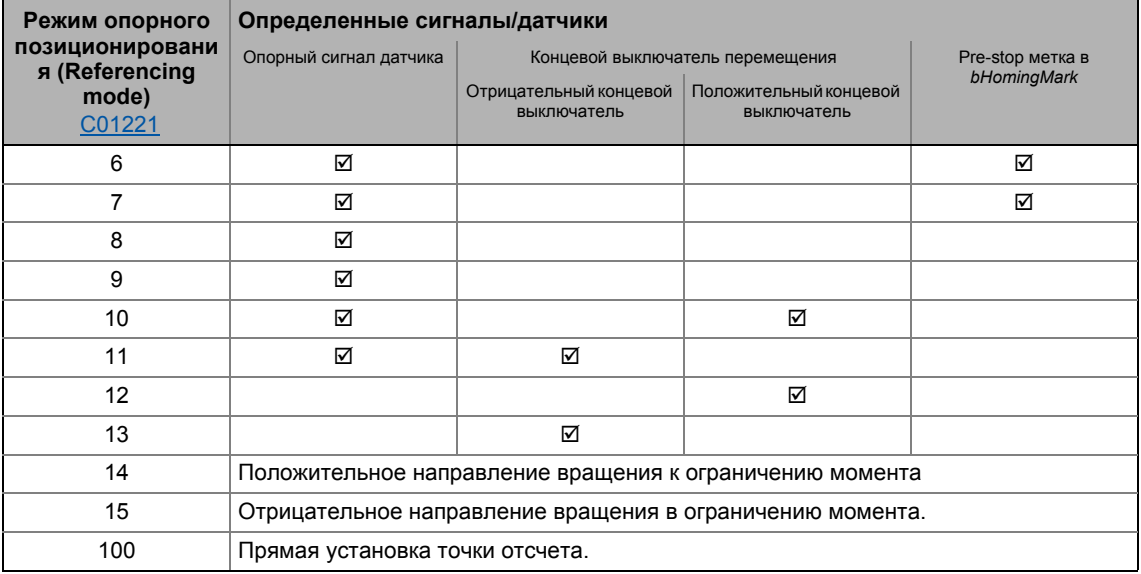

## Внутренние интерфейсы

Перелючатели/датчики обрабатываются посредством следующих внутренних интерфейсов:

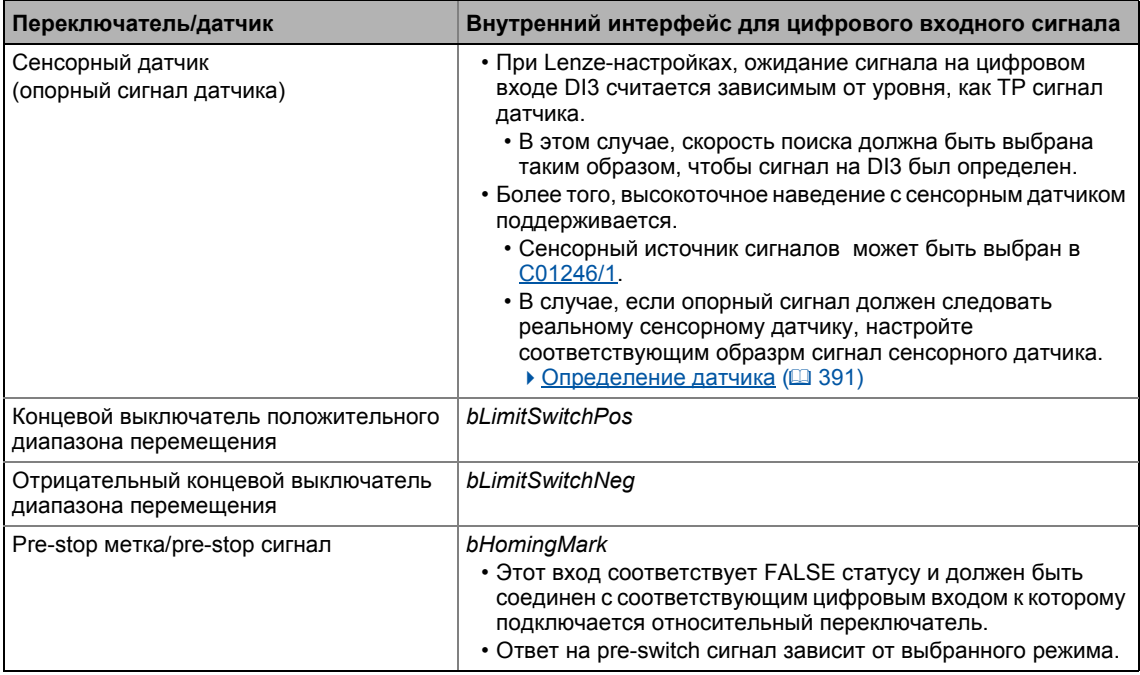

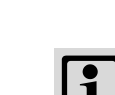

## **Важно!**

Для относительного поиска с определением сенсора:

- Сенсорный источник сигналов может быть выбран в [C01246/1](#page-1216-0).
- Зайдите в параметр [C02810/x](#page-1316-0) и выберите вариант срабатывания входа на восходящий или ниспадающий фронт, после этого используемый для сенсора цифровой вход должен отреагировать. При Lenze-настройках [C02810/x](#page-1316-0), система не будет реагировать на срабатывание сенсора!
- Кроме этого, не должно быть установлено "acceptance window" ("окно принятия") в [C2813/x](#page-1317-0) и [C02814/x](#page-1318-0) для принятия сигнала сенсора, чтобы сенсор был всегда определен вне зависимости от положения.
- [Определение](#page-390-0) датчика (• [391\)](#page-390-0)

### **Настройки стартового профиля и профиля поиска**

Определенные режимы опорного позиционирования используют два различных набора параметров данных профиля для наведения с целью сокращения времени наведения и, в то же время , увеличения точности.

- Сначала, быстрое приближение к limit switch/pre-stop (конц.выкл./предв.останов) метке (в зависимости от выбранного режима) проводится с использованием настроек стартового профиля.
- После реверса на метке limit switch/pre-stop, настройки профиля поиска ведут к более медленному,но более точному приближению к сенсору датчика.

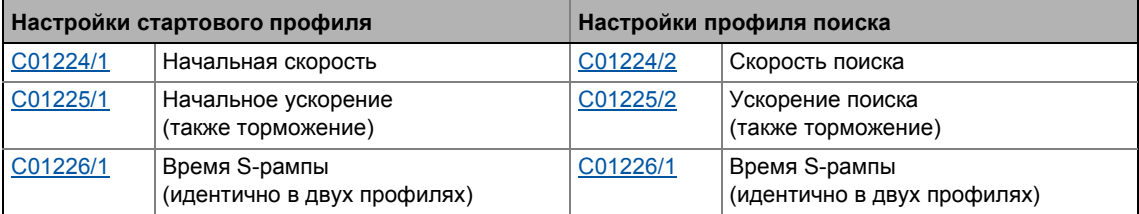

# **Важно!**

Корректировка настроек профиля поиска проводится только сли скорость поиска была установлена [\(C01224/2](#page-1204-0)) > "0"!

Точное время корректировки данных профиля поиска в соответствующем режиме отображается в описании процесса режима.

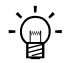

## **Совет!**

Результат настройка более низкой скорости поиска в [C01224/2](#page-1204-0) и высокого разгона поиска в [C01225/2](#page-1204-1) заключается в том, что торможение скорости поиска происходит быстро и определяется положение точно(на более никих скоростях поиска).

## Аббревиатуры используемые в режимах опорного позиционирования:

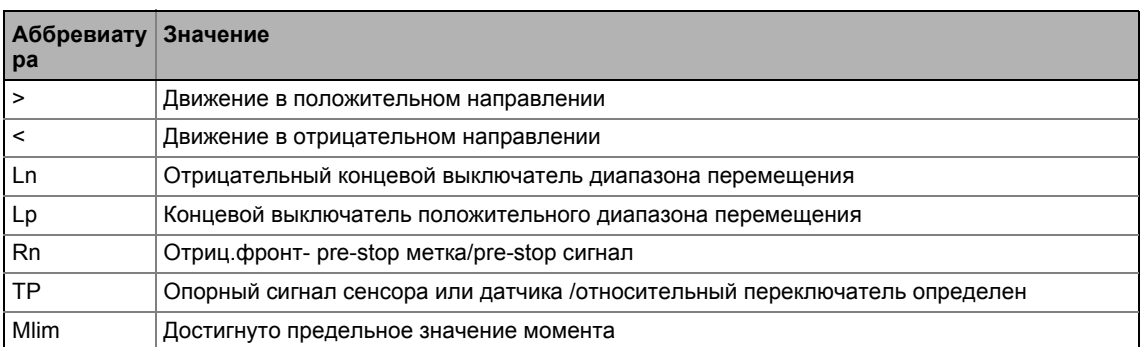

## Режим 6: >\_Rn\_>\_TP

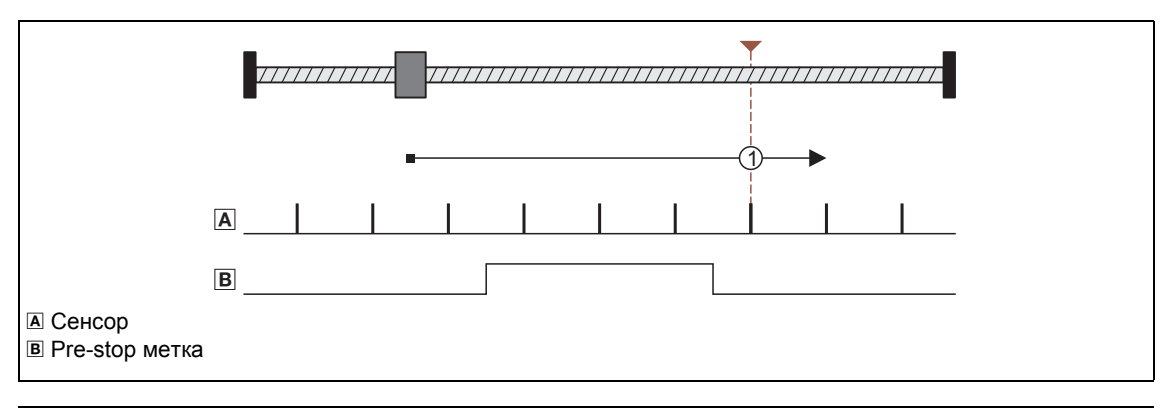

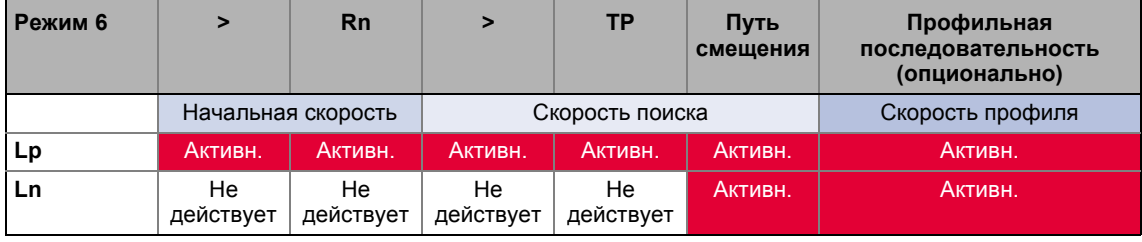

Процедура:

- 1. Движение в положительном направлении с настройками стартового профиля.
- 2. Положительный фронт bHomingMark включает настройки профиля поиска для дальнейшего опорного поиска.
- 3. Отрицательный фронт bHomingMark включает определение исходного положения.
- 4. Фронт слежения сенсора датчика устанавливает исходное положение.

### 9 Основные функции привода (МСК)  $9.6$

Наведение(Homing)

## Режим 7: <\_Rn\_<\_TP

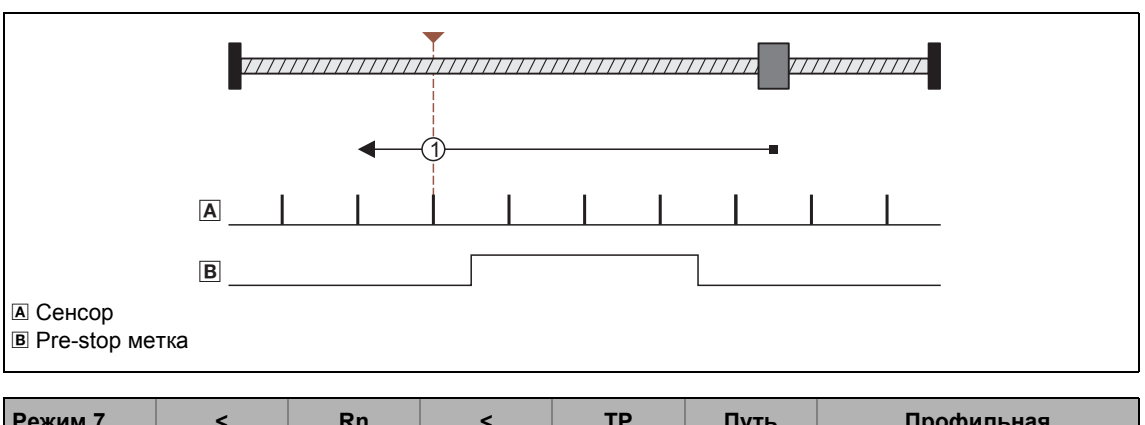

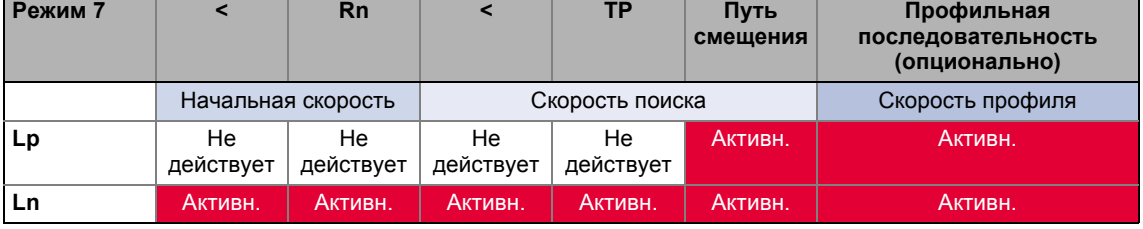

Процедура:

- 1. Движение в отрицательном направлении с настройками стартового профиля.
- 2. Положительный фронт bHomingMark включает настройки профиля поиска для дальнейшего опорного поиска.
- 3. Отрицательный фронт bHomingMark включает определение исходного положения.
- 4. Фронт слежения сенсора датчика устанавливает исходное положение.

## 9 Основные функции привода (MCK) 9.6 Наведение(Homing)

**Режим 8: >\_TP**

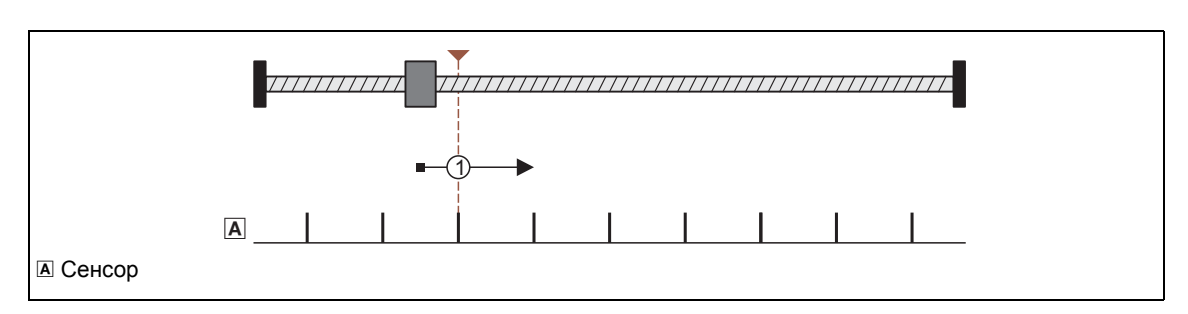

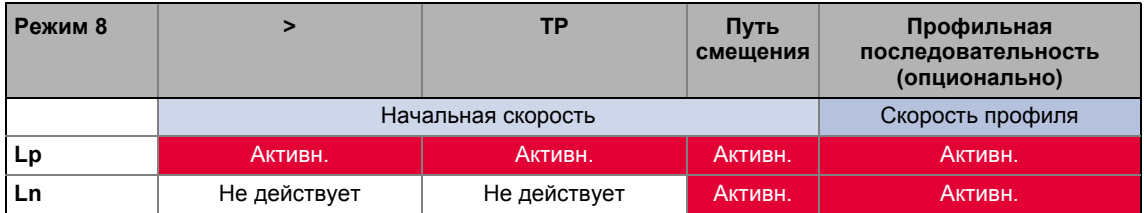

Процедура:

1. Движение в положительном направлении с настройками стартового профиля.

2. Фронт слежения сенсора датчика устанавливает исходное положение.

## **Режим 9: <\_TP**

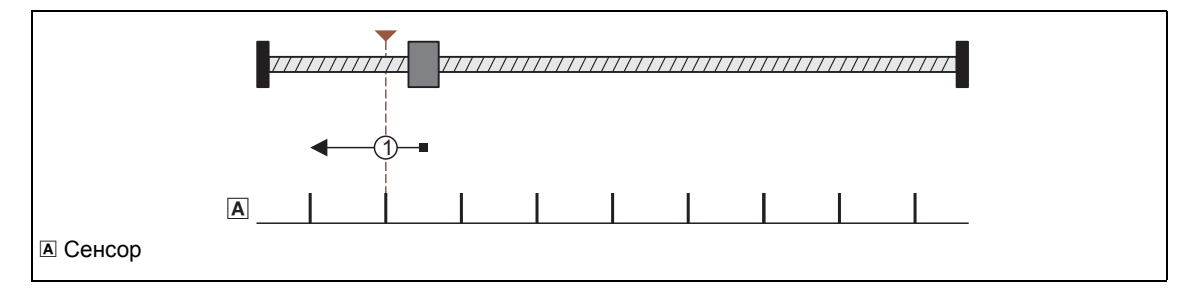

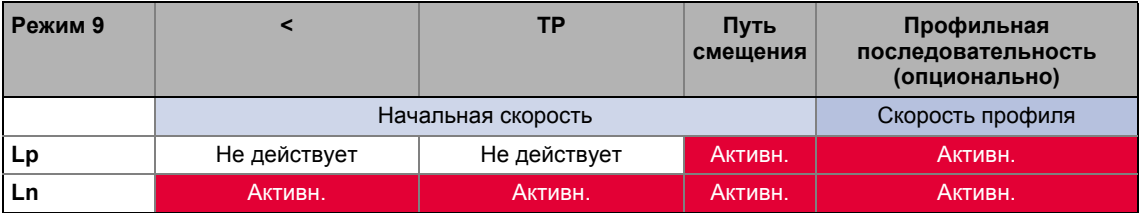

Процедура:

1. Движение в отрицательном направлении с настройками стартового профиля.

2. Фронт слежения сенсора датчика устанавливает исходное положение.

### Основные функции привода (МСК) 9 Наведение(Homing) 9.6

Режим 10: >\_Lp\_<\_TP

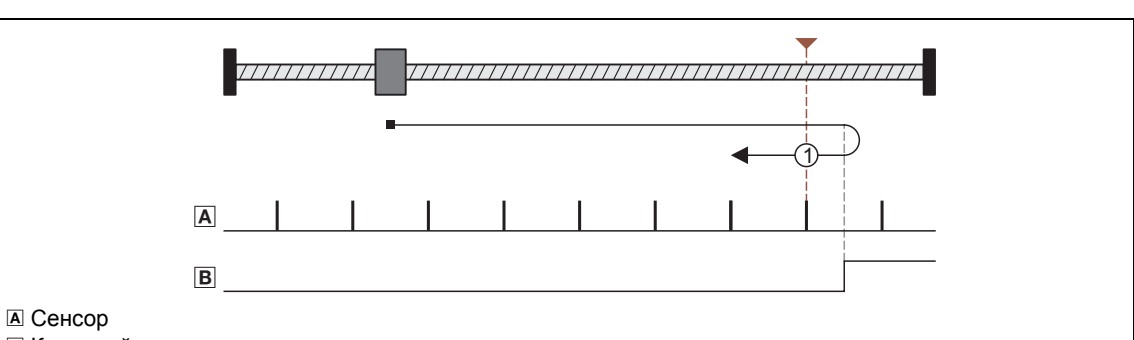

В Концевой выключатель положительного диапазона перемещения

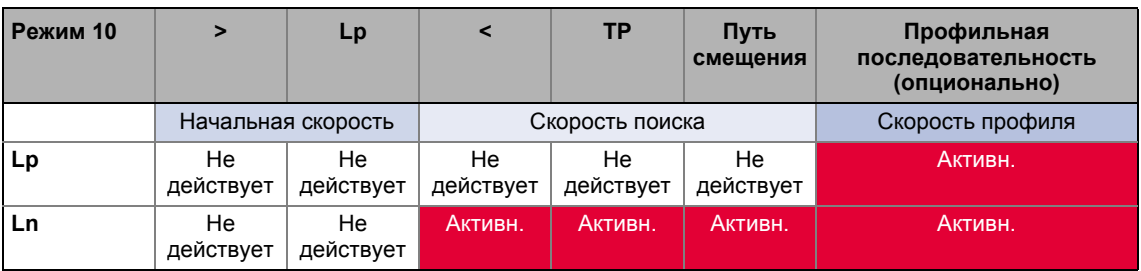

### Процедура:

- 1. Движение в положительном направлении с настройками стартового профиля.
- 2. Реверс когда фронт концевого выключателя положительного диапазона перемещения положителен и, в то же время, включение настройки профиля поиска для дальнейшего опорного поиска.
- 3. Отрицательный фронт концевого выключателя диапазона перемещения позволяет определение исходного положения.
- 4. Фронт слежения сенсора датчика устанавливает исходное положение.

### Основные функции привода (МСК) 9 Наведение(Homing) 9.6

Режим 11: <\_Ln\_>\_TP

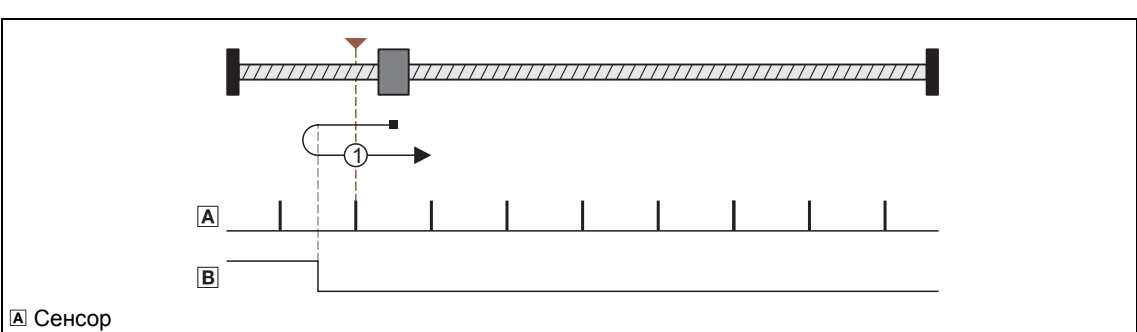

В Отрицательный концевой выключатель диапазона перемещения

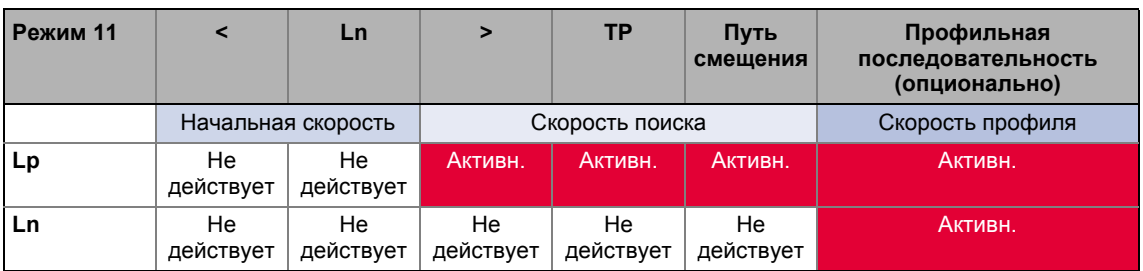

## Процедура:

- 1. Движение в отрицательном направлении с настройками стартового профиля.
- 2. Реверс когда фронт концевого выключателя отрицательного диапазона перемещения положителен и, в то же время, включение настройки профиля поиска для дальнейшего опорного поиска.
- 3. Отрицательный фронт концевого выключателя диапазона перемещения позволяет определение исходного положения.
- 4. Фронт слежения сенсора датчика устанавливает исходное положение.
### 9 Основные функции привода (МСК) 9.6 Наведение(Homing)

Режим 12: >\_Lp

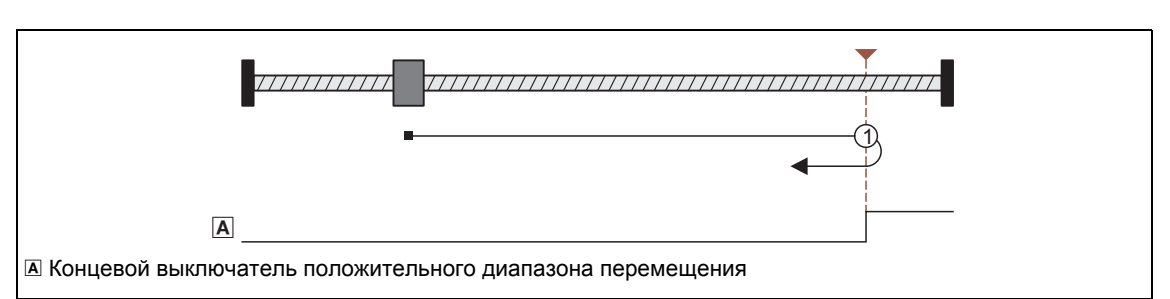

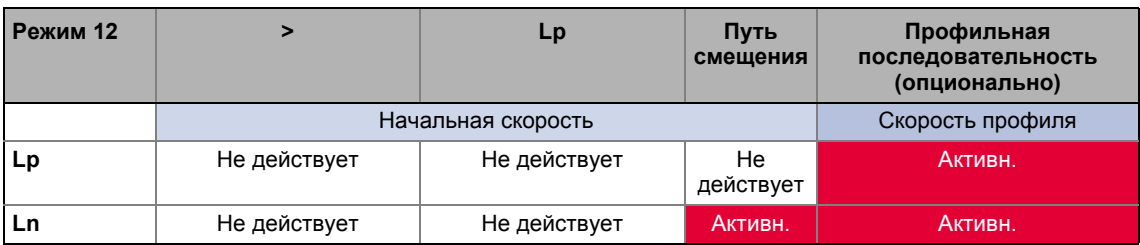

Процедура:

- 1. Движение в положительном направлении с настройками стартового профиля.
- 2. Положительный фронт концевого выключателя диапазона перемещения определяет опорную точку.

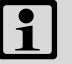

### Важно!

Нагрузка также может покидать пределы концевого выключателя диапазона перемещения. Затем следует перемещение до исходного положения, которое было установлено с позитивным фронтом концевого выключателя перемещения.

- Возможно что в результате машина останется на рабочем концевом выключателе.
- Рекомендуется чтобы смещение исходного положения было установлено в С01227/1 для "освобождения" рабочего концевого выключателя.

### 9 Основные функции привода (МСК) 9.6 Наведение(Homing)

### Режим 13: <\_ Ln

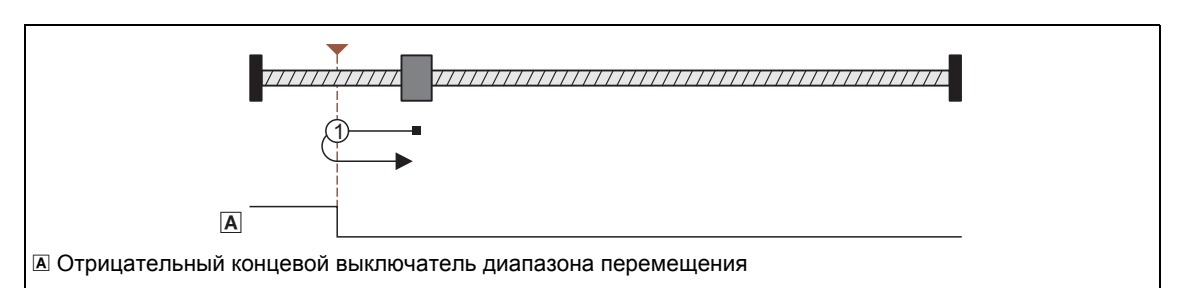

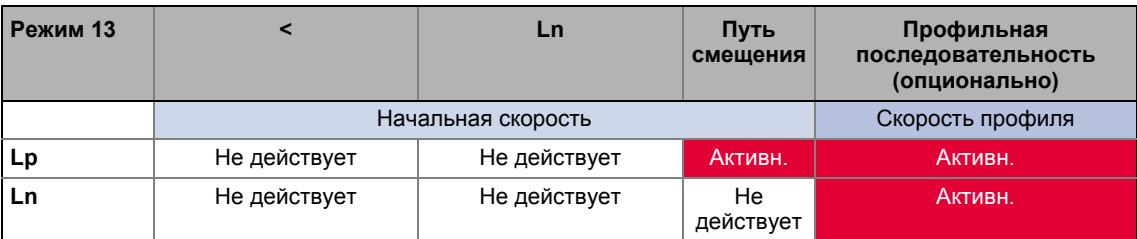

Процедура:

- 1. Движение в отрицательном направлении с настройками стартового профиля.
- 2. Положительный фронт концевого выключателя диапазона перемещения определяет опорную точку.

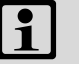

## Важно!

Нагрузка также может покидать пределы концевого выключателя диапазона перемещения. Затем следует перемещение до исходного положения, которое было установлено с позитивным фронтом концевого выключателя перемещения.

- Возможно что в результате машина останется на рабочем концевом выключателе.
- Рекомендуется чтобы смещение исходного положения было установлено в С01227/1 для "освобождения" рабочего концевого выключателя.

### Режим 14: >\_Mlim

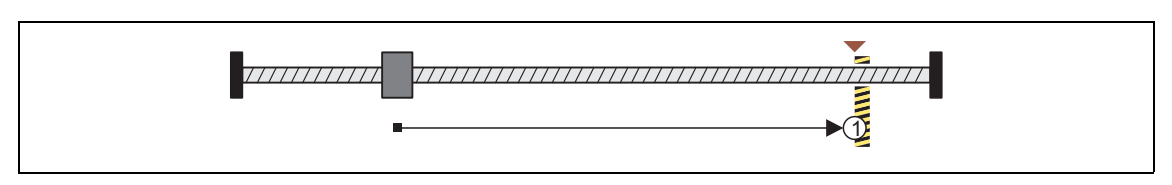

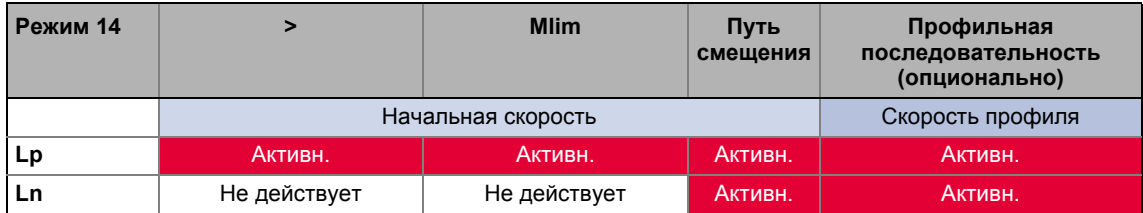

Процедура:

- 1. Движение в положительном направлении с уменьшенный моментом и настройками стартового профиля.
- 2. Опорная точка установлена если определено, что ограничение момента установленное в C01222 превышено за время установленное в C01223 ("Homing to positive stop").
	- Если смещение исходного положения не было установлено, это положение будет исходным.
	- Если смещение исходного значения было установлено, правильное движение с этим смещением произойдет и в конце расстояния перемещения установится исходное положение.

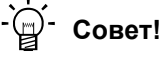

Установите смещение исходного положения в С01227/1 для избежания отсановки в положительном стопе.

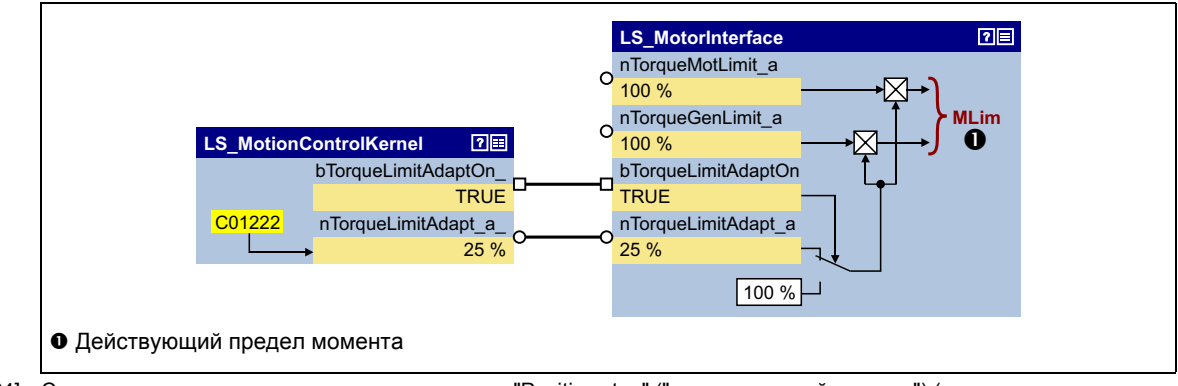

[9-24] Связь ограничения момента при наведении на "Positive stop" ("положительный останов") (режимы наведения  $14/15$ 

### Режим 15: <\_ Mlim

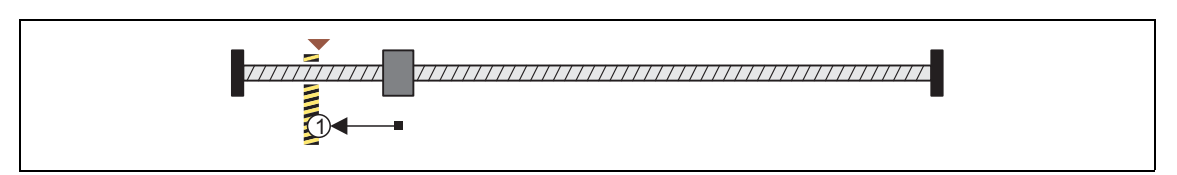

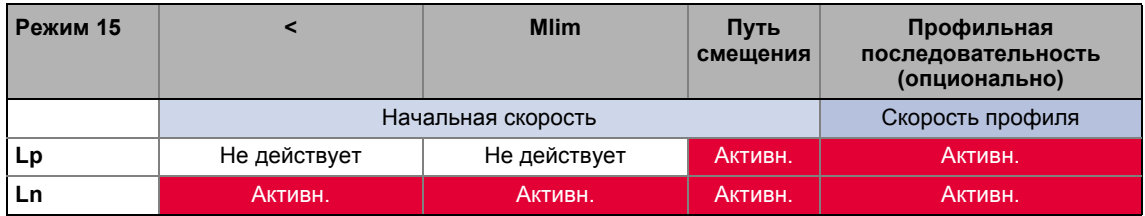

### Процедура:

- 1. Движение в отрицательном направлении с уменьшенный моментом и настройками стартового профиля.
- 2. Опорная точка установлена если определено, что ограничение момента установленное в C01222 превышено за время установленное в C01223 ("Homing to positive stop").
	- Если смещение исходного положения не было установлено, это положение будет исходным.
	- Если смещение исходного значения было установлено, правильное движение с этим смещением произойдет и в конце расстояния перемещения установится исходное положение.

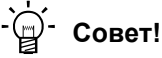

Установите смещение исходного положения в С01227/1 для избежания отсановки в положительном стопе.

### Режим 100: SetRef

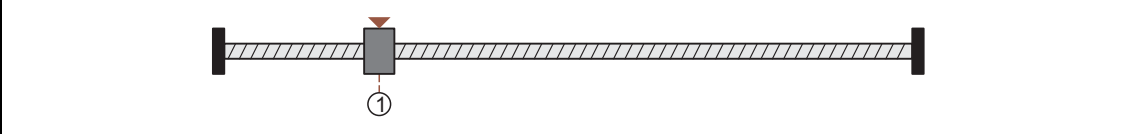

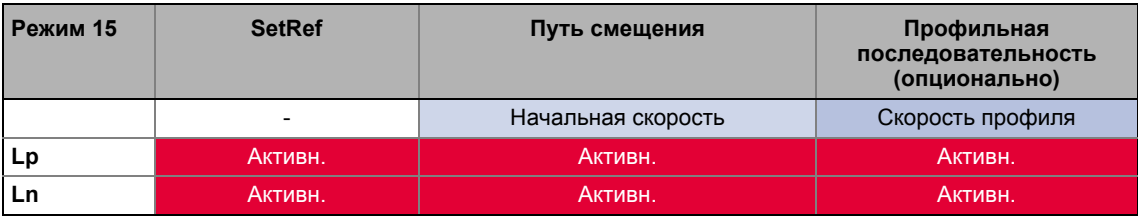

Когда привод находится без движения, система измерений устанавливается посредством bit 9 ("HomSetPos") в <u>МСК командное слово</u>. Текущее фактическое положение теперь отвечает исходному положению установленному в  $CO1227/2$  в измерительной системе машины.

#### $9.6.1.2$ Исходное положение & смещение исходного значения

Если исхоное положение установлено в ходе опорного поиска, это определенное положение в имерительной системе машины теперь отвечает установке исходного положения в С01227/2.

Если смещение исходного значения было установлено в С01227/1, привод продолжает корректное движение с этим смещением на скорости поиска после нахождения исходного положения. Исходное положение не устанавливается без этого шага.

### $9.6.1.3$ Движение по профильной последовательности после выполнения наведения

Если необходимо, профиль последовательности может быть введен в С01228 чтобы организовать проведение позиционирования сразу после выполнения наведения.

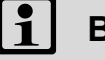

### Важно!

Позиционирование для профильной последовательности установленной в С01228 также проводится в режиме "опорного позиционирования". Если второй профиль последовательности(следующий или предыдущий) был определен в профильной последовательности, он начинается не автоматически!

#### 9.6.2 Запрос режима работы

Запрос режима "опорного позиционирования" средствами МСК командное слово:

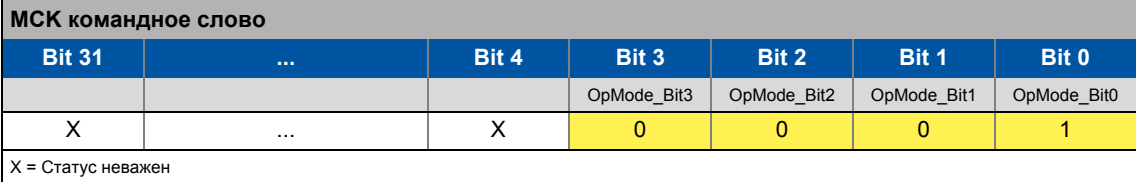

Если MCKInterface соединен с вышестоящим Motion Control Kernel и если режим работы требуется в ФБ L MckCtrlinterface, wOperationMode и bOperationMode 1...8 процессовые входы доступны.

9.6 Наведение(Homing)

#### $9.6.3$ Выполнить наведение

Управление проводится средствами битов 8 ... 10 в МСК командное слово:

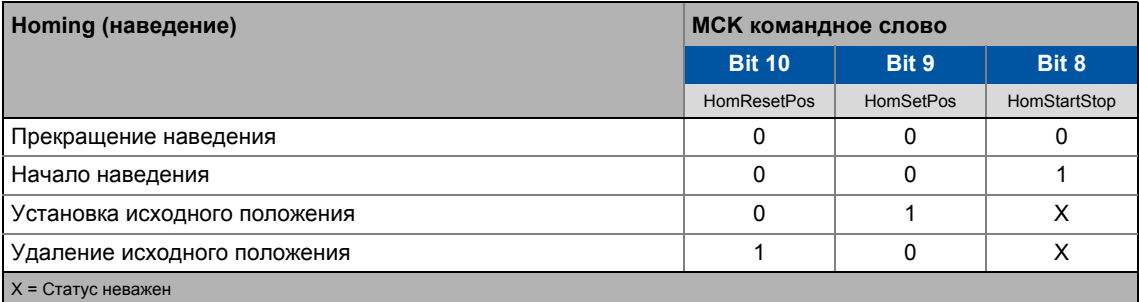

<u> Le Le Le Le Le Le Le Le Le L</u>

### Если Motion Control Kernel находится ниже MCKInterface в цепи, ФБ L\_MckCtrlInterface предоставляет следующие процессовые входы для управления режимом работы:

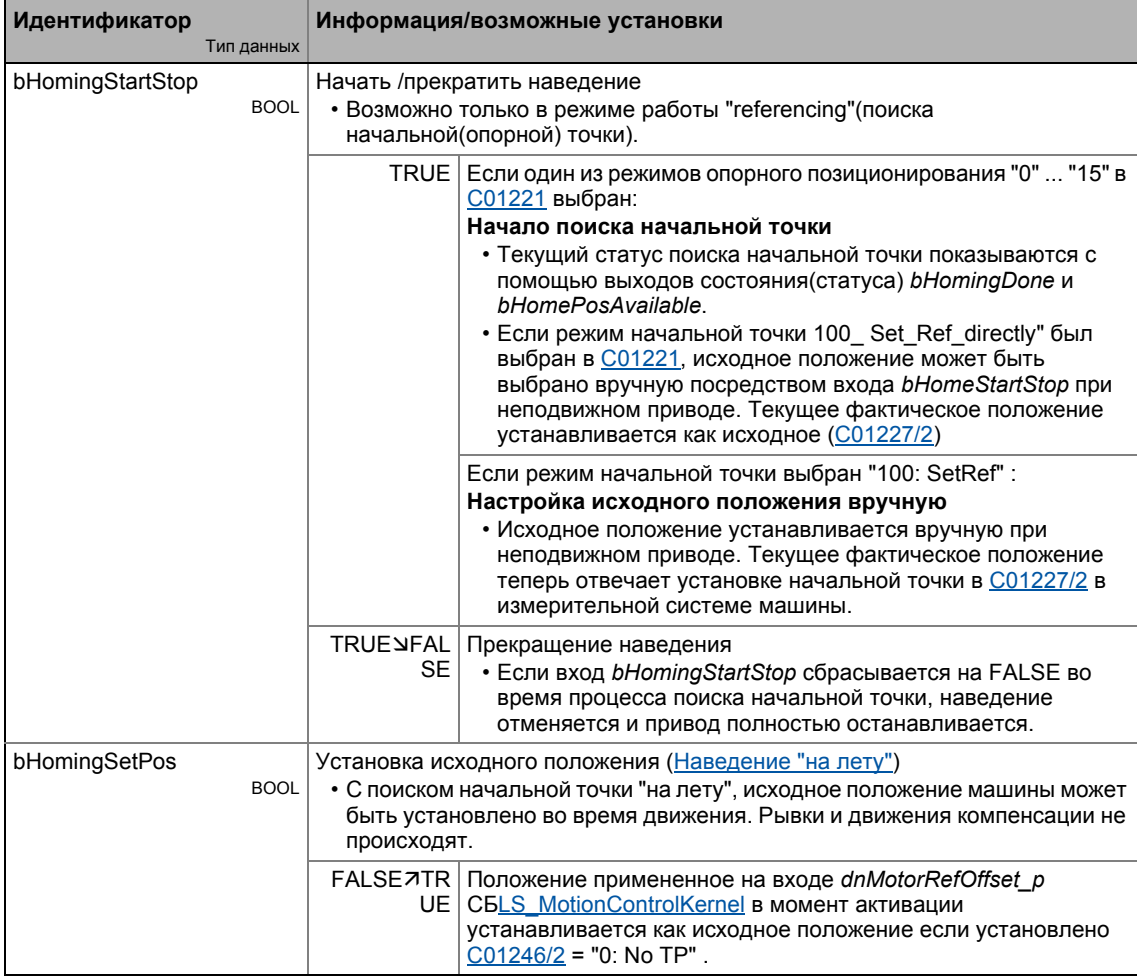

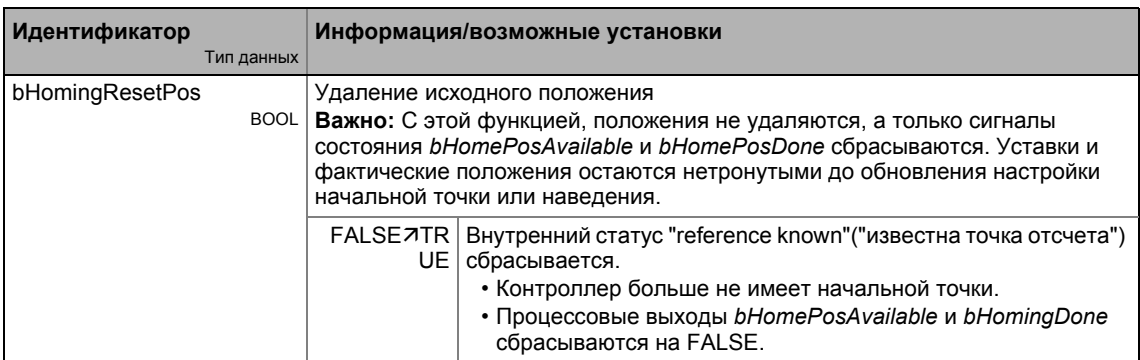

9.6 Наведение(Homing)

#### <span id="page-619-0"></span> $9.6.3.1$ Наведение "на лету"

С поиском начальной точки "на лету", исходное положение машины может быть установлено во время движения. Рывки и движения компенсации не происходят.

Следующее изображение показывает соответствующие интерфейсы для выбора исходного положения на CБ LS MotionControlKernel и CБ LS MotorInterface:

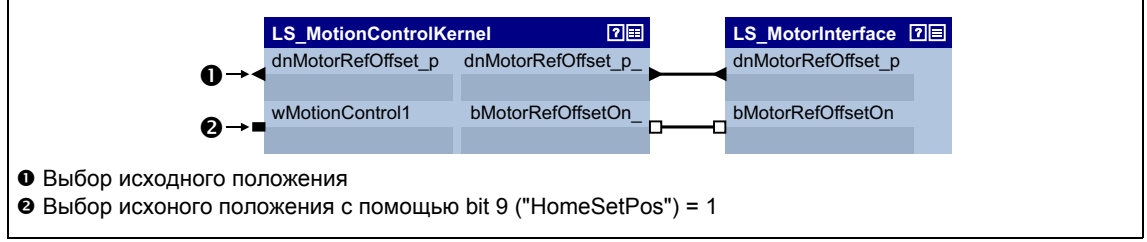

[9-25] Интерфейс для выбора исходного положения

Для того, чтобы выборы положения могли быть утверждены во время наведения на лету, допонительное соединение требуется на уровне приложения.

- Следующее изображение показывает требуемую модификацию с использованием примера приложения "позиционирования стола".
- Для передачи исходного положения от I/О уровня на уровень приложения, "свободный" вход dnFreeIn1 р используется здесь:

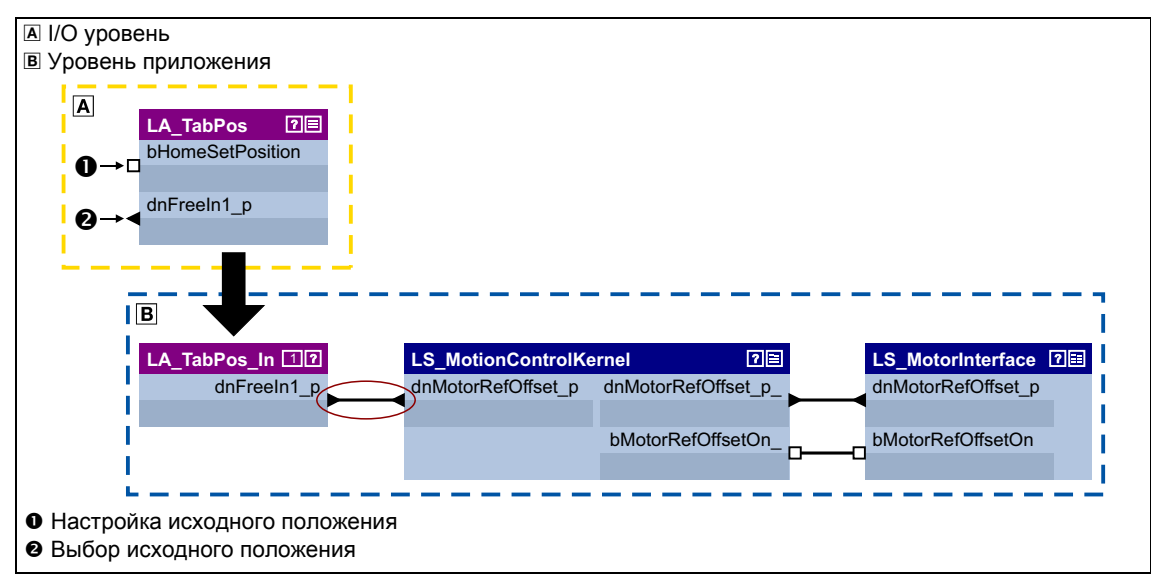

[9-26] Модифицированное соединение для выбора исходного положения

## 9 Основные функции привода (MCK) 9.7 Ручное перемещение стола

### **9.7 Ручное перемещение стола**

В этом режиме работы, привод может быть приведен в движение вручную в направлении по или против ЧС ("jogging mode").

- Опционально, возможно перейти на вторую скорость во время движения.
- "Отвод" текущих (диапазон перемещения) концевых выключателей также поддерживается. Тогда возможно только движение в соответствующем обратном направлении.

# **Опасность!**

Во время manual jogging, специально подобранные параметры активны. Если они не были установлены правильно, может иметь место неконтролируемое движение.

# **Стой!**

При Lenze-настройках, мониторинг диапазона перемещения выключен в [C01230](#page-1206-0) средствами концевых выключателей (аппаратные ср-ва) программных граничных положений для режима работы "Manual jog" !

Если мониторинг диапазона перемещения был выключен, привод может дваигаться к механическому пределу в режиме ручного перемещения и части машины могут быть повреждены или разрушены!

Основные функции привода (МСК) 9

 $9.7$ Ручное перемещение стола

#### $9.7.1$ Настройка параметров

### Диалоговое окно в »Engineer«

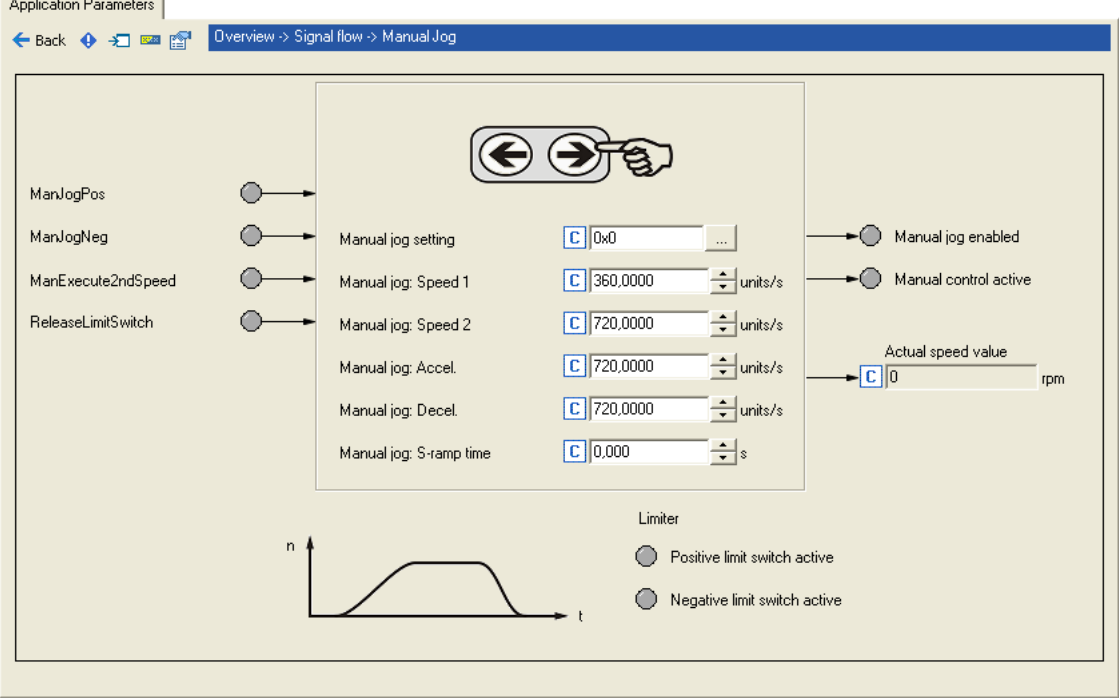

### Краткий обзор параметров для режима работы "manual jogging":

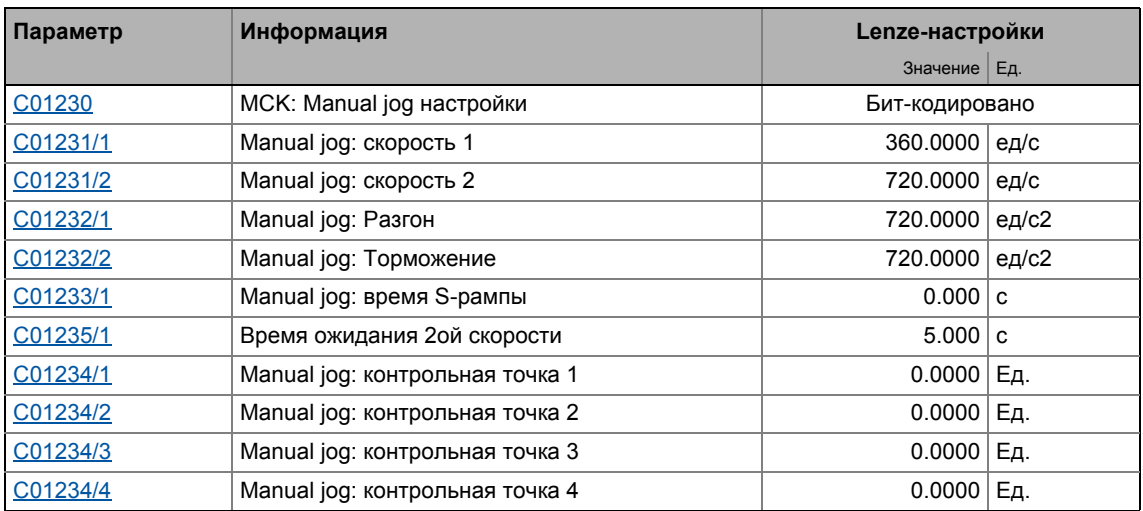

### $\ddot{\mathbf{1}}$ Важно!

Для избежания проблем во время работы, Машинные параметры (как минимум фактор редуктора и константа перемещения) должны также быть установлены верно!

#### $9.7.1.1$ Функциональные настройки

В С01230, различные фунциональные настройки для ручного перемещения стола могут быть произведены в бит-кодированной форме.

\_\_\_\_\_\_\_\_\_\_\_\_\_\_\_\_\_\_\_\_\_\_\_\_\_

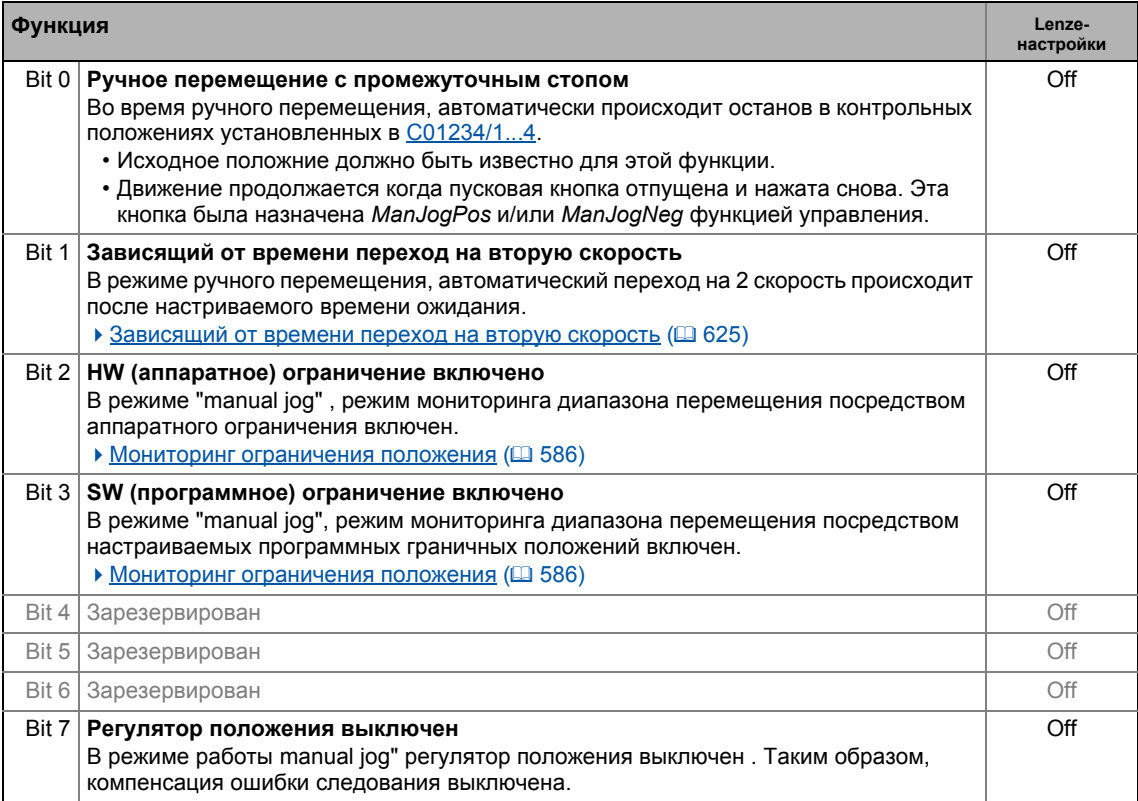

### 9 Основные функции привода (МСК)

97 Ручное перемещение стола

### $9.7.1.2$ Мягкий старт и быстрый останов привода

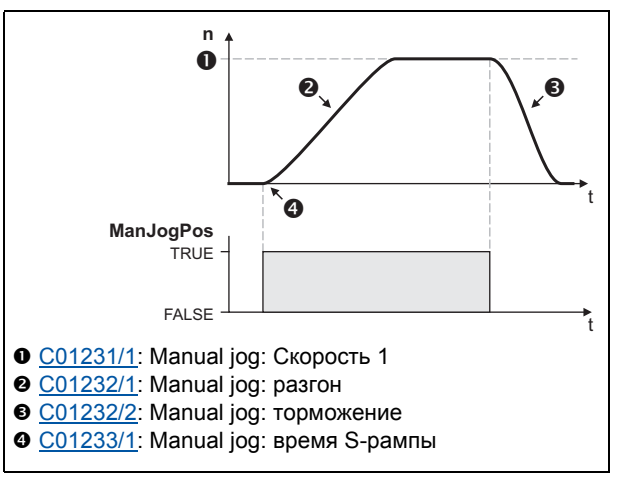

[9-27] Пример: Мягкий старт и быстрый останов

 $-\overleftrightarrow{\mathbb{Q}}$  COBet!

- Для рагона и торможения, различные значения могут быть установлены в С01232/1...2 таким образом, чтобы можно было осуществить мягкий старт и быстрый останов привода.
- Для уменьшения рывков, две рампы могут быть установлены таким образом, что будут sобразны. Это осуществляется путем ввода соответствующего времени S-рампы в C01233/1.

Быстрое торможение (С01232/2) уменьшает время от отпускания "пусковой кнопки" до фактической остановки привода, в результате чего проще позиционировать привод "визуально" и желаемое положение остановки не пропускается.

#### $9.7.1.3$ Вторая скорость

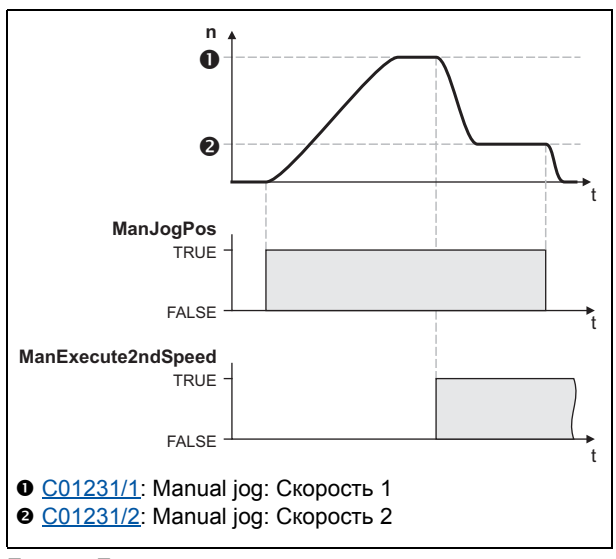

• Установкой бита управления 6 (ManExecute2ndSpeed) B MCK командное слово, вы можете перейти на вторую скорость (C01231/2) во время траверса.

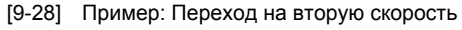

#### <span id="page-624-0"></span> $9.7.1.4$ Зависящий от времени переход на вторую скорость

Если эта функция была включена средствами бита 1 в С01230 и время ожидания > "0 с" было установлено в С01235/1, происходит автоматический переход на 2 скорость ручного перемещения стола когда эта функция включена и после истечения времени ожидания.

• Когда время ожидания было установлено на = 0 с, автоматический переход выключается.

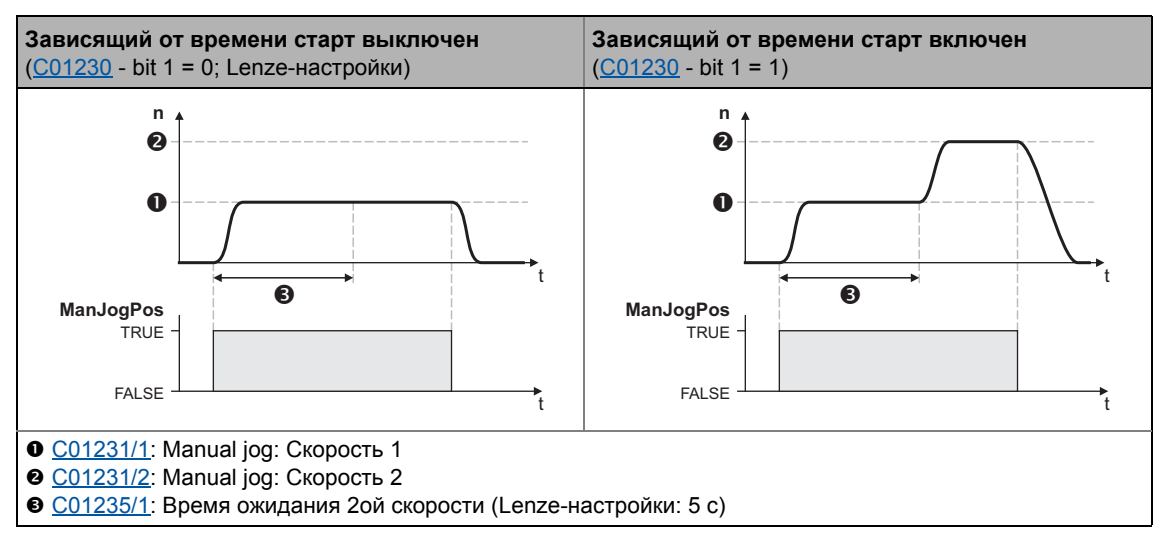

[9-29] Зависящий от времени переход на вторую скорость

 $-\overleftrightarrow{Q}$ - Совет!

Оставляя соответствующую кнопку manual jog нажатой дольше времени ожидания и настраивая 2ю скорость ручного перемещения таким образом, что она выше 1й скорости, вы можете осуществлять перемещения на более длинные дистанции с этой функцией.

### Основные функции привода (МСК) 9

9.7 Ручное перемещение стола

#### $9.7.2$ Запрос режима работы

Запрос режима "manual jog" посредством МСК командное слово:

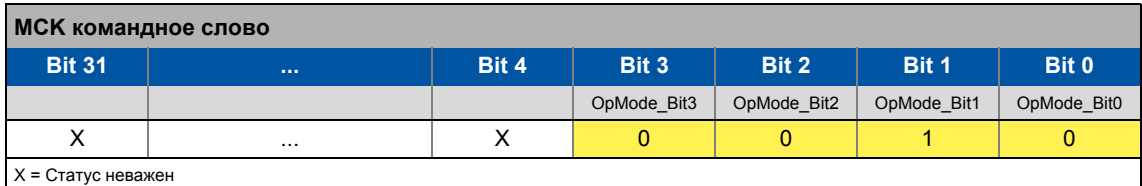

Если MCKInterface соединен с вышестоящим Motion Control Kernel и если режим работы требуется в ФБ L MckCtrlInterface, wOperationMode и bOperationMode 1...8 процессовые входы доступны.

#### $9.7.3$ Выполнение ручного перемещения стола

Управление проводится средствами битов 4 ... 7 в МСК командное слово:

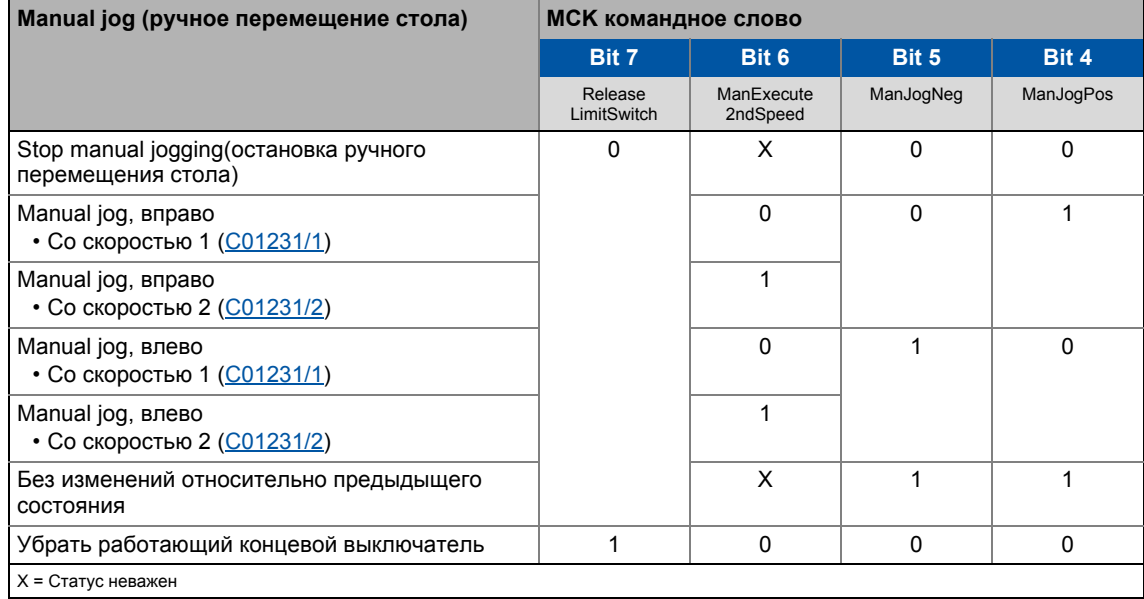

Если Motion Control Kernel находится ниже MCKInterface в цепи, ФБ L MckCtrilnterface предоставляет следующие процессовые входы для управления режимом работы:

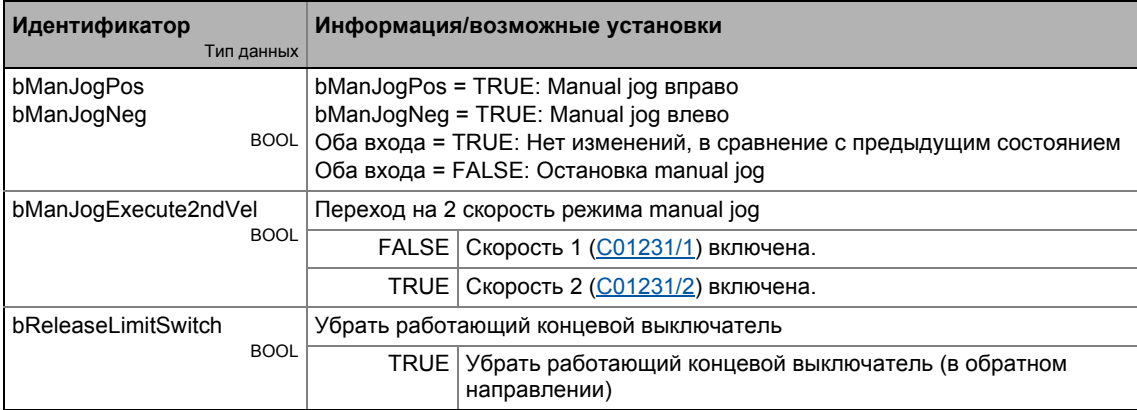

### Случай 1: Точка отсчета известна

Если точка отсчета (опорная) известна и программные граничные положения были установлны, то есть как минимум одно ограничение > 0, ручное перемещение стола проходит пока положение в соответствующем ограничении не достигается, если режим ручного перемещения не был сначала выключен. Переход (превышение) установленных программных рпеделов невозможен.

### Случай 2: Точка отсчета неизвестна

Если опорная точка неизвестна, пределы перемещения мониторятся только посредством концевых выключателей (если соединены).

Если вы заканчиваете режим МЈ вручную или сбрасывая bManJogNeg или bManJogPos. привод останавливается с торможением, установленным для режима manual jogging.

#### 9731 Ручное перемещение к предельному положению

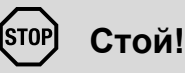

При Lenze-настройках, мониторинг диапазона перемещения выключен в C01230 средствами концевых выключателей (аппаратные ср-ва) программных граничных положений для режима работы "Manual jog"!

Если мониторинг диапазона перемещения был выключен, привод может дваигаться к механическому пределу в режиме ручного перемещения и части машины могут быть повреждены или разрушены!

• Мониторинг ограничения положения (□ 586)

### Ручное перемещение к программному предельному положению

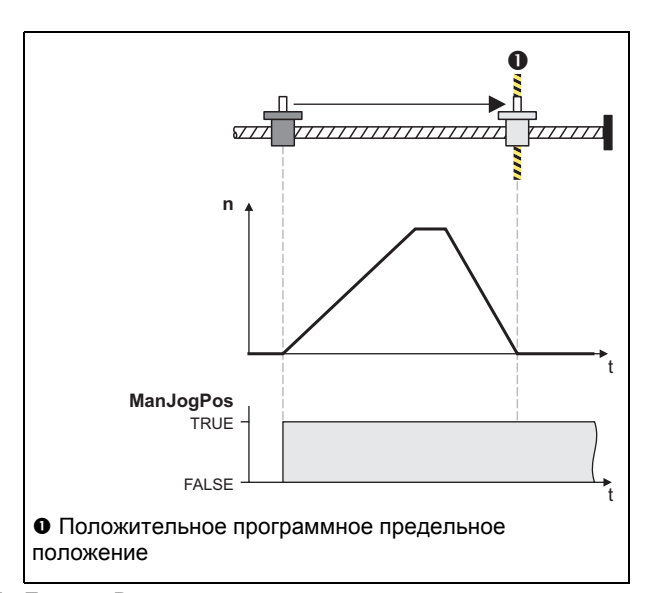

- Если опорная точка известна и программные ограничения активны, позиционирование к соответствующему программному предельному положению проводится пока вы сначала вручную не остановите перемешение сбрасывая бит управления 4/5 (ManJogPos/ManJogNeg) B MCK командное слово.
- Привод тормозит с установленным торможением (С01232/2) к положению программного ограничения.

[9-30] Пример: Ручное перемещение к положительному программному пределу

### Ручное перемещение к аппаратному предельному положению (концевой

### выключатель)

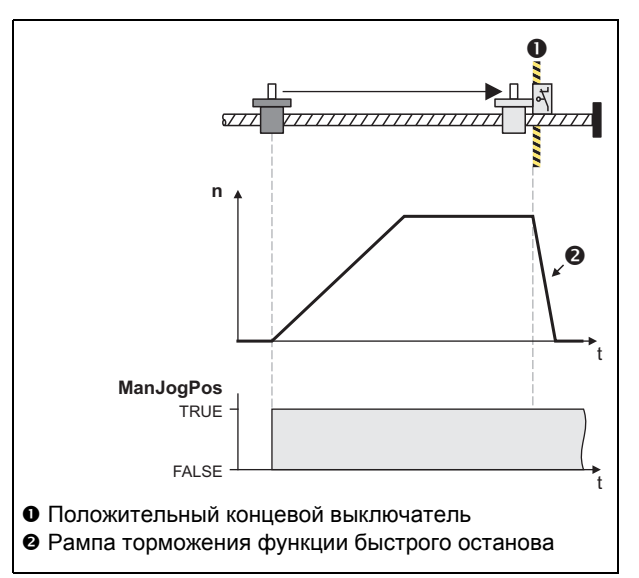

• Когда мониторинг концевых выключателей включен и концевой выключатель достигается во время ручного перемещения, привод тормозится за время торможения установленное для функции быстрого останова, если ответ на ошибку "TroubleQuickStop" установлен в С00595/1 или C00595/2.

[9-31] Пример: Ручное перемещение к положительному концевому выключателю

#### 9.7.3.2 Освобождение включенного концевого выключателя

Если бит управления 7 (ReleaseLimitSwitch) в МСК командное слово установлен, возможно освобождение Движение рабочего концевого выключателя. ПРОВОДИТСЯ  $\overline{B}$ соответствующем возвратном направлении пока концевой выключатель не будет больше срабатывать.

- Если предвыбор направления возвратного движения сделан средствами бита управления 4/5 (ManJogPos/ManJogNeg), движение продолжается, даже после "расставания" с концевым выключателем, пока соответствующий бит управления не сброшен.
- Если, вместо этого, предвыбор направления сделан против возвратного направления, привод остается без движения.

## Важно!

Освобождение от концевого выключателя возможно только если этот концевой выключатель еще в рабочем состоянии, то есть соответствующий вход концевого выключателя все еще активен. Вы должны таким образом убедиться, что во время движения к концевому выключателю, его разъединяющий механизм не "проезжается" по причине например чрезмерно высокой массы или слишком большого момента, таким образом концевой выключатель в результате больше не в рабочем состоянии.

# Совет!

Концевой выключатель, который находится в рабочем состоянии также может быть освобожден путем ручного перемещения стола в возвартном направлении средствами битов управления 4/5 (ManJogPos/ManJogNeg).

#### 9.8 Позиционирование

Позиционирование означает, что деталь/инструмент или материал перемещается из начального положения • в определенное целевое •:

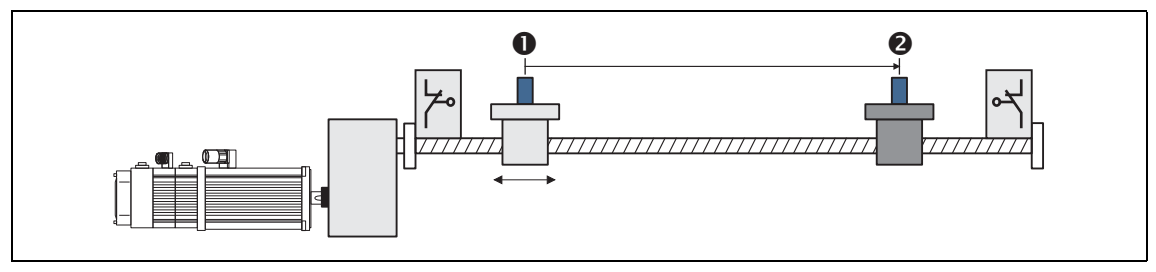

Для проведения позиционирования, профиль перемещения должен храниться в контроллере привода для как минимум следующего параметра профиля:

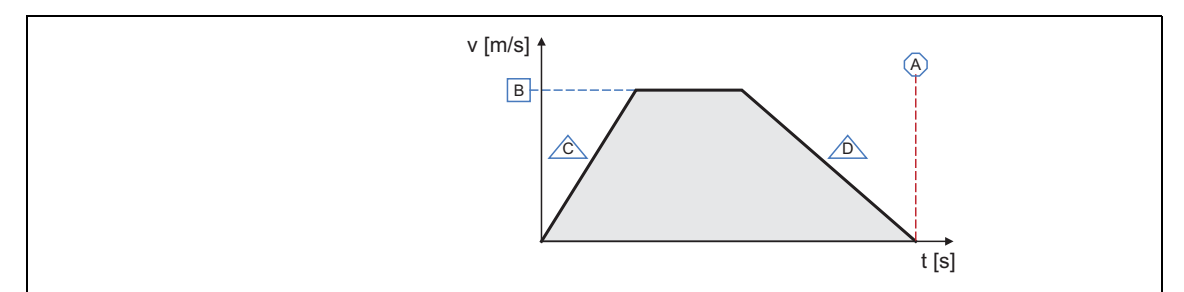

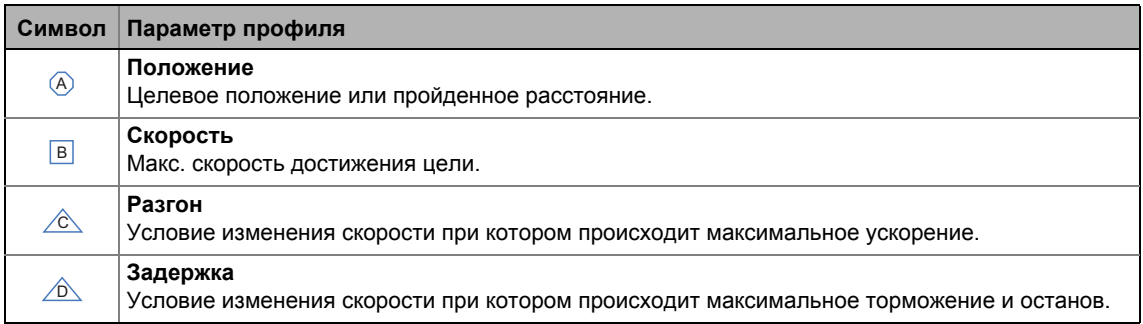

- Профиль описывает задания движения, которое может быть конвертировано во вращательное движение с помощью Motion Control Kernel в режиме работы "Positioning".
- Процесс позиционирования может быть составлен из большого чисоа профилей, которые выполняются определенным образом.
- Вы можете найти подробное объяснение всех параметров профиля в подглаве "Ввод профиля" ( € 633)

#### $9.8.1$ Возможные профили движения

Следующее изображение показывает различные профили движения которые могут могут иметь место в режиме "positioning" ("позиционирование"):

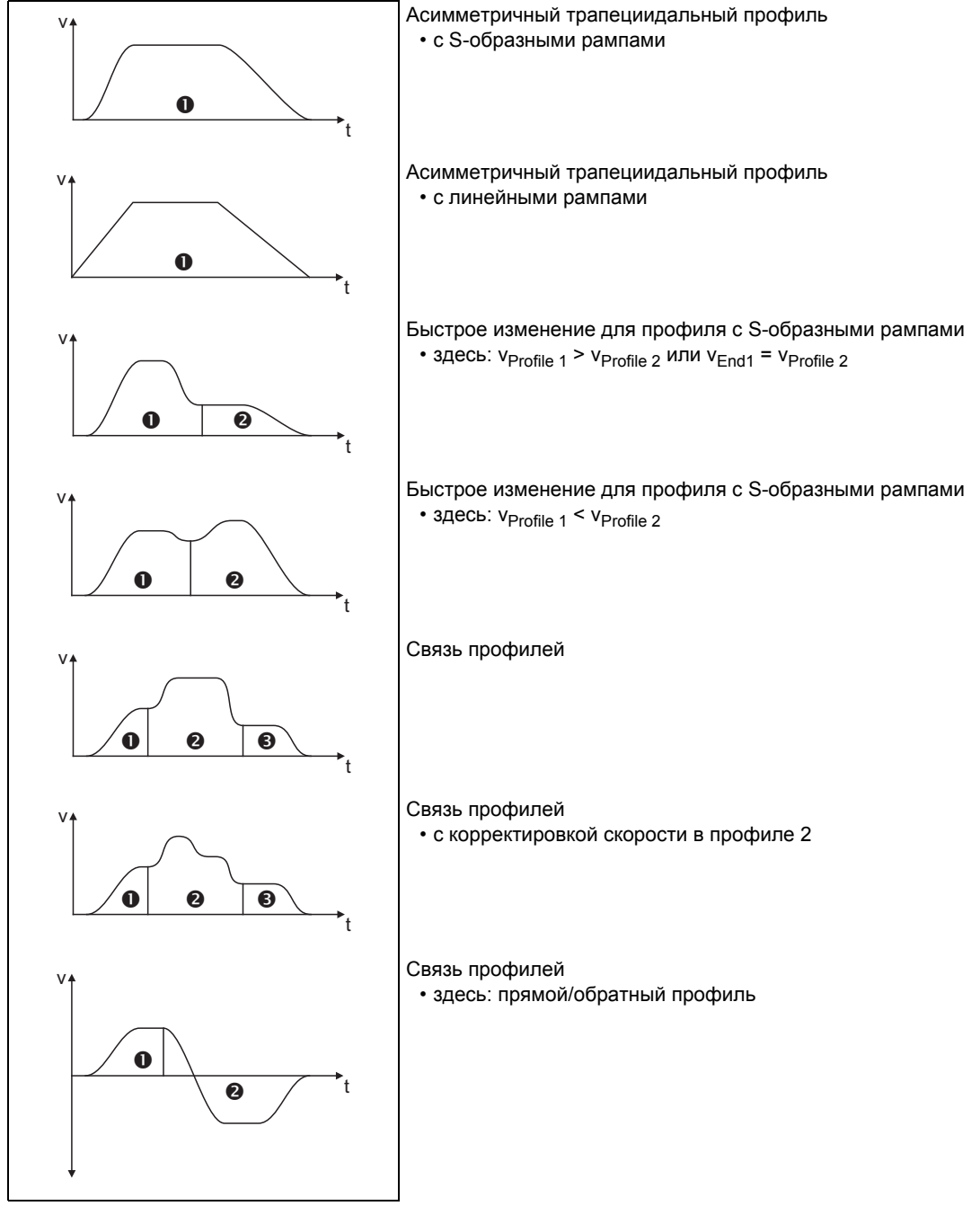

[9-32] Примеры для возможных профилей перемещения

#### 9.8.2 Настройка параметров

### Краткий обзор параметров для режима работы "positioning" :

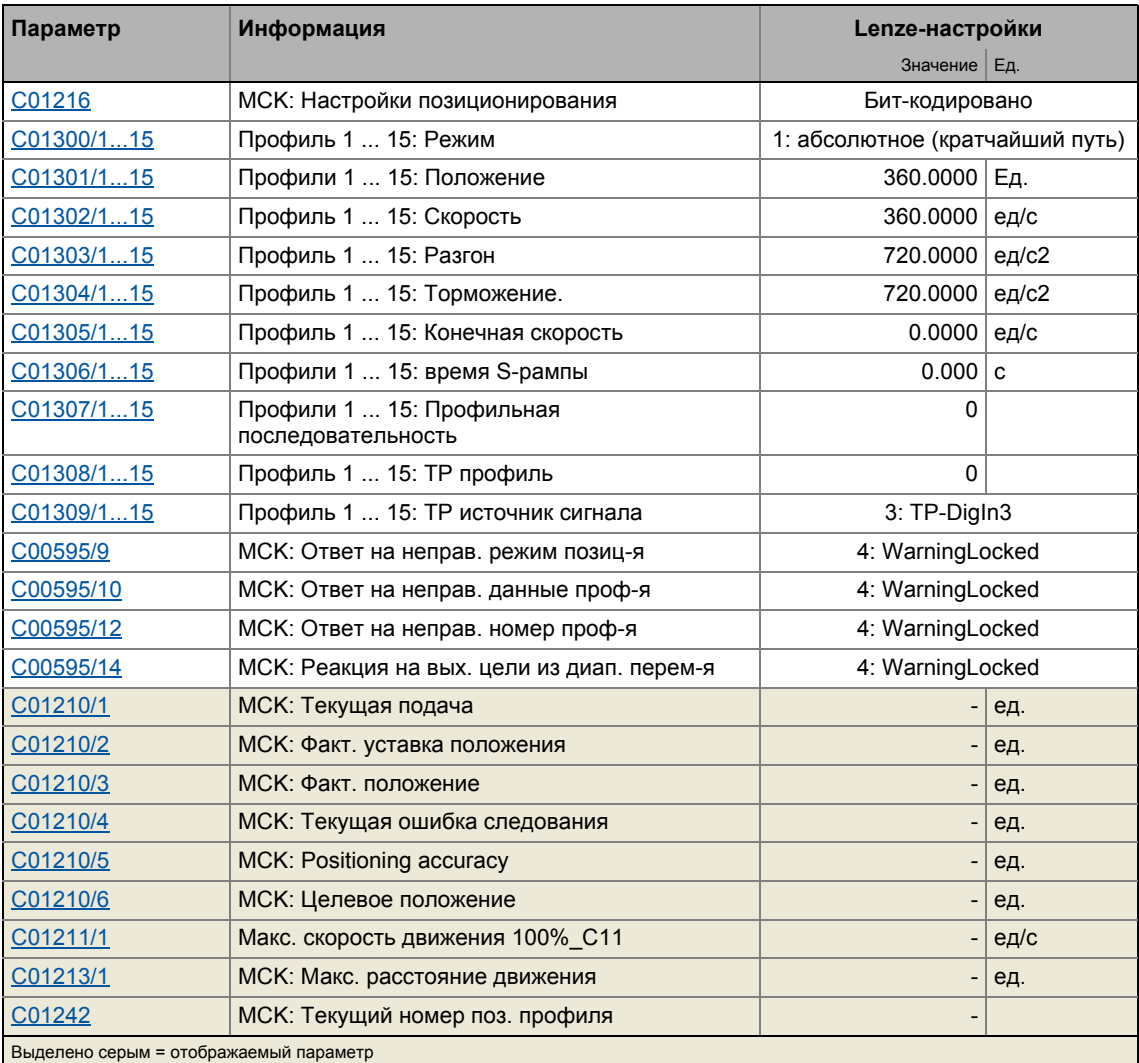

### $\lceil \pmb{1} \rceil$ Важно!

Для избежания проблем во время работы, Машинные параметры (как минимум фактор редуктора и константа перемещения) должны также быть установлены верно!

#### $9.8.2.1$ Функциональные настройки

В С01216, различные функциональные настройки относительно поведения в случае перехода к режиму позиционирования могут быть проведены в бит-кодированной форме.

- Когда это происходит, любое изменение режима должно приводится в расчет.
- Позиционирование с блокировкой контроллера/включением также возможно есои соответстующая настройка была проведена.

### Функция

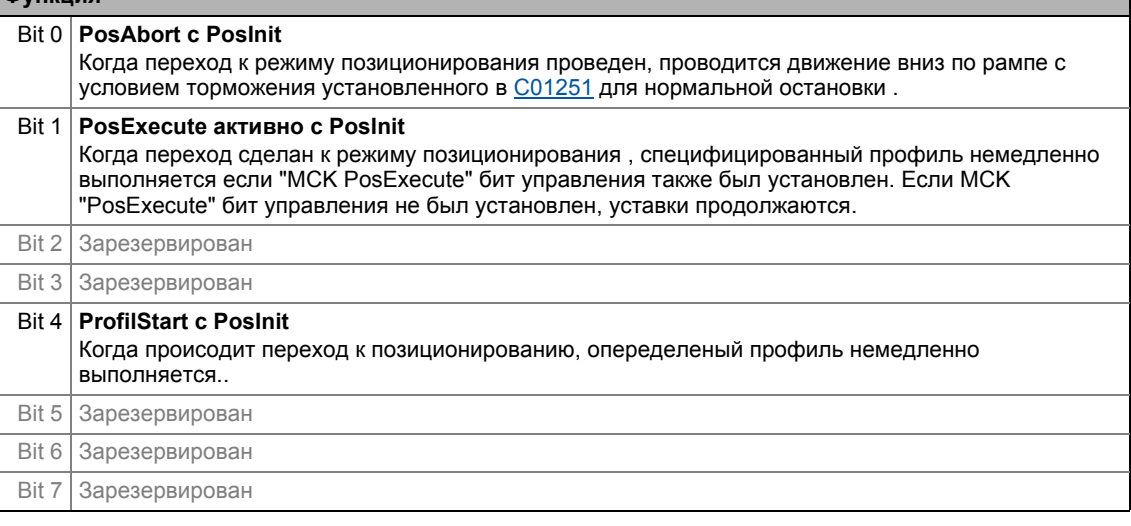

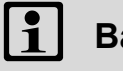

## Важно!

В случае множественного выбора, функция "PosAbort at PosInit", которая может быть включена с помощью бита 0, имеет приоритет над другими функциями (см. следующую истинностную таблицу).

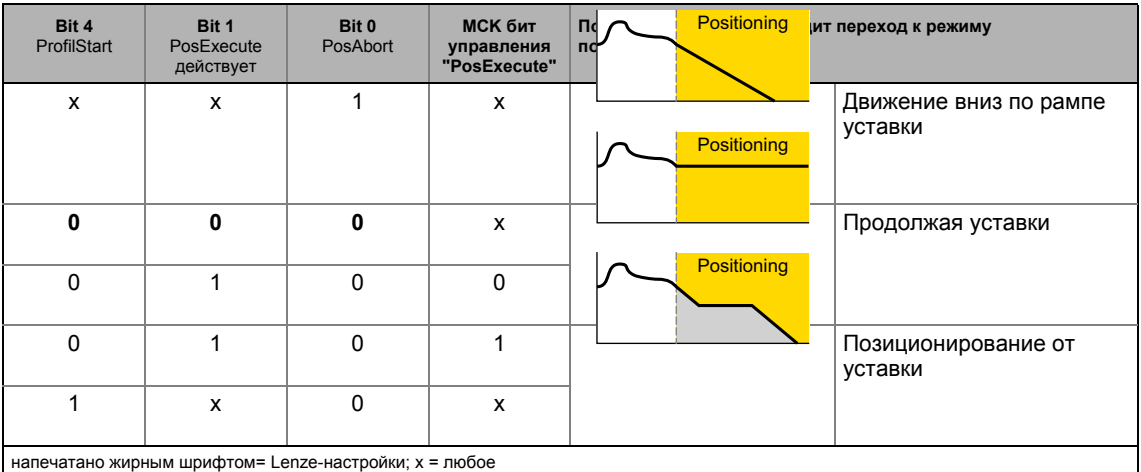

### Смежные темы:

- ▶ Условие выполнения профиля (□ 641)
- ▶ Начало/отмена задания движения ([3643)

#### <span id="page-632-0"></span> $9.8.2.2$ Ввод профиля

В »Engineer«, следующее окно параметров доступно для настройки параметров профиля:

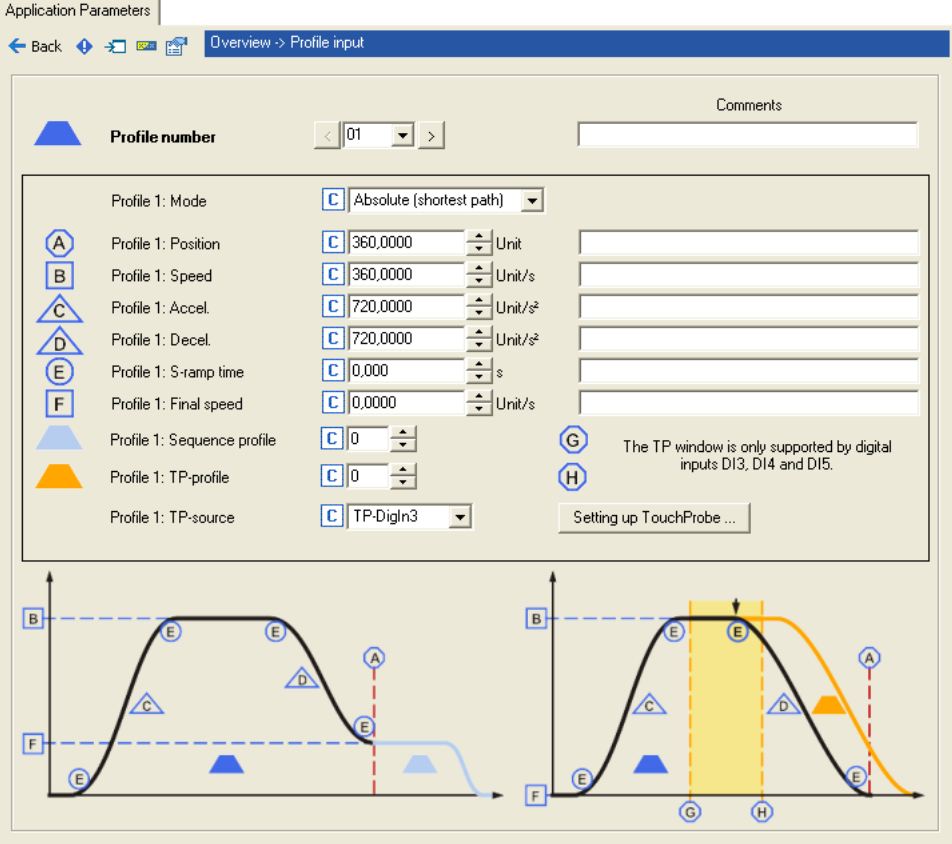

Профиль описывается следующими параметрами:

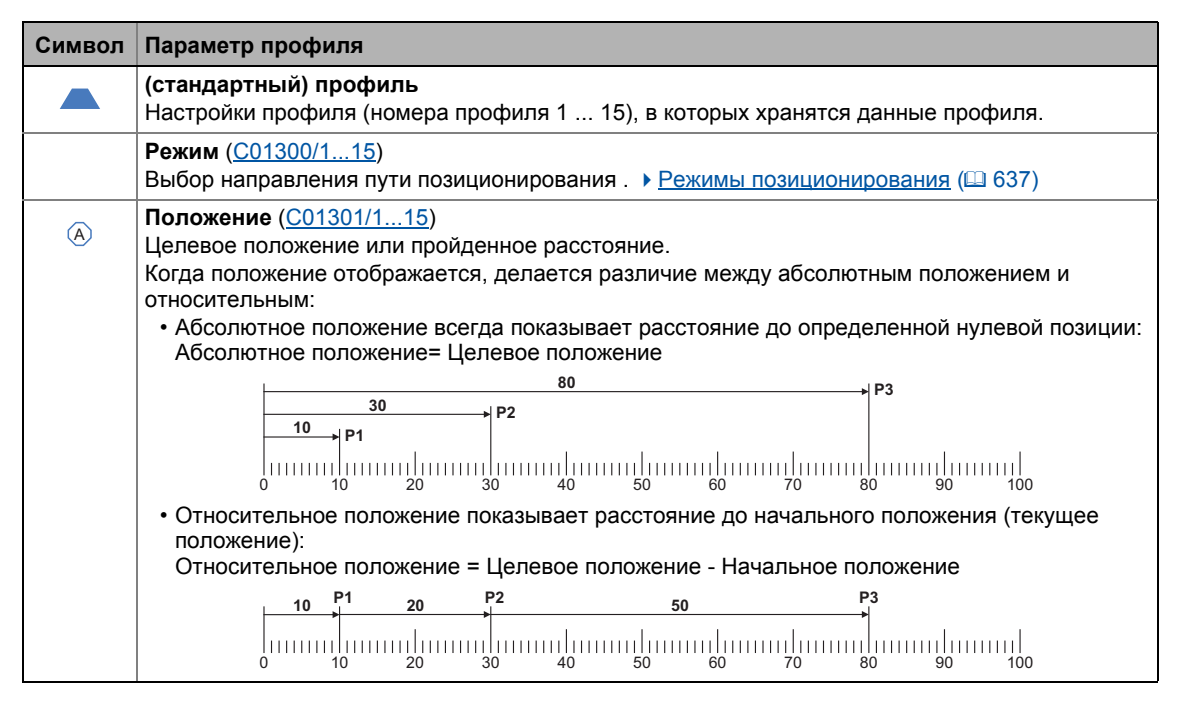

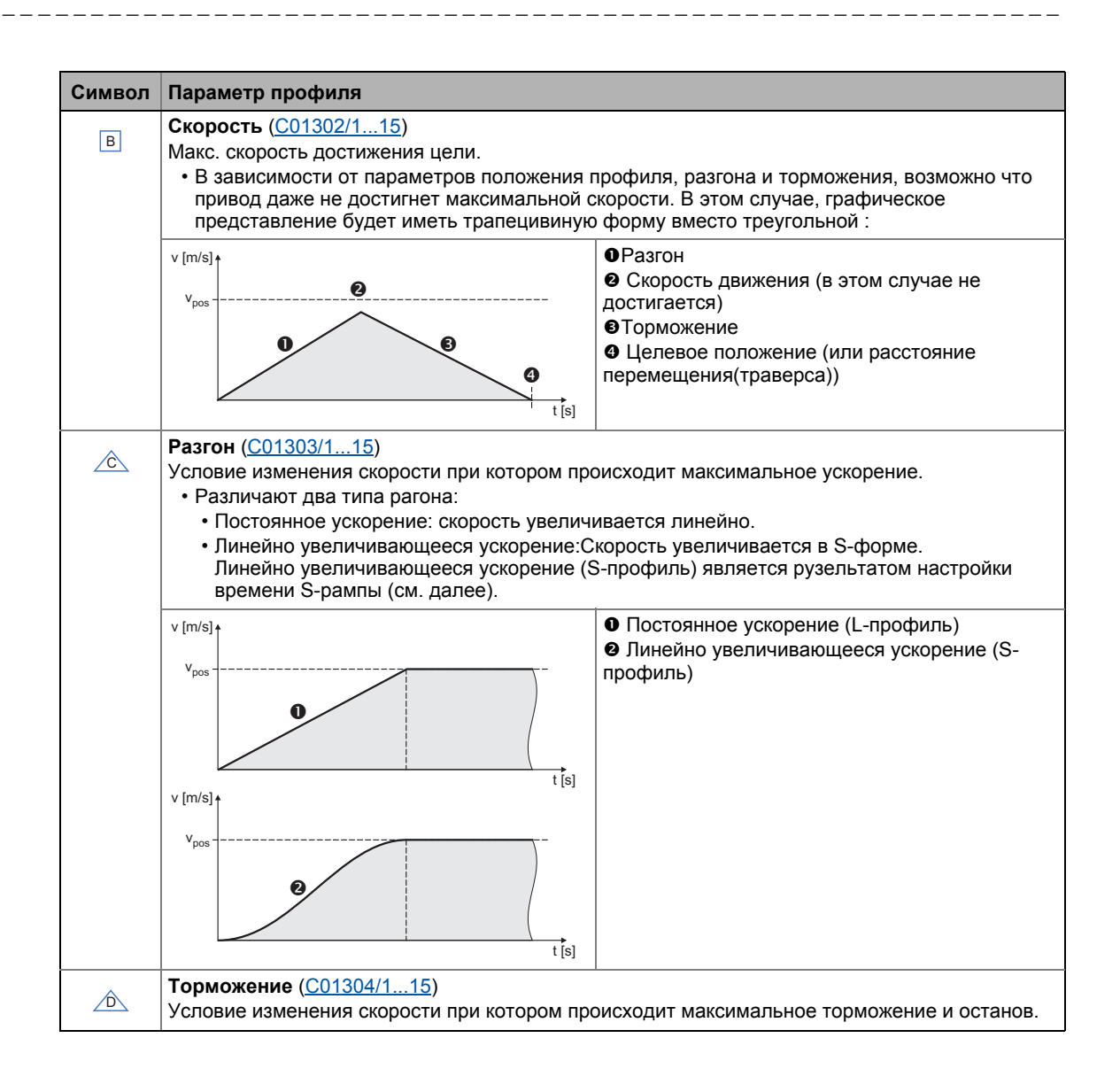

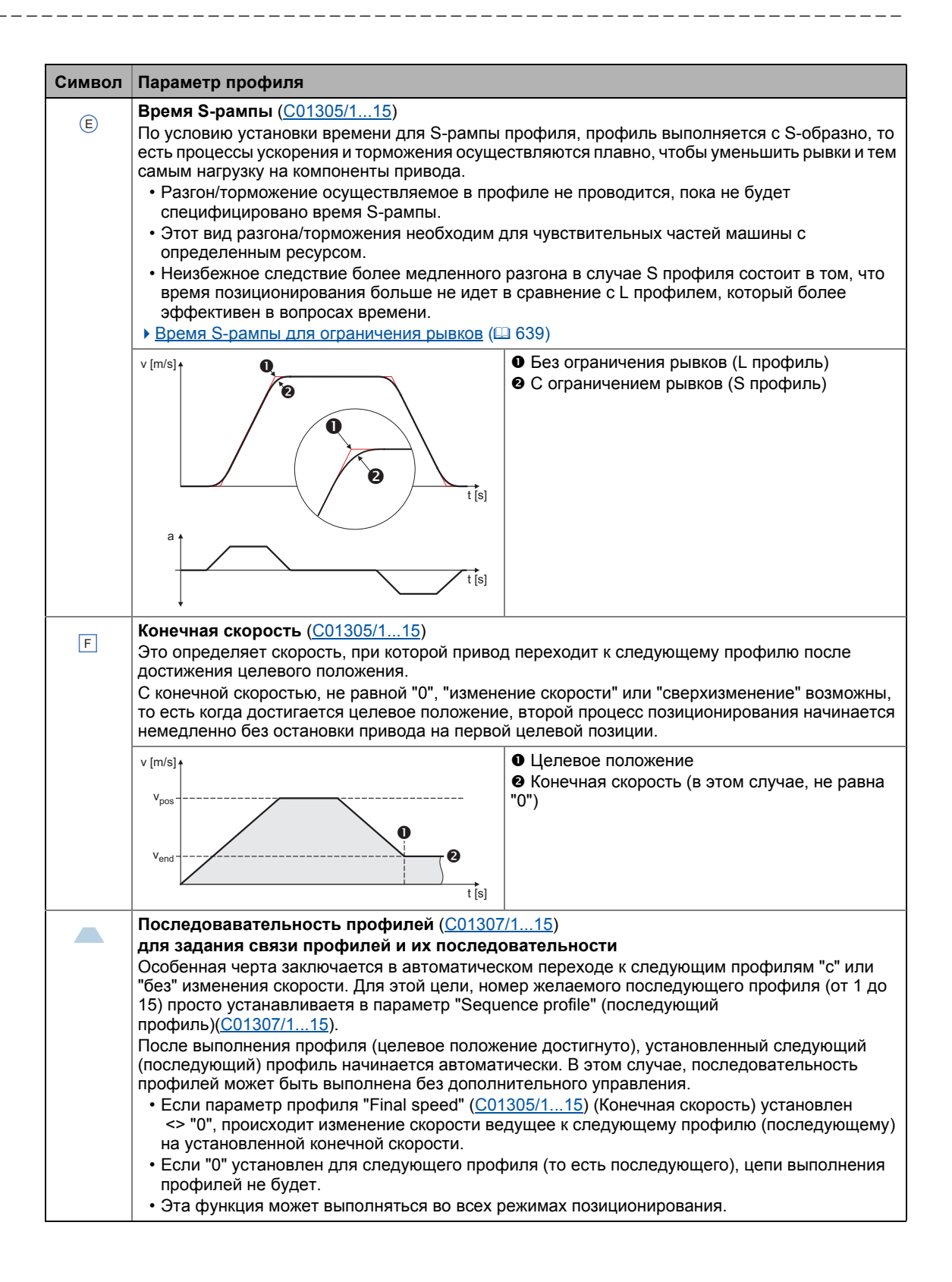

\_\_\_\_\_\_\_\_\_\_\_\_\_\_\_\_\_\_\_\_\_\_\_\_

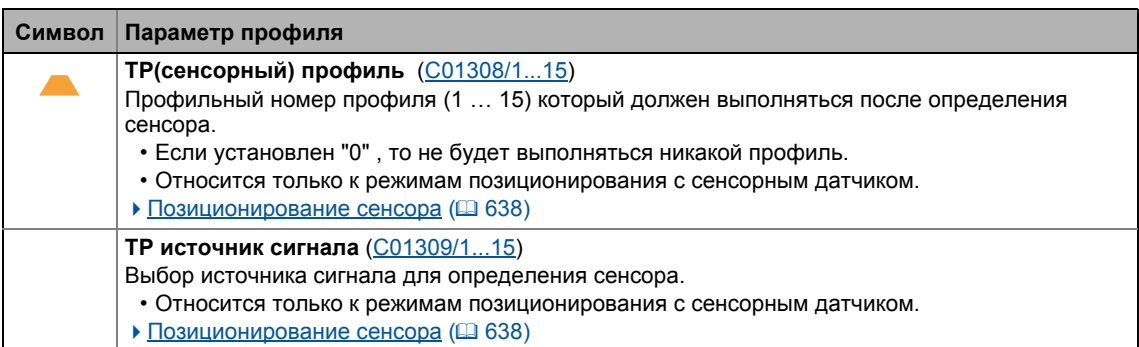

\_\_\_\_\_\_\_\_\_\_\_\_\_\_\_\_\_\_\_\_\_\_\_\_\_\_\_\_\_\_\_\_\_\_\_\_

### 9 Основные функции привода (МСК) 9.8 Позиционирование

#### <span id="page-636-0"></span> $9.8.2.3$ Режимы позиционирования

Для позиционирования, возможно выбирыть из различных режимов поиционирования в зависимости от оси/применения. Эти режимы описываются в приведенной таблице.

## Стой!

В режимах позиционирования "непрерывном" и "относительном", реакция на ошибку "TroubleQuickStop" имеет место в Lenze-настройке, когда максимальное расстояние перемещения превышено (С01213/1). ▶ Мониторинг максимального расстояния перемещения ([1394)

## Важно!

Для абсолютного позиционирования, исходное (опорное) положение должно быть известно!

- В случае старта абсолютного позиционирования (режимы позиционирования
	- 1, 4, 5, 8, 11, 12) это требования не обязательно:
	- Ответ на ошибку установленный в C00595/8 показывается (Lenzeнастройки: "WarningLocked").
	- Сообщение об ошибке "Ck08: Home position unknown" заносится в журнал.

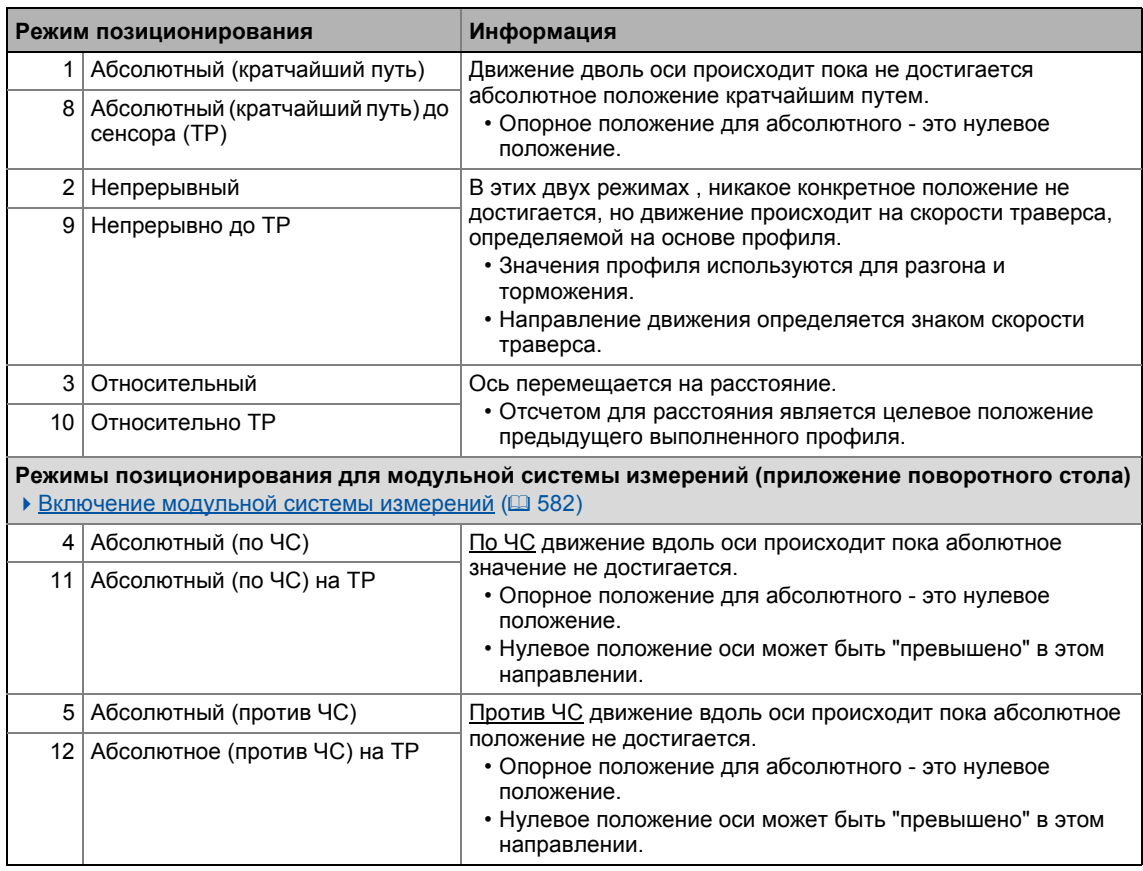

#### <span id="page-637-0"></span>9.8.2.4 Позиционирование сенсора

В случае позиционирования сенсора, сначала профиль выполняется в соотвествие с установленными параметрами профиля. Если сенсор определен в ходе процесса, происходит автоматический переход к профилю определенному в "TP profile" профильном параметре. Этот режим профиля также определяется посредством выбора режима как в процессах запуска следующих профилей.

Если корректный профиль TP не установлен, запрос движения отменяется ("PosStop").

### Условия сенсорного позиционирования

- Режим текущих настроек параметров профиля содержит настройки "to TP".
- Для абсолютного позиционирования, исходное (опорное) положение должно быть известно.
- В соответствующих настройках, следующие параметры профиля должны быть установлены в дополнение:
	- ТР профиль (С1308/х)
	- ТР источник сигнала (С1309/х)
- Интерфейс сенсора настраивается таким образом, что источник сигнала выбранного ТР включен.
	- См. главу названную "Определение датчика". ([391)

## Важно!

Зайдите в параметр С02810/х и выберите вариант срабатывания входа на восходящий или ниспадающий фронт, после этого используемый для сенсора цифровой вход должен отреагировать. При Lenze-настройках C02810/x, система не будет реагировать на срабатывание сенсора!

#### <span id="page-638-0"></span>9.8.2.5 Время S-рампы для ограничения рывков

Максимальный рывок определяется путем выбора времени S-рампы t<sub>ierk max</sub>, после чего достигается только макс. ускорение (а<sub>тах</sub>).

• Фактическое время рывков t<sub>ierk</sub> уменьшается в соответствие с фактическим ускорением Acc:

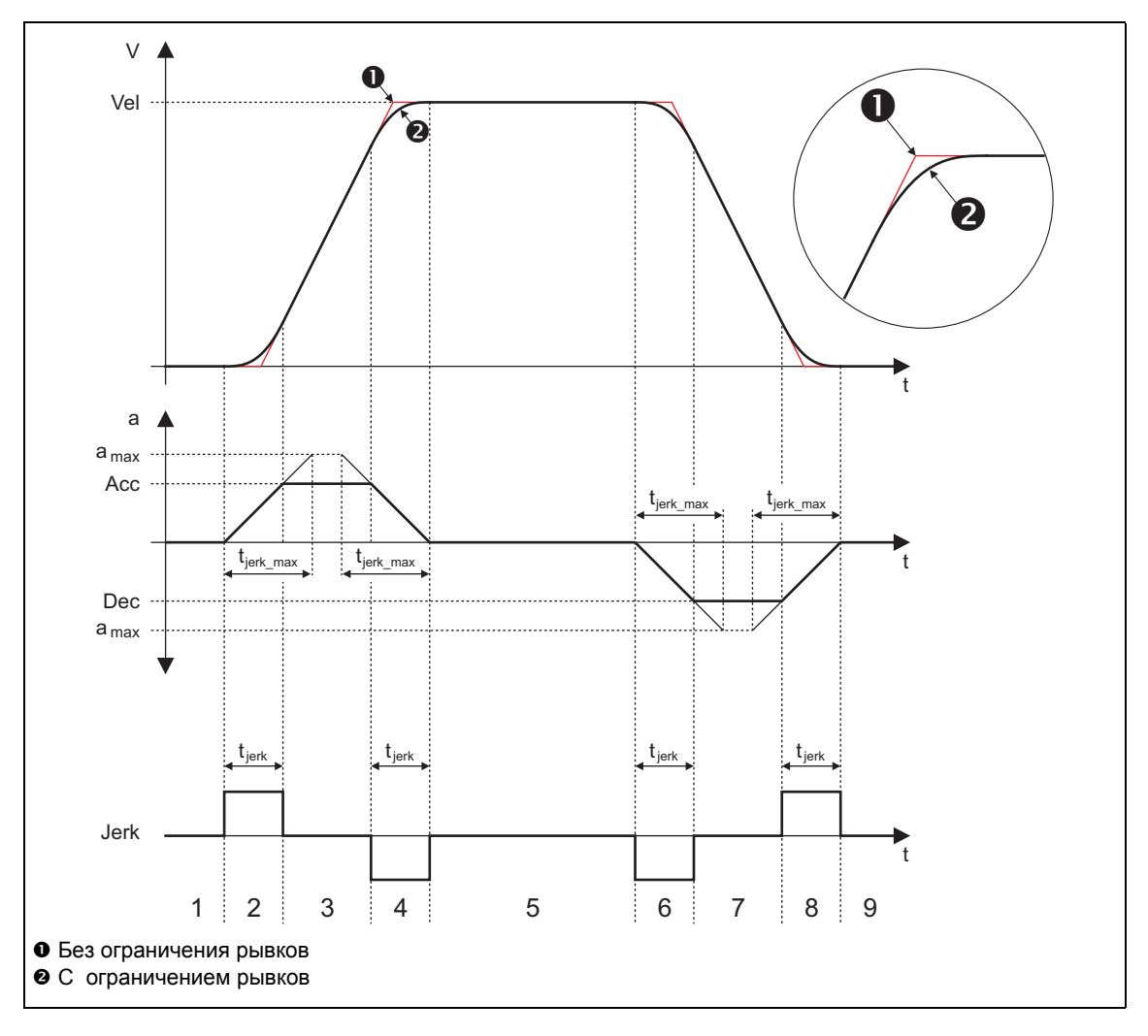

- 1. Полная остановка
- 2. Разгон с установленным ограничением рывков
- 3. Разгон в зависимости от профиля ускорения  $(Acc)$
- 4. Замедление разгона (ограничение рывков)
- 5. Траверс с Vel в соответствие с профилем скорости
- 6. Торможение с установленным ограничением рывков
- 7. Торможение в зависимости от профиля торможения (Dec)
- 8. Замедление торможения (ограничение рывков)
- 9. Полная остановка (целевое положение достигнуто)

9  $9.8$ 

> Если установлены непропорционально высокие времена S-рампы для низких времен разгона, это может привести к некорректной генерации профиля.

Пример:  $v = 100$  мм/с, а = 1000 мм/с<sup>2</sup>

 $\rightarrow$  t<sub>acc</sub> = 0.1 c

Важно!

 $\rightarrow$  t<sub>jerk\_max</sub> = 1 c

По этой причине, вы должны устанавливать только возможные времена S-рампы (не должны превышать половины значения tacc).

9.8 Позиционирование

#### 9.8.3 Запрос режима работы

Запрос режима "позиционирования" средствами МСК командное слово:

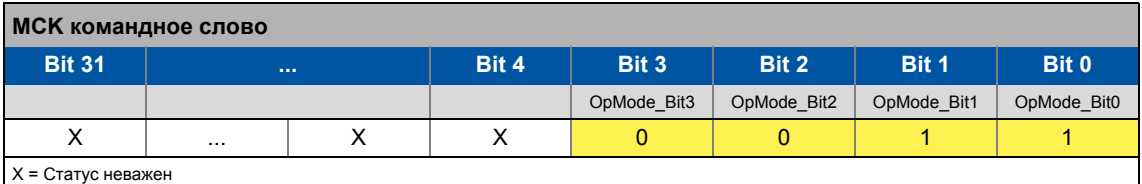

Если MCKInterface соединен с вышестоящим Motion Control Kernel и если режим работы требуется в ФБ L MckCtrlInterface, wOperationMode и bOperationMode 1...8 процессовые входы доступны.

#### 9.8.4 Выполнение позиционирования

#### <span id="page-640-0"></span> $9.8.4.1$ Условие выполнения профиля

Выполнение профиля предусмотрено средствами МСК командное слово в биткодированной форме:

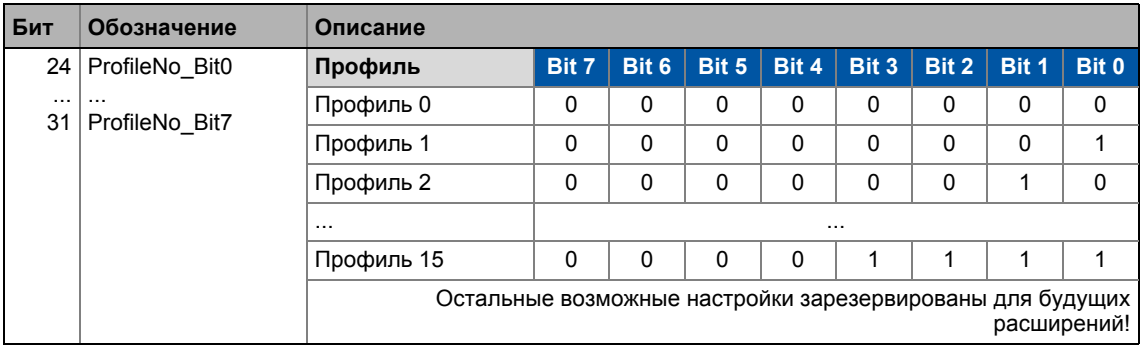

Если Motion Control Kernel находится ниже MCKInterface, ФБ L MckCtrlInterface представляет следующие процессовые входы для выполняемого профиля:

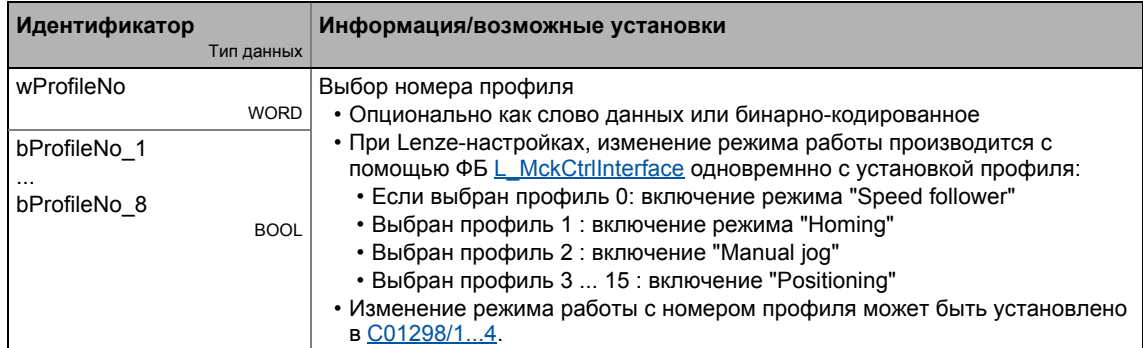

### $\boxed{\bullet}$ Важно!

Профиль 0 не является корректным для режима "позиционирования".

Если начат запрос с неправильным номером профиля, будет иметь место ответ (ответное действие) установленный в C00595/12 (Lenze-настройки: "WarningLocked").

#### <span id="page-642-0"></span> $9.8.4.2$ Начало/отмена задания движения

Управление выполняется средствами битов 16 ... 19 в МСК командное слово:

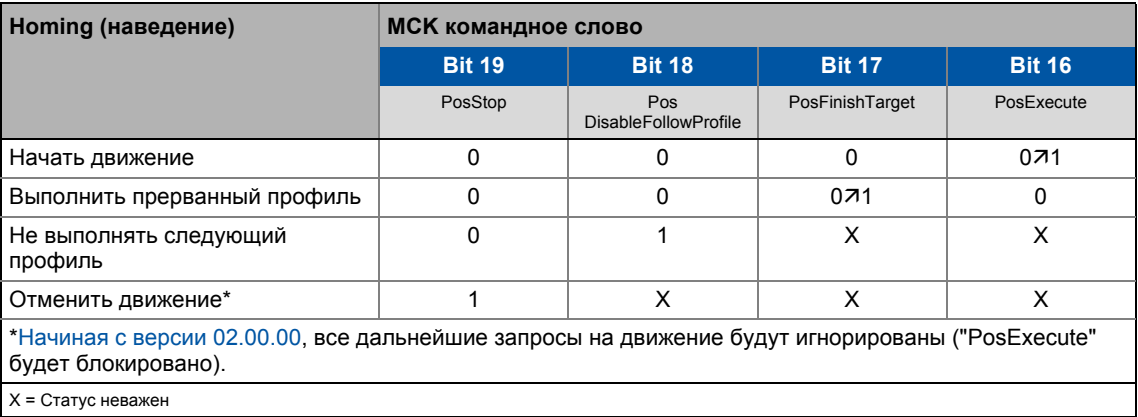

### Если Motion Control Kernel находится ниже MCKInterface в цепи, ФБ L MckCtrilnterface предоставляет следующие процессовые входы для управления режимом работы:

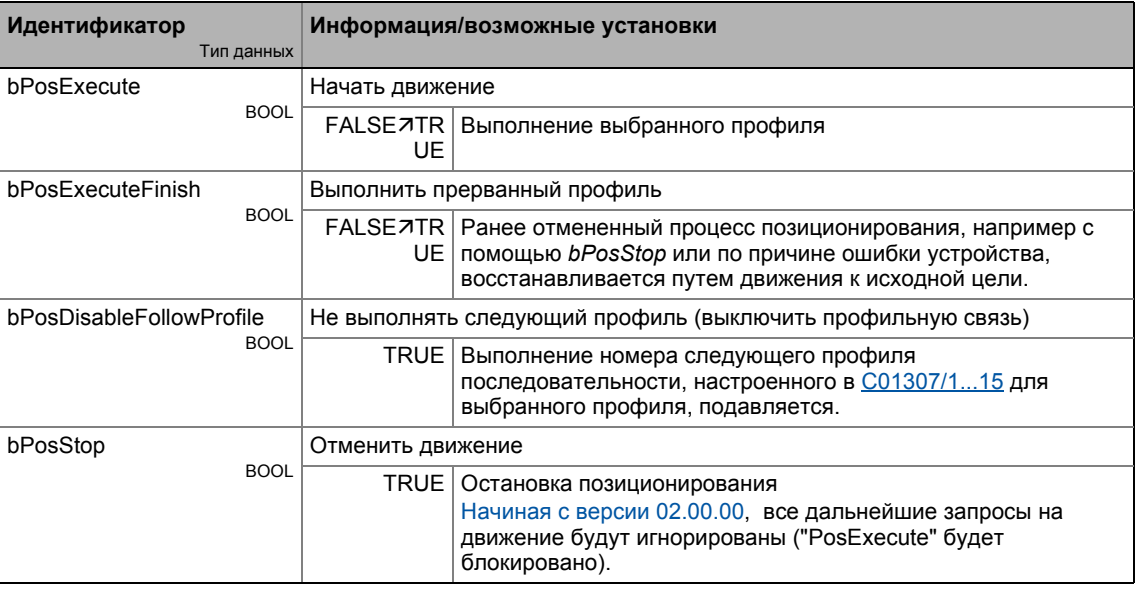

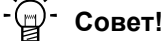

Запросы/профили движения могут также начинаться во время хода привода. Привод останавливать не требуется.

### Смежные темы:

- ▶ Мониторинг целевого положения (статус "Привод на цели") ([1391)
- ▶ Мониторинг максимального расстояния перемещения ([12 594)
- ▶ Система мониторинга ошибок следования ([1395)

#### 9.8.4.3 Коррекция настроенного режима позиционирования

Настройка режима позиционирования в МСК командное слово накладывается на выбор профиля посредством параметра "Mode" ("режим")(С1300/1...15). Это означае что для выбранных пофилей выбор режима и запрос сенсорного позиционирования возможны через данные процесса. Значение в С01300/1...15 не переписывается. Следующее применяется к корректировке:

- А. "Правильный" режим позиционирования в командном слове МСК : Используется установка режима позиционирования в командном слове МСК:
- В. Режим позиционирования в командном слове МСК = 0: Используется установка режима позиционирования в параметре профиля "mode" ("режим") (С1300/1...15).
- С. Неправильный режим позиционирования в командном слове МСК: Ck09Error сообщение "Ck09: Invalid positioning mode". Имеет место ответ установленный в C00595/9 (Lenze-настройки: "WarningLocked").

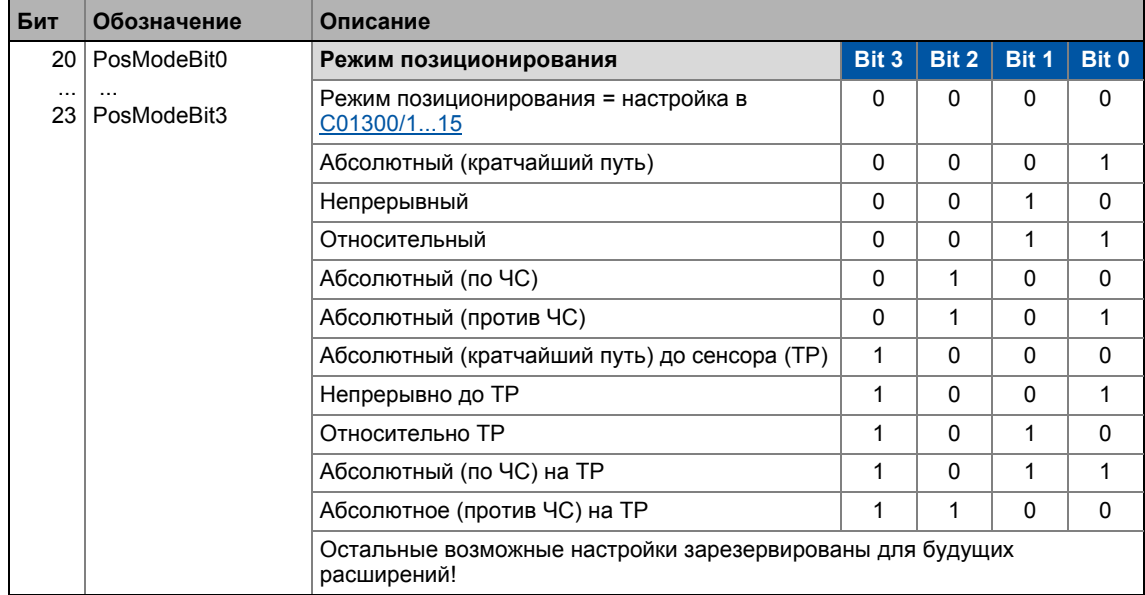

Если Motion Control Kernel находится ниже MCKInterface в цепи, ФБ L\_MckCtrlInterface предоставляет следующий процессовый вход для проведения корректировки режима позиционирования:

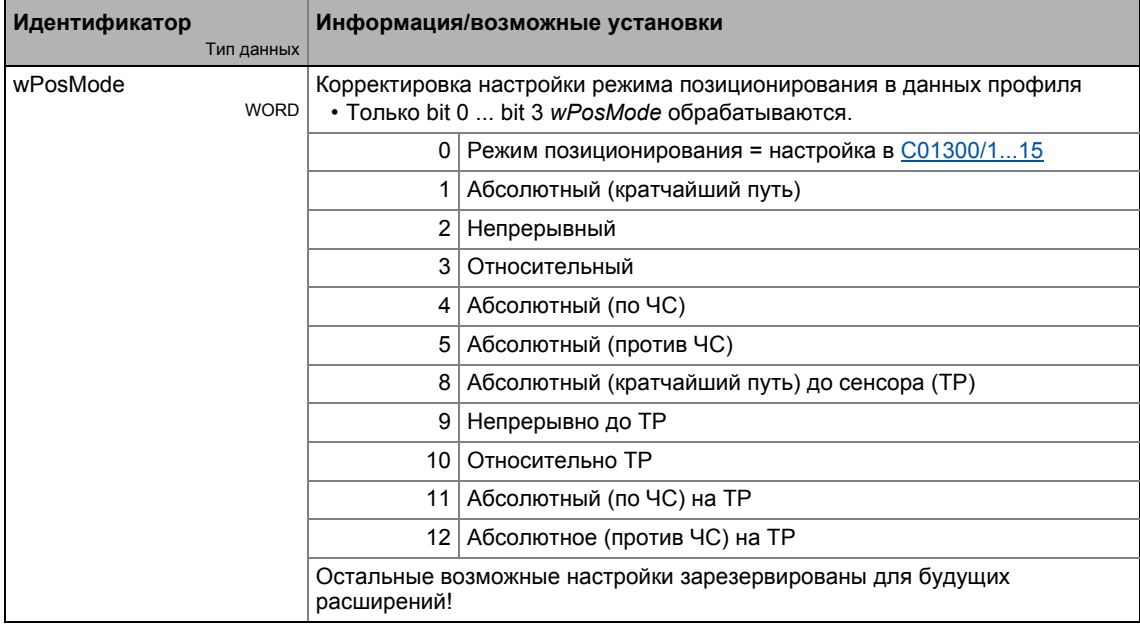

#### $9.8.4.4$ Программирование положения в режиме обучения

МСК командное слово может использоваться для инициации "обучения" или "захвата" МСК уставки положения в текущем выбранном профиле.

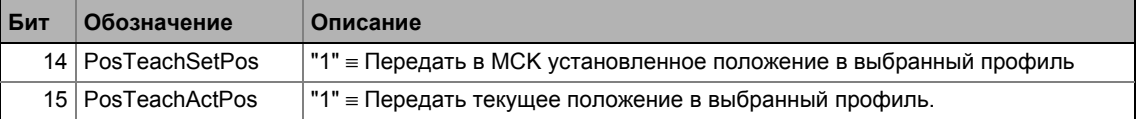

Если Motion Control Kernel находится ниже MCKInterface, ФБ L MckCtrilnterface предоставляет следующие процессовые входы для программирования в режиме обучения:

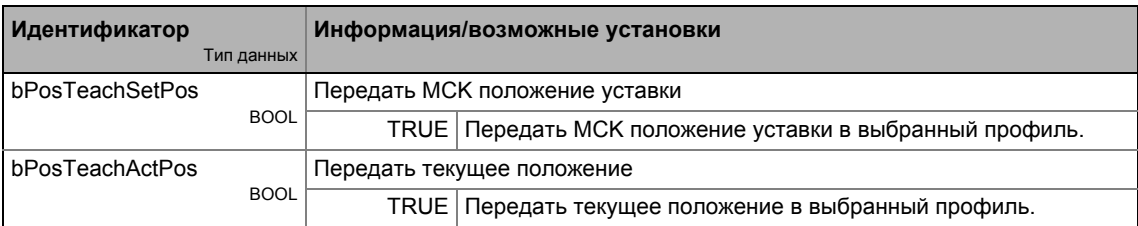

## Важно!

Если запрос сделан одновременно, текущее положение передается(ему обучаются).

### Основные функции привода (МСК) 9

9.9 Останов

#### 9.9 Останов

Если действует режим работы "normal stop"("нормальный останов"), привод доводится до полной остановки с помоью настраиваемоу рампы торможения.

#### 9.9.1 Настройка параметров

Краткий обзор параметров для режима "Normal stop" :

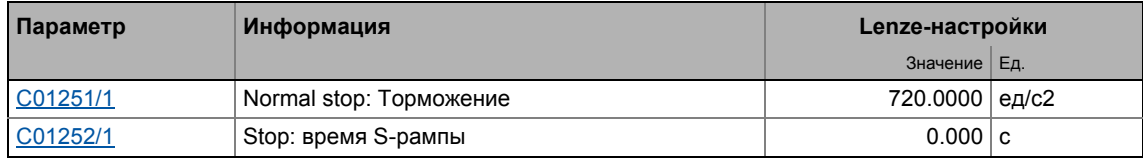

#### $9.9.2$ Запрос режима работы

Запрос режима работы "Normal stop" средствами МСК командное слово:

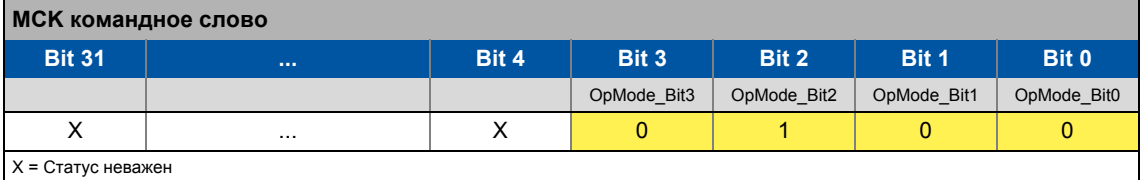

Если MCKInterface соединен с вышестоящим Motion Control Kernel и если режим работы требуется в ФБ L MckCtrlInterface, wOperationMode и bOperationMode 1...8 процессовые входы доступны.

### 9 Основные функции привода (МСК)

 $9.10$ Следование положению

#### $9.10$ Следование положению

В режиме работы "position follower" (следование положению), привод следует уставке положения.

#### $9.10.1$ Настройка параметров

### Краткий обзор параметров для режима работы "position follower" :

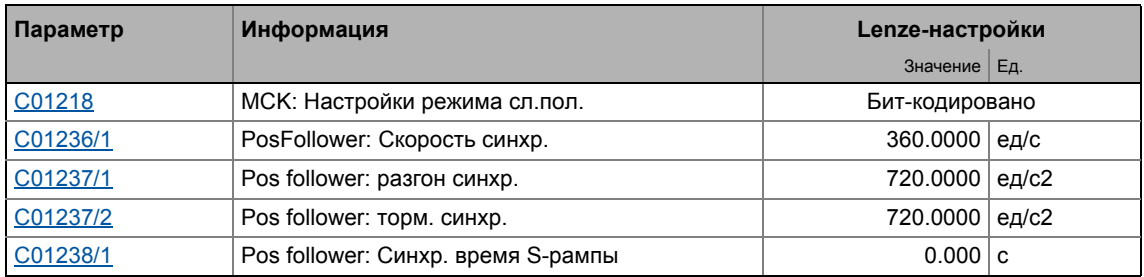

#### $9.10.1.1$ Функциональные настройки

В С01218, различные функциональные настройки для следования скорости могут быть заданы в бит-кодированной форме.

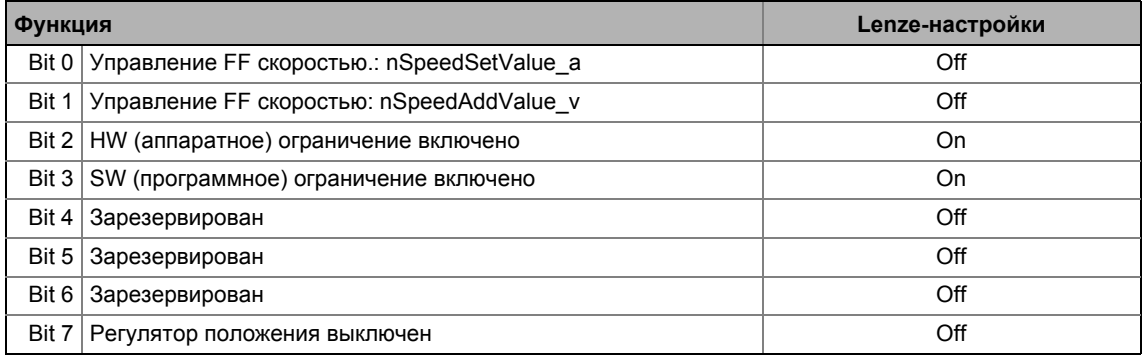

### Упреждающее управление скоростью средствами nSpeedSetValue\_a

Если эта функция была включена средствами бита 0 в С01218, главная уставка nSpeedSetValue а используется как значение упреждающего управления скоростью.

### Упреждающее управление скоростью средствами nSpeedAddValue\_v

Если эта функция была включена средствами бита 1 в С01218, дополнительное значение скорости nSpeedAddValue v используется как значение упреждающго управления скоростью.

### **HW** (аппаратное) ограничение включено

Если эта функция была включена средствами бита 2 в С01218, мониторинг диапазона перемещения средствами концевых выключателей действует в этом режиме. ▶ Мониторинг ограничения положения (□ 586)

### SW (программное) ограничение включено

В случае, если эта функция была включена средствами bit 3 в C01218, мониторинг диапазона перемещения средствами настроенных программных предельных положений

активен в этом режиме.

▶ Мониторинг ограничения положения (□ 586)

### Регулятор положения выключен

Если эта функция включена посредством бита 7 в С01218, регулятор положения выключен в это режиме работы. Следовательно, управление ошибкой следования выключено.

#### 9.10.2 Запрос режима работы

Запрос "position follower"("следование положению") режима работы средствами МСК командное слово:

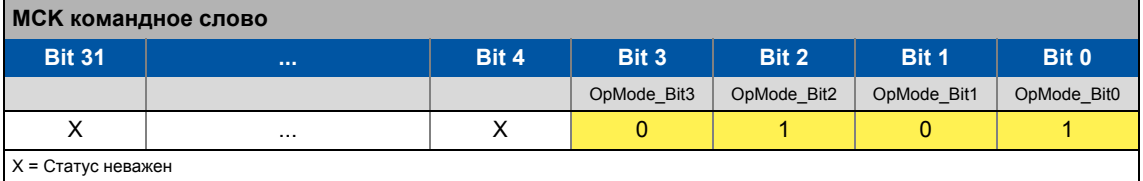

Если MCKInterface соединен с вышестоящим Motion Control Kernel и если режим работы требуется в ФБ L MckCtrlInterface, wOperationMode и bOperationMode 1...8 процессовые входы доступны.

#### 9.10.3 Выбор уставки

Уставка абсолютного положения устанавливается посредством процессового входа dnPosSetValue p.

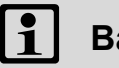

## Важно!

Процессовый вход bPosCtrlOn должен быть установлен на TRUE таким образом, что управление положением/углом действует через управление двигателем.

### Компенсация ошибок следования

Если процессовый вход bDeltaPosOn установлен на TRUE, разница положений (ошибка внутренне следования) компенсируется, **HTO** осуществляется через не уставки/фактические положения, а должно быть определено вместо этого через процессовый вход dnDeltaPos\_p.
### 9 Основные функции привода (МСК)  $911$

# Коррекция

### 9.11 Коррекция

"Коррекция" это изменение параметров профиля и их применения во время процесса позиционирования.

• В случае необходимости соответствующей подстройки профиля, т.о. чтобы позиционирование проводилось точно к определнному целевому положению, даже если например происходит изменение скорости во время процесса позиционирования ("Speed override"):

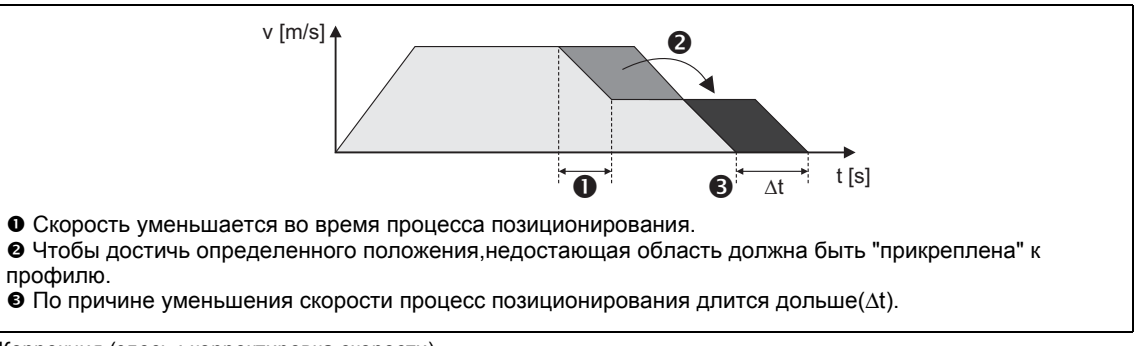

## [9-33] Коррекция (здесь: корректировка скорости)

- Коррекция для скорости, разгона и времени S-рампы влияет на все профили движения, которые управляются внутренним генератором профиля:
	- Manual jog (ручное перемещение стола)
	- Освобождение концевых выключателей
	- Homing (наведение)
	- Point-to-point позиционирование ("из точки в точку")

# Важно!

Онлайновое изменение скорости и разгона влияет на старт профиля до момента начала фазы торможения. Изменение фазы торможения средствами корректировки таким образом невозможно!

- В случае корректирующего значения для скорости 0 %, привод доводится до остановки.
- В случае корректирующего значения 0 % для разгона, разгон прекращается.

Корректировка разгона имеет такое же влияние на рампу торможения в той же степени, но только до начала фазы торможения.

Коррекция не влияет на:

- Режим работы "speed follower" ("следование скорости")
- Процессы синхронизации
- Управления уставками посредством внешние уставки
- Отмена посредством входа bPosStop
- Выбор уставки скорости в случае ошибки (е. g. "Fail-QSP")

### $9.11.1$ Коррекция скорости (Speed override)

# Включение коррекции

Если бит управления 11 (EnableSpeedOverride) был установлен на "1" в МСК командное слово, проводится коррекция скорости в соответствие с обоначенным корректирующим значением.

Если Motion Control Kernel находится ниже MCKInterface в цепи, L MckCtrilnterface предоставляет следующий процессовый вход для включения коррекции скорости:

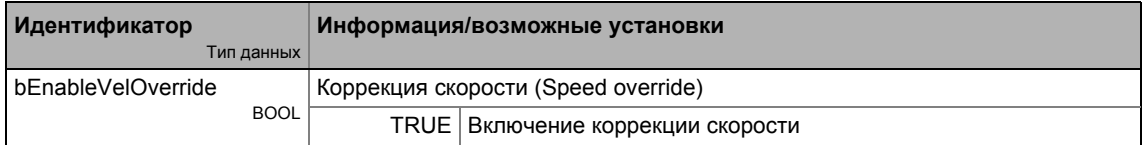

## Назначение корректирующего значения

Корректирубщее значение выбирается посредством входа *nSpeedOverride а* в СБ LS MotionControlKernel. Корректирующее значение является процентным выражением скорости текущего профиля.

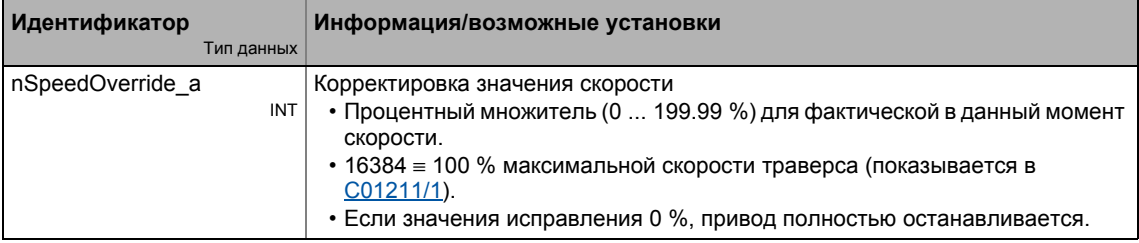

# Выключение коррекции

Если бит управления 11 (EnableSpeedOverride) сброшен на "0", движение имеет место на скоростях, которые были определеным средствами параметров профиля. Разгон/торможение от скорости определенной с помощью корректировки до скорости установленной в профиле в этом случае происходит немедленно.

Выключение коррекции через рампу торможения/останова не действует.

### $9.11.2$ Корректировка разгона

# Включение коррекции

Если бит управления 12 (EnableAccOverride) в МСК командное слово был устаноавлен на "1", коррекция разгона имеет место в соответствие с обозначенным корректирующим значением.

Если Motion Control Kernel находится ниже MCKInterface в цепи, ФБ L MckCtrilnterface предоставляет следующий процессовый вход для включения коррекции разгона:

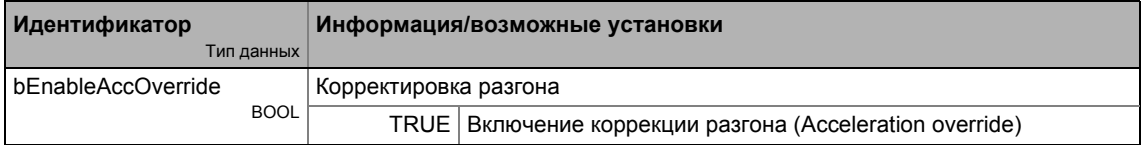

## Назначение корректирующего значения

Корректирующее значение выбирается посредством входа *nAccOverride a* в СБ LS MotionControlKernel. Корректирующее значение является процентным представлением максимального разгона, который был установлен для соответствующего режима работы (опорное позиционирование, ручное перемещение стола, позиционирование и т.п.) в соответствующем параметре профиля.

Коррекция разгона влечет коррекцию торможения. Обе рампы обрабатываются путем умножения на корректирющее значение ускорения пока не будет установлен процесс торможения.

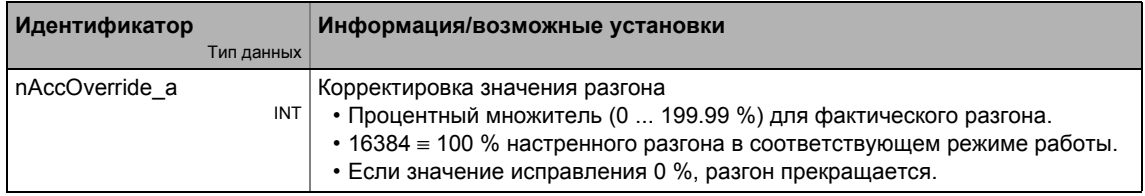

### Выключение коррекции

Если бит управления 12 (*EnableAccOverride*) сброшен на "0", движение имеет место при значениях разгона, определенных средствами параметрами профиля. "Подъем по рампе" от разгона определенного корректировкой до разгона настроенного в профиле в этом случае производится немедленно.

### $9.11.3$ Сглаживающая коррекция S-рампы

# Включение коррекции

Если бит управления 13 (*EnableSRampOverride*) в МСК командное слово установлен на "1". сглаживающая коррекция S-рампы выполняется в соответствие с выбранным корректирующим значением.

Если Motion Control Kernel находится ниже MCKInterface в цепи, ФБ L MckCtrilnterface предоставляет следующий процессовый вход для включения сглаживающей коррекции Sрампы:

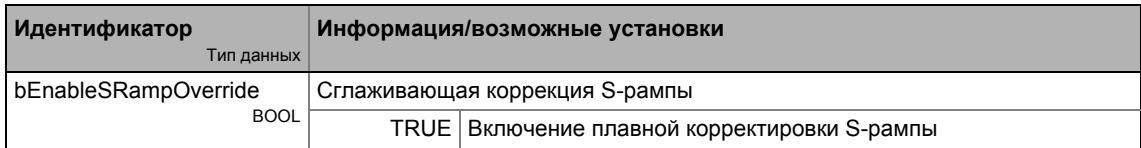

## Назначение корректирующего значения

Опциональное обозначение корректирующего значения проводится посредством входа nSRampOverride а в СБ LS MotionControlKernel . Корректирующее значение является процентным представлением установки времени S-рампы в данных профиля.

# Важно!

Если вход nSRampOverride\_а остается несоединенным или если корректирующим значением выбрано "0 %", включение корректировки S-рампы ведет к выключению времени S-рампы.

- Выключение времени S-рампы до старта профиля с временем S-рампы ведет к генерации линейной рампы.
- Выключение времени S-рампы по время процесса траверса ("на ходу"), тем не менее, не принимается немедленно в генераторе профиля, а генератор профиля проверяет автоматически когда online-изменение формы рампы может быть проведено и тогда проводит его автоматически.

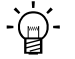

# $-\widehat{\omega}$  COBeT!

Таким образом возможно начать профиль движения с временем S-рампы и потом отключить время S-рампы, например для движения с линейной характеристикой после выхода на скорость рофиля.

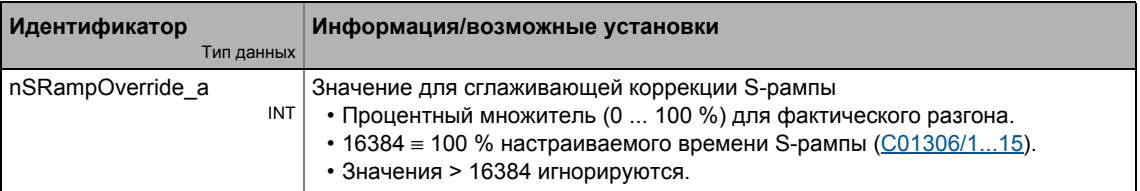

### Выключение коррекции

Если бит управления 13 (EnableSRampOverride) сброшен на "0", время S-рампы специфицированное средствами параметров профиля используется для генерации профиля.

### 9 Основные функции привода (МСК)

9.12 Управление удерживающим тормозом

#### $9.12$ Управление удерживающим тормозом

Эта базовая фуннкция используется для износостойкого управления удерживающим тормозом.

# Опасность!

Пожалуйста отметье, что удерживающий тормоз является важным элементом безопасности всей машины

Таким образом, следует внимательно относиться к инструкции этой части системы!

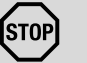

# Стой!

Удерживающие тормоза на Lenze двигателях не предназначены для торможения во время работы. Увеличивающийся износ, вызванный торможением во время работы, может разрушить удерживающий тормоз!

# Важно!

- Выключайте автоматическое торможение ПТ когда используется удерживающее торможение!
	- Для этой цели, пройдите в C00019 и установите порог Auto DCB на "0".
	- Условие: Блокировка контроллера уже включена с помощью управления удерживающим тормозом.
- Если электрический удерживающий тормоз (само-отпускающийся) должен управляться вместо электрически-отпускаемого(само-удерживающего) тормоза, сигнал запуска должен быть инвертирован! ▶ Функциональные настройки (1 659)
- Подробную информацию о компоновке и электрической сборке удерживающего тормоза, пожалуйста см. в документации удерживающего тормоза.

# Предполагаемое использование

Удерживающие тормоза двигателя используются для блокирвоки осей в случае если контроллер заблокирован или в случае "mains off"("нет сети") системного статуса. Это важно не только для вертикальных осей, но и для, например, горизонтальных, по причине возможных проблем в случае неконтролируемого движения.

Примеры:

- Потеря опорной информации после выключения сети и дальнейшего вращения привода.
- Столкновение с другими движущимися частями машины.

### 9 Основные функции привода (МСК)  $9.12$ Управление удерживающим тормозом

### $9.12.1$ Внутренние интерфейсы

В рдакторе функциональных блоков, СБ LS\_MotionControlKernel предоставляет следюущие внутренние интерфейсы для базовой функции "holding brake control"(упр-е уд. тормозом):

# Входы

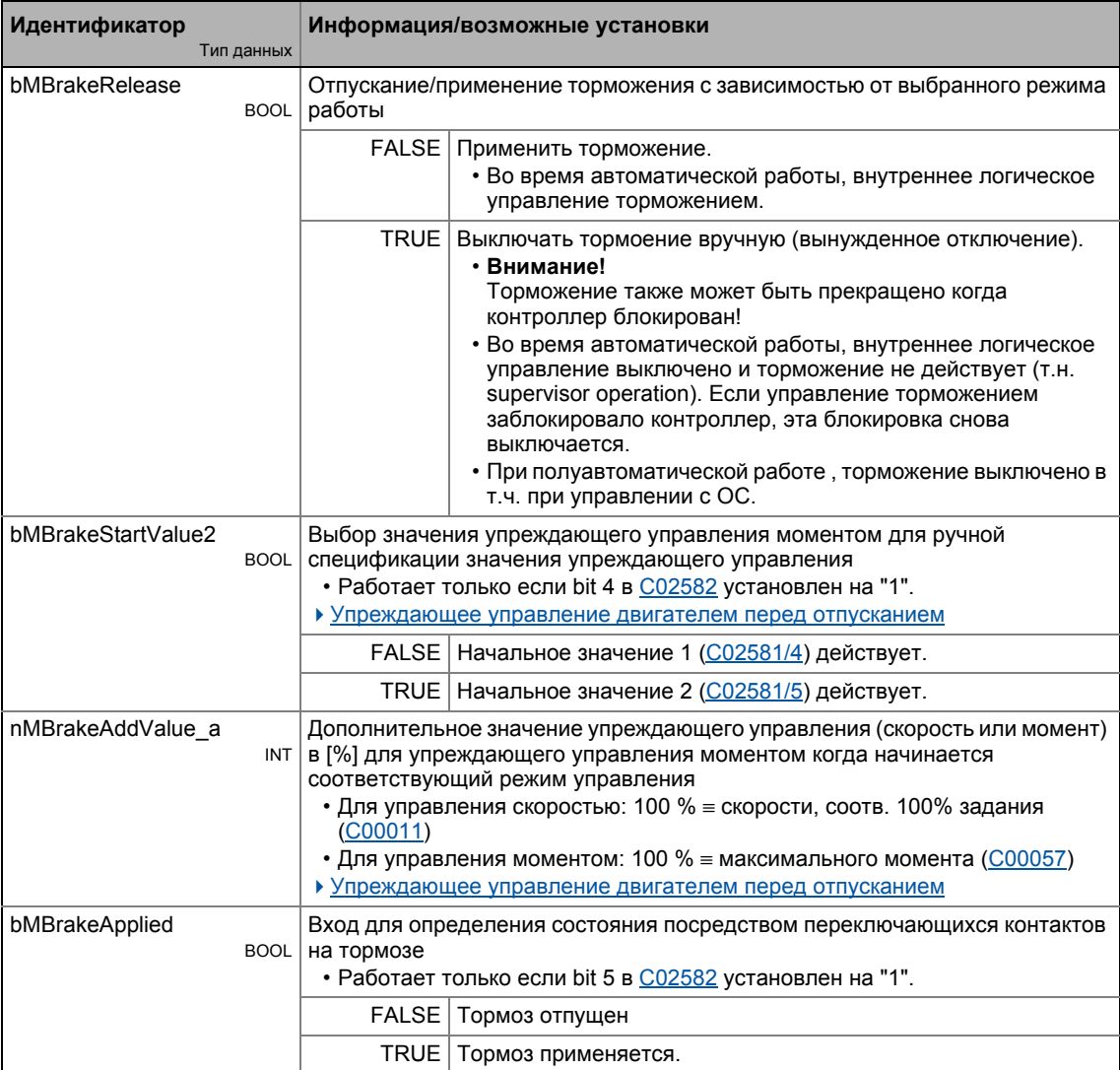

# Выходы

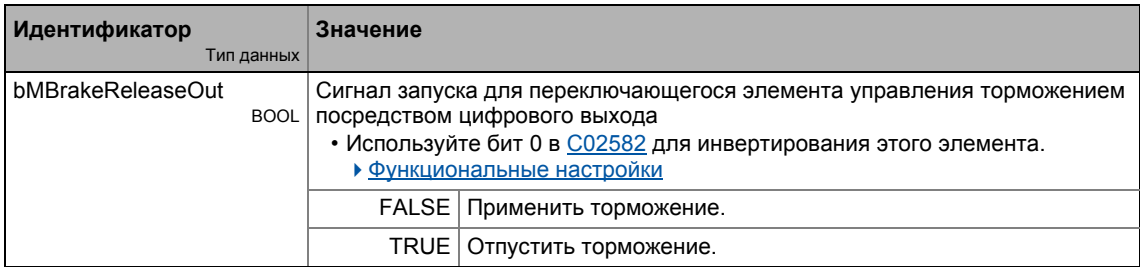

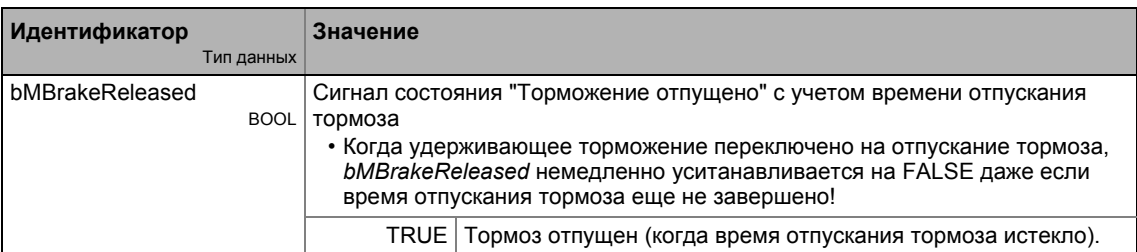

# Стой!

Цифровые выходы не подходят для "прямого" управления улерживающим тормозом!

- Соедините цифровой выход соединенный с сигналом пуска bMBrakeReleaseOut с реле или силовым контактором, который переключает питание тормоза.
- Когда используется силовой выход, время задержки на срабатывание и на выключение добавляются к времени срабатывания и времени отпускания тормоза. Оба времени должны также учитываться для настройки времени срабатывания и отпускания удерживающего тормоза.

# $-\bigcirc$   $-\bigcirc$  COBet!

Для прямого включения удерживающего тормоза, высокотоковый выход контроллера 8400 TopLine может использоваться т.о. что сможет переключать макс. 2.5 А. Для этой цели, подайте сигнал bMBrakeReleaseOut на вход bOutHC СБ LS DigitalOutput.

### $9.12.2$ Настройка параметров

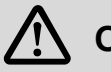

# Опасность!

Функция безопасного управления удерживающим тормозом требует правильной настройки различных времен торможения в следующих параметрах!

Неправильная настройка времен запаздывания может вызвать некорректное управление тормозом!

# УЁ Как пройти к диалогу параметризации управления удерживающим тормозом:

- 1. »Engineer«пройдите в Project view и выберите ПЧ 8400 TopLine.
- 2. Выберите вкладку Application parameters из Workspace(рабочей области).
- 3. Пройдите на уровень Overview и нажмите кнопку "Basic functions".
- 4. Пройдите в окно Overview  $\rightarrow$  Basic functions и нажмите кнопку Holding brake control

# 9 Основные функции привода (МСК)

 $9.12$ Управление удерживающим тормозом

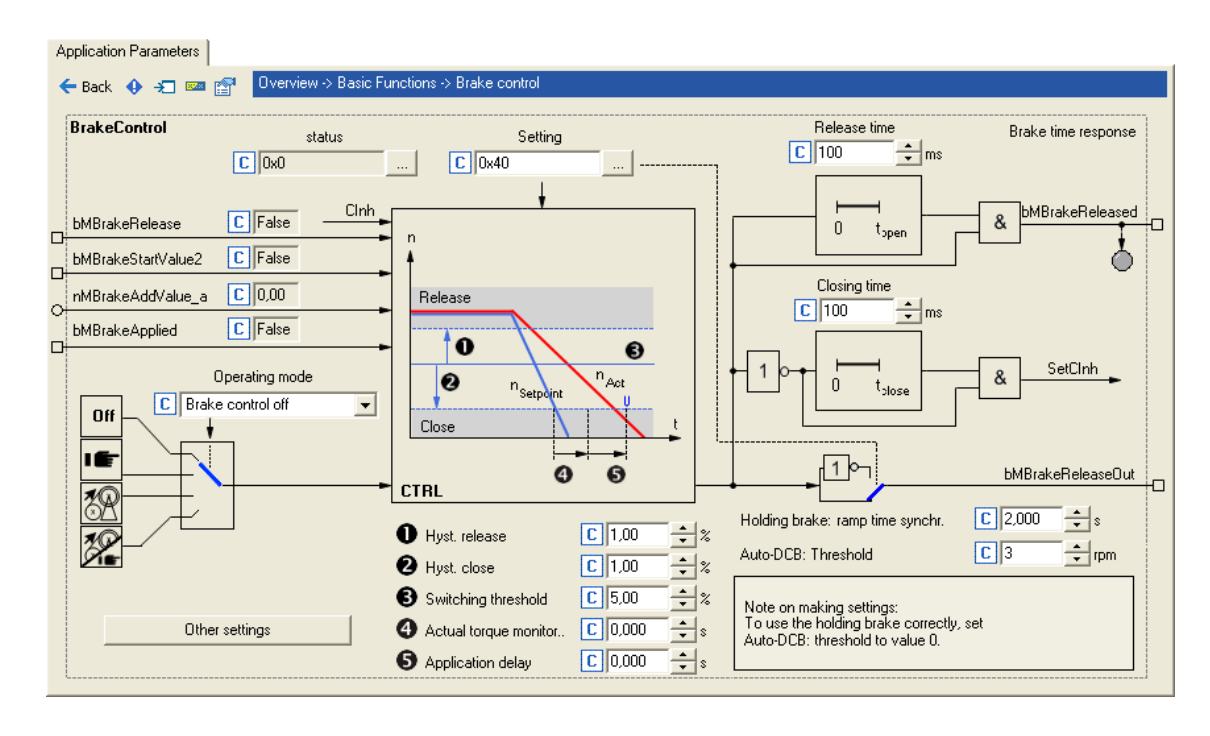

# Краткий обзор параметров управления удерживающим тормозом:

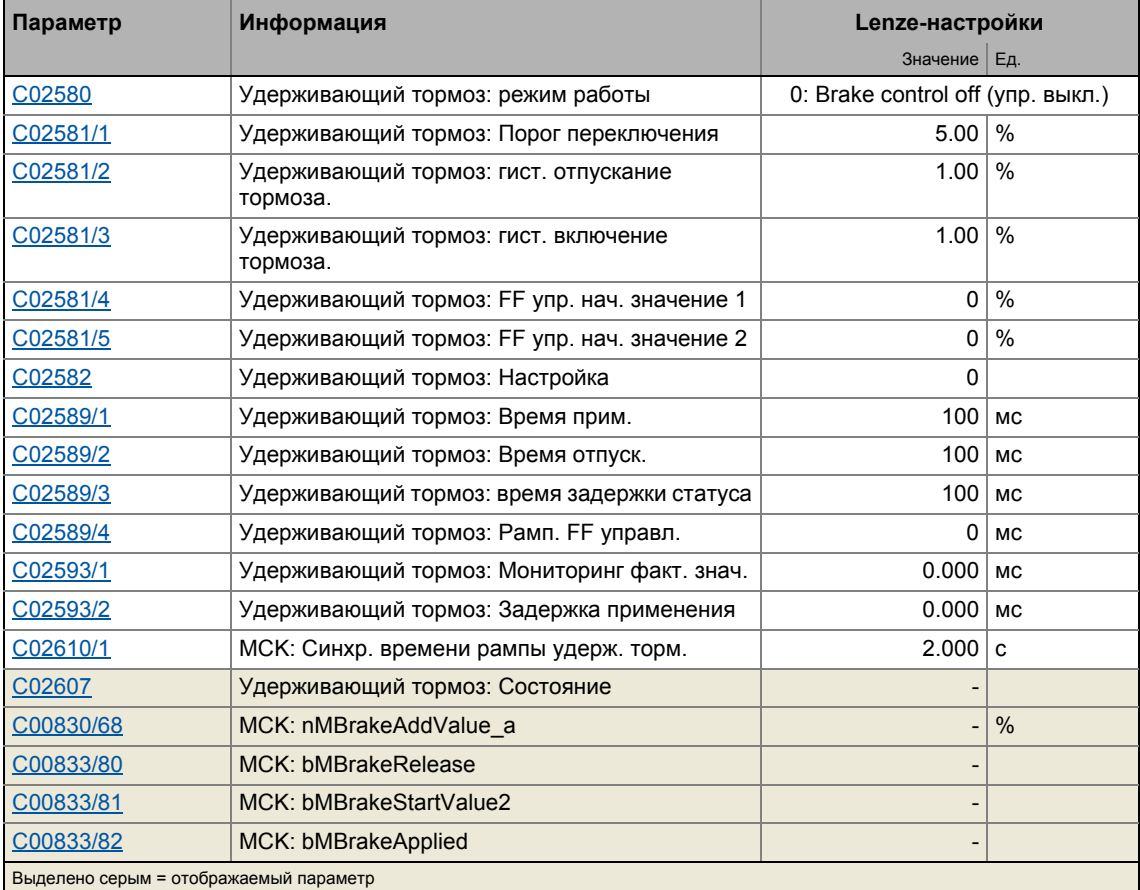

### $9.12.2.1$ Режим работы

Для различных приложений и задач, различные режимы работы доступны в С02580. Выбранный режим работы определяет используется ли удерживающий тормоз и как он будет переключен.

# Режим 0: Управление тормозом выкл

В этом режиме, управление тормозом выключено (не действует).

- Сигнал запуска bMBrakeReleaseOut для переключающегося элемента управления удерживающим тормозом устанавливается на FALSE.
- Сигнал статуса bMBrakeReleased устанавливается на FALSE.

# Важно!

При Lenze-настройках, режим 0 предустановлен для перехода в безопасное состояние после подключения сети питания.

# Режим 11: Ручное управление

В этом режиме, отпускание тормоза и его приложение может быть прямо управляться посредством входа bMBrakeReleaseBrake без специальной логики или автоматики.

- Настройка импульсного торможения или блокировки контроллера не имеет влияния на сигнал запуска bMBrakeReleaseOut для переключающегося элемента управления удерживающим тормозом.
- После включения тормоза и истечения времени его применения, контроллер автоматически блокируется с помощью основной функции "Holding brake control" (упр. уд. тормозом).

# ,<br>□ Совет!

Вы можете использовать режим 11 для удобной проверки правильности переключения тормоза.

# Режим 12: Автоматическое управление

В этом режиме, тормоз управляется автоматически.

# Опасность!

В этом режиме, вход bMBrakeReleaseBrake должен быть постоянно установлен на FALSE если только не требуется ручное отпускание (операция супервайзинга, т.е. слежения за правильностью работы).

Если вход bMBrakeReleaseBrake установлен на TRUE, тормоз отпускается немедленно, даже если контроллер заблокирован!

- Если требуемая уставка скорости достигает настраиваемого верхнего порога позволяющего движение привода, тормоз будет отпущен и работа будет разрешена.
- С другой стороны, если уставка скорости и фактическая скорость падают ниже настраиваемого порога скорости, тормоз будет применен с учетом различных временных параметров.
- Для режимов работы с запросом уставок посредством командных сигналов (например "PosExecute" в режиме Позиционирование"), скоростные пороги не применяются. В данном случае логика управления применяет и отпускает удерживающий тормоз через внутренние команды в Motion Control Kernel.
- Тормоз также будет включаться автоматически, если включается быстрый останов привода, например командой устройства или в качестве ответа на ошибку, а также в случае блокировки контроллера или испульсного торможения.
- После включения автоматического торможения и истечения времени применения торможения, контроллер блокируется автоматически с помощью основной функции "Holding brake control".

 $-\widehat{\mathbb{Q}}$  COBeT!

Режим 2/12 это схожий режим для управления торможением.

# Режим 13: Полуавтоматическое управление

В этом режиме, отпускание тормоза и его приложение может быть прямо управляться посредством входа bMBrakeReleaseBrake без специальной логики или автоматики.

В отличие от ручного управления (режим 11)

- упреждающее управление действует в этом режиме, предотвращая провисание например в случае подъемника.
- тормоз в этом режиме также применяется когда контроллер заблокирован с целью предотвращения падения оси в подъемнике.

# Смежные темы:

- TroubleQSP (аварийный быстрый останов) ([4418)
- ▶ Режим в случае импульсного торможения ([369)

### 9 Основные функции привода (МСК)

 $9.12$ Управление удерживающим тормозом

### <span id="page-658-0"></span> $9.12.2.2$ Функциональные настройки

Следующие бит-кодированные функциональные настройки для управления удерживающим тормозом могут быть сделаны в С02582:

## Основные функции привода (МСК) 9  $9.12$

Управление удерживающим тормозом

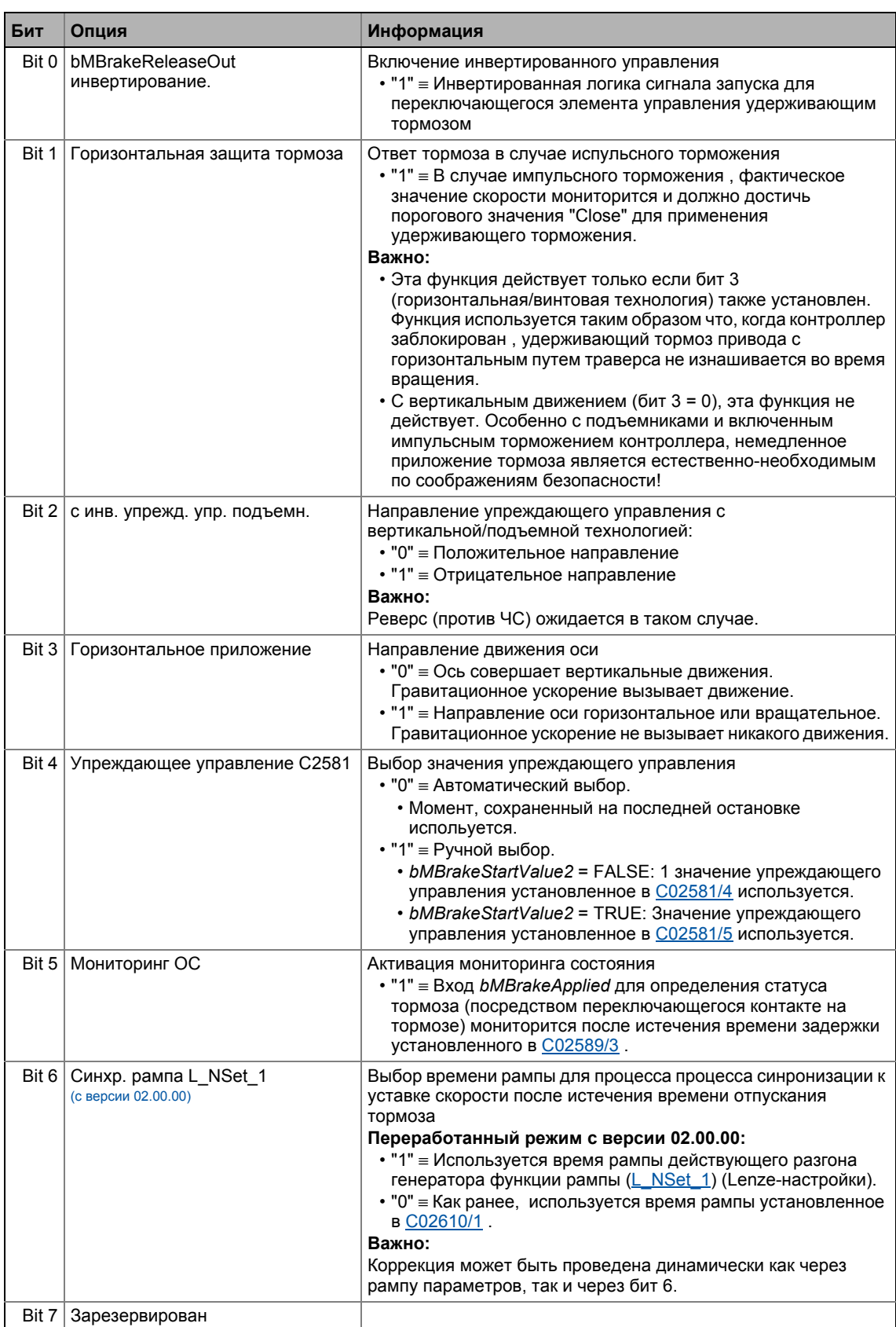

## 9 Основные функции привода (МСК)

Управление удерживающим тормозом 9.12

# Смежные темы:

- ▶ Режим в случае импульсного торможения ([369)
- ▶ Упреждающее управление двигателем перед отпусканием (□ 670)

### <span id="page-660-0"></span> $91223$ Пороги переключения

# Стой!

Не устанавливайте нижний порог скорости применения тормоза слишком высоким для предотвращения чрезмерного износа тормоза!

# Важно!

Для сравнения скорости, только абсолютное значение скорости двигателя учитывается, направление вращения не принимается во внимание.

# Верхний порог скорости для отпускания тормоза:

Порог переключения (С02581/1) + гистерезис для отпускания (С02581/2)

# Нижний порог скорости для применения тормоза:

Порог переключения (С02581/1) - гистерезис для включения тормоза (С02581/3)

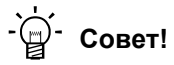

Нижний порог скорости для применения тормоза должен быть установлен примерно на 5 ... 20 % максимальной скорости для минимизации износа тормоза и для обеспечения оптимального режима торможения путем снижения трения.

# Смежные темы:

- ▶ Работа когда тормоз отпущен (□ 666)
- ▶ Работа когда тормоз применен (□ 667)

# 9 Основные функции привода (МСК)

 $912$ Управление удерживающим тормозом

### $9.12.2.4$ Время применения и отпускания

# Опасность!

Неправильная настройка времен применения и отпускания может вызвать некорректное управление тормозом!

• Если время применения установлено слишком низким, контроллер блокируется и привод теряет момент до полного применения тормоза.

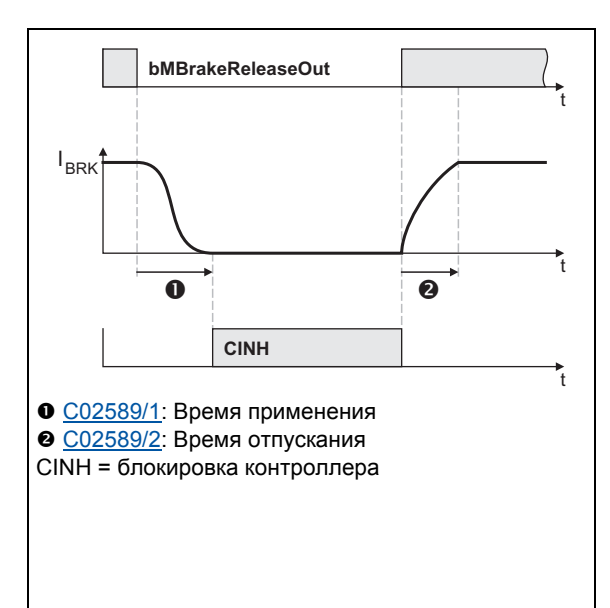

- Каждый механический удерживающий тормоз поставляется с соответствующими конструкции временами применения и отпускания тормоза, которые неободимо учитывать при управлении тормозом и установить в С02589.
- Время применения и отпускания Lenze удрживающего тормоза показывается в поставляемых рабочих инструкциях в главе "Technical data" (тех. данные).
- Если времена приложения и отпускания слишком высоки, это не имеет значения для безопасности, однако ведет к нежелательным долгим задержкам во время циклических процессов торможения.

[9-34] Определение времен применения и отпускания на примере РМ тормоза

 $-\overleftrightarrow{Q}$  COBeT!

Времена применения и отпускания не только отличаются по типам тормозов, но и также зависят от основных производственных условий:

- Аппаратные параметры (длина кабеля, температура, уровень напряжения питания и т.п.)
- Используемые контактные элементы (тормозной модуль или контактор на цифровом выходе)
- Тип ограничения сверхнапряжения/цепь защиты

Для целей оптимизации, определите индивидуальные случаи времен отклика путем измерения.

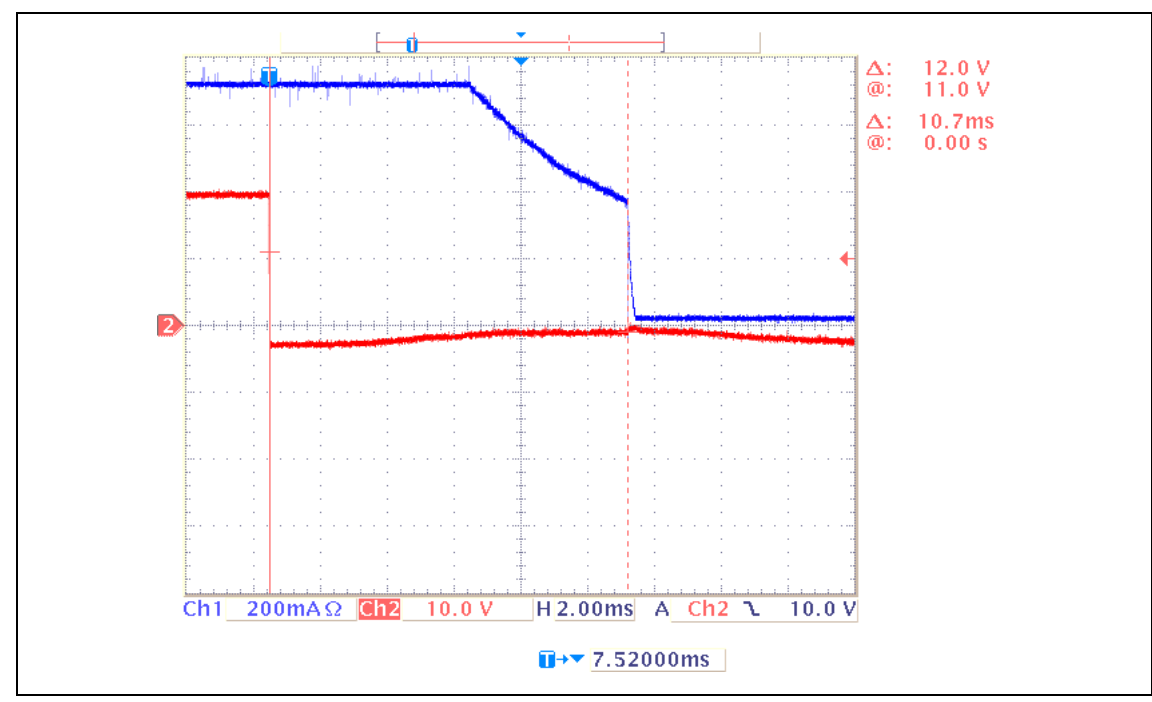

[9-35] Осциллограмма 1: Токовая характеристика когда удерживающий тормоз применен (время применения: 10.7 мс)

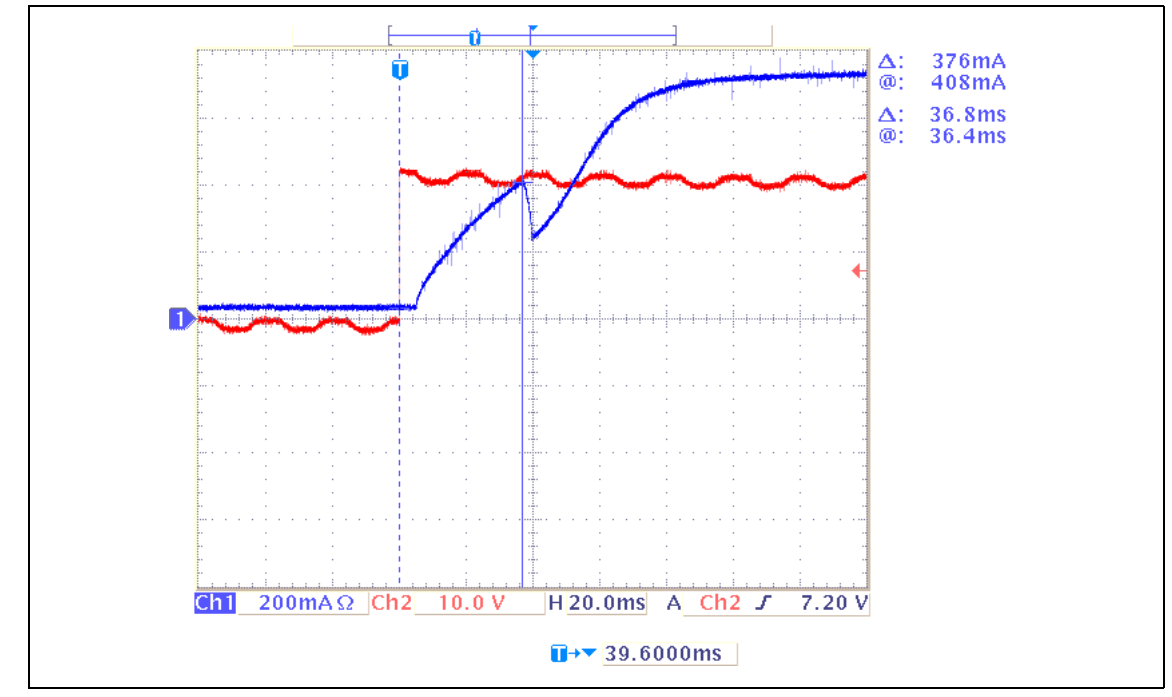

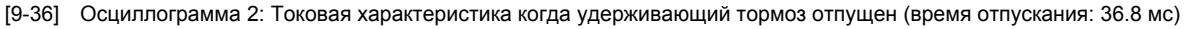

## **Смежные темы:**

- Работа когда тормоз [отпущен](#page-665-0) ( [666\)](#page-665-0)
- Работа когда тормоз [применен](#page-666-0) ( [667\)](#page-666-0)

### $9.12.2.5$ Время рампы для достижения уставки скорости

Для режима "Следование скорости", может понадобиться изменить время рампы, устанавливаемое в параметре C02610/1, если уставка уже не может быть достигнута т.к. есть задержка на отпускание удерживающего тормоза.

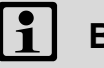

# Важно!

"Наведение(Homing)", "Ручное перемещение стола", и "Позиционирование" режимы работы основаны на различных процессах управления/отпускания удерживающего тормоза. В этих режимах работы С02610/1 настройка параметра не действует!

# Пример:

Уставка 90 % выбирается посредством генератора функции рампы, в то время как применяется тормоз (контроллер ПЧ в останове).

- 1. В установленной рампе (в большинстве случаев С00012), генератор функции рампы поднимается до 90 %.
- 2. Тормоз определяет выбор уставки в 5 % (порог переключения). Упреждающее управление тормоза обеспечивает 3 % уставки и не сообщит об отпускании тормоза после истечения примерно 1 с.

Результат: 90 % выбранной уставки уже достигнето, в то время как тормоз обеспечивает только 3 % уставки посредством упреждающего управления.

Так как на этом этапе шаговое изменения от 3 % на 90 % может вызвать механические рывки, уставка повышается от 3% на 90%, с использованием времени рампы, установленным в C02610/1 (Lenze-настройки: 2 с).

Серво-контроль (SC) не использует порог переключения для применения удерживающего тормоза для упреждающего управления скоростью. Тем не менее, подъем по рампе к уставке которая находится вне досягаемости проводится для всех режимов управления двигателем т.к. всегда существует механическая/электрическая задержка при управлении удерживающим тормозом.

Эта задержка вызвана:

- Намагничиванием двигателя (только в случае серво-контроля)
- Механической задержкой всех переключающихся элементов соединенных иерархически сверху к удерживающему тормозу
- Механической задержкой самого удерживающего тормоза
- Генерацией удерживающего момента двигателя

# Смежные темы:

▶ Работа когда тормоз отпущен (□ 666)

### $9.12.2.6$ Постоянная времени намагничивания двигателя (только для асинхронных

# двигателей)

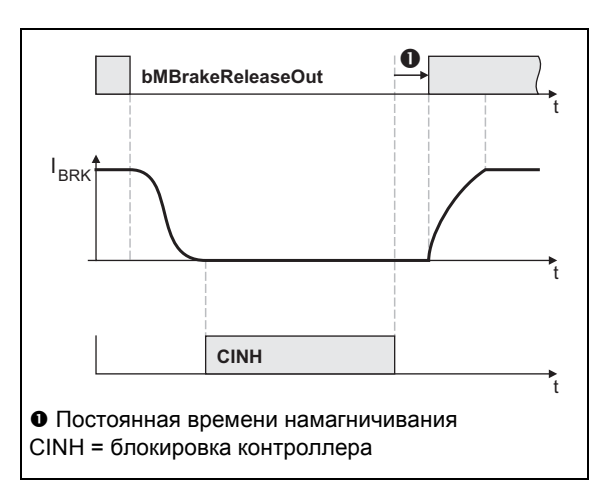

- Когда используется асинхронный двигатель, сначала создается магнитное поле, нобходимое для создания удерживающего момента (что уже доступно при использовании синхронного двигателя) после выключения блокировки контроллера.
- Создается магнитное поле внутри двигателя, благодаря упреждающему управлению нижнего скоростного порога. В данном случае учитывается время отпускания, установленное в C02589/2.

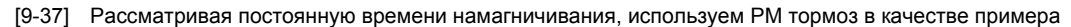

## Смежные темы:

▶ Работа когда тормоз отпущен ([366)

### $9.12.2.7$ Мониторинг фактического значения

Если время мониторинга фактического значения > 0 с выбрано в С02593/1, время мониторинга фактического значения действует.

- Время мониторинга начинается когда уставка скорости достигла нижнего порога скорости и фактическая скорость все еще выше этого порога. (см. изображение [9-40] в главе "Работа когда тормоз применен".)
- Если фактическая скорость все еще выше порога когда время мониторинга истекло, тормоз автоматически будет применен в режиме автоматического управления (режим  $12$ ).

# Важно!

При Lenze-настройках, время мониторинга фактической скорости отключается (C02593/1 = "0 c"), то есть тормоз будет применен только когда фактическая скорость достигнет нижнего скоростного порога переключения.

# 9 Основные функции привода (МСК)

 $912$ Управление удерживающим тормозом

### <span id="page-665-0"></span> $9.12.3$ Работа когда тормоз отпущен

- 1. Блокировка контроллера выключена.
- 2. Магнитное поле, требуемое для удерживающего момента создается в двигателе (уже создано в случае синхронного двигателя).
- 3. Сигнал запуска bMBrakeReleaseOut для переключающегося элемента удерживающего тормоза устанавливается на TRUE для отпускания тормоза.
- 4. После истечения времени отпускания тормоза:
	- Сигнал статуса bMBrakeReleased ("тормоз отпущен") устанавливается на TRUE.
	- В режиме "Следование скорости", привод синхронизируется к уже увеличенной уставке скорости.
	- В режимах работы с запросом уставок посредством командного сигнала (режим работы "Наведение(Homing)", "Ручное перемещение стола" и "Позиционирование"), процесс рампы начинается после отпускания тормоза в 0.
- 5. После истечения времени зедержки, установленного в С02589/3, мониторинг состояния снова начинается (если включен посредством бита 5 в С02582).

# Временная диаграмма

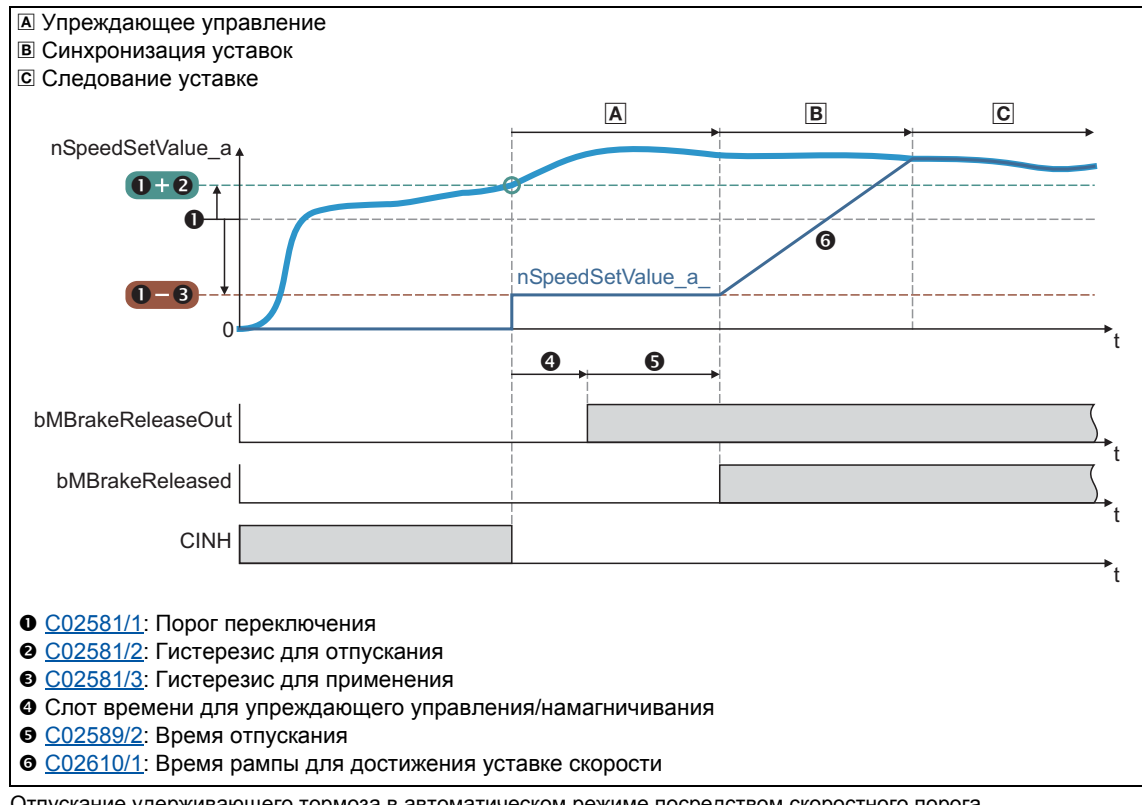

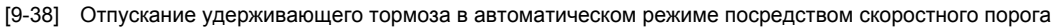

### Смежные темы:

▶ Упреждающее управление двигателем перед отпусканием ([1 670)

### 9 Основные функции привода (МСК)  $912$ Управление удерживающим тормозом

### <span id="page-666-0"></span> $9.12.4$ Работа когда тормоз применен

- 1. Двигатель тормозится когда уставка уменьшена пользователем (например выключение потенциометра, выбор уставки посредством CAN).
	- Двигатель также может быть заторможен функцией "Quick stop" или с помощью "DCinjection braking", оба варианта запрашиваются напрямую пользователем или являются ответом на ошибку.
- 2. Если уставка скорости и фактическая скорость упали ниже уровня нижнего скоростного порога или только уставка скорости упала ниже уровня нижнего скоростного порога и время мониторинга фактической скорости истекло:
	- Сигнал запуска bMBrakeReleaseOut для переключающегося элемента удерживающего тормоза устанавливается на FALSE для применения тормоза.
	- Сигнал статуса bMBrakeReleased сбрасывается на FALSE.
	- В режимах работы с запросом уставок посредством командного сигнала (режим работы "Наведение(Homing)", "Ручное перемещение стола" и "Позиционирование"), тормоз применяется в зависимости от внутреннего состояния bBusy (генерация уставок через активный генератор профиля) Motion Control Kernel.
	- Начинается истечение времени применения тормоза.
- 3. После истечения времени торможения, контроллер блокируется.
- 4. После истечения времени зедержки, установленного в С02589/3, мониторинг состояния снова начинается (если включен посредством бита 5 в С02582).
- 5. Для предотвращения дальнейшего вращения/разгона двигателя в случае ошибки контакта ОС, блокировка контролера снова отменяется и привод удерживается в неподвижном состоянии в режиме контроля скорости.

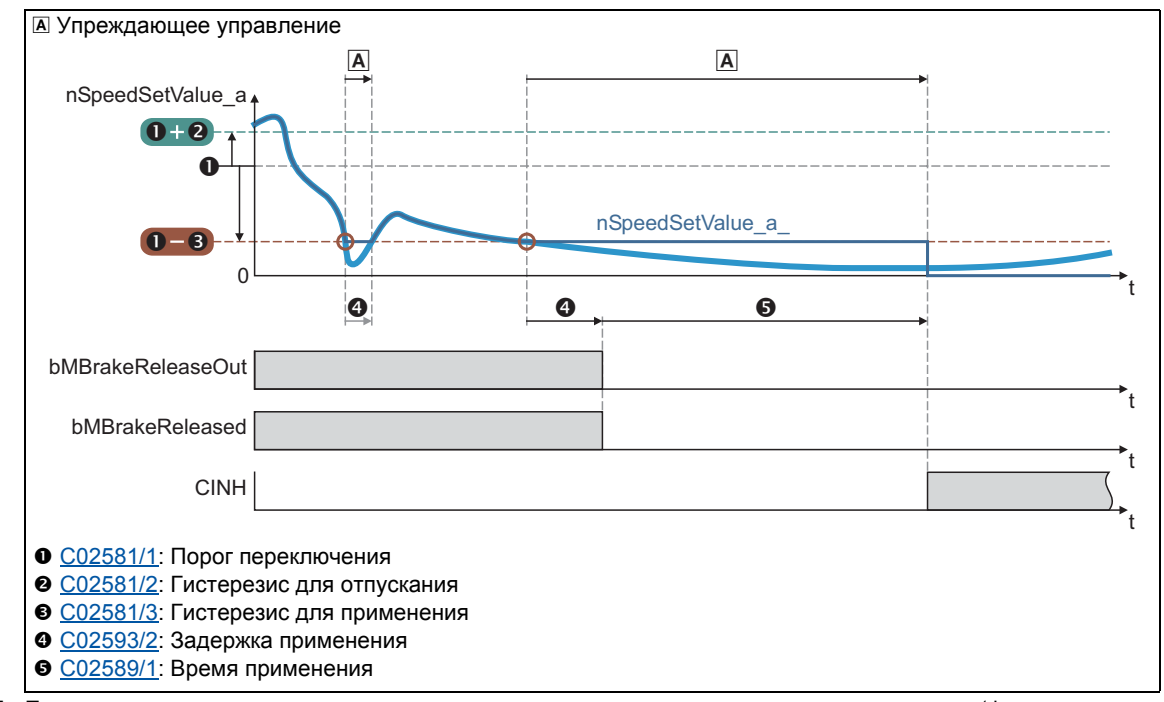

## Временные диаграммы

[9-39] Применение удерживающего тормоза в автоматическом режиме посредством порога скорости (фактическое значение = Уставка)

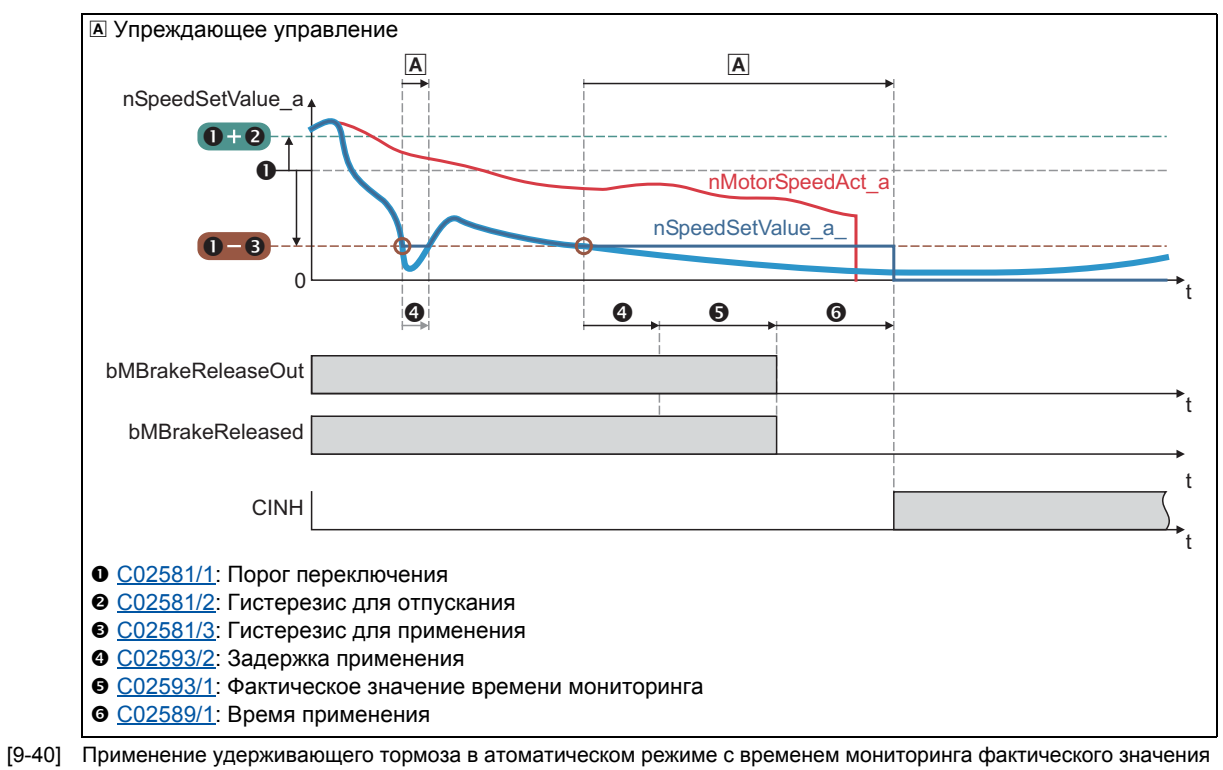

<span id="page-667-0"></span> $(C02593/1 > 0 c)$ 

#### <span id="page-668-0"></span>9.12.5 Режим в случае импульсного торможения

Установка импульсного торможения ведет к движению мотора по управляемой инерции до тех пор, пока импульс снова не будет действовать. В действующем контроллере, импульс может быть заблокирован например по причине перенапряжения ПТ или запроса "Safe torque off" (безопасносного откл. момента).

Реакция тормоза на импульсное торможение может быть настроена в С02582.

# Стой!

Для настройки реакции на импульсное торможение в С02582, мощностные характеристики машины сначала должны быть определены.

Энергия, накапливая в машине может быть выше разрешенной энергии переключения и таким образом может привести к разрушению тормоза, если он применен напрямую!

## Включите тормоз немедленно, когда импульс блокирован

Если бит 1 установлен на "0" в C02582 (Lenze-настройки), тормоз будет немедленно применен когда импульс блокирован для избежания повреждения машины или механических компонентов.

Особенно в случае приводов подъемников, немедленное сцепление тормоза абсолютно необходимо по соображениям безопасности, если функция импульсного торможения контроллера привода была включена!

# Опасность!

Это поведение корректно в (полу) автоматических операциях когда вход bMBrakeRelease установлен на FALSE.

Когда вход bMBrakeRelease установлен на TRUE (операция супервайзера) в автоматическом режиме, тормоз не применяется при импульсном торможении!

# Применяйт тормоз только ниже уровня порога применения тормоза

Если бит 1 и бит 3 установлены на "1" в С02582, тормоз остается непримененным до тех пор, пока нижний порог скорости не достигнут, для избежания чрезмерного износа тормоза.

- Действие торможения происходит только благодаря механическому трению.
- Только когда скорость двигателя достигла порога включения торможения, тормоз будет применен. Таким образом, функция зависит от сигнала энкодера скорости.

Во время некритичной работы (условия горизонтальной нагрузки), задержанное применение привода может требоваться для защиты тормоза в случае высоких центрифужных масс.

В случае вертикального движения (бит 3 = 0), эта функция неактивна по соображениям безопасности.

# Смежные темы:

- Функциональные настройки (19659)
- ▶ Пороги переключения (□ 661)

### <span id="page-669-0"></span> $9.12.6$ Упреждающее управление двигателем перед отпусканием

Двигатель предуправляется путем выбора нижнего порога скорости для применения торможения (режимы работы без ОС). Когда верхний порог скорости ля отпускания тормоза достигнут, двигатель предуправляется временем отпускания установленным в С02589 с нижним порогом до перехода тормоза в реим отпускания.

Направление упреждающего управления зависит от двух условий:

- 1. От настроек выбранных в С02582:
	- Бит 2 = инвертированное упреждающее управление (для вертикальных приводов/подъемников)
	- Бит 3 = направление оси
- 2. От знака уставки

# Таблица истинности для направления упреждающего управления

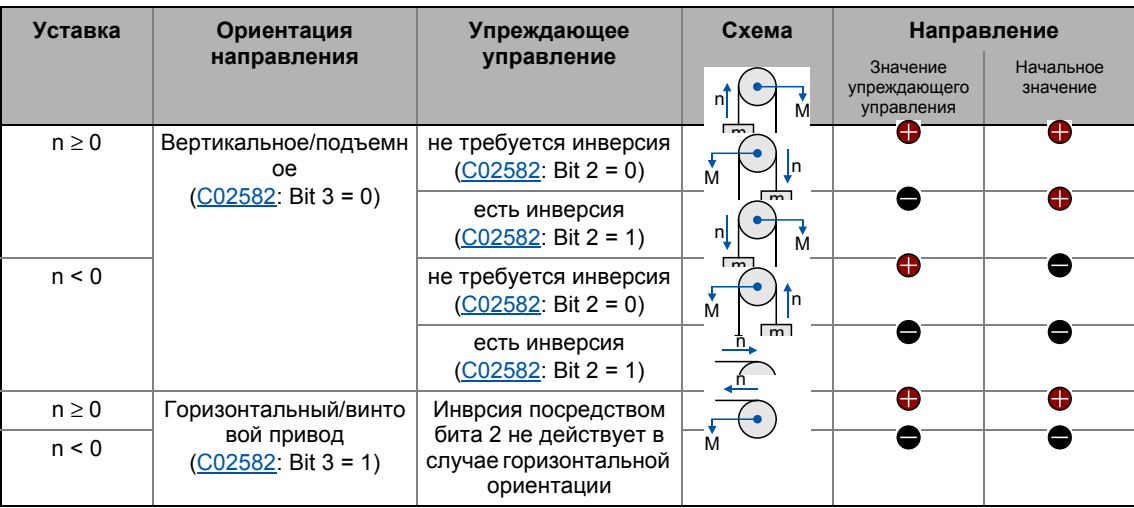

# Выбор значения упреждающего управления

Значение упреждающего управления может быть выбрано посредством bit 4 в C02582:

- Бит 4 = 0: Автоматический выбор
	- Момент, сохраненный на последней остановке испольуется.
- Бит 4 = 1: Ручной выбор
	- bMBrakeStartValue2 = FALSE: 1 значение упреждающего управления установленное в С02581/4 используется.
	- bMBrakeStartValue2 = TRUE: Значение упреждающего управления установленное в С02581/5 используется.

# Дополнительный момент

Если режим серво-контроля (SC) был выбран, дополнительное значение момента в [%] может быть выбрано посредством входа nBrkTorqueAdd\_a.

# Смежные темы:

- Функциональные настройки (Щ 659)
- ▶ Пороги переключения ([361)

### $1<sub>0</sub>$ Диагностика & менеджмент ошибок

Основы управления ошибками контроллера.  $10<sub>1</sub>$ 

### 10 Диагностика & менеджмент ошибок

Эта глава описывает управление, диагностику привода и анализ ошибок.

#### $10.1$ Основы управления ошибками контроллера.

Многие функции встроенные в контроллер могут

- определять ошибки и т.о. защищать устройство от повреждений или прегрузок, например определение короткого замыкания, lxt определение перегрузки, определение перегрева, и т.п.
- определять огибку работы, совершенную пользователем, например "отсутствие" модуля памяти, требуемый или недостающий модуль связи и т.п.
- выводить сигнал предупреждения если требуется, например если скорость слишком высока или низка и т.п.

В зависимости от важности, определение ошибок в приводе происходит очень быстро (например определение короткого замыкания < 1 мс) или замедленно (например мониторинг температуры примерно 100 мс).

Все функции, представленные с определением ошибок (например управление двигателем) предоставляют информацию т.н. оператору ошибок. Оператор ошибок обрабатывается каждую 1 мс и оценивает всю информацию.

В этой оценке, т.н. ошибка определяющая статус (показывается в С00168) и текущая ошибка (показывается в С00170) генерируются и контроллер вынуждается принять соответствующий статус ошибки (например TroubleQSP).

Эти два типа информации об ошибках служат для систематической диагностики ошибок и содержат следующую информацию:

- 1. Тип ошибки (например "Warning")
- 2. Предметная область ошибки (например "CAN generally integrated")
- 3. ID ошибки в предметной области

Все типы информации вместе формируют номер реальной ошибки, который является уникальным во всей системе устройства. • Структура 32-битного номера ошибки (биткодирование) (496)

В дополенение к управлению статусом устройства с помощью оператора ошибок, функция жернала записывает ошибки и их историю. • Журнал (□ 681)

# $-\bigcirc$  COBeT!

Для многих ошибок устройства, тип ошибки и следовательно реакция контроллера на ошибку могут быть настроены. • Настройка реакции на ошибку (4 690)

 $10.2$ LED отображение статуса

### $10.2$ **LED отображение статуса**

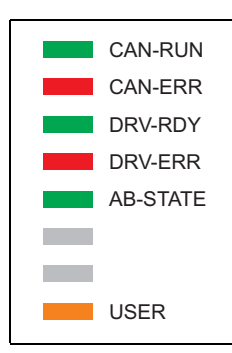

Информация о некоторых рабочих статусах может быть быстро получена с помощью LED дисплея на передней части ПЧ

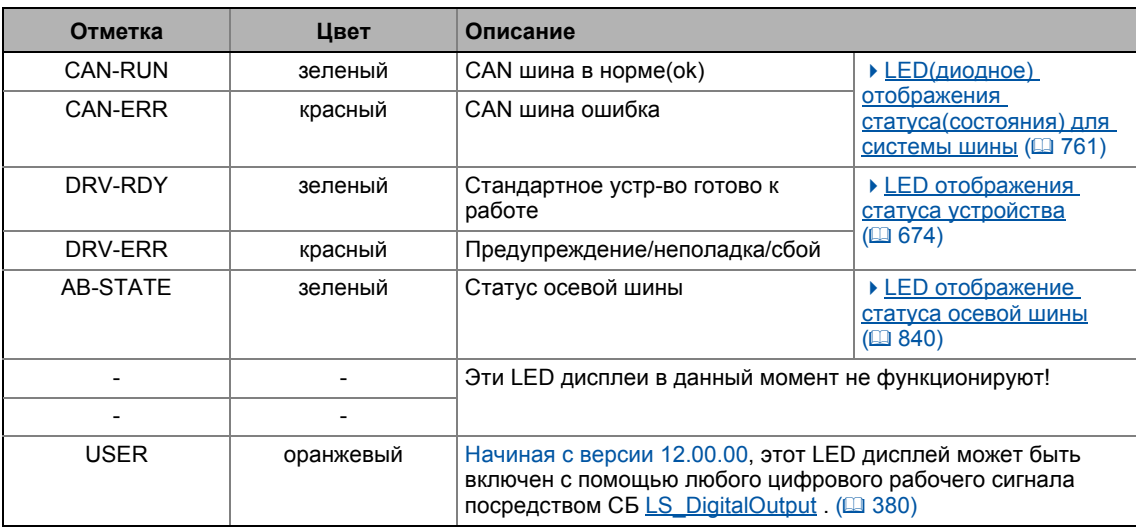

# Смежные темы:

- ▶ Управление ПЧ (Device control, DCTRL) ([ 98)
- ▶ Машина состояний ПЧ и статусы ПЧ ([110]
- ▶ Системная шина "CAN on board" ([2] 754)

 $10.2$ LED отображение статуса

### <span id="page-673-0"></span> $10.2.1$ LED отображения статуса устройства

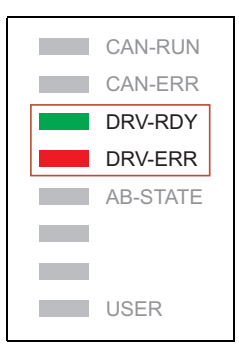

Два LED дисплея "DRV-RDY" и "DRV-ERR" на лицевой стороне контроллера ПЧ включаются в зависимости от статуса устройства.

Значение можо увидеть в представленной таблице.

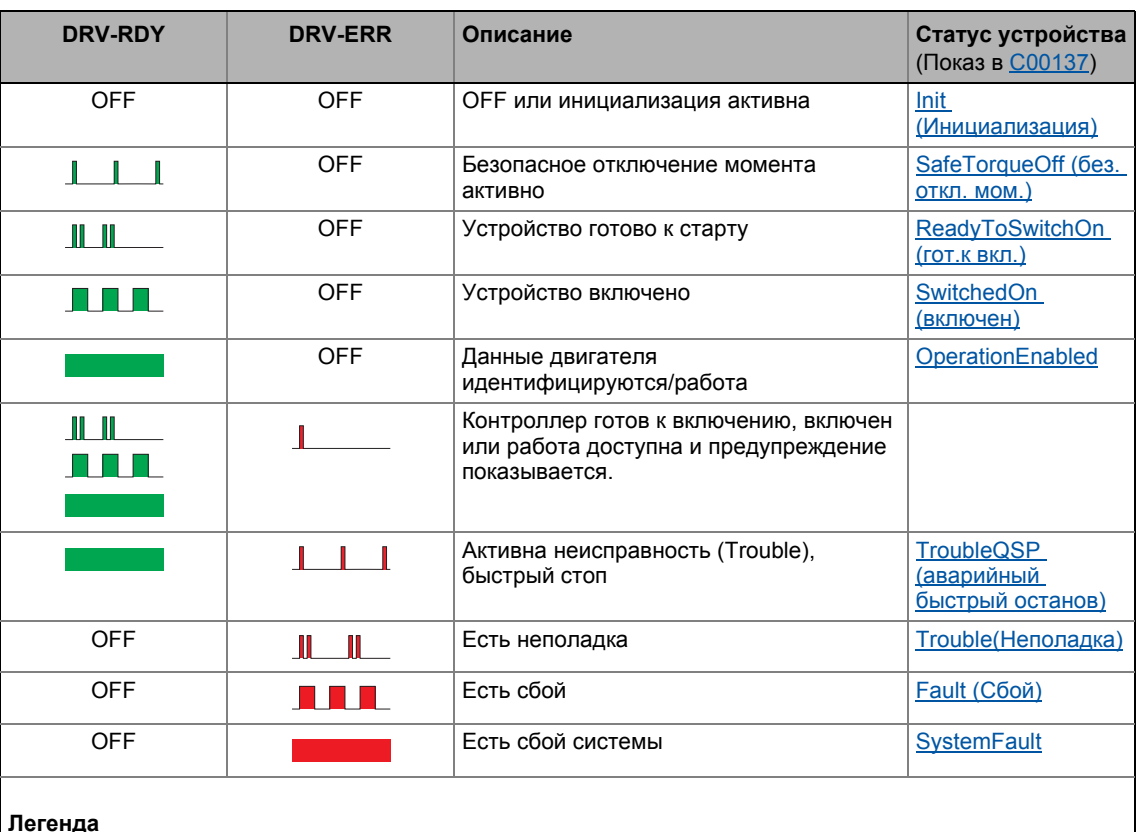

## Легенда

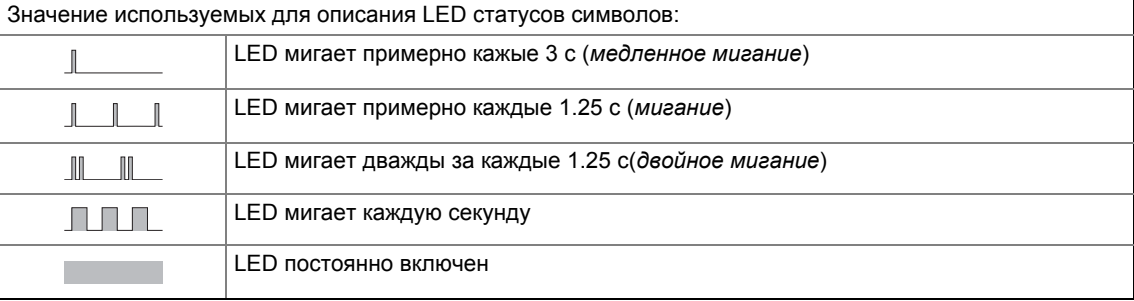

# Смежные темы:

▶ Машина состояний ПЧ и статусы ПЧ ([110]

 $10.3$ Диагностика привода с »Engineer«

### $10.3$ Диагностика привода с »Engineer«

Когда online соединение с контроллером было установлено, соединенный контроллер может быть диагностирован и соответствующие фактические статусы могут быть показаны в удобной форме с использованием »Engineer«:

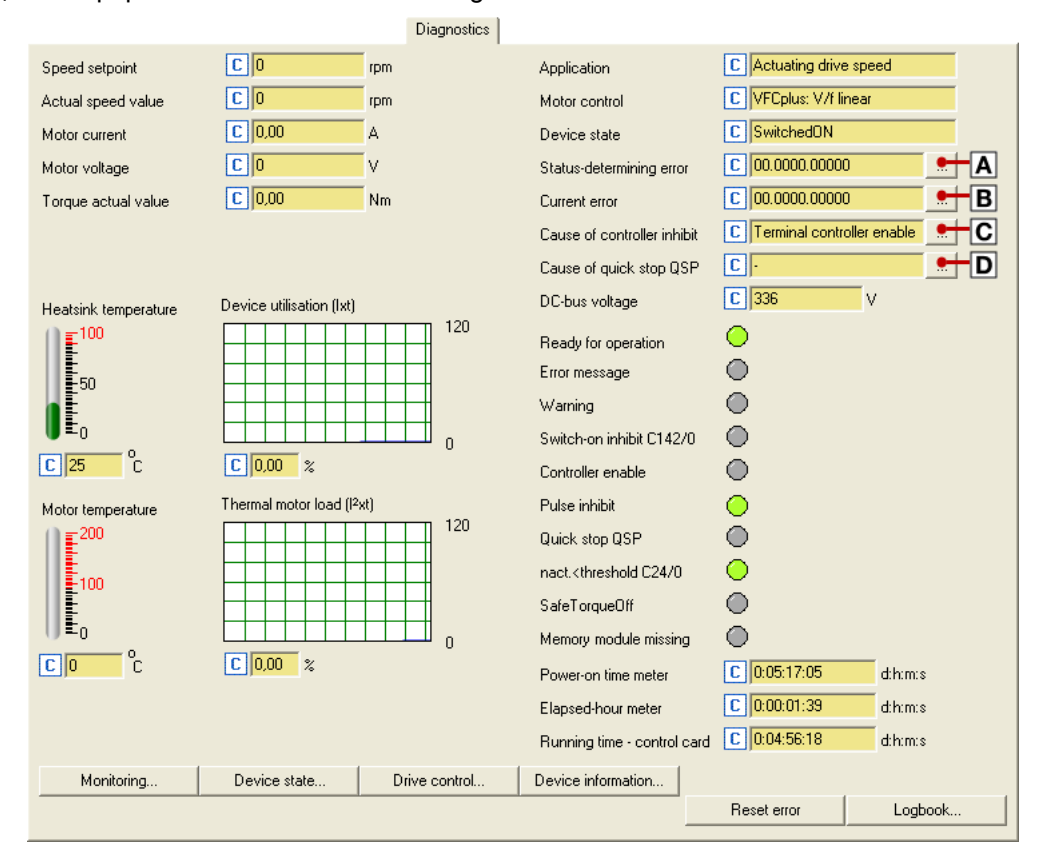

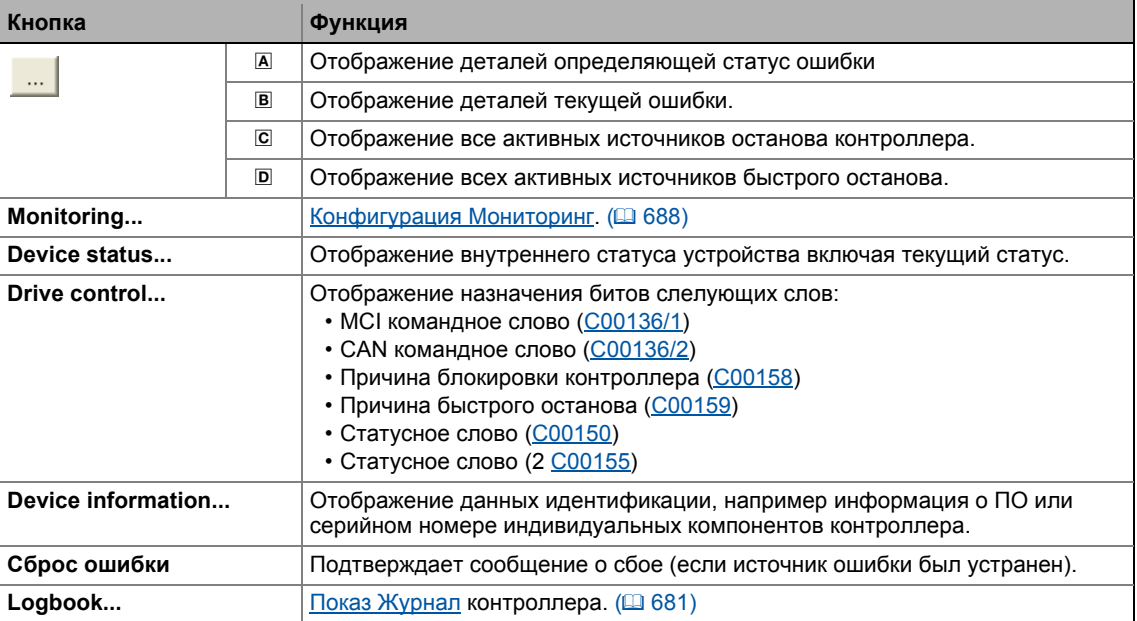

### $10.3$ Диагностика привода с »Engineer«

Kak диагностировать привод с »Engineer«:

- 1. В Project view("Вид проекта"), выберите ПЧ 8400 TopLine.
- 2. Нажмите иконку **«**мили выберите команду Online→Go online для построения онлайн соединения с контроллером.
- 3. Выберите вкладку Diagnostics.
	- С onlinecoeдинением, вкладка Diagnostics показывает текущую информацию статуса контроллера.

# $\cdot \overleftrightarrow{\mathbb{Q}}$  Совет!

Онлайн соединение контроллера может быть установлено посредством следующих интерфейсов устройства:

- САН интерфейс X1 Диагностика посредством Системная шина "CAN on board" (1 754)
- Х6 интерфейс диагностики Мы советуем это диагностическое соединение когда X1 CAN интерфейс используется для рабочей связи.

Диагностика привода с »Engineer«  $10.3$ 

### $10.3.1$ Отображение деталей определяющей статус ошибки

Если вы проходите во вкладку Diagnostics и нажимаете кнопку - для ошибки определяющей статус или текущей ошибки, окно Error details показывает дальнейшую информацию об ошибке:

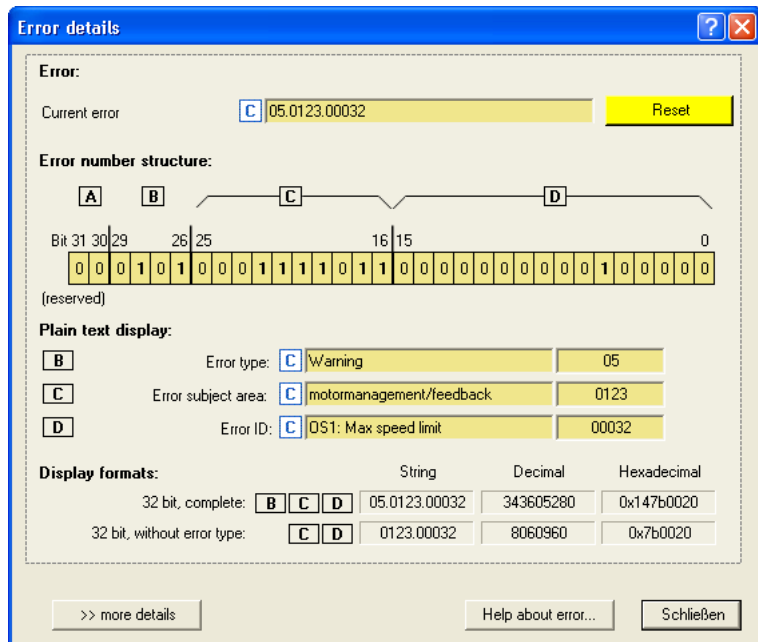

- Нажмите кнопку Help about error... чтобы открыть online справку с информацией о причине ошибки и возможных мерах защиты.
- Кнопка >> more details служит для предоставления дополнительной информации о структуре 16-битного номера ошибки:

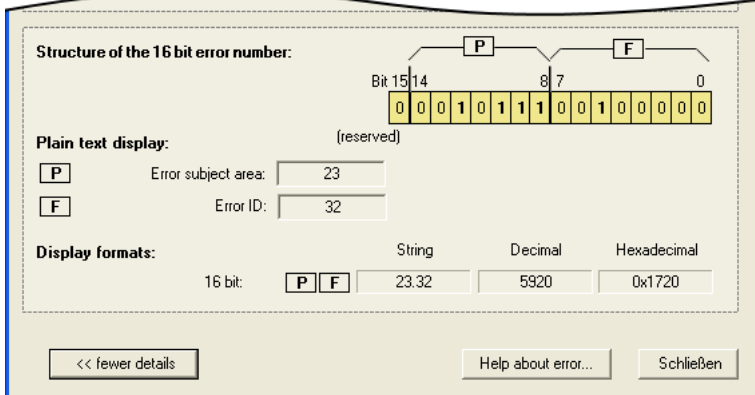

# Смежные темы:

- ▶ Структура 32-битного номера ошибки (бит-кодирование) (□ 696)
- Структура 16-битного номера ошибки (бит-кодирование) (□ 699)

### Диагностика & менеджмент ошибок  $10$ Диагностика привода посредством пульта/системы шины  $10.4$

### $10.4$ Диагностика привода посредством пульта/системы шины

# Отображение статуса контроллера на пульте

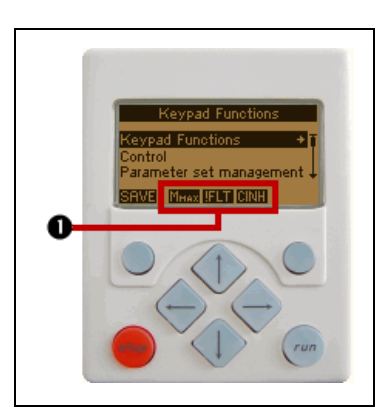

• В случае, если пульт на лицевой стороне контроллера связан с интерфейсом диагностики Х6, статус контроллера показывается посредством различных символов на LCD дисплее в области <sup>0</sup>.

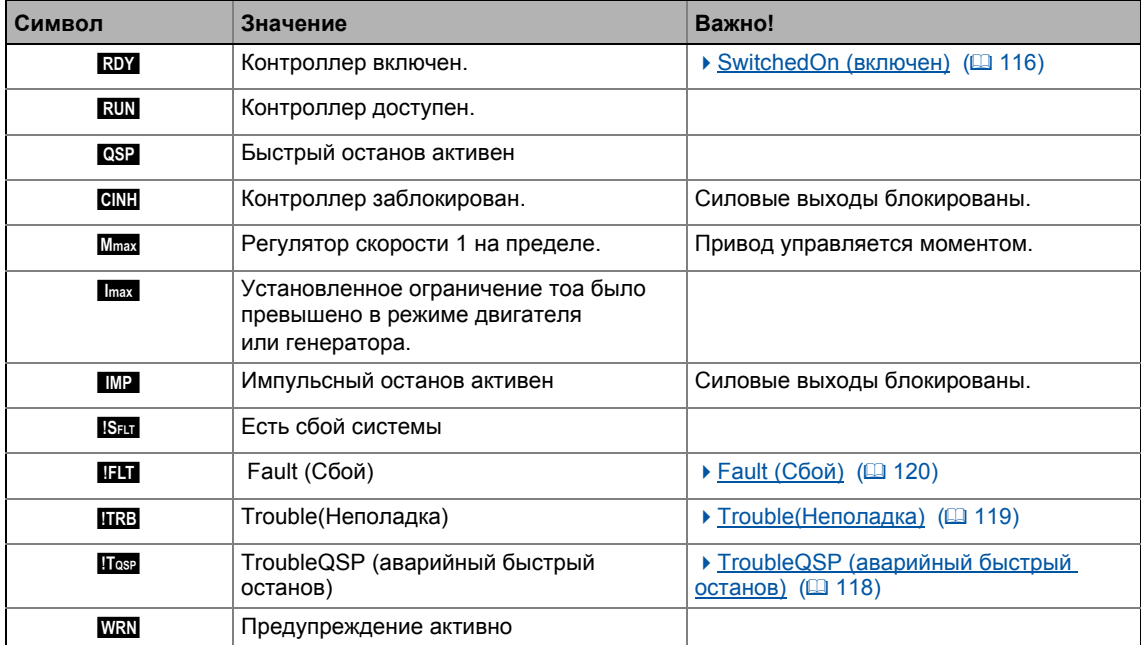

# Оторажение параметров

Перечисленные параметры в следующих таблицах служат для запроса текущих статусов и фактических значений контроллера для целей диагностики, например с использованием пульта, системы шины или »Engineer« (с онлайн соединением к контроллеру).

- Эти параметры перечислены в списке параметров »Engineer« и пульте в категории Diagnostics.
- Подробное описание этих параметров представлено в главе "Задание параметров" (日875).

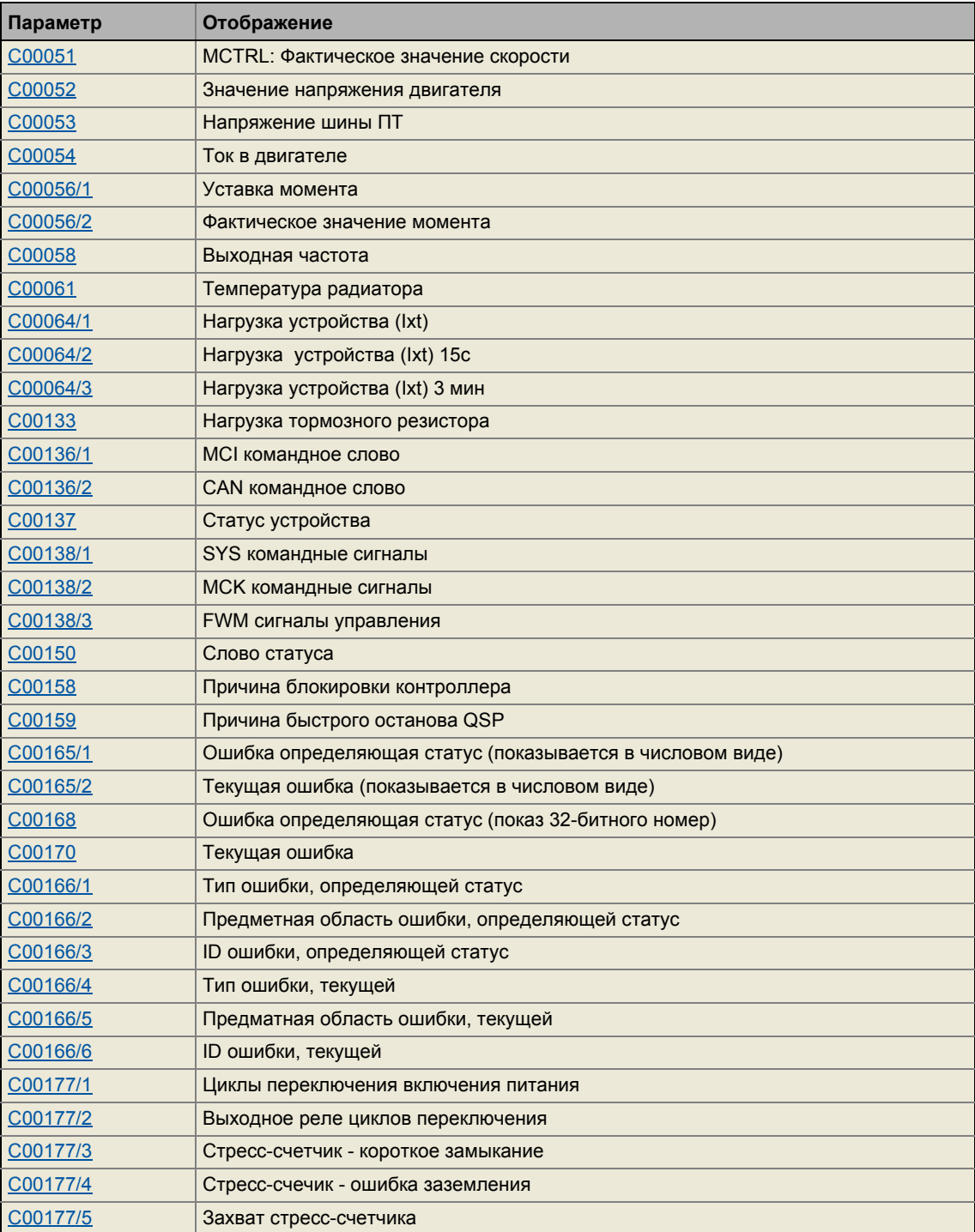

### Диагностика & менеджмент ошибок  $10$ Диагностика привода посредством пульта/системы шины  $10.4$

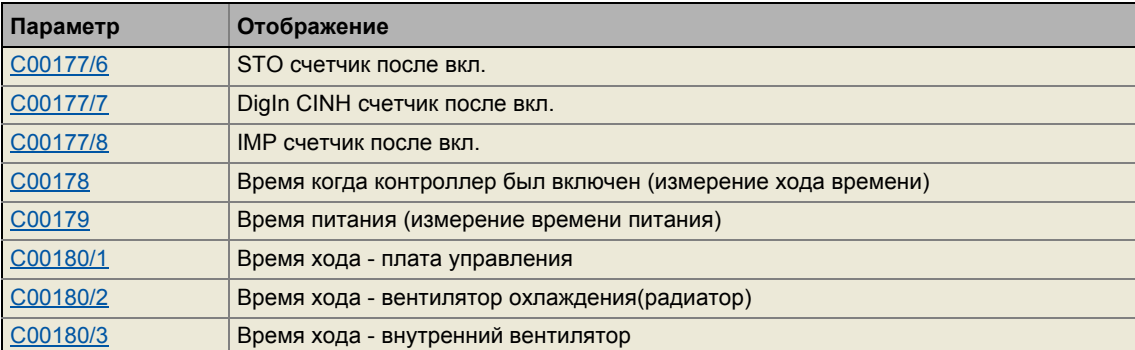

# Данные идентификации

Параметры, перечисленные в следующей таблице относятся к категории Identification списка параметров »Engineer« и пульта и служат для отображения идентификационных данных контроллера:

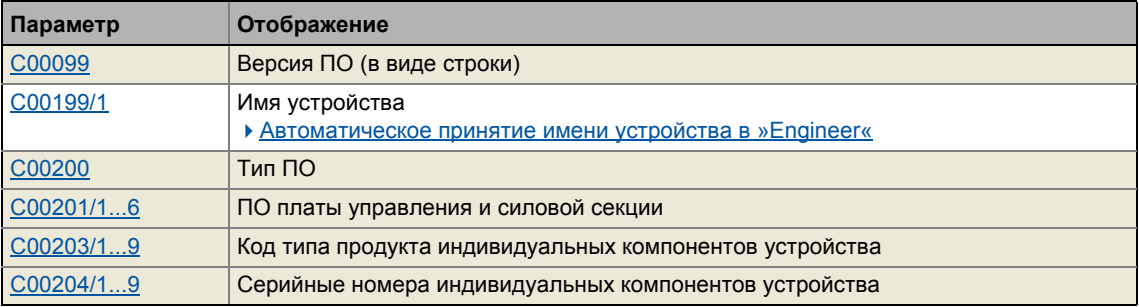

### <span id="page-680-0"></span> $10.5$ Журнал

Встроенная функция журнала контроллера хронологически записывает важные события в системе и играет важную роль для устранения проблем и диагностики контроллера.

# События, которые могут быть записаны

Следующие события могут быть записаны в журнал:

- Сообщения об ошибках операционной системы (4696)
- Сообщения об ошибках генерируемые приложением (посредством LS SetError)
- Загрузка/сохранение настроек параметров, загрузка Lenze-настроек (в подготовке)
- Передача ПО контроллеру (в подготовке)
- Включение/выключение контроллера

# Сохраняемая информация

Для каждого события, следующая информация сохраняется в журнал:

- Тип ответа на событие (например сбой, предупреждение или данные)
- Предметная область, которая вызвала событие (например CAN или USER).
- Событие
- Значение включенного счетчика времени
- Выбранные значения процесса (аналоговые % сигналы, бинарные сигналы)

## Размер памяти

Максимальное число журнальных записей:

- 8400 StateLine: 15 журнальных записей
- 8400 HighLine/TopLine: 50 журнальных записей

#### $10.5.1$ Функциональное описание

Структура журнала соответствует кольцевому буферу:

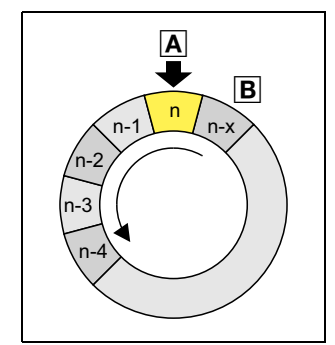

- Пока есть свободная память журнала, запись занимает следующую свободную позицию в памяти(А).
- В случае, если все ячейки заняты, самая старая запись (В) удаляется ради размещения новой.
- Более новые записи будут нетронутыми.

# Важно!

В случае перебоев питания, журнал сохраняется перезагружается автоматически когда включается контроллер. Это гарантирует, что история ошибок устройства не будет потеряна. По этой причине очень важно действовать с осторожностью при удалении записей журнала.

#### $10.5.2$ Фильтрация журнальных записей.

Журнал добавляет новые записи в кольцевой буфер после того, как они проходят через настраиваемый фильтр. Этот фильтр позволяет исключать запись определенных событий журнал. которые бы вызвали определенный ответ на ошибку (сбой. B неполадка, предупреждение, данные, и т.п.).

С00169 (бит 1 ... бит 6) включает бит-кодированную спецификацию событий, которые должны быть записаны в журнал. При Lenze-настройках, в журнал заносятся все события.

# Важно!

События с "No response" (нет реакции) настройкой не записываются в журнал.

## Счетчик для нескольких записей

Чтобы предотвратить переполнение буфера идентичными записями с частым появлением например во время запуска, идентичные ошибки не будут записываться как новые в журнал при Lenze-настройках. Вместо этого, один счетчик будет учитывать эту ошибку.

- Время ошибки это всегда время ее первого появления. Следовательно, новая запись в журнал будет сделана только при появлении новой ошибки.
- Счетчик ошибок может быть выключен путем сброса бита 9 в С00169.

### $10.5.3$ Автоматическая запись внутренних сигналов устройства в момент возникновения ошибки

Для целей анализа ошибок, два опциональных внутренних сигнала устройства и аналоговый сигнал (16 битный) могут быть записаны в момент возникновения ошибки.

- Цифровые сигналы, которые требуется записать выбираются в параметрах С00163/1 и C00163/2.
	- Шкала записываемого значения:  $0 \equiv$  FALSE:  $1 \equiv$  TRUE
- Аналоговый сигнал, который требуется записать выбирается в параметре С00164/1.
	- Шкала записываемого значения: 16384 = 100 %

#### $10.5.4$ Чтение записей в журнале

С онлайн соединением, существующие записи в журнале могут быть легко продемонстрированы в »Engineer«. В другом случае, записи журнала можно читать через соответствующие параметры (например используя пульт).

# Kak отображать записи журнала в »Engineer«:

- 1. В Project view("Вид проекта"), выберите ПЧ 8400 TopLine.
- 2. Нажмите иконку <u>до или выберите команду</u> Online→Go online для построения онлайн соединения с контроллером.
- 3. Выберите вкладку Diagnostics в Workspace.
- 4. Нажмите Logbook.

# Пример: Отображение журнала в »Engineer« V2.13

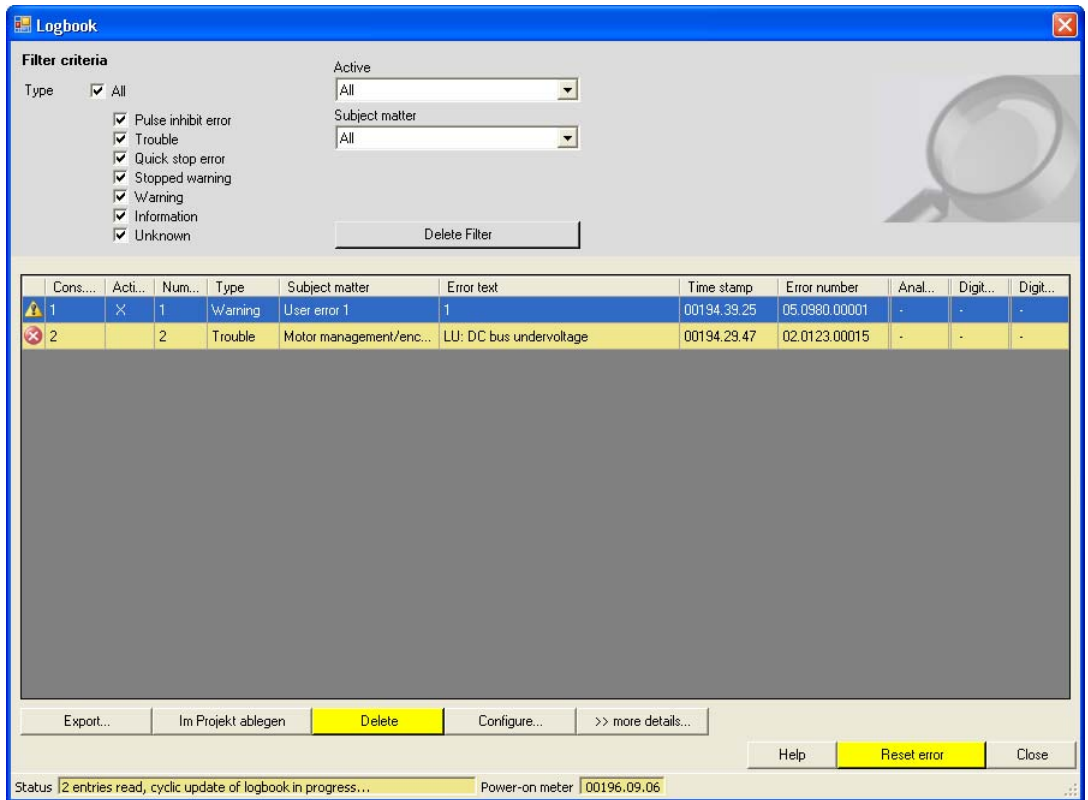

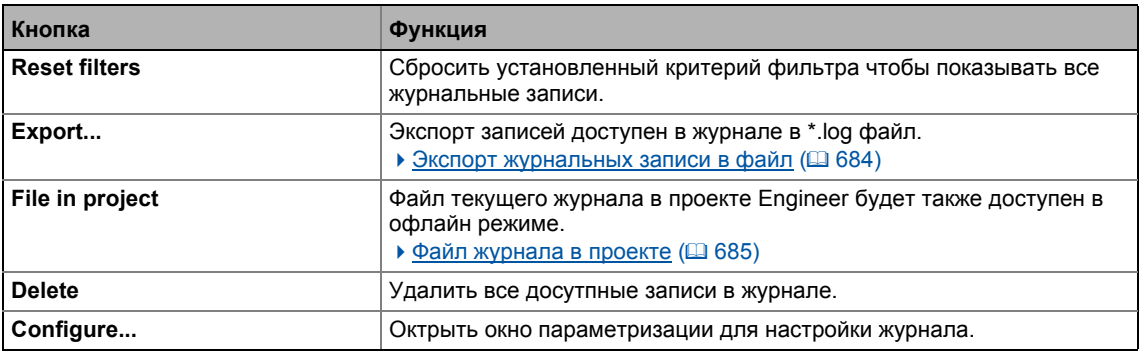

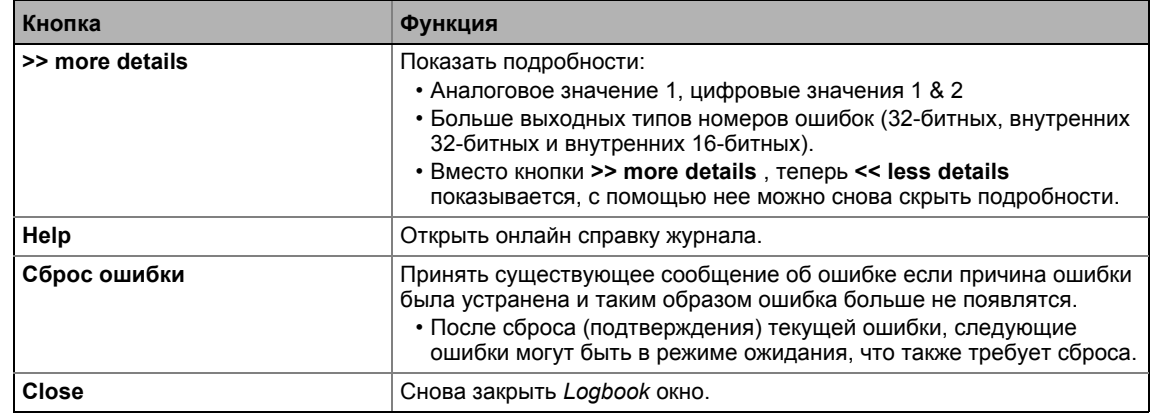

### <span id="page-683-0"></span> $10.5.5$ Экспорт журнальных записи в файл

مِ السَلْمِينِيِّينِيِّينِيِّينِيِّينِيِّينِيِّينَ) Как провести экспорт записей журнала в файл:

- 1. Нажмите Экспорт... в диалоговом окне Logbook. • Показывается окно Export logbook.
- 2. Определите папку, имя файла и тип файла.
- 3. Нажмите кнопку Save для экспорта журнальных записей в выбранный файл.
	- Скрытые записи Нне экспортируются, то есть учитывается критерий фильтра при экспорте.
	- Записи журнала записываются в файл в форме списка с разделением через "; ".

# Структура списка

Список включает следующую информацию:

- 1. Последов. номер.
- 2. Активн.
- 3. Счетчик
- 4. Тип
- 5. Предм. область
- 6. Текст ош.
- 7. Врем. отметка
- 8. Относит. время
- 9. Номер ошибки
- 10. Источник аналог. знач.1
- 11. Аналог. знач. 1
- 12. Источник цифр. знач. 1
- 13. Цифров. знач. 1
- 14. Источник цифр. знач. 2
- 15. Цифров. знач. 2
## **10.5.6 Файл журнала в проекте**

Если вы хотите отображать текущие доступные журнальные записи через какое-то время в офлайн режиме, то есть без связи с контроллером, вы можете загрузить файл журнала в проект.

**Как загрузить файл журнала <sup>в</sup> проект:**

Пройдите в *Logbook* и нажмите кнопку **File in project** .

- Журнал со всеми записями загруженными до настоящего времени загружаются в проект Engineer независимо от критерия фильтра.
- Журнал этого же устройства загруженный ранее будет перезаписан без спроса пользователя.
- Настройки фильтра не загружаются в проект.
- Когда журнал загружается в проект, журнал также может быть открыт в offline режиме посредством кнопки **Logbook** во вкладке **Diagnostics** .

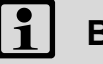

## **Важно!**

Загрузка журнала меняет проект.

- Когда проект закрывается, будет задан вопрос о сохранении изменений проекта.
- Только если измененный проект сохраняется , новые записи журнала загруженные в проект будут храниться.

#### $10.5.7$ Чтение журнала с помощью внешнего управления/визуализации

Подобное расширение функциональности доступно начиная с версии 12.00.00!

Параметры, описанные далее предоставляют второй интерфейс, посредством которого внешнее управление или визуализация могут получить эксклюзивный доступ к журналу и выводить его содержание. Содержание журнала может быть также выведено для чтения посредством этого дополнительного интерфейса в случае, если журнал выводится с помощью »Engineer« или »EASY Starter« в то же самое время.

### Структура интерфейса

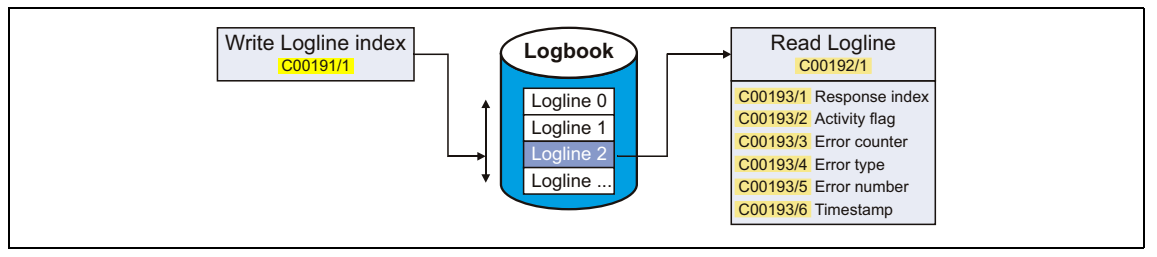

- Указатель строки журнальной записи, которую требуется прочитать, необходимо установить в С00191/1.
- После этого запись, к которой обращаются, маркируется "OCTET STRING" (строка октетов) в С00192/1.
	- Посредством этого отображаемого параметра, журнальная запись может быть выведена с помощью управления.
	- "OCTET STRING" имеет длину в 8 двойных слов ес 4 байтов (= 32 bytes), начиная с байта 0 в каждом случае:

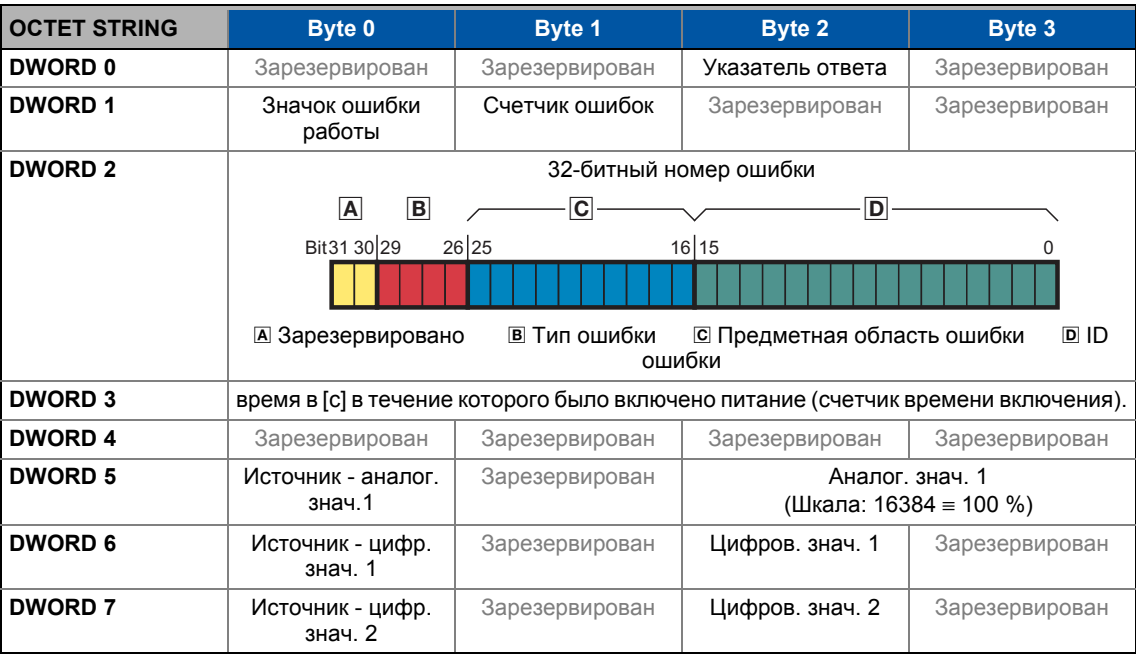

• Дополнительно, доступ к чтению к различным индивидуальным элементам нужной записи журнала может быть выполнен посредством подкодов С00193. Эти параметры имеют единый формат данных (32 бит) и представляют самую важную информацию журнала:

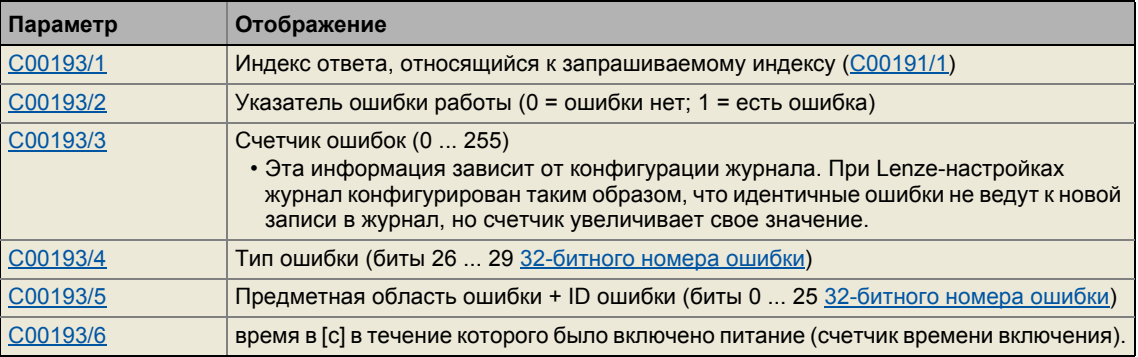

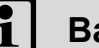

## Важно!

- В случае одновременного запроса на чтение записи журнала (С00192/1) и его индивидуальных элементов (C00193/x), индекс строки в C00191/1 должен быть сброшен управлением после того, как процесс чтения будет завершен. В противном случае произойдет ошибка чтения.
- В зависимости от версии устройства, максимальное число записей в журнале может различаться:
	- 8400 StateLine: 15 журнальных записей
	- 8400 HighLine/TopLine: 50 журнальных записей

## Основной процесс

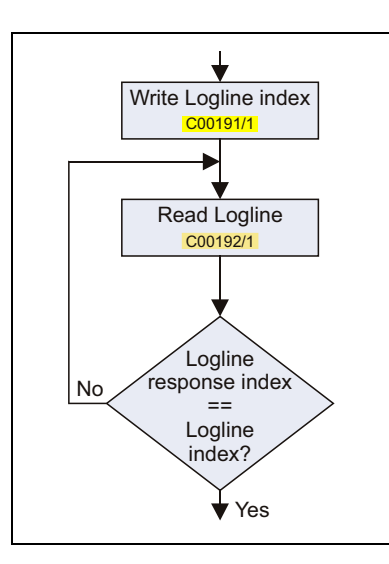

- Журнал может быть прочитан с помощью внешнего управления или визуализации посредством процедуры, показанной слева.
- Запрос "Индекса ответа" гарантирует, что чтение записи журнала соответствует запросу.

#### Смежные темы:

▶ Структура 32-битного номера ошибки (бит-кодирование)

#### $10.6$ Мониторинг

Контроллер содержит раличные функции мониторинга, которые защищают проект от неразрешенных условий эксплуатации.

- Если функция мониторинга срабатывает,
	- запись будет сделана в Журнал контроллера,
	- реакция (TroubleQSP, Warning, Fault, и т.п.) установленная для этой функции мониторинга сработает,
	- статус внутреннего управления устройства меняется в зависимости от выбранной реакции, устанавливается блокировка контроллера и "DRV- ERR" LED на передней части контроллера загорается:

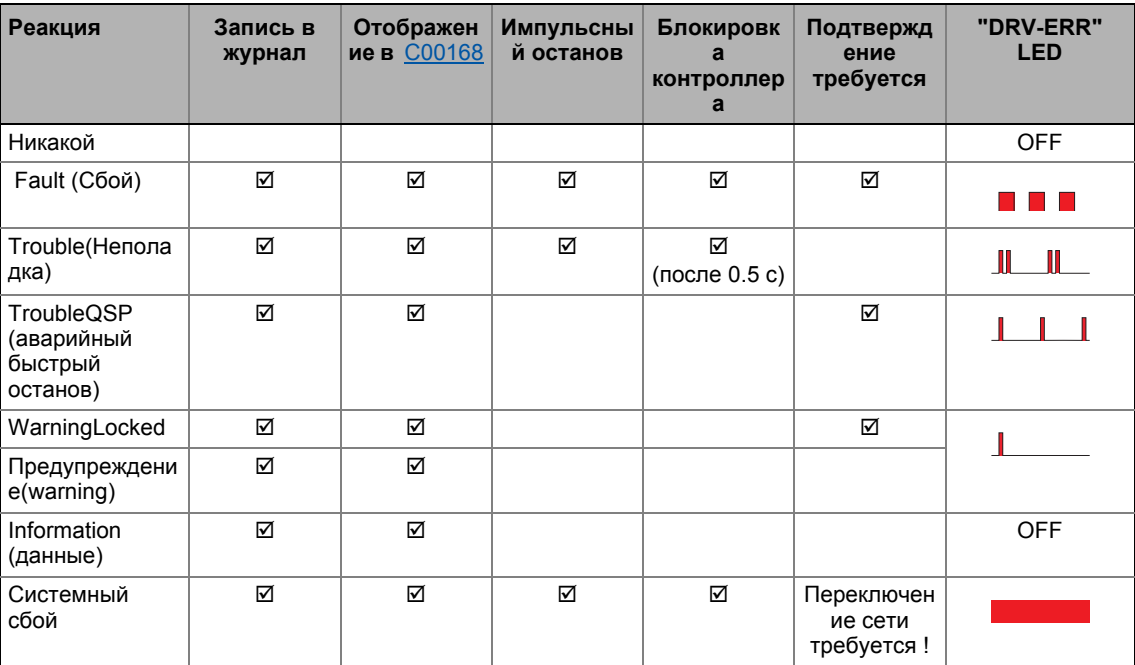

#### Смежные темы:

- LED отображения статуса устройства ([12] 674)
- ▶ Машина состояний ПЧ и статусы ПЧ ( 410)
- Мониторинг перегрузки устройства (Ixt) (@ 294)
- ▶ Мониторинг нагрузки двигателя(12xt) (□ 295)
- ▶ Мониторинг температуры двигателя (РТС) ([2298)
- ▶ Мониторинг тормозного резистора (I2xt) (□ 299)
- ▶ Мониторинг ошибки подключения фаз двигателя ([301)
- Мониторинг подлкючения фаз сети (□ 304)
- Мониторинг максимального тока (□ 304)
- Мониторинг максимального момента (□ 305)
- ▶ Резольверный/мульти-энкодерный мониторинг разрыва цепи ([124350)
- Мониторинг разрыва цепи HTL энкодера (□ 352)
- Мониторинг температуры двигателя (КТҮ) (ш 353)

10.6 Мониторинг

#### 10.6.1 Конфигурация мониторинга

# Kak настроить функции мониторинга используя »Engineer«:

- 1. В Project view("Вид проекта"), выберите ПЧ 8400 TopLine.
- 2. Выберите вкладку Diagnostics в Workspace.
- 3. Нажмите кнопку Monitoring....
	- Окно 8400 monitoring configuration показывается с помощью которого могут быть проведены следующие настройки:

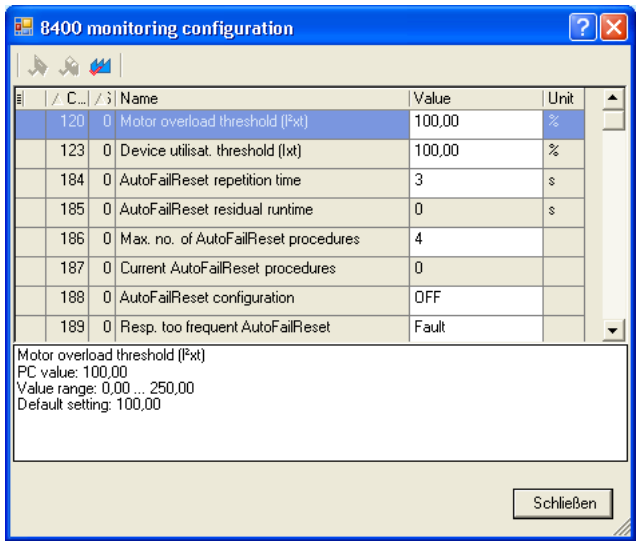

Смежные темы:

▶ Настройка реакции на ошибку ([ 690)

#### <span id="page-689-0"></span>10.6.2 Настройка реакции на ошибку

Когда функция мониторинга срабатывает, установленная реакция для этой функции мониторинга (TroubleQSP, Warning, Fault, и т.п.) сработают.

• Для многих функций мониторинга реакция может быть настроена индивидуально посредством параметров.

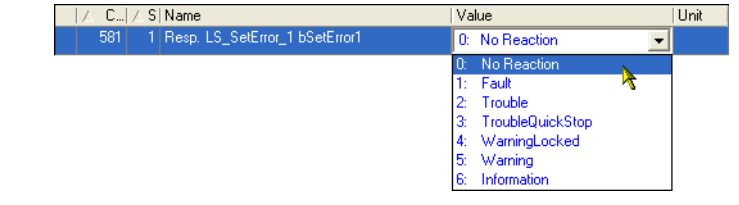

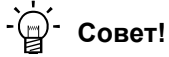

Таблица в главе "Краткий обзор (А-Z)" содержит сообщения об ошибках, для которых может быть установлена реакция. (2702)

#### Пороги предупреждения

Некоторые функции мониторинга включаются если определенный порог (например температурный) был превышен.

• Соотвествующие предустановленные значения порогов могут быть изменены с помощью следующих параметров:

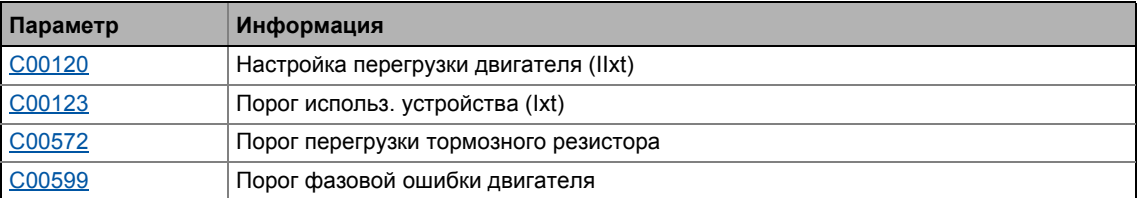

#### $10.6.3$ **AutoFailReset функция**

AutoFailReset функция служит для автоматичесого сброса стопорящих ошибок "Fault" и "TroubleQSP", а также сторорящего предупреждения "WarningLocked".

Термин "стопорящий" означает, что действие на контроллер останется активным даже после устранения причины ошибки.

Для сброса стопорящи ошибок и предупреждений, доступны следующие опции:

- Ручной сброс
	- с командой устройства C00002/19 (включается с помощью фронта LOW/HIGH)
	- с помощью фронта LOW/HIGH на входе bResetFail CБ LS DriveInterface (бит управления "FailReset" в командном слове должен быть настроен на значение "1").
- Автоматический сброс
	- используя функцию AutoFailReset.

#### Обзор важных параметров:

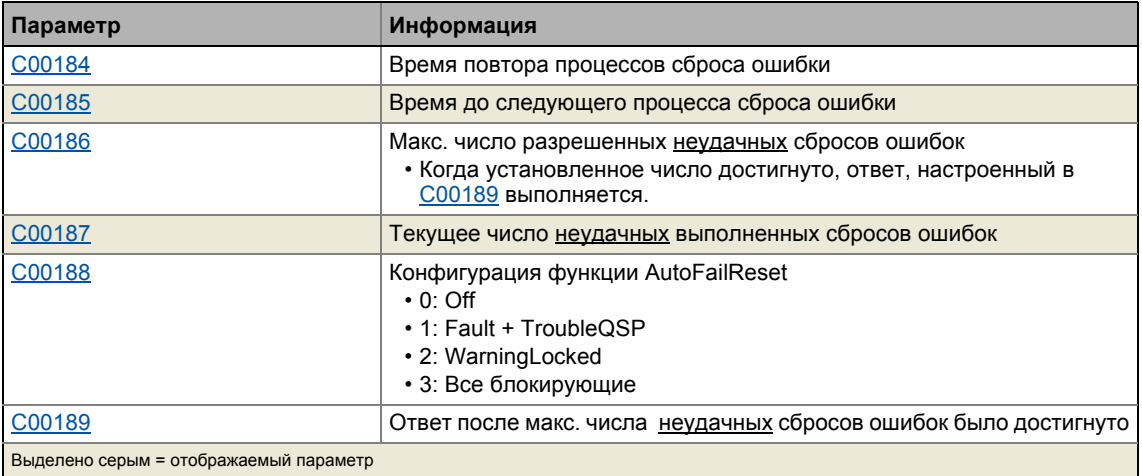

## Диагностика & менеджмент ошибок 10

. . .<br>Неправильаня работа привода  $10.7$ 

\_\_\_\_\_\_\_\_\_\_\_\_\_

#### $10.7$ Неправильаня работа привода

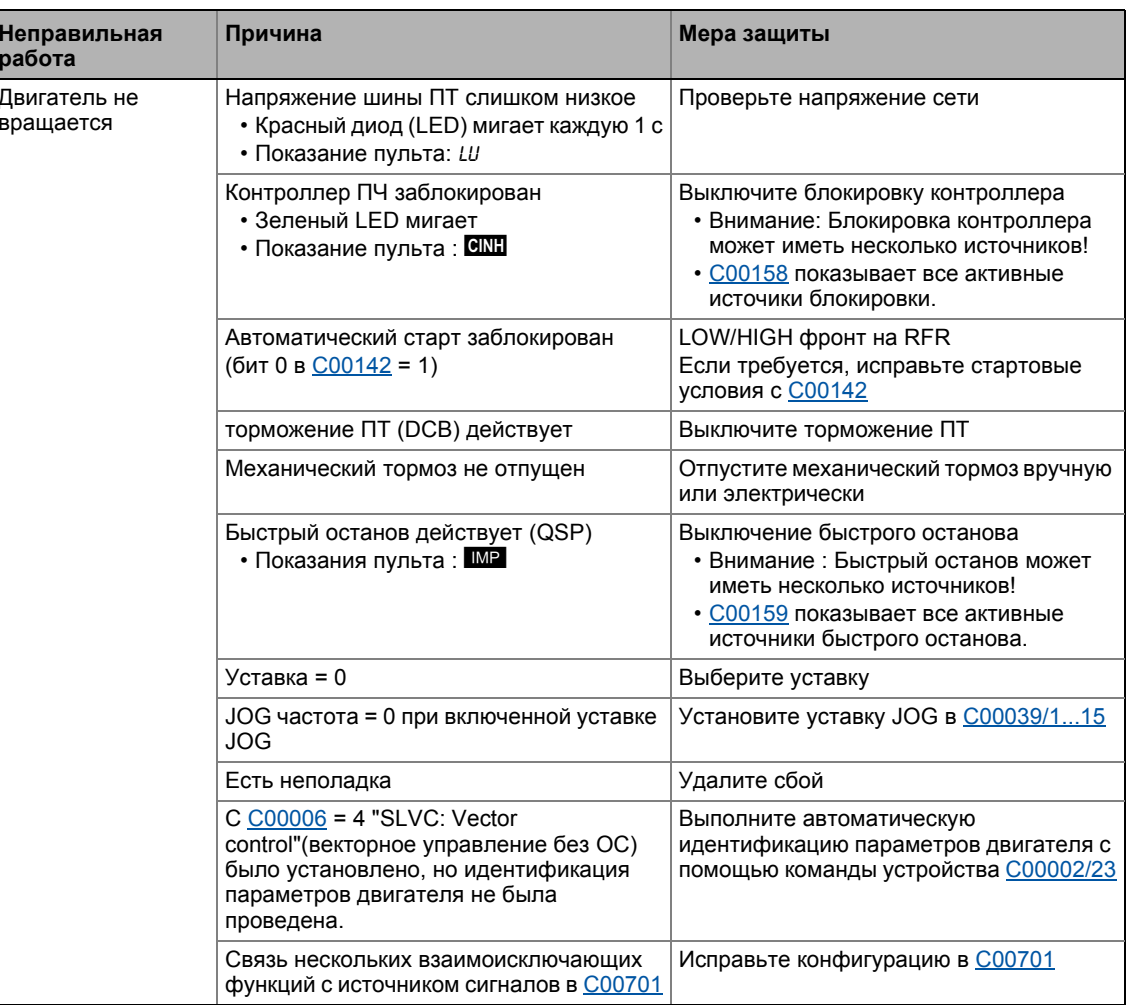

## Диагностика & менеджмент ошибок 10

#### неправильаня работа привода  $10.7$

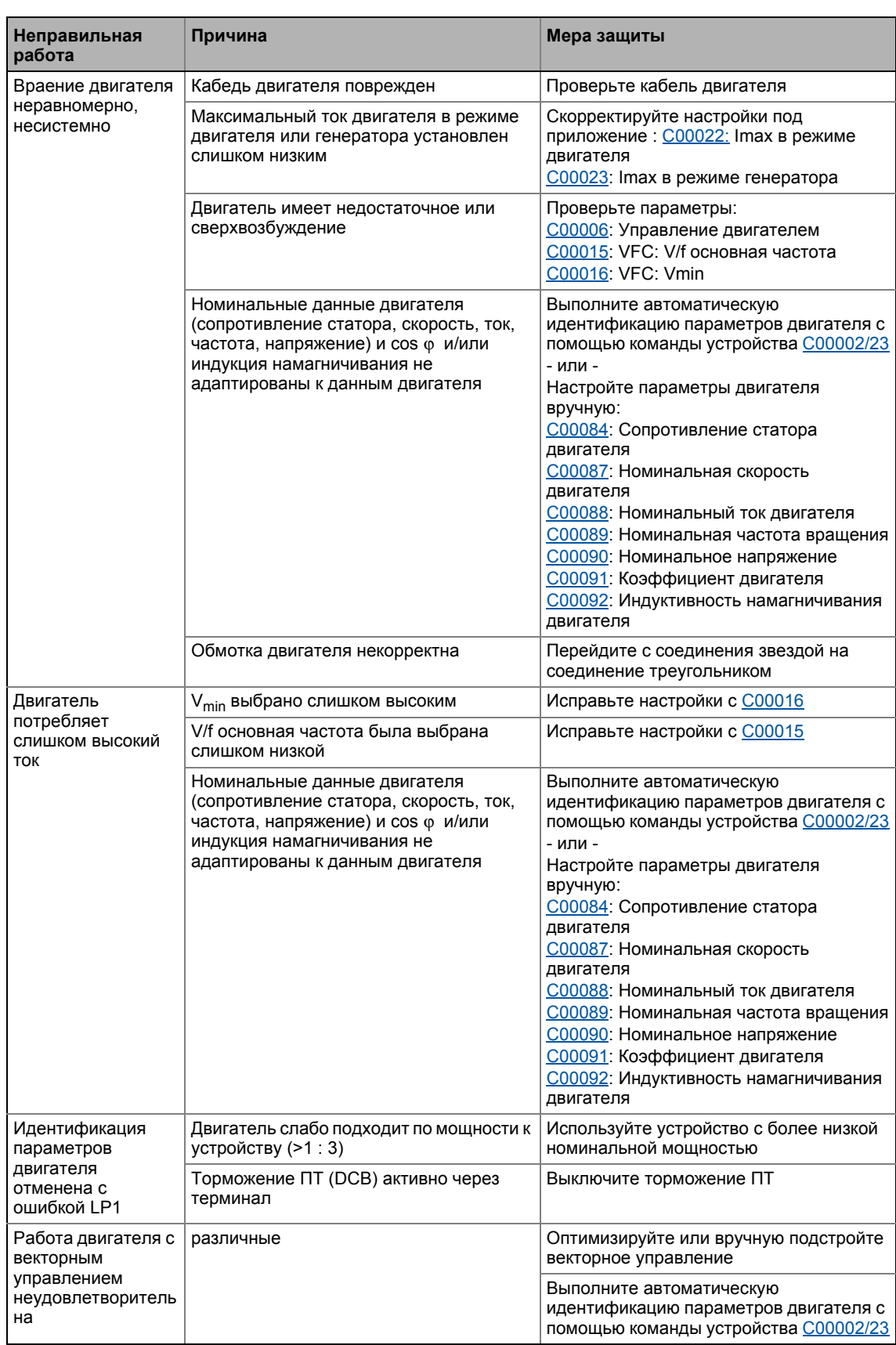

#### Диагностика & менеджмент ошибок 10 неправильаня работа привода  $10.7$

\_ \_ \_ \_ \_ \_ \_ \_ \_ \_ \_ \_ \_ \_

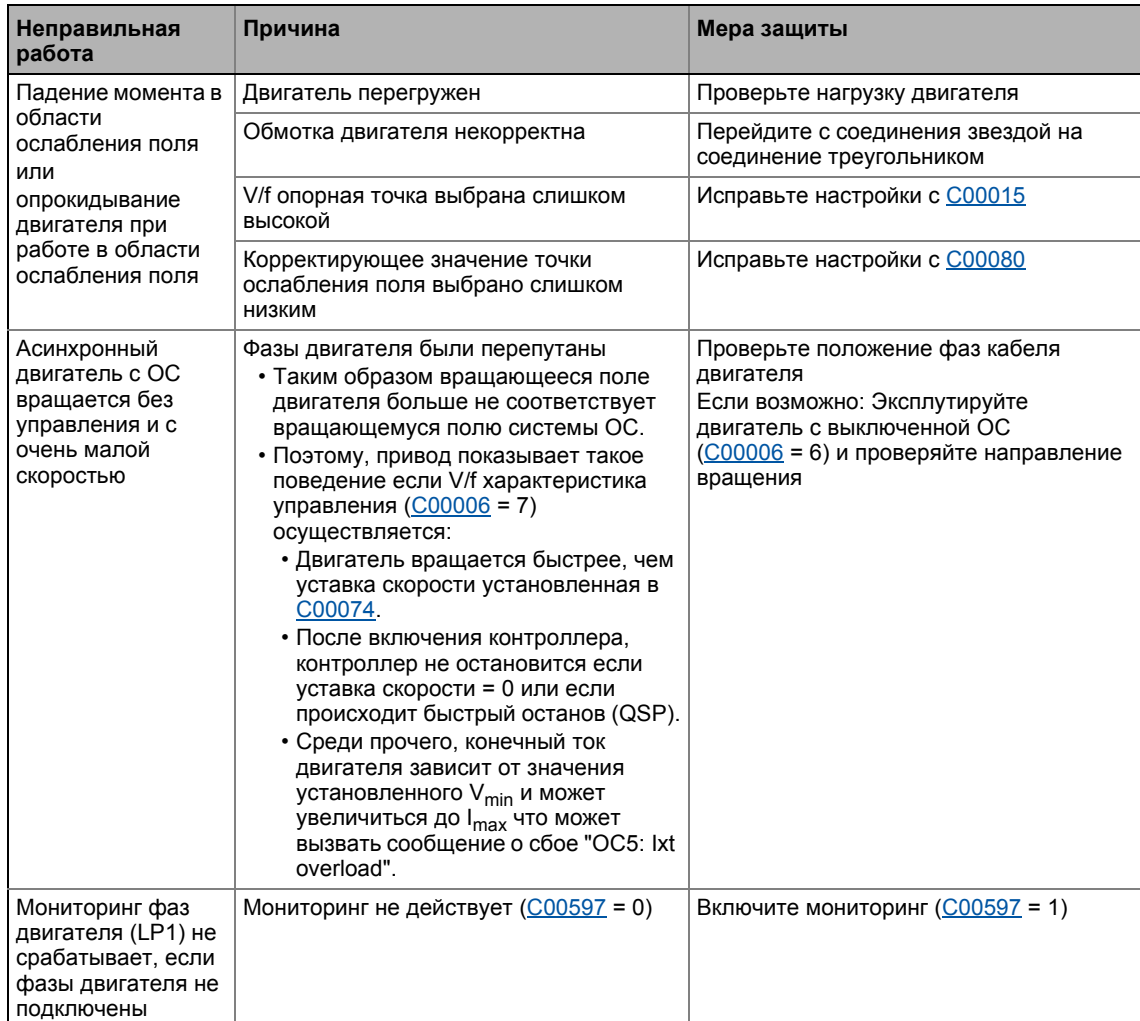

\_\_\_\_\_\_\_\_\_\_\_\_\_\_\_\_\_\_\_\_\_\_\_

#### Диагностика & менеджмент ошибок  $10$

 $10.8$ Работа без подключения питания

#### $10.8$ Работа без подключения питания

## Важно!

Учтите нижеследующие предписания для работы без питания:

#### Safety state (Состояние безопасности)

Контроллеры ПЧ серии 8400 могут быть опционально оснащены встроенной системой безопасности "Safe torque off (STO)".

В случае, если только внешнее питание 24 В контроллера ПЧ включено, статус "Safe torque off" в C00137 (бит 10) не обновляется.

#### Функции мониторинга вентилятора

Функции мониторинга вентилятора действуют только, если питание включено.

Следующие отображающие параметры имеют значение "0" если питание сети отключено и внешнее питание 24 В контроллера включено:

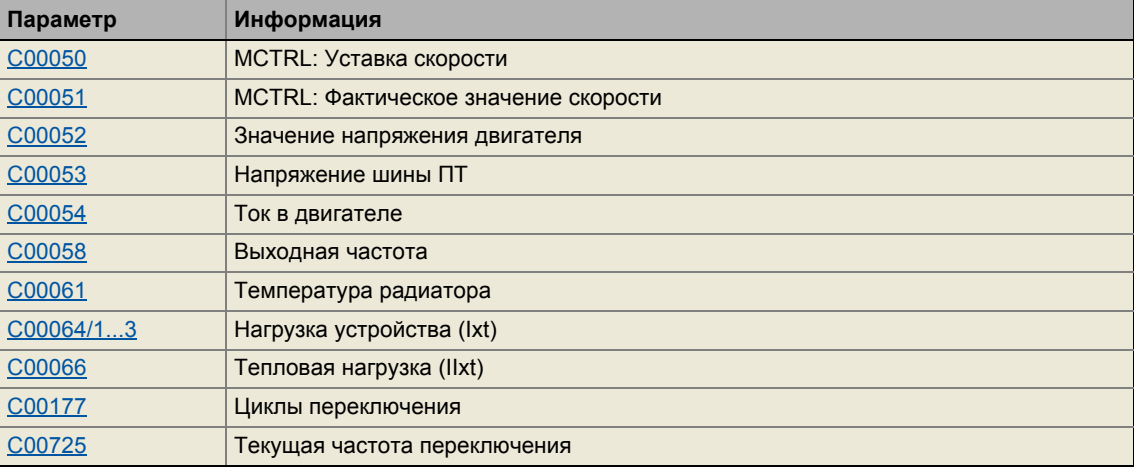

#### $10$ Диагностика & менеджмент ошибок

Сообщения об ошибках операционной системы 10.9

#### $10.9$ Сообщения об ошибках операционной системы

Эта глава описывает все сообщения об ошибках операционной системы контроллера и возможные причины & меры защиты.

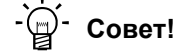

Каждое сообшение об ошибке также сохраняется в журнал в хронологическом порядке. • Журнал (□ 681)

#### <span id="page-695-0"></span>10.9.1 Структура 32-битного номера ошибки (бит-кодирование)

Если происходит ошибка в контроллере, внутренняя память неполадок сохраняет 32битное значение, которое содержит следующую информацию:

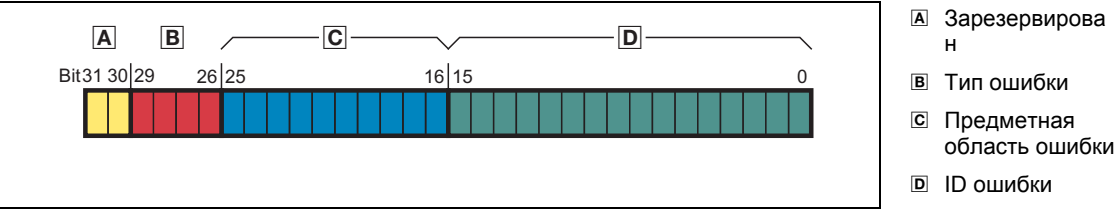

- [10-1] Структура номера ошибки
	- Отображаемый параметр: С00168
		- С версии 13.00.00: С00162/1 дополнительно отображается 32-битный номер ошибки без типа ошибки, то есть этот номер ошибки содержит только предметную область ошибки и ID ошибки (bit 0 ... bit 25).
	- 32-битный номер ошибки выводится через СБ LS DriveInterface на выходы wStateDetermFailNoLow (младшее слово) и wStateDetermFailNoHigh (старшее слово).
		- В случае, если опция "Use 16BitFailNo." включена в  $C00148$  (bit 15 = "1"), СБ LS DriveInterface показывает короткий 16-битный номер ошибки на выходе wStateDetermFailNoLow, и значение "0" на выходе wStateDetermFailNoHigh (см. следующую главу).
	- Для удобства восприятия, номер ошибки в журнале и в С00165 отображается со следующим синтаксисом:

[Тип ошибки].[Предметная область ошибки номер].[ID ошибки]

### Тип ошибки

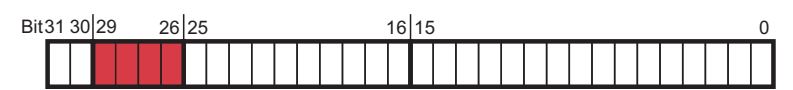

Тип ошибки дает информацию о поведении/реакции котроллера на ошибку. Тип ошибки для некоторых ошибок устройства также может быть настроен.

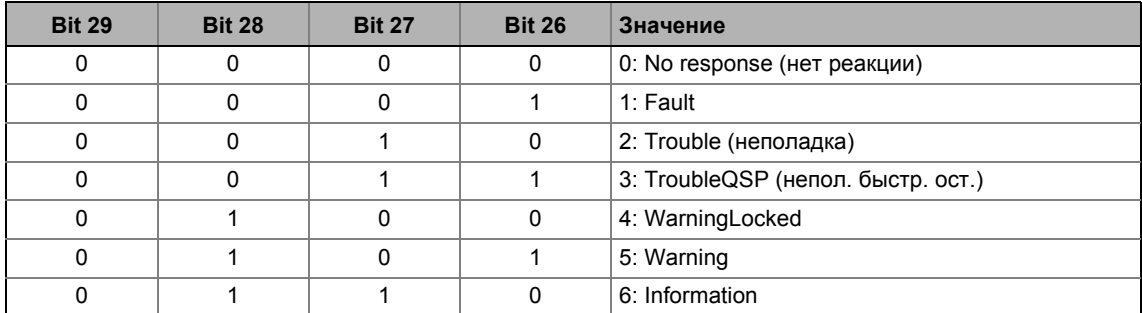

### Предметная область ошибки

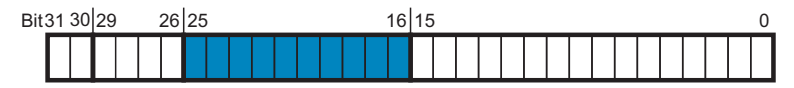

Предметная область ошибки показывает внутренний "функциональный модуль" контроллера в котором прозошла ошибка:

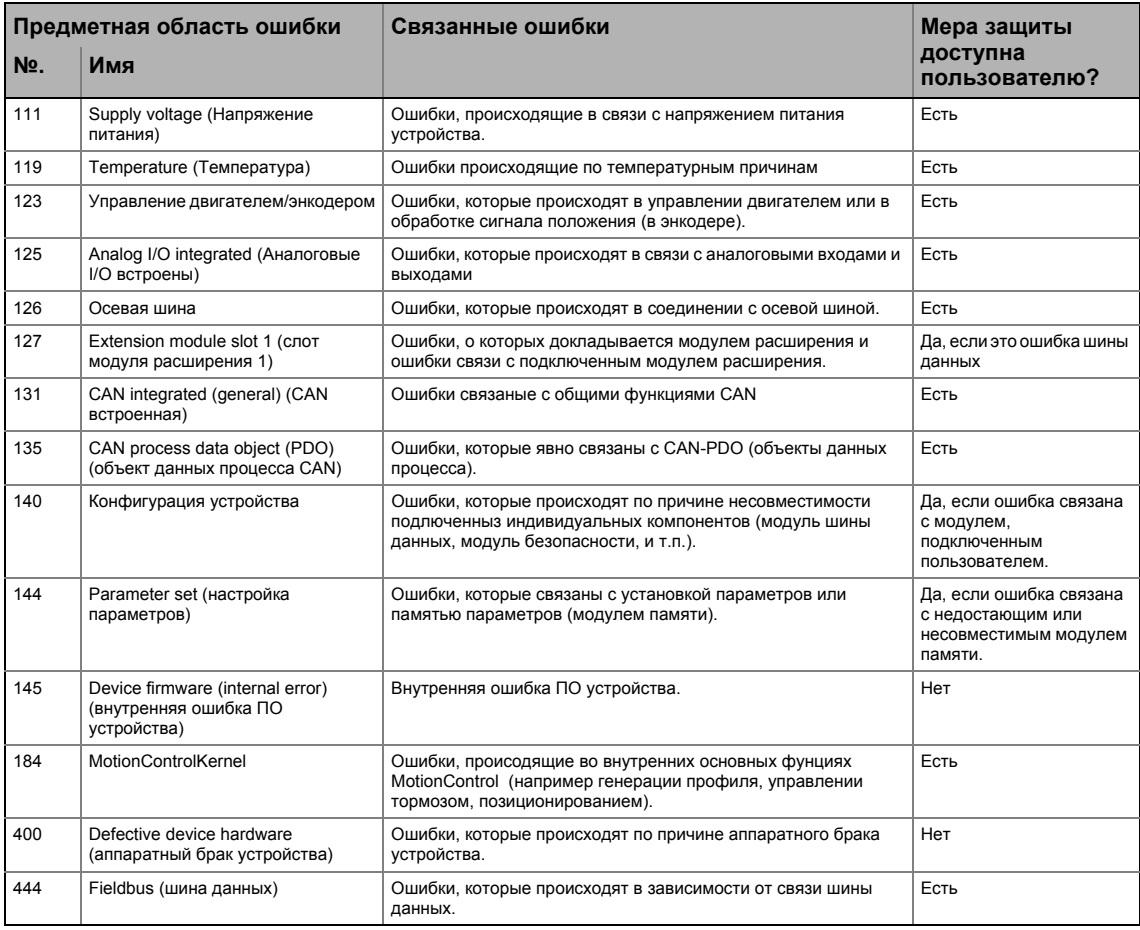

#### Диагностика & менеджмент ошибок  $10$  $10.9$

Сообщения об ошибках операционной системы

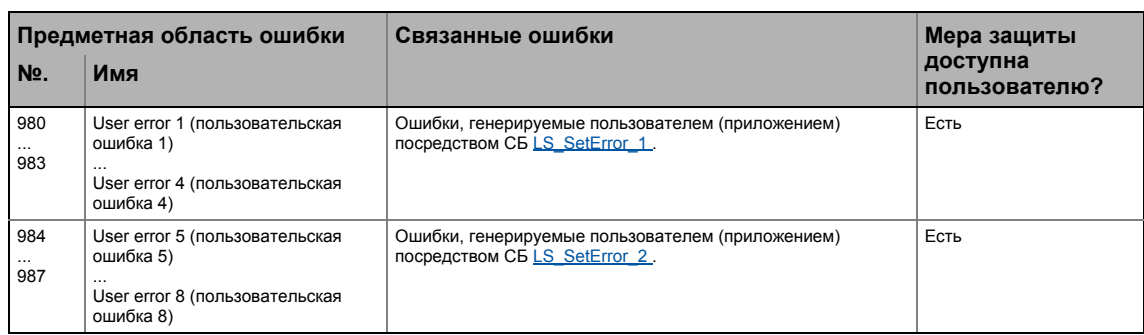

## **ID ошибки**

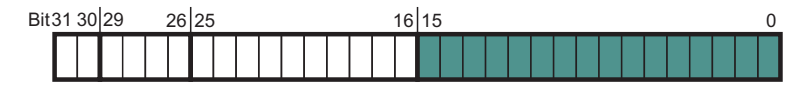

16-битное значение (0 ... 65535) для идентификации ошибок в предметной области ошибки.

## Пример бит-кодирования номера ошибки

С00168 отображает внутренний номер ошибки: "142278671".

• Это десятичное значение отвечает следующей бит-последовательности:

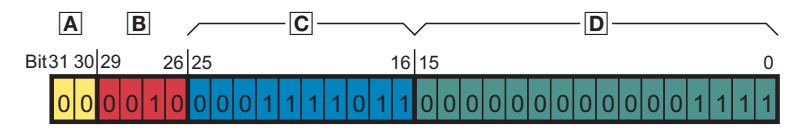

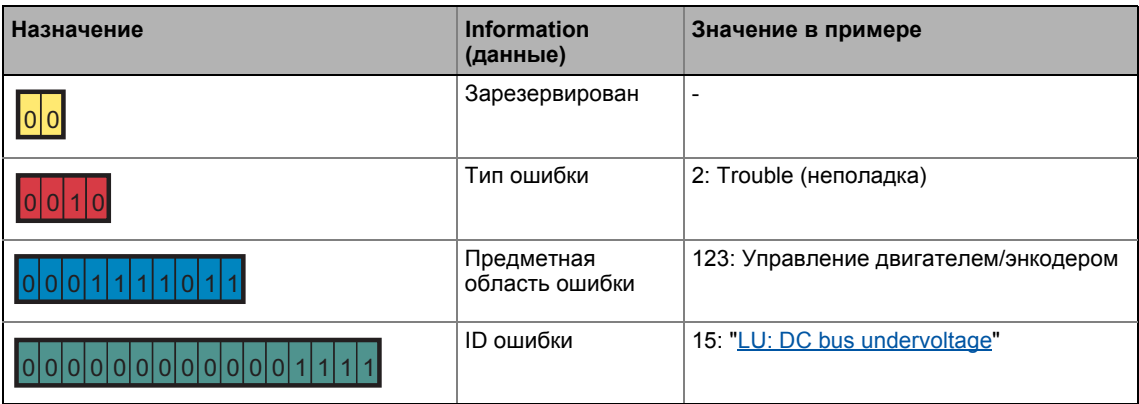

• Таким образом, номер ошибки "142278671" означает:

DC bus undervoltage (низкое напряжение шины ПТ) было обнаружено в предметной области "управление двигателем/энкодером". Реакцией на ошибку будет "Fault", что должно быть разблокировано отдельно после устранения ошибки.

## $10$ Диагностика & менеджмент ошибок

Сообщения об ошибках операционной системы 10.9

#### $10.9.2$ Структура 16-битного номера ошибки (бит-кодирование)

В дополнение к 32-битному номеру ошибки, 16-битный номер ошибки генерируется, если ошибка происходит. Он содержит следующую информацию:

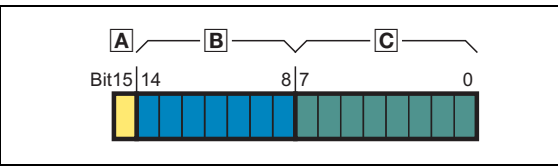

А Зарезервирован

В Предметная область ошибки

C ID ошибки

[10-2] Структура номера ошибки

- Отображаемый параметр: С00160
- 16-битный номер ошибки выводится CБ LS DriveInterface на выходе w.StateDetermFailNo.Short
- Если опция "Use 16BitFailNo." включена в C00148 (bit 15 = "1"), СБ LS DriveInterface также предоставляет краткий 16-битный номер ошибки на выходе wStateDetermFailNoLow (младшее слово 32-битного номера ошибки).
	- В этом случае, выход wStateDetermFailNoHigh (старшее слово 32-битного номера ошибки) есть "0".
	- Преимущество: передача по шине номера ошибки возможна через слово данных без изменения меж-соединения промышленного приложения.
- Для удобства восприятия, 16-битый номер ошибки в журнале отображается со следующим синтаксисом:

[Предметная область ошибки номер].[ID ошибки]

### Предметная область ошибки

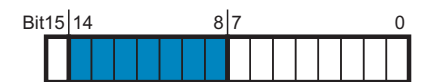

Предметная область ошибки показывает внутренний "функциональный модуль" контроллера в котором прозошла ошибка:

## Важно!

По причине меньшего диапазона (0 ... 127), связь номера с предметной областью отличается от 32-битного номера ошибки.

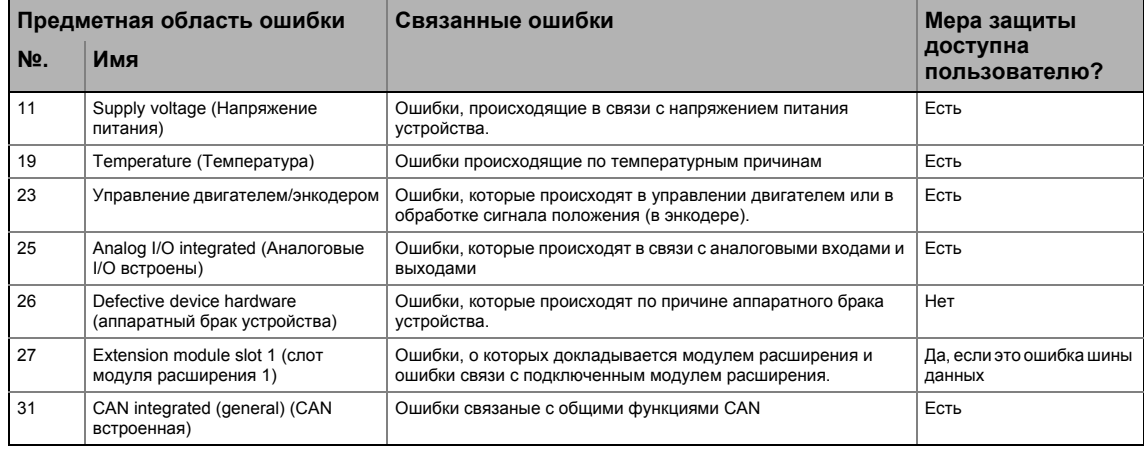

#### Диагностика & менеджмент ошибок  $10$ Сообщения об ошибках операционной системы  $10.9$

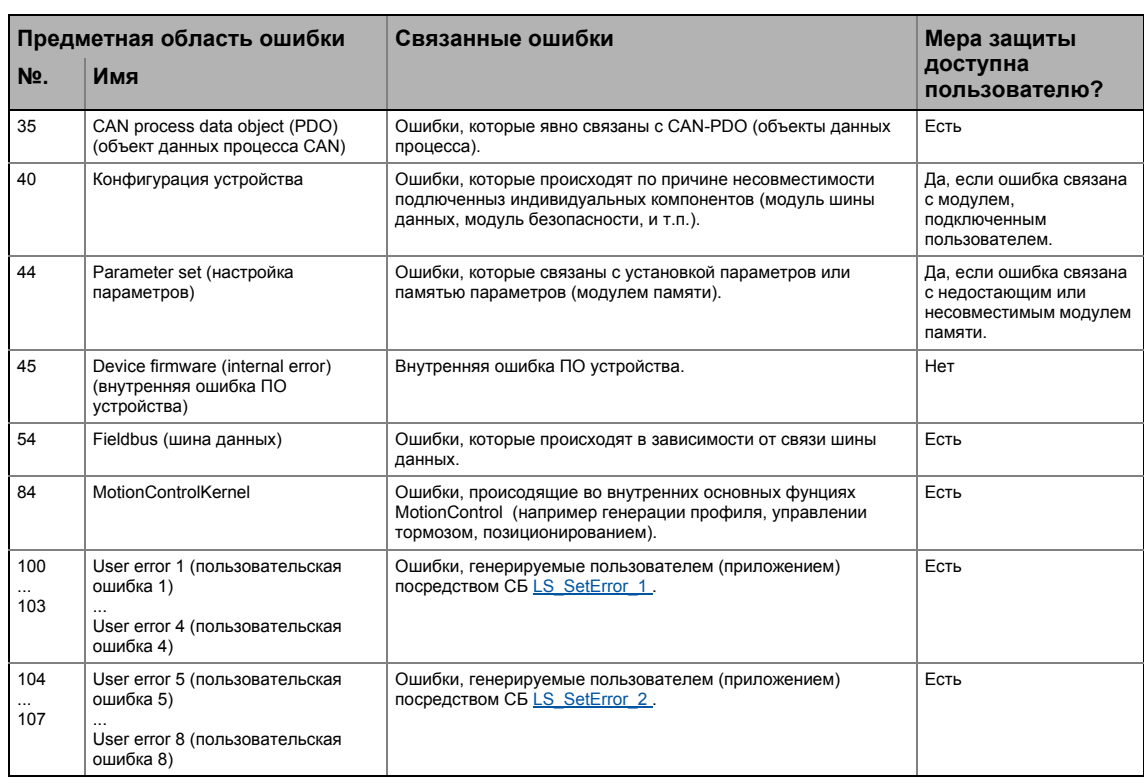

## **ID ошибки**

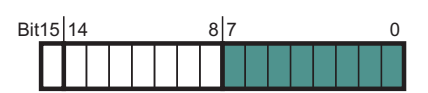

8-битное значение (0 ... 255) для идентификации ошибок в предметной области ошибки.

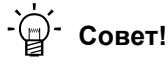

Все возможные 16-битные номера ошибок перечислены в таблице "Краткий обзор  $(A-Z)$ " во второй колонке. ( $\Box$  702)

#### $10.9.3$ Сброс ошибки

Сообщение об ошибке с реакцией "Fault", "Trouble", "TroubleQSP" или "Warning locked" должно быть сброшено (подтверждено) после устранения причины ошибки.

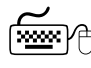

<u>( тобы</u> сбросить (подтвердить) всплывающее сообщение об ошибке, выполните команду устройства С00002/19 = "1".

## $-\overleftrightarrow{D}$  COBeT!

Когда онлайн соединение с контроллером было установлено, используйте Diagnostics вкладку »Engineer« и нажмите Reset error для сброса всплывающего сообщения об ошибке.

#### $10$ Диагностика & менеджмент ошибок Сообщения об ошибках операционной системы 10.9

#### 10.9.4 Экспорт текста ошибок

Все тексты ошибок контроллера могут быть экспортированы в текстовый файл (\*.txt) для дальнейшей оценки.

- Текст ошибки предшествуется соответствующим 32-битным номером ошибки (нет типа ошибки) и 16-битным номером ошибки, оба в виде десятичных чисел.
- Если нет соответствующего 16-битного номера для 32-битного номера, поле остается пустым.

#### Пример

Вывод немецких и английских текстов ошибок с примечаниями:

```
32-BitError 16-BitError DE-de
                                                    FN - \rho nNo error
                                                                   //íåò îøèáêè
            \overline{0}Kein Fehler
\Omega111
          11Versorgungsspannung
                                                Supply voltage //íàið-å ièòàíèÿ
119 / 1912323 : Motor management / encoder
                                          \frac{1}{2} //Óïðàâëåíèå äâèãàòåëåì/ýíêîäåðîì
        25 E/A integriert
                                           I/O integrated //âñòðîåííûå I/O
125\ldots26214416 6672 dH10: Lüfterausfall
                                            dH10: Fan failure
                                                                  //íåïîëàäêà
âåíòèëÿòîðà
            6761
26214505
                        dH69: Abgleichdatenfehler dH69: Adjustment fault //
îgèáêà íàñòðîéêè
```
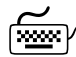

## "∕ Как экспортировать тексты ошибок в файл:

- 1. Пройдите в Project view в context тепи контроллера ПЧ 8400 TopLine и выполните команду Export error texts....
- 2. Определите следующие опции в окне Export error texts:
	- Выходной файл и директория памяти
	- Языки для экспорта (German/English/French)
	- Устройство/модуль для экспорта
	- Разделитель (табуляция или точка с запятой)
	- Шрифт (UTF8, стандартный шрифт или ASCII)
- 3. Нажмите ОК для начала экспорта.
	- После кспорта, появялется сообщение показывающее был ли экспорт удачным.

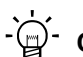

## (⊒) - Совет!

С версии 13.00.00, 32-битный номер определяющей статус ошибки показывается в С00162/1 без типа ошибки.

В случае, если, например, тексты ошибок сохраняются в управляющем устройстве или на панели оператора, текст ошибки для отображения может быть определена путем чтения кода С00162/1.

#### Диагностика & менеджмент ошибок  $10$

Сообщения об ошибках операционной системы  $10.9$ 

#### <span id="page-701-0"></span>10.9.5 Краткий обзор (A-Z)

Таблица ниже содержит все сообщения об ошибках операционной системы в алфавитном порядке.

## Важно!

Из соображений ясности, Журнал и С00165 показывают 32-битный номер ошибки со следующим синтаксисом:

## [Тип ошибки]. [Предметная область ошибки номер]. [ID ошибки]

В этой документации, "xx", стоит для типа ошибки, если он подходит для различных сообщений об ошибке.

#### $-\bigodot$ -Совет!

Если вы нажмете на перекрестную ссылку в первой колонке, "Номер ошибки", вы увидите подобное описание соответствующего сообщения в главе, "Причина & воможные меры защиты". ( 1706)

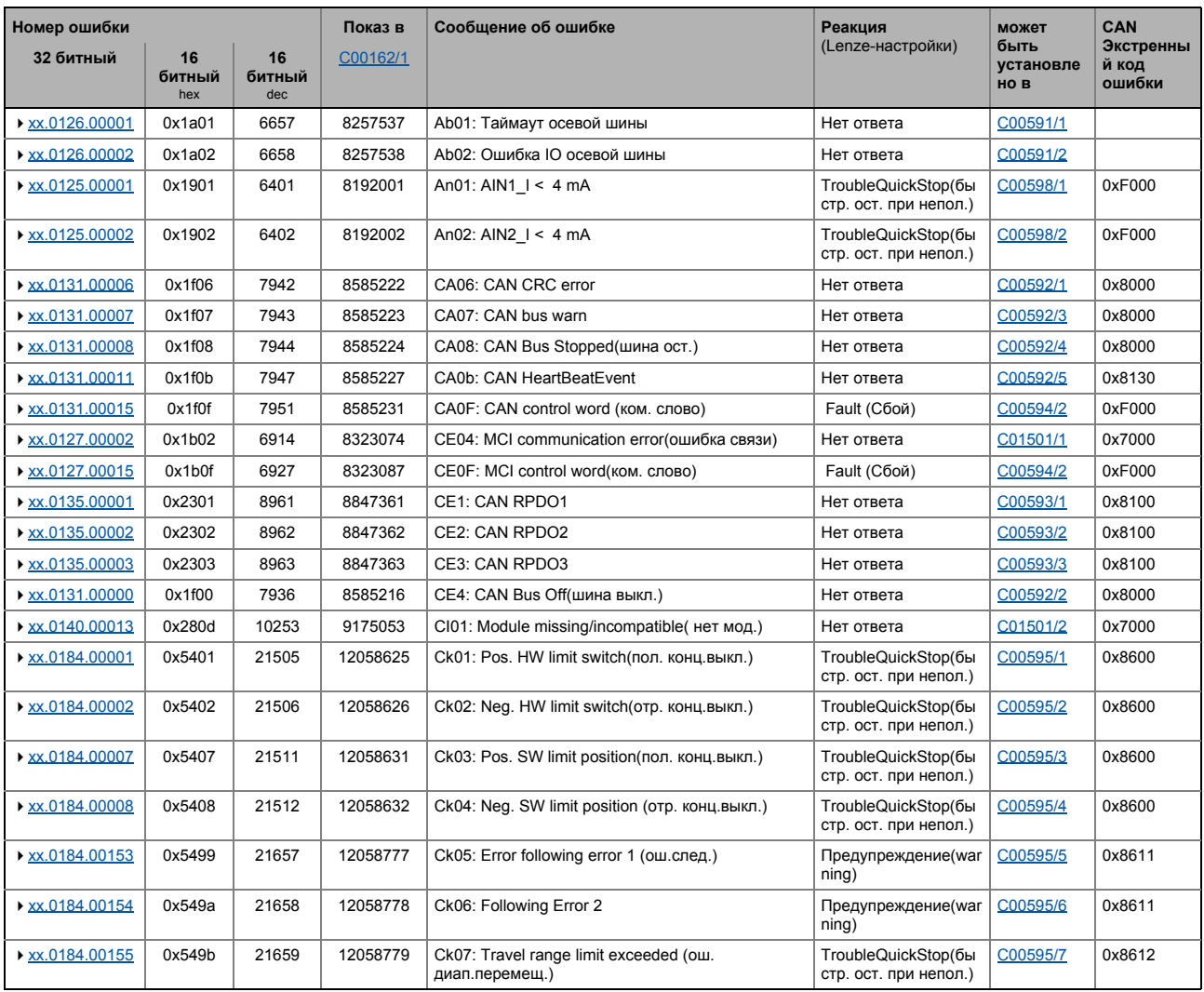

## 10 Диагностика & менеджмент ошибок 10.9 Сообщения об ошибках операционной системы

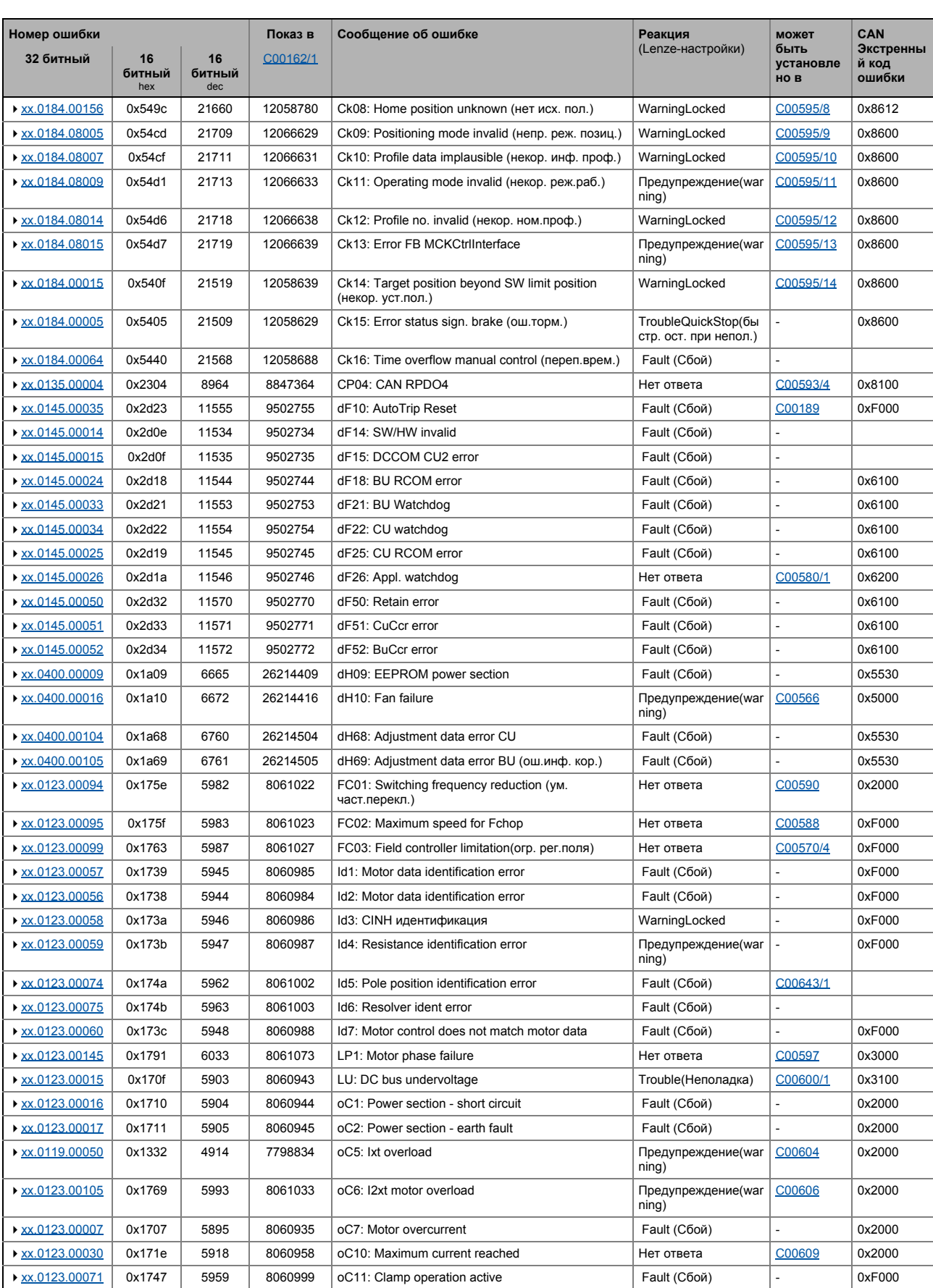

\_ \_ \_ \_ \_ \_ \_ \_ \_ \_ \_ \_ \_ \_ \_ \_ \_ \_ \_ \_ \_ \_ \_ \_ \_ \_ \_ \_ \_ \_ \_ \_ \_ \_ \_ \_ \_ \_ \_ \_ \_ \_ \_ \_ \_ \_ \_ \_ \_ \_ \_ \_ \_ \_ \_ \_ \_ \_ \_ \_ \_ \_ \_ \_

#### $10$ Диагностика & менеджмент ошибок  $10.9$ Сообщения об ошибках операционной системы

Номер ошибки Показ в Сообщение об ощибке CAN Реакция может . . ..........<br>(Lenze-настройки) быть Экстренны 32 битный 16  $16$ C00162/1 установле й код<br>ошибки битный битный HO<sub>B</sub> ▶ xx.0123.00065 0x1741 5953 8060993 oC12: I2xt brake resistor overload (пегр. торм.рез.) Fault (Сбой) 0xF000  $\overline{0x175a}$ Fault (Сбой)  $0xF000$ ▶ xx 0123 00090 5978 8061018 oC13: Maximum current for Ech exceeded(npes Tok)  $x.0123.00096$ 0x1760 8061024 C00570/1 0xF000 5984 oC14: Direct-axis current controller limitation Нет ответа 0x1761 Lyx 0123 00097 5985 8061025 Нет ответа  $0xE000$ oC15; Cross current controller limitation C00570/2  $x.0123.00098$ 0x1762 5086 8061026 oC16: Torque controller limitation Нет ответа C00570/3  $0xE000$ xx.0123.00031 0x171f 8060959 C00569/1 0xF000 5919 oC17: Clamp sets pulse inhibit Нет ответа ▶ xx.0119.00001 0x1301 4865 7798785 Fault (Сбой) 0x4000 oH1: Heatsink overtemperature oH12: Motor overtemperature resolver  $x_0$ .0119.00021 0x1315 4885 7798805 Fault (Сбой) C00583/2  $x.0119.00015$ Fault (Chon) C00585 0x130f 4879 7798799 oH3: Motor temperature (X106) triggered  $0x4000$ ▶ xx.0119.00000 0x1300 4864 7798784 oH4: Heatsink temp. > shutdown temp. -5°C Нет ответа C00582 0x4000 ▶ xx.0119.00020 0x1314 4884 7798804 oH6: Motor temperature MultiEncoder > C121 Предупреждение(war C00583/4  $nina)$  $x.0119.00002$ 0x1302 4866 7798786 oH7: Motor temperature resolver > C121 Предупреждение(war C00583/3  $nina)$ ▶ xx.0119.00003 0x1303 7798787 oH9: Motor overtemperature resolver Fault (Сбой) C00583/1 4867 ▶ xx.0123.00032 0x1720 0x8400 5920 8060960 oS1: Maximum speed limit reached Нет ответа C00579 ▶ xx.0123.00033 0x1721 5921 8060961 oS2: Max. motor speed Fault (Сбой) 0x8400 ▶ xx.0123.00001  $0x1701$ 5889 8060929 Нет ответа 0x8300 ot1: Max. torque reached C00608  $xx.0123.00093$ 0x175d 5981 8061021 ot2: Speed controller output limited Нет ответа C00567  $0xF000$  $x.0123.00014$ 0x170e 5902 8060942 OU: DC bus overvoltage Trouble(Неполадка) 0x3100 PS01: No memory module ▶ xx.0144.00001 0x2c01 11265 9437185 Предупреждение(war 0x6300  $ninq)$ 0x2c02  $x_0.0144.00002$ 11266 9437186 PS02: Invalid par. set Fault (Сбой) 0x6300  $x.0144.00003$  $0x2c03$ 11267 9437187 PS03: Invalid device par. set Fault (Сбой) 0x6300 Fault (Сбой) ▶ xx.0144.00004  $0x2c04$ 11268 9437188 PS04: Invalid MCI par. set 0x6300  $xx.0144.00007$ 0x2c07 11271 9437191 PS07: Invalid memory module par. set Fault (Сбой) 0x6300 0x6300  $0x2c08$ 11272 9437192 Fault (Сбой) ▶ xx.0144.00008 PS08: Invalid device par. ▶ xx.0144.00009 0x6300 0x2c09 11273 9437193 PS09: Invalid par, format Fault (Сбой) ▶ xx.0144.00010  $0x2c0a$ 11274 9437194 PS10: Memory module binding invalid Fault (Сбой) ▶ xx.0123.00024 0x1718 5912 8060952 Sd2: Resolver open circuit Fault (Сбой) C00603/2  $0x17cd$ Fault (Сбой) ▶ xx.0123.00205 6093 8061133 Sd3: Feedback system open circuit C00586 0x7300 ▶ xx.0123.00027 0x171b 5915 8060955 Fault (Сбой) C00603/1 Sd4: MultiEncoder open circuit ▶ xx.0119.00012  $0x130c$ 4876 7798796 Sd6: Error thermal detector resolver Fault (Сбой) C00583/5 xx.0123.00026  $0x171a$ 5914 8060954 Sd7: Error encoder communication Fault (Сбой) C00603/4 0x173e 5950 8060990 Нет ответа ▶ xx.0123.00062 Sd8: Encoder angular drift monit C00603/3 ▶ xx.0123.00200  $0x17c8$ **6088** 8061128 Sd10: Speed limit for feedback system 12 Fault (Chon) C00607 0x7300  $\triangleright$  xx.0123.00201 0x17c9 6089 8061129 Sd11: Speed limit for feedback system 67 Fault (Сбой) C00607 0x7300 Fault (Сбой) ▶ xx.0119.00022 0x1316 4886 7798806 Sd12: Error thermal detector MultiEncoder C00583/6  $0x0b02$ 2818 7274498 C00565 0x3000 ▶ xx.0111.00002 Su02: One mains phase is missing Предупреждение(war  $n$ ing) ▶ xx.0111.00003  $0x0b03$ 2819 7274499 Su03: Too frequent mains switching Fault (Сбой) 0x3000 Su04: CU insufficiently supplied ▶ xx.0111.00004  $0x0b04$ 2820 7274500 Предупреждение(war 0x3000 ning) ▶ xx.0111.00006  $0x0h06$ 2822 7274502 Su06: Mains innut overload Fault (Chon) 0x3000 ▶ xx.0980.00001  $25600_{dec} + \frac{C161/1}{12}$ US01: User error 1 Нет ответа C00581/1 0x6200 ▶ xx.0981.00002  $25856_{\text{dec}} + \frac{C161}{2}$ US02: User error 2 Нет ответа C00581/2  $0x6200$  $x_0.0982.00003$ US03: User error 3 0x6200 26112dec + C161/3 Нет ответа C00581/3 ▶ xx.0983.00004 26368<sub>dec</sub> + C<sub>161/4</sub> LIS04: Liser error 4 Нет ответа C00581/4 **Ox6200**  $\triangleright$  xx.0984.00001 26624<sub>dec</sub> + C<sub>161/5</sub>\* US05: User error 5 Нет ответа C00581/5 **Ox6200** xx.0985.00002  $0x6200$  $26880_{\text{dec}} + \frac{C161}{6}$ US06: User error 6 Het otreta C00581/6

## Диагностика & менеджмент ошибок<br>Сообщения об ошибках операционной системы 10  $10.9$

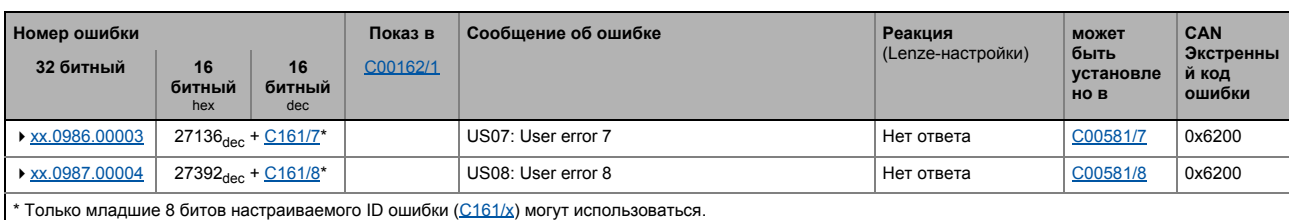

#### $10$ Диагностика & менеджмент ошибок  $10.9$ Сообщения об ошибках операционной системы

#### <span id="page-705-0"></span>10.9.6 Причина & воможные меры защиты

Эта глава содержит все сообщения об ошибках операционной системы контроллера в числовом порядке в соответствие с номерами ошибок. Список представляет подробную информацию об ответе на сообщение об ошибке, а также информацию о причине & возможных средствах защиты.

## Важно!

Из соображений ясности, Журнал и С00165 показывают номер ошибки со следующим синтаксисом:

### [Тип ошибки].[Предметная область ошибки номер].[ID ошибки]

В этой документации, "хх", стоит для типа ошибки, если он подходит для различных сообщений об ошибке.

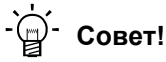

Список всех сообщений об ошибке операционной системы контроллера в алфавитном порядке можно найти в предыдущей главе "Краткий обзор (А-Z)"  $(41702)$ .

#### <span id="page-705-1"></span>Su02: One mains phase is missing [xx.0111.00002] Su02: Нет одной фазы

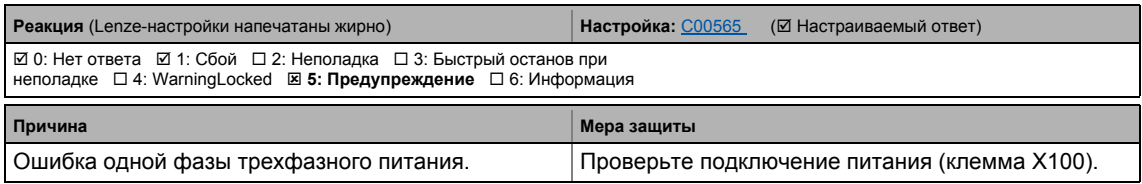

<span id="page-705-2"></span>Su03: Too frequent mains switching [xx.0111.00003] Su03: Слишком частое переключение питания

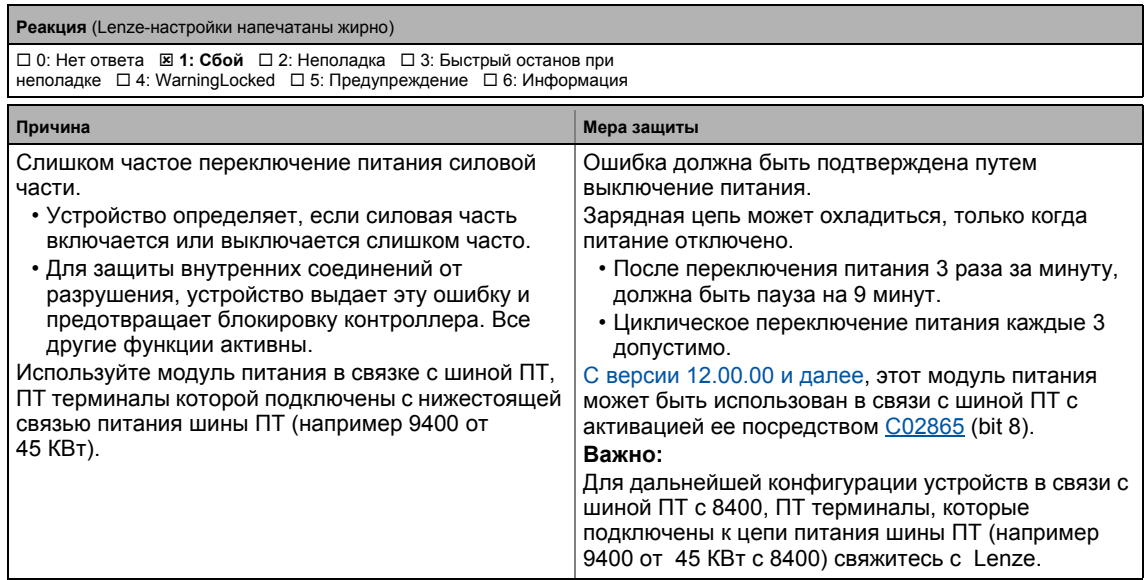

#### <span id="page-706-2"></span>**Su04: CU insufficiently supplied [xx.0111.00004] Su04: Недостаточное питание**

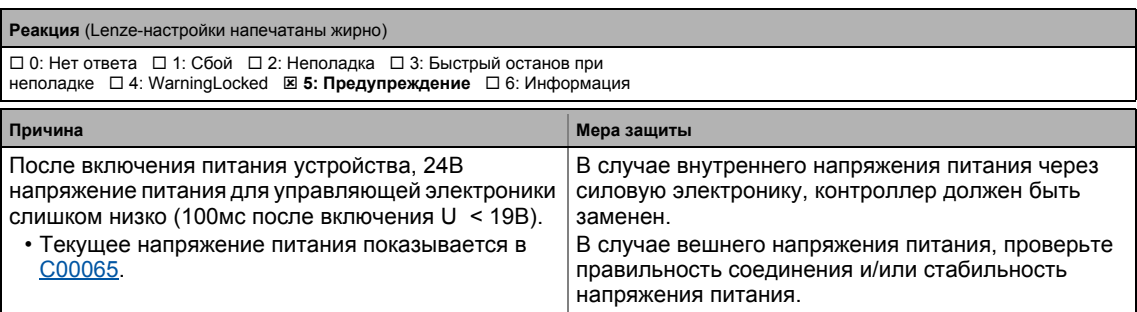

#### <span id="page-706-3"></span>**Su06: Mains input overload [xx.0111.00006] Su06: Перегрузка входа питания**

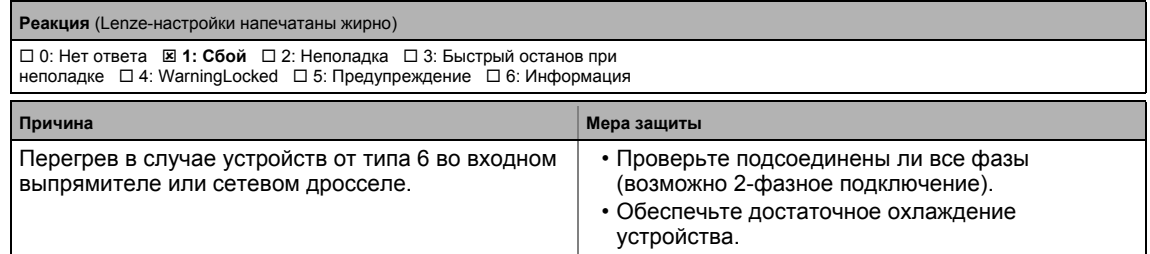

#### <span id="page-706-1"></span>**oH4: Heatsink temp. > shutdown temp. -5°C [xx.0119.00000] oH4: Темп. радиатора > темп. выключения -5°C**

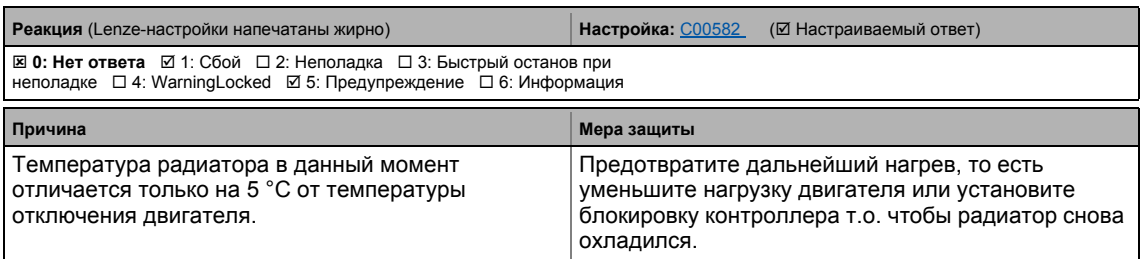

#### <span id="page-706-0"></span>**oH1: Overtemperature heatsink [xx.0119.00001] oH1: Перегрев радиатора**

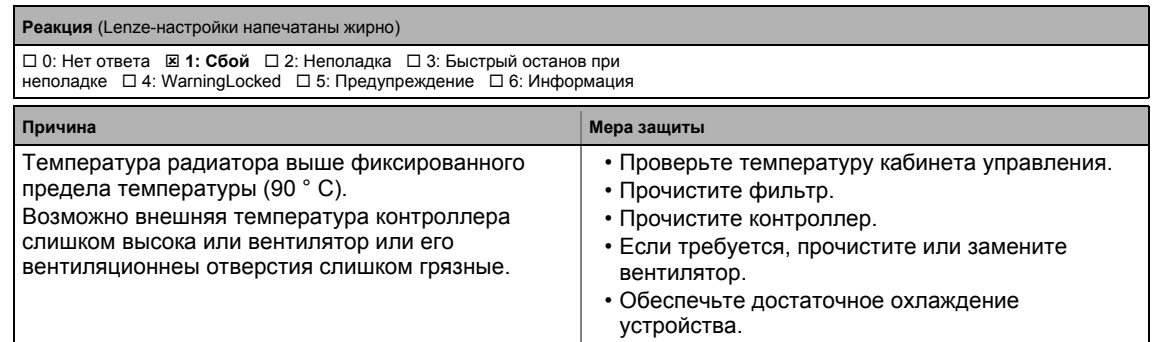

#### <span id="page-707-1"></span>**oH7: Motor temperature resolver > C121 [xx.0119.00002] Резольверная температура двигателя**

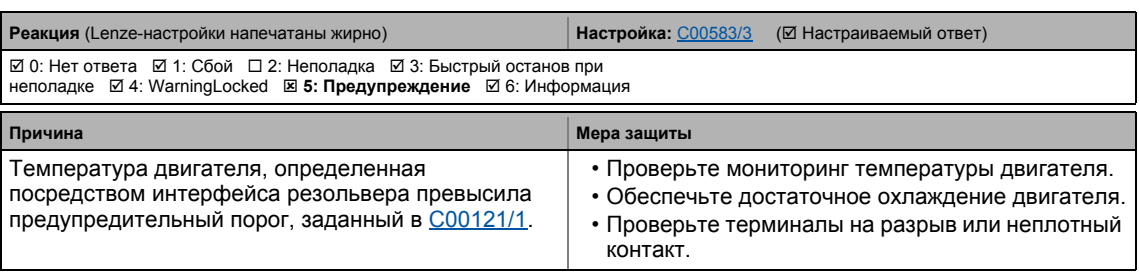

\_ \_ \_ \_ \_ \_ \_ \_ \_ \_ \_ \_ \_ \_ \_ \_ \_ \_ \_ \_ \_ \_ \_ \_ \_ \_ \_ \_ \_ \_ \_ \_ \_ \_ \_ \_ \_ \_ \_ \_ \_ \_ \_ \_ \_ \_ \_ \_ \_ \_ \_ \_ \_ \_ \_ \_ \_ \_ \_ \_ \_ \_ \_ \_

#### <span id="page-707-2"></span>**oH9: Motor overtemperature resolver [xx.0119.00003] Резольверный перегрев двигателя**

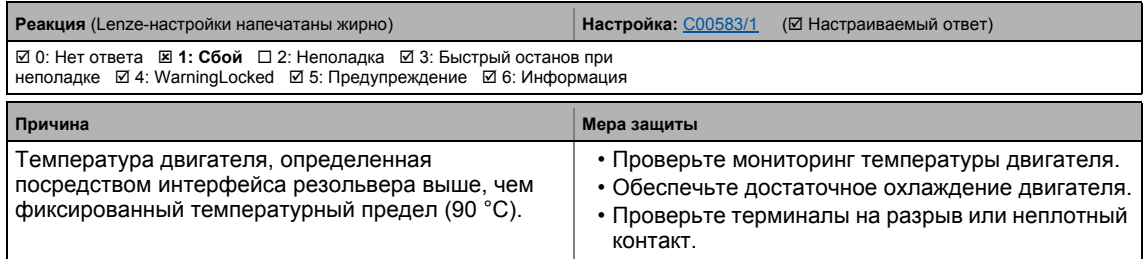

#### <span id="page-707-3"></span>**Sd6: Error thermal detector resolver [xx.0119.00012] Резольверное определение перегрева**

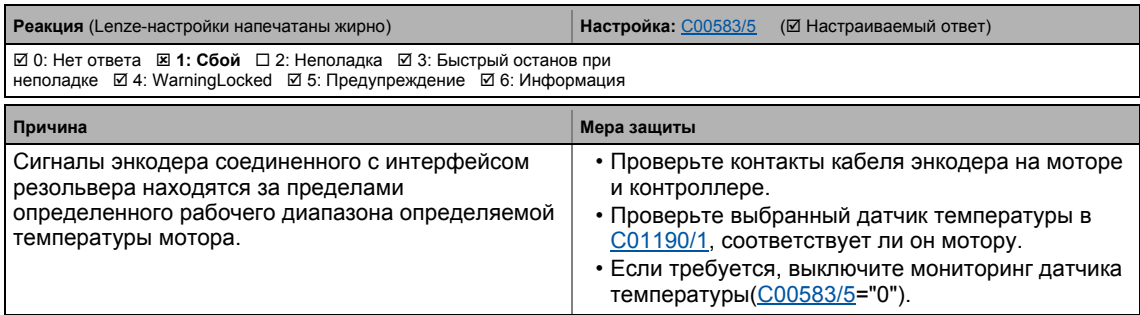

## <span id="page-707-0"></span>**oH3: Motor temperature (X106) triggered [xx.0119.00015] Сработала защита от перегрева двигателя**

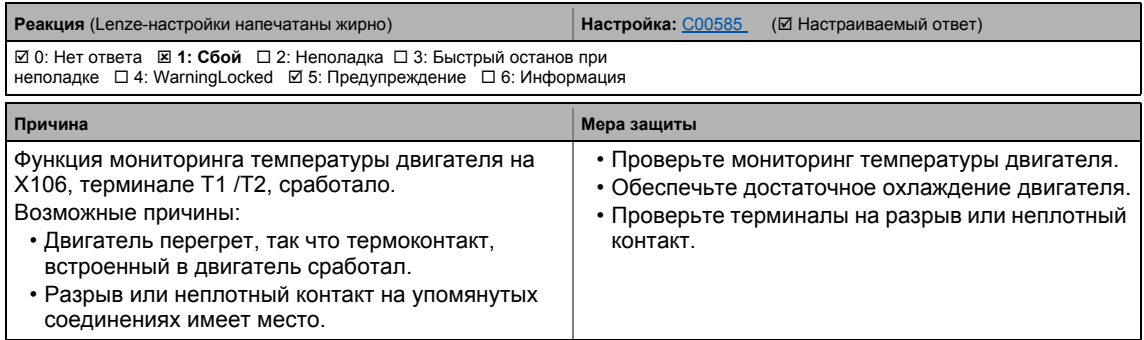

#### <span id="page-708-2"></span>**oH6: Motor temperature MultiEncoder > C121 [xx.0119.00020] MultiEncoder температура двигателя**

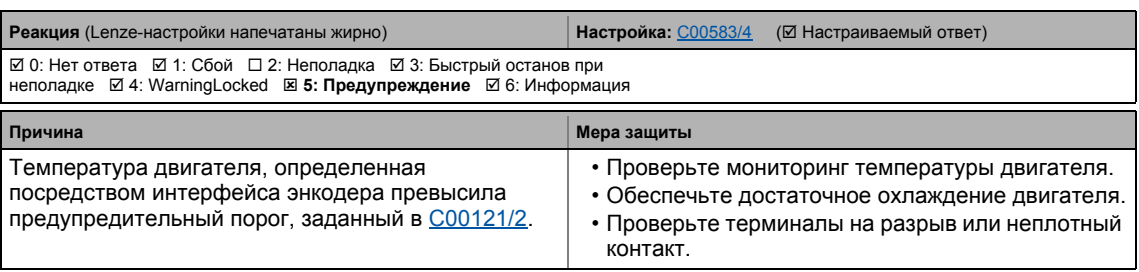

#### <span id="page-708-1"></span>**oH12: Motor overtemperature MultiEncoder [xx.0119.00021] MultiEncoder перегрев двигателя**

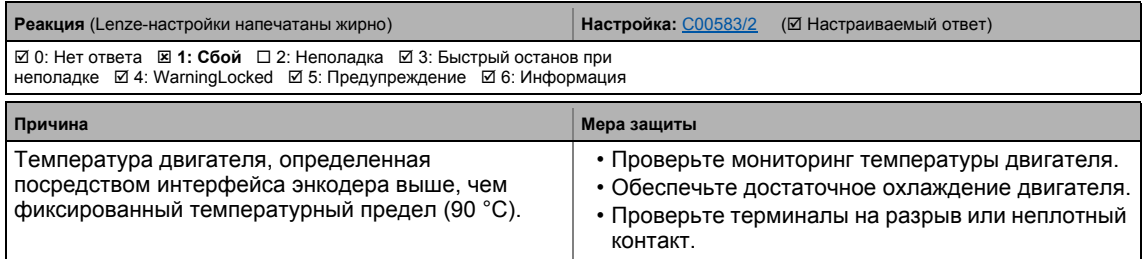

#### <span id="page-708-3"></span>**Sd12: Error thermal detector MultiEncoder [xx.0119.00022] MultiEncoder определение перегрева**

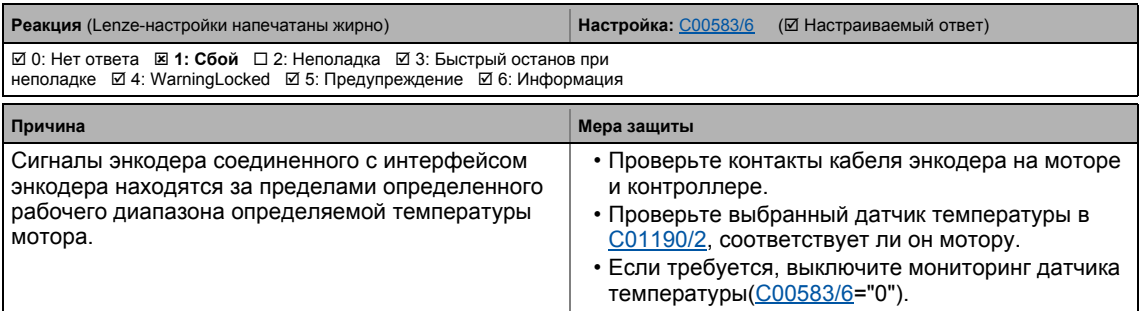

#### <span id="page-708-0"></span>**oC5: Ixt overload [xx.0119.00050] Ixt перегрузка**

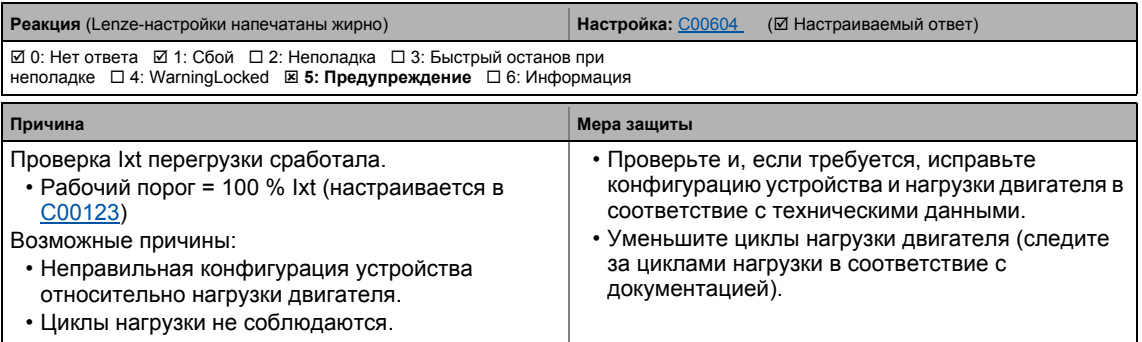

#### <span id="page-709-2"></span>**ot1: Maximum torque reached [xx.0123.00001] Достигнут максимальный момент**

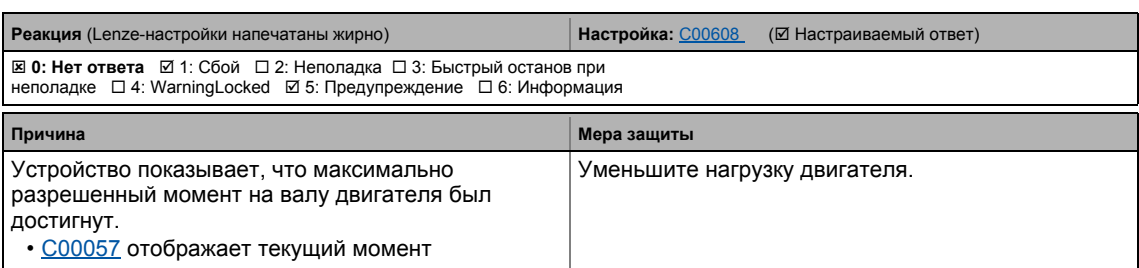

\_ \_ \_ \_ \_ \_ \_ \_ \_ \_ \_ \_ \_ \_ \_ \_ \_ \_ \_ \_ \_ \_ \_ \_ \_ \_ \_ \_ \_ \_ \_ \_ \_ \_ \_ \_ \_ \_ \_ \_ \_ \_ \_ \_ \_ \_ \_ \_ \_ \_ \_ \_ \_ \_ \_ \_ \_ \_ \_ \_ \_ \_ \_ \_

#### <span id="page-709-1"></span>**oC7: Motor overcurrent [xx.0123.00007] Сверхток двигателя**

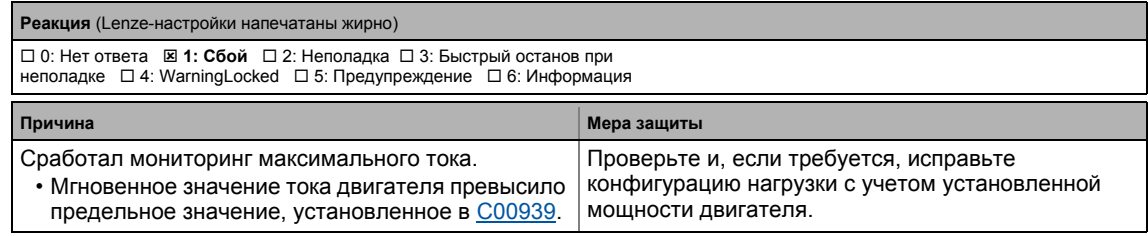

#### <span id="page-709-3"></span>**oU: DC bus overvoltage [xx.0123.00014] Сверхнапряжение шины ПТ**

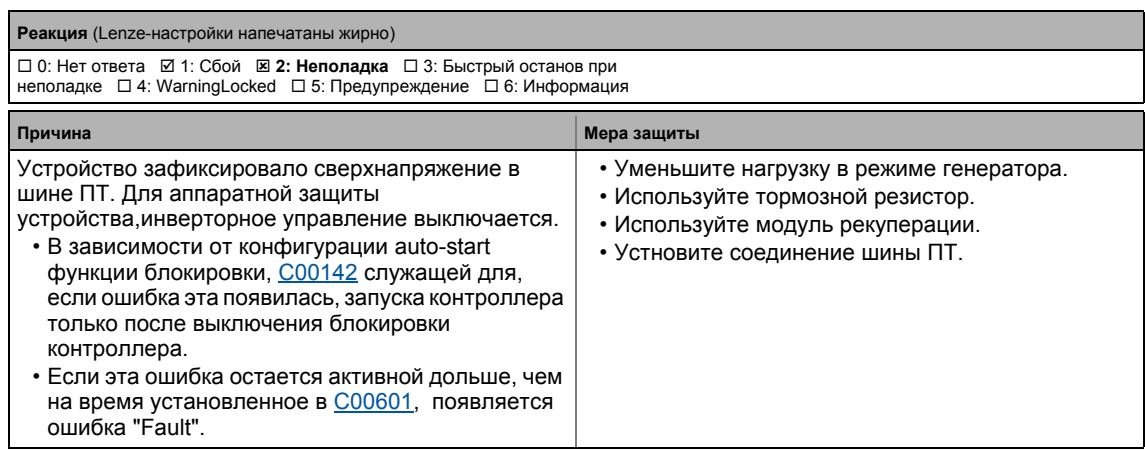

#### <span id="page-709-0"></span>**LU: DC bus undervoltage [xx.0123.00015] Недостаточное напряжение шины ПТ**

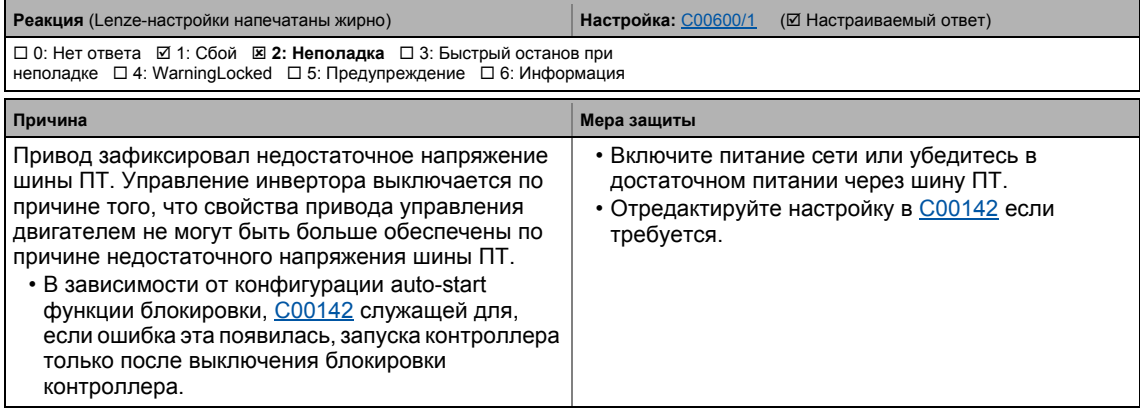

#### <span id="page-710-0"></span>**oC1: Power section - short circuit [xx.0123.00016] Силовая часть - короткое замыкание**

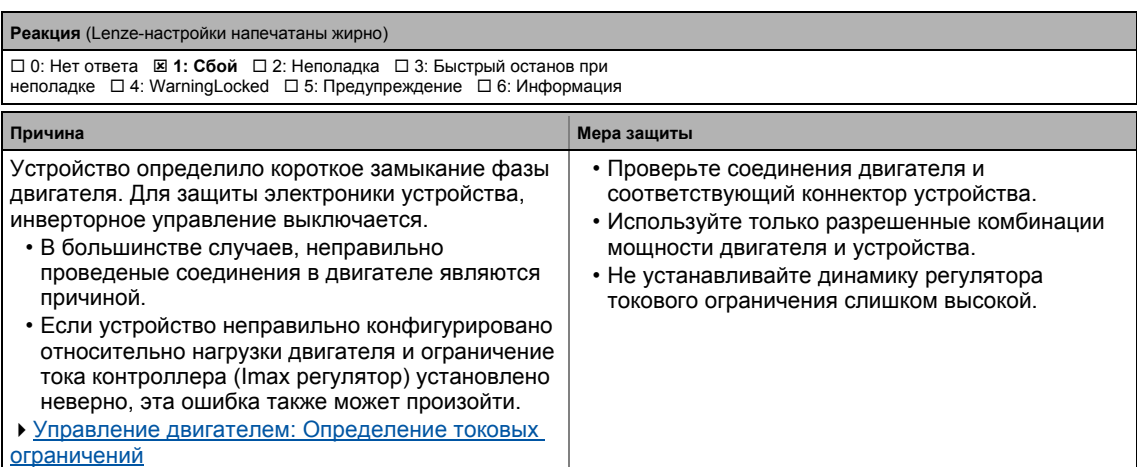

\_ \_ \_ \_ \_ \_ \_ \_ \_ \_ \_ \_ \_ \_ \_ \_ \_ \_ \_ \_ \_ \_ \_ \_ \_ \_ \_ \_ \_ \_ \_ \_ \_ \_ \_ \_ \_ \_ \_ \_ \_ \_ \_ \_ \_ \_ \_ \_ \_ \_ \_ \_ \_ \_ \_ \_ \_ \_ \_ \_ \_ \_ \_ \_

#### <span id="page-710-1"></span>**oC2: Power section - earth fault [xx.0123.00017] Силовая часть - ошибка заземления**

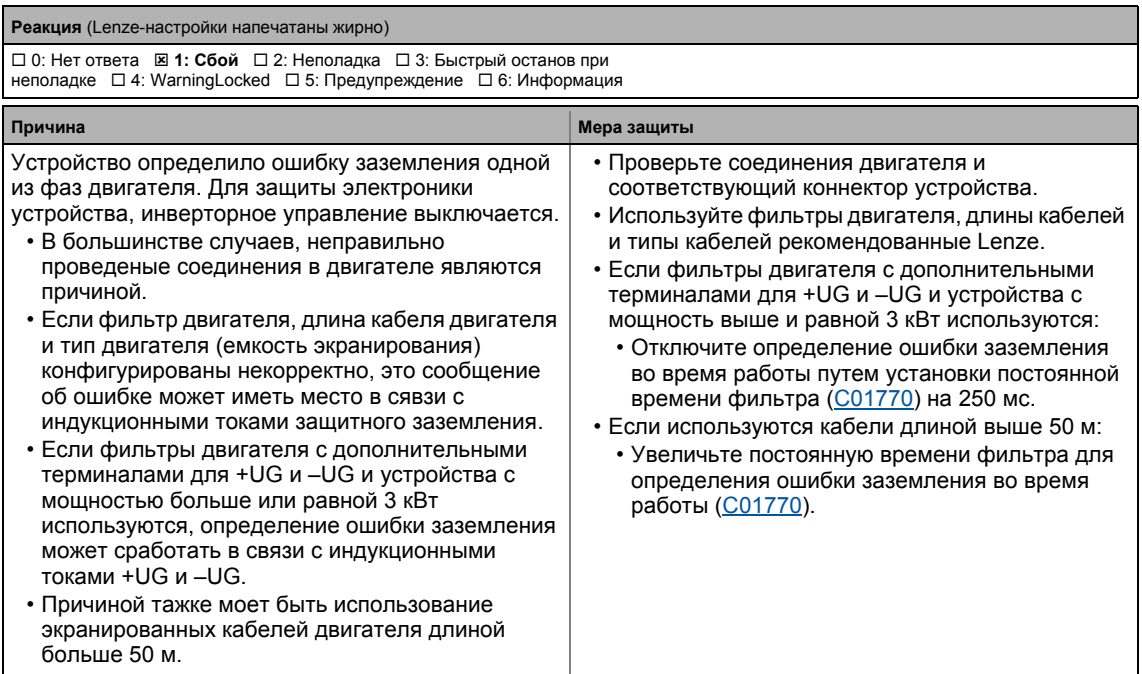

## <span id="page-710-2"></span>**Sd2: Open circuit resolver [xx.0123.00024] Разрыв сети резольвера**

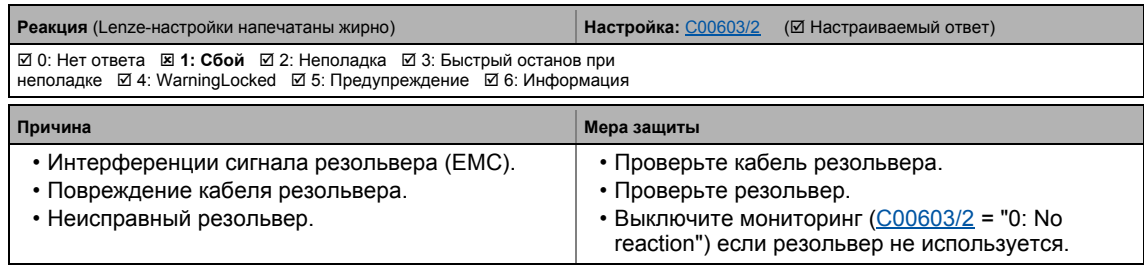

#### <span id="page-711-3"></span>**Sd7: Encoder communication error [xx.0123.00026] Ошибка связи резольвера**

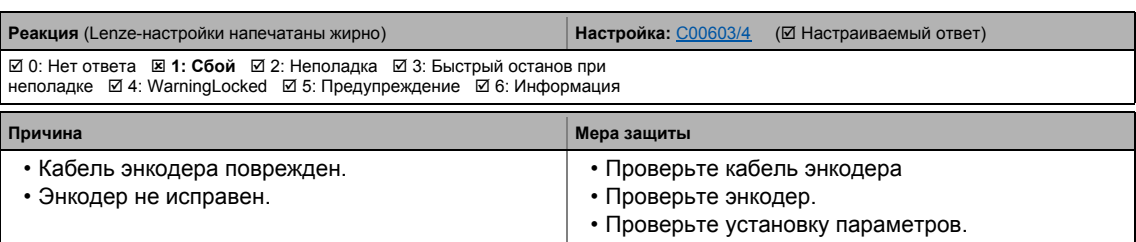

\_ \_ \_ \_ \_ \_ \_ \_ \_ \_ \_ \_ \_ \_ \_ \_ \_ \_ \_ \_ \_ \_ \_ \_ \_ \_ \_ \_ \_ \_ \_ \_ \_ \_ \_ \_ \_ \_ \_ \_ \_ \_ \_ \_ \_ \_ \_ \_ \_ \_ \_ \_ \_ \_ \_ \_ \_ \_ \_ \_ \_ \_ \_ \_

#### <span id="page-711-2"></span>**Sd4: Open circuit MultiEncoder [xx.0123.00027] Разрыв сети MultiEncoder**

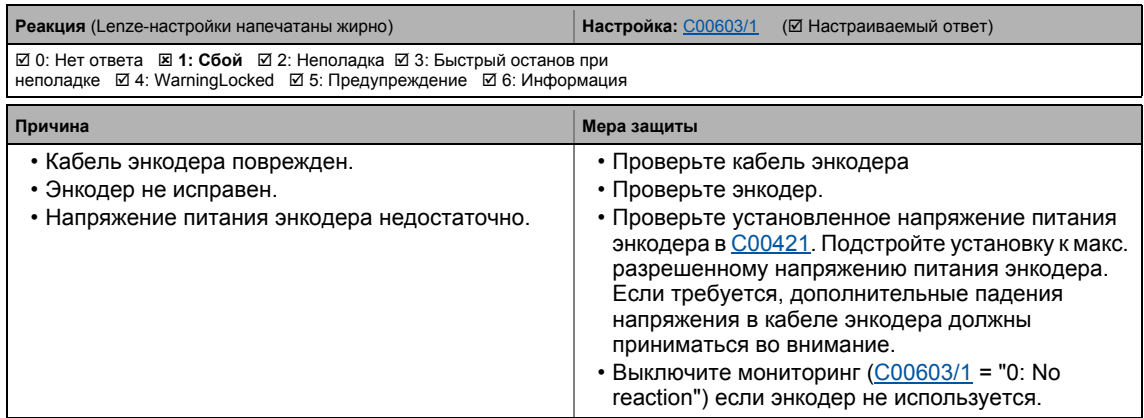

#### <span id="page-711-0"></span>**oC10: Maximum current reached [xx.0123.00030] Достигнут максимальный ток**

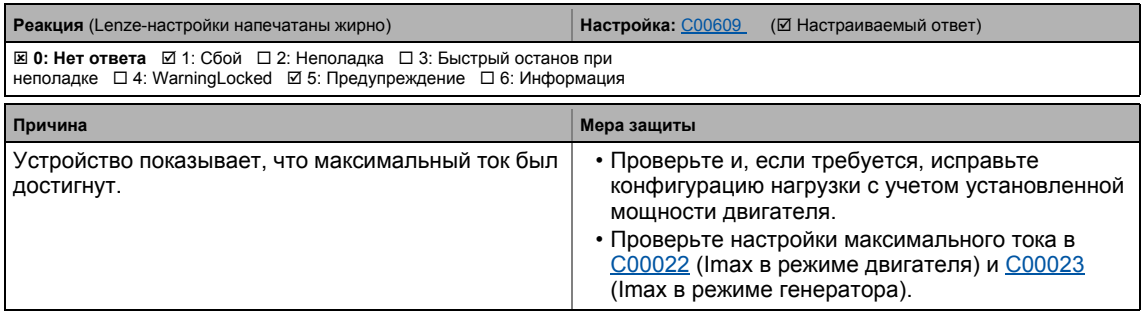

### <span id="page-711-1"></span>**oC17: Clamp sets pulse inhibit [xx.0123.00031] oC17: Захват во время испульсного торможения**

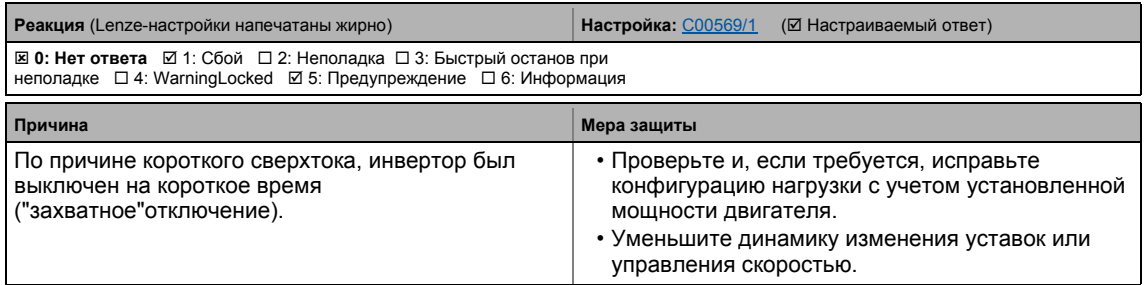

#### <span id="page-712-2"></span>**oS1: Maximum speed limit reached [xx.0123.00032] oS1: Достигнут предел максимальной скорости**

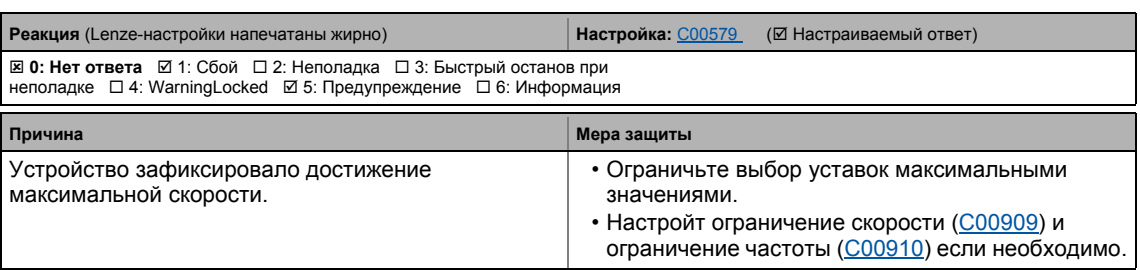

#### <span id="page-712-3"></span>**oS2: Max. motor speed [xx.0123.00033] oS2: Максимальная скорость двигателя**

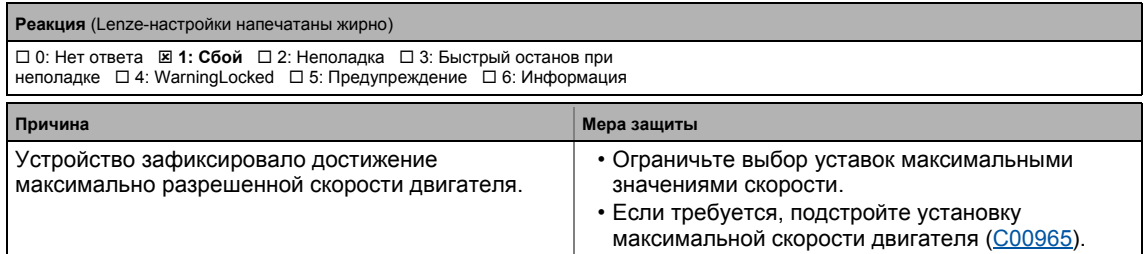

#### <span id="page-712-1"></span>**Id2: Motor data identification error [xx.0123.00056] Ошибка идентификации данных двигателя**

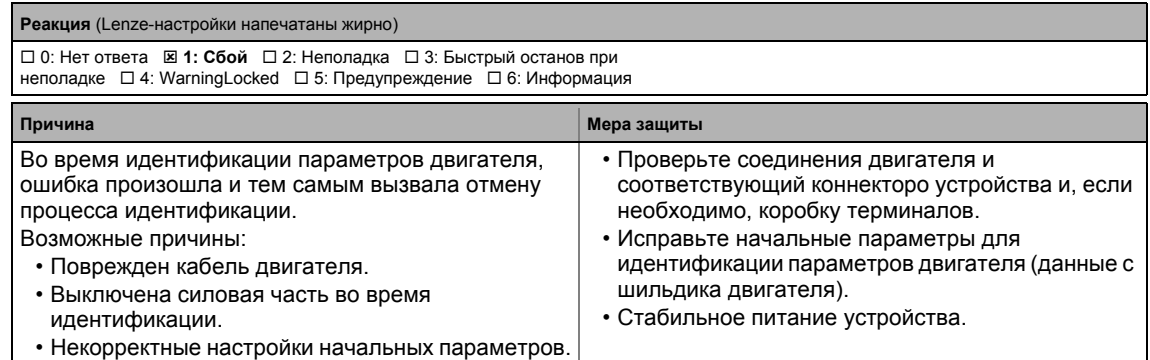

#### <span id="page-712-0"></span>**Id1: Motor data identification error [xx.0123.00057] Id1: Ошибка идентификации данных двигателя**

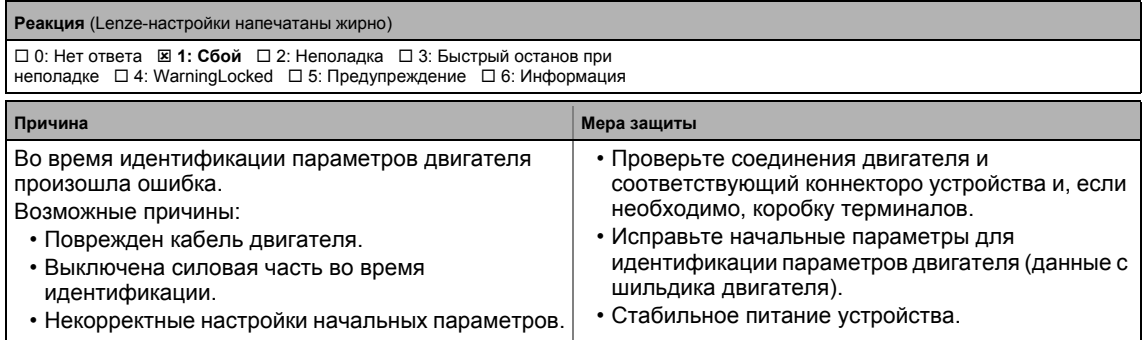

#### <span id="page-713-0"></span>**Id3: CINH identification [xx.0123.00058] Id3: CINH Идентификация**

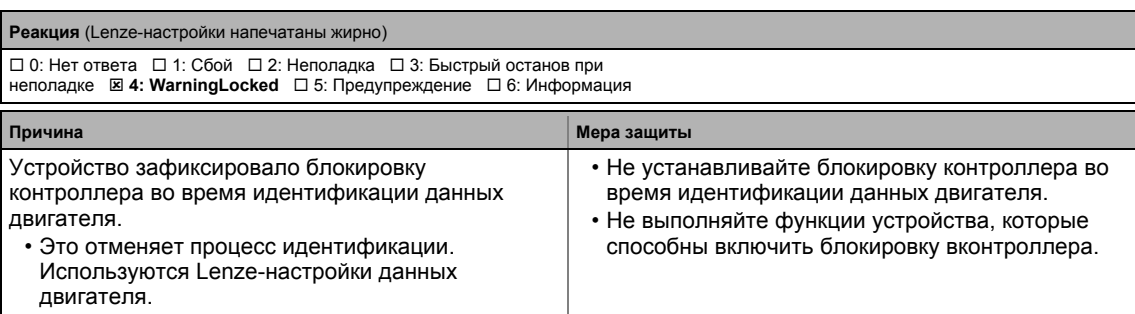

\_ \_ \_ \_ \_ \_ \_ \_ \_ \_ \_ \_ \_ \_ \_ \_ \_ \_ \_ \_ \_ \_ \_ \_ \_ \_ \_ \_ \_ \_ \_ \_ \_ \_ \_ \_ \_ \_ \_ \_ \_ \_ \_ \_ \_ \_ \_ \_ \_ \_ \_ \_ \_ \_ \_ \_ \_ \_ \_ \_ \_ \_ \_ \_

### <span id="page-713-1"></span>**Id4: Resistor identification error [xx.0123.00059] Id4: Ошибка идентификации резистора**

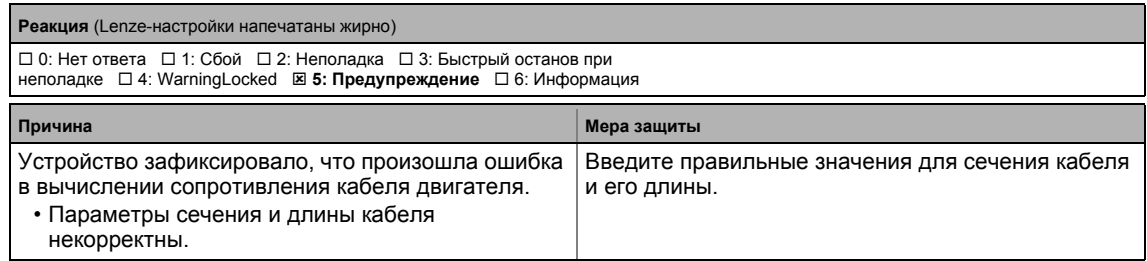

#### <span id="page-713-2"></span>**Id7: Motor control does not match motor data [xx.0123.00060] Управление двигателем не соответствует данным двигателя**

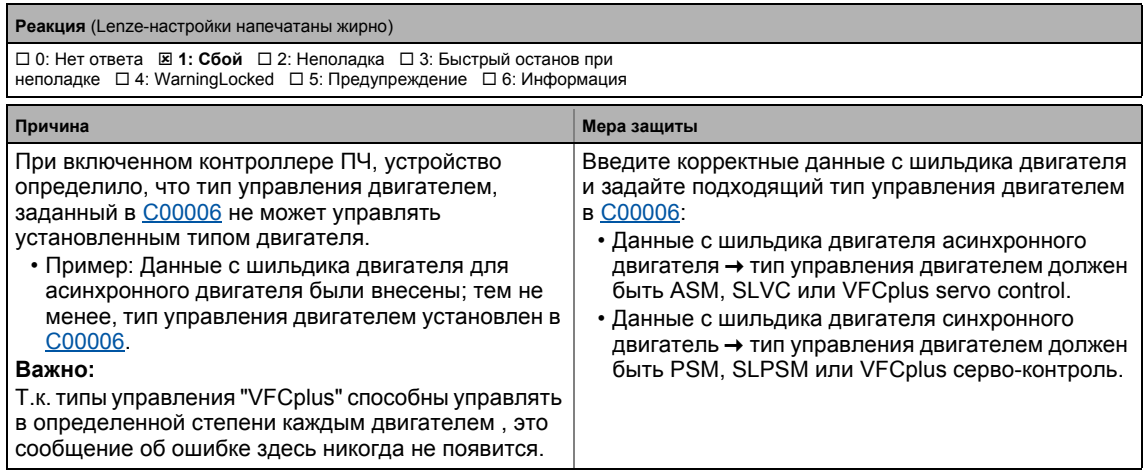

#### <span id="page-713-3"></span>**Sd8: Encoder angular drift monit. [xx.0123.00062] Мониторинг углового смещения энкодера**

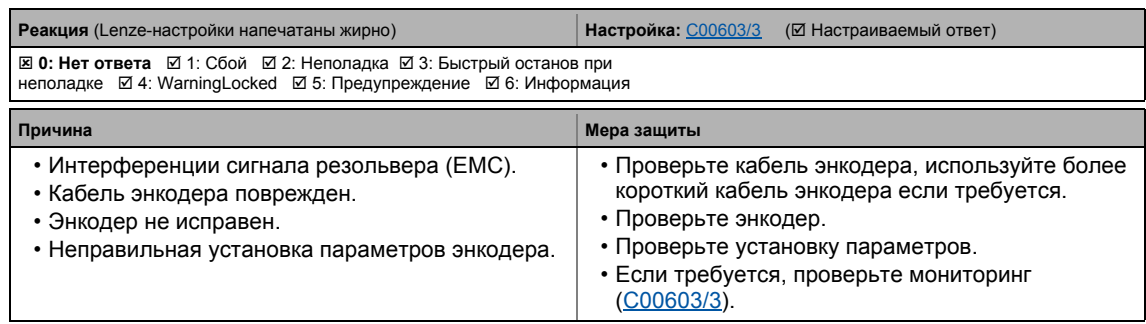

#### <span id="page-714-3"></span>**oC12: I2xt overload - brake resistor [xx.0123.00065] oC12: I2xt перегрузка - тормозной резистор**

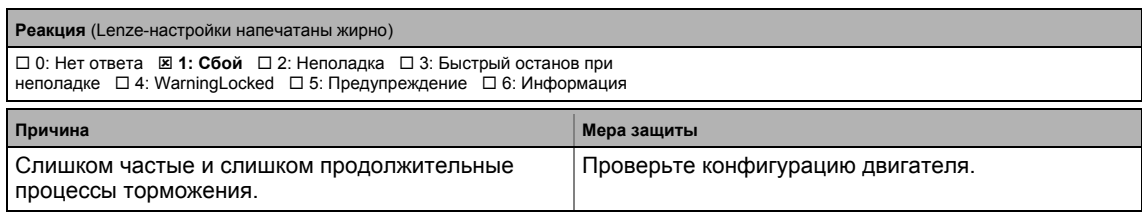

#### <span id="page-714-2"></span>**oC11: Clamp operation active [xx.0123.00071] oC11: Ошибка захвата (время разгона/торможения не соотв. нагрузке)**

\_ \_ \_ \_ \_ \_ \_ \_ \_ \_ \_ \_ \_ \_ \_ \_ \_ \_ \_ \_ \_ \_ \_ \_ \_ \_ \_ \_ \_ \_ \_ \_ \_ \_ \_ \_ \_ \_ \_ \_ \_ \_ \_ \_ \_ \_ \_ \_ \_ \_ \_ \_ \_ \_ \_ \_ \_ \_ \_ \_ \_ \_ \_ \_

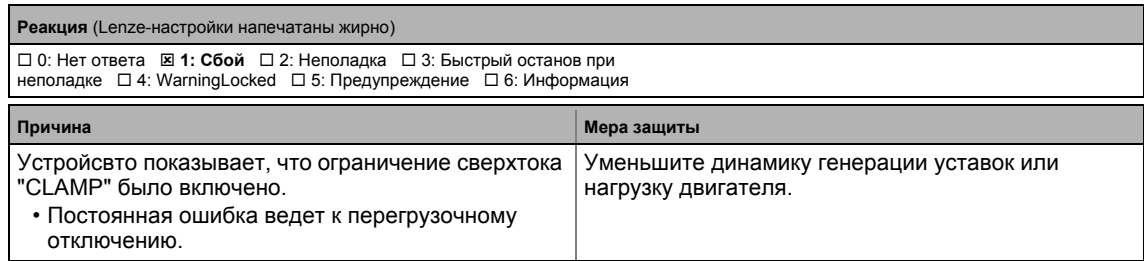

#### <span id="page-714-0"></span>**Id5: Pole position identification error [xx.0123.00074] Id5: Ошибка идентификации положения полюса**

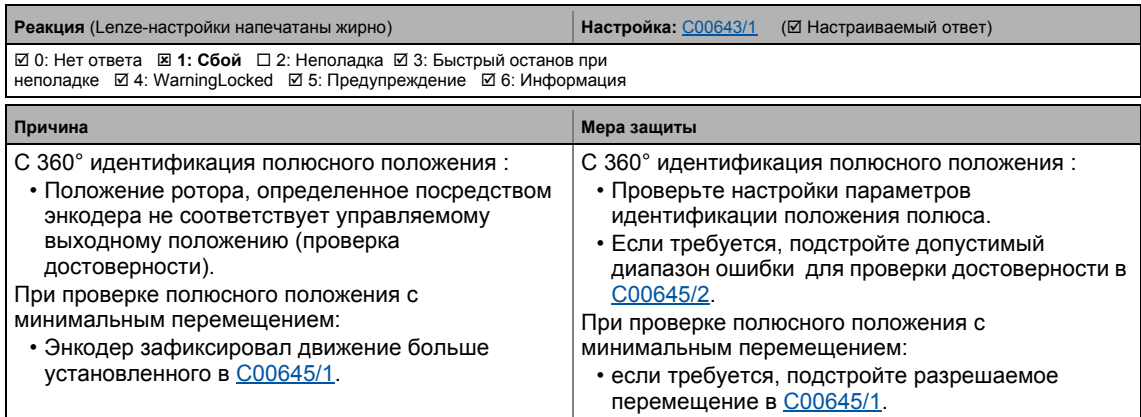

### <span id="page-714-1"></span>**Id6: Resolver ident. error [xx.0123.00075] Ошибка идентификации резольвера**

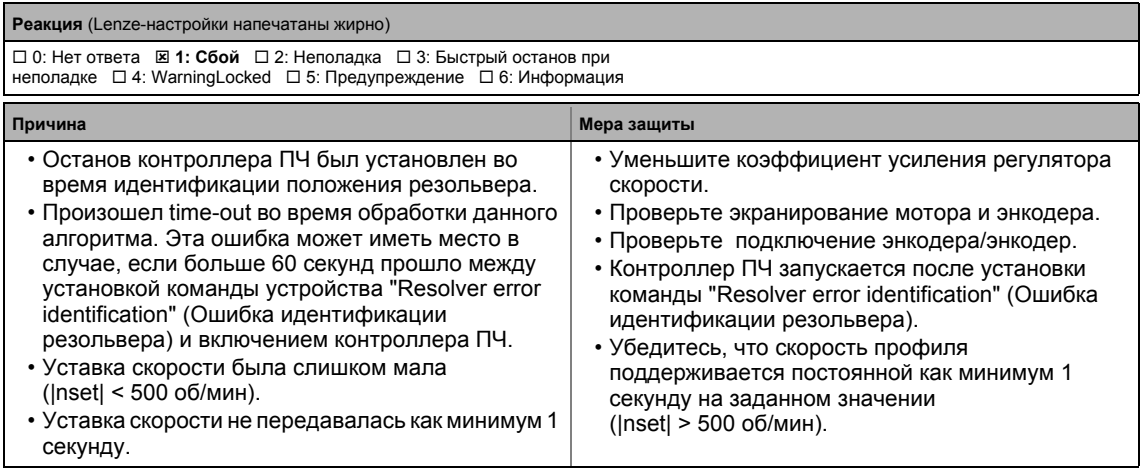

#### <span id="page-715-2"></span>oC13: Maximum current for Fch exceeded [xx.0123.00090] oC13: Максимальный ток для Fch превышен

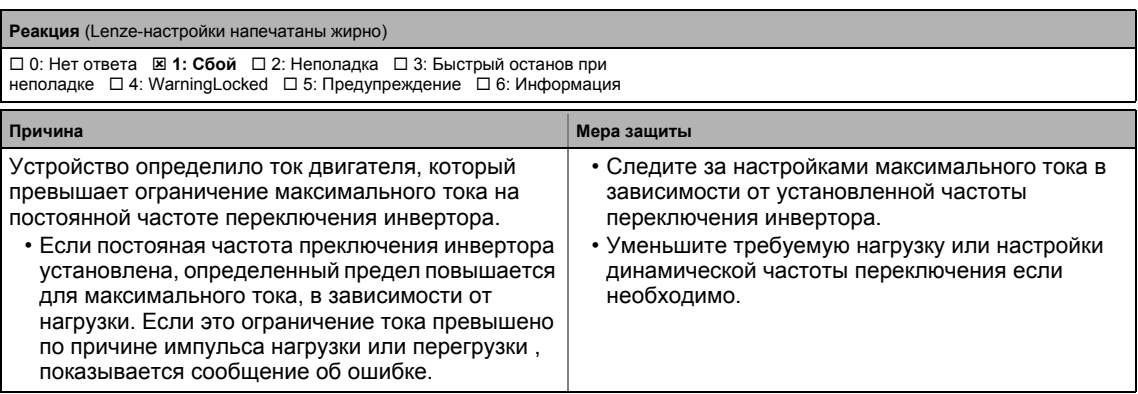

#### <span id="page-715-3"></span>ot2: Speed controller output limited [xx.0123.00093] ot2: Ограничение выхода регулятора скорости

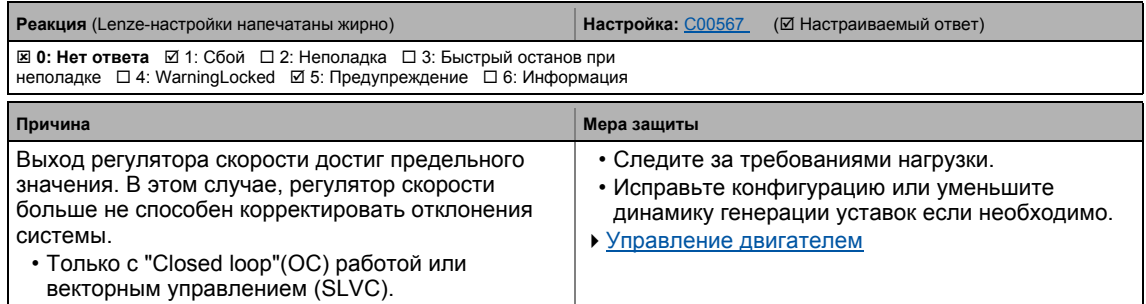

#### <span id="page-715-0"></span>FC01: Switching frequency reduction [xx.0123.00094] FC01: Уменьшение частоты переключения

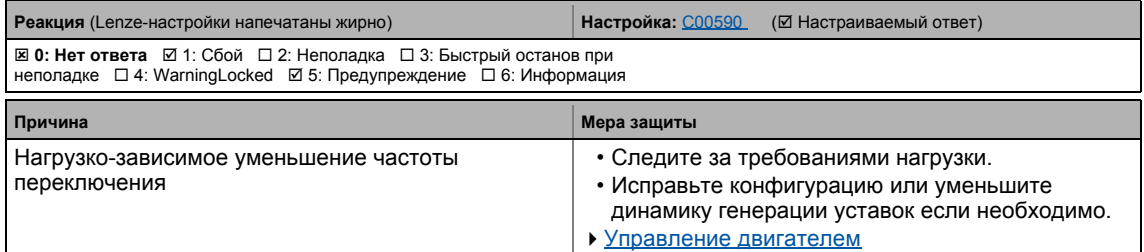

#### <span id="page-715-1"></span>FC02: Maximum speed for Fchop [xx.0123.00095] FC02: Максимальная скорость для Fchop

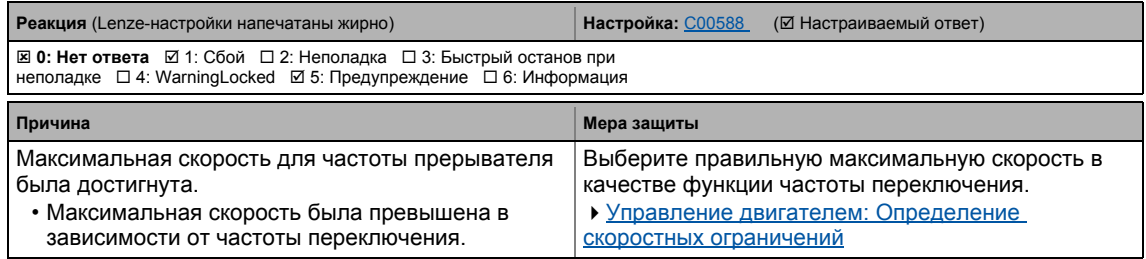

#### <span id="page-716-1"></span>**oC14: Direct-axis current controller limitation [xx.0123.00096] oC14: Ограничение регулятора прямого тока**

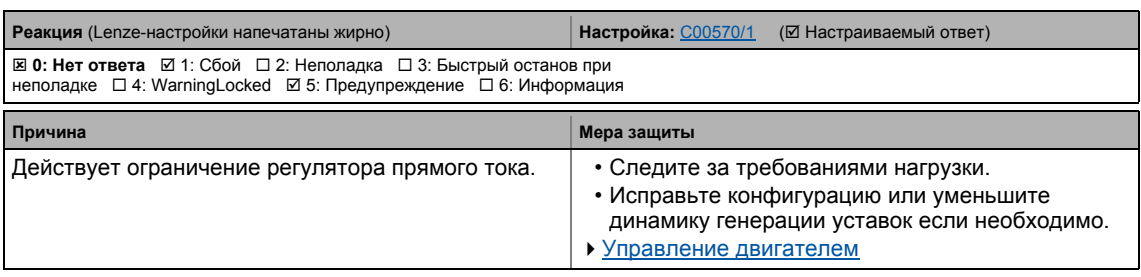

\_ \_ \_ \_ \_ \_ \_ \_ \_ \_ \_ \_ \_ \_ \_ \_ \_ \_ \_ \_ \_ \_ \_ \_ \_ \_ \_ \_ \_ \_ \_ \_ \_ \_ \_ \_ \_ \_ \_ \_ \_ \_ \_ \_ \_ \_ \_ \_ \_ \_ \_ \_ \_ \_ \_ \_ \_ \_ \_ \_ \_ \_ \_ \_

#### <span id="page-716-2"></span>**oC15: Cross current controller limitation [xx.0123.00097] oC15: Ограничение регулятора встречного тока**

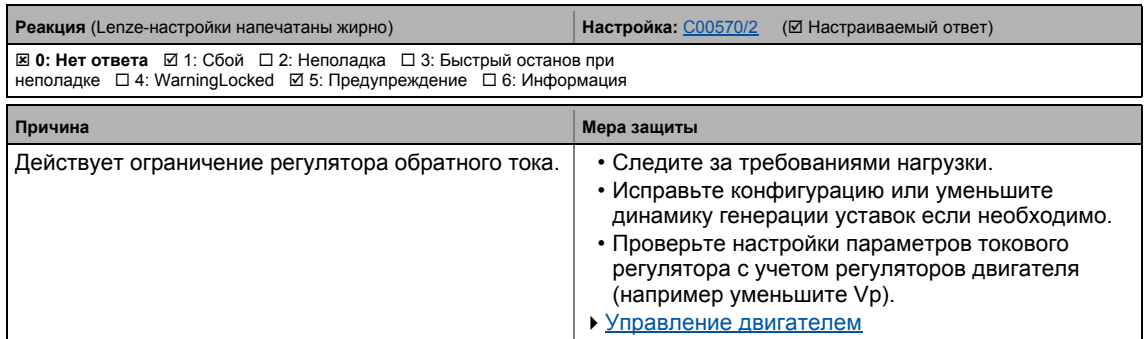

#### <span id="page-716-3"></span>**oC16: Torque controller limitation [xx.0123.00098] oC16: Ограничение регулятора момента**

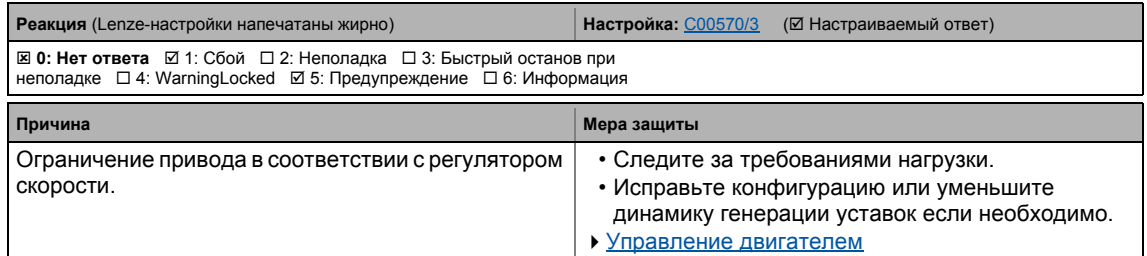

#### <span id="page-716-0"></span>**FC03: Field controller limitation [xx.0123.00099] FC03: Ограничение регулятора поля**

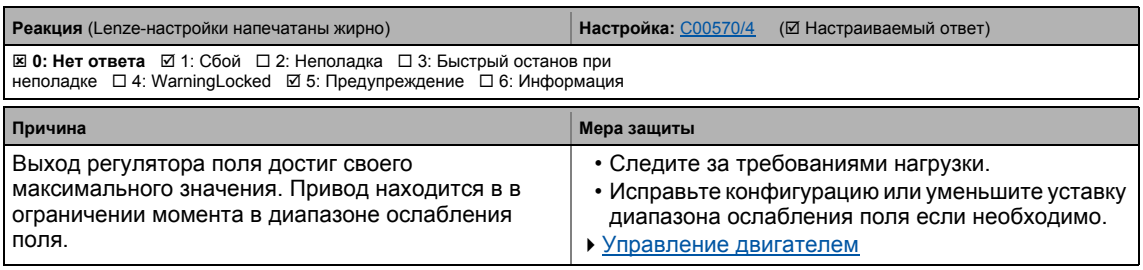

#### <span id="page-717-1"></span>oC6: I2xt overload - motor [xx.0123.00105] oC6: I2xt перегрузка - двигатель

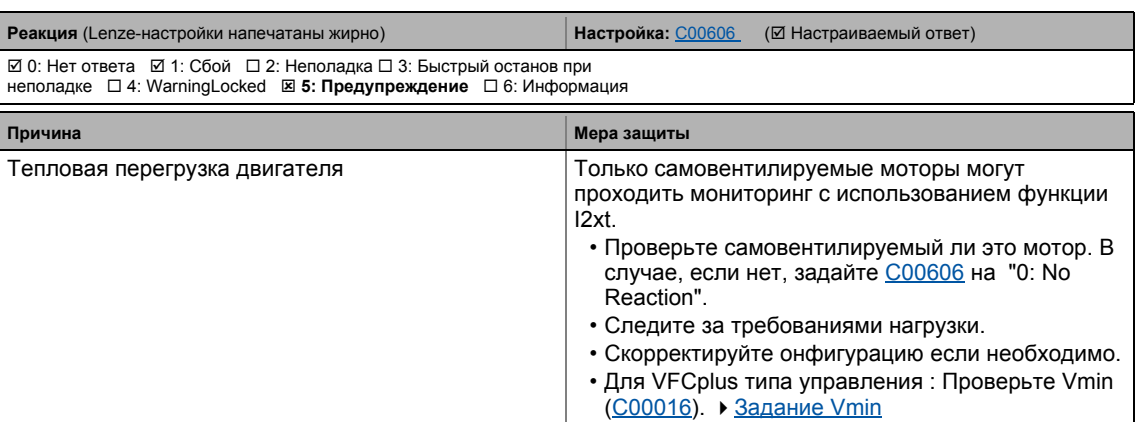

. \_ \_ \_ \_ \_ \_ \_ \_ \_ \_

#### <span id="page-717-0"></span>LP1: Motor phase failure [xx.0123.00145] LP1: Неполадка фаз двигателя

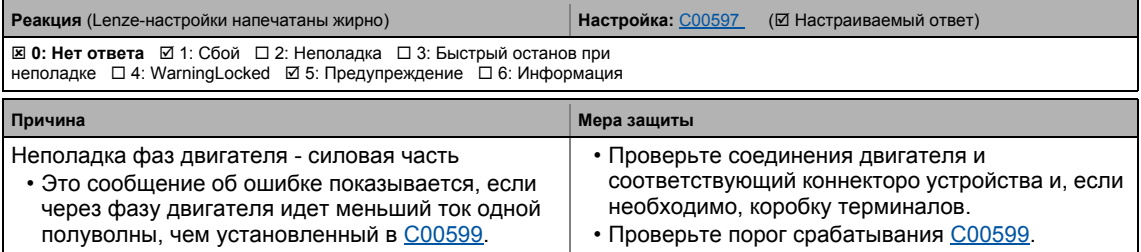

#### <span id="page-717-2"></span>Sd10: Speed limit - feedback system 12 [xx.0123.00200] Sd10: Ограничение скорости - система ОС 12

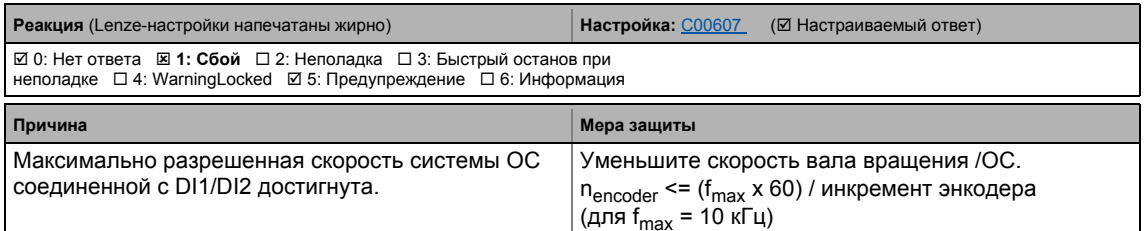

#### <span id="page-717-3"></span>Sd11: Speed limit for feedback system 67 [xx.0123.00201] Sd11: Ограничение скорости для системы ОС 67

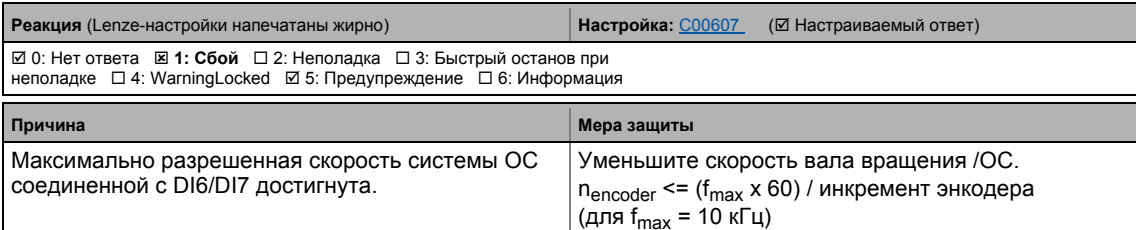

#### <span id="page-718-3"></span>**Sd3: Open circuit - feedback system [xx.0123.00205] Sd3: Разрыв - система ОС**

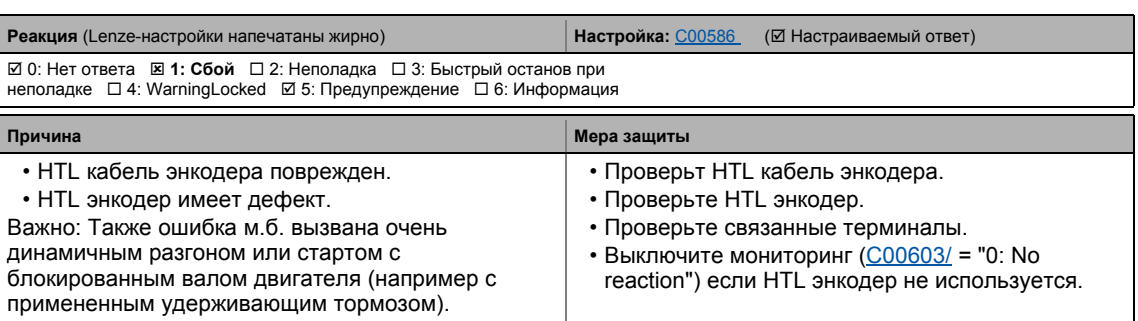

#### <span id="page-718-1"></span>**An01: AIN1\_I < 4 mA [xx.0125.00001] An01: Ток I < 4 мА на аналоговом входе 1**

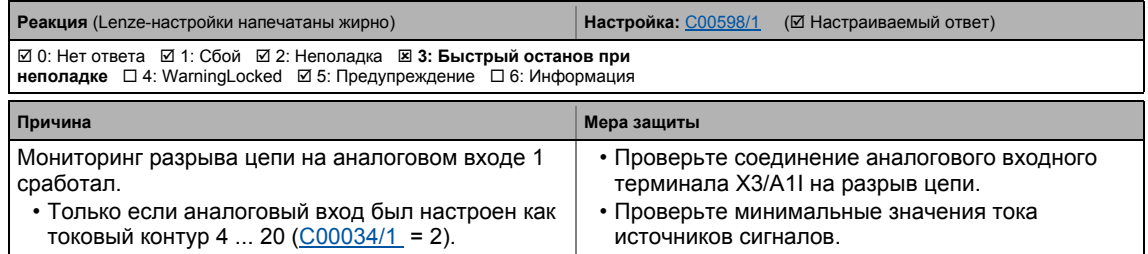

#### <span id="page-718-2"></span>**An02: AIN2\_I < 4 mA [xx.0125.00002] An02: Ток I < 4 мА на аналоговом входе 2**

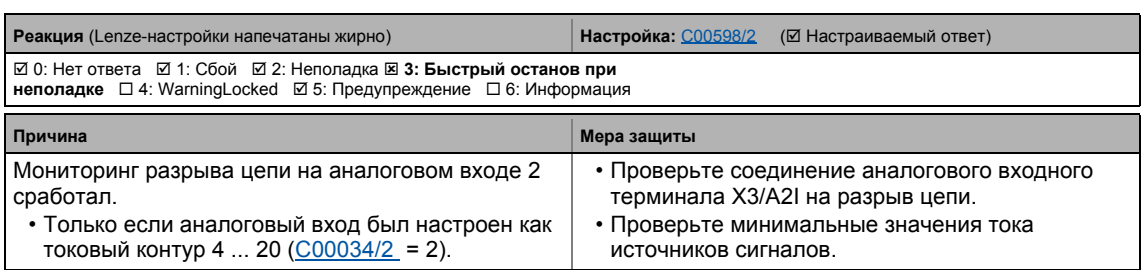

### <span id="page-718-0"></span>**Ab01: Axis bus timeout [xx.0126.00001] Тайм-аут осевой шины**

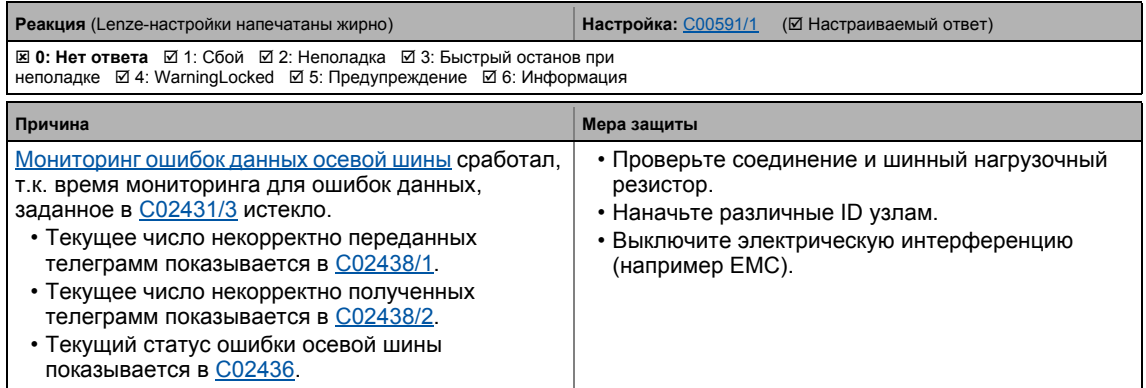

———————

#### <span id="page-719-0"></span>Ab02: Axis bus IO error [xx.0126.00002] Ошибка IO осевой шины

\_\_\_\_\_\_\_\_\_\_\_\_\_

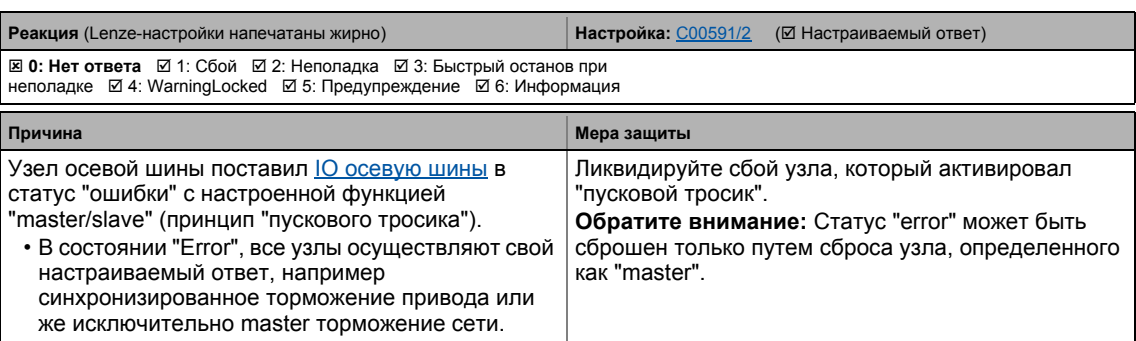

\_\_\_\_\_\_\_\_\_\_\_\_\_\_\_\_\_\_\_\_\_\_\_\_\_\_\_\_\_\_\_

#### <span id="page-719-1"></span>СЕ04: MCI communication error [xx.0127.00002] СЕ04: МСІ Ошибка связи

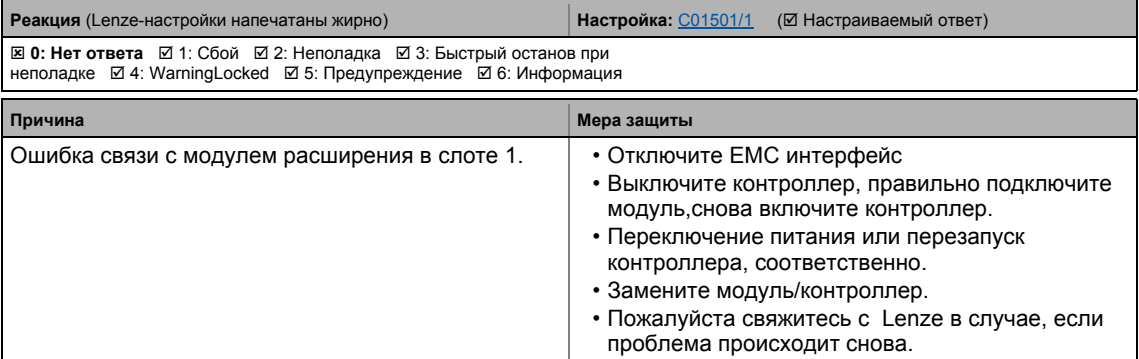

#### <span id="page-719-2"></span>СЕ0F: MCI control word [xx.0127.00015] СЕ0F: МСІ Командное слово

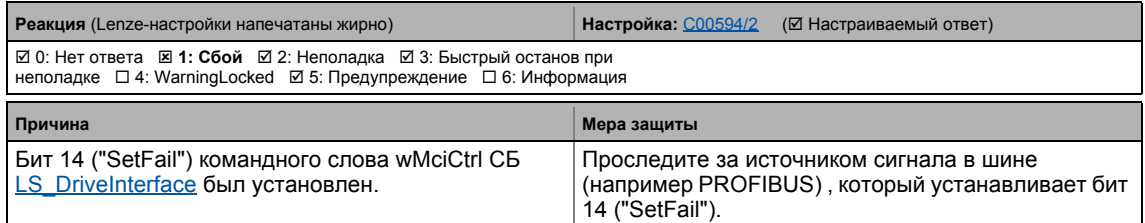

#### <span id="page-719-3"></span>CE4: CAN bus off [xx.0131.00000] CE4: САН шина отключена

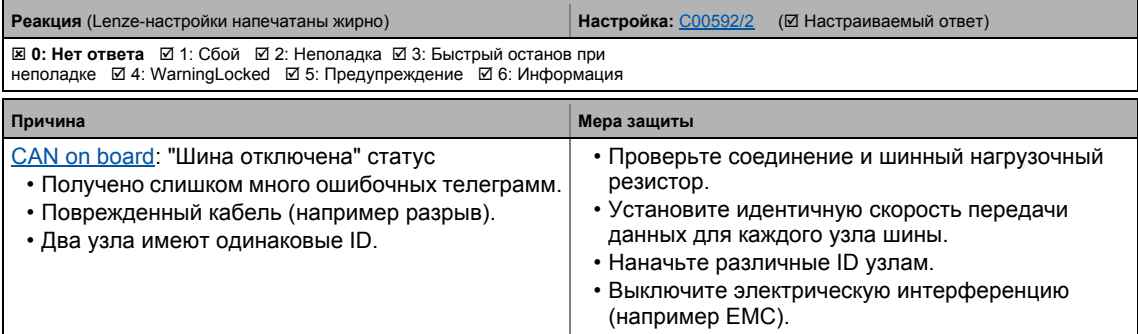
# **CA06: CAN CRC error [xx.0131.00006] CA06: CAN CRC ошибка**

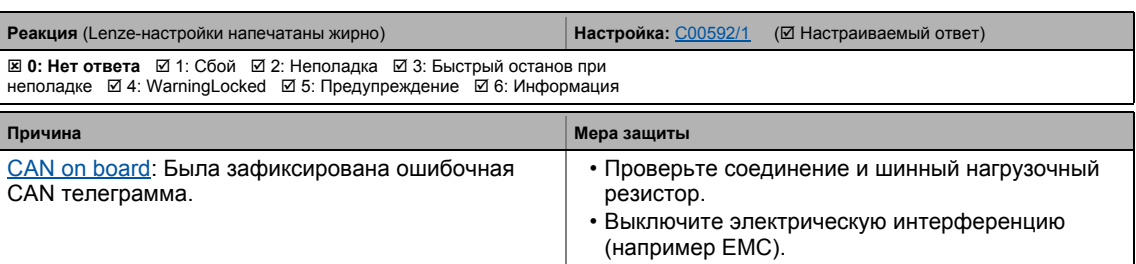

## **CA07: CAN bus warning [xx.0131.00007] CA07: CAN шина предупреждение**

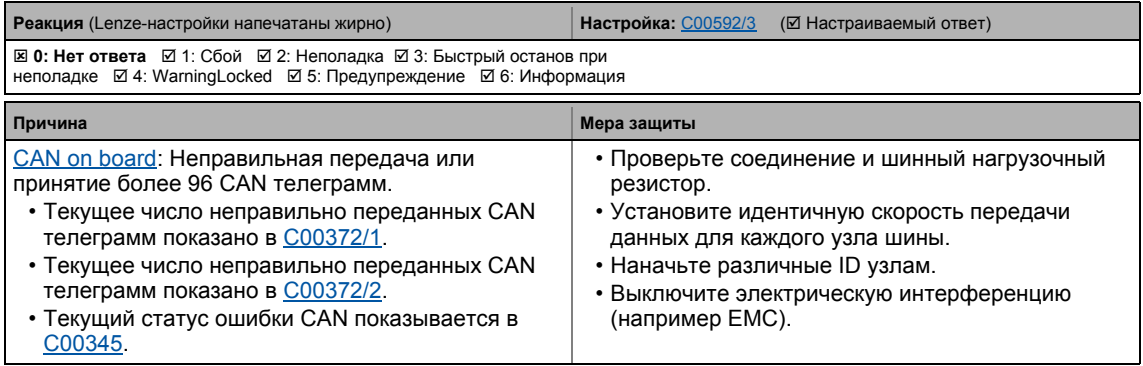

# **CA08: CAN bus stopped [xx.0131.00008] CA08: CAN шина остановлена**

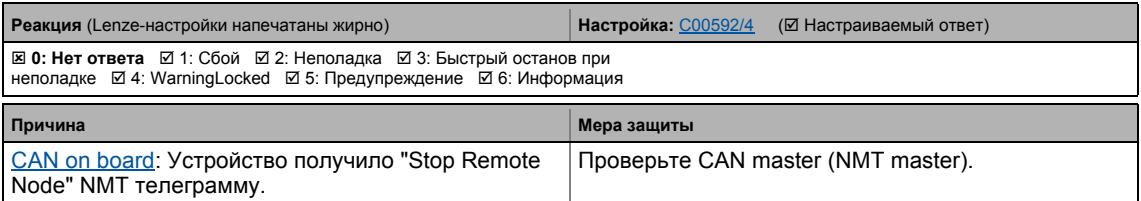

# **CA0b: CAN HeartBeatEvent [xx.0131.00011]**

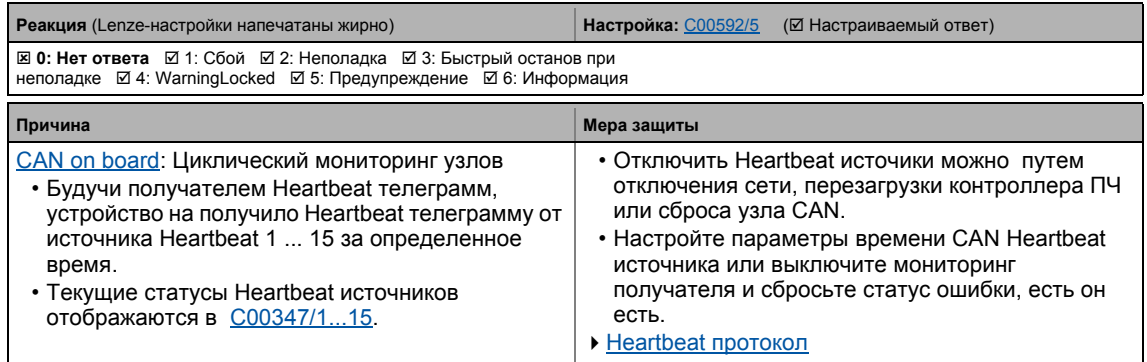

# **CA0F: CAN control word [xx.0131.00015] CA0F: CAN командное слово**

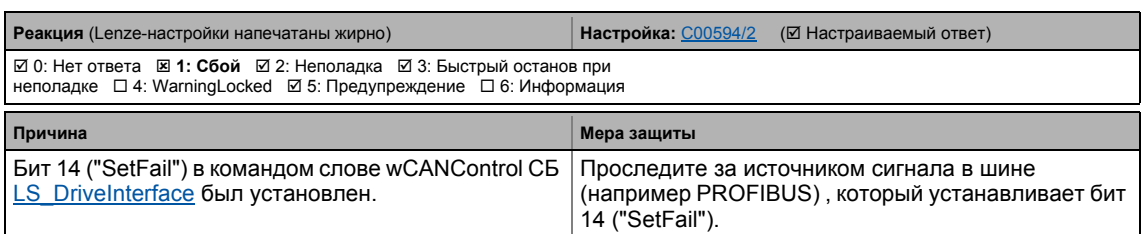

# **CE1: CAN RPDO1 [xx.0135.00001]**

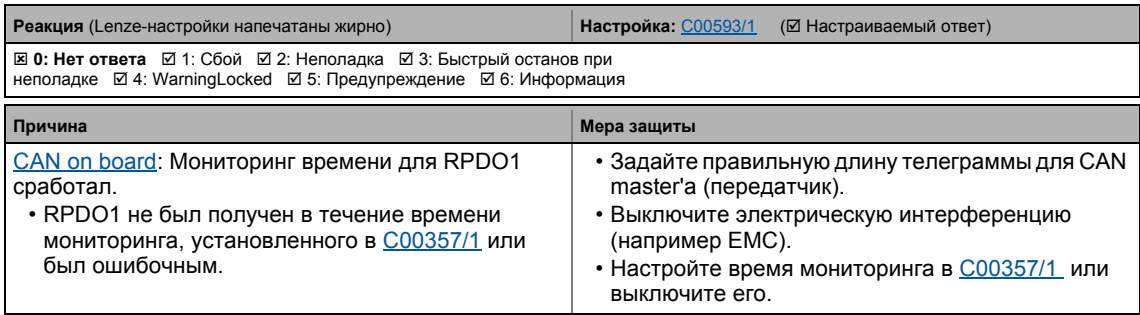

# **CE2: CAN RPDO2 [xx.0135.00002]**

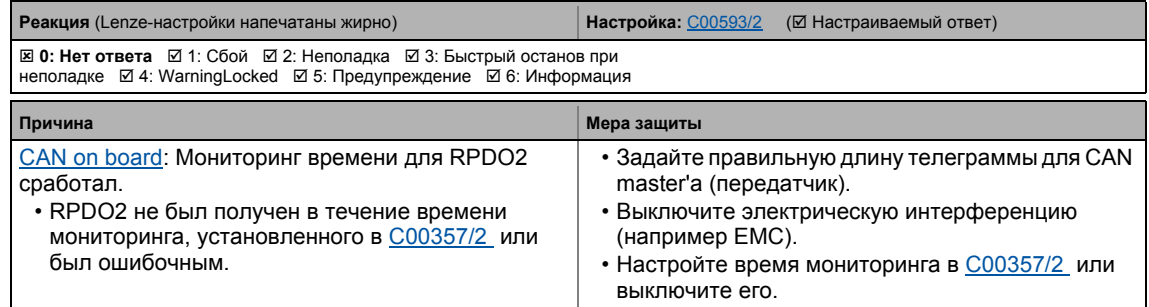

# **CE3: CAN RPDO3 [xx.0135.00003]**

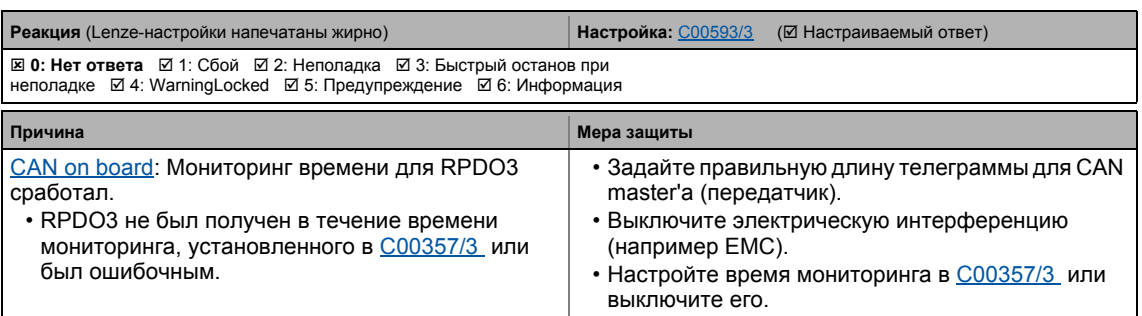

# **CP04: CAN RPDO4 [xx.0135.00004]**

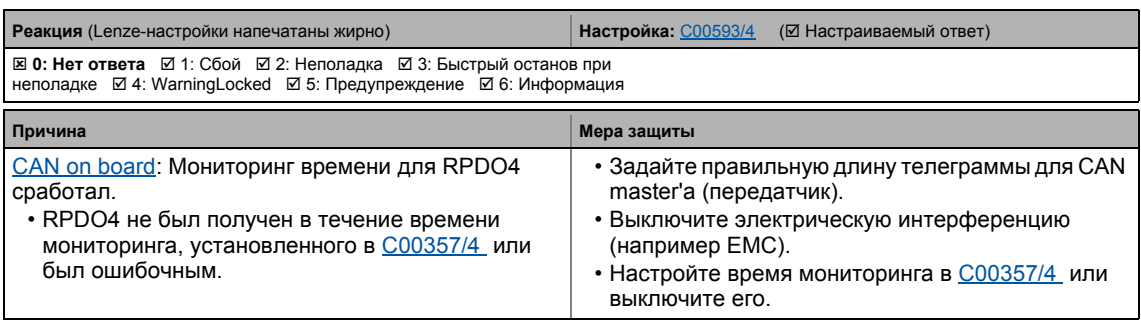

\_ \_ \_ \_ \_ \_ \_ \_ \_ \_ \_ \_ \_ \_ \_ \_ \_ \_ \_ \_ \_ \_ \_ \_ \_ \_ \_ \_ \_ \_ \_ \_ \_ \_ \_ \_ \_ \_ \_ \_ \_ \_ \_ \_ \_ \_ \_ \_ \_ \_ \_ \_ \_ \_ \_ \_ \_ \_ \_ \_ \_ \_ \_ \_

## **CI01: Module missing/incompatible [xx.0140.00013] Cl01: Потеря/несовместимость модуля**

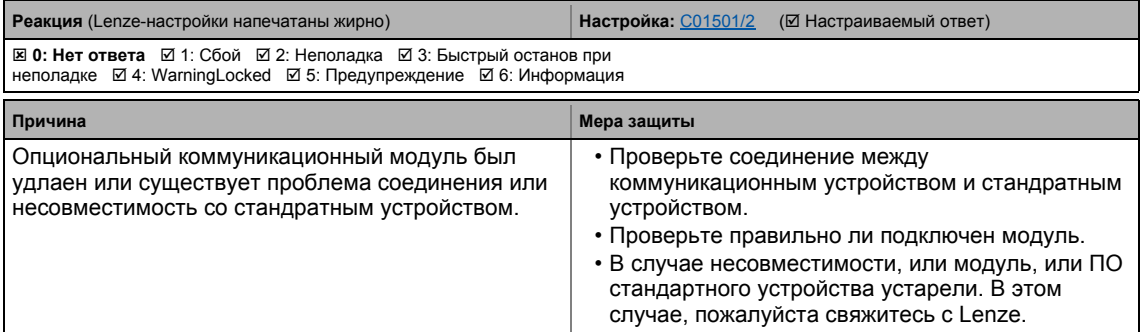

## **PS01: No memory module [xx.0144.00001] PS01: Нет модуля памяти**

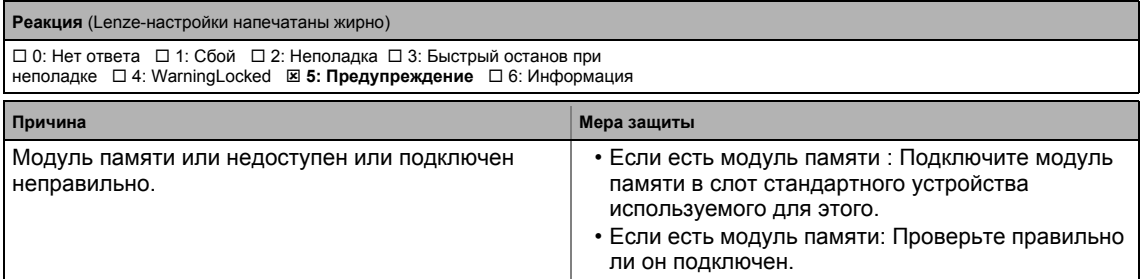

## **PS02: Par. set invalid [xx.0144.00002] PS02: Неправильная установка параметров**

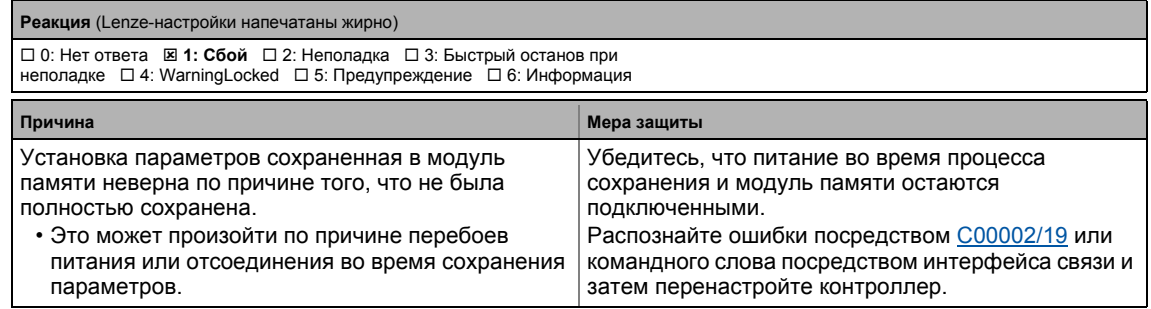

# PS03: Par. set device invalid [xx.0144.00003] PS03: Неправильная установка параметров устройства

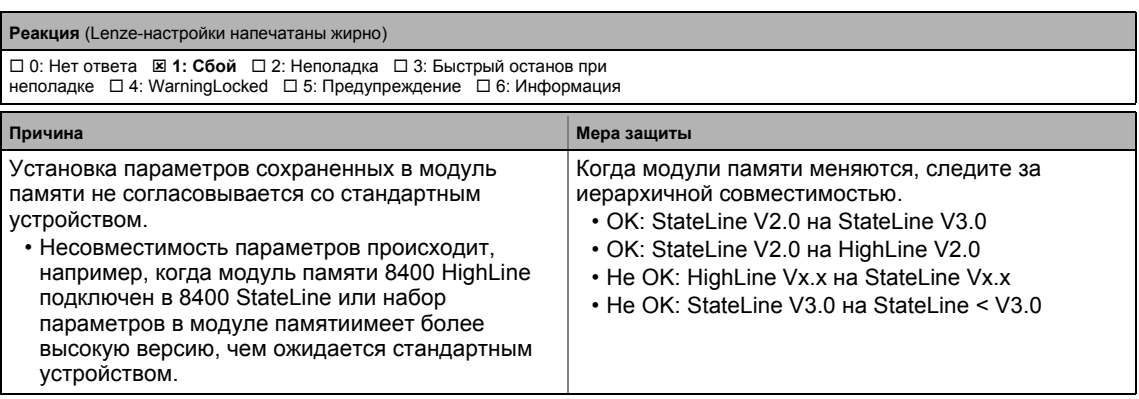

## PS04: Par. set Mci invalid [xx.0144.00004] PS04: Неправильная установка параметров - MCI

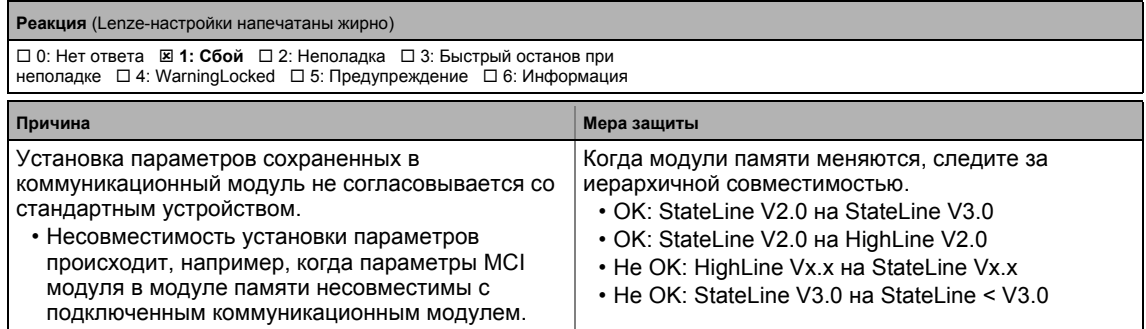

# PS07: Par. memory module invalid [xx.0144.00007] PS07: Неправильная установка параметров модуля памяти

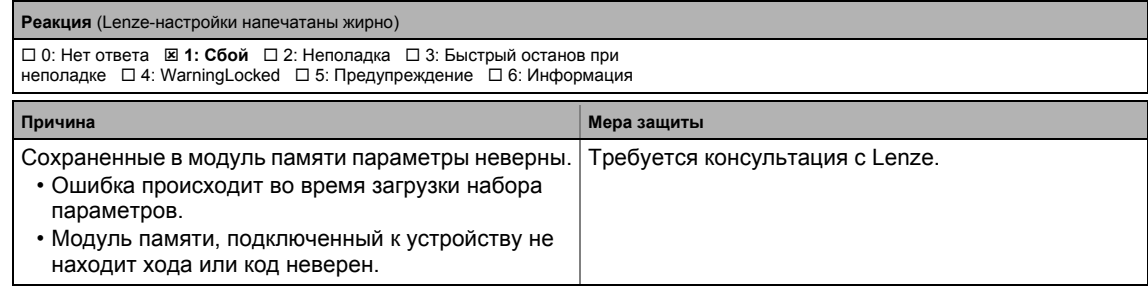

## PS08: Par. device invalid [xx.0144.00008] PS08: Неправильная установка параметров устройства

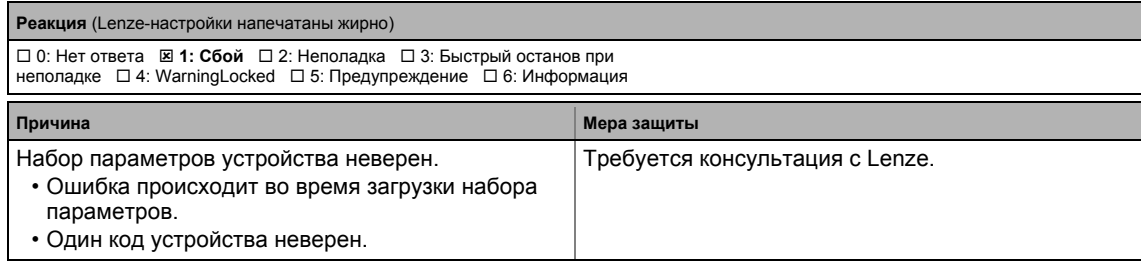

# **PS09: Par. format invalid [xx.0144.00009] PS09: Неправильный формат параметров**

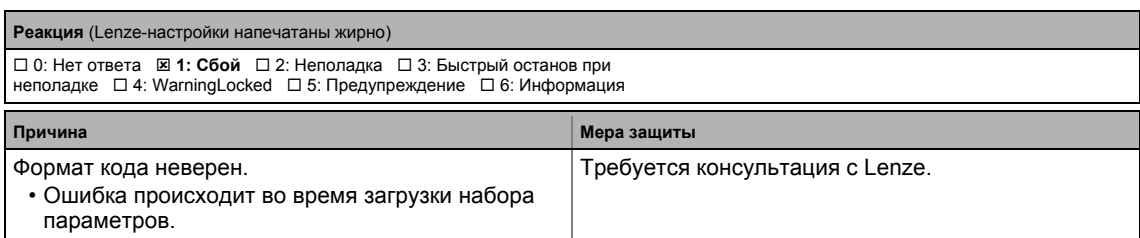

# **PS10: Memory module binding invalid [xx.0144.00010] PS10: Неправильная связь модуля памяти**

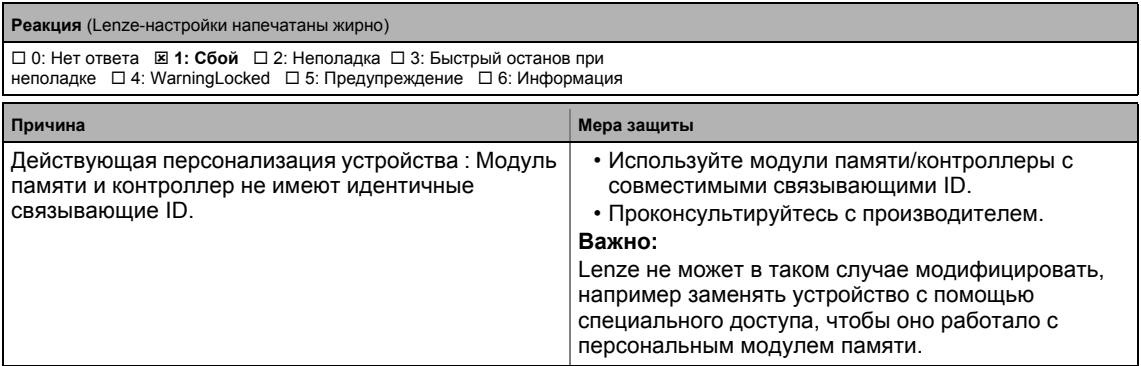

# **dF14: SW-HW invalid [xx.0145.00014] dF14: Аппаратная-программная ошибка**

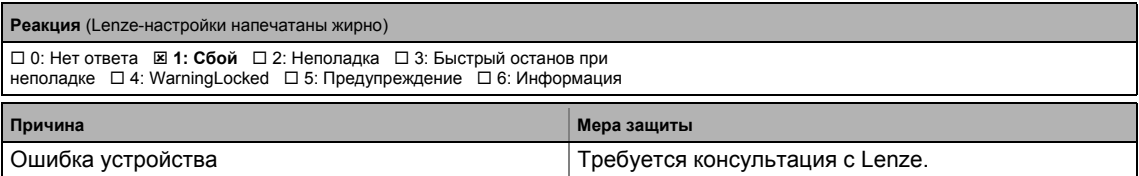

# **dF15: DCCOM CU2 error [xx.0145.00015]**

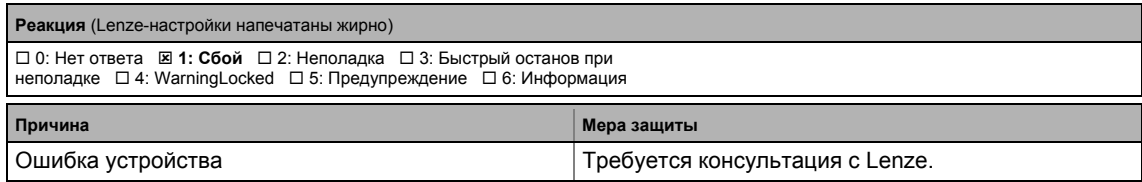

# **dF18: BU RCOM error [xx.0145.00024]**

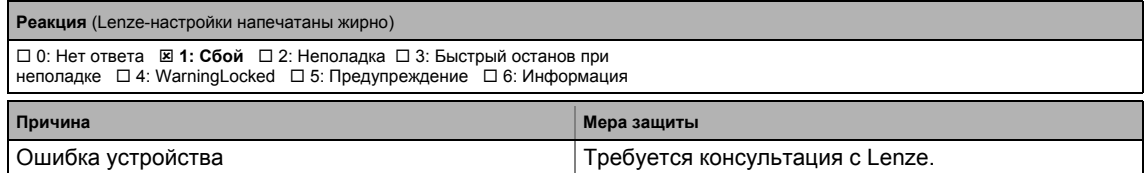

# **dF25: CU RCOM error [xx.0145.00025]**

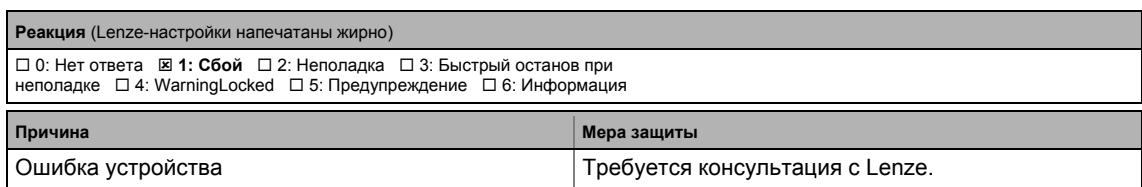

\_\_\_\_\_\_\_\_\_\_\_\_\_\_\_\_\_\_\_\_\_

# **dF26: Appl. watchdog [xx.0145.00026] dF26: Таймер приложения**

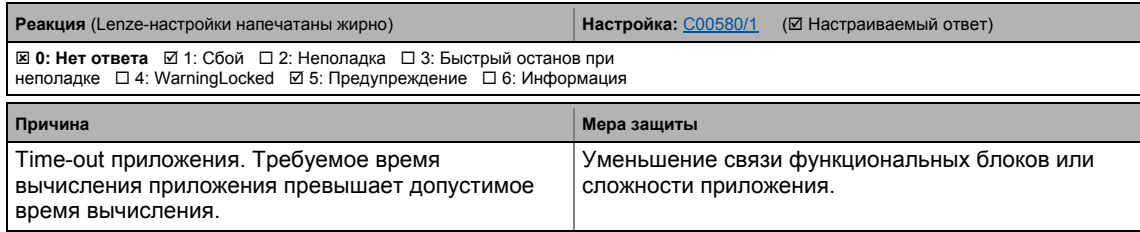

# **dF21: BU watchdog [xx.0145.00033] dF21: BU таймер**

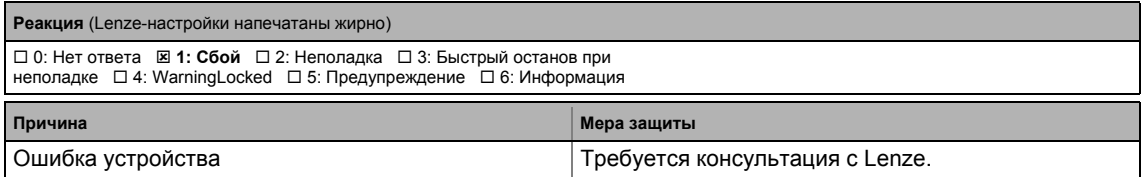

## **dF22: CU watchdog [xx.0145.00034]**

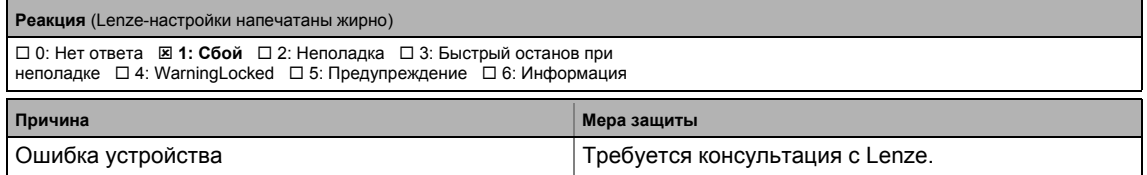

# **dF10: AutoTrip reset [xx.0145.00035]**

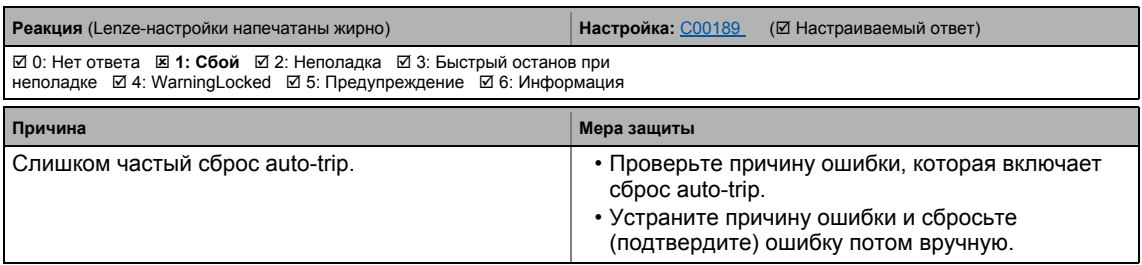

# **dF50: Retain error [xx.0145.00050] dF50:Ошибка сохраненных данных**

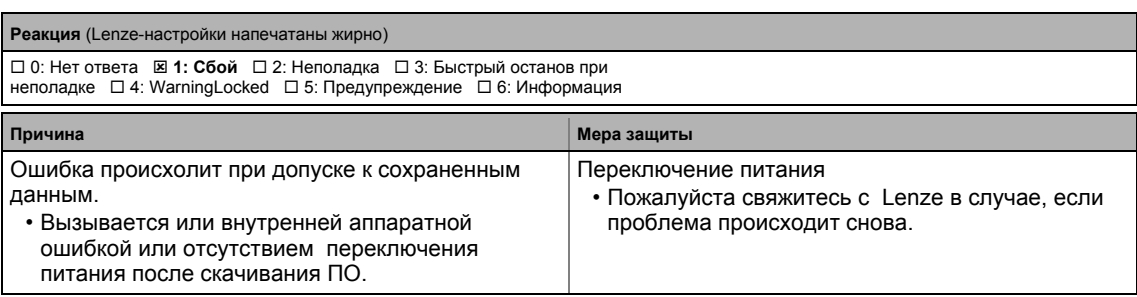

\_ \_ \_ \_ \_ \_ \_ \_ \_ \_ \_ \_ \_ \_ \_ \_ \_ \_ \_ \_ \_ \_ \_ \_ \_ \_ \_ \_ \_ \_ \_ \_ \_ \_ \_ \_ \_ \_ \_ \_ \_ \_ \_ \_ \_ \_ \_ \_ \_ \_ \_ \_ \_ \_ \_ \_ \_ \_ \_ \_ \_ \_ \_ \_

# **dF51: CuCcr error [xx.0145.00051]**

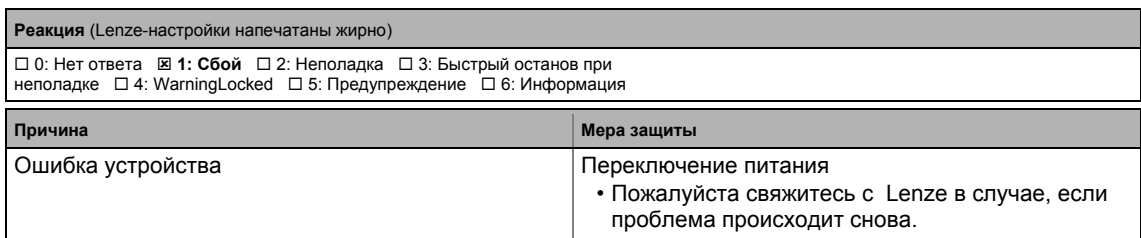

# **dF52: BuCcr error [xx.0145.00052]**

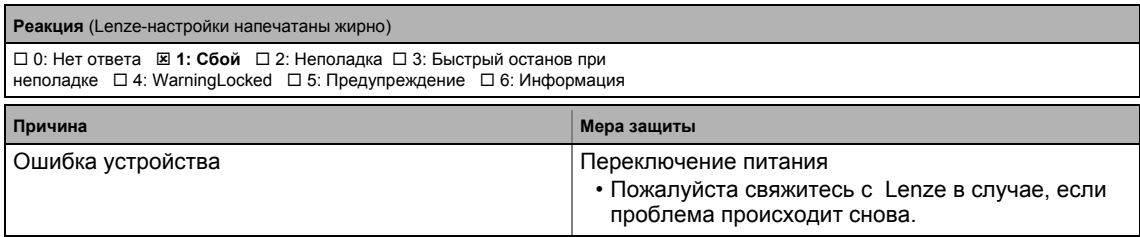

# **Ck01: Pos. HW limit switch [xx.0184.00001] Ck01: Положительный концевой выключатель**

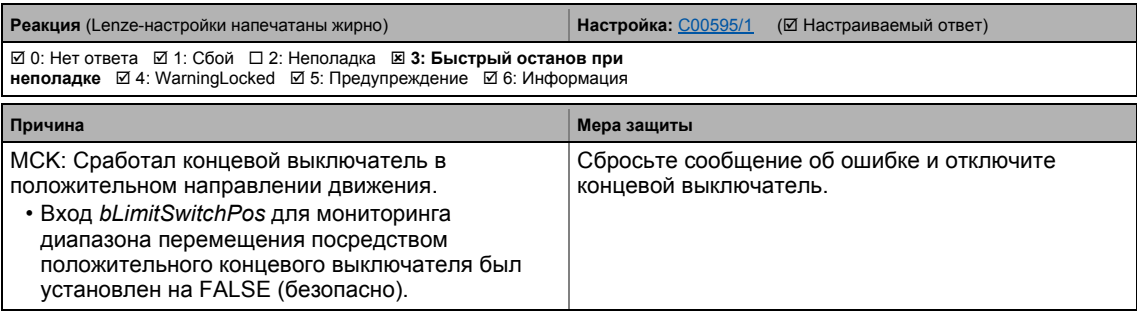

# **Ck02: Neg. HW limit switch [xx.0184.00002] Ck02: Отрицательный концевой выключатель**

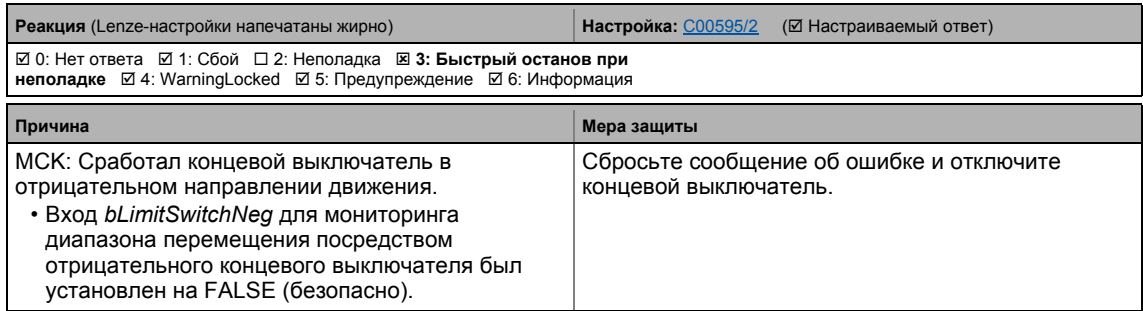

# **Ck15: Error status sign. brake [xx.0184.00005] Ck15: Ошибка удерживающего тормоза**

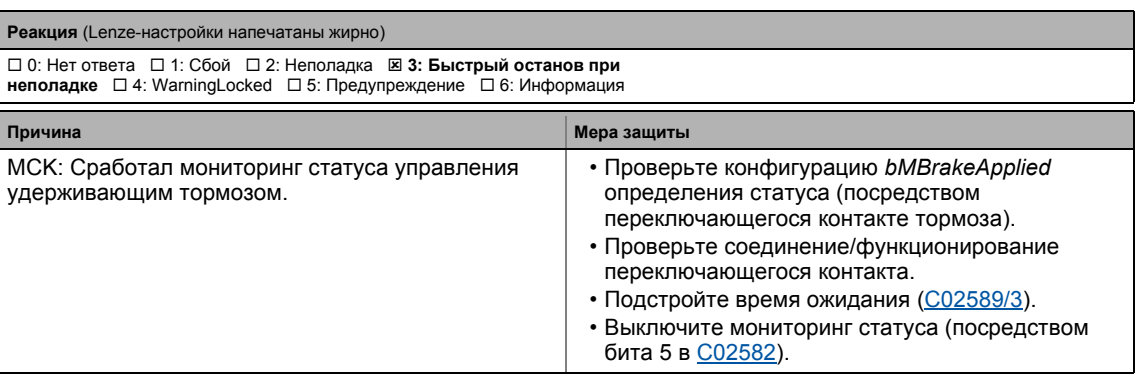

# **Ck03: Pos. SW limit position [xx.0184.00007] Ck03: Положительный программный ограничитель**

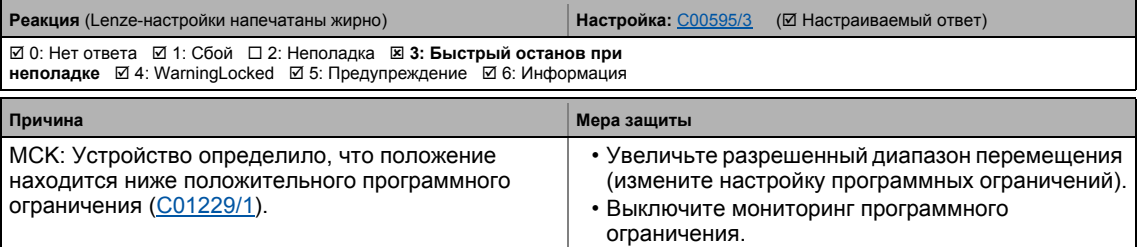

# **Ck04: Neg. SW limit position [xx.0184.00008] Ck04:Отрицательный программный ограничитель**

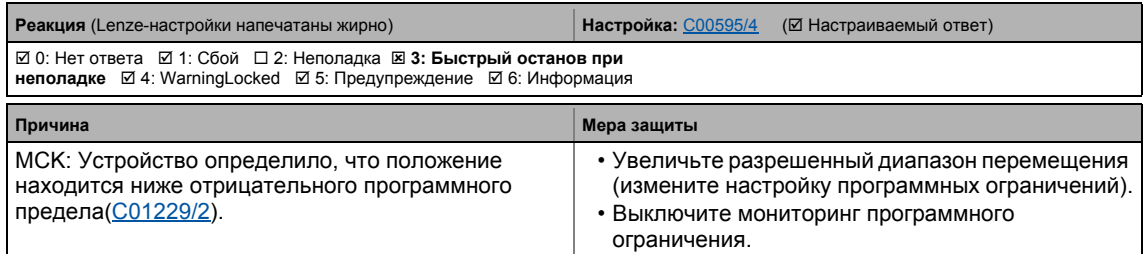

## **Ck14: Target position outside SW limit position [xx.0184.00015] Ck14: Целевое положение за пределами программных границ**

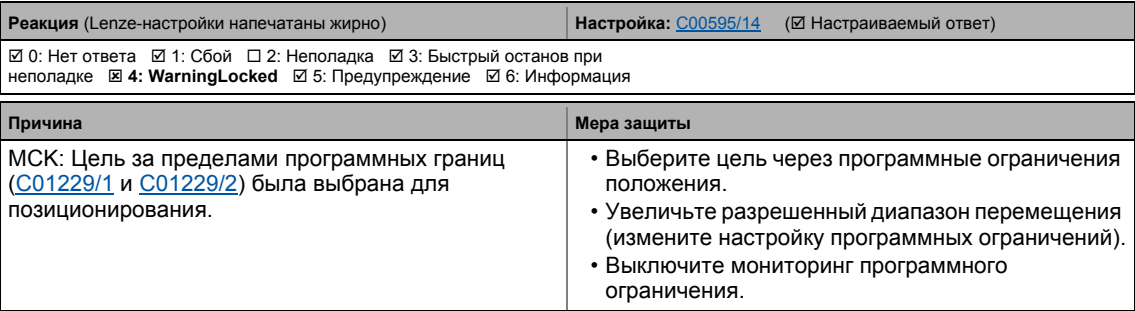

# **Ck16: Time overflow manual operation [xx.0184.00064] Ck16: Истечение времени ручной операции**

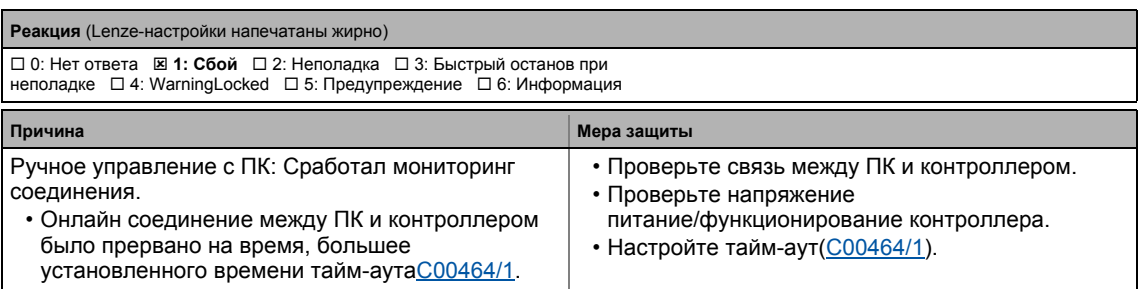

# **Ck05: Following error 1 [xx.0184.00153] Ck05:Ошибка следования 1 (сигнала рассогласования)**

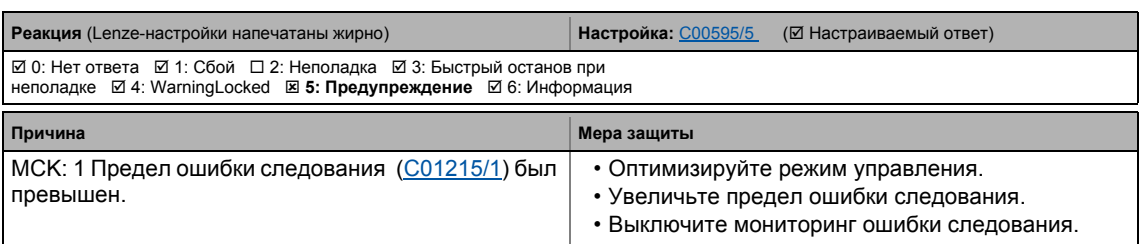

## **Ck06: Following error 2 [xx.0184.00154] Ck06:Ошибка следования 2 (сигнала рассогласования)**

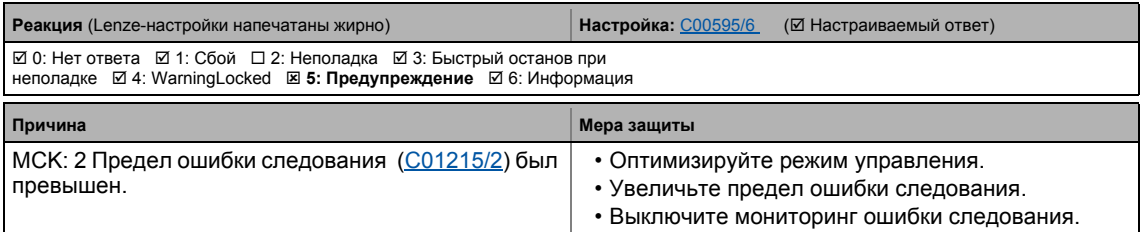

# **Ck07: Travel range limit exceeded [xx.0184.00155] Ck07: Предел диапазона движения был превышен**

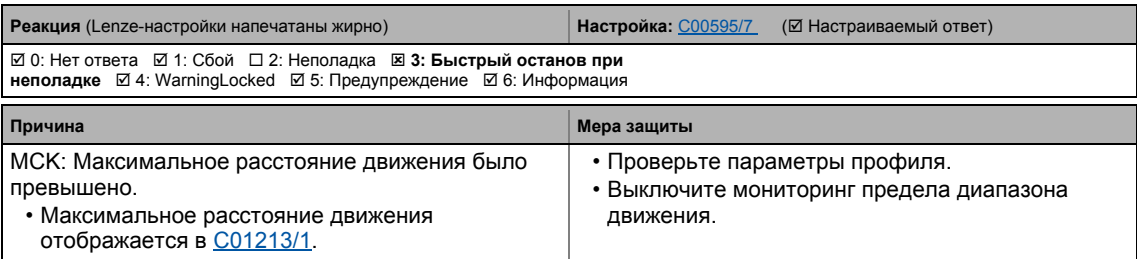

## **Ck08: Home position unknown [xx.0184.00156] Ck08: Исходное положение неизвестно**

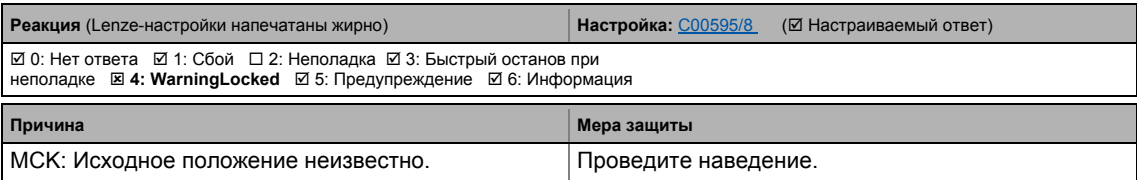

# **Ck09: Positioning mode invalid [xx.0184.08005] Ck09: Неправильный режим позиционирования**

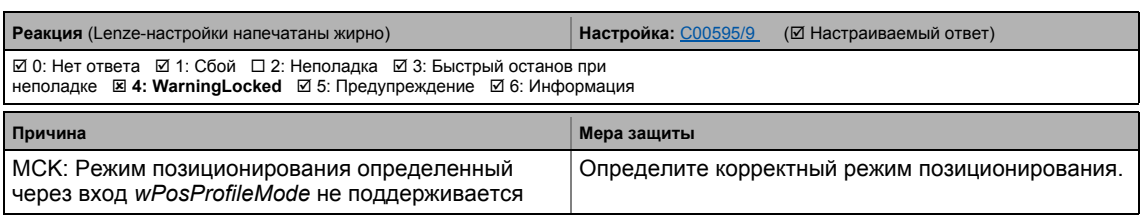

\_ \_ \_ \_ \_ \_ \_ \_ \_ \_ \_ \_ \_ \_ \_ \_ \_ \_ \_ \_ \_ \_ \_ \_ \_ \_ \_ \_ \_ \_ \_ \_ \_ \_ \_ \_ \_ \_ \_ \_ \_ \_ \_ \_ \_ \_ \_ \_ \_ \_ \_ \_ \_ \_ \_ \_ \_ \_ \_ \_ \_ \_ \_ \_

# **Ck10: Implausible profile data [xx.0184.08007] Ck10: Некорректные данные профиля**

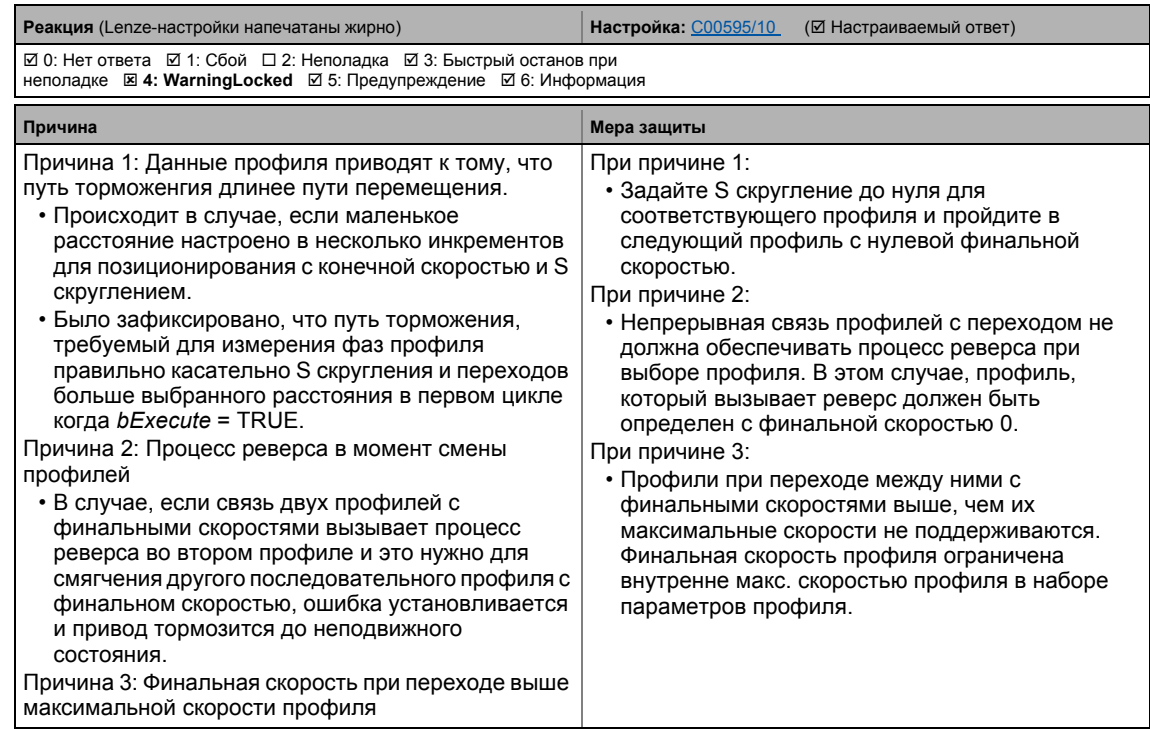

# **Ck11: Invalid operating mode [xx.0184.08009] Ck11: Неправильный режим работы**

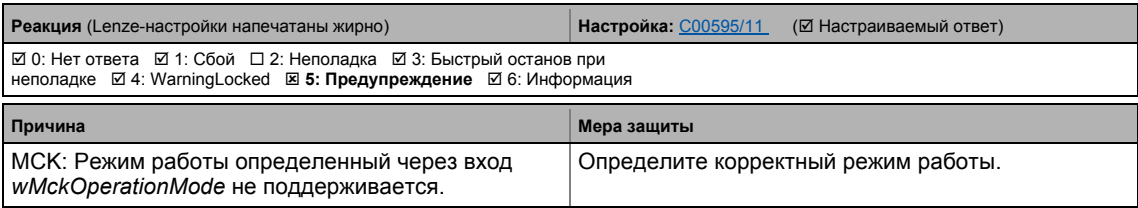

# **Ck12: Invalid profile number [xx.0184.08014] Ck12: Некорректный номер профиля**

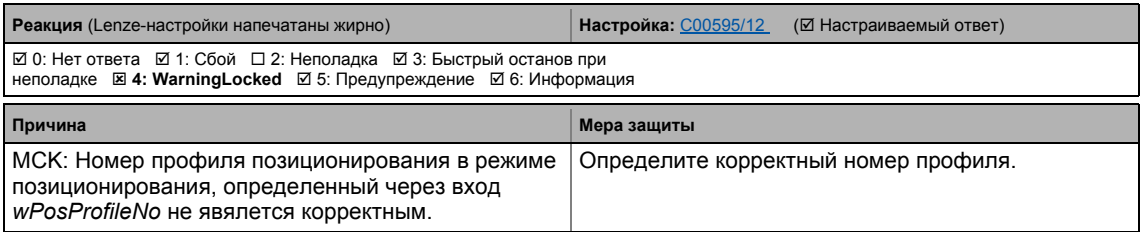

# **Ck13: Error - MCKCtrlInterface function block [xx.0184.08015] Ck13: Ошибка функционального блока MCKCtrlInterface**

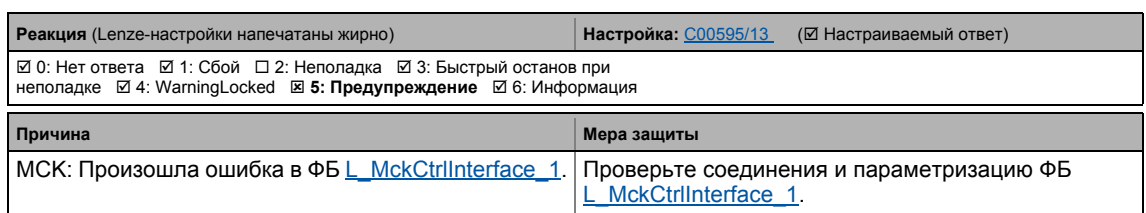

## **dH09: EEPROM power section [xx.0400.00009] dH09: Ошибка силовой части**

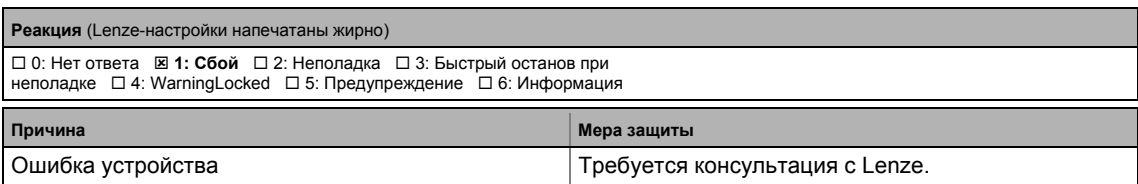

## **dH10: Fan failure [xx.0400.00016] dH10: Неполадки вентилятора**

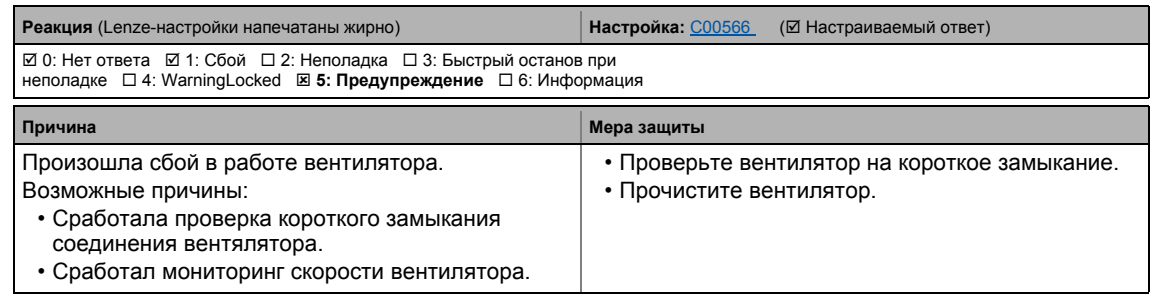

# **dH68: Adjustment data error CU [xx.0400.00104] dH68: Ошибка настройки данных CU**

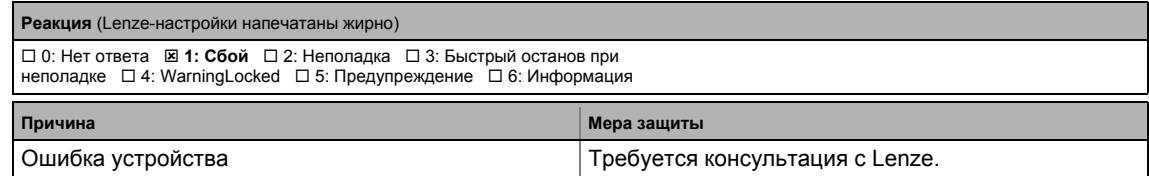

## **dH69: Adjustment data error BU [xx.0400.00105] dH69: Ошибка настройки данных BU**

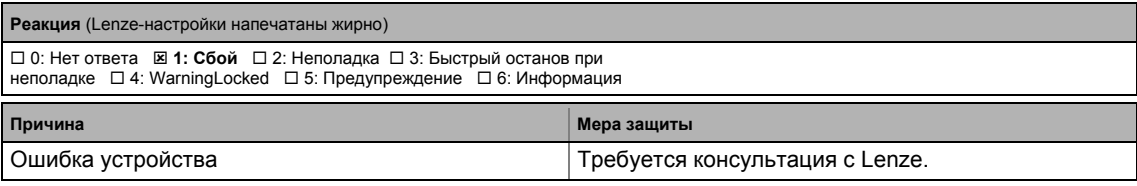

# <span id="page-730-0"></span>**US01: User error 1 [xx.0980.00001] US01: Пользовательская ошибка 1**

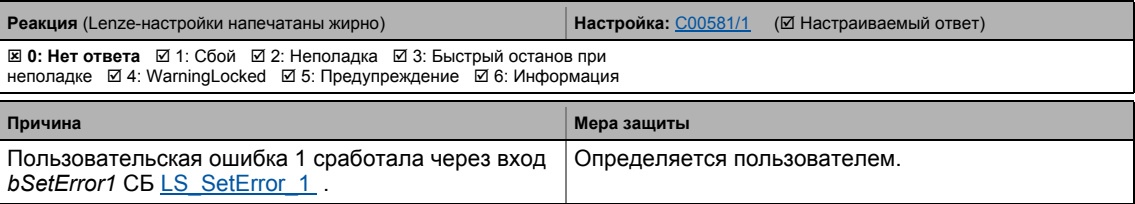

# <span id="page-731-0"></span>**US02: User error 2 [xx.0981.00002] US02: Пользовательская ошибка 2**

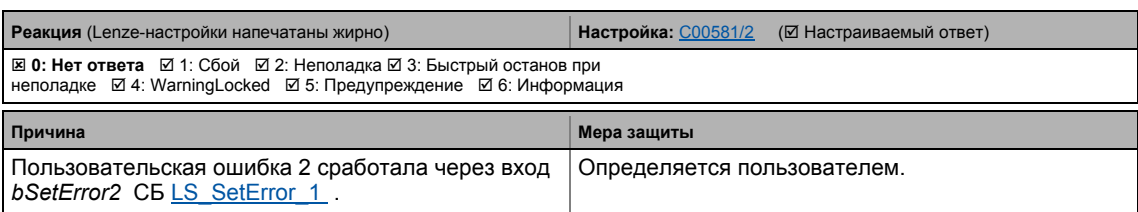

\_ \_ \_ \_ \_ \_ \_ \_ \_ \_ \_ \_ \_ \_ \_ \_ \_ \_ \_ \_ \_ \_ \_ \_ \_ \_ \_ \_ \_ \_ \_ \_ \_ \_ \_ \_ \_ \_ \_ \_ \_ \_ \_ \_ \_ \_ \_ \_ \_ \_ \_ \_ \_ \_ \_ \_ \_ \_ \_ \_ \_ \_ \_ \_

## <span id="page-731-1"></span>**US03: User error 3 [xx.0982.00003] US03: Пользовательская ошибка 3**

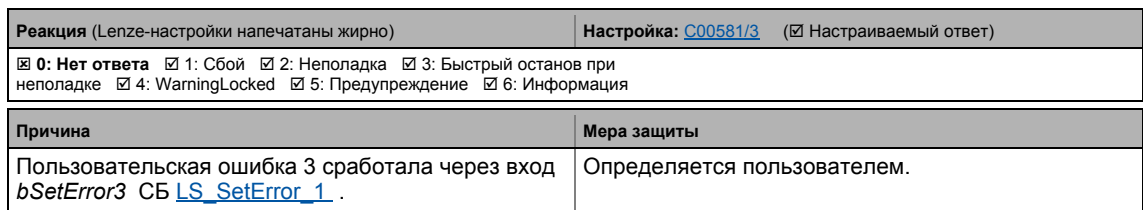

# <span id="page-731-2"></span>**US04: User error 4 [xx.0983.00004] US04: Пользовательская ошибка 4**

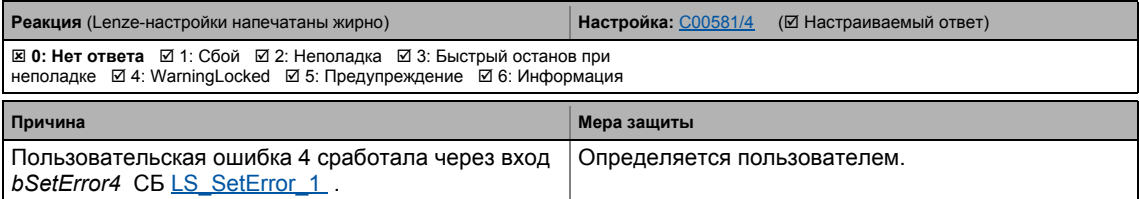

## <span id="page-731-3"></span>**US05: User error 5 [xx.0984.00001] US05: Пользовательская ошибка 5**

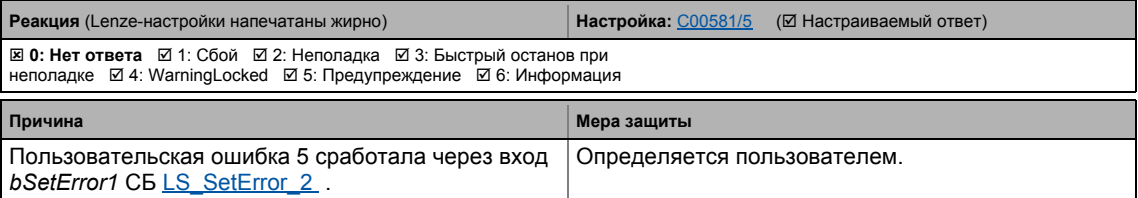

## <span id="page-731-4"></span>**US06: User error 6 [xx.0985.00002] US06: Пользовательская ошибка 6**

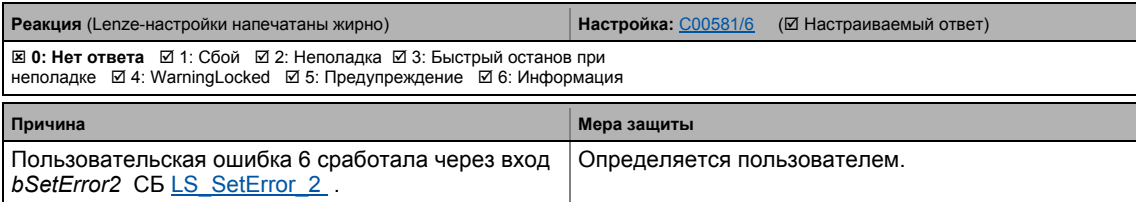

# <span id="page-731-5"></span>**US07: User error 7 [xx.0986.00003] US07: Пользовательская ошибка 7**

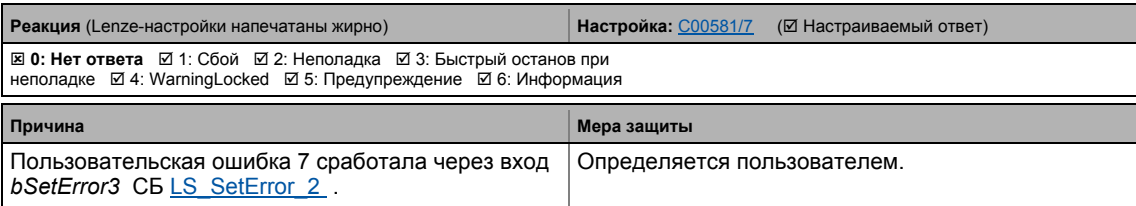

# <span id="page-732-0"></span>US08: User error 8 [xx.0987.00004] US08: Пользовательская ошибка 8

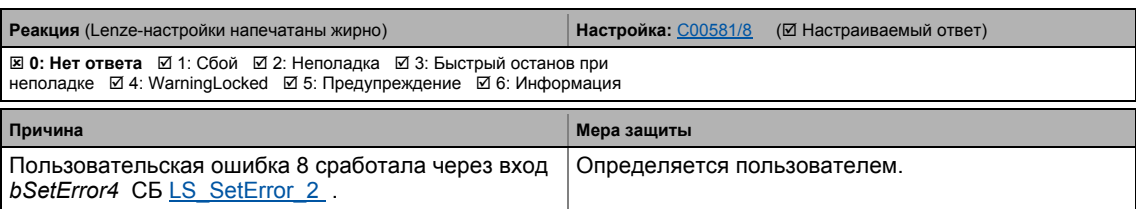

# 10 Диагностика & менеджмент ошибок

10.10 Системный блок "LS\_SetError\_1"

# <span id="page-733-0"></span>**10.10 Системный блок "LS\_SetError\_1"**

Этот системный блок используется для управления ошибками в приложении.

- Приложение может работать с 4 различными пользовательскими сообщениями об ошибке с настраиваемыми ID и реакциями на ошибки посредством четырех булевых входов.
- Если несколько входов одновременно установлены на TRUE , вход с самым низким числом выведет сообщение об ошибке.

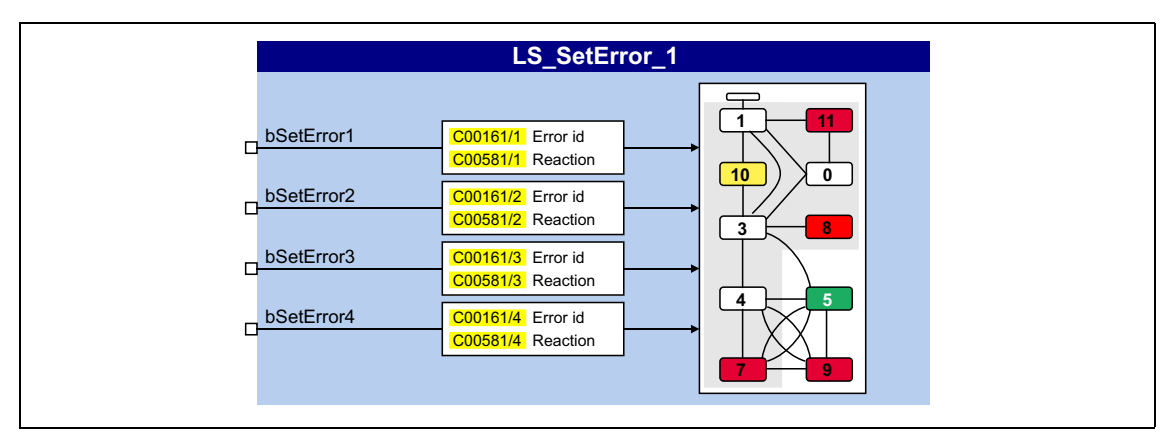

# **Входы**

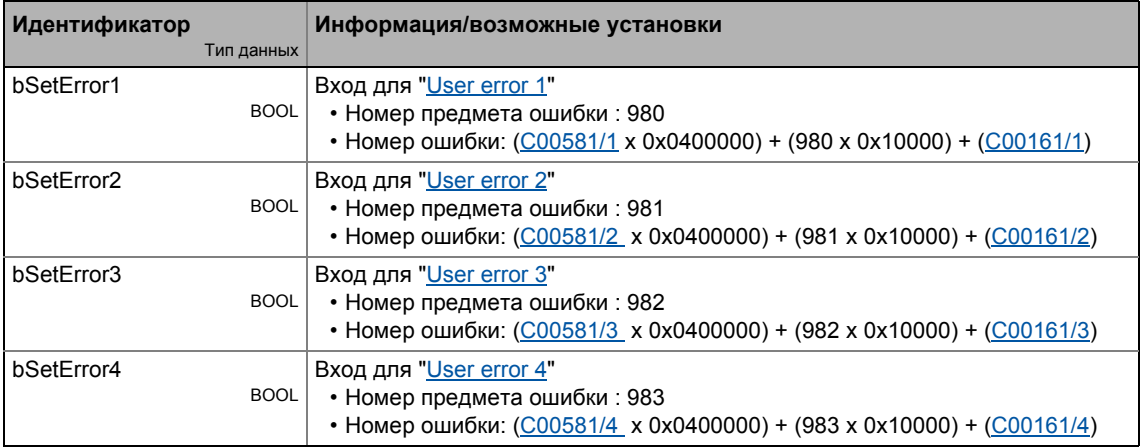

# **Параметр**

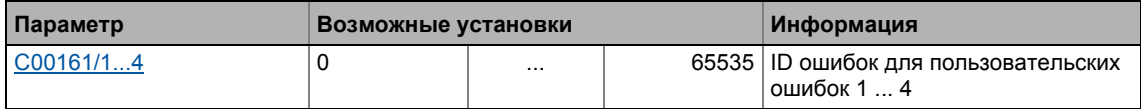

# Диагностика & менеджмент ошибок<br>Системный блок "LS\_SetError\_1"  $10$

 $10.10$ 

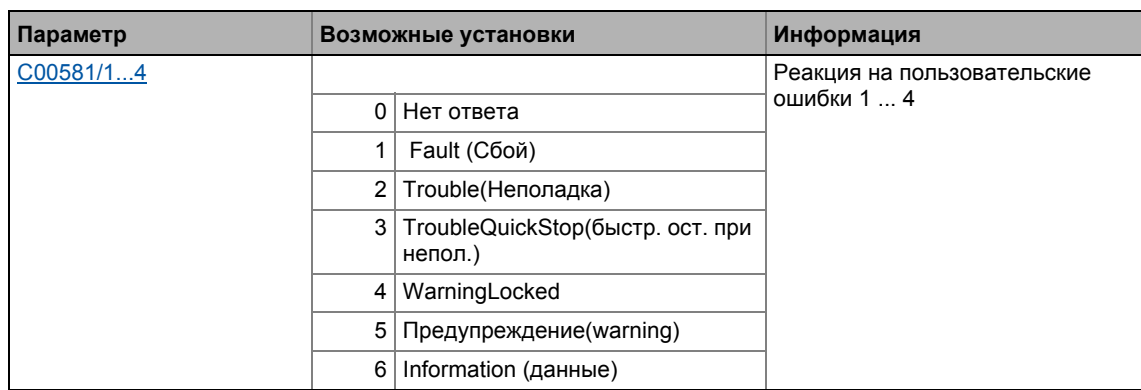

# 10 Диагностика & менеджмент ошибок

10.11 Системный блок "LS\_SetError\_2"

# **10.11 Системный блок "LS\_SetError\_2"**

Этот системный блок используется для управления ошибками в приложении.

- Приложение может работать с 4 различными пользовательскими сообщениями об ошибке с настраиваемыми ID и реакциями на ошибки посредством четырех булевых входов.
- Если несколько входов одновременно установлены на TRUE , вход с самым низким числом выведет сообщение об ошибке.

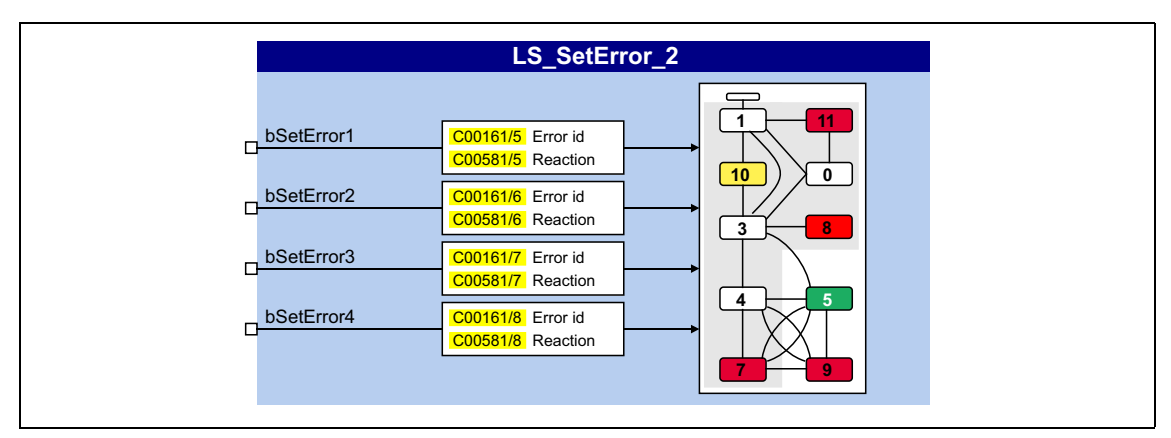

# **Входы**

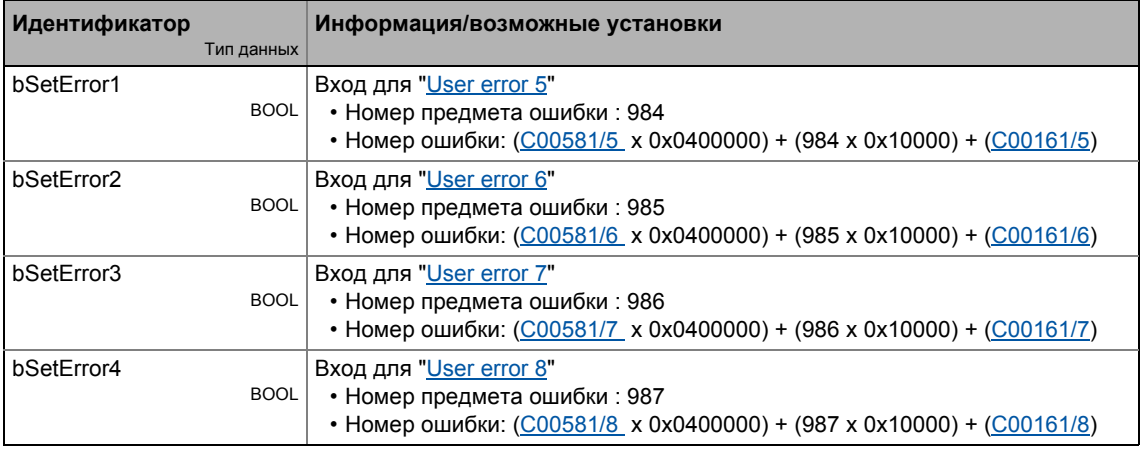

# **Параметр**

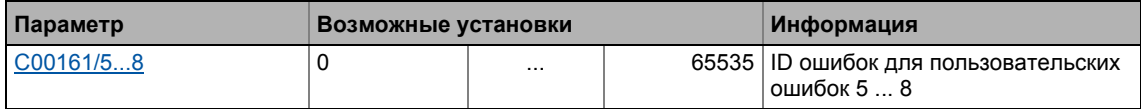

# 10 Диагностика & менеджмент ошибок

10.11 Системный блок "LS\_SetError\_2"

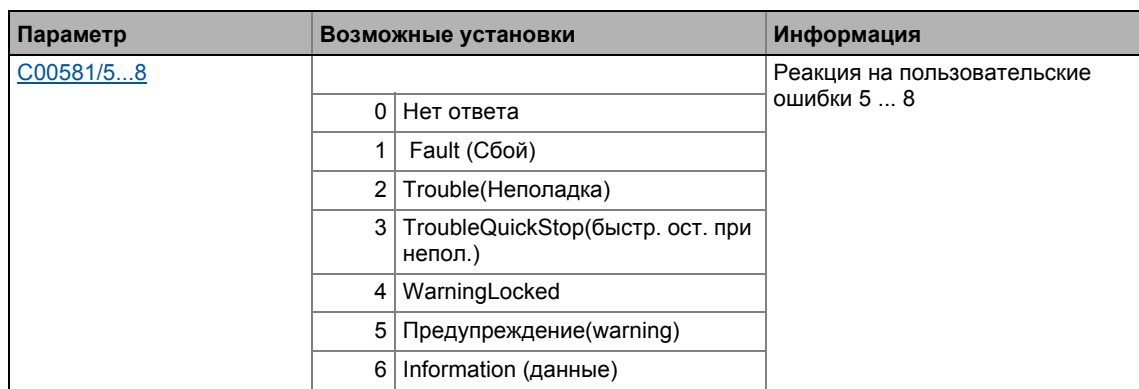

\_ \_ \_ \_ \_ \_ \_ \_ \_ \_ \_ \_ \_ \_ \_ \_ \_ \_ \_ \_ \_ \_ \_ \_ \_ \_ \_ \_ \_ \_ \_ \_ \_ \_ \_ \_ \_ \_ \_ \_ \_ \_ \_ \_ \_ \_ \_ \_ \_ \_ \_ \_ \_ \_ \_ \_ \_ \_ \_ \_ \_ \_ \_ \_

Подобное расширение функциональности доступно начиная с версии 12.00.00!

Встроенная функция осциллоскопа в 8400 TopLine может быть использована как дополнительная поддержка при запуске оборудования, при работе объекта, и при исправлении неисправностей. Эта функция управляется посредством пользовательского интерефейса в »Engineer«.

# Типичные приложения

- Графическое представление измеренных величин (например уставка скорости, фактическая скорость и момент)
- Определение рабочих значений без дополнительных измерительных приборов (например осциллоскопа, вольметра и амперметра)
- Удобное документирование для настройки контуров управления или изменения параметров контроллера

# Особенности

- Запись и сохранение измеренных значений в 8400 TopLine
- Измерение на восьми независимых каналах одновременно
- Измерение быстрых и медленных сигналов с помощью настраиваемой частоты выборки
- Функция триггера на канале
- Определение измеренных значений до и после триггерного события (срабатывание до/ после)
- Передача измеренных значений в рабочий ПК для графического представления и обработки в »Engineer«
- Данные измерений, представленные в форме интерполированных кривых могут быть опционально показаны или скрыты, представлены в любом цвете или перекрыты характеристиками сигналов других записываемых переменных.
- Фунция курсора и zoom'а для анализа измерений
- Сохранение & загрузка конфигураций осциллоскопа на ПК
- Экспорт измеренных значений с помощью буфера обмена для дальнейшей обработки

## Функциональное описание

В »Engineer«, вы устанавливается условие триггера и частоту дискретизации и выбираете переменные, которые требуется записывать с помощью интерфейса осциллоскопа когда устанавливается онлайн соединение с 8400 TopLine. В этом случае, "переменные" это внутренние выходные сигналы функции, системы, приложения и блоков портов.

\_ \_ \_ \_ \_ \_ \_ \_ \_ \_ \_ \_ \_ \_

Каждое изменение конфигурации передается на 8400 TopLine и проверяется. В случае, если обнаруживается неверная настройка, осциллоскоп выдает сигнал об ошибке.

С онлайн соединением, данные измерений 8400 TopLine передаются на »Engineer« и графически представляются в осциллоскопном пользовательском интерефейсе как только завершается процесс измерений.

#### $11.1$ Технические данные

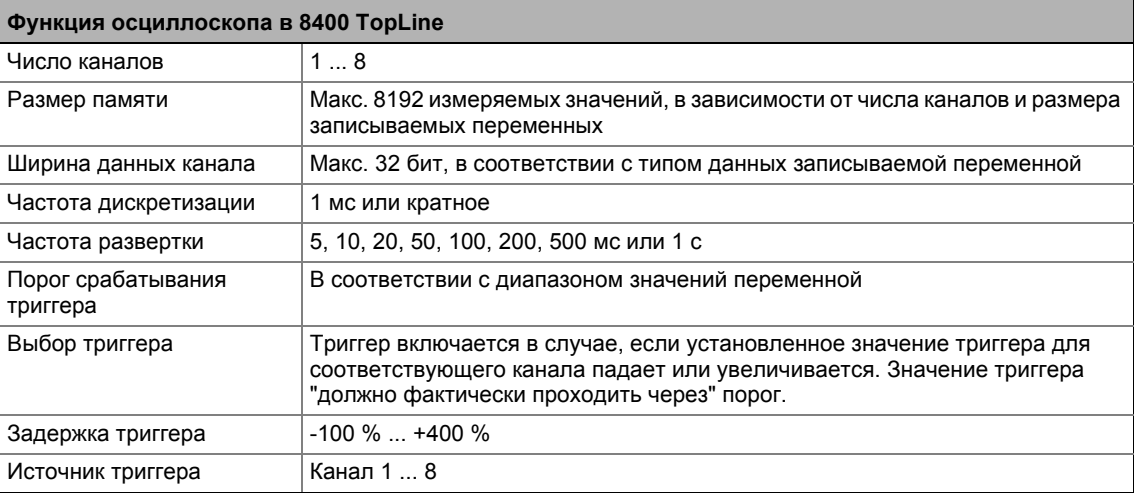

 $11.2$ Пользовательский интерфейс

### $11.2$ Пользовательский интерфейс

Пользовательский интерефейс осциллоскопа доступен в »Engineer« с версии 2.16 и далее!

# ि.<br>• Где найти пользовательский интерефейс осциллоскопа:

- 1. В Project view("Вид проекта"), выберите ПЧ.
- 2. Выберите вкладку Oscilloscope в Workspace(рабочее поле).

Пользовательский интерефейс осциллоскопа содержит следующие функциональные и управленческие элементы:

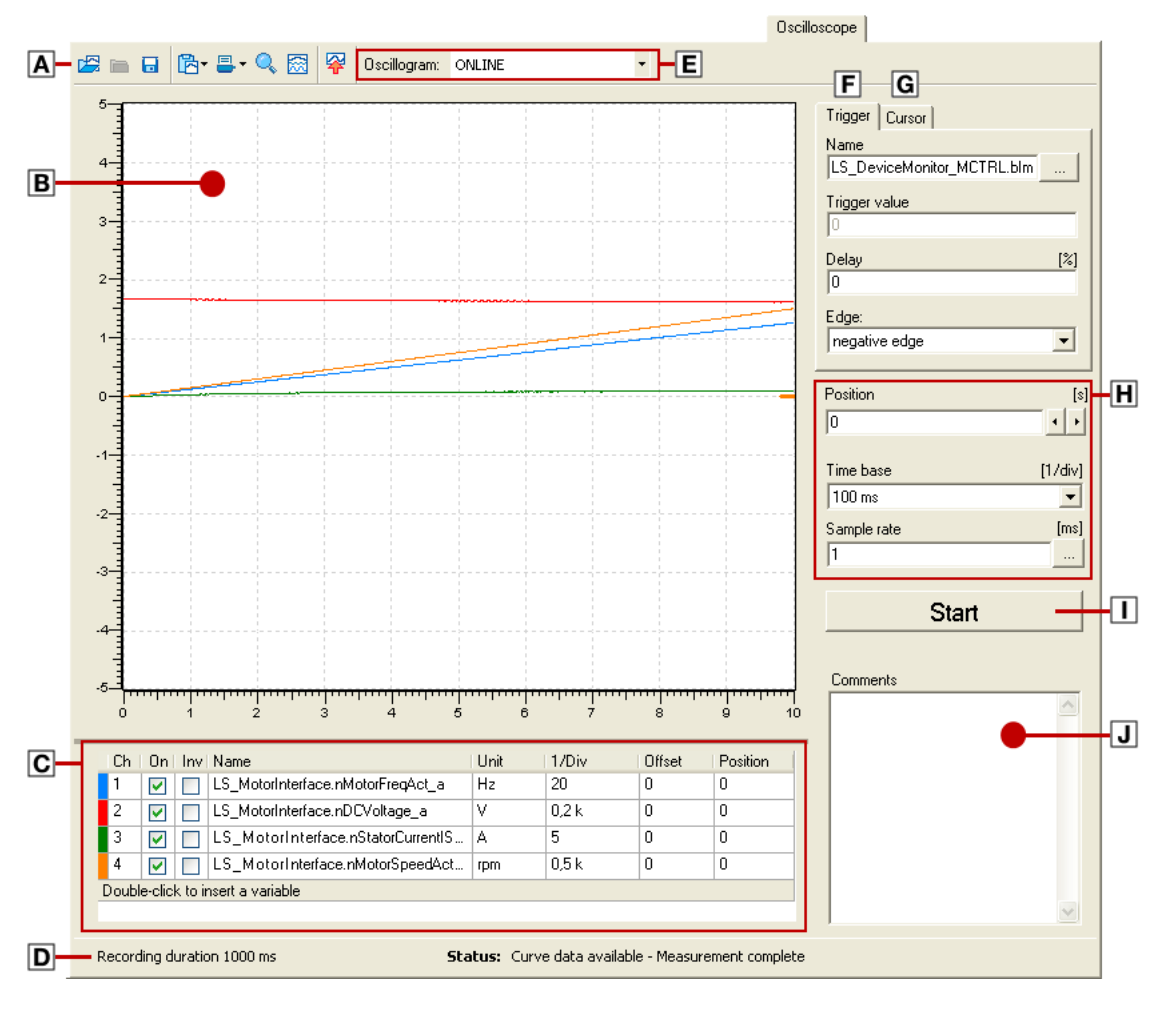

- **А** Панель инструментов осциллоскопа
- в Осциллограмма
- С Вертикальные настройки каналов ▶ Выбор записываемых переменных
- **Строка состояния**
- **E** Выбор осциллограммы
- **Е** Настройки триггера
- **Фунция указателя: Чтение определенных** измеренных значения
- Горизонтальные настройки ▶ Выбор времяни записи/частоты дискретизации
- П Начало записи
- П Поле ввода для комментариев

# **Панель инструментов осциллоскопа**

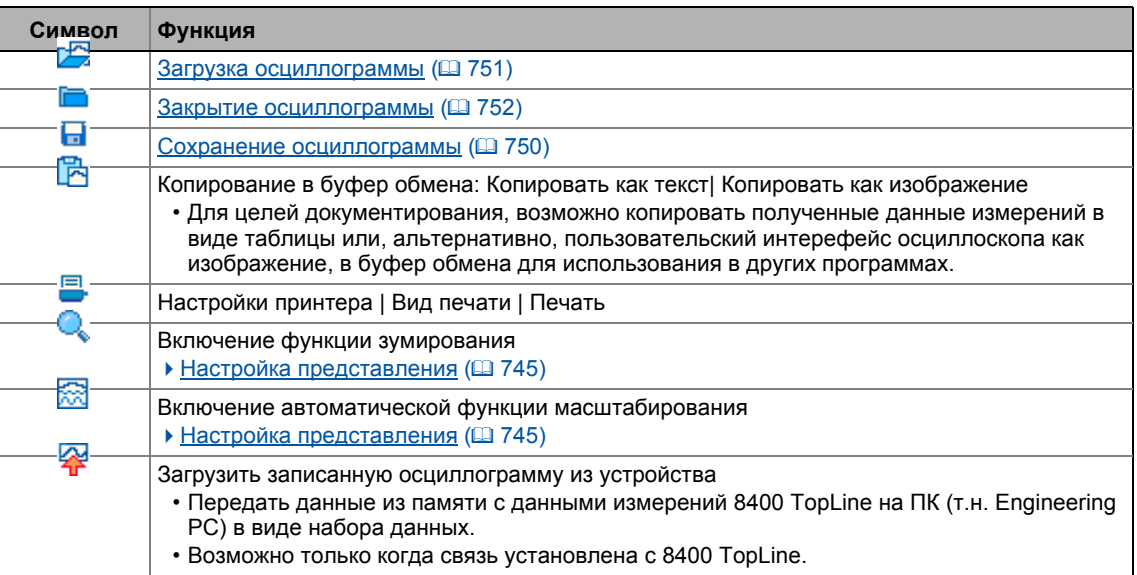

\_ \_ \_ \_ \_ \_ \_ \_ \_ \_ \_ \_ \_ \_ \_ \_ \_ \_ \_ \_ \_ \_ \_ \_ \_ \_ \_ \_ \_ \_ \_ \_ \_ \_ \_ \_ \_ \_ \_ \_ \_ \_ \_ \_ \_ \_ \_ \_ \_ \_ \_ \_ \_ \_ \_ \_ \_ \_ \_ \_ \_ \_ \_ \_

#### $11.3$ В работе

### $11.3$ В работе

Данный раздел пошагово описывает процедуру записи сигнальных характеристик переменных 8400 TopLine и представления, анализа, документирования и обработки их в осциллоскопе.

# Важно!

Осциллоскоп может быть конфигурирован и запись его показаний возможна только когда связь установлена с 8400 TopLine.

#### <span id="page-741-0"></span> $11.3.1$ Выбор записываемых переменных

Осциллоскоп поддерживает до восьми каналов, то есть макс. восемь переменных могут быть записаны в набор данных(запись).

Записываемые переменные могут быть конфигурированы средствами списка Vertical channel settings (вертикальные настройки). Четыре переменные уже выбраны при настройке по умолчанию:

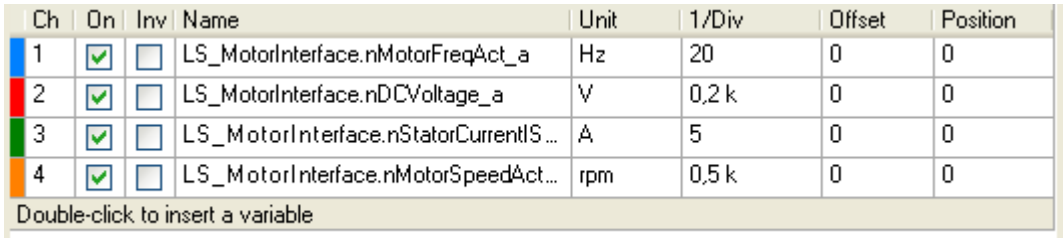

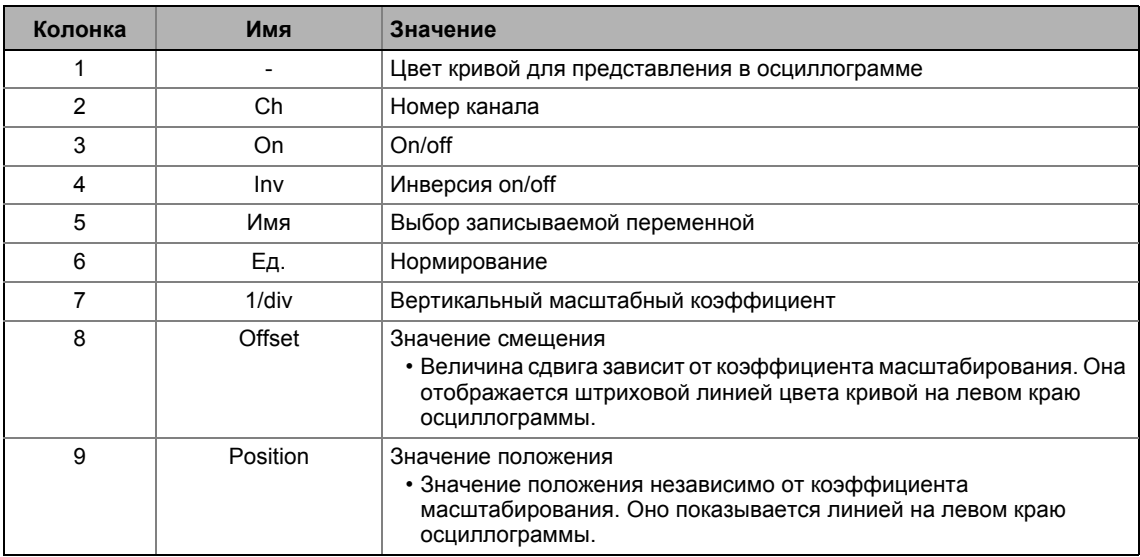

### $11.3$ В работе

- 1. Пройдите в Vertical channel settings список и дважды щелкните на переменную. которую хотите заменить в колонке Name.
- 2. Выберите новую переменную в окне Select variable.
- 3. Нажмите ОК.
	- Окно закрывается и выбор подтверждается.

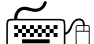

# Как удалить выбор:

- 1. Пройдите в список Vertical channel settings и нажмите правой кнопкой на переменную, которую хотите удалить, чтобы открыть контекстное меню.
- 2. Выбирите команду Delete из контекстного меню.

В случае, если не все доступные каналы назначены, вы можете добавить еще записываемые переменные.

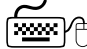

# (مِلْكِنِيِيِّةِ Kak добавить записываемые переменные:

- 1. Дважды щелкните на нижнюю линию, выделенную серым, в списке Vertical channel settings.
- 2. Выберите желаемую переменную в окне Select variable.
- 3. Нажмите ОК.
	- Диалоговое окно закрывается и выбор подтверждается.

#### <span id="page-742-0"></span> $11.3.2$ Выбор времяни записи/частоты дискретизации

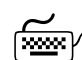

# Как выбрать время записи и частоту дискретизации:

- 1. Выберите желаемую частоту развертки из списка Time base.
	- Настройка текущей частоты развертки умноженная на десять будет равна времяни записи.
	- Т.к. память данных измерений 8400 TopLine имеет ограниченную емкость. обычно делается компромисс между частотой дискретизации и временем записи.
- 2. Введите желаемую частоту дискретизации в [мс] в поле Sample rate.

 $11.3$ В работе

#### <span id="page-743-0"></span> $11.3.3$ Определение условия срабатывания триггера

Условие срабатывания триггера служит для определения начального времяни записи в 8400 TopLine. Осциллоскоп предоставляет различные условия срабатывания триггера, средствами которых запись измеренных значений может управляться.

B случае, если вкладка Cursor выбрана, нажмите вкладку Trigger чтобы вывести поля ввода для конфигурирования условий срабатывания триггера.

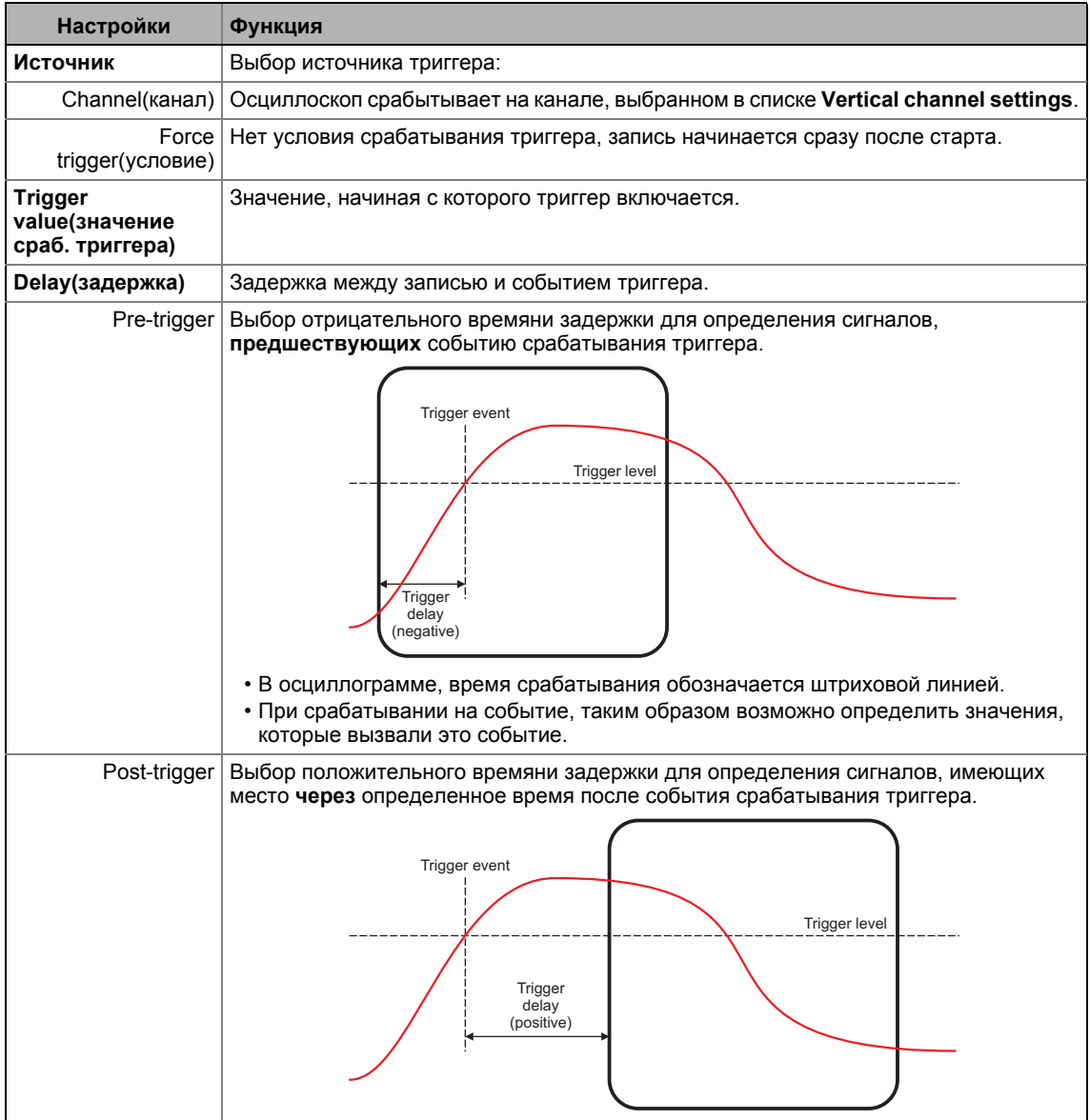

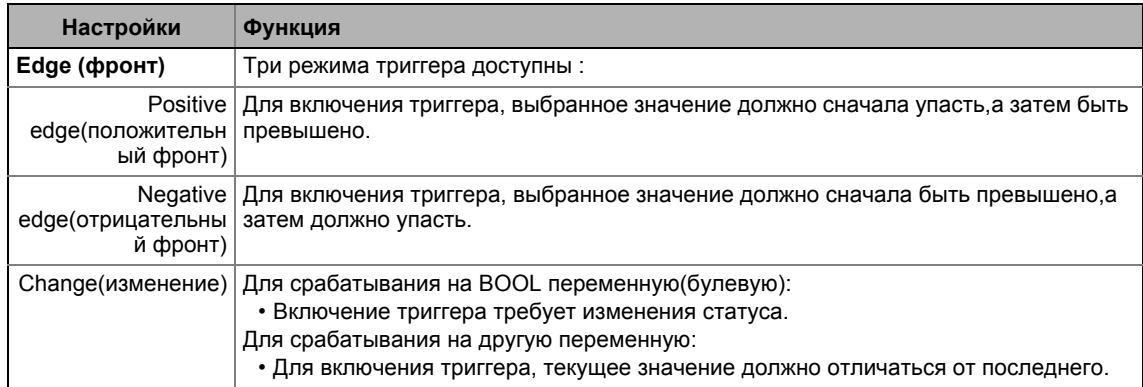

### <span id="page-744-0"></span> $11.3.4$ Начало записи

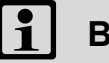

# Важно!

Запись может начинаться только когда связь установлена с 8400 TopLine.

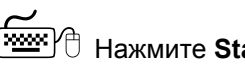

**Exombor** Haжмите Start для начала записи.

Чтобы получить максимальную частоту дискретизации при записи значений переменных, данные сначала храняться в памяти данных измерений 8400 TopLine и затем передаются как набор данных на ПК. Текущий статус записи показывается в строке статуса.

### <span id="page-744-1"></span> $11.3.5$ Настройка представления

После того, как значения переменных были записаны и online набор данных был передан на ПК, набор данных визуализируется на осциллограмме. Если требуется, представление может быть теперь настроено использованием зума или функции автоматического масштабирования.

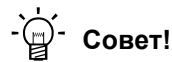

Когда осциллограмма не показывает полного измерения, появляется полоска прокрутки на временной оси. Вы можете использовать прокрутку для горизонтального перемещения в видимой области. Отметки временной оси и положения автоматически подстраиваются.

# Выбор горизонтального отображения положения

Поле ввода Position может быть использовано для изменения горизонтального отображения положения.

- Значение положения может быть напрямую введено в поле ввода или выбрано использованием кнопок-стрелок.
- Когда кнопки-стрелки используются и клавиша <Ctrl> нажата, вы можете увеличить размер шага для ускорения перехода.

## Последовательное изменение частоты развертки

Изменение частоты развертки для растягивания или сжимания измерений, которые уже были проведены.

# Функция зумирования

Пройдите в oscilloscope toolbar(панель инструментов осциллоскопа) и нажмите С символ для запуска функции зумирования.

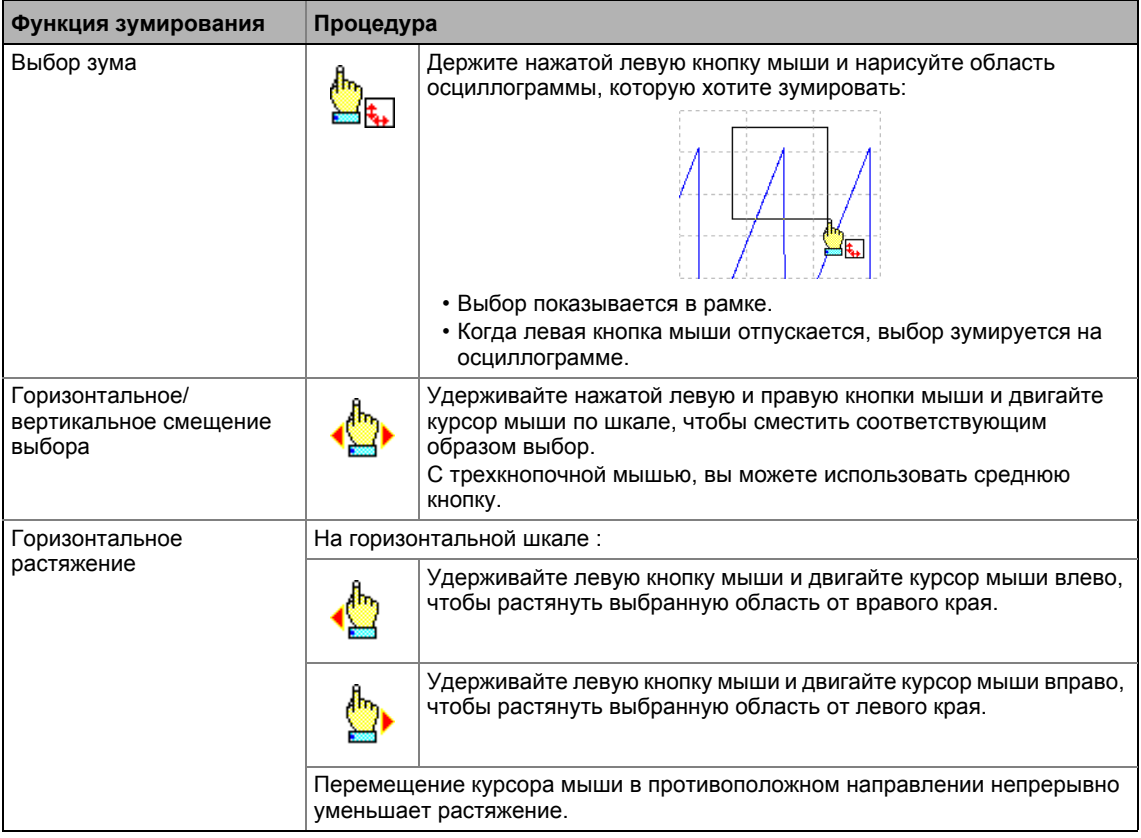

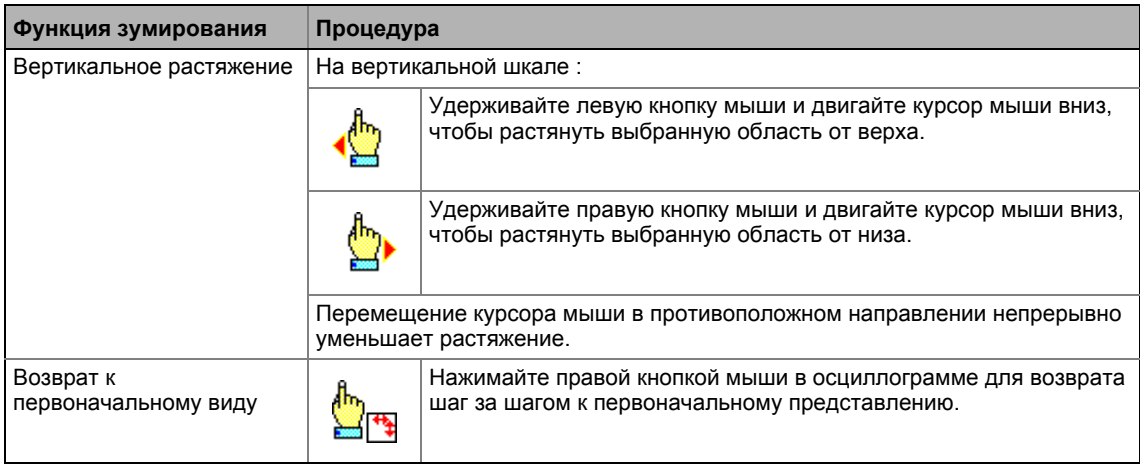

# Автоматическая функция масштабирования

Используйтеавтоматическую функцию масштабирования для автоматического масштабирования и перемещения представления выбираемых характеристик сигналов в осциллограмме и сброса смещения на "0".

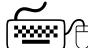

# (مصر Как провести автоматическое масштабирование:

- 1. Пройдите в *oscilloscope toolbar* и нажмите **Rad** на символ для включения автоматической функции масштабирования.
- 2. Выберите каналы/переменные для автоматического масштабирования в окне Select variable.
- 3. Нажмите ОК.
	- Диалоговое окно закрывается и выбранные каналы/переменные автоматически масштабируются.

#### <span id="page-747-0"></span> $11.3.6$ Фунция указателя: Чтение определенных измеренных значения

В дополнение к функциям зумирования и масштабирования, осциллоскоп предлагает "cursor function"(функция указателя), которая может быть использована для отображения определенных измеренных значений выбираемого канала или разницы между двумя измеренными значениями.

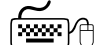

# Как использовать функцию указателя:

- 1. Нажмите вкладку Cursor для отображения ее на переднем плане и запуска функции указателя.
	- Теперь две перемещаемые вертикальные измерительные линии показываются в осциллограмме.
- 2. Выберите канал, для которого определенные измеренные значения должны показываться из списка Channel.
- 3. Удерживайте левую кнопку мыши и перетащите красную вертикальную измерительную линию на желаемое место.
	- Активная измерительная линия представляется непрерывной линией. неактивная измерительная линия представляется пунктирной линией.
	- В случае, если вы наводите курсор мыши на неактивную измерительную линию, измерительная линия автоматически активируется.
	- Значение, измеренное на месте активной измерительной линия показывается в OKHA Value
	- Разница между значениями, измеренными в двух измерительных линиях показывается в окне Difference.
	- Сравнение пиковых значений: Несколько значений, показываемых в осциллограмме могут сравниваться средствами горизонтальной линии измерений. Эта линия измерений автоматически генерируется на основании текущего положения курсора и таким образом не может отдельно двигаться.

 $114$ Управление осциллограммами (наборами данных измерений)

#### <span id="page-748-0"></span> $11.4$ Управление осциллограммами (наборами данных измерений)

В случае, если несколько наборов данных измерений загружаются в осциллоскоп одновременно, набор данных, который требуется отобразить, выбирается посредством спика Oscillogram. Есть три типа наборов данных:

# Online запись данных

ONLINE набор данных это единственный набор данных, который может быть использован для установления соединения с целевой системой для выполнения измерений ОСШИППОСКОПОМ

# Offline запись данных

OFFLINE набор данных это набор данных, уже хранящийся в проекте или набор данных, импортированный в файл.

- Конфигурация OFFLINE набора данных может быть повторно использована в дальнейших записях.
- OFFLINE набор данных показывается в списке Oscillogram с именем, назначенным ему при сохранении.

# Merge запись данных

MERGE набор данных автоматически доступен в списке **Oscillogram** в случае, если два или больше набора данных загружаются в осциллоскоп одновременно.

• В merge записи данных, несколько характеристик из загруженных записей могут перекрываться, например для сравнения сигнальных характеристик из разных записей. ▶ ФУНКЦИЯ ПЕРЕКРЫТИЯ (□ 752)

#### <span id="page-748-1"></span> $11.4.1$ Комментирование осциллограммы

В поле **Comments**, вы можете ввести комментарий к выбранной осциллограмме.

- Когда к Поманда Сохранение осциллограммы выполнена, комментарий сохраняется в файл вместе с набором данных.
- В случае, если вы выполняете к Эоманду Загрузка осциллограммы и затем выбираете набор данных в окне Load data set, соответствующий комментарий показывается в окне.

 $11.4$ Управление осциллограммами (наборами данных измерений)

### <span id="page-749-0"></span> $11.4.2$ Сохранение осциллограммы

После того, как записываемые переменные были выбраны и требуемые настройки были введены, вы можете сохранить конфигурацию и запись, если уже выполнена, для будущего использования в проекте или экспортировать их в файл.

# Важно!

Повторное использование сохраненной конфигурации имеет смысл для контроллеров одинакового типа, так как в противном случае из-за масштабирования каналов, которые не подстроены, некорректные значения отображаются!

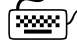

- 1. Нажмите На символ в Oscilloscope toolbar (панели инструментов). • Появится окно Save data record.
- 2. Введите имя в поле ввода Name of the data record to be stored.
- 3. Нажмите Filing in the project.
	- Диалоговое окно закрывается и текущая запись данных сохраняется в проект.

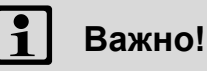

Запись данных сохраняется только в случае, если весь проект сохраняется!

")<sup>⊕</sup> Как экспортировать запись данных в файл:

- 1. Нажмите н На символ в Oscilloscope toolbar. • Появится окно Save data record.
- 2. Введите имя в поле ввода Name of the data record to be stored.
- 3. Нажмите кнопку Export to file.
- 4. Определите запись данныз, которая должна быть сохранена и директорию хранения в окне Save as.
- 5. Нажмите Save.
	- Диалоговое окно закрывается и текущая запись данных сохраняется.

 $11.4$ Управление осциллограммами (наборами данных измерений)

#### <span id="page-750-0"></span> $11.4.3$ Загрузка осциллограммы

Конфигурации/записи данных, которые уже сохраненын могут быть повторно загружены в осциллоскоп в любое время, например для функции перекрытия.

# Важно!

Повторное использование сохраненной конфигурации имеет смысл для контроллеров одинакового типа, так как в противном случае из-за масштабирования каналов, которые не подстроены, некорректные значения отображаются!

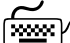

- 1. Нажмите **Вета символ в Oscilloscope toolbar** (панели инструментов). • Появится окно Load data record.
- 2. Выберите набор данных, который должен быть загружен их верхнего списка.
- 3. В случае, если запись данных должна использоваться в качестве конфигурации, выберите опцию as configuration....
- 4. Нажмите Open.
	- Диалоговое окно закрывается и выбранная запись данных или конфигурация загружаются.
	- В случае, если конфигурация, которая должна быть загружена, содержит переменные, которые уже недоступны в контроллере, эти переменная автоматически удаляются из конфигурации.

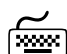

# ) Как импортировать запись данных из файла:

- 1. Нажмите Ена символ в Oscilloscope toolbar (панели инструментов). • Появится окно Load data record.
- 2. Нажмите кнопку Search....
- 3. Выберите файл, который должен быть импортирован на компьютере в окне Ореп.
- 4. В случае, если запись данных должна использоваться в качестве конфигурации, выберите опцию as configuration....
- 5. Нажмите Open.
	- Диалоговое окно закрывается и выбранная запись данных или конфигурация импортируются.
	- В случае, если конфигурация, которая должна быть загружена, содержит переменные, которые уже недоступны в контроллере, эти переменная автоматически удаляются из конфигурации.

 $11.4$ Управление осциллограммами (наборами данных измерений)

#### <span id="page-751-0"></span> $11.4.4$ Закрытие осциллограммы

Вы можете закрыть открытую запись данных в любое время.

- После закрытия набора данных, он больше не будет доступен в списке Oscillogram. Осциллоскоп автоматически показывает ONLINE набор данных.
- В случае, если закрытая запись данных была включена в MERGE запись данных, ее каналы будут удалены из MERGE записи данных.

Пройдите в Oscilloscope toolbar и нажмите **Полесное на символ для закрытия в данный** момент показываемой offline записи данных.

#### <span id="page-751-1"></span> $11.4.5$ Функция перекрытия

Функция перекрытия служит для расположения нескольких характеристик из в данный момент загруженной записи данных одна на другой, например для сравнения сигнальных характеристик из разных записей.

- В случае, если два или больше наборов данных загружены в осциллоскоп, например ONLINE набор данных и набор данных, сохраненный ранее в проекте, "MERGE" набор данных автоматически становится доступным в списке Oscillogram.
- В случае, если тегде запись данных выбрана, желаемые характеристики, которые должны перекрываться или сравниваться, могут быть выбрана из загруженных записей данных в поле Vertical channel settings.
- В случае, если online запись данных используется в merge записи данных, производится обновление в merge записи данных в случае обновленной записи.
- Удаление переменных из offline или online записи данных приводит к тому, что характеристики в тегде записи данных будут удалены.

 $11.4$ Управление осциллограммами (наборами данных измерений)

### 11.4.6 Удаление набора данных, сохраненного в проекте

# (مَرَى)<br>В Как удалить набор данных, сохраненный в проект:

- 1. Нажмите Ена символ в Oscilloscope toolbar (панели инструментов).
	- Появится окно Load data record.

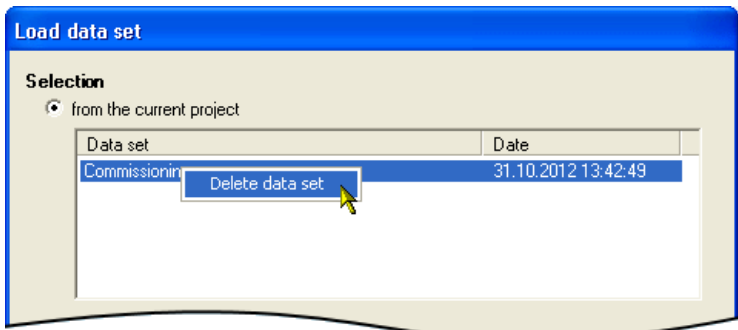

- 2. В верхнем списке, нажмите на набор данных, который требуется удалить, правой кнопкой мыши чтобы открыть Context menu.
- 3. В Context тепи, выберите команду Delete data set для удаления набора данных в проекте.
- 4. Нажмите Cancel чтобы снова закрыть Load data set окно.

## $12$ Системная шина "CAN on board"

<span id="page-753-0"></span>Контроллер имеет встроенный интерфейс CANopen ("CAN on board"), которая служит для обмена помимо прочего рабочими данными и значениями параметров между узлами. Кроме этого, другие модули могут быть соединены посредством этого интерфейса, такие как децентрализованные терминалы, операторные устройства и устройства ввода (HMIs), а также системы внешнего управления и хост-системы.

Интерфейс передает CAN объекты, следуя CANopen коммуникационному профилю (CiA DS301, version 4.02), развитому по принципу зонтичной организации CiA (CAN in Automation) в соответствие с CAL (CAN Application Layer).

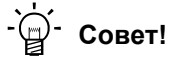

- В списке параметров »Engineer« и в пульте, категорииСАN, вы можете найти параметры, относящиеся к интерфейсу CANopen, классифицированные на роазличные подкатегории.
- Информация по CAN коммуникационным модулям и CANopen интерфейсу других уйстройств Lenze преставлена в "CAN" руководстве коммуникации в библиотеке Lenze.

# $12$ Системная шина "CAN on board"

 $12<sub>1</sub>$ Общая информация

#### $12.1$ Общая информация

Долгие годы, системная шина (CAN) основанная на коммуникационном профиле CANopen была встроена в Lenze контроллры. По причине более низкого числа доступных объектов данных(информ, объектов), функциональность и совместимость предыдущих системных шин ниже соответствующих CANopen. Для настройки параметров, два канала данных параметров всегда доступны пользователю, тогда как CANopen имеет только один активный канал параметров.

Системная шина (CANopen) ПЧ серии 8400 является дальнейшим развитием системной шины (CAN) включая следующие свойства:

- Полная совместимость в соответствие с CANopen DS301, V4.02.
- Поддержка "Heartbeat" NMT slave-функции (DS301, V4.02).
- Число настраиваемых серверных каналов SDO:
	- Максимум 2 канала с 1 ... 8 байтами
	- Благодаря 2 серверным каналам SDO, поддерживается адресный диапазон 1 ... 63.
- Число настраиваемых PDO каналов:
	- Для версии устройства "BaseLine C": макс. 2 передающих PDO (TPDO) с 1 ... 8 байтами (настраиваемо) макс. 2 принимающих PDO (RPDO) с 1 ... 8 байтами (настраиваемо)
	- Начиная с версии устройства "StateLineC": макс. 3 передающих PDO (TPDO) с 1 ... 8 байтами (настраиваемо) макс. 3 принимающих PDO (RPDO) с 1 ... 8 байтами (настраиваемо)
- Все каналы PDO функционально эквивалентны.
- Мониторинг RPDOs для получения данных
- Настраиваемый ответ на ошибки ...
	- физические CAN ошибки (ошибки структурные, битов, АСК)
	- остановки шины, работы
	- отсутствующие PDO
- Счетчики телеграмм от SDOs и PDO
- Диагностика Bus статуса
- Генерация телеграмм запуска
- Генерация телеграмм экстренных ситуаций
- Сброс генерации узловых телеграмм (в случае master конфигурации)
- Синхронизированная генерация телеграмм и реакция на синхр. телеграммы:
	- Передача/прием данных
	- Внутренняя синхронизация устройства по времени
- Коды отмены
- Все CAN on board функции могут быть настроены кодами
- Каталог объектов (все важные функции, опциональные функции, индексы)

# Системная шина "CAN on board"  $12$

Общая информация  $12.1$ 

### $12.1.1$ Общая информация и условия приложения

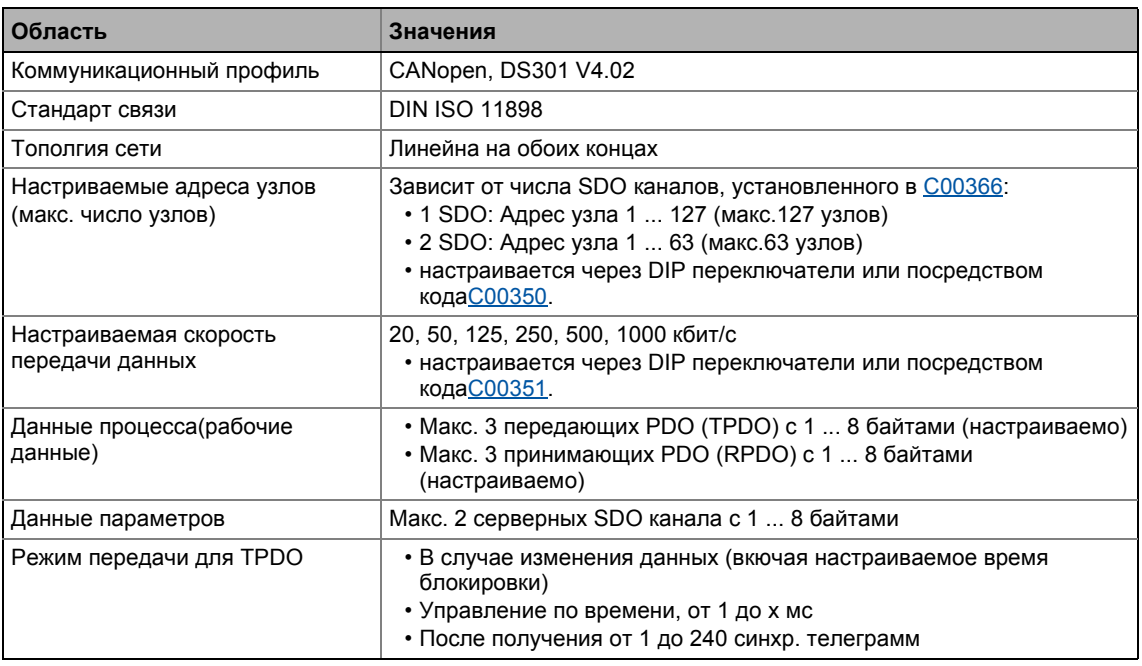

## $12.1.2$ Поддерживаемые протоколы

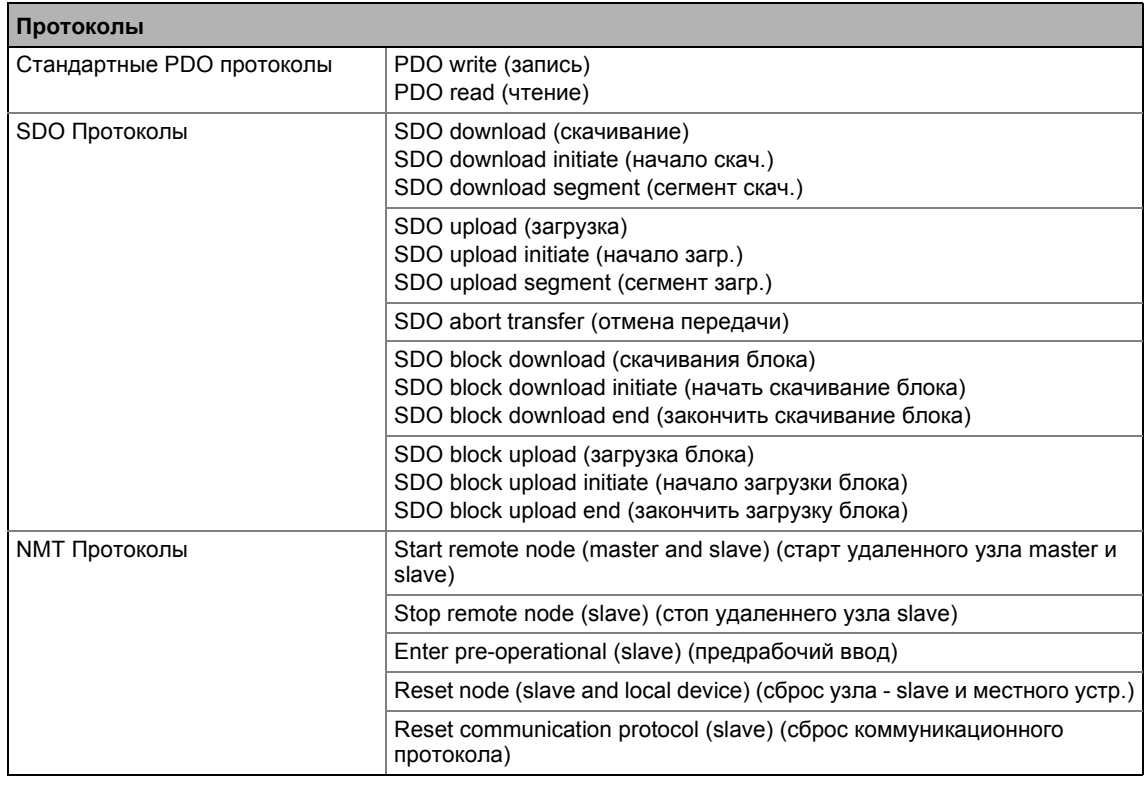
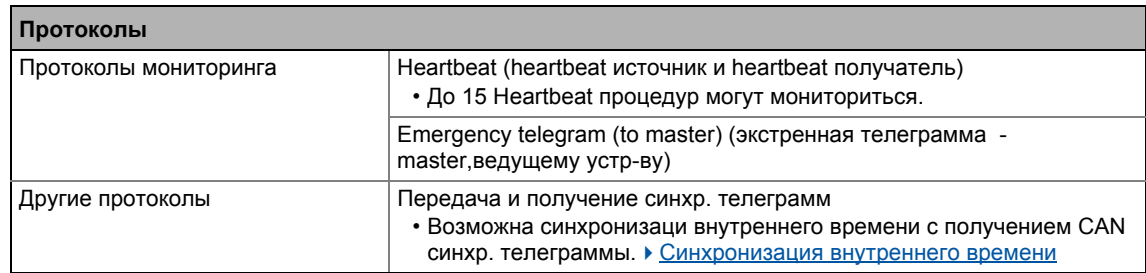

 $12.1$ Общая информация

#### $12.1.3$ Время коммуникации

Время коммуникации это время между отправлением запроса и получением соответствующего ответа.

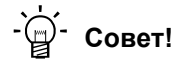

Времена коммуникации в сети CAN зависят от:

- времени обработки данных в устройстве
- времени хода телеграммы (скорость передачи данных/длина телеграммы)
- нагрузки шины (особенно в случае, если шина связана с PDO и SDO малой скоростью передачи данных)

# Время обработки данных в контроллере 8400

существующих зависимостей Нет между данными параметров данными И процесса (данными обработки).

- Данные параметров: примерно 5 мс (типичное значение)
	- Для параметров связанных с управлением двигателем (например С00011), время обработки данных может быть больше (до 30 мс).
- Данные процесса: 1 мс

12.2 Возможные настройки через DIP переключатель

# **12.2 Возможные настройки через DIP переключатель**

Следующие настройки для системы шины "CAN on board" могут быть сделаны с помощью DIP переключателей передней панели :

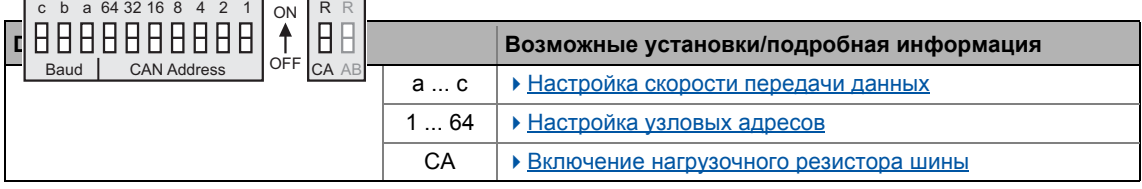

Lenze-настройки: Все DIP переключатели находятся в положении "OFF"

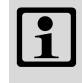

# **Важно!**

- Настройки DIP переключателя принимаются если адрес узла не раве 0, когда устройство или 24-В питание подключены с DIP адресом.
- Если все DIP переключатели выключены когда устройство или 24 В питание подключены , настройка скорости передачи данных и адресов узлов считываются с настройки параметров/параметров.

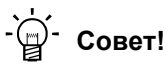

Текущие настройки переключателя DIP отображаются в [C00349.](#page-967-0)

Бит 15 показывает настройку DIP переключателей, которые были приняты когда устройство или 24В питание были подключены.

# <span id="page-758-0"></span>**12.2.1 Включение нагрузочного резистора шины**

Системная шина должна эксплуатироваться между пределами CAN low и CAN high на первом и последнем физическом узле с помощью терминального резистора (120  $\Omega$ ).

Контроллер ПЧ 8400 обеспечивается встроенным шинным резистором, который может быть включен посредством DIP переключателя, обозначенного "CA":

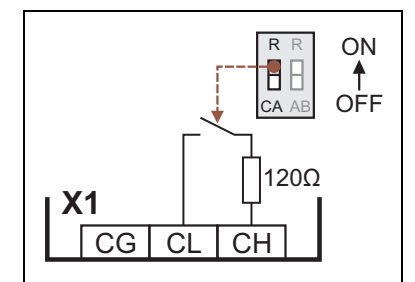

- OFF = нагрузрочный шинный резистор неактивен
- ON = нагрузрочный шинный резистор активен

[12-1] Включение встроенного нагрузочного шинного резистора

 $12.2$ Возможные настройки через DIP переключатель

#### <span id="page-759-0"></span> $12.2.2$ Настройка скорости передачи данных

Скорость передачи данных также может быть установлена посредством кода C00351 или через DIP переключатели от а до с:

# Важно!

- Все DIP переключатели (а ... с, 1 ... 64) = OFF (Lenze-настройки):
	- При включении, настройка в коде С00350 (адрес узла) и С00351 (скорость передачи данных) станет активной.
- Преднастройка скорости передачи данных: 500 кбит/с

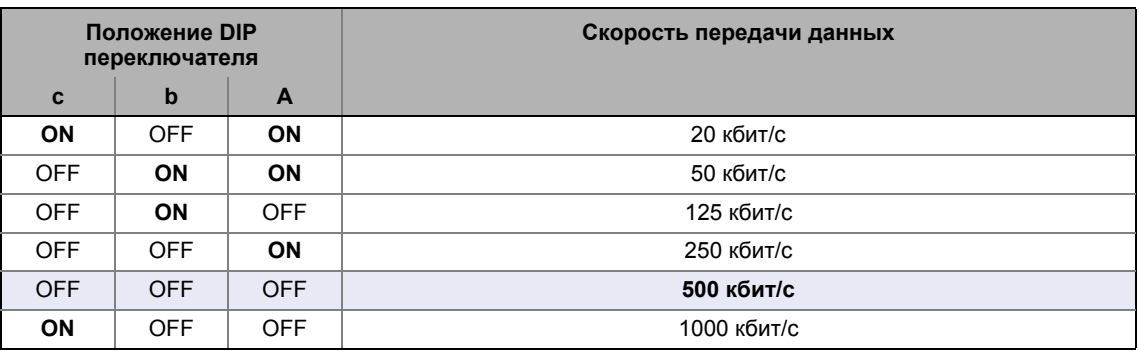

### <span id="page-759-1"></span> $12.2.3$ Настройка узловых адресов

Узловые адреса могут быть установлена посредством кода С00350 или с помощью DIP переключателей от1 до 64.

- Маркировка на корпусе соответствует значениям индивидуальных DIP переключателей для определения узловых адресов.
- Корректная область адресов зависит от числа SDO каналов, установленных в С00366:
	- 1 SDO (Lenze-настройки): 1 ... 127
	- $\cdot$  2 SDO: 1 ... 63

# Важно!

- Адреса узлов должны отличаться друг от друга.
- Все DIP переключатели (а ... с, 1 ... 64) = ОFF (Lenze-настройки):
	- При включении, настройка в коде C00350 (адрес узла) и C00351 (скорость передачи данных) станет активной.

# Пример: Установка узлового адреса 23

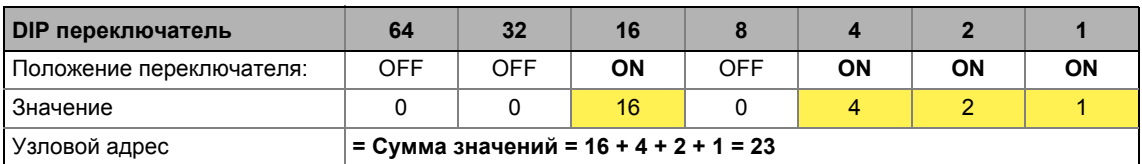

### $12.3$ LED(диодное) отображения статуса(состояния) для системы шины

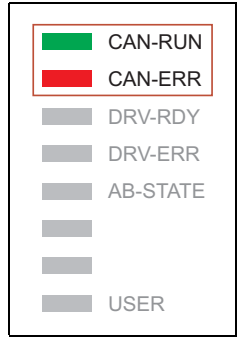

Информация о статусе шины может быть получена быстро посредством LED дисплеев "CAN-RUN" и "CAN-ERR" на лицевой стороне контроллера.

Значение можо увидеть в представленных таблицах.

# Контроллер ПЧ не (еще) активно связана с системной шиной

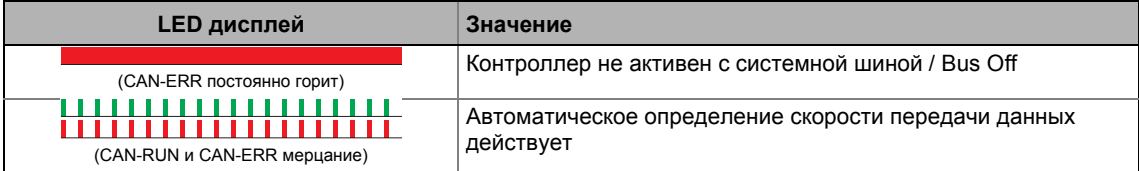

# Контроллер активно связана с системной шиной

• LED "CAN-RUN" говорит о статусе CANopen:

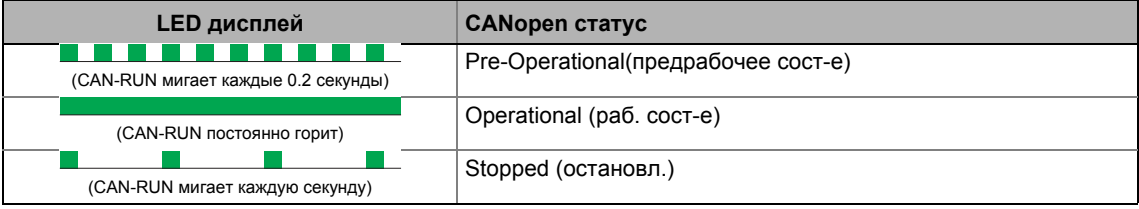

• LED "CAN-ERR" говорит о ошибке CANopen:

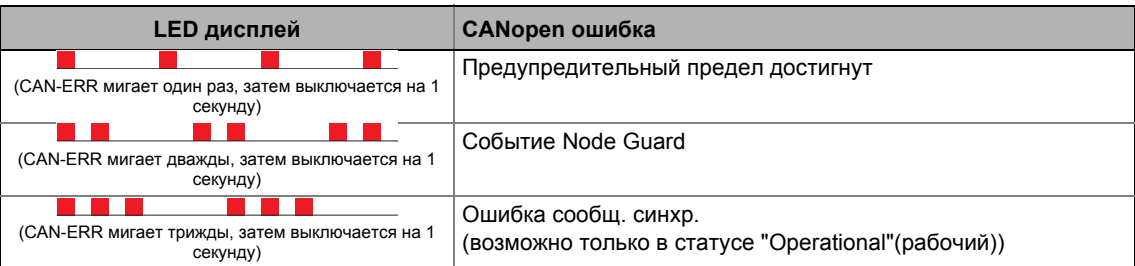

### Системная шина "CAN on board"  $12$  $12.4$ Создание соединения online посредством системной шины

#### $12.4$ Создание соединения online посредством системной шины

Встроенный интерфейс системы шины (CAN on board, X1 терминал) также может быть использован для связи между »Engineer« и контроллером, альтернативно USB диагностическому адаптеру.

• Lenze предлагает следующие средства связи с ПК:

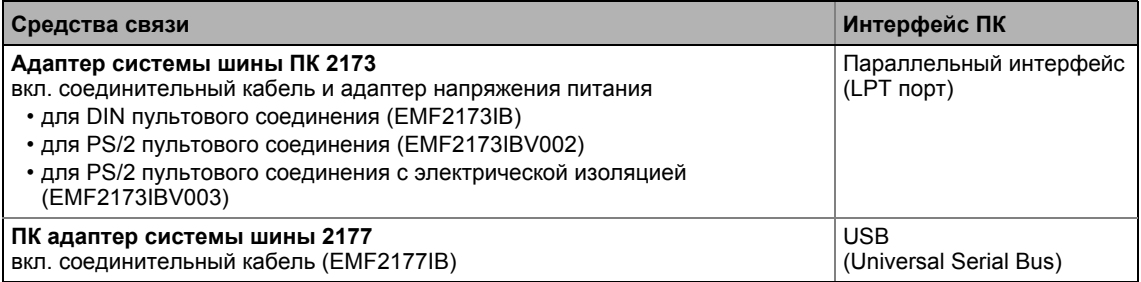

# Важно!

- Подробную информацию об адаптере PC системы шины можно найти в "CAN Communication Manual" (руководство по соединениям CAN).
- Пожалуйста следуйте указаниям документации касательно ПК адаптера системы шины!
- В »Engineer«, пройдите в окно Device assignment offline devices и выберите "System bus CAN" из списка Bus connection для установления онлайн соединения.

### $12.5$ Реинициализация интерфейса CANopen

Команда устройства C00002/26 = "1: On / start" служит для реинициализации интерфейса CANopen контроллера ("Reset node"), что требуется после например изменения области передачи скорости передачи, адреса узла или идентификаторов, соответственно.

 $12.6$ Структура CAN телеграммы данных

### $12.6$ Структура CAN телеграммы данных

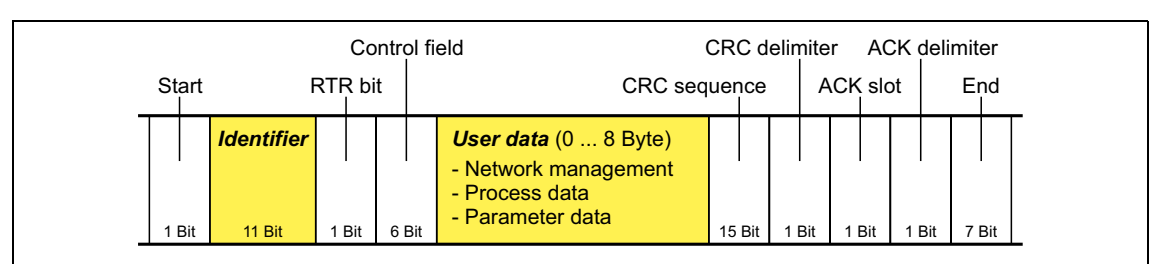

### [12-2] Основная структура CAN телеграммы

Следующие подглавы содержат подробное описание идентификатора и пользовательских данных. Другие сигналы относятся к характеристикам передачи телеграммы CAN, чье описание в данную документацию не включено.

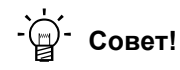

Пожалуйста посетите домашнюю страницу CAN пользовательской организации CiA (CAN in automation) для дальнейшего знакомства: http://www.can-cia.org

### 12.6.1 Идентификатор

Принцип CAN коммуникации основан на обмене данных, основанном на сообщениях, между трансмиттером и многими получателями. Все узлы могут передавать и получать квази-одновременно.

Идентификатор, также называемый COB-ID (аббревиатура communication (коммуник.) object (объектный) identifier(идентиф.)), используется для для управления - какой узел должен получить отправленное сообщение. В дополнение к адресации, идентификатор содержит информацию о приоритетности сообщений и о типе данных пользователя.

Идентификатор содержит основной идентификатор и узловой адрес узла, которому адресуется сообщение:

# Идентификатор (COB-ID) = основной идентификатор + узловой адрес (ID узла)

Исключение: Для рабочих данных, heartbeat и экстренных объектов, а также для телеграмм управления и синхронизации, идентификатор назначается свободно сетевого пользователем (как вручную, так и автоматически с помощью сетевого конфигуратора) или прикрипляется.

# Адресс узла (ID узла)

Каждому узлу сети системы шины должен быть назначен узловой адрес (т.н. ID узла) в действительном адрессном диапазоне (1 ... 127) для точного определения (идентификации узла).

- Назначение адреса узлу больше одного раза в сети неразрешено.
- Собственный адрес узла должен быть настроен посредством переключателя DIP или посредством кода С00350. ▶ Настройка узловых адресов ([12 760)

# Назначение идентификатора

Система шины являтся ориентированной на сообщения, а не на узлы. Каждое сообщение имеет совершенно определенную (уникальную) идентификацию, идентификатор. Для CANopen, ориентированная на узлы передача достигается на том основании, что каждое сообщение имеет только один передатчик.

- Основные идентификаторы для сетевого менеджмента (NMT) и также синхронизации основного SDO канала (SDO1) определены в CANopen протоколе и не могут быть изменены.
- При Lenze-настройках, основные идентификаторы PDOs предустановлены в соответствие с "Predefined connection set" (предопределенная настройка соединения) DS301, V4.02 и может быть изменена посредством параметров/индексов если требуется. • Идентификаторы объектов данных процесса (□ 782)

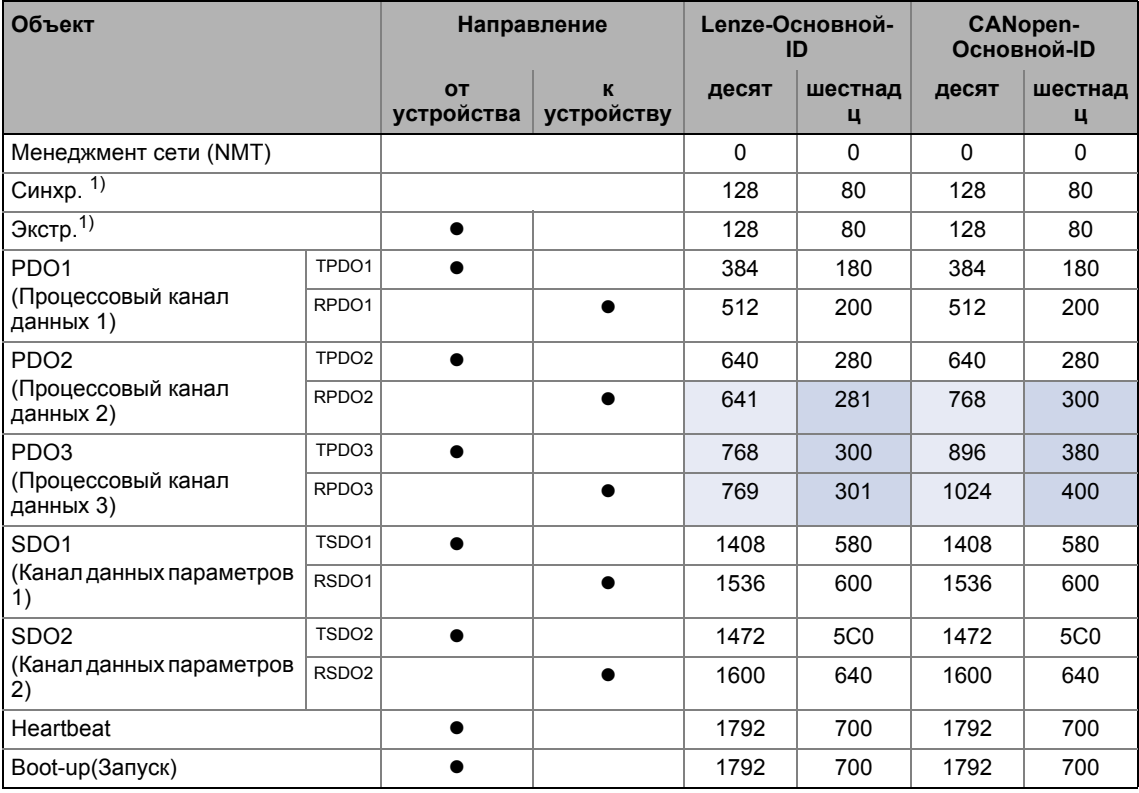

1) Если вы устанавливает синхр. передачу/получение идентификатора вручную, следите за использованием экстр. телеграмм, т.к. она имеет тот же COB-ID.

Структура CAN телеграммы данных

#### $12.6.2$ Пользовательские данные

Все узлы соединяются путем обмена телеграммами данных посредством системы шины. Область данных пользователя CAN телеграммы содержит или данные менеджмента сети или данные параметров, или данные процесса:

# Данные менеджмента сети

(NMT данные)

• Информация управления о старте, остановке, сбросе, и т.п. соединения со специфическими узлами или со всеми узлами CAN сети.

# Данные процесса(рабочие данные)

(PDO - объекты данных процесса)

- Данные процесса передаются через канал данных процесса..
- Данные процесса могут использоваться для управления контроллером.
- Данные процесса не сохраняются в контроллер.
- Данные процесса передаются между хост-системой и узлами для обеспечения непрерывного обмена текущей входной и выходной информации.
- Данные процесса это обычно нормируемые/ненормируемые "сырые" данные.
- Данные процесса это, например, уставка и фактические значения.
- Точное значение PDO определяется посредством редактора функциональных блоков (редактор FB Editor) на урове I/О или посредством PDO отображения.

# Данные параметров

(SDO - объекты сервисных данных)

- Данные параметров являются индексами CANopen или, в случае устройств Lenze, кодами.
- Параметры, например, используются для одноразовой заводской настройки или во время запуска, или когда меняются условия эксплуатации (например материал при обрабатывающем производстве).
- Данные параметров передаются в виде SDO посредством канала данных параметров. Они разпознаются ресивером, то есть трансмиттер (передатчик) получает по ОС информацию - была ли передача успешной или нет.
- Канал данных процесса позволяет иметь доступ ко всем Lenze кодам и CANopen индексам.
- Изменения параметров автоматически сохраются в контроллере до выключения сети.
- Обычно, время передачи параметров не является существенно большим.
- Данные параметров, например, параметры работы, диагностическая информация и данные двигателя также, как и данные управления по взаимосвязи функциональных блоков на уровне I/O редактора FB Editor.

### Системная шина "CAN on board"  $12$  $12.7$ Фазы коммуникации/менеджмент сети

#### <span id="page-765-0"></span> $12.7$ Фазы коммуникации/менеджмент сети

Касательно коммуникации посредством системной шины, контроллер различает для себя следующие статусы(состояния):

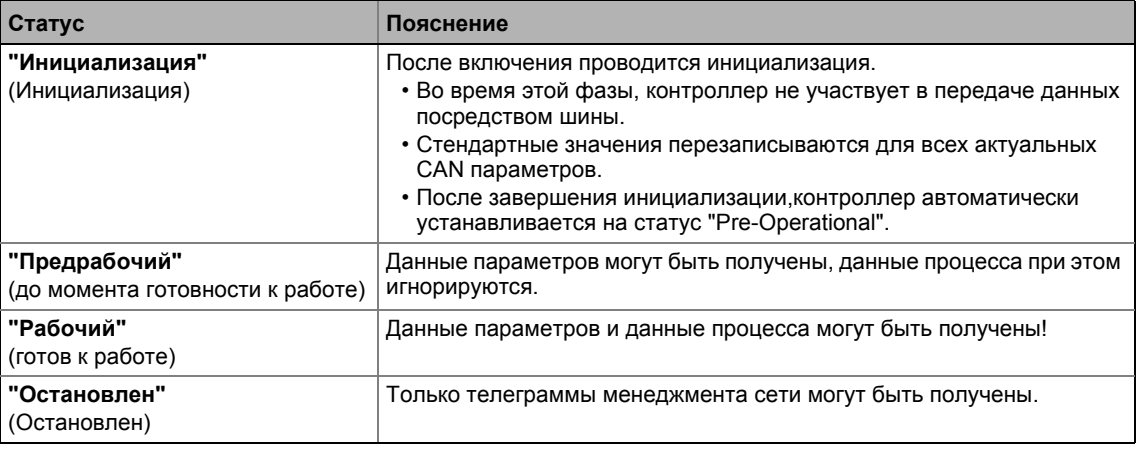

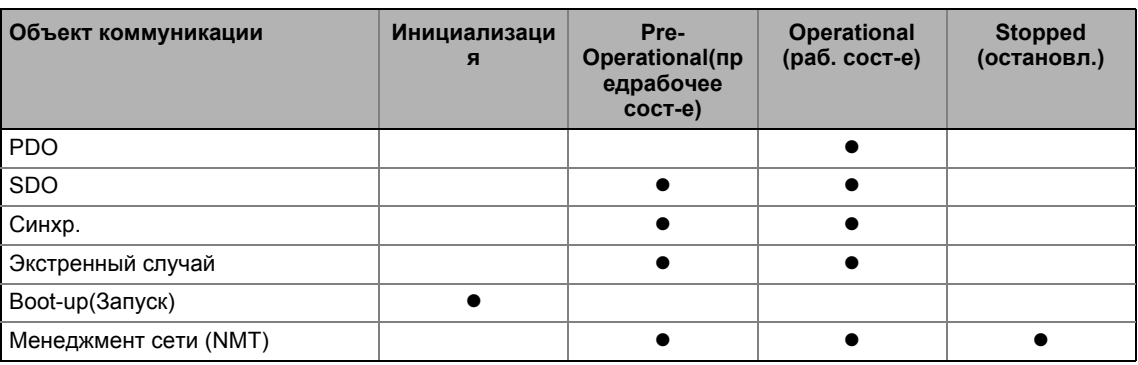

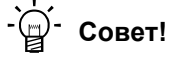

Часть инициалиации или вся инициализация может быть проведена заново при каждом состоянии, путем передачи соответствующих телеграмм менеджмента сети.

Текущий CAN статус отображается в C00359 в целях диагностики.

Фазы коммуникации/менеджмент сети  $12.7$ 

### $12.7.1$ Передачи статусов

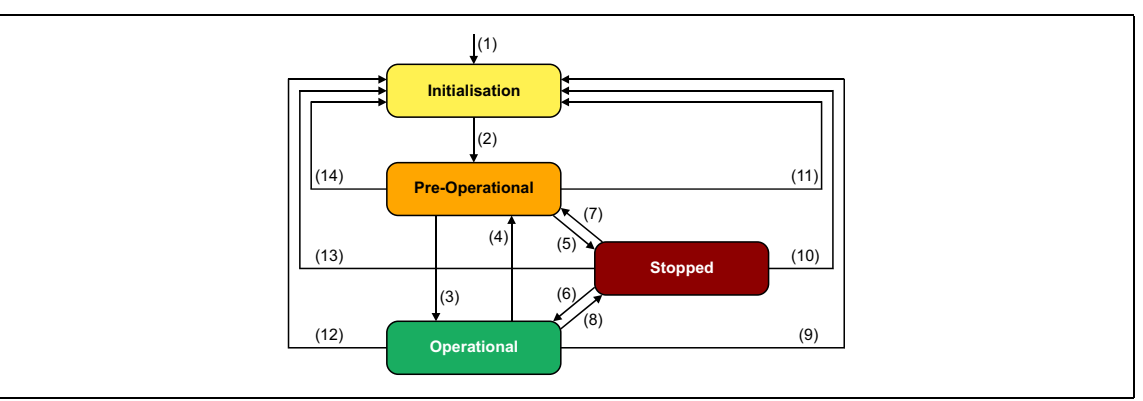

# [12-3] NMT передачи статусов в CAN сети

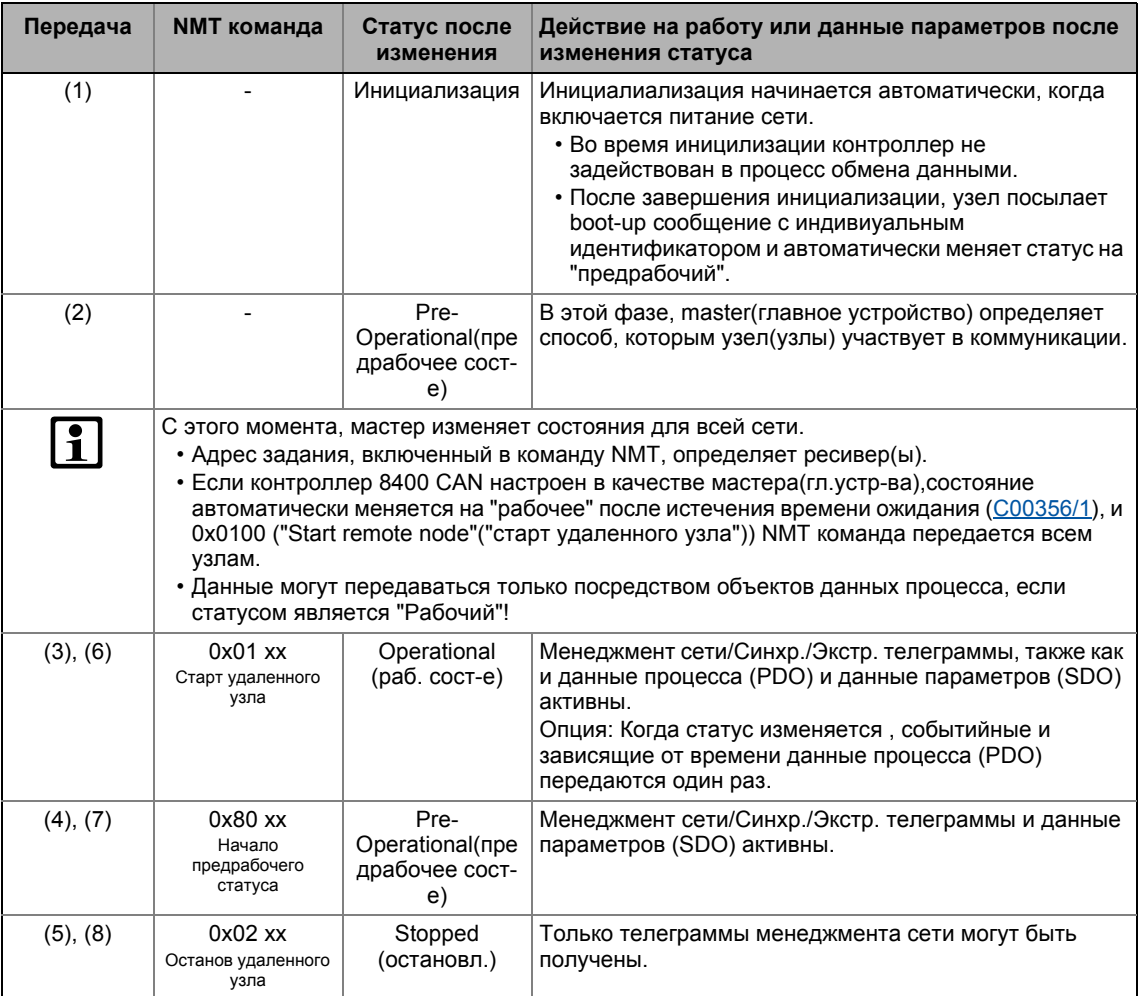

--------------------

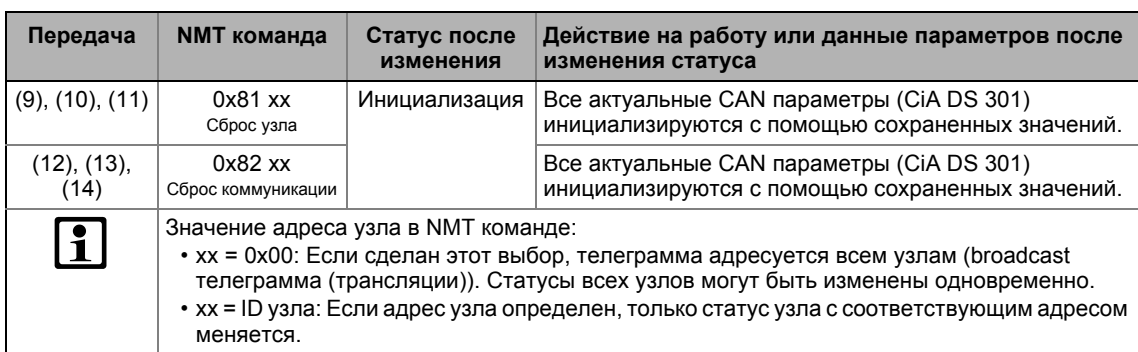

\_\_\_\_\_\_\_\_\_\_\_\_\_\_\_\_\_\_\_\_\_\_\_\_

 $127$ Фазы коммуникации/менеджмент сети

#### $12.7.2$ Телеграмма менеджмента сети (NMT)

Телеграмма менеджмента сети содержит идентификатор "0" и команду, включенную в пользовательские данные, содержащую командный байт и адрес узла:

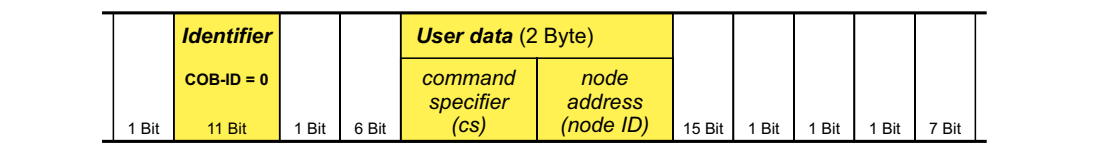

[12-4] Телеграмма менеджмента сети для смены фаз коммуникации

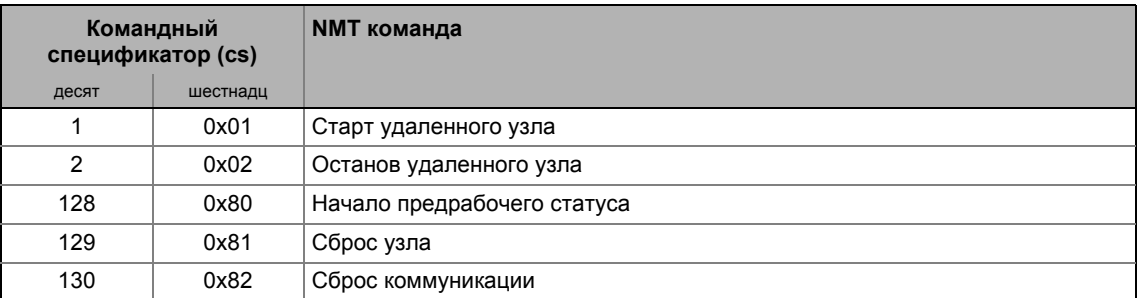

Смена фаз коммуникации проводится одним узлом, CAN мастером. Функция CAN мастера также может быть осуществлена с помощью контроллера. ▶ Параметризация контроллера в качестве мастера CAN (@ 770)

Значение адреса узла в NMT команде:

- ID узла= "0": Телеграмма адресуется всем узлам (broadcast телеграмма трансляции). Статусы всех всех узлов могут быть изменены одновременно.
- ID узла = "1" ... "127": Если адрес узла определен, только статус узла с соответствующим адресом меняется.

# Пример:

Данные могут передаваться только посредством объектов данных процесса, если статусом является "Рабочий". Если CAN мастер должен быть использован для переключения всех узлов, подсоединенных к шине со статуса "Предрабоачий" на "Рабочий", идентификатор и пользовательские данные в передаче телеграммы должны быть установлены следующим образом:

- Идентификатор: 0х00 (менеджмент сети)
- Пользовательские данные: 0x0100 ("Старт удаленного узла" NMT команда всем узлам)

### <span id="page-769-0"></span> $12.7.3$ Параметризация контроллера в качестве мастера CAN

Если инициализация системной шины и связанное изменение статуса с "предрабочего" на рабочий" не состоит в зависимости от совмещенной хост-системы, контроллер может быть определен в качестве "квази" мастера для выполнения этого задания.

Контроллер конфигурируется в качестве CAN мастера в C00352.

- Будучи CAN мастером, контроллер устанавливает все узлы, соединенные с шиной (broadcast телаграмма трансляции), на коммуникационный статус "Рабочий" с попомщью телеграммы "Start remote node" NMT (старт удаленного узла). Только в этом коммуникационном статусе, данные могут быть переданы посредством оюъектов процесса данных.
- Время задержки может быть установлено С00356/1, и должно истечь после включения сети до передачи контроллером "Start remote node" NMT телеграммы (старт удаленного узла).

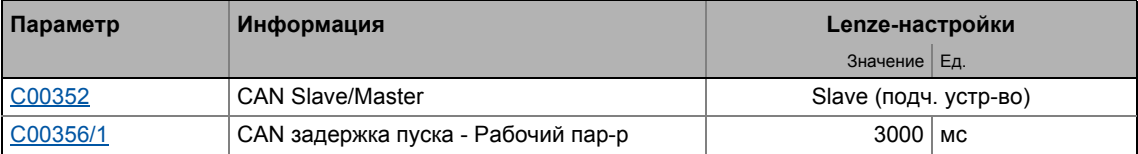

# Важно!

Изменения master/slave работы в C00352 не будут иметь силы до

• другого включения контроллера

ИПИ

• передачи "Reset node" (сброс узла) или "Reset communication" (сброс коммуникации) NMT телеграмм в контроллер.

Команда устройства "CAN reset node" ( CAN сброс узла) (C00002/26) представлена в качестве альтернативы "Reset node" (сброс узла) NMT телеграмме для повторной инициализации CAN-специфических(избранных) параметров устройства.

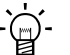

# Совет!

Функциональность мастера требуется только во время фазы инициализации системы привода.

 $12.8$ Передача данных процесса

### $12.8$ Передача данных процесса

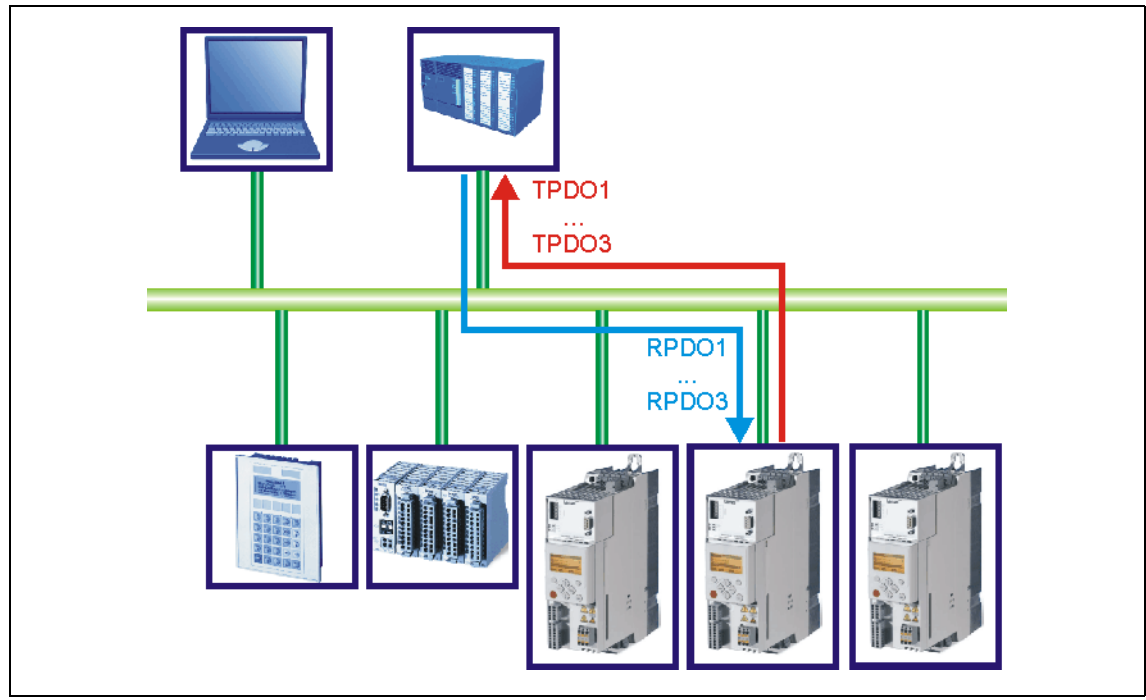

[12-5] PDO передача данных от/к хост-системе более высокого уровня

"BaseLine C" версии имеют жва независимых канала данных процесса (PDO1 и PDO2) и начиная с версии "StateLine" три канала (PDO1 ... PDO3) для передачи данных процесса.

# Определения

- Телеграммы данных процесса между хост-системой и устройствами устанавливаются в следующем порядке:
	- Телеграммы данных процесса к устройству (RPDO)
	- Телеграммы данных процесса от утройства (TPDO)
- Объекты данных процесса CANopen назначены, как показано в окне узлов:
	- Прием PDO (RPDOx): Объект данных процесса получен узлом
	- Передача PDO (TPDOx): Объект данных процесса отправлен узлом

# Важно!

Данные могут передаваться только посредством объектов данных процесса, если статусом является "Рабочий"!

• Фазы коммуникации/менеджмент сети ([12 766)

 $12R$ Передача данных процесса

### $12.8.1$ Доступные объекты данных процесса

Контроллеры серии 8400 имеют максимально 3 PDO приема (RPDO) и 3 PDO передачи (TPDO).

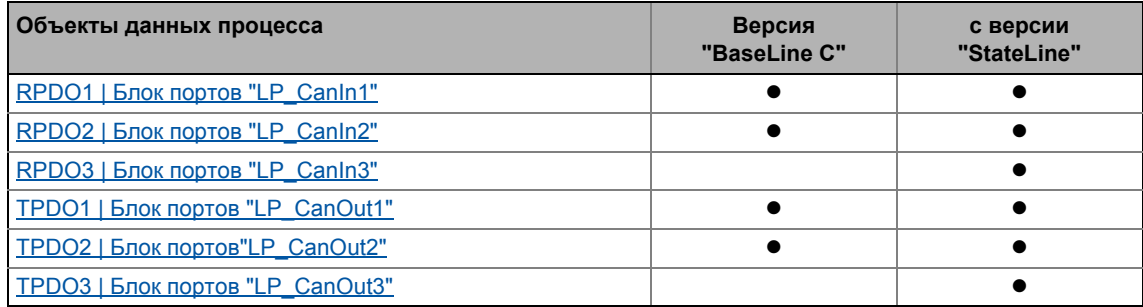

# Прием PDO (RPDO)

Объекты данных процесса переданные от системной шины к приводу обрабатываются посредством LP Canin1 ... LP Canin3 портовых блоков.

- Каждый блок предоставляет 4 слова (2 байта/слово). Данные каждого первого слова представлены в бит-кодированной форме (бит 0 ... 15).
- Первое слово LP Canin1 порта определяется в качестве командного слова wCtrl. Командное слово wCtrl не имеет постоянной связи с управлением устройством и может использоваться как требуется. Предопределенное назначение wCtrl командного слова в C00007 = "30: САN" режиме управления зависит от технологического приложения выбранного в С00005:
	- ТА "Управление скоростью (Actuating drive speed)": Назначение данных процесса для связи fieldbus ([4434)
	- ТА "Позиционирование (Table positioning)": Назначение данных процесса для связи fieldbus ([1] 504)
	- ТА "Стоп-позиционирование (Switch-off positioning)": Назначение данных процесса для связи fieldbus (@ 532)

# Передача PDO (TPDO)

Данные процесса, переданные от привода к системной шине обрабатываются посредством LP CanOut1 ... LP CanOut3 портовых блоков.

- Каждый блок получает 4 слова (2 байта/слово). Данные каждого первого слова передаются бит за битом (бит 0 ... 15).
- Первое слово LP CanOut1 блока определяется в качестве слова статуса wState. Слово статуса wState не имеет постоянной связи с управлением устройством и может использоваться как требуется.
	- Для предопределенного назначения, см. wDeviceStatusWord слово статуса интерфейса привода.

12.8 Передача данных процесса

# <span id="page-772-0"></span>**12.8.1.1 RPDO1 | Блок портов "LP\_CanIn1"**

**LP\_CanIn1** блок отображает объект данных процесса RPDO1 в редакторе FB Editor.

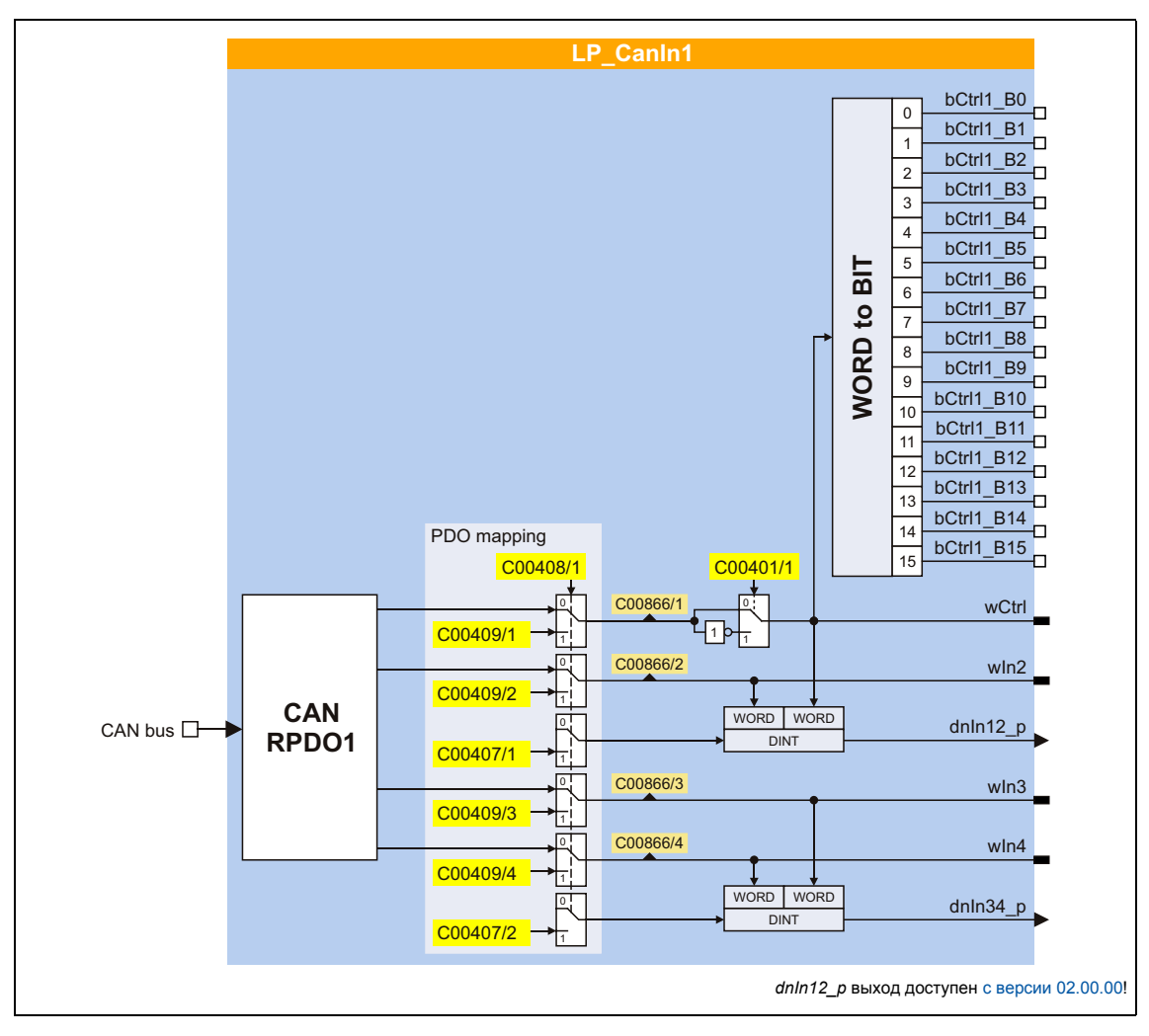

# **Краткий обзор параметров для LP\_CanIn1:**

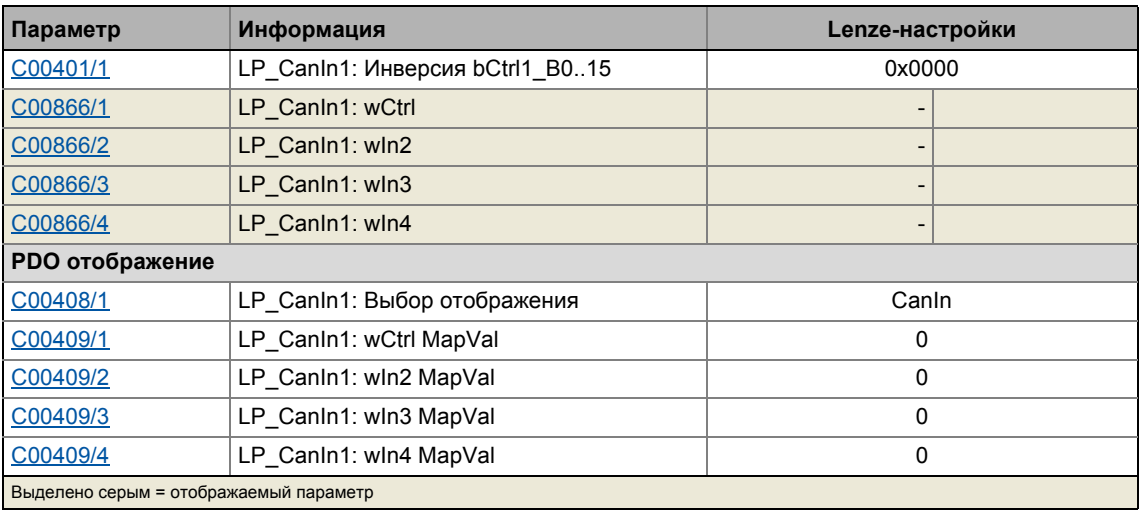

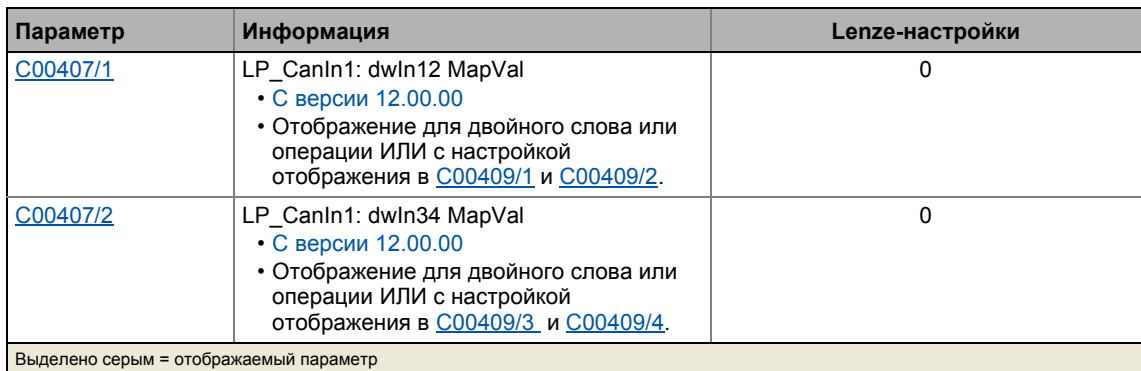

12.8 Передача данных процесса

# <span id="page-774-0"></span>**12.8.1.2 RPDO2 | Блок портов "LP\_CanIn2"**

**LP\_CanIn2** блок отображает объект данных процесса RPDO2 в редакторе FB Editor.

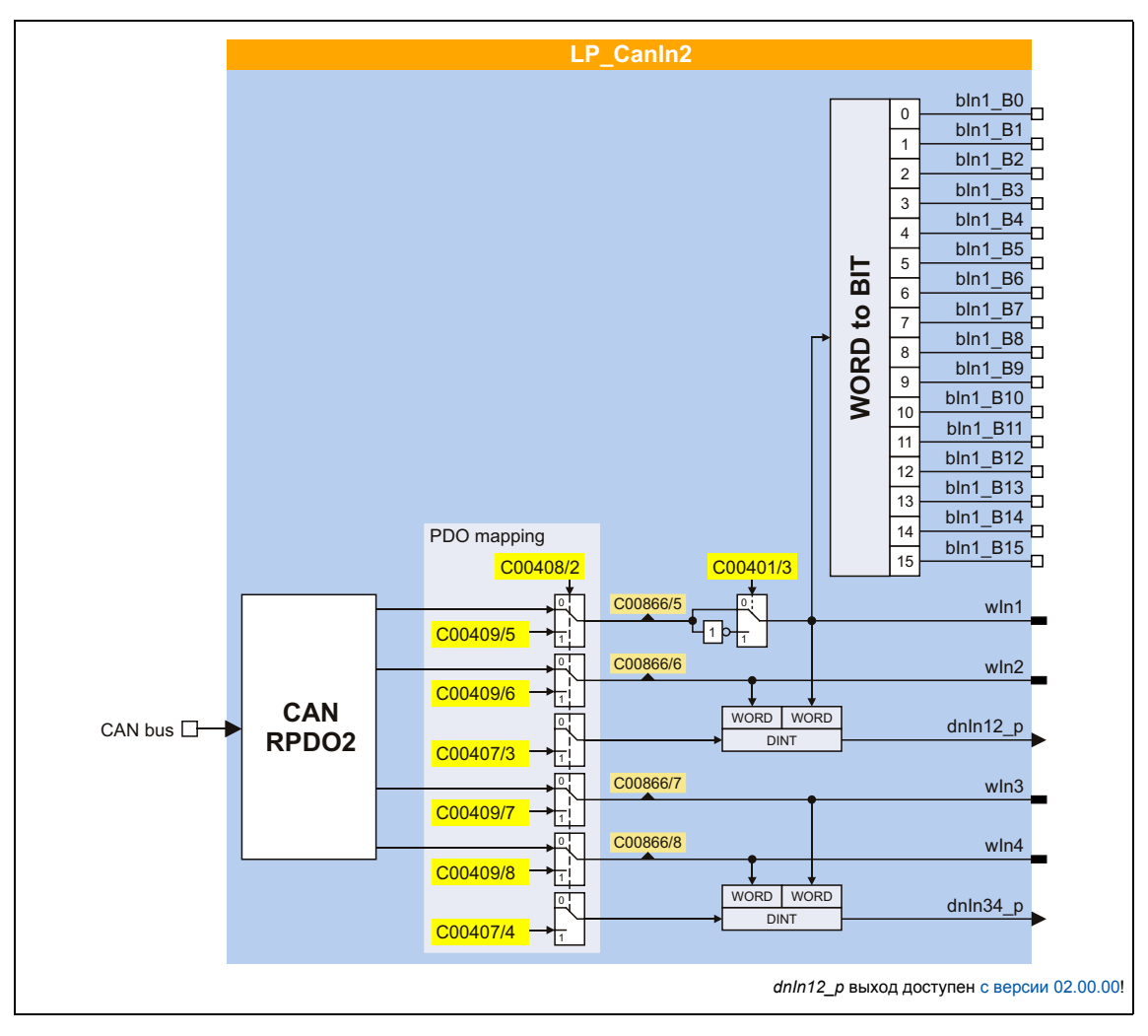

# **Краткий обзор параметров для LP\_CanIn2:**

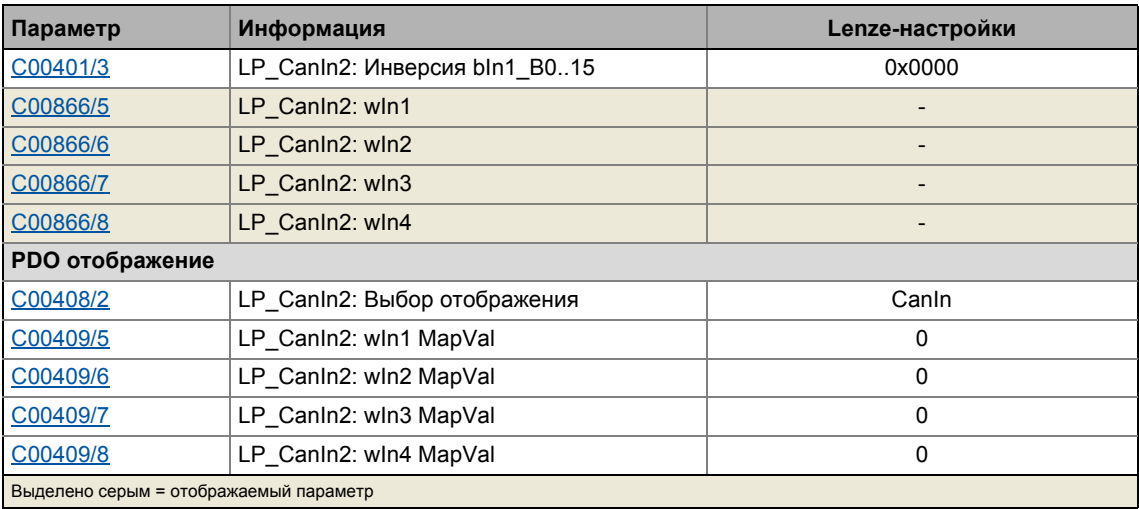

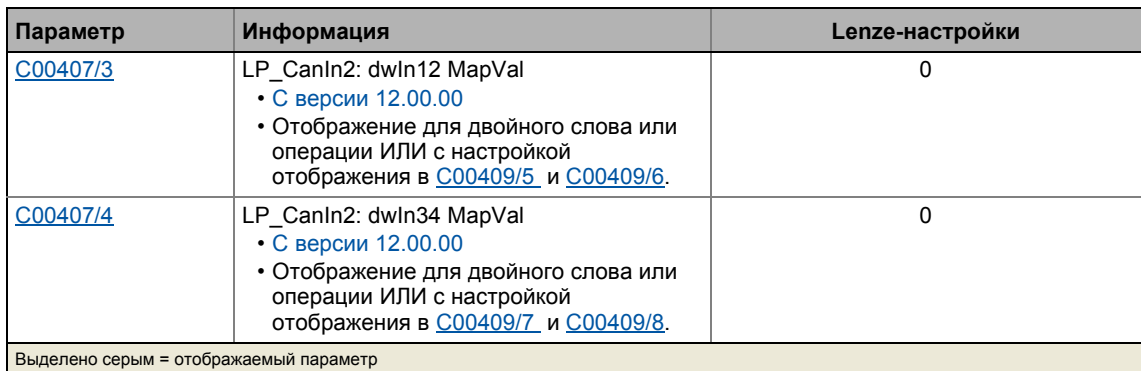

12.8 Передача данных процесса

# <span id="page-776-0"></span>**12.8.1.3 RPDO3 | Блок портов "LP\_CanIn3"**

**LP\_CanIn3** блок отображает объект данных процесса RPDO3 в редакторе FB Editor.

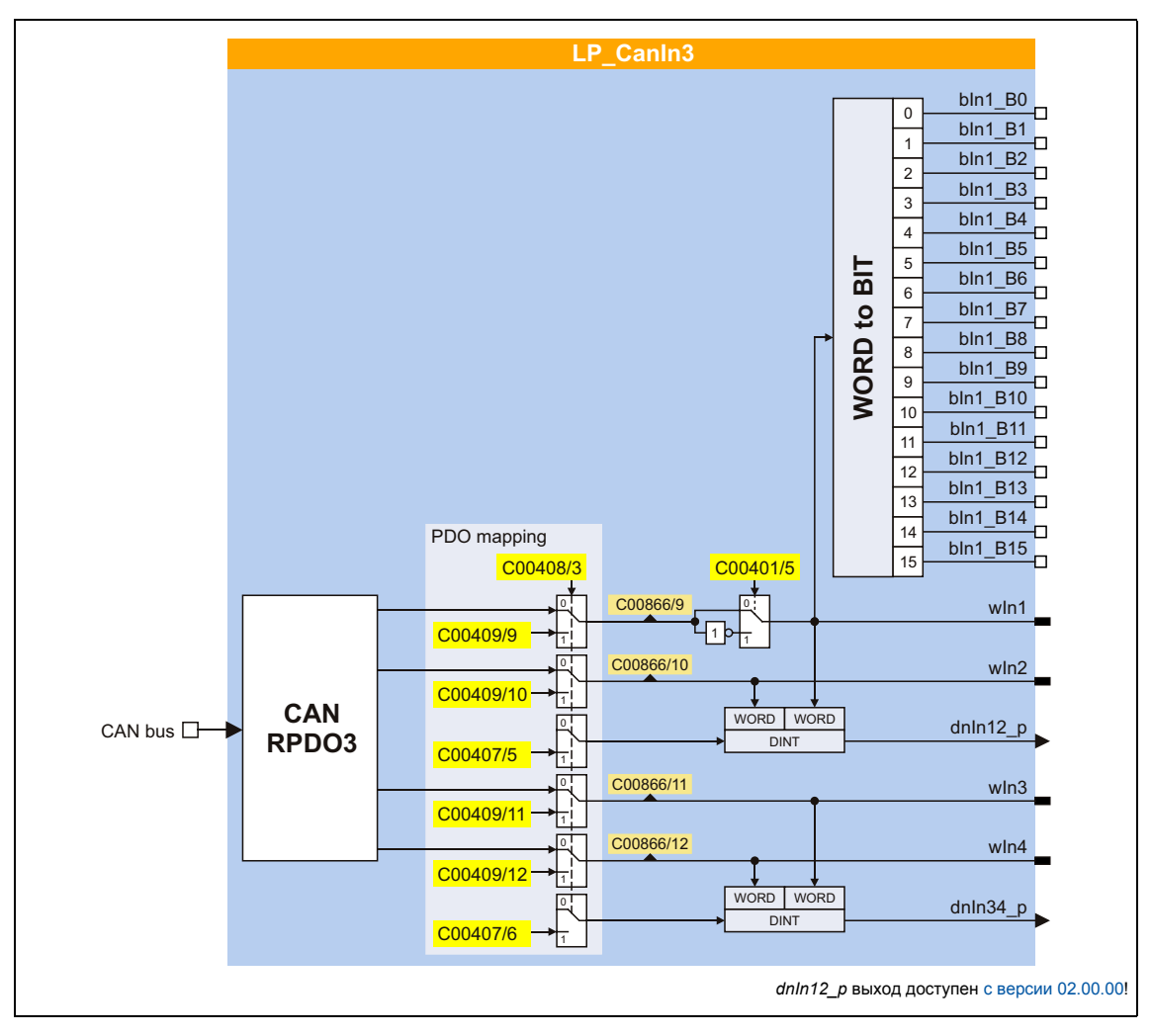

# **Краткий обзор параметров для LP\_CanIn3:**

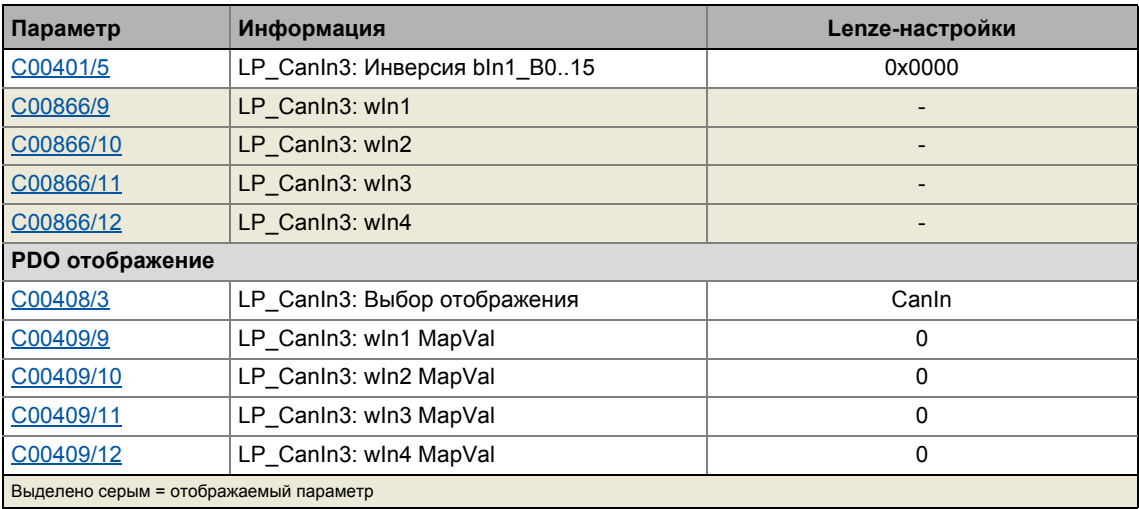

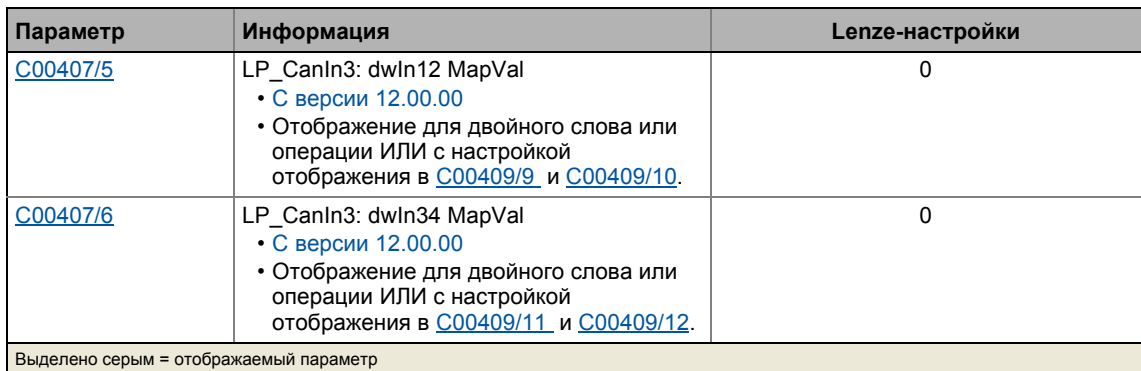

12.8 Передача данных процесса

# <span id="page-778-0"></span>**12.8.1.4 TPDO1 | Блок портов "LP\_CanOut1"**

Блок **LP\_CanOut1** отображает объекты данных процесса TPDO1 в редакторе FB Editor.

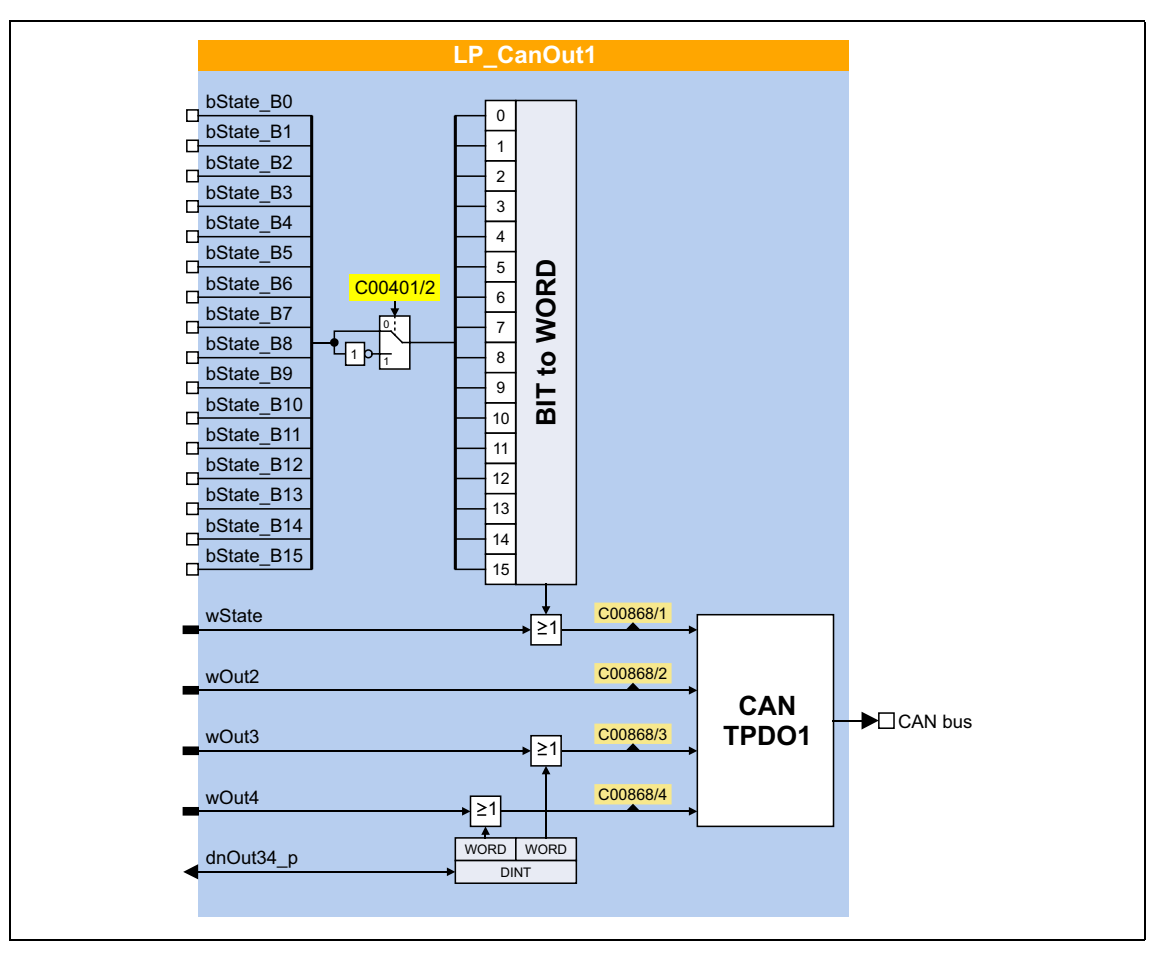

# **Краткий обзор параметров для LP\_CanOut1:**

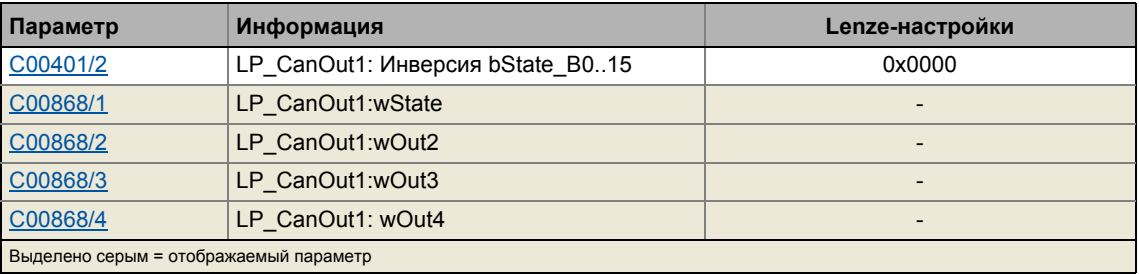

 $12.8$ Передача данных процесса

### <span id="page-779-0"></span>12.8.1.5 **TPDO2 | Блок портов"LP\_CanOut2"**

Блок LP\_CanOut2 отображает объекты данных процесса TPDO2 в редакторе FB Editor.

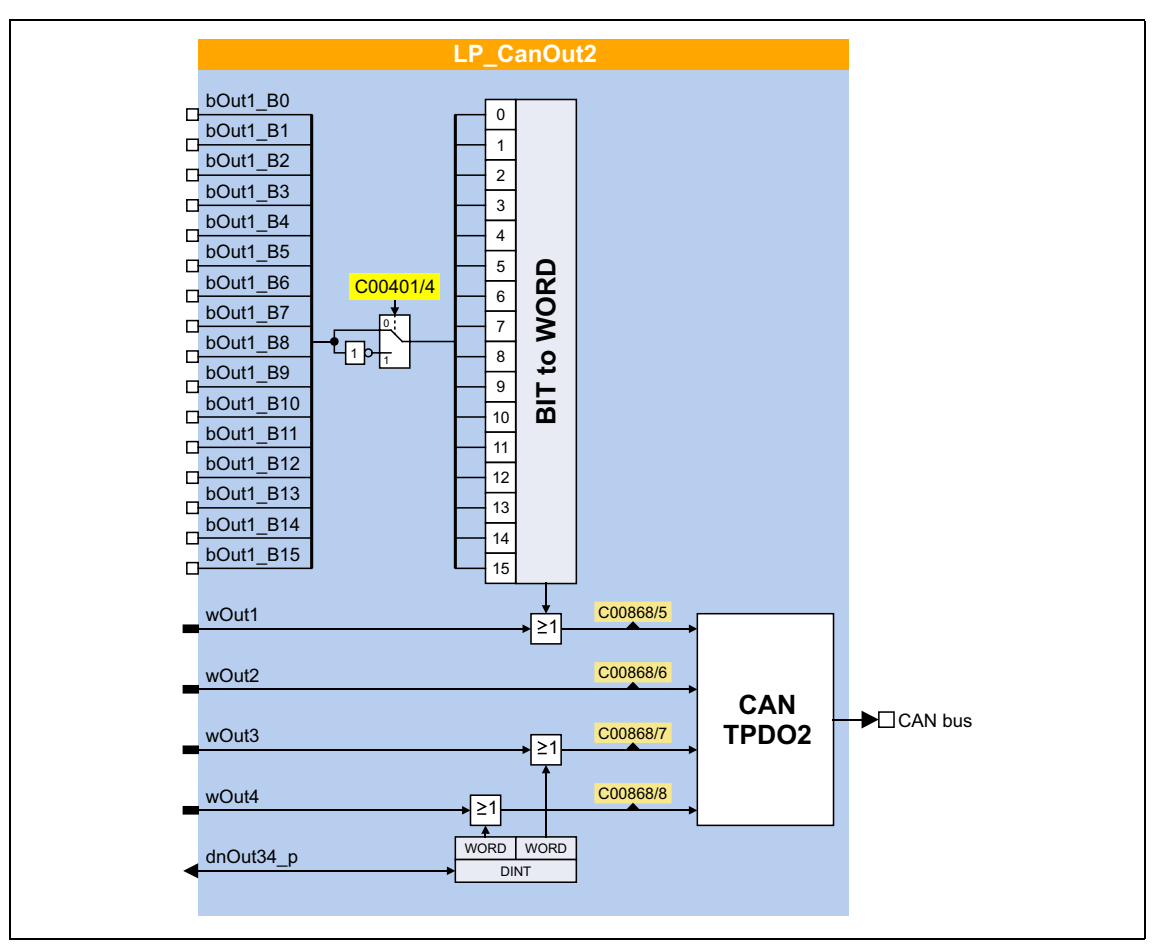

# Краткий обзор параметров для LP\_CanOut2:

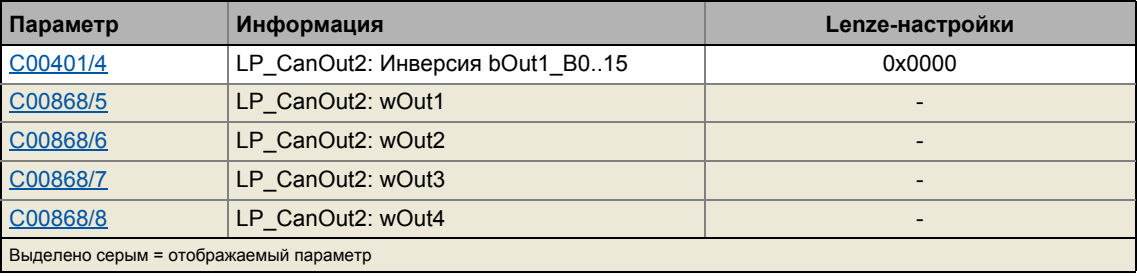

 $12.8$ Передача данных процесса

### <span id="page-780-0"></span>12.8.1.6 **TPDO3 | Блок портов "LP\_CanOut3"**

Блок LP\_CanOut3 отображает объекты данных процесса TPDO3 в редакторе FB Editor.

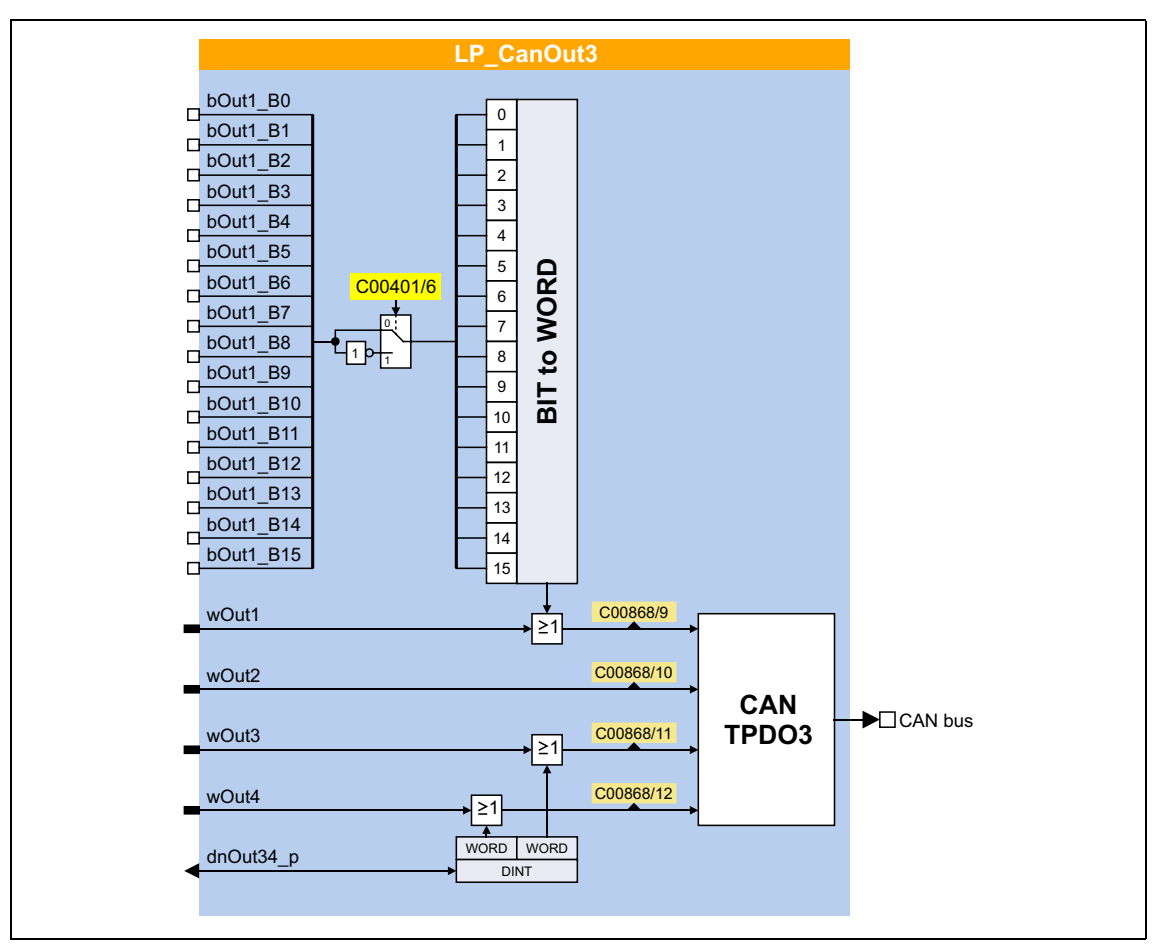

# Краткий обзор параметров для LP\_CanOut3:

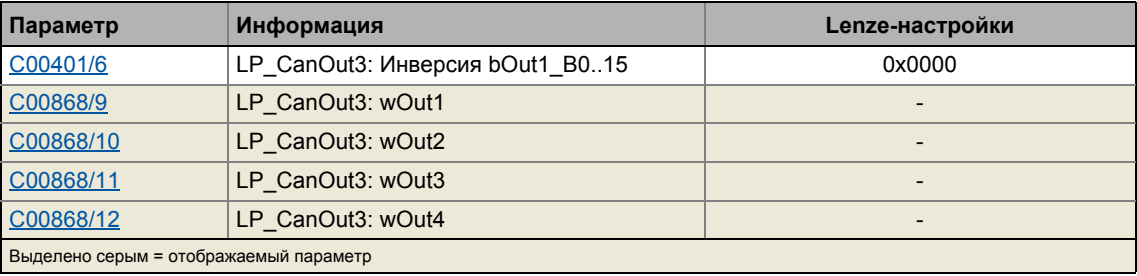

### <span id="page-781-0"></span>12.8.2 Идентификаторы объектов данных процесса

При Lenze-настройках, идентификатор для объектов данных процесса PDO1 ... PDO3 содержит т.н. базовый идентификатор (CANBaseID) и адрес узла, установленный в C00350:

# Идентификатор (COB-ID) = основной идентификатор + узловой адрес (ID узла)

- Основные идентификаторы PDO соответствуют "Predefined connection set"(предопределенному набору связей) DS301, V4.02.
- Альтернативно, определение посредством кода С00353, которым идентификаторы PDO должны назначаться в соответствие с Lenze определением или с помощью которого выполняются индивидуальные настройки.
	- Если  $CO0353$  = "2: COBID = C0354/x", идентификаторы PDO могут быть индивидуально установлены посредством Lenze кодов и CANopen индексов перечисленных ниже в таблице. Таким образом, идентификаторы, независимые от адресов узлов, могут быть установлены для специфичных PDO.
	- Если идентификаторы назначены индивидуально, все PDO должны иметь базовые идентификаторные значения в диапазоне 385 ... 1407.

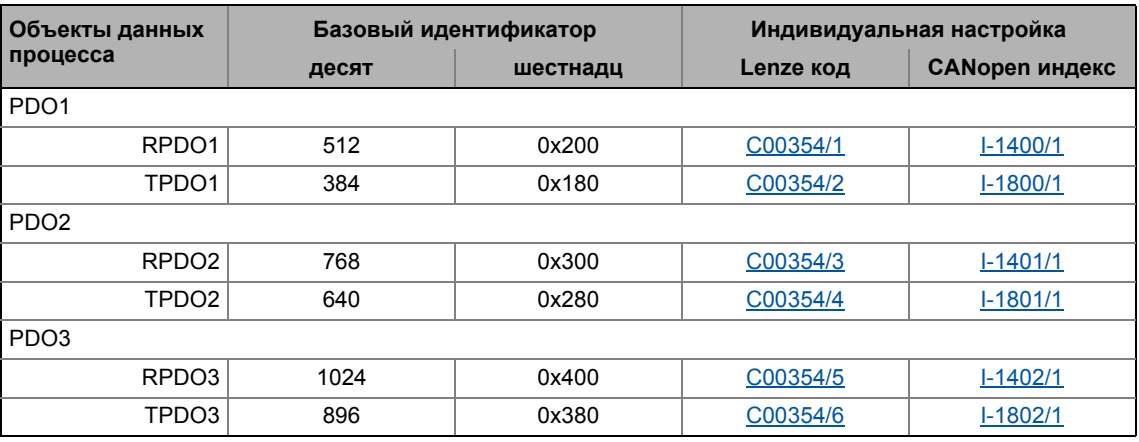

# Важно!

После изменения адреса узла (C00350) и последующего сброса CAN узла, подкоды С00354 автоматически возвращают значения, которые получаются на основе соответствующего базового идентификатора и установленного адреса узла.

# Краткий обзор: Параметры для настройки идентификаторов

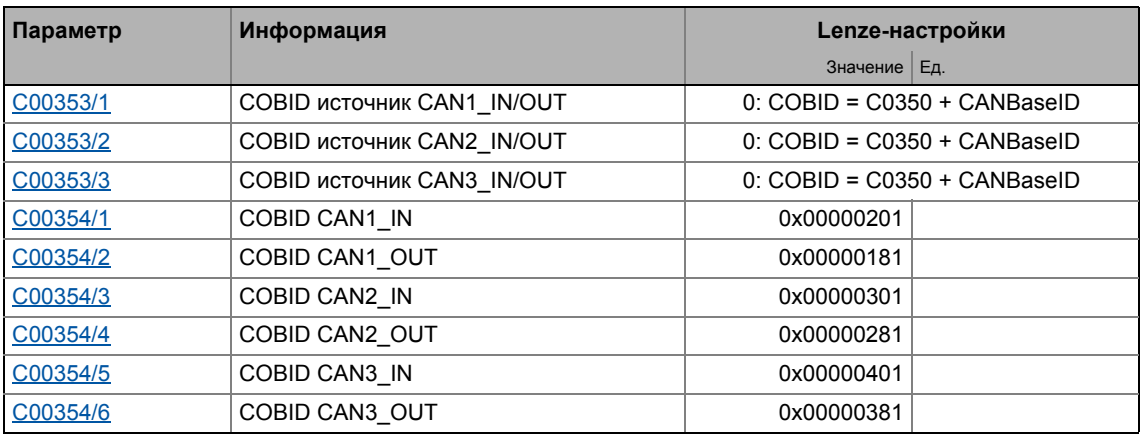

#### <span id="page-782-0"></span> $12.8.3$ Тип передачи

Объекты данных процесса могут быть переданы способом, использующим управление в зависимости от события или времени. Таблица ниже показывает, что возможно комбинировать различные методы средствами логических операций (AND, OR (И, ИЛИ)):

- Событийное управление РОО посылается, когда происходит определенное внутреннее событие в устройстве, например когда данные ТРDО изменились или когда время цикла передачи истекло
- Синхронная передача ТРDO (или RPDO) передается (или принимается) после получения устройством синхр. телеграммы (COB-ID 0x80).
- Циклическая передача Циклическая передача PDO имеет место, когда истекло время цикла передачи.
- Опросом с помощью RTR

ТРDО передается когда другое устройство запрашивает его средствами телеграммы запроса данных (RTR запрос удаленной передачи). Для этой цели, "проситель" данных (например мастер) посылает телеграмму запроса данных с помощью COB-ID TPDO, запрошенного для передачи. Ресивер распознает RTR и передает соответствующие PDO.

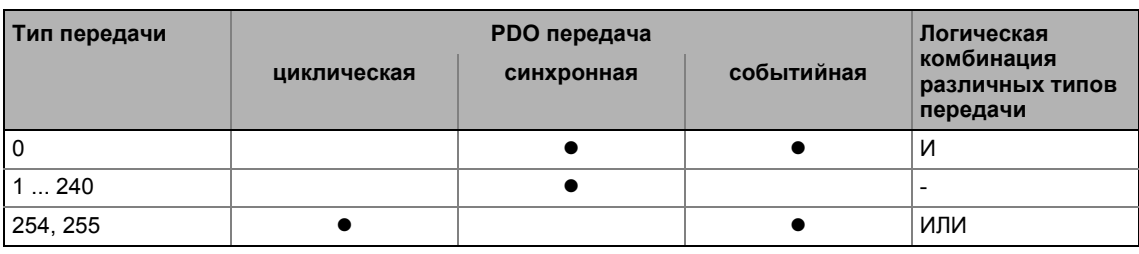

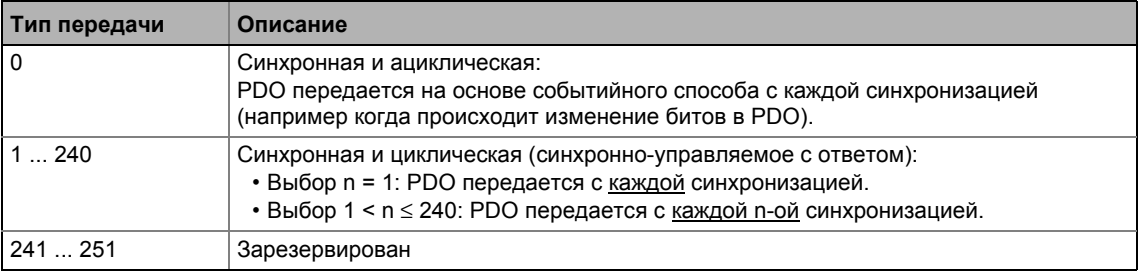

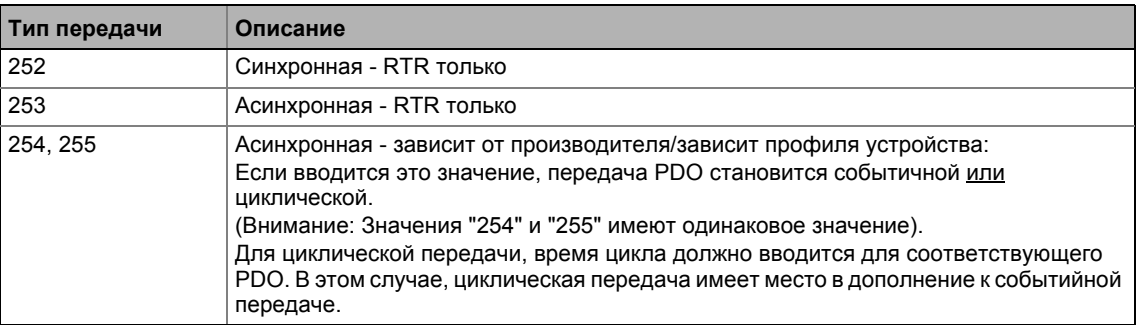

Параметры коммуникации, такие как режим передачи и время цикла, могут быть свободно установлены для каждого PDO и независимо от настроек других PDO:

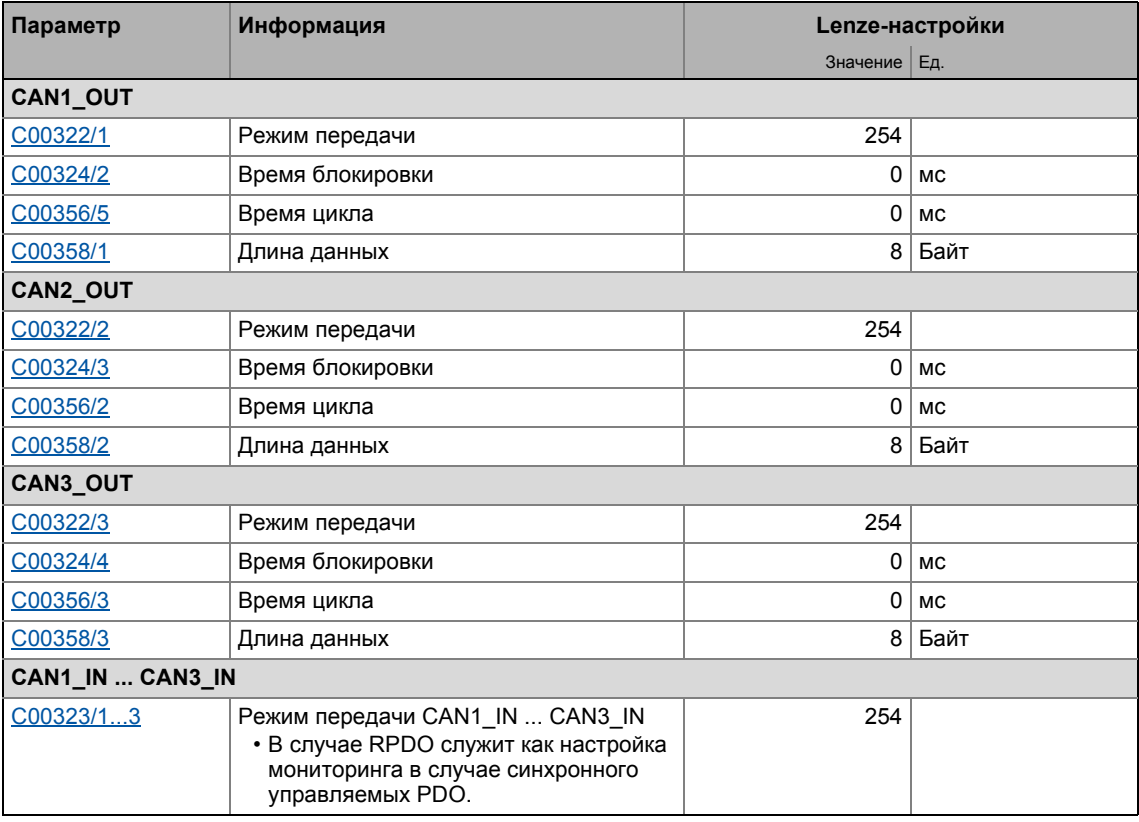

# Время блокировки

В С00324/х "время блокировки" может быть установлено, что определяет самый короткий цикл передачи и тип передачи "асинхронный- зависящий от производителя/профиля устройста".

Пример: Время цикла = 500 мс, время блокировки = 100 мс, изменение данных нерегулярно:

- В случае нерегулярного изменения данных < 500 мс, максимально быстрая передача происходит каждые 100 мс (событийно-управляемая передача). Таймер цикла передачи сбрасывается на 0 в случае, если передача сработала в управляемом событийном режиме.
- В случае нерегулярного изменения данных > 500 мс, по причине установленного времени цикла, передача происходит каждые 500 мс (циклическая передача).

 $-\overleftrightarrow{Q}$ - Совет!

Параметры коммуникации также могут быть установлены посредством следующих **CANopen объектов:** 

\_\_\_\_\_\_\_\_\_\_\_\_\_\_\_\_\_\_\_\_\_\_\_\_\_\_

- 1-1400 ... 1-1402: Параметры коммуникации для RPDO1 ... RPDO3
- 1-1800 ... 1-1802: Параметры коммуникации для ТРDО1 ... ТРDО3

#### 12.8.4 Синхронизация PDO посредством телеграмм синхронизации

Во время циклической передачи, один или больше PDO передаются/принимаются за фиксированные временные интервалы. Дополнительная специфическая телеграмма, т.н. телеграмма синхронизации, используется для синронизации данных циклического процесса.

- Синхр. телеграмма является точкой включения для передачи данных процесса от slave устройств к мастеру и для подтверждения данных процесса от мастера в slave уйстройствах.
- Для обработки данных процесса с синхронным управлением, синхр, телеграмма должна быть соответственно сгенерирована.
- Ответ на синхр. телеграмму определен выбранным типом передачи. Тип передачи  $(41783)$

# Основной процесс

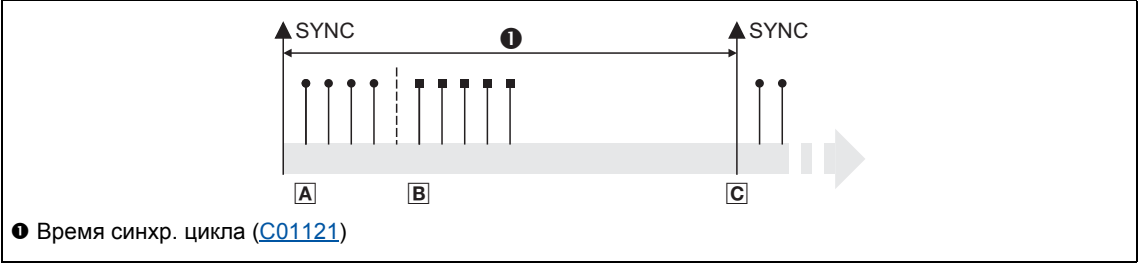

- [12-6] Синхр. телеграмма
	- А. После получения синхр. телеграммы, slave передают данные синхронного процесса к мастеру (ТРDО). Мастер читает их в качестве входной информации.
	- В. Когда процесс передачи завершен, slave устройства получают (RPDO) выходные данные процесса (от мастера).
		- Все другие телеграммы (например параметры или данные событийно-управляемого процесса) принимаются ациклично slave устройствами после завершения передачи.
		- Иллюстрация [12-6] не включает ацикличных данных. Тем не менее, их требуется учитывать во время определения времени цикла.
	- С. Данные принимаются в slave устройстве со следующей синхр. телеграммой если Rx режим установлен на 1 ... 240. Если Rx режим установлен на 254 или 255, данные принимаются в следующем цикле устройства, независимо от синхр. телеграммы.

### Краткий обзор: Параметры для синхронизации посредством синхр. телеграммы

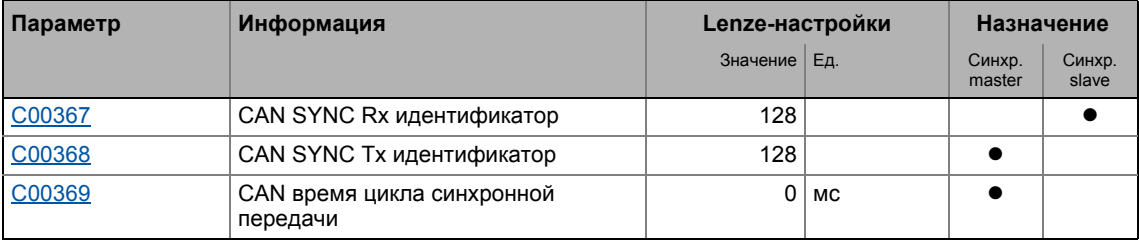

# Смежные темы:

• Синхронизация внутреннего времени (□ 860)

 $12.8$ Передача данных процесса

#### 12.8.5 Мониторинг RPDOs для получения данных

Каждый RPDO1 ... RPDO3 имеет настраиваемое время мониторинга в которое RPDO должен быть принят. Если RPDO не получен в течение времени мониторинга или в настроенной синхронизации, будет действовать настроенной для соответствующего RPDO ответ.

# Краткий обзор: Параметры для RPDO мониторинга

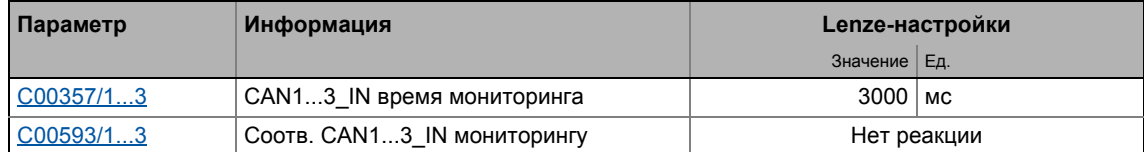

#### 12.8.6 Конфигурирование управления в исключительных случаях CAN PDOs

Управление в исключительных случаях для CAN PDO в случае ошибки может быть установлено посредством раздельной конфигурации и раздельных значений.

- Бит-кодированный выбор производится в С00342/1 для чтения слов данных процесса шиной, определяя события, которые включат разделение.
- Бит-кодированный выбор производится в С00342/2 для вывода слов данных процесса приложением, определяя события, которые включат разделение.

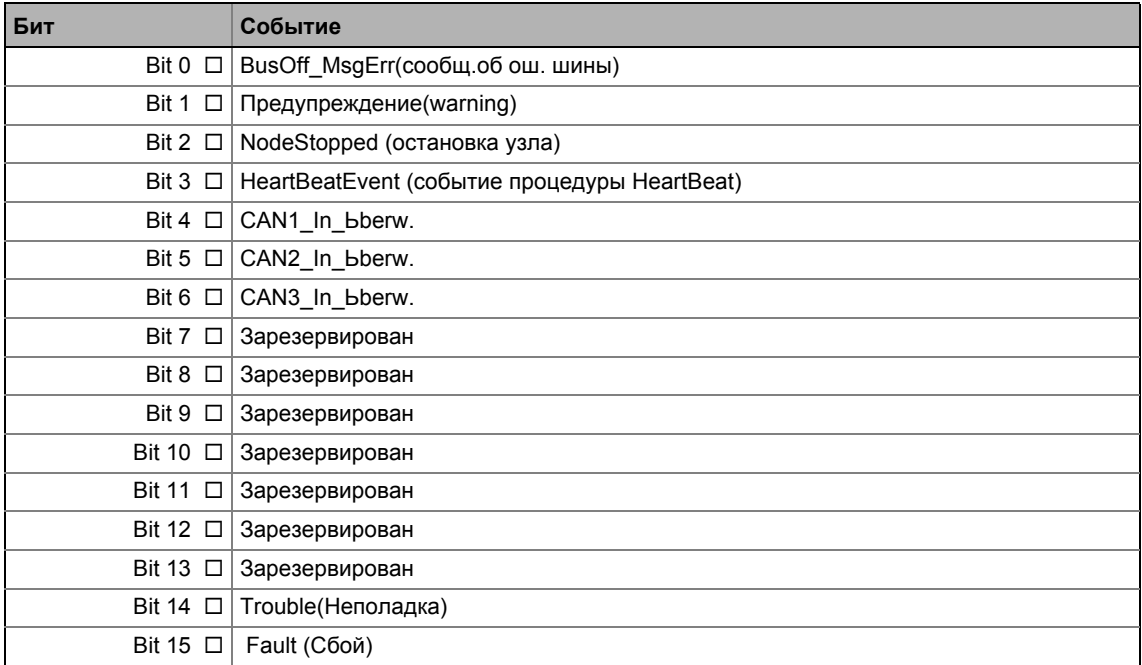

В итоге, следующие параметры определяют значение, которое слова данных процесса будут иметь когда они разделены:

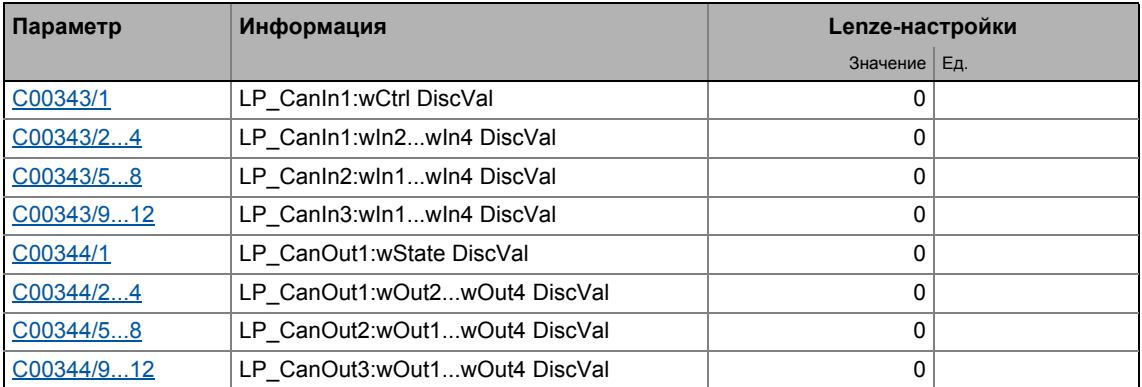

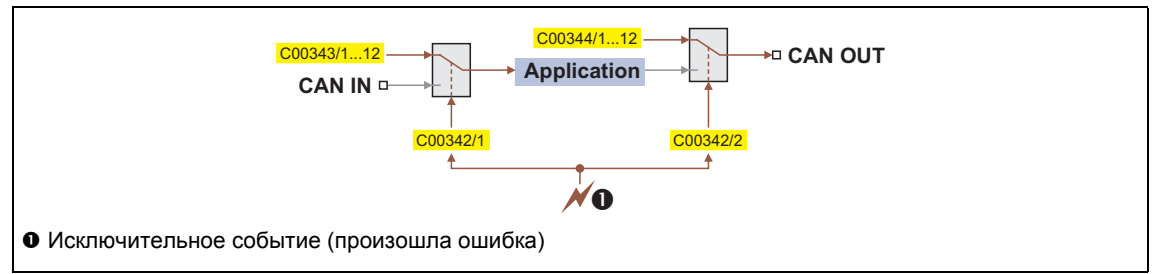

[12-7] Общий поток сигналов в случае настроенного исключительного события

# Смежные темы:

• Настройка управления в исключительной ситуации выходными терминалами (+400)

 $12.9$ Передача данных параметров

### $12.9$ Передача данных параметров

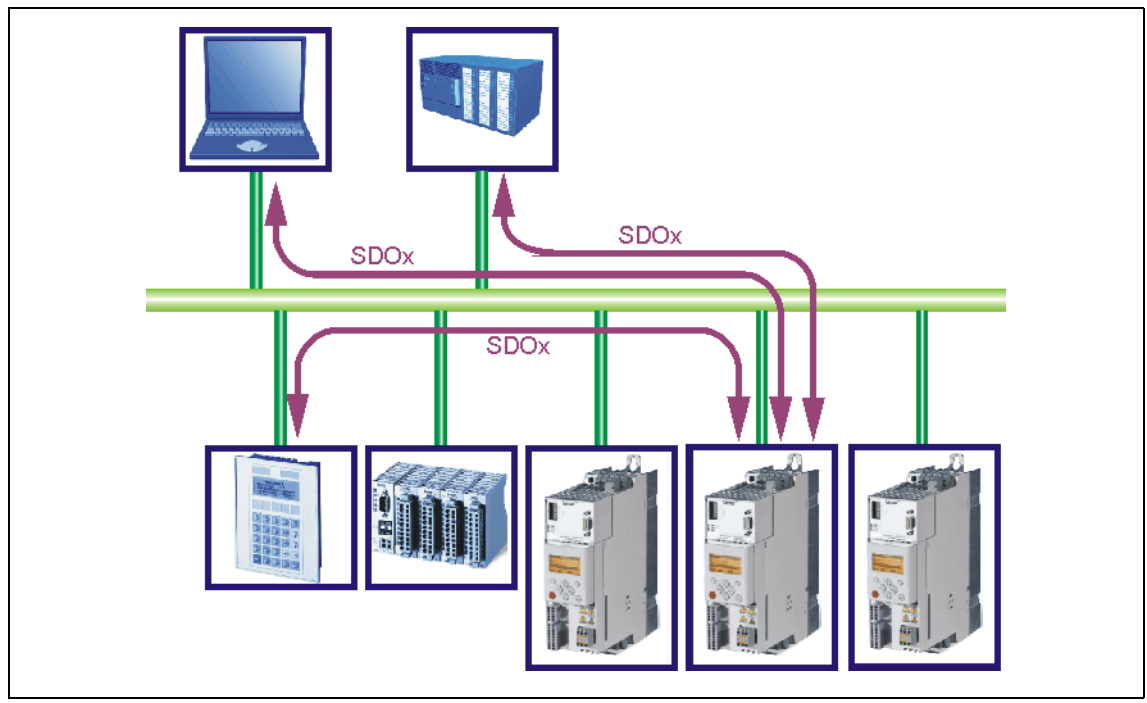

[12-8] Передача данных параметров посредством доступных каналов данных параметров

Параметры это значения, которые хранятся в кодах в Lenze контроллерах.

Два канала данных параметров доступны для настройки, позволяя одновременное соединение различных устройств для целей конфигурации.

Данные параметров передаются посредством системы шины в качестве SDO (Service Data Objects)(объектов сервисных данных) и распознаются ресивером. SDO позволяет читать и записывать доступ ко всем параметрам устройства и к CANopen директории объектов. встроенной в устройство. Индексы (например 0х1000) обеспечивают доступ к параметрам устройства и функциям, включенным в директорию объектов. Для передачи SDO, информация, содержащаяся в пользовательских данных должна, соответствовать CAN SDO протоколу.

# Важно!

При Lenze-настройках, только канал данных параметров 1 включен согласно CANopen.

• В С00366, задайте "2 SDO Lenze" для запуска обоих каналов данных параметров.

 $12.9$ Передача данных параметров

#### $12.9.1$ Идентификаторы объектов данных параметров

При Lenze-настройках, базовые идентификаторы SDO предустановлены в соответствие с "Predefined Connection Set" (предопределенной настройкой соединения).

Идентификаторы объектов данных параметров SDO1 и SDO2 получаются на основе базового идентификатора и настройки адреса узла в коде С00350:

# Идентификатор= базовый идентификатор + адрес узла

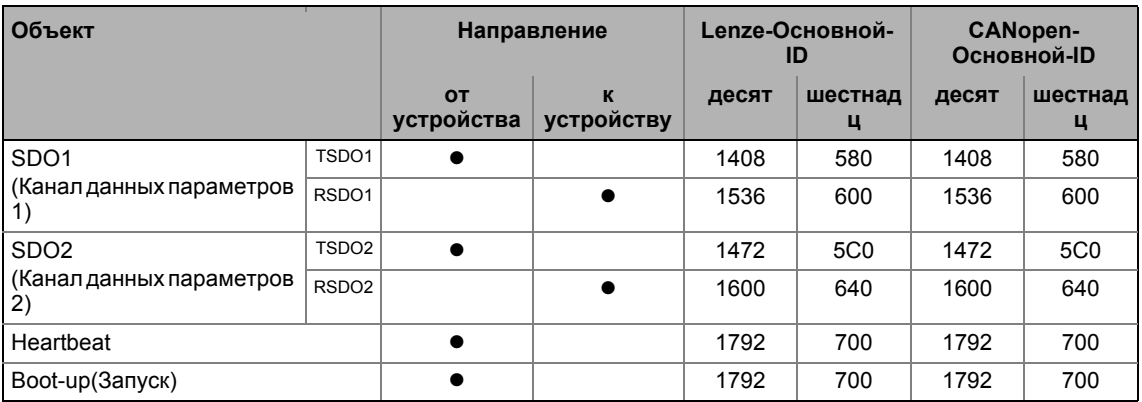

### $12.9.2$ Пользовательские данные

# Структура пользовательских данных телеграммы данных параметров

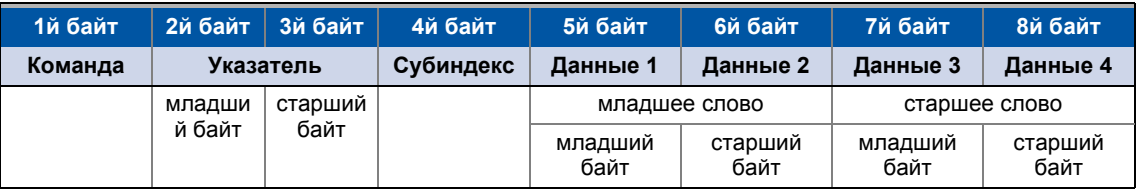

# Важно!

Пользовательские данные отображаются в формате Motorola.

• Примеры телеграмм данных параметров (□ 796)

Следующие подглавы содержат подробное описание пользовательских данных.

 $12.9$ Передача данных параметров

### 12.9.2.1 Команда

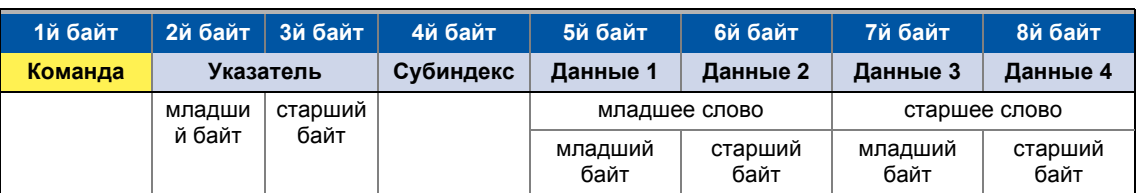

<u> Ludwaldulu Ludwaldulu L</u>

Следующие команды могут быть переданы или получены для записи и чтения параметров:

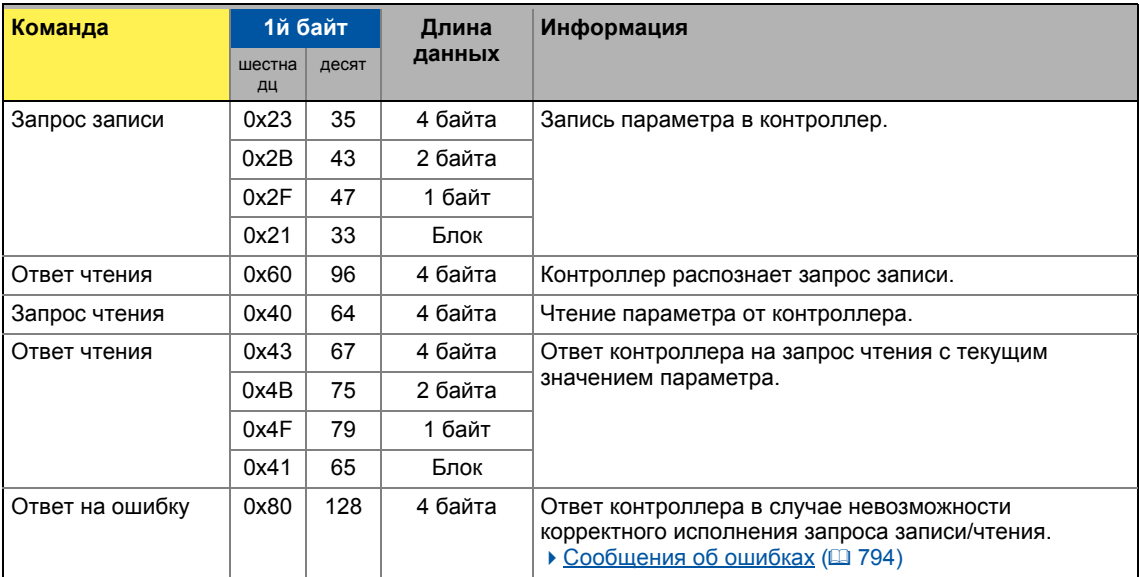

Точнее, командный байт содержит следующие данные:

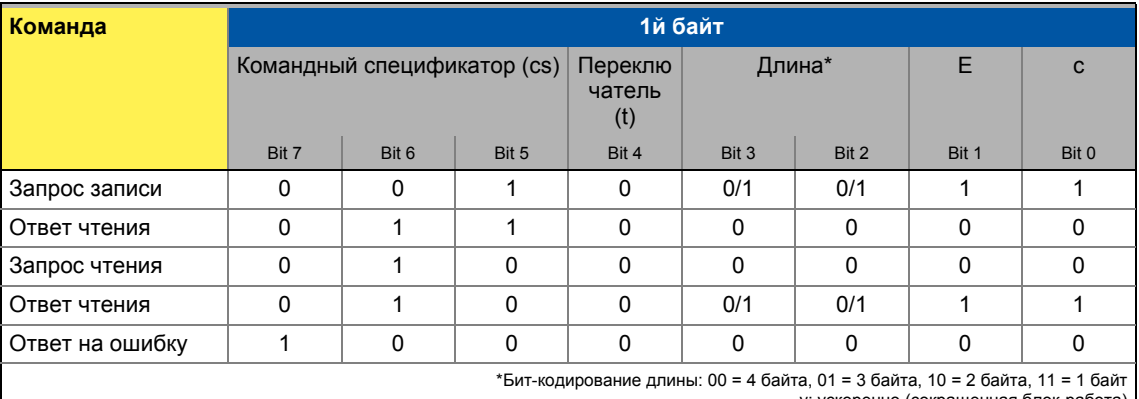

у: ускоренно (сокращенная блок-работа)<br>с: сегментированно (обычная блок-работа)

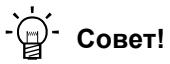

Больше команд определены в CANopen спецификации DS301, V4.02 (например сегментированная передача).

 $12.9$ Передача данных параметров

### 12.9.2.2 Адресация средствами индекса и субиндекса

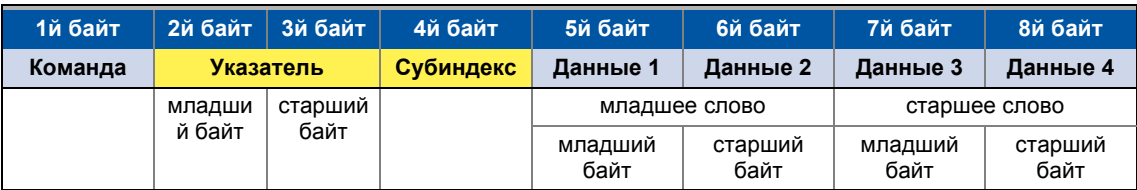

\_\_\_\_\_\_\_\_\_\_\_\_

Параметр (Lenze код) адресуется по следующей формуле: Индекс = 24575 - (Lenze номер кода)

# Пример

Должна пройти адресация параметру С00011 (скорость двигателя, соотв. 100% задания). Вычисление:

- Индекс:
	- Десятичный: 24575 11 = 24564
	- Шестнадцатиричный: 0x5FFF 0xB = 0x5FF4
- Субиндекс: 0х00 (субиндекс 0 если параметр не имеет подкодов)

# Записи:

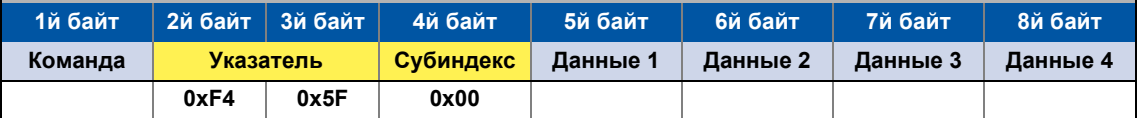
$12.9$ Передача данных параметров

#### $12.9.2.3$ Данные 1 ... Данные 4

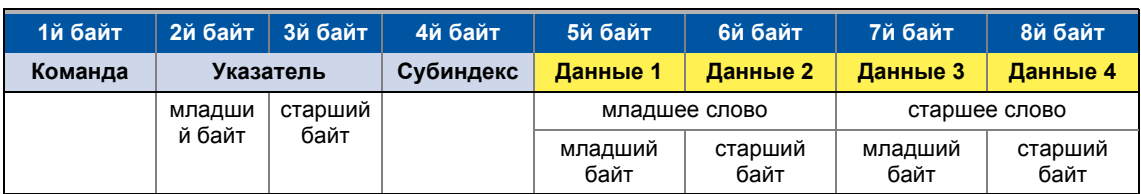

Максимум 4 байта доступны для записи значений параметров. В зависимости от формата данных, они назначаются следующим образом:

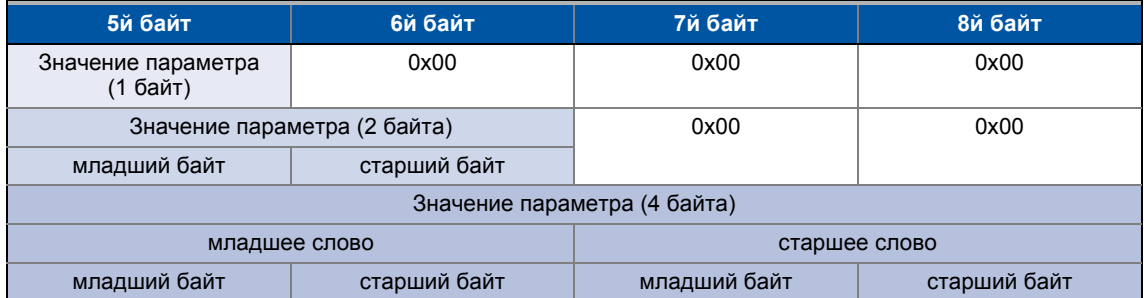

# Важно!

Колонка "Фактор" Таблицы аттрибутов содержит т.н. фактор масштабирования всех параметров Lenze. Фактор масштабирования относится к передаче значений параметров, которые имеют один или больше знаков после запятой в списке параметров.

Если фактор масштабирования > 1, значение должно быть умножено на соответствующий фактор масштабирования до момента передачи, чтобы иметь возможность передать значение в качестве целой величины. В конце процедуры, целое значение должно быть разделено на фактор масштабирования, чтобы получить исходное значение, включающее десятичную часть.

# Пример

Значение "123.45" дожно быть передано для кода с "%" (e.g. C00039/1: "Fixed setpoint-JOG1").

В контроллерах серии 8400, параметры с "%" имеют две десятичные позиции и следовательно фактор масштабирования "100".

Вычисление:

- Значение для передачи = фактор масштабирования х значение
- Данные  $(1 \dots 4)$  = 100 x 123.45 = 12345 (0x00 00 30 39)

#### Записи:

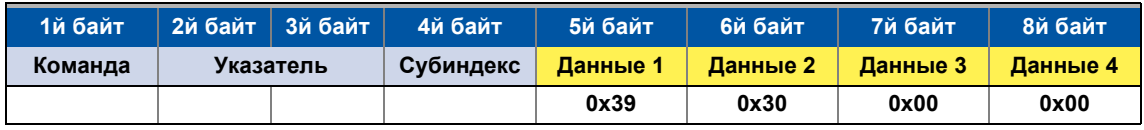

 $12.9$ Передача данных параметров

#### 12.9.2.4 Сообщения об ошибках

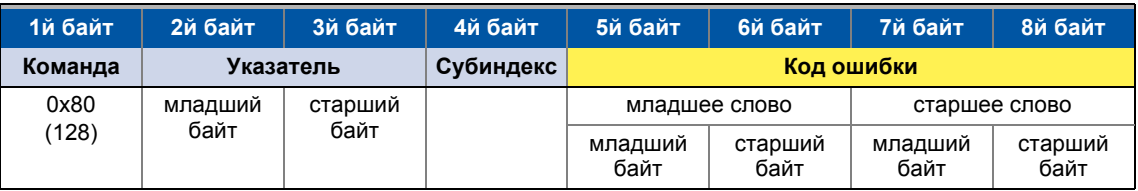

\_\_\_\_\_\_\_\_\_\_\_\_\_\_\_\_\_\_\_\_\_\_\_\_\_\_\_\_

В случае ошибки, адресованный узел генерирует телеграмму с командой "Error response" (0x80) (реакции на ошибку).

- Телеграмма включает индекс и субиндекс кода, где произошла ошибка.
- Код ошибки вводится в байтах 5 ... 8.
	- Коды ошибок стандартизированы в соответствие с DS301, V4.02.
	- Отображение кодов ошибок представлено в направлении обратном чтению (см. пример ниже).

### Пример

Отображение кода ошибки "0х06 04 00 41" в байтах 5 ... 8:

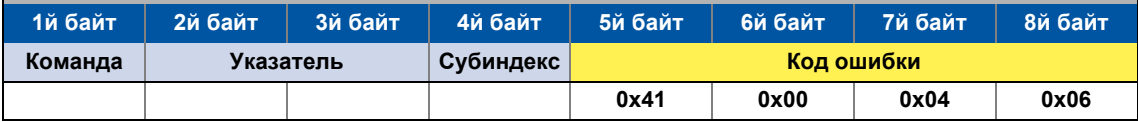

#### Значения кодов ошибок

 $\frac{1}{2}$ 

Коды ошибок стандартизированы в соответствие с DS301, V4.02.

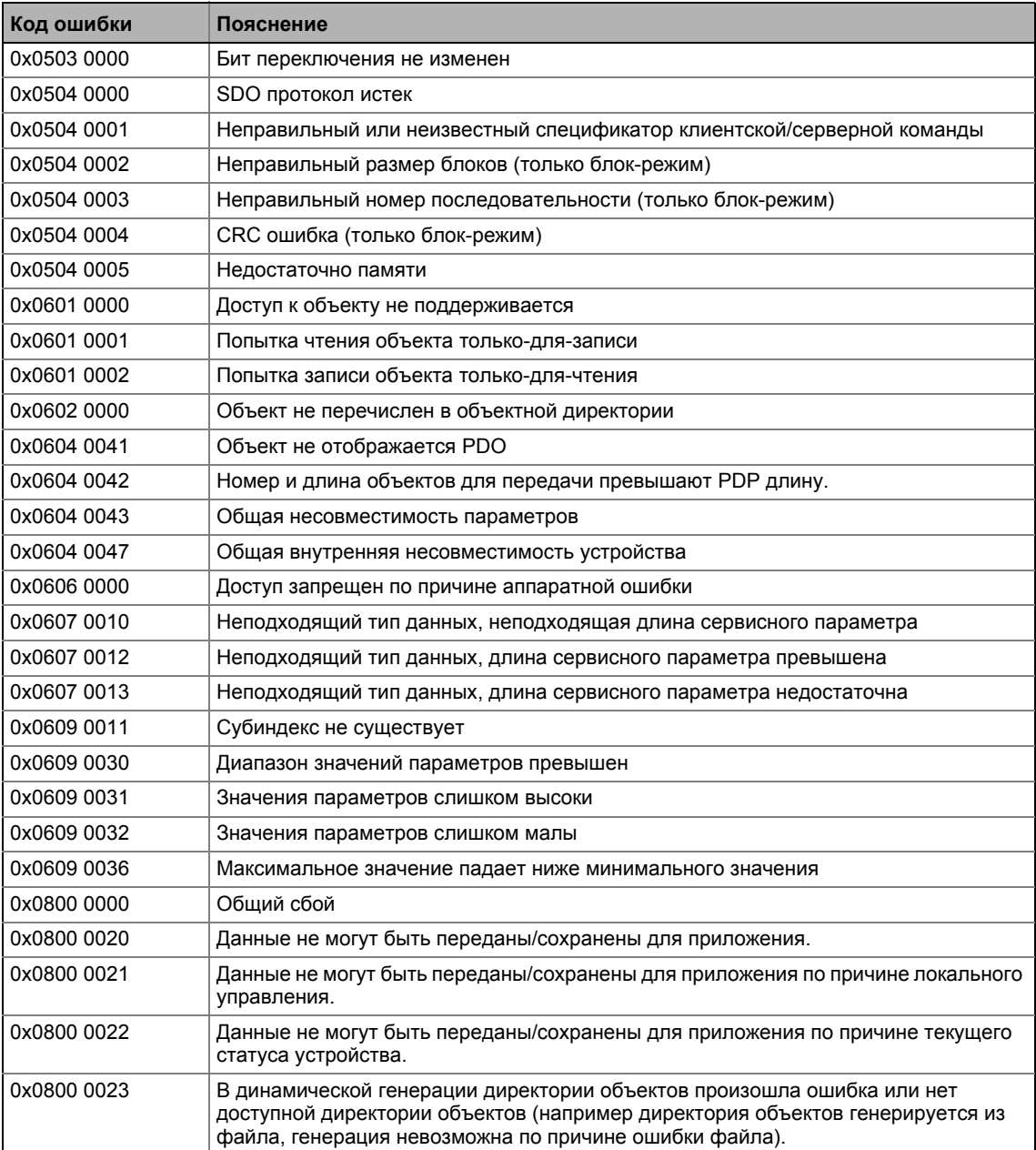

 $12.9$ Передача данных параметров

\_\_\_\_\_\_\_\_\_\_\_\_\_\_\_\_\_\_\_\_\_\_\_\_\_\_\_\_

#### $12.9.3$ Примеры телеграмм данных параметров

#### 12.9.3.1 Чтение параметров

Задание: Температура радиатора составляет 43 °С (код С00061, формат данных INTEGER16, фактор масштабирования 1) контроллера с адресом узла "5" для чтения.

#### Телеграмма приводу

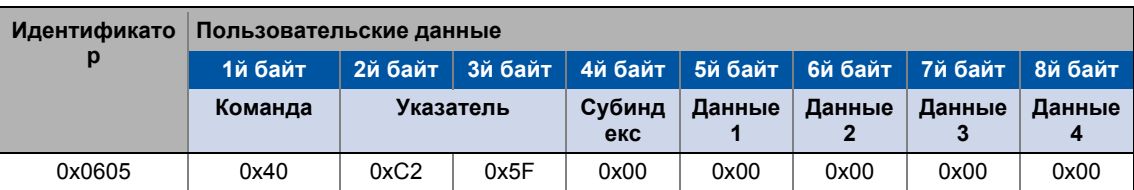

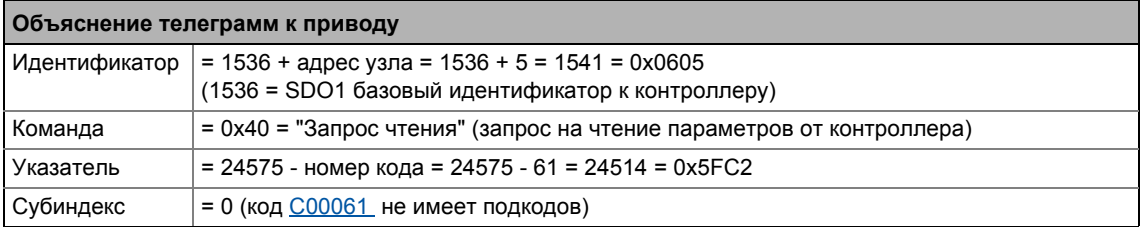

### Ответное сообщение от привода (в случае, если данные были правильно переданы)

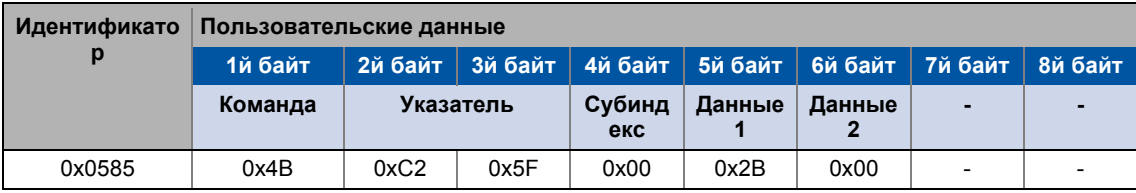

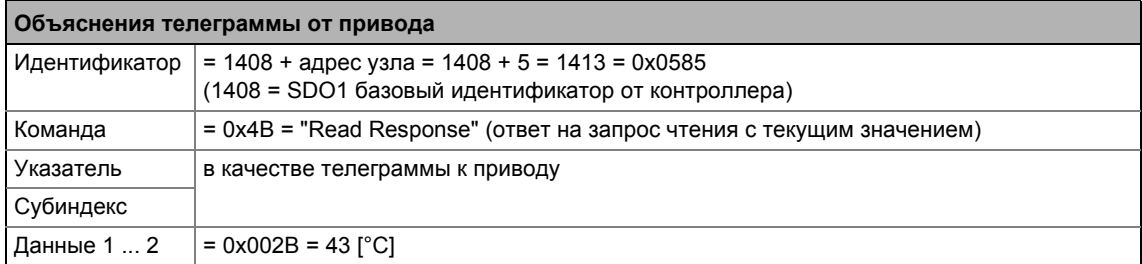

# 12.9 Передача данных параметров

# **12.9.3.2 Запись параметров**

 $3a$ дание: Номинальный ток подсоединенного двигателя должен быть введен  $I_N$  = 10.20 A (кода[C00088\)](#page-910-0) в контроллер с адресом узла "2".

\_ \_ \_ \_ \_ \_ \_ \_ \_ \_ \_ \_ \_ \_ \_ \_ \_ \_ \_ \_ \_ \_ \_ \_ \_ \_ \_ \_ \_ \_ \_ \_ \_ \_ \_ \_ \_ \_ \_ \_ \_ \_ \_ \_ \_ \_ \_ \_ \_ \_ \_ \_ \_ \_ \_ \_ \_ \_ \_ \_ \_ \_ \_ \_

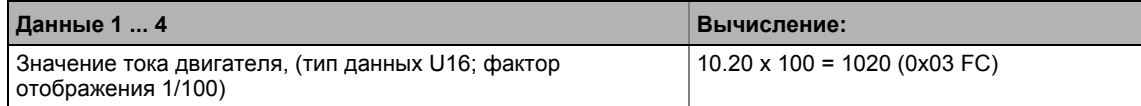

#### **Телеграмма приводу**

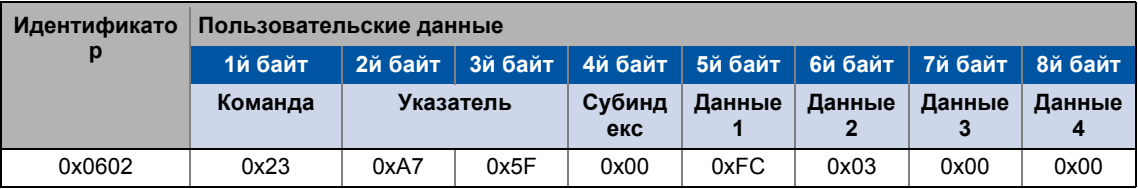

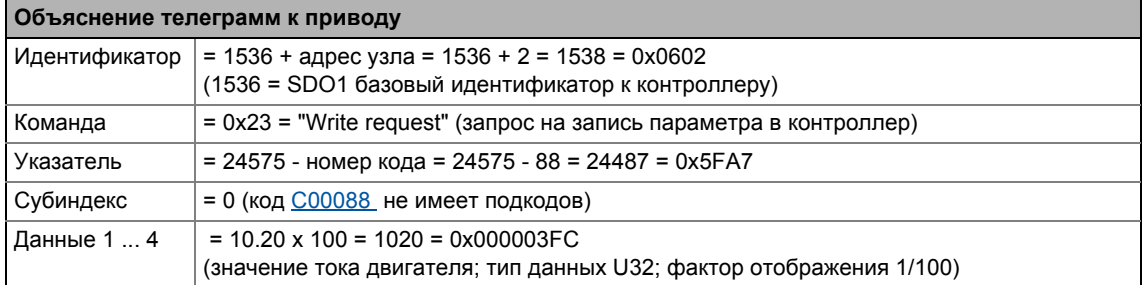

#### **Ответное сообщение от привода (в случае, если данные были правильно переданы)**

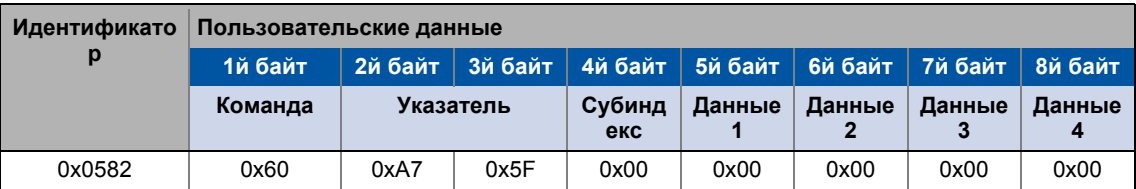

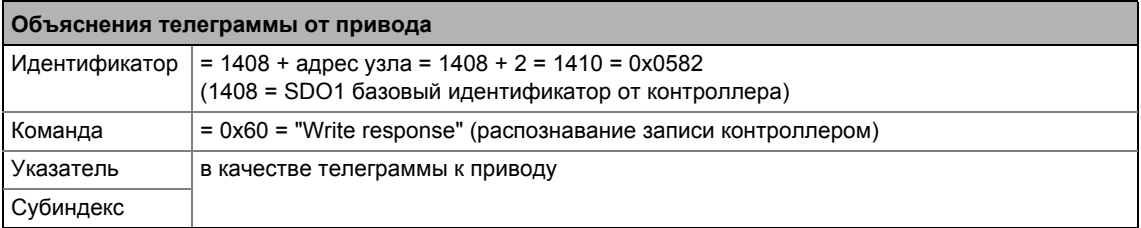

 $12.9$ Передача данных параметров

#### 12.9.3.3 Чтение параметров блоков

Задание: Версия ПО (код С00099) должна быть прочина из набора параметров контроллера с адресом узла "12". Версия ПО имеет длину в 11 ASCII символов, которые передаются как параметры блоков. В пользовательских данных, на блок приходится от 2го до 8го байтов.

<u> Liberalis Liberalis Li</u>

### Телеграмма 1 к приводу: Запрос чтения

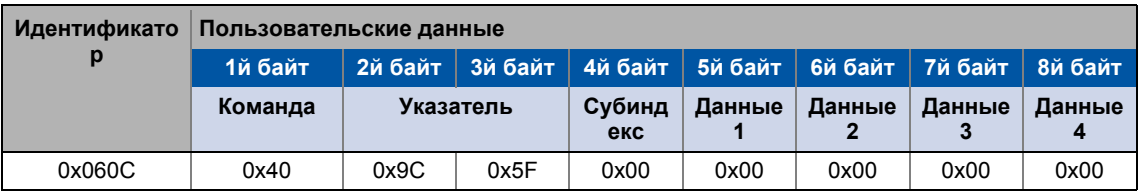

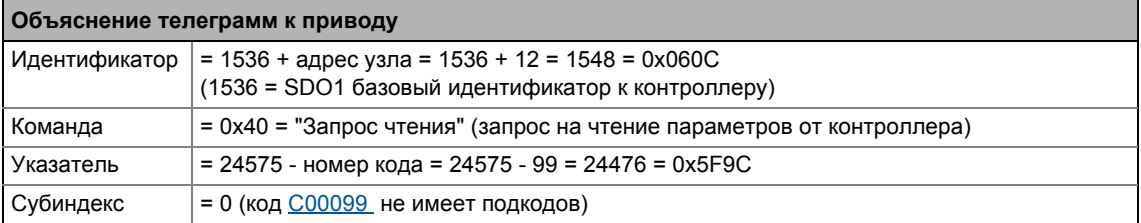

#### Ответное сообщение 1 от привода: Индикация длины блока (11 символов)

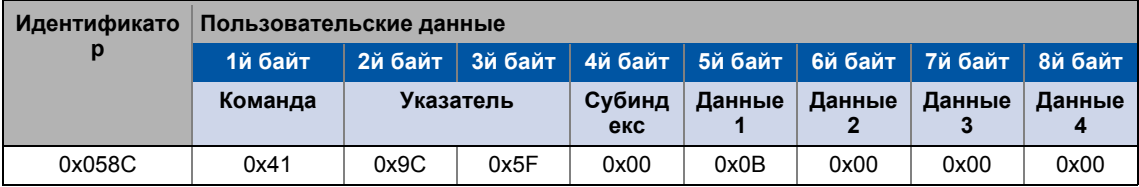

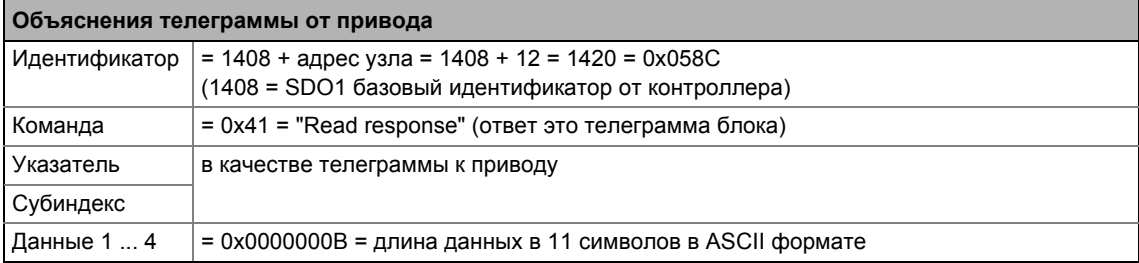

### Телеграмма 2 к приводу: Запрос 1го блока данных

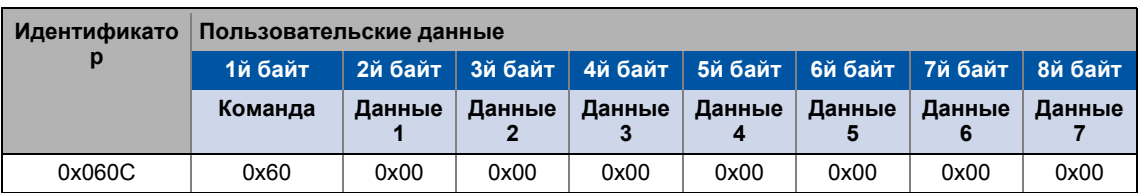

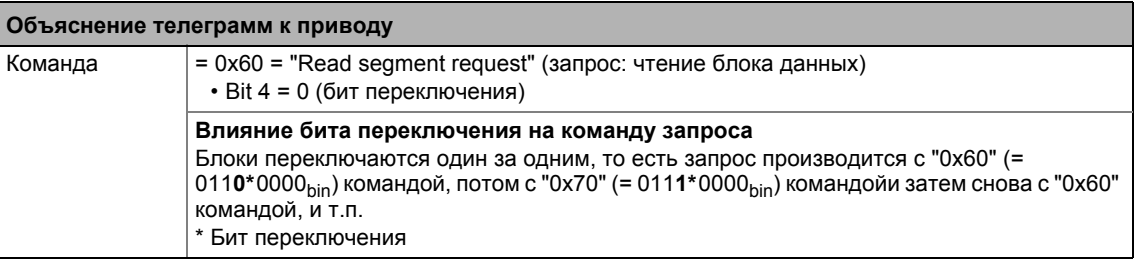

#### Ответное сообщение 2 от привода: Передача 1го блока данных

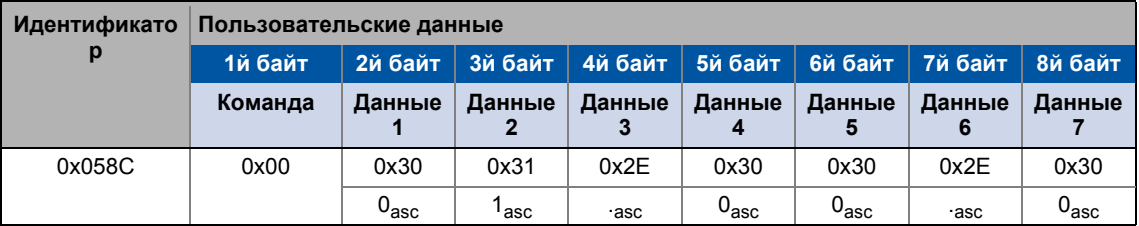

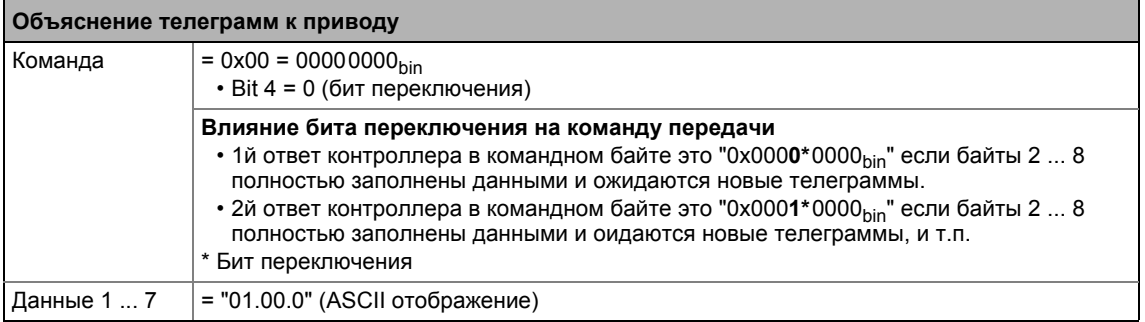

 $\frac{1}{2}$ 

# Телеграмма 3 к приводу : Запрос 2го блока данных

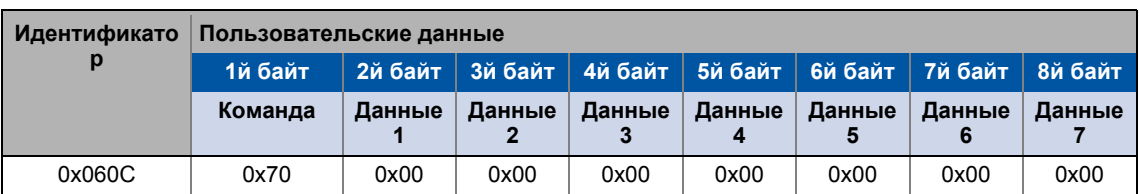

\_\_\_\_\_\_\_\_\_\_\_\_\_\_\_\_\_\_\_\_\_\_\_\_\_\_\_\_\_\_\_\_\_

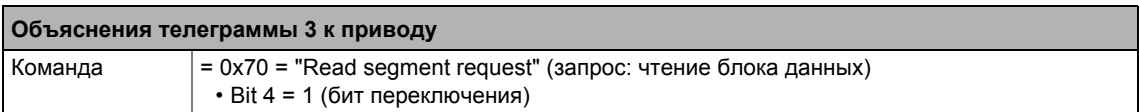

### Ответное сообщение 3 от привода: Передача 2го блока данных включая конечный идентификатор

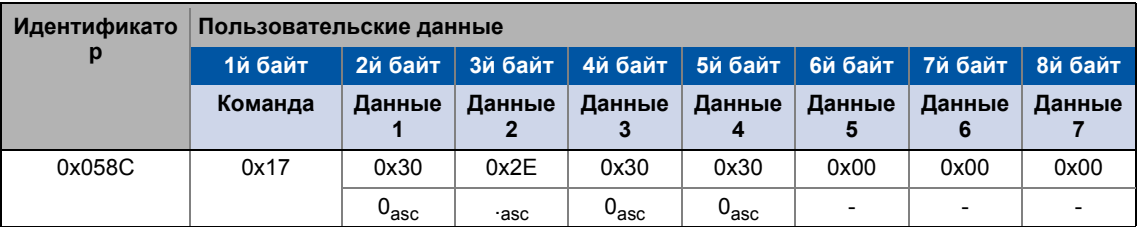

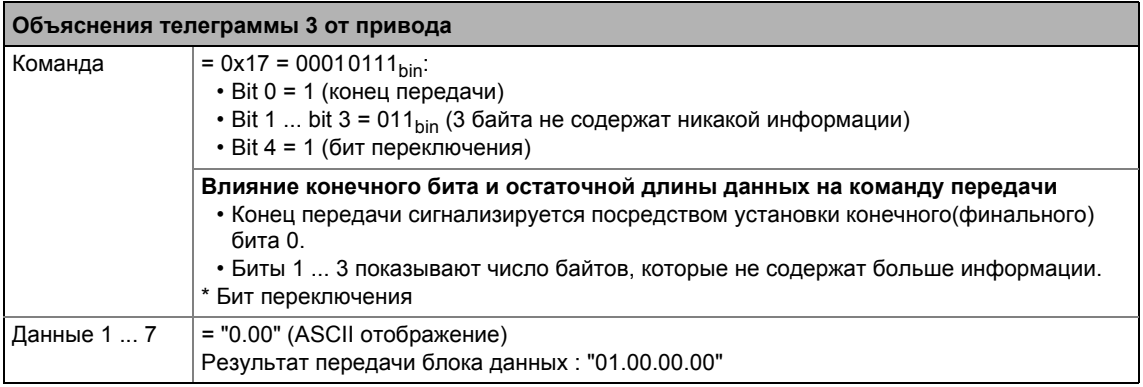

#### $12.10$ Мониторинг

#### 12.10.1 Встроенное определение ошибки

Если узел находит ошибку, он выдает телеграммные биты, полученные до этого и передает сигнал об ошибке. Сигнал об ошиюке состоит из 6 последовательных битов с одинаковым логическим значением.

Следующие ошибки определяются:

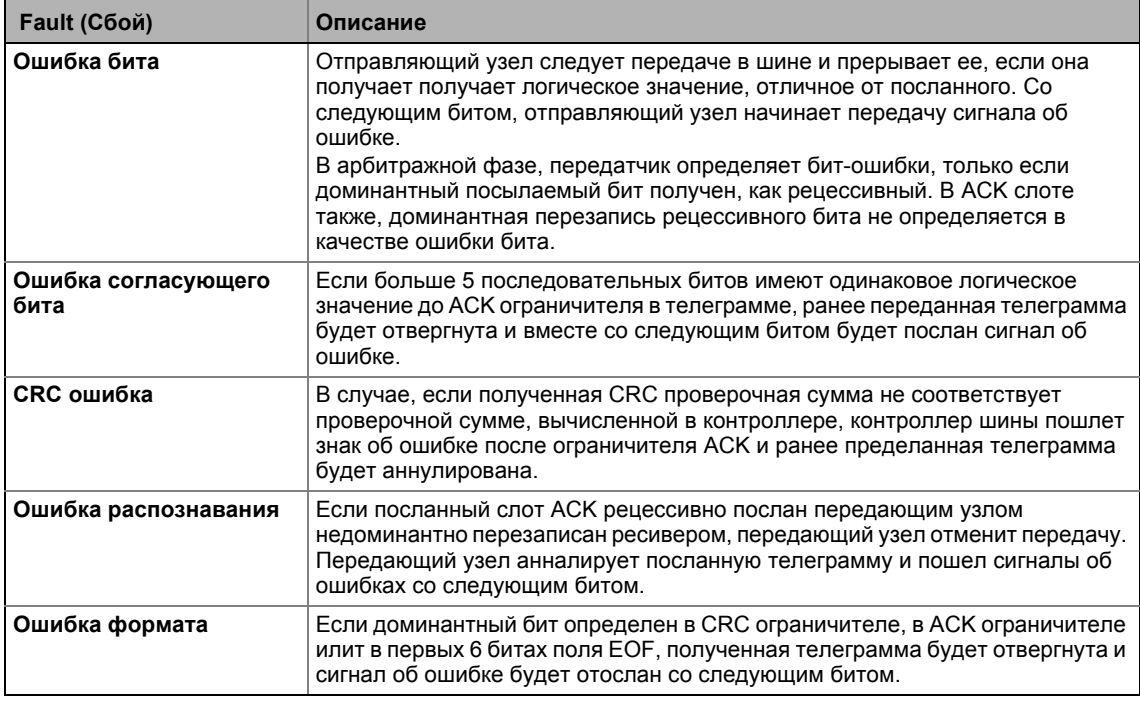

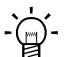

# $\mathbb{Q}$ - Совет!

Ошибки ранее упомянутые показывают, что произошла физическая ошибка в системе шины данных.

Возможные причины:

- Несколько узлов с идентичными адресами узлов
- Неправильная скорость передачи данных одного или нескольких узлов
- Слишком большая длина кабеля
- Слишком много нагрузочных резисторов или их отсутствие
- Слишком высокая нагрузка шины/слишком много телеграмм данных (например поскольку узел постоянно передает событийно, из-за изменений данных аналогового сигнала/фактического значения.)
- ЕМС помехи в системной шине (например поскольку кабель CAN шины рядом с кабелем двигателя неэкранирован.)

С00364 отображает активна ли эта ошибка.

#### Системная шина "CAN on board"  $12$  $12.10$ Мониторинг

#### <span id="page-801-0"></span>12.10.2 **Heartbeat протокол**

Heartbeat протокол может использоваться для мониторинга узлов в сети CAN.

### Основной процесс

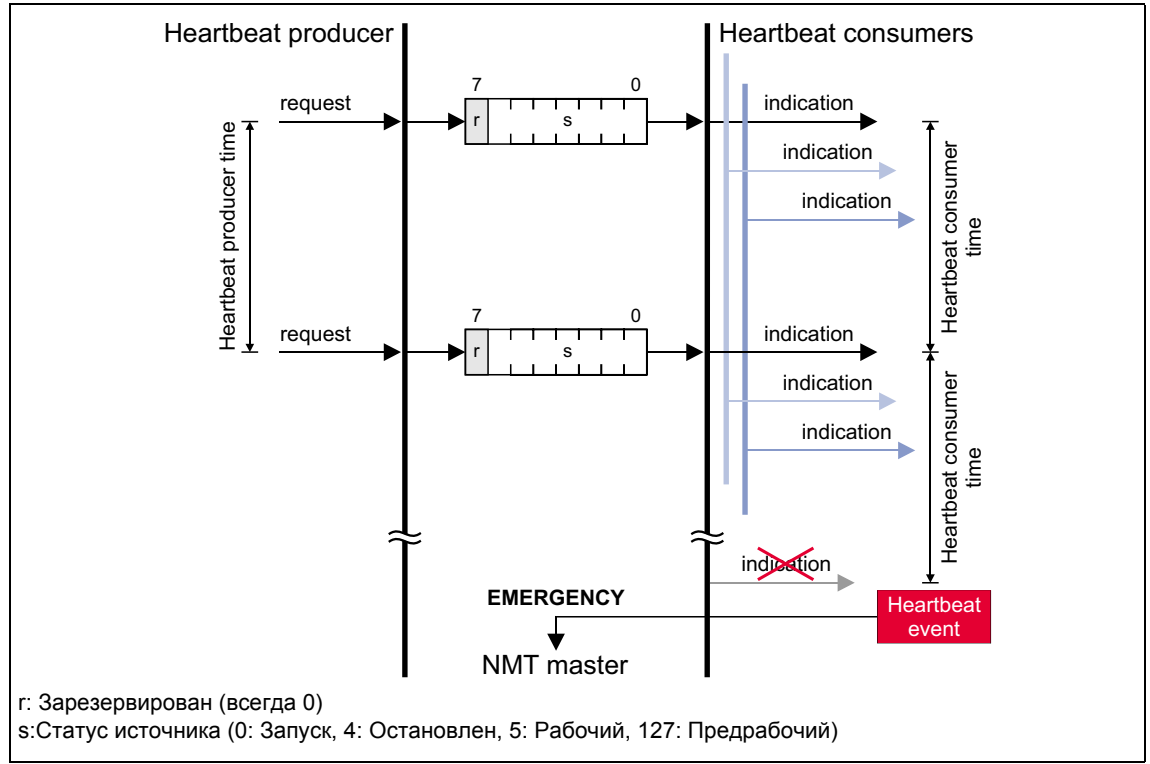

[12-9] Heartbeat протокол

- 1. Heartbeat ичточник циклично передает т.н. heartbeat телеграммы одному или нескольким получателям.
- 2. Получатель(и) производят мониторинг heartbeat телеграммы на приеме на регулярной основе.

## 12.10.2.1 Структура телеграммы

- Heartbeat телеграмма источника имеет следующий идентификатор: Идентификатор (COB-ID) = 1792 + адрес узла источника
- Пользовательские данные (1 байт) содержат статус (С) источника:

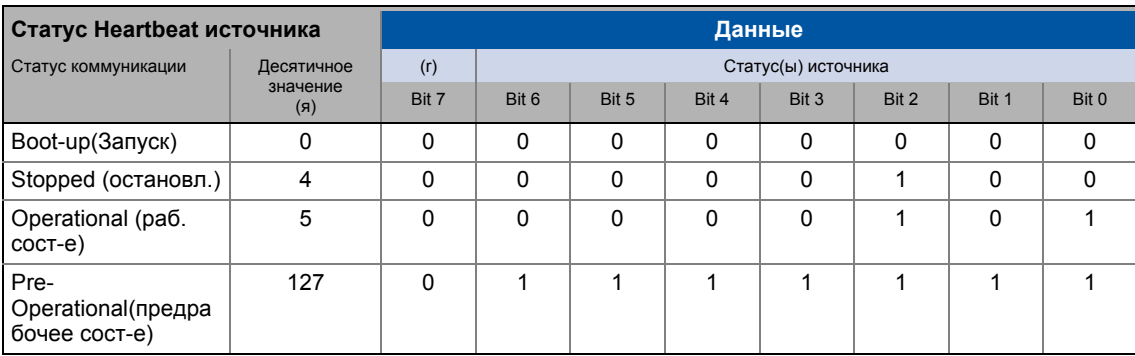

# **12.10.2.2 Настройка параметров**

#### **Краткий обзор параметров для функции мониторинга "Heartbeat":**

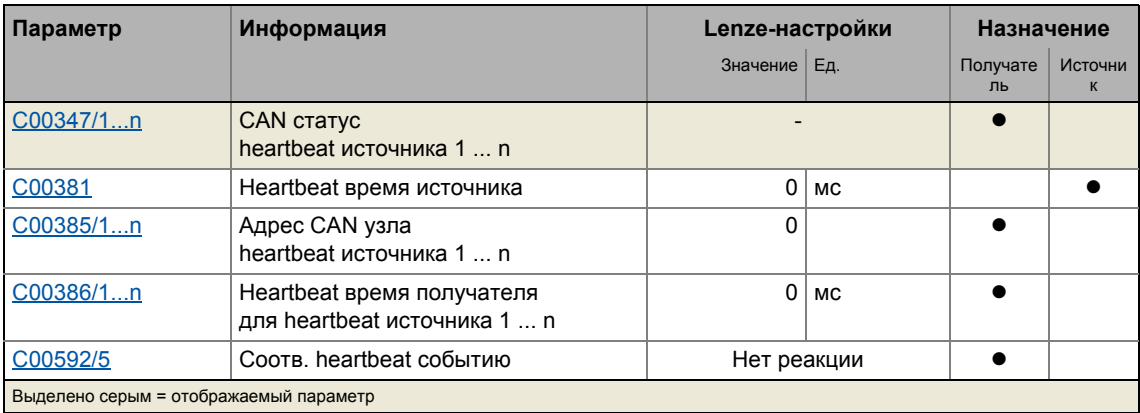

#### **Heartbeat время источника**

Временной интервал для передачи телеграмм протокола heartbeat к получателю(-ям).

- Настраивается в [C00381](#page-977-0) или посредством объекта [I-1017.](#page-813-0) Настроенное время округляется в меньшую сторогу кратно 5 мс.
- Heartbeat телеграмма отсылается автоматически как только устанавливается время > 0 мс.

#### **Heartbeat время получателя**

Время мониторинга для узлов (источников), которые проходят мониторинг.

- Настраивается в С00386/1...п или посредством объекта [I-1016](#page-812-0).
- Настроенное время округляется в меньшую сторону до целого значения, кратного 5 мс, и должно иметь большее значение, чем время источника heartbeat узла, проходящего мониторинг.
- Максимальное число узлов, проходящих мониторинг зависит от версии устройства:
	- "BaseLine C": 1 Heartbeat источник может проходить мониторинг.
	- "StateLine C": До 7 Heartbeat источников могут проходить мониторинг.
	- "HighLine C": До 15 Heartbeat ичточников могут проходить мониторинг.
	- "TopLine C": До 15 Heartbeat ичточников могут проходить мониторинг.
- Адрес(а) узлов проходящих мониторинг устанавливаются в C00385/1... пили посредством объекта [I-1016](#page-812-0).

#### **Heartbeat событие**

"Heartbeat событие" включается в получателе, если он не получает ни одной телеграммы от источника за установленное heartbeat время источника:

- Получатель меняет коммуникационный статус с "Operational"(рабочий) на "Pre-Operational" (пред-рабочий).
- NMT мастер получает экстренную телеграмму, содержащую экстренный код 0x8130.
- Ответ, настраиваемый в [C00592/5](#page-1022-0) включается (Lenze-настройки: "Нет реакции").

# **Важно!**

Heartbeat мониторинг не начнется пока первая heartbeat телеграмма источника проходящего мониторинг не будет успешно получена и "Pre-Operational" NMT статус не будет принят.

Телеграмма запуска считается как первая heartbeat телеграмма.

# **12.10.2.3 Пример запуска**

#### **Задание**

8400 контроллер (узел 2), который конфигурирован в качестве heartbeat получателя должен проводить мониторинг другого 8400 контроллера (heartbeat источник, узел 1).

- Heartbeat источник, который должен передавать heartbeat телеграмму к другому heartbeat получателю каждые 10 мс.
- $\bullet$  heartbeat получатель проводит мониторинг прихода heartbeat телеграмм. Ответ должен быть включен на случай ошибки.

#### **Настройка heartbeat источника (узел 1)**

1. Установите heartbeat время источника [\(C00381](#page-977-0)) на 10 мс.

#### **Настройка heartbeat получателя (узел 2)**

- 1. Установите CAN адрес узла источника в [C00385/1.](#page-977-1)
- 2. Установите время heartbeat получателя в [C00386/1](#page-977-1).
	- Внимание: heartbeat время получателя должно быть больше времени источника heartbeat узла, проходящего мониторинг, установленного в [C00381](#page-977-0).
- 3. Установите желаемый ответ в **[C00592/5](#page-1022-0)**, который должен быть включен в heartbeat случае в источнике.

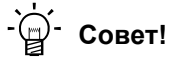

[C00347/1...n](#page-967-0) показывает heartbeat статус узлов, прозодящих мониторинг.

#### **Heartbeat телеграмма**

• Heartbeat телеграмма источника имеет следующий идентификатор: Идентификатор (COB-ID) = 1792 + адрес узла источника = 1792 + 1 = 1793 = 0x701

#### 12.10.3 Экстренная телеграмма

Если статус ошибки меняется по причине возникновения внутренней ошибки устройства или ее устранения, NMT мастер получает экстренную телеграмму один раз следующей структуры:

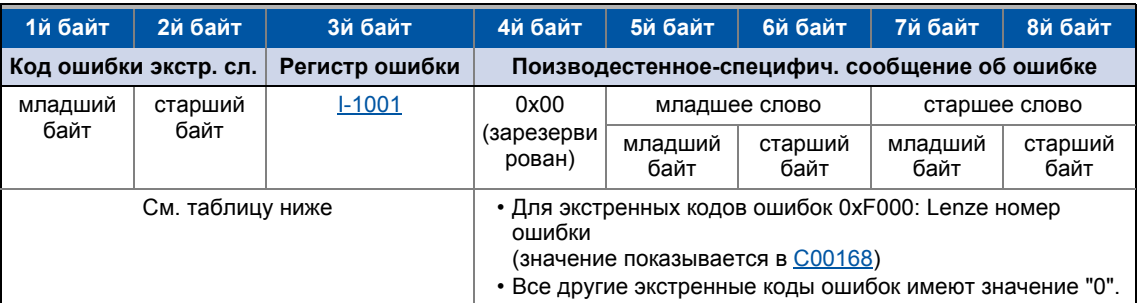

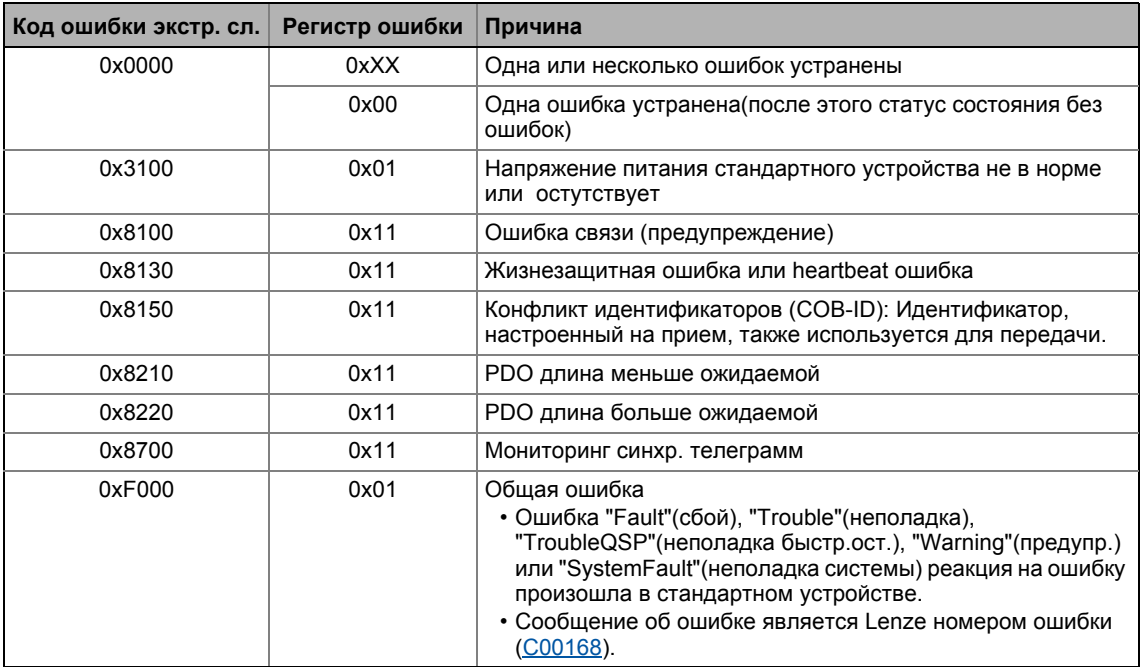

Краткий обзор (А-Z) сообщений об ошибке работающей системы включает больший список экстренных кодов ошибок (E 702)

### Пример

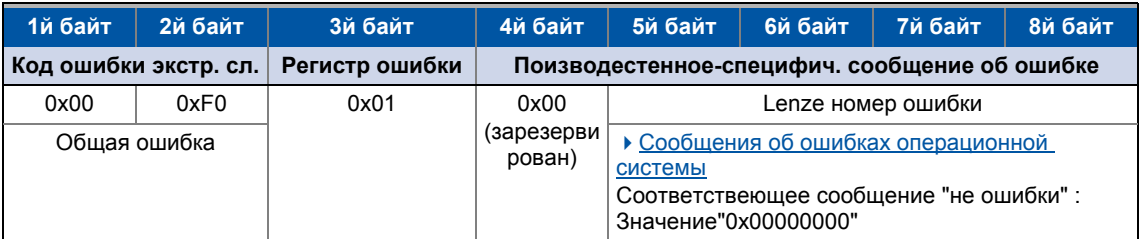

# $-\overleftrightarrow{\mathbb{Q}}$ - Совет!

Подробное описание доступно в CAN спецификации DS301, V4.02.

 $12.11$ Реализованные CANopen объекты

#### $12.11$ Реализованные CANopen объекты

Lenze устройства могут быть настроены с помощью Lenze кодов, а также с помощью независимых от производителя "CANopen objects" (CANopen объектов). Полная CANopenсовместимая коммуникация может быть достигнута только использованием CANopen объектов для настройки параметров. CANopen объекты, описанные в этой главе определены в CAN спецификации DS301 V4.02.

Много CANopen объектов могут быть отображеныв Lenze кодах. В следующей таблице, соответствующие Lenze коды перечислены в колонке "Отношение с Lenze кодами".

# Важно!

Некоторые термины, использованные здесь получены из CANopen протокола.

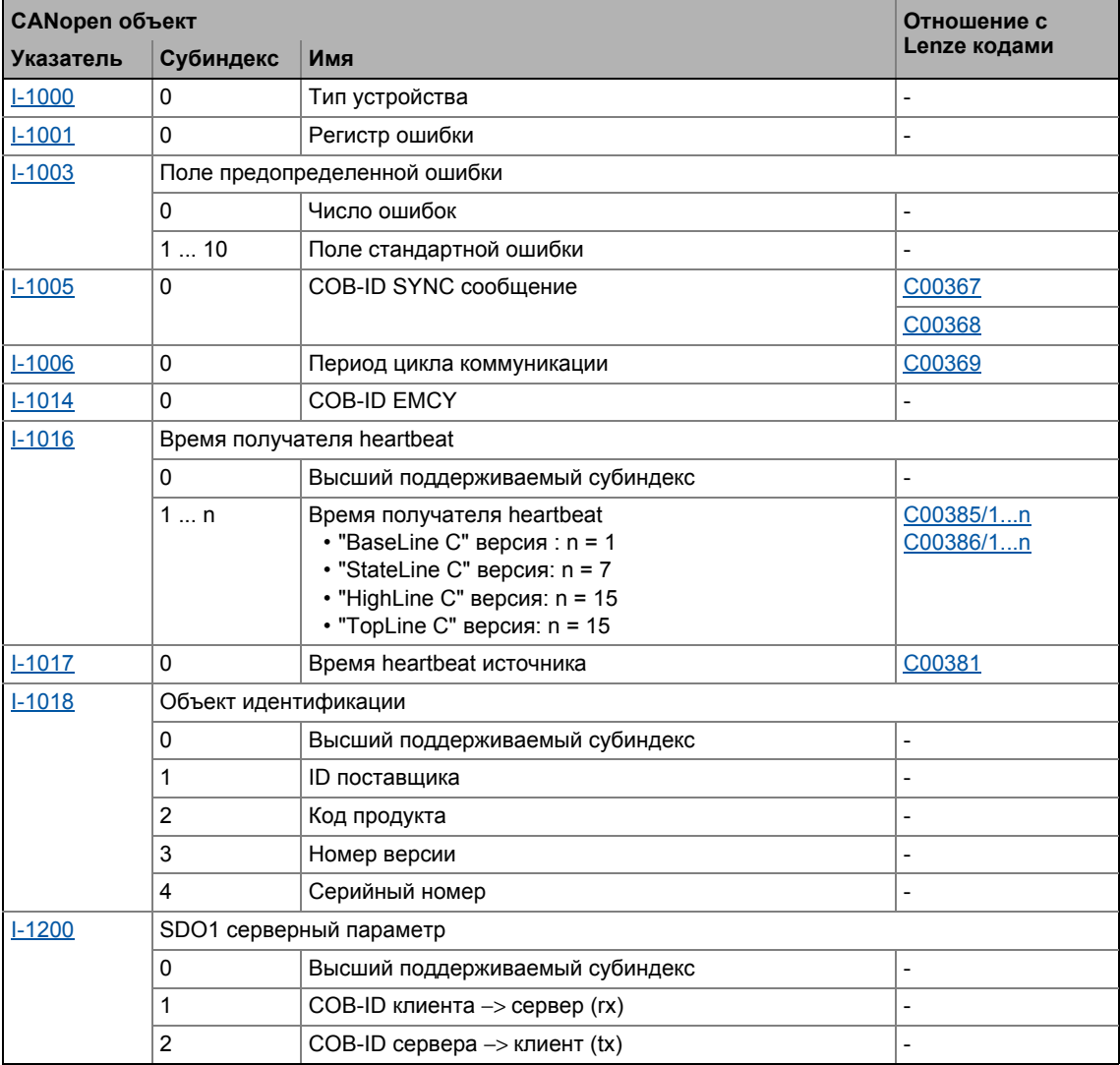

#### Обзор CANopen индексов и их отношения с Lenze кодами

#### Системная шина "CAN on board"  $12$ Реализованные CANopen объекты  $12.11$

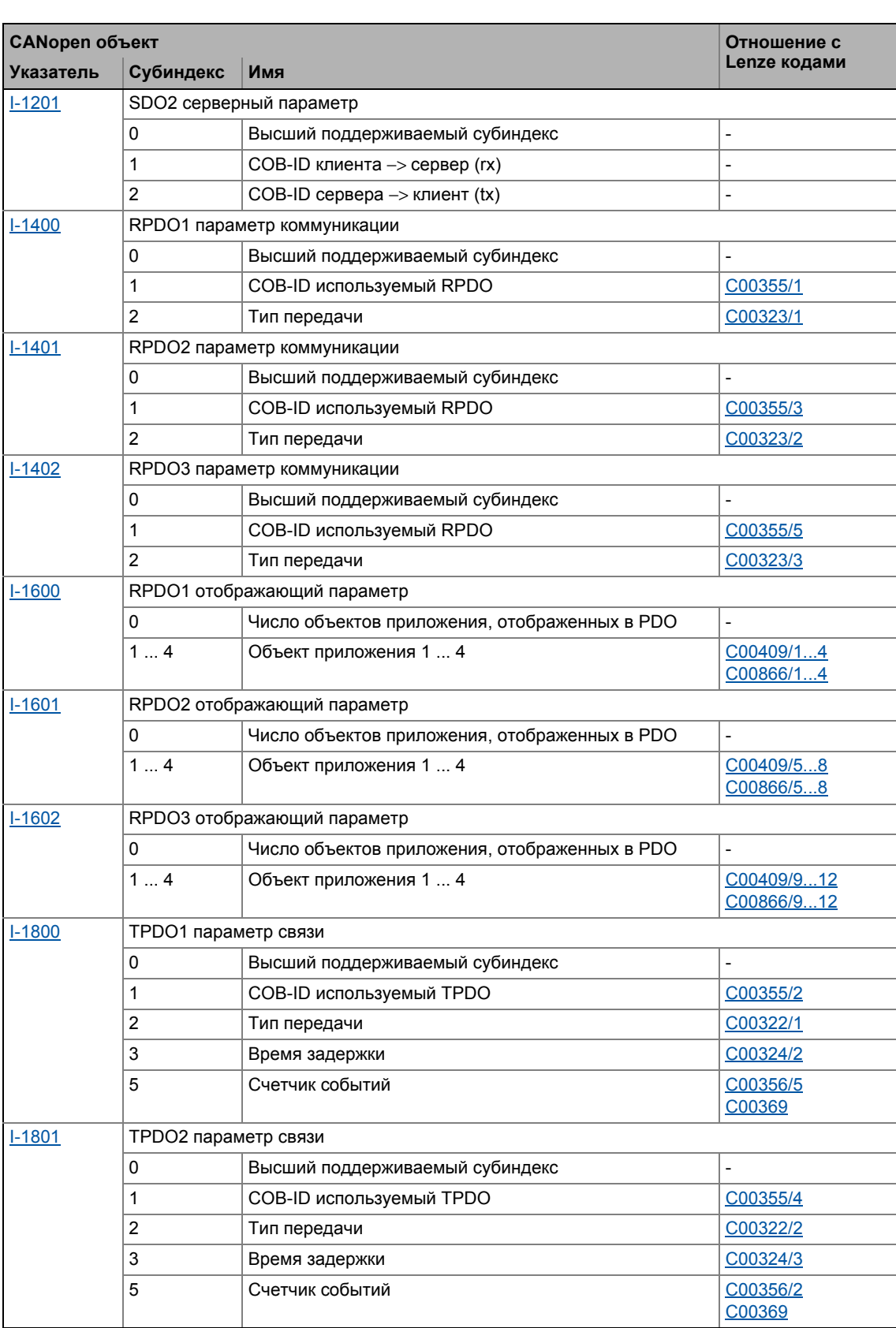

#### Системная шина "CAN on board"  $12$  $12.11$ Реализованные CANopen объекты

#### **САНореп объект** Отношение с Lenze кодами Субиндекс Указатель Имя  $1 - 1802$ **ТРDОЗ параметр связи**  $\mathbf 0$ Высший поддерживаемый субиндекс  $\overline{1}$ **COB-ID используемый TPDO** C00355/6  $\overline{2}$ Тип передачи C00322/3  $\overline{\overline{3}}$ Время задержки C00324/4  $\overline{5}$ Счетчик событий C00356/3 C00369  $I-1A00$ **ТРDO1 отображающий параметр**  $\pmb{0}$ Число объектов приложения, отображенных в PDO  $1...4$ Объект приложения 1 ... 4 C00868/1...4  $I-1A01$ **ТРDO2 отображающий параметр**  $\mathbf 0$ Число объектов приложения, отображенных в PDO  $1...4$ C00868/5...8 Объект приложения 1 ... 4  $I-1A02$ **ТРDОЗ отображающий параметр**  $\mathbf 0$ Число объектов приложения, отображенных в PDO  $1...4$ Объект приложения 1 ... 4 C00868/9...12

#### <span id="page-808-1"></span> $I - 1000$

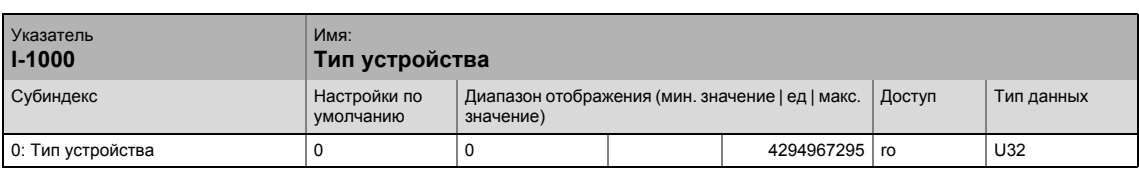

Индекс CANopen I-1000 определяет профиль данного устройства. Кроме этого, дополнительная информация, определенная в самом профиле устройства может здесь храниться.

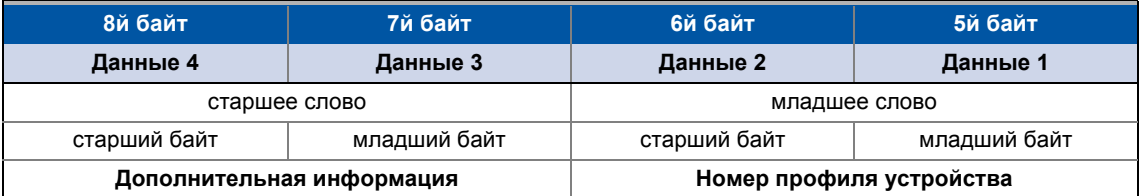

[12-1] Назначение телеграммы данных

В случае контроллеров серии 8400, четыре байта содержат следующие значения:

- 5й и 6й байты: Содержание данных 0х0000, то есть нет определения профиля.
- 7й байт: Содержание данных определяет тип устройства : В данном случае 0х00 для контроллеров.
- 8й байт: Содержание данных 0х00.

Содержание данных для контроллера 8400 таким образом будет: 00 00 00 00

#### <span id="page-808-0"></span> $I - 1001$

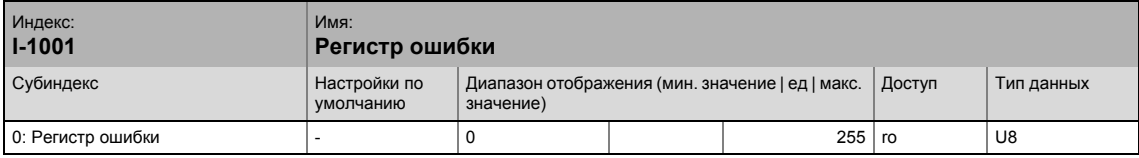

Регистр ошибки

Статус ошибки в байте данных (U8) является бит-кодированным. Следующие состояния ошибок кодированы в байте данных (U8):

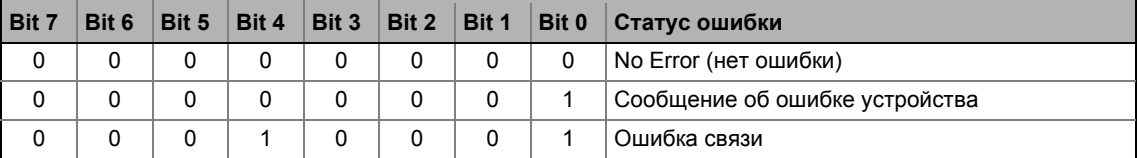

Реализованные CANopen объекты | I-1003

#### <span id="page-809-0"></span> $I-1003$

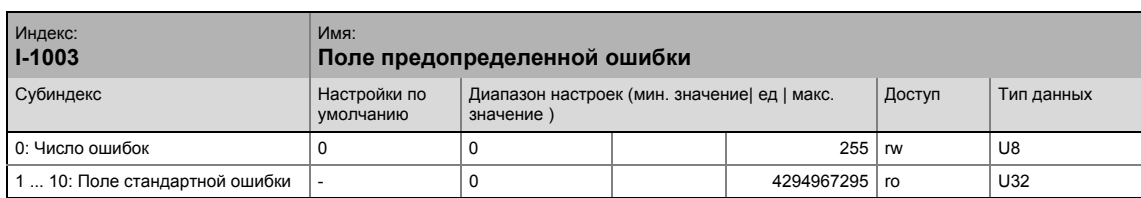

#### История ошибок

Этот объект показывает, что ошибка произошла в модуле и в стандартном устройстве.

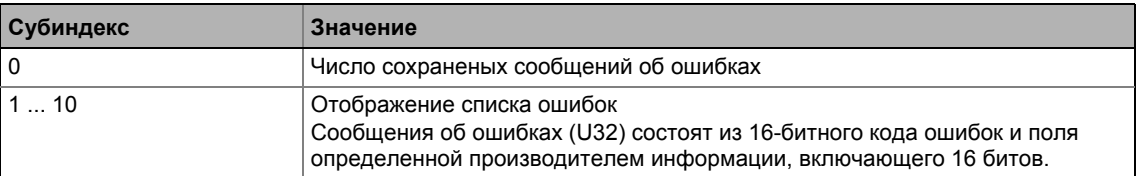

#### $\boxed{1}$ Важно!

Значения в "поле стандартной ошибки" под субиндексом 1 ... 10 будет стерто если субиндекс "число записанных ошибок" будет перезаписано значением "0".

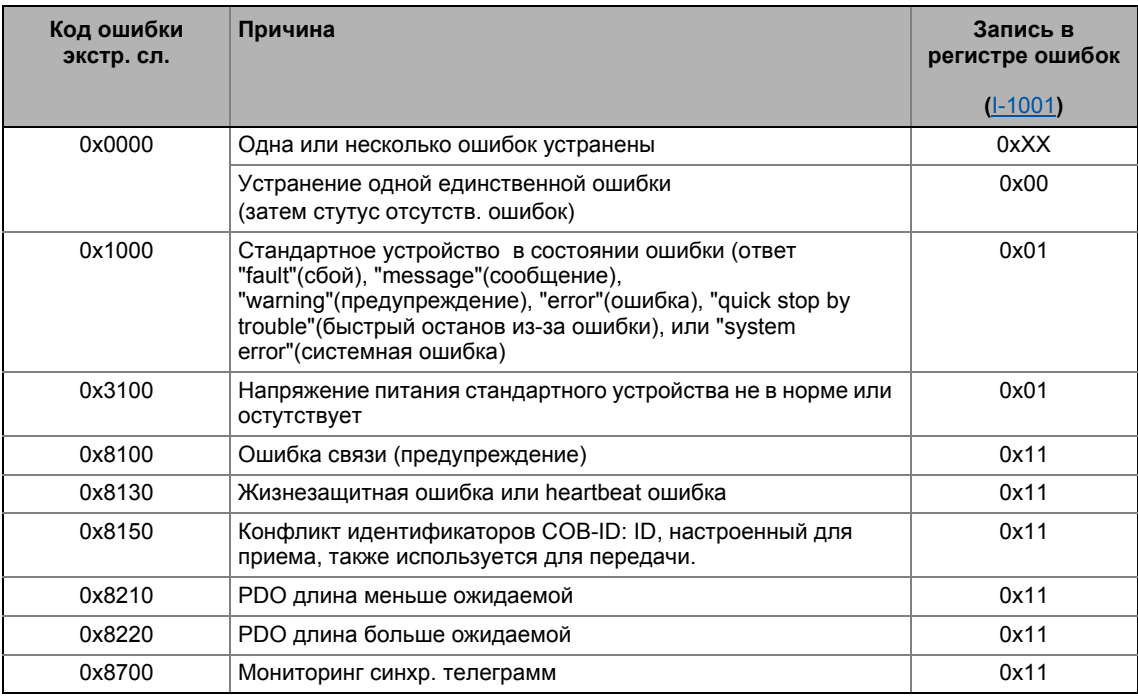

#### <span id="page-810-0"></span> $I-1005$

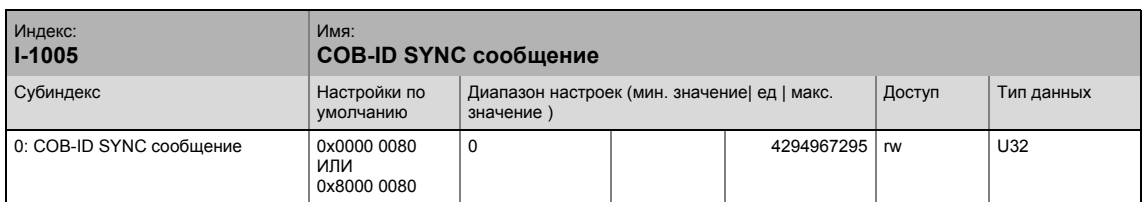

Этот объект может использоваться для включения генерации телеграмм синхронизации для и для записи значения идентификатора.

• Этот объект относится к кодам С00367 и С00368.

#### Создание телеграмм синхронизации

Телеграммы синхронизации создаются путем настройки бита 30 (см. ниже) на значение "1". Время между телеграммами синхронизации может быть установлено путем использования обекта I-1006.

#### Запись идентификаторов

Для получения PDO, значение 0x80 должно вводится в 11-битный идентификатор в Lenzeнастройках (и в соответствие со спецификацией CANopen). Это означает, что все модули по умолчанию настроены на одинаковую телеграмму синхронизации.

- Если телеграммы синхронизации должны приниматься только определенными модулями связи, их идентификаторы могут быть введены со значениями до 0x07FF включительно.
- Идентификатор может быть изменен только в случае если модуль связи не отправляет телеграммы синхронизации (бит 30 = "0").
- Как изменить идентификатор:
	- Выключите идентификатор (установите бит 30 на "0").
	- Изменените идентификатор.
	- Включите идентификатор (установка бита 30 на "1").

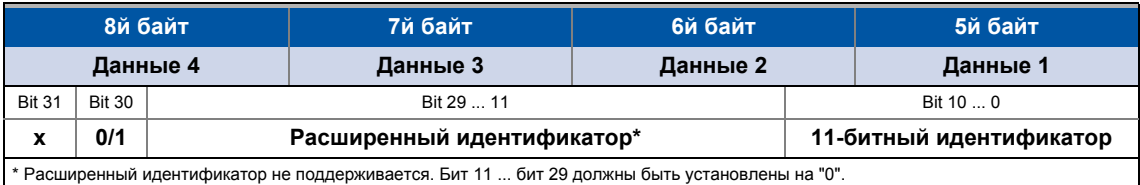

[12-2] Назначение телеграммы данных

Реализованные CANopen объекты | I-1006

#### <span id="page-811-0"></span> $I-1006$

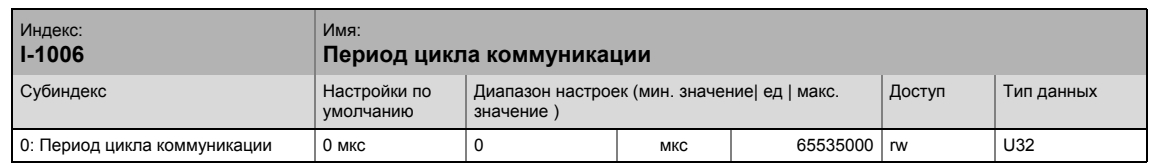

Настройка времени цикла телеграммы синхронизации.

- Время цикла может быть выбрано "1000" или кратно ему (должно быть целым числом).
- Если "0 µs" установлено (Lenze-настройки), телеграммы синхронизации не создаются.
- Этот объект относится к коду С00369.

#### <span id="page-811-1"></span> $I-1014$

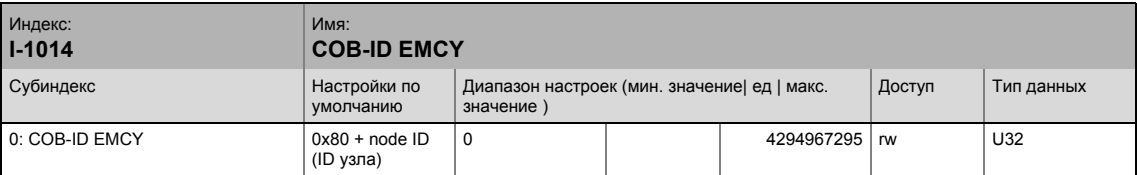

Когда возникают ошибки связи и распознаются или когда внутренние ошибки возникают в модуле связи или контроллере (например "fault"(сбой)), шина посылает сообщение об ошибке. Телеграмма посылается ожин раз для каждой ошибки. Эта функция может быть включена или выключена с помощью бита 31.

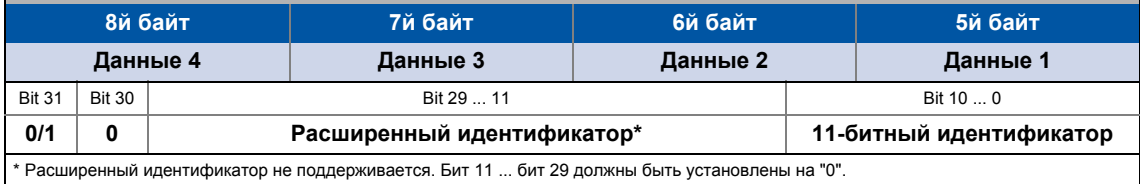

#### [12-3] Назначение телеграммы данных

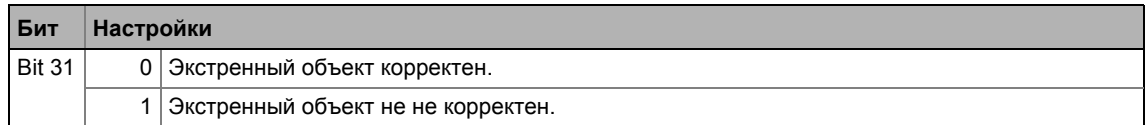

# Важно!

Идентификатор может быть изменен только при статусе "emergency object invalid" (бит  $31 = 1$ , см. выше).

# 12 Системная шина "CAN on board" 12.11 Реализованные CANopen объекты | I-1016

#### <span id="page-812-0"></span>**I-1016**

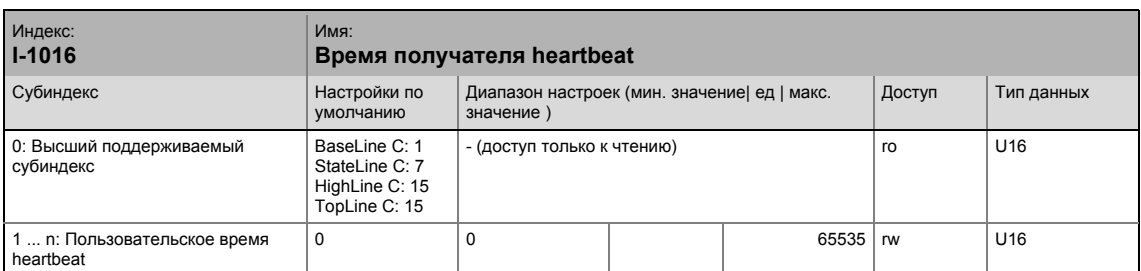

\_ \_ \_ \_ \_ \_ \_ \_ \_ \_ \_ \_ \_ \_ \_ \_ \_ \_ \_ \_ \_ \_ \_ \_ \_ \_ \_ \_ \_ \_ \_ \_ \_ \_ \_ \_ \_ \_ \_ \_ \_ \_ \_ \_ \_ \_ \_ \_ \_ \_ \_ \_ \_ \_ \_ \_ \_ \_ \_ \_ \_ \_ \_ \_

Время мониторинга для узлов, проходящих мониторинг посредством heartbeat.  $\rightarrow$  [Heartbeat](#page-801-0) [протокол](#page-801-0) ( [802\)](#page-801-0)

• Настроенное время округляется в меньшую сторону до целого значения, кратного 5 мс, и должно иметь большее значение, чем время источника heartbeat узла, проходящего мониторинг.

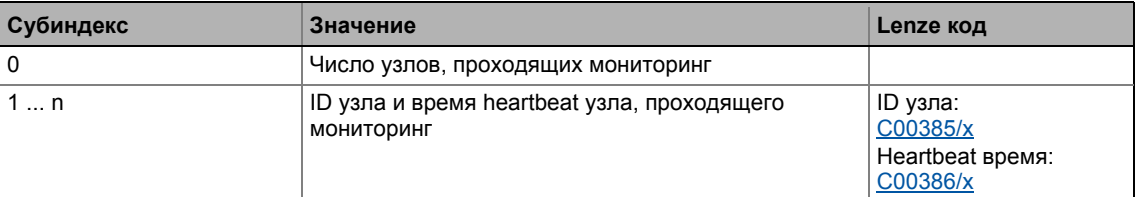

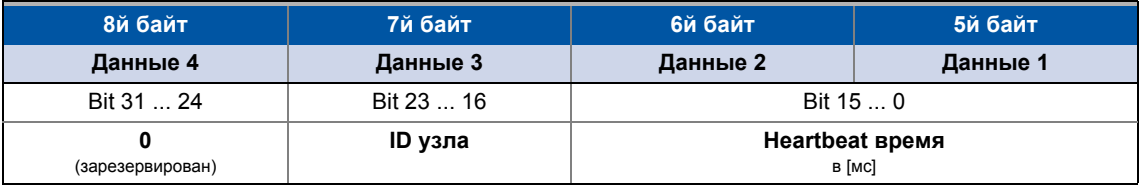

[12-4] Назначение телеграммы данных

Реализованные CANopen объекты | I-1017

#### <span id="page-813-0"></span> $I - 1017$

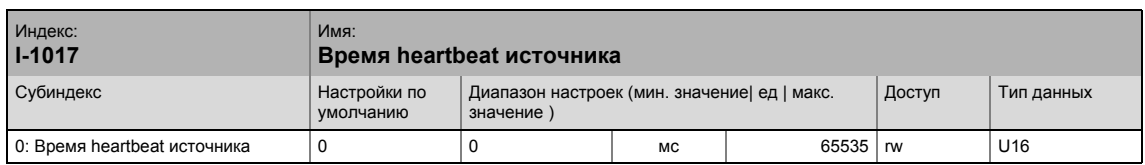

Временной интервал для отправления heartbeat телеграмм к получателю (-ям). ▶ Heartbeat протокол ( 19802)

- Настроенное время округляется в меньшую сторону до целого значения, кратного 5 мс.
- Неаrtbeat телеграмма автоматически посылается как только вводится время > 0 мс. В этом случае, функция мониторинга "node guarding" (защита узла) отключается.
- Этот объект относится к коду С00381.

#### <span id="page-813-1"></span> $I-1018$

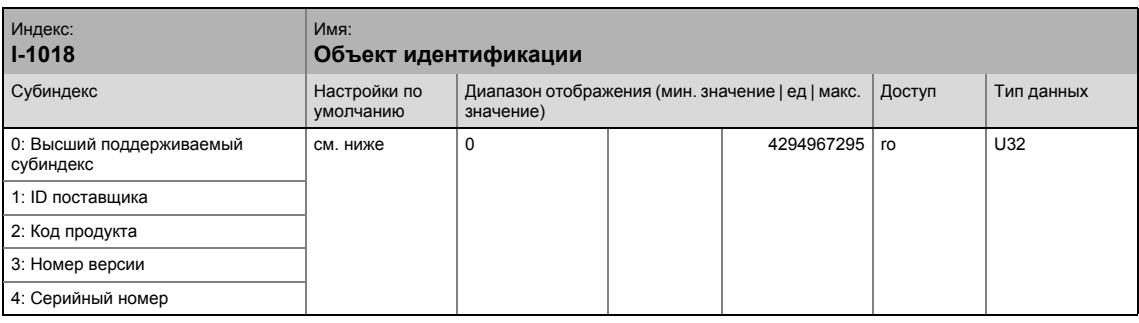

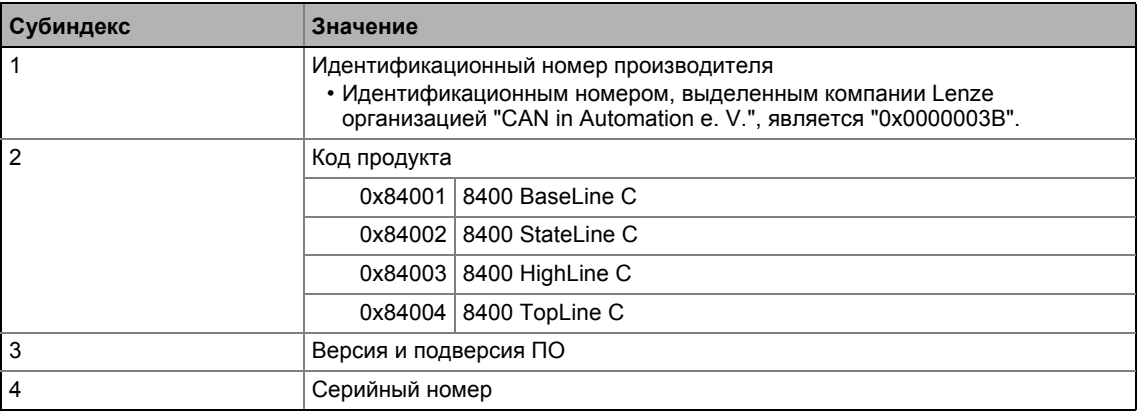

Реализованные CANopen объекты | I-1200

#### <span id="page-814-0"></span> $I-1200$

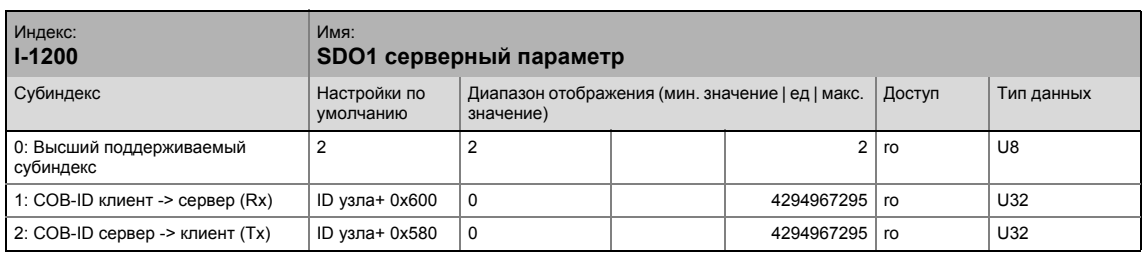

Идентификатор для SDO серверного канала 1 (базовый SDO канал).

• В соответствие с DS301 V4.02, основной канал SDO не может быть изменен или выключен.

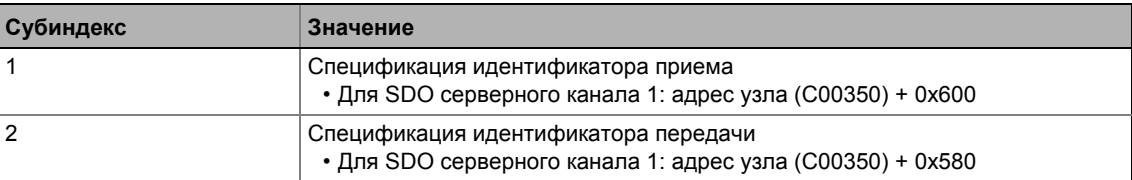

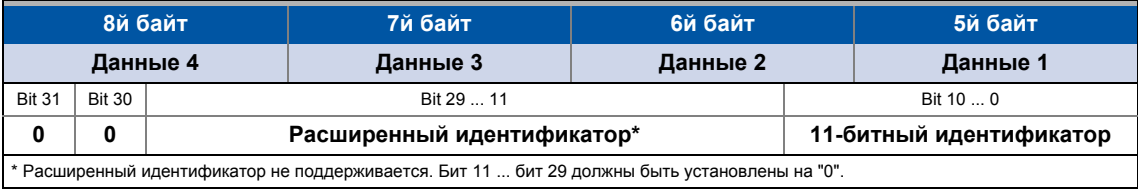

[12-5] Назначение телеграммы данных

#### Системная шина "CAN on board"  $12$  $12.11$ Реализованные CANopen объекты | I-1201

#### <span id="page-815-0"></span> $I-1201$

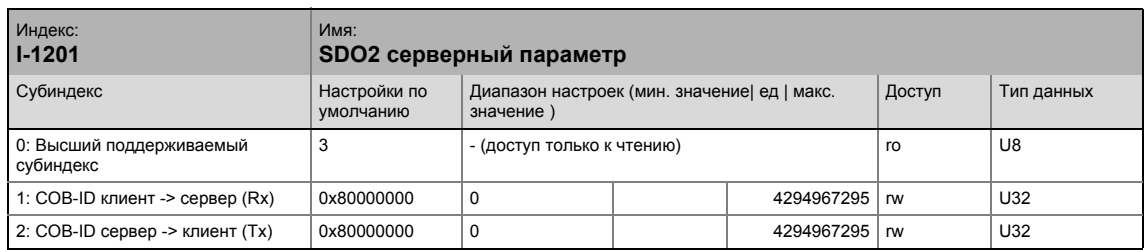

Настройка идентификаторов для SDO серверного канала 2.

- SDO серверный параметр действителен только в случае, если бит 31 установлен на значение "0" для обоих направлений передачи (субиндексы 1 и 2).
- При Lenze-настройках, SDO серверные каналы 2 отключены (бит 31 = "1").
- Идентификатор может быть изменен, только если SDO некорректно задан (бит  $31 = "1".$

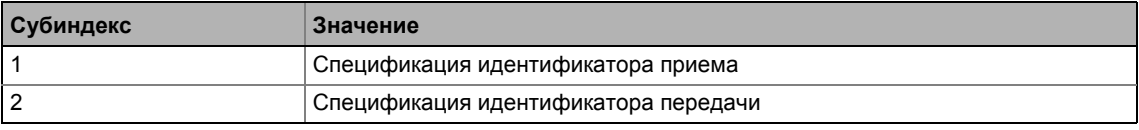

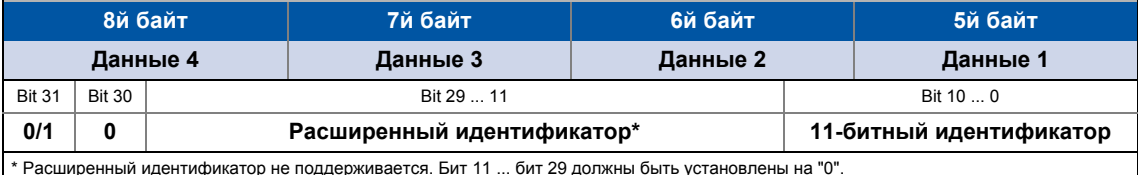

#### [12-6] Назначение телеграммы данных

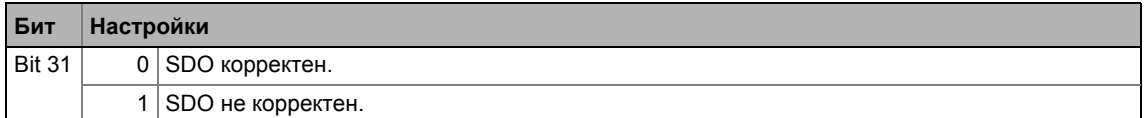

Как изменить идентификатор:

- 1. Выключите идентификатор (установите бит 31 на "1").
- 2. Изменените идентификатор.
- 3. Включите идентификатор (установка бита 31 на "0").

#### Пример

Канал данных параметров 2 контроллера с узловым адресом 4 должен быть включен.

- Для этой цели, bit 31 должен быть установлен на "0" (= "SDO is valid") в субиндексах 1 и 2 объекта I-1201.
- Master-устройство должно отослать две команды "write request" (запросы записи) узлам посредством основного канала SDO.

#### Вычисление идентификатора

- Идентификатор (COB-ID) = основной идентификатор + узловой адрес (ID узла)
- Основной идентификатор SDO2 от мастера к приводу: 1600 (0х640)  $\rightarrow$  Идентификтор = 0x640 + 0x4 = 0x644
- Основной идентификатор SDO2 от привода к мастеру : 1472 (0x5C0)  $\rightarrow$  Идентификатор = 0x5C0 + 0x4 = 0x5C4

#### Рультирующие данные (данные 1 ... данные 4)

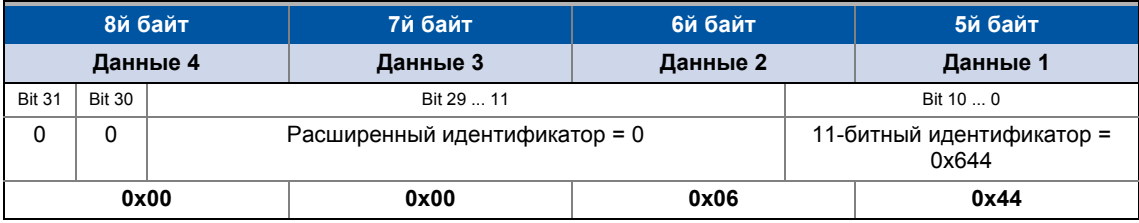

[12-7] Назначение телеграмм данных для субиндекса 1

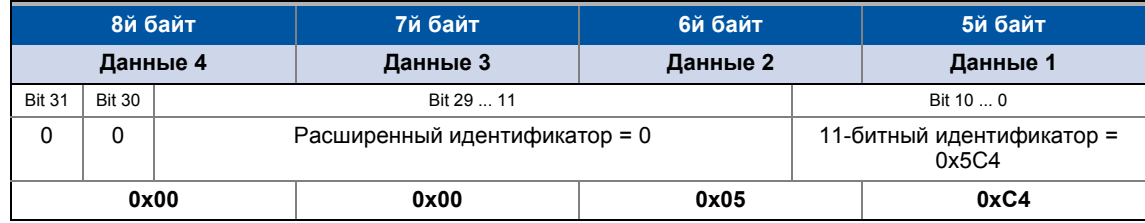

[12-8] Назначение телеграмм данных для субиндекса 2

#### Назначение пользовательских данных

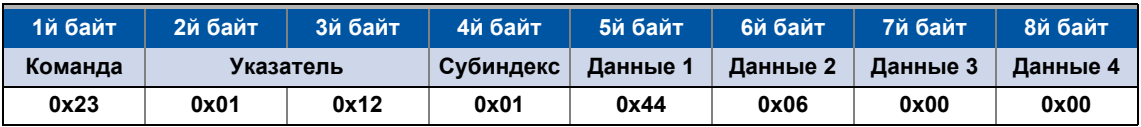

[12-9] Назначение пользовательских данных для записи в субиндекс 1

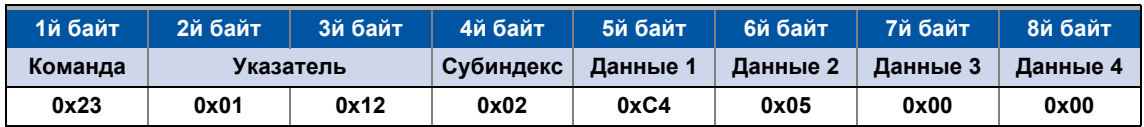

[12-10] Назначение пользовательских данных для записи в субиндекс 2

Реализованные CANopen объекты | I-1400  $12.11$ 

#### <span id="page-817-0"></span> $I-1400$

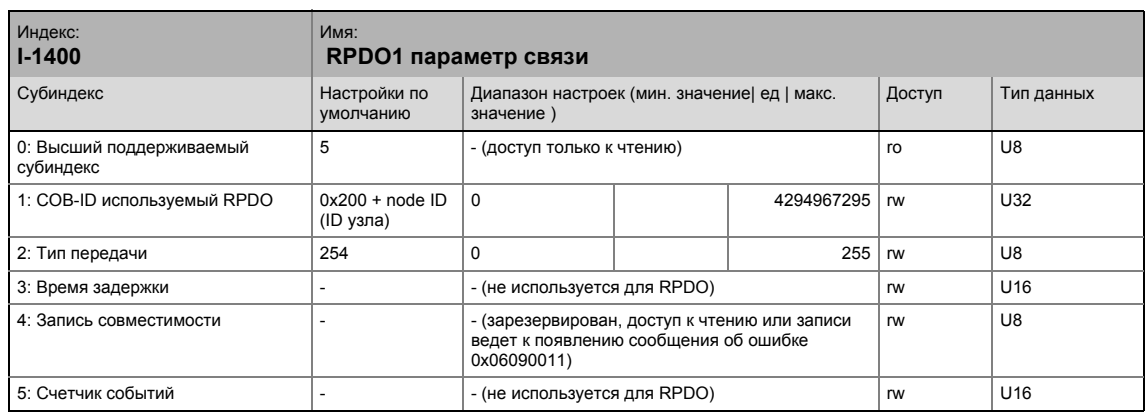

Параметр связи для для приема данных процесса посредством RPDO1

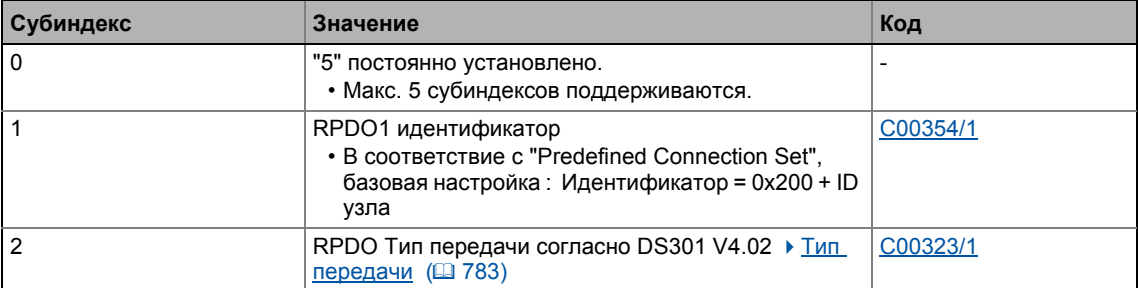

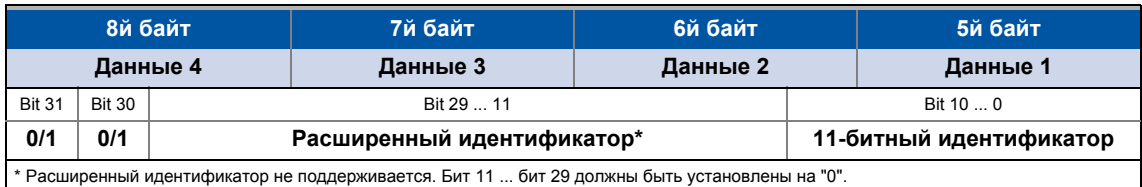

[12-11] Назначение телеграммы данных

Как изменить идентификатор:

- 1. Выключите идентификатор (установите бит 31 на "1").
- 2. Изменените идентификатор.
- 3. Включите идентификатор (установка бита 31 на "0").

Описание субиндекса 1

# Системная шина "CAN on board"  $12<sup>°</sup>$

Реализованные CANopen объекты | I-1400  $12.11$ 

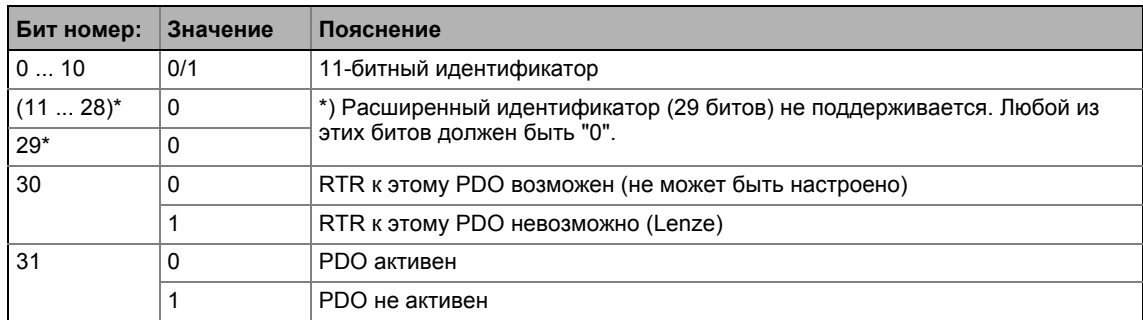

[12-12] I-1400 ... I-1402, субиндекс 1

#### Системная шина "CAN on board"  $12$ Реализованные CANopen объекты | I-1401  $12.11$

#### Описание субиндекса 2

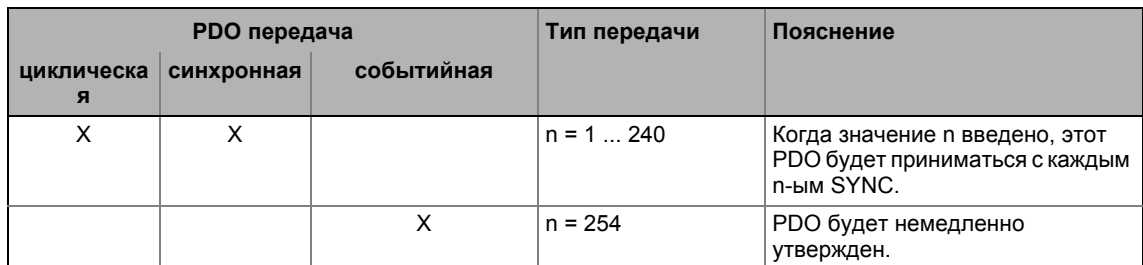

\_\_\_\_\_\_\_\_\_\_\_\_\_\_\_\_\_

[12-13] I-1400 ... I-1402, субиндекс 2

#### <span id="page-819-0"></span> $I-1401$

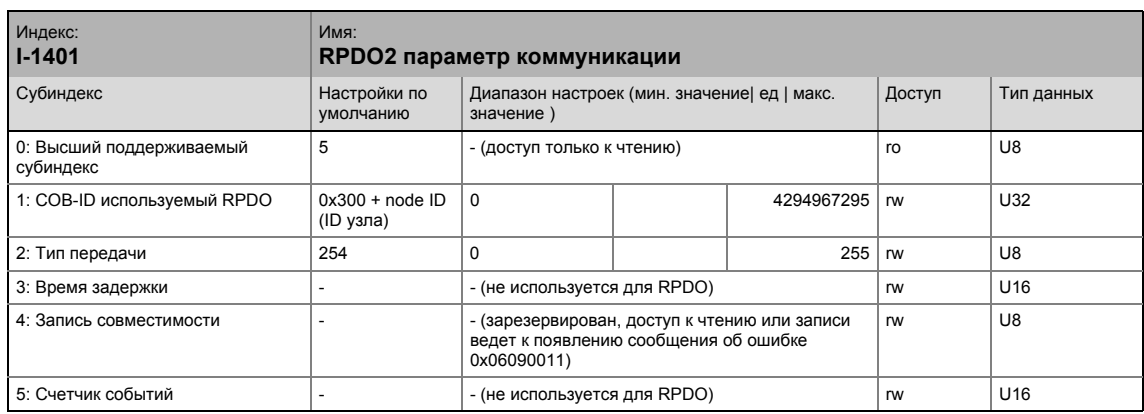

Параметр связи для для приема данных процесса посредством RPDO2

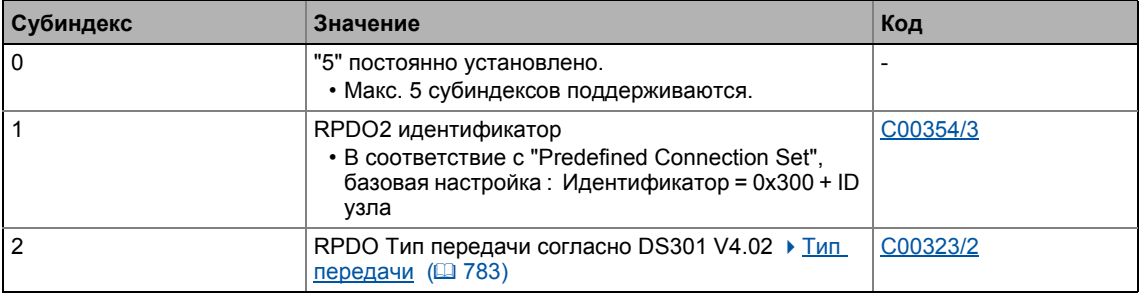

• Для назначения телеграмм данных и описания субиндексов 1 и 2, см. объект 1-1400.

Как изменить идентификатор:

- 1. Выключите идентификатор (установите бит 31 на "1").
- 2. Изменените идентификатор.
- 3. Включите идентификатор (установка бита 31 на "0").

Реализованные CANopen объекты | I-1402  $12.11$ 

#### <span id="page-820-0"></span> $I-1402$

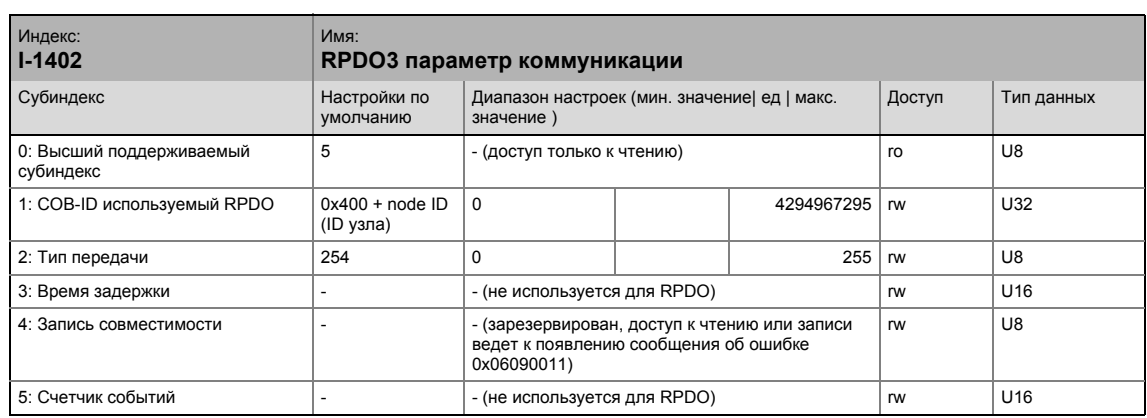

\_\_\_\_\_\_\_\_\_\_\_\_\_\_\_\_\_\_\_\_\_\_\_\_\_\_\_\_\_\_\_\_

Параметр связи для для приема данных процесса посредством RPDO3

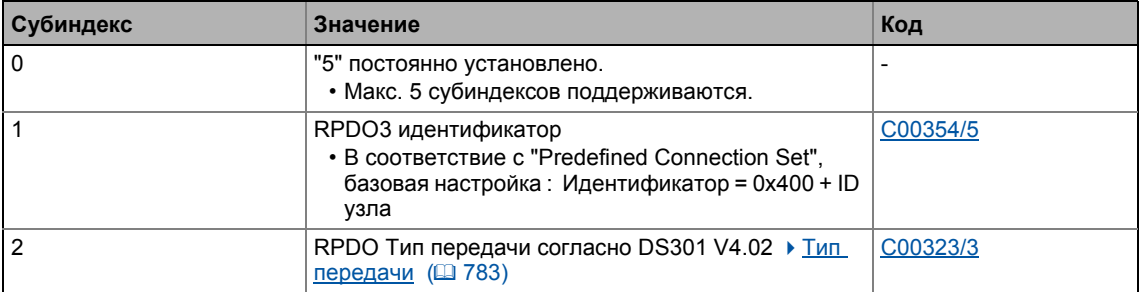

• Для назначения телеграмм данных и описания субиндексов 1 и 2, см. объект 1-1400.

Как изменить идентификатор:

- 1. Выключите идентификатор (установите бит 31 на "1").
- 2. Изменените идентификатор.
- 3. Включите идентификатор (установка бита 31 на "0").

#### Системная шина "CAN on board"  $12<sup>°</sup>$  $12.11$ Реализованные CANopen объекты | I-1600

<span id="page-821-0"></span> $I - 1600$ 

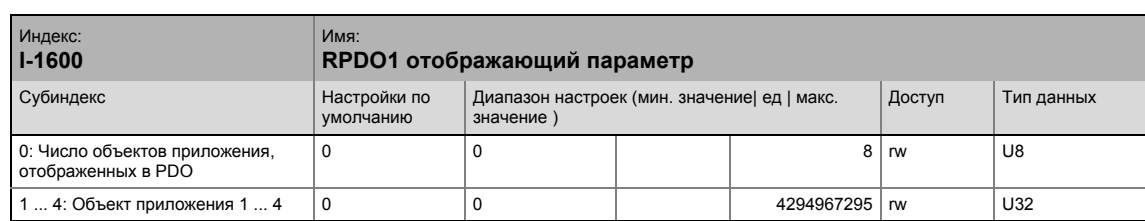

Объект I-1600 служит для получения данных параметров в виде RPDO1.

- Этот объект связан с кодами С00409/1...4 и С00866/1...4.
- С версии 12.00.00 и далее: Для 32-битных значений, этот объект относится к кодам C00407/1...2.

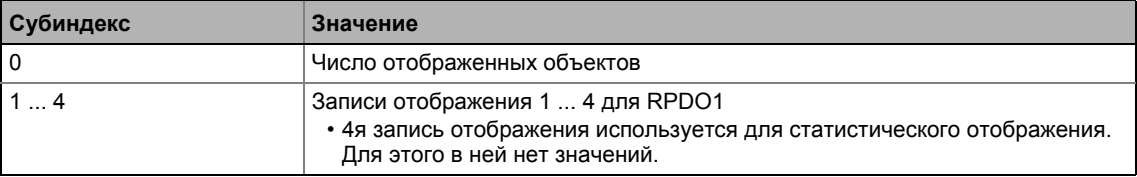

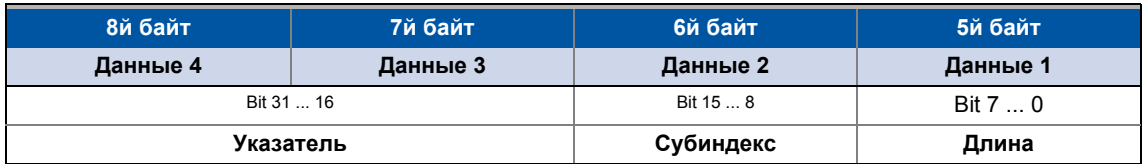

[12-14] Назначение телеграммы данных

IEC 61131 слова данных процесса отображаются. Только полные байты могут быть отображены (1-байт/запись отображения).

#### Смежные темы:

▶ RPDO1 | Блок портов "LP CanIn1" ([173)

12.11 Реализованные CANopen объекты | I-1601

#### <span id="page-822-0"></span>**I-1601**

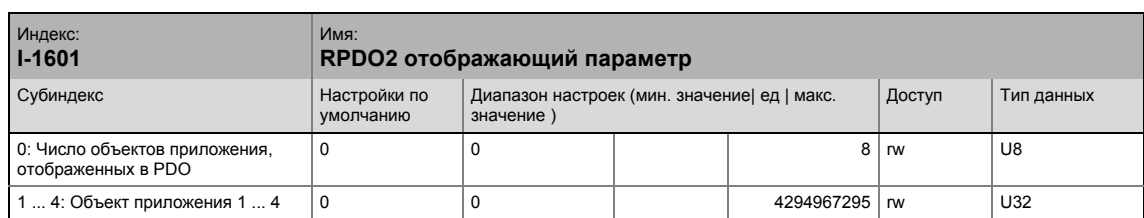

Объект I-1601 служит для получения данных параметров в виде RPDO2.

- Этот объект связан с кодами [C00409/5...8](#page-980-0) и [C00866/5...8.](#page-1132-0)
- С версии 12.00.00 и далее: Для 32-битных значений, этот объект относится к кодам [C00407/3...4.](#page-979-0)

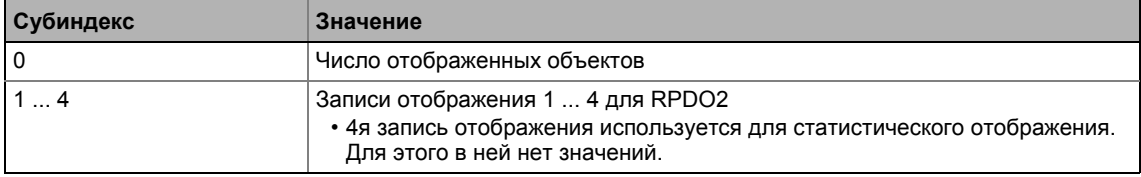

• Для назначения телеграмм данных, см. объект [I-1600](#page-821-0).

#### **Смежные темы:**

**RPDO2 | Блок портов ["LP\\_CanIn2"](#page-774-0) ( 2[775\)](#page-774-0)** 

#### <span id="page-822-1"></span>**I-1602**

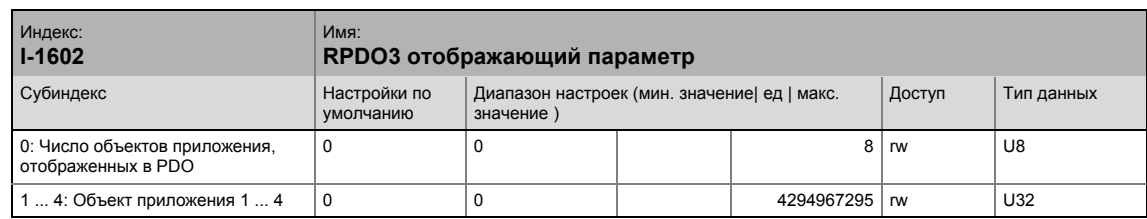

Объект I-1602 служит для получения данных параметров в виде RPDO3.

- Этот объект связан с кодами С00409/9...12 и С00866/9...12.
- С версии 12.00.00 и далее: Для 32-битных значений, этот объект относится к кодам [C00407/5...6.](#page-979-0)

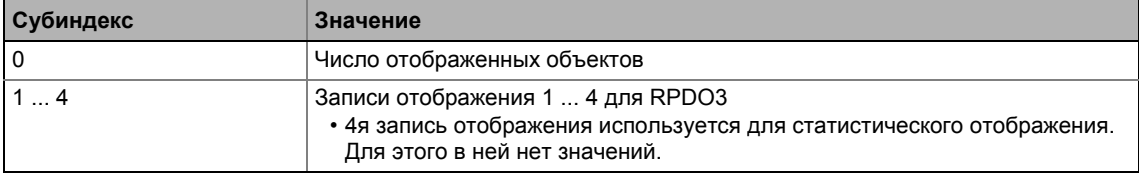

• Для назначения телеграмм данных, см. объект [I-1600](#page-821-0).

#### **Смежные темы:**

**RPDO3 | Блок портов ["LP\\_CanIn3"](#page-776-0) ( 2[777\)](#page-776-0)** 

Реализованные CANopen объекты | I-1800  $12.11$ 

#### <span id="page-823-0"></span> $I-1800$

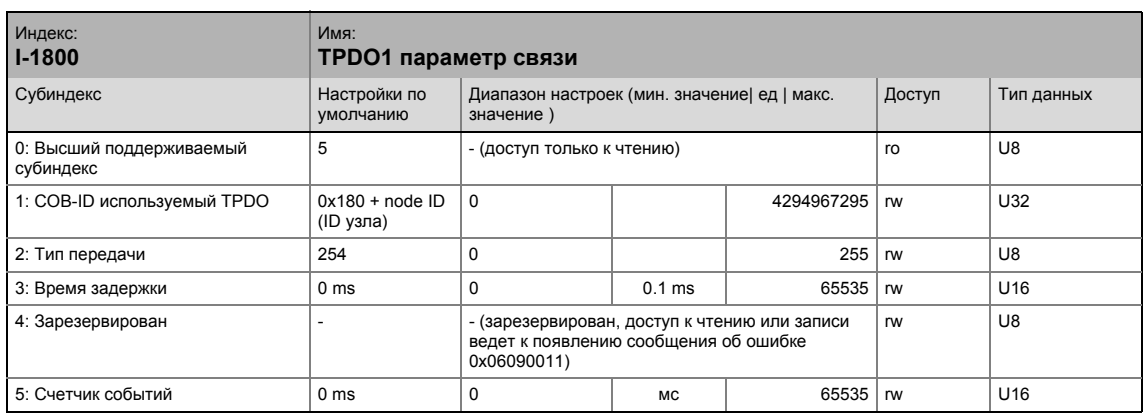

# Параметр связи для передачи данных процесса посредством ТРDО1

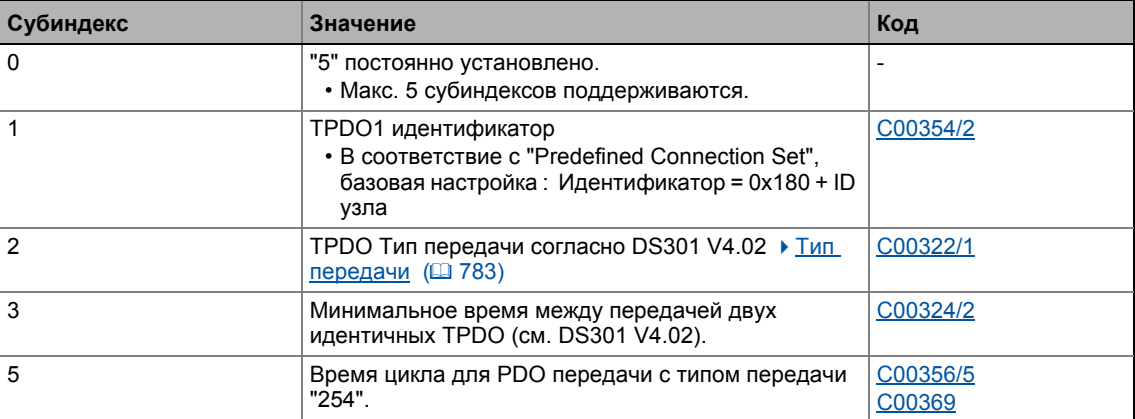

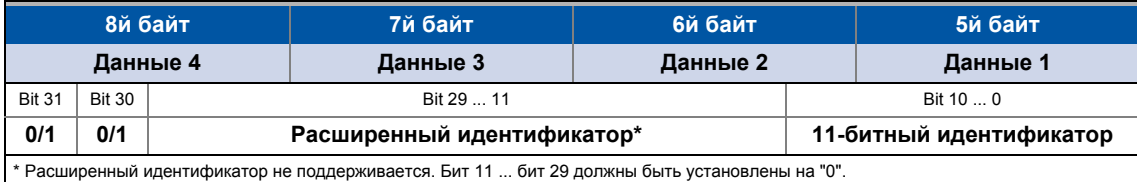

[12-15] Назначение телеграммы данных

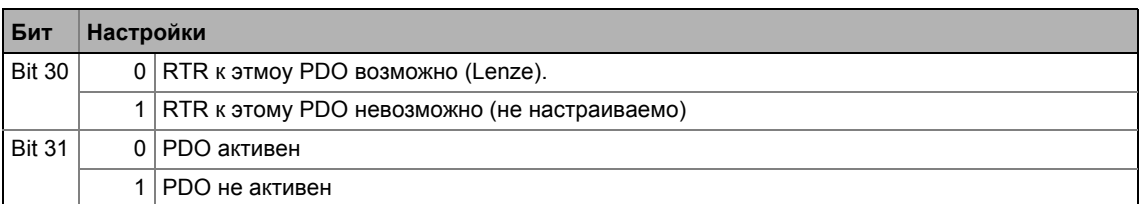

Как изменить идентификатор:

- 1. Выключите идентификатор (установите бит 31 на "1").
- 2. Изменените идентификатор.
- 3. Включите идентификатор (установка бита 31 на "0").

### Субиндекс 2 - тип передачи

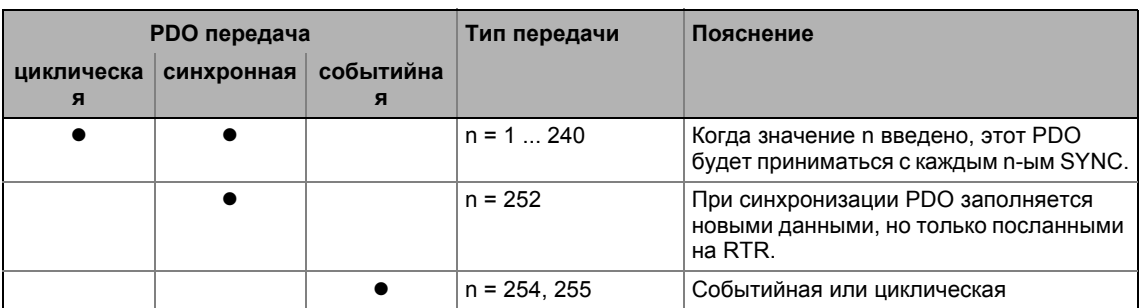

#### Субиндекс 3 - время задержки

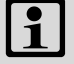

# Важно!

Время задержки может быть изменено, только когда PDO не активен (мс. субиндекс 1, бит 31 = 1).

Введенное значение, умноженное на 0.1, дает время задержки в [мс]. Только целые значения учитываются, то есть нецелые числа будут округлены в меньшую сторону до целого значения.

Пример:

- Введенное значение: 26
- Вычисленное время = 26 х 0.1 [мс] = 2.6 [мс] время задержки = 2 [мс]

#### Субиндекс 5 - счетчик событий

Для циклической работы (тип передачи 254), время цикла для передачи объекта данных процесса на системную шину может быть установлено под субиндексом 5:

Введенное значение отвечает времени в [мс].

Реализованные CANopen объекты | I-1801  $12.11$ 

#### <span id="page-825-0"></span> $I-1801$

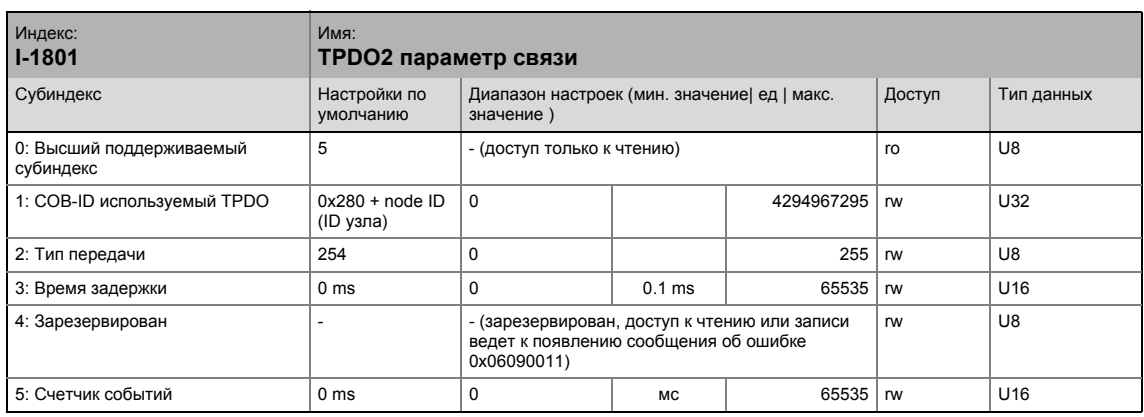

Параметр связи для передачи данных процесса посредством ТРDО2

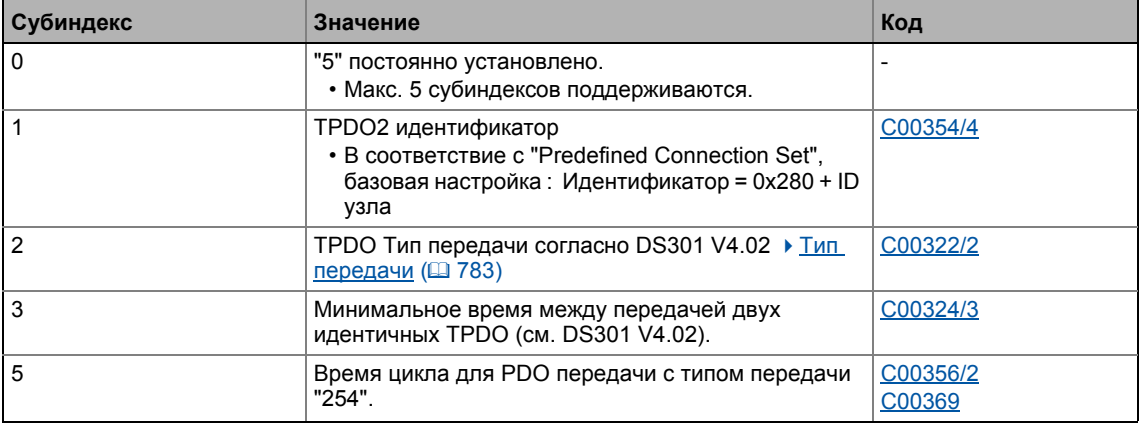

• Для назначения телеграмм данных и описания субиндексов, см. объект 1-1800.

Как изменить идентификатор:

- 1. Выключите идентификатор (установите бит 31 на "1").
- 2. Изменените идентификатор.
- 3. Включите идентификатор (установка бита 31 на "0").

Реализованные CANopen объекты | I-1802  $12.11$ 

#### <span id="page-826-0"></span> $I-1802$

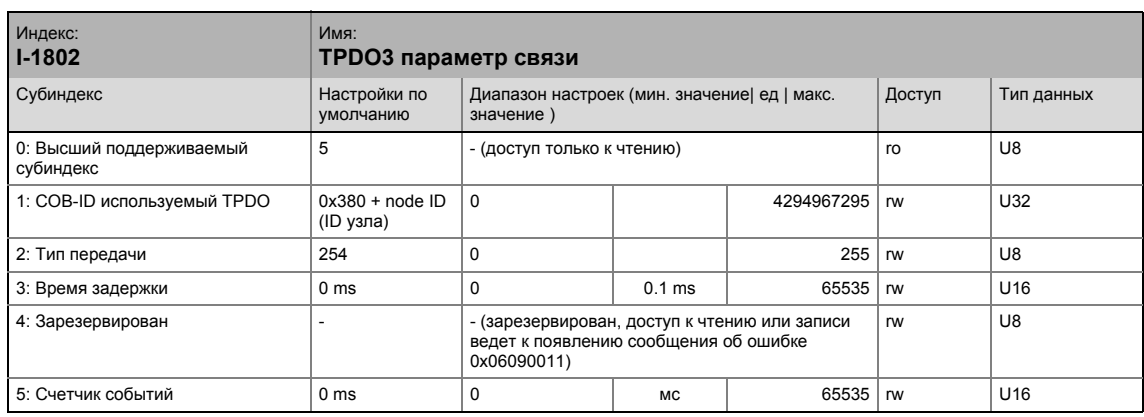

# Параметр связи для передачи данных процесса посредством ТРDОЗ

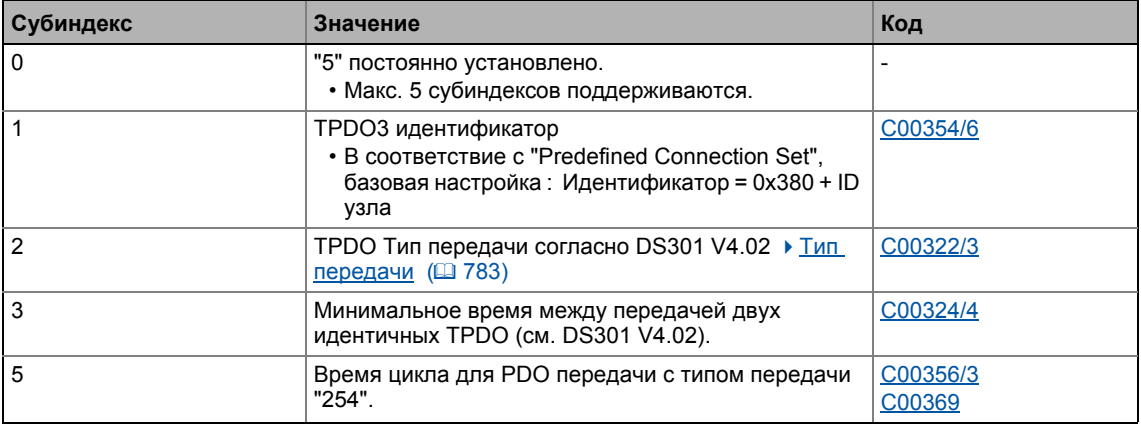

• Для назначения телеграмм данных и описания субиндексов, см. объект I-1800.

Как изменить идентификатор:

- 1. Выключите идентификатор (установите бит 31 на "1").
- 2. Изменените идентификатор.
- 3. Включите идентификатор (установка бита 31 на "0").

#### Системная шина "CAN on board"  $12$  $12.11$ Реализованные CANopen объекты | I-1A00

<span id="page-827-0"></span> $I-1A00$ 

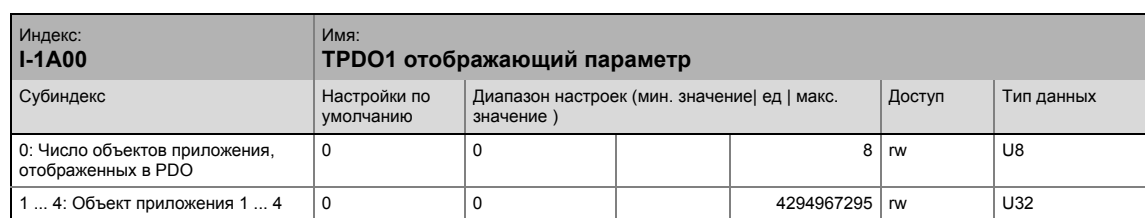

Объект I-1А00 служит для передачи данных параметров в виде TPDO1.

### • Этот объект связан с кодом С00868/1...4.

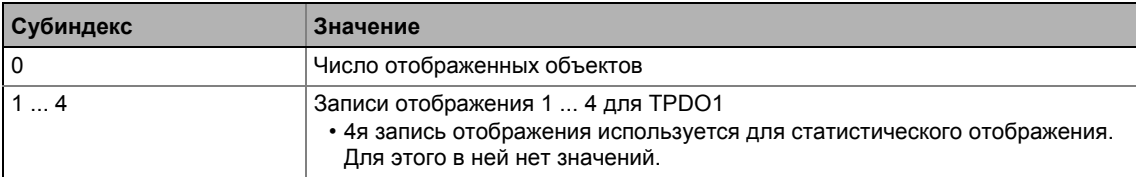

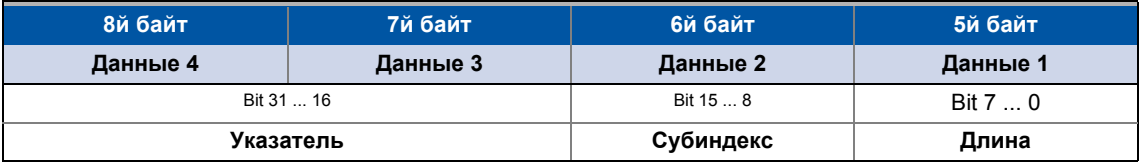

#### [12-16] Назначение телеграммы данных

IEC 61131 слова данных процесса отображаются. Только полные байты могут быть отображены (1-байт/запись отображения).

#### Смежные темы:

▶ TPDO1 | Блок портов "LP CanOut1" ([2] 779)

#### <span id="page-827-1"></span>**I-1A01**

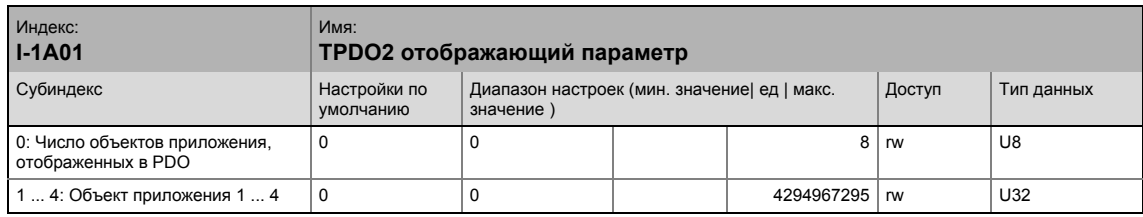

Объект I-1А01 служит для передачи данных параметров в виде TPDO2.

• Этот объект связан с кодом С00868/5...8.

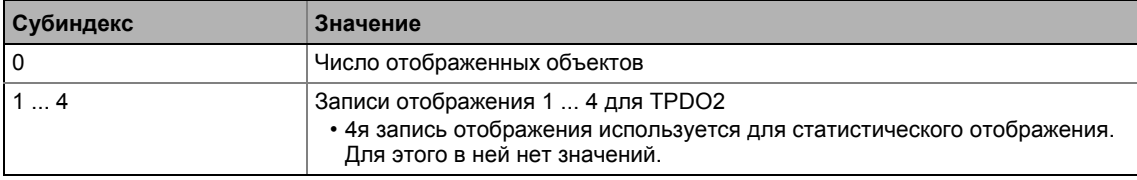

• Для назначения телеграмм данных, см. объект I-1А00.
# 12 Системная шина "CAN on board" 12.11 Реализованные CANopen объекты | I-1A01

# **Смежные темы:**

▶ TPDO2 | Блок портов["LP\\_CanOut2"](#page-779-0) ( 2[780\)](#page-779-0)

\_ \_ \_ \_ \_ \_ \_ \_ \_ \_ \_ \_ \_ \_ \_ \_ \_ \_ \_ \_ \_ \_ \_ \_ \_ \_ \_ \_ \_ \_ \_ \_ \_ \_ \_ \_ \_ \_ \_ \_ \_ \_ \_ \_ \_ \_ \_ \_ \_ \_ \_ \_ \_ \_ \_ \_ \_ \_ \_ \_ \_ \_ \_ \_

## Системная шина "CAN on board"  $12<sup>°</sup>$  $12.11$

Реализованные CANopen объекты | I-1A02

# $I-1A02$

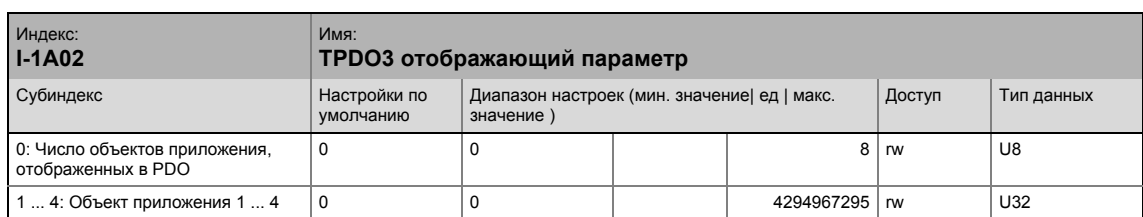

Объект служит для передачи данных параметров I-1А02 в виде ТРDО3.

# • Этот объект связан с кодом С00868/9...12.

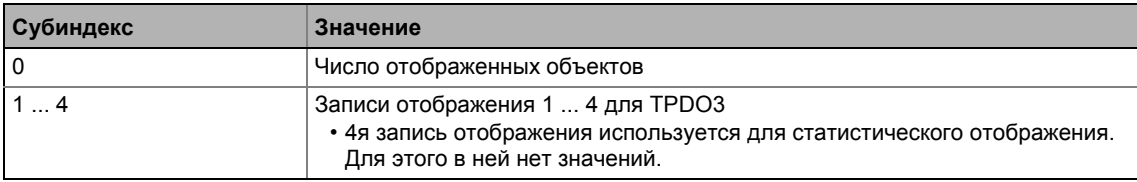

• Для назначения телеграмм данных, см. объект I-1А00.

# Смежные темы:

▶ TPDO3 | Блок портов "LP CanOut3" (□ 781)

#### Системная шина "CAN on board"  $12$  $12.12$ Внутренние интерфейсы | Системный блок "LS CANManagement"

#### $12.12$ Внутренние интерфейсы | Системный блок "LS\_CANManagement"

Системный блок LS\_CANManagement служит для управления внутренними функциями CAN драйвера (сброс узла и повторная инициализация) и для отображения статуса "Operational" (рабочий) также, как и адреса узла (аналогично 9300 ServoPLC и ECS устройствам).

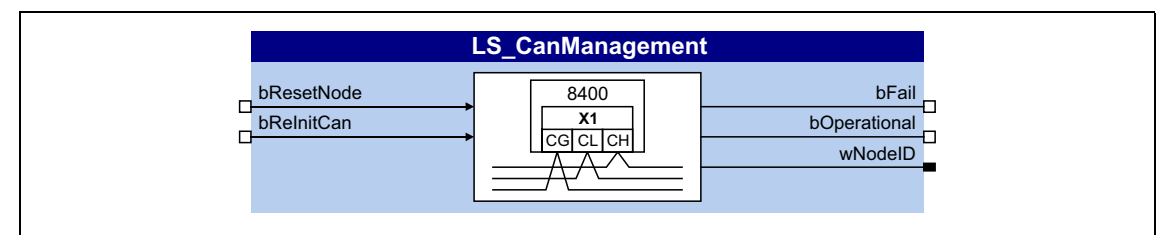

# Входы

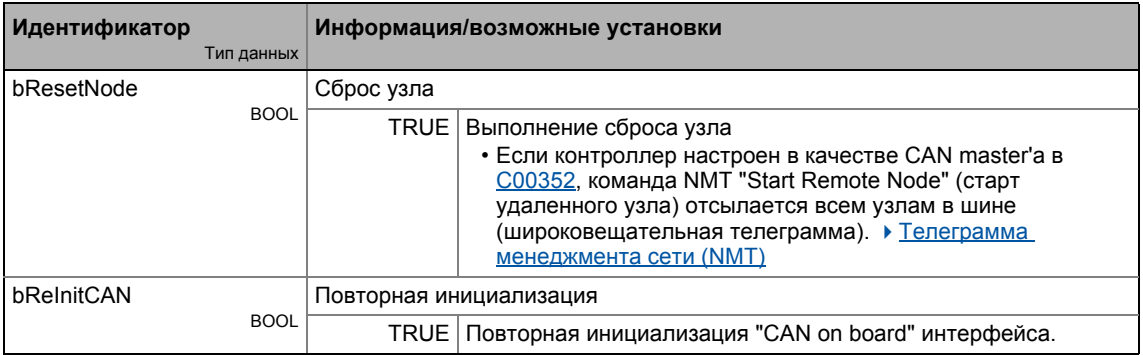

# Выходы

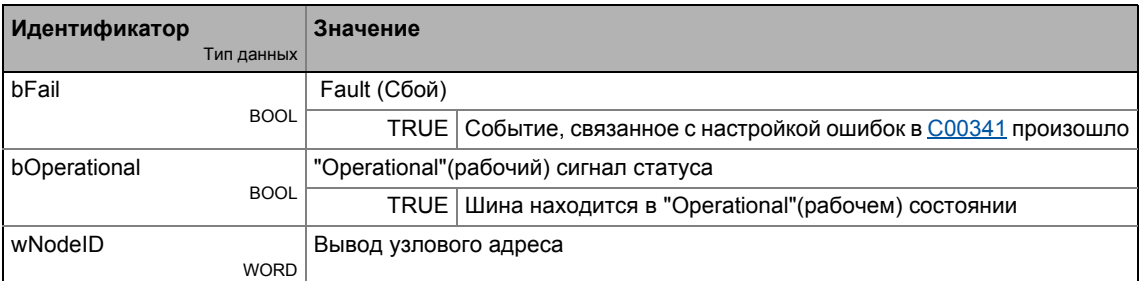

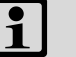

# Важно!

Если "Bus off" ошибка определена, интерфейс "CAN on board" автоматически пройдет повторную инициализацию через 1 секунду.

Следовательно, через 1 секунду после ошибки "Bus off" (шина отключена), контроллер автоматически снова будет включен на системной шине ("Auto bus off recovery") (автоматическое восстановление шины).

# **13 Интерфейс полевой шины (MCI)**

Inverter Drives 8400 может размещать подключаемые коммуникационные модули и может поэтому принимать участие в передаче данных существующей системы полевой шины.

При использовании модуля связи, гланым преимуществом для пользователя является возможность настройки, управления и диагностики системы привода посредством шины.

Следующие шины данных поддерживаются 8400 TopLine:

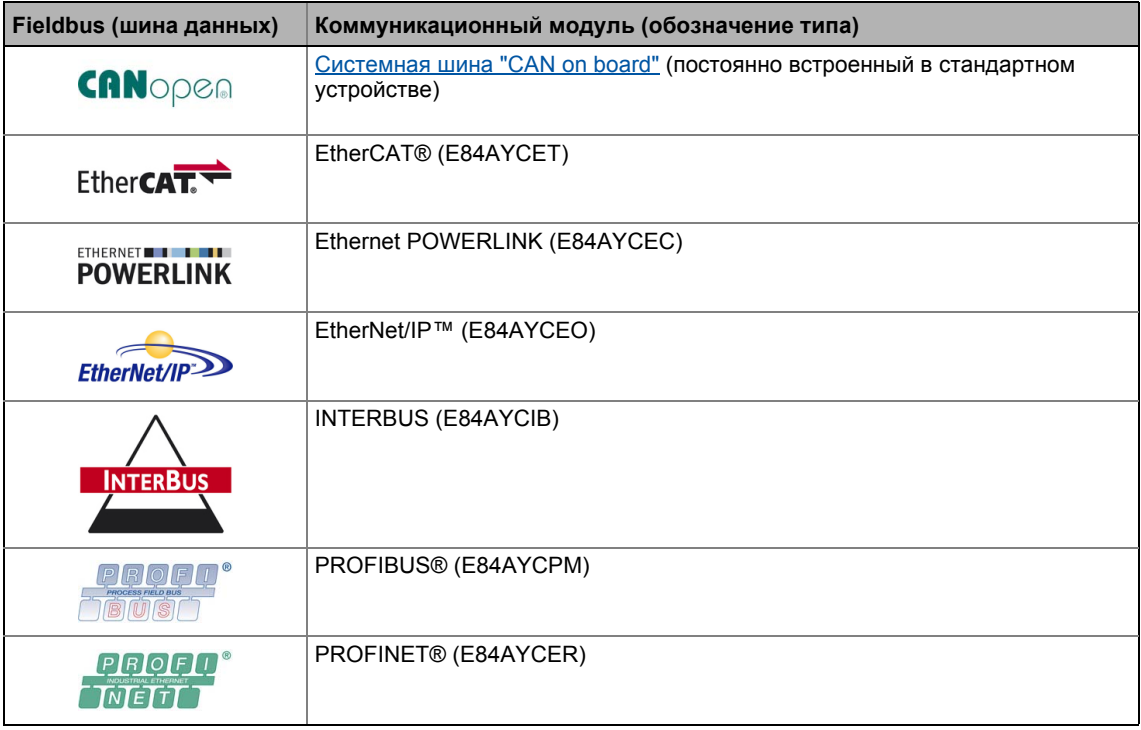

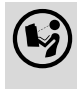

 Подробное описание доступно <sup>в</sup> руководстве по коммуникации (KHB) для соответствующей шины и в онлайн справке »Engineer«.

### 13 Интерфейс полевой шины (MCI)

 $13.1$ Передача данных процесса

#### $13.1$ Передача данных процесса

Данные процесса служат для управления контроллером. Таким образом передача данных процесса сильно зависит от времени.

- Цикл процесса 1 мс, независимо от соответствующей подключенной шины и типа контроллера привода.
- Передача данных процесса происходит циклически между главной системой и котроллерами привода.
	- Это означает непрерывную передачу текущих входных и выходных данных.
	- В случае контроллера 8400, происходит обмен 16 словами в каждом направлении.
- Главный компьютер имеет прямой доступ к данным процесса. Доступ в данным процесса происходит посредством блок-портов LP\_Mciln и LP\_MciOut (см. соединение ФБ в »Engineer«). Эти блок-порта также называются каналами данных процесса.
- Данные процесса не сохраняются в контроллер.

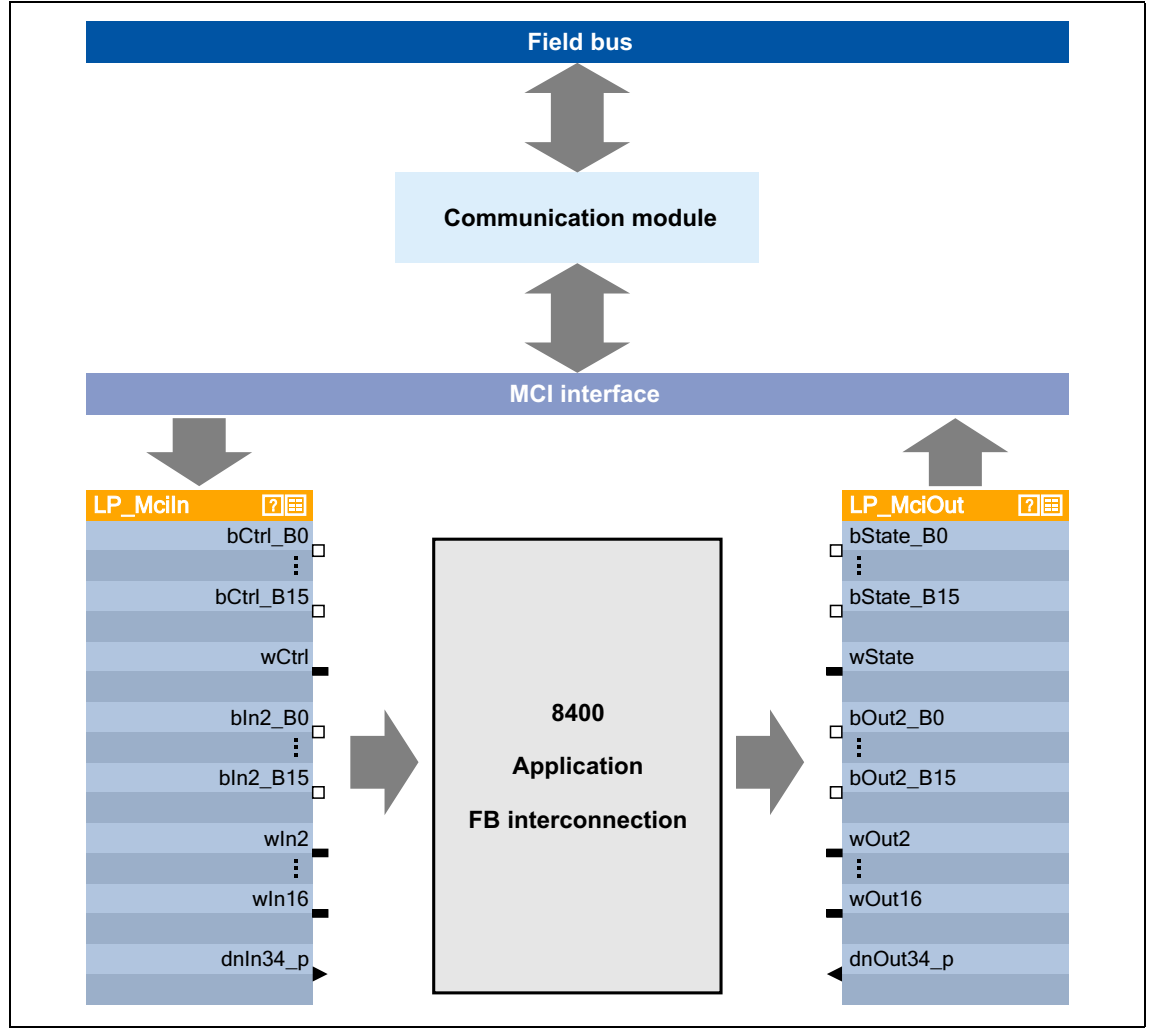

[13-1] Внешняя и внутренняя передача данных между шиной, контроллером привода и соединением ФБ.

# Напряжение питания

В зависимости от сложности и функциональности шины, модули связи питаются от стандартного устройства или внешним питанием 24 В.

Внешнее питание 24 В модуля связи требуется, если питание стандартного устройства нарушается, а связь через шину нельзя прекращать.

## Настройка параметров модулей связи

Все коды, которые должны быть настроены для установки шинной связи, сохраняются в модуль памяти контроллера.

Сохраненные данные доступны для всех систем шин, поддерживамых контроллером.

# Горячая замена

Модуль связи (MCI модуль) можт быть включен/отключен когда контроллер активен. Когда модуль включается, он автоматически определяется и проверяется с учетом функциональности и версии.

## "Шинные" профили устройства и отображение PDO

Когда используются специфические шинные системы, контроллер должен действовать в соответствие с определенным, заданным производителем стандартом. Следующие определения были для этого сделаны:

- Определения автомата состояний устройства (например DSP402, DriveCOM, ProfiDrive и т.п.)
- Определение бит-назначения слов управления и состояния
- Определение шкалы сигналов (на ограниченной шкале)
- Определение шкалы параметров (на ограниченной шкале)
- Определение отображения данных процесса

Эти профили устройства не отображаются в модуле связи т.к. некоторые определения имеют сильное влияние на внутреннее поведение привода и профили устройства не являются единообразными по этой причине.

- Назначение модулей связи
	- адрессовать параметры (SDO),
	- передавать РОО и
	- отображение сигнала PDO.
- Объекты данных процесса (например значение битов командных слов или уставка скорости установлены) интерпретируются в контроллере привода.

 $13.2$ Режим управления "МСІ"

#### $13.2$ Режим управления "МСІ"

"40: МСІ" может быть выбрано в качестве режима управления в С00007 для быстрой и простой установки управления контроллера привода средствами MCI-PDO посредством интерфейса полевой шины.

При условии что технологические приложения фундаментально отличаются и имеют различные требования относительно посылаемых к ним сигналам, предопределенное назначение MCI-PDO зависит от технологического приложения, установленного в С00005:

- ТА "Управление скоростью (Actuating drive speed)": Назначение данных процесса для связи fieldbus (@ 434)
- ТА "Позиционирование (Table positioning)": Назначение данных процесса для связи fieldbus (@ 504)
- ТА "Стоп-позиционирование (Switch-off positioning)": Назначение данных процесса для связи fieldbus (@ 532)

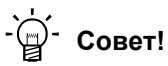

Предопределенное назначение MCI-PDO может быть настроено средствами PDO отображения и может быть свободно настроено на уровне I/O в редакторе функциональных блоков (FB editor).

#### 13 Интерфейс полевой шины (MCI)

 $13.2$ Режим управления "МСІ"

#### $13.2.1$ Блок-порт "LP\_Mciln"

Блок-порт LP\_Mciln отображает полученные MCI-PDO в редакторе ФБ.

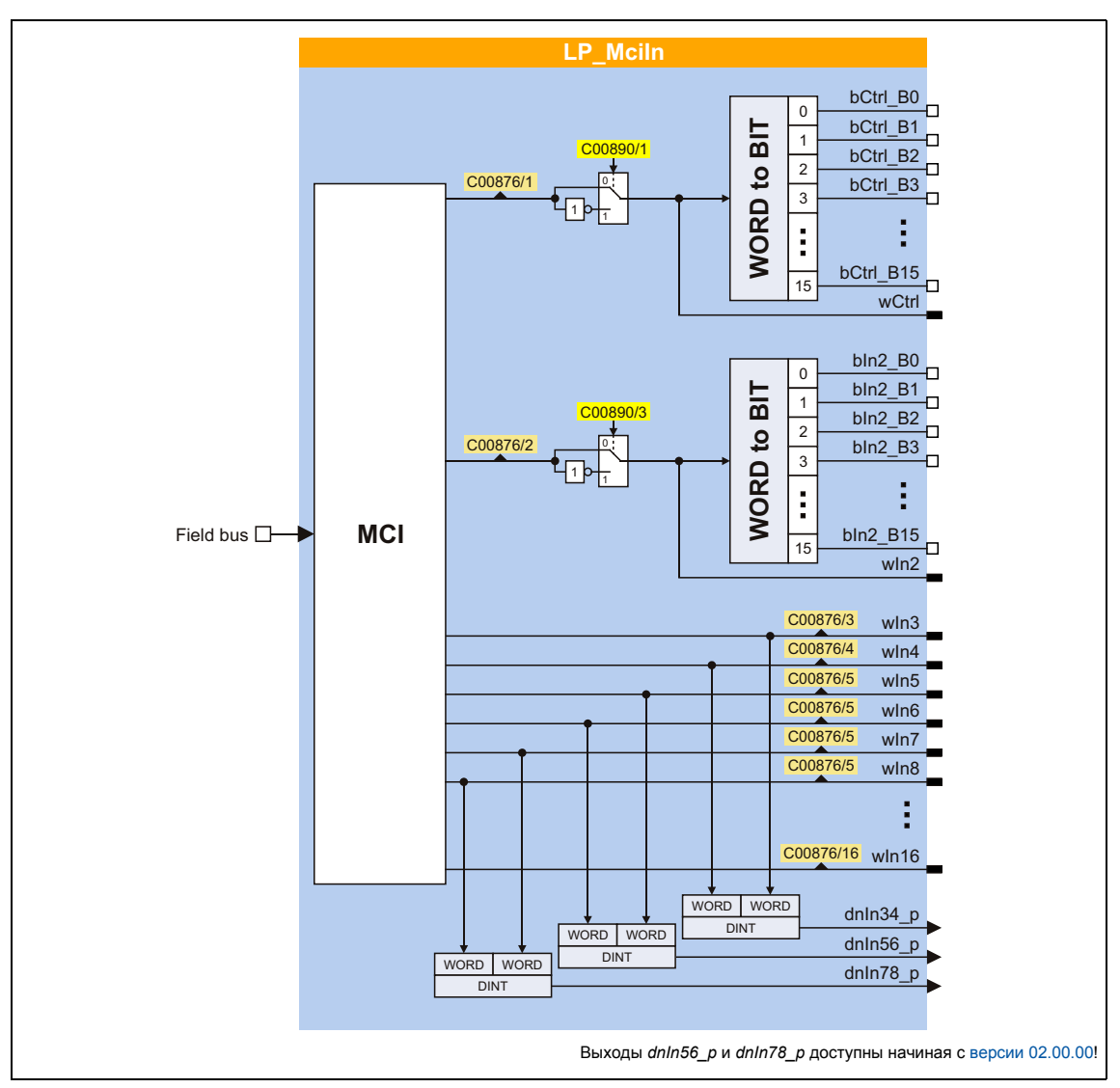

# Краткий обзор параметров для LP\_Mciln:

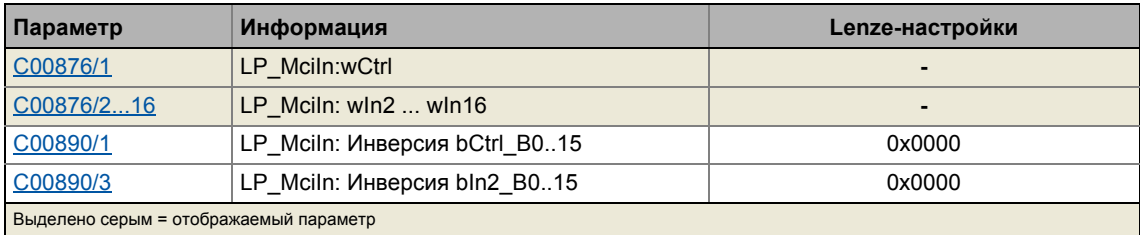

#### Интерфейс полевой шины (MCI) 13

 $13.2$ Режим управления "МСІ"

#### 13.2.2 Блок-порт "LP\_MciOut"

Блок-порт LP\_MciOut отображает MCI-PDO, предназначенные для передачи в редактор ФБ.

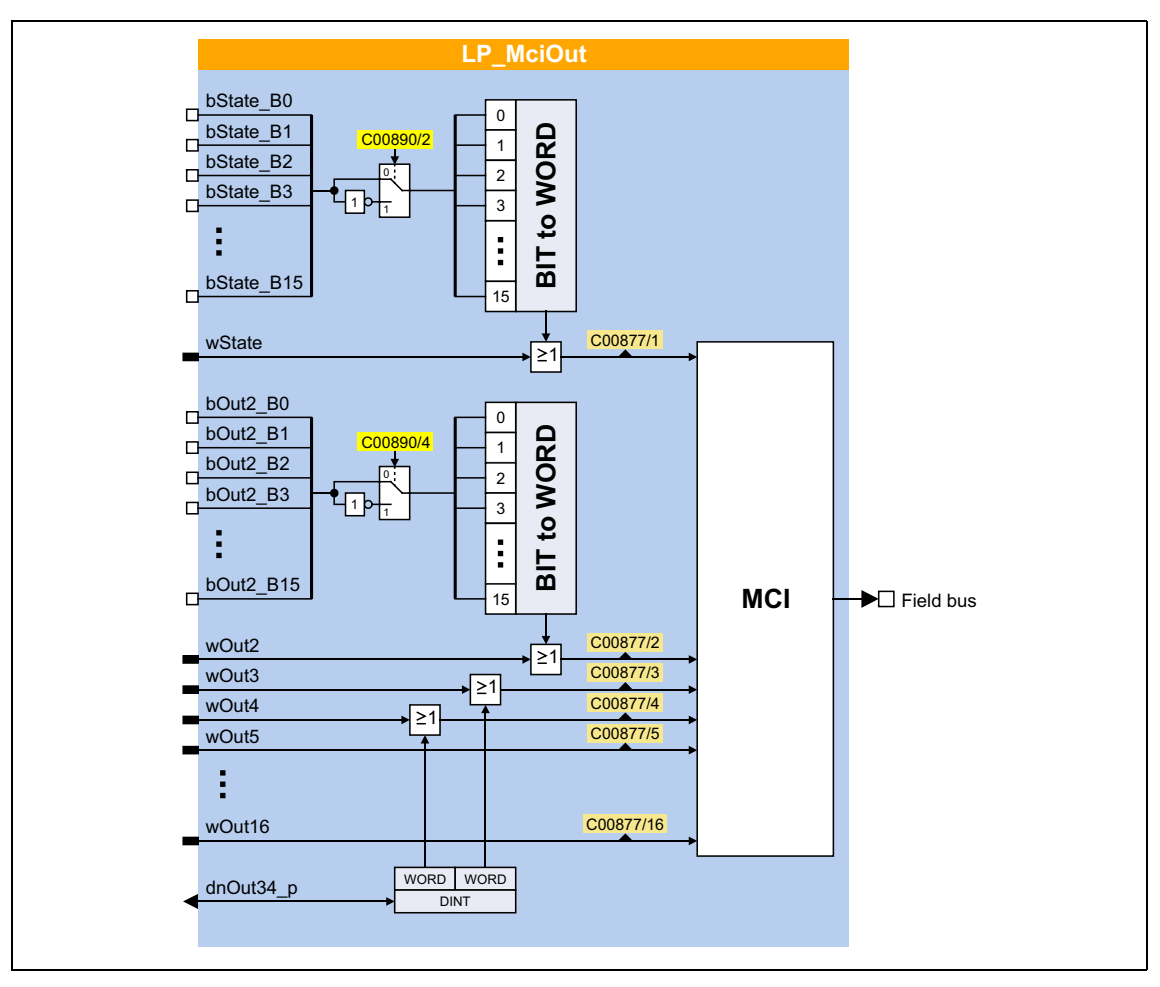

# Краткий обзор параметров для LP MciOut:

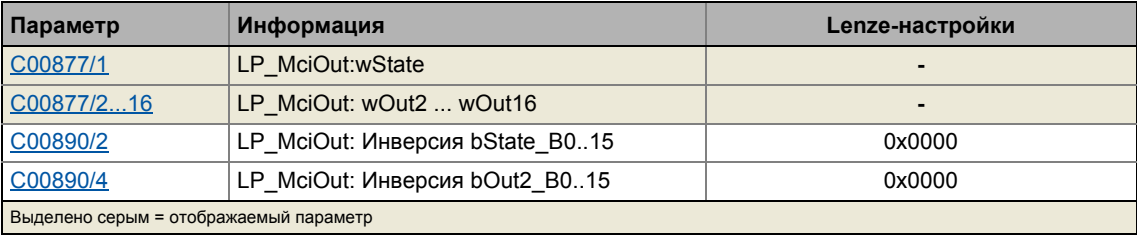

 $13.3$ CAN gateway

#### $13.3$ **CAN gateway**

Подобное расширение функциональности доступно начиная с версии 12.00.00!

Работа CAN gateway направлена на передачу запросов чтения/записи подключенного коммуникационного модуля на подключенный удаленное устройство посредством системной шины "CAN on board". Также идет прием ответов тем же образом.

- С точки зрения подключенного коммуникационного модуля, запросы чтения/записи идентичны при доступе к стандартному устройству.
- Блокировки (чтение/запись параметров типа данных "String") также могут быть осуществлены посредством шлюза CAN.

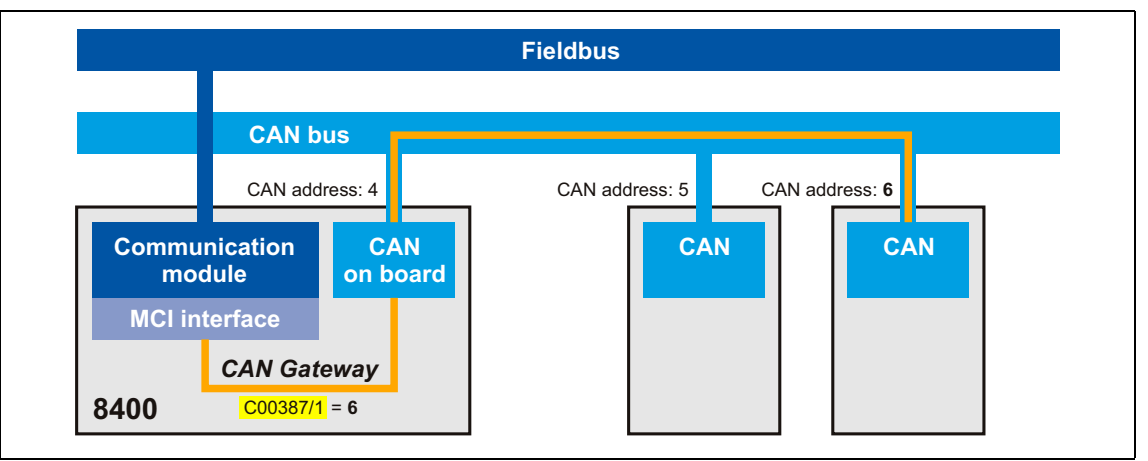

[13-2] Функциональный принцип "CAN gateway"

# **Запуск CAN gateway**

Чтобы запусить CAN gateway, CAN адрес (1 ... 127) подключенного удаленного устройства должен быть задан в С00387/1.

- При Lenze-настройках C00387/1 = "0", функция выключена.
- В случае, если CAN gateway активен, собственный контроллер является клиентом, а удаленное устройство является сервером.
- В случае, если собственный удресс CAN установлен, запросы чтения/записи передаются собственному контроллеру.
- Параметры коммуникационного модуля (С13000 ... С13999) всегда обрабатываются в собственном контроллере.
- Параметры C00387/1 (CAN gateway адрес) и C00350 (CAN node, адрес узла) не передаются в удаленное устройство.

Подобное расширение функциональности доступно начиная с версии 02.00.00!

Контроллер ПЧ 8400 TopLine имеет встроенную осевую шину, которая используется для построения осевой связи нескольких контроллеров 8400 TopLine. Главная задача осевой шины заключается в обмене данными между осями.

Для работы осевой шины используются два средства передачи данных, "data transfer axis bus"(осевая шина передачи данных) и "IO axis bus"(IO осевая шина), которые могут быть использованы следующим образом:

- Осевая шина передачи данных основана на принципах CAN и позволяет высокопроизводительную передачу данных master-значений и командных сигналов другим контроллерам 8400 TopLine. Для этой цели всегда требуется синхронизация внутреннего времени контроллеров ПЧ посредством Ю осевой шины.
- Ю Осевая шина представляет собой 1-проводную шину со схемой с открытым коллектором (5 В изол.). Ю Осевая шина может использоваться как для передачи ошибок контроллера (принцип "пускового троса"), так и чисто для работы открытого коллектора IO. В первом случае, внутренняя база времени контроллеров может быть синхронизирован посредством осевой шины Ю.

Макс. 62 контроллеров ПЧ могут быть соединены с осевой шиной.

# Стой!

Осевая шина передачи данных контроллера ПЧ 8400 TopLine сконструирована специально для максимальной производительности и удобства. НМI и периферийные устройства, так же, как »Engineer« не поддерживаются осевой шиной.

Ю Осевая шина контроллера ПЧ 8400 TopLine не совместима со штатной шиной серий 9300/9400 по причине разного вольтажа!

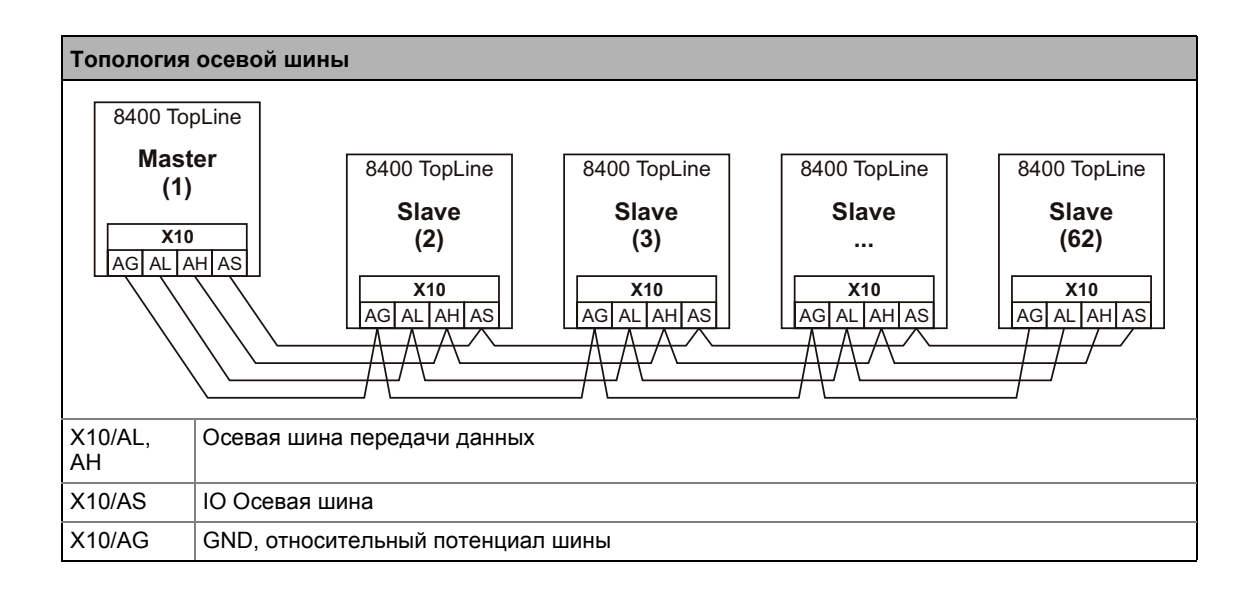

14.1 LED отображение статуса осевой шины

# **14.1 LED отображение статуса осевой шины**

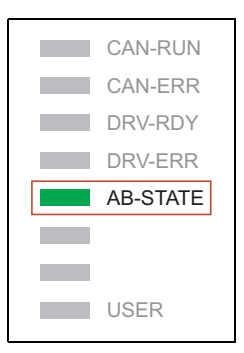

Данные о статуса осевой шины могут быть быстро получены посредством "AB-STATE" LED дисплея на передней части контроллера.

Значение можо увидеть в представленной таблице.

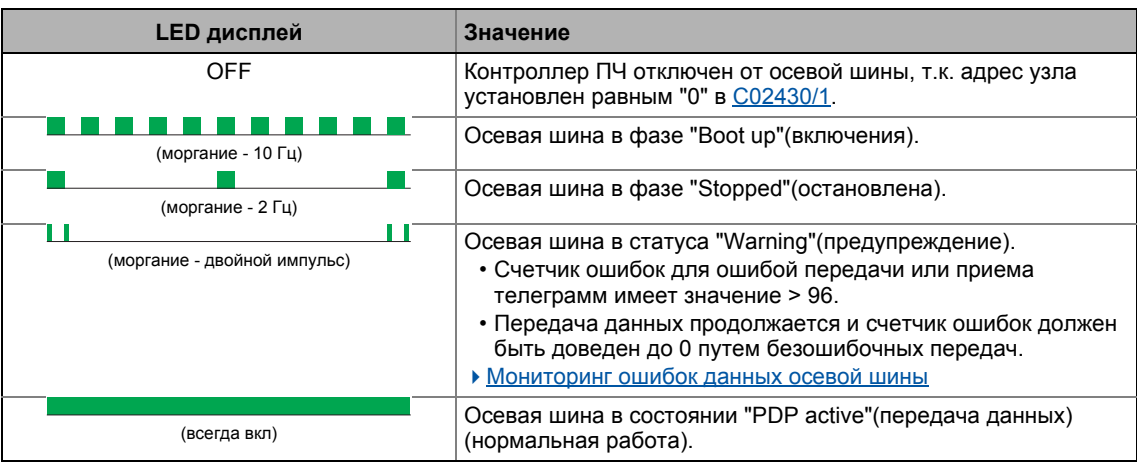

#### $142$ Осевая шина передачи данных

#### <span id="page-840-0"></span> $14.2$ Осевая шина передачи данных

Осевая шина передачи данных основана на принципах изолированной CAN шины.

- Макс. 62 узлов могут быть соединены с шиной (1 master и макс. 61 slave).
- Скорость передачи данных постоянно установлена на 500 Кбит/с.
- Счетчик передачи = 1 мс

#### $14.2.1$ Топологии

Существует два общих вида топологий для осуществления работы:

- А. Все узлы сети соединены с высокоуровневым master устройством посредством MCI модуля и соответствующей полевой шины
	- Оси могут обмениваться данными посредством осевой шины.
	- Более того. CAN bus также доступна.
	- Для синхронных шин данных, как например EtherCAT, синхронность осей с шиной EtherCAT достигается выбором "МСІ" в качестве источника синхронизации для master устройства осевой шины. Синхронизация slave устройств со стороны EtherCAT в таком случае должна быть выключена.
- В. Только master устройство осевой шины сети соединен с высокоуровневым master устройством посредством MCI модуля и соответствующей полевой шины
	- По экономическим соображениям, эта топология имеет смысл только в случае, если небольшой объем данных должен быть передан от master'а в сеть.

В обоих случаях, оси могут обмениваться данными посредством осевой шины и также CAN шины.

#### $1422$ Механизмы передачи

Осевая шина поддерживает три различных механизма передачи данных одновременно в соответствие со следующим методом:

- "@all": Передача данных от master'а ко всем slave устройствам
	- Пакет данных отсылается от master'а ко всем slave устройствам в цикле передачи.
	- Приложение: Распределение данных в соответствие с линейной топологией
	- Время цикла = цикл передачи = 1 мс (при скорости передачи данных = 500 Кбит/с)
- "cas": Передача данных от узла к узлу (каскад)
	- В первый цикл передачи, пакет данных отсылается из maste'a к slave 1, в следующем цикле передачи от slave 1 к slave 2, и т.п.
	- Приложение: Распределение данных в соответствие с каскадной топологией
	- Время цикла = цикл передачи \* кол-во slave устр-в +1
- "@sel": Передача данных из master'а к slave
	- Пакет данных отсылается от master'а к одному выбранному slave устройству в цикле передачи.
	- Дополнительные опции: Отсылка никакому slave, отсылка всем slave и чтение одного выбранного slave.
	- Приложение: Распределение данных в соответствие с линейной топологией для **УПРАВЛЕНИЯ ОДНИМ УЗЛОМ**
	- время цикла = цикл передачи

#### $14.2$ Осевая шина передачи данных

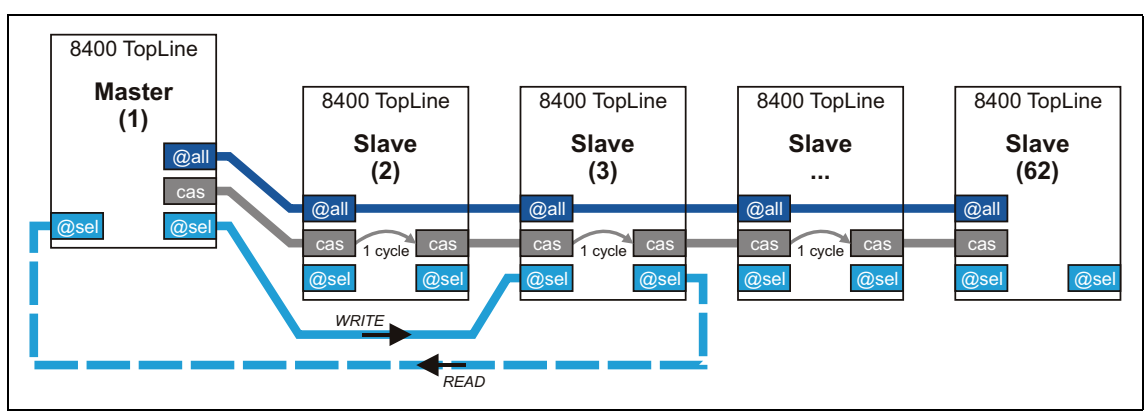

### [14-1] Механизмы передачи

Данные осевой шины передается в 1-мс цикле передачи:

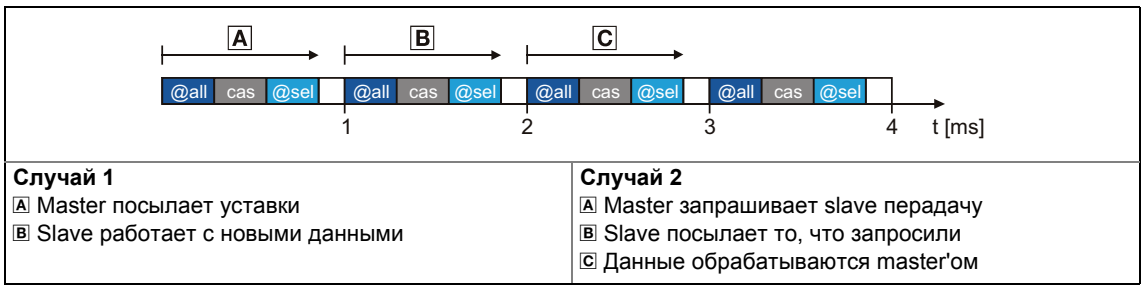

### [14-2] Передача данных

Передача данных осевой шиной связано с приложением master/slave посредством системных блоковLS\_AxisBus :

- Для передачи данных от master ко всем slave (@all) и/или каскадной передачи данных (cas), системные блоки  $LS$  AxisBusIn и LS AxisBusOut доступны в редакторе ФБ.
- Для передачи данных из master'а к определенному slave (@sel), СБ LS AxisBusAux доступен.

#### $14.2$ Осевая шина передачи данных

#### $14.2.3$ Включение нагрузочного резистора шины

Осевая шина должна находиться в пределах между нижней границей (AL) и верхней (AH) на первом и на последнем физическом узле с помощью терминального резистора (120  $\Omega$ ).

Контроллер ПЧ 8400 обеспечивается встроенным шинным резистором, который может быть включен посредством DIP переключателя, обозначенного "AB":

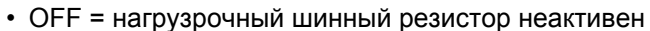

- ON  $R$ 甜  $\int_{\text{OFF}}$  $AB$  $120\Omega$ **X10** AG AL AH AS
- 
- ON = нагрузрочный шинный резистор активен

[14-3] Включение встроенного нагрузочного шинного резистора

#### $14.2$ Осевая шина передачи данных

#### $14.2.4$ Настройка параметров

# Краткий обзор важных параметров:

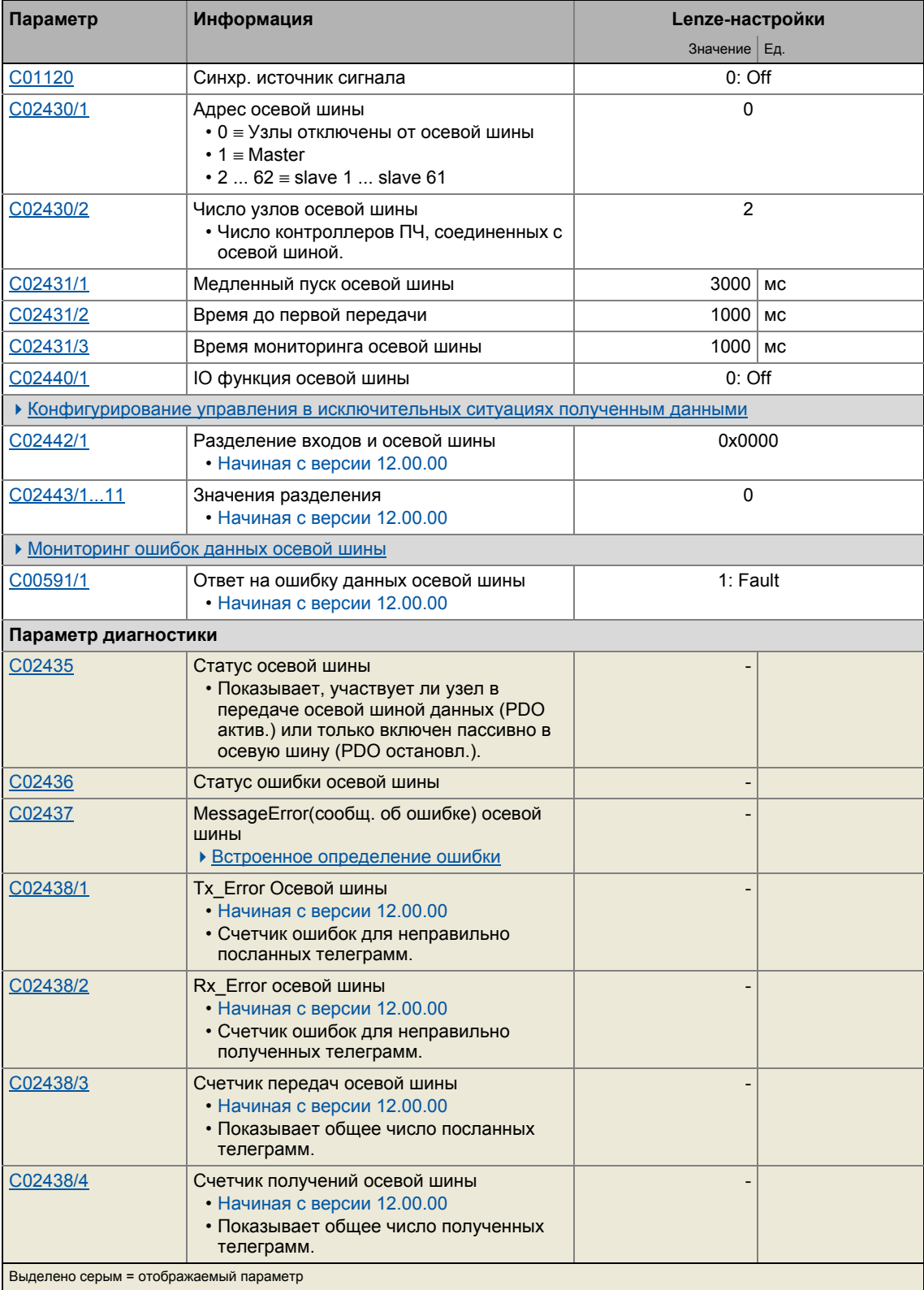

#### $14.2$ Осевая шина передачи данных

#### $14.2.4.1$ Требуемые настройки для master

Для "безопасной" передачи данных, один контроллер ПЧ должен быть master'ом в сети. Master управляет и синхронизирует сеть.

Проведите следующие две настройки контроллера ПЧ, чтобы сделать его master'ом сети:

- Адрес осевой шины (С02430/1) = "1"
	- С этой установкой, контроллер ПЧ автоматически берет на себя управление сетью.
	- Только один master может быть в сети.
- Ю функция осевой шины ( $C02440/1$ ) = "1: Master"
	- С этой установкой, контроллер выводит цикл синхронизации на I/O осевой шины для получения slave устройствами.

# Опция: Синхронизация внутреннего времени master'a

Для master'а, источник сигнала синхронизации (например CAN или MCI) может быть выбран в С01120.

- Затем, вся система осевой шины будет действовать синхронно с сигналом синхронизации.
- Источник сигнала синхронизации "2: AxisBusIO" технически не имеет "веса" для master'а осевой шины и таким образом попросту игнорируется (тот же эффект будет в случае установки "0: Off").

# Смежные темы:

- "Master/slave" функция (@ 855)
- Синхронизация внутреннего времени (□ 860)

#### $14.2.4.2$ Требуемые настройки для slave устройств

Проведите следующие настройки для каждого slave контроллера ПЧ в сети:

- Адрес осевой шины (С02430/1) = "2" ... "62"
	- Убедитесь, что все контроллеры ПЧ, соединенные с осевой шиной имеют различающиеся адреса осевой шины.
- Источник сигнала синхронизации ( $C01120$ ) = "2: AxisBusIO"
	- С этой установкой, выход цикла синхронизации master'a используется в качестве источника синхронизации.
	- В основном, только один источник разрешается для синхронизации внутренней базы времени.
- Ю функция осевой шины ( $C02440/1$ ) = "2: Slave"
	- Эта установка служит для задания slave.

# Важно!

Выбор "2: AxisBusIO" источника сигнала синхронизации служит для постоянной установки параметров, данных в следующей таблице для синхронизации внутренней базы времени с достоверными значениями, чтобы обеспечить технически точную (корректную) работу осевой шины!

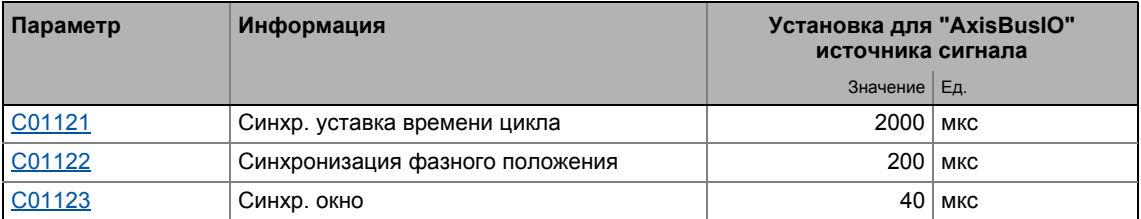

# Смежные темы:

▶ "Master/slave" функция (□ 855)

#### $14.2.4.3$ Фаза запуска

После того, как устройства (master и slave) включены и инициализированы, первая фаза пуска выполняется. В этой фазе, master уже связан в осевой шине с slave устройствами, которые еще не участвуют в обмене данными.

Только когда все узлы были синхронизированы в осевой шине (синхронизация slave устройств с осевой шиной Ю обязательна) и время торможения, установленное в С02431/ 1 истекло, все узлы переходят в статус "PDO active" (передача данных).

#### $14.2.4.4$ Отключение узлов от осевой шины

Установка адресов осевой шины (С02430/1) на "0" служит для выключения соответствующего узла динамически от осевой шины.

- Узел больше не участвует в обмене данными.
	- LED осевой шины "AB-STATE" узла выключен.
	- С02435 отображает статус осевой шины "4: Boot-up"(запуск) для узла.
- Синхронизация и определение и ответ на ошибки посредством кабеля IO осевой шины продолжаются.

#### $14.2$ Осевая шина передачи данных

#### <span id="page-846-0"></span> $14.2.4.5$ Конфигурирование управления в исключительных ситуациях полученным данными

Определенные ситуации требуют разделения оси с полученными данными осевой шины, например в случае, если произошла ошибка данных. В таком случае более невозможно, например, позиционировать ось slave устройства на определенное заданное положение.

Управление в исключительных случаях полученными данными в случае ошибки может быть установлено посредством раздельной конфигурации и раздельных значений с целью перемещения slave'ов в стояночные положения.

• Бит-кодированный выбор выполняется в С02442 1 заданием событий, которые включат разделение полученных данных.

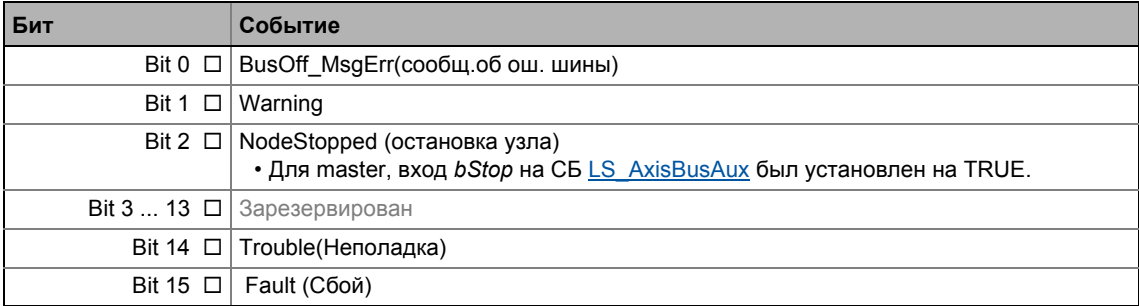

• В итоге, следующие параметры определяют значение, которое слова полученных данных будут иметь когда они разделены:

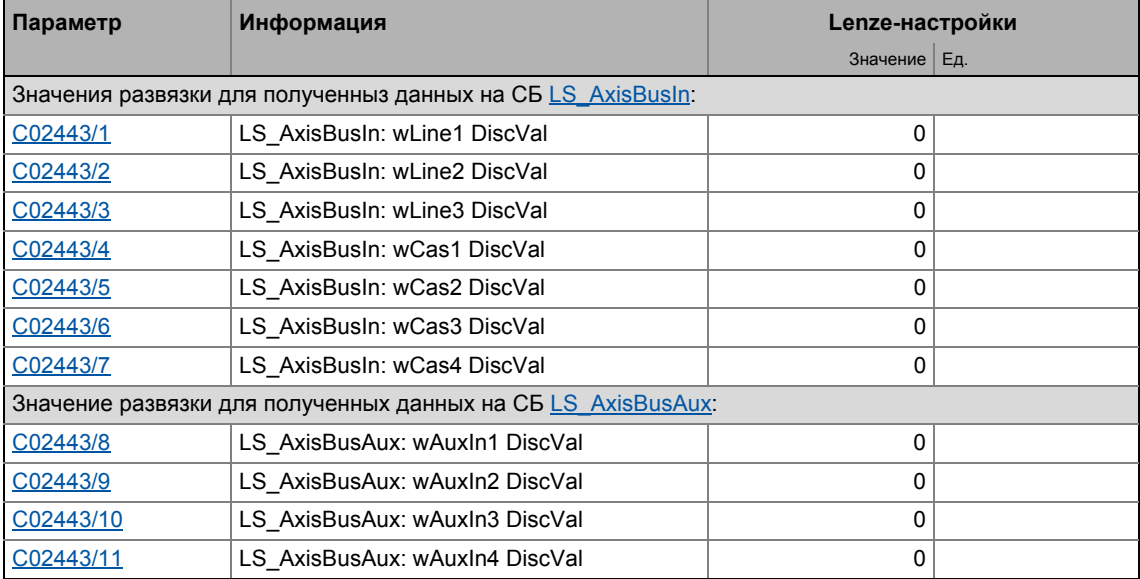

#### $14.2$ Осевая шина передачи данных

#### <span id="page-847-0"></span>14.2.4.6 Встроенное определение ошибки

Как и системная шина ("CAN on board"), осевая шина также обеспечивается встроенной функцией определения ошибок. В случае, если узел определяет ошибку, он отклоняет биты телеграммы, полученные на тот момент и передает знак об ошибке. Знак об ошибке состоит из 6 последовательных битов с одинаковым логическим значением.

Следующие ошибки определяются и отображаются в С02437:

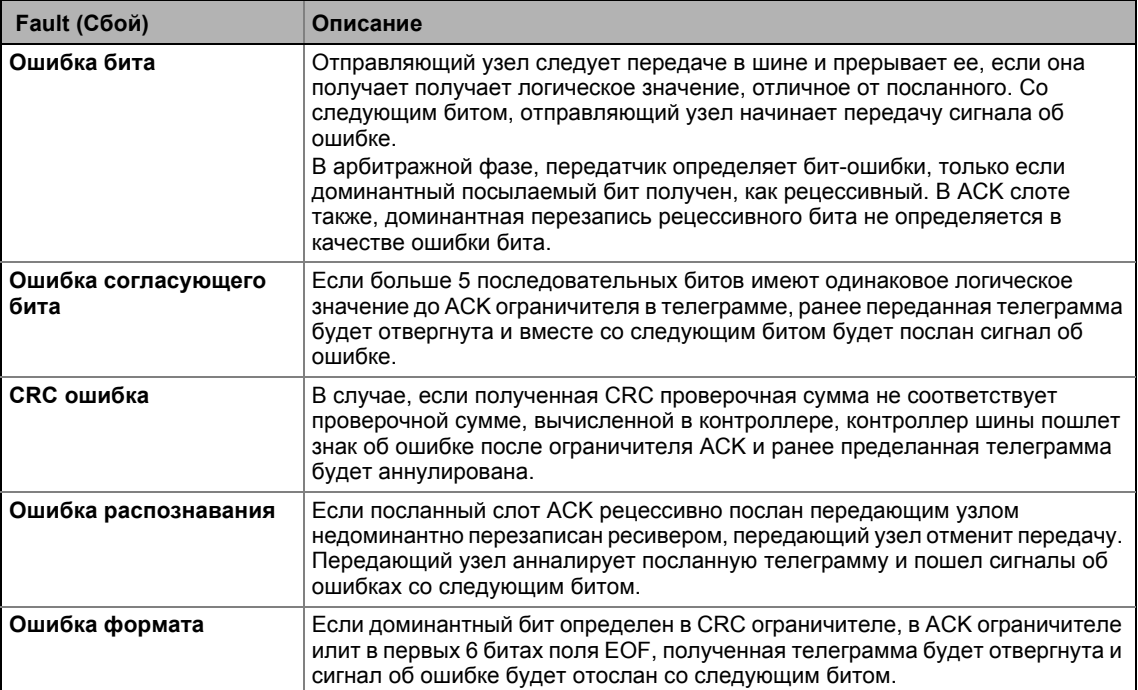

# $-\overleftrightarrow{\mathbb{Q}}$ - Совет!

Ошибки ранее упомянутые показывают, что произошла физическая ошибка в системе шины данных.

Возможные причины:

- Несколько узлов с идентичными адресами узлов
- Слишком большая длина кабеля
- Слишком много нагрузочных резисторов или их отсутствие
- Слишком высокая нагрузка шины/слишком много телеграмм данных (например поскольку узел постоянно передает событийно, из-за изменений данных аналогового сигнала/фактического значения.)
- ЕМС помехи в осевой шине (например поскольку кабель осевой шины рядом с кабелем двигателя неэкранирован.)

#### $14.2$ Осевая шина передачи данных

#### <span id="page-848-0"></span> $14.2.4.7$ Мониторинг ошибок данных осевой шины

# Режим работы

Есть два счетчика ошибок, один для неправильно посланных телеграмм (С02438/1) и один для неправильно полученных телеграмм (С02438/2).

- При безошибочной нормальной работе, оба счетчика ошибок будут на 0.
- В зависимости от типа ошибки, счетчики увеличивают значение на 8 в случае определения ошибки, и уменьшают свое значение на 1 в случае отсутствия ошибок.
	- В случае, если один из двух счетчиков ошибок > 96, предупреждение выдается посредством LED AB-STATE (двойное моргание).
	- В случае, если счетчик ошибок увеличивает значение или остается неизменным, следящий счетчик увеличивает значение за 1-мс временной цикл.
	- В случае, если счетчик ошибок уменьшает свое значение, следящий счетчик остается неизменным.
	- В случае, если счетчики ошибок = 0, следящий счетчик сбрасывается на 0,
- В случае, если следящий счетчик достигает времени мониторинга, заданного в С02431/  $3<sup>2</sup>$ 
	- Сообщение об ошибке, заданное в С00591/1 включается (Lenze-настройки: "Fault").
	- Сообщение об ошибке "Ab01: AchsbusTimeOut" заводится в журнал.

# Установка параметров для приложения "электрического вала"

Когда "электрический вал" работает посредством осевой шины или в общем случае посредством системной шина, ошибки обмена данными могут иметь место по причине например ЕМС интерференций. Чтобы предотвращать механическое смещение приводов только в случае кратковременных интерференций, ФБ L Interpolator 1 должен использоваться в slave-приводах. Этот функциональный блок имеет механизм внутренней коррекции, который обеспечивает автоматическую коррекцию смещения в случае недостающей телеграммы данных. Мониторинг ошибок может быть затем установлен на нечувствительное значение (С02431/3 = примерно 10 ... 30 мс), что поможет добиться высокой робастности системы.

# Что случается в случае разрыва кабеля, неплотных соединений или короткого замыкания осевой шины?

Такие серьезные ошибки в основном вызваны ошибкой отсутствия связи с шиной в одном или нескольких устройствах системы.

- В этом случае срабатывает мониторинг ошибок данных.
- Статус "BusOff" ("нет шины", т.е. нет связи с ней) будет автоматически сброшен после истечения времени, заданного в С02431/2 в случае, если удален источник ошибки. Затем, осевая шина снова переходит в нормальный режим работы.

#### $14.2$ Осевая шина передачи данных

#### <span id="page-849-0"></span> $14.2.5$ Внутренний интерфейс | Системный блок "LS\_AxisBusOut"

Этот системный блок используется для передачи линейных данных от master'a всем slave устройствам (@all) и/или передачи каскадных данных(cas).

- Линейные данные посылается как объекты данных процесса (PDO) за цикл передачи всем slave устойствам и передаются приложению. Более того, этот PDO служит для передачи внутренних командных слов (таким образом, только три слова доступны для обмена данными).
- Каскадные данные также посылаются как PDO за цикл передачи от одного slave следующему. Управление тем, какой slave должен выполнить передачу, когда и в какое время slave этой цепочки должен принять данные, осуществляется внутренним командным словом в PDO линейных данных.

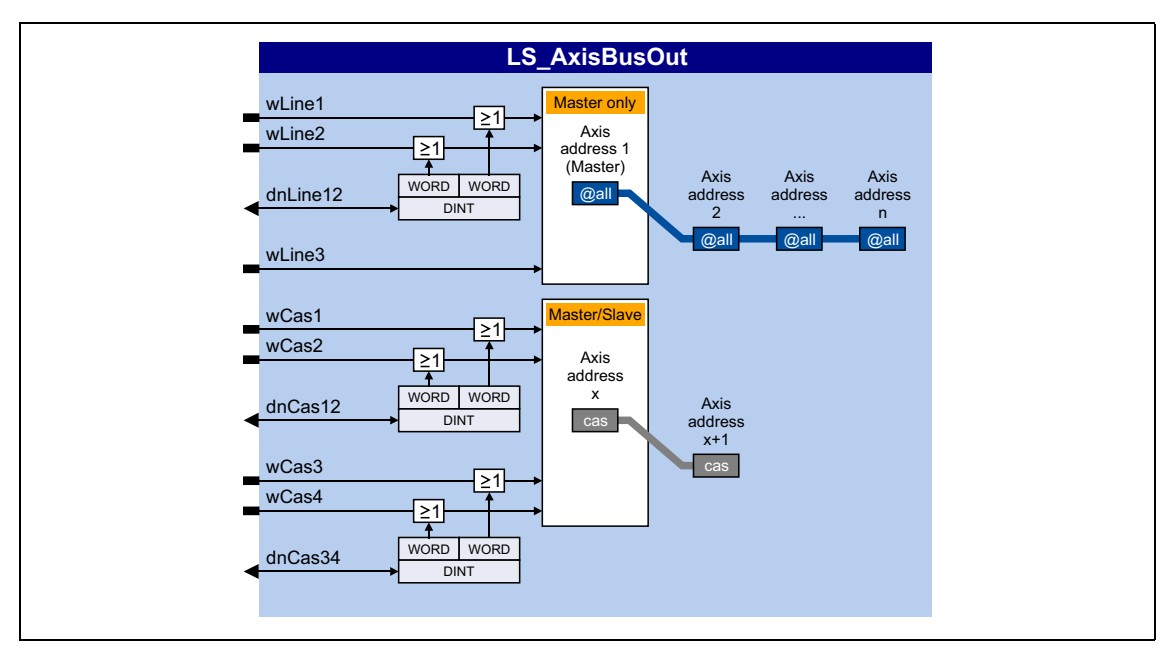

# Входы

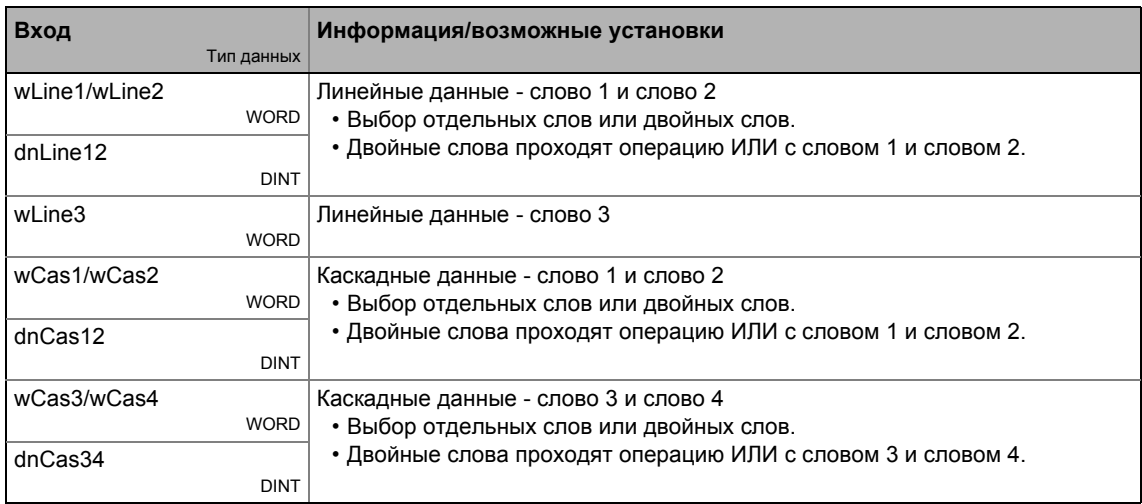

#### $14.2$ Осевая шина передачи данных

#### <span id="page-850-0"></span>14.2.6 Внутренний интерфейс | Системный блок "LS\_AxisBusIn"

Этот системный блок используется для получения линейных данных от master'a (@all) и/ или получения каскадных данных(cas).

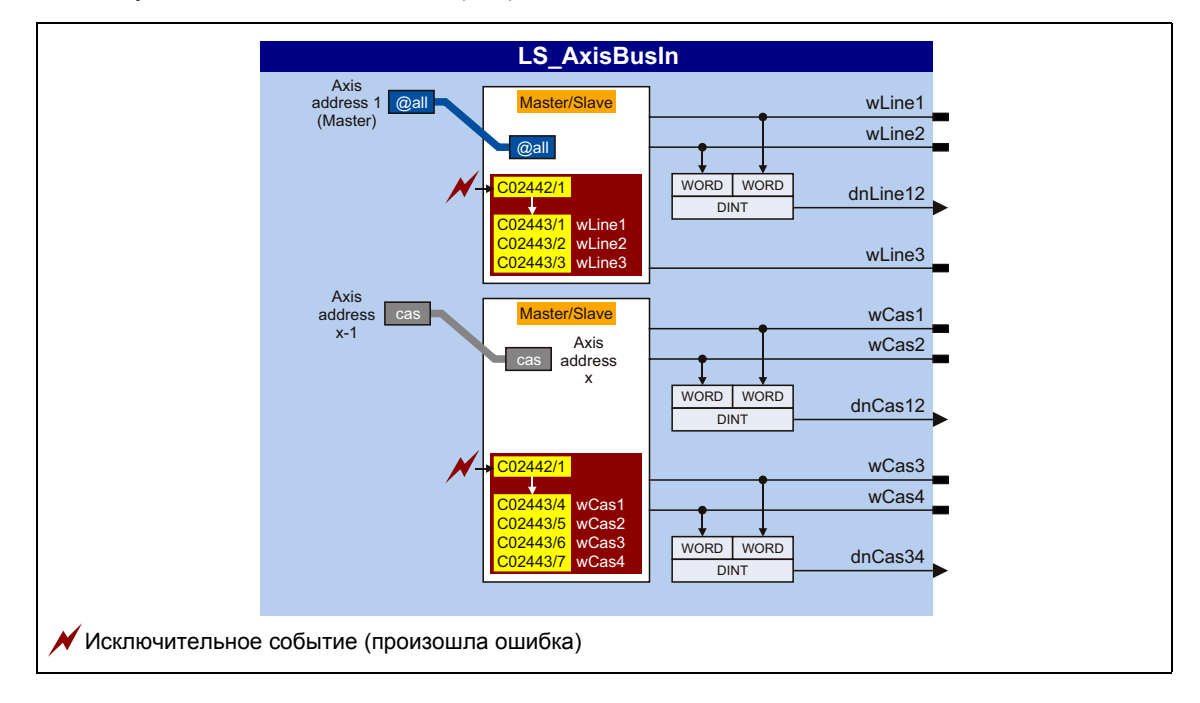

# Выходы

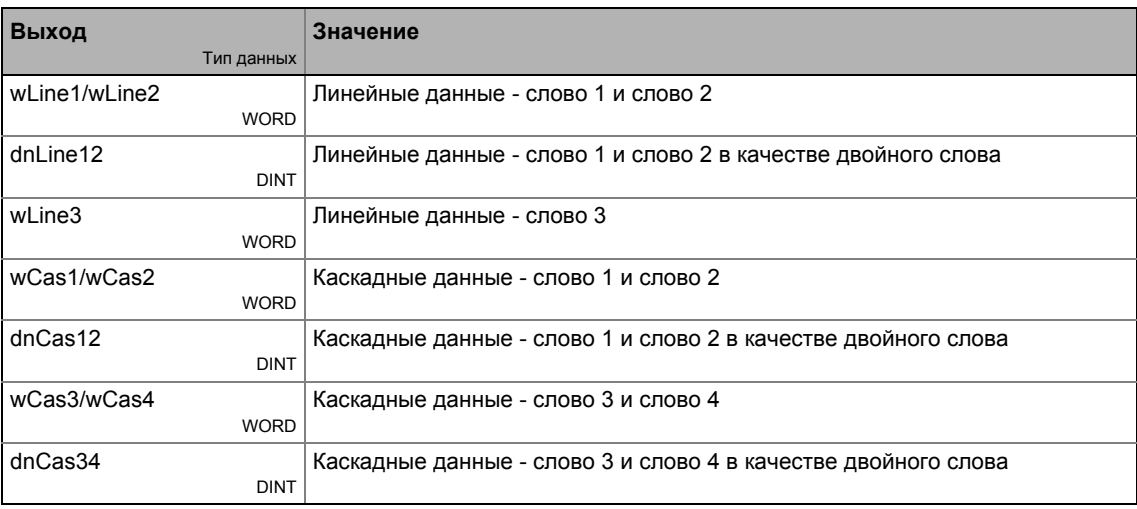

# Смежные темы:

▶ Конфигурирование управления в исключительных ситуациях полученным данными (日 847)

#### $14.2$ Осевая шина передачи данных

#### <span id="page-851-0"></span>14.2.7 Внутренний интерфейс | Системный блок "LS\_AxisBusAux"

Этот системный блок используется для обмена данными между master'ом и одним выбранным slave (@sel). Данные могут как получаться от slave ("read" - чтение), так и посылаться на slave ("write" - запись). Выбором адреса осевой шины "63", данные могут также посылаться всем узлам осевой шины.

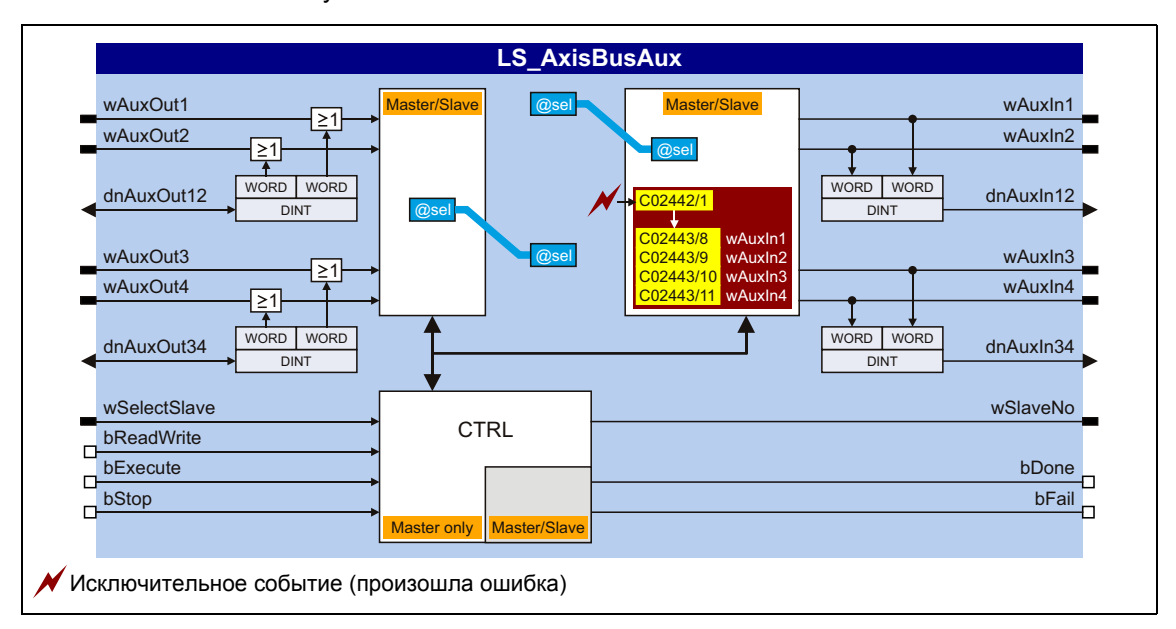

# Входы

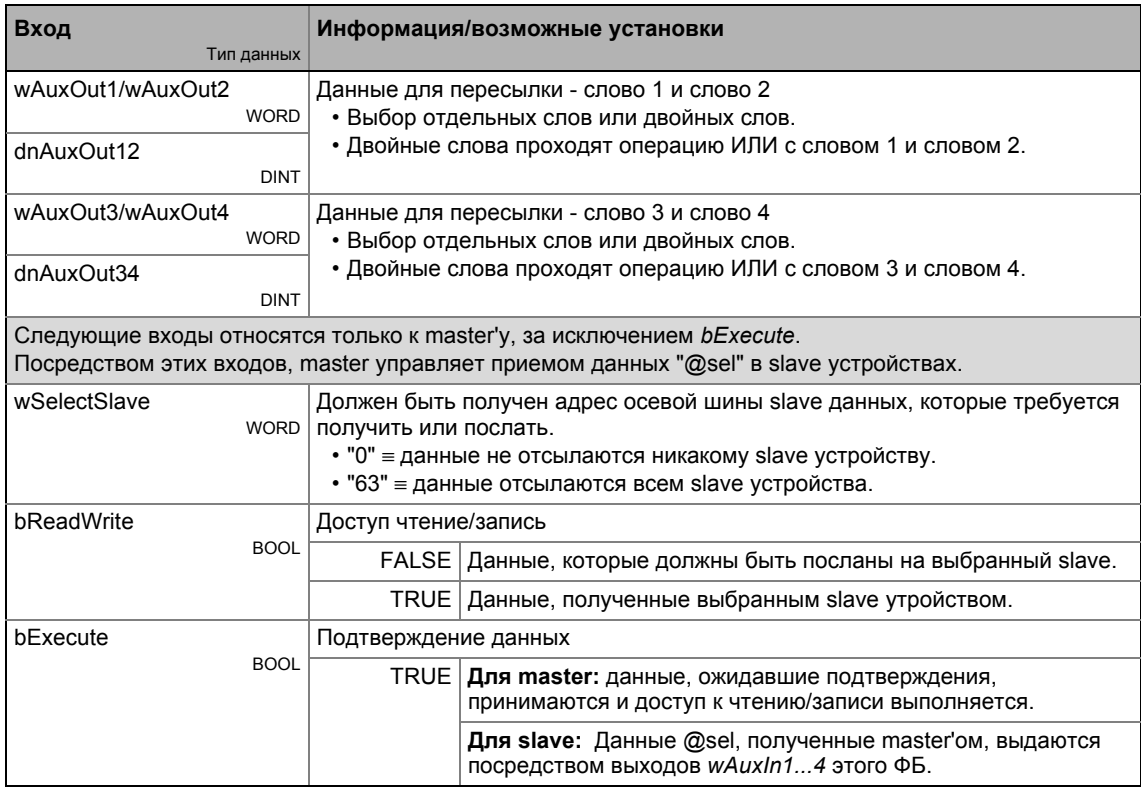

#### $14.2$ Осевая шина передачи данных

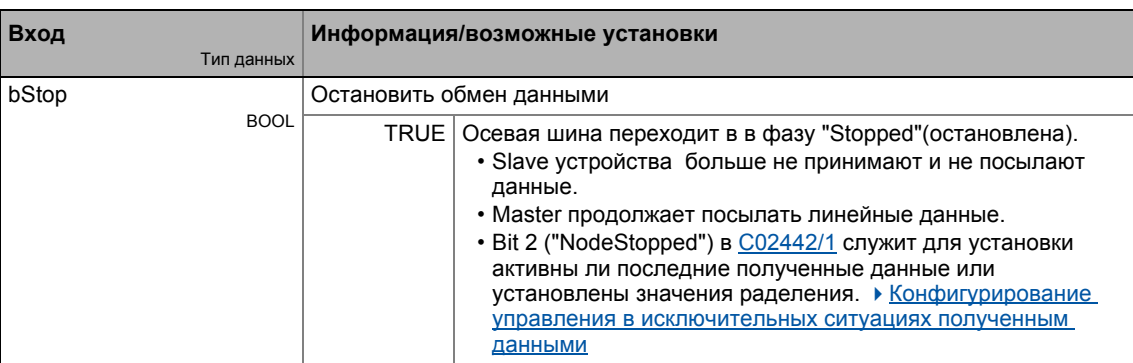

# Выходы

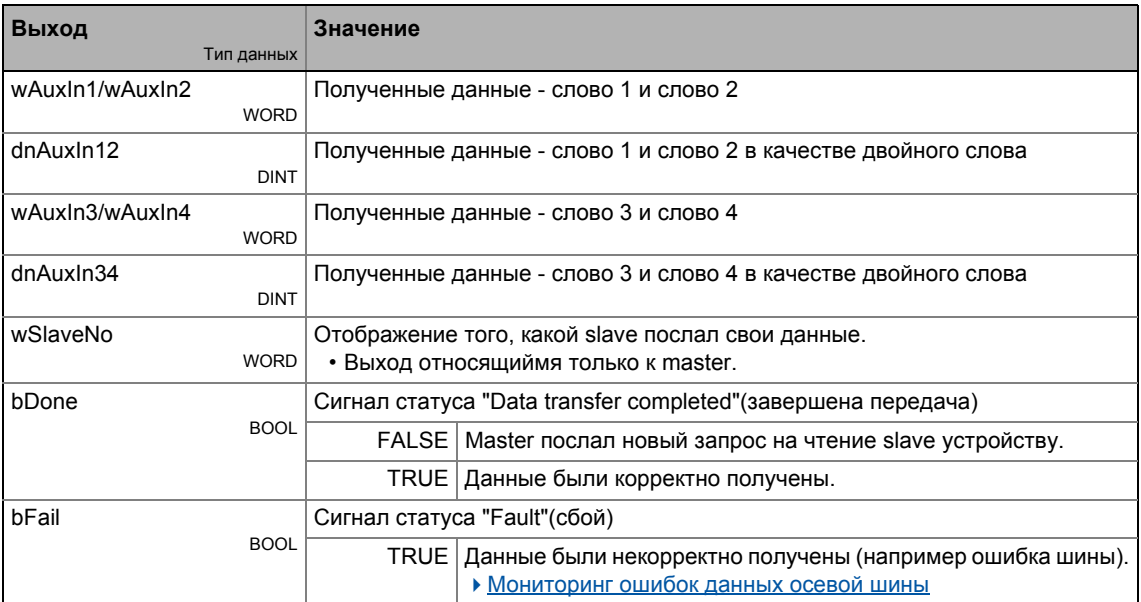

# Смежные темы:

• Конфигурирование управления в исключительных ситуациях полученным данными  $(\square 847)$ 

 $14.3$ **Ю Осевая шина** 

#### $14.3$ **IO Осевая шина**

# Стой!

Ю Осевая шина контроллера ПЧ 8400 TopLine не совместима со штатной шиной серий 9300/9400 по причине разного вольтажа!

Чтобы использовать IO осевую шину, сначала примите решение, будет ли IO Осевая шина использоваться для передачи ошибок контроллера в сети (принцип "пускового троса") или в качестве инструмента открытого коллектора Ю. Требуемая функция Ю Осевая шина должна быть задана для всех узлов в С02440/1.

- "Master/slave" функция (принцип "пускового троса")
	- В этой настройке, осевая шина Ю только знает два статуса "ОК" и "Error".
	- Каждый узел, соединенный с Ю осевой шиной, может установить Ю Осевую шину в статус "Error" (ошибка).
	- В состоянии "Error", все узлы осуществляют свой настраиваемый ответ, например синхронизированное торможение привода или же исключительно master торможение сети.
	- "Error" статус может быть сброшен только узлом, определенным как "master".
	- Внутренняя база времени контроллеров ПЧ может быть синхронизирована посредством Ю осевой шины.
- "Ю" функция
	- С этой настройкой, осевая шина Ю используется только как Ю средство передачи.
	- Каждый узел, соединенный с Ю осевой шиной может передавать TRUE сигнал всем узлам.

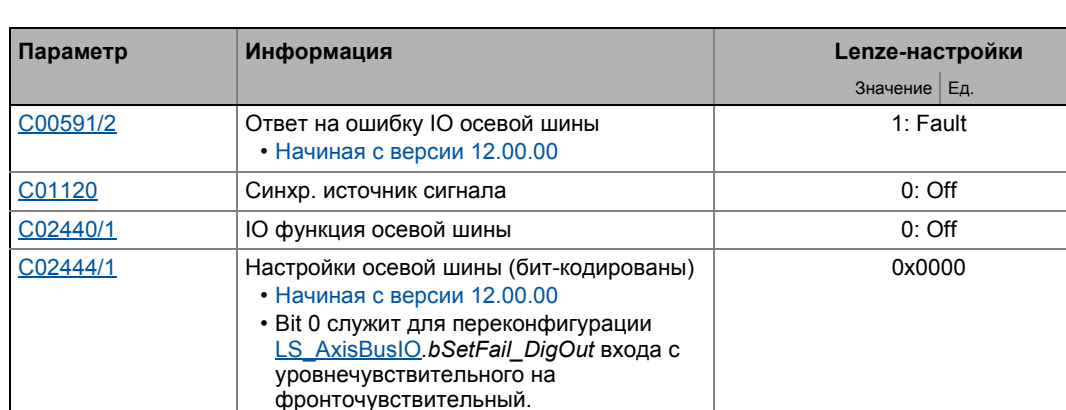

### Краткий обзор важных параметров:

 $14.3$ **Ю Осевая шина** 

#### <span id="page-854-0"></span> $14.3.1$ "Master/slave" функция

С этой установкой Ю осевая шина может быть использована в качестве "пускового троса", то есть каждый узел может ставить все другие узлы в состояние ошибки.

Один узел IO осевой шины берет роль master'a. Задача master'a состоит в выводе цикла синхронизации на IO осевую шину, на которую все slave устройства будут ориентироваться:

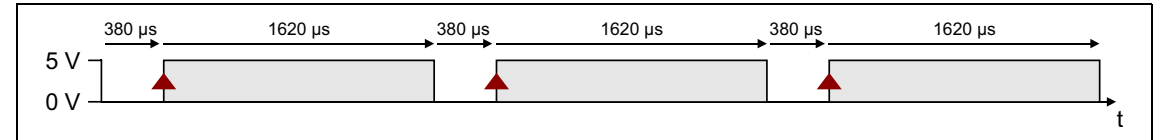

[14-4] Ю Осевая шина: цикл синхронизации от master'а (статус отсутствия ошибок)

Контроллер ПЧ конфигурирован в качестве master'а или slave в C02440/1 или путем выбора "1: Master" или "2: Slave".

# <span id="page-854-1"></span>Синхронизация внутреннего времени

Внутренняя база времени slave устройств может быть синхронизирована посредством IO осевой шины. Slave устройства ориентируются на вывод цикла синхронизации master'a:

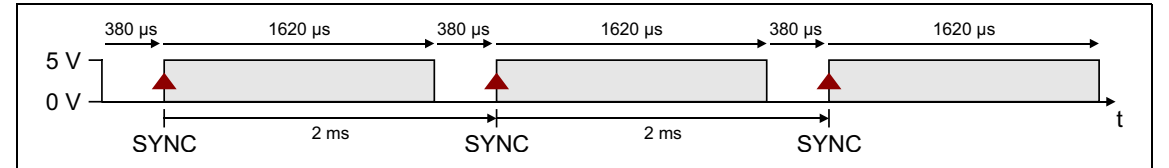

[14-5] Цикл синхронизации

- Чтобы IO Осевая шина использовалась в качестве источника синхронизации, все slave устройства должны быть установлены на "AxisBusIO" в C01120.
	- Внутренняя база времени синхронизируется на основании НІСН Фронта в 2-мс временном цикле (см. изображение выше).
	- Внутреннее время и настройки фазового положения задаются автоматически.
- В основном, только один источник разрешается для синхронизации внутренней базы времени. В случае, если "AxisBusIO" выбирается, это master IO осевой шины.

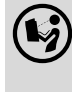

Дополнительная информация по этому вопросу доступна в следующей главе "Синхронизация внутреннего времени" ([360)

# Состояние отсутствия ошибок

В этом статусе все узлы потенциально "открыты ошибкам", то есть каждый узел может установить Ю Осевую шину в статус "Error" (ошибка).

# **Статус ошибки**

Путем установки [LS\\_AxisBusIO](#page-858-0).*bSetFail\_DigOut* входа на TRUE, каждый узел может задавать IO Осевой шине статус "Error". Узел сигнализирует об этом путем снижения длины HIGH импульса до 620 мкс:

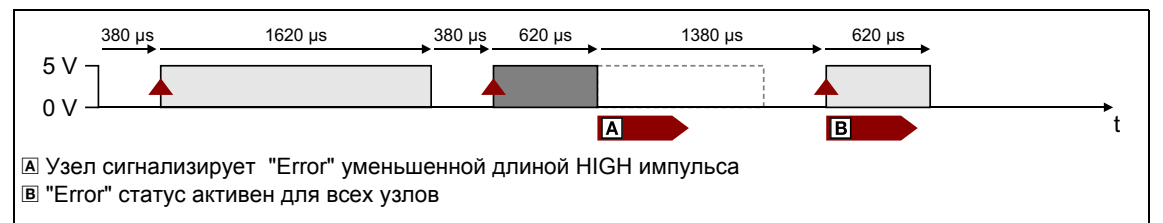

### [14-6] Цикл синхронизации (статус ошибки)

Все другие узлы определяют "статус ошибки" согласно измененной длине импульса, что имеет следующий эффект:

- Выход LS AxisBusIO.bFail DigIn установливается на TRUE. Этот цифровой сигнал может быть использован для любого приложения во взаимосвязи ФБ.
- Начиная с версии 12.00.00:
	- Сообщение об ошибке, заданное в [C00591/2](#page-1021-0) включается (Lenze-настройки: "Fault").
	- Сообщение об ошибке ["Ab02: Axis bus IO error](#page-719-0)" заводится в журнал.
- Узлы теперь закрыты для ошибок, то есть они не могут сигнализировать об ошибках, так что HIGH Фронт для синхронизации может быть определен после 2 мс.

# **Сброс "error" статус**

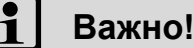

Статус "error" может быть сброшен только master'ом!

Фронт FALSE/TRUE на входе [LS\\_AxisBusIO.](#page-858-0)*bResetFail* (для master'а) служит для повторного сброса статуса "error" . Master сигнализирует об этом обеспечивая LOW импульс в течение 3 мс.

Все другие узлы определяют сброс ошибки согласно этому сигналу, который имеет следующее действие:

- Выход [LS\\_AxisBusIO.](#page-858-0)*bFail\_DigIn* сбрасывается на FALSE.
- После времени задержки в 2 мс, выход [LS\\_AxisBusIO](#page-858-0).*bResetFailIn* установливается на 3 мс на TRUE. Этот цифровой сигнал может быть использован во взаимосвязи ФБ для например сброса ошибок.

## Замечания по приложениям

В случае ошибки цепи, slave привод не должен никогда включать ответ "Сбой" т.к. это вызывает импульсное торможение. Это отключает связь с master'ом и таким образом сеть.

# Возможное решение:

- 1. Перконфигурировать ответ на ошибку "Fault" на "Warning" в slave осях.
- 2. Использовать функцию "master/slave" ("спусковой тросик") для сообщения об ошибках и предупреждениях master'. Master может затем включить соответствующий ответ для всей сети.

В следующем примере взаимосвязи, slave привод использует bCollectedFail выход групповых ошибок CБ LS DriveInterface для использования "пускового тросика". Неважные входы/выходы СБ LS DriveInterface скрыты для более простого представления.

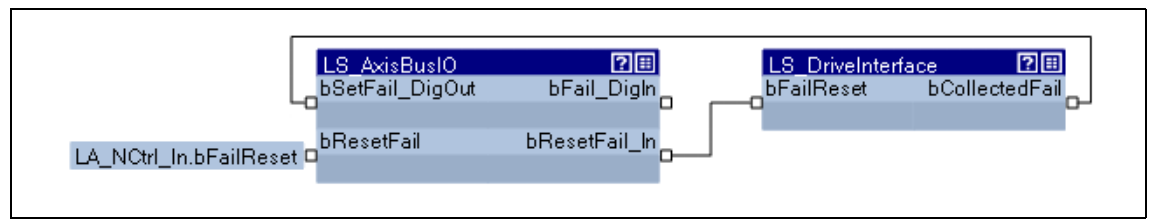

[14-7] Конфигурация функции "master/slave" ("пусковой тросик")

Чтобы механизм работал, следующая настройка параметров дополнительно требуется для slave привода:

- 1. Пройдите в С00148 и задайте bit 6 на "1" чтобы предупреждения также выдавались черезbCollectedFail выход групповых ошибок CБ LS DriveInterface.
- 2. Пройдите в C02444/1 и установите bit 0 на "1" чтобы вход bSetFail DigOut был фронточувствительным, а не уровнчувствительным. В противном случае, установленный вход ошибок "заперт" и slave привод не отвечает больше на сброс ошибки master'ом.

 $14.3$ **Ю** Осевая шина

#### $14.3.2$ "ІО" функция

С этой установкой, осевая шина Ю используется чисто как средство передачи данных Ю, так же как и в 9300 и 9400.

Функция "Ю" включается в С02440/1 выбором "3: Ю".

# Важно!

- "Ю" функция и Осевая шина передачи данных взаимоисключающие, т.к. с включенной функцией "Ю", синхронизация внутреннего времени невозможна (что требуется для "безопасной" передачи данных).
- Функция "IO" должна быть установлена для всех узлов IO осевой шины.
- Включение сообщения об ошибке с этой функцией возможно только путем связи ФБ.
- Переустановка сообщения об ошибке невозможна с этой функцией.
- Путем установки входа LS AxisBusIO.bSetFail DigOut на TRUE, осевая шина Ю установливается на главный уровень для всех узлов, выход LS AxisBusIO.bFail\_DigIn устанавливается на TRUE.
- Вход LS AxisBusIO.bResetFail не функционирует.
- Выход LS AxisBusIO.bResetFail In всегда FALSE.

 $14.3$ **IO Осевая шина** 

#### <span id="page-858-0"></span>Внутренний интерфейс | Системный блок "LS\_AxisBusIO"  $14.3.3$

СБ LS\_AxisBusIO отображает IO осевую шину в редакторе ФБ:

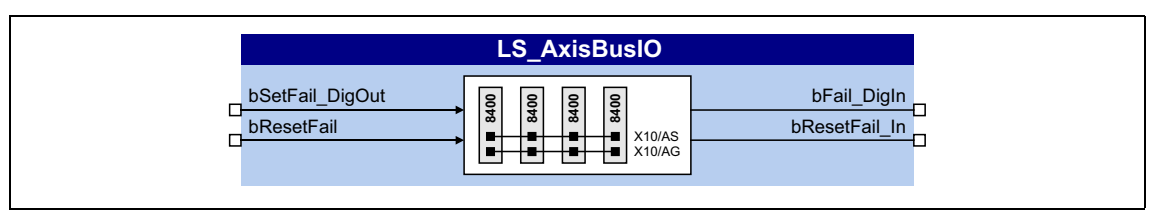

# Входы

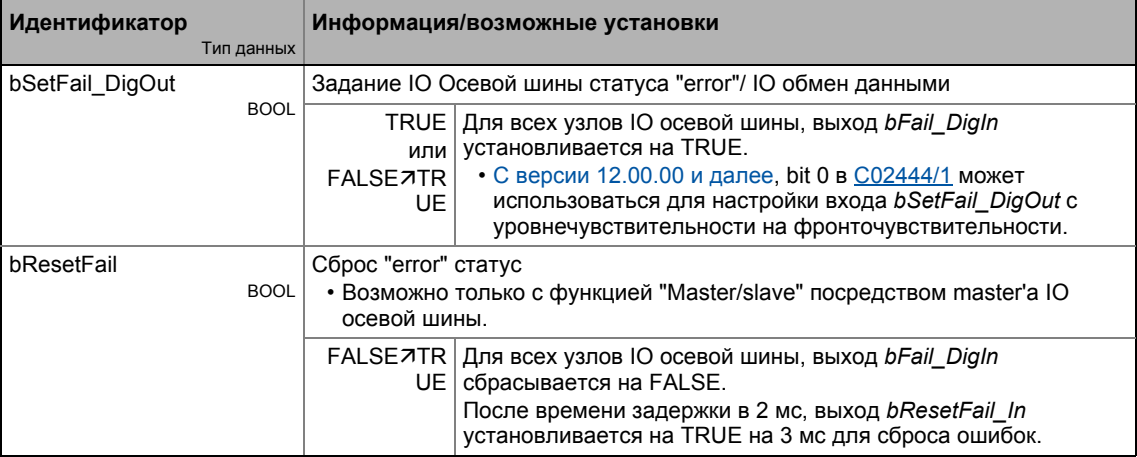

# Выходы

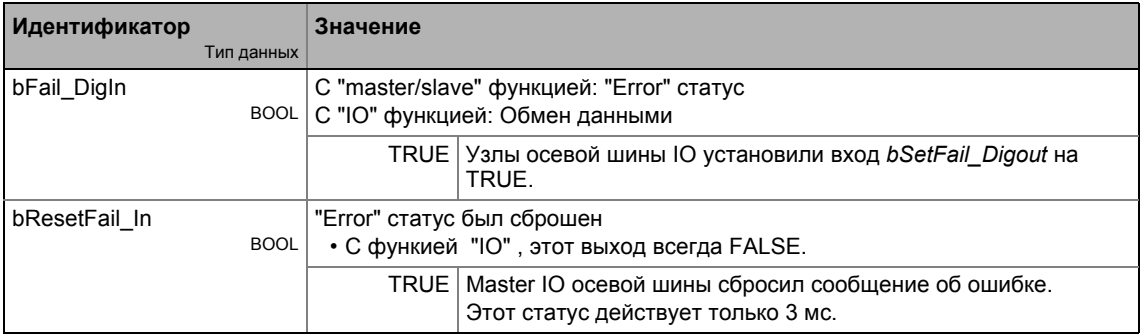

#### 15 Синхронизация внутреннего времени

<span id="page-859-0"></span>В приводе синхронизация времени всех используемых контроллеров имеет смысл, так как данные циклического процесса долны обрабатываться синхронно во всех приводах.

- Один из следующих источников сигналов может использоваться для автоматической синхронизации внутреннего времени контроллера:
	- САН шина ("CAN on board") синхр. телеграмма
	- Осевая шина ("AxisBusIO") master/slave функции
	- МСІ синхр. сигнал подключенного модуля связи (EtherCAT, PROFINET или Powerlink)

# Краткий обзор параметров для синхронизации внутреннего времени:

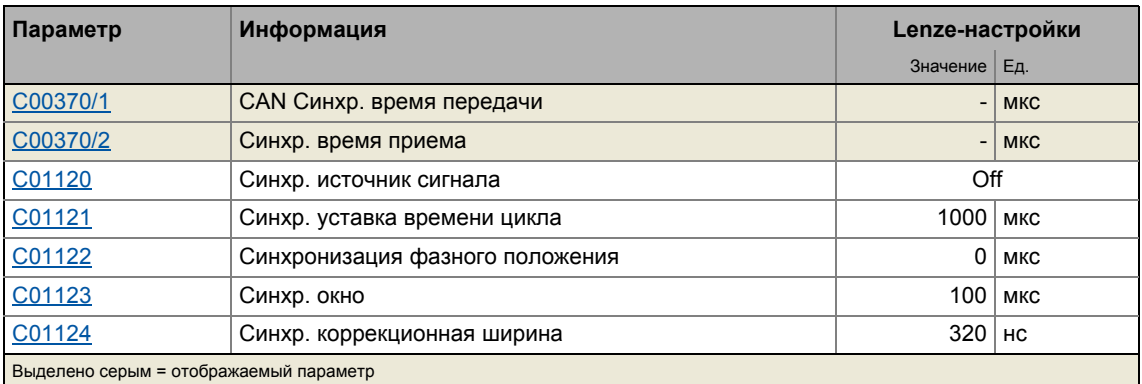

# Синхр. источник сигнала

Источник сигнала синхронизации может быть выбран в С01120. В качестве общего правила, только один источник может быть использован для синхронизации внутреннего времени.

# Синхр. уставка времени цикла

Время, через которое внутренняя фазовая подстройка частоты (PLL) ожидает сигналы синхронизации. Время должно быть установлено в С01121 в соответствие с циклом источника синхронизации, выбранным в С01120.

# Важно!

- Только целые значения, кратные 1000 мкс могут быть установлены в С01121.
- Интеллетуальные модули связи обычно определяют уставку времени цикла полученную от шинного цикла. В этом случае, ручное изменение невозможно.
- Даже в случае синхронизации посредством осевой шины, установка времени цикла и фазового положения не требуется/возможно и выполняется автоматически.

Пример: Для CAN шины, 2 мс было выбрано в качестве интервала между двумя сигналами синхронизации. Если CAN шина должна использоваться в качетсве источника синхронизации, уставка времени цикла в 2000 мкс должна быть выбрана в С01121.

# Синхронизация фазного положения

Фазное положение определяет нулевое время внутреннего системного цикла с учетом сигнала синхронизации (цикл шины). Т.к. PDO обработка является неотъемленной частью системной части приложения, момент принятия PDO откладывается также с помощью измененного фазного положения.

- Если установлено значение "0", внутренний системный цикл начинается в тот же момент, что и сигнал синхронизации.
- Если значение > 0 установлено, внутренний системный цикл начинается в назначенное время раньше (фазное положение имеет отрицательное действие), чем сигнал синхронизации.
- Интеллектуальные модули связи определяют оптимальное время с включенной синронизацией самостоятельно. В этом случае ручное изменение невозможно.
- Для определения С01122, момент времени, когда все шинные узлы имеют корректные **PDO** имеет решающее значение.

Пример: Если фазное положение установлено на 550 мкс. системная часть приложения начинается на 550 мкс раньше прихода сигнала синхронизации.

## Синхр. коррекционная ширина

Если времена цикла сигнала синхронизации и фазовой подстройки частоты (PLL) различаются, настройка в С01124 определяет корректирующие инкременты фазовой подстройки частоты.

- Рекомендованное время сброса для CAN шины, как источника синхронизации, в случае возникновения отклонений равно 320 нс (Lenze-настройки).
- Если синхронизация не достигнута, выберите большее значение ширины коррекции.
- Оптимальное значение зависит от кварцевой точности и должно определяться эмпирически, если требуется.

#### $15.1$ Внутренние интерфейсы | Системный блок "LS SyncManagement"

СБ LS SyncManagement предоставляет информацию о состоянии для синхронизации внутреннего времени:

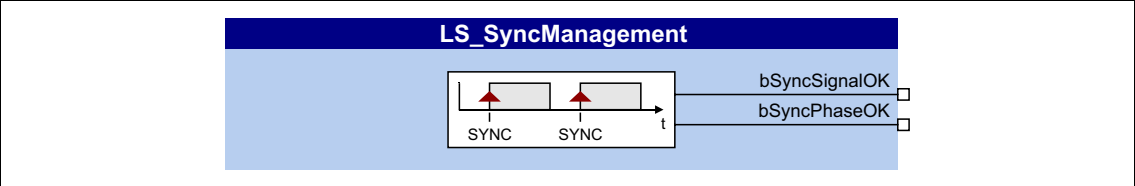

# Выходы

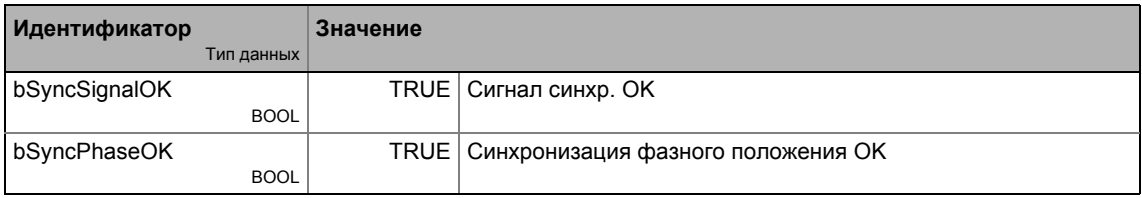

#### 16 Переключение параметров

Для 32 выбираемых параметров, эта основная функция предоставляет возможность переключения между четырьмя настройками с различными значениями параметров.

Список параметров создается тем же образом, что и составление пользовательского меню, а именно средствами параметризации. В »Engineer«, удобный пользователю диалог параметризации с входными и выходными функциями доступен для этой цели.

# Смена данных мотора

С версии 12.00.00, в дополнение поддерживается опциональный переход между четырьмя наборами параметров с различными настройками мотора и управления.

Опция изменения данных мотора обеспечивается для приложений/машин, которые имеют несколько управляемых осей, но не требуют одновременной работы нескольких моторов. В этом случае, один и тот же контроллер может успешно управлять моторами. Преимущества такого решения : Меньше компонентов (контроллеров) и, следовательно, меньше энергопотребление.

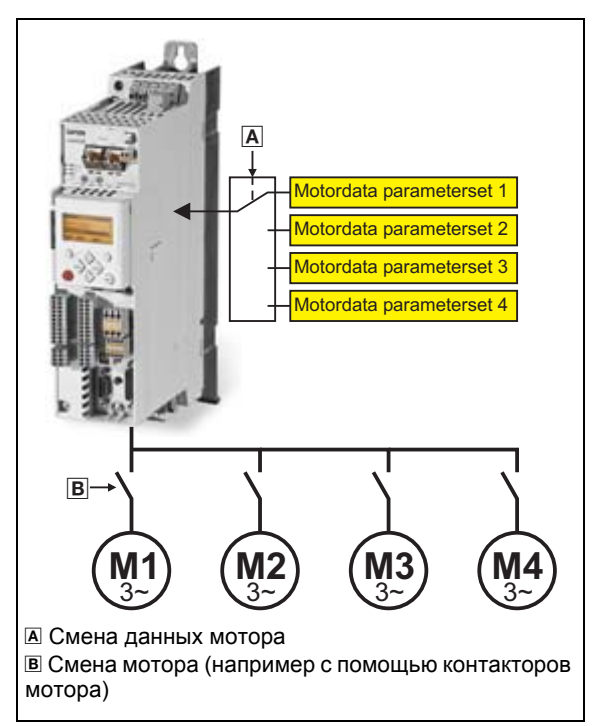

# Принцип:

- Электродвигатель, который управляется в данный момент соединен с контроллером посредством контакторов. (система контакторов может, например, управляться посредством цифровых выходов контроллера.)
- В то же время, смена данных мотора служит для включения настроек мотора и управления, подходящих для работы электродвигателя с контроллером.

Обратите внимание:

Смена данных мотора выполняется за 2 мс и, следовательно, за время открытия и закрытия большинства контакторов.

[16-1] Принцип выборочного управления несколькими моторами с использованием одного контроллера

#### 16 Переключение параметров

 $16.1$ Конфигурирование смены параметров посредством »Engineer« диалогового окна

### 16.1 Конфигурирование смены параметров посредством »Engineer« диалогового окна

⊬لتعقعها Следуйте инструкции, чтобы открыть окно настройки функции переключения параметров:

- 1. »Engineer«пройдите в Project view и выберите ПЧ 8400 TopLine.
- 2. Выберите вкладку Application parameters из Workspace(рабочей области).
- 3. Пройдите на уровень Overview и нажмите кнопку "Basic functions".
- 4. Следуйте в Overview Basic functions окно и нажмите кнопку Parameter changeover.

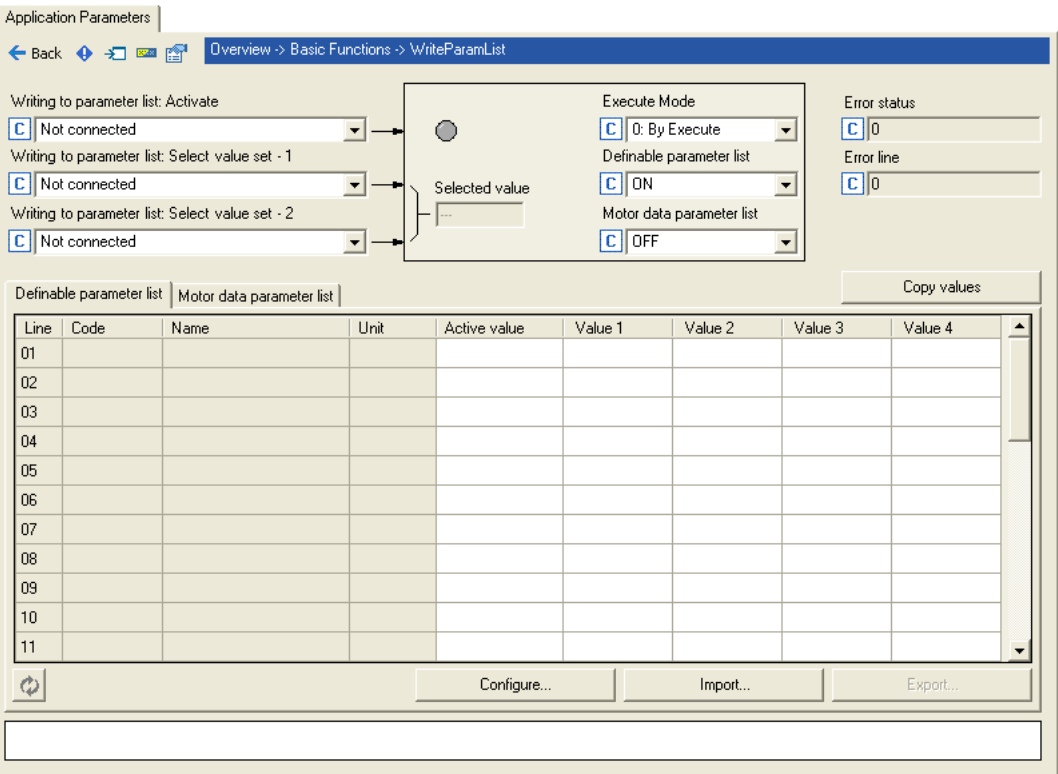

# Важно!

Базовая функция "parameter change-over" (смена параметров) всегда обрабатывается, даже если соответствующий CБ LS WriteParamList был отсоединен от взаимосвязи с помощью редактора функциональных блоков (FB Editor).

Если вам не требуется больше эта основная функция, удалите составленный список параметров, чтобы не происходило нежелательной записи параметров.

#### 16 Переключение параметров

 $16.1$ Конфигурирование смены параметров посредством »Engineer« диалогового окна

#### $16.1.1$ Конфигурирование списка(ов) параметров

# Конфигурирование определяемого списка параметров

При Lenze-настройках, определяемый список параметров еще не содержит никаких параметров.

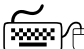

# 

- 1. Нажмите кнопку Adapt....
	- Диалоговое окно, озаглавленное Configure WriteParamList показывается:

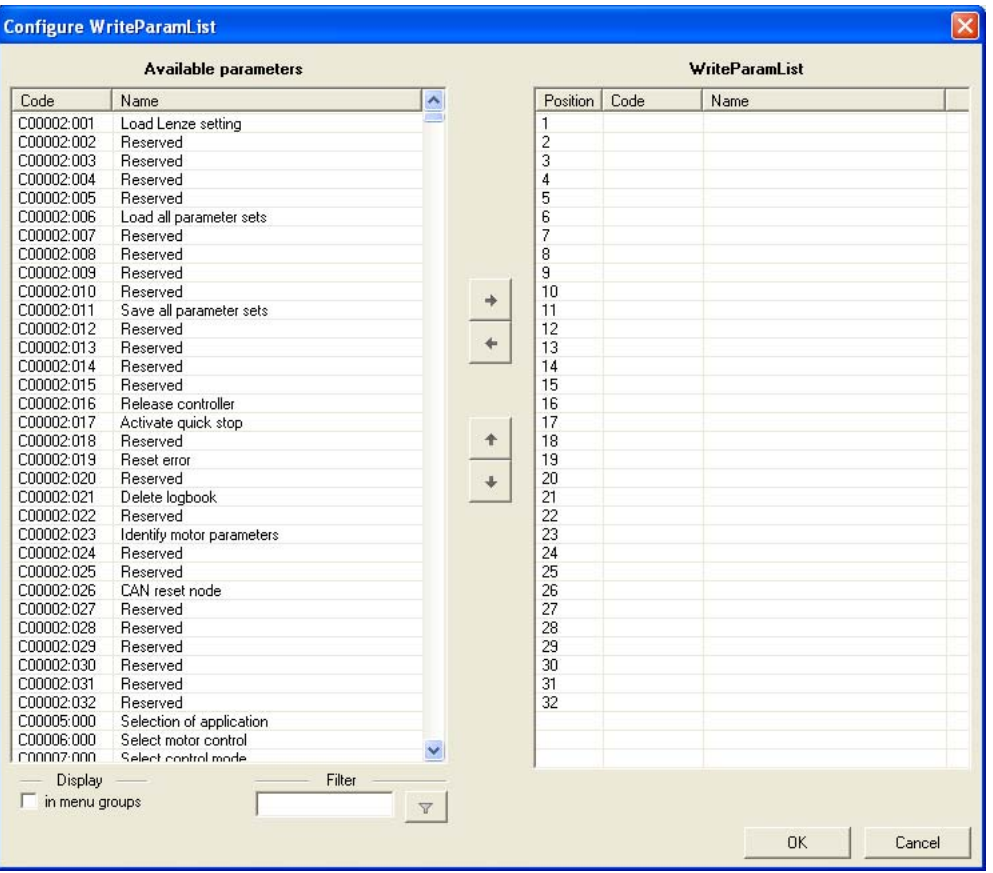

- В левой части все параметры контроллера привода с доступом к чтению и записи показаны в списке, названном Available parameters.
- Если опция In menu groups включена, все параметры показываются выстроенными по их функциям.
- Нажатием кнопки  $\nabla$  в области Filter, вы можете сократить список доступных параметров. Если, например, вы вводите текст "ain1" и затем нажимаете кнопку. только те параметры, чье обозначение содержит этот текст будут показаны для выбора.
- 2. Выделите параметр/параметры в списке Available parameters, которые следует добавить в WriteParamList.
	- В этом случае, можете использовать клавиши <Ctrl> и <Shift> для многократного выбора, как и в обычном случае выбора в Windows.
- 3. Нажмите кнопку + чтобы добавить выделенные параметры в WriteParamList в правую часть.
	- С помощью кнопок  $\mathbf{t}$  и  $\mathbf{t}$ , вы можете изменять последовательность параметров в WriteParamList.

Для удаления параметров из WriteParamList, действуйте следующим образом:

- Выделите параметр/параметры в WriteParamList, который(е) следует удалить из WriteParamList.
- Нажмите кнопку для удаления выделенных параметров из WriteParamList.
- 4. Нажмите кнопку ОКдля принятия конфигурации и закрытия диалогового окна.
	- Вы можете запросить окно конфигурации снова в любой момент, чтобы изменить или расширить WriteParamList.

## Изменение значений определяемого списка параметров

После компиляции списка задаваемых параметров, значения в колонках 1st value ... 4th value сначала соответствуют Lenze-настройкам соответствующих параметров.

- Просто нажмите на одно из полей ввода в этих колонках для изменения отображаемых значений.
- Если вы поставите курсор на поле ввода, диапазон разрешеных значений для соответствующего параметра будет показан в таблице.

## Сиена значений списка параметров данных двигателя

Нажмите Motor data parameter list чтобы поставить его на передний план:

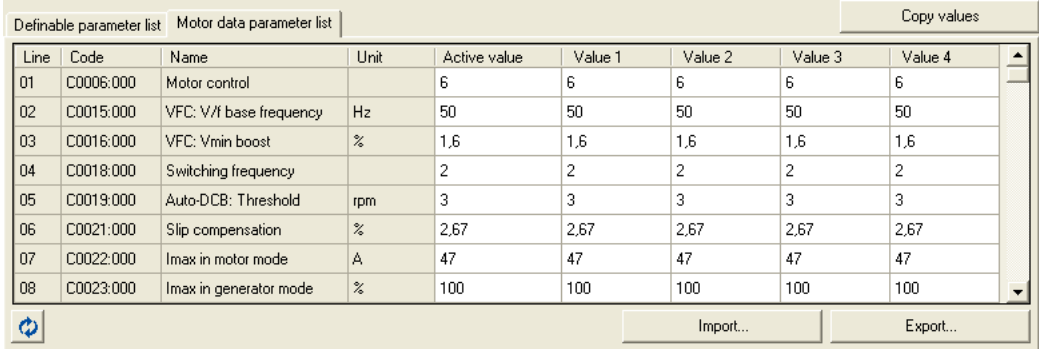

- В отличие от списка "задаваемых " параметров, список параметров данных мотора имеет фиксированную связь с параметрами мотора и параметрами управления.
	- Список переключаемых параметров управления и мотора представлен в главе "Настройка списка данных мотора средствами параметризации". (= 870)
- Предустановленные значения изменяются тем же способом, что и список задаваемых параметров.

## Копирование значений

Все настройки набора значений могут быть скопированы в другой набор значений.

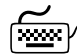

## ि.<br>Для копирования значений, действуйте следующим образом:

- 1. Нажмите кнопку Copy values.
	- Показывается окно Сору values:

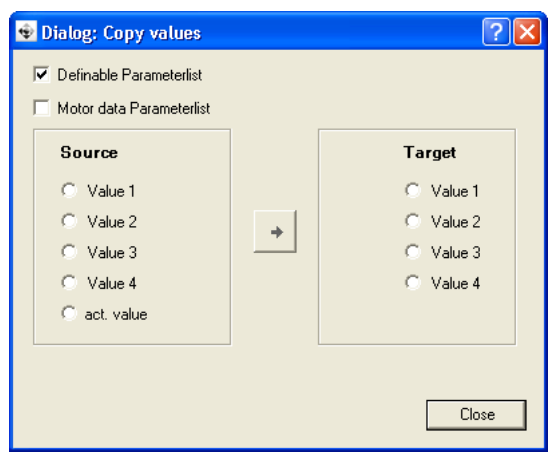

- 2. Определите список параметров для копирования посредством двух верхних чекбоксов.
- 3. Выберите Source и Target (источник и цель).
- 4. Нажмите + кнопку чтобы скопировать значения из Source в target.

## Импорт/экспорт списка

Для использования между устройствами настроенного списка WriteParamList, вы можете нажать кнопки Export и Import для сохранения выбора параметров в форме файла \*.ерс и дальнейшего реимпорта сохраненного файла \*.ерс в другой контроллер 8400.

#### 16 Переключение параметров

\_\_\_\_\_\_\_\_

 $16.1$ Конфигурирование смены параметров посредством »Engineer« диалогового окна

#### 16.1.2 Конфигурирование командных входов

Три командных входа для смены параметров могут быть конфигурированы посредством следующих параметров:

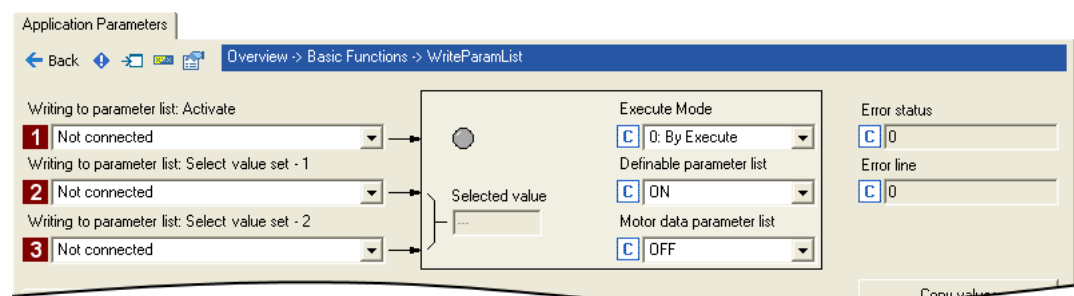

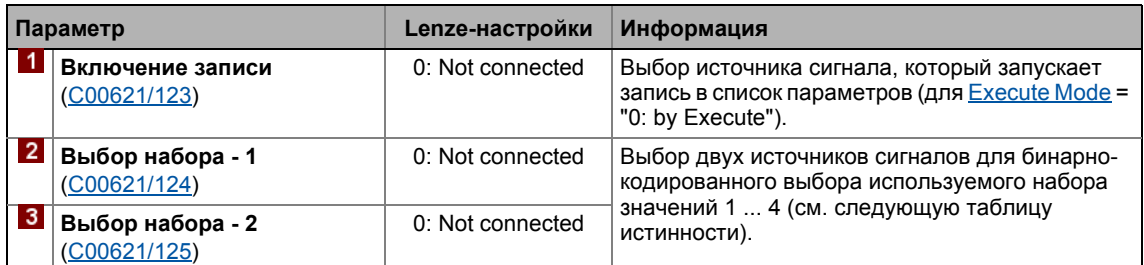

Таблица истинности для выбора используемого набора значений:

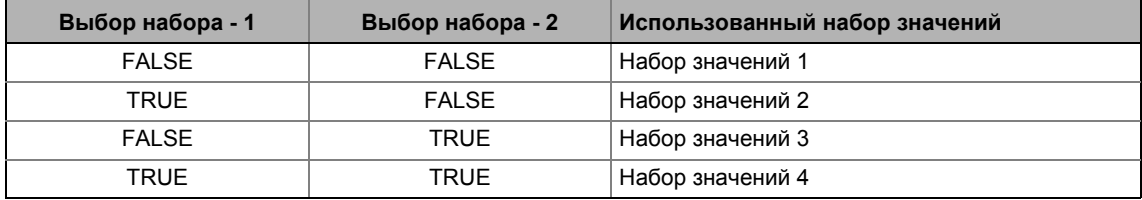

### 16 Переключение параметров

 $16.1$ Конфигурирование смены параметров посредством »Engineer« диалогового окна

#### <span id="page-867-0"></span> $16.1.3$ Функциональные настройки

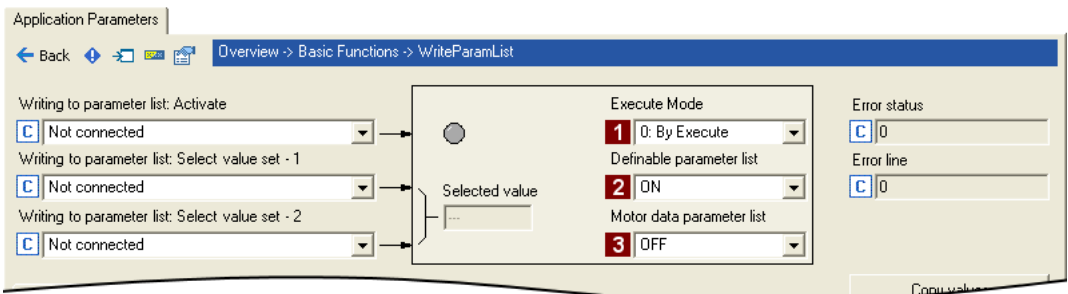

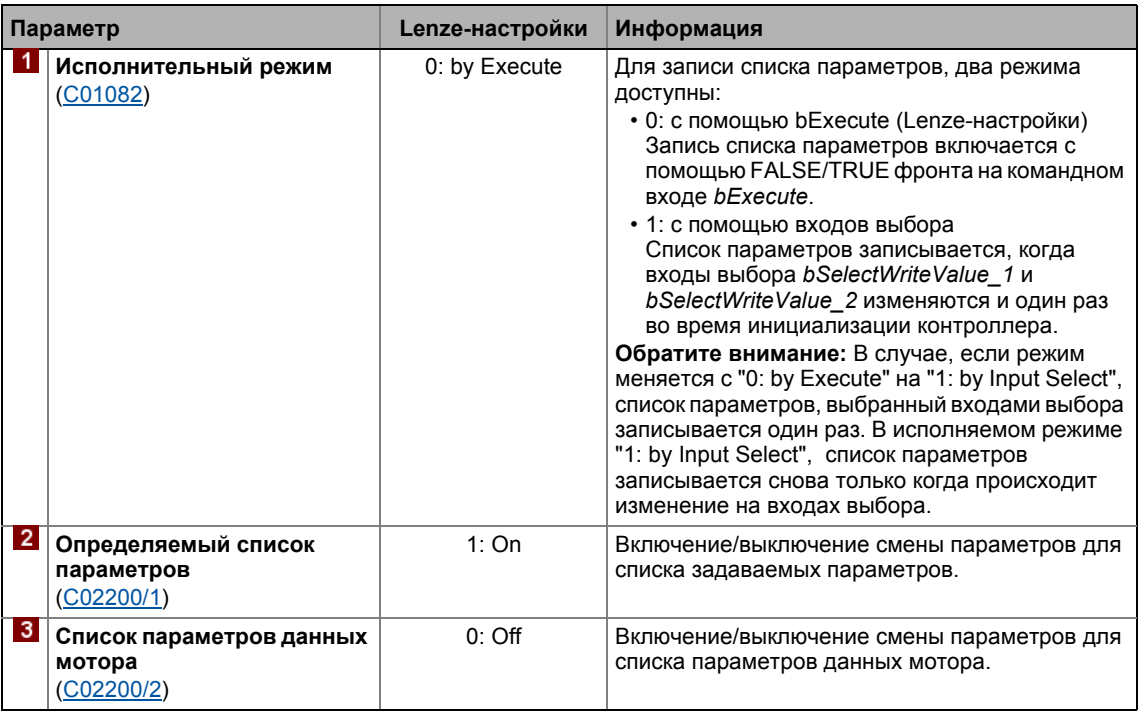

#### 16.1.4 Индикация ошибок

При каждом прохождении главной программы, один параметр определяемого списка параметров записывается пока весь список параметров не будет полностью обработан. В случае, если возникают ошибки, С01083 показывает статус ошибки и С01084 показывает номер записи в списке, вызвавшей ошибку (в связи с выбранным набором значений).

- Если несколько ошибок происходят одновременно, только первая неправильная запись списка будет показана. Следовательно, после устранения показанной ошибки и другого включения, больше ошибок(следующие) могут быть показаны.
- Список параметров всегда обрабатывается от начала до конца, даже если при этом обнаруживаются ошибки.

#### 16 Переключение параметров

 $162$ Настройка списка задаваемых параметров средствами параметризации

#### 16.2 Настройка списка задаваемых параметров средствами параметризации

Следующий пример приложения показывает необходимую процедуру для настройки списка без использования »Engineer« окна параметризации.

Задание:

CБ LS WriteParamList должен быть использован для записи в параметры C00012, C00026/ 1 и С00027/1.

## Составление списка параметров

В C01085/1 ... n. определите вышеназванные параметры в <Code>, <Subcode> формате:

- $\cdot$  C01085/1 = 12.000
- $\cdot$  C01085/2 = 26.001
- $\cdot$  C01085/3 = 27.001
- $C01085/4$  ... n = 0.000 (нет параметра)

## Важно!

Пробелы в списке параметров (установка = 0.000) допустимы и в процессе работы пропускаются.

Неправильные записи параметров не принимаются на входе.

## Ввод значений для параметров (настройка значения 1)

В С01086/1 ... n, определите значения, которые следует использовать для описания выбранных параметров. Значения вводятся с учетом формата масштабирования/ коэффициента масштабирования соответствующего параметра.

- $C01086/1$  = <значение> для записи списка 1 (в нашем примере : для параметра  $C00012$ )
- $CO1086/2$  = <значение> для записи списка 2 (в нашем примере : для параметра  $CO0026/$  $1)$
- $CO1086/3 =$  <3начение> для записи списка 3 (в нашем примере: для параметра  $CO0027/$  $\mathbf{1}$

Эти значения используются в процессе записи, если два входа bSelectWriteValue 1 и bSelectWriteValue 2 не назначены или оба заданы на FALSE.

### Ввод других значений для параметров (настройки значений 2 ... 4)

Если требуется, до трех других настроек могут быть установлены тем же образом в С01087/ 1 ... п ... С01089/1 ... п и могут быть опционально записаны в параметры. Решение, какое значение будет в конечном счете использоваться зависит от назначения двух входов bSelectWriteValue 1 и bSelectWriteValue 2:

#### <span id="page-869-0"></span> $16.3$ Настройка списка данных мотора средствами параметризации

Установка значений для наборов 1 ... 4 списка параметров данных мотора может быть выполнена напрямую посредством кодов из C02210 (см. следующую таблицу: колонки 1st value ... 4th value).

- В отличие от списка "задаваемых " параметров, список параметров данных мотора имеет фиксированную связь с параметрами мотора и параметрами управления.
- Предустановленные значения для наборов 1 ... 4 соответствуют Lenze-настройкам соответствующего параметра мотора или управления.
- Значения вводятся в соответствие с форматом нормирования / коэффициента масштабирования соответствующего параметра мотора или управления.

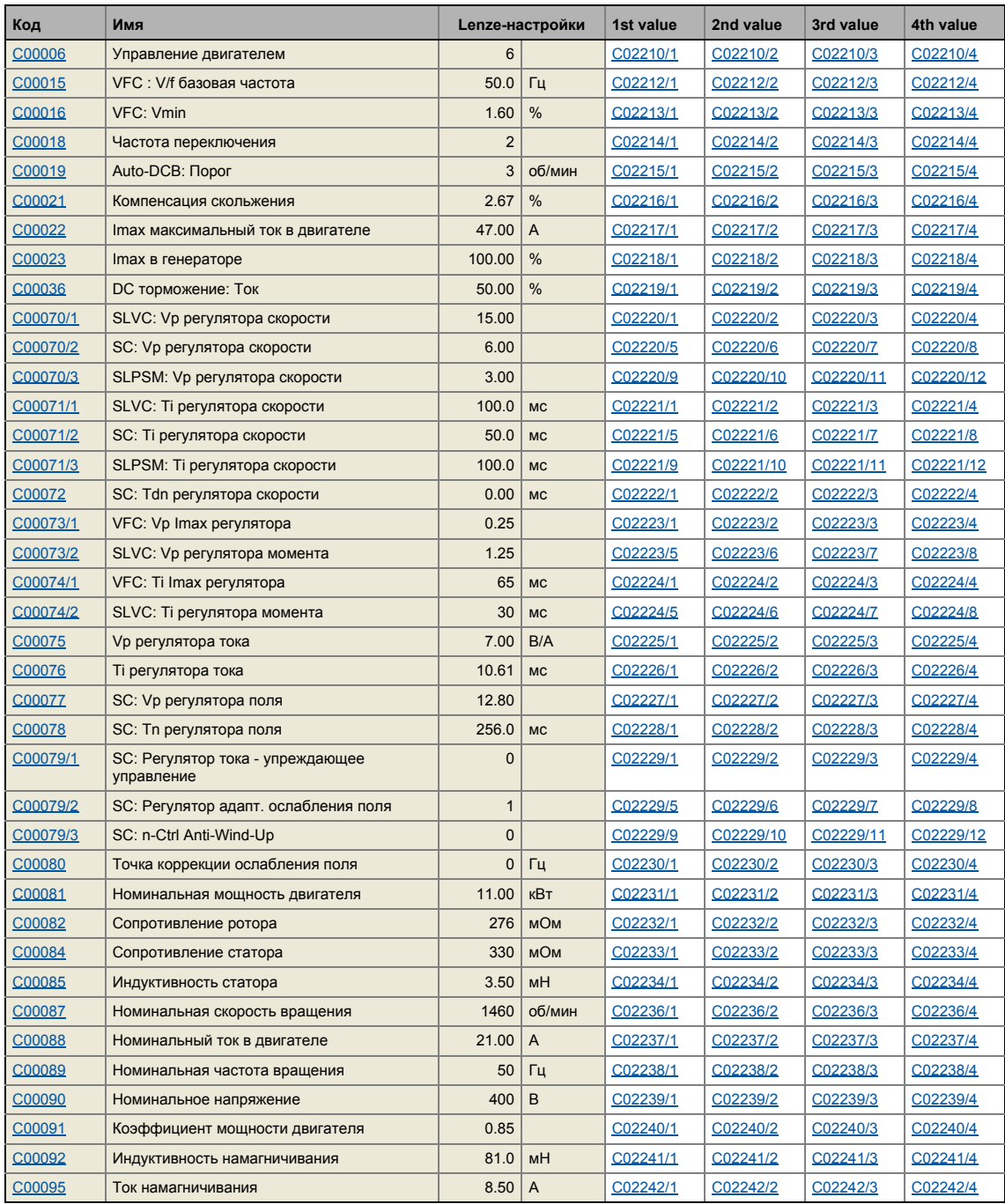

## 16 Переключение параметров 16.3 Настройка списка данных мотора средствами параметризации

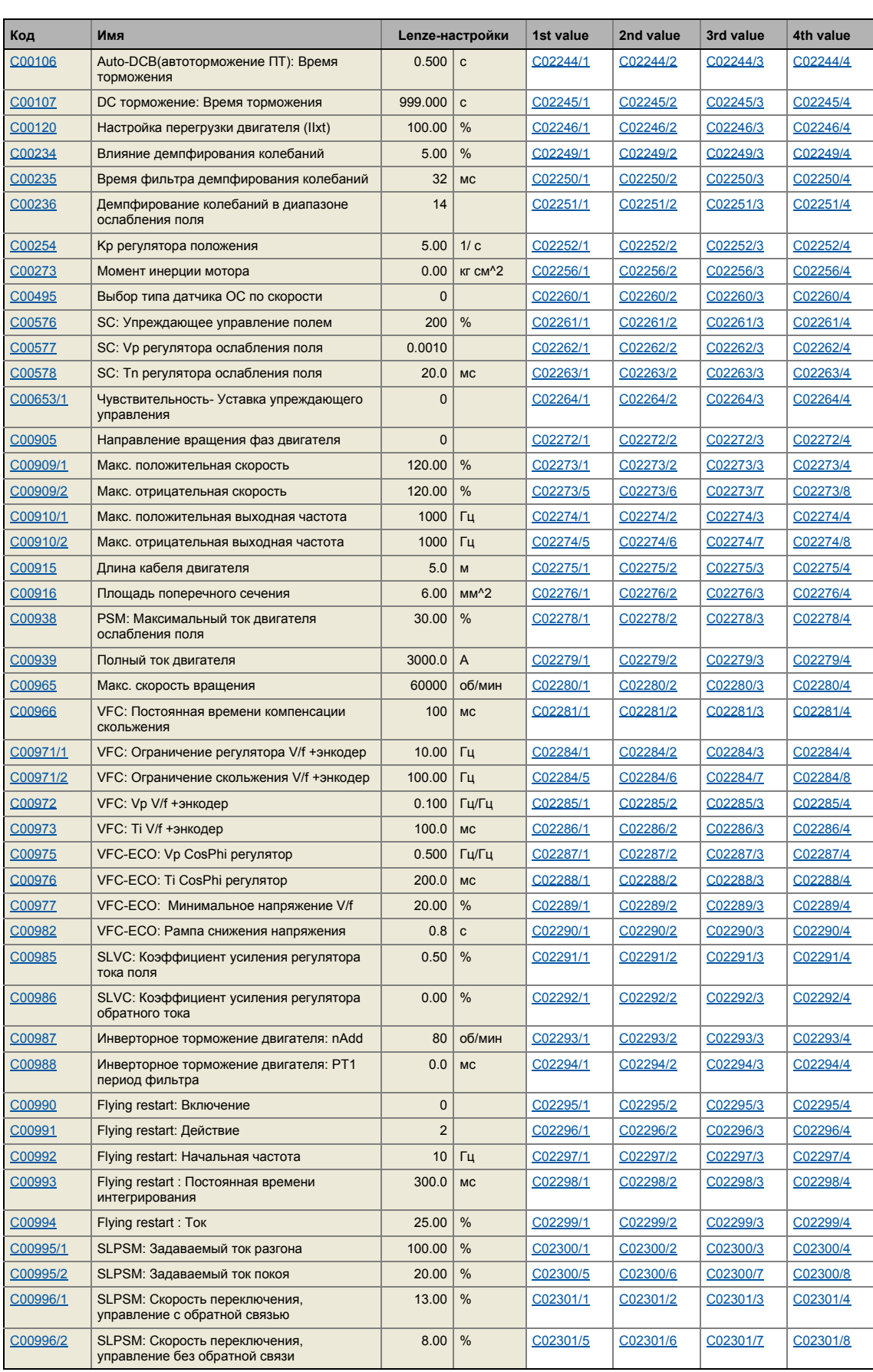

## 16 Переключение параметров 16.3 Настройка списка данных мотора средствами параметризации

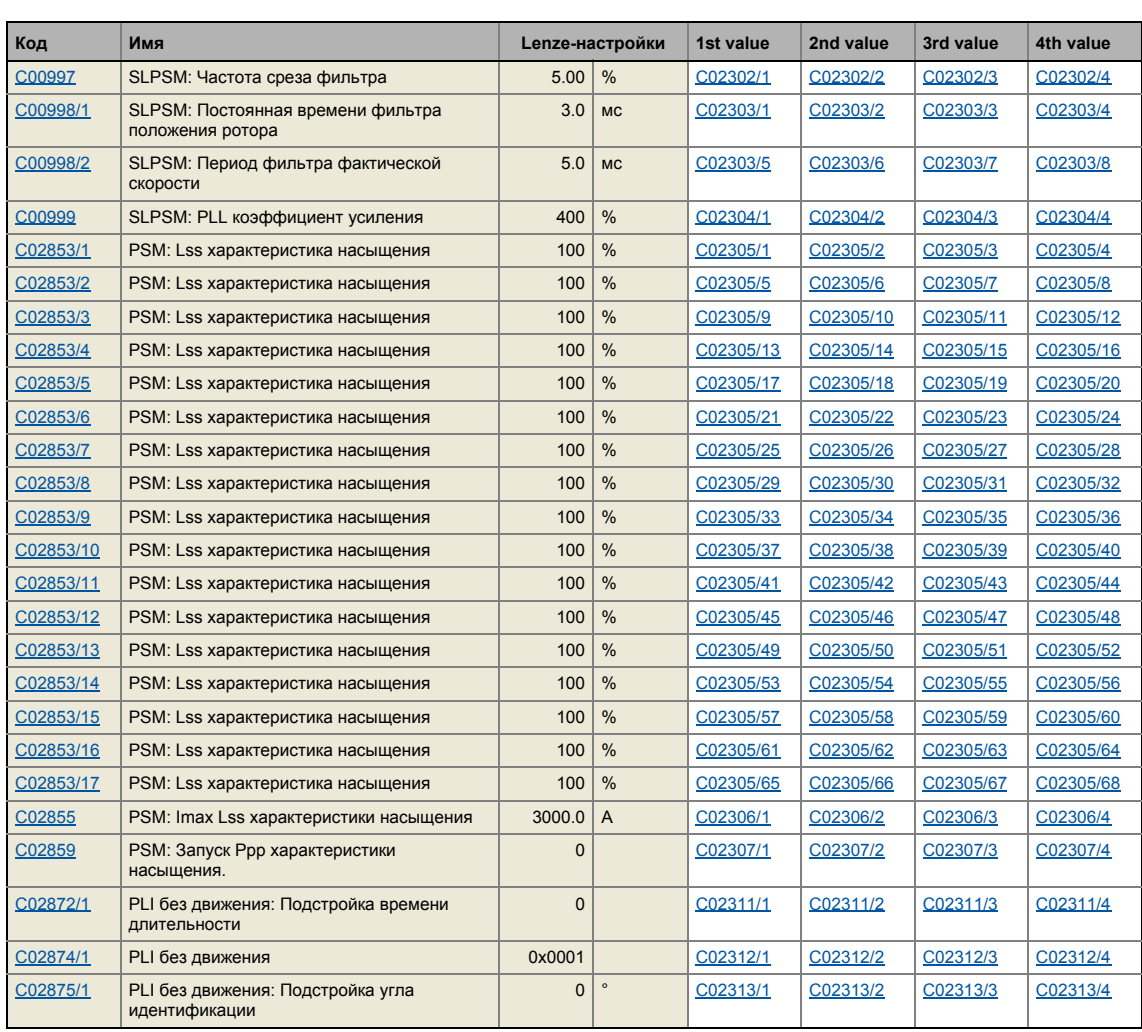

#### 16 Переключение параметров 16.4 Встроенные итерфейсы | Системный блок "LS WriteParamList"

#### 16.4 Встроенные итерфейсы | Системный блок "LS\_WriteParamList"

Системный блок LS\_WriteParamList предоставляет внутренние интерфейсы для основной функции "Parameter change-over" (переключения параметров).

## Важно!

Основная функция "parameter change-over" (переключение параметров) всегда обрабатывается, даже если CБ LS\_WriteParamList был удален из соединения в редакторе ФБ (FB Editor).

Если вам не требуется больше эта основная функция, удалите составленный список параметров, чтобы не происходило нежелательной записи параметров.

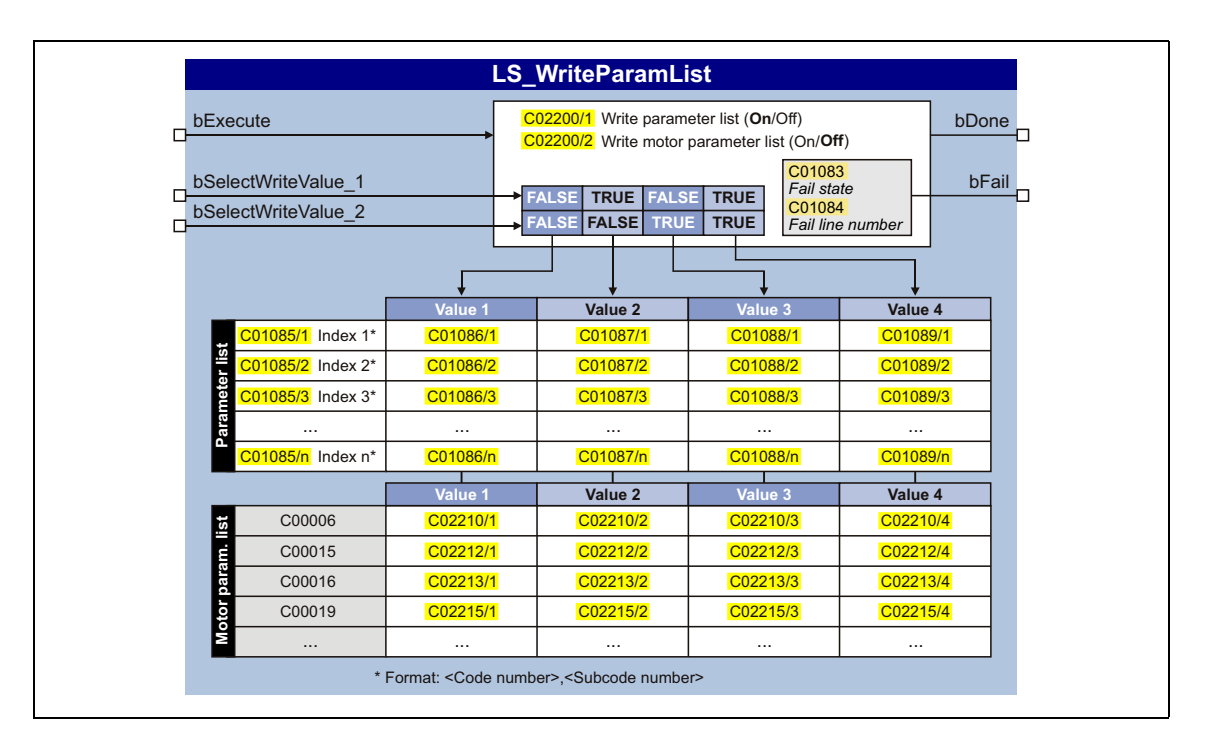

## Входы

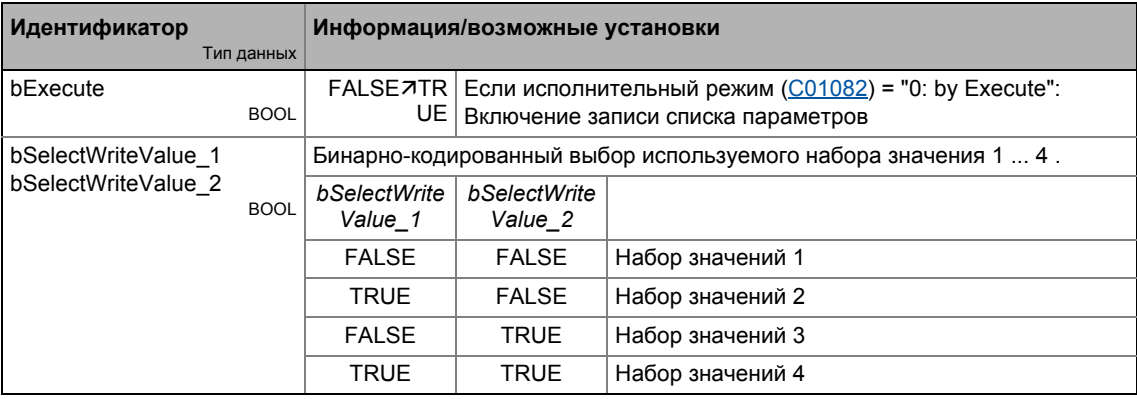

## Выходы

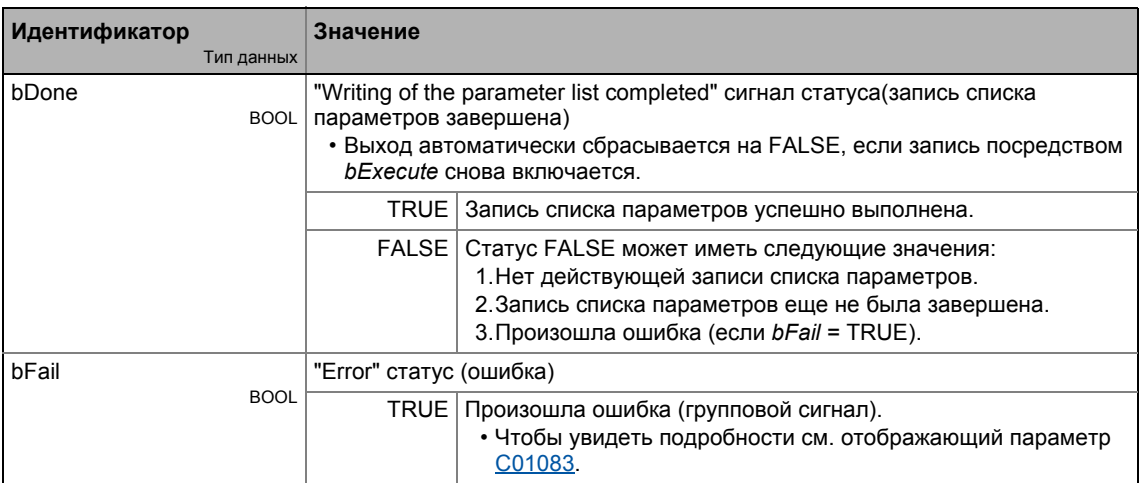

Эта глава описывает все параметры, которые могут быть использованы для настройки и мониторинга контроллера.

Параметры, которые доступны в контроллере только начиная с определенной версии ПО обозначаются соответствующим упоминанием в описании параметра ("с версии xx.xx.xx").

Описания параметров основаны на версии ПО V13.00.00

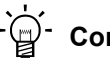

## $-\overleftrightarrow{Q}$  COBeT!

Для быстрого доступа к определенному параметру используйте именной указатель онлайн документации. Указатель всегда содержит соответствующий код в круглых скобках после имени параметра.

Общая информация о настройке параметров доступна в главе "Введение: Изменение параметров контроллера ПЧ". (129)

Общая информация о том как читать и изменять параметры, пожалуйста смотрите в онлайн-документации для »Engineer«.

 $17.1$ Структура описаний параметров

#### $17.1$ Структура описаний параметров

Каждый параметр описывается в Список параметров в форме таблицы, которая содержит следующие три области:

## Заголовок таблицы

Заголовок таблицы содержит следующую общую информацию:

- Номер параметра (Cxxxxx)
- Имя параметра (отображается в »Engineer» и пульте)
- Тип данных
- Указатель параметров с десятичным и шестнадцатиричным обозначением для доступа посредством полевой шины (например CAN шина).

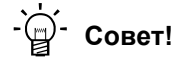

Указатель параметра вычисляется следующим образом:

- Указатель [дес] = 24575 код
- Указатель [шестн] = 0х5FFF код

Пример для кода С00005:

- Указатель [дес] = 24575 5 = 24570
- Указатель [шестн] = 0х5FFF 0х{5} = 0х5FFA

## Содержание таблицы

Таблица содержит дальнейшие объяснения и замечания касатльно параметра и его возможных настроек, которые представляются различными способами, в зависимости от типа параметра:

- Параметры с доступом только-для-чтения
- Параметры с доступом к записи

## Нижний колонтитул таблицы

Нижний колонтитул таблицы содержит Аттрибуты параметров.

#### $17.1$ Структура описаний параметров

#### <span id="page-876-0"></span> $17.1.1$ Тип данных

<u> Liberal Liberal Liberal </u>

Слудующие типы данных возможны у параметров:

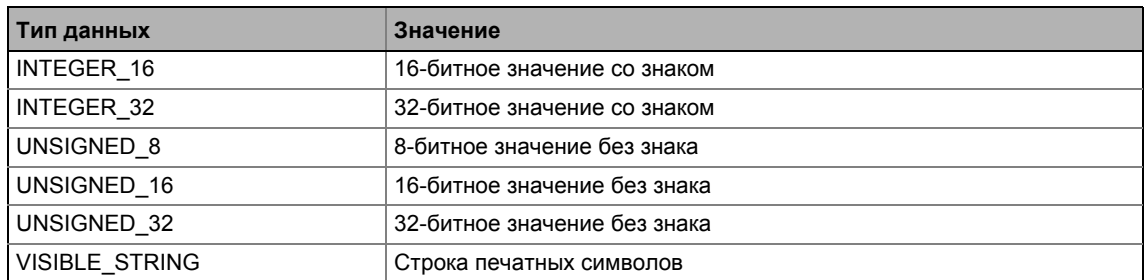

#### <span id="page-876-1"></span> $17.1.2$ Параметры с доступом только-для-чтения

Параетры, для которых "write access" (аттрибут записи) не был установлен, могут быть прочитаны пользователем, но не изменены им.

## Структура описания

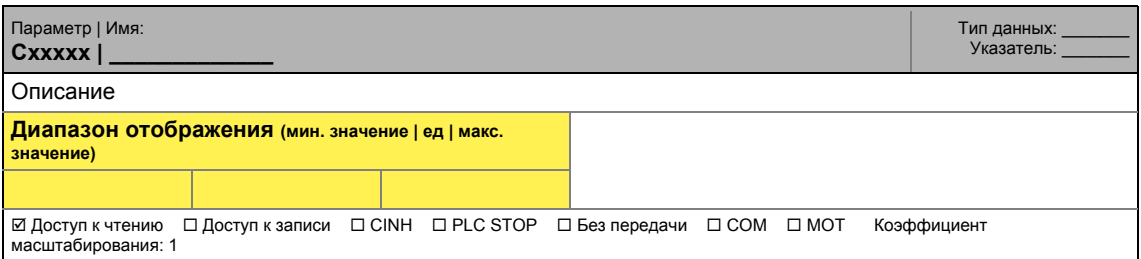

## Отображение в »Engineer«

» Engineer« показывает эти параметры с серым фоном или, при онлайн-соединении, с бледно-желтым фоном:

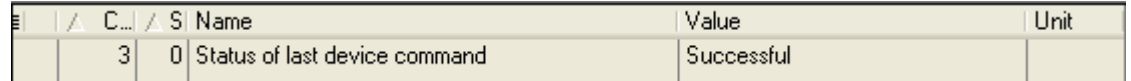

 $17.1$ Структура описаний параметров

#### <span id="page-877-0"></span> $17.1.3$ Параметры с доступом к записи

Только параметры с отметкой (У) напротив "доступ к записи" могут быть изменены пользователем. Lenze-настройки для этих параметров напечатаны жирным шрифтом.

- Настройки также могут быть выбраны из списка или можно напрямую ввести значения.
- Значения за предалами допустимого диапазона отображаются красным в »Engineer«.

#### $17.1.3.1$ Параметры с диапазоном настройки

## Структура описания

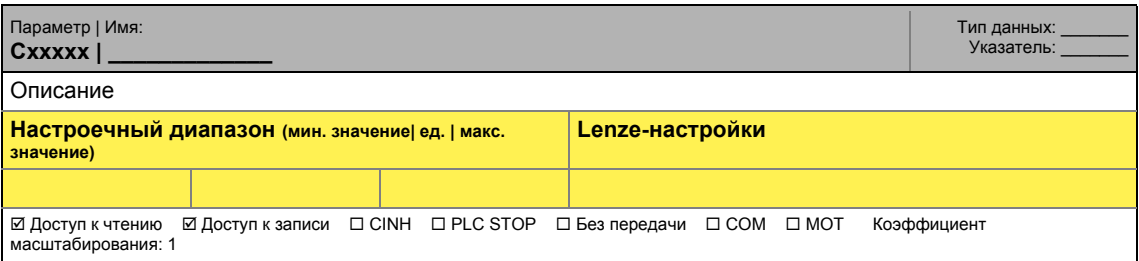

## Настройка параметров в »Engineer«

В »Engineer« параметры устанавливаются путем ввода желаемых значений в поле ввода:

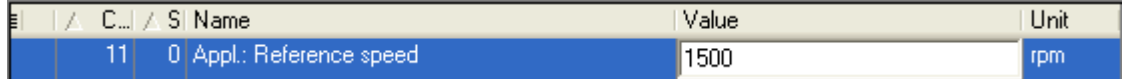

#### $17.1.3.2$ Параметры со списком выбора

## Структура описания

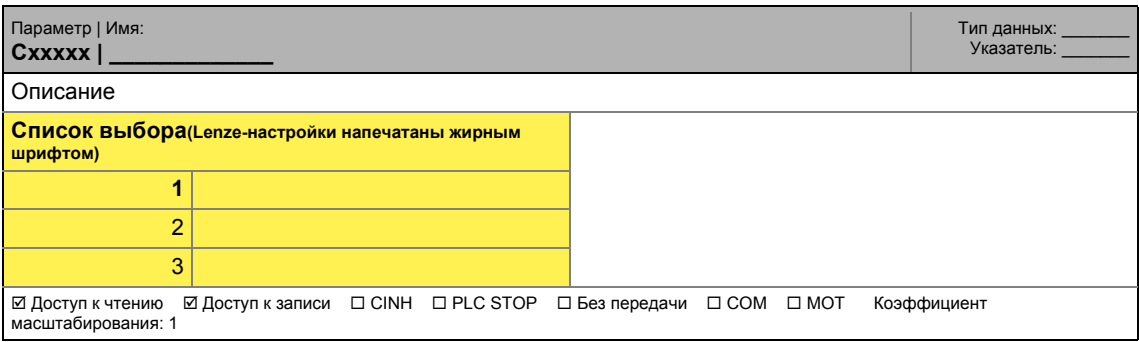

#### $17.1$ Структура описаний параметров

<u>— — — — — — —</u>

## Настройка параметров в »Engineer«

В »Engineer« поле списка используется для настройки параметров:

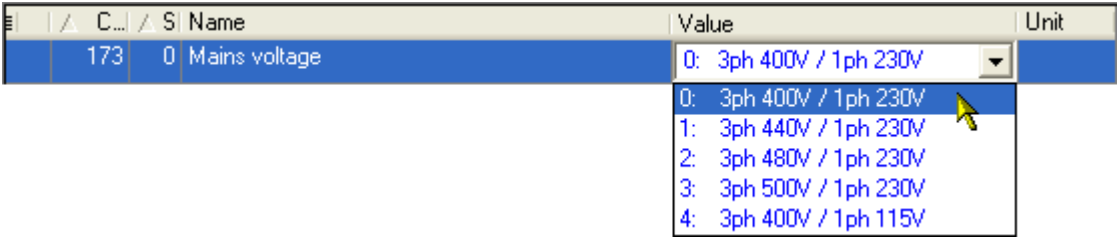

#### $17.1.3.3$ Параметры с бит-кодированной настройкой

## Структура описания

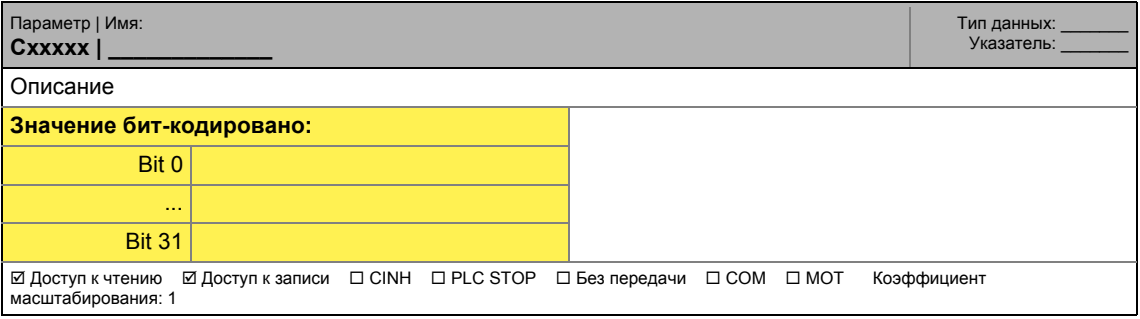

## Настройка параметров в »Engineer«

»Engineer« использует диалоговое окно для настройки параметров, в котором индивидуальные биты могут быть установлены или переустановлены. Альтернативно, значение может быть введено в форме десятичной или шестнадцатиричной:

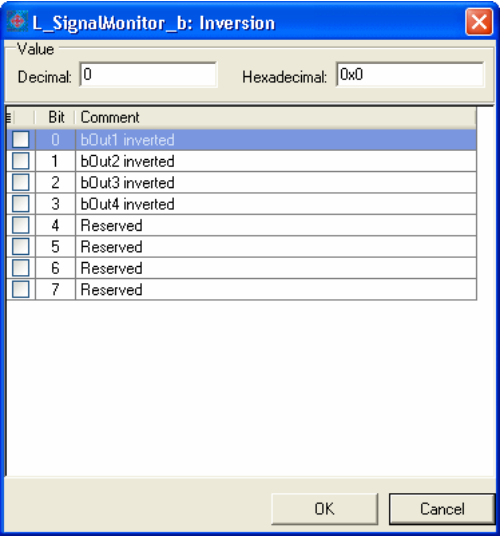

#### $17.1$ Структура описаний параметров

#### 17.1.3.4 Параметры с субкодами

## Структура описания

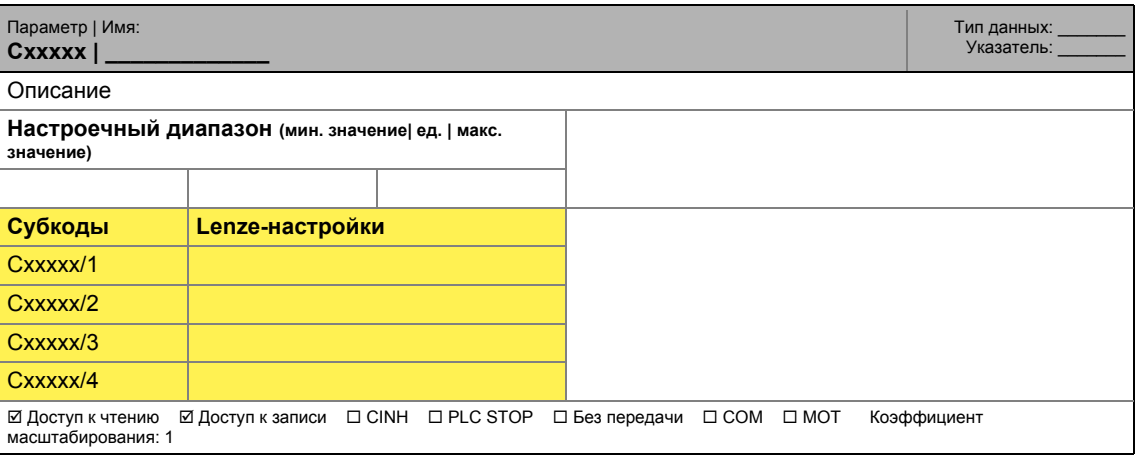

## Настройка параметров в »Engineer«

» Engineer« список параметров отображает каждый субкод индивидуально. Параметры устанавливаются как описано в предыдущих главах.

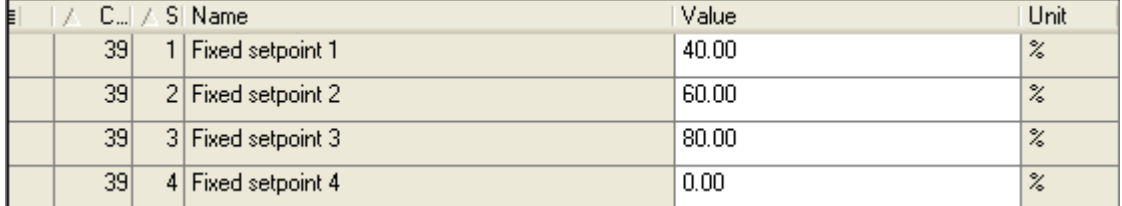

#### <span id="page-879-0"></span> $17.1.4$ Аттрибуты параметров

Нижние колонтитулы таблиц содержаит аттрибуты параметров:

<br>⊠ Доступ к чтению ⊠ Доступ к записи □ CINH □ PLC STOP □ Без передачи □ COM □ МОТ Коэффициент

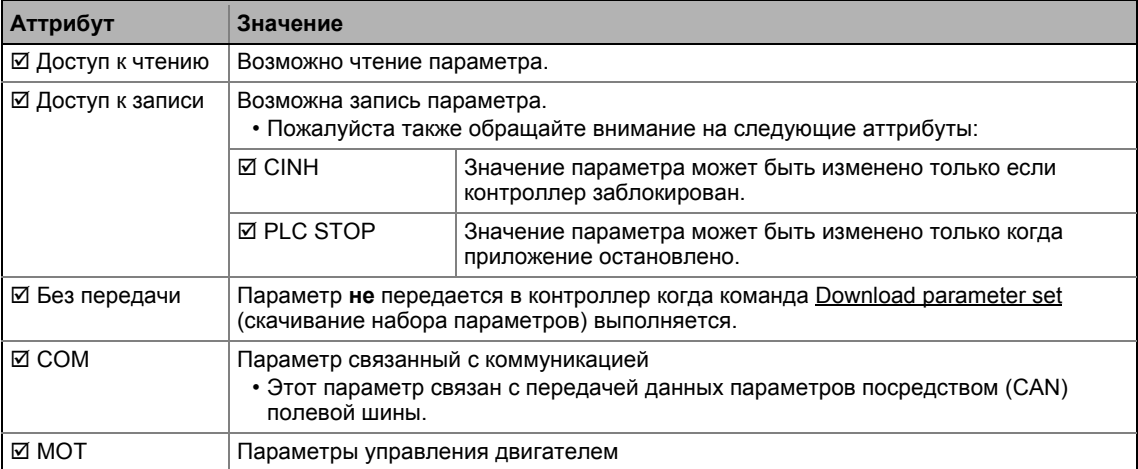

## Коэффициент масштабирования

"Коэффициент масштабирования" важен для доступа к параметрам через шину.

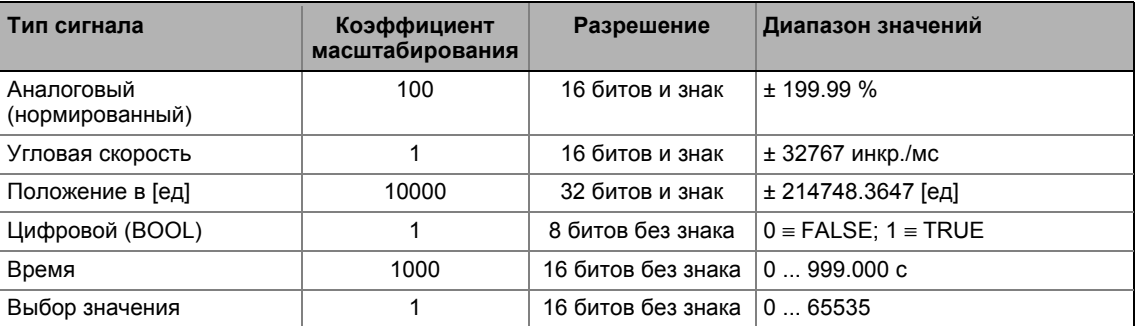

Пример 1: Значение "654" параметра С00028/1 (AIN1: входное напряжение) читаемое посредством шины должно быть разделено на соответствующий коэффициент масштабирования "100" для поддержания фактического отображаемого значения "6.54 В".

Читаемое значение (посредством шины) = Показанное значение (Engineer) Коэффициент масштабирования

[17-1] Формула перевода для доступа к чтению через шину

Пример 2: Чтобы установить параметр С00012 (главная уставка времени разгона) на значение "123.45 %" посредством шины, целое значение "12345" должно быть передано, то есть значение, которое должно быть установлено, должно быть умножено на соответствующий коэффициент масштабирования "100".

ние для записи (посредством шины) = Значения для установки · Коэффициент масштаби

[17-2] Формула перевода для доступа к записи посредством шину

### Символьная длина

В случае параметров типа данных "VISIBLE STRING", дается в дополнение символьная длина. Это также важно для доступа к параметрам через шину.

 $17.2$ Список параметров

#### <span id="page-881-0"></span> $17.2$ Список параметров

Эта глава перечисляет все параметры операционной системы в порядке возрастания номера.

\_\_\_\_\_\_\_\_\_\_\_\_\_\_\_\_\_\_\_\_\_\_\_\_\_\_\_\_\_\_\_\_\_\_\_\_

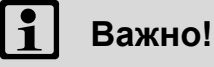

Описания параметов основаны на версии ПО V13.00.00.

## C00001

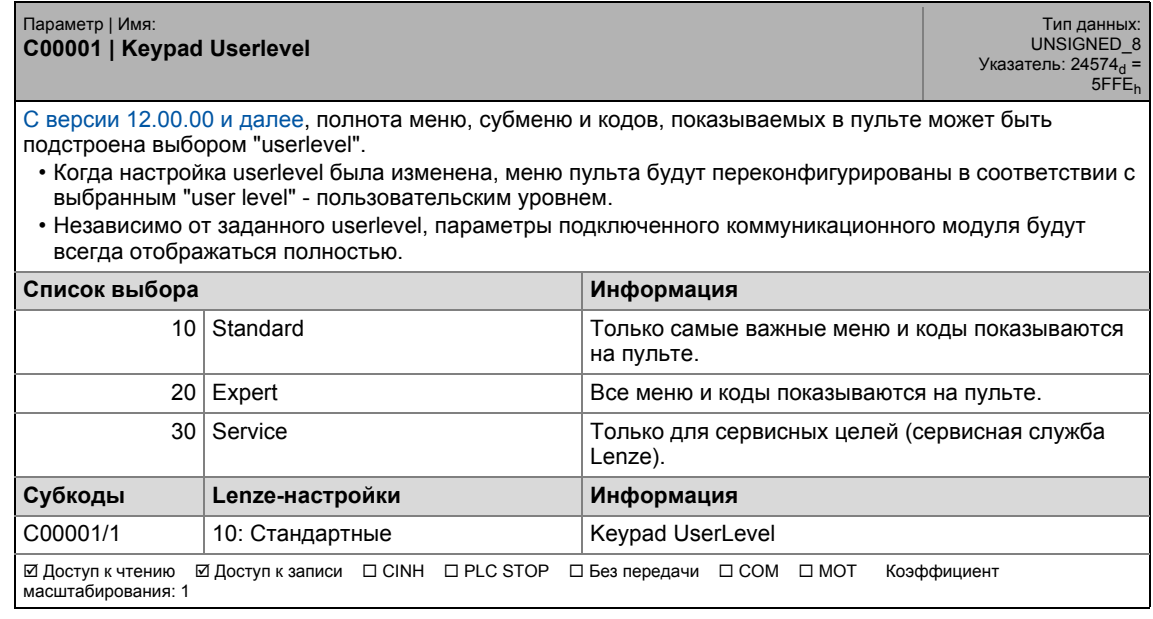

## <span id="page-881-1"></span>C00002

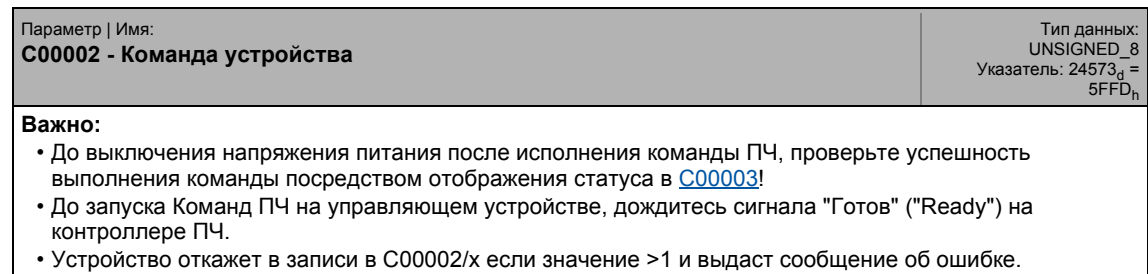

▶ Управление приводом (DCTRL): Команды устройства

## 17 Задание параметров 17.2 Список параметров

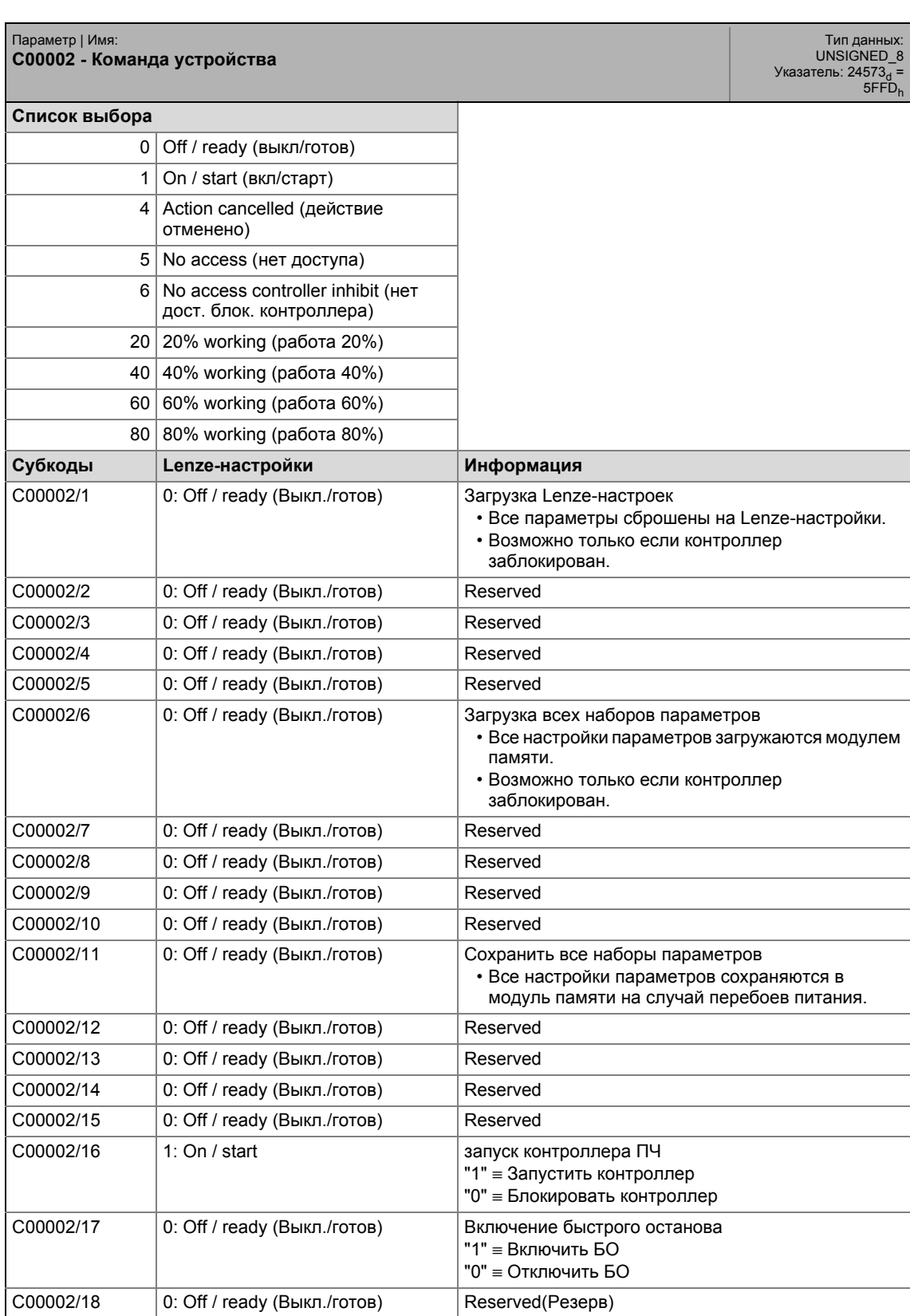

## 17 Задание параметров 17.2 Список параметров

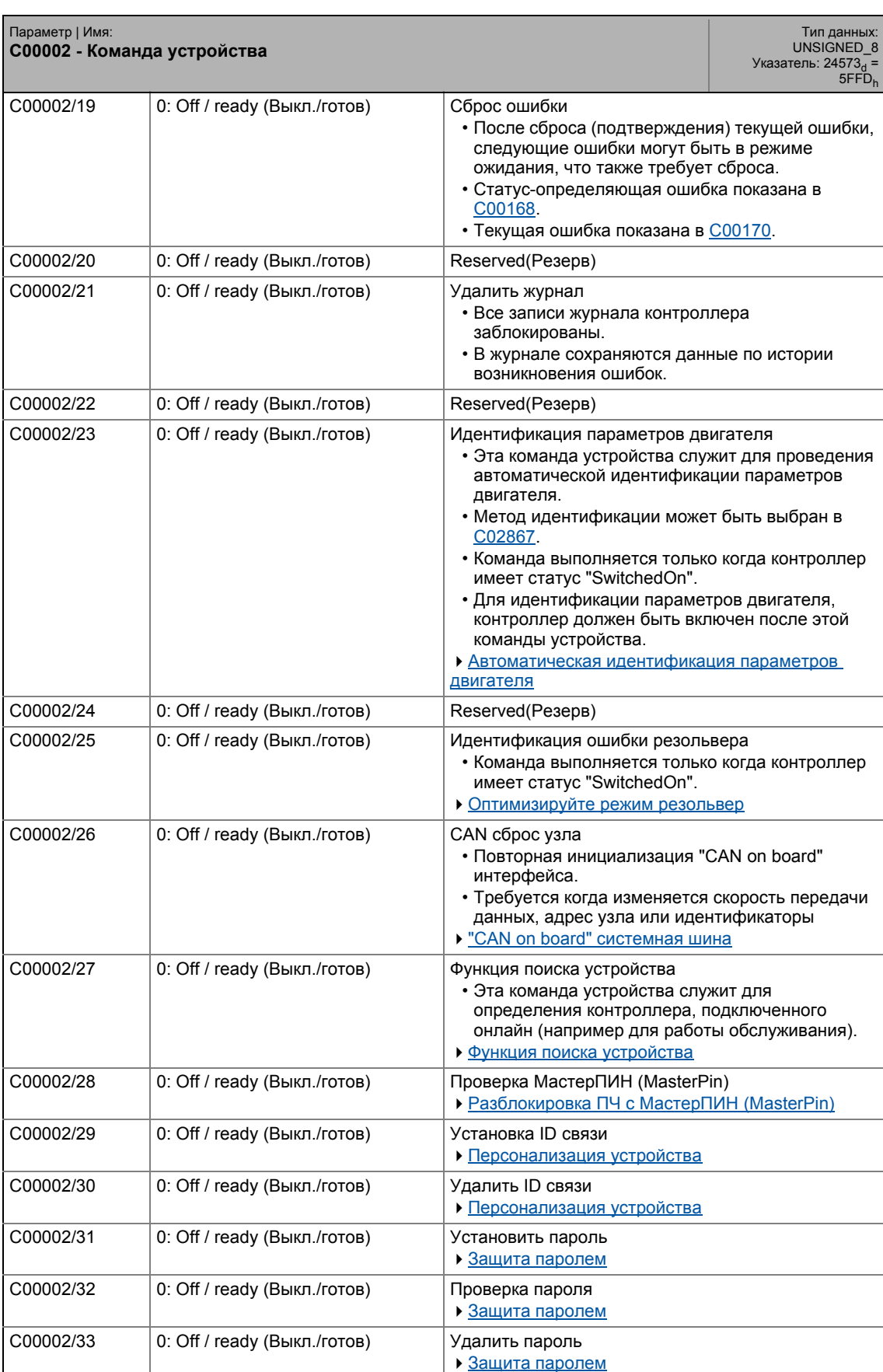

#### Задание параметров  $17$ Список параметров | С00003  $17.2$

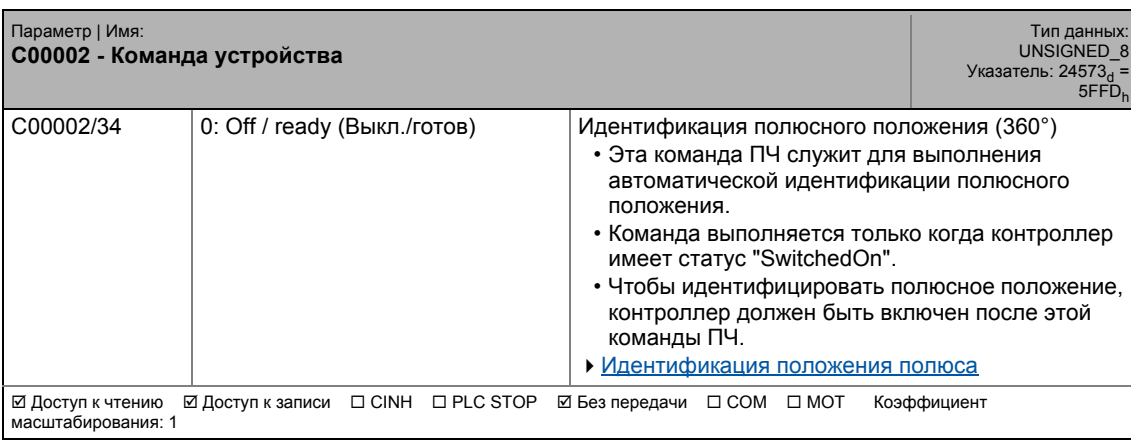

<span id="page-884-0"></span>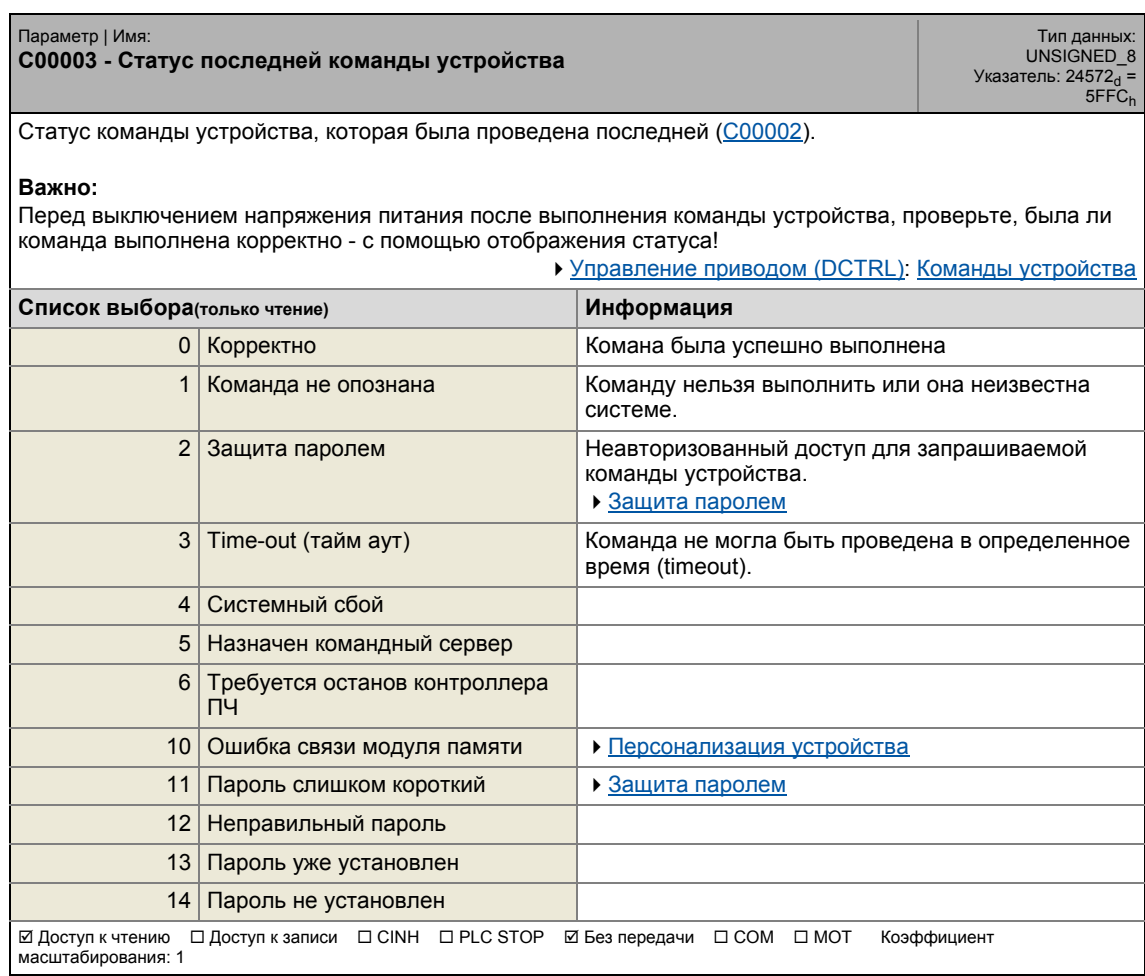

#### Задание параметров  $17$ Список параметров | С00005  $17.2$

### <span id="page-885-1"></span>C00005

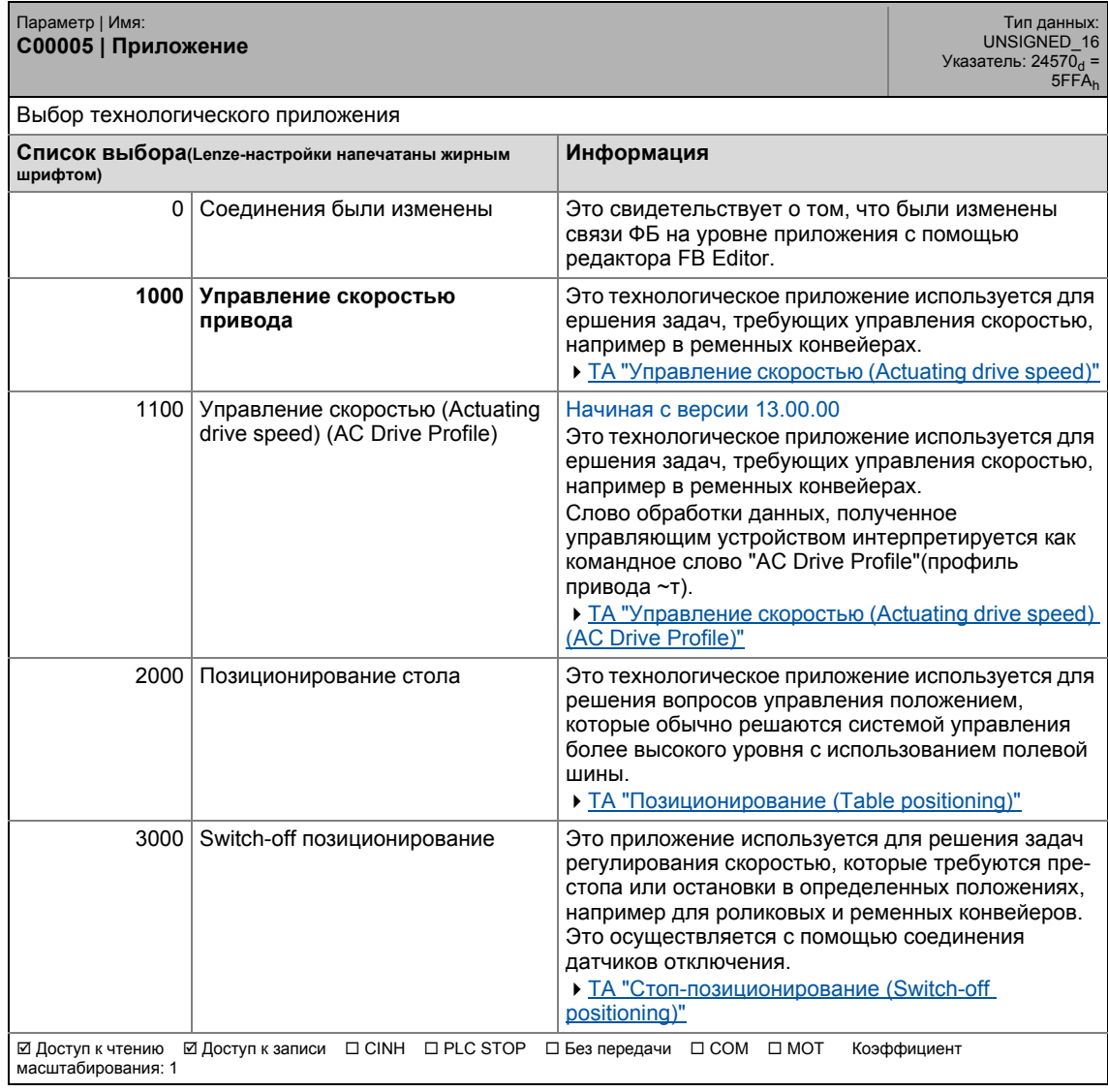

<span id="page-885-0"></span>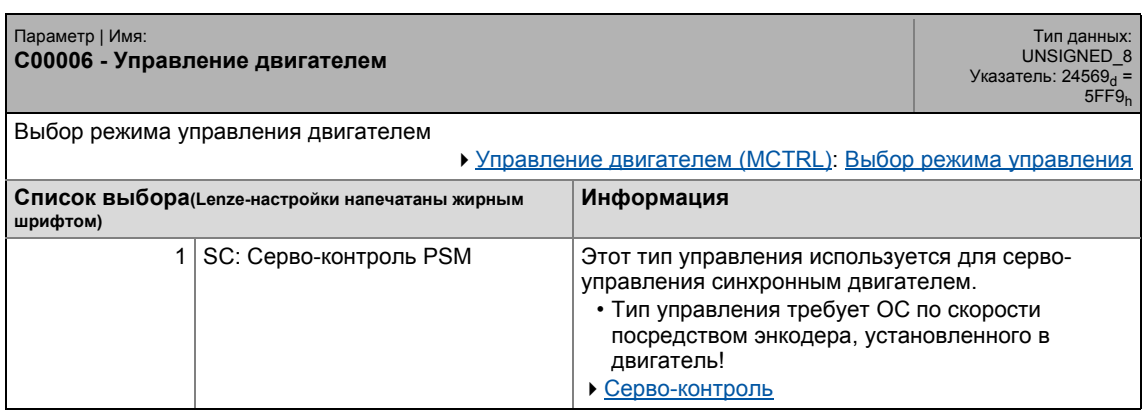

## 17 Задание параметров 17.2 Список параметров | C00006

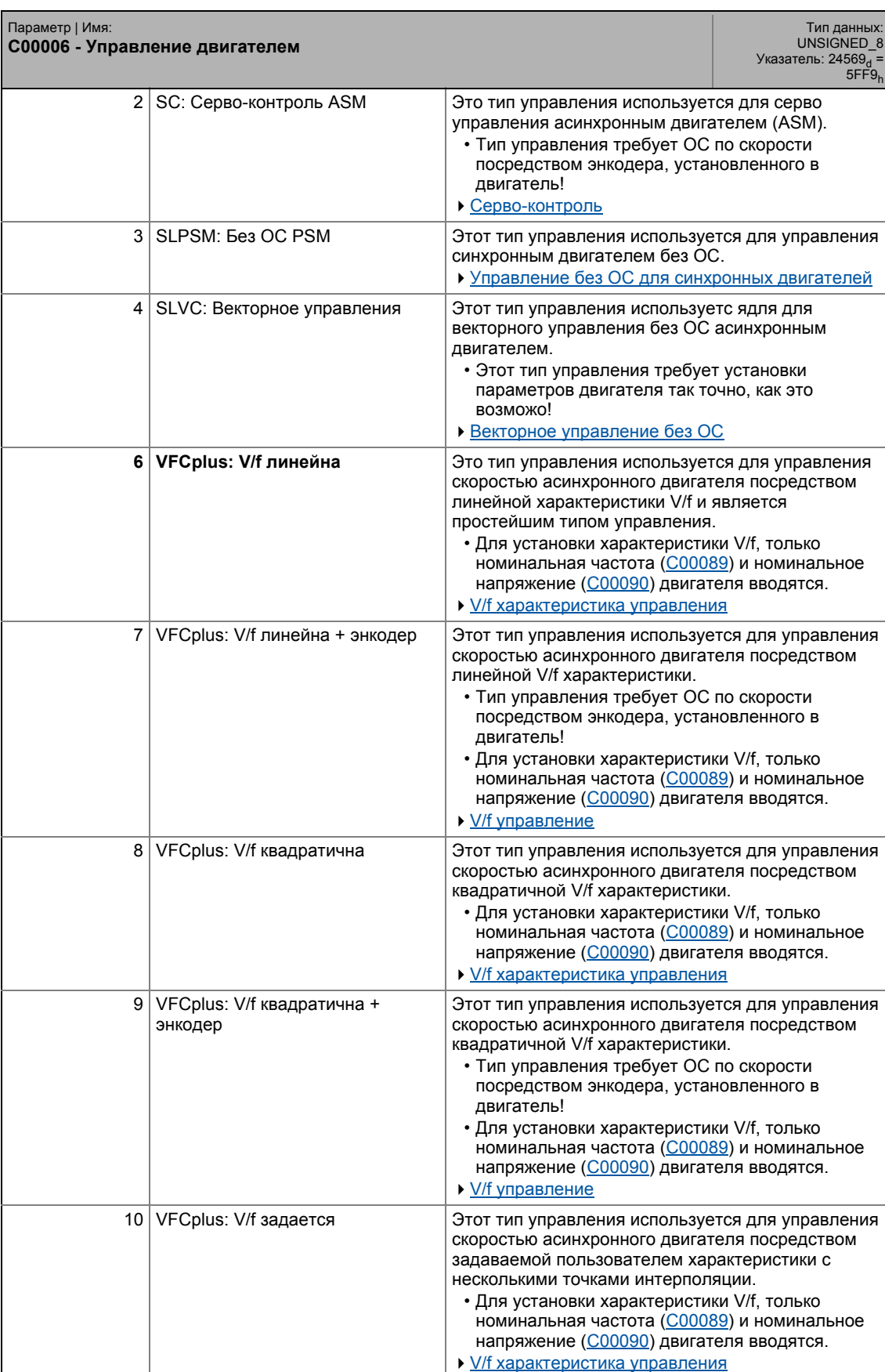

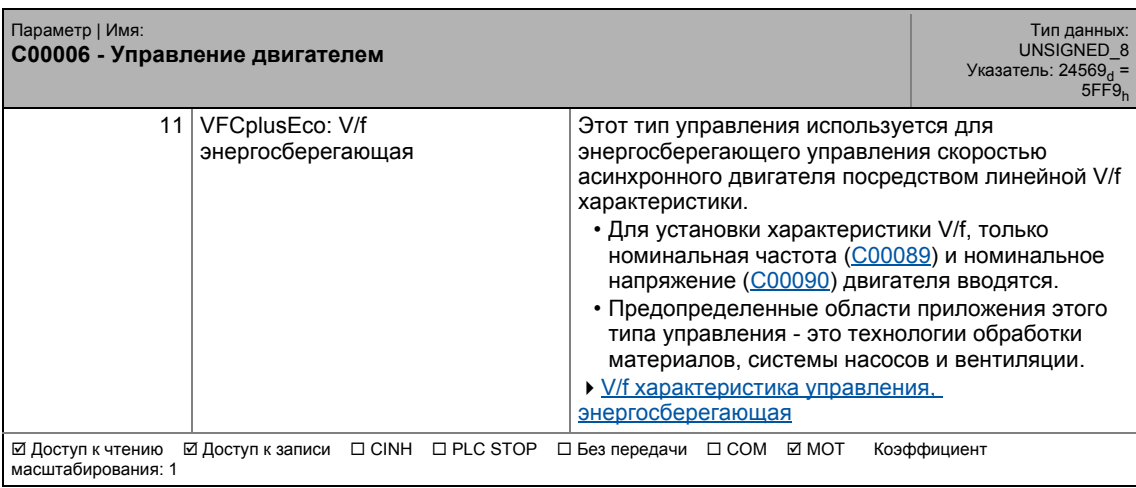

<span id="page-887-0"></span>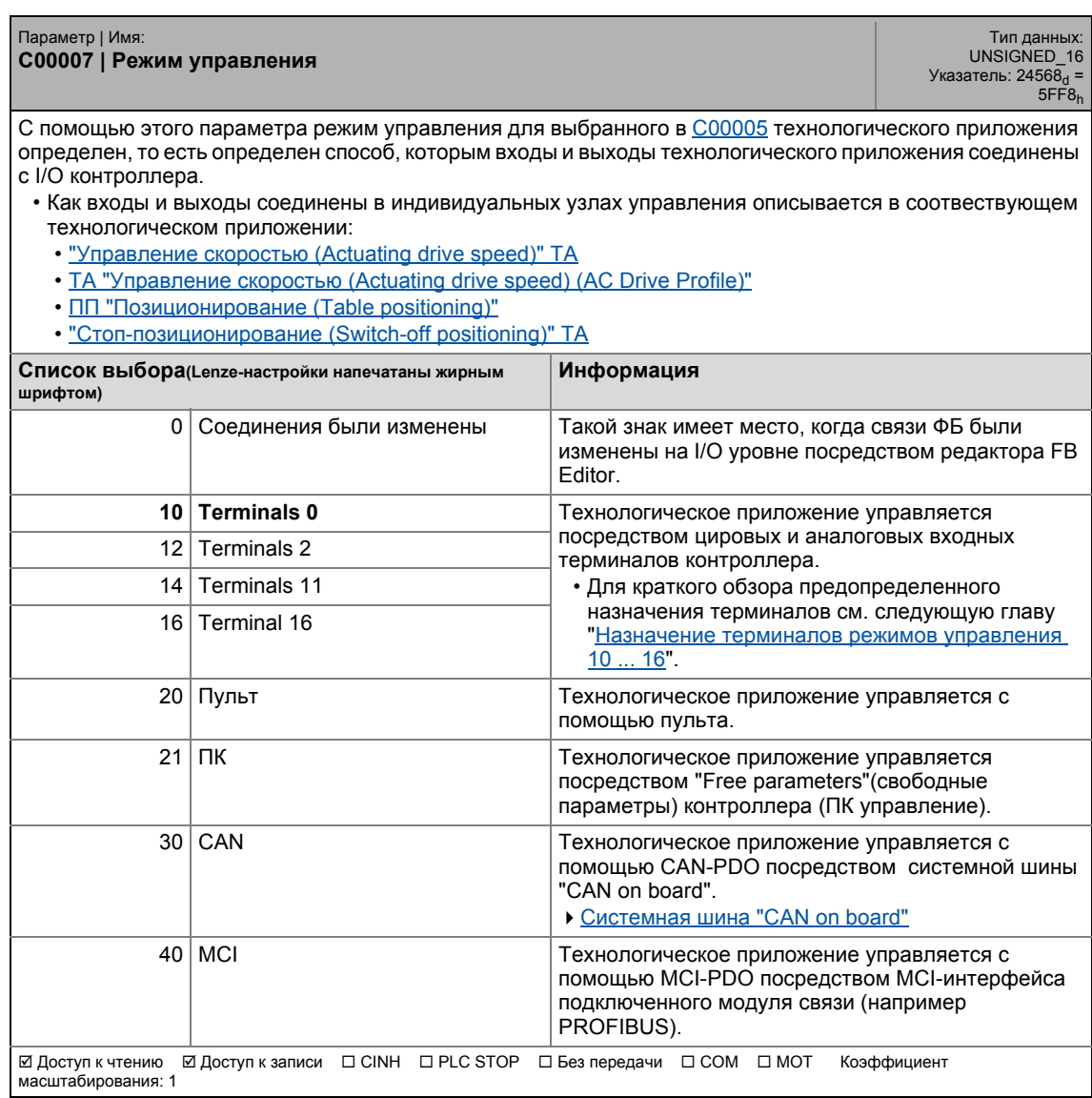

## **Назначение терминалов режимов управления 10 ... 16**

Важно: Следующие таблицы перечисляют только подключенные входы/выходы.

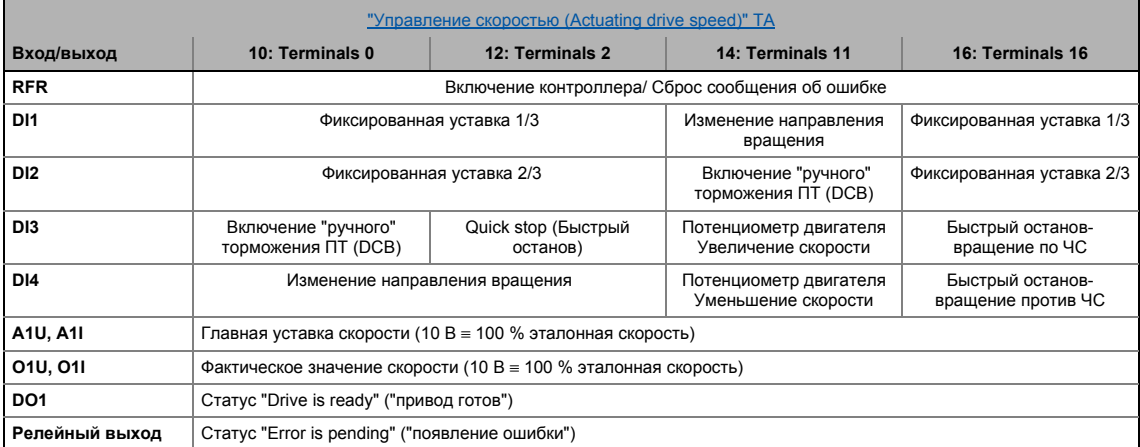

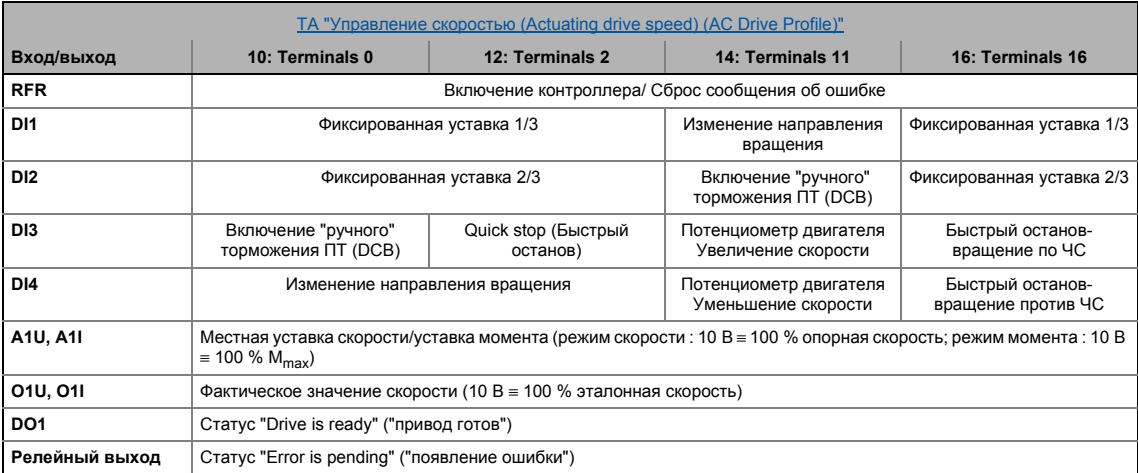

#### Задание параметров  $17$ Список параметров | C00008  $17.2$

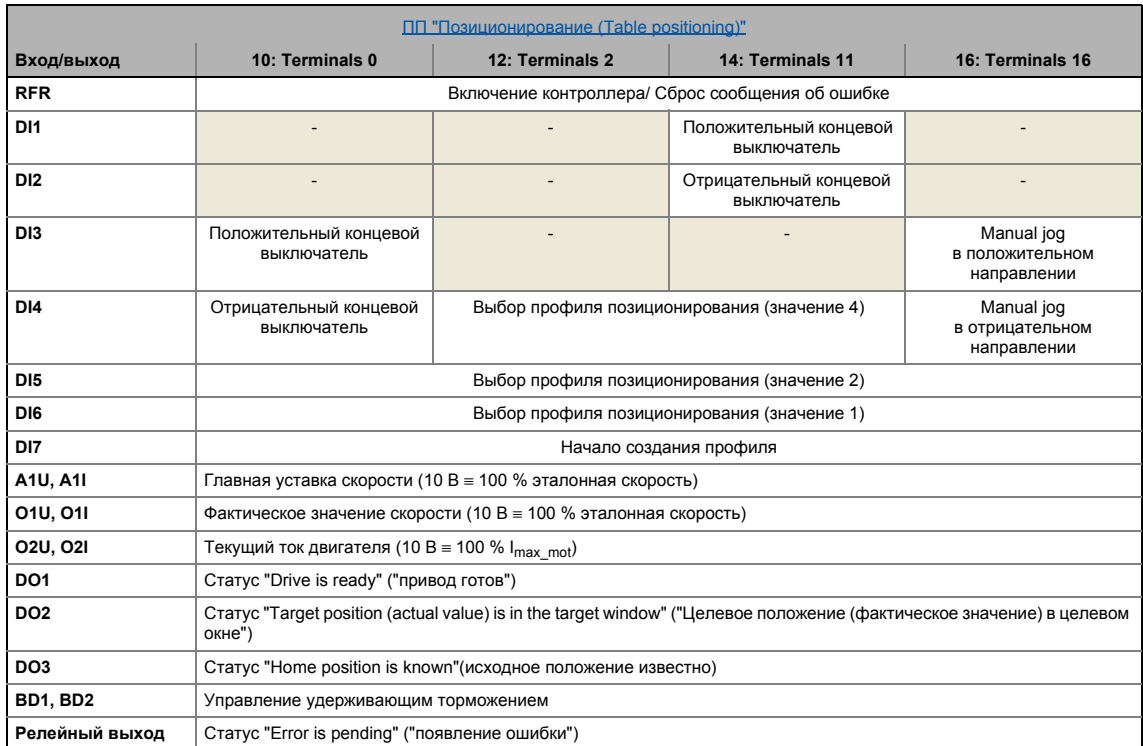

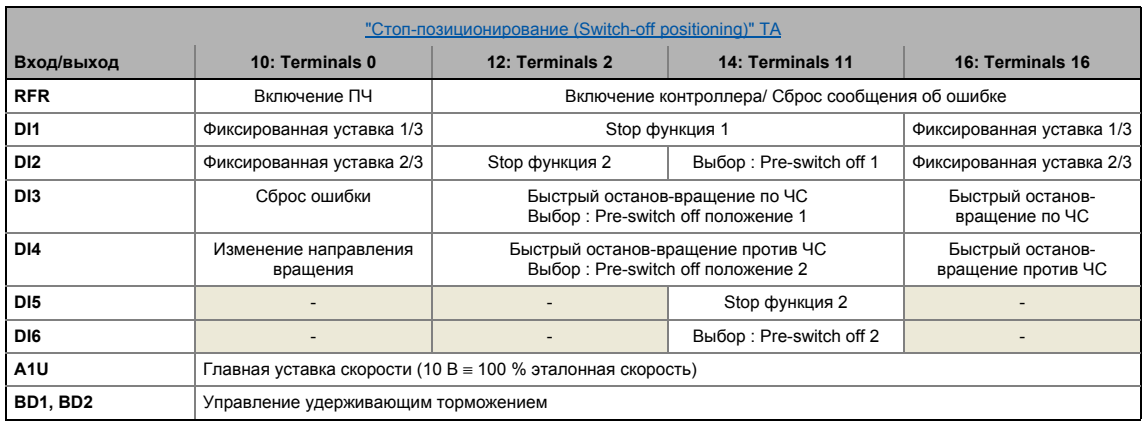

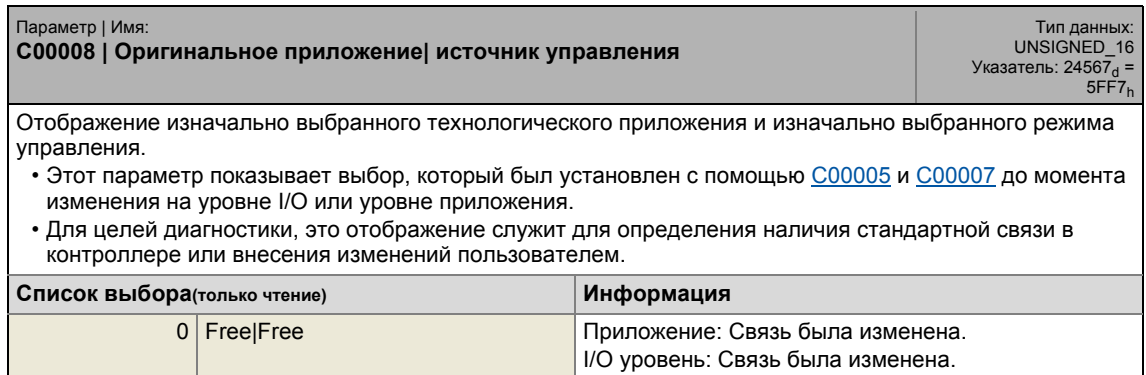

## 17 Задание параметров 17.2 Список параметров | C00008

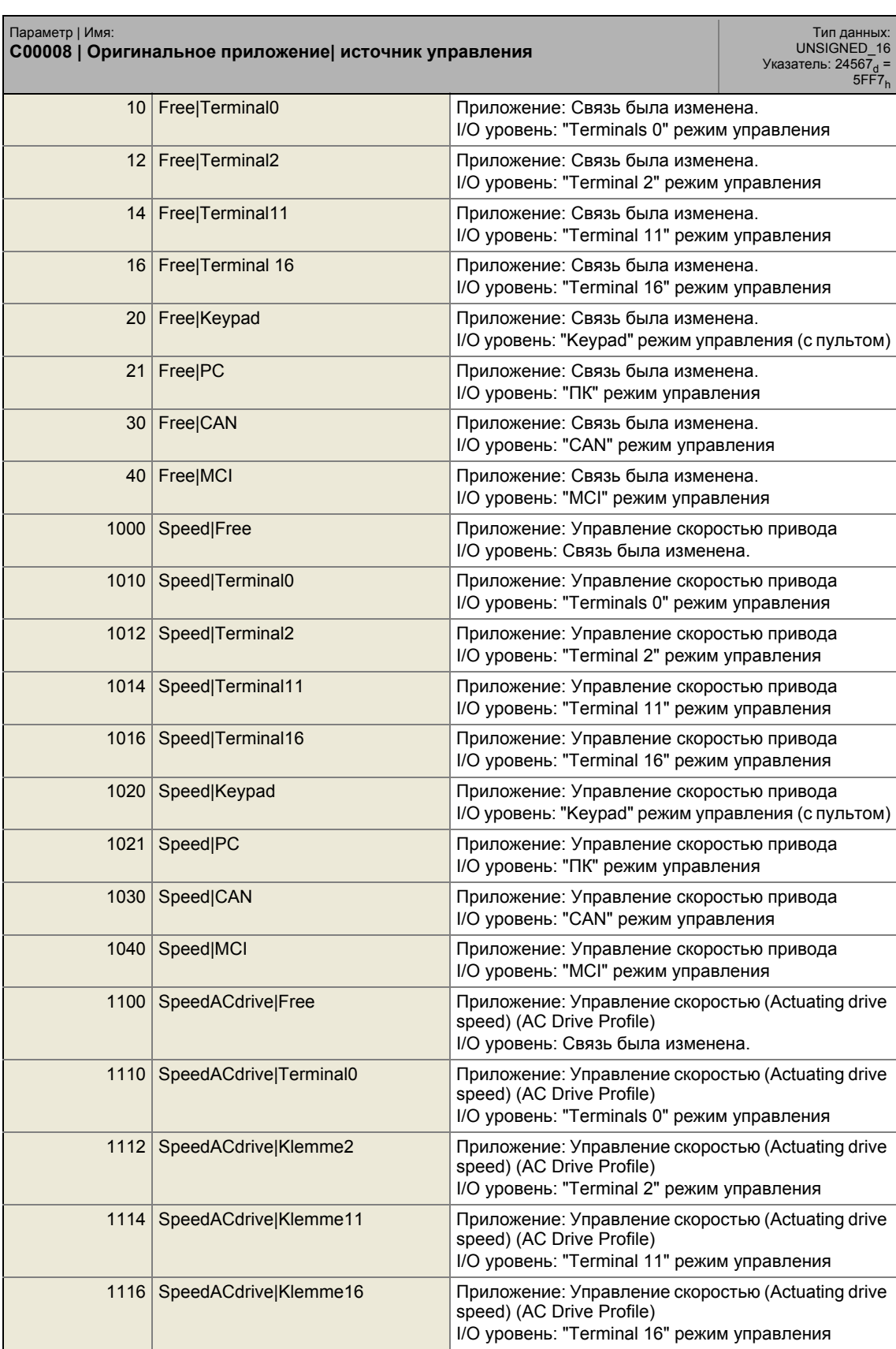

## 17 Задание параметров 17.2 Список параметров | C00008

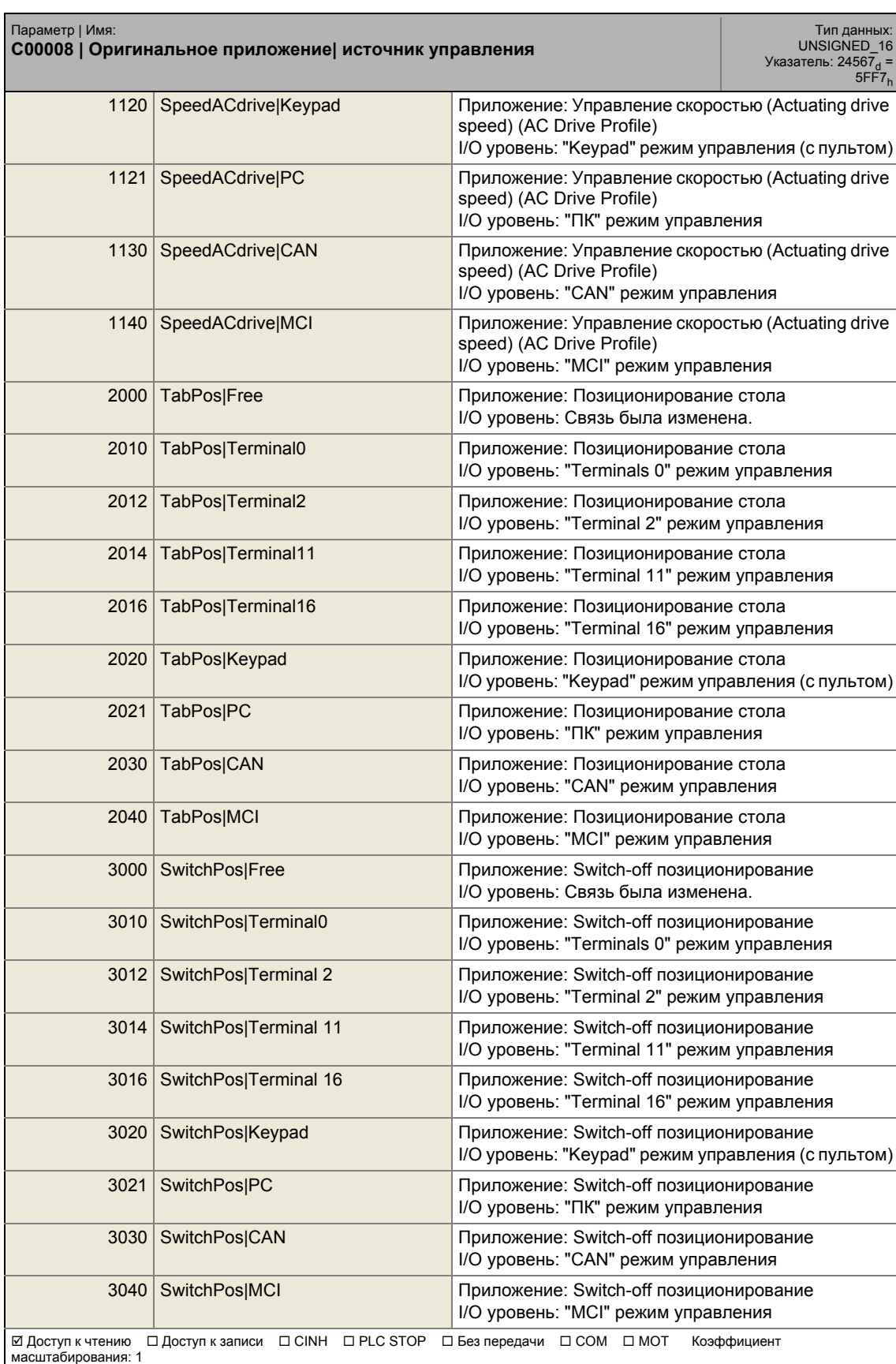

## 17.2 Список параметров | C00010

### **C00010**

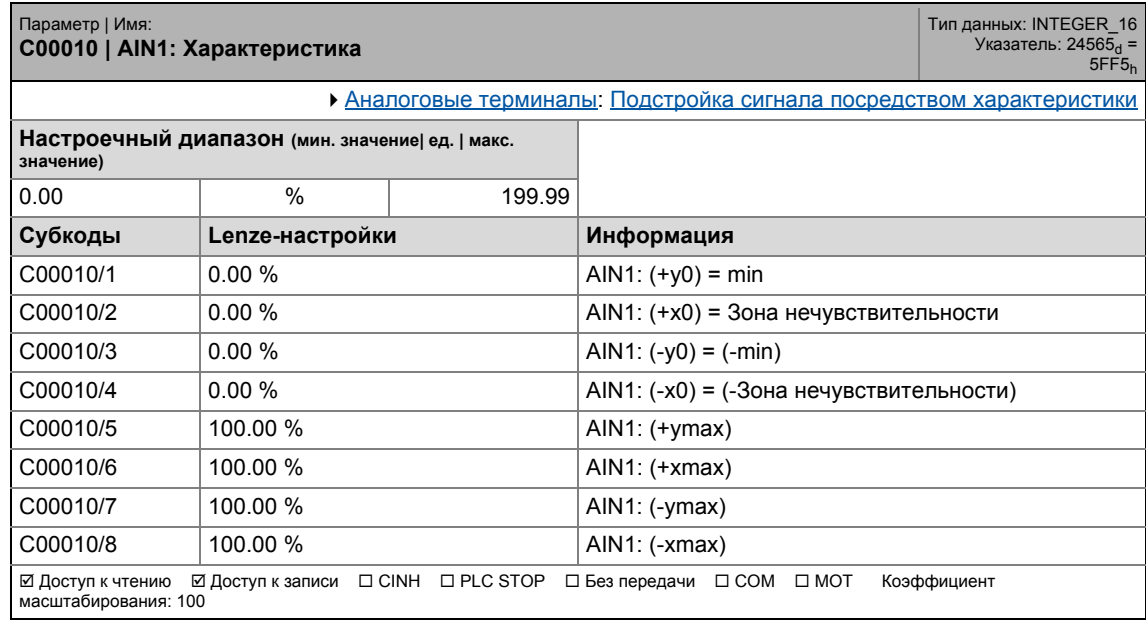

\_ \_ \_ \_ \_ \_ \_ \_ \_ \_ \_ \_ \_ \_ \_ \_ \_ \_ \_ \_ \_ \_ \_ \_ \_ \_ \_ \_ \_ \_ \_ \_ \_ \_ \_ \_ \_ \_ \_ \_ \_ \_ \_ \_ \_ \_ \_ \_ \_ \_ \_ \_ \_ \_ \_ \_ \_ \_ \_ \_ \_ \_ \_ \_

## **C00011**

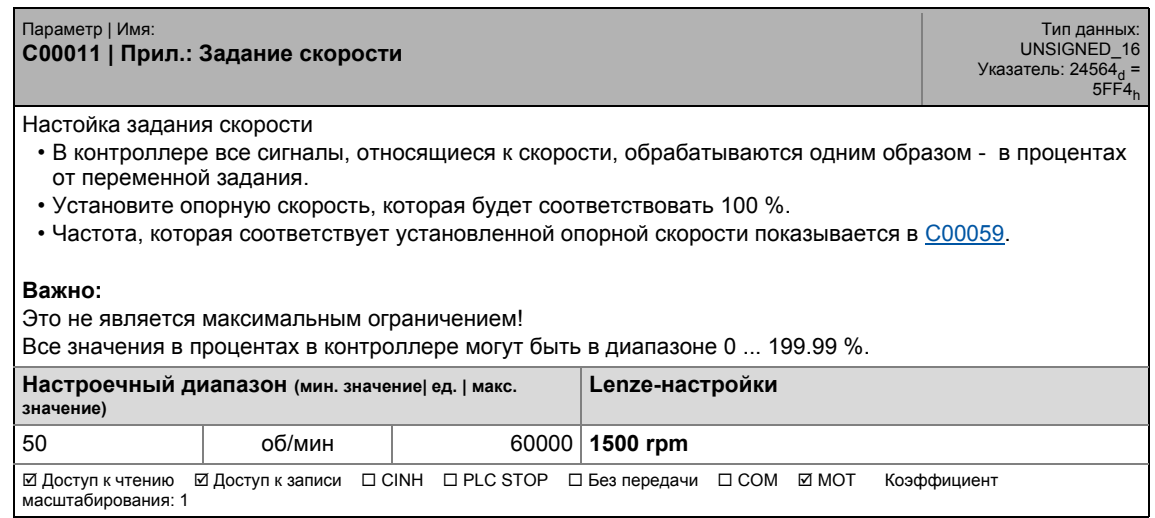

<span id="page-892-1"></span><span id="page-892-0"></span>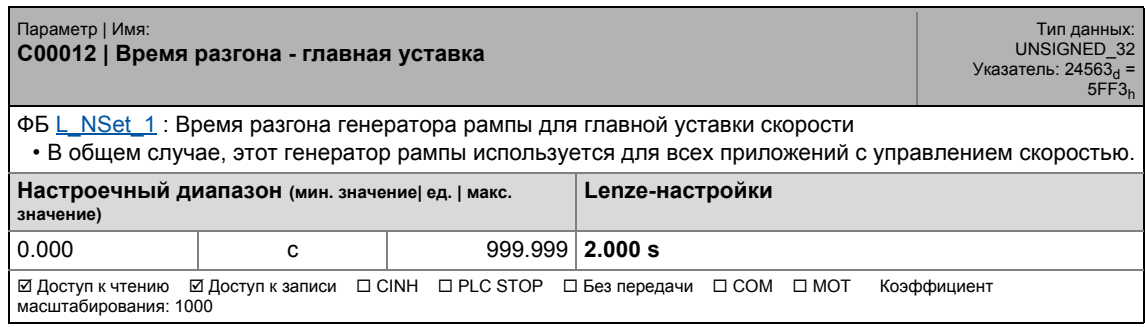

## **C00013**

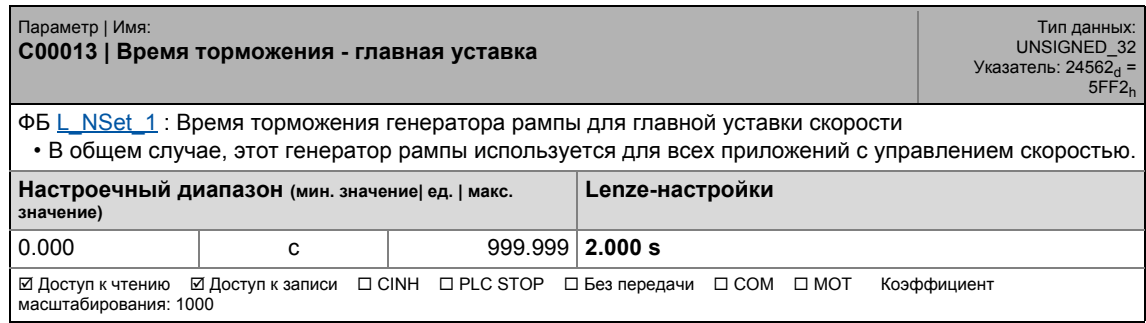

\_ \_ \_ \_ \_ \_ \_ \_ \_ \_ \_ \_ \_ \_ \_ \_ \_ \_ \_ \_ \_ \_ \_ \_ \_ \_ \_ \_ \_ \_ \_ \_ \_ \_ \_ \_ \_ \_ \_ \_ \_ \_ \_ \_ \_ \_ \_ \_ \_ \_ \_ \_ \_ \_ \_ \_ \_ \_ \_ \_ \_ \_ \_ \_

## <span id="page-893-0"></span>**C00015**

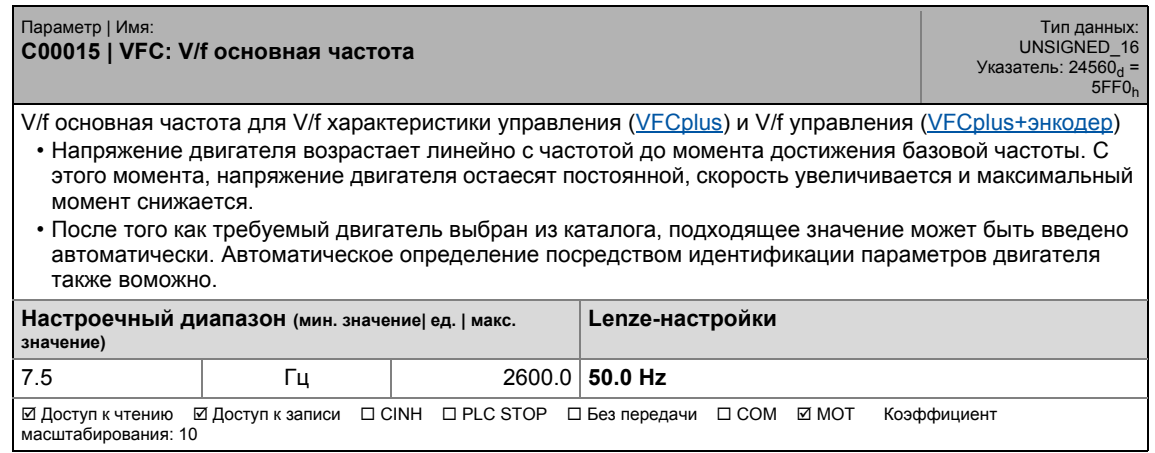

<span id="page-893-1"></span>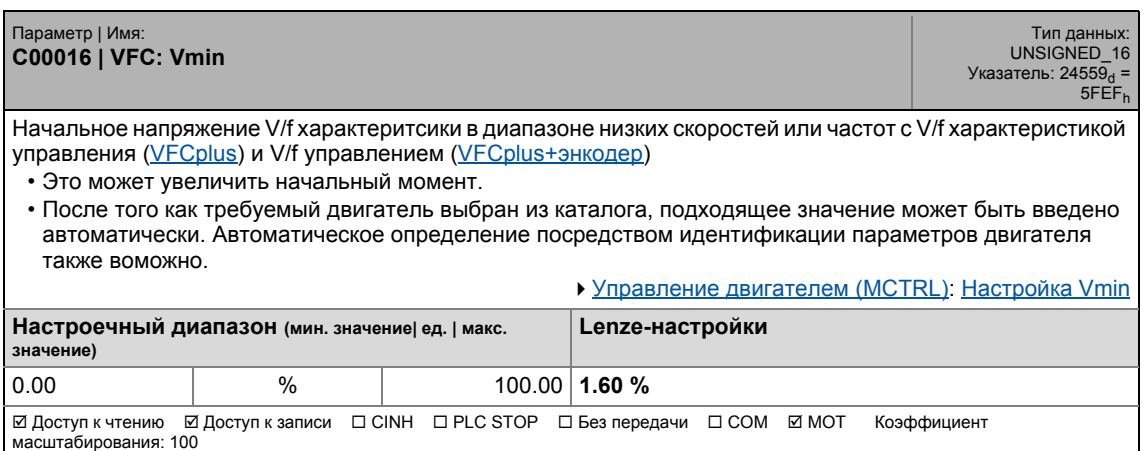

## 17 Задание параметров 17.2 Список параметров | C00018

### **C00018**

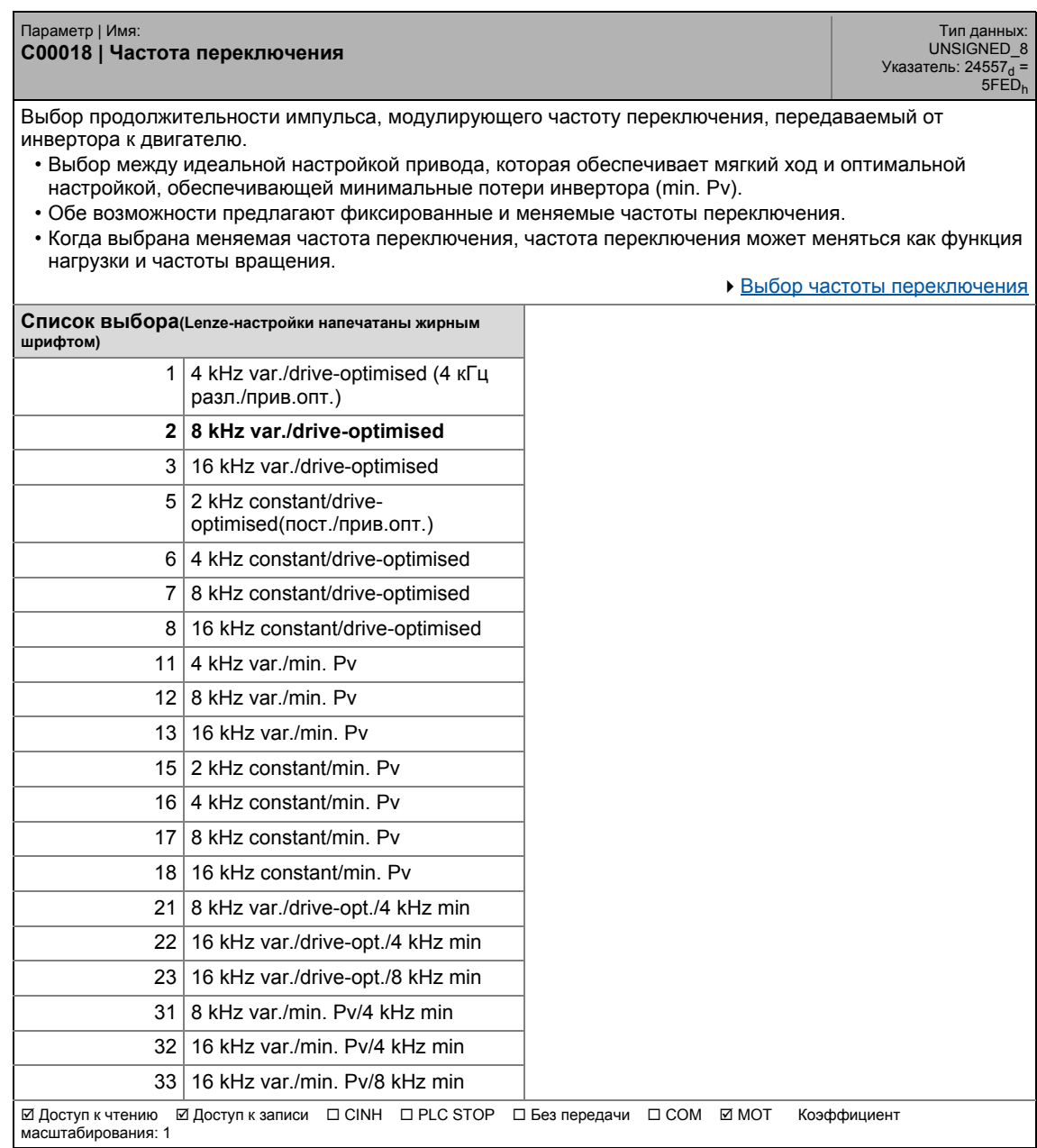

<span id="page-894-0"></span>\_ \_ \_ \_ \_ \_ \_ \_ \_ \_ \_ \_ \_ \_ \_ \_ \_ \_ \_ \_ \_ \_ \_ \_ \_ \_ \_ \_ \_ \_ \_ \_ \_ \_ \_ \_ \_ \_ \_ \_ \_ \_ \_ \_ \_ \_ \_ \_ \_ \_ \_ \_ \_ \_ \_ \_ \_ \_ \_ \_ \_ \_ \_ \_

<span id="page-894-1"></span>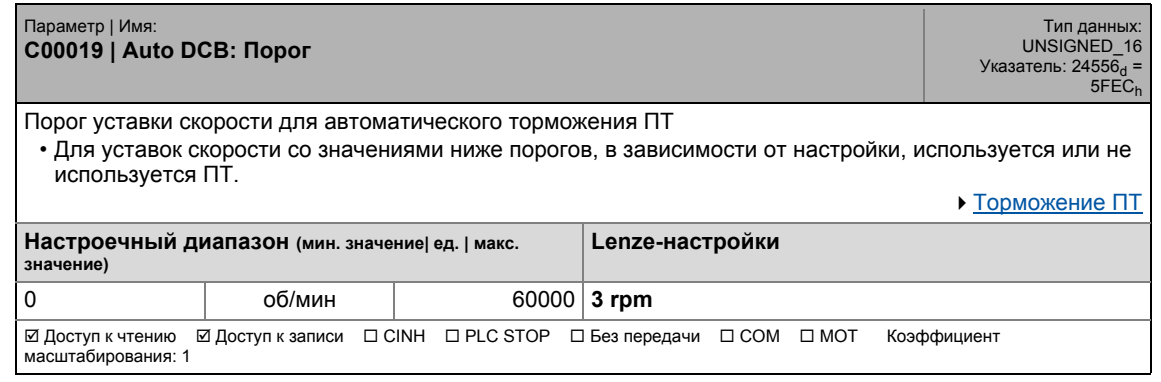

## 17.2 Список параметров | C00020

## **C00020**

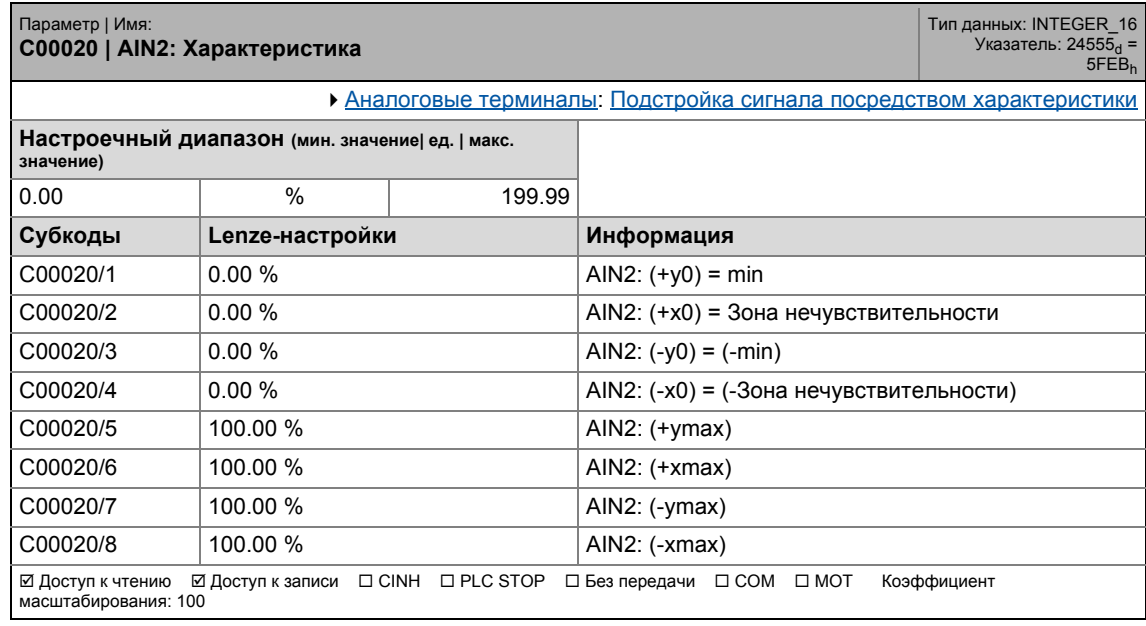

\_ \_ \_ \_ \_ \_ \_ \_ \_ \_ \_ \_ \_ \_ \_ \_ \_ \_ \_ \_ \_ \_ \_ \_ \_ \_ \_ \_ \_ \_ \_ \_ \_ \_ \_ \_ \_ \_ \_ \_ \_ \_ \_ \_ \_ \_ \_ \_ \_ \_ \_ \_ \_ \_ \_ \_ \_ \_ \_ \_ \_ \_ \_ \_

## <span id="page-895-0"></span>**C00021**

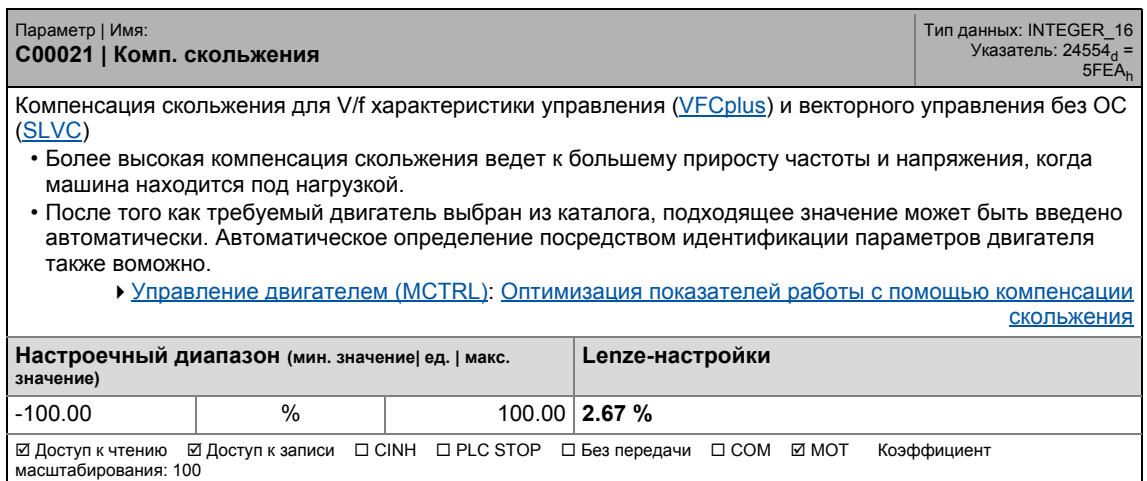

<span id="page-895-2"></span><span id="page-895-1"></span>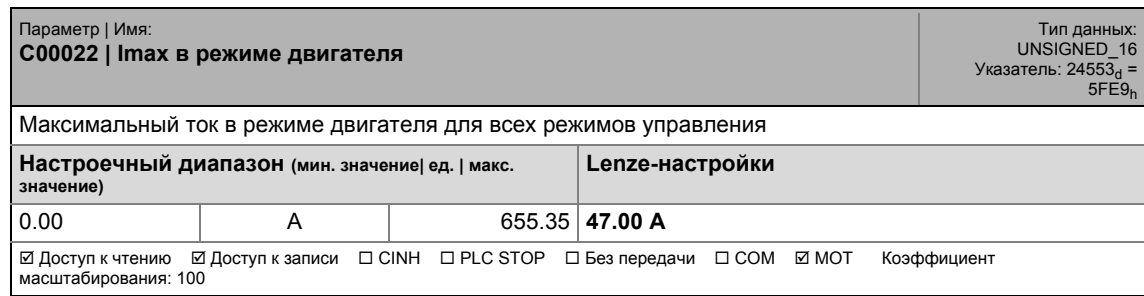

17.2 Список параметров | C00023

### **C00023**

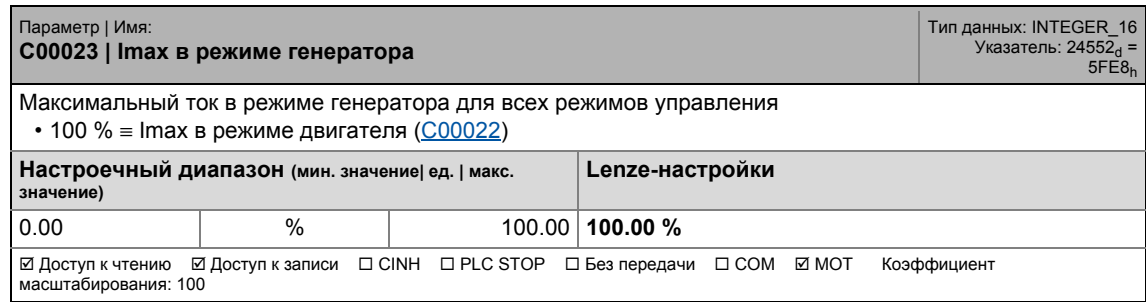

<span id="page-896-1"></span>\_ \_ \_ \_ \_ \_ \_ \_ \_ \_ \_ \_ \_ \_ \_ \_ \_ \_ \_ \_ \_ \_ \_ \_ \_ \_ \_ \_ \_ \_ \_ \_ \_ \_ \_ \_ \_ \_ \_ \_ \_ \_ \_ \_ \_ \_ \_ \_ \_ \_ \_ \_ \_ \_ \_ \_ \_ \_ \_ \_ \_ \_ \_ \_

## **C00024**

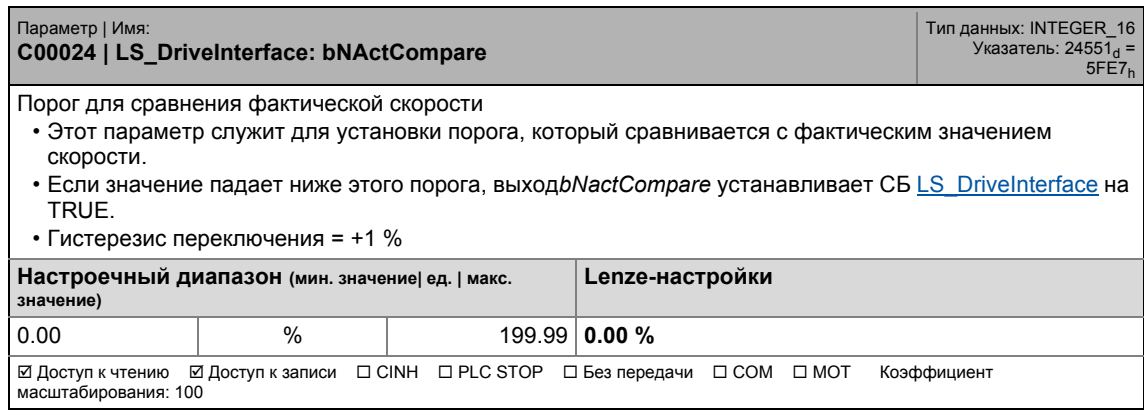

<span id="page-896-0"></span>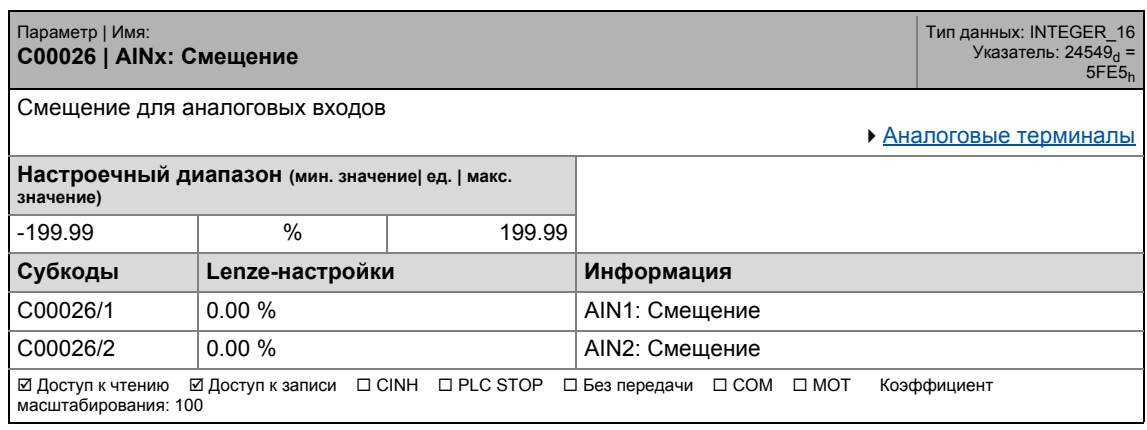

17.2 Список параметров | С00027

### **C00027**

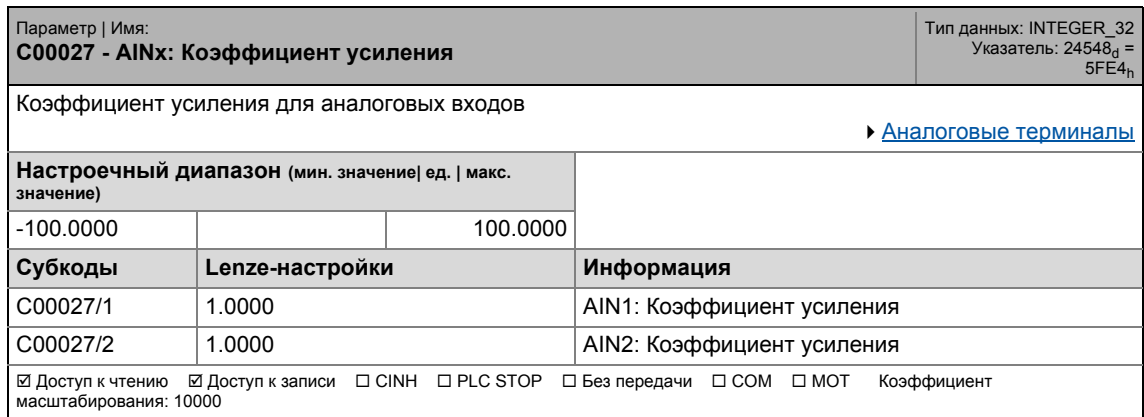

<span id="page-897-0"></span>\_ \_ \_ \_ \_ \_ \_ \_ \_ \_ \_ \_ \_ \_ \_ \_ \_ \_ \_ \_ \_ \_ \_ \_ \_ \_ \_ \_ \_ \_ \_ \_ \_ \_ \_ \_ \_ \_ \_ \_ \_ \_ \_ \_ \_ \_ \_ \_ \_ \_ \_ \_ \_ \_ \_ \_ \_ \_ \_ \_ \_ \_ \_ \_

## <span id="page-897-1"></span>**C00028**

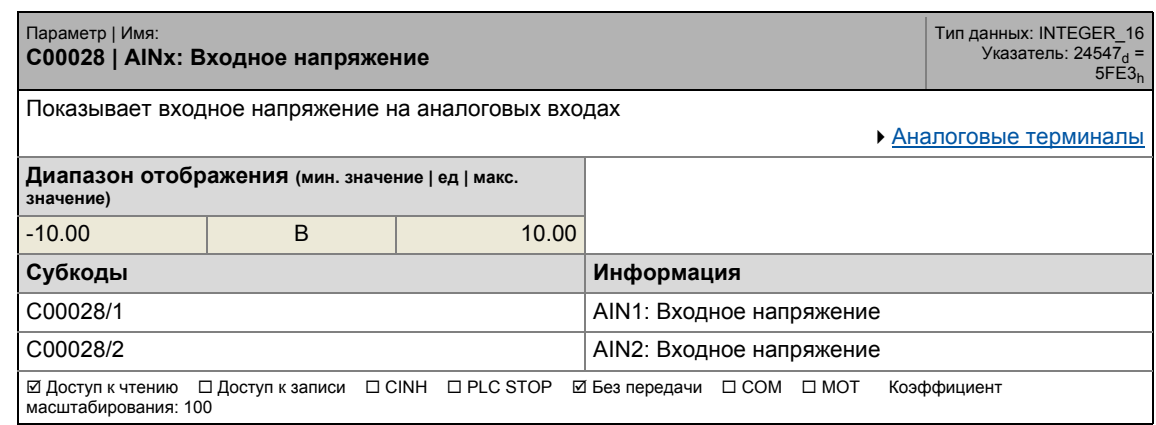

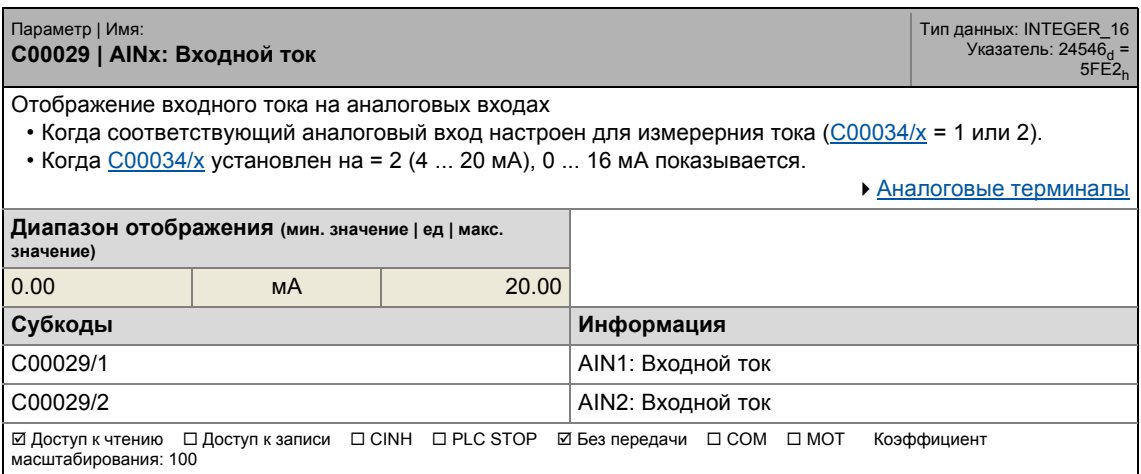

17.2 Список параметров | C00030

### **C00030**

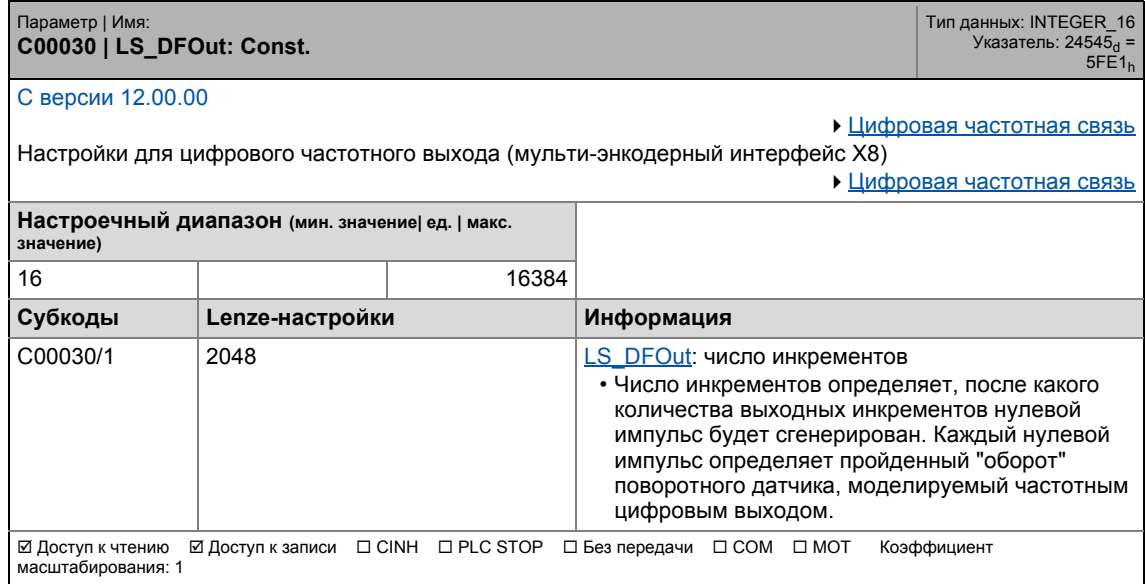

\_ \_ \_ \_ \_ \_ \_ \_ \_ \_ \_ \_ \_ \_ \_ \_ \_ \_ \_ \_ \_ \_ \_ \_ \_ \_ \_ \_ \_ \_ \_ \_ \_ \_ \_ \_ \_ \_ \_ \_ \_ \_ \_ \_ \_ \_ \_ \_ \_ \_ \_ \_ \_ \_ \_ \_ \_ \_ \_ \_ \_ \_ \_ \_

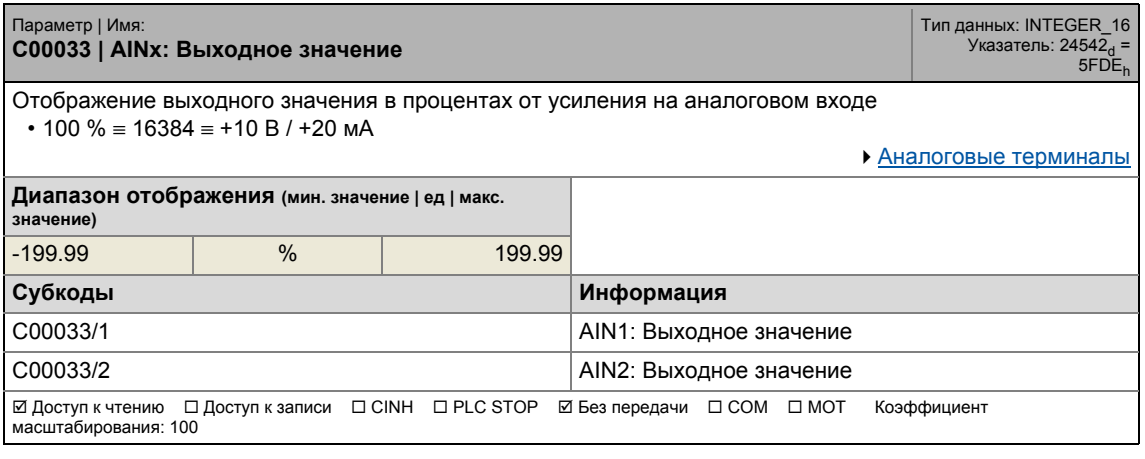

## 17 Задание параметров 17.2 Список параметров | C00034

### <span id="page-899-1"></span>**C00034**

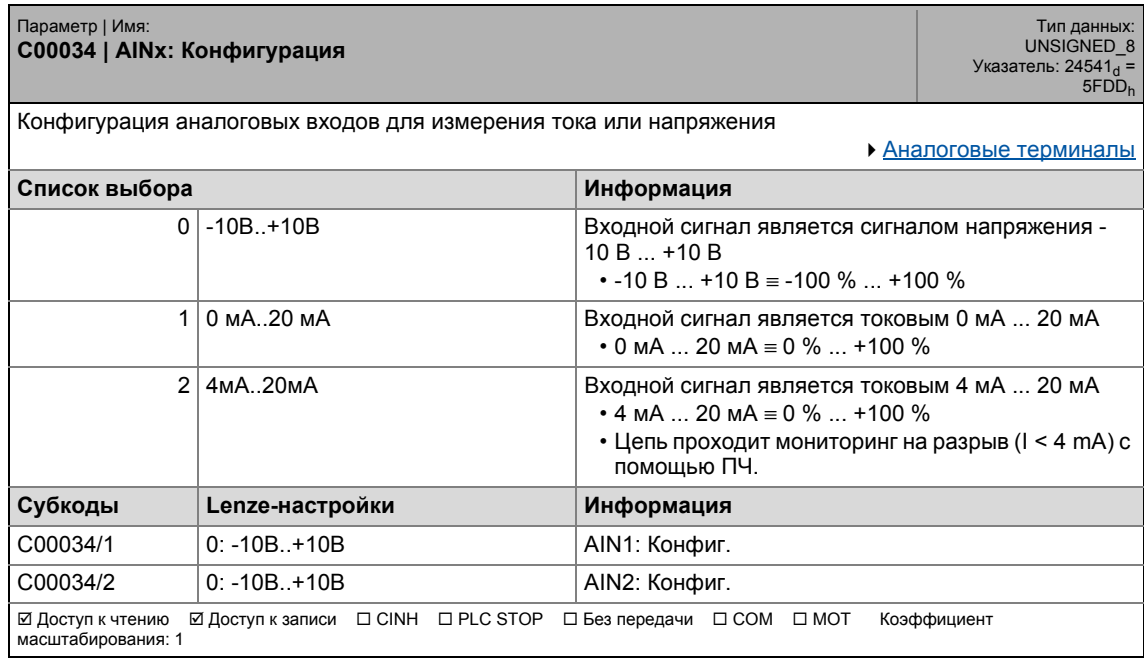

\_ \_ \_ \_ \_ \_ \_ \_ \_ \_ \_ \_ \_ \_ \_ \_ \_ \_ \_ \_ \_ \_ \_ \_ \_ \_ \_ \_ \_ \_ \_ \_ \_ \_ \_ \_ \_ \_ \_ \_ \_ \_ \_ \_ \_ \_ \_ \_ \_ \_ \_ \_ \_ \_ \_ \_ \_ \_ \_ \_ \_ \_ \_ \_

<span id="page-899-0"></span>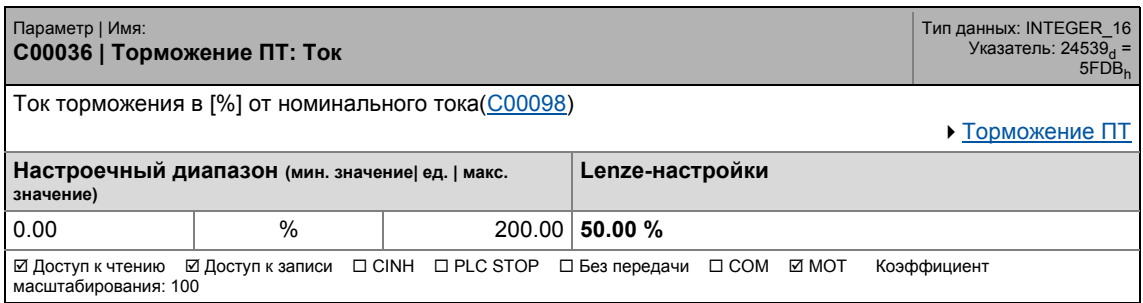
## 17 Задание параметров 17.2 Список параметров | C00039

#### **C00039**

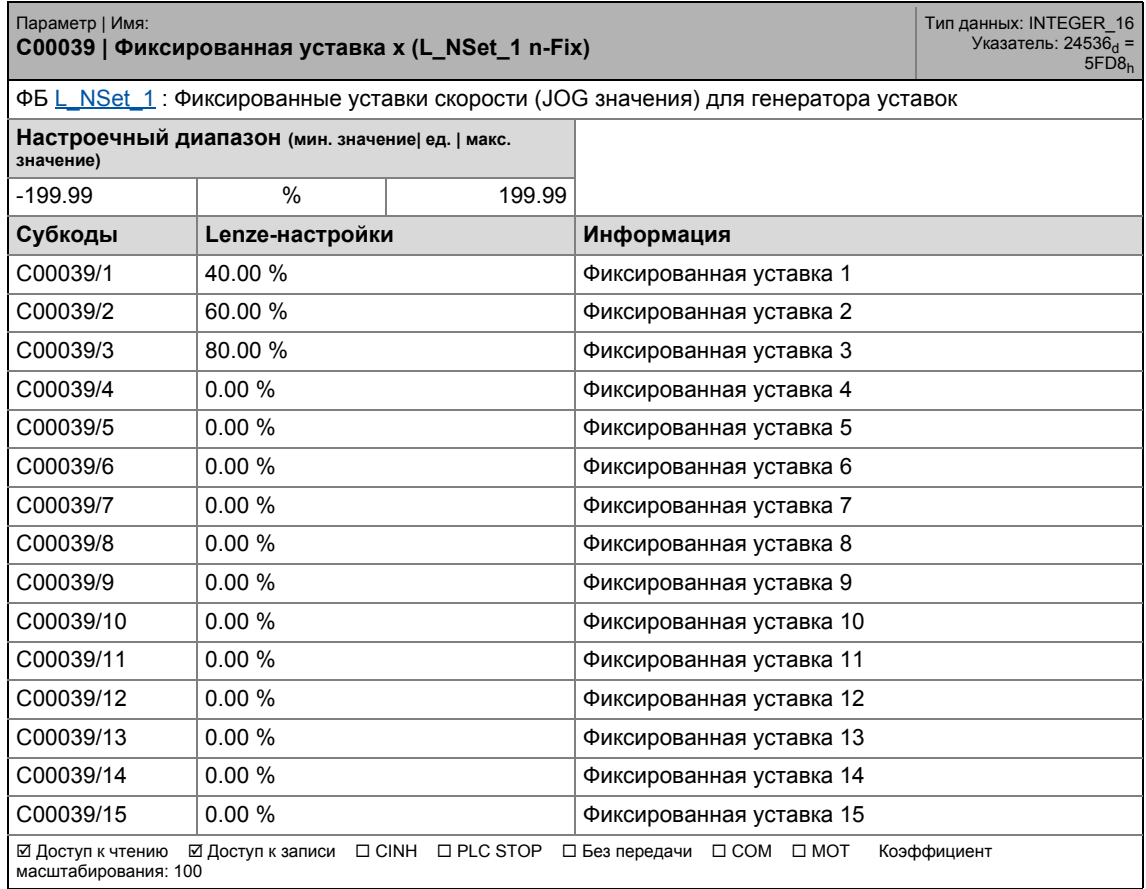

\_ \_ \_ \_ \_ \_ \_ \_ \_ \_ \_ \_ \_ \_ \_ \_ \_ \_ \_ \_ \_ \_ \_ \_ \_ \_ \_ \_ \_ \_ \_ \_ \_ \_ \_ \_ \_ \_ \_ \_ \_ \_ \_ \_ \_ \_ \_ \_ \_ \_ \_ \_ \_ \_ \_ \_ \_ \_ \_ \_ \_ \_ \_ \_

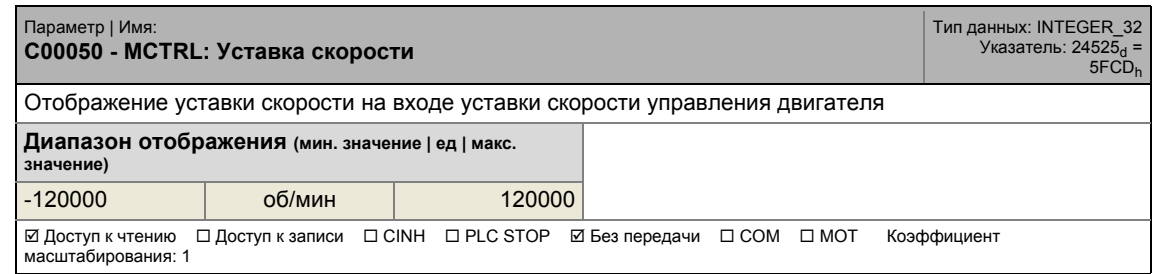

17.2 Список параметров | C00051

#### **C00051**

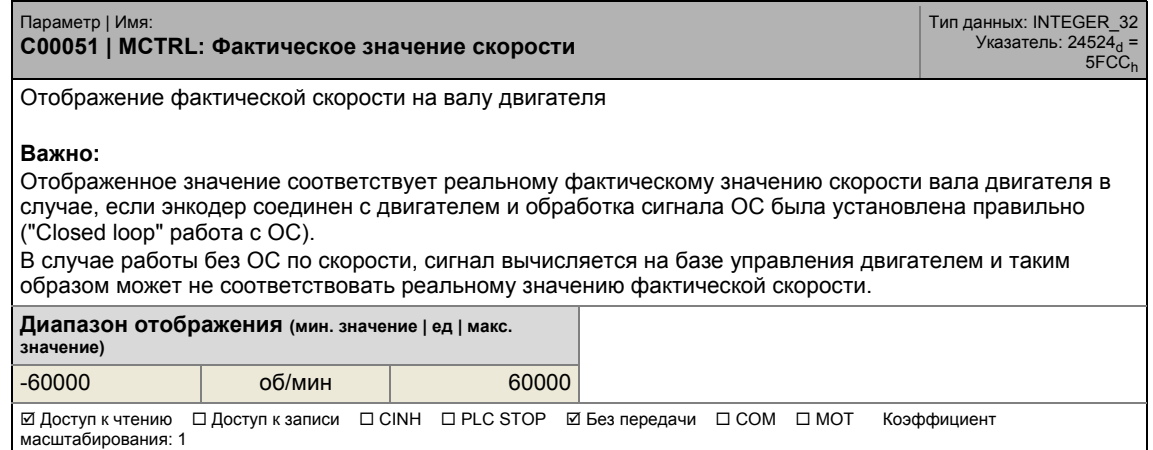

\_ \_ \_ \_ \_ \_ \_ \_ \_ \_ \_ \_ \_ \_ \_ \_ \_ \_ \_ \_ \_ \_ \_ \_ \_ \_ \_ \_ \_ \_ \_ \_ \_ \_ \_ \_ \_ \_ \_ \_ \_ \_ \_ \_ \_ \_ \_ \_ \_ \_ \_ \_ \_ \_ \_ \_ \_ \_ \_ \_ \_ \_ \_ \_

#### **C00052**

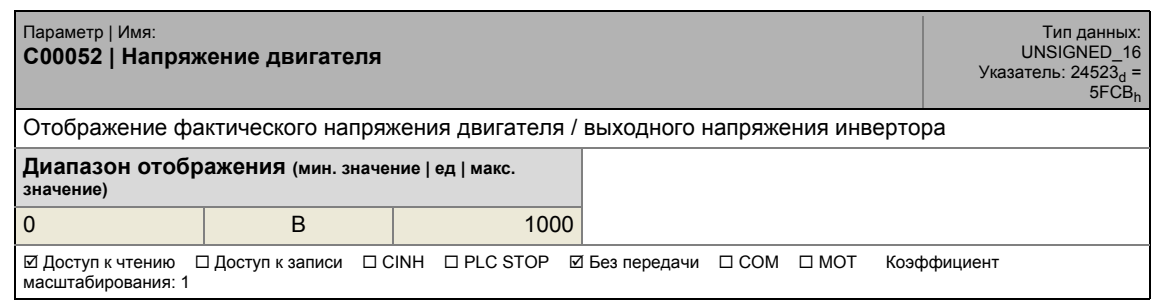

#### **C00053**

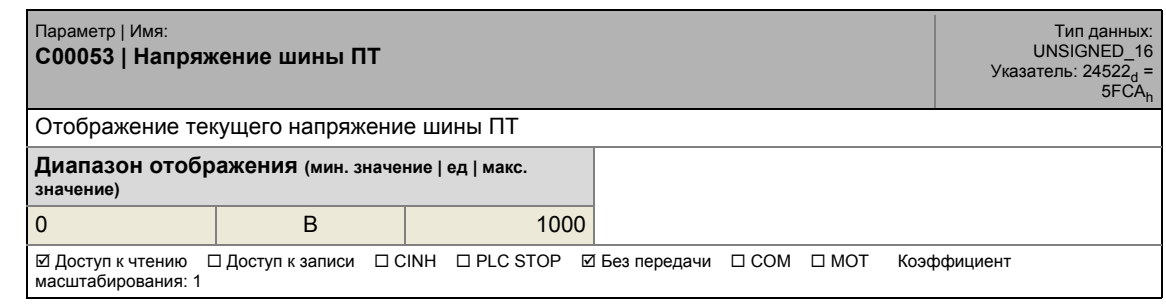

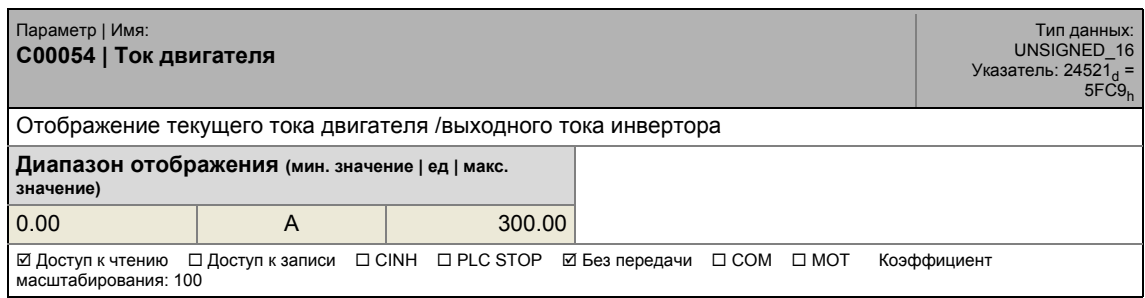

#### **C00055**

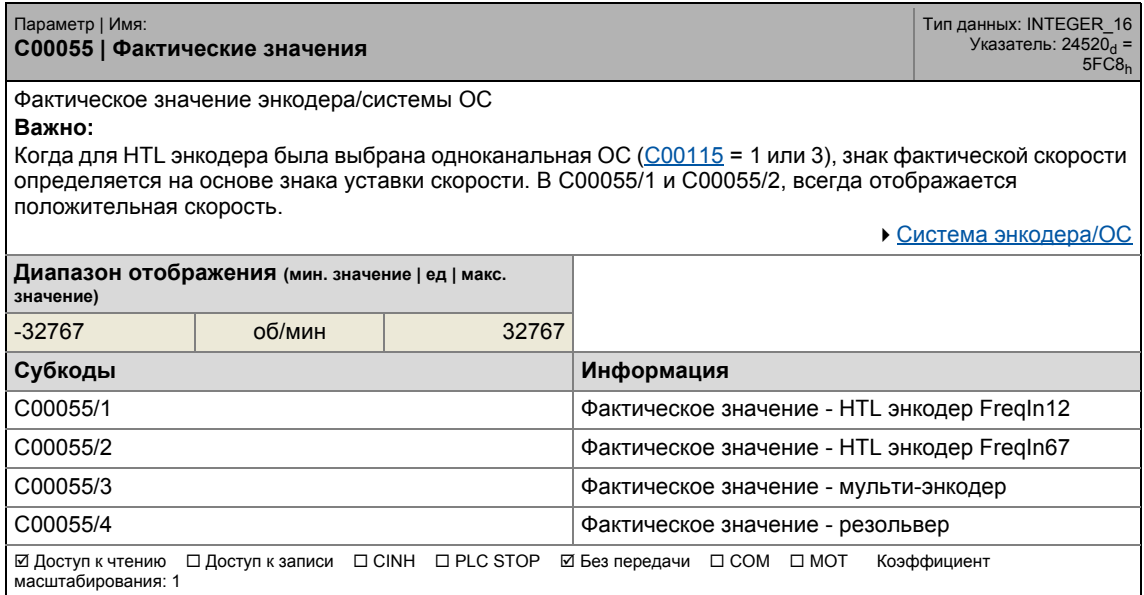

\_ \_ \_ \_ \_ \_ \_ \_ \_ \_ \_ \_ \_ \_ \_ \_ \_ \_ \_ \_ \_ \_ \_ \_ \_ \_ \_ \_ \_ \_ \_ \_ \_ \_ \_ \_ \_ \_ \_ \_ \_ \_ \_ \_ \_ \_ \_ \_ \_ \_ \_ \_ \_ \_ \_ \_ \_ \_ \_ \_ \_ \_ \_ \_

#### **C00056**

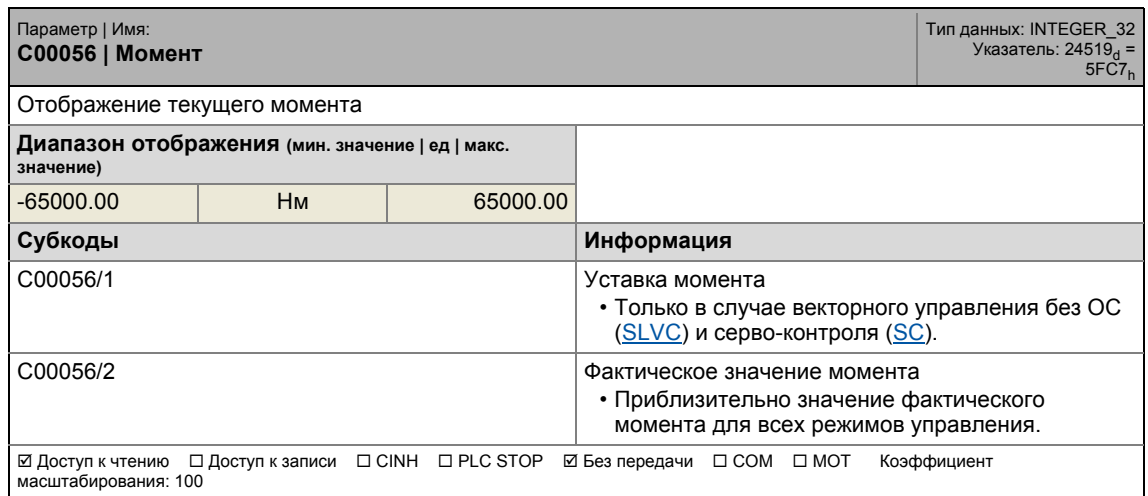

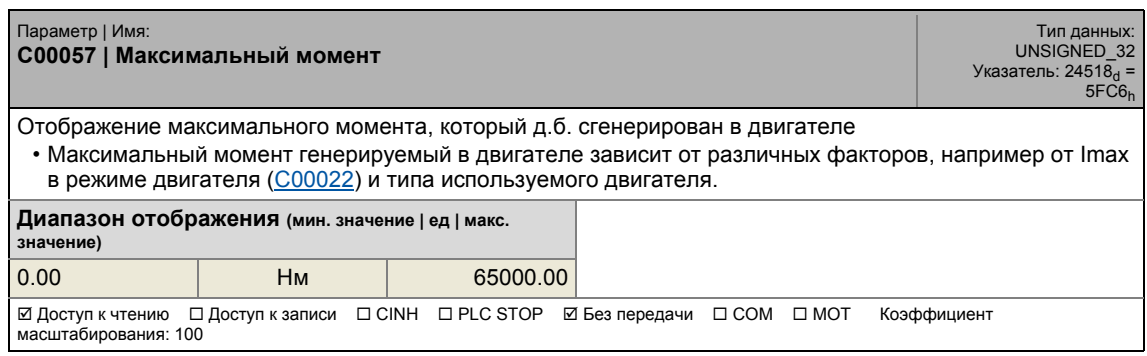

## 17.2 Список параметров | C00058

#### **C00058**

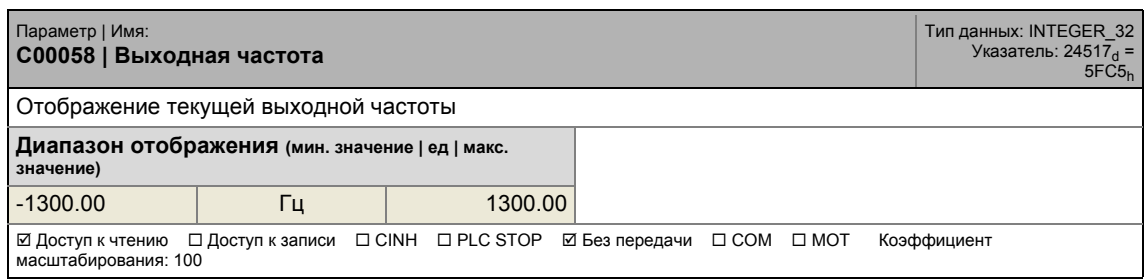

\_ \_ \_ \_ \_ \_ \_ \_ \_ \_ \_ \_ \_ \_ \_ \_ \_ \_ \_ \_ \_ \_ \_ \_ \_ \_ \_ \_ \_ \_ \_ \_ \_ \_ \_ \_ \_ \_ \_ \_ \_ \_ \_ \_ \_ \_ \_ \_ \_ \_ \_ \_ \_ \_ \_ \_ \_ \_ \_ \_ \_ \_ \_ \_

### **C00059**

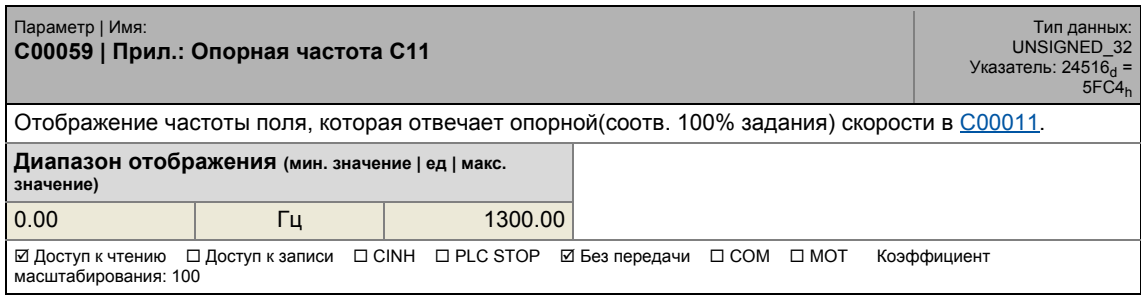

#### **C00060**

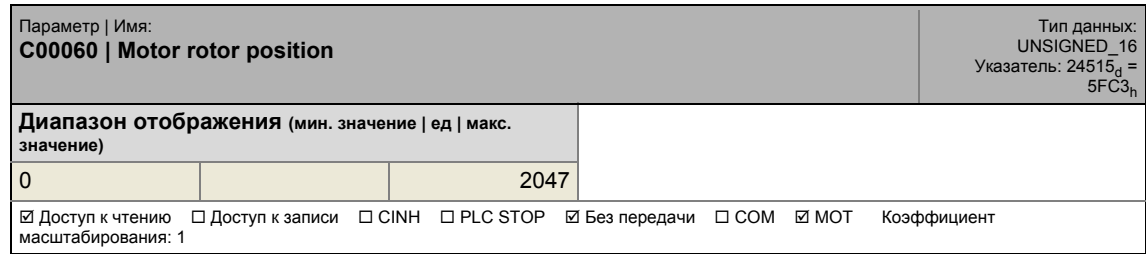

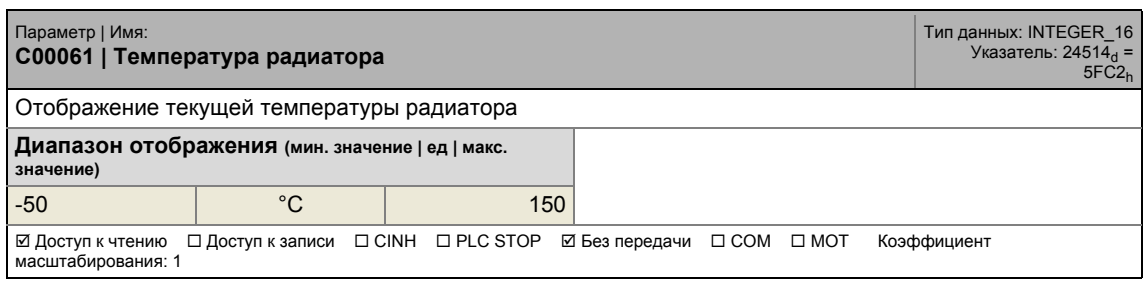

## 17.2 Список параметров | C00062

#### **C00062**

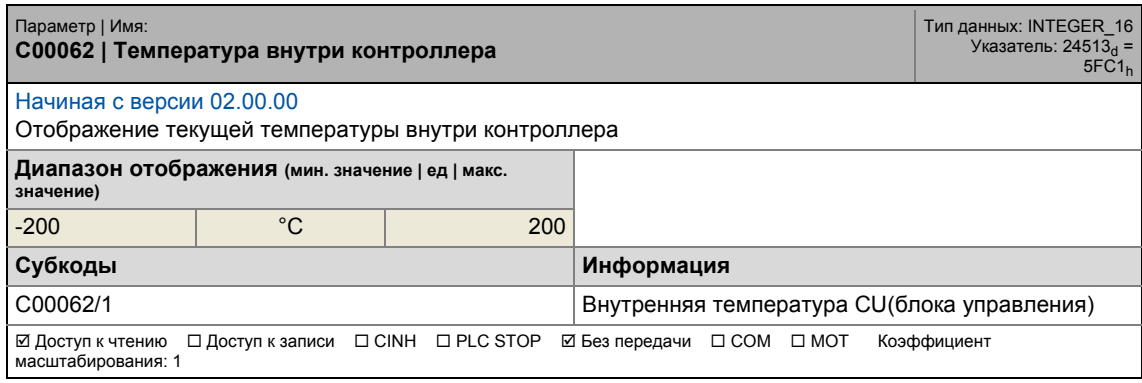

\_ \_ \_ \_ \_ \_ \_ \_ \_ \_ \_ \_ \_ \_ \_ \_ \_ \_ \_ \_ \_ \_ \_ \_ \_ \_ \_ \_ \_ \_ \_ \_ \_ \_ \_ \_ \_ \_ \_ \_ \_ \_ \_ \_ \_ \_ \_ \_ \_ \_ \_ \_ \_ \_ \_ \_ \_ \_ \_ \_ \_ \_ \_ \_

#### <span id="page-904-0"></span>**C00063**

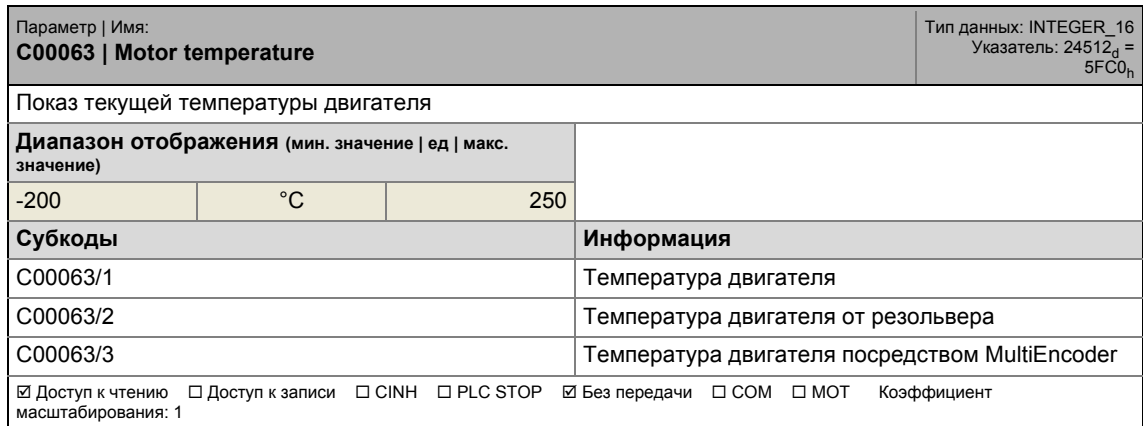

<span id="page-904-1"></span>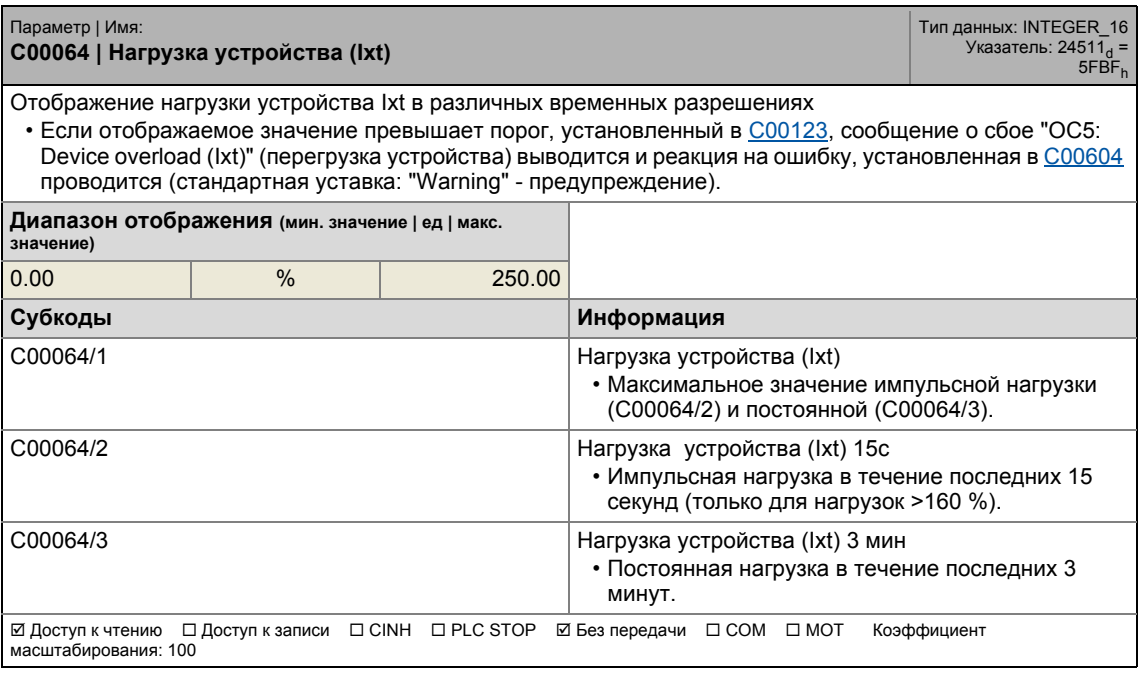

#### **C00065**

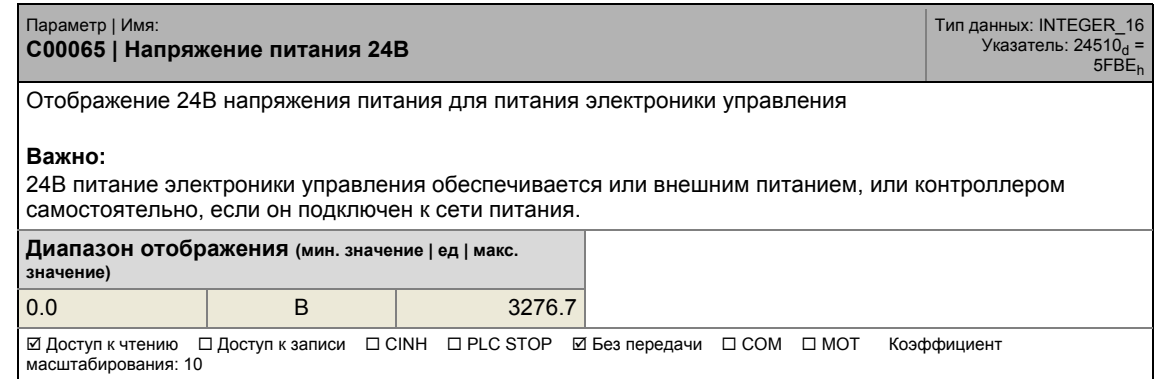

\_ \_ \_ \_ \_ \_ \_ \_ \_ \_ \_ \_ \_ \_ \_ \_ \_ \_ \_ \_ \_ \_ \_ \_ \_ \_ \_ \_ \_ \_ \_ \_ \_ \_ \_ \_ \_ \_ \_ \_ \_ \_ \_ \_ \_ \_ \_ \_ \_ \_ \_ \_ \_ \_ \_ \_ \_ \_ \_ \_ \_ \_ \_ \_

#### <span id="page-905-0"></span>**C00066**

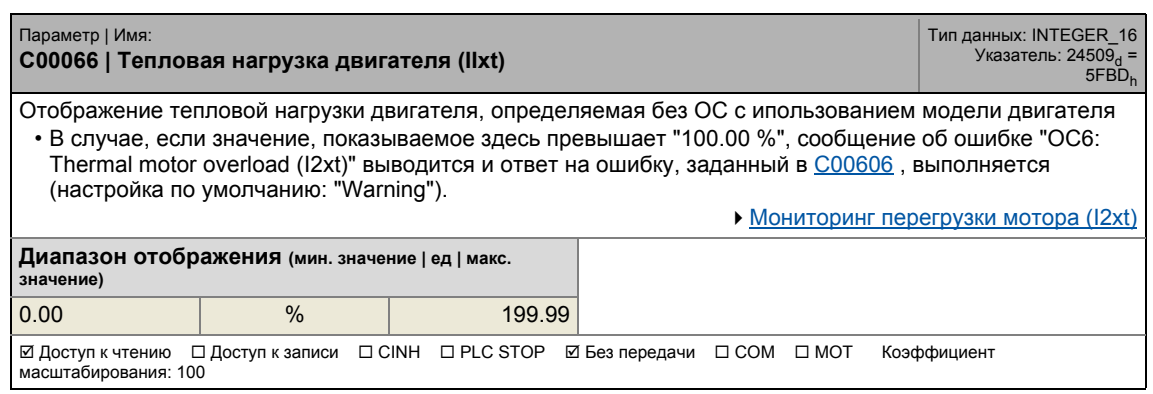

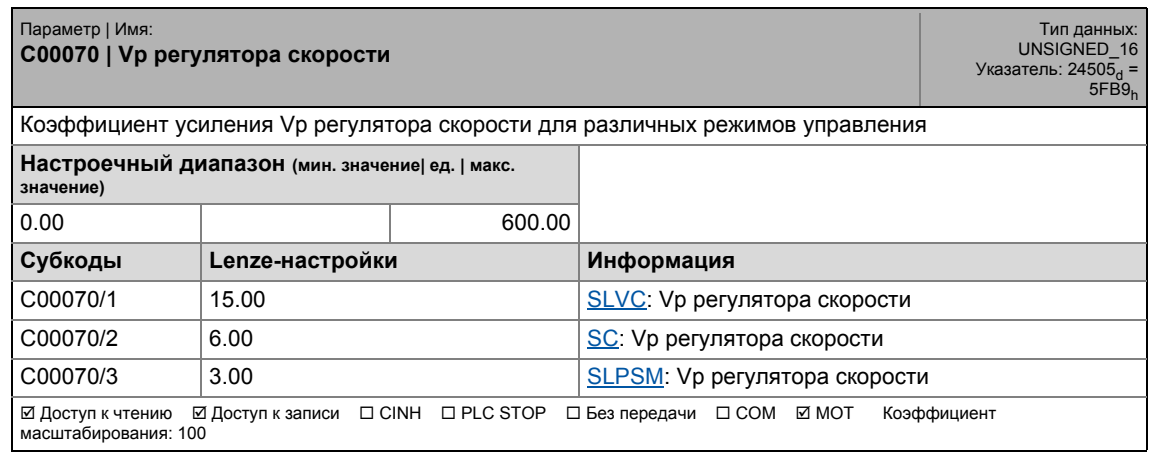

17.2 Список параметров | C00071

#### **C00071**

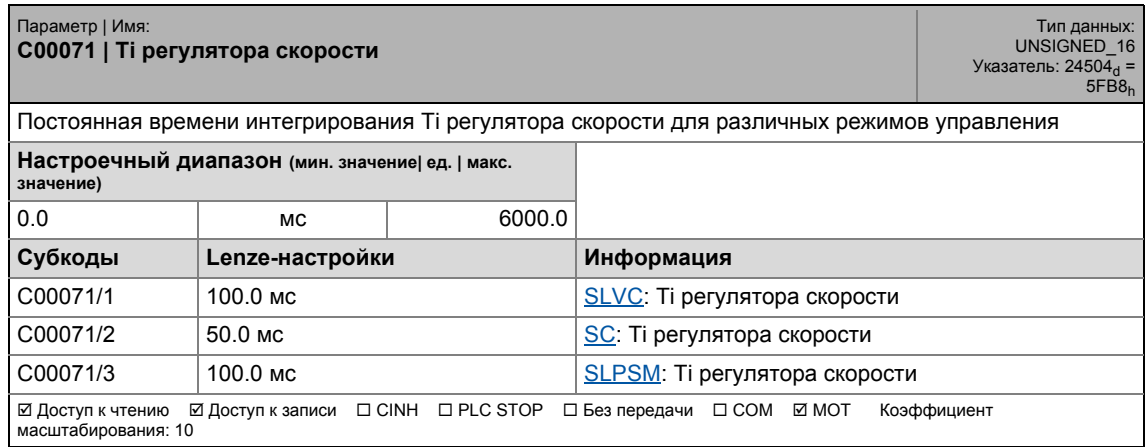

\_ \_ \_ \_ \_ \_ \_ \_ \_ \_ \_ \_ \_ \_ \_ \_ \_ \_ \_ \_ \_ \_ \_ \_ \_ \_ \_ \_ \_ \_ \_ \_ \_ \_ \_ \_ \_ \_ \_ \_ \_ \_ \_ \_ \_ \_ \_ \_ \_ \_ \_ \_ \_ \_ \_ \_ \_ \_ \_ \_ \_ \_ \_ \_

### **C00072**

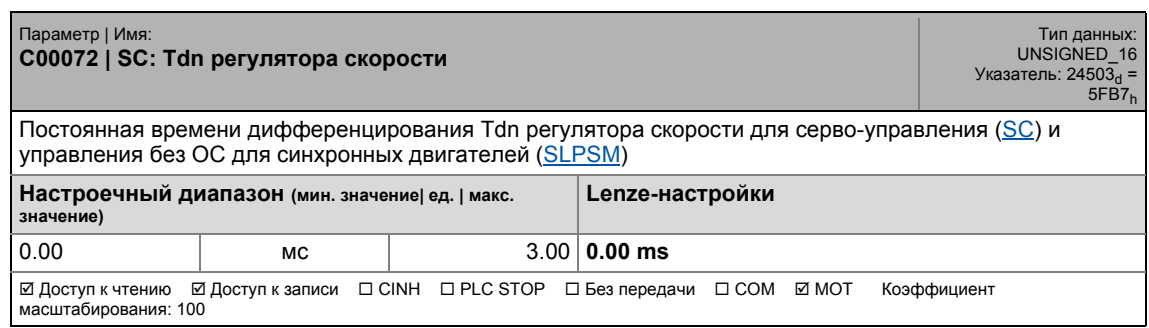

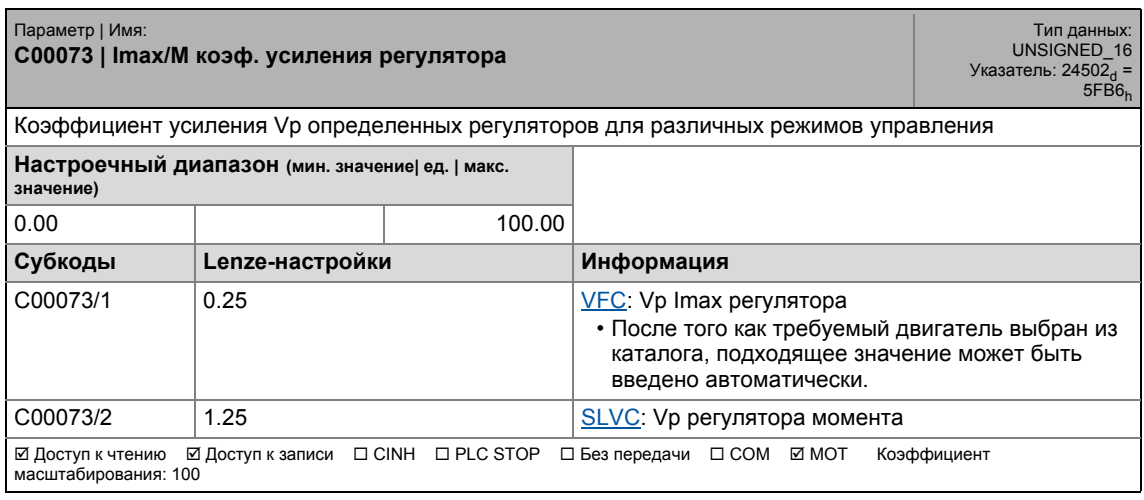

### 17.2 Список параметров | C00074

#### **C00074**

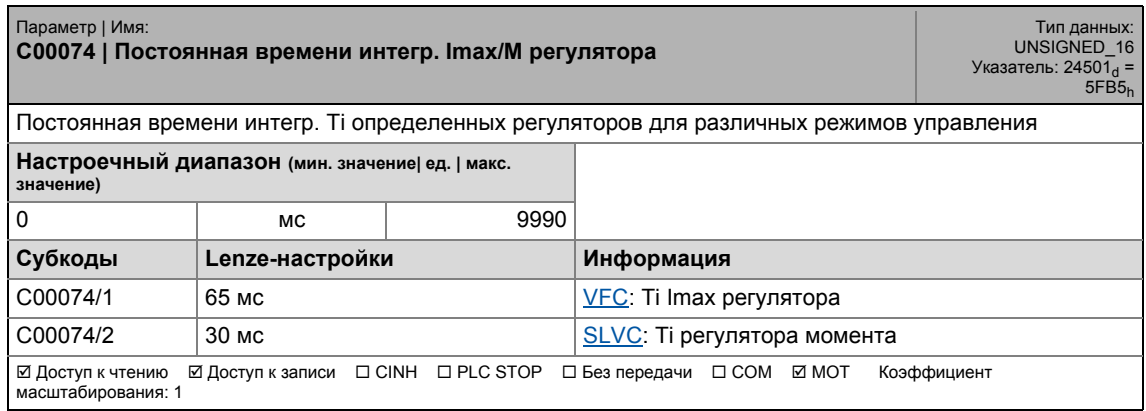

\_ \_ \_ \_ \_ \_ \_ \_ \_ \_ \_ \_ \_ \_ \_ \_ \_ \_ \_ \_ \_ \_ \_ \_ \_ \_ \_ \_ \_ \_ \_ \_ \_ \_ \_ \_ \_ \_ \_ \_ \_ \_ \_ \_ \_ \_ \_ \_ \_ \_ \_ \_ \_ \_ \_ \_ \_ \_ \_ \_ \_ \_ \_ \_

#### **C00075**

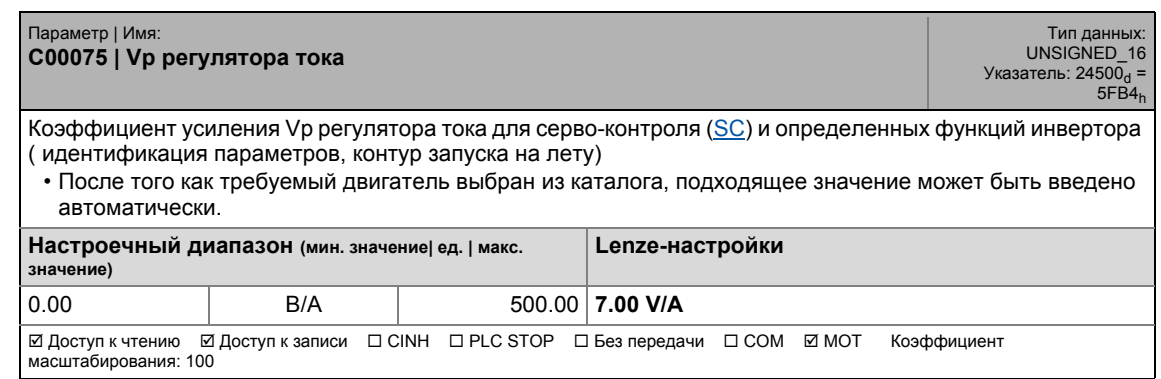

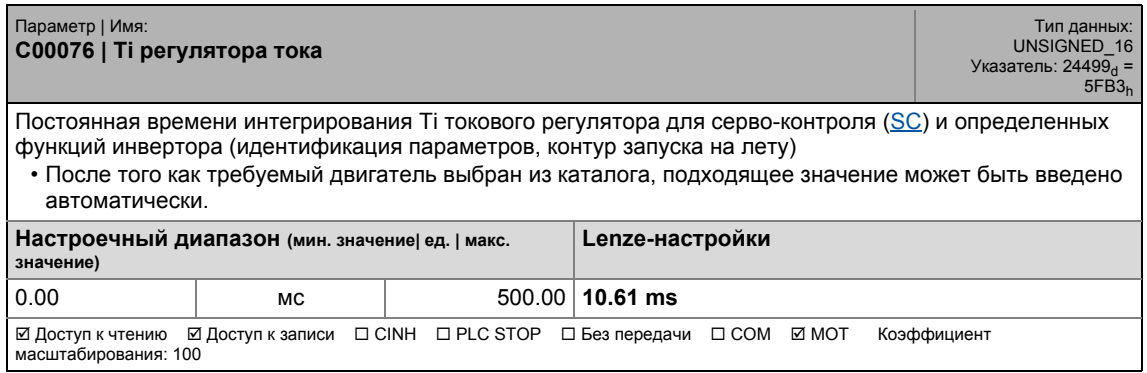

17.2 Список параметров | С00077

#### **C00077**

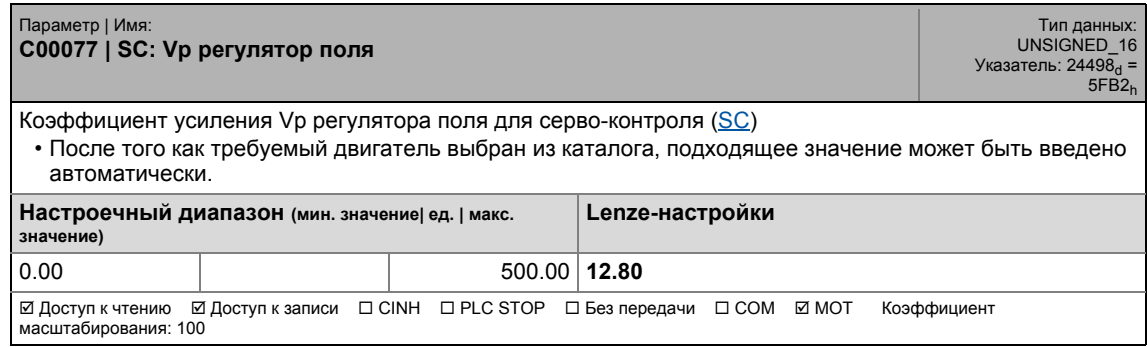

\_ \_ \_ \_ \_ \_ \_ \_ \_ \_ \_ \_ \_ \_ \_ \_ \_ \_ \_ \_ \_ \_ \_ \_ \_ \_ \_ \_ \_ \_ \_ \_ \_ \_ \_ \_ \_ \_ \_ \_ \_ \_ \_ \_ \_ \_ \_ \_ \_ \_ \_ \_ \_ \_ \_ \_ \_ \_ \_ \_ \_ \_ \_ \_

#### **C00078**

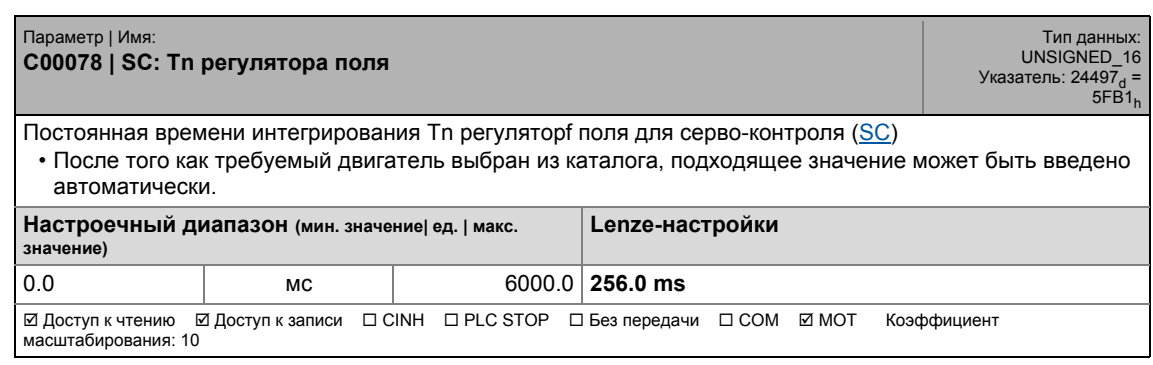

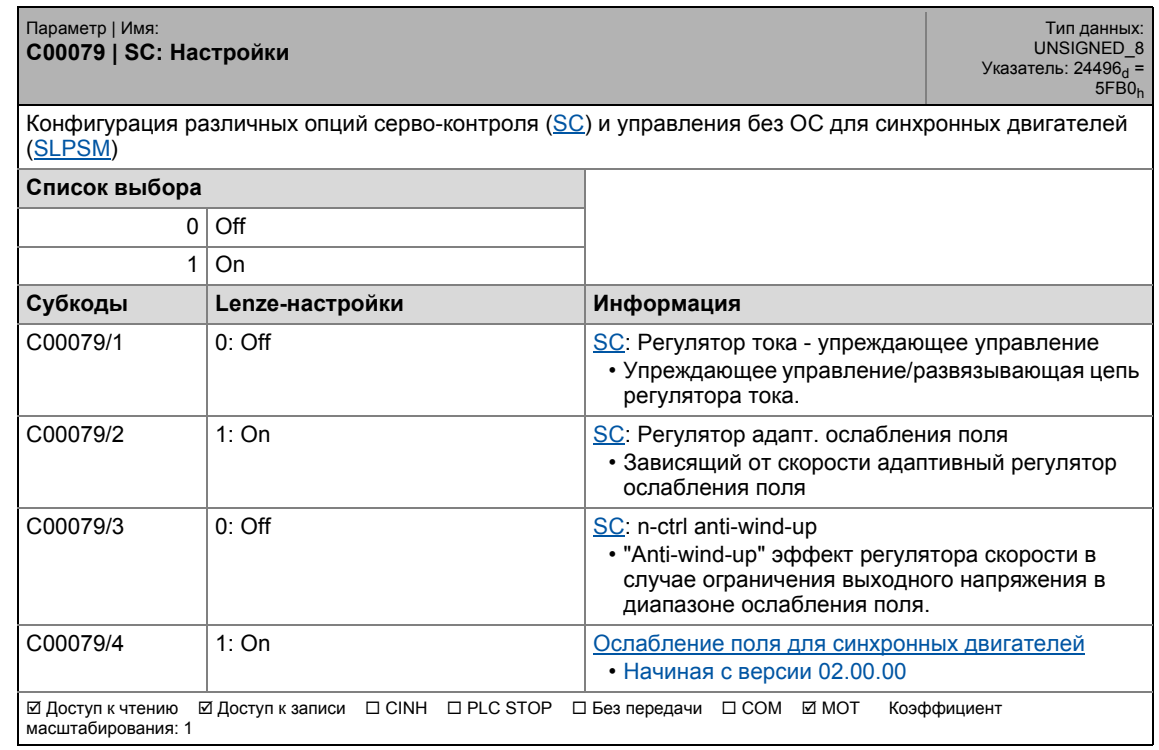

#### **C00080**

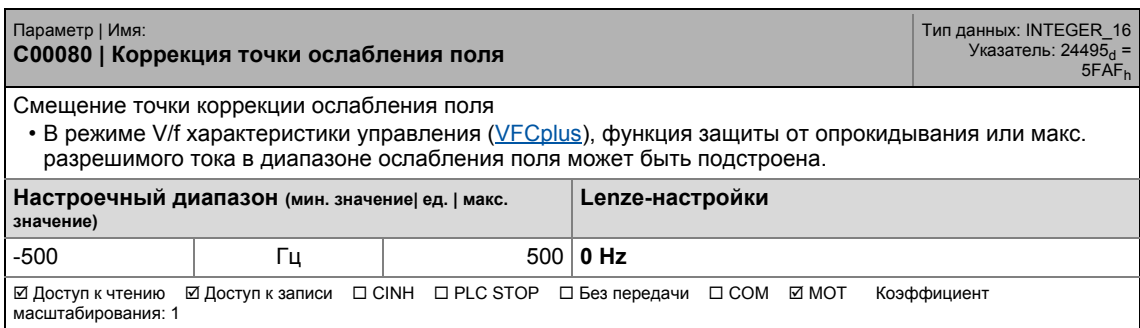

\_ \_ \_ \_ \_ \_ \_ \_ \_ \_ \_ \_ \_ \_ \_ \_ \_ \_ \_ \_ \_ \_ \_ \_ \_ \_ \_ \_ \_ \_ \_ \_ \_ \_ \_ \_ \_ \_ \_ \_ \_ \_ \_ \_ \_ \_ \_ \_ \_ \_ \_ \_ \_ \_ \_ \_ \_ \_ \_ \_ \_ \_ \_ \_

### **C00081**

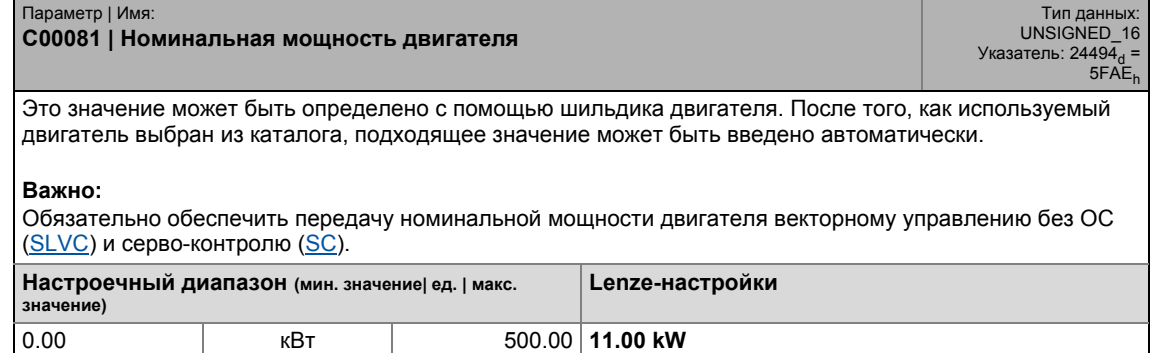

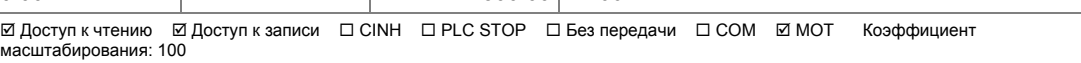

#### **C00082**

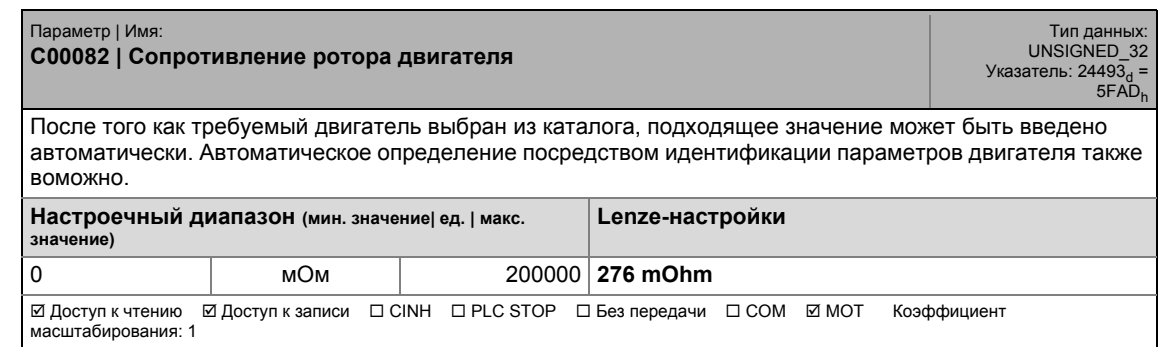

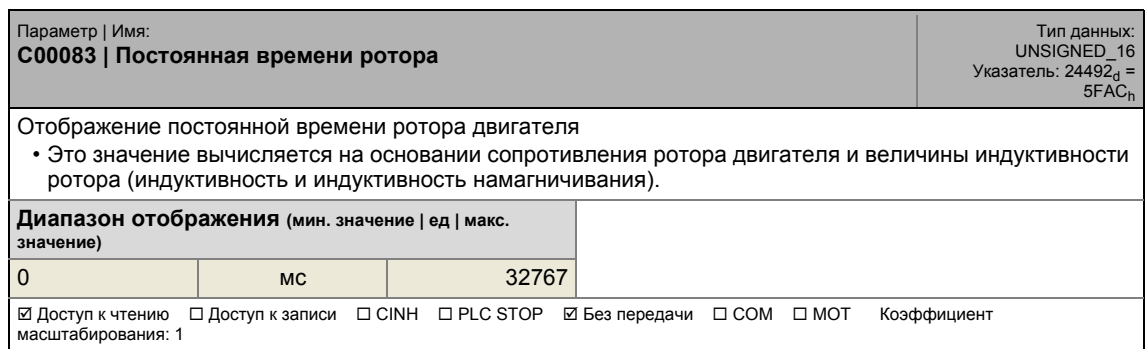

17.2 Список параметров | C00084

#### **C00084**

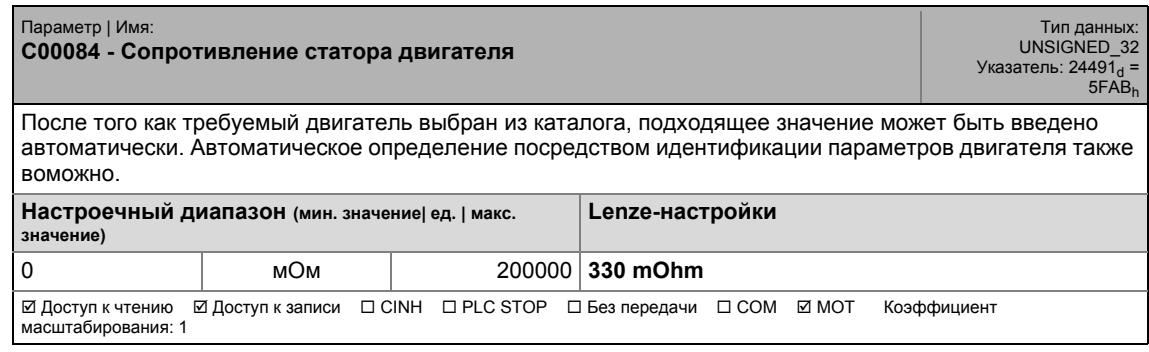

\_ \_ \_ \_ \_ \_ \_ \_ \_ \_ \_ \_ \_ \_ \_ \_ \_ \_ \_ \_ \_ \_ \_ \_ \_ \_ \_ \_ \_ \_ \_ \_ \_ \_ \_ \_ \_ \_ \_ \_ \_ \_ \_ \_ \_ \_ \_ \_ \_ \_ \_ \_ \_ \_ \_ \_ \_ \_ \_ \_ \_ \_ \_ \_

#### **C00085**

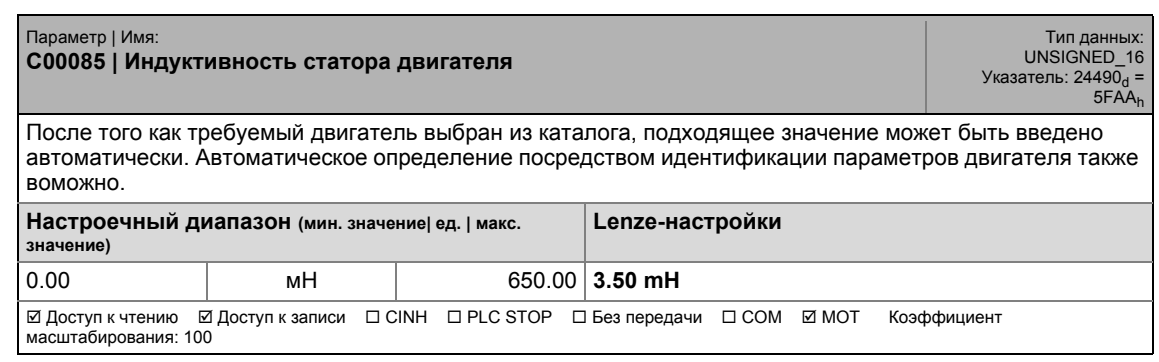

#### **C00087**

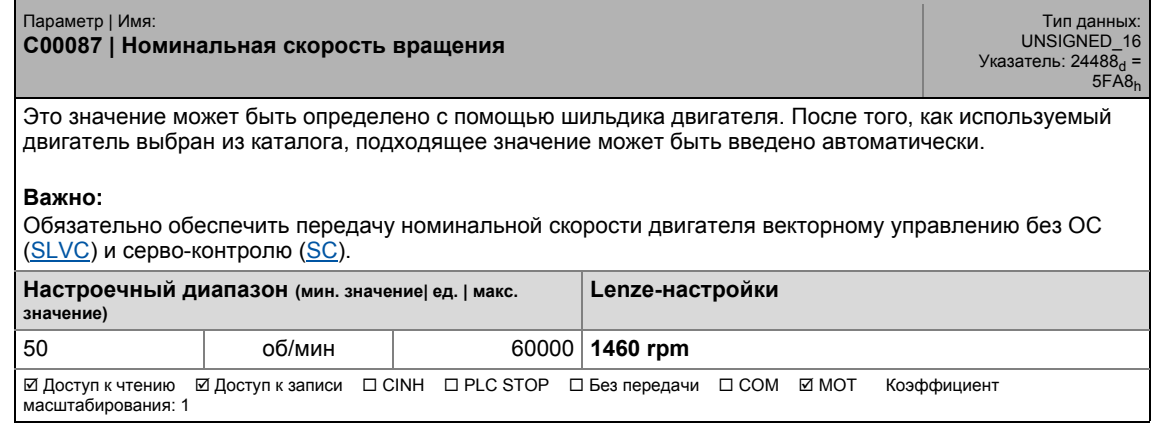

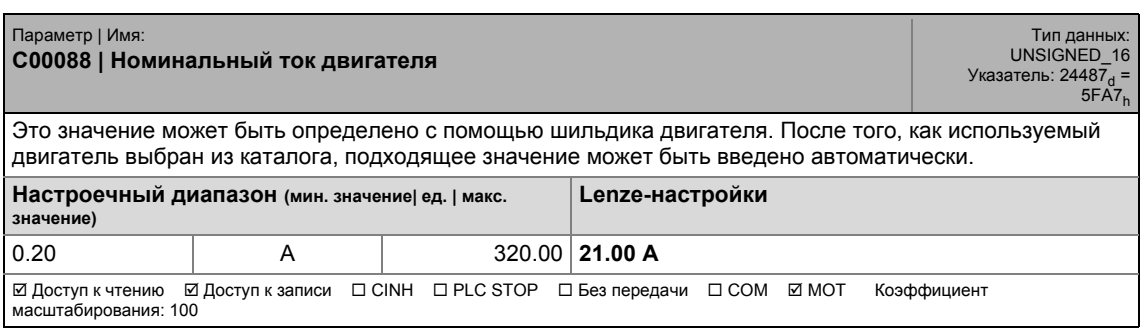

#### **C00089**

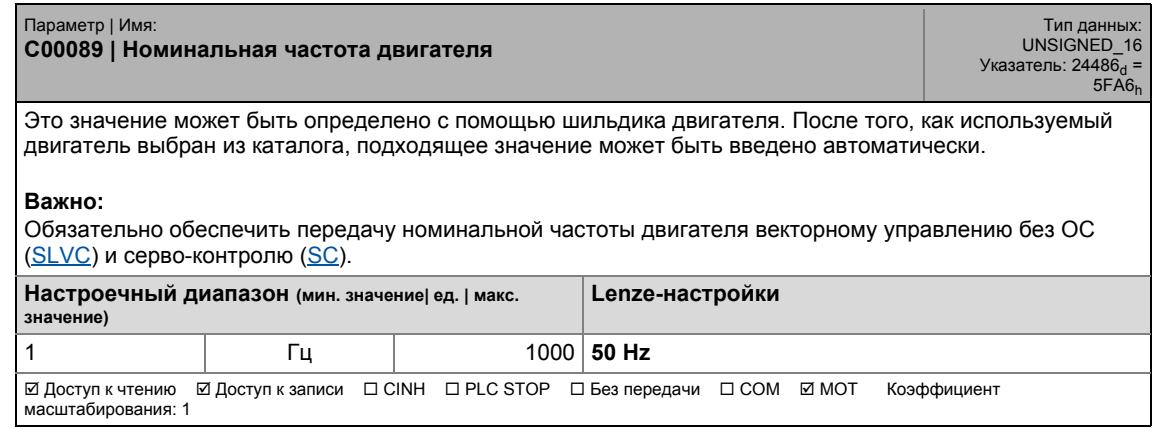

\_ \_ \_ \_ \_ \_ \_ \_ \_ \_ \_ \_ \_ \_ \_ \_ \_ \_ \_ \_ \_ \_ \_ \_ \_ \_ \_ \_ \_ \_ \_ \_ \_ \_ \_ \_ \_ \_ \_ \_ \_ \_ \_ \_ \_ \_ \_ \_ \_ \_ \_ \_ \_ \_ \_ \_ \_ \_ \_ \_ \_ \_ \_ \_

#### **C00090**

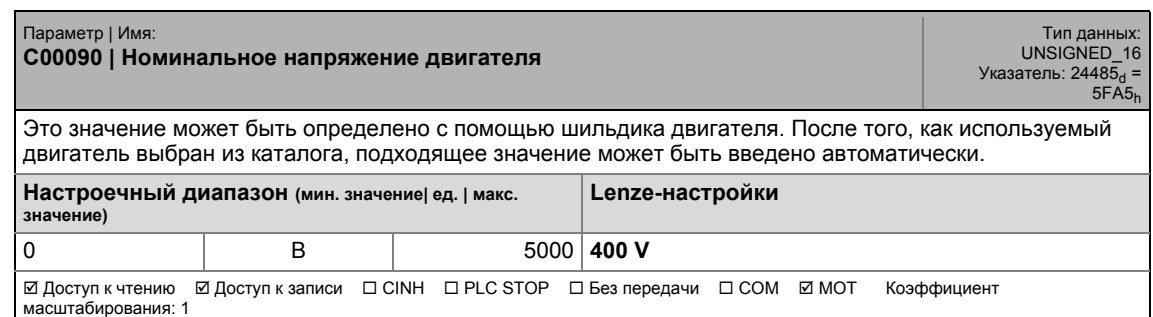

#### **C00091**

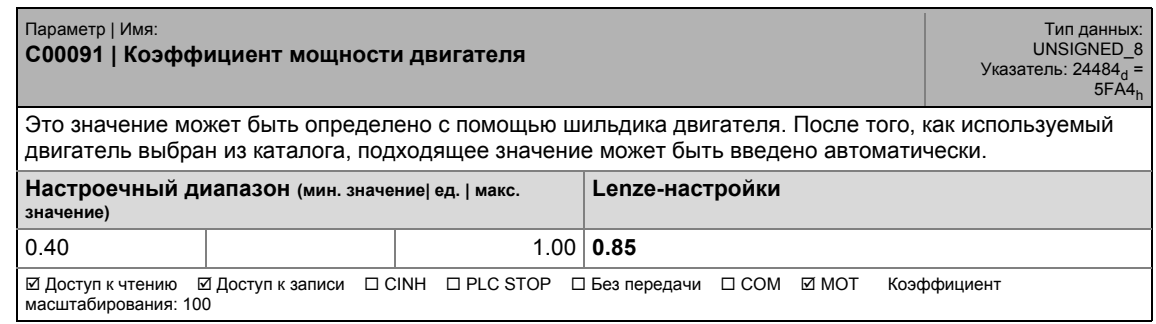

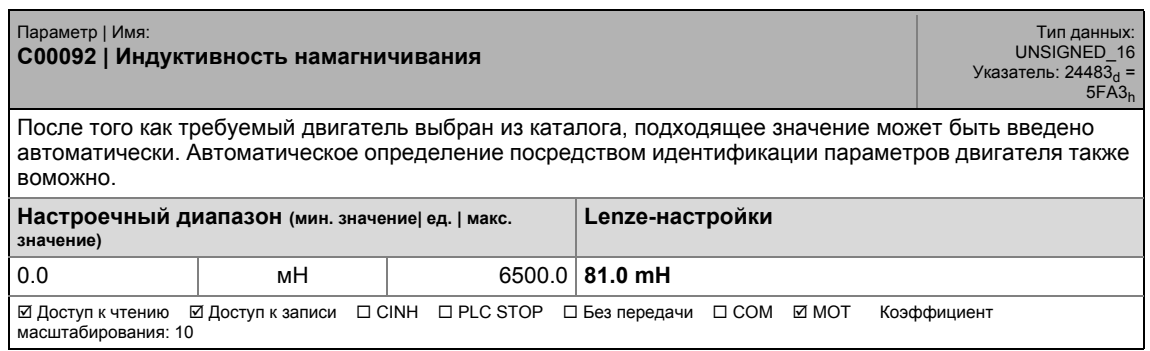

17.2 Список параметров | C00093

### **C00093**

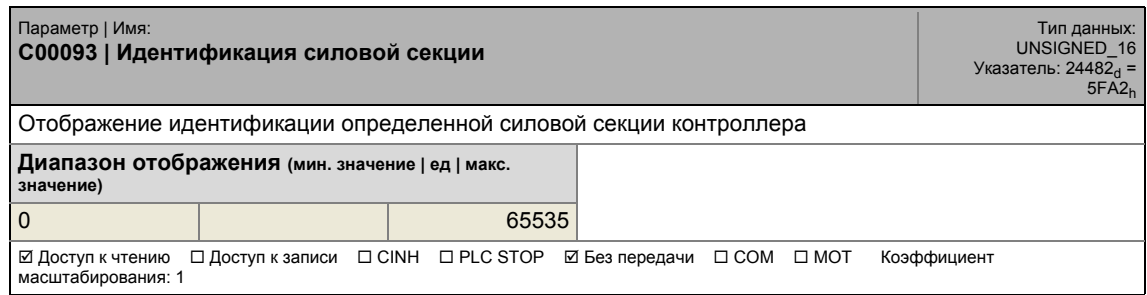

\_ \_ \_ \_ \_ \_ \_ \_ \_ \_ \_ \_ \_ \_ \_ \_ \_ \_ \_ \_ \_ \_ \_ \_ \_ \_ \_ \_ \_ \_ \_ \_ \_ \_ \_ \_ \_ \_ \_ \_ \_ \_ \_ \_ \_ \_ \_ \_ \_ \_ \_ \_ \_ \_ \_ \_ \_ \_ \_ \_ \_ \_ \_ \_

#### **C00095**

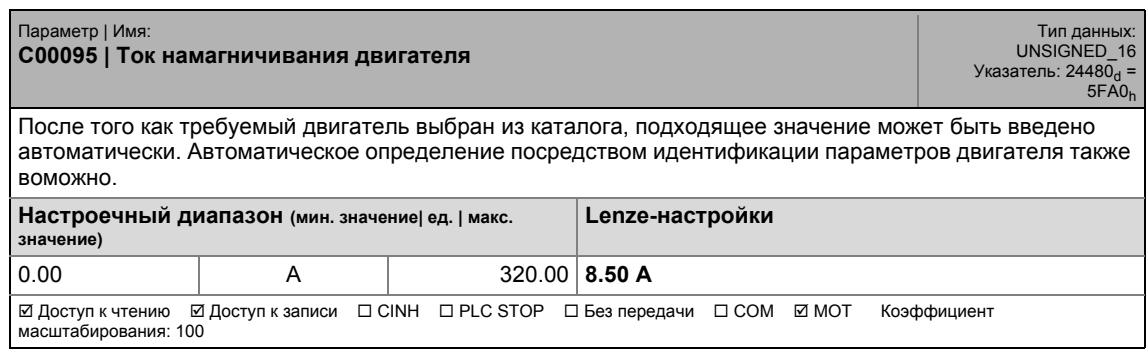

#### **C00097**

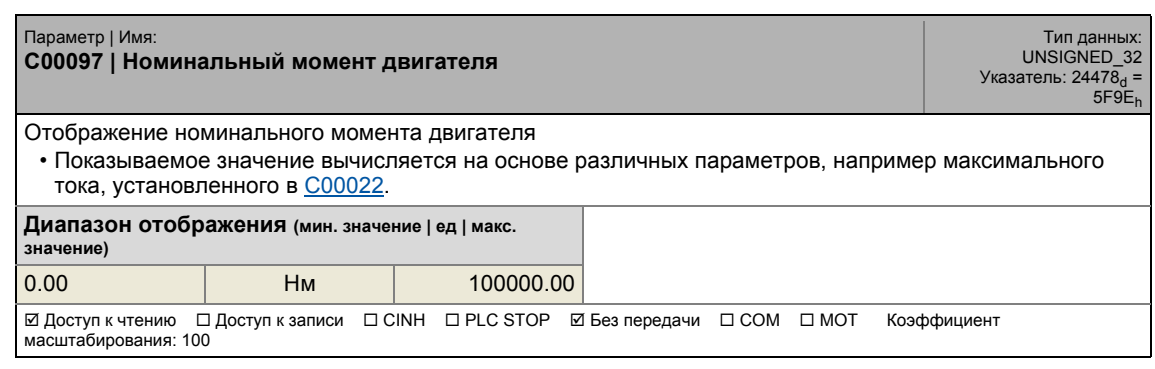

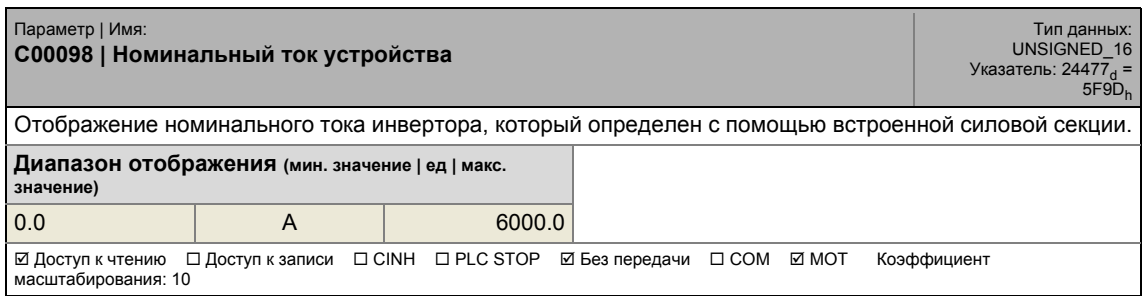

### C00099

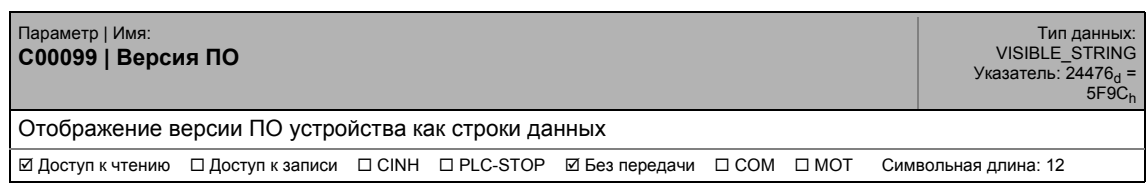

#### C00100

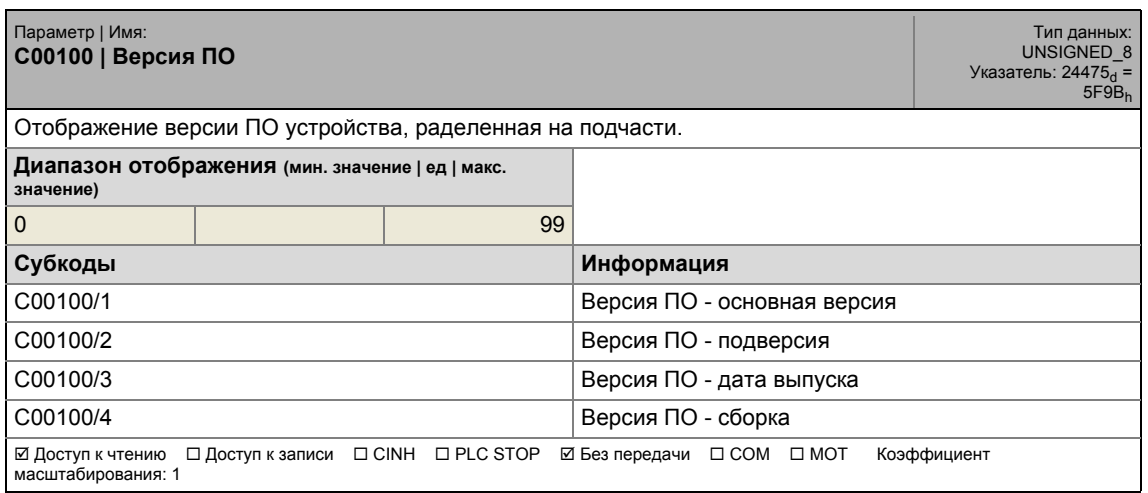

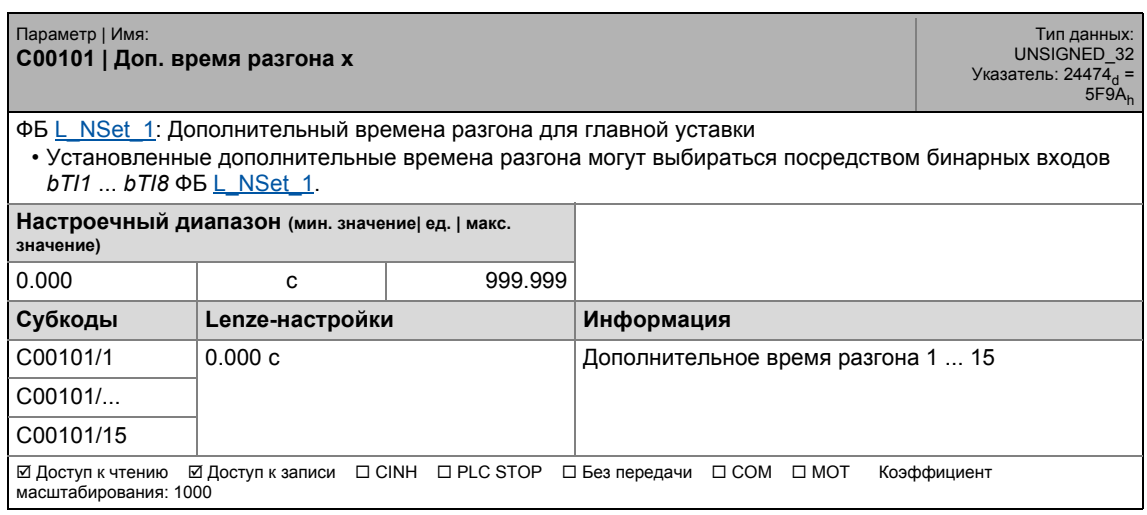

Список параметров | С00103  $17.2$ 

#### C00103

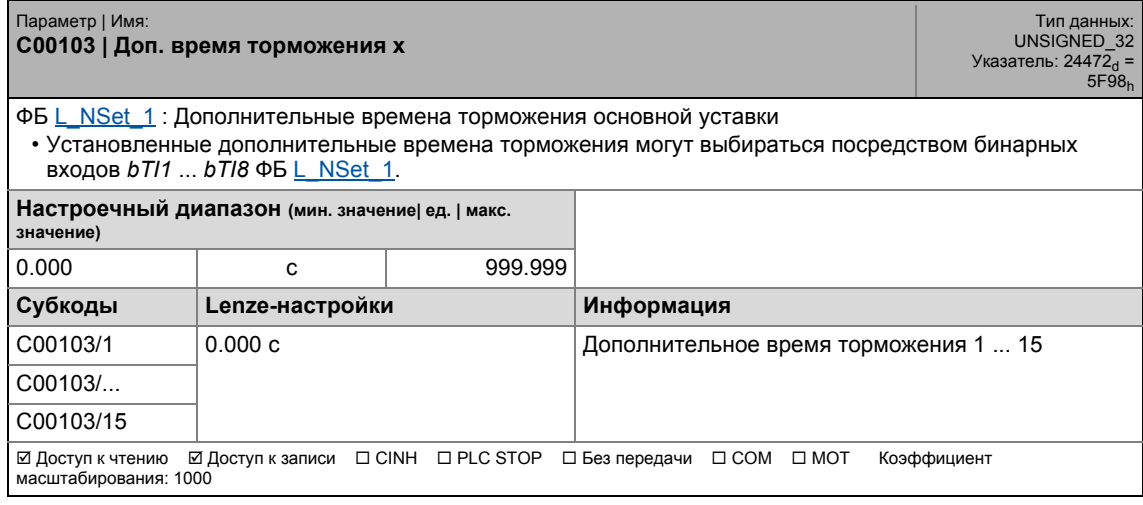

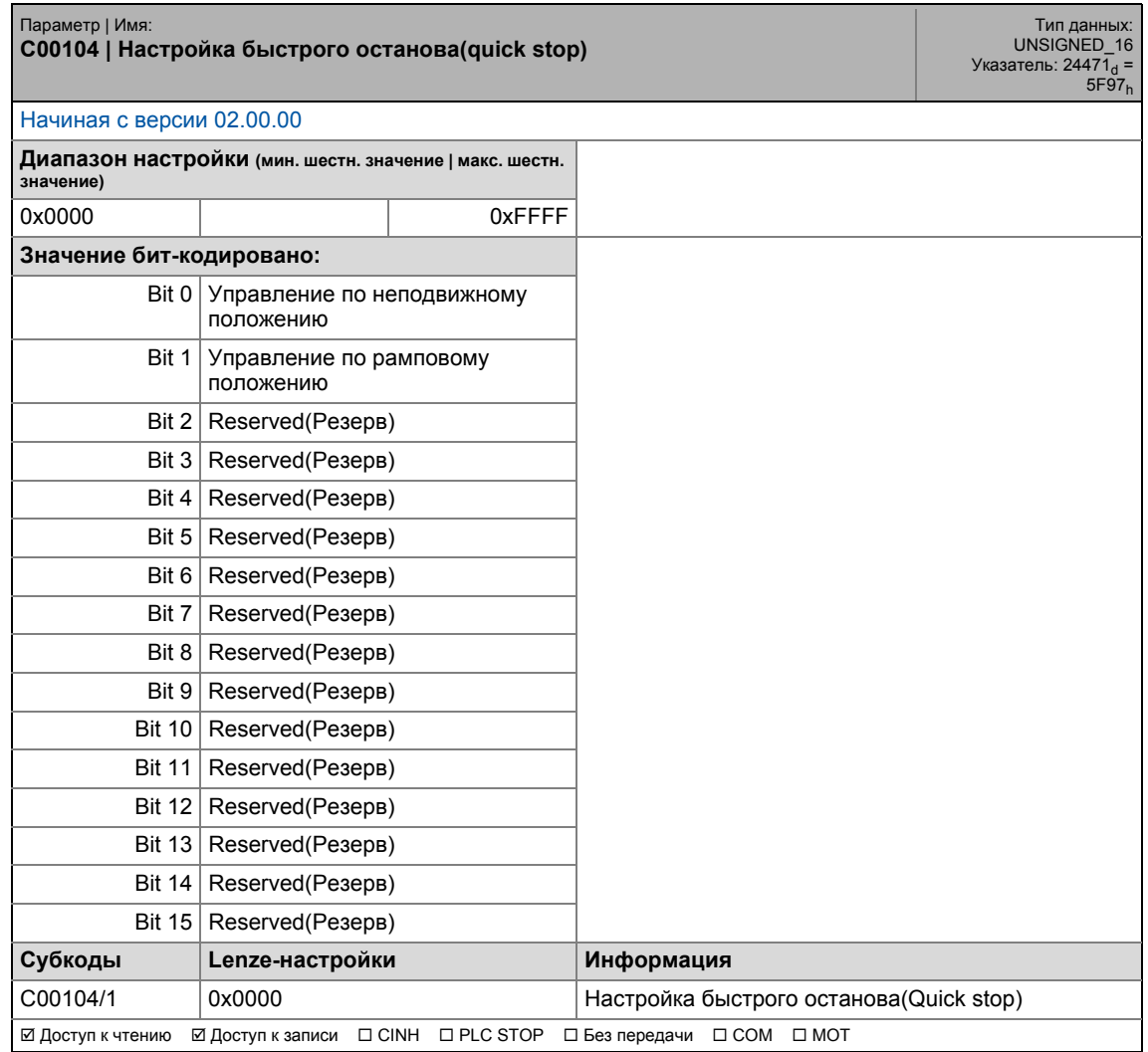

## 17.2 Список параметров | C00105

#### **C00105**

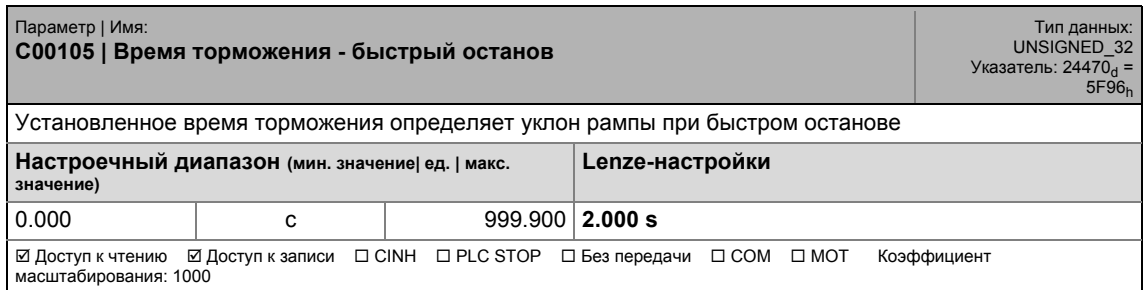

\_ \_ \_ \_ \_ \_ \_ \_ \_ \_ \_ \_ \_ \_ \_ \_ \_ \_ \_ \_ \_ \_ \_ \_ \_ \_ \_ \_ \_ \_ \_ \_ \_ \_ \_ \_ \_ \_ \_ \_ \_ \_ \_ \_ \_ \_ \_ \_ \_ \_ \_ \_ \_ \_ \_ \_ \_ \_ \_ \_ \_ \_ \_ \_

#### **C00106**

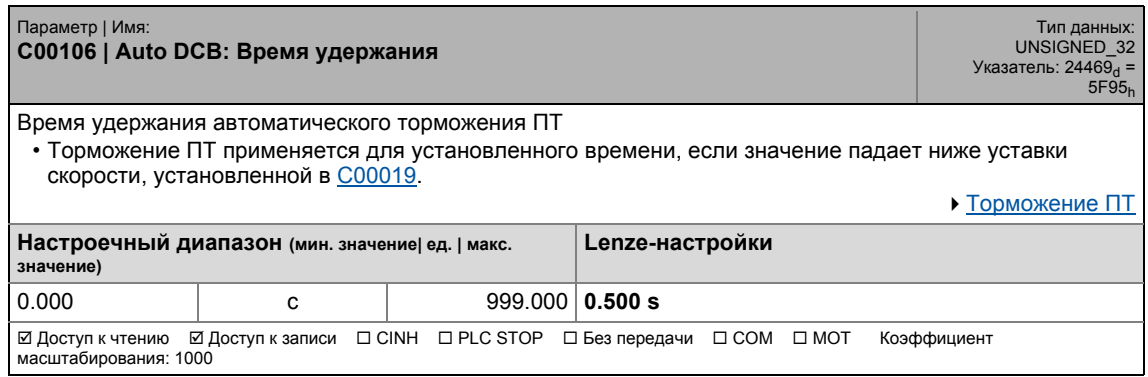

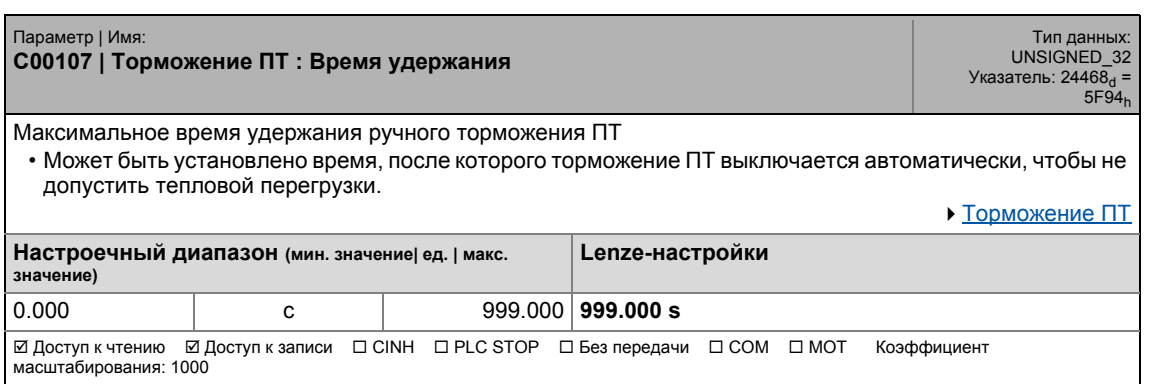

## 17 Задание параметров 17.2 Список параметров | C00114

#### **C00114**

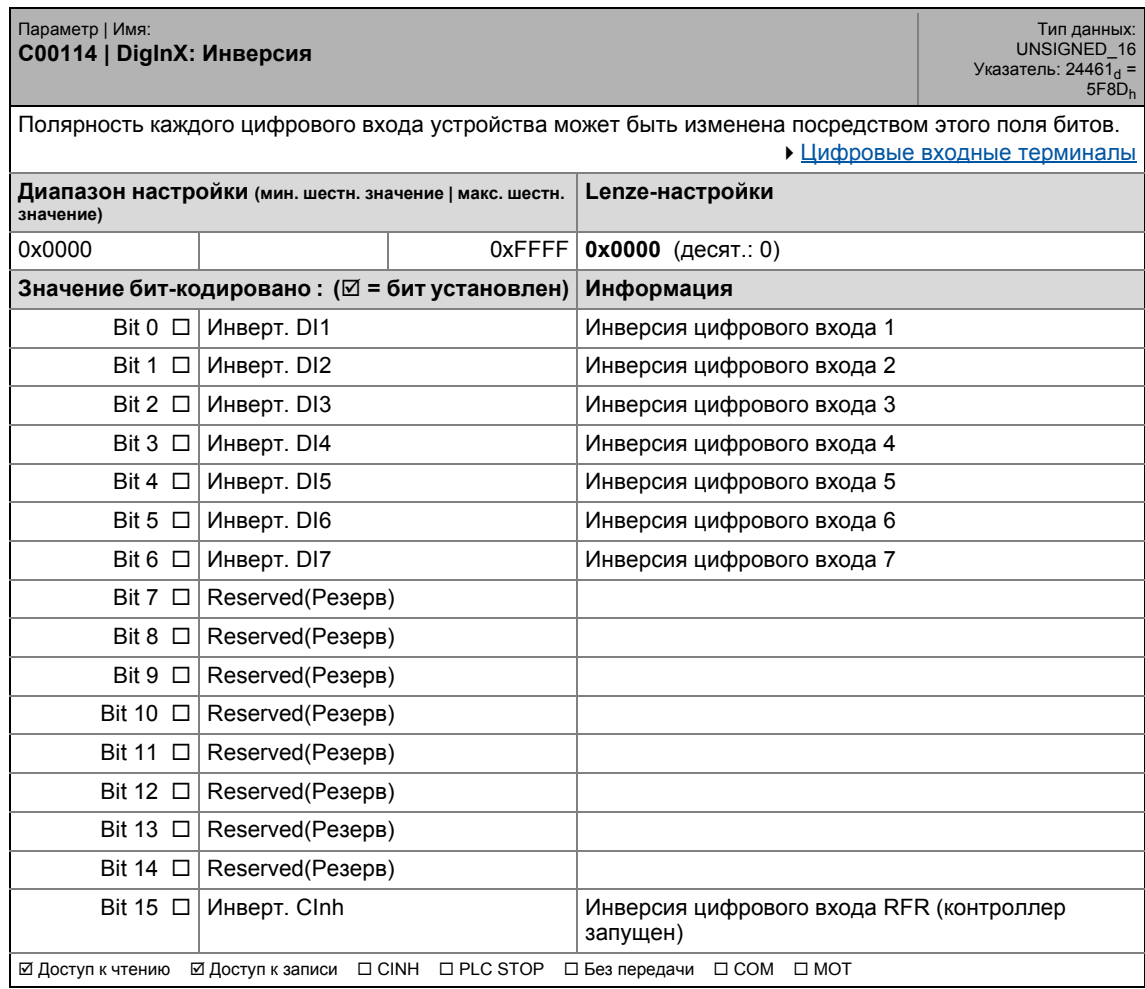

\_ \_ \_ \_ \_ \_ \_ \_ \_ \_ \_ \_ \_ \_ \_ \_ \_ \_ \_ \_ \_ \_ \_ \_ \_ \_ \_ \_ \_ \_ \_ \_ \_ \_ \_ \_ \_ \_ \_ \_ \_ \_ \_ \_ \_ \_ \_ \_ \_ \_ \_ \_ \_ \_ \_ \_ \_ \_ \_ \_ \_ \_ \_ \_

Список параметров | С00115  $17.2$ 

#### <span id="page-917-0"></span>C00115

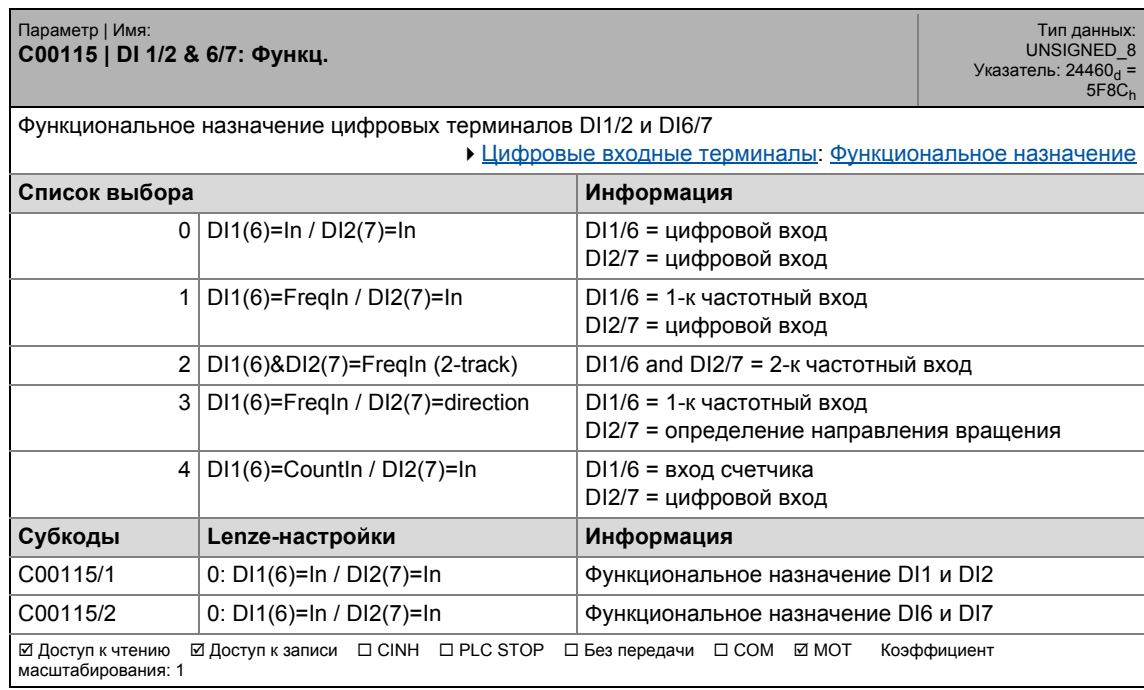

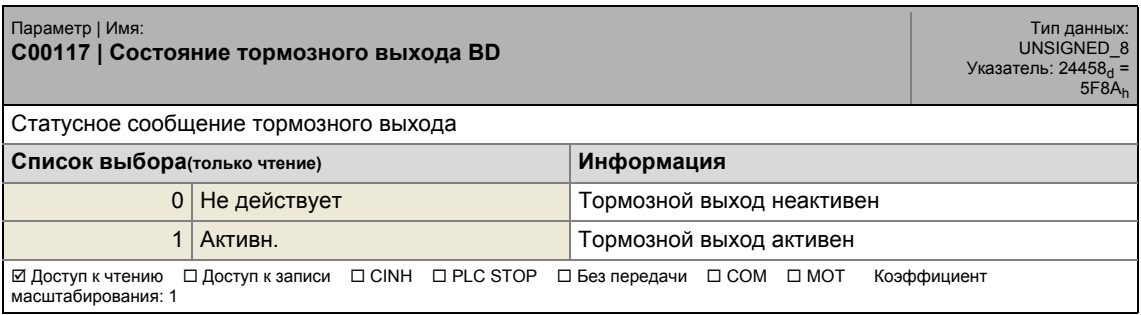

#### .<br>Список параметров | С00118  $17.2$

#### C00118

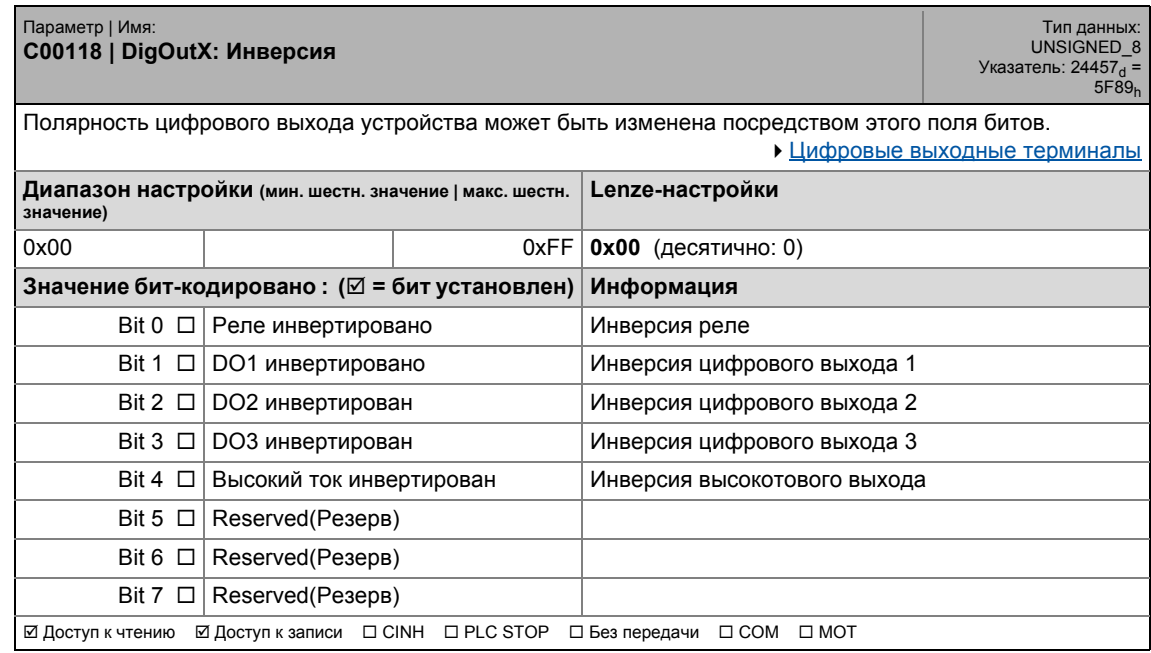

### C00120

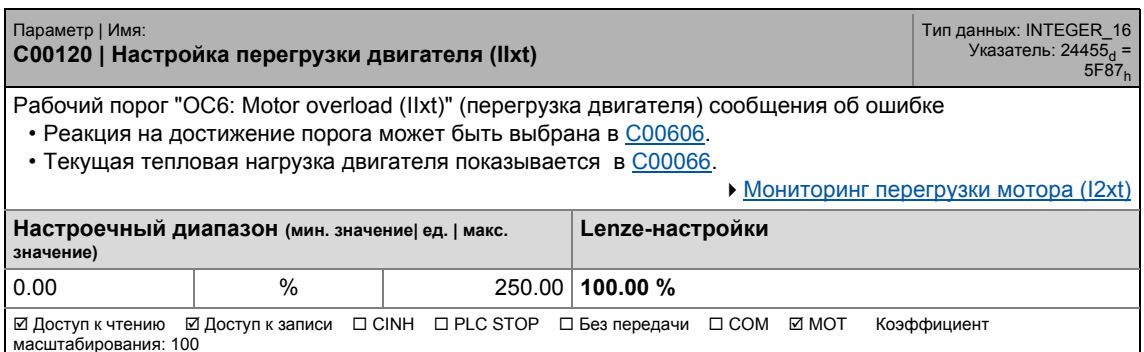

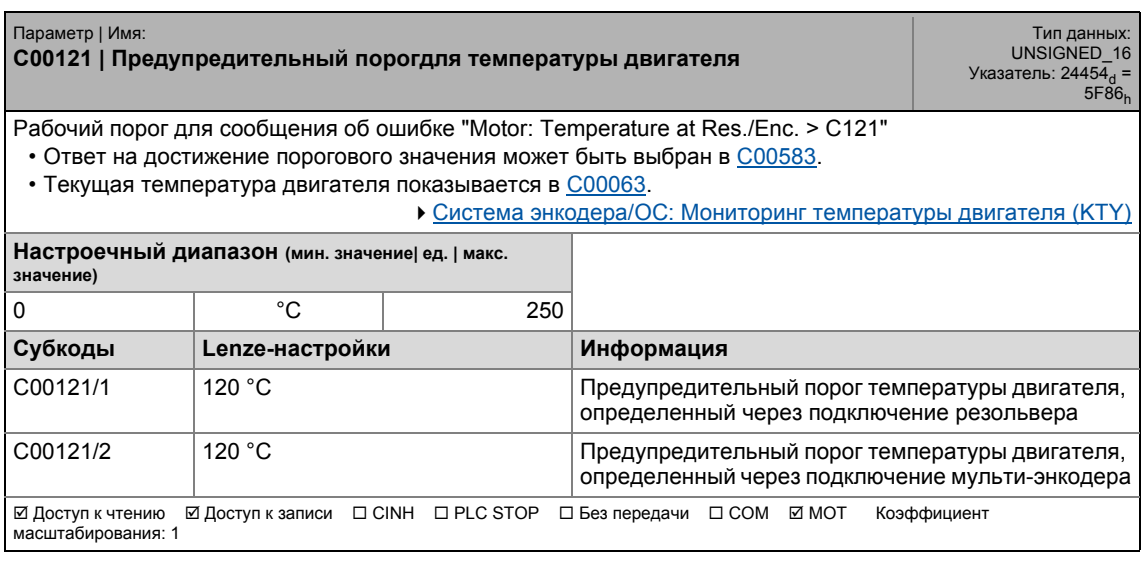

17.2 Список параметров | C00122

#### **C00122**

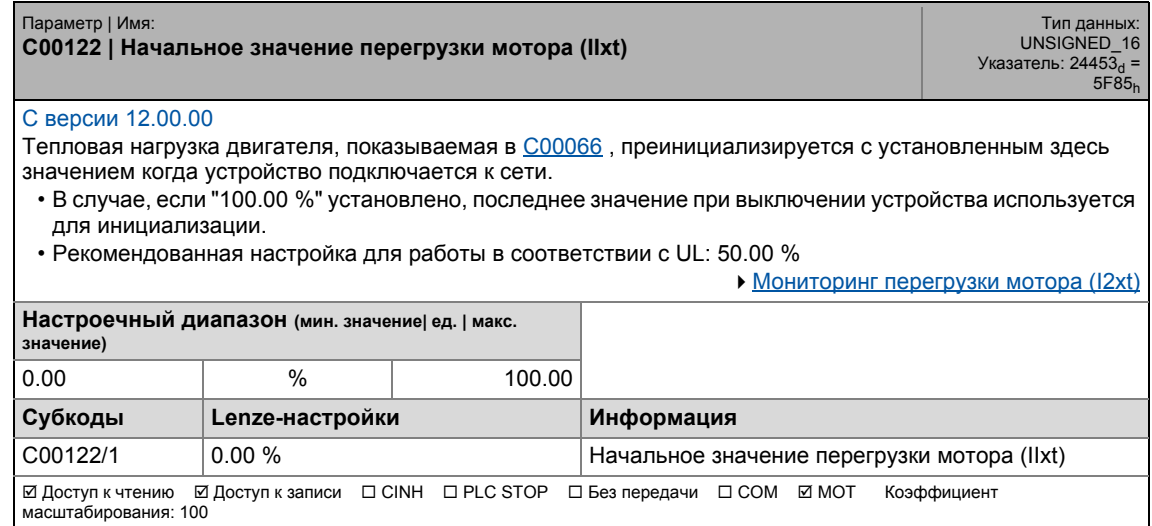

\_ \_ \_ \_ \_ \_ \_ \_ \_ \_ \_ \_ \_ \_ \_ \_ \_ \_ \_ \_ \_ \_ \_ \_ \_ \_ \_ \_ \_ \_ \_ \_ \_ \_ \_ \_ \_ \_ \_ \_ \_ \_ \_ \_ \_ \_ \_ \_ \_ \_ \_ \_ \_ \_ \_ \_ \_ \_ \_ \_ \_ \_ \_ \_

#### <span id="page-919-0"></span>**C00123**

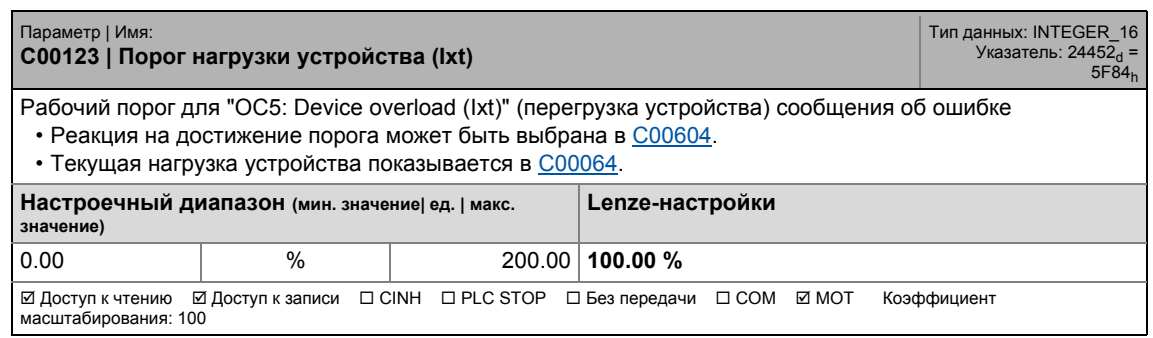

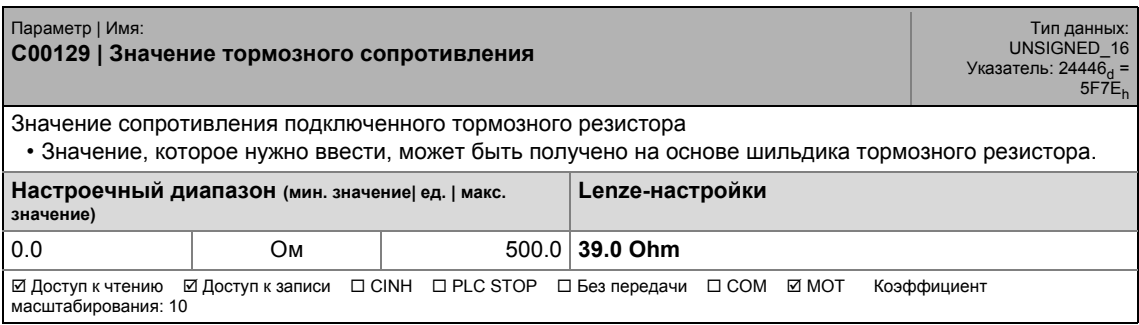

## 17.2 Список параметров | C00130

#### **C00130**

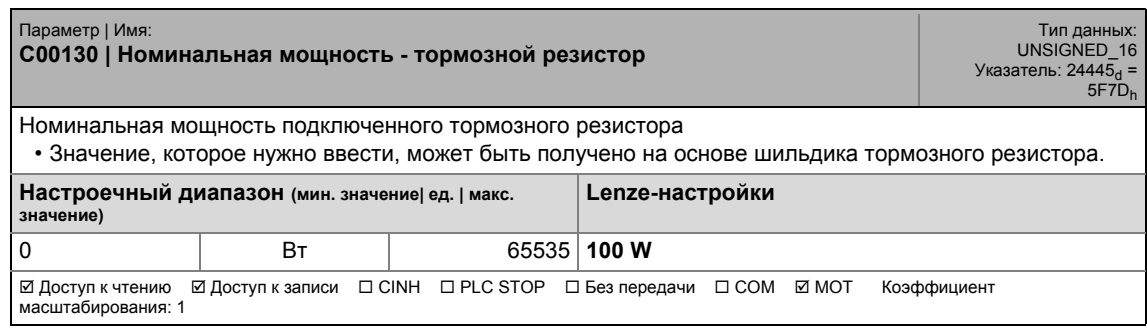

\_ \_ \_ \_ \_ \_ \_ \_ \_ \_ \_ \_ \_ \_ \_ \_ \_ \_ \_ \_ \_ \_ \_ \_ \_ \_ \_ \_ \_ \_ \_ \_ \_ \_ \_ \_ \_ \_ \_ \_ \_ \_ \_ \_ \_ \_ \_ \_ \_ \_ \_ \_ \_ \_ \_ \_ \_ \_ \_ \_ \_ \_ \_ \_

#### **C00131**

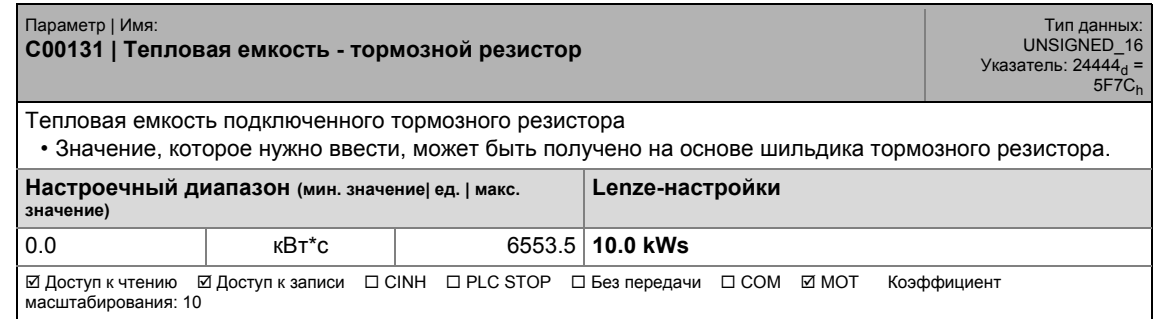

### **C00133**

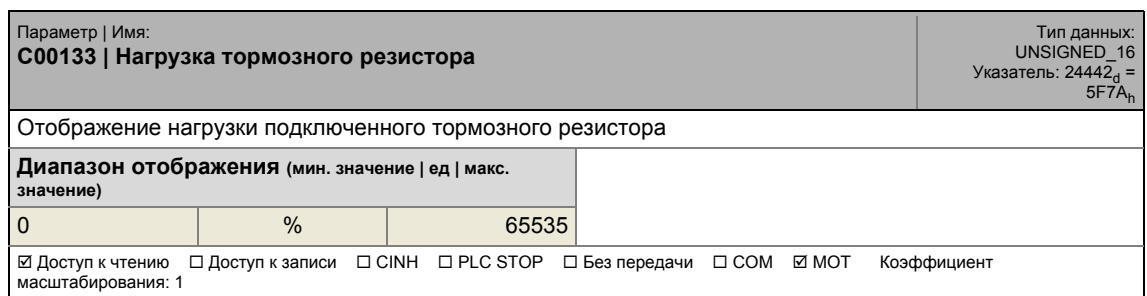

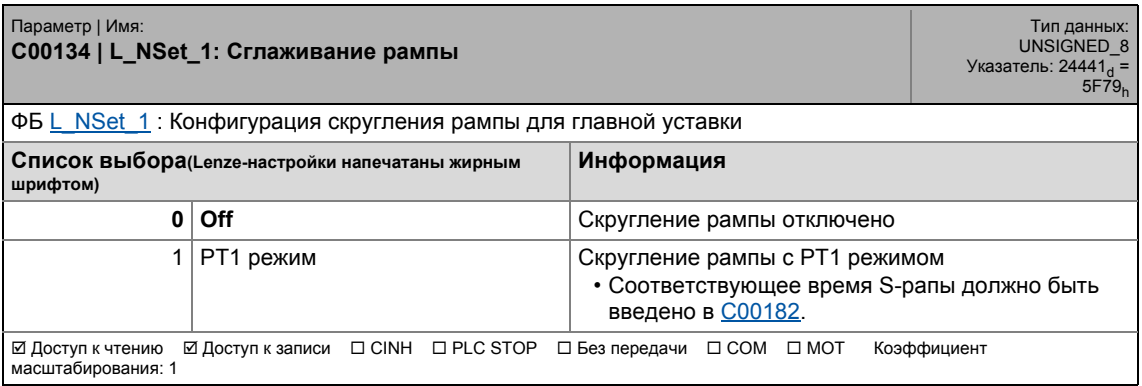

#### Задание параметров  $17$ .<br>Список параметров | С00136  $17.2$

#### C00136

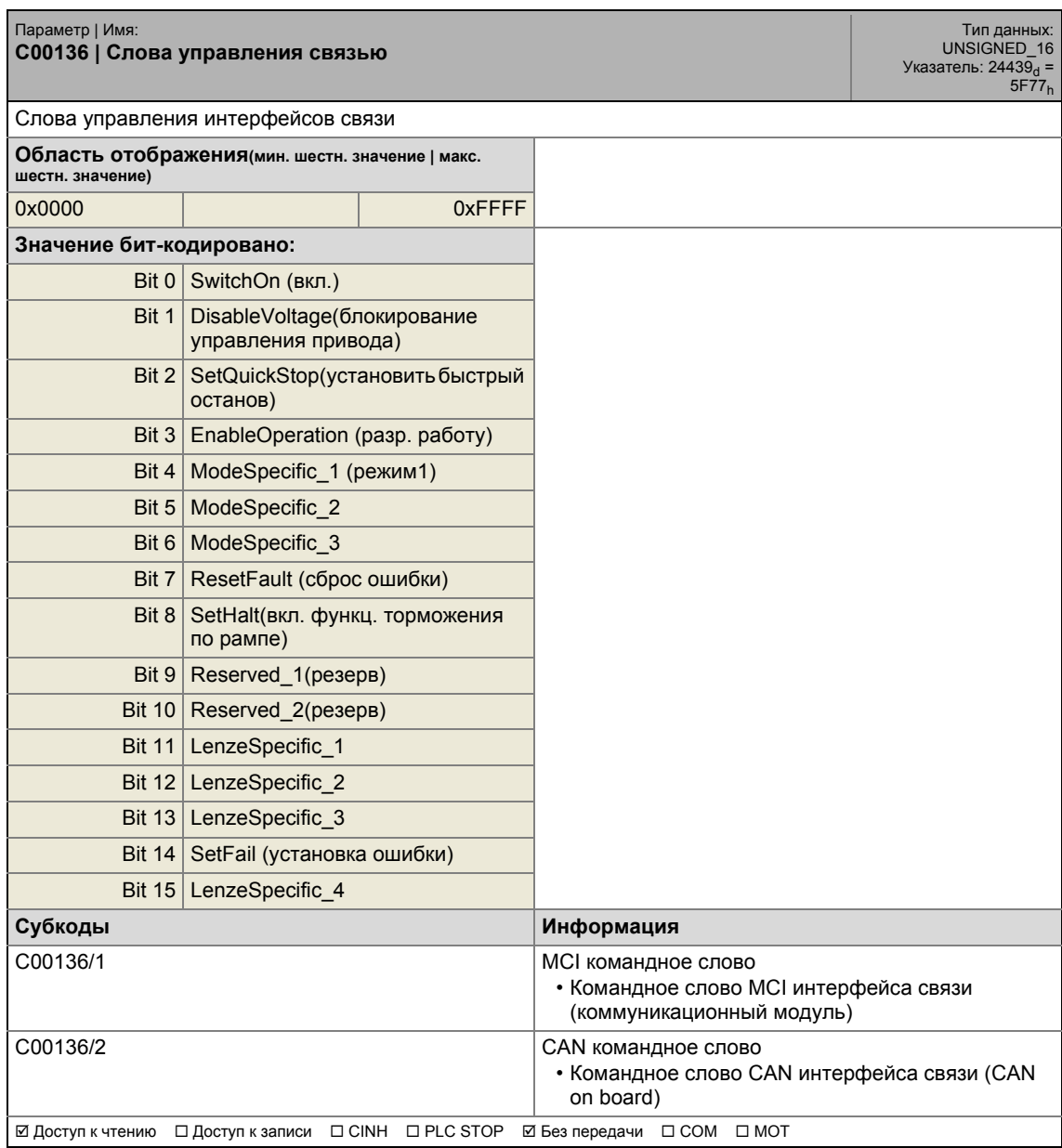

## 17 Задание параметров 17.2 Список параметров | С00137

#### **C00137**

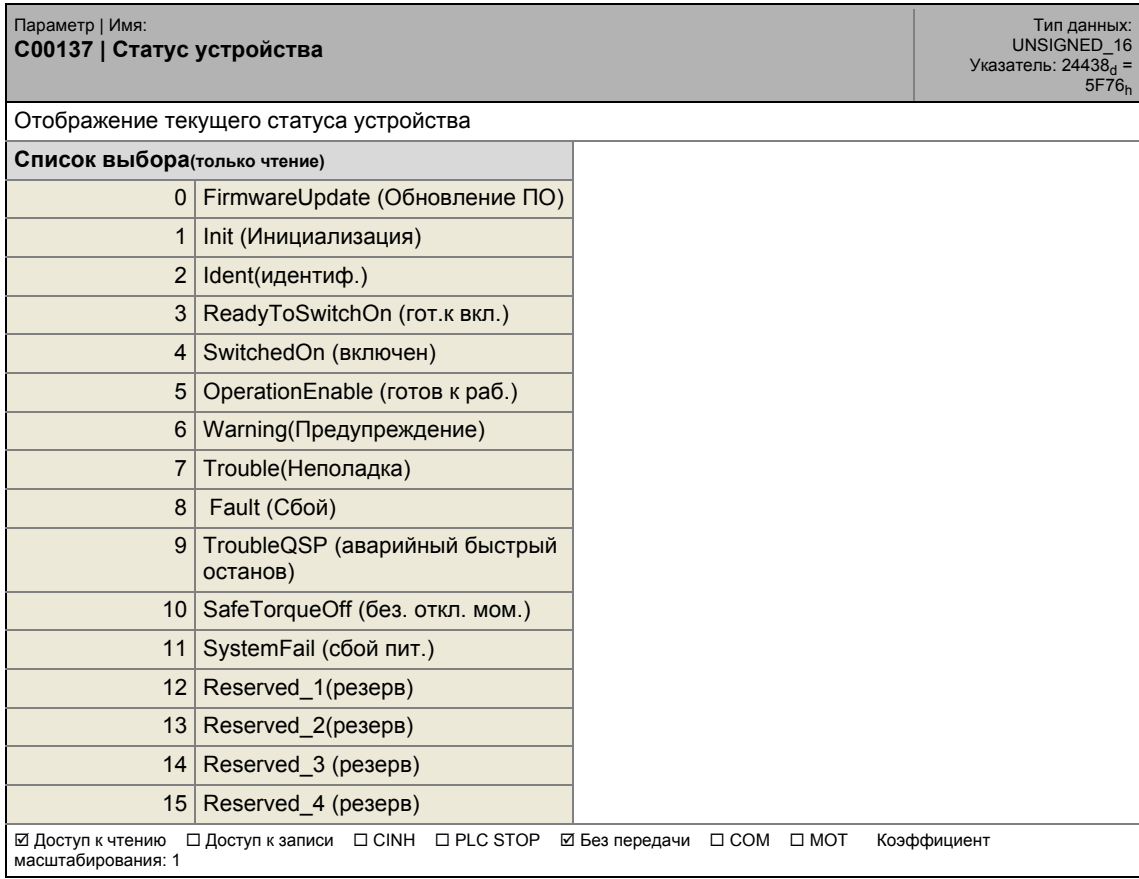

\_ \_ \_ \_ \_ \_ \_ \_ \_ \_ \_ \_ \_ \_ \_ \_ \_ \_ \_ \_ \_ \_ \_ \_ \_ \_ \_ \_ \_ \_ \_ \_ \_ \_ \_ \_ \_ \_ \_ \_ \_ \_ \_ \_ \_ \_ \_ \_ \_ \_ \_ \_ \_ \_ \_ \_ \_ \_ \_ \_ \_ \_ \_ \_

#### Задание параметров  $17$ .<br>Список параметров | С00138  $17.2$

#### C00138

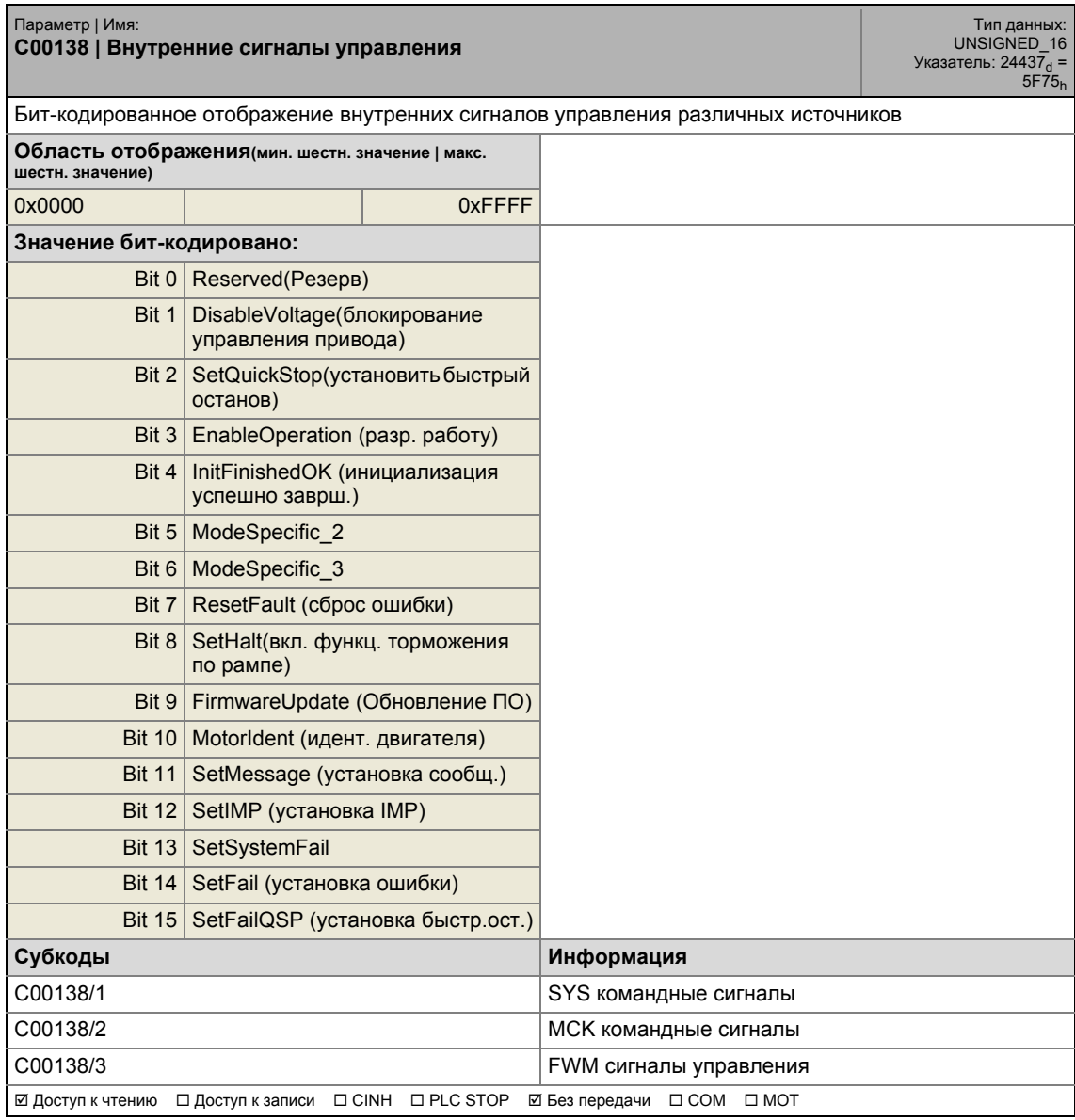

## 17 Задание параметров 17.2 Список параметров | C00142

#### **C00142**

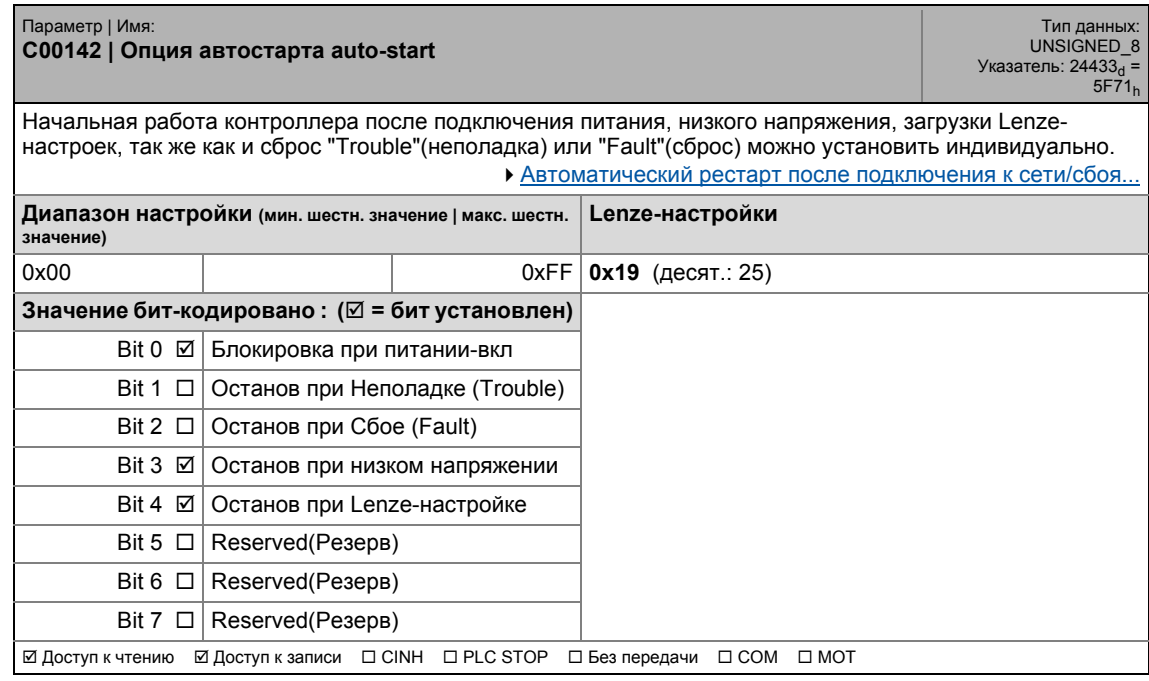

\_ \_ \_ \_ \_ \_ \_ \_ \_ \_ \_ \_ \_ \_ \_ \_ \_ \_ \_ \_ \_ \_ \_ \_ \_ \_ \_ \_ \_ \_ \_ \_ \_ \_ \_ \_ \_ \_ \_ \_ \_ \_ \_ \_ \_ \_ \_ \_ \_ \_ \_ \_ \_ \_ \_ \_ \_ \_ \_ \_ \_ \_ \_ \_

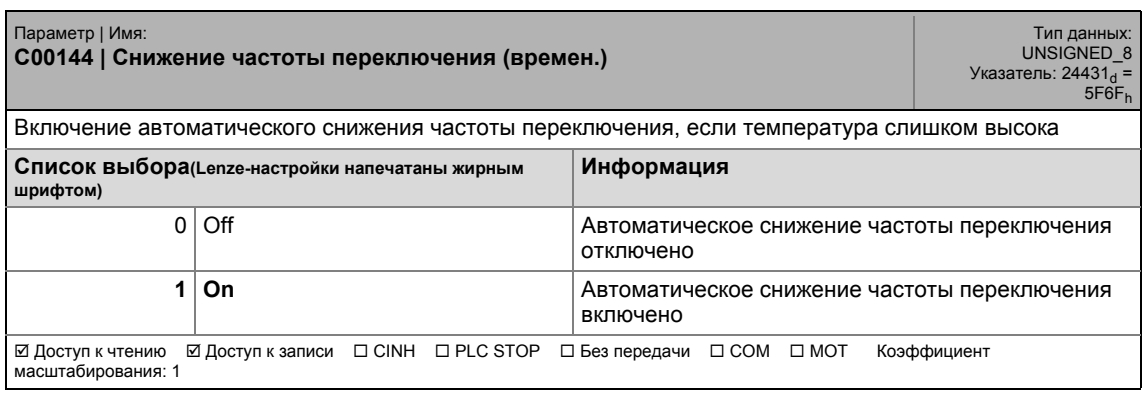

.<br>Список параметров | С00148  $17.2$ 

#### C00148

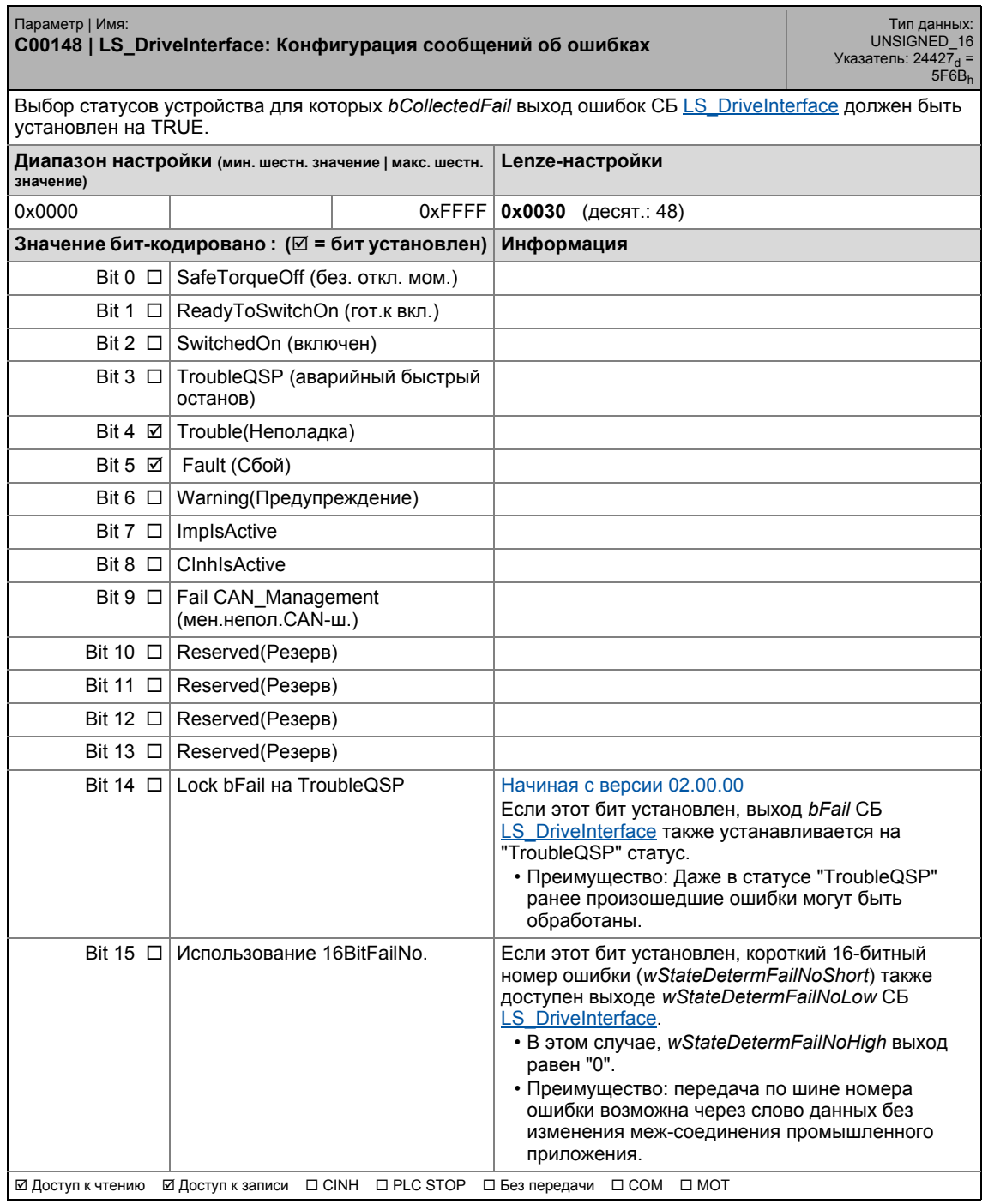

#### Задание параметров  $17$ Список параметров | С00150  $17.2$

#### C00150

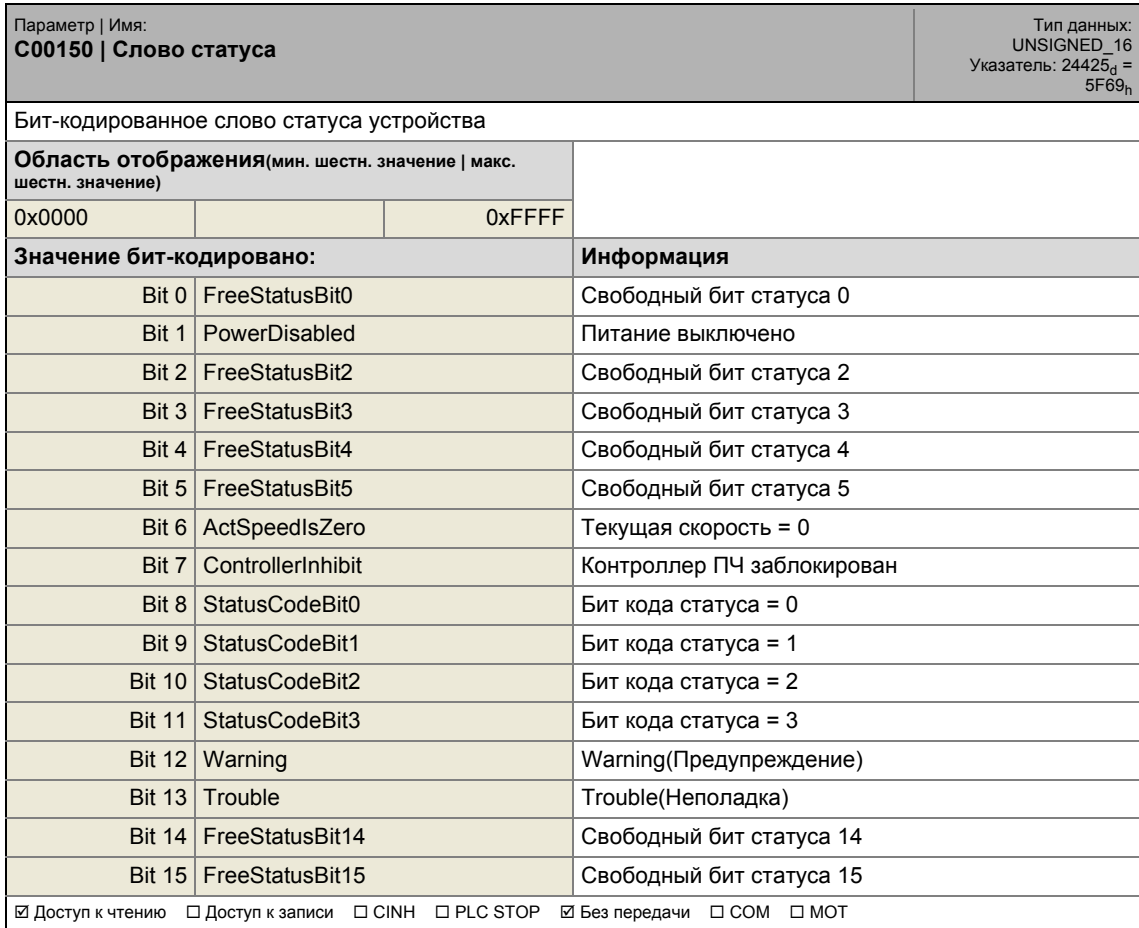

#### Задание параметров  $17$ .<br>Список параметров | С00155  $17.2$

#### C00155

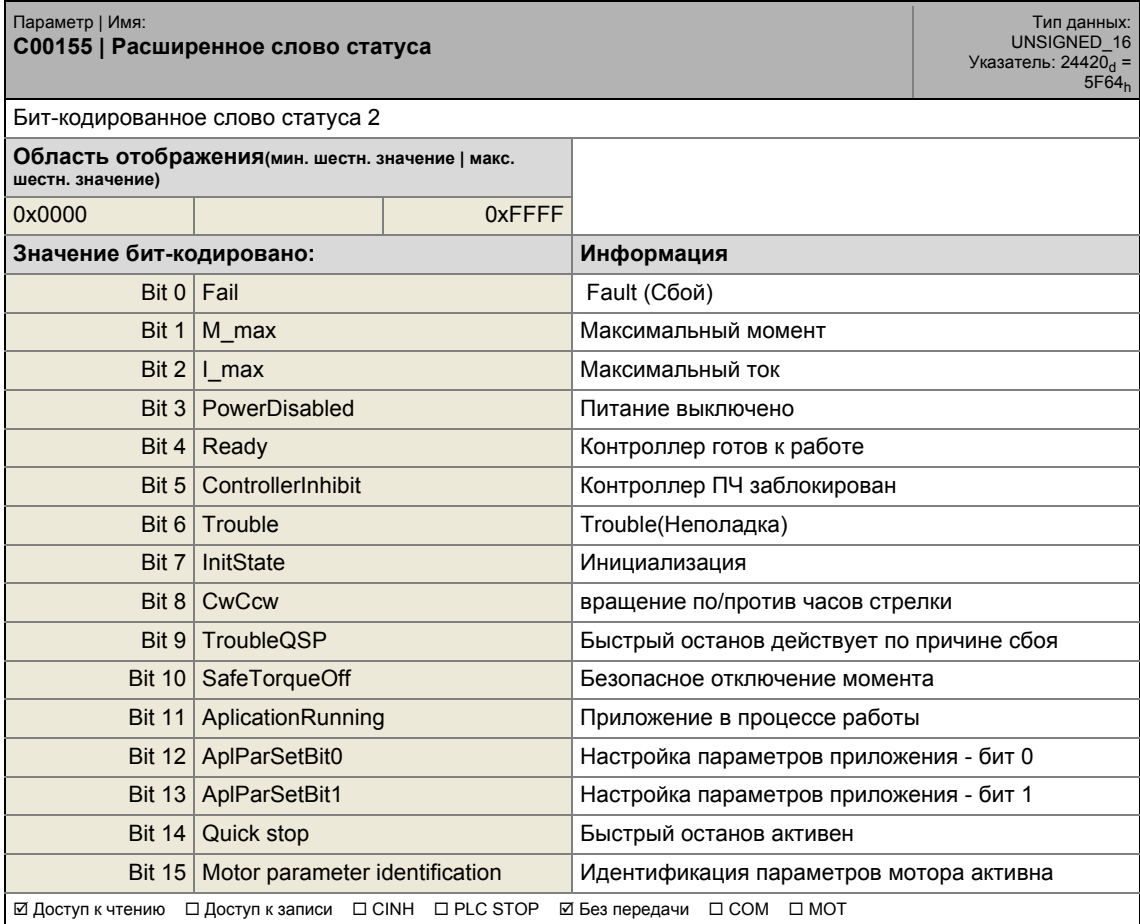

#### Задание параметров  $17$  $17.2$

.<br>Список параметров | С00158

#### C00158

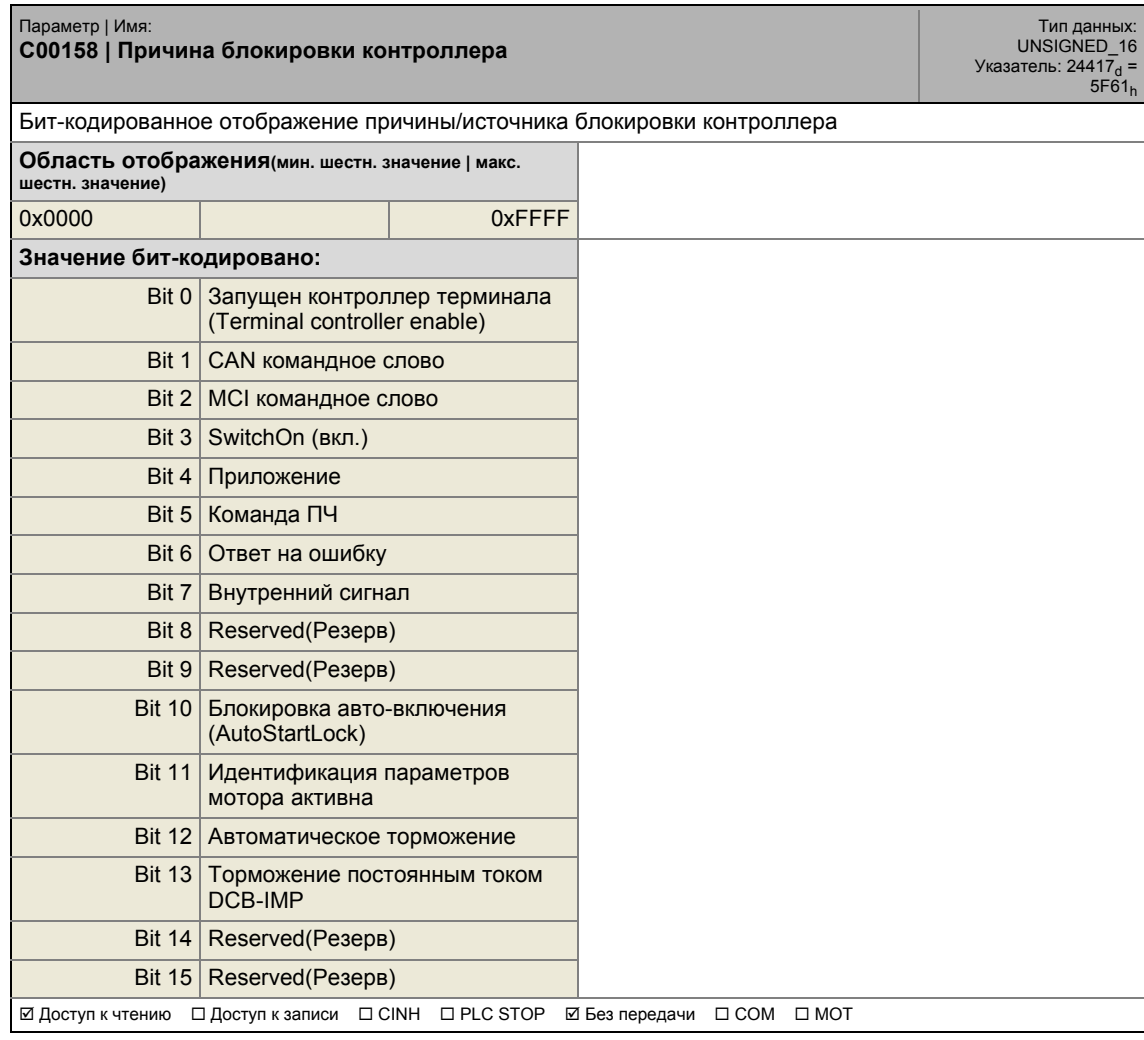

Список параметров | С00159  $17.2$ 

#### C00159

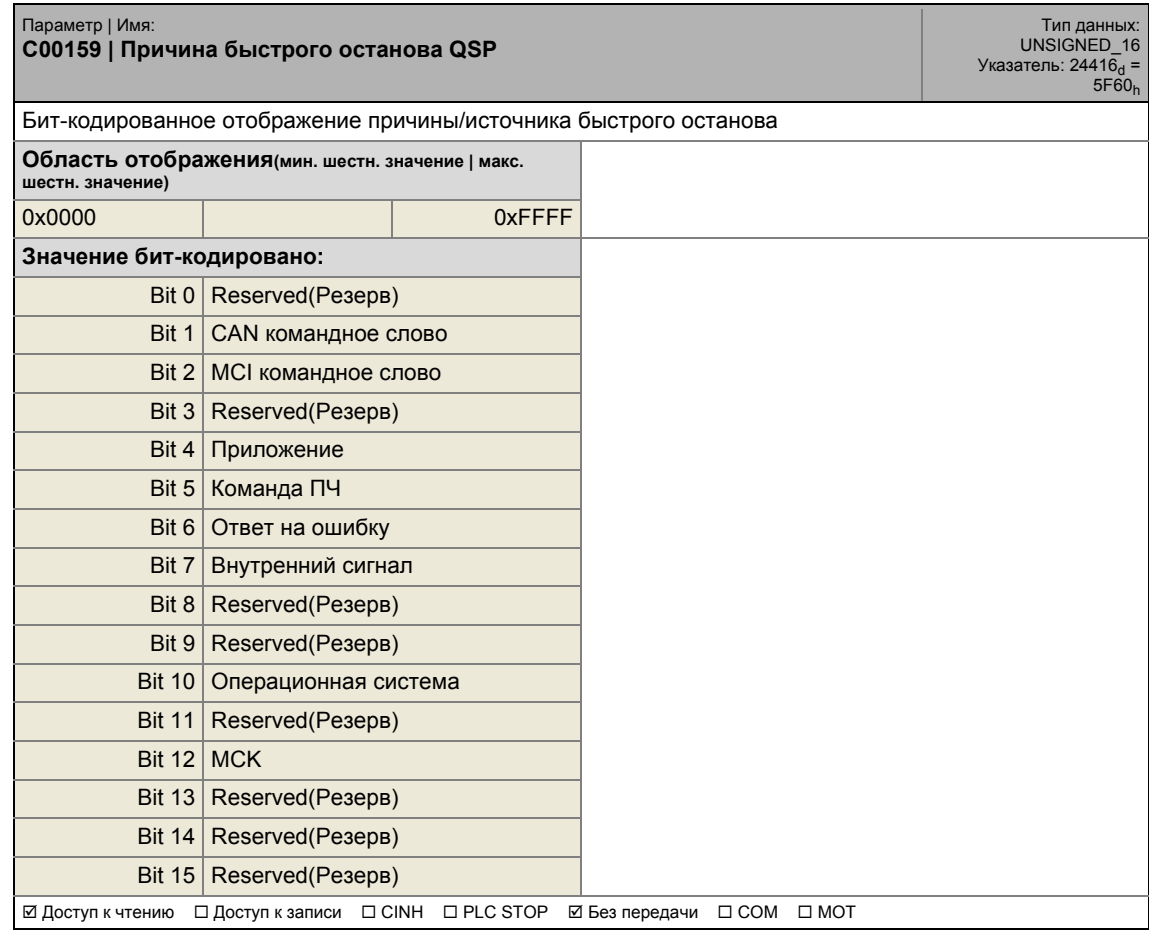

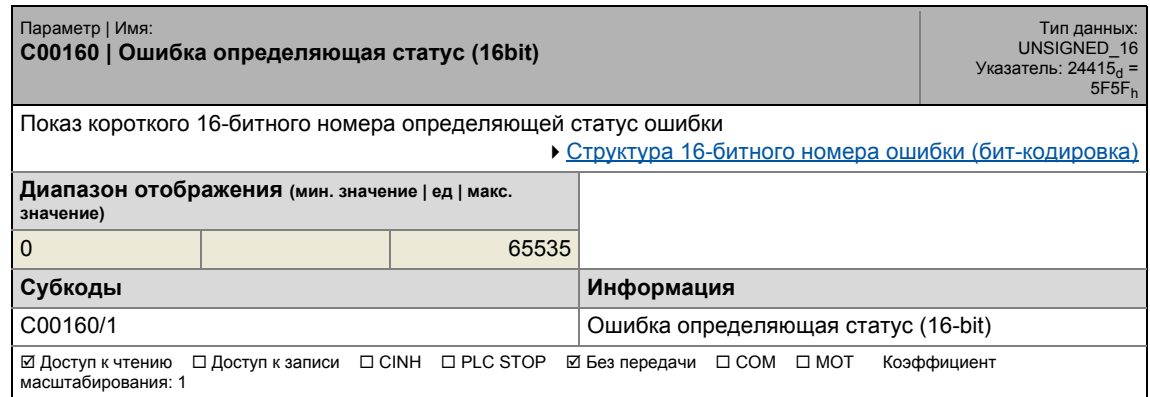

17.2 Список параметров | C00161

#### **C00161**

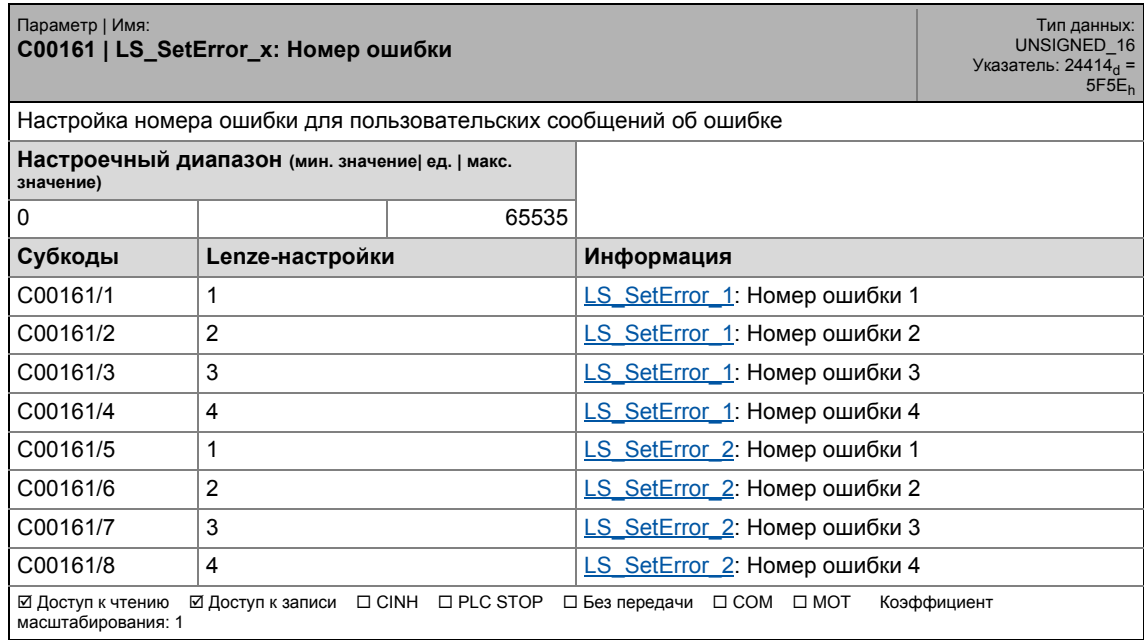

\_ \_ \_ \_ \_ \_ \_ \_ \_ \_ \_ \_ \_ \_ \_ \_ \_ \_ \_ \_ \_ \_ \_ \_ \_ \_ \_ \_ \_ \_ \_ \_ \_ \_ \_ \_ \_ \_ \_ \_ \_ \_ \_ \_ \_ \_ \_ \_ \_ \_ \_ \_ \_ \_ \_ \_ \_ \_ \_ \_ \_ \_ \_ \_

### **C00162**

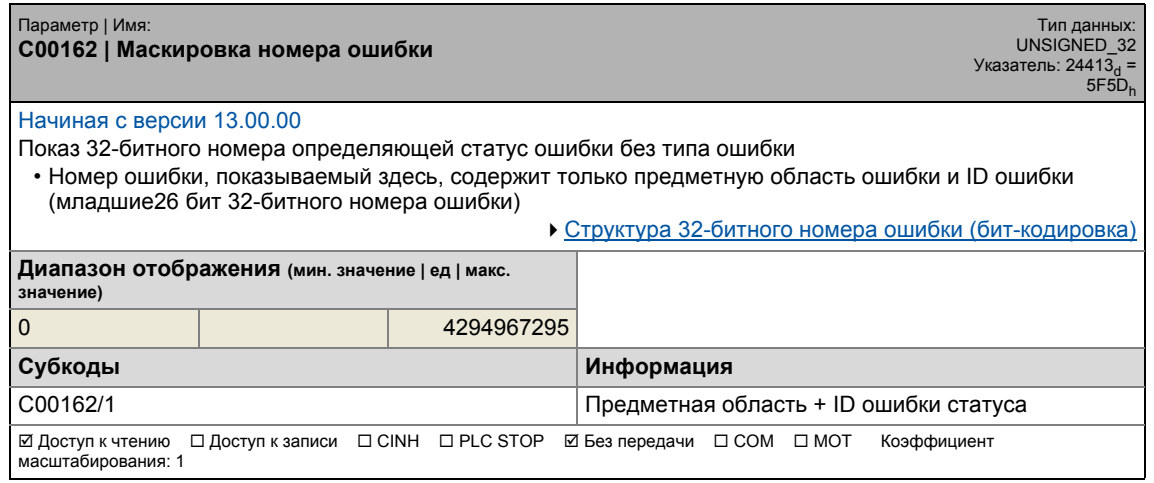

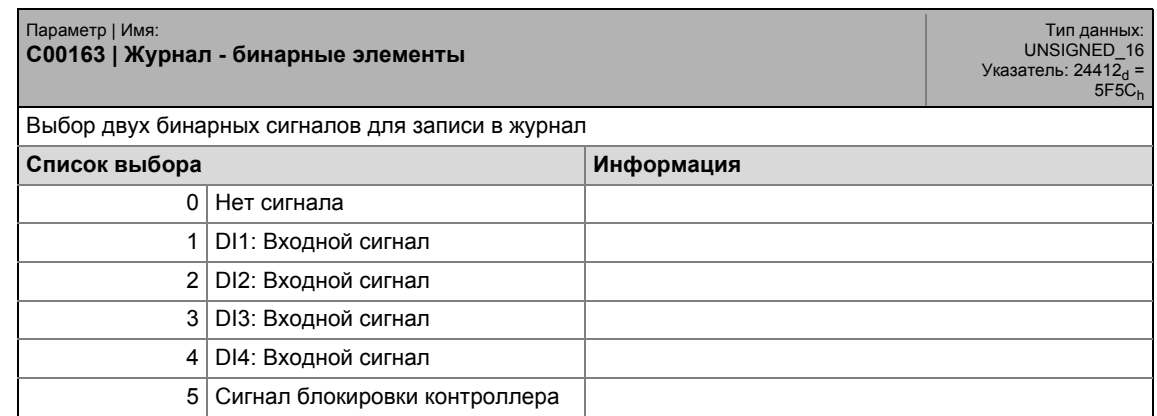

## 17.2 Список параметров | С00163

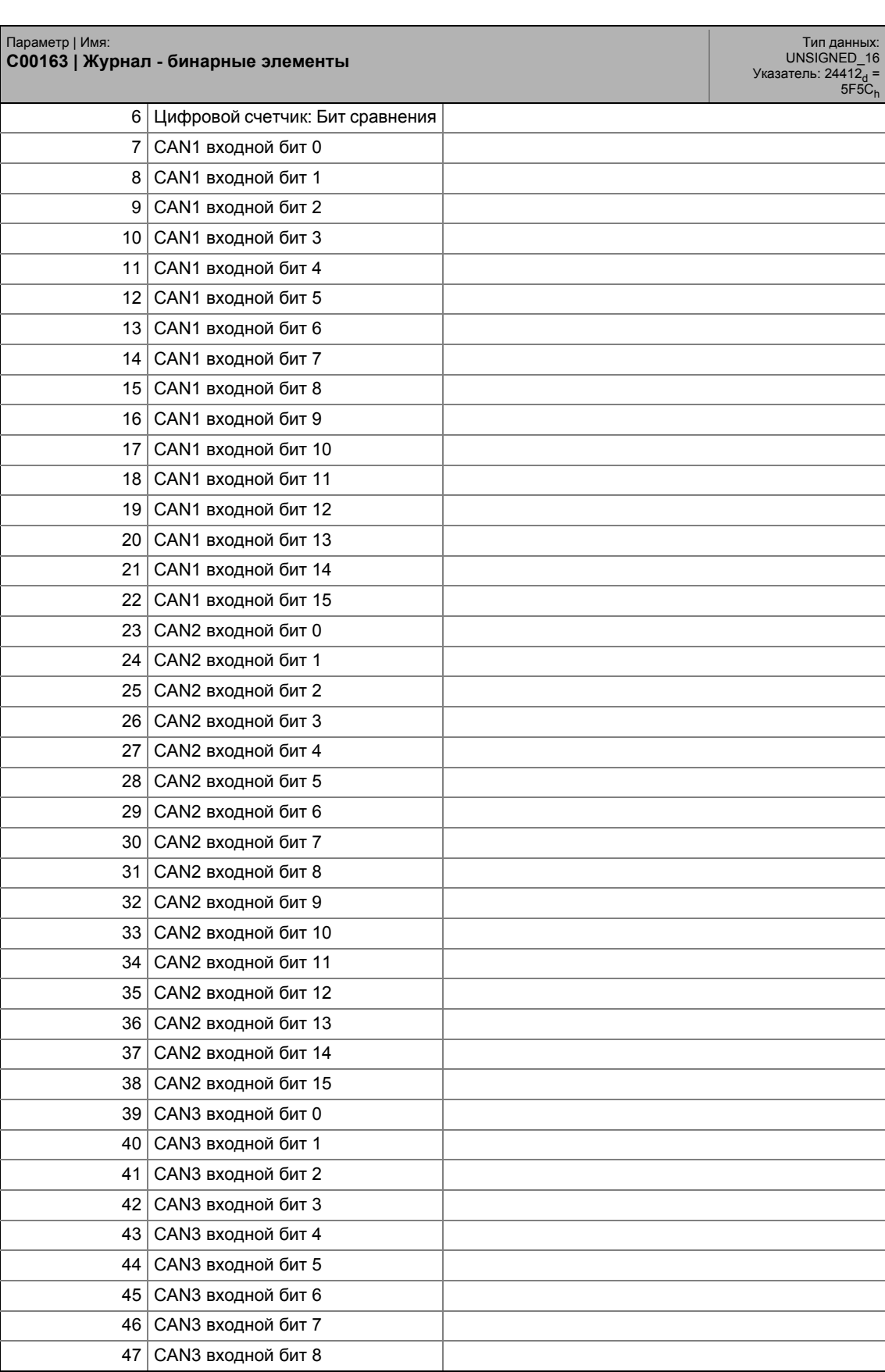

\_ \_ \_ \_ \_ \_ \_ \_ \_ \_ \_ \_ \_ \_ \_ \_ \_ \_ \_ \_ \_ \_ \_ \_ \_ \_ \_ \_ \_ \_ \_ \_ \_ \_ \_ \_ \_ \_ \_ \_ \_ \_ \_ \_ \_ \_ \_ \_ \_ \_ \_ \_ \_ \_ \_ \_ \_ \_ \_ \_ \_ \_ \_ \_

#### .<br>Список параметров | С00163  $17.2$

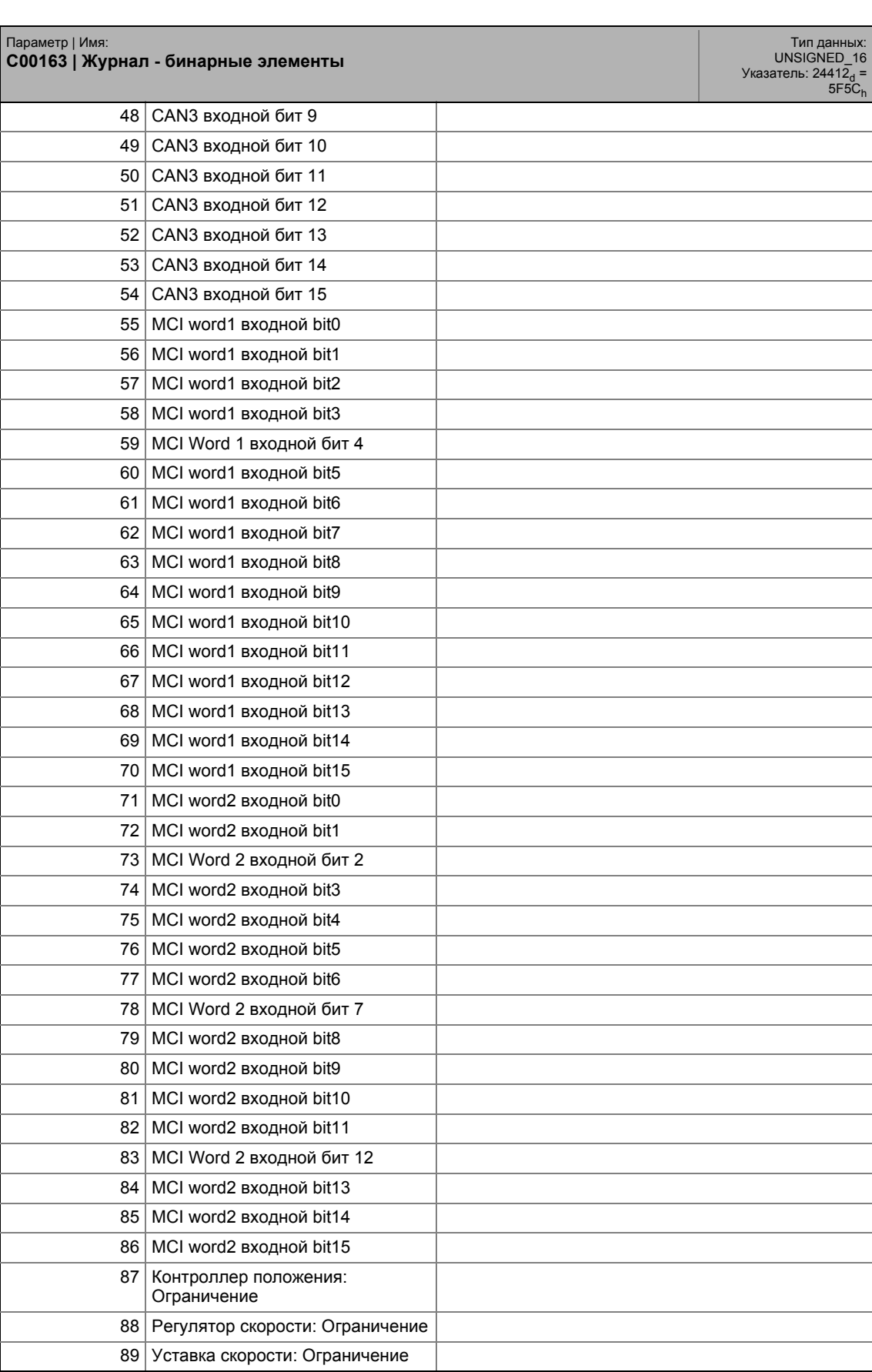

#### Задание параметров  $17$ .<br>Список параметров | С00164  $17.2$

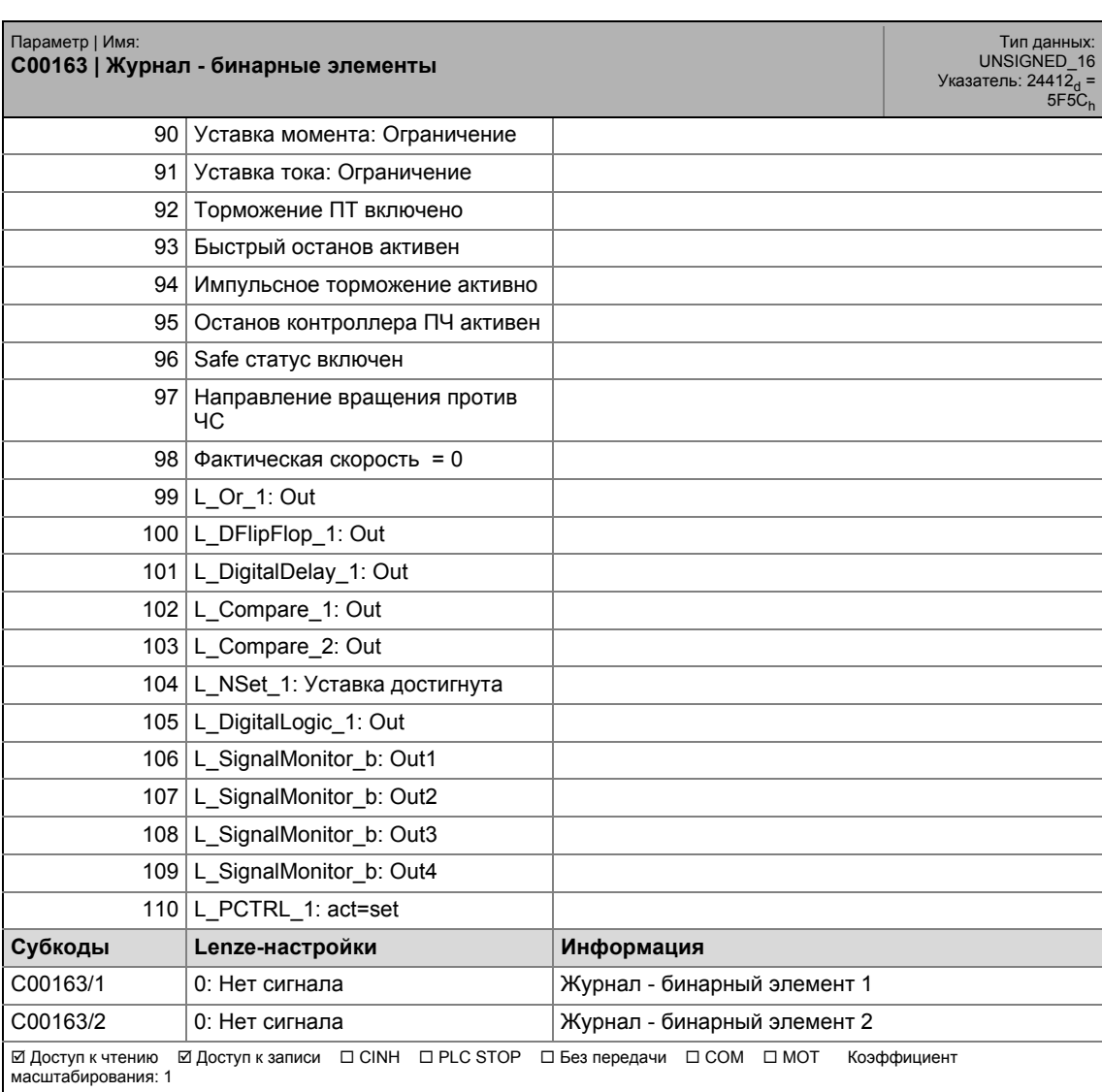

#### C00164

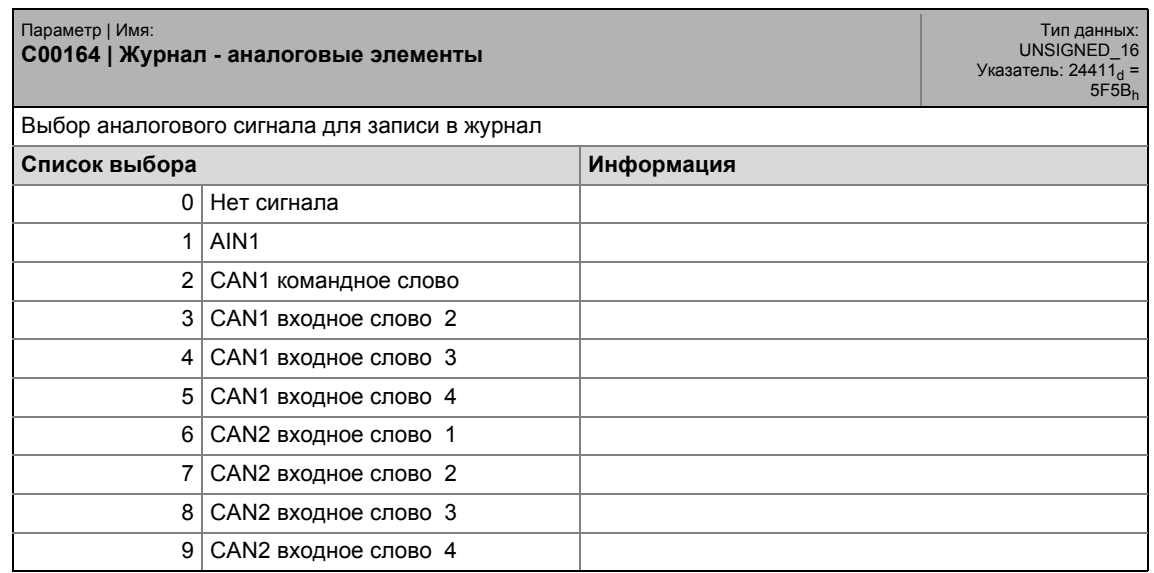

Lenze · 8400 TopLine · Справочное руководство · DMS 4.0 RU · 11/2012 · TD05

#### .<br>Список параметров | С00164  $17.2$

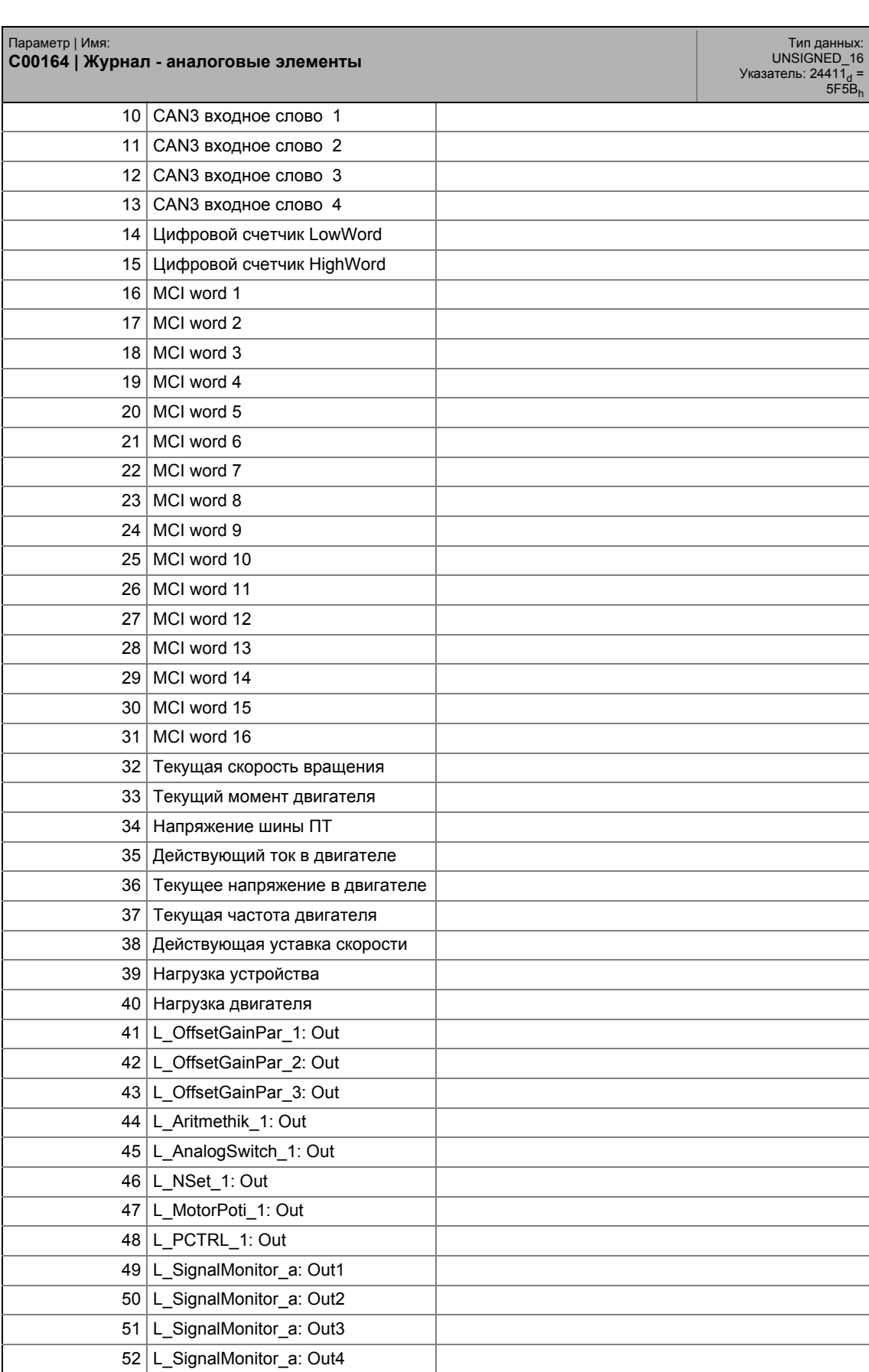

## 17.2 Список параметров | С00165

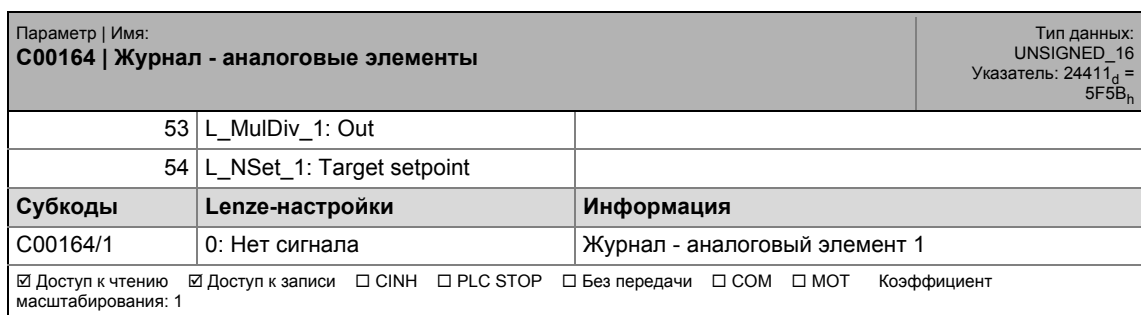

\_ \_ \_ \_ \_ \_ \_ \_ \_ \_ \_ \_ \_ \_ \_ \_ \_ \_ \_ \_ \_ \_ \_ \_ \_ \_ \_ \_ \_ \_ \_ \_ \_ \_ \_ \_ \_ \_ \_ \_ \_ \_ \_ \_ \_ \_ \_ \_ \_ \_ \_ \_ \_ \_ \_ \_ \_ \_ \_ \_ \_ \_ \_ \_

#### **C00165**

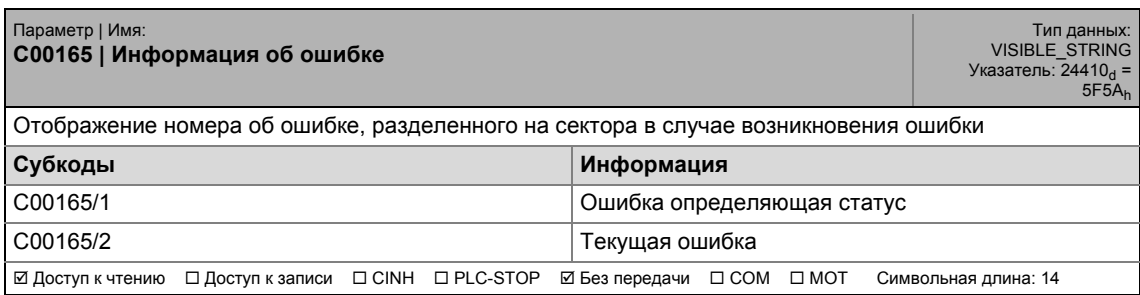

#### **C00166**

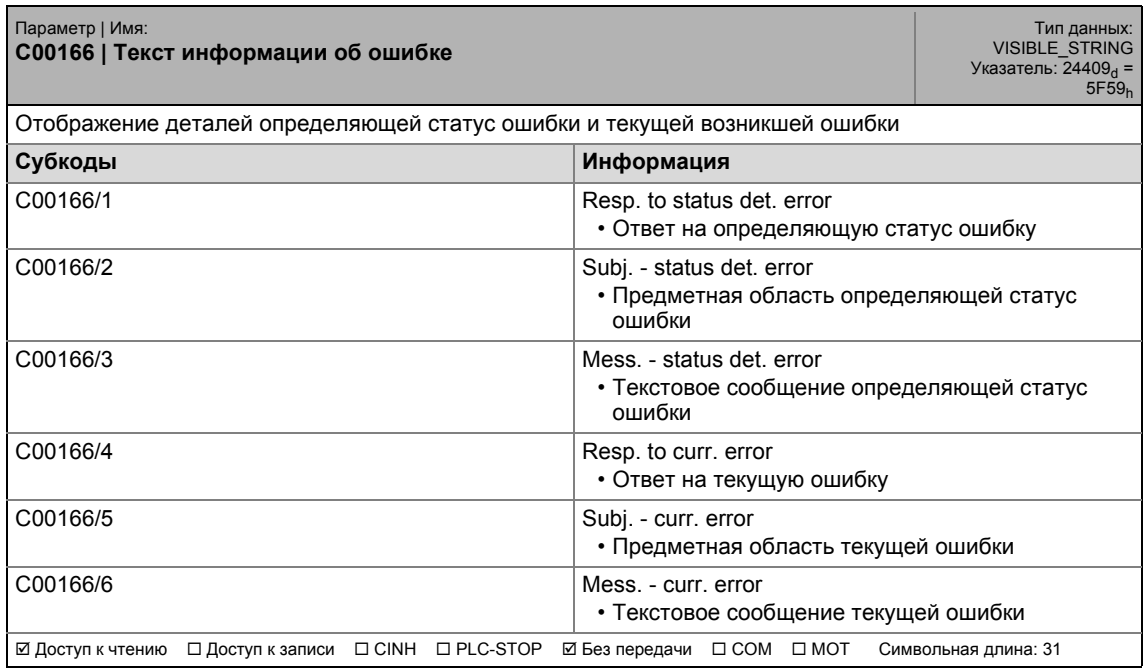

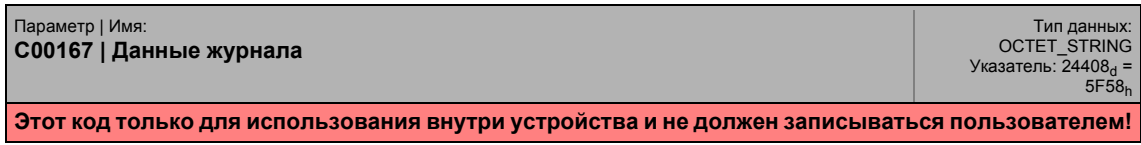
### 17.2 Список параметров | C00168

#### **C00168**

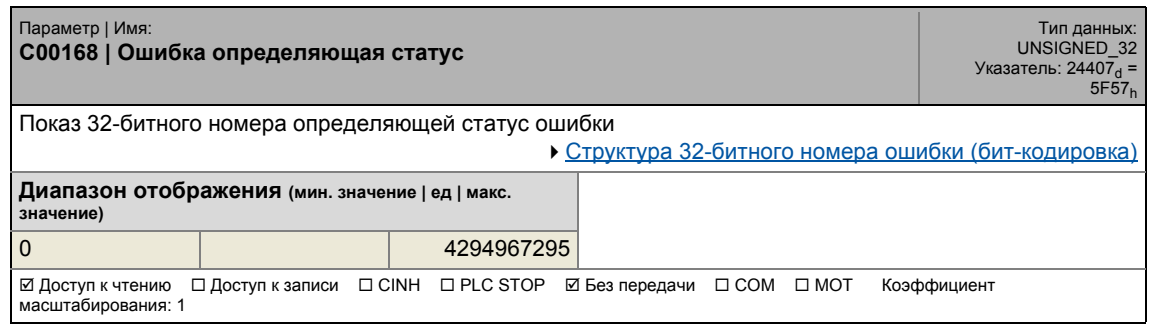

\_ \_ \_ \_ \_ \_ \_ \_ \_ \_ \_ \_ \_ \_ \_ \_ \_ \_ \_ \_ \_ \_ \_ \_ \_ \_ \_ \_ \_ \_ \_ \_ \_ \_ \_ \_ \_ \_ \_ \_ \_ \_ \_ \_ \_ \_ \_ \_ \_ \_ \_ \_ \_ \_ \_ \_ \_ \_ \_ \_ \_ \_ \_ \_

#### **C00169**

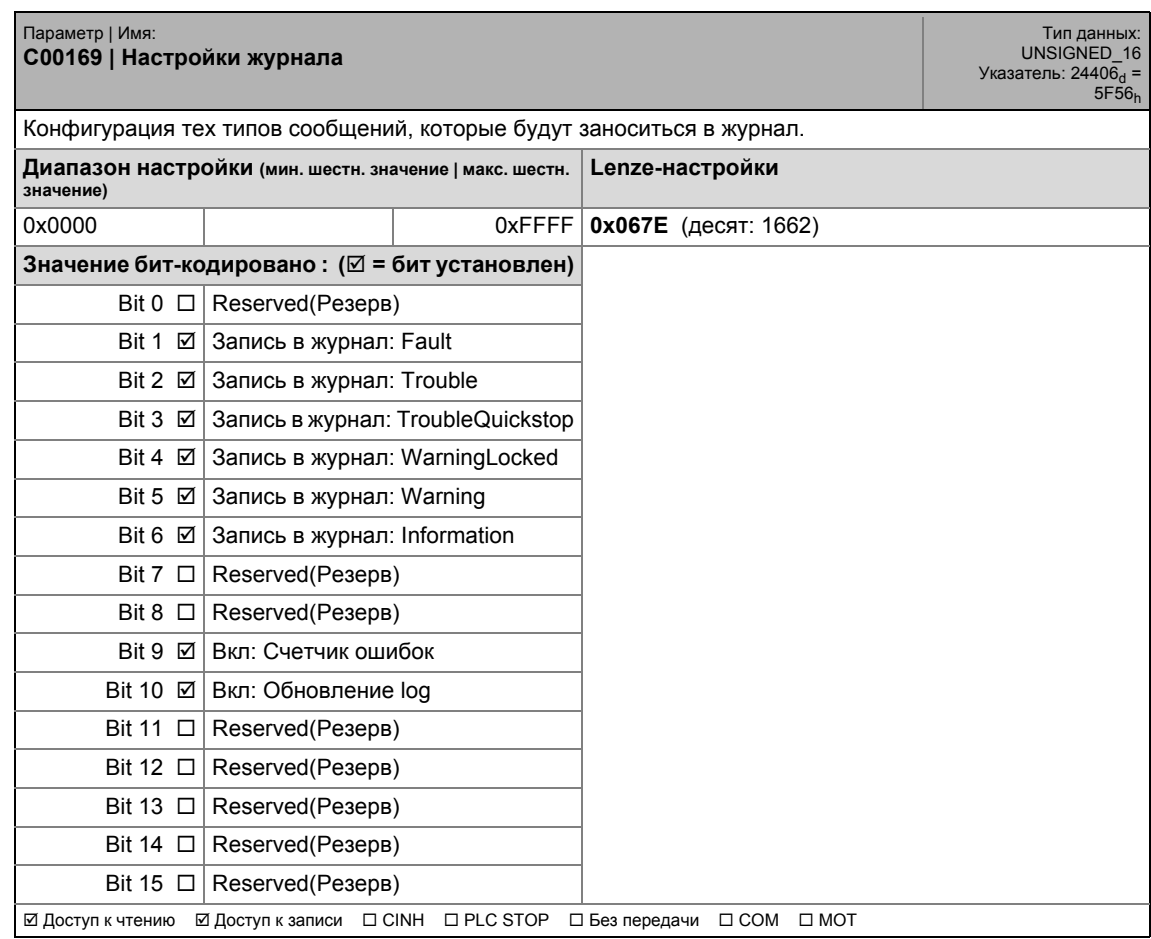

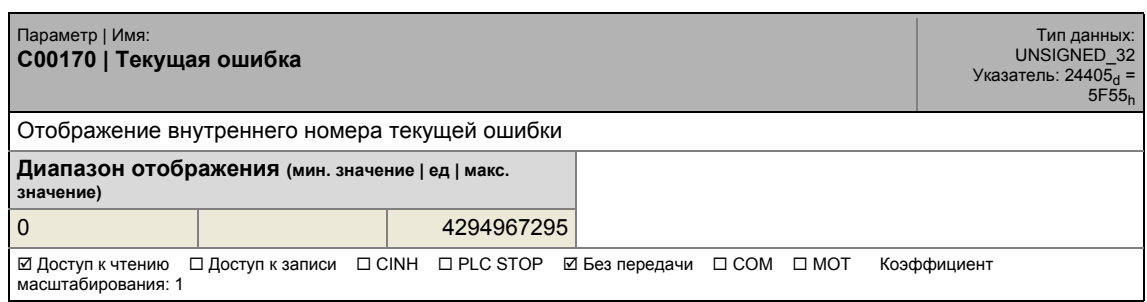

17.2 Список параметров | C00171

#### **C00171**

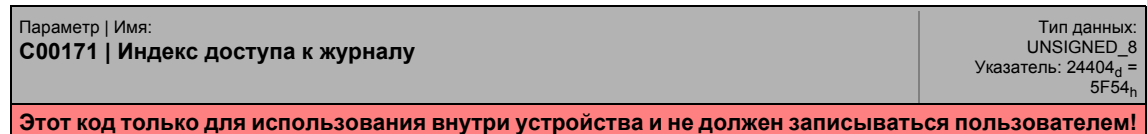

\_ \_ \_ \_ \_ \_ \_ \_ \_ \_ \_ \_ \_ \_ \_ \_ \_ \_ \_ \_ \_ \_ \_ \_ \_ \_ \_ \_ \_ \_ \_ \_ \_ \_ \_ \_ \_ \_ \_ \_ \_ \_ \_ \_ \_ \_ \_ \_ \_ \_ \_ \_ \_ \_ \_ \_ \_ \_ \_ \_ \_ \_ \_ \_

#### **C00173**

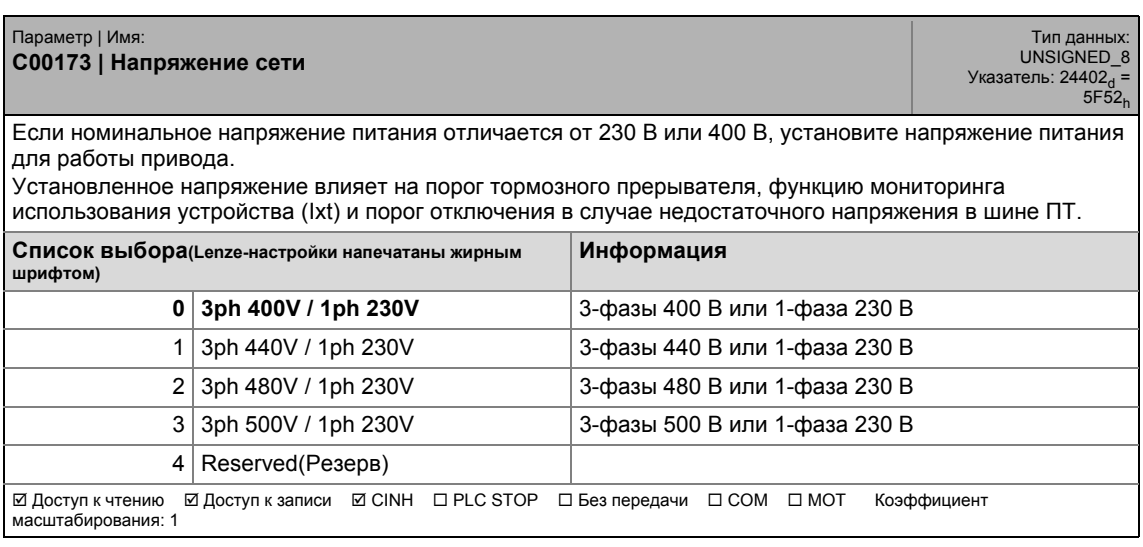

<span id="page-937-0"></span>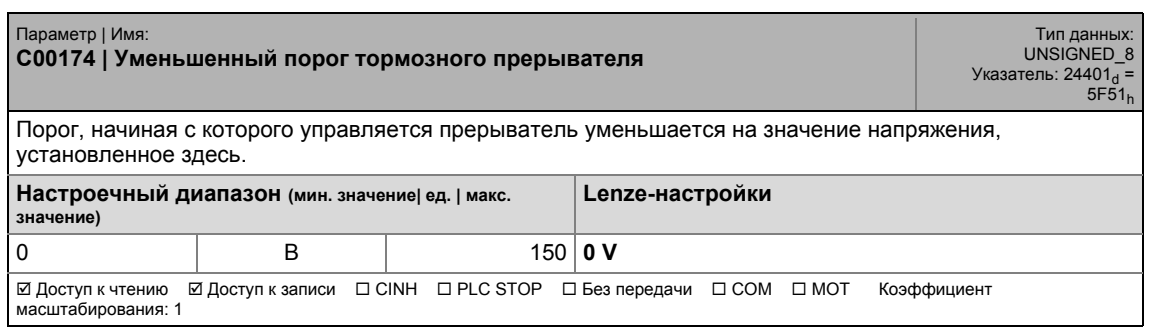

### 17 Задание параметров 17.2 Список параметров | C00175

#### **C00175**

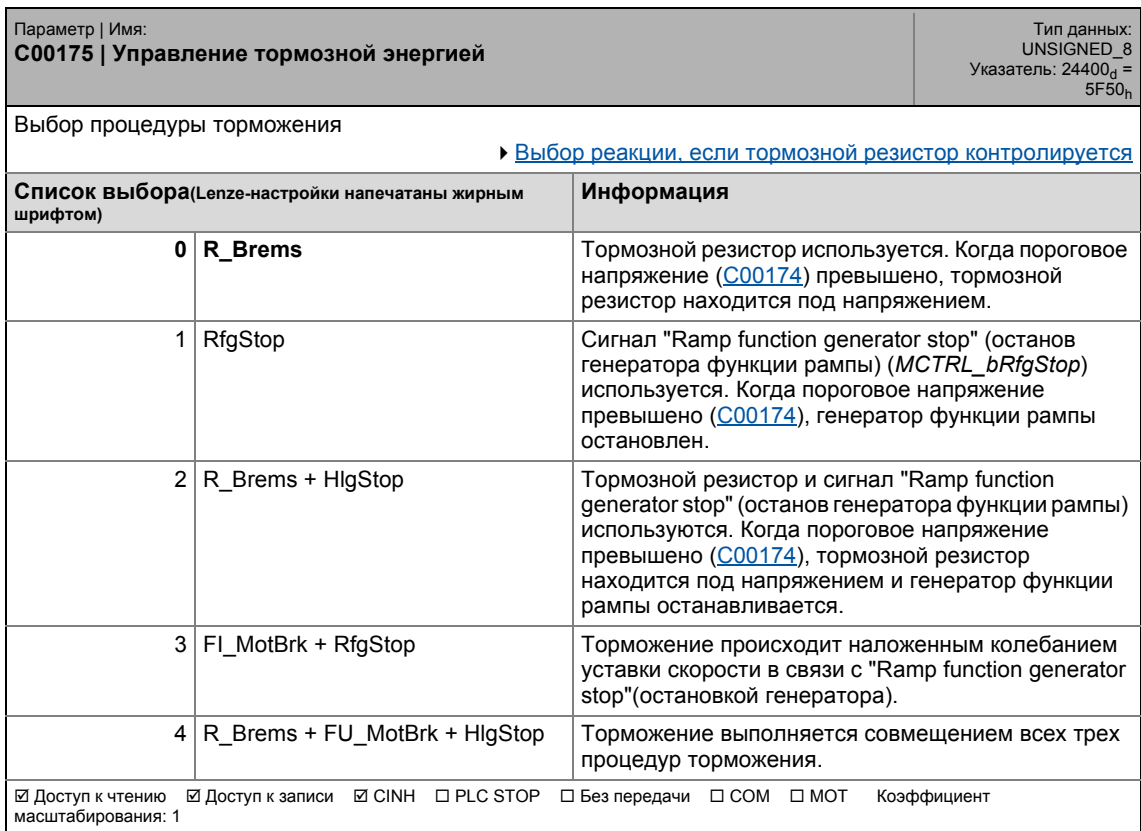

\_ \_ \_ \_ \_ \_ \_ \_ \_ \_ \_ \_ \_ \_ \_ \_ \_ \_ \_ \_ \_ \_ \_ \_ \_ \_ \_ \_ \_ \_ \_ \_ \_ \_ \_ \_ \_ \_ \_ \_ \_ \_ \_ \_ \_ \_ \_ \_ \_ \_ \_ \_ \_ \_ \_ \_ \_ \_ \_ \_ \_ \_ \_ \_

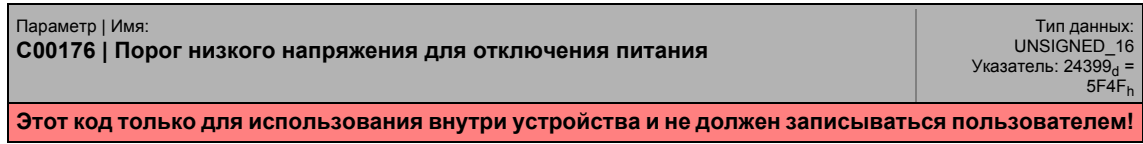

17.2 Список параметров | С00177

#### **C00177**

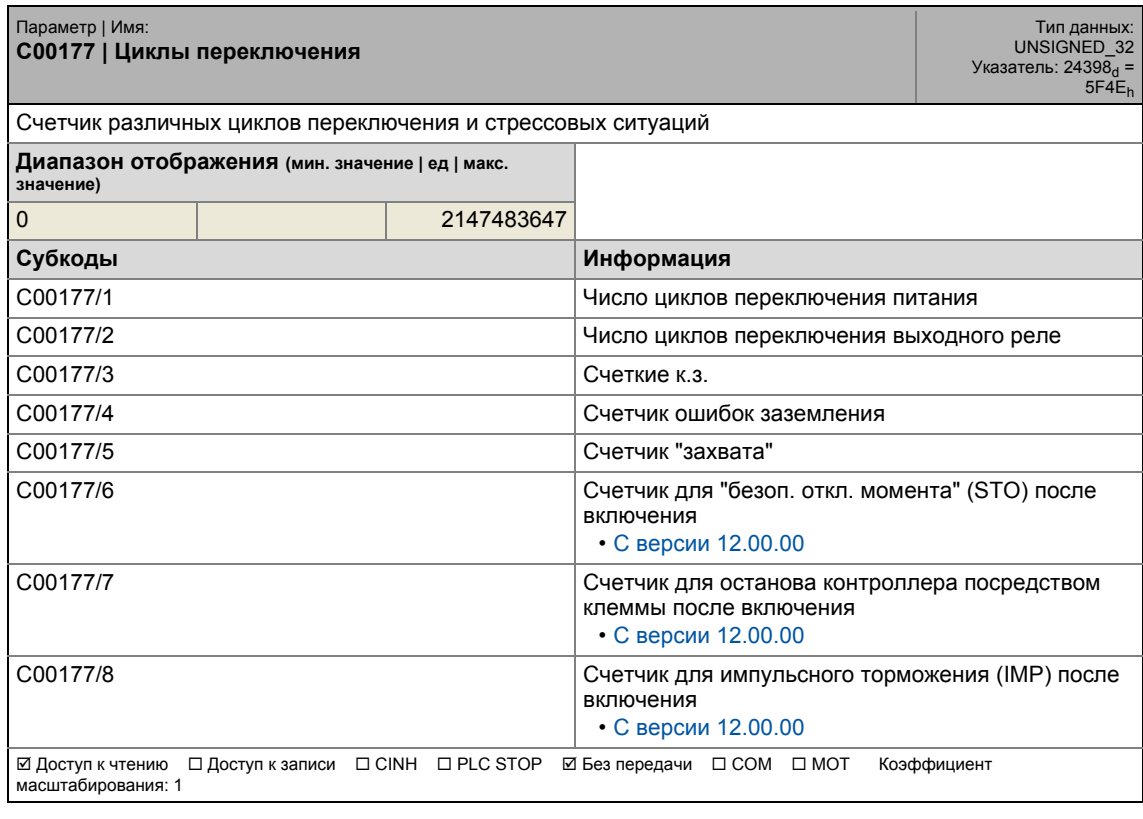

\_ \_ \_ \_ \_ \_ \_ \_ \_ \_ \_ \_ \_ \_ \_ \_ \_ \_ \_ \_ \_ \_ \_ \_ \_ \_ \_ \_ \_ \_ \_ \_ \_ \_ \_ \_ \_ \_ \_ \_ \_ \_ \_ \_ \_ \_ \_ \_ \_ \_ \_ \_ \_ \_ \_ \_ \_ \_ \_ \_ \_ \_ \_ \_

#### **C00178**

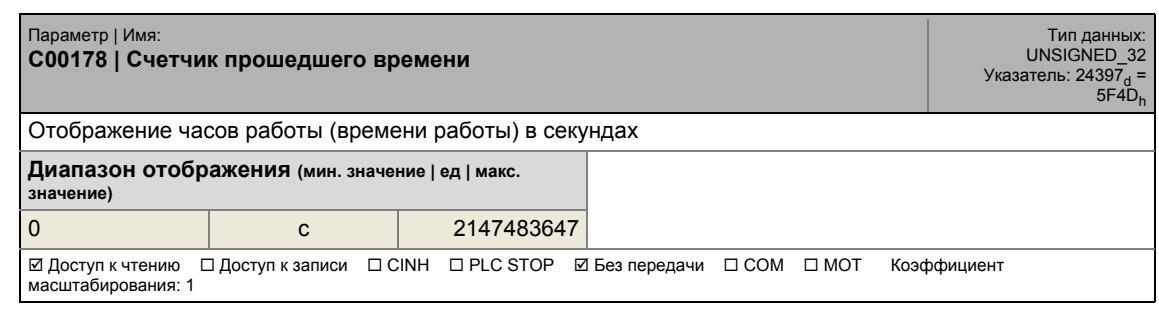

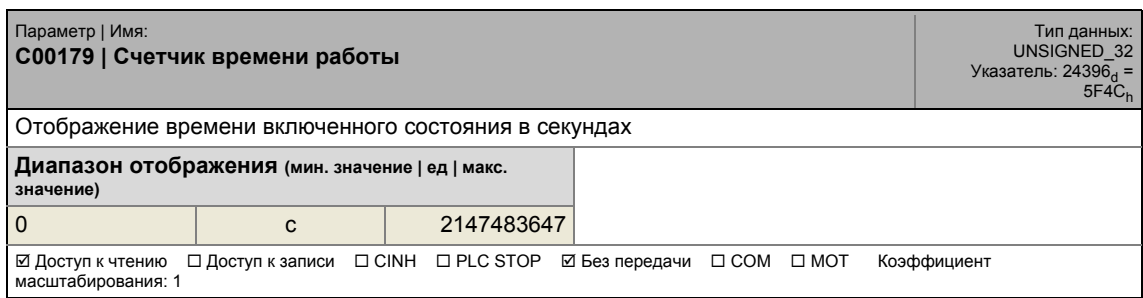

17.2 Список параметров | C00180

#### **C00180**

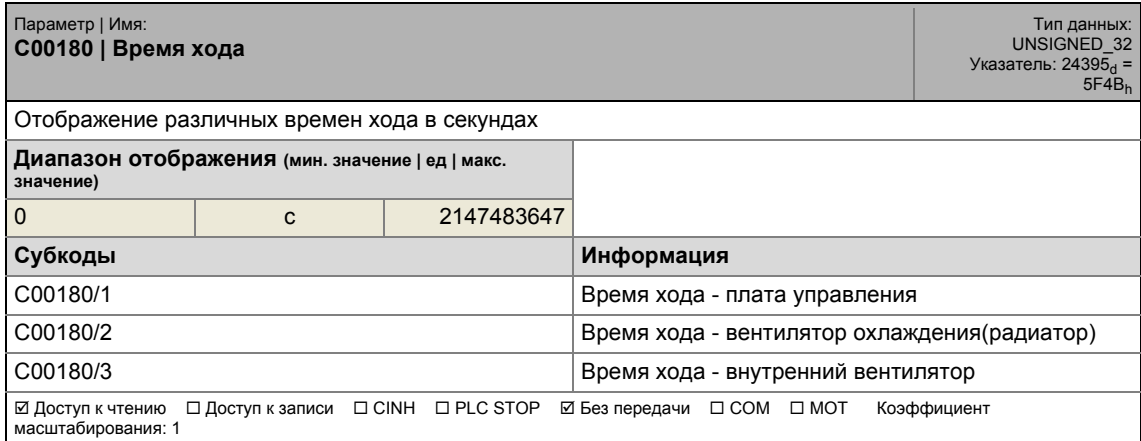

\_ \_ \_ \_ \_ \_ \_ \_ \_ \_ \_ \_ \_ \_ \_ \_ \_ \_ \_ \_ \_ \_ \_ \_ \_ \_ \_ \_ \_ \_ \_ \_ \_ \_ \_ \_ \_ \_ \_ \_ \_ \_ \_ \_ \_ \_ \_ \_ \_ \_ \_ \_ \_ \_ \_ \_ \_ \_ \_ \_ \_ \_ \_ \_

#### **C00181**

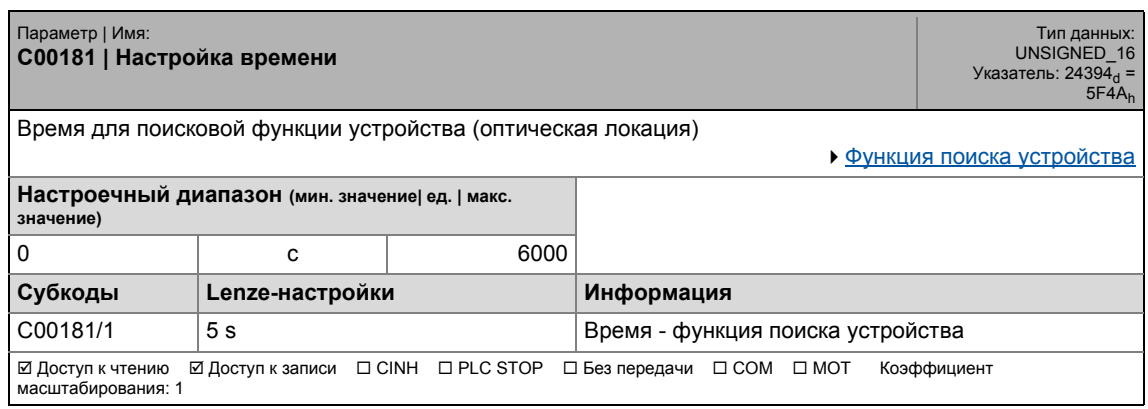

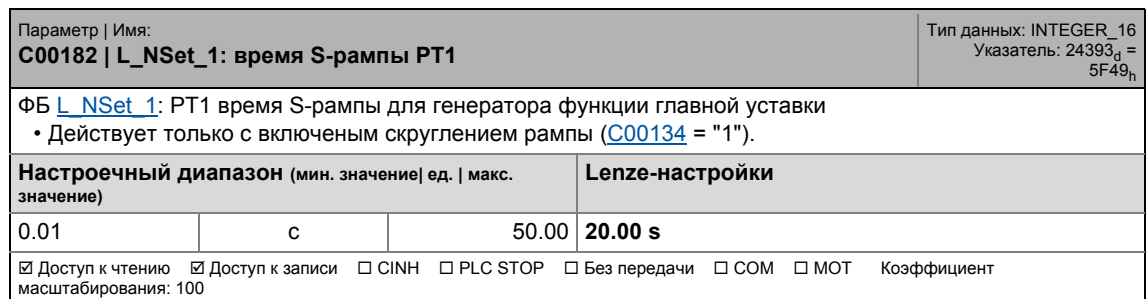

17.2 Список параметров | C00184

#### **C00184**

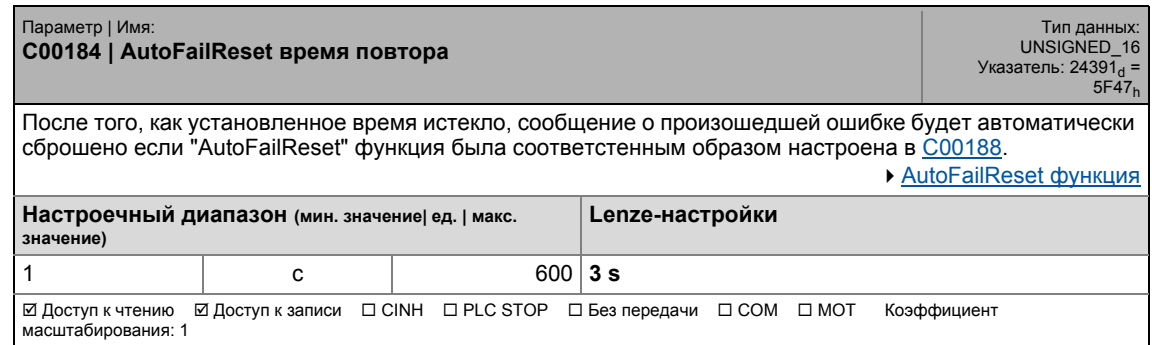

\_ \_ \_ \_ \_ \_ \_ \_ \_ \_ \_ \_ \_ \_ \_ \_ \_ \_ \_ \_ \_ \_ \_ \_ \_ \_ \_ \_ \_ \_ \_ \_ \_ \_ \_ \_ \_ \_ \_ \_ \_ \_ \_ \_ \_ \_ \_ \_ \_ \_ \_ \_ \_ \_ \_ \_ \_ \_ \_ \_ \_ \_ \_ \_

#### **C00185**

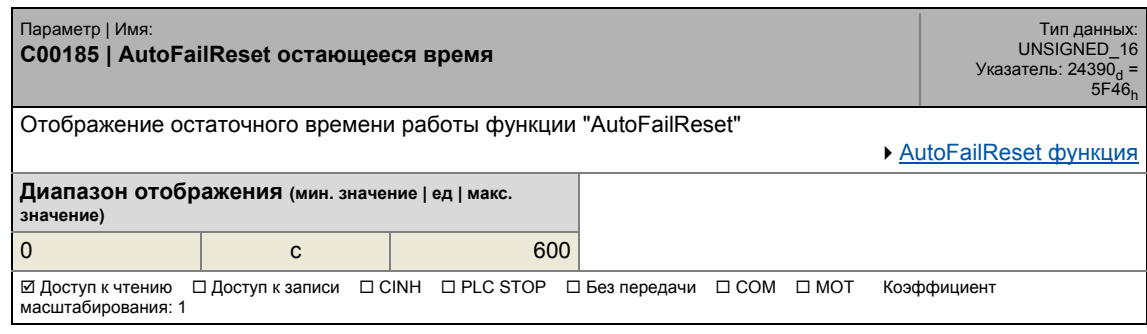

#### <span id="page-941-0"></span>**C00186**

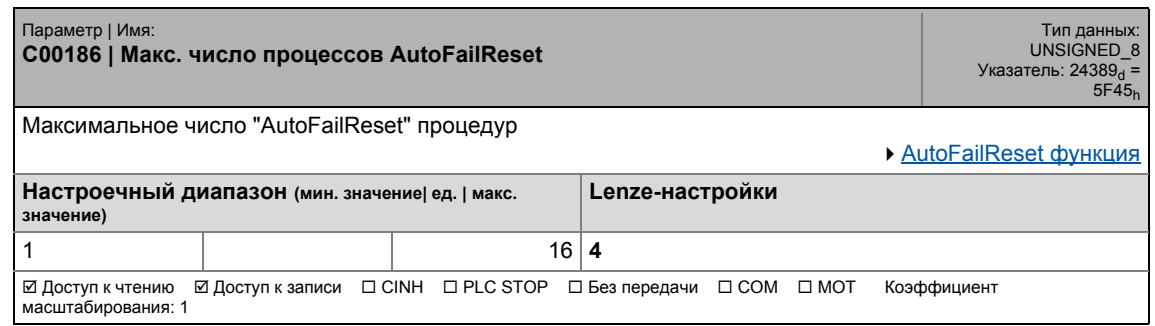

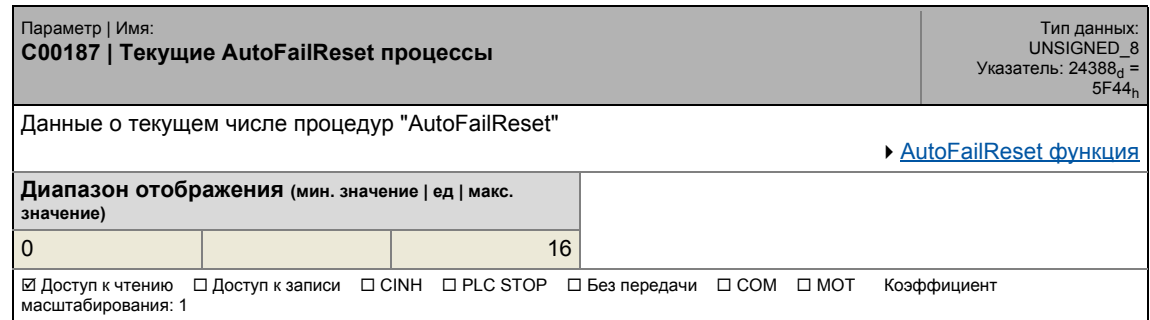

### 17 Задание параметров 17.2 Список параметров | C00188

#### <span id="page-942-0"></span>**C00188**

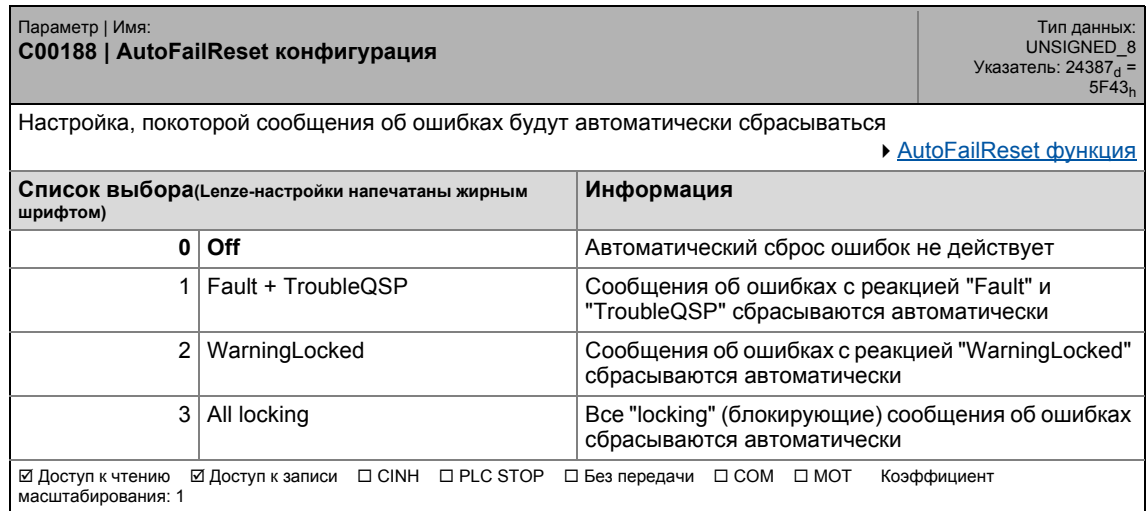

\_ \_ \_ \_ \_ \_ \_ \_ \_ \_ \_ \_ \_ \_ \_ \_ \_ \_ \_ \_ \_ \_ \_ \_ \_ \_ \_ \_ \_ \_ \_ \_ \_ \_ \_ \_ \_ \_ \_ \_ \_ \_ \_ \_ \_ \_ \_ \_ \_ \_ \_ \_ \_ \_ \_ \_ \_ \_ \_ \_ \_ \_ \_ \_

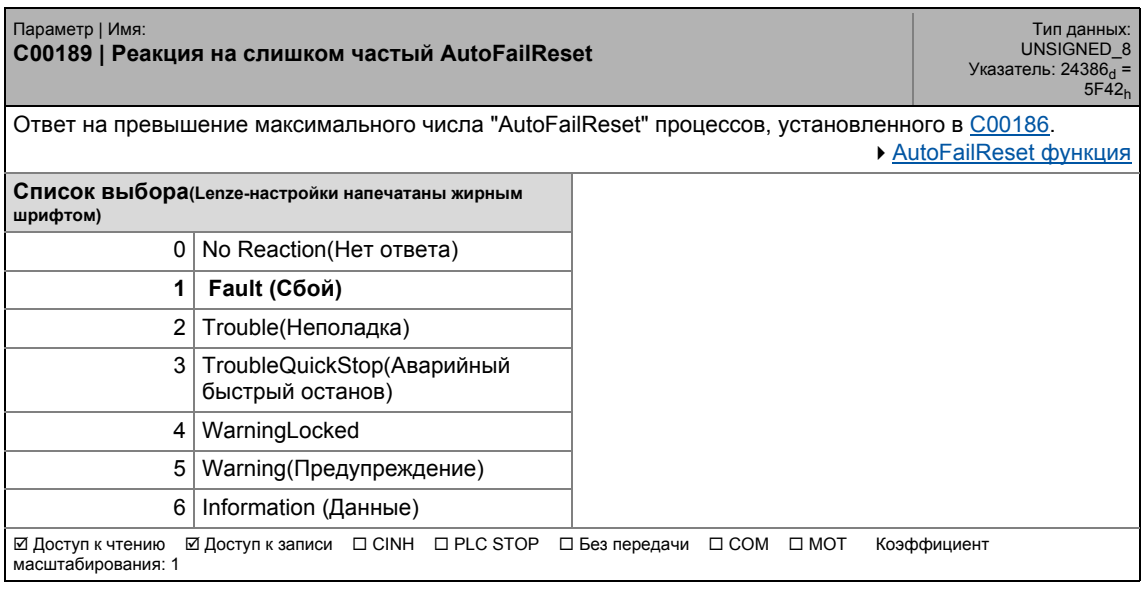

Список параметров | С00190  $17.2$ 

#### C00190

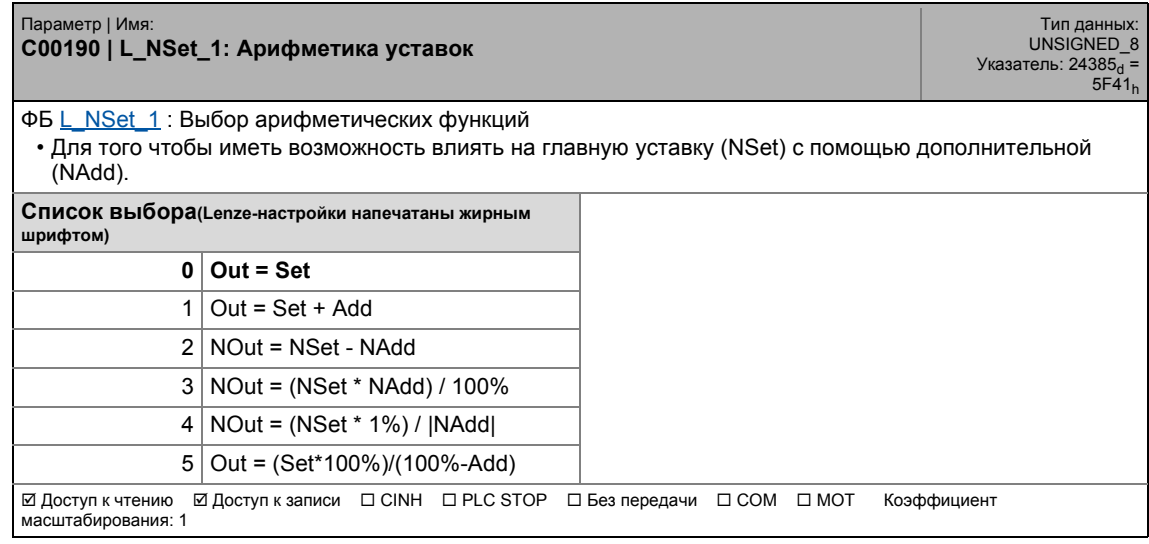

#### C00191

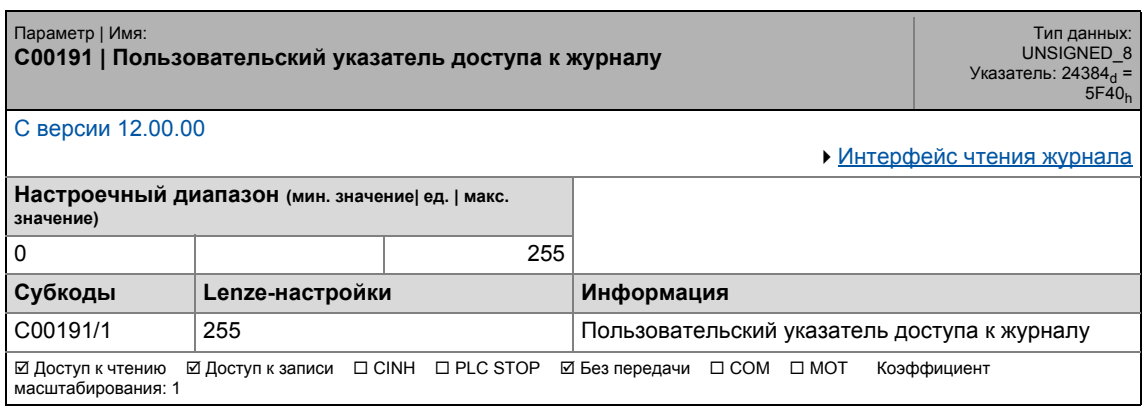

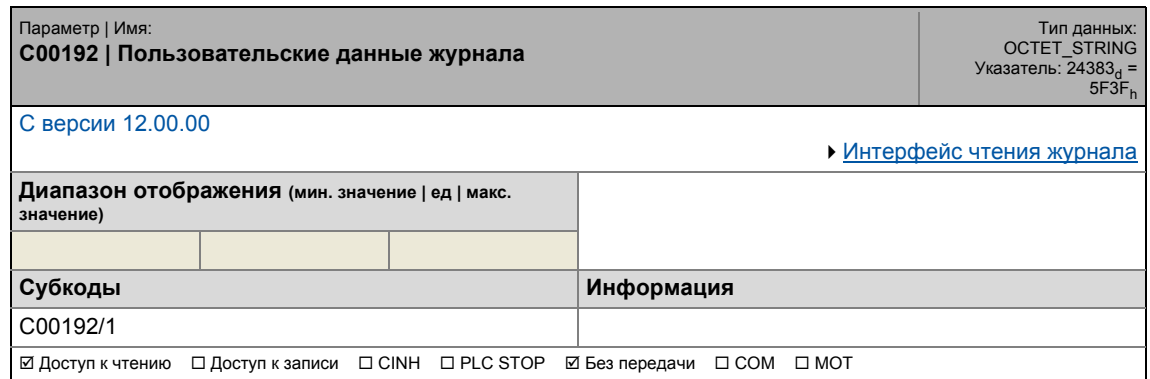

17.2 Список параметров | C00193

#### **C00193**

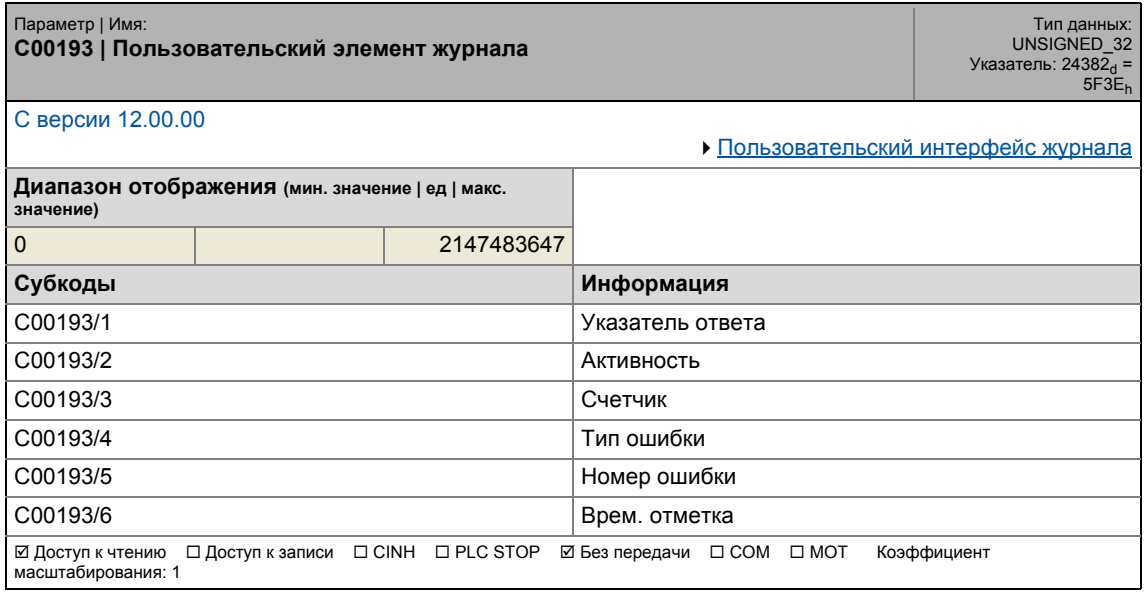

\_ \_ \_ \_ \_ \_ \_ \_ \_ \_ \_ \_ \_ \_ \_ \_ \_ \_ \_ \_ \_ \_ \_ \_ \_ \_ \_ \_ \_ \_ \_ \_ \_ \_ \_ \_ \_ \_ \_ \_ \_ \_ \_ \_ \_ \_ \_ \_ \_ \_ \_ \_ \_ \_ \_ \_ \_ \_ \_ \_ \_ \_ \_ \_

#### **C00199**

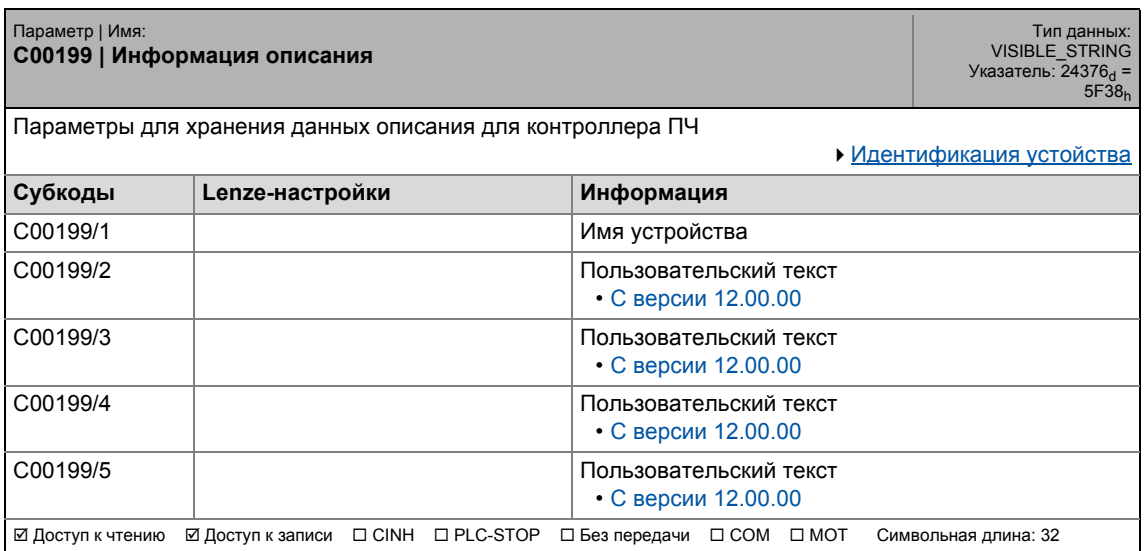

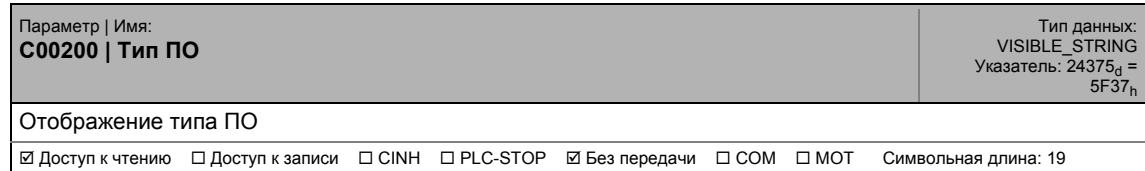

### 17 Задание параметров 17.2 Список параметров | C00201

#### **C00201**

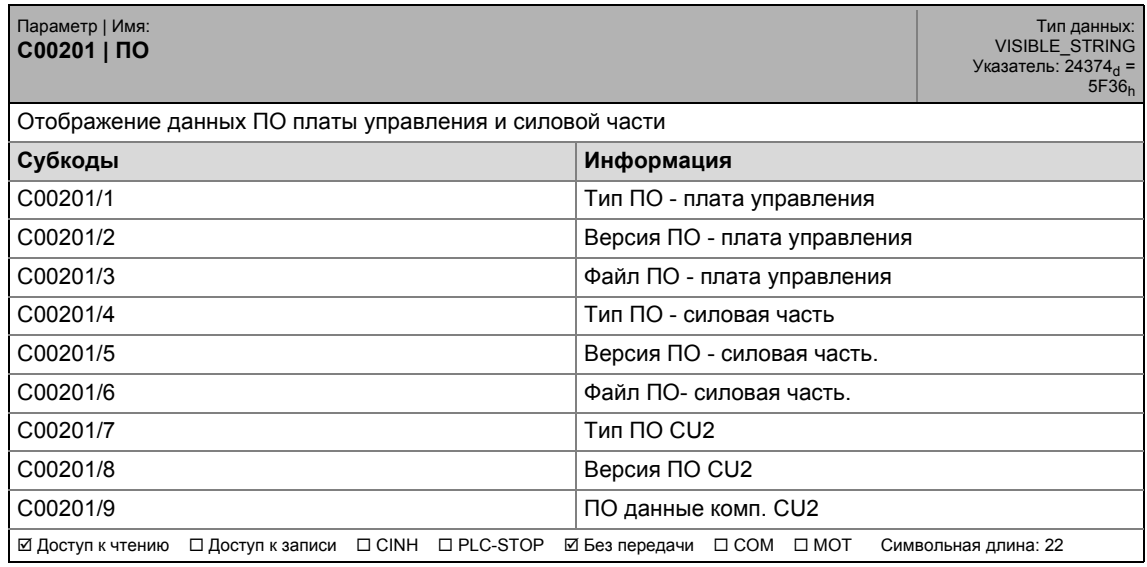

\_ \_ \_ \_ \_ \_ \_ \_ \_ \_ \_ \_ \_ \_ \_ \_ \_ \_ \_ \_ \_ \_ \_ \_ \_ \_ \_ \_ \_ \_ \_ \_ \_ \_ \_ \_ \_ \_ \_ \_ \_ \_ \_ \_ \_ \_ \_ \_ \_ \_ \_ \_ \_ \_ \_ \_ \_ \_ \_ \_ \_ \_ \_ \_

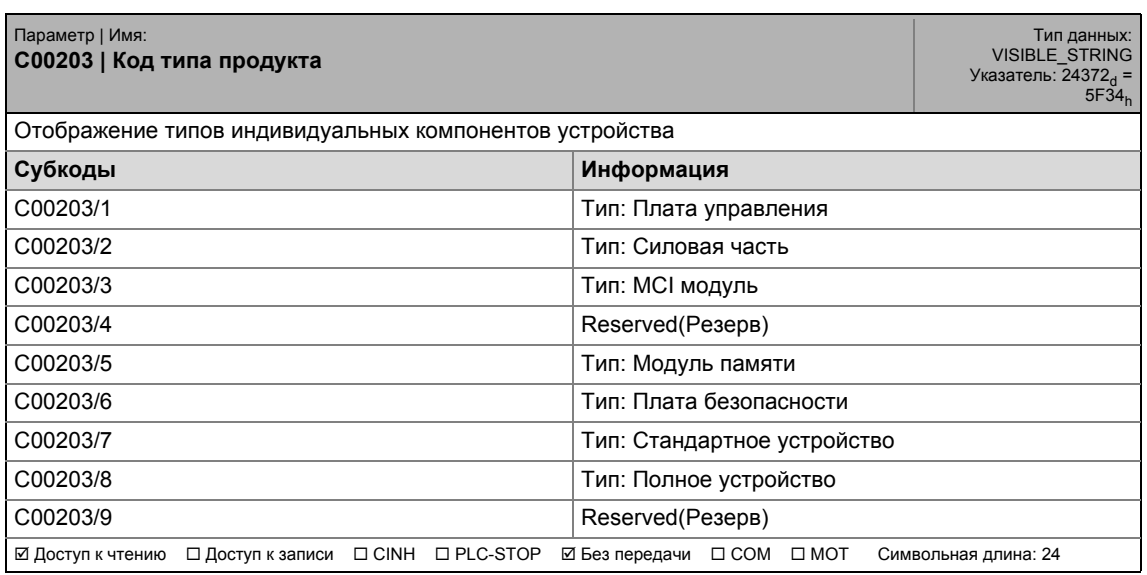

17.2 Список параметров | C00204

#### **C00204**

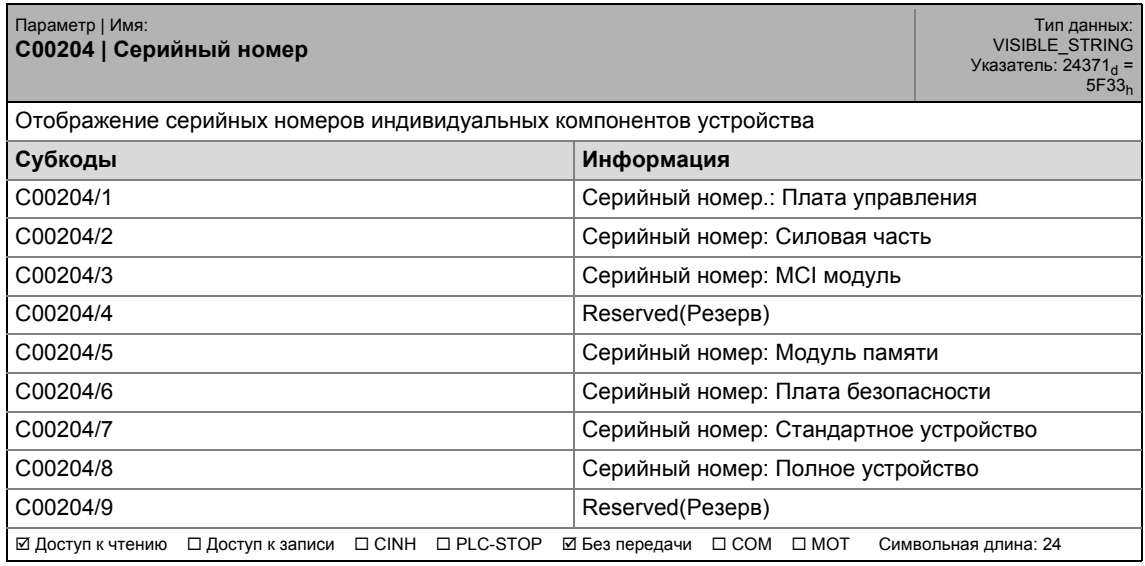

\_ \_ \_ \_ \_ \_ \_ \_ \_ \_ \_ \_ \_ \_ \_ \_ \_ \_ \_ \_ \_ \_ \_ \_ \_ \_ \_ \_ \_ \_ \_ \_ \_ \_ \_ \_ \_ \_ \_ \_ \_ \_ \_ \_ \_ \_ \_ \_ \_ \_ \_ \_ \_ \_ \_ \_ \_ \_ \_ \_ \_ \_ \_ \_

#### **C00205**

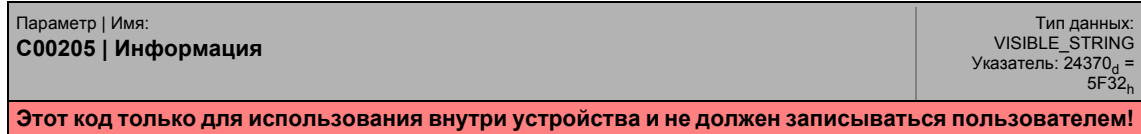

#### **C00206**

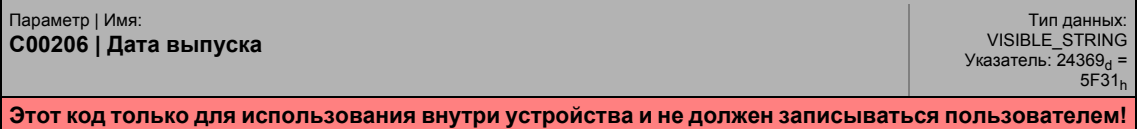

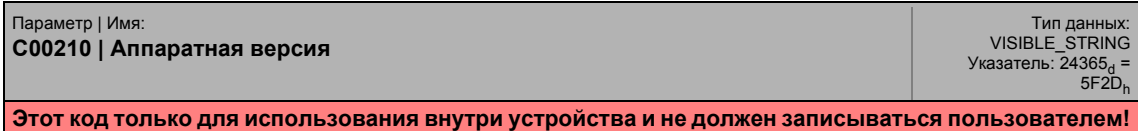

17.2 Список параметров | C00219

#### **C00219**

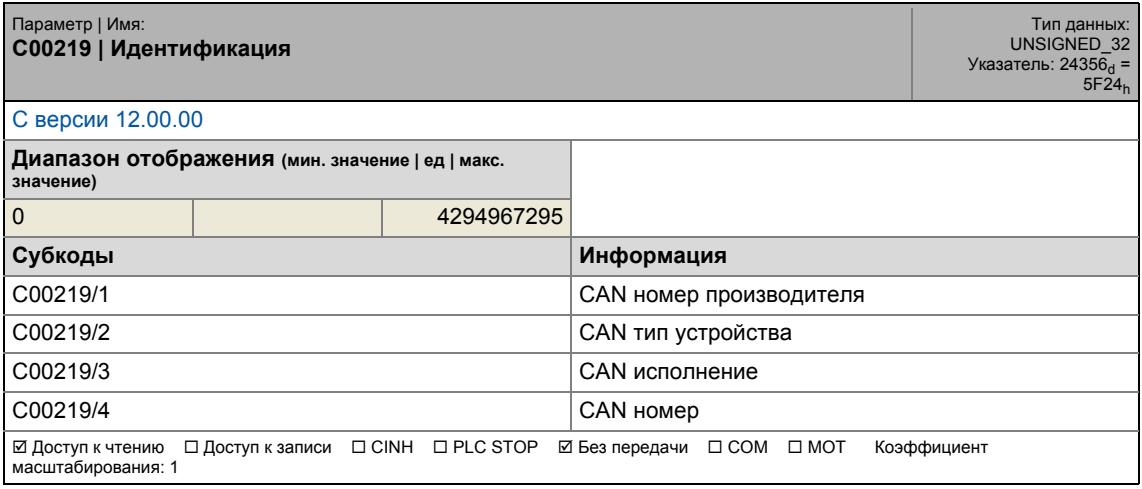

\_ \_ \_ \_ \_ \_ \_ \_ \_ \_ \_ \_ \_ \_ \_ \_ \_ \_ \_ \_ \_ \_ \_ \_ \_ \_ \_ \_ \_ \_ \_ \_ \_ \_ \_ \_ \_ \_ \_ \_ \_ \_ \_ \_ \_ \_ \_ \_ \_ \_ \_ \_ \_ \_ \_ \_ \_ \_ \_ \_ \_ \_ \_ \_

#### **C00220**

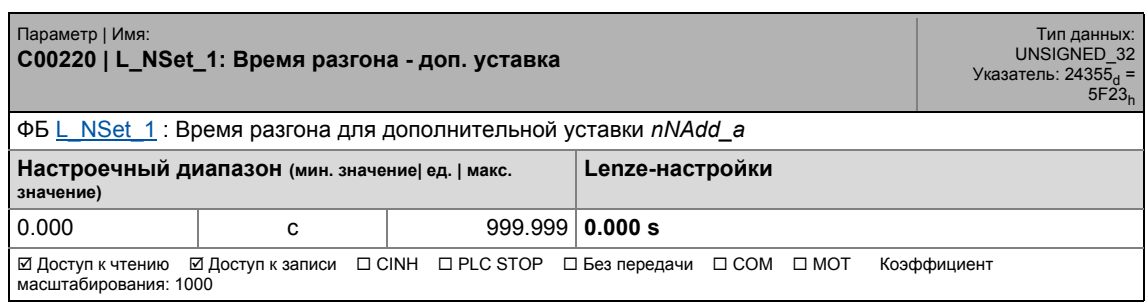

#### **C00221**

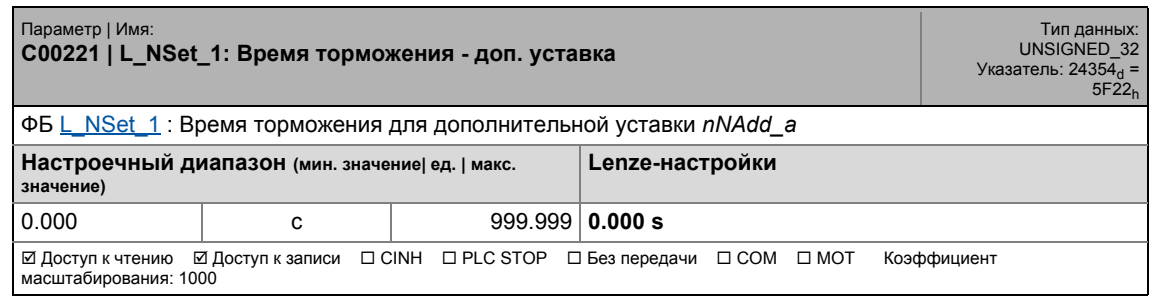

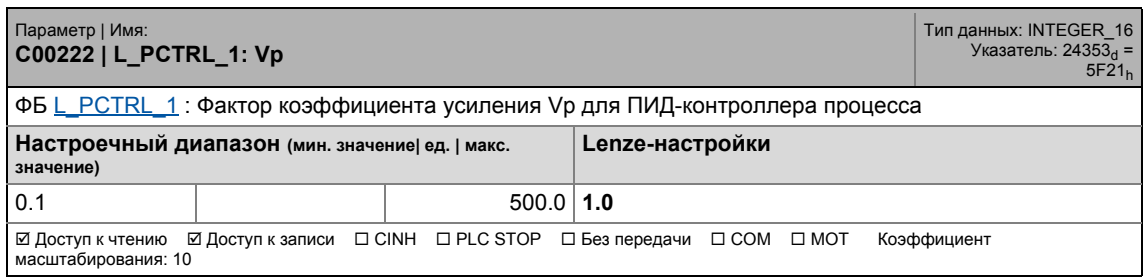

17.2 Список параметров | C00223

#### **C00223**

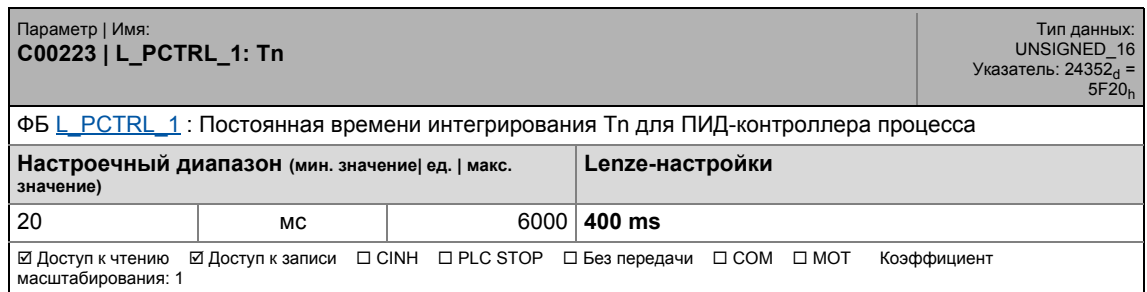

\_ \_ \_ \_ \_ \_ \_ \_ \_ \_ \_ \_ \_ \_ \_ \_ \_ \_ \_ \_ \_ \_ \_ \_ \_ \_ \_ \_ \_ \_ \_ \_ \_ \_ \_ \_ \_ \_ \_ \_ \_ \_ \_ \_ \_ \_ \_ \_ \_ \_ \_ \_ \_ \_ \_ \_ \_ \_ \_ \_ \_ \_ \_ \_

#### **C00224**

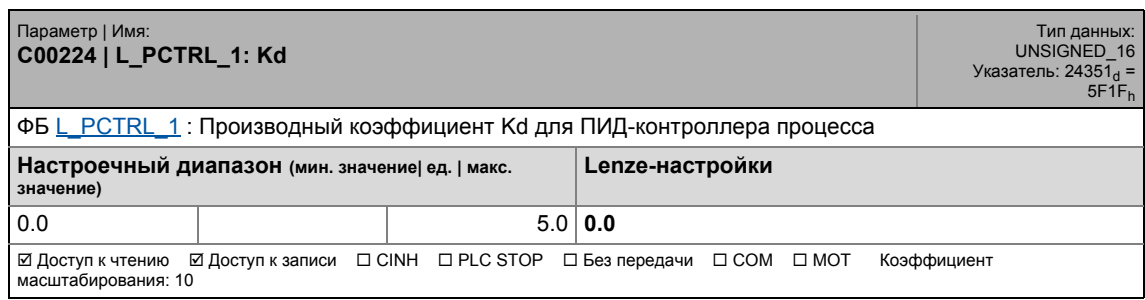

#### **C00225**

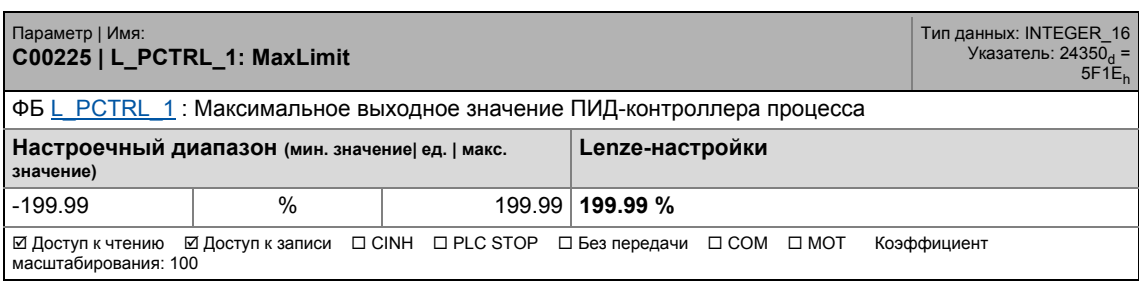

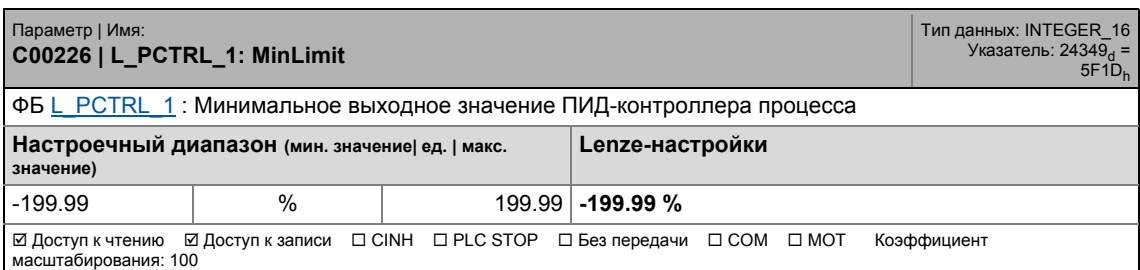

17.2 Список параметров | C00227

#### **C00227**

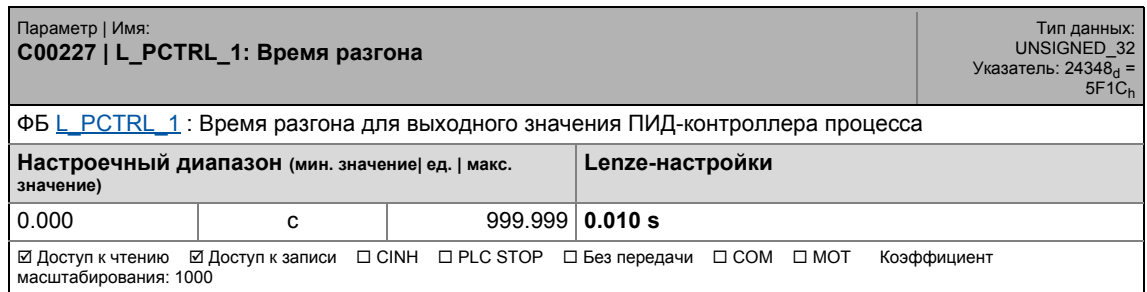

\_ \_ \_ \_ \_ \_ \_ \_ \_ \_ \_ \_ \_ \_ \_ \_ \_ \_ \_ \_ \_ \_ \_ \_ \_ \_ \_ \_ \_ \_ \_ \_ \_ \_ \_ \_ \_ \_ \_ \_ \_ \_ \_ \_ \_ \_ \_ \_ \_ \_ \_ \_ \_ \_ \_ \_ \_ \_ \_ \_ \_ \_ \_ \_

#### **C00228**

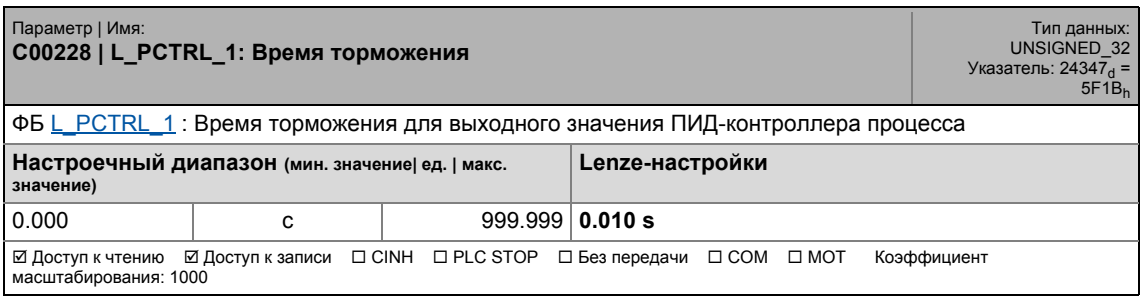

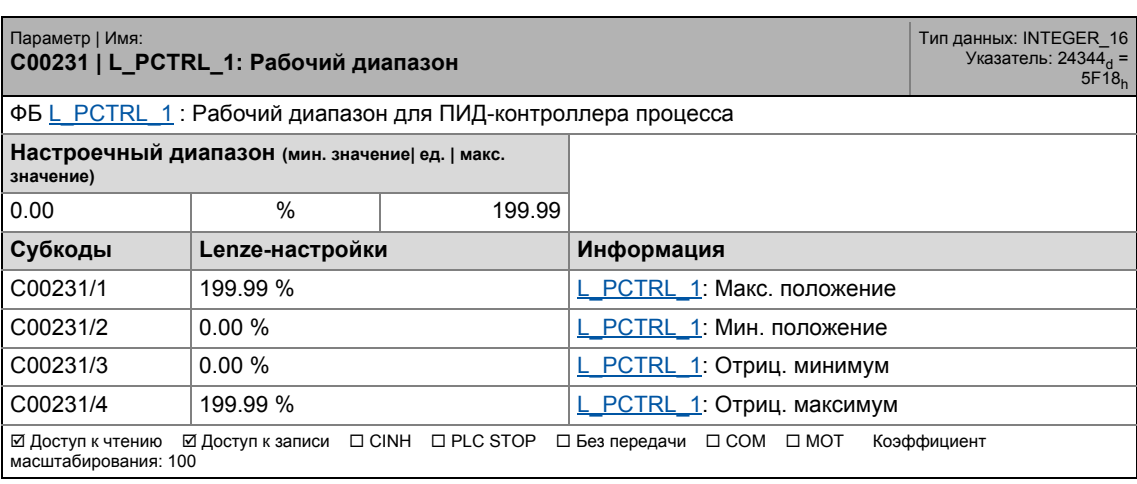

17.2 Список параметров | C00233

#### **C00233**

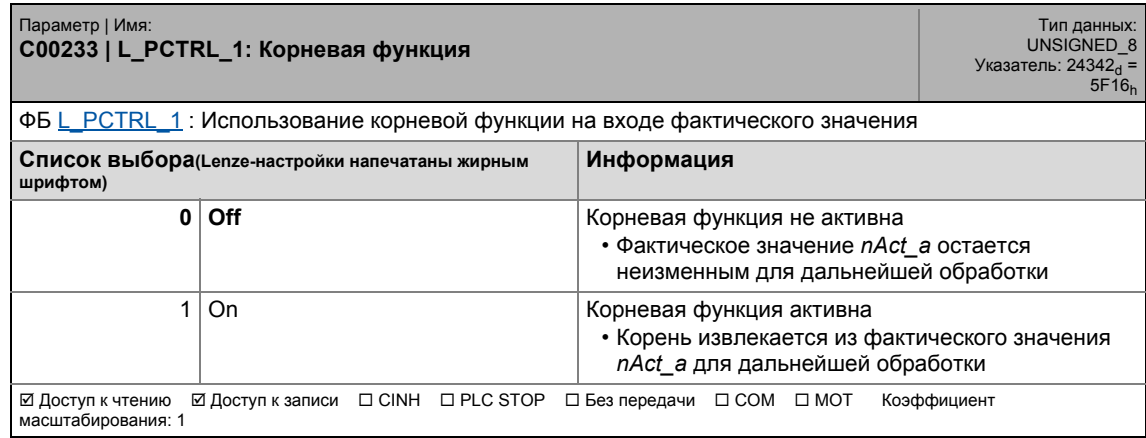

\_ \_ \_ \_ \_ \_ \_ \_ \_ \_ \_ \_ \_ \_ \_ \_ \_ \_ \_ \_ \_ \_ \_ \_ \_ \_ \_ \_ \_ \_ \_ \_ \_ \_ \_ \_ \_ \_ \_ \_ \_ \_ \_ \_ \_ \_ \_ \_ \_ \_ \_ \_ \_ \_ \_ \_ \_ \_ \_ \_ \_ \_ \_ \_

#### **C00234**

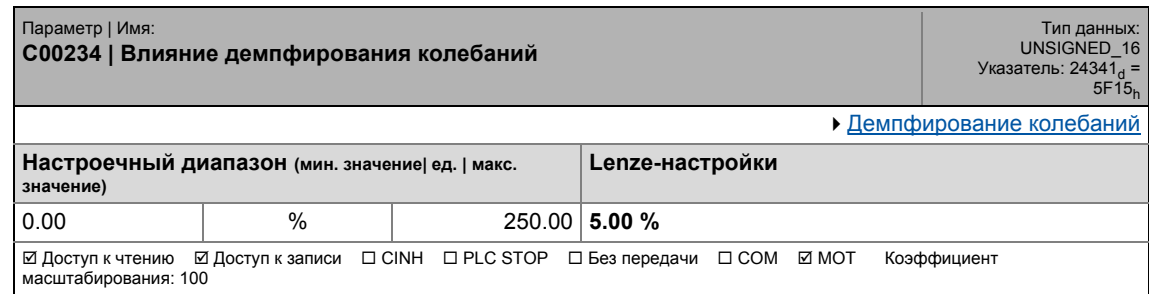

#### **C00235**

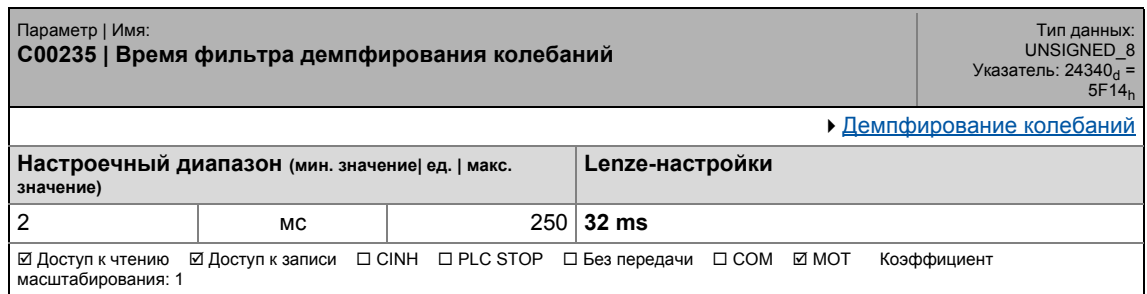

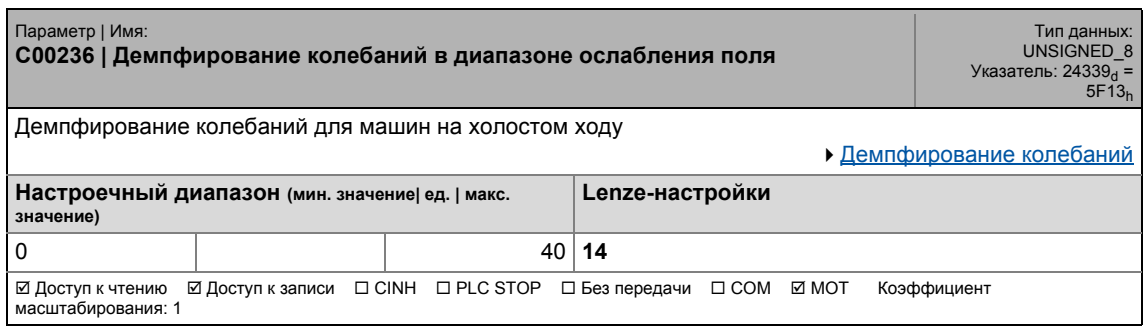

.<br>Список параметров | С00241  $17.2$ 

#### C00241

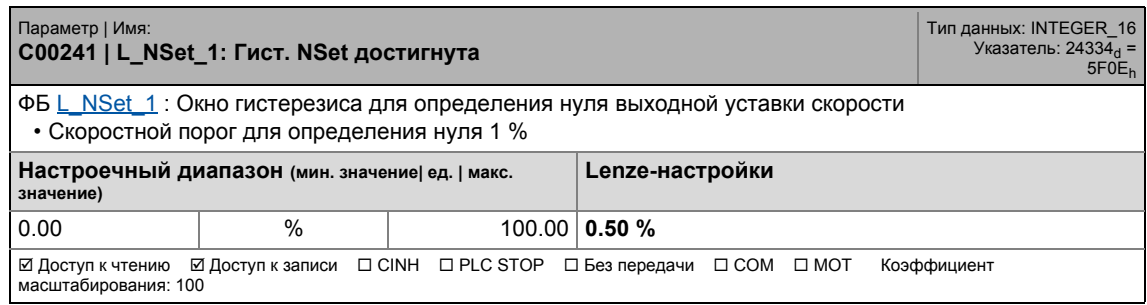

#### C00242

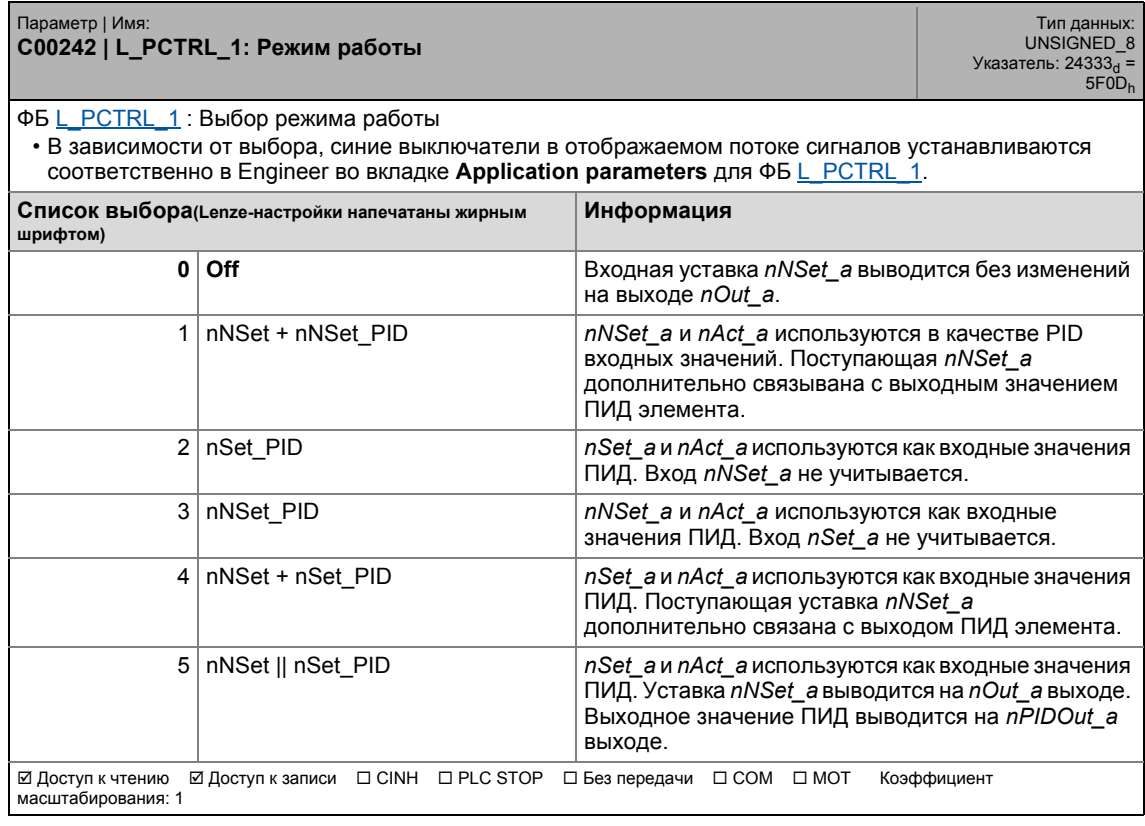

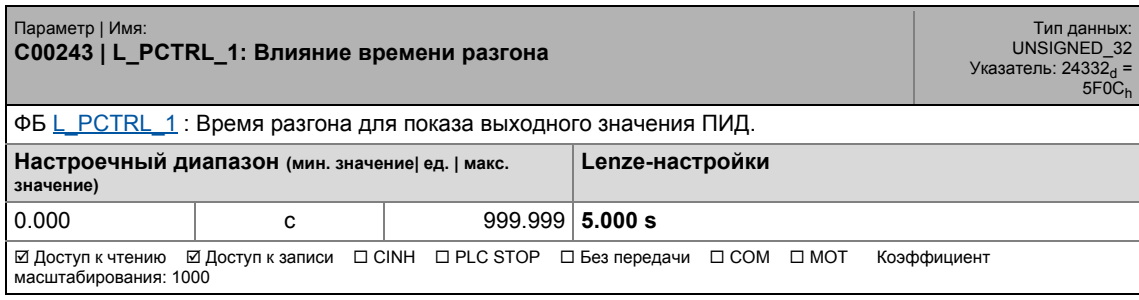

### 17.2 Список параметров | C00244

#### **C00244**

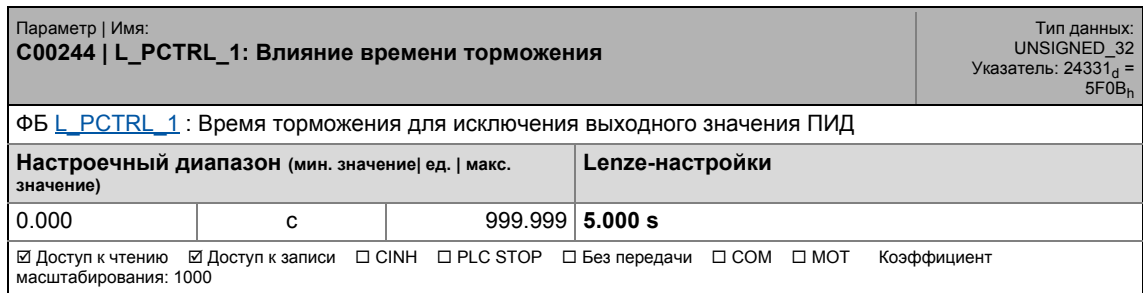

\_ \_ \_ \_ \_ \_ \_ \_ \_ \_ \_ \_ \_ \_ \_ \_ \_ \_ \_ \_ \_ \_ \_ \_ \_ \_ \_ \_ \_ \_ \_ \_ \_ \_ \_ \_ \_ \_ \_ \_ \_ \_ \_ \_ \_ \_ \_ \_ \_ \_ \_ \_ \_ \_ \_ \_ \_ \_ \_ \_ \_ \_ \_ \_

#### **C00245**

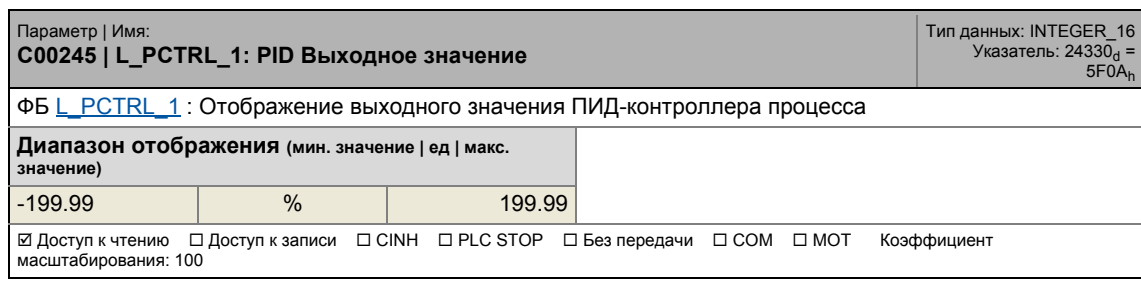

#### **C00246**

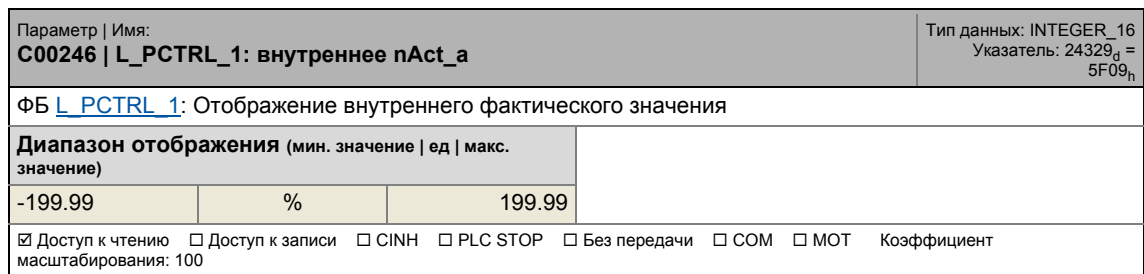

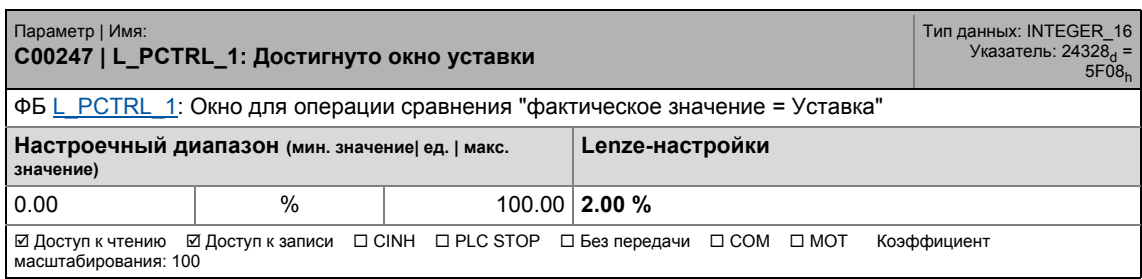

### 17.2 Список параметров | C00249

#### **C00249**

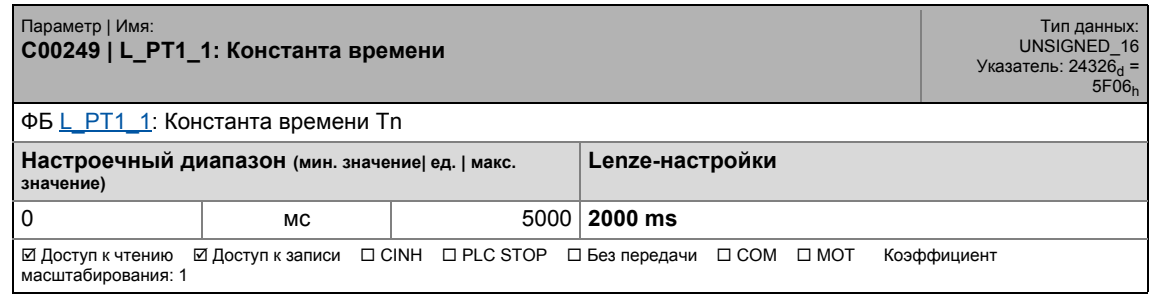

\_ \_ \_ \_ \_ \_ \_ \_ \_ \_ \_ \_ \_ \_ \_ \_ \_ \_ \_ \_ \_ \_ \_ \_ \_ \_ \_ \_ \_ \_ \_ \_ \_ \_ \_ \_ \_ \_ \_ \_ \_ \_ \_ \_ \_ \_ \_ \_ \_ \_ \_ \_ \_ \_ \_ \_ \_ \_ \_ \_ \_ \_ \_ \_

#### **C00250**

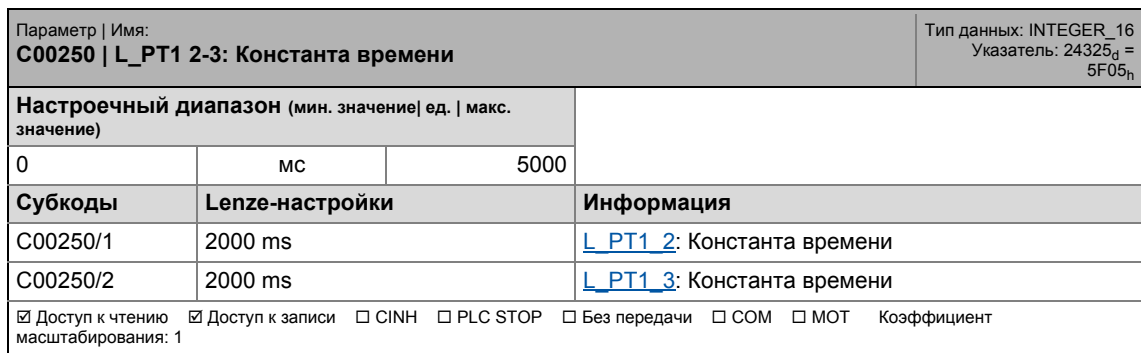

#### **C00251**

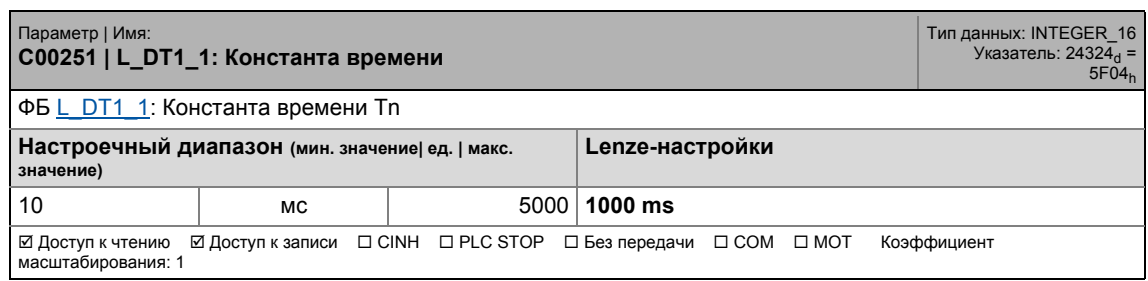

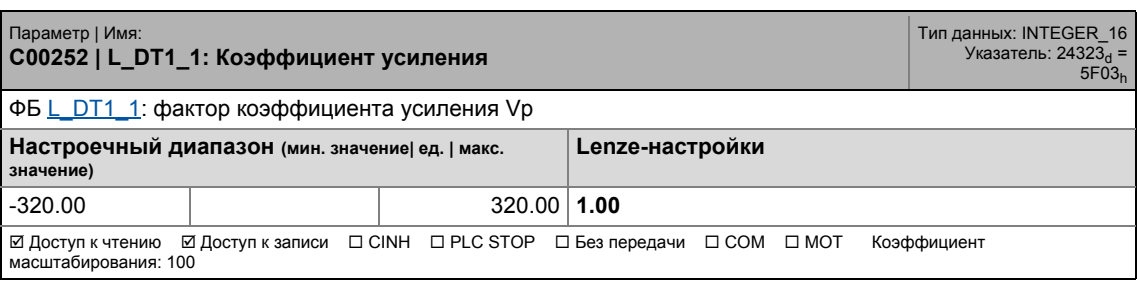

.<br>Список параметров | С00253  $17.2$ 

#### C00253

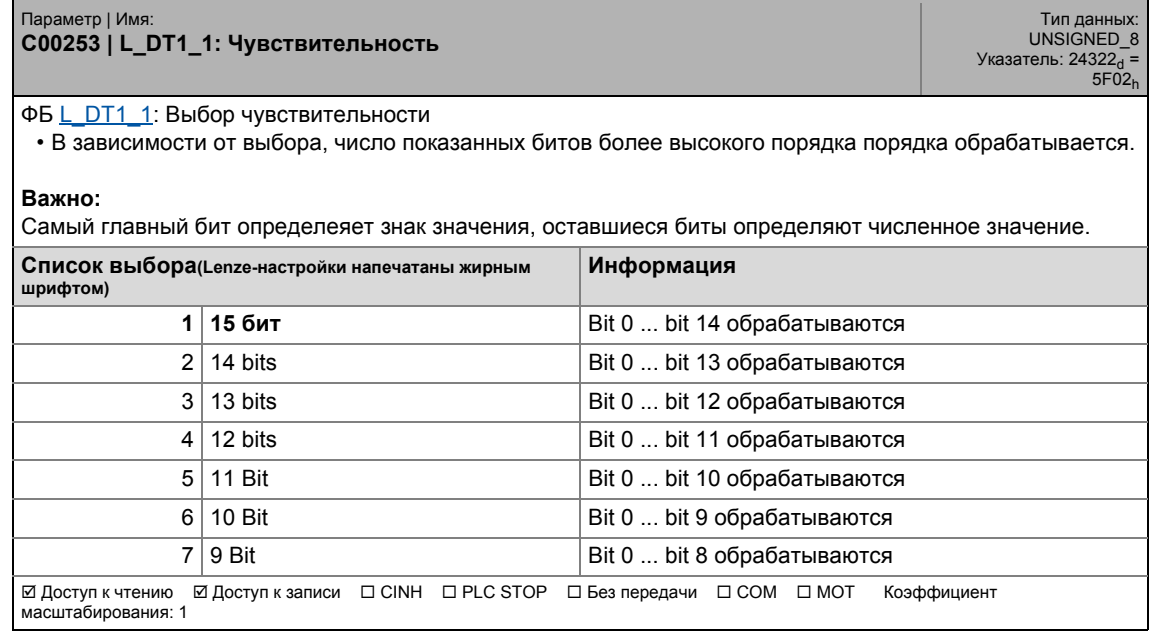

#### C00254

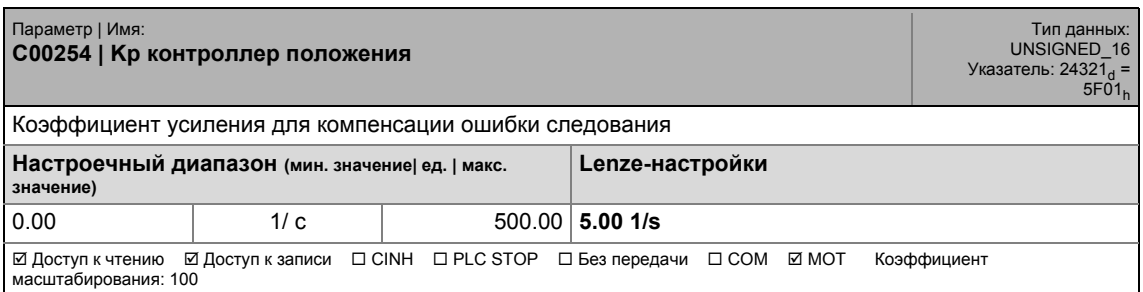

#### C00265

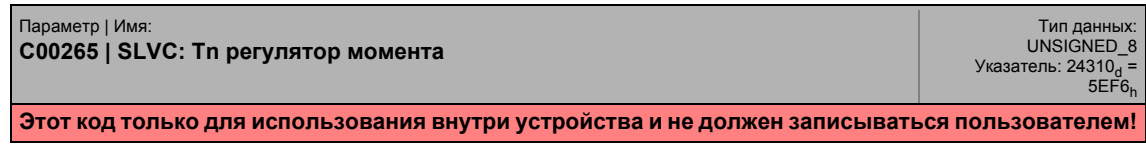

<span id="page-954-0"></span>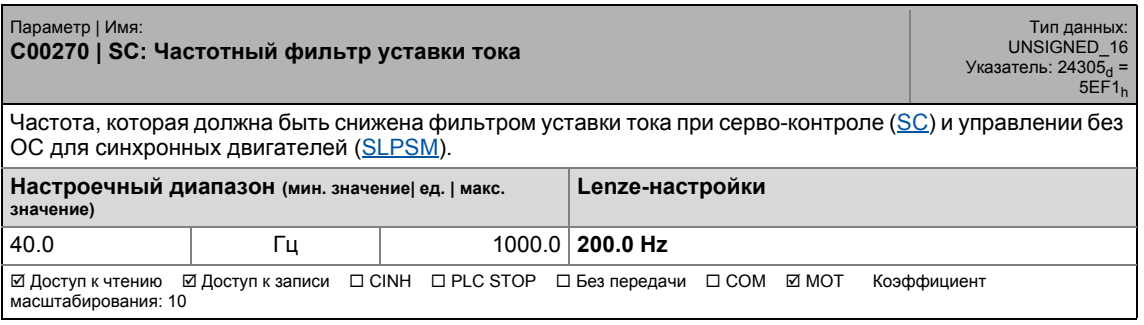

17.2 Список параметров | C00271

#### **C00271**

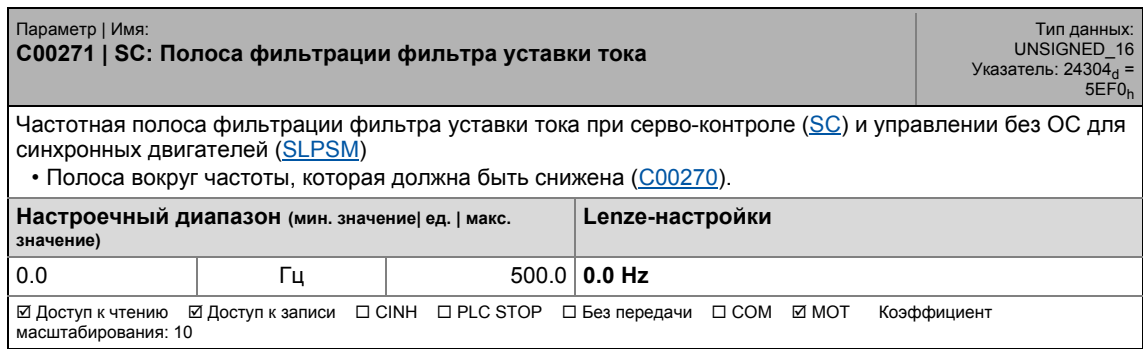

\_ \_ \_ \_ \_ \_ \_ \_ \_ \_ \_ \_ \_ \_ \_ \_ \_ \_ \_ \_ \_ \_ \_ \_ \_ \_ \_ \_ \_ \_ \_ \_ \_ \_ \_ \_ \_ \_ \_ \_ \_ \_ \_ \_ \_ \_ \_ \_ \_ \_ \_ \_ \_ \_ \_ \_ \_ \_ \_ \_ \_ \_ \_ \_

#### **C00272**

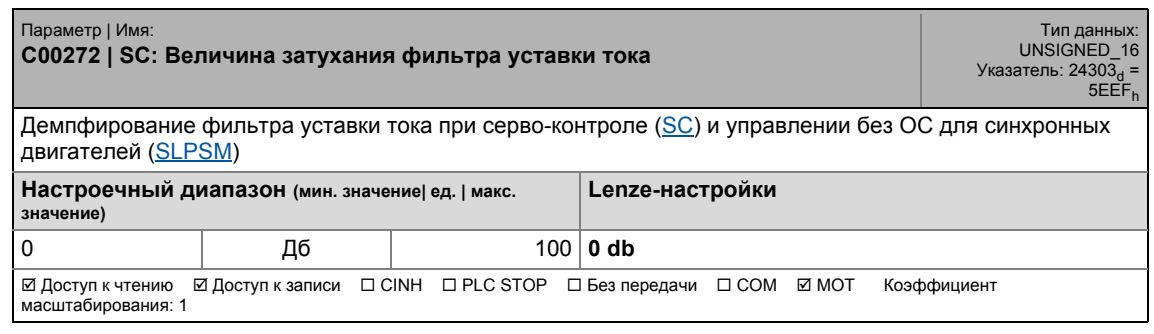

#### <span id="page-955-0"></span>**C00273**

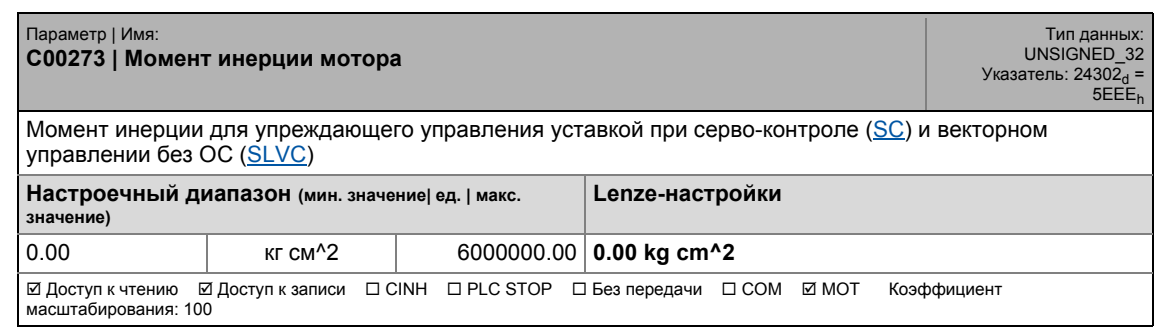

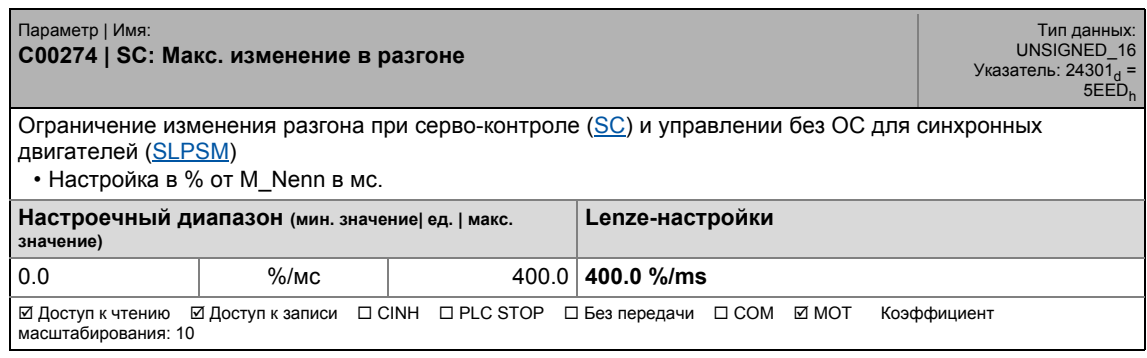

17.2 Список параметров | C00275

#### **C00275**

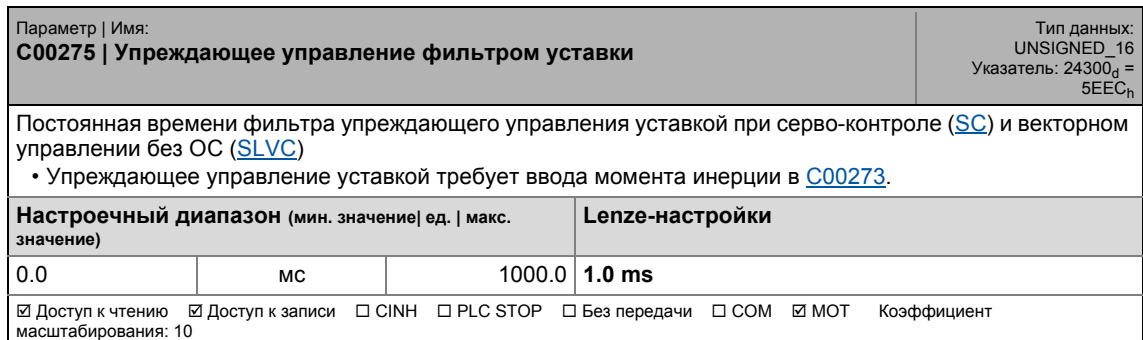

\_ \_ \_ \_ \_ \_ \_ \_ \_ \_ \_ \_ \_ \_ \_ \_ \_ \_ \_ \_ \_ \_ \_ \_ \_ \_ \_ \_ \_ \_ \_ \_ \_ \_ \_ \_ \_ \_ \_ \_ \_ \_ \_ \_ \_ \_ \_ \_ \_ \_ \_ \_ \_ \_ \_ \_ \_ \_ \_ \_ \_ \_ \_ \_

#### **C00276**

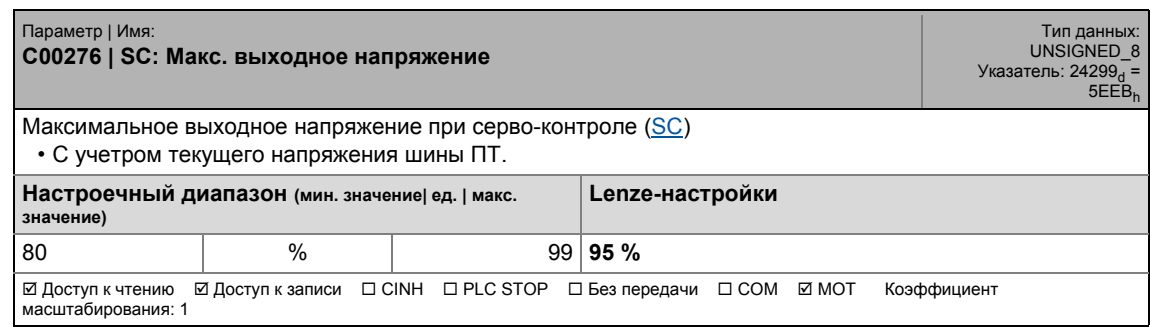

#### **C00280**

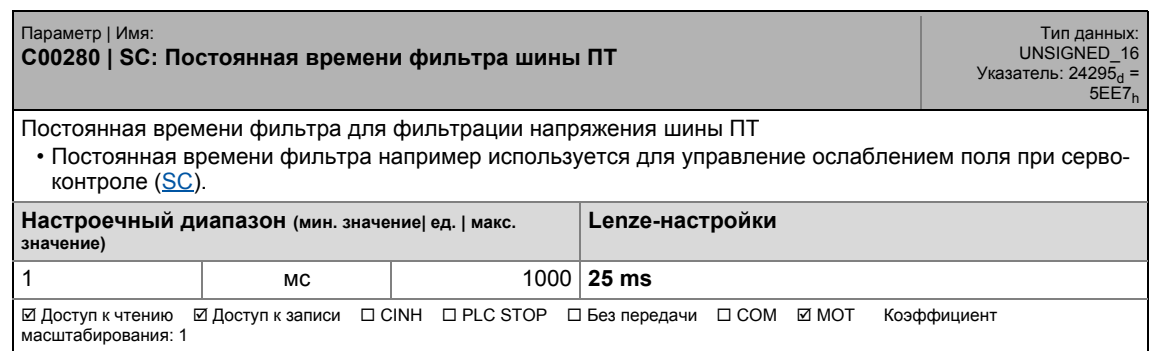

#### **C00290**

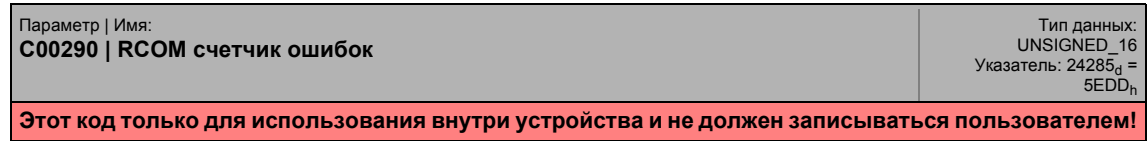

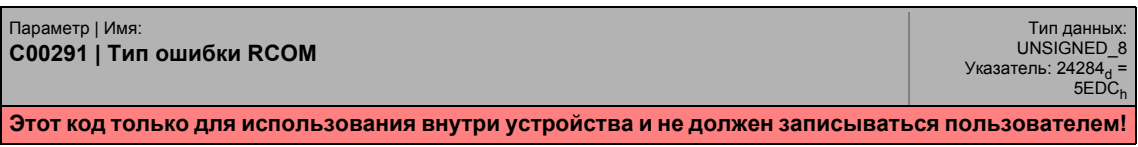

17.2 Список параметров | C00295

#### **C00295**

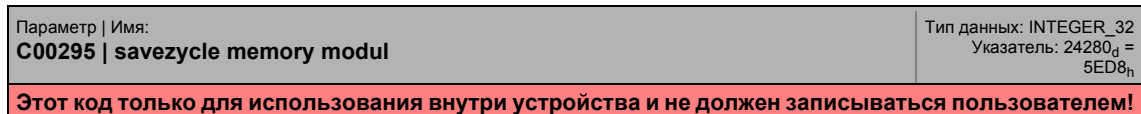

\_ \_ \_ \_ \_ \_ \_ \_ \_ \_ \_ \_ \_ \_ \_ \_ \_ \_ \_ \_ \_ \_ \_ \_ \_ \_ \_ \_ \_ \_ \_ \_ \_ \_ \_ \_ \_ \_ \_ \_ \_ \_ \_ \_ \_ \_ \_ \_ \_ \_ \_ \_ \_ \_ \_ \_ \_ \_ \_ \_ \_ \_ \_ \_

#### **C00296**

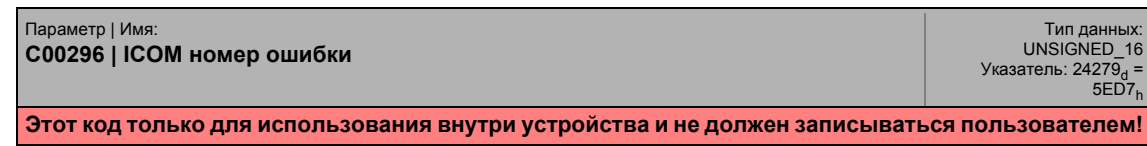

#### **C00297**

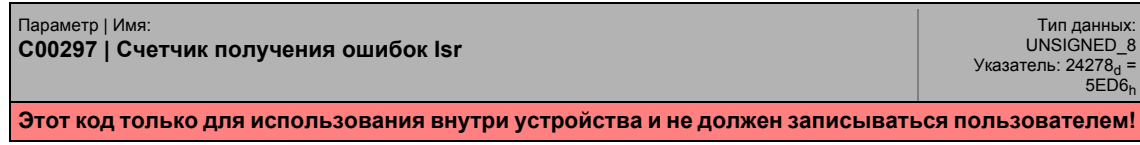

#### **C00301**

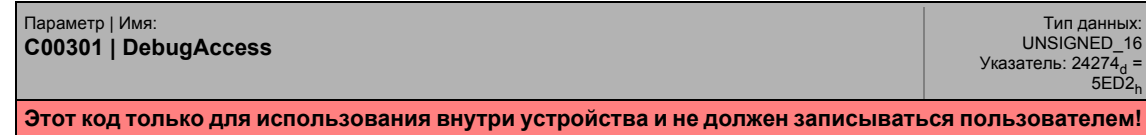

#### **C00302**

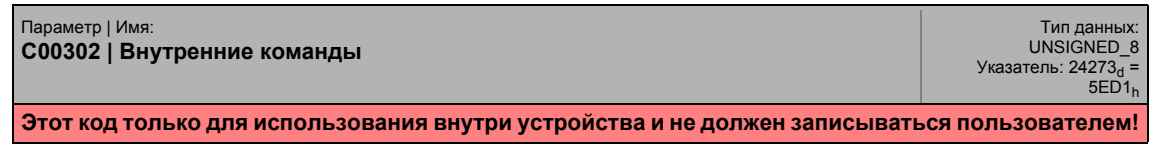

#### **C00304**

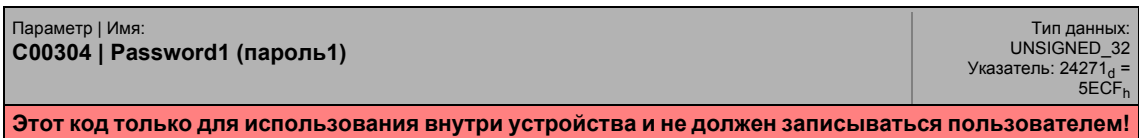

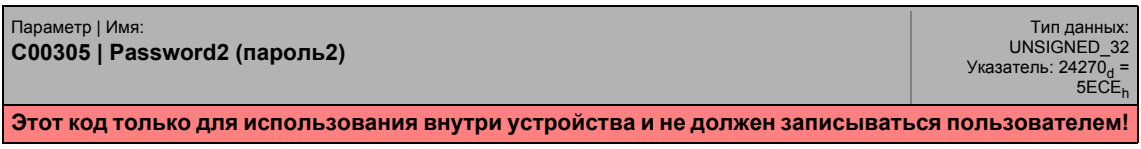

17.2 Список параметров | C00306

#### **C00306**

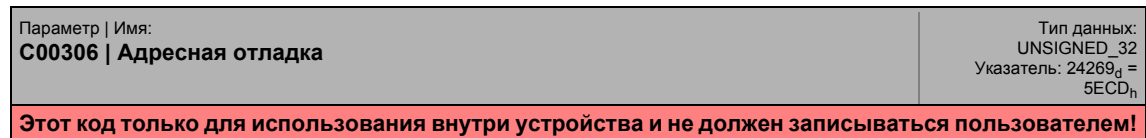

\_ \_ \_ \_ \_ \_ \_ \_ \_ \_ \_ \_ \_ \_ \_ \_ \_ \_ \_ \_ \_ \_ \_ \_ \_ \_ \_ \_ \_ \_ \_ \_ \_ \_ \_ \_ \_ \_ \_ \_ \_ \_ \_ \_ \_ \_ \_ \_ \_ \_ \_ \_ \_ \_ \_ \_ \_ \_ \_ \_ \_ \_ \_ \_

#### **C00307**

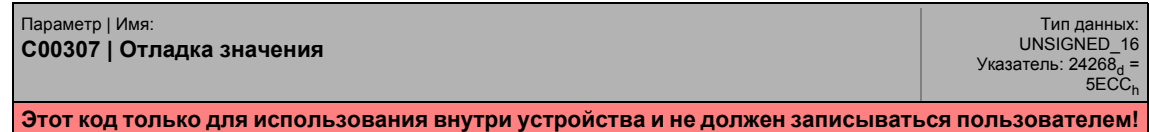

#### **C00308**

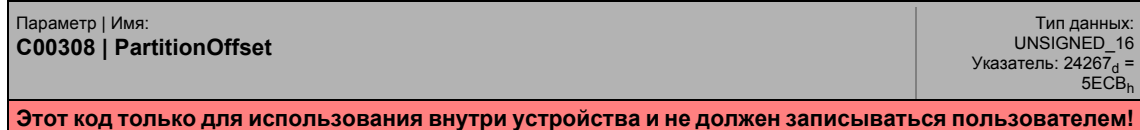

#### **C00309**

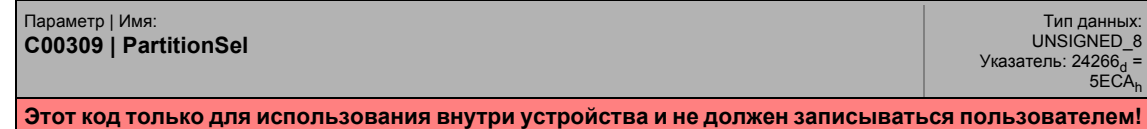

#### **C00310**

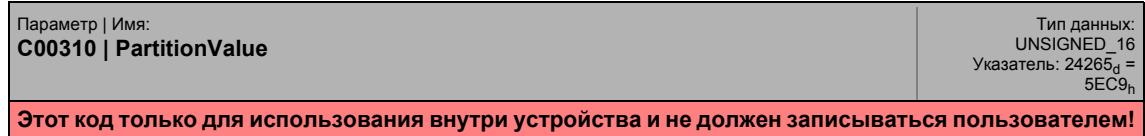

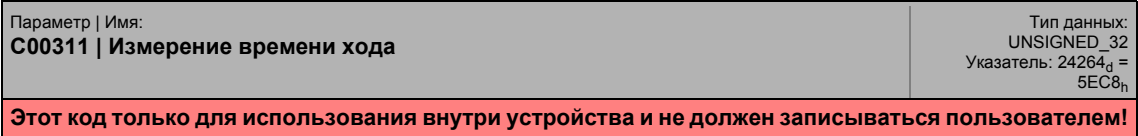

17.2 Список параметров | C00312

#### **C00312**

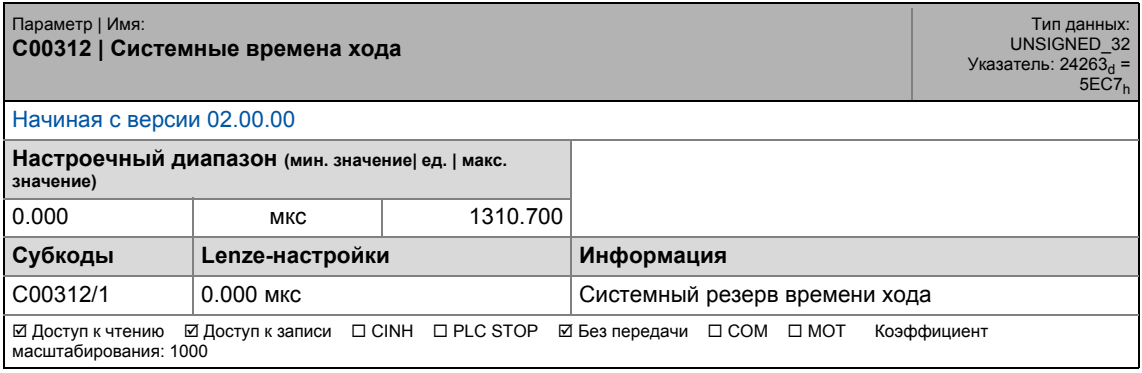

\_ \_ \_ \_ \_ \_ \_ \_ \_ \_ \_ \_ \_ \_ \_ \_ \_ \_ \_ \_ \_ \_ \_ \_ \_ \_ \_ \_ \_ \_ \_ \_ \_ \_ \_ \_ \_ \_ \_ \_ \_ \_ \_ \_ \_ \_ \_ \_ \_ \_ \_ \_ \_ \_ \_ \_ \_ \_ \_ \_ \_ \_ \_ \_

#### **C00313**

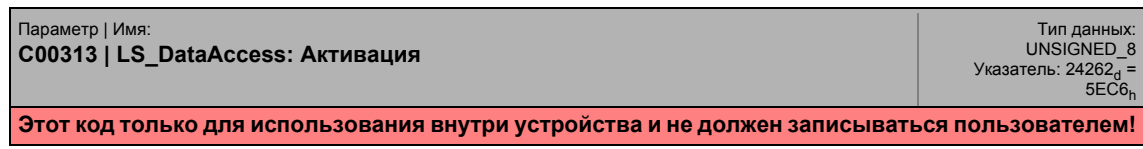

#### **C00314**

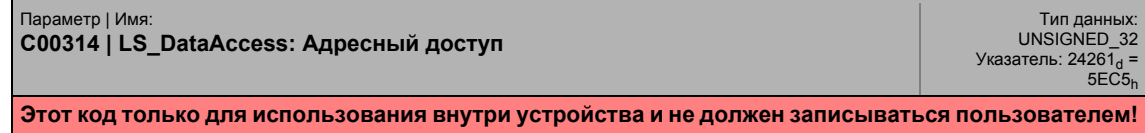

#### **C00315**

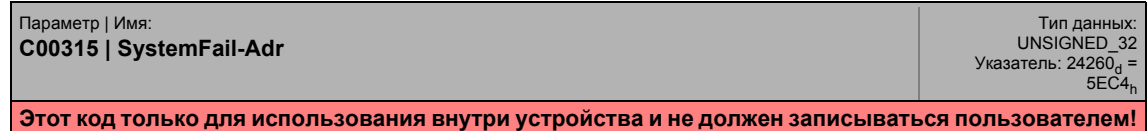

#### **C00316**

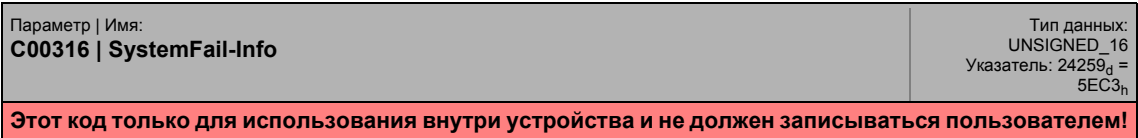

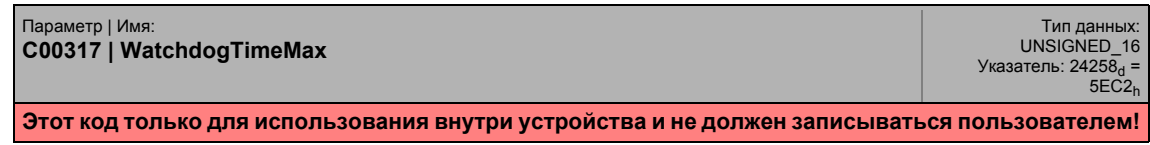

.<br>Список параметров | С00320  $17.2$ 

#### C00320

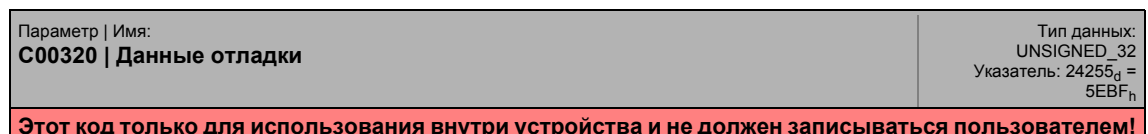

#### C00321

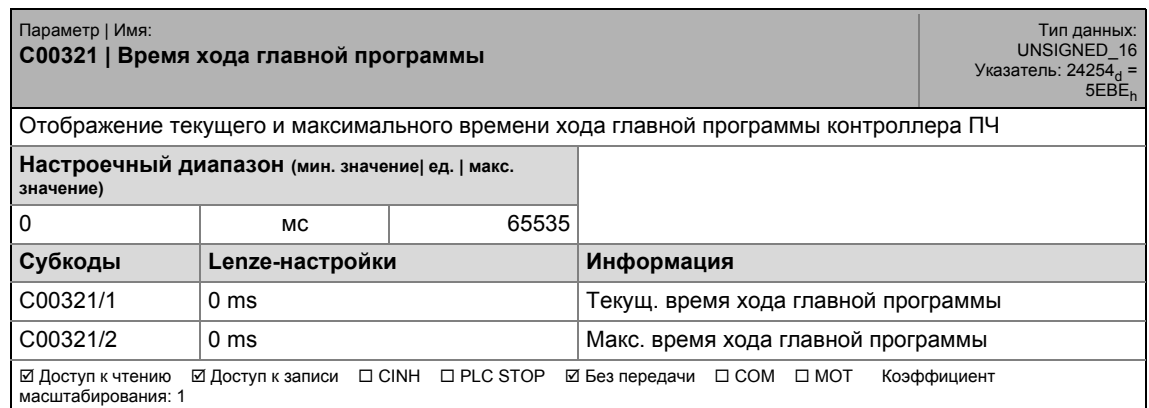

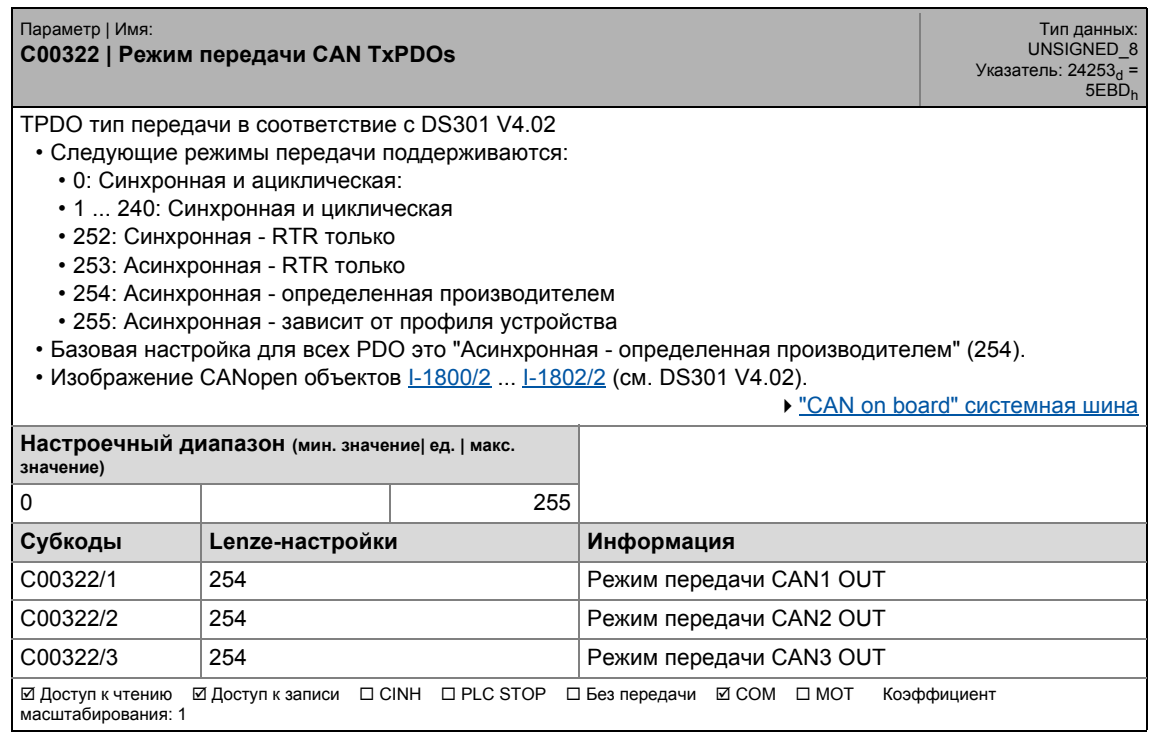

Список параметров | С00323  $17.2$ 

#### C00323

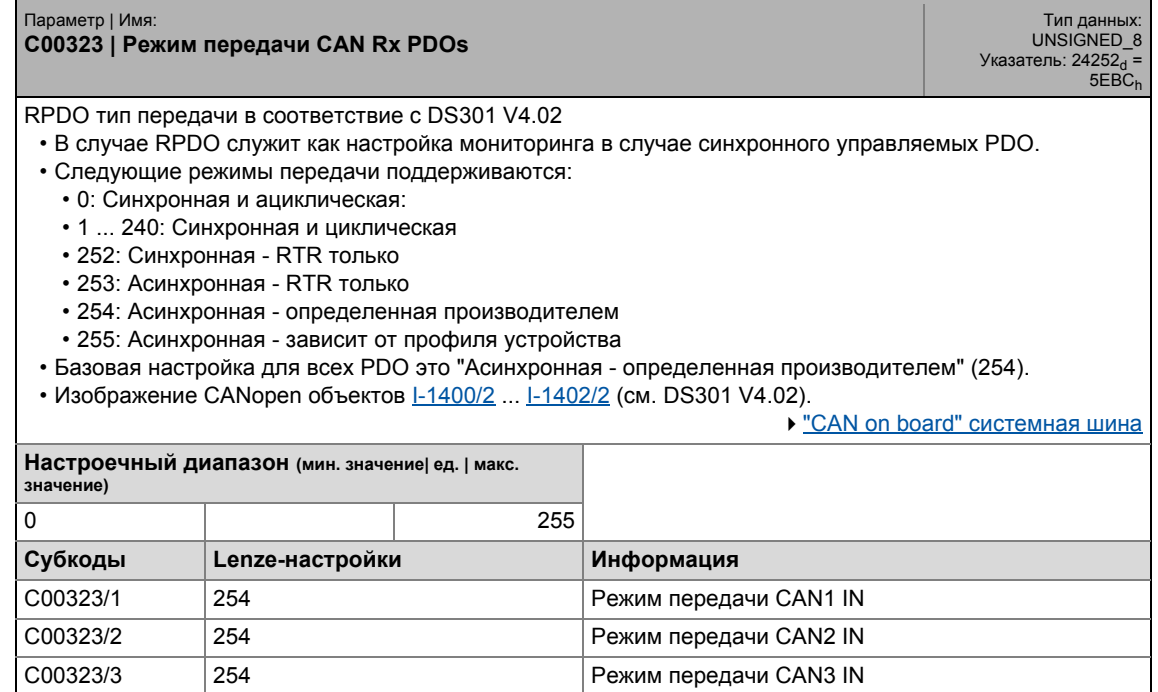

⊠ Доступ к чтению © Доступ к записи □ CINH □ PLC STOP □ Без передачи © СОМ □ МОТ Коэффициент масштабирования: 1

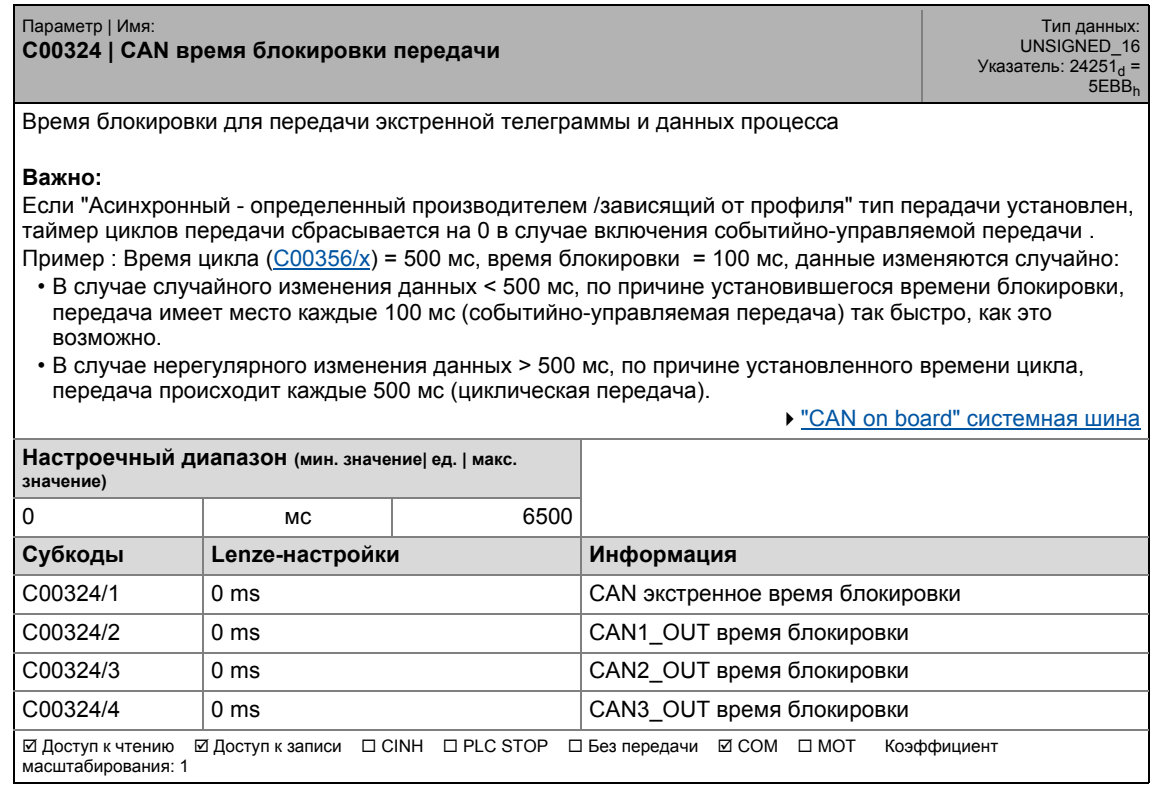

### 17.2 Список параметров | C00338

#### **C00338**

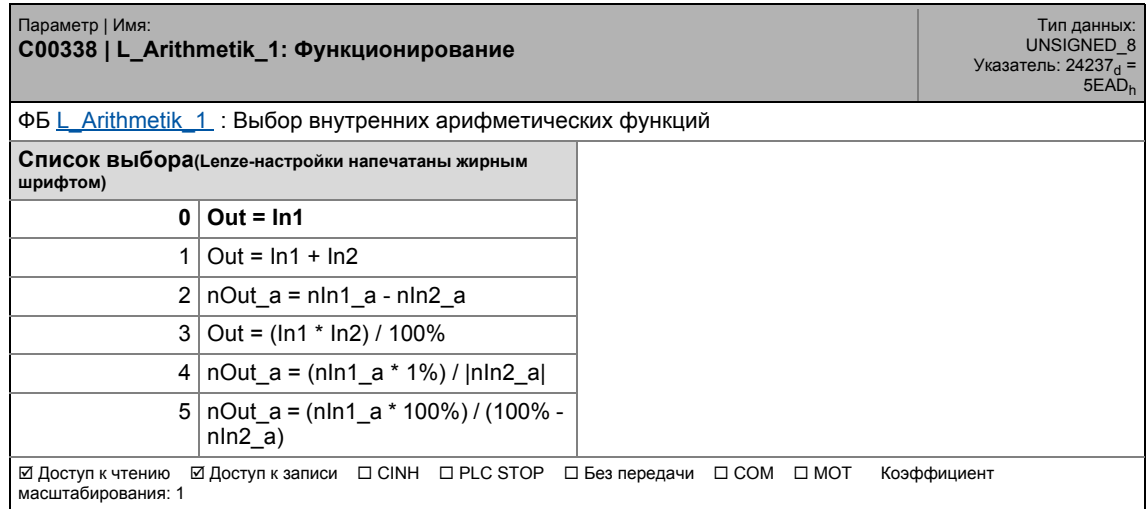

\_ \_ \_ \_ \_ \_ \_ \_ \_ \_ \_ \_ \_ \_ \_ \_ \_ \_ \_ \_ \_ \_ \_ \_ \_ \_ \_ \_ \_ \_ \_ \_ \_ \_ \_ \_ \_ \_ \_ \_ \_ \_ \_ \_ \_ \_ \_ \_ \_ \_ \_ \_ \_ \_ \_ \_ \_ \_ \_ \_ \_ \_ \_ \_

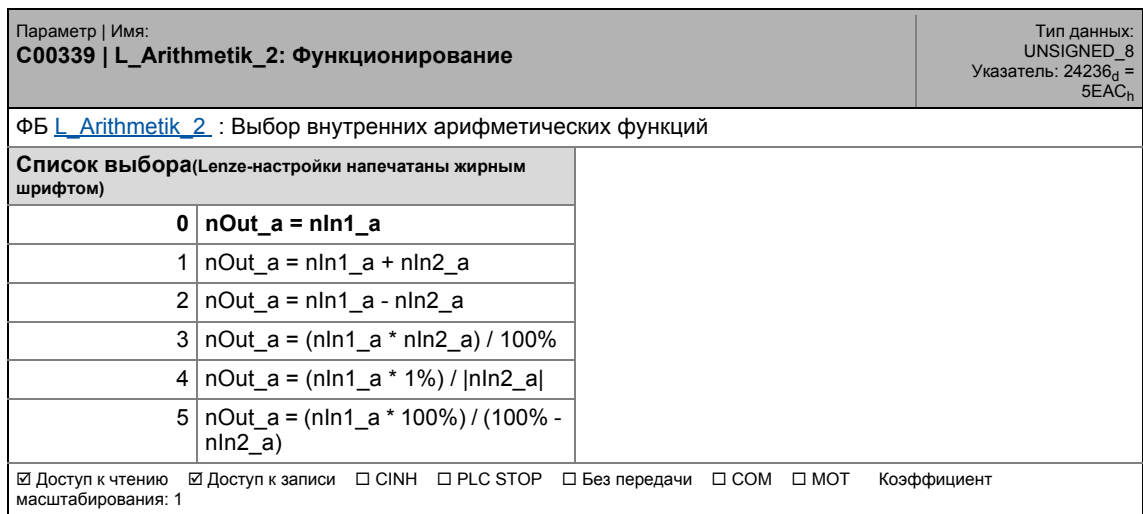

.<br>Список параметров | С00341  $17.2$ 

#### C00341

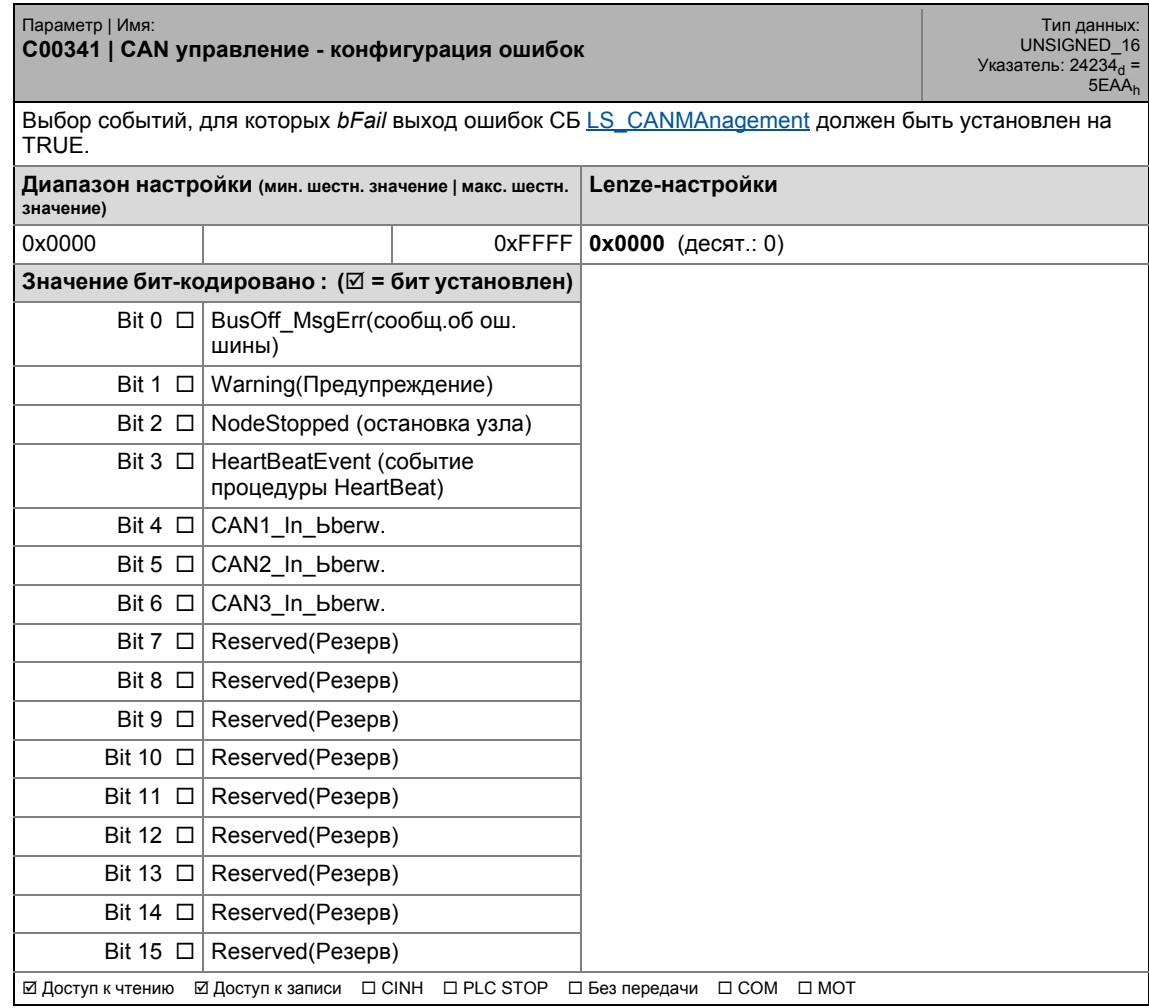

#### Задание параметров  $17$ .<br>Список параметров | С00342  $17.2$

#### C00342

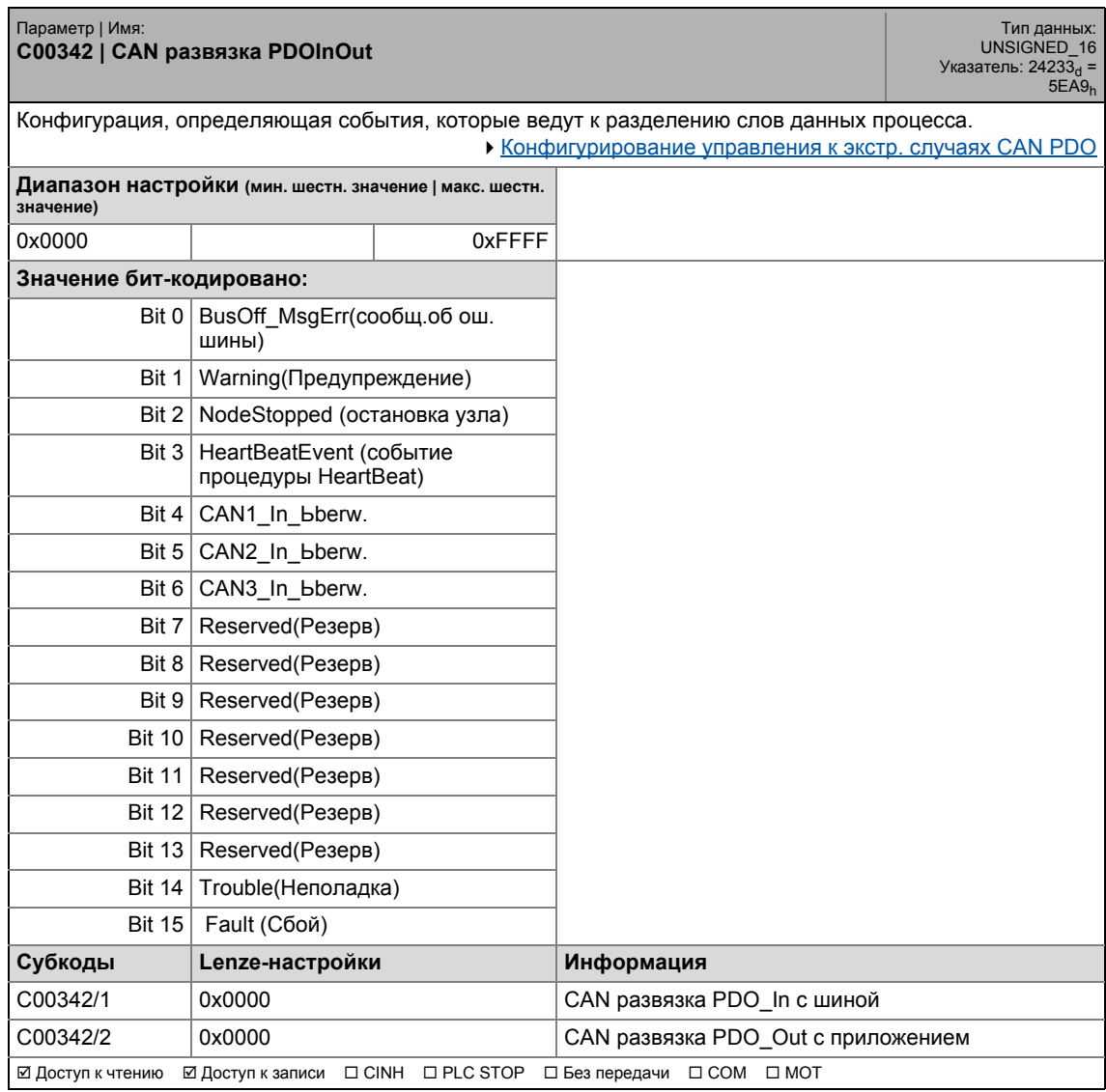

.<br>Список параметров | С00343  $17.2$ 

#### C00343

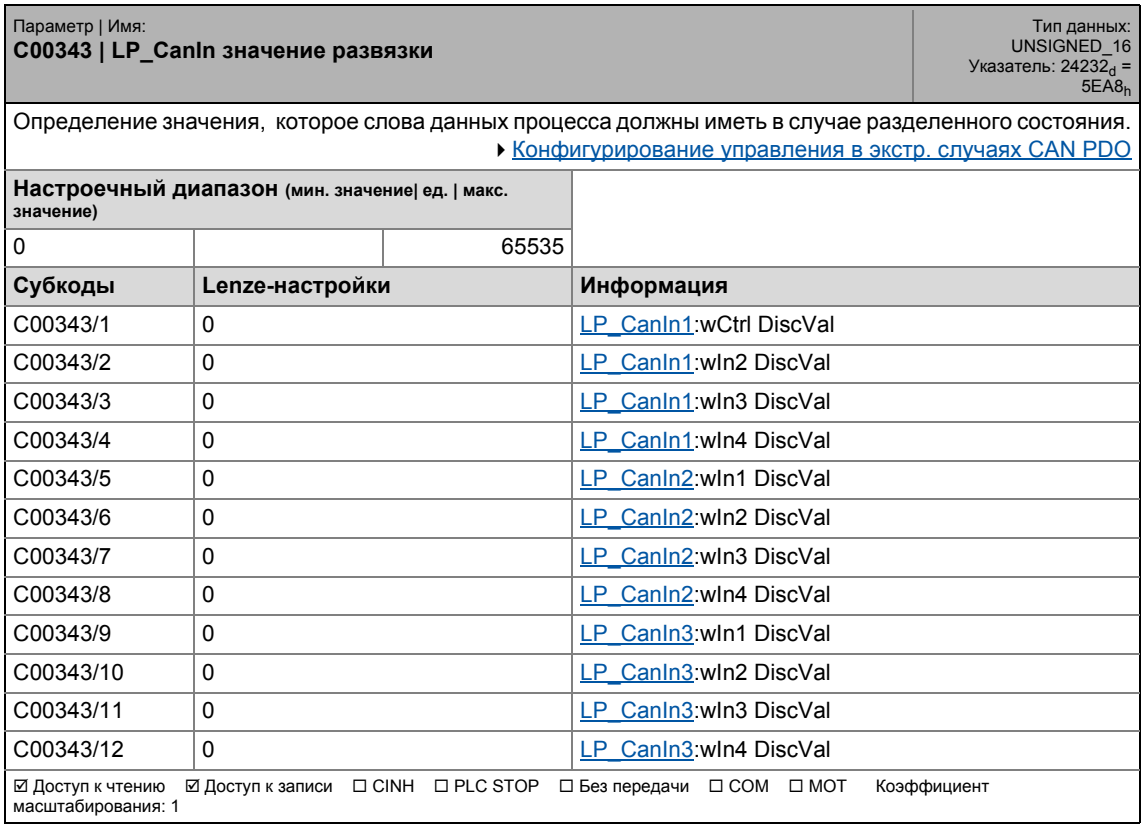

17.2 Список параметров | C00344

#### **C00344**

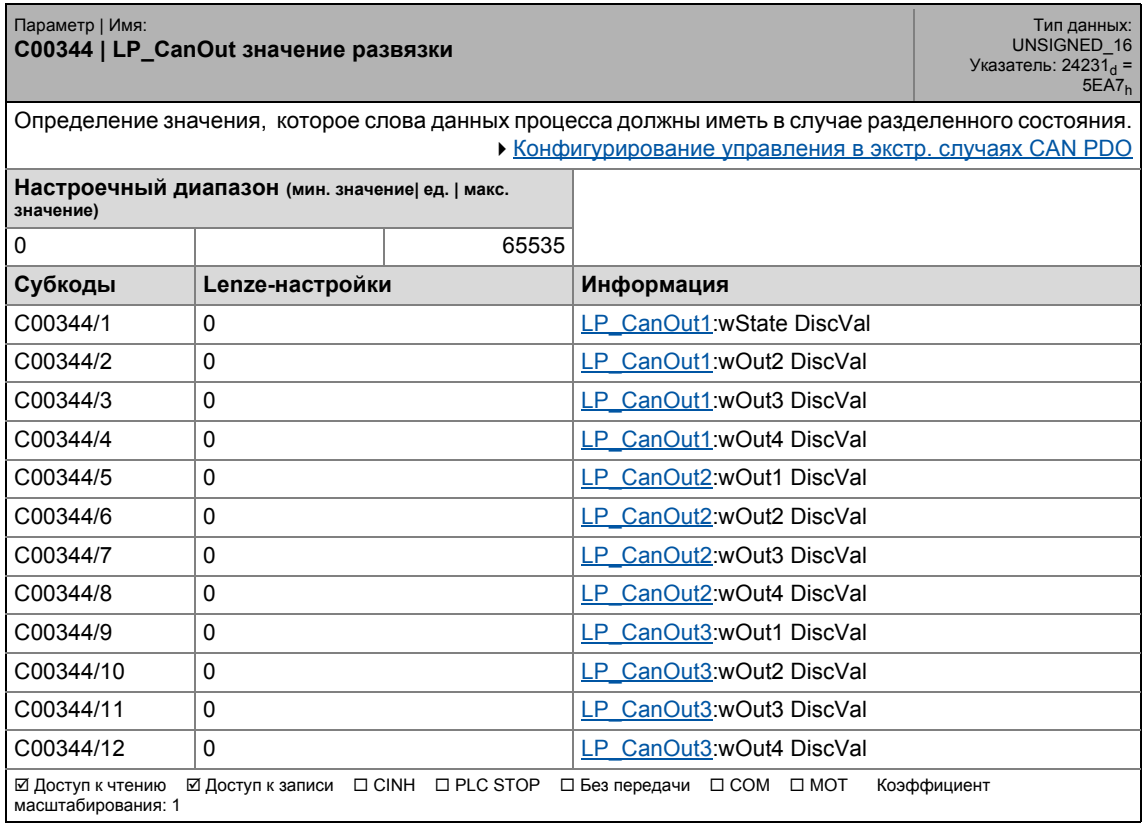

\_ \_ \_ \_ \_ \_ \_ \_ \_ \_ \_ \_ \_ \_ \_ \_ \_ \_ \_ \_ \_ \_ \_ \_ \_ \_ \_ \_ \_ \_ \_ \_ \_ \_ \_ \_ \_ \_ \_ \_ \_ \_ \_ \_ \_ \_ \_ \_ \_ \_ \_ \_ \_ \_ \_ \_ \_ \_ \_ \_ \_ \_ \_ \_

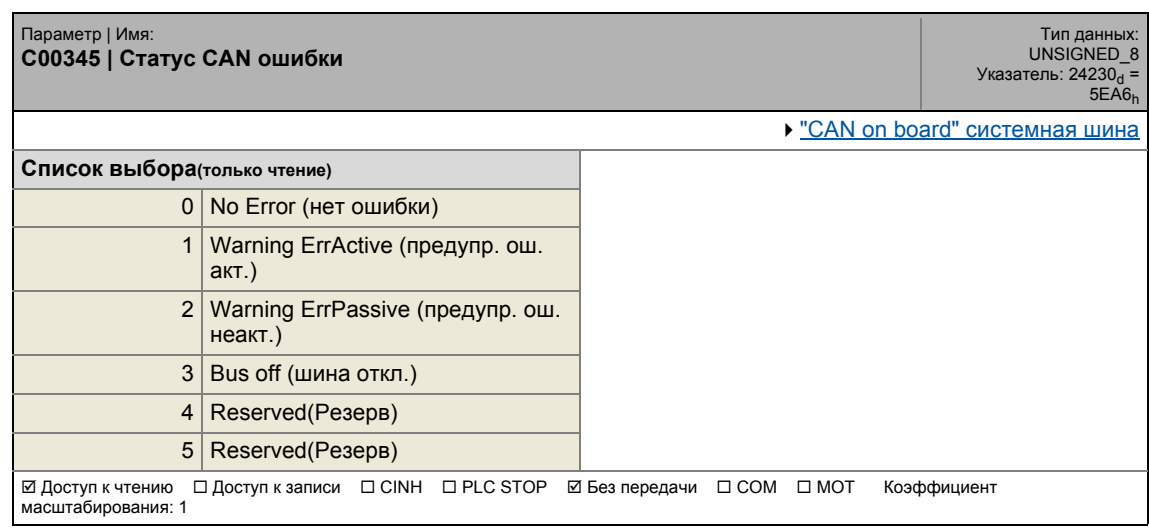

.<br>Список параметров | С00347  $17.2$ 

#### C00347

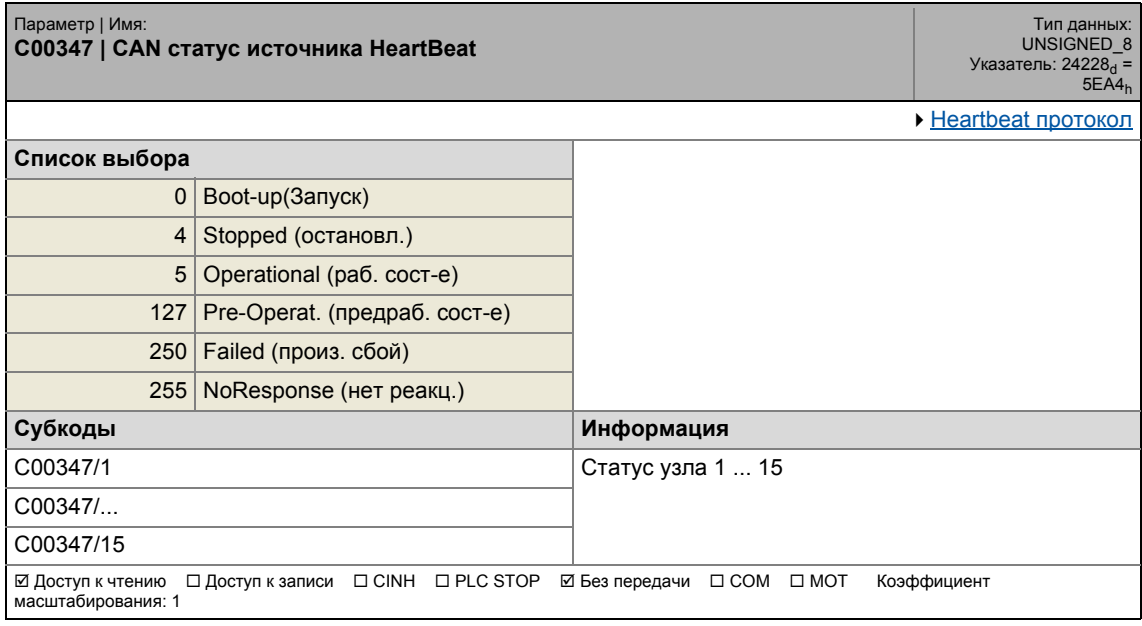

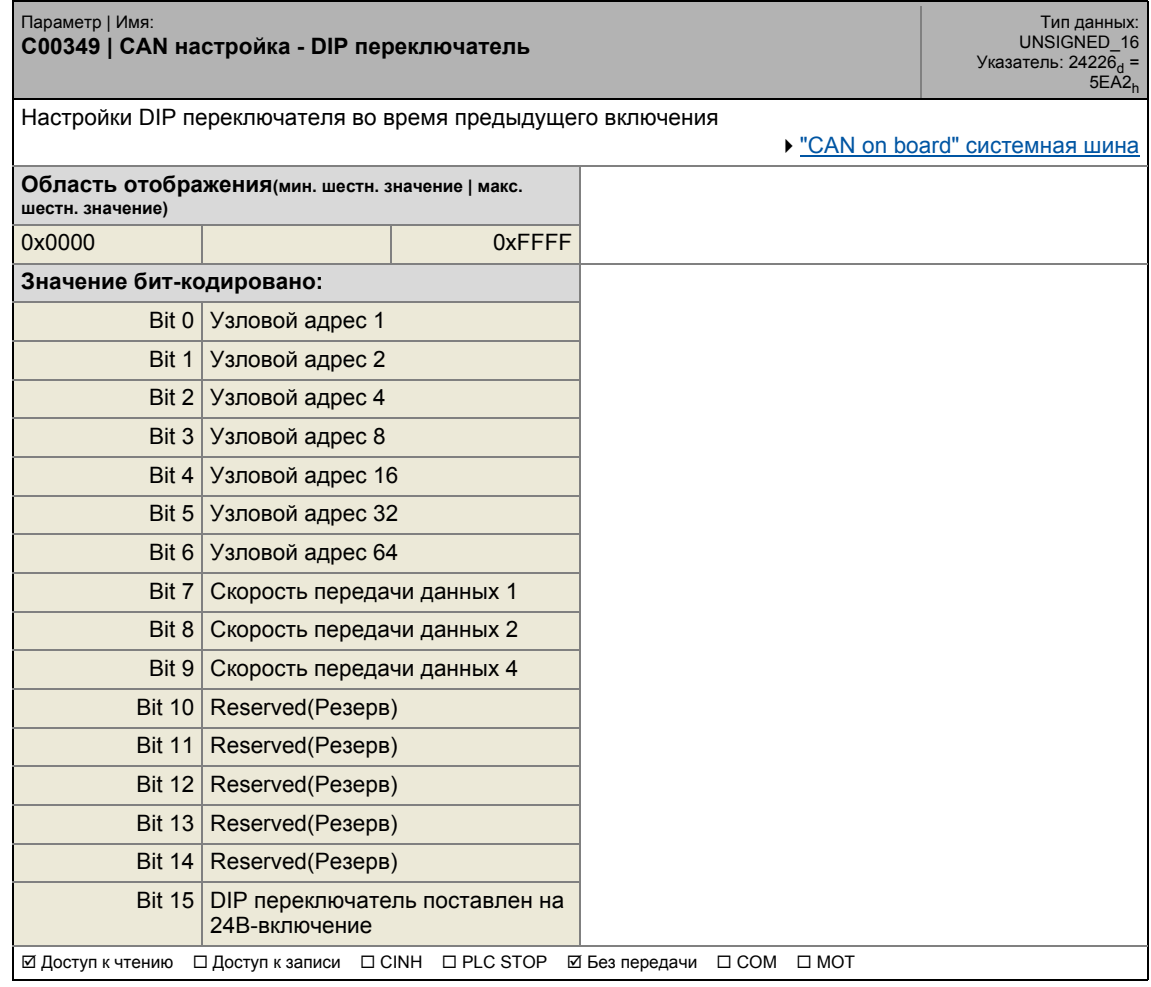

17.2 Список параметров | C00350

#### **C00350**

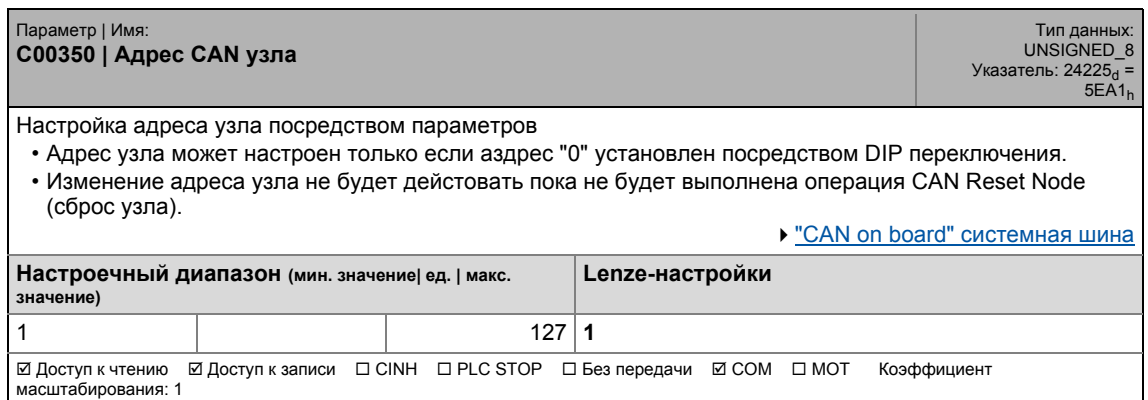

\_ \_ \_ \_ \_ \_ \_ \_ \_ \_ \_ \_ \_ \_ \_ \_ \_ \_ \_ \_ \_ \_ \_ \_ \_ \_ \_ \_ \_ \_ \_ \_ \_ \_ \_ \_ \_ \_ \_ \_ \_ \_ \_ \_ \_ \_ \_ \_ \_ \_ \_ \_ \_ \_ \_ \_ \_ \_ \_ \_ \_ \_ \_ \_

#### **C00351**

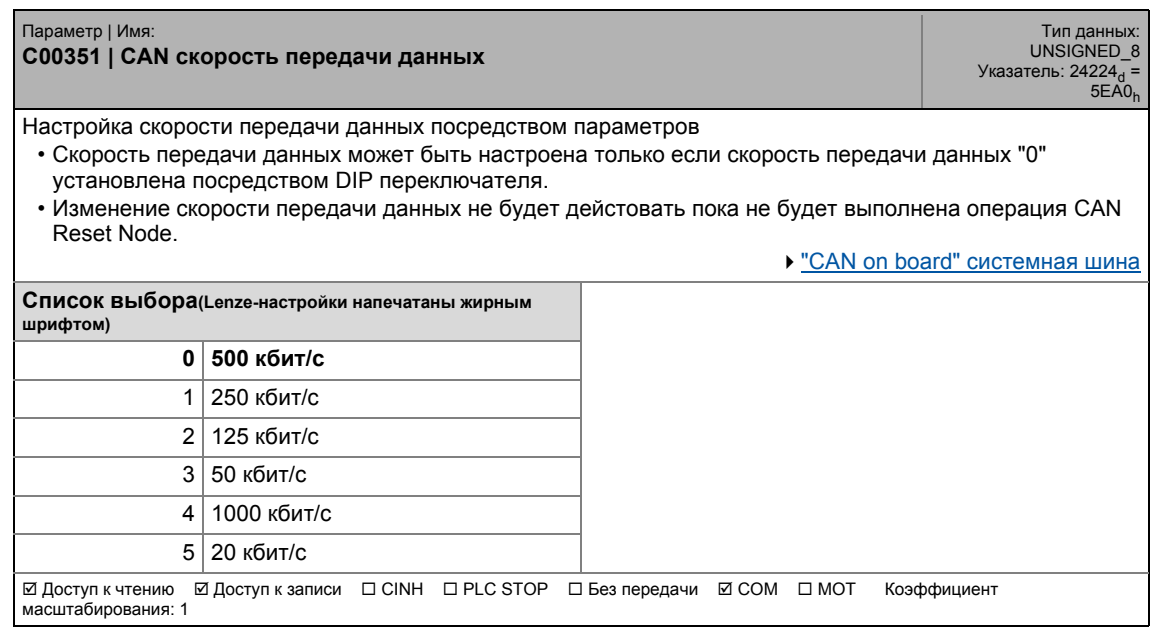

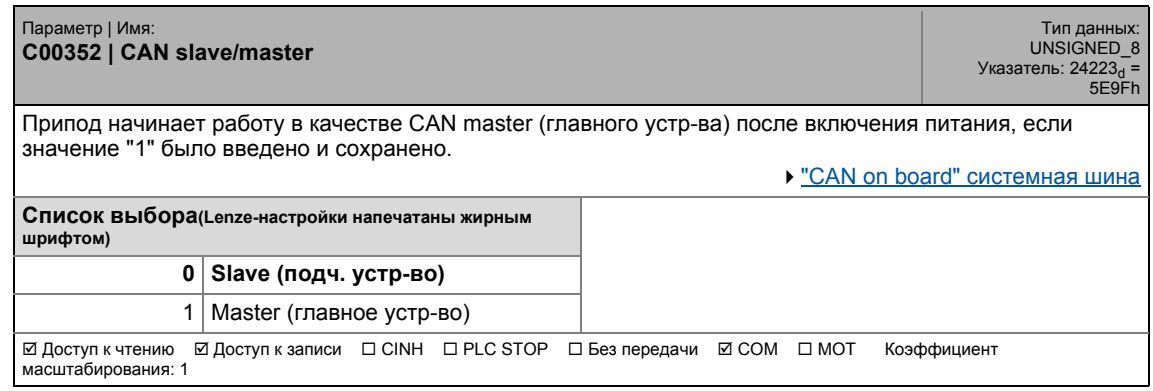

.<br>Список параметров | С00353  $17.2$ 

#### C00353

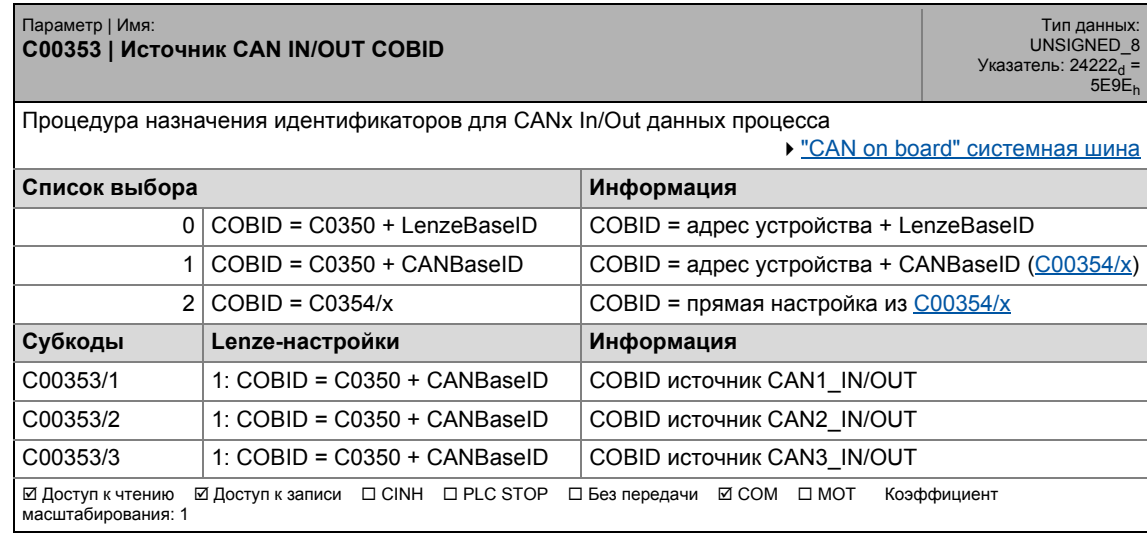

<span id="page-969-0"></span>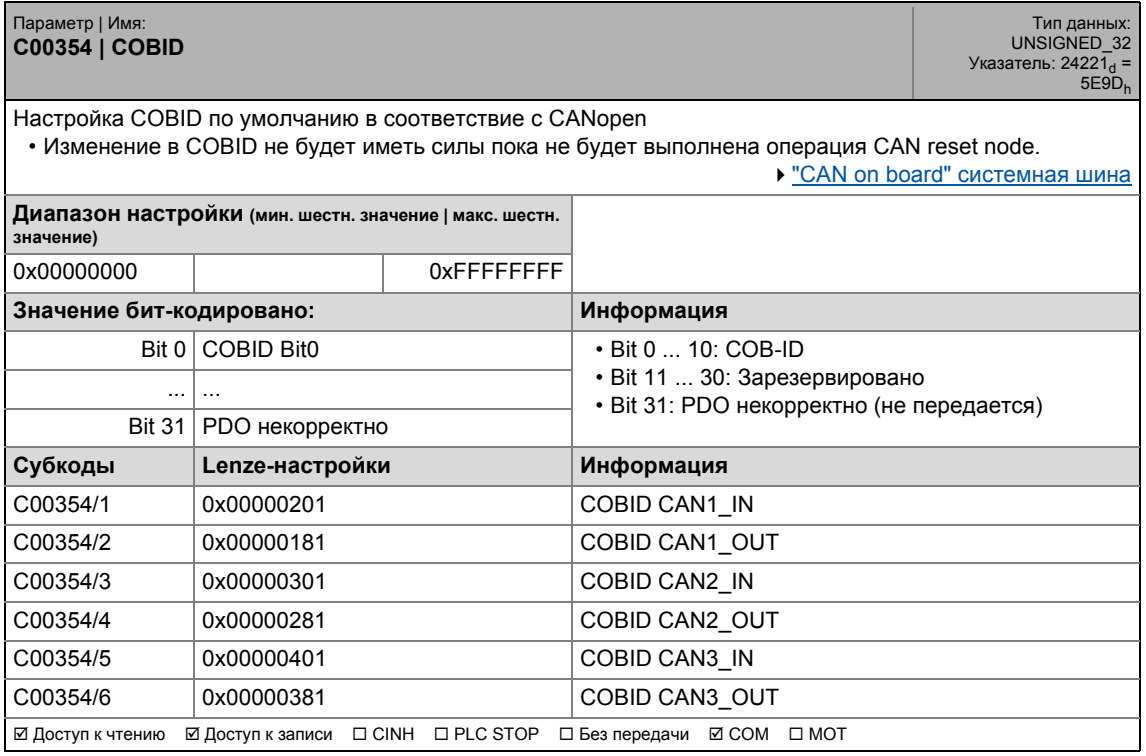

17.2 Список параметров | С00355

#### **C00355**

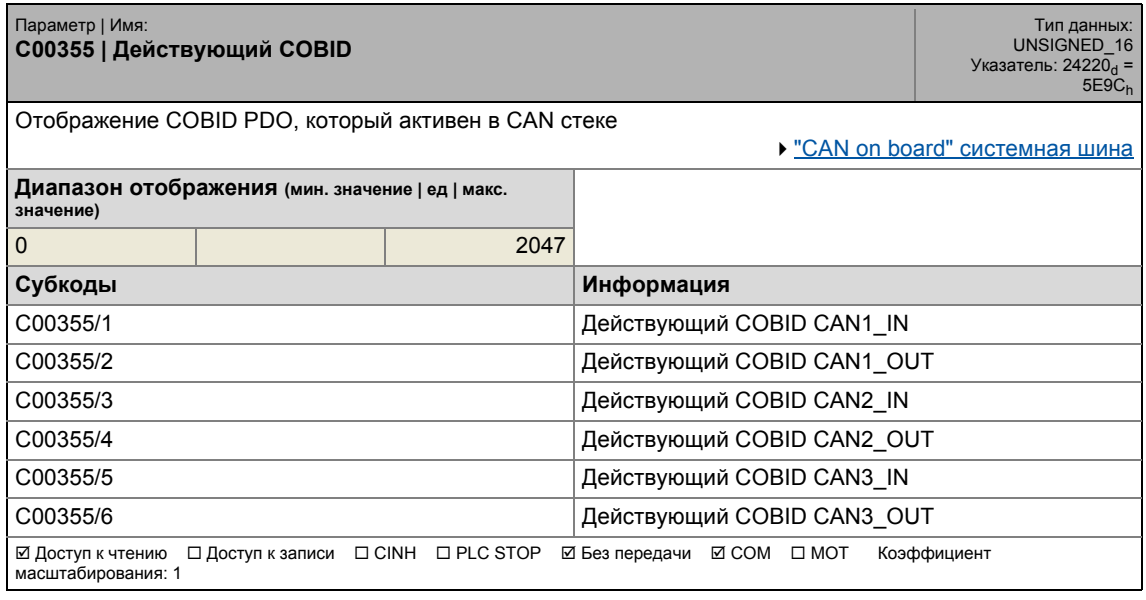

\_ \_ \_ \_ \_ \_ \_ \_ \_ \_ \_ \_ \_ \_ \_ \_ \_ \_ \_ \_ \_ \_ \_ \_ \_ \_ \_ \_ \_ \_ \_ \_ \_ \_ \_ \_ \_ \_ \_ \_ \_ \_ \_ \_ \_ \_ \_ \_ \_ \_ \_ \_ \_ \_ \_ \_ \_ \_ \_ \_ \_ \_ \_ \_

<span id="page-970-0"></span>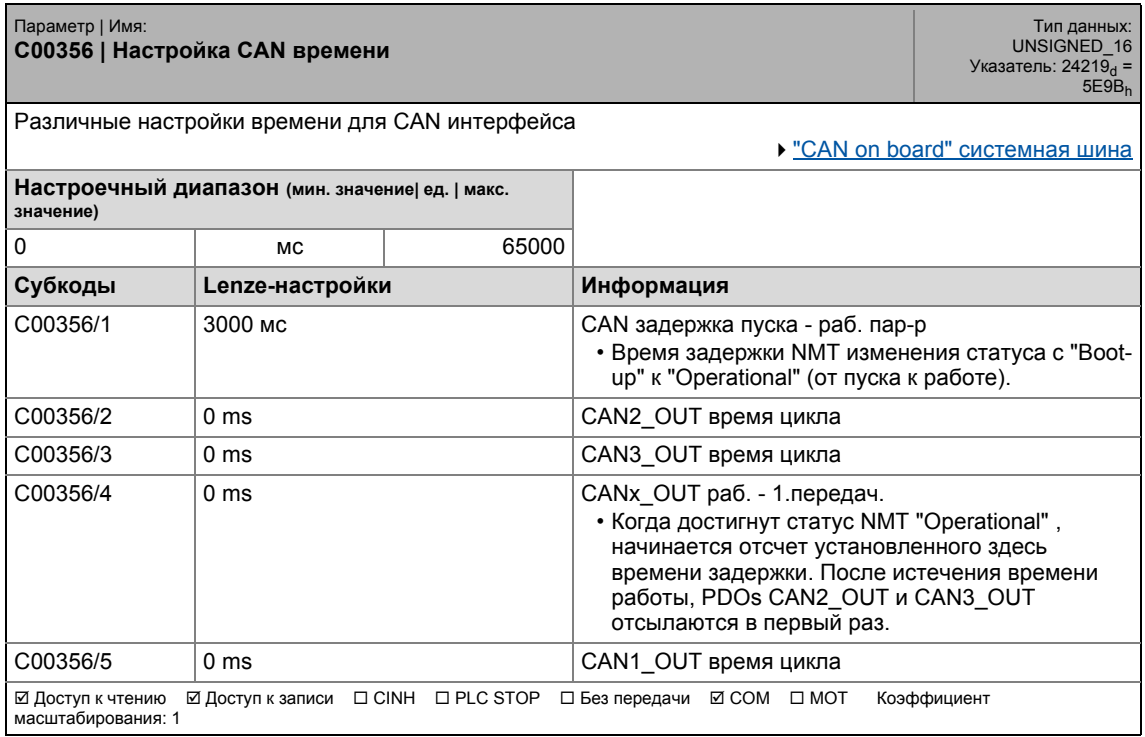

#### **C00357**

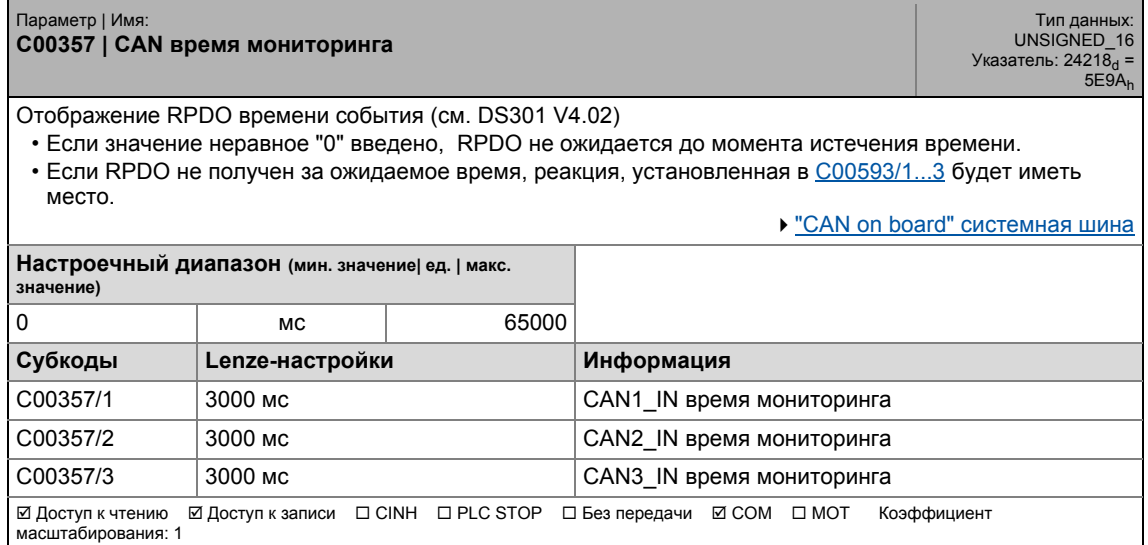

\_ \_ \_ \_ \_ \_ \_ \_ \_ \_ \_ \_ \_ \_ \_ \_ \_ \_ \_ \_ \_ \_ \_ \_ \_ \_ \_ \_ \_ \_ \_ \_ \_ \_ \_ \_ \_ \_ \_ \_ \_ \_ \_ \_ \_ \_ \_ \_ \_ \_ \_ \_ \_ \_ \_ \_ \_ \_ \_ \_ \_ \_ \_ \_

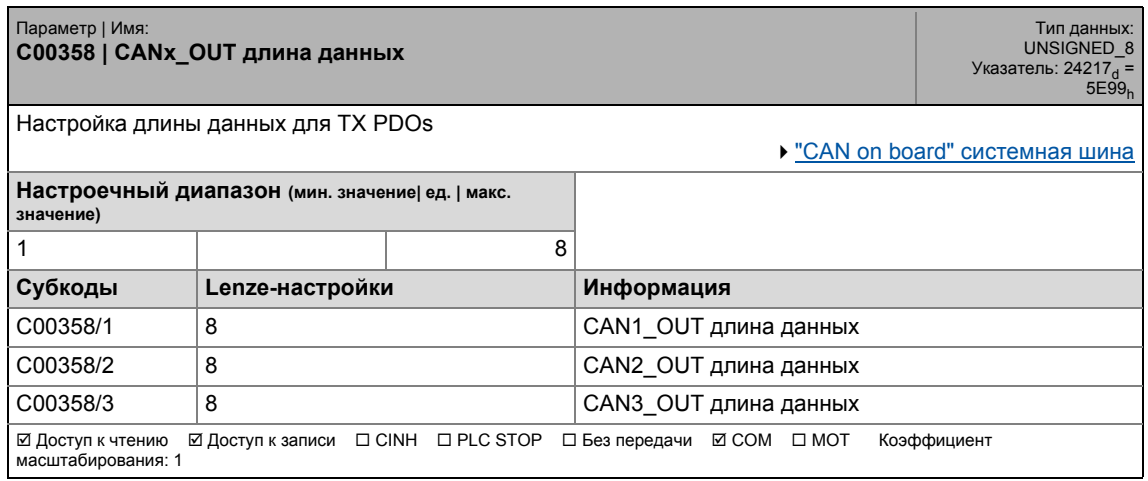
17.2 Список параметров | C00359

#### **C00359**

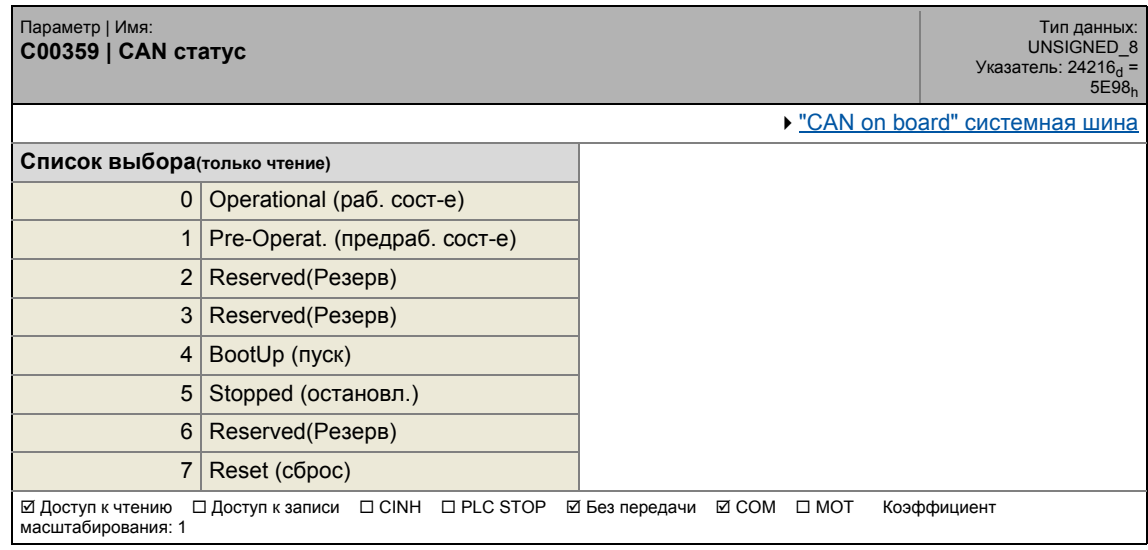

\_ \_ \_ \_ \_ \_ \_ \_ \_ \_ \_ \_ \_ \_ \_ \_ \_ \_ \_ \_ \_ \_ \_ \_ \_ \_ \_ \_ \_ \_ \_ \_ \_ \_ \_ \_ \_ \_ \_ \_ \_ \_ \_ \_ \_ \_ \_ \_ \_ \_ \_ \_ \_ \_ \_ \_ \_ \_ \_ \_ \_ \_ \_ \_

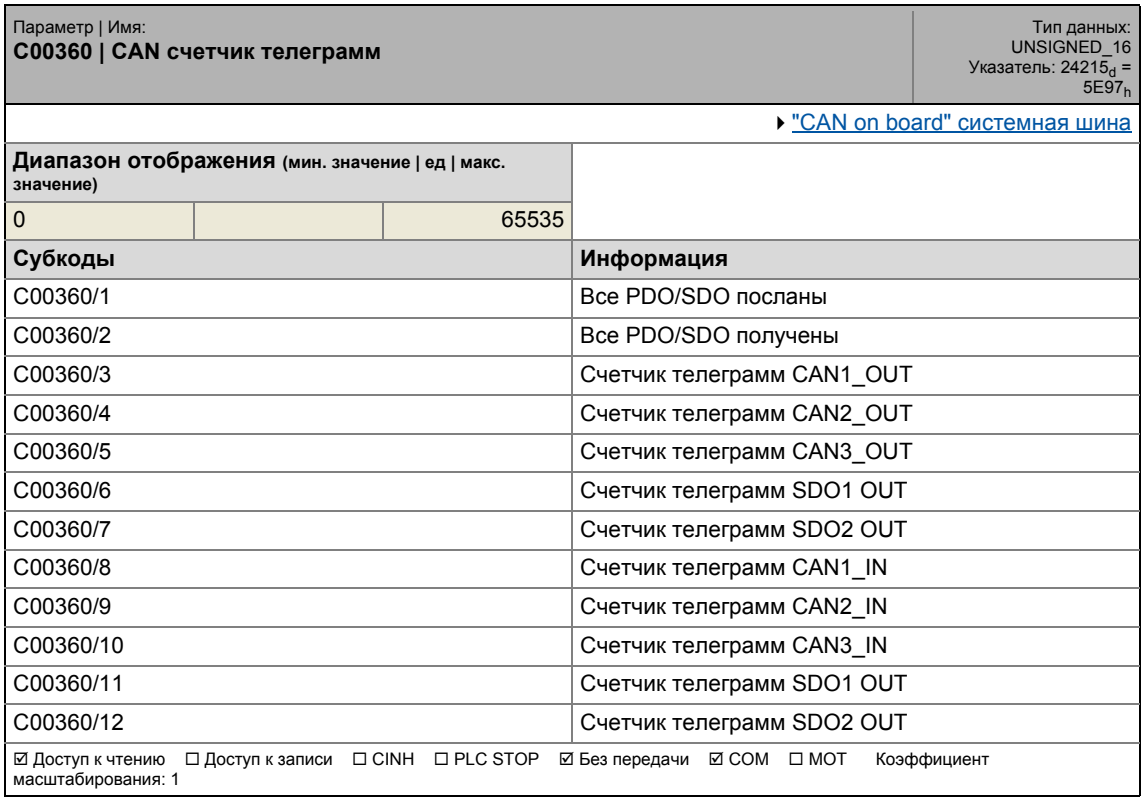

# 17.2 Список параметров | C00364

# **C00364**

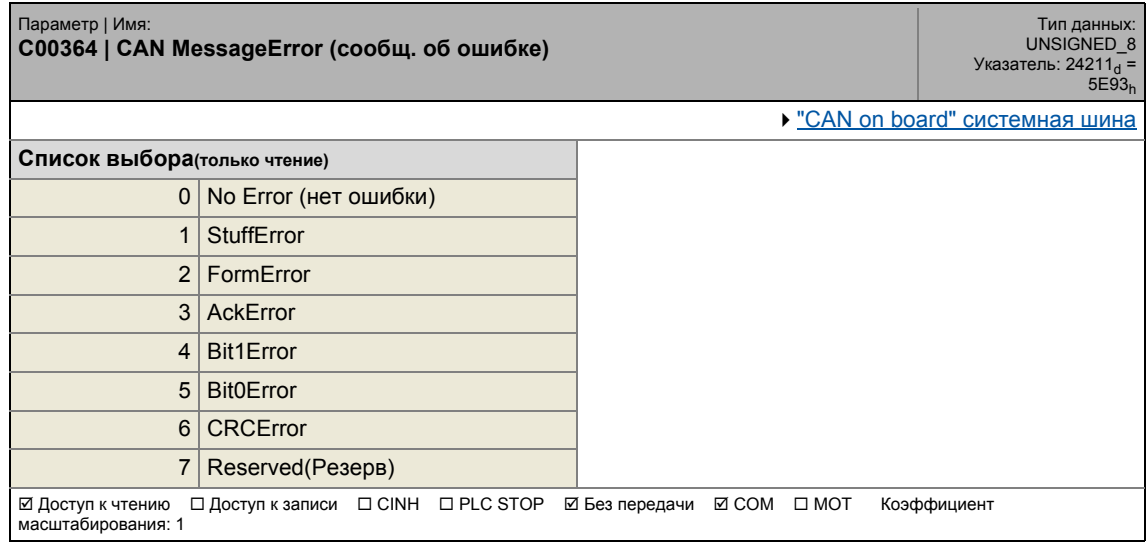

\_ \_ \_ \_ \_ \_ \_ \_ \_ \_ \_ \_ \_ \_ \_ \_ \_ \_ \_ \_ \_ \_ \_ \_ \_ \_ \_ \_ \_ \_ \_ \_ \_ \_ \_ \_ \_ \_ \_ \_ \_ \_ \_ \_ \_ \_ \_ \_ \_ \_ \_ \_ \_ \_ \_ \_ \_ \_ \_ \_ \_ \_ \_ \_

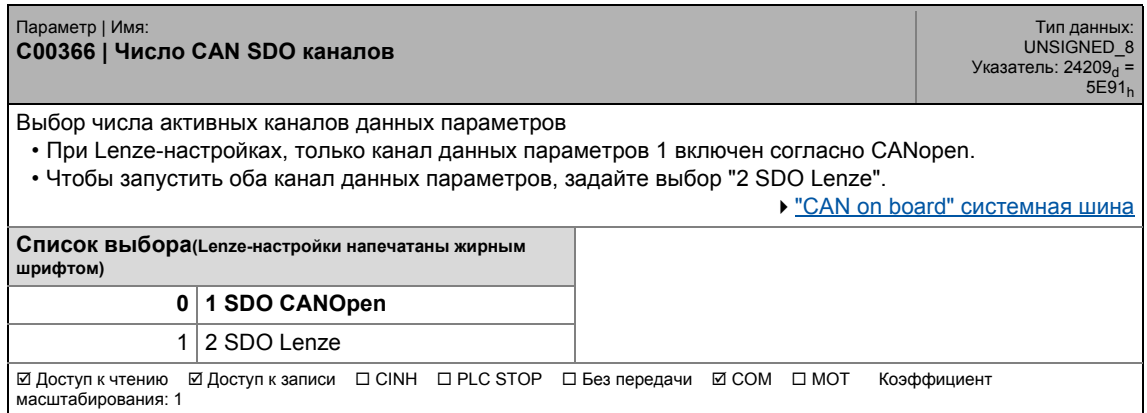

.<br>Список параметров | С00367  $17.2$ 

#### C00367

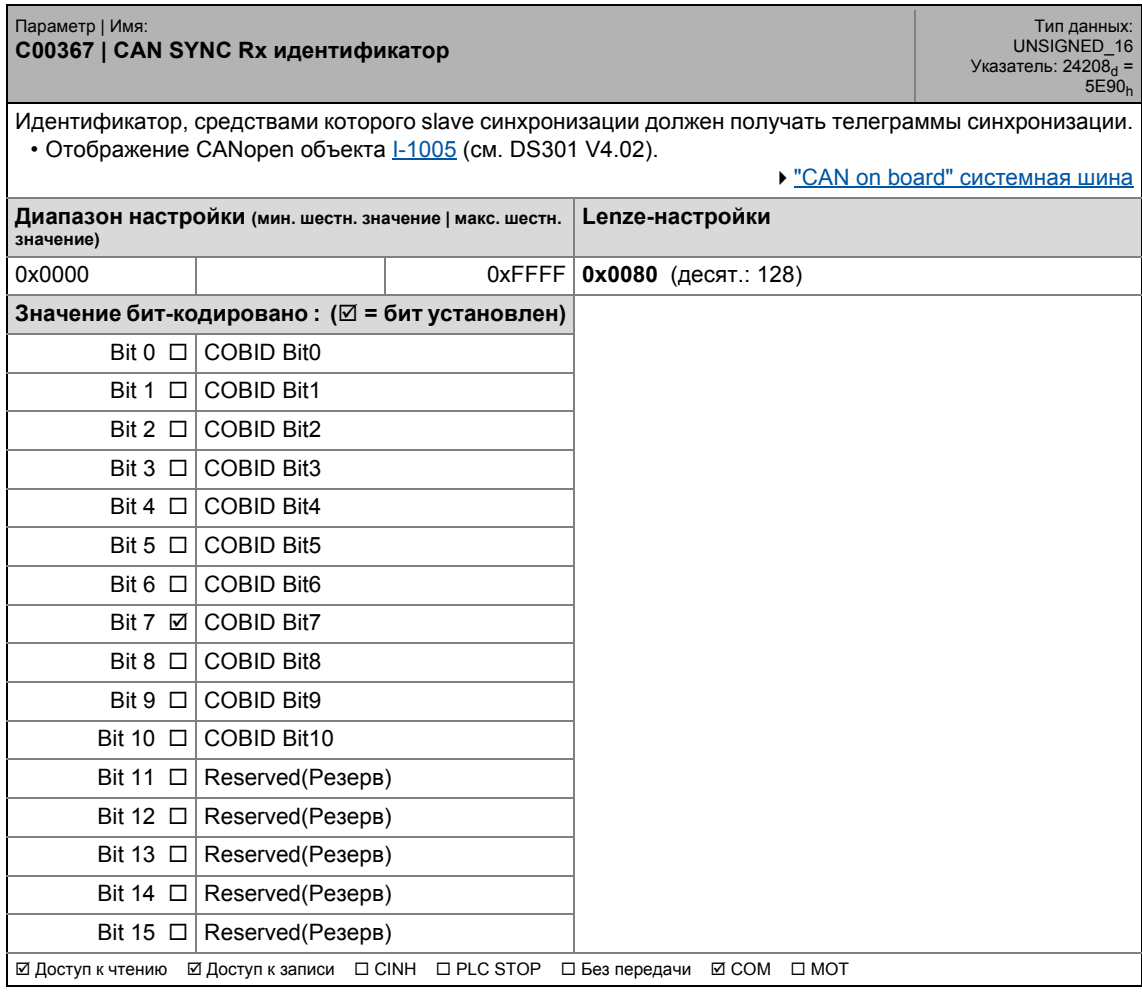

.<br>Список параметров | С00368  $17.2$ 

#### C00368

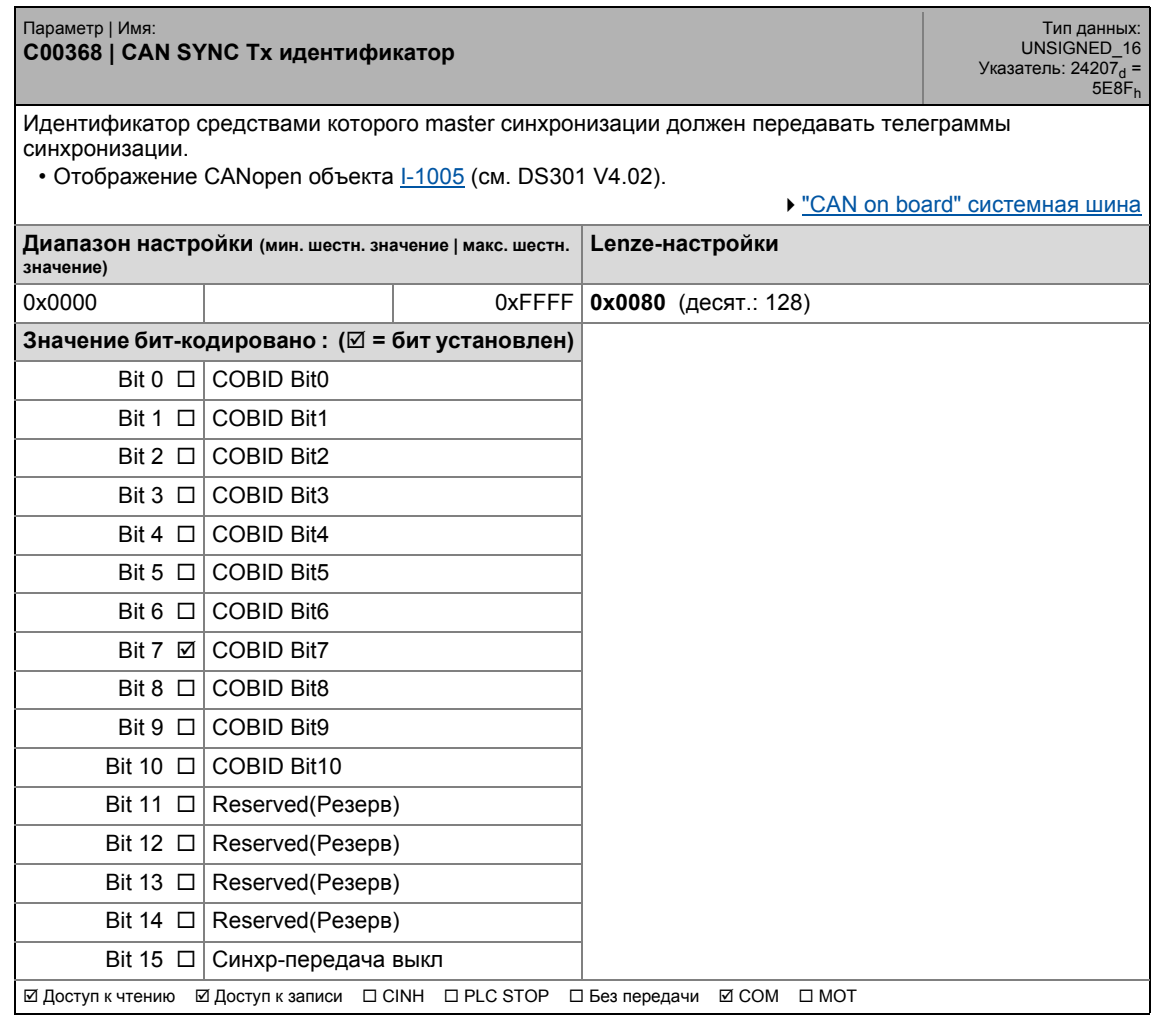

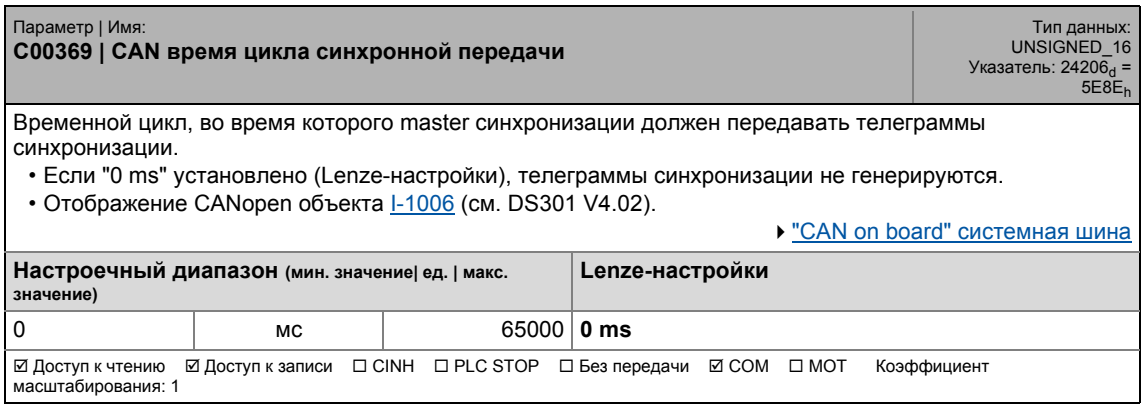

17.2 Список параметров | C00370

# **C00370**

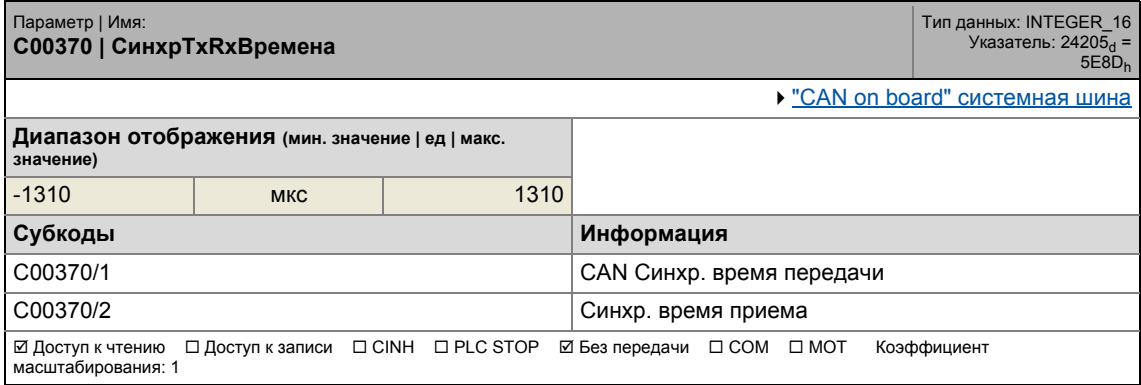

\_ \_ \_ \_ \_ \_ \_ \_ \_ \_ \_ \_ \_ \_ \_ \_ \_ \_ \_ \_ \_ \_ \_ \_ \_ \_ \_ \_ \_ \_ \_ \_ \_ \_ \_ \_ \_ \_ \_ \_ \_ \_ \_ \_ \_ \_ \_ \_ \_ \_ \_ \_ \_ \_ \_ \_ \_ \_ \_ \_ \_ \_ \_ \_

# **C00371**

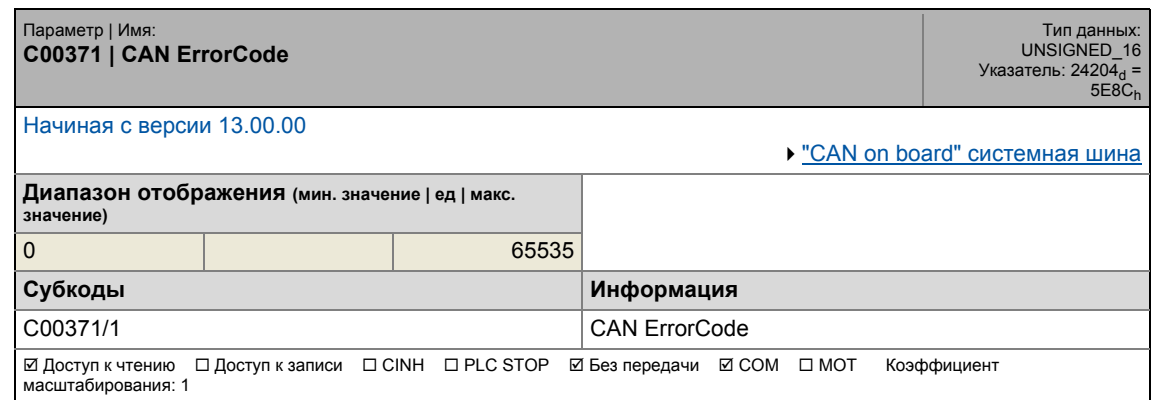

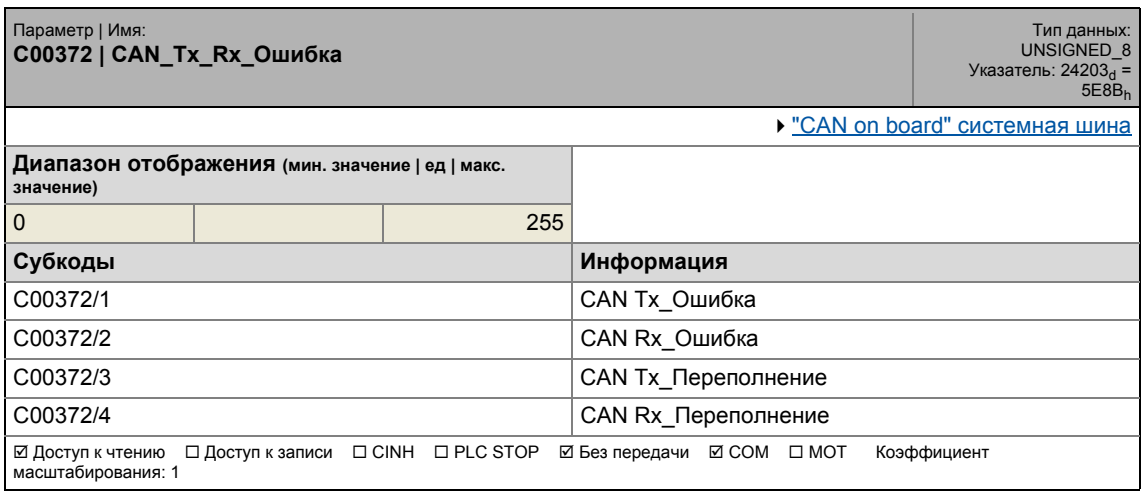

17.2 Список параметров | C00381

#### **C00381**

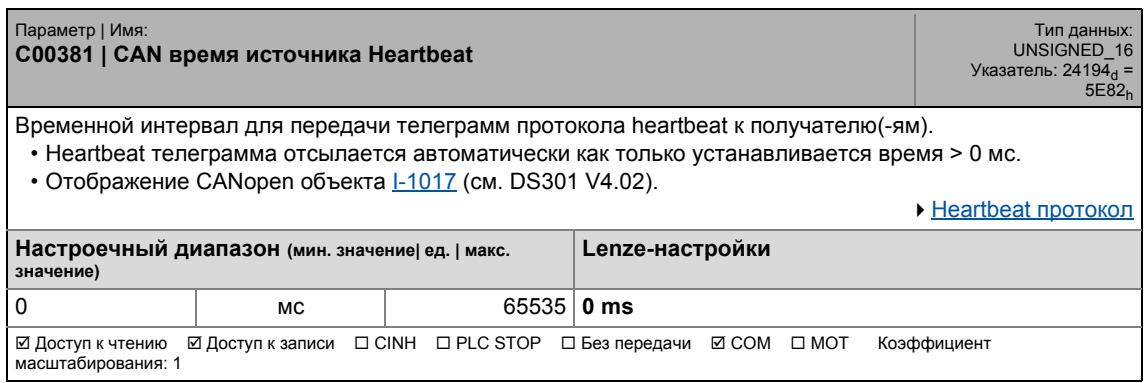

\_ \_ \_ \_ \_ \_ \_ \_ \_ \_ \_ \_ \_ \_ \_ \_ \_ \_ \_ \_ \_ \_ \_ \_ \_ \_ \_ \_ \_ \_ \_ \_ \_ \_ \_ \_ \_ \_ \_ \_ \_ \_ \_ \_ \_ \_ \_ \_ \_ \_ \_ \_ \_ \_ \_ \_ \_ \_ \_ \_ \_ \_ \_ \_

# **C00385**

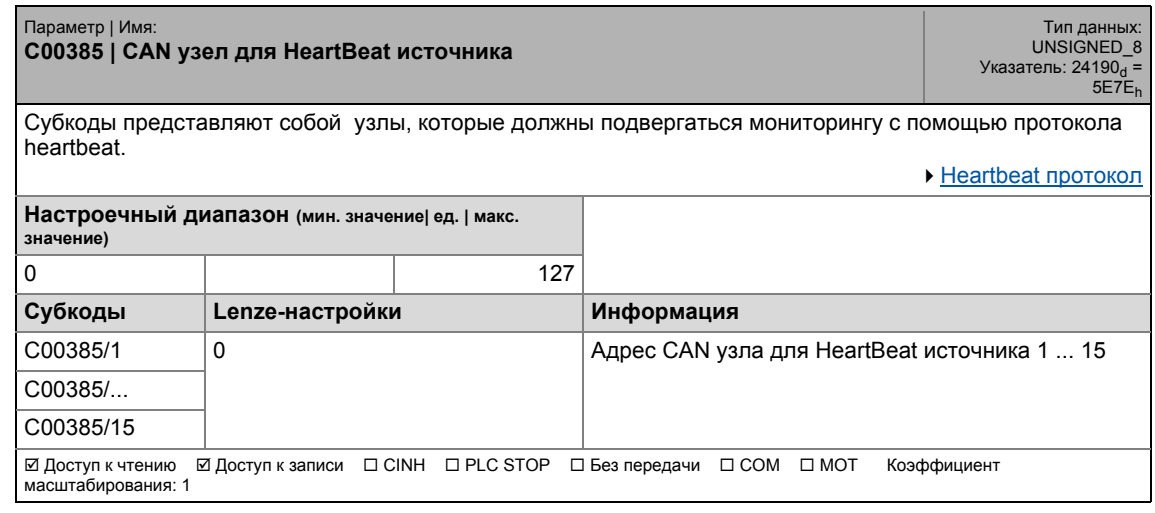

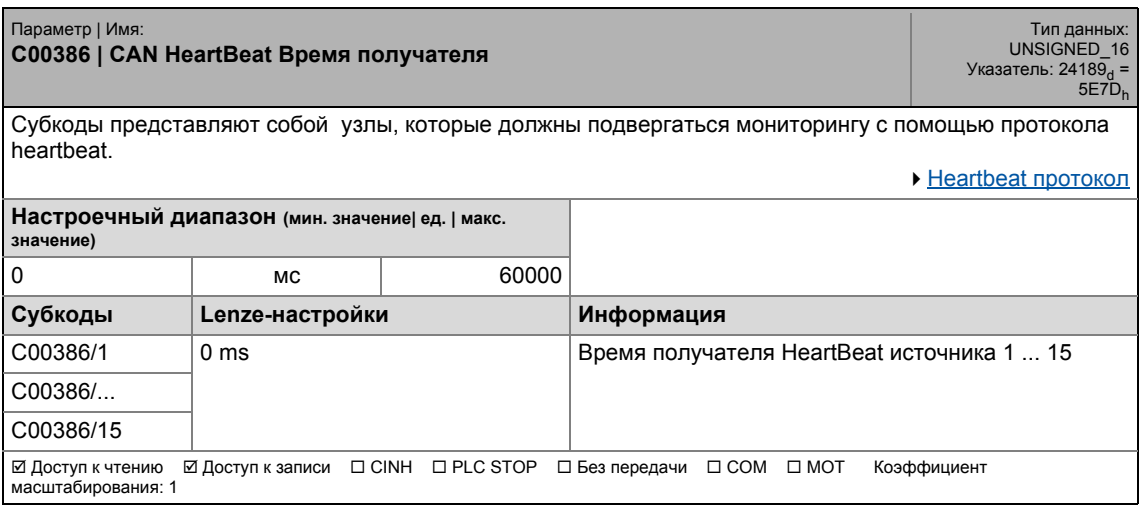

17.2 Список параметров | С00387

# **C00387**

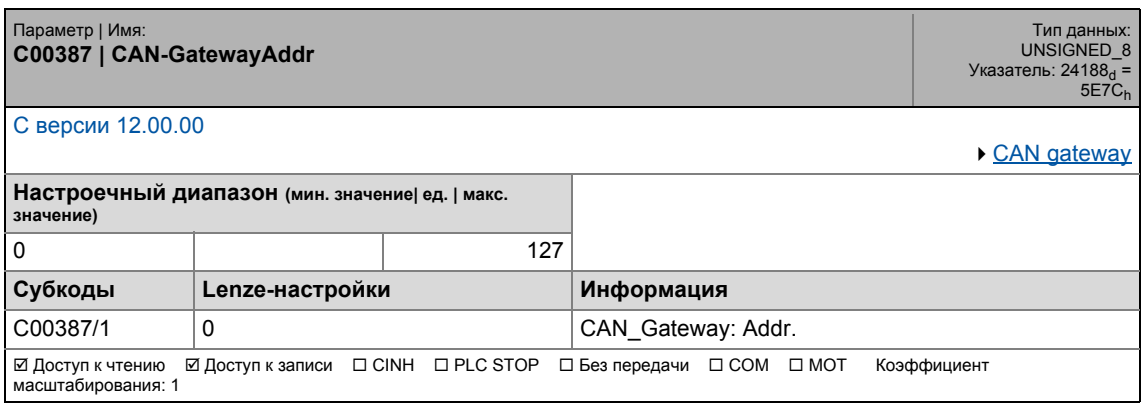

\_ \_ \_ \_ \_ \_ \_ \_ \_ \_ \_ \_ \_ \_ \_ \_ \_ \_ \_ \_ \_ \_ \_ \_ \_ \_ \_ \_ \_ \_ \_ \_ \_ \_ \_ \_ \_ \_ \_ \_ \_ \_ \_ \_ \_ \_ \_ \_ \_ \_ \_ \_ \_ \_ \_ \_ \_ \_ \_ \_ \_ \_ \_ \_

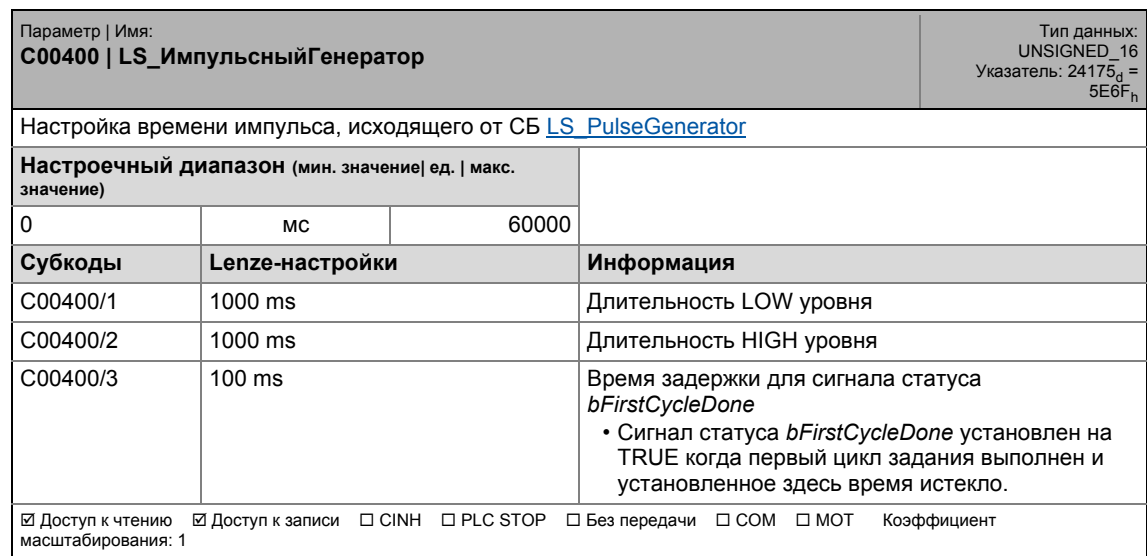

#### Задание параметров  $17$  $17.2$

Список параметров | С00401

#### C00401

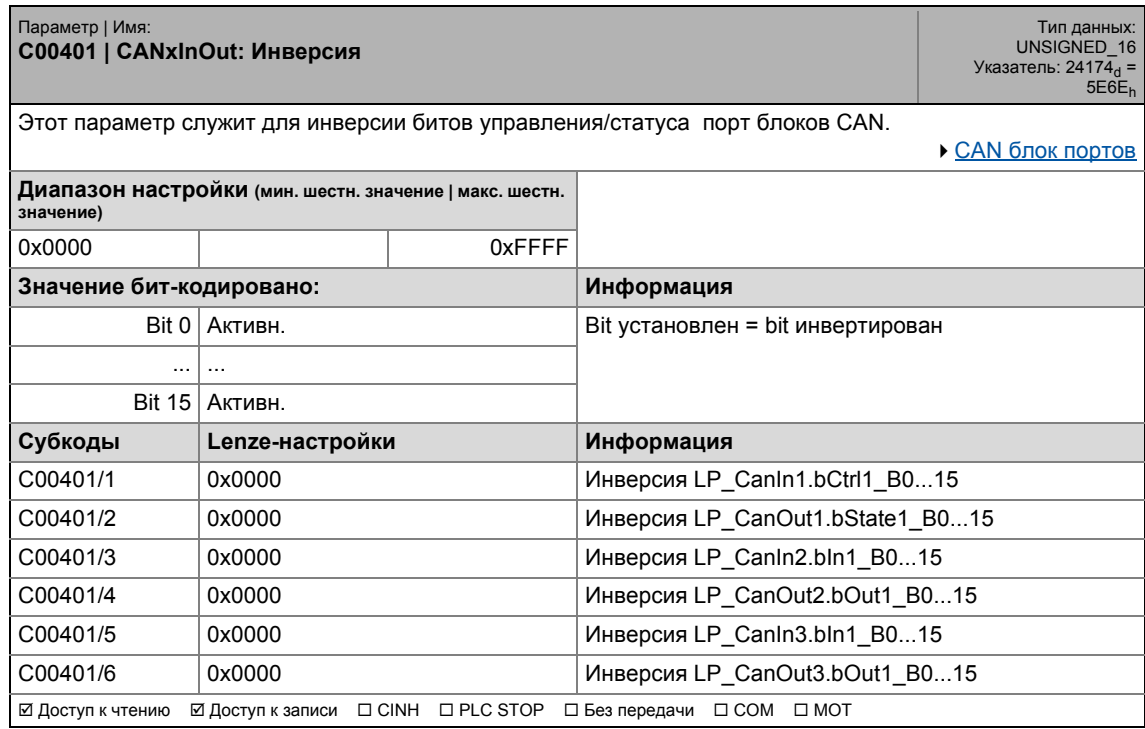

<span id="page-979-0"></span>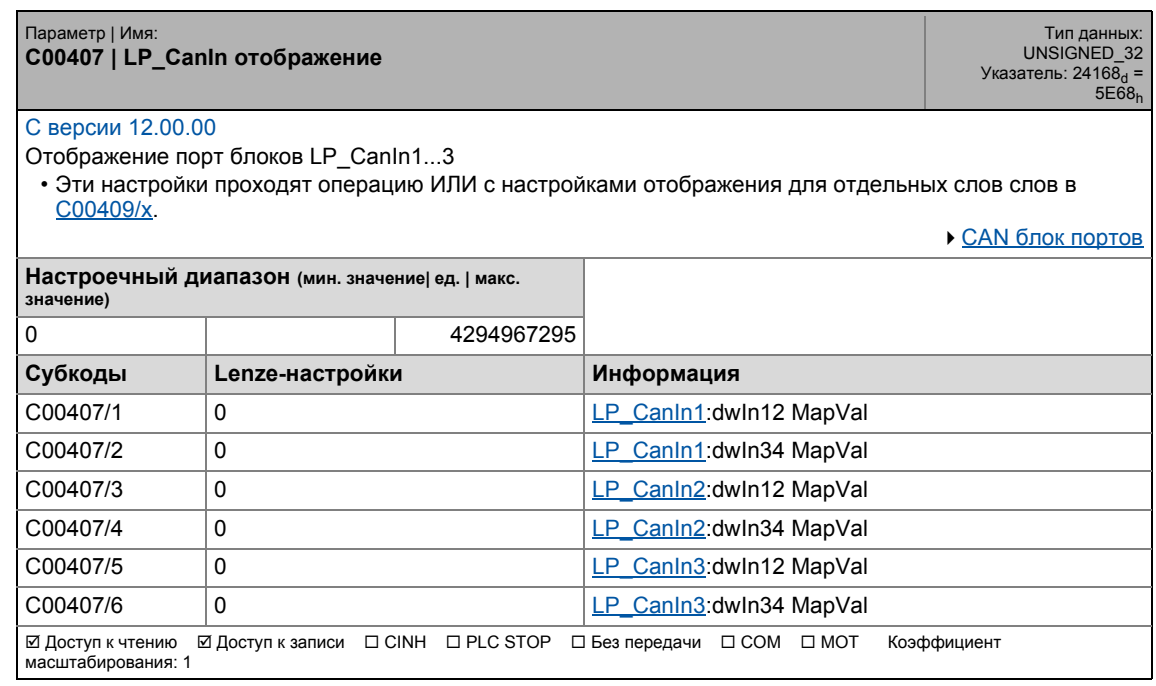

# 17.2 Список параметров | C00408

#### **C00408**

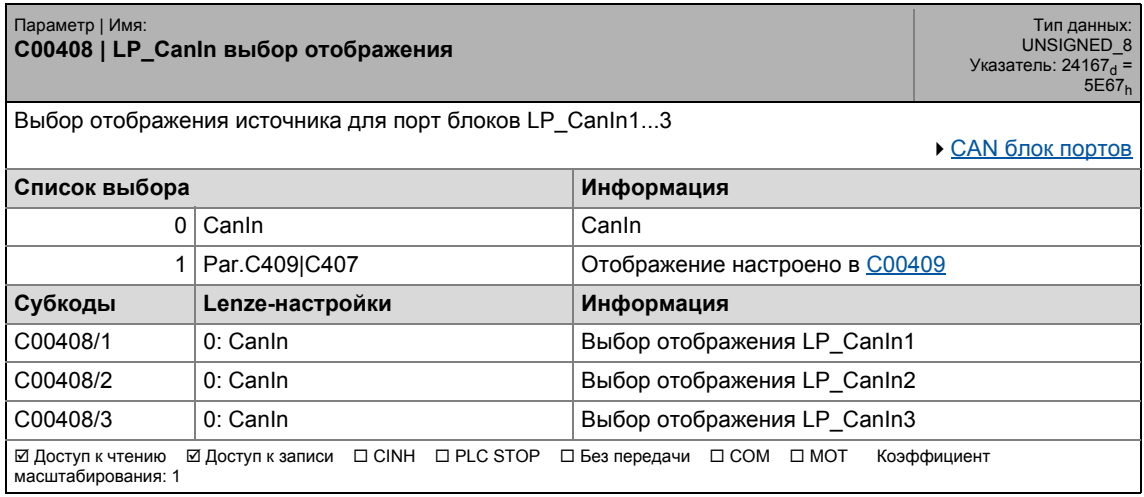

\_ \_ \_ \_ \_ \_ \_ \_ \_ \_ \_ \_ \_ \_ \_ \_ \_ \_ \_ \_ \_ \_ \_ \_ \_ \_ \_ \_ \_ \_ \_ \_ \_ \_ \_ \_ \_ \_ \_ \_ \_ \_ \_ \_ \_ \_ \_ \_ \_ \_ \_ \_ \_ \_ \_ \_ \_ \_ \_ \_ \_ \_ \_ \_

<span id="page-980-0"></span>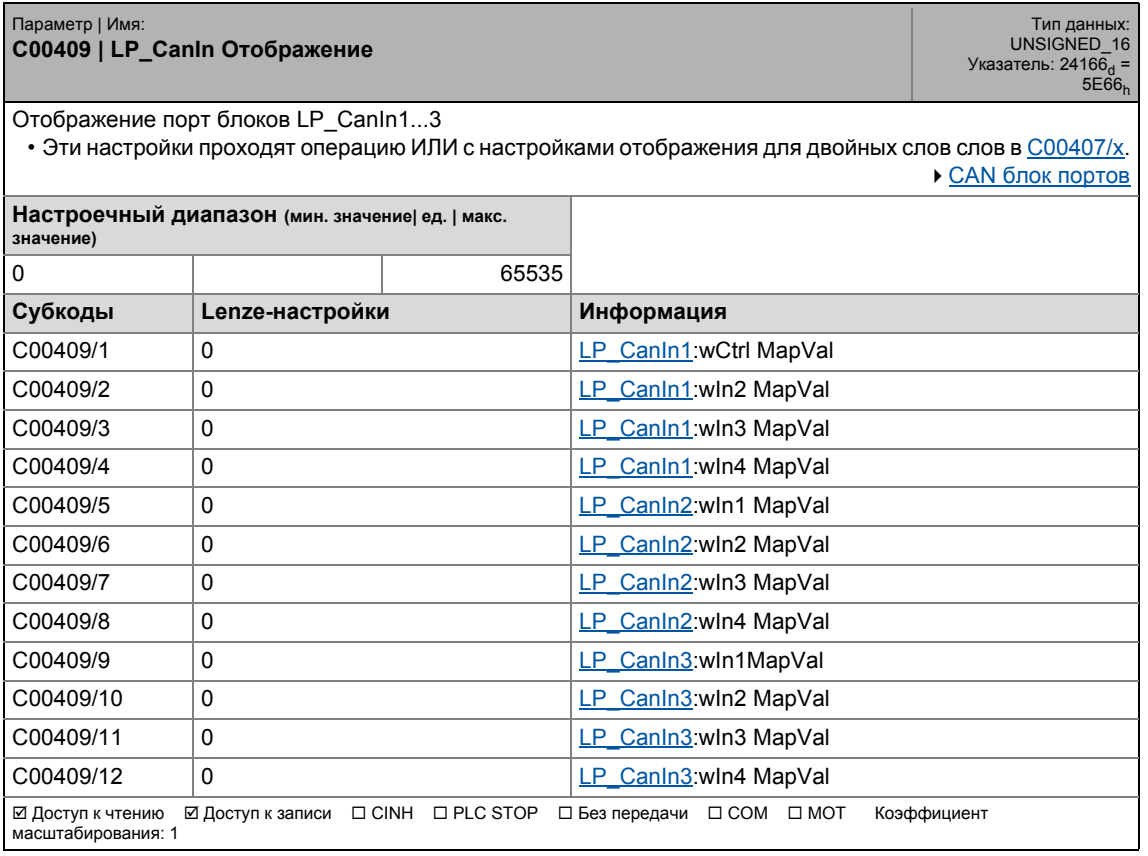

# 17 Задание параметров 17.2 Список параметров | C00410

#### **C00410**

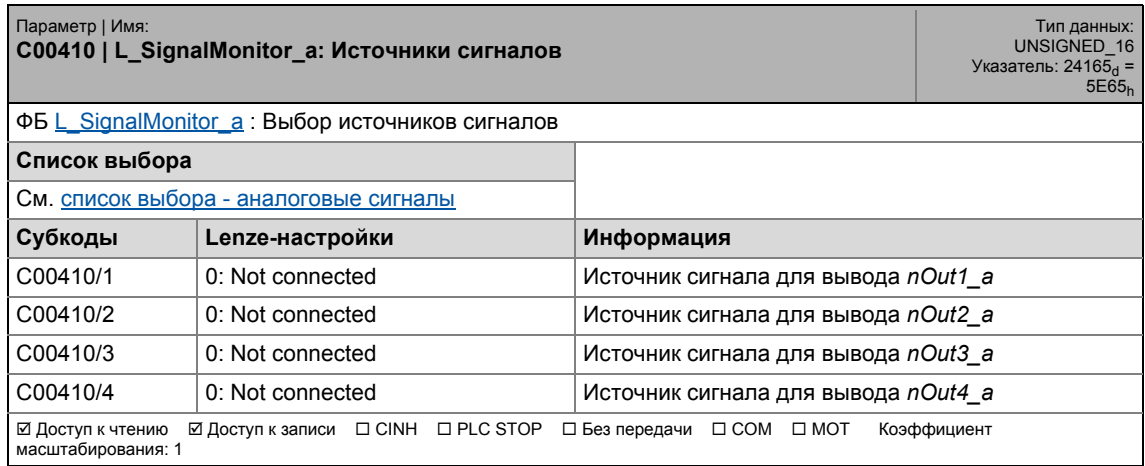

\_ \_ \_ \_ \_ \_ \_ \_ \_ \_ \_ \_ \_ \_ \_ \_ \_ \_ \_ \_ \_ \_ \_ \_ \_ \_ \_ \_ \_ \_ \_ \_ \_ \_ \_ \_ \_ \_ \_ \_ \_ \_ \_ \_ \_ \_ \_ \_ \_ \_ \_ \_ \_ \_ \_ \_ \_ \_ \_ \_ \_ \_ \_ \_

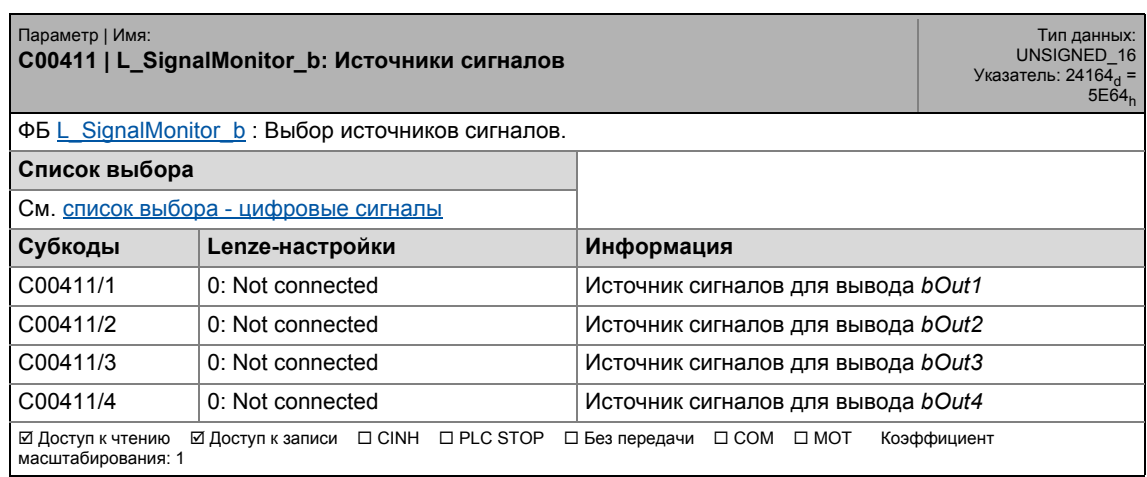

17.2 Список параметров | C00412

# **C00412**

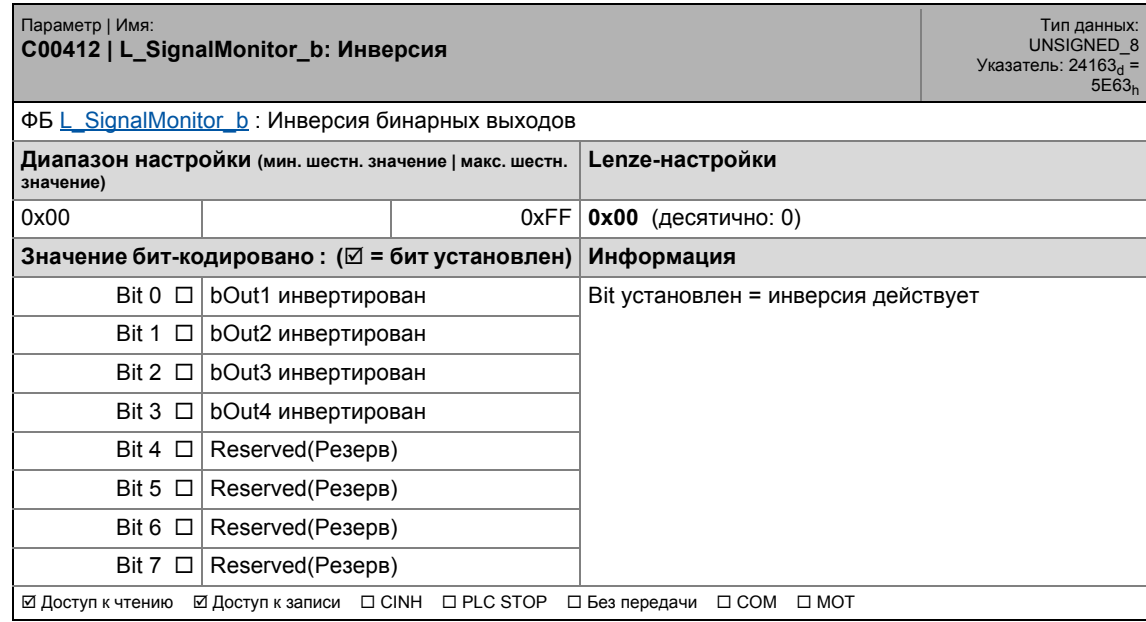

\_ \_ \_ \_ \_ \_ \_ \_ \_ \_ \_ \_ \_ \_ \_ \_ \_ \_ \_ \_ \_ \_ \_ \_ \_ \_ \_ \_ \_ \_ \_ \_ \_ \_ \_ \_ \_ \_ \_ \_ \_ \_ \_ \_ \_ \_ \_ \_ \_ \_ \_ \_ \_ \_ \_ \_ \_ \_ \_ \_ \_ \_ \_ \_

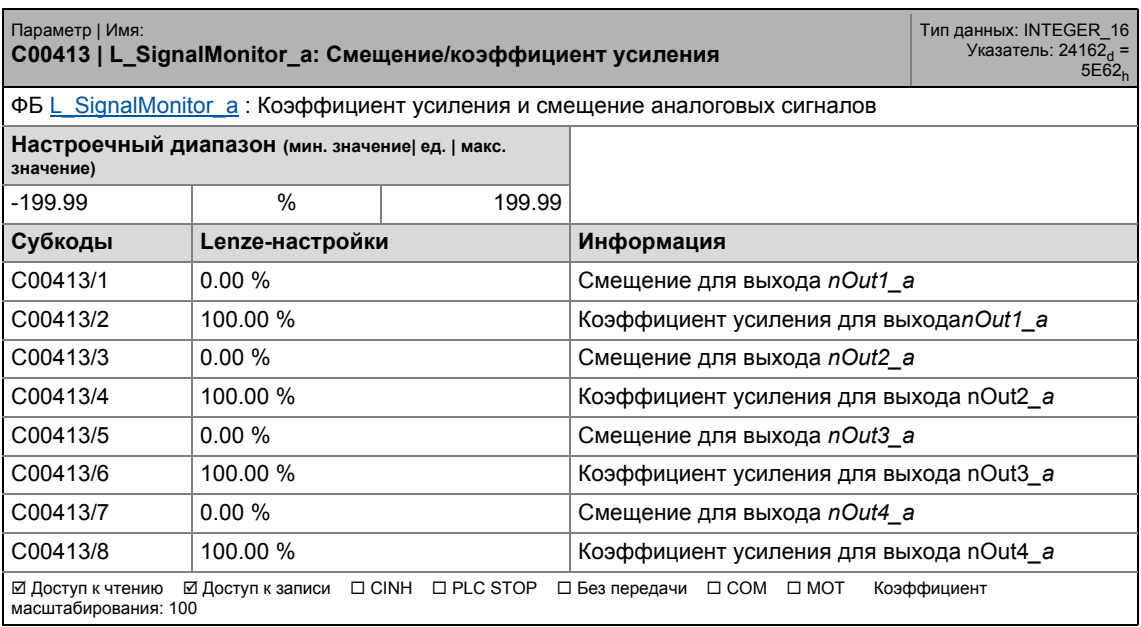

17.2 Список параметров | С00417

### **C00417**

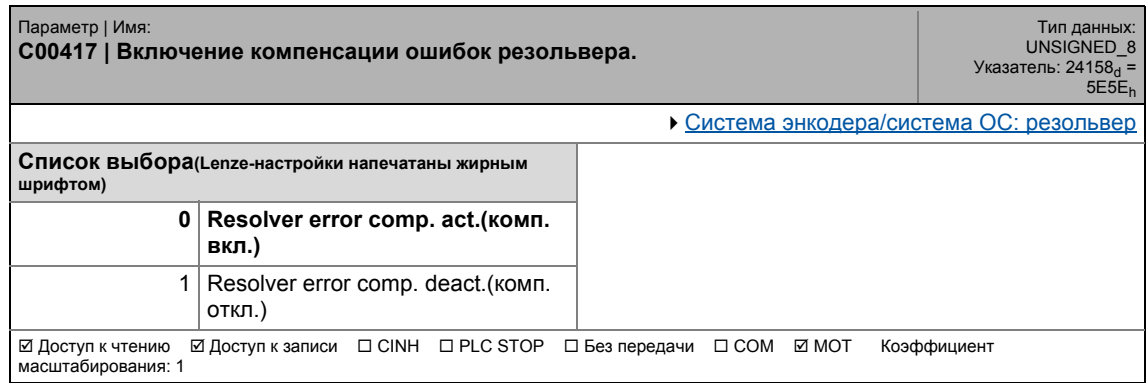

\_ \_ \_ \_ \_ \_ \_ \_ \_ \_ \_ \_ \_ \_ \_ \_ \_ \_ \_ \_ \_ \_ \_ \_ \_ \_ \_ \_ \_ \_ \_ \_ \_ \_ \_ \_ \_ \_ \_ \_ \_ \_ \_ \_ \_ \_ \_ \_ \_ \_ \_ \_ \_ \_ \_ \_ \_ \_ \_ \_ \_ \_ \_ \_

### **C00420**

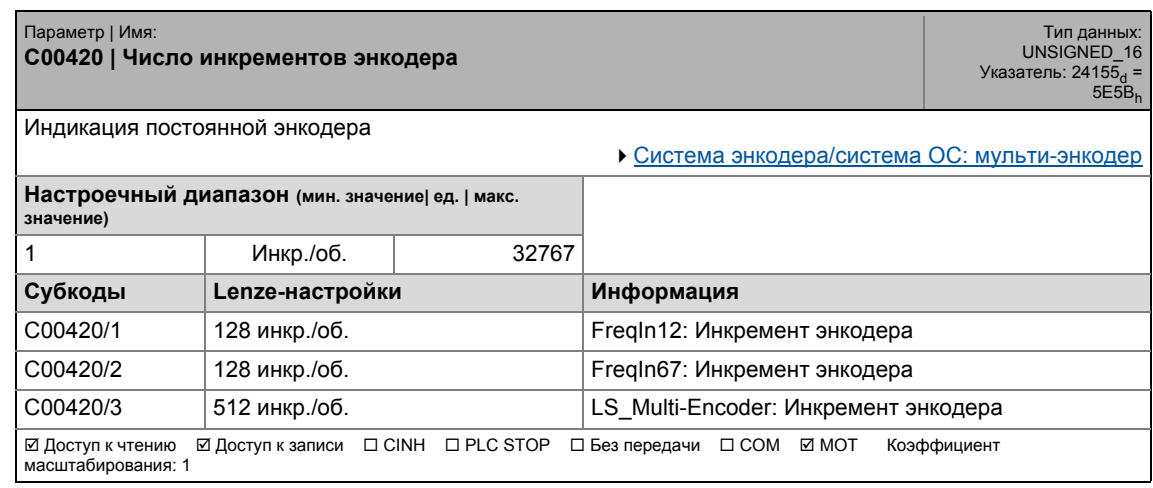

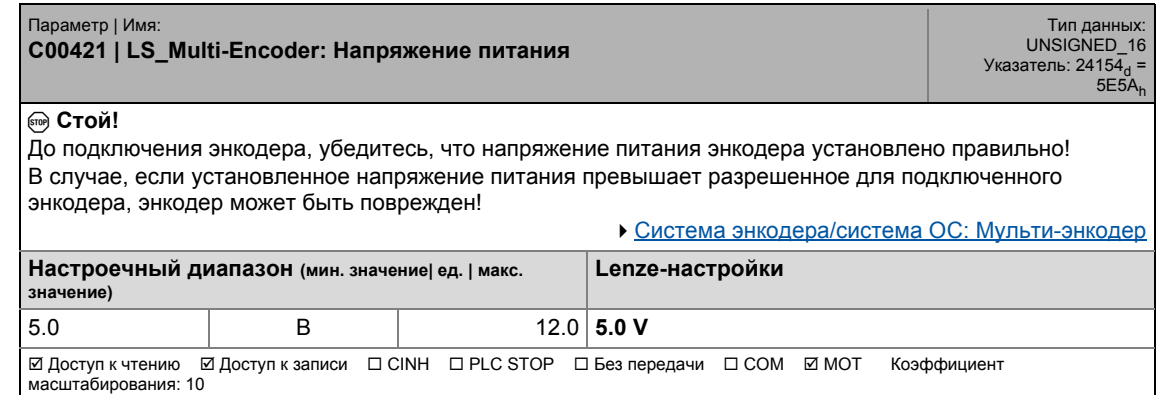

.<br>Список параметров | С00422  $17.2$ 

# C00422

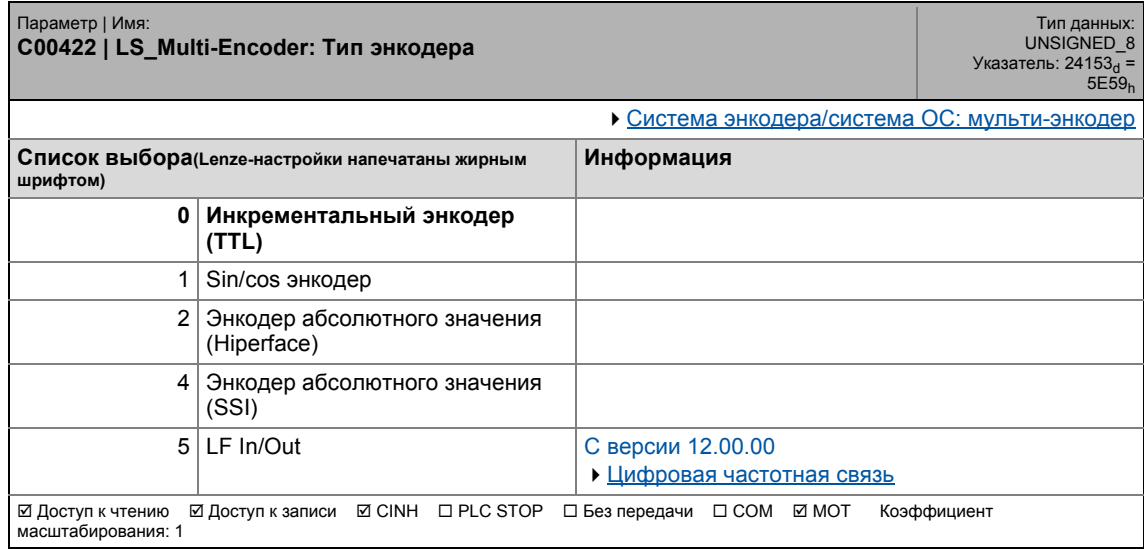

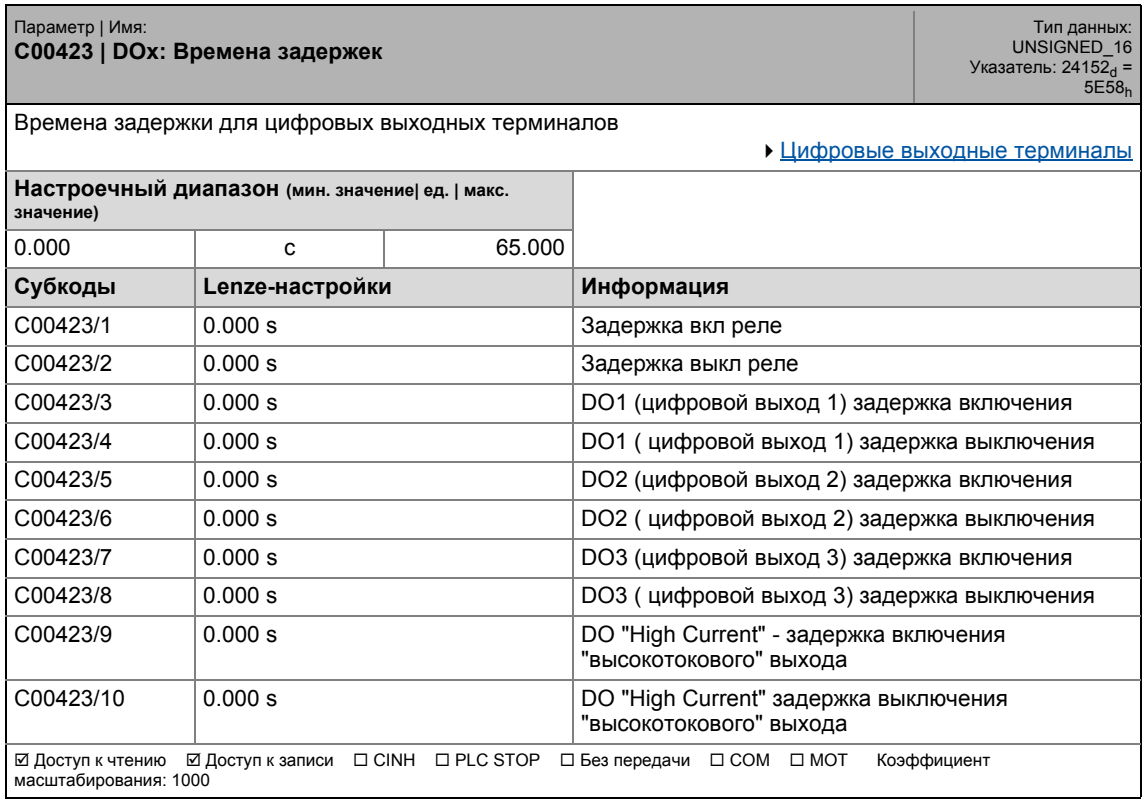

17.2 Список параметров | C00424

#### **C00424**

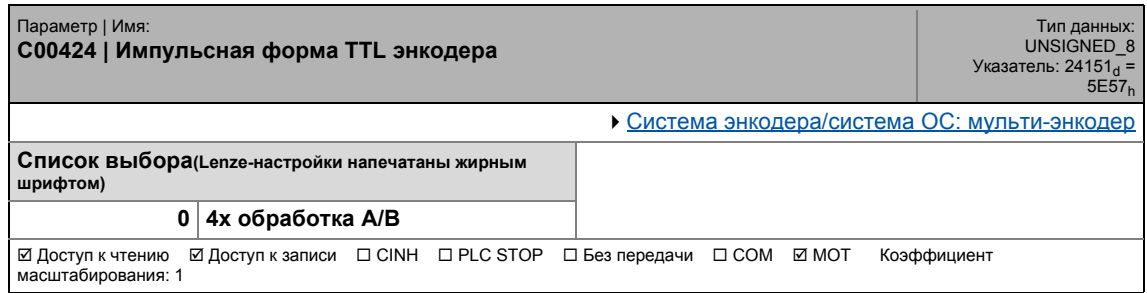

\_ \_ \_ \_ \_ \_ \_ \_ \_ \_ \_ \_ \_ \_ \_ \_ \_ \_ \_ \_ \_ \_ \_ \_ \_ \_ \_ \_ \_ \_ \_ \_ \_ \_ \_ \_ \_ \_ \_ \_ \_ \_ \_ \_ \_ \_ \_ \_ \_ \_ \_ \_ \_ \_ \_ \_ \_ \_ \_ \_ \_ \_ \_ \_

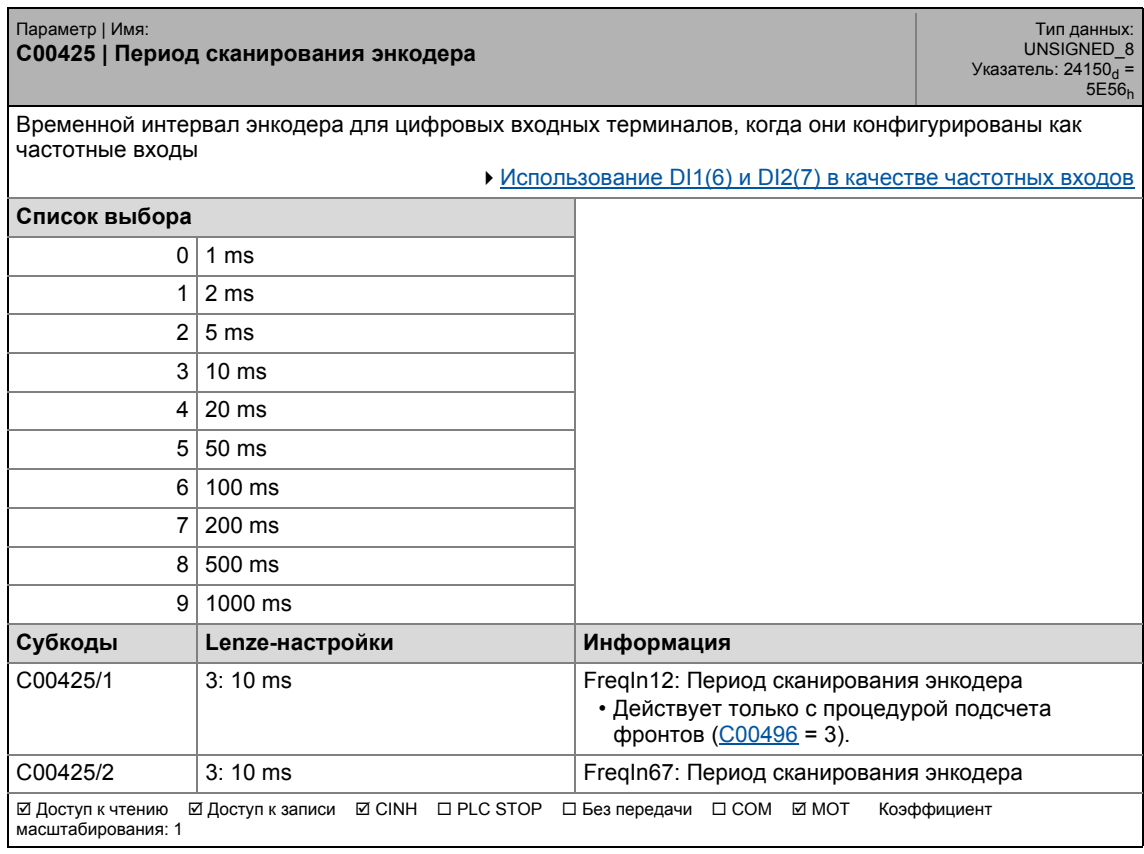

# 17 Задание параметров 17.2 Список параметров | C00426

#### **C00426**

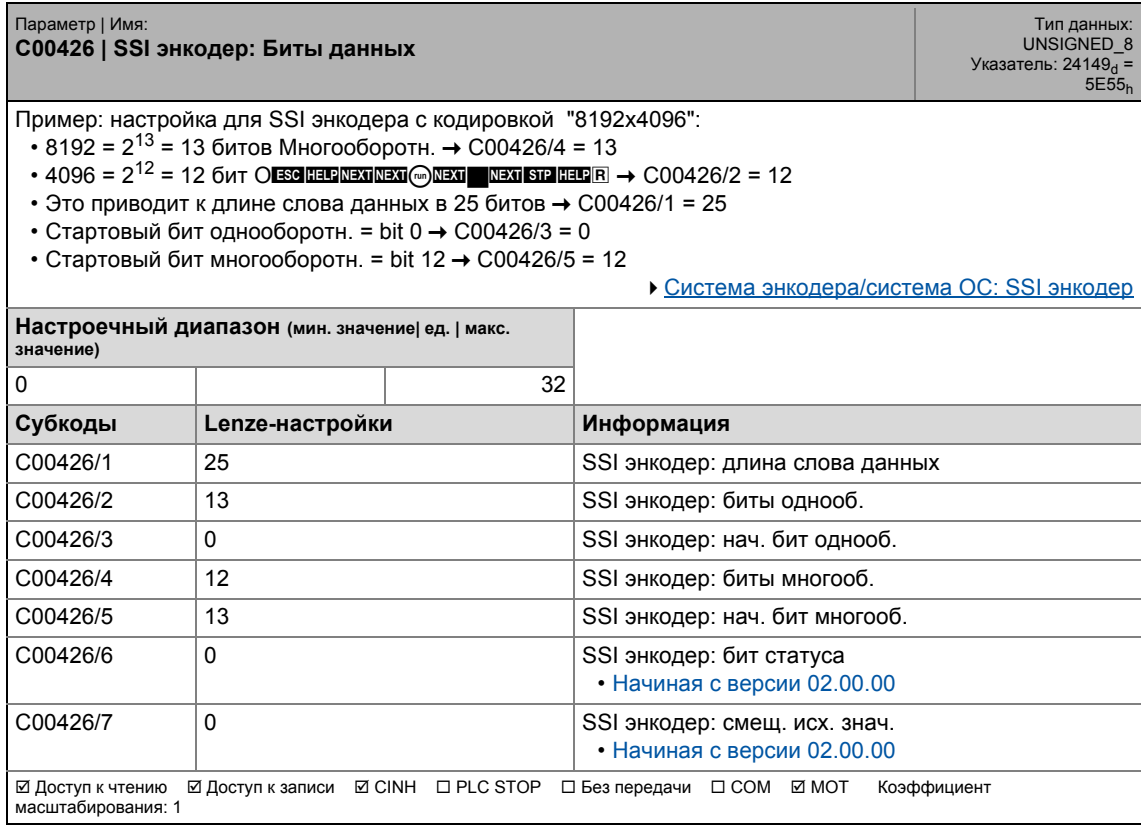

\_ \_ \_ \_ \_ \_ \_ \_ \_ \_ \_ \_ \_ \_ \_ \_ \_ \_ \_ \_ \_ \_ \_ \_ \_ \_ \_ \_ \_ \_ \_ \_ \_ \_ \_ \_ \_ \_ \_ \_ \_ \_ \_ \_ \_ \_ \_ \_ \_ \_ \_ \_ \_ \_ \_ \_ \_ \_ \_ \_ \_ \_ \_ \_

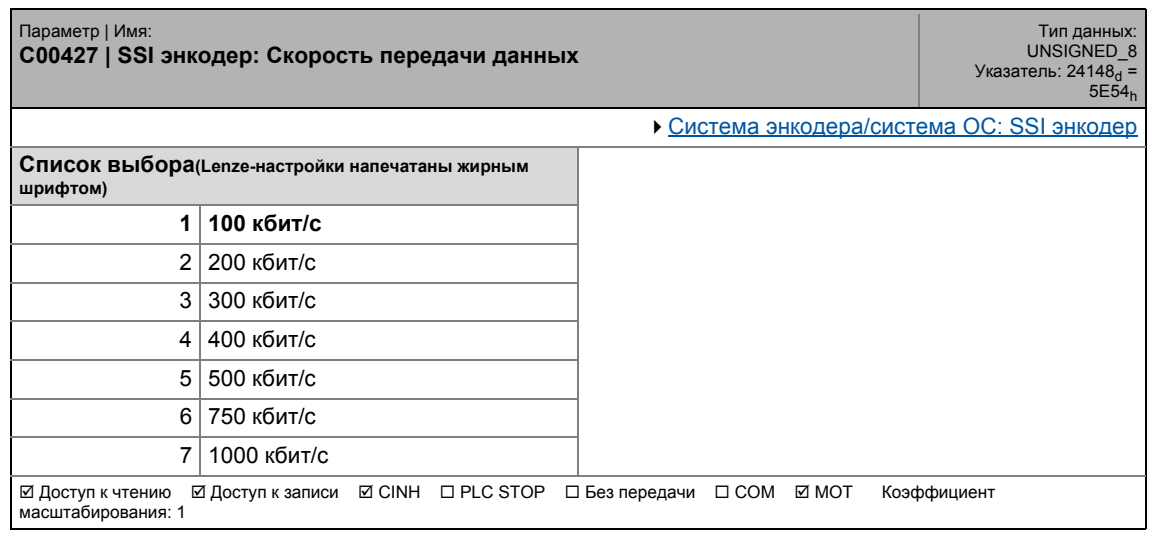

#### .<br>Список параметров | С00428  $17.2$

#### C00428

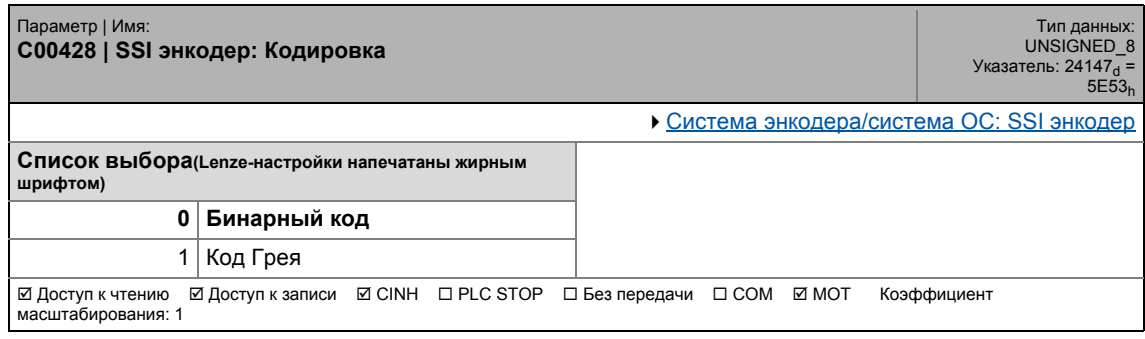

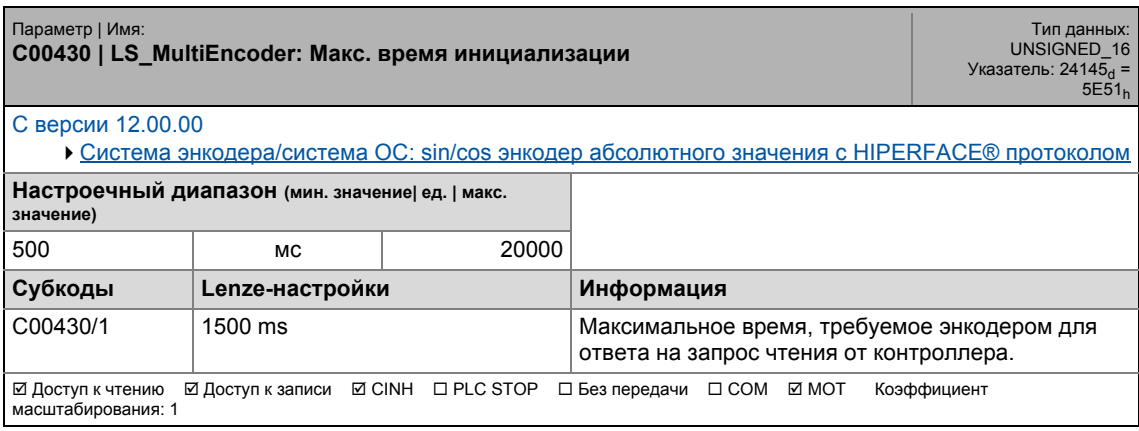

Список параметров | С00431  $17.2$ 

#### C00431

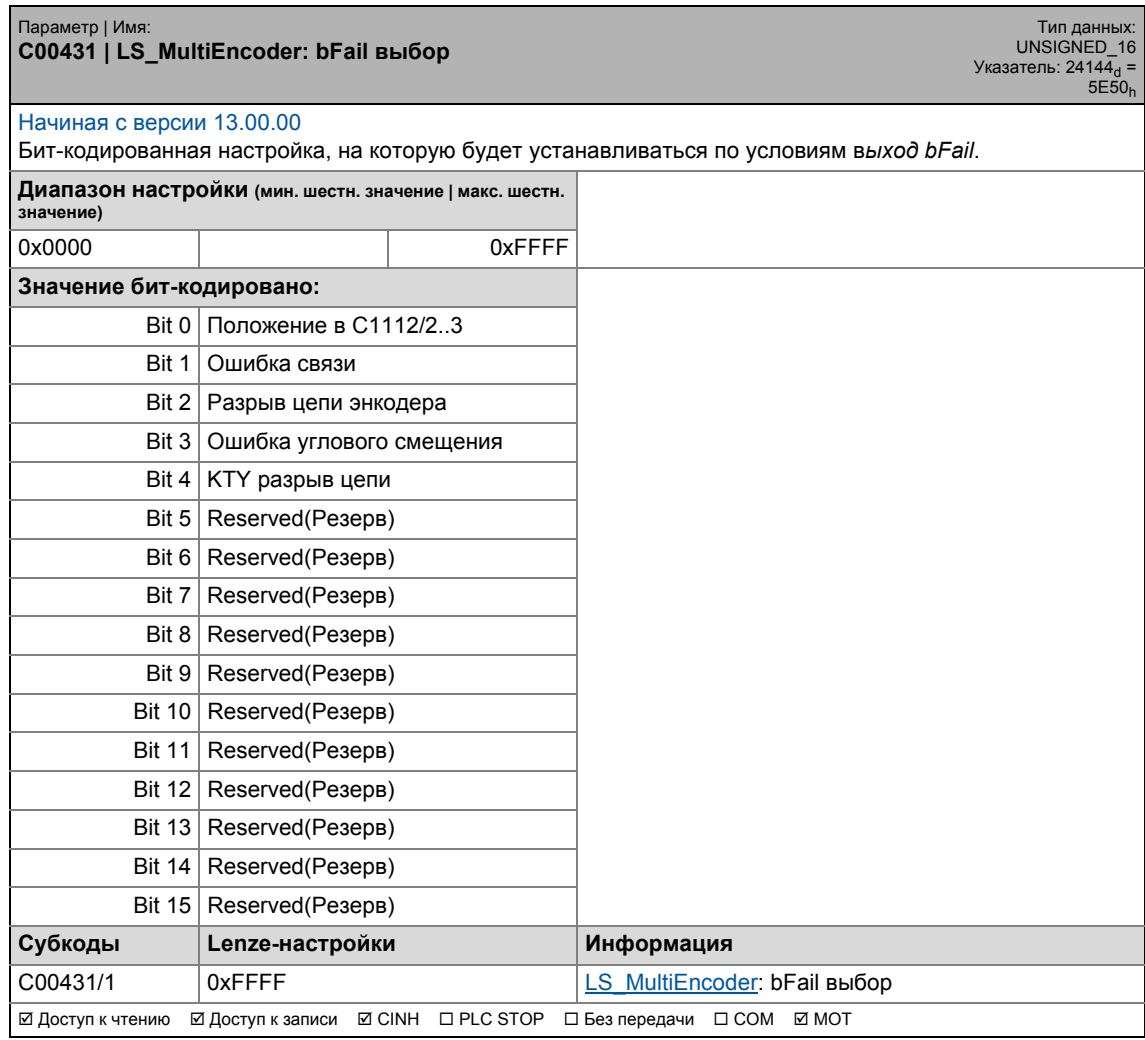

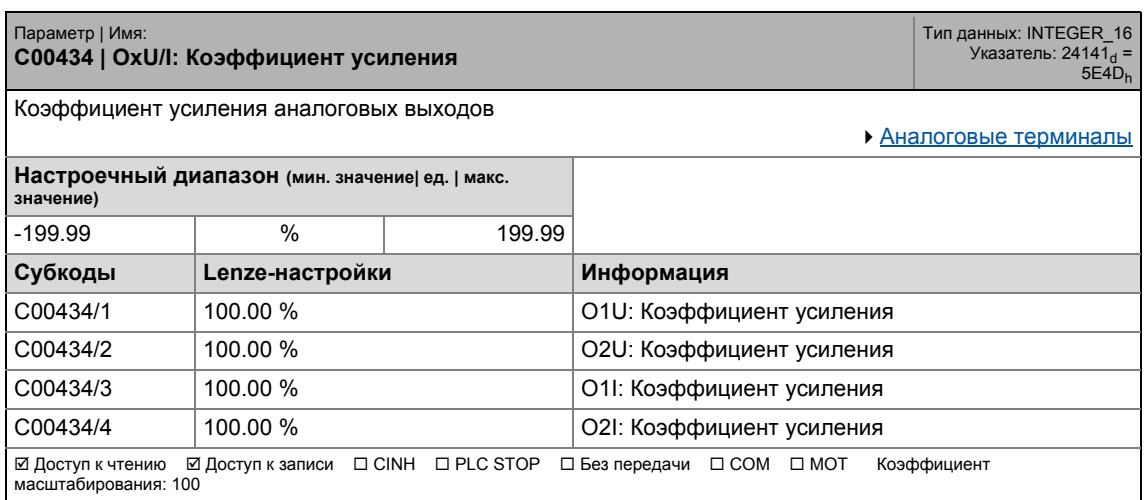

# 17.2 Список параметров | C00435

# **C00435**

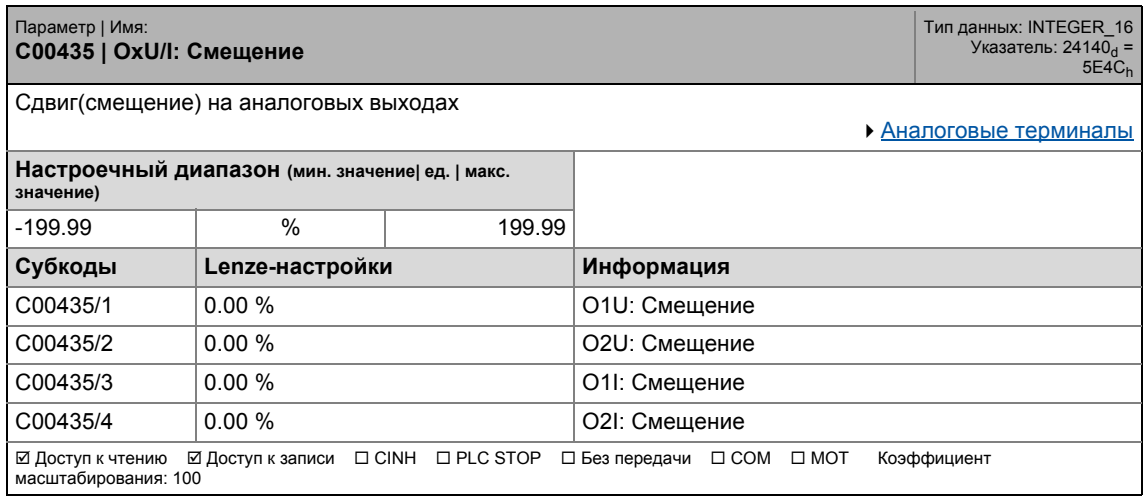

\_ \_ \_ \_ \_ \_ \_ \_ \_ \_ \_ \_ \_ \_ \_ \_ \_ \_ \_ \_ \_ \_ \_ \_ \_ \_ \_ \_ \_ \_ \_ \_ \_ \_ \_ \_ \_ \_ \_ \_ \_ \_ \_ \_ \_ \_ \_ \_ \_ \_ \_ \_ \_ \_ \_ \_ \_ \_ \_ \_ \_ \_ \_ \_

#### **C00436**

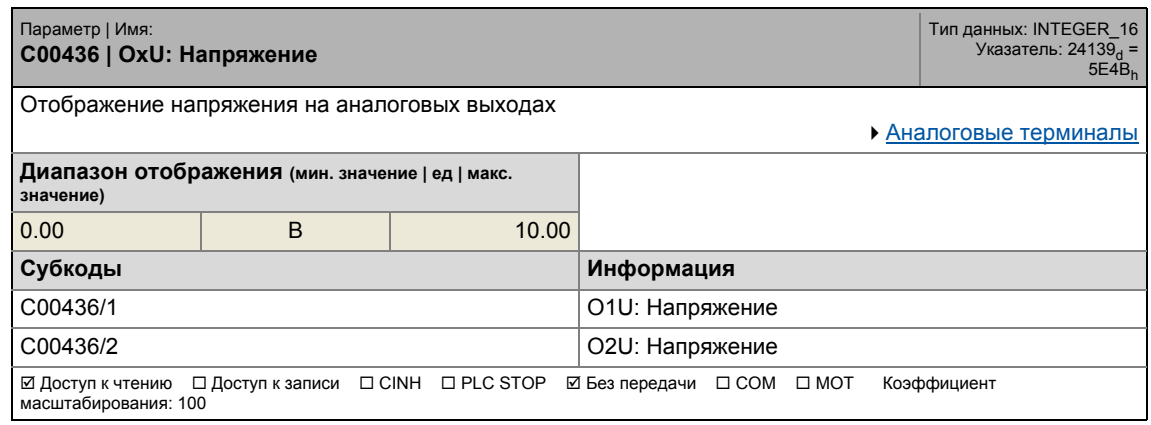

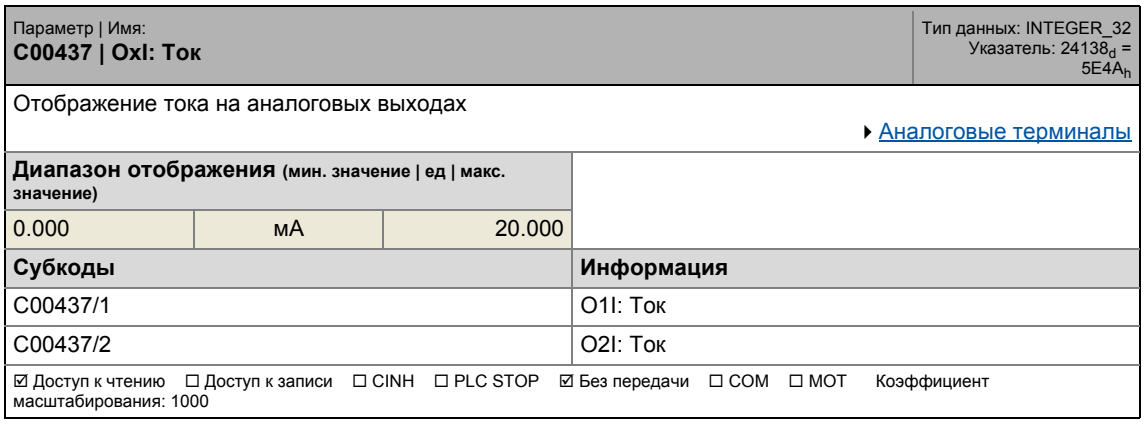

17.2 Список параметров | C00439

#### **C00439**

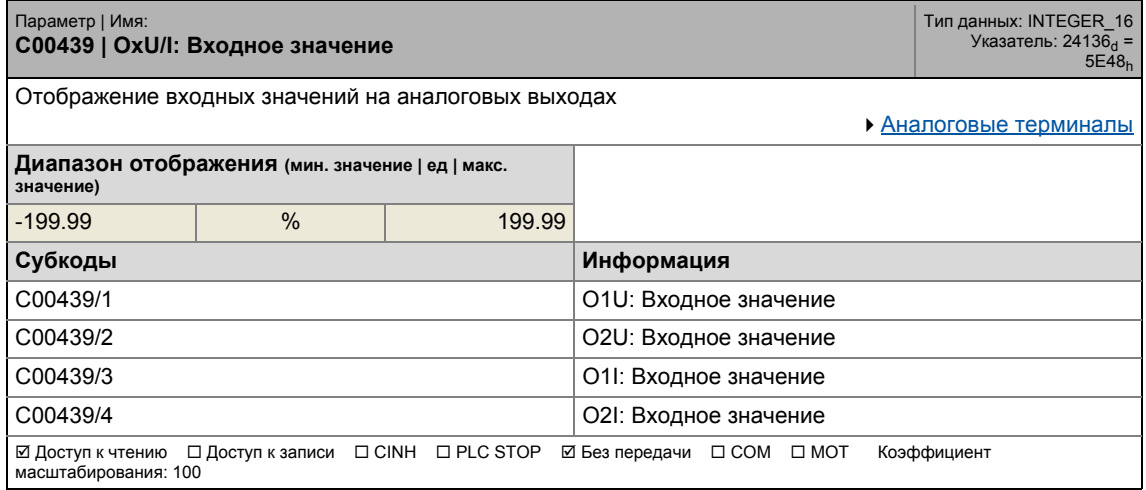

\_ \_ \_ \_ \_ \_ \_ \_ \_ \_ \_ \_ \_ \_ \_ \_ \_ \_ \_ \_ \_ \_ \_ \_ \_ \_ \_ \_ \_ \_ \_ \_ \_ \_ \_ \_ \_ \_ \_ \_ \_ \_ \_ \_ \_ \_ \_ \_ \_ \_ \_ \_ \_ \_ \_ \_ \_ \_ \_ \_ \_ \_ \_ \_

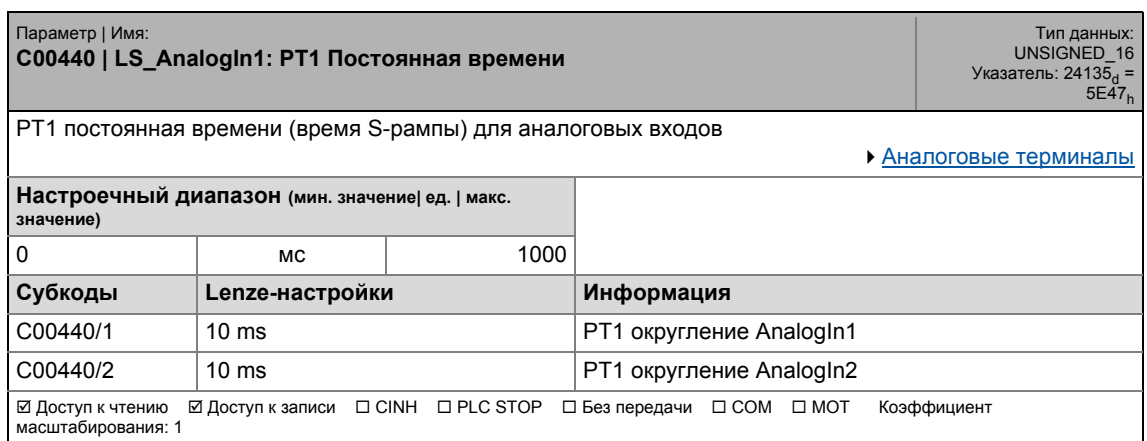

# 17 Задание параметров 17.2 Список параметров | C00441

#### **C00441**

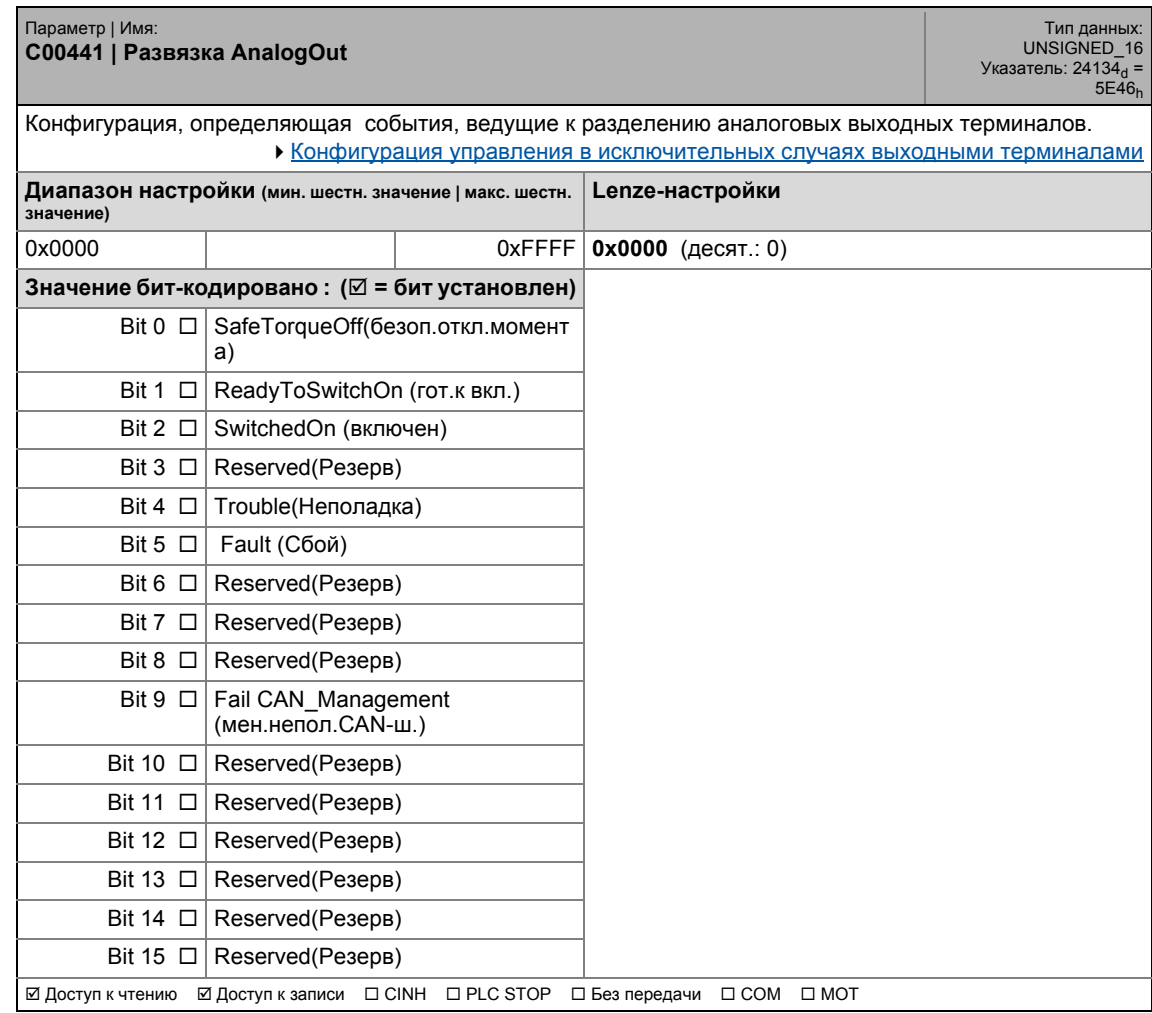

\_ \_ \_ \_ \_ \_ \_ \_ \_ \_ \_ \_ \_ \_ \_ \_ \_ \_ \_ \_ \_ \_ \_ \_ \_ \_ \_ \_ \_ \_ \_ \_ \_ \_ \_ \_ \_ \_ \_ \_ \_ \_ \_ \_ \_ \_ \_ \_ \_ \_ \_ \_ \_ \_ \_ \_ \_ \_ \_ \_ \_ \_ \_ \_

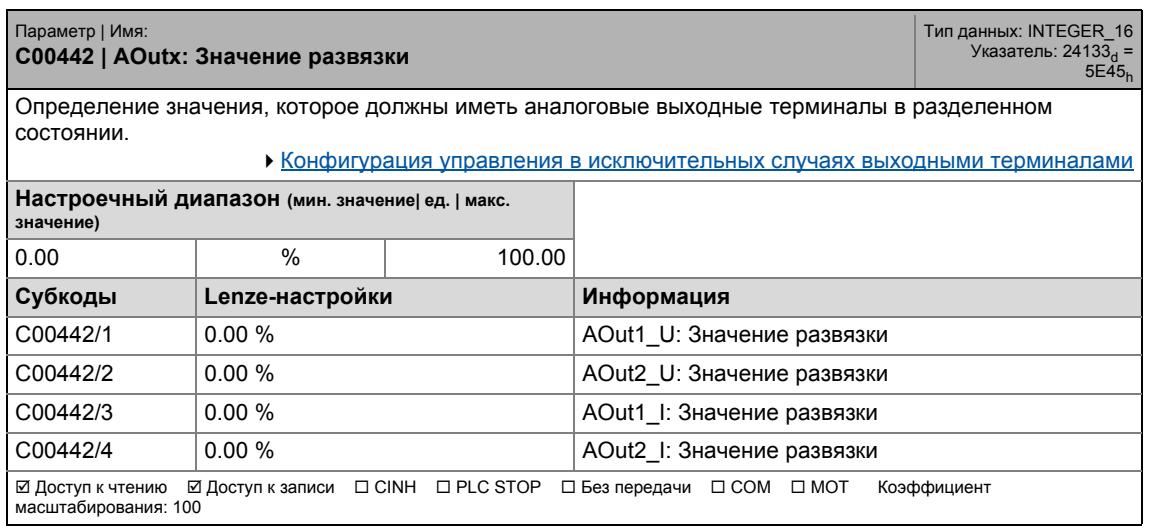

#### Задание параметров  $17$ Список параметров | С00443  $17.2$

C00443

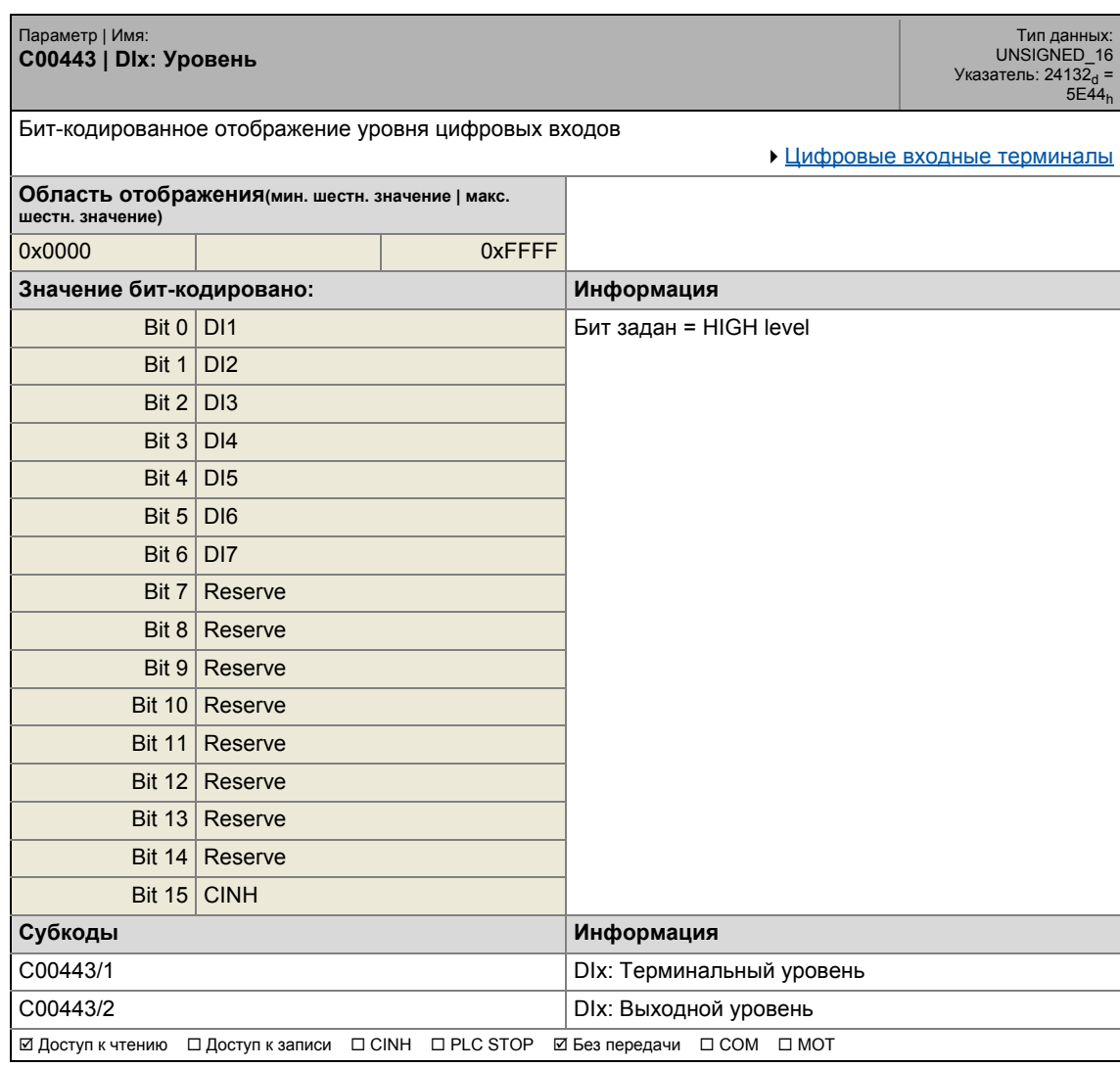

# 17 Задание параметров 17.2 Список параметров | C00444

#### **C00444**

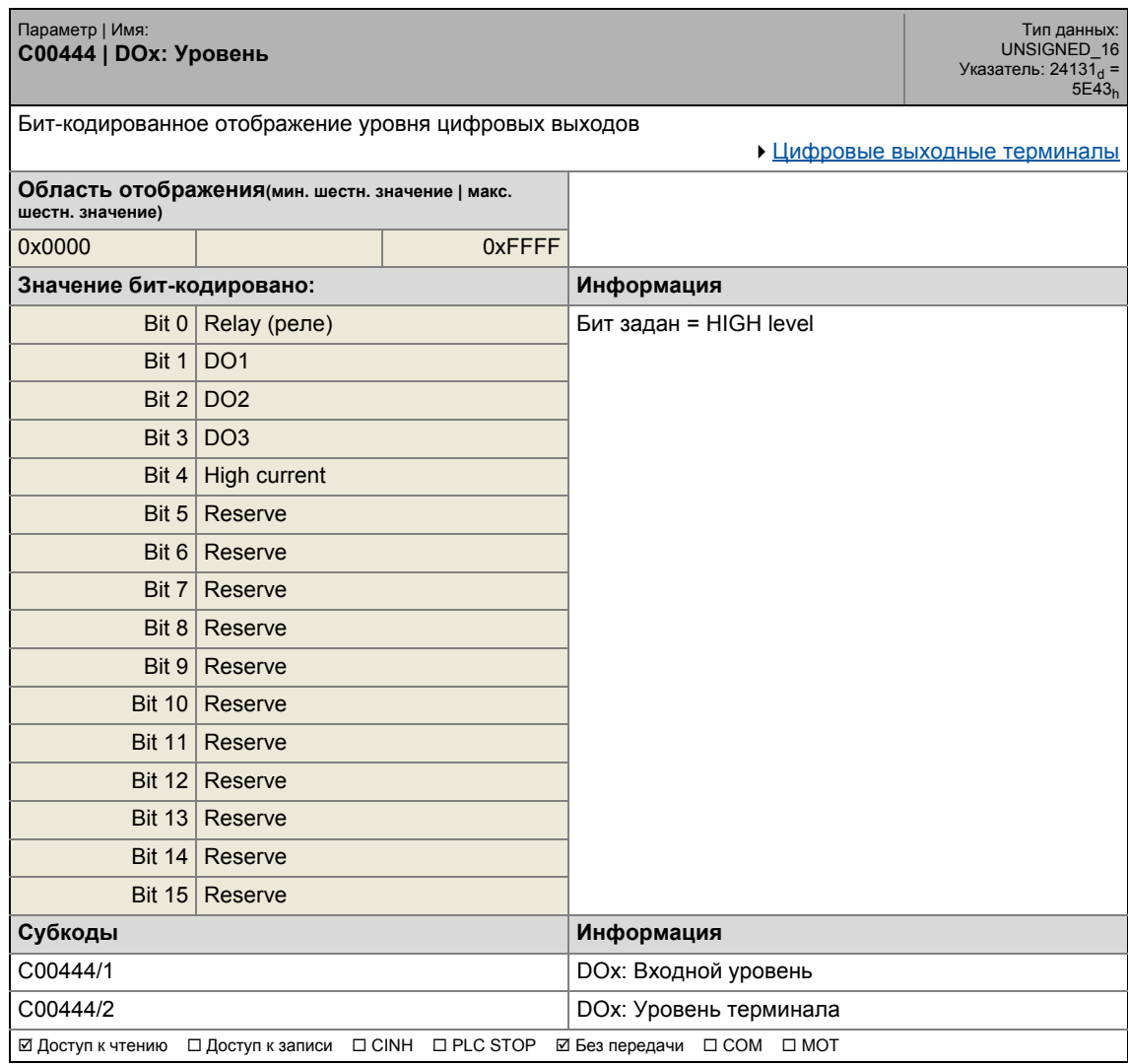

\_ \_ \_ \_ \_ \_ \_ \_ \_ \_ \_ \_ \_ \_ \_ \_ \_ \_ \_ \_ \_ \_ \_ \_ \_ \_ \_ \_ \_ \_ \_ \_ \_ \_ \_ \_ \_ \_ \_ \_ \_ \_ \_ \_ \_ \_ \_ \_ \_ \_ \_ \_ \_ \_ \_ \_ \_ \_ \_ \_ \_ \_ \_ \_

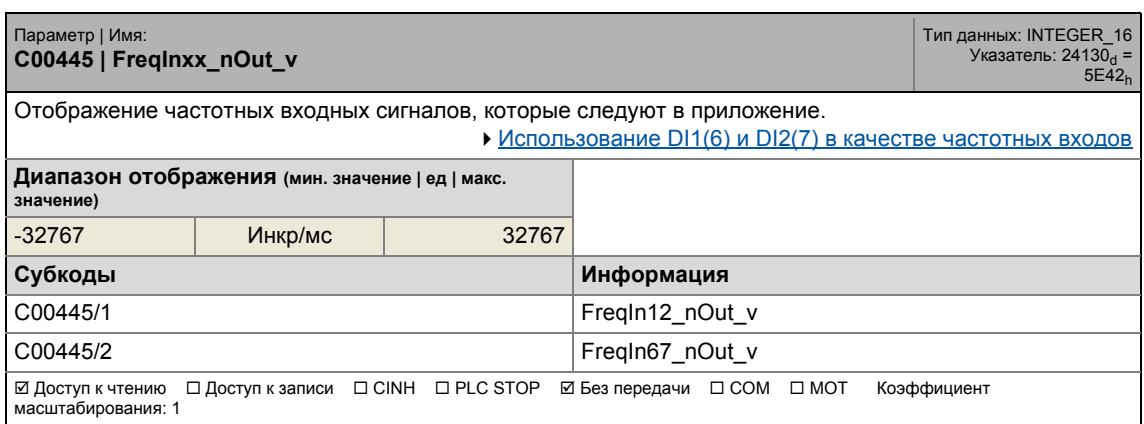

17.2 Список параметров | C00446

#### **C00446**

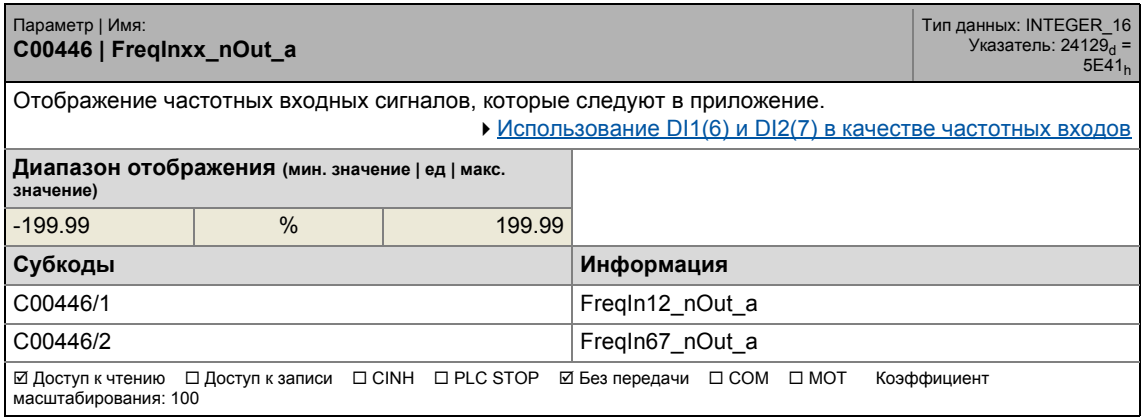

\_ \_ \_ \_ \_ \_ \_ \_ \_ \_ \_ \_ \_ \_ \_ \_ \_ \_ \_ \_ \_ \_ \_ \_ \_ \_ \_ \_ \_ \_ \_ \_ \_ \_ \_ \_ \_ \_ \_ \_ \_ \_ \_ \_ \_ \_ \_ \_ \_ \_ \_ \_ \_ \_ \_ \_ \_ \_ \_ \_ \_ \_ \_ \_

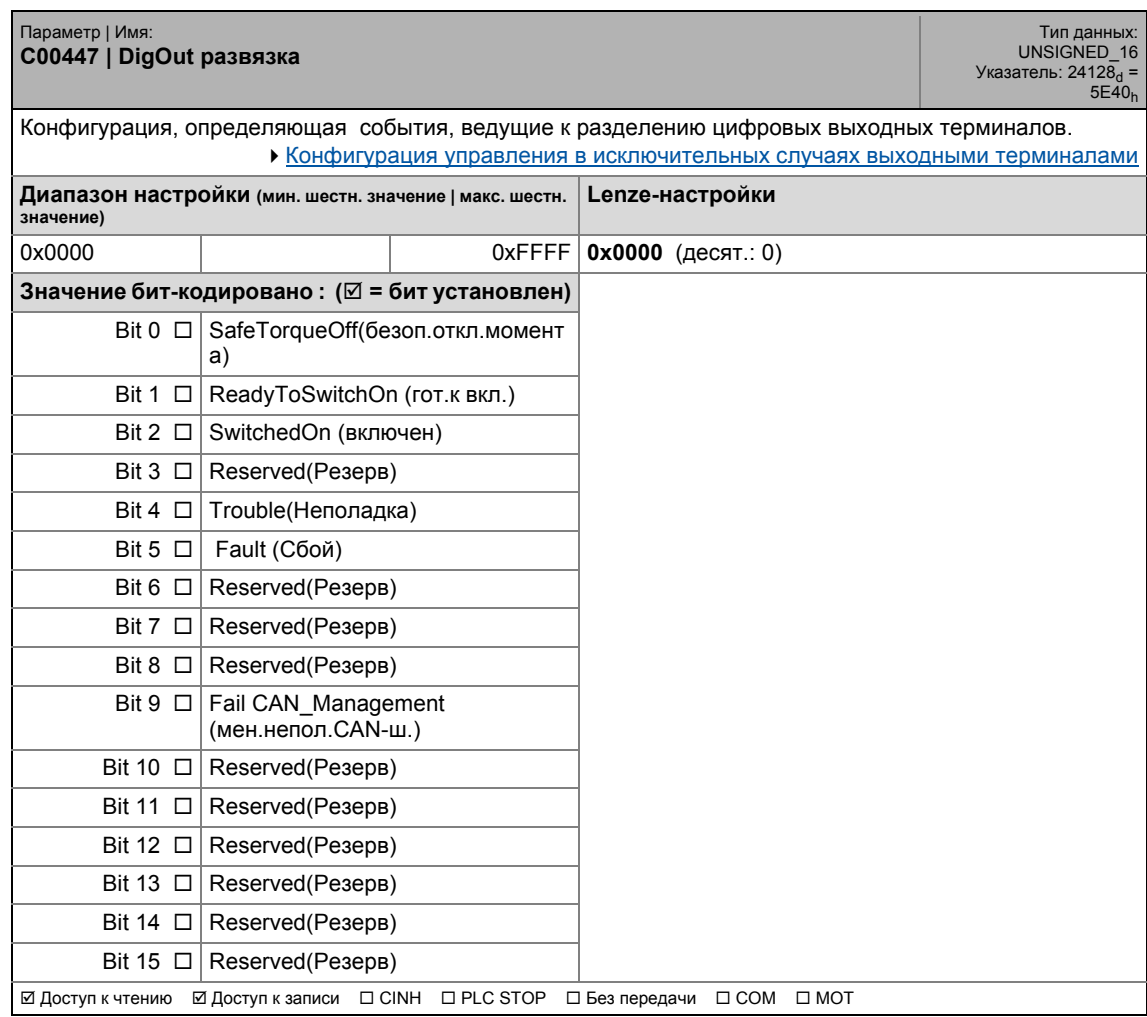

#### Задание параметров  $17$  $17.2$

.<br>Список параметров | С00448

- - - - - - - - - - -

#### C00448

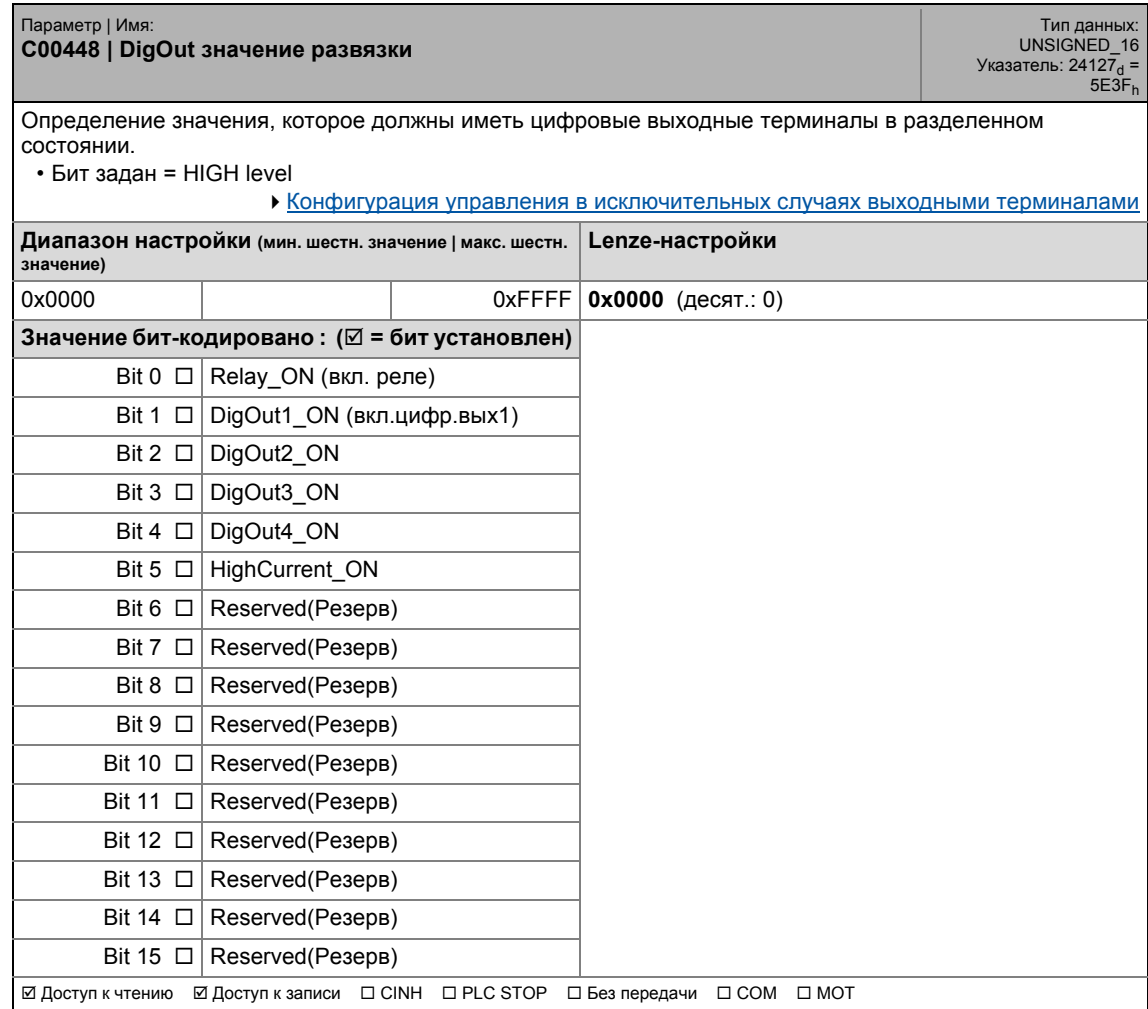

## C00449

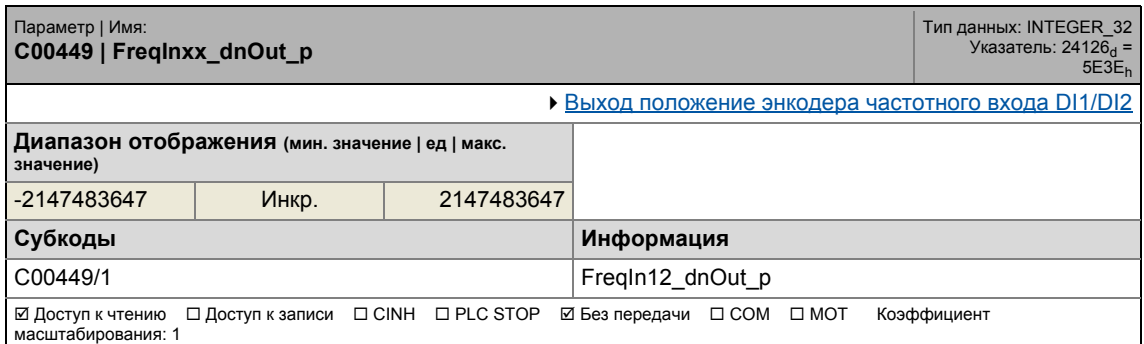

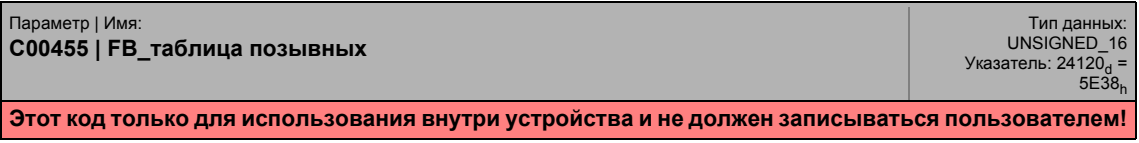

17.2 Список параметров | C00456

#### **C00456**

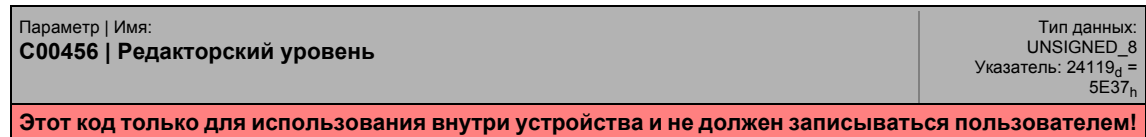

\_ \_ \_ \_ \_ \_ \_ \_ \_ \_ \_ \_ \_ \_ \_ \_ \_ \_ \_ \_ \_ \_ \_ \_ \_ \_ \_ \_ \_ \_ \_ \_ \_ \_ \_ \_ \_ \_ \_ \_ \_ \_ \_ \_ \_ \_ \_ \_ \_ \_ \_ \_ \_ \_ \_ \_ \_ \_ \_ \_ \_ \_ \_ \_

#### **C00458**

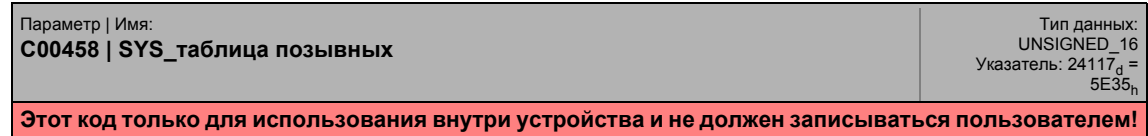

# **C00459**

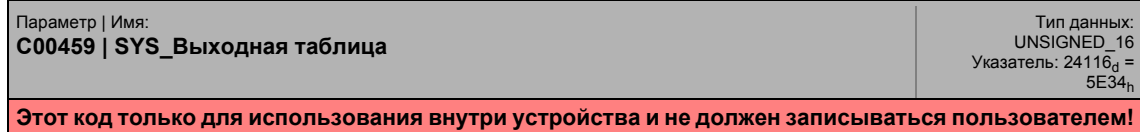

## **C00461**

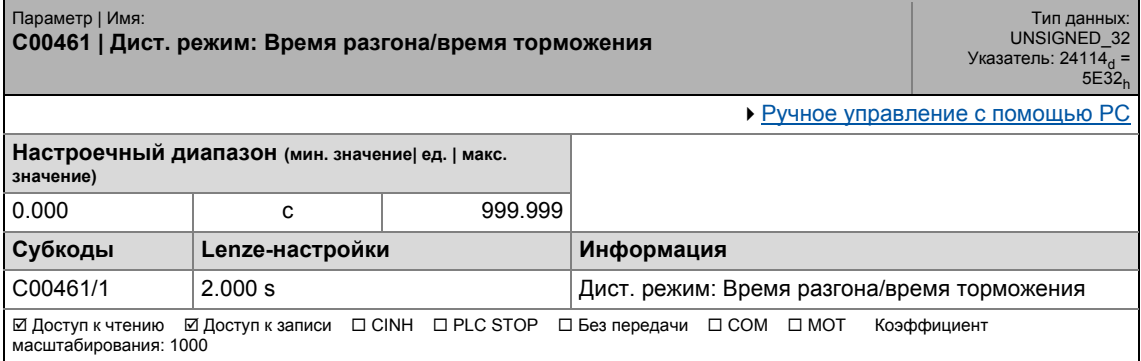

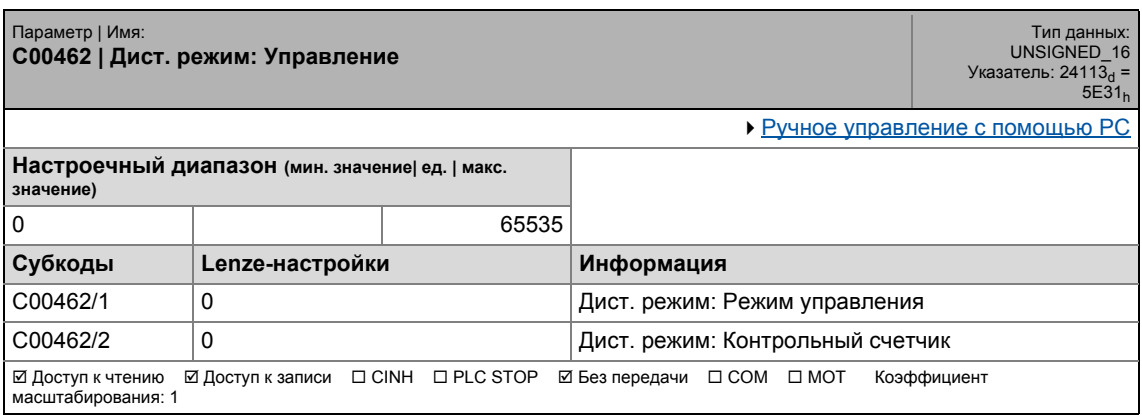

.<br>Список параметров | С00463  $17.2$ 

#### C00463

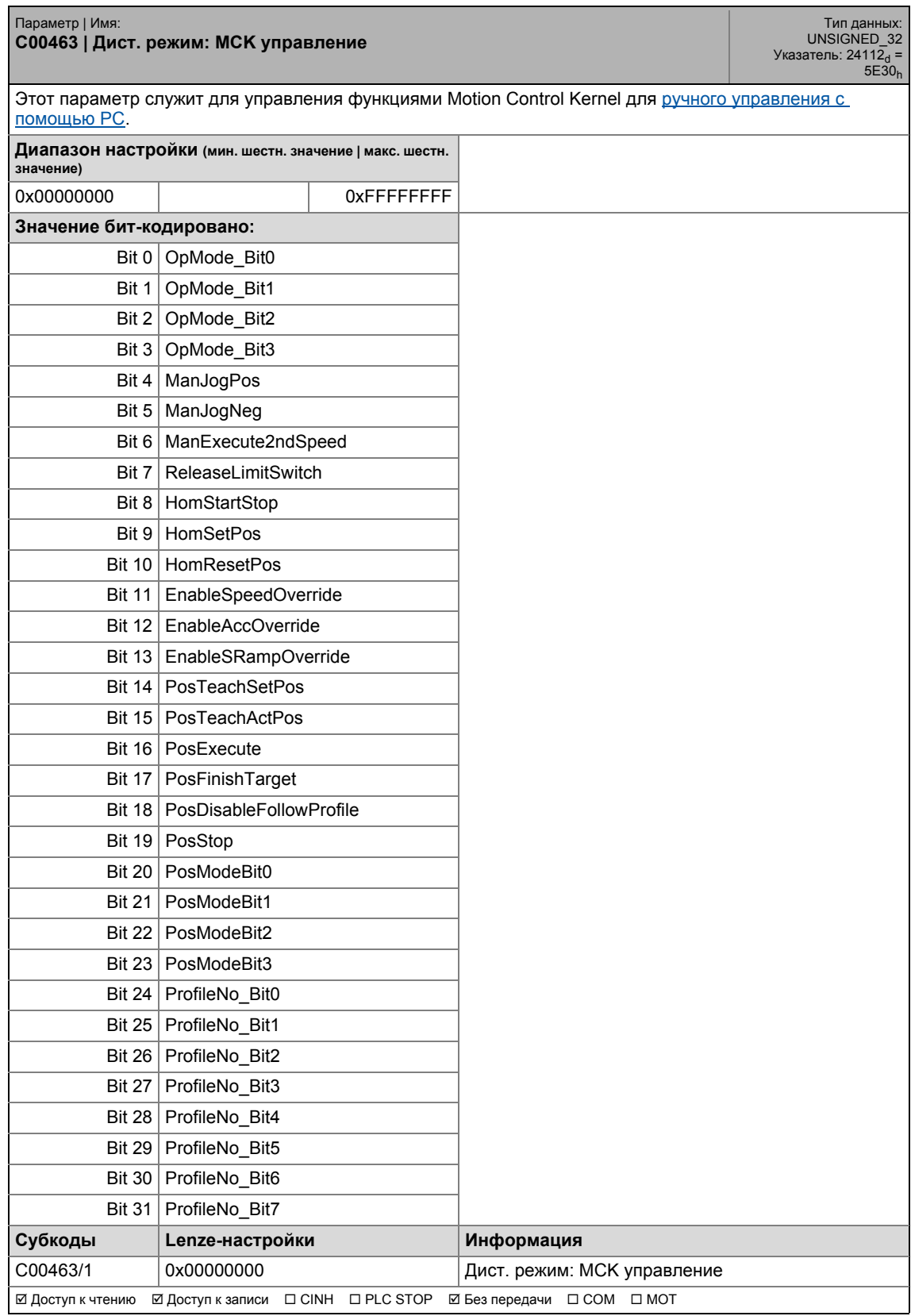

# 17.2 Список параметров | C00464

#### **C00464**

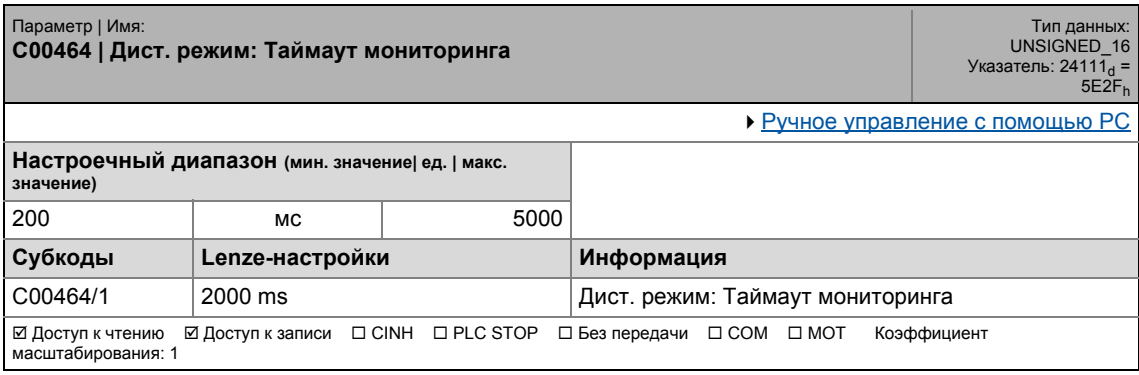

\_ \_ \_ \_ \_ \_ \_ \_ \_ \_ \_ \_ \_ \_ \_ \_ \_ \_ \_ \_ \_ \_ \_ \_ \_ \_ \_ \_ \_ \_ \_ \_ \_ \_ \_ \_ \_ \_ \_ \_ \_ \_ \_ \_ \_ \_ \_ \_ \_ \_ \_ \_ \_ \_ \_ \_ \_ \_ \_ \_ \_ \_ \_ \_

# **C00465**

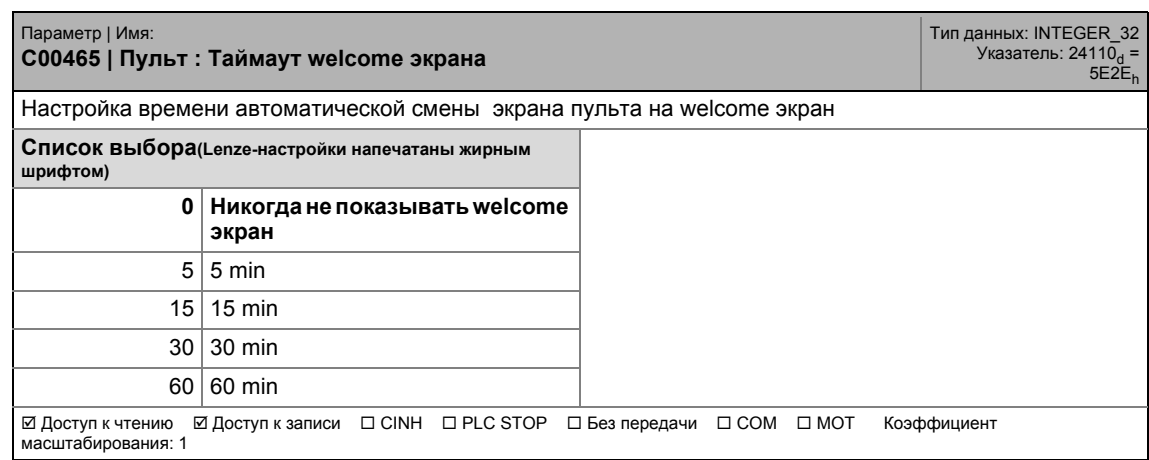

### **C00466**

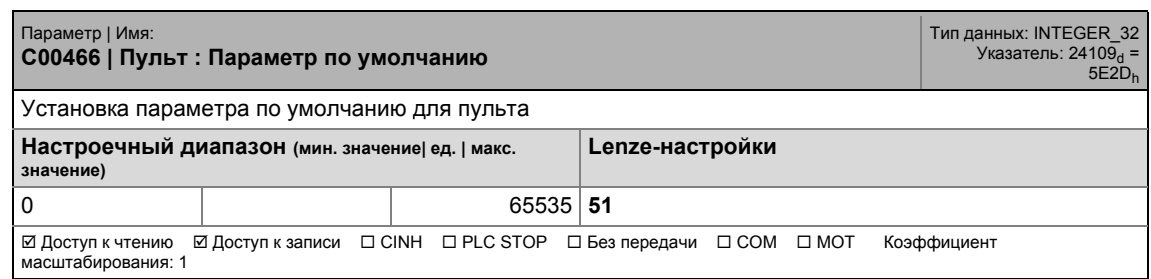

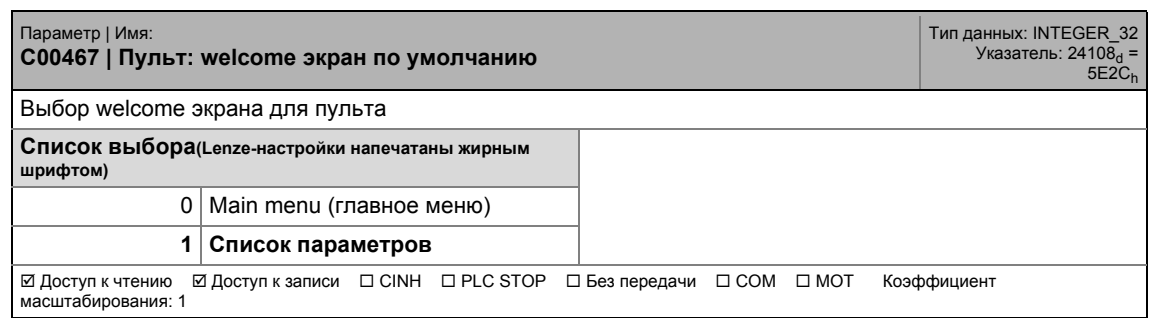

Список параметров | С00468  $17.2$ 

#### C00468

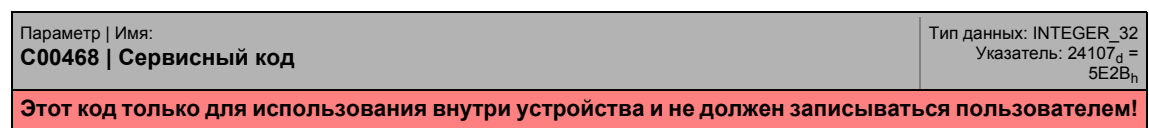

### C00469

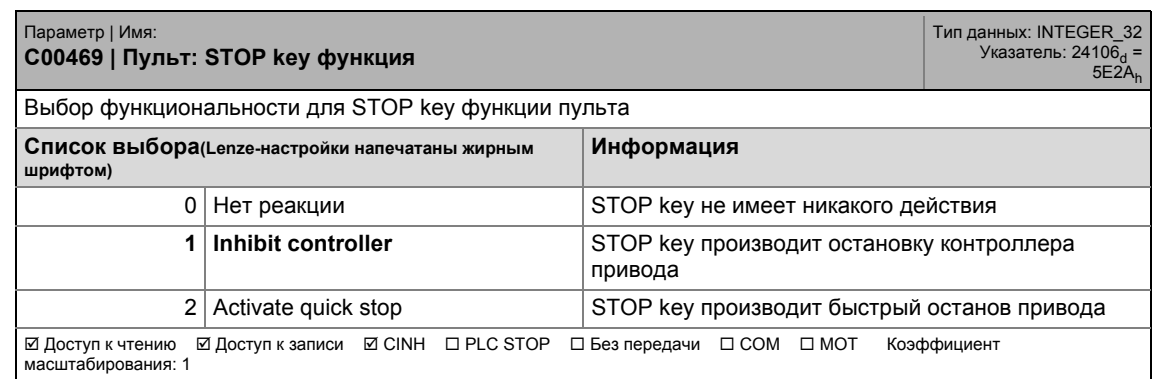

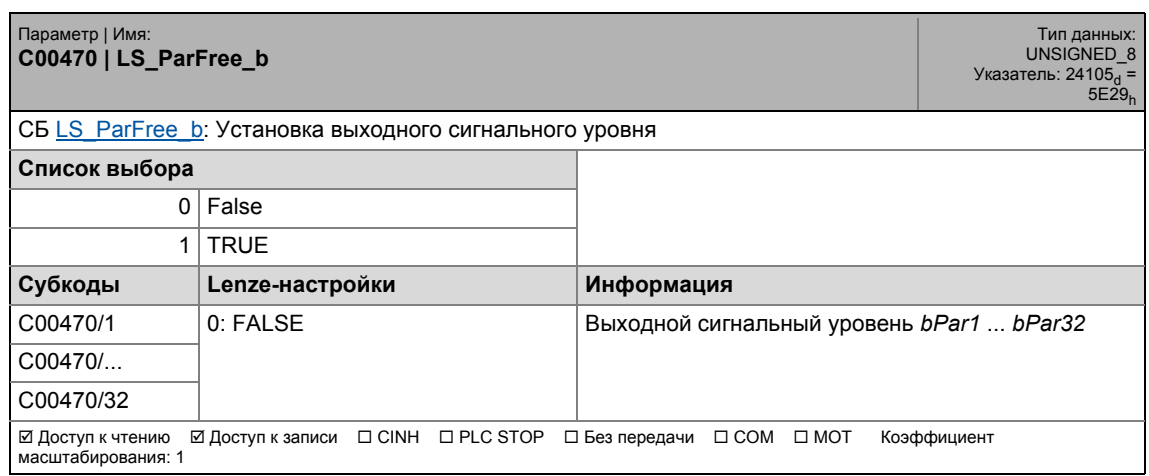

17.2 Список параметров | C00471

#### **C00471**

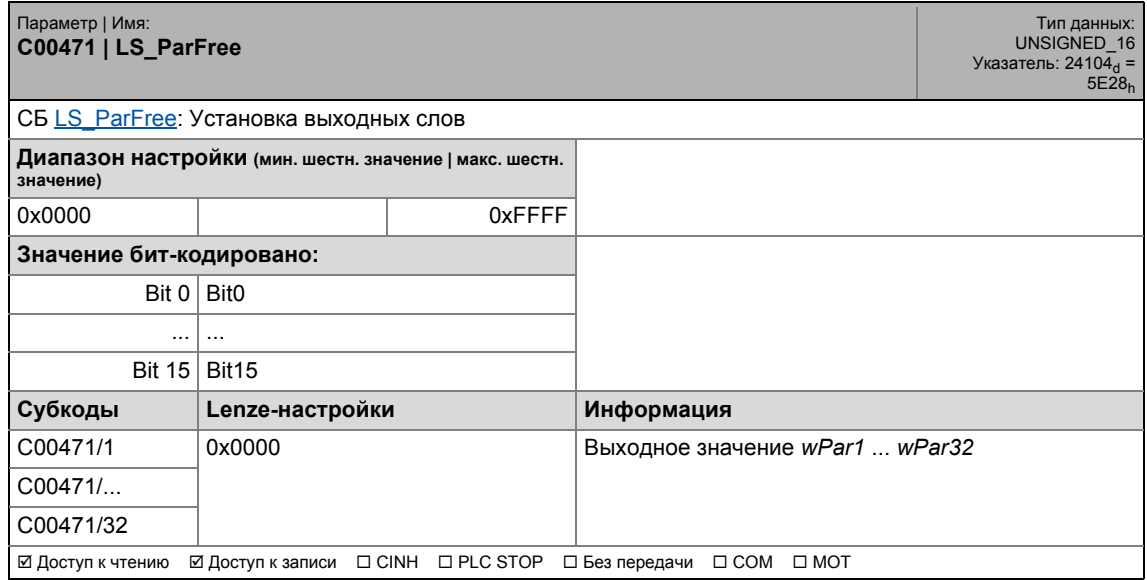

\_ \_ \_ \_ \_ \_ \_ \_ \_ \_ \_ \_ \_ \_ \_ \_ \_ \_ \_ \_ \_ \_ \_ \_ \_ \_ \_ \_ \_ \_ \_ \_ \_ \_ \_ \_ \_ \_ \_ \_ \_ \_ \_ \_ \_ \_ \_ \_ \_ \_ \_ \_ \_ \_ \_ \_ \_ \_ \_ \_ \_ \_ \_ \_

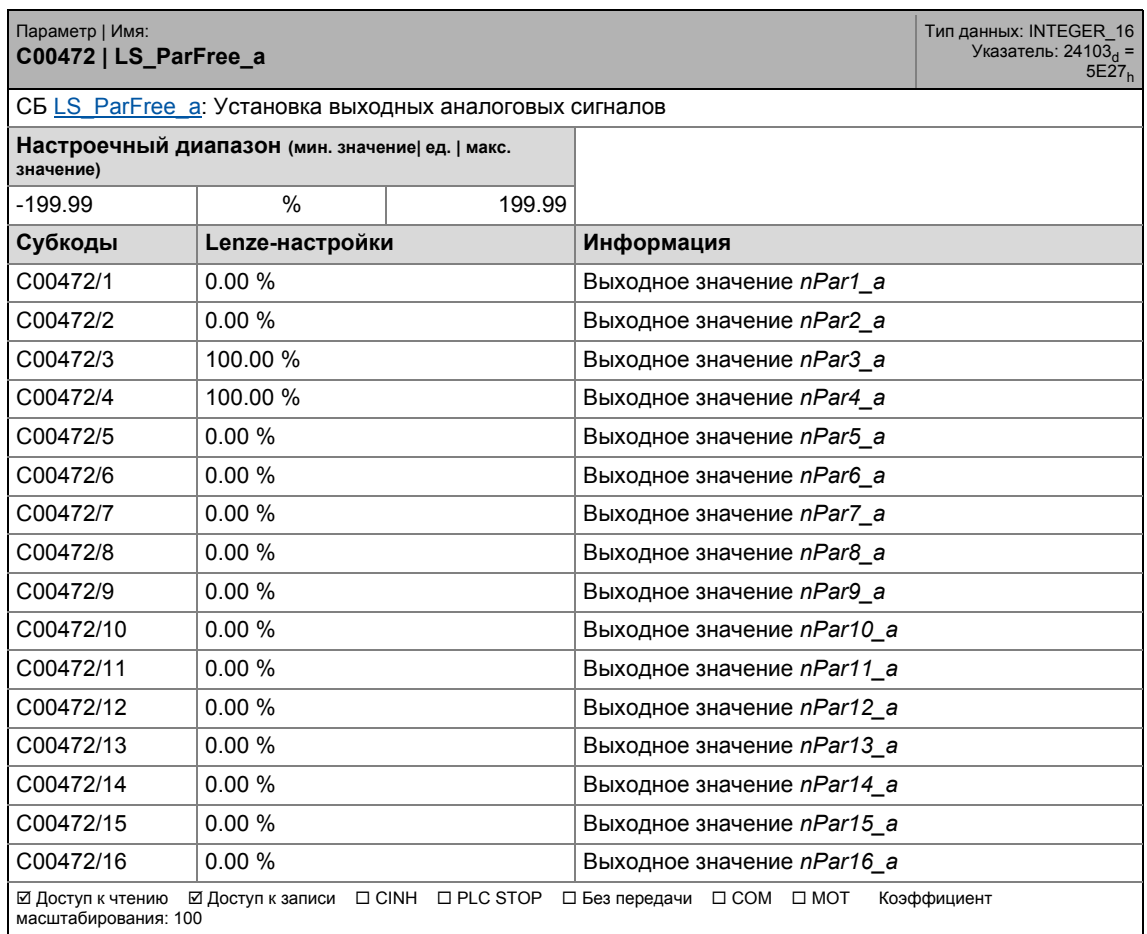

# 17.2 Список параметров | C00473

#### **C00473**

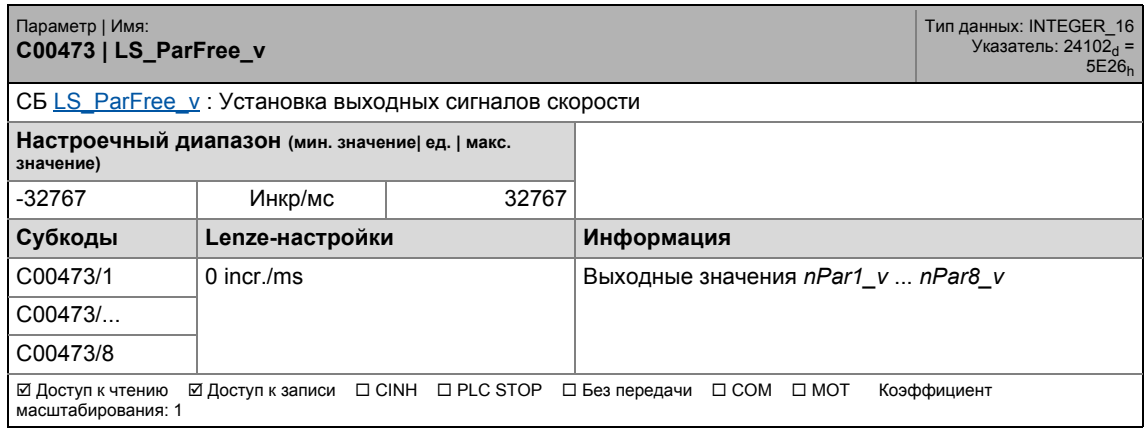

\_ \_ \_ \_ \_ \_ \_ \_ \_ \_ \_ \_ \_ \_ \_ \_ \_ \_ \_ \_ \_ \_ \_ \_ \_ \_ \_ \_ \_ \_ \_ \_ \_ \_ \_ \_ \_ \_ \_ \_ \_ \_ \_ \_ \_ \_ \_ \_ \_ \_ \_ \_ \_ \_ \_ \_ \_ \_ \_ \_ \_ \_ \_ \_

#### **C00474**

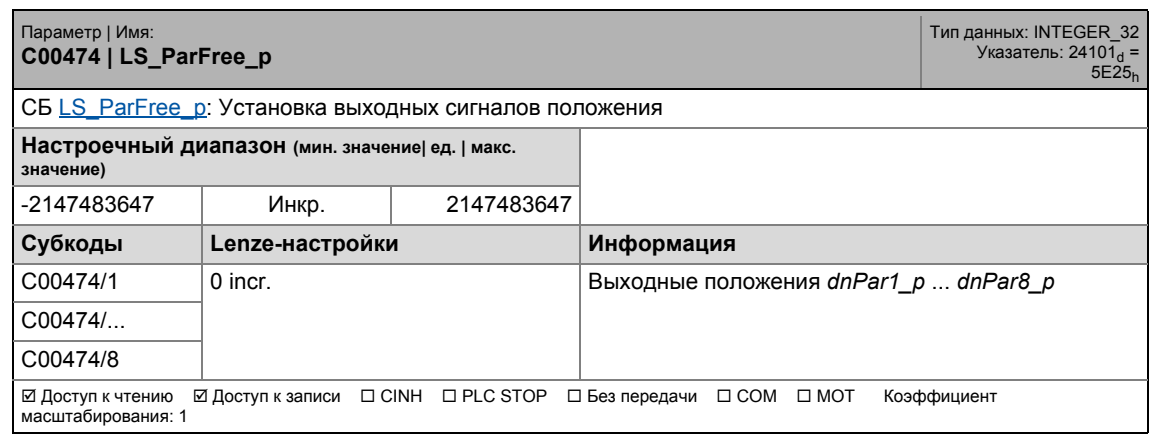

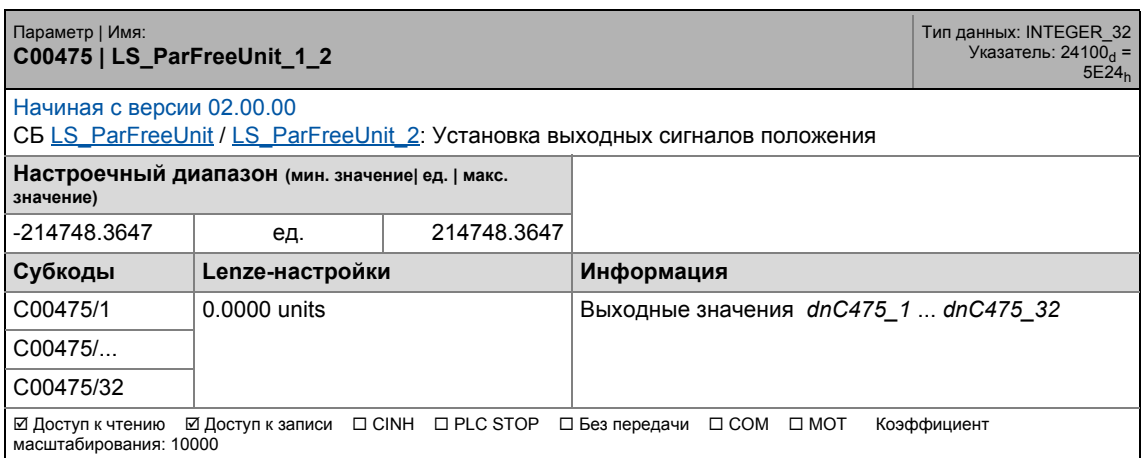

17.2 Список параметров | C00476

#### **C00476**

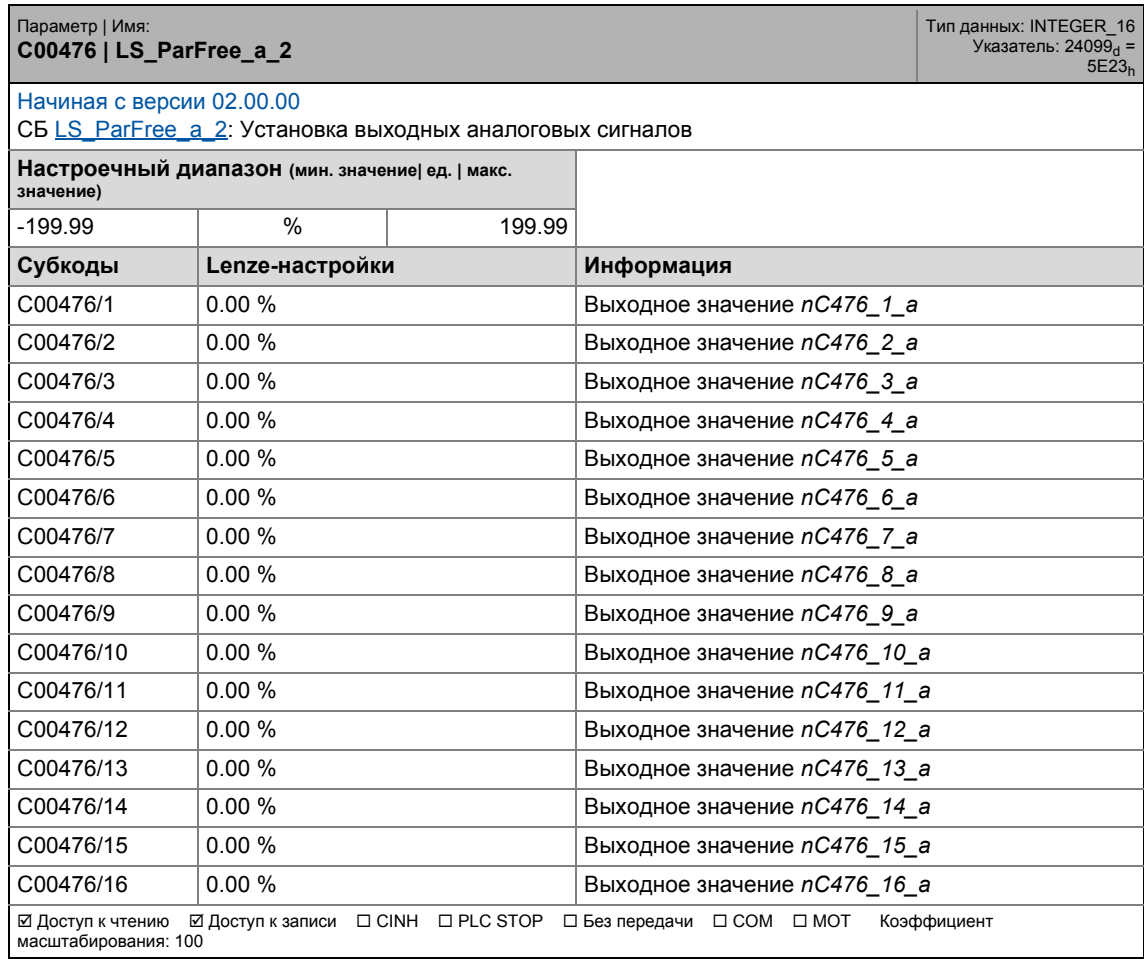

\_ \_ \_ \_ \_ \_ \_ \_ \_ \_ \_ \_ \_ \_ \_ \_ \_ \_ \_ \_ \_ \_ \_ \_ \_ \_ \_ \_ \_ \_ \_ \_ \_ \_ \_ \_ \_ \_ \_ \_ \_ \_ \_ \_ \_ \_ \_ \_ \_ \_ \_ \_ \_ \_ \_ \_ \_ \_ \_ \_ \_ \_ \_ \_

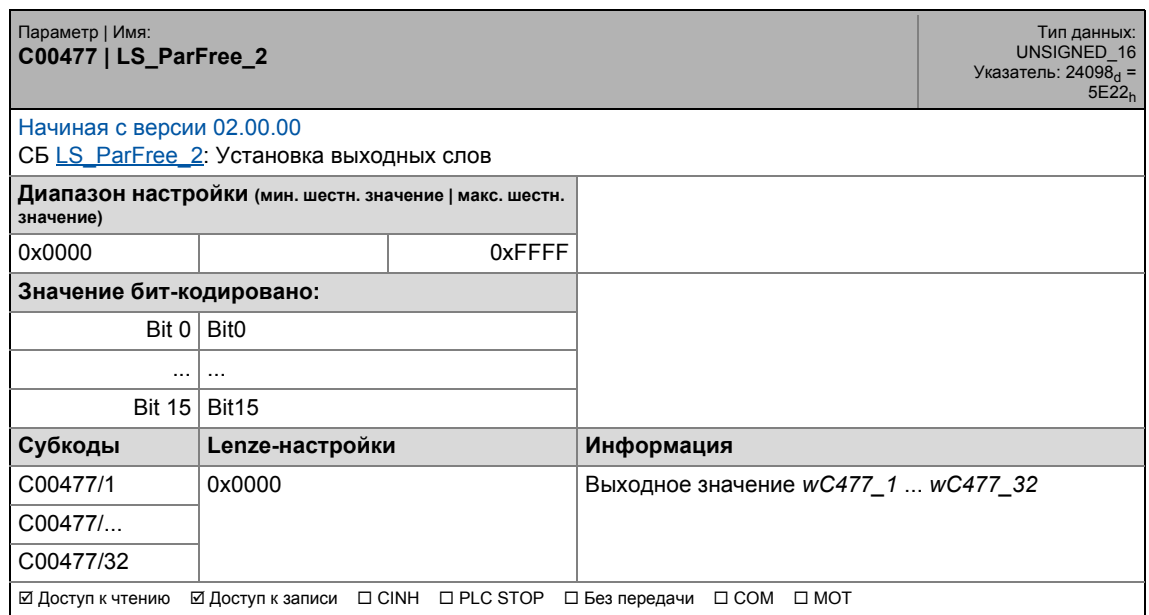

17.2 Список параметров | C00478

# **C00478**

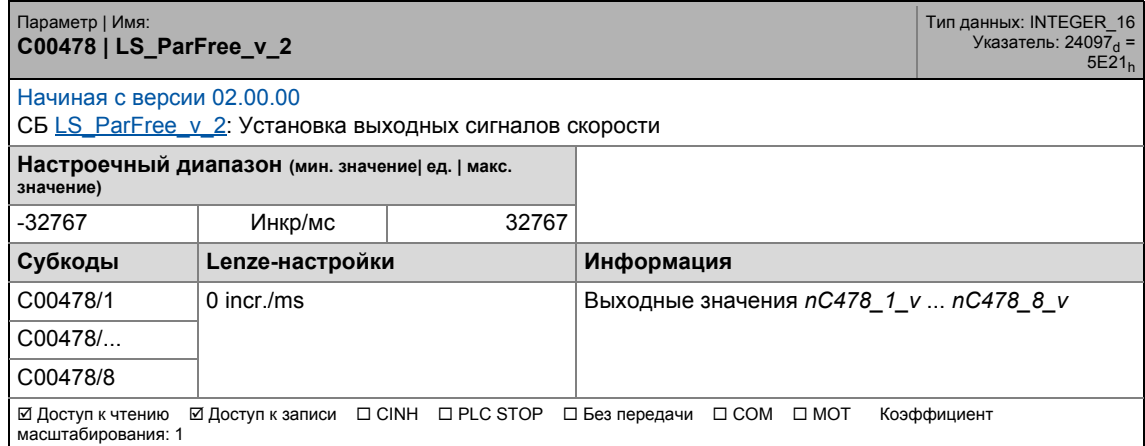

\_ \_ \_ \_ \_ \_ \_ \_ \_ \_ \_ \_ \_ \_ \_ \_ \_ \_ \_ \_ \_ \_ \_ \_ \_ \_ \_ \_ \_ \_ \_ \_ \_ \_ \_ \_ \_ \_ \_ \_ \_ \_ \_ \_ \_ \_ \_ \_ \_ \_ \_ \_ \_ \_ \_ \_ \_ \_ \_ \_ \_ \_ \_ \_

### **C00479**

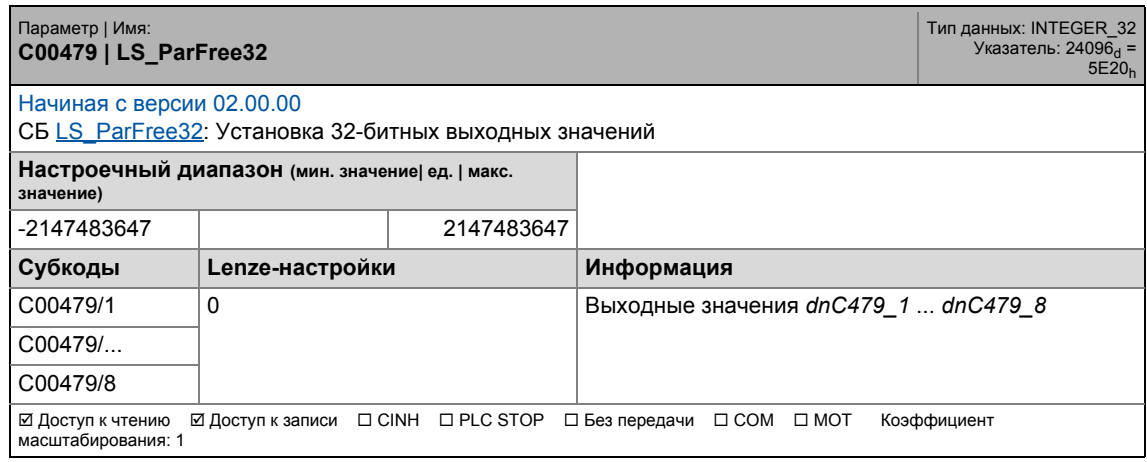

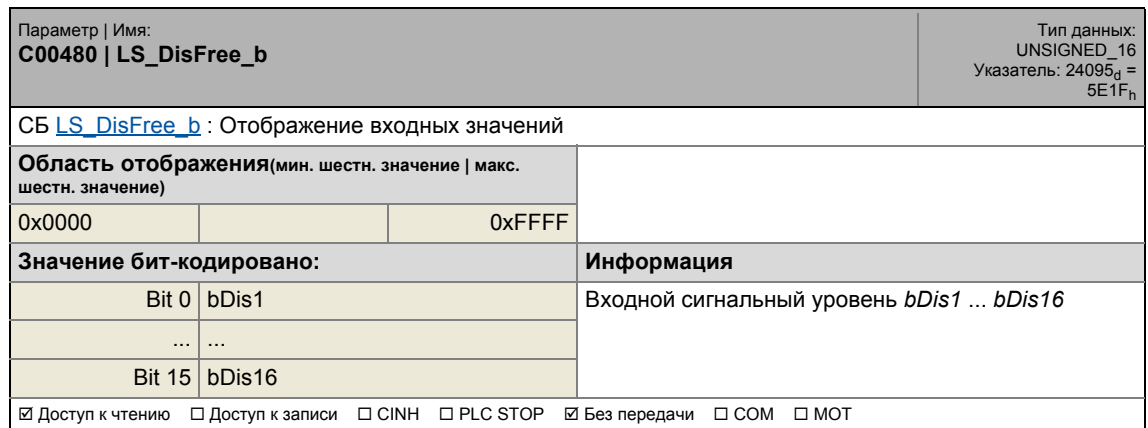

17.2 Список параметров | C00481

#### **C00481**

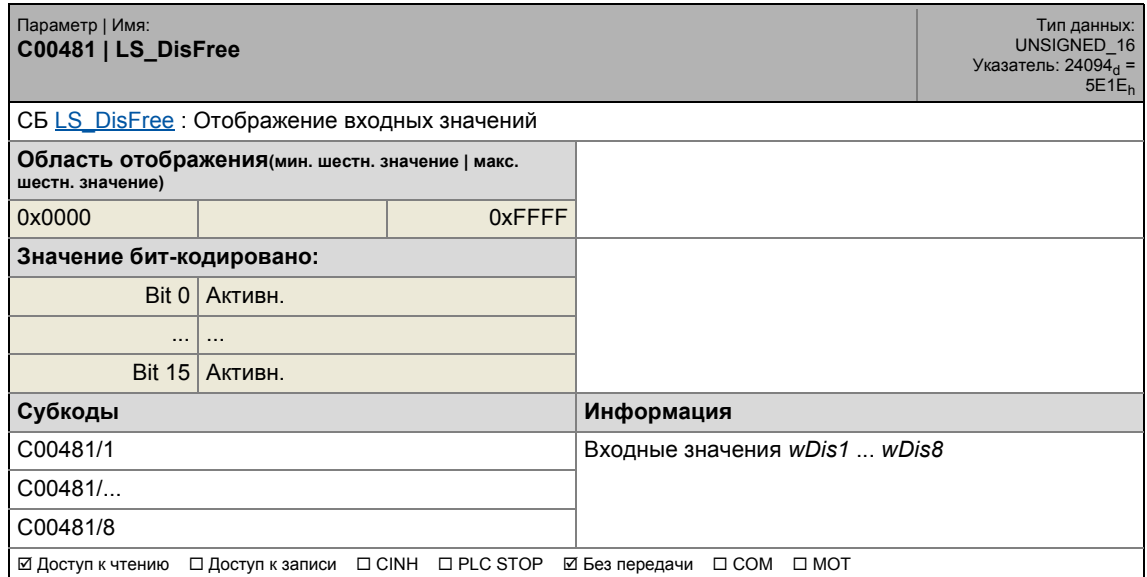

\_ \_ \_ \_ \_ \_ \_ \_ \_ \_ \_ \_ \_ \_ \_ \_ \_ \_ \_ \_ \_ \_ \_ \_ \_ \_ \_ \_ \_ \_ \_ \_ \_ \_ \_ \_ \_ \_ \_ \_ \_ \_ \_ \_ \_ \_ \_ \_ \_ \_ \_ \_ \_ \_ \_ \_ \_ \_ \_ \_ \_ \_ \_ \_

### **C00482**

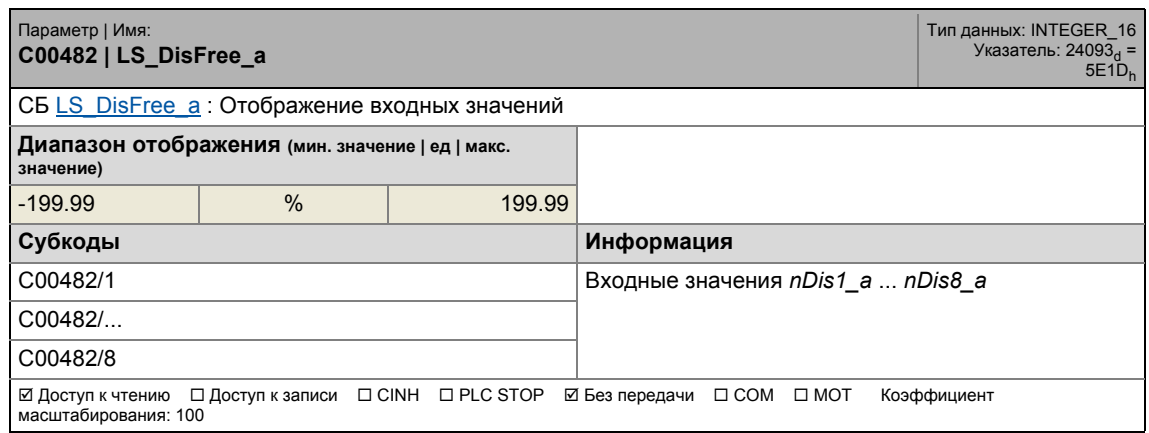

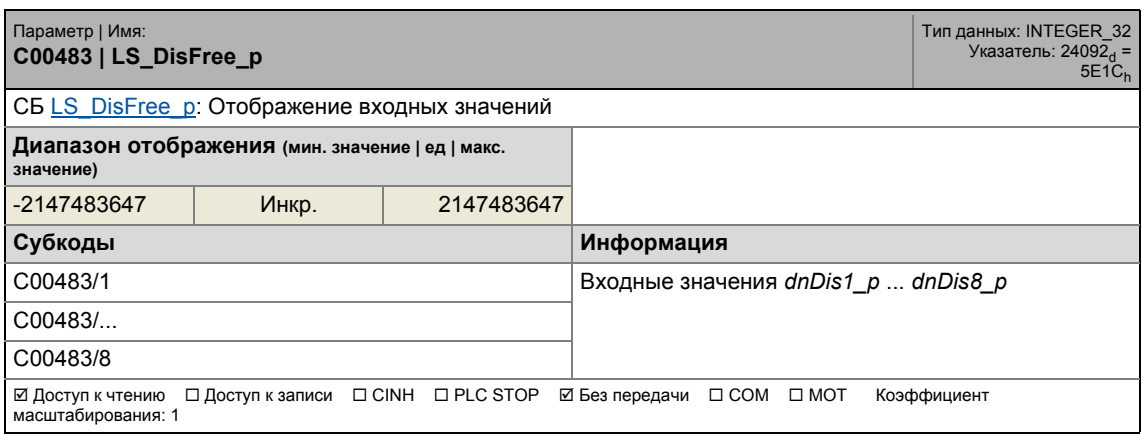

# 17 Задание параметров 17.2 Список параметров | C00484

#### **C00484**

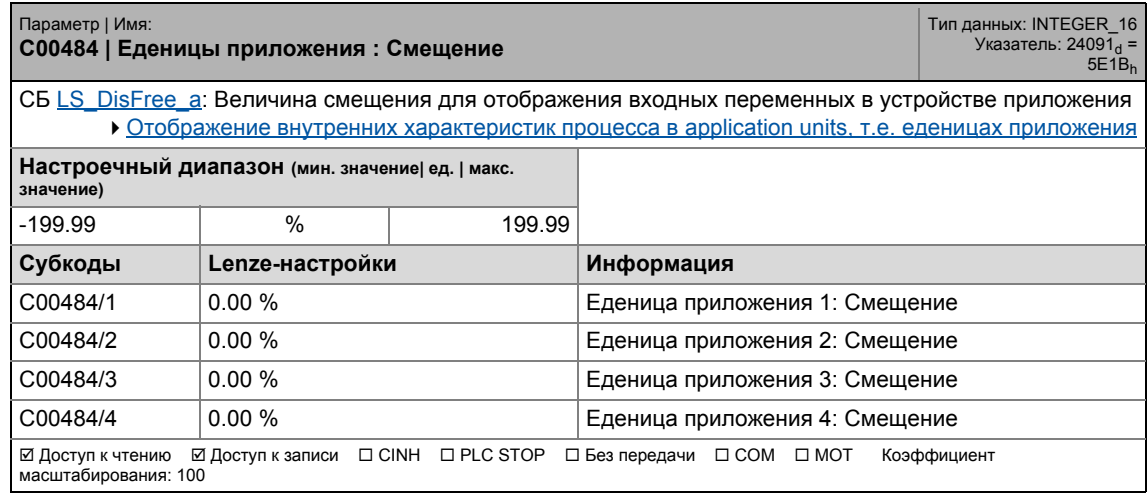

\_ \_ \_ \_ \_ \_ \_ \_ \_ \_ \_ \_ \_ \_ \_ \_ \_ \_ \_ \_ \_ \_ \_ \_ \_ \_ \_ \_ \_ \_ \_ \_ \_ \_ \_ \_ \_ \_ \_ \_ \_ \_ \_ \_ \_ \_ \_ \_ \_ \_ \_ \_ \_ \_ \_ \_ \_ \_ \_ \_ \_ \_ \_ \_

#### **C00485**

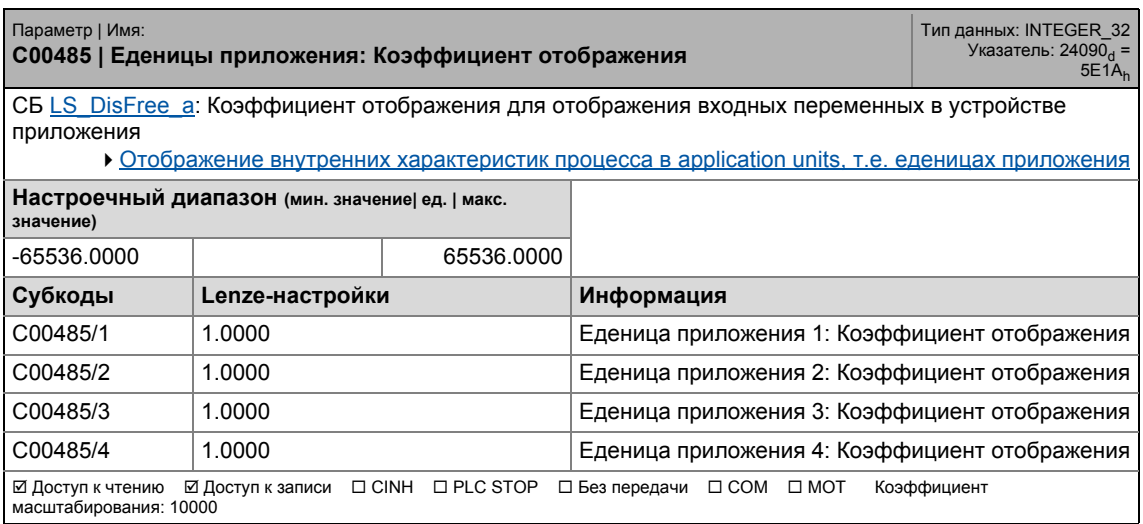

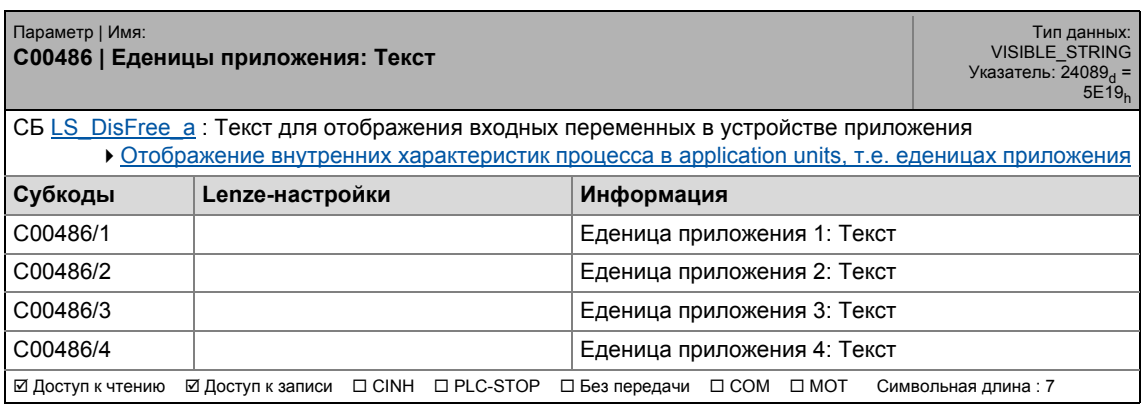

17.2 Список параметров | С00487

#### **C00487**

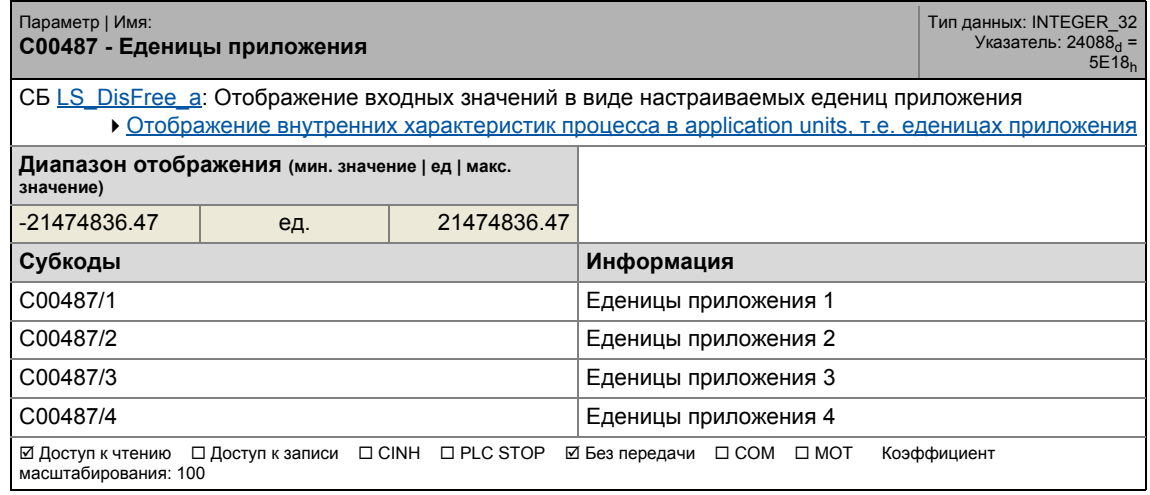

\_ \_ \_ \_ \_ \_ \_ \_ \_ \_ \_ \_ \_ \_ \_ \_ \_ \_ \_ \_ \_ \_ \_ \_ \_ \_ \_ \_ \_ \_ \_ \_ \_ \_ \_ \_ \_ \_ \_ \_ \_ \_ \_ \_ \_ \_ \_ \_ \_ \_ \_ \_ \_ \_ \_ \_ \_ \_ \_ \_ \_ \_ \_ \_

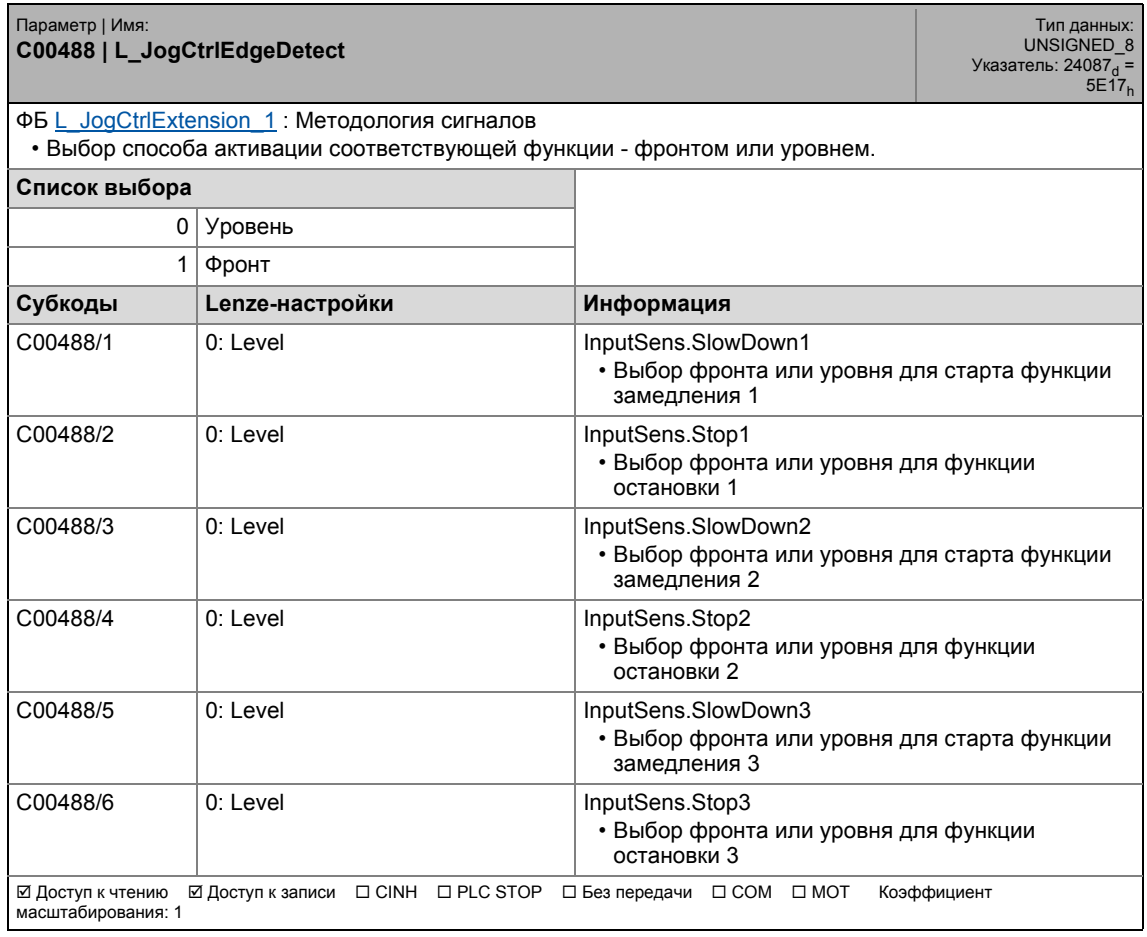

# 17 Задание параметров 17.2 Список параметров | C00490

#### **C00490**

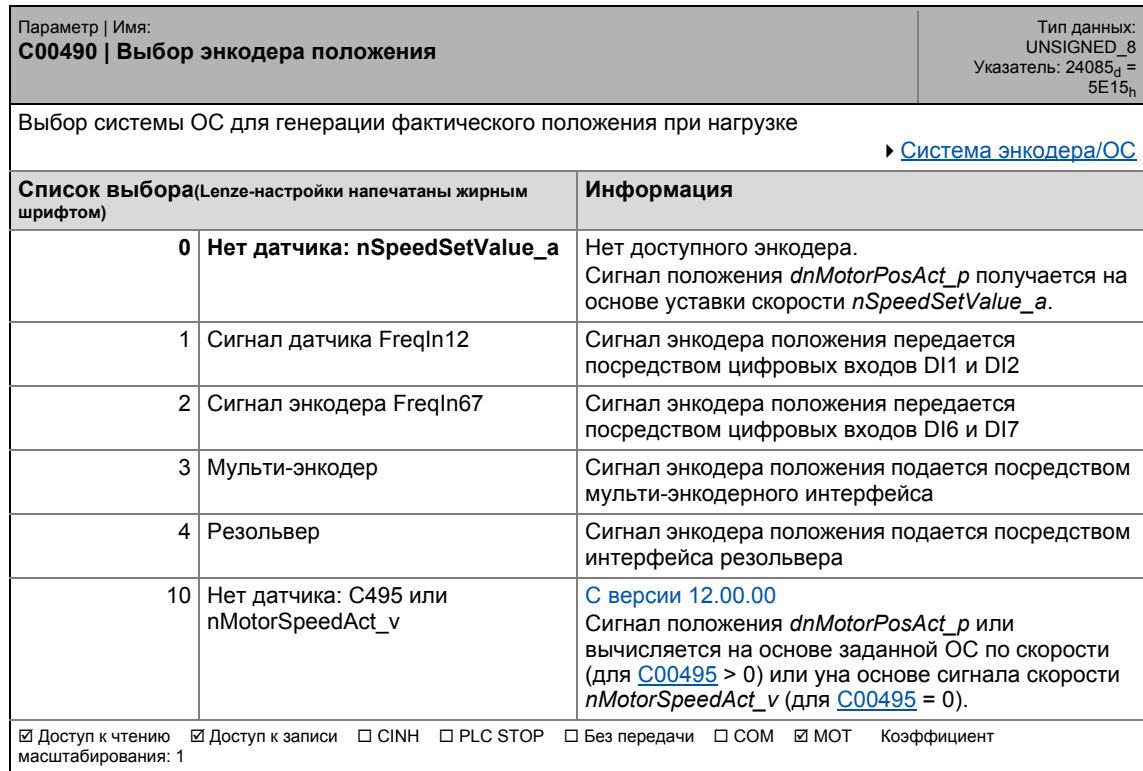

\_ \_ \_ \_ \_ \_ \_ \_ \_ \_ \_ \_ \_ \_ \_ \_ \_ \_ \_ \_ \_ \_ \_ \_ \_ \_ \_ \_ \_ \_ \_ \_ \_ \_ \_ \_ \_ \_ \_ \_ \_ \_ \_ \_ \_ \_ \_ \_ \_ \_ \_ \_ \_ \_ \_ \_ \_ \_ \_ \_ \_ \_ \_ \_

### **C00492**

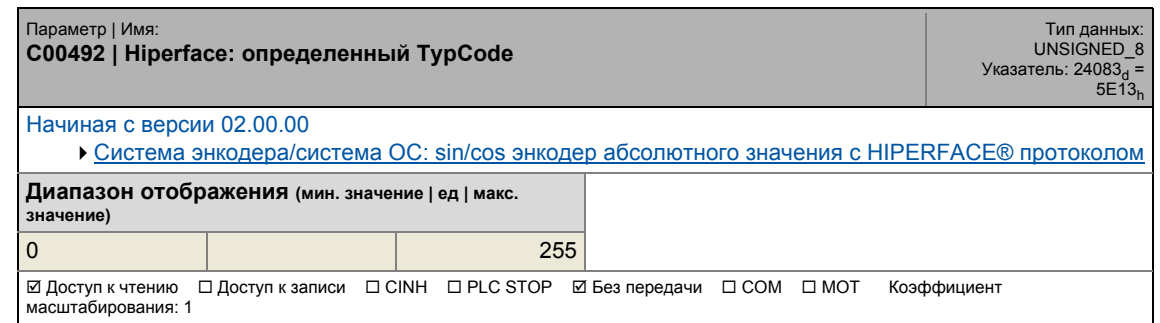

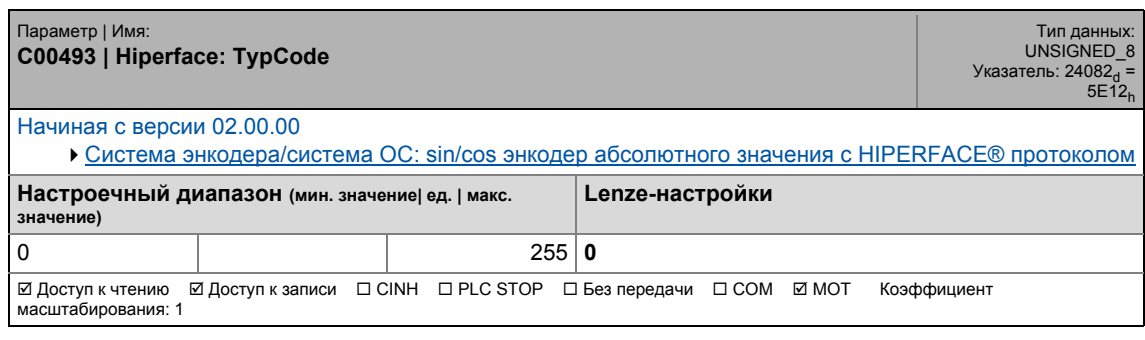
## 17.2 Список параметров | C00494

#### **C00494**

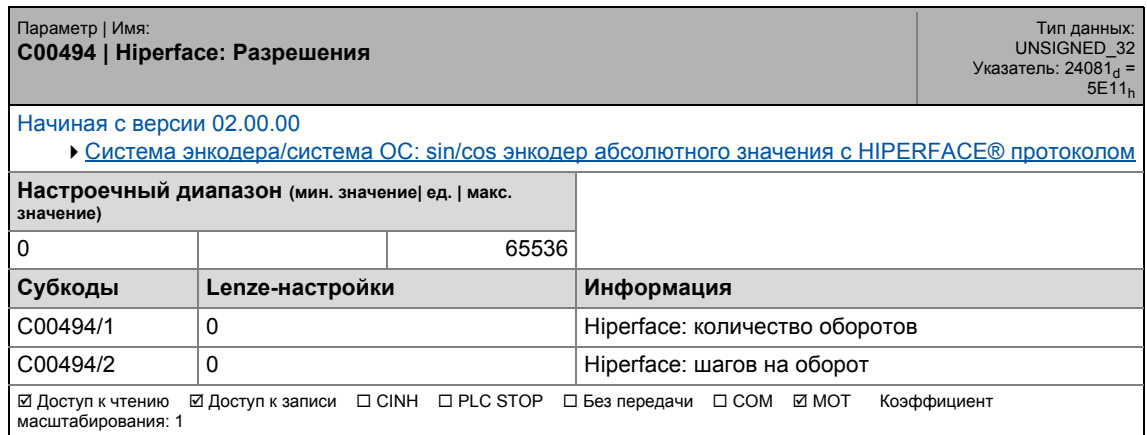

\_ \_ \_ \_ \_ \_ \_ \_ \_ \_ \_ \_ \_ \_ \_ \_ \_ \_ \_ \_ \_ \_ \_ \_ \_ \_ \_ \_ \_ \_ \_ \_ \_ \_ \_ \_ \_ \_ \_ \_ \_ \_ \_ \_ \_ \_ \_ \_ \_ \_ \_ \_ \_ \_ \_ \_ \_ \_ \_ \_ \_ \_ \_ \_

#### <span id="page-1008-0"></span>**C00495**

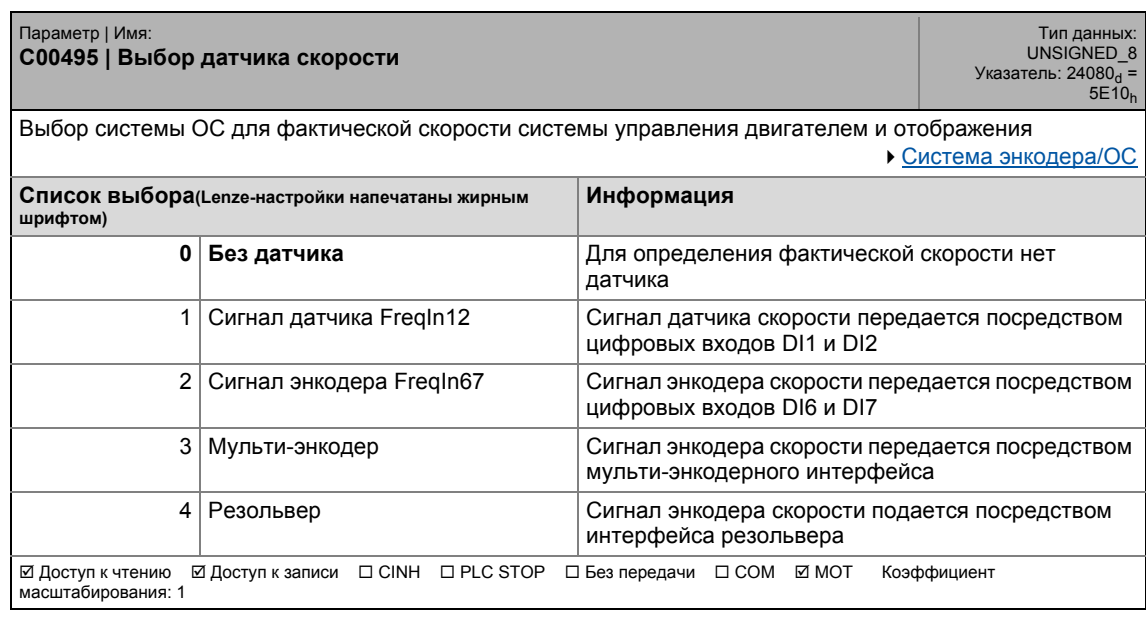

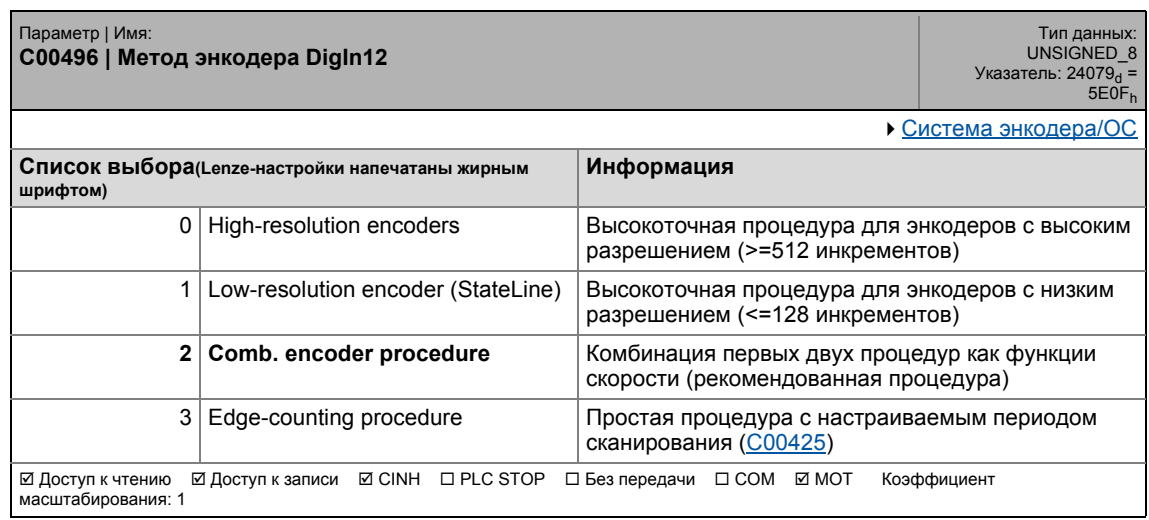

#### **C00497**

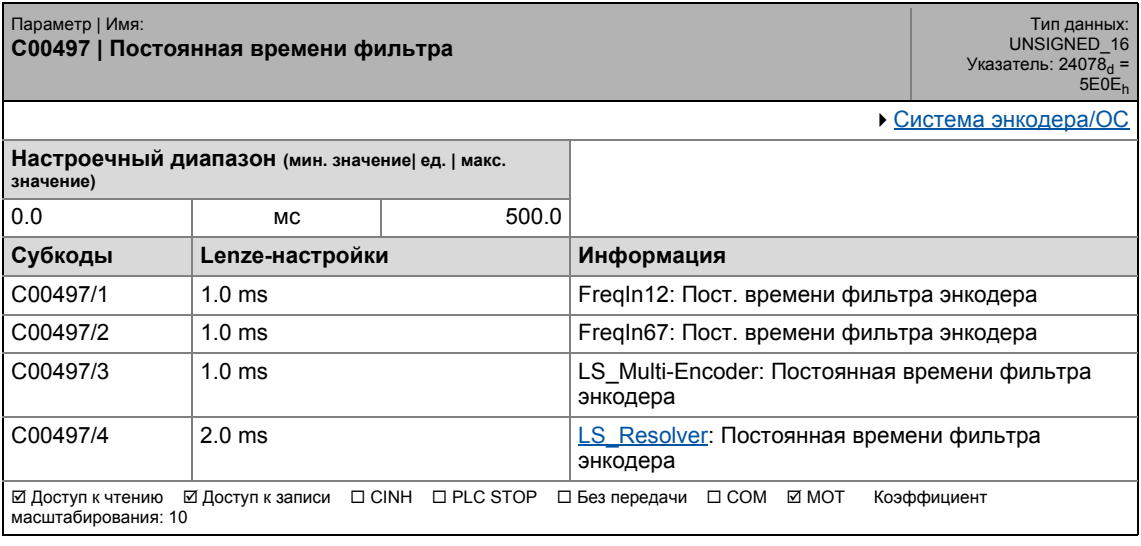

#### **C00498**

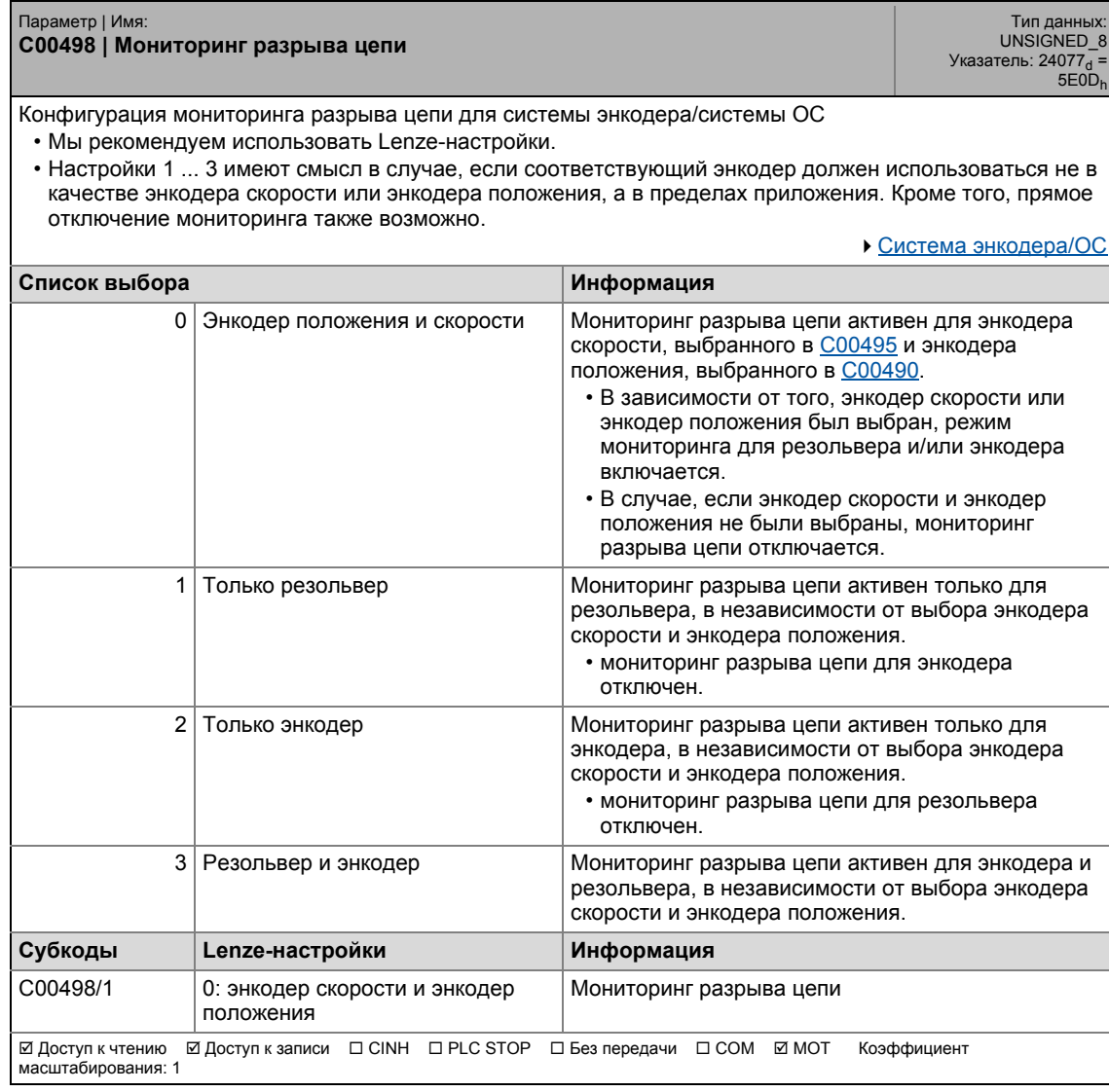

\_ \_ \_ \_ \_ \_ \_ \_ \_ \_ \_ \_ \_ \_ \_ \_ \_ \_ \_ \_ \_ \_ \_ \_ \_ \_ \_ \_ \_ \_ \_ \_ \_ \_ \_ \_ \_ \_ \_ \_ \_ \_ \_ \_ \_ \_ \_ \_ \_ \_ \_ \_ \_ \_ \_ \_ \_ \_ \_ \_ \_ \_ \_ \_

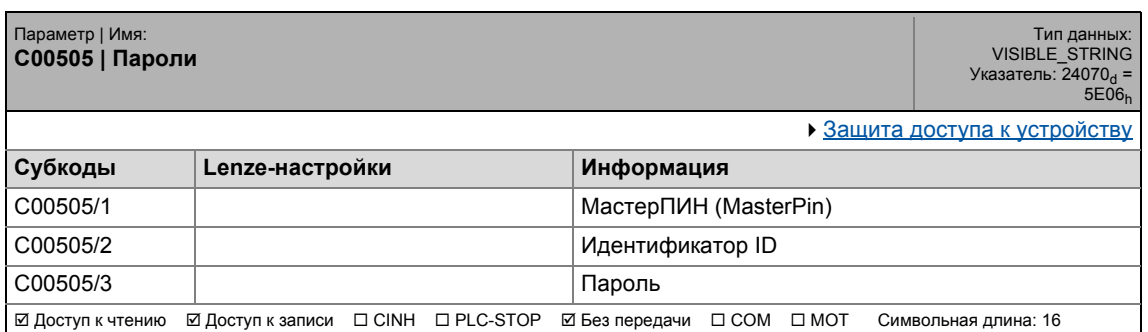

#### **C00507**

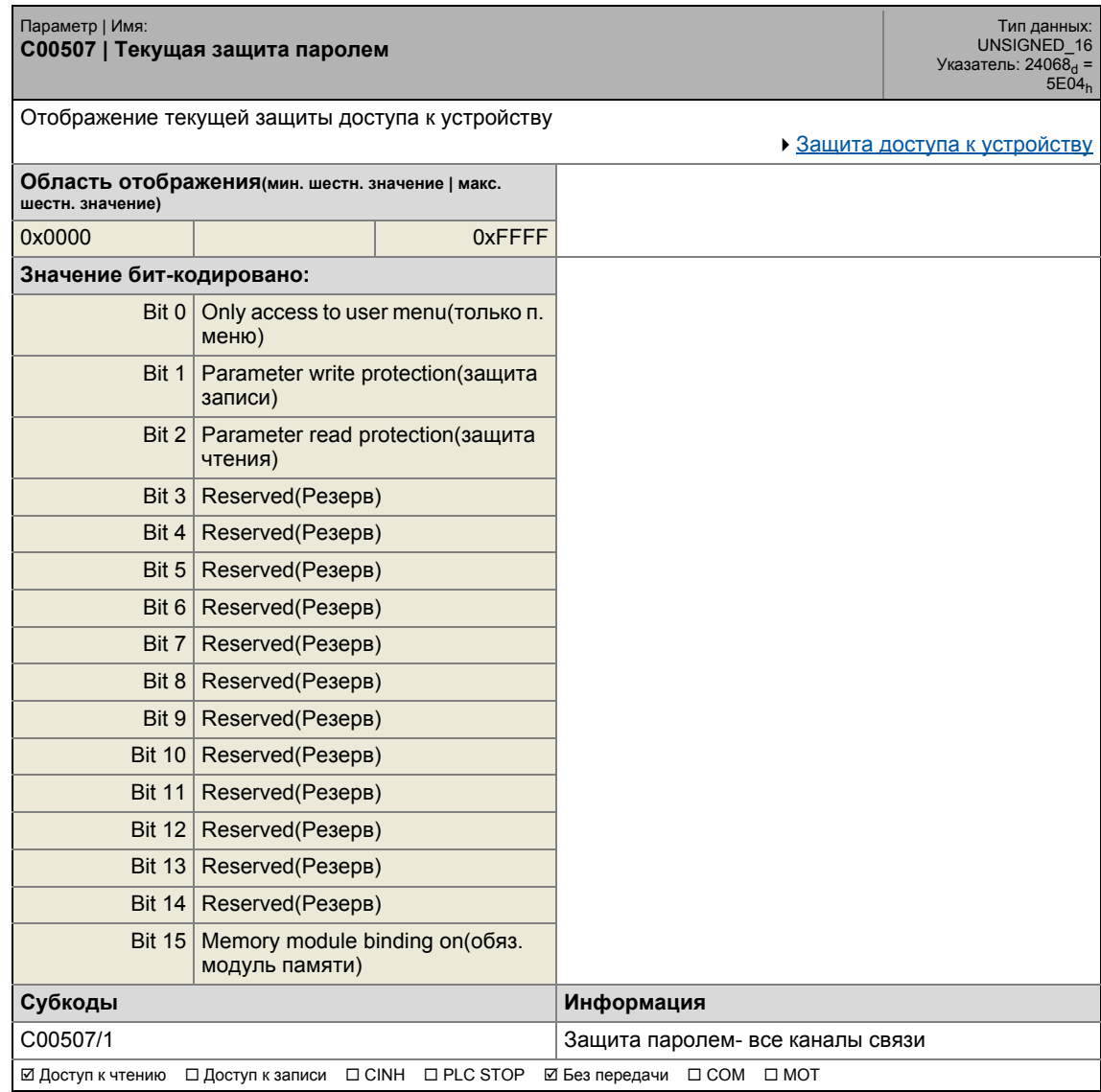

\_ \_ \_ \_ \_ \_ \_ \_ \_ \_ \_ \_ \_ \_ \_ \_ \_ \_ \_ \_ \_ \_ \_ \_ \_ \_ \_ \_ \_ \_ \_ \_ \_ \_ \_ \_ \_ \_ \_ \_ \_ \_ \_ \_ \_ \_ \_ \_ \_ \_ \_ \_ \_ \_ \_ \_ \_ \_ \_ \_ \_ \_ \_ \_

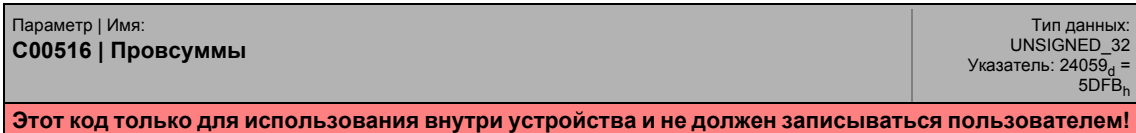

#### **C00517**

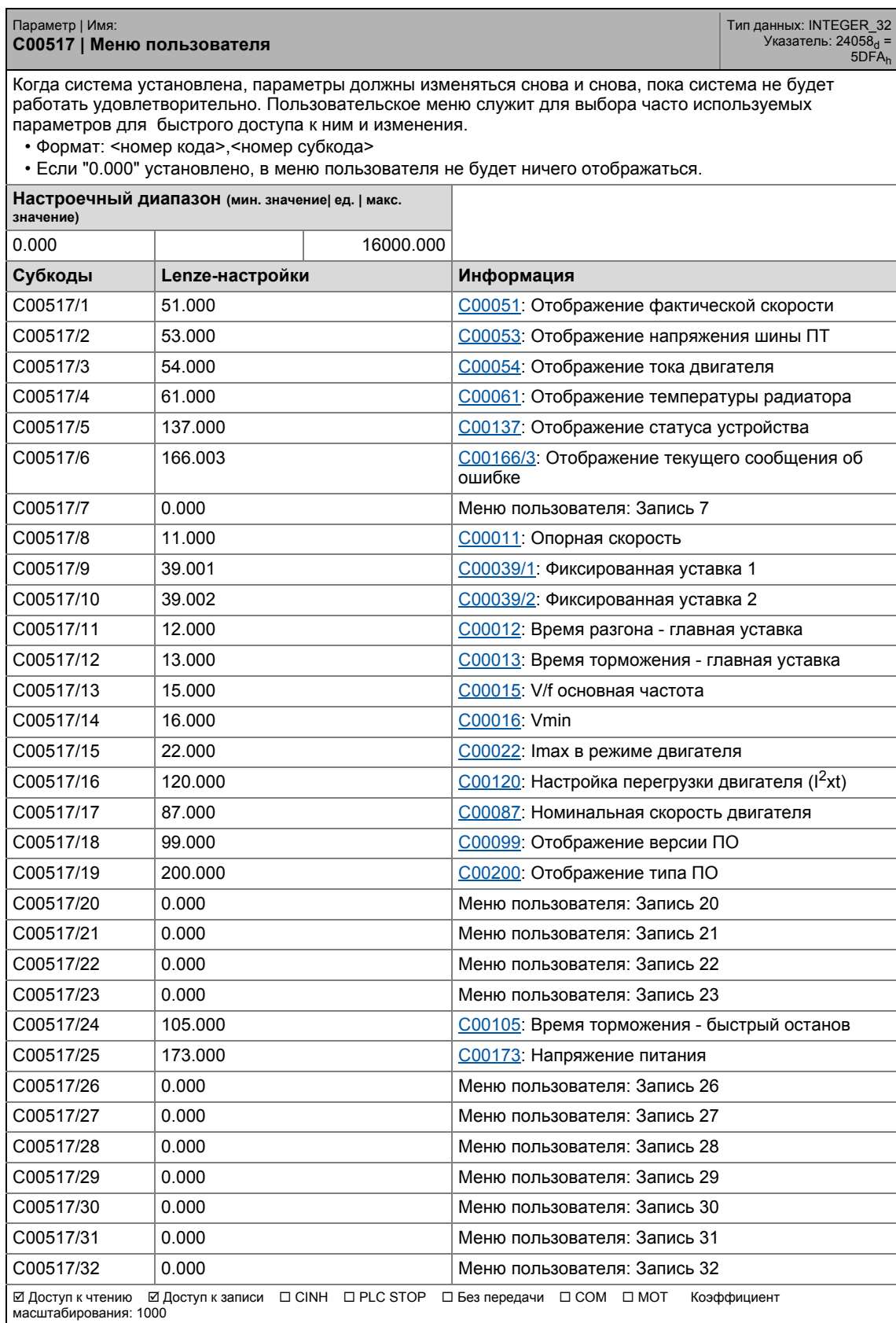

17.2 Список параметров | C00540

#### **C00540**

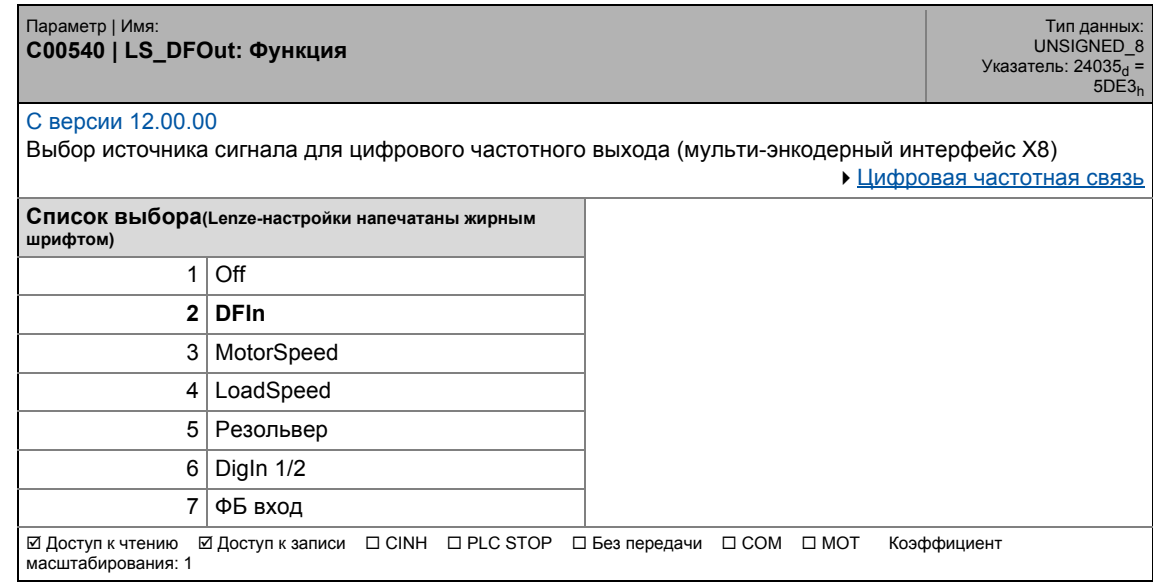

\_ \_ \_ \_ \_ \_ \_ \_ \_ \_ \_ \_ \_ \_ \_ \_ \_ \_ \_ \_ \_ \_ \_ \_ \_ \_ \_ \_ \_ \_ \_ \_ \_ \_ \_ \_ \_ \_ \_ \_ \_ \_ \_ \_ \_ \_ \_ \_ \_ \_ \_ \_ \_ \_ \_ \_ \_ \_ \_ \_ \_ \_ \_ \_

#### **C00545**

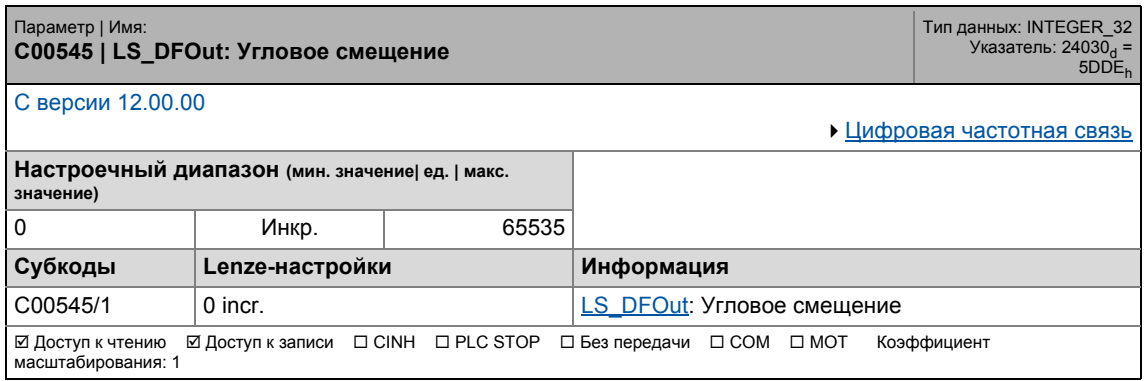

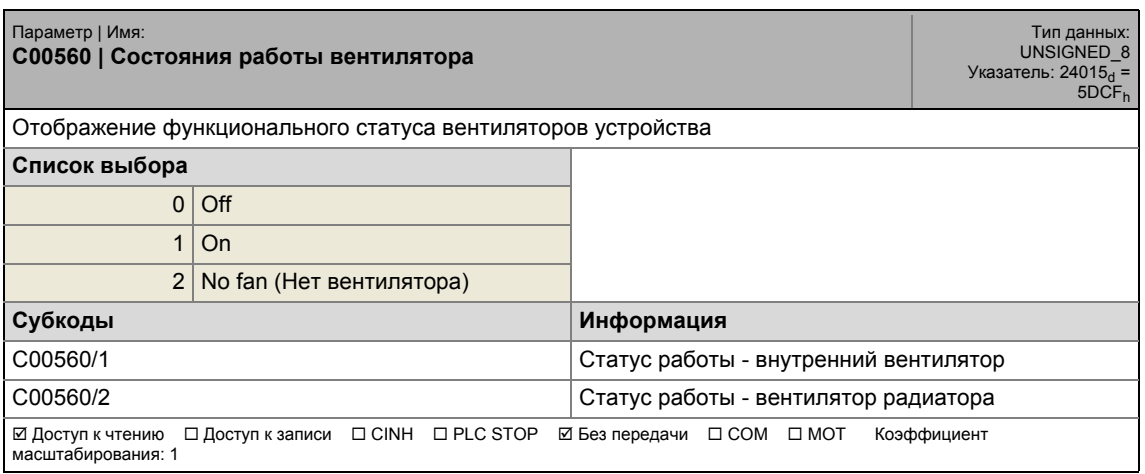

17.2 Список параметров | C00561

#### **C00561**

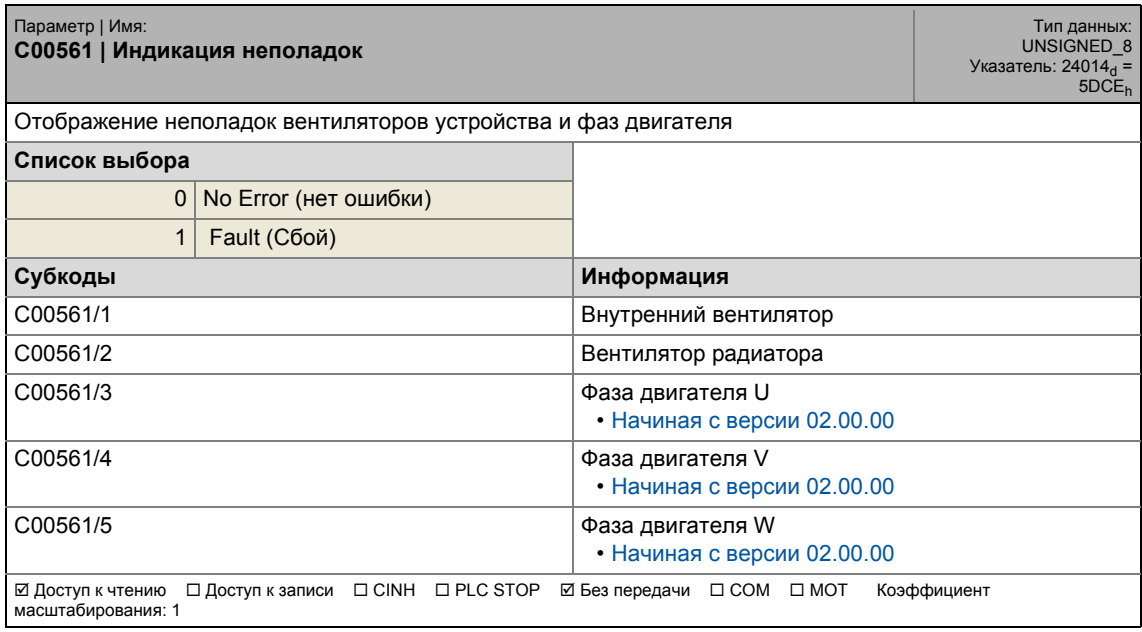

\_ \_ \_ \_ \_ \_ \_ \_ \_ \_ \_ \_ \_ \_ \_ \_ \_ \_ \_ \_ \_ \_ \_ \_ \_ \_ \_ \_ \_ \_ \_ \_ \_ \_ \_ \_ \_ \_ \_ \_ \_ \_ \_ \_ \_ \_ \_ \_ \_ \_ \_ \_ \_ \_ \_ \_ \_ \_ \_ \_ \_ \_ \_ \_

#### **C00565**

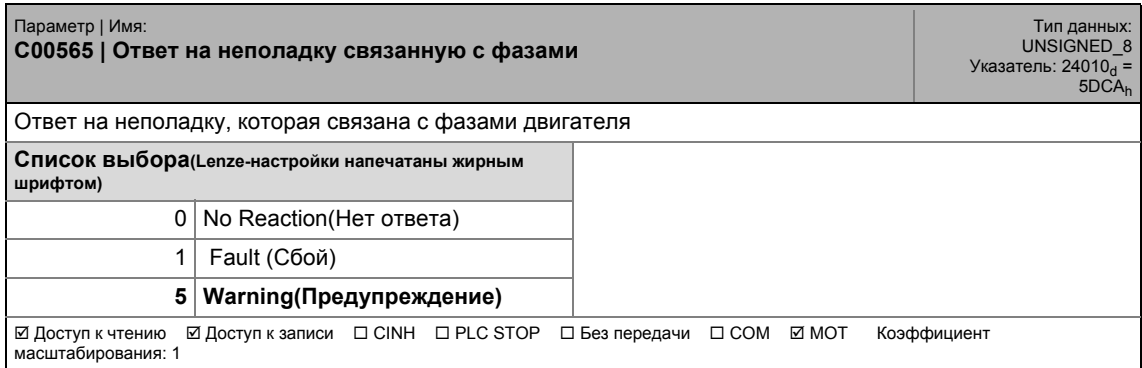

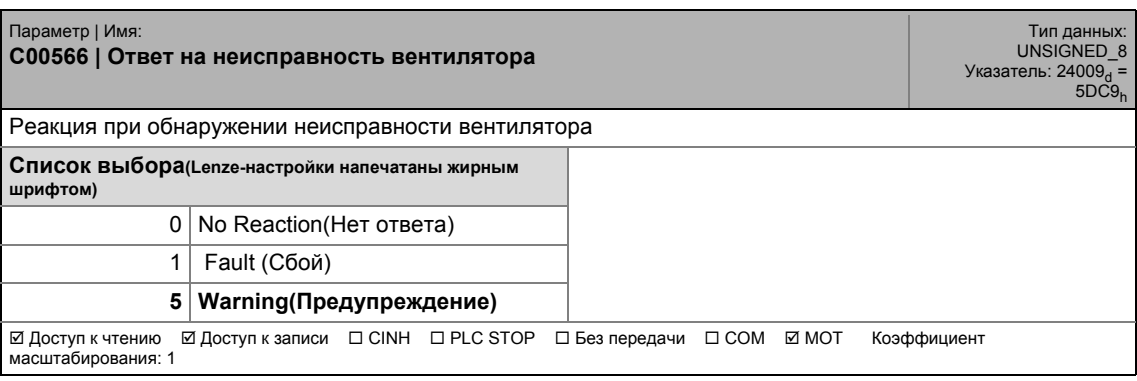

17.2 Список параметров | С00567

#### **C00567**

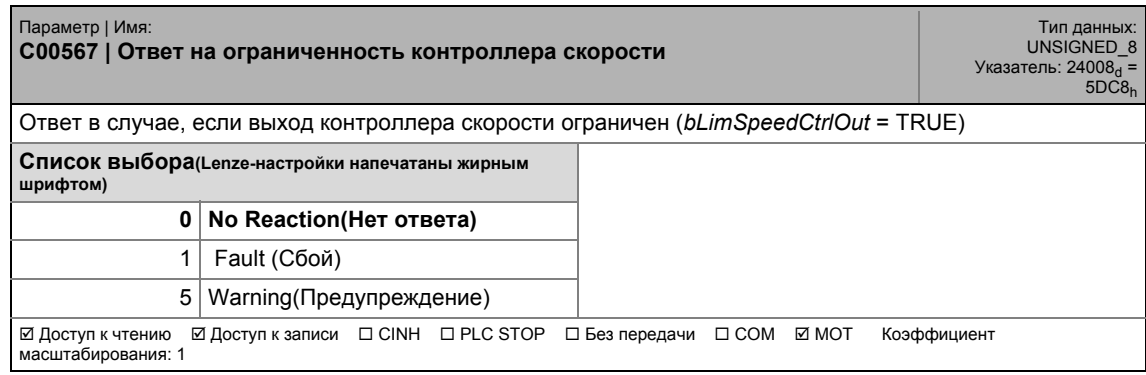

\_ \_ \_ \_ \_ \_ \_ \_ \_ \_ \_ \_ \_ \_ \_ \_ \_ \_ \_ \_ \_ \_ \_ \_ \_ \_ \_ \_ \_ \_ \_ \_ \_ \_ \_ \_ \_ \_ \_ \_ \_ \_ \_ \_ \_ \_ \_ \_ \_ \_ \_ \_ \_ \_ \_ \_ \_ \_ \_ \_ \_ \_ \_ \_

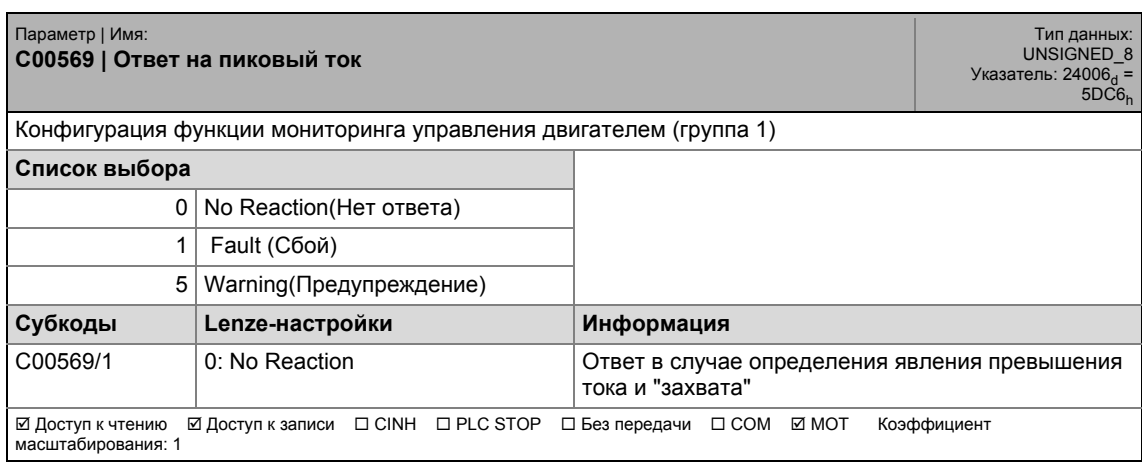

## 17.2 Список параметров | C00570

#### **C00570**

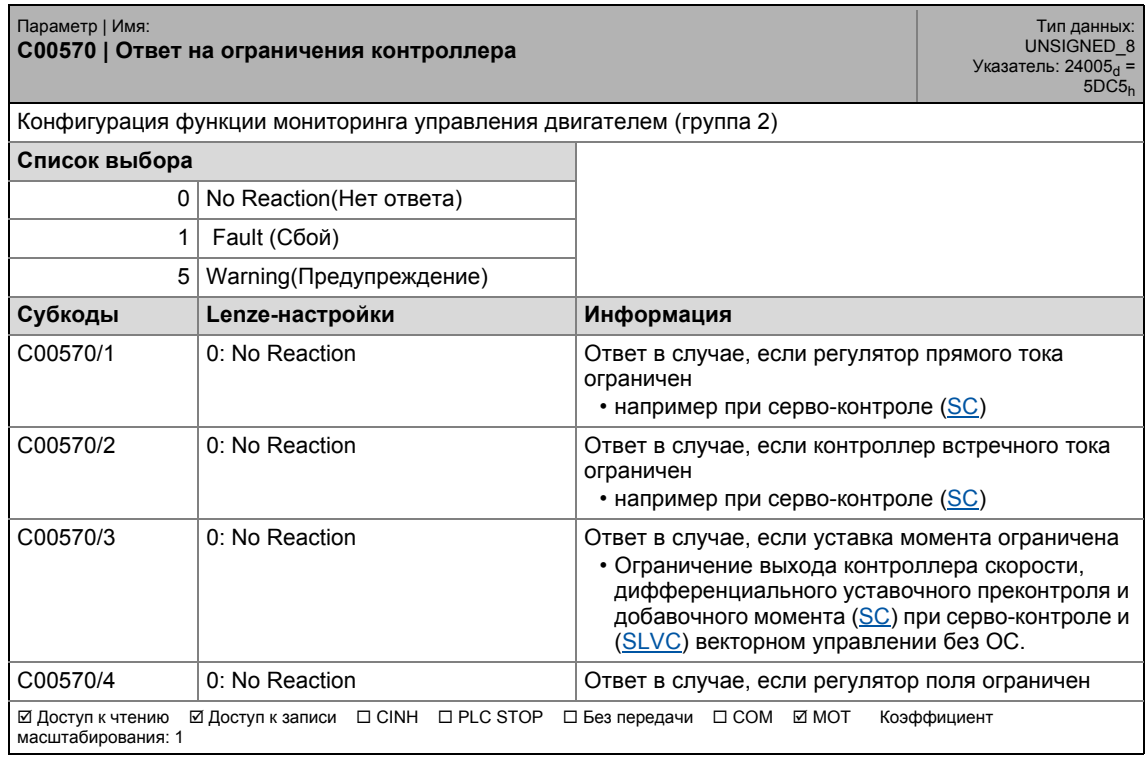

\_ \_ \_ \_ \_ \_ \_ \_ \_ \_ \_ \_ \_ \_ \_ \_ \_ \_ \_ \_ \_ \_ \_ \_ \_ \_ \_ \_ \_ \_ \_ \_ \_ \_ \_ \_ \_ \_ \_ \_ \_ \_ \_ \_ \_ \_ \_ \_ \_ \_ \_ \_ \_ \_ \_ \_ \_ \_ \_ \_ \_ \_ \_ \_

#### <span id="page-1016-1"></span>**C00572**

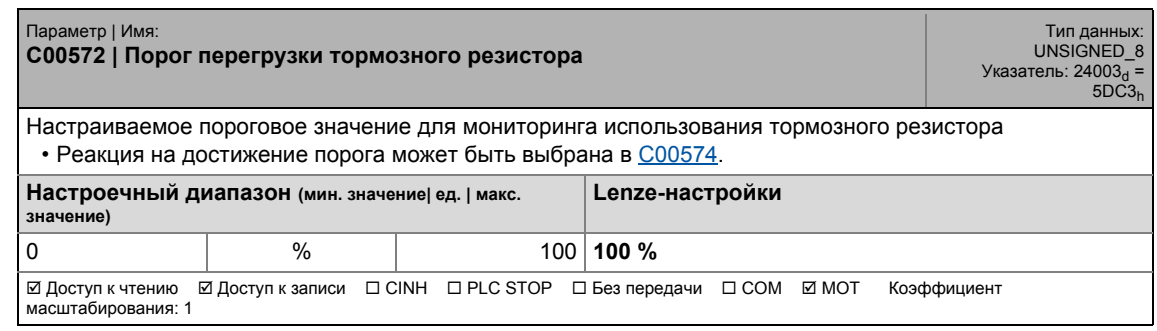

<span id="page-1016-0"></span>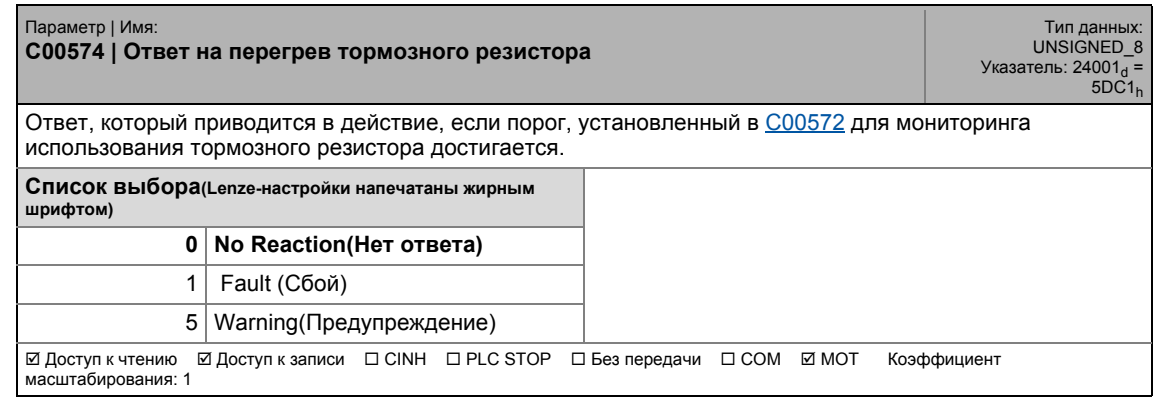

17.2 Список параметров | C00576

#### **C00576**

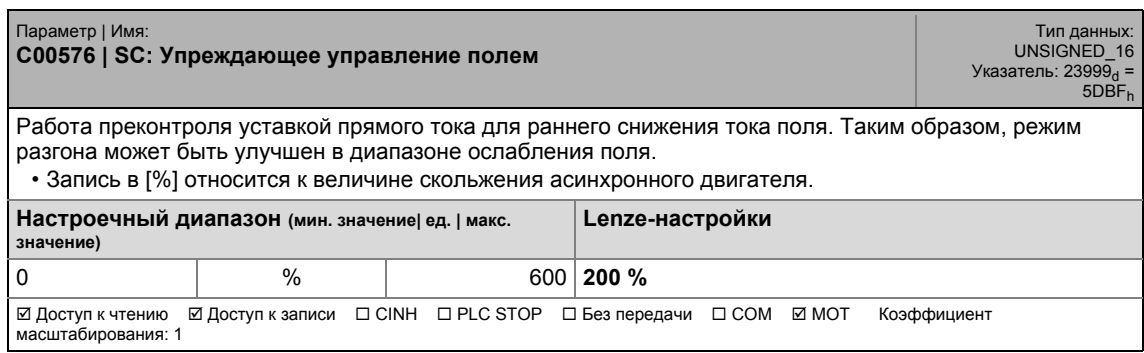

\_ \_ \_ \_ \_ \_ \_ \_ \_ \_ \_ \_ \_ \_ \_ \_ \_ \_ \_ \_ \_ \_ \_ \_ \_ \_ \_ \_ \_ \_ \_ \_ \_ \_ \_ \_ \_ \_ \_ \_ \_ \_ \_ \_ \_ \_ \_ \_ \_ \_ \_ \_ \_ \_ \_ \_ \_ \_ \_ \_ \_ \_ \_ \_

#### **C00577**

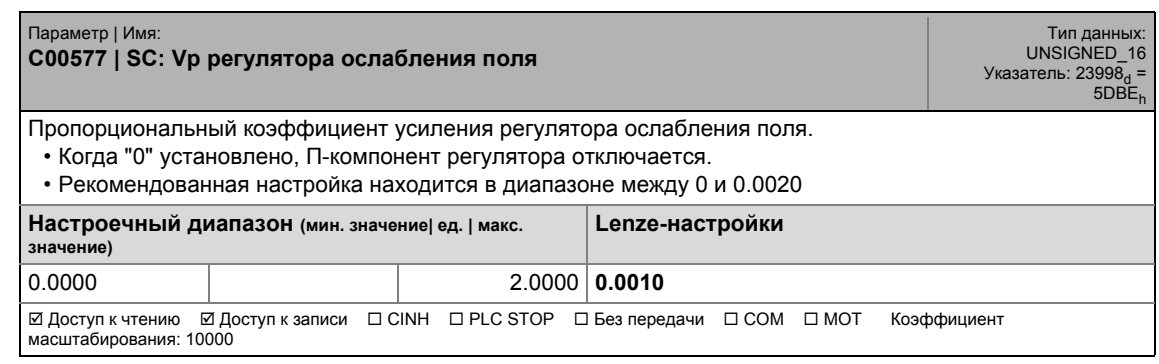

#### **C00578**

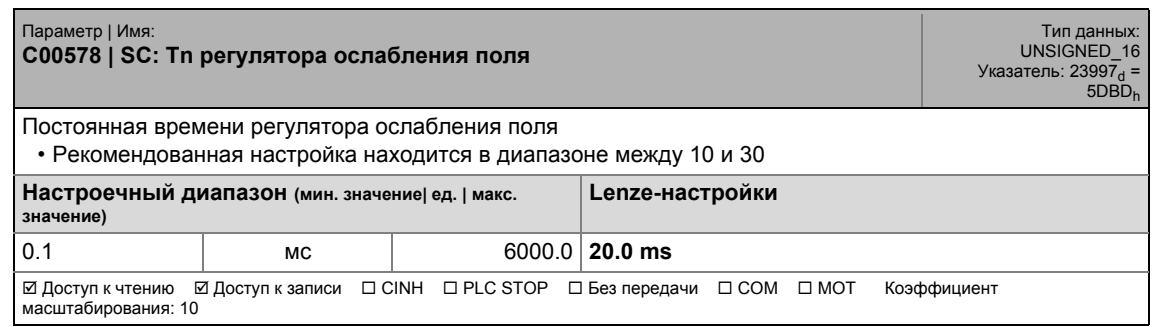

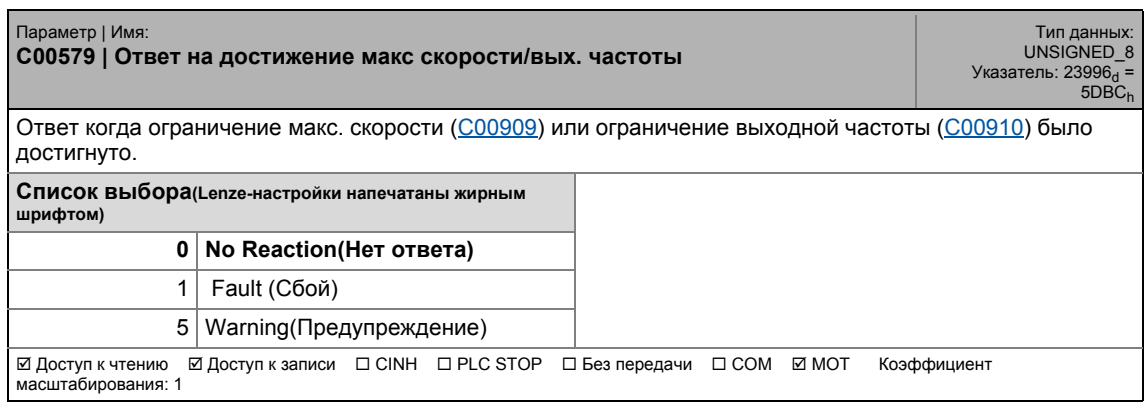

17.2 Список параметров | C00580

#### **C00580**

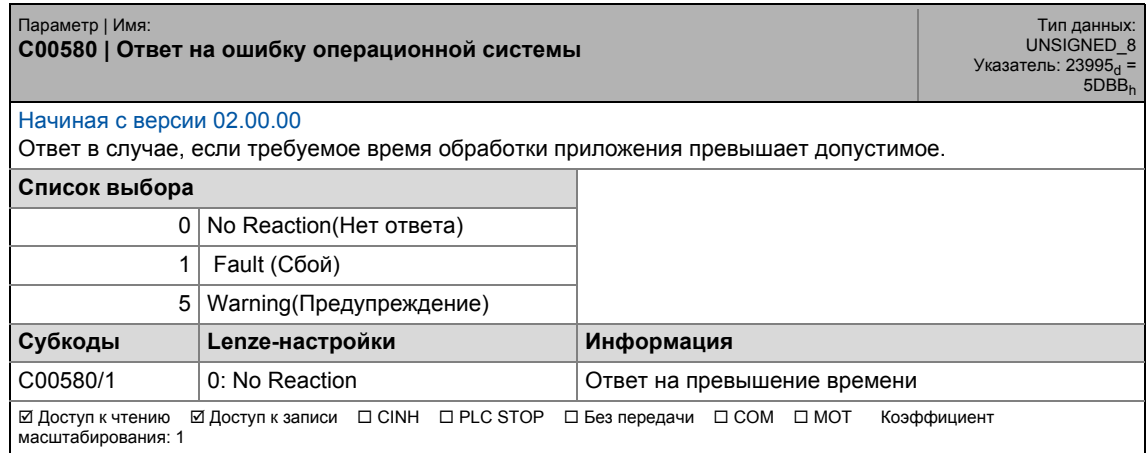

\_ \_ \_ \_ \_ \_ \_ \_ \_ \_ \_ \_ \_ \_ \_ \_ \_ \_ \_ \_ \_ \_ \_ \_ \_ \_ \_ \_ \_ \_ \_ \_ \_ \_ \_ \_ \_ \_ \_ \_ \_ \_ \_ \_ \_ \_ \_ \_ \_ \_ \_ \_ \_ \_ \_ \_ \_ \_ \_ \_ \_ \_ \_ \_

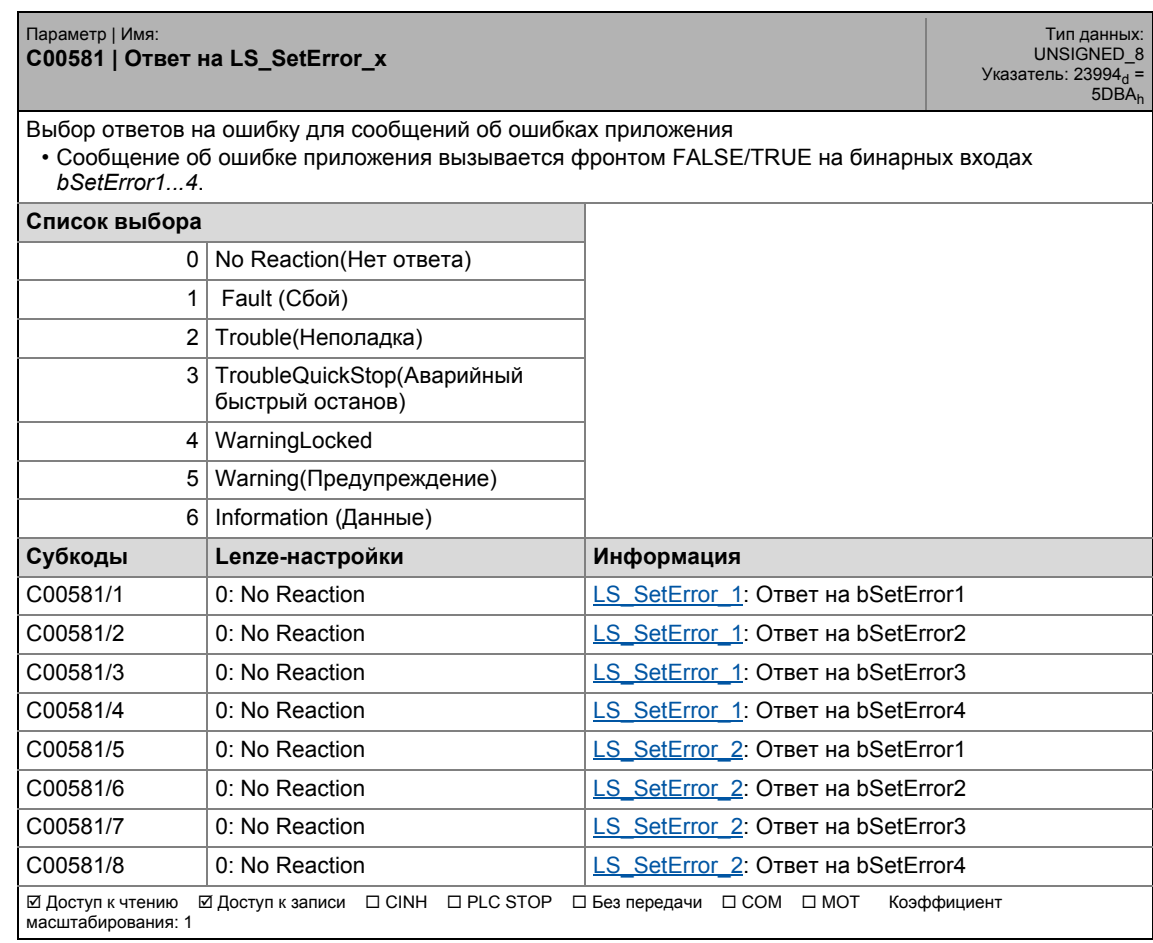

17.2 Список параметров | C00582

#### **C00582**

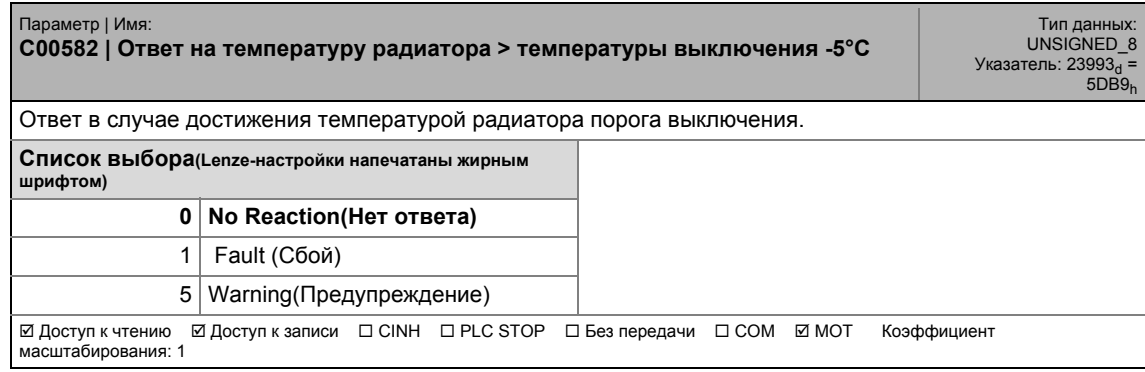

\_ \_ \_ \_ \_ \_ \_ \_ \_ \_ \_ \_ \_ \_ \_ \_ \_ \_ \_ \_ \_ \_ \_ \_ \_ \_ \_ \_ \_ \_ \_ \_ \_ \_ \_ \_ \_ \_ \_ \_ \_ \_ \_ \_ \_ \_ \_ \_ \_ \_ \_ \_ \_ \_ \_ \_ \_ \_ \_ \_ \_ \_ \_ \_

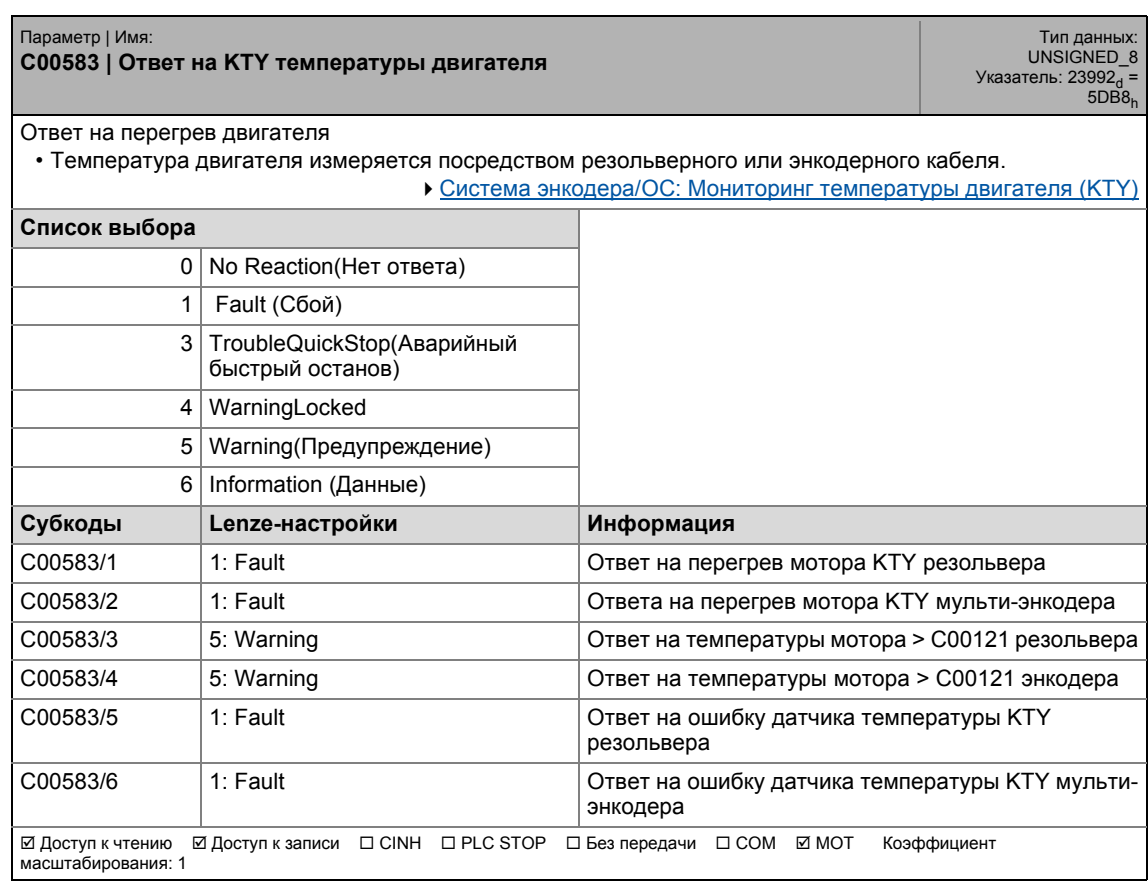

### 17.2 Список параметров | C00585

#### **C00585**

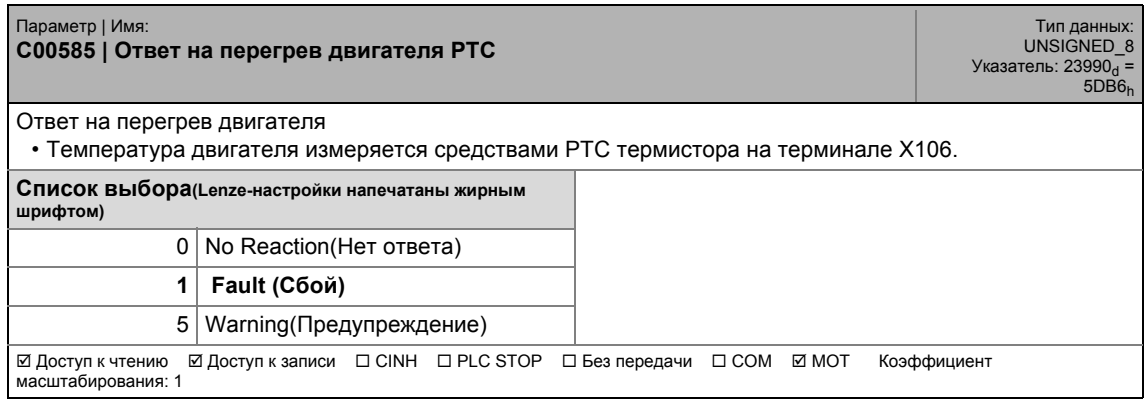

\_ \_ \_ \_ \_ \_ \_ \_ \_ \_ \_ \_ \_ \_ \_ \_ \_ \_ \_ \_ \_ \_ \_ \_ \_ \_ \_ \_ \_ \_ \_ \_ \_ \_ \_ \_ \_ \_ \_ \_ \_ \_ \_ \_ \_ \_ \_ \_ \_ \_ \_ \_ \_ \_ \_ \_ \_ \_ \_ \_ \_ \_ \_ \_

#### **C00586**

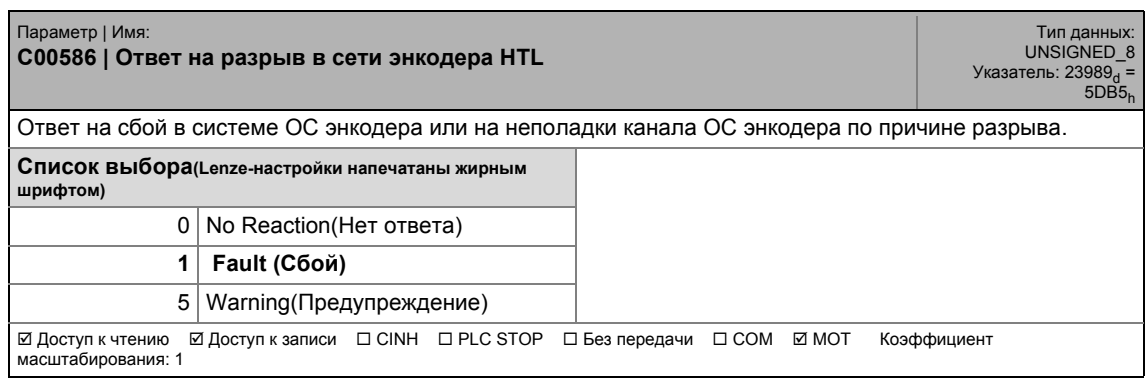

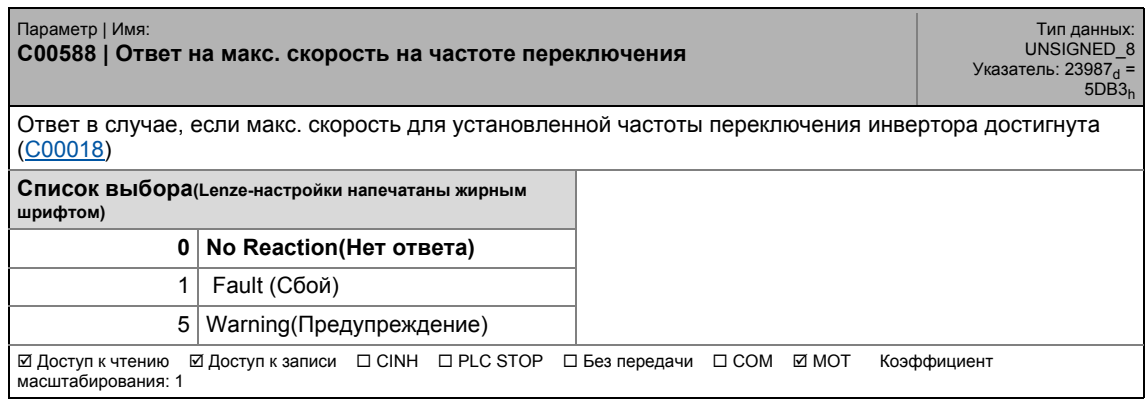

17.2 Список параметров | C00590

#### **C00590**

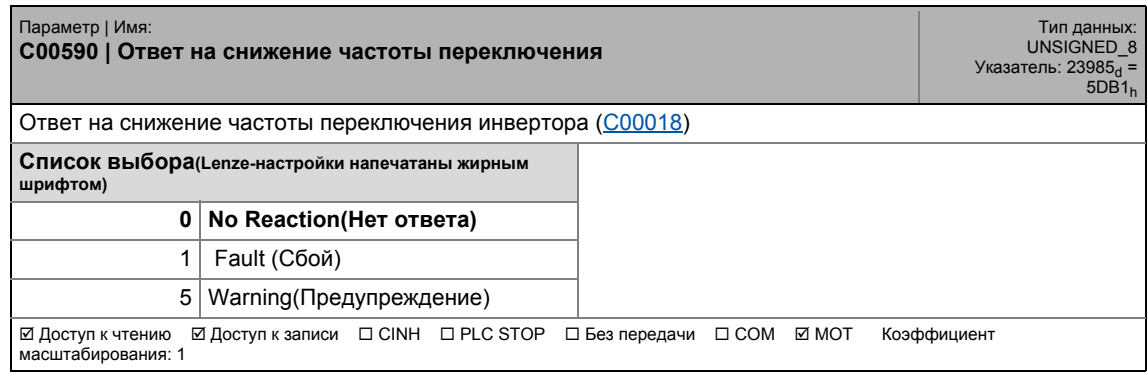

\_ \_ \_ \_ \_ \_ \_ \_ \_ \_ \_ \_ \_ \_ \_ \_ \_ \_ \_ \_ \_ \_ \_ \_ \_ \_ \_ \_ \_ \_ \_ \_ \_ \_ \_ \_ \_ \_ \_ \_ \_ \_ \_ \_ \_ \_ \_ \_ \_ \_ \_ \_ \_ \_ \_ \_ \_ \_ \_ \_ \_ \_ \_ \_

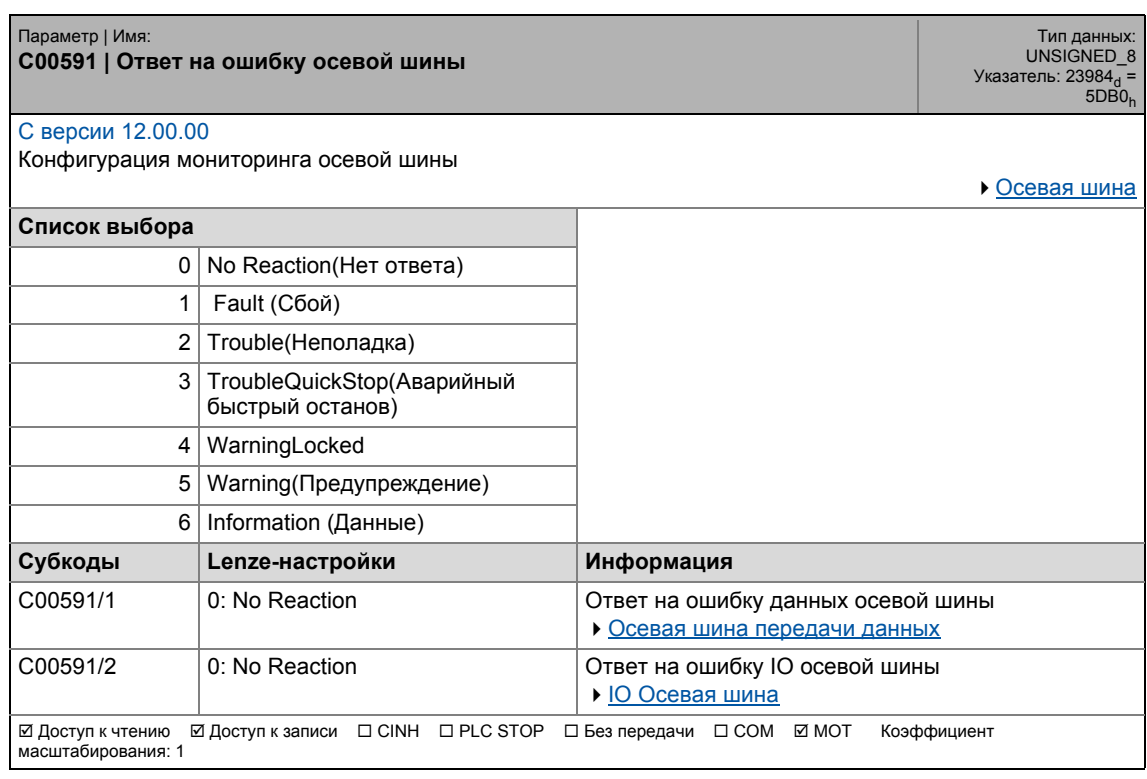

#### **C00592**

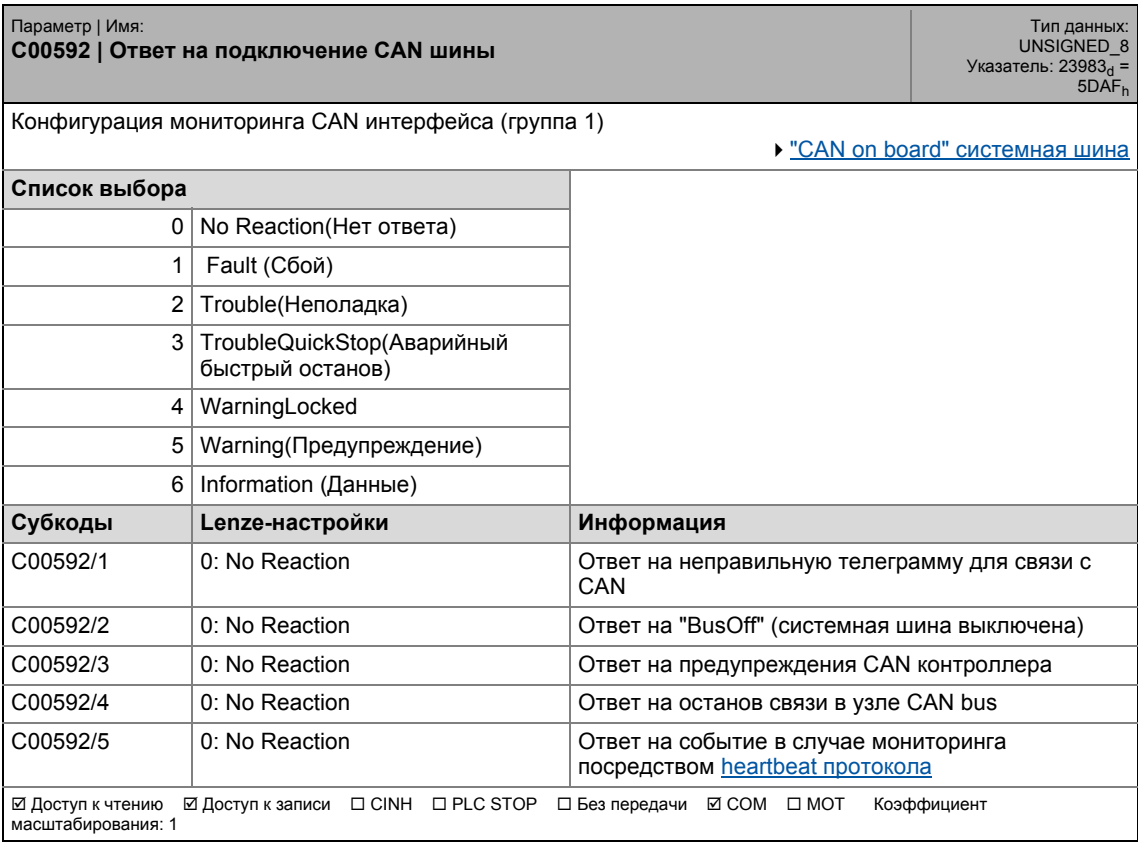

17.2 Список параметров | C00593

#### **C00593**

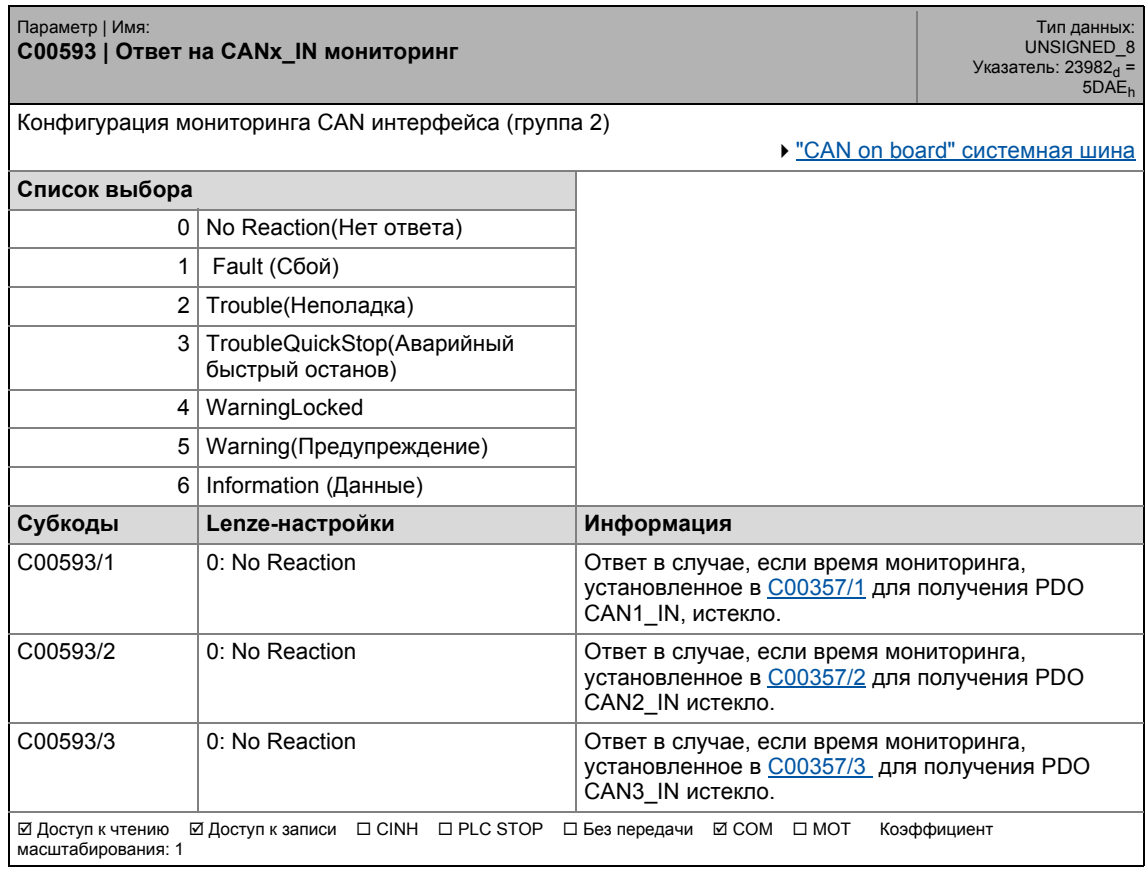

\_ \_ \_ \_ \_ \_ \_ \_ \_ \_ \_ \_ \_ \_ \_ \_ \_ \_ \_ \_ \_ \_ \_ \_ \_ \_ \_ \_ \_ \_ \_ \_ \_ \_ \_ \_ \_ \_ \_ \_ \_ \_ \_ \_ \_ \_ \_ \_ \_ \_ \_ \_ \_ \_ \_ \_ \_ \_ \_ \_ \_ \_ \_ \_

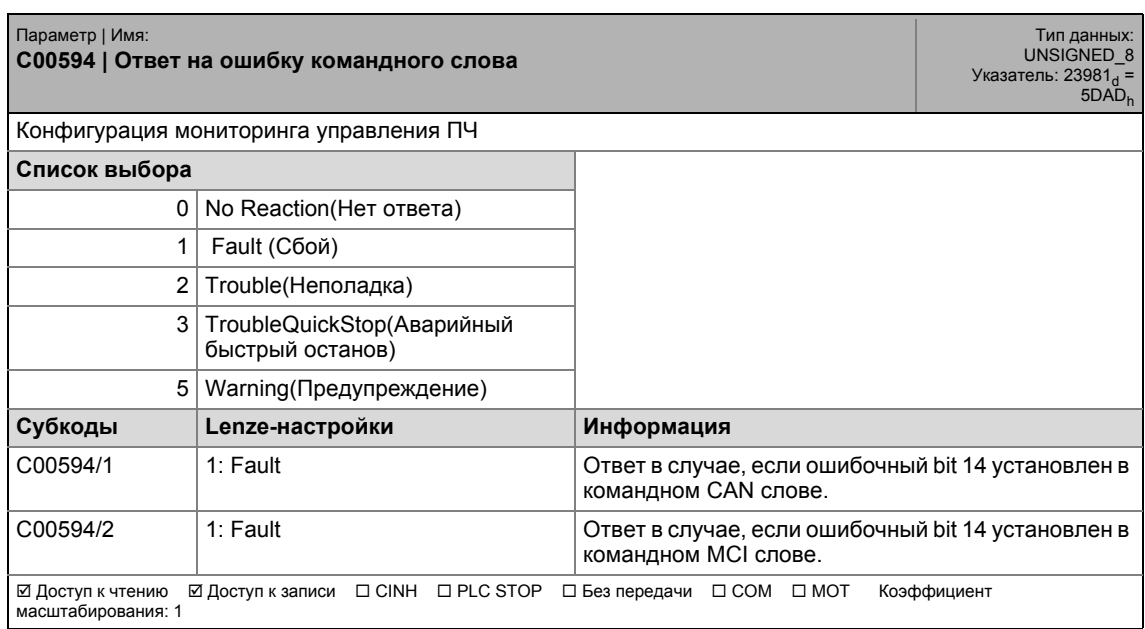

#### **C00595**

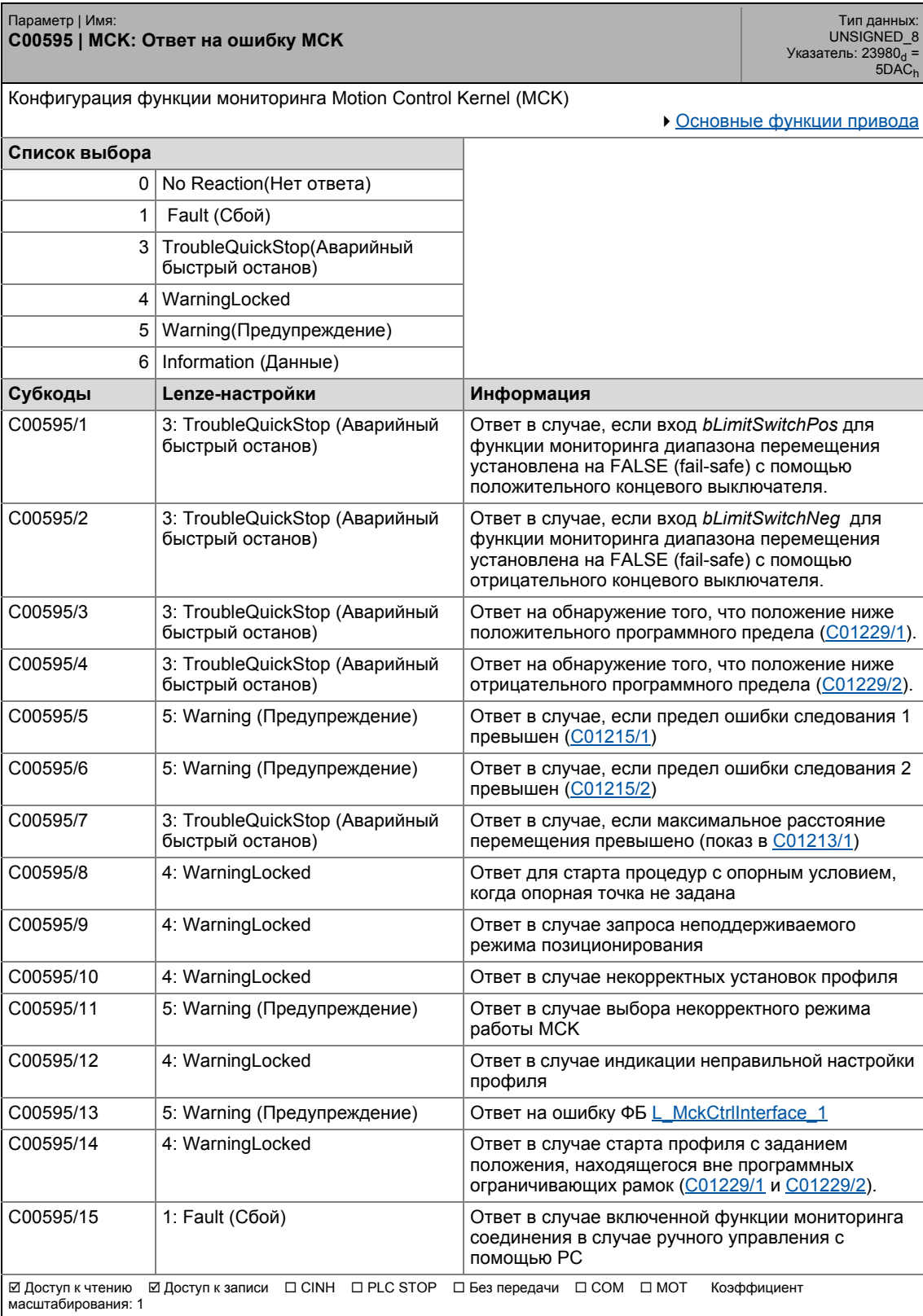

17.2 Список параметров | С00597

#### <span id="page-1025-1"></span>**C00597**

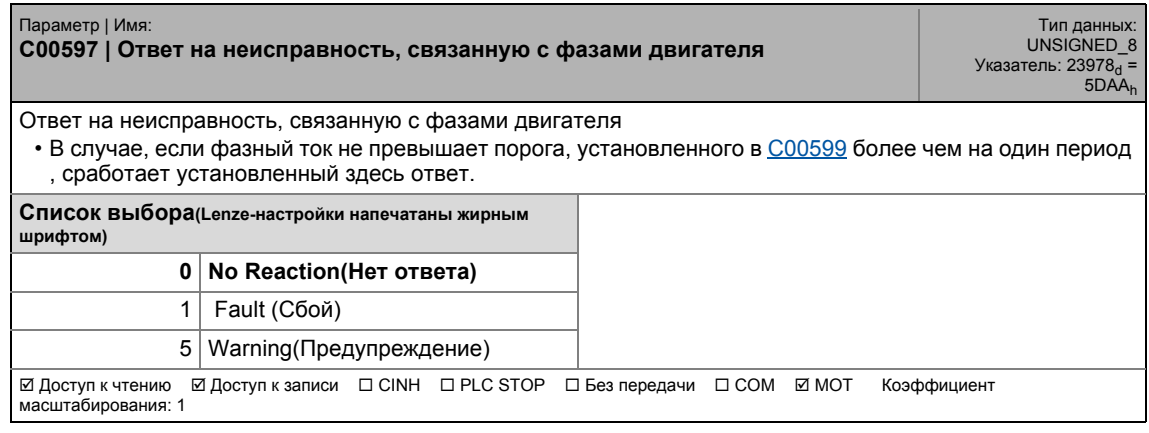

\_ \_ \_ \_ \_ \_ \_ \_ \_ \_ \_ \_ \_ \_ \_ \_ \_ \_ \_ \_ \_ \_ \_ \_ \_ \_ \_ \_ \_ \_ \_ \_ \_ \_ \_ \_ \_ \_ \_ \_ \_ \_ \_ \_ \_ \_ \_ \_ \_ \_ \_ \_ \_ \_ \_ \_ \_ \_ \_ \_ \_ \_ \_ \_

#### **C00598**

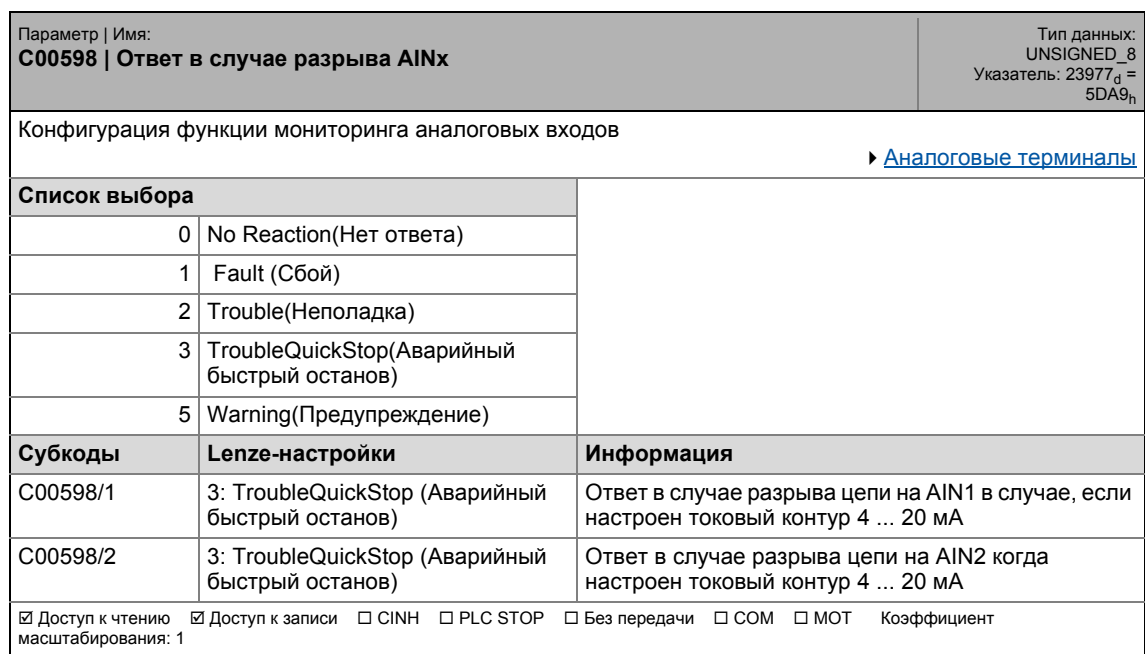

<span id="page-1025-0"></span>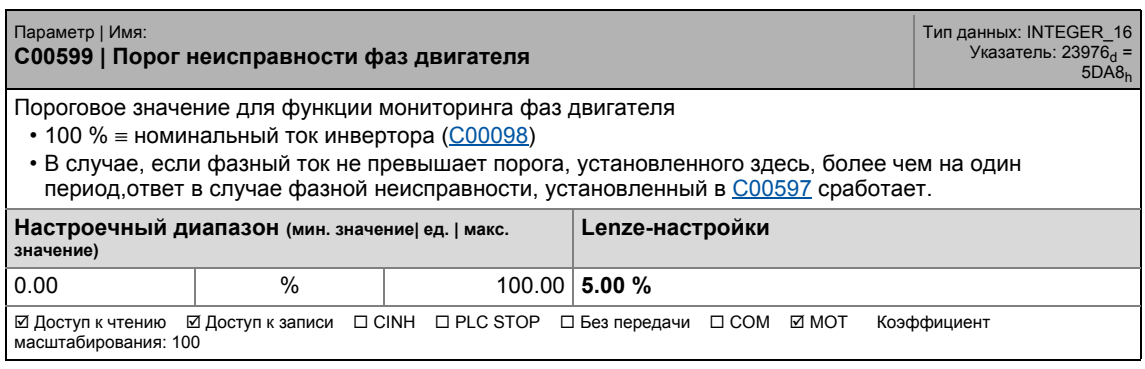

## 17.2 Список параметров | C00600

#### **C00600**

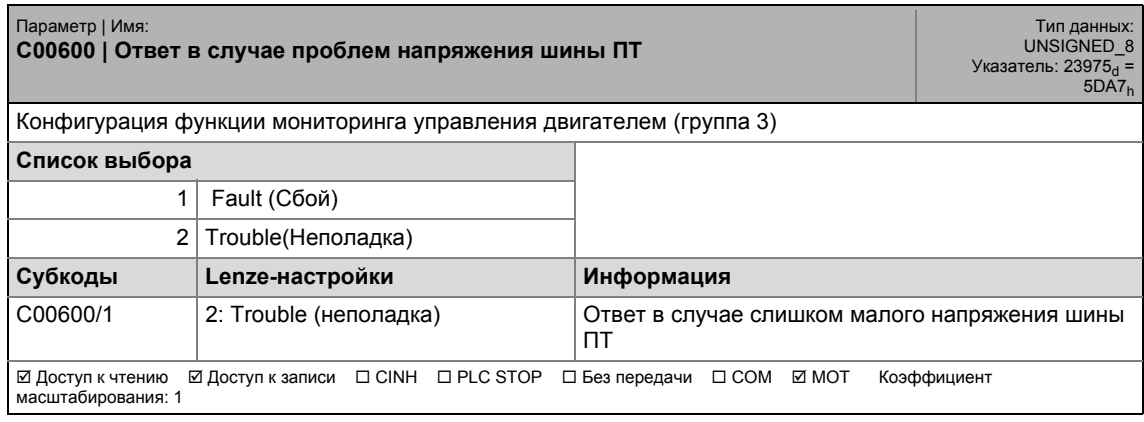

\_ \_ \_ \_ \_ \_ \_ \_ \_ \_ \_ \_ \_ \_ \_ \_ \_ \_ \_ \_ \_ \_ \_ \_ \_ \_ \_ \_ \_ \_ \_ \_ \_ \_ \_ \_ \_ \_ \_ \_ \_ \_ \_ \_ \_ \_ \_ \_ \_ \_ \_ \_ \_ \_ \_ \_ \_ \_ \_ \_ \_ \_ \_ \_

#### **C00601**

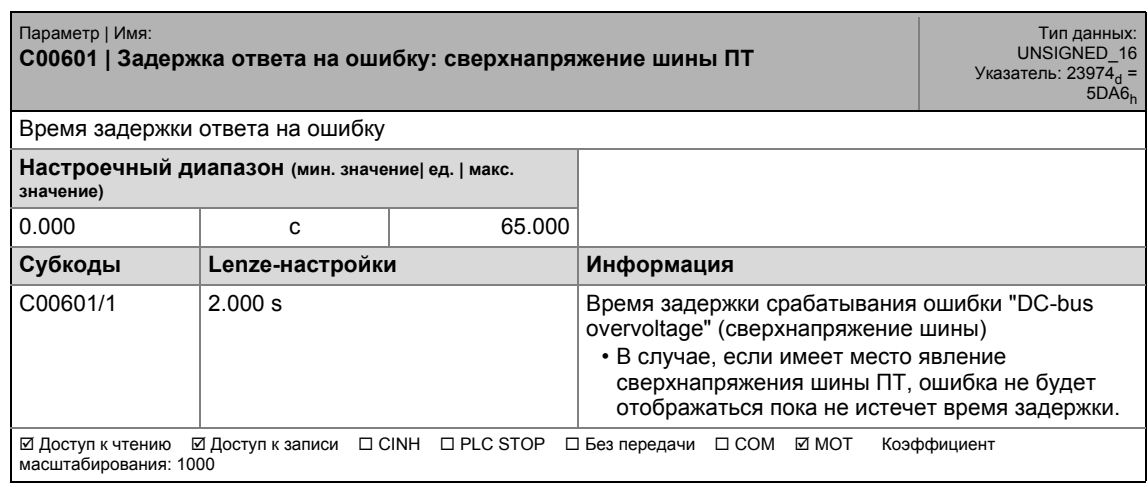

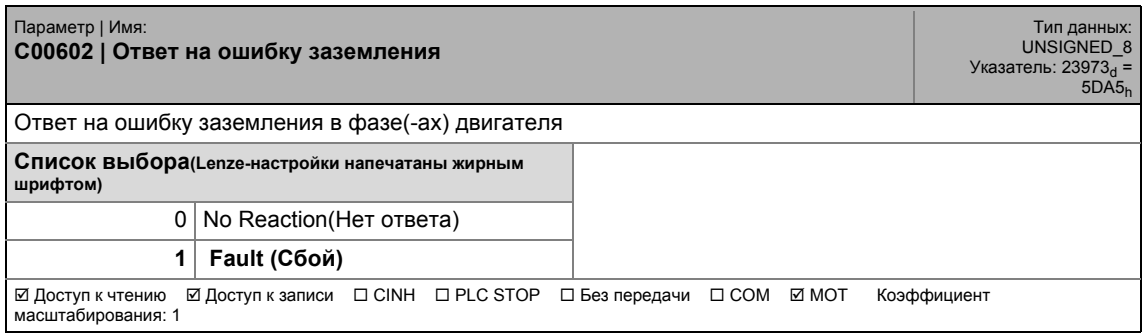

#### **C00603**

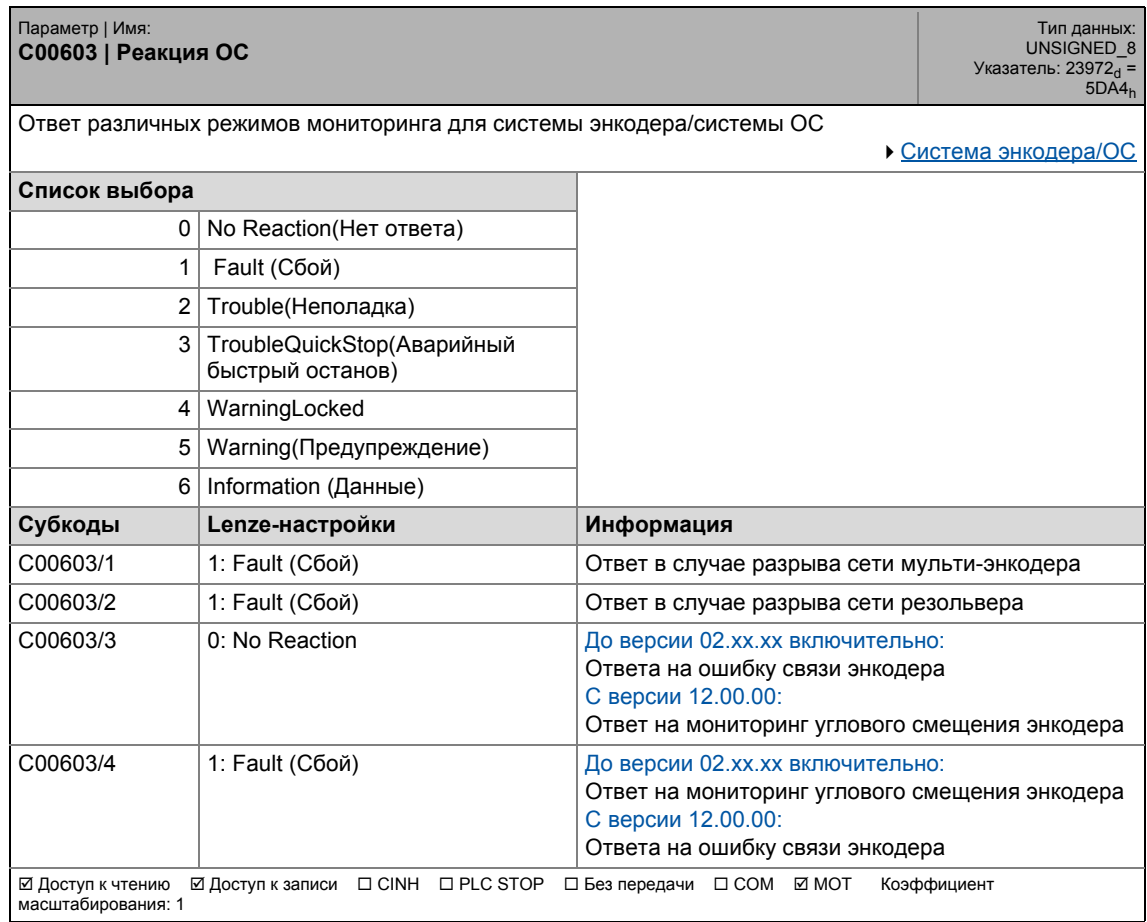

\_ \_ \_ \_ \_ \_ \_ \_ \_ \_ \_ \_ \_ \_ \_ \_ \_ \_ \_ \_ \_ \_ \_ \_ \_ \_ \_ \_ \_ \_ \_ \_ \_ \_ \_ \_ \_ \_ \_ \_ \_ \_ \_ \_ \_ \_ \_ \_ \_ \_ \_ \_ \_ \_ \_ \_ \_ \_ \_ \_ \_ \_ \_ \_

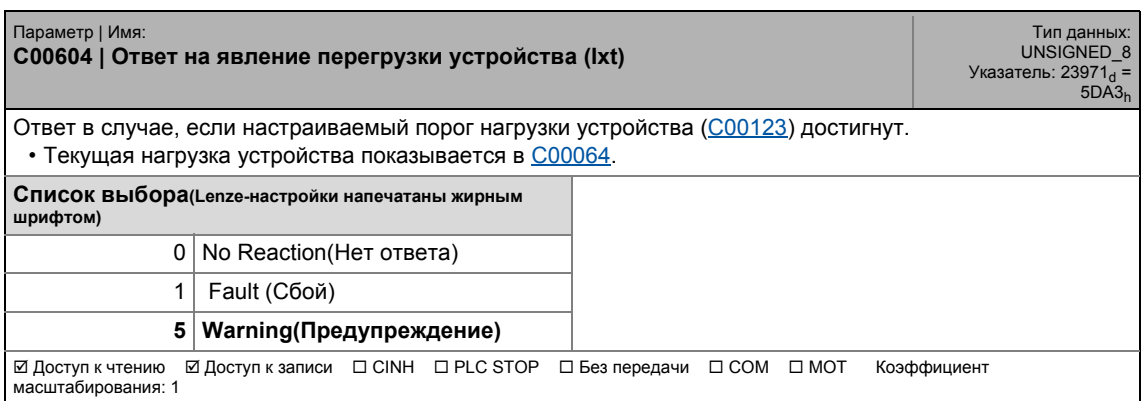

17.2 Список параметров | C00606

#### **C00606**

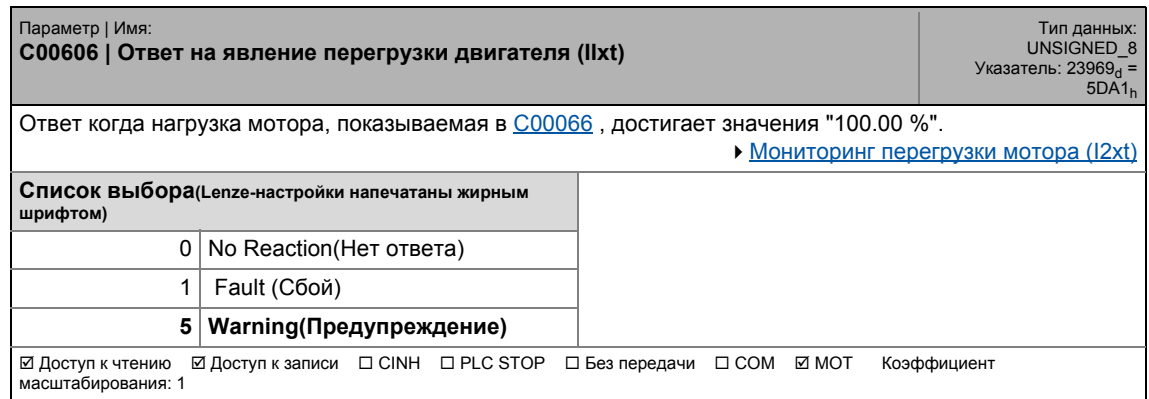

\_ \_ \_ \_ \_ \_ \_ \_ \_ \_ \_ \_ \_ \_ \_ \_ \_ \_ \_ \_ \_ \_ \_ \_ \_ \_ \_ \_ \_ \_ \_ \_ \_ \_ \_ \_ \_ \_ \_ \_ \_ \_ \_ \_ \_ \_ \_ \_ \_ \_ \_ \_ \_ \_ \_ \_ \_ \_ \_ \_ \_ \_ \_ \_

#### **C00607**

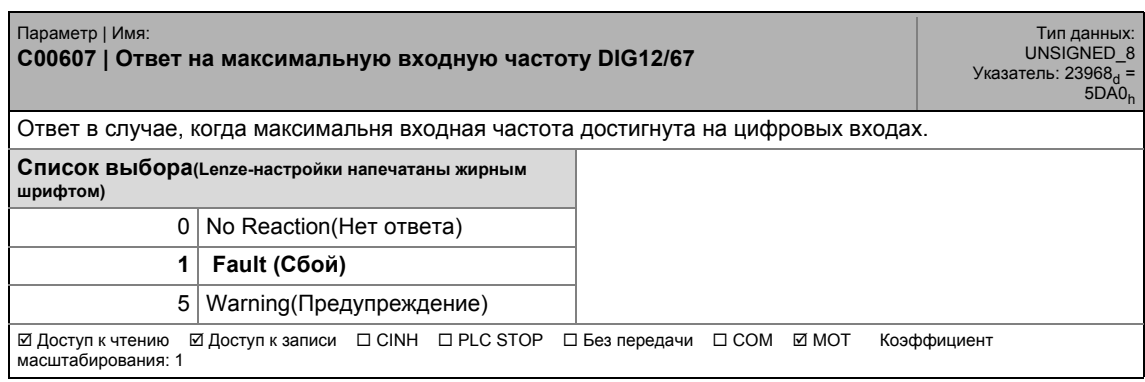

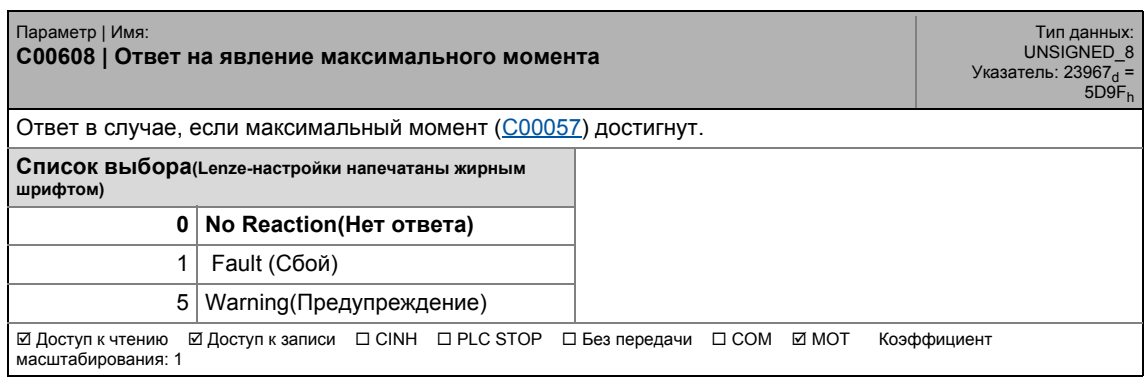

## 17.2 Список параметров | C00609

#### **C00609**

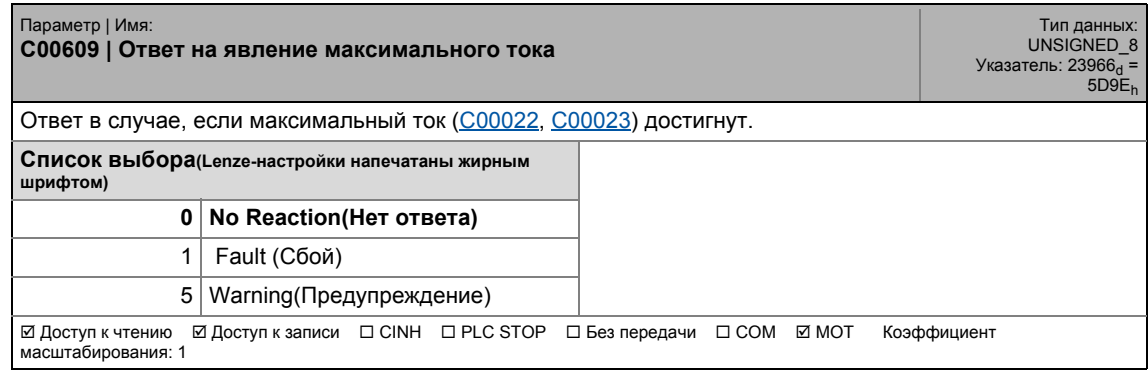

\_ \_ \_ \_ \_ \_ \_ \_ \_ \_ \_ \_ \_ \_ \_ \_ \_ \_ \_ \_ \_ \_ \_ \_ \_ \_ \_ \_ \_ \_ \_ \_ \_ \_ \_ \_ \_ \_ \_ \_ \_ \_ \_ \_ \_ \_ \_ \_ \_ \_ \_ \_ \_ \_ \_ \_ \_ \_ \_ \_ \_ \_ \_ \_

#### **C00610**

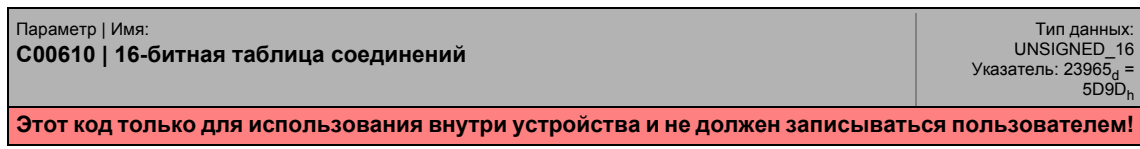

#### **C00611**

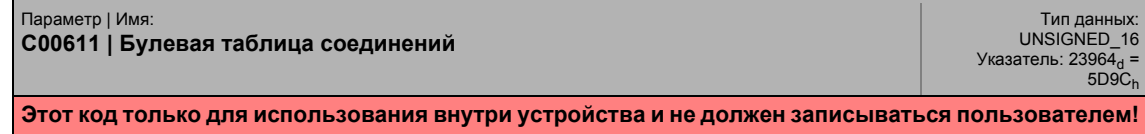

#### **C00612**

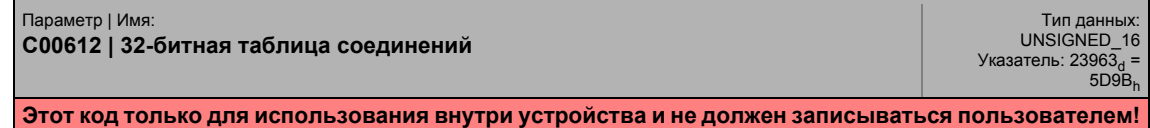

#### **C00613**

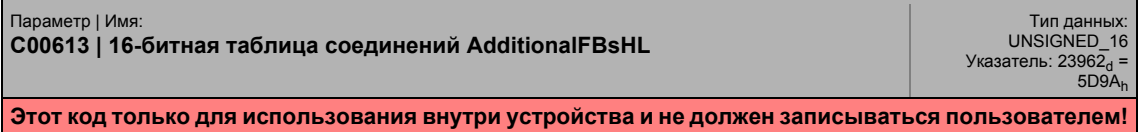

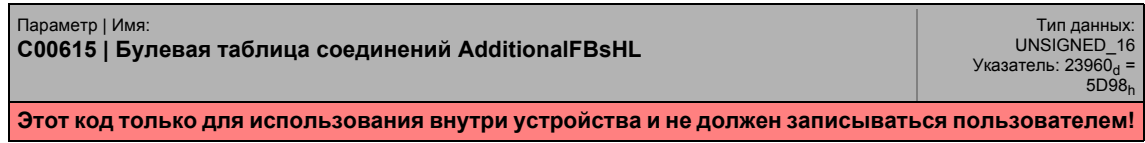

17.2 Список параметров | C00617

#### **C00617**

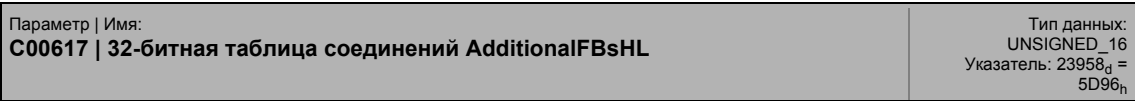

\_ \_ \_ \_ \_ \_ \_ \_ \_ \_ \_ \_ \_ \_ \_ \_ \_ \_ \_ \_ \_ \_ \_ \_ \_ \_ \_ \_ \_ \_ \_ \_ \_ \_ \_ \_ \_ \_ \_ \_ \_ \_ \_ \_ \_ \_ \_ \_ \_ \_ \_ \_ \_ \_ \_ \_ \_ \_ \_ \_ \_ \_ \_ \_

#### **Этот код только для использования внутри устройства и не должен записываться пользователем!**

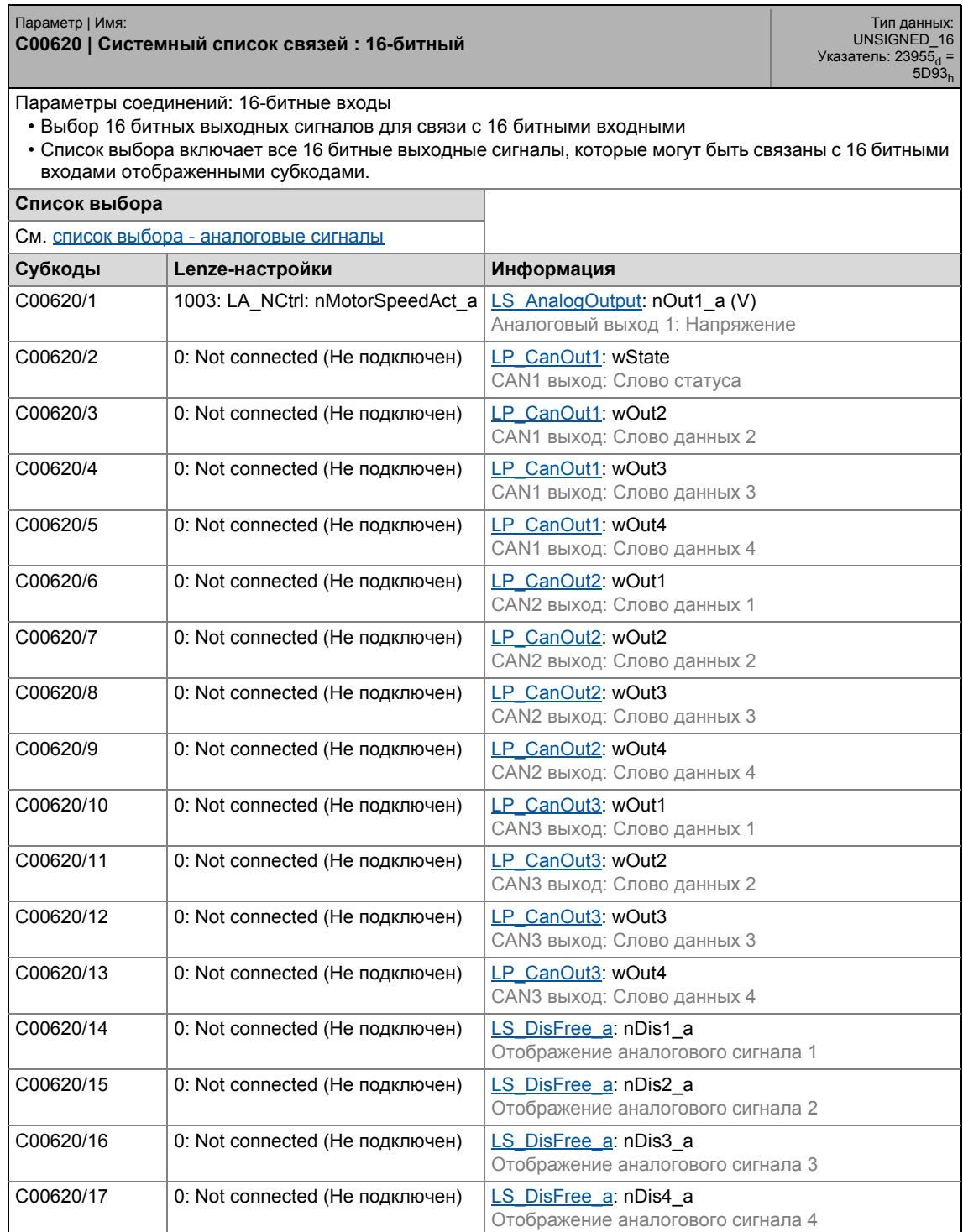

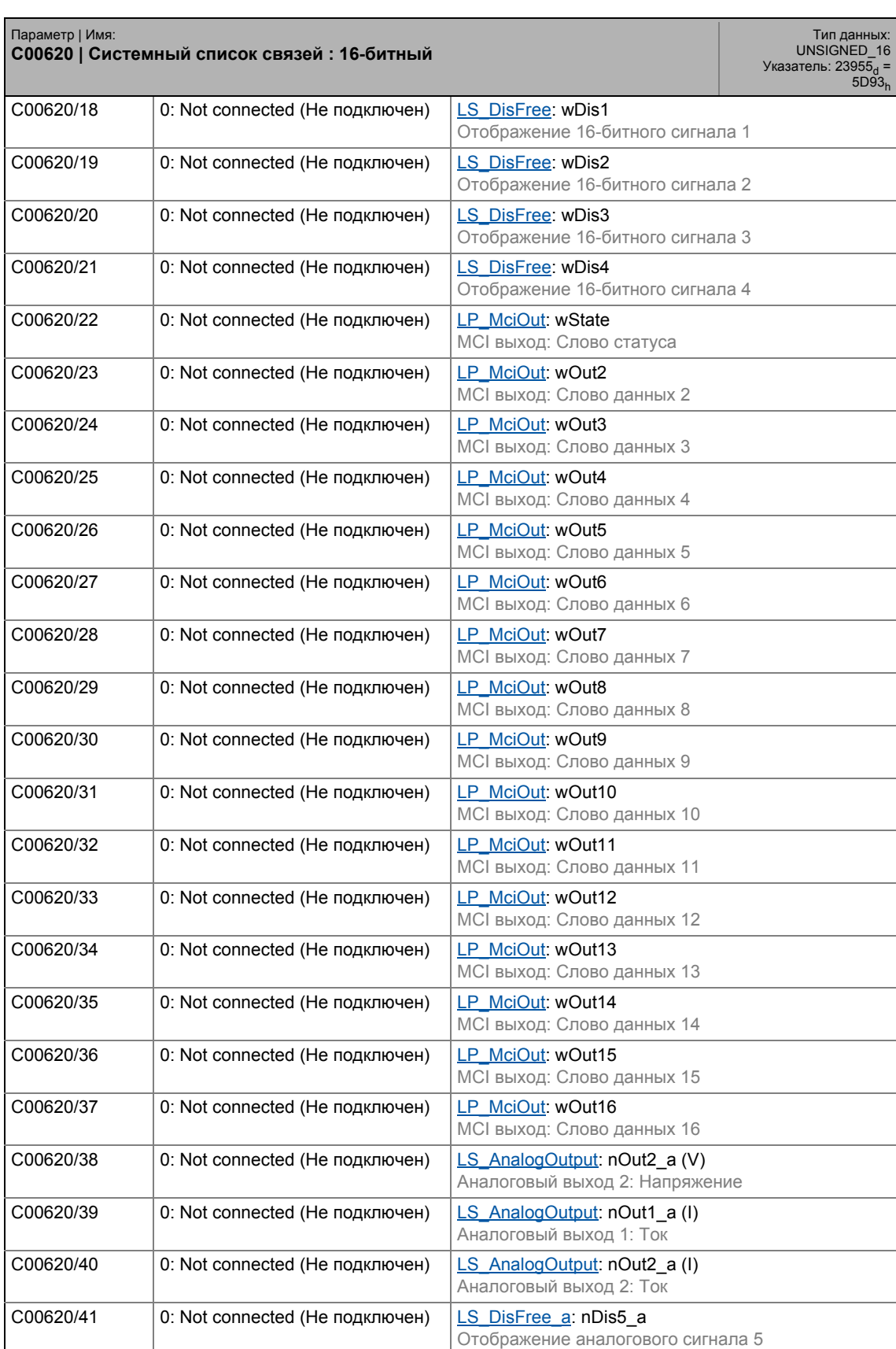

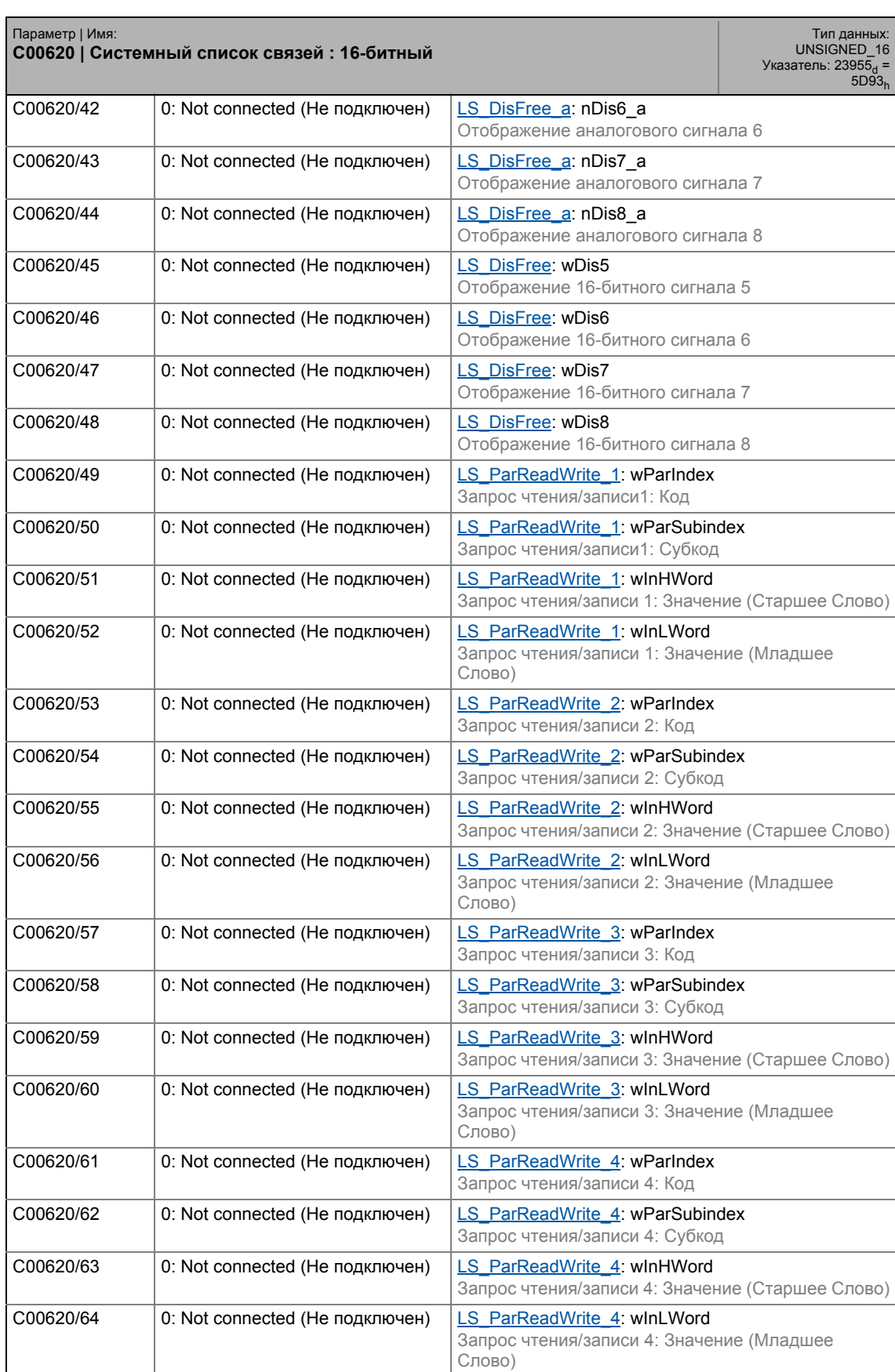

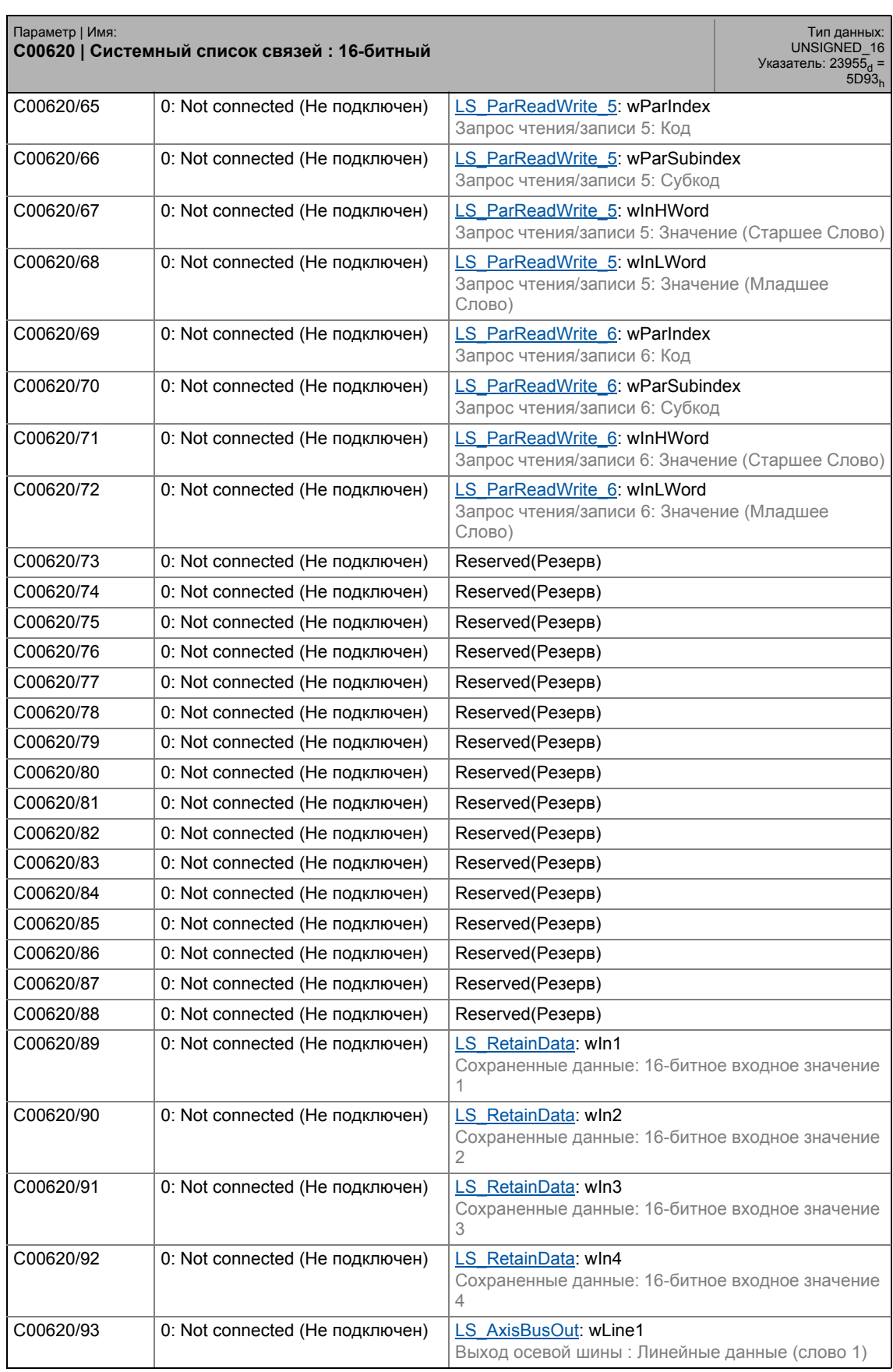

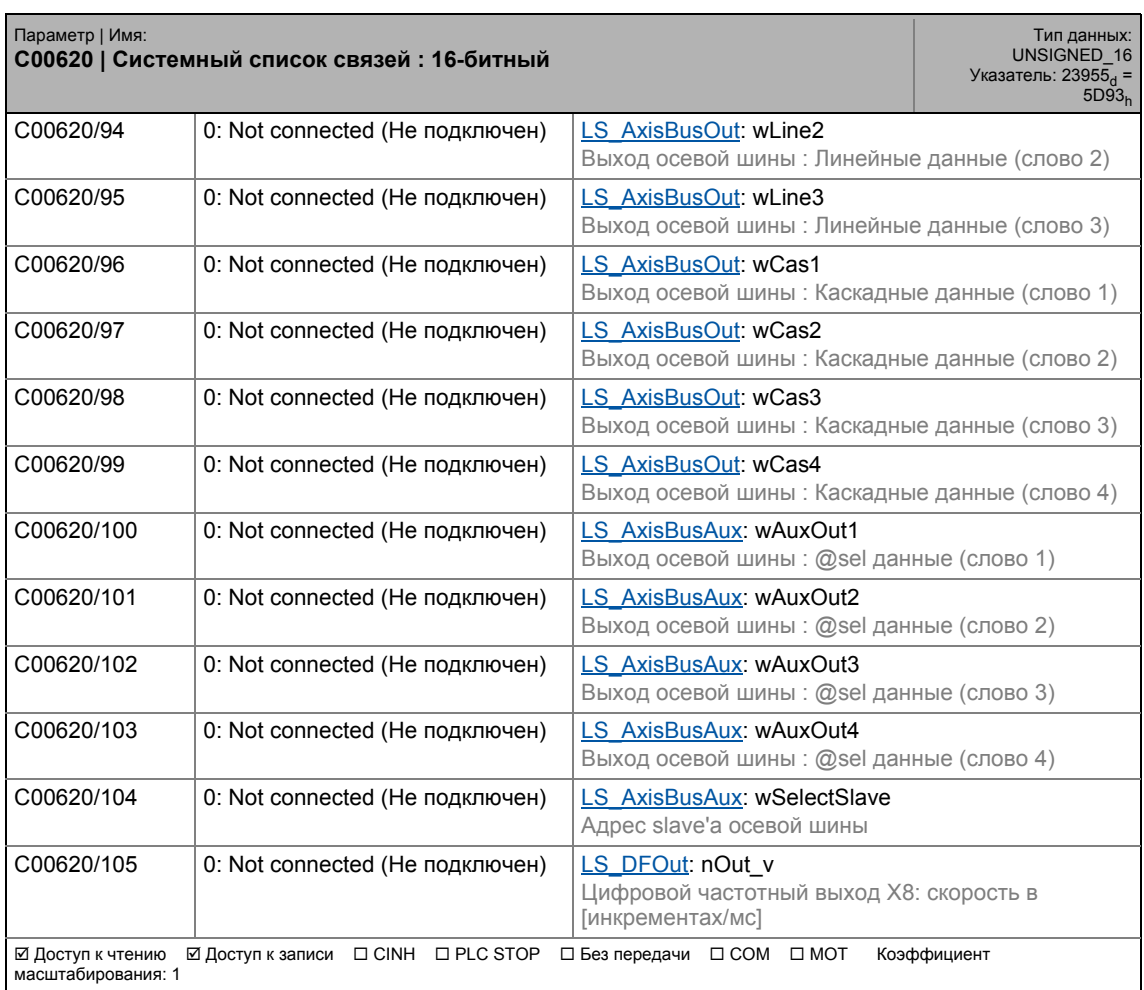

\_ \_ \_ \_ \_ \_ \_ \_ \_ \_ \_ \_ \_ \_ \_ \_ \_ \_ \_ \_ \_ \_ \_ \_ \_ \_ \_ \_ \_ \_ \_ \_ \_ \_ \_ \_ \_ \_ \_ \_ \_ \_ \_ \_ \_ \_ \_ \_ \_ \_ \_ \_ \_ \_ \_ \_ \_ \_ \_ \_ \_ \_ \_ \_

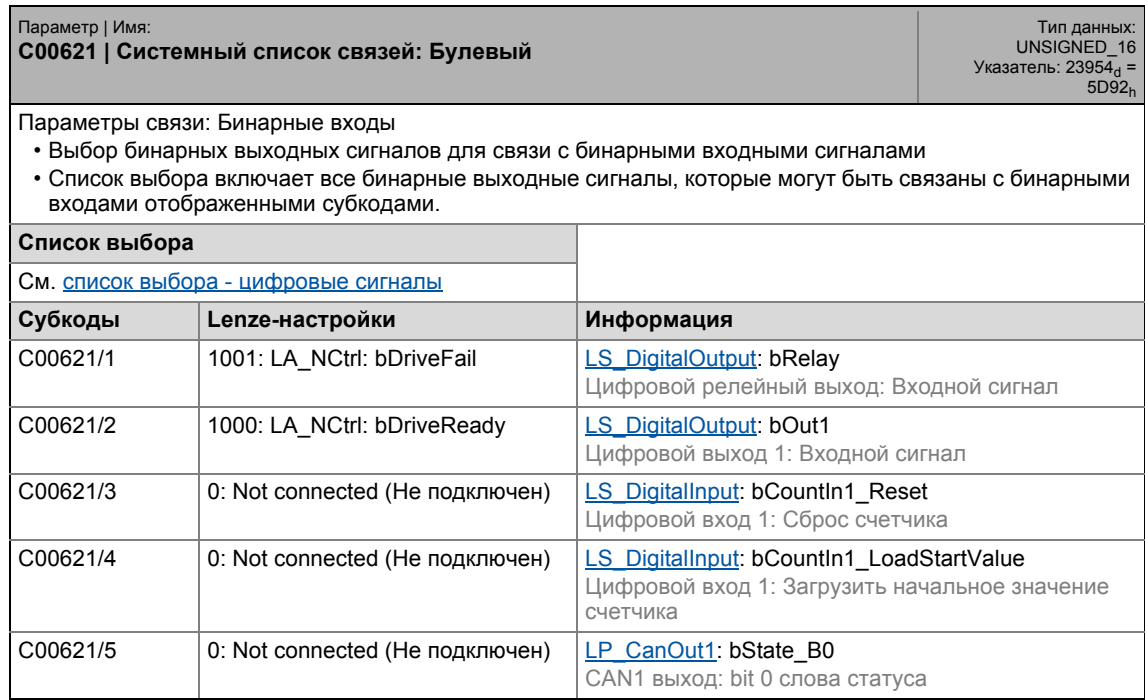

### 17.2 Список параметров | C00621

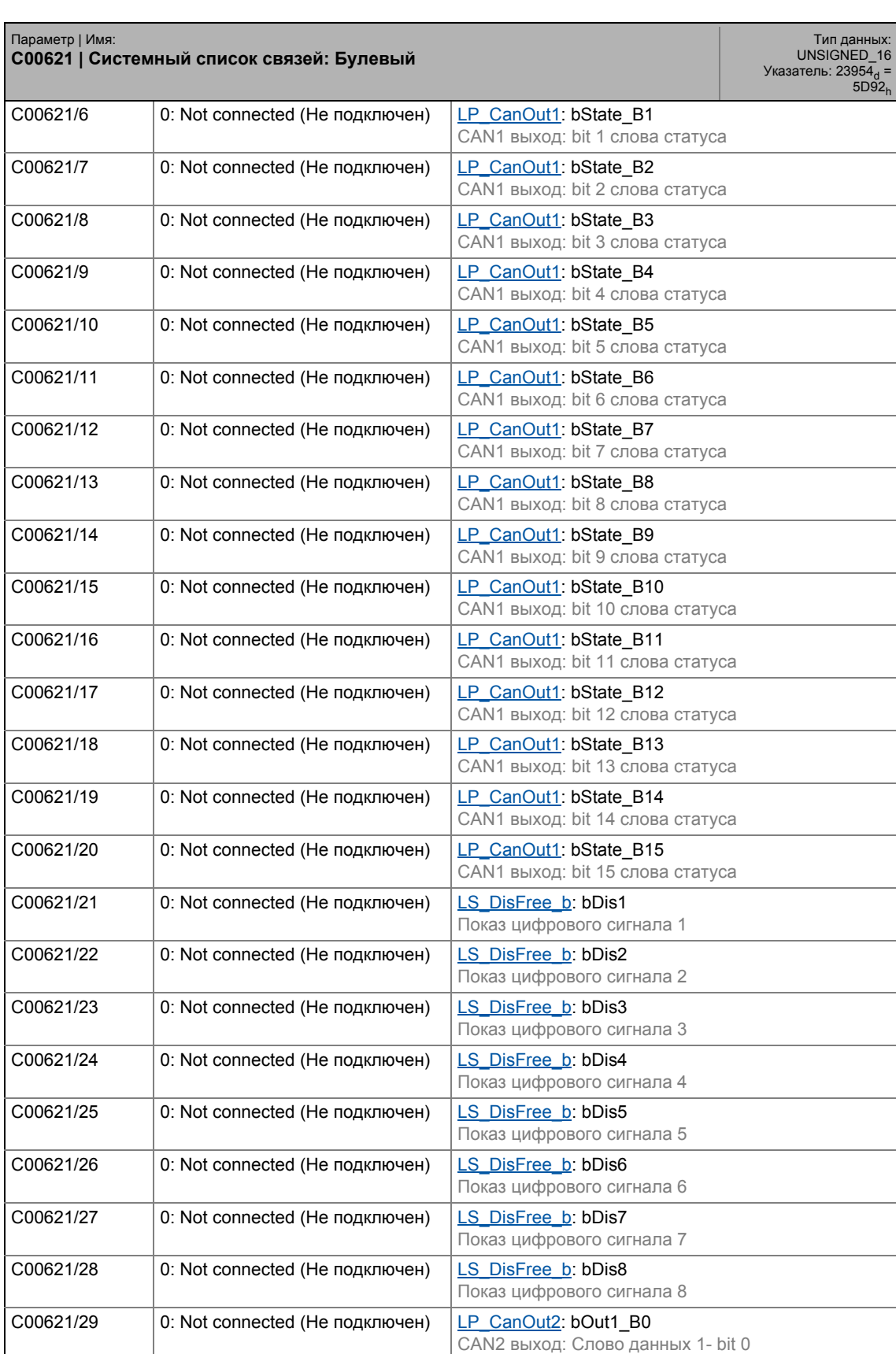

## 17.2 Список параметров | C00621

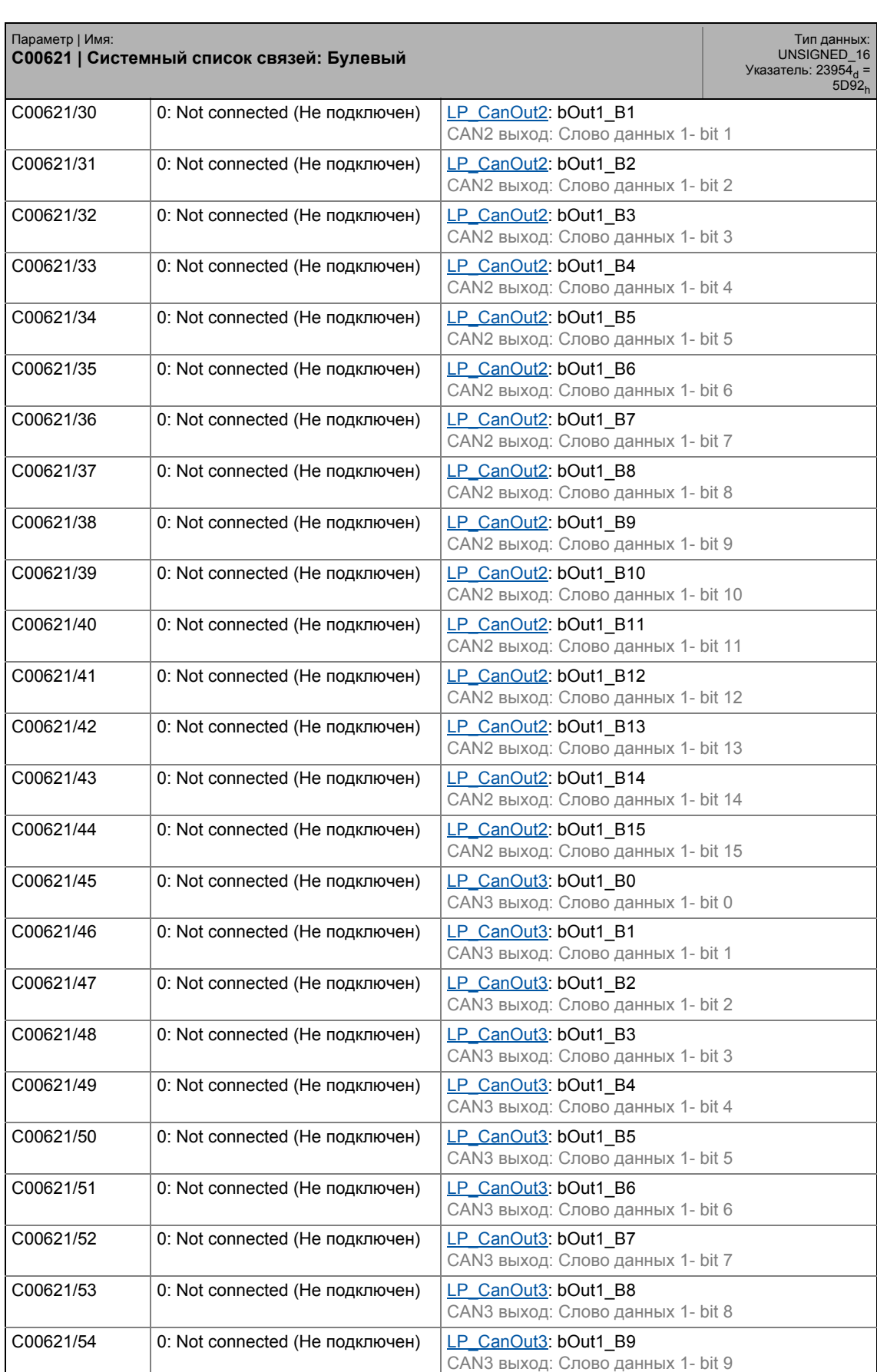

## 17.2 Список параметров | C00621

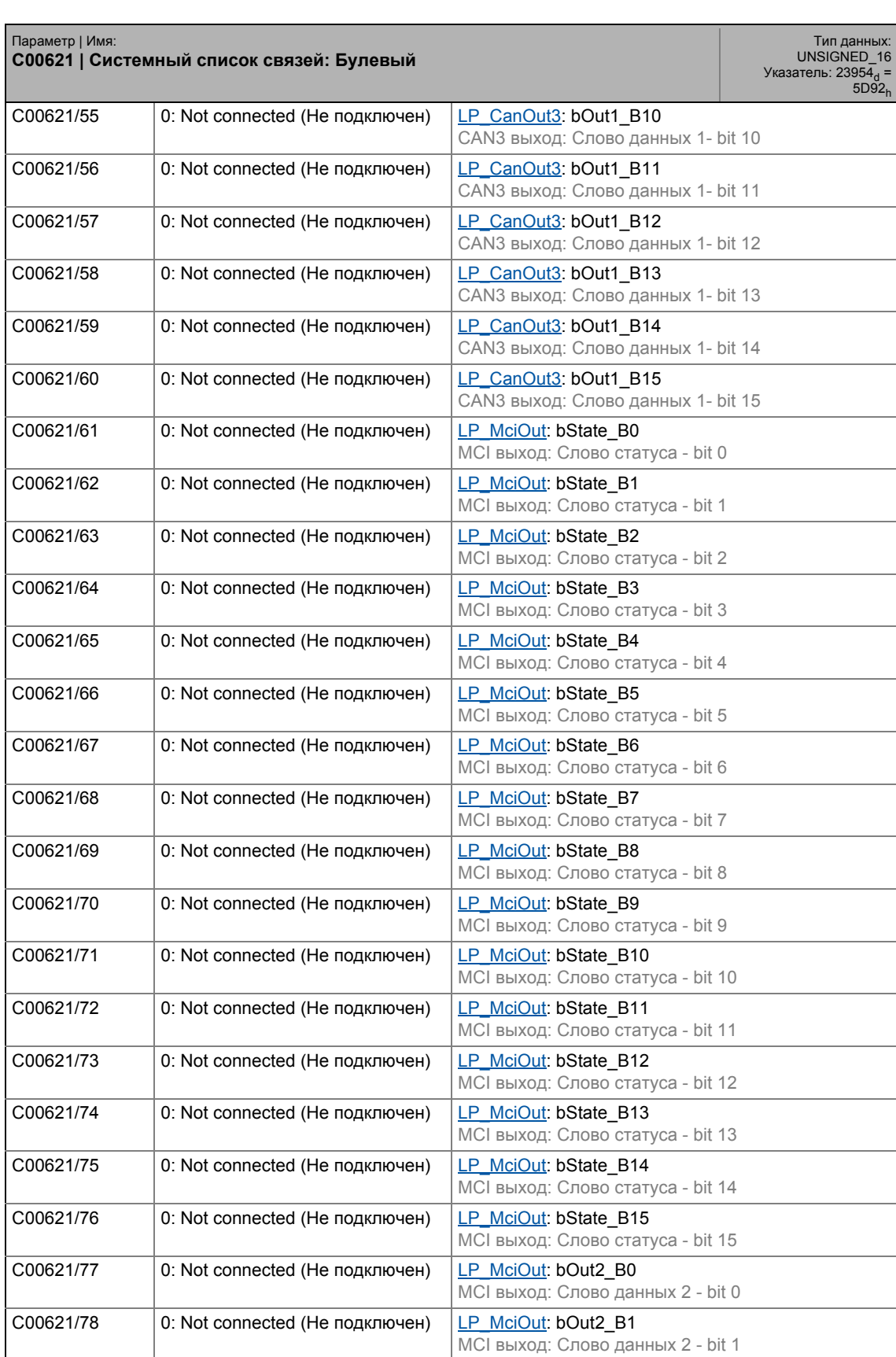

## 17.2 Список параметров | C00621

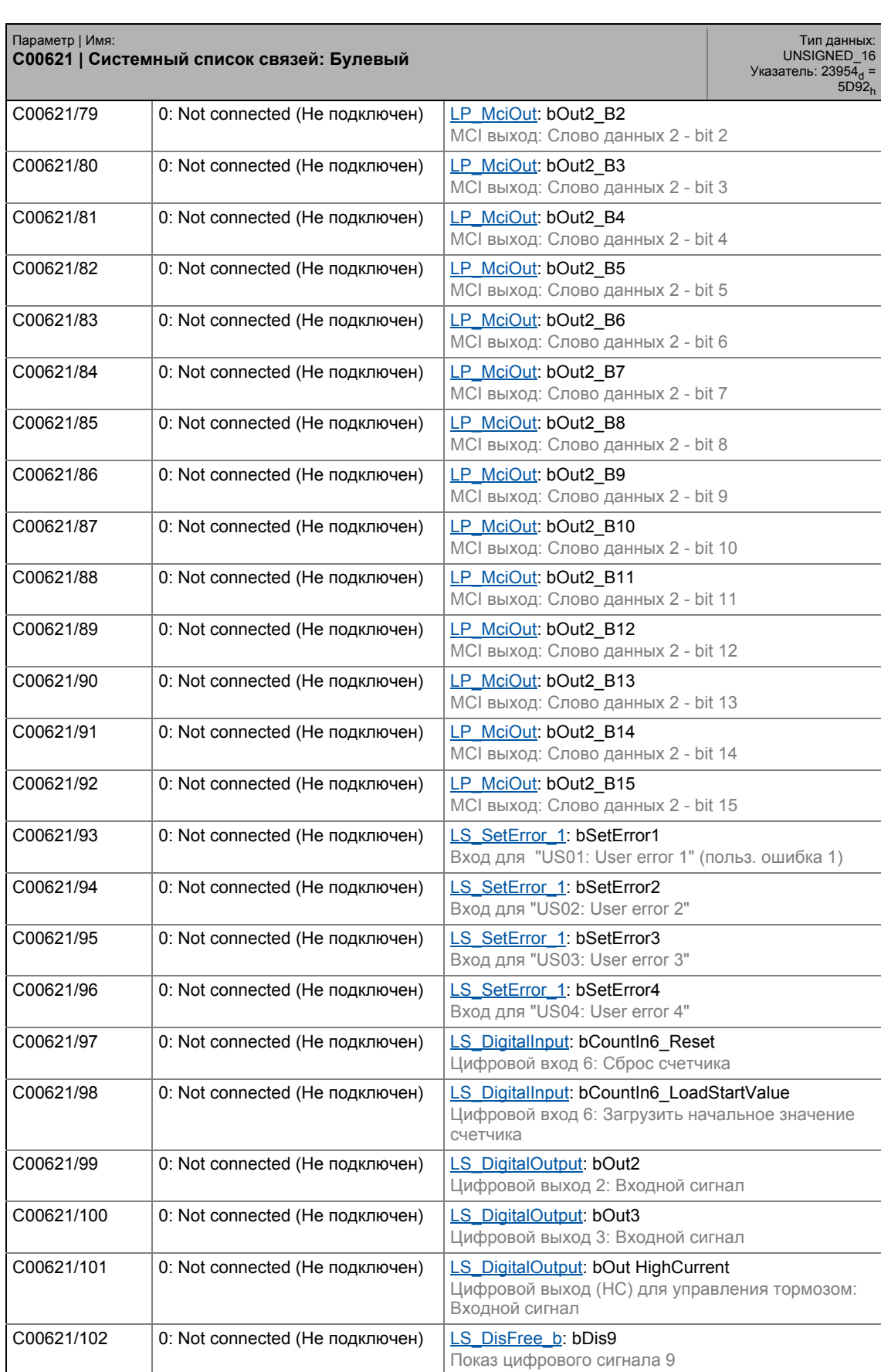

## 17.2 Список параметров | C00621

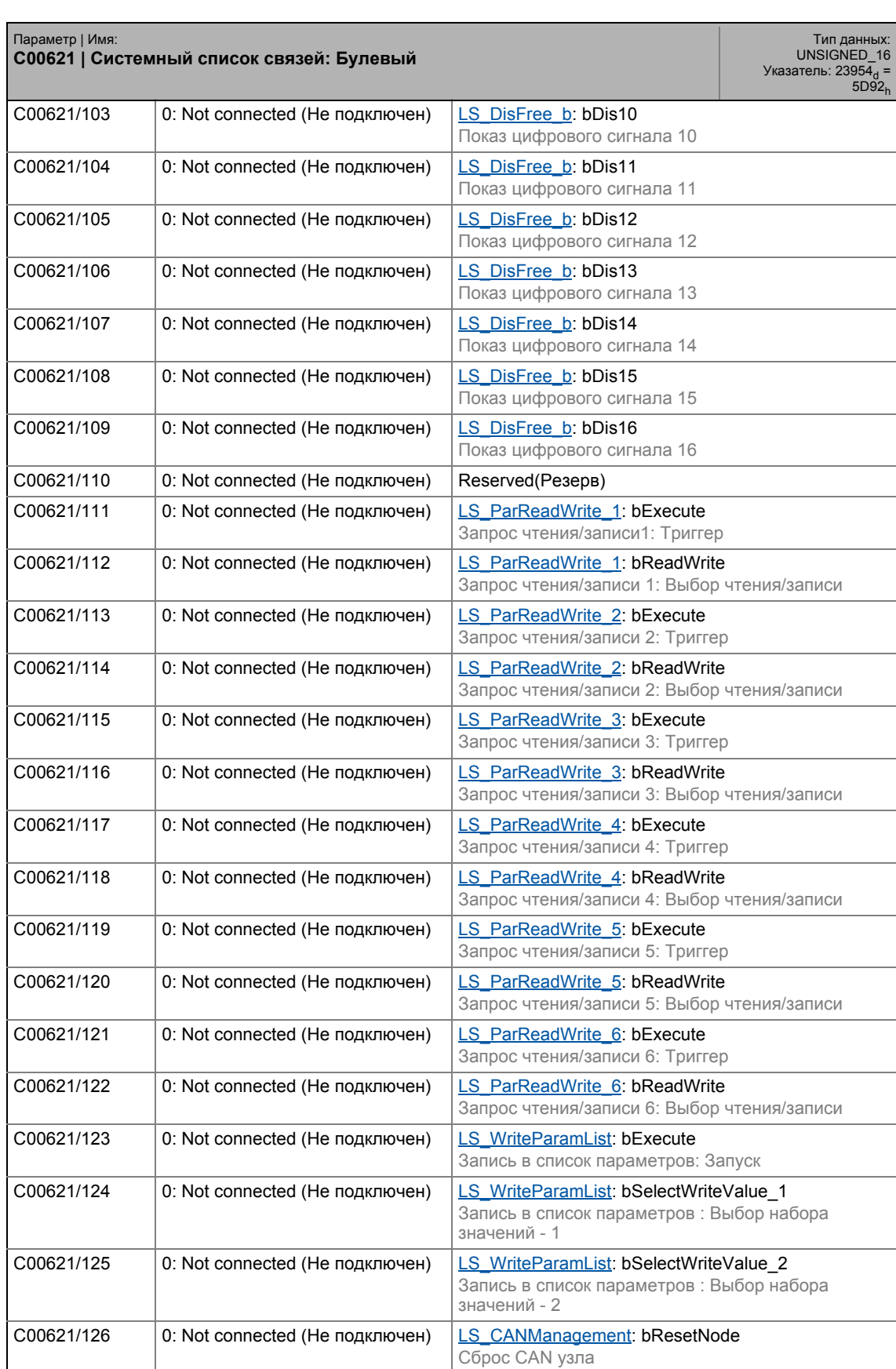

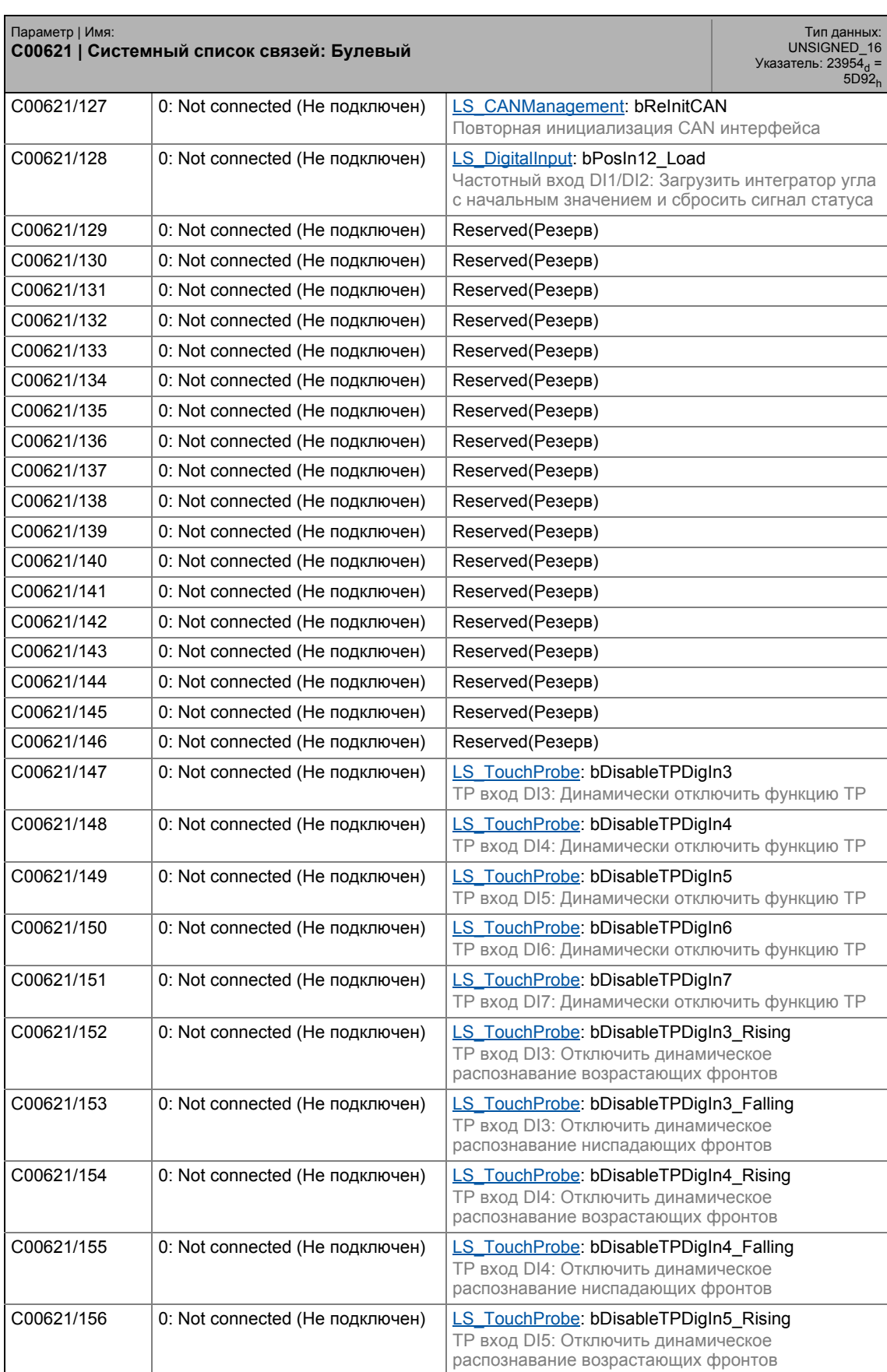

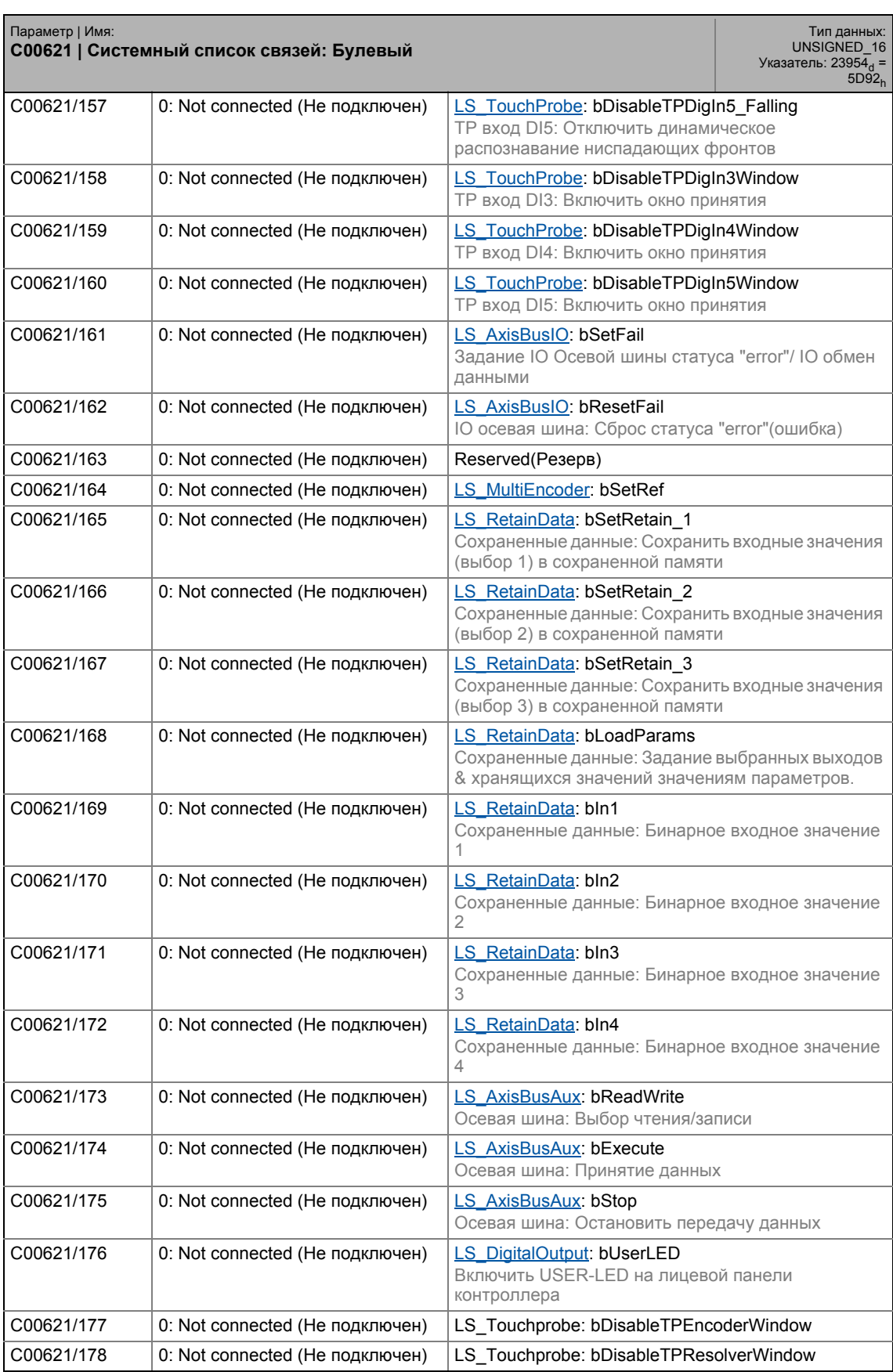

### C00621/179 0: Not connected (Не подключен) LS\_Touchprobe: bDisableTPEncoder C00621/180 0: Not connected (Не подключен) LS\_Touchprobe: bDisableTPResolver C00621/181 0: Not connected (Не подключен) LF\_DFOut: bSynRdy ⊠ Доступ к чтению ⊠ Доступ к записи □ CINH □ PLC STOP □ Без передачи □ COM □ MOT Коэффициент<br>масштабирования: 1 Параметр | Имя: **C00621 | Системный список связей: Булевый** Тип данных:<br>UNSIGNED\_16<br>= Указатель: 23954<sub>d</sub><br>= 5D92<sub>h</sub>

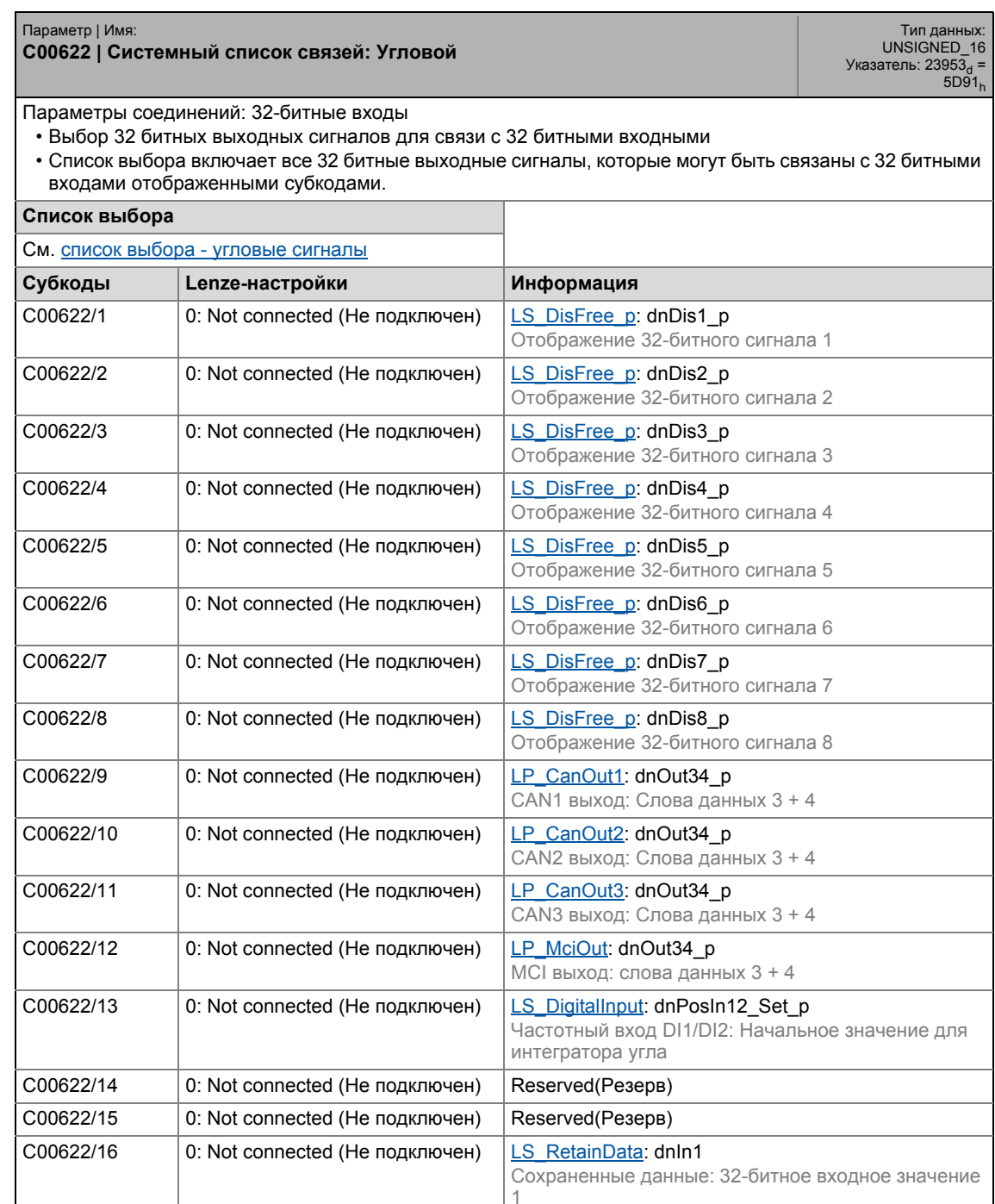

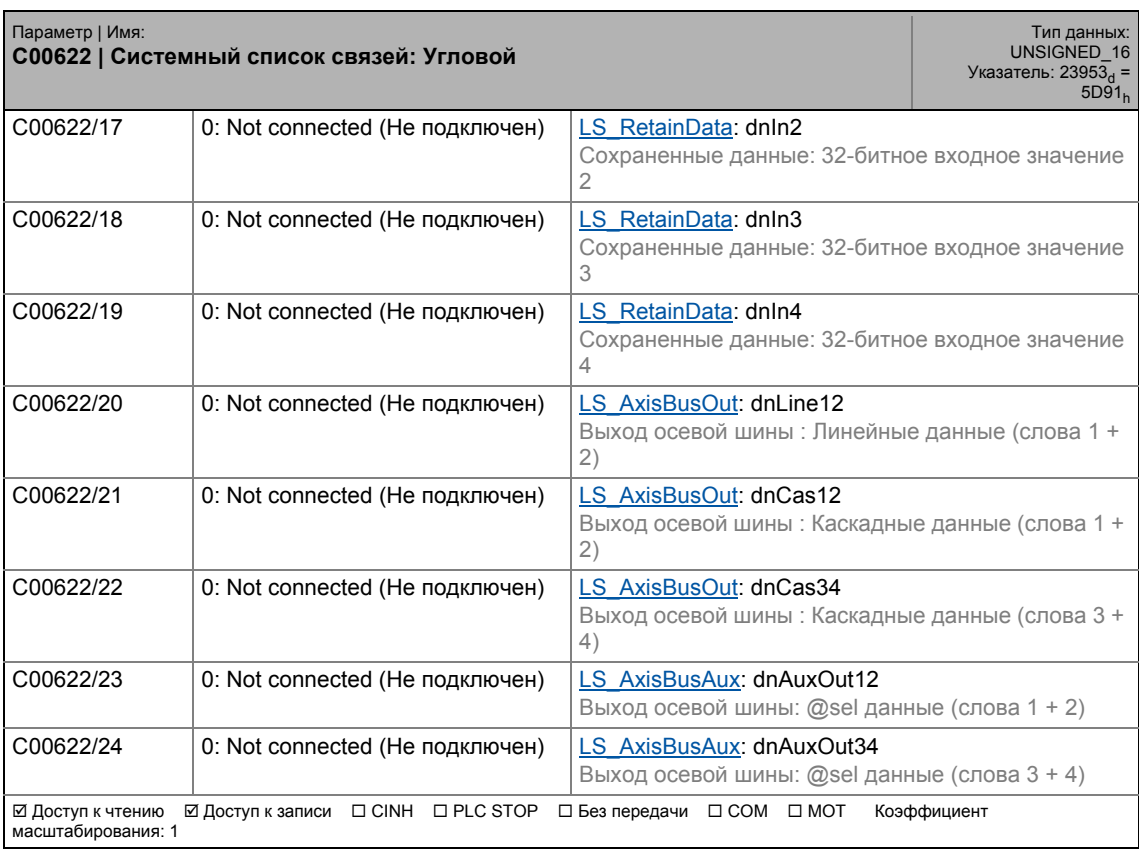

\_ \_ \_ \_ \_ \_ \_ \_ \_ \_ \_ \_ \_ \_ \_ \_ \_ \_ \_ \_ \_ \_ \_ \_ \_ \_ \_ \_ \_ \_ \_ \_ \_ \_ \_ \_ \_ \_ \_ \_ \_ \_ \_ \_ \_ \_ \_ \_ \_ \_ \_ \_ \_ \_ \_ \_ \_ \_ \_ \_ \_ \_ \_ \_

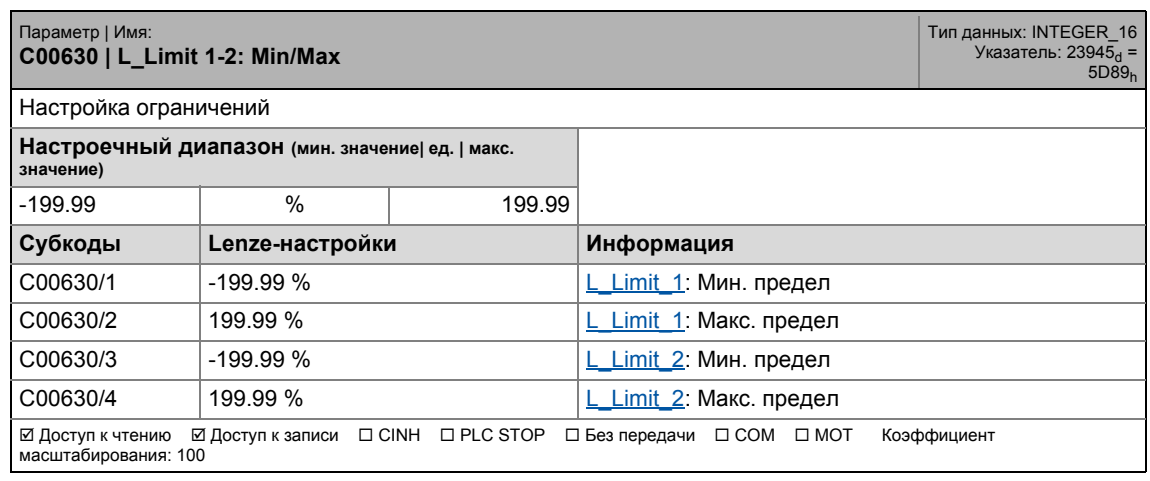
### 17.2 Список параметров | C00631

### **C00631**

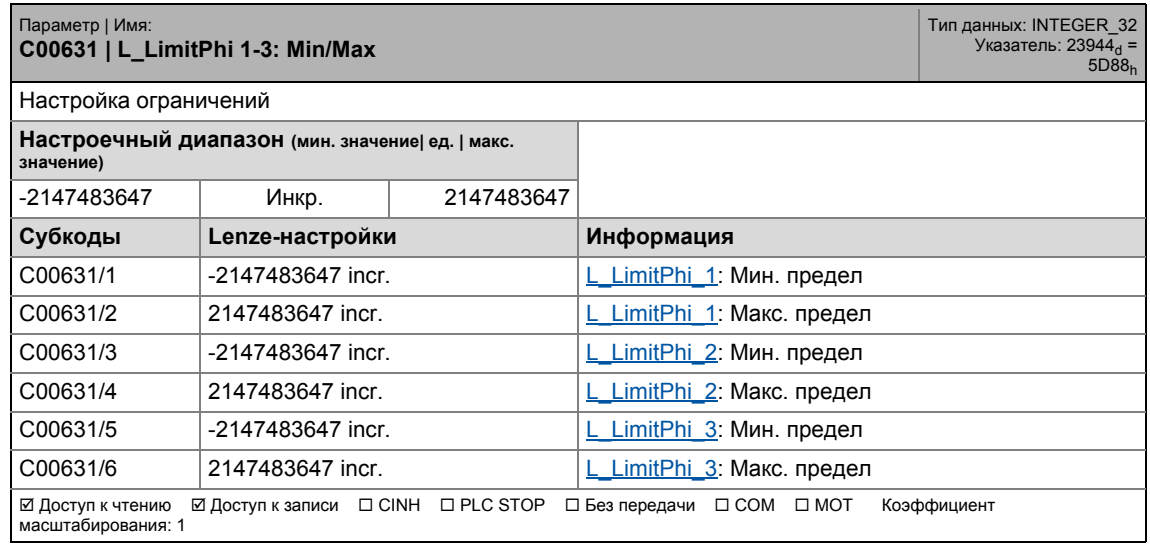

\_ \_ \_ \_ \_ \_ \_ \_ \_ \_ \_ \_ \_ \_ \_ \_ \_ \_ \_ \_ \_ \_ \_ \_ \_ \_ \_ \_ \_ \_ \_ \_ \_ \_ \_ \_ \_ \_ \_ \_ \_ \_ \_ \_ \_ \_ \_ \_ \_ \_ \_ \_ \_ \_ \_ \_ \_ \_ \_ \_ \_ \_ \_ \_

### **C00632**

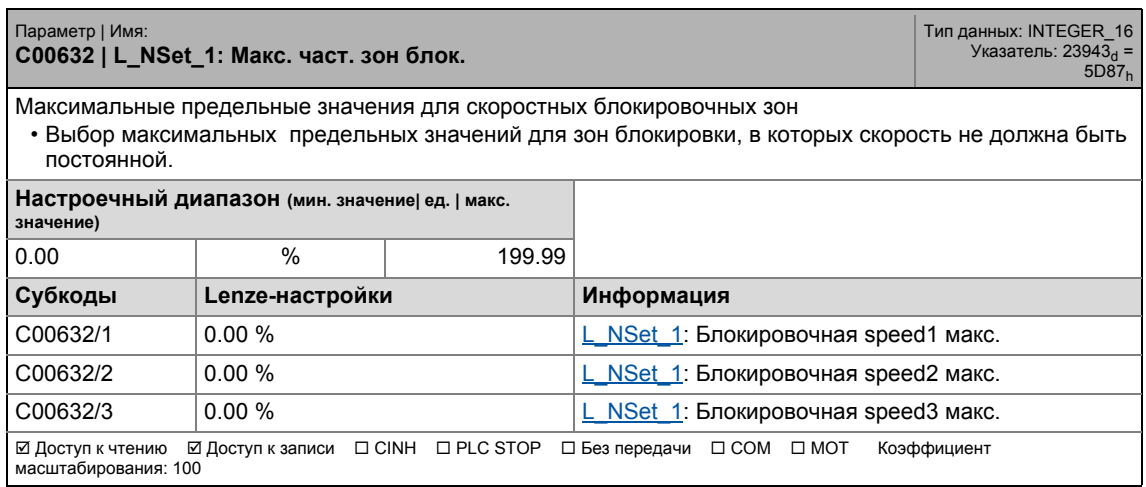

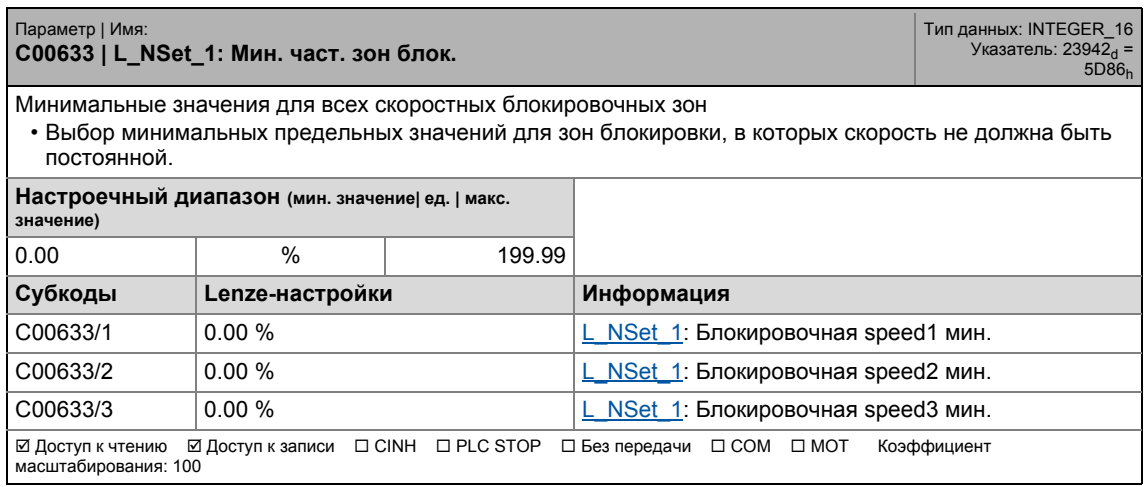

#### **C00634**

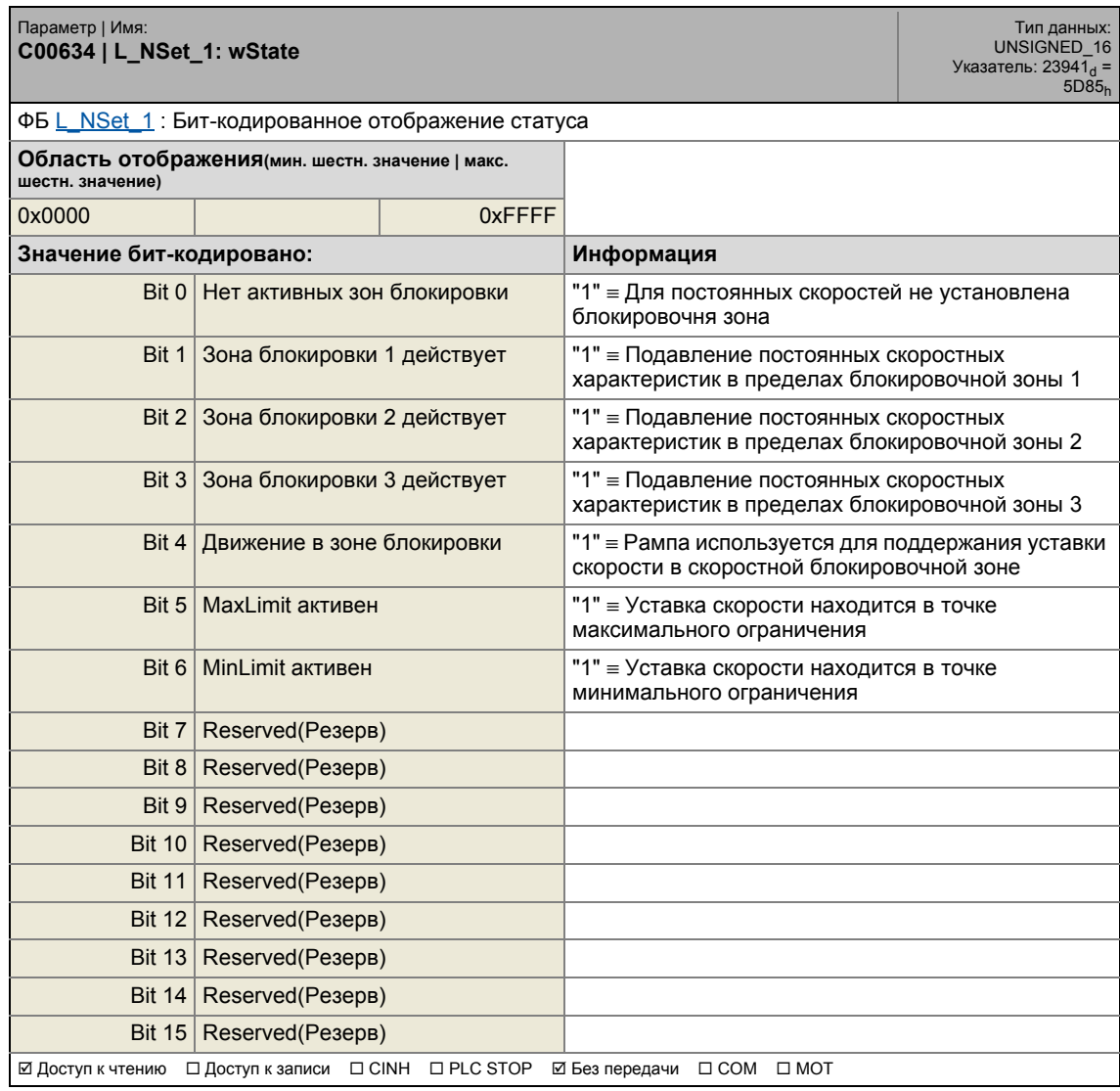

\_ \_ \_ \_ \_ \_ \_ \_ \_ \_ \_ \_ \_ \_ \_ \_ \_ \_ \_ \_ \_ \_ \_ \_ \_ \_ \_ \_ \_ \_ \_ \_ \_ \_ \_ \_ \_ \_ \_ \_ \_ \_ \_ \_ \_ \_ \_ \_ \_ \_ \_ \_ \_ \_ \_ \_ \_ \_ \_ \_ \_ \_ \_ \_

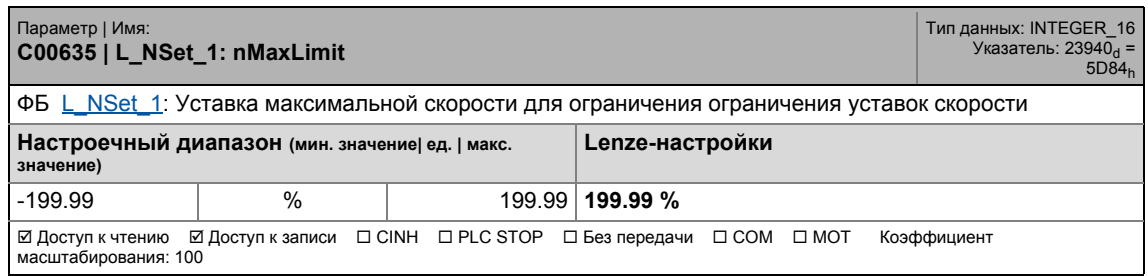

### 17.2 Список параметров | C00636

### **C00636**

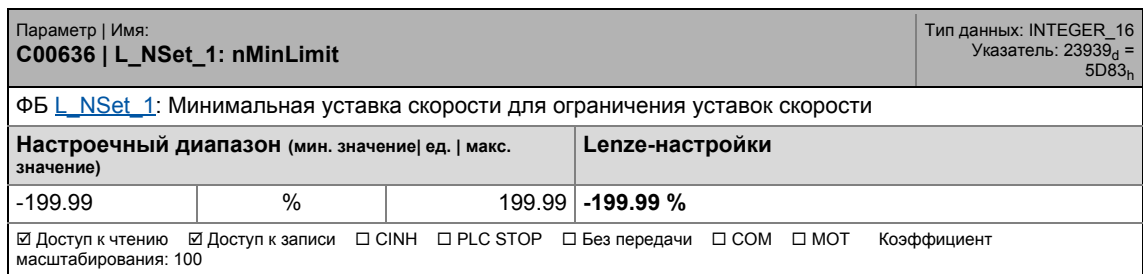

\_ \_ \_ \_ \_ \_ \_ \_ \_ \_ \_ \_ \_ \_ \_ \_ \_ \_ \_ \_ \_ \_ \_ \_ \_ \_ \_ \_ \_ \_ \_ \_ \_ \_ \_ \_ \_ \_ \_ \_ \_ \_ \_ \_ \_ \_ \_ \_ \_ \_ \_ \_ \_ \_ \_ \_ \_ \_ \_ \_ \_ \_ \_ \_

### **C00637**

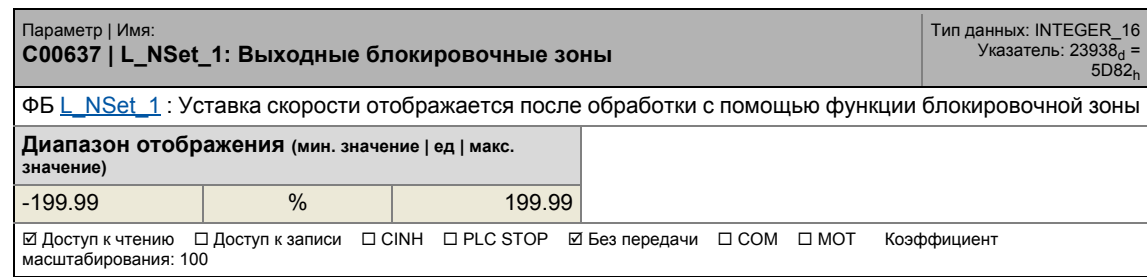

### **C00638**

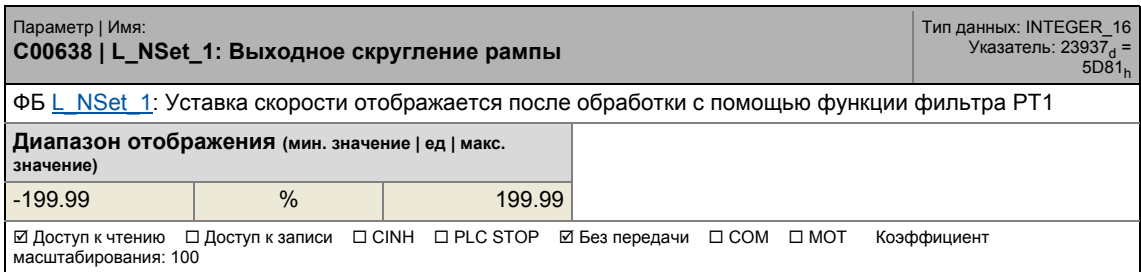

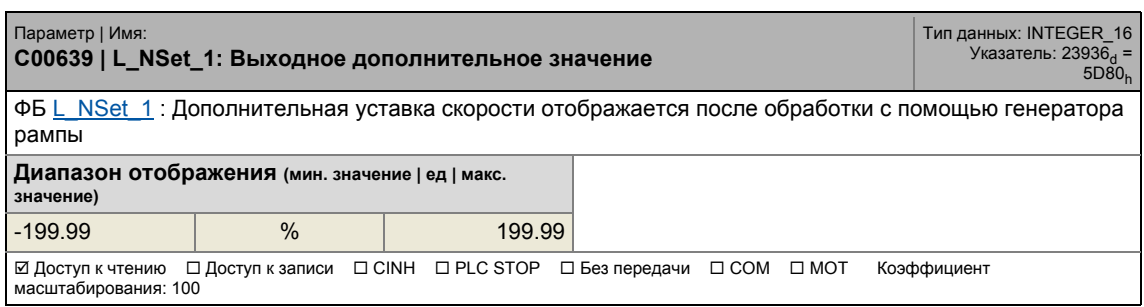

17.2 Список параметров | C00640

### **C00640**

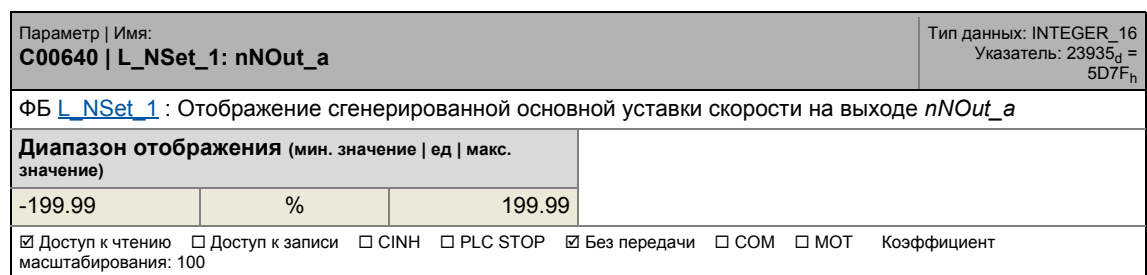

\_ \_ \_ \_ \_ \_ \_ \_ \_ \_ \_ \_ \_ \_ \_ \_ \_ \_ \_ \_ \_ \_ \_ \_ \_ \_ \_ \_ \_ \_ \_ \_ \_ \_ \_ \_ \_ \_ \_ \_ \_ \_ \_ \_ \_ \_ \_ \_ \_ \_ \_ \_ \_ \_ \_ \_ \_ \_ \_ \_ \_ \_ \_ \_

### **C00643**

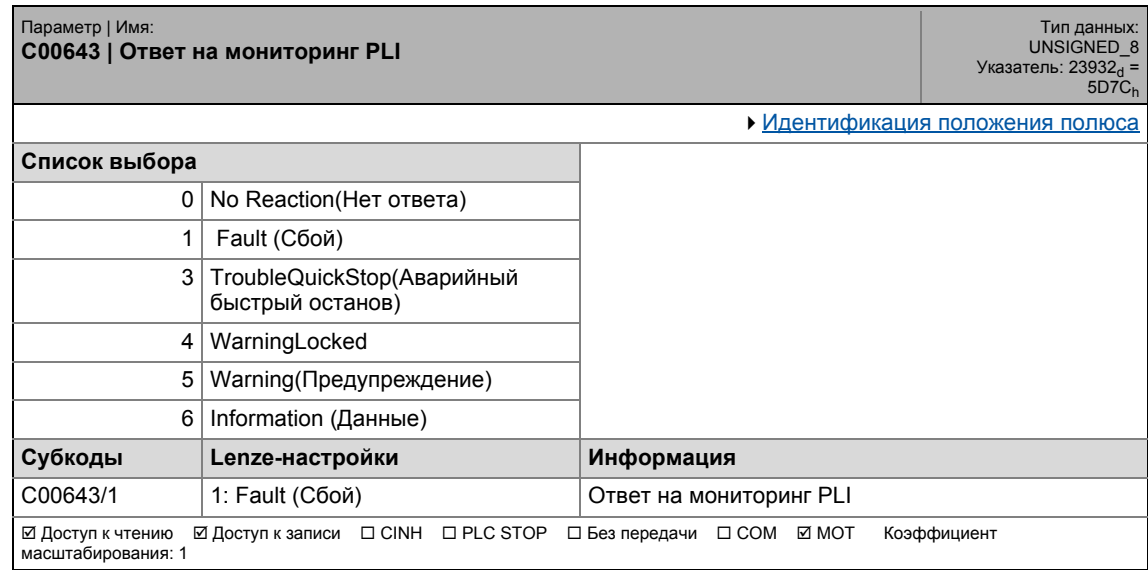

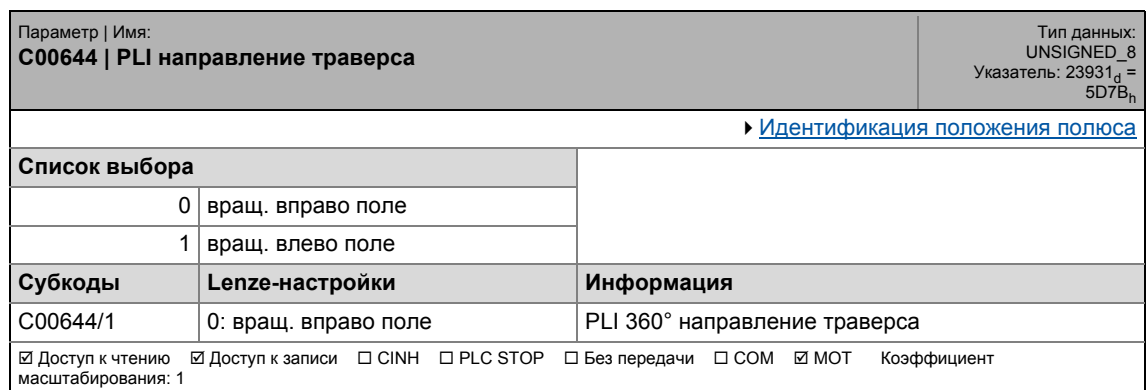

### 17.2 Список параметров | С00645

### **C00645**

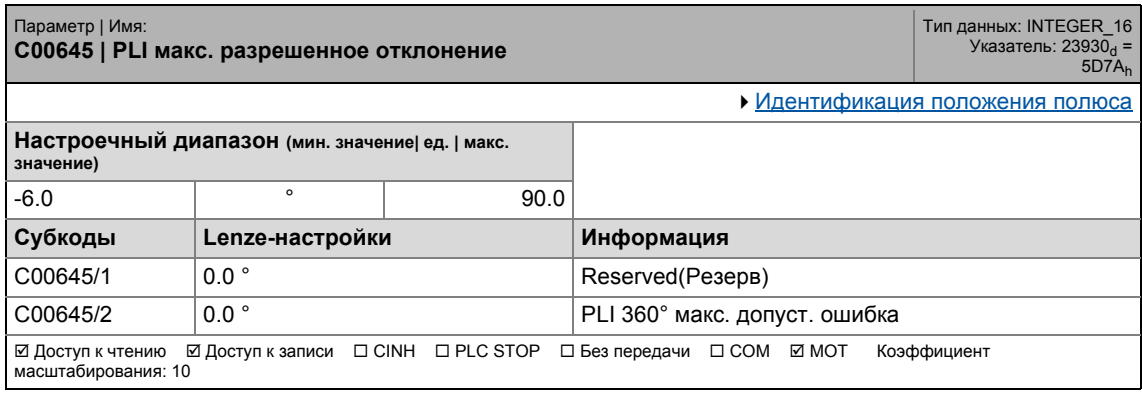

\_ \_ \_ \_ \_ \_ \_ \_ \_ \_ \_ \_ \_ \_ \_ \_ \_ \_ \_ \_ \_ \_ \_ \_ \_ \_ \_ \_ \_ \_ \_ \_ \_ \_ \_ \_ \_ \_ \_ \_ \_ \_ \_ \_ \_ \_ \_ \_ \_ \_ \_ \_ \_ \_ \_ \_ \_ \_ \_ \_ \_ \_ \_ \_

### **C00646**

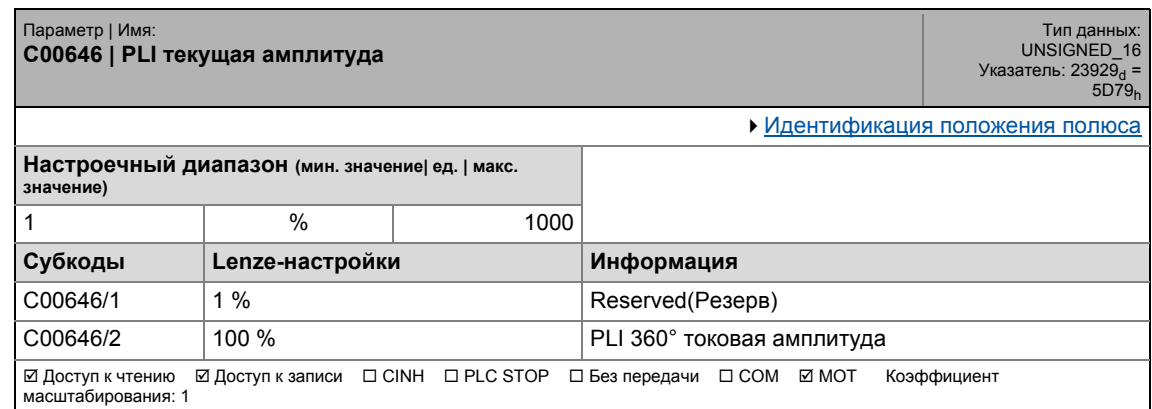

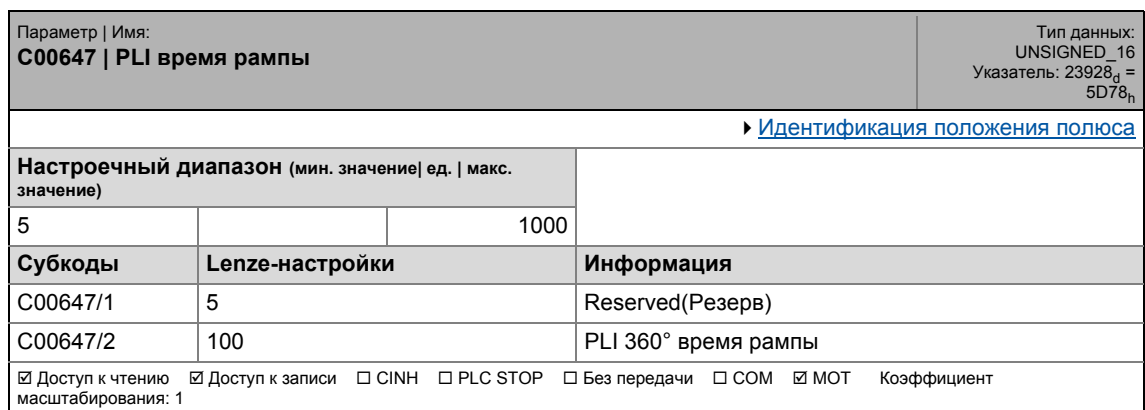

### 17.2 Список параметров | C00650

### **C00650**

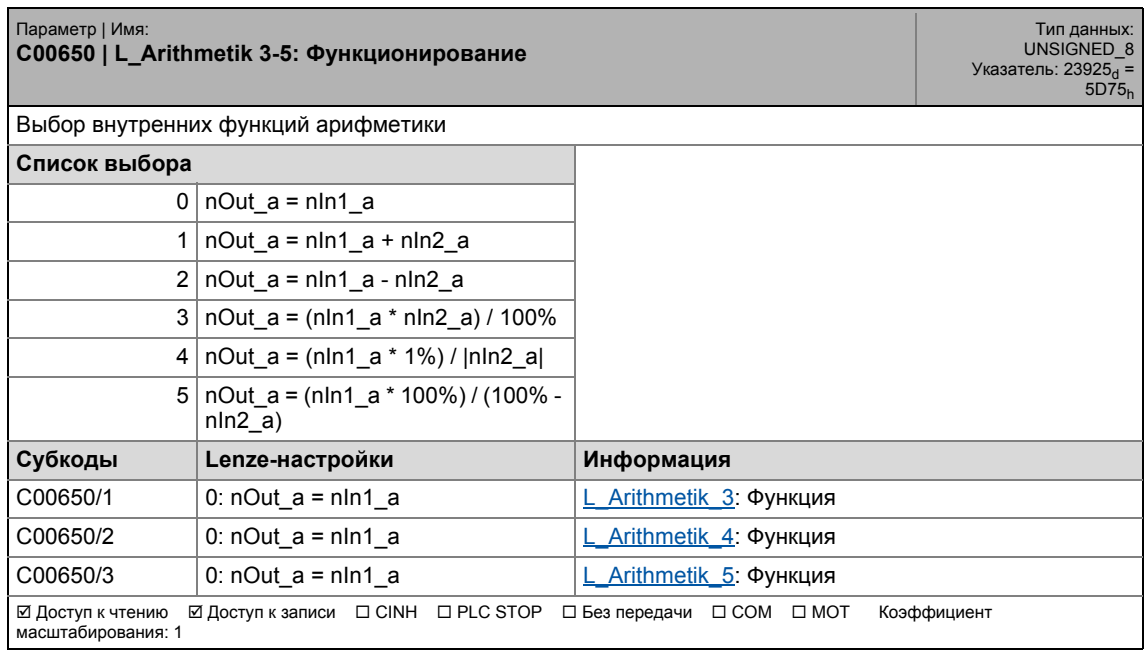

\_ \_ \_ \_ \_ \_ \_ \_ \_ \_ \_ \_ \_ \_ \_ \_ \_ \_ \_ \_ \_ \_ \_ \_ \_ \_ \_ \_ \_ \_ \_ \_ \_ \_ \_ \_ \_ \_ \_ \_ \_ \_ \_ \_ \_ \_ \_ \_ \_ \_ \_ \_ \_ \_ \_ \_ \_ \_ \_ \_ \_ \_ \_ \_

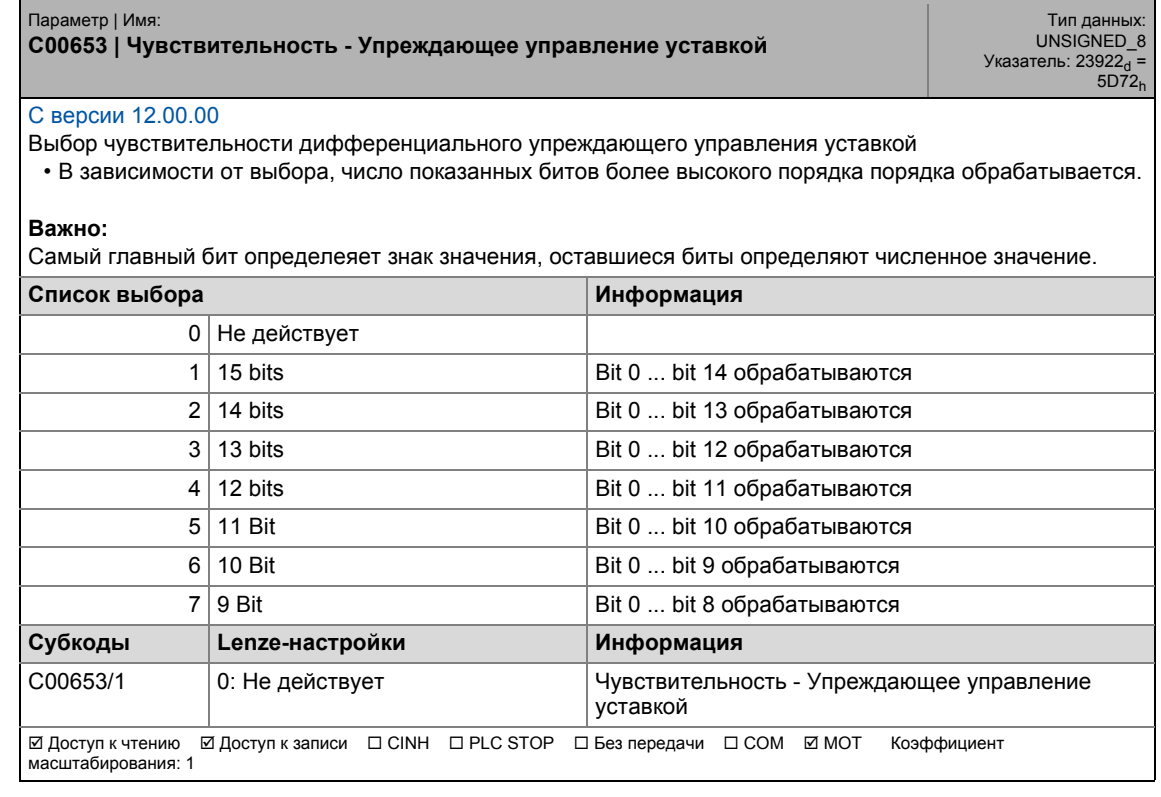

#### **C00654**

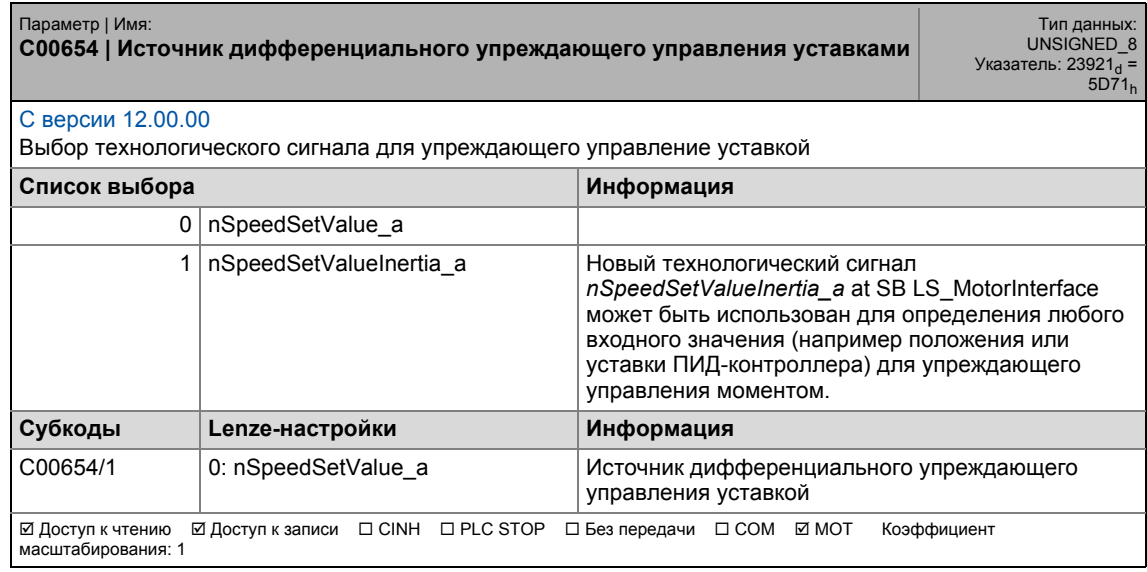

\_ \_ \_ \_ \_ \_ \_ \_ \_ \_ \_ \_ \_ \_ \_ \_ \_ \_ \_ \_ \_ \_ \_ \_ \_ \_ \_ \_ \_ \_ \_ \_ \_ \_ \_ \_ \_ \_ \_ \_ \_ \_ \_ \_ \_ \_ \_ \_ \_ \_ \_ \_ \_ \_ \_ \_ \_ \_ \_ \_ \_ \_ \_ \_

### **C00660**

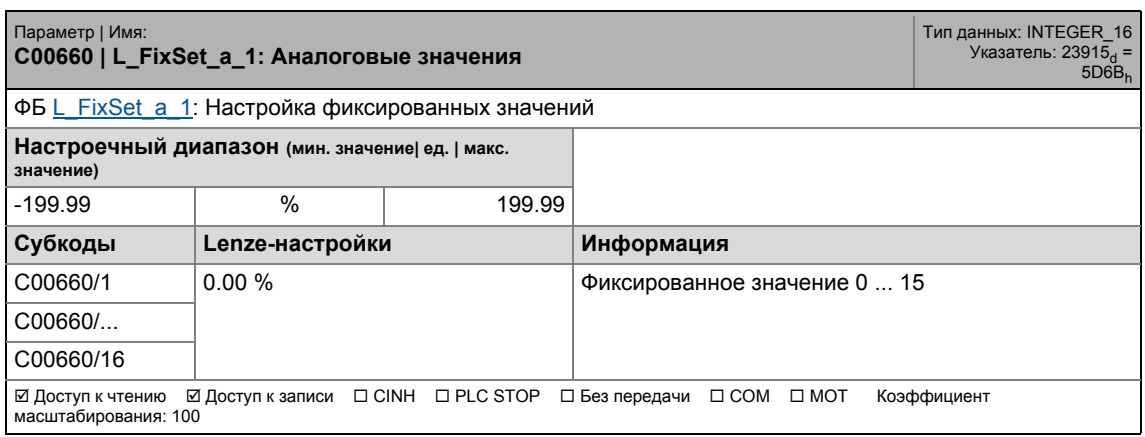

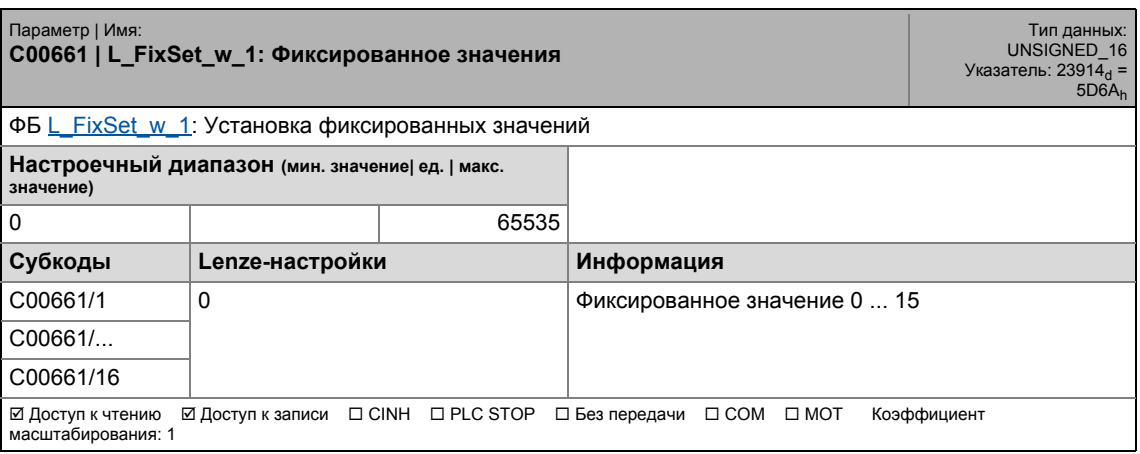

### 17.2 Список параметров | C00662

#### **C00662**

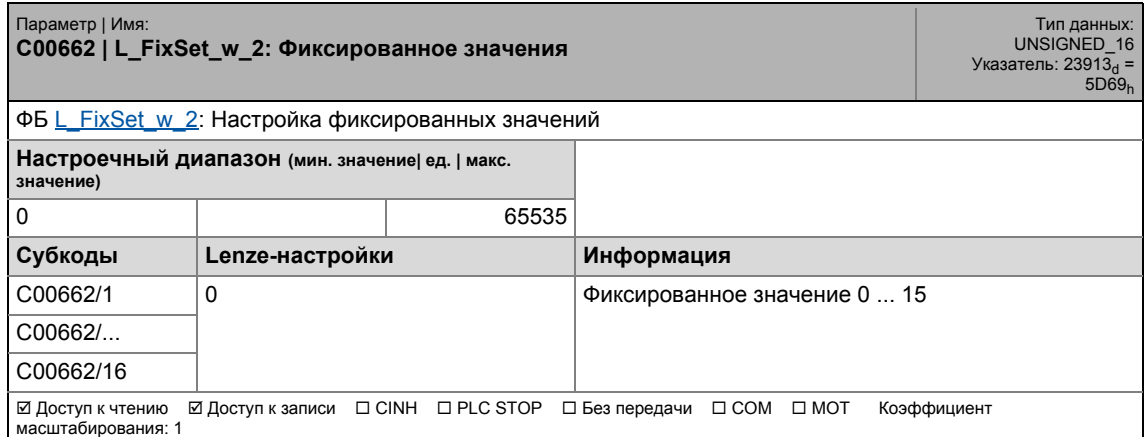

\_ \_ \_ \_ \_ \_ \_ \_ \_ \_ \_ \_ \_ \_ \_ \_ \_ \_ \_ \_ \_ \_ \_ \_ \_ \_ \_ \_ \_ \_ \_ \_ \_ \_ \_ \_ \_ \_ \_ \_ \_ \_ \_ \_ \_ \_ \_ \_ \_ \_ \_ \_ \_ \_ \_ \_ \_ \_ \_ \_ \_ \_ \_ \_

### **C00670**

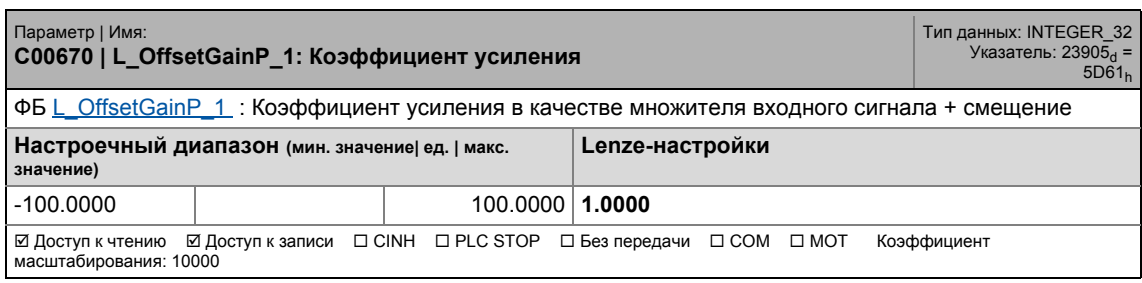

### **C00671**

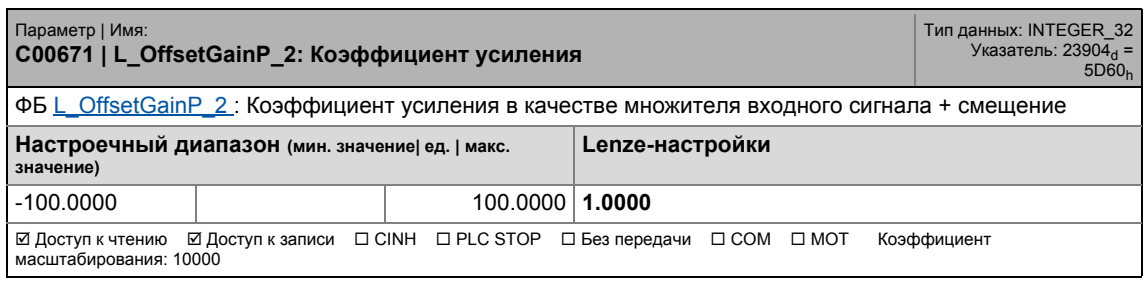

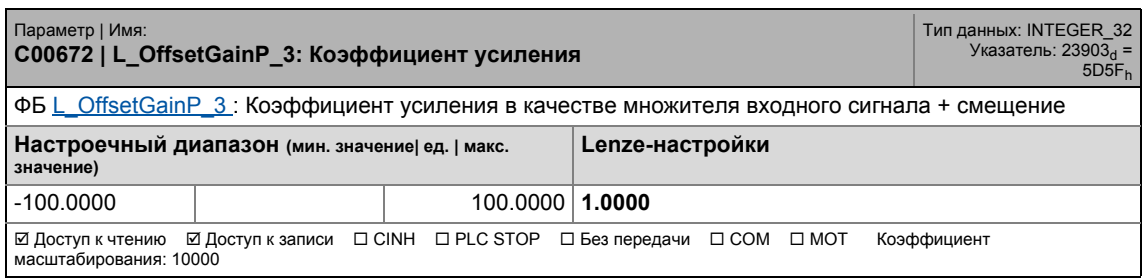

### 17.2 Список параметров | C00673

### **C00673**

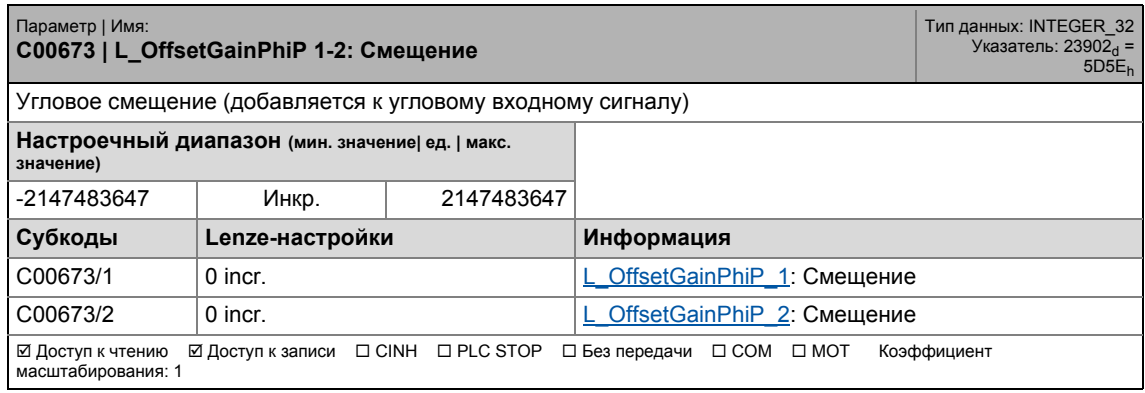

\_ \_ \_ \_ \_ \_ \_ \_ \_ \_ \_ \_ \_ \_ \_ \_ \_ \_ \_ \_ \_ \_ \_ \_ \_ \_ \_ \_ \_ \_ \_ \_ \_ \_ \_ \_ \_ \_ \_ \_ \_ \_ \_ \_ \_ \_ \_ \_ \_ \_ \_ \_ \_ \_ \_ \_ \_ \_ \_ \_ \_ \_ \_ \_

### **C00674**

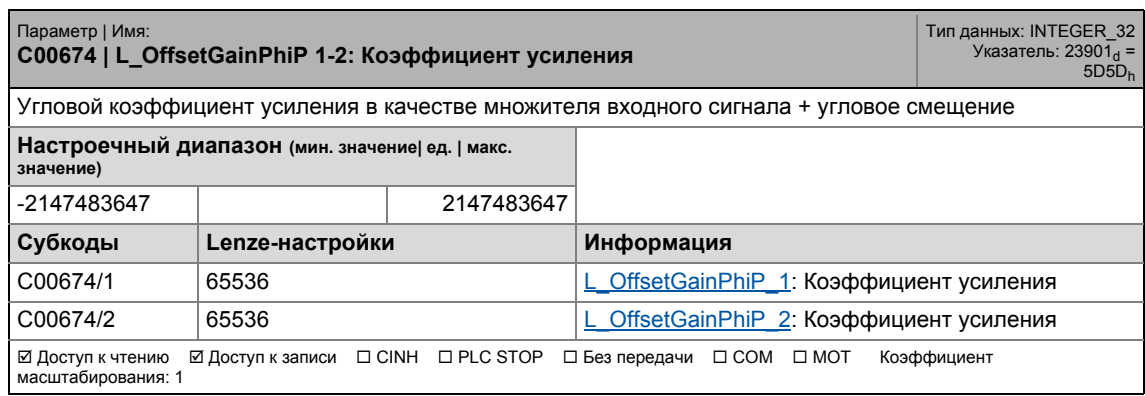

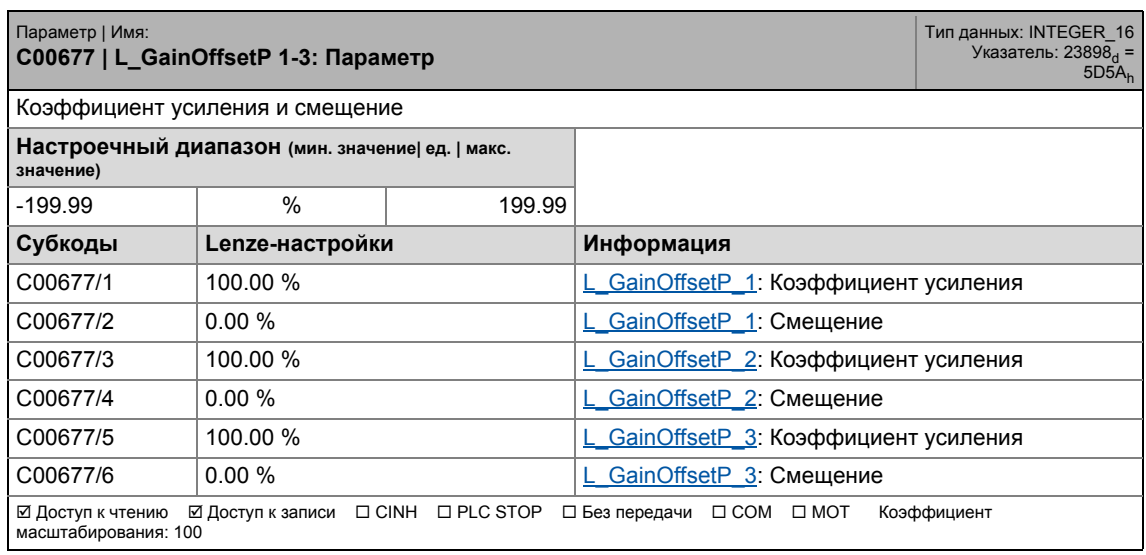

### 17.2 Список параметров | C00678

### **C00678**

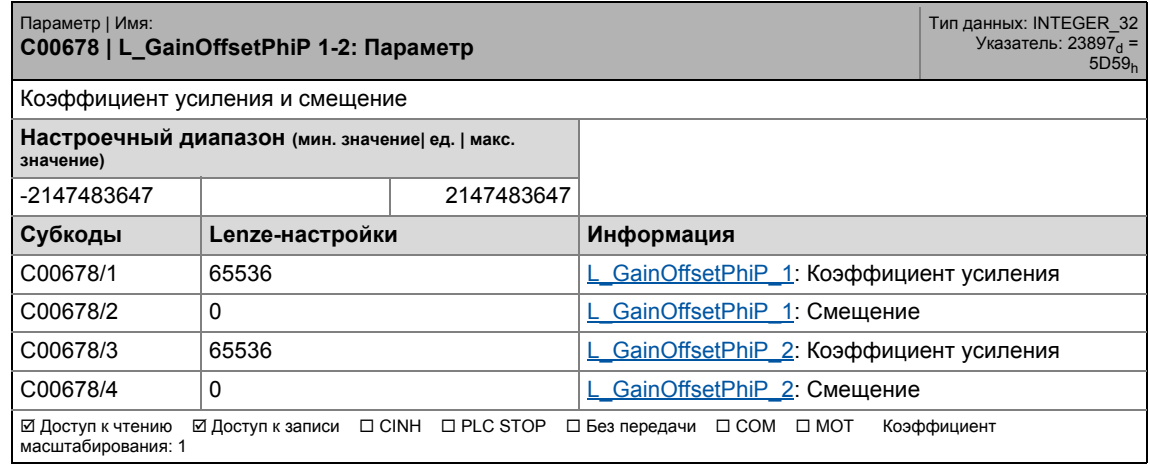

\_ \_ \_ \_ \_ \_ \_ \_ \_ \_ \_ \_ \_ \_ \_ \_ \_ \_ \_ \_ \_ \_ \_ \_ \_ \_ \_ \_ \_ \_ \_ \_ \_ \_ \_ \_ \_ \_ \_ \_ \_ \_ \_ \_ \_ \_ \_ \_ \_ \_ \_ \_ \_ \_ \_ \_ \_ \_ \_ \_ \_ \_ \_ \_

#### **C00679**

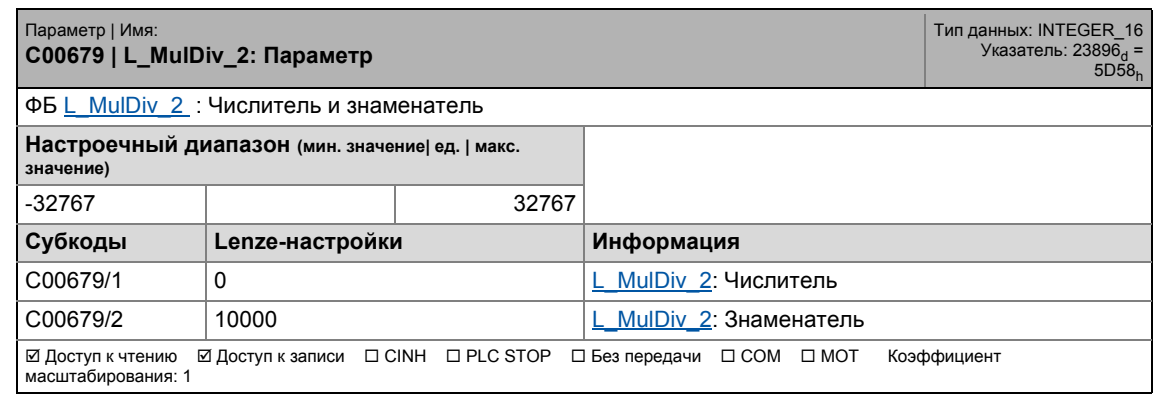

<span id="page-1053-0"></span>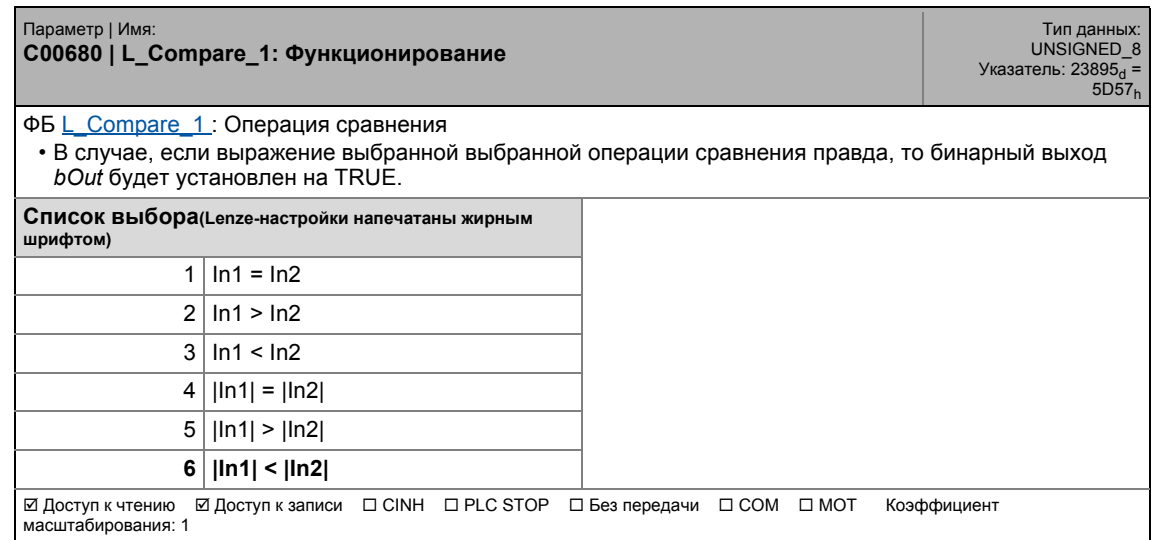

### **C00681**

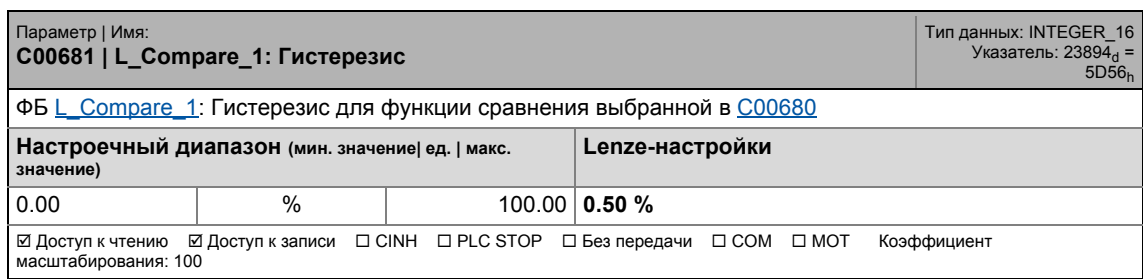

\_ \_ \_ \_ \_ \_ \_ \_ \_ \_ \_ \_ \_ \_ \_ \_ \_ \_ \_ \_ \_ \_ \_ \_ \_ \_ \_ \_ \_ \_ \_ \_ \_ \_ \_ \_ \_ \_ \_ \_ \_ \_ \_ \_ \_ \_ \_ \_ \_ \_ \_ \_ \_ \_ \_ \_ \_ \_ \_ \_ \_ \_ \_ \_

### **C00682**

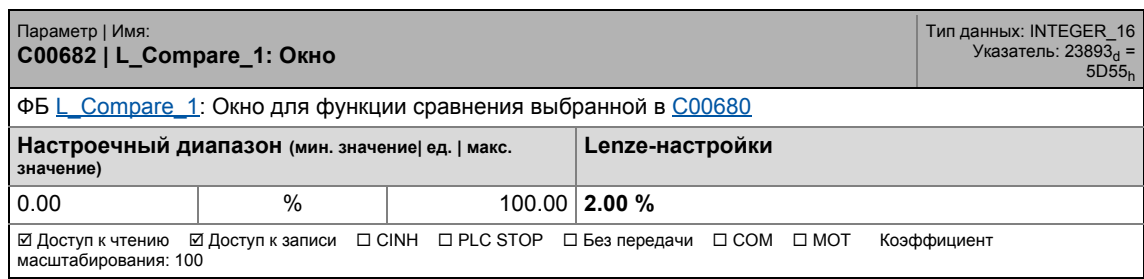

### <span id="page-1054-0"></span>**C00685**

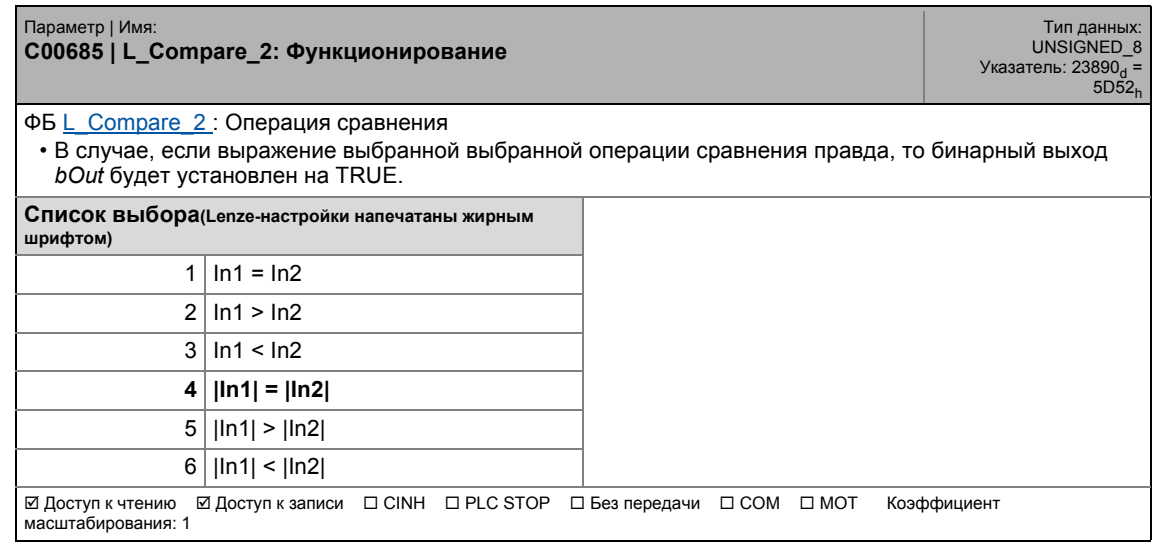

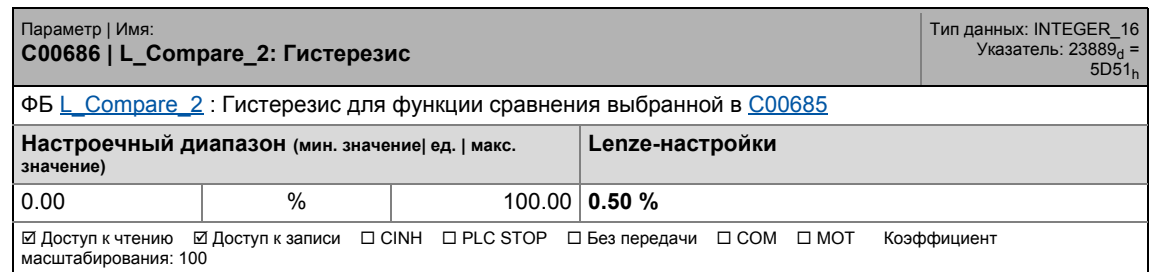

### 17.2 Список параметров | C00687

### **C00687**

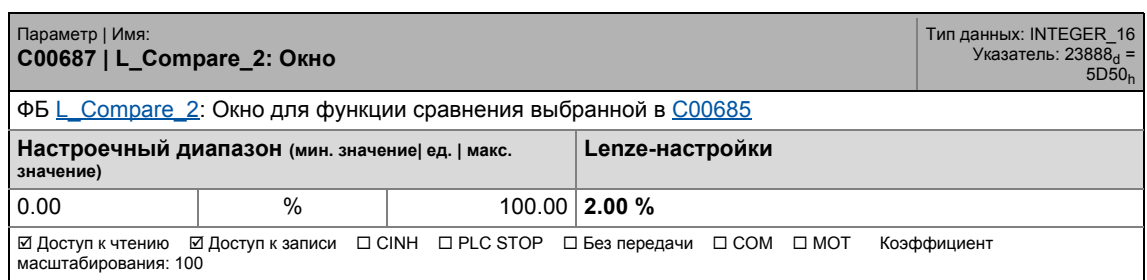

\_ \_ \_ \_ \_ \_ \_ \_ \_ \_ \_ \_ \_ \_ \_ \_ \_ \_ \_ \_ \_ \_ \_ \_ \_ \_ \_ \_ \_ \_ \_ \_ \_ \_ \_ \_ \_ \_ \_ \_ \_ \_ \_ \_ \_ \_ \_ \_ \_ \_ \_ \_ \_ \_ \_ \_ \_ \_ \_ \_ \_ \_ \_ \_

### <span id="page-1055-0"></span>**C00690**

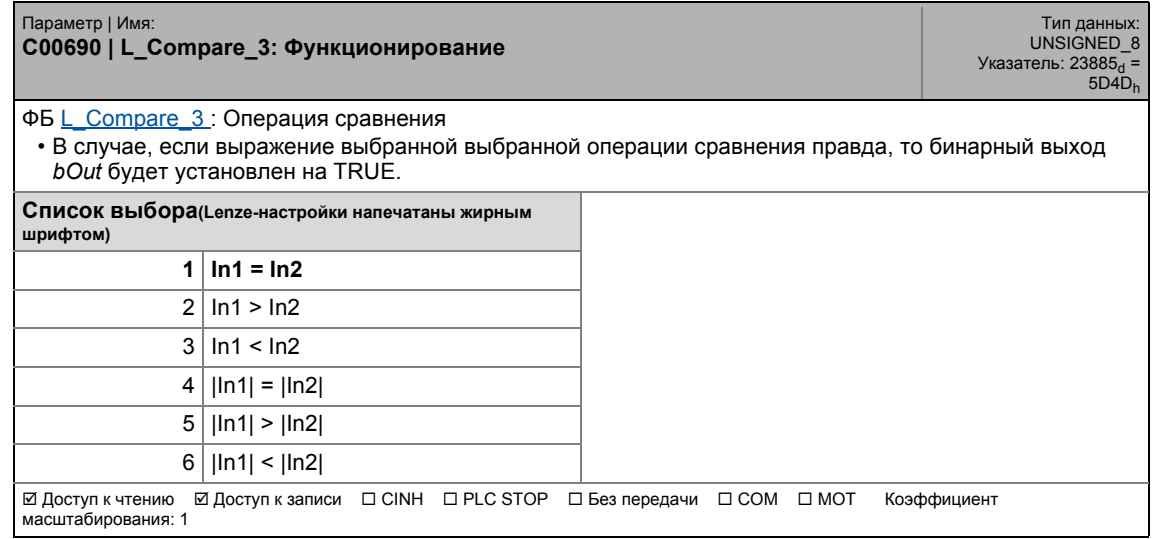

### **C00691**

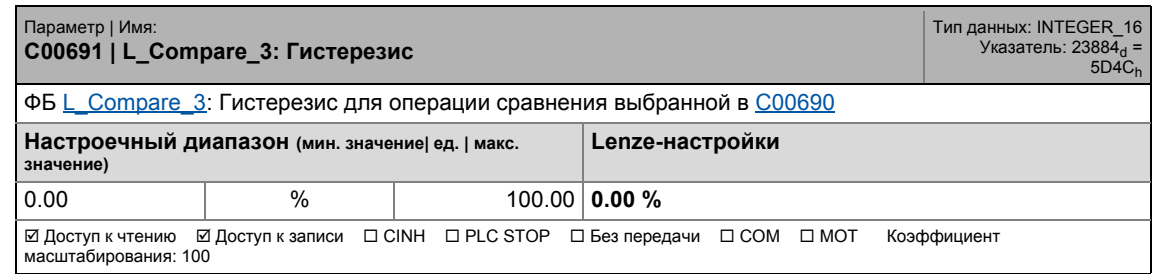

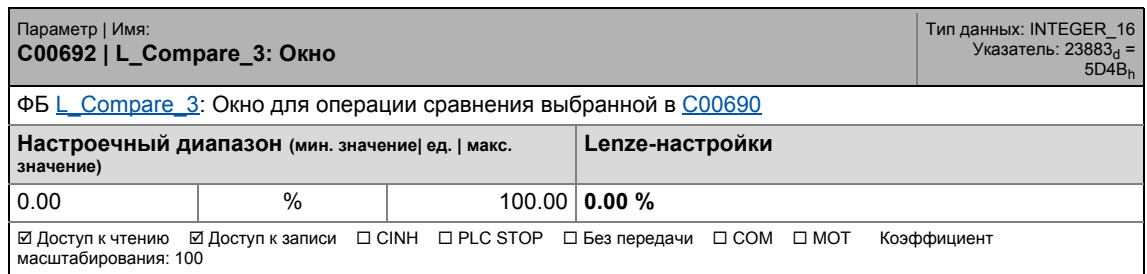

17.2 Список параметров | С00693

### <span id="page-1056-0"></span>**C00693**

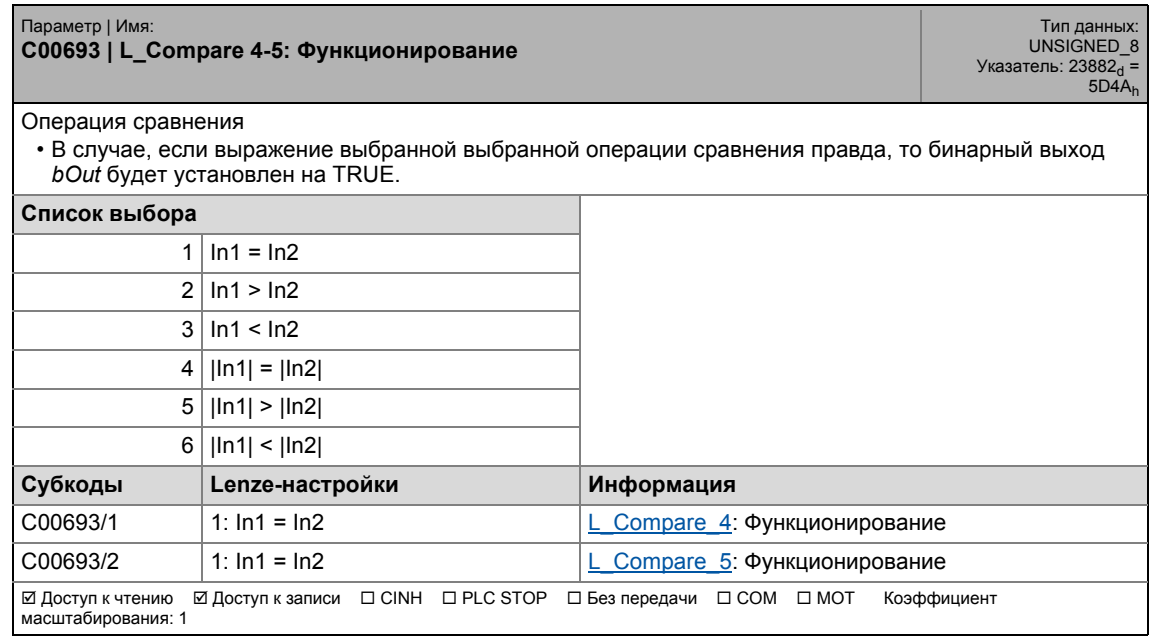

\_ \_ \_ \_ \_ \_ \_ \_ \_ \_ \_ \_ \_ \_ \_ \_ \_ \_ \_ \_ \_ \_ \_ \_ \_ \_ \_ \_ \_ \_ \_ \_ \_ \_ \_ \_ \_ \_ \_ \_ \_ \_ \_ \_ \_ \_ \_ \_ \_ \_ \_ \_ \_ \_ \_ \_ \_ \_ \_ \_ \_ \_ \_ \_

### **C00694**

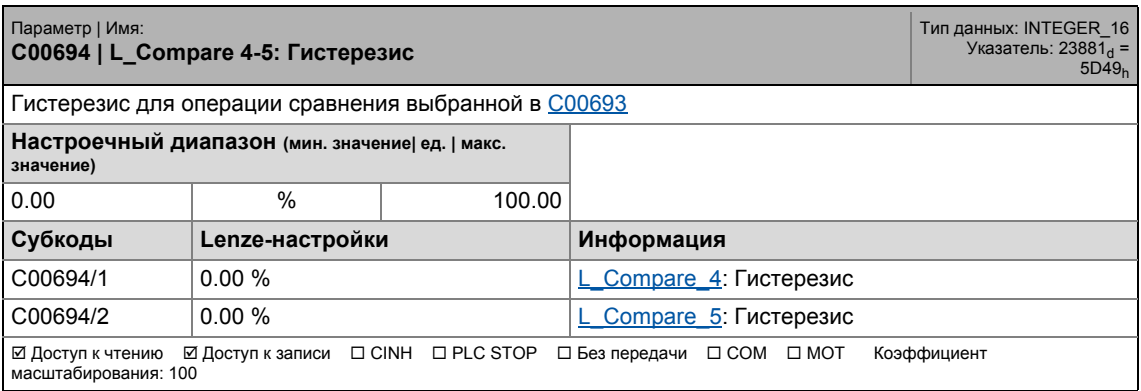

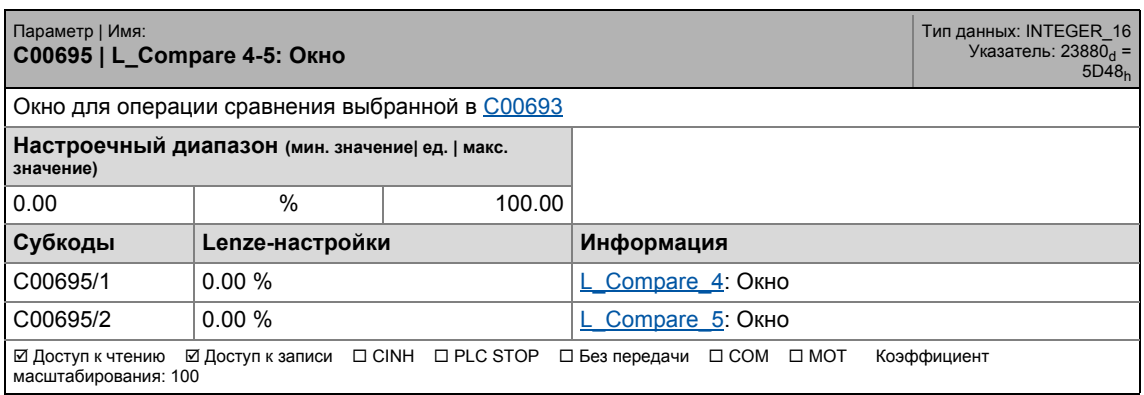

### **C00696**

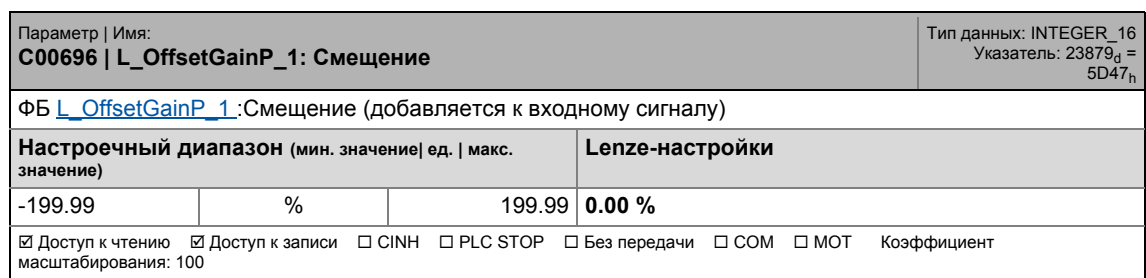

\_ \_ \_ \_ \_ \_ \_ \_ \_ \_ \_ \_ \_ \_ \_ \_ \_ \_ \_ \_ \_ \_ \_ \_ \_ \_ \_ \_ \_ \_ \_ \_ \_ \_ \_ \_ \_ \_ \_ \_ \_ \_ \_ \_ \_ \_ \_ \_ \_ \_ \_ \_ \_ \_ \_ \_ \_ \_ \_ \_ \_ \_ \_ \_

### **C00697**

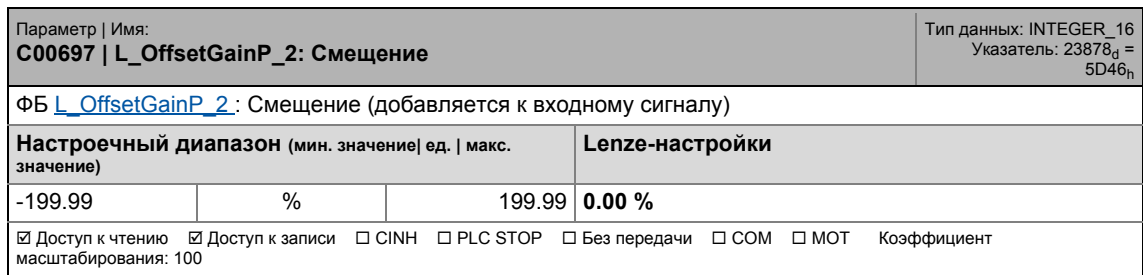

### **C00698**

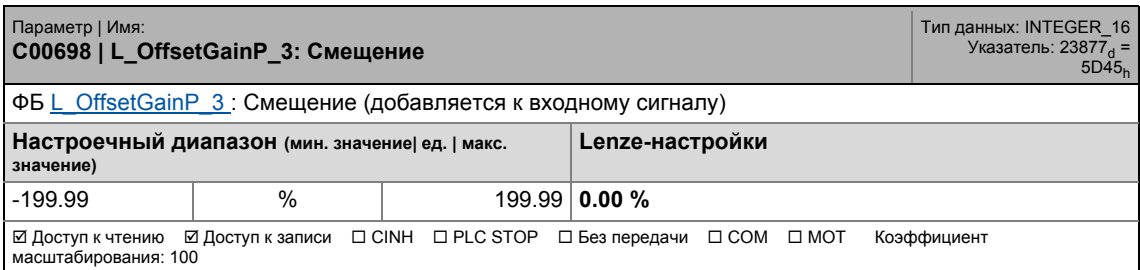

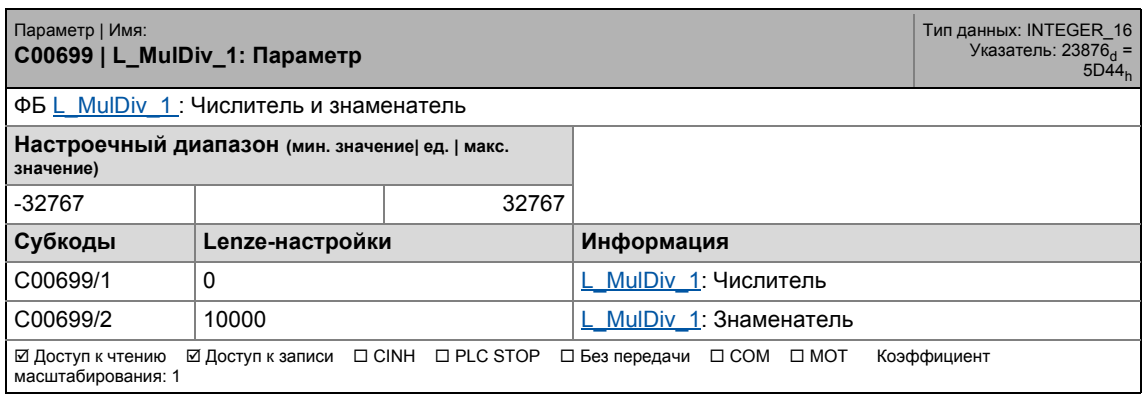

### **C00700**

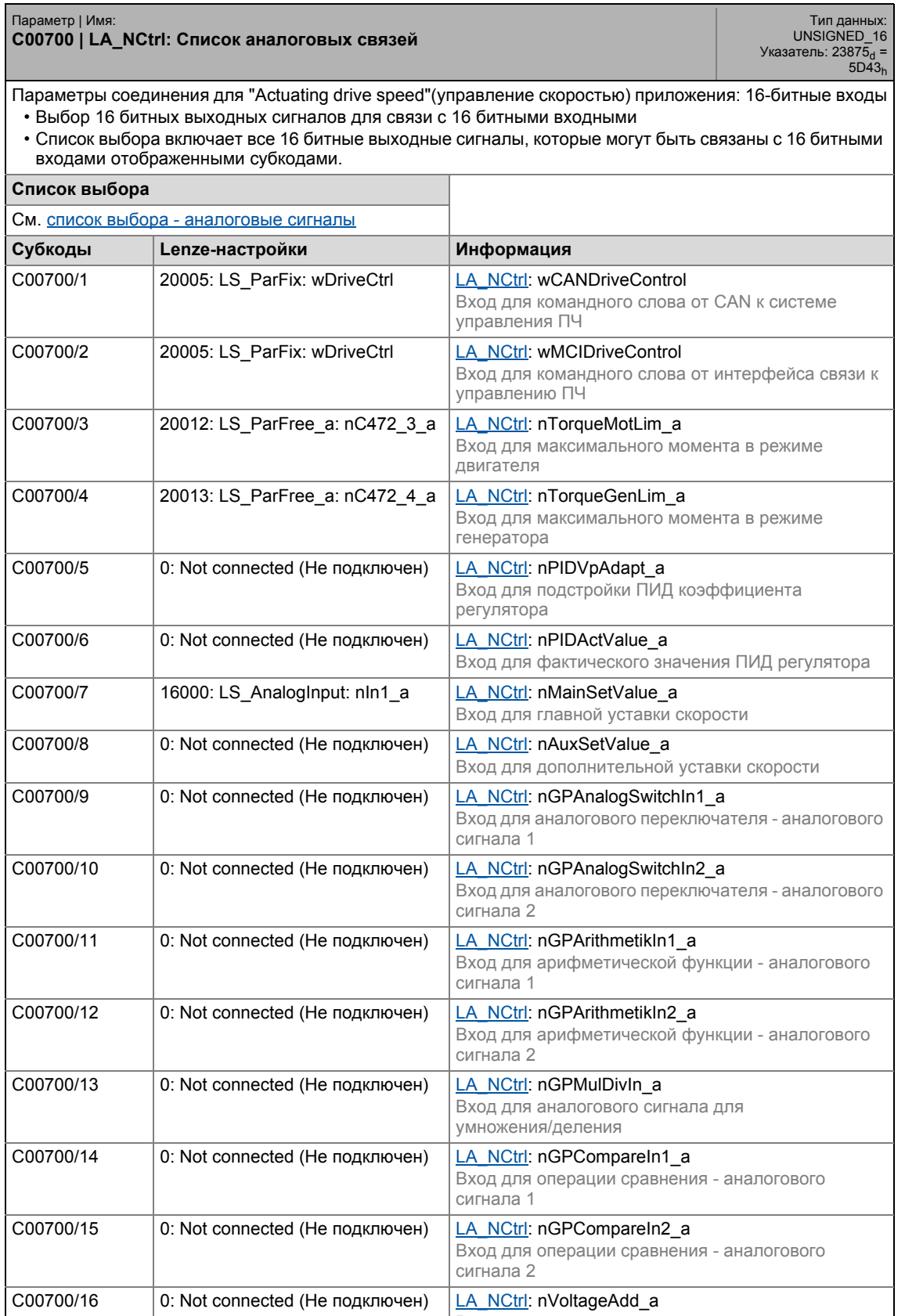

\_ \_ \_ \_ \_ \_ \_ \_ \_ \_ \_ \_ \_ \_ \_ \_ \_ \_ \_ \_ \_ \_ \_ \_ \_ \_ \_ \_ \_ \_ \_ \_ \_ \_ \_ \_ \_ \_ \_ \_ \_ \_ \_ \_ \_ \_ \_ \_ \_ \_ \_ \_ \_ \_ \_ \_ \_ \_ \_ \_ \_ \_ \_ \_

Вход для дополнительного увеличения напряжения

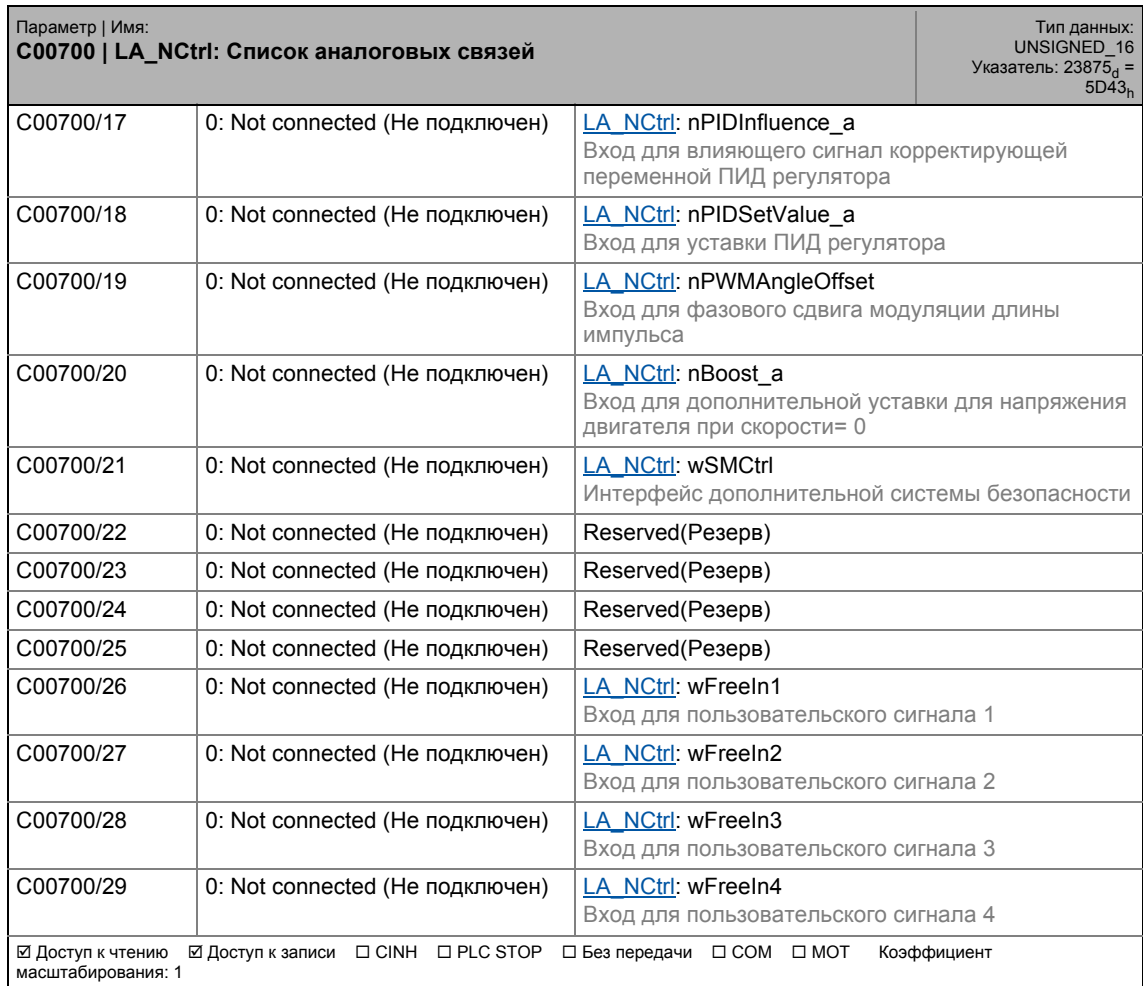

\_ \_ \_ \_ \_ \_ \_ \_ \_ \_ \_ \_ \_ \_ \_ \_ \_ \_ \_ \_ \_ \_ \_ \_ \_ \_ \_ \_ \_ \_ \_ \_ \_ \_ \_ \_ \_ \_ \_ \_ \_ \_ \_ \_ \_ \_ \_ \_ \_ \_ \_ \_ \_ \_ \_ \_ \_ \_ \_ \_ \_ \_ \_ \_

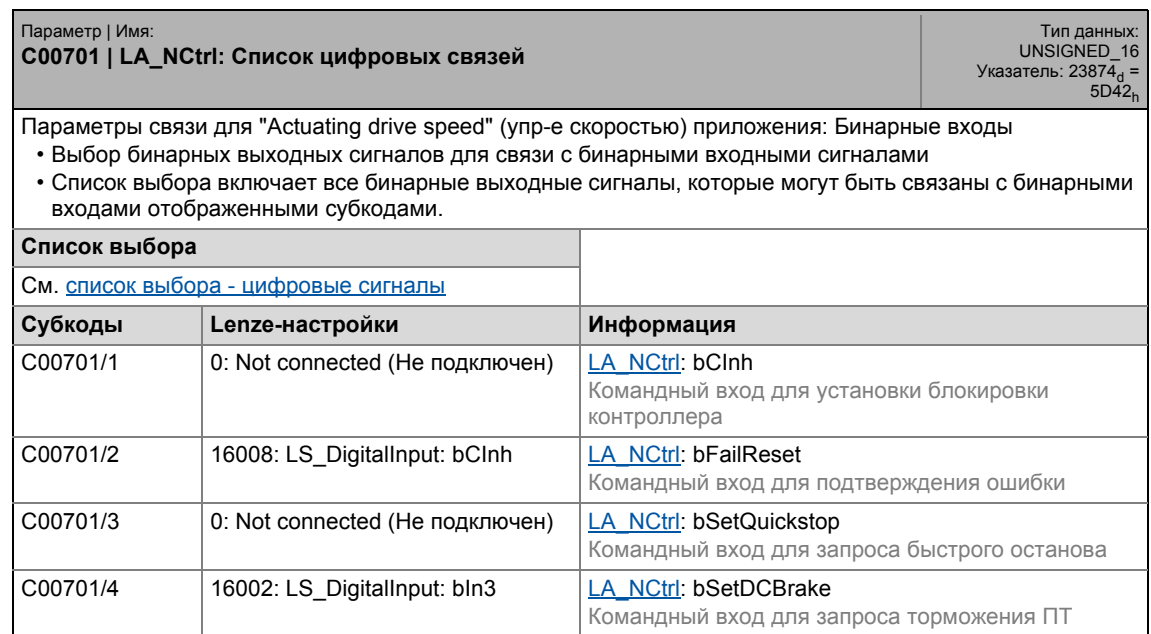

### 17.2 Список параметров | C00701

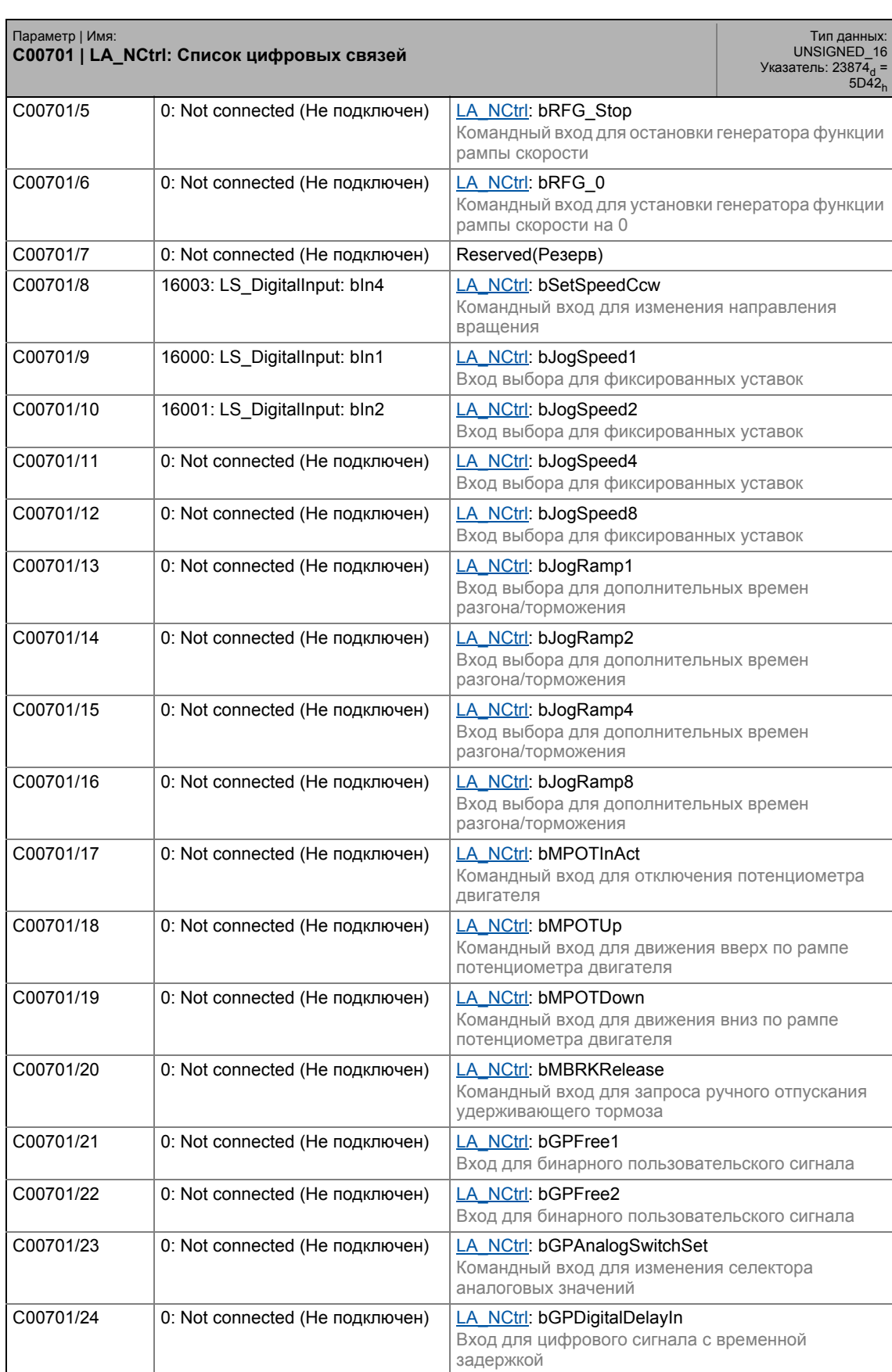

\_ \_ \_ \_ \_ \_ \_ \_ \_ \_ \_ \_ \_ \_ \_ \_ \_ \_ \_ \_ \_ \_ \_ \_ \_ \_ \_ \_ \_ \_ \_ \_ \_ \_ \_ \_ \_ \_ \_ \_ \_ \_ \_ \_ \_ \_ \_ \_ \_ \_ \_ \_ \_ \_ \_ \_ \_ \_ \_ \_ \_ \_ \_ \_

### 17.2 Список параметров | C00701

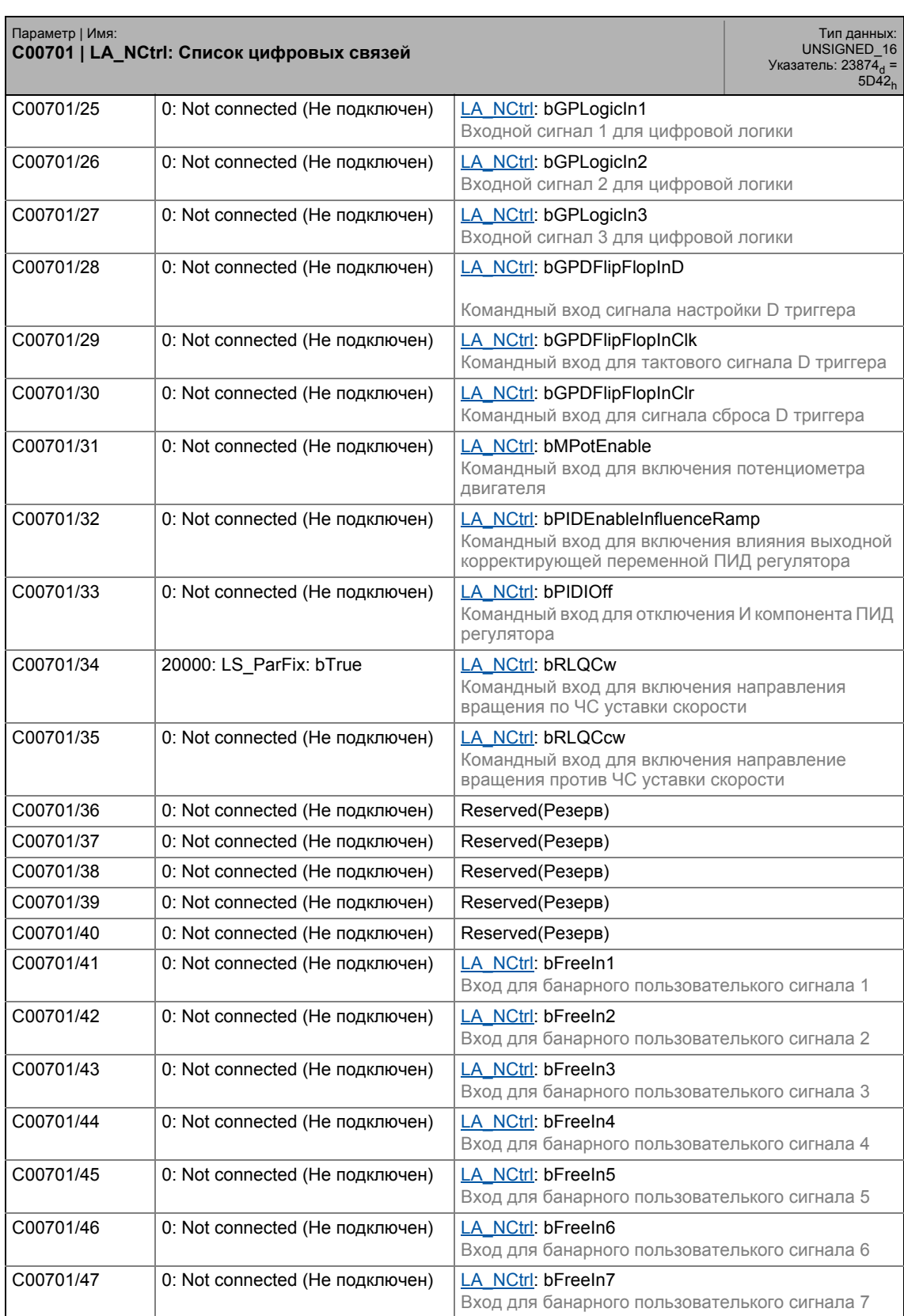

\_ \_ \_ \_ \_ \_ \_ \_ \_ \_ \_ \_ \_ \_ \_ \_ \_ \_ \_ \_ \_ \_ \_ \_ \_ \_ \_ \_ \_ \_ \_ \_ \_ \_ \_ \_ \_ \_ \_ \_ \_ \_ \_ \_ \_ \_ \_ \_ \_ \_ \_ \_ \_ \_ \_ \_ \_ \_ \_ \_ \_ \_ \_ \_

### C00701/48 | 0: Not connected (Не подключен) | [LA\\_NCtrl](#page-413-0): bFreeIn8 Вход для банарного пользователького сигнала 8 ⊠ Доступ к чтению ⊠ Доступ к записи □ CINH □ PLC STOP □ Без передачи □ COM □ MOT Коэффициент<br>масштабирования: 1 Параметр | Имя: **C00701 | LA\_NCtrl: Список цифровых связей** Тип данных:<br>UNSIGNED\_16<br>Указатель: 23874<sub>d</sub> =<br>5D42<sub>h</sub>

### **C00705**

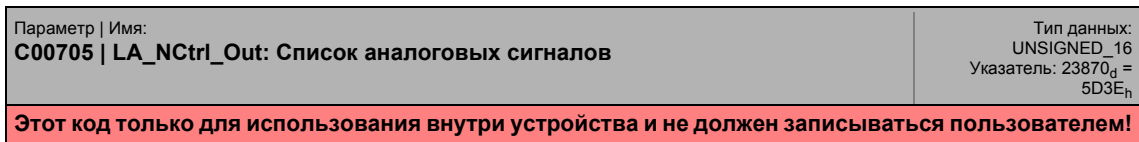

### **C00706**

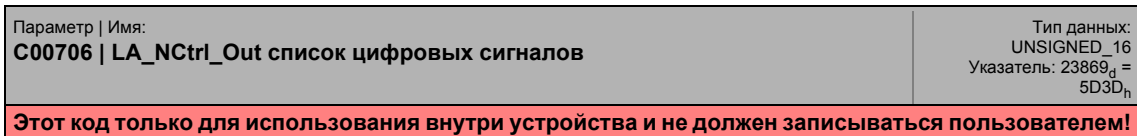

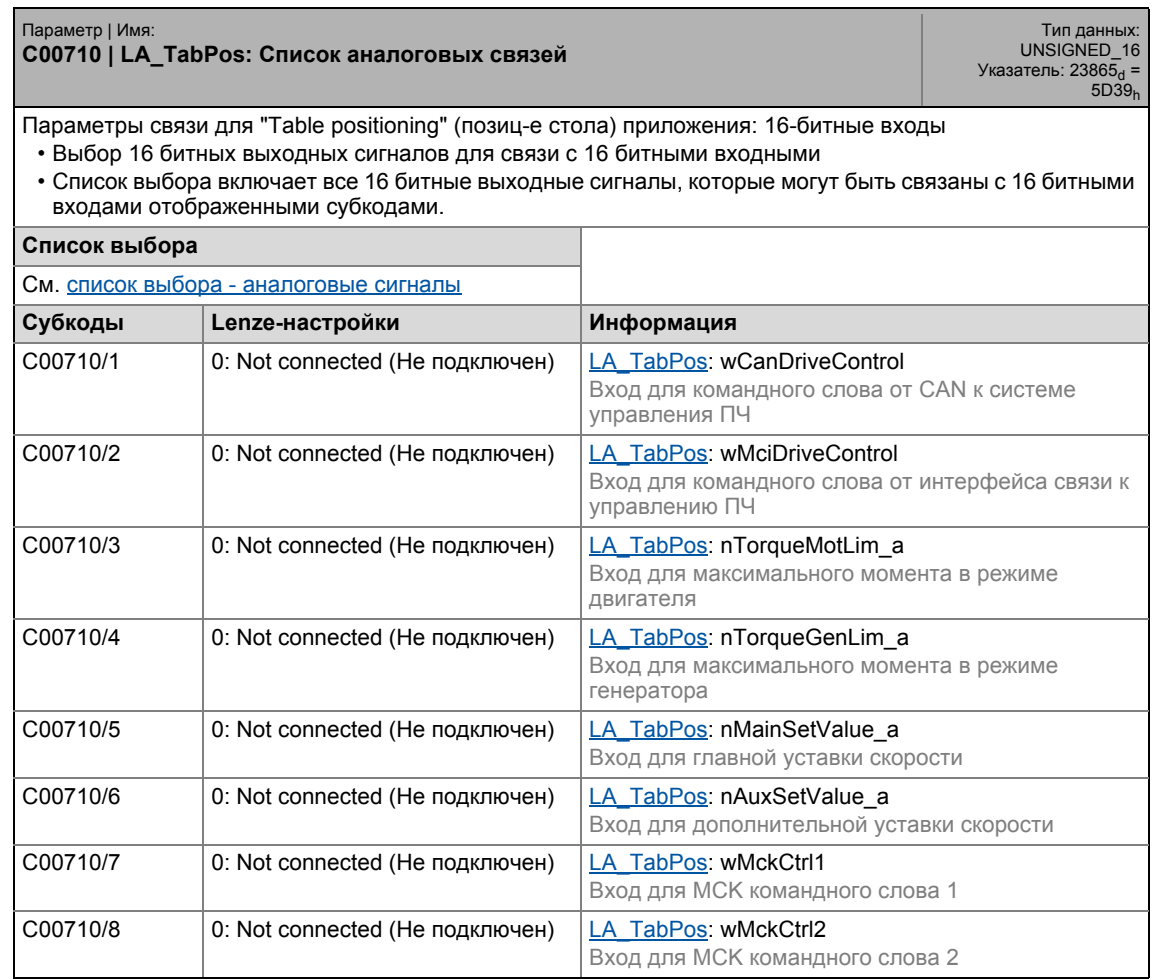

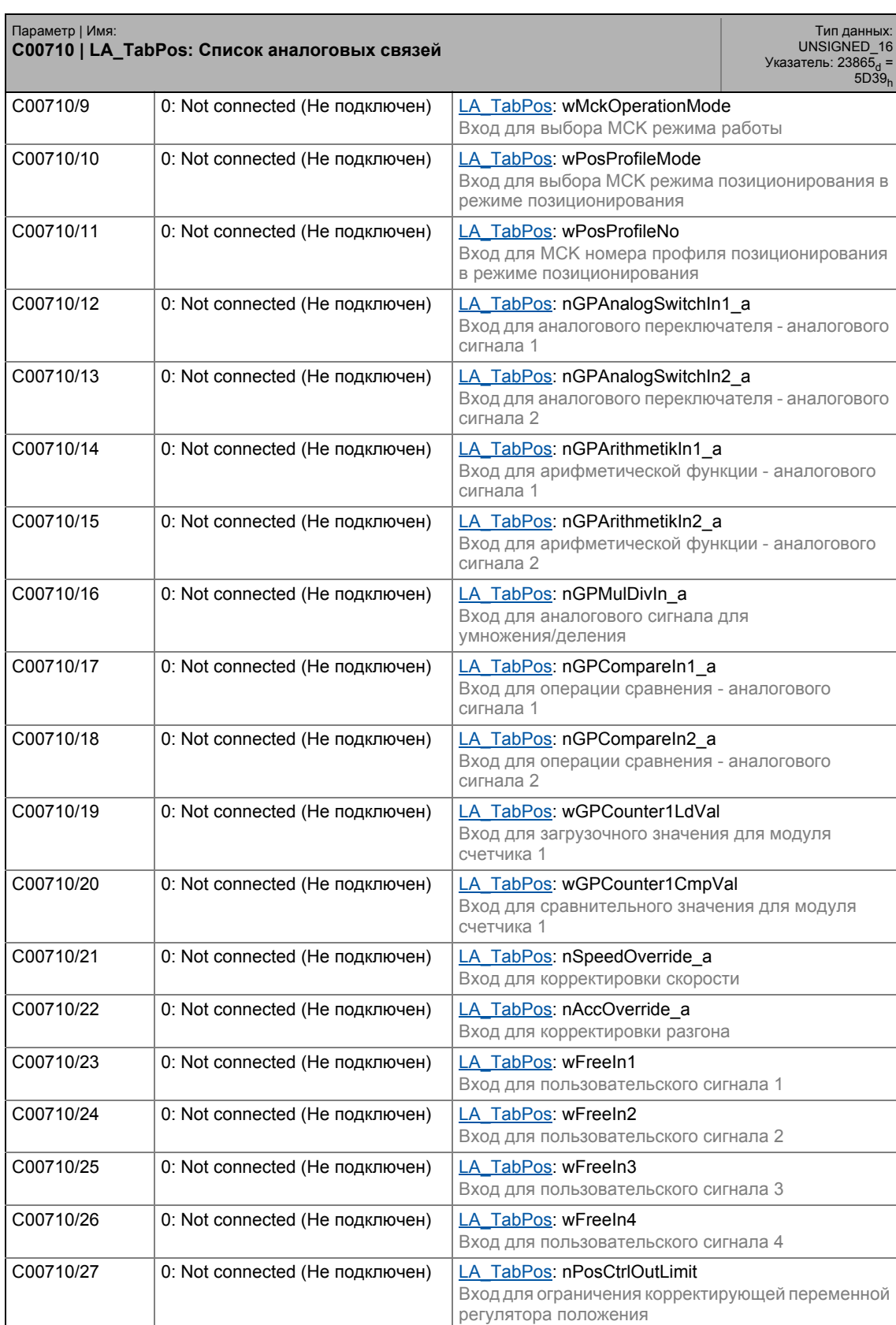

\_ \_ \_ \_ \_ \_ \_ \_ \_ \_ \_ \_ \_ \_ \_ \_ \_ \_ \_ \_ \_ \_ \_ \_ \_ \_ \_ \_ \_ \_ \_ \_ \_ \_ \_ \_ \_ \_ \_ \_ \_ \_ \_ \_ \_ \_ \_ \_ \_ \_ \_ \_ \_ \_ \_ \_ \_ \_ \_ \_ \_ \_ \_ \_

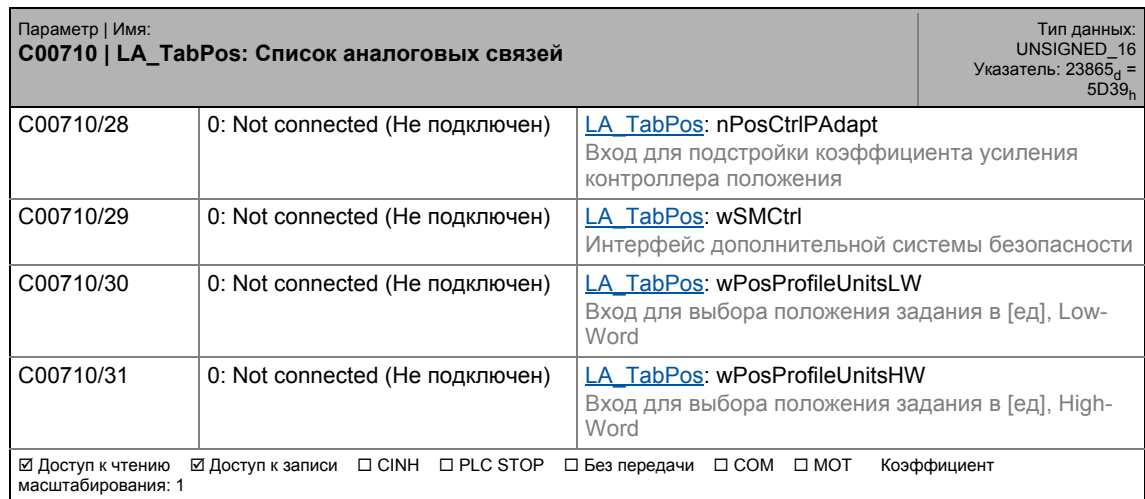

\_ \_ \_ \_ \_ \_ \_ \_ \_ \_ \_ \_ \_ \_ \_ \_ \_ \_ \_ \_ \_ \_ \_ \_ \_ \_ \_ \_ \_ \_ \_ \_ \_ \_ \_ \_ \_ \_ \_ \_ \_ \_ \_ \_ \_ \_ \_ \_ \_ \_ \_ \_ \_ \_ \_ \_ \_ \_ \_ \_ \_ \_ \_ \_

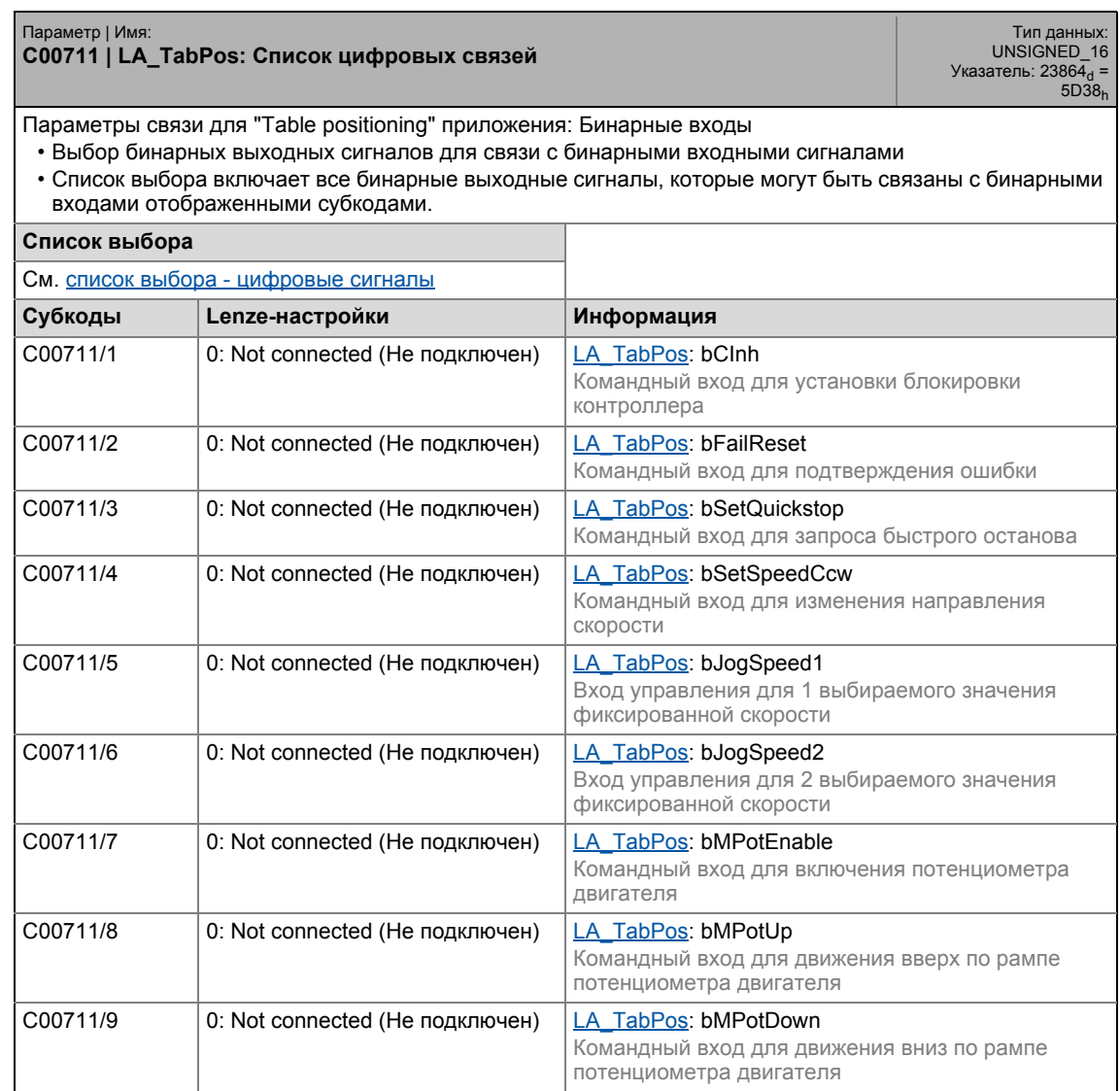

### 17.2 Список параметров | C00711

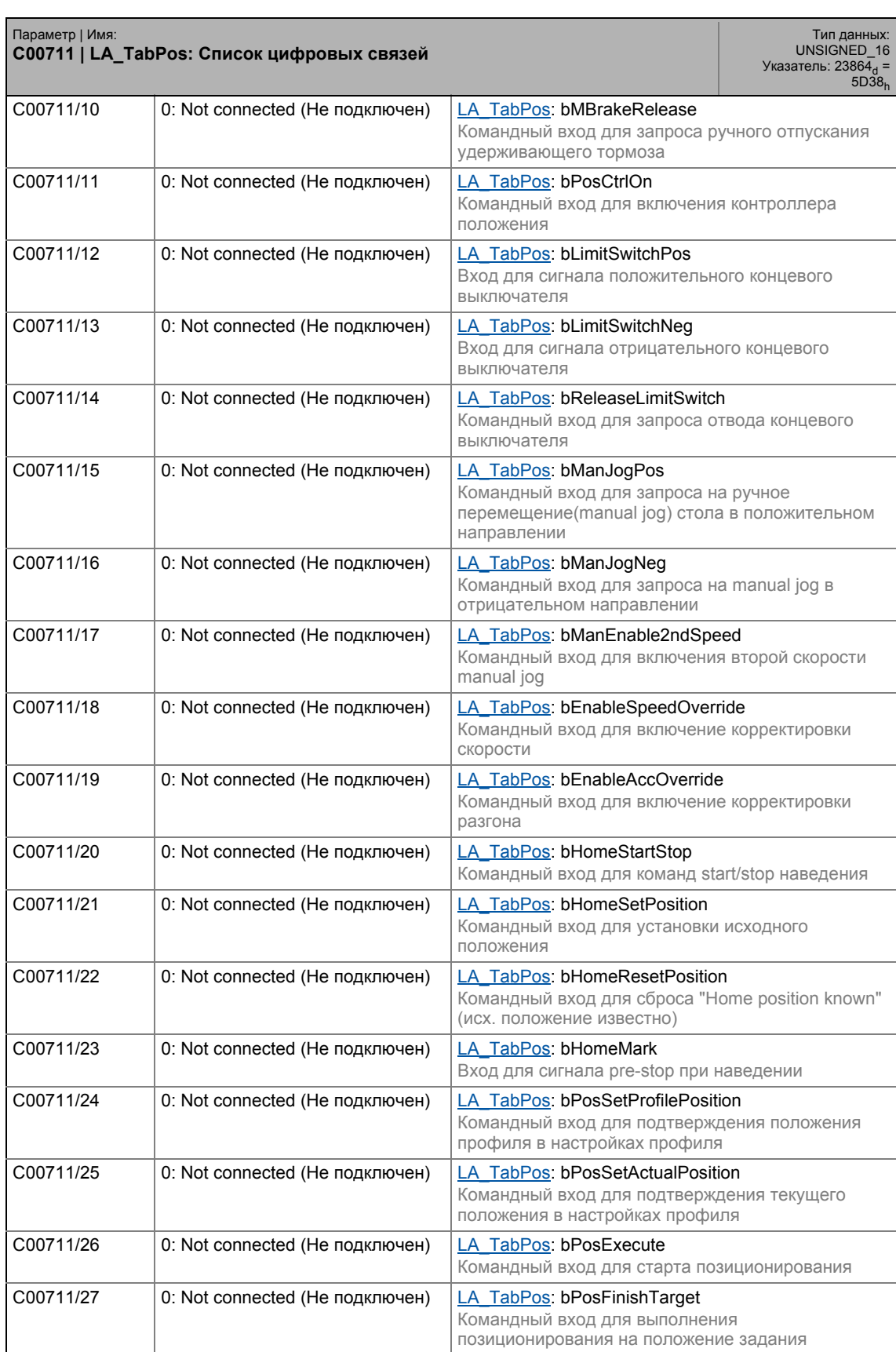

\_ \_ \_ \_ \_ \_ \_ \_ \_ \_ \_ \_ \_ \_ \_ \_ \_ \_ \_ \_ \_ \_ \_ \_ \_ \_ \_ \_ \_ \_ \_ \_ \_ \_ \_ \_ \_ \_ \_ \_ \_ \_ \_ \_ \_ \_ \_ \_ \_ \_ \_ \_ \_ \_ \_ \_ \_ \_ \_ \_ \_ \_ \_ \_

### 17.2 Список параметров | C00711

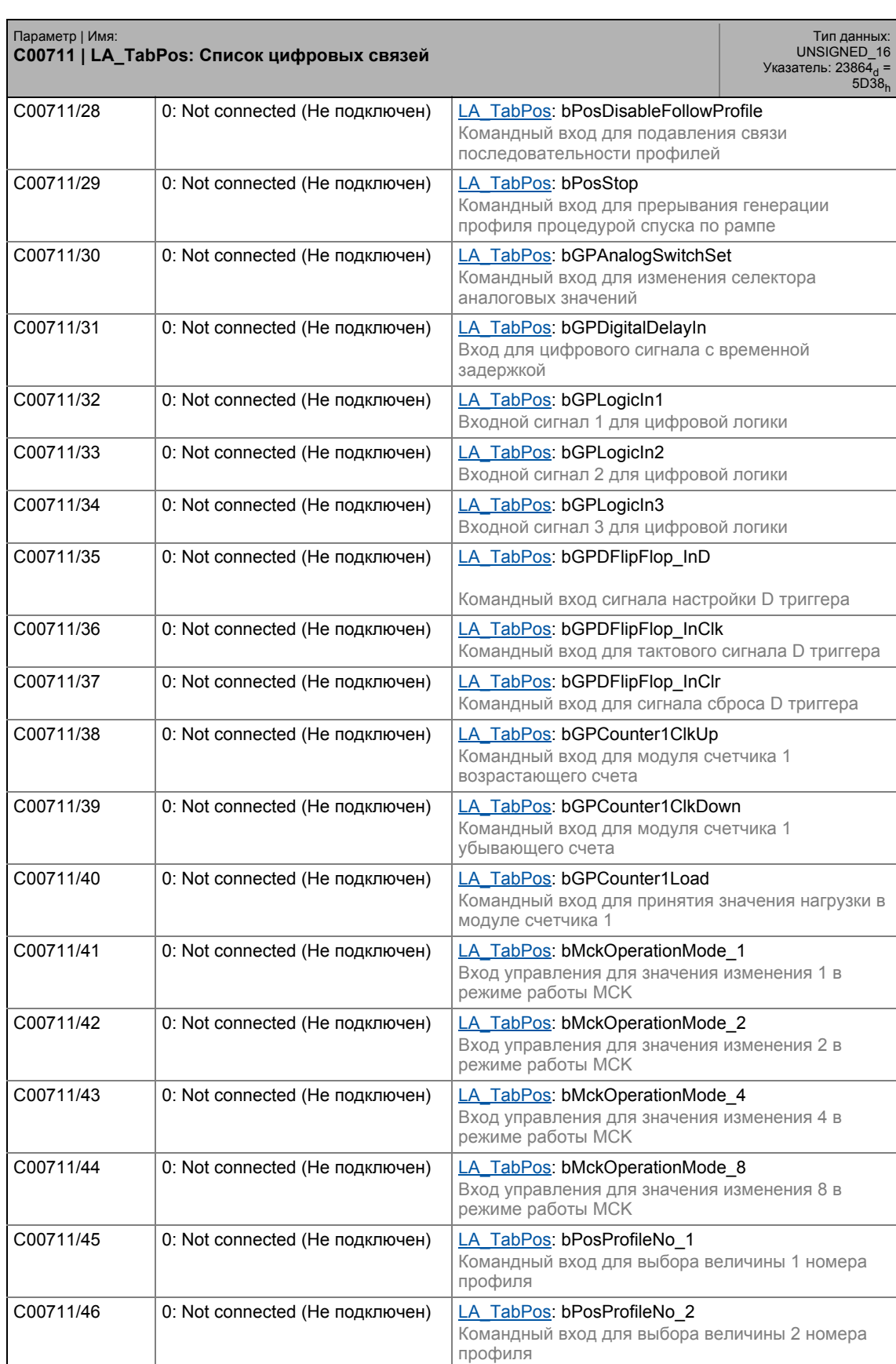

\_ \_ \_ \_ \_ \_ \_ \_ \_ \_ \_ \_ \_ \_ \_ \_ \_ \_ \_ \_ \_ \_ \_ \_ \_ \_ \_ \_ \_ \_ \_ \_ \_ \_ \_ \_ \_ \_ \_ \_ \_ \_ \_ \_ \_ \_ \_ \_ \_ \_ \_ \_ \_ \_ \_ \_ \_ \_ \_ \_ \_ \_ \_ \_

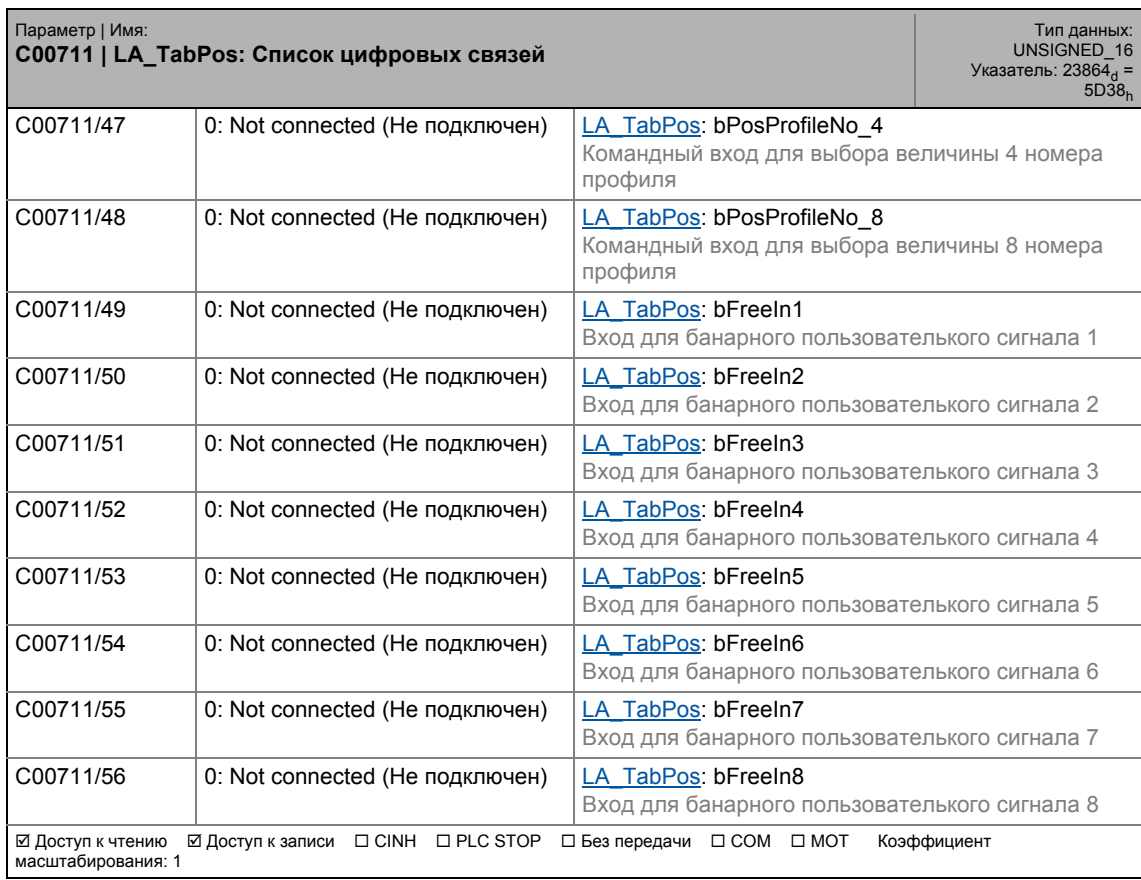

\_ \_ \_ \_ \_ \_ \_ \_ \_ \_ \_ \_ \_ \_ \_ \_ \_ \_ \_ \_ \_ \_ \_ \_ \_ \_ \_ \_ \_ \_ \_ \_ \_ \_ \_ \_ \_ \_ \_ \_ \_ \_ \_ \_ \_ \_ \_ \_ \_ \_ \_ \_ \_ \_ \_ \_ \_ \_ \_ \_ \_ \_ \_ \_

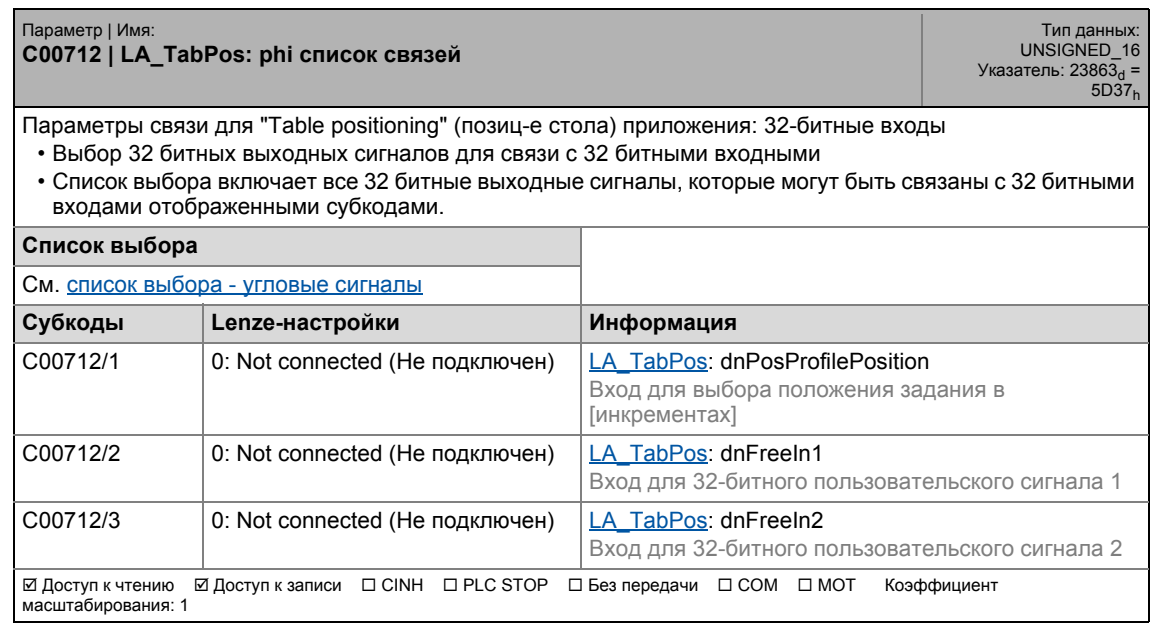

17.2 Список параметров | C00715

### **C00715**

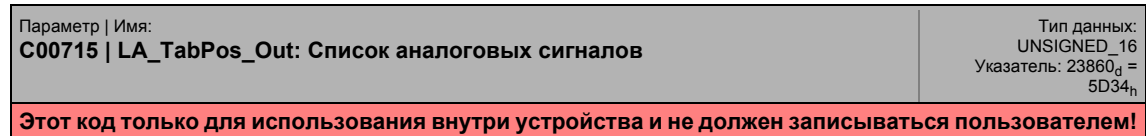

\_ \_ \_ \_ \_ \_ \_ \_ \_ \_ \_ \_ \_ \_ \_ \_ \_ \_ \_ \_ \_ \_ \_ \_ \_ \_ \_ \_ \_ \_ \_ \_ \_ \_ \_ \_ \_ \_ \_ \_ \_ \_ \_ \_ \_ \_ \_ \_ \_ \_ \_ \_ \_ \_ \_ \_ \_ \_ \_ \_ \_ \_ \_ \_

### **C00716**

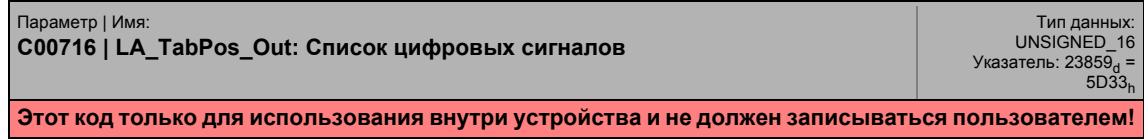

### **C00717**

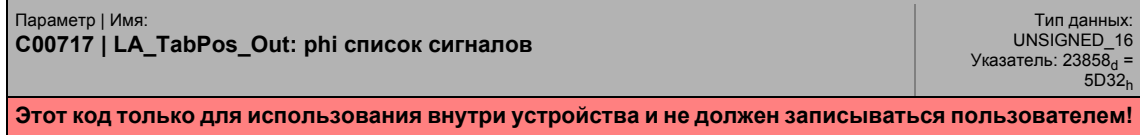

### **C00720**

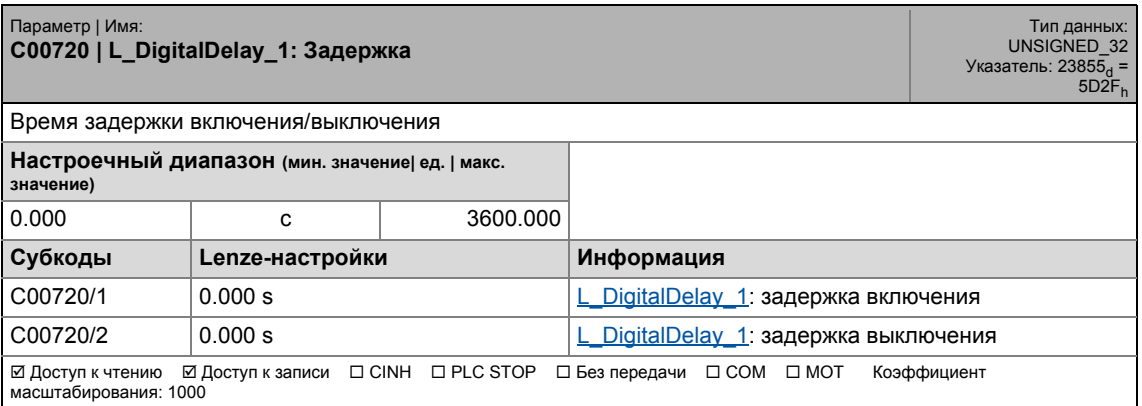

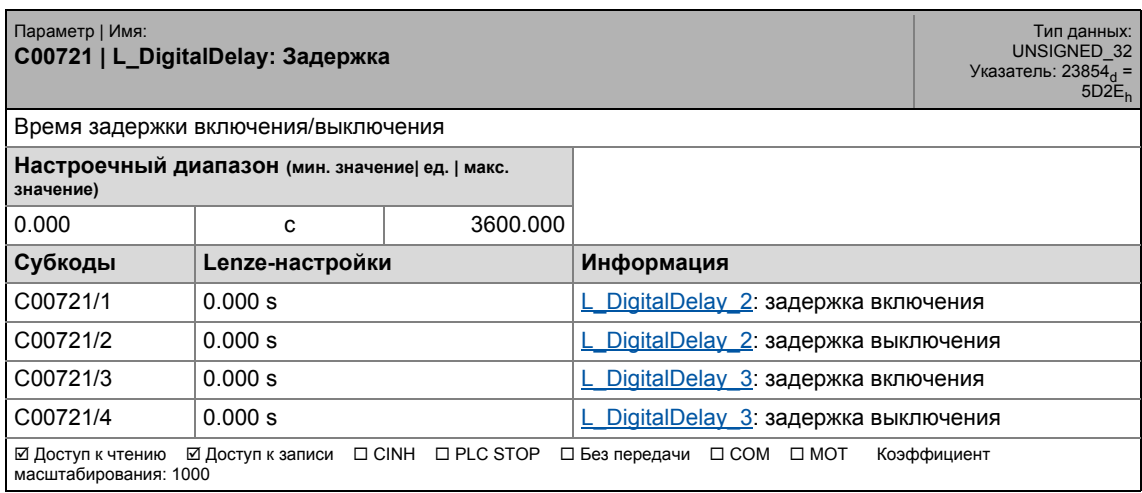

### **C00725**

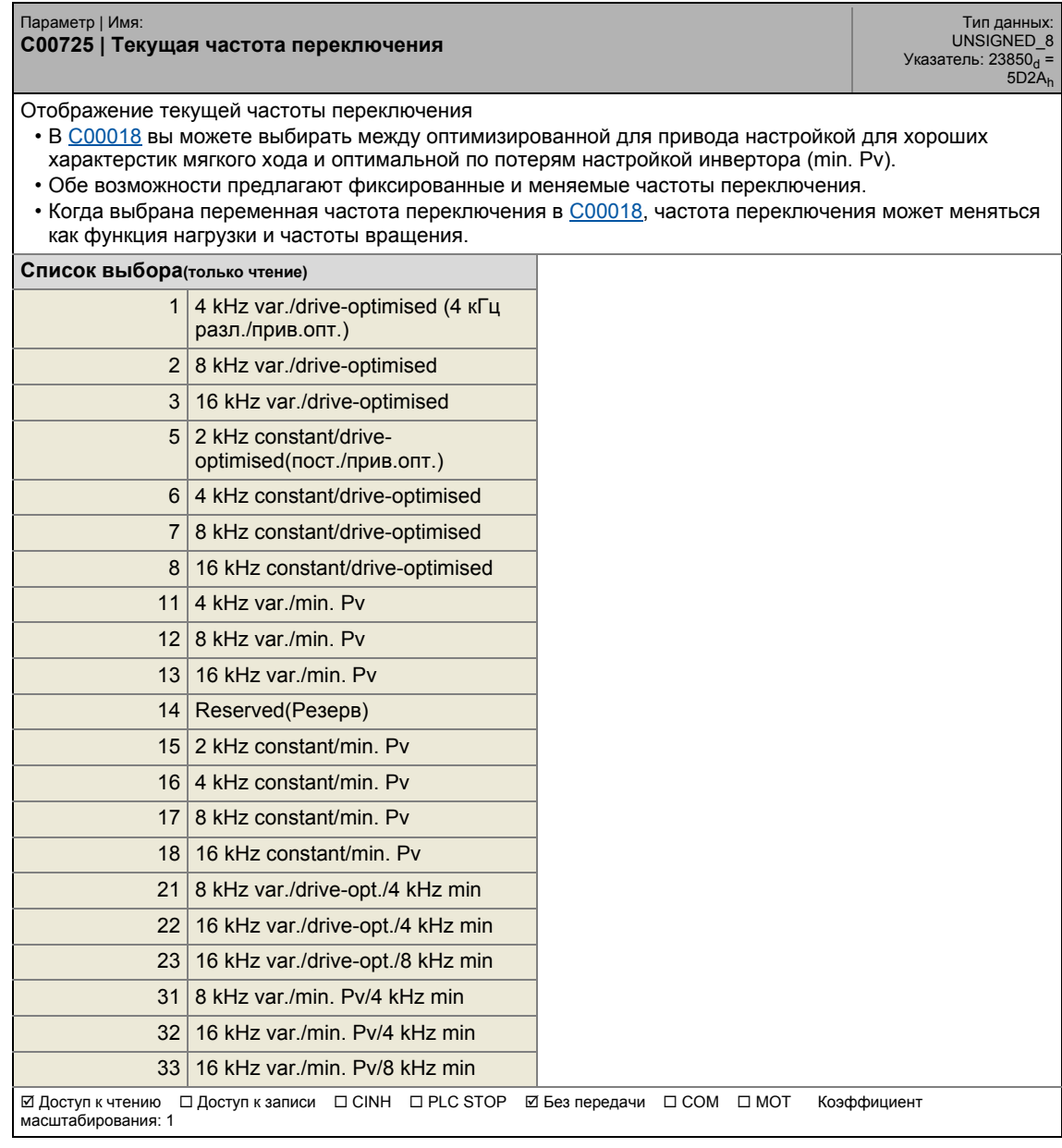

\_ \_ \_ \_ \_ \_ \_ \_ \_ \_ \_ \_ \_ \_ \_ \_ \_ \_ \_ \_ \_ \_ \_ \_ \_ \_ \_ \_ \_ \_ \_ \_ \_ \_ \_ \_ \_ \_ \_ \_ \_ \_ \_ \_ \_ \_ \_ \_ \_ \_ \_ \_ \_ \_ \_ \_ \_ \_ \_ \_ \_ \_ \_ \_

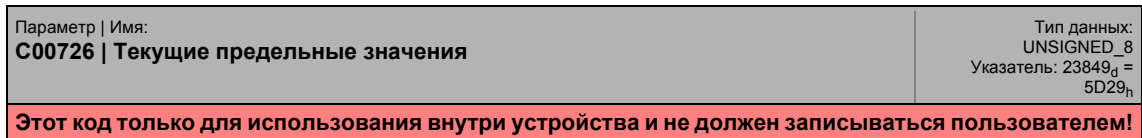

17.2 Список параметров | С00727

### **C00727**

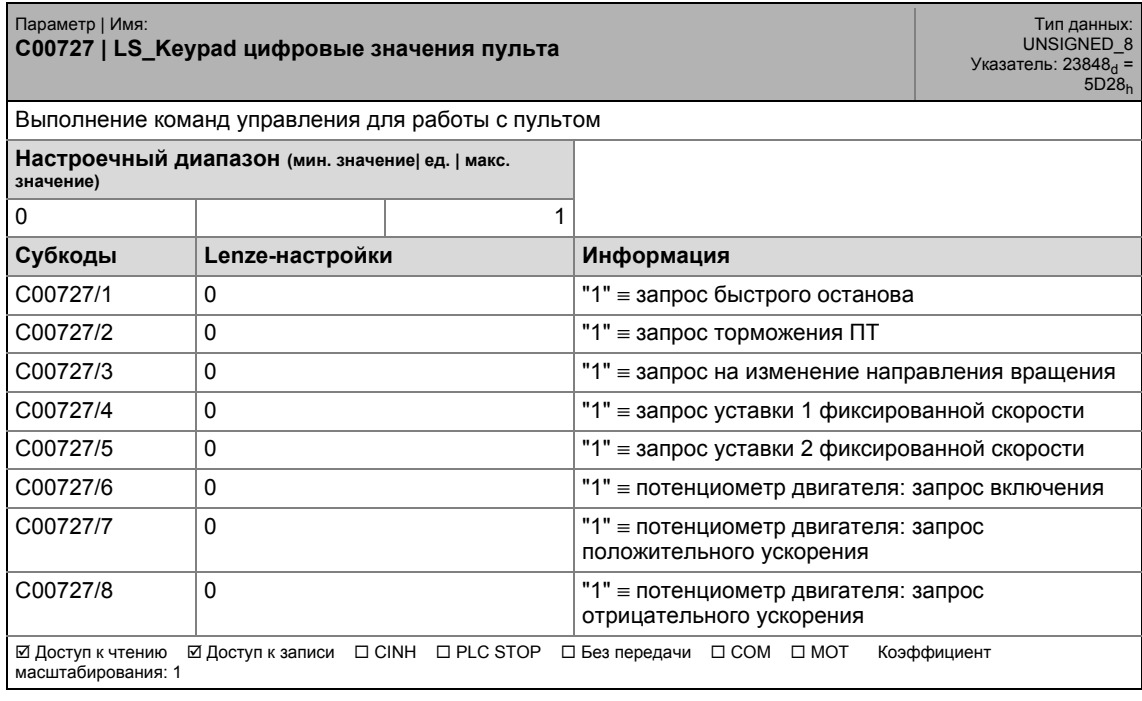

\_ \_ \_ \_ \_ \_ \_ \_ \_ \_ \_ \_ \_ \_ \_ \_ \_ \_ \_ \_ \_ \_ \_ \_ \_ \_ \_ \_ \_ \_ \_ \_ \_ \_ \_ \_ \_ \_ \_ \_ \_ \_ \_ \_ \_ \_ \_ \_ \_ \_ \_ \_ \_ \_ \_ \_ \_ \_ \_ \_ \_ \_ \_ \_

### **C00728**

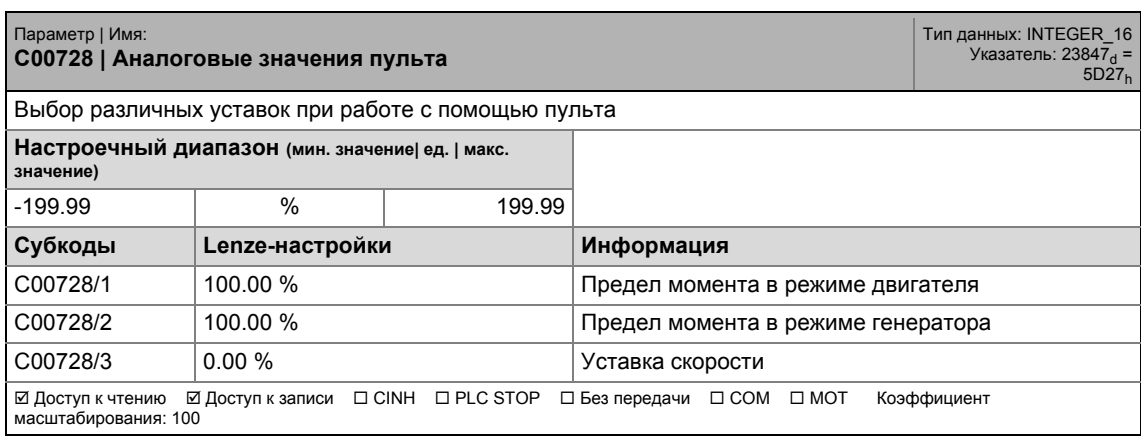

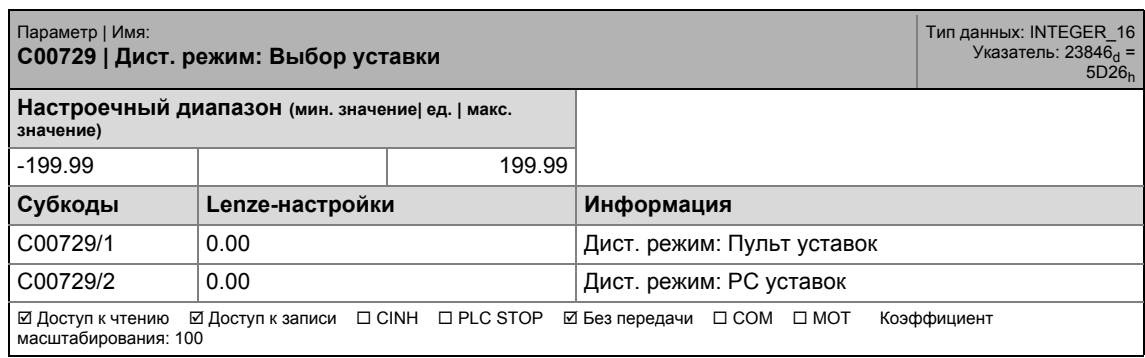

17.2 Список параметров | C00730

#### **C00730**

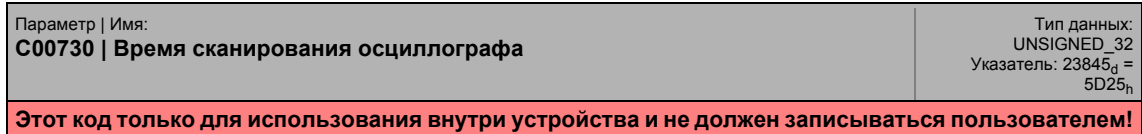

\_ \_ \_ \_ \_ \_ \_ \_ \_ \_ \_ \_ \_ \_ \_ \_ \_ \_ \_ \_ \_ \_ \_ \_ \_ \_ \_ \_ \_ \_ \_ \_ \_ \_ \_ \_ \_ \_ \_ \_ \_ \_ \_ \_ \_ \_ \_ \_ \_ \_ \_ \_ \_ \_ \_ \_ \_ \_ \_ \_ \_ \_ \_ \_

### **C00731**

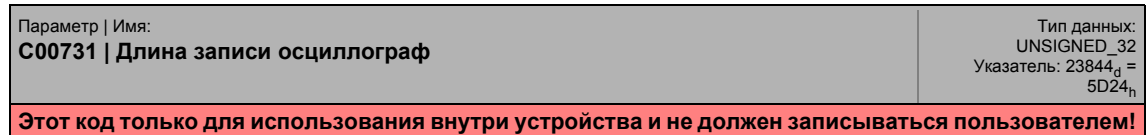

### **C00732**

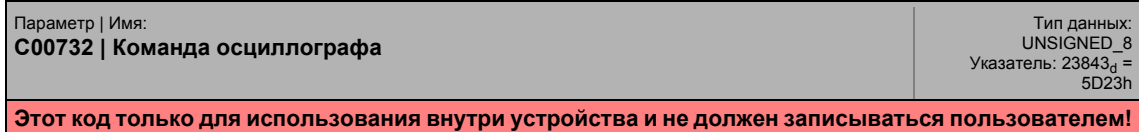

### **C00734**

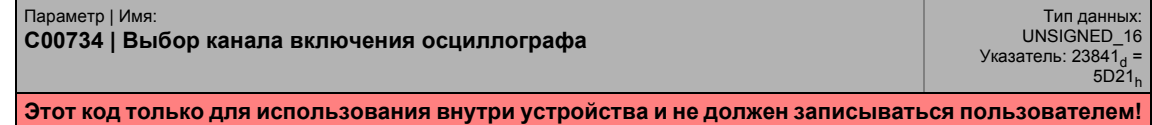

#### **C00735**

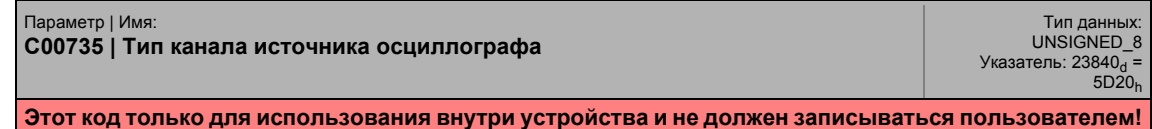

### **C00736**

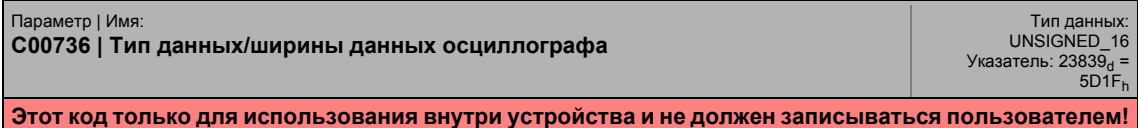

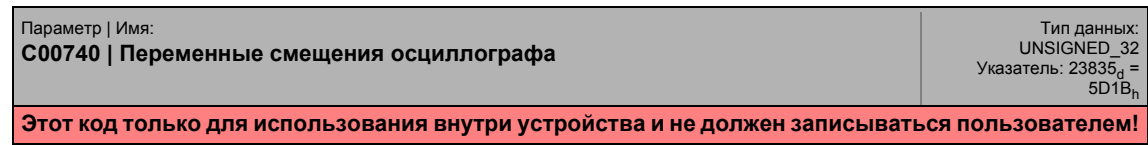

17.2 Список параметров | C00741

#### **C00741**

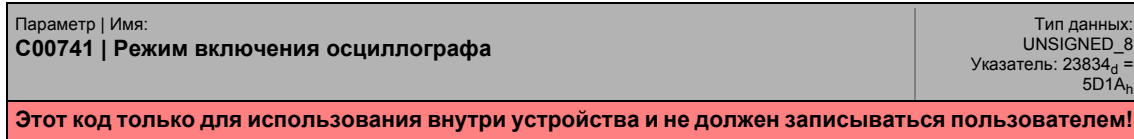

\_\_\_\_\_\_\_\_\_\_\_\_\_\_\_\_\_\_\_\_\_\_\_\_\_\_\_\_

### **C00742**

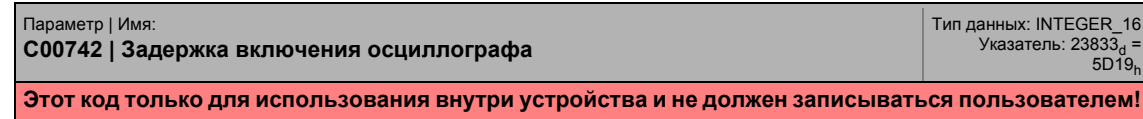

### **C00743**

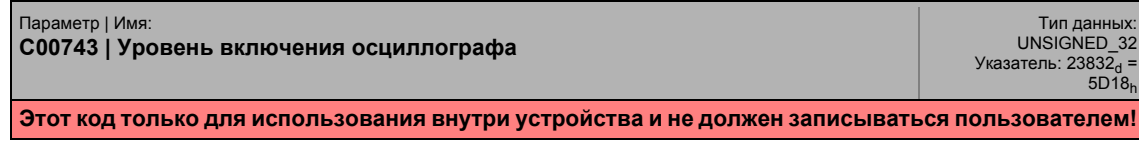

### **C00744**

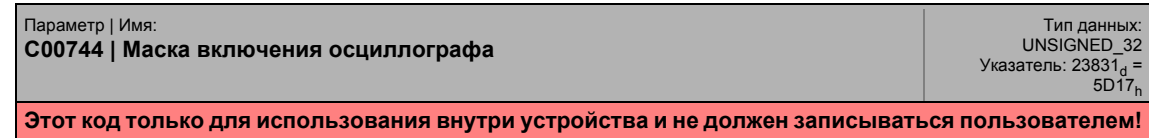

#### **C00746**

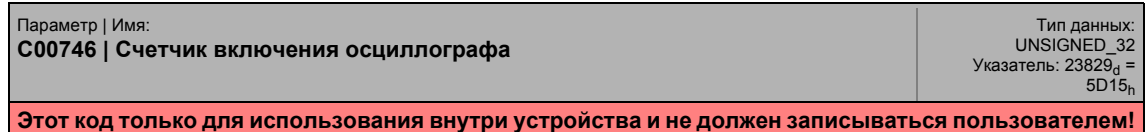

### **C00747**

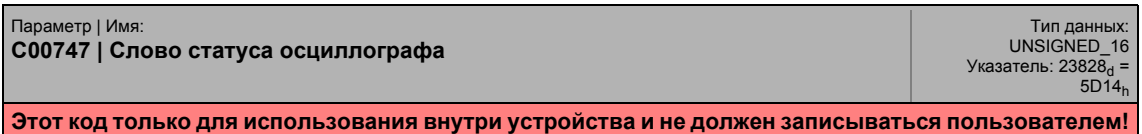

### **C00748**

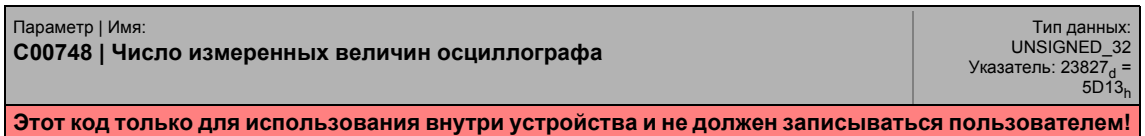

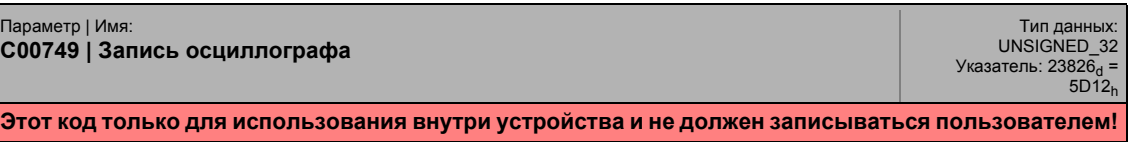

17.2 Список параметров | C00750

#### **C00750**

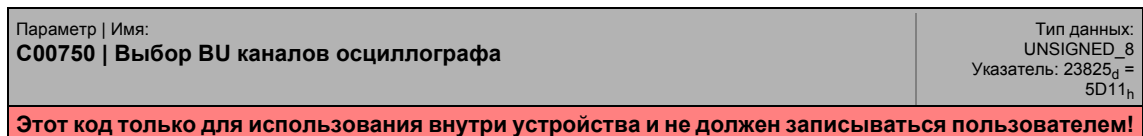

\_ \_ \_ \_ \_ \_ \_ \_ \_ \_ \_ \_ \_ \_ \_ \_ \_ \_ \_ \_ \_ \_ \_ \_ \_ \_ \_ \_ \_ \_ \_ \_ \_ \_ \_ \_ \_ \_ \_ \_ \_ \_ \_ \_ \_ \_ \_ \_ \_ \_ \_ \_ \_ \_ \_ \_ \_ \_ \_ \_ \_ \_ \_ \_

### **C00751**

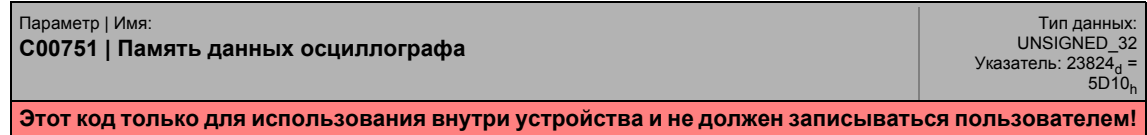

### **C00753**

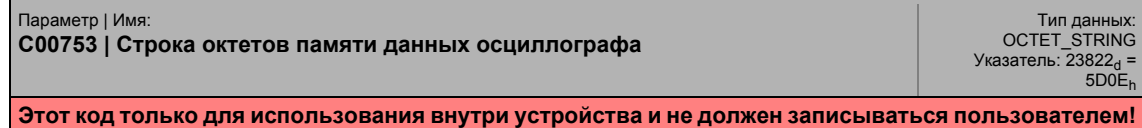

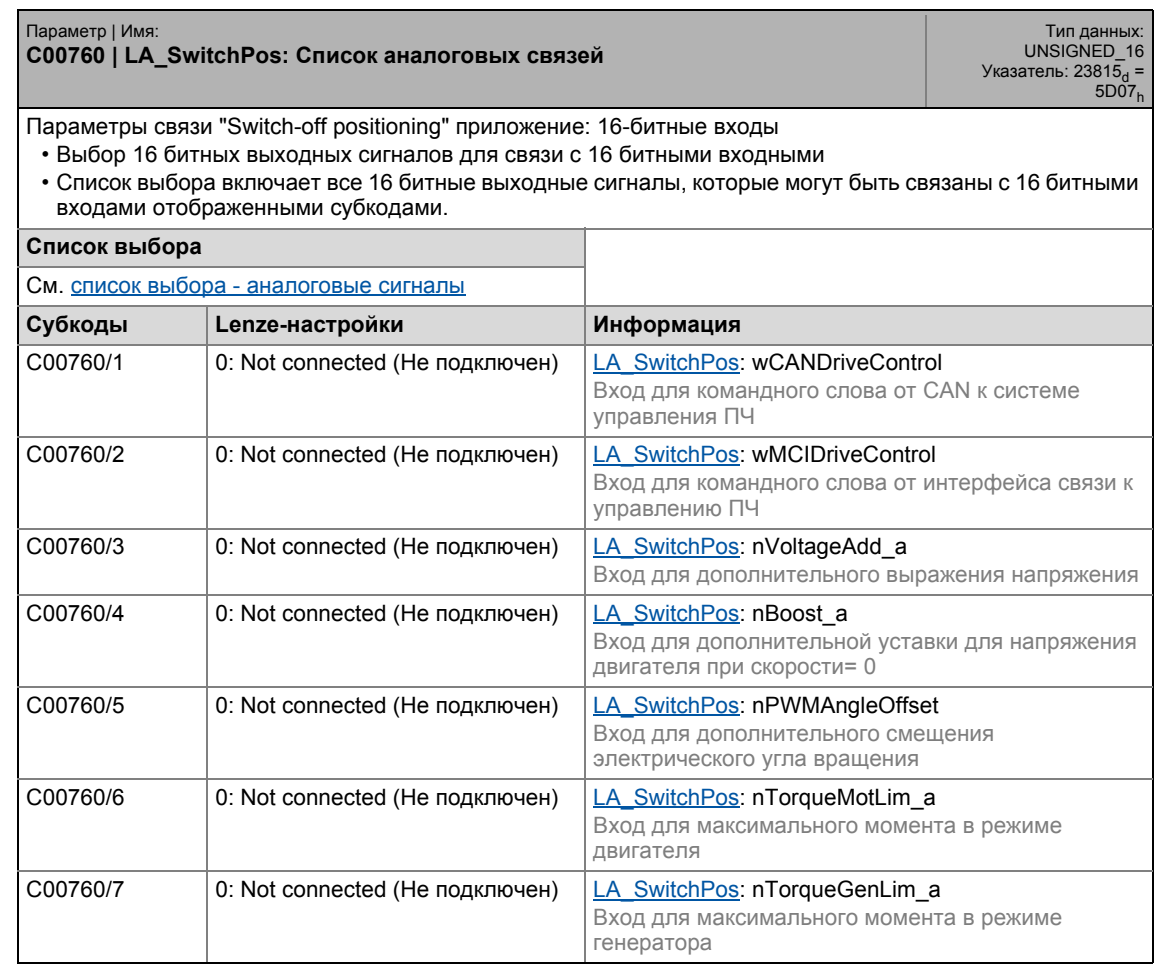

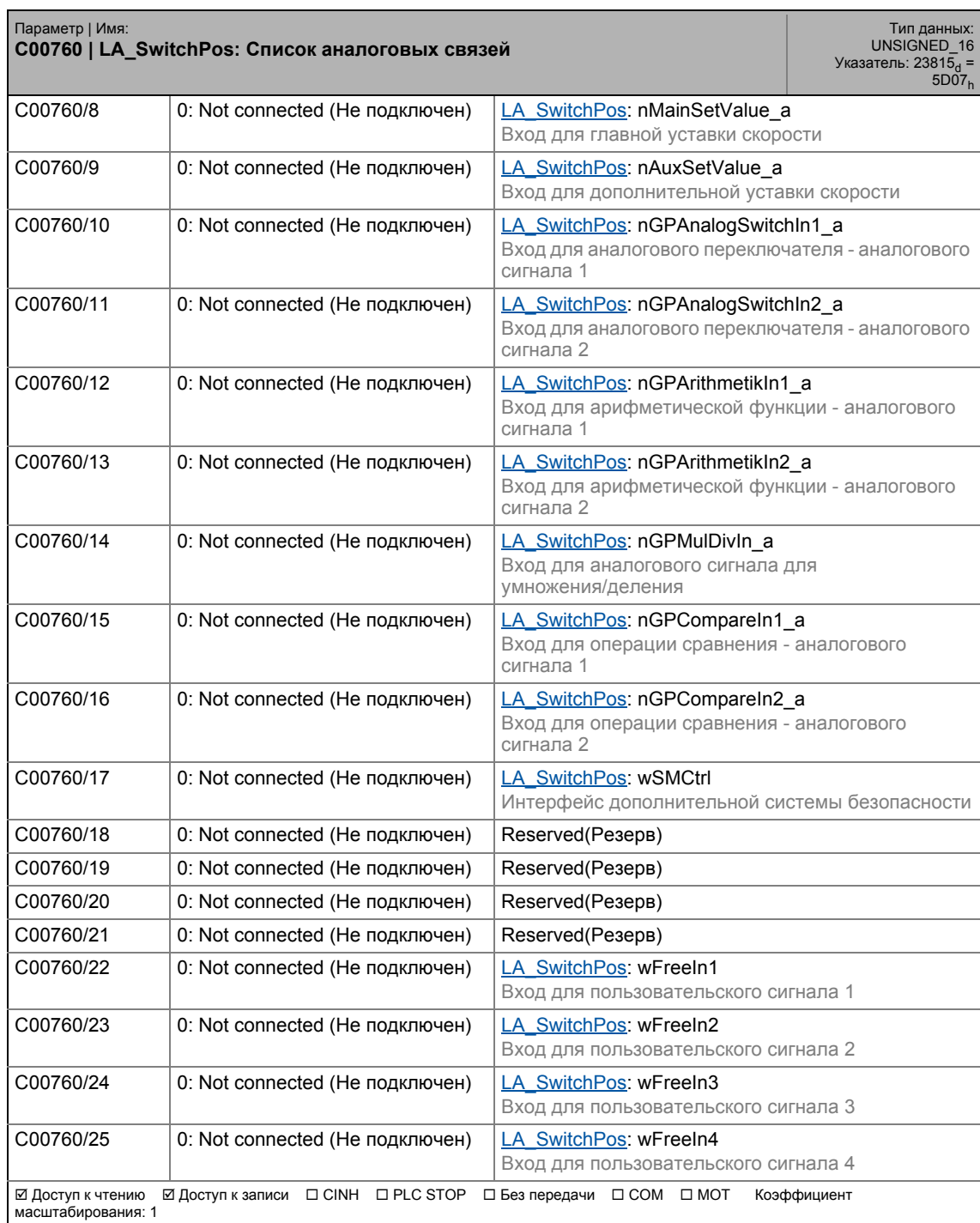

#### **C00761**

Параметр | Имя: **C00761 | LA\_SwitchPos: Список цифровых связей** Тип данных:<br>UNSIGNED\_16<br>= Указатель: 23814<sub>d</sub><br>= 5D06<sub>h</sub> Параметры связи "Switch-off positioning" приложения: Бинарные входы • Выбор бинарных выходных сигналов для связи с бинарными входными сигналами • Список выбора включает все бинарные выходные сигналы, которые могут быть связаны с бинарными

входами отображенными субкодами.

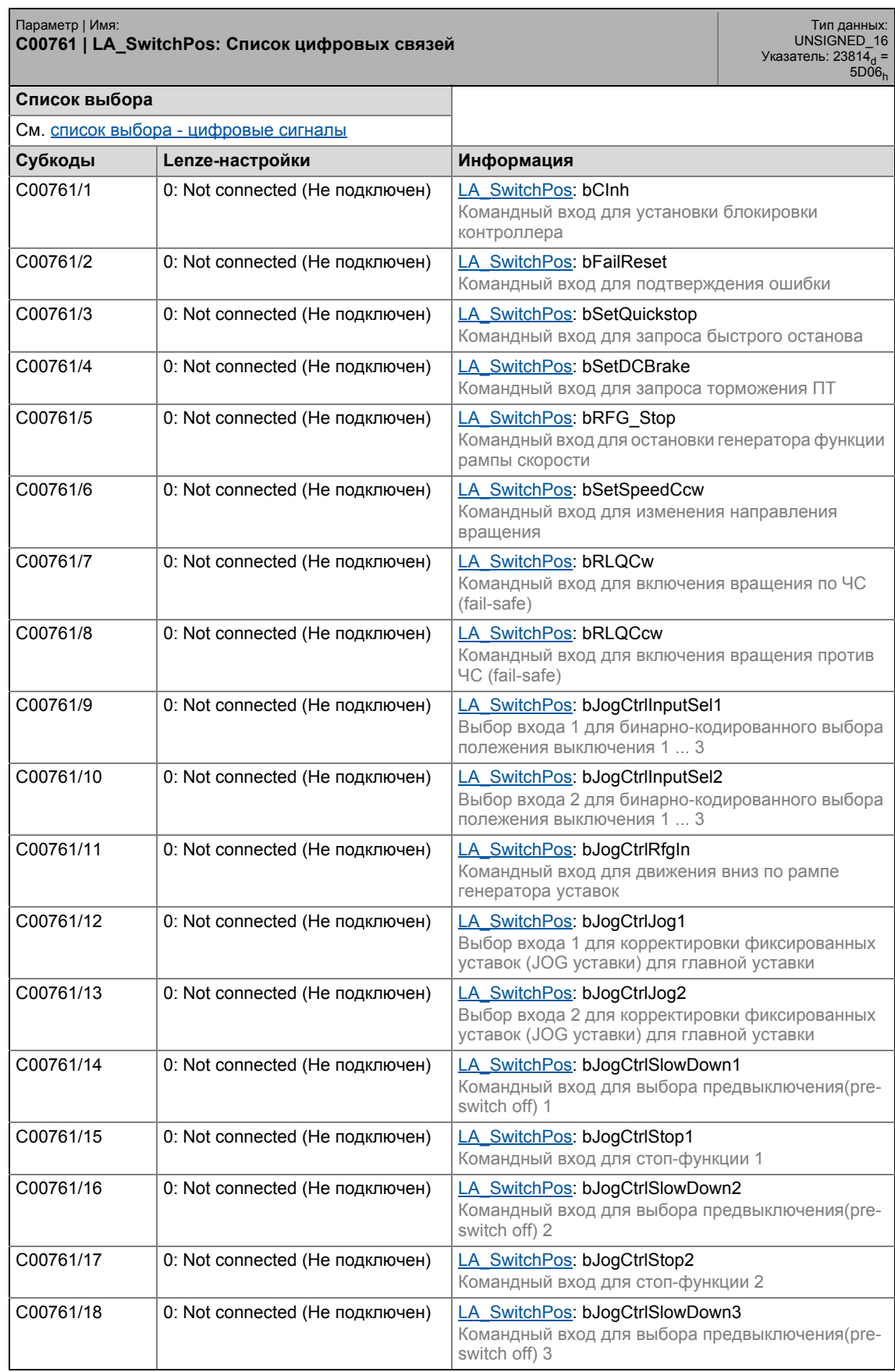

\_ \_ \_ \_ \_ \_ \_ \_ \_ \_ \_ \_ \_ \_ \_ \_ \_ \_ \_ \_ \_ \_ \_ \_ \_ \_ \_ \_ \_ \_ \_ \_ \_ \_ \_ \_ \_ \_ \_ \_ \_ \_ \_ \_ \_ \_ \_ \_ \_ \_ \_ \_ \_ \_ \_ \_ \_ \_ \_ \_ \_ \_ \_ \_

### C00761/19 0: Not connected (Не подключен) | [LA\\_SwitchPos:](#page-514-0) bJogCtrlStop3 Командный вход для стоп-функции 3 C00761/20 0: Not connected (Не подключен) | [LA\\_SwitchPos:](#page-514-0) bJogSpeed4 Вход выбора для фиксированных уставок C00761/21 0: Not connected (Не подключен) [LA\\_SwitchPos:](#page-514-0) bJogSpeed8 Вход выбора для фиксированных уставок C00761/22 | 0: Not connected (Не подключен) | [LA\\_SwitchPos:](#page-514-0) bJogRamp1 Вход выбора для дополнительных времен разгона/торможения C00761/23 | 0: Not connected (Не подключен) | [LA\\_SwitchPos:](#page-514-0) bJogRamp2 Вход выбора для дополнительных времен разгона/торможения C00761/24 | 0: Not connected (Не подключен) | [LA\\_SwitchPos:](#page-514-0) bJogRamp4 Вход выбора для дополнительных времен разгона/торможения C00761/25 | 0: Not connected (Не подключен) | [LA\\_SwitchPos:](#page-514-0) bJogRamp8 Вход выбора для дополнительных времен разгона/торможения C00761/26 | 0: Not connected (Не подключен) | [LA\\_SwitchPos:](#page-514-0) bMBrkRelease Командный вход для запроса ручного отпускания удерживающего тормоза C00761/27 | 0: Not connected (Не подключен) | [LA\\_SwitchPos:](#page-514-0) bGPAnalogSwitchSet Командный вход для изменения селектора аналоговых значений C00761/28 0: Not connected (Не подключен) [LA\\_SwitchPos:](#page-514-0) bGPDigitalDelayIn Вход для цифрового сигнала с временной задержкой C00761/29 | 0: Not connected (Не подключен) | [LA\\_SwitchPos:](#page-514-0) bGPLogicIn1 Входной сигнал 1 для цифровой логики C00761/30 0: Not connected (Не подключен) [LA\\_SwitchPos:](#page-514-0) bGPLogicIn2 Входной сигнал 2 для цифровой логики C00761/31 0: Not connected (Не подключен) [LA\\_SwitchPos:](#page-514-0) bGPLogicIn3 Входной сигнал 3 для цифровой логики C00761/32 0: Not connected (Не подключен) [LA\\_SwitchPos:](#page-514-0) bGPDFlipFlop\_InD Командный вход сигнала настройки D триггера C00761/33 0: Not connected (Не подключен) [LA\\_SwitchPos:](#page-514-0) bGPDFlipFlop\_InClk Командный вход для тактового сигнала D триггера C00761/34 | 0: Not connected (Не подключен) | [LA\\_SwitchPos:](#page-514-0) bGPDFlipFlop\_InClr Командный вход для сигнала сброса D триггера C00761/35 0: Not connected (Не подключен) Reserved(Резерв) C00761/36 0: Not connected (Не подключен) Reserved(Резерв) C00761/37 0: Not connected (Не подключен) Reserved(Резерв) C00761/38 0: Not connected (Не подключен) Reserved(Резерв) C00761/39 0: Not connected (Не подключен) Reserved(Резерв) C00761/40 | 0: Not connected (Не подключен) | [LA\\_SwitchPos:](#page-514-0) bFreeIn1 Вход для банарного пользователького сигнала 1 C00761/41 0: Not connected (Не подключен) | [LA\\_SwitchPos:](#page-514-0) bFreeIn2 Вход для банарного пользователького сигнала 2 C00761/42 0: Not connected (Не подключен) [LA\\_SwitchPos:](#page-514-0) bFreeIn3 Вход для банарного пользователького сигнала 3 Параметр | Имя: **C00761 | LA\_SwitchPos: Список цифровых связей** Тип данных: UNSIGNED\_16 Указатель: 23814<sub>d</sub> =<br>5D06<sub>h</sub>

### C00761/43 | 0: Not connected (Не подключен) | [LA\\_SwitchPos:](#page-514-0) bFreeIn4 Вход для банарного пользователького сигнала 4 C00761/44 0: Not connected (Не подключен) | [LA\\_SwitchPos:](#page-514-0) bFreeIn5 Вход для банарного пользователького сигнала 5 C00761/45 0: Not connected (Не подключен) | [LA\\_SwitchPos:](#page-514-0) bFreeIn6 Вход для банарного пользователького сигнала 6 C00761/46 | 0: Not connected (Не подключен) | [LA\\_SwitchPos:](#page-514-0) bFreeIn7 Вход для банарного пользователького сигнала 7 C00761/47 | 0: Not connected (Не подключен) | [LA\\_SwitchPos:](#page-514-0) bFreeIn8 Вход для банарного пользователького сигнала 8  $\boxtimes$  **Доступ к чтению**  $\boxtimes$  Доступ к записи DCINH DPLC STOP D Без передачи D COM D MOT Коэффициент масштабирования: 1 Параметр | Имя: **C00761 | LA\_SwitchPos: Список цифровых связей** Тип данных: UNSIGNED\_16 Указатель: 23814<sub>d</sub> =<br>5D06<sub>h</sub>

#### **C00762**

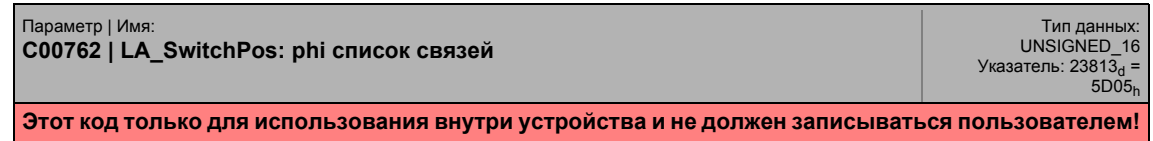

#### **C00765**

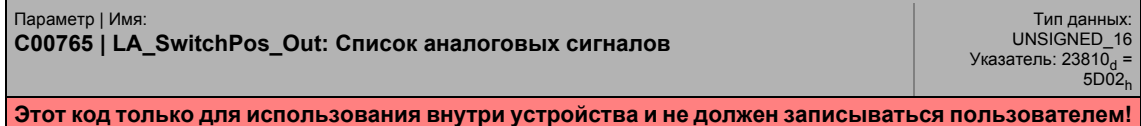

#### **C00766**

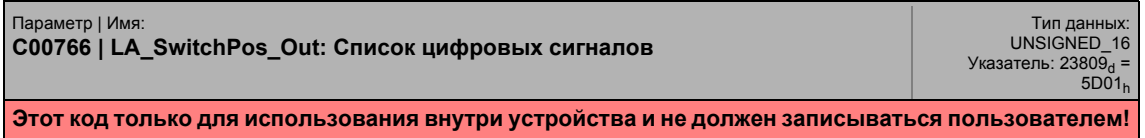

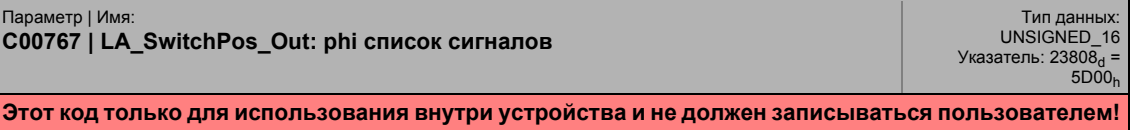

### <span id="page-1078-1"></span>**C00800**

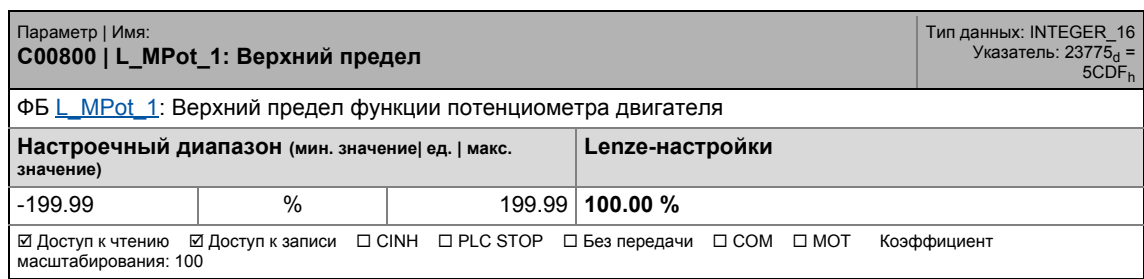

\_ \_ \_ \_ \_ \_ \_ \_ \_ \_ \_ \_ \_ \_ \_ \_ \_ \_ \_ \_ \_ \_ \_ \_ \_ \_ \_ \_ \_ \_ \_ \_ \_ \_ \_ \_ \_ \_ \_ \_ \_ \_ \_ \_ \_ \_ \_ \_ \_ \_ \_ \_ \_ \_ \_ \_ \_ \_ \_ \_ \_ \_ \_ \_

### <span id="page-1078-0"></span>**C00801**

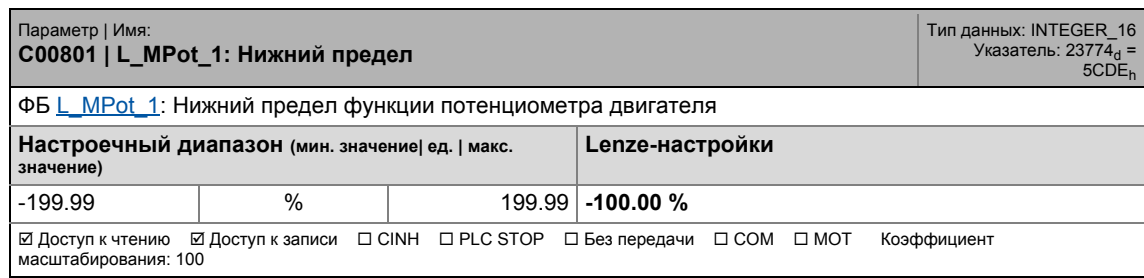

### **C00802**

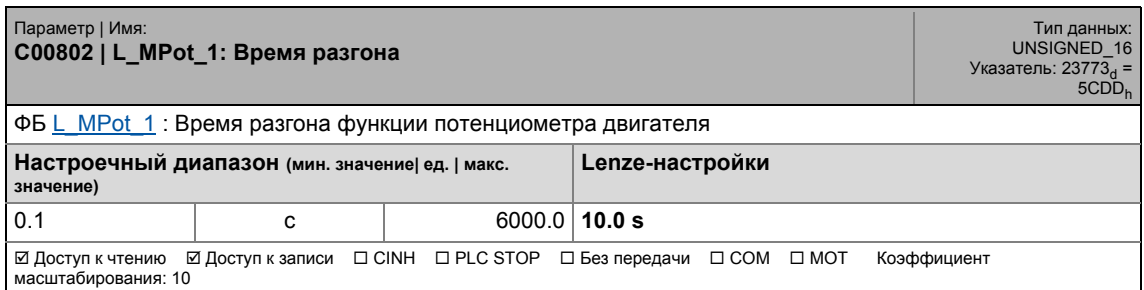

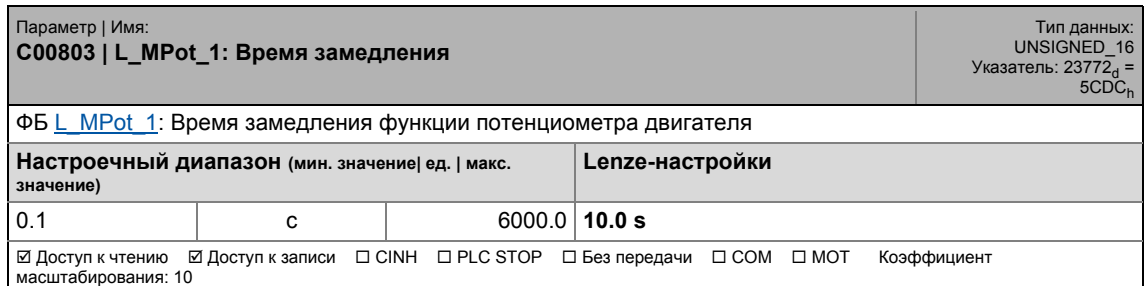

#### **C00804**

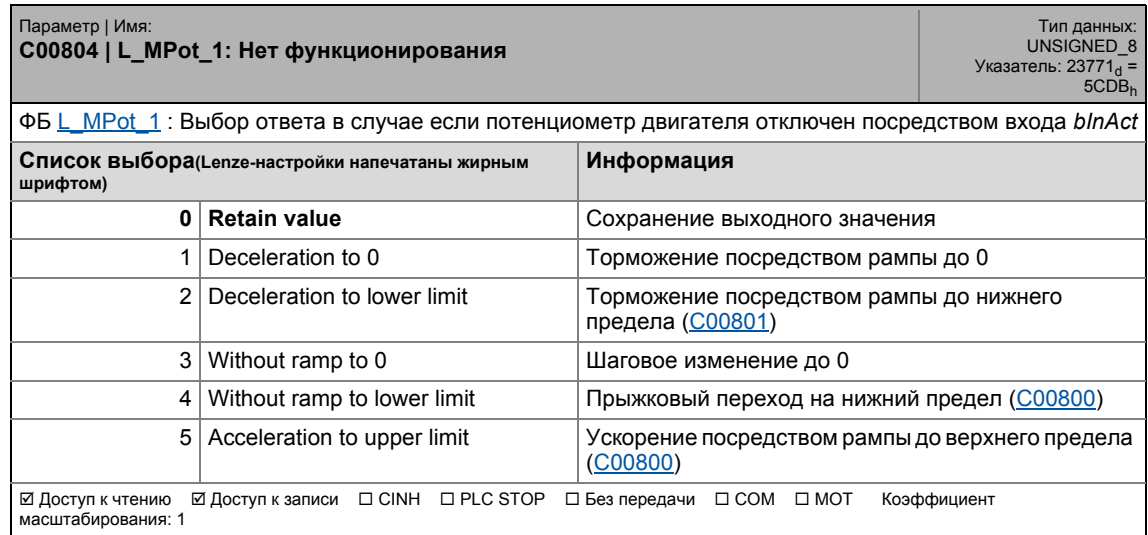

\_ \_ \_ \_ \_ \_ \_ \_ \_ \_ \_ \_ \_ \_ \_ \_ \_ \_ \_ \_ \_ \_ \_ \_ \_ \_ \_ \_ \_ \_ \_ \_ \_ \_ \_ \_ \_ \_ \_ \_ \_ \_ \_ \_ \_ \_ \_ \_ \_ \_ \_ \_ \_ \_ \_ \_ \_ \_ \_ \_ \_ \_ \_ \_

### **C00805**

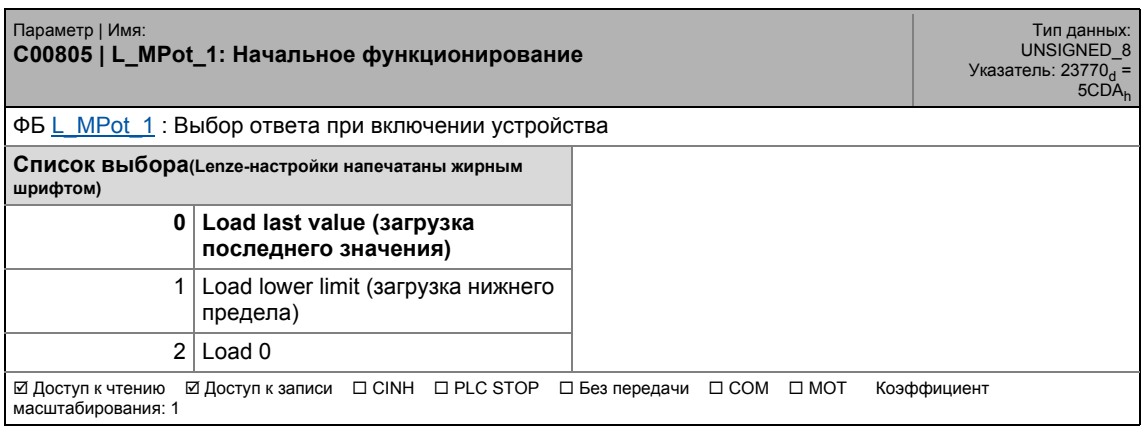

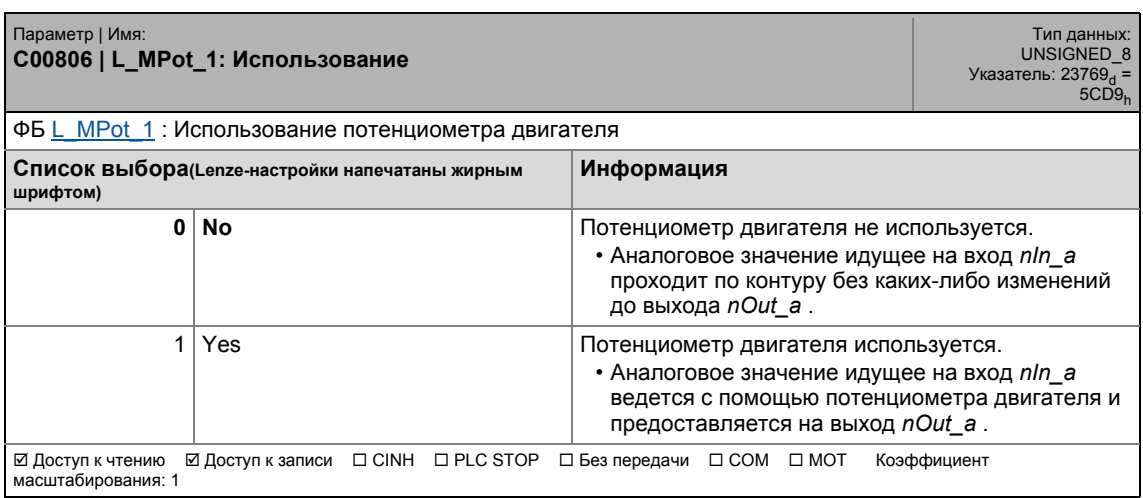
## 17.2 Список параметров | С00807

## **C00807**

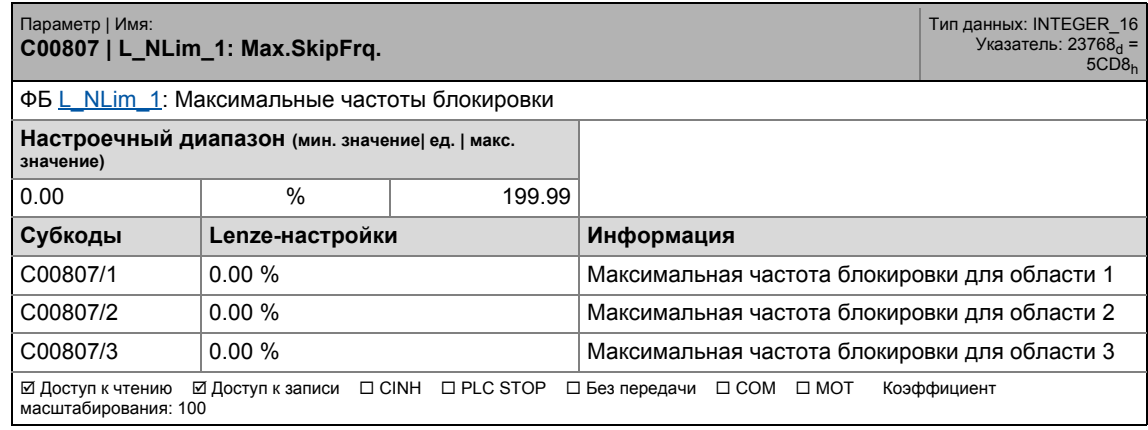

\_ \_ \_ \_ \_ \_ \_ \_ \_ \_ \_ \_ \_ \_ \_ \_ \_ \_ \_ \_ \_ \_ \_ \_ \_ \_ \_ \_ \_ \_ \_ \_ \_ \_ \_ \_ \_ \_ \_ \_ \_ \_ \_ \_ \_ \_ \_ \_ \_ \_ \_ \_ \_ \_ \_ \_ \_ \_ \_ \_ \_ \_ \_ \_

#### **C00808**

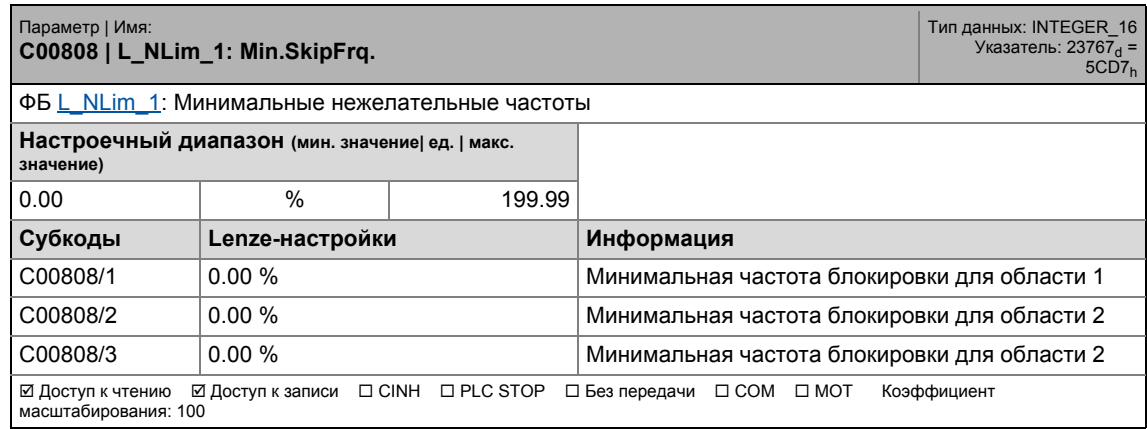

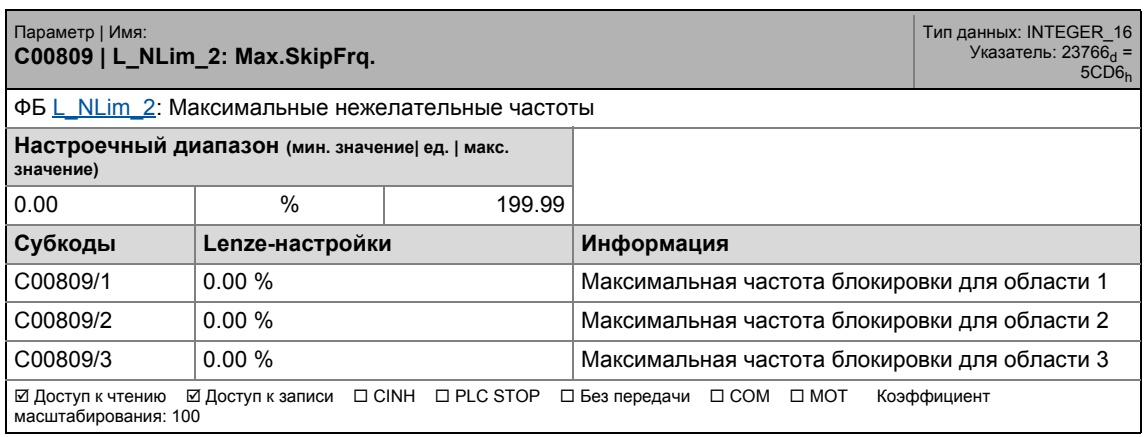

#### Список параметров | С00810  $17.2$

#### C00810

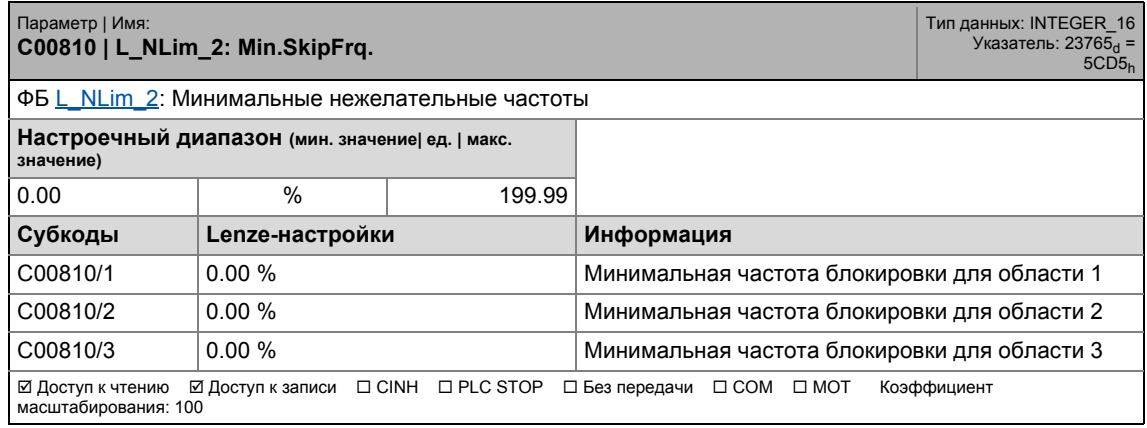

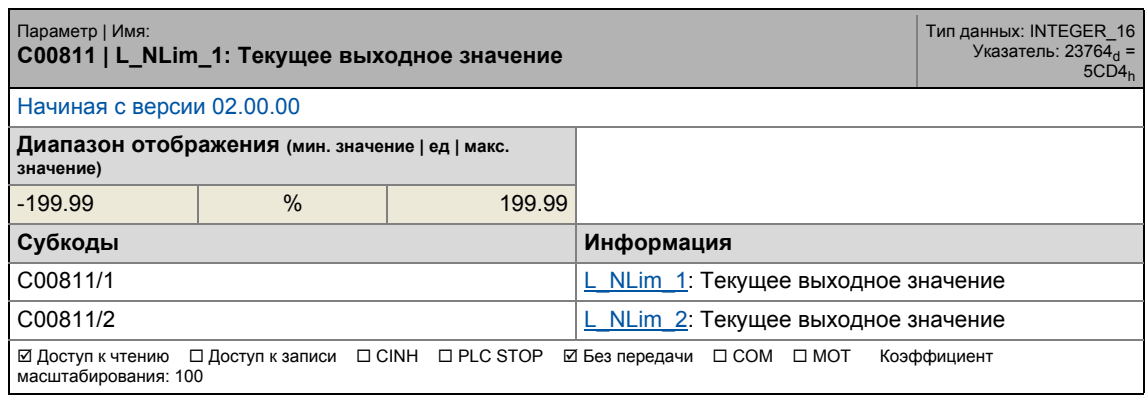

Список параметров | С00812  $17.2$ 

#### C00812

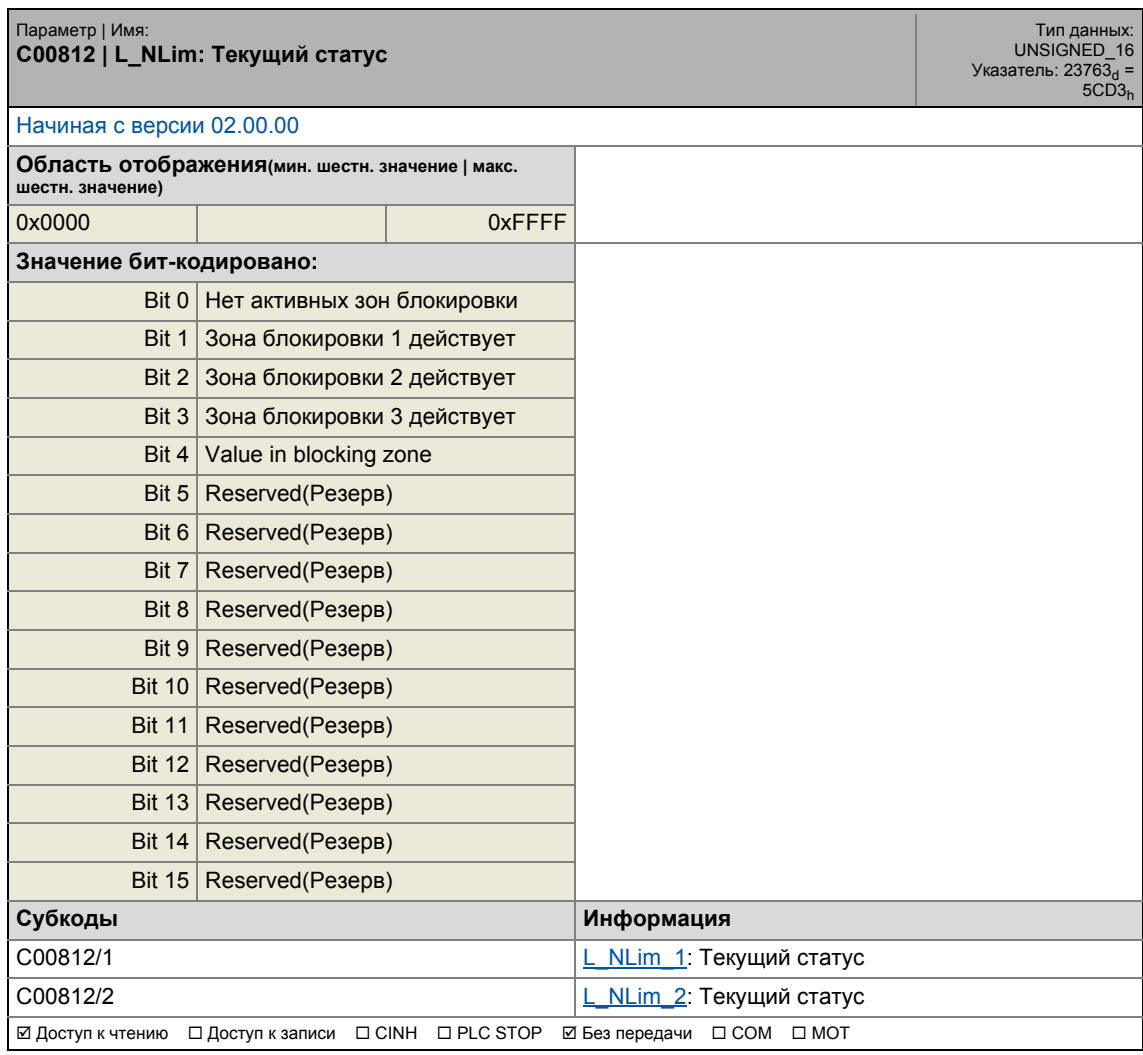

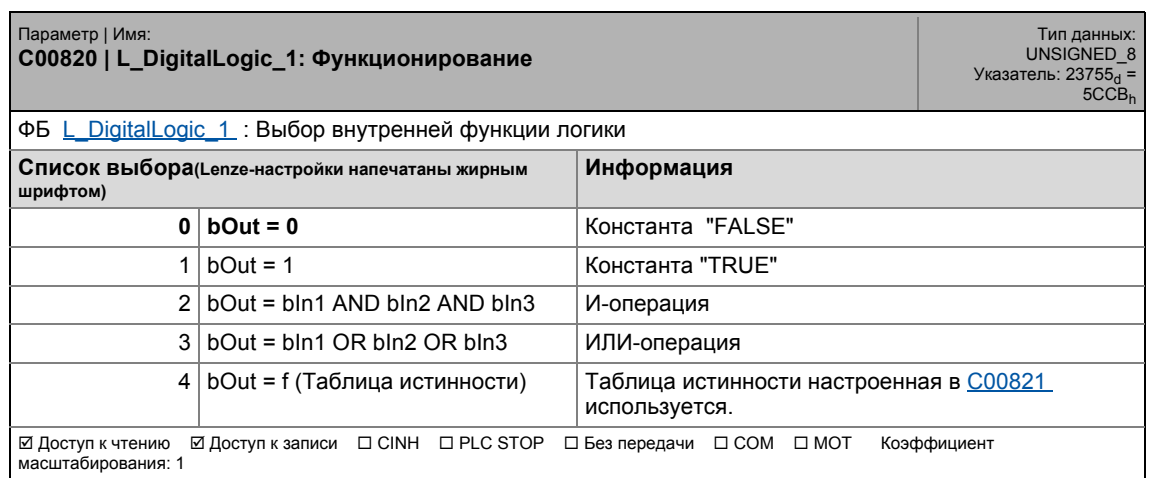

#### Список параметров | С00821  $17.2$

#### <span id="page-1083-0"></span>C00821

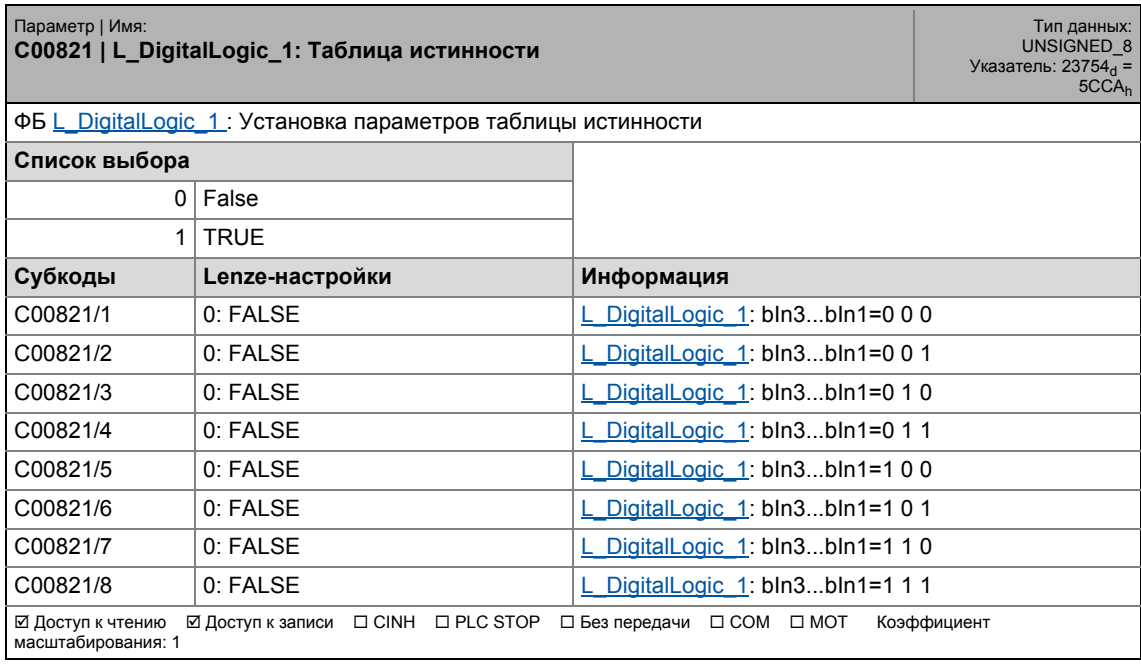

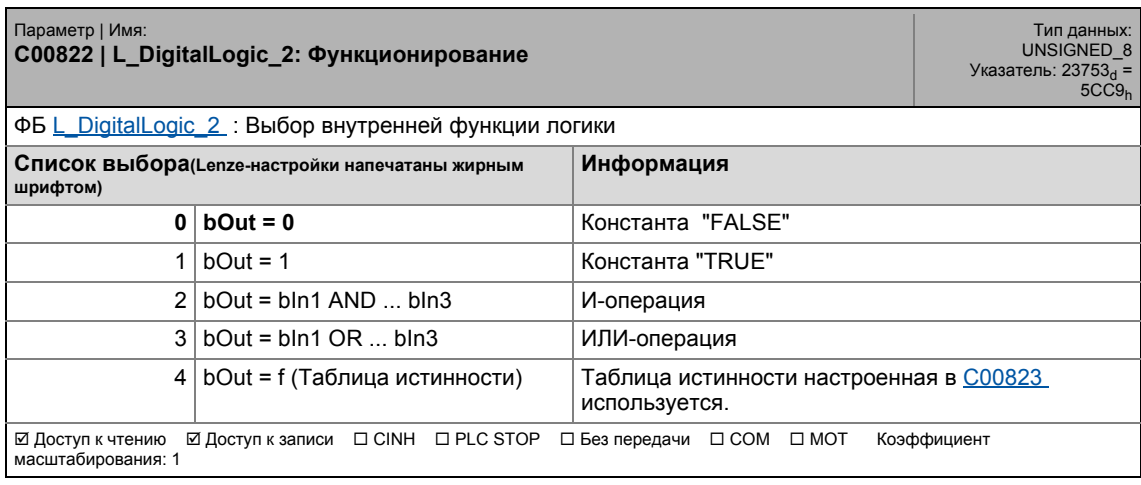

## 17.2 Список параметров | C00823

#### <span id="page-1084-0"></span>**C00823**

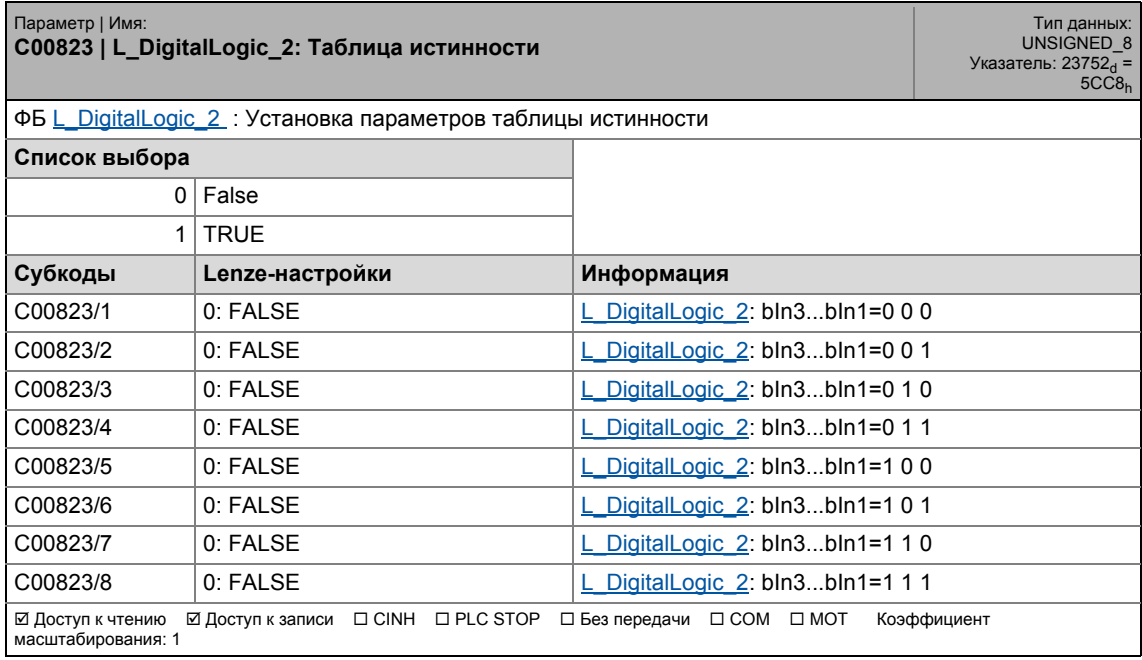

\_ \_ \_ \_ \_ \_ \_ \_ \_ \_ \_ \_ \_ \_ \_ \_ \_ \_ \_ \_ \_ \_ \_ \_ \_ \_ \_ \_ \_ \_ \_ \_ \_ \_ \_ \_ \_ \_ \_ \_ \_ \_ \_ \_ \_ \_ \_ \_ \_ \_ \_ \_ \_ \_ \_ \_ \_ \_ \_ \_ \_ \_ \_ \_

### **C00824**

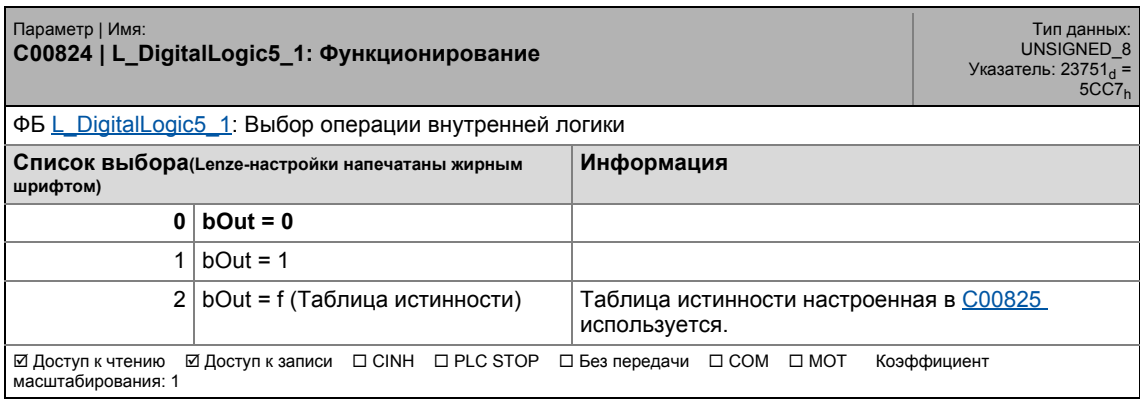

<span id="page-1084-1"></span>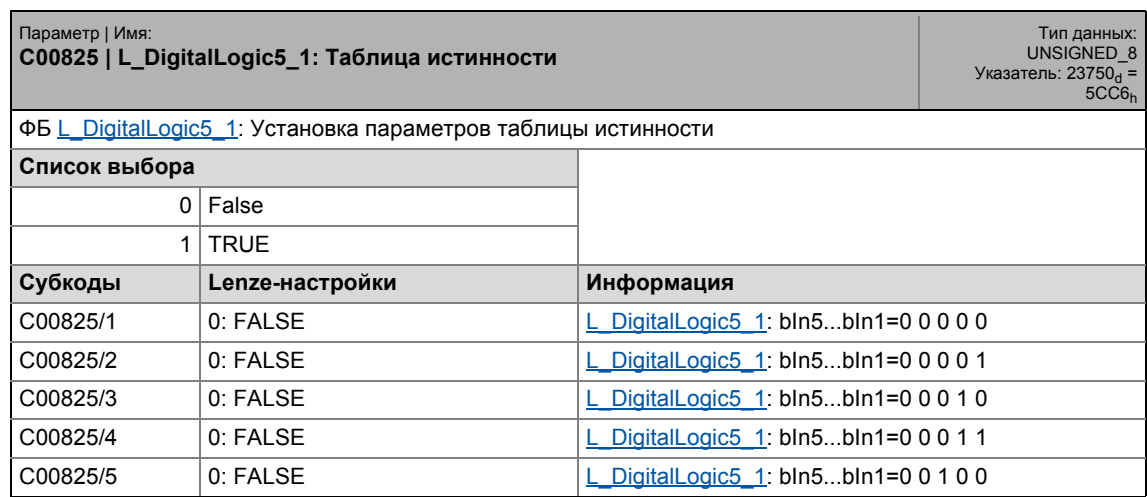

## 17 Задание параметров 17.2 Список параметров | C00826

## C00825/6 0: FALSE Letter and Letter and Letter and Letter and Letter and Letter and DigitalLogic5 1: bln5...bln1=0 0 1 0 1  $\begin{array}{|c|c|c|c|c|c|}\n\hline \text{CO0825/7} & 0: \text{FALSE} & & & \text{L} \text{ Digital} \text{Logic5}_1: \text{bln5...bln1=0 0 1 1 0}\n\hline \end{array}$ C00825/8 0: FALSE [L\\_DigitalLogic5\\_1](#page-1568-0): bIn5...bIn1=0 0 1 1 1  $\begin{array}{|l|c|c|c|c|c|c|c|}\n\hline \text{CO}0825/9 & & 0: \text{FALSE} & & & \text{L DigitalLogic 1: } \text{bln5...bln1=0 1 0 0 0}\n\hline \end{array}$ C00825/10 0: FALSE [L\\_DigitalLogic5\\_1](#page-1568-0): bIn5...bIn1=0 1 0 0 1  $\overline{C00825/11}$  0: FALSE  $\overline{L}$  DigitalLogic5\_1: bln5...bln1=0 1 0 1 0 C00825/12 0: FALSE [L\\_DigitalLogic5\\_1](#page-1568-0): bIn5...bIn1=0 1 0 1 1  $C00825/13$  0: FALSE  $\boxed{\underline{\text{DigitalLogic 1: } \text{bin5...} \text{bIn1}=0 \text{ 1 1 0 0}}$  $\begin{array}{|c|c|c|c|c|c|}\n\hline\n\text{CO}0825/14 & \boxed{0:} \text{FALSE} & & & \boxed{\text{L DigitalLogic 1: } \text{bIn5...} \text{bIn1=0 1 1 0 1}}\n\hline\n\end{array}$  $C00825/15$  0: FALSE  $\boxed{\underline{\text{L} \text{ Digital} \text{Logic 1}: \text{bln5...bln1}=0 \text{ 1 1 1 0}}}$  $\begin{array}{|l|c|c|c|c|}\n\hline\n\text{CO0825/16} & \text{O: FALSE} & \text{L}_p & \text{DigitalLogic5_1: } \text{bln5...bln1=0 1 1 1 1}\n\hline\n\end{array}$ C00825/17 0: FALSE [L\\_DigitalLogic5\\_1](#page-1568-0): bIn5...bIn1=1 0 0 0 0 C00825/18 0: FALSE [L\\_DigitalLogic5\\_1](#page-1568-0): bIn5...bIn1=1 0 0 0 1  $\begin{array}{|c|c|c|c|c|}\n\hline\n\text{CO0825/19} & \text{O: FALE} & \text{O: FALE} & \text{O:$ C00825/20 0: FALSE Latter Logical Logic5\_1: bln5...bln1=1 0 0 1 1  $\begin{array}{|l|c|c|c|c|c|}\n\hline\n\text{CO}0825/21 & \boxed{0:} \text{FALSE} & & & \boxed{\text{L} \text{ Digital} \text{Logic 1}: \text{bln5...bln1=1 0 1 0 0}}\n\hline\n\end{array}$  $\overline{C}$ 00825/22  $\overline{O}$  0: FALSE  $\overline{L}$  DigitalLogic5\_1: bln5...bln1=1 0 1 0 1  $C00825/23$  0: FALSE Latter Logical Logic5 1: bln5...bln1=1 0 1 1 0  $\text{CO}0825/24$  0: FALSE  $\vert$  L DigitalLogic5 1: bln5...bln1=1 0 1 1 1  $\begin{array}{|l|c|c|c|c|c|}\n\hline\n\text{CO0825/25} & \text{O: FALSE} & & \text{L} & \text{DigitalLogic5 1: } \text{bln5...bln1=1 1 0 0 0}\n\hline\n\end{array}$ C00825/26 0: FALSE LDigitalLogic5\_1: bln5...bln1=1 1 0 0 1  $\begin{array}{|l|c|c|c|c|}\n\hline\n\text{CO}0825/27 & \boxed{0:} \text{FALSE} & & & \boxed{\text{L} \text{ Digital} \text{Logic 1}:} \text{bin5...} \text{bin1}=1 \text{ 1} \text{ 0} \text{ 1} \text{ 0} & & \quad \text{F} \end{array}$  $\begin{array}{|l|c|c|c|c|c|}\n\hline\n\text{CO}0825/28 & \boxed{0:} \text{FALSE} & & & \boxed{\text{L} \text{ Digital} \text{Logic 1}: \text{bln5...bln1=1 1 0 1 1}}\n\hline\n\end{array}$ C00825/29 0: FALSE LDigitalLogic5\_1: bln5...bln1=1 1 1 0 0  $\begin{array}{|c|c|c|c|c|}\n\hline\n\text{CO0825/30} & \text{O: FALE} & \text{O: FALE} & \text{O:$  $\begin{array}{|c|c|c|c|c|}\n\hline\n\text{CO0825/31} & \text{O: FALE} & \text{O: FALE} & \text{O:$  $C00825/32$  0: FALSE Latter Logical Logic5 1: bln5...bln1=1 1 1 1 1 1  $\boxtimes$  **Доступ к чтению**  $\boxtimes$  Доступ к записи D CINH DPLC STOP D Без передачи D COM D MOT Коэффициент масштабирования: 1 Параметр | Имя: **C00825 | L\_DigitalLogic5\_1: Таблица истинности** Тип данных: UNSIGNED\_8 Указатель: 23750<sub>d</sub> =<br>5CC6<sub>h</sub>

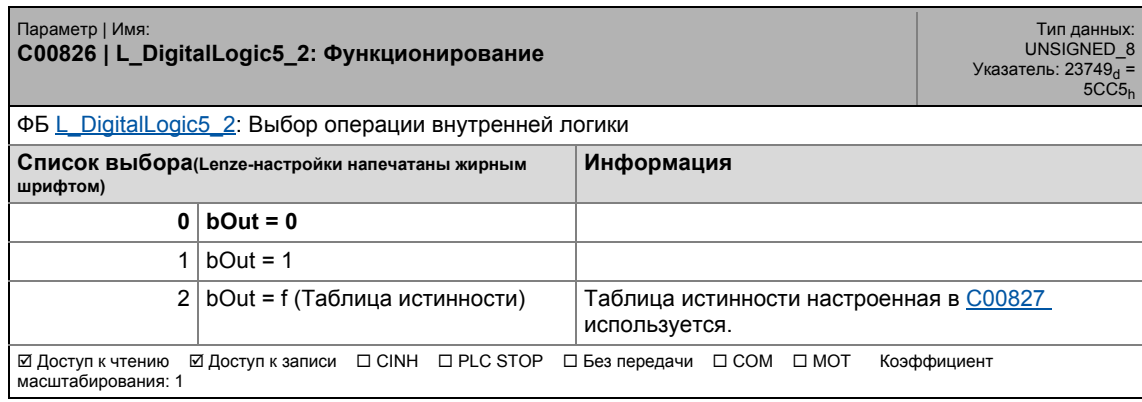

17.2 Список параметров | С00827

#### <span id="page-1086-0"></span>**C00827**

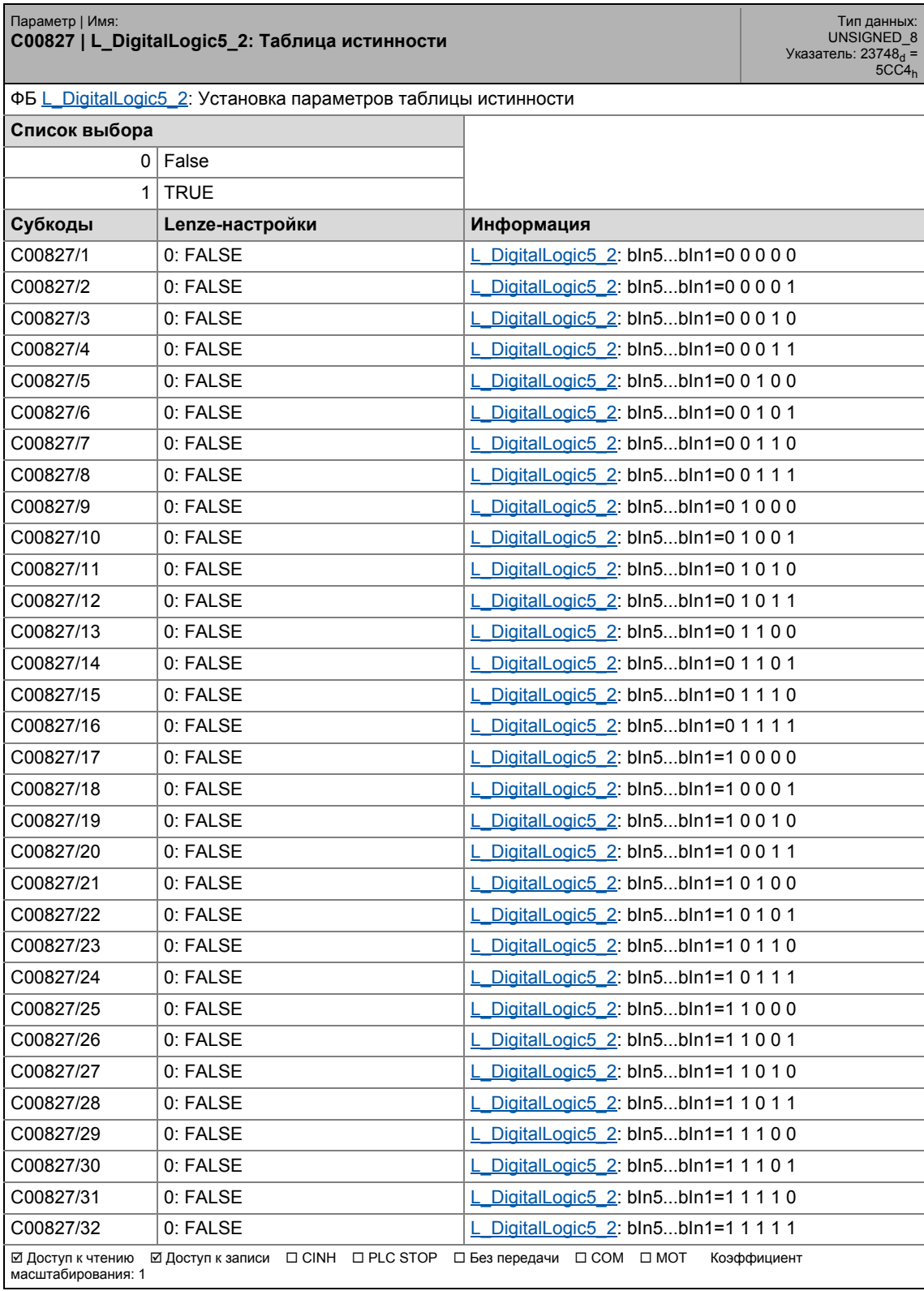

#### .<br>Список параметров | С00828  $17.2$

#### C00828

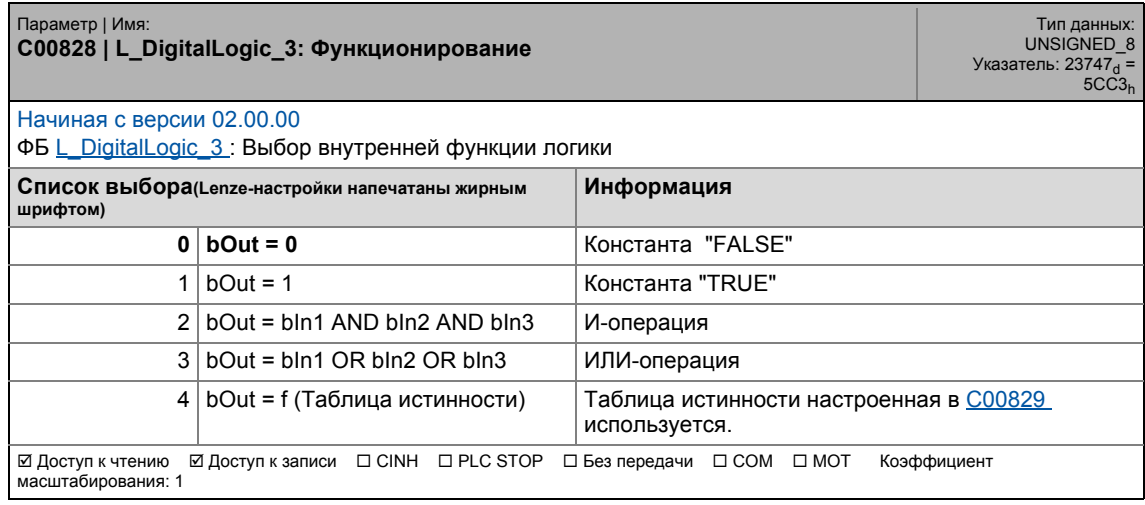

### <span id="page-1087-0"></span>C00829

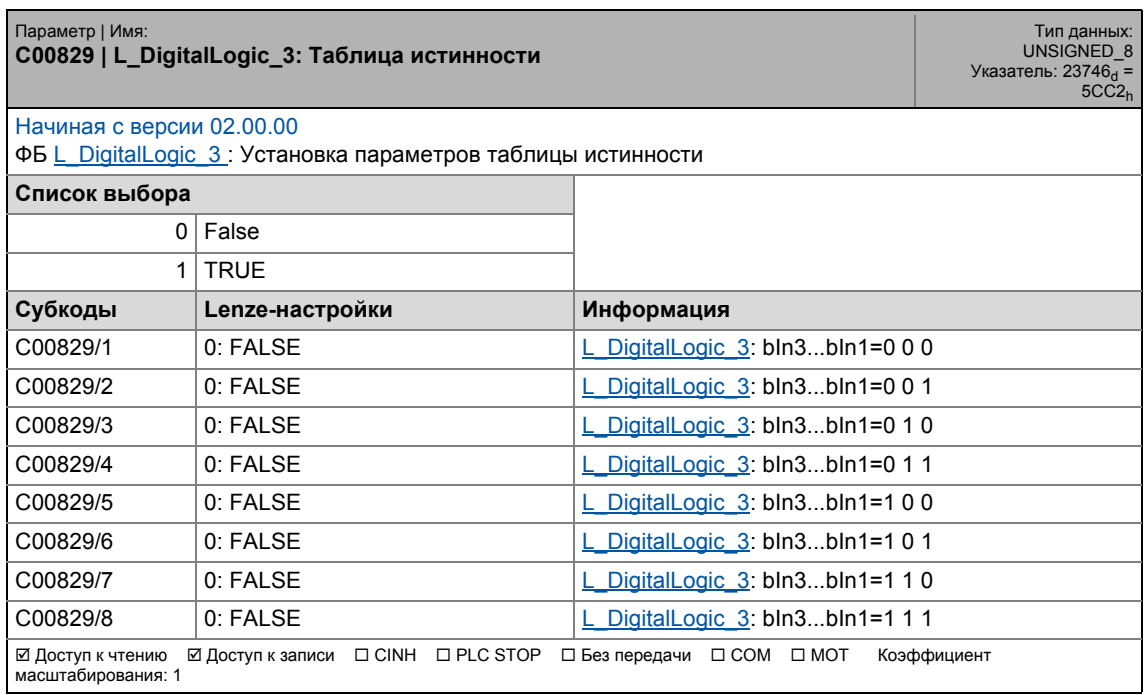

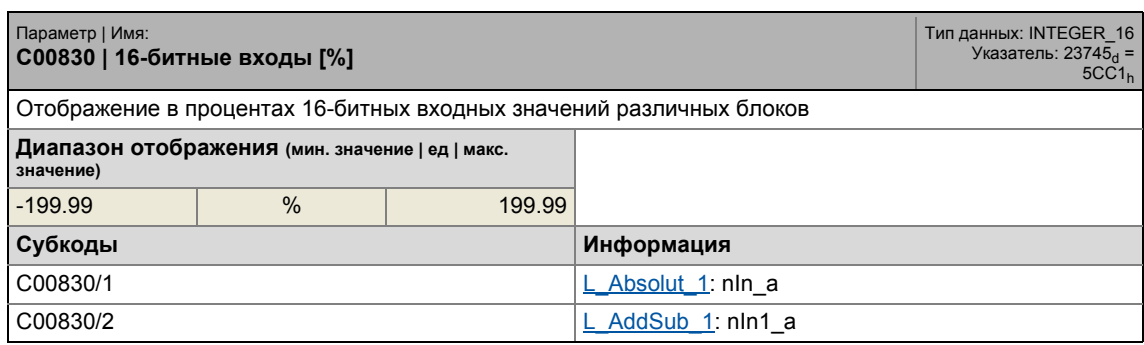

## 17.2 Список параметров | C00830

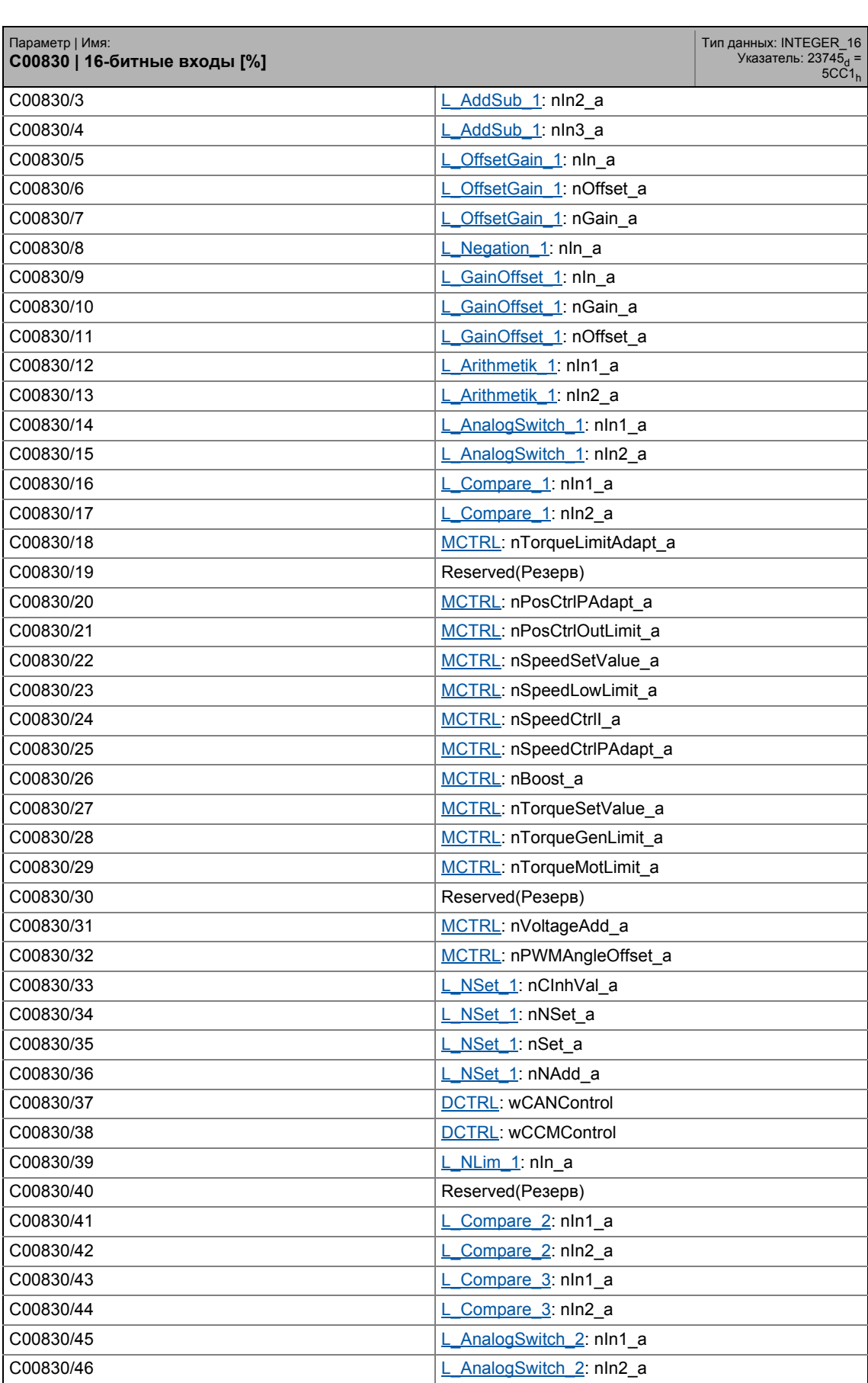

## 17.2 Список параметров | C00830

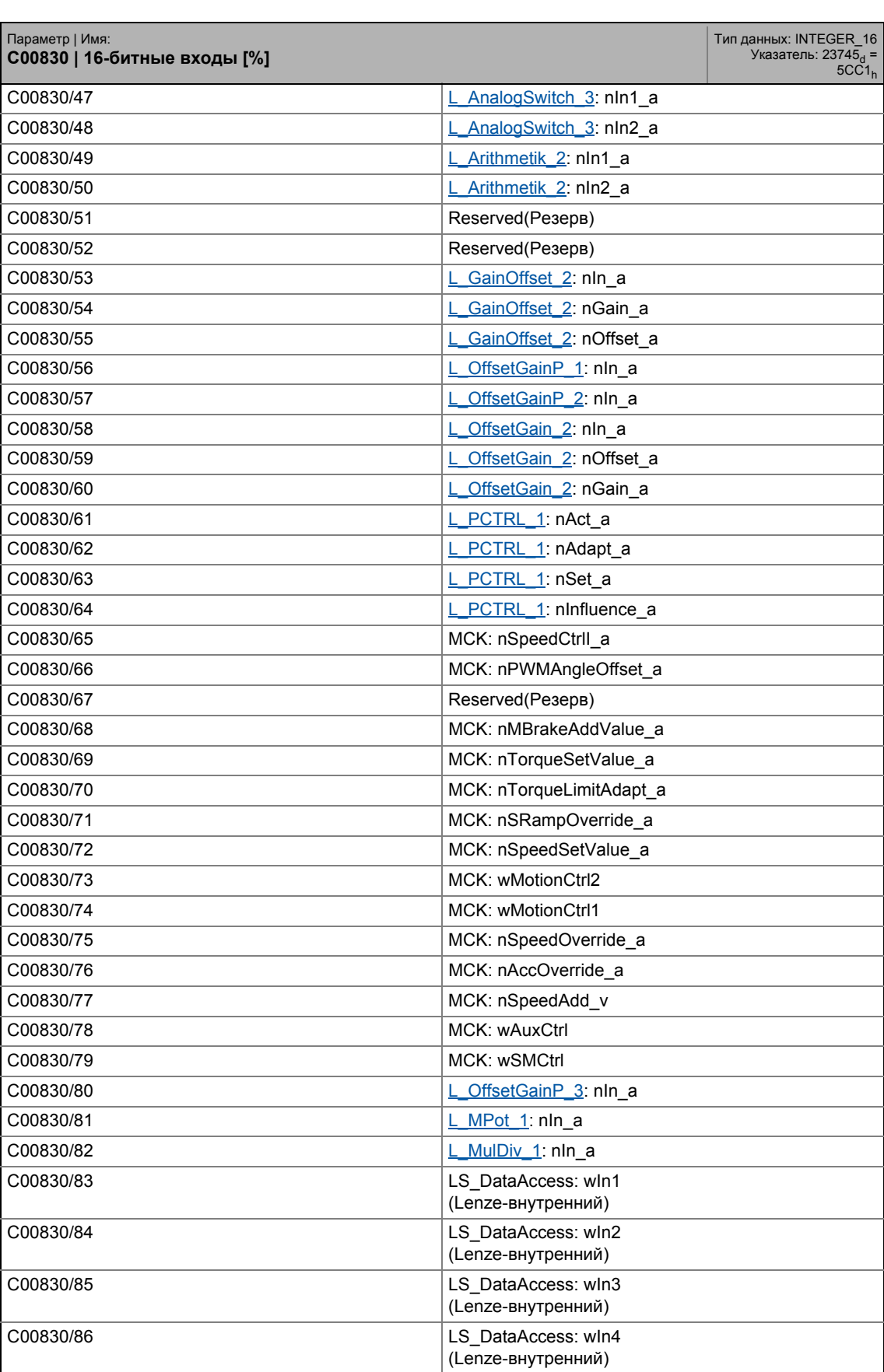

#### .<br>Список параметров | С00831  $17.2$

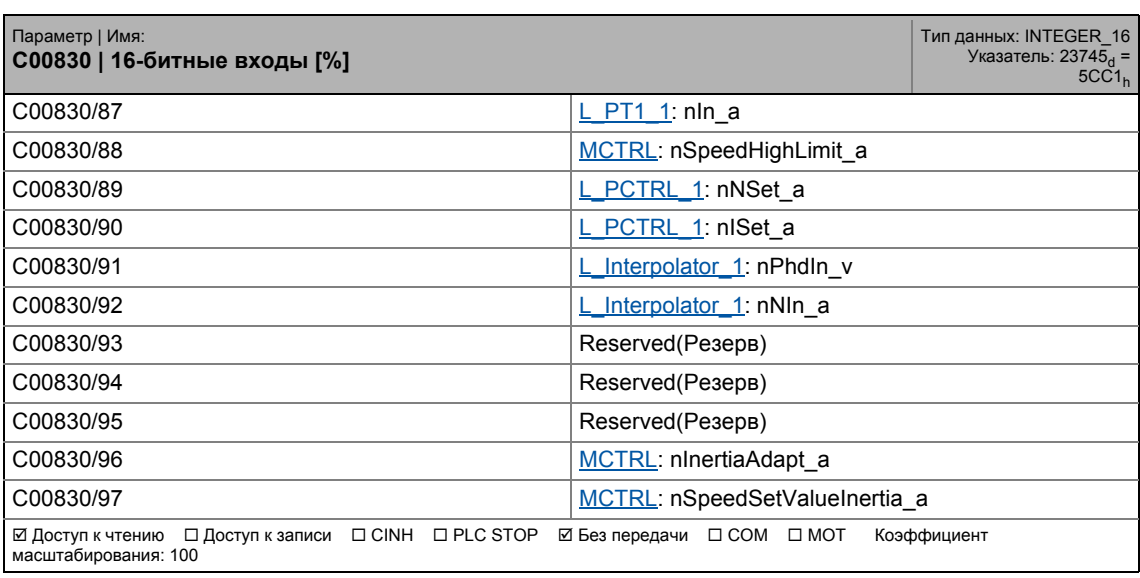

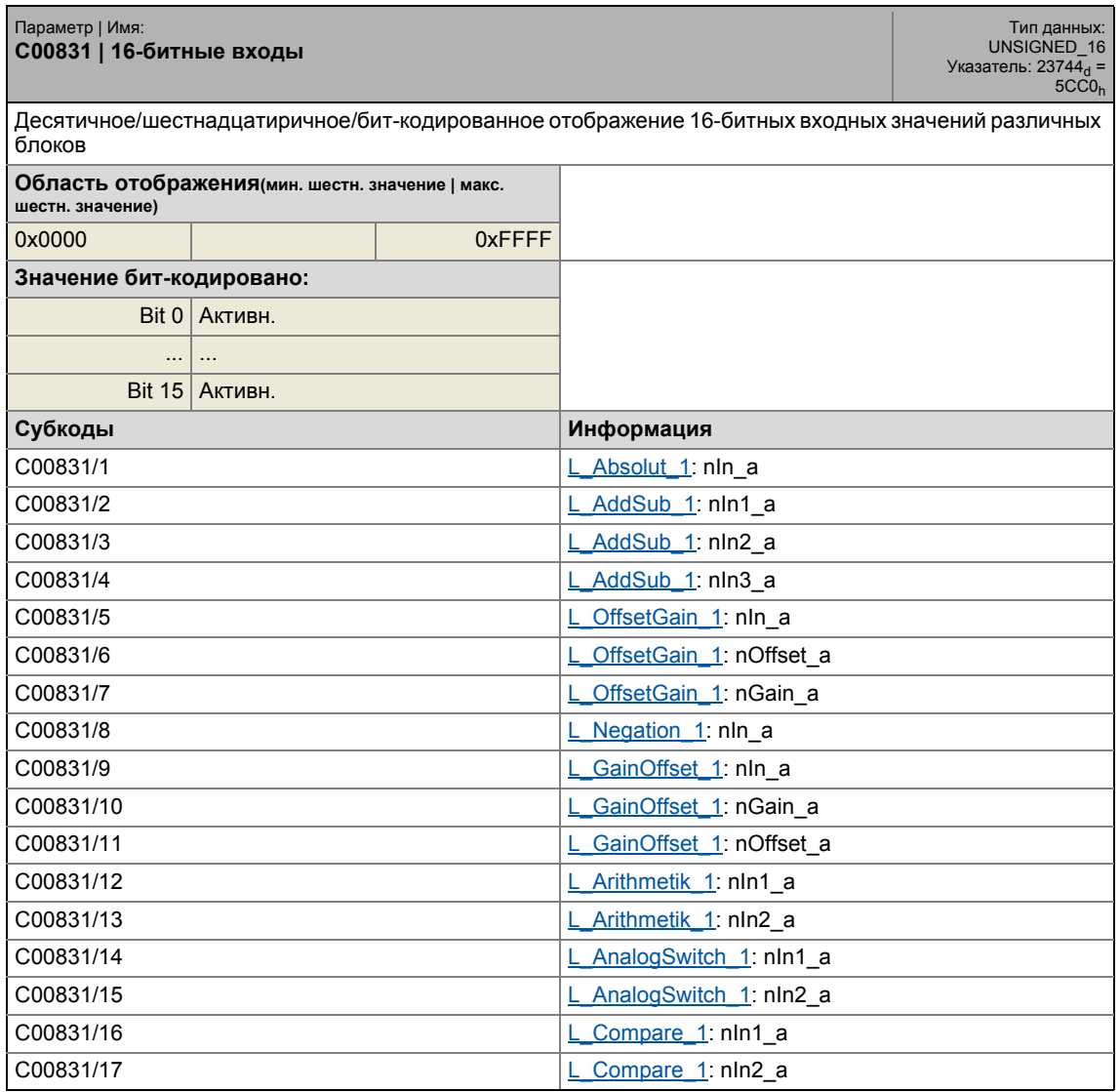

17.2 Список параметров | C00831

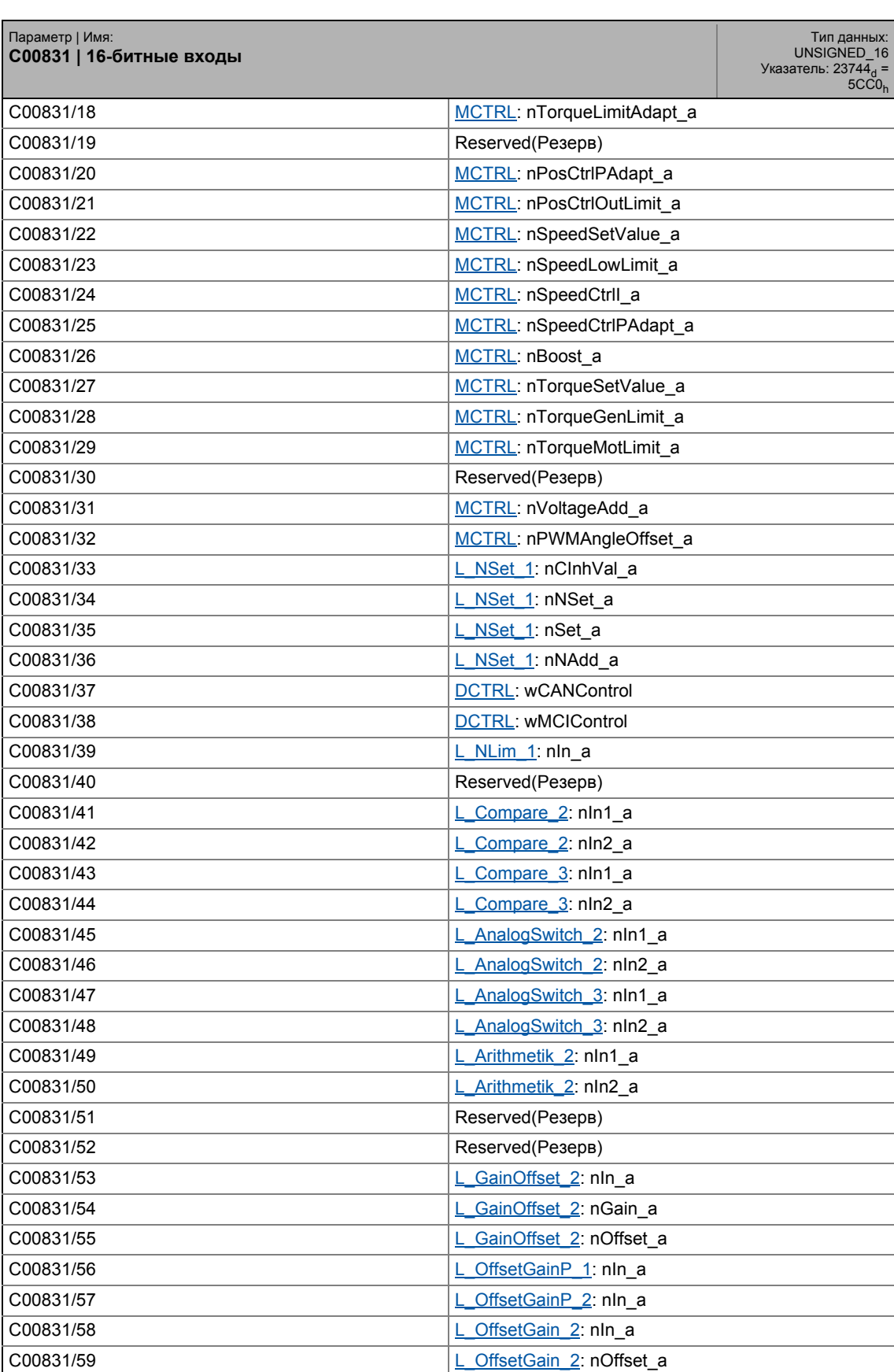

17.2 Список параметров | C00831

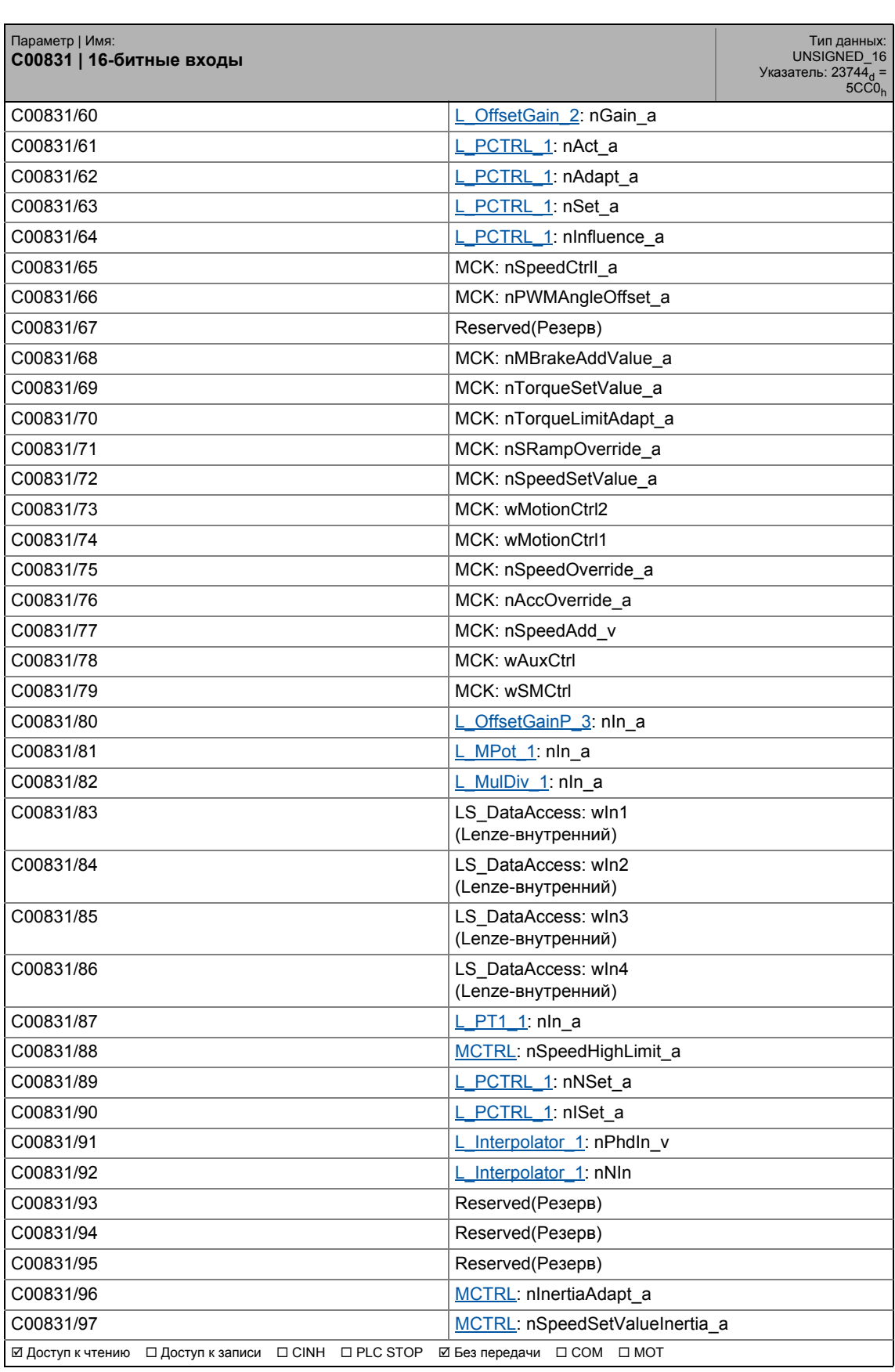

## 17 Задание параметров 17.2 Список параметров | C00832

#### **C00832**

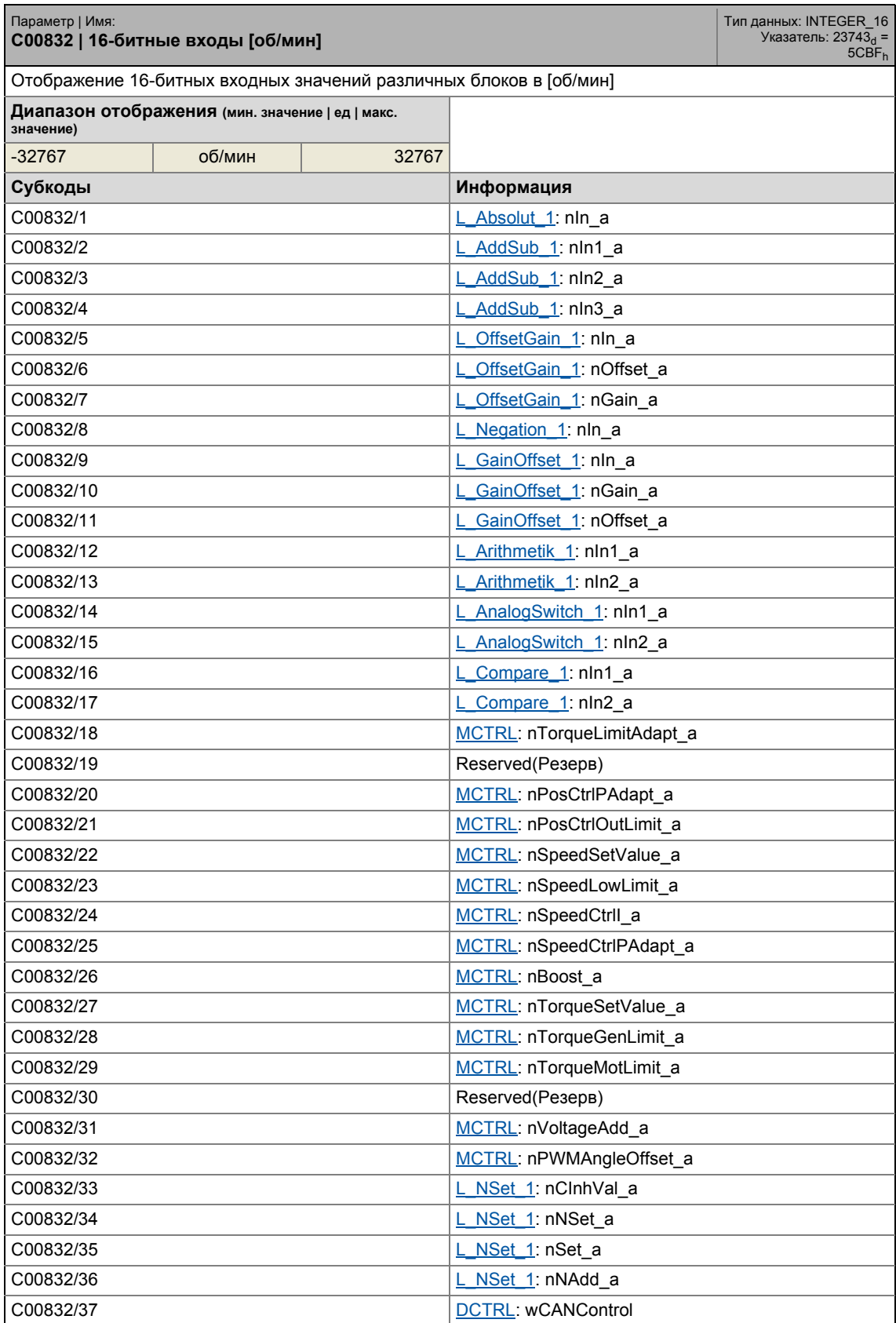

## 17.2 Список параметров | C00832

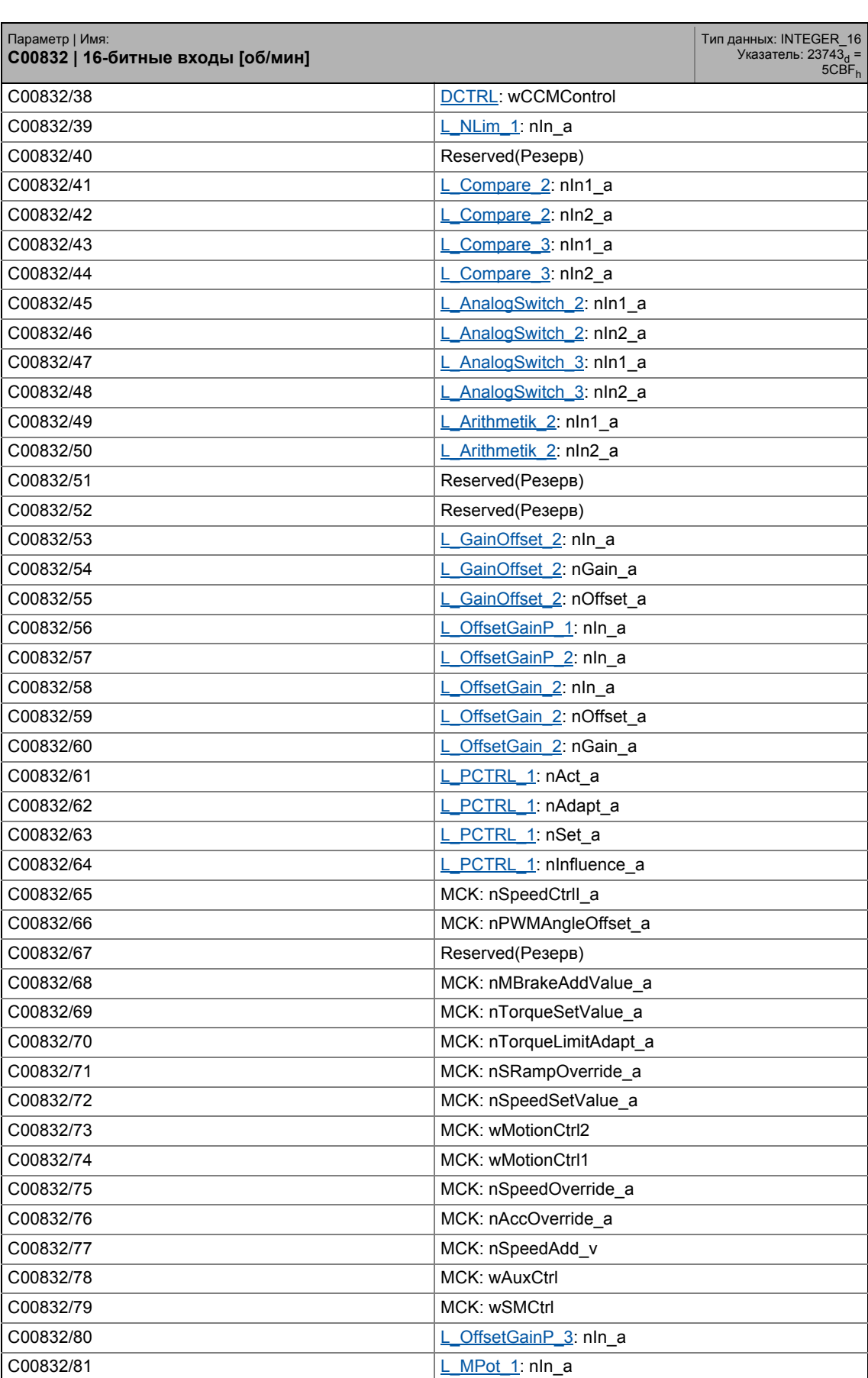

## 17.2 Список параметров | C00833

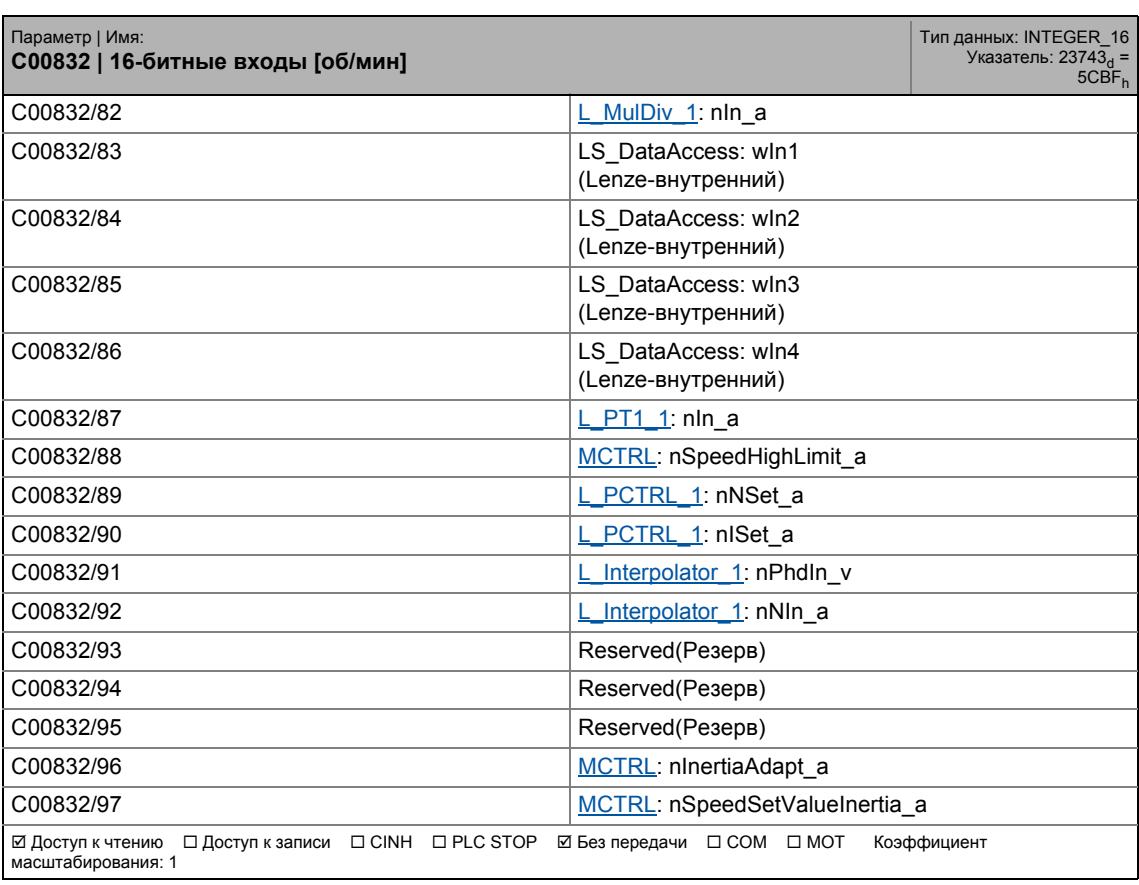

\_ \_ \_ \_ \_ \_ \_ \_ \_ \_ \_ \_ \_ \_ \_ \_ \_ \_ \_ \_ \_ \_ \_ \_ \_ \_ \_ \_ \_ \_ \_ \_ \_ \_ \_ \_ \_ \_ \_ \_ \_ \_ \_ \_ \_ \_ \_ \_ \_ \_ \_ \_ \_ \_ \_ \_ \_ \_ \_ \_ \_ \_ \_ \_

<span id="page-1095-0"></span>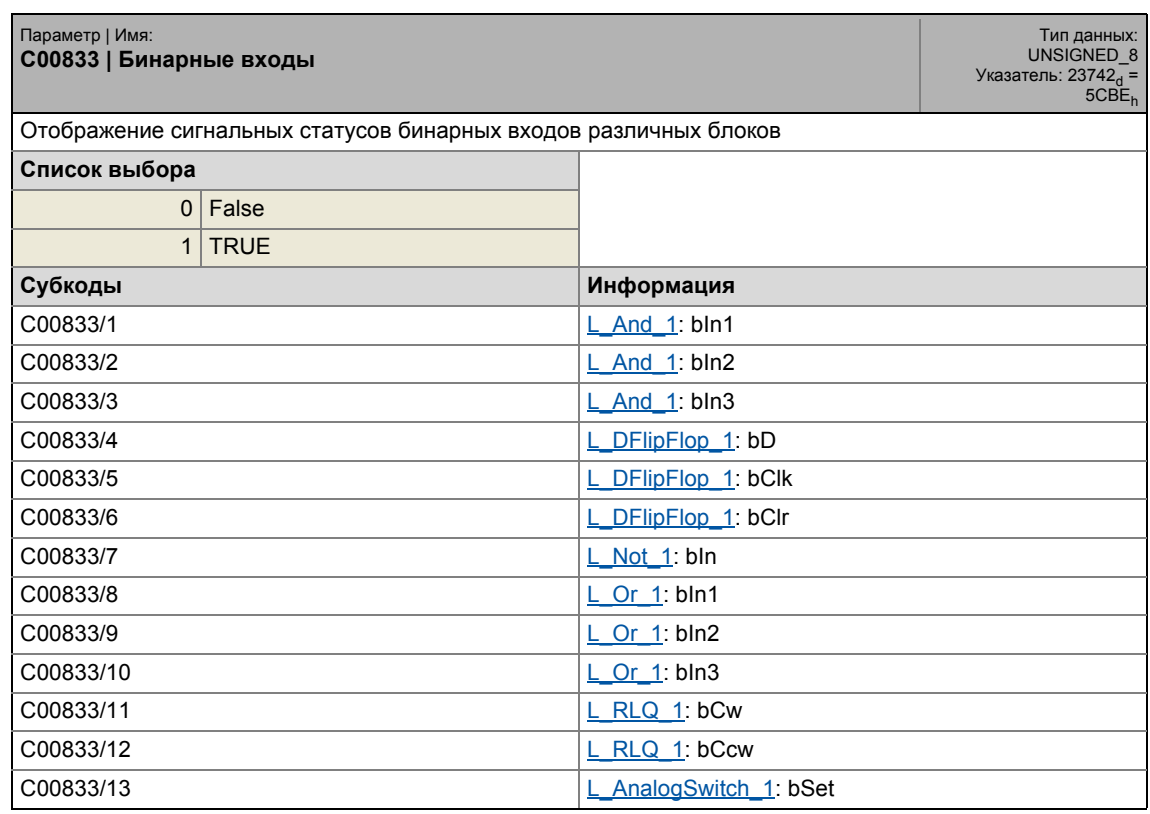

17.2 Список параметров | C00833

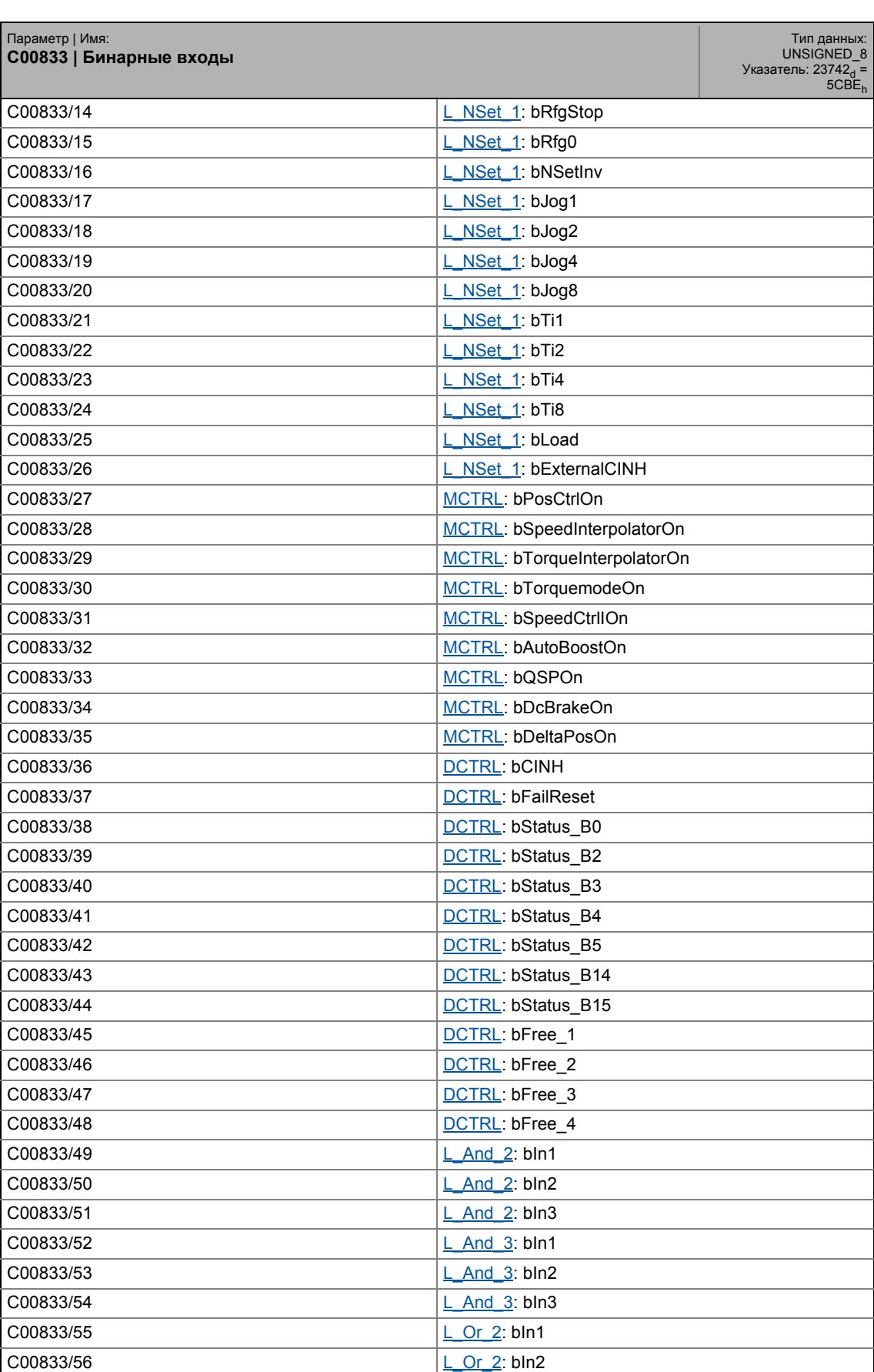

17.2 Список параметров | C00833

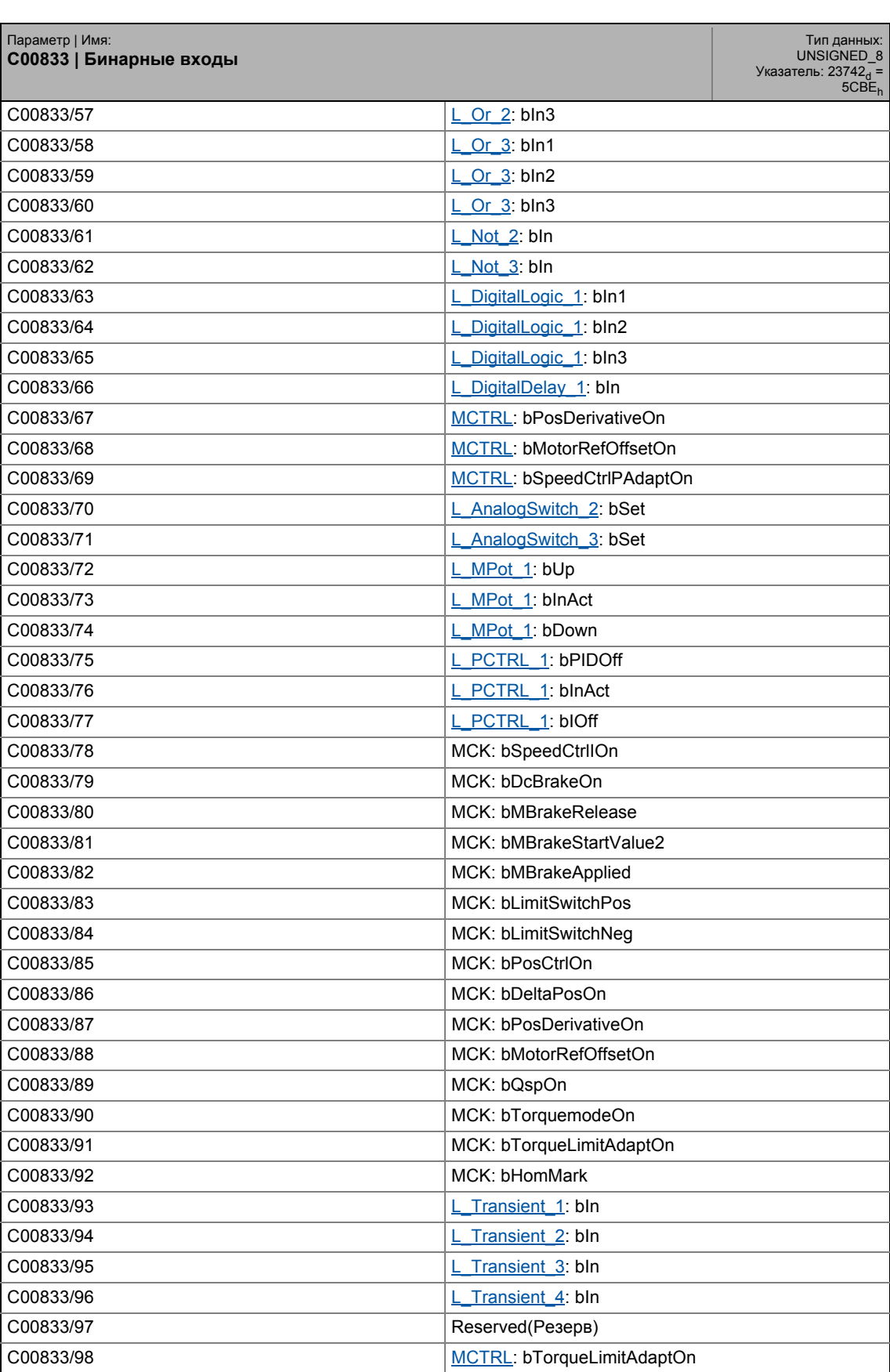

17.2 Список параметров | C00833

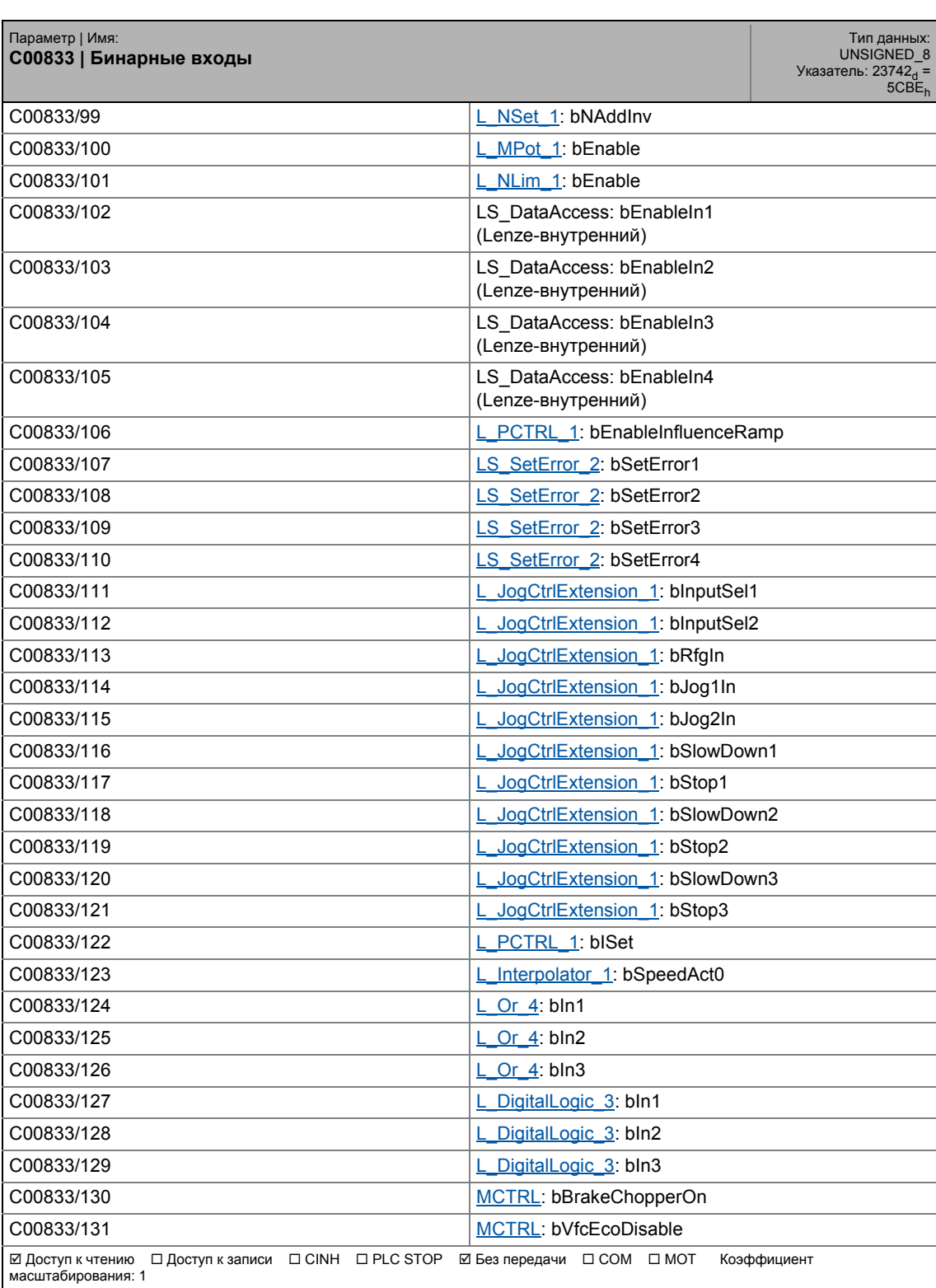

## 17 Задание параметров 17.2 Список параметров | C00834

#### **C00834**

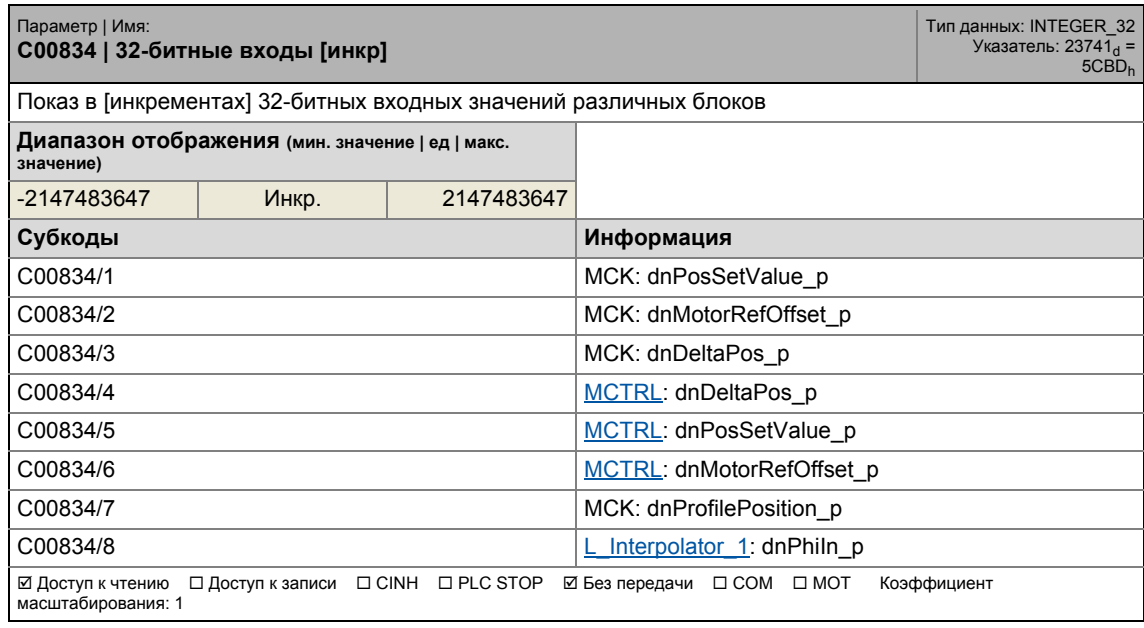

\_ \_ \_ \_ \_ \_ \_ \_ \_ \_ \_ \_ \_ \_ \_ \_ \_ \_ \_ \_ \_ \_ \_ \_ \_ \_ \_ \_ \_ \_ \_ \_ \_ \_ \_ \_ \_ \_ \_ \_ \_ \_ \_ \_ \_ \_ \_ \_ \_ \_ \_ \_ \_ \_ \_ \_ \_ \_ \_ \_ \_ \_ \_ \_

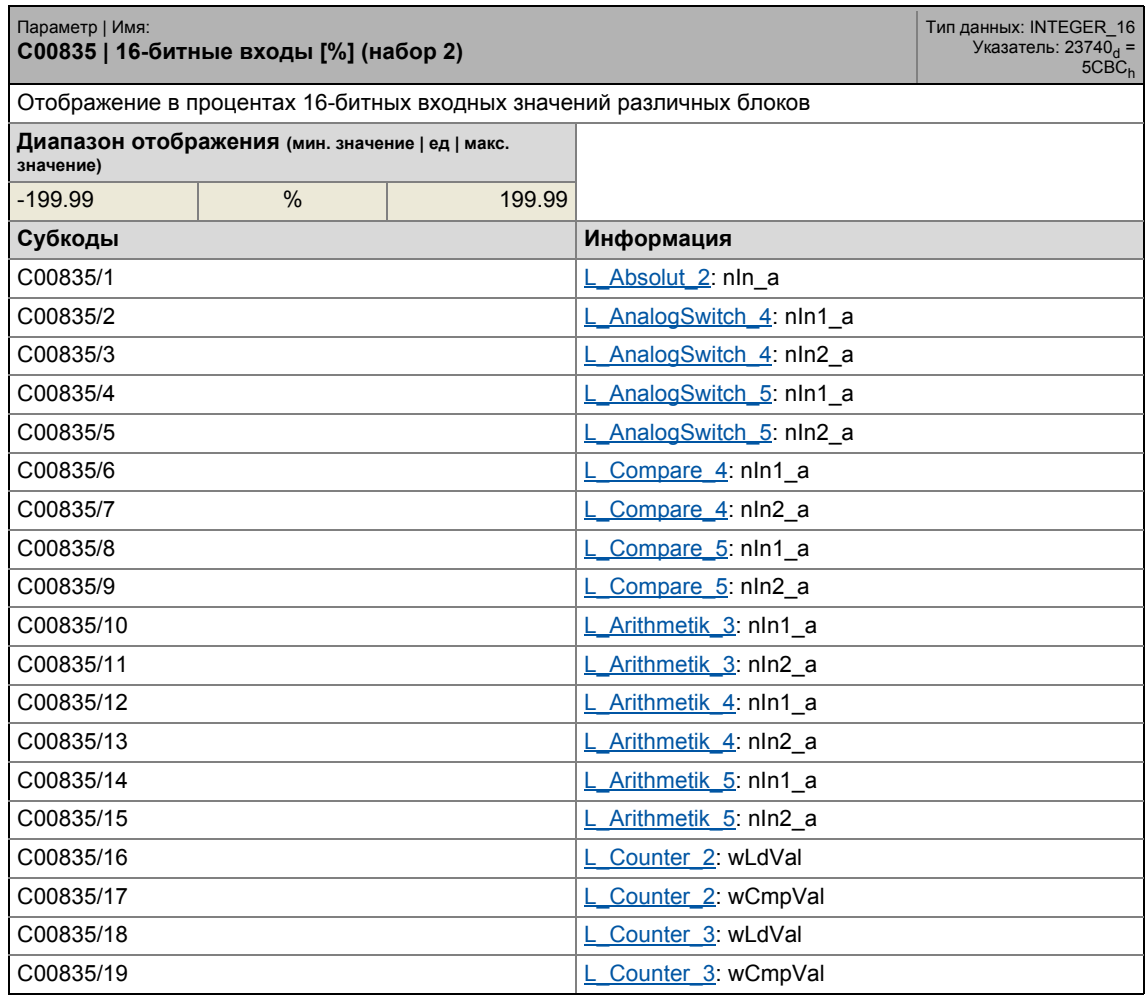

## 17.2 Список параметров | С00835

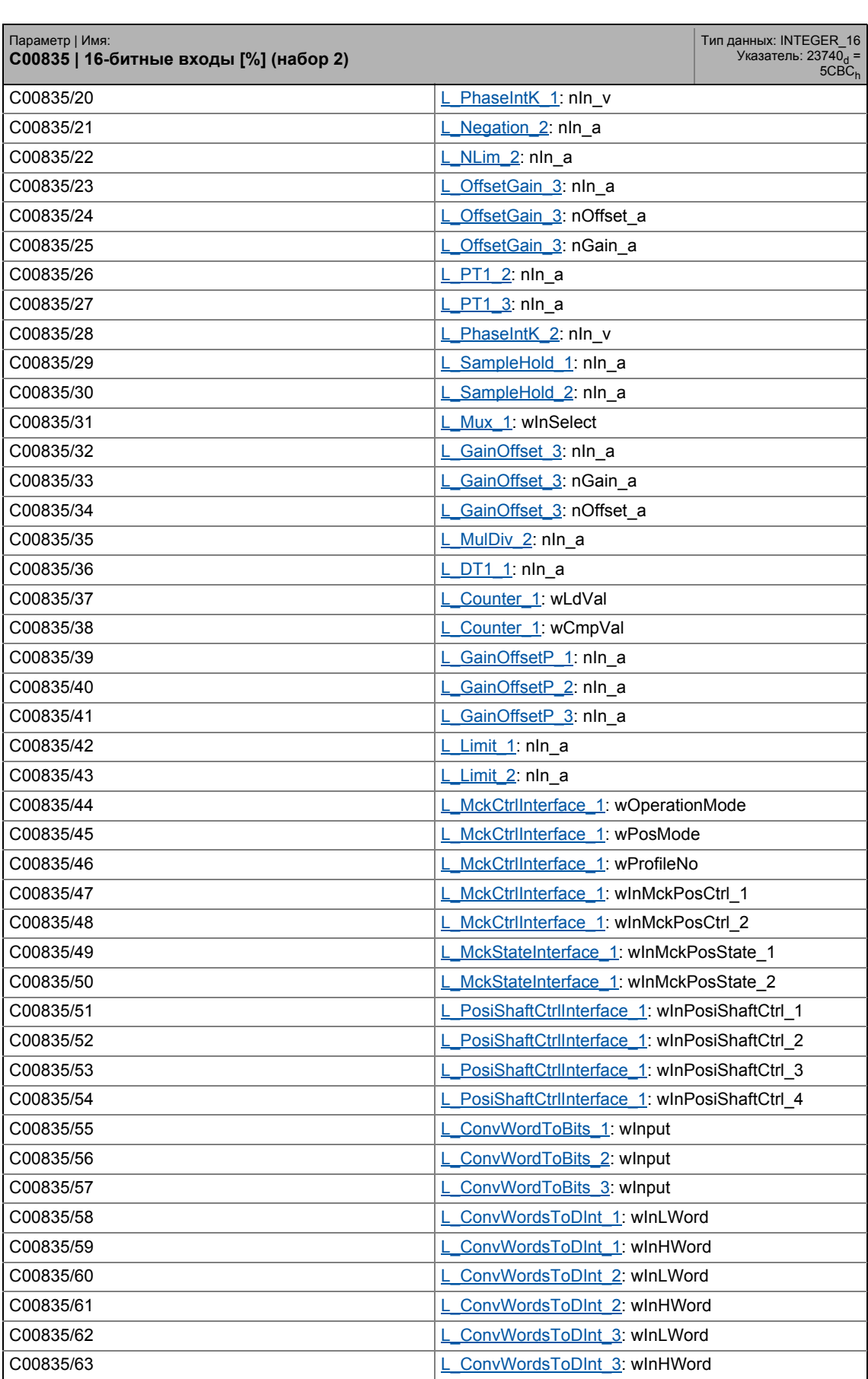

## 17.2 Список параметров | С00835

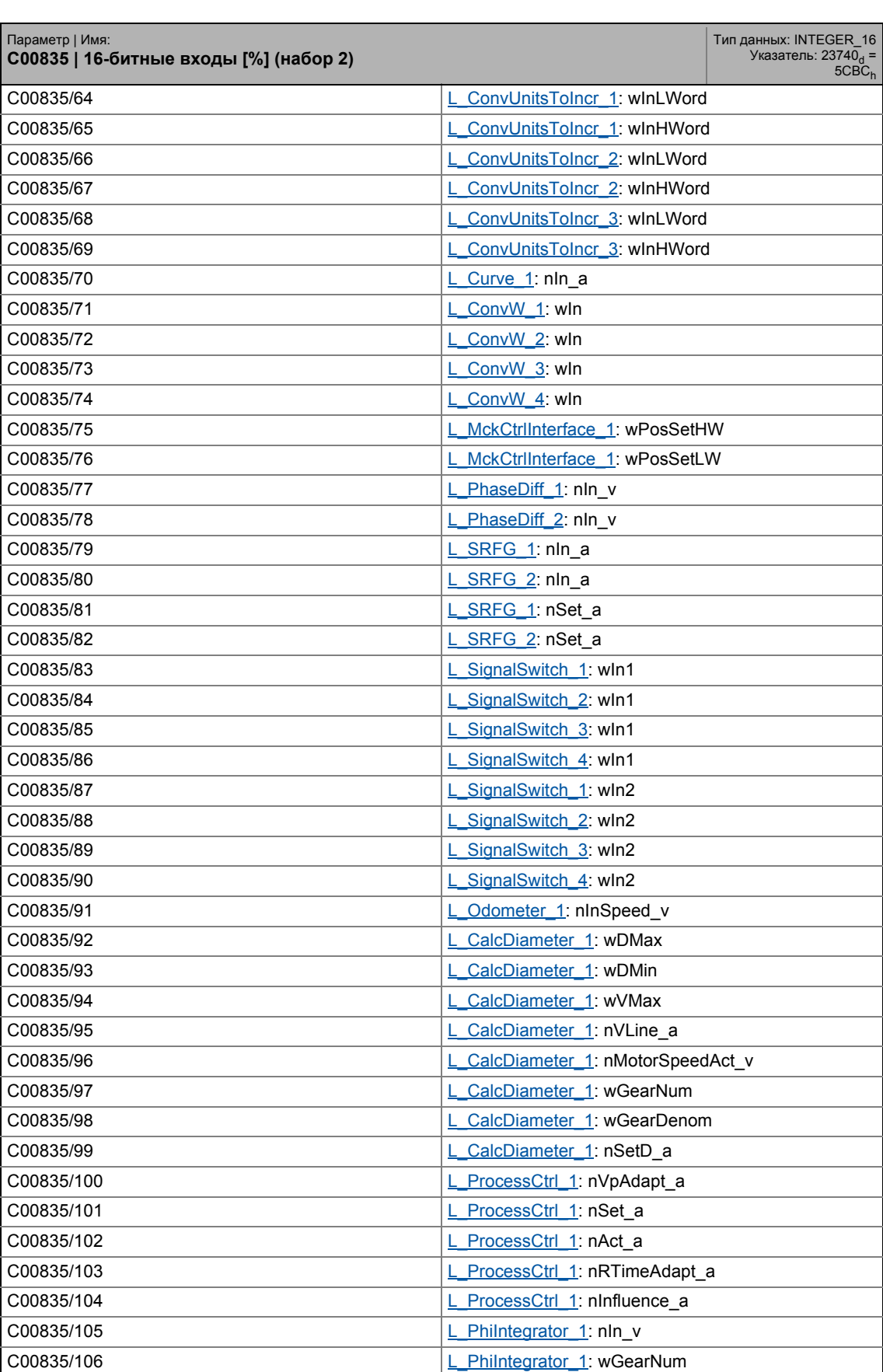

## 17.2 Список параметров | С00835

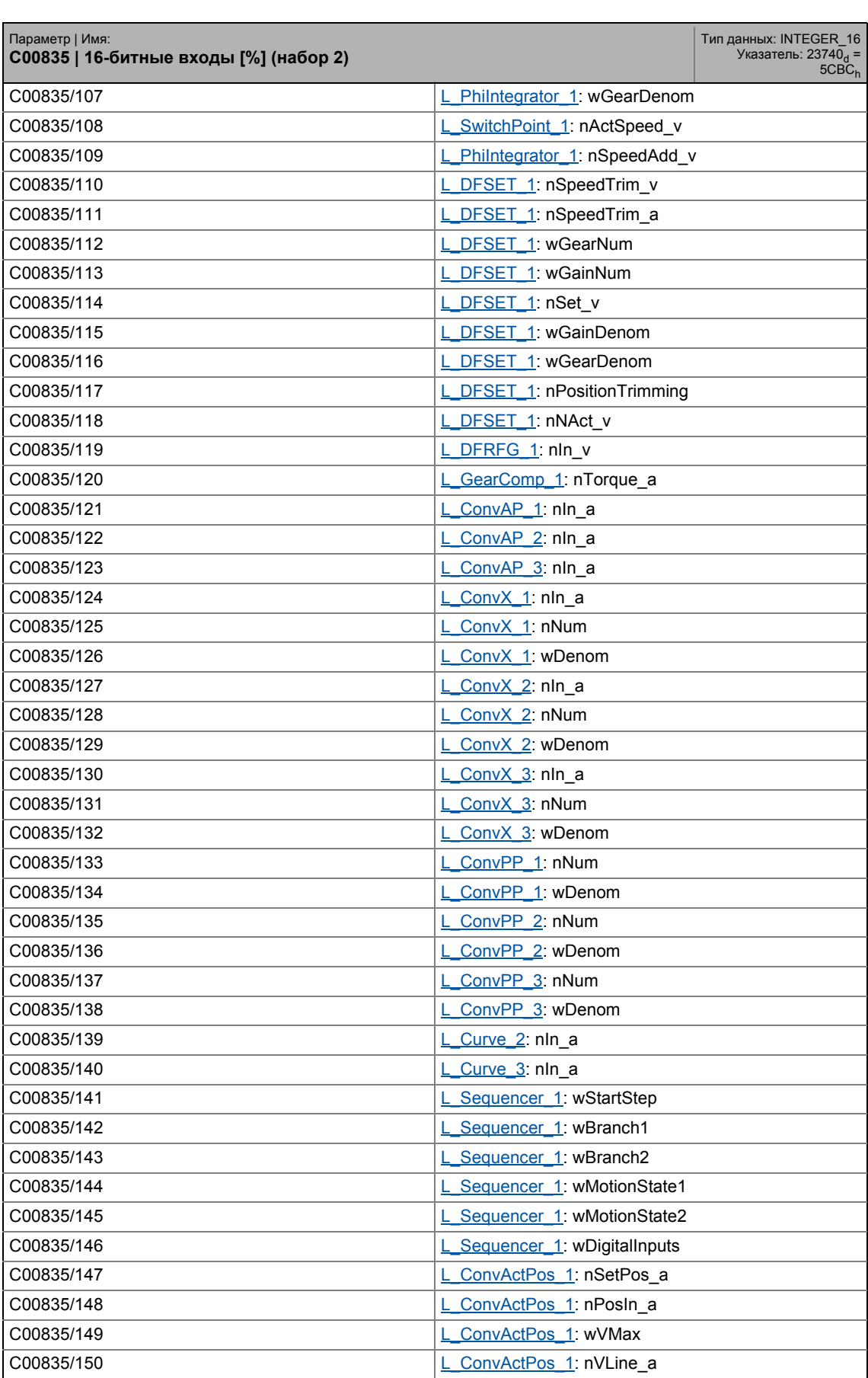

## 17.2 Список параметров | С00835

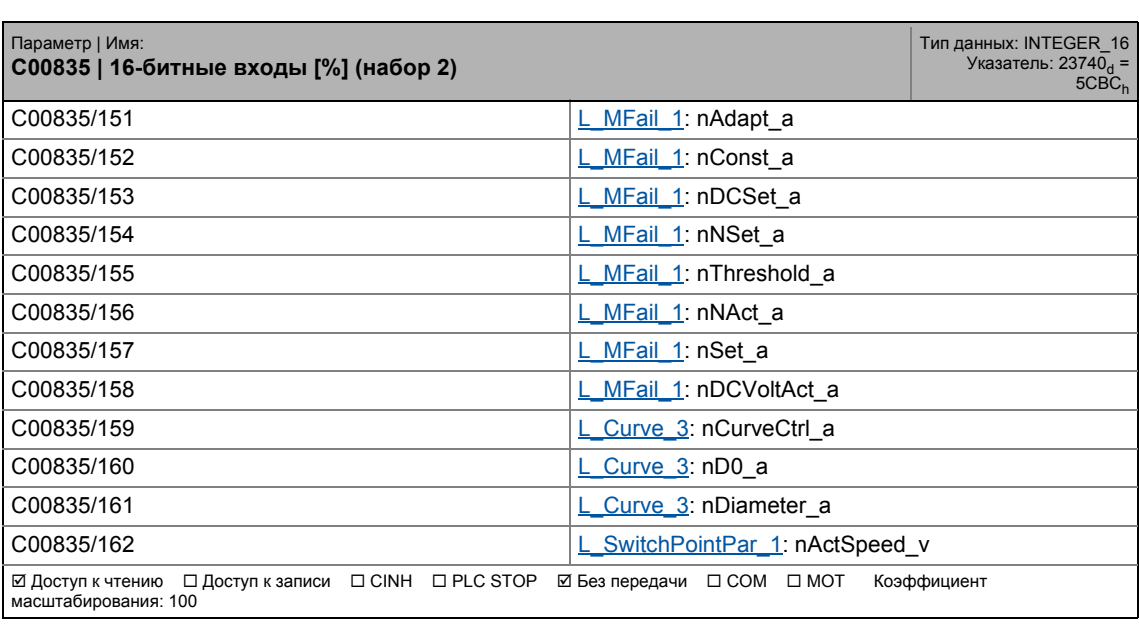

#### Задание параметров  $17$ .<br>Список параметров | С00836  $17.2$

### C00836

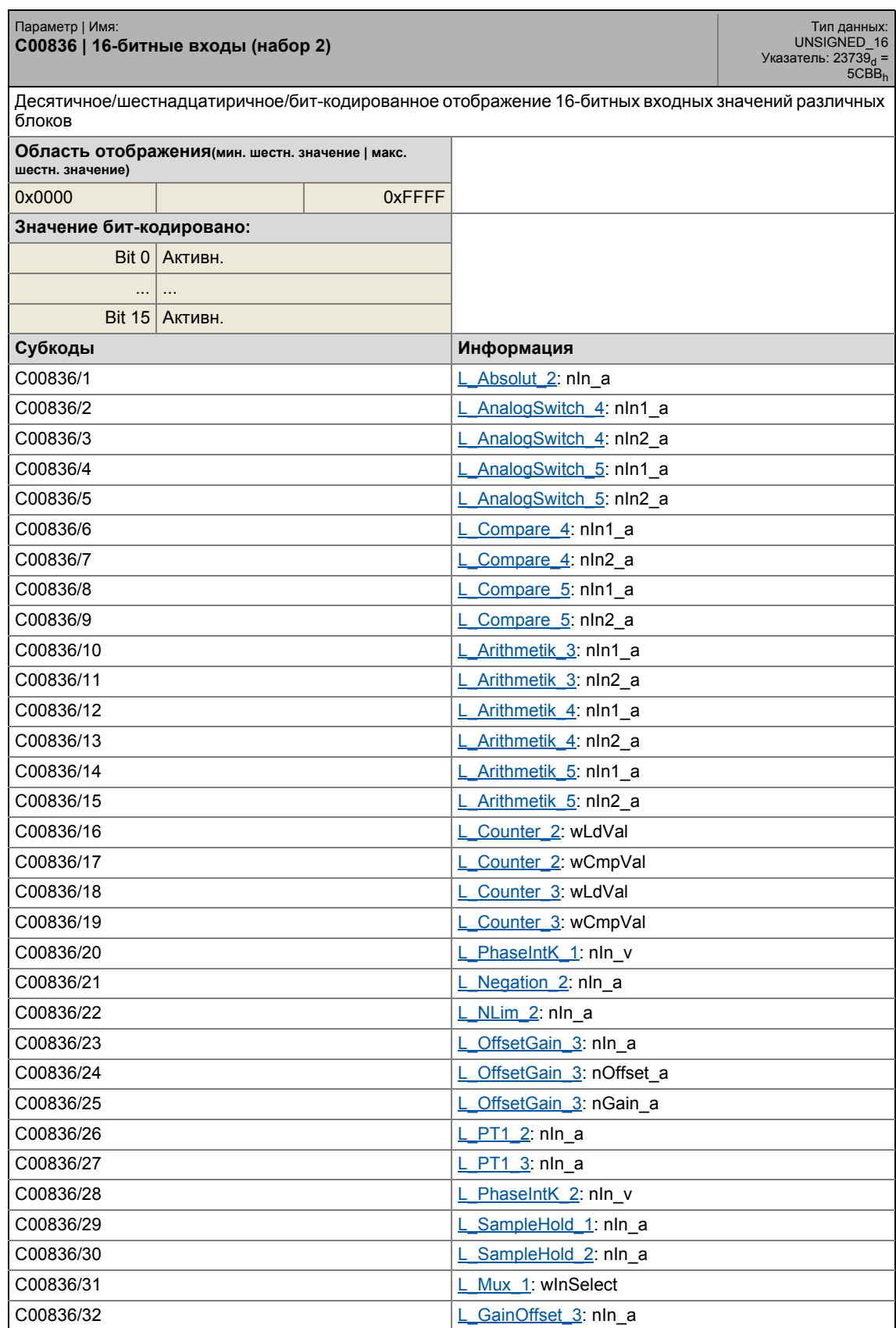

17.2 Список параметров | C00836

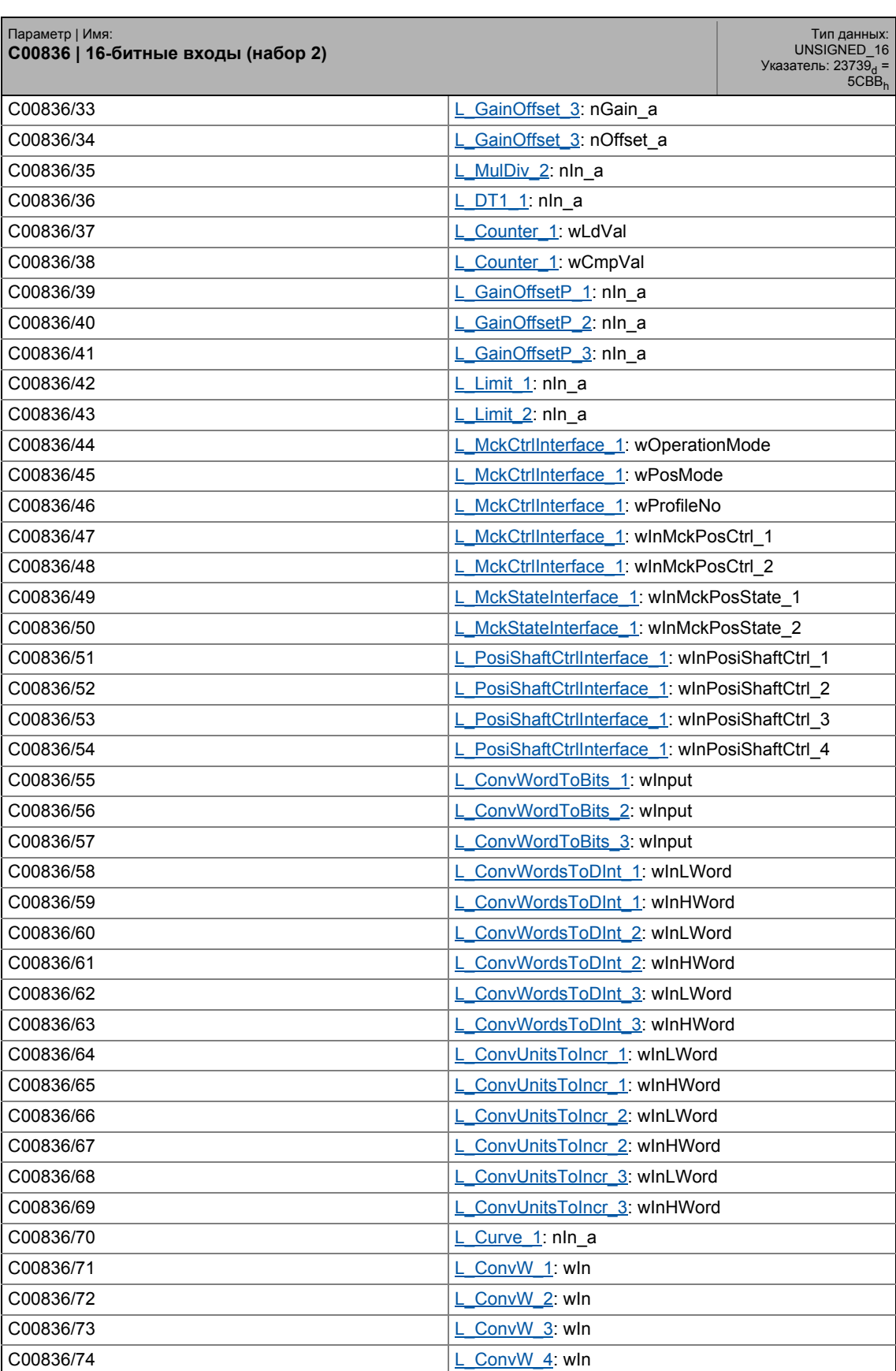

17.2 Список параметров | C00836

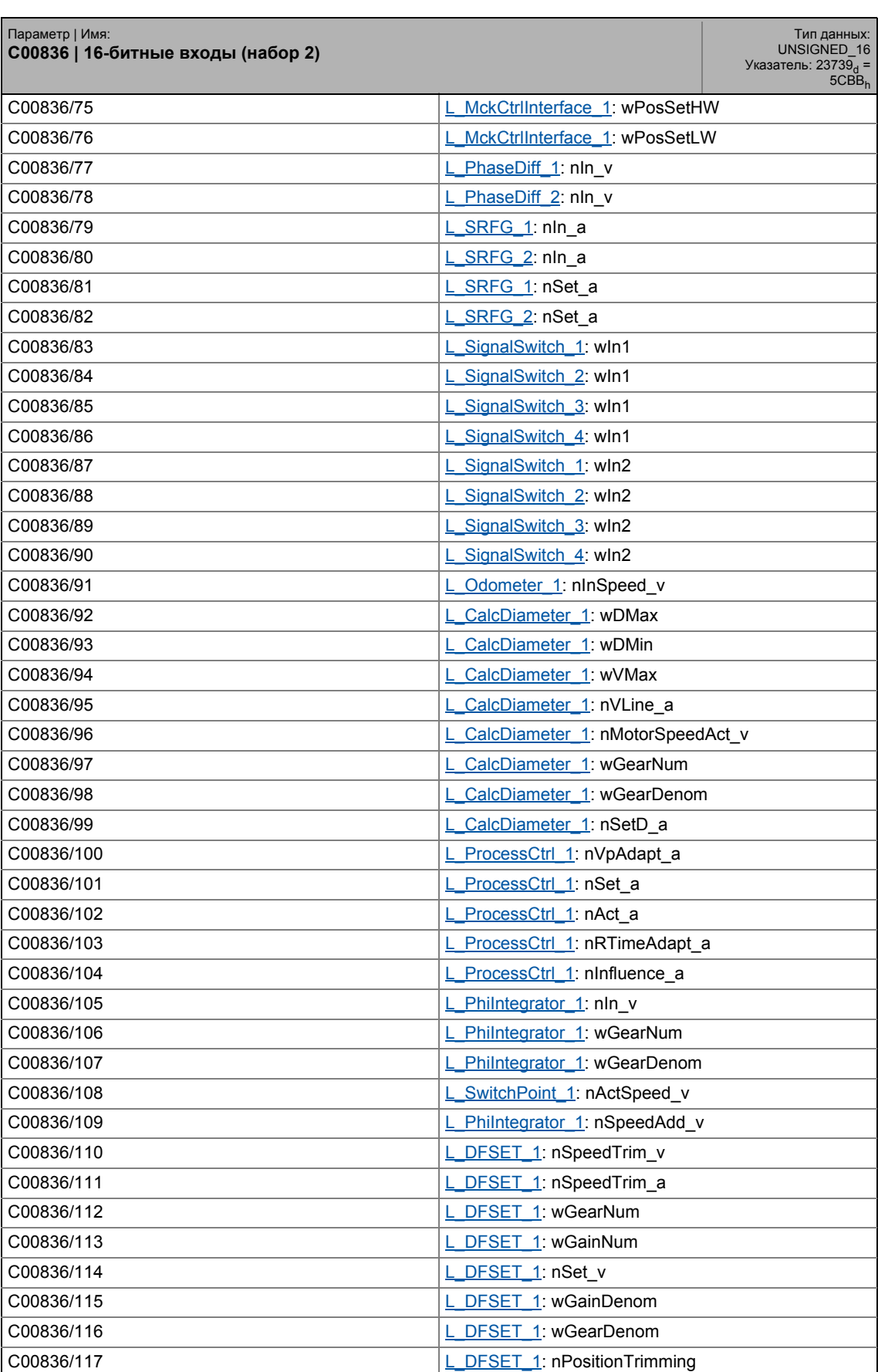

17.2 Список параметров | C00836

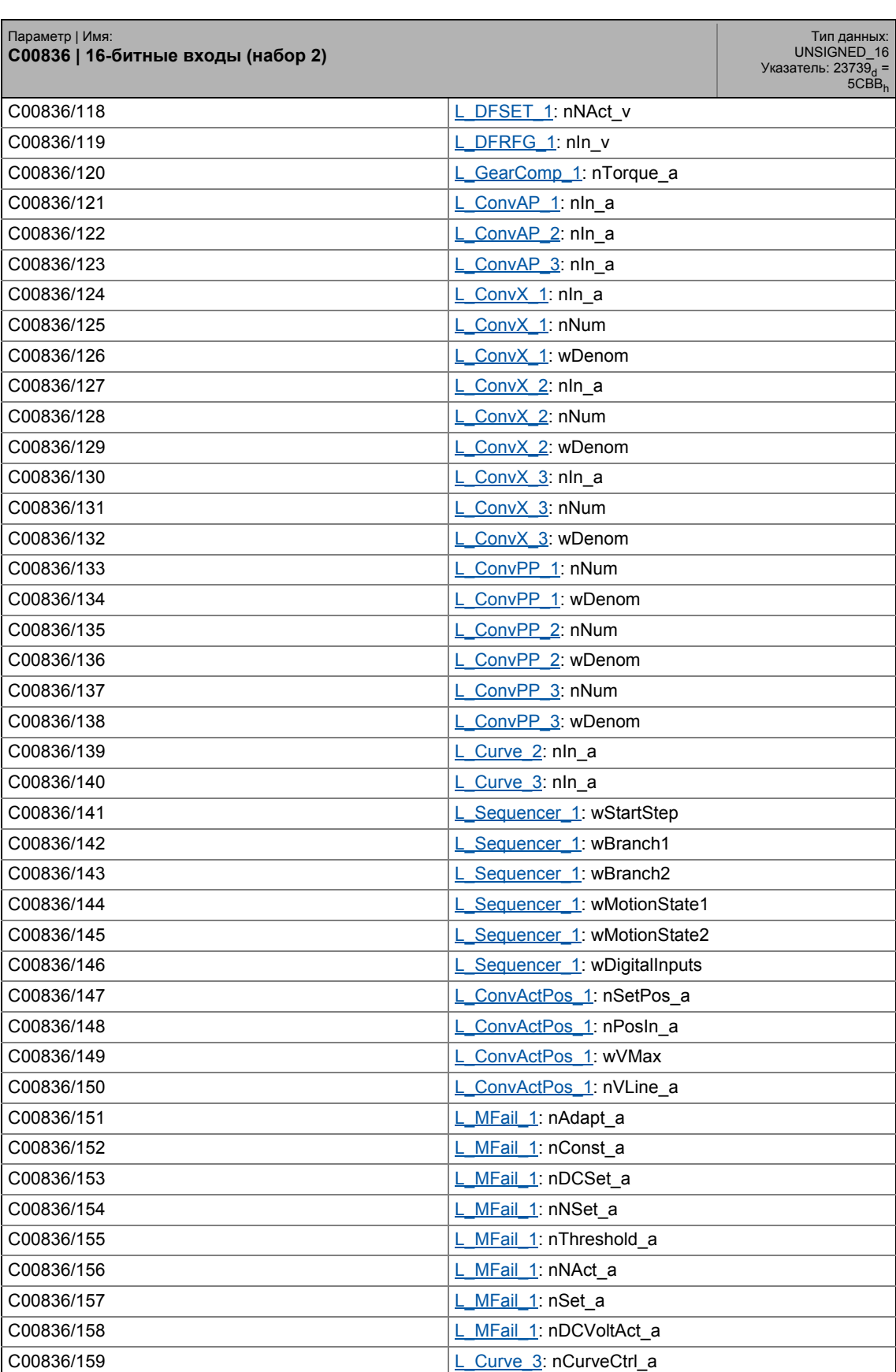

## 17 Задание параметров 17.2 Список параметров | C00837

C00836/160 **[L\\_Curve\\_3](#page-1528-0):** nD0\_a C00836/161 **[L\\_Curve\\_3](#page-1528-0):** nDiameter\_a C00836/162 **[L\\_SwitchPointPar\\_1](#page-1741-0): nActSpeed\_v**  Доступ к чтению Доступ к записи CINH PLC STOP Без передачи COM MOT Параметр | Имя: **C00836 | 16-битные входы (набор 2)** Тип данных:<br>UNSIGNED\_16<br>= Указатель: 23739<sub>d</sub><br>= 5CBB<sub>h</sub>

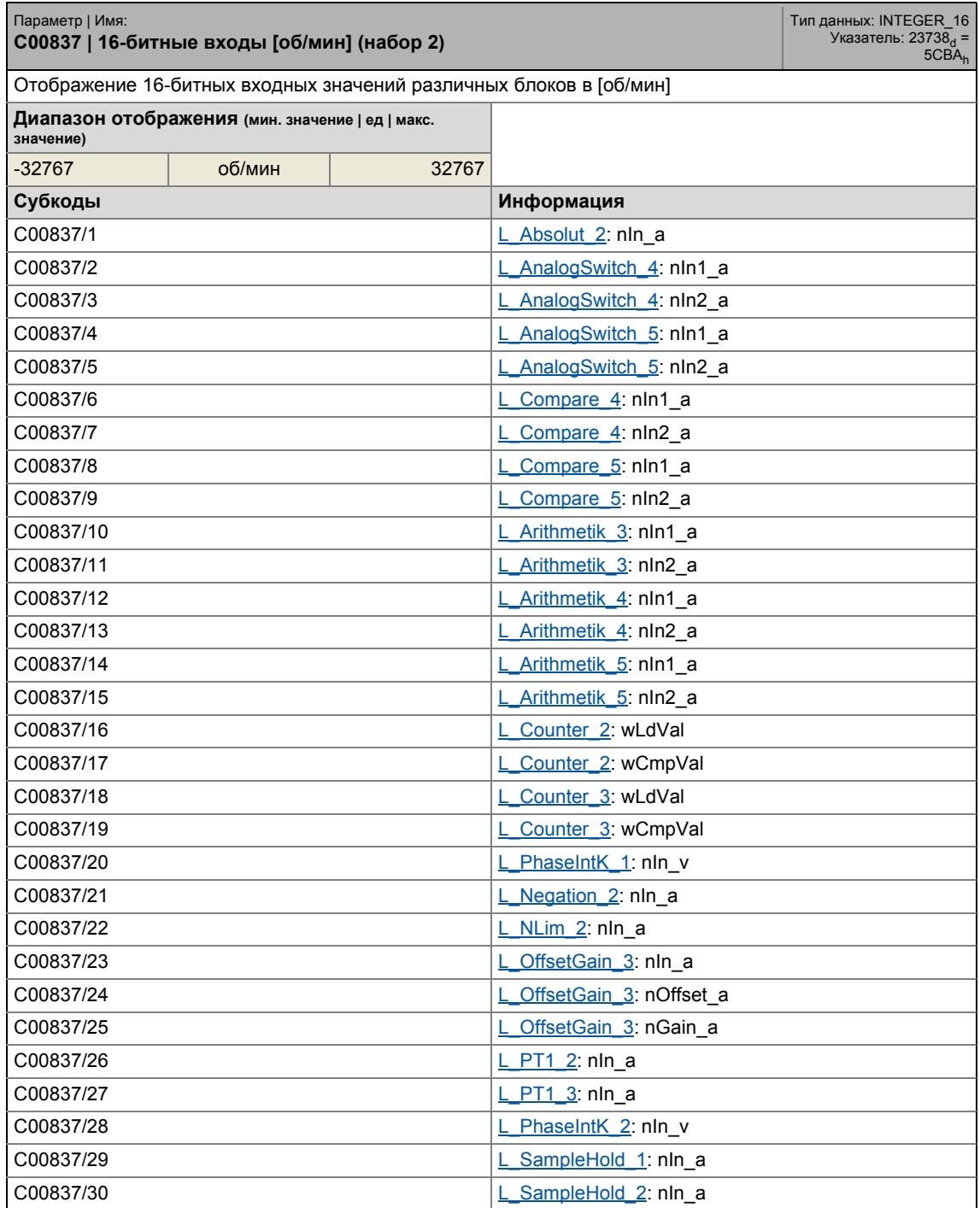

## 17.2 Список параметров | С00837

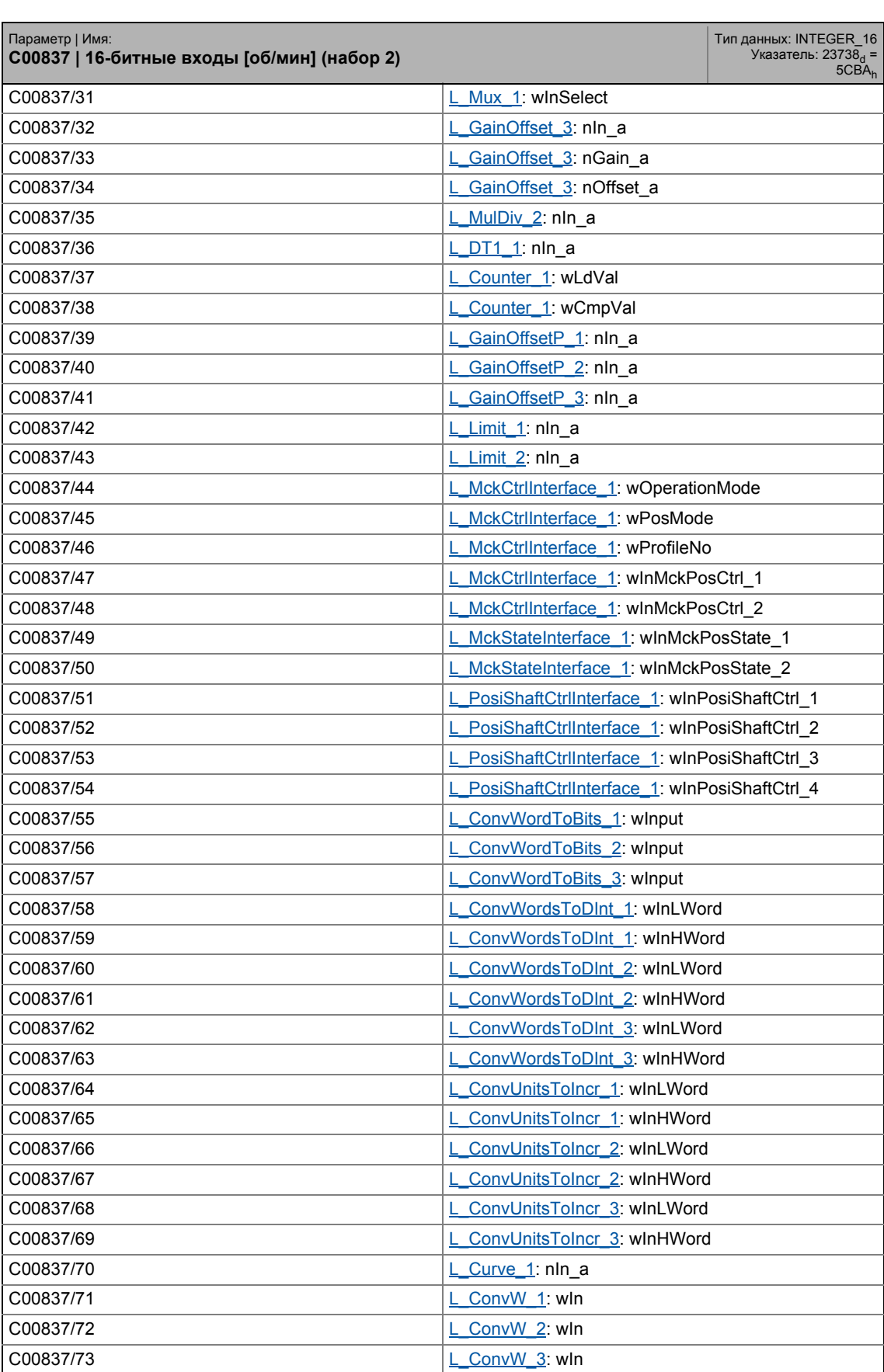

## 17.2 Список параметров | С00837

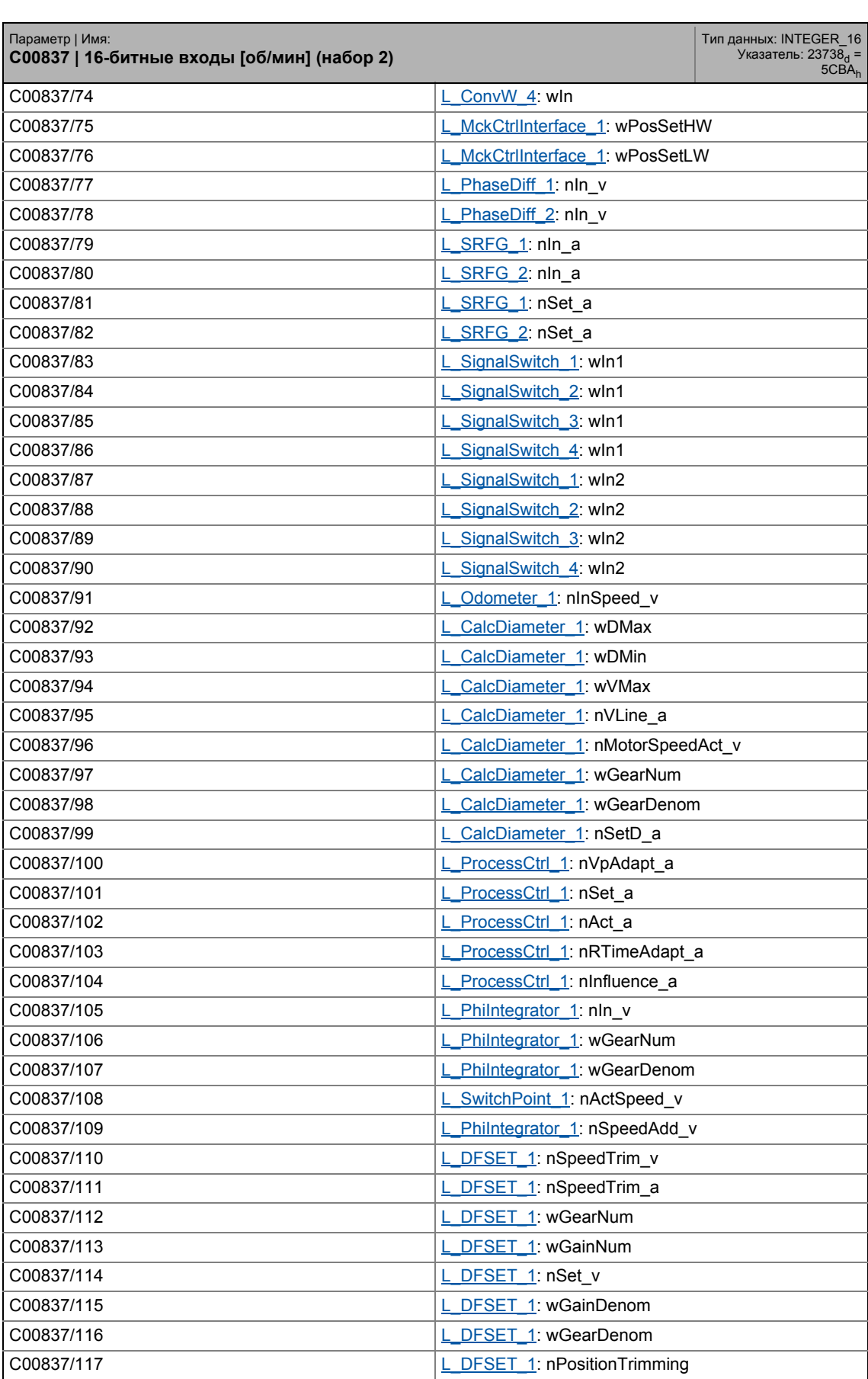

## 17.2 Список параметров | С00837

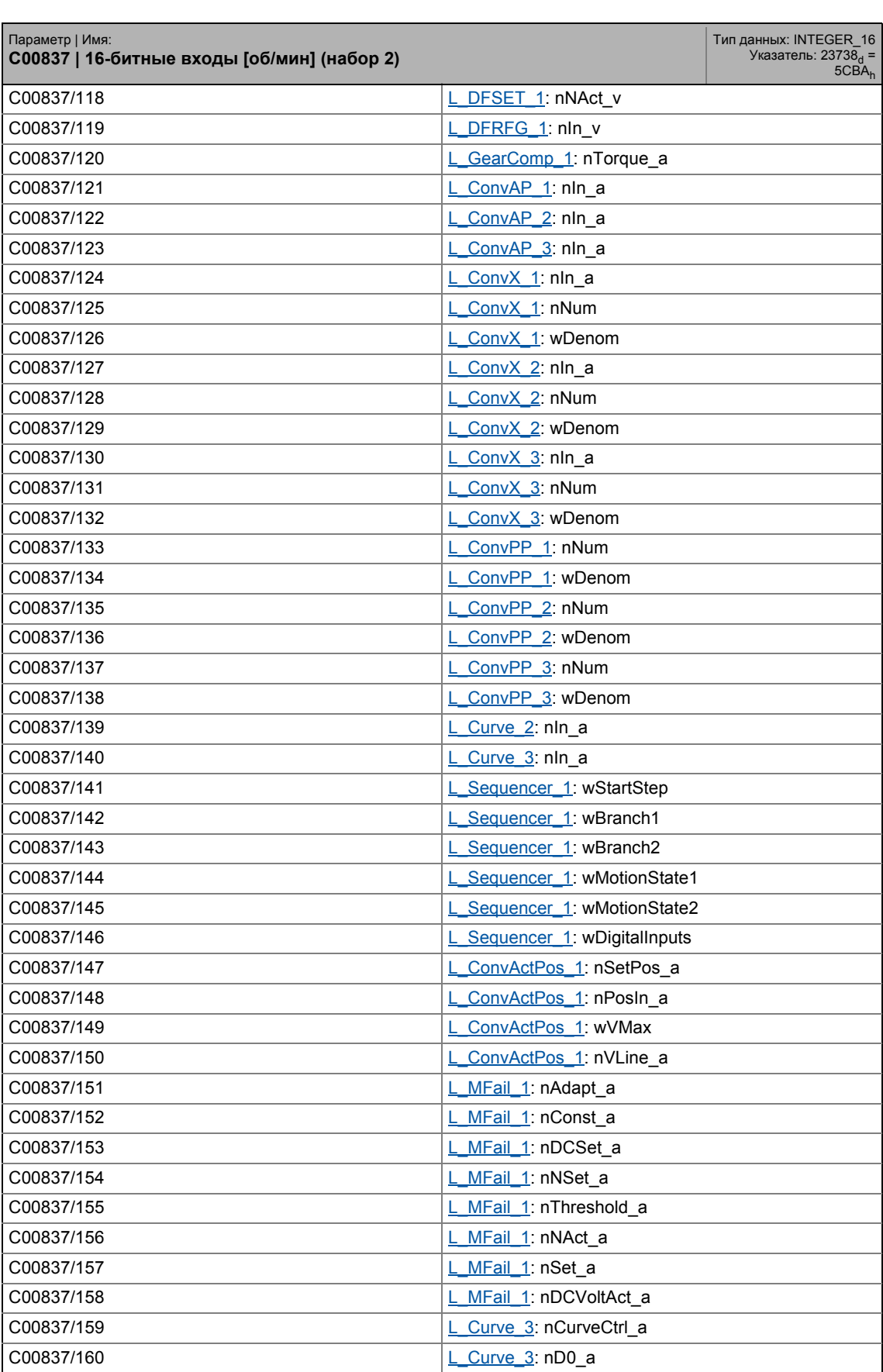

## 17 Задание параметров 17.2 Список параметров | C00838

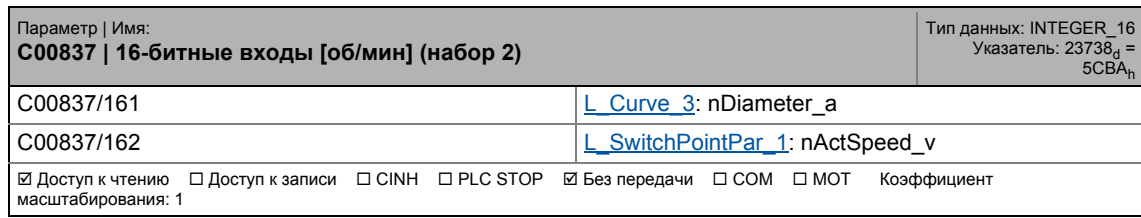

\_ \_ \_ \_ \_ \_ \_ \_ \_ \_ \_ \_ \_ \_ \_ \_ \_ \_ \_ \_ \_ \_ \_ \_ \_ \_ \_ \_ \_ \_ \_ \_ \_ \_ \_ \_ \_ \_ \_ \_ \_ \_ \_ \_ \_ \_ \_ \_ \_ \_ \_ \_ \_ \_ \_ \_ \_ \_ \_ \_ \_ \_ \_ \_

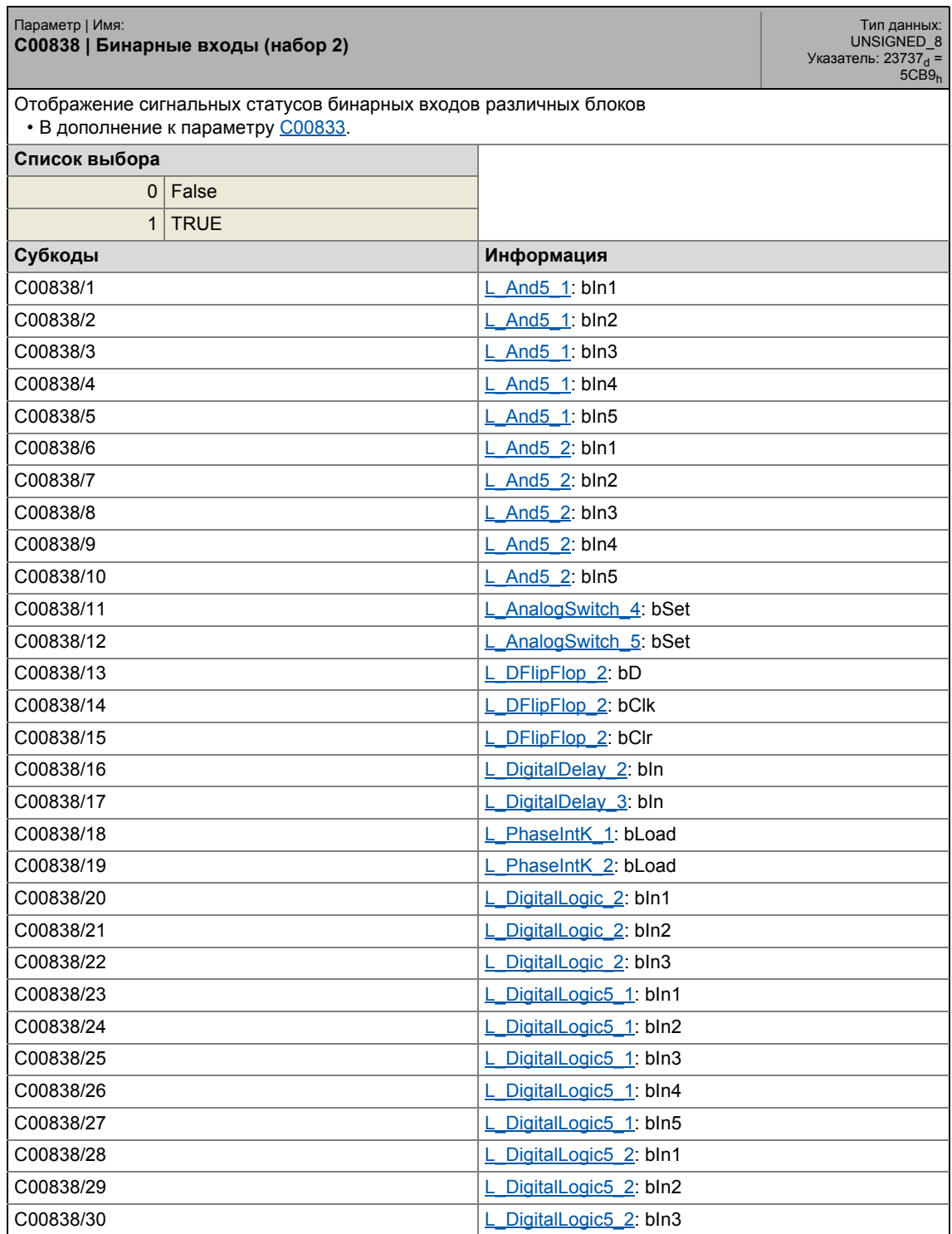

## 17.2 Список параметров | C00838

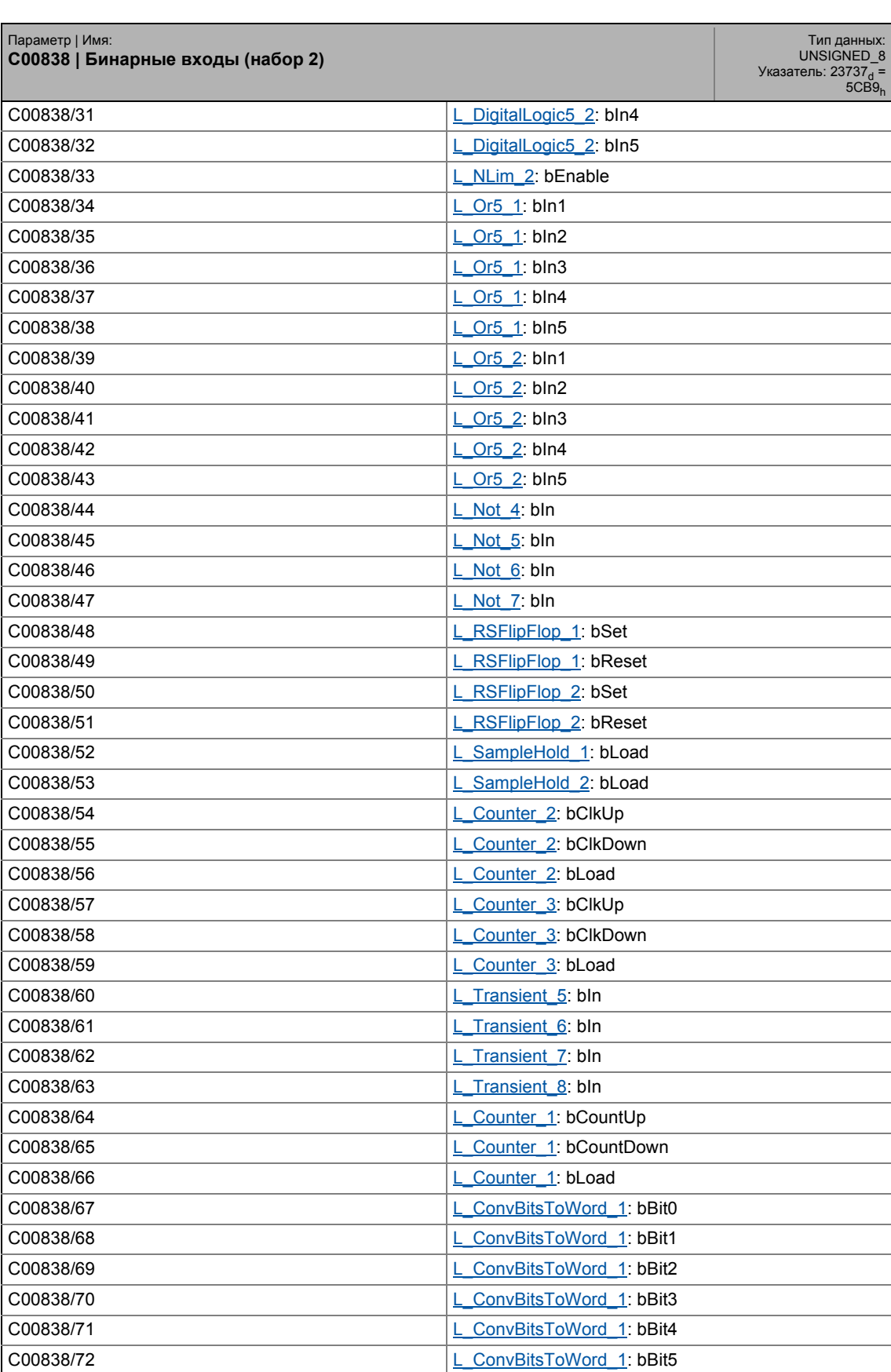

17.2 Список параметров | C00838

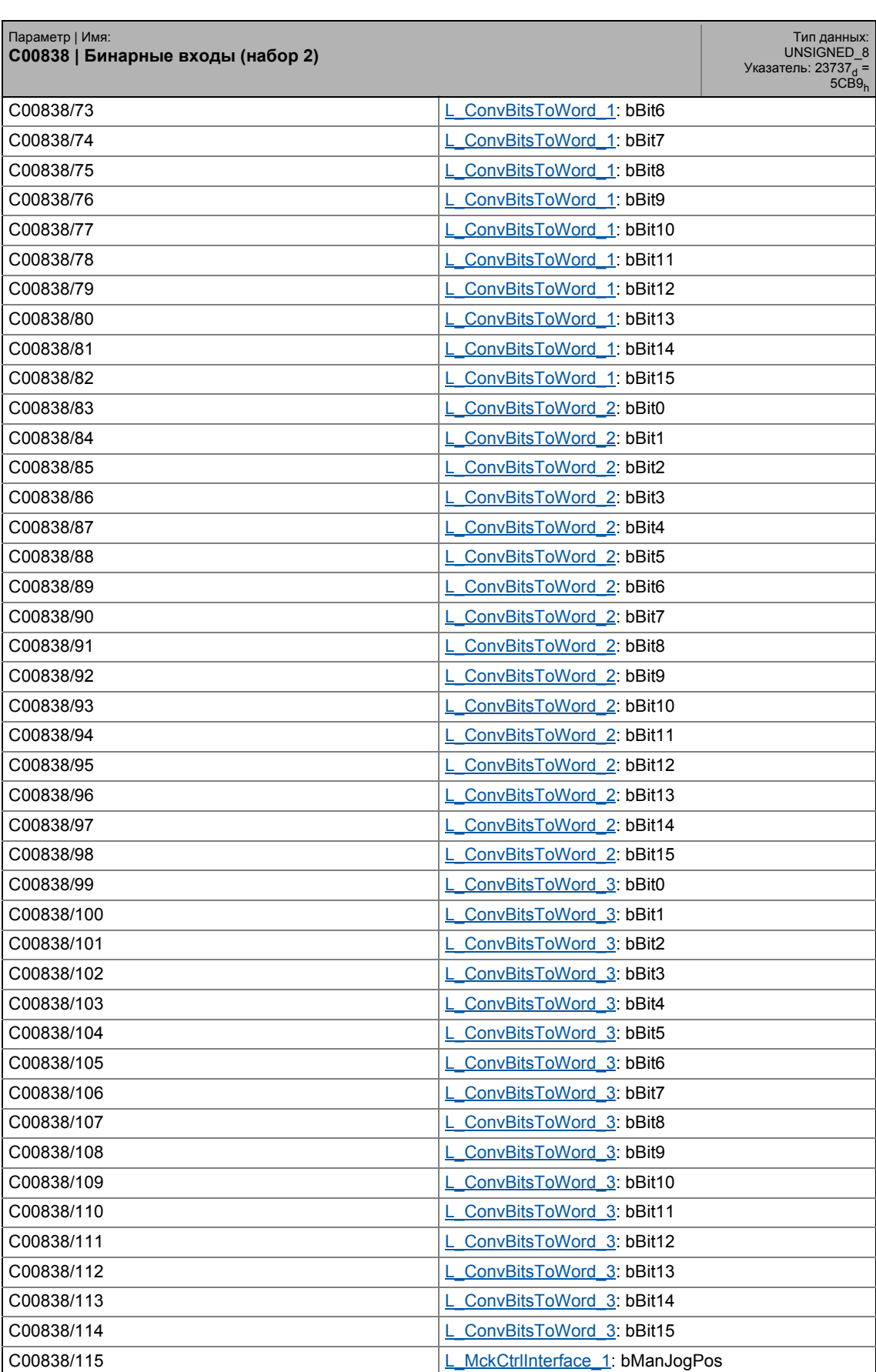

17.2 Список параметров | C00838

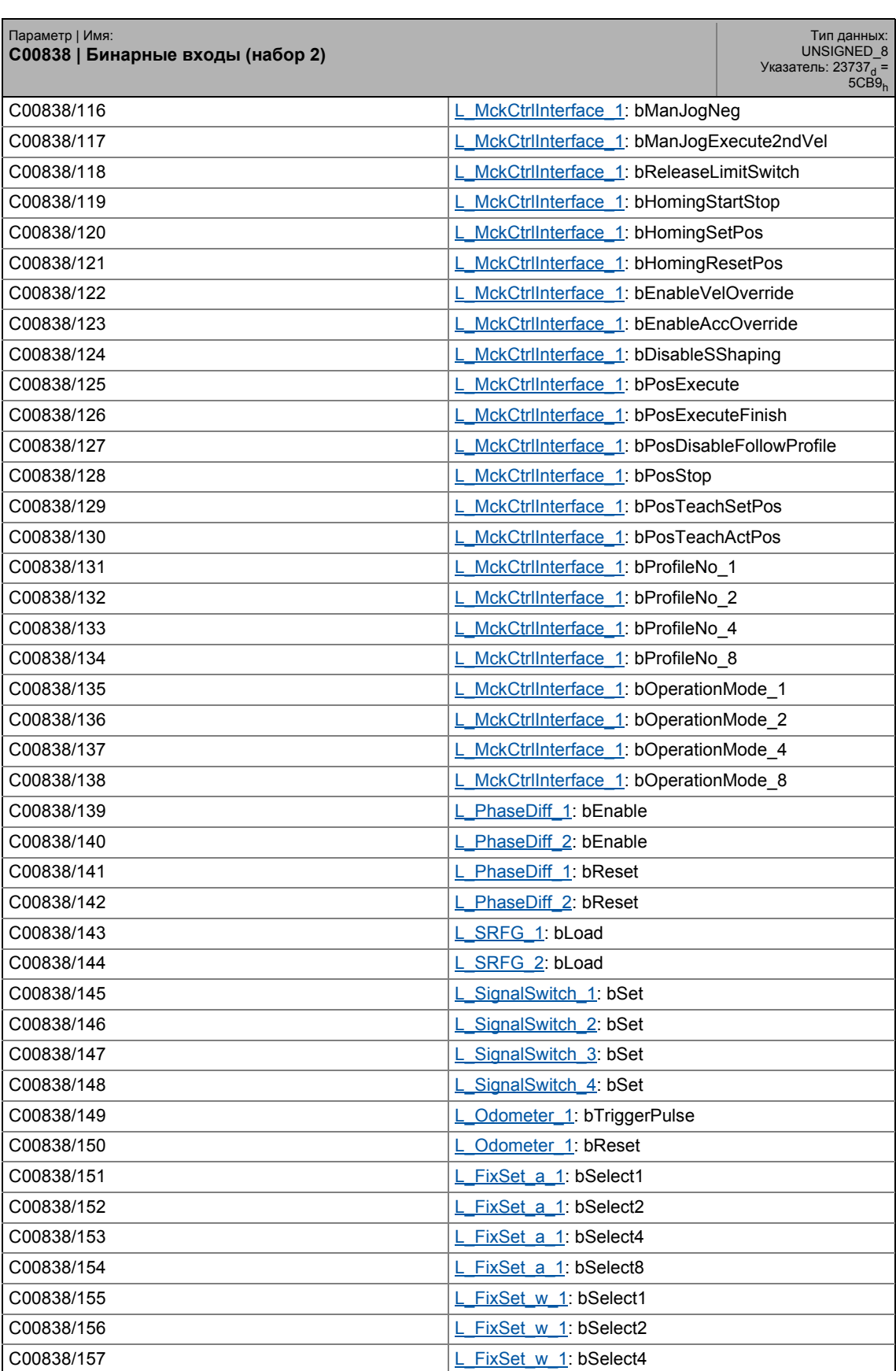
17.2 Список параметров | C00838

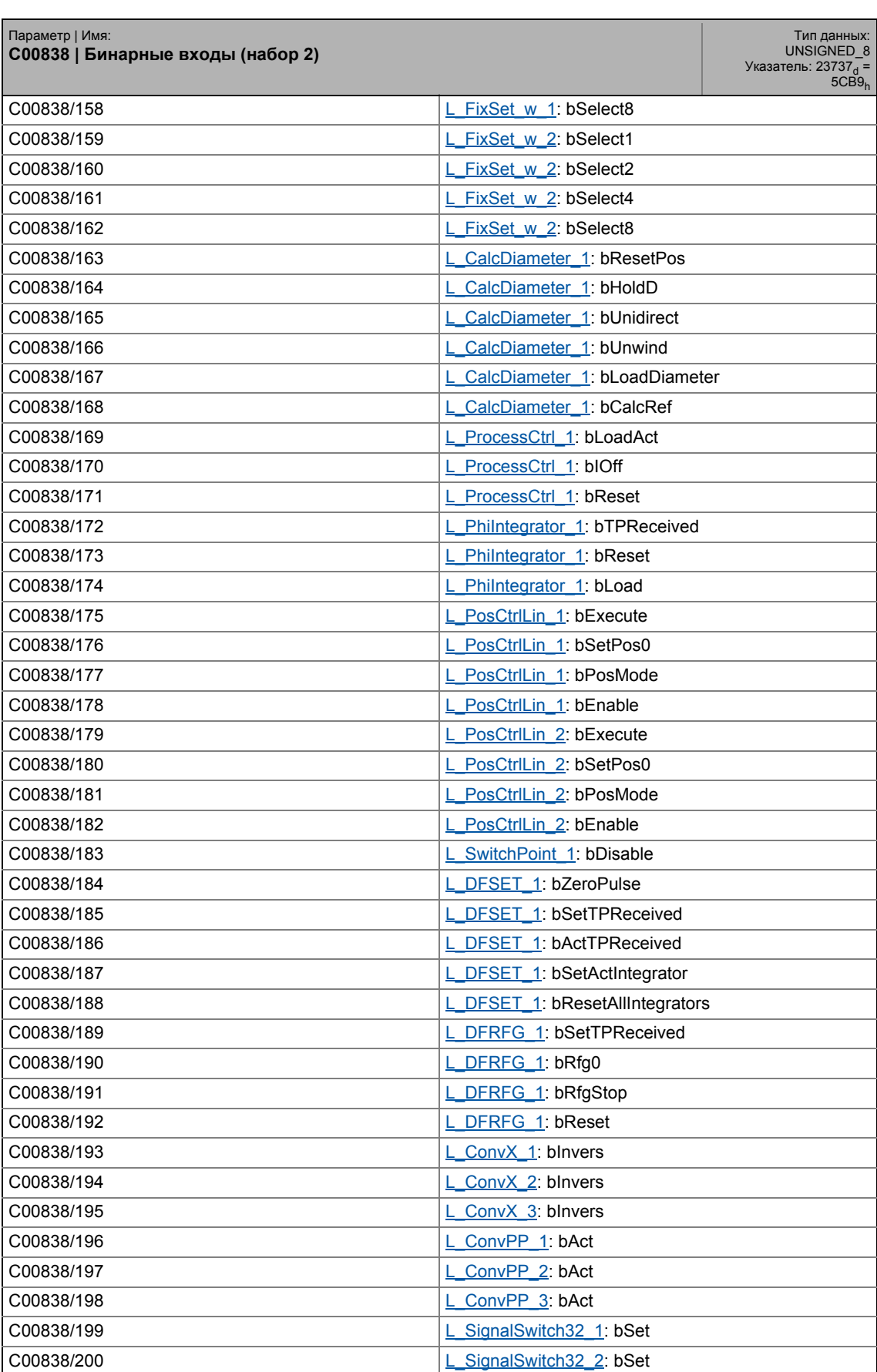

## 17.2 Список параметров | C00839

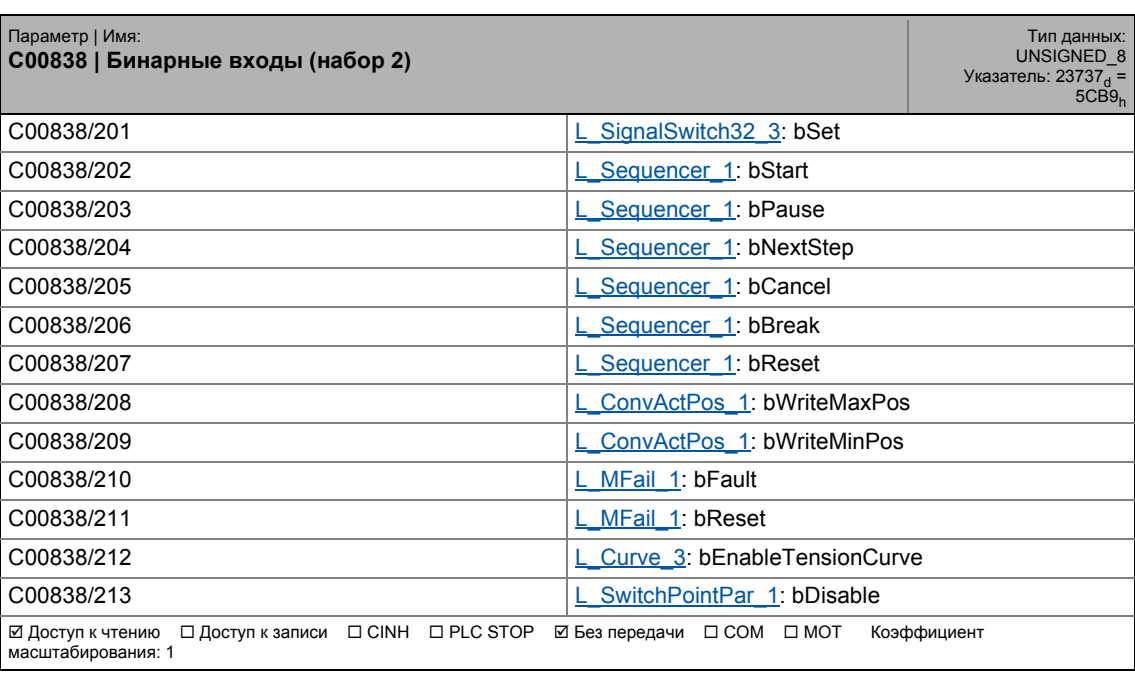

\_ \_ \_ \_ \_ \_ \_ \_ \_ \_ \_ \_ \_ \_ \_ \_ \_ \_ \_ \_ \_ \_ \_ \_ \_ \_ \_ \_ \_ \_ \_ \_ \_ \_ \_ \_ \_ \_ \_ \_ \_ \_ \_ \_ \_ \_ \_ \_ \_ \_ \_ \_ \_ \_ \_ \_ \_ \_ \_ \_ \_ \_ \_ \_

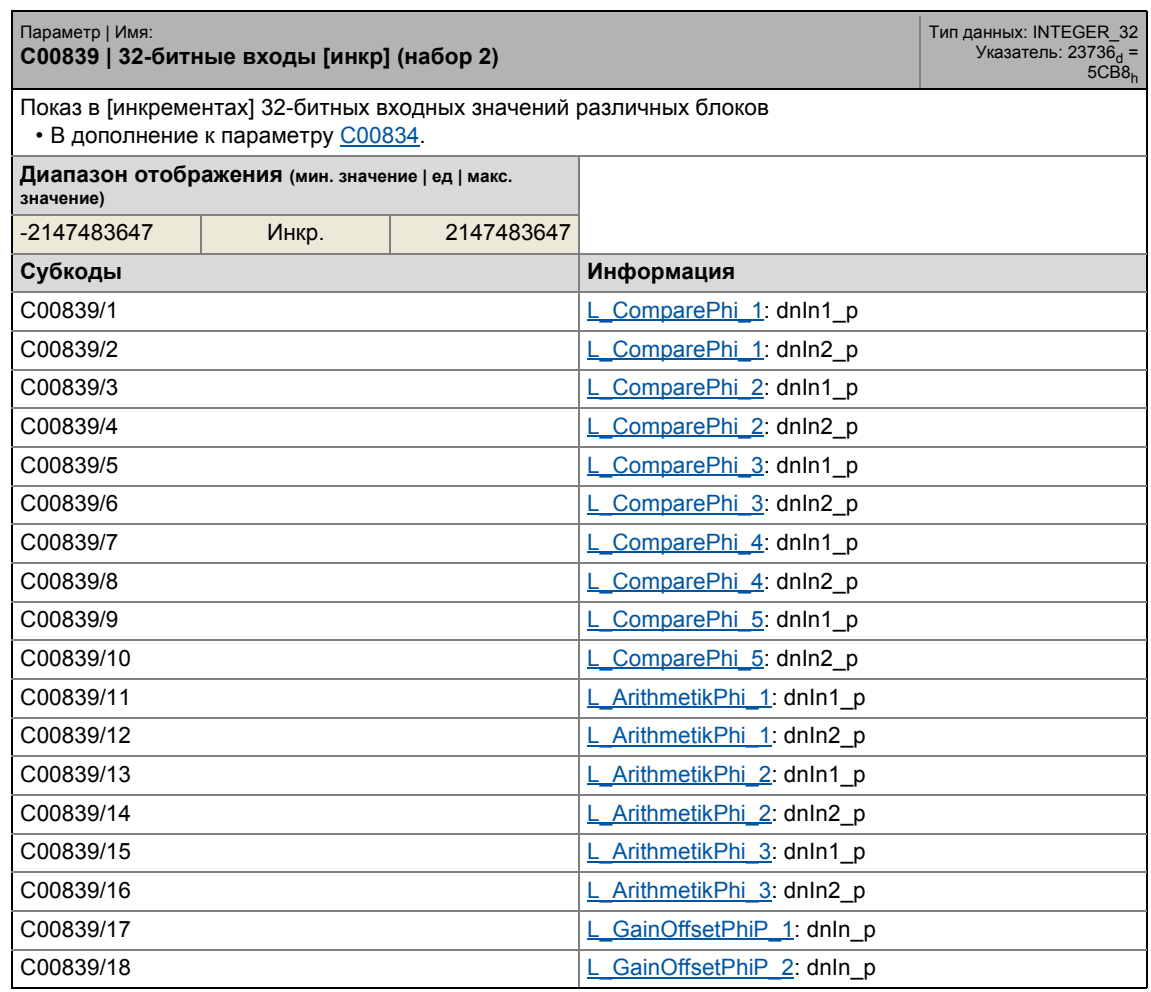

### 17.2 Список параметров | C00839

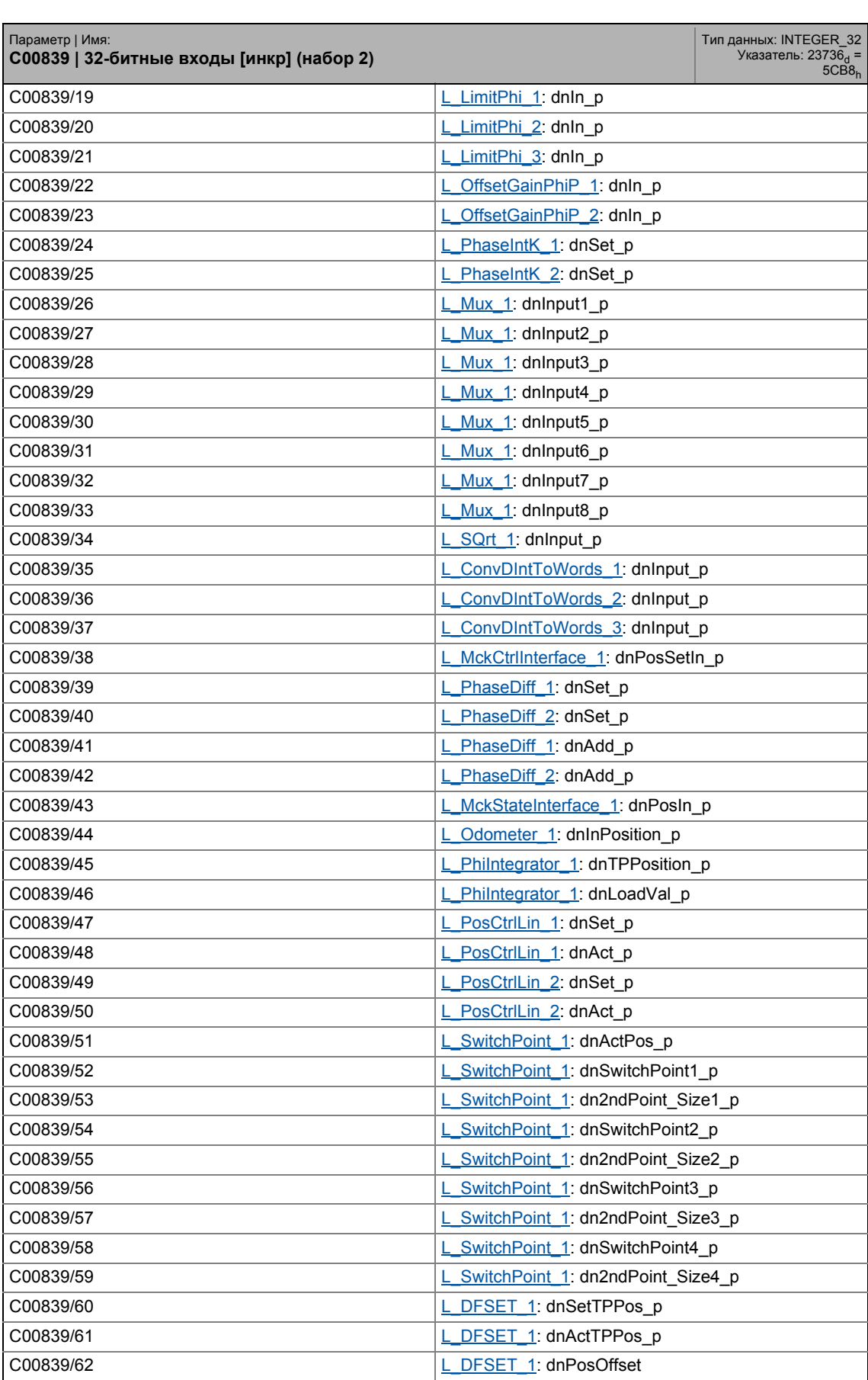

### 17.2 Список параметров | C00840

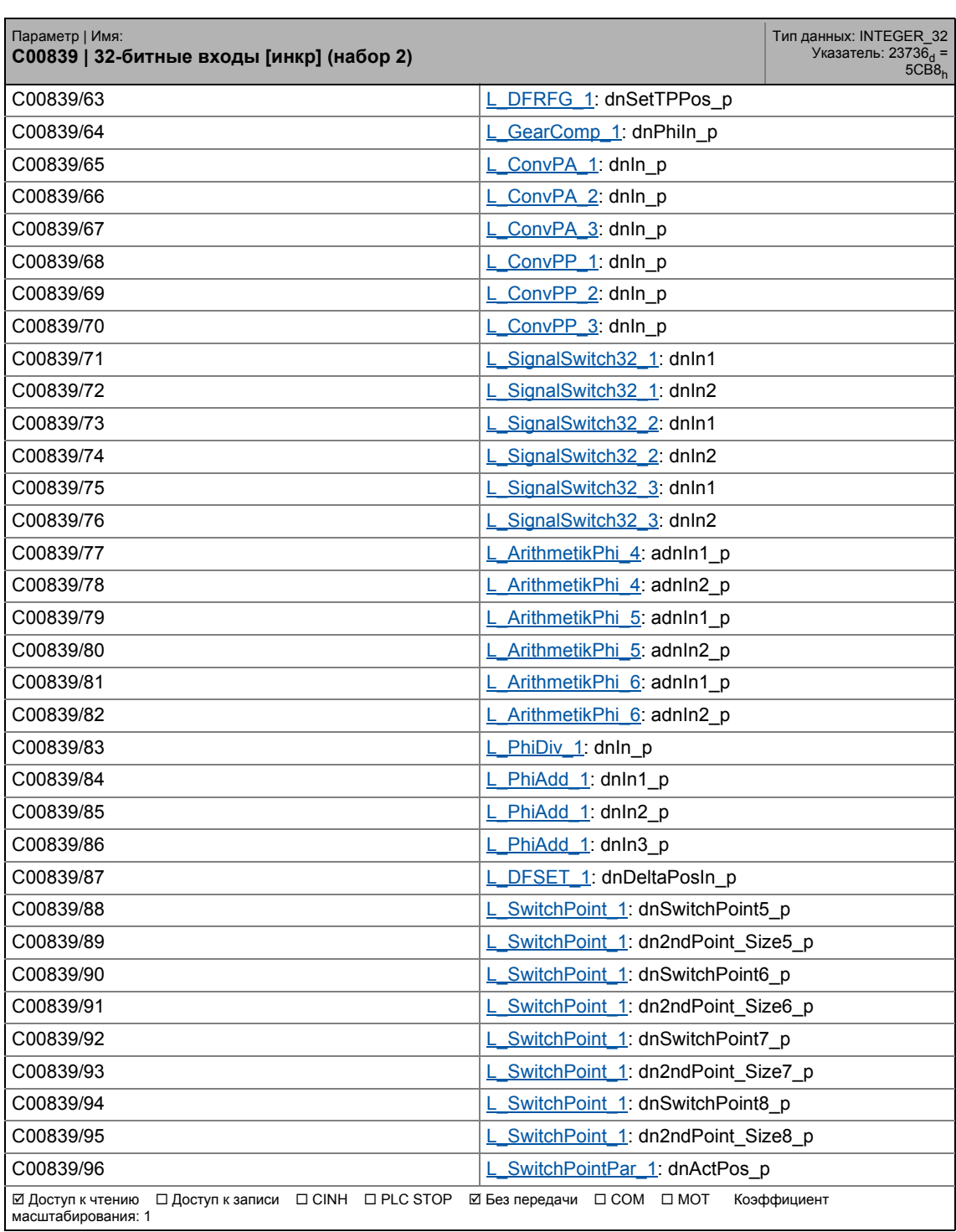

\_ \_ \_ \_ \_ \_ \_ \_ \_ \_ \_ \_ \_ \_ \_ \_ \_ \_ \_ \_ \_ \_ \_ \_ \_ \_ \_ \_ \_ \_ \_ \_ \_ \_ \_ \_ \_ \_ \_ \_ \_ \_ \_ \_ \_ \_ \_ \_ \_ \_ \_ \_ \_ \_ \_ \_ \_ \_ \_ \_ \_ \_ \_ \_

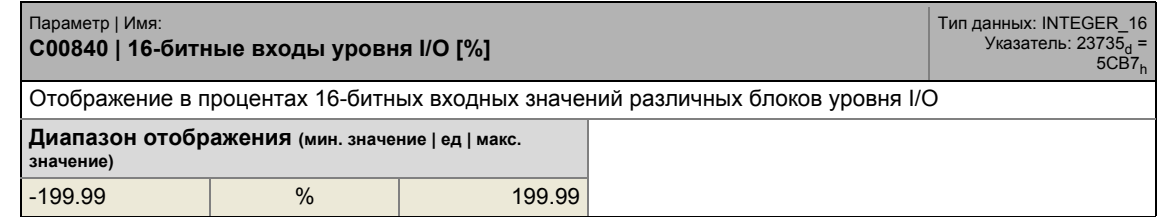

### 17.2 Список параметров | C00840

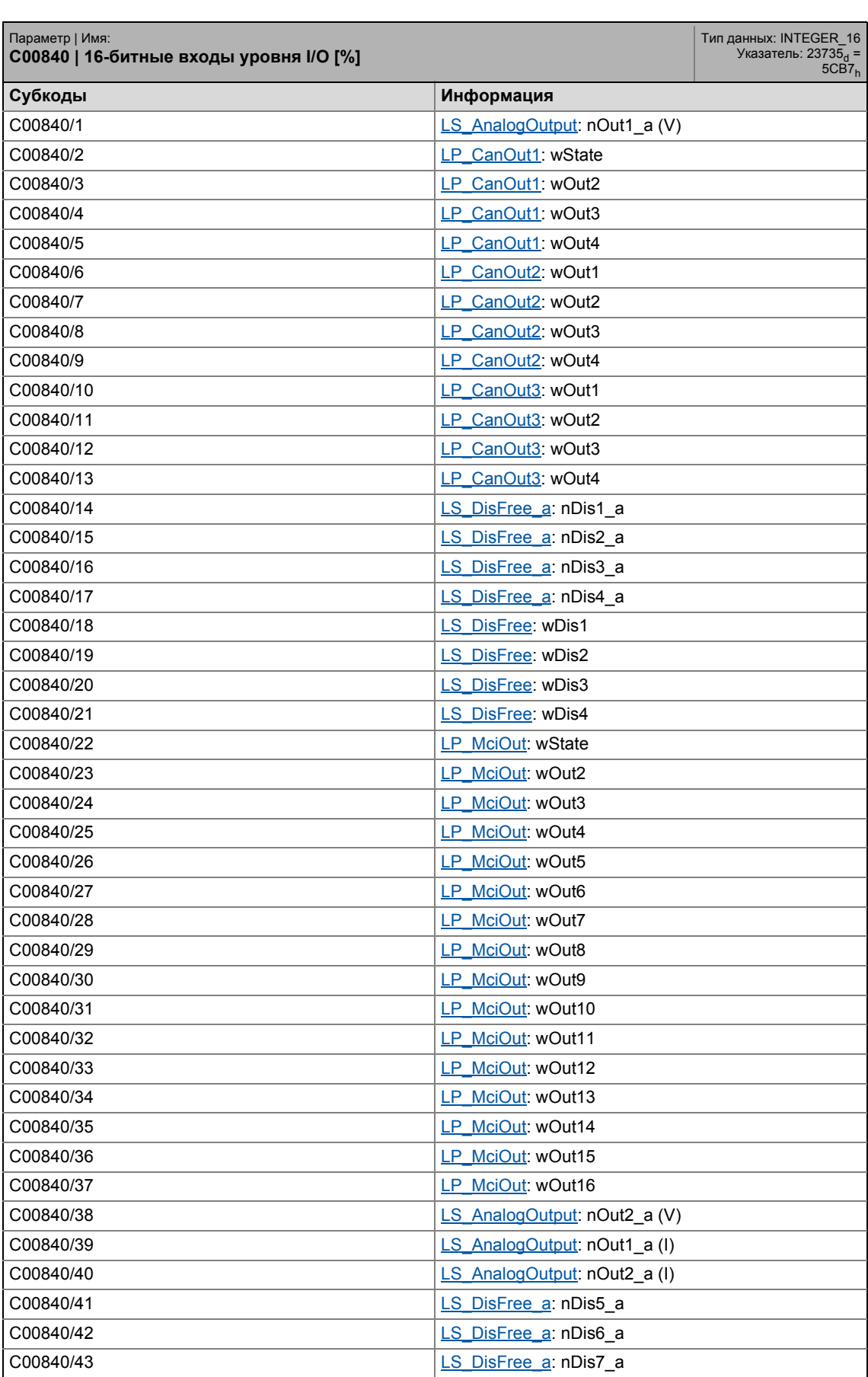

17.2 Список параметров | C00840

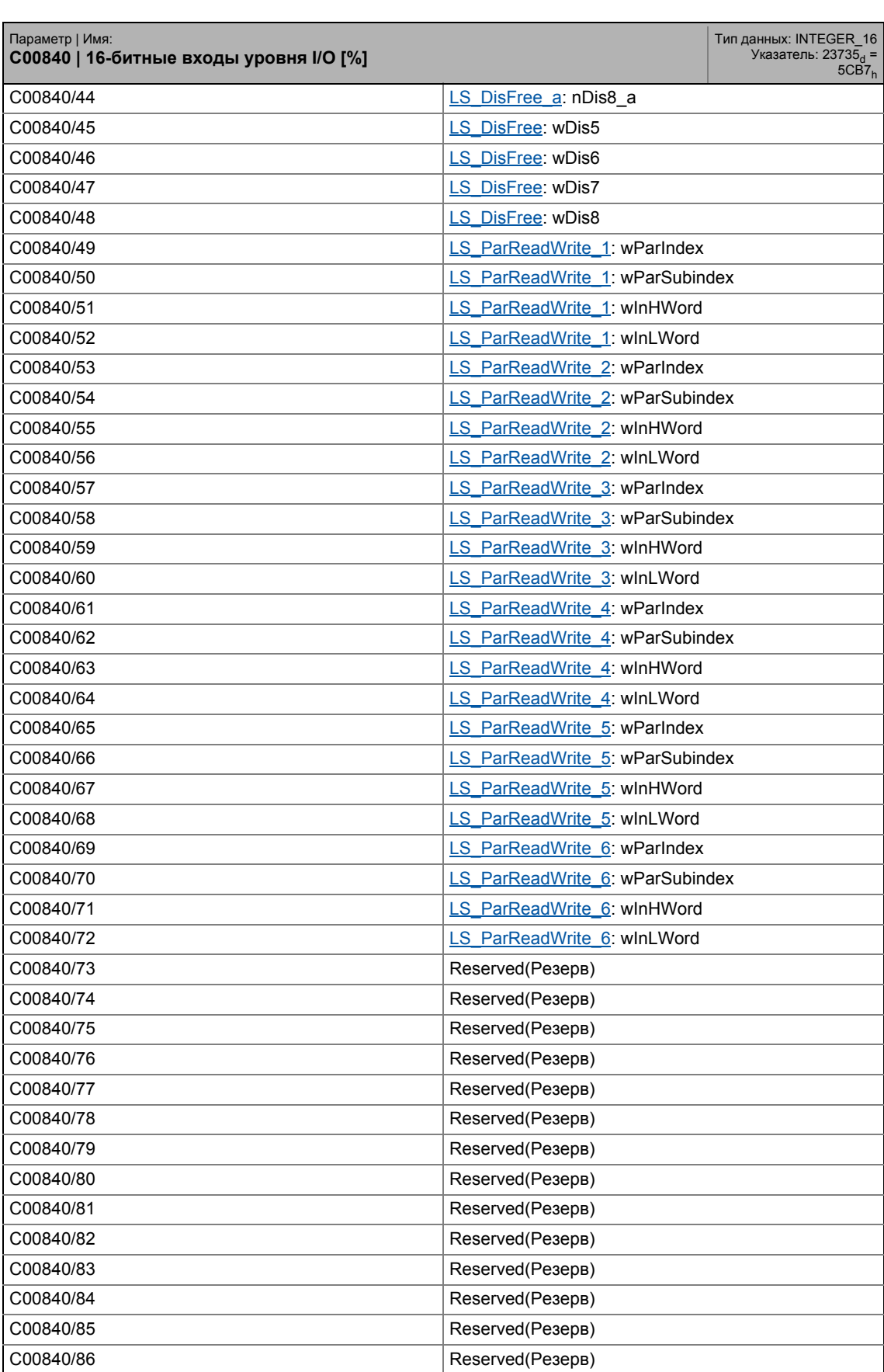

### 17.2 Список параметров | C00841

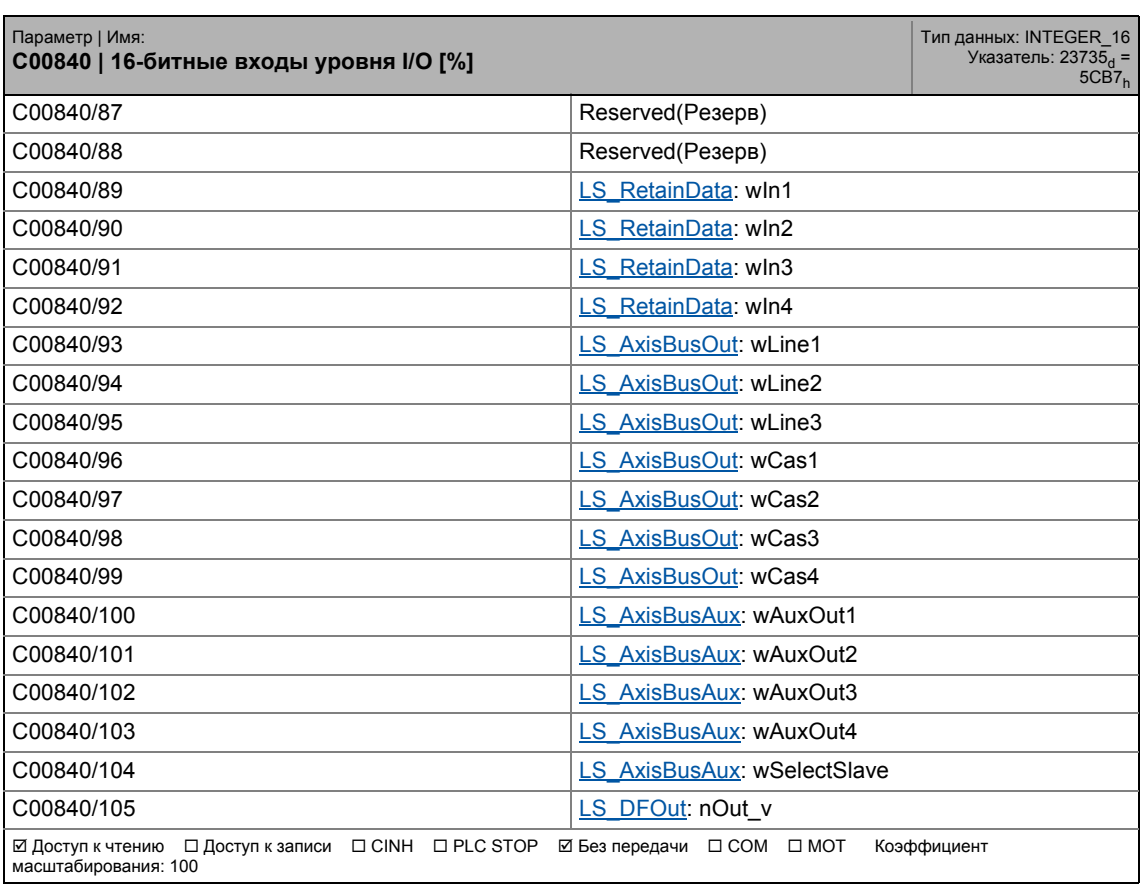

\_ \_ \_ \_ \_ \_ \_ \_ \_ \_ \_ \_ \_ \_ \_ \_ \_ \_ \_ \_ \_ \_ \_ \_ \_ \_ \_ \_ \_ \_ \_ \_ \_ \_ \_ \_ \_ \_ \_ \_ \_ \_ \_ \_ \_ \_ \_ \_ \_ \_ \_ \_ \_ \_ \_ \_ \_ \_ \_ \_ \_ \_ \_ \_

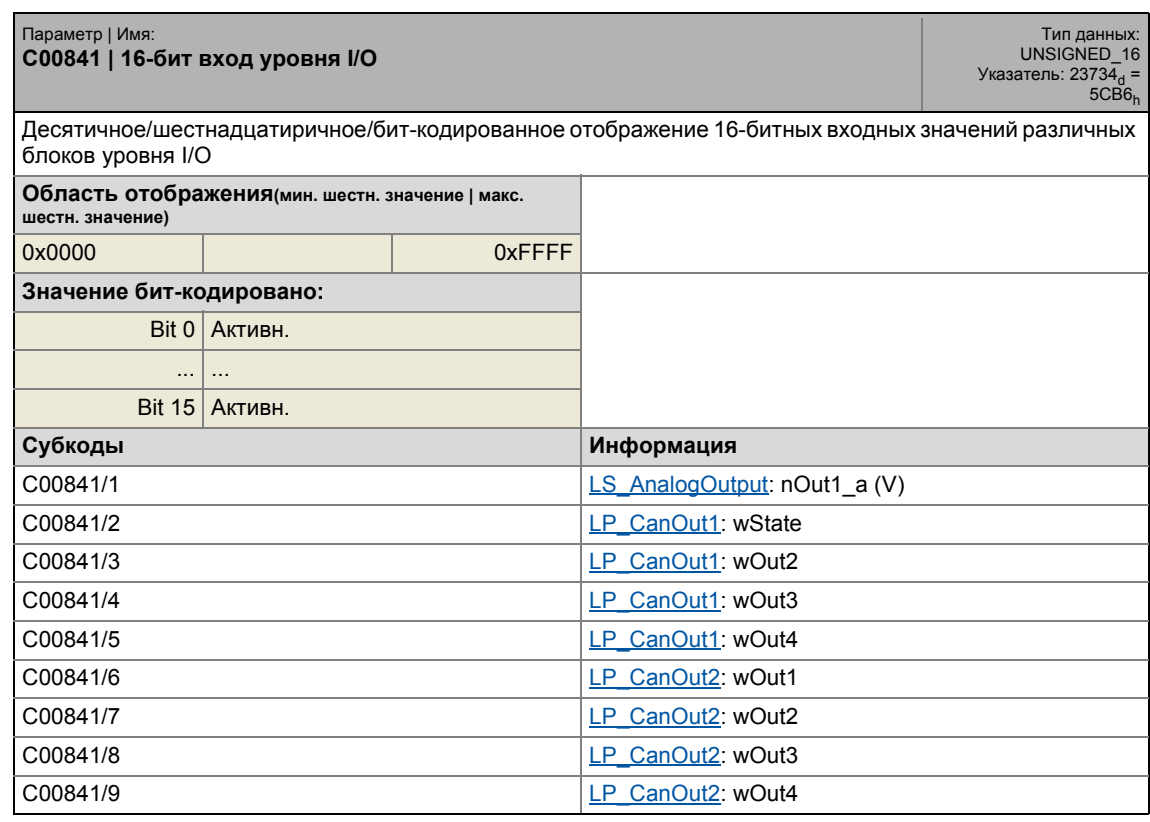

## 17.2 Список параметров | C00841

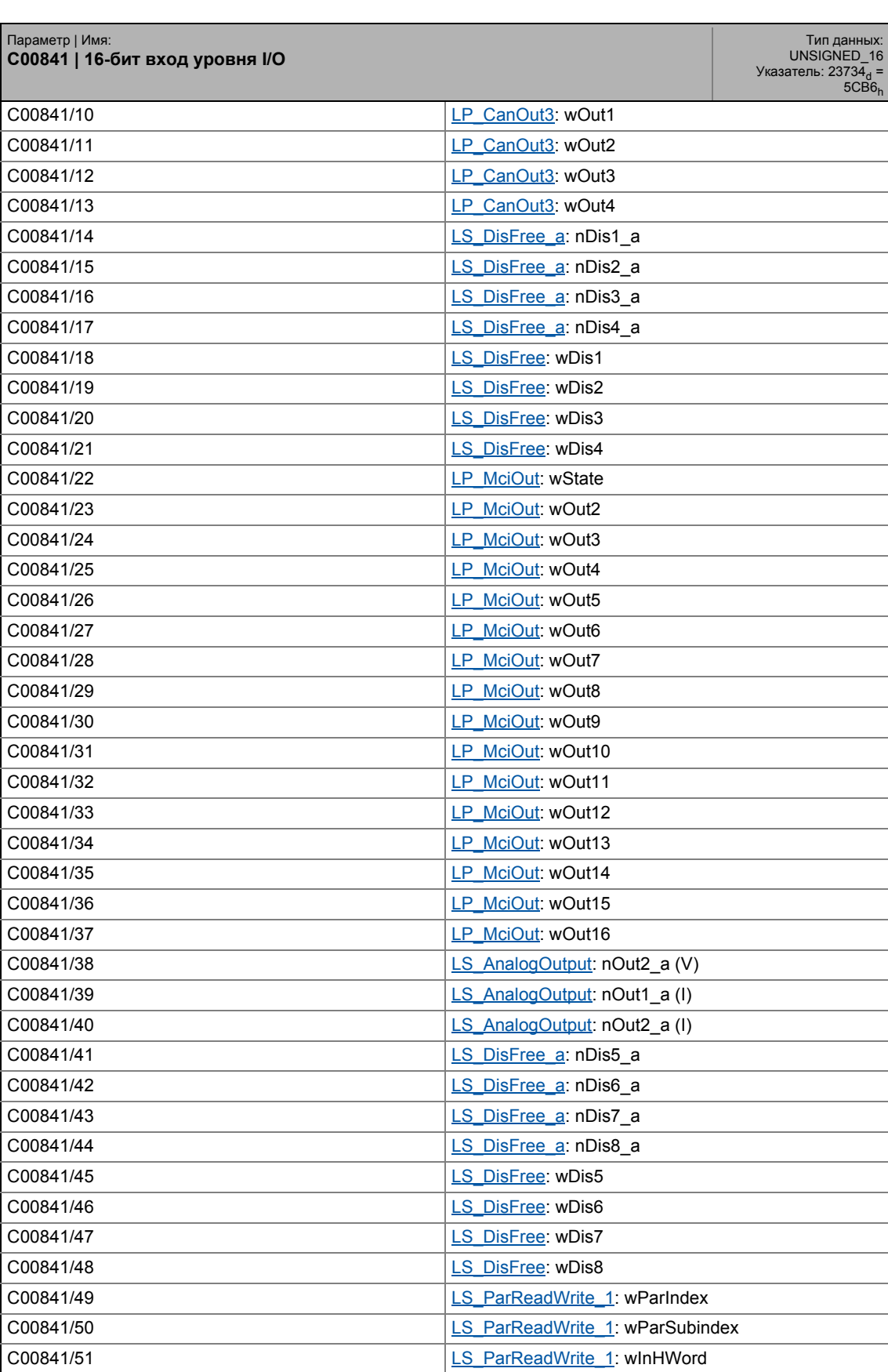

## 17.2 Список параметров | C00841

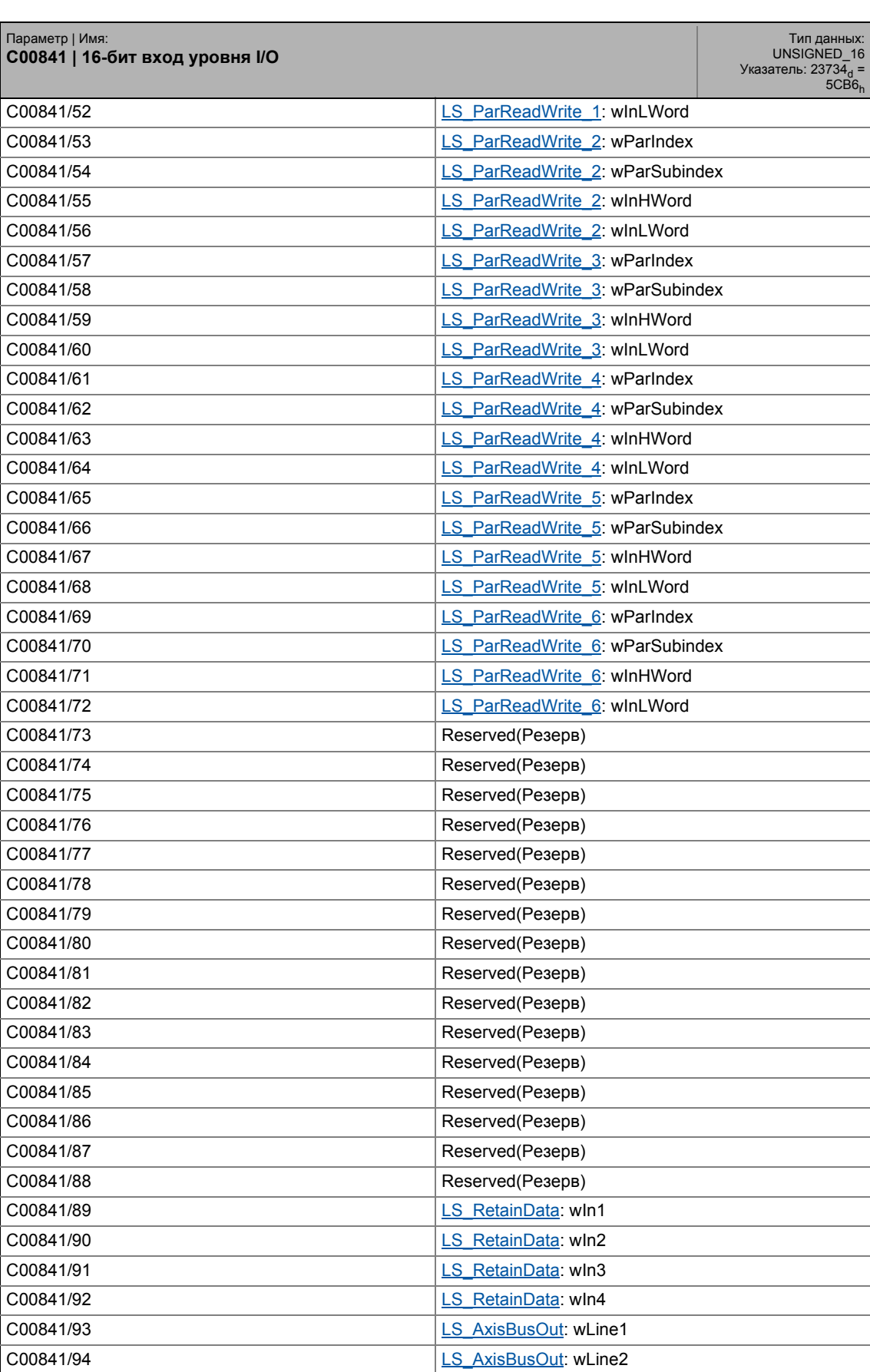

## 17.2 Список параметров | C00841

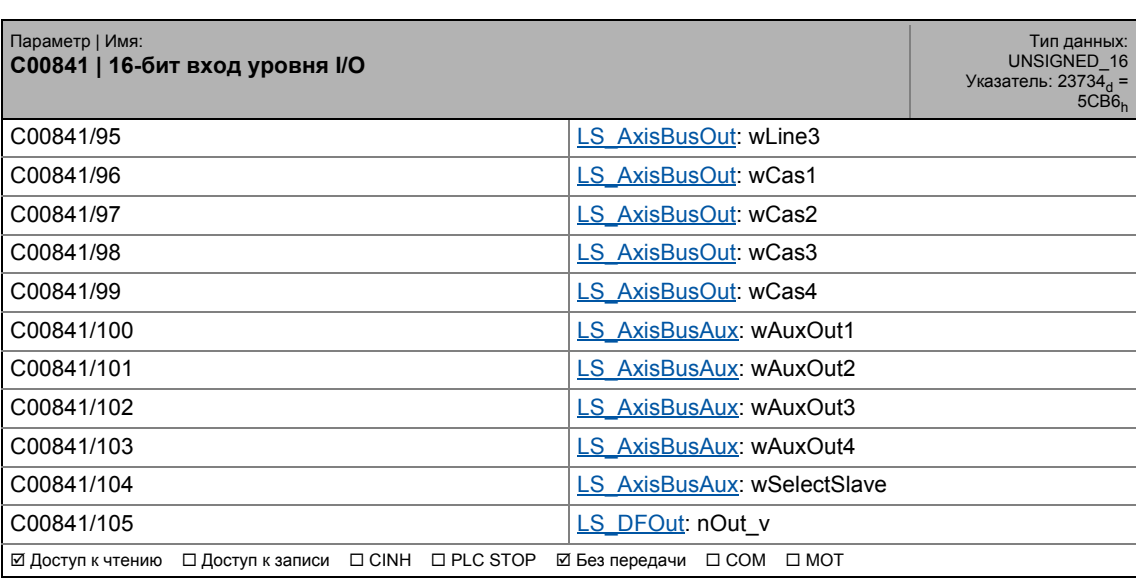

#### **C00843**

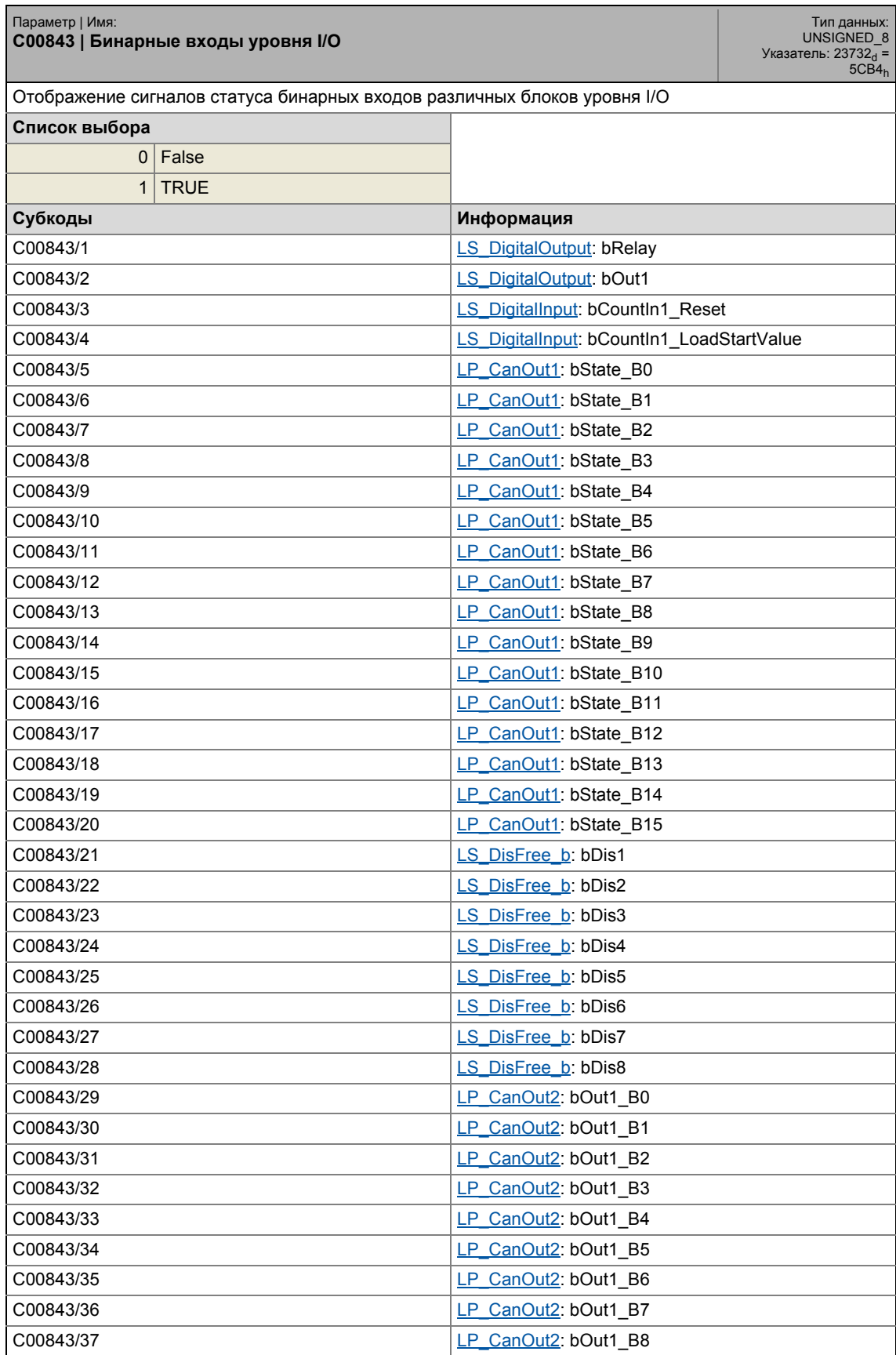

17.2 Список параметров | С00843

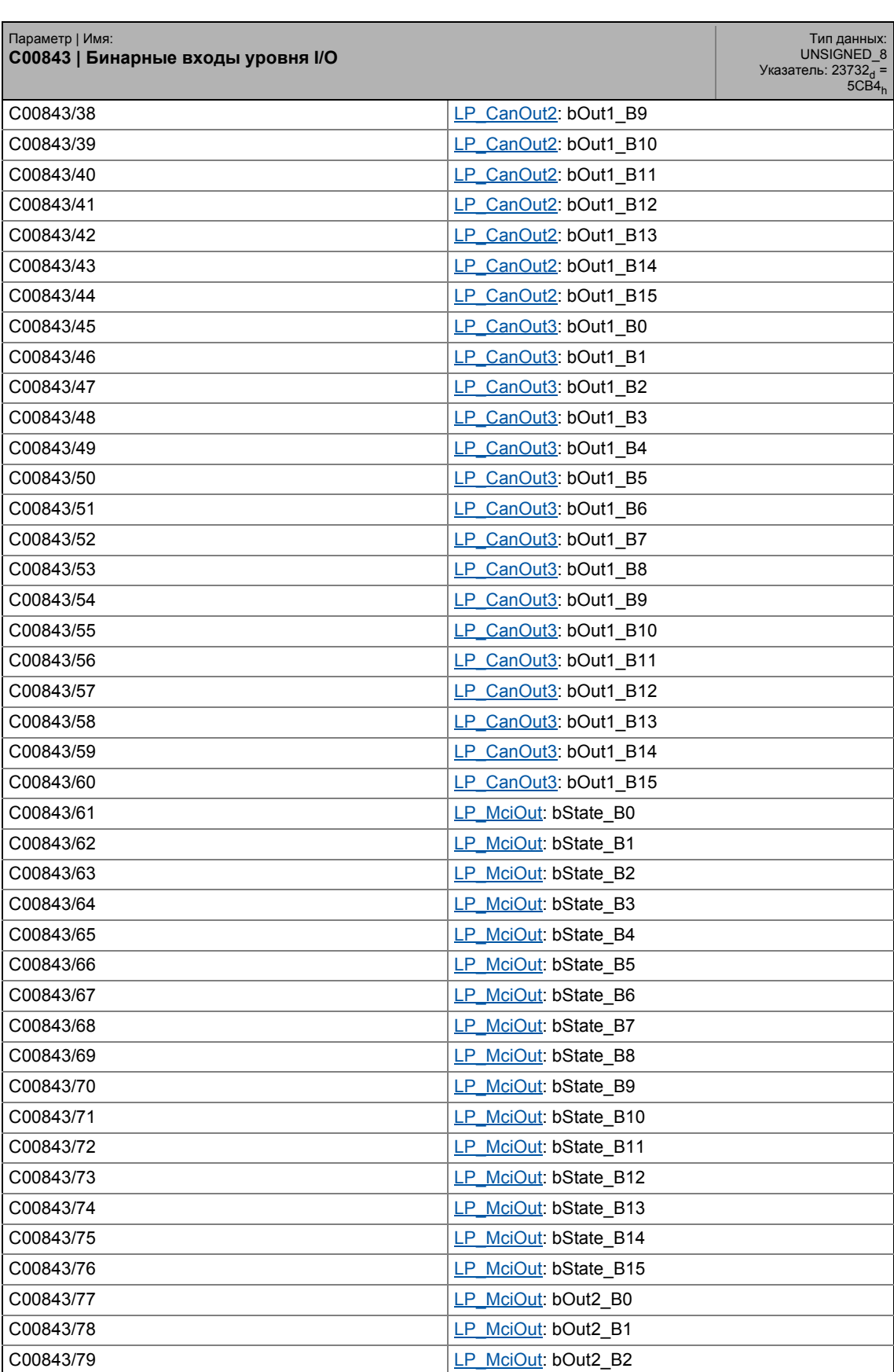

17.2 Список параметров | С00843

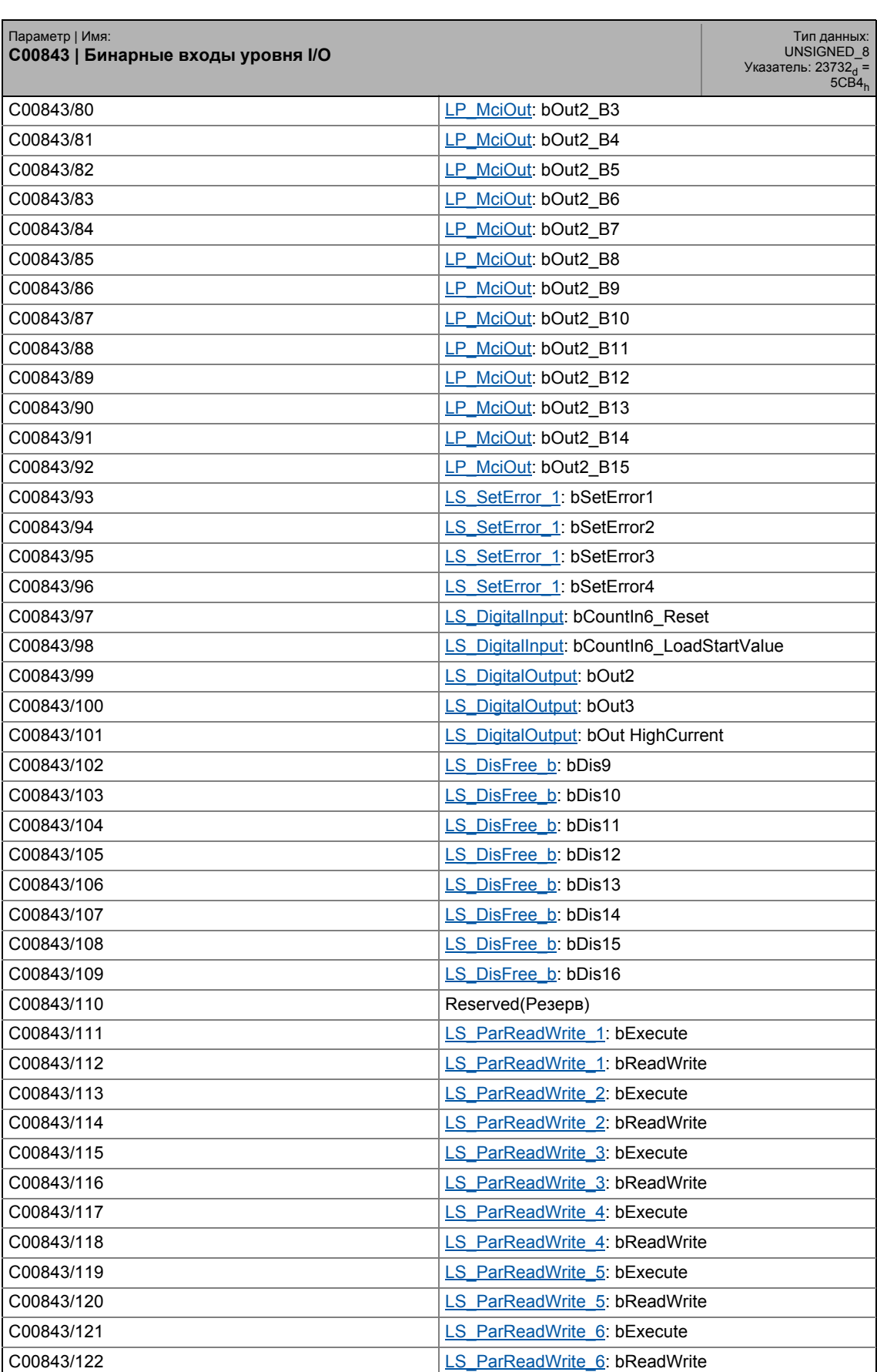

17.2 Список параметров | С00843

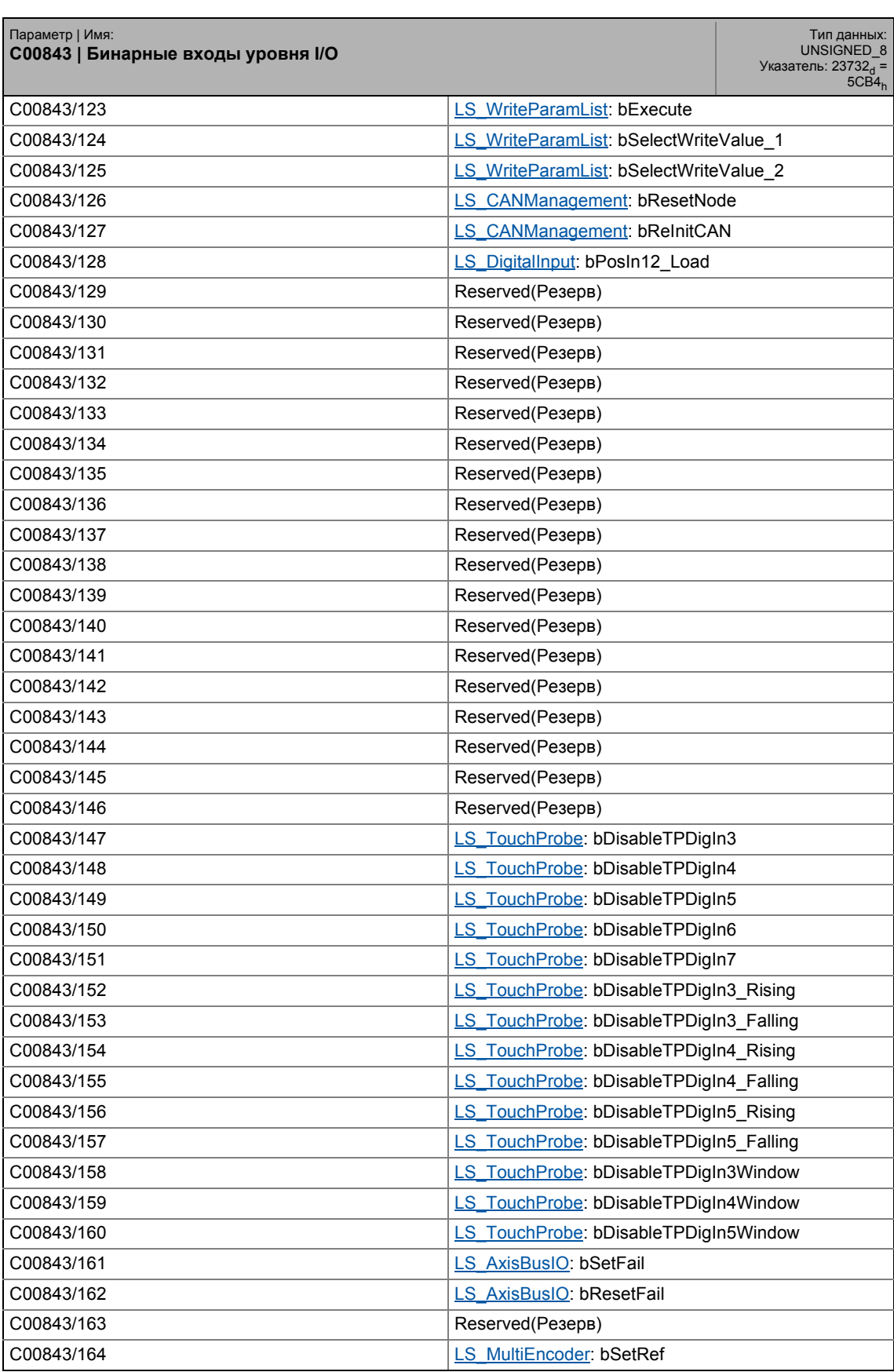

### 17.2 Список параметров | С00843

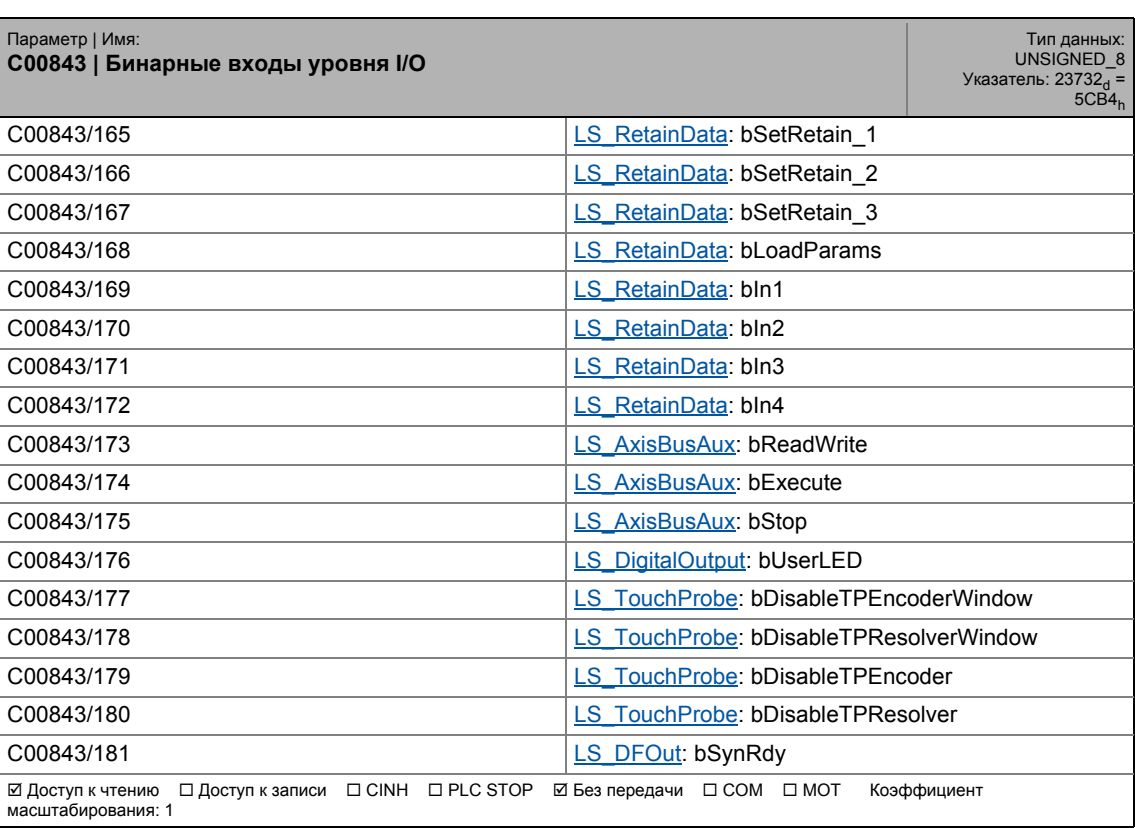

#### **C00844**

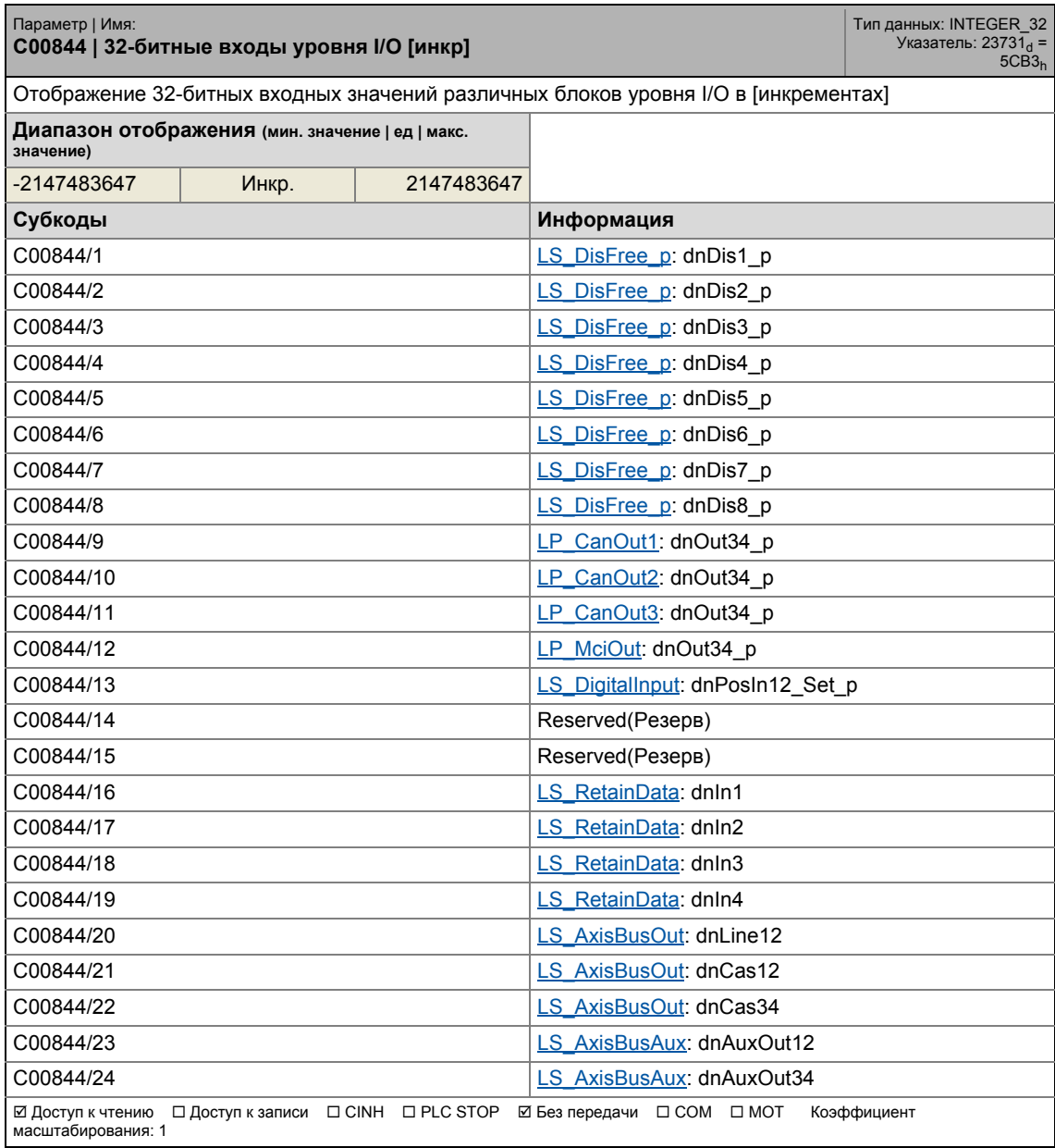

#### **C00866**

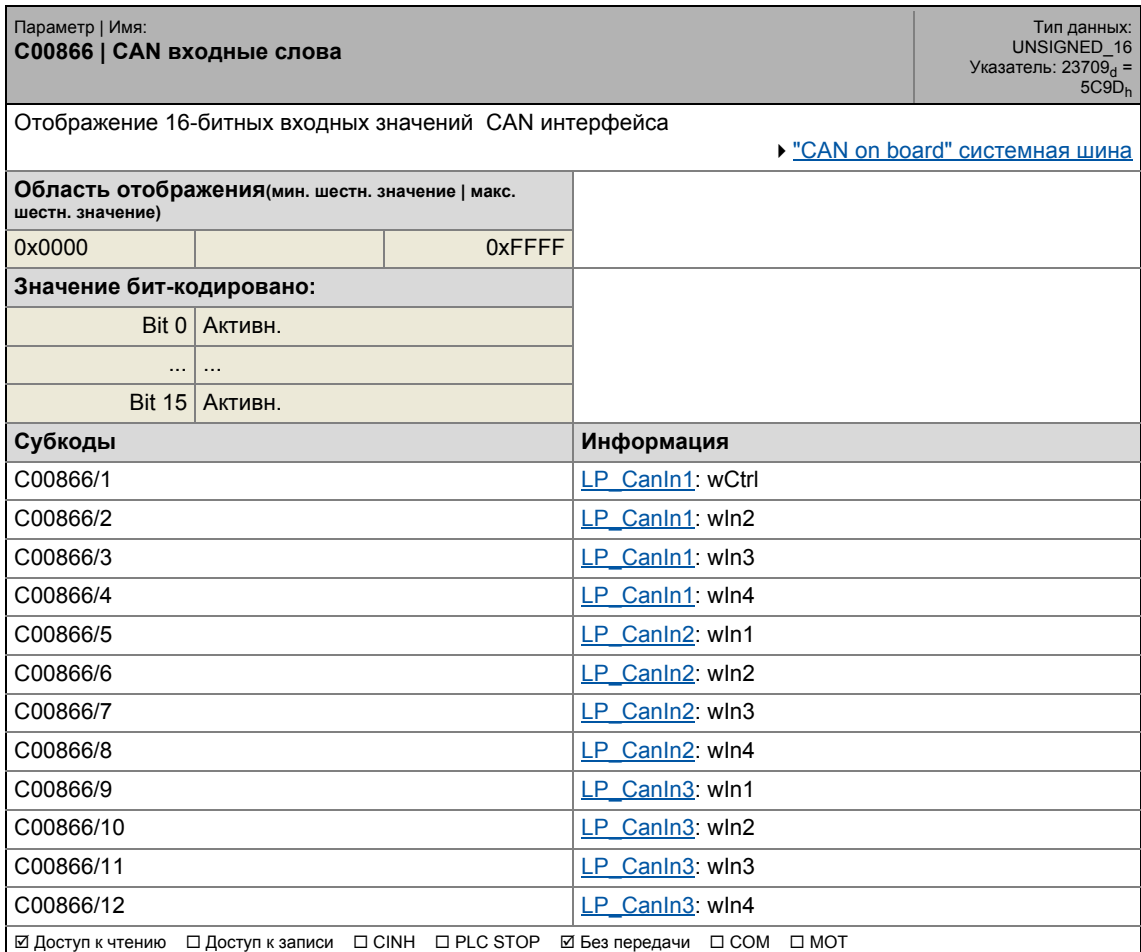

#### **C00868**

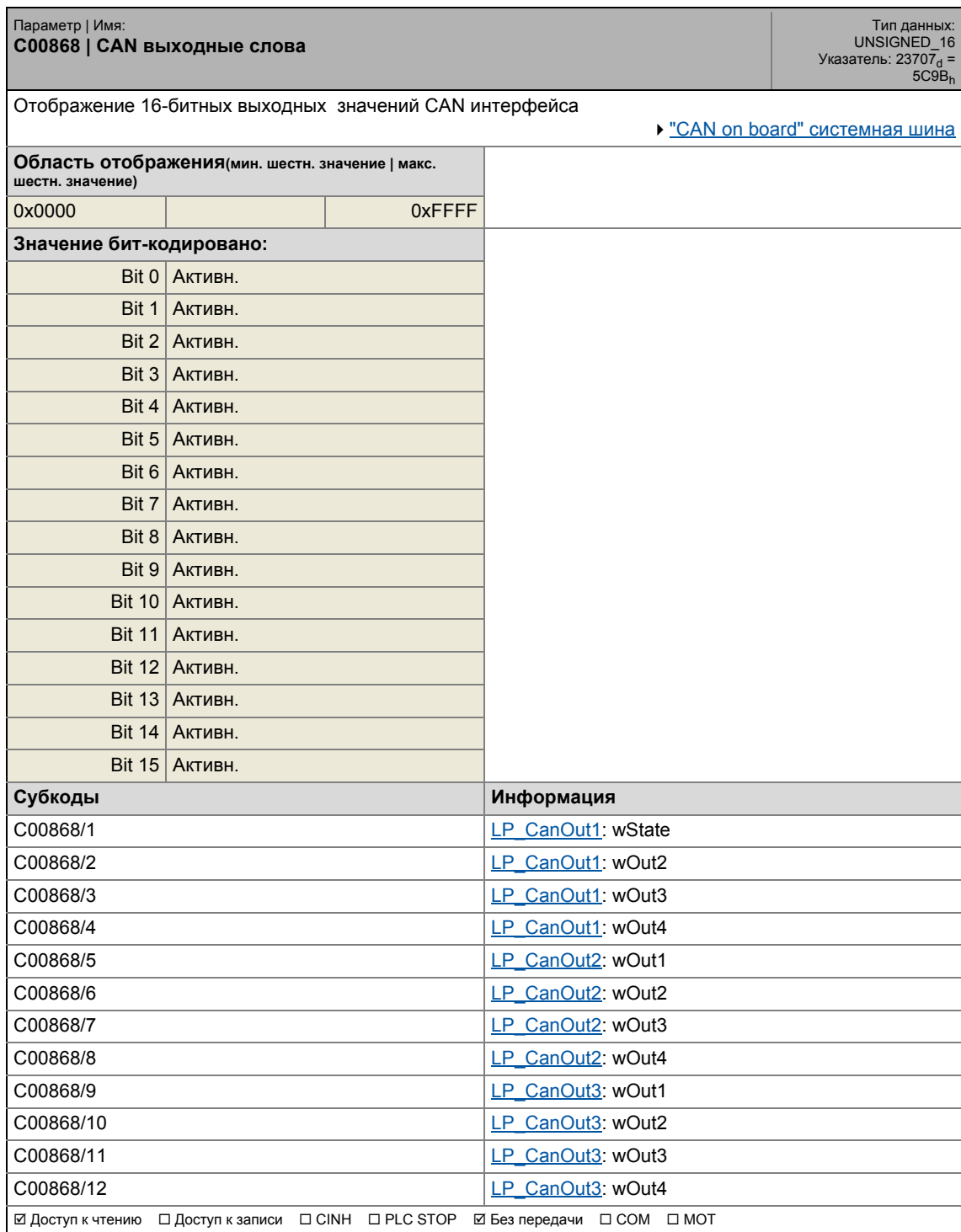

#### **C00876**

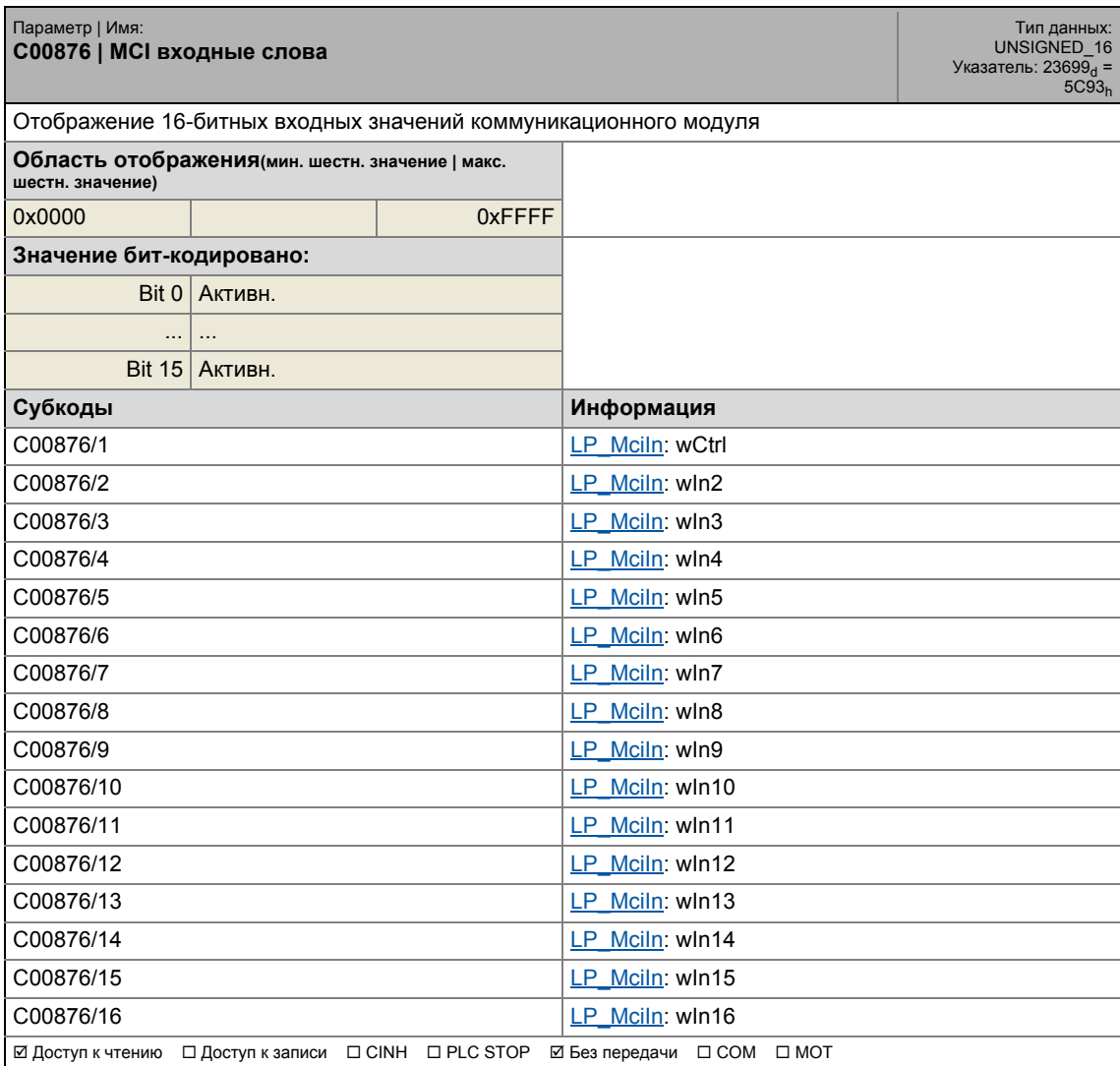

#### **C00877**

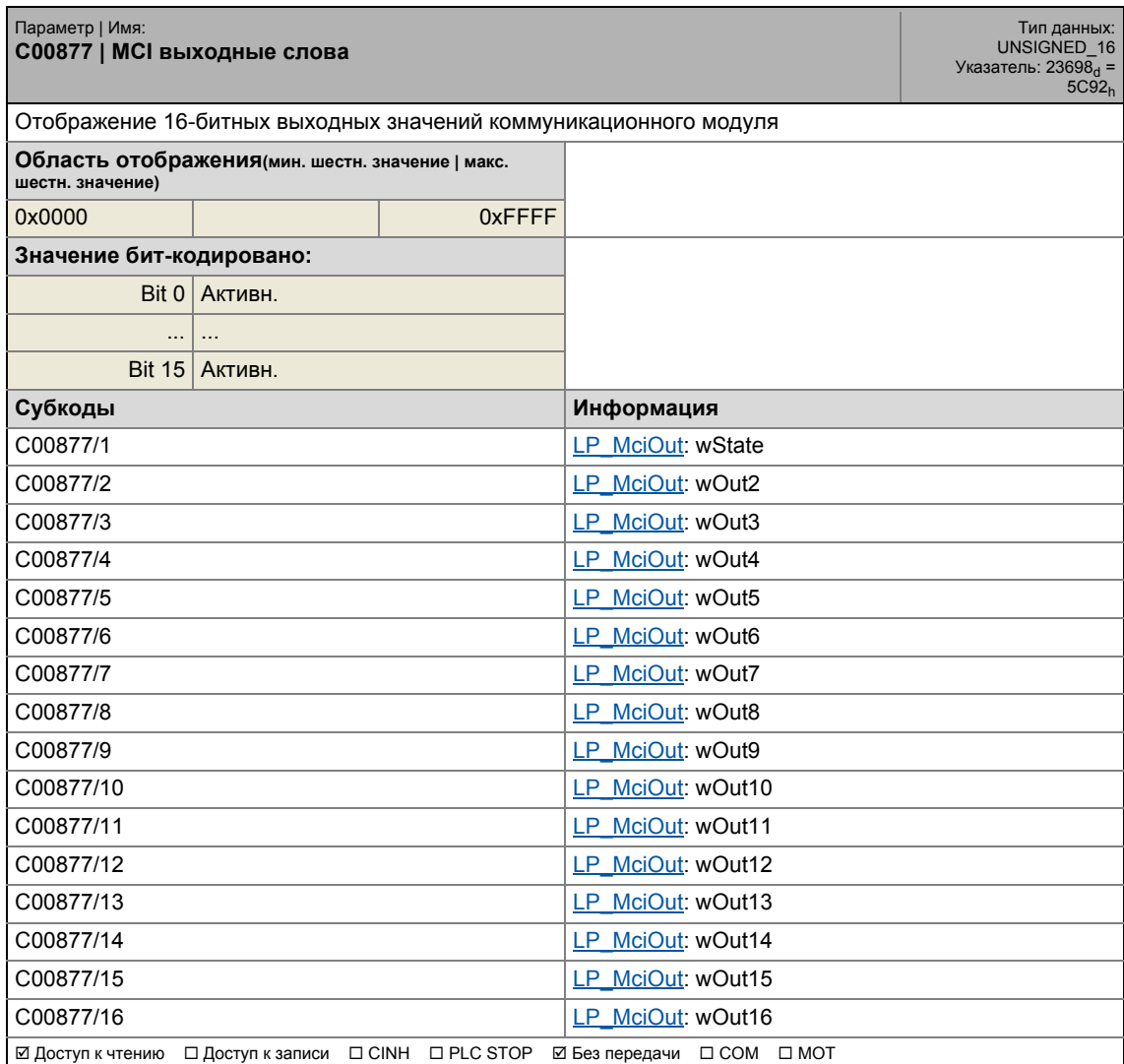

17.2 Список параметров | C00890

#### **C00890**

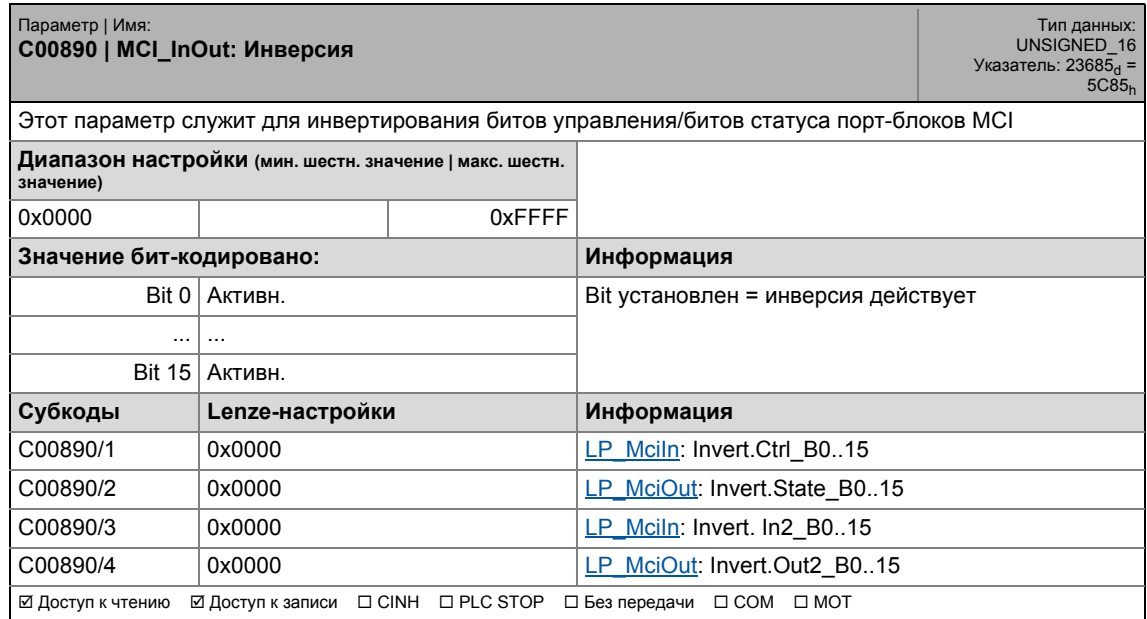

\_ \_ \_ \_ \_ \_ \_ \_ \_ \_ \_ \_ \_ \_ \_ \_ \_ \_ \_ \_ \_ \_ \_ \_ \_ \_ \_ \_ \_ \_ \_ \_ \_ \_ \_ \_ \_ \_ \_ \_ \_ \_ \_ \_ \_ \_ \_ \_ \_ \_ \_ \_ \_ \_ \_ \_ \_ \_ \_ \_ \_ \_ \_ \_

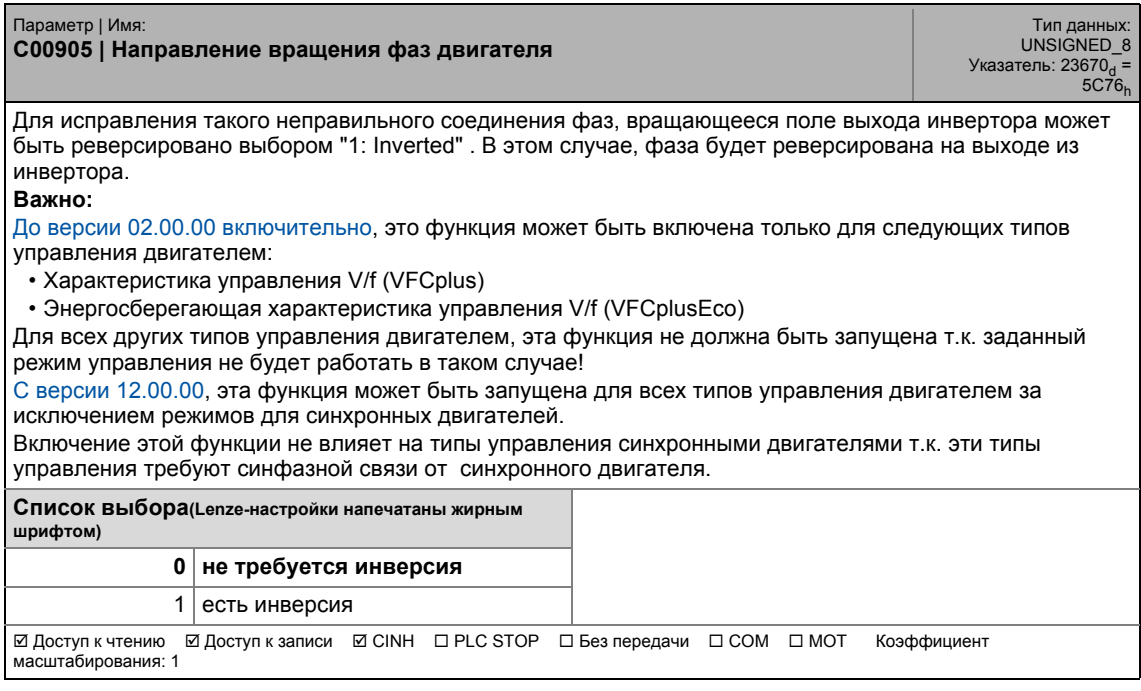

#### **C00909**

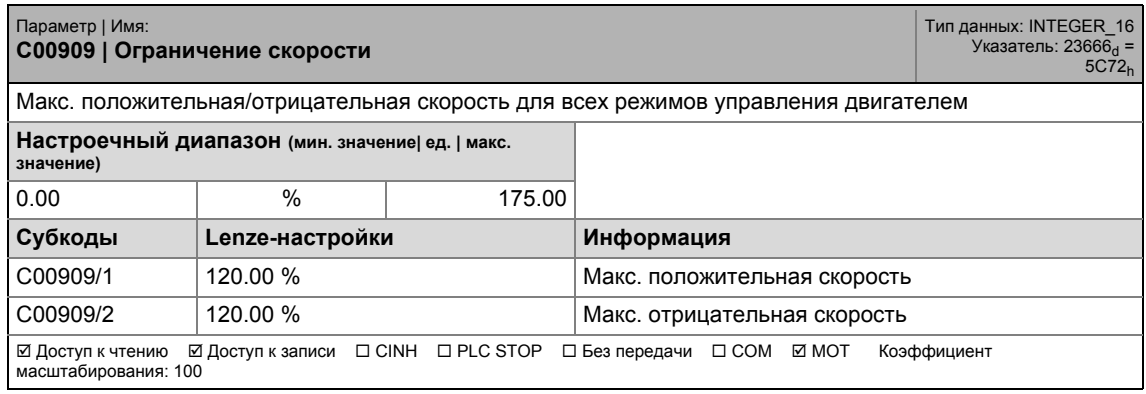

\_ \_ \_ \_ \_ \_ \_ \_ \_ \_ \_ \_ \_ \_ \_ \_ \_ \_ \_ \_ \_ \_ \_ \_ \_ \_ \_ \_ \_ \_ \_ \_ \_ \_ \_ \_ \_ \_ \_ \_ \_ \_ \_ \_ \_ \_ \_ \_ \_ \_ \_ \_ \_ \_ \_ \_ \_ \_ \_ \_ \_ \_ \_ \_

#### **C00910**

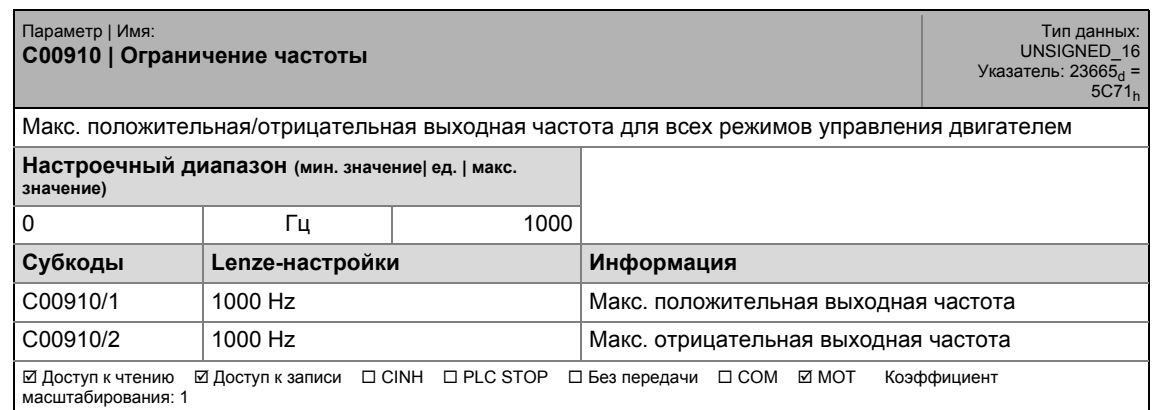

#### <span id="page-1137-0"></span>**C00915**

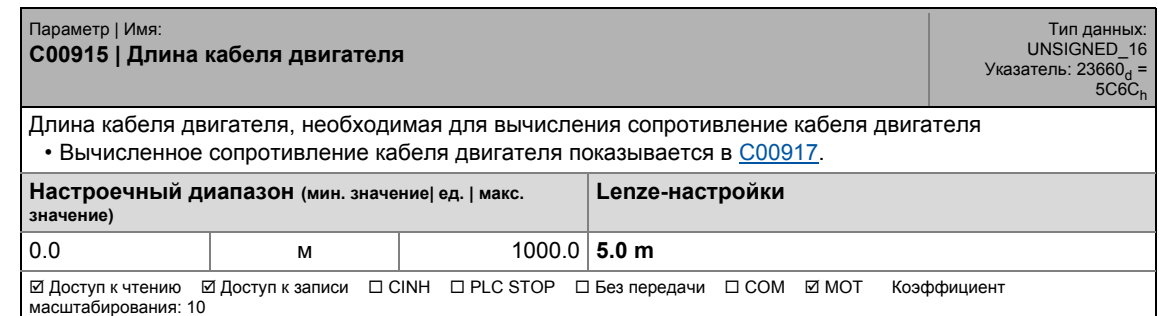

<span id="page-1137-1"></span>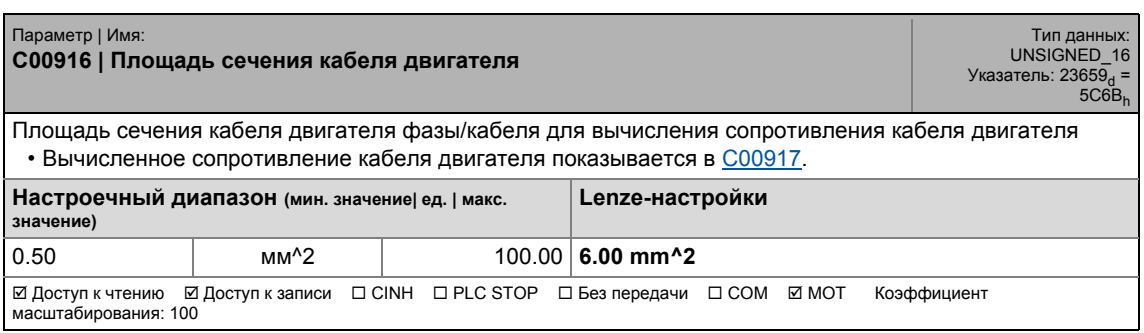

17.2 Список параметров | C00917

#### <span id="page-1138-0"></span>**C00917**

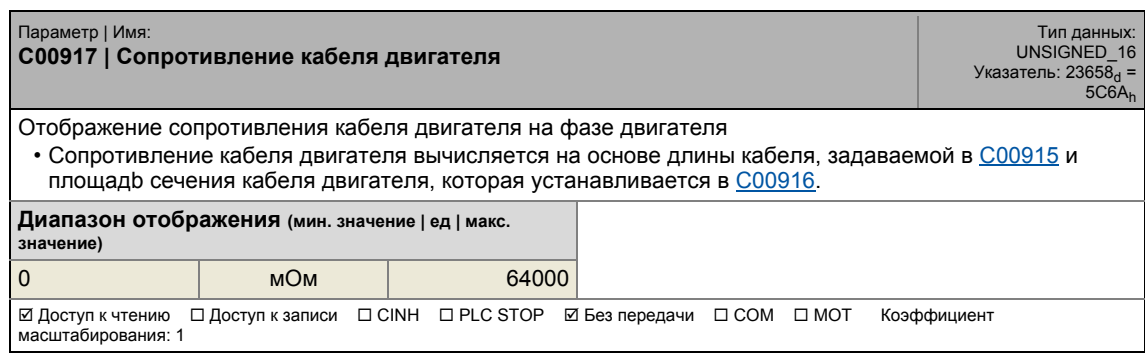

\_ \_ \_ \_ \_ \_ \_ \_ \_ \_ \_ \_ \_ \_ \_ \_ \_ \_ \_ \_ \_ \_ \_ \_ \_ \_ \_ \_ \_ \_ \_ \_ \_ \_ \_ \_ \_ \_ \_ \_ \_ \_ \_ \_ \_ \_ \_ \_ \_ \_ \_ \_ \_ \_ \_ \_ \_ \_ \_ \_ \_ \_ \_ \_

#### **C00918**

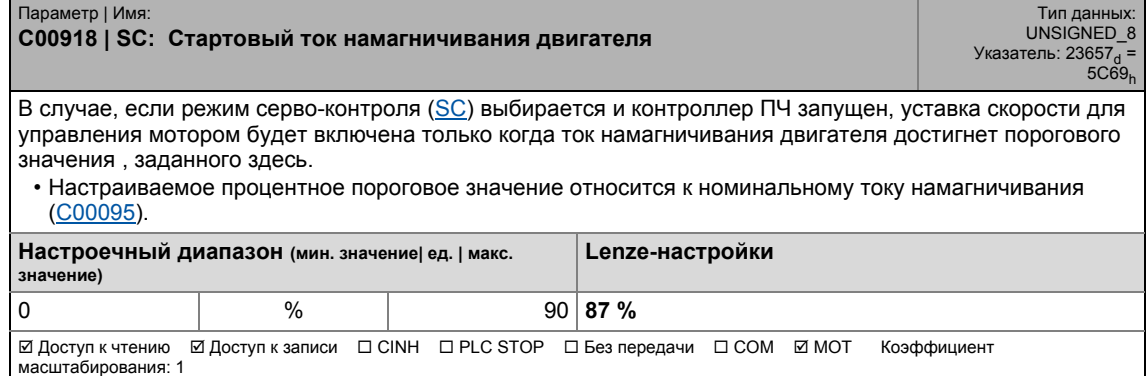

#### **C00919**

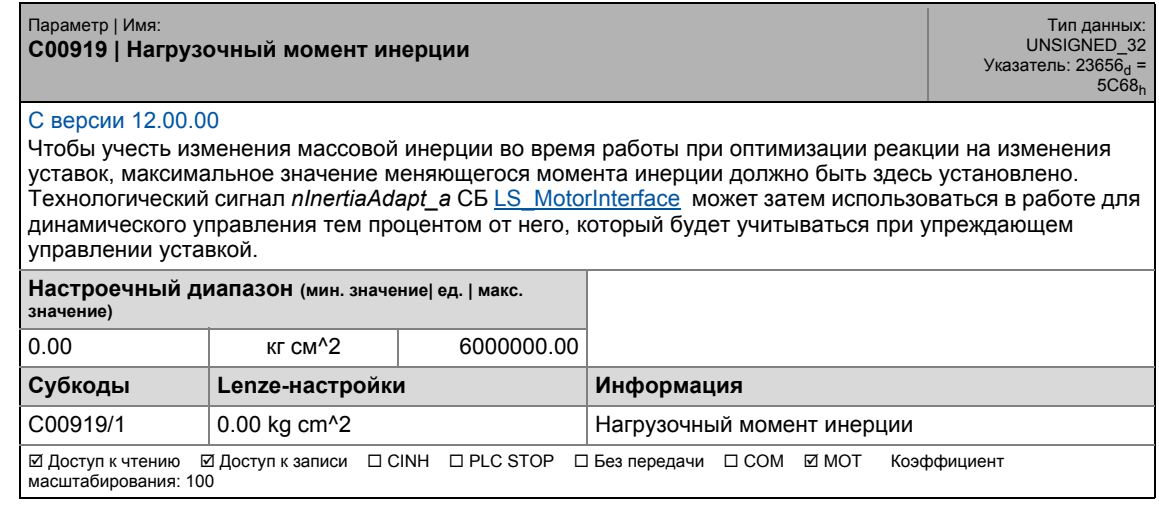

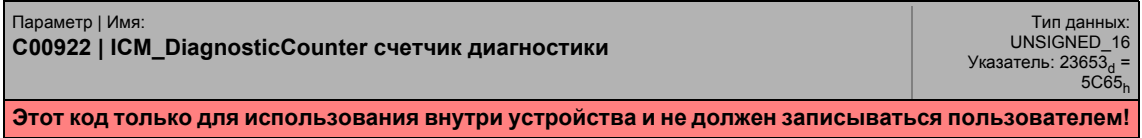

### 17.2 Список параметров | C00925

#### **C00925**

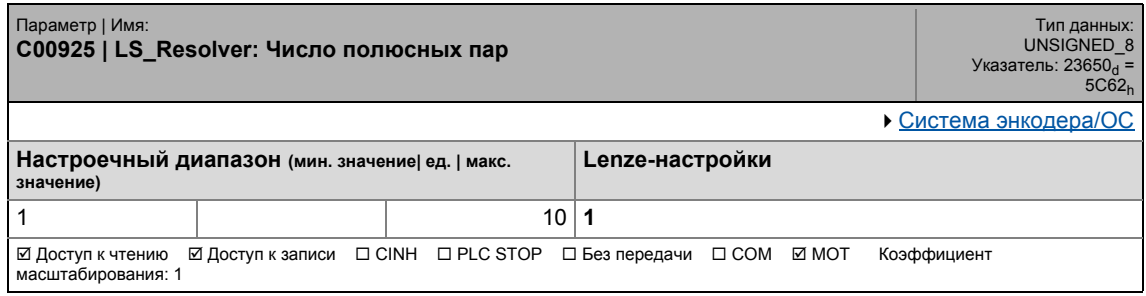

\_ \_ \_ \_ \_ \_ \_ \_ \_ \_ \_ \_ \_ \_ \_ \_ \_ \_ \_ \_ \_ \_ \_ \_ \_ \_ \_ \_ \_ \_ \_ \_ \_ \_ \_ \_ \_ \_ \_ \_ \_ \_ \_ \_ \_ \_ \_ \_ \_ \_ \_ \_ \_ \_ \_ \_ \_ \_ \_ \_ \_ \_ \_ \_

#### **C00926**

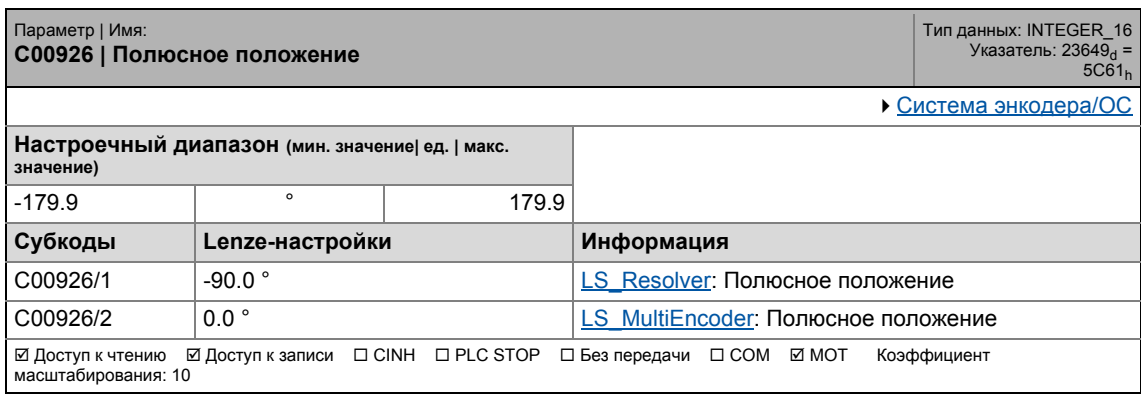

#### **C00927**

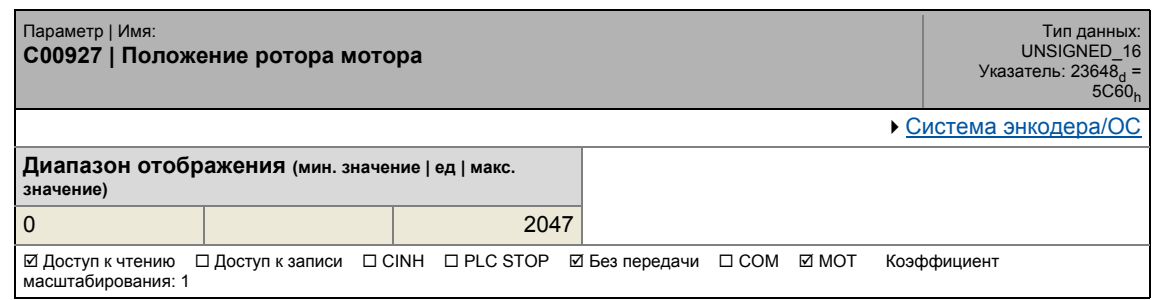

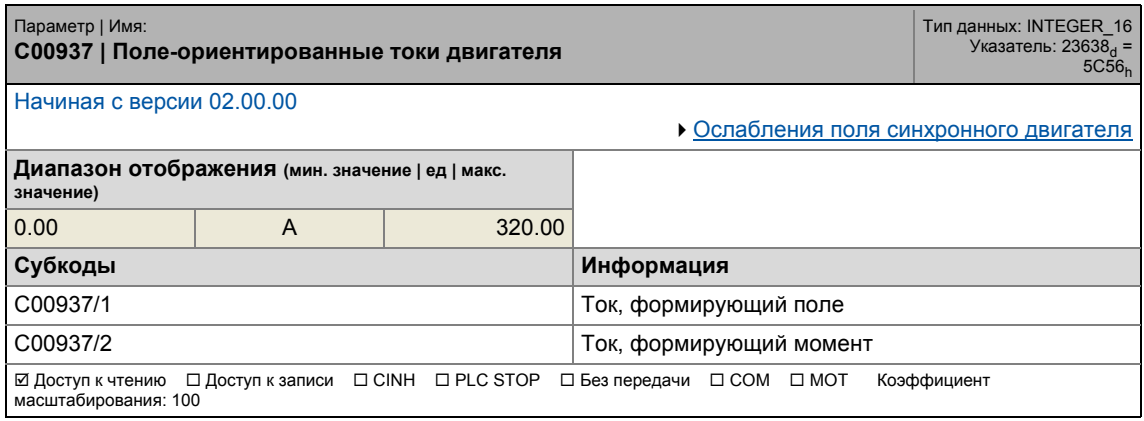

### 17.2 Список параметров | C00938

#### **C00938**

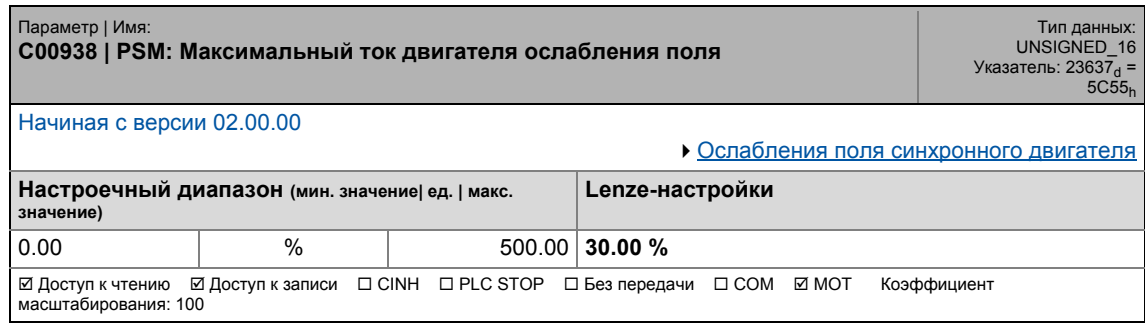

\_ \_ \_ \_ \_ \_ \_ \_ \_ \_ \_ \_ \_ \_ \_ \_ \_ \_ \_ \_ \_ \_ \_ \_ \_ \_ \_ \_ \_ \_ \_ \_ \_ \_ \_ \_ \_ \_ \_ \_ \_ \_ \_ \_ \_ \_ \_ \_ \_ \_ \_ \_ \_ \_ \_ \_ \_ \_ \_ \_ \_ \_ \_ \_

#### **C00939**

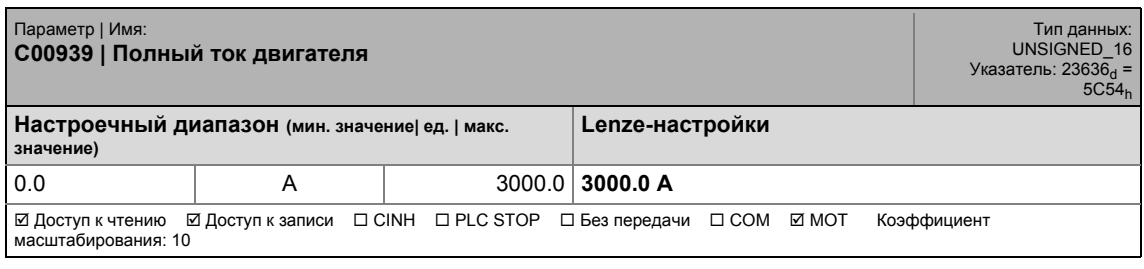

#### **C00940**

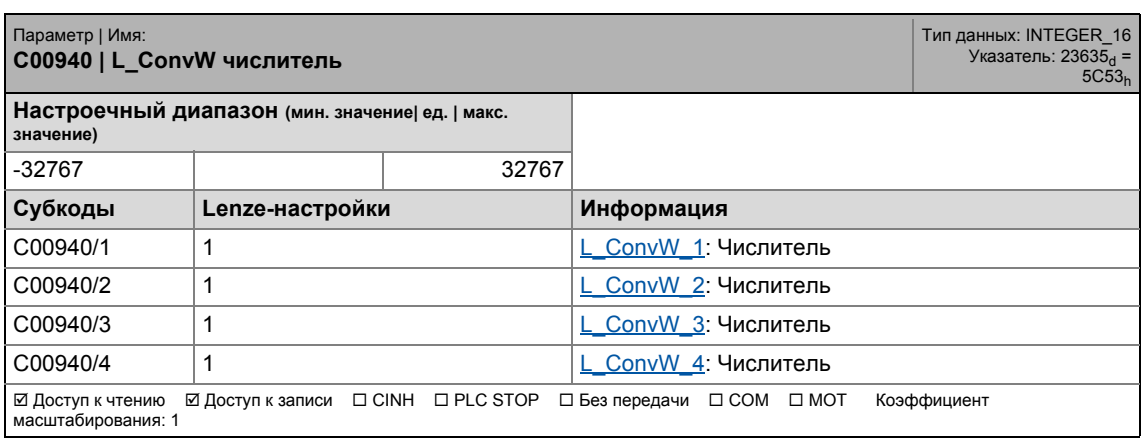

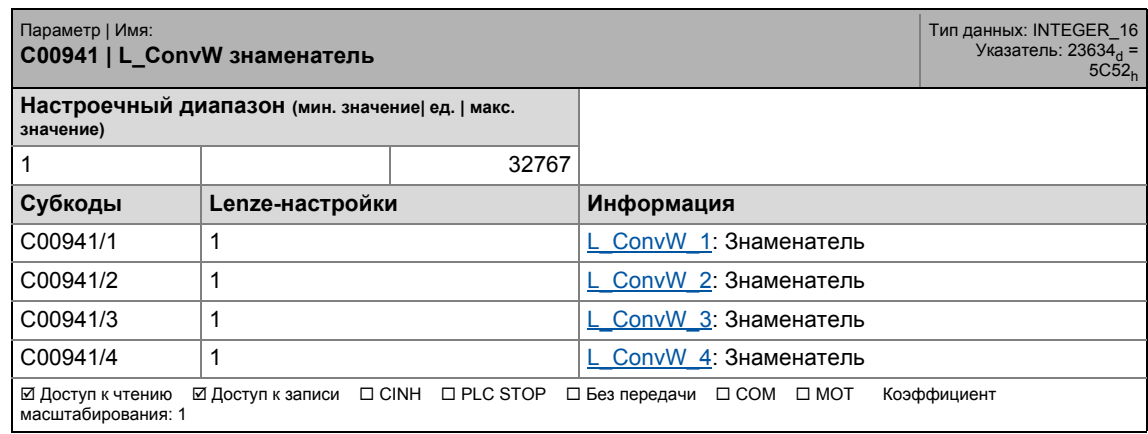

### 17.2 Список параметров | C00942

#### **C00942**

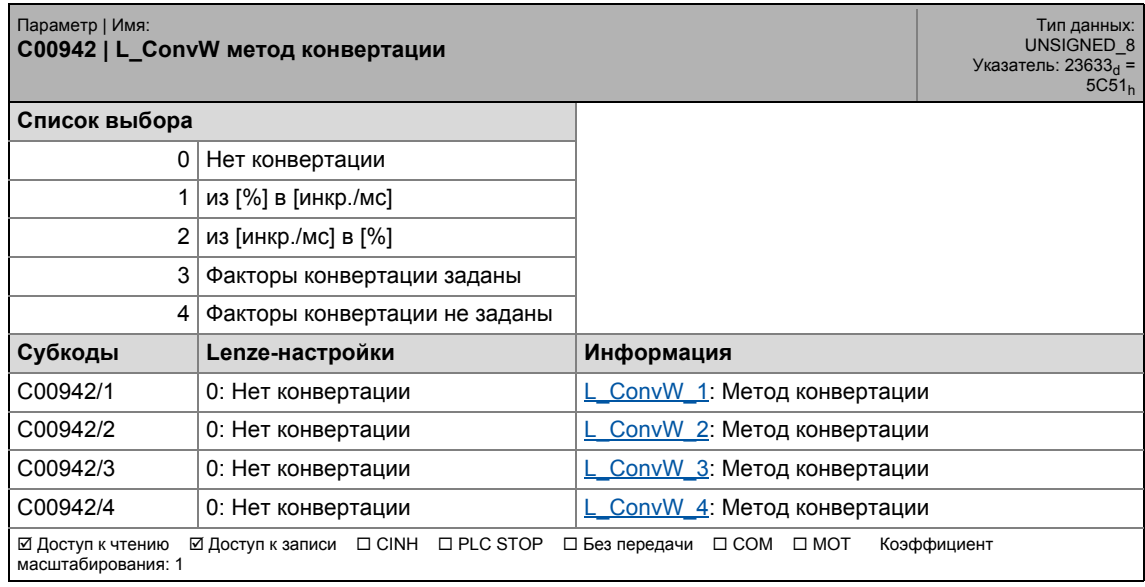

\_ \_ \_ \_ \_ \_ \_ \_ \_ \_ \_ \_ \_ \_ \_ \_ \_ \_ \_ \_ \_ \_ \_ \_ \_ \_ \_ \_ \_ \_ \_ \_ \_ \_ \_ \_ \_ \_ \_ \_ \_ \_ \_ \_ \_ \_ \_ \_ \_ \_ \_ \_ \_ \_ \_ \_ \_ \_ \_ \_ \_ \_ \_ \_

#### **C00950**

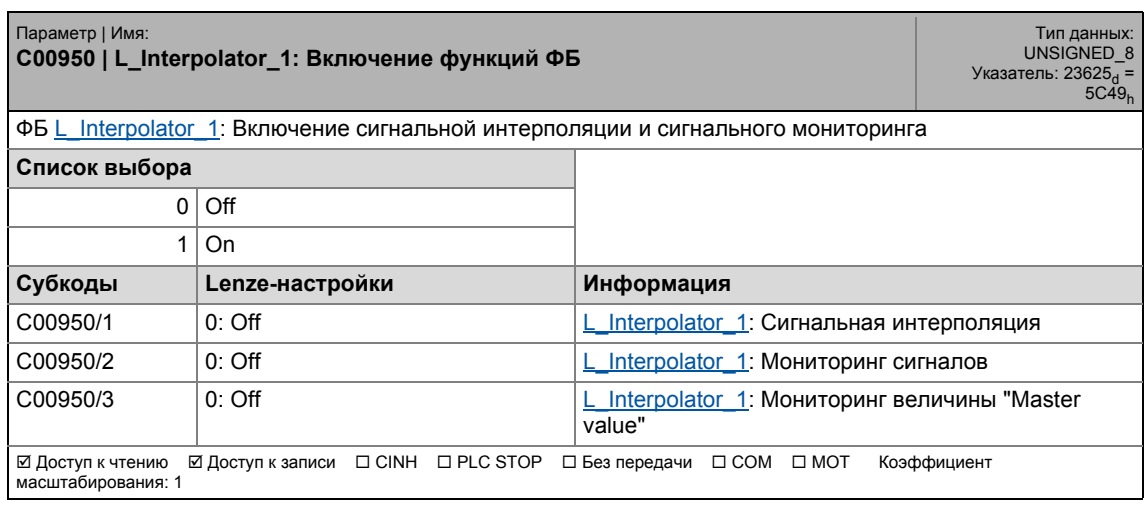

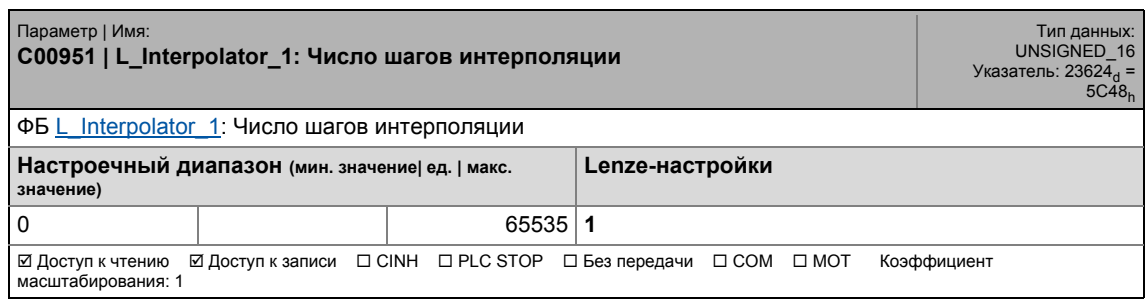

17.2 Список параметров | C00952

#### **C00952**

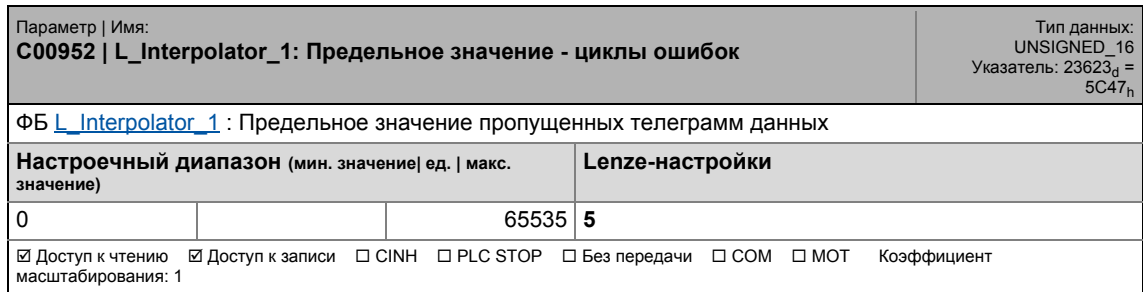

\_ \_ \_ \_ \_ \_ \_ \_ \_ \_ \_ \_ \_ \_ \_ \_ \_ \_ \_ \_ \_ \_ \_ \_ \_ \_ \_ \_ \_ \_ \_ \_ \_ \_ \_ \_ \_ \_ \_ \_ \_ \_ \_ \_ \_ \_ \_ \_ \_ \_ \_ \_ \_ \_ \_ \_ \_ \_ \_ \_ \_ \_ \_ \_

#### **C00953**

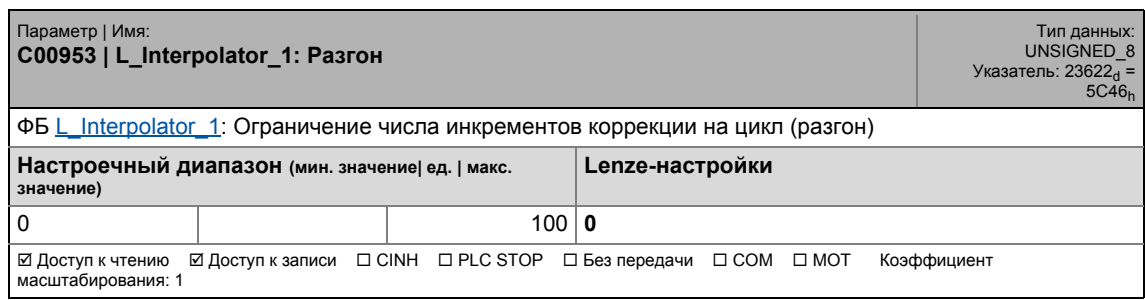

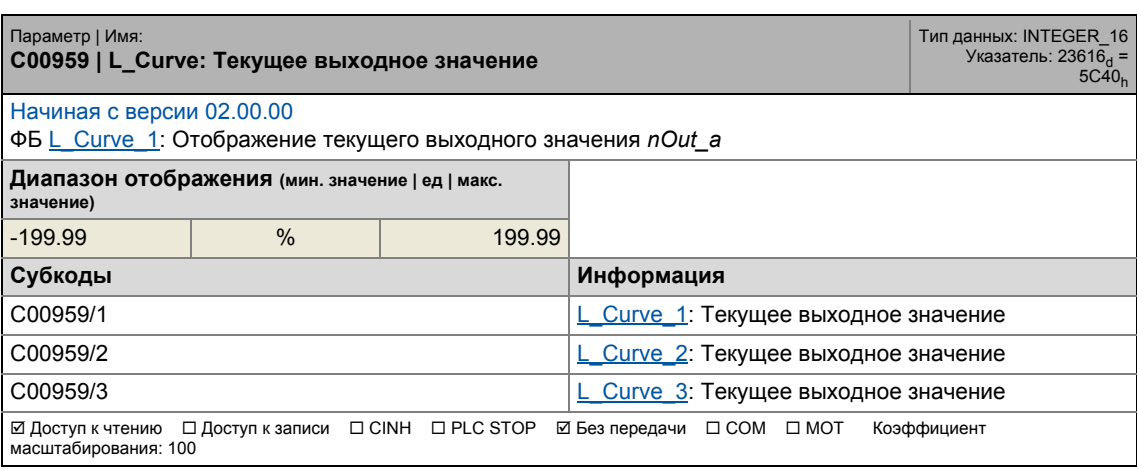

## 17.2 Список параметров | C00960

#### **C00960**

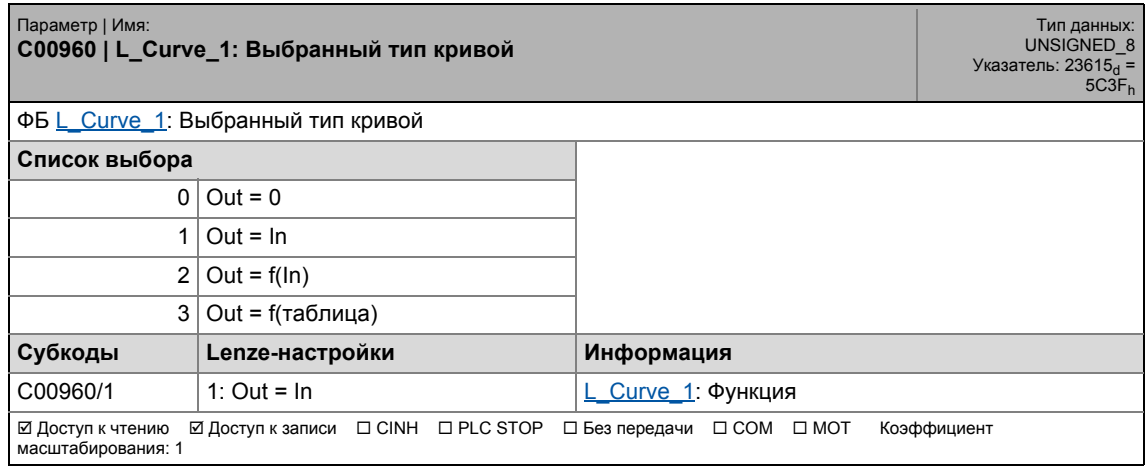

\_ \_ \_ \_ \_ \_ \_ \_ \_ \_ \_ \_ \_ \_ \_ \_ \_ \_ \_ \_ \_ \_ \_ \_ \_ \_ \_ \_ \_ \_ \_ \_ \_ \_ \_ \_ \_ \_ \_ \_ \_ \_ \_ \_ \_ \_ \_ \_ \_ \_ \_ \_ \_ \_ \_ \_ \_ \_ \_ \_ \_ \_ \_ \_

#### **C00961**

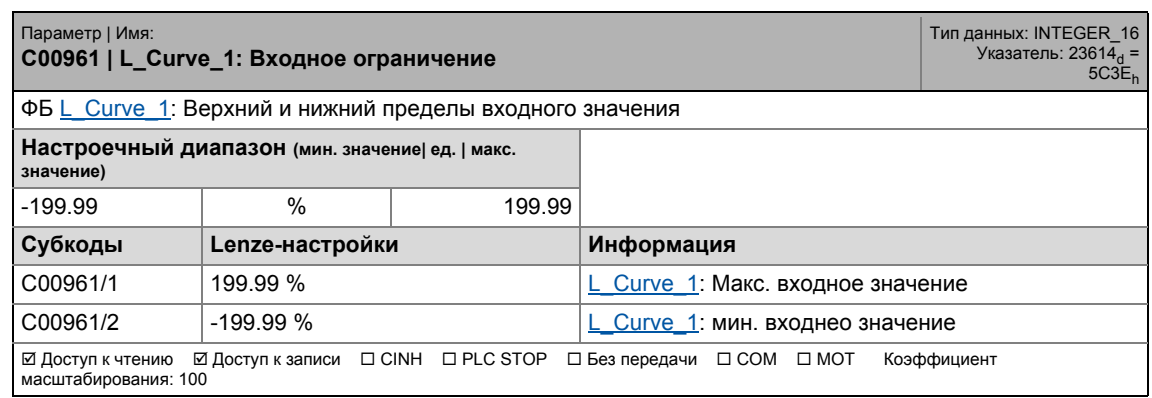

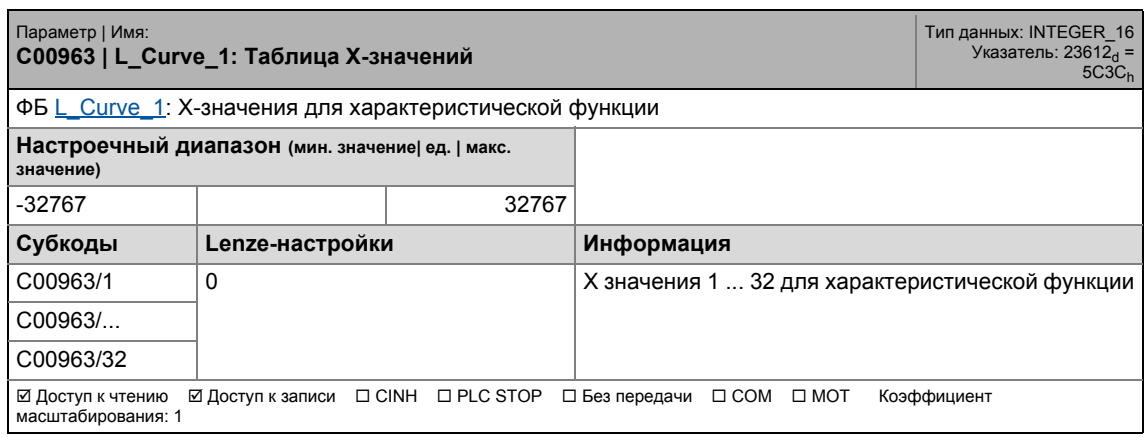

## 17.2 Список параметров | C00964

#### **C00964**

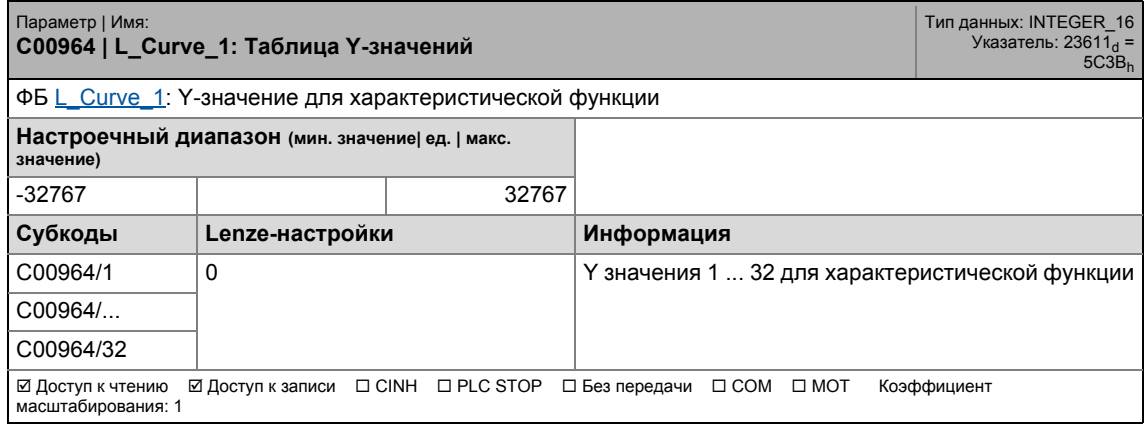

\_ \_ \_ \_ \_ \_ \_ \_ \_ \_ \_ \_ \_ \_ \_ \_ \_ \_ \_ \_ \_ \_ \_ \_ \_ \_ \_ \_ \_ \_ \_ \_ \_ \_ \_ \_ \_ \_ \_ \_ \_ \_ \_ \_ \_ \_ \_ \_ \_ \_ \_ \_ \_ \_ \_ \_ \_ \_ \_ \_ \_ \_ \_ \_

#### **C00965**

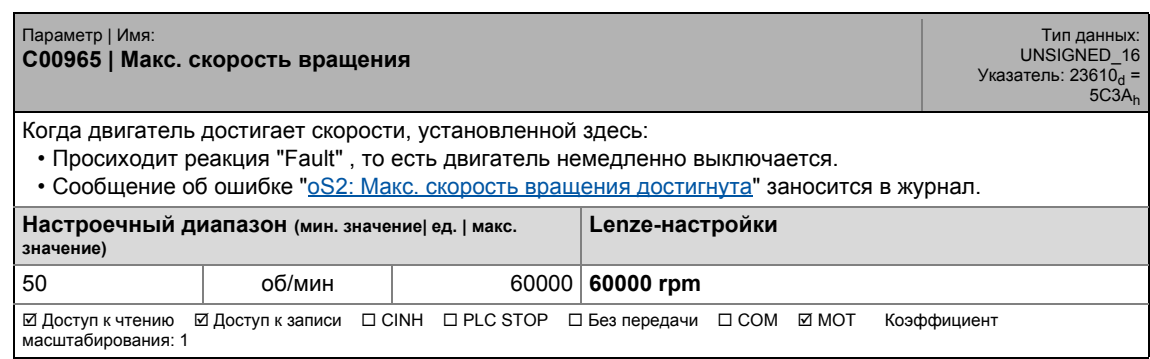

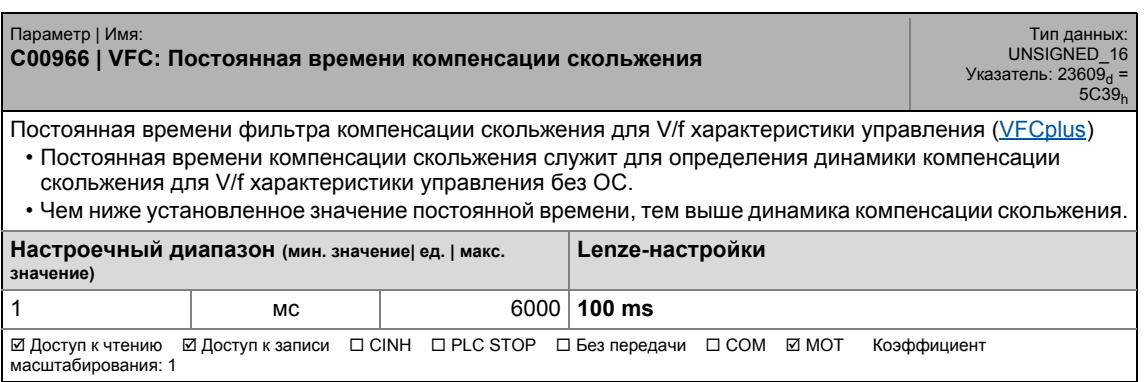

#### **C00967**

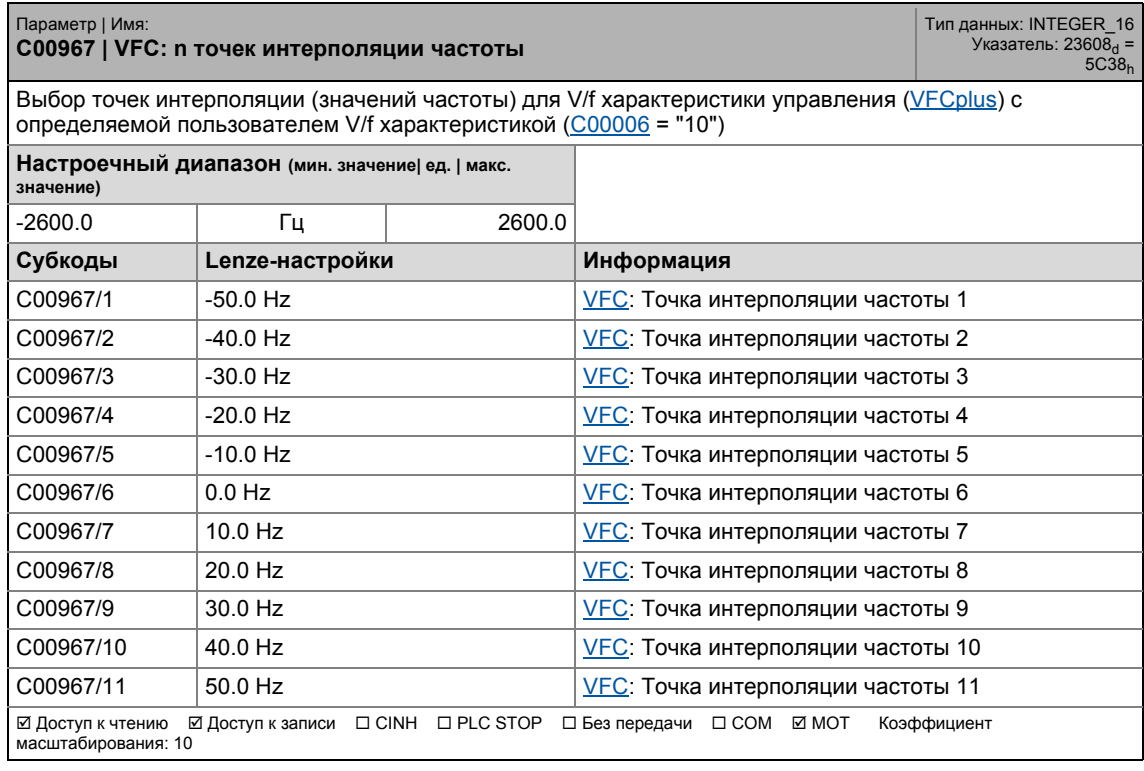

\_ \_ \_ \_ \_ \_ \_ \_ \_ \_ \_ \_ \_ \_ \_ \_ \_ \_ \_ \_ \_ \_ \_ \_ \_ \_ \_ \_ \_ \_ \_ \_ \_ \_ \_ \_ \_ \_ \_ \_ \_ \_ \_ \_ \_ \_ \_ \_ \_ \_ \_ \_ \_ \_ \_ \_ \_ \_ \_ \_ \_ \_ \_ \_

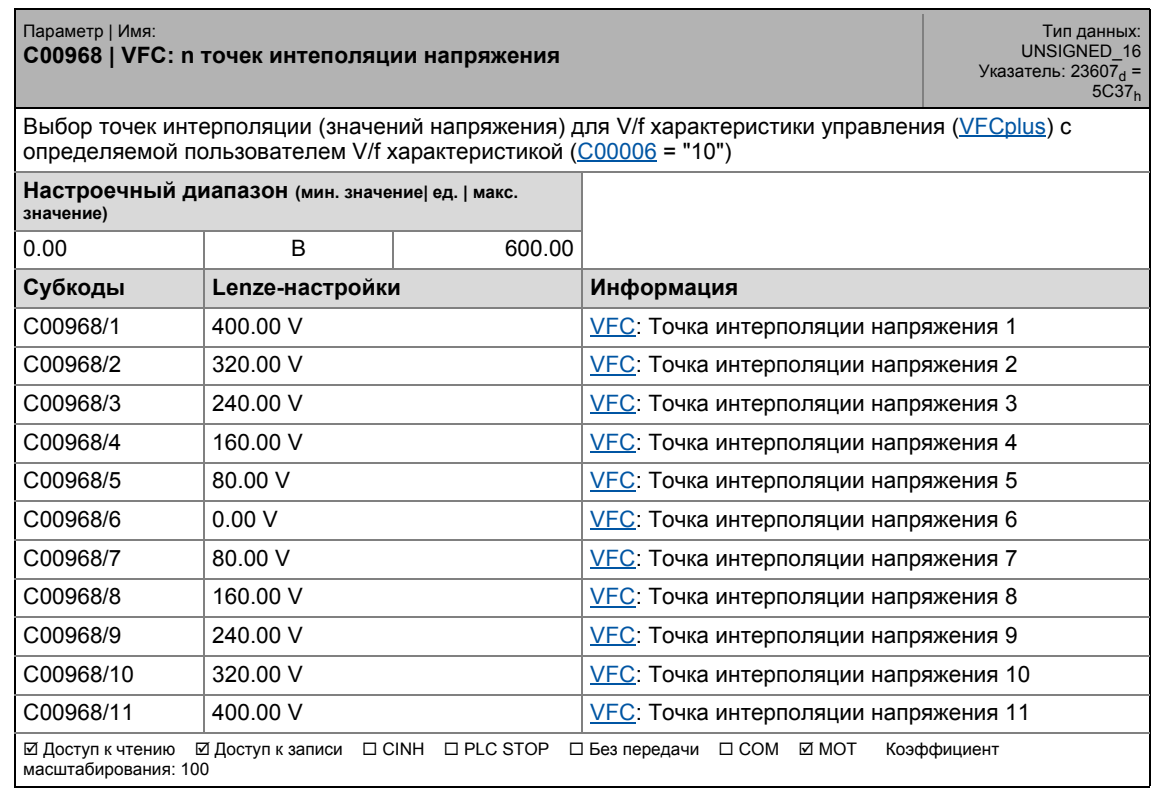

17.2 Список параметров | C00969

#### **C00969**

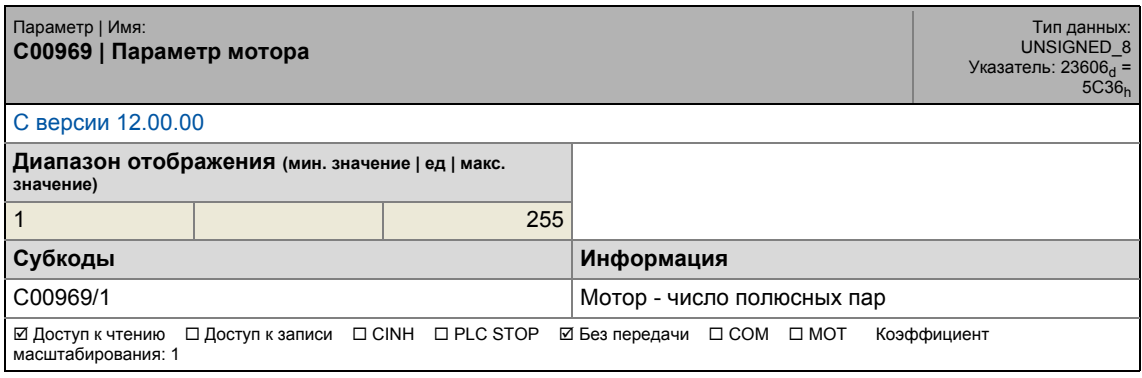

\_ \_ \_ \_ \_ \_ \_ \_ \_ \_ \_ \_ \_ \_ \_ \_ \_ \_ \_ \_ \_ \_ \_ \_ \_ \_ \_ \_ \_ \_ \_ \_ \_ \_ \_ \_ \_ \_ \_ \_ \_ \_ \_ \_ \_ \_ \_ \_ \_ \_ \_ \_ \_ \_ \_ \_ \_ \_ \_ \_ \_ \_ \_ \_

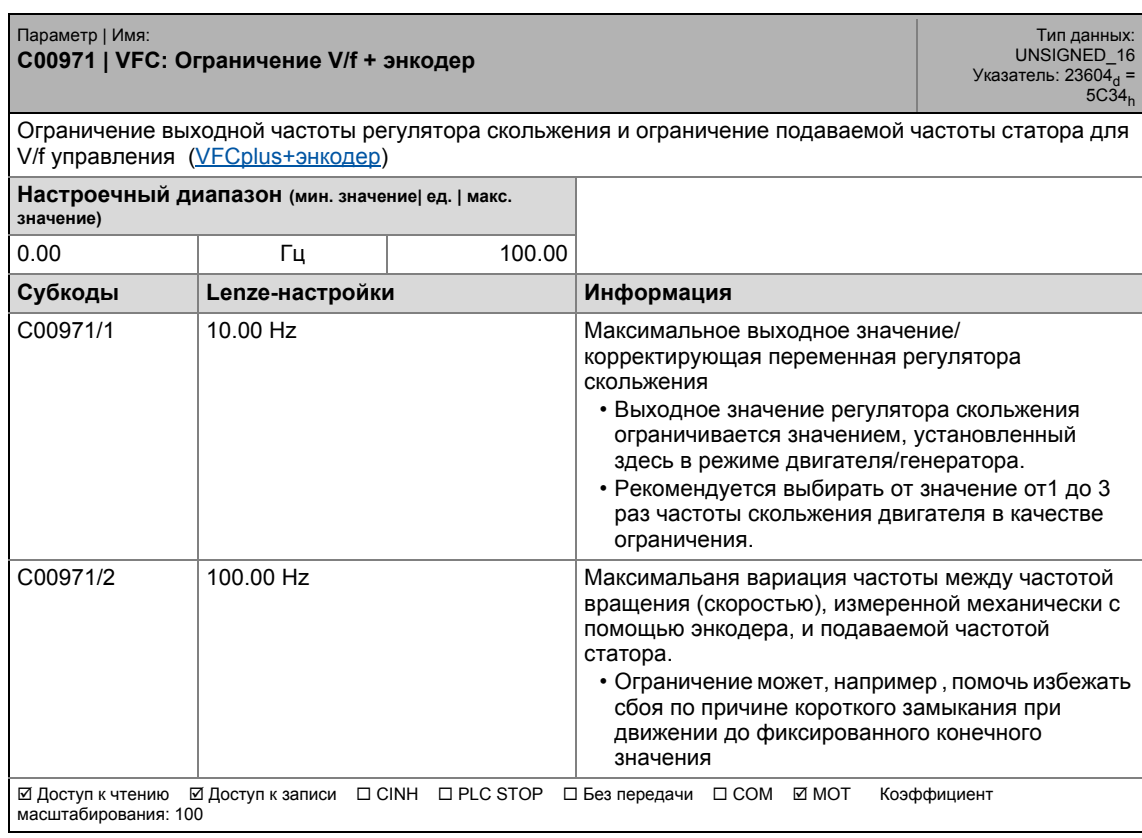

17.2 Список параметров | C00972

#### **C00972**

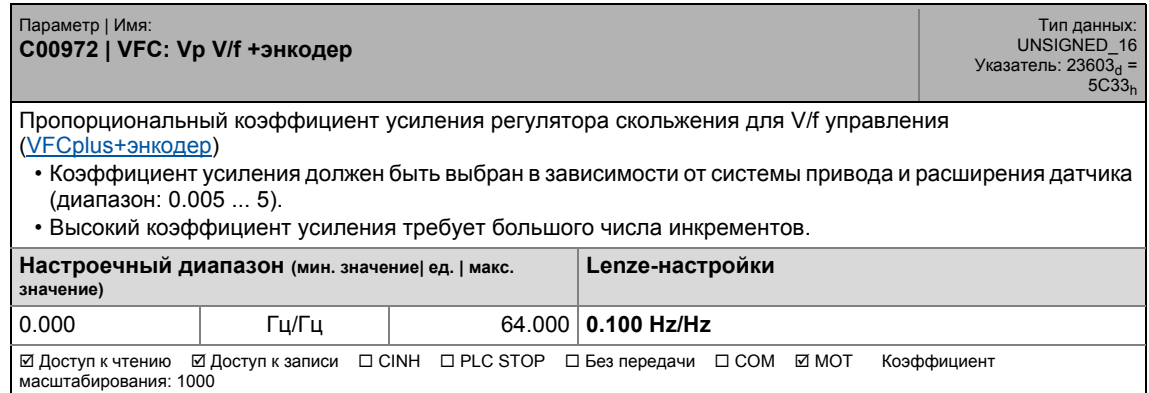

\_ \_ \_ \_ \_ \_ \_ \_ \_ \_ \_ \_ \_ \_ \_ \_ \_ \_ \_ \_ \_ \_ \_ \_ \_ \_ \_ \_ \_ \_ \_ \_ \_ \_ \_ \_ \_ \_ \_ \_ \_ \_ \_ \_ \_ \_ \_ \_ \_ \_ \_ \_ \_ \_ \_ \_ \_ \_ \_ \_ \_ \_ \_ \_

#### **C00973**

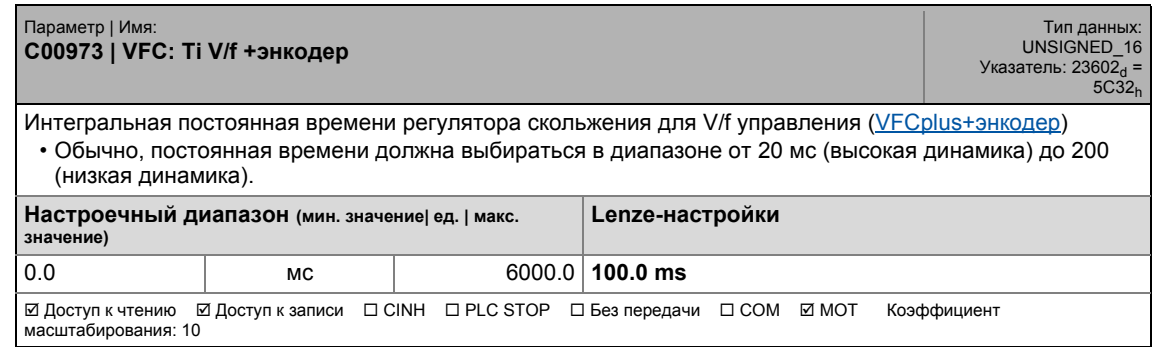

#### **C00975**

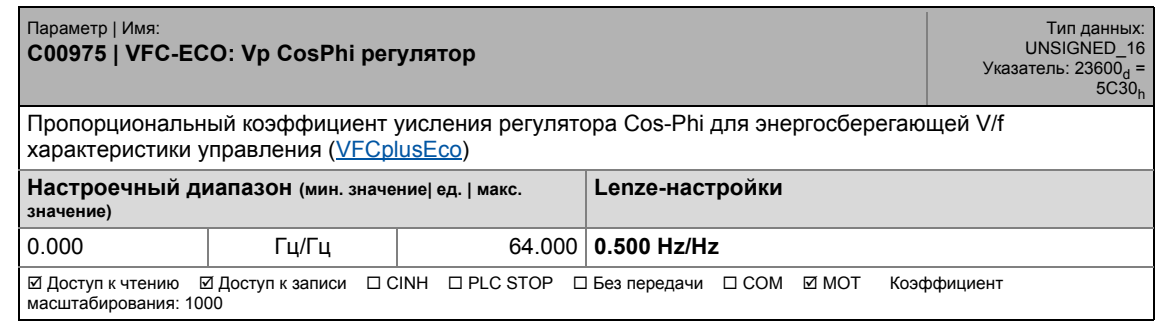

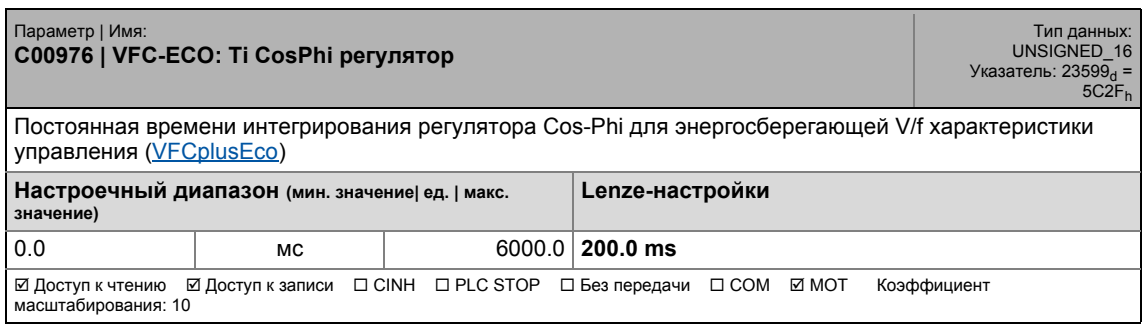

17.2 Список параметров | С00977

#### **C00977**

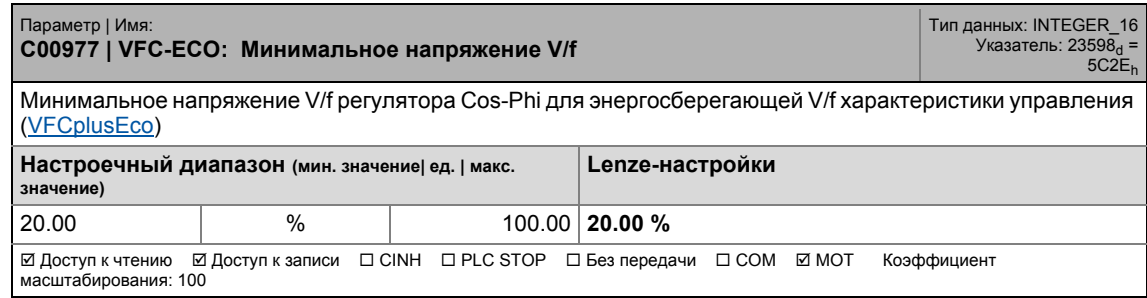

\_ \_ \_ \_ \_ \_ \_ \_ \_ \_ \_ \_ \_ \_ \_ \_ \_ \_ \_ \_ \_ \_ \_ \_ \_ \_ \_ \_ \_ \_ \_ \_ \_ \_ \_ \_ \_ \_ \_ \_ \_ \_ \_ \_ \_ \_ \_ \_ \_ \_ \_ \_ \_ \_ \_ \_ \_ \_ \_ \_ \_ \_ \_ \_

#### **C00978**

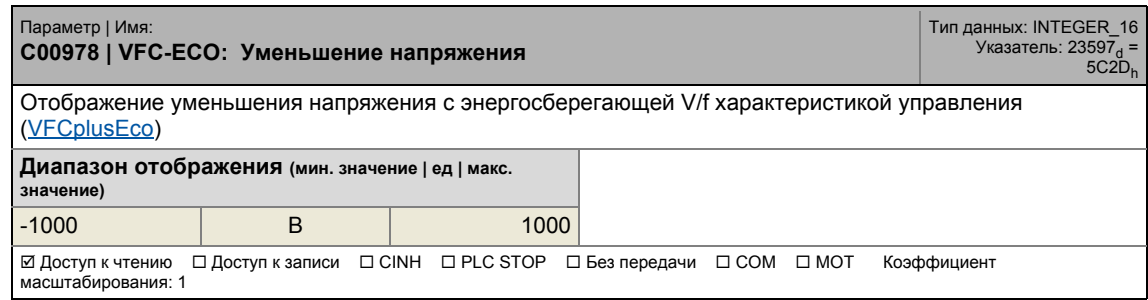

#### **C00979**

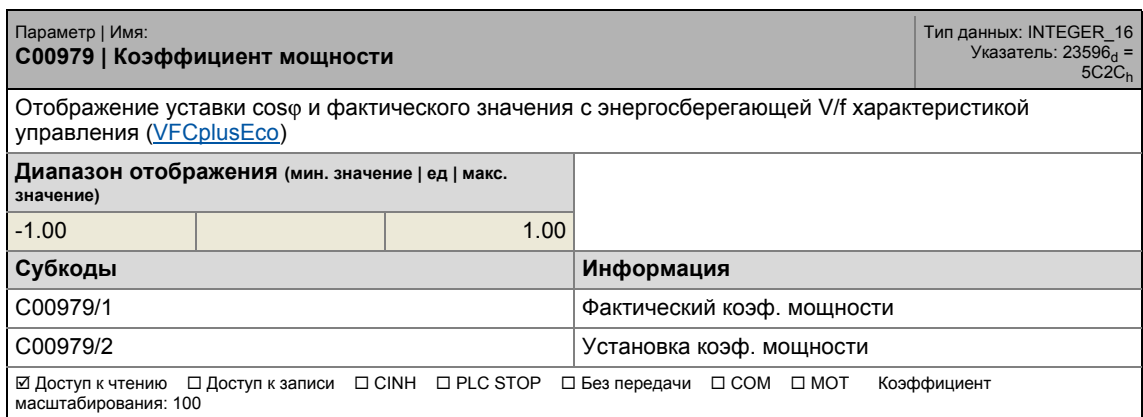

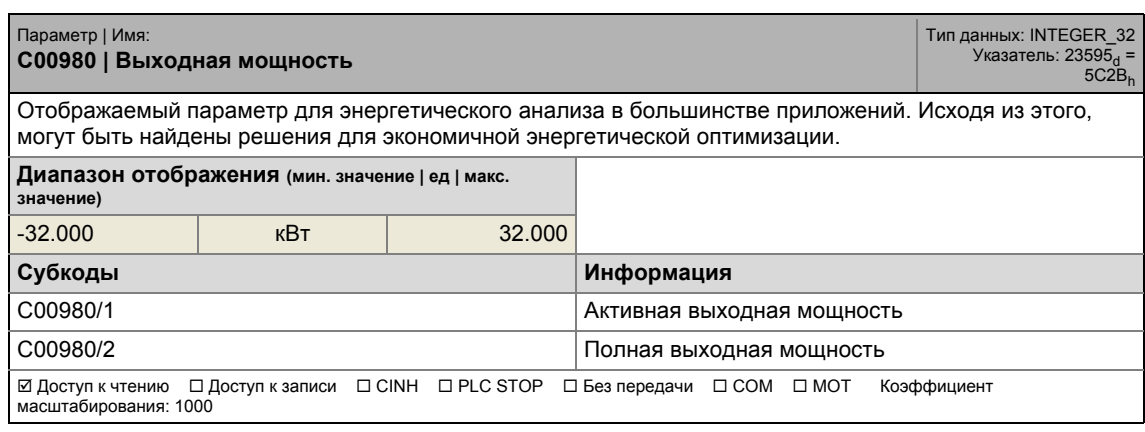

17.2 Список параметров | C00981

#### **C00981**

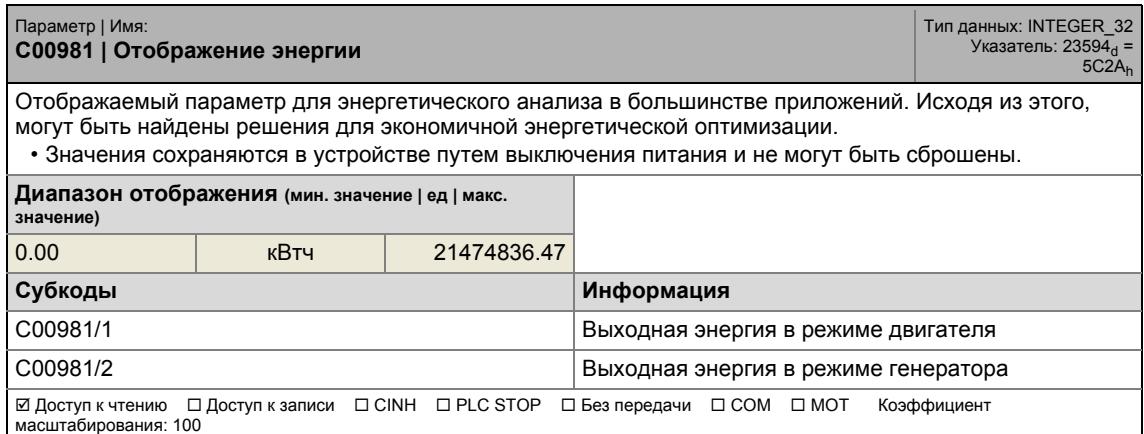

\_ \_ \_ \_ \_ \_ \_ \_ \_ \_ \_ \_ \_ \_ \_ \_ \_ \_ \_ \_ \_ \_ \_ \_ \_ \_ \_ \_ \_ \_ \_ \_ \_ \_ \_ \_ \_ \_ \_ \_ \_ \_ \_ \_ \_ \_ \_ \_ \_ \_ \_ \_ \_ \_ \_ \_ \_ \_ \_ \_ \_ \_ \_ \_

#### **C00982**

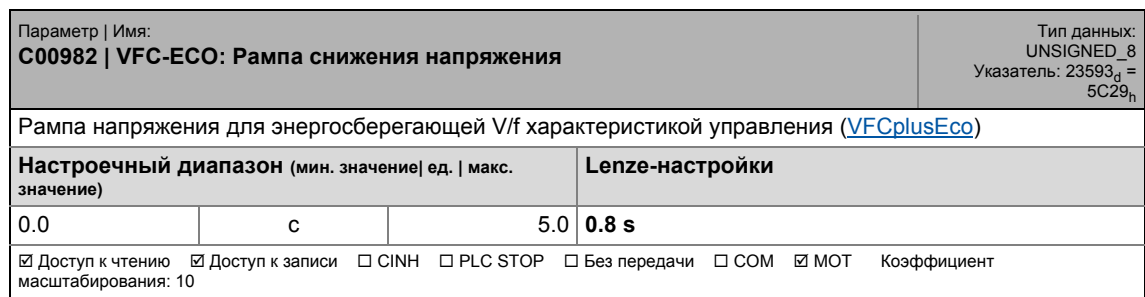

#### **C00983**

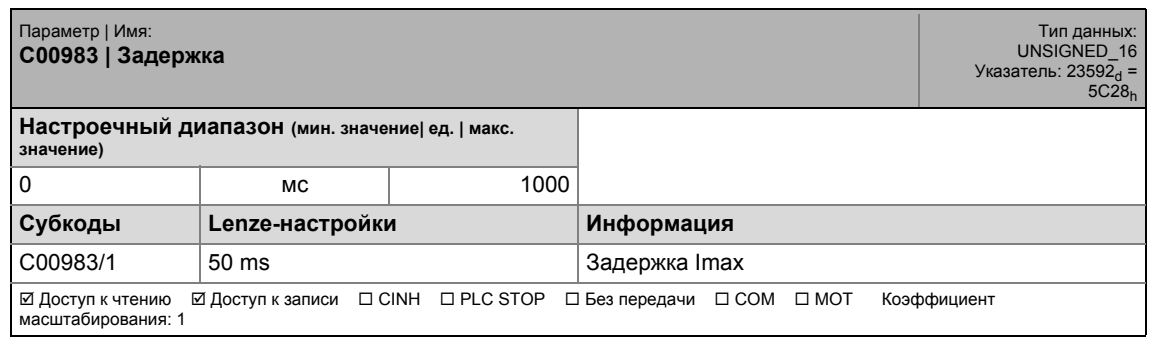

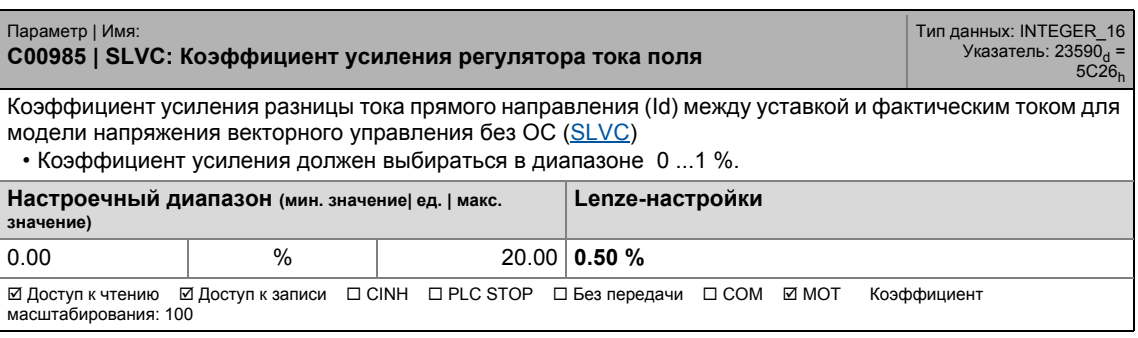

17.2 Список параметров | C00986

#### **C00986**

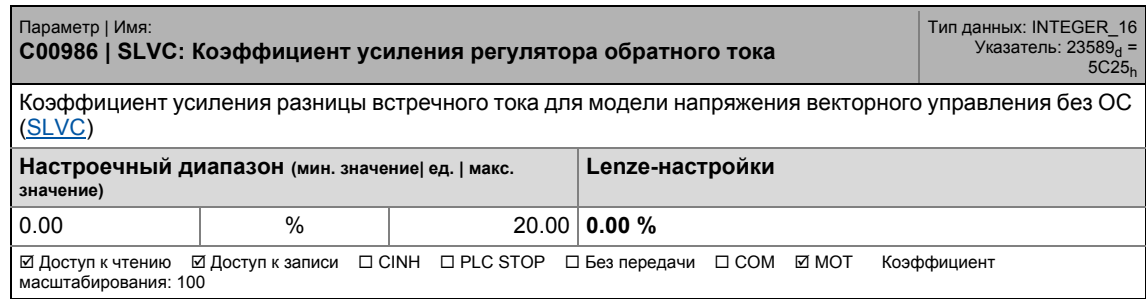

\_ \_ \_ \_ \_ \_ \_ \_ \_ \_ \_ \_ \_ \_ \_ \_ \_ \_ \_ \_ \_ \_ \_ \_ \_ \_ \_ \_ \_ \_ \_ \_ \_ \_ \_ \_ \_ \_ \_ \_ \_ \_ \_ \_ \_ \_ \_ \_ \_ \_ \_ \_ \_ \_ \_ \_ \_ \_ \_ \_ \_ \_ \_ \_

#### <span id="page-1150-0"></span>**C00987**

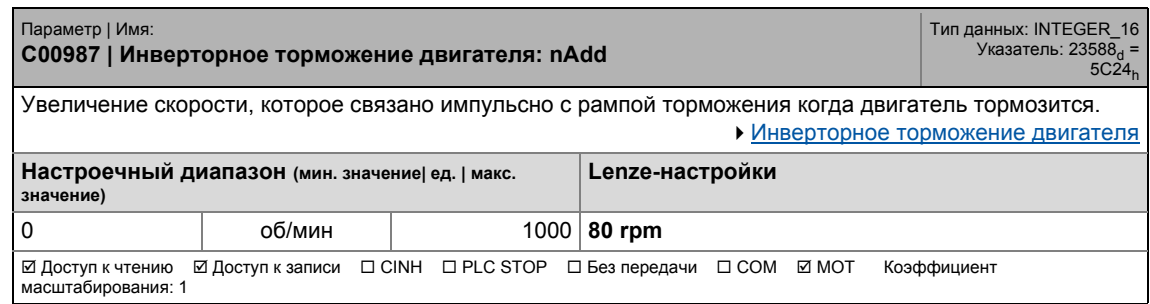

#### **C00988**

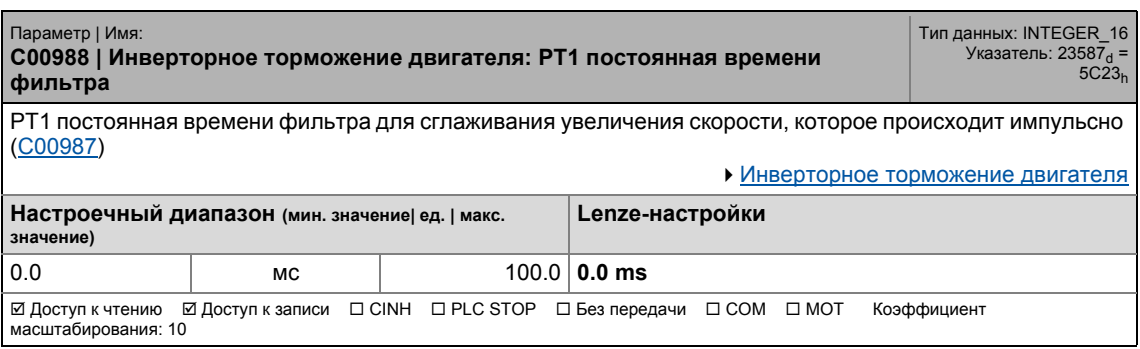

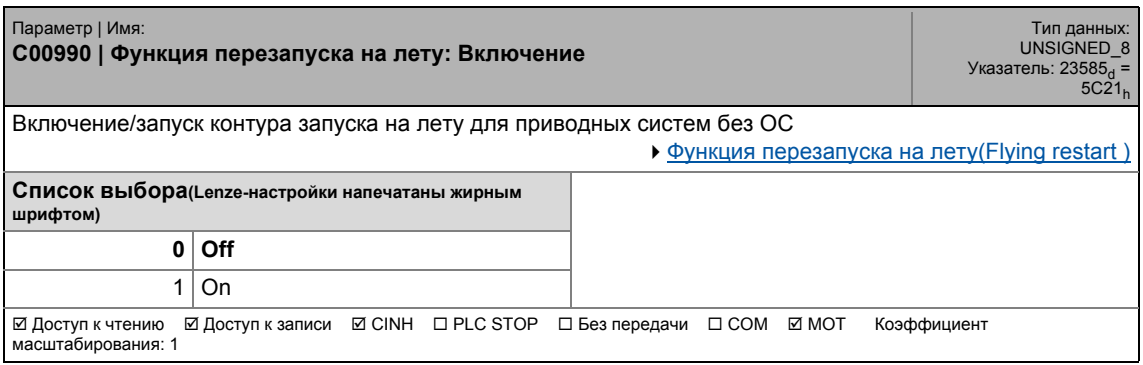

#### <span id="page-1151-1"></span>**C00991**

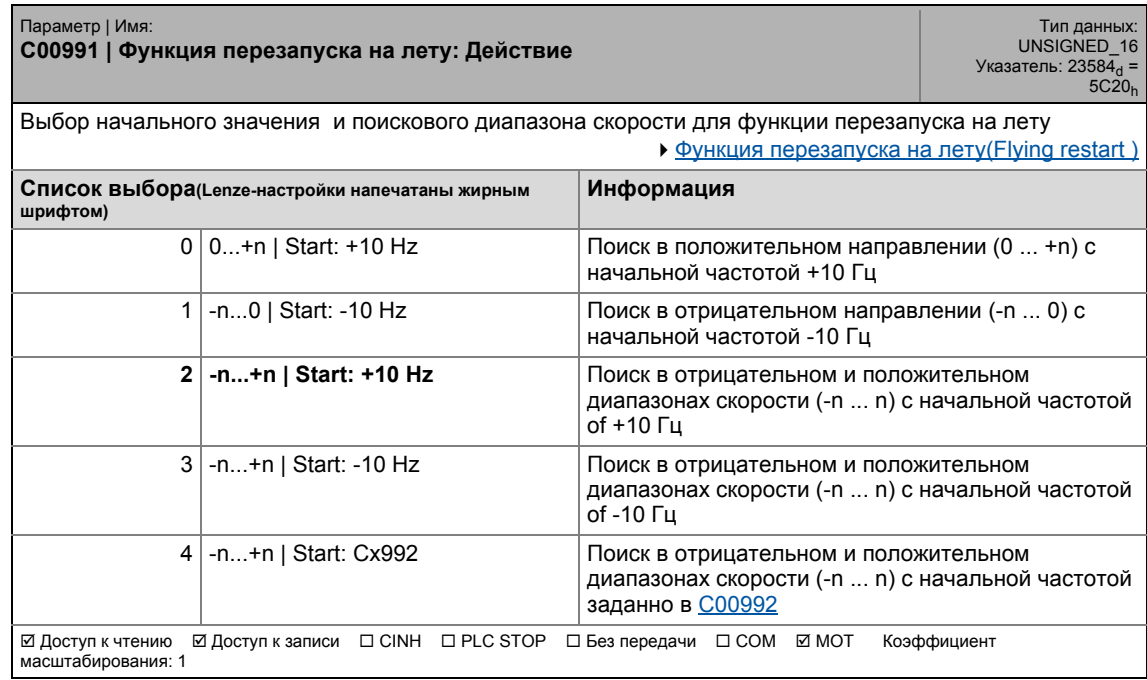

\_ \_ \_ \_ \_ \_ \_ \_ \_ \_ \_ \_ \_ \_ \_ \_ \_ \_ \_ \_ \_ \_ \_ \_ \_ \_ \_ \_ \_ \_ \_ \_ \_ \_ \_ \_ \_ \_ \_ \_ \_ \_ \_ \_ \_ \_ \_ \_ \_ \_ \_ \_ \_ \_ \_ \_ \_ \_ \_ \_ \_ \_ \_ \_

#### <span id="page-1151-0"></span>**C00992**

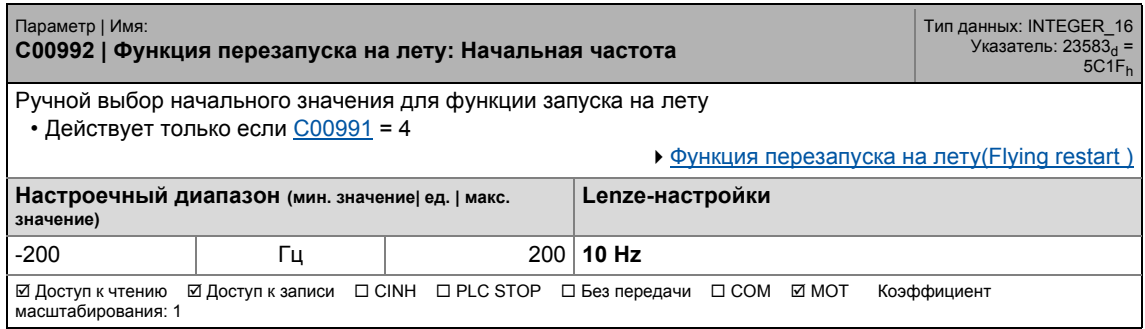

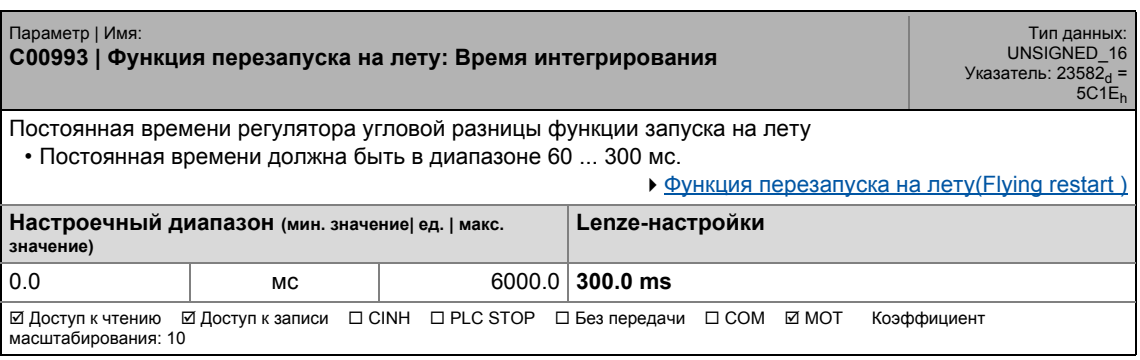
17.2 Список параметров | C00994

### **C00994**

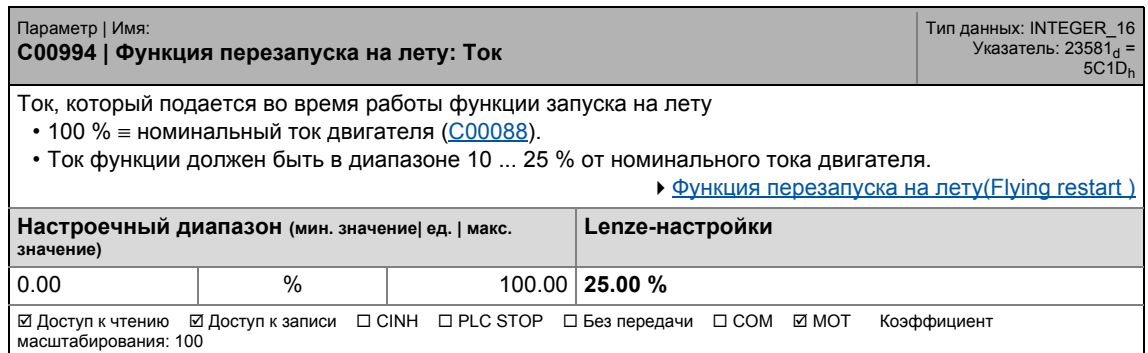

\_ \_ \_ \_ \_ \_ \_ \_ \_ \_ \_ \_ \_ \_ \_ \_ \_ \_ \_ \_ \_ \_ \_ \_ \_ \_ \_ \_ \_ \_ \_ \_ \_ \_ \_ \_ \_ \_ \_ \_ \_ \_ \_ \_ \_ \_ \_ \_ \_ \_ \_ \_ \_ \_ \_ \_ \_ \_ \_ \_ \_ \_ \_ \_

### **C00995**

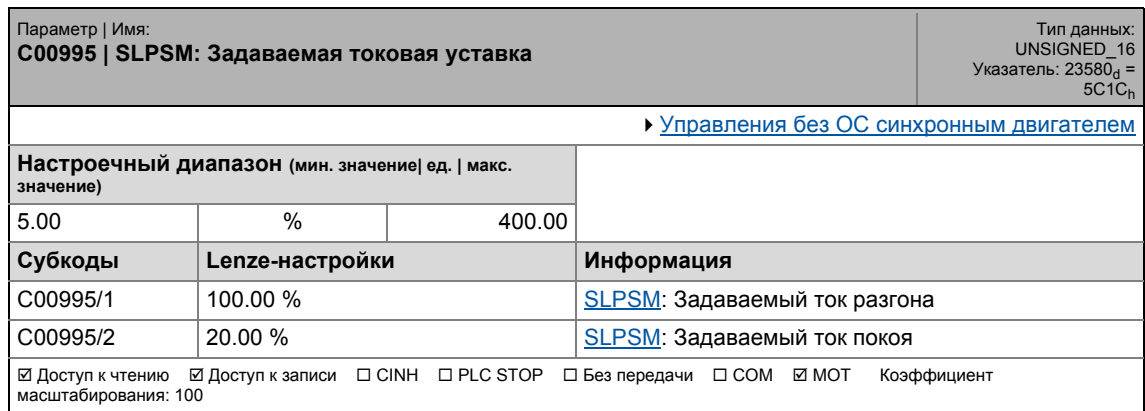

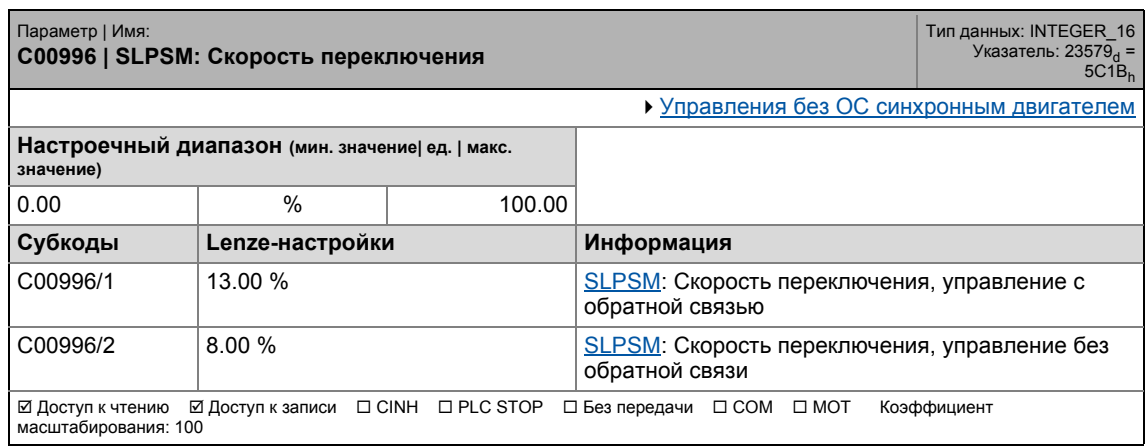

17.2 Список параметров | C00997

#### **C00997**

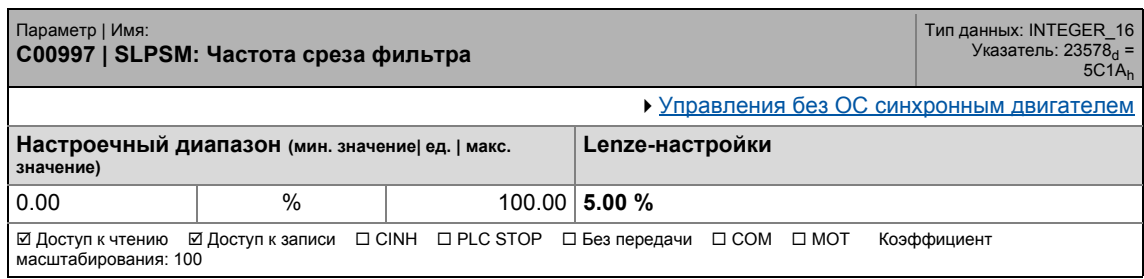

\_ \_ \_ \_ \_ \_ \_ \_ \_ \_ \_ \_ \_ \_ \_ \_ \_ \_ \_ \_ \_ \_ \_ \_ \_ \_ \_ \_ \_ \_ \_ \_ \_ \_ \_ \_ \_ \_ \_ \_ \_ \_ \_ \_ \_ \_ \_ \_ \_ \_ \_ \_ \_ \_ \_ \_ \_ \_ \_ \_ \_ \_ \_ \_

### **C00998**

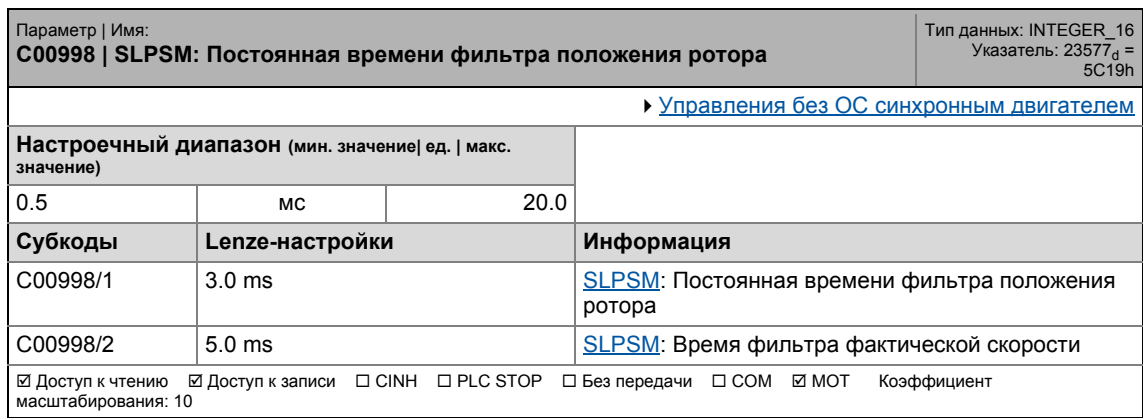

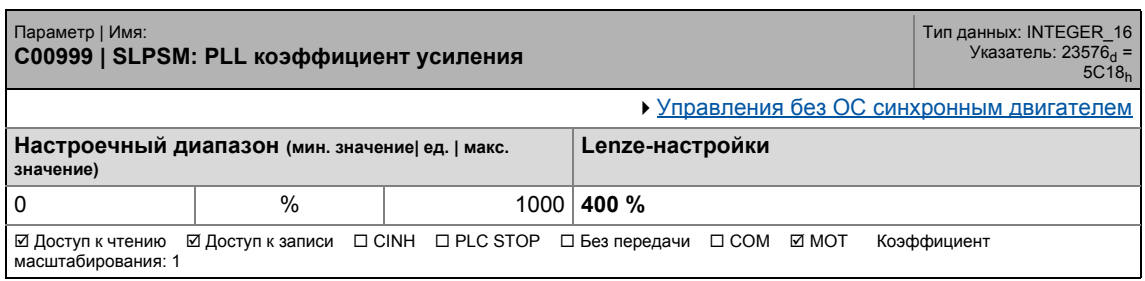

17.2 Список параметров | C01000

### **C01000**

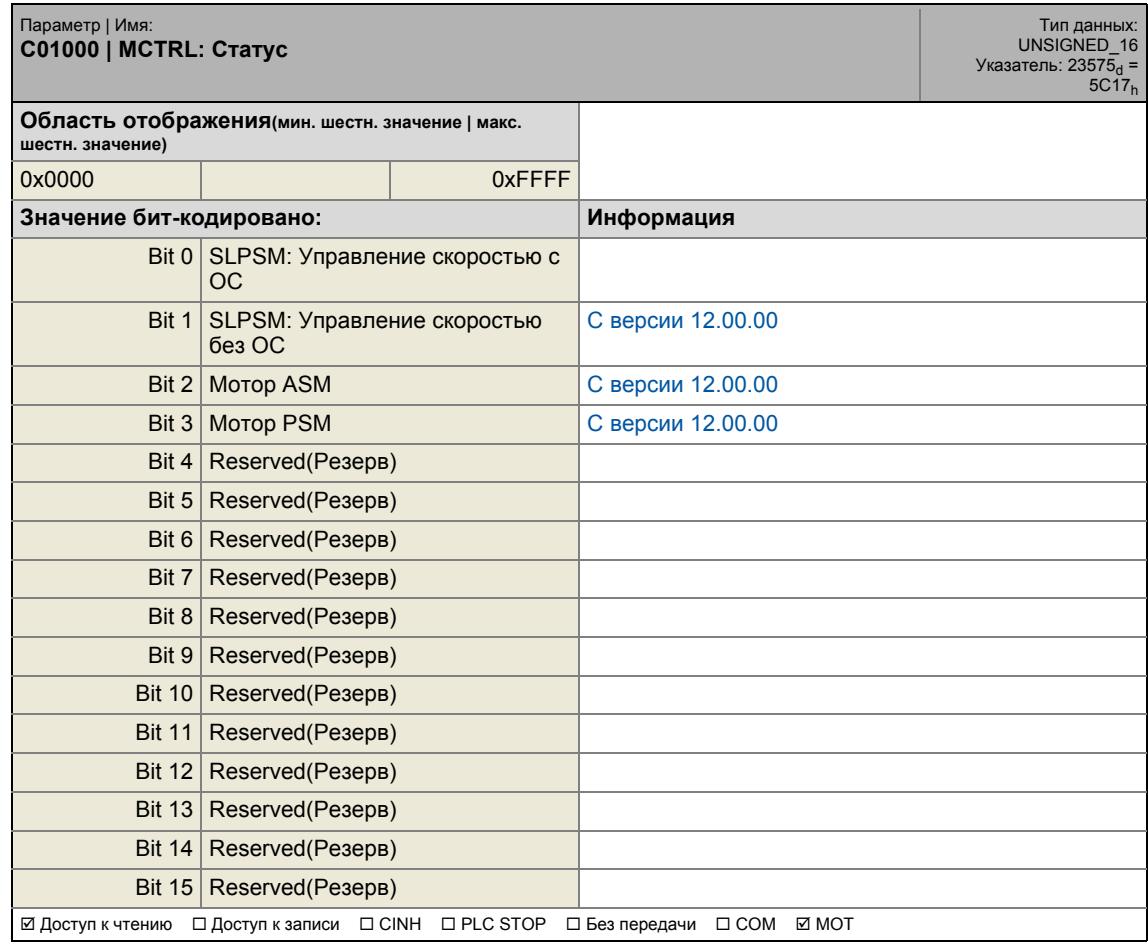

\_ \_ \_ \_ \_ \_ \_ \_ \_ \_ \_ \_ \_ \_ \_ \_ \_ \_ \_ \_ \_ \_ \_ \_ \_ \_ \_ \_ \_ \_ \_ \_ \_ \_ \_ \_ \_ \_ \_ \_ \_ \_ \_ \_ \_ \_ \_ \_ \_ \_ \_ \_ \_ \_ \_ \_ \_ \_ \_ \_ \_ \_ \_ \_

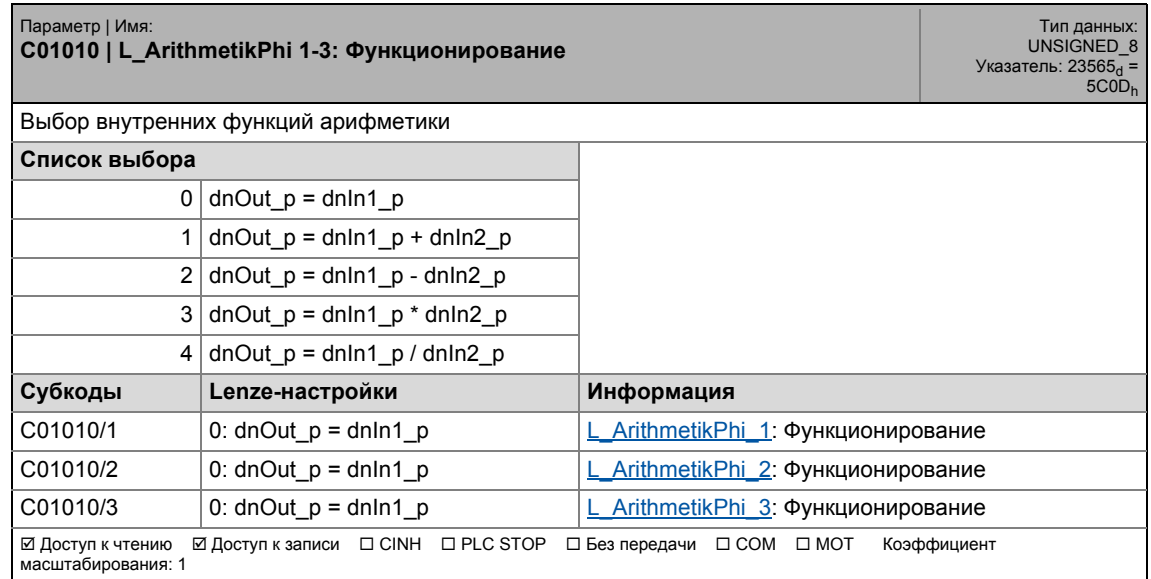

# 17.2 Список параметров | C01011

### **C01011**

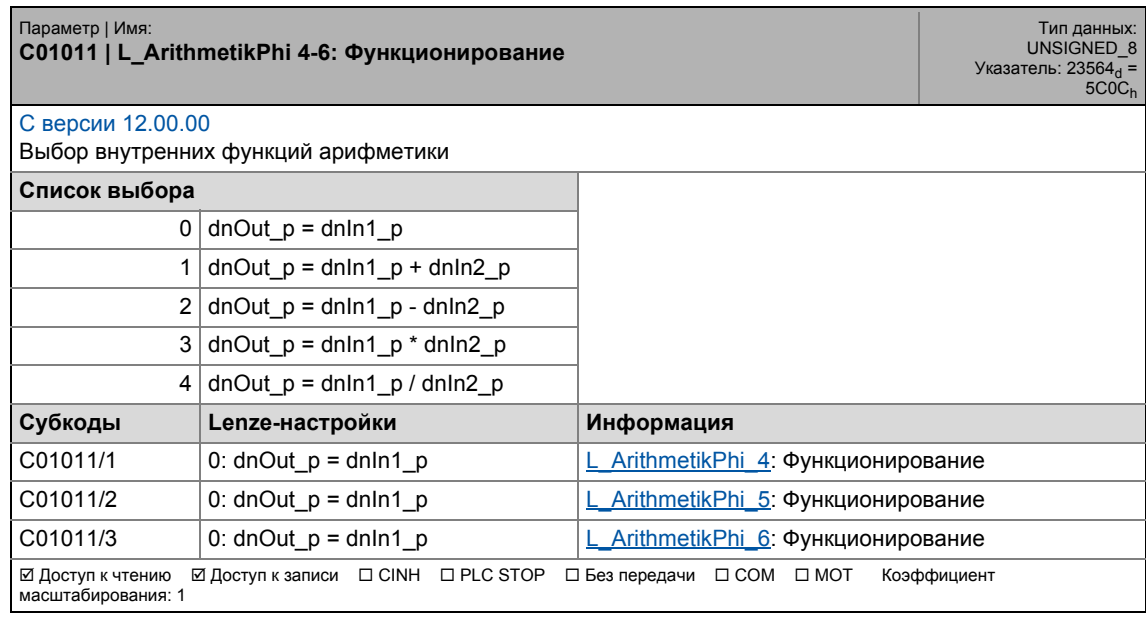

\_ \_ \_ \_ \_ \_ \_ \_ \_ \_ \_ \_ \_ \_ \_ \_ \_ \_ \_ \_ \_ \_ \_ \_ \_ \_ \_ \_ \_ \_ \_ \_ \_ \_ \_ \_ \_ \_ \_ \_ \_ \_ \_ \_ \_ \_ \_ \_ \_ \_ \_ \_ \_ \_ \_ \_ \_ \_ \_ \_ \_ \_ \_ \_

### **C01012**

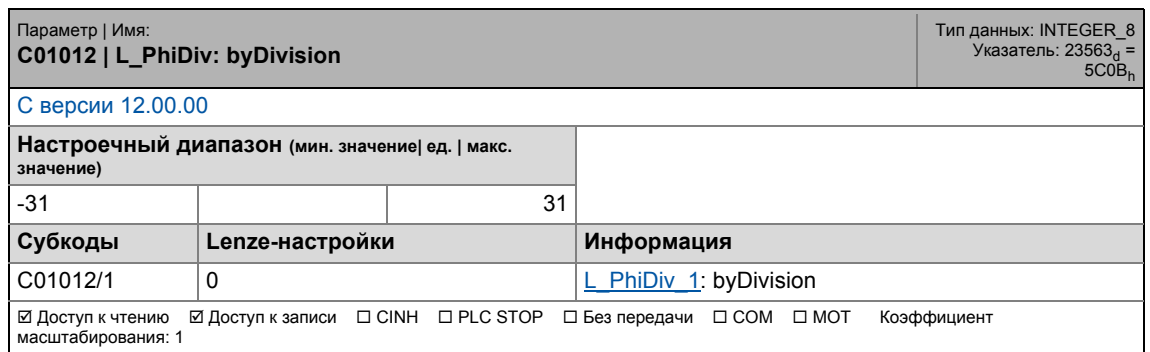

<span id="page-1155-0"></span>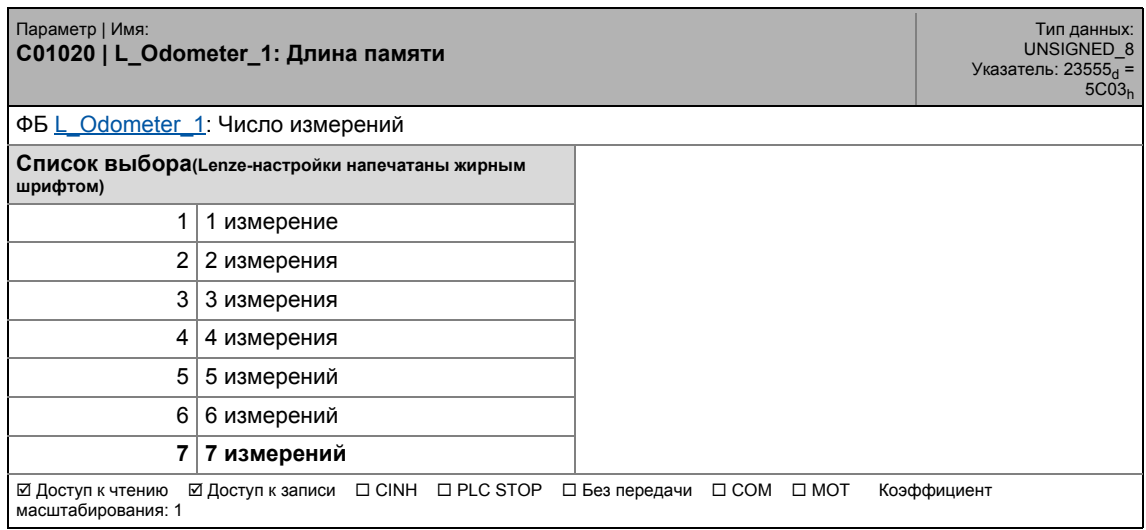

17.2 Список параметров | C01021

### **C01021**

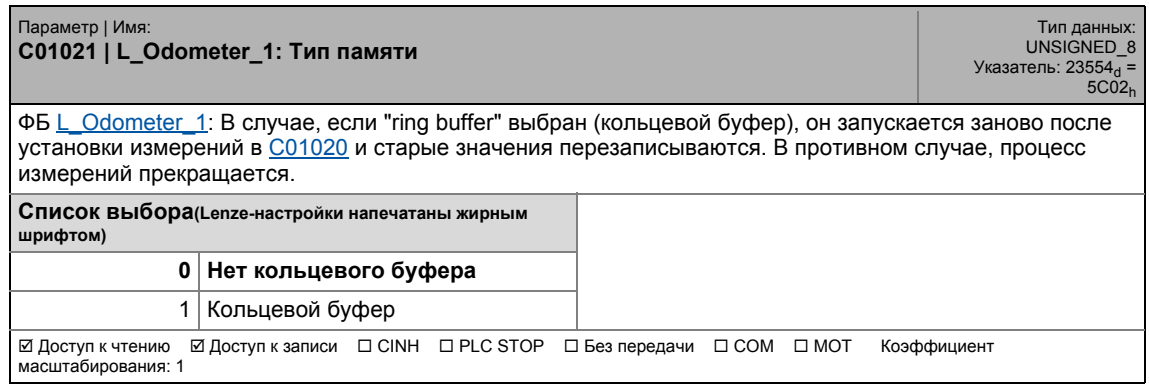

\_ \_ \_ \_ \_ \_ \_ \_ \_ \_ \_ \_ \_ \_ \_ \_ \_ \_ \_ \_ \_ \_ \_ \_ \_ \_ \_ \_ \_ \_ \_ \_ \_ \_ \_ \_ \_ \_ \_ \_ \_ \_ \_ \_ \_ \_ \_ \_ \_ \_ \_ \_ \_ \_ \_ \_ \_ \_ \_ \_ \_ \_ \_ \_

#### **C01022**

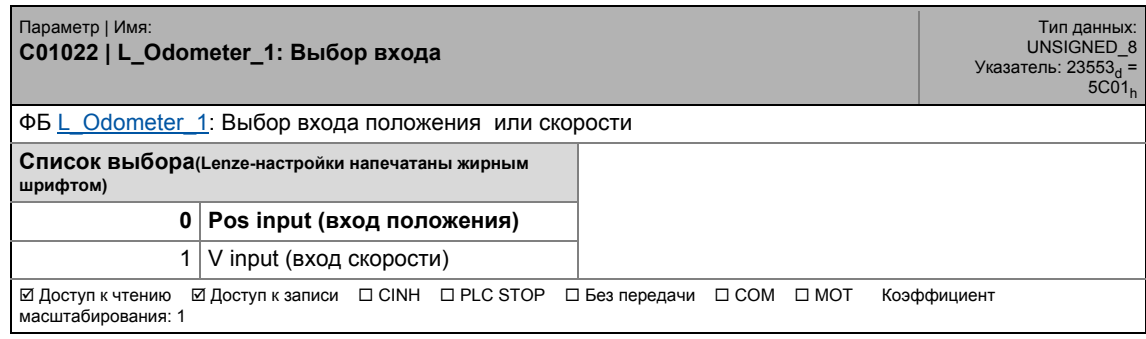

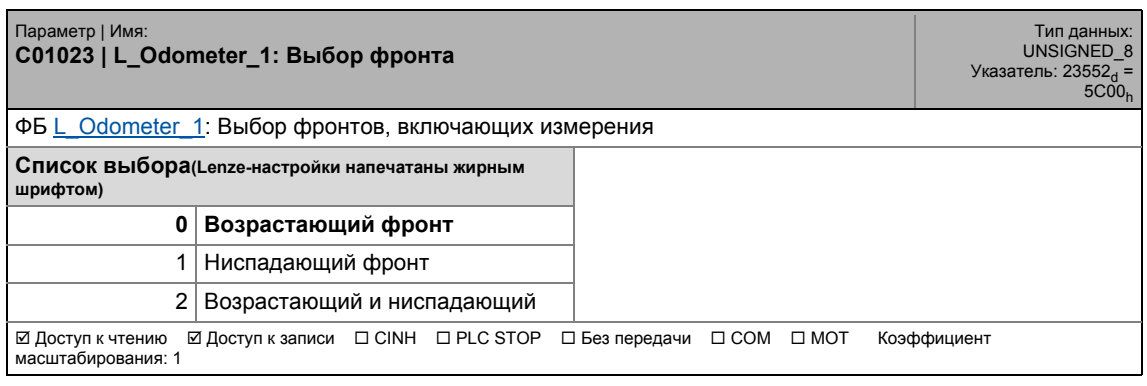

# 17.2 Список параметров | C01025

#### **C01025**

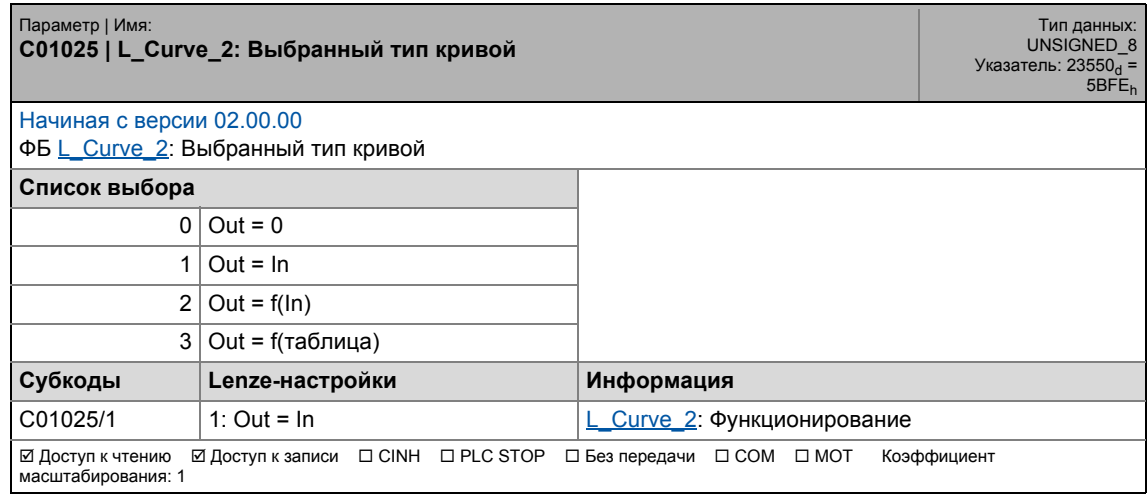

\_ \_ \_ \_ \_ \_ \_ \_ \_ \_ \_ \_ \_ \_ \_ \_ \_ \_ \_ \_ \_ \_ \_ \_ \_ \_ \_ \_ \_ \_ \_ \_ \_ \_ \_ \_ \_ \_ \_ \_ \_ \_ \_ \_ \_ \_ \_ \_ \_ \_ \_ \_ \_ \_ \_ \_ \_ \_ \_ \_ \_ \_ \_ \_

#### **C01026**

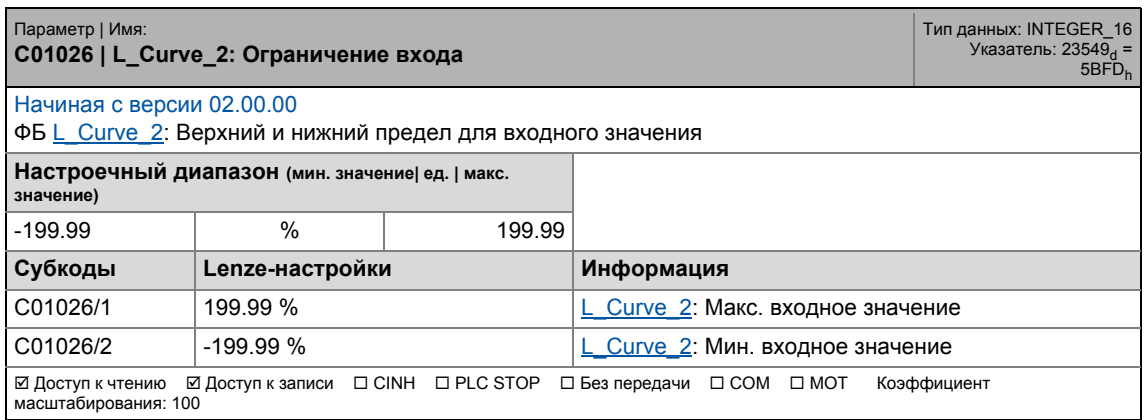

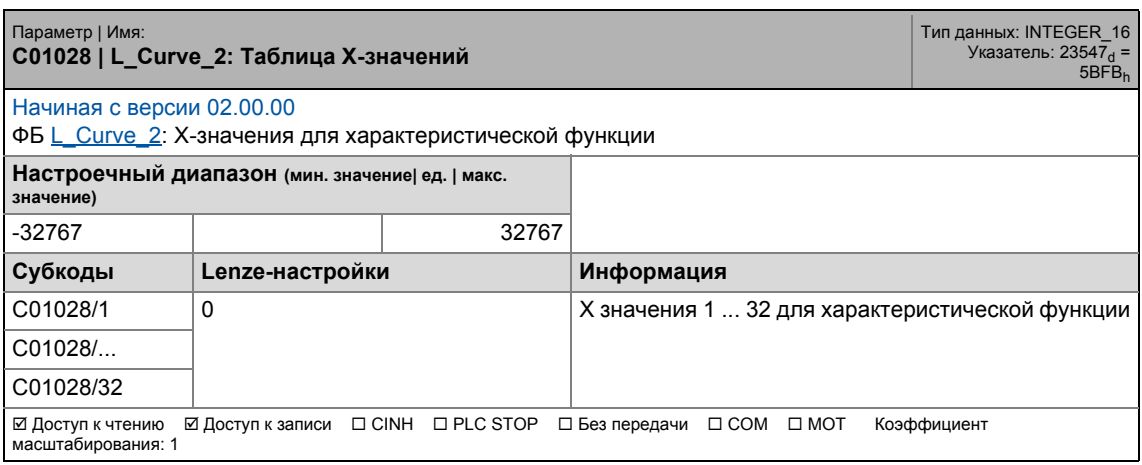

17.2 Список параметров | C01029

### **C01029**

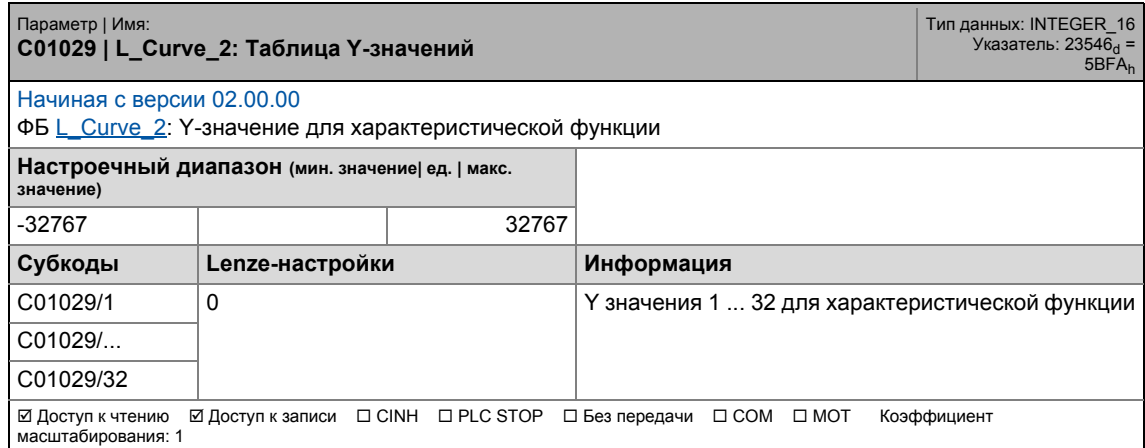

\_ \_ \_ \_ \_ \_ \_ \_ \_ \_ \_ \_ \_ \_ \_ \_ \_ \_ \_ \_ \_ \_ \_ \_ \_ \_ \_ \_ \_ \_ \_ \_ \_ \_ \_ \_ \_ \_ \_ \_ \_ \_ \_ \_ \_ \_ \_ \_ \_ \_ \_ \_ \_ \_ \_ \_ \_ \_ \_ \_ \_ \_ \_ \_

### **C01030**

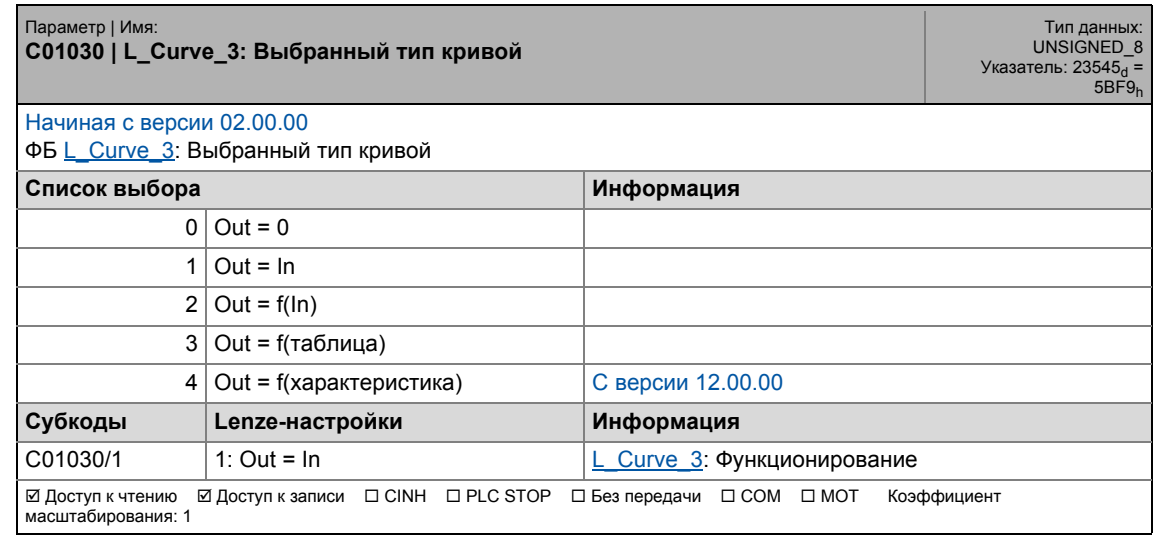

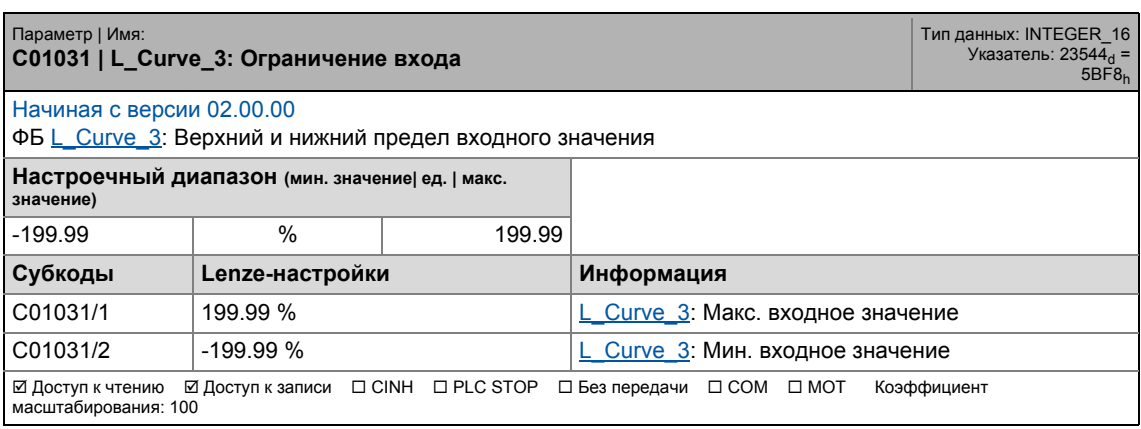

17.2 Список параметров | C01033

#### **C01033**

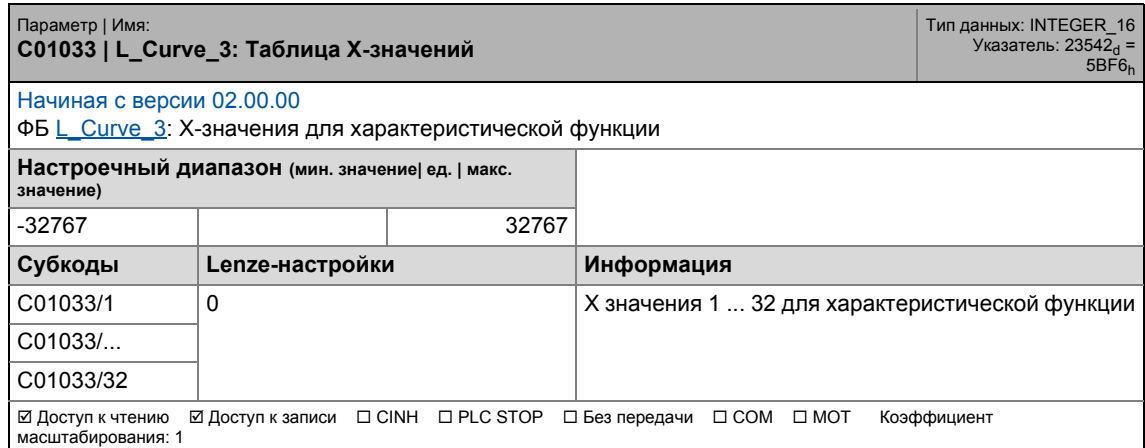

\_ \_ \_ \_ \_ \_ \_ \_ \_ \_ \_ \_ \_ \_ \_ \_ \_ \_ \_ \_ \_ \_ \_ \_ \_ \_ \_ \_ \_ \_ \_ \_ \_ \_ \_ \_ \_ \_ \_ \_ \_ \_ \_ \_ \_ \_ \_ \_ \_ \_ \_ \_ \_ \_ \_ \_ \_ \_ \_ \_ \_ \_ \_ \_

## **C01034**

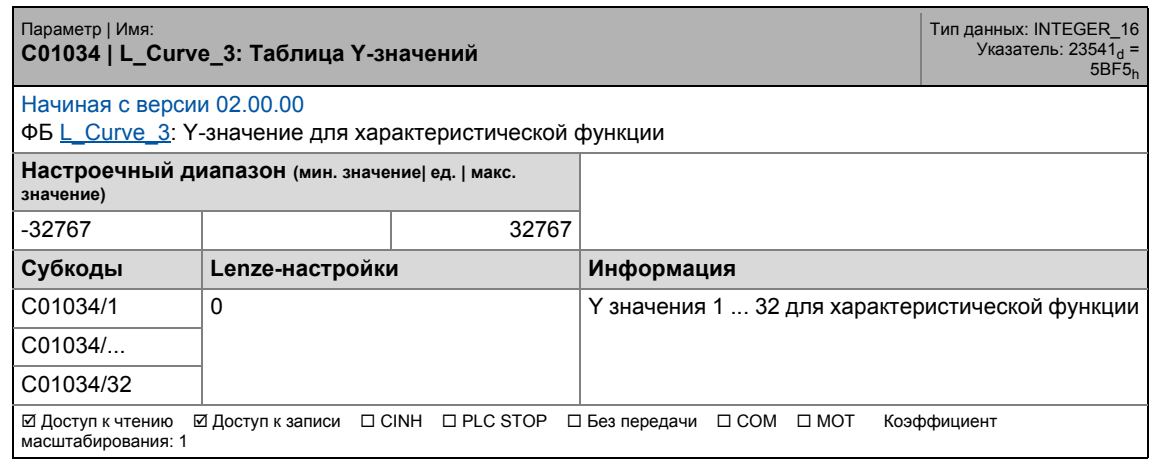

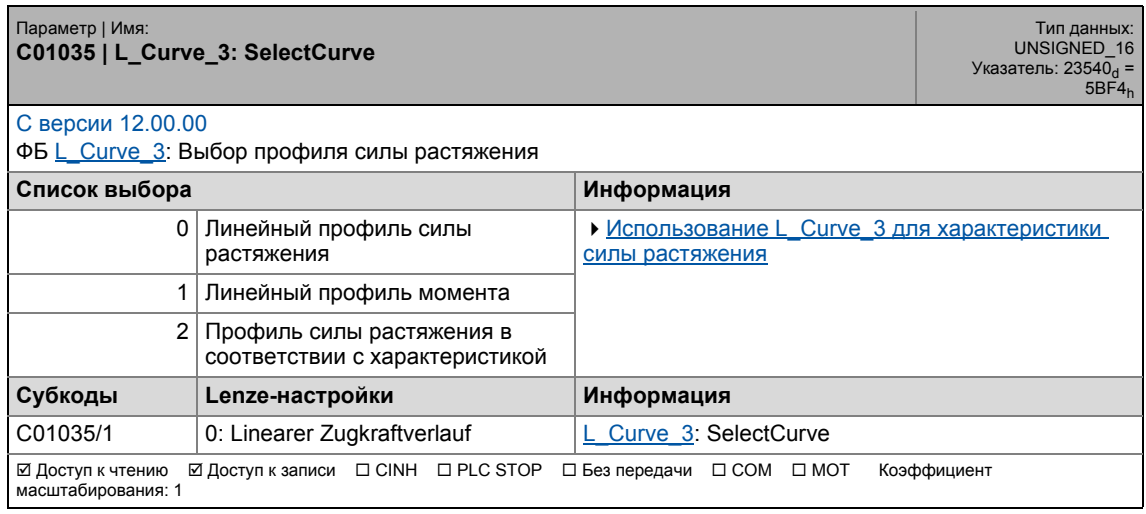

# 17.2 Список параметров | C01040

#### **C01040**

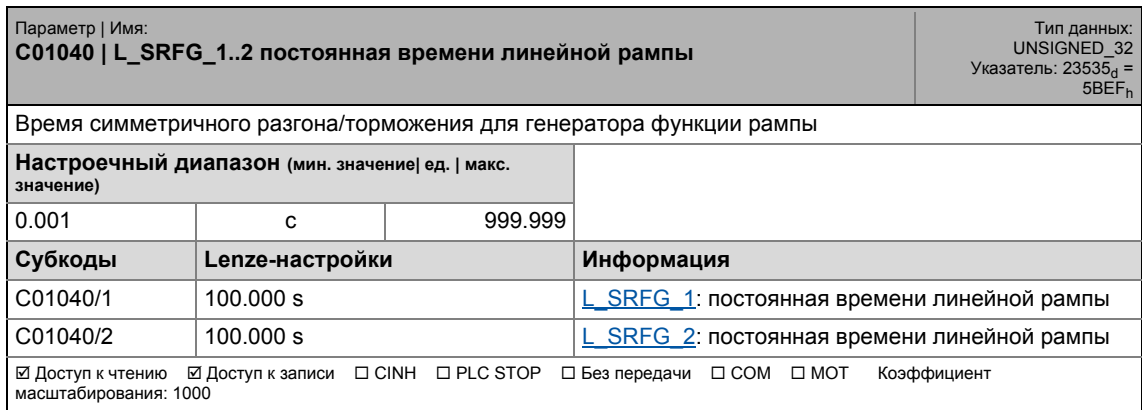

\_ \_ \_ \_ \_ \_ \_ \_ \_ \_ \_ \_ \_ \_ \_ \_ \_ \_ \_ \_ \_ \_ \_ \_ \_ \_ \_ \_ \_ \_ \_ \_ \_ \_ \_ \_ \_ \_ \_ \_ \_ \_ \_ \_ \_ \_ \_ \_ \_ \_ \_ \_ \_ \_ \_ \_ \_ \_ \_ \_ \_ \_ \_ \_

### **C01041**

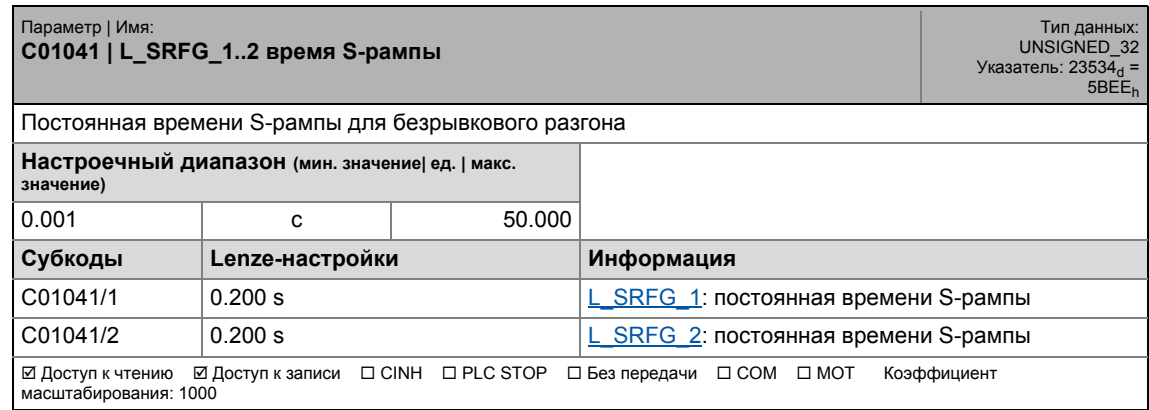

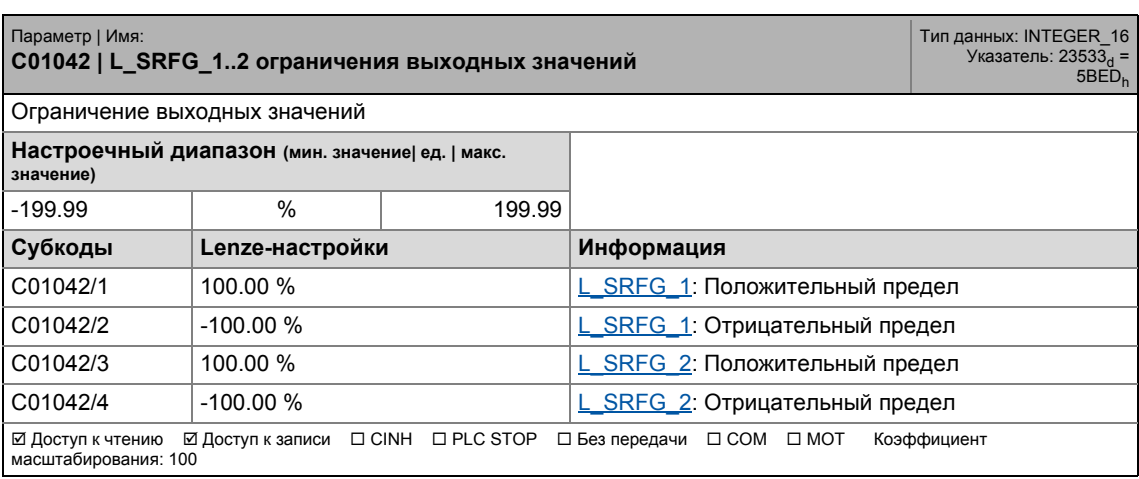

# 17.2 Список параметров | С01045

#### **C01045**

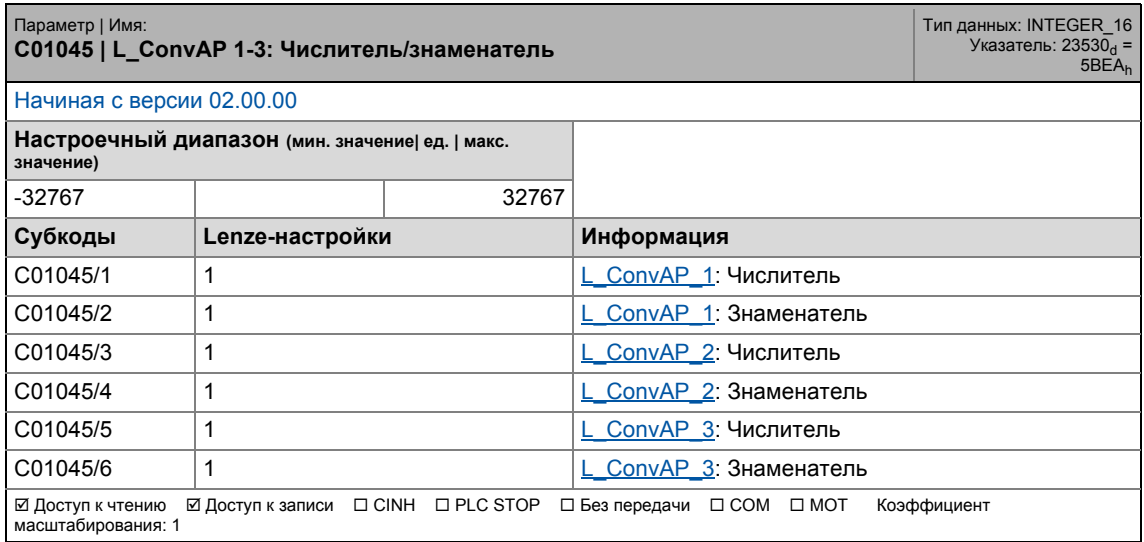

\_ \_ \_ \_ \_ \_ \_ \_ \_ \_ \_ \_ \_ \_ \_ \_ \_ \_ \_ \_ \_ \_ \_ \_ \_ \_ \_ \_ \_ \_ \_ \_ \_ \_ \_ \_ \_ \_ \_ \_ \_ \_ \_ \_ \_ \_ \_ \_ \_ \_ \_ \_ \_ \_ \_ \_ \_ \_ \_ \_ \_ \_ \_ \_

### **C01046**

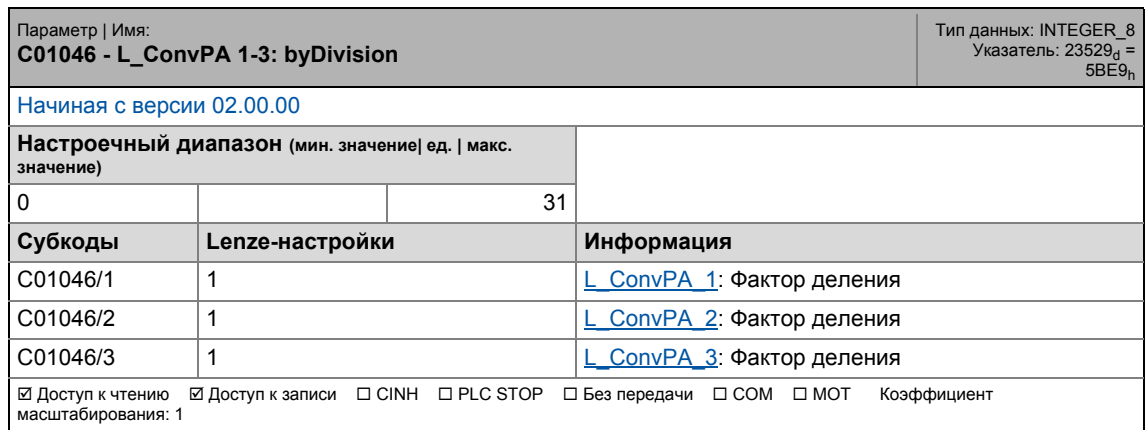

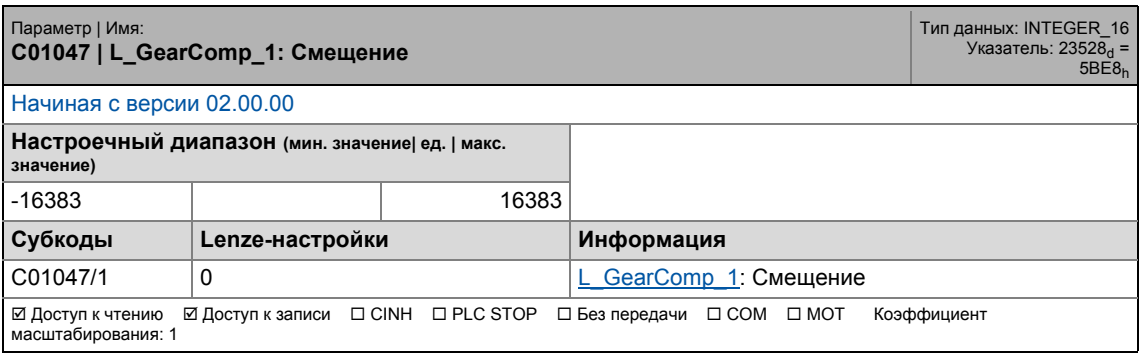

# 17.2 Список параметров | C01048

#### **C01048**

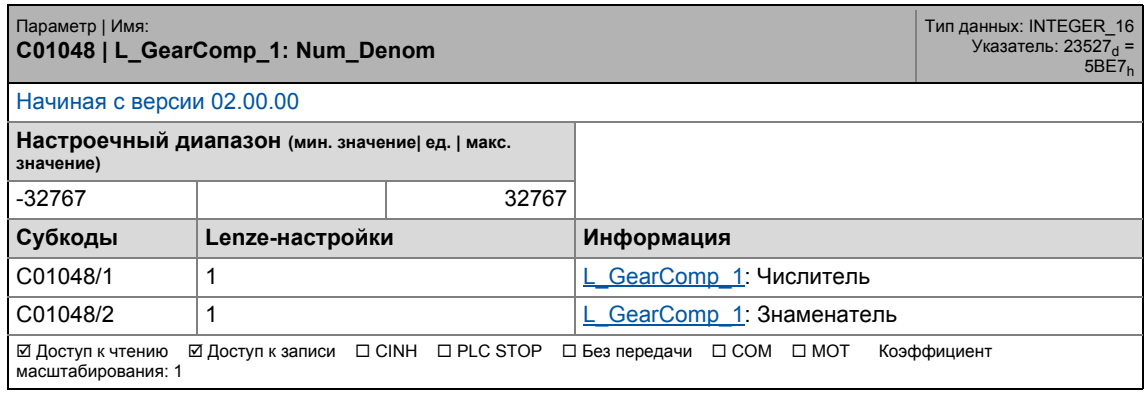

\_ \_ \_ \_ \_ \_ \_ \_ \_ \_ \_ \_ \_ \_ \_ \_ \_ \_ \_ \_ \_ \_ \_ \_ \_ \_ \_ \_ \_ \_ \_ \_ \_ \_ \_ \_ \_ \_ \_ \_ \_ \_ \_ \_ \_ \_ \_ \_ \_ \_ \_ \_ \_ \_ \_ \_ \_ \_ \_ \_ \_ \_ \_ \_

## **C01049**

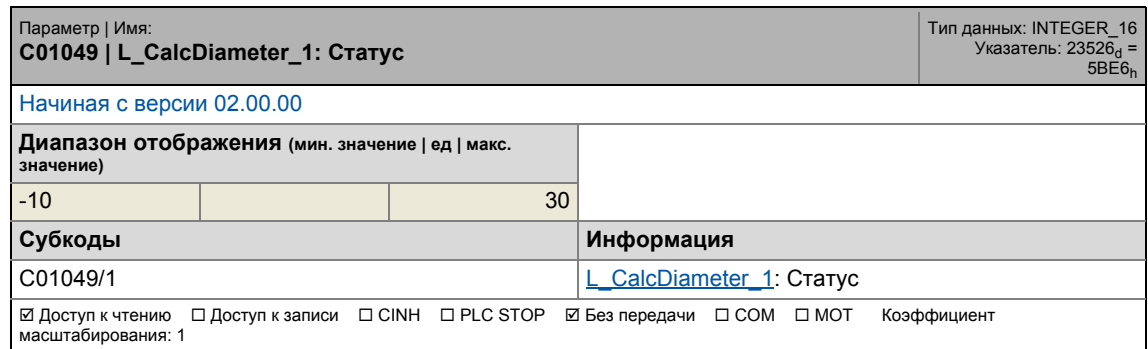

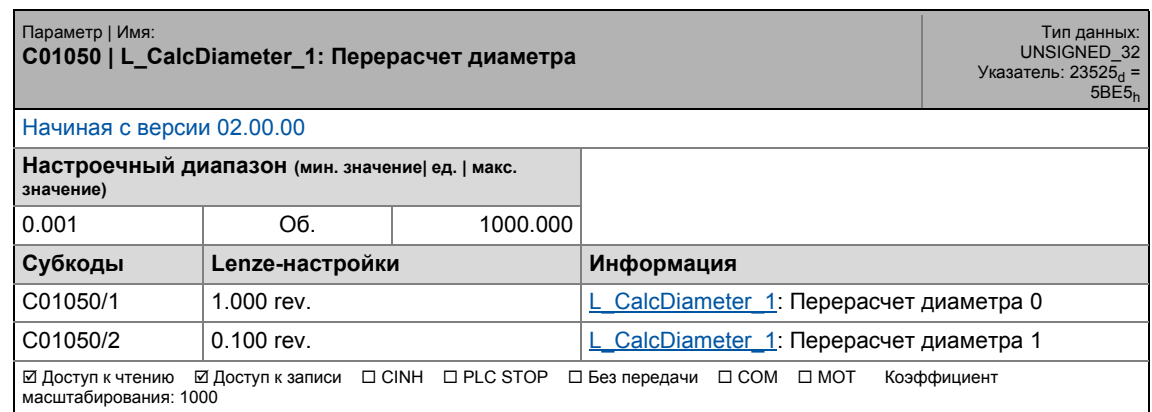

# 17.2 Список параметров | C01051

#### **C01051**

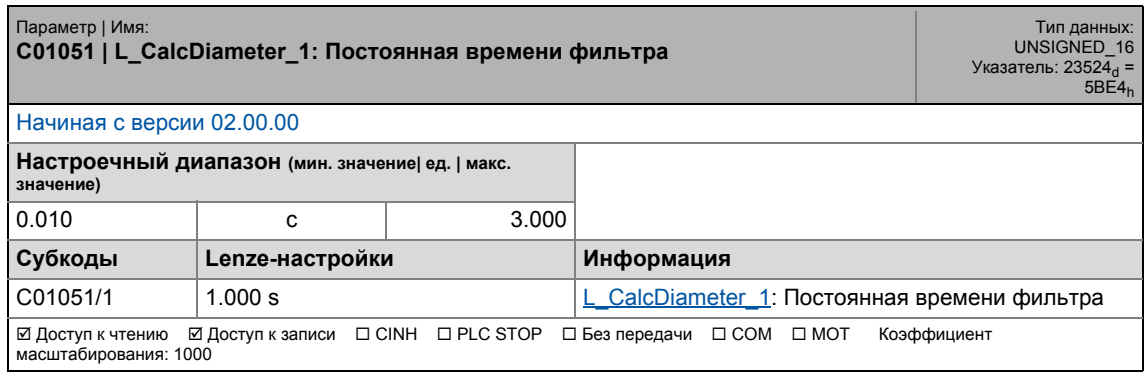

\_ \_ \_ \_ \_ \_ \_ \_ \_ \_ \_ \_ \_ \_ \_ \_ \_ \_ \_ \_ \_ \_ \_ \_ \_ \_ \_ \_ \_ \_ \_ \_ \_ \_ \_ \_ \_ \_ \_ \_ \_ \_ \_ \_ \_ \_ \_ \_ \_ \_ \_ \_ \_ \_ \_ \_ \_ \_ \_ \_ \_ \_ \_ \_

## **C01052**

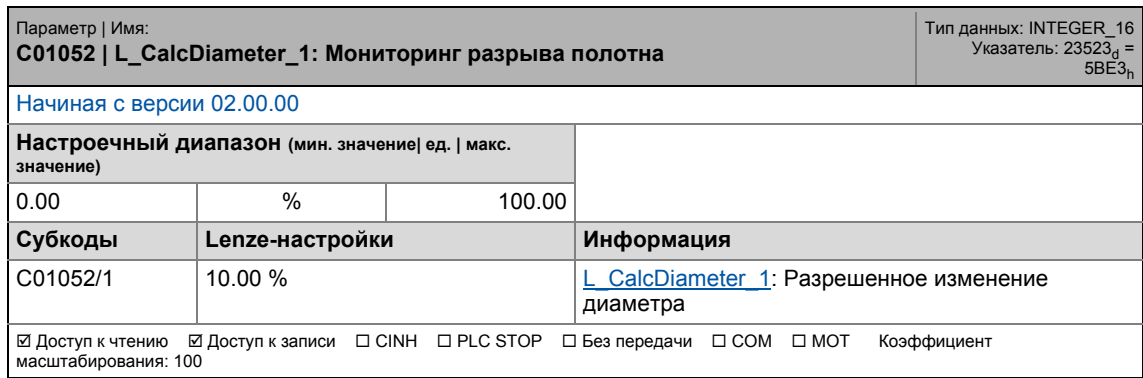

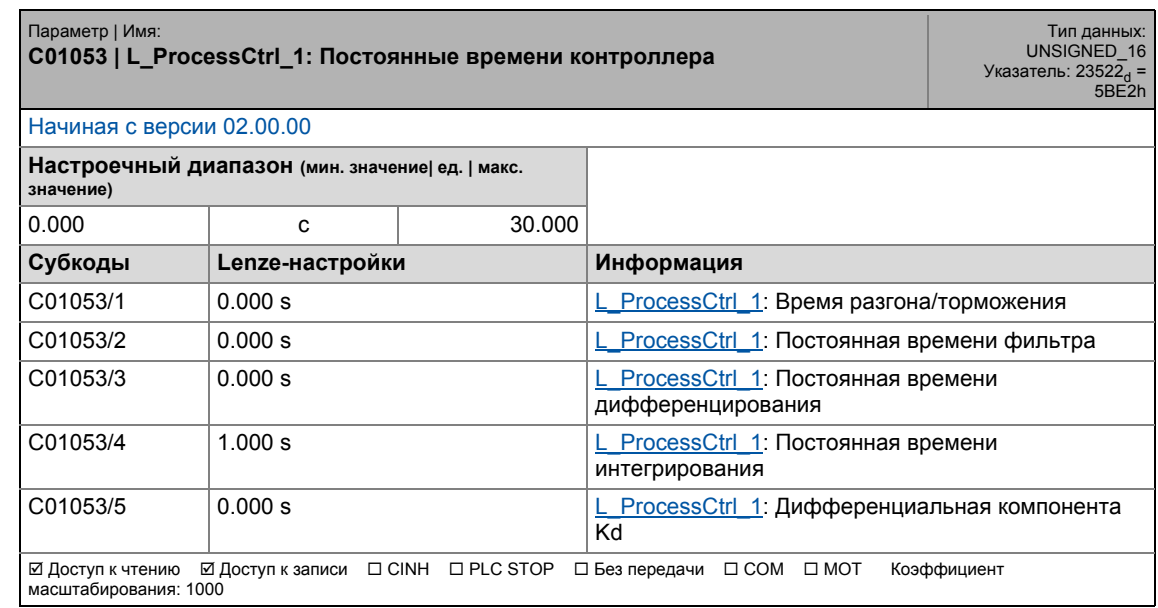

# 17.2 Список параметров | C01054

#### **C01054**

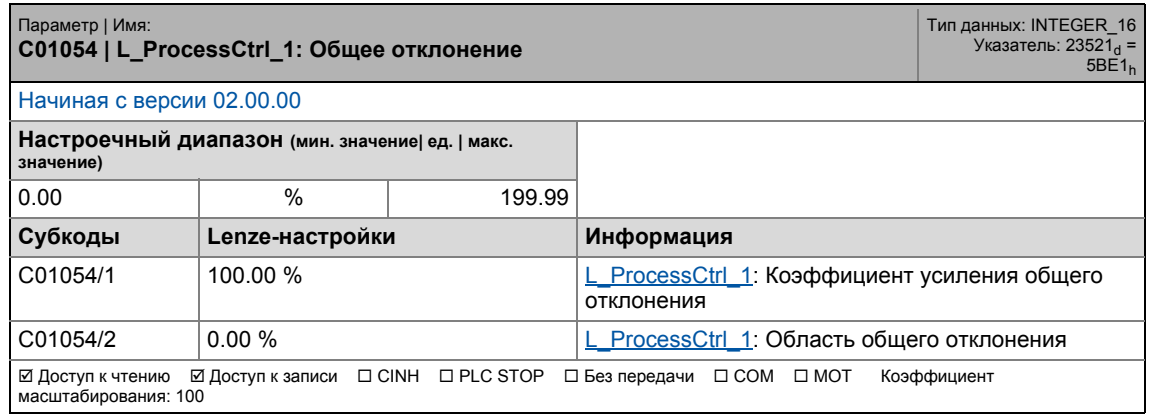

\_ \_ \_ \_ \_ \_ \_ \_ \_ \_ \_ \_ \_ \_ \_ \_ \_ \_ \_ \_ \_ \_ \_ \_ \_ \_ \_ \_ \_ \_ \_ \_ \_ \_ \_ \_ \_ \_ \_ \_ \_ \_ \_ \_ \_ \_ \_ \_ \_ \_ \_ \_ \_ \_ \_ \_ \_ \_ \_ \_ \_ \_ \_ \_

#### **C01055**

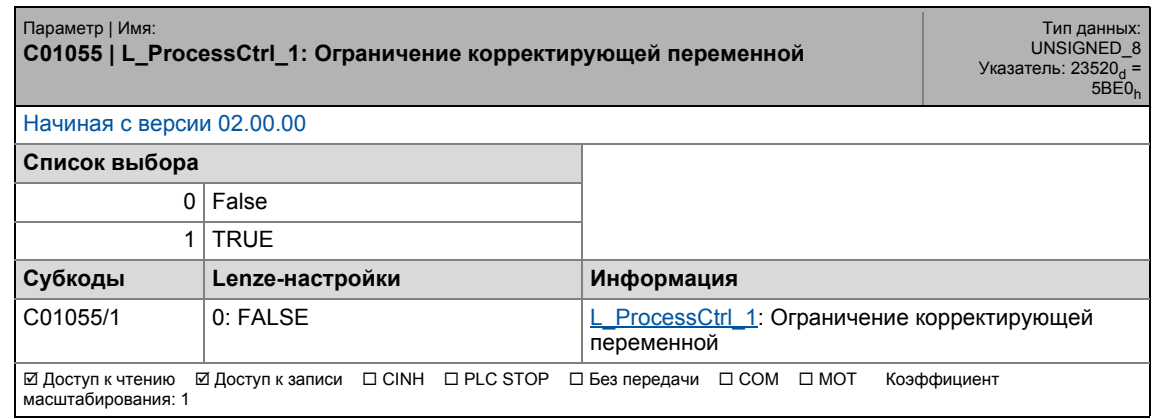

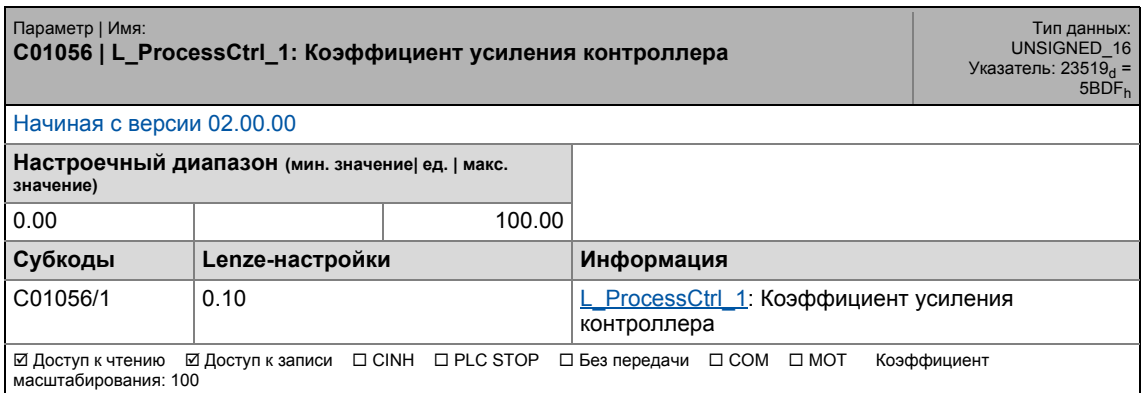

17.2 Список параметров | C01057

#### **C01057**

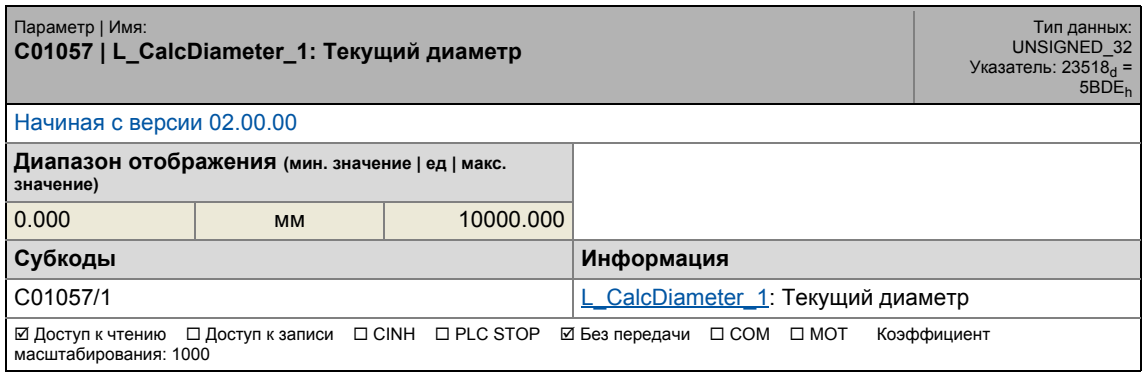

\_ \_ \_ \_ \_ \_ \_ \_ \_ \_ \_ \_ \_ \_ \_ \_ \_ \_ \_ \_ \_ \_ \_ \_ \_ \_ \_ \_ \_ \_ \_ \_ \_ \_ \_ \_ \_ \_ \_ \_ \_ \_ \_ \_ \_ \_ \_ \_ \_ \_ \_ \_ \_ \_ \_ \_ \_ \_ \_ \_ \_ \_ \_ \_

## **C01058**

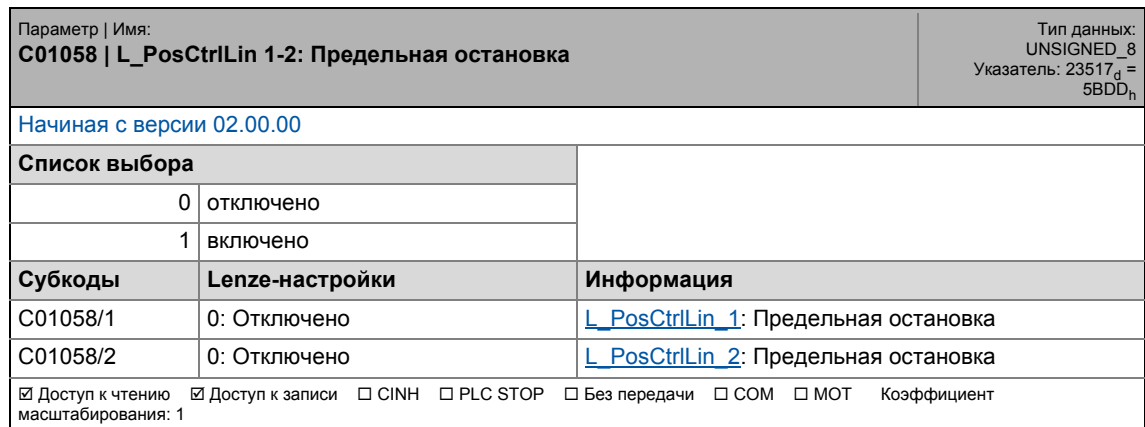

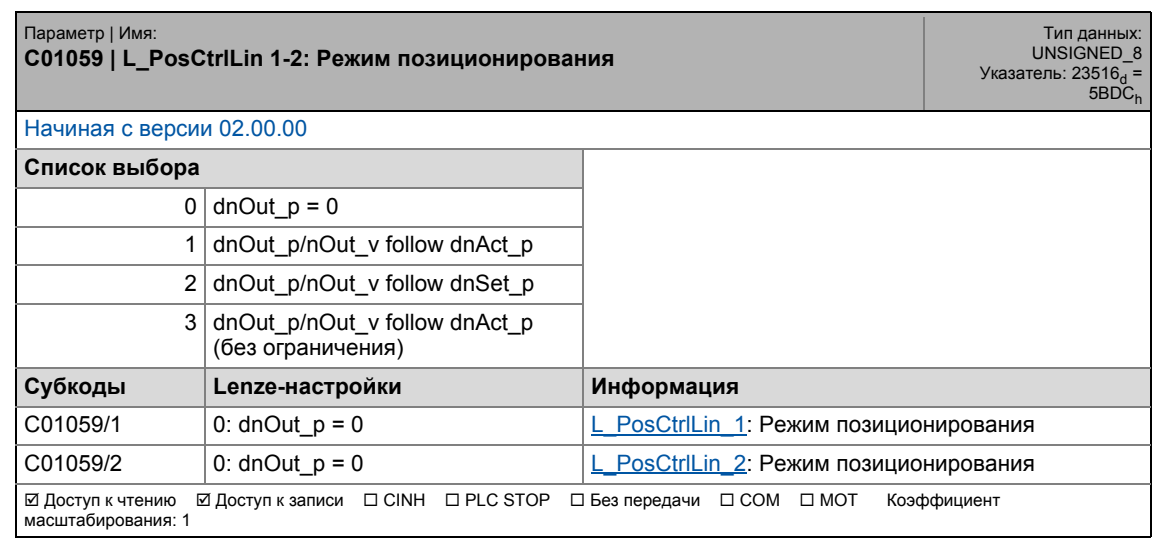

17.2 Список параметров | C01060

## **C01060**

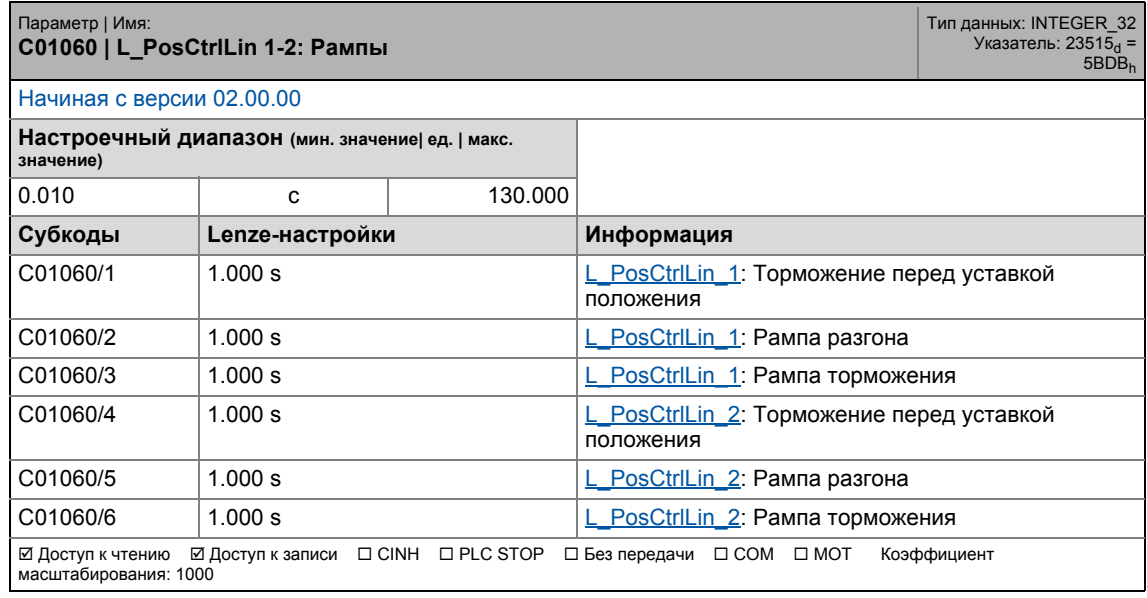

\_ \_ \_ \_ \_ \_ \_ \_ \_ \_ \_ \_ \_ \_ \_ \_ \_ \_ \_ \_ \_ \_ \_ \_ \_ \_ \_ \_ \_ \_ \_ \_ \_ \_ \_ \_ \_ \_ \_ \_ \_ \_ \_ \_ \_ \_ \_ \_ \_ \_ \_ \_ \_ \_ \_ \_ \_ \_ \_ \_ \_ \_ \_ \_

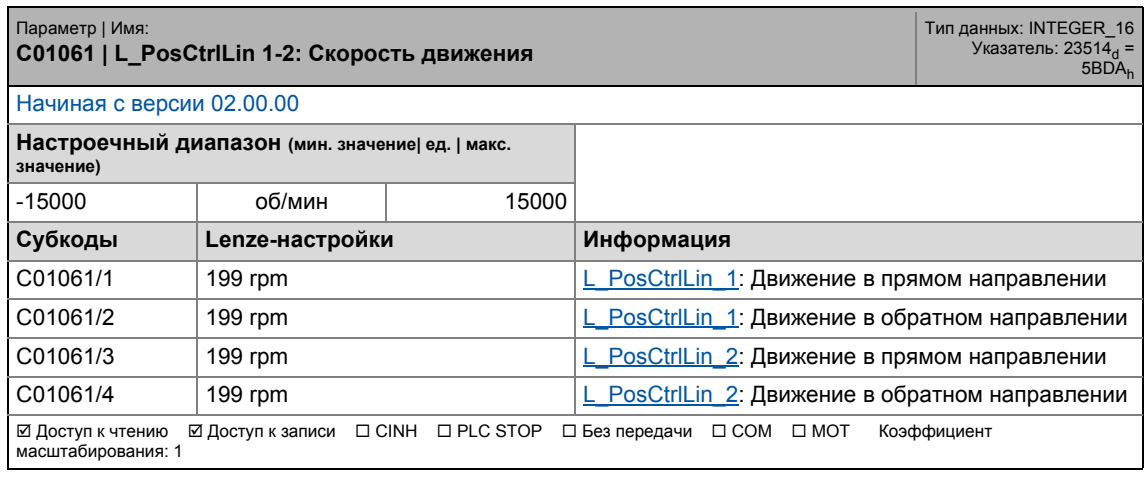

17.2 Список параметров | C01062

#### **C01062**

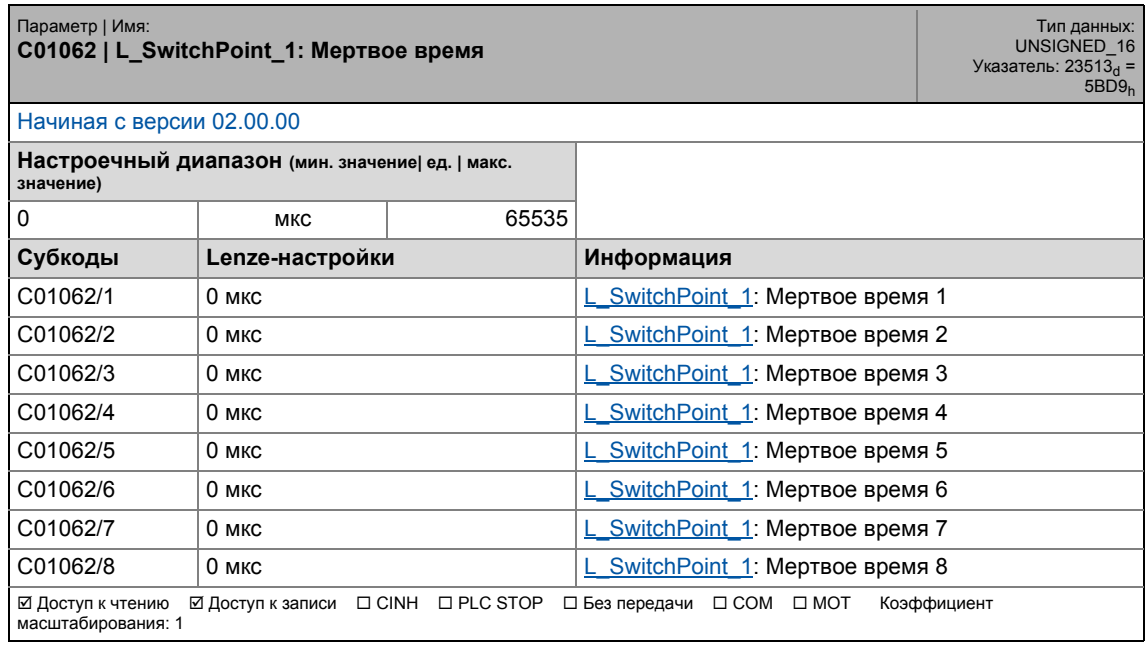

\_ \_ \_ \_ \_ \_ \_ \_ \_ \_ \_ \_ \_ \_ \_ \_ \_ \_ \_ \_ \_ \_ \_ \_ \_ \_ \_ \_ \_ \_ \_ \_ \_ \_ \_ \_ \_ \_ \_ \_ \_ \_ \_ \_ \_ \_ \_ \_ \_ \_ \_ \_ \_ \_ \_ \_ \_ \_ \_ \_ \_ \_ \_ \_

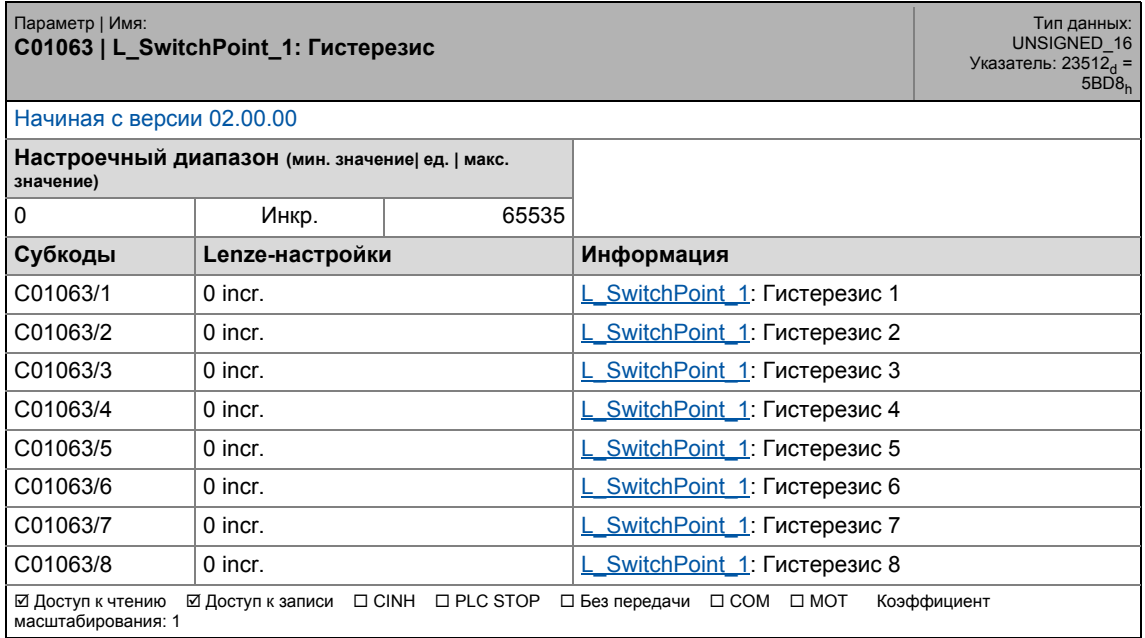

17.2 Список параметров | C01064

#### **C01064**

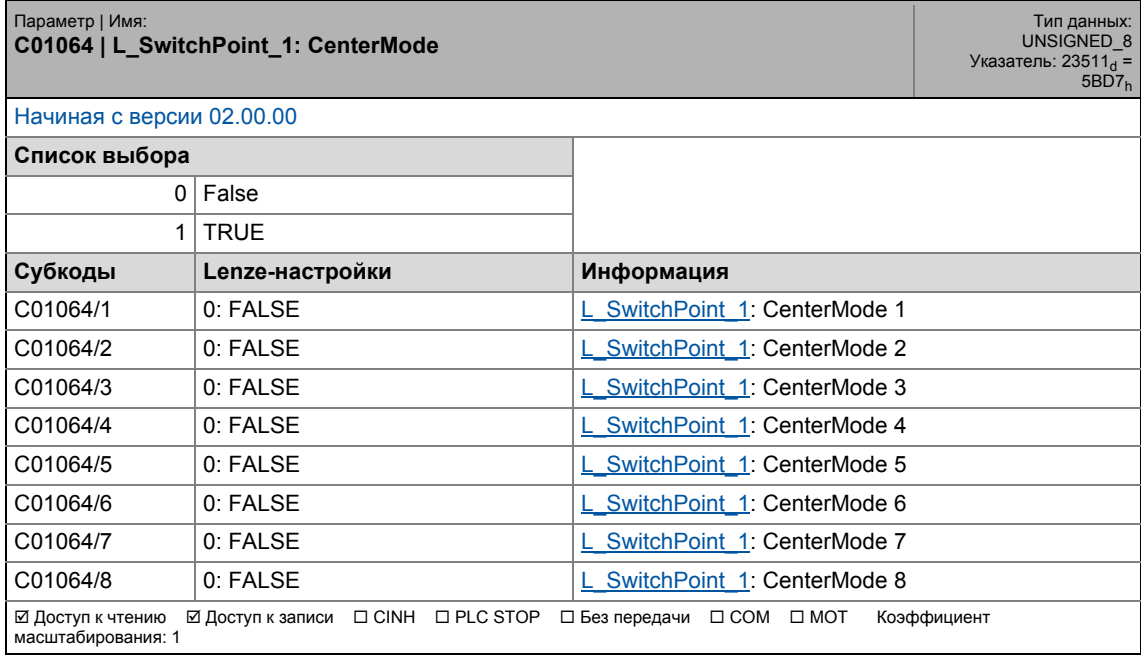

\_ \_ \_ \_ \_ \_ \_ \_ \_ \_ \_ \_ \_ \_ \_ \_ \_ \_ \_ \_ \_ \_ \_ \_ \_ \_ \_ \_ \_ \_ \_ \_ \_ \_ \_ \_ \_ \_ \_ \_ \_ \_ \_ \_ \_ \_ \_ \_ \_ \_ \_ \_ \_ \_ \_ \_ \_ \_ \_ \_ \_ \_ \_ \_

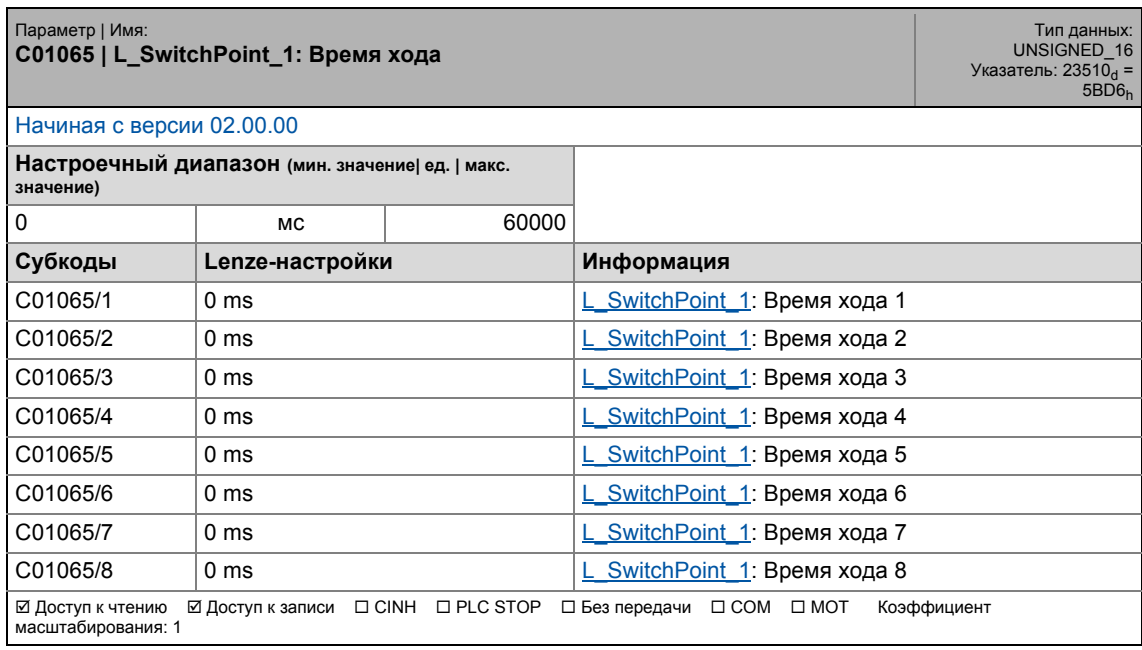

17.2 Список параметров | С01066

#### **C01066**

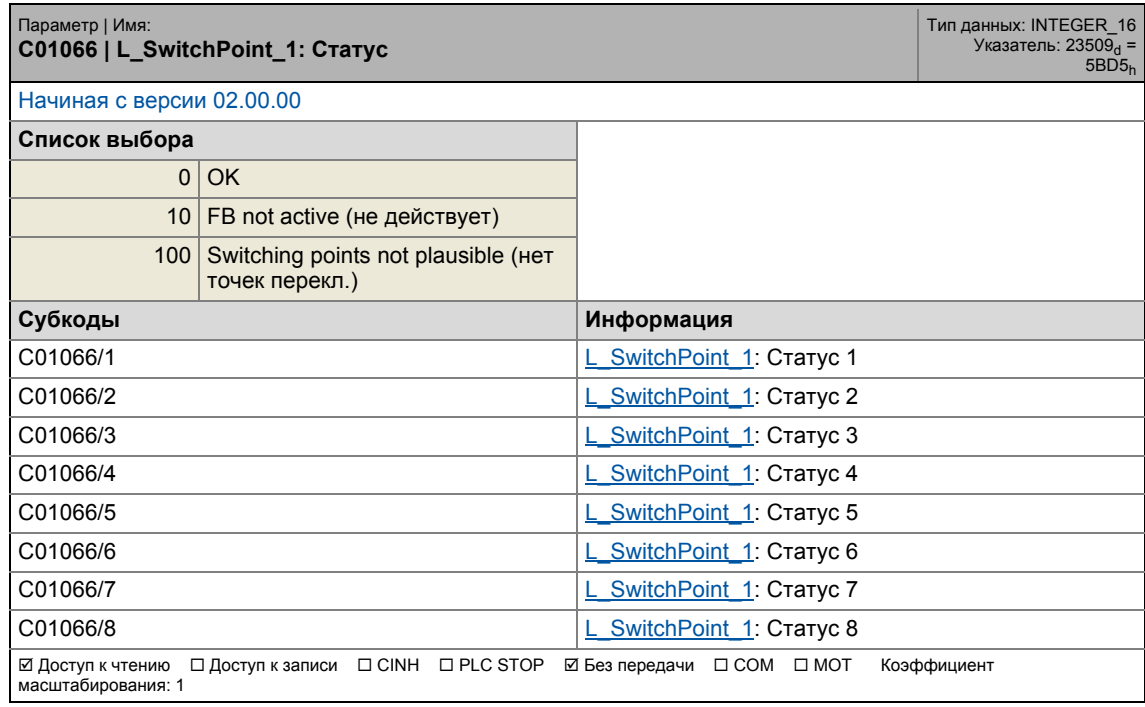

\_ \_ \_ \_ \_ \_ \_ \_ \_ \_ \_ \_ \_ \_ \_ \_ \_ \_ \_ \_ \_ \_ \_ \_ \_ \_ \_ \_ \_ \_ \_ \_ \_ \_ \_ \_ \_ \_ \_ \_ \_ \_ \_ \_ \_ \_ \_ \_ \_ \_ \_ \_ \_ \_ \_ \_ \_ \_ \_ \_ \_ \_ \_ \_

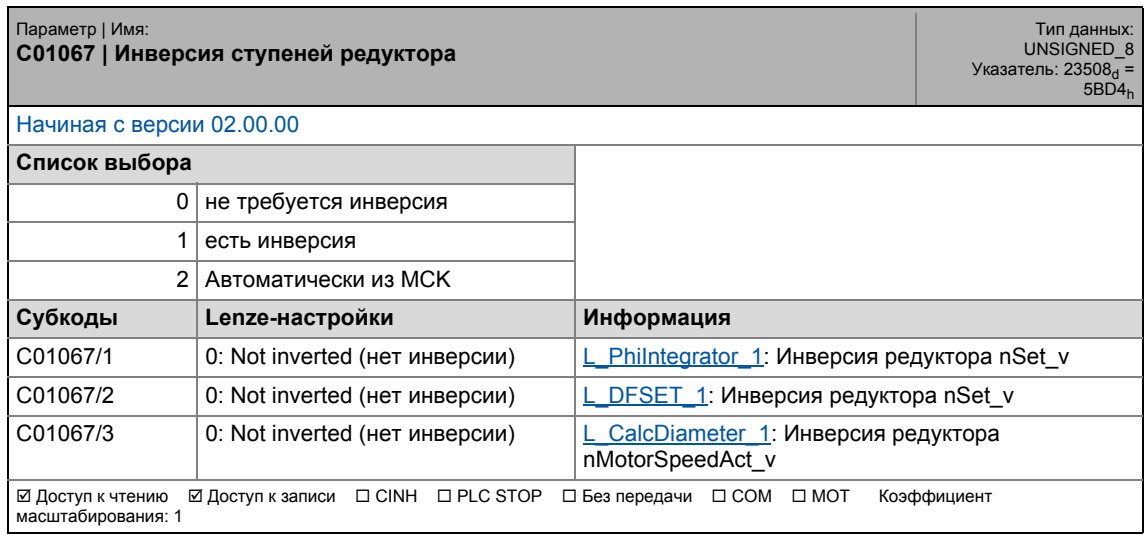

17.2 Список параметров | C01068

#### **C01068**

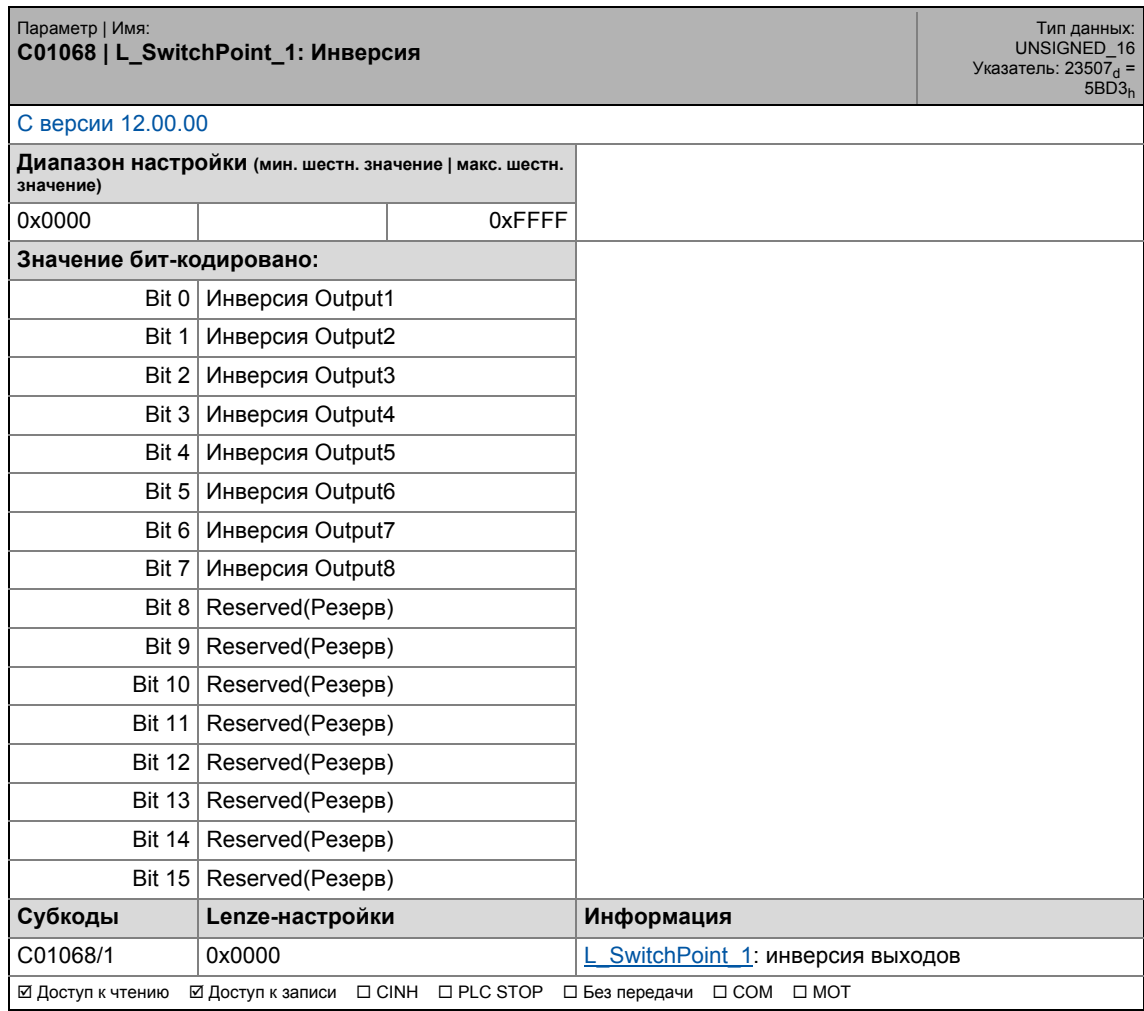

\_ \_ \_ \_ \_ \_ \_ \_ \_ \_ \_ \_ \_ \_ \_ \_ \_ \_ \_ \_ \_ \_ \_ \_ \_ \_ \_ \_ \_ \_ \_ \_ \_ \_ \_ \_ \_ \_ \_ \_ \_ \_ \_ \_ \_ \_ \_ \_ \_ \_ \_ \_ \_ \_ \_ \_ \_ \_ \_ \_ \_ \_ \_ \_

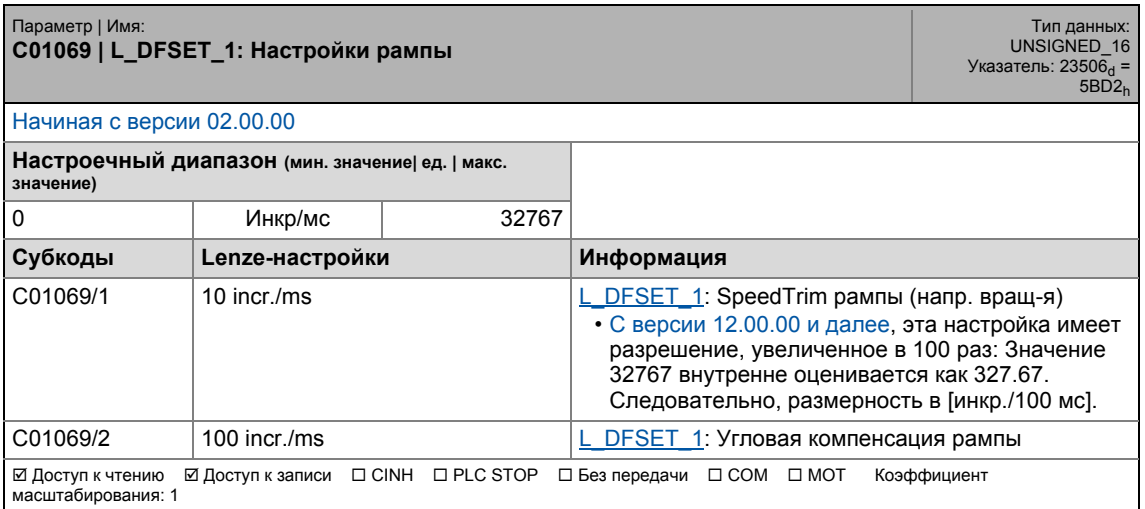

# 17.2 Список параметров | C01070

### **C01070**

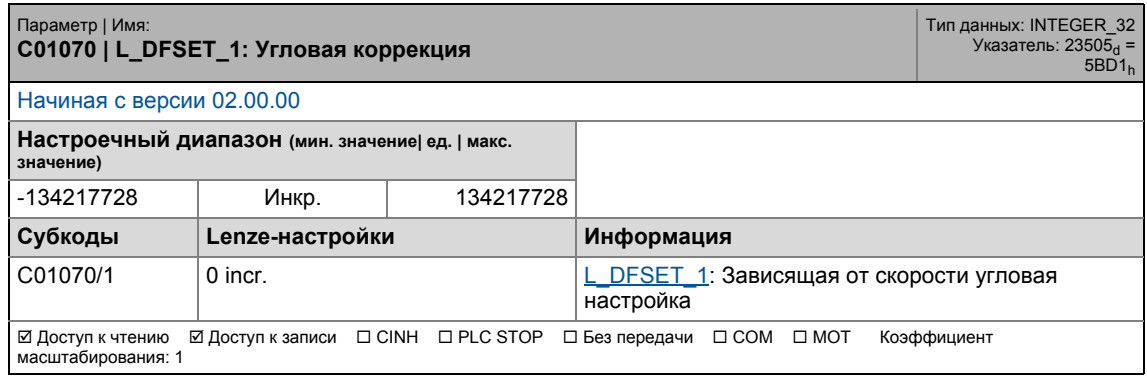

\_ \_ \_ \_ \_ \_ \_ \_ \_ \_ \_ \_ \_ \_ \_ \_ \_ \_ \_ \_ \_ \_ \_ \_ \_ \_ \_ \_ \_ \_ \_ \_ \_ \_ \_ \_ \_ \_ \_ \_ \_ \_ \_ \_ \_ \_ \_ \_ \_ \_ \_ \_ \_ \_ \_ \_ \_ \_ \_ \_ \_ \_ \_ \_

## **C01071**

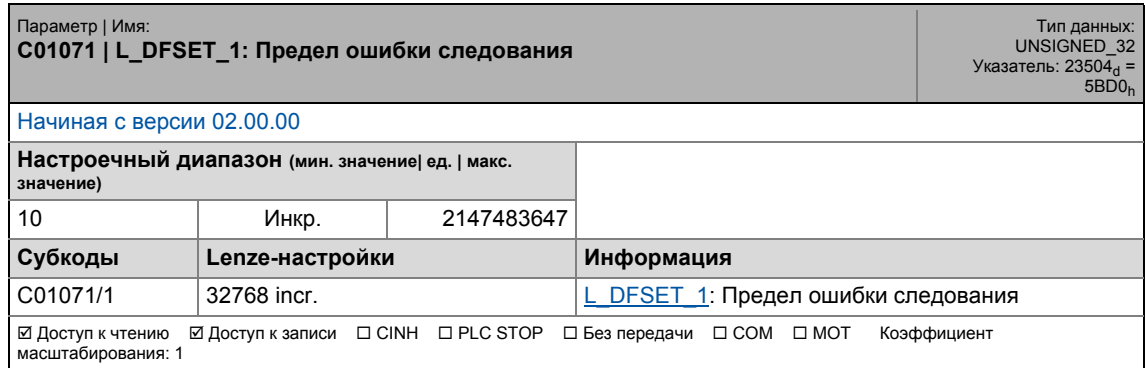

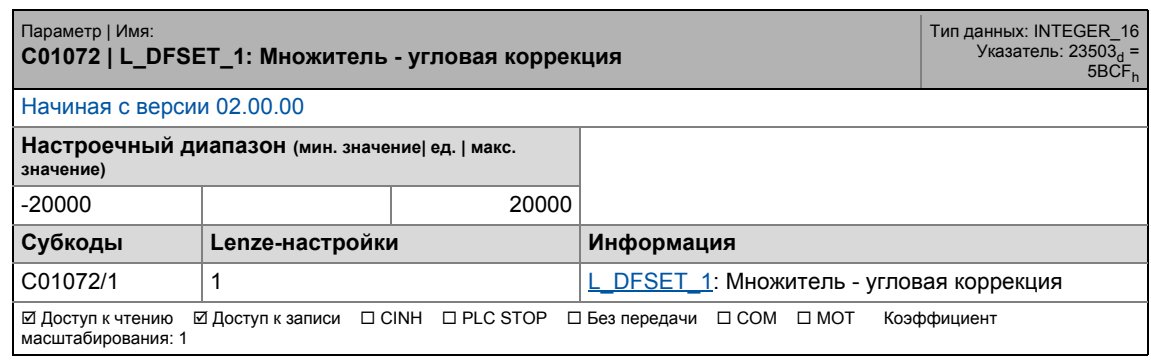

17.2 Список параметров | C01073

### **C01073**

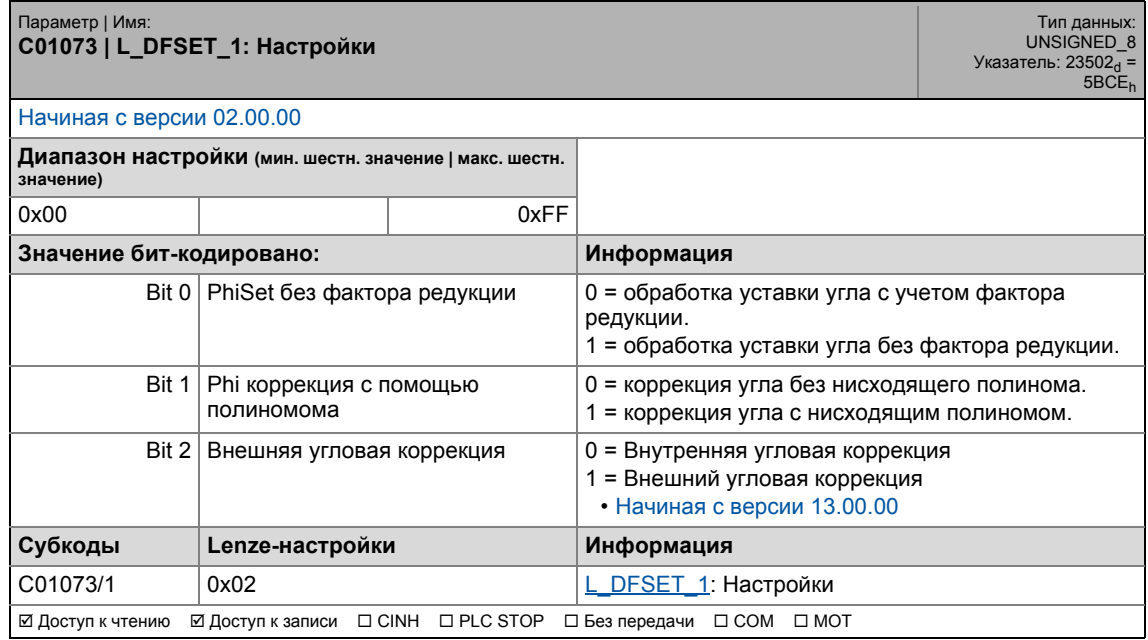

\_ \_ \_ \_ \_ \_ \_ \_ \_ \_ \_ \_ \_ \_ \_ \_ \_ \_ \_ \_ \_ \_ \_ \_ \_ \_ \_ \_ \_ \_ \_ \_ \_ \_ \_ \_ \_ \_ \_ \_ \_ \_ \_ \_ \_ \_ \_ \_ \_ \_ \_ \_ \_ \_ \_ \_ \_ \_ \_ \_ \_ \_ \_ \_

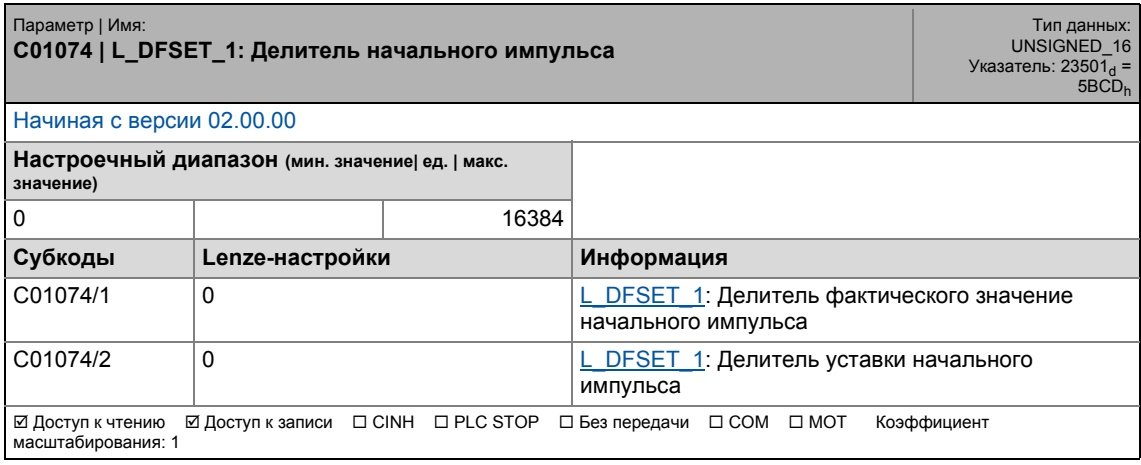

# 17.2 Список параметров | C01075

#### **C01075**

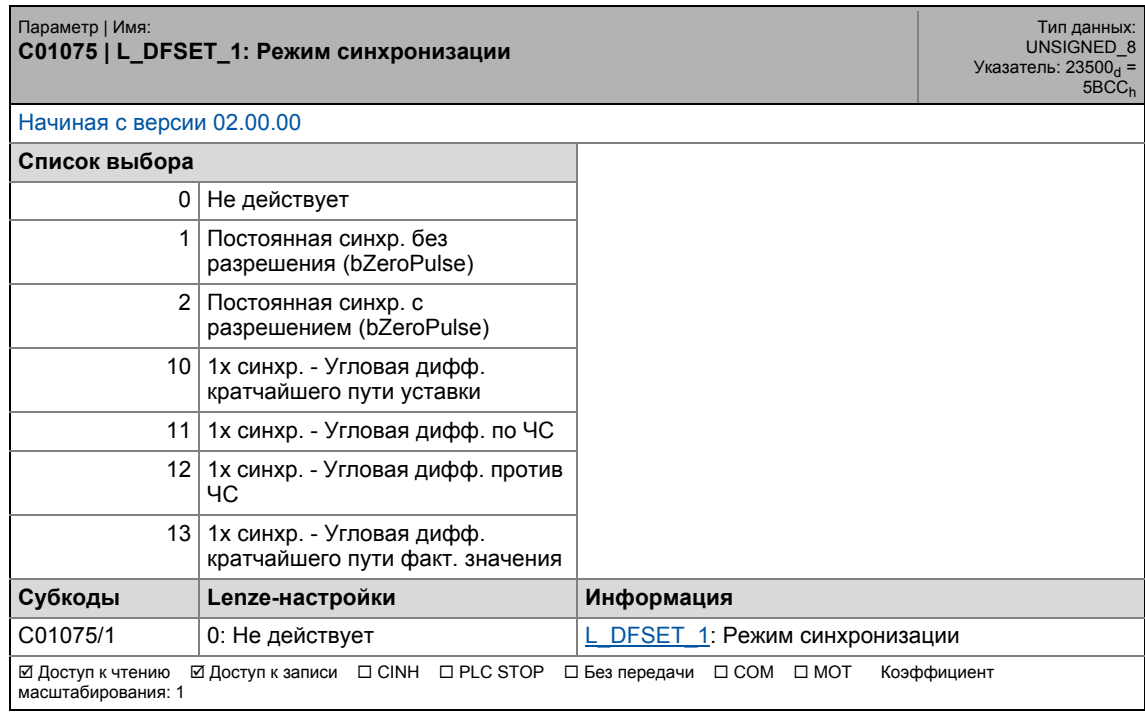

\_ \_ \_ \_ \_ \_ \_ \_ \_ \_ \_ \_ \_ \_ \_ \_ \_ \_ \_ \_ \_ \_ \_ \_ \_ \_ \_ \_ \_ \_ \_ \_ \_ \_ \_ \_ \_ \_ \_ \_ \_ \_ \_ \_ \_ \_ \_ \_ \_ \_ \_ \_ \_ \_ \_ \_ \_ \_ \_ \_ \_ \_ \_ \_

## **C01076**

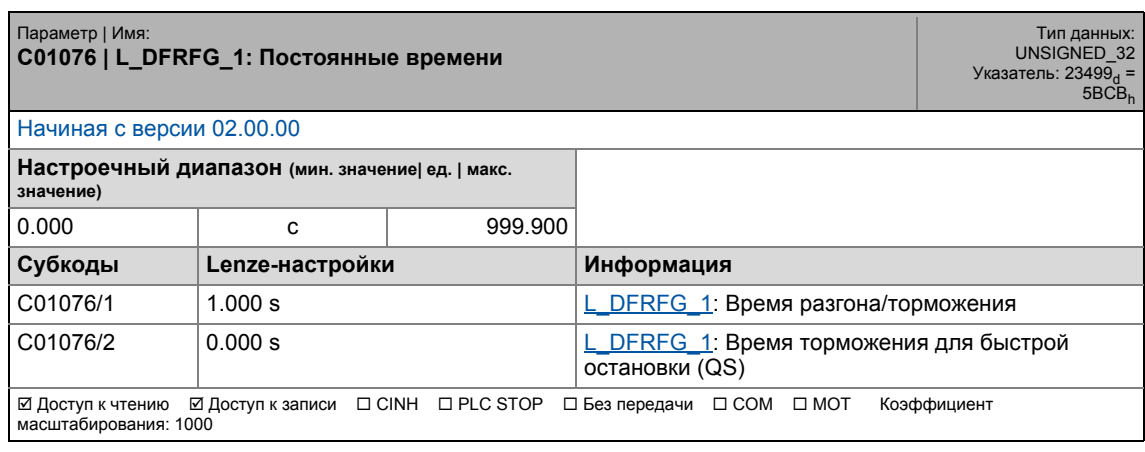

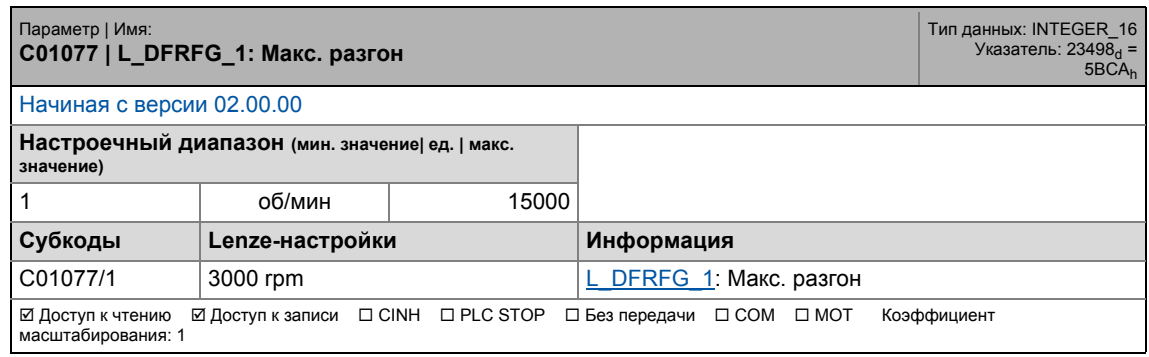

17.2 Список параметров | C01078

#### **C01078**

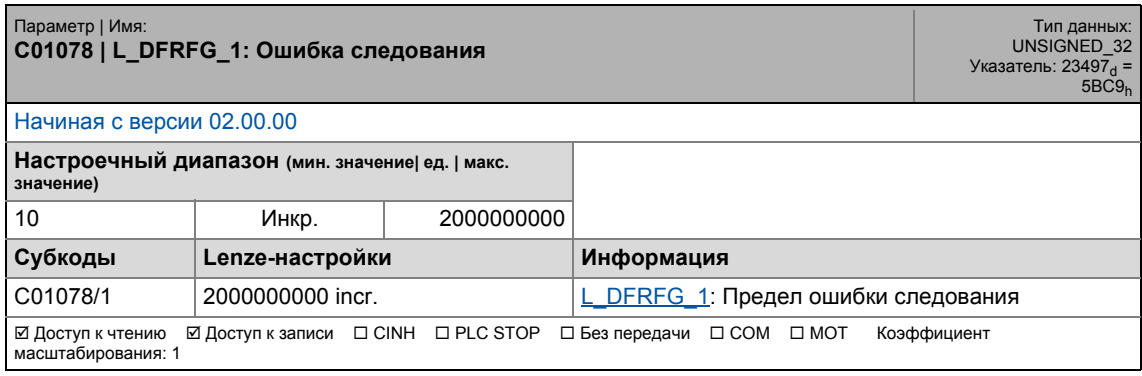

\_ \_ \_ \_ \_ \_ \_ \_ \_ \_ \_ \_ \_ \_ \_ \_ \_ \_ \_ \_ \_ \_ \_ \_ \_ \_ \_ \_ \_ \_ \_ \_ \_ \_ \_ \_ \_ \_ \_ \_ \_ \_ \_ \_ \_ \_ \_ \_ \_ \_ \_ \_ \_ \_ \_ \_ \_ \_ \_ \_ \_ \_ \_ \_

## **C01079**

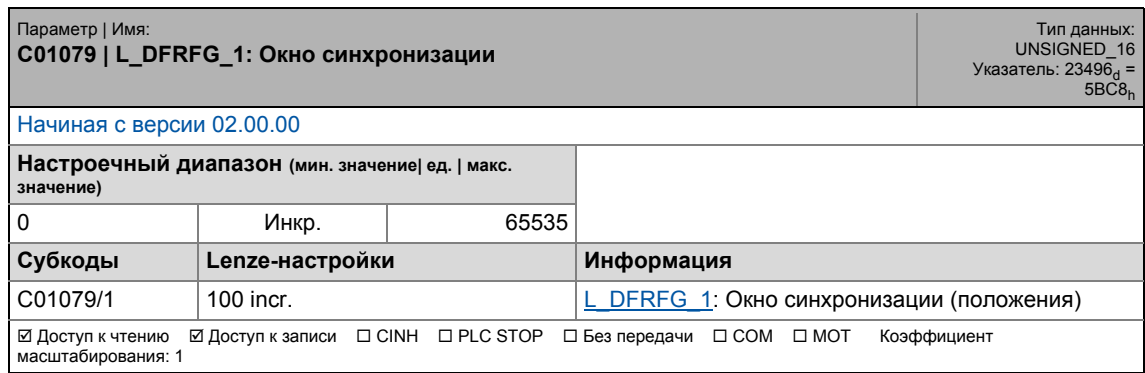

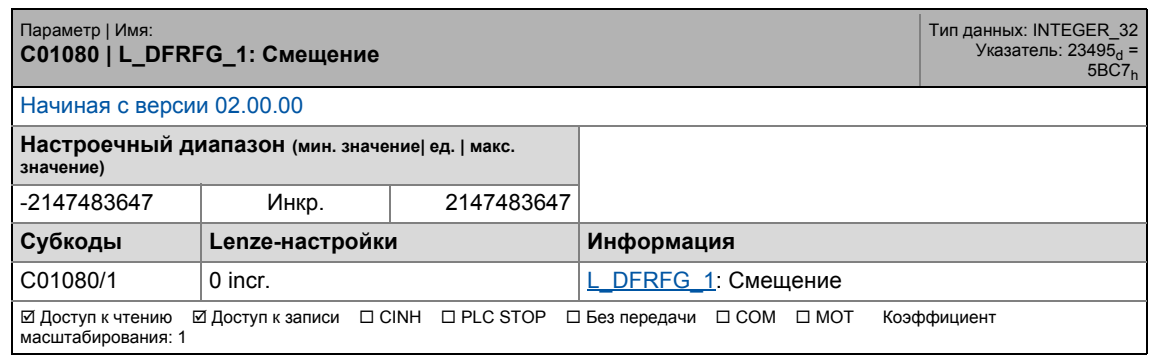

# 17.2 Список параметров | C01081

### **C01081**

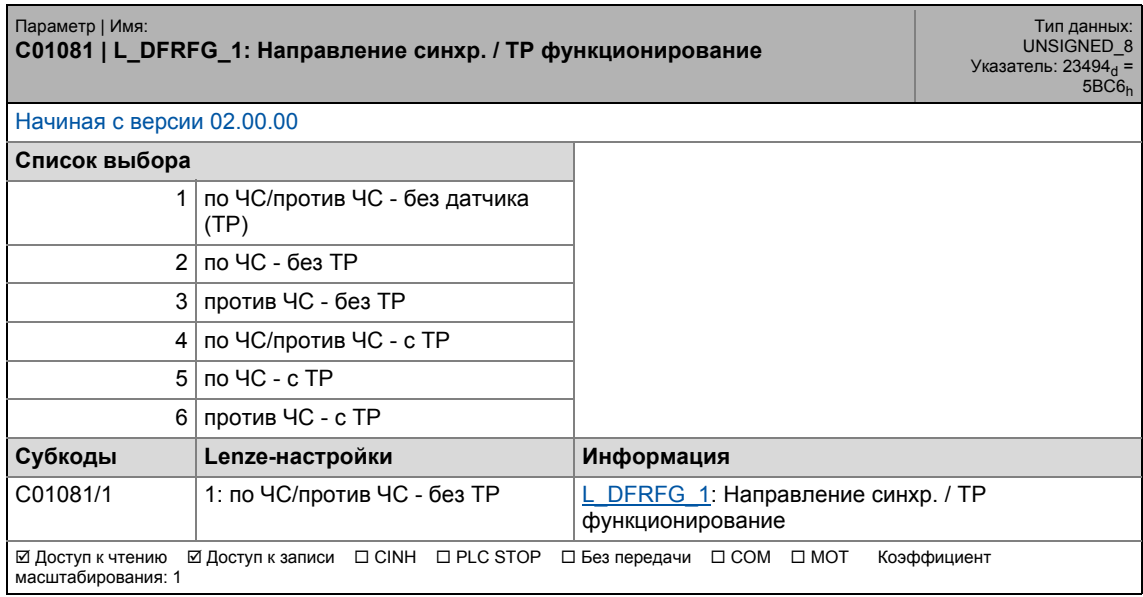

\_ \_ \_ \_ \_ \_ \_ \_ \_ \_ \_ \_ \_ \_ \_ \_ \_ \_ \_ \_ \_ \_ \_ \_ \_ \_ \_ \_ \_ \_ \_ \_ \_ \_ \_ \_ \_ \_ \_ \_ \_ \_ \_ \_ \_ \_ \_ \_ \_ \_ \_ \_ \_ \_ \_ \_ \_ \_ \_ \_ \_ \_ \_ \_

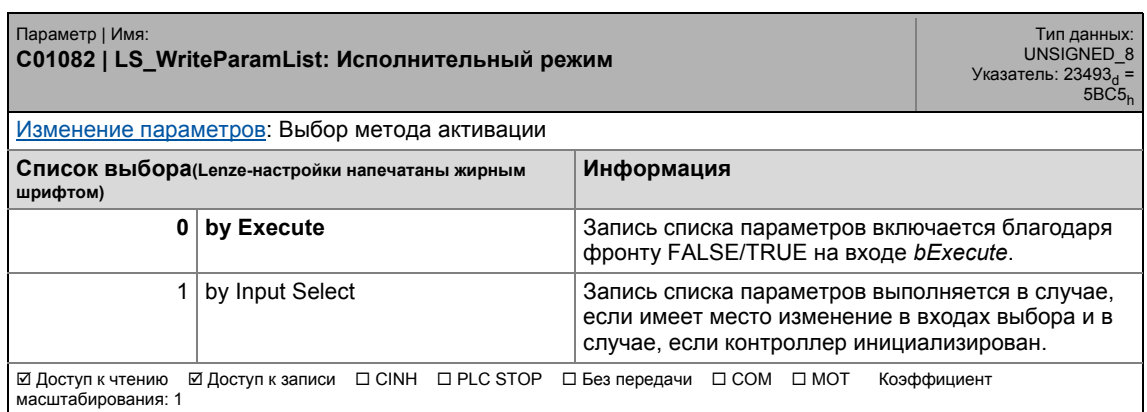

17.2 Список параметров | C01083

### **C01083**

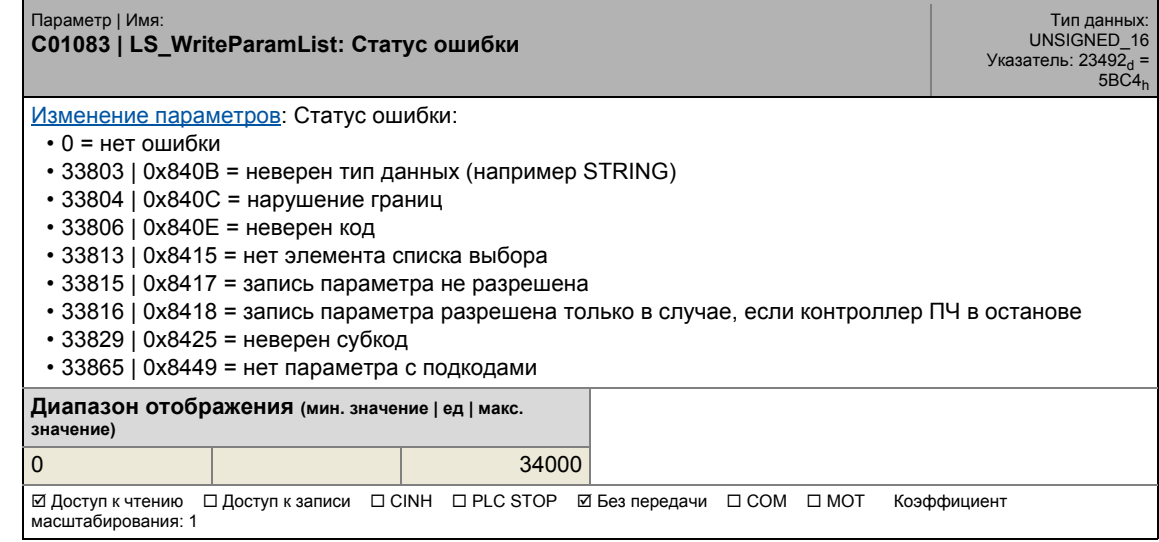

\_ \_ \_ \_ \_ \_ \_ \_ \_ \_ \_ \_ \_ \_ \_ \_ \_ \_ \_ \_ \_ \_ \_ \_ \_ \_ \_ \_ \_ \_ \_ \_ \_ \_ \_ \_ \_ \_ \_ \_ \_ \_ \_ \_ \_ \_ \_ \_ \_ \_ \_ \_ \_ \_ \_ \_ \_ \_ \_ \_ \_ \_ \_ \_

### **C01084**

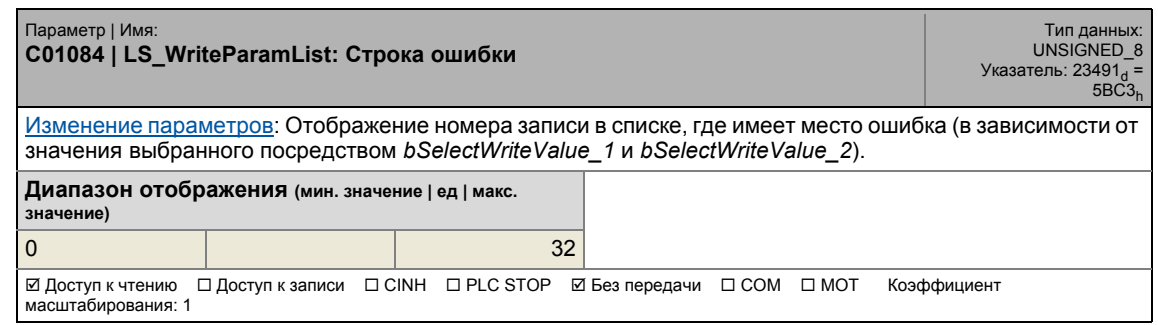

<span id="page-1176-0"></span>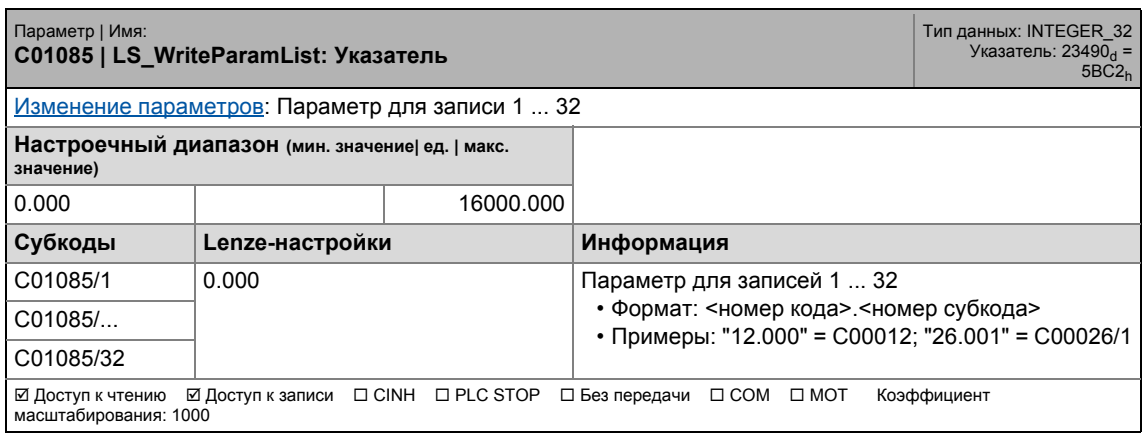

# 17.2 Список параметров | C01086

#### **C01086**

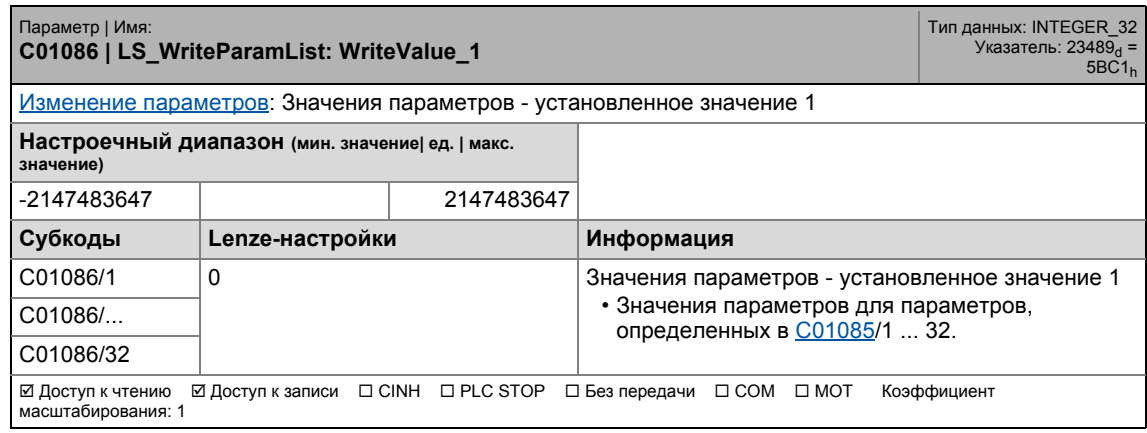

\_ \_ \_ \_ \_ \_ \_ \_ \_ \_ \_ \_ \_ \_ \_ \_ \_ \_ \_ \_ \_ \_ \_ \_ \_ \_ \_ \_ \_ \_ \_ \_ \_ \_ \_ \_ \_ \_ \_ \_ \_ \_ \_ \_ \_ \_ \_ \_ \_ \_ \_ \_ \_ \_ \_ \_ \_ \_ \_ \_ \_ \_ \_ \_

### **C01087**

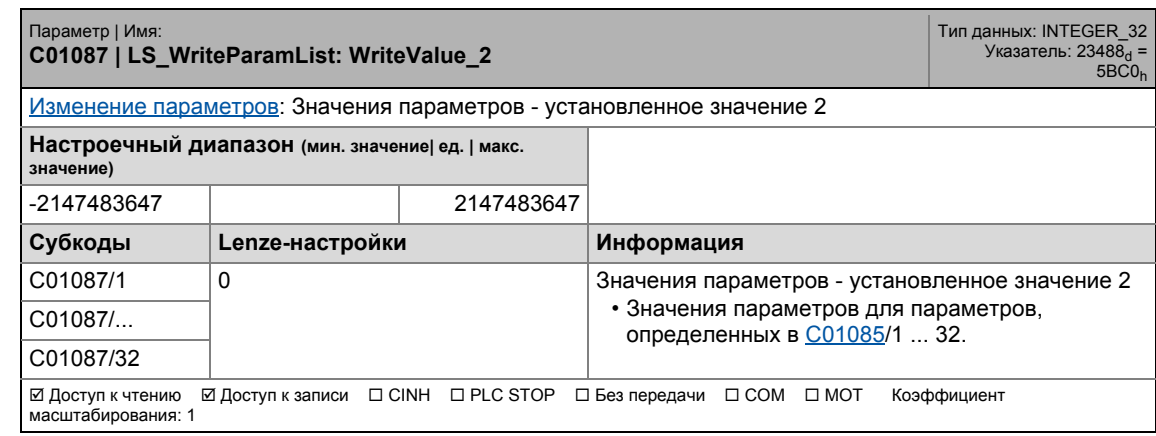

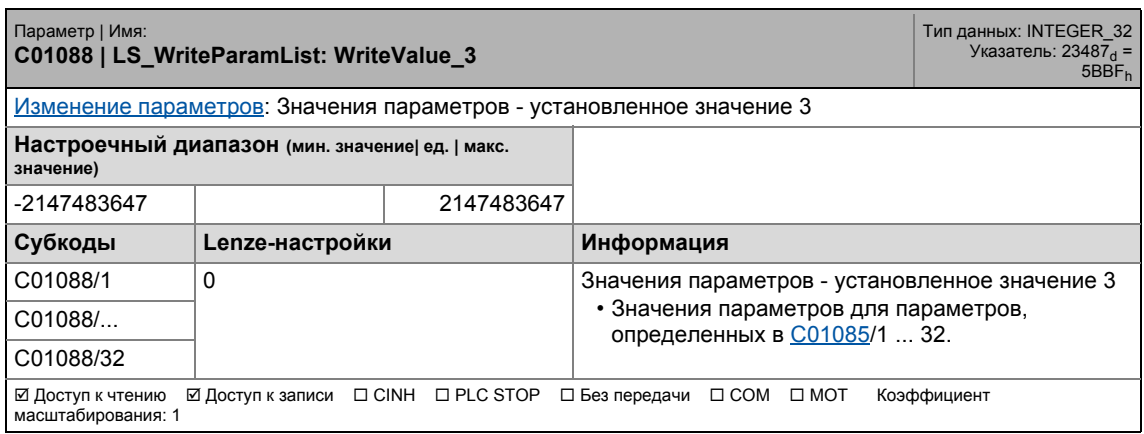

# 17.2 Список параметров | C01089

#### **C01089**

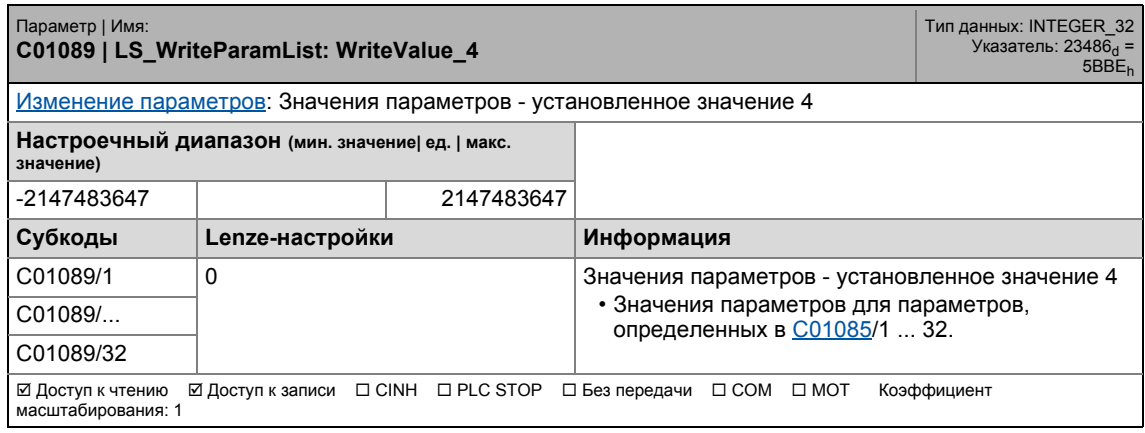

\_ \_ \_ \_ \_ \_ \_ \_ \_ \_ \_ \_ \_ \_ \_ \_ \_ \_ \_ \_ \_ \_ \_ \_ \_ \_ \_ \_ \_ \_ \_ \_ \_ \_ \_ \_ \_ \_ \_ \_ \_ \_ \_ \_ \_ \_ \_ \_ \_ \_ \_ \_ \_ \_ \_ \_ \_ \_ \_ \_ \_ \_ \_ \_

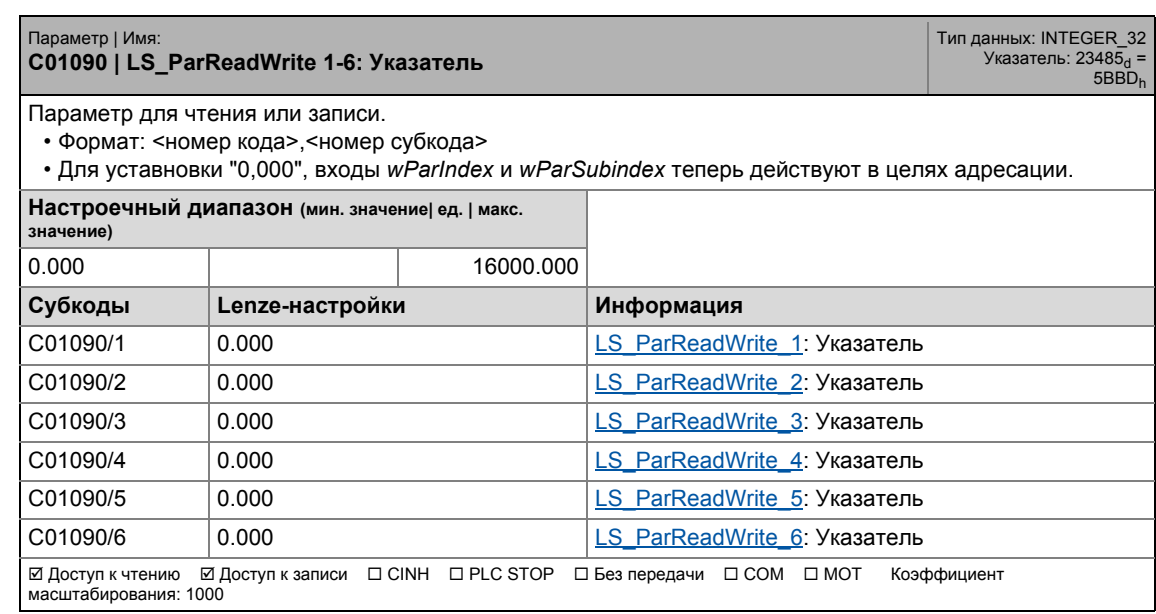

17.2 Список параметров | C01091

### **C01091**

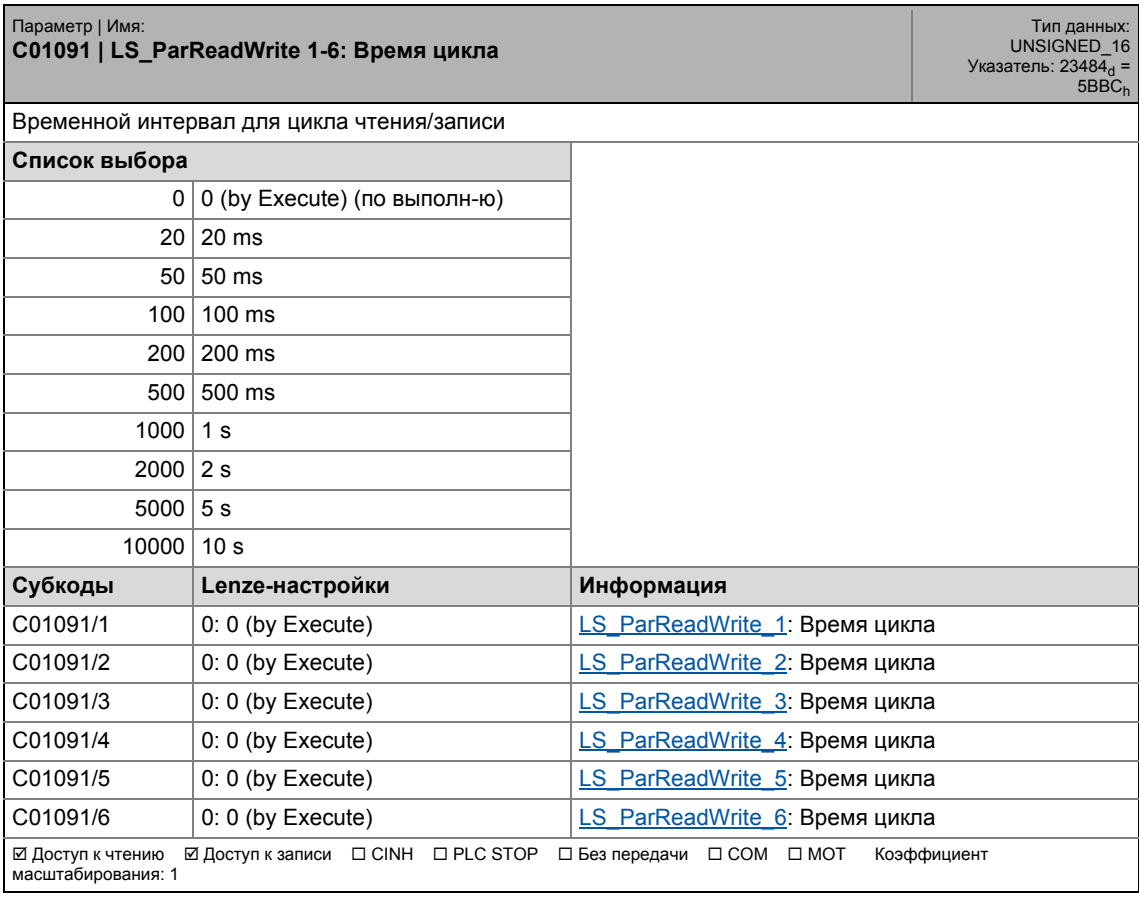

\_ \_ \_ \_ \_ \_ \_ \_ \_ \_ \_ \_ \_ \_ \_ \_ \_ \_ \_ \_ \_ \_ \_ \_ \_ \_ \_ \_ \_ \_ \_ \_ \_ \_ \_ \_ \_ \_ \_ \_ \_ \_ \_ \_ \_ \_ \_ \_ \_ \_ \_ \_ \_ \_ \_ \_ \_ \_ \_ \_ \_ \_ \_ \_

17.2 Список параметров | C01092

#### **C01092**

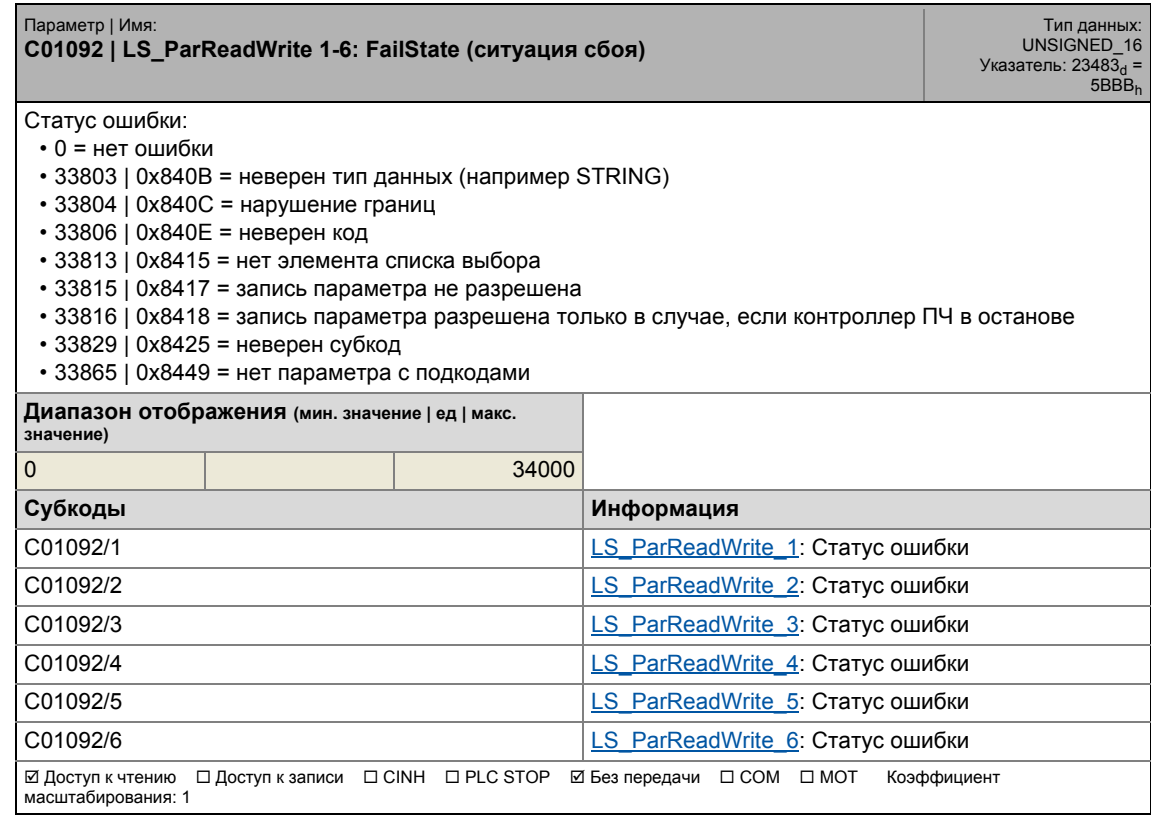

\_ \_ \_ \_ \_ \_ \_ \_ \_ \_ \_ \_ \_ \_ \_ \_ \_ \_ \_ \_ \_ \_ \_ \_ \_ \_ \_ \_ \_ \_ \_ \_ \_ \_ \_ \_ \_ \_ \_ \_ \_ \_ \_ \_ \_ \_ \_ \_ \_ \_ \_ \_ \_ \_ \_ \_ \_ \_ \_ \_ \_ \_ \_ \_

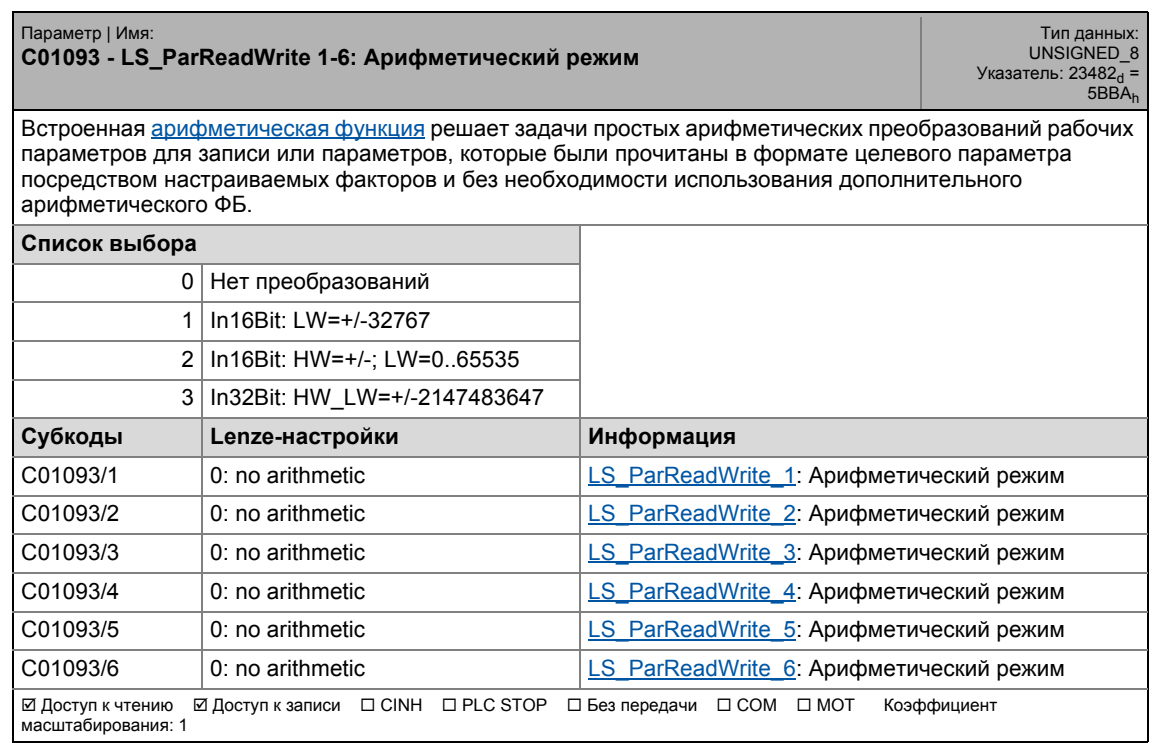

17.2 Список параметров | C01094

### **C01094**

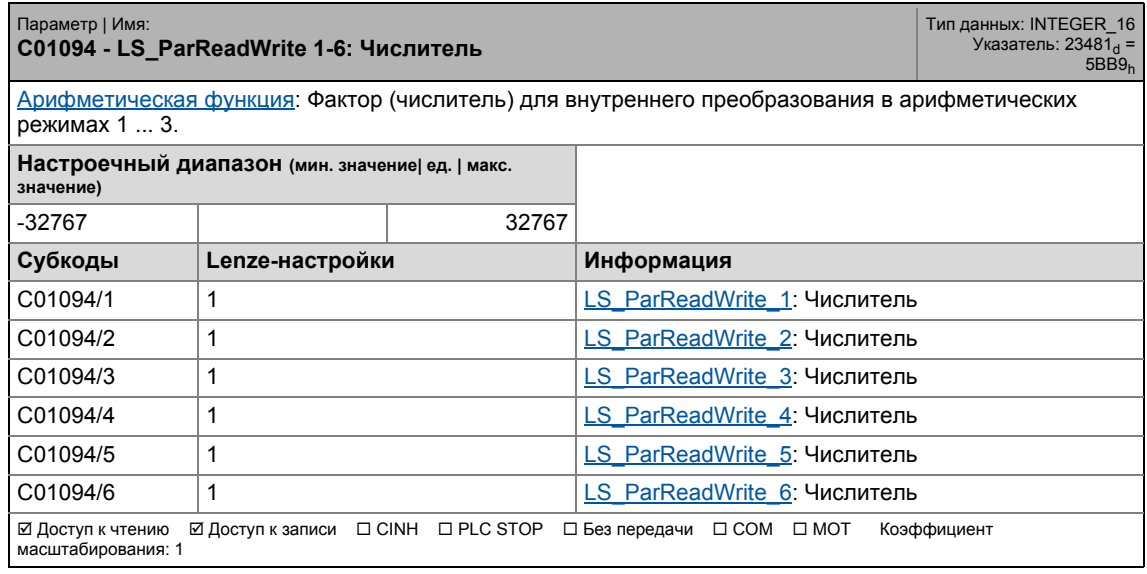

\_ \_ \_ \_ \_ \_ \_ \_ \_ \_ \_ \_ \_ \_ \_ \_ \_ \_ \_ \_ \_ \_ \_ \_ \_ \_ \_ \_ \_ \_ \_ \_ \_ \_ \_ \_ \_ \_ \_ \_ \_ \_ \_ \_ \_ \_ \_ \_ \_ \_ \_ \_ \_ \_ \_ \_ \_ \_ \_ \_ \_ \_ \_ \_

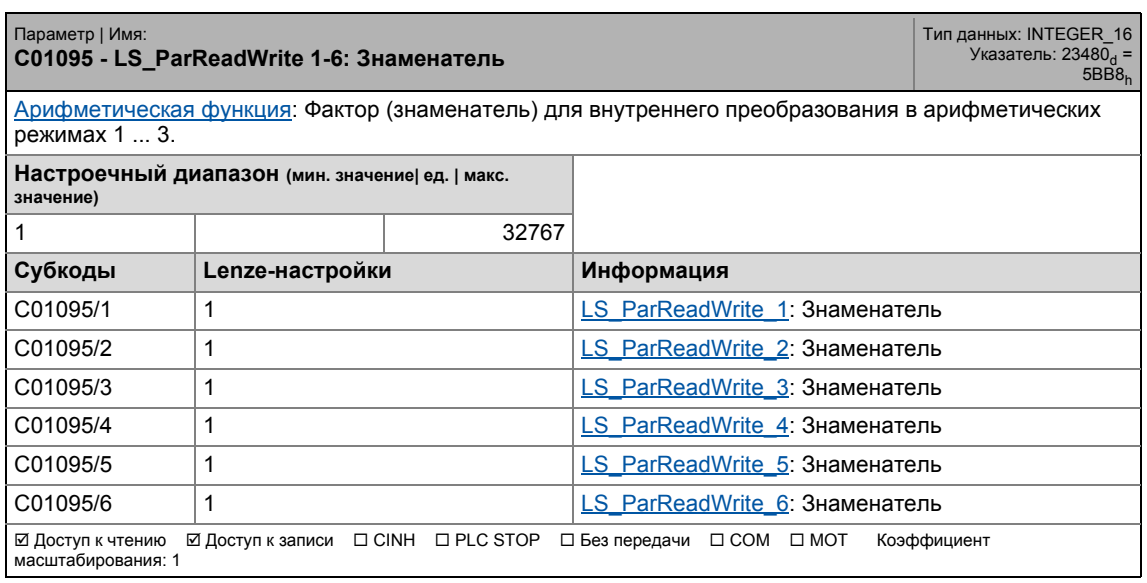

17.2 Список параметров | C01100

## **C01100**

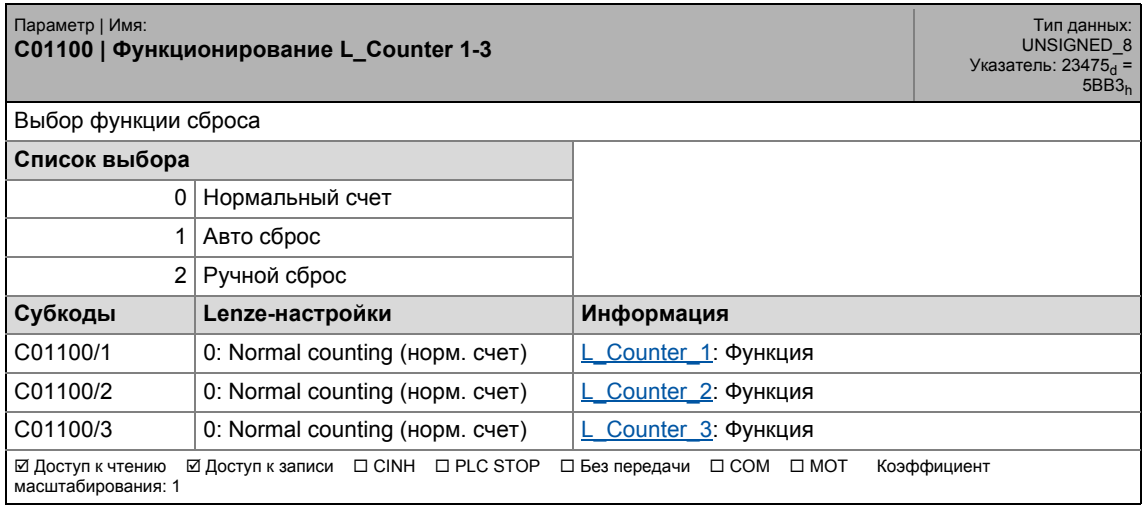

\_ \_ \_ \_ \_ \_ \_ \_ \_ \_ \_ \_ \_ \_ \_ \_ \_ \_ \_ \_ \_ \_ \_ \_ \_ \_ \_ \_ \_ \_ \_ \_ \_ \_ \_ \_ \_ \_ \_ \_ \_ \_ \_ \_ \_ \_ \_ \_ \_ \_ \_ \_ \_ \_ \_ \_ \_ \_ \_ \_ \_ \_ \_ \_

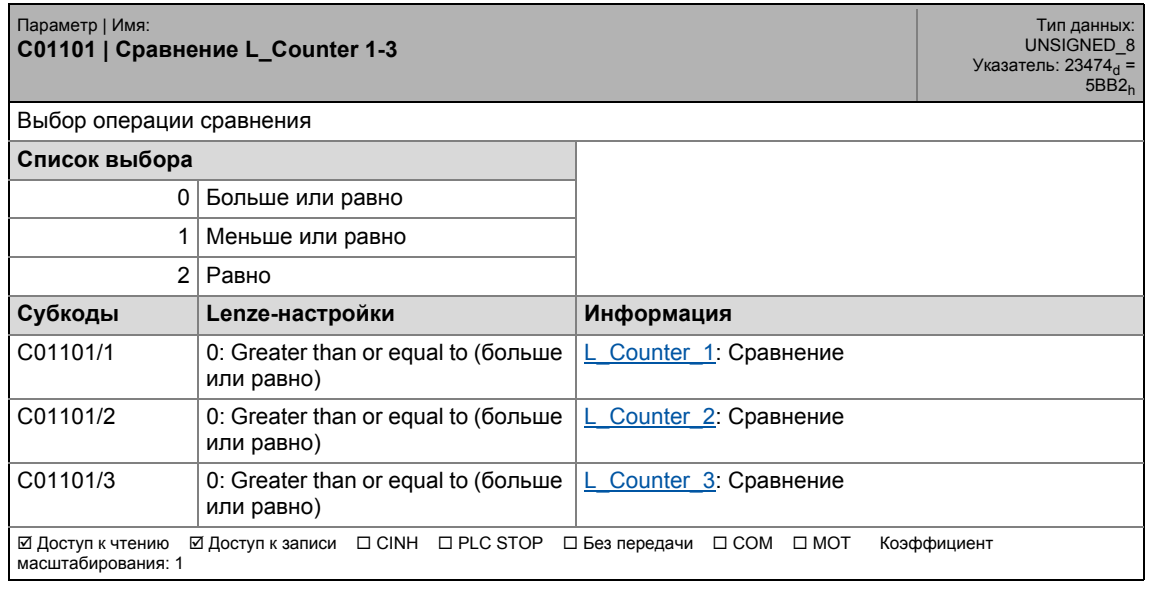

17.2 Список параметров | C01110

### **C01110**

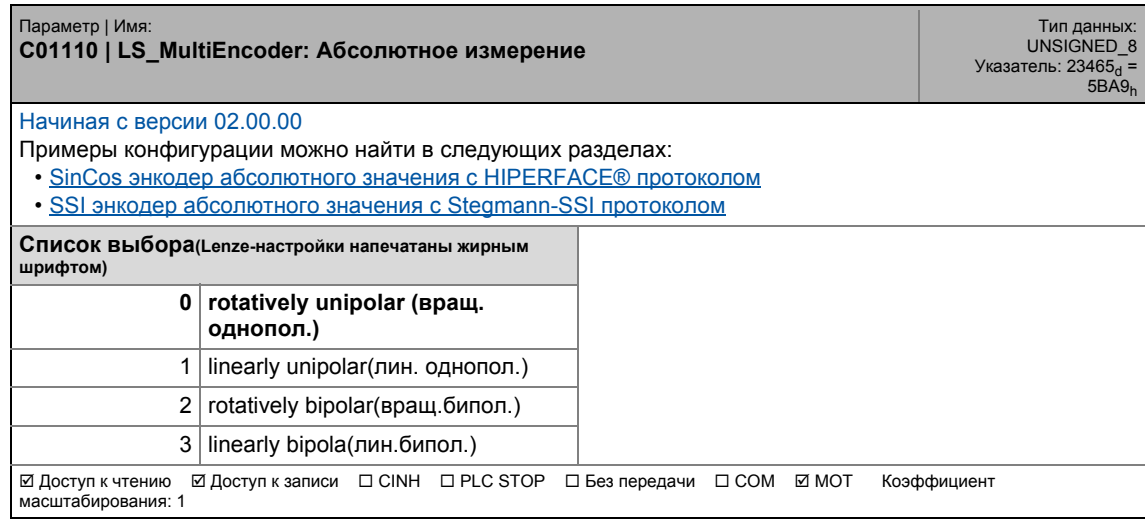

\_ \_ \_ \_ \_ \_ \_ \_ \_ \_ \_ \_ \_ \_ \_ \_ \_ \_ \_ \_ \_ \_ \_ \_ \_ \_ \_ \_ \_ \_ \_ \_ \_ \_ \_ \_ \_ \_ \_ \_ \_ \_ \_ \_ \_ \_ \_ \_ \_ \_ \_ \_ \_ \_ \_ \_ \_ \_ \_ \_ \_ \_ \_ \_

#### **C01111**

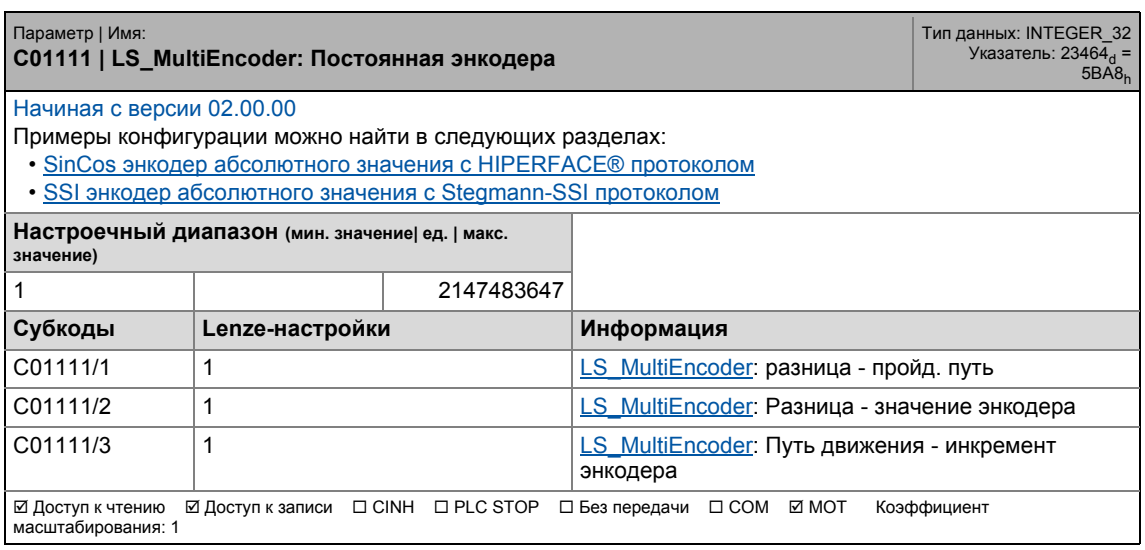

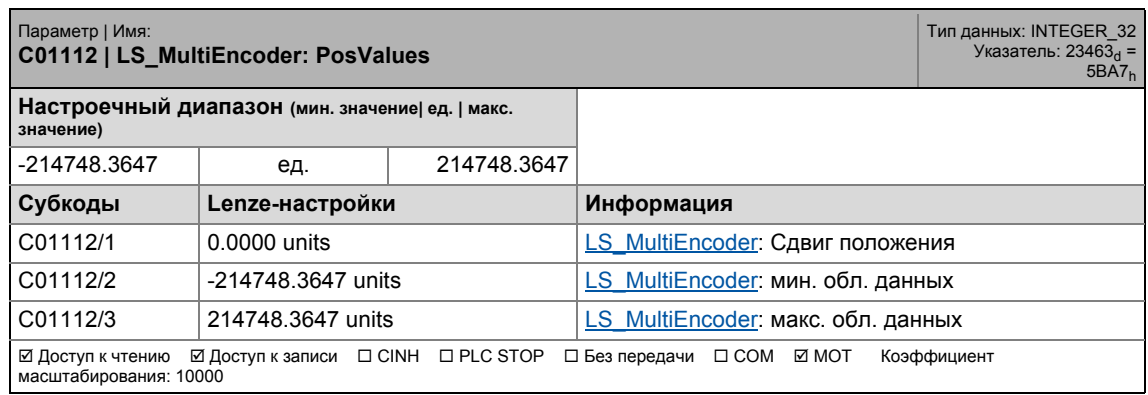

## 17.2 Список параметров | C01119

### **C01119**

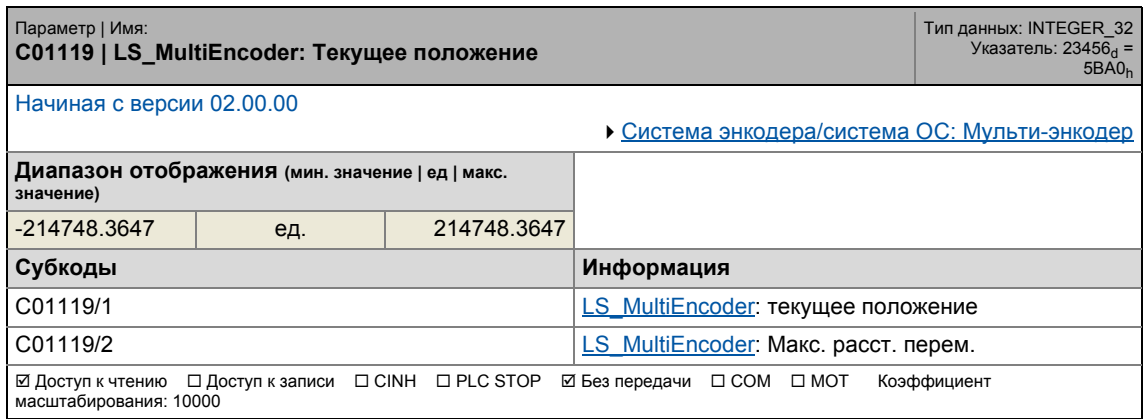

\_ \_ \_ \_ \_ \_ \_ \_ \_ \_ \_ \_ \_ \_ \_ \_ \_ \_ \_ \_ \_ \_ \_ \_ \_ \_ \_ \_ \_ \_ \_ \_ \_ \_ \_ \_ \_ \_ \_ \_ \_ \_ \_ \_ \_ \_ \_ \_ \_ \_ \_ \_ \_ \_ \_ \_ \_ \_ \_ \_ \_ \_ \_ \_

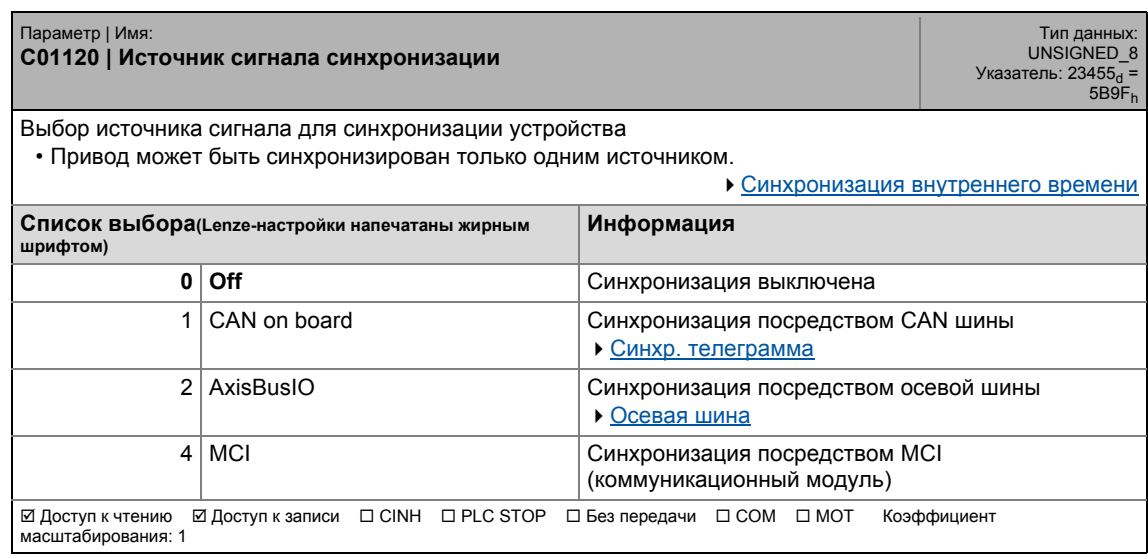

17.2 Список параметров | C01121

### **C01121**

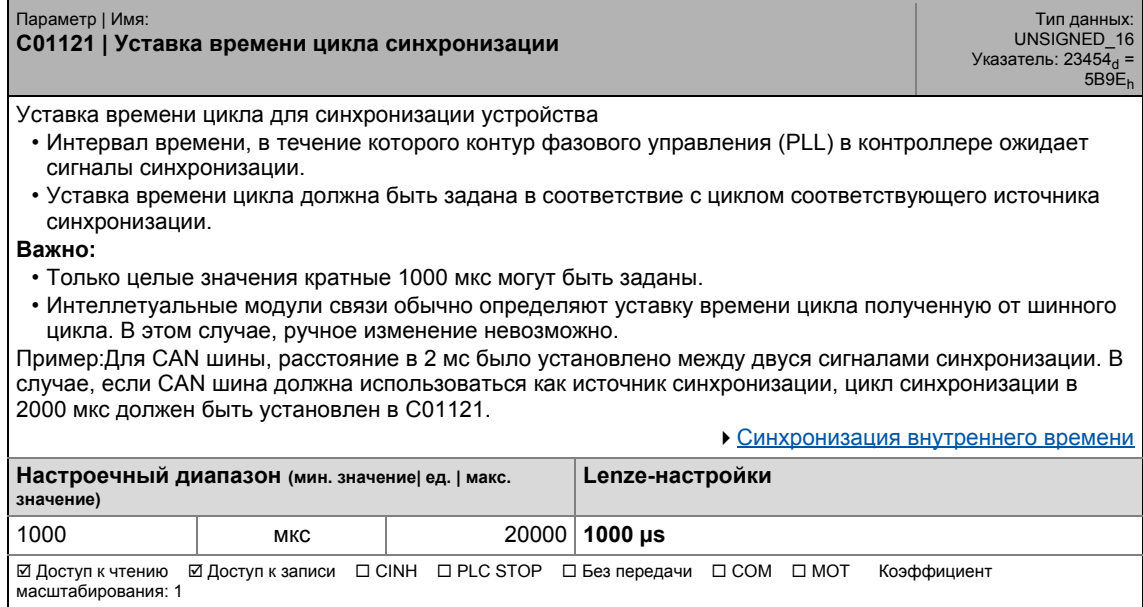

\_ \_ \_ \_ \_ \_ \_ \_ \_ \_ \_ \_ \_ \_ \_ \_ \_ \_ \_ \_ \_ \_ \_ \_ \_ \_ \_ \_ \_ \_ \_ \_ \_ \_ \_ \_ \_ \_ \_ \_ \_ \_ \_ \_ \_ \_ \_ \_ \_ \_ \_ \_ \_ \_ \_ \_ \_ \_ \_ \_ \_ \_ \_ \_

<span id="page-1185-0"></span>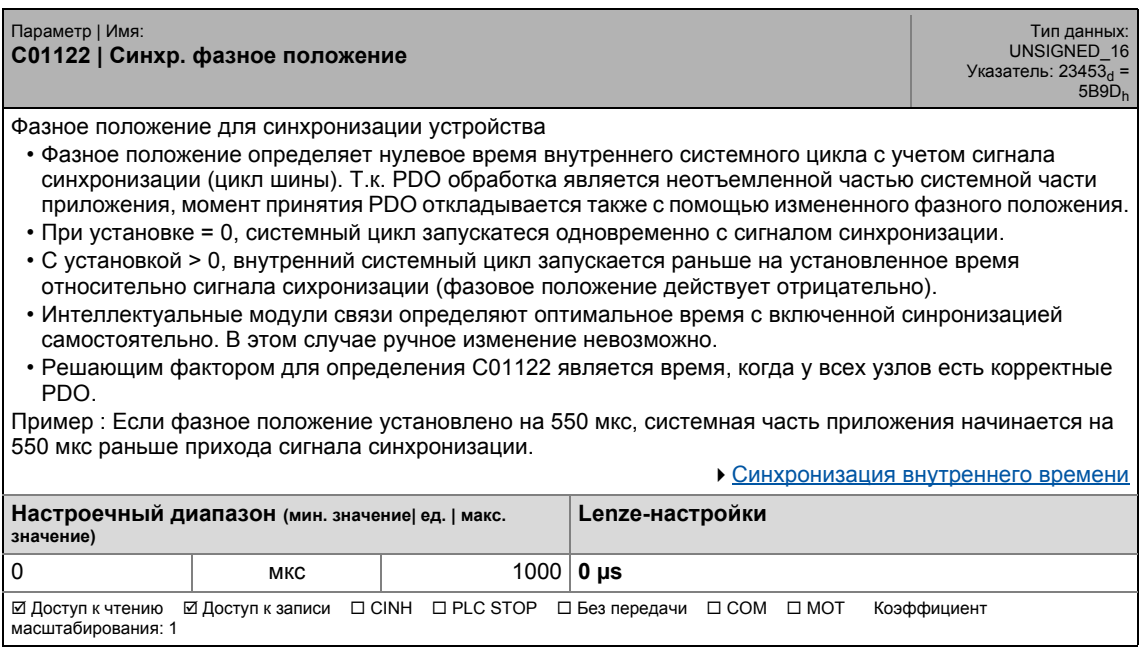

17.2 Список параметров | C01123

### **C01123**

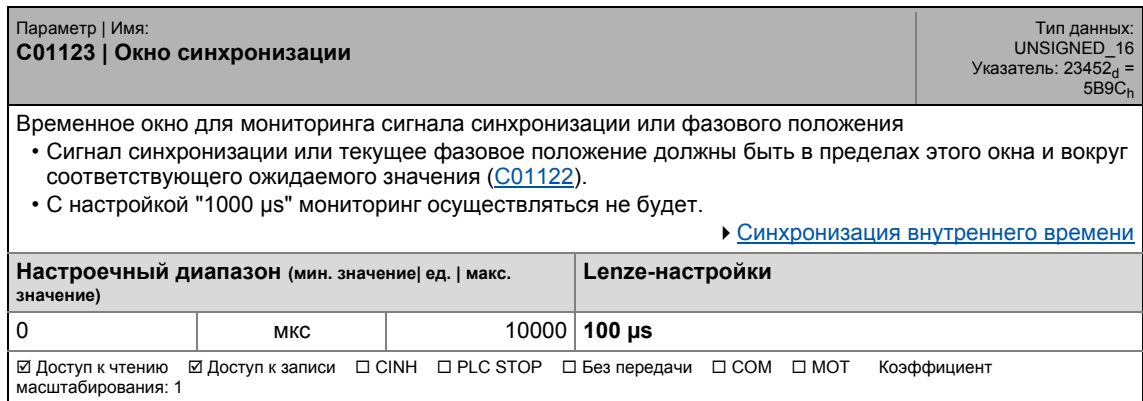

\_ \_ \_ \_ \_ \_ \_ \_ \_ \_ \_ \_ \_ \_ \_ \_ \_ \_ \_ \_ \_ \_ \_ \_ \_ \_ \_ \_ \_ \_ \_ \_ \_ \_ \_ \_ \_ \_ \_ \_ \_ \_ \_ \_ \_ \_ \_ \_ \_ \_ \_ \_ \_ \_ \_ \_ \_ \_ \_ \_ \_ \_ \_ \_

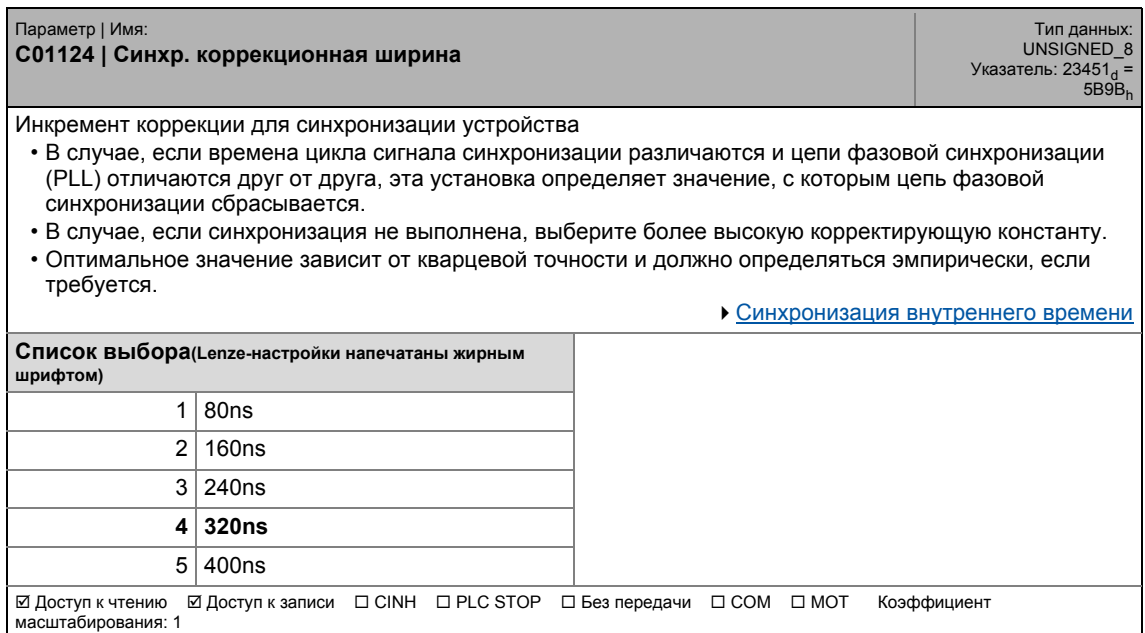

17.2 Список параметров | C01130

#### **C01130**

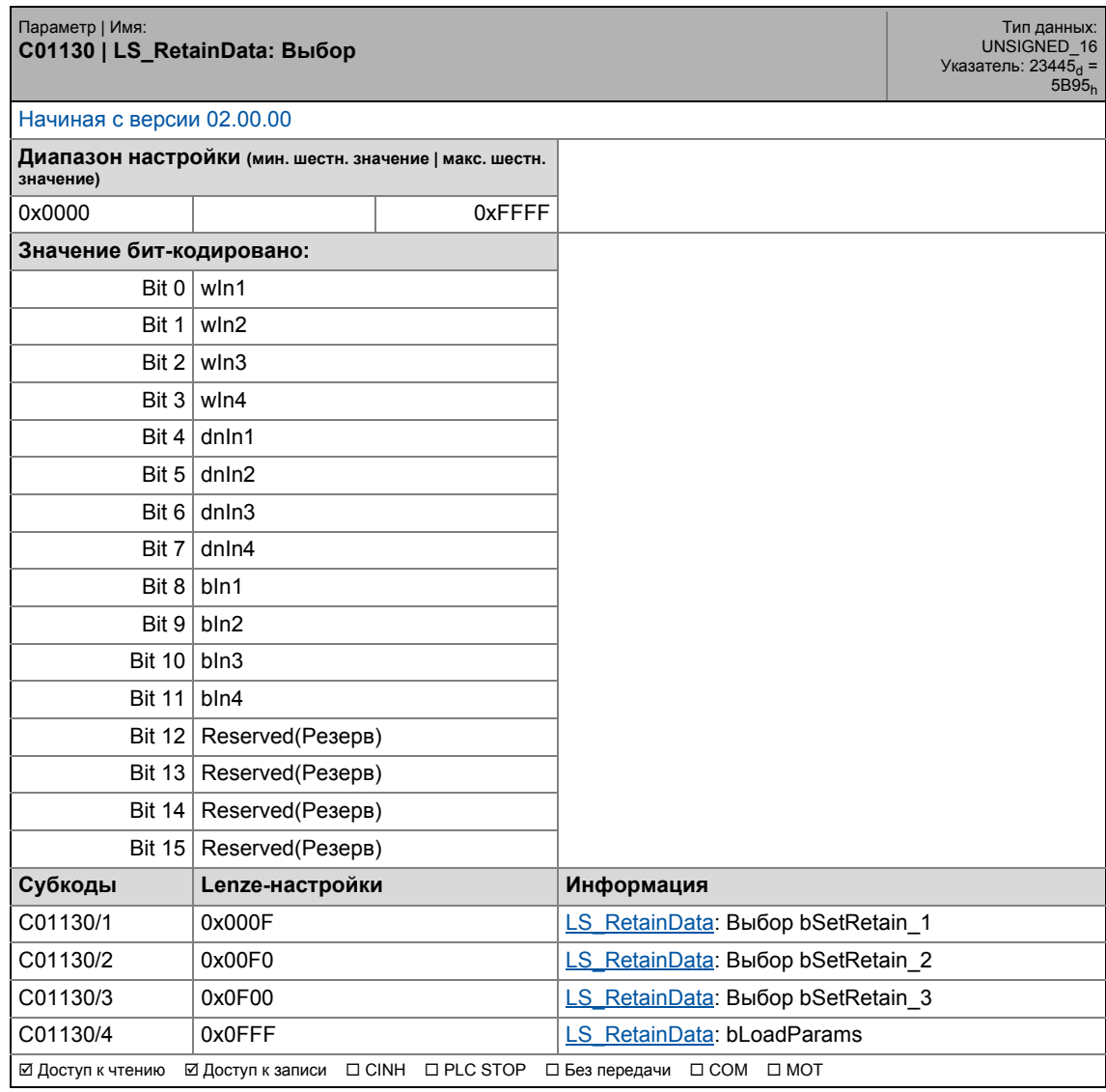

\_ \_ \_ \_ \_ \_ \_ \_ \_ \_ \_ \_ \_ \_ \_ \_ \_ \_ \_ \_ \_ \_ \_ \_ \_ \_ \_ \_ \_ \_ \_ \_ \_ \_ \_ \_ \_ \_ \_ \_ \_ \_ \_ \_ \_ \_ \_ \_ \_ \_ \_ \_ \_ \_ \_ \_ \_ \_ \_ \_ \_ \_ \_ \_

## **C01131**

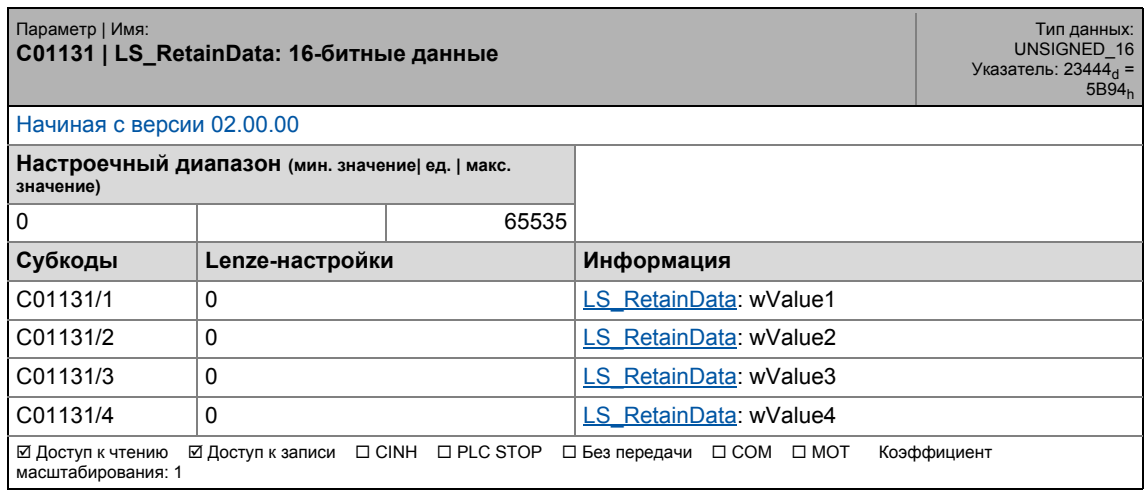

1188 Lenze · 8400 TopLine · Справочное руководство · DMS 4.0 RU · 11/2012 · TD05
### 17.2 Список параметров | C01132

#### **C01132**

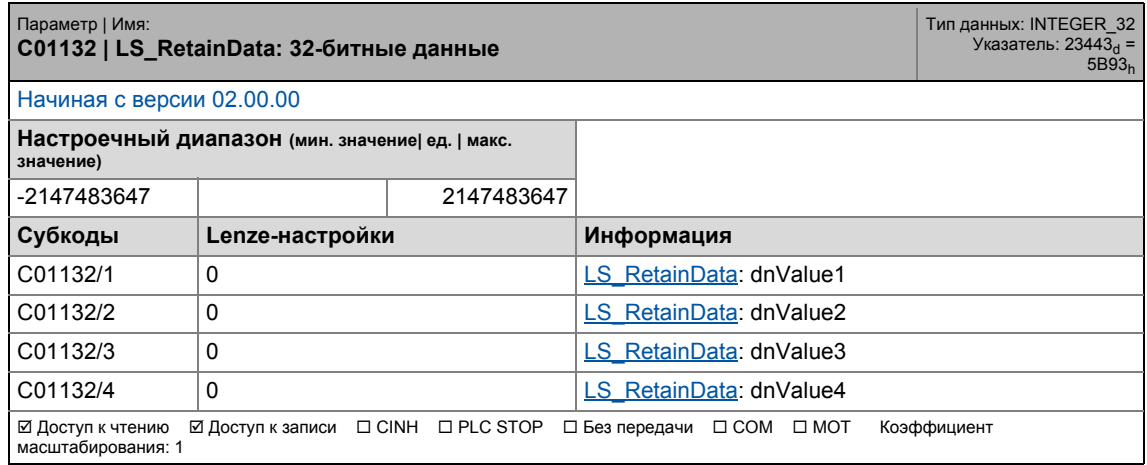

\_ \_ \_ \_ \_ \_ \_ \_ \_ \_ \_ \_ \_ \_ \_ \_ \_ \_ \_ \_ \_ \_ \_ \_ \_ \_ \_ \_ \_ \_ \_ \_ \_ \_ \_ \_ \_ \_ \_ \_ \_ \_ \_ \_ \_ \_ \_ \_ \_ \_ \_ \_ \_ \_ \_ \_ \_ \_ \_ \_ \_ \_ \_ \_

#### **C01133**

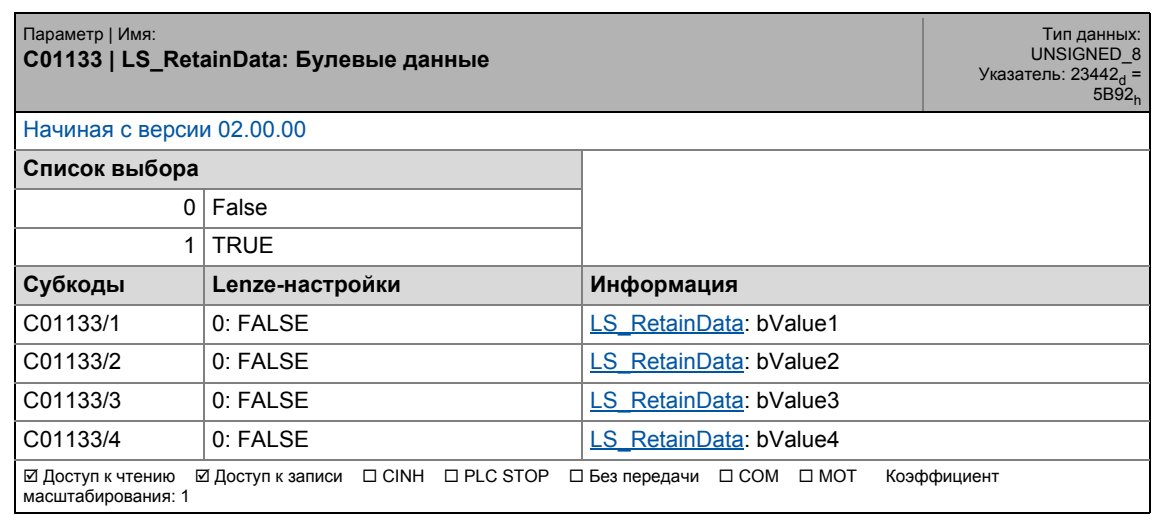

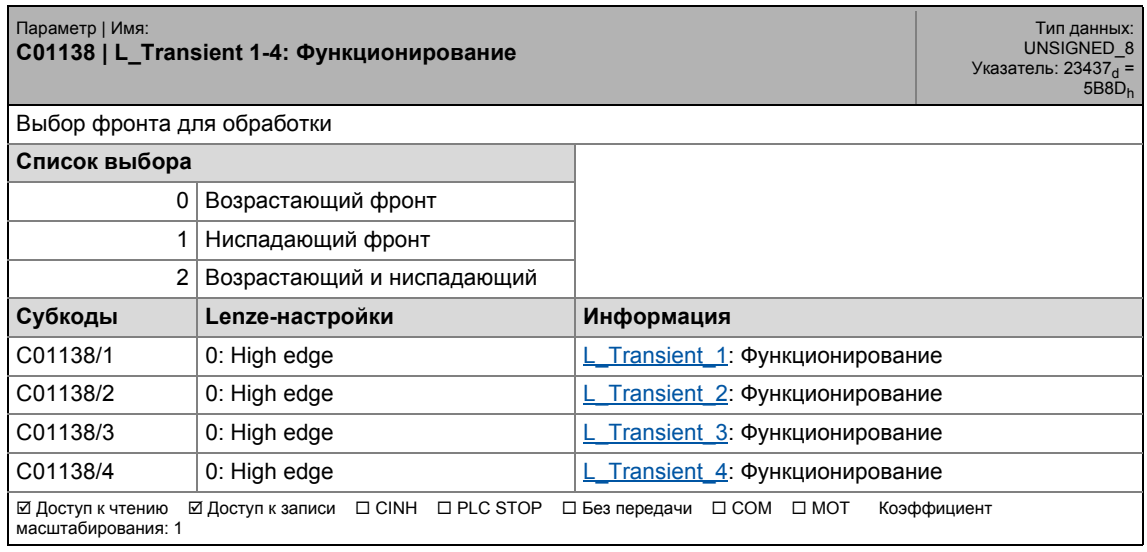

### 17.2 Список параметров | C01139

#### **C01139**

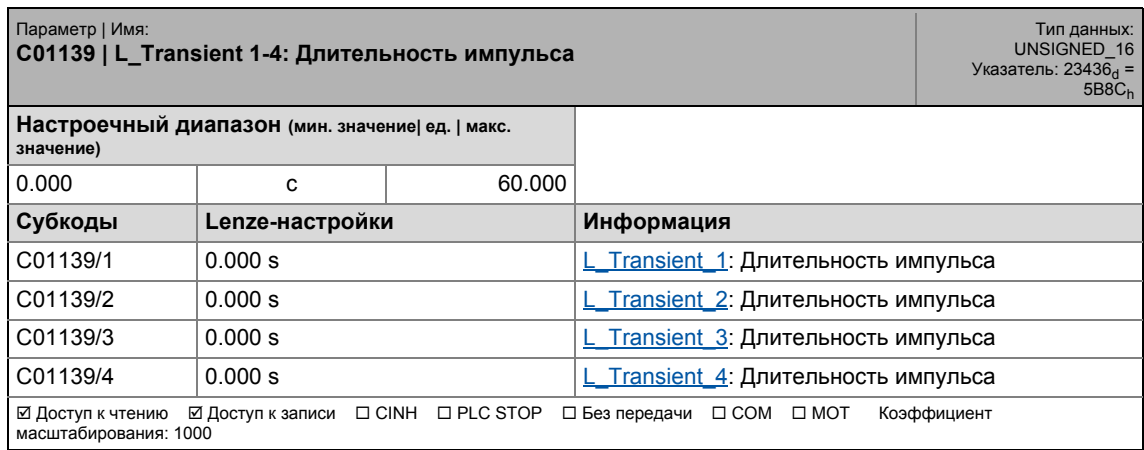

\_ \_ \_ \_ \_ \_ \_ \_ \_ \_ \_ \_ \_ \_ \_ \_ \_ \_ \_ \_ \_ \_ \_ \_ \_ \_ \_ \_ \_ \_ \_ \_ \_ \_ \_ \_ \_ \_ \_ \_ \_ \_ \_ \_ \_ \_ \_ \_ \_ \_ \_ \_ \_ \_ \_ \_ \_ \_ \_ \_ \_ \_ \_ \_

#### **C01140**

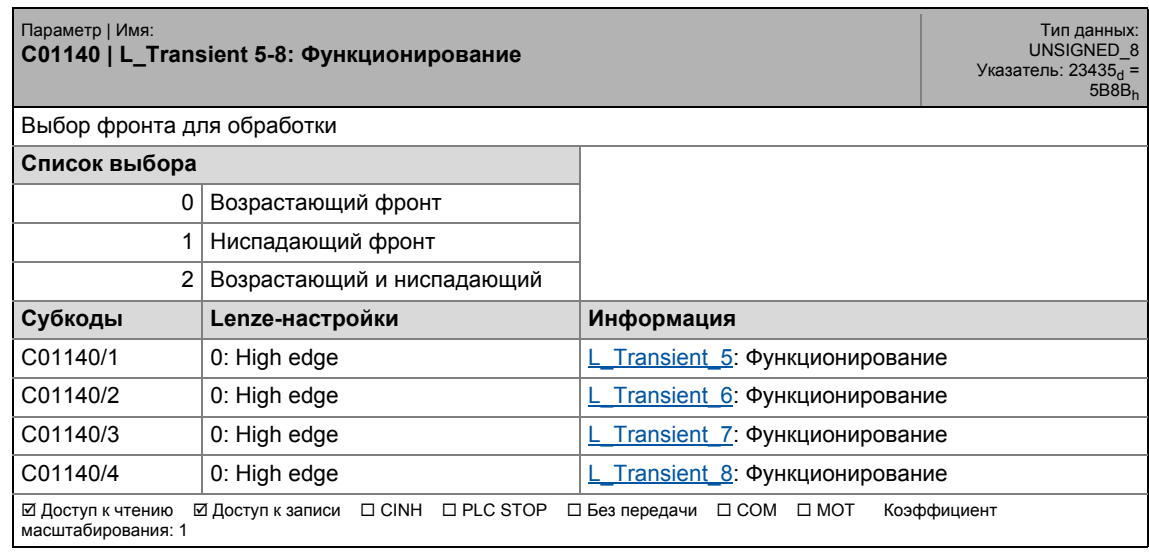

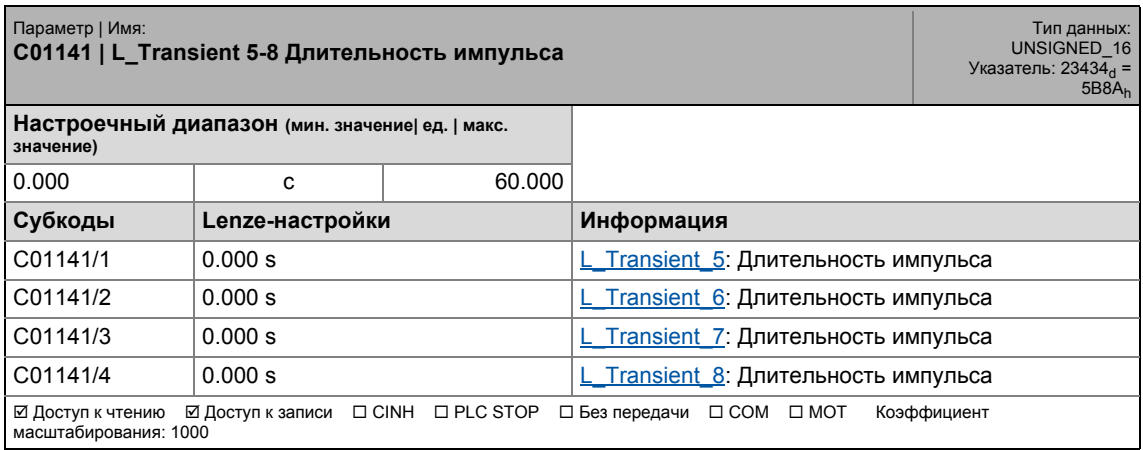

### 17.2 Список параметров | C01150

#### **C01150**

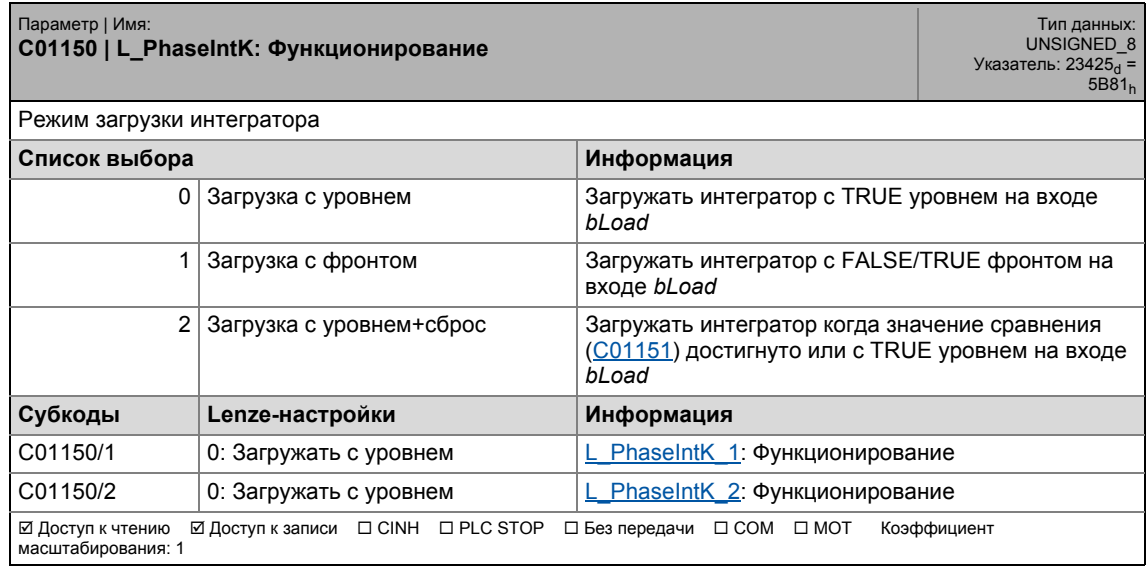

\_ \_ \_ \_ \_ \_ \_ \_ \_ \_ \_ \_ \_ \_ \_ \_ \_ \_ \_ \_ \_ \_ \_ \_ \_ \_ \_ \_ \_ \_ \_ \_ \_ \_ \_ \_ \_ \_ \_ \_ \_ \_ \_ \_ \_ \_ \_ \_ \_ \_ \_ \_ \_ \_ \_ \_ \_ \_ \_ \_ \_ \_ \_ \_

<span id="page-1190-0"></span>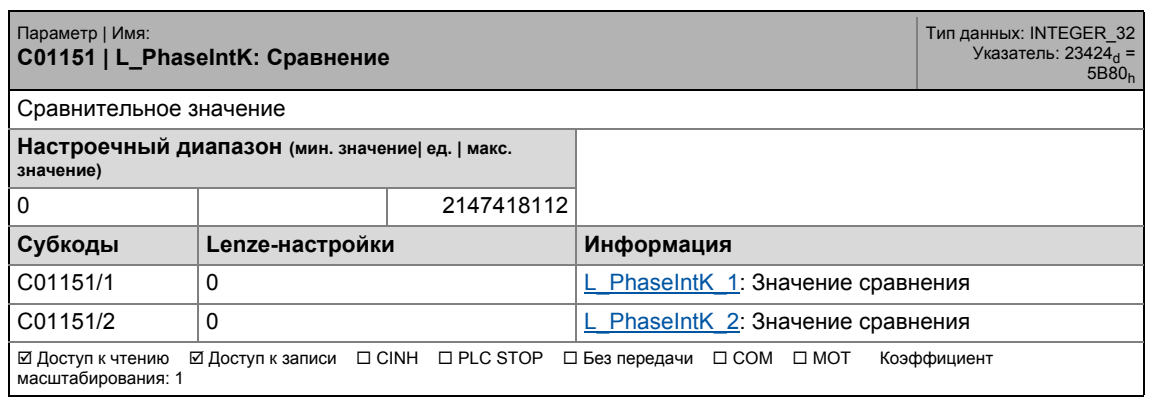

17.2 Список параметров | C01152

#### **C01152**

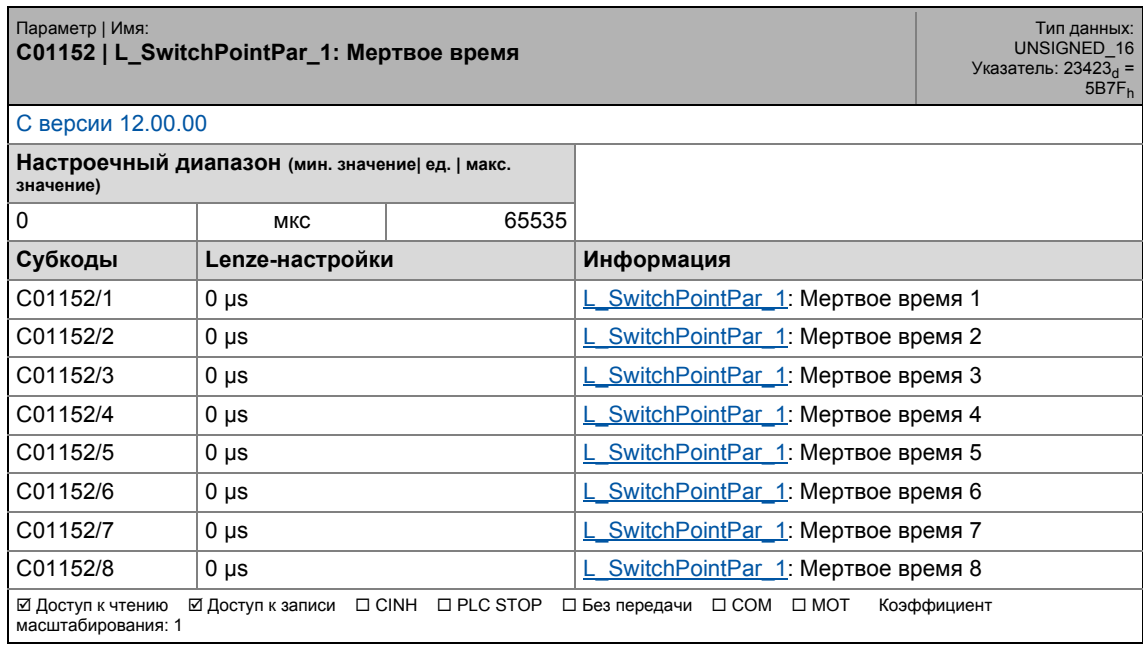

\_ \_ \_ \_ \_ \_ \_ \_ \_ \_ \_ \_ \_ \_ \_ \_ \_ \_ \_ \_ \_ \_ \_ \_ \_ \_ \_ \_ \_ \_ \_ \_ \_ \_ \_ \_ \_ \_ \_ \_ \_ \_ \_ \_ \_ \_ \_ \_ \_ \_ \_ \_ \_ \_ \_ \_ \_ \_ \_ \_ \_ \_ \_ \_

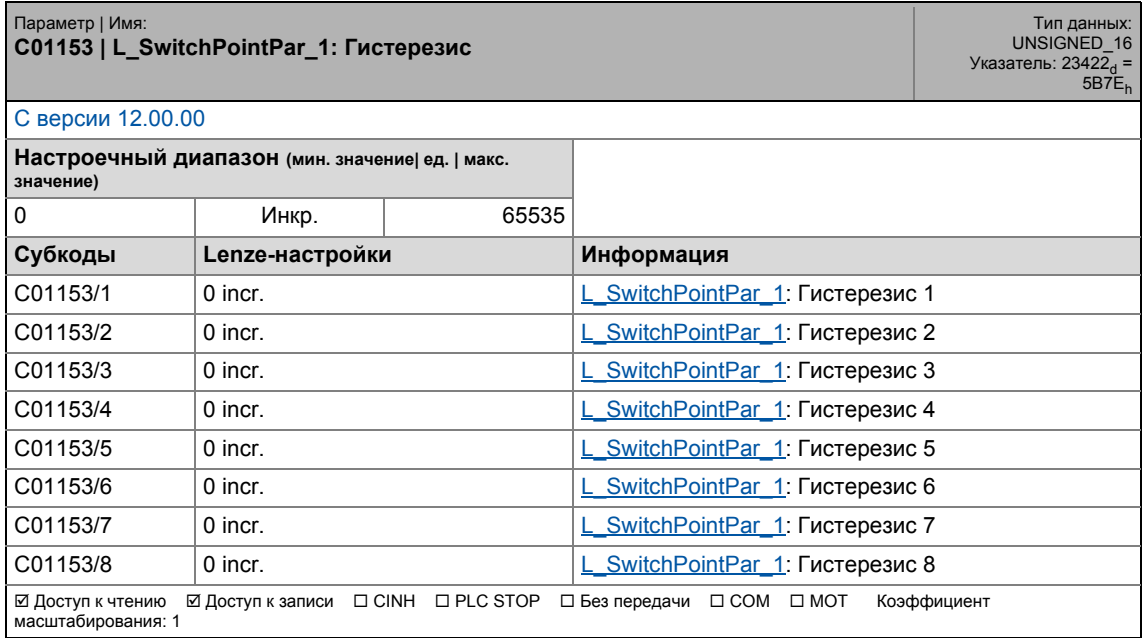

### 17.2 Список параметров | C01154

#### **C01154**

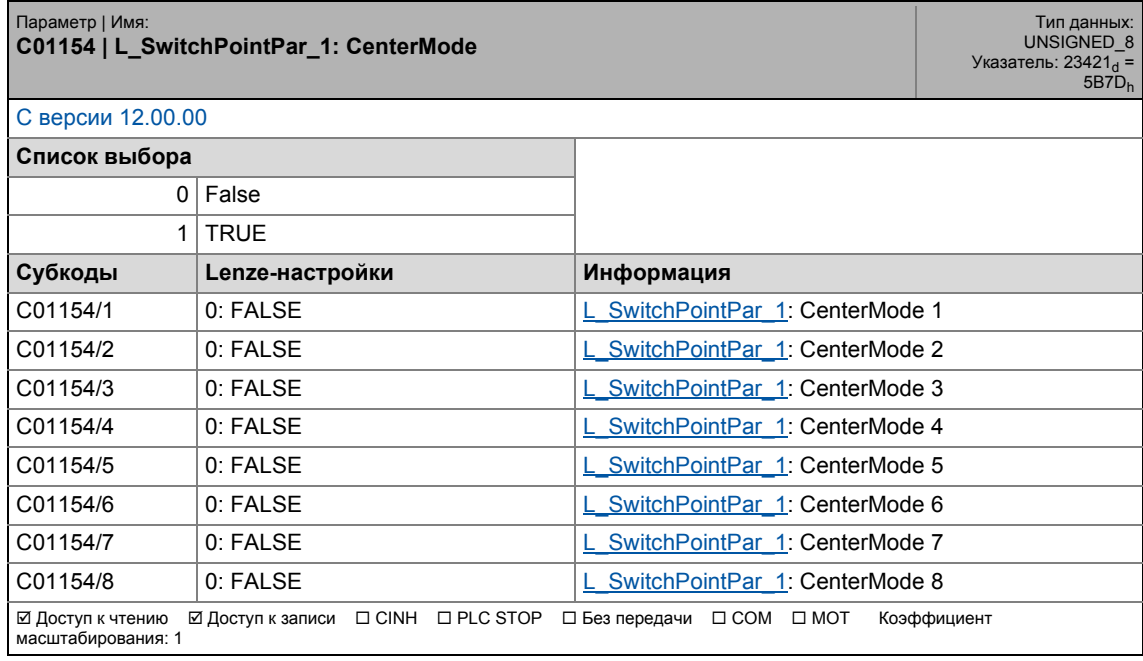

\_ \_ \_ \_ \_ \_ \_ \_ \_ \_ \_ \_ \_ \_ \_ \_ \_ \_ \_ \_ \_ \_ \_ \_ \_ \_ \_ \_ \_ \_ \_ \_ \_ \_ \_ \_ \_ \_ \_ \_ \_ \_ \_ \_ \_ \_ \_ \_ \_ \_ \_ \_ \_ \_ \_ \_ \_ \_ \_ \_ \_ \_ \_ \_

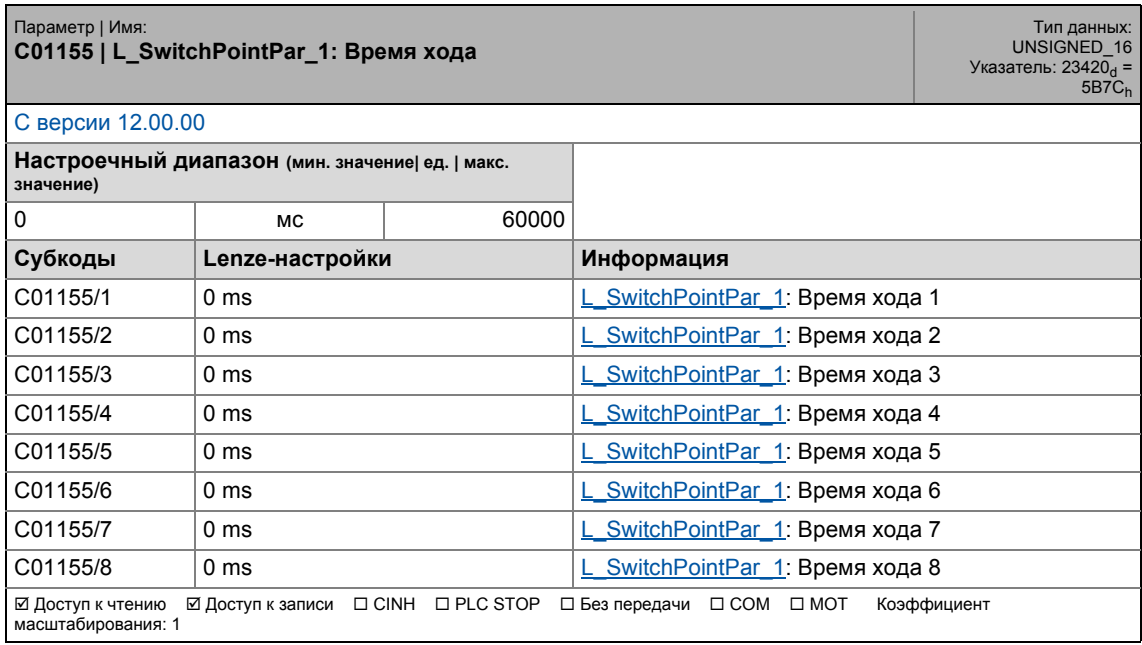

17.2 Список параметров | C01156

#### **C01156**

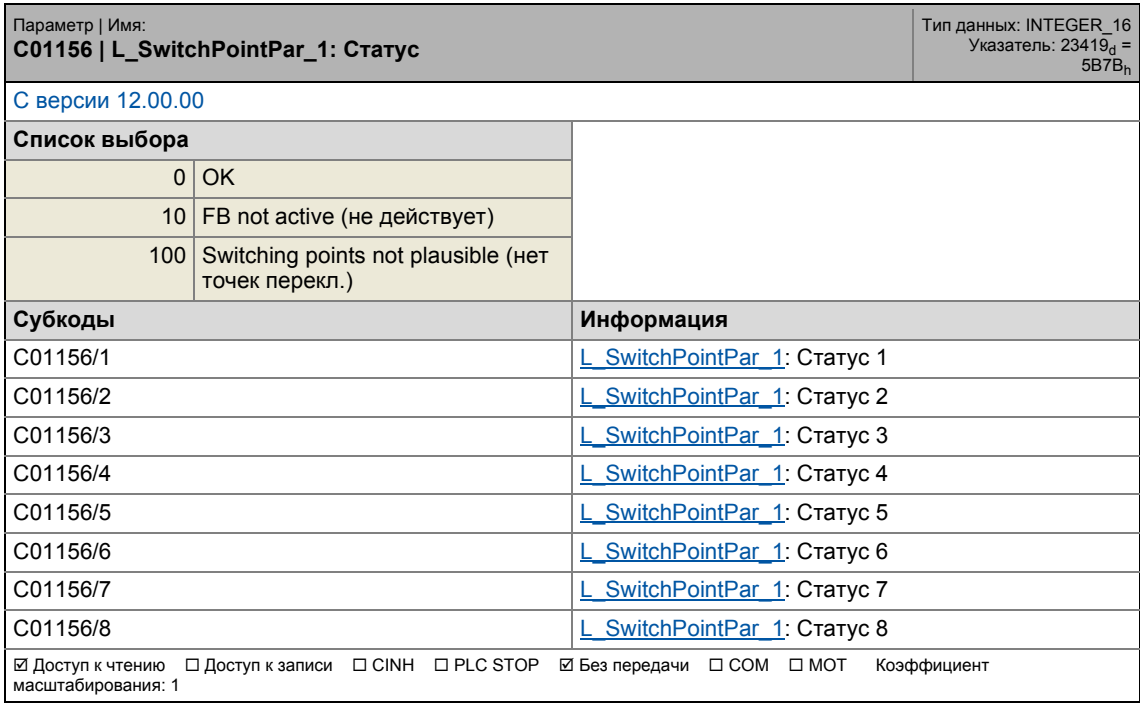

\_ \_ \_ \_ \_ \_ \_ \_ \_ \_ \_ \_ \_ \_ \_ \_ \_ \_ \_ \_ \_ \_ \_ \_ \_ \_ \_ \_ \_ \_ \_ \_ \_ \_ \_ \_ \_ \_ \_ \_ \_ \_ \_ \_ \_ \_ \_ \_ \_ \_ \_ \_ \_ \_ \_ \_ \_ \_ \_ \_ \_ \_ \_ \_

17.2 Список параметров | С01157

#### **C01157**

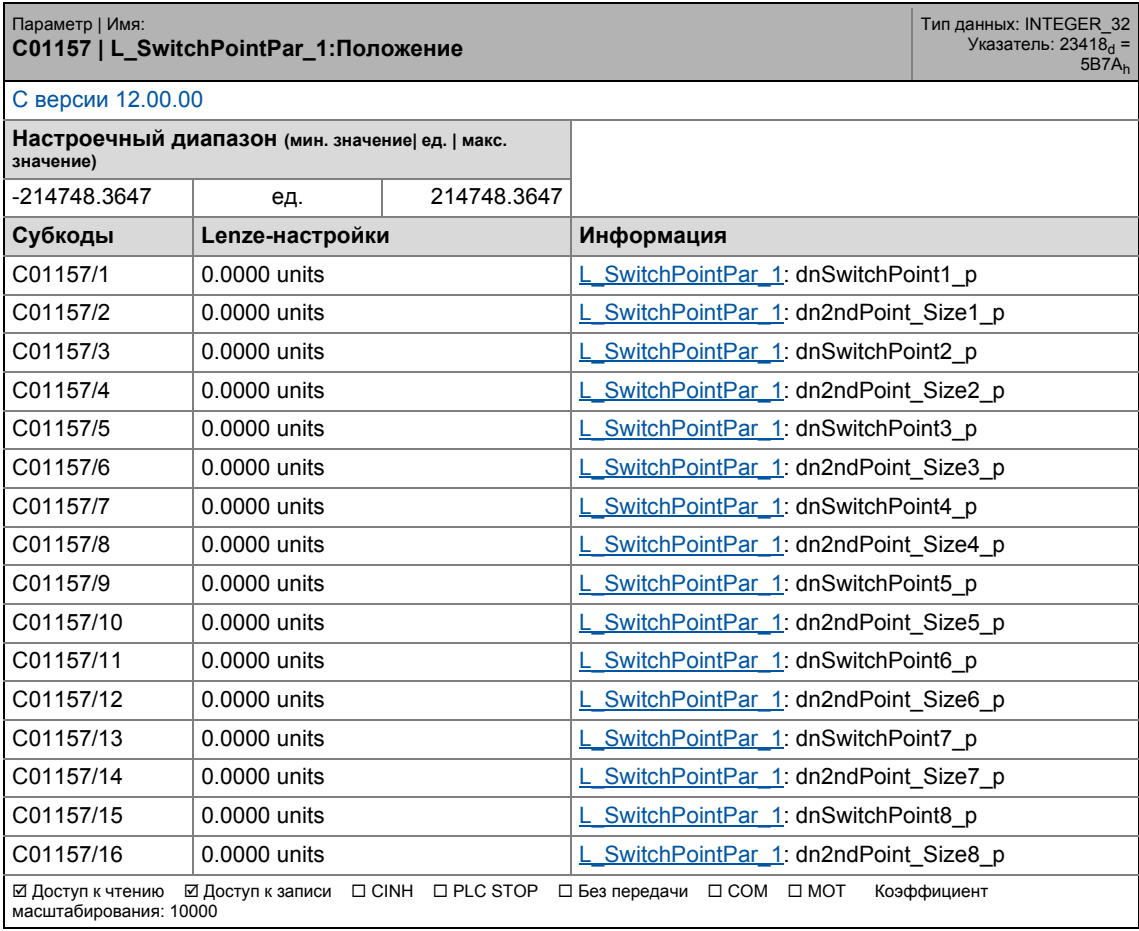

\_ \_ \_ \_ \_ \_ \_ \_ \_ \_ \_ \_ \_ \_ \_ \_ \_ \_ \_ \_ \_ \_ \_ \_ \_ \_ \_ \_ \_ \_ \_ \_ \_ \_ \_ \_ \_ \_ \_ \_ \_ \_ \_ \_ \_ \_ \_ \_ \_ \_ \_ \_ \_ \_ \_ \_ \_ \_ \_ \_ \_ \_ \_ \_

17.2 Список параметров | C01158

#### **C01158**

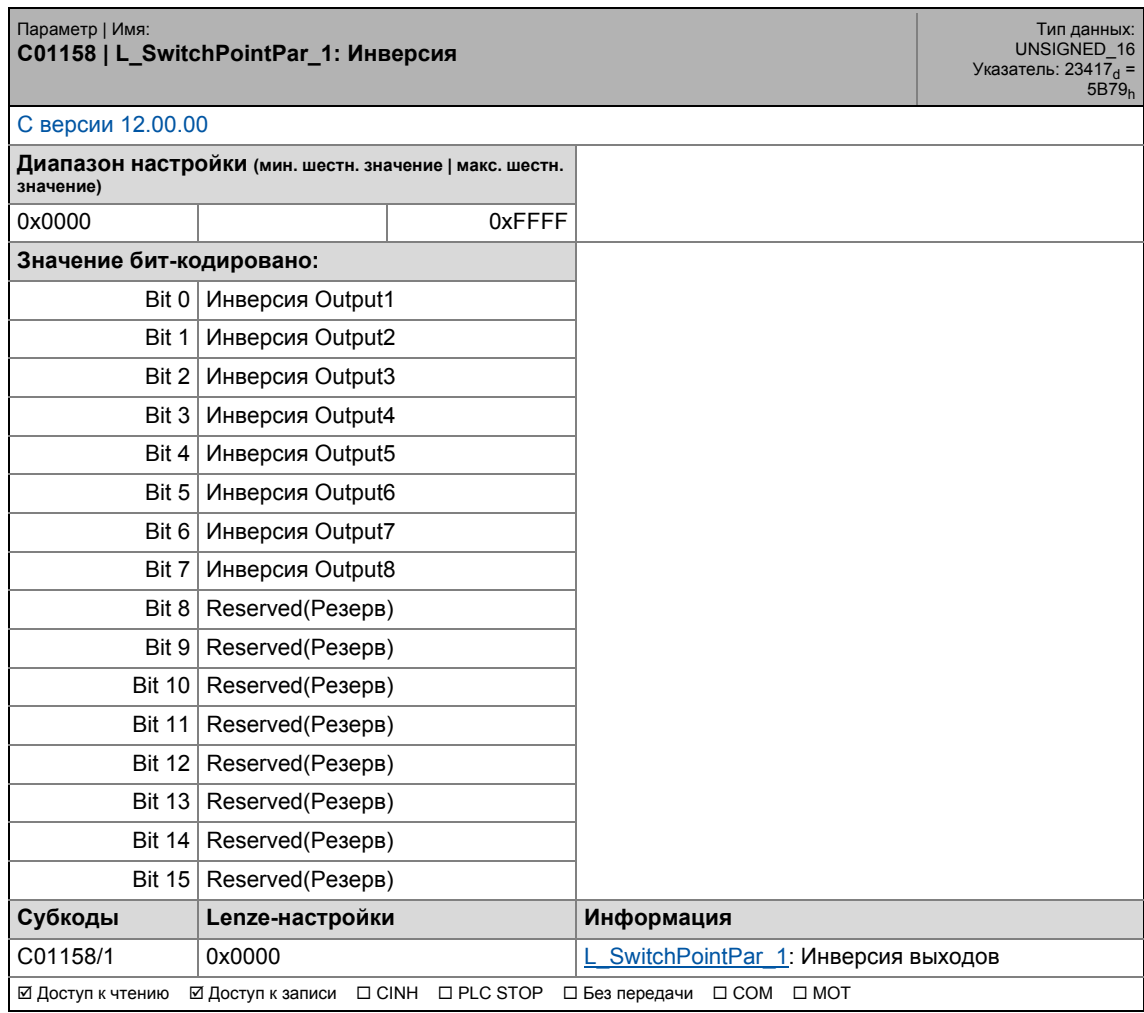

\_ \_ \_ \_ \_ \_ \_ \_ \_ \_ \_ \_ \_ \_ \_ \_ \_ \_ \_ \_ \_ \_ \_ \_ \_ \_ \_ \_ \_ \_ \_ \_ \_ \_ \_ \_ \_ \_ \_ \_ \_ \_ \_ \_ \_ \_ \_ \_ \_ \_ \_ \_ \_ \_ \_ \_ \_ \_ \_ \_ \_ \_ \_ \_

<span id="page-1195-0"></span>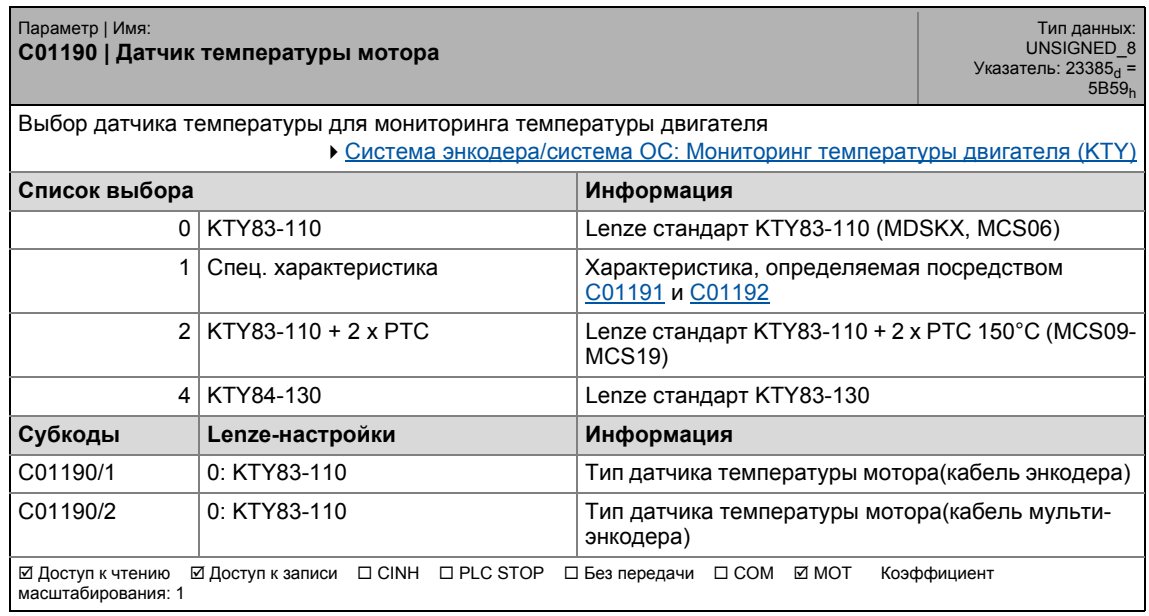

### 17.2 Список параметров | C01191

#### <span id="page-1196-0"></span>**C01191**

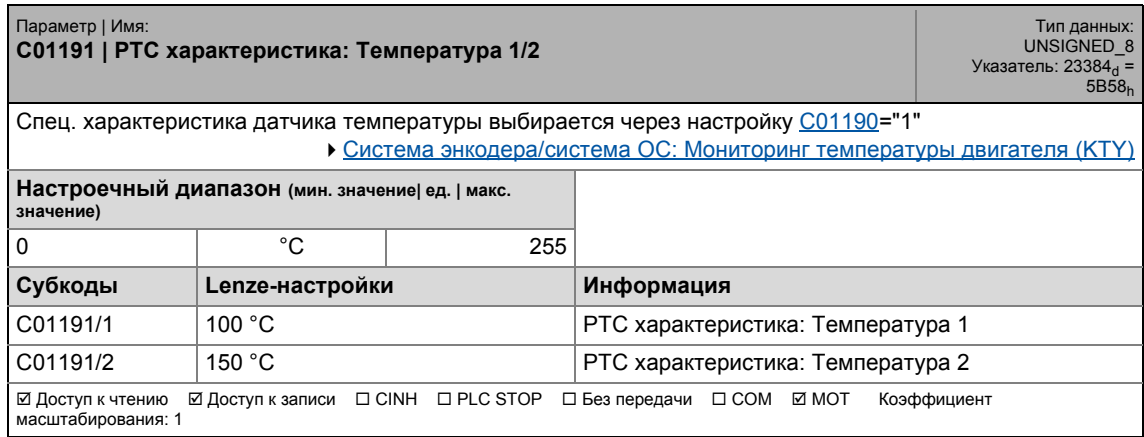

\_ \_ \_ \_ \_ \_ \_ \_ \_ \_ \_ \_ \_ \_ \_ \_ \_ \_ \_ \_ \_ \_ \_ \_ \_ \_ \_ \_ \_ \_ \_ \_ \_ \_ \_ \_ \_ \_ \_ \_ \_ \_ \_ \_ \_ \_ \_ \_ \_ \_ \_ \_ \_ \_ \_ \_ \_ \_ \_ \_ \_ \_ \_ \_

#### <span id="page-1196-1"></span>**C01192**

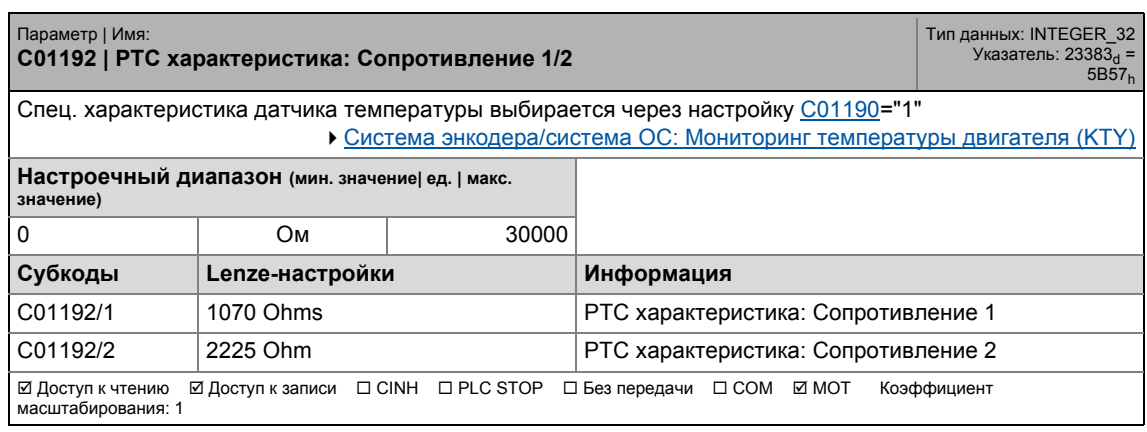

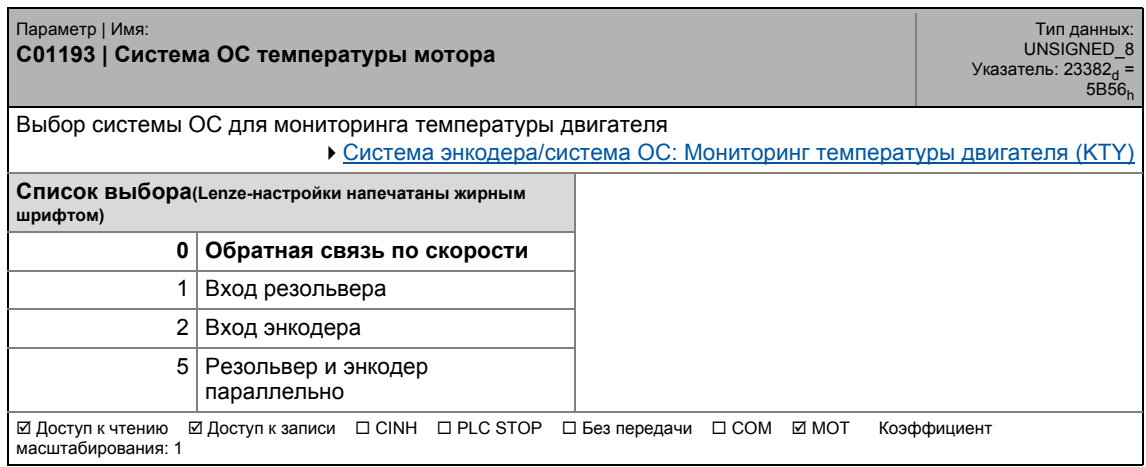

17.2 Список параметров | C01201

#### **C01201**

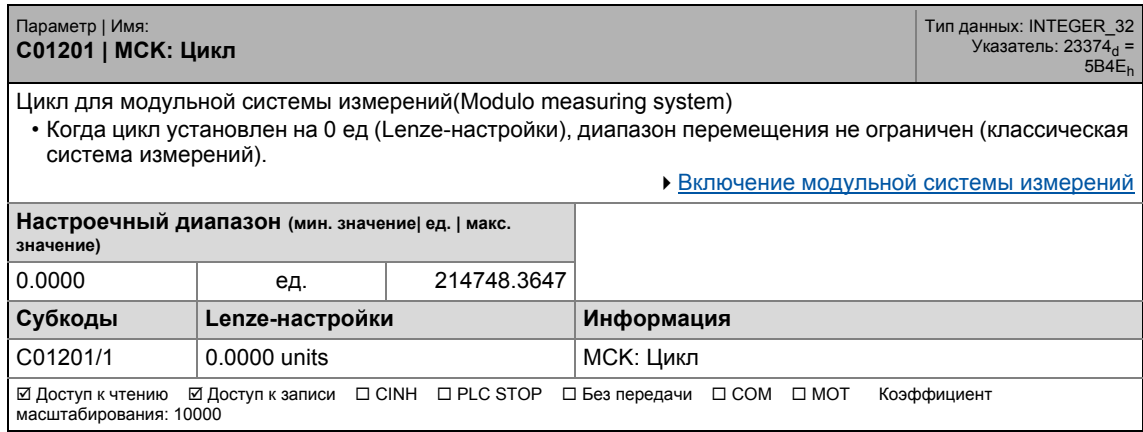

\_ \_ \_ \_ \_ \_ \_ \_ \_ \_ \_ \_ \_ \_ \_ \_ \_ \_ \_ \_ \_ \_ \_ \_ \_ \_ \_ \_ \_ \_ \_ \_ \_ \_ \_ \_ \_ \_ \_ \_ \_ \_ \_ \_ \_ \_ \_ \_ \_ \_ \_ \_ \_ \_ \_ \_ \_ \_ \_ \_ \_ \_ \_ \_

#### **C01202**

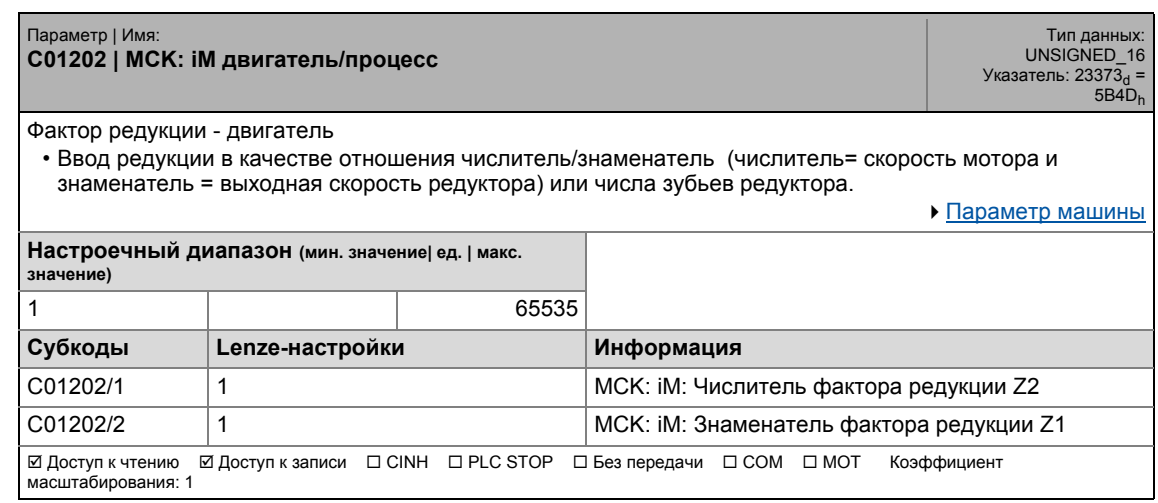

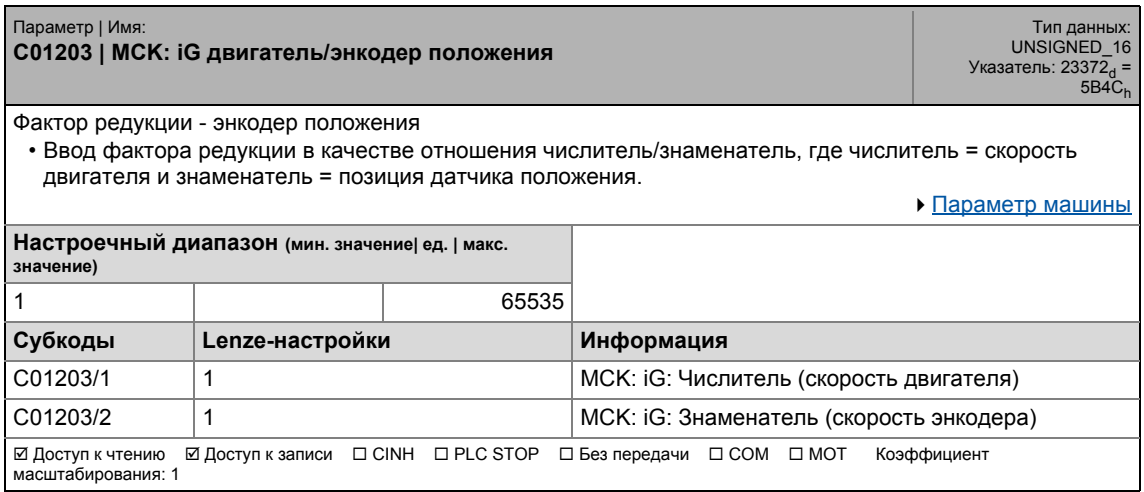

17.2 Список параметров | C01204

#### **C01204**

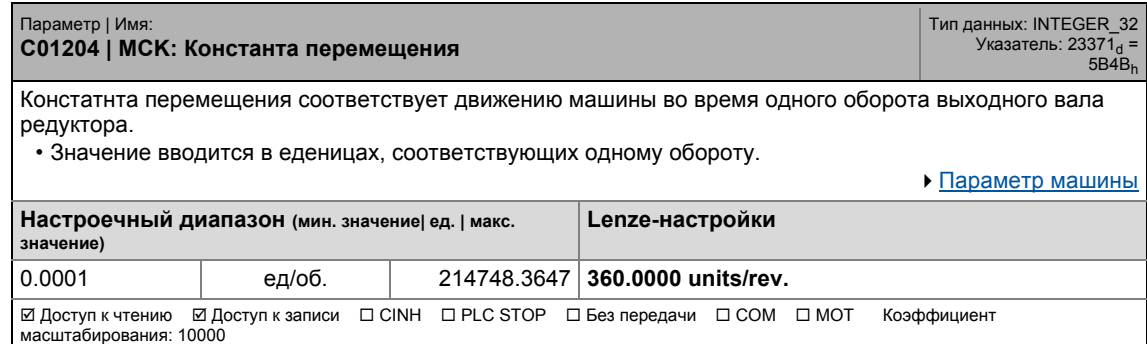

\_ \_ \_ \_ \_ \_ \_ \_ \_ \_ \_ \_ \_ \_ \_ \_ \_ \_ \_ \_ \_ \_ \_ \_ \_ \_ \_ \_ \_ \_ \_ \_ \_ \_ \_ \_ \_ \_ \_ \_ \_ \_ \_ \_ \_ \_ \_ \_ \_ \_ \_ \_ \_ \_ \_ \_ \_ \_ \_ \_ \_ \_ \_ \_

#### **C01205**

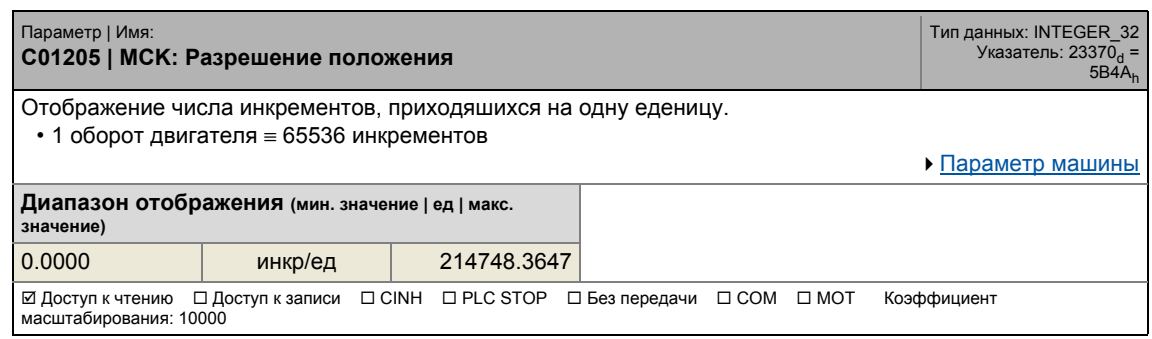

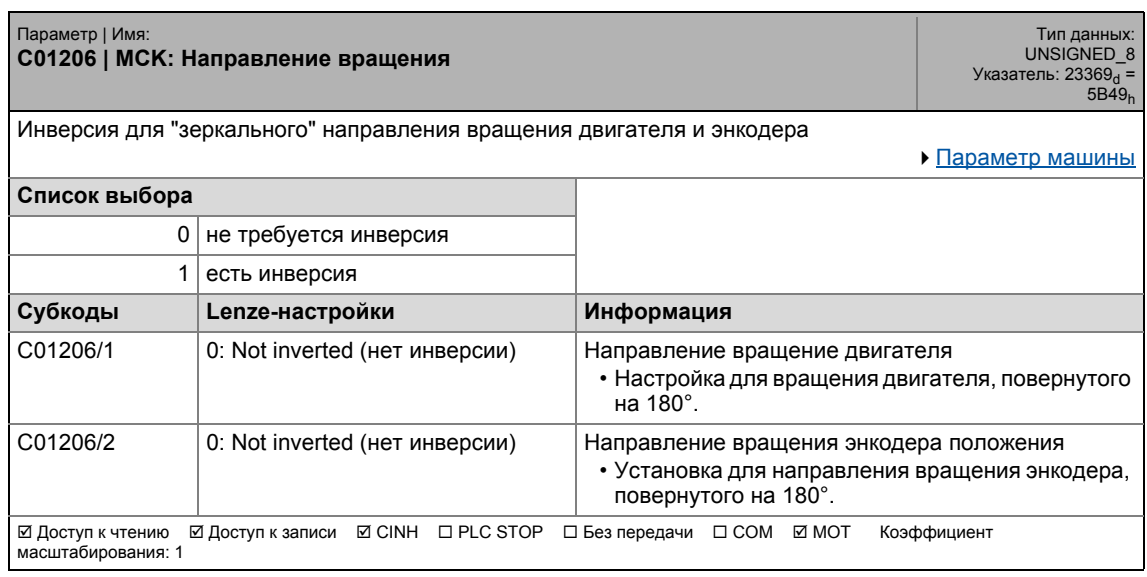

#### Задание параметров  $17$ Список параметров | С01210  $17.2$

### C01210

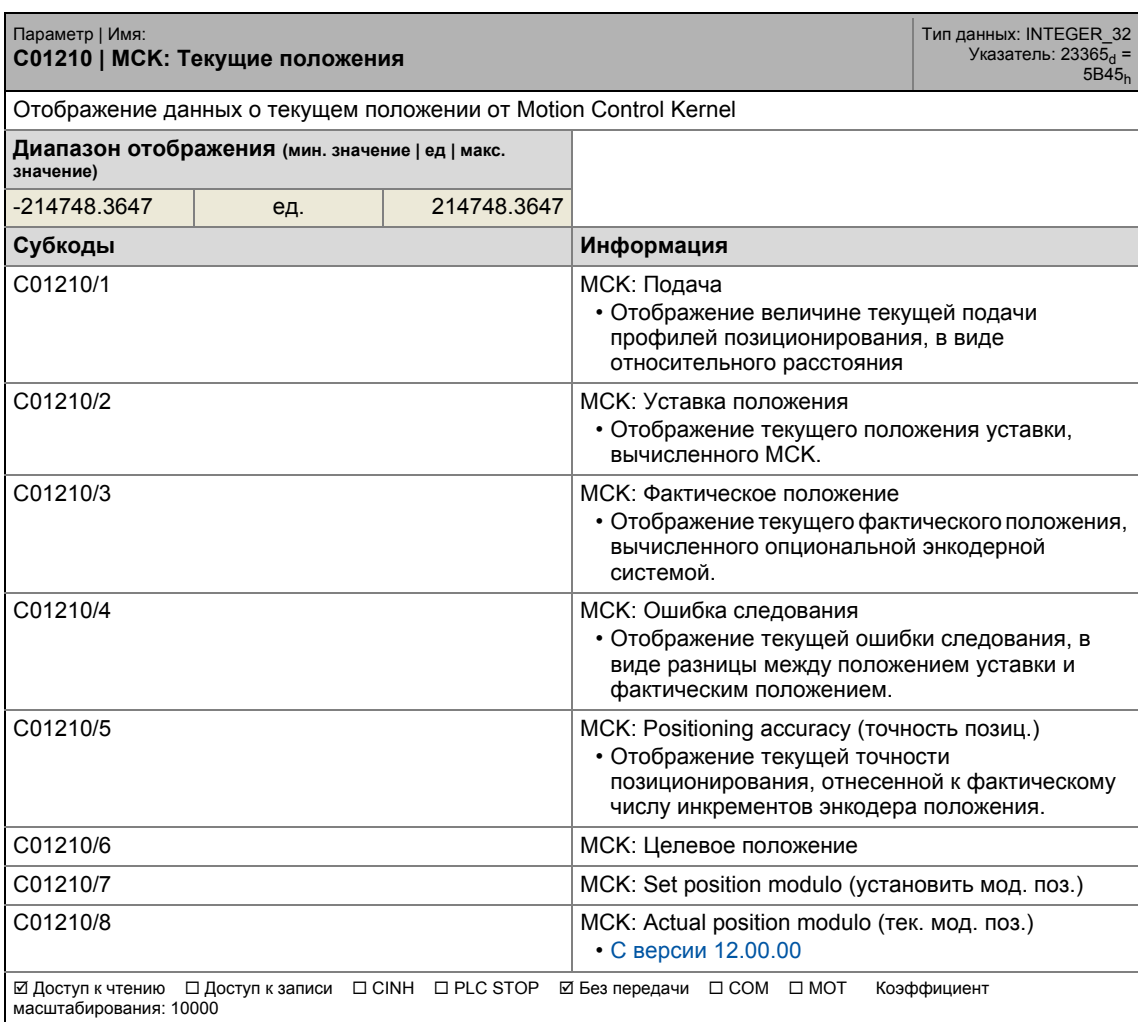

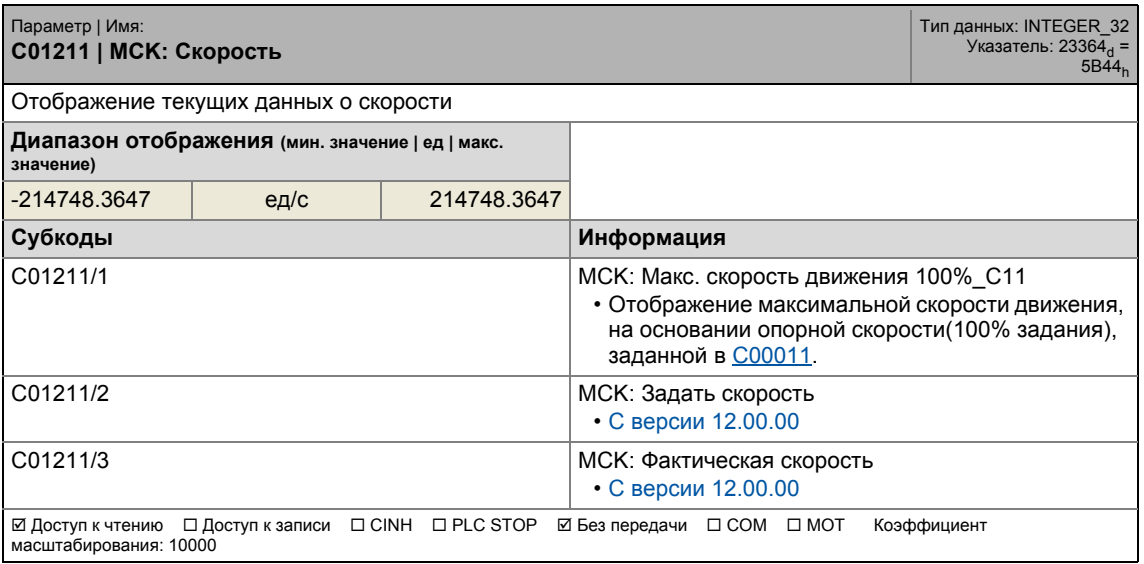

### 17.2 Список параметров | C01213

#### **C01213**

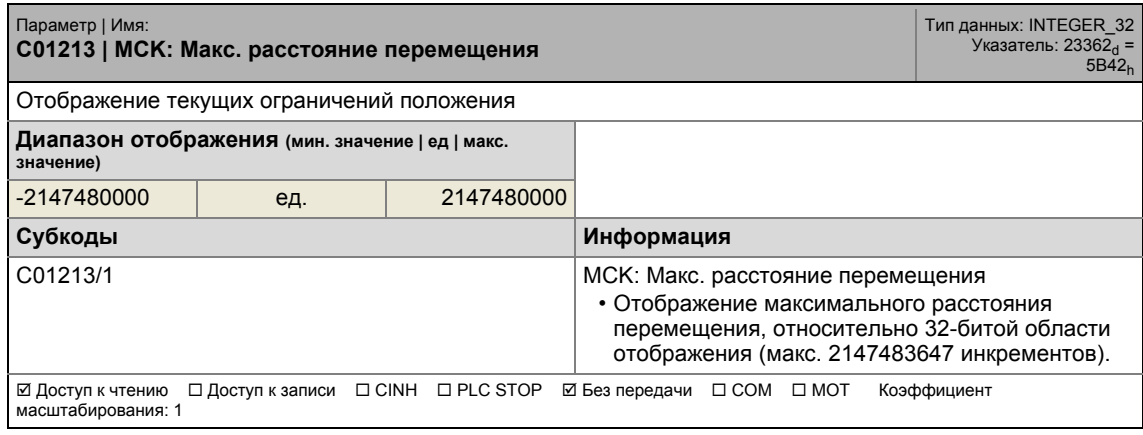

\_ \_ \_ \_ \_ \_ \_ \_ \_ \_ \_ \_ \_ \_ \_ \_ \_ \_ \_ \_ \_ \_ \_ \_ \_ \_ \_ \_ \_ \_ \_ \_ \_ \_ \_ \_ \_ \_ \_ \_ \_ \_ \_ \_ \_ \_ \_ \_ \_ \_ \_ \_ \_ \_ \_ \_ \_ \_ \_ \_ \_ \_ \_ \_

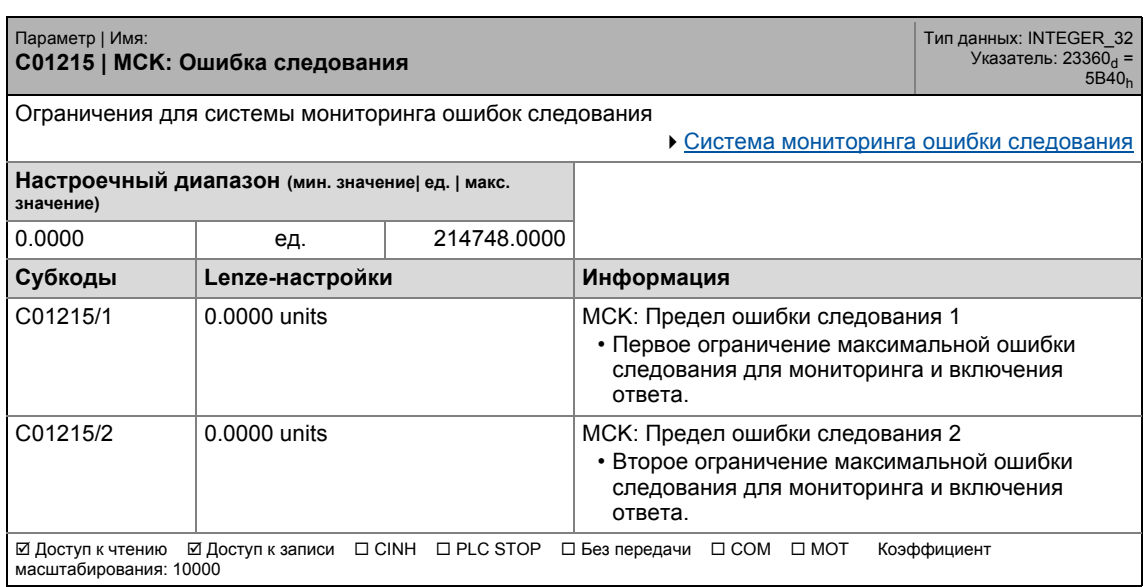

.<br>Список параметров | С01216  $17.2$ 

#### C01216

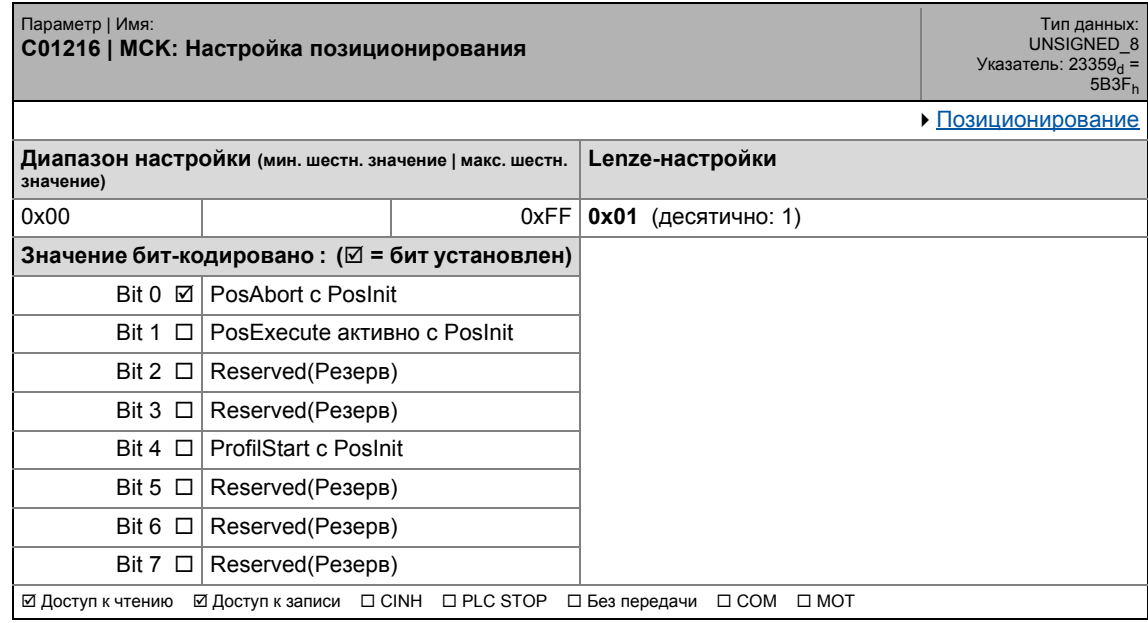

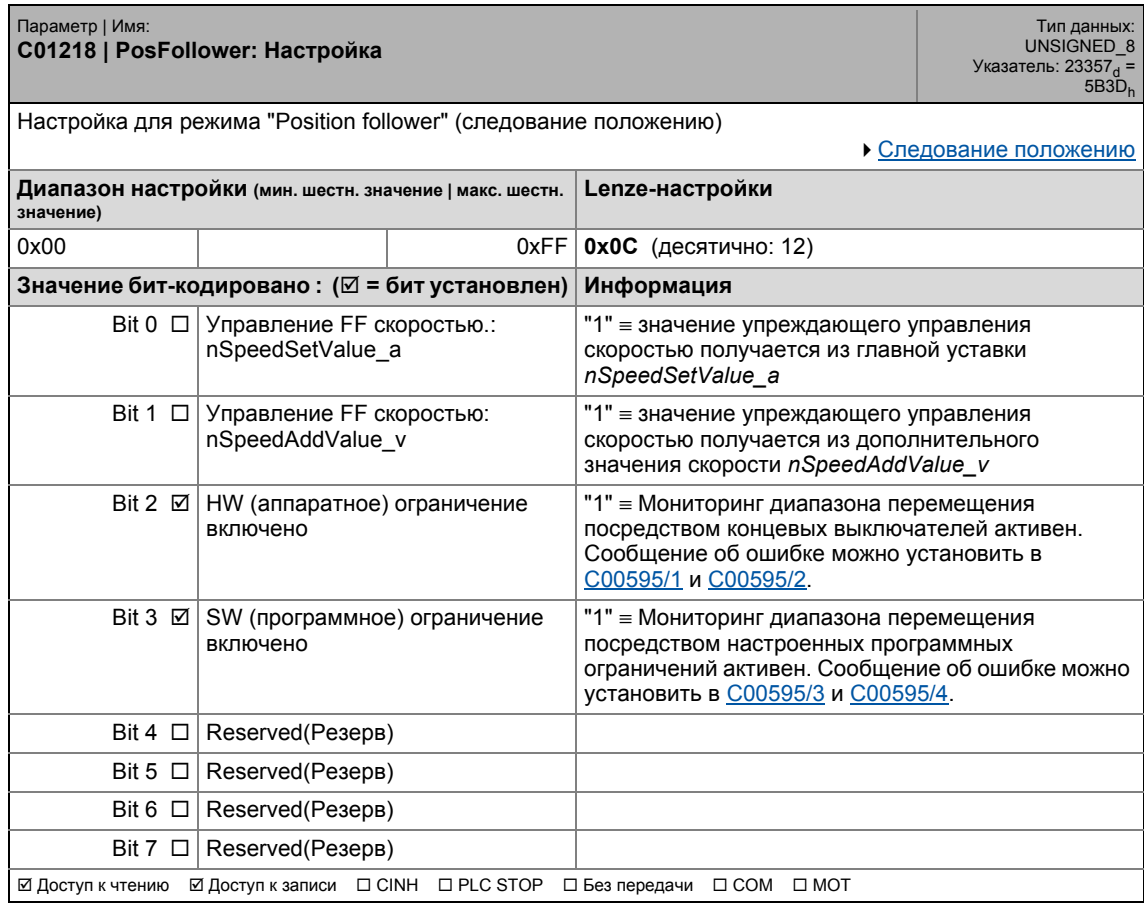

### 17 Задание параметров 17.2 Список параметров | C01219

#### **C01219**

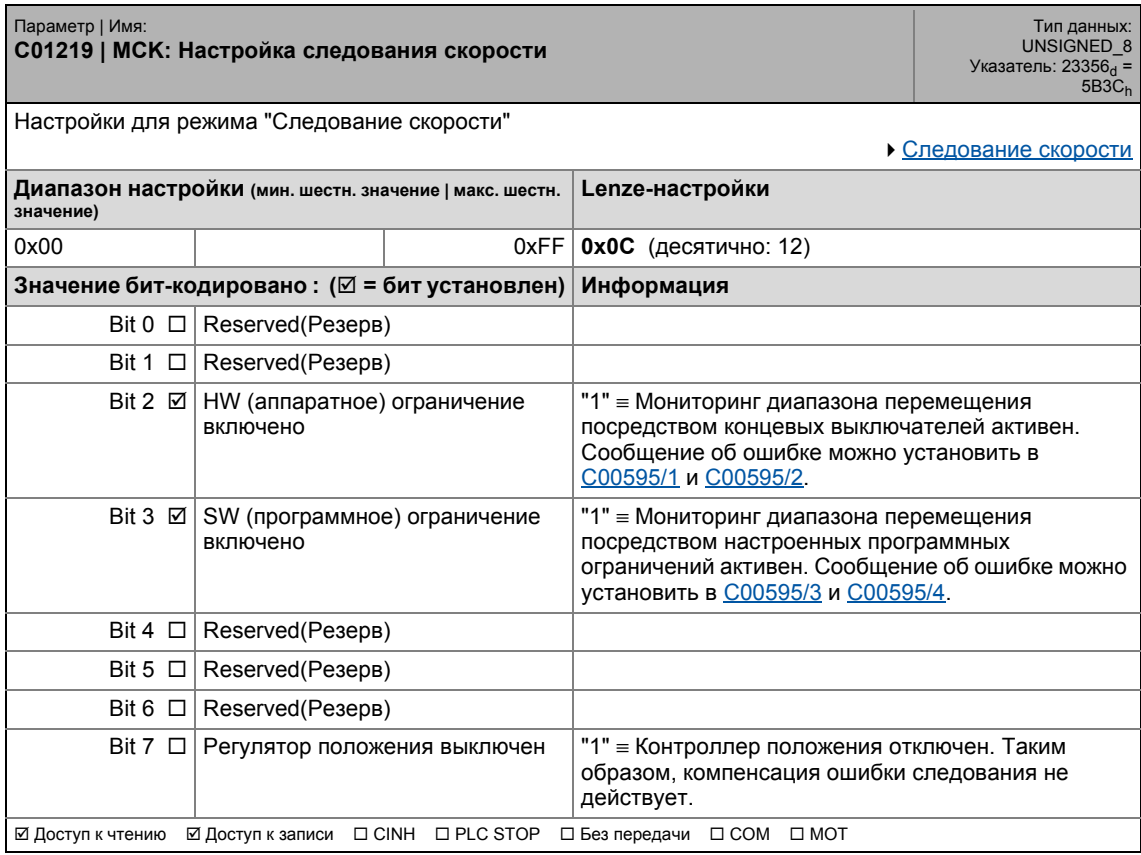

\_ \_ \_ \_ \_ \_ \_ \_ \_ \_ \_ \_ \_ \_ \_ \_ \_ \_ \_ \_ \_ \_ \_ \_ \_ \_ \_ \_ \_ \_ \_ \_ \_ \_ \_ \_ \_ \_ \_ \_ \_ \_ \_ \_ \_ \_ \_ \_ \_ \_ \_ \_ \_ \_ \_ \_ \_ \_ \_ \_ \_ \_ \_ \_

Список параметров | С01221  $17.2$ 

#### C01221

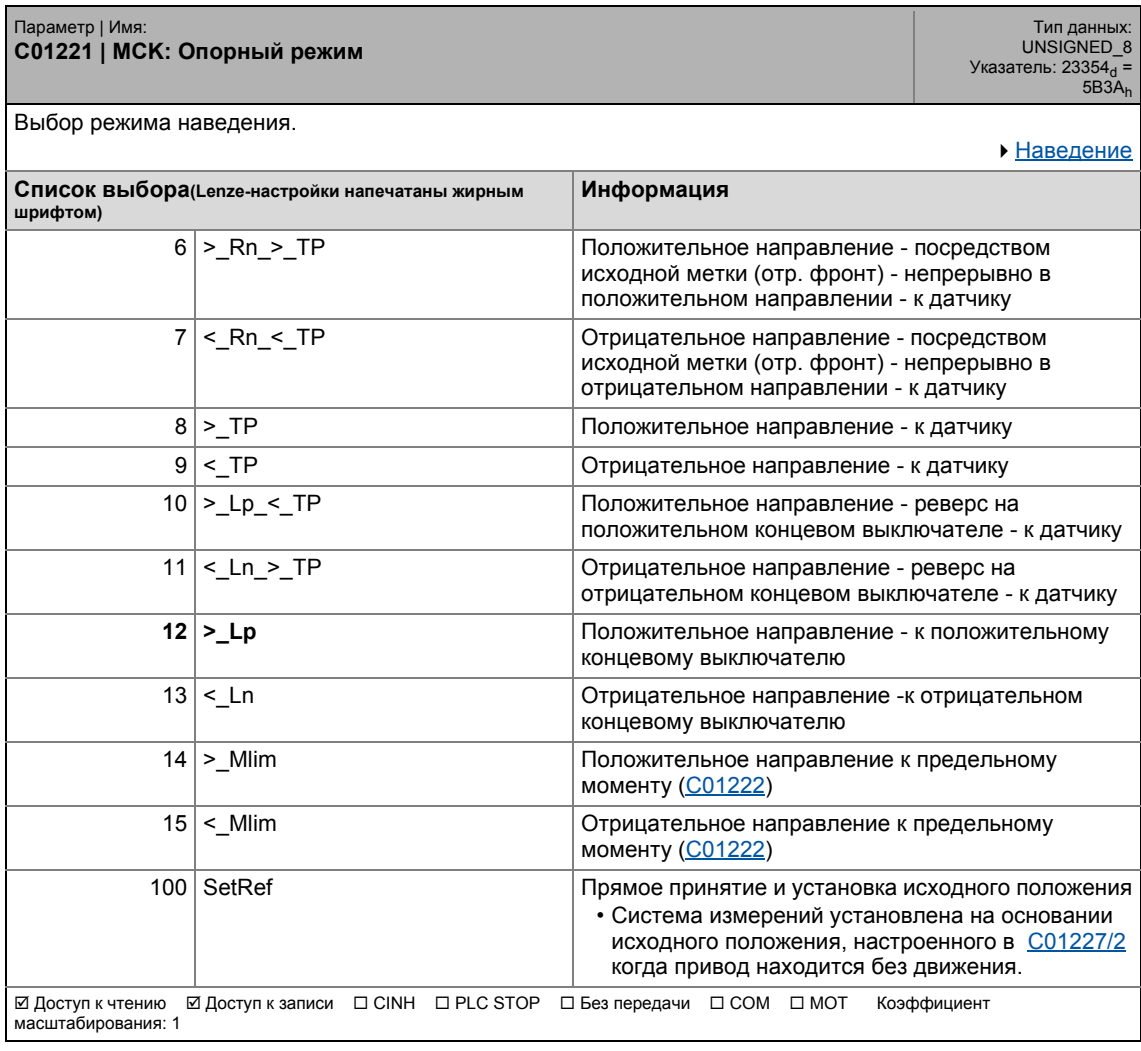

<span id="page-1203-0"></span>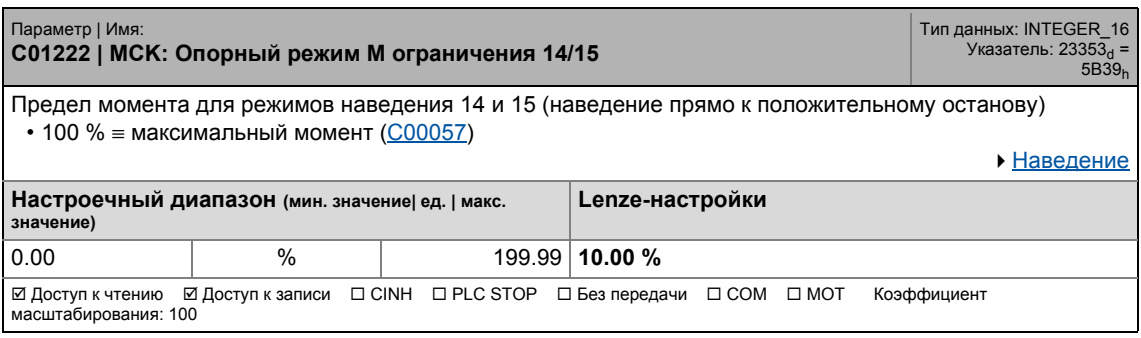

17.2 Список параметров | C01223

#### **C01223**

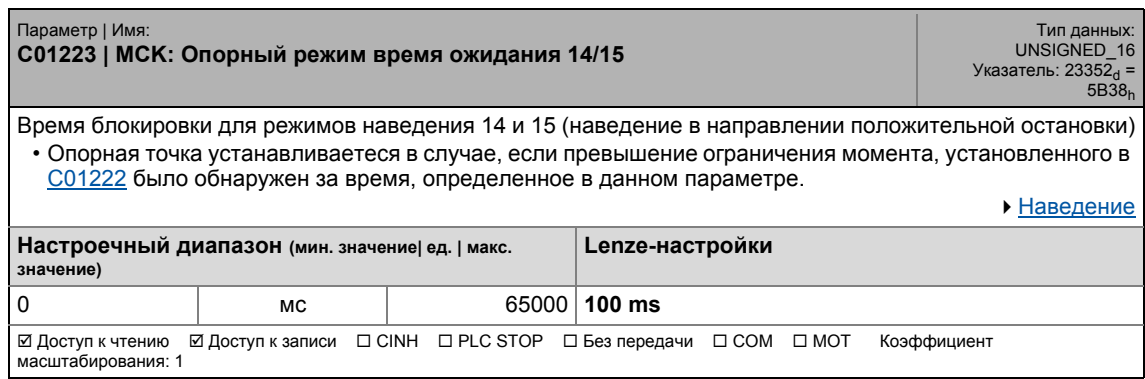

\_ \_ \_ \_ \_ \_ \_ \_ \_ \_ \_ \_ \_ \_ \_ \_ \_ \_ \_ \_ \_ \_ \_ \_ \_ \_ \_ \_ \_ \_ \_ \_ \_ \_ \_ \_ \_ \_ \_ \_ \_ \_ \_ \_ \_ \_ \_ \_ \_ \_ \_ \_ \_ \_ \_ \_ \_ \_ \_ \_ \_ \_ \_ \_

#### **C01224**

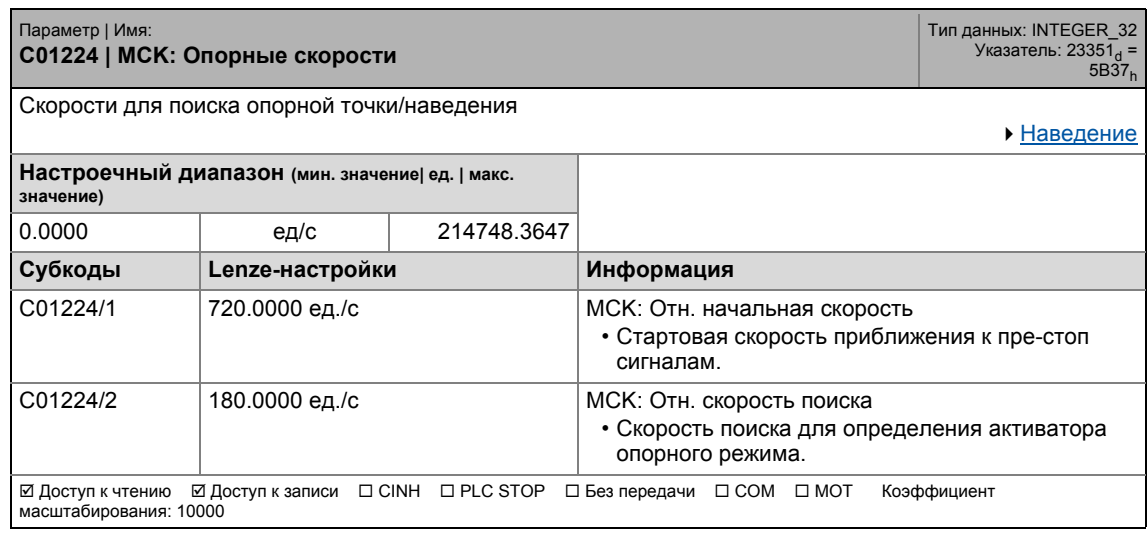

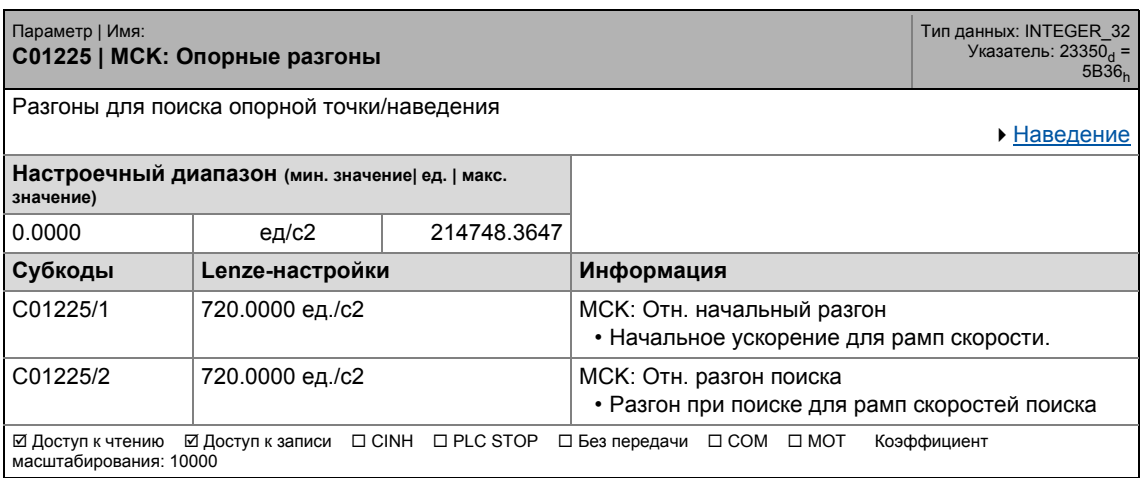

### 17.2 Список параметров | C01226

#### **C01226**

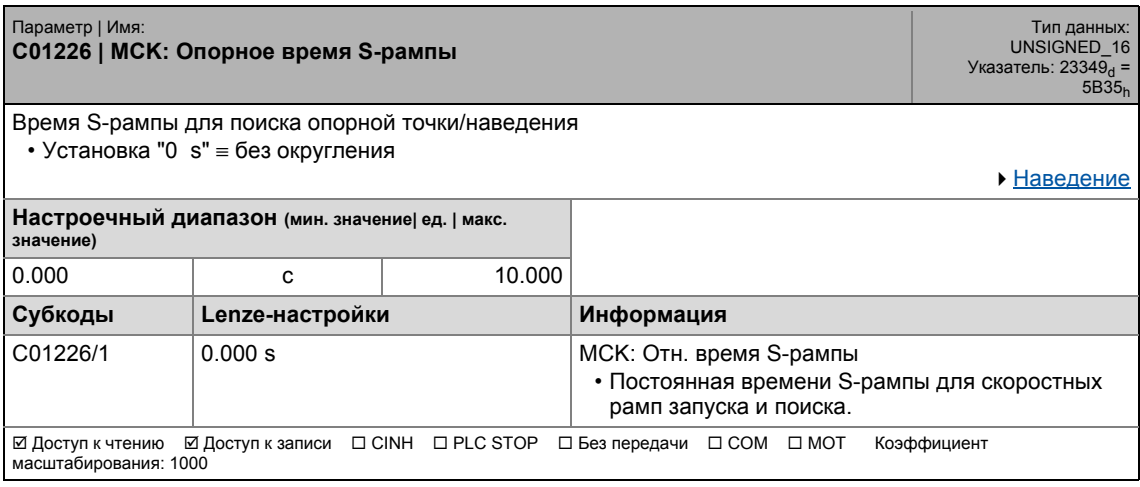

\_ \_ \_ \_ \_ \_ \_ \_ \_ \_ \_ \_ \_ \_ \_ \_ \_ \_ \_ \_ \_ \_ \_ \_ \_ \_ \_ \_ \_ \_ \_ \_ \_ \_ \_ \_ \_ \_ \_ \_ \_ \_ \_ \_ \_ \_ \_ \_ \_ \_ \_ \_ \_ \_ \_ \_ \_ \_ \_ \_ \_ \_ \_ \_

#### <span id="page-1205-0"></span>**C01227**

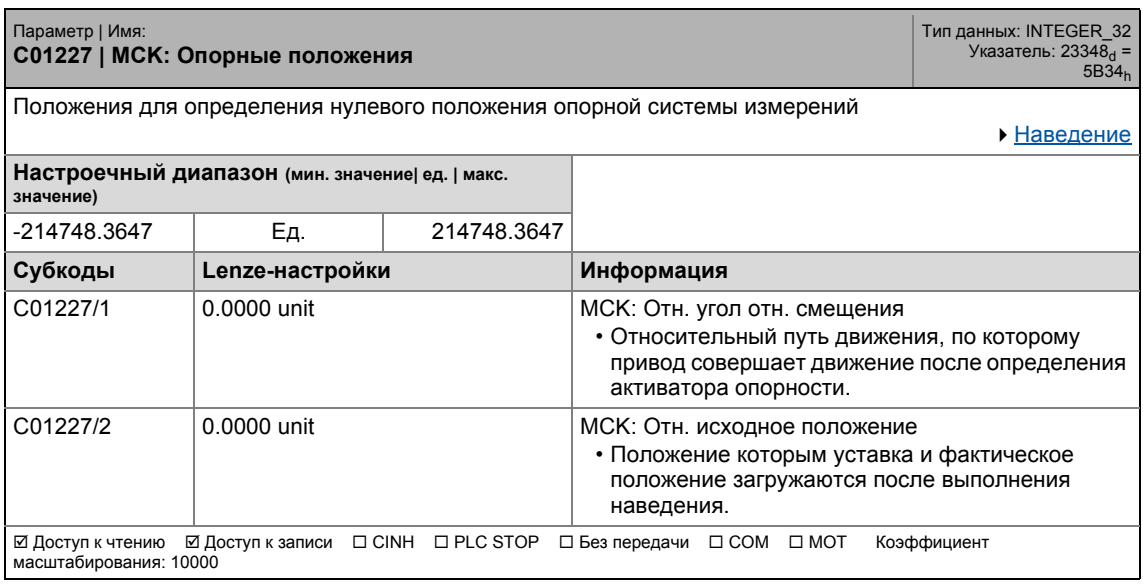

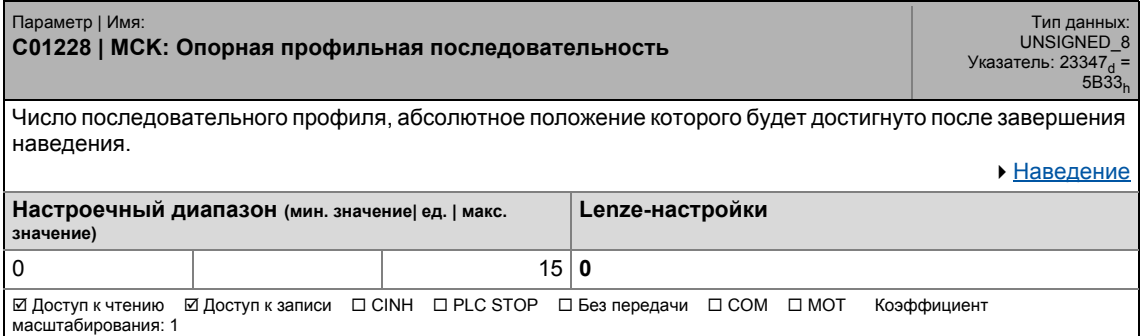

масштабирования: 10000

#### **C01229**

Параметр | Имя: **C01229 | MCK: Ограничивающие значения положения** Тип данных: INTEGER\_32 Указатель: 23346<sub>d</sub> =<br>5B32<sub>h</sub> Программное ограничение положение для ограничения действующего диапазона перемещения • Реакция на ошибку нарушения установленных границ диапазона перемещения, установленных в [C00595/3](#page-1024-0) и [C00595/4.](#page-1024-0) **Важно:** Для ограничения диапазона перемещения средствами программных предельных положений, исходное положение должно быть известно и положительное программное предельное положение должно быть выше, чем программное отрицательное! Мониторинг [ограничения](#page-585-0) положения **Настроечный диапазон (мин. значение| ед. | макс. значение)** -214748.3647 ед. 214748.3647 **Субкоды Lenze-настройки Информация** C01229/1 0.0000 units MCK: Положительное программное граничное положение (положительный предел перемещения) C01229/2 0.0000 units MCK: Отрицательное программное граничное положение

Доступ к чтению Доступ к записи CINH PLC STOP Без передачи COM MOT Коэффициент

(отрицательный предел перемещения)

<span id="page-1206-0"></span>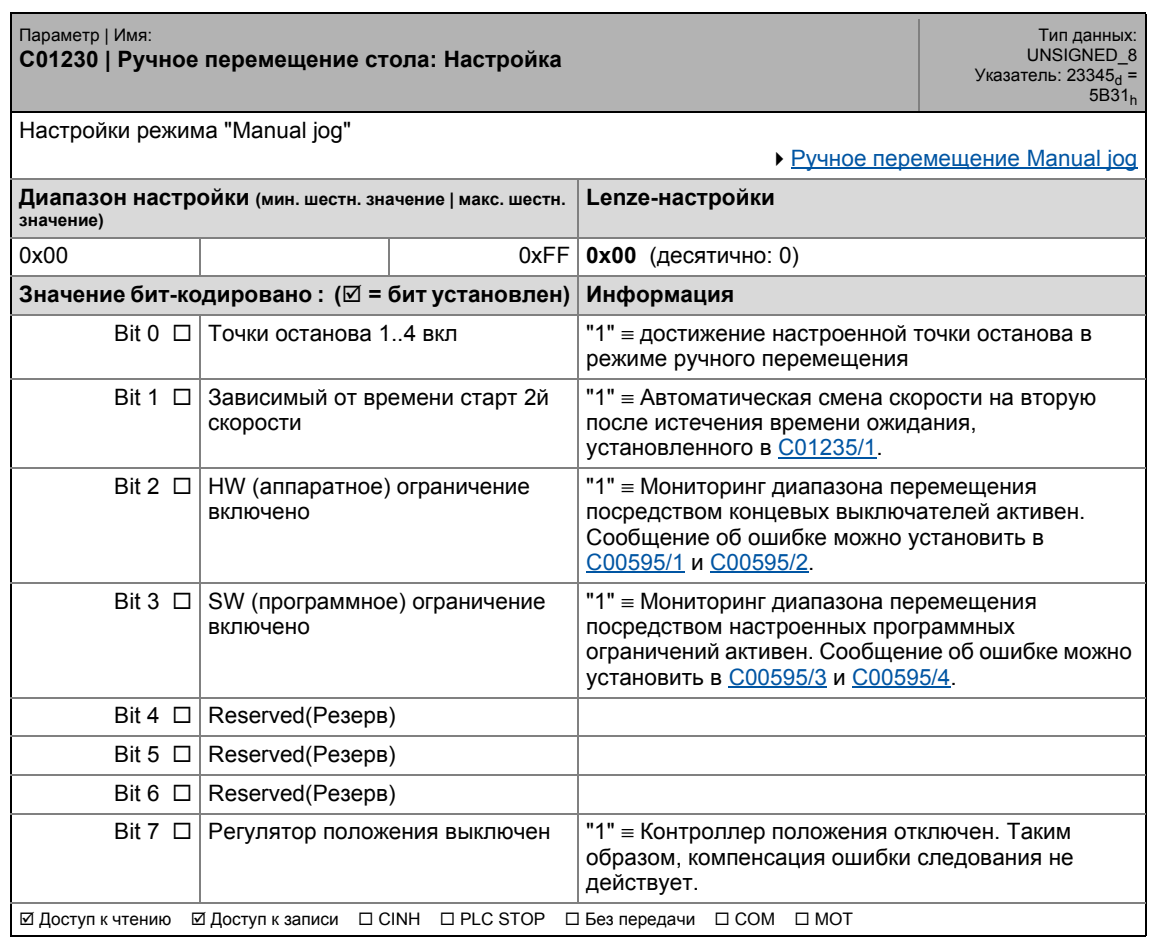

### 17.2 Список параметров | C01231

#### <span id="page-1207-0"></span>**C01231**

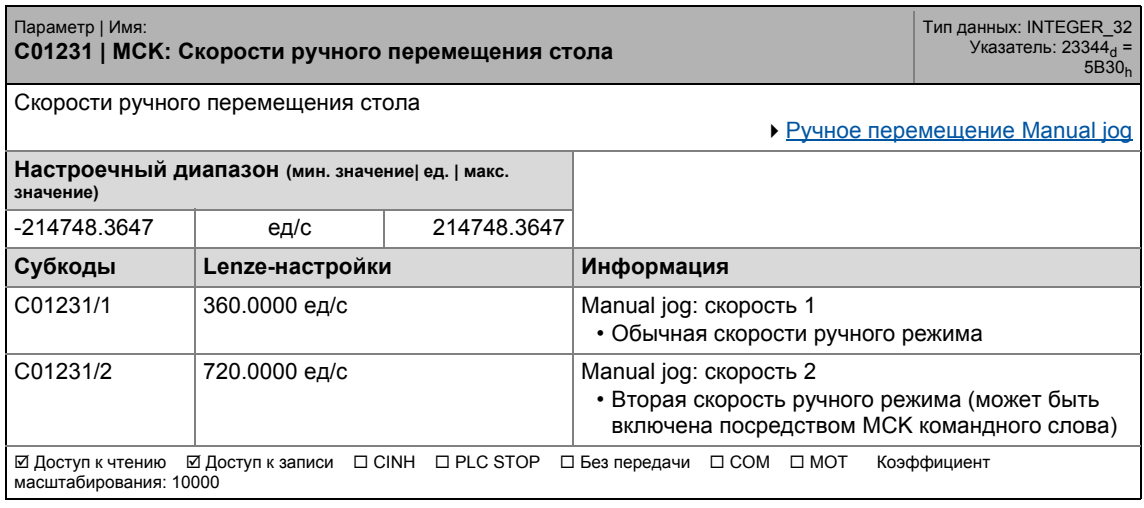

\_ \_ \_ \_ \_ \_ \_ \_ \_ \_ \_ \_ \_ \_ \_ \_ \_ \_ \_ \_ \_ \_ \_ \_ \_ \_ \_ \_ \_ \_ \_ \_ \_ \_ \_ \_ \_ \_ \_ \_ \_ \_ \_ \_ \_ \_ \_ \_ \_ \_ \_ \_ \_ \_ \_ \_ \_ \_ \_ \_ \_ \_ \_ \_

#### **C01232**

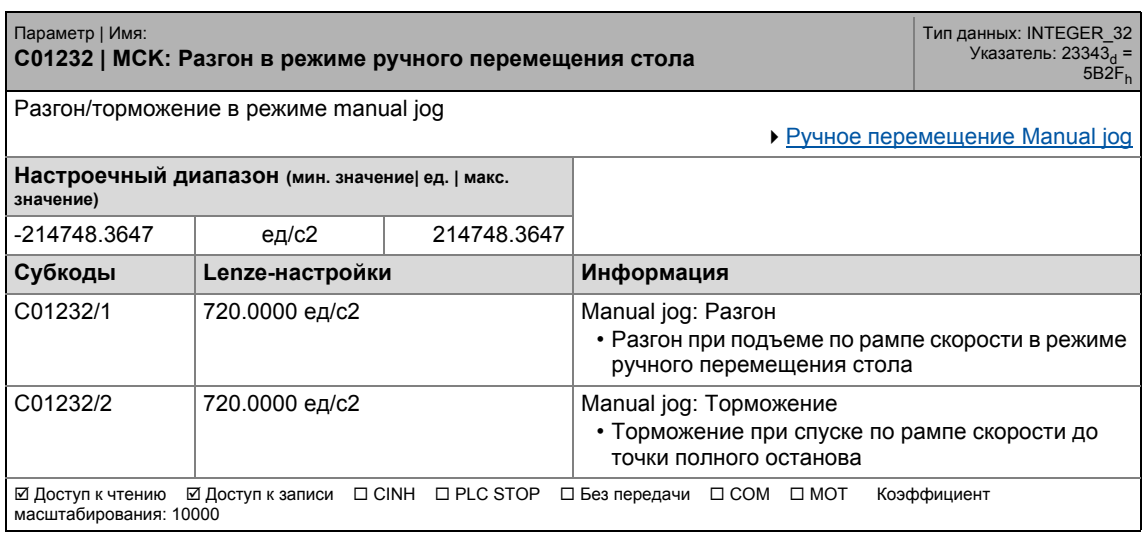

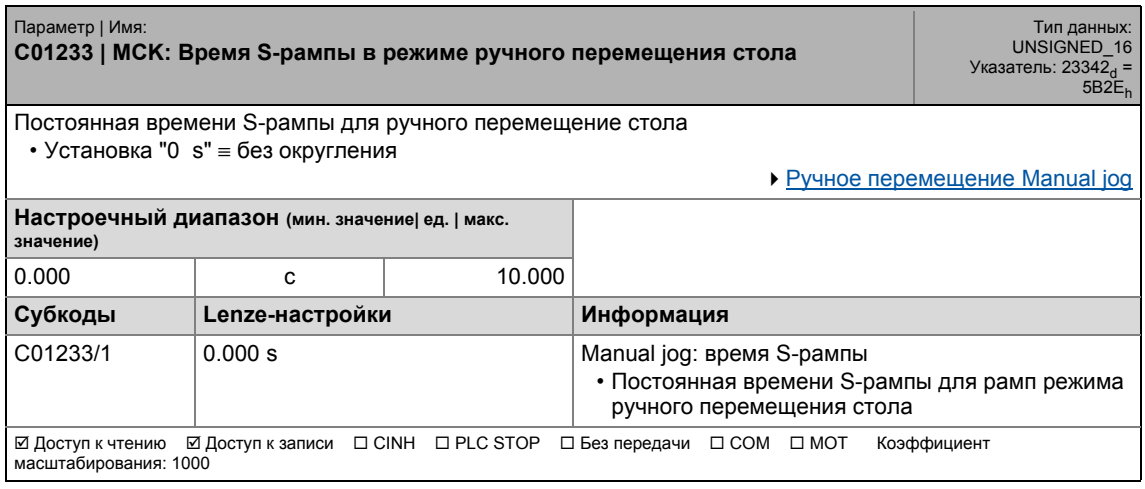

17.2 Список параметров | C01234

#### **C01234**

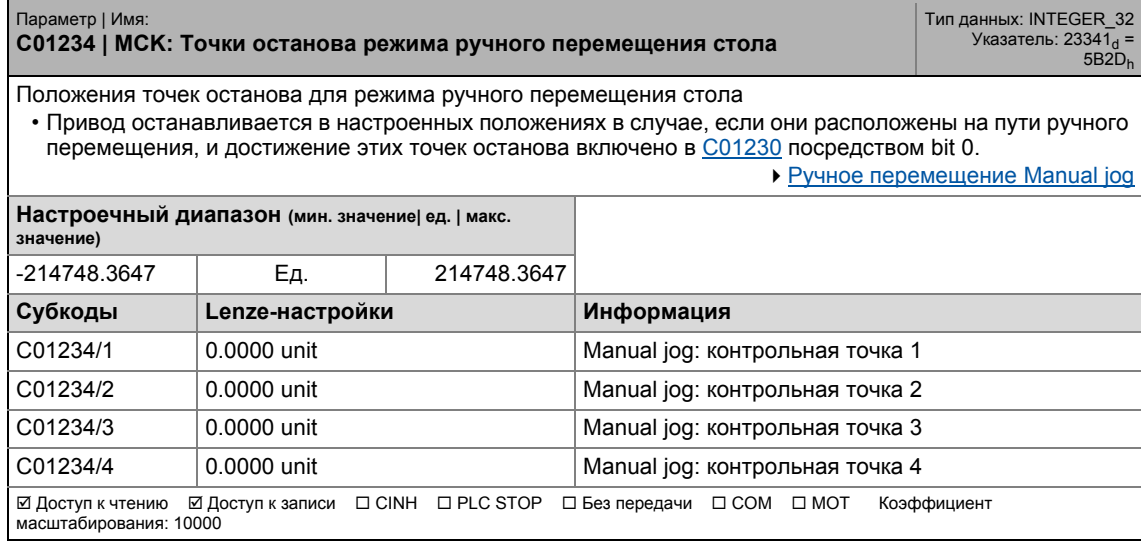

\_ \_ \_ \_ \_ \_ \_ \_ \_ \_ \_ \_ \_ \_ \_ \_ \_ \_ \_ \_ \_ \_ \_ \_ \_ \_ \_ \_ \_ \_ \_ \_ \_ \_ \_ \_ \_ \_ \_ \_ \_ \_ \_ \_ \_ \_ \_ \_ \_ \_ \_ \_ \_ \_ \_ \_ \_ \_ \_ \_ \_ \_ \_ \_

#### <span id="page-1208-0"></span>**C01235**

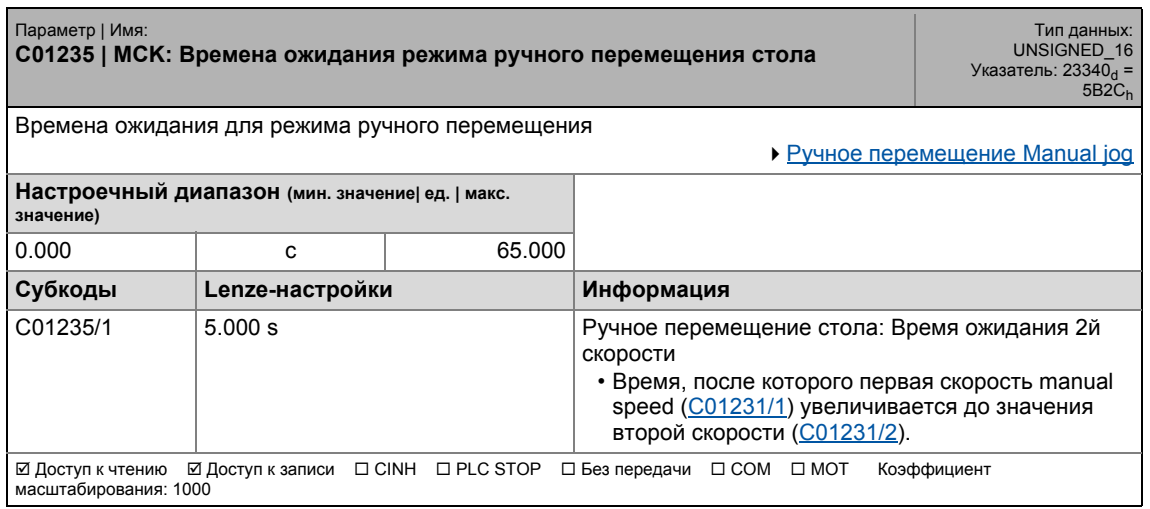

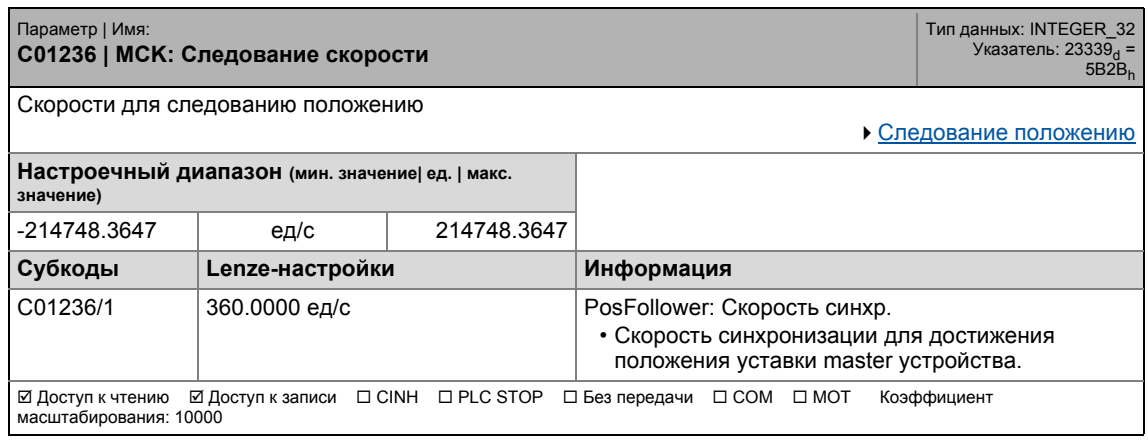

### 17.2 Список параметров | C01237

#### **C01237**

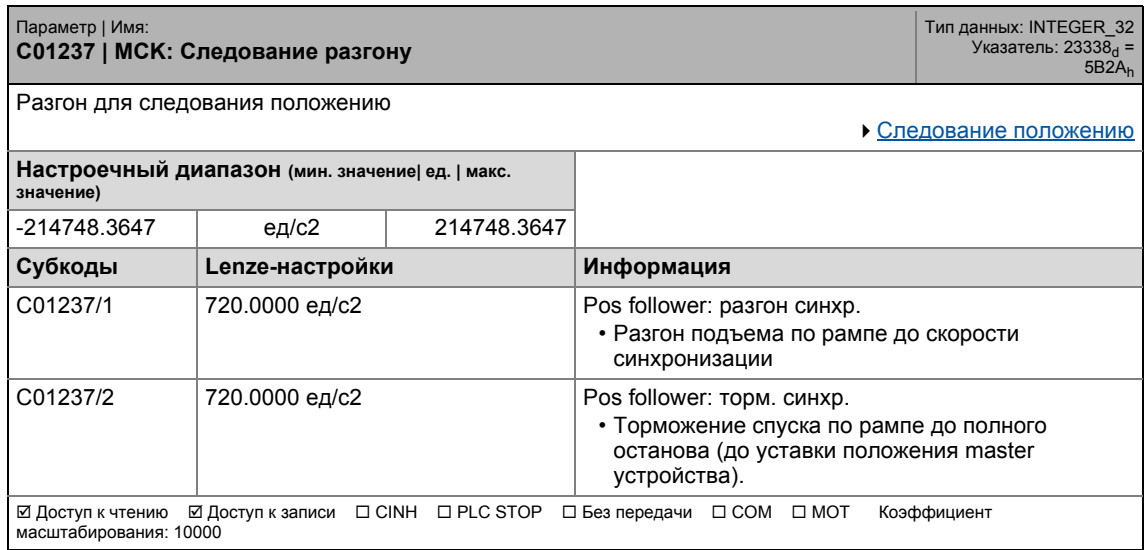

\_ \_ \_ \_ \_ \_ \_ \_ \_ \_ \_ \_ \_ \_ \_ \_ \_ \_ \_ \_ \_ \_ \_ \_ \_ \_ \_ \_ \_ \_ \_ \_ \_ \_ \_ \_ \_ \_ \_ \_ \_ \_ \_ \_ \_ \_ \_ \_ \_ \_ \_ \_ \_ \_ \_ \_ \_ \_ \_ \_ \_ \_ \_ \_

#### **C01238**

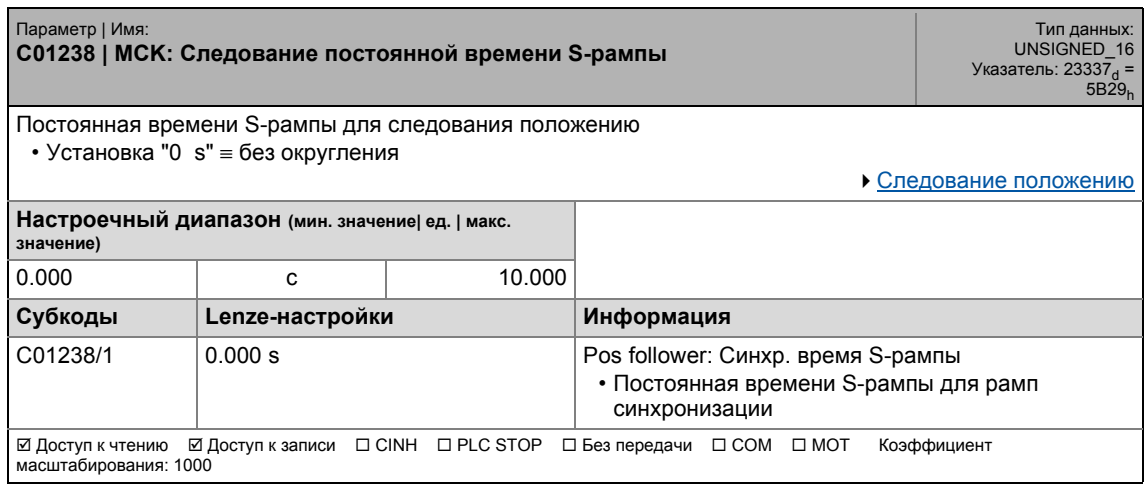

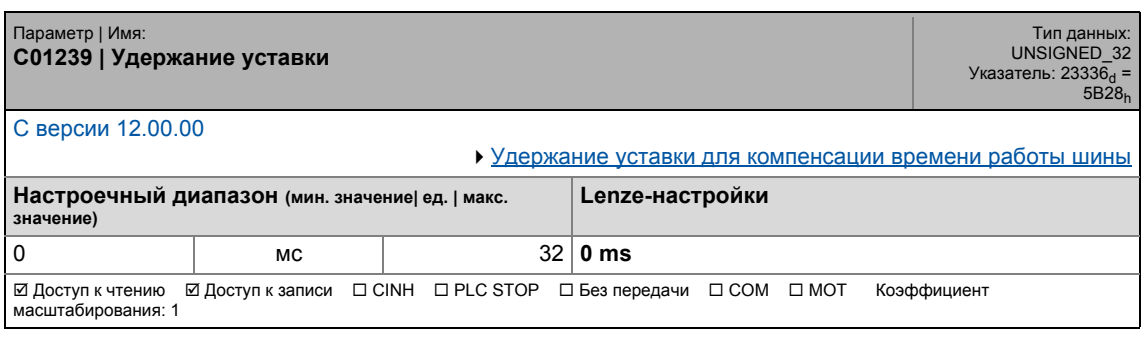

.<br>Список параметров | С01240  $17.2$ 

#### C01240

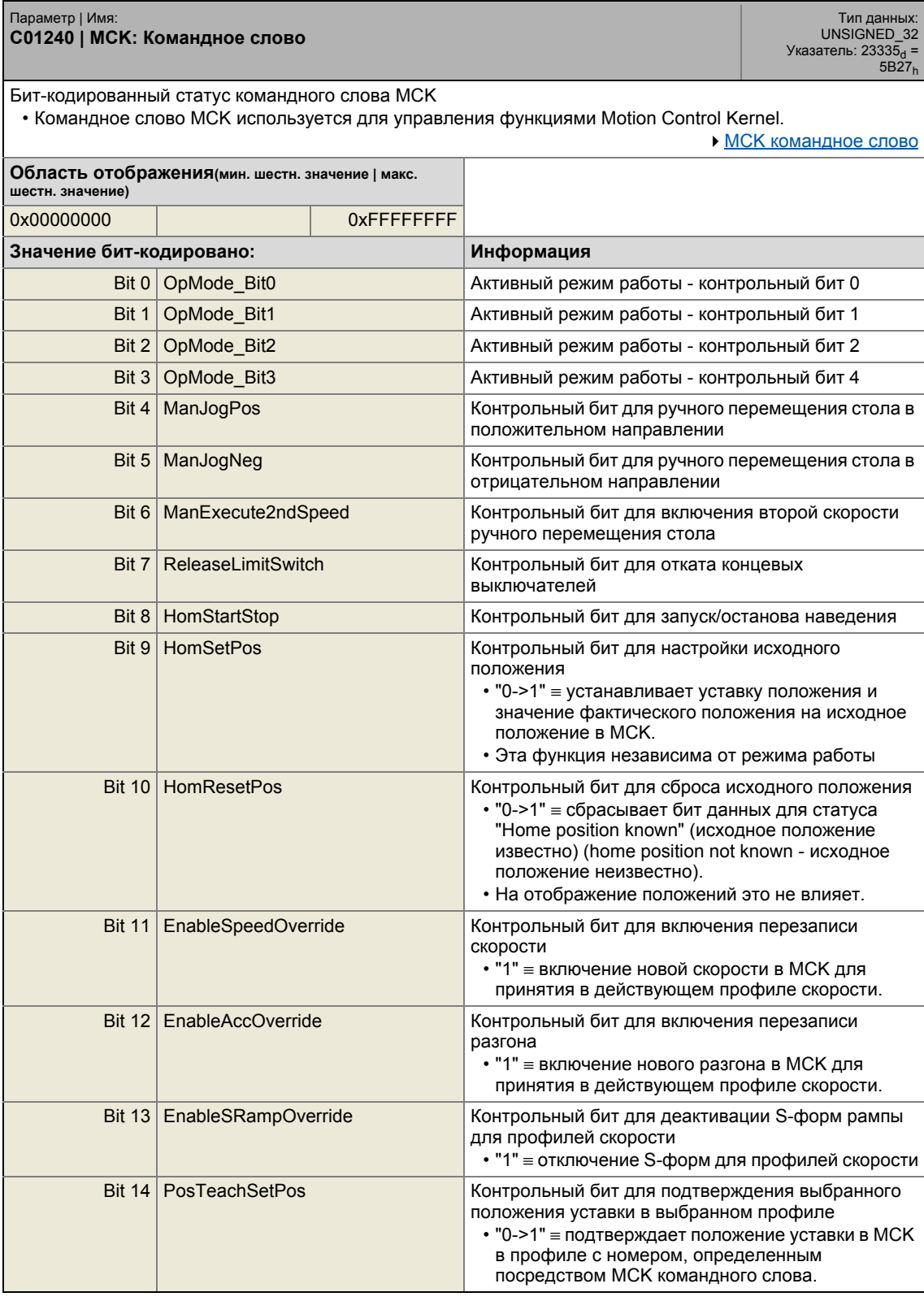

#### Задание параметров  $17$ .<br>Список параметров | С01240  $17.2$

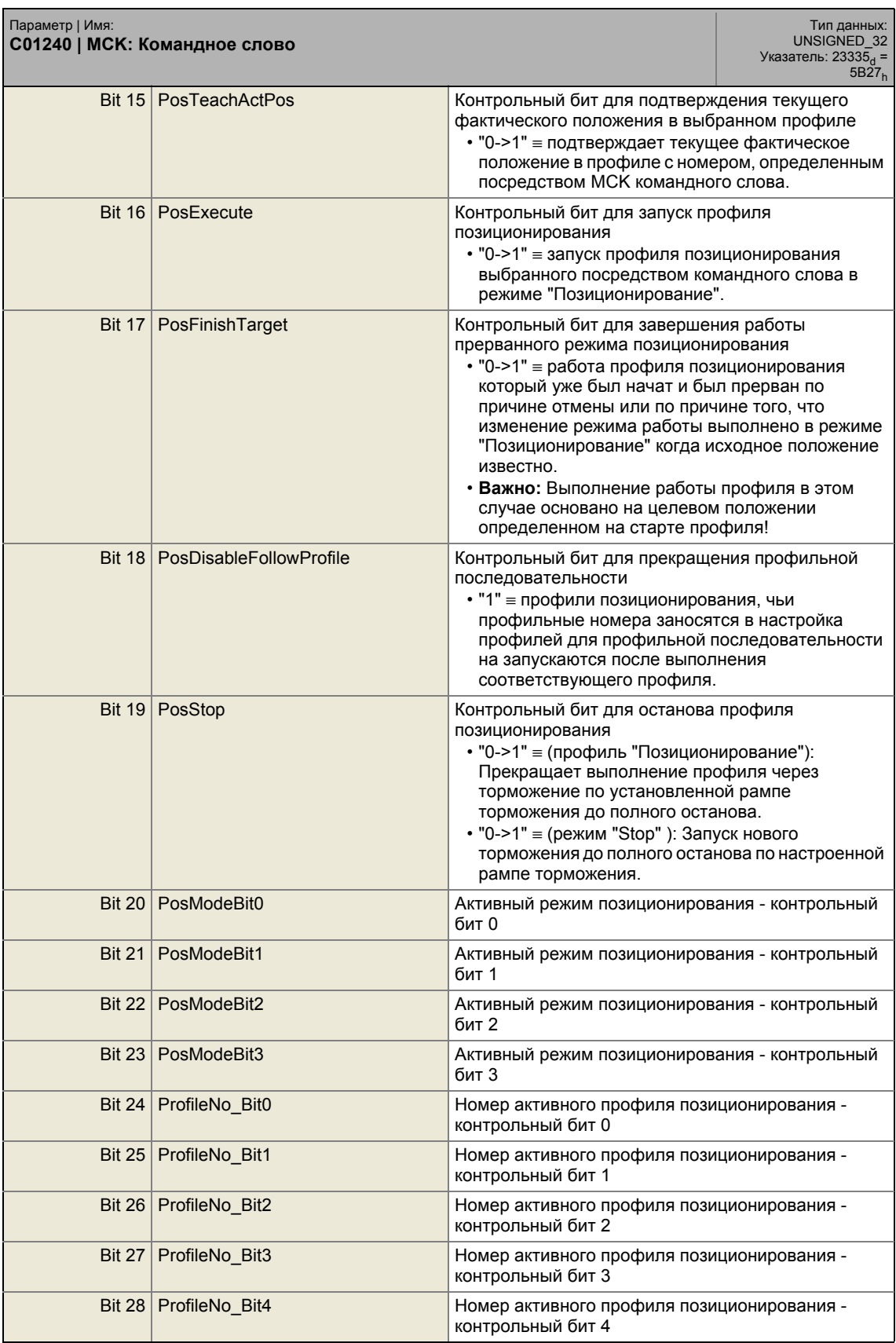

#### .<br>Список параметров | С01241  $17.2$

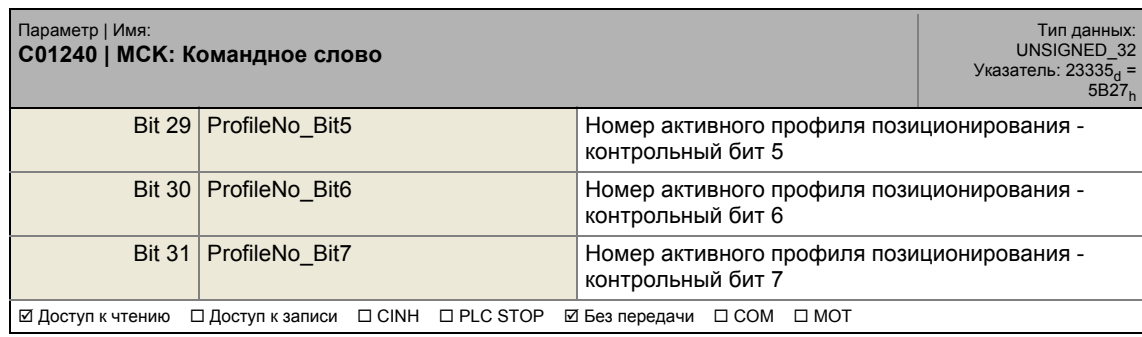

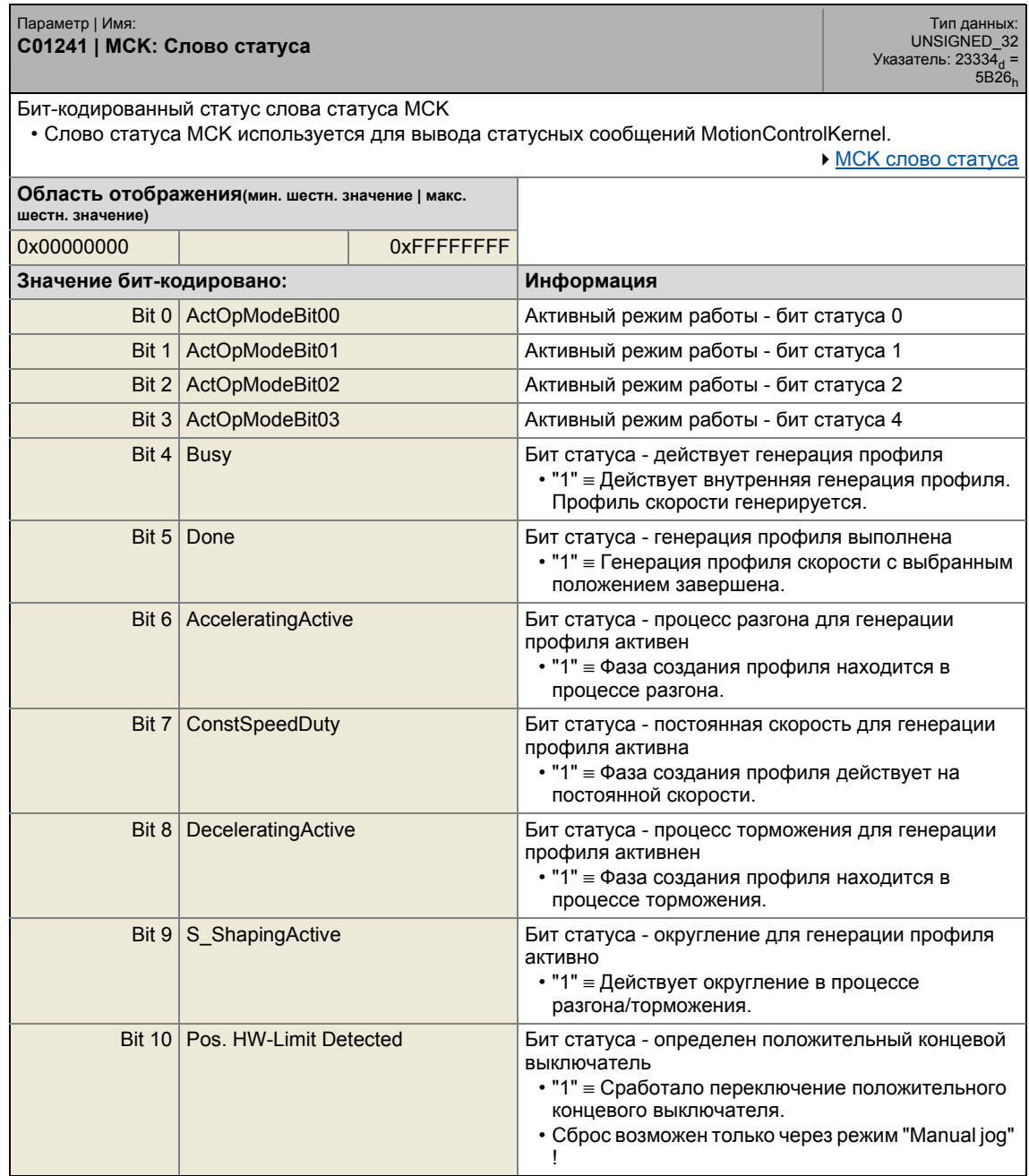

#### .<br>Список параметров | С01241  $17.2$

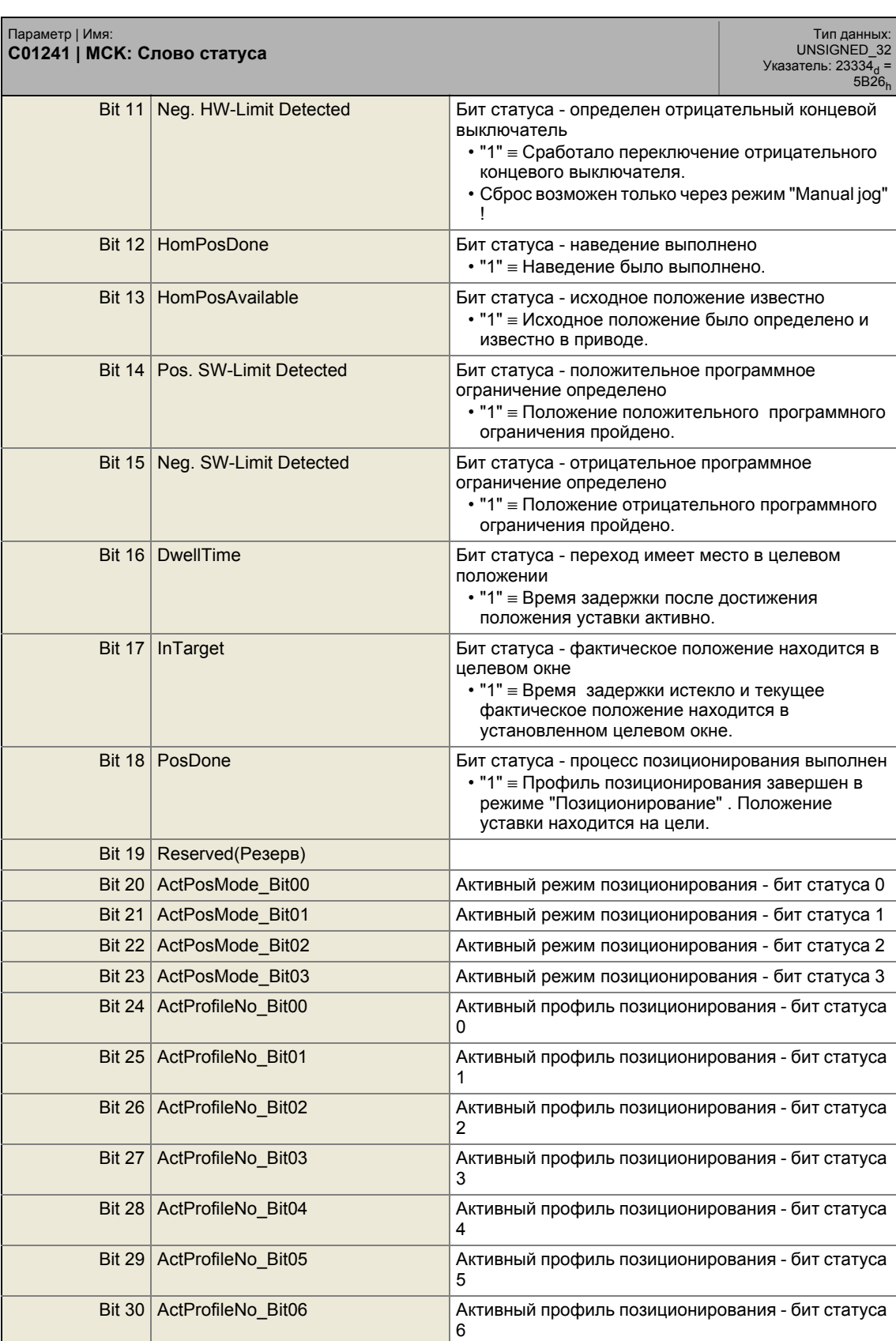

#### Задание параметров 17  $17.2$ Список параметров | С01242

### — Тип данных:<br>UNSIGNED\_32<br>Указатель: 23334<sub>d</sub> =<br>5B26<sub>h</sub> Параметр | Имя:<br>С01241 | МСК: Слово статуса Bit 31 ActProfileNo\_Bit07 Активный профиль позиционирования - бит статуса 7 ☑ Доступ к чтению □ Доступ к записи □ CINH □ PLC STOP Ø Без передачи □ COM □ МОТ

<u> Liberal Liberal Libe</u>

#### C01242

------

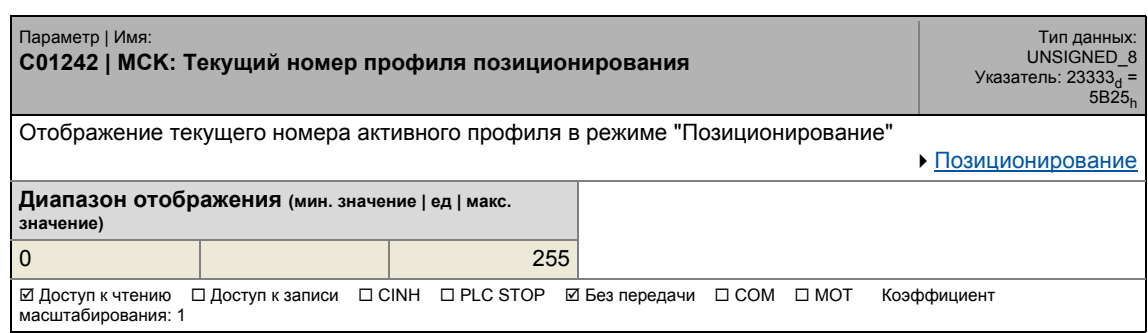

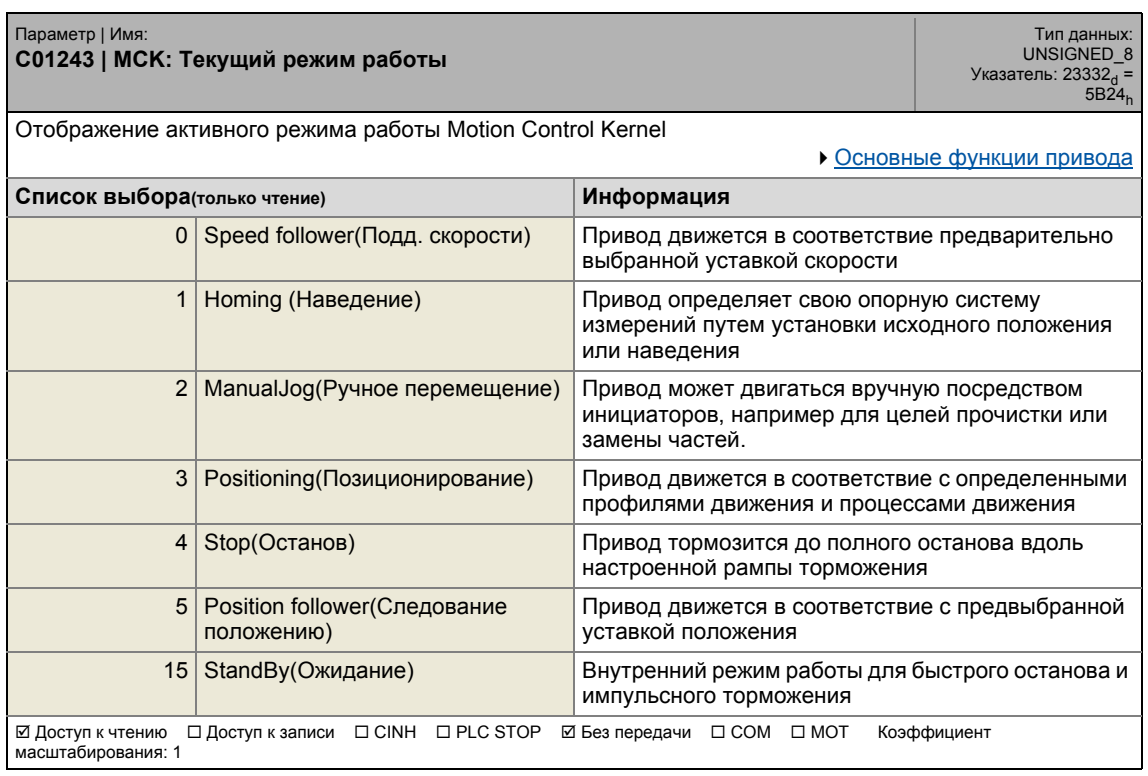

17.2 Список параметров | C01244

#### **C01244**

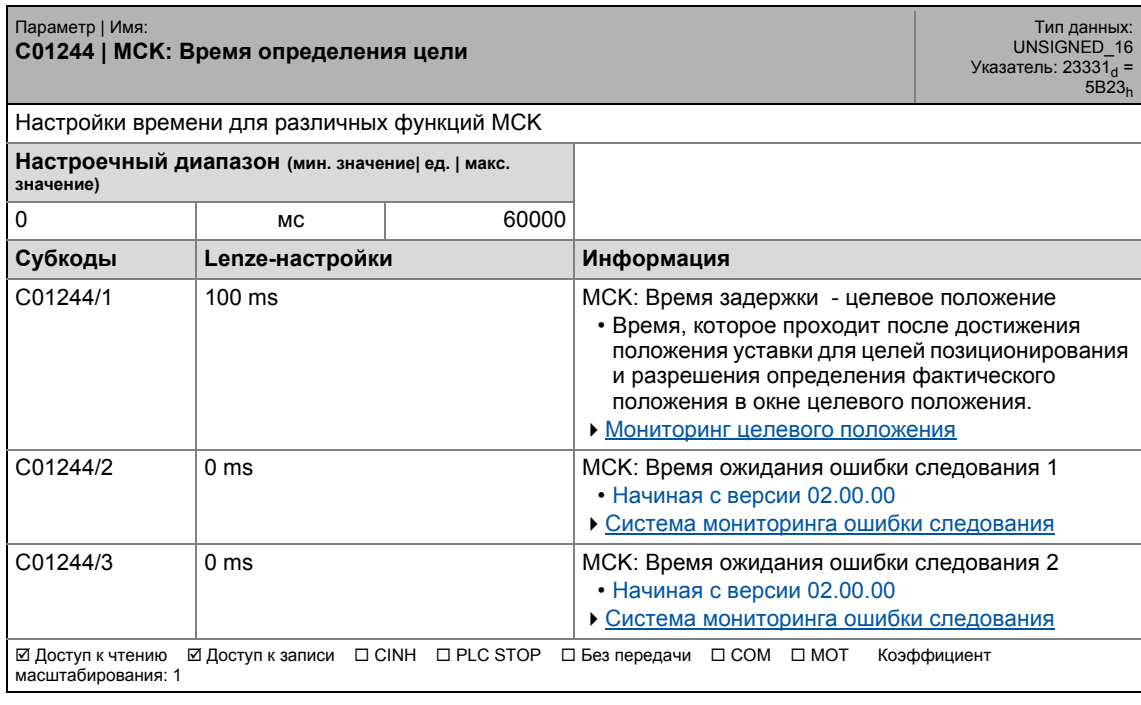

\_ \_ \_ \_ \_ \_ \_ \_ \_ \_ \_ \_ \_ \_ \_ \_ \_ \_ \_ \_ \_ \_ \_ \_ \_ \_ \_ \_ \_ \_ \_ \_ \_ \_ \_ \_ \_ \_ \_ \_ \_ \_ \_ \_ \_ \_ \_ \_ \_ \_ \_ \_ \_ \_ \_ \_ \_ \_ \_ \_ \_ \_ \_ \_

<span id="page-1215-0"></span>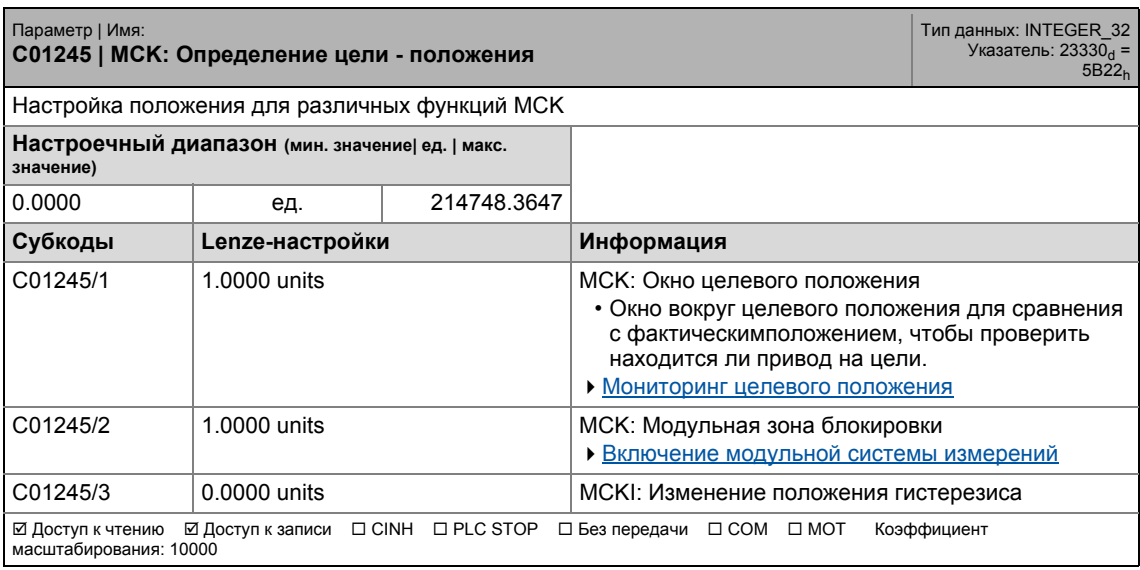

17.2 Список параметров | C01246

#### **C01246**

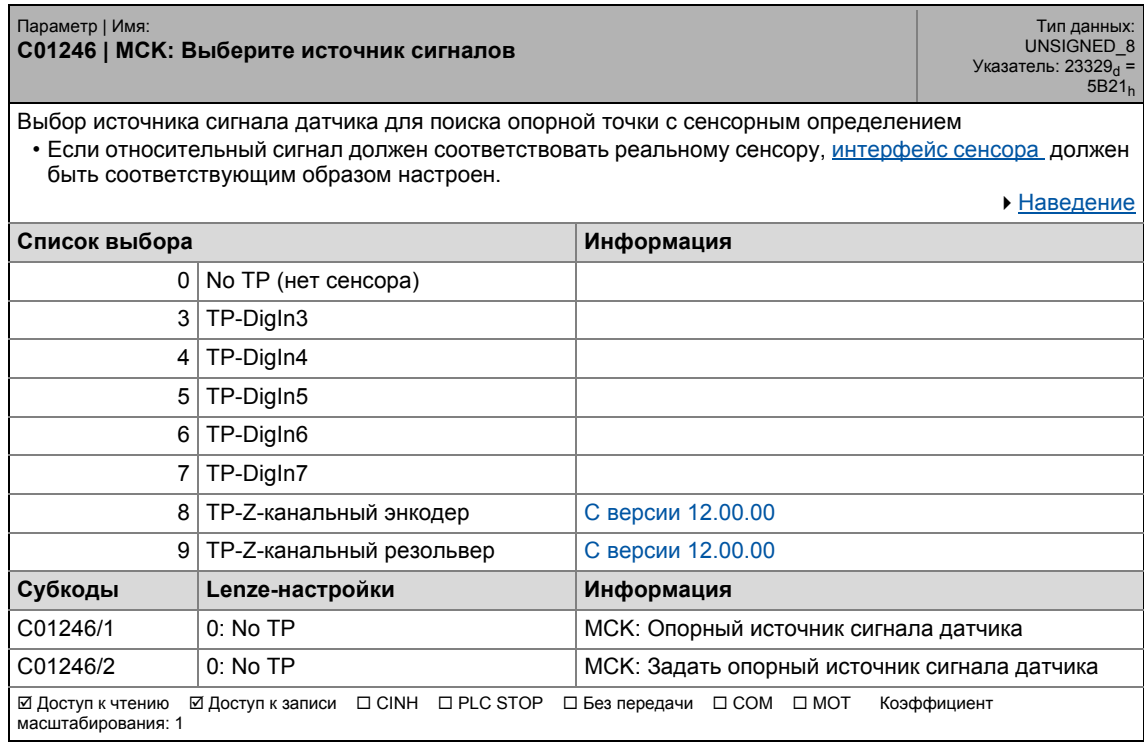

\_ \_ \_ \_ \_ \_ \_ \_ \_ \_ \_ \_ \_ \_ \_ \_ \_ \_ \_ \_ \_ \_ \_ \_ \_ \_ \_ \_ \_ \_ \_ \_ \_ \_ \_ \_ \_ \_ \_ \_ \_ \_ \_ \_ \_ \_ \_ \_ \_ \_ \_ \_ \_ \_ \_ \_ \_ \_ \_ \_ \_ \_ \_ \_

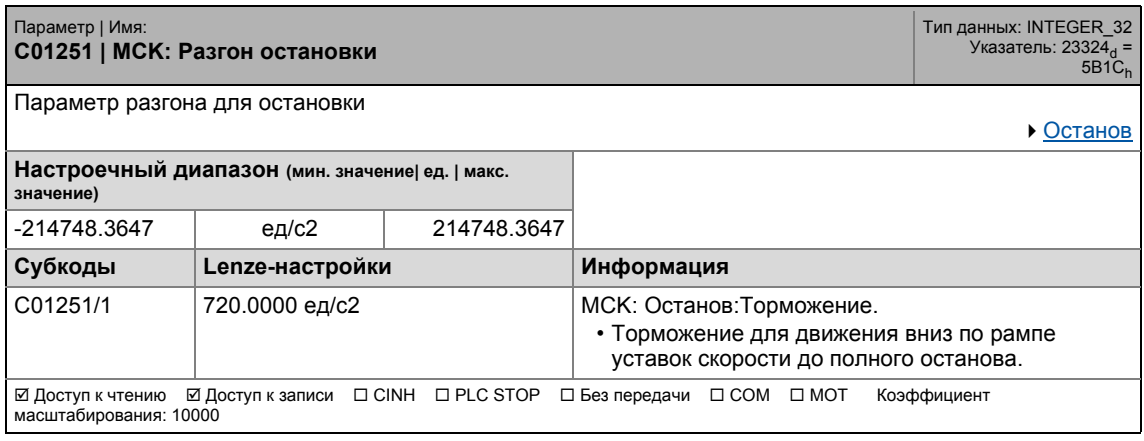

### 17.2 Список параметров | C01252

#### **C01252**

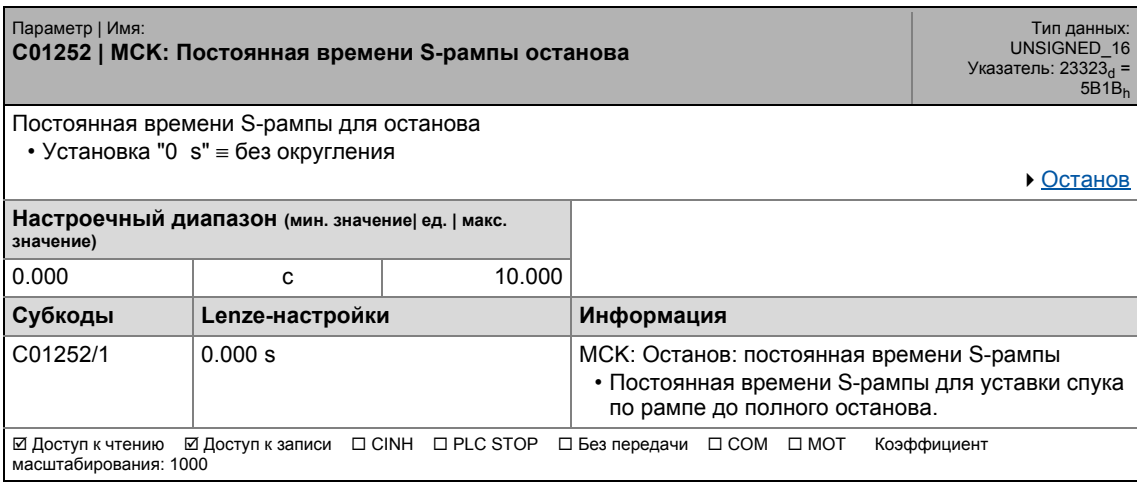

\_ \_ \_ \_ \_ \_ \_ \_ \_ \_ \_ \_ \_ \_ \_ \_ \_ \_ \_ \_ \_ \_ \_ \_ \_ \_ \_ \_ \_ \_ \_ \_ \_ \_ \_ \_ \_ \_ \_ \_ \_ \_ \_ \_ \_ \_ \_ \_ \_ \_ \_ \_ \_ \_ \_ \_ \_ \_ \_ \_ \_ \_ \_ \_

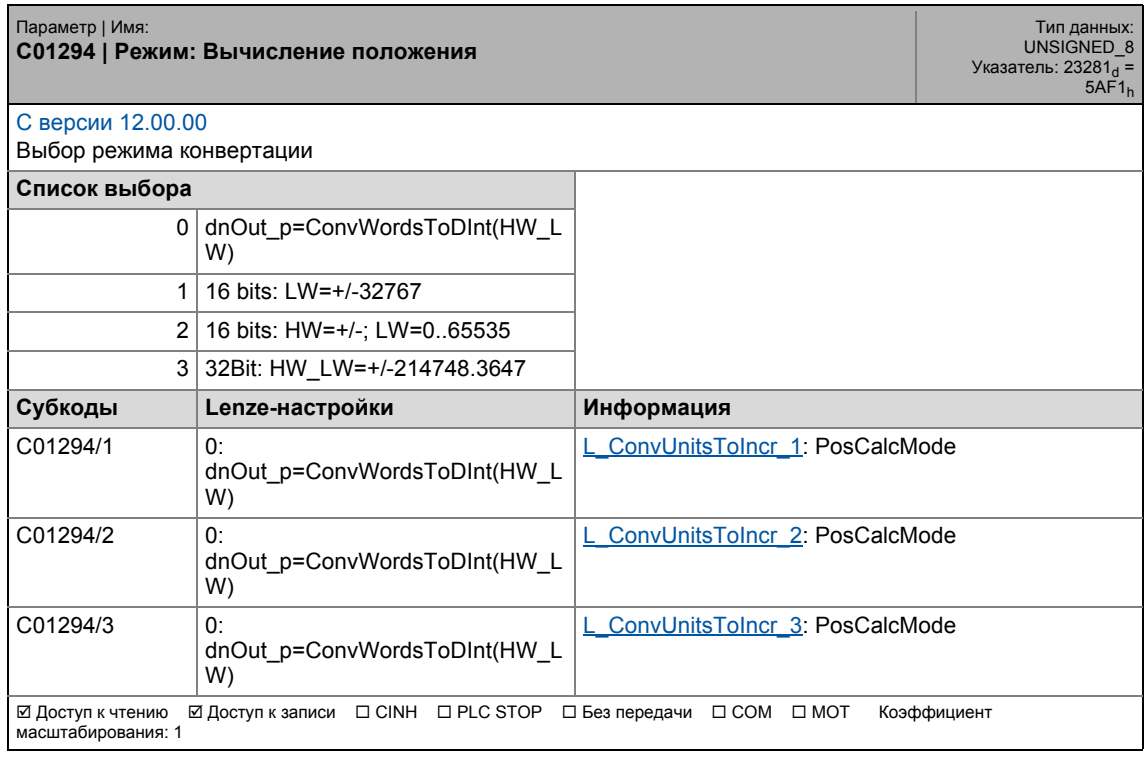

17.2 Список параметров | C01295

#### **C01295**

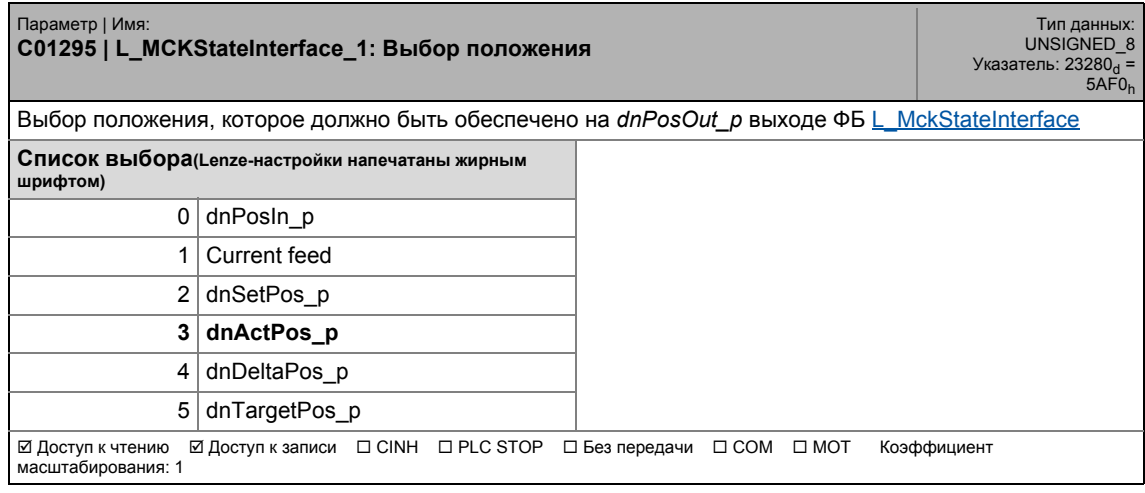

\_ \_ \_ \_ \_ \_ \_ \_ \_ \_ \_ \_ \_ \_ \_ \_ \_ \_ \_ \_ \_ \_ \_ \_ \_ \_ \_ \_ \_ \_ \_ \_ \_ \_ \_ \_ \_ \_ \_ \_ \_ \_ \_ \_ \_ \_ \_ \_ \_ \_ \_ \_ \_ \_ \_ \_ \_ \_ \_ \_ \_ \_ \_ \_

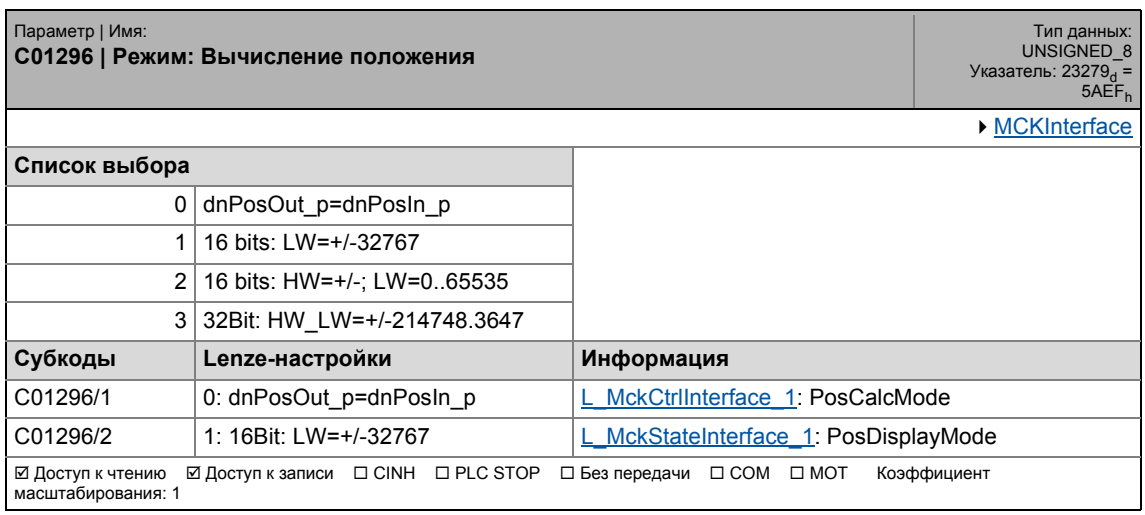

#### Задание параметров  $17$ .<br>Список параметров | С01297  $17.2$

#### C01297

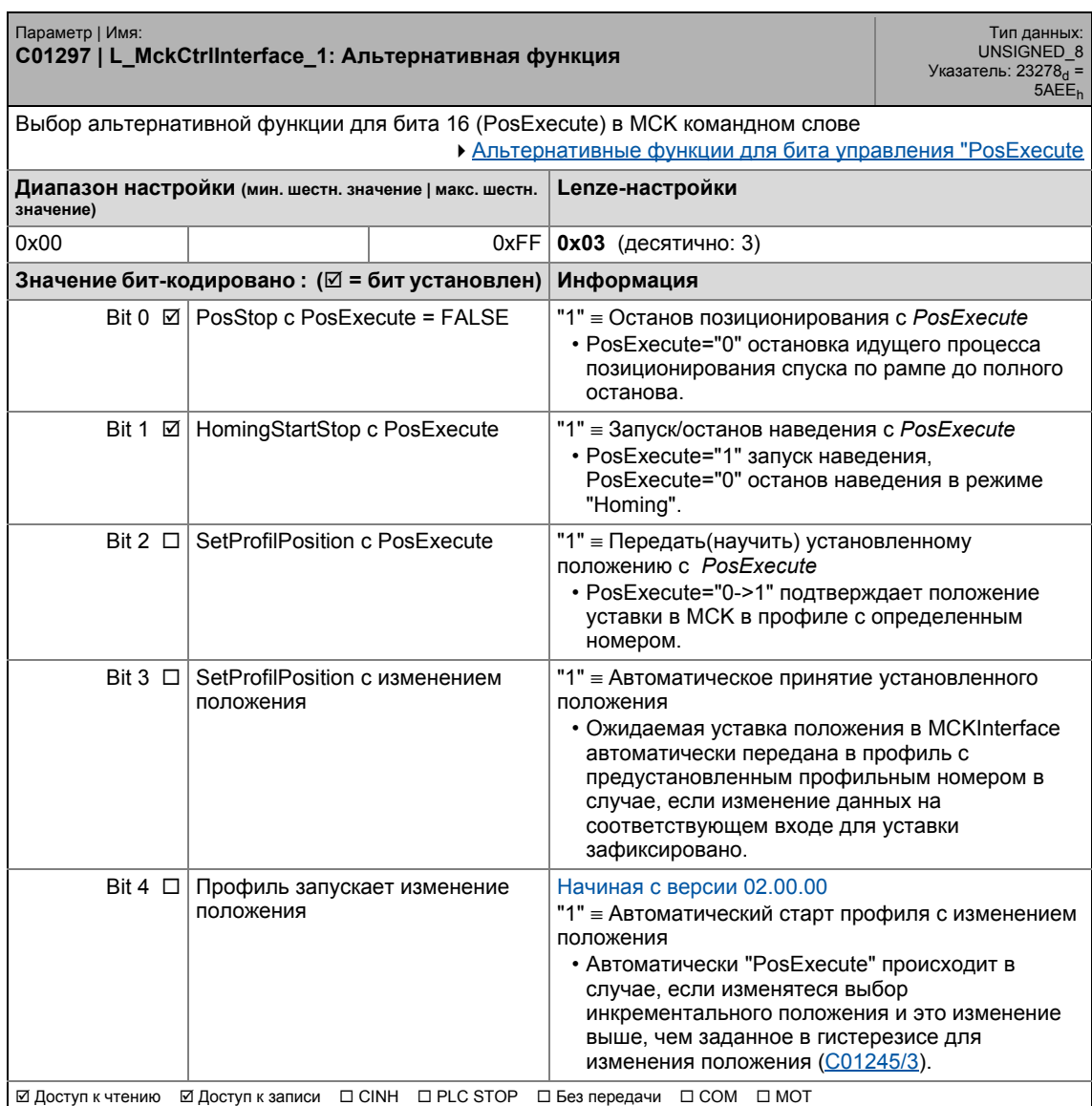

### 17 Задание параметров 17.2 Список параметров | C01298

#### **C01298**

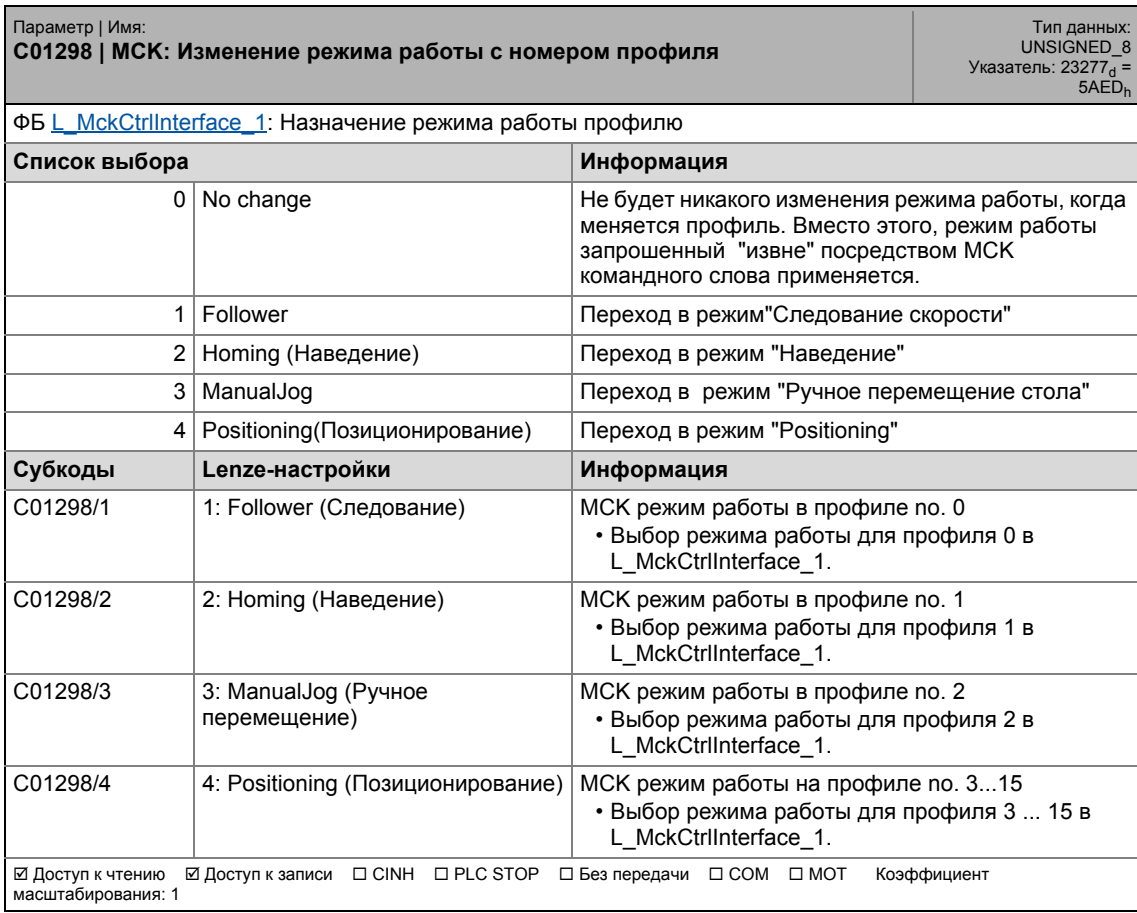

\_ \_ \_ \_ \_ \_ \_ \_ \_ \_ \_ \_ \_ \_ \_ \_ \_ \_ \_ \_ \_ \_ \_ \_ \_ \_ \_ \_ \_ \_ \_ \_ \_ \_ \_ \_ \_ \_ \_ \_ \_ \_ \_ \_ \_ \_ \_ \_ \_ \_ \_ \_ \_ \_ \_ \_ \_ \_ \_ \_ \_ \_ \_ \_

.<br>Список параметров | С01299  $17.2$ 

#### C01299

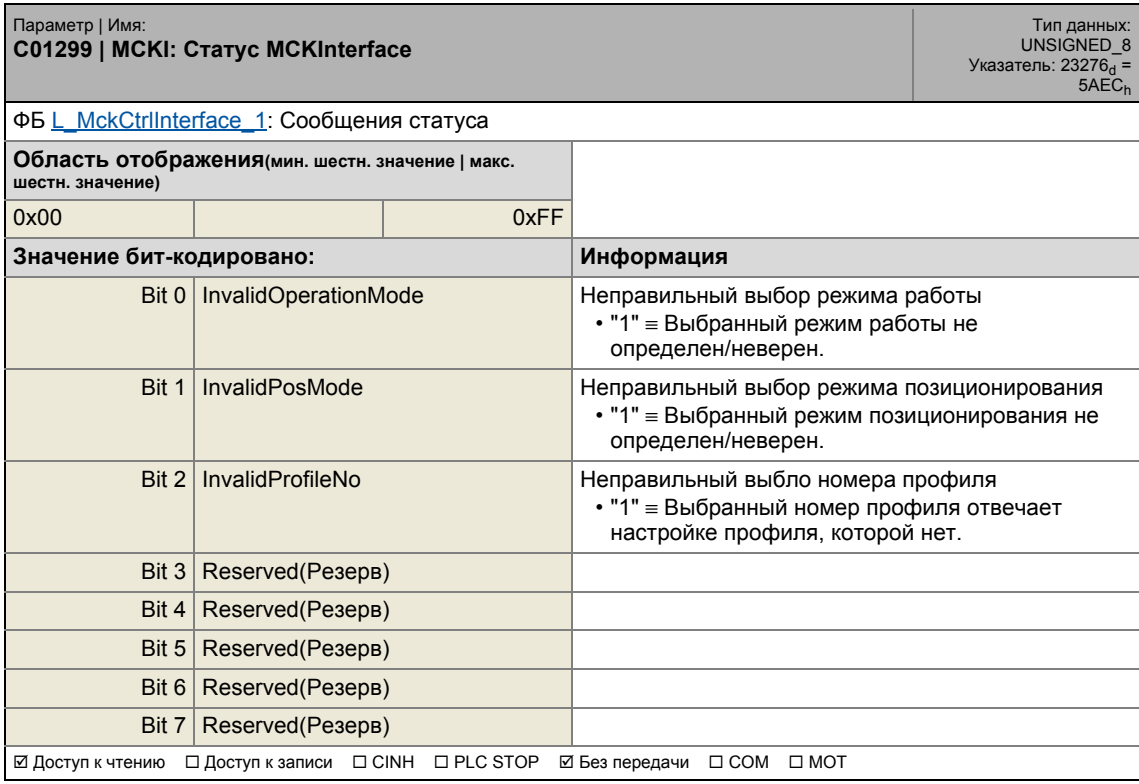

17.2 Список параметров | C01300

\_ \_ \_ \_ \_ \_ \_ \_ \_ \_ \_ \_ \_ \_ \_ \_ \_ \_ \_ \_ \_ \_ \_ \_ \_ \_ \_ \_ \_ \_ \_ \_ \_ \_ \_ \_ \_ \_ \_ \_ \_ \_ \_ \_ \_ \_ \_ \_ \_ \_ \_ \_ \_ \_ \_ \_ \_ \_ \_ \_ \_ \_ \_ \_

\_ \_ \_ \_ \_ \_ \_ \_ \_ \_ \_ \_ \_ \_ \_ \_ \_ \_ \_ \_ \_ \_ \_ \_ \_ \_ \_ \_ \_ \_ \_ \_ \_ \_ \_ \_ \_ \_ \_ \_ \_ \_ \_ \_ \_ \_ \_ \_ \_ \_ \_ \_ \_ \_ \_ \_ \_ \_ \_ \_ \_ \_ \_ \_

### 17.2 Список параметров | C01300
## 17 Задание параметров 17.2 Список параметров | C01300

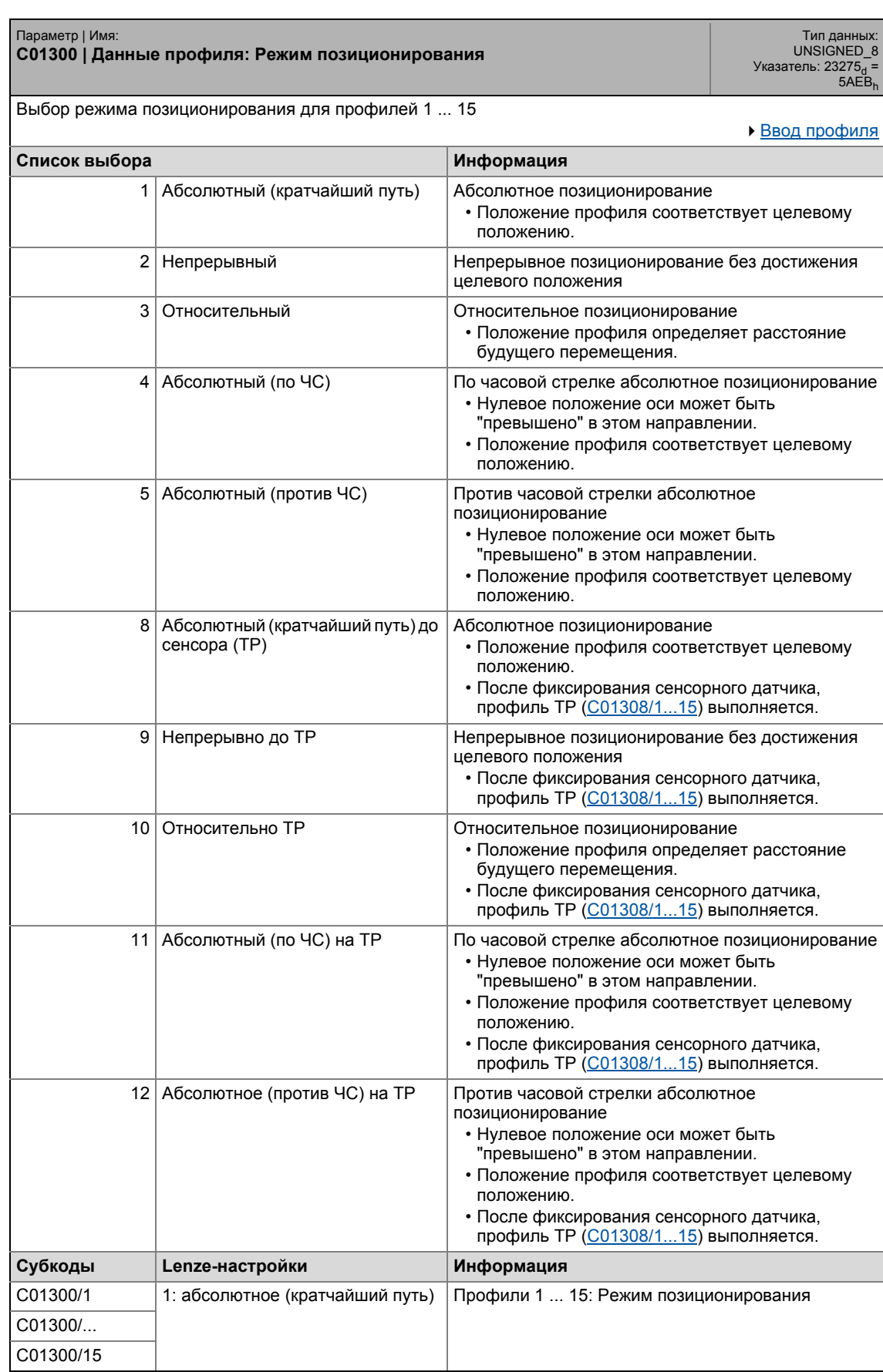

## 17 Задание параметров 17.2 Список параметров | C01301

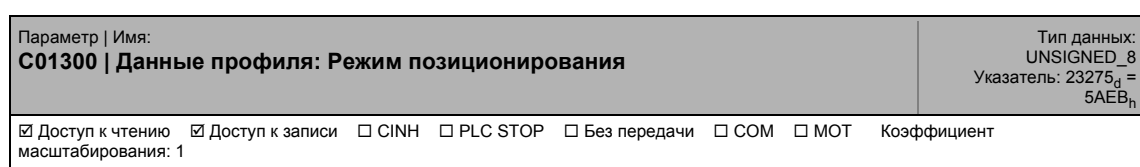

\_ \_ \_ \_ \_ \_ \_ \_ \_ \_ \_ \_ \_ \_ \_ \_ \_ \_ \_ \_ \_ \_ \_ \_ \_ \_ \_ \_ \_ \_ \_ \_ \_ \_ \_ \_ \_ \_ \_ \_ \_ \_ \_ \_ \_ \_ \_ \_ \_ \_ \_ \_ \_ \_ \_ \_ \_ \_ \_ \_ \_ \_ \_ \_

## **C01301**

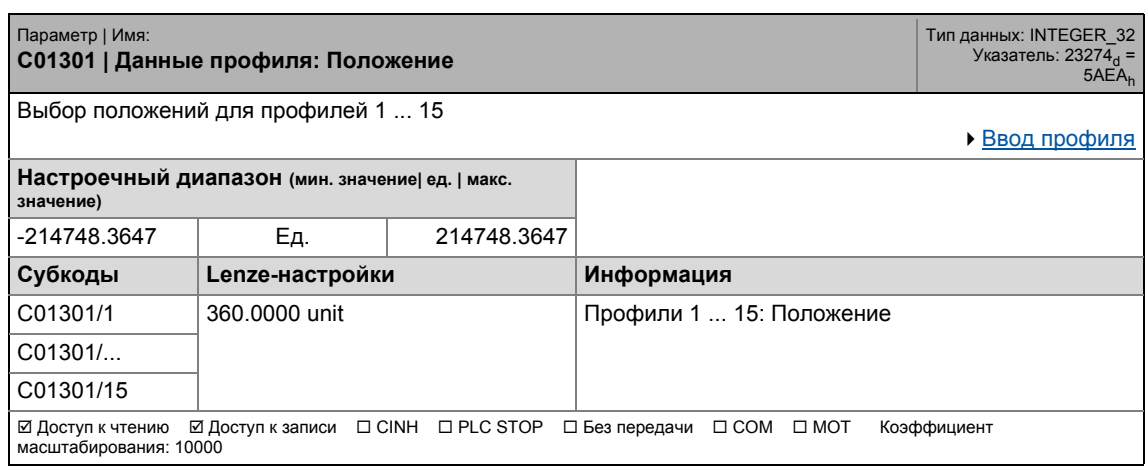

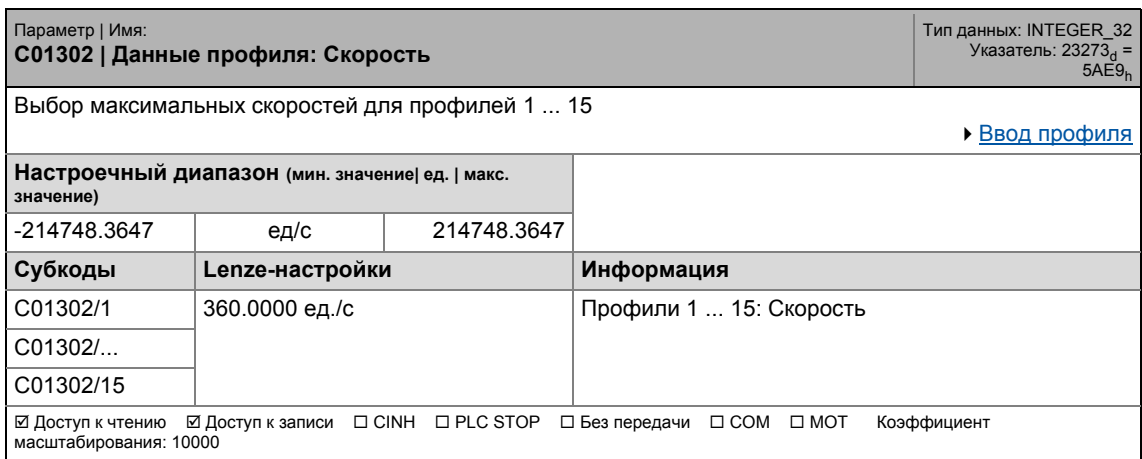

17.2 Список параметров | C01303

## **C01303**

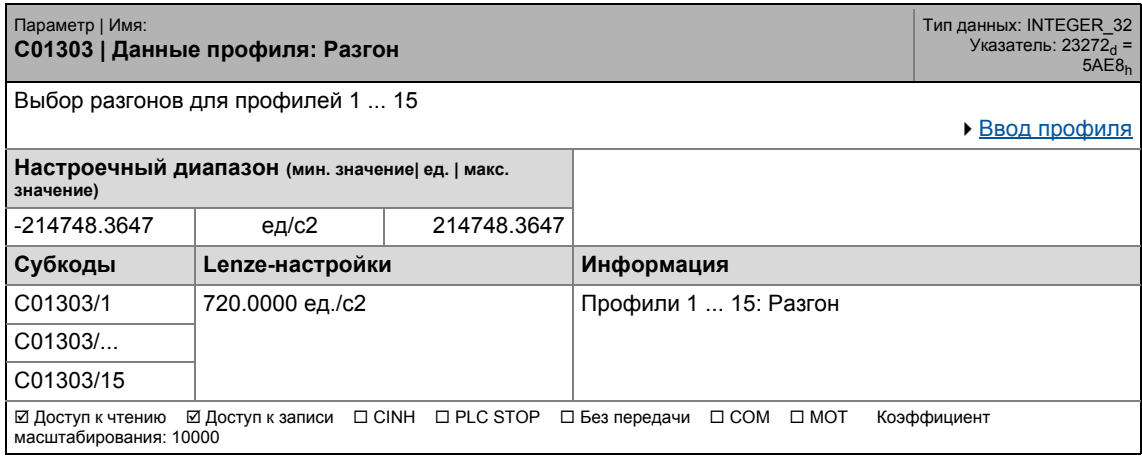

\_ \_ \_ \_ \_ \_ \_ \_ \_ \_ \_ \_ \_ \_ \_ \_ \_ \_ \_ \_ \_ \_ \_ \_ \_ \_ \_ \_ \_ \_ \_ \_ \_ \_ \_ \_ \_ \_ \_ \_ \_ \_ \_ \_ \_ \_ \_ \_ \_ \_ \_ \_ \_ \_ \_ \_ \_ \_ \_ \_ \_ \_ \_ \_

### **C01304**

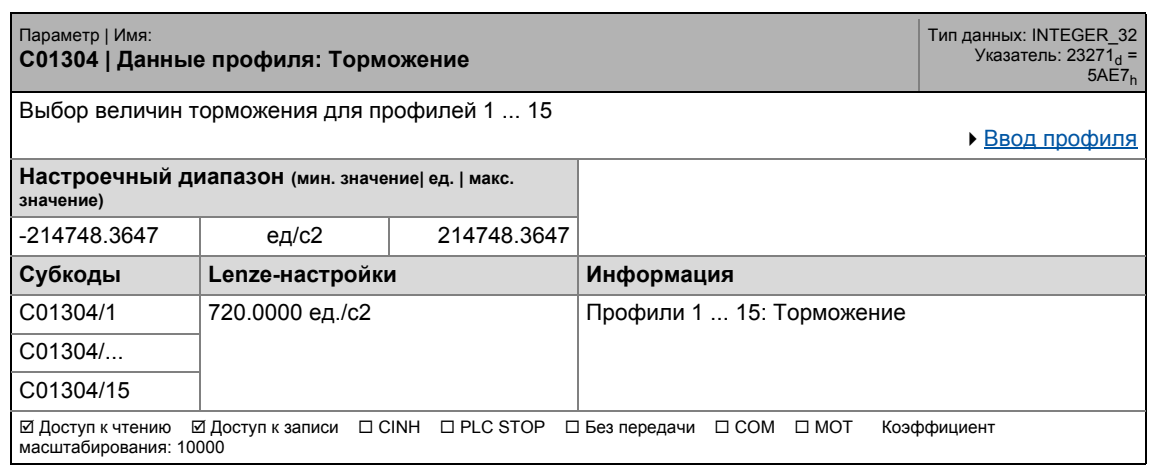

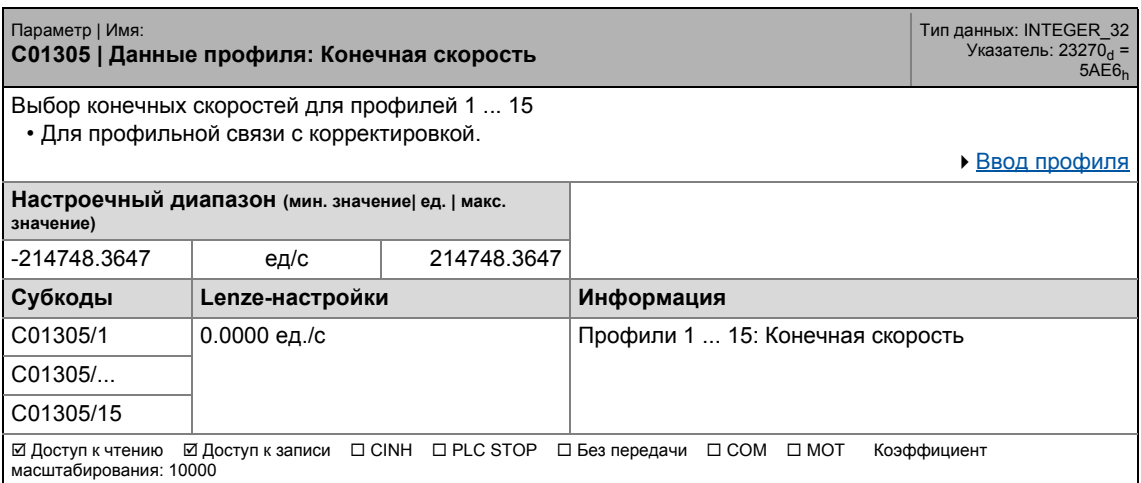

17.2 Список параметров | C01306

### **C01306**

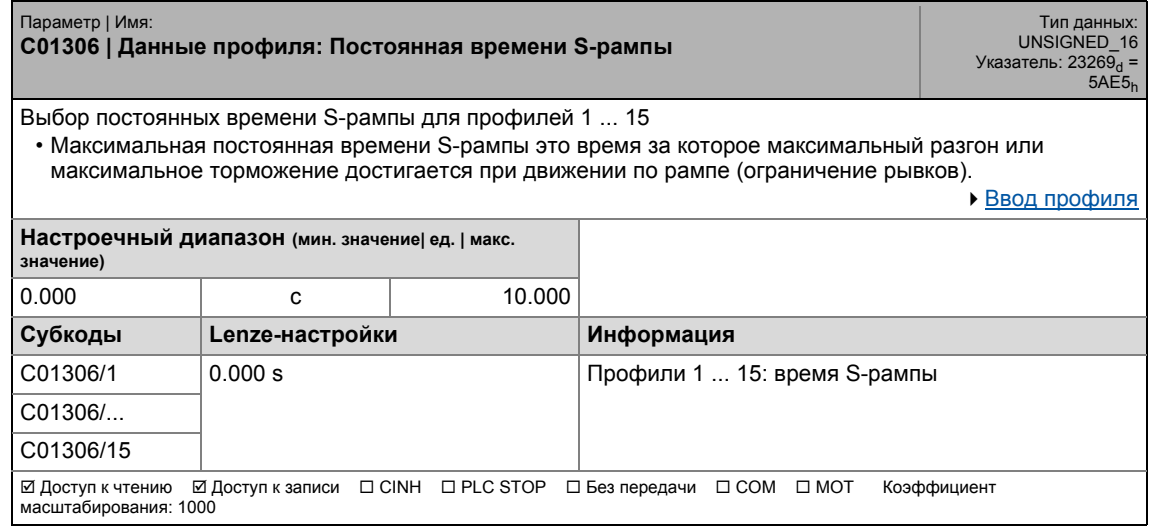

\_ \_ \_ \_ \_ \_ \_ \_ \_ \_ \_ \_ \_ \_ \_ \_ \_ \_ \_ \_ \_ \_ \_ \_ \_ \_ \_ \_ \_ \_ \_ \_ \_ \_ \_ \_ \_ \_ \_ \_ \_ \_ \_ \_ \_ \_ \_ \_ \_ \_ \_ \_ \_ \_ \_ \_ \_ \_ \_ \_ \_ \_ \_ \_

## **C01307**

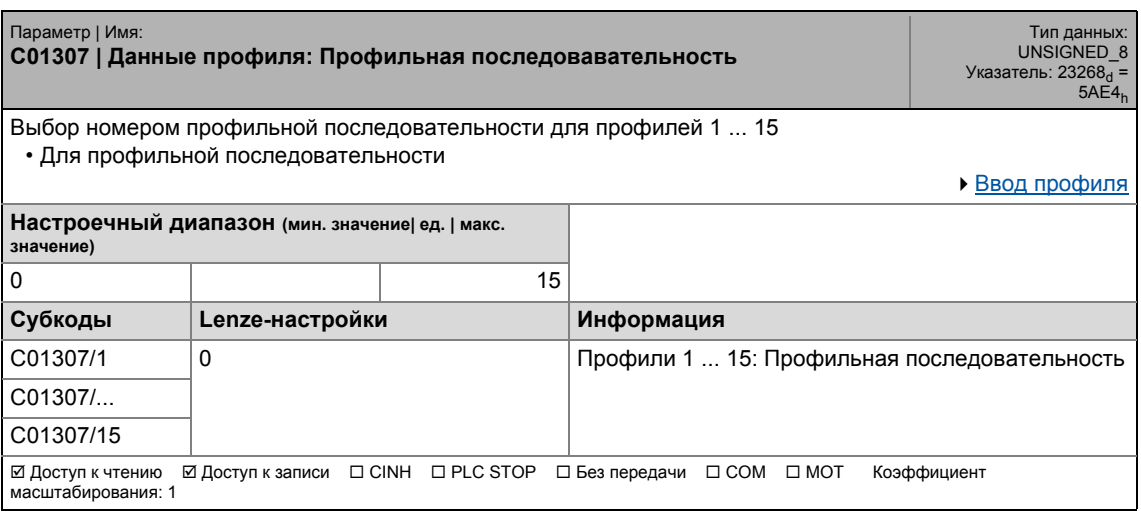

<span id="page-1227-0"></span>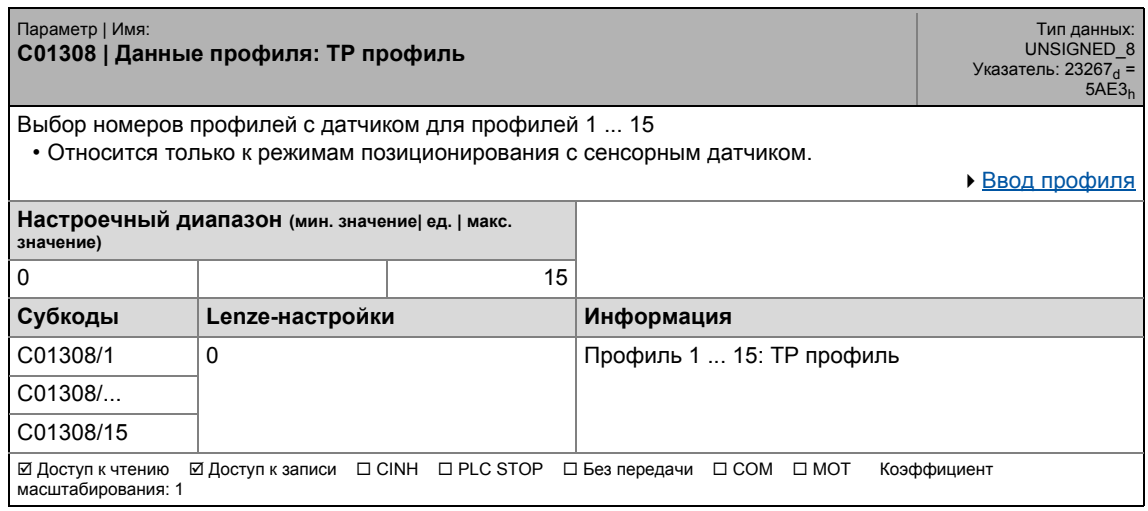

17.2 Список параметров | C01309

### **C01309**

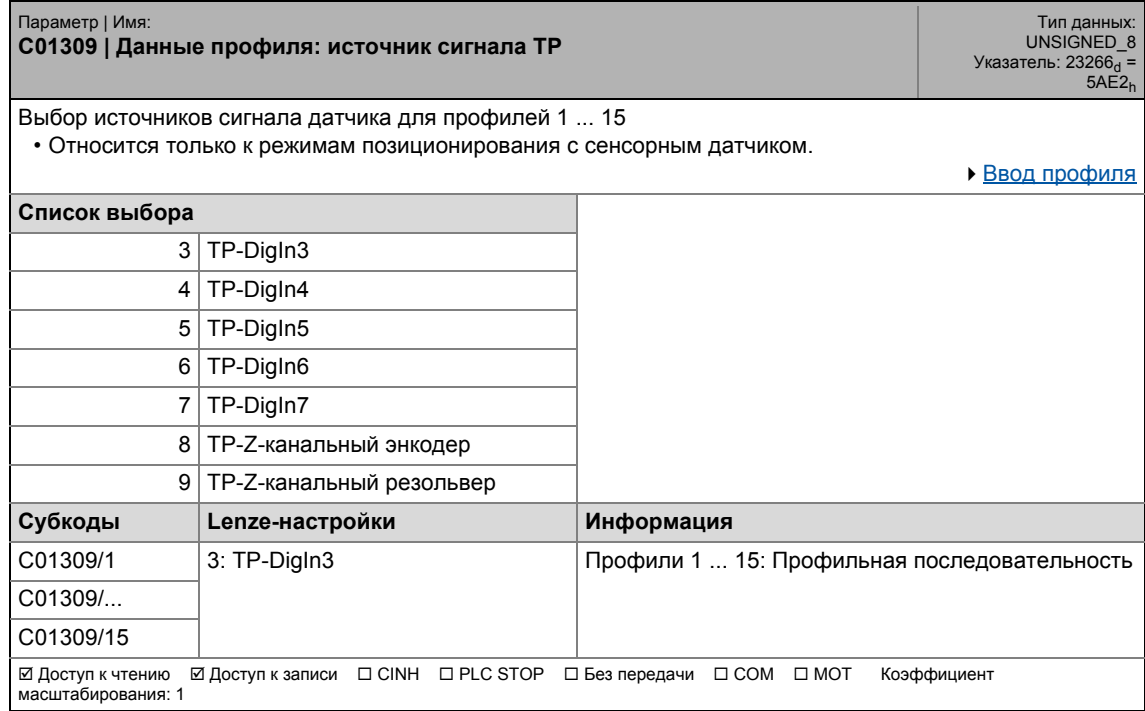

\_ \_ \_ \_ \_ \_ \_ \_ \_ \_ \_ \_ \_ \_ \_ \_ \_ \_ \_ \_ \_ \_ \_ \_ \_ \_ \_ \_ \_ \_ \_ \_ \_ \_ \_ \_ \_ \_ \_ \_ \_ \_ \_ \_ \_ \_ \_ \_ \_ \_ \_ \_ \_ \_ \_ \_ \_ \_ \_ \_ \_ \_ \_ \_

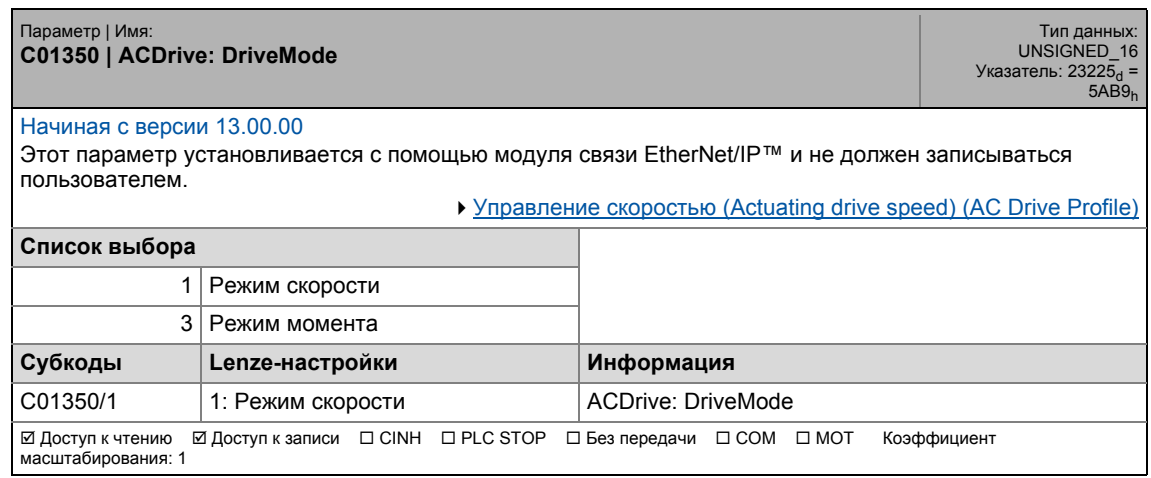

17.2 Список параметров | C01351

### **C01351**

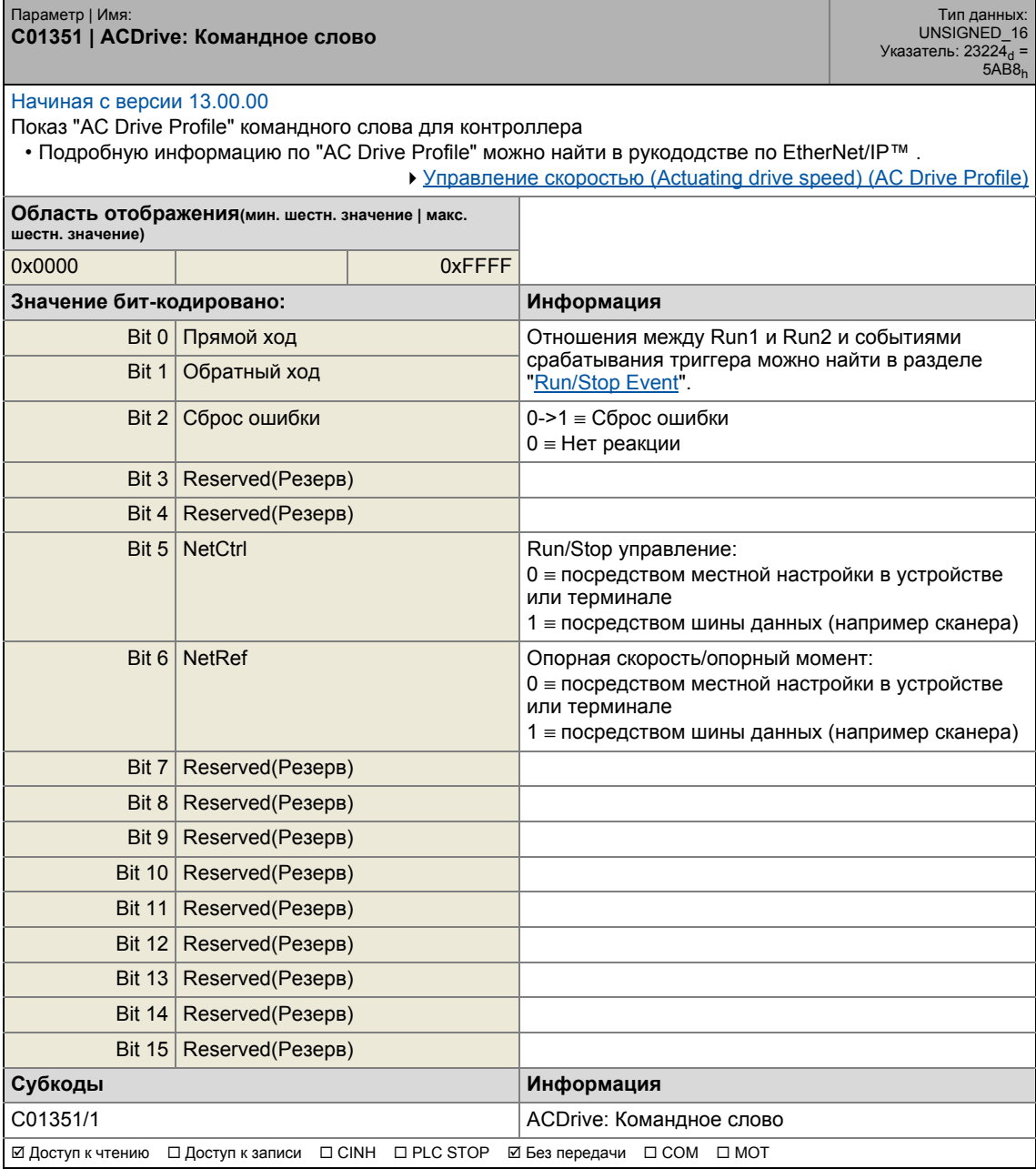

17.2 Список параметров | C01352

### **C01352**

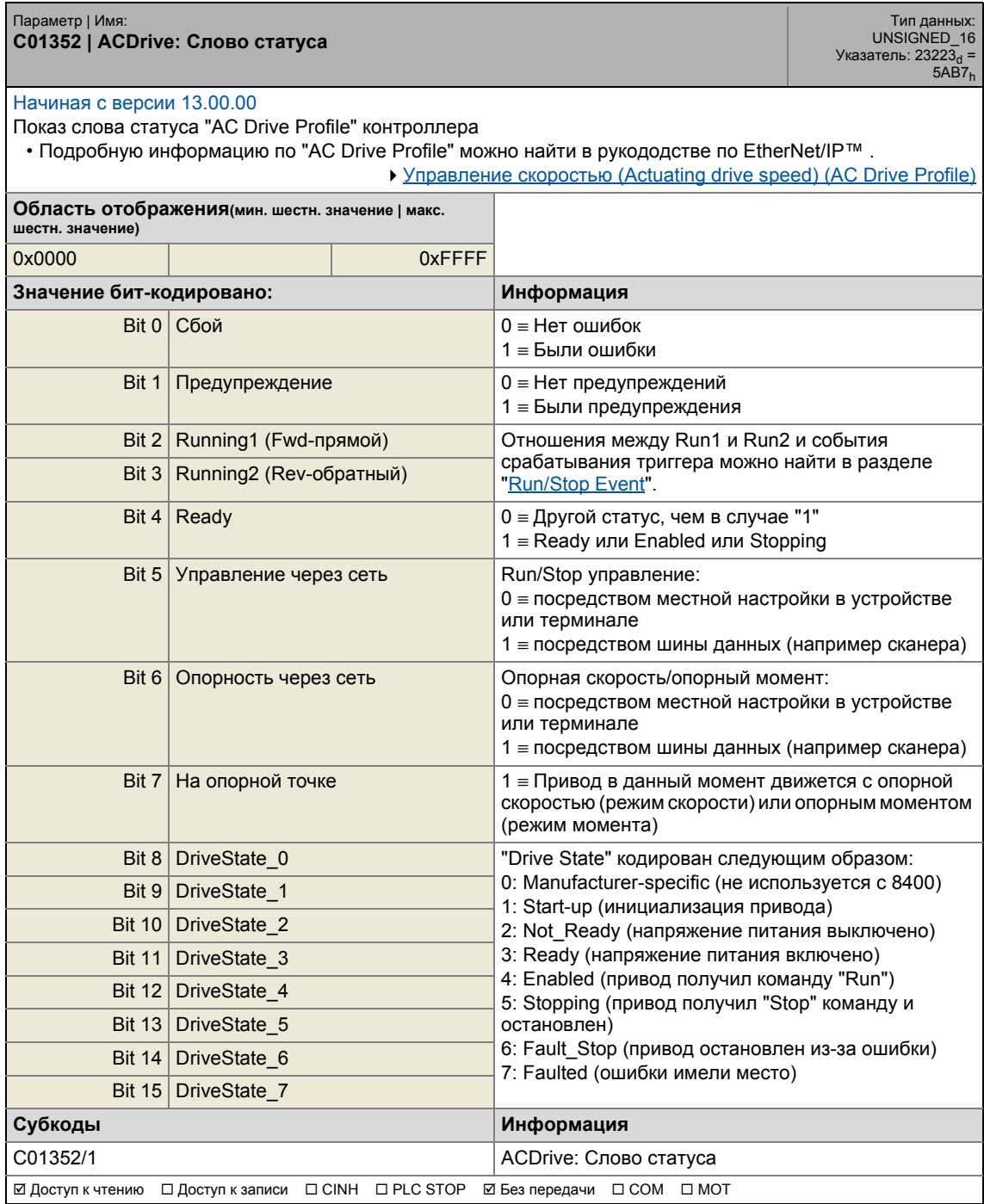

17.2 Список параметров | С01353

### **C01353**

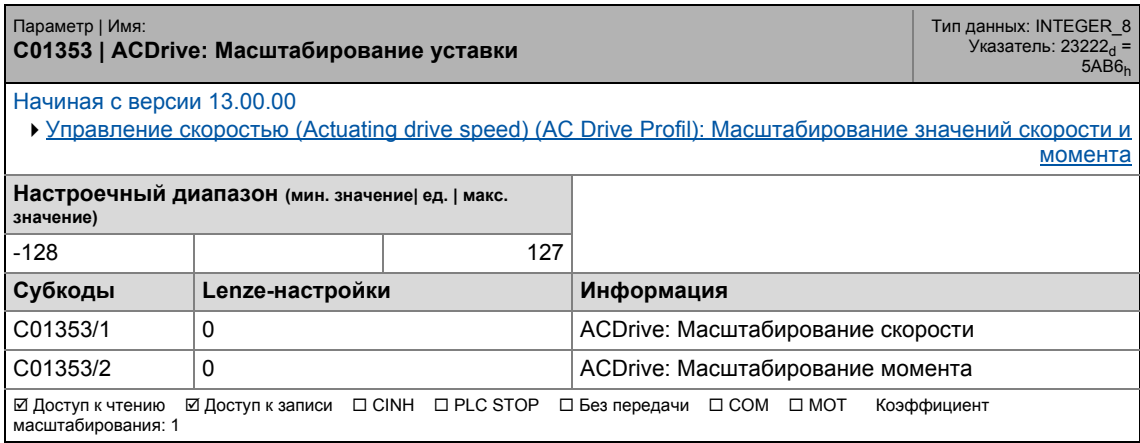

\_ \_ \_ \_ \_ \_ \_ \_ \_ \_ \_ \_ \_ \_ \_ \_ \_ \_ \_ \_ \_ \_ \_ \_ \_ \_ \_ \_ \_ \_ \_ \_ \_ \_ \_ \_ \_ \_ \_ \_ \_ \_ \_ \_ \_ \_ \_ \_ \_ \_ \_ \_ \_ \_ \_ \_ \_ \_ \_ \_ \_ \_ \_ \_

### **C01400**

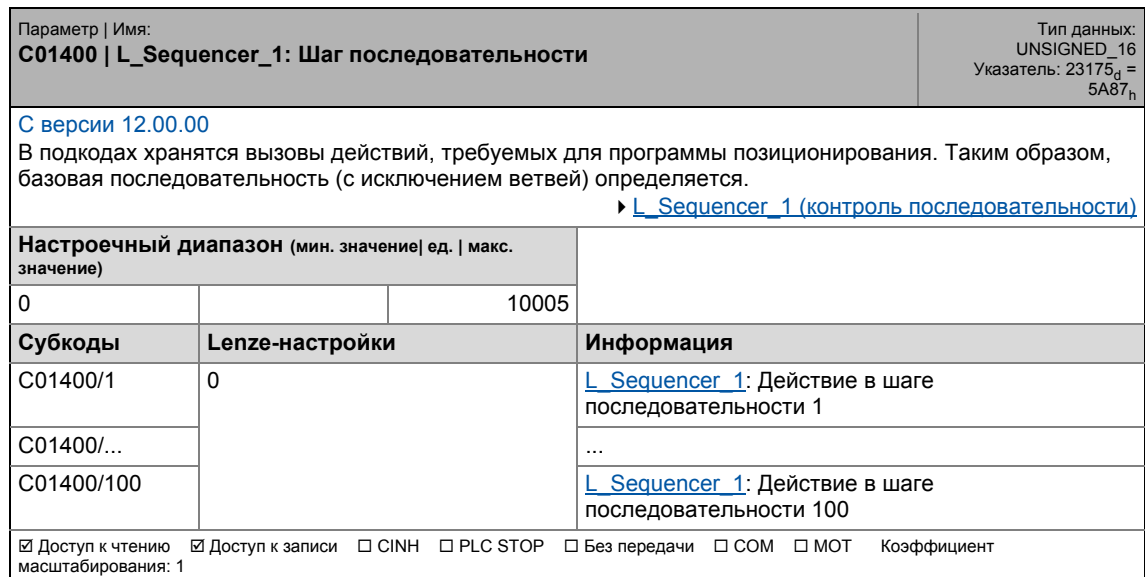

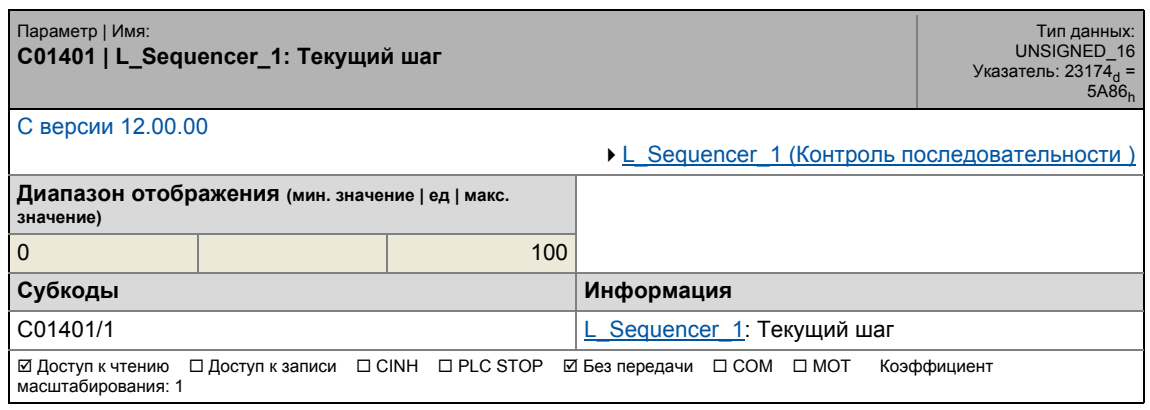

17.2 Список параметров | C01402

### **C01402**

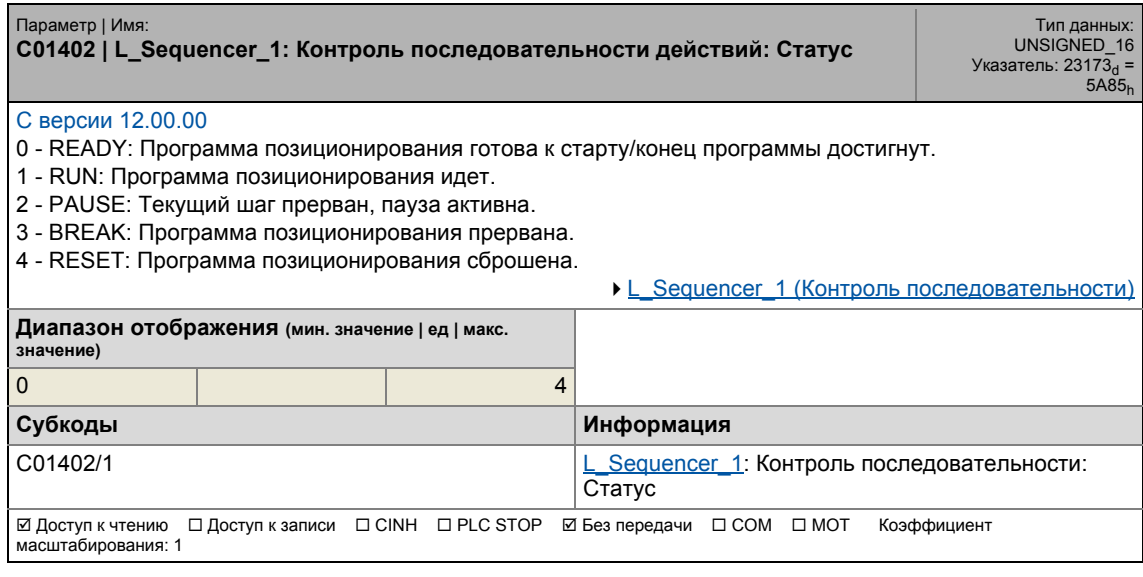

\_ \_ \_ \_ \_ \_ \_ \_ \_ \_ \_ \_ \_ \_ \_ \_ \_ \_ \_ \_ \_ \_ \_ \_ \_ \_ \_ \_ \_ \_ \_ \_ \_ \_ \_ \_ \_ \_ \_ \_ \_ \_ \_ \_ \_ \_ \_ \_ \_ \_ \_ \_ \_ \_ \_ \_ \_ \_ \_ \_ \_ \_ \_ \_

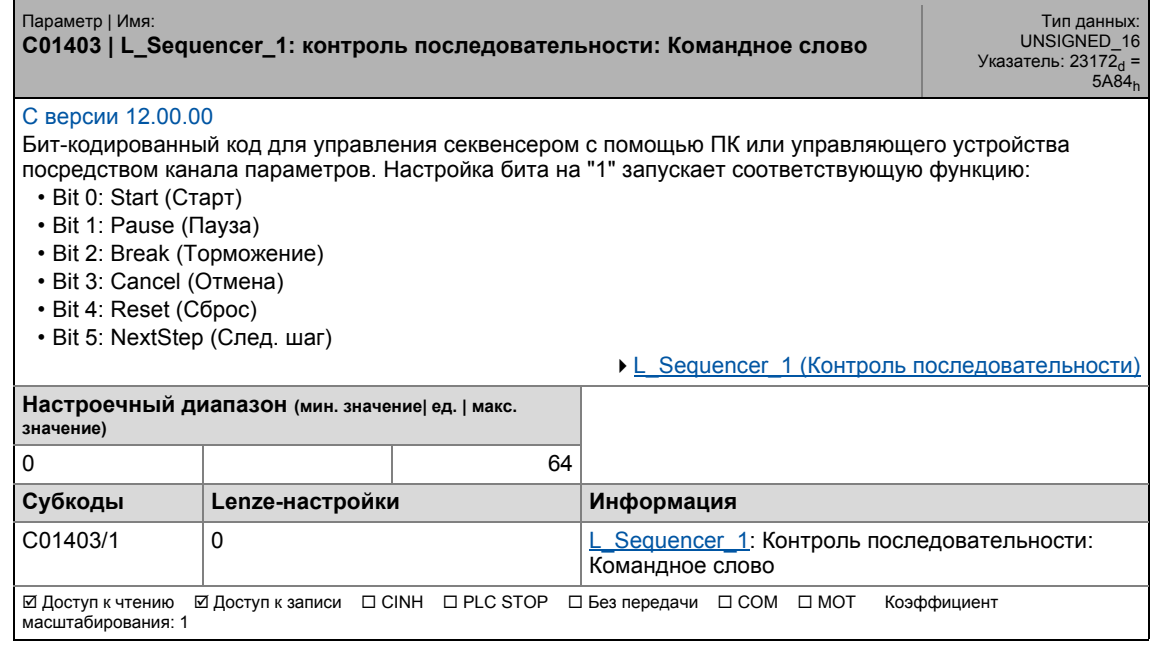

17.2 Список параметров | C01404

### **C01404**

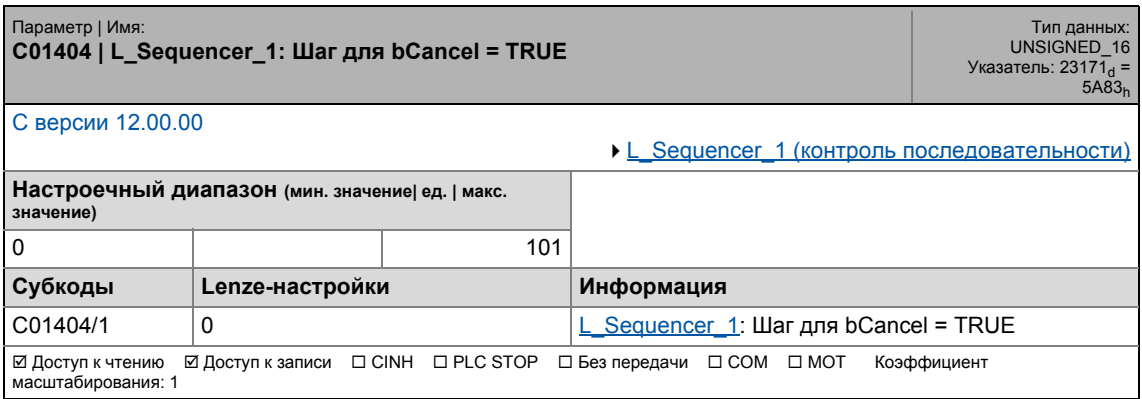

\_ \_ \_ \_ \_ \_ \_ \_ \_ \_ \_ \_ \_ \_ \_ \_ \_ \_ \_ \_ \_ \_ \_ \_ \_ \_ \_ \_ \_ \_ \_ \_ \_ \_ \_ \_ \_ \_ \_ \_ \_ \_ \_ \_ \_ \_ \_ \_ \_ \_ \_ \_ \_ \_ \_ \_ \_ \_ \_ \_ \_ \_ \_ \_

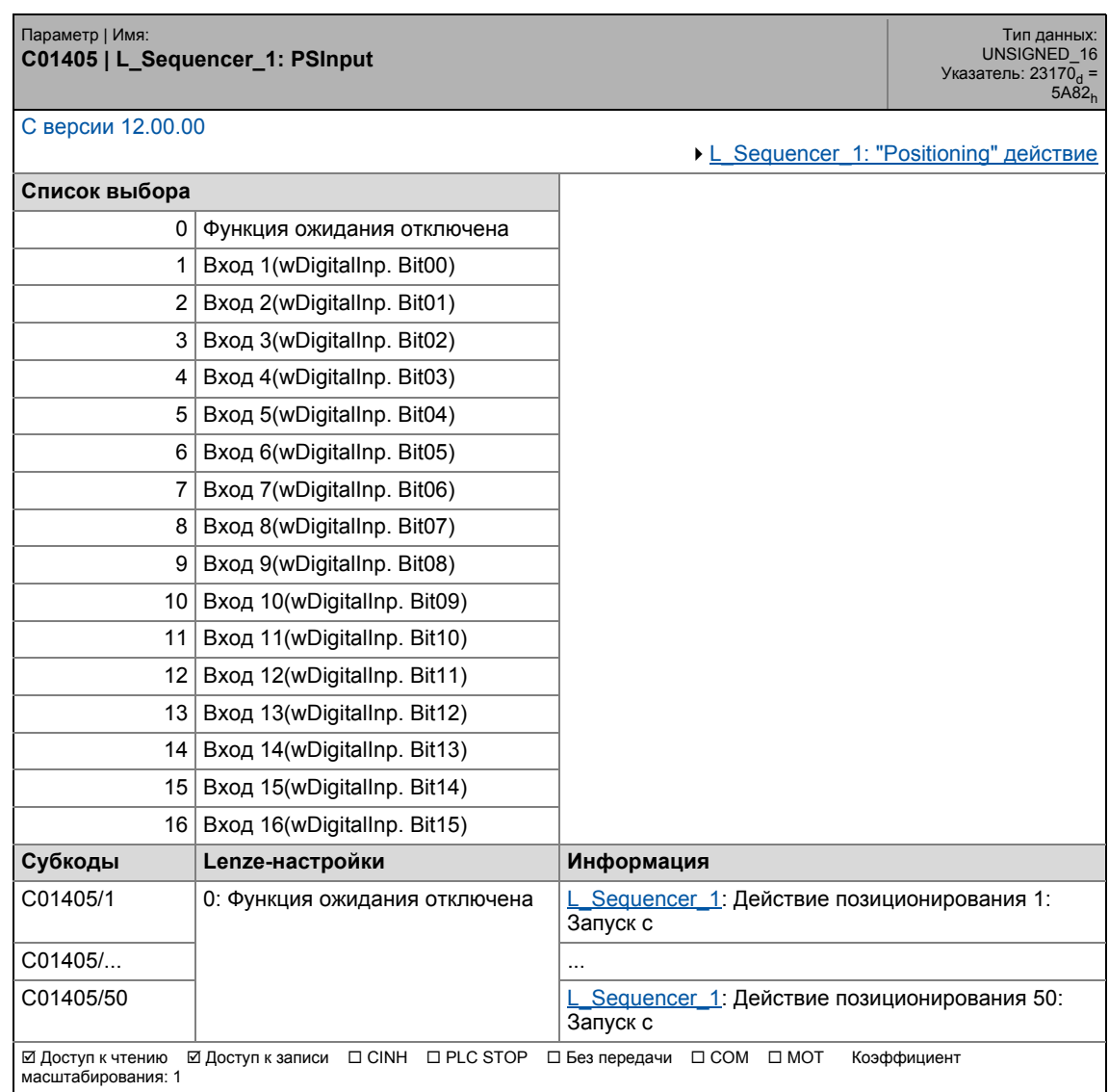

17.2 Список параметров | C01406

#### **C01406**

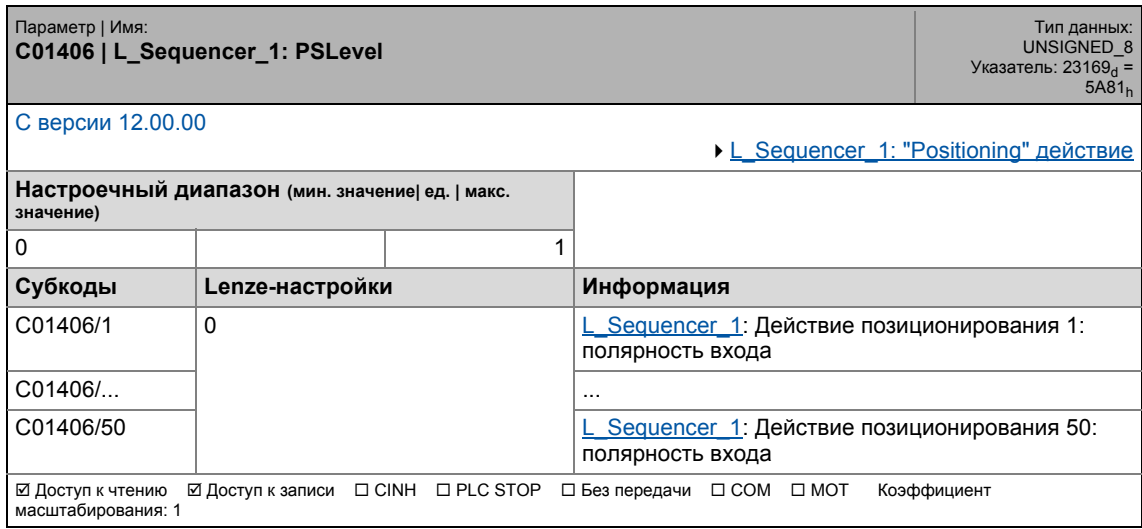

\_ \_ \_ \_ \_ \_ \_ \_ \_ \_ \_ \_ \_ \_ \_ \_ \_ \_ \_ \_ \_ \_ \_ \_ \_ \_ \_ \_ \_ \_ \_ \_ \_ \_ \_ \_ \_ \_ \_ \_ \_ \_ \_ \_ \_ \_ \_ \_ \_ \_ \_ \_ \_ \_ \_ \_ \_ \_ \_ \_ \_ \_ \_ \_

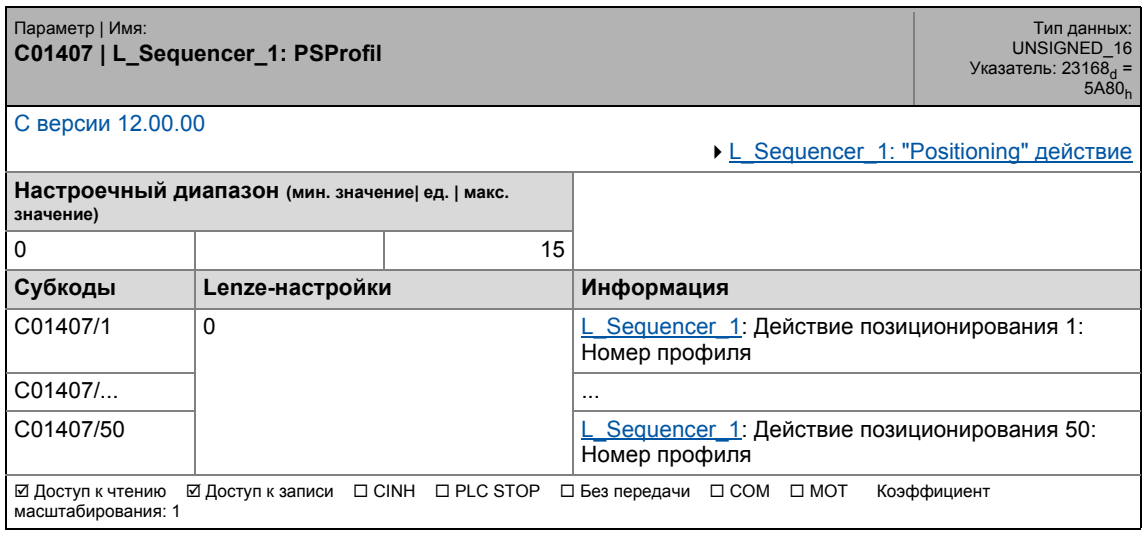

17.2 Список параметров | C01408

### **C01408**

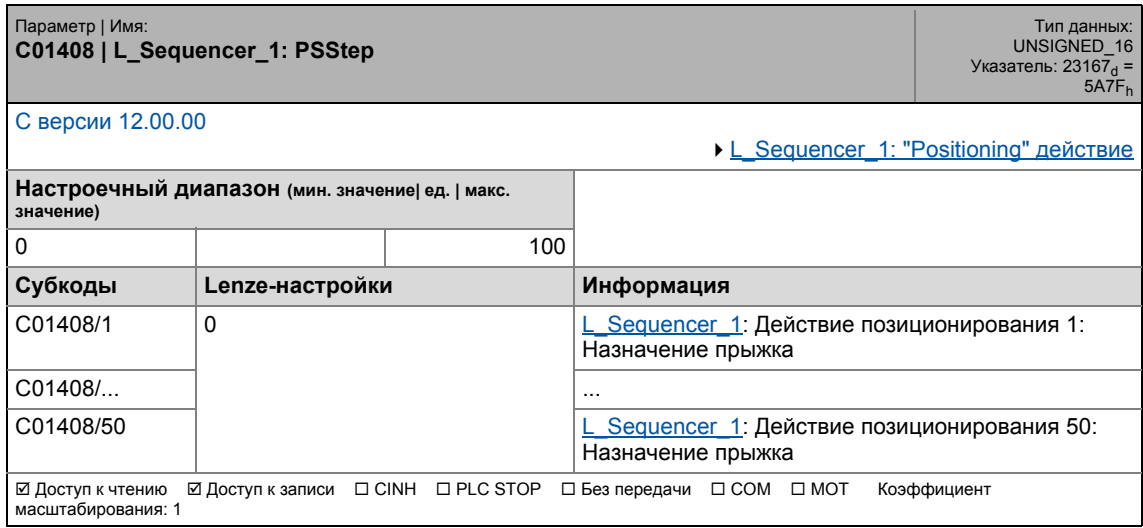

\_ \_ \_ \_ \_ \_ \_ \_ \_ \_ \_ \_ \_ \_ \_ \_ \_ \_ \_ \_ \_ \_ \_ \_ \_ \_ \_ \_ \_ \_ \_ \_ \_ \_ \_ \_ \_ \_ \_ \_ \_ \_ \_ \_ \_ \_ \_ \_ \_ \_ \_ \_ \_ \_ \_ \_ \_ \_ \_ \_ \_ \_ \_ \_

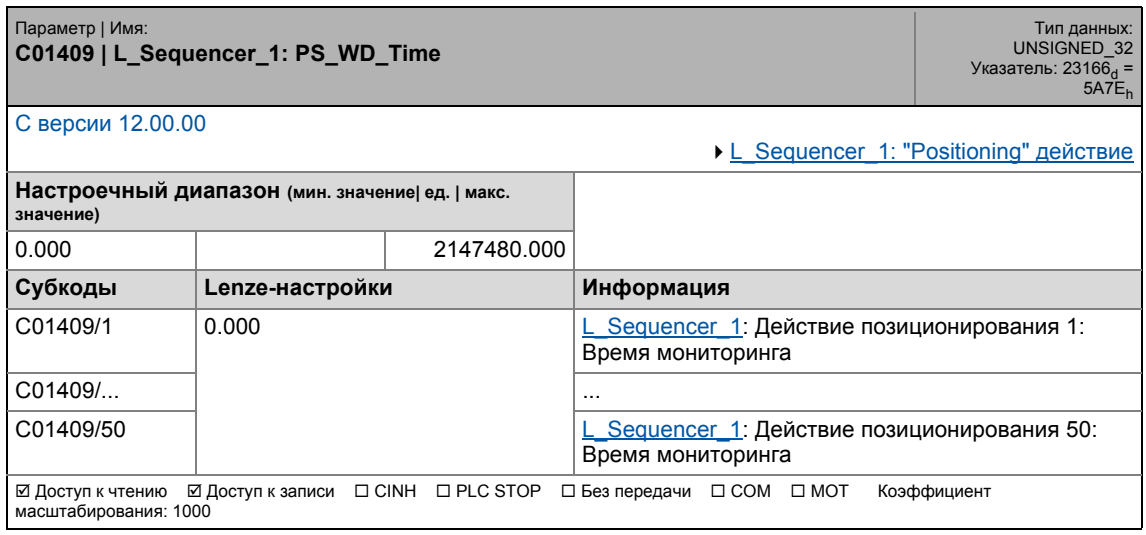

17.2 Список параметров | C01410

### **C01410**

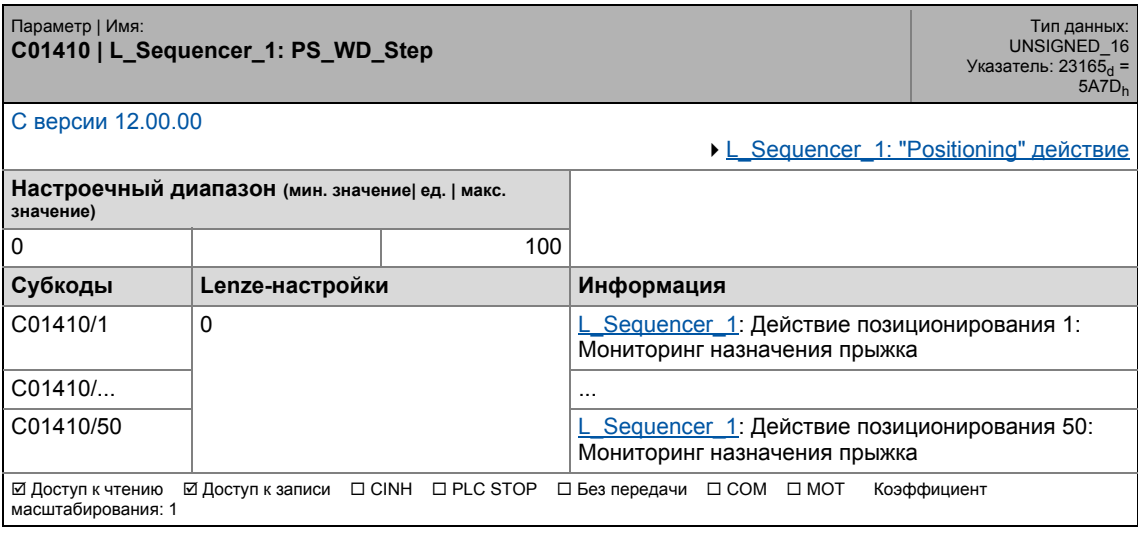

17.2 Список параметров | C01411

## **C01411**

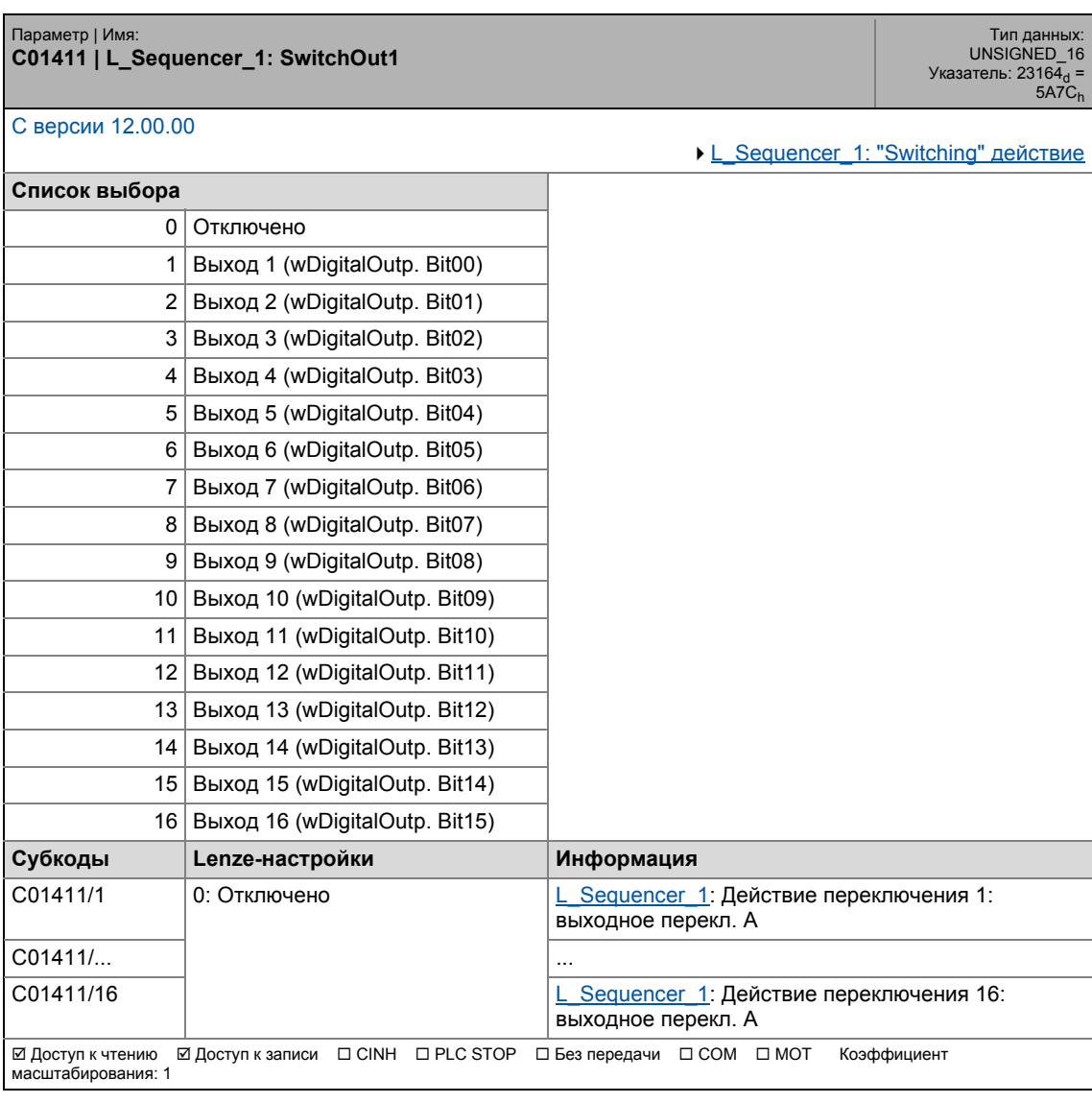

17.2 Список параметров | C01412

### **C01412**

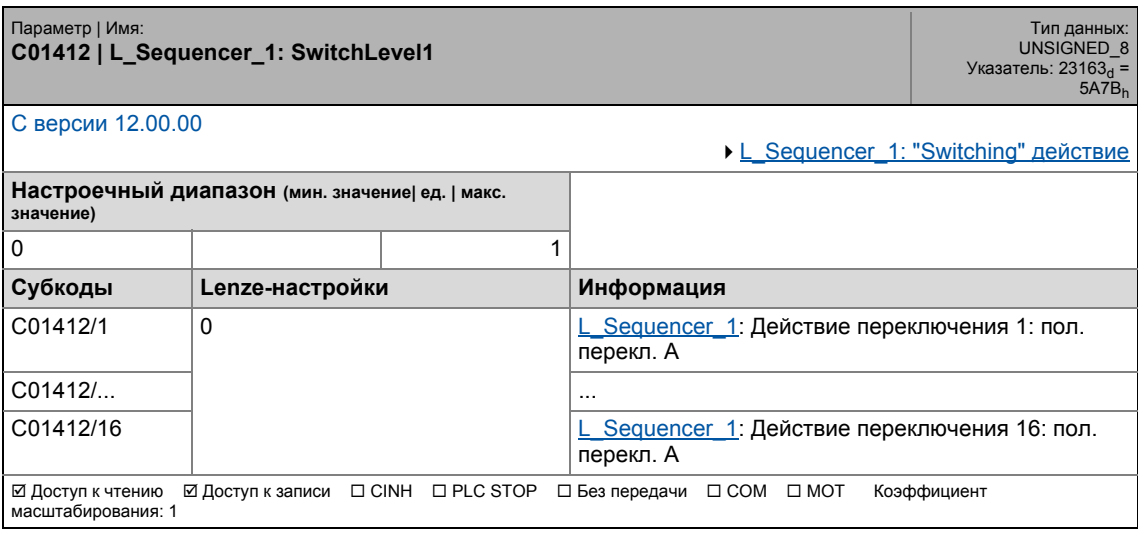

17.2 Список параметров | C01413

### **C01413**

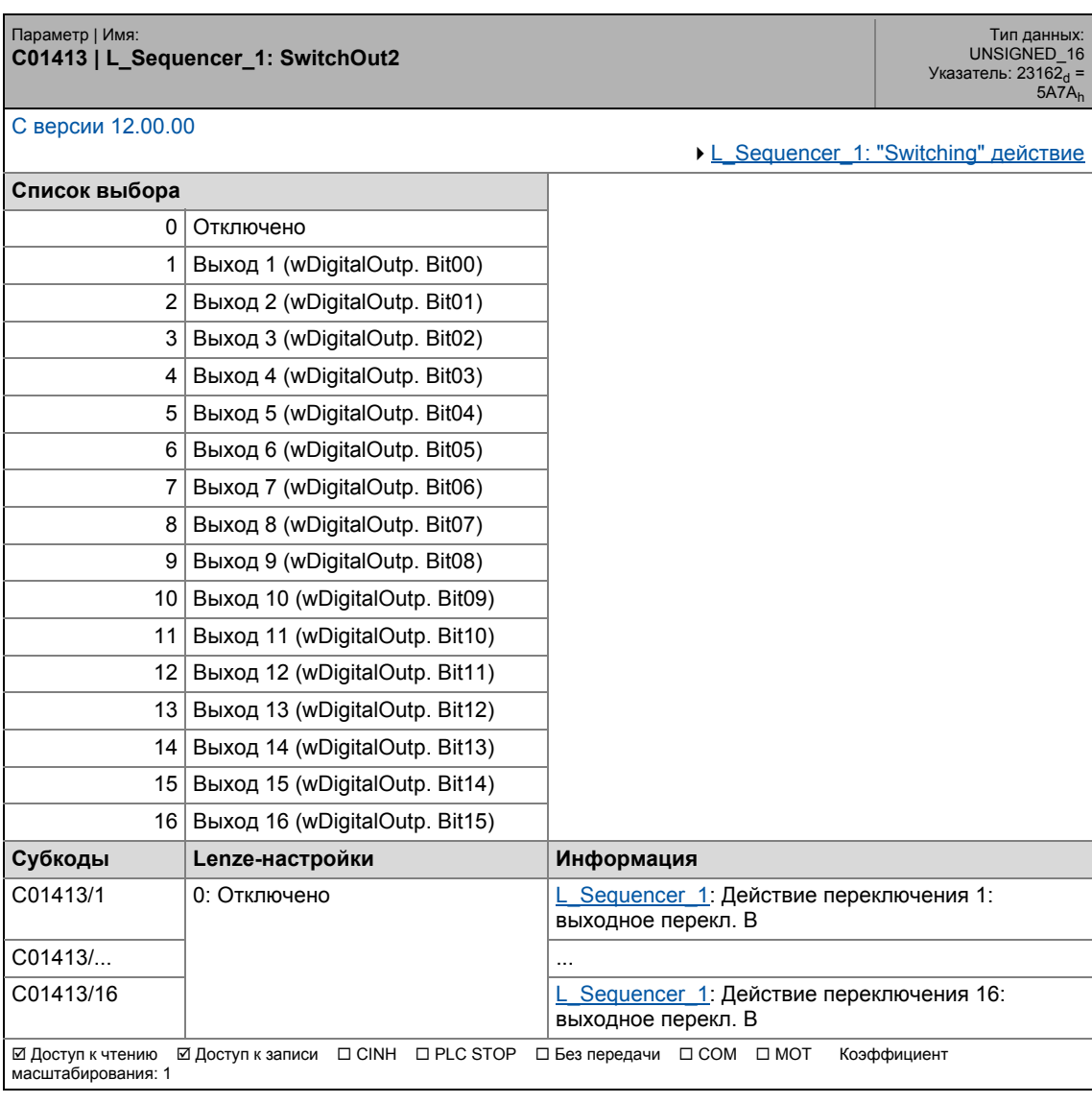

17.2 Список параметров | C01414

### **C01414**

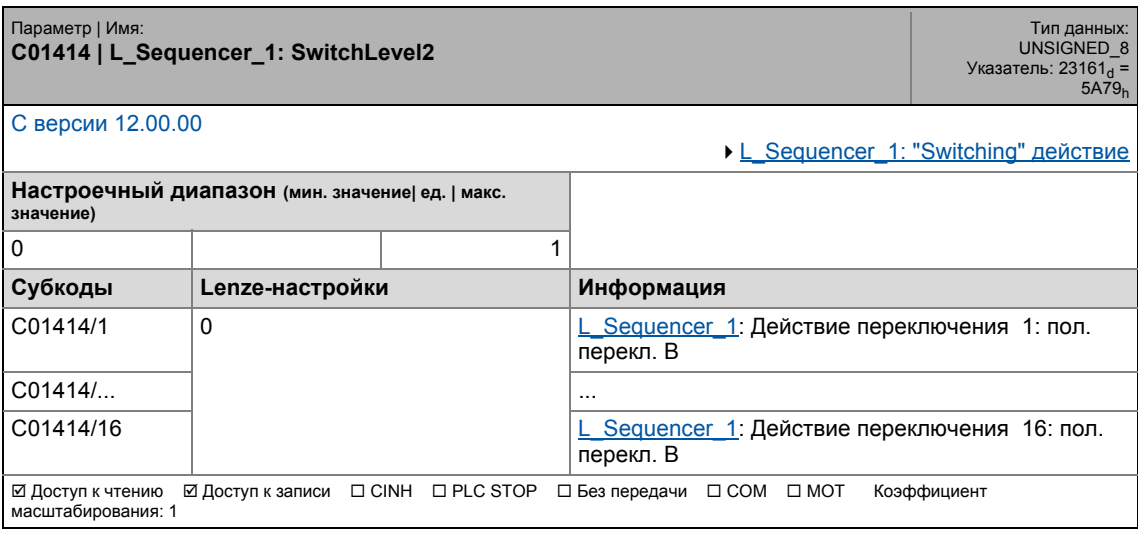

17.2 Список параметров | C01415

### **C01415**

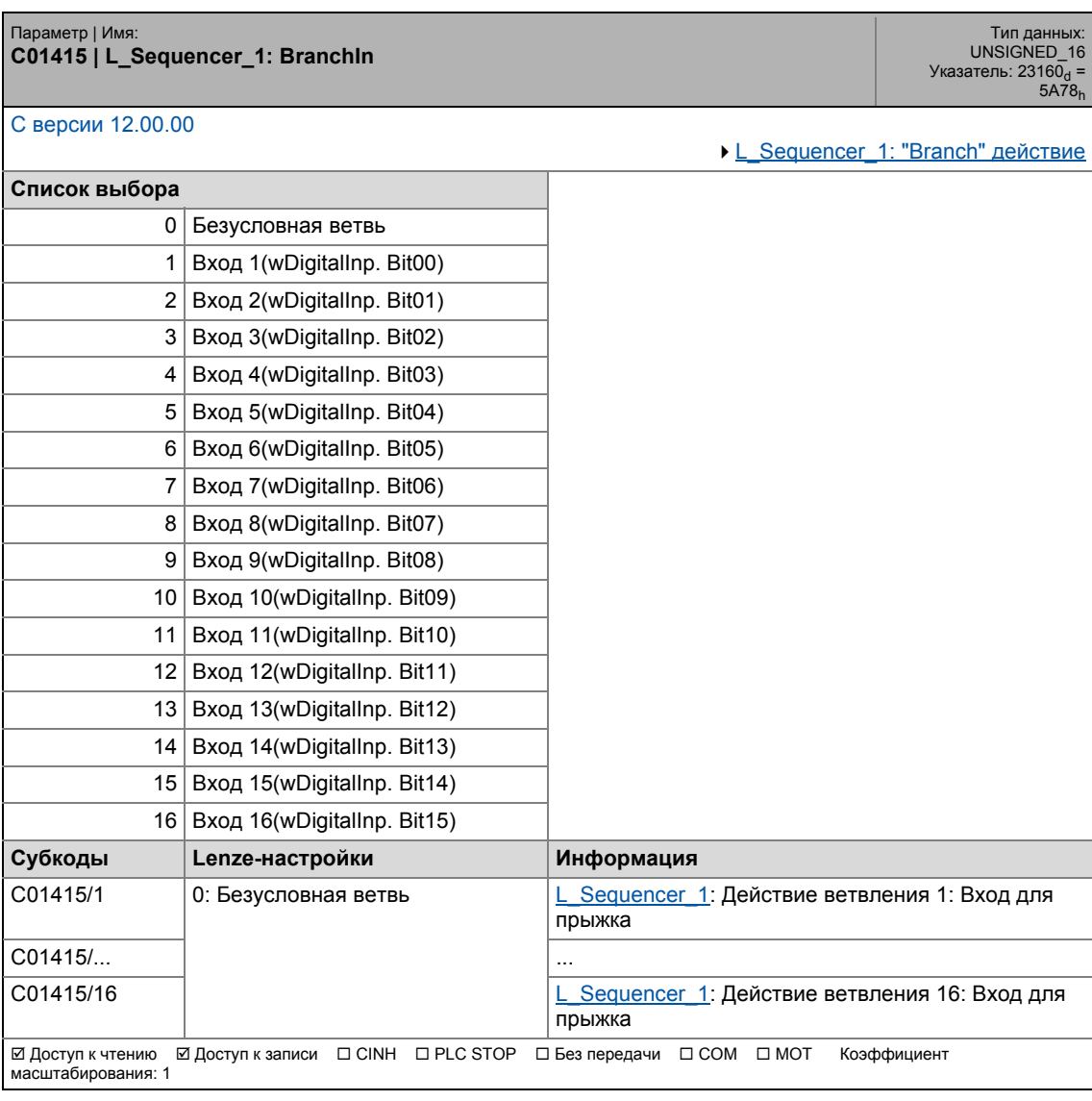

17.2 Список параметров | C01416

## **C01416**

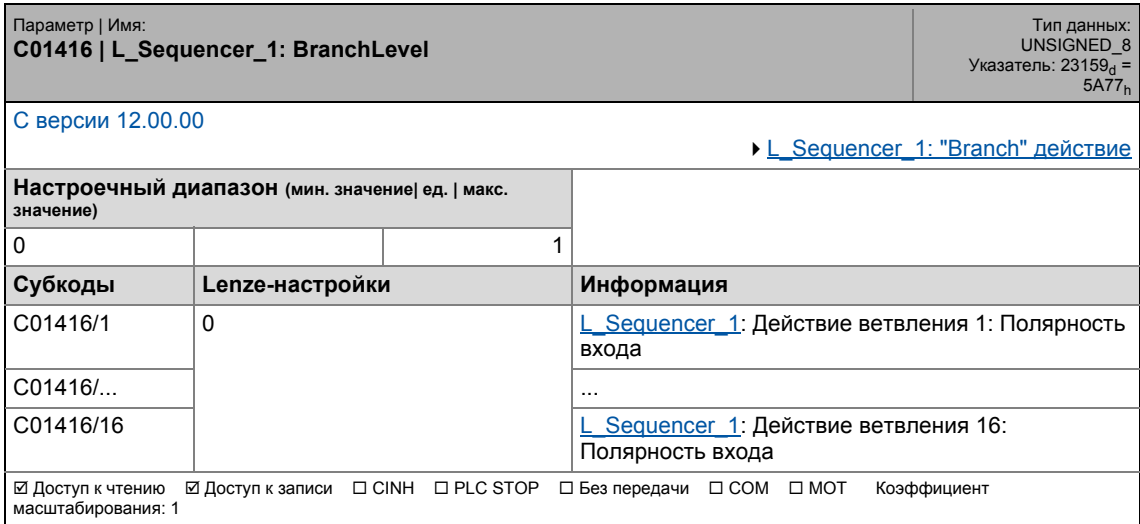

\_ \_ \_ \_ \_ \_ \_ \_ \_ \_ \_ \_ \_ \_ \_ \_ \_ \_ \_ \_ \_ \_ \_ \_ \_ \_ \_ \_ \_ \_ \_ \_ \_ \_ \_ \_ \_ \_ \_ \_ \_ \_ \_ \_ \_ \_ \_ \_ \_ \_ \_ \_ \_ \_ \_ \_ \_ \_ \_ \_ \_ \_ \_ \_

### **C01417**

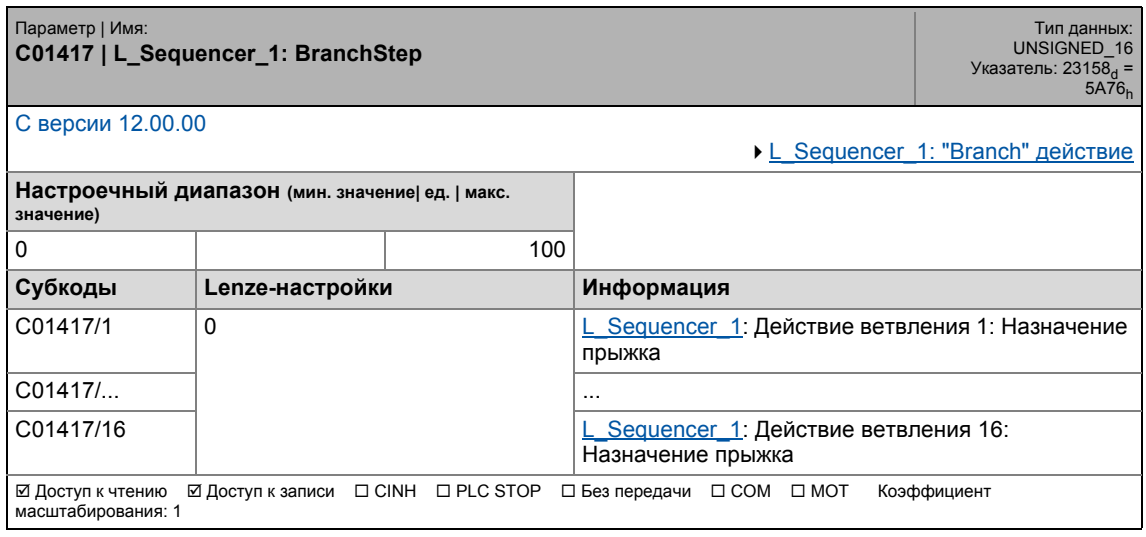

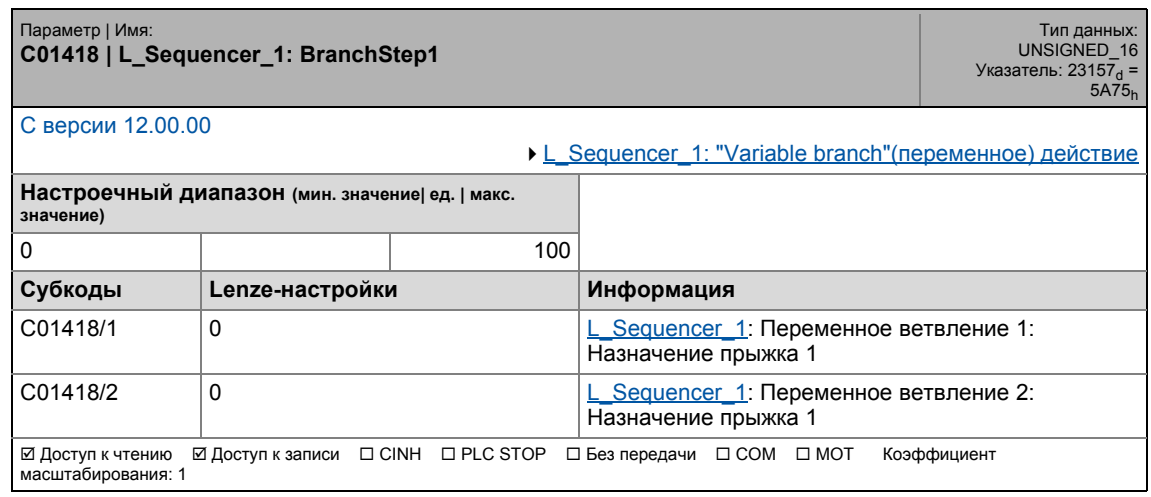

## 17.2 Список параметров | C01419

### **C01419**

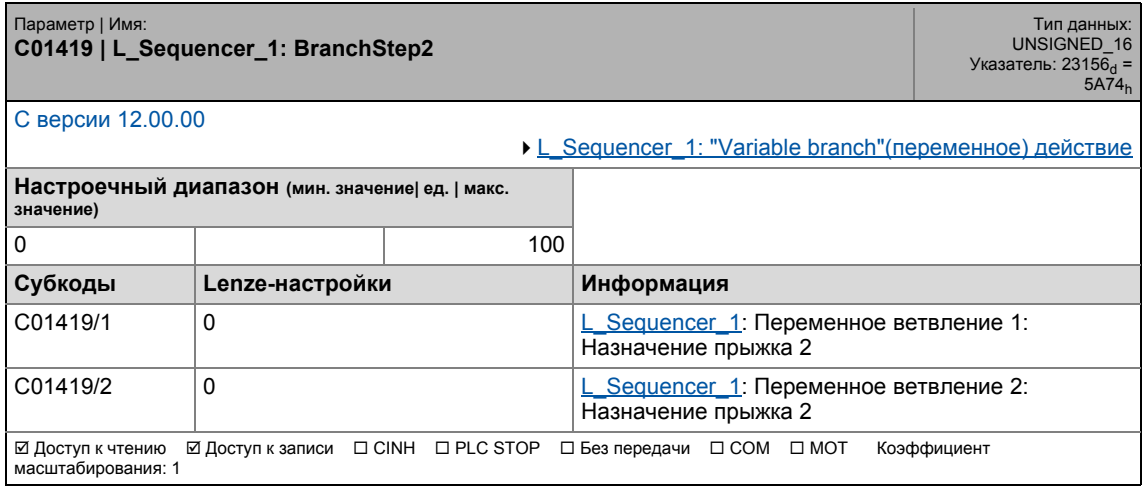

\_ \_ \_ \_ \_ \_ \_ \_ \_ \_ \_ \_ \_ \_ \_ \_ \_ \_ \_ \_ \_ \_ \_ \_ \_ \_ \_ \_ \_ \_ \_ \_ \_ \_ \_ \_ \_ \_ \_ \_ \_ \_ \_ \_ \_ \_ \_ \_ \_ \_ \_ \_ \_ \_ \_ \_ \_ \_ \_ \_ \_ \_ \_ \_

#### **C01420**

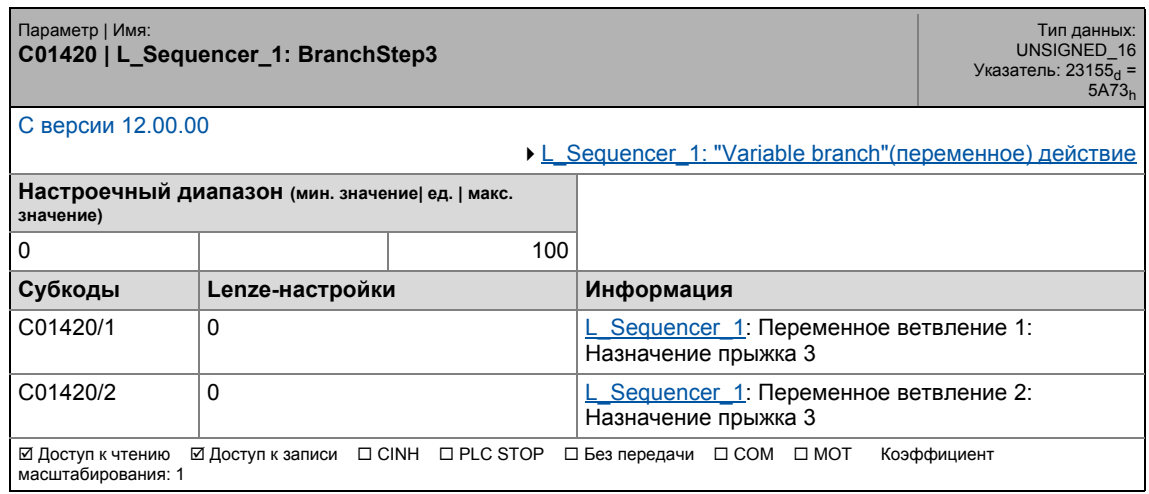

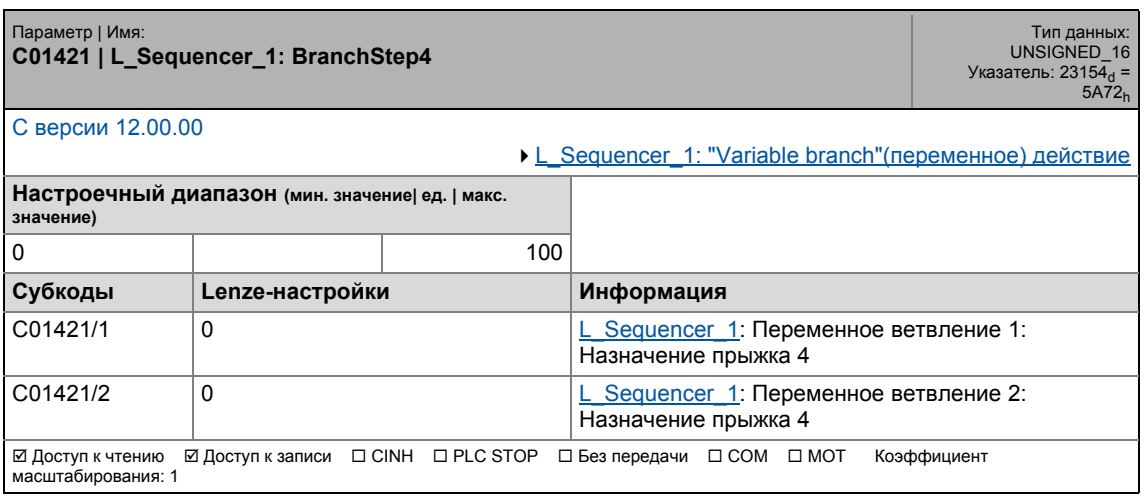

17.2 Список параметров | C01422

## **C01422**

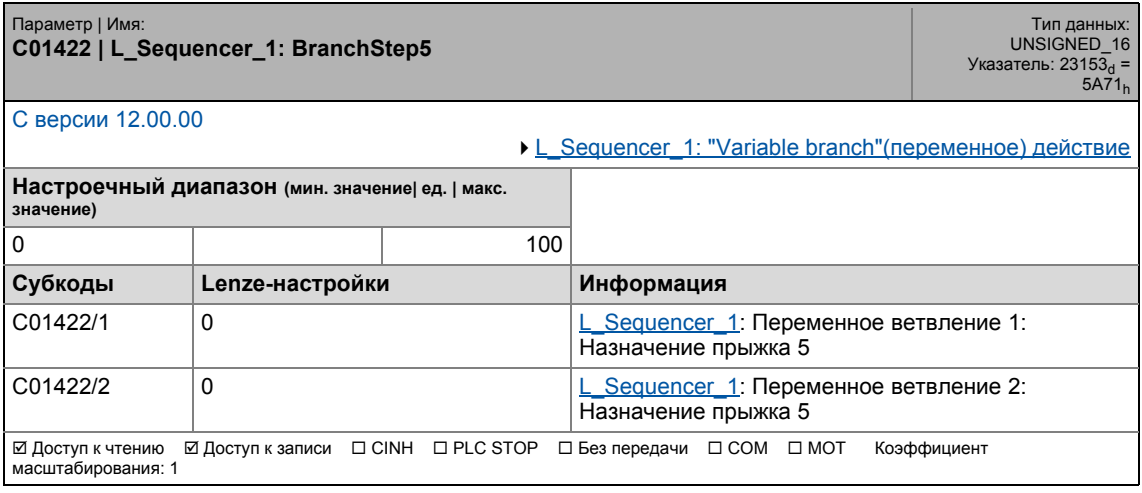

\_ \_ \_ \_ \_ \_ \_ \_ \_ \_ \_ \_ \_ \_ \_ \_ \_ \_ \_ \_ \_ \_ \_ \_ \_ \_ \_ \_ \_ \_ \_ \_ \_ \_ \_ \_ \_ \_ \_ \_ \_ \_ \_ \_ \_ \_ \_ \_ \_ \_ \_ \_ \_ \_ \_ \_ \_ \_ \_ \_ \_ \_ \_ \_

#### **C01423**

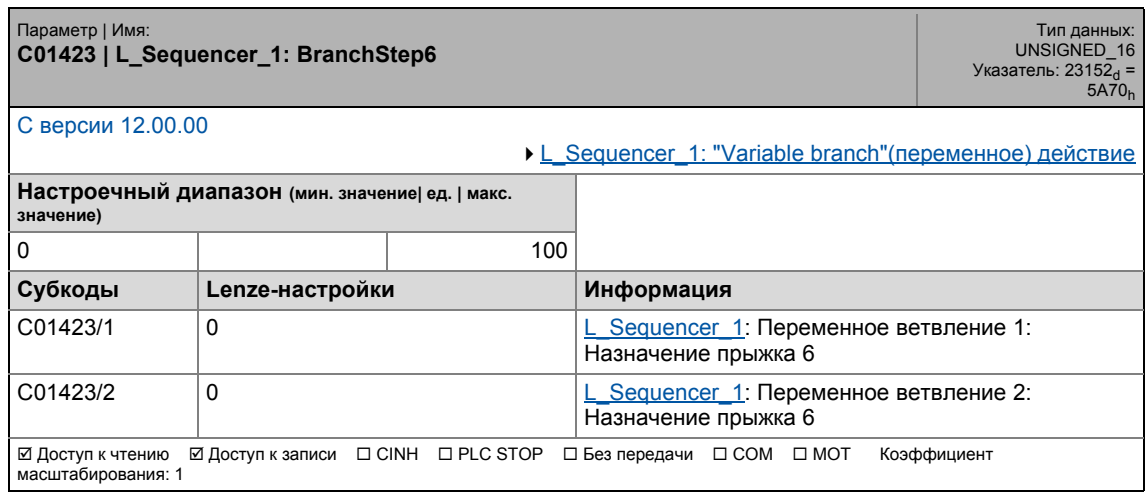

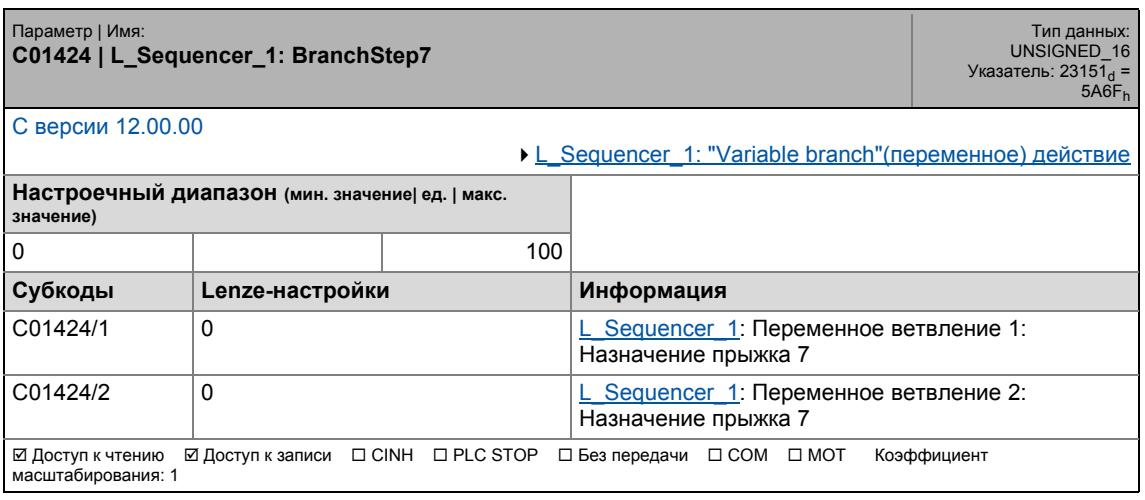

## 17.2 Список параметров | C01425

#### **C01425**

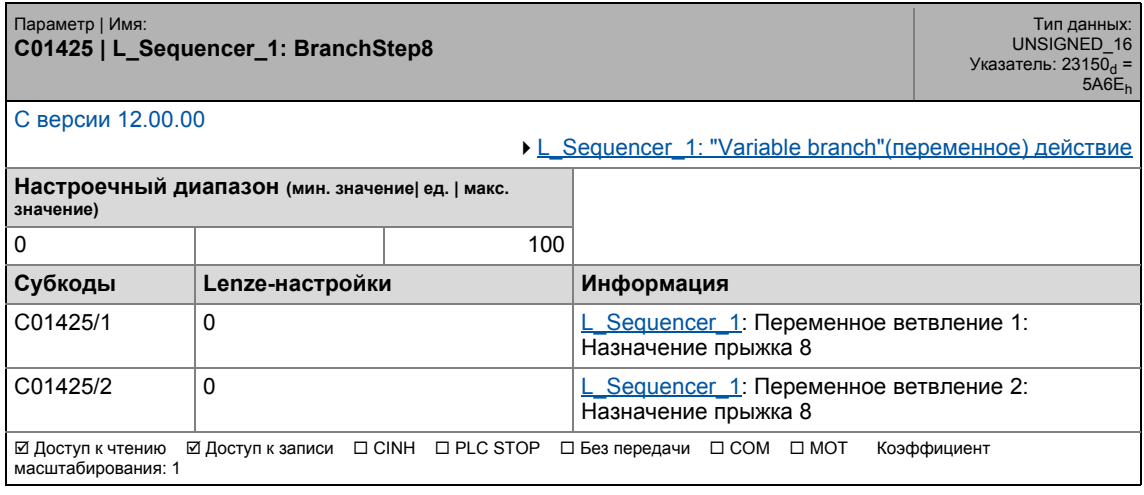

\_ \_ \_ \_ \_ \_ \_ \_ \_ \_ \_ \_ \_ \_ \_ \_ \_ \_ \_ \_ \_ \_ \_ \_ \_ \_ \_ \_ \_ \_ \_ \_ \_ \_ \_ \_ \_ \_ \_ \_ \_ \_ \_ \_ \_ \_ \_ \_ \_ \_ \_ \_ \_ \_ \_ \_ \_ \_ \_ \_ \_ \_ \_ \_

#### **C01426**

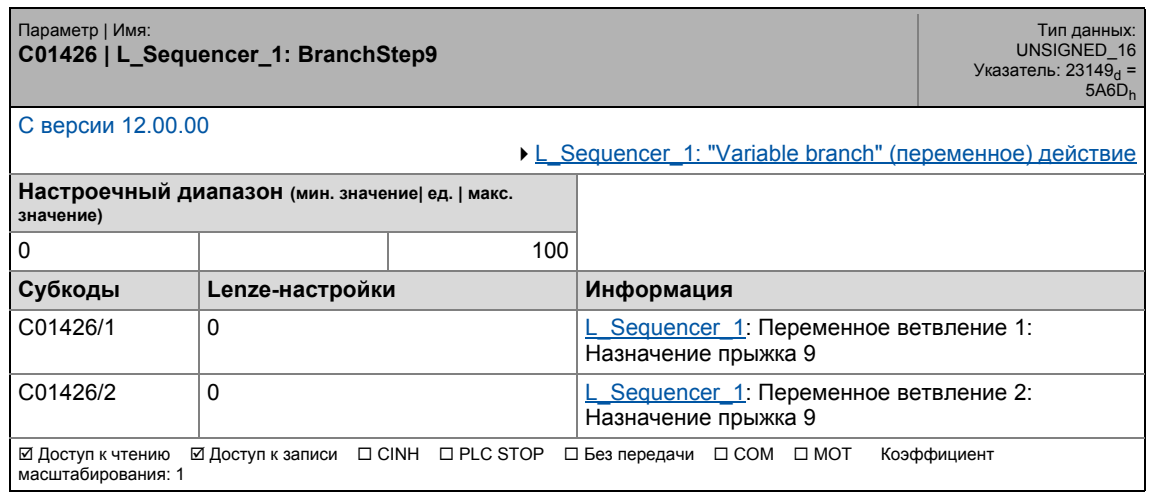

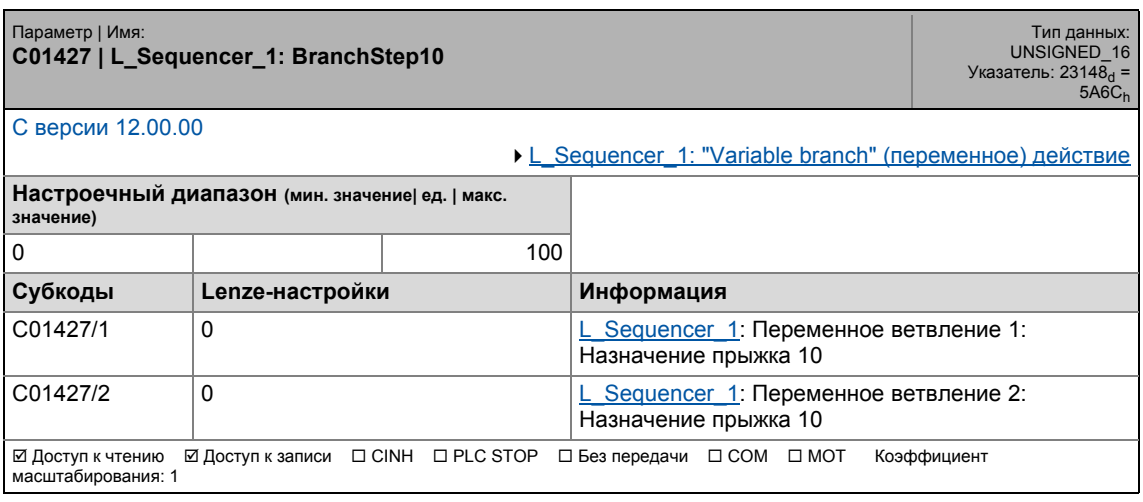

## 17.2 Список параметров | C01428

## **C01428**

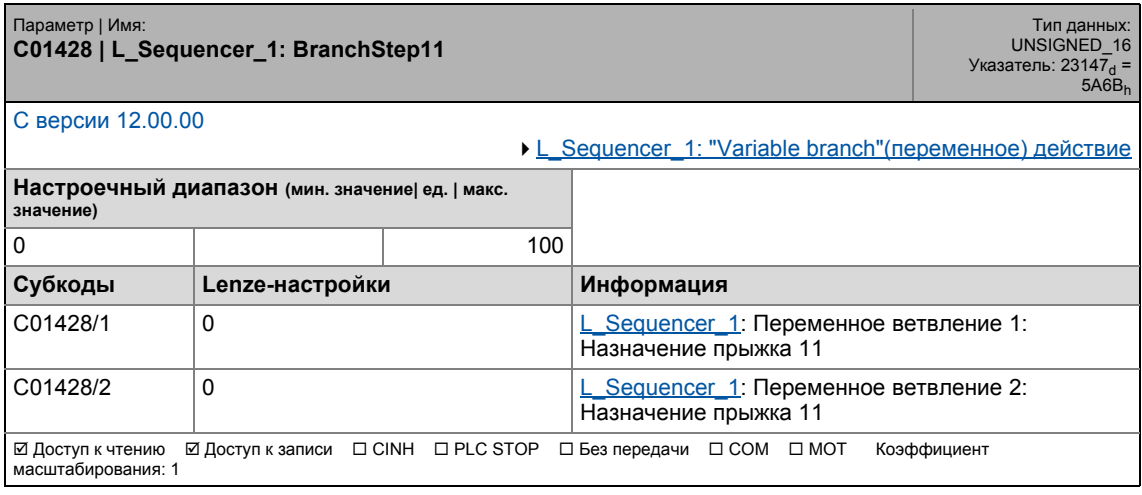

\_ \_ \_ \_ \_ \_ \_ \_ \_ \_ \_ \_ \_ \_ \_ \_ \_ \_ \_ \_ \_ \_ \_ \_ \_ \_ \_ \_ \_ \_ \_ \_ \_ \_ \_ \_ \_ \_ \_ \_ \_ \_ \_ \_ \_ \_ \_ \_ \_ \_ \_ \_ \_ \_ \_ \_ \_ \_ \_ \_ \_ \_ \_ \_

#### **C01429**

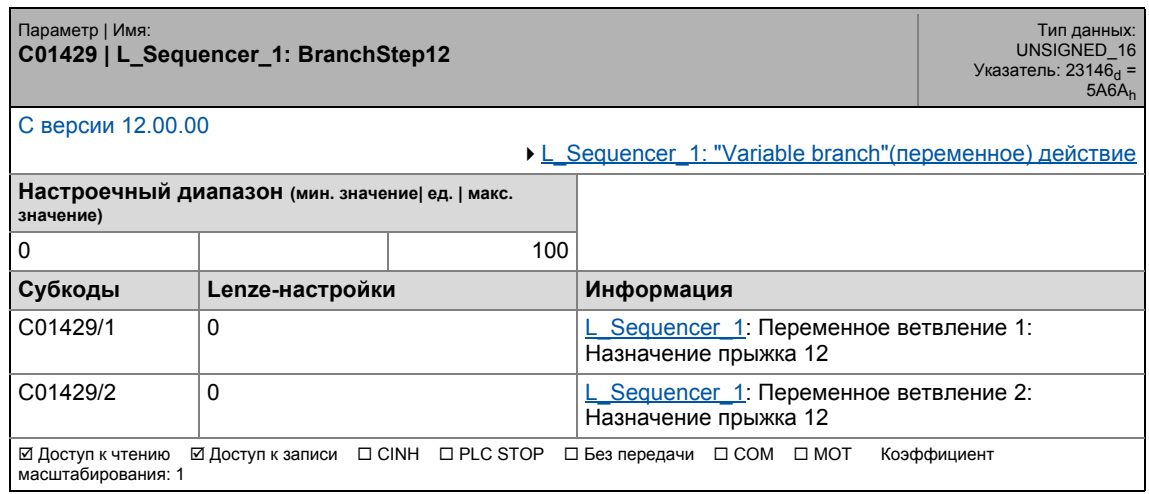

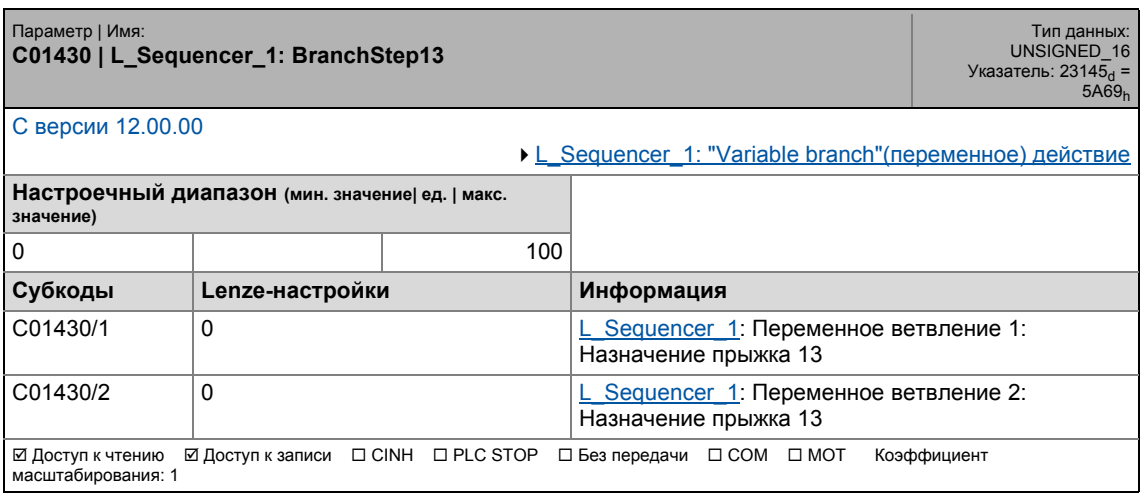

## 17.2 Список параметров | C01431

### **C01431**

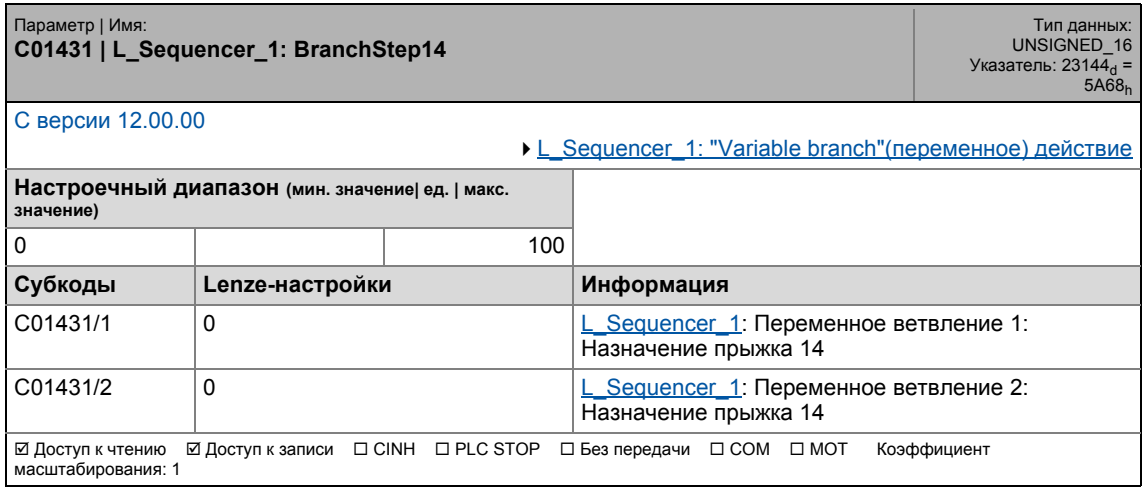

\_ \_ \_ \_ \_ \_ \_ \_ \_ \_ \_ \_ \_ \_ \_ \_ \_ \_ \_ \_ \_ \_ \_ \_ \_ \_ \_ \_ \_ \_ \_ \_ \_ \_ \_ \_ \_ \_ \_ \_ \_ \_ \_ \_ \_ \_ \_ \_ \_ \_ \_ \_ \_ \_ \_ \_ \_ \_ \_ \_ \_ \_ \_ \_

#### **C01432**

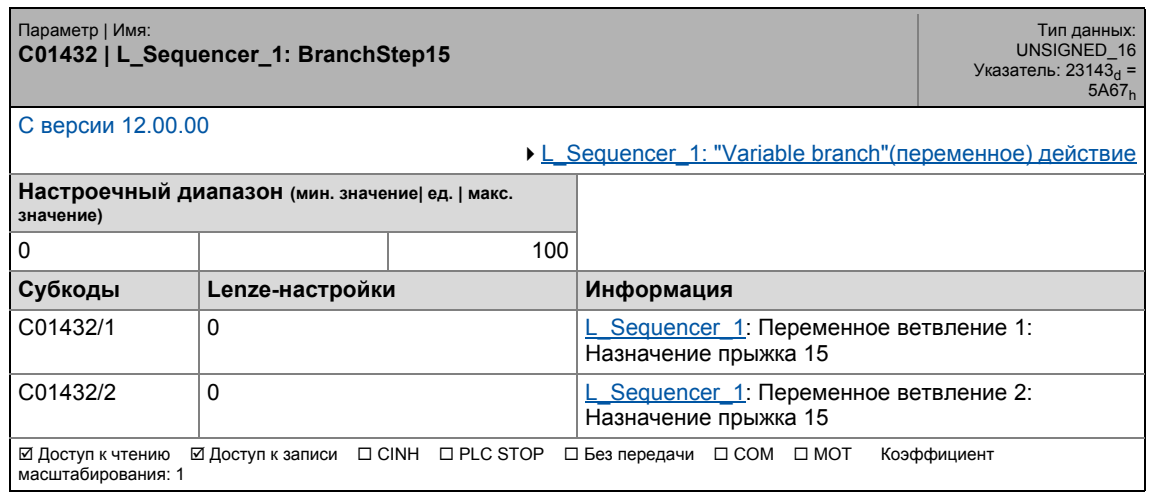

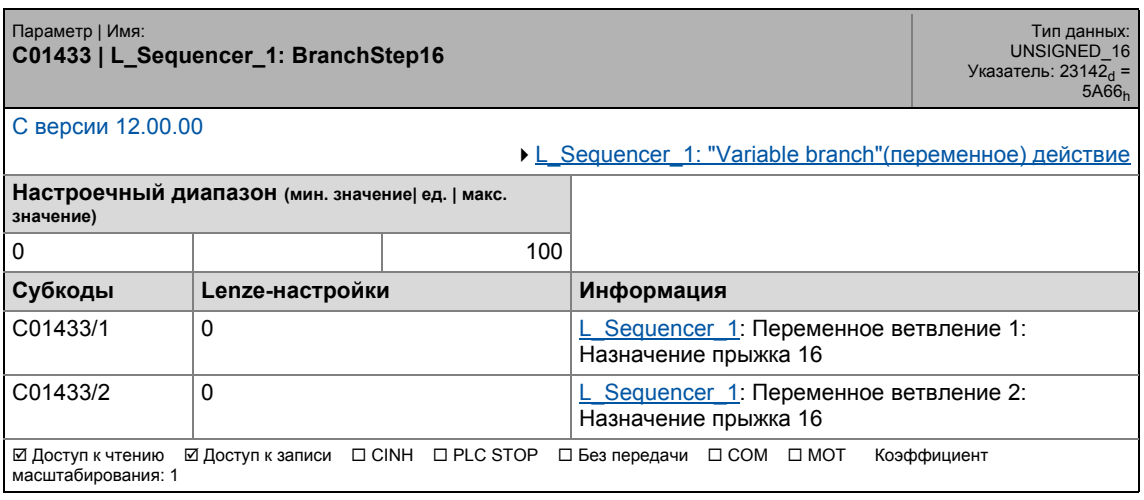

## 17.2 Список параметров | C01434

#### **C01434**

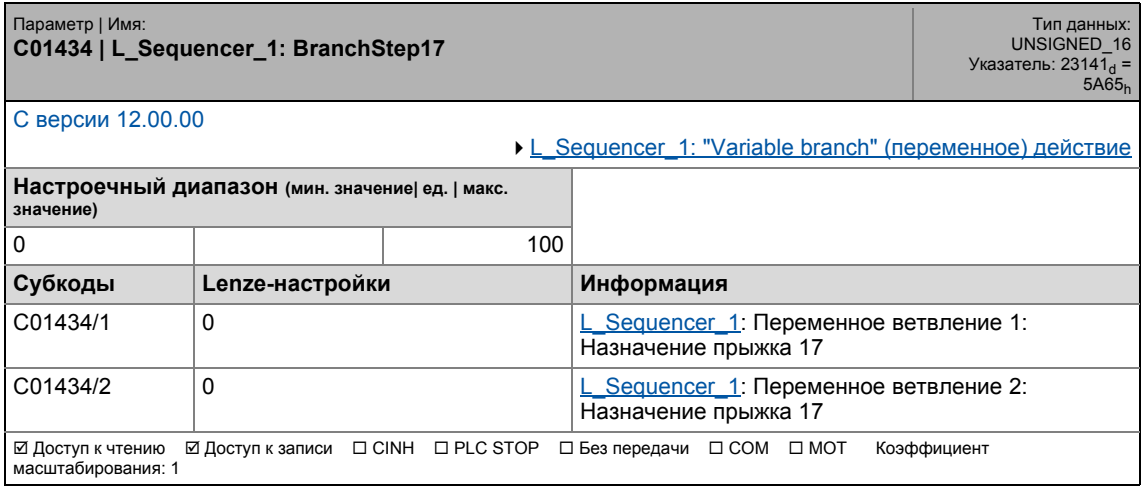

\_ \_ \_ \_ \_ \_ \_ \_ \_ \_ \_ \_ \_ \_ \_ \_ \_ \_ \_ \_ \_ \_ \_ \_ \_ \_ \_ \_ \_ \_ \_ \_ \_ \_ \_ \_ \_ \_ \_ \_ \_ \_ \_ \_ \_ \_ \_ \_ \_ \_ \_ \_ \_ \_ \_ \_ \_ \_ \_ \_ \_ \_ \_ \_

#### **C01435**

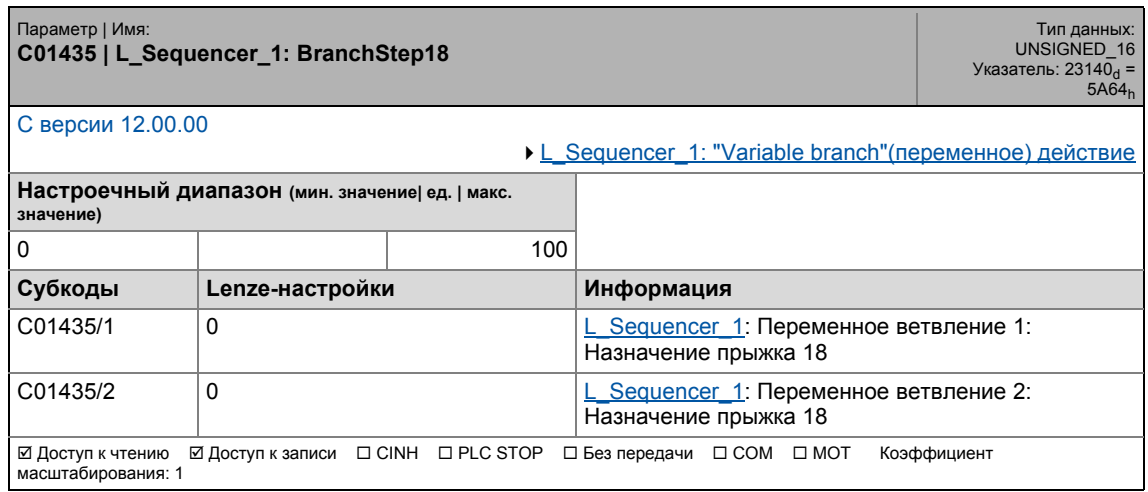

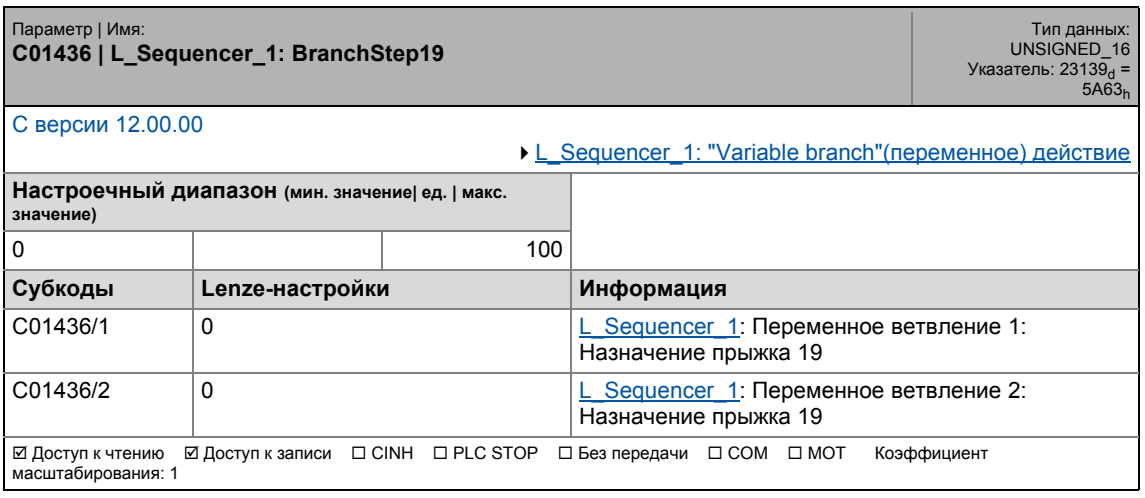

17.2 Список параметров | C01437

### **C01437**

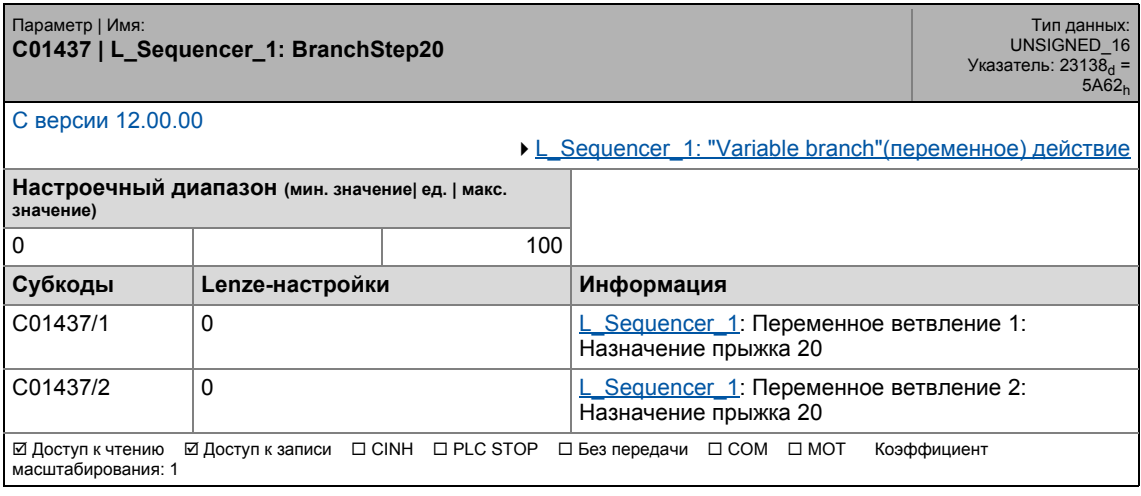

\_ \_ \_ \_ \_ \_ \_ \_ \_ \_ \_ \_ \_ \_ \_ \_ \_ \_ \_ \_ \_ \_ \_ \_ \_ \_ \_ \_ \_ \_ \_ \_ \_ \_ \_ \_ \_ \_ \_ \_ \_ \_ \_ \_ \_ \_ \_ \_ \_ \_ \_ \_ \_ \_ \_ \_ \_ \_ \_ \_ \_ \_ \_ \_

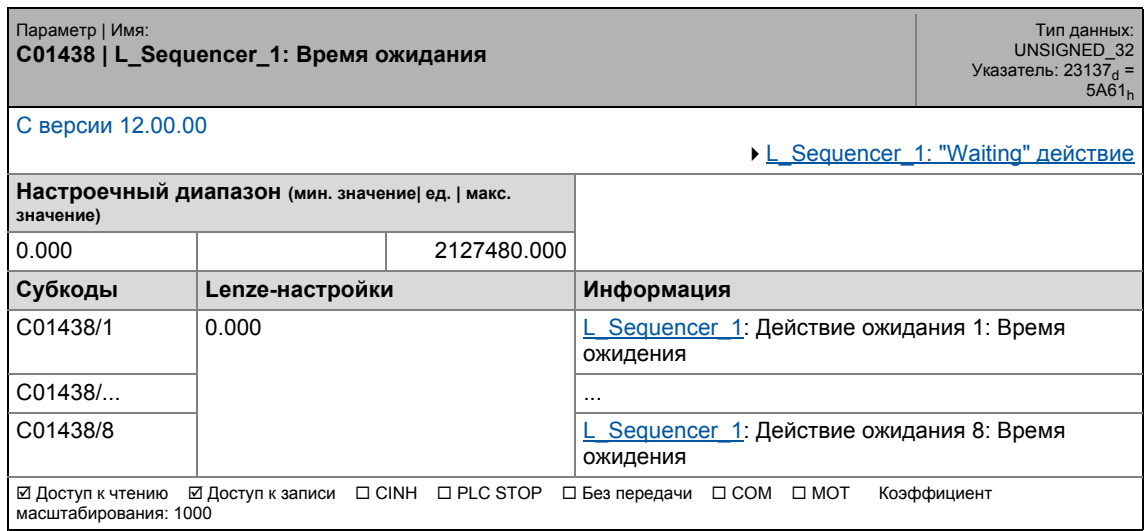

17.2 Список параметров | C01439

### **C01439**

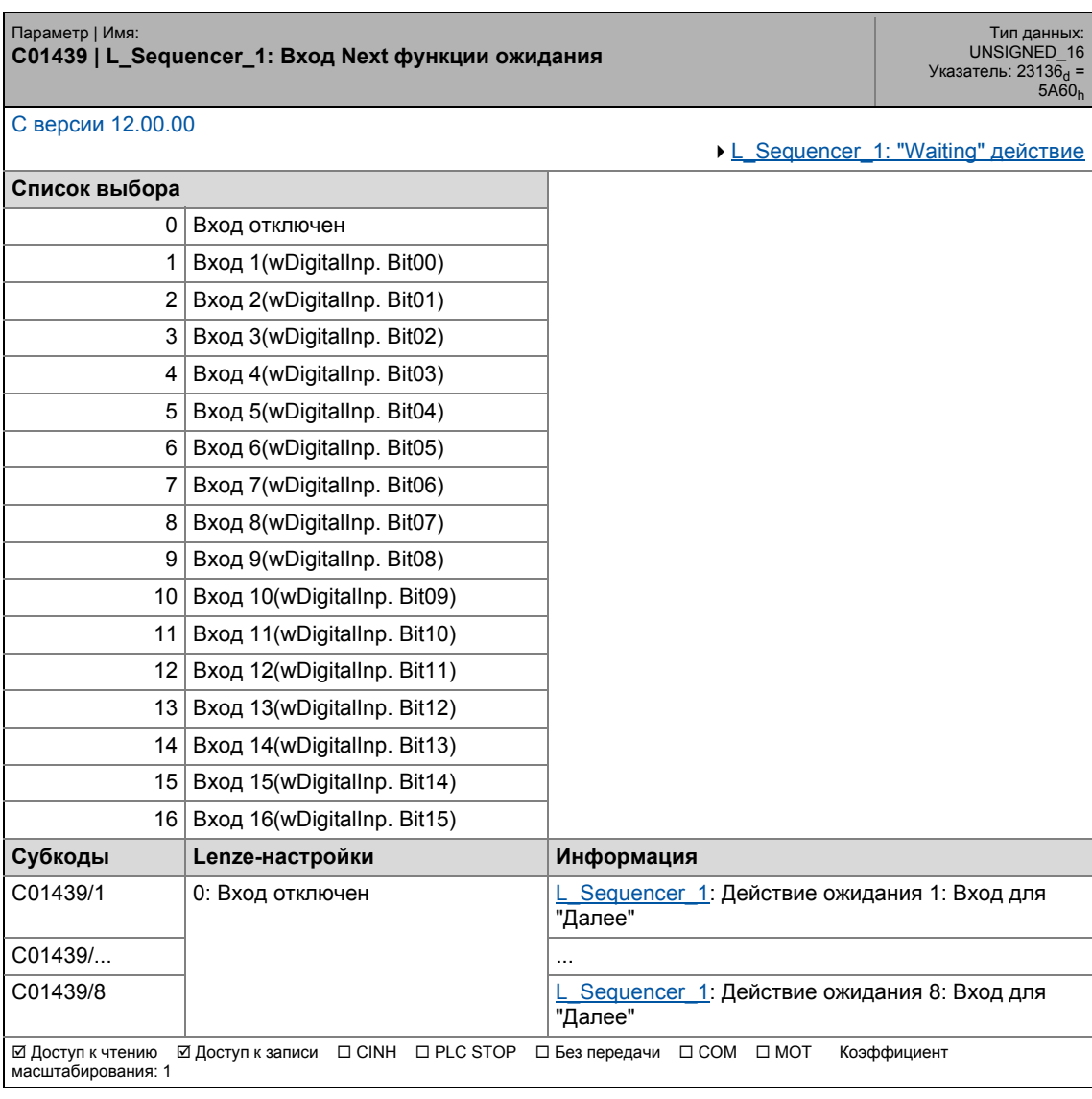

17.2 Список параметров | C01440

### **C01440**

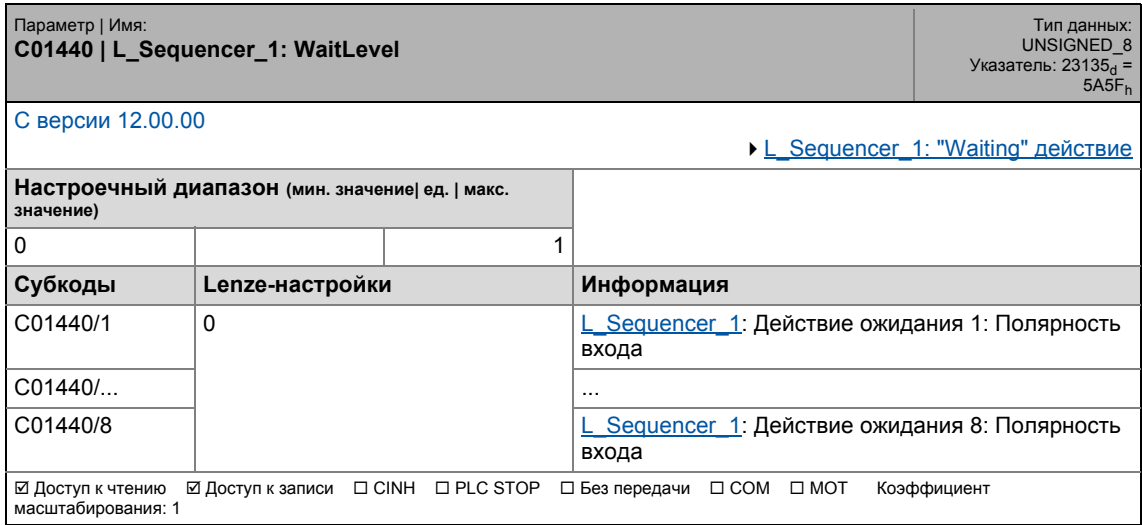

\_ \_ \_ \_ \_ \_ \_ \_ \_ \_ \_ \_ \_ \_ \_ \_ \_ \_ \_ \_ \_ \_ \_ \_ \_ \_ \_ \_ \_ \_ \_ \_ \_ \_ \_ \_ \_ \_ \_ \_ \_ \_ \_ \_ \_ \_ \_ \_ \_ \_ \_ \_ \_ \_ \_ \_ \_ \_ \_ \_ \_ \_ \_ \_

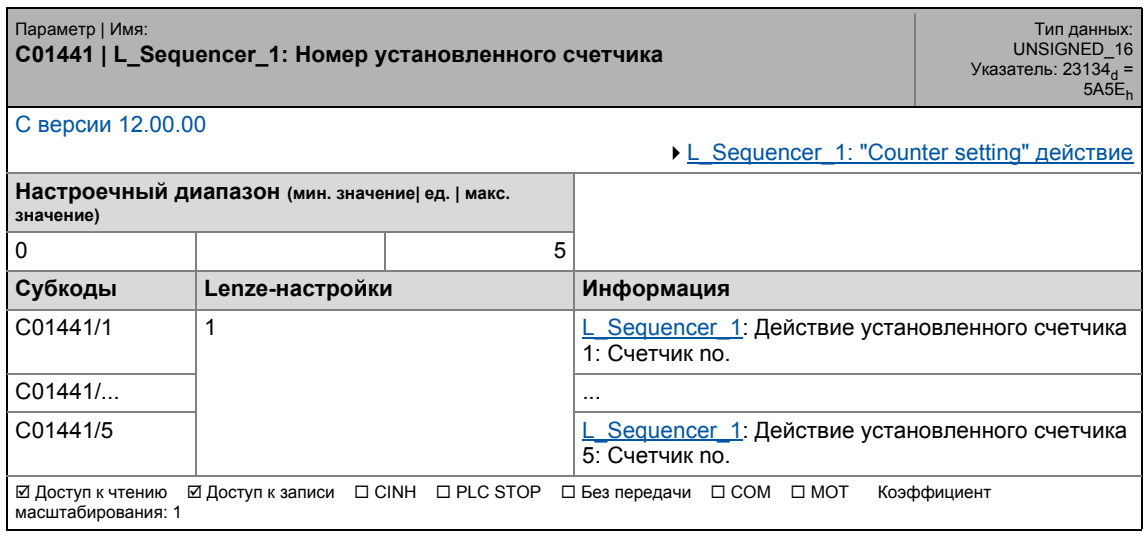

## 17.2 Список параметров | C01442

#### **C01442**

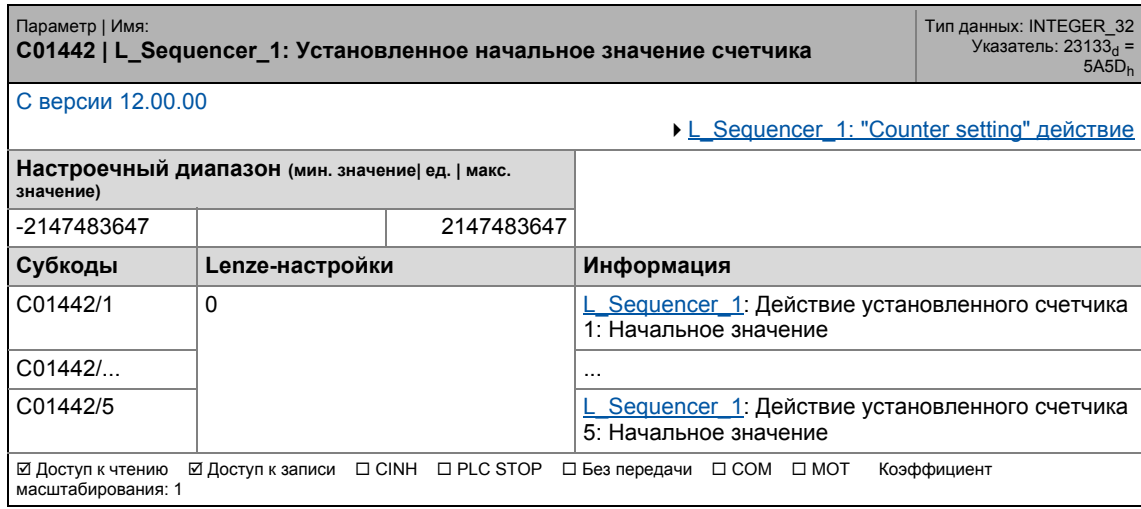

\_ \_ \_ \_ \_ \_ \_ \_ \_ \_ \_ \_ \_ \_ \_ \_ \_ \_ \_ \_ \_ \_ \_ \_ \_ \_ \_ \_ \_ \_ \_ \_ \_ \_ \_ \_ \_ \_ \_ \_ \_ \_ \_ \_ \_ \_ \_ \_ \_ \_ \_ \_ \_ \_ \_ \_ \_ \_ \_ \_ \_ \_ \_ \_

### **C01443**

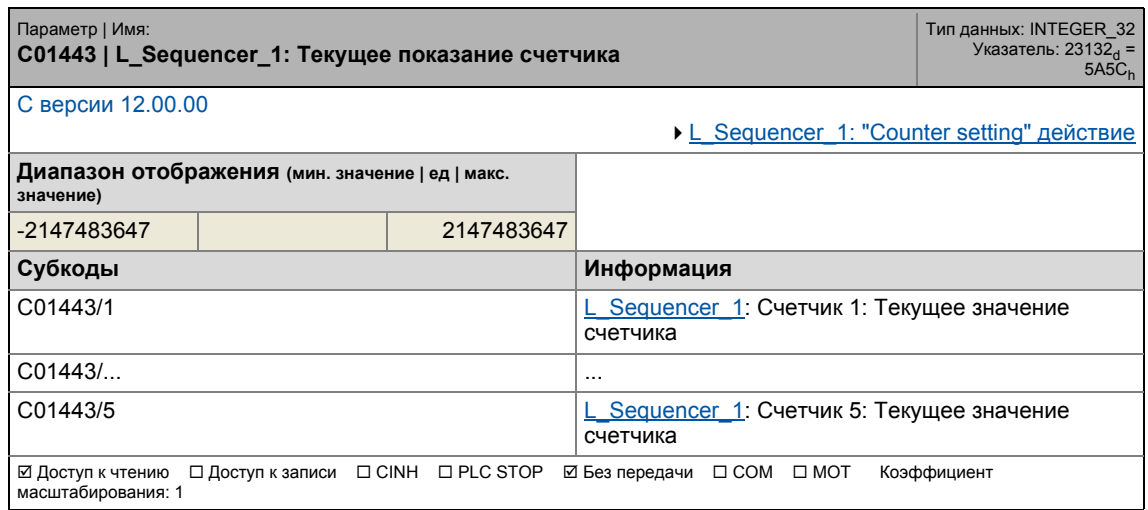

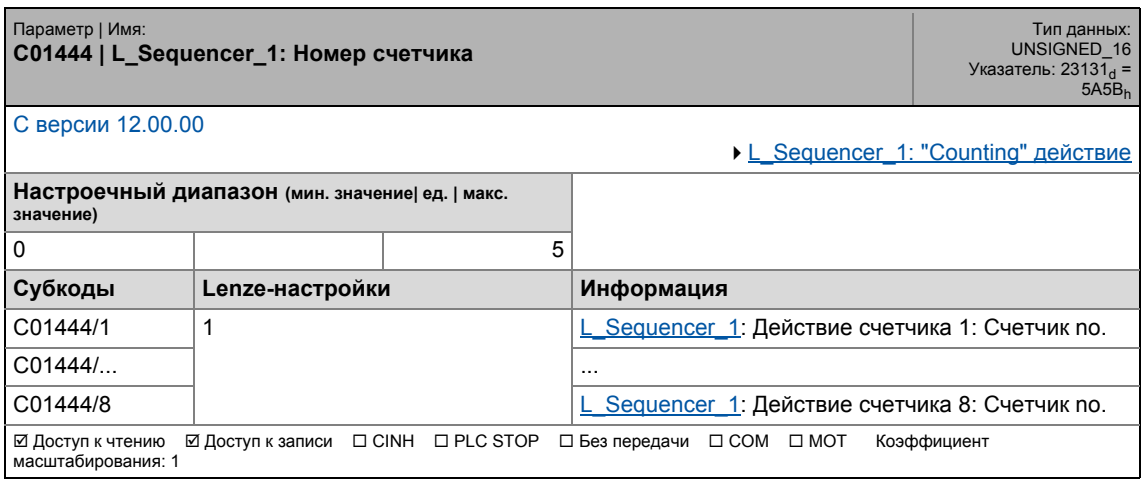

## 17.2 Список параметров | C01445

#### **C01445**

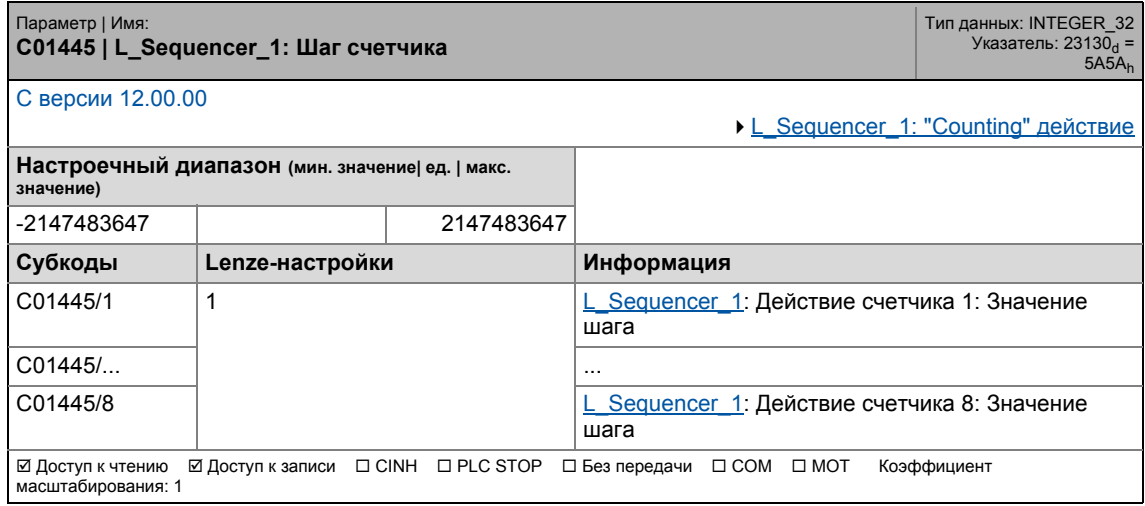

\_ \_ \_ \_ \_ \_ \_ \_ \_ \_ \_ \_ \_ \_ \_ \_ \_ \_ \_ \_ \_ \_ \_ \_ \_ \_ \_ \_ \_ \_ \_ \_ \_ \_ \_ \_ \_ \_ \_ \_ \_ \_ \_ \_ \_ \_ \_ \_ \_ \_ \_ \_ \_ \_ \_ \_ \_ \_ \_ \_ \_ \_ \_ \_

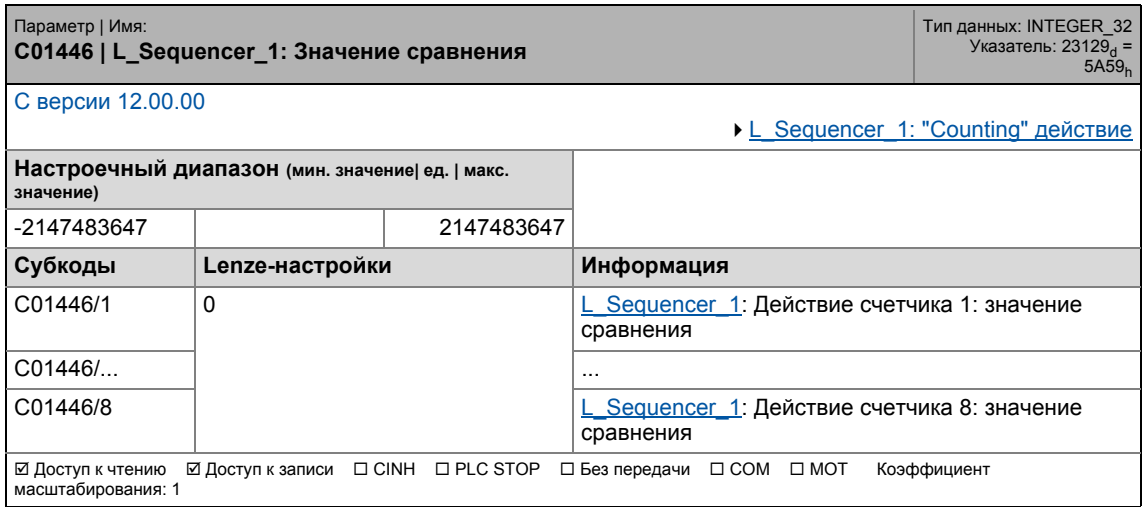

17.2 Список параметров | С01447

### **C01447**

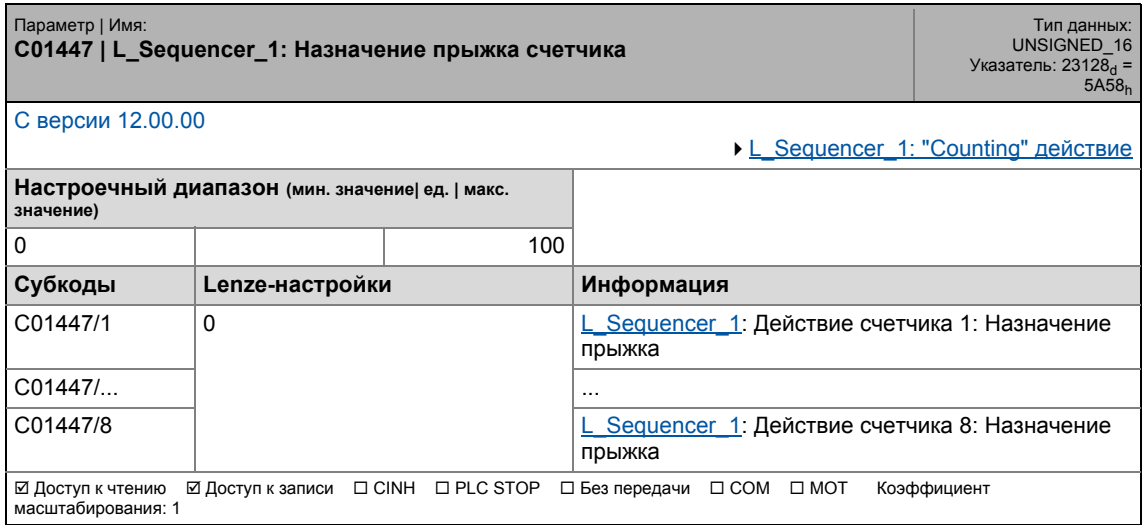

\_ \_ \_ \_ \_ \_ \_ \_ \_ \_ \_ \_ \_ \_ \_ \_ \_ \_ \_ \_ \_ \_ \_ \_ \_ \_ \_ \_ \_ \_ \_ \_ \_ \_ \_ \_ \_ \_ \_ \_ \_ \_ \_ \_ \_ \_ \_ \_ \_ \_ \_ \_ \_ \_ \_ \_ \_ \_ \_ \_ \_ \_ \_ \_

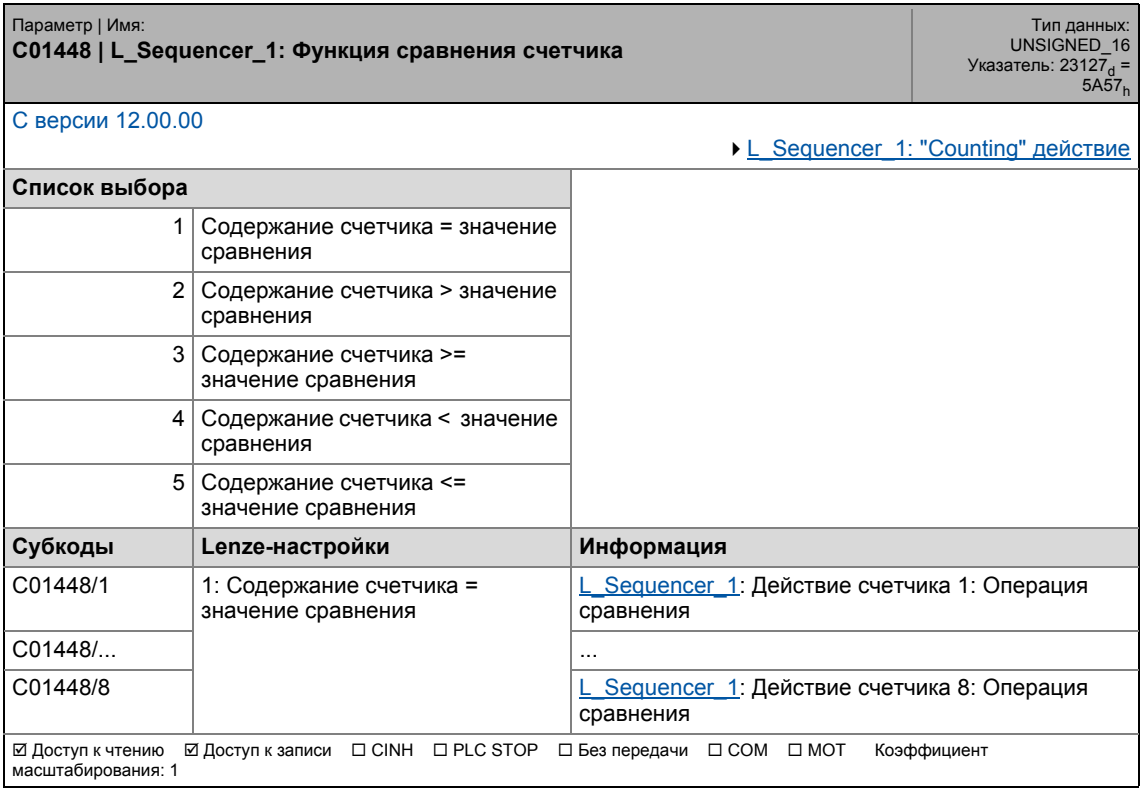

17.2 Список параметров | C01449

### **C01449**

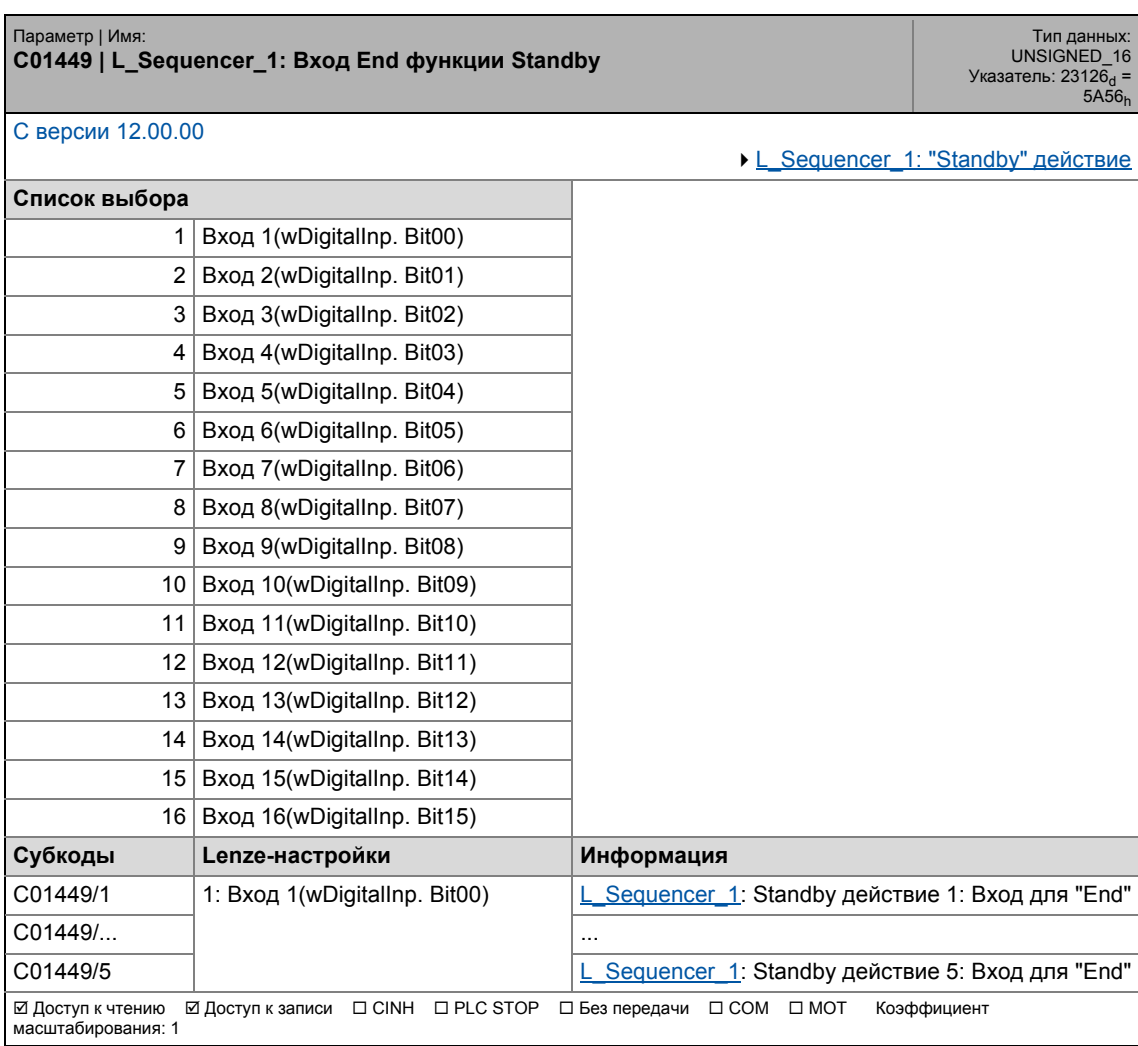

\_ \_ \_ \_ \_ \_ \_ \_ \_ \_ \_ \_ \_ \_ \_ \_ \_ \_ \_ \_ \_ \_ \_ \_ \_ \_ \_ \_ \_ \_ \_ \_ \_ \_ \_ \_ \_ \_ \_ \_ \_ \_ \_ \_ \_ \_ \_ \_ \_ \_ \_ \_ \_ \_ \_ \_ \_ \_ \_ \_ \_ \_ \_ \_

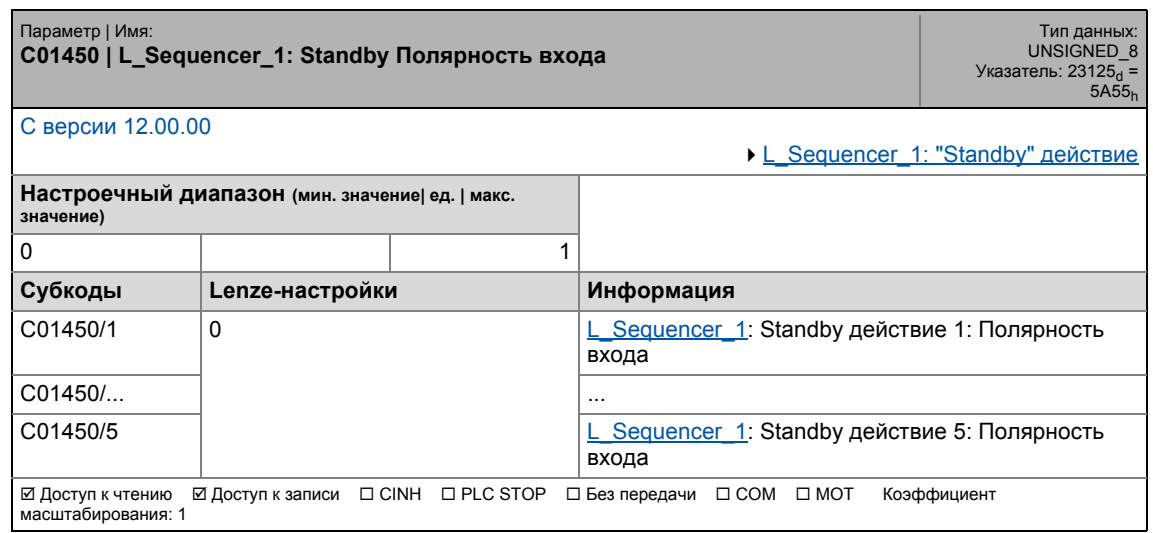

17.2 Список параметров | C01451

### **C01451**

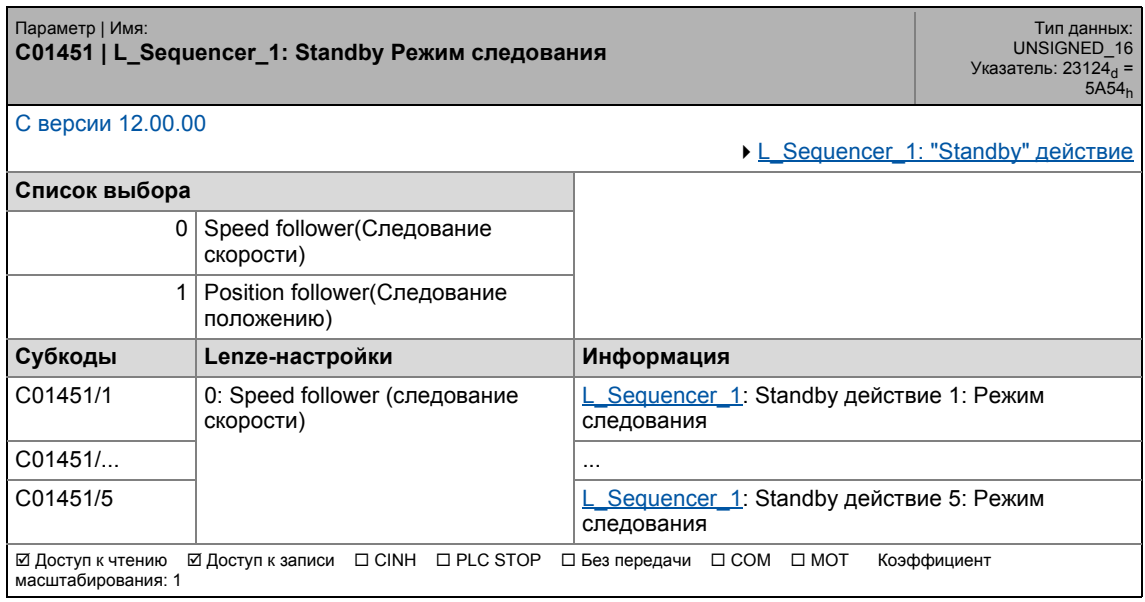

\_ \_ \_ \_ \_ \_ \_ \_ \_ \_ \_ \_ \_ \_ \_ \_ \_ \_ \_ \_ \_ \_ \_ \_ \_ \_ \_ \_ \_ \_ \_ \_ \_ \_ \_ \_ \_ \_ \_ \_ \_ \_ \_ \_ \_ \_ \_ \_ \_ \_ \_ \_ \_ \_ \_ \_ \_ \_ \_ \_ \_ \_ \_ \_

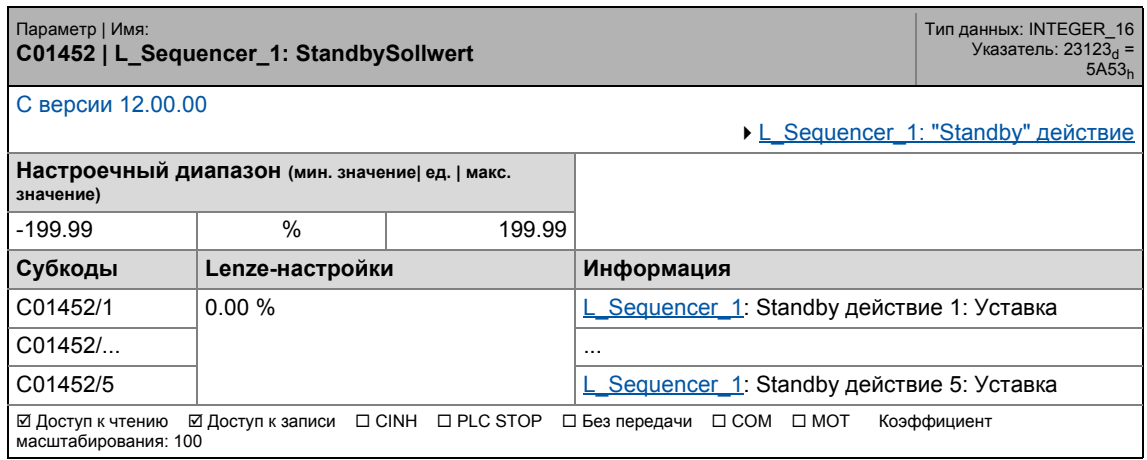

17.2 Список параметров | C01453

### **C01453**

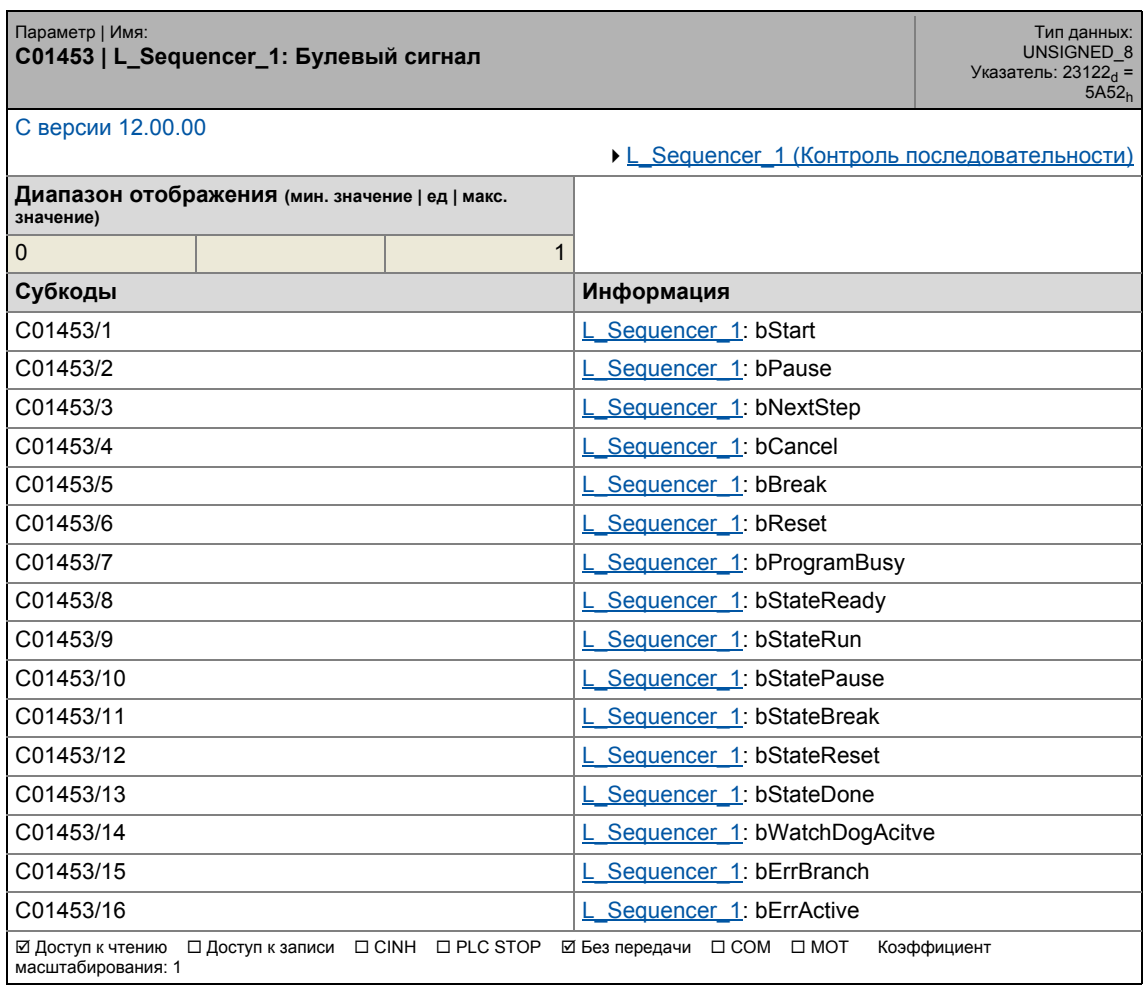

\_ \_ \_ \_ \_ \_ \_ \_ \_ \_ \_ \_ \_ \_ \_ \_ \_ \_ \_ \_ \_ \_ \_ \_ \_ \_ \_ \_ \_ \_ \_ \_ \_ \_ \_ \_ \_ \_ \_ \_ \_ \_ \_ \_ \_ \_ \_ \_ \_ \_ \_ \_ \_ \_ \_ \_ \_ \_ \_ \_ \_ \_ \_ \_

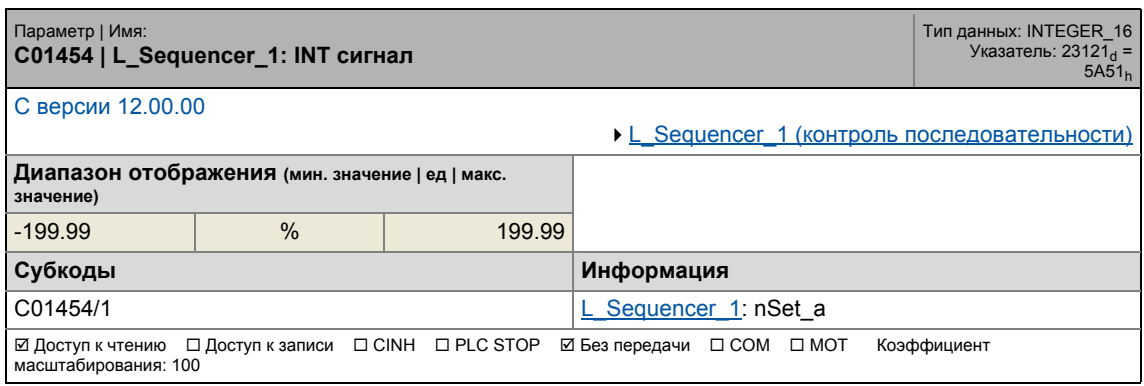

17.2 Список параметров | C01455

#### **C01455**

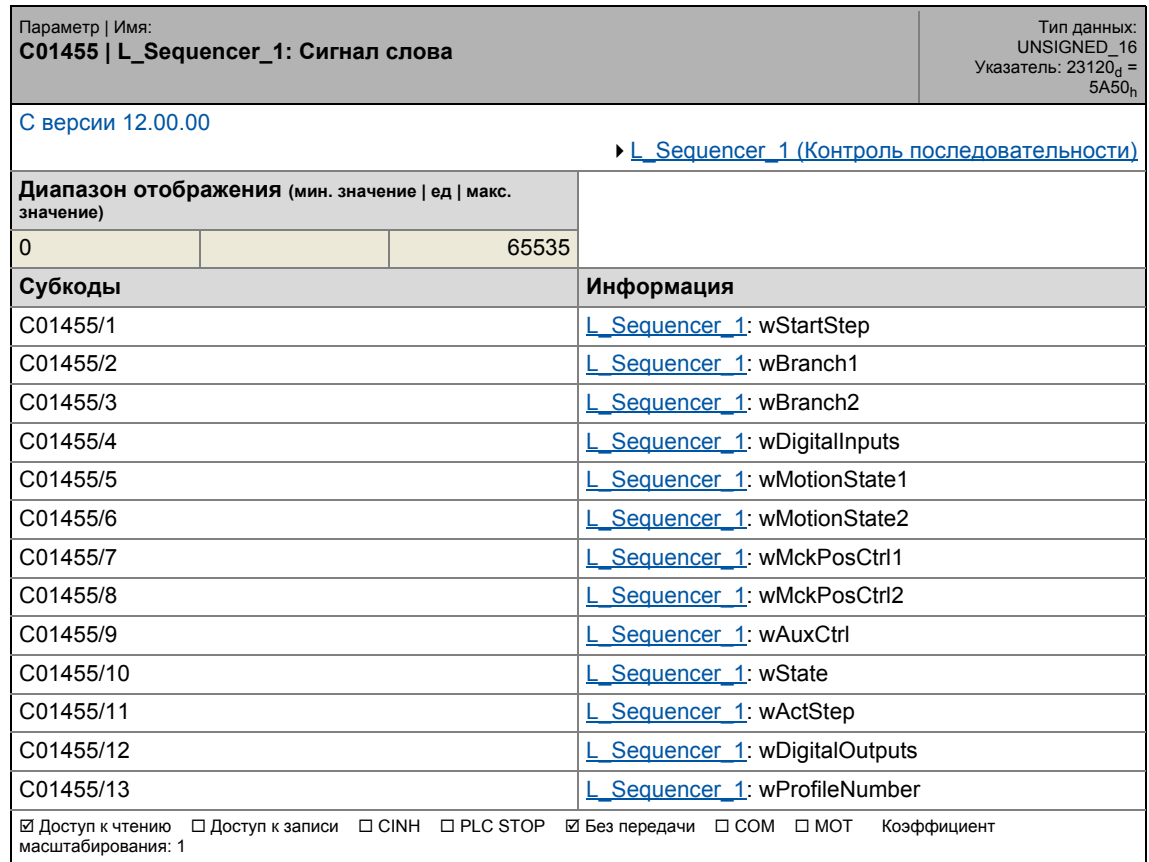

\_ \_ \_ \_ \_ \_ \_ \_ \_ \_ \_ \_ \_ \_ \_ \_ \_ \_ \_ \_ \_ \_ \_ \_ \_ \_ \_ \_ \_ \_ \_ \_ \_ \_ \_ \_ \_ \_ \_ \_ \_ \_ \_ \_ \_ \_ \_ \_ \_ \_ \_ \_ \_ \_ \_ \_ \_ \_ \_ \_ \_ \_ \_ \_

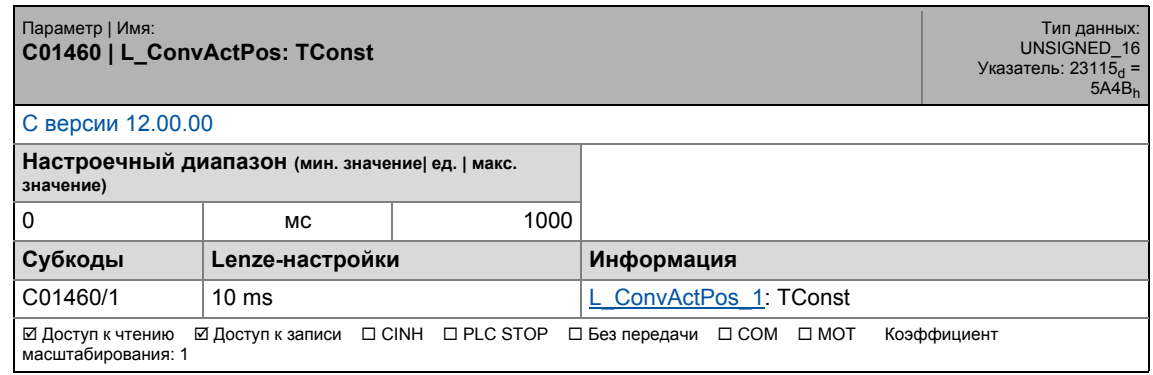

## 17.2 Список параметров | C01461

### **C01461**

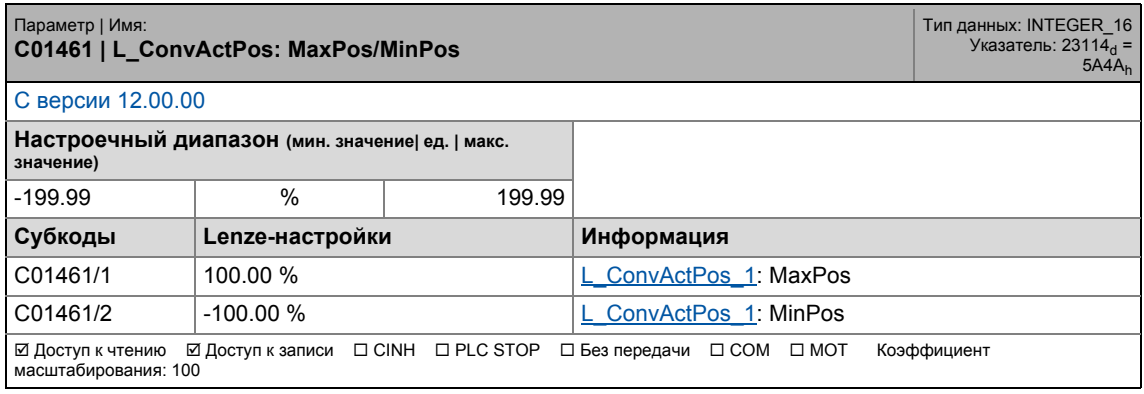

\_ \_ \_ \_ \_ \_ \_ \_ \_ \_ \_ \_ \_ \_ \_ \_ \_ \_ \_ \_ \_ \_ \_ \_ \_ \_ \_ \_ \_ \_ \_ \_ \_ \_ \_ \_ \_ \_ \_ \_ \_ \_ \_ \_ \_ \_ \_ \_ \_ \_ \_ \_ \_ \_ \_ \_ \_ \_ \_ \_ \_ \_ \_ \_

## **C01462**

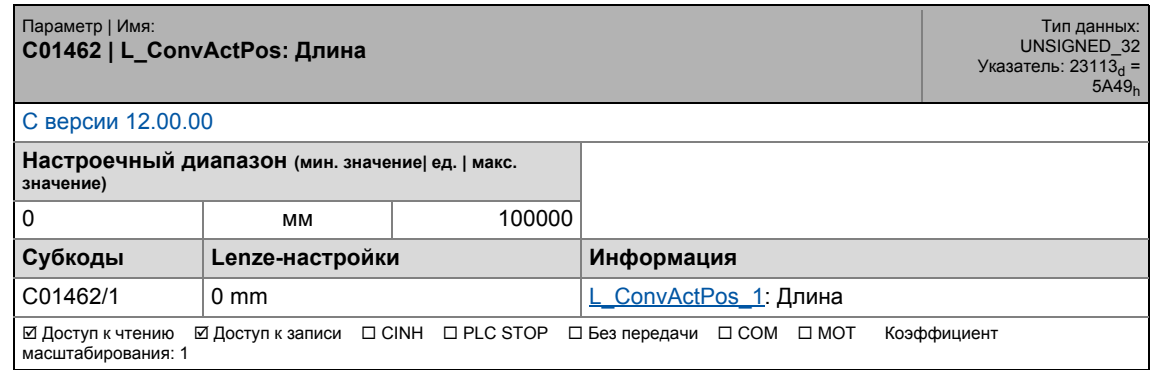

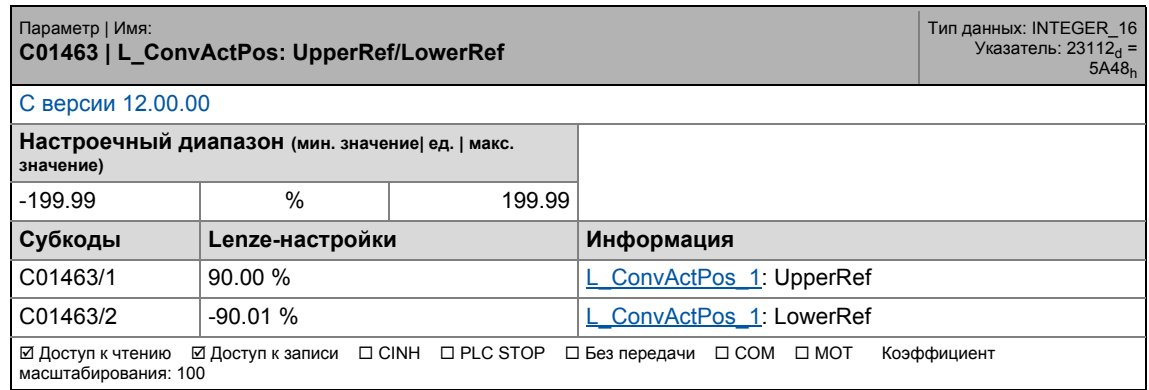
## 17.2 Список параметров | C01464

## **C01464**

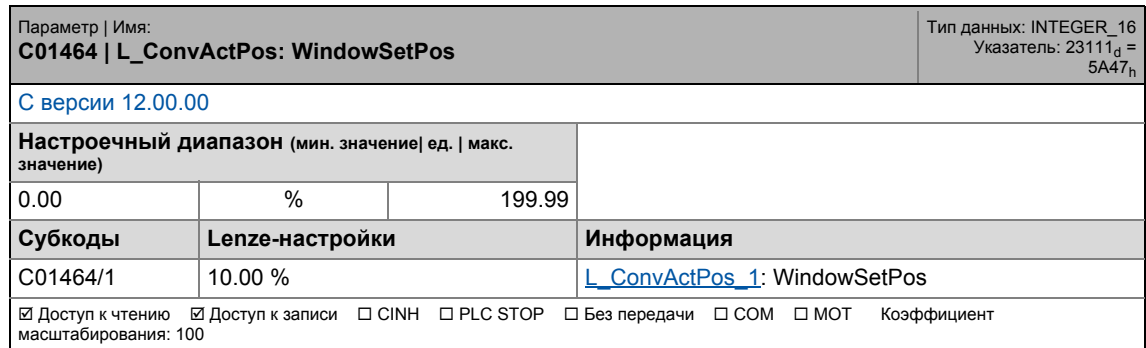

\_ \_ \_ \_ \_ \_ \_ \_ \_ \_ \_ \_ \_ \_ \_ \_ \_ \_ \_ \_ \_ \_ \_ \_ \_ \_ \_ \_ \_ \_ \_ \_ \_ \_ \_ \_ \_ \_ \_ \_ \_ \_ \_ \_ \_ \_ \_ \_ \_ \_ \_ \_ \_ \_ \_ \_ \_ \_ \_ \_ \_ \_ \_ \_

## **C01465**

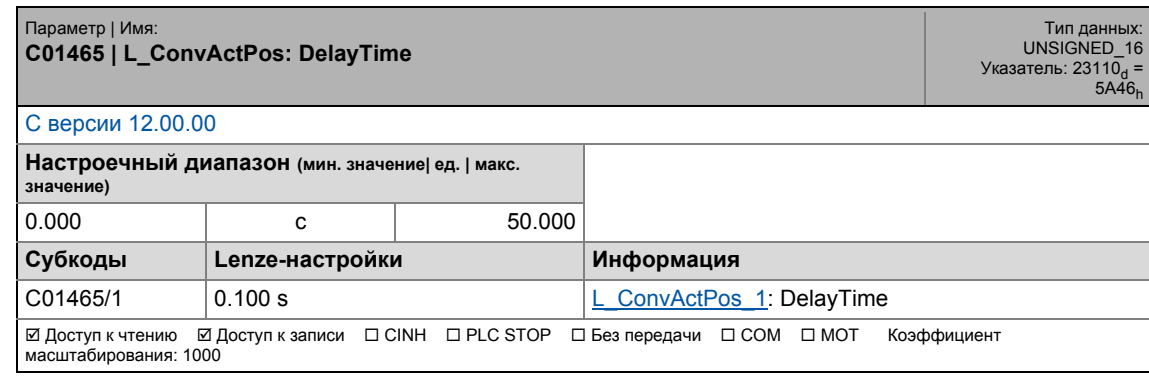

### **C01466**

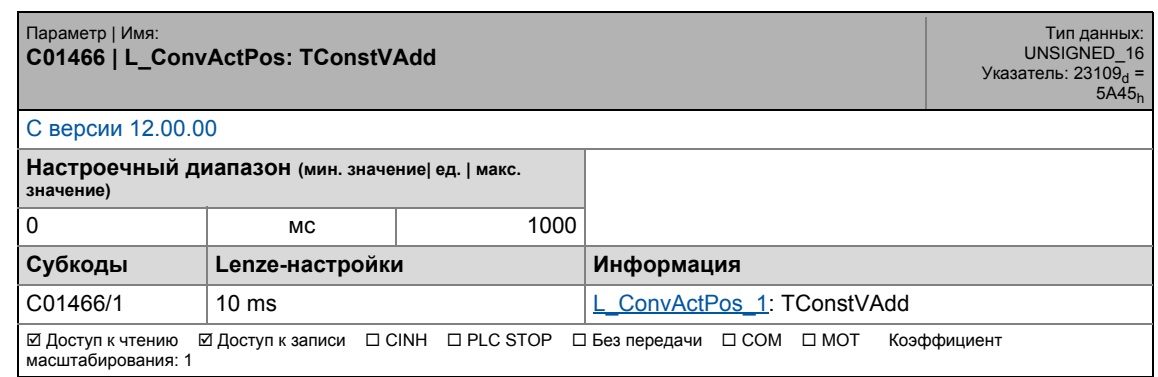

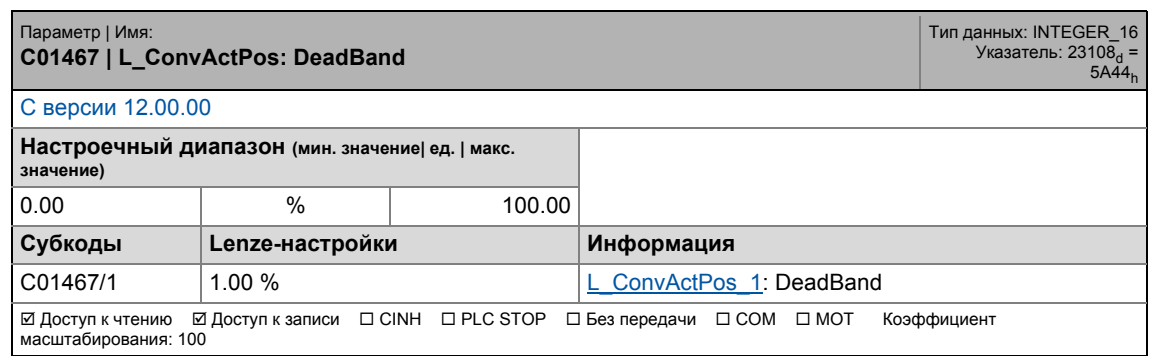

17.2 Список параметров | C01468

### **C01468**

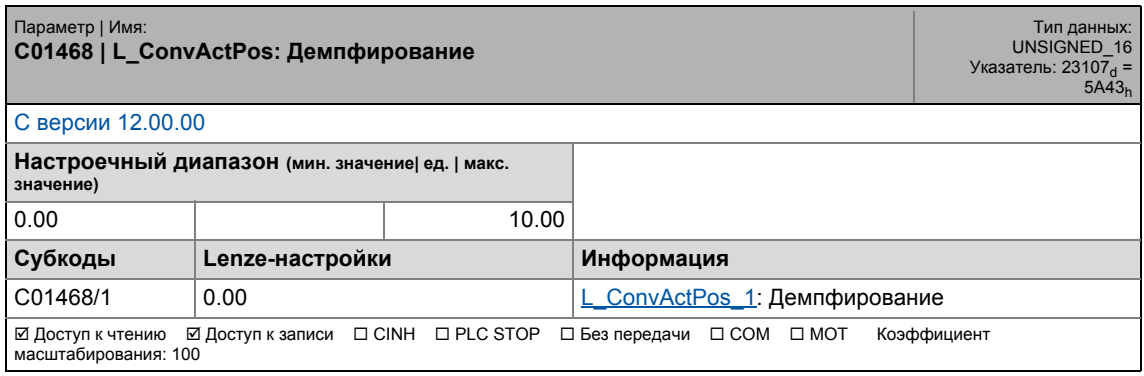

\_ \_ \_ \_ \_ \_ \_ \_ \_ \_ \_ \_ \_ \_ \_ \_ \_ \_ \_ \_ \_ \_ \_ \_ \_ \_ \_ \_ \_ \_ \_ \_ \_ \_ \_ \_ \_ \_ \_ \_ \_ \_ \_ \_ \_ \_ \_ \_ \_ \_ \_ \_ \_ \_ \_ \_ \_ \_ \_ \_ \_ \_ \_ \_

## **C01469**

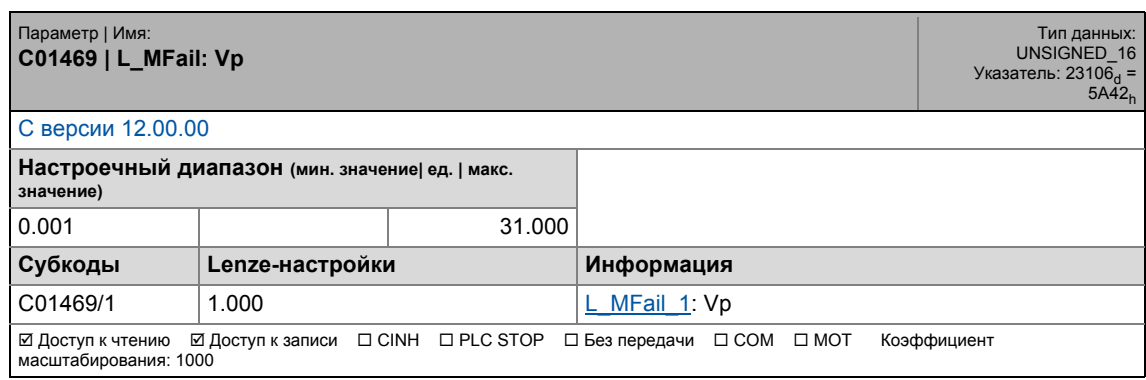

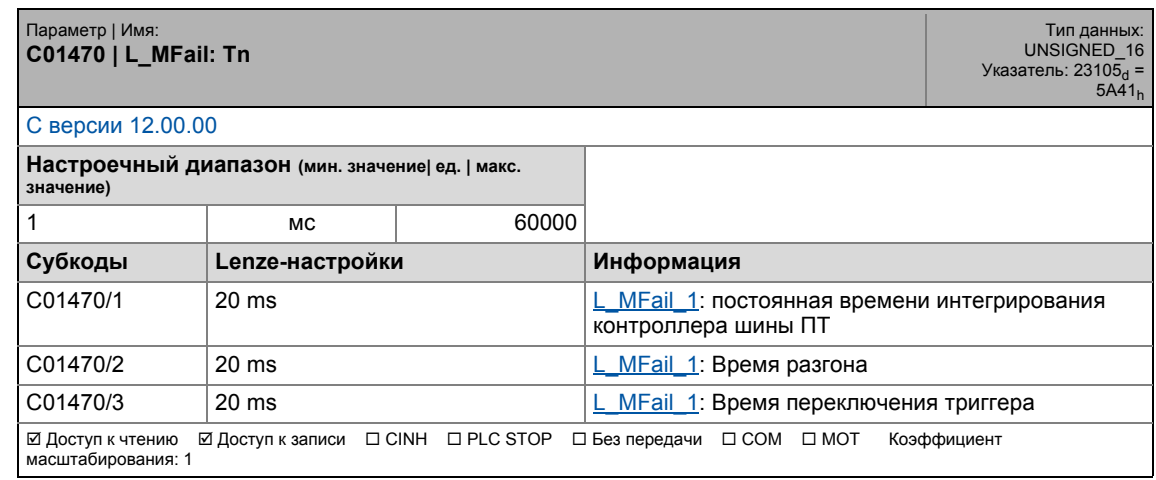

17.2 Список параметров | C01501

## **C01501**

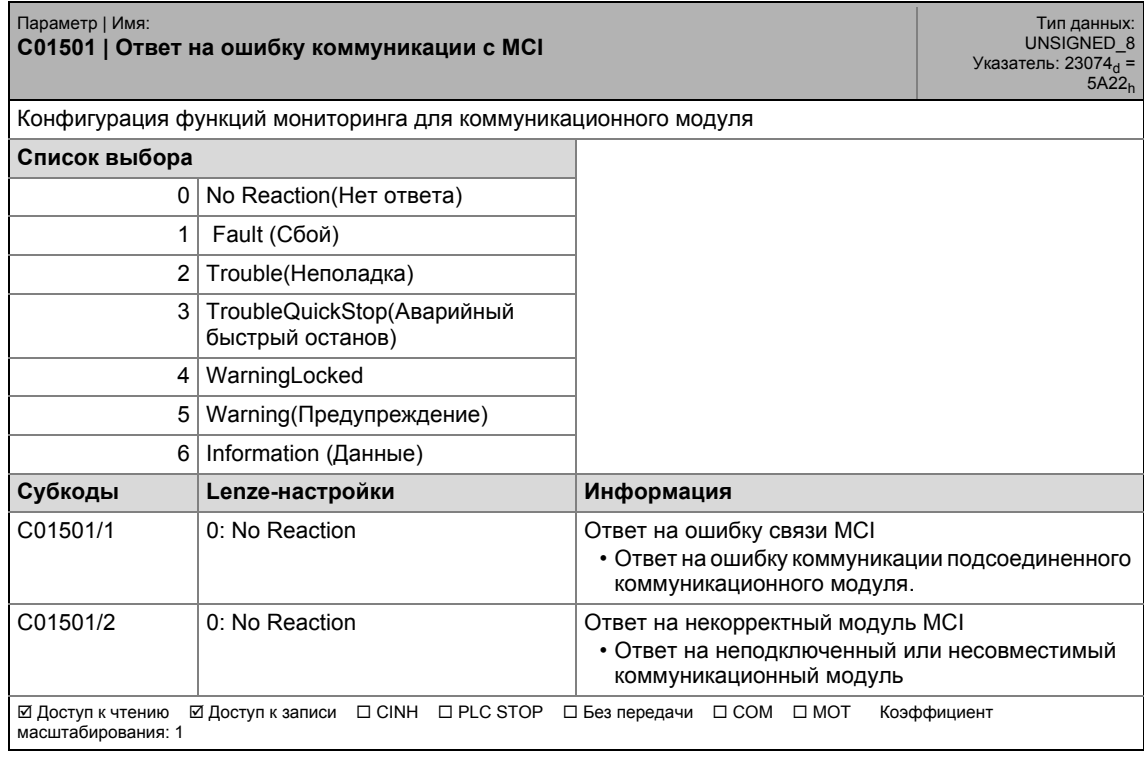

\_ \_ \_ \_ \_ \_ \_ \_ \_ \_ \_ \_ \_ \_ \_ \_ \_ \_ \_ \_ \_ \_ \_ \_ \_ \_ \_ \_ \_ \_ \_ \_ \_ \_ \_ \_ \_ \_ \_ \_ \_ \_ \_ \_ \_ \_ \_ \_ \_ \_ \_ \_ \_ \_ \_ \_ \_ \_ \_ \_ \_ \_ \_ \_

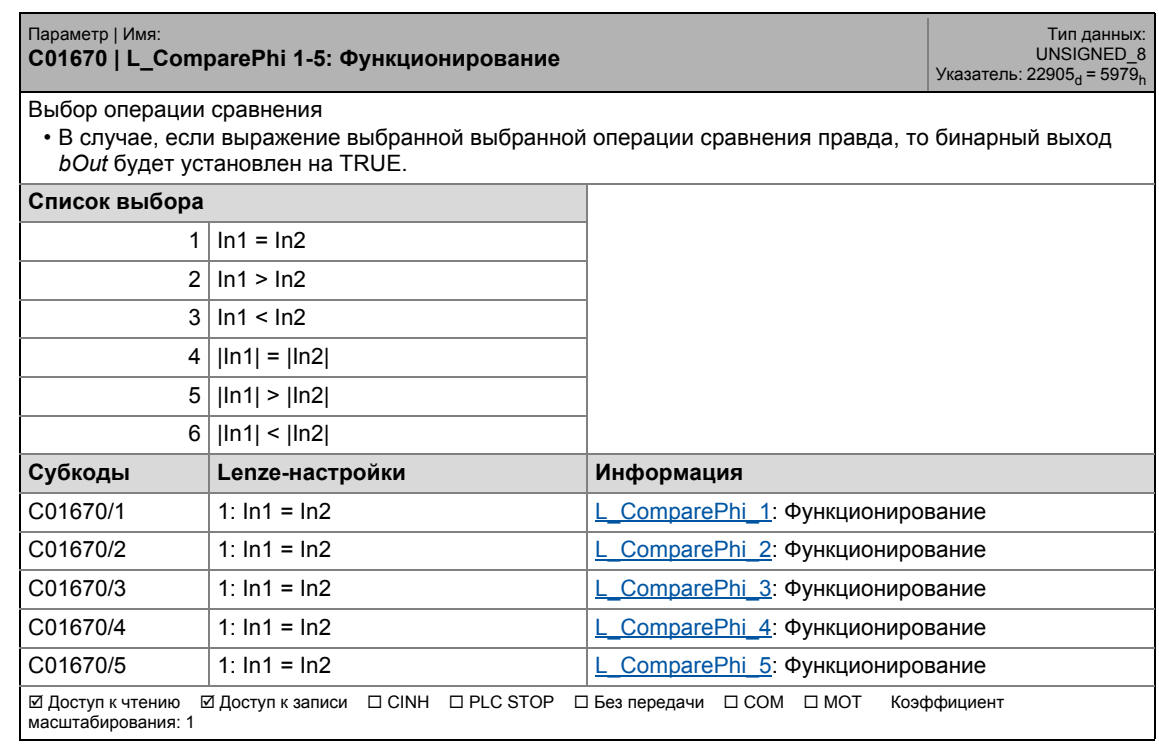

## 17.2 Список параметров | C01671

## **C01671**

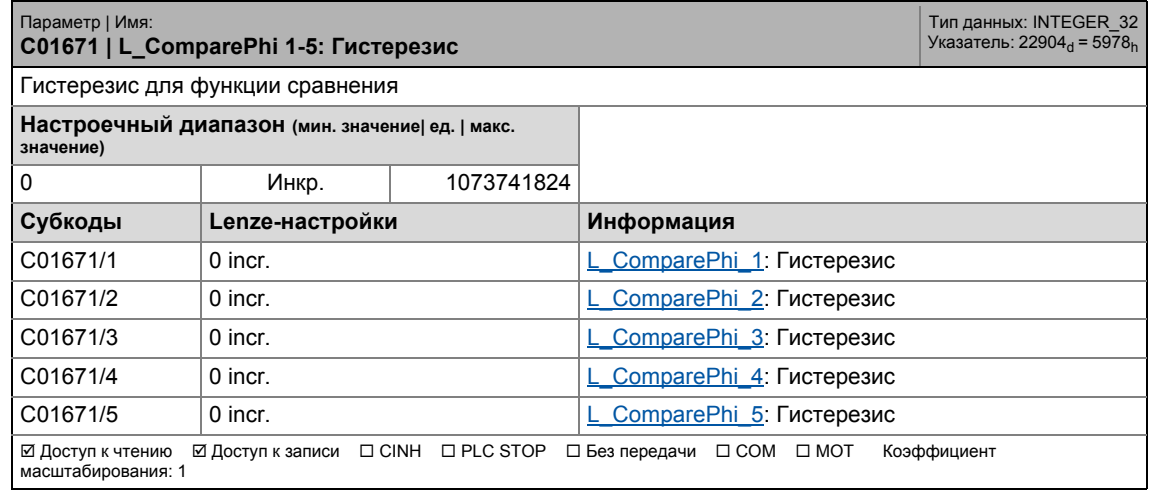

\_ \_ \_ \_ \_ \_ \_ \_ \_ \_ \_ \_ \_ \_ \_ \_ \_ \_ \_ \_ \_ \_ \_ \_ \_ \_ \_ \_ \_ \_ \_ \_ \_ \_ \_ \_ \_ \_ \_ \_ \_ \_ \_ \_ \_ \_ \_ \_ \_ \_ \_ \_ \_ \_ \_ \_ \_ \_ \_ \_ \_ \_ \_ \_

### **C01672**

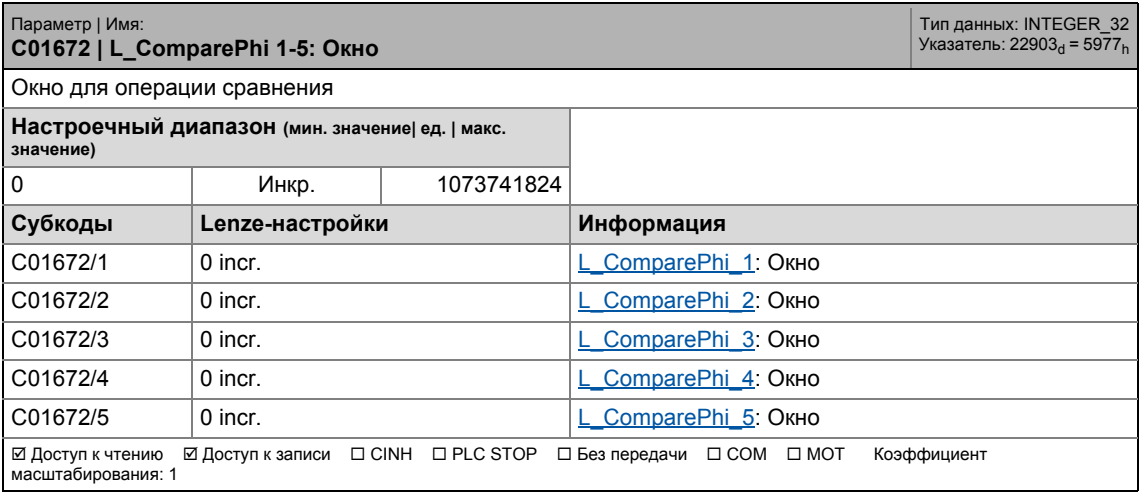

### **C01751**

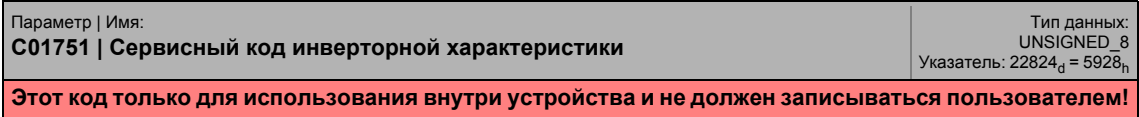

### **C01752**

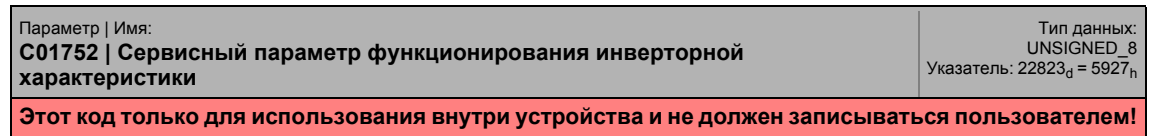

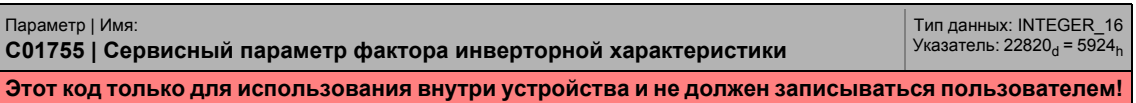

17.2 Список параметров | C01763

### **C01763**

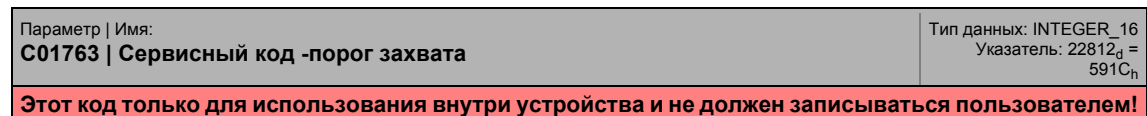

\_ \_ \_ \_ \_ \_ \_ \_ \_ \_ \_ \_ \_ \_ \_ \_ \_ \_ \_ \_ \_ \_ \_ \_ \_ \_ \_ \_ \_ \_ \_ \_ \_ \_ \_ \_ \_ \_ \_ \_ \_ \_ \_ \_ \_ \_ \_ \_ \_ \_ \_ \_ \_ \_ \_ \_ \_ \_ \_ \_ \_ \_ \_ \_

### **C01764**

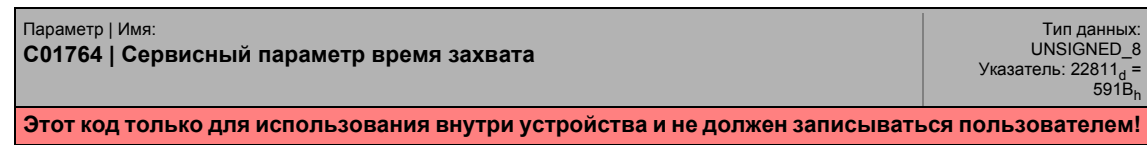

## **C01765**

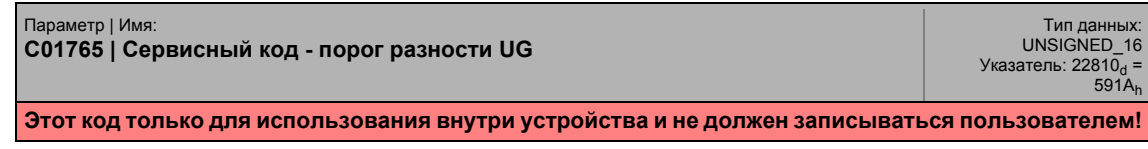

## **C01770**

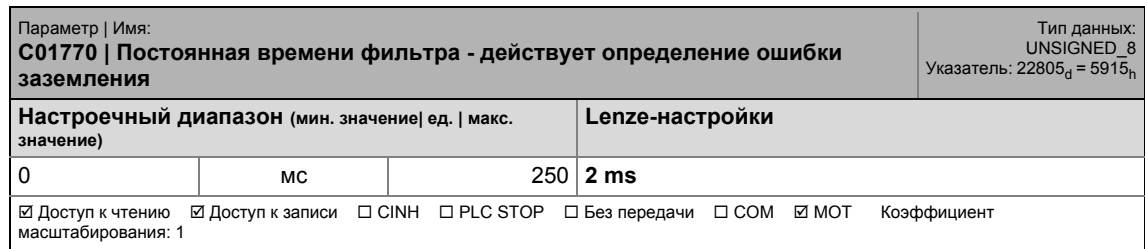

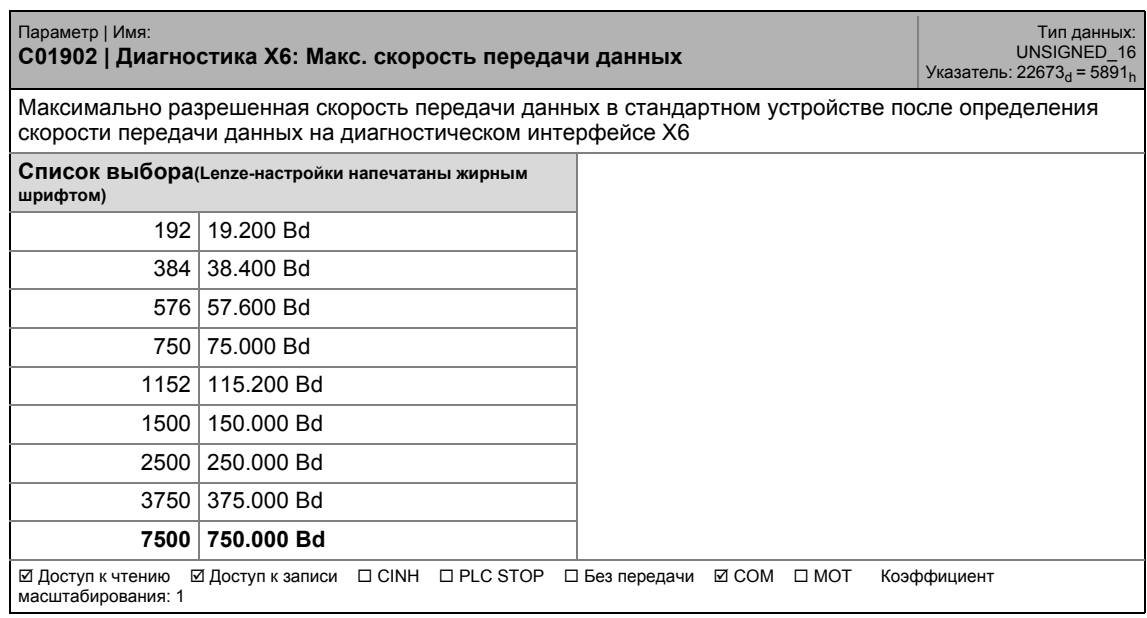

17.2 Список параметров | C01903

### **C01903**

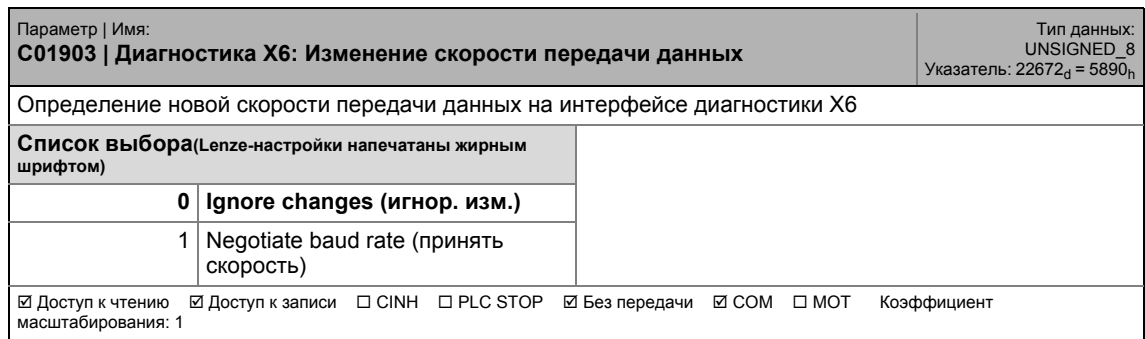

\_ \_ \_ \_ \_ \_ \_ \_ \_ \_ \_ \_ \_ \_ \_ \_ \_ \_ \_ \_ \_ \_ \_ \_ \_ \_ \_ \_ \_ \_ \_ \_ \_ \_ \_ \_ \_ \_ \_ \_ \_ \_ \_ \_ \_ \_ \_ \_ \_ \_ \_ \_ \_ \_ \_ \_ \_ \_ \_ \_ \_ \_ \_ \_

## **C01905**

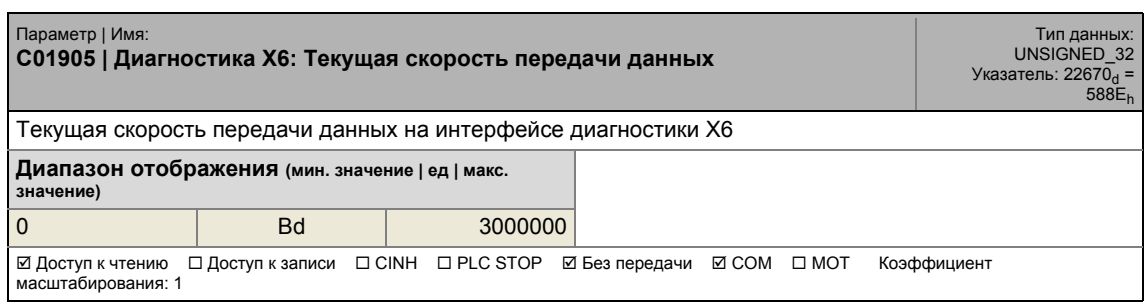

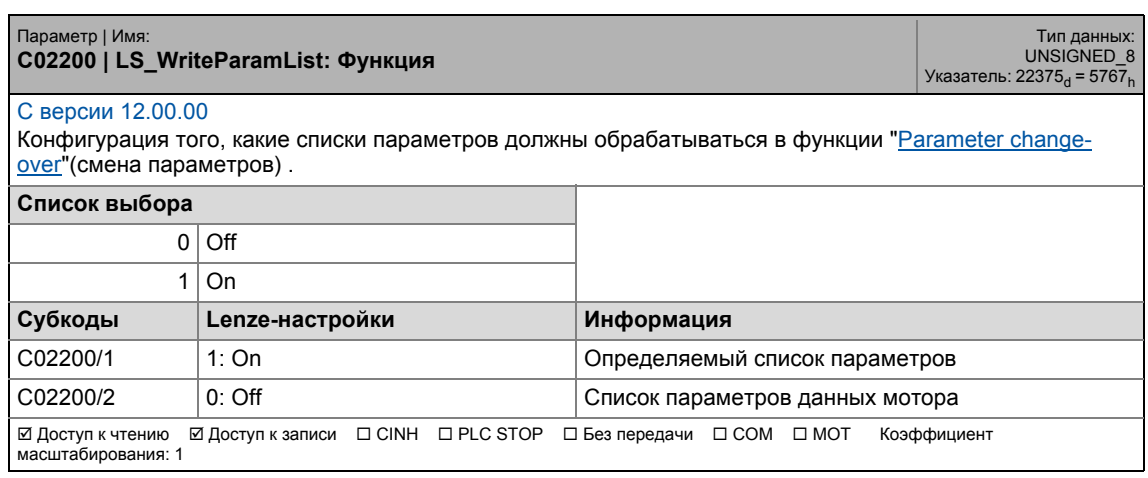

17.2 Список параметров | C02210

### **C02210**

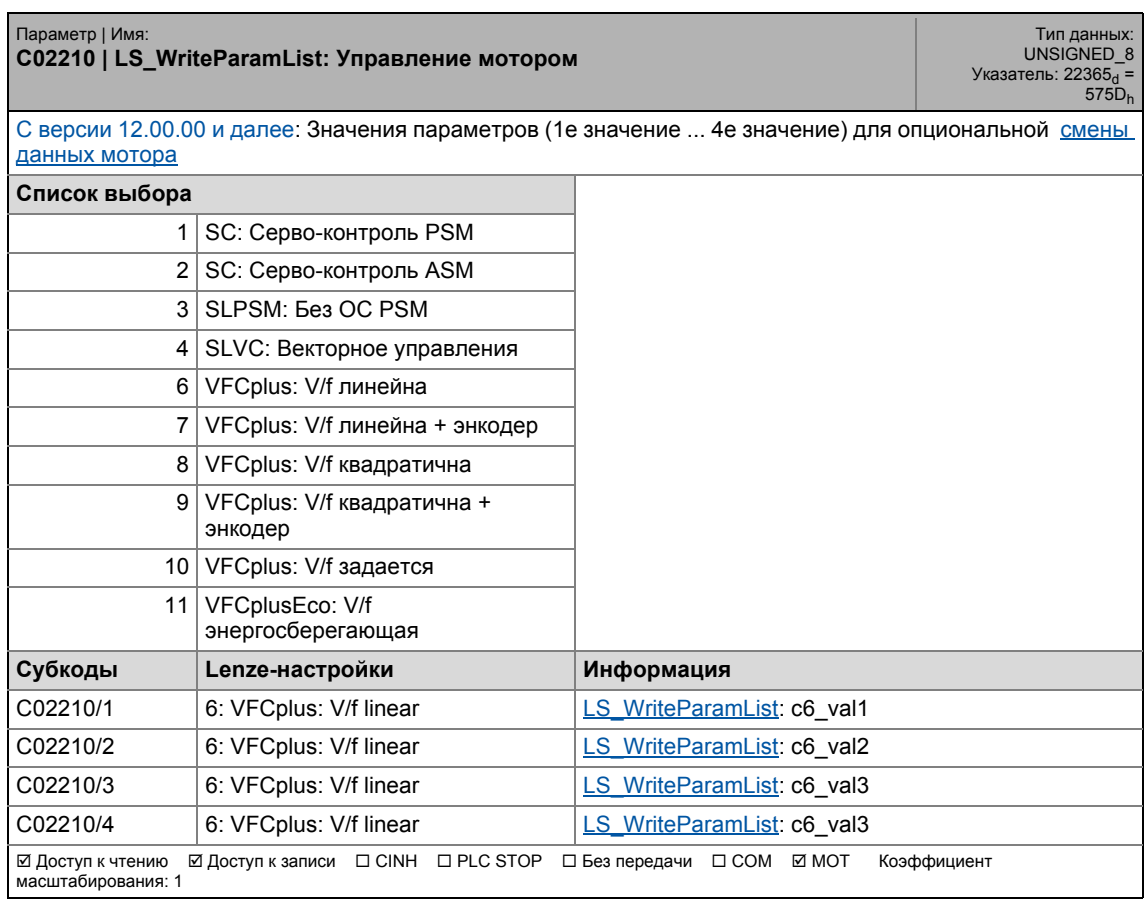

\_ \_ \_ \_ \_ \_ \_ \_ \_ \_ \_ \_ \_ \_ \_ \_ \_ \_ \_ \_ \_ \_ \_ \_ \_ \_ \_ \_ \_ \_ \_ \_ \_ \_ \_ \_ \_ \_ \_ \_ \_ \_ \_ \_ \_ \_ \_ \_ \_ \_ \_ \_ \_ \_ \_ \_ \_ \_ \_ \_ \_ \_ \_ \_

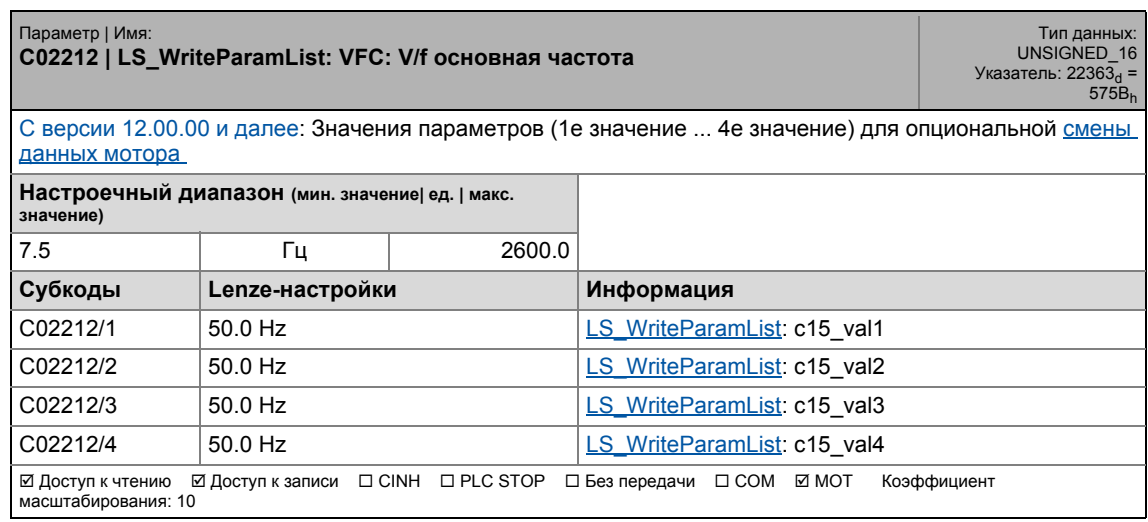

17.2 Список параметров | C02213

### **C02213**

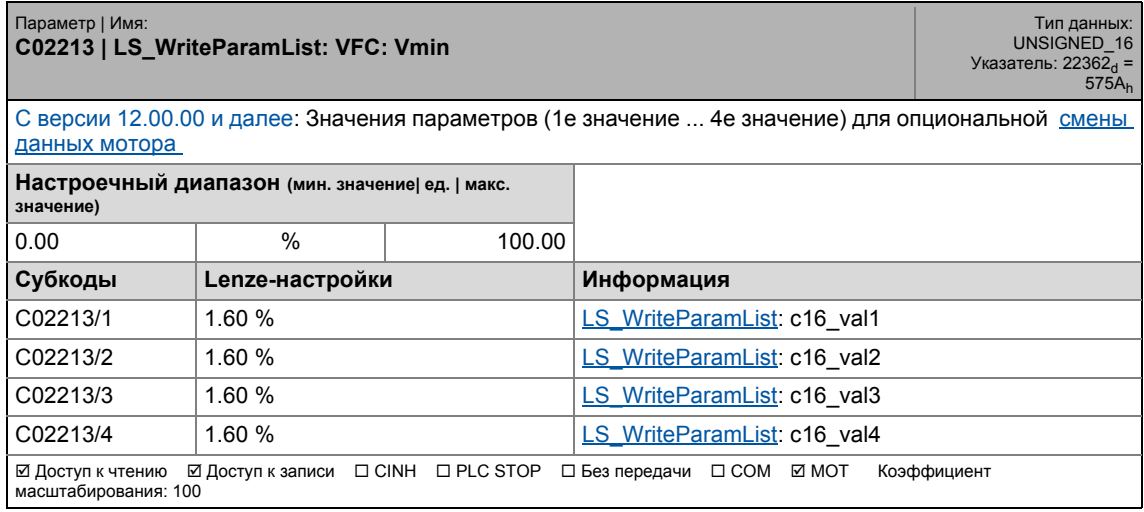

\_ \_ \_ \_ \_ \_ \_ \_ \_ \_ \_ \_ \_ \_ \_ \_ \_ \_ \_ \_ \_ \_ \_ \_ \_ \_ \_ \_ \_ \_ \_ \_ \_ \_ \_ \_ \_ \_ \_ \_ \_ \_ \_ \_ \_ \_ \_ \_ \_ \_ \_ \_ \_ \_ \_ \_ \_ \_ \_ \_ \_ \_ \_ \_

17.2 Список параметров | C02214

### **C02214**

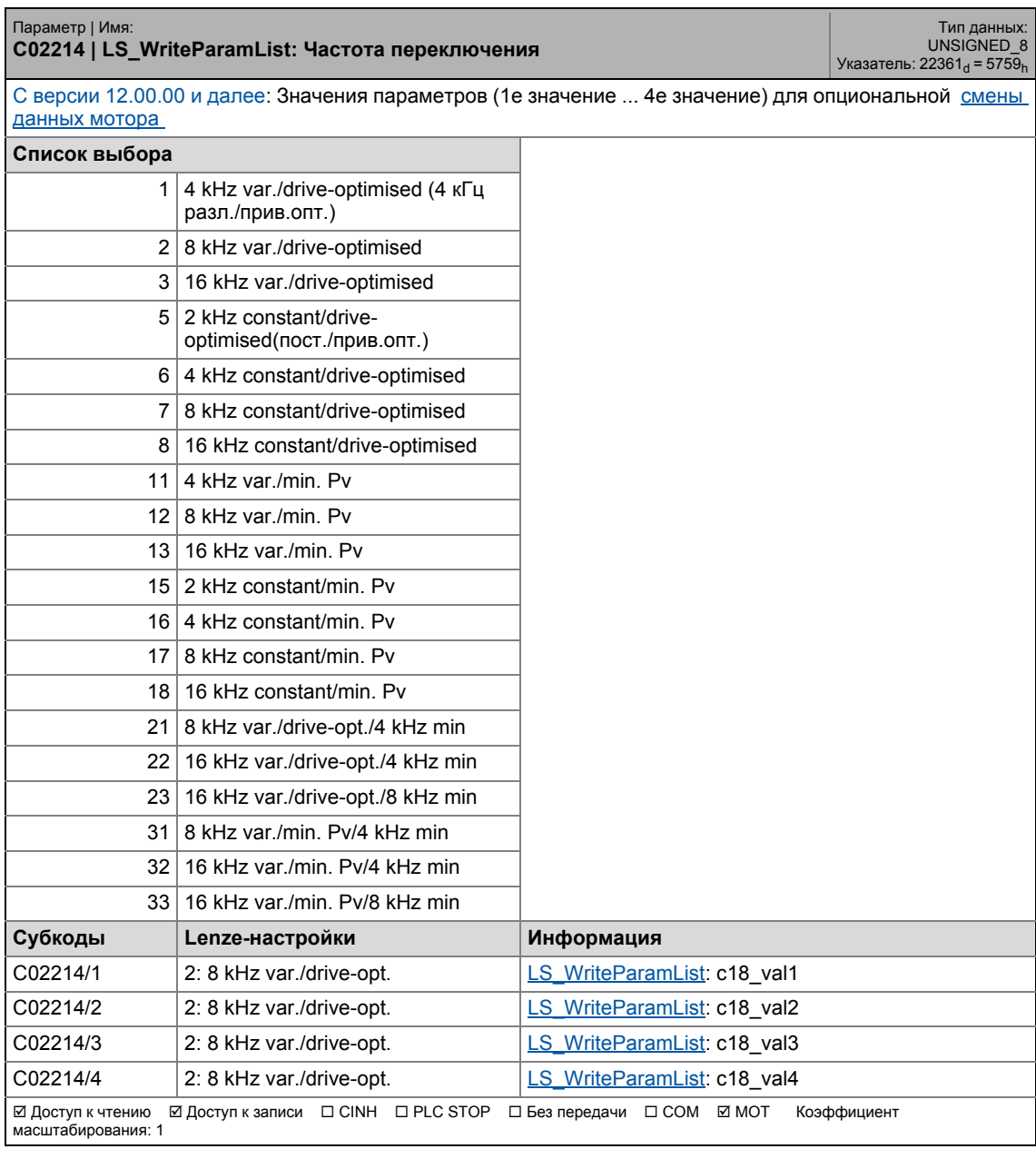

\_ \_ \_ \_ \_ \_ \_ \_ \_ \_ \_ \_ \_ \_ \_ \_ \_ \_ \_ \_ \_ \_ \_ \_ \_ \_ \_ \_ \_ \_ \_ \_ \_ \_ \_ \_ \_ \_ \_ \_ \_ \_ \_ \_ \_ \_ \_ \_ \_ \_ \_ \_ \_ \_ \_ \_ \_ \_ \_ \_ \_ \_ \_ \_

17.2 Список параметров | C02215

### **C02215**

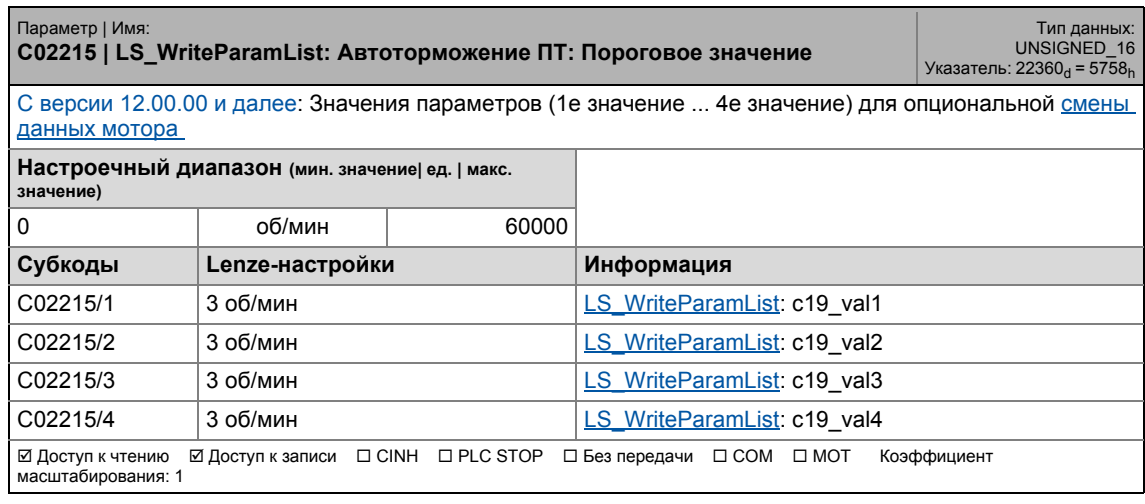

\_ \_ \_ \_ \_ \_ \_ \_ \_ \_ \_ \_ \_ \_ \_ \_ \_ \_ \_ \_ \_ \_ \_ \_ \_ \_ \_ \_ \_ \_ \_ \_ \_ \_ \_ \_ \_ \_ \_ \_ \_ \_ \_ \_ \_ \_ \_ \_ \_ \_ \_ \_ \_ \_ \_ \_ \_ \_ \_ \_ \_ \_ \_ \_

### **C02216**

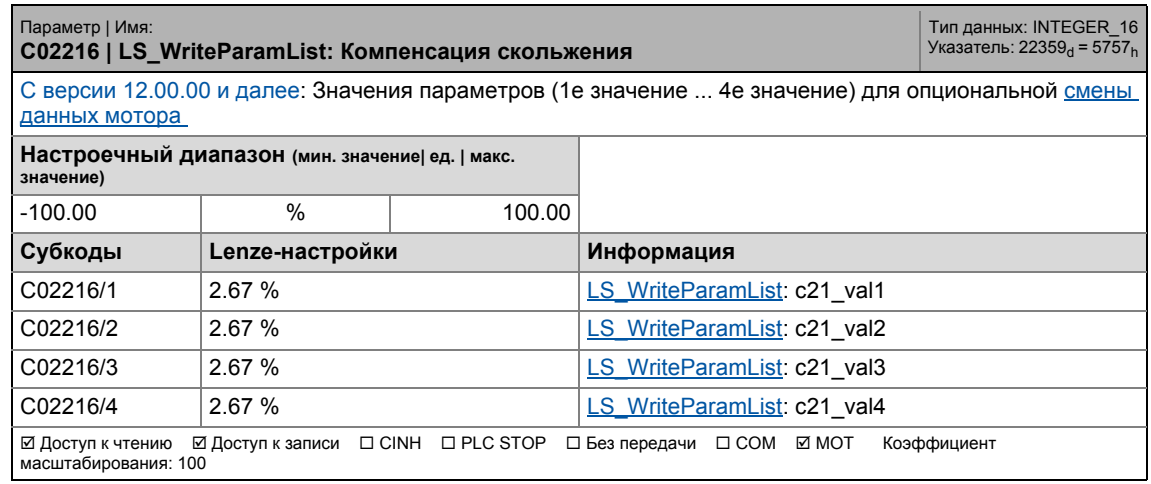

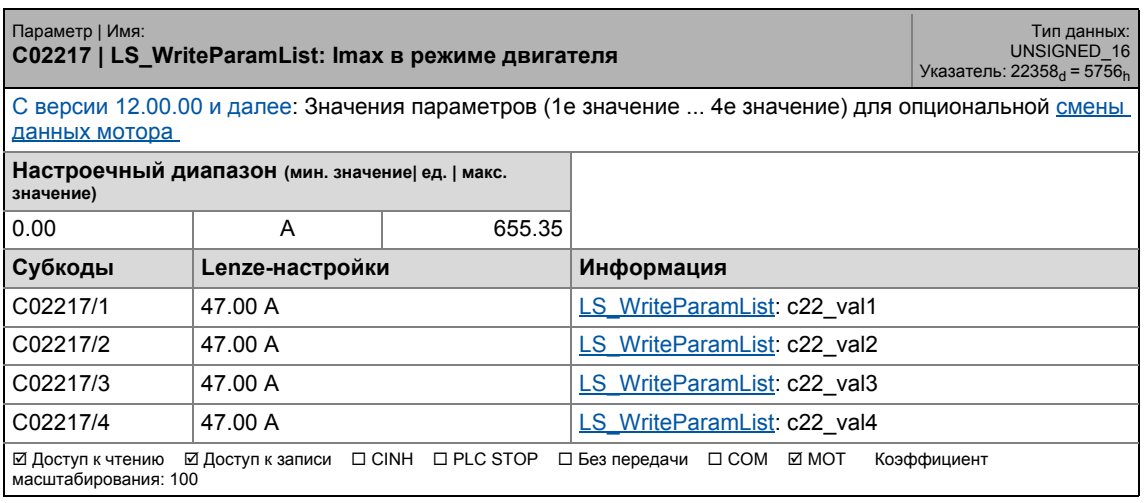

17.2 Список параметров | C02218

### **C02218**

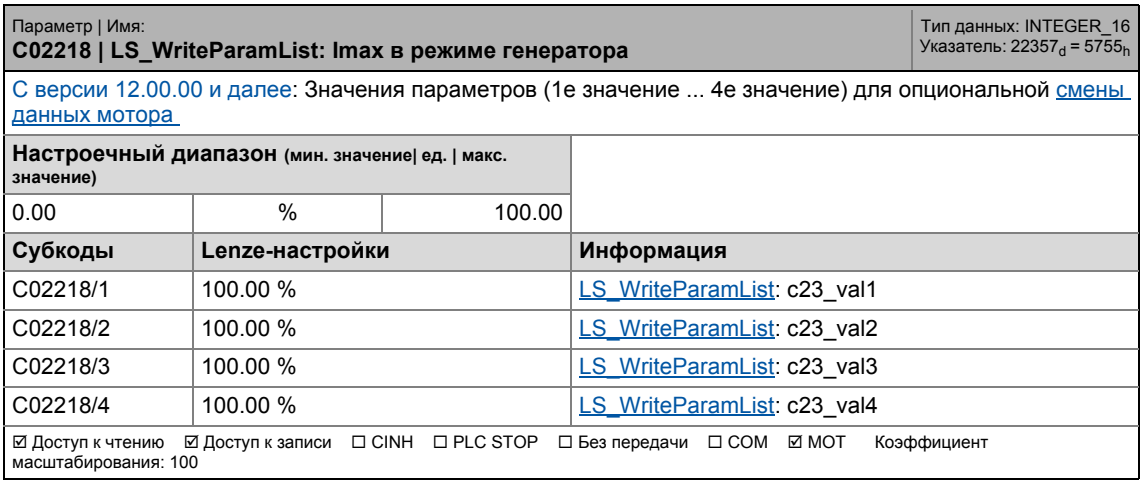

\_ \_ \_ \_ \_ \_ \_ \_ \_ \_ \_ \_ \_ \_ \_ \_ \_ \_ \_ \_ \_ \_ \_ \_ \_ \_ \_ \_ \_ \_ \_ \_ \_ \_ \_ \_ \_ \_ \_ \_ \_ \_ \_ \_ \_ \_ \_ \_ \_ \_ \_ \_ \_ \_ \_ \_ \_ \_ \_ \_ \_ \_ \_ \_

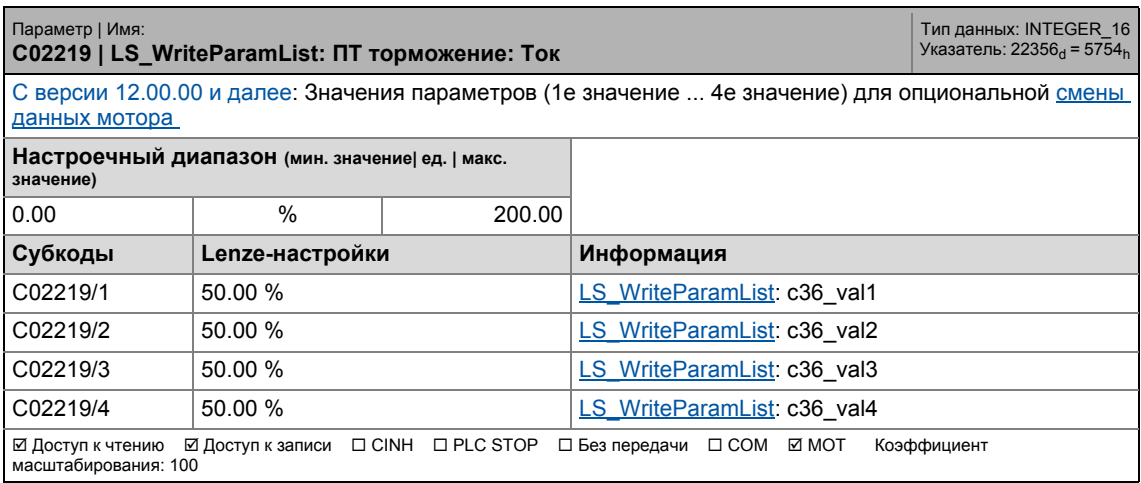

17.2 Список параметров | C02220

### **C02220**

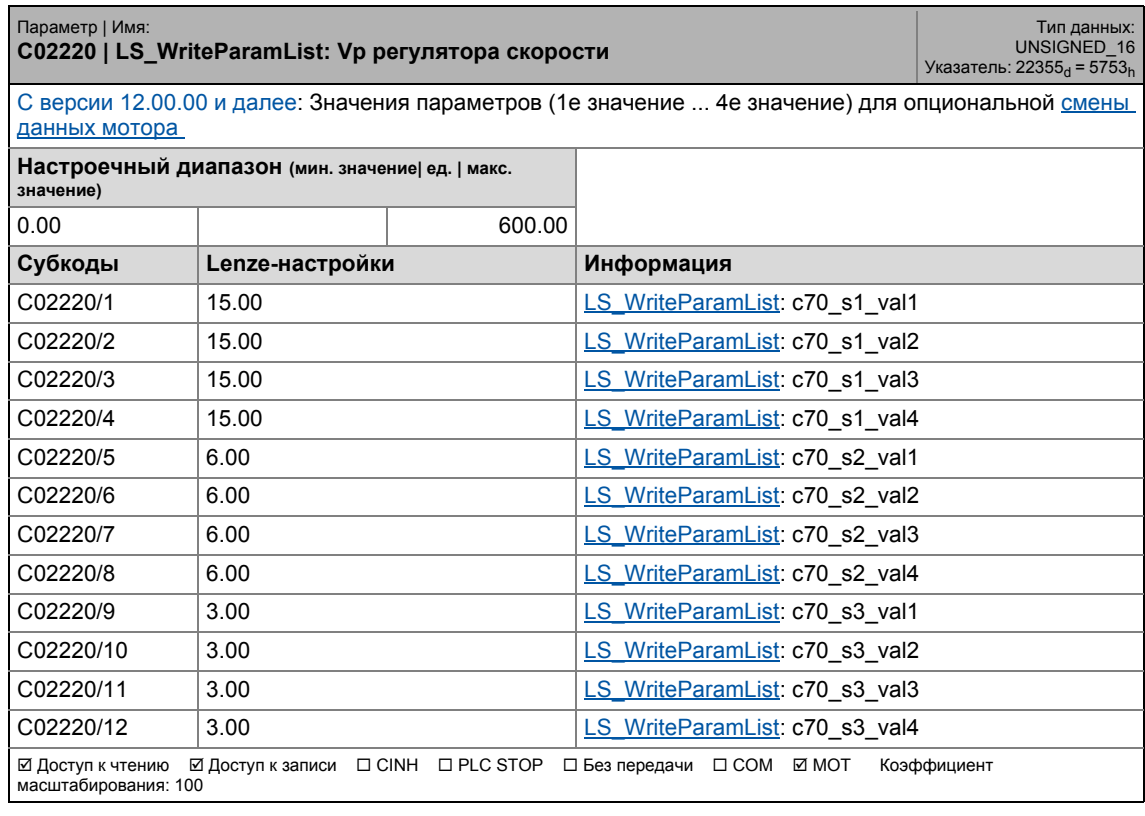

\_ \_ \_ \_ \_ \_ \_ \_ \_ \_ \_ \_ \_ \_ \_ \_ \_ \_ \_ \_ \_ \_ \_ \_ \_ \_ \_ \_ \_ \_ \_ \_ \_ \_ \_ \_ \_ \_ \_ \_ \_ \_ \_ \_ \_ \_ \_ \_ \_ \_ \_ \_ \_ \_ \_ \_ \_ \_ \_ \_ \_ \_ \_ \_

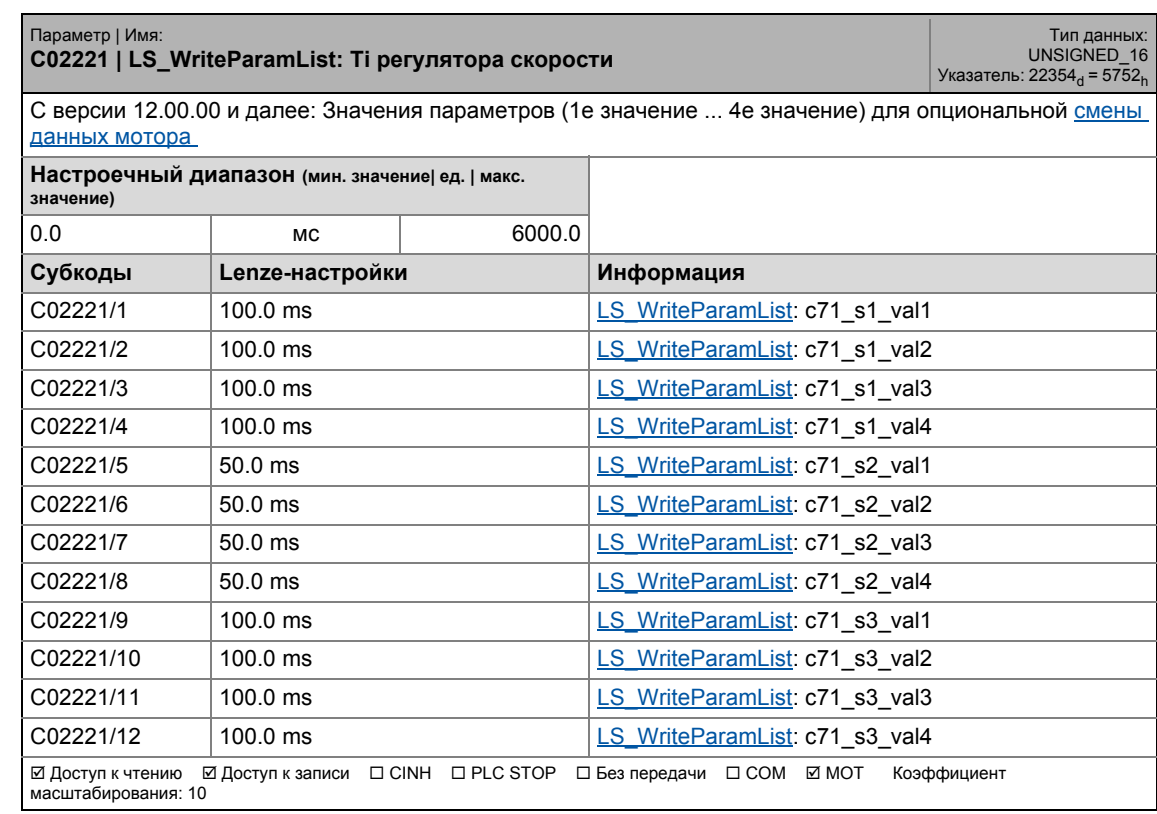

17.2 Список параметров | C02222

## **C02222**

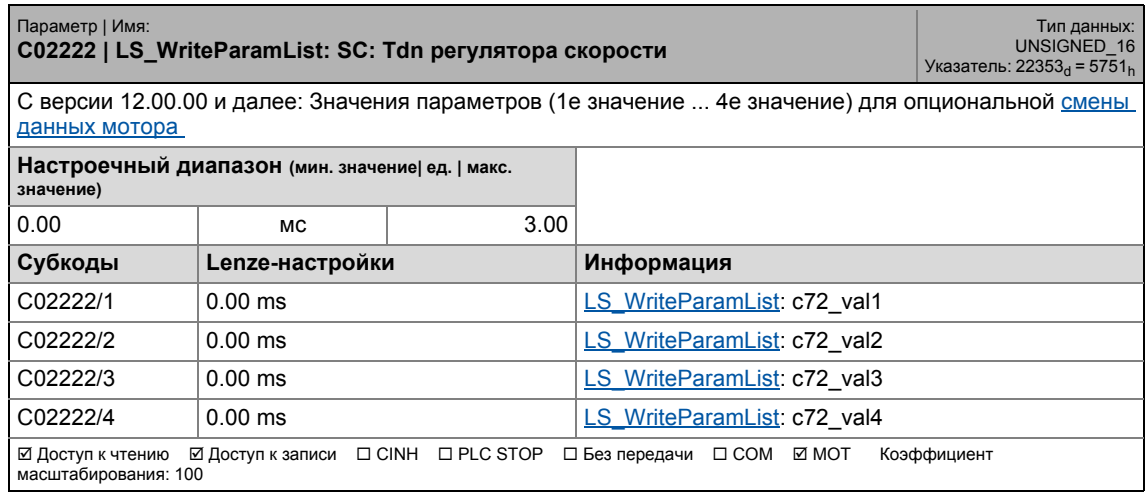

\_ \_ \_ \_ \_ \_ \_ \_ \_ \_ \_ \_ \_ \_ \_ \_ \_ \_ \_ \_ \_ \_ \_ \_ \_ \_ \_ \_ \_ \_ \_ \_ \_ \_ \_ \_ \_ \_ \_ \_ \_ \_ \_ \_ \_ \_ \_ \_ \_ \_ \_ \_ \_ \_ \_ \_ \_ \_ \_ \_ \_ \_ \_ \_

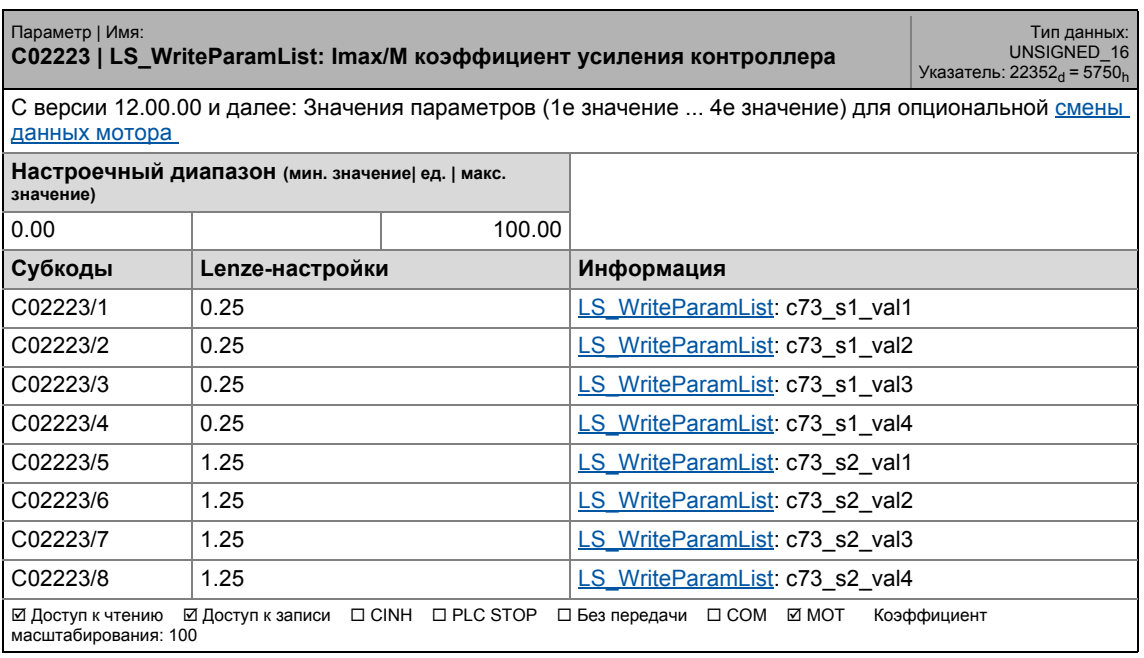

17.2 Список параметров | C02224

### **C02224**

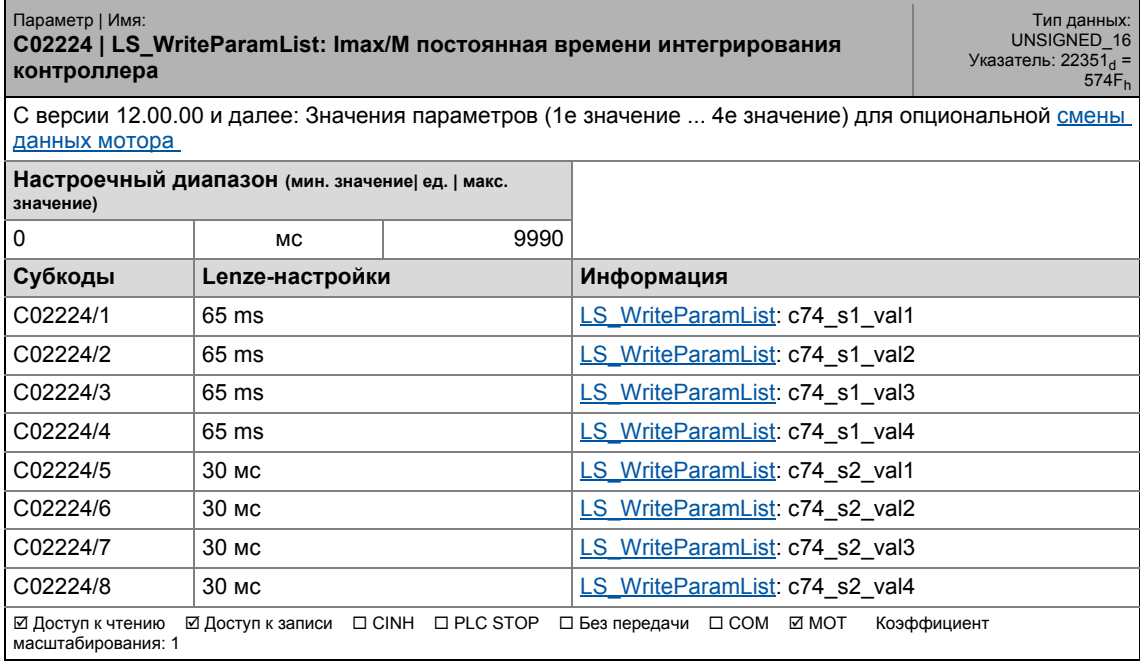

\_ \_ \_ \_ \_ \_ \_ \_ \_ \_ \_ \_ \_ \_ \_ \_ \_ \_ \_ \_ \_ \_ \_ \_ \_ \_ \_ \_ \_ \_ \_ \_ \_ \_ \_ \_ \_ \_ \_ \_ \_ \_ \_ \_ \_ \_ \_ \_ \_ \_ \_ \_ \_ \_ \_ \_ \_ \_ \_ \_ \_ \_ \_ \_

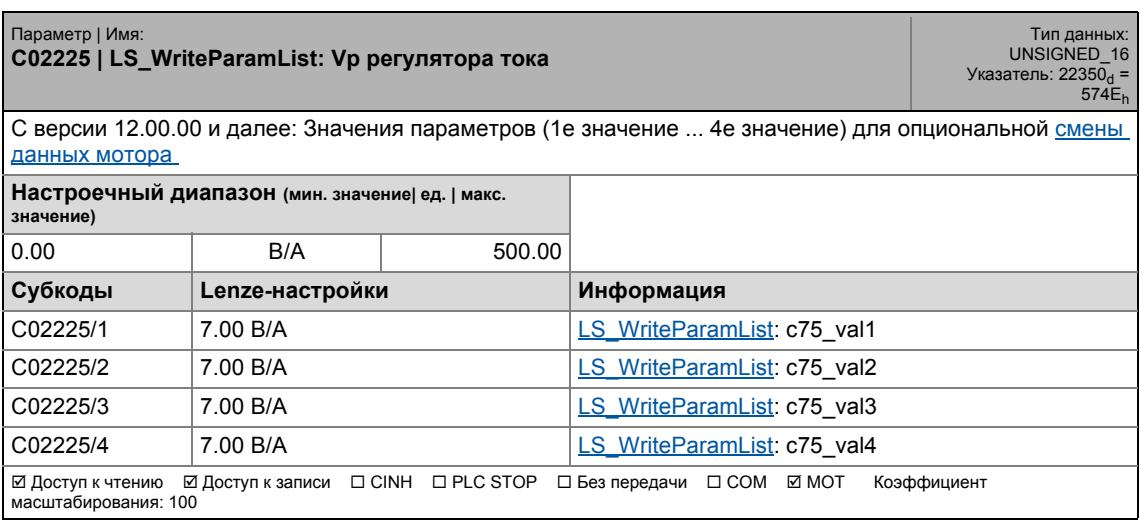

17.2 Список параметров | C02226

### **C02226**

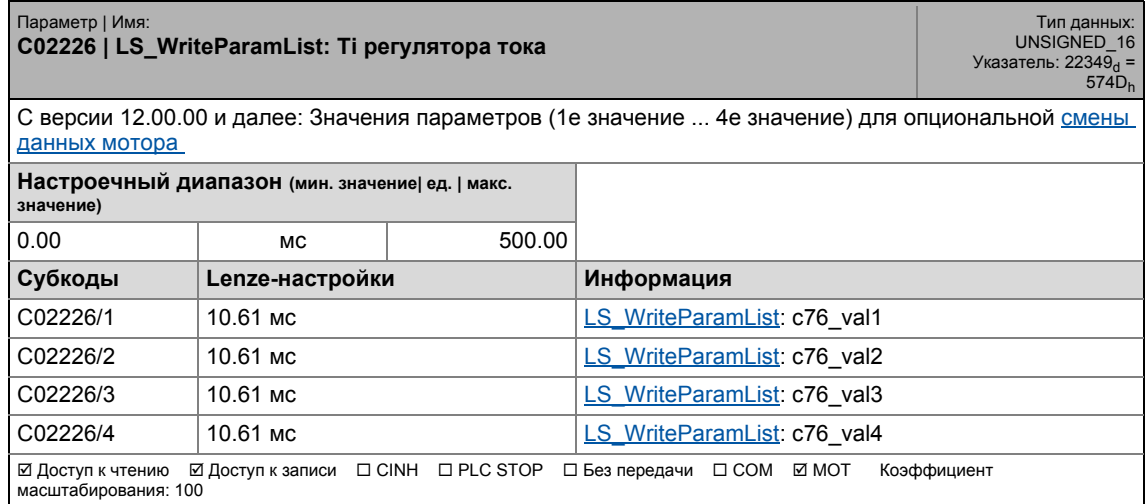

\_ \_ \_ \_ \_ \_ \_ \_ \_ \_ \_ \_ \_ \_ \_ \_ \_ \_ \_ \_ \_ \_ \_ \_ \_ \_ \_ \_ \_ \_ \_ \_ \_ \_ \_ \_ \_ \_ \_ \_ \_ \_ \_ \_ \_ \_ \_ \_ \_ \_ \_ \_ \_ \_ \_ \_ \_ \_ \_ \_ \_ \_ \_ \_

### **C02227**

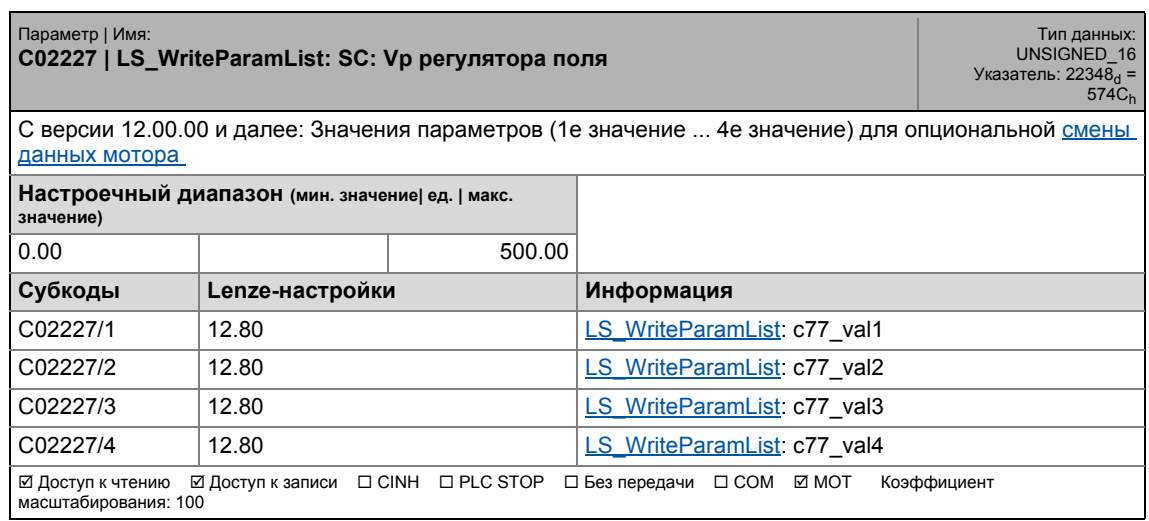

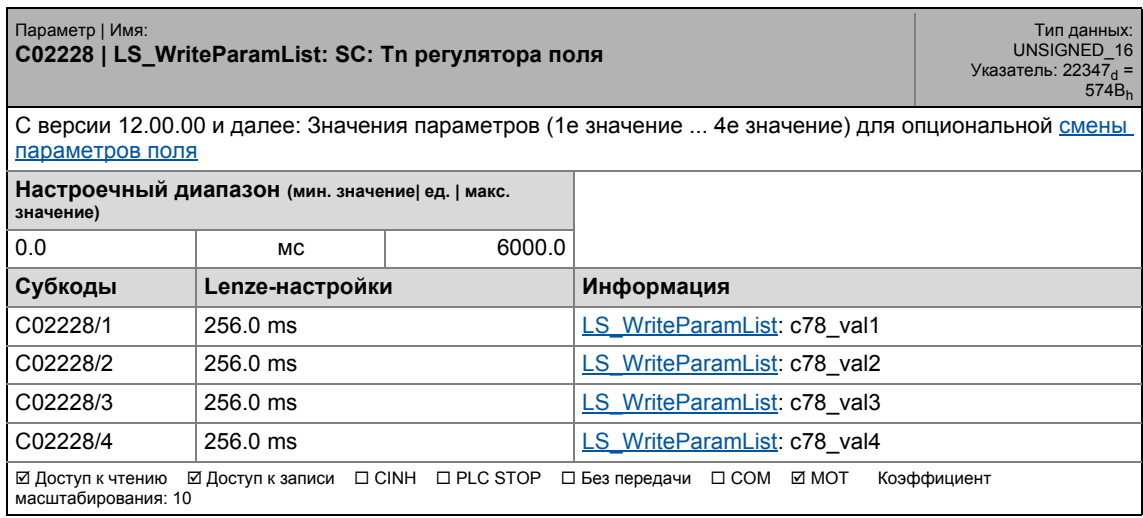

17.2 Список параметров | C02229

### **C02229**

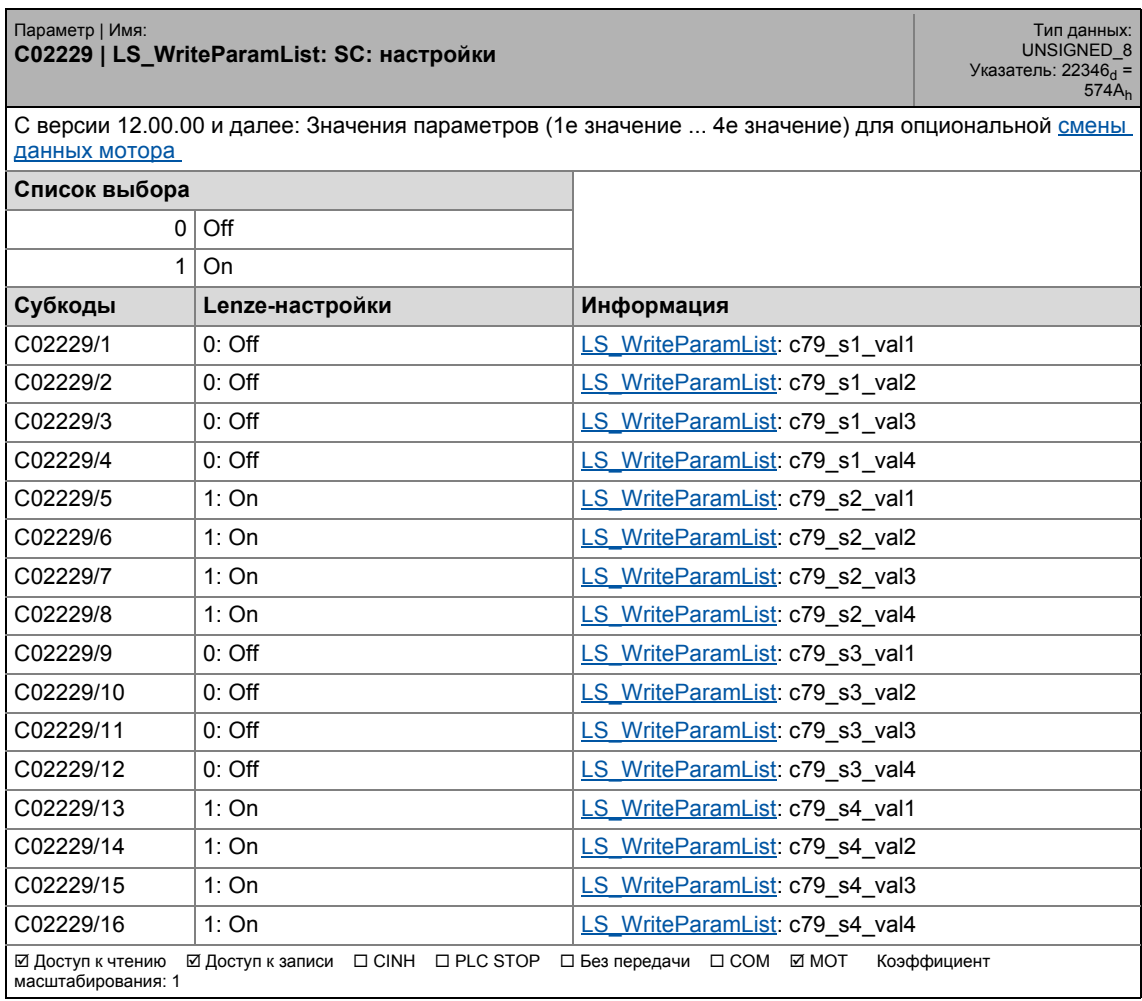

\_ \_ \_ \_ \_ \_ \_ \_ \_ \_ \_ \_ \_ \_ \_ \_ \_ \_ \_ \_ \_ \_ \_ \_ \_ \_ \_ \_ \_ \_ \_ \_ \_ \_ \_ \_ \_ \_ \_ \_ \_ \_ \_ \_ \_ \_ \_ \_ \_ \_ \_ \_ \_ \_ \_ \_ \_ \_ \_ \_ \_ \_ \_ \_

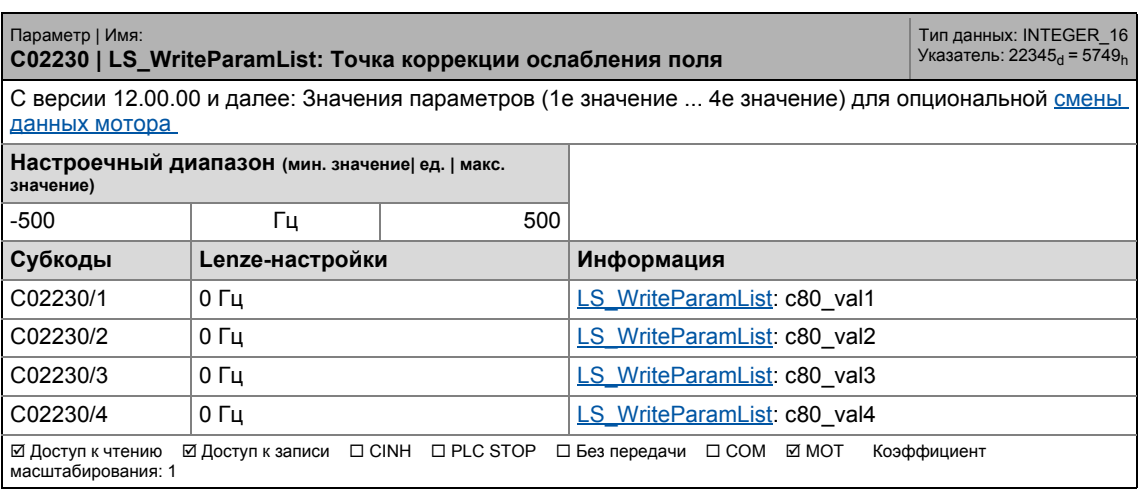

17.2 Список параметров | C02231

### **C02231**

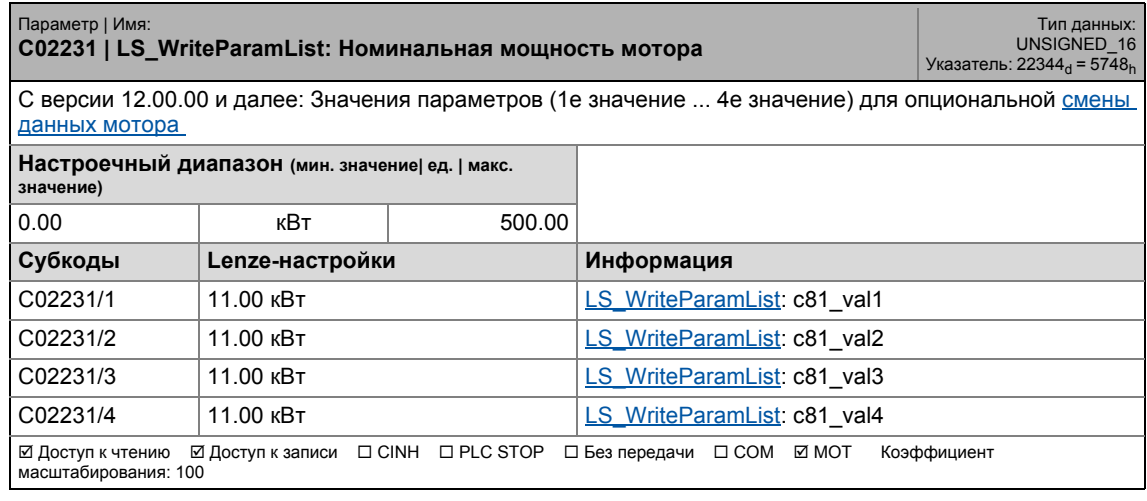

\_ \_ \_ \_ \_ \_ \_ \_ \_ \_ \_ \_ \_ \_ \_ \_ \_ \_ \_ \_ \_ \_ \_ \_ \_ \_ \_ \_ \_ \_ \_ \_ \_ \_ \_ \_ \_ \_ \_ \_ \_ \_ \_ \_ \_ \_ \_ \_ \_ \_ \_ \_ \_ \_ \_ \_ \_ \_ \_ \_ \_ \_ \_ \_

### **C02232**

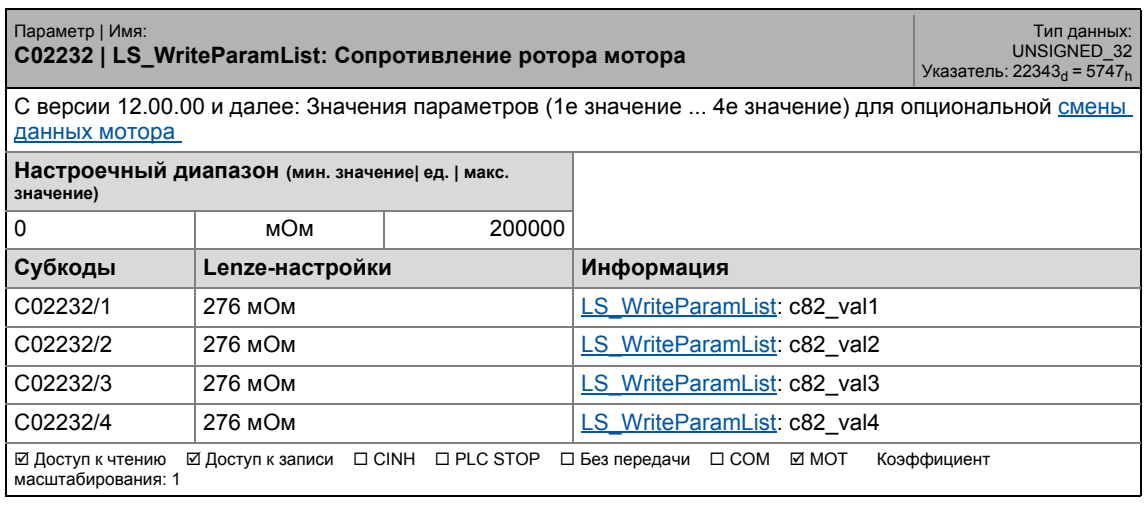

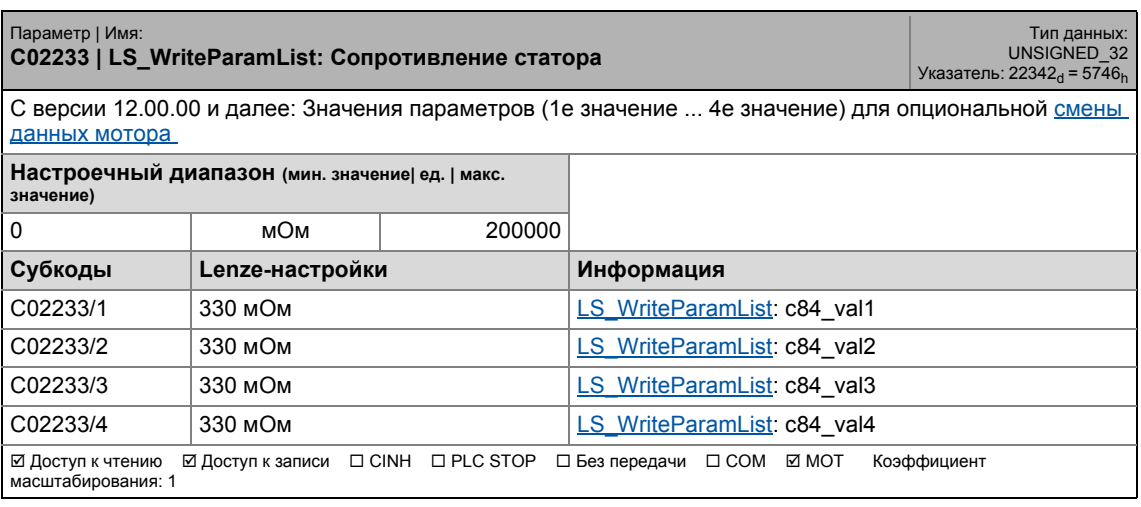

17.2 Список параметров | C02234

### **C02234**

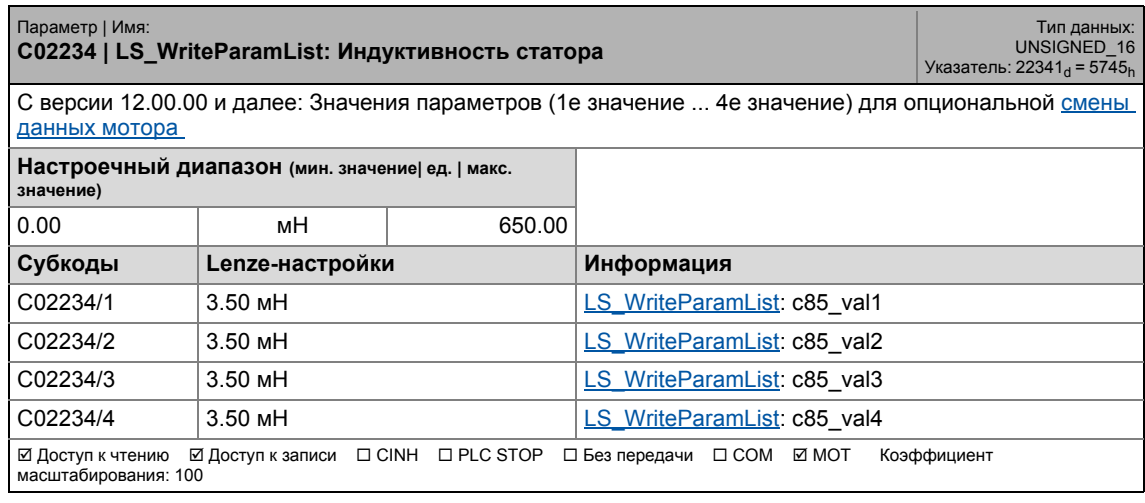

\_ \_ \_ \_ \_ \_ \_ \_ \_ \_ \_ \_ \_ \_ \_ \_ \_ \_ \_ \_ \_ \_ \_ \_ \_ \_ \_ \_ \_ \_ \_ \_ \_ \_ \_ \_ \_ \_ \_ \_ \_ \_ \_ \_ \_ \_ \_ \_ \_ \_ \_ \_ \_ \_ \_ \_ \_ \_ \_ \_ \_ \_ \_ \_

### **C02236**

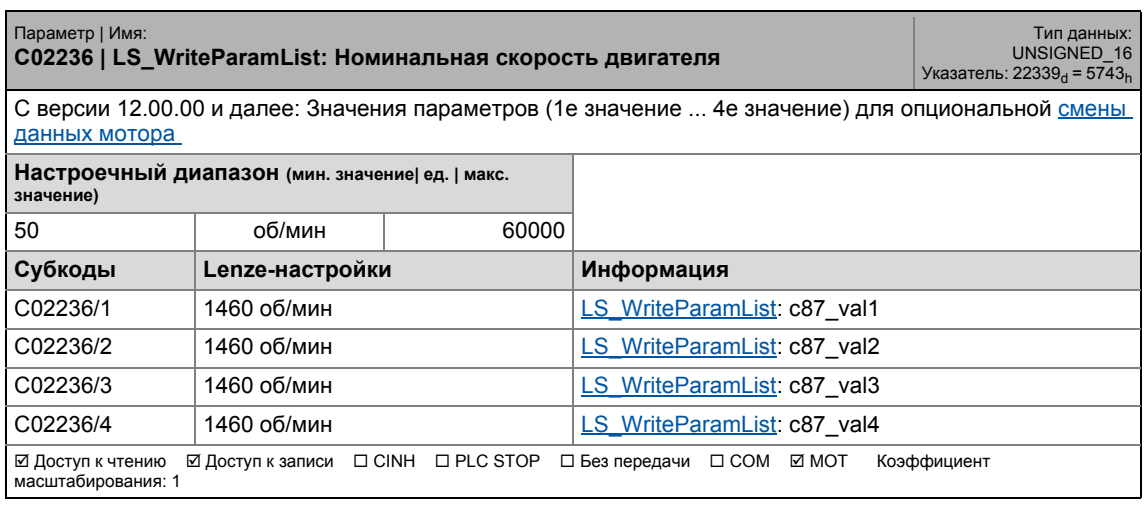

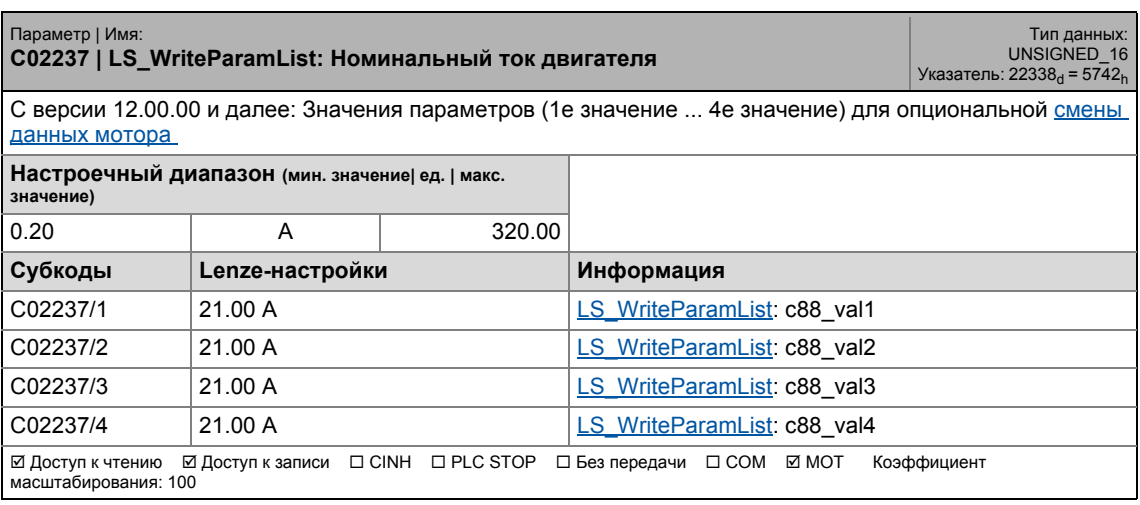

17.2 Список параметров | C02238

#### **C02238**

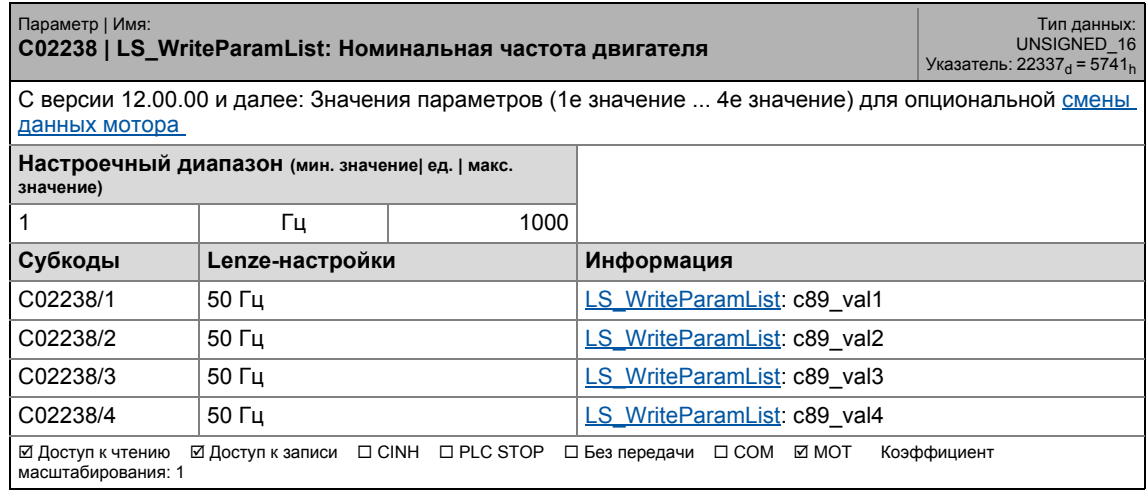

\_ \_ \_ \_ \_ \_ \_ \_ \_ \_ \_ \_ \_ \_ \_ \_ \_ \_ \_ \_ \_ \_ \_ \_ \_ \_ \_ \_ \_ \_ \_ \_ \_ \_ \_ \_ \_ \_ \_ \_ \_ \_ \_ \_ \_ \_ \_ \_ \_ \_ \_ \_ \_ \_ \_ \_ \_ \_ \_ \_ \_ \_ \_ \_

### **C02239**

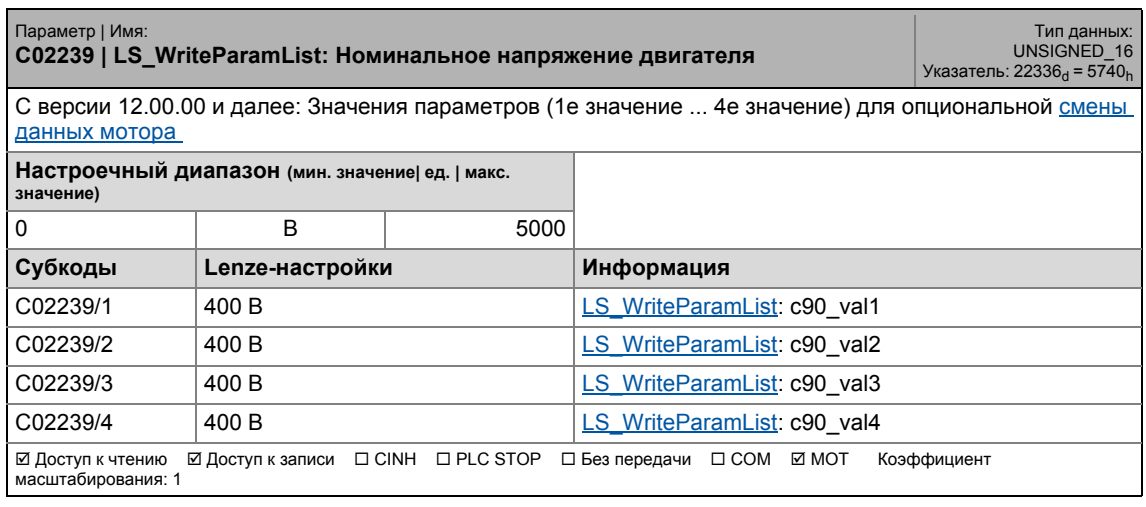

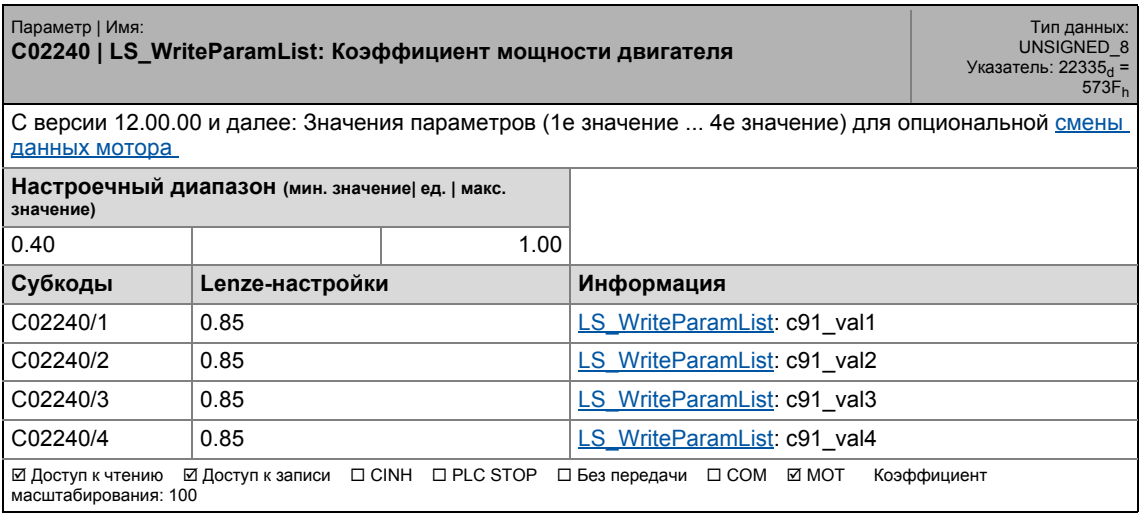

17.2 Список параметров | C02241

### **C02241**

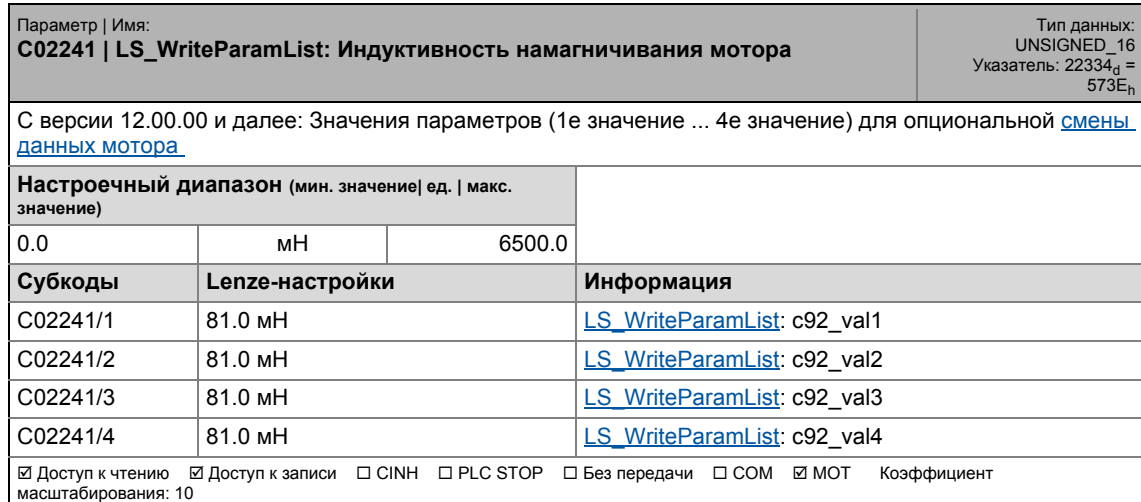

\_ \_ \_ \_ \_ \_ \_ \_ \_ \_ \_ \_ \_ \_ \_ \_ \_ \_ \_ \_ \_ \_ \_ \_ \_ \_ \_ \_ \_ \_ \_ \_ \_ \_ \_ \_ \_ \_ \_ \_ \_ \_ \_ \_ \_ \_ \_ \_ \_ \_ \_ \_ \_ \_ \_ \_ \_ \_ \_ \_ \_ \_ \_ \_

### **C02242**

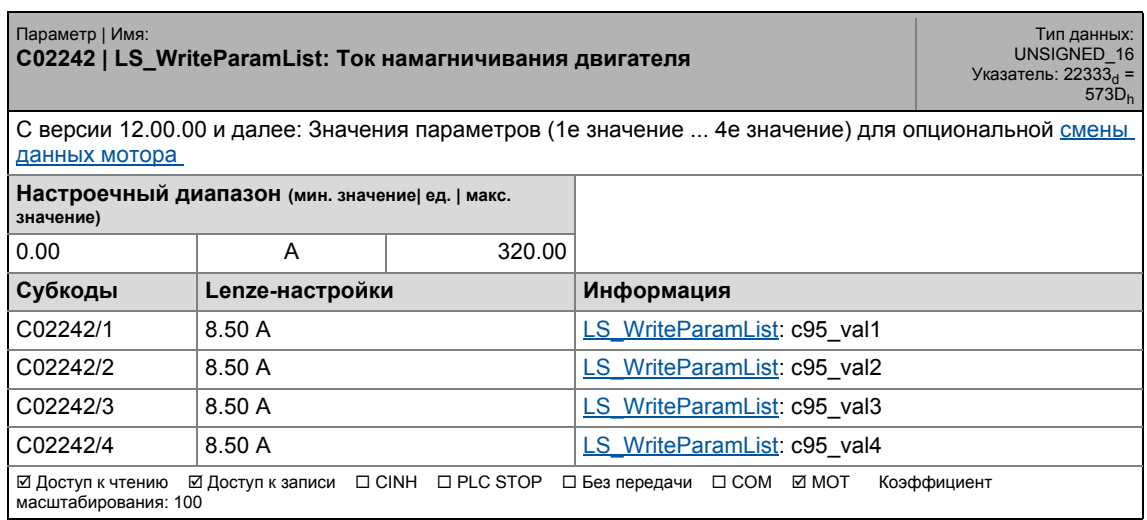

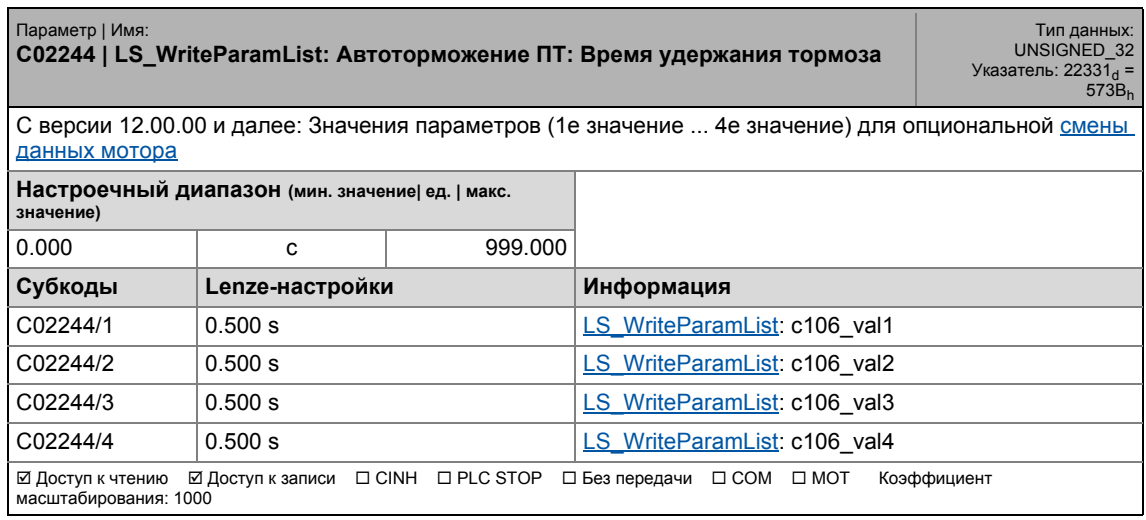

17.2 Список параметров | С02245

#### **C02245**

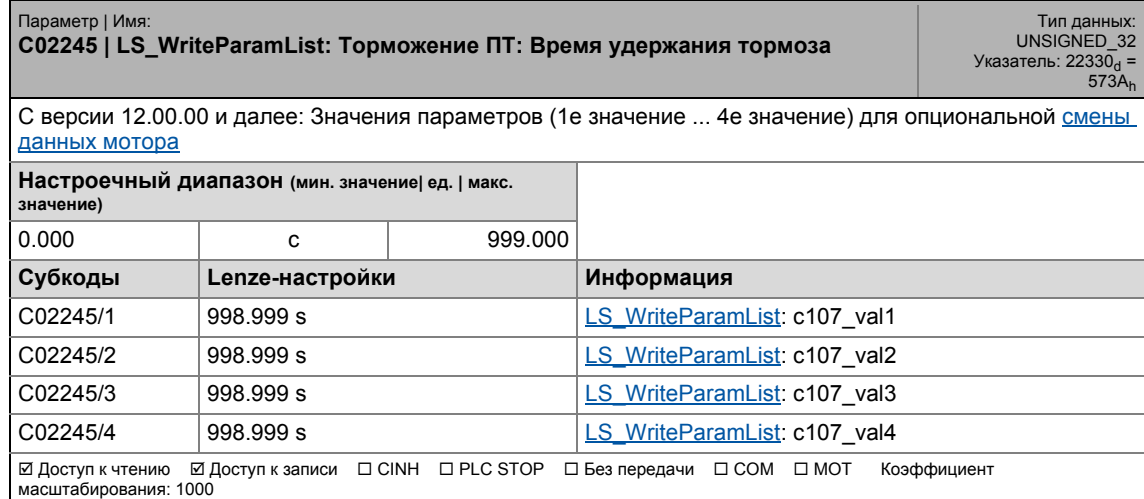

\_ \_ \_ \_ \_ \_ \_ \_ \_ \_ \_ \_ \_ \_ \_ \_ \_ \_ \_ \_ \_ \_ \_ \_ \_ \_ \_ \_ \_ \_ \_ \_ \_ \_ \_ \_ \_ \_ \_ \_ \_ \_ \_ \_ \_ \_ \_ \_ \_ \_ \_ \_ \_ \_ \_ \_ \_ \_ \_ \_ \_ \_ \_ \_

#### **C02246**

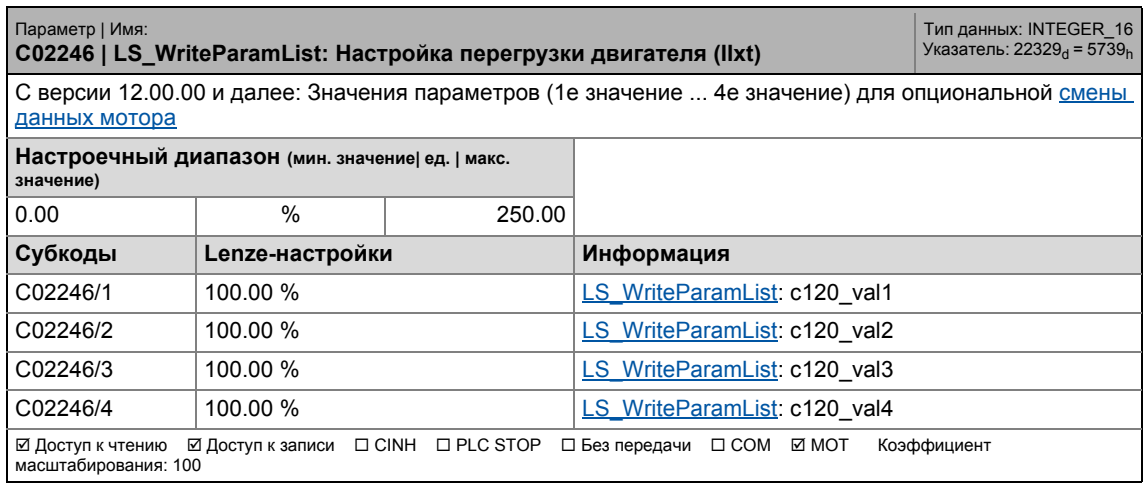

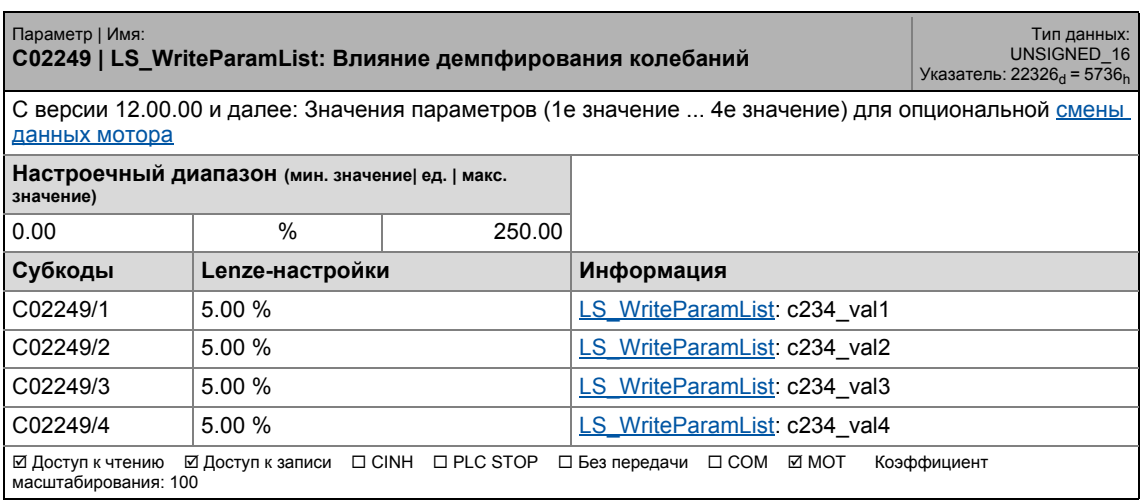

17.2 Список параметров | C02250

### **C02250**

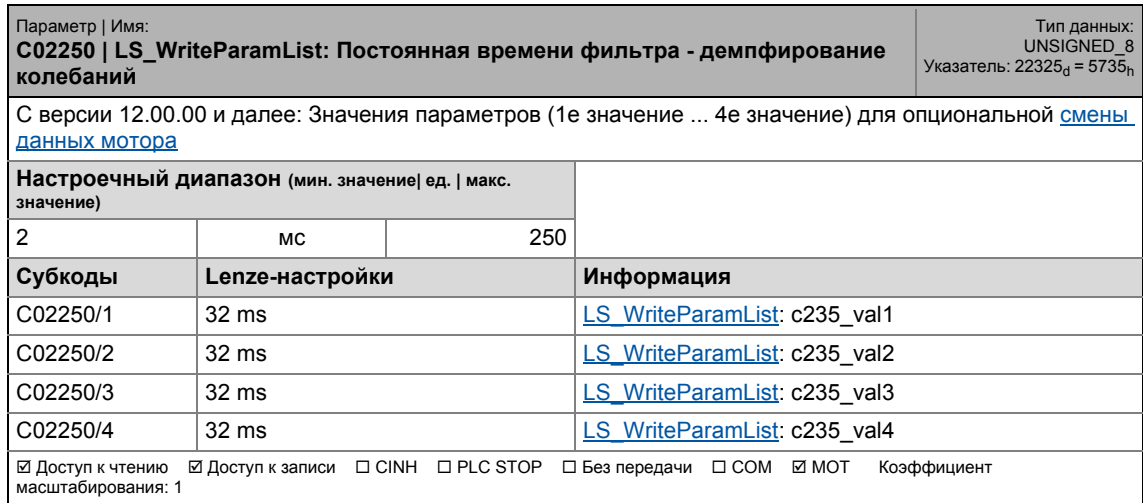

\_ \_ \_ \_ \_ \_ \_ \_ \_ \_ \_ \_ \_ \_ \_ \_ \_ \_ \_ \_ \_ \_ \_ \_ \_ \_ \_ \_ \_ \_ \_ \_ \_ \_ \_ \_ \_ \_ \_ \_ \_ \_ \_ \_ \_ \_ \_ \_ \_ \_ \_ \_ \_ \_ \_ \_ \_ \_ \_ \_ \_ \_ \_ \_

### **C02251**

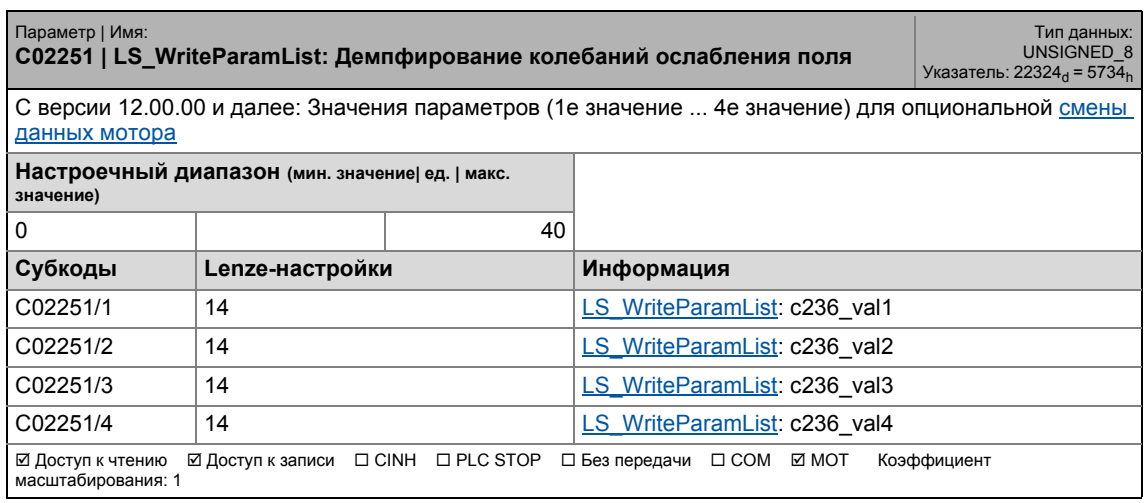

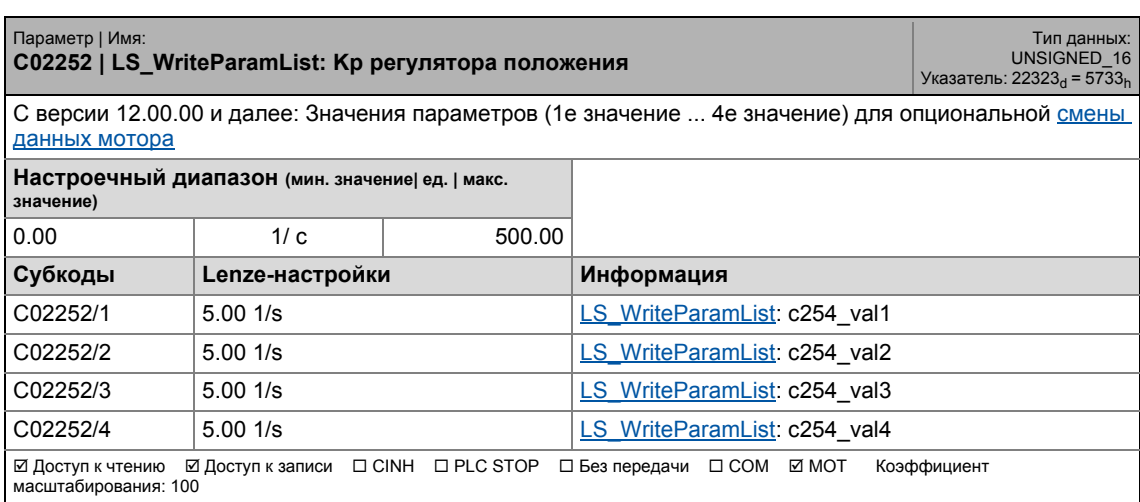

17.2 Список параметров | C02256

### **C02256**

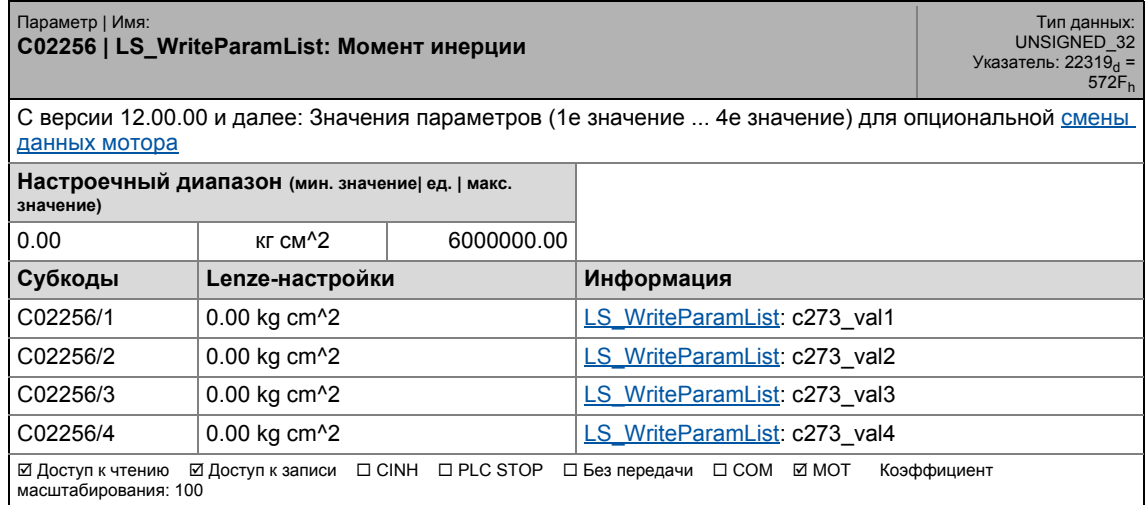

\_ \_ \_ \_ \_ \_ \_ \_ \_ \_ \_ \_ \_ \_ \_ \_ \_ \_ \_ \_ \_ \_ \_ \_ \_ \_ \_ \_ \_ \_ \_ \_ \_ \_ \_ \_ \_ \_ \_ \_ \_ \_ \_ \_ \_ \_ \_ \_ \_ \_ \_ \_ \_ \_ \_ \_ \_ \_ \_ \_ \_ \_ \_ \_

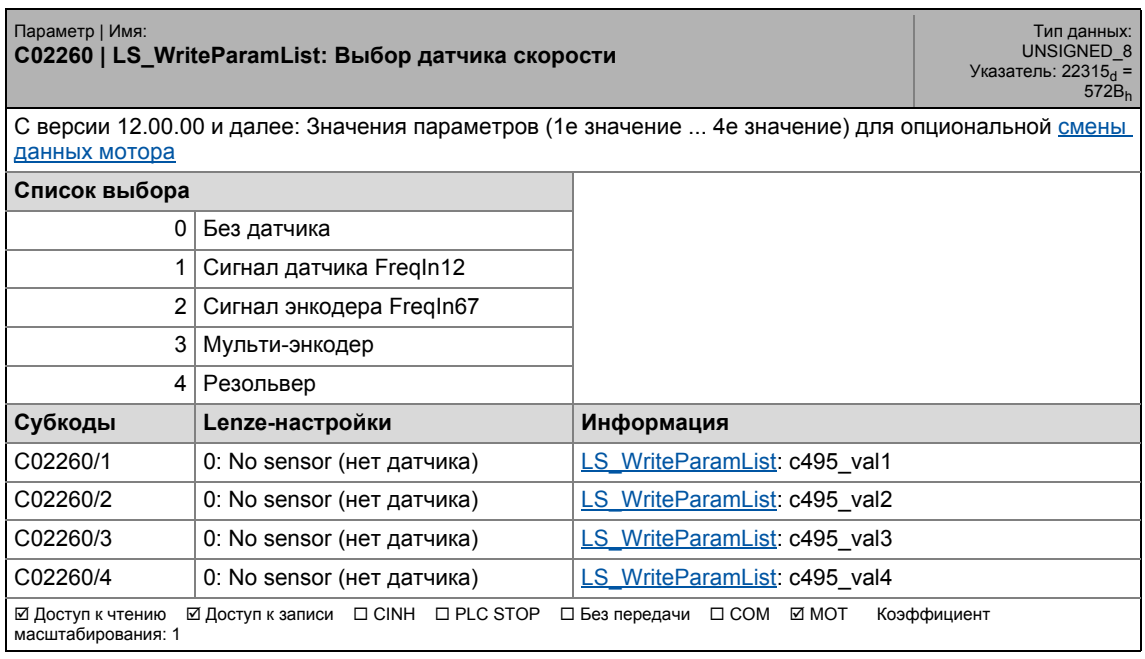

17.2 Список параметров | C02261

### **C02261**

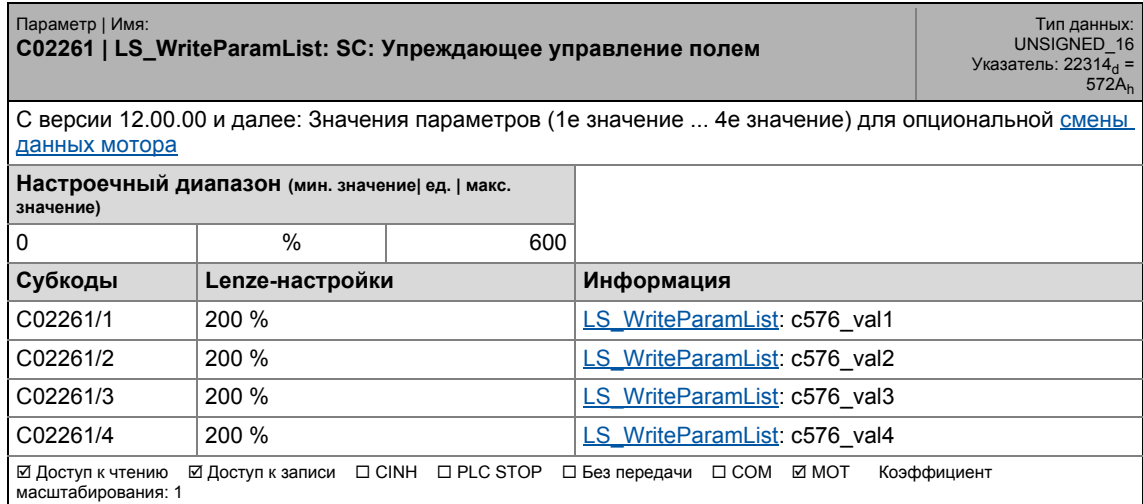

\_ \_ \_ \_ \_ \_ \_ \_ \_ \_ \_ \_ \_ \_ \_ \_ \_ \_ \_ \_ \_ \_ \_ \_ \_ \_ \_ \_ \_ \_ \_ \_ \_ \_ \_ \_ \_ \_ \_ \_ \_ \_ \_ \_ \_ \_ \_ \_ \_ \_ \_ \_ \_ \_ \_ \_ \_ \_ \_ \_ \_ \_ \_ \_

### **C02262**

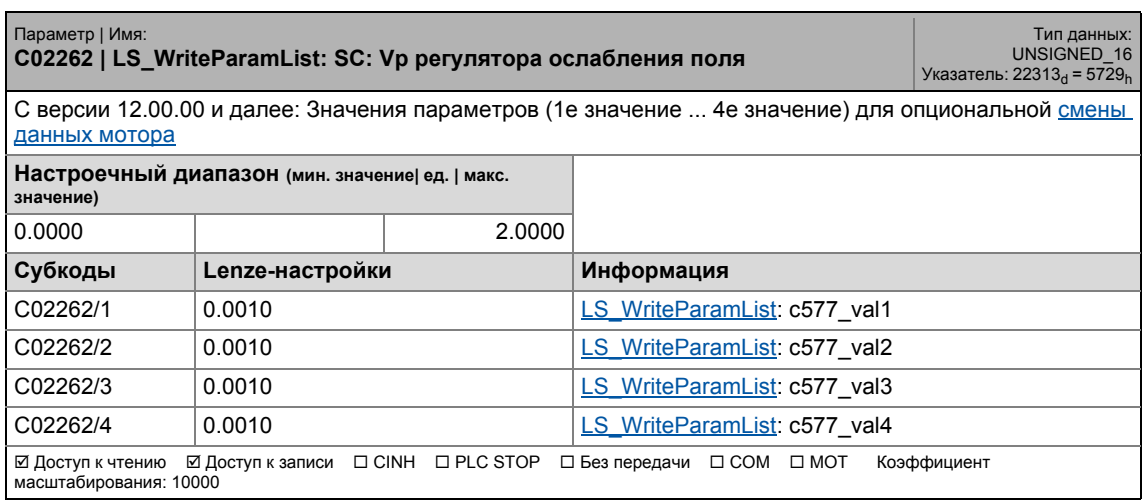

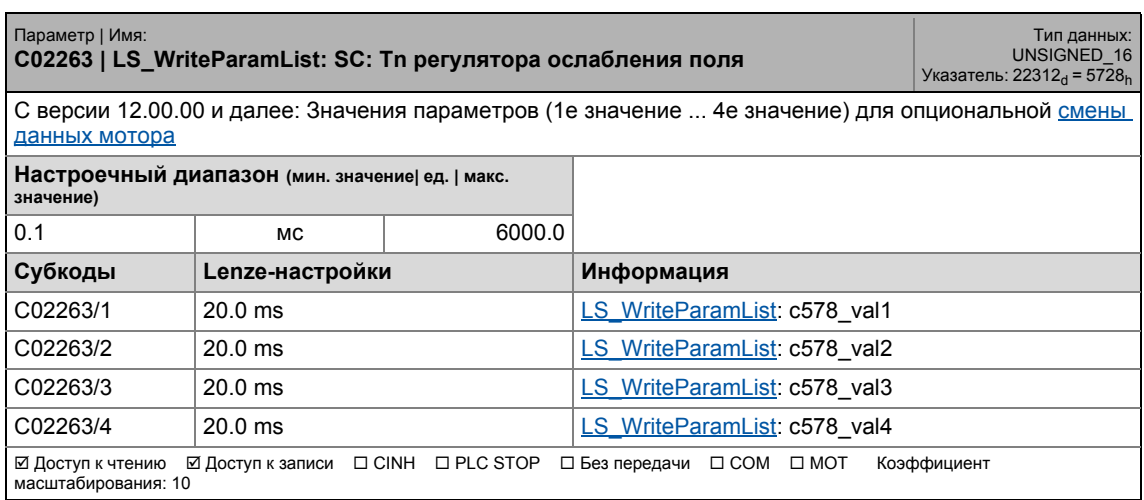

17.2 Список параметров | C02264

### **C02264**

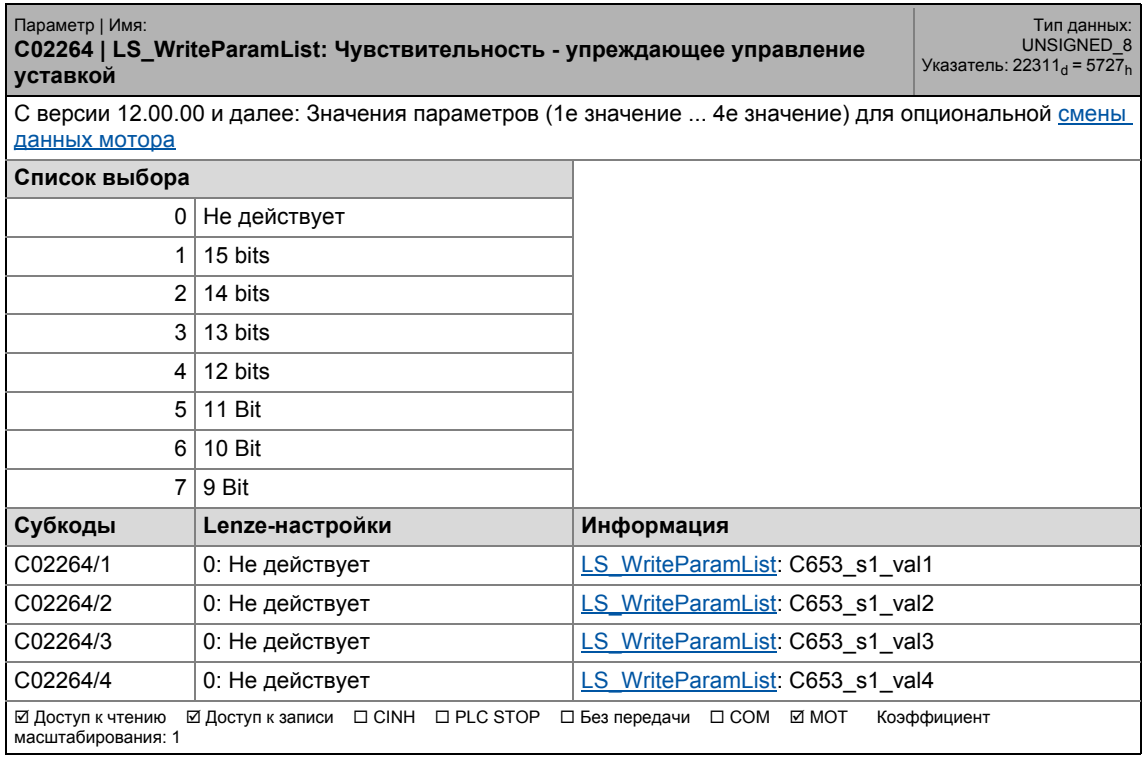

\_ \_ \_ \_ \_ \_ \_ \_ \_ \_ \_ \_ \_ \_ \_ \_ \_ \_ \_ \_ \_ \_ \_ \_ \_ \_ \_ \_ \_ \_ \_ \_ \_ \_ \_ \_ \_ \_ \_ \_ \_ \_ \_ \_ \_ \_ \_ \_ \_ \_ \_ \_ \_ \_ \_ \_ \_ \_ \_ \_ \_ \_ \_ \_

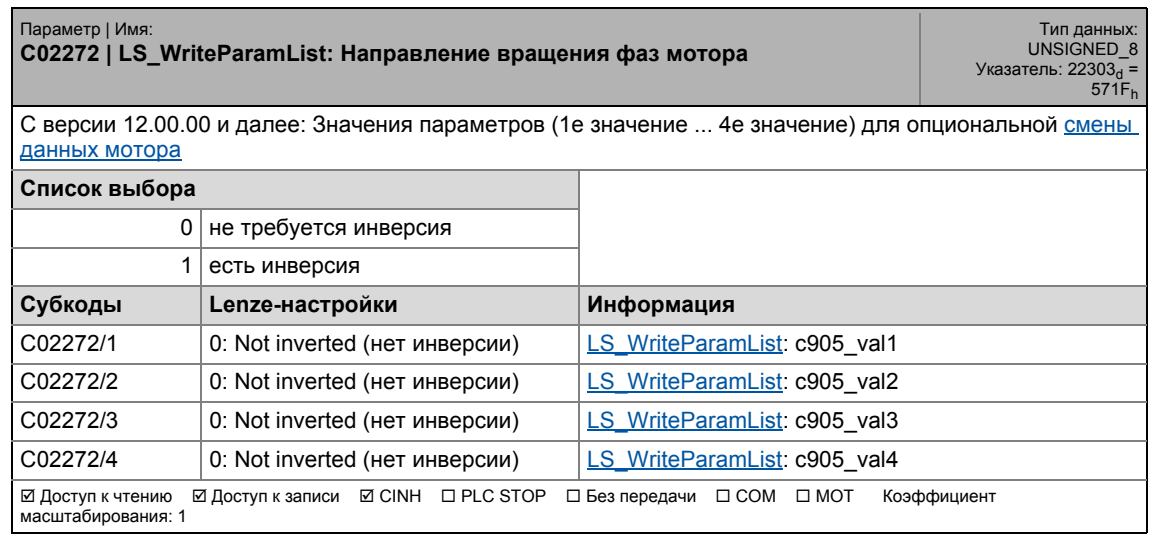

17.2 Список параметров | C02273

### **C02273**

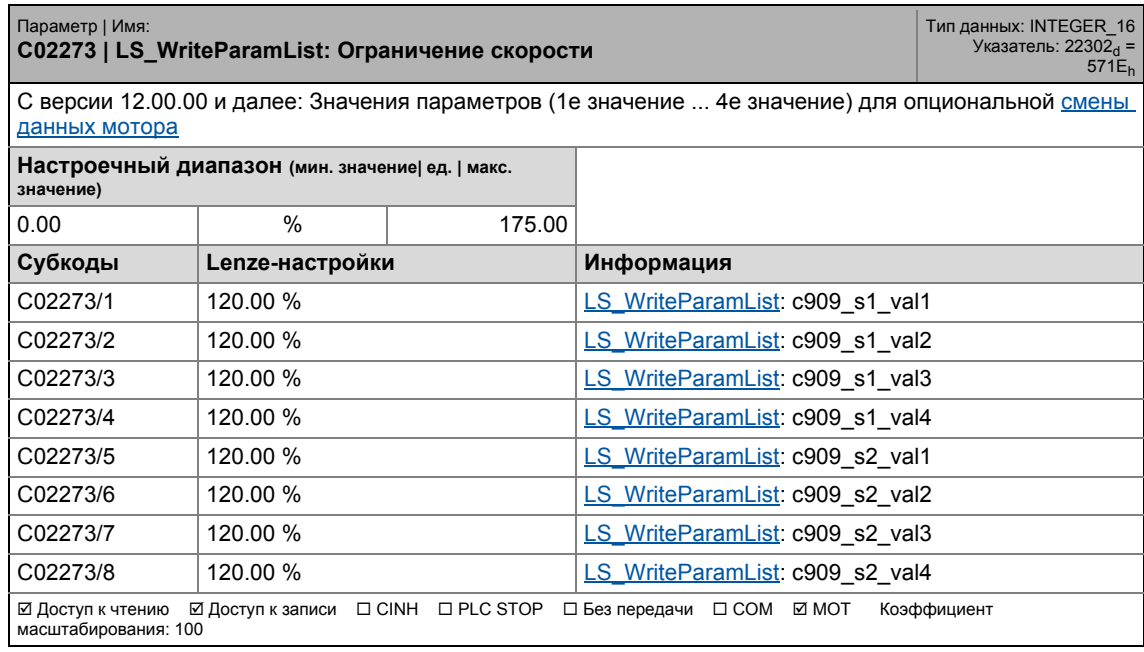

\_ \_ \_ \_ \_ \_ \_ \_ \_ \_ \_ \_ \_ \_ \_ \_ \_ \_ \_ \_ \_ \_ \_ \_ \_ \_ \_ \_ \_ \_ \_ \_ \_ \_ \_ \_ \_ \_ \_ \_ \_ \_ \_ \_ \_ \_ \_ \_ \_ \_ \_ \_ \_ \_ \_ \_ \_ \_ \_ \_ \_ \_ \_ \_

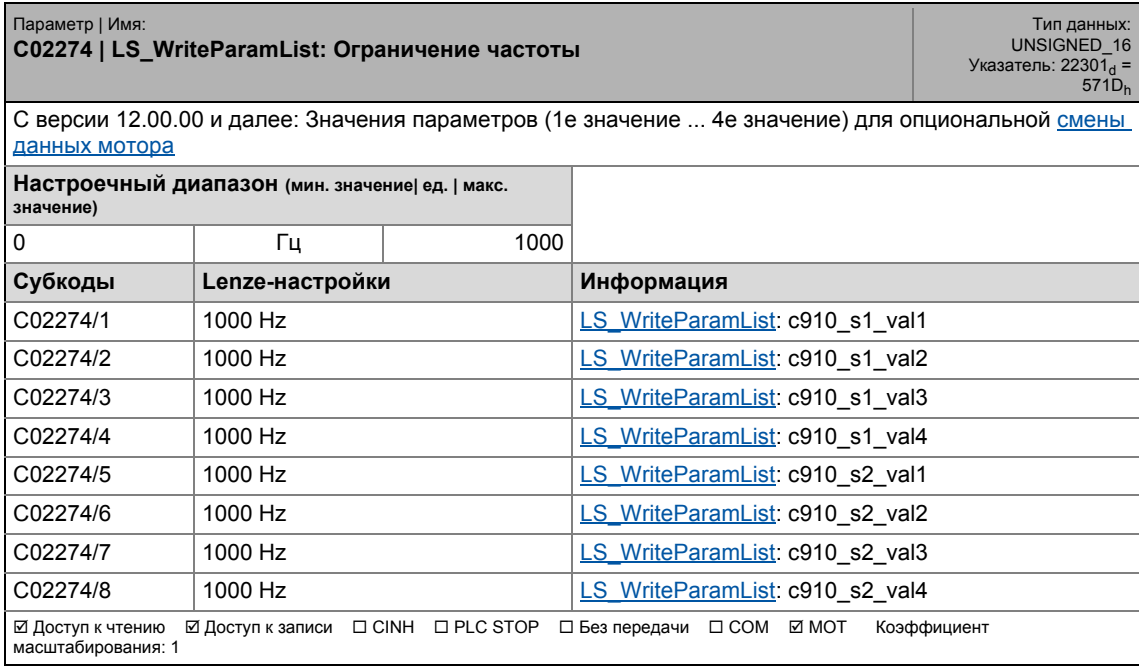

17.2 Список параметров | C02275

### **C02275**

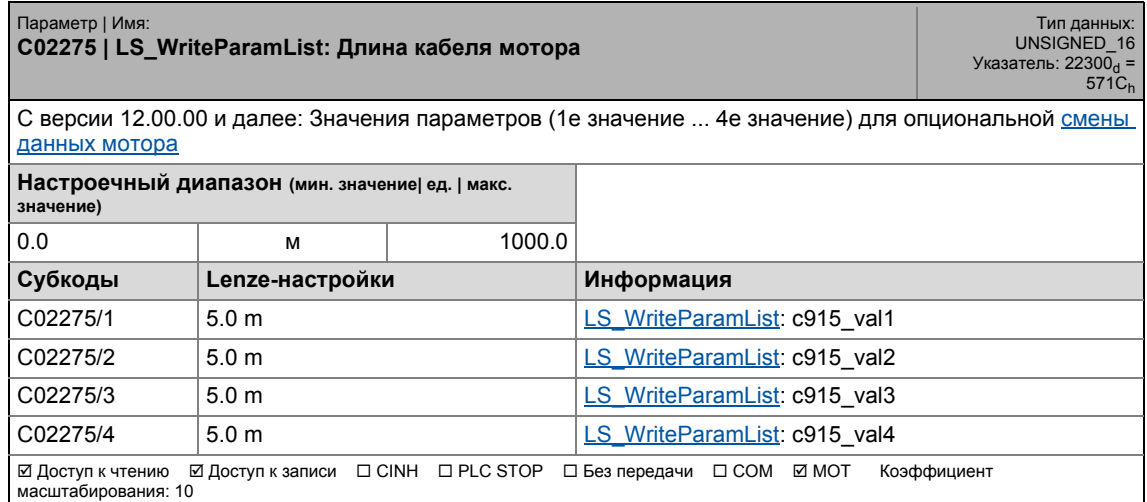

\_ \_ \_ \_ \_ \_ \_ \_ \_ \_ \_ \_ \_ \_ \_ \_ \_ \_ \_ \_ \_ \_ \_ \_ \_ \_ \_ \_ \_ \_ \_ \_ \_ \_ \_ \_ \_ \_ \_ \_ \_ \_ \_ \_ \_ \_ \_ \_ \_ \_ \_ \_ \_ \_ \_ \_ \_ \_ \_ \_ \_ \_ \_ \_

#### **C02276**

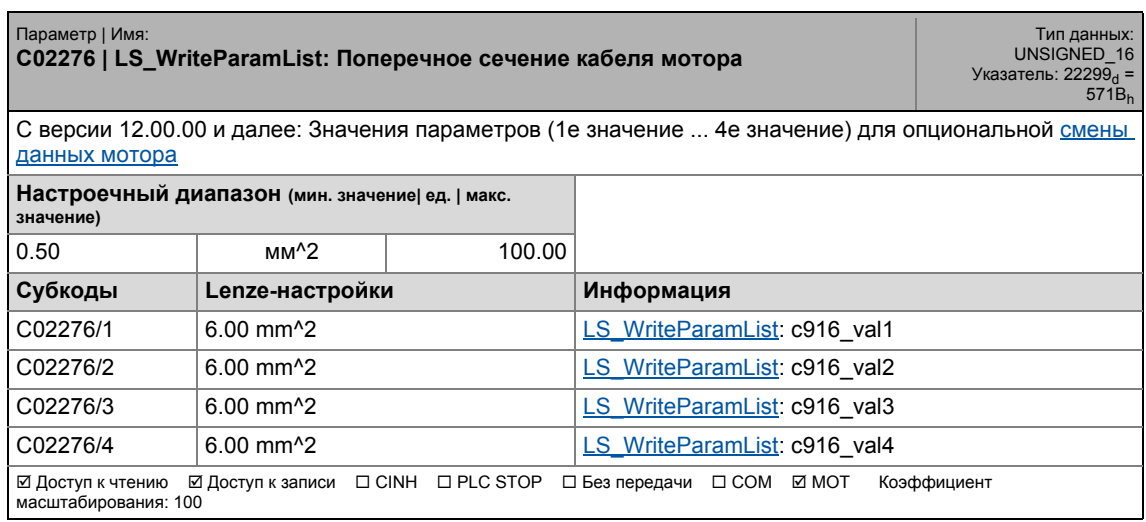

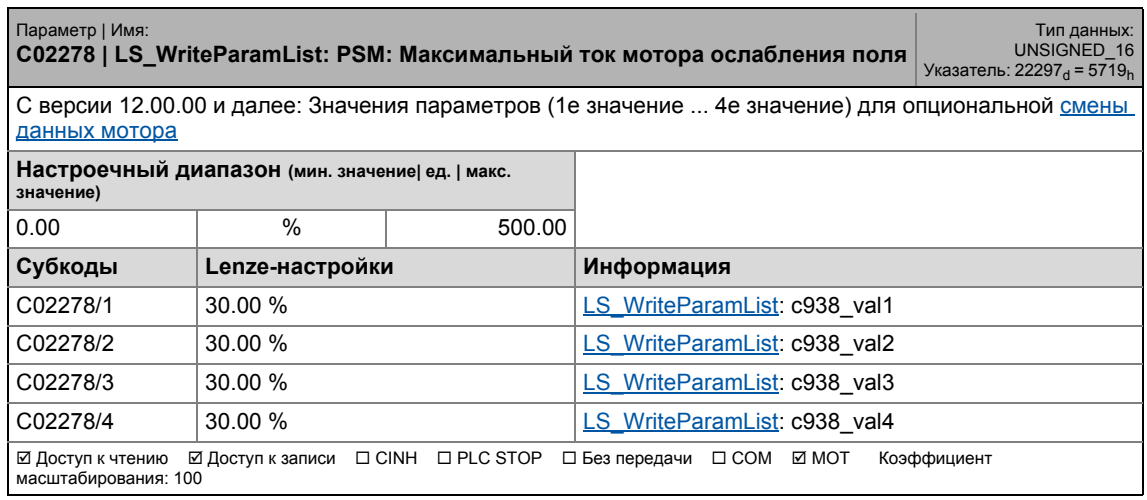

17.2 Список параметров | C02279

### **C02279**

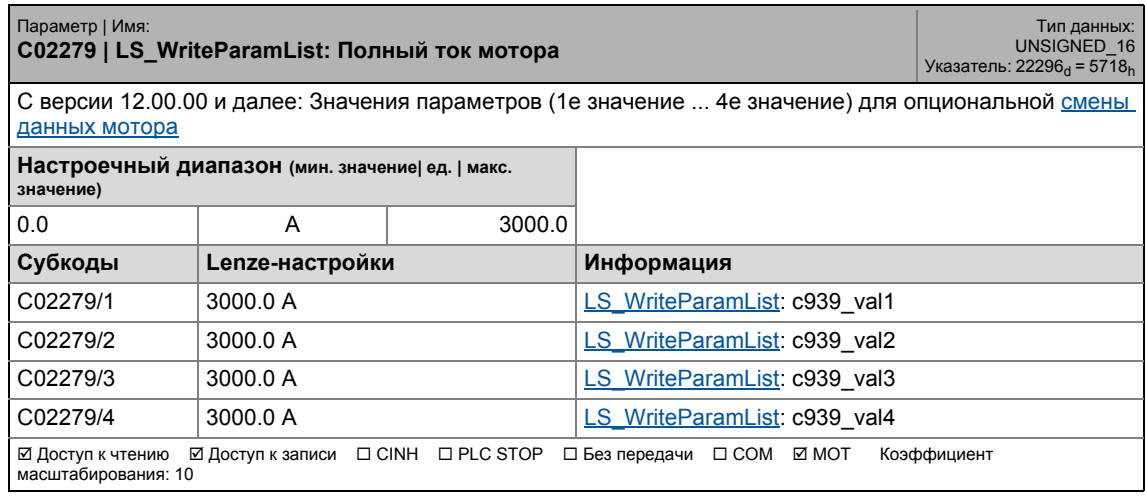

\_ \_ \_ \_ \_ \_ \_ \_ \_ \_ \_ \_ \_ \_ \_ \_ \_ \_ \_ \_ \_ \_ \_ \_ \_ \_ \_ \_ \_ \_ \_ \_ \_ \_ \_ \_ \_ \_ \_ \_ \_ \_ \_ \_ \_ \_ \_ \_ \_ \_ \_ \_ \_ \_ \_ \_ \_ \_ \_ \_ \_ \_ \_ \_

### **C02280**

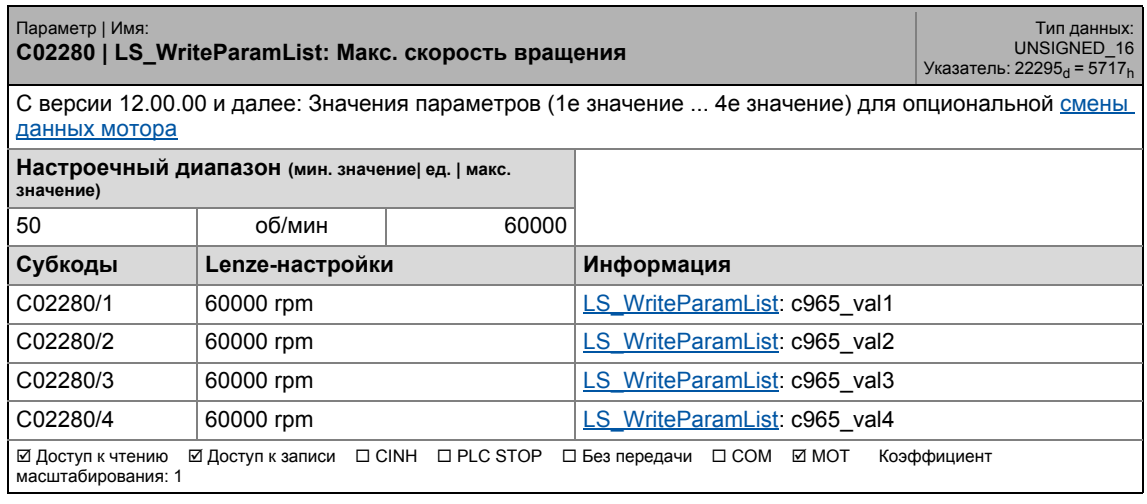

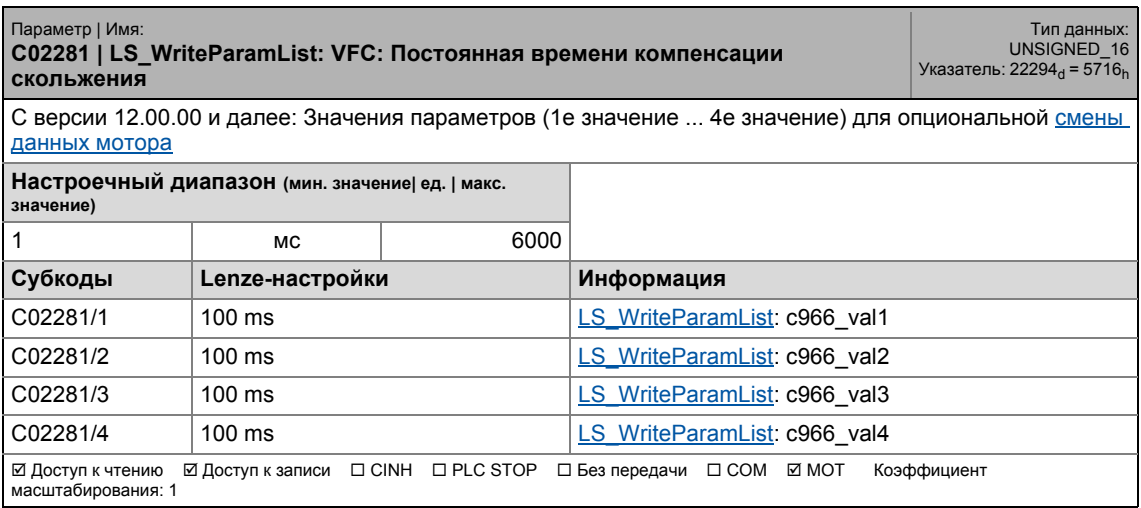

17.2 Список параметров | C02284

### **C02284**

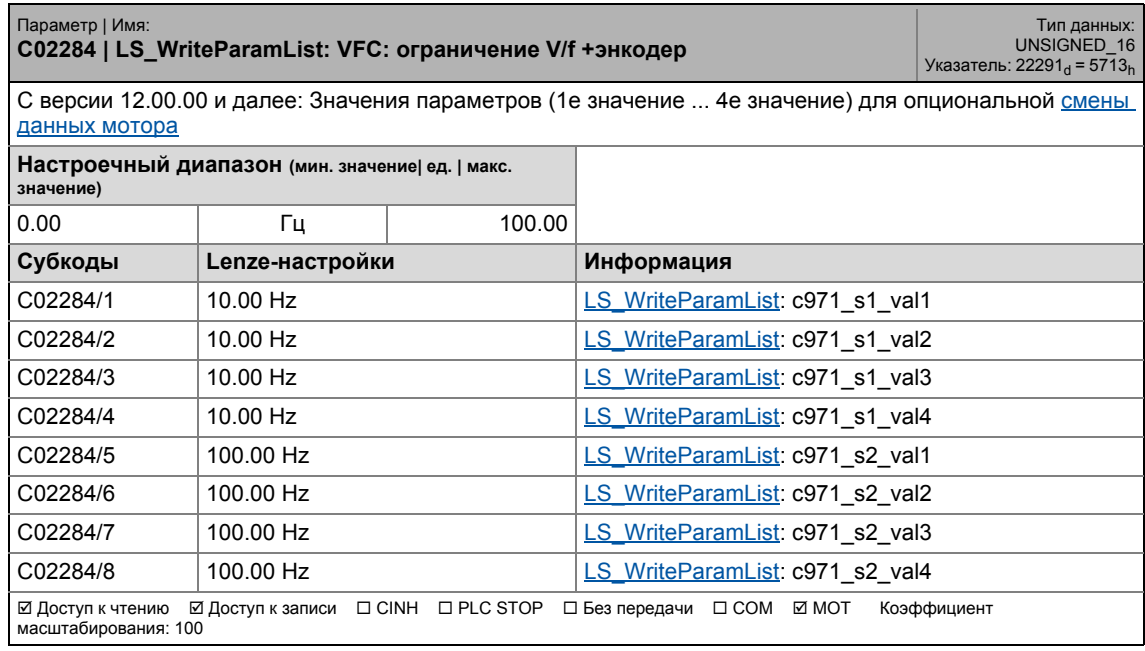

\_ \_ \_ \_ \_ \_ \_ \_ \_ \_ \_ \_ \_ \_ \_ \_ \_ \_ \_ \_ \_ \_ \_ \_ \_ \_ \_ \_ \_ \_ \_ \_ \_ \_ \_ \_ \_ \_ \_ \_ \_ \_ \_ \_ \_ \_ \_ \_ \_ \_ \_ \_ \_ \_ \_ \_ \_ \_ \_ \_ \_ \_ \_ \_

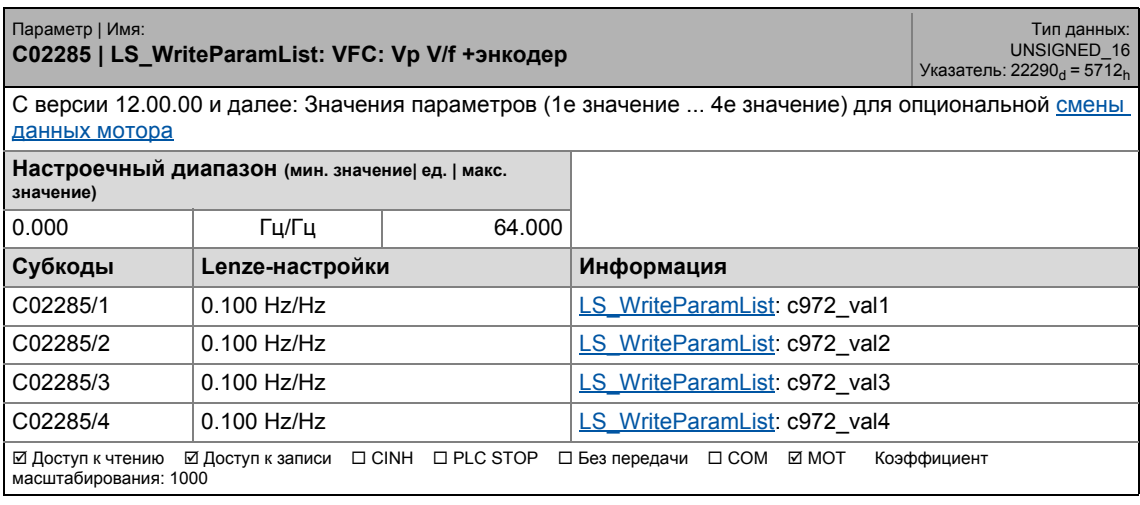

17.2 Список параметров | C02286

### **C02286**

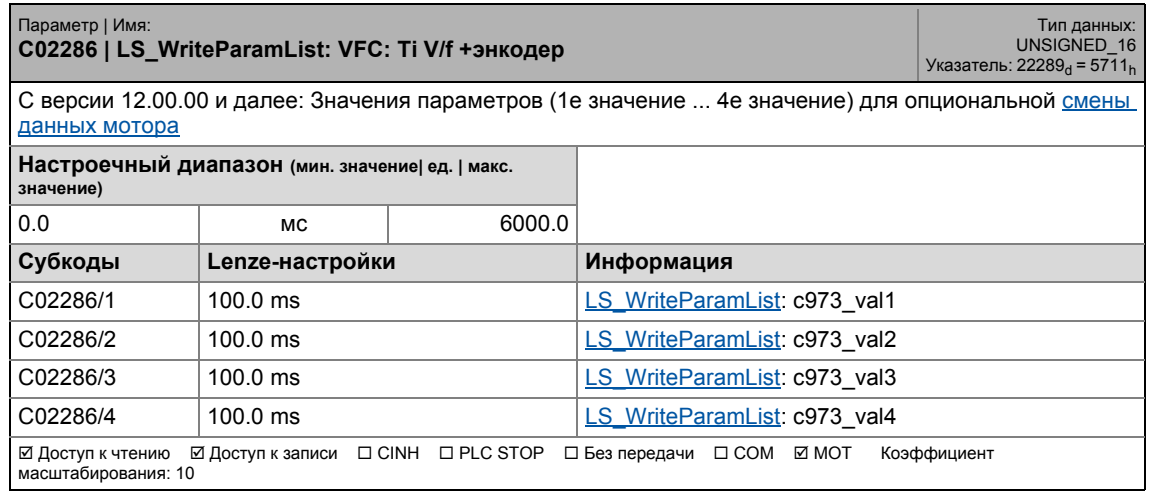

\_ \_ \_ \_ \_ \_ \_ \_ \_ \_ \_ \_ \_ \_ \_ \_ \_ \_ \_ \_ \_ \_ \_ \_ \_ \_ \_ \_ \_ \_ \_ \_ \_ \_ \_ \_ \_ \_ \_ \_ \_ \_ \_ \_ \_ \_ \_ \_ \_ \_ \_ \_ \_ \_ \_ \_ \_ \_ \_ \_ \_ \_ \_ \_

### **C02287**

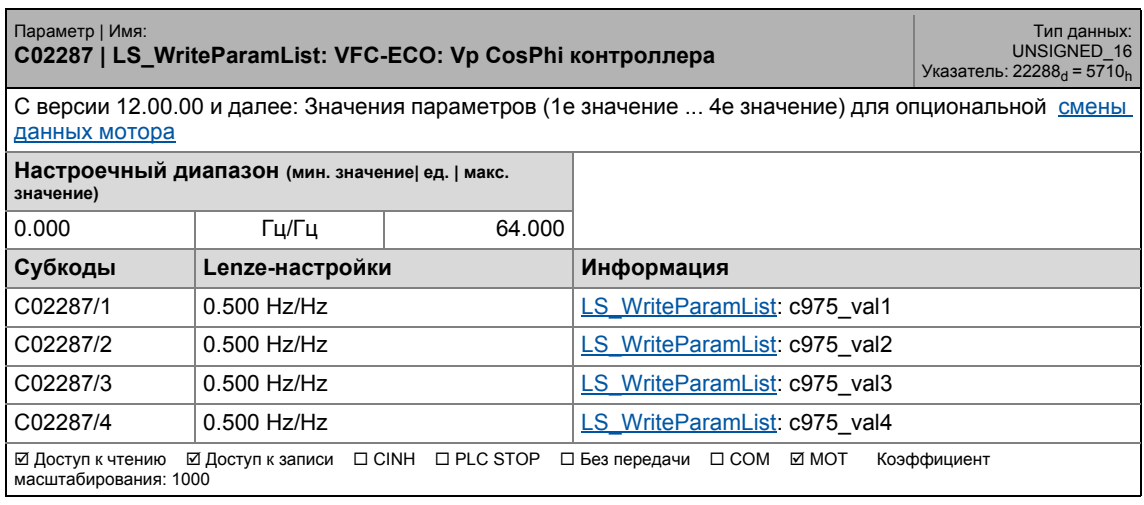

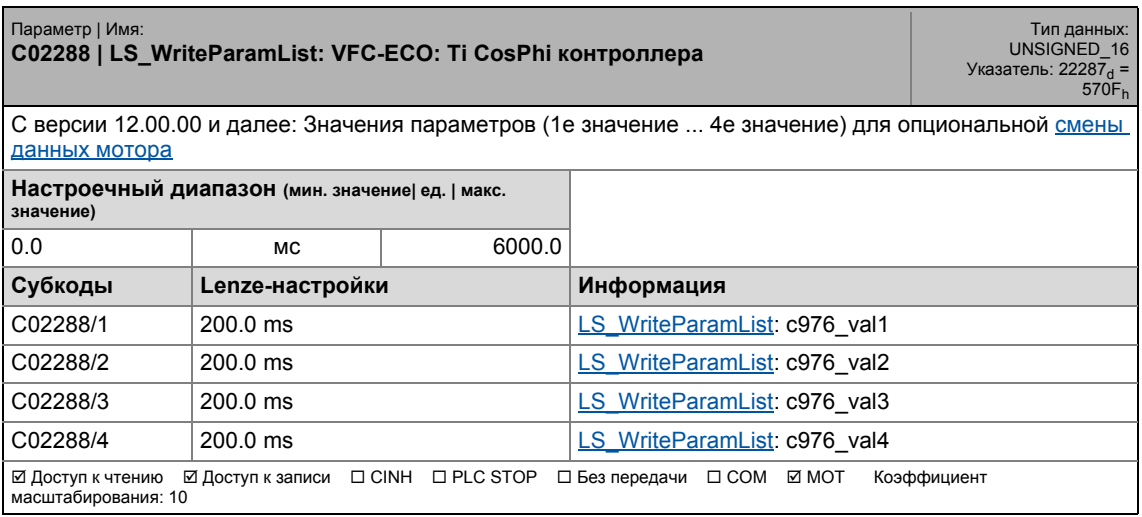

17.2 Список параметров | C02289

#### **C02289**

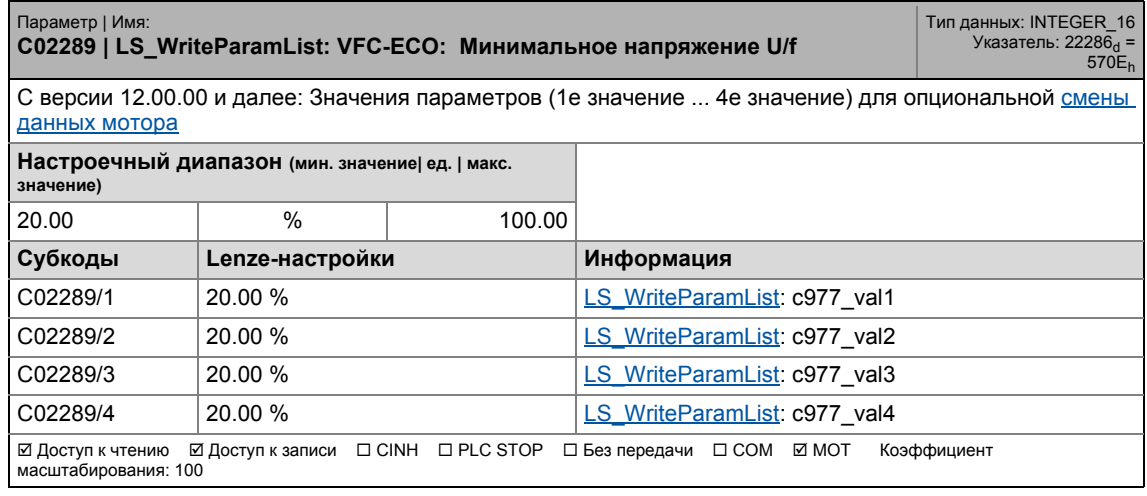

\_ \_ \_ \_ \_ \_ \_ \_ \_ \_ \_ \_ \_ \_ \_ \_ \_ \_ \_ \_ \_ \_ \_ \_ \_ \_ \_ \_ \_ \_ \_ \_ \_ \_ \_ \_ \_ \_ \_ \_ \_ \_ \_ \_ \_ \_ \_ \_ \_ \_ \_ \_ \_ \_ \_ \_ \_ \_ \_ \_ \_ \_ \_ \_

### **C02290**

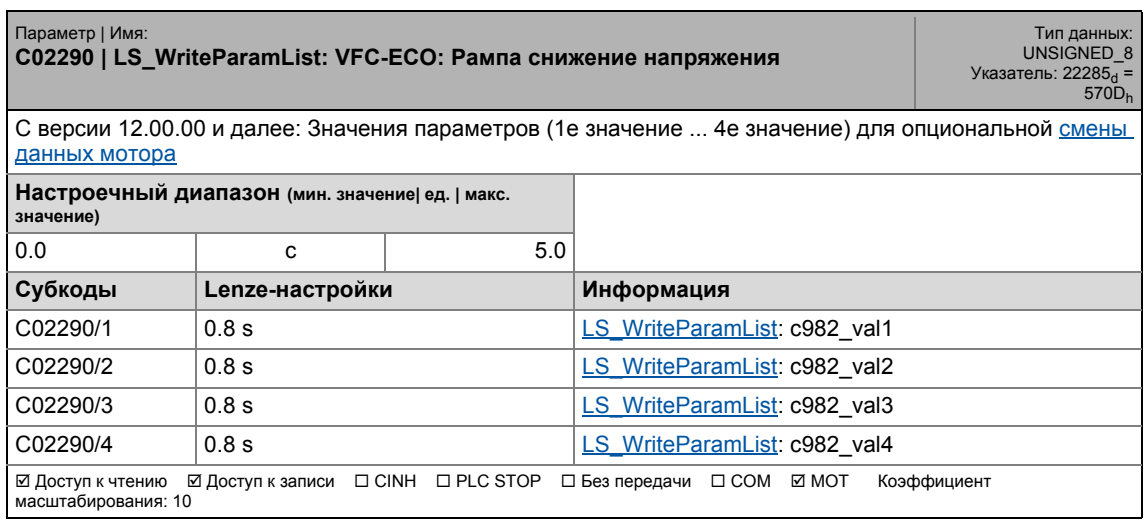

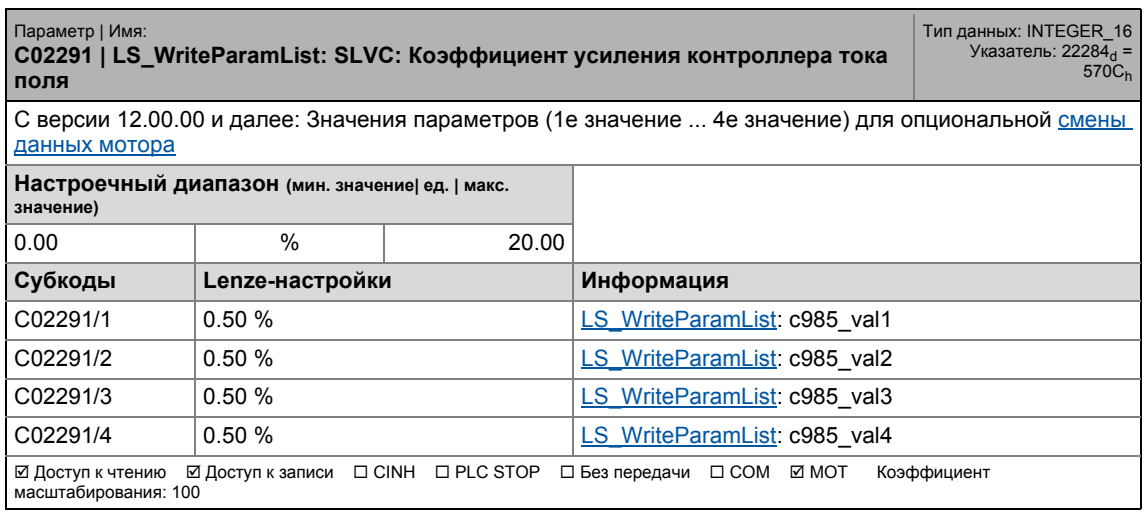

17.2 Список параметров | C02292

### **C02292**

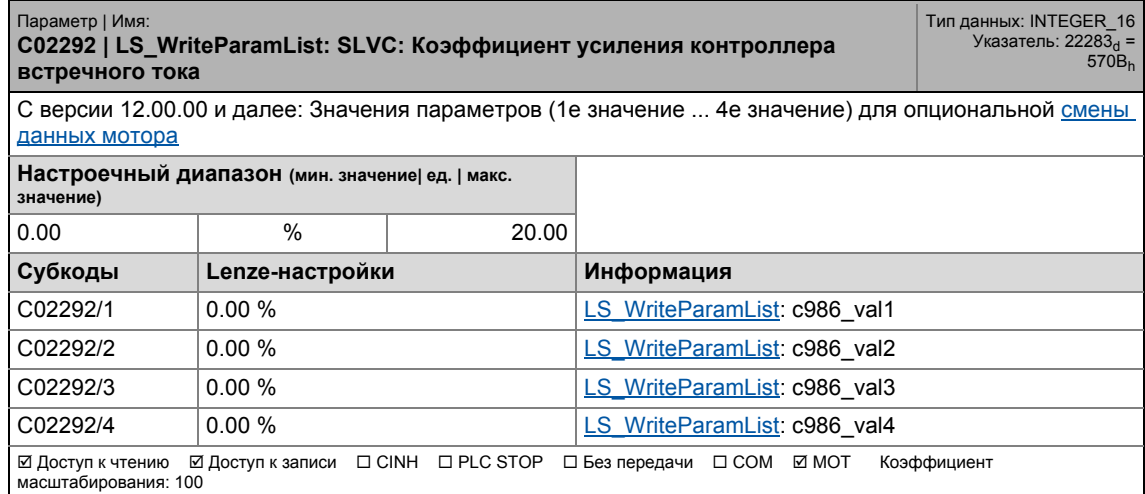

\_ \_ \_ \_ \_ \_ \_ \_ \_ \_ \_ \_ \_ \_ \_ \_ \_ \_ \_ \_ \_ \_ \_ \_ \_ \_ \_ \_ \_ \_ \_ \_ \_ \_ \_ \_ \_ \_ \_ \_ \_ \_ \_ \_ \_ \_ \_ \_ \_ \_ \_ \_ \_ \_ \_ \_ \_ \_ \_ \_ \_ \_ \_ \_

### **C02293**

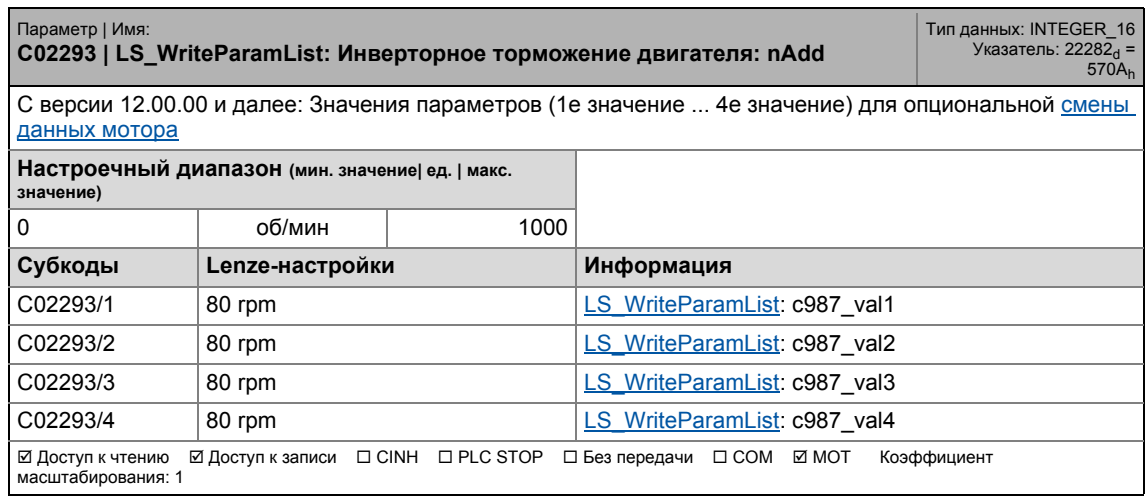

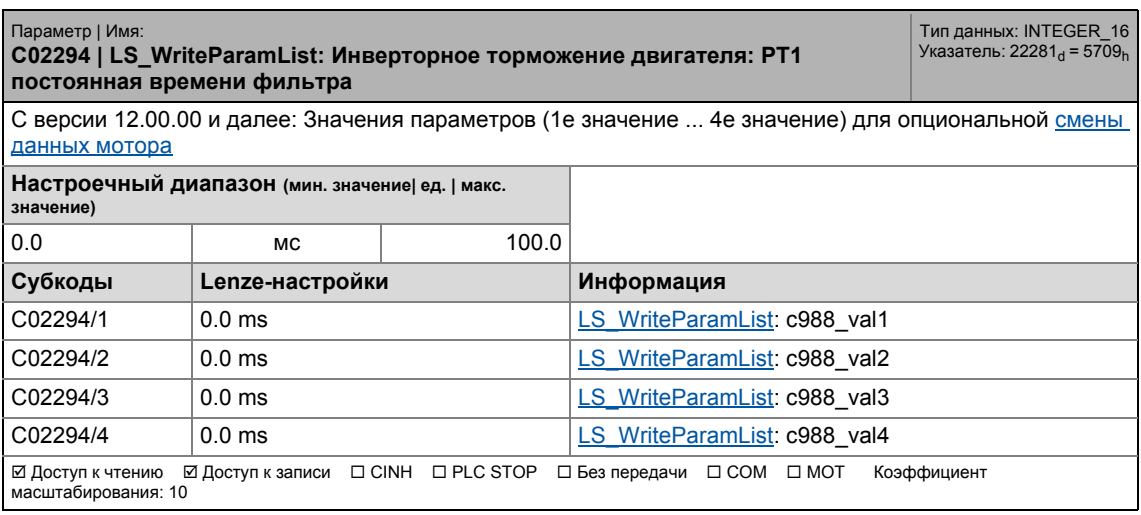

17.2 Список параметров | C02295

### **C02295**

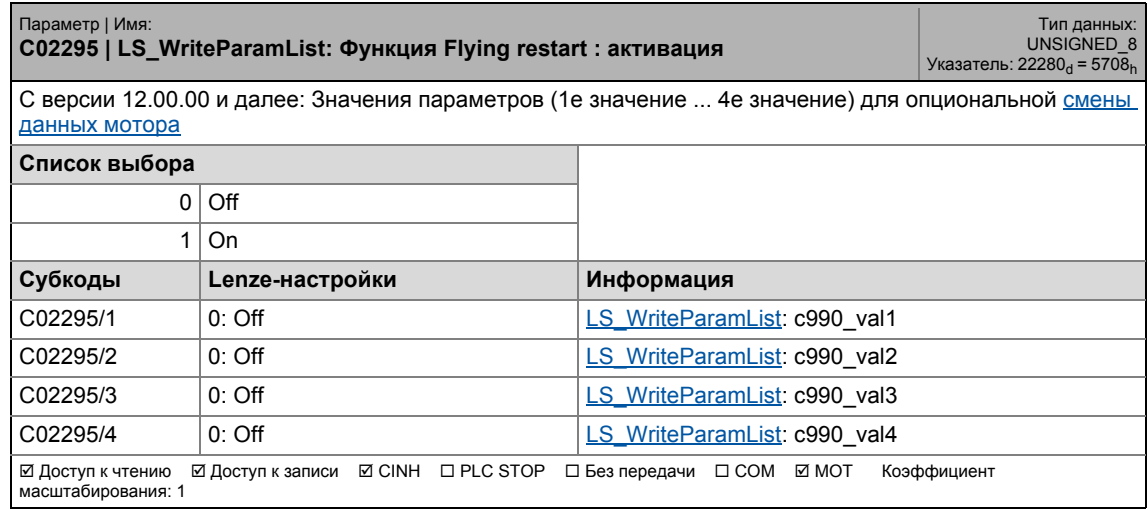

\_ \_ \_ \_ \_ \_ \_ \_ \_ \_ \_ \_ \_ \_ \_ \_ \_ \_ \_ \_ \_ \_ \_ \_ \_ \_ \_ \_ \_ \_ \_ \_ \_ \_ \_ \_ \_ \_ \_ \_ \_ \_ \_ \_ \_ \_ \_ \_ \_ \_ \_ \_ \_ \_ \_ \_ \_ \_ \_ \_ \_ \_ \_ \_

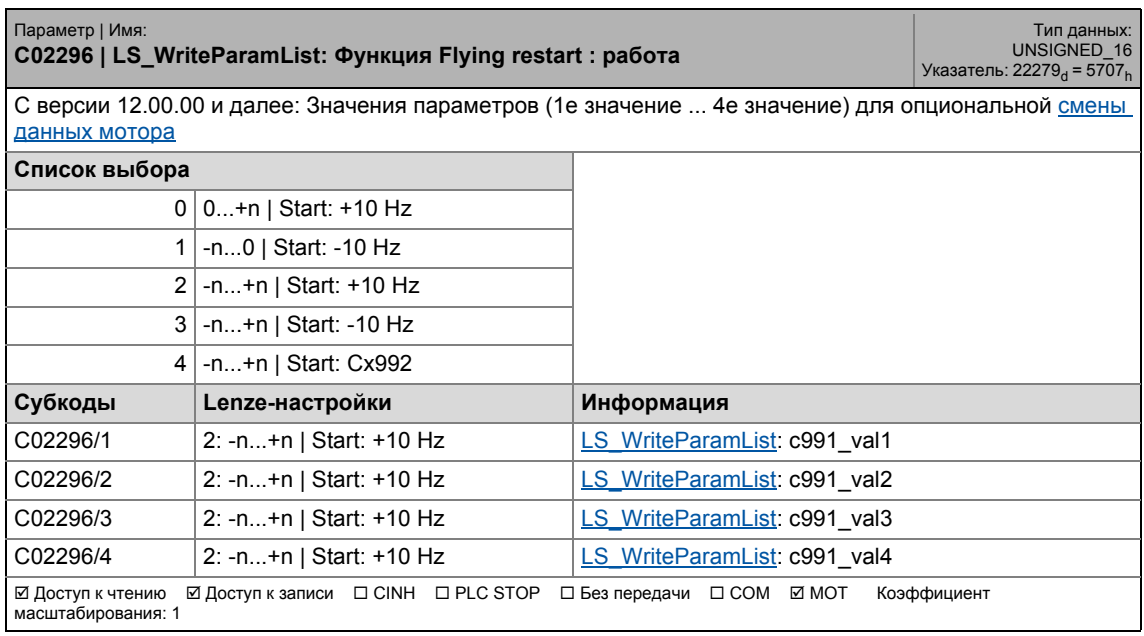

17.2 Список параметров | C02297

### **C02297**

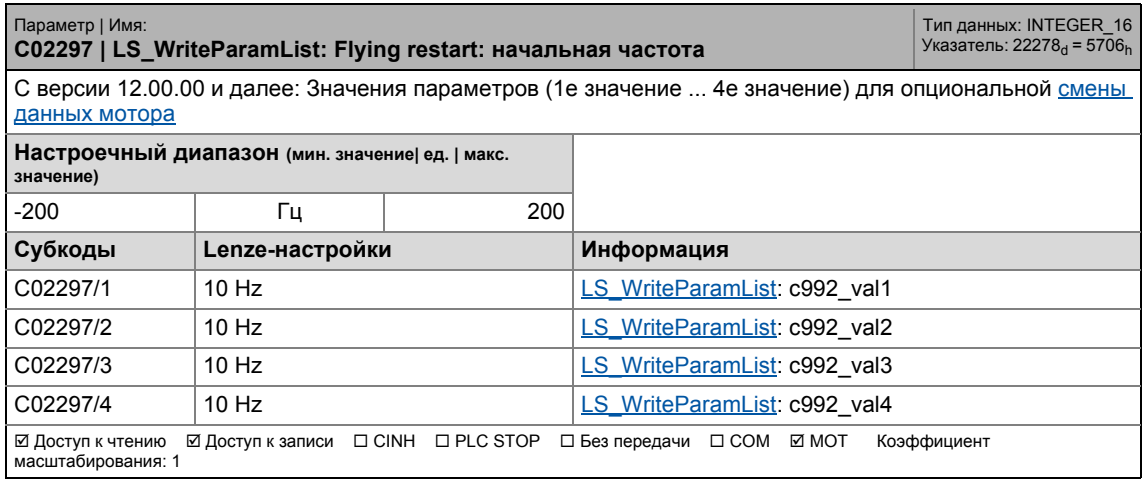

\_ \_ \_ \_ \_ \_ \_ \_ \_ \_ \_ \_ \_ \_ \_ \_ \_ \_ \_ \_ \_ \_ \_ \_ \_ \_ \_ \_ \_ \_ \_ \_ \_ \_ \_ \_ \_ \_ \_ \_ \_ \_ \_ \_ \_ \_ \_ \_ \_ \_ \_ \_ \_ \_ \_ \_ \_ \_ \_ \_ \_ \_ \_ \_

### **C02298**

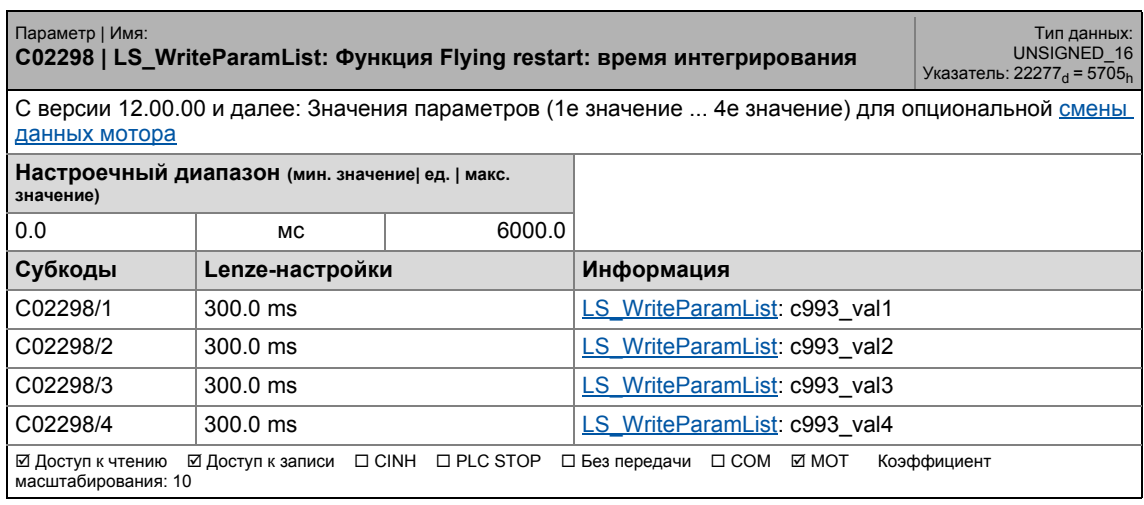

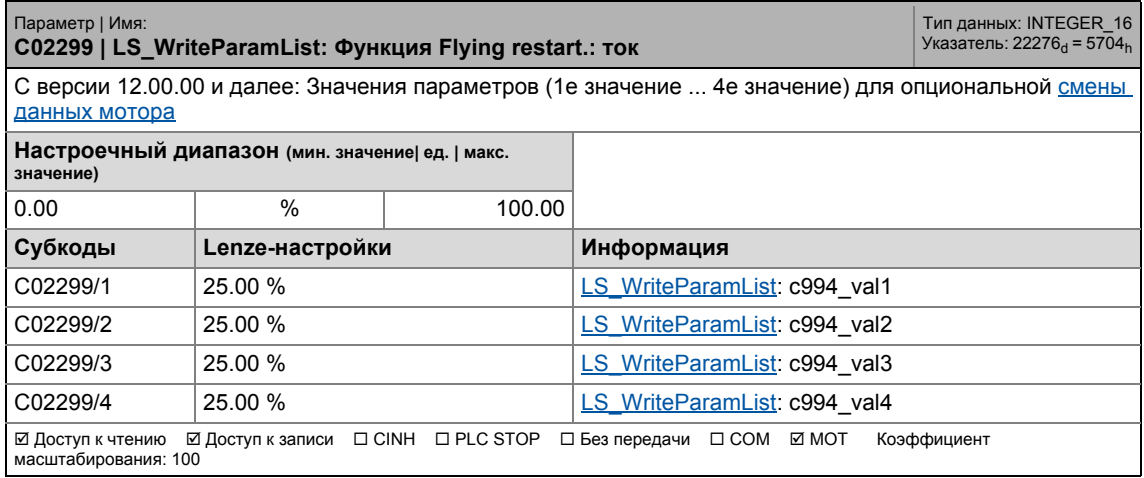

17.2 Список параметров | C02300

### **C02300**

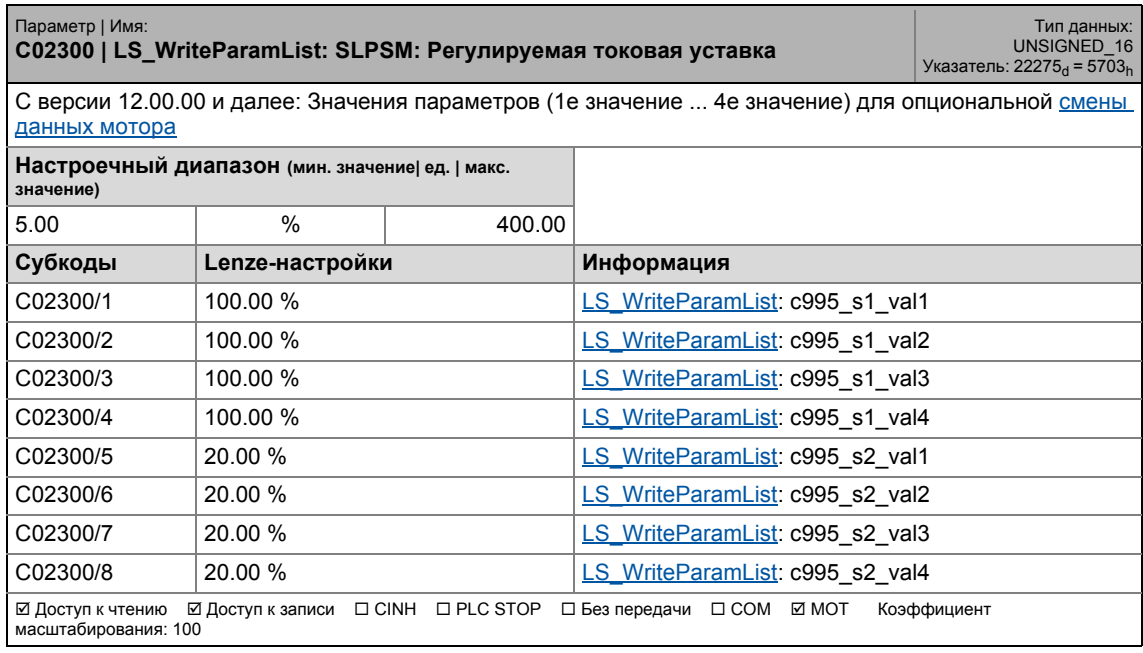

\_ \_ \_ \_ \_ \_ \_ \_ \_ \_ \_ \_ \_ \_ \_ \_ \_ \_ \_ \_ \_ \_ \_ \_ \_ \_ \_ \_ \_ \_ \_ \_ \_ \_ \_ \_ \_ \_ \_ \_ \_ \_ \_ \_ \_ \_ \_ \_ \_ \_ \_ \_ \_ \_ \_ \_ \_ \_ \_ \_ \_ \_ \_ \_

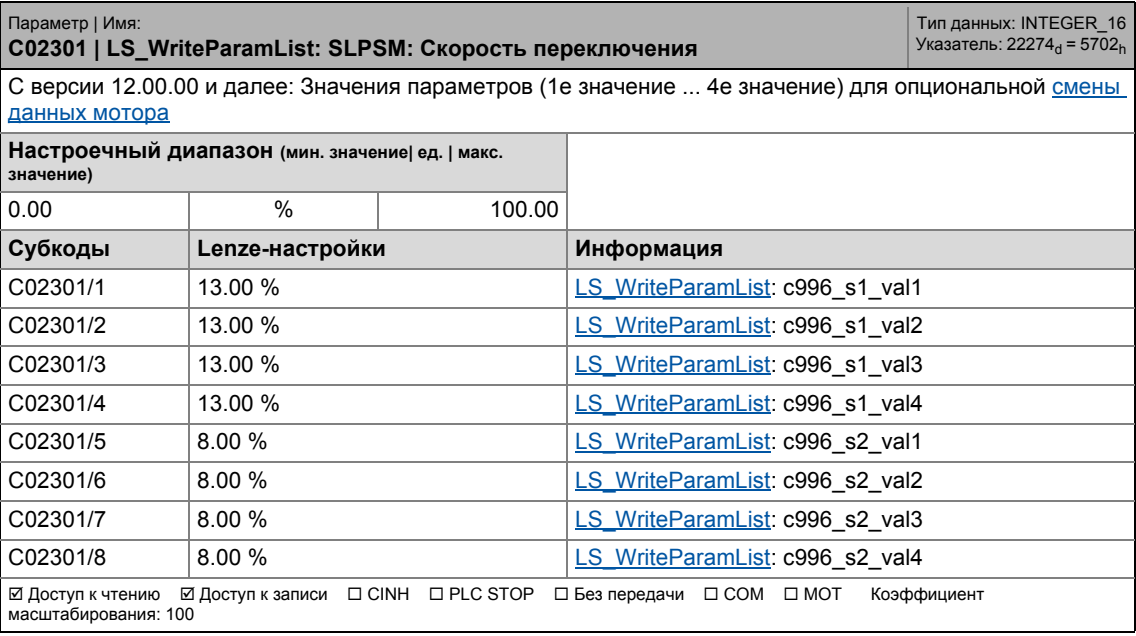

17.2 Список параметров | C02302

### **C02302**

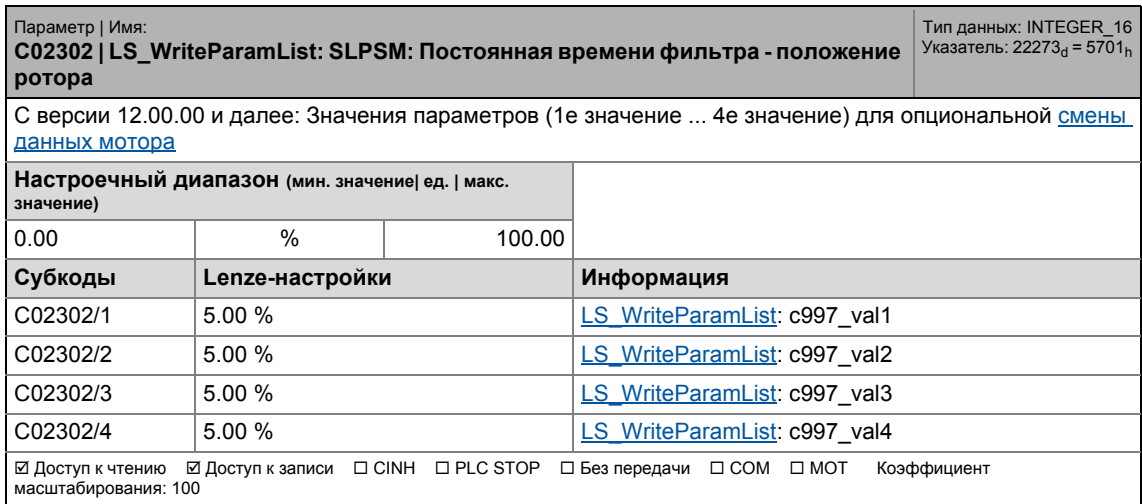

\_ \_ \_ \_ \_ \_ \_ \_ \_ \_ \_ \_ \_ \_ \_ \_ \_ \_ \_ \_ \_ \_ \_ \_ \_ \_ \_ \_ \_ \_ \_ \_ \_ \_ \_ \_ \_ \_ \_ \_ \_ \_ \_ \_ \_ \_ \_ \_ \_ \_ \_ \_ \_ \_ \_ \_ \_ \_ \_ \_ \_ \_ \_ \_

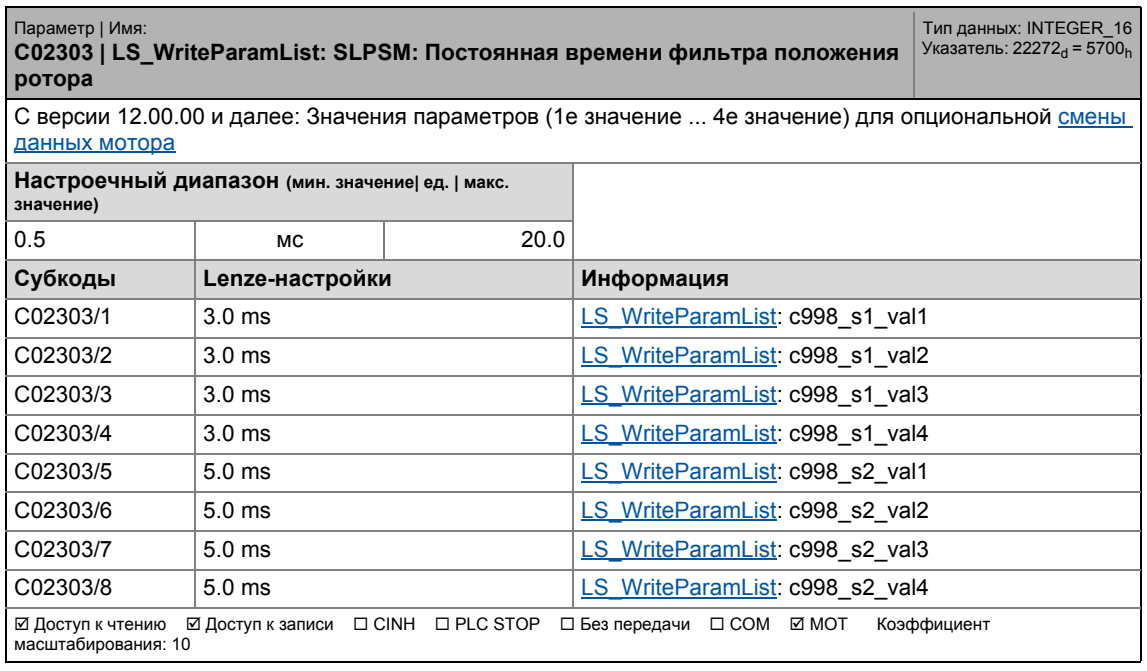
17.2 Список параметров | C02304

### **C02304**

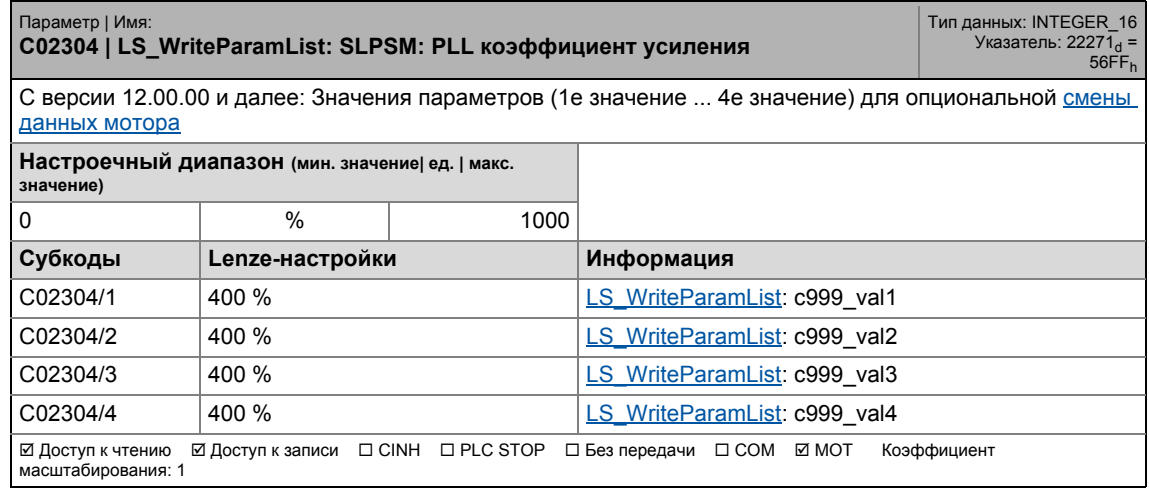

\_ \_ \_ \_ \_ \_ \_ \_ \_ \_ \_ \_ \_ \_ \_ \_ \_ \_ \_ \_ \_ \_ \_ \_ \_ \_ \_ \_ \_ \_ \_ \_ \_ \_ \_ \_ \_ \_ \_ \_ \_ \_ \_ \_ \_ \_ \_ \_ \_ \_ \_ \_ \_ \_ \_ \_ \_ \_ \_ \_ \_ \_ \_ \_

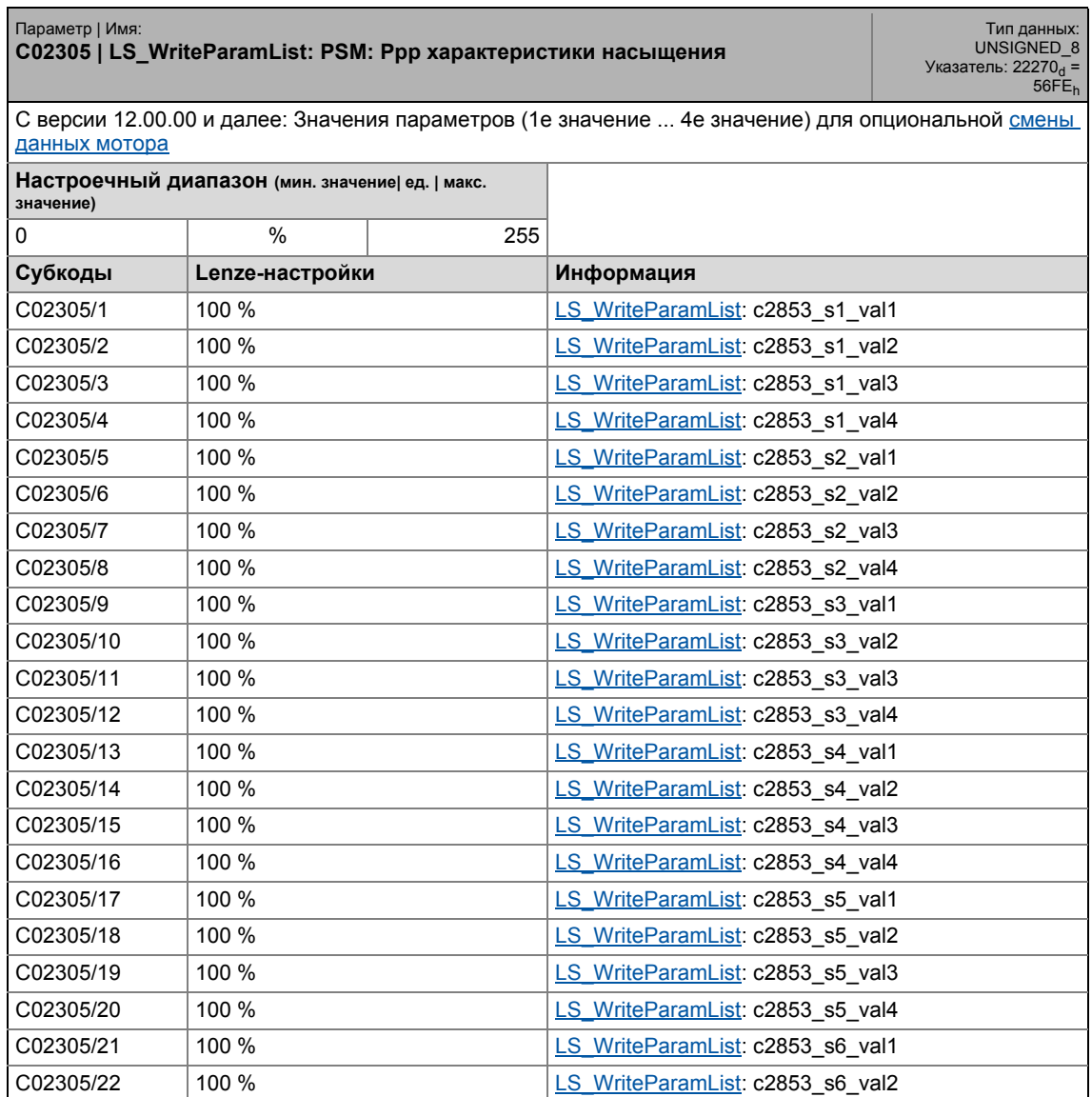

## 17.2 Список параметров | C02305

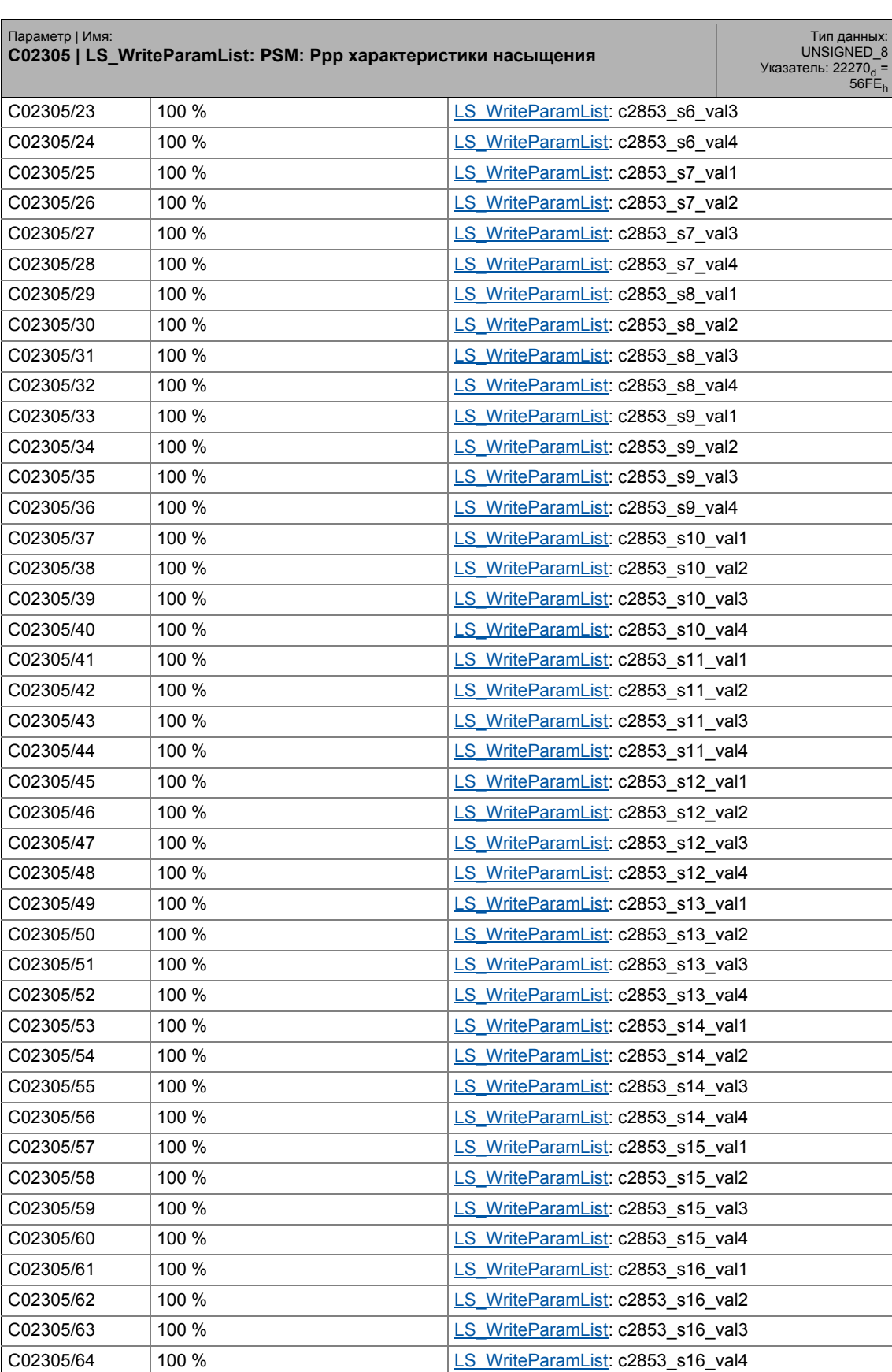

## 17.2 Список параметров | C02306

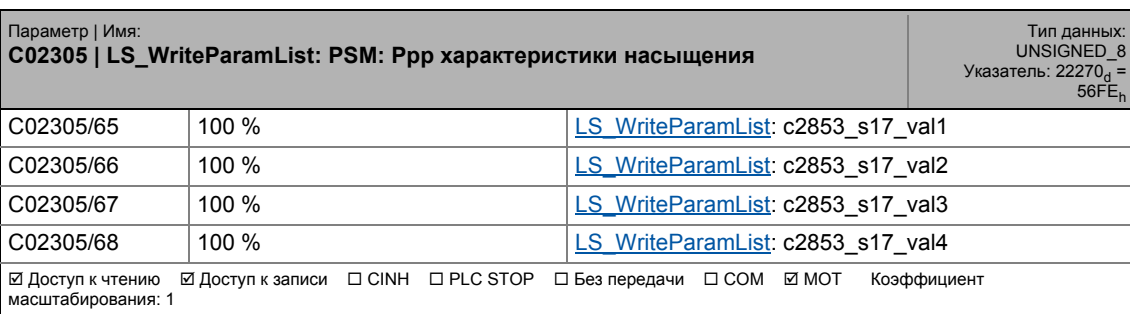

\_ \_ \_ \_ \_ \_ \_ \_ \_ \_ \_ \_ \_ \_ \_ \_ \_ \_ \_ \_ \_ \_ \_ \_ \_ \_ \_ \_ \_ \_ \_ \_ \_ \_ \_ \_ \_ \_ \_ \_ \_ \_ \_ \_ \_ \_ \_ \_ \_ \_ \_ \_ \_ \_ \_ \_ \_ \_ \_ \_ \_ \_ \_ \_

## **C02306**

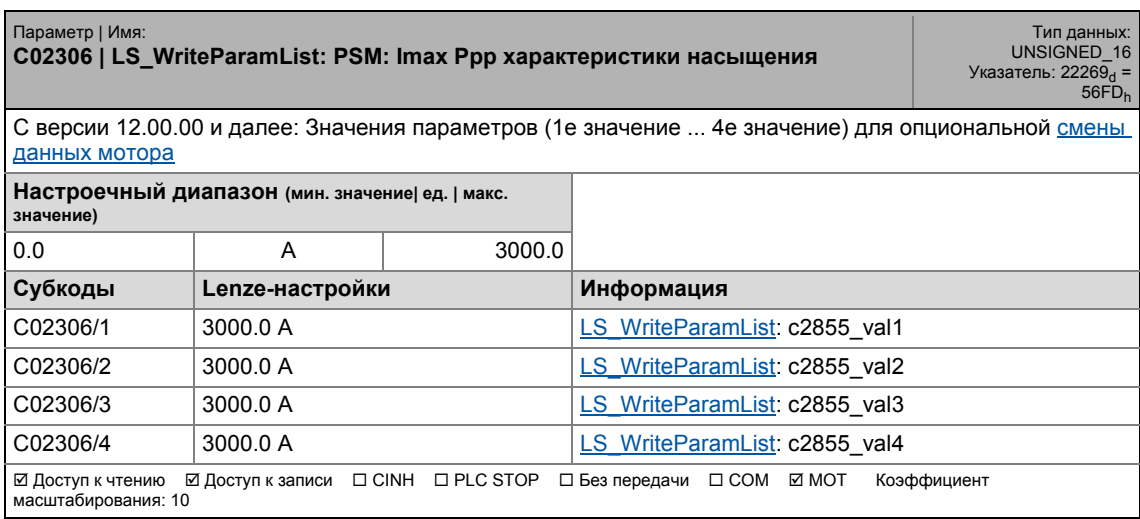

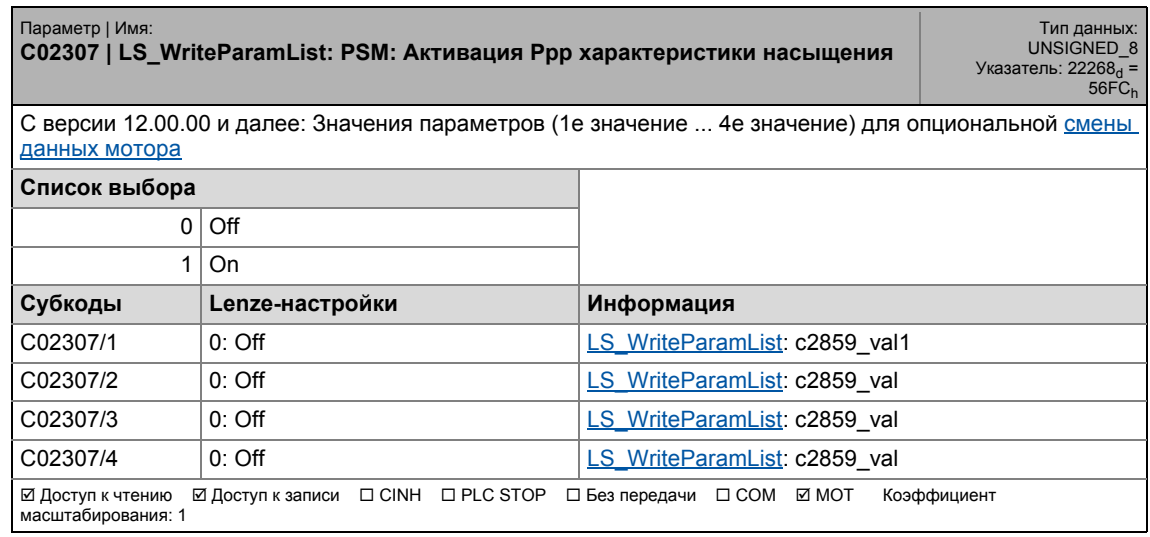

17.2 Список параметров | C02311

## **C02311**

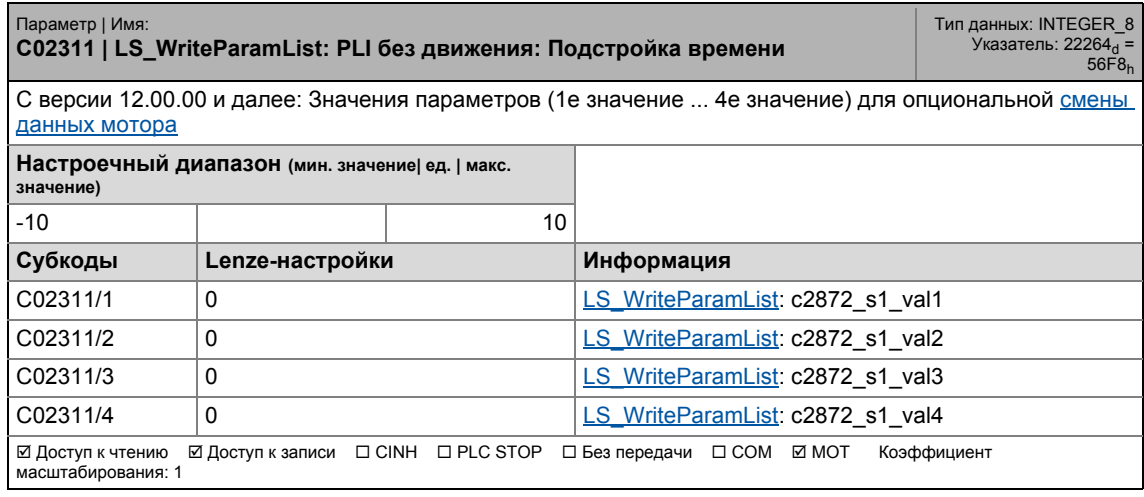

17.2 Список параметров | C02312

## **C02312**

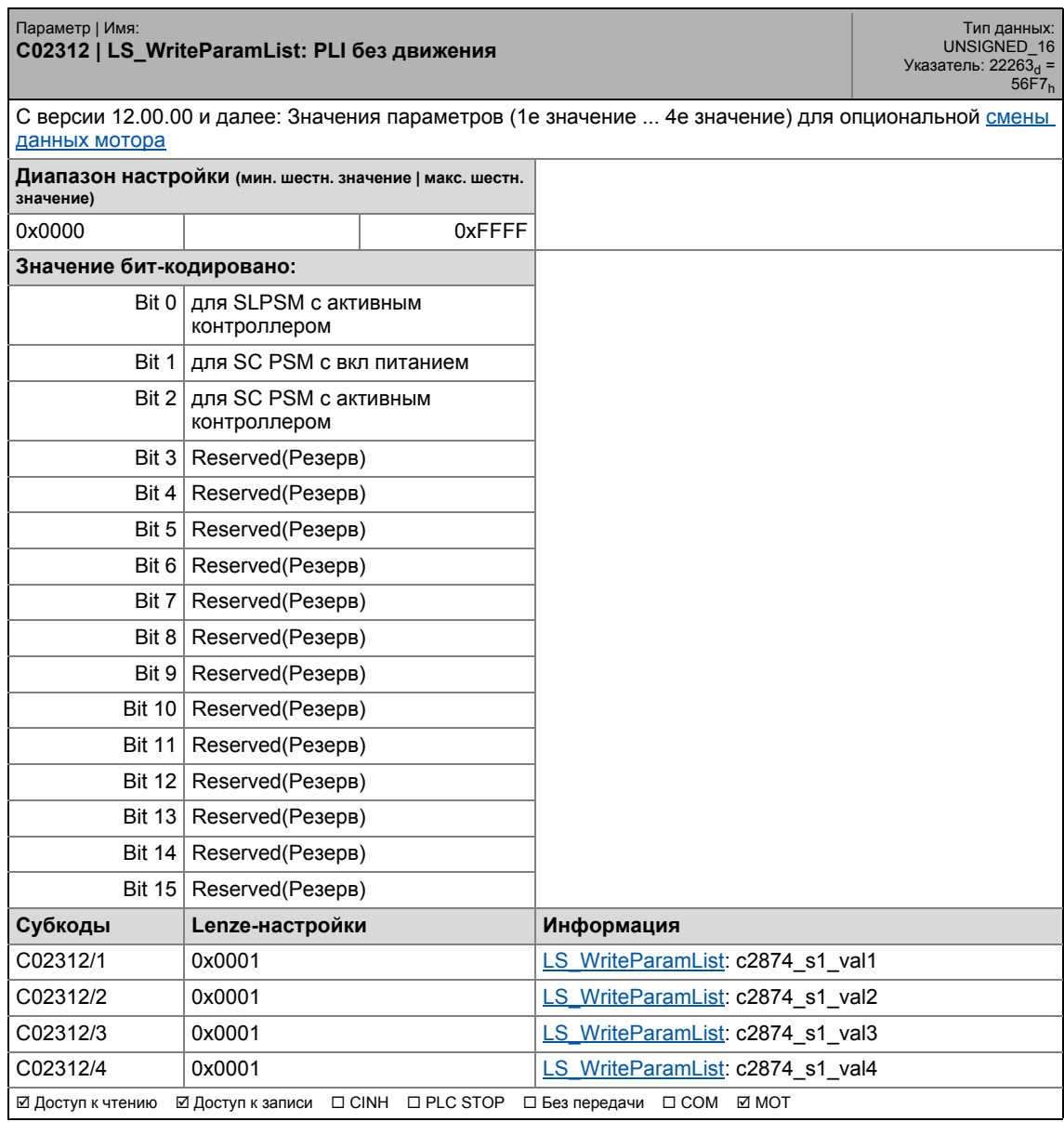

17.2 Список параметров | C02313

## **C02313**

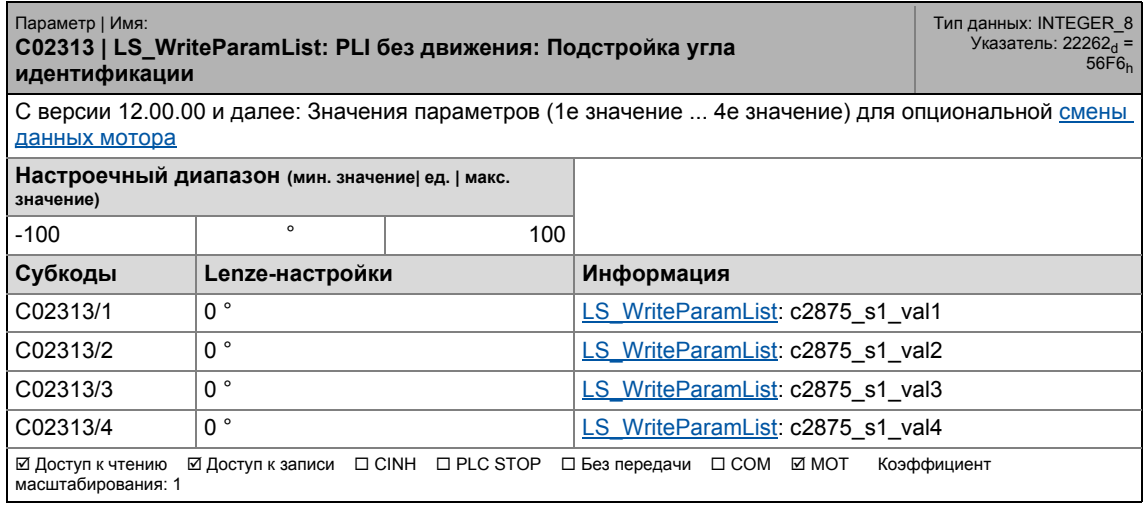

\_ \_ \_ \_ \_ \_ \_ \_ \_ \_ \_ \_ \_ \_ \_ \_ \_ \_ \_ \_ \_ \_ \_ \_ \_ \_ \_ \_ \_ \_ \_ \_ \_ \_ \_ \_ \_ \_ \_ \_ \_ \_ \_ \_ \_ \_ \_ \_ \_ \_ \_ \_ \_ \_ \_ \_ \_ \_ \_ \_ \_ \_ \_ \_

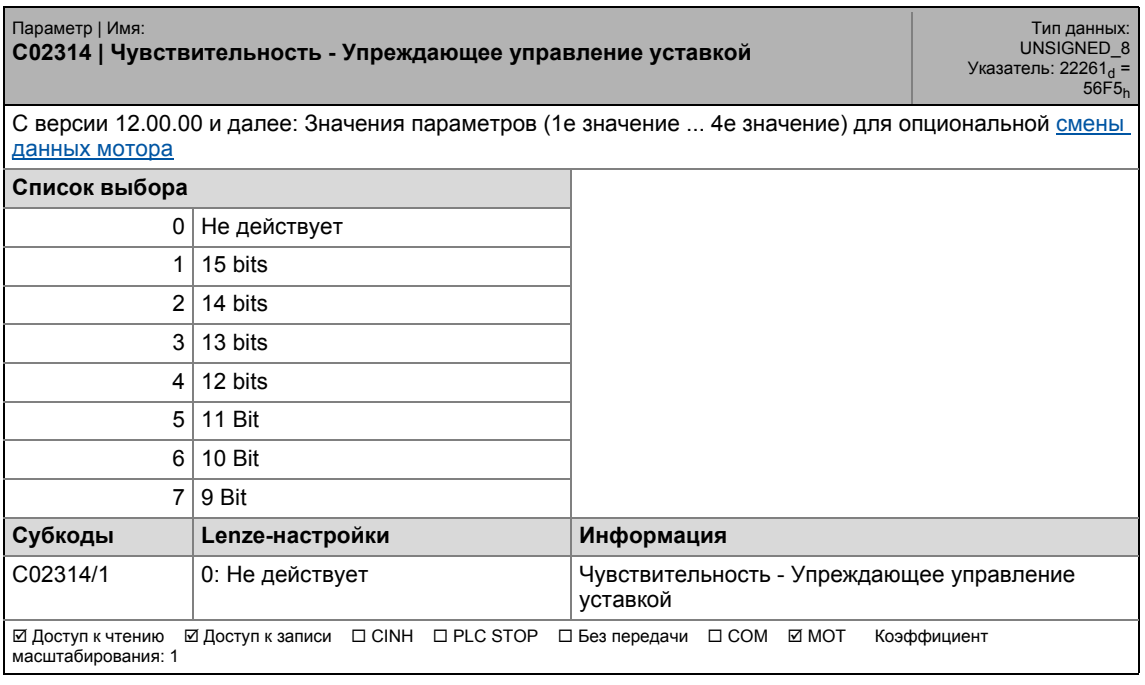

17.2 Список параметров | C02430

## **C02430**

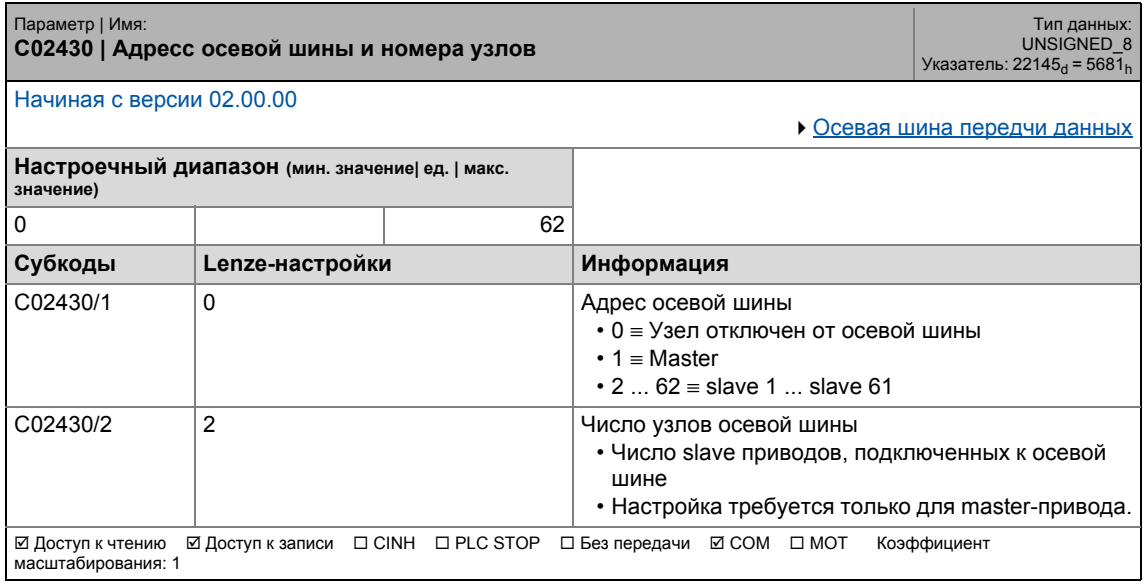

\_ \_ \_ \_ \_ \_ \_ \_ \_ \_ \_ \_ \_ \_ \_ \_ \_ \_ \_ \_ \_ \_ \_ \_ \_ \_ \_ \_ \_ \_ \_ \_ \_ \_ \_ \_ \_ \_ \_ \_ \_ \_ \_ \_ \_ \_ \_ \_ \_ \_ \_ \_ \_ \_ \_ \_ \_ \_ \_ \_ \_ \_ \_ \_

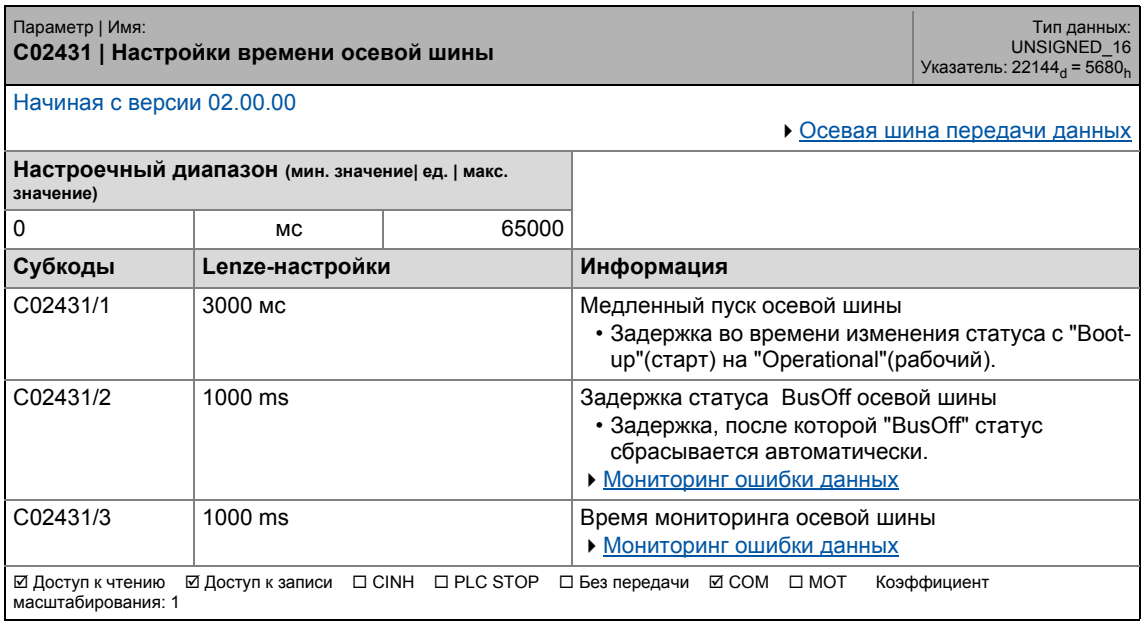

17.2 Список параметров | C02435

### **C02435**

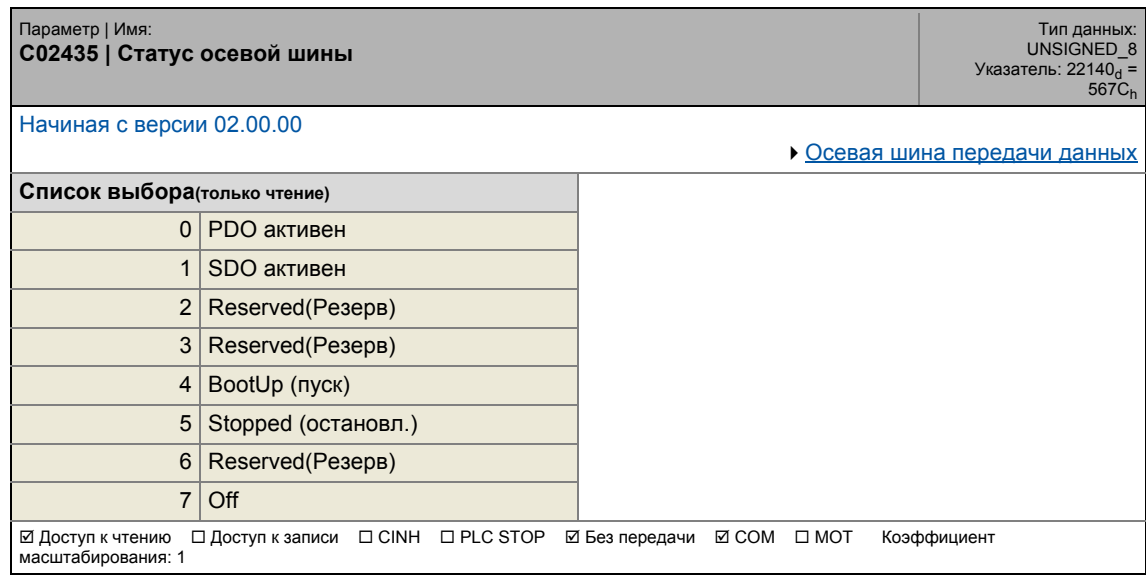

\_ \_ \_ \_ \_ \_ \_ \_ \_ \_ \_ \_ \_ \_ \_ \_ \_ \_ \_ \_ \_ \_ \_ \_ \_ \_ \_ \_ \_ \_ \_ \_ \_ \_ \_ \_ \_ \_ \_ \_ \_ \_ \_ \_ \_ \_ \_ \_ \_ \_ \_ \_ \_ \_ \_ \_ \_ \_ \_ \_ \_ \_ \_ \_

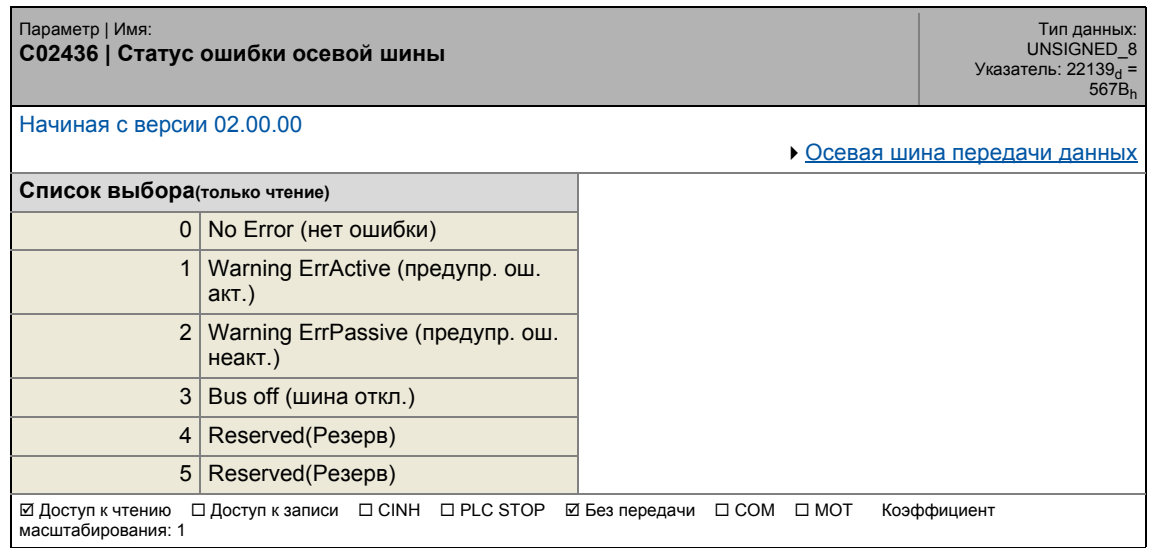

17.2 Список параметров | C02437

## **C02437**

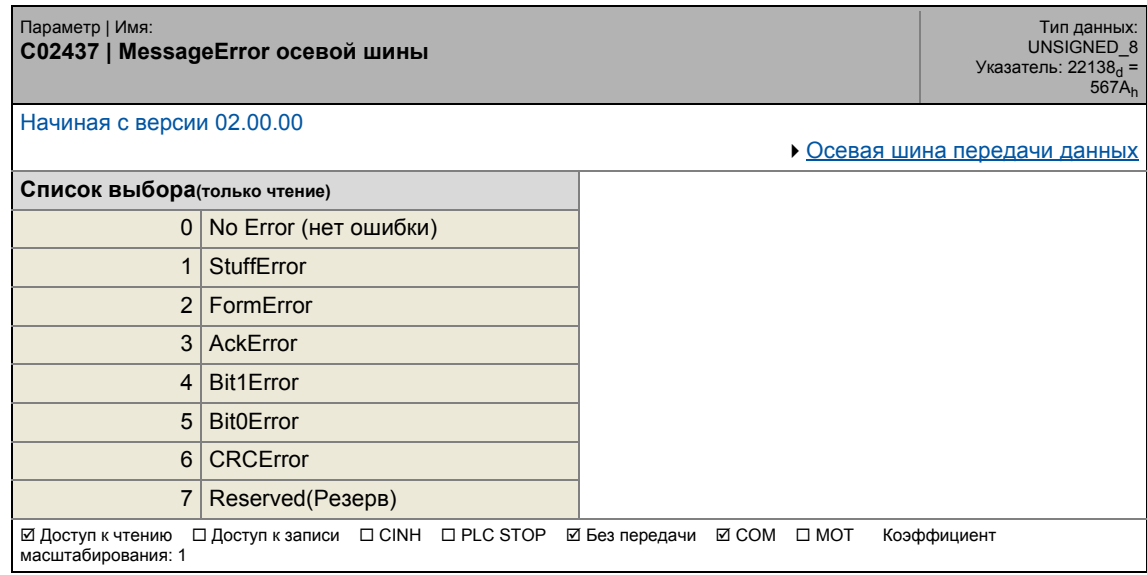

\_ \_ \_ \_ \_ \_ \_ \_ \_ \_ \_ \_ \_ \_ \_ \_ \_ \_ \_ \_ \_ \_ \_ \_ \_ \_ \_ \_ \_ \_ \_ \_ \_ \_ \_ \_ \_ \_ \_ \_ \_ \_ \_ \_ \_ \_ \_ \_ \_ \_ \_ \_ \_ \_ \_ \_ \_ \_ \_ \_ \_ \_ \_ \_

## **C02438**

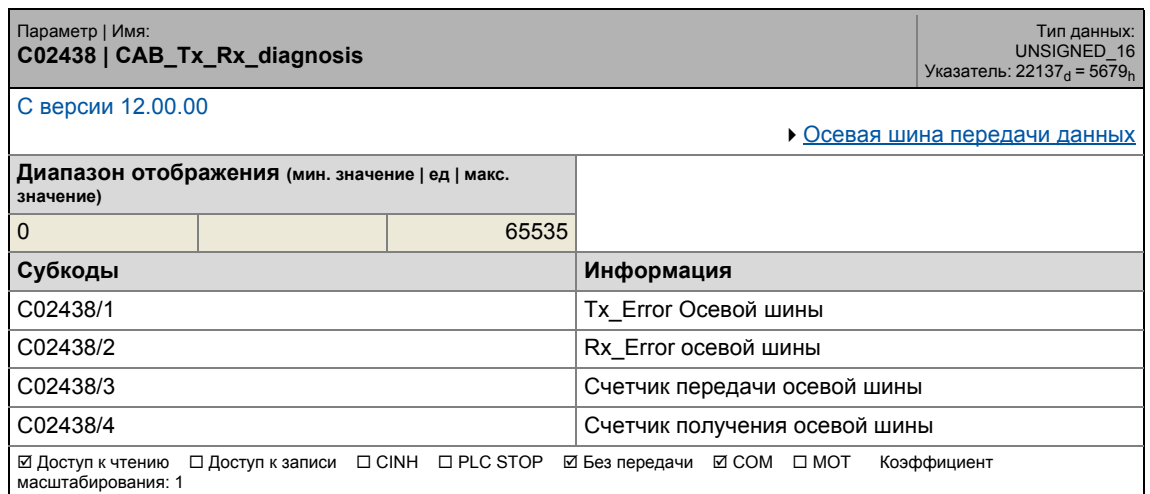

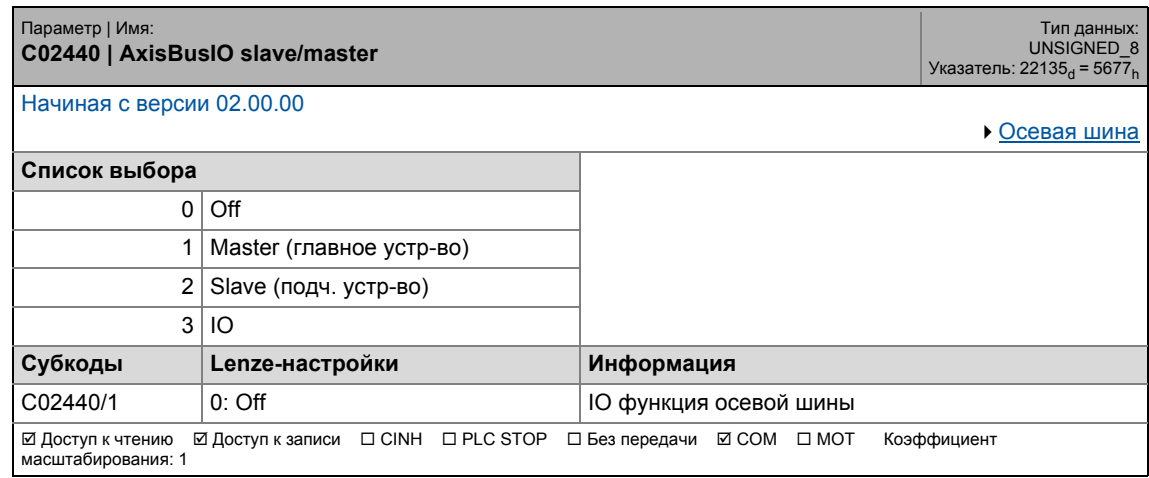

.<br>Список параметров | С02442  $17.2$ 

## C02442

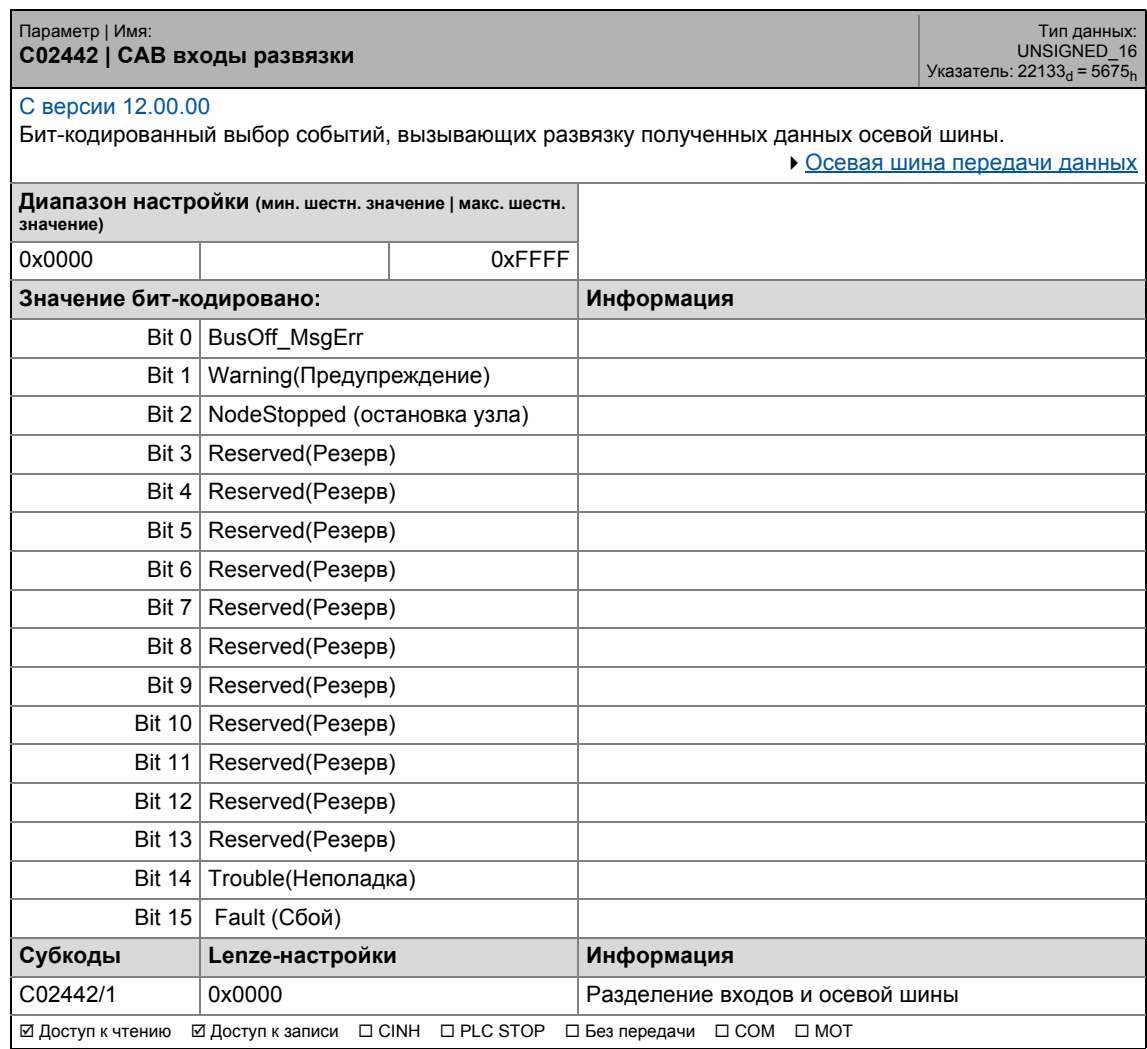

17.2 Список параметров | C02443

## **C02443**

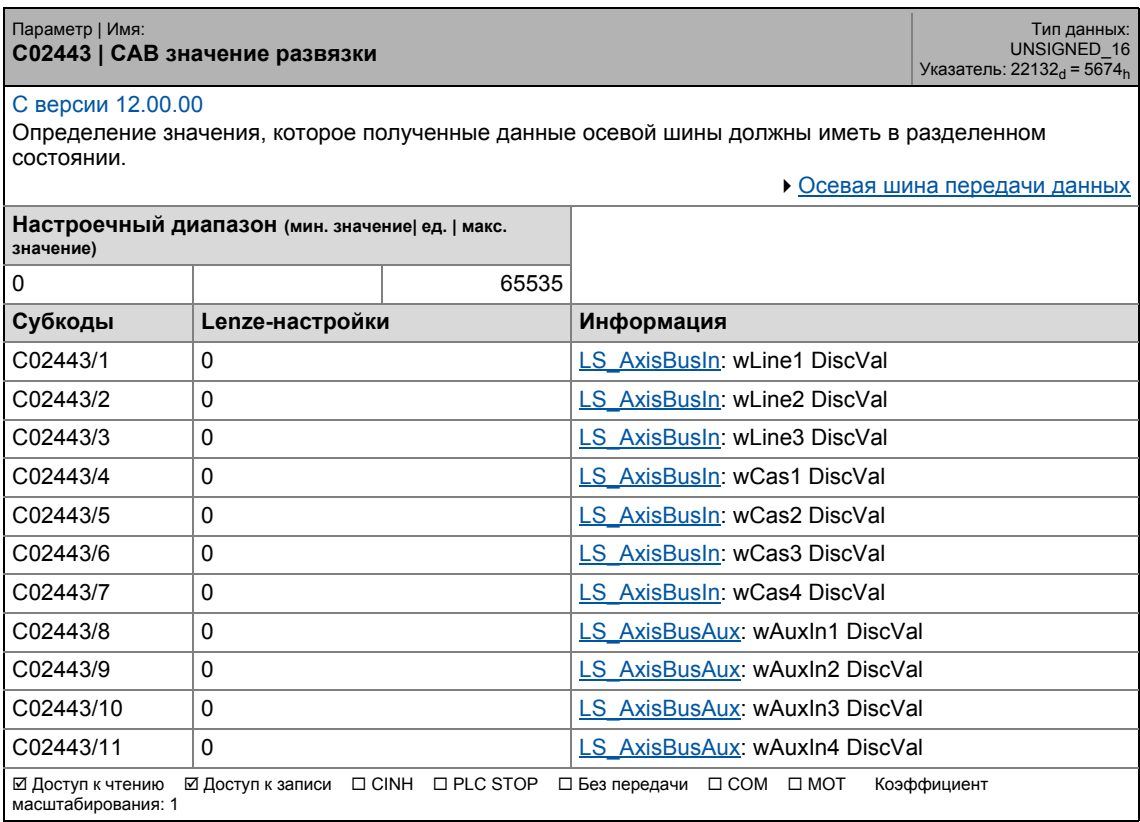

## 17 Задание параметров 17.2 Список параметров | C02444

### **C02444**

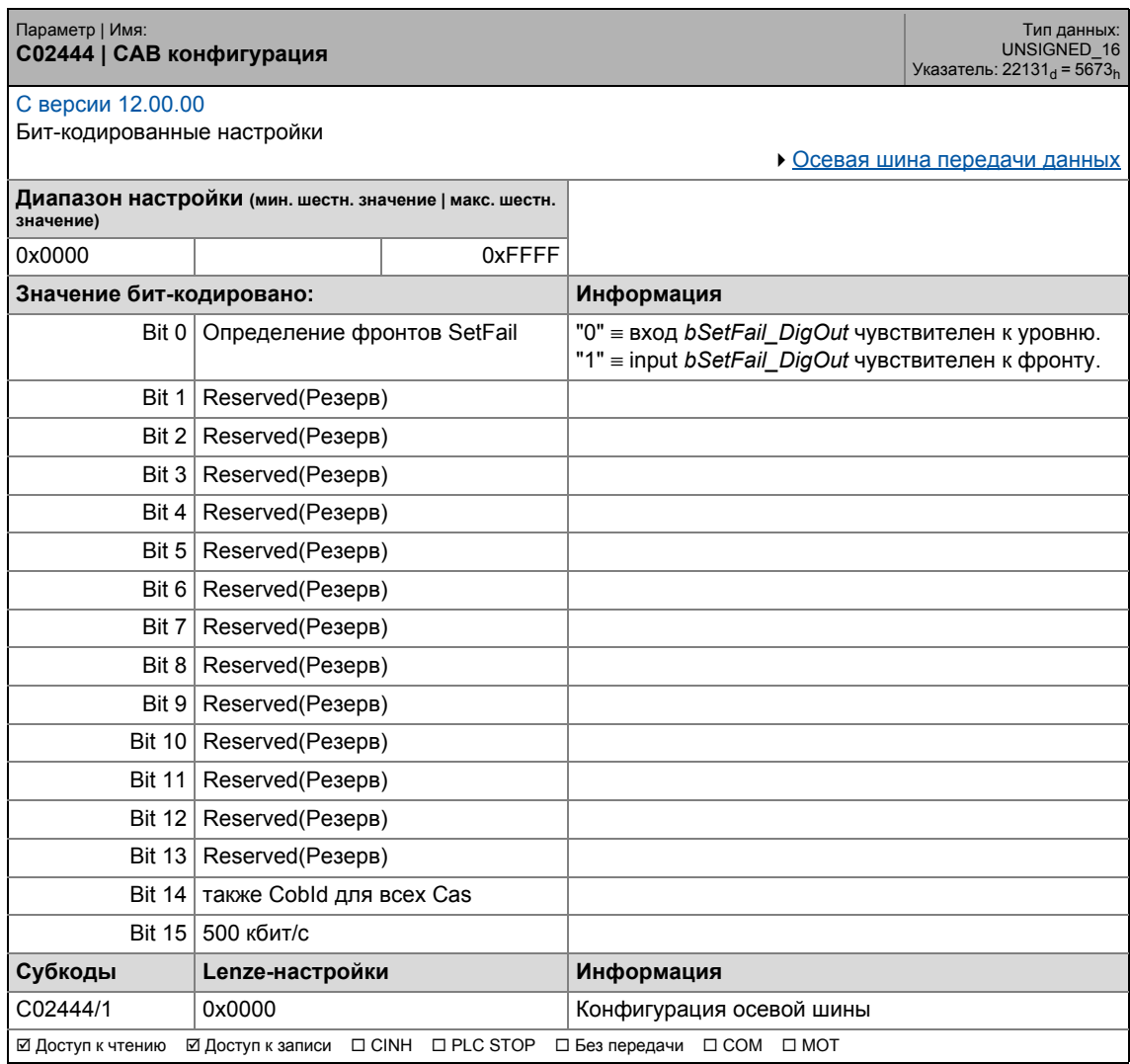

.<br>Список параметров | С02580  $17.2$ 

### C02580

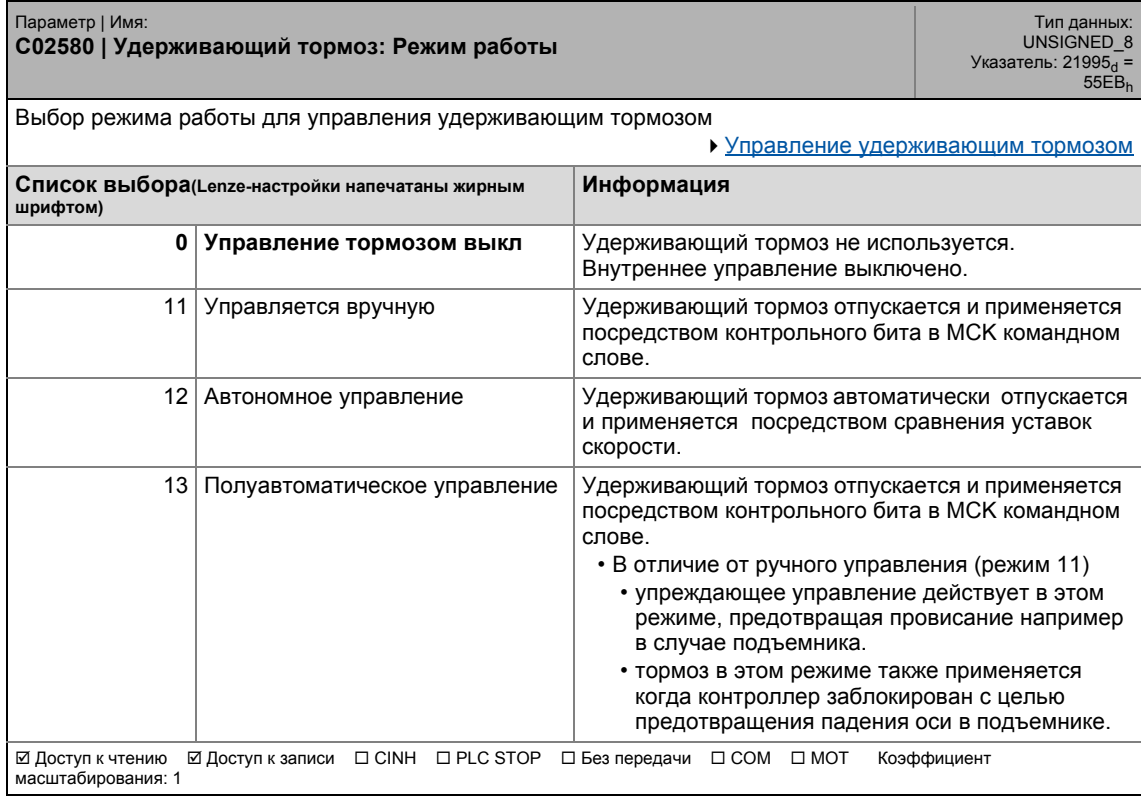

<span id="page-1308-0"></span>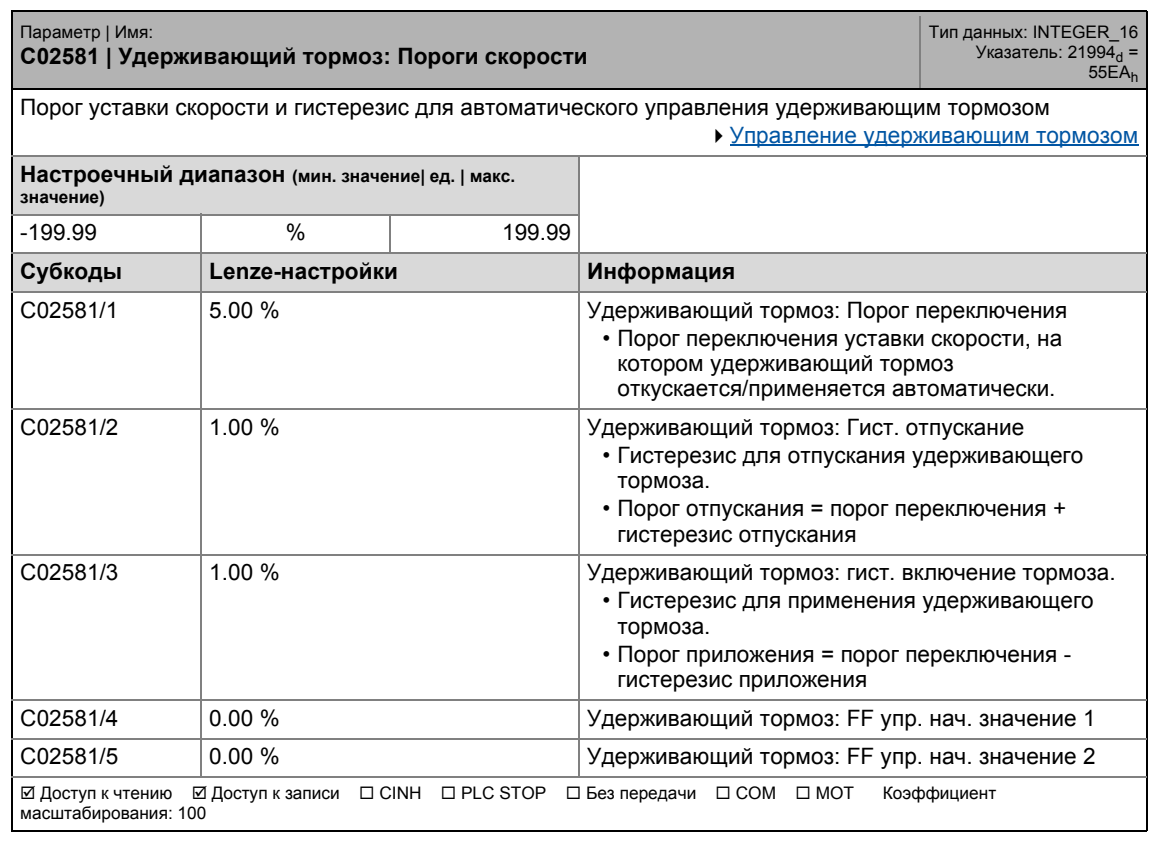

#### Задание параметров  $17$ .<br>Список параметров | С02582  $17.2$

### <span id="page-1309-0"></span>C02582

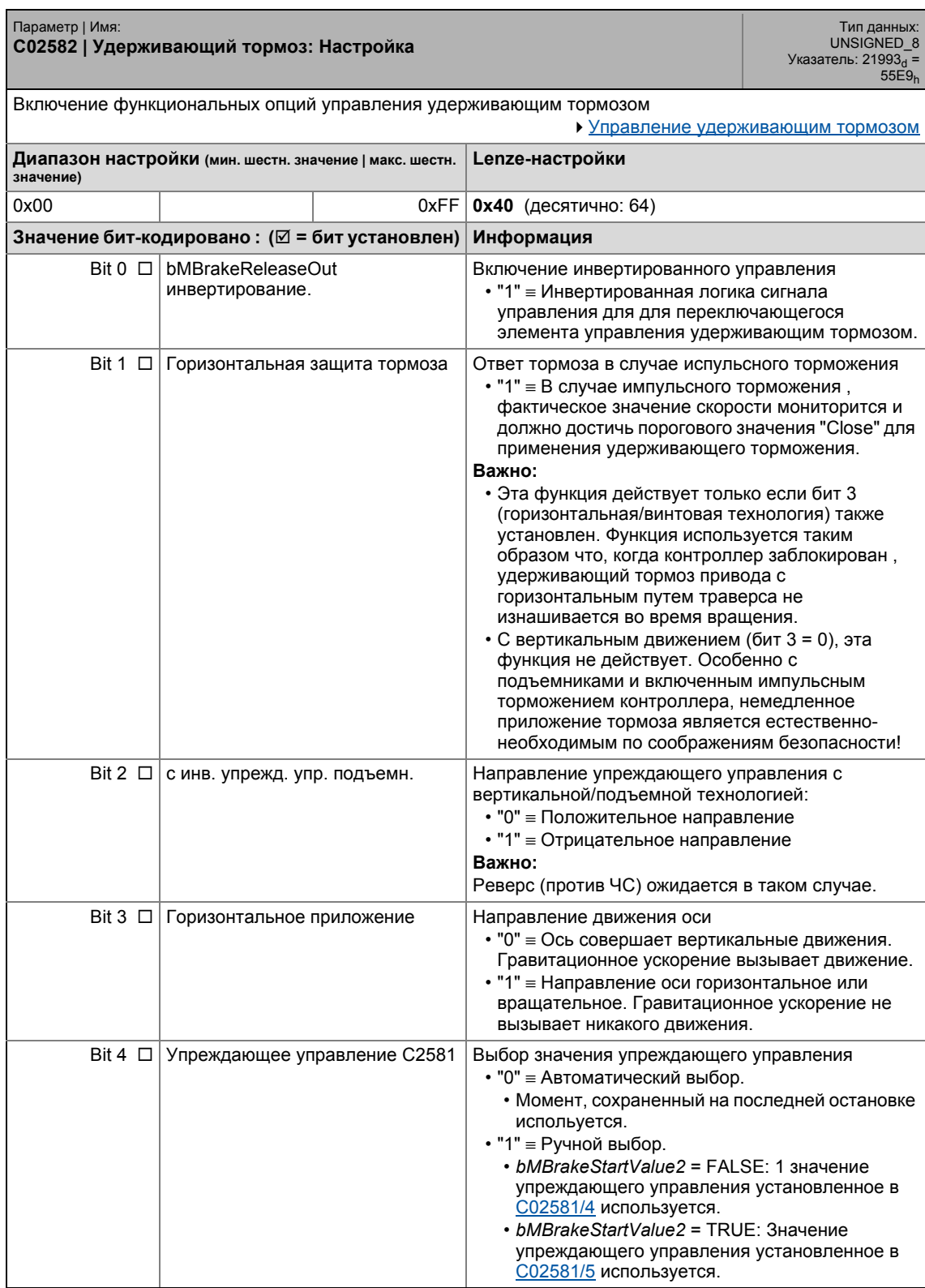

## 17 Задание параметров 17.2 Список параметров | C02589

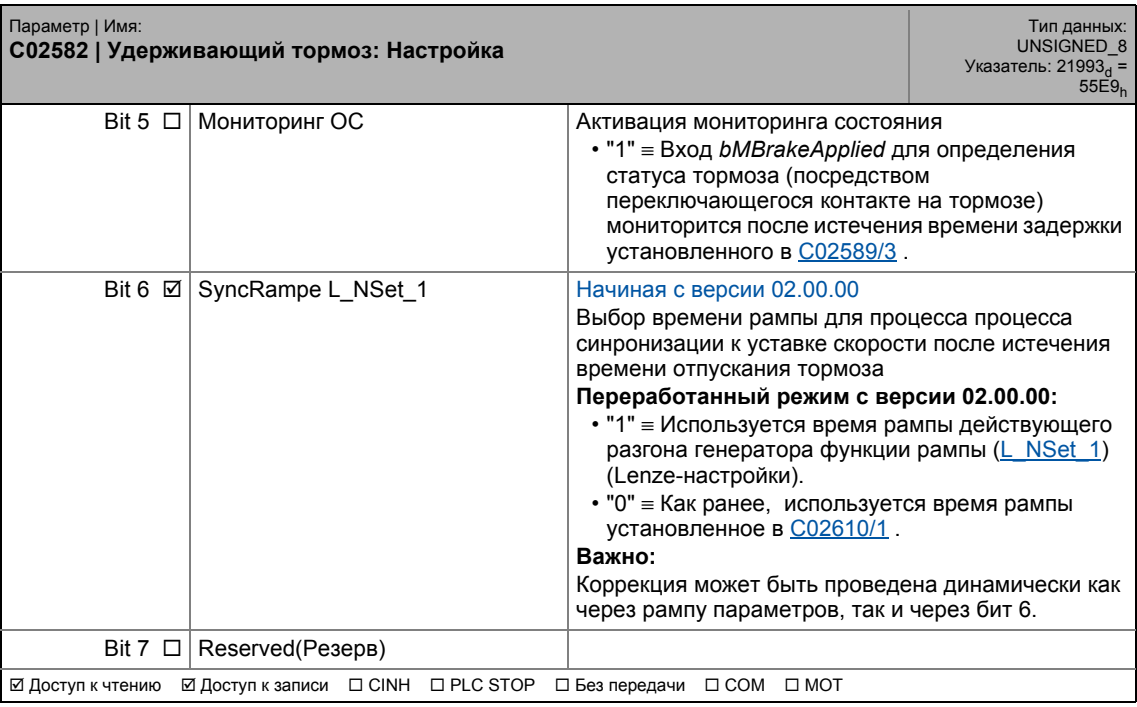

\_ \_ \_ \_ \_ \_ \_ \_ \_ \_ \_ \_ \_ \_ \_ \_ \_ \_ \_ \_ \_ \_ \_ \_ \_ \_ \_ \_ \_ \_ \_ \_ \_ \_ \_ \_ \_ \_ \_ \_ \_ \_ \_ \_ \_ \_ \_ \_ \_ \_ \_ \_ \_ \_ \_ \_ \_ \_ \_ \_ \_ \_ \_ \_

<span id="page-1310-0"></span>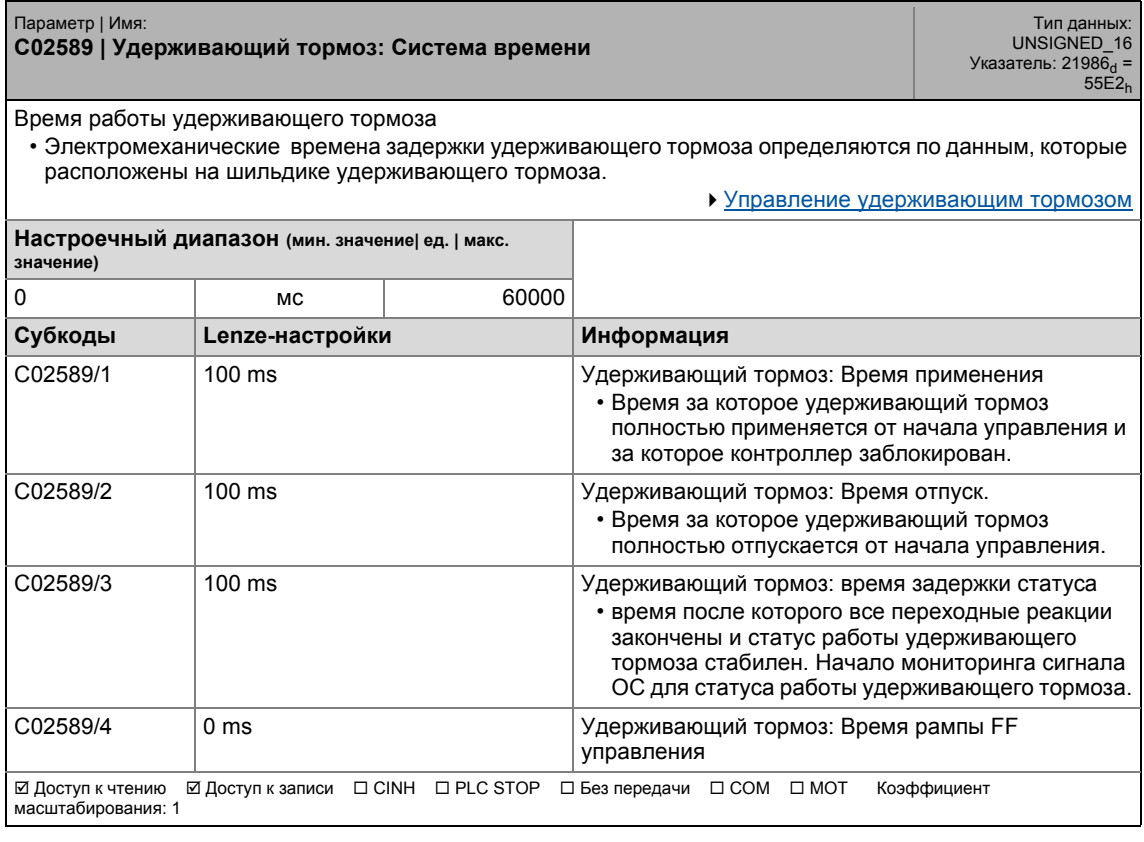

17.2 Список параметров | C02593

## **C02593**

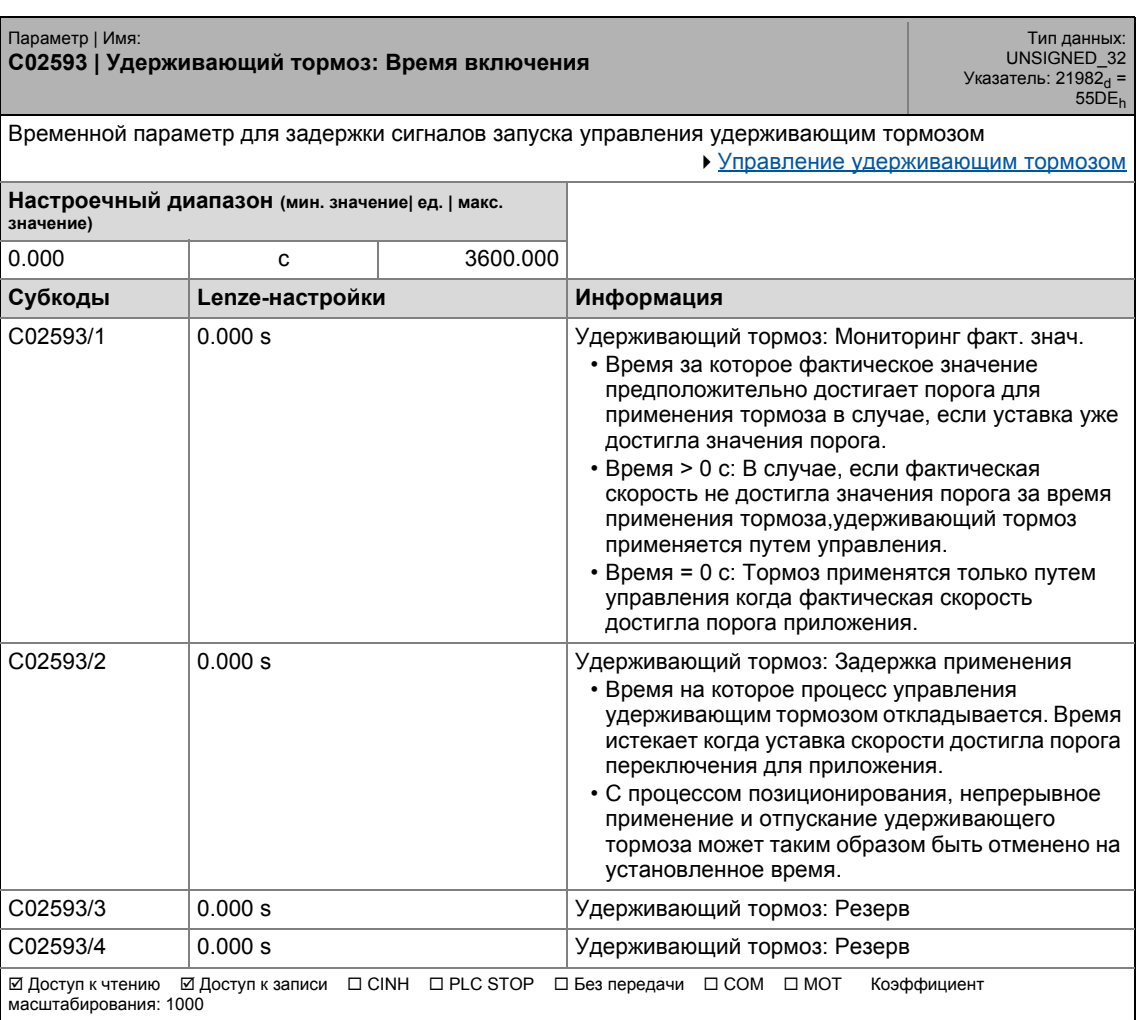

#### Задание параметров  $17$ .<br>Список параметров | С02607  $17.2$

### C02607

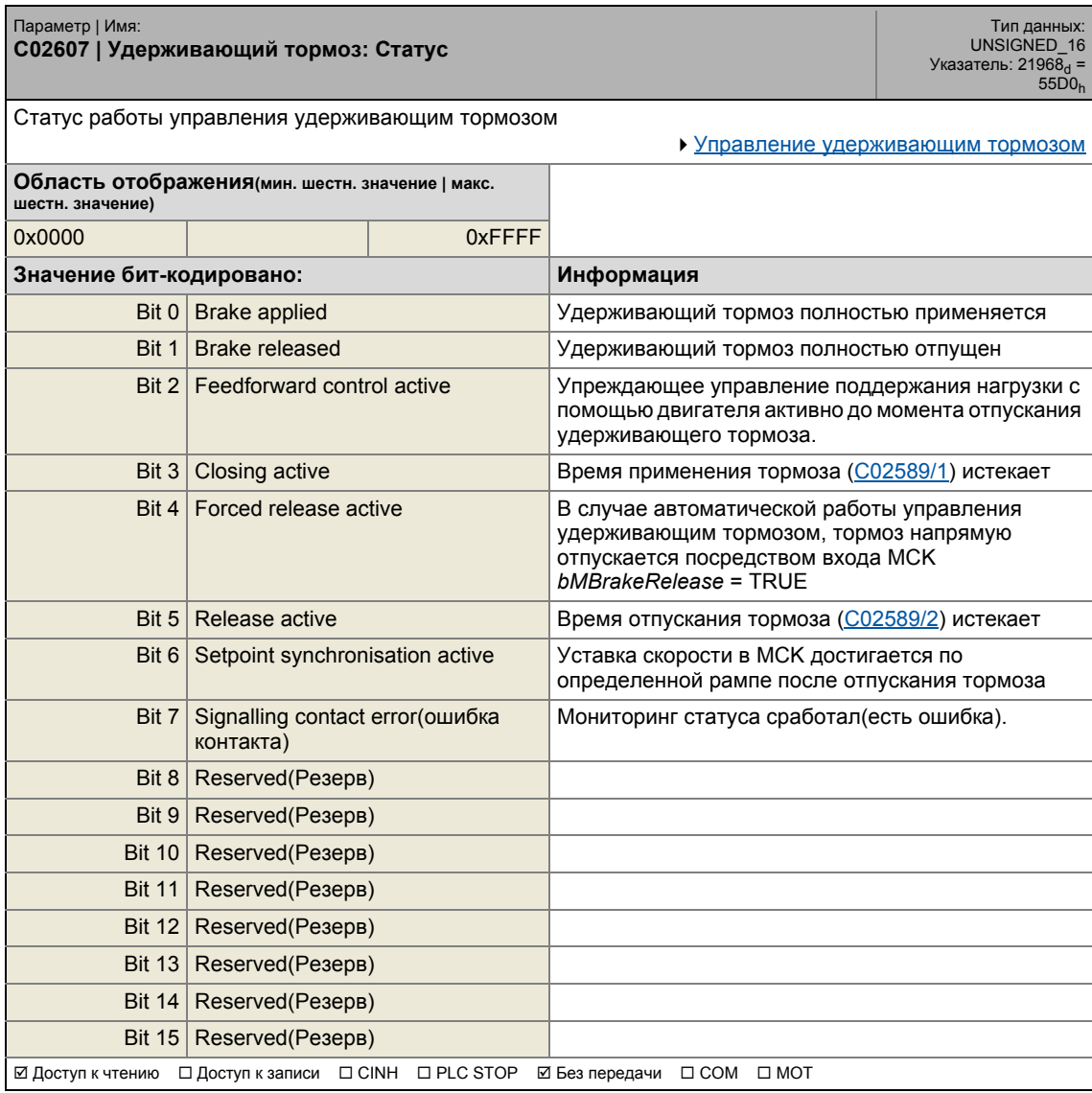

.<br>Список параметров | С02610  $17.2$ 

## <span id="page-1313-0"></span>C02610

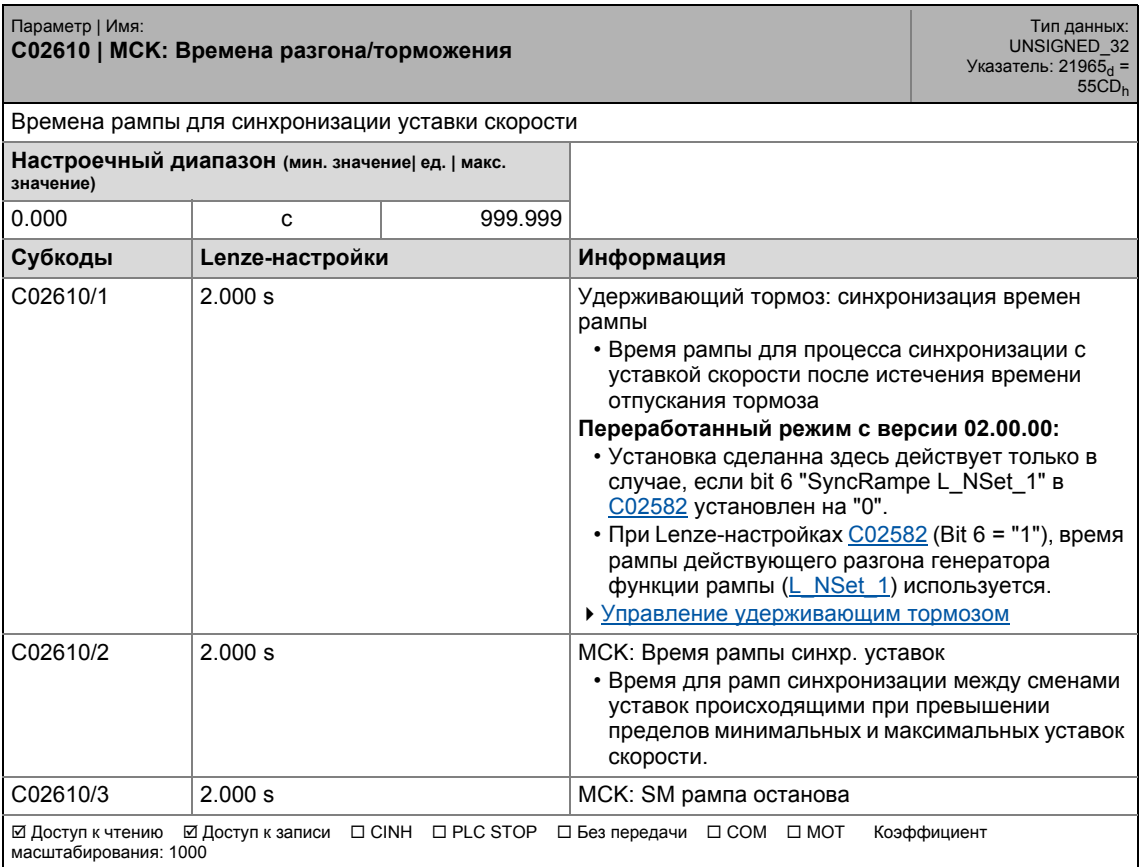

17.2 Список параметров | C02611

## **C02611**

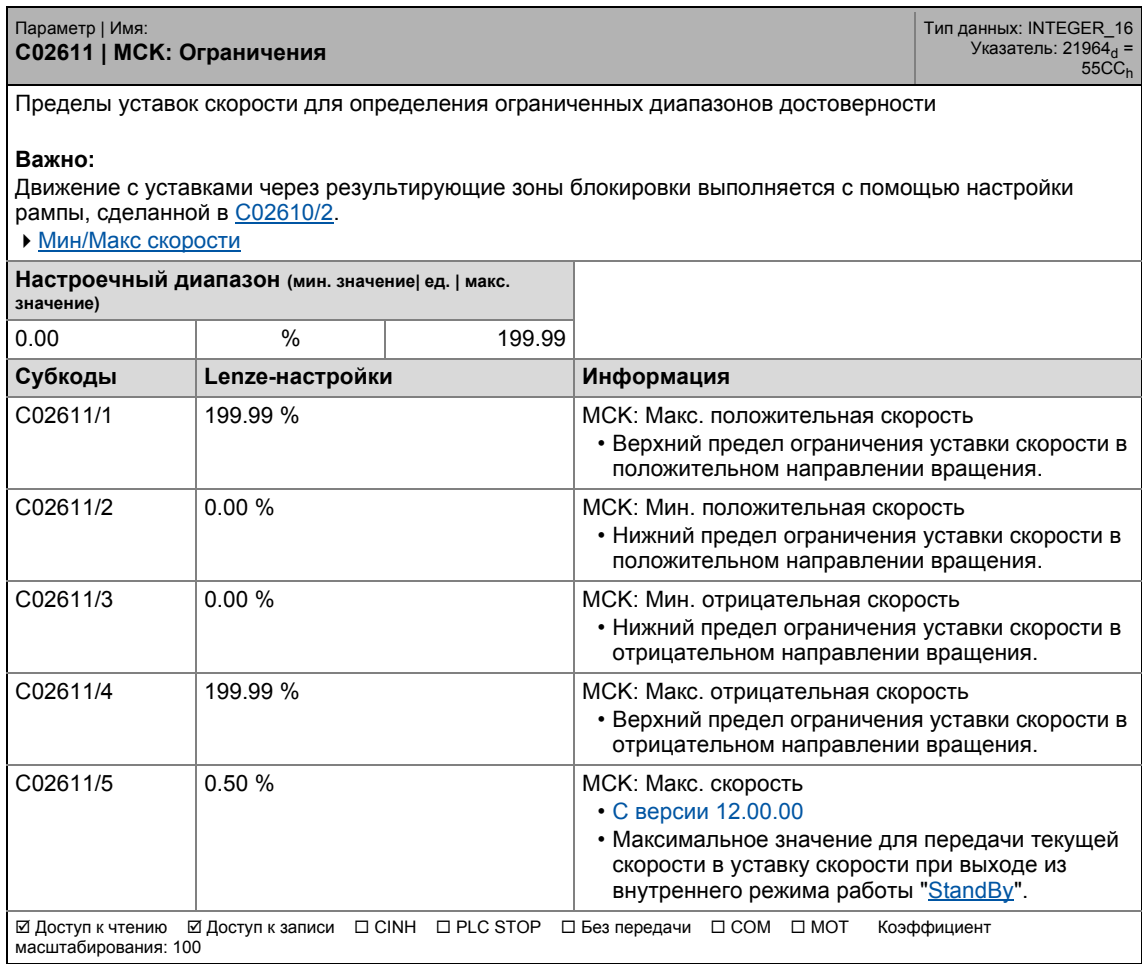

#### Задание параметров  $17$ .<br>Список параметров | С02652  $17.2$

### C02652

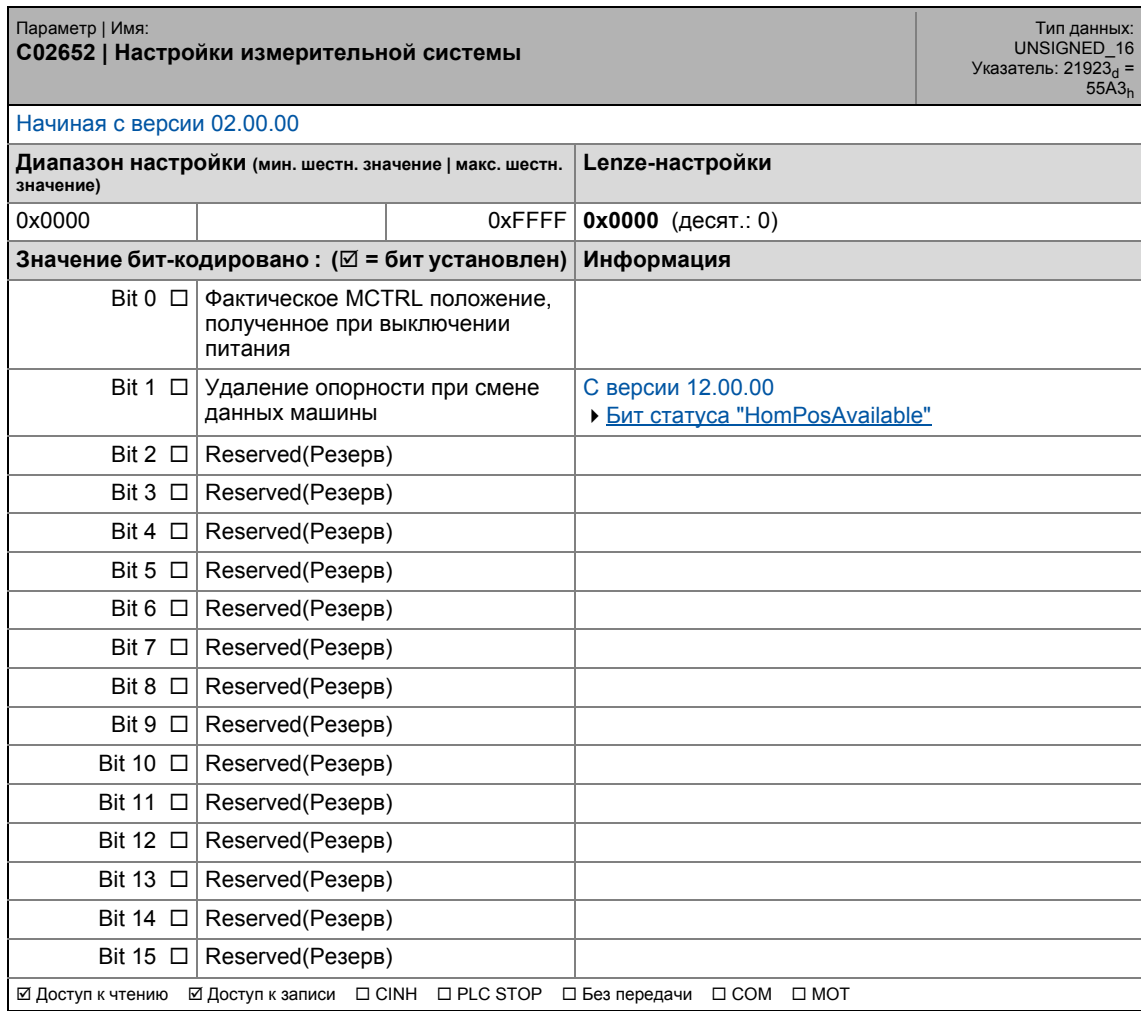

17.2 Список параметров | C02810

## **C02810**

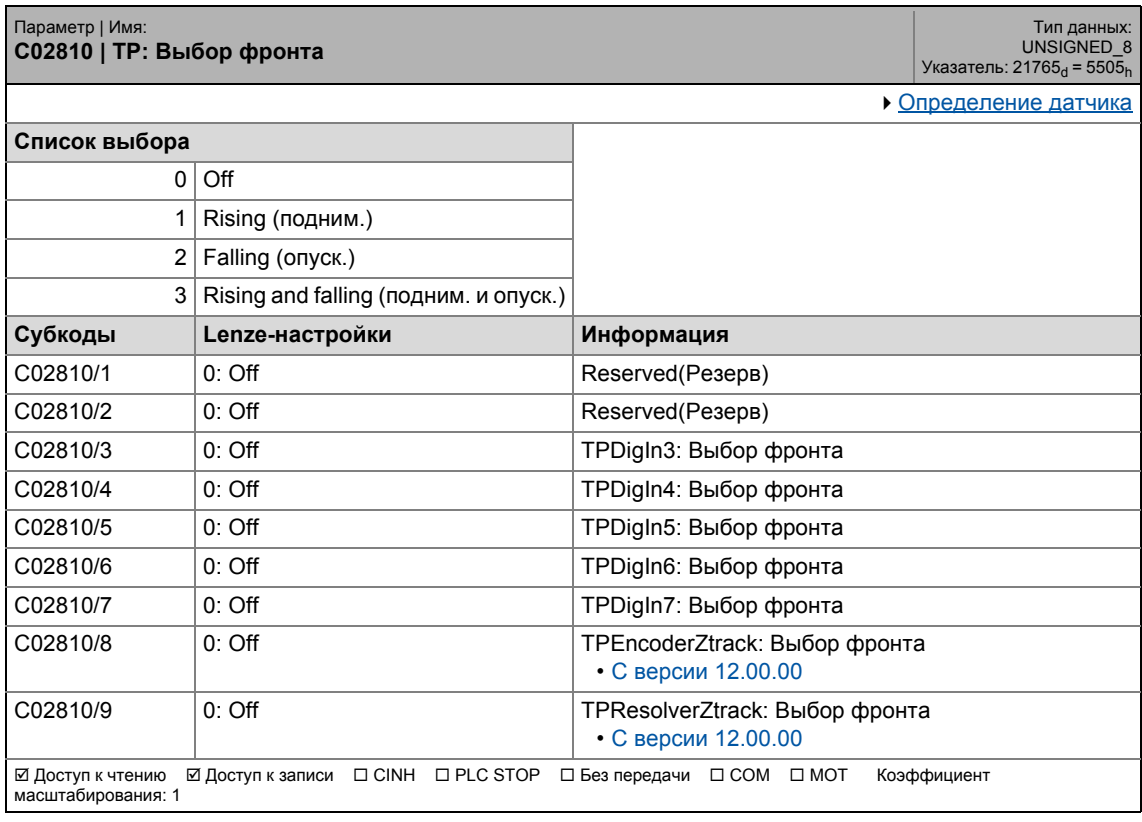

\_ \_ \_ \_ \_ \_ \_ \_ \_ \_ \_ \_ \_ \_ \_ \_ \_ \_ \_ \_ \_ \_ \_ \_ \_ \_ \_ \_ \_ \_ \_ \_ \_ \_ \_ \_ \_ \_ \_ \_ \_ \_ \_ \_ \_ \_ \_ \_ \_ \_ \_ \_ \_ \_ \_ \_ \_ \_ \_ \_ \_ \_ \_ \_

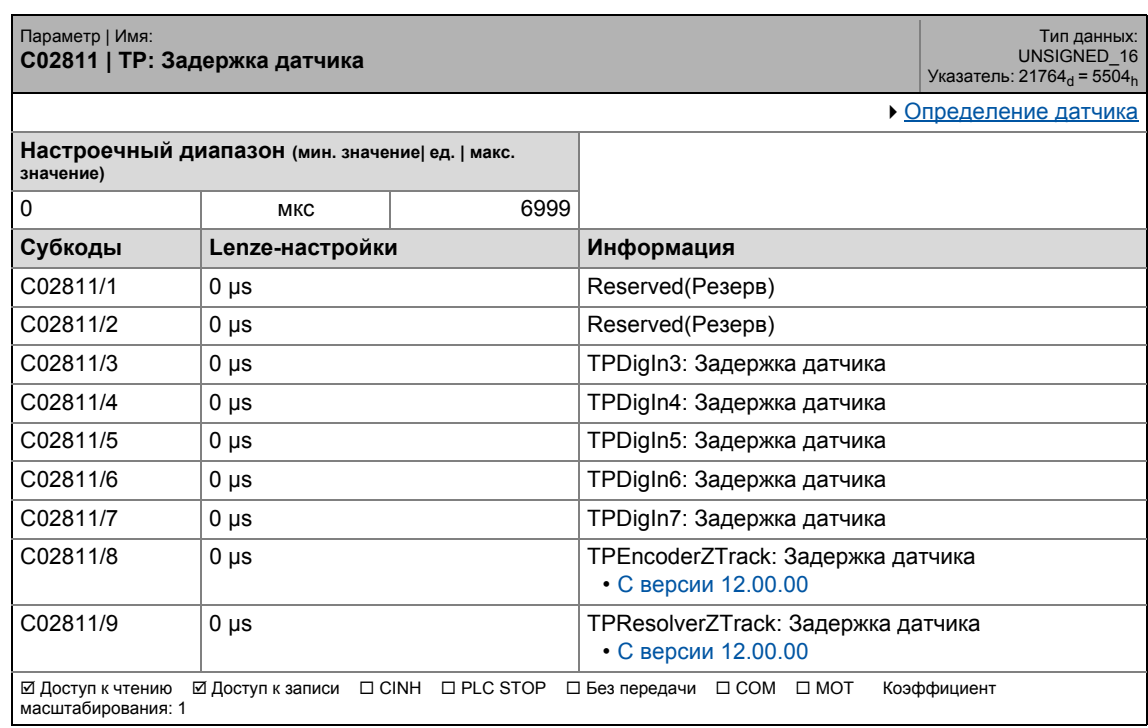

## 17.2 Список параметров | C02812

## **C02812**

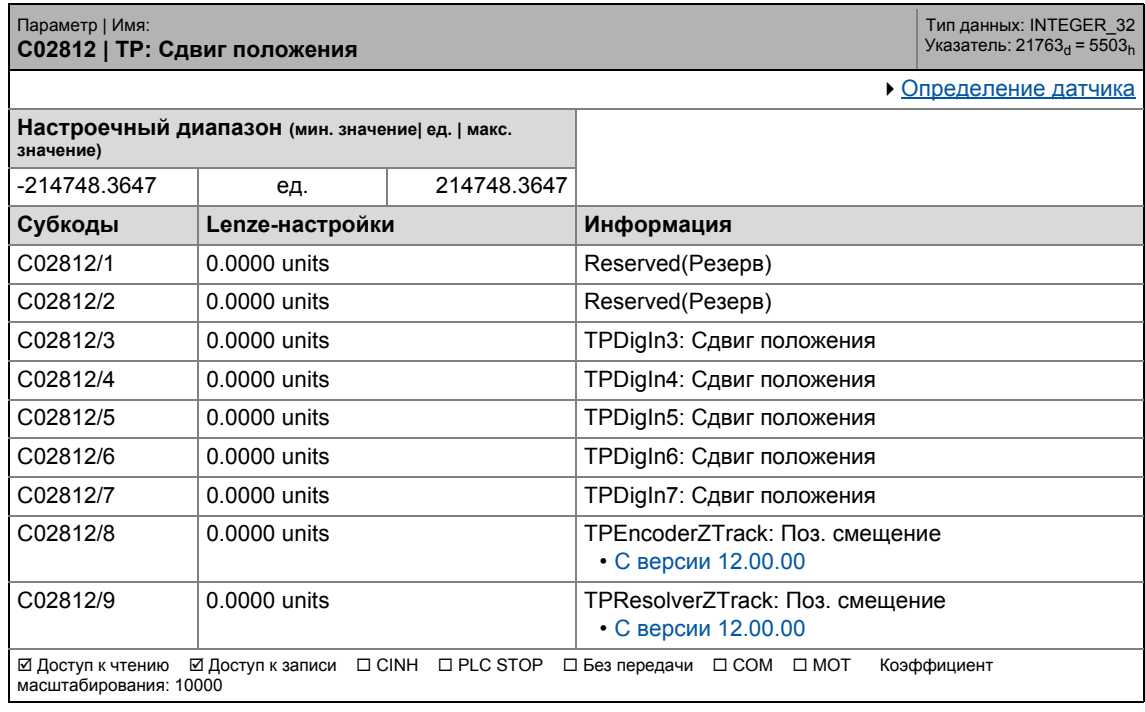

\_ \_ \_ \_ \_ \_ \_ \_ \_ \_ \_ \_ \_ \_ \_ \_ \_ \_ \_ \_ \_ \_ \_ \_ \_ \_ \_ \_ \_ \_ \_ \_ \_ \_ \_ \_ \_ \_ \_ \_ \_ \_ \_ \_ \_ \_ \_ \_ \_ \_ \_ \_ \_ \_ \_ \_ \_ \_ \_ \_ \_ \_ \_ \_

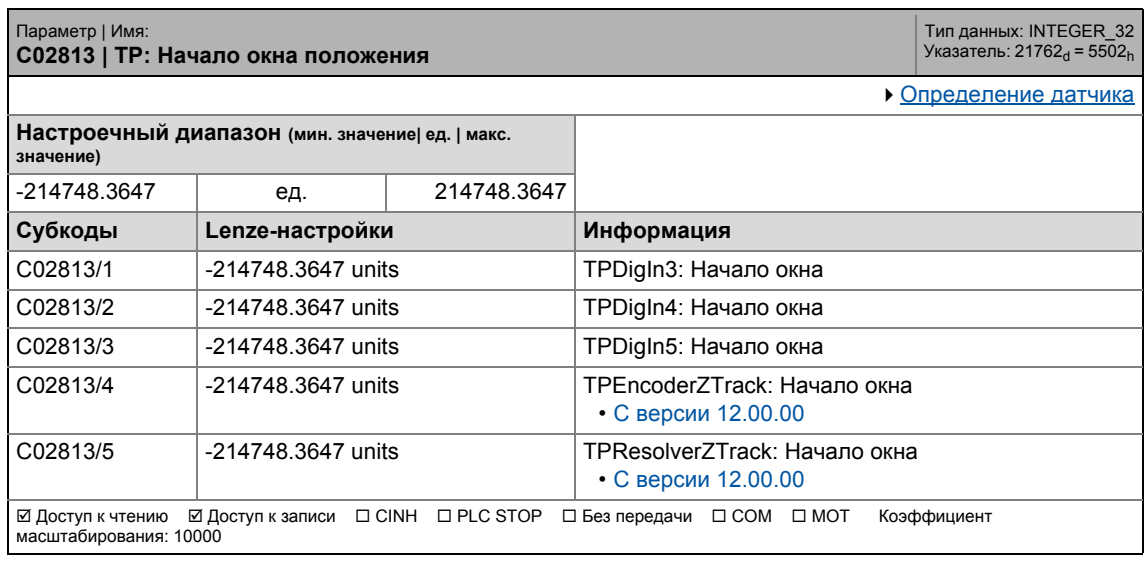

## 17.2 Список параметров | C02814

## **C02814**

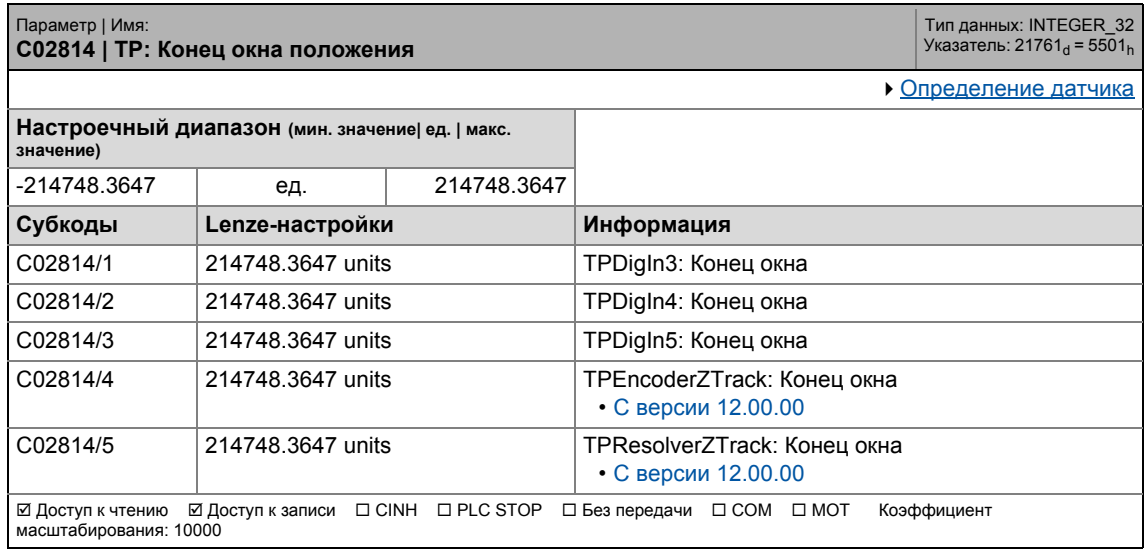

\_ \_ \_ \_ \_ \_ \_ \_ \_ \_ \_ \_ \_ \_ \_ \_ \_ \_ \_ \_ \_ \_ \_ \_ \_ \_ \_ \_ \_ \_ \_ \_ \_ \_ \_ \_ \_ \_ \_ \_ \_ \_ \_ \_ \_ \_ \_ \_ \_ \_ \_ \_ \_ \_ \_ \_ \_ \_ \_ \_ \_ \_ \_ \_

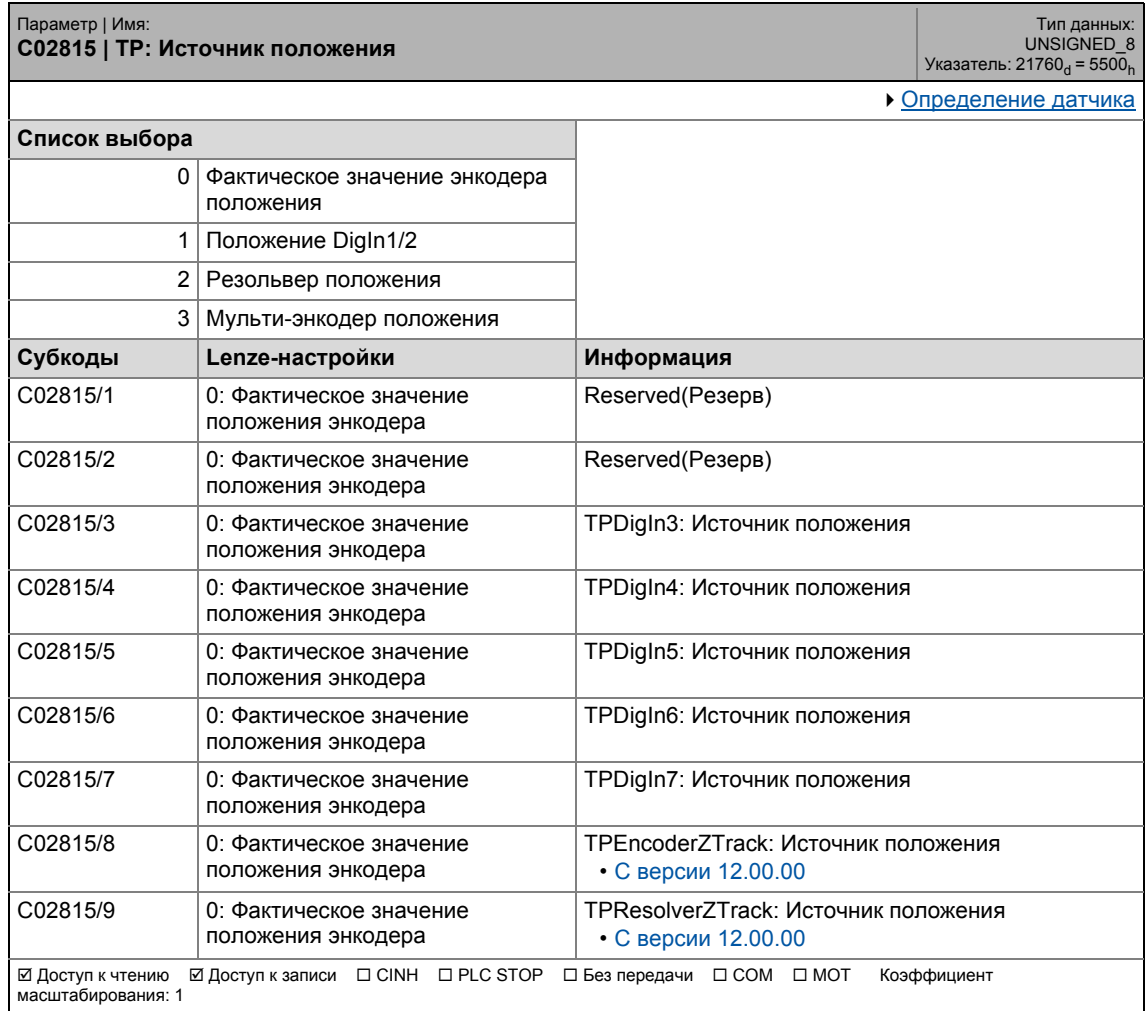

17.2 Список параметров | C02816

## **C02816**

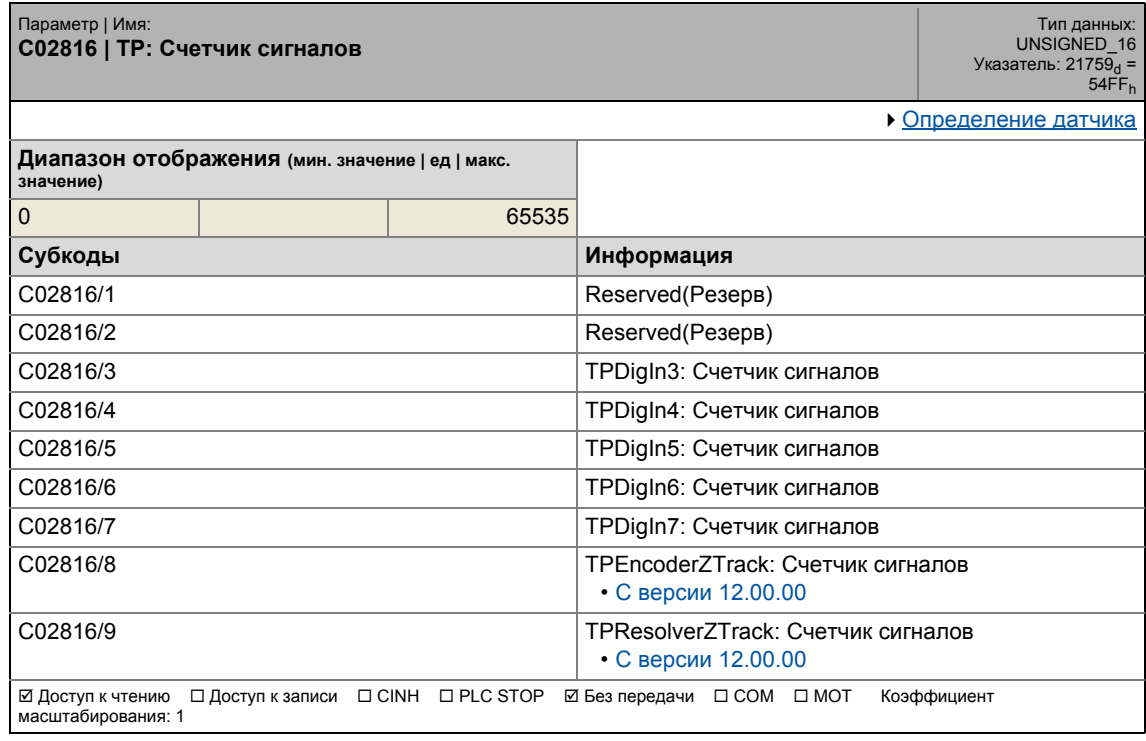

\_ \_ \_ \_ \_ \_ \_ \_ \_ \_ \_ \_ \_ \_ \_ \_ \_ \_ \_ \_ \_ \_ \_ \_ \_ \_ \_ \_ \_ \_ \_ \_ \_ \_ \_ \_ \_ \_ \_ \_ \_ \_ \_ \_ \_ \_ \_ \_ \_ \_ \_ \_ \_ \_ \_ \_ \_ \_ \_ \_ \_ \_ \_ \_

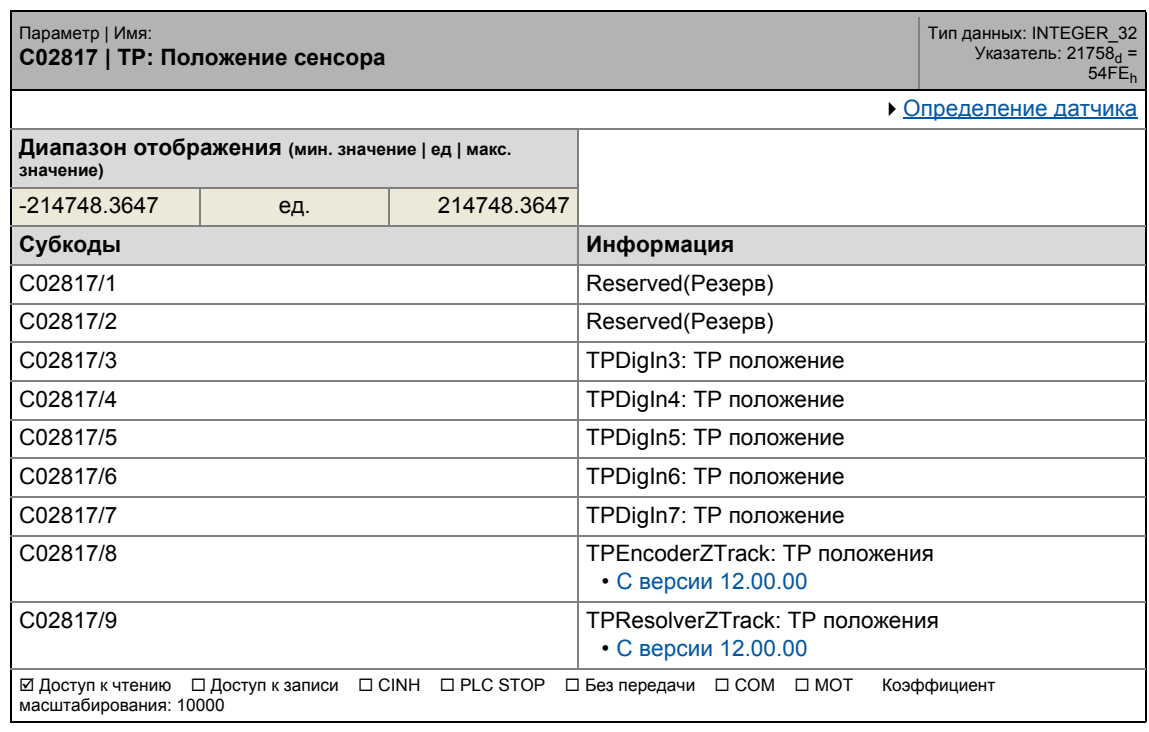

## 17 Задание параметров 17.2 Список параметров | C02830

### **C02830**

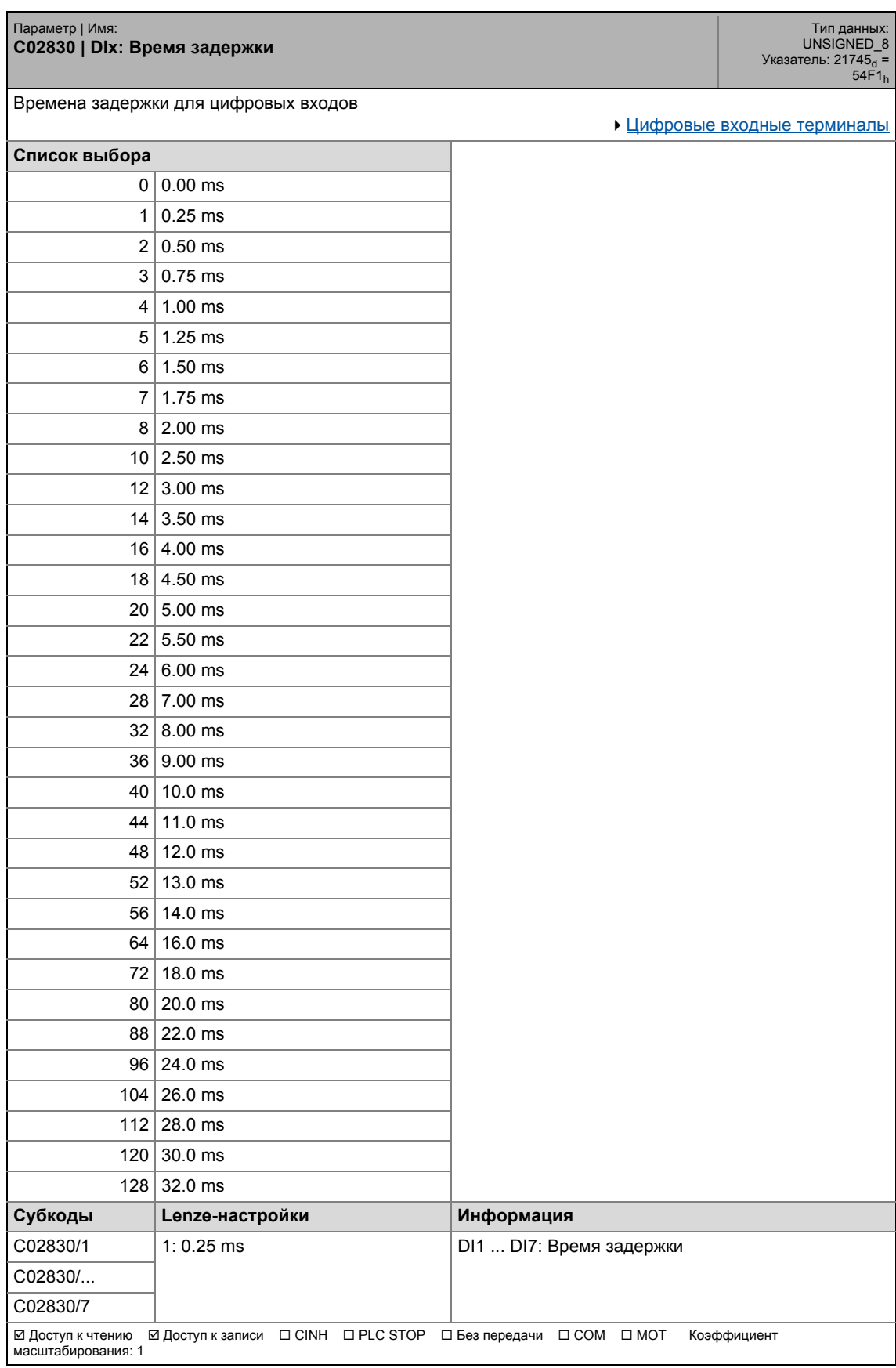

## 17.2 Список параметров | C02840

### **C02840**

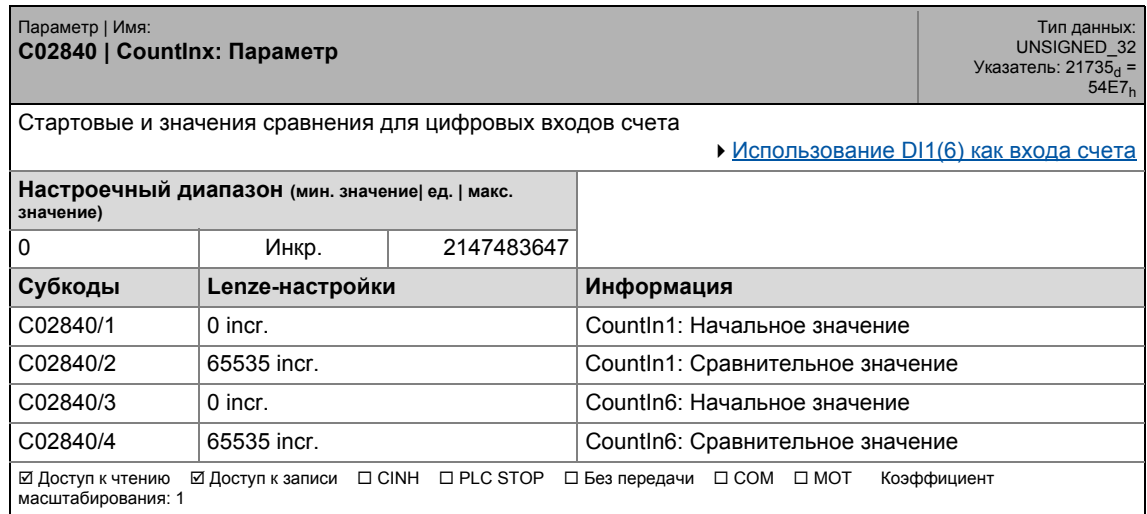

\_ \_ \_ \_ \_ \_ \_ \_ \_ \_ \_ \_ \_ \_ \_ \_ \_ \_ \_ \_ \_ \_ \_ \_ \_ \_ \_ \_ \_ \_ \_ \_ \_ \_ \_ \_ \_ \_ \_ \_ \_ \_ \_ \_ \_ \_ \_ \_ \_ \_ \_ \_ \_ \_ \_ \_ \_ \_ \_ \_ \_ \_ \_ \_

## **C02841**

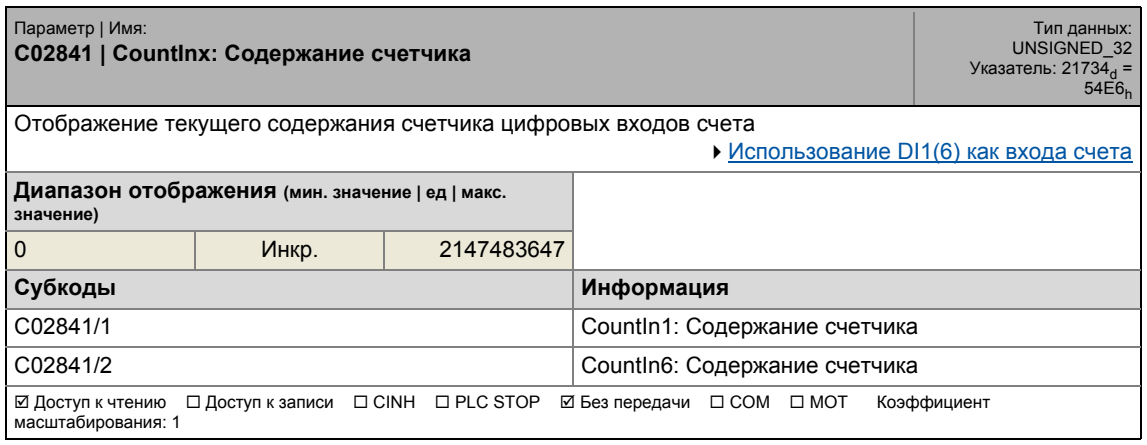

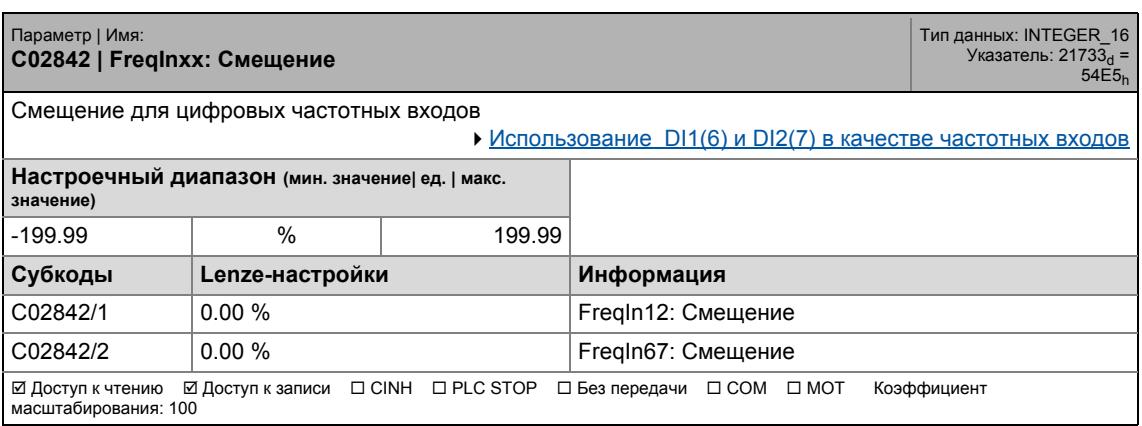

17.2 Список параметров | C02843

### **C02843**

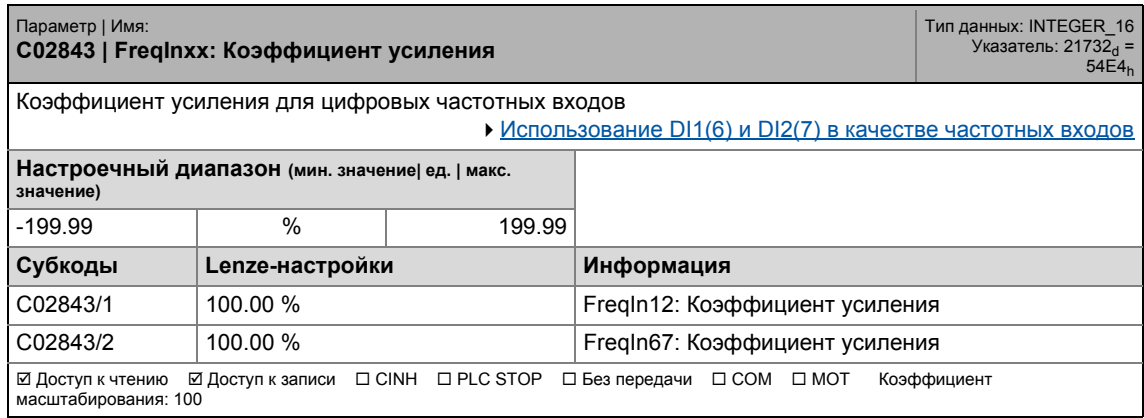

\_ \_ \_ \_ \_ \_ \_ \_ \_ \_ \_ \_ \_ \_ \_ \_ \_ \_ \_ \_ \_ \_ \_ \_ \_ \_ \_ \_ \_ \_ \_ \_ \_ \_ \_ \_ \_ \_ \_ \_ \_ \_ \_ \_ \_ \_ \_ \_ \_ \_ \_ \_ \_ \_ \_ \_ \_ \_ \_ \_ \_ \_ \_ \_

## **C02844**

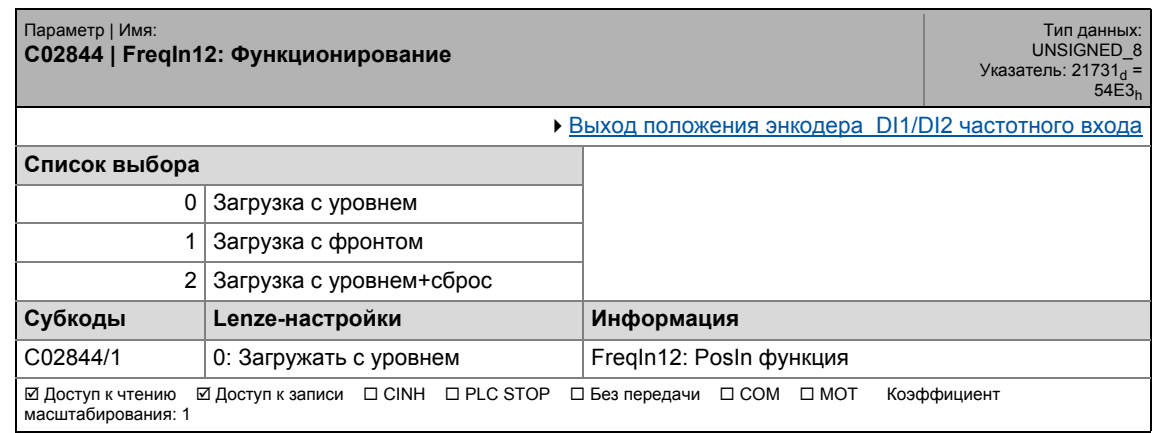

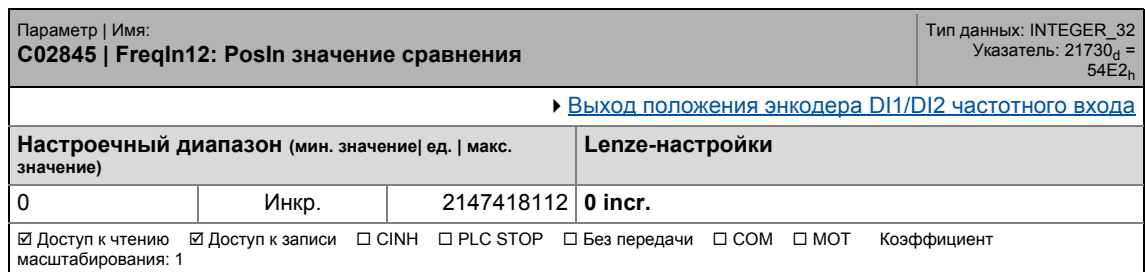

17.2 Список параметров | C02853

## **C02853**

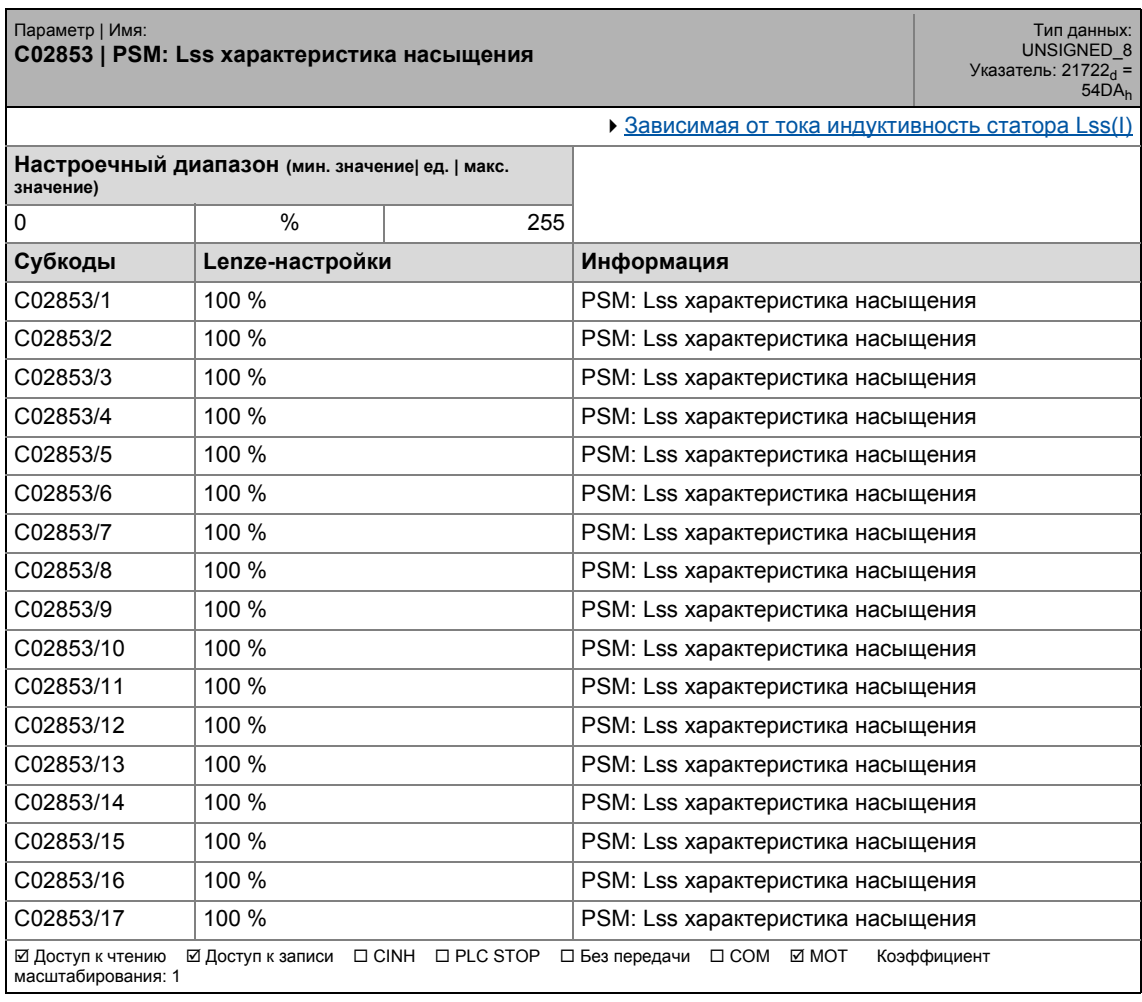

\_ \_ \_ \_ \_ \_ \_ \_ \_ \_ \_ \_ \_ \_ \_ \_ \_ \_ \_ \_ \_ \_ \_ \_ \_ \_ \_ \_ \_ \_ \_ \_ \_ \_ \_ \_ \_ \_ \_ \_ \_ \_ \_ \_ \_ \_ \_ \_ \_ \_ \_ \_ \_ \_ \_ \_ \_ \_ \_ \_ \_ \_ \_ \_

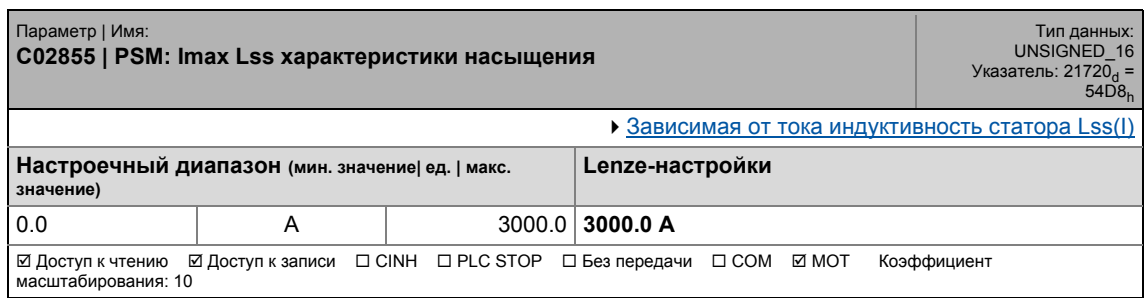

## 17.2 Список параметров | C02859

## **C02859**

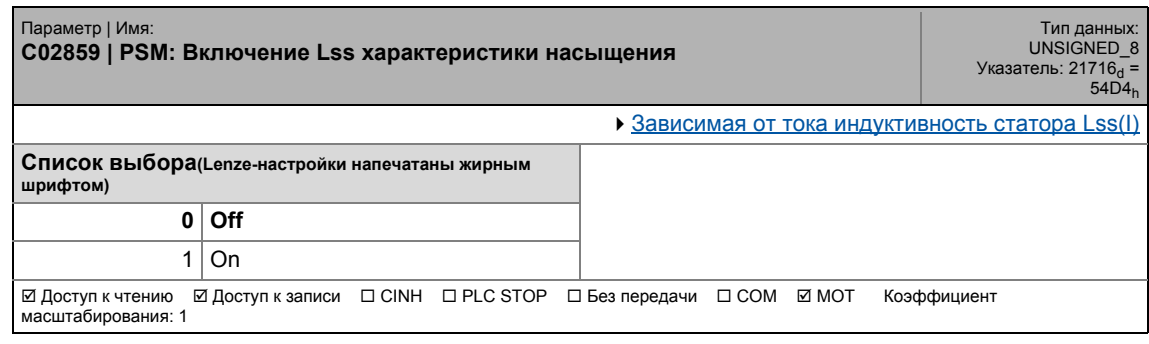

\_ \_ \_ \_ \_ \_ \_ \_ \_ \_ \_ \_ \_ \_ \_ \_ \_ \_ \_ \_ \_ \_ \_ \_ \_ \_ \_ \_ \_ \_ \_ \_ \_ \_ \_ \_ \_ \_ \_ \_ \_ \_ \_ \_ \_ \_ \_ \_ \_ \_ \_ \_ \_ \_ \_ \_ \_ \_ \_ \_ \_ \_ \_ \_

## **C02862**

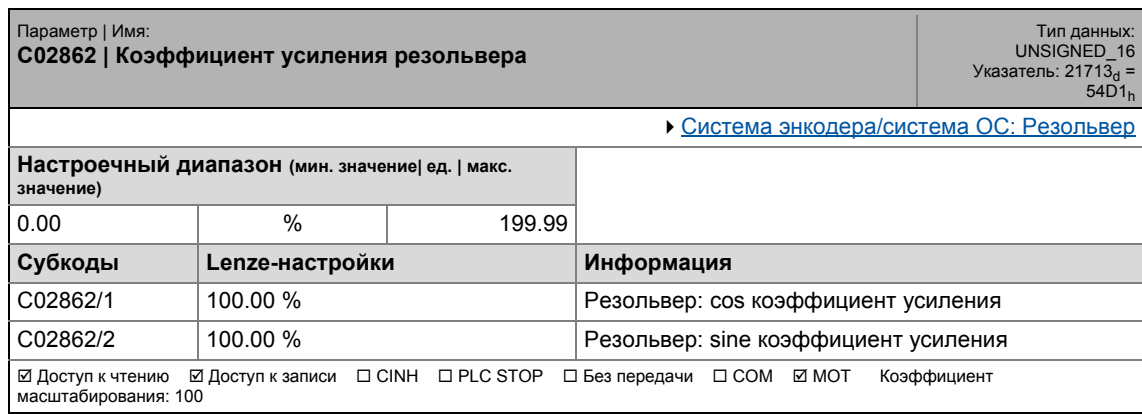

## **C02863**

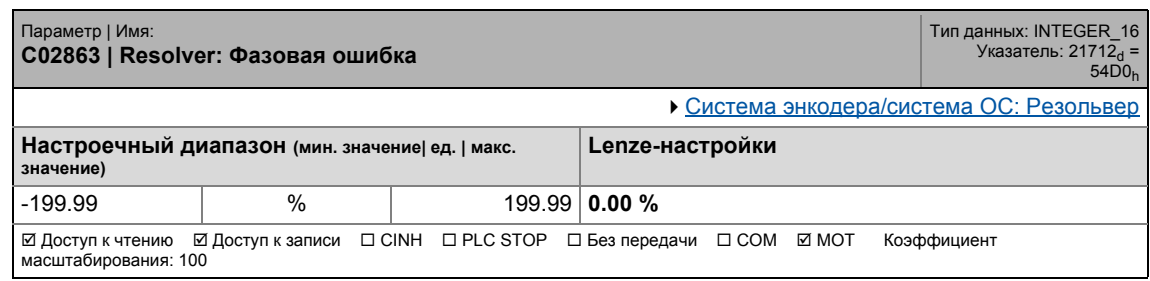

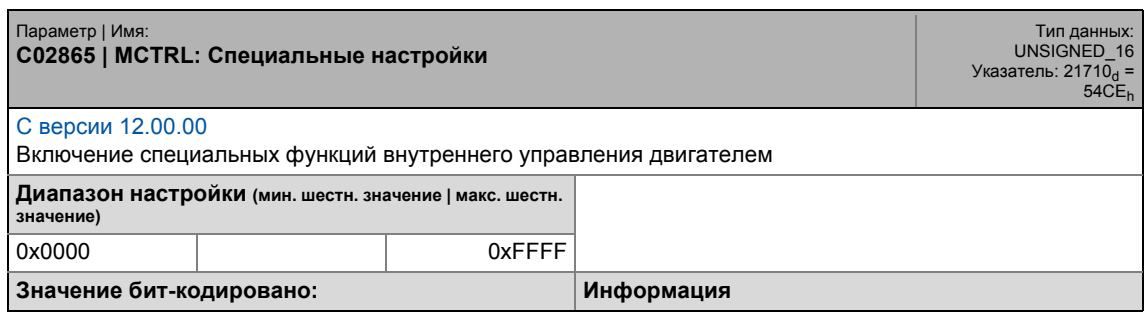

#### Задание параметров  $17$ .<br>Список параметров | С02865  $17.2$

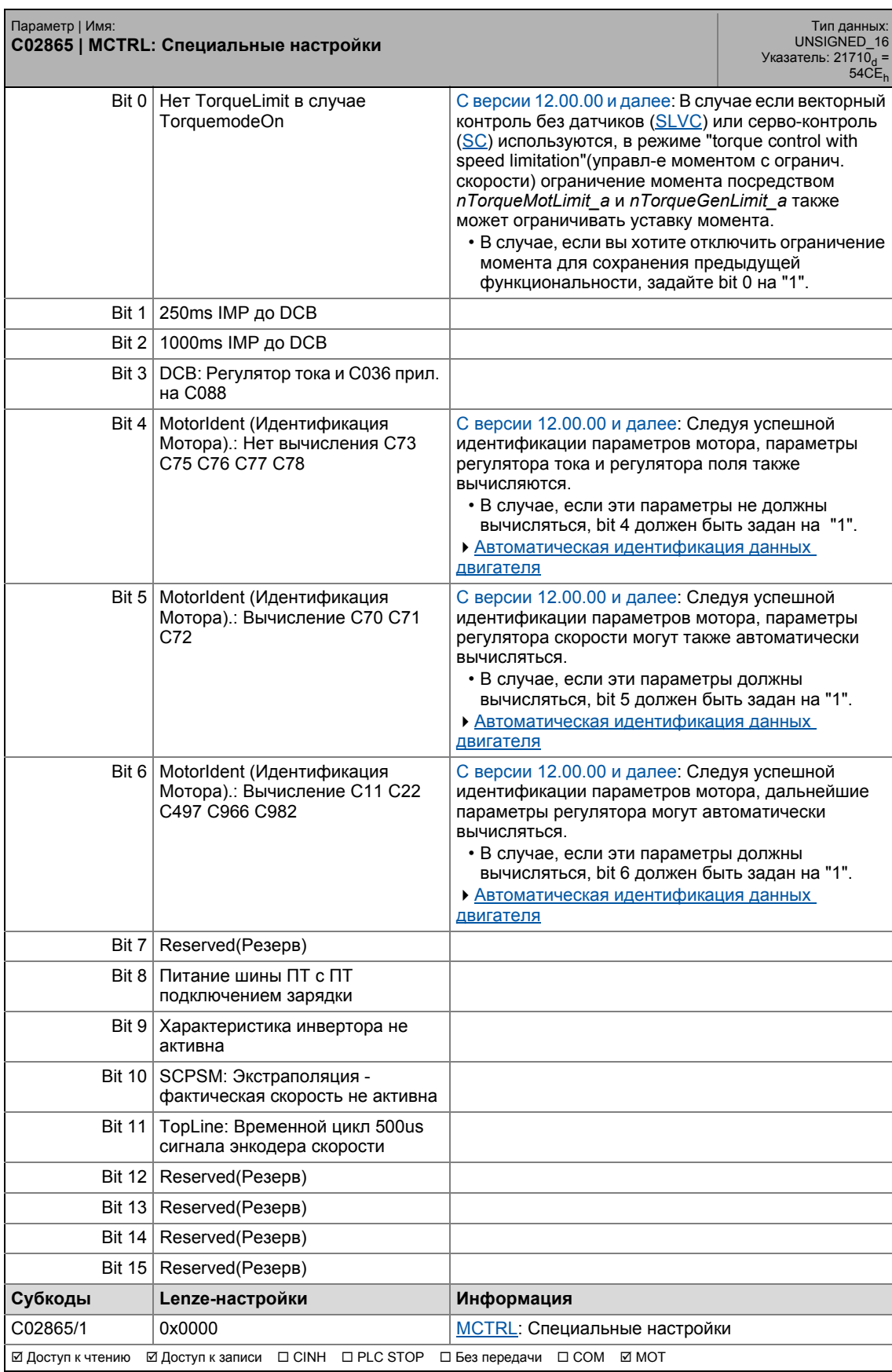

17.2 Список параметров | C02866

### **C02866**

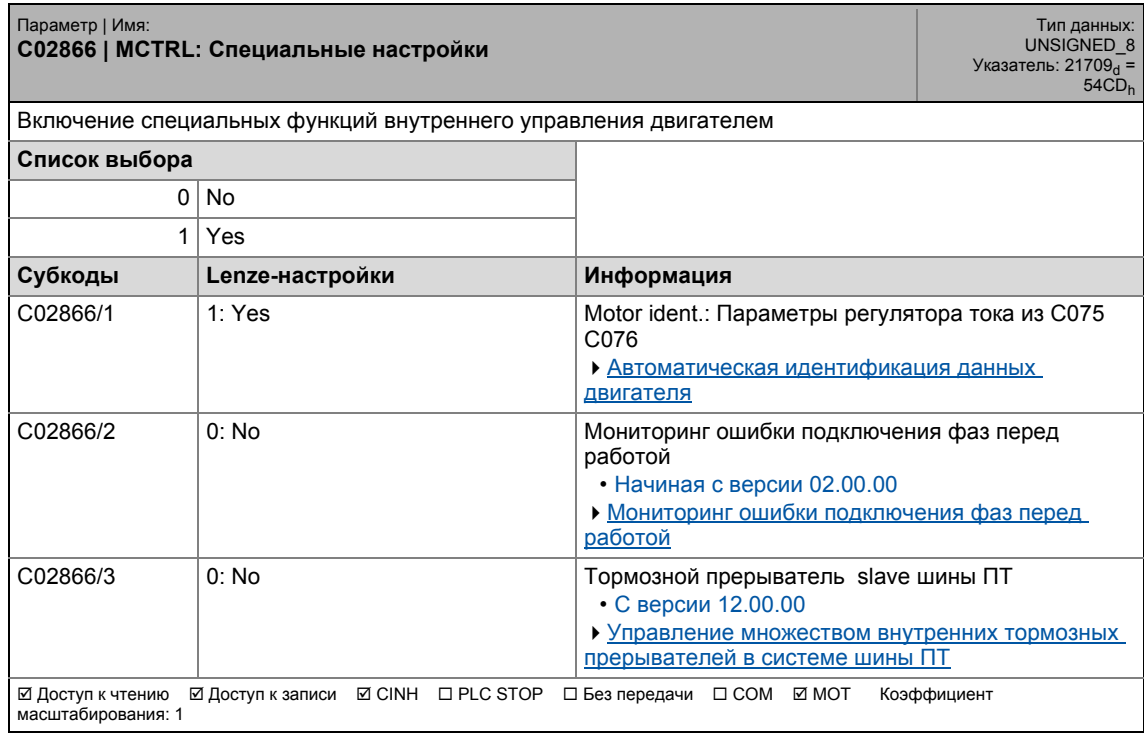

\_ \_ \_ \_ \_ \_ \_ \_ \_ \_ \_ \_ \_ \_ \_ \_ \_ \_ \_ \_ \_ \_ \_ \_ \_ \_ \_ \_ \_ \_ \_ \_ \_ \_ \_ \_ \_ \_ \_ \_ \_ \_ \_ \_ \_ \_ \_ \_ \_ \_ \_ \_ \_ \_ \_ \_ \_ \_ \_ \_ \_ \_ \_ \_

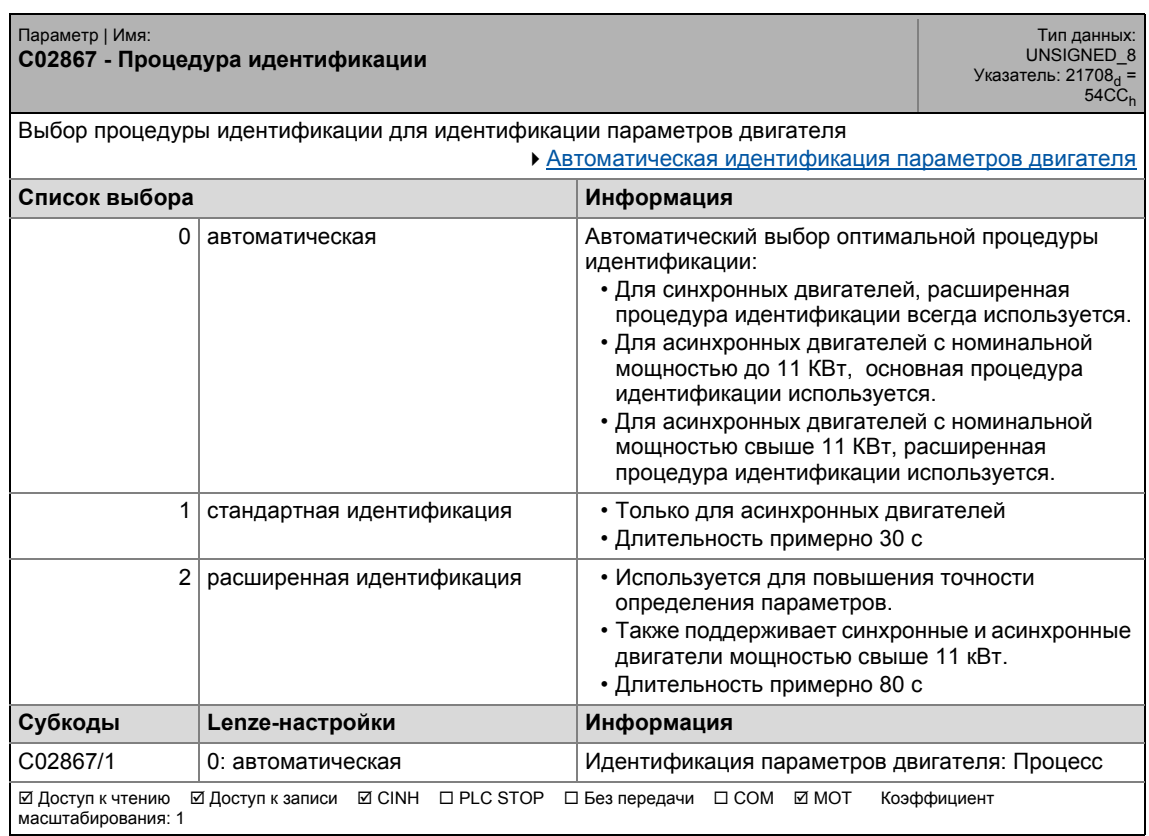

17.2 Список параметров | C02870

## **C02870**

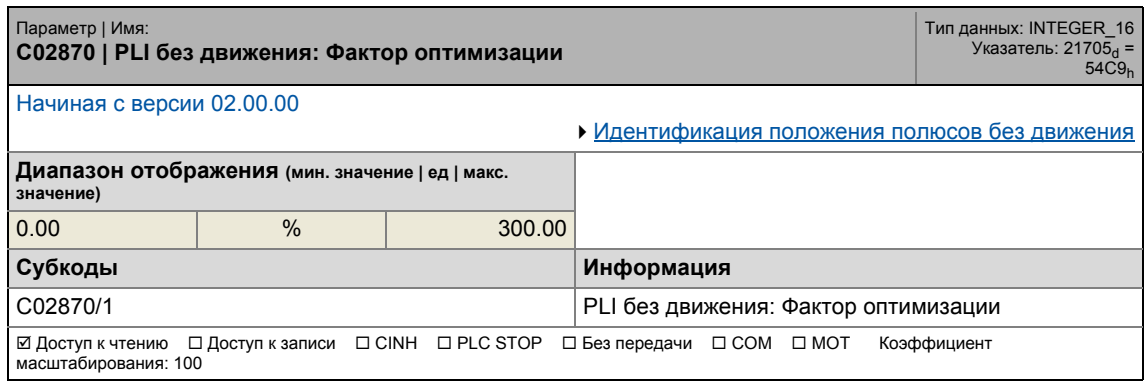

\_ \_ \_ \_ \_ \_ \_ \_ \_ \_ \_ \_ \_ \_ \_ \_ \_ \_ \_ \_ \_ \_ \_ \_ \_ \_ \_ \_ \_ \_ \_ \_ \_ \_ \_ \_ \_ \_ \_ \_ \_ \_ \_ \_ \_ \_ \_ \_ \_ \_ \_ \_ \_ \_ \_ \_ \_ \_ \_ \_ \_ \_ \_ \_

## **C02871**

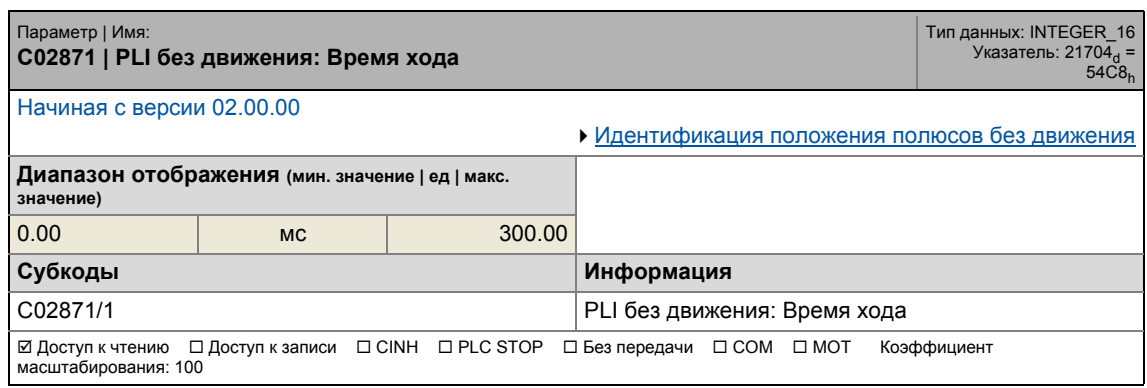

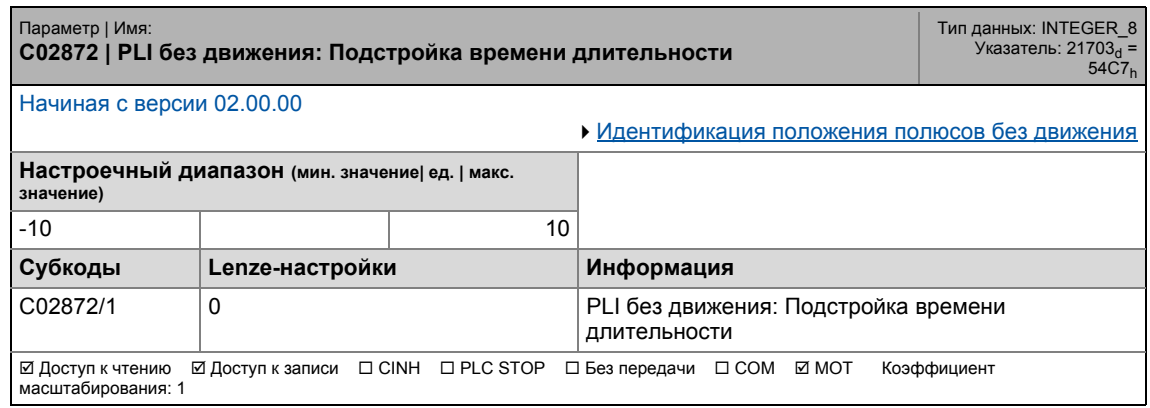

17.2 Список параметров | C02873

## **C02873**

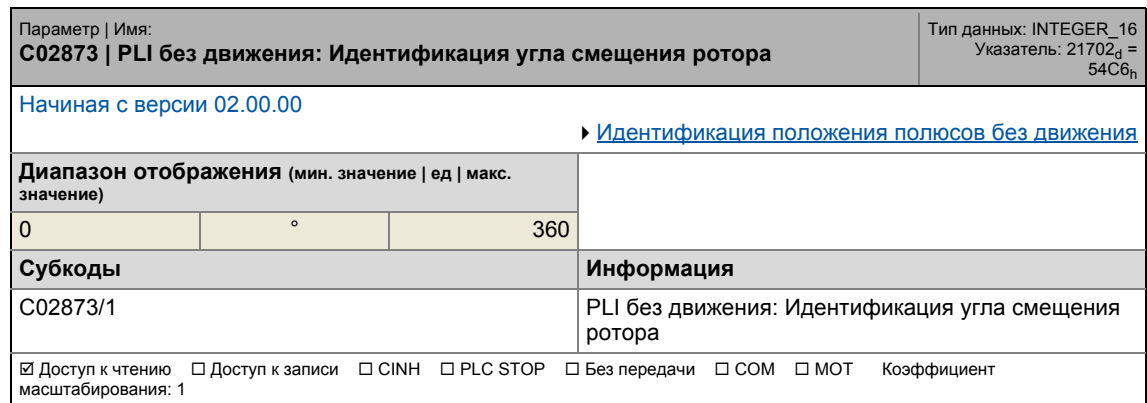

\_ \_ \_ \_ \_ \_ \_ \_ \_ \_ \_ \_ \_ \_ \_ \_ \_ \_ \_ \_ \_ \_ \_ \_ \_ \_ \_ \_ \_ \_ \_ \_ \_ \_ \_ \_ \_ \_ \_ \_ \_ \_ \_ \_ \_ \_ \_ \_ \_ \_ \_ \_ \_ \_ \_ \_ \_ \_ \_ \_ \_ \_ \_ \_

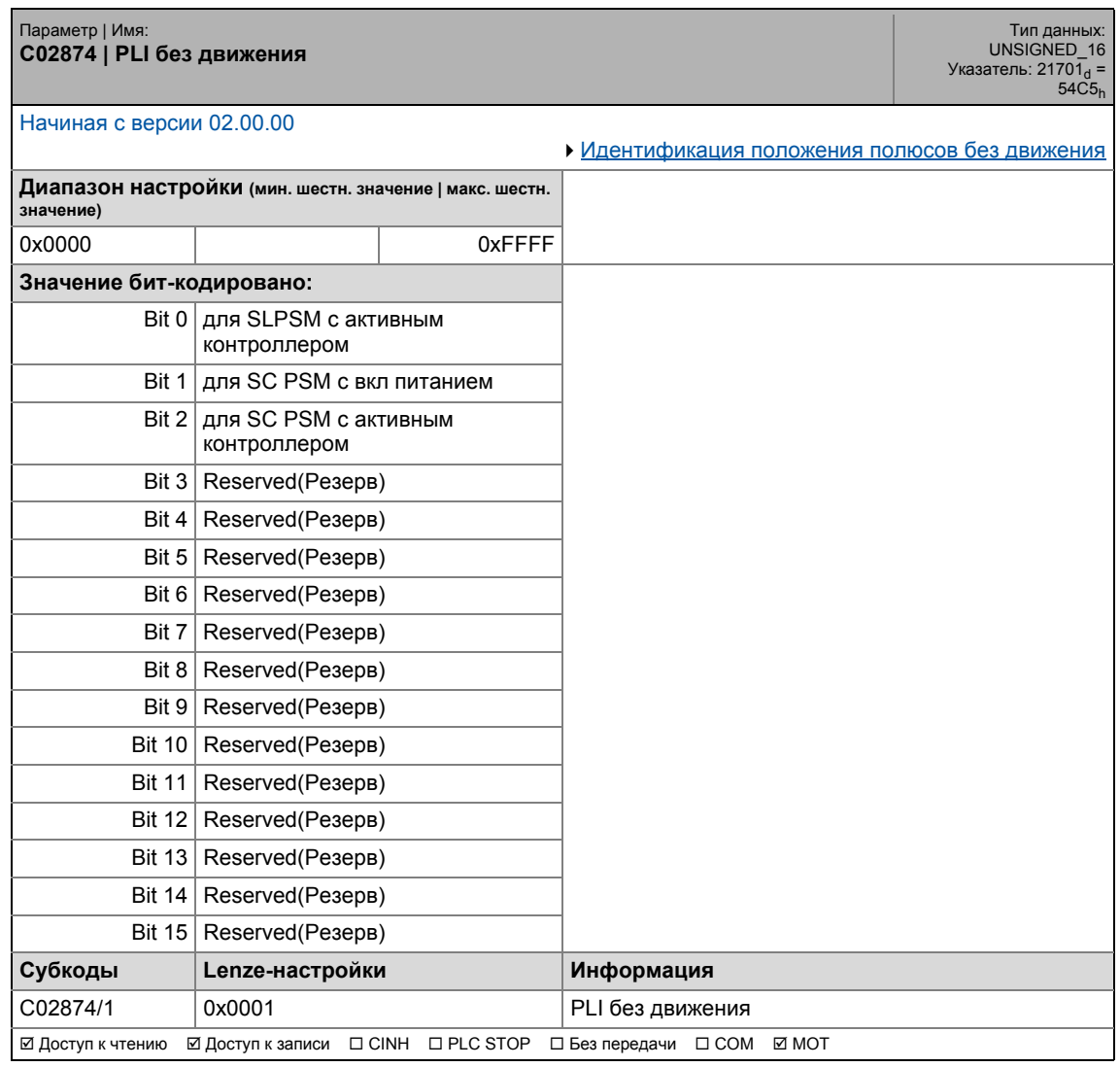

17.2 Список параметров | C02875

## **C02875**

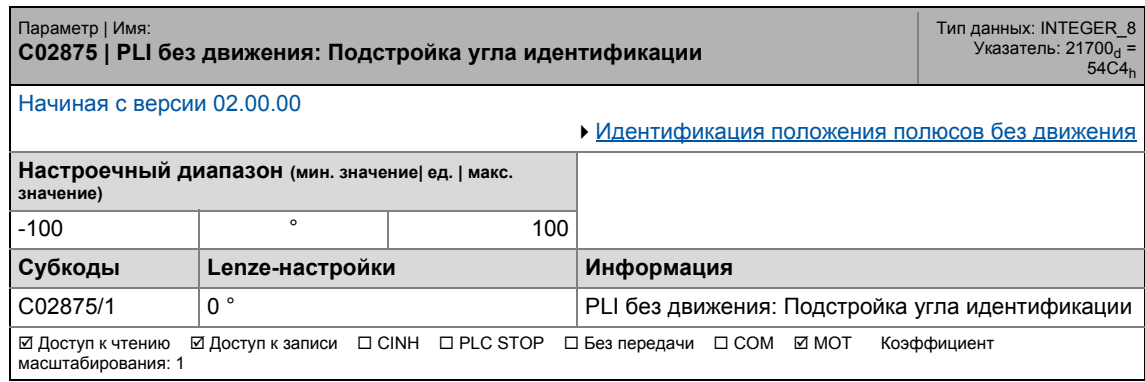

\_ \_ \_ \_ \_ \_ \_ \_ \_ \_ \_ \_ \_ \_ \_ \_ \_ \_ \_ \_ \_ \_ \_ \_ \_ \_ \_ \_ \_ \_ \_ \_ \_ \_ \_ \_ \_ \_ \_ \_ \_ \_ \_ \_ \_ \_ \_ \_ \_ \_ \_ \_ \_ \_ \_ \_ \_ \_ \_ \_ \_ \_ \_ \_

## **C02876**

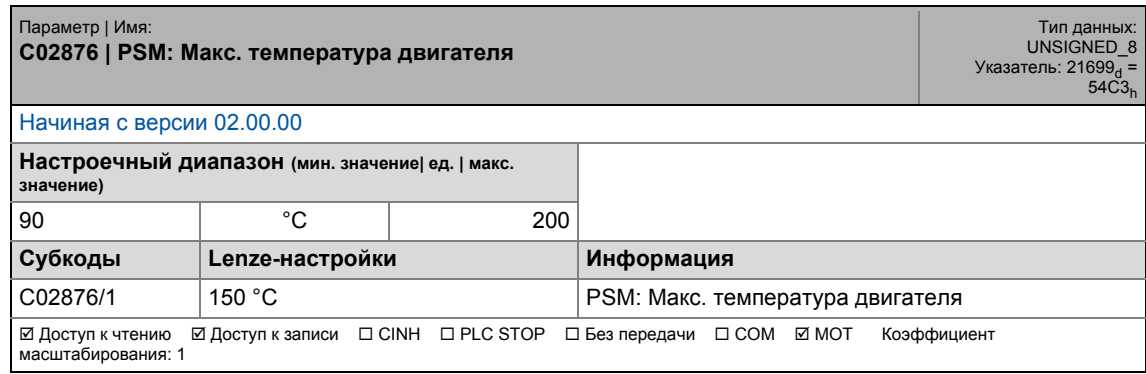

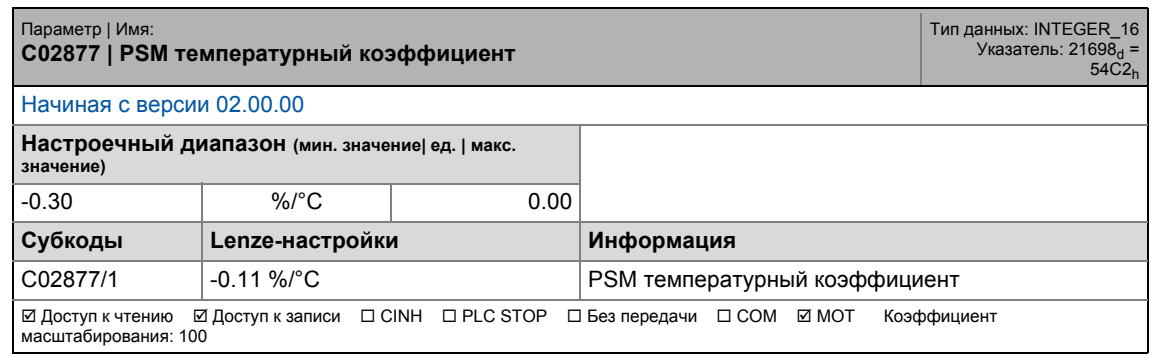

## 17 Задание параметров 17.2 Список параметров | C02878

### **C02878**

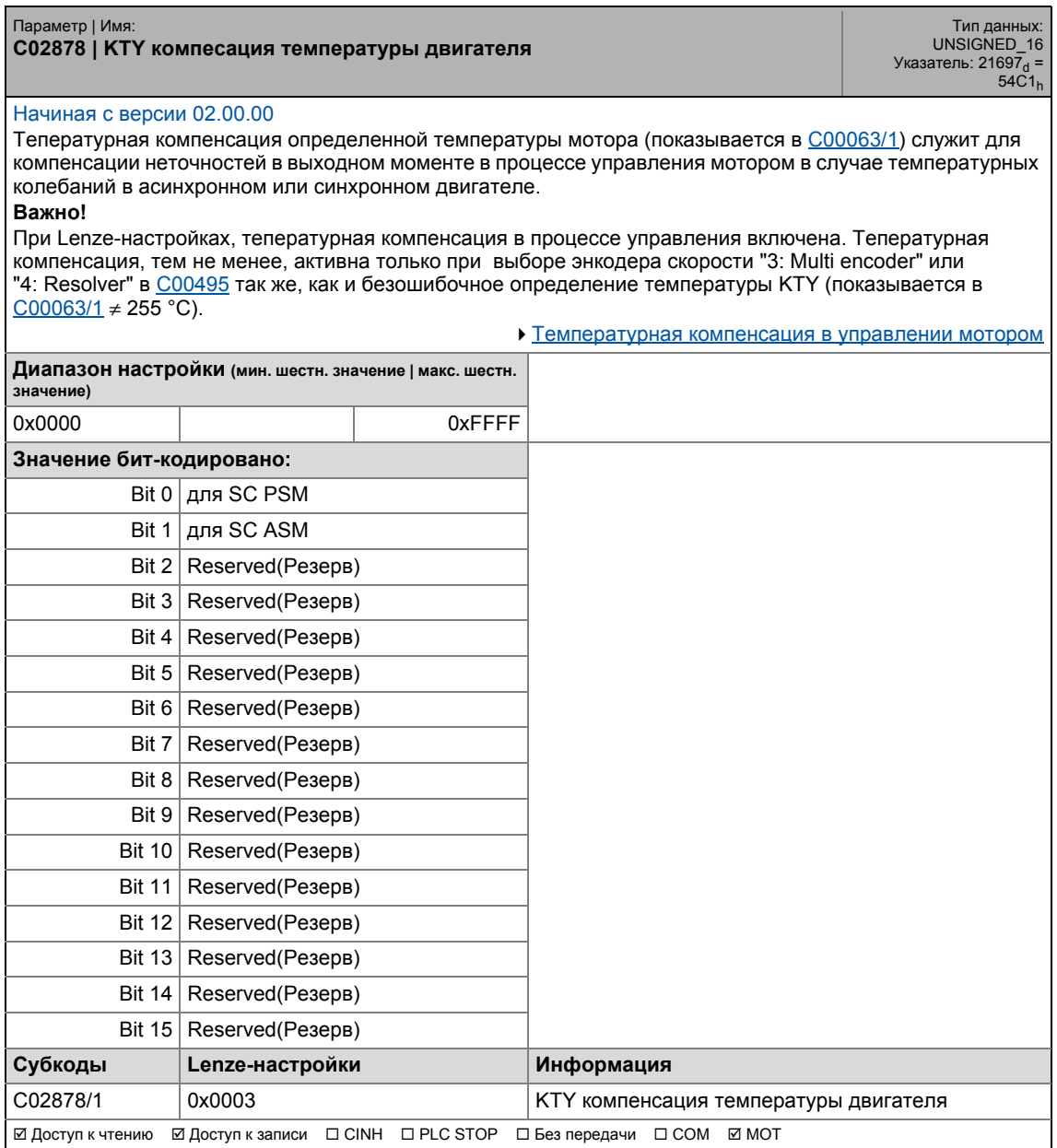

17.2 Список параметров | C02879

## **C02879**

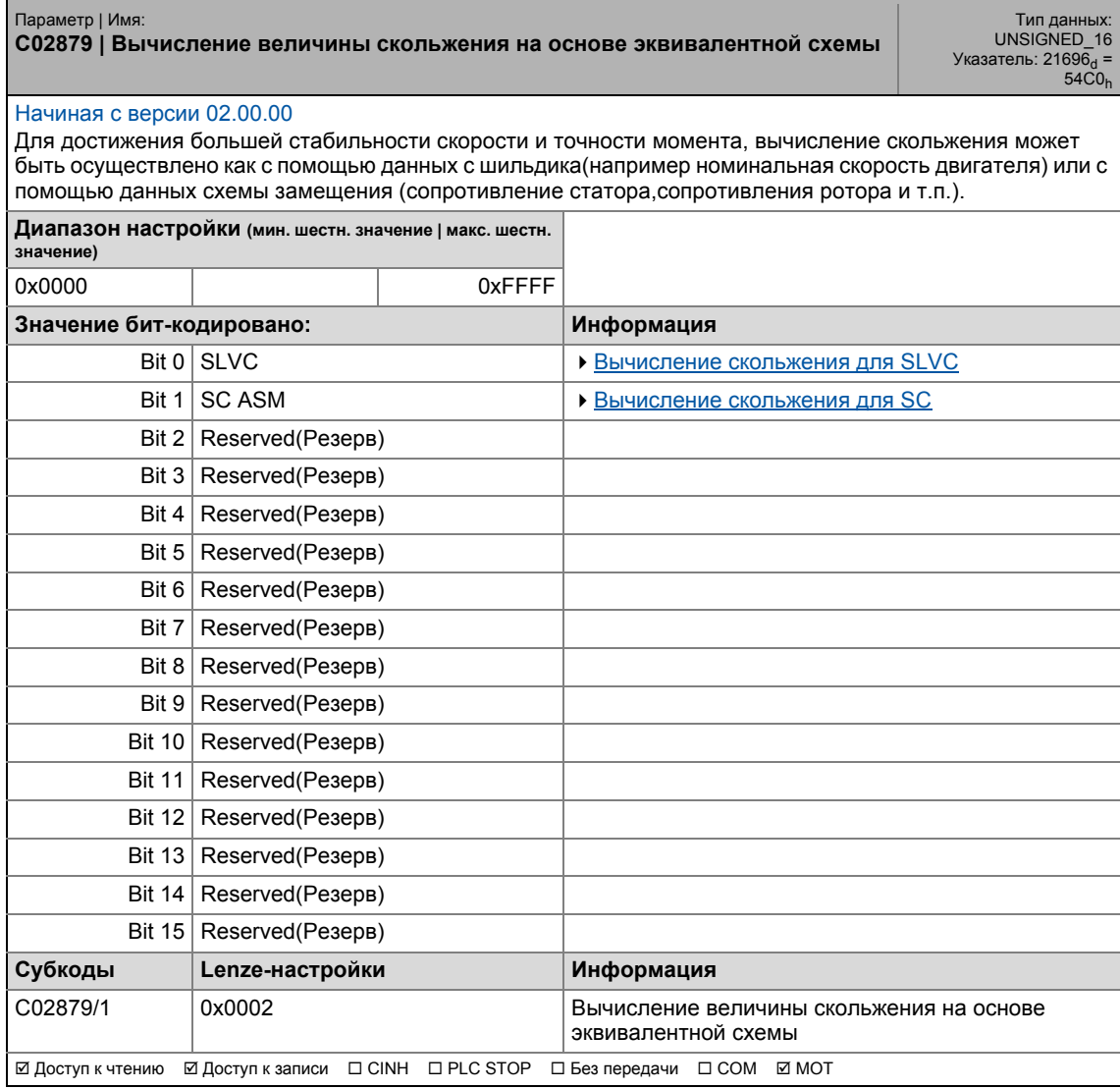

\_ \_ \_ \_ \_ \_ \_ \_ \_ \_ \_ \_ \_ \_ \_ \_ \_ \_ \_ \_ \_ \_ \_ \_ \_ \_ \_ \_ \_ \_ \_ \_ \_ \_ \_ \_ \_ \_ \_ \_ \_ \_ \_ \_ \_ \_ \_ \_ \_ \_ \_ \_ \_ \_ \_ \_ \_ \_ \_ \_ \_ \_ \_ \_

## **C02993**

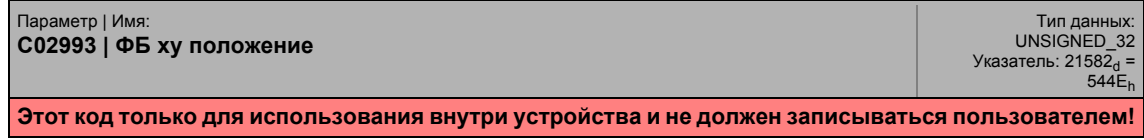

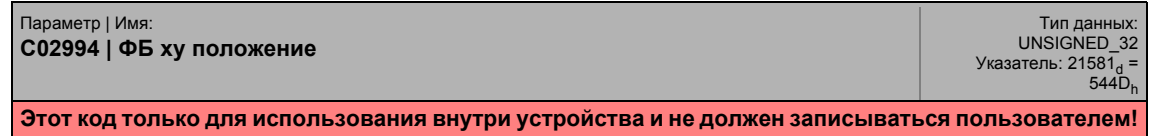
17.2 Список параметров | C02995

### **C02995**

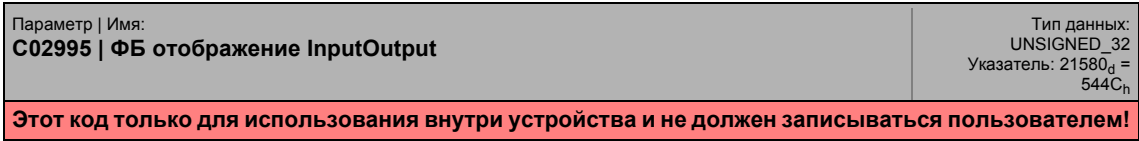

\_ \_ \_ \_ \_ \_ \_ \_ \_ \_ \_ \_ \_ \_ \_ \_ \_ \_ \_ \_ \_ \_ \_ \_ \_ \_ \_ \_ \_ \_ \_ \_ \_ \_ \_ \_ \_ \_ \_ \_ \_ \_ \_ \_ \_ \_ \_ \_ \_ \_ \_ \_ \_ \_ \_ \_ \_ \_ \_ \_ \_ \_ \_ \_

### **C02996**

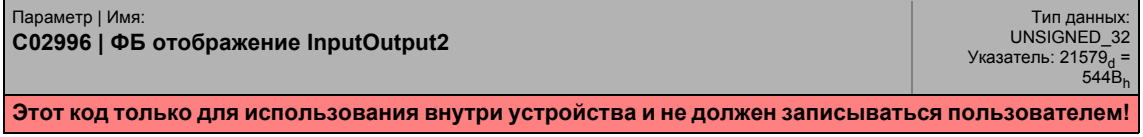

 $17.2$ Список параметров

#### $17.2.1$ Списки выбора параметров связи

#### $17.2.1.1$ Список выбора - аналоговые сигналы

Этот список выбора ОТНОСИТСЯ  $\,$  K следующим параметрам:

. \_ \_ \_ \_ \_ \_ \_ \_ \_ \_

### Параметр

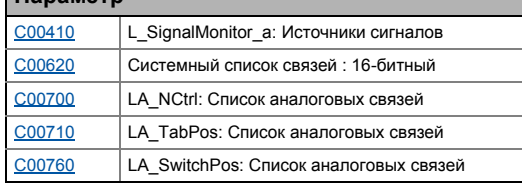

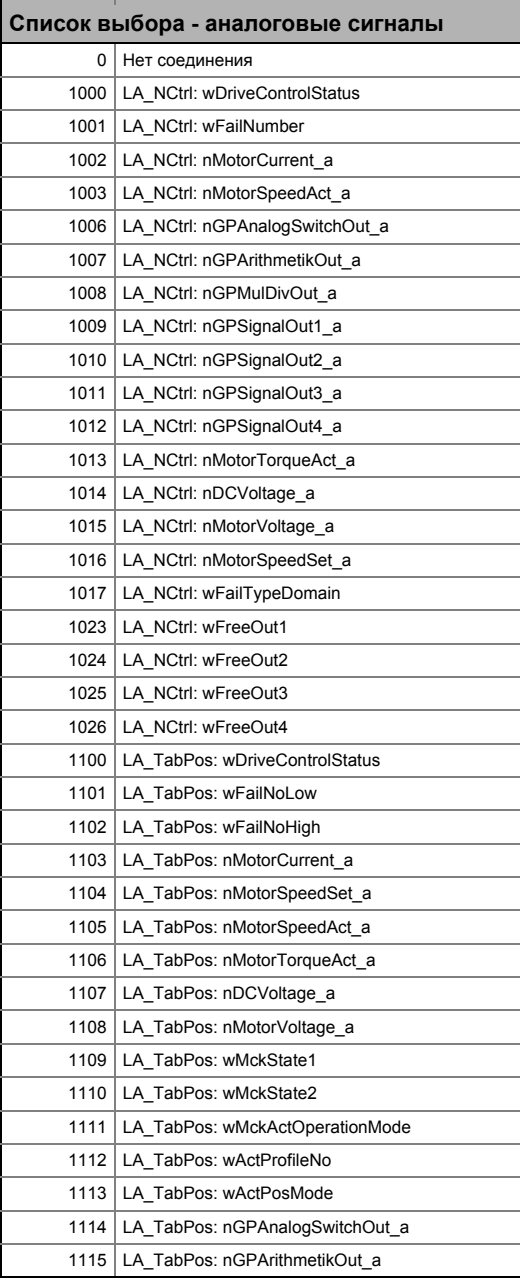

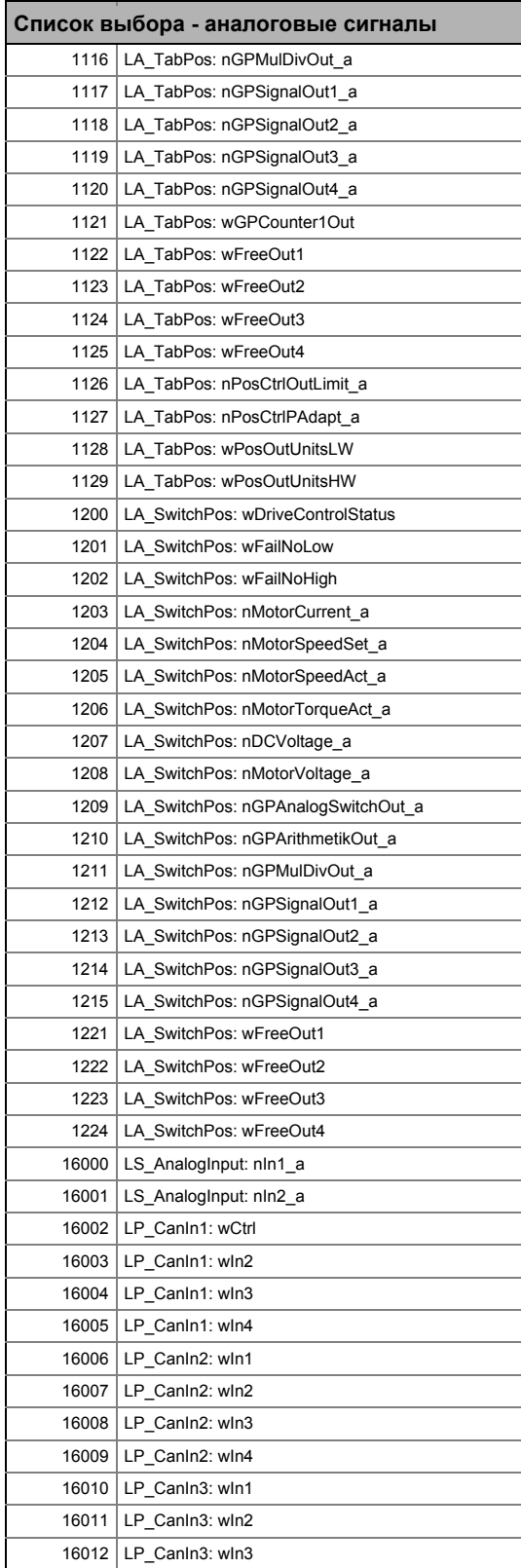

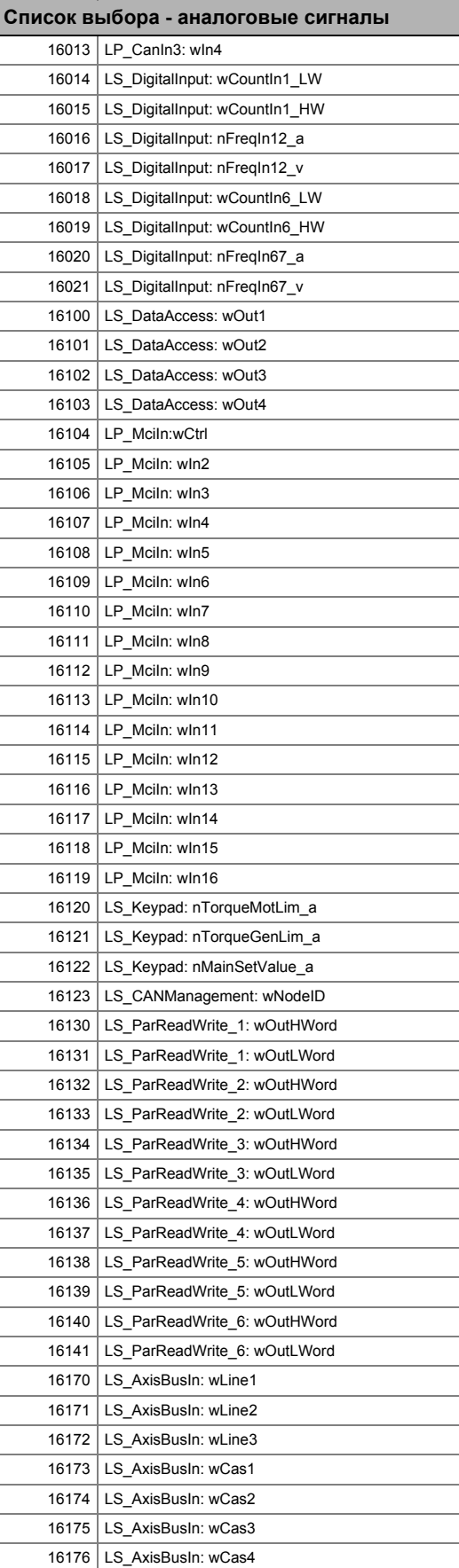

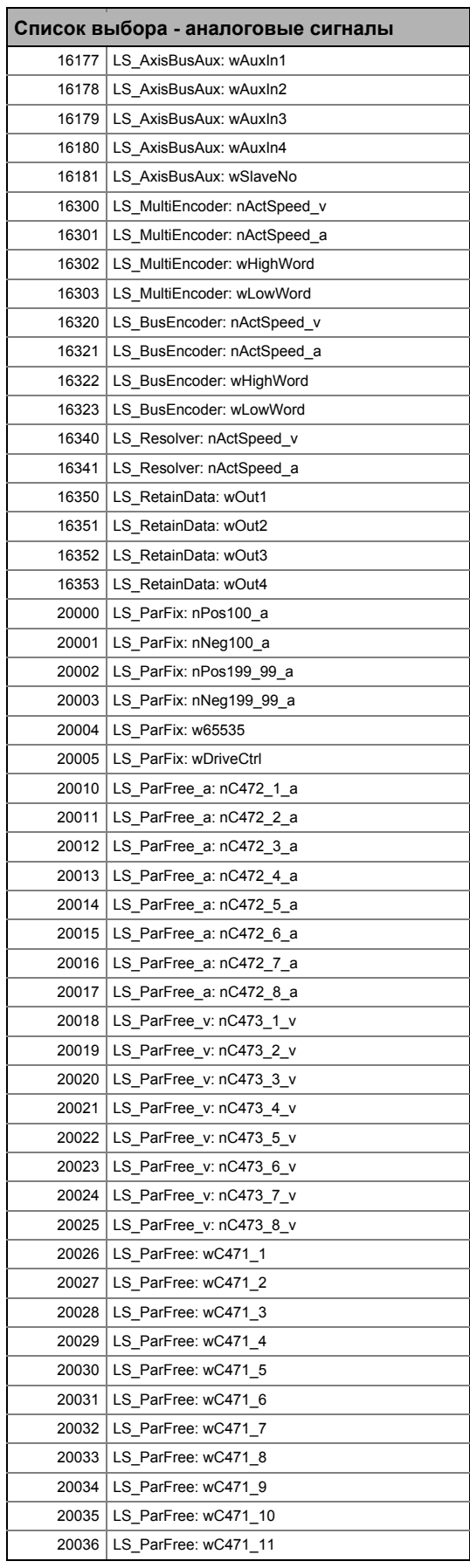

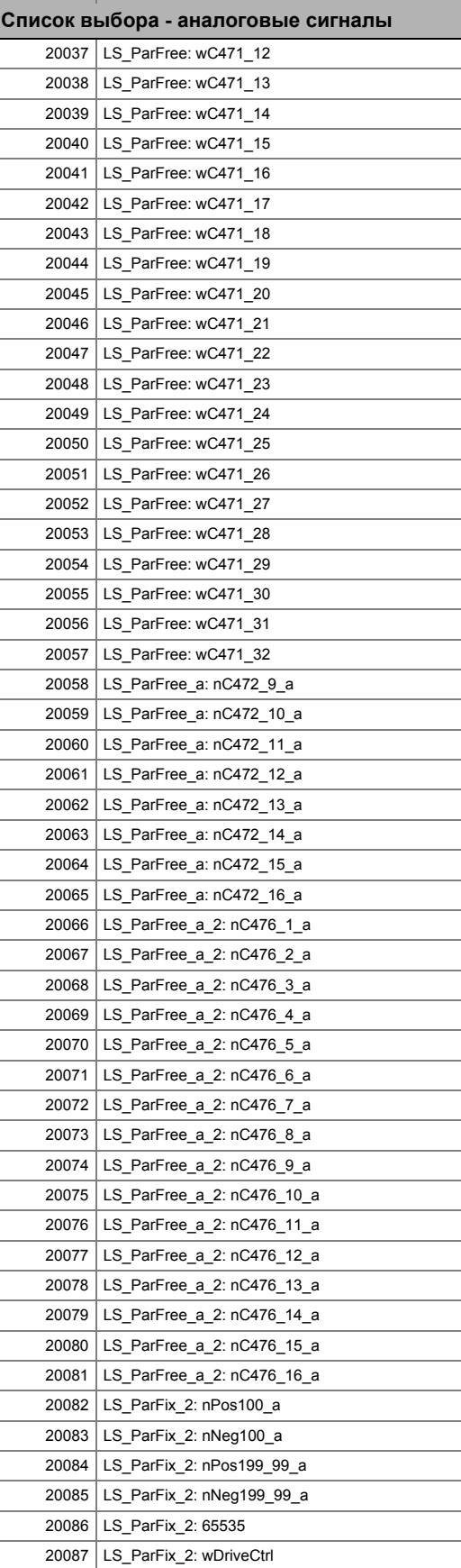

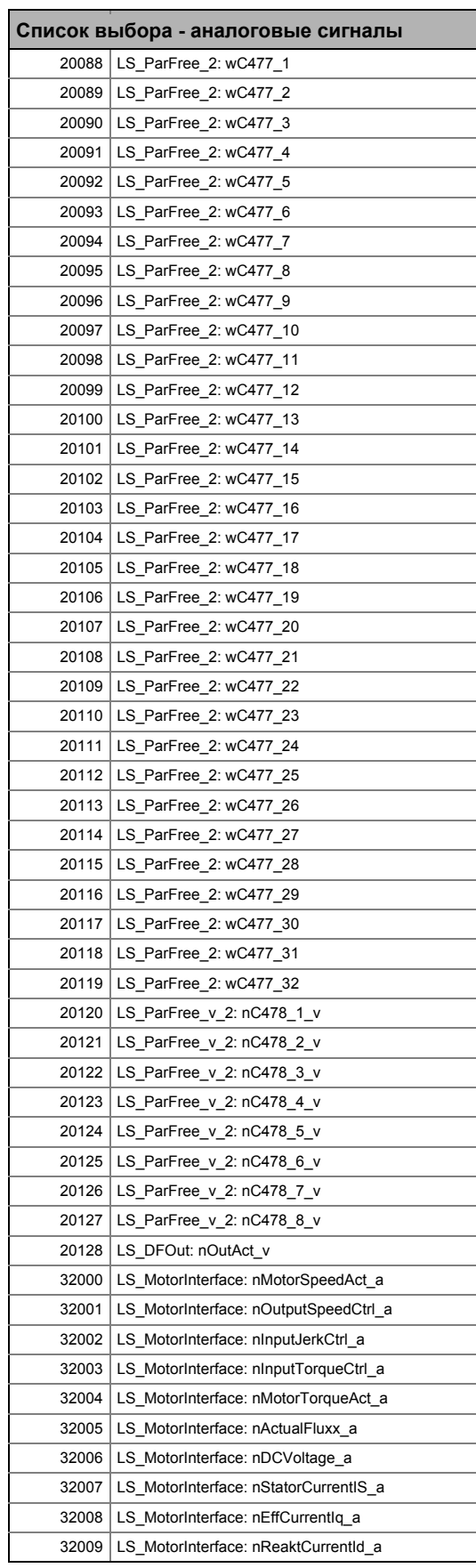

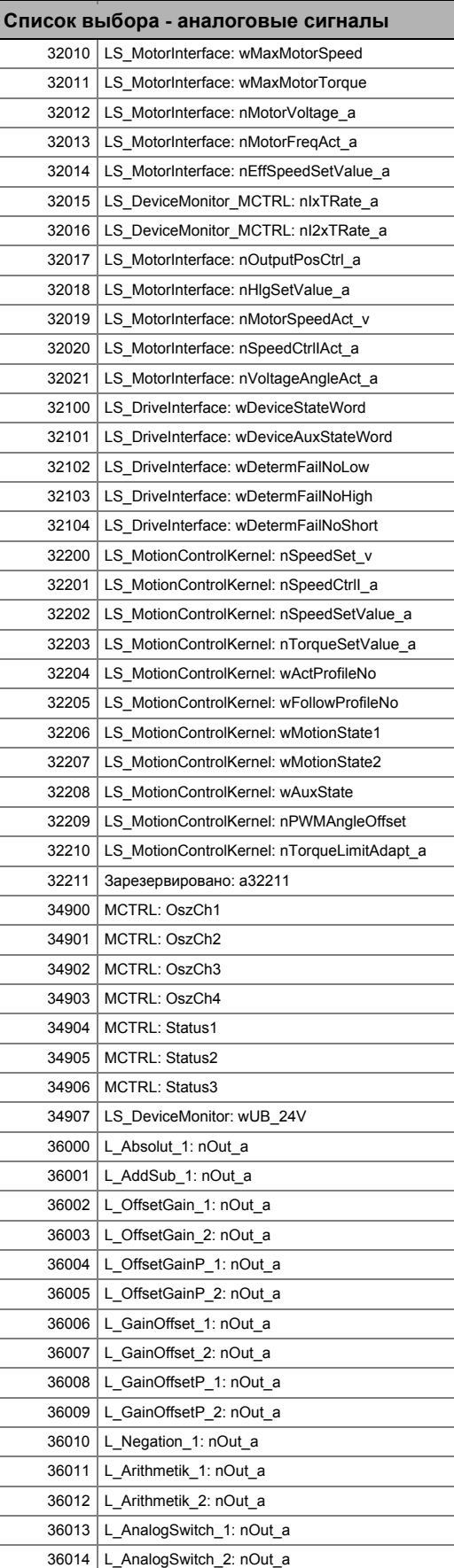

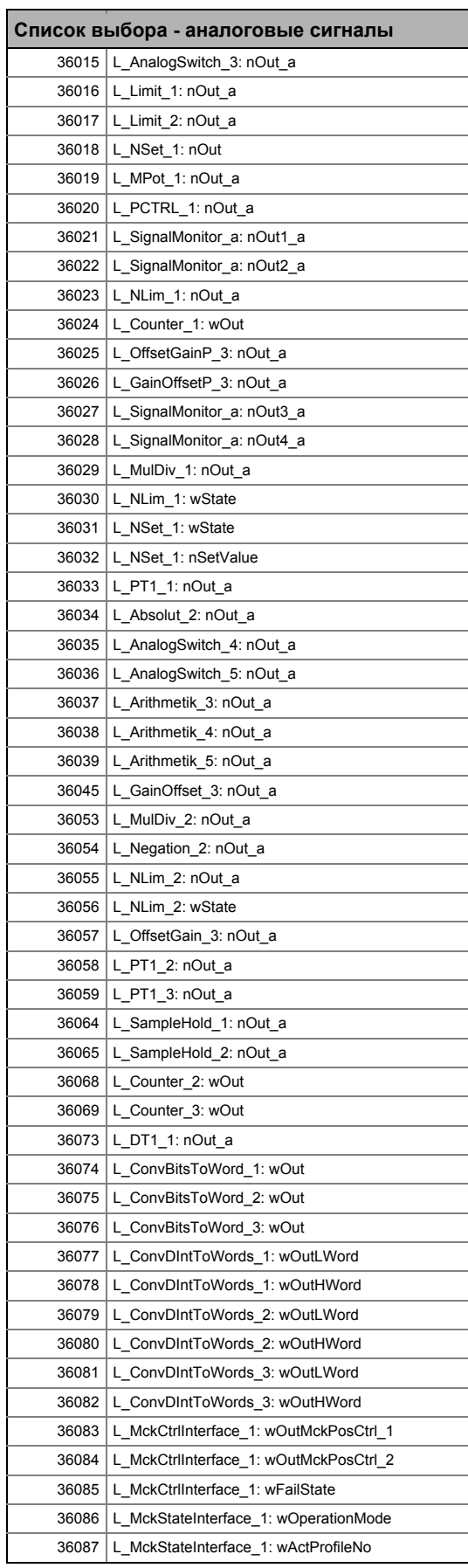

-----------

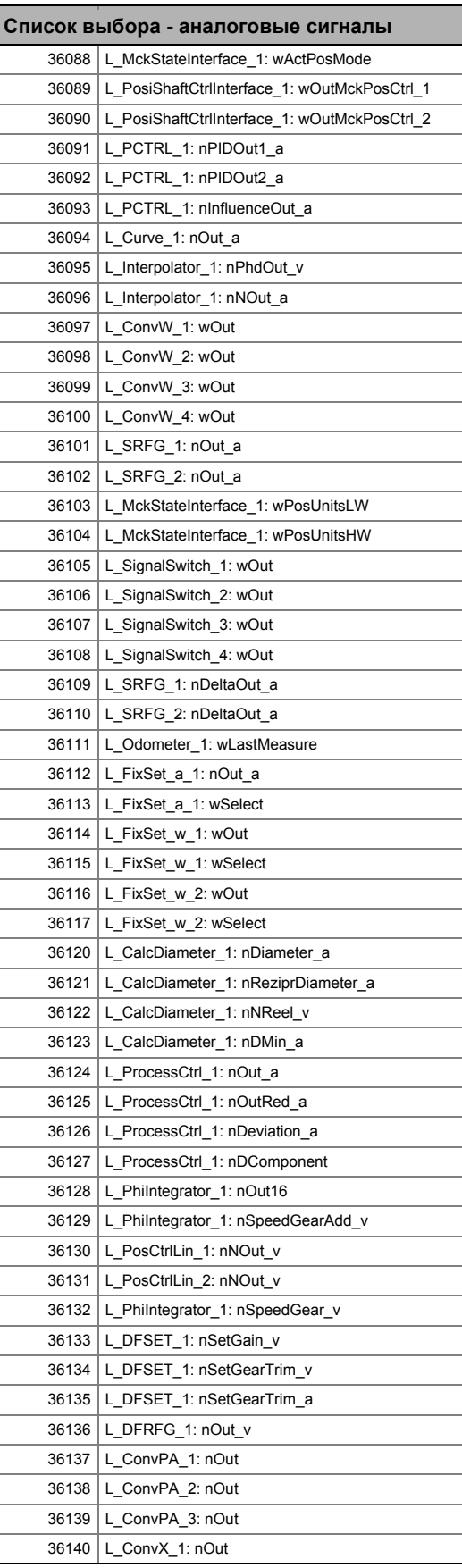

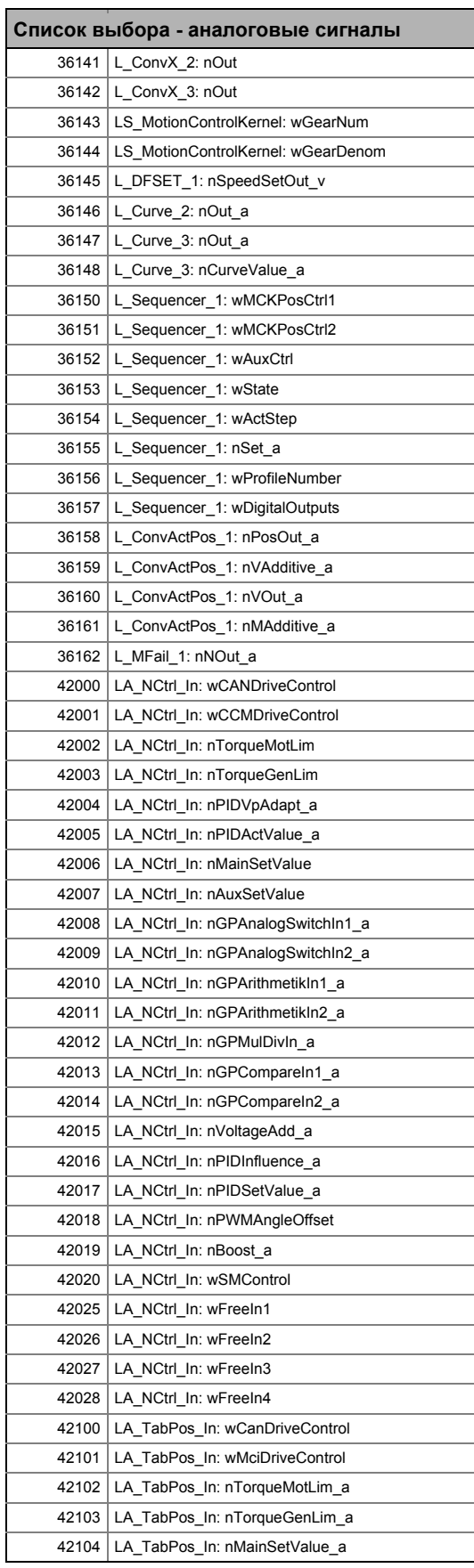

### Задание параметров 17 Список параметров  $17.2$

------

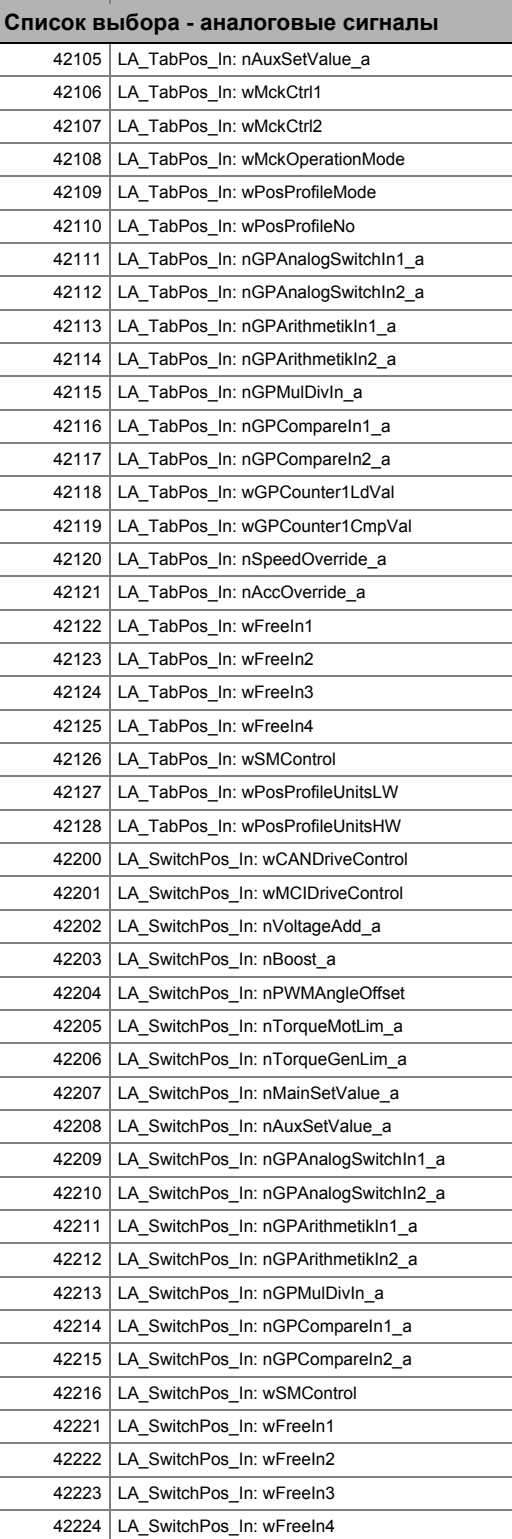

\_\_\_\_\_\_\_\_\_\_\_\_\_\_\_\_\_\_\_\_\_\_\_\_\_\_\_\_

 $17.2$ Список параметров

\_\_\_\_\_\_\_\_\_\_\_

#### $17.2.1.2$ Список выбора - цифровые сигналы

Этот список выбора относится к следующим параметрам:

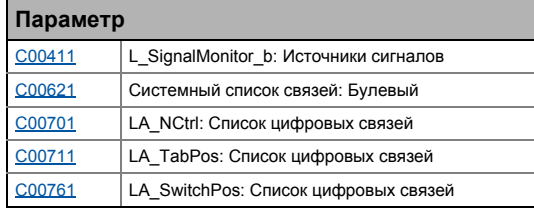

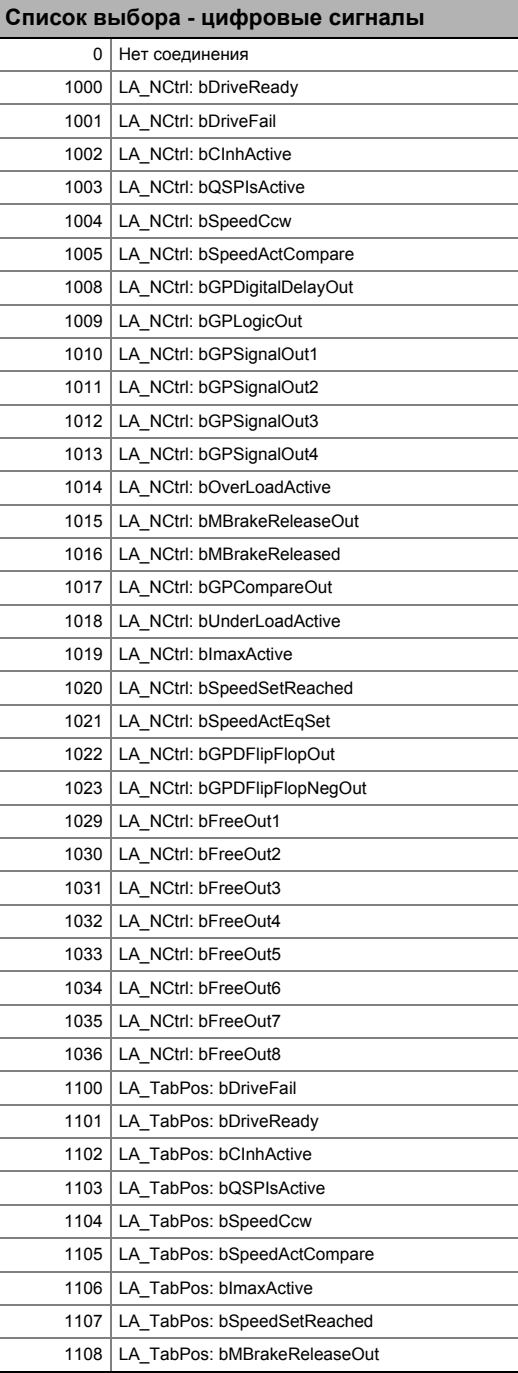

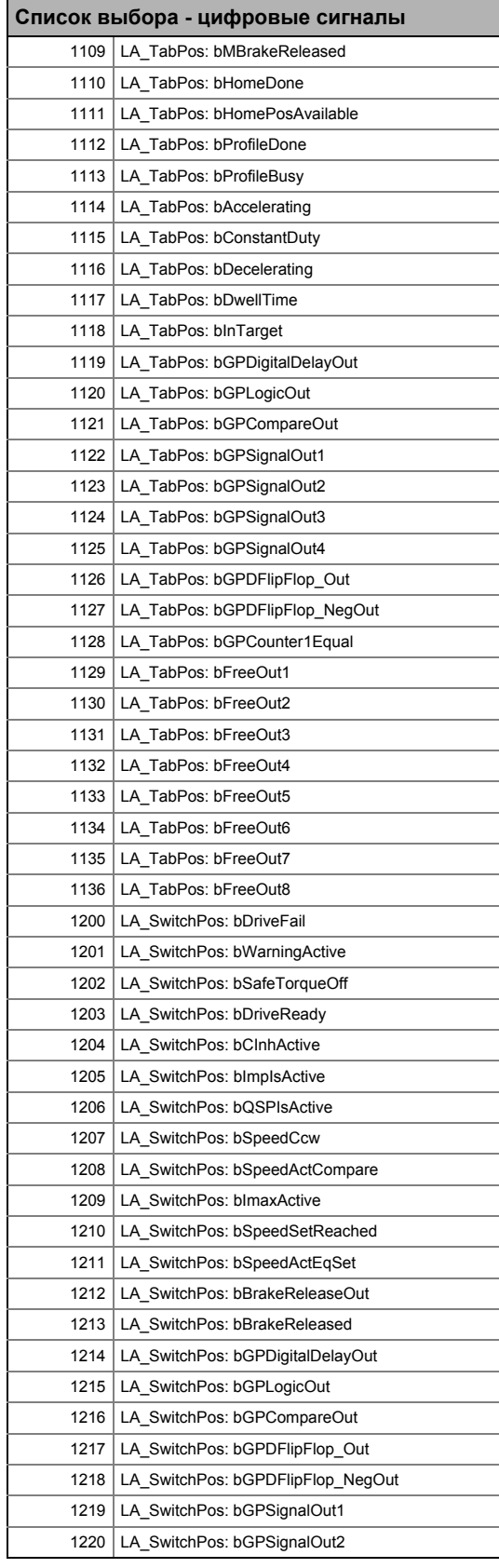

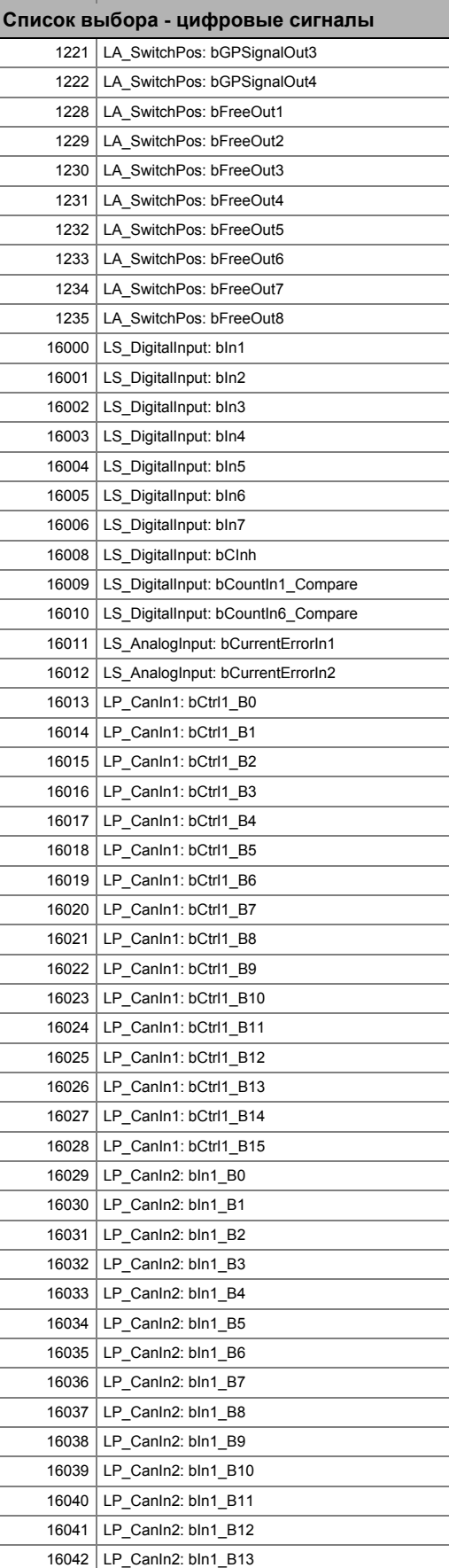

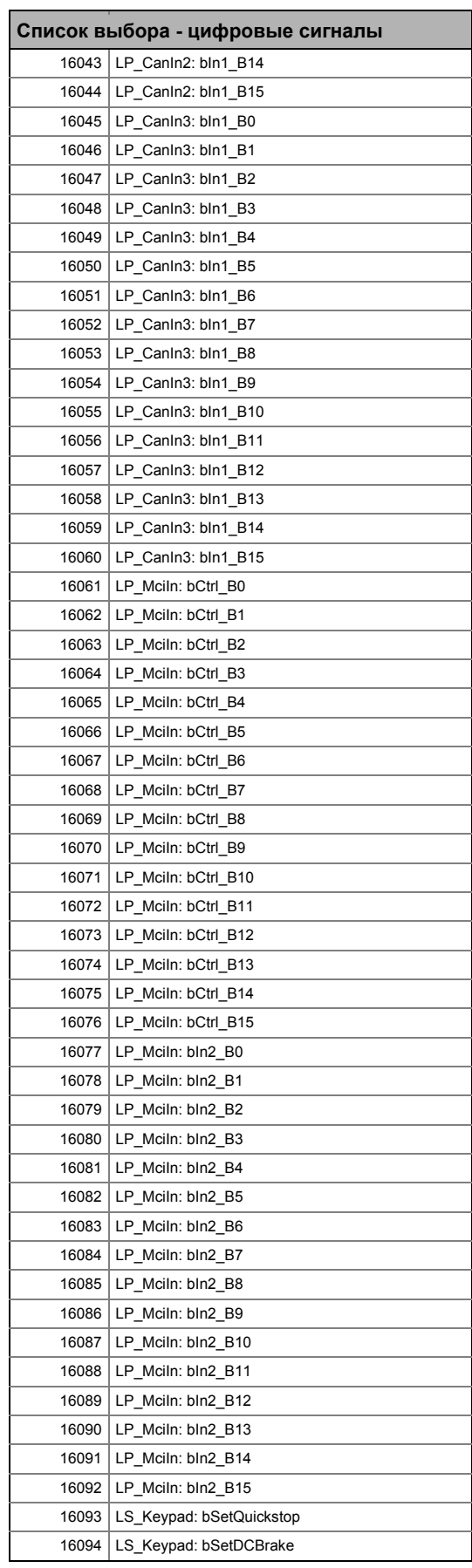

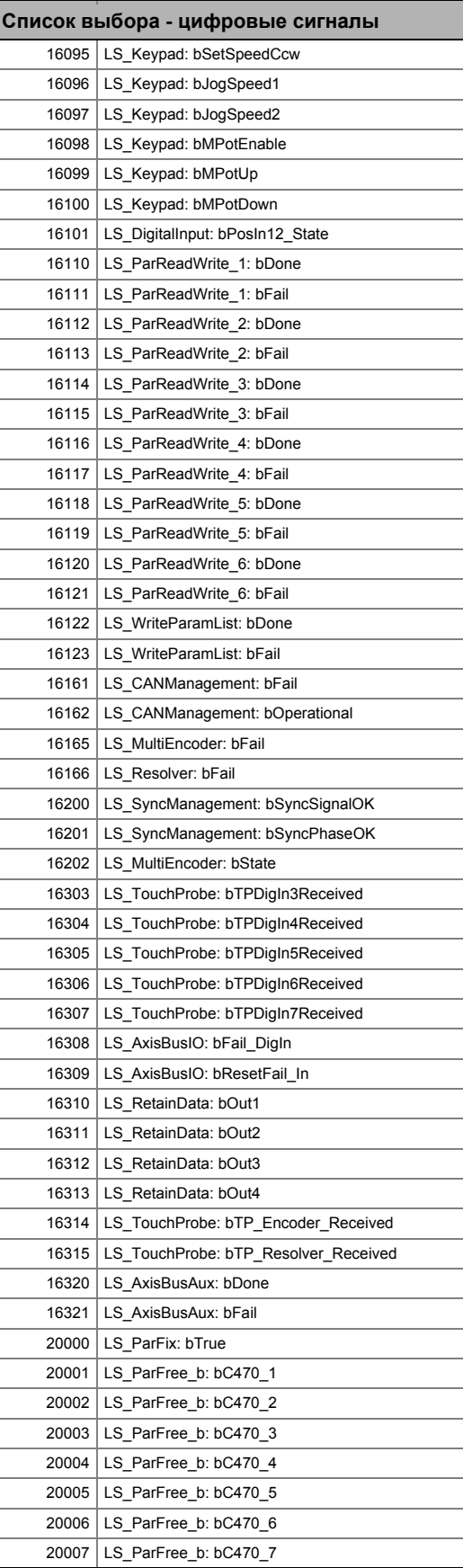

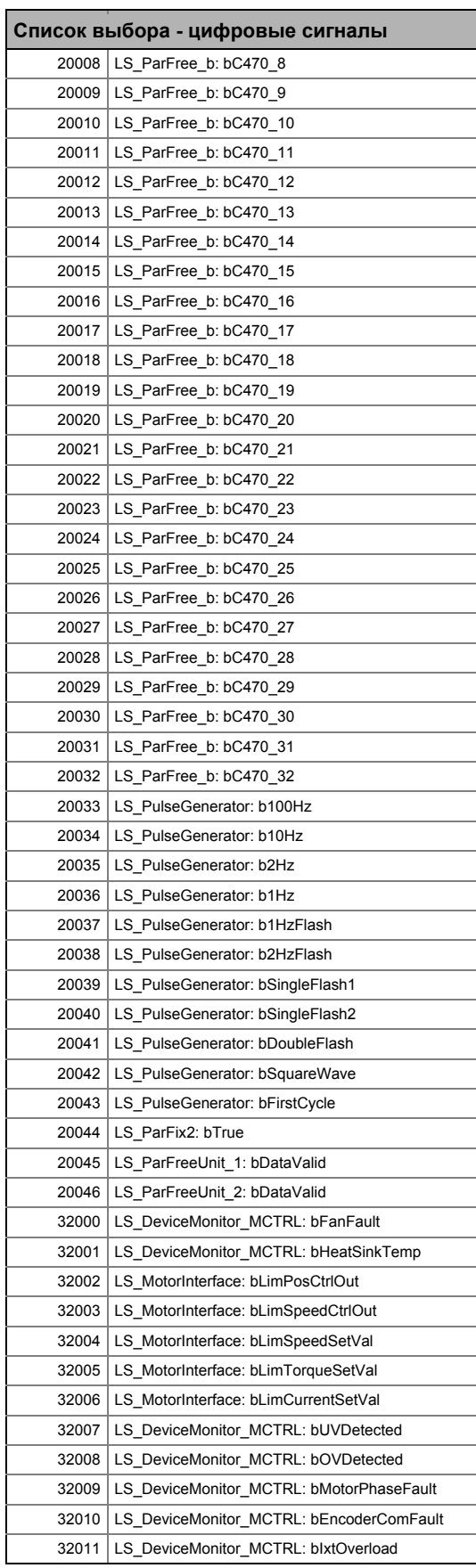

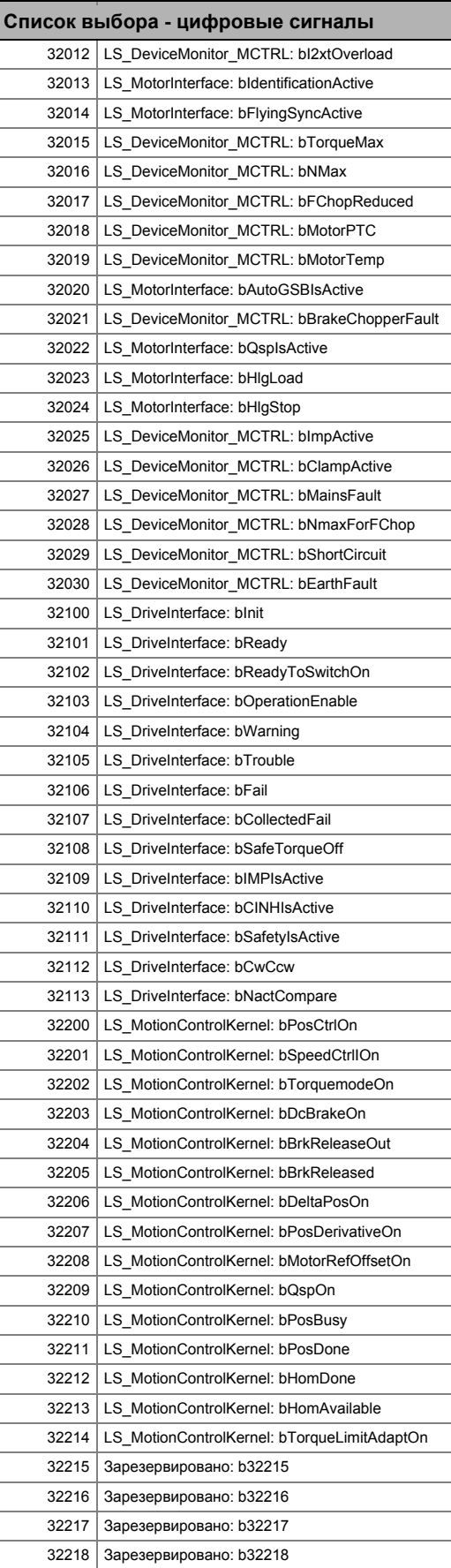

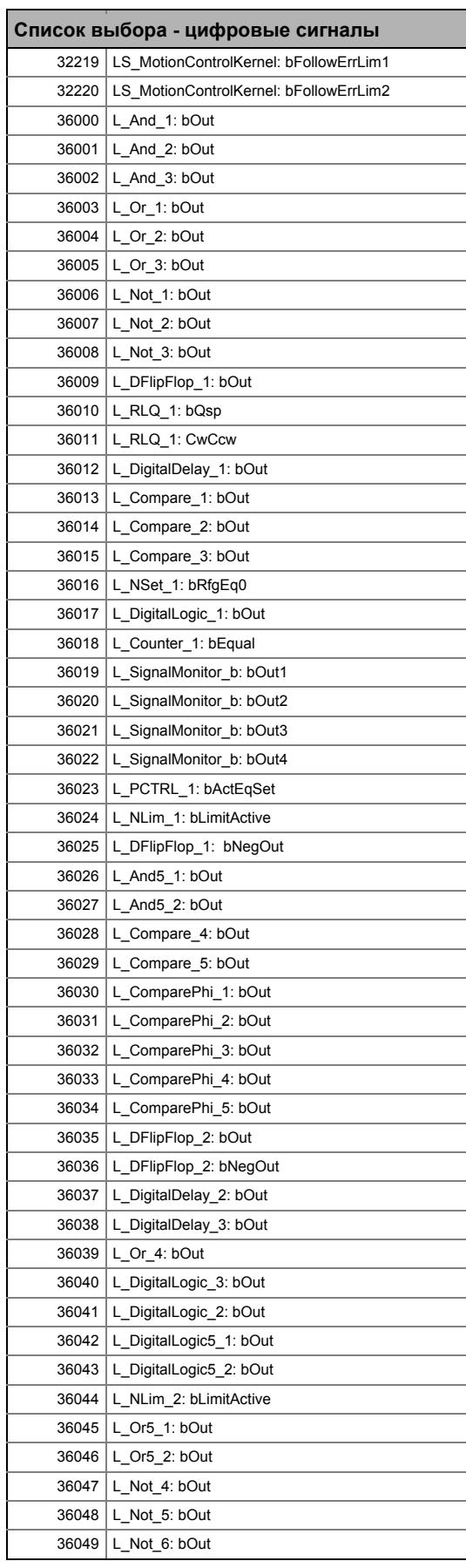

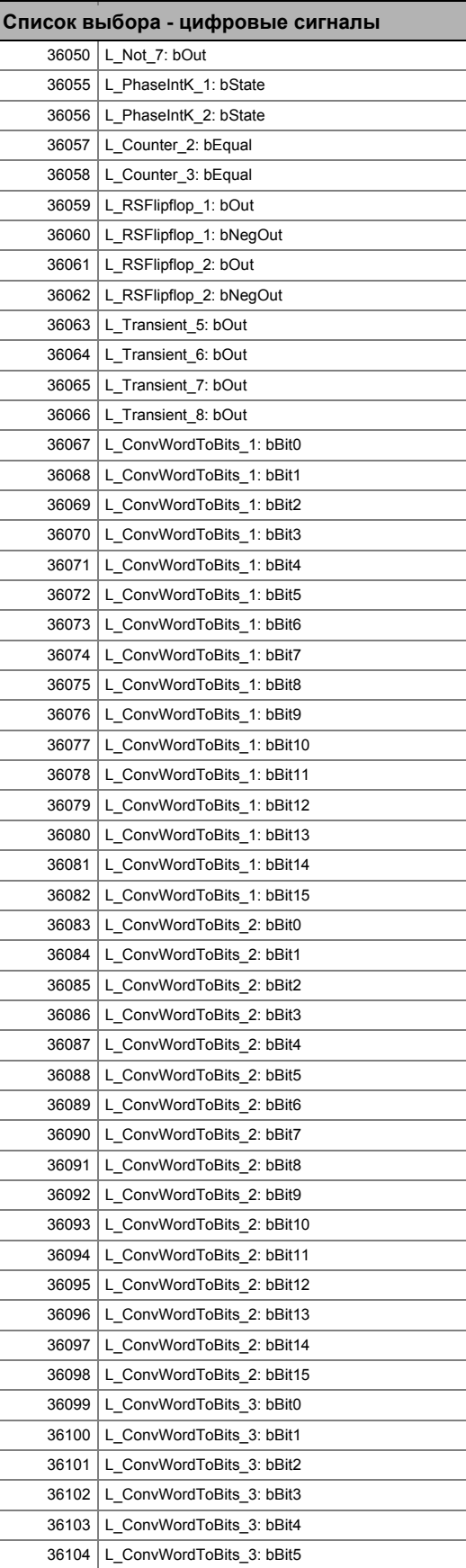

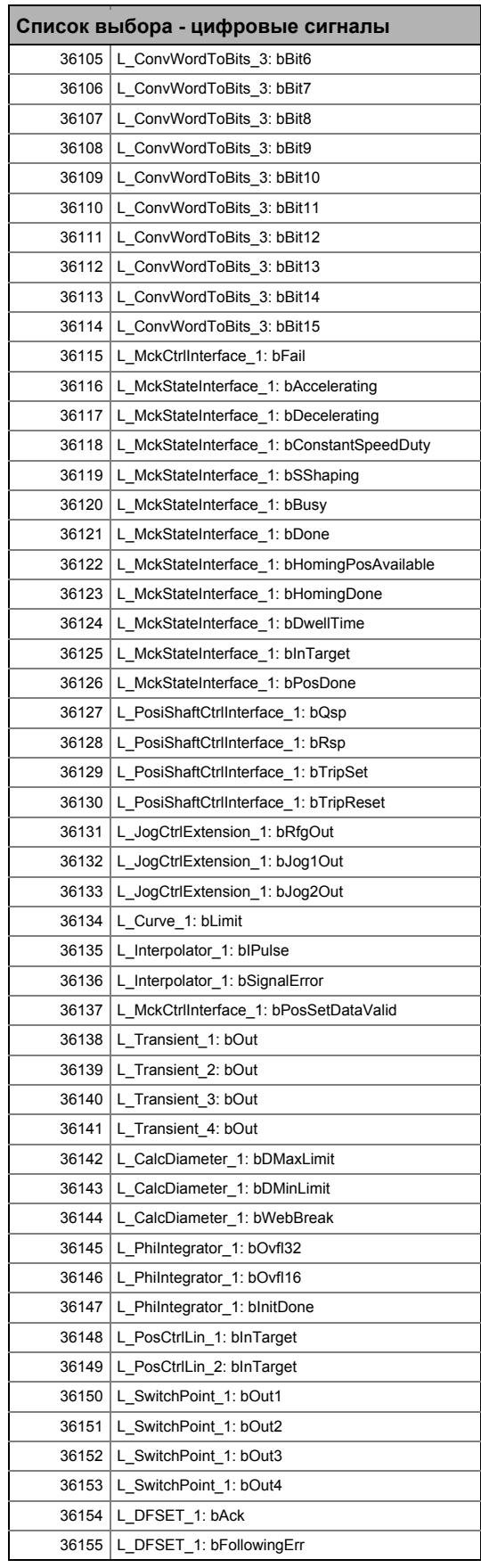

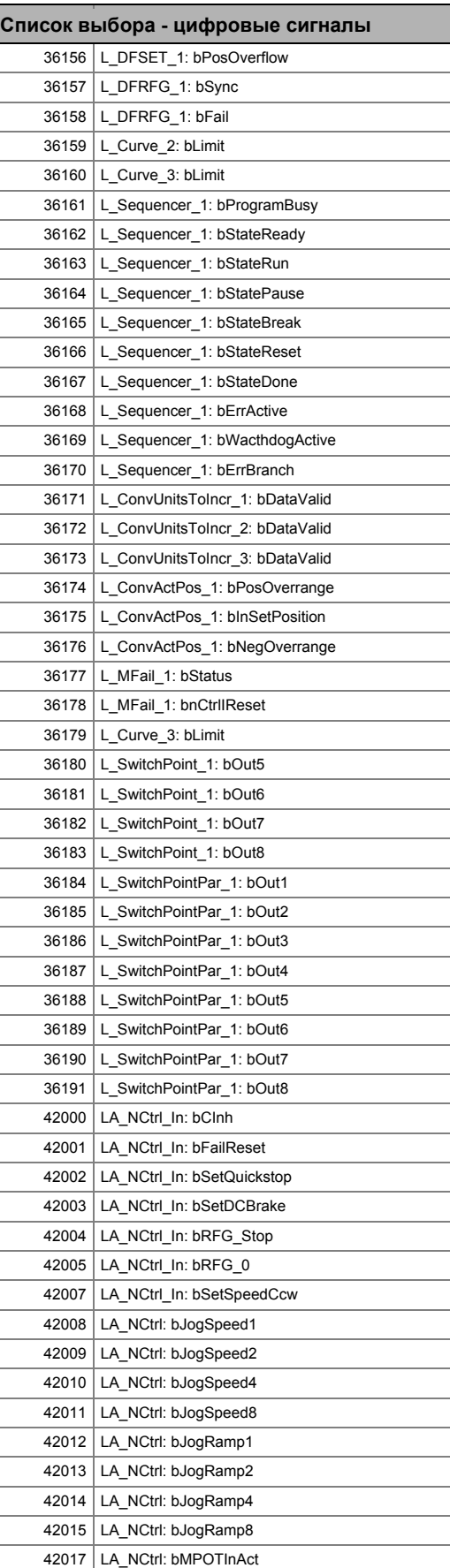

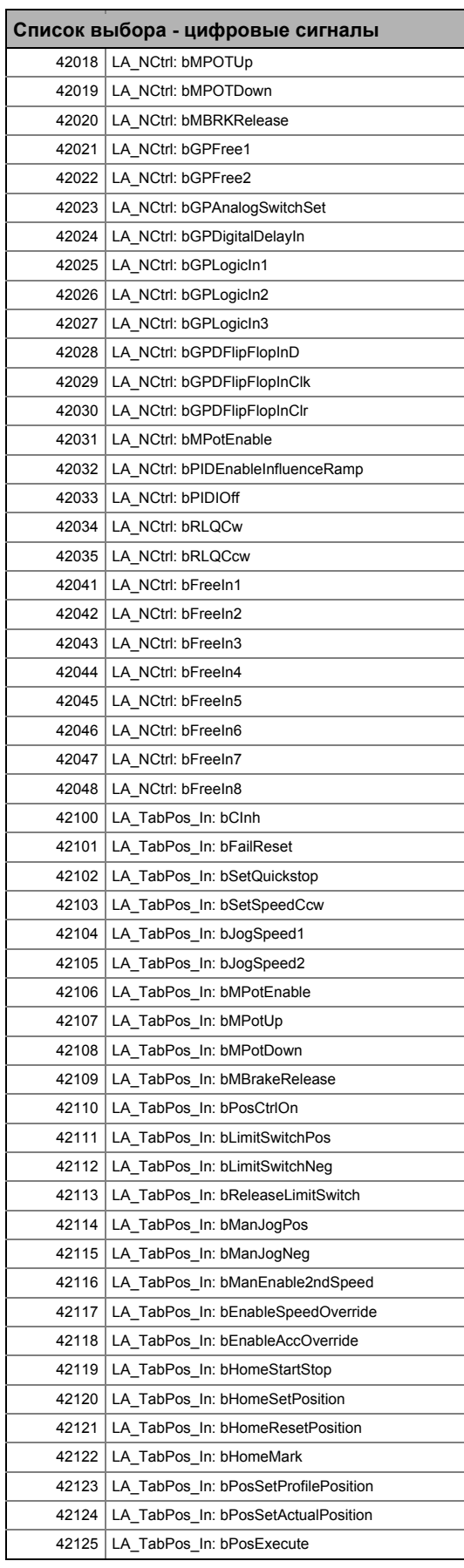

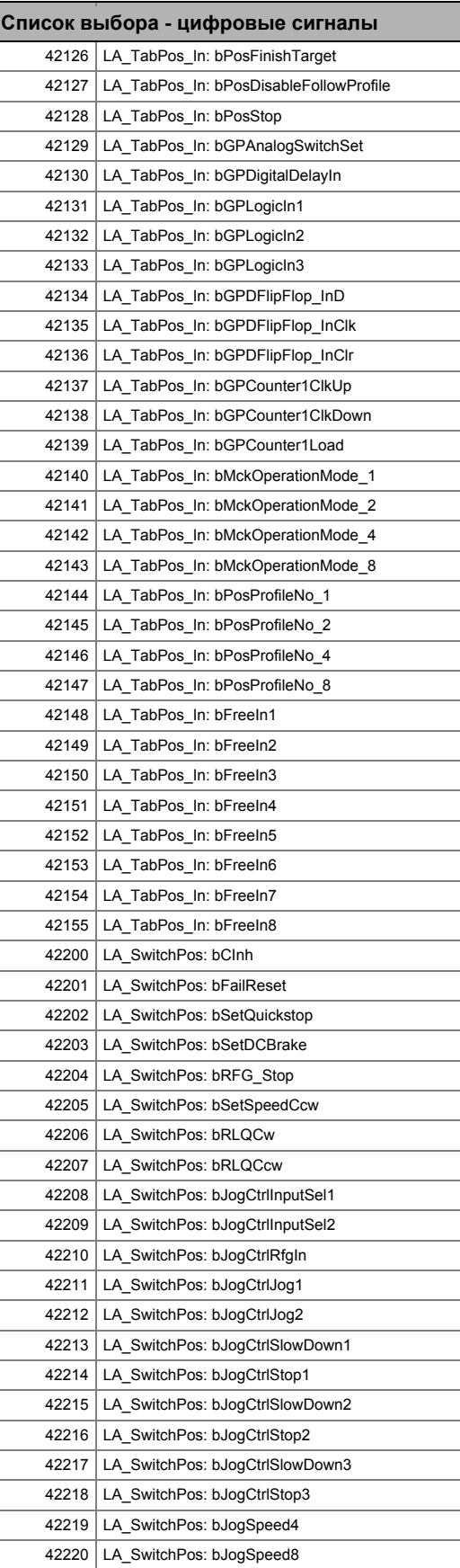

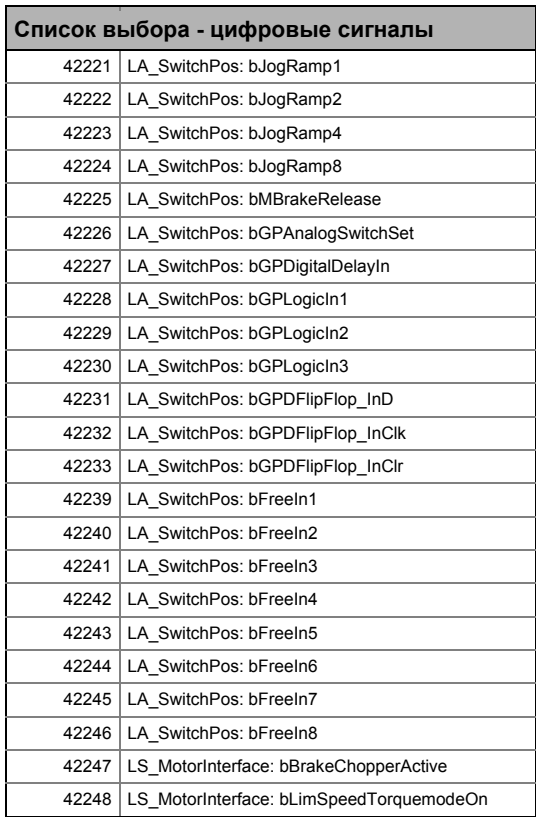

---------------

### $17<sup>17</sup>$ Задание параметров

 $17.2$ Список параметров

\_\_\_\_\_\_\_\_\_\_\_\_

#### $17.2.1.3$ Список выбора - угловые сигналы

Этот список выбора относится к следующим параметрам:

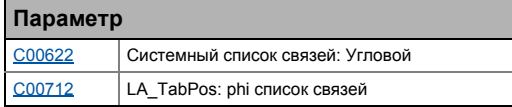

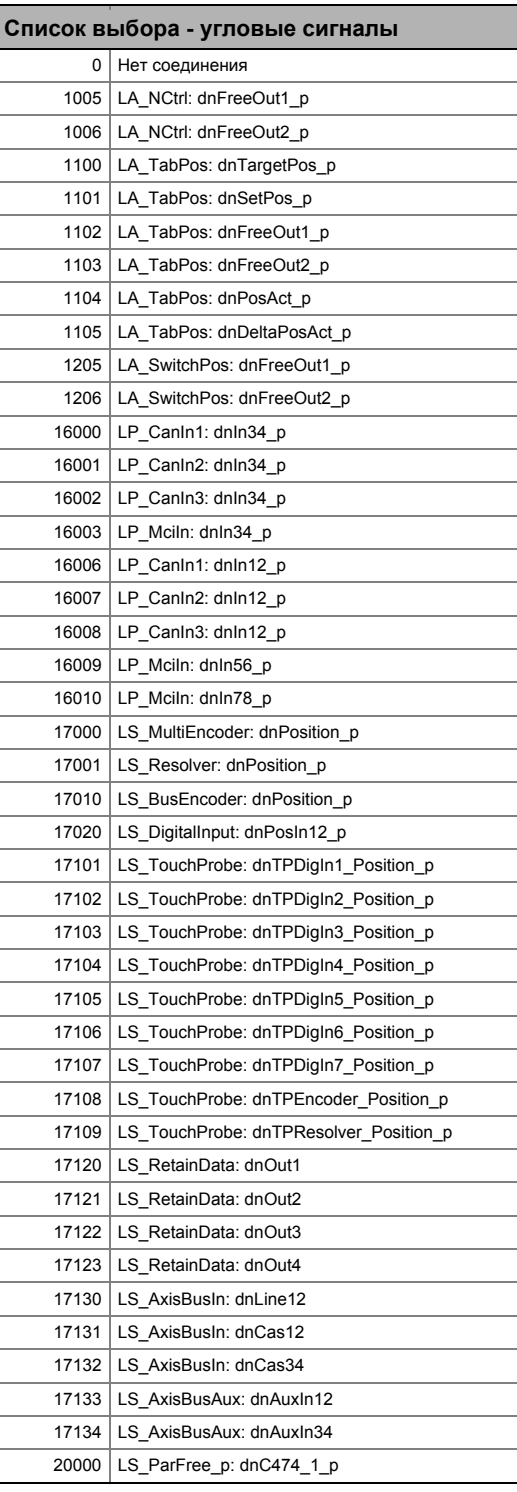

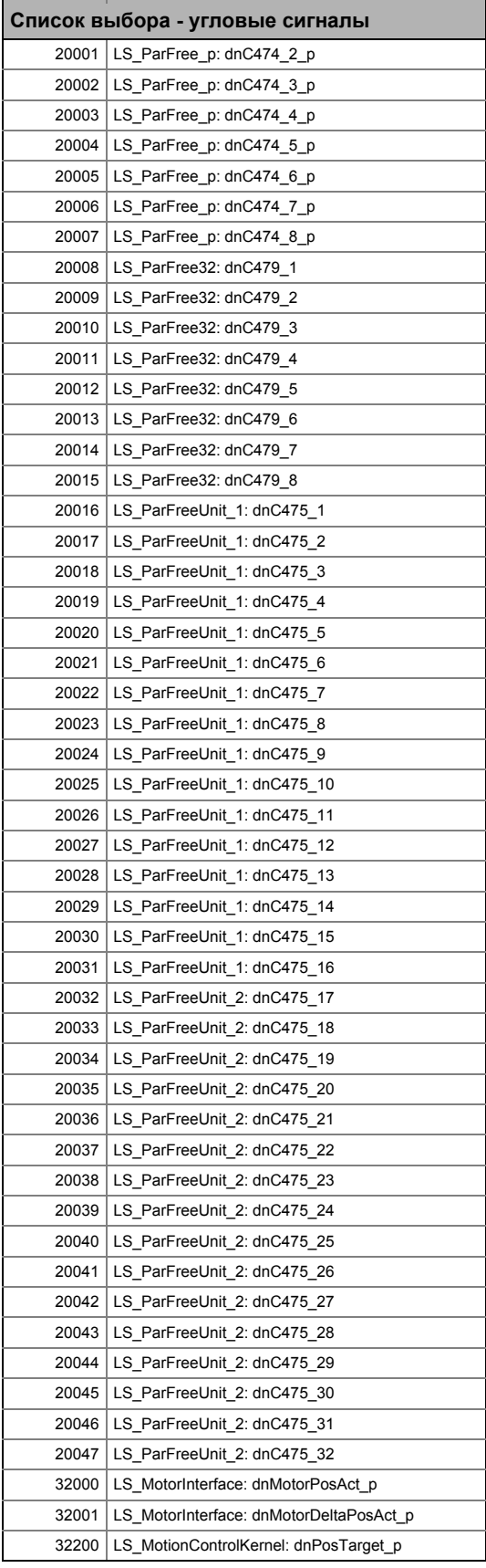

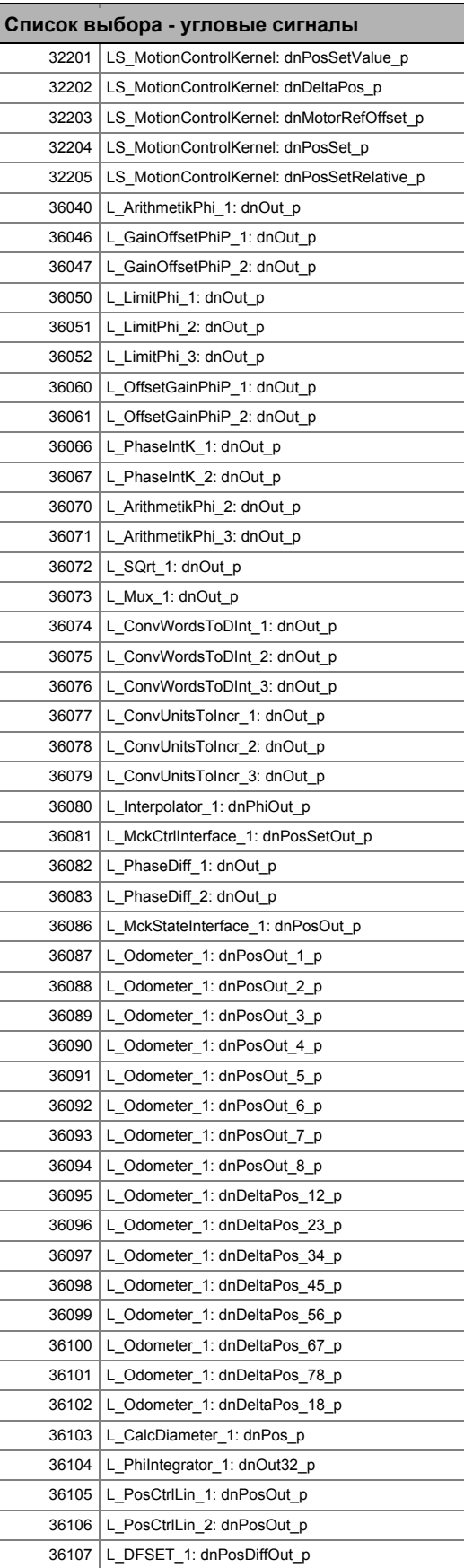

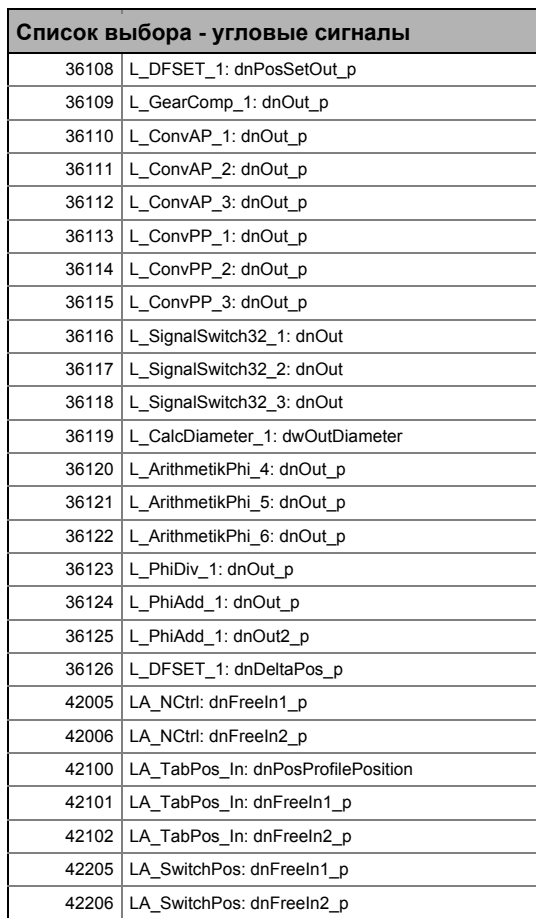

 $17.3$ Таблица атрибутов

#### $17.3$ Таблица атрибутов

Таблица атрибутов содержит данные, требуемые для связи с контроллером посредством параметров.

\_\_\_\_\_\_\_\_\_\_\_\_\_\_\_\_\_\_\_\_\_\_\_

### Как читать таблицу атрибутов:

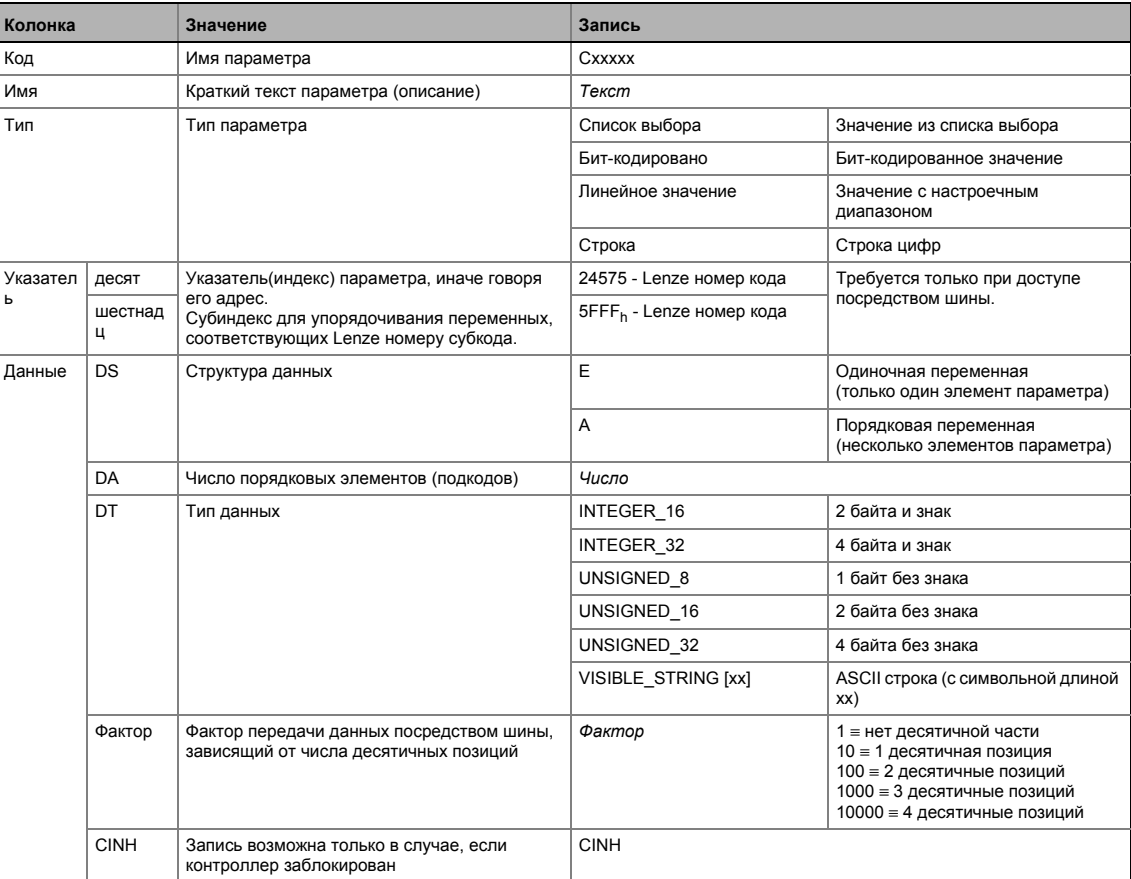

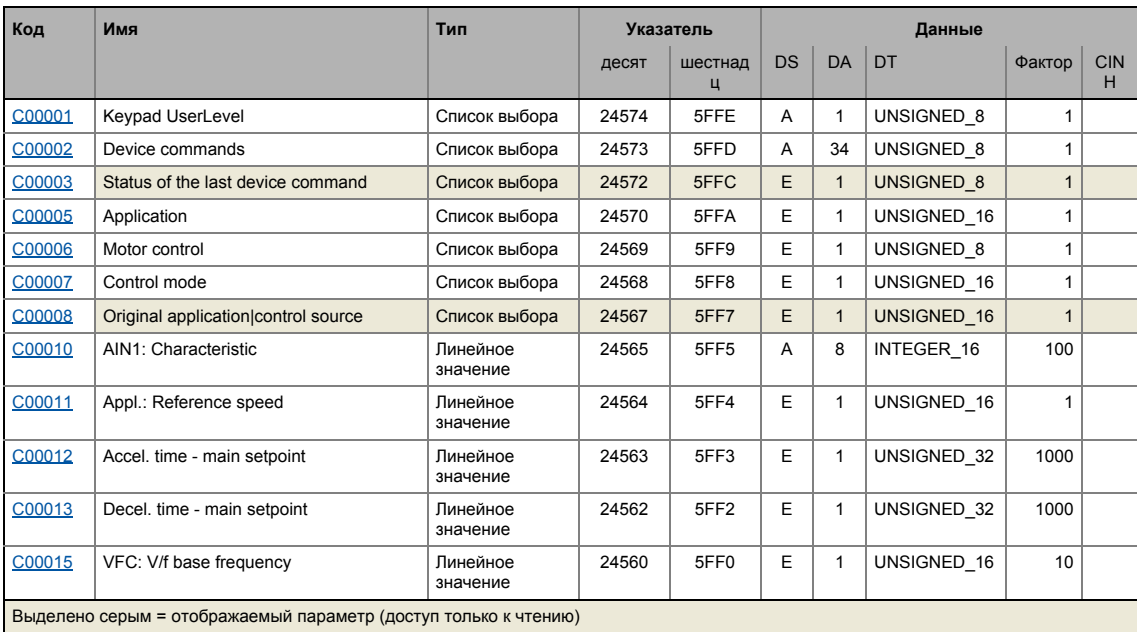

#### -.<br>Таблица атрибутов  $17.3$

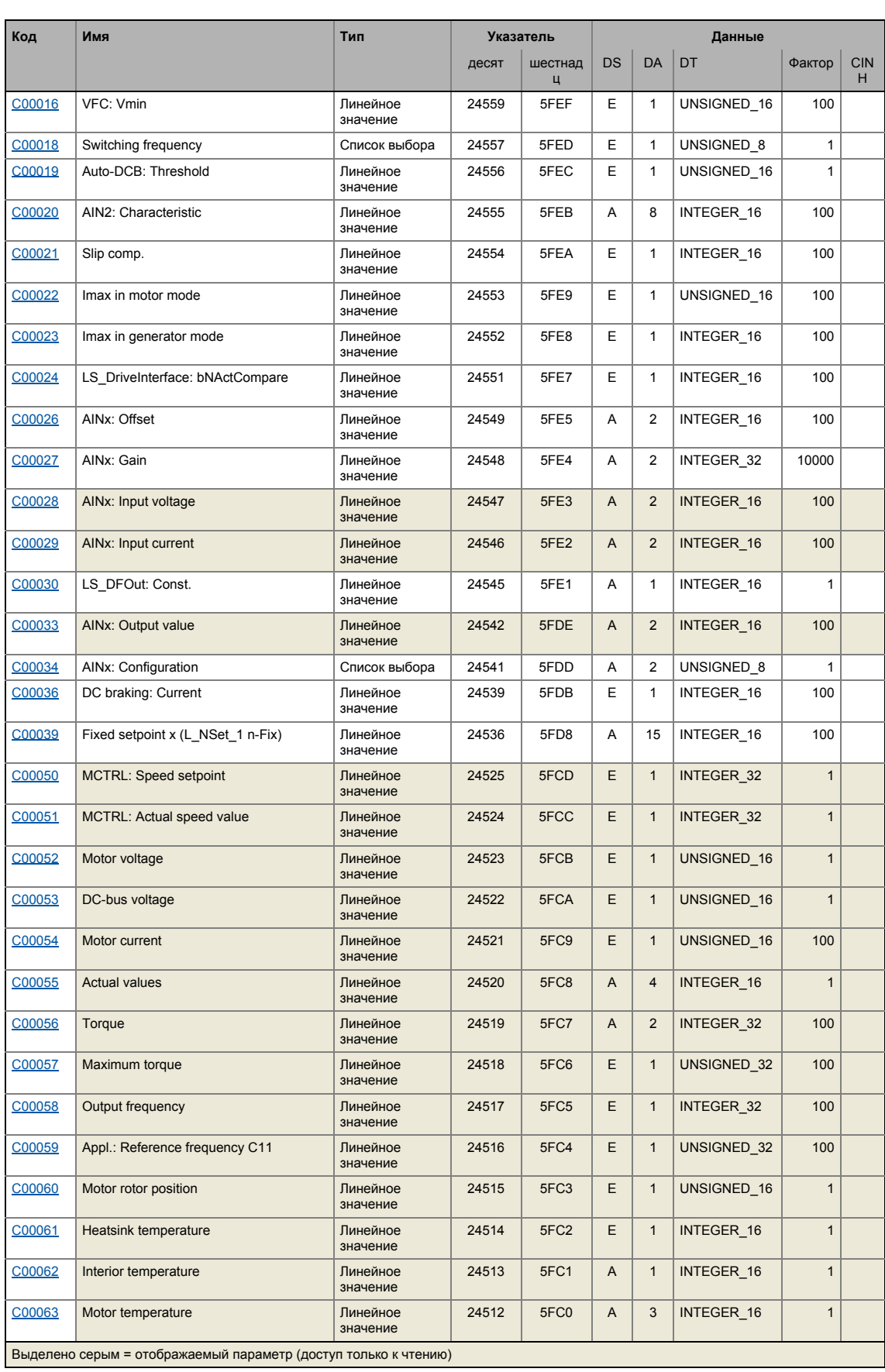

#### -.<br>Таблица атрибутов  $17.3$

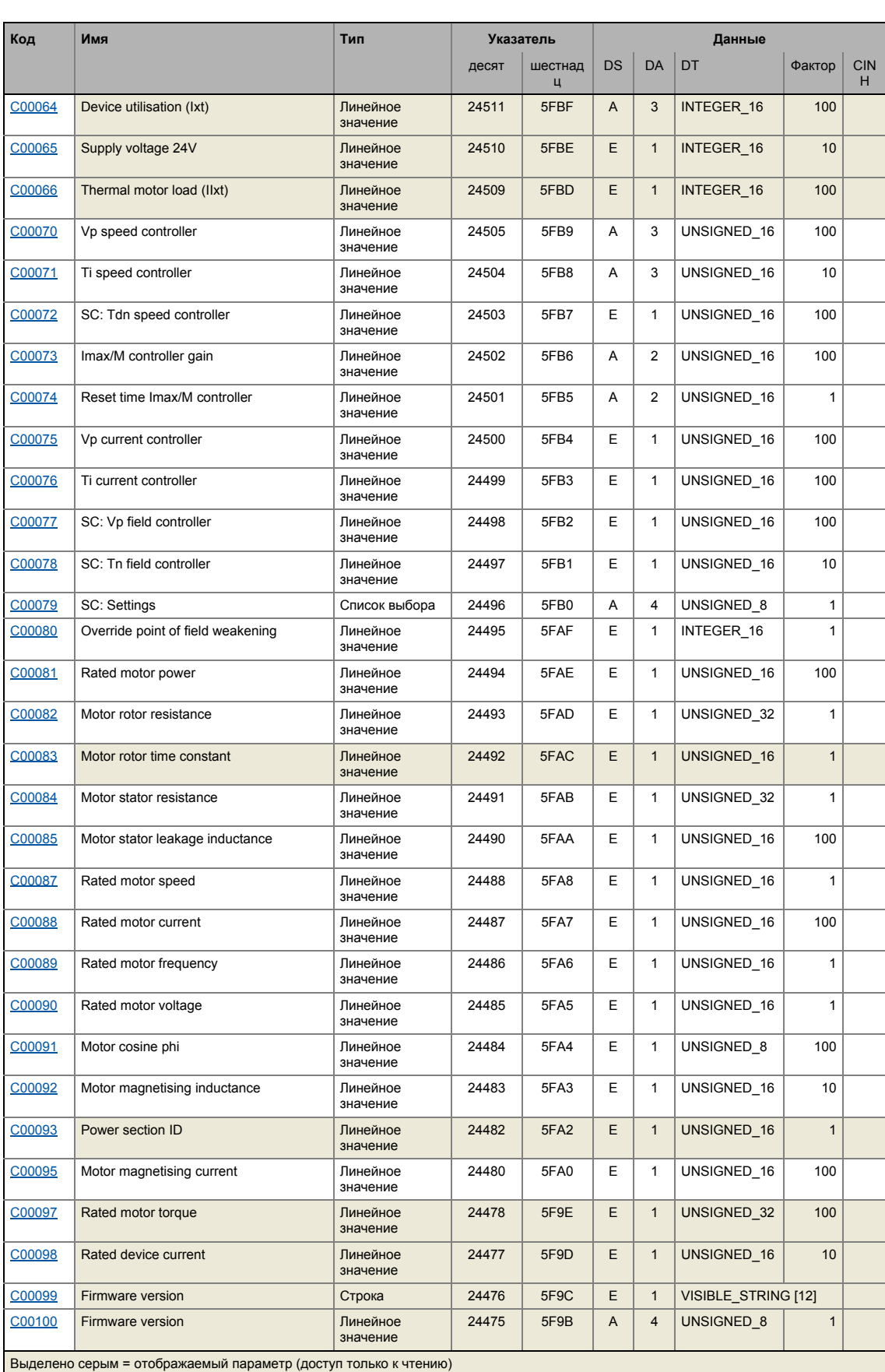

#### -.<br>Таблица атрибутов  $17.3$

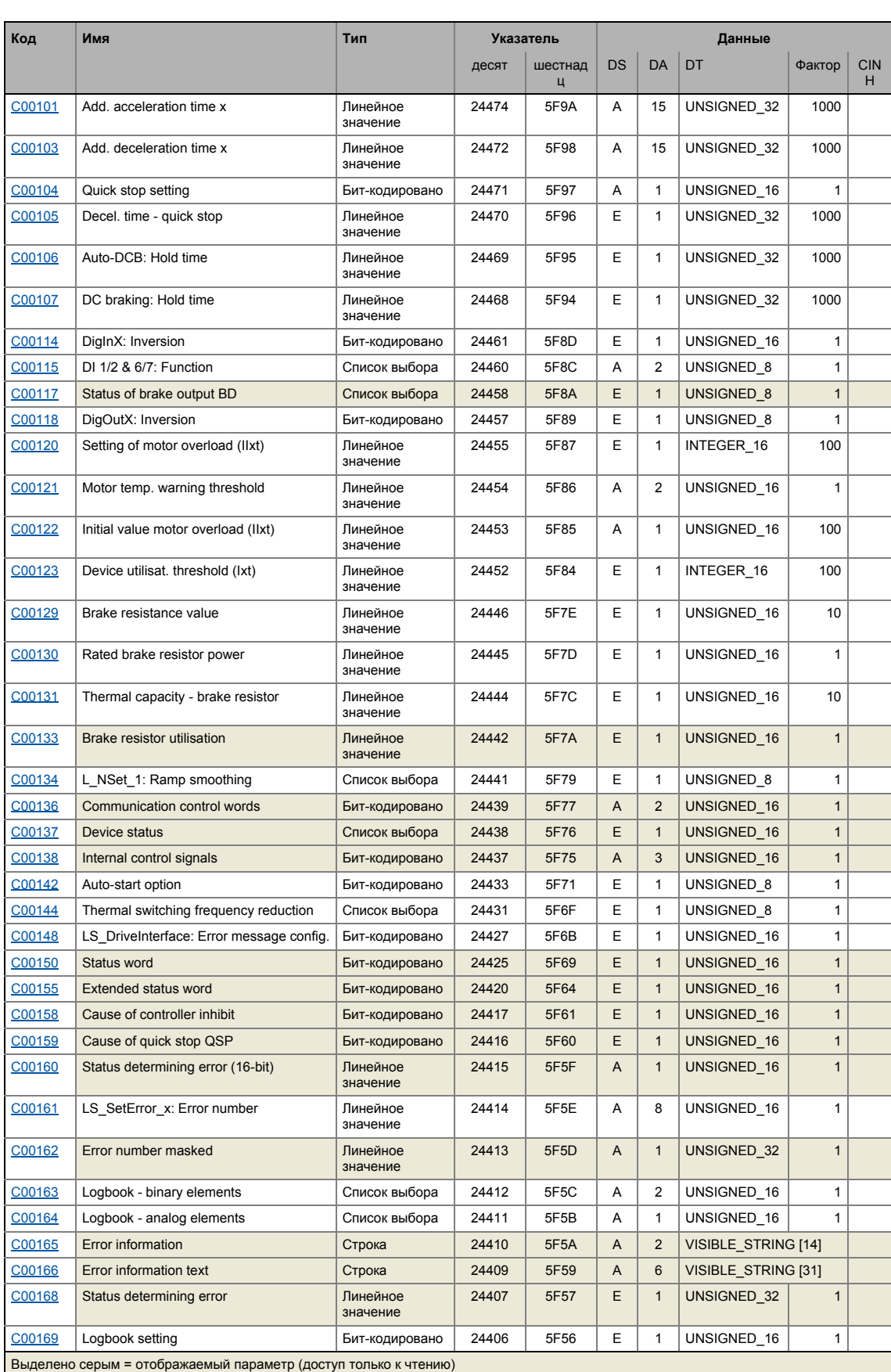

#### -.<br>Таблица атрибутов  $17.3$

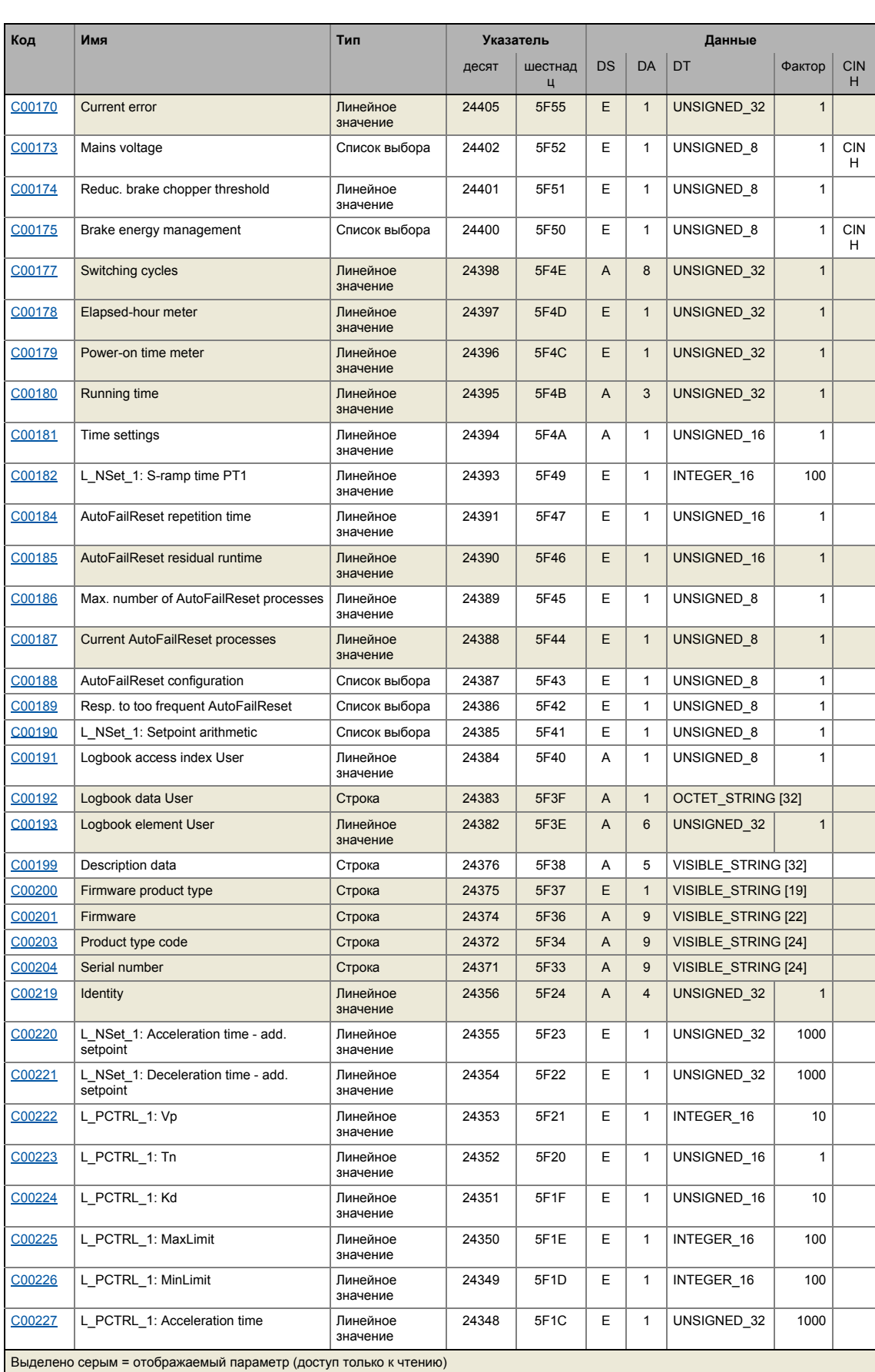

\_\_\_\_\_\_\_\_\_\_\_\_\_\_\_\_\_\_\_\_\_\_\_\_\_

### -.<br>Таблица атрибутов  $17.3$

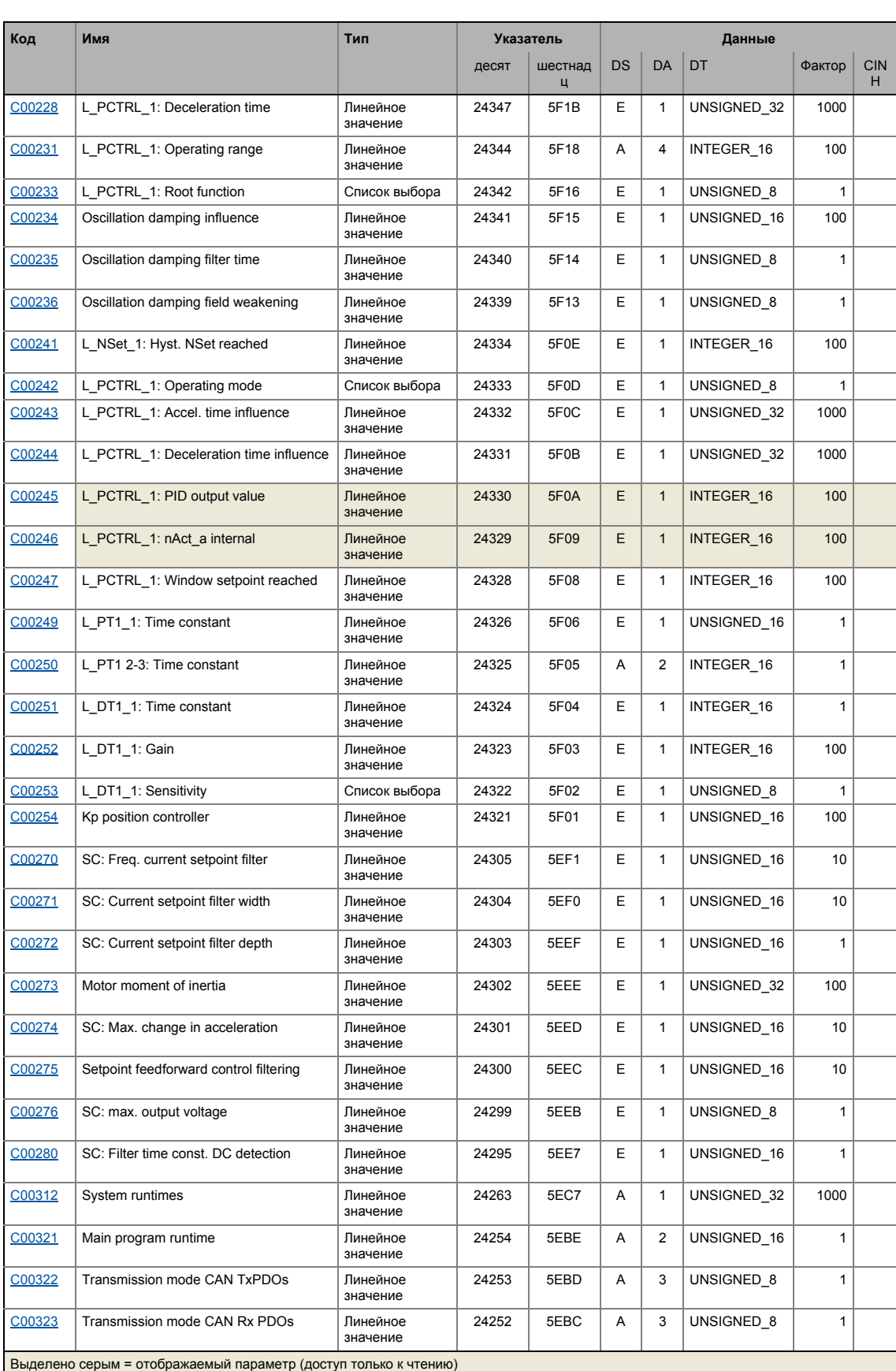

### -.<br>Таблица атрибутов  $17.3$

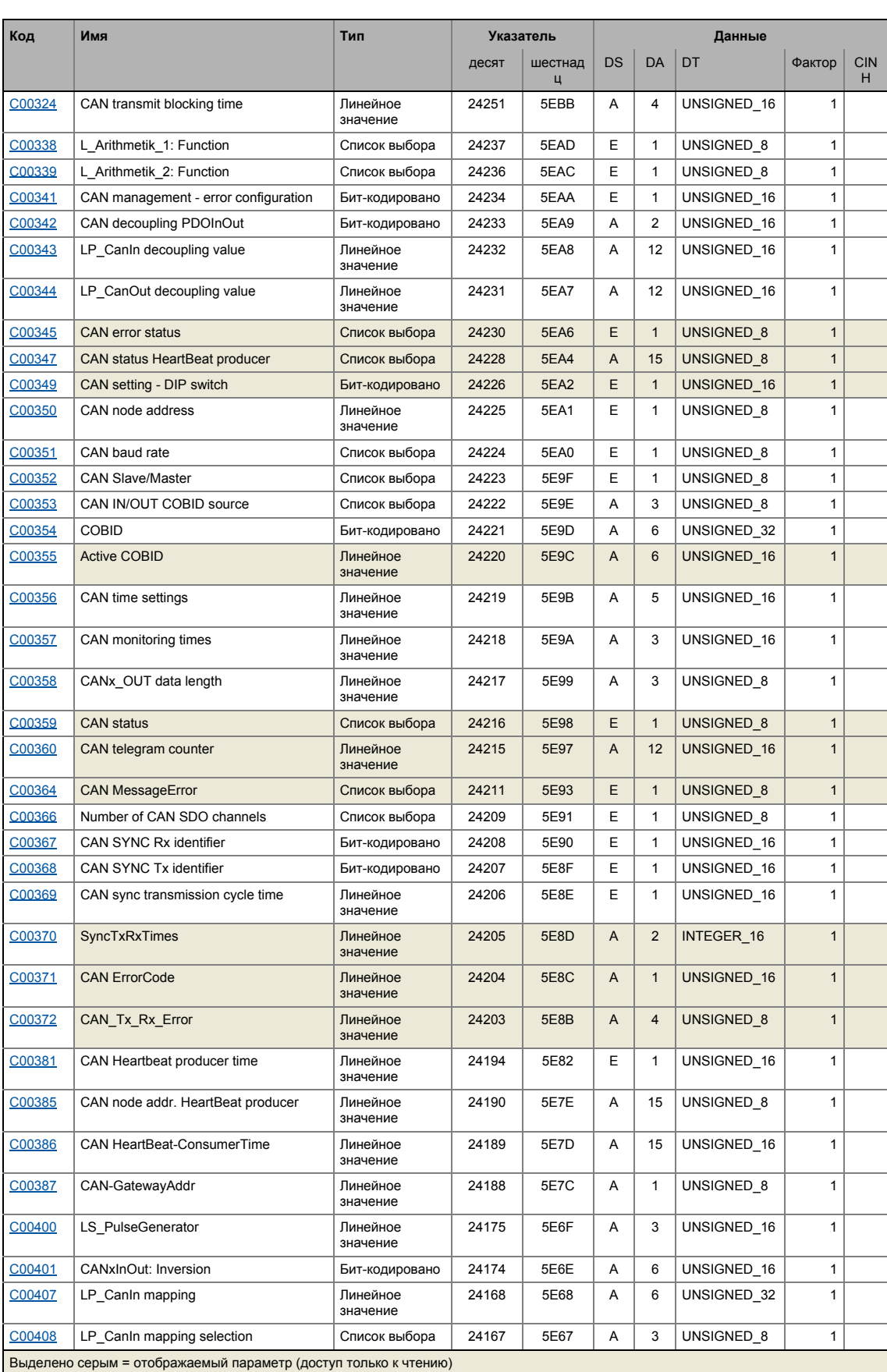

### -.<br>Таблица атрибутов  $17.3$

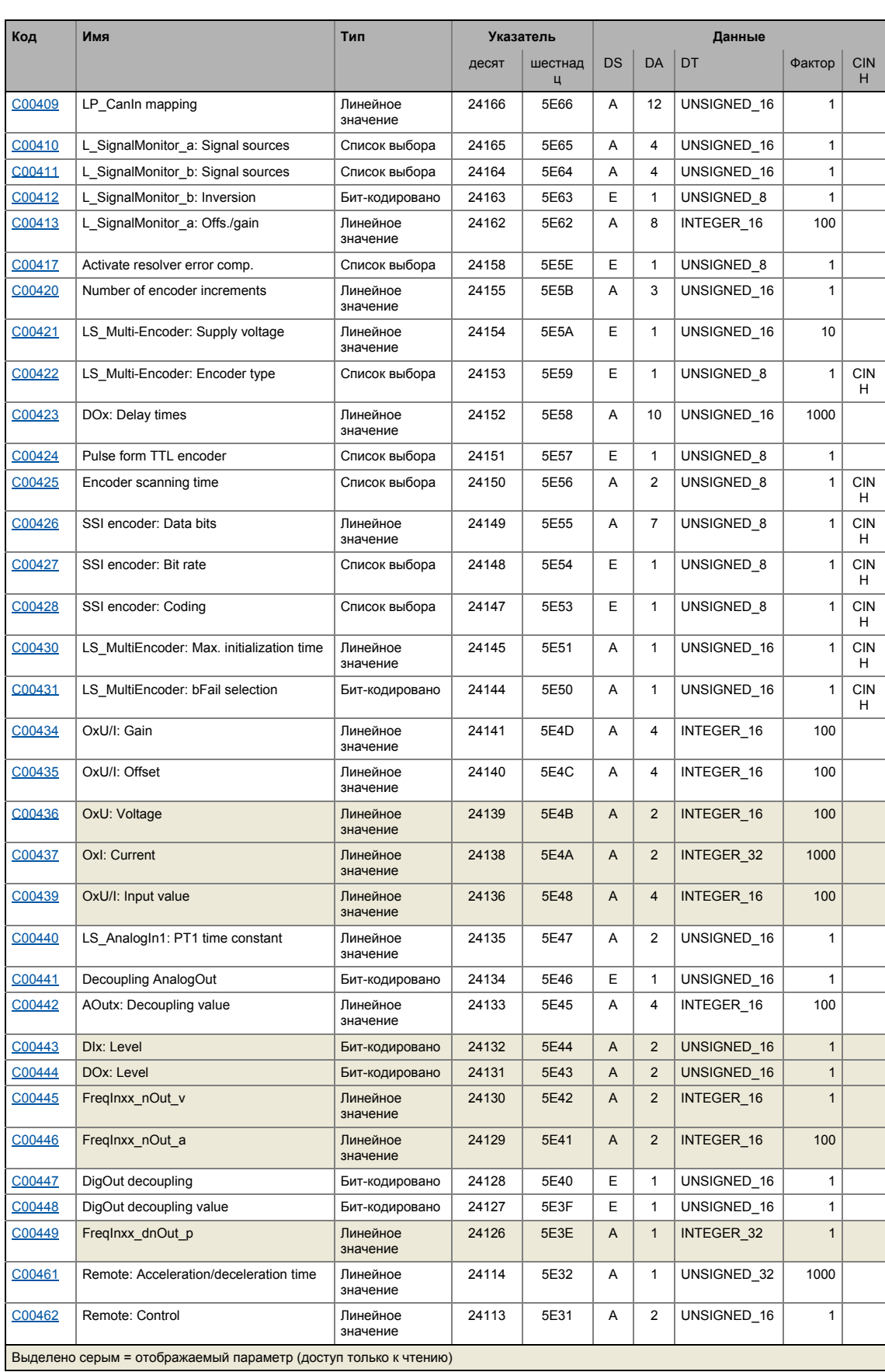

#### -<br>Таблица атрибутов  $17.3$

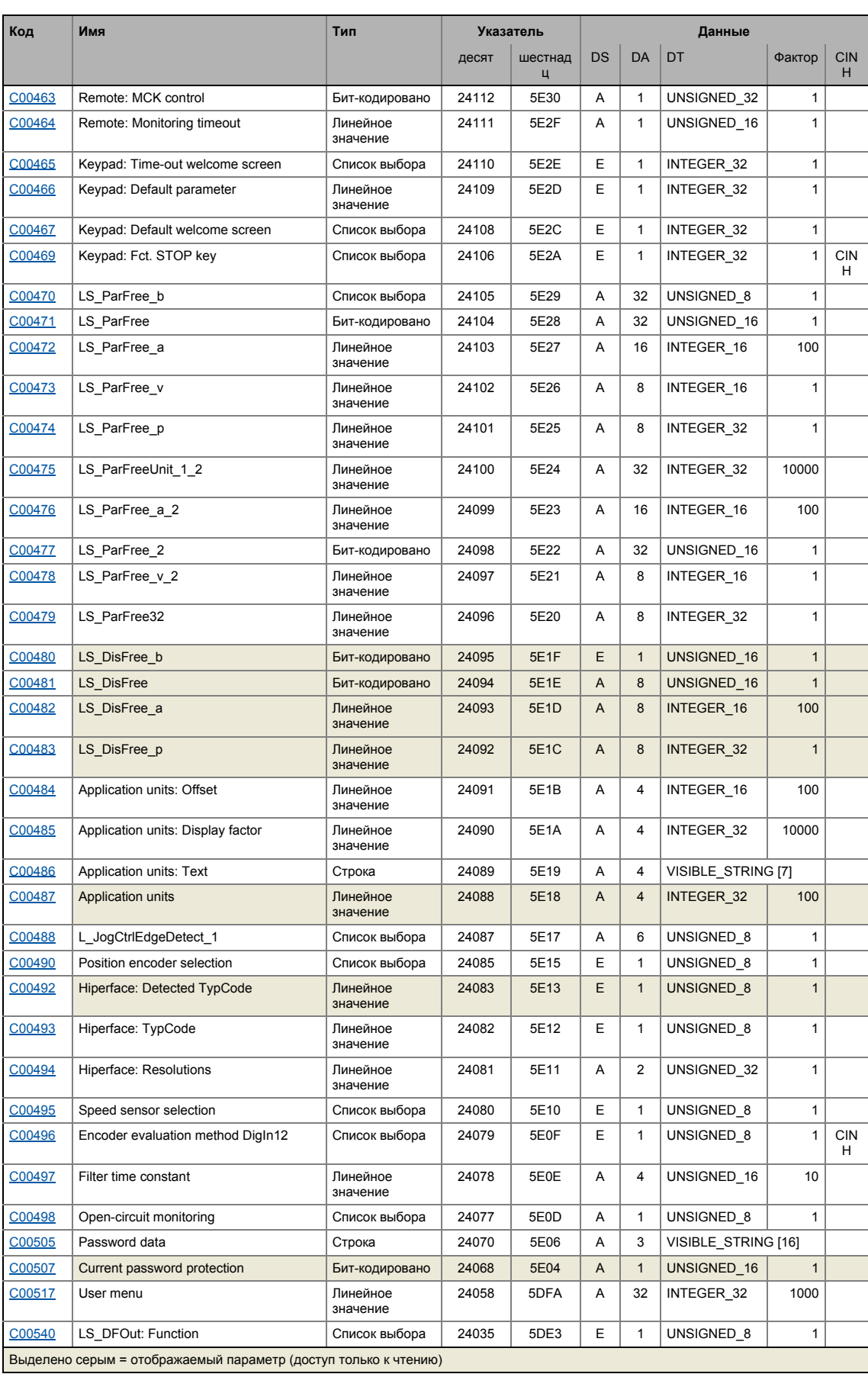

### -.<br>Таблица атрибутов  $17.3$

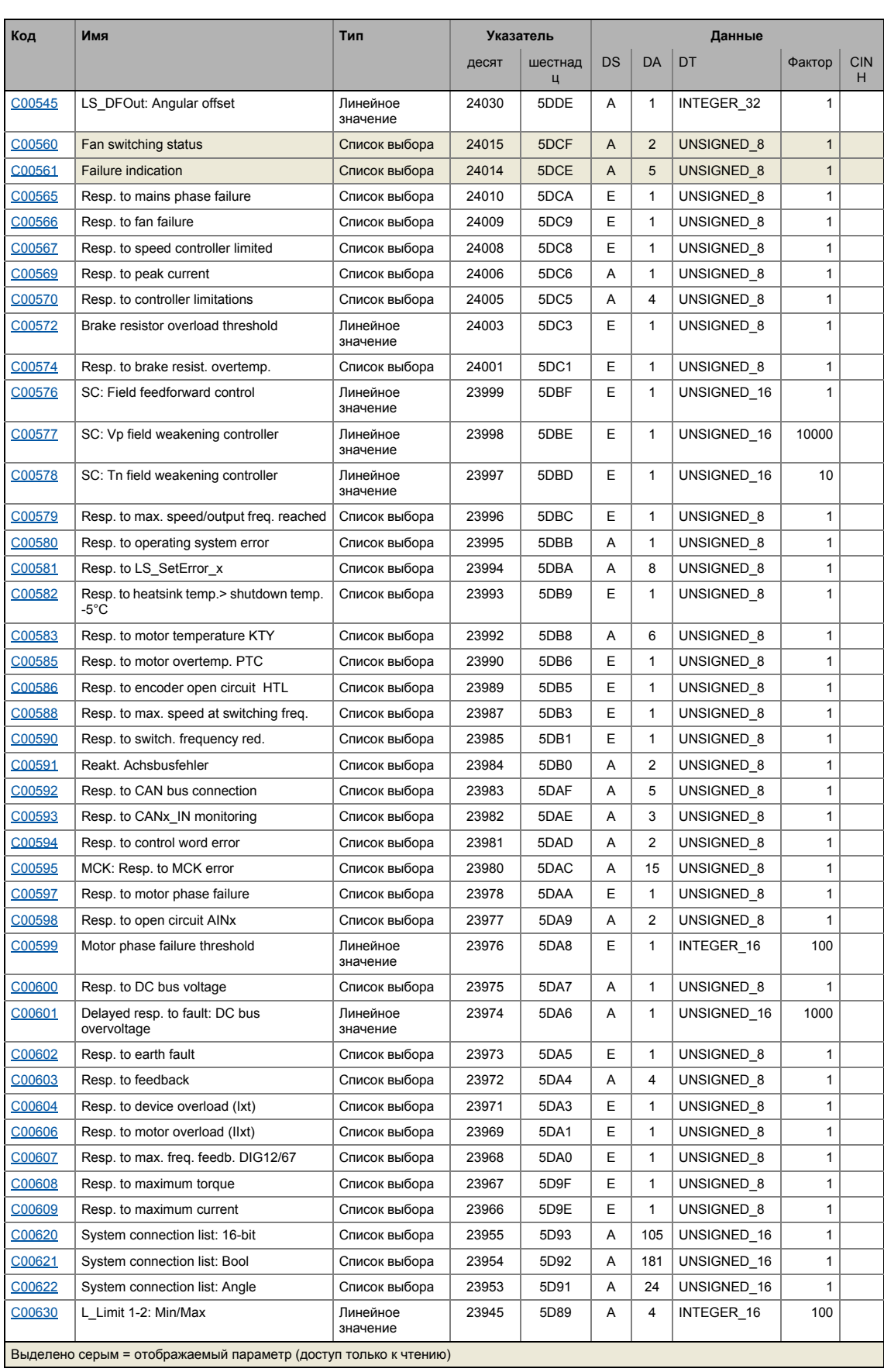

### -.<br>Таблица атрибутов  $17.3$

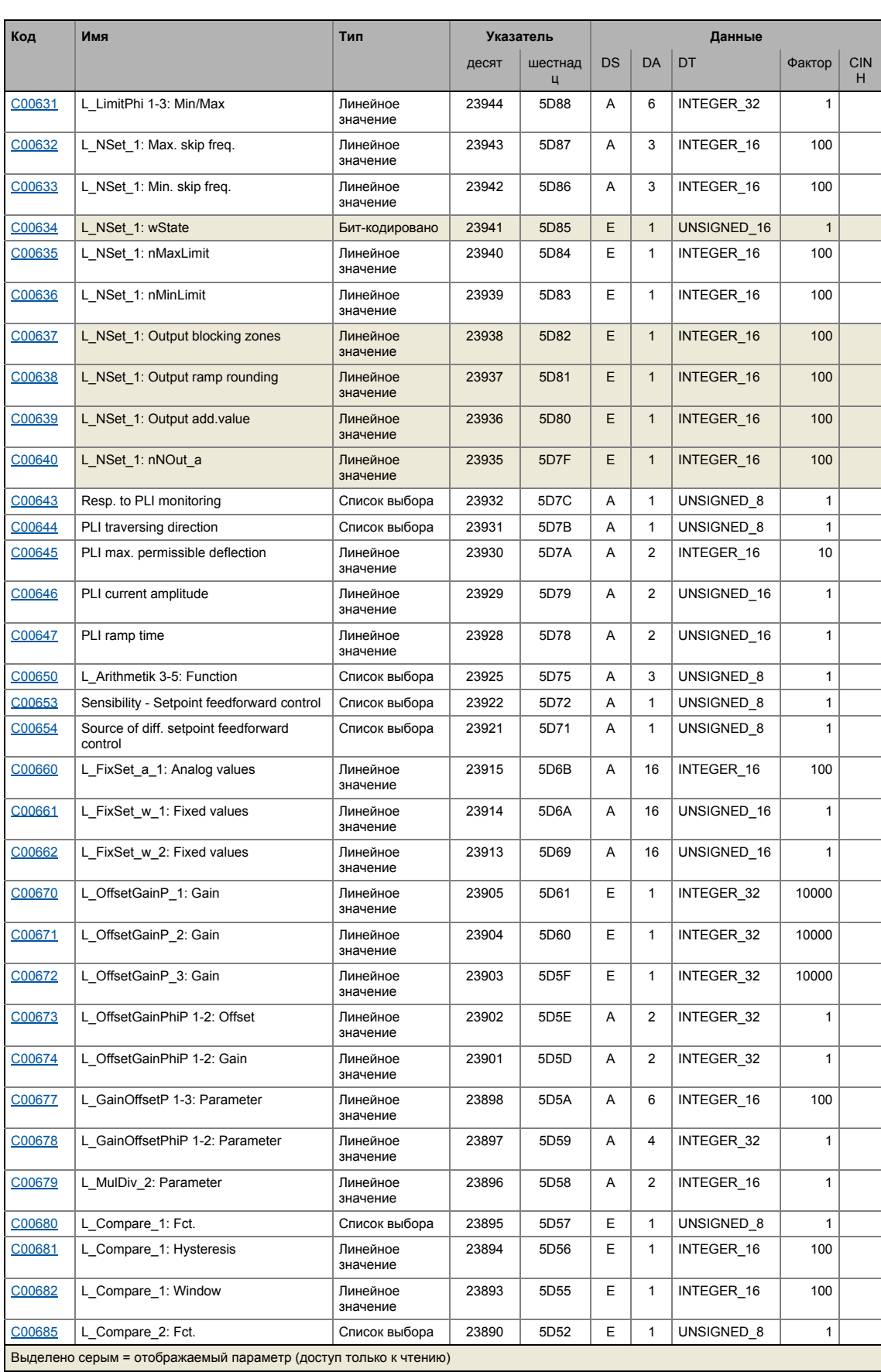

\_\_\_\_\_\_\_\_\_\_\_\_\_\_\_\_\_\_\_\_\_\_\_\_\_\_

#### -.<br>Таблица атрибутов  $17.3$

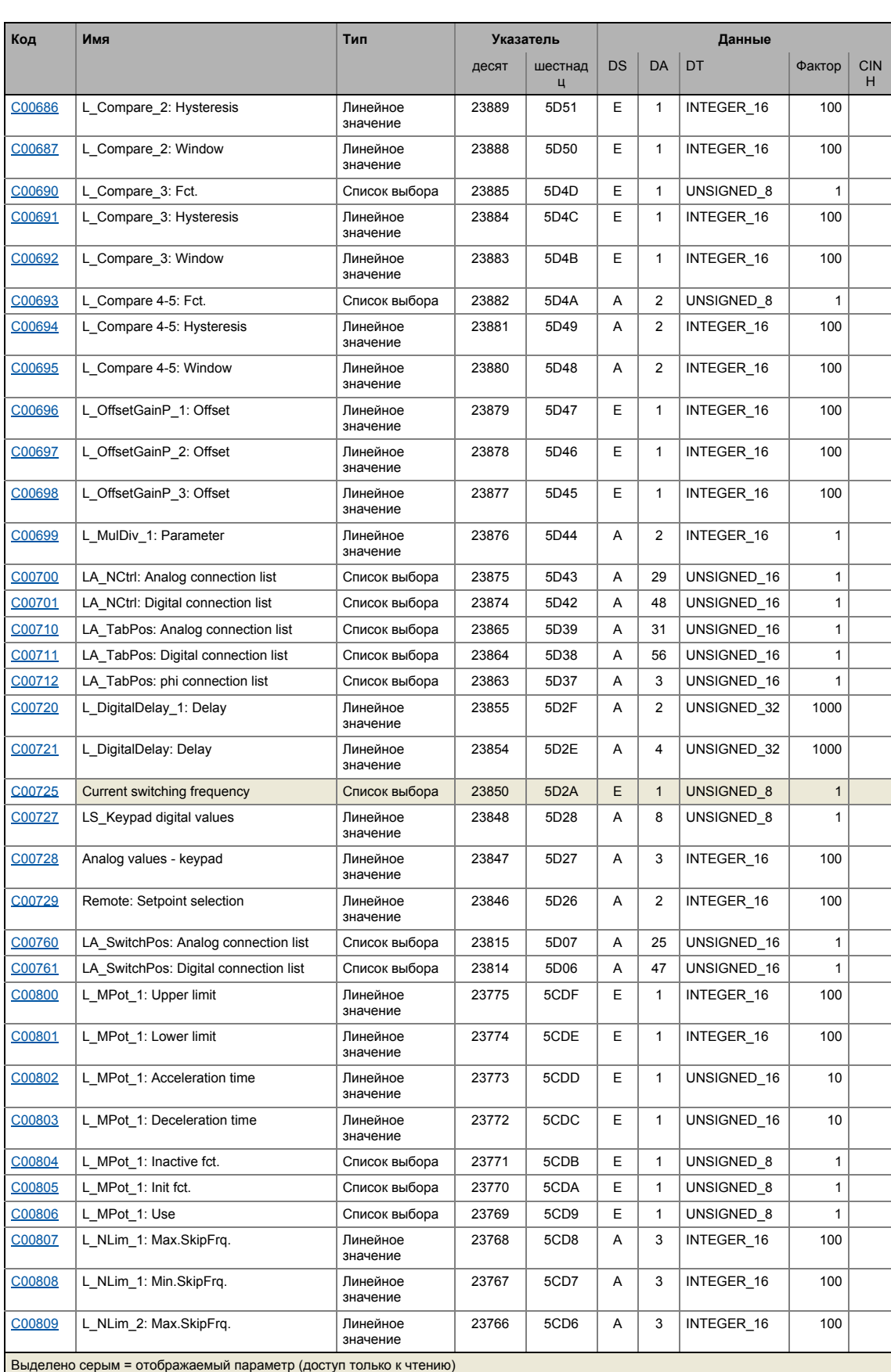

### -.<br>Таблица атрибутов  $17.3$

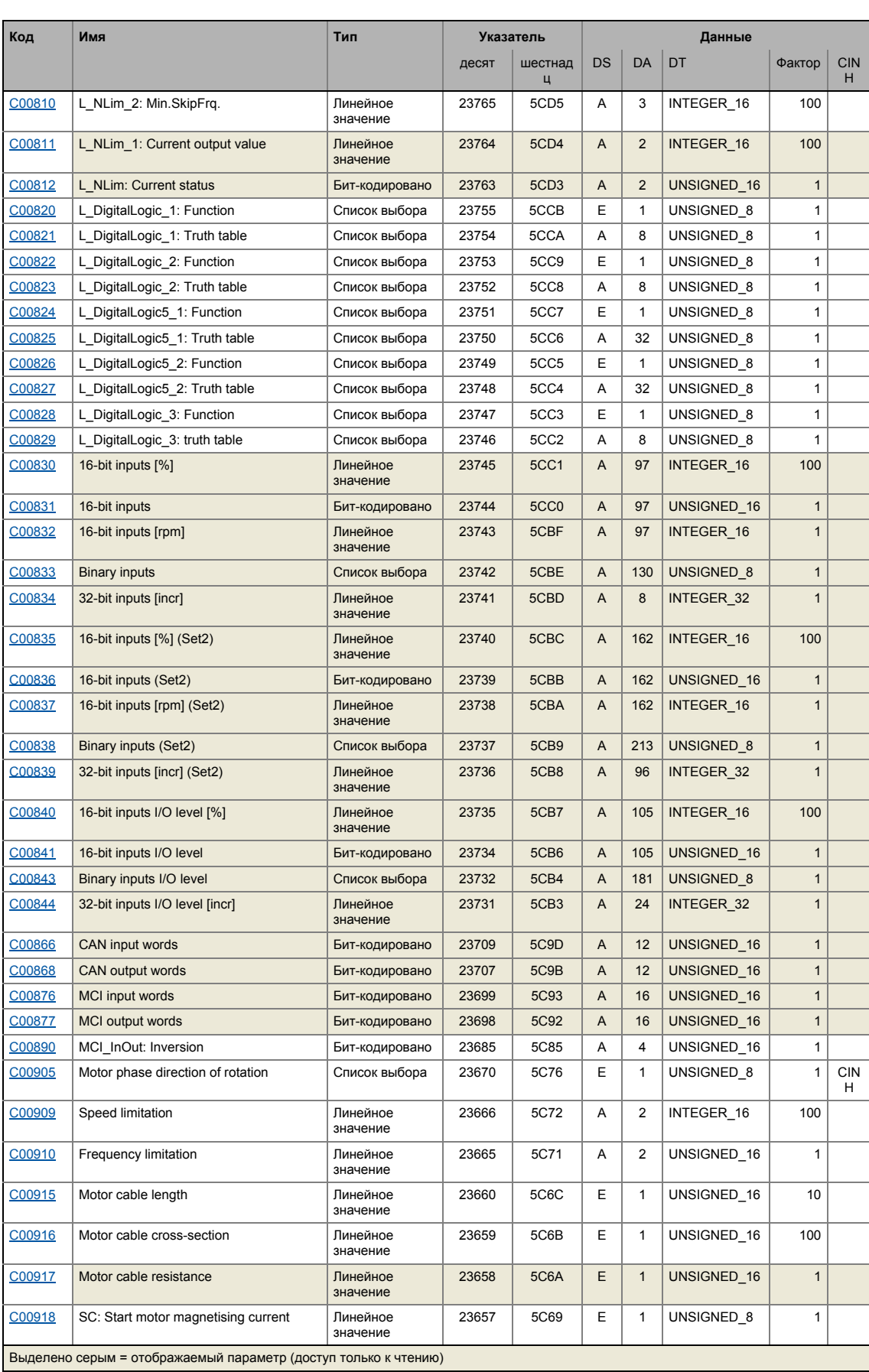

\_\_\_\_\_\_\_\_\_\_\_\_\_\_\_\_\_\_\_\_\_\_\_\_\_\_

### -.<br>Таблица атрибутов  $17.3$

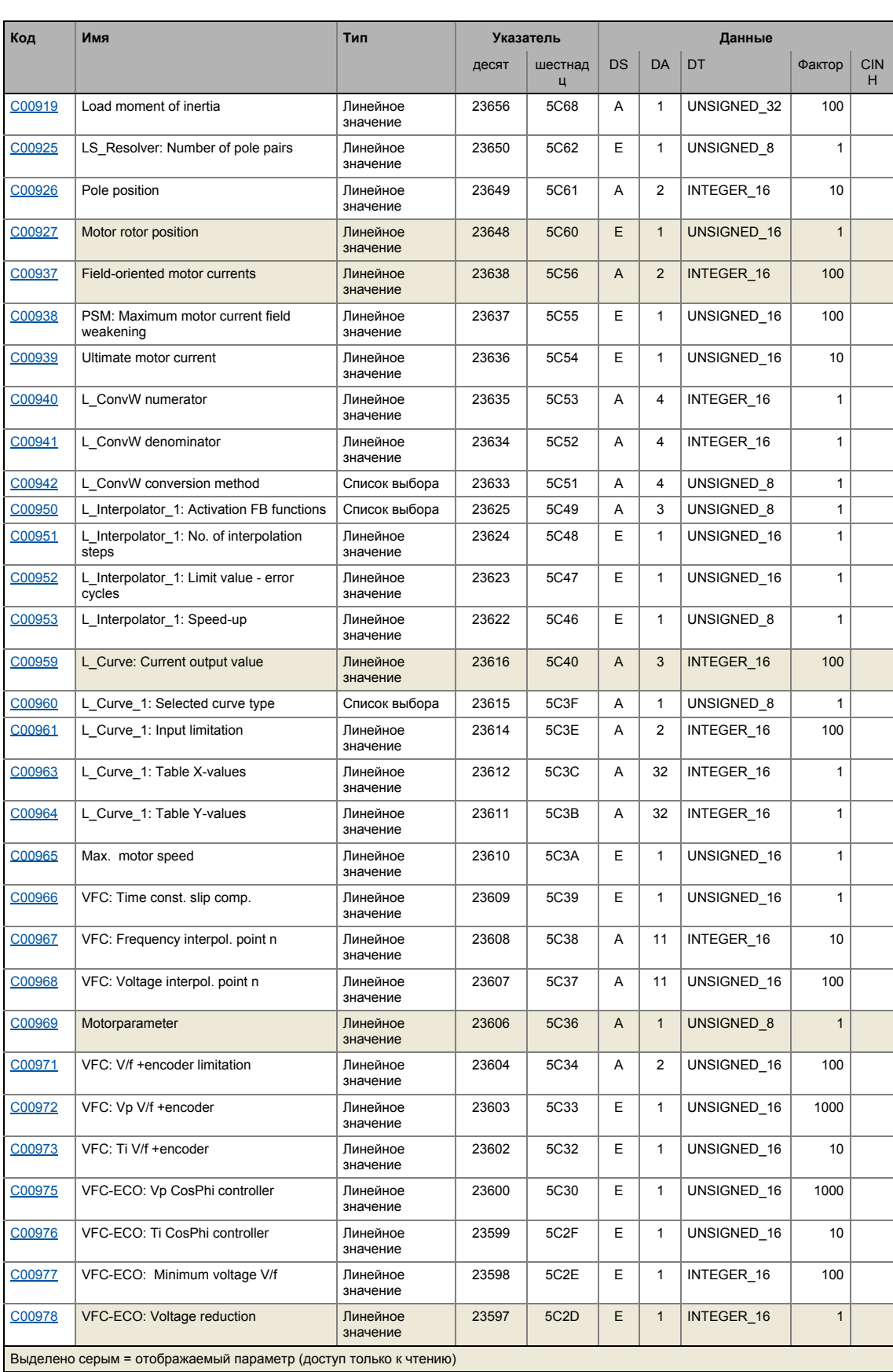

#### -.<br>Таблица атрибутов  $17.3$

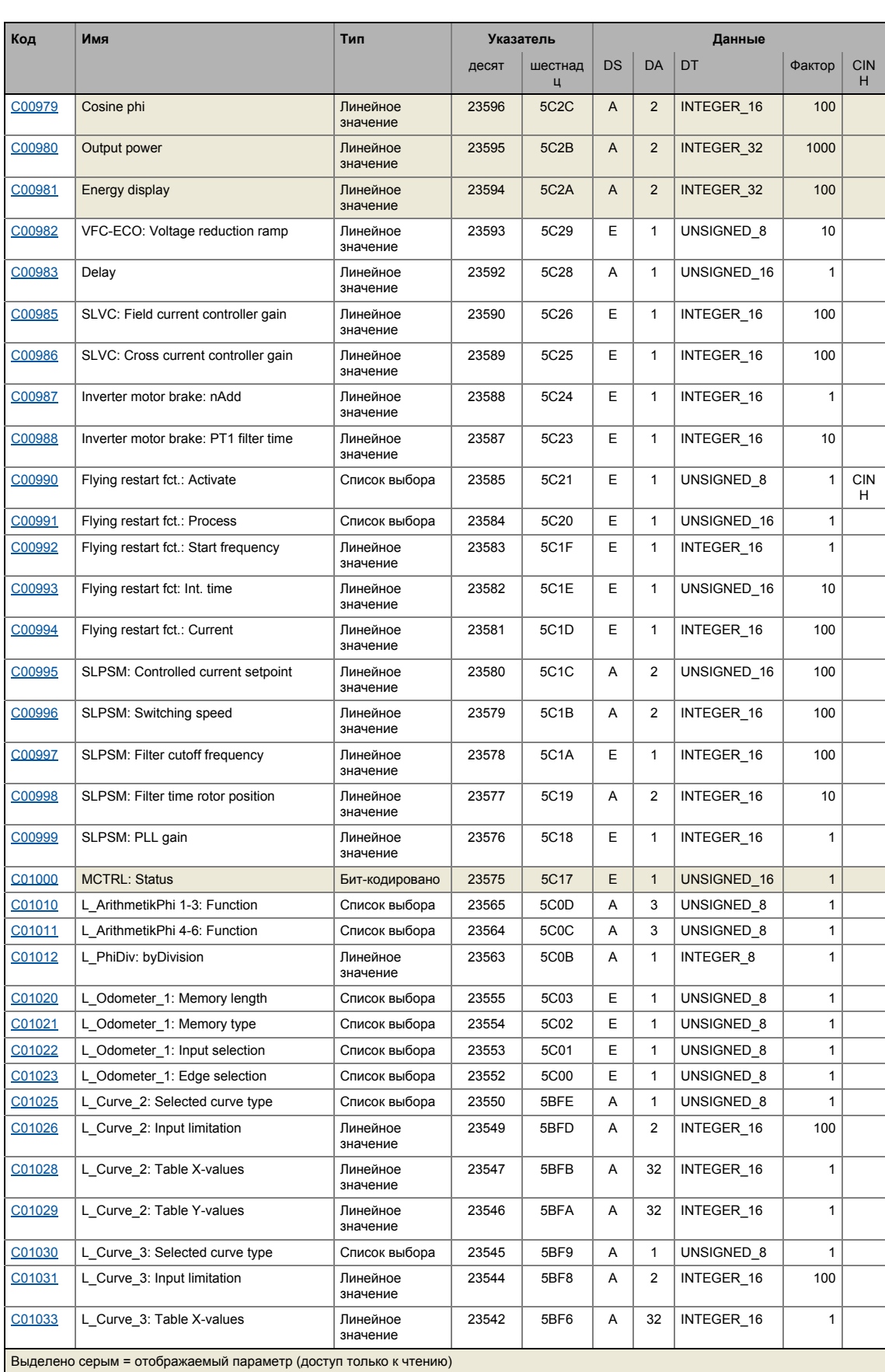

### -.<br>Таблица атрибутов  $17.3$

\_\_\_\_\_\_\_\_\_\_\_\_\_\_

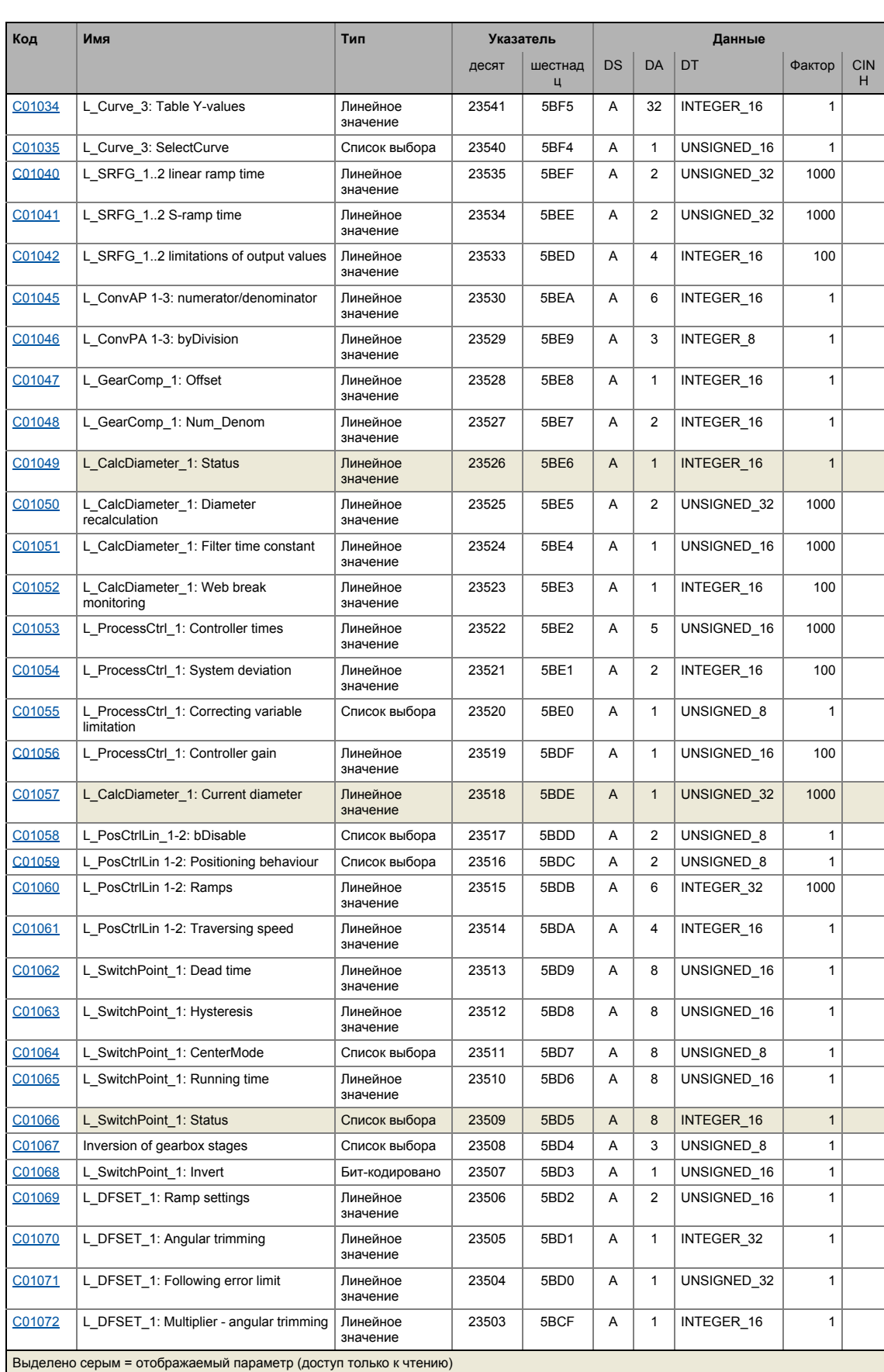

#### -.<br>Таблица атрибутов  $17.3$

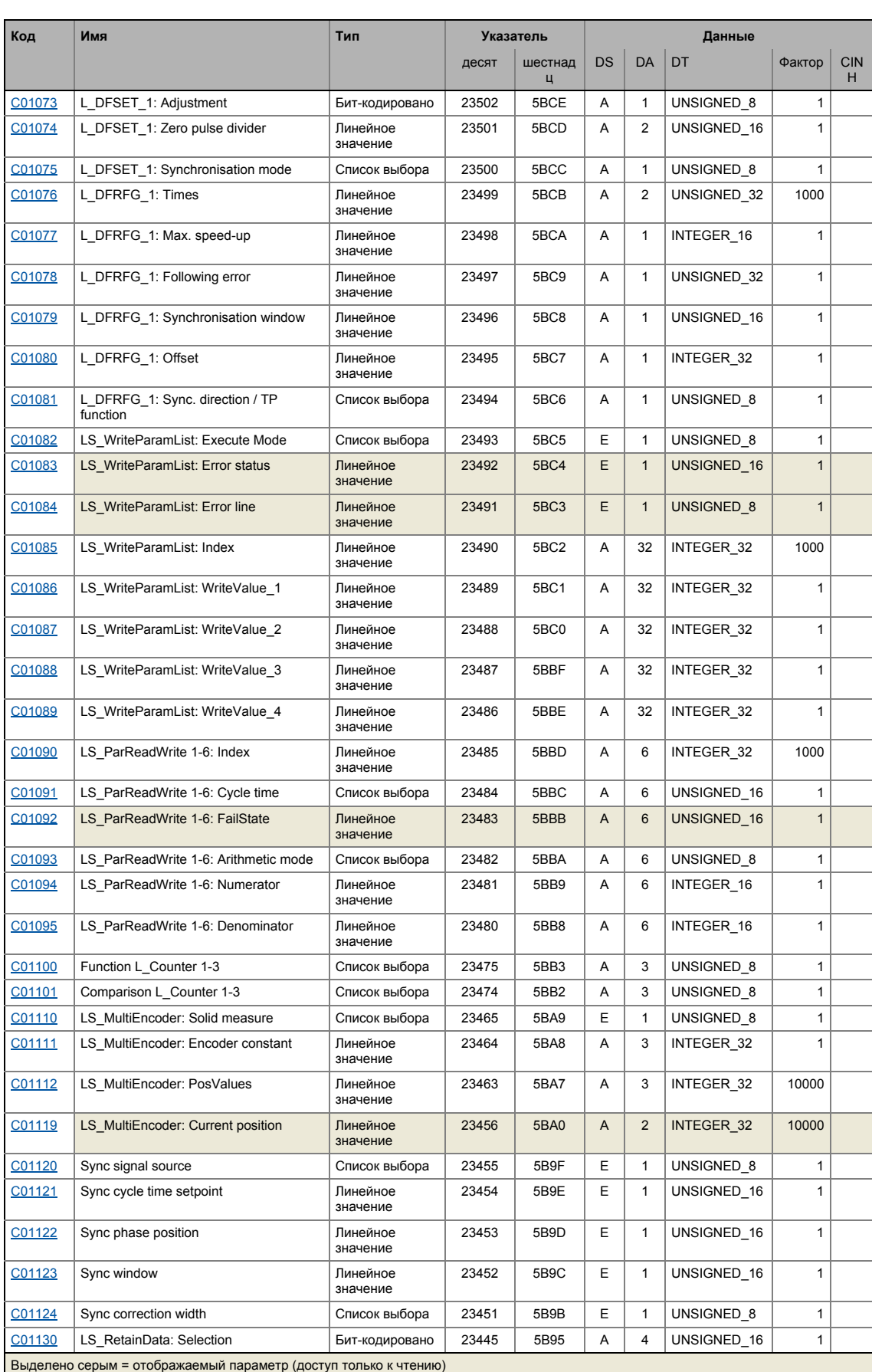

### -.<br>Таблица атрибутов  $17.3$

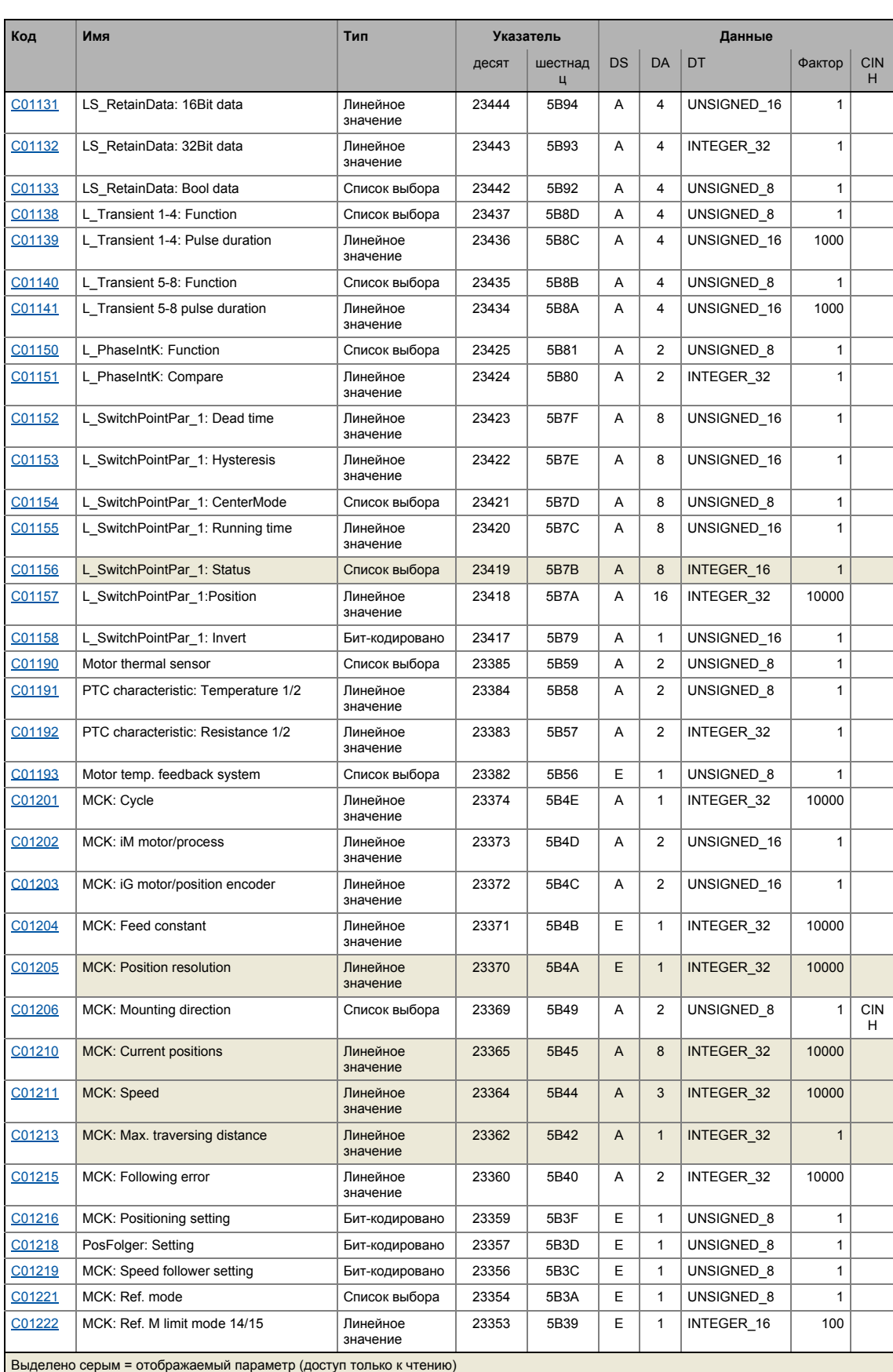

## 17.3 Таблица атрибутов

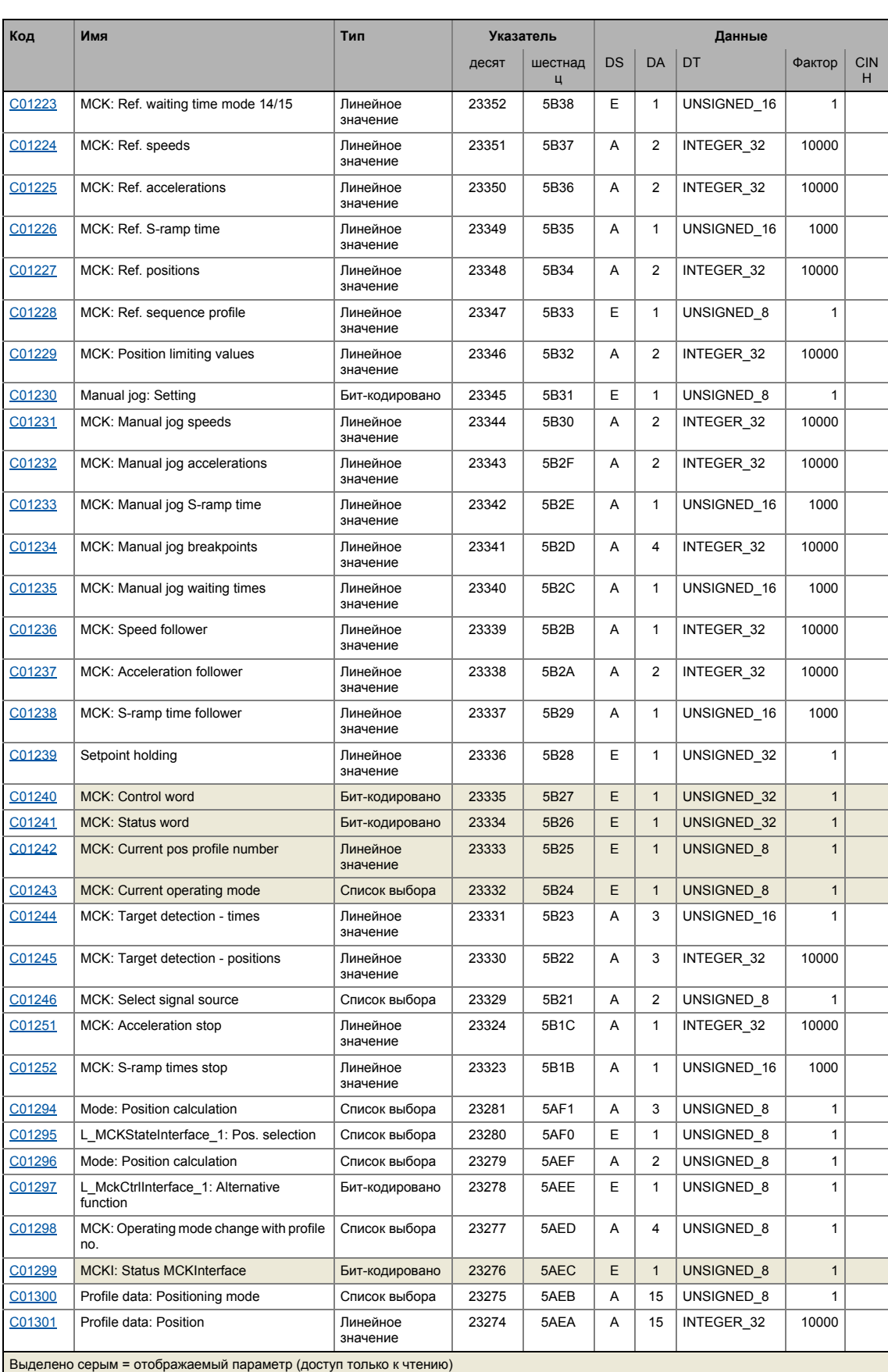

### -.<br>Таблица атрибутов  $17.3$

\_\_\_\_\_\_\_\_\_\_\_\_\_\_\_

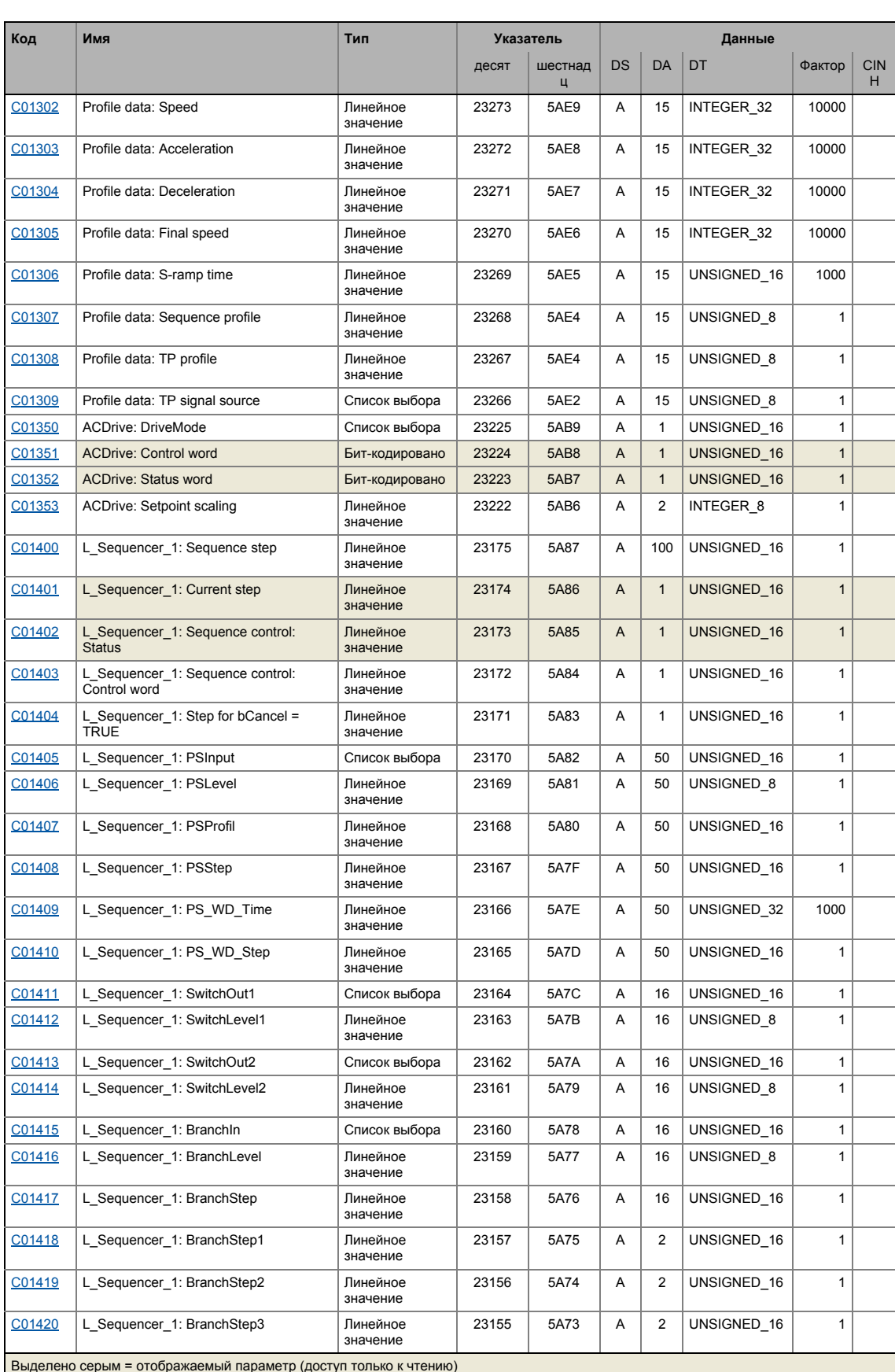
# 17 Задание параметров

## 17.3 Таблица атрибутов

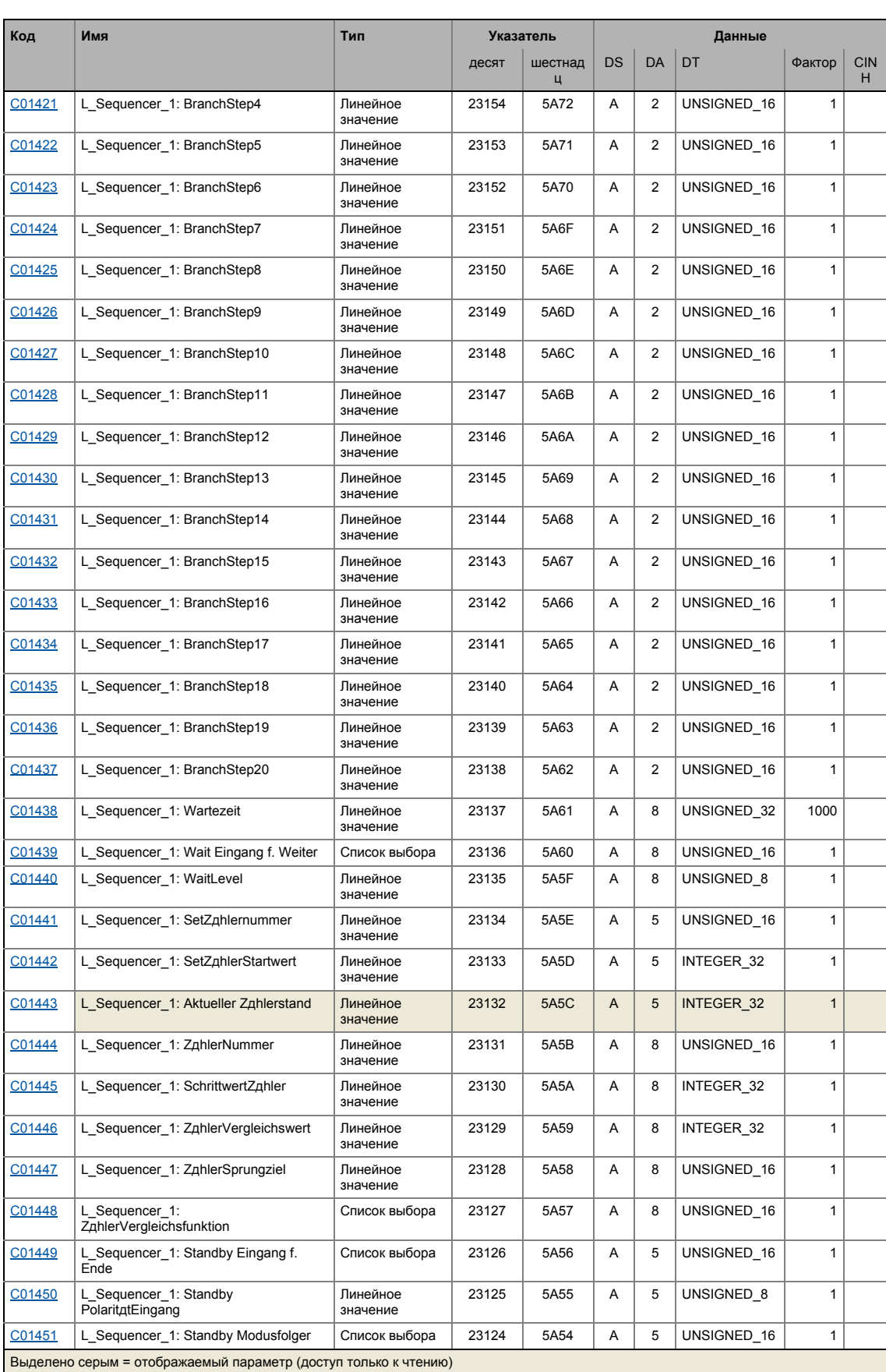

\_ \_ \_ \_ \_ \_ \_ \_ \_ \_ \_ \_ \_ \_ \_ \_ \_ \_ \_ \_ \_ \_ \_ \_ \_ \_ \_ \_ \_ \_ \_ \_ \_ \_ \_ \_ \_ \_ \_ \_ \_ \_ \_ \_ \_ \_ \_ \_ \_ \_ \_ \_ \_ \_ \_ \_ \_ \_ \_ \_ \_ \_ \_ \_

## Задание параметров  $17$

\_\_\_\_\_\_\_\_\_\_\_\_\_\_\_\_\_\_\_\_\_\_\_\_\_\_

#### -.<br>Таблица атрибутов  $17.3$

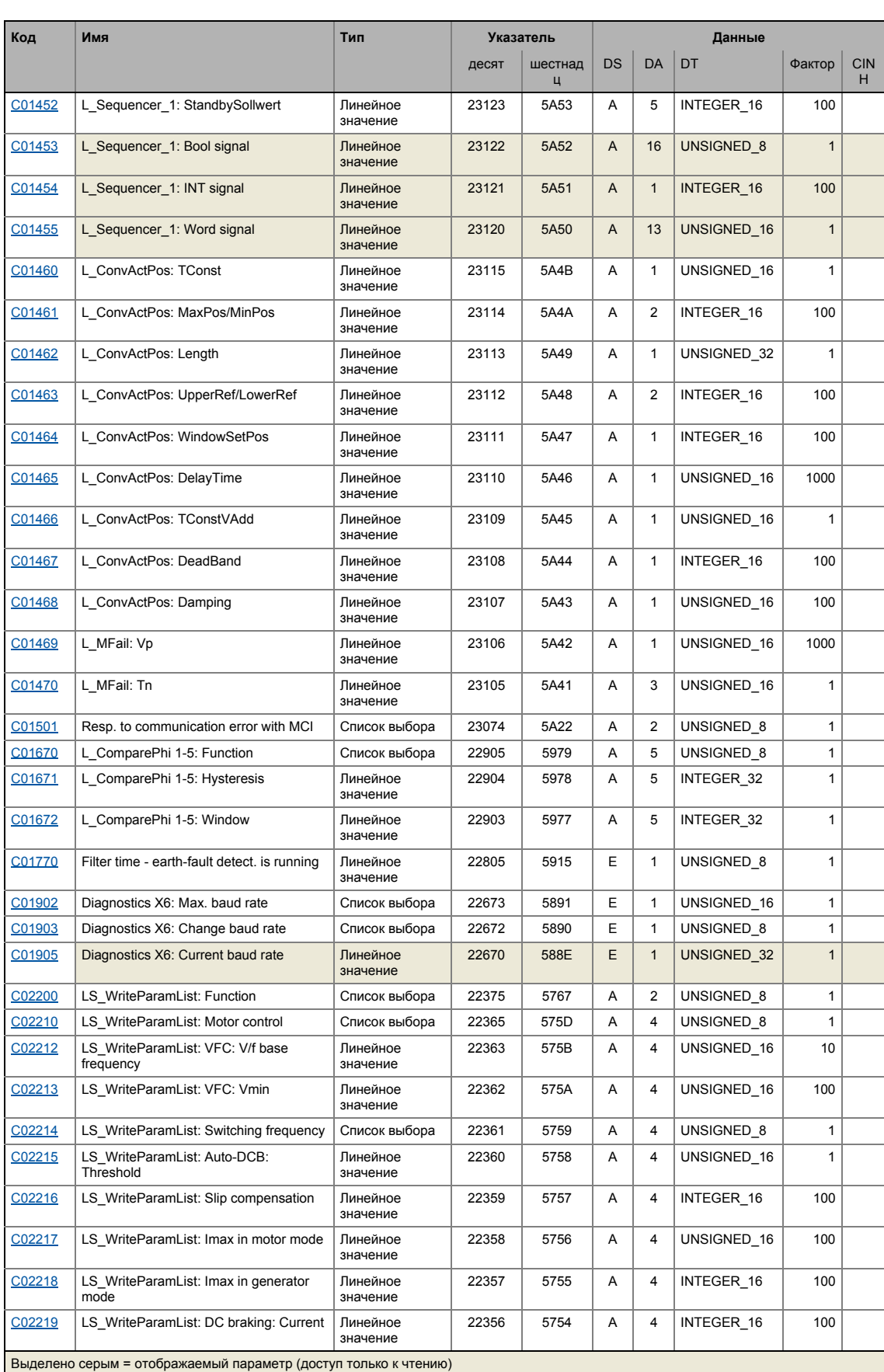

## 17 Задание параметров 17.3 Таблица атрибутов

#### [C02220](#page-1271-0) | LS WriteParamList: Vp speed controller | Линейное значение  $22355$   $5753$   $A$  12 UNSIGNED 16 100 [C02221](#page-1271-1) LS\_WriteParamList: Ti speed controller Линейное значение 22354 | 5752 | A | 12 | UNSIGNED\_16 | 10 [C02222](#page-1272-0) | LS\_WriteParamList: SC: Tdn speed controller Линейное значение 22353 5751 A 4 UNSIGNED\_16 100 [C02223](#page-1272-1) | LS\_WriteParamList: Imax/M controller gain Линейное значение 22352 | 5750 | A | 8 | UNSIGNED 16 | 100 [C02224](#page-1273-0) | LS\_WriteParamList: Imax/M controller reset time Линейное значение 22351 | 574F | A | 8 | UNSIGNED 16 | 1 [C02225](#page-1273-1) LS\_WriteParamList: Vp current controller Линейное значение  $22350$   $574E$   $A$   $4$  UNSIGNED 16 100 [C02226](#page-1274-0) LS\_WriteParamList: Ti current controller Линейное значение 22349 574D A 4 UNSIGNED 16 100 [C02227](#page-1274-1) | LS\_WriteParamList: SC: Vp field controller Линейное значение 22348 | 574C | A | 4 | UNSIGNED\_16 | 100 [C02228](#page-1274-2) | LS\_WriteParamList: SC: Tn field controller Линейное значение 22347 | 574B | A | 4 | UNSIGNED\_16 | 10  $\frac{CO2229}{AB}$  | LS\_WriteParamList: SC: settings  $\qquad$  | Список выбора | 22346 | 574A | A | 16 | UNSIGNED\_8 | 1 [C02230](#page-1275-1) | LS WriteParamList: Override point of field weakening Линейное значение 22345 5749 A 4 INTEGER 16 1 [C02231](#page-1276-0) LS\_WriteParamList: Rated motor power Линейное значение 22344 | 5748 | A | 4 | UNSIGNED 16 | 100 [C02232](#page-1276-1) | LS\_WriteParamList: Motor rotor resistance Линейное значение 22343 | 5747 | A | 4 | UNSIGNED\_32 | 1 [C02233](#page-1276-2) | LS\_WriteParamList: Motor stator resistance Линейное значение  $22342$  5746 A 4 UNSIGNED 32 1 [C02234](#page-1277-0) | LS WriteParamList: Motor stator leakage inductance Линейное значение 22341 | 5745 | A | 4 | UNSIGNED 16 | 100 [C02236](#page-1277-1) LS\_WriteParamList: Rated motor speed Линейное значение 22339 | 5743 | A | 4 | UNSIGNED\_16 | 1 [C02237](#page-1277-2) LS\_WriteParamList: Rated motor current Линейное значение 22338 | 5742 | A | 4 | UNSIGNED 16 | 100 [C02238](#page-1278-0) | LS WriteParamList: Rated motor frequency Линейное значение 22337  $\begin{array}{|c|c|c|c|c|c|} \hline 5741 & A & 4 & \text{UNSIGNED} & 16 & 1 \ \hline \end{array}$ [C02239](#page-1278-1) LS\_WriteParamList: Rated motor voltage Линейное значение 22336 5740 A 4 UNSIGNED 16 1 [C02240](#page-1278-2) LS WriteParamList: Motor cosine phi Линейное значение 22335 573E  $\overline{A}$  4 UNSIGNED 8 100 [C02241](#page-1279-0) LS\_WriteParamList: Motor magnetizing inductance Линейное значение 22334 573E | A | 4 | UNSIGNED 16 | 10 [C02242](#page-1279-1) | LS\_WriteParamList: Motor magnetising current Линейное значение 22333 | 573D | A | 4 | UNSIGNED\_16 | 100 [C02244](#page-1279-2) | LS WriteParamList: Auto-DCB: hold time Линейное значение 22331 | 573B | A | 4 | UNSIGNED 32 | 1000 [C02245](#page-1280-0) | LS\_WriteParamList: DC braking: Hold time Линейное значение 22330 | 573A | A | 4 | UNSIGNED\_32 | 1000 [C02246](#page-1280-1) | LS WriteParamList: Setting of motor overload (IІxt) Линейное значение 22329 | 5739 | A | 4 | INTEGER 16 | 100 [C02249](#page-1280-2) LS WriteParamList: Oscillation damping influence Линейное значение 22326 5736 A 4 UNSIGNED 16 100 [C02250](#page-1281-0) LS\_WriteParamList: Filter time - oscill. damping Линейное значение 22325 5735 A 4 UNSIGNED 8 1 [C02251](#page-1281-1) | LS\_WriteParamList: Oscillation damping field weakening Линейное значение  $22324$  5734 A 4 UNSIGNED 8 1 [C02252](#page-1281-2) LS\_WriteParamList: Kp position controller Линейное значение  $22323$   $5733$   $A$   $4$  UNSIGNED 16 100 [C02256](#page-1282-0) LS\_WriteParamList: Moment of inertia Линейное значение 22319 | 572F | A | 4 | UNSIGNED\_32 | 100 [C02260](#page-1282-1) | LS\_WriteParamList: Speed sensor selection Список выбора | 22315 | 572B | А | 4 | UNSIGNED 8 | 1 **Код Имя Тип Указатель Данные** десят шестнад ц DS DA DT Фактор CIN H Выделено серым = отображаемый параметр (доступ только к чтению)

### Задание параметров  $17$ -.<br>Таблица атрибутов  $17.3$

\_\_\_\_\_\_\_\_\_\_\_\_\_\_\_\_

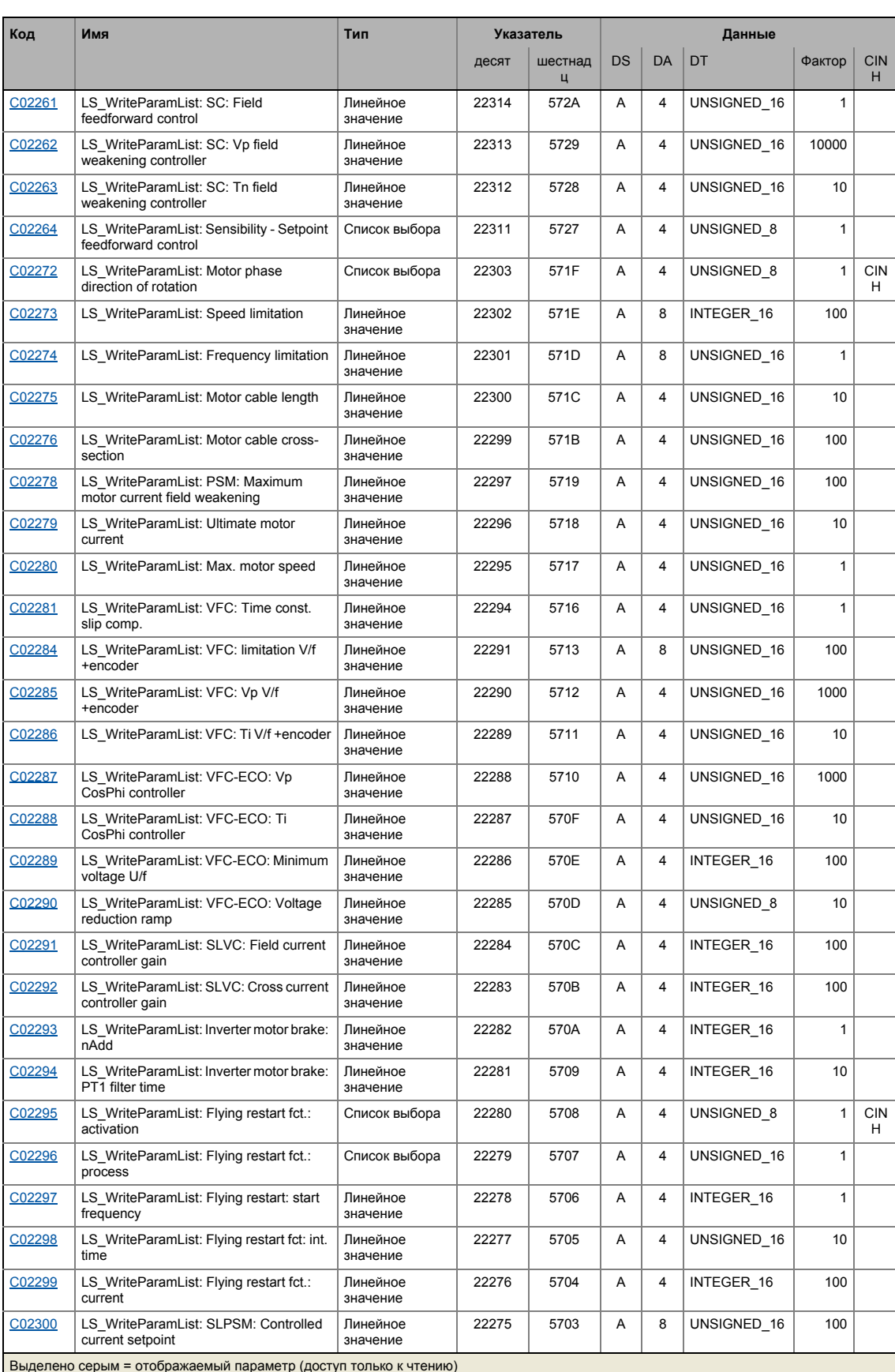

## Задание параметров  $17$

### -.<br>Таблица атрибутов  $17.3$

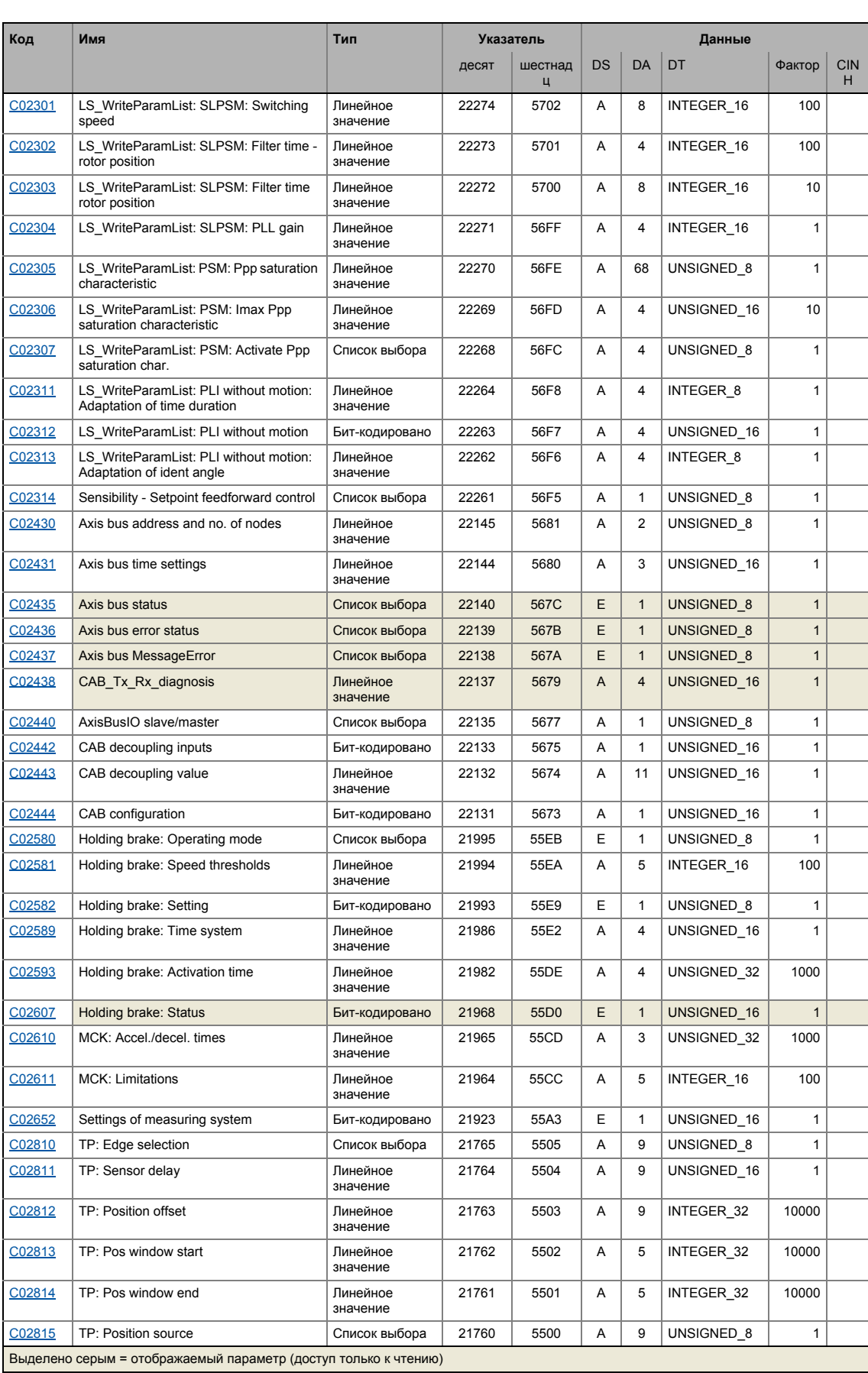

## Задание параметров  $17$

\_\_\_\_\_\_\_\_\_\_\_\_\_\_\_\_\_\_\_\_\_\_\_\_\_

#### -.<br>Таблица атрибутов  $17.3$

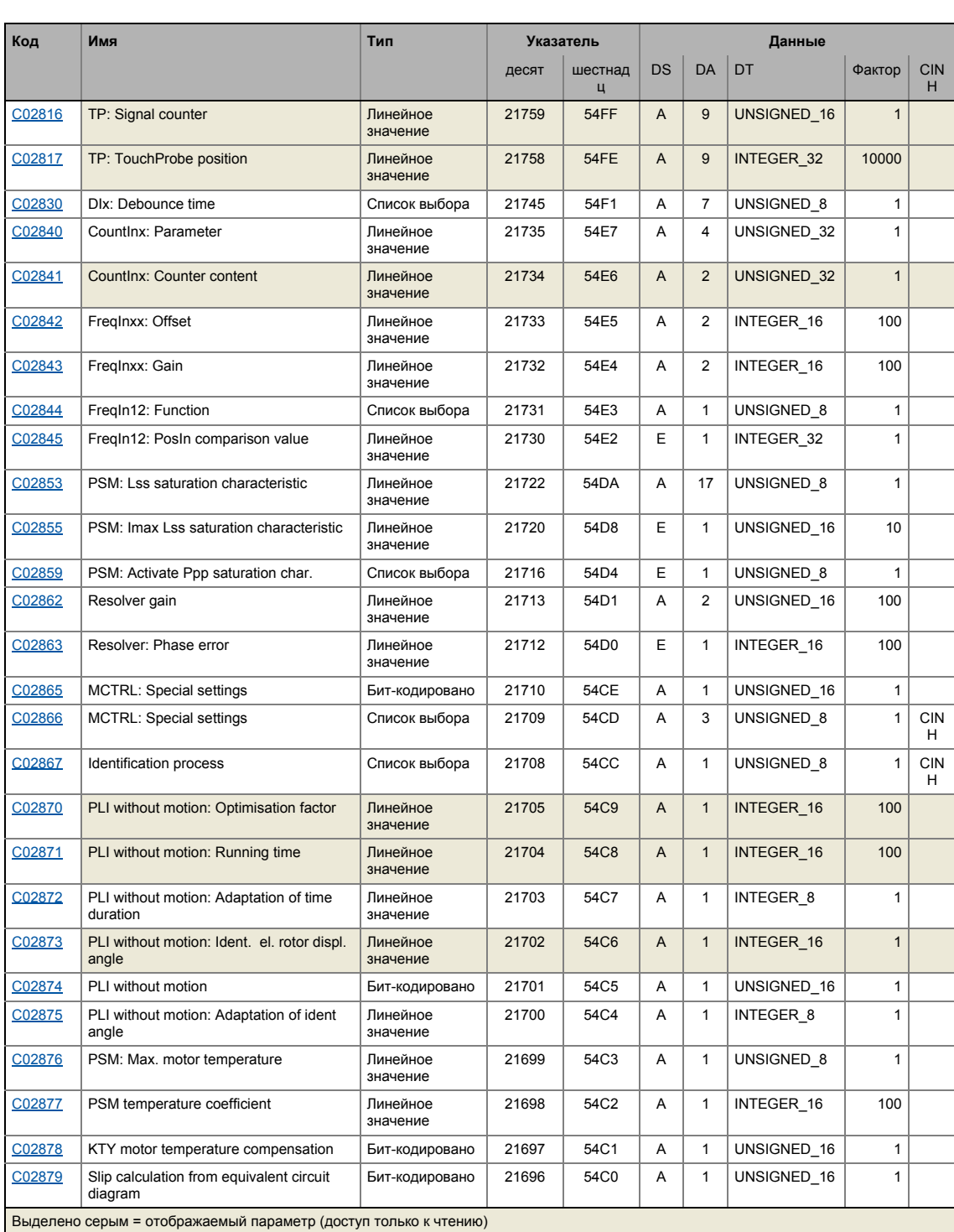

Редактор функциональных блоков (FB Editor) (в дальнейшем именуемый "редактор ФБ") доступен в »Engineer« начиная с версии устройства "StateLine".

Редактор FB Editor может быть использован для выполнения online мониторинга идущего промышленного приложения в устройстве (например для целец диагностики) и реконфигурации I/O взаимосвязи промышленного приложения.

## Функциональные возможности

Опции для взаимосвязей обрабатывающих блоков зависят от версии устройства:

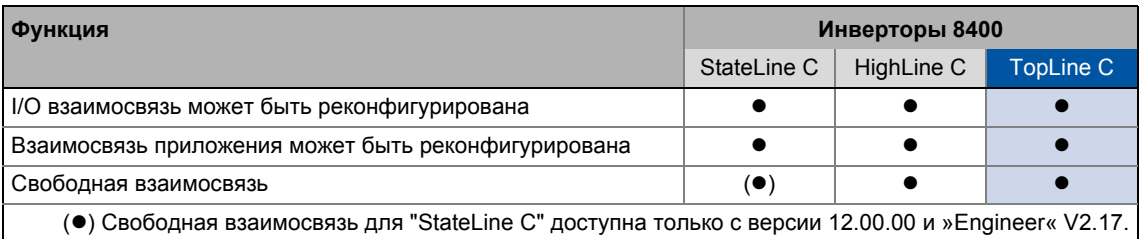

## Важно!

Иллюстрации пользовательского интерфейса и диалоговых окон редактора ФБ в этой документации основаны на »Engineer« V2.10.

#### 18.1 Основы

Используя взаимосвязи ФБ, можно построить любую взаимосвязь сигналов. Различные ФБ доступны для обработки цифровых сигналов, конвертации сигналов и логических модулей.

Для специальных заданий доказало свою эффективность использование встроенных промышленных приложений как основы для модификаций или расширений доступных ФБ взаимосвязей. В зависимости от версии устройства (см. Функциональные возможности), опытный пользователь имеет возможность осуществлять свои приводные решения независимо от преднастроенных промышленных приложений используя "free interconnection" (свободные связи).

Для этой цели, редактор ФБ предоставляет следующие функции:

• Копирование & вставка элементов связей (также независимо от устройства)

- Экспорт & импорт связей
- Сравнение двух связей (также online <-> offline сравнение)
- Окно обзора и функции зумирования
- Комментарии к потоку сигналов
- Online мониторинг

Опция демонстрации неиспользуемых входов и выходов также имеет важное значение для минимизации сложности ФБ связей и для адаптации структуры сязей под запросы пользователя

Вся графическая информация о виде взаимосвязей ФБ (положения ФБ, линейная или флажковая презентация соединений, видимость входов/выходов) сохраняется с набором

параметров в модуль памяти контроллера и может быть загружена в любое время в редактор ФБ »Engineer«, даже если проект Engineer в данный момент не доступен.

#### $18.1.1$ Основные компоненты приводного решения

Приводное решение состоит из следующих основных компонентов:

- Входы сигналов (для сигналов управления и уставок)
- Поток сигналов технологического приложения
- Выходы сигналов (для сигналов статуса и фактического значения)

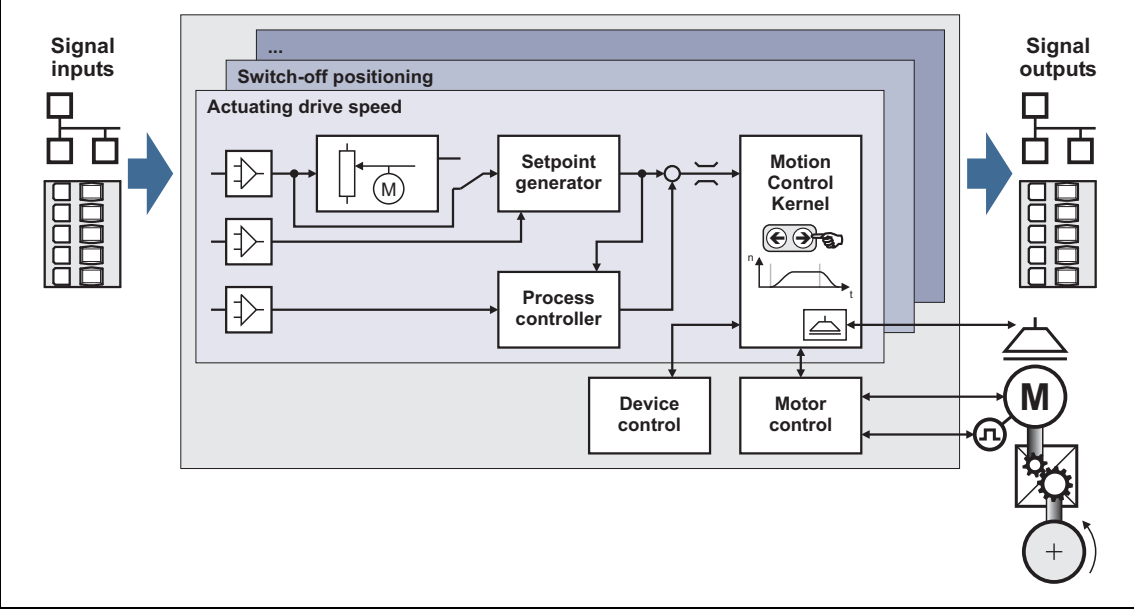

[18-1] Основные компоненты приводного решения

Относительно серии 8400, эти три компонента доступны для связей ФБ и классифицируются следующим образом:

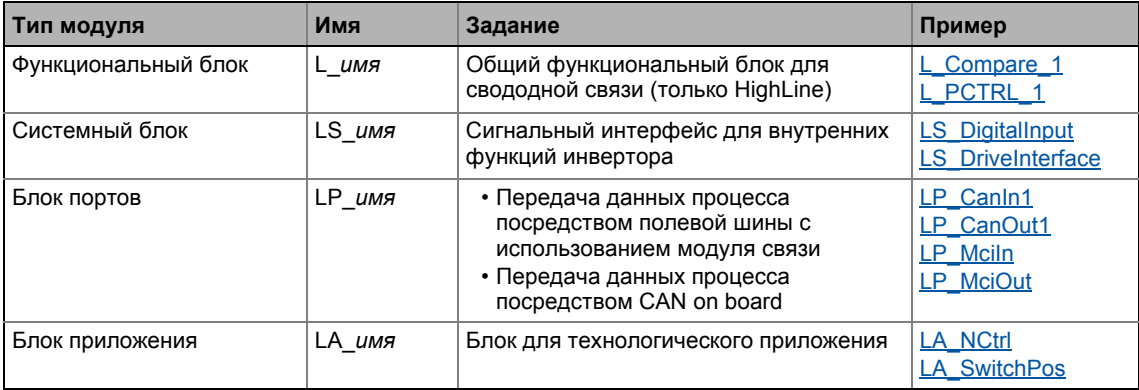

Дальнейшая информация о конкретных модулях может быть получена из следующих подглав!

#### $18.1.1.1$ Что такое функциональный блок?

Функциональный блок (ФБ) можно сравнить с встроенной цепью, которая содержит специальную логику управления и передает одно или несколько значений при работе.

- функциональные блоки классифицируются в алфавитном порядке в "Библиотеке функций".
- Каждый функциональный блок имеет уникальный идентификатор и номер обработки, который определяет очередность, по которой функциональный блок обрабатывает в процессе работы.

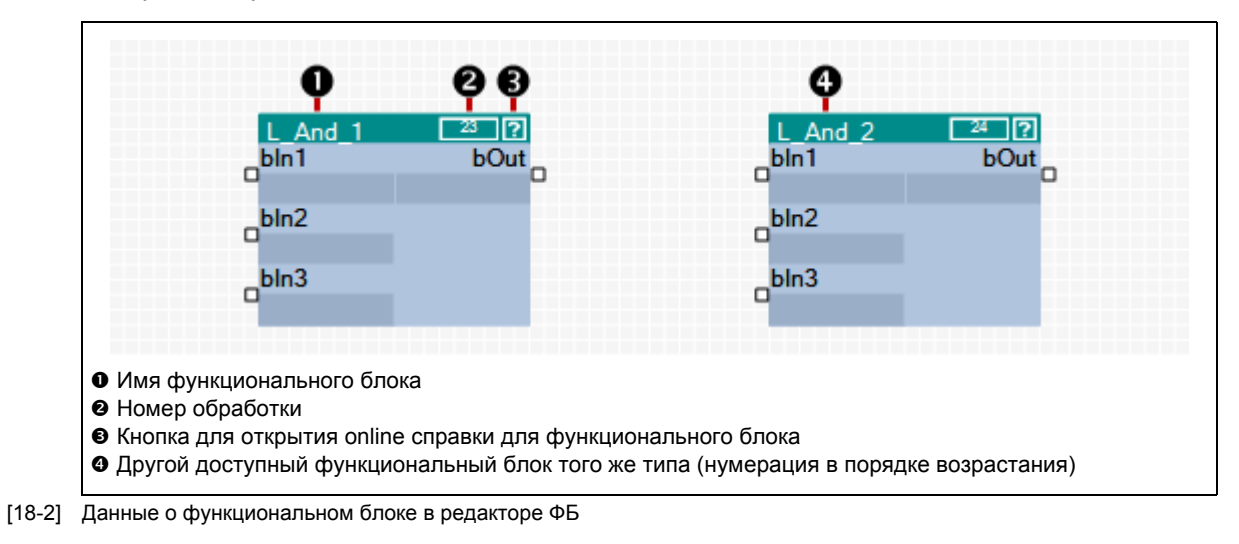

 $-\overleftrightarrow{\mathbb{Q}}$  COBeT!

Подробное описание всех доступных функциональных блоков можно найти в главной главе "Библиотека функций". ([1427)

#### $18.1.1.2$ Настраиваемые функциональные блоки

Некоторые функциональные блоки имеют параметры, которые служат для изменения конкретных настроек во время работы, если требуется, или которые отображают фактические значения & информацию о статусе.

• Иконка **•** в шапке модуля, двойной щелчок по модулю, или команда Parameter... в Context тепи модуля служат для открытия диалогового окна списка параметров для модуля.

## Пример

Диалоговое окно для ФБ L DigitalDelay 2:

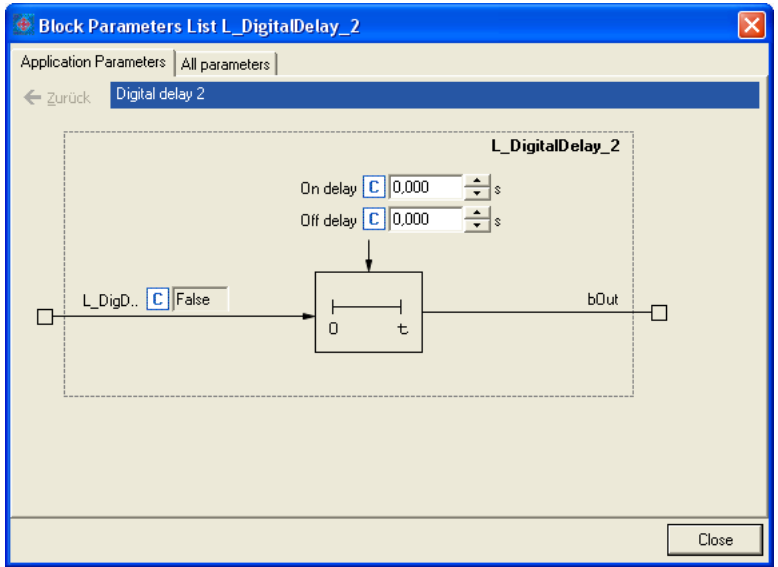

#### $18.1.1.3$ Что такое системный блок?

Системные блоки являются специальным вариантом функциональных блоков. Они частично включают реальное аппаратное оборудование, например цифровые и аналоговые входы/выходы и управление двигателем.

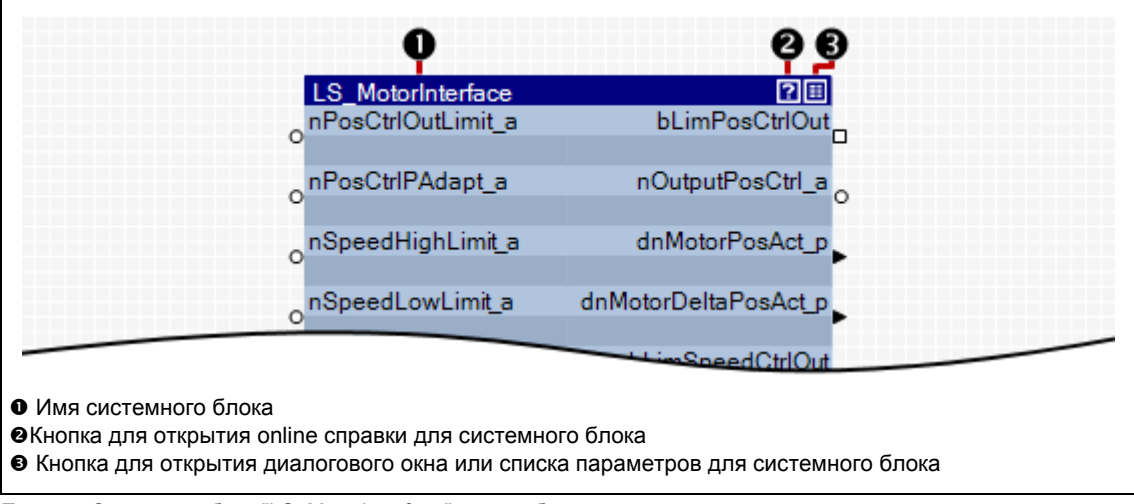

[18-3] Пример: Системный блок "LS\_MotorInterface" для отображения управления двигателем

#### $18.1.1.4$ Что такое блок портов?

Блок портов это интерфейс сигналов к шине. Порты входов/выходов представляют входные и выходные процессовые данные шины.

- Блоки портов LP CanIn/LP CanOut: Сигнальный интерфейс сигналов к CAN шине
- Блоки портов LP\_Mciln/LP\_MciOut: Сигнальный интерфейс к подключенному модулю ШИНЫ

В случае, если, например, контроллер должен управляться через CAN шину или модуль шины, порты входов/выходов соединяются к блоку приложений (обработка внутренних сигналов устройства) на уровне I/O редактора ФБ.

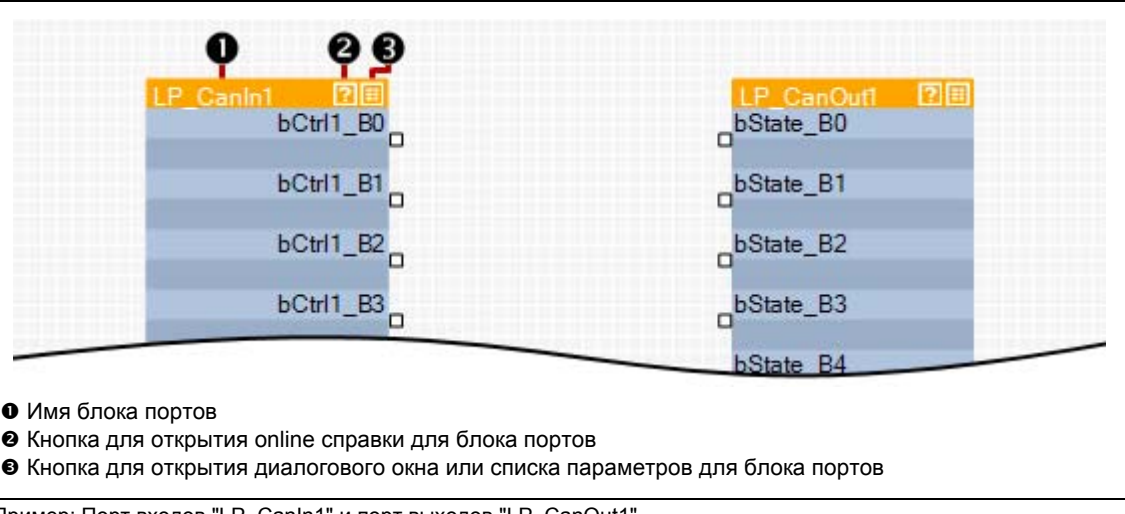

[18-4] Пример: Порт входов "LP\_CanIn1" и порт выходов "LP\_CanOut1

#### $18.1.1.5$ Что такое блок приложений?

Настройка работы приложения в С00005 показывается в виде блока приложений на уровне I/О редактора ФБ.

Блок приложений включает обработку потока сигналов, генерируемых посредством связей функциональных блоков для выбранного приложения в каждом конкретном случае (например "Управление скоростью (Actuating drive speed)" или "Стоп-позиционирование (Switch-off positioning)"). Связь функциональных блоков детально показана на уровне приложения.

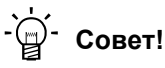

Каждый блок приложений включает т.н. "free inputs and outputs" (свободные входы и выходы) которые вы можете использовать для передачи сигналов от уровня I/O до уровня приложения и наоборот.

- При Lenze-настройках, эти коннекторы скрыты в редакторе ФБ.
- Эти связи могут быть показаны посредством комменды Connector visibilities в блоке приложений Context menu.

#### 18.1.2 Допущения используемые для идентификаторов входов/выходов

Данный раздел описывает допущения, используемые для идентификаторов входов/выходов блоков. Допущения обеспечивают общую форму и постоянную терминологию и делают чтение и понимание взаимосвязей и приложения проще.

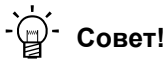

Допущения, используемые Lenze, основываются на "Венгерской нотации". Это гарантирует то, что самые важные характеристики соответствующих входов/выходов (например тип данных) могут быть мгновенно распознаны по идентификатору.

## Идентификатор содержит

- запись типа данных
- идентификатор ("праваильное" имя входа/выхода)
- (опционально) спецификацию типа сигнала

## Запись типа данных

запись типа данных предоставляет данные о типе данных соответствующего входа/выхода:

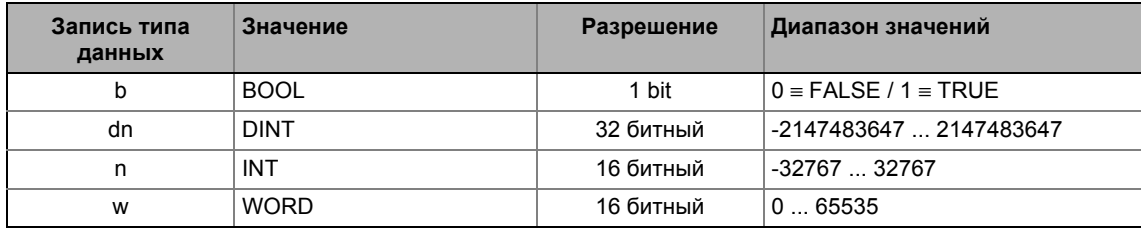

## Идентификатор

Идентификатор это правильно имя входа/выхода и должен идентифицировать приложение или функцию.

- Идентификаторы всегда начинаются с заглавной буквы.
- В случае, если идентификатор содержит несколько "слов" каждое "слово" должно начинаться с заглавной буквы.
- Все другие записи пишутся прописными.

## Запись типа сигналов

В общем случае имеется возможность определенный тип сигнала к входам и выходам Lenze функциональных блоков. Существуют например цифровой, нормированный, позиционный, разгонный и скоростной сигналы.

<u> 22222222222222222</u>

• Соответствующее окончание (которому предшествует нижнее подчеркивание) добавляется к идентификатору соответствующего входа/выхода для обозначения типа сигнала.

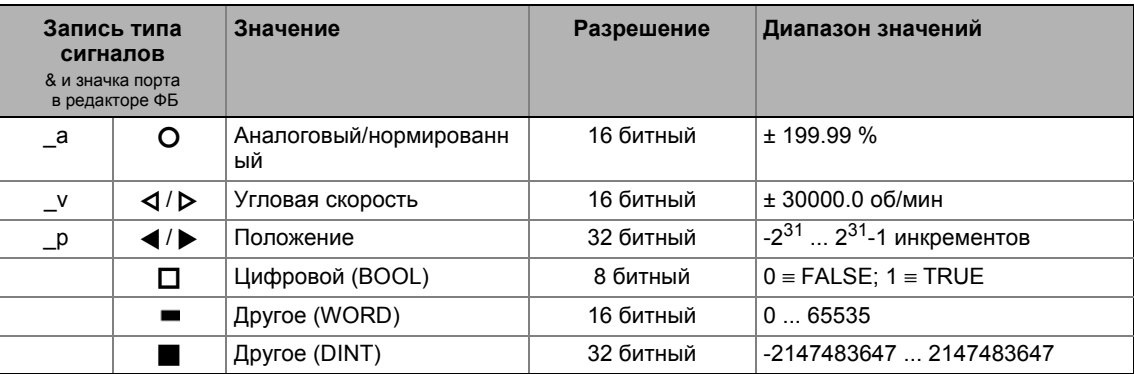

#### $18.1.3$ Нормирование физических едениц

Относительно установки параметров и конфигурации контроллера, полезно знать типы сигналов и их нормирование из следующей таблицы, которые используются для обработки физических величин (например угловой скорости или положения) в связях функциональных блоков.

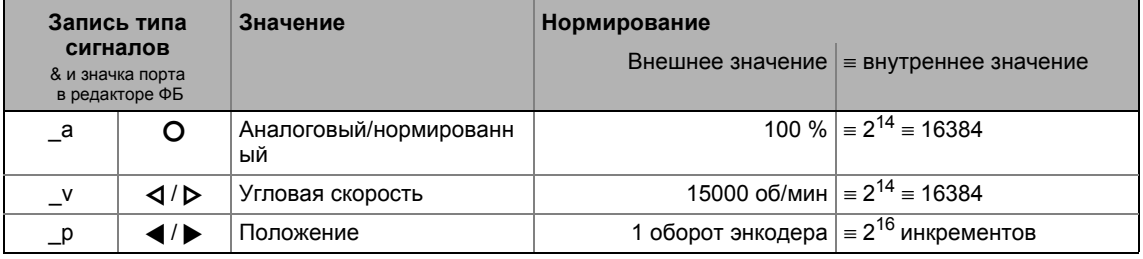

18.2 Пользовательский интерфейс

#### $18.2$ Пользовательский интерфейс

- 1. Пройдите в Project View и выберите контроллер 8400.
- 2. Пройдите в Workspace и выберите вкладку FB Editor.

Редактор ФБ отображает связи технологической функции, выберанной в С00005. Взаимосвязь I/О контроллера зависит от режима управления выбранного в С00007.

Пользовательский интерфейс редактора ФБ включает следующие функциональные и управляющие элементы:

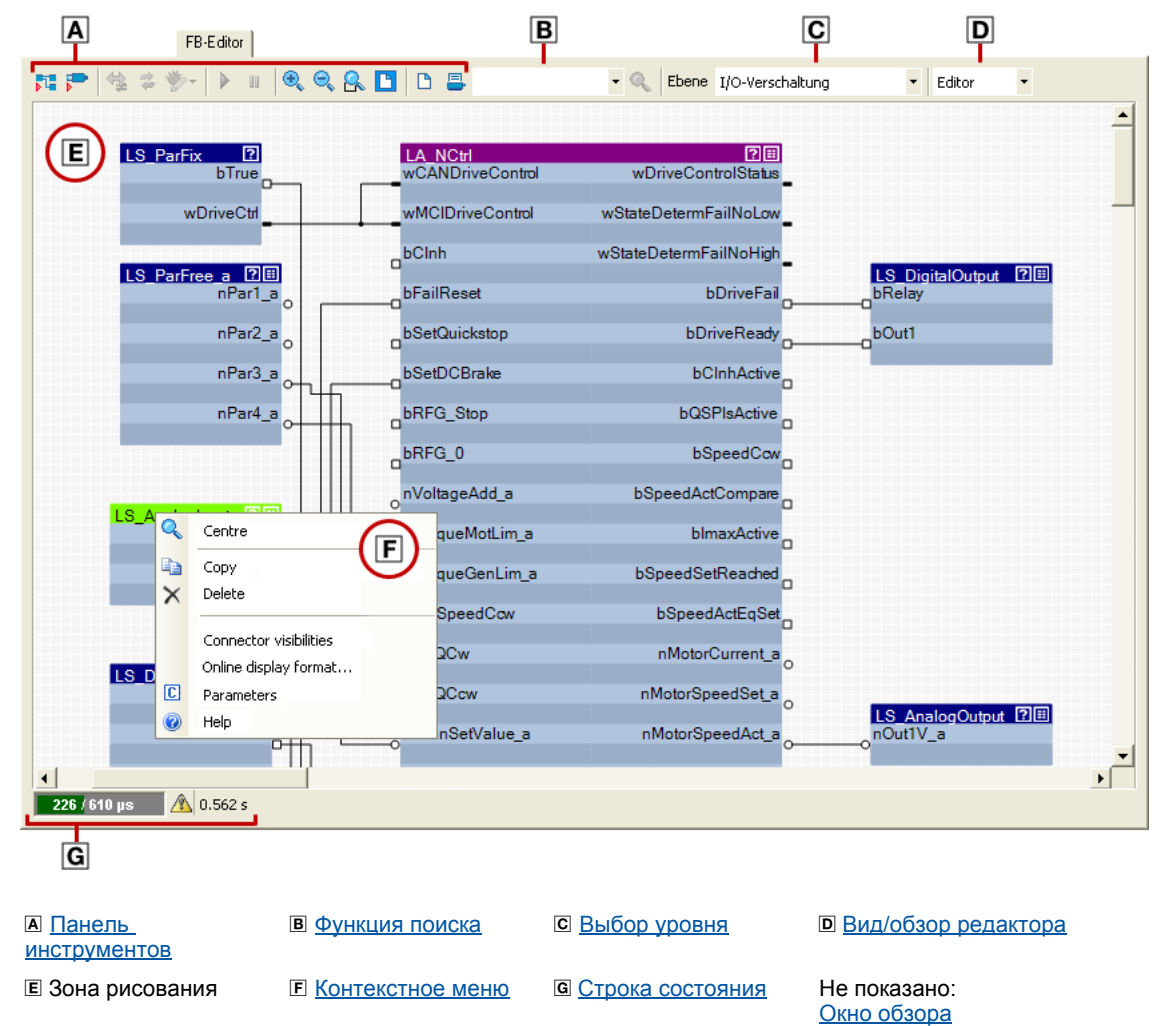

 $-\overleftrightarrow{Q}$ - Совет!

Пройдите в »Engineer« toolbar и нажмите иконку **Политарс** чтобы спрятать Project View и Message Window. Этот увеличит Workspace доступное для редактора ФБ. Новый клик по символу снова показывает Project View и Message Window.

## <span id="page-1382-0"></span>**18.2.1 Панель инструментов**

Редактор ФБ включает индивидуальную панель инструментов в верхней части, которая в дальнейшем называется *Панель инструментов редактора ФБ*.

\_ \_ \_ \_ \_ \_ \_ \_ \_ \_ \_ \_ \_ \_ \_ \_ \_ \_ \_ \_ \_ \_ \_ \_ \_ \_ \_ \_ \_ \_ \_ \_ \_ \_ \_ \_ \_ \_ \_ \_ \_ \_ \_ \_ \_ \_ \_ \_ \_ \_ \_ \_ \_ \_ \_ \_ \_ \_ \_ \_ \_ \_ \_ \_

• Нажмите на иконку, чтобы выполнить соответствующую функцию.

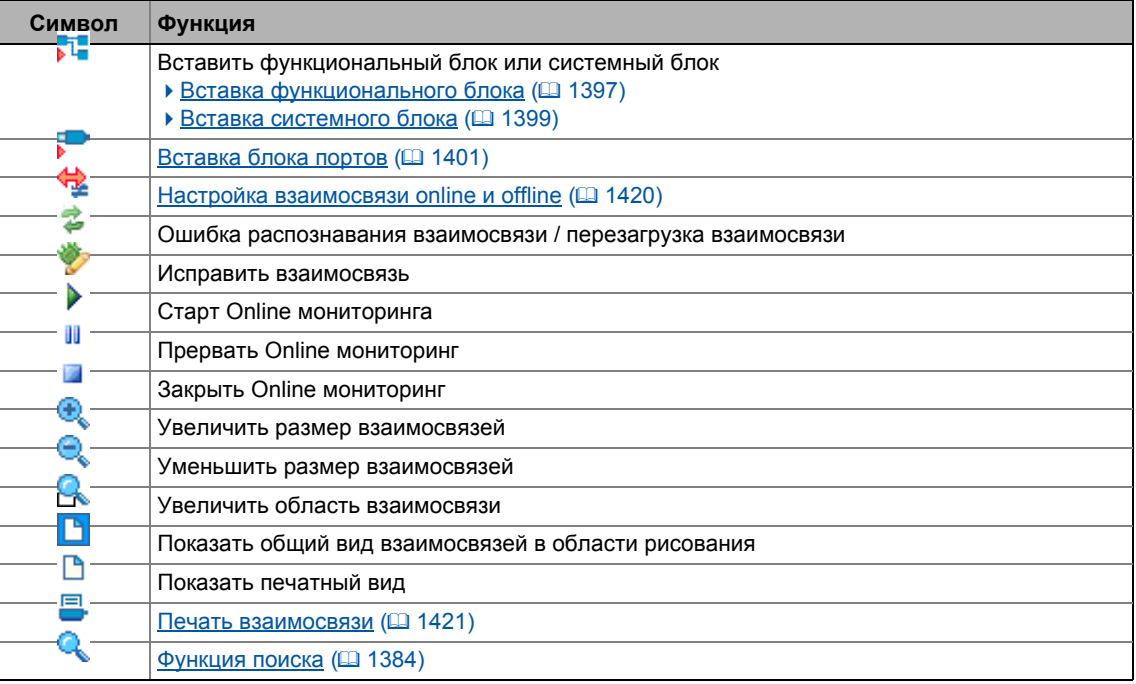

18.2 Пользовательский интерфейс

#### <span id="page-1383-0"></span>18.2.2 Функция поиска

Используйте функцию поиска для быстрого доступа к определенному модулю взаимосвязи.

• Поле списка функции поиска содержит все функциональные блоки, системные блоки и блоки портов взаимосвязи:

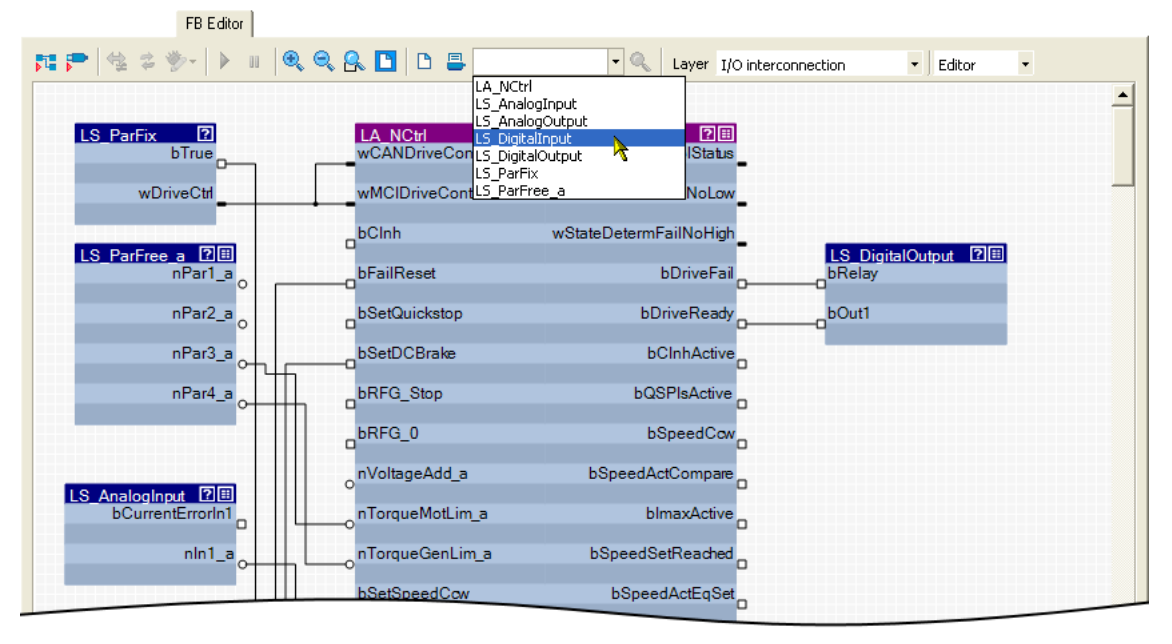

• Когда вы выбераете модуль в поле списка, этот модуль увеличивается в масштабе и выбирается одновременно (следующий пример показывает системный блок LS\_DigitalInput ):

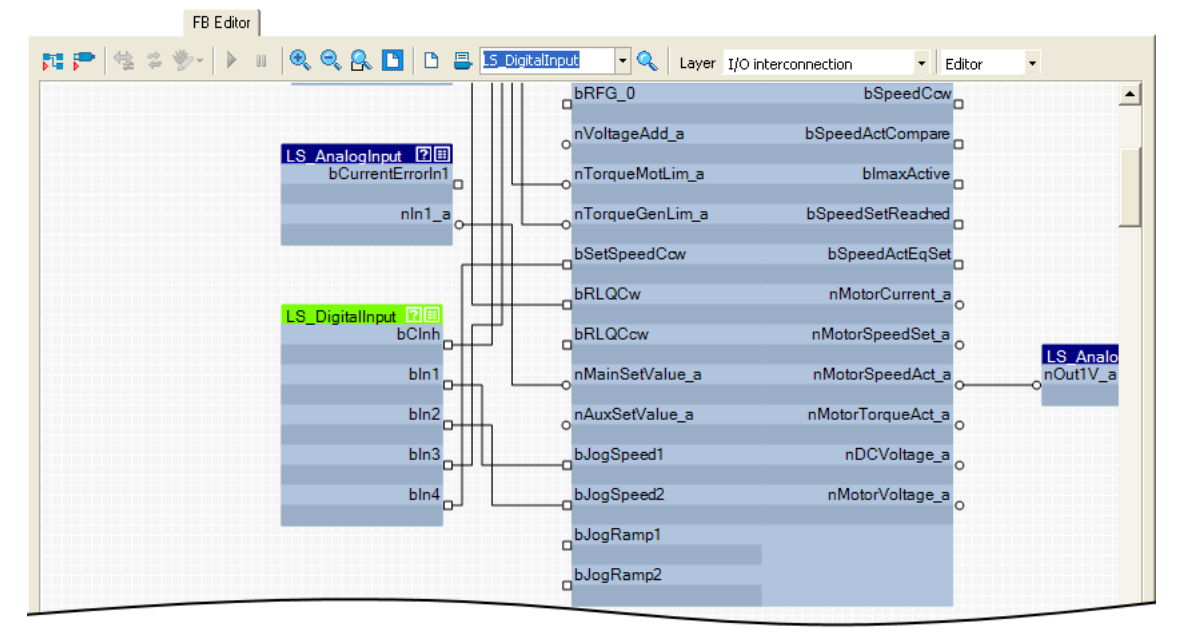

18.2 Пользовательский интерфейс

 $-\overleftrightarrow{Q}$  COBeT!

Вы также можете записать любой тект поиска в поле ввода.

- В случае, если вы нажимаете иконку  $\mathbb{Q}$ , область перемещается к объекту, который содержит этот текст запроса.
- Другое нажатие иконки  $\mathbb Q$  приводит к новому поиску. Таким образом, вы можете успешно перемещаться ко всем объектам, которые содержат вводимый текст поиска.
- Текст поиска не учитывает регистр.

#### <span id="page-1384-0"></span>18.2.3 Выбор уровня

Пройдите в поле списка Level selection и выберите отображения уровня взаимосвязей.

## "I/O interconnection" уровень

Этот уровень отображает только I/O взаимосвязи текущего выбранного технологического приложения для более удобного вида.

- Подробности приложения показываются в этом уровне.
- Взаимосвязь входов/выходов (I/O) контроллера с входами и выходами приложения полностью зависит от режима управления, выбранного в С00007.
- Окна параметризации вкладки Application parameter соответствуют блоку приложений, показанному в этом уровне.

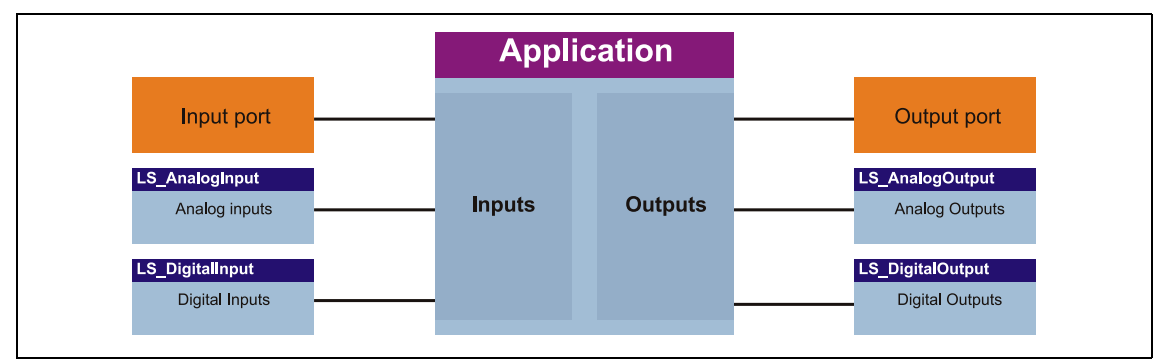

[18-5] Схематичное изображение "I/О взаимосвязь"

## Уровень "Application interconnection"

Этот уровень в деталях отображает взаимосвязь приложения, выбранного в С00005. Все функциональные блоки, использованные в приложении, и системные блоки, которые предоставляют интерфейсы для интерфейсов привода и двигателя и для MotionControlKernel (MCK), отображаются со своими соединениями.

• Взаимосвязь входов/выходов контроллера с входами и выходами приложения отображается на этом уровне.

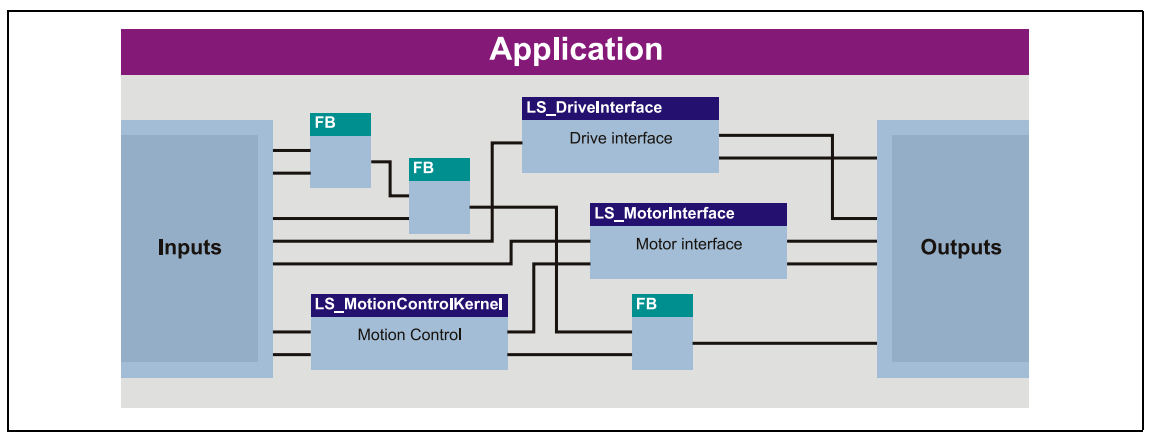

[18-6] Схематичное изображение "Взаимосвязь приложения"

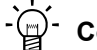

## Совет!

Каждый блок приложений включает т.н. "free inputs and outputs" (свободные входы и выходы) которые вы можете использовать для передачи сигналов от уровня I/O до уровня приложения и наоборот.

- При Lenze-настройках, эти коннекторы скрыты в редакторе ФБ.
- Эти связи могут быть показаны посредством комменды Connector visibilities в блоке приложений Context menu.

## Уровень "Free interconnection"

Этот уровень служит для осуществления индивидуальных приводных решений для версий устройства "StateLine C" (с версии 12.00.00 и »Engineer« V2.17), "HighLine C" и "TopLine C".

## Важно!

Когда вы выбираете уровень "Free interconnection" в первый раз, вам поступает запрос на подтверждение на совмещение и копирование связей с уровня I/O и с уровня приложения(application) на этот уровень.

Когда вы подтверждаете этот запрос ответом Yes, уровень I/О и уровень приложения (application) далее не будут доступны. Это действие можно "откатить" путем сброса настройка приложения на настройку Lenze! ▶ Перенастройка измененной взаимосвязи (□ 1419)

 $18.2$ Пользовательский интерфейс

#### <span id="page-1386-0"></span>18.2.4 Вид/обзор редактора

Используйте поле списка в верхнем правом углу для перехода из редактора в режим обзора и наоборот.

\_\_\_\_\_\_\_\_\_\_\_\_\_\_\_\_\_\_

Обзор показывает все функциональные блоки используемые в связях в верхнем поле списка в порядке их обработки. Нижнее поле списка показывает все используемые системные блоки.

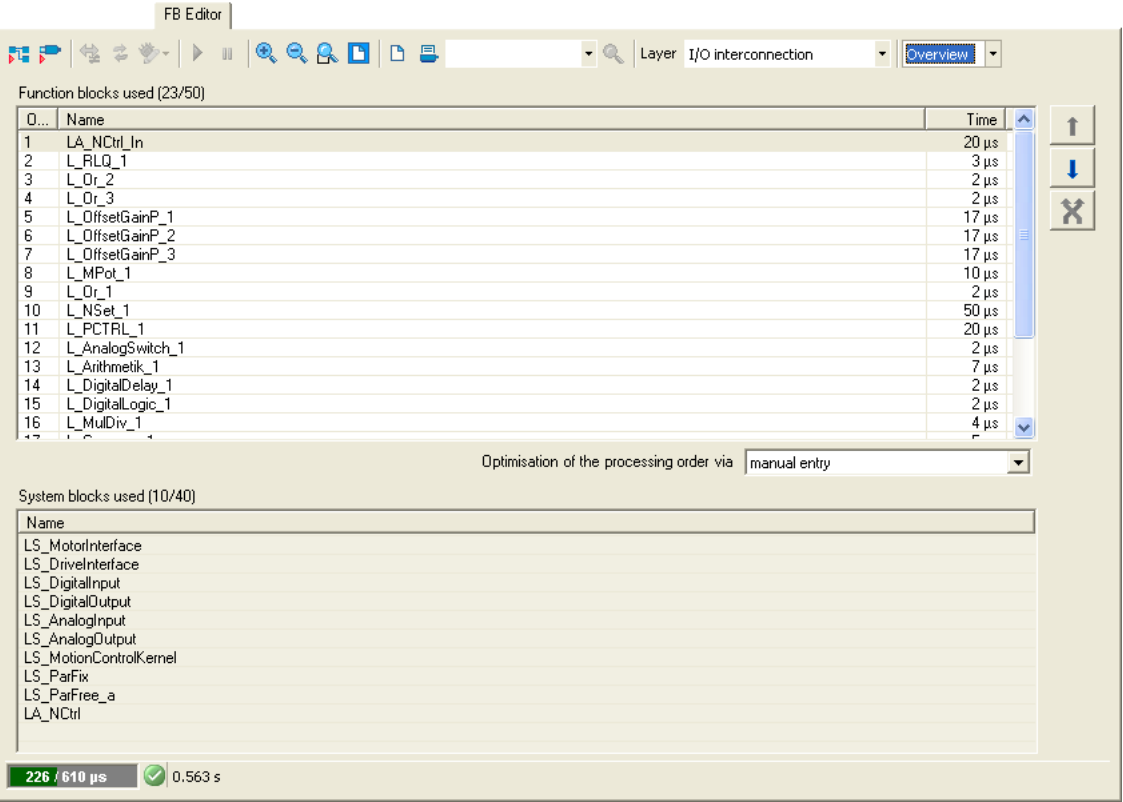

• Порядок обработки функциональных блоков может быть оптимизирован вручную или согласно автоматически генерируемой выборке. • Изменение порядка обработки  $(414)$ 

Пользовательский интерфейс  $18.2$ 

#### <span id="page-1387-0"></span> $18.2.5$ Контекстное меню

Вы можете открыть Контекстное меню посредством нажатия правой кнопкой мыши на каждом объекте (Функциональный блок, системный блок, прямая, комментарий и т.п.) и для области рисования:

- Содержание Контекстного меню зависит от типа объекта, который вы выбираете.
- Пример: Контекстное меню для функционального блока:

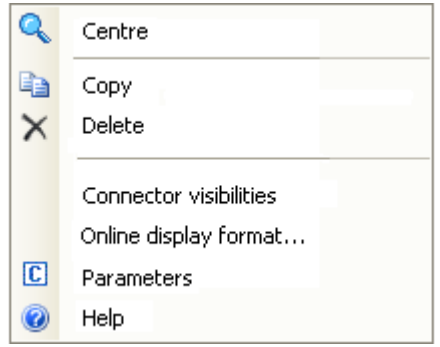

#### <span id="page-1387-1"></span>18.2.6 Строка состояния

Строка состояния редактора ФБ показывает, помимо прочего, данные о нагрузке системы и статусе ошибок связи:

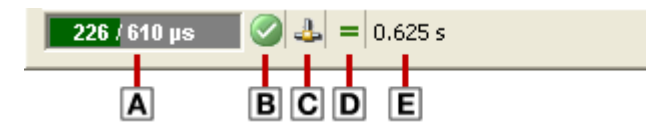

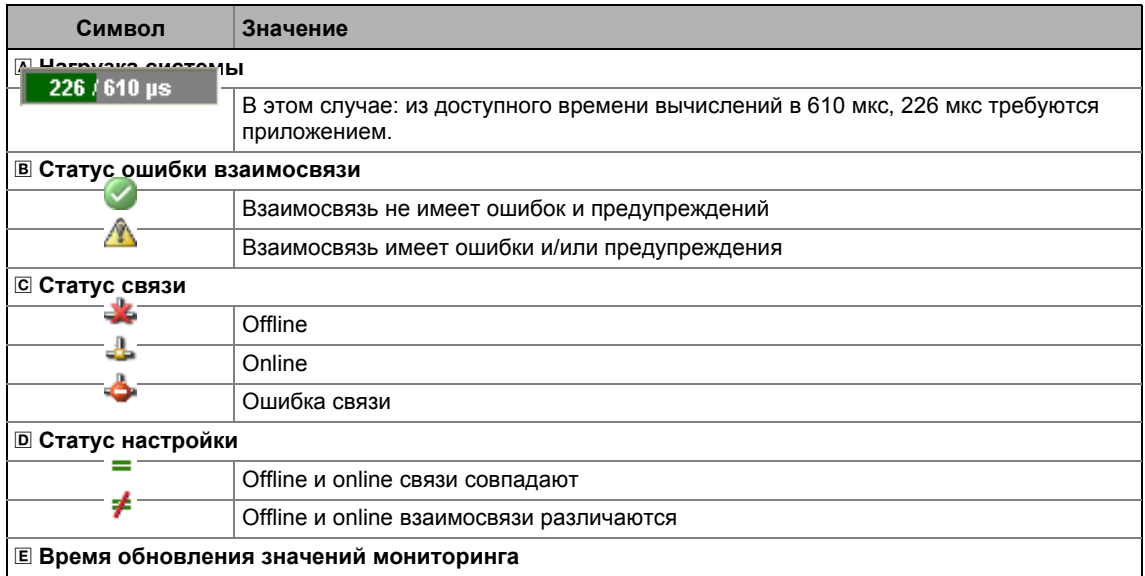

18.2 Пользовательский интерфейс

#### <span id="page-1388-0"></span>18.2.7 Окно обзора

Окно обзора показывает область рисования в уменьшенном виде. Окно обзора служит, например, для быстрого перехода между сложными взаимосвязями.

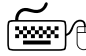

# אַ (त<u>ि. حَمْد</u> ) Как открыть окно окно мониторинга:

Пройдите в Контекстное меню области рисования и выберите Overview Window.

• В случае, если вы снова выполните эту команду, окно обзора снова исчезнет.

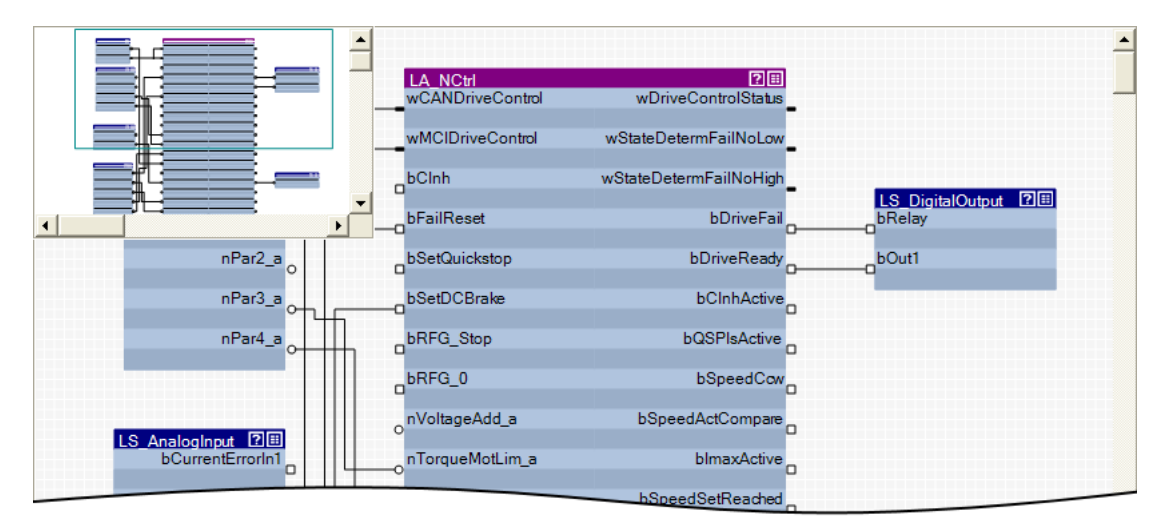

- Зеленая рамка окна обзора показывает область связи, которая в данный момент показывается в области рисования.
- Используйте курсор мыши для перемещения и изменения области отображения.

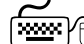

# ∕ ∄Как перемещать область, отображаемую в области рисования:

- 1. Переместите курсор мыши на зеленую рамку в окне обзора. • Символ курсора мыши изменяется на крестик.
- 2. Нажмите левую кнопку мыши и, удерживая ее, передвиньте зеленую рамку на новое место, таким образом чтобы в области рисования отображалась желаемая область.

## Как изменить отображаемую область:

В окне обзора обведите рамку вокруг желаемой области взаимосвязей, которая должна показываться в области рисования, удерживая нажатой левую кнопку мыши:

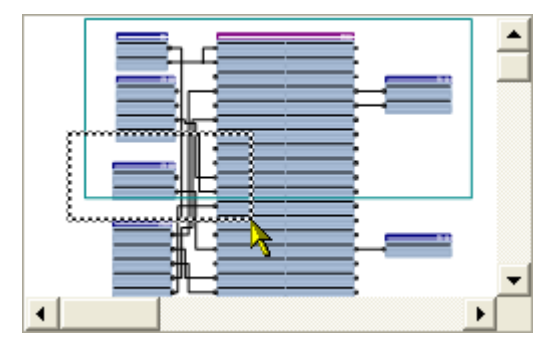

- Соотношение сторон рамки автоматически подстраивается под соотношение сторон области рисования.
- В соответствие с размером нарисованной рамки, также размер отображаемых размеров объектов в области рисования меняется.

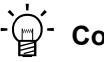

## \_)<br>\_) Совет!

Пройдите в Панель инструментов редактора ФБ и нажмите иконку **В** для подстройки размеров, так чтобы все объекты, включенные во взаимосвязь стали видны в области рисования.

## Автоматическая перемотка ("AutoScroll function")

В случае, если вы достигаете предела окна в области рисования, когда передвигаете объект или в окне обзора, когда перемещаете зеленую рамку, если вы задержите ненадолго курсор в этом положении, произойдет автоматический скроллинг в этом направлении:

### 18 Работа с редактором функциональных блоков. Использоввание редактора ФБ в качестве "Viewer" (инструмента чтения) 18.3

#### 18.3 Использоввание редактора ФБ в качестве "Viewer" (инструмента чтения)

Главное назначение редактора ФБ заключается в индивидуальной конфигурации выбранного технологического приложения. Тем не менее, вы также можете использовать редактор ФБ для

- проведения диагностики приложения (когда связь установлена),
- лучшего понимания режима работы приложения,
- использования взаимосвязи в качестве альтернативного способа параметризации.

## Диагностика приложения

Когда онлайн соединение с контроллером было установлено, текущие значения отображаются на входах и выходах объектов.

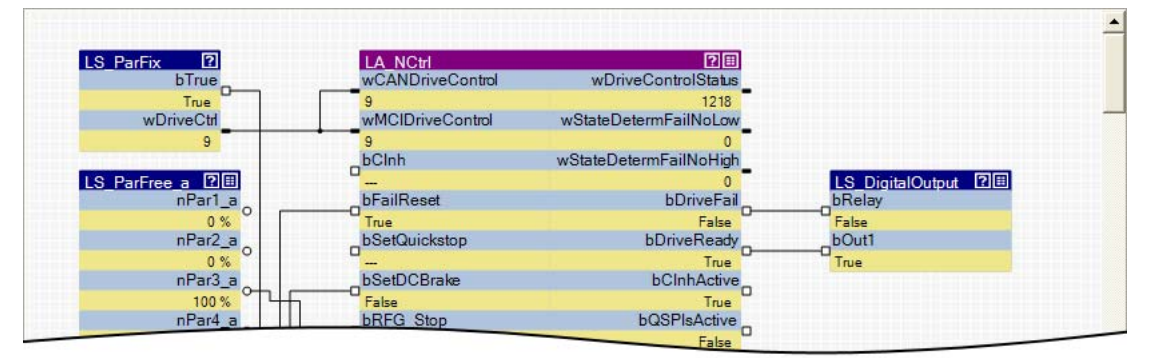

• Нормированные сигналы процесса могут быть нормированы "пользовательским" путем для простой диагностики в редакторе ФБ. ▶ Изменение формата online отображения  $(41394)$ 

## Понимание режима работы приложения

Изучите поток сигналов взаимосвязей, чтобы лучше понять режим работы прилодения или конкретных функциональных участков.

• Символ **1** в заголовке блока или команда Help в Контекстном меню блока служит для открытия online справки по блоку.

## Использование взаимосвязи в качестве альтернативного способа параметризации.

• Иконка **•** в шапке модуля, двойной щелчок по модулю, или команда Parameter... в Context тепи модуля служат для открытия диалогового окна списка параметров для модуля.

Использоввание редактора ФБ в качестве "Viewer" (инструмента чтения) 18.3

#### 18.3.1 Соединения входов и выходов

В дополнение к Функция поиска вы можете использовать Контекстное меню входов и выходов для проведения соединений и построения линий передачи определенных сигналов.

# A Как перейти от одного выхода к подключенному входу:

- 1. Откройте Контекстное меню (правой кнопкой мыши) значка порта на выходе.
	- Контекстное меню для значка порта содержит все входы, которые соединены с выходом:

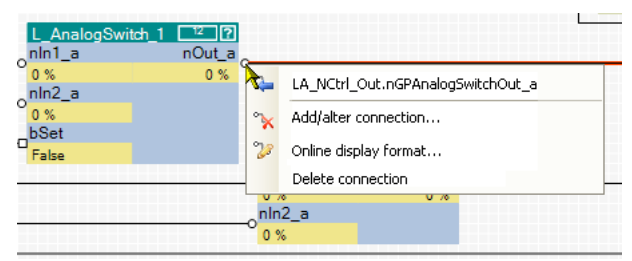

- 2. Выберите вход в Контекстном меню, к которому хотите подключиться.
	- В результате, выбранный вход показывается в центре области рисования (в этом примере: nGPAnalogSwitchOut\_a):

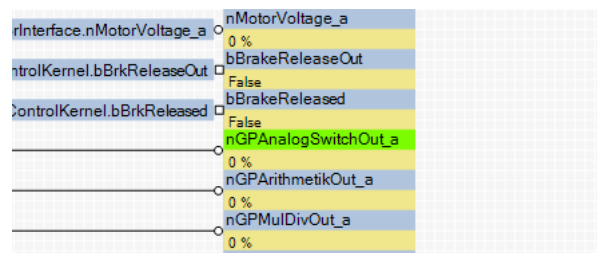

Использоввание редактора ФБ в качестве "Viewer" (инструмента чтения) 18.3

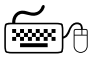

## Как перейти от одного входа к подключенному выходу:

- В случае, если вход подключен к флажку:
- Двойной щелчок по флажку:

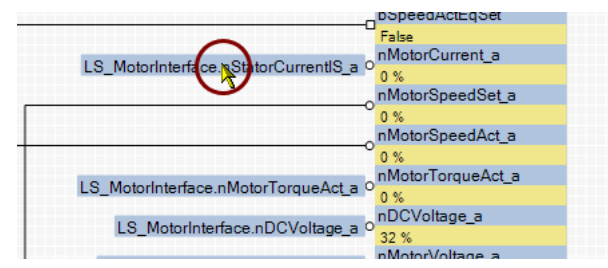

В случае, если вход подключен к линии:

1. Откройте Контекстное меню (правой кнопкой мыши) значка порта на выходе:

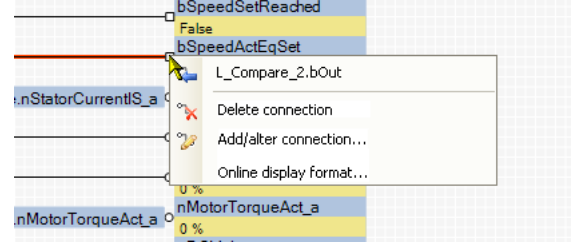

- 2. Выберите выход в Контекстном меню.
	- Так как выход может быть соединен только с входом, Контекстное меню содержит только выход.

Выход показывается в центре области рисования.

#### 18.3.2 Команды с пульта для навигации

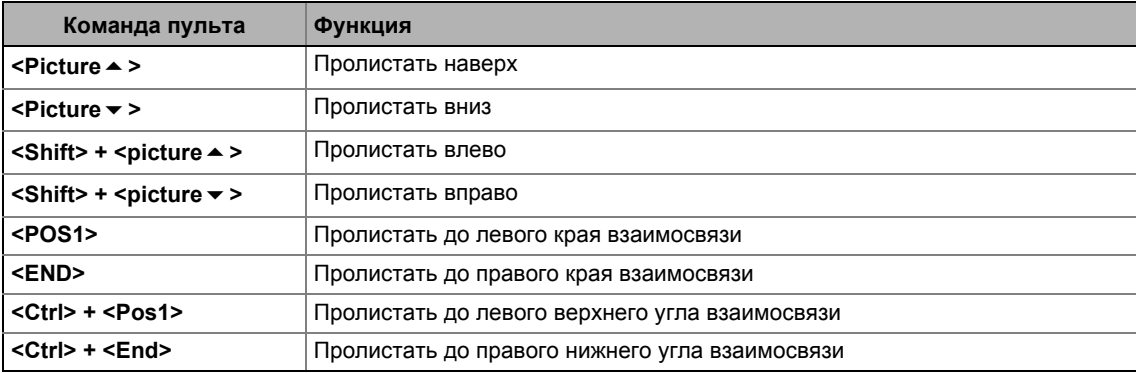

#### <span id="page-1393-0"></span>18.3.3 Изменение формата online отображения

Для online мониторинга в редакторе ФБ формат отображения данных входа и выхода блока может быть подстроен индивидуально. Нормированные сигналы процесса могут быть нормированы "пользовательским" путем для простой диагностики в редакторе ФБ. Таким образом, отображение этих сигналов становится зависимым от процесса.

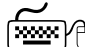

 $\boxed{\overbrace{\text{max}}}$  $\beta$  Как изменить формат отображения данных входов/выходов блока:

- 1. Пройдите в Контекстное меню блока и выберите команду Online display format.
	- Совет: Вы можете вызвать Контекстное меню блока путем нажатися правой кнопкой мыши на заголовок блока.
	- Display format окно появляется:

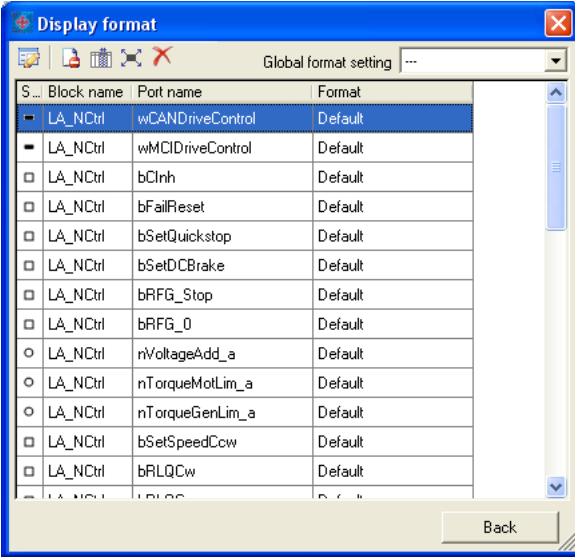

- 2. Выберите входы/выходы из списка, формат отображения которых должен быть изменен.
	- Важно: В Global format setting поле списка "---" запись должна быть выбрана. чтобы формат отображения можно было изменить.
	- В случае, если вы еще нижимаете на входы/выходы при нажатии <Ctrl>, они добавляются к уже существующим выбранным (множественный выбор).
	- <Shift> клавиша служит для выбора области, связанной с входами/выходами.
	- Другие функции:
		- Отображать скрытые соединения
		- **По Отображать дополнительную информацию**
		- Э Выбрать все входы/выходы
		- К Сбросить все настройки форматов

### 18 Работа с редактором функциональных блоков. 18.3 Использоввание редактора ФБ в качестве "Viewer" (инструмента чтения)

- 3. Нажмите символ в для редактирования формата отображения выбранных входов/выходов.
	- Окно Edit display format появится:

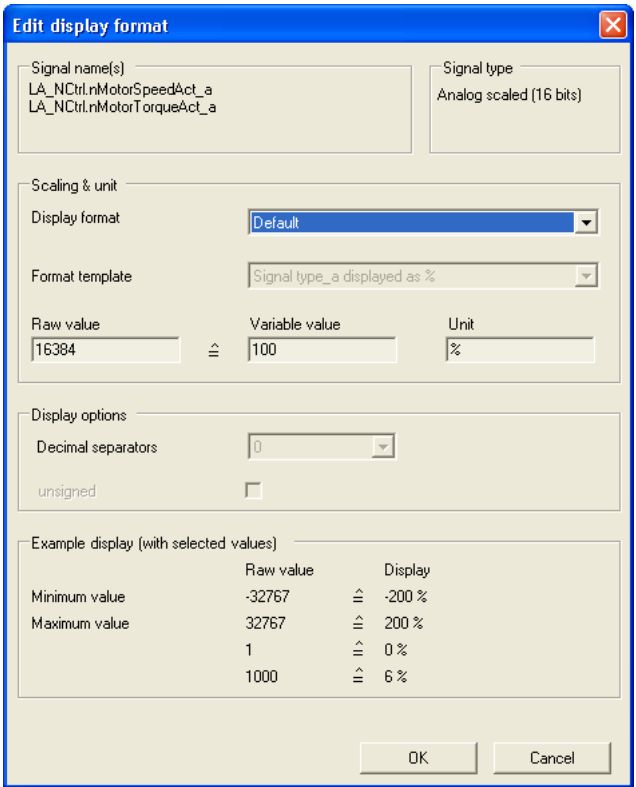

- 4. Пройдите в Display format поле списка и выберите запись "User-defined".
- 5. Пройдите в Format template поле списка и выберите "No template".
- 6. Выберите желаемое нормирование, еденицы, число десятичных знаков и настройку знака.
- 7. Нажмите ОК для подтверждения настроек и закройте Edit display format диалоговое окно.
	- Display format диалоговое окно теперь отображает текст "User-defined" для измененных входов/выходов в колонке Format.

После того, как все требуемые форматы были изменены:

- 8. Нажмите Back для закрытия диалогового окна Display format.
	- Для online мониторинга используется измененный формат.

18.4 Перенастройка преднастроенной взаимосвязи

#### 18.4 Перенастройка преднастроенной взаимосвязи

Как осуществить:

- 1. Вставьте дополнительные желаемые объекты во взаимосвязь.
- 2. Спрячьте нетребуемые входы/выходы функциональных блоков и системных блоков для создания взаимосвязи оптимального вида.
- 3. Выстройте все объекты в области рисования разумным образом.
- 4. Установите соединения, требуемые для желаемой функции.
- 5. Если требуется, измените (оптимизируйте) порядок обработки функциональных блоков.

## $-\overleftrightarrow{\Box}$  COBeT!

Подробная информация об конкретных шагах может быть получена из следующих подглав!

## Важно!

С версией "StateLine", взаимосвязь показанная на уровне приложения не может быть изменена.

#### 18.4.1 Вставка/Удаление объектов

Объекты могут вставляться во взаимосвязь посредством Панели инструментов редактора ФБ и Контекстного меню области рисования. Следующие подразделы представляют подробную информацию о том, как вставлять/удалять различные объекты.

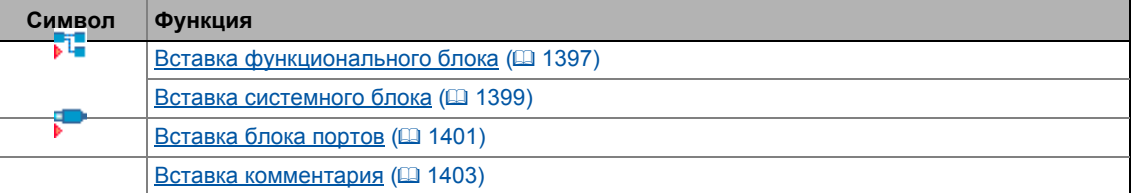

# $-\overleftrightarrow{\mathbb{Q}}$  COBeT!

Используйте Контекстное меню области рисования чтобы ВСТАВИТЬ функциональный блок, системный блок, блок портов или комментарий прямо в данное место области рисования, где находится курсор.

В случае, если вы вставляете объект посредством соответствующей иконки вПанели инструментов редактора ФБ, объект всегда размещается в верхнем левом углу области рисования.

Элементы взаимосвязи могут быть не только скопированы в ту же взаимосвязь, но также в другое устройсвто того же проекта, если только эти устройства из одного семейства продуктов. ▶ Копирование элементов взаимосвязи (передача между всеми устройствами) (@ 1416)

18.4 Перенастройка преднастроенной взаимосвязи

#### <span id="page-1396-0"></span>18.4.1.1 Вставка функционального блока

## Важно!

В редакторе ФБ, функциональные блоки доступны только на уровне "Application" interconnection"!

## Как вставить функциональный блок во взаимосвязь:

- 1. В Панели инструментов редактора ФБ, нажмите иконку  $\sqrt{2}$ .
	- Появится окно Insert Function Block (вставьте ФБ):
- 2. Если оно еще не появилось, выберите вкладку Function Blocks.
	- Все доступные функциональные блоки отображаются в поле списка Search results.

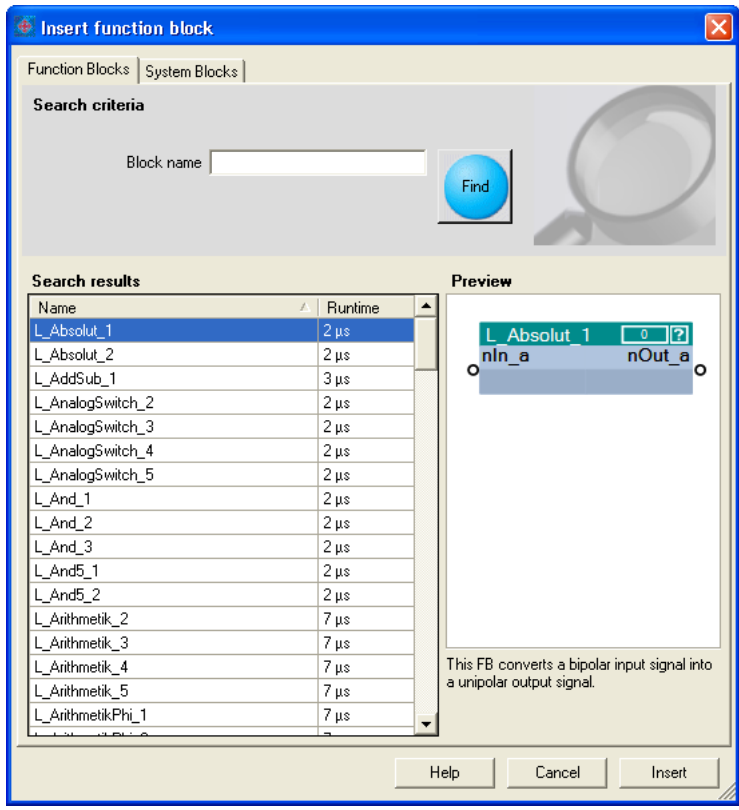

- Предварительный вид выбранного функционального блока отображается.
- Подробное описание всех доступных функциональных блоков можно найти в главной главе "Библиотека функций" (@ 1427)
- 3. Если требуется, определите Search criteria (критерий поиска) чтобы сузить выборку доступных функциональных блоков:
	- Block name(имя блока): Строка, которая должна содержать имя функционального блока.

4. После изменения критерия поиска, нажмите кнопку Find для обновления выборки.

- После этого, только функциональные блоки, соответствующие установленным критериям, показываются в поле Search Results.
	- В случае, если критерий поиска не установлен, будут показаны все доступные функциональные блоки.
- 5. Выберите функциональный блок, который хотите вставить в поле списка Search results
- 6. Нажмите кнопку Insert.
	- Диалоговое окно закрывается и выбранный функциональный блок вставлятеся во взаимосвязь.

## Контекстное меню для функционального блока

В случае, если вы нажимаете правой кновкой мыши по заголовку функционального блока, открывается Контекстное меню, посредством которого вы можете выполнять следующие функции, в дополнение к основным функциям (копирование, вставка, удаление):

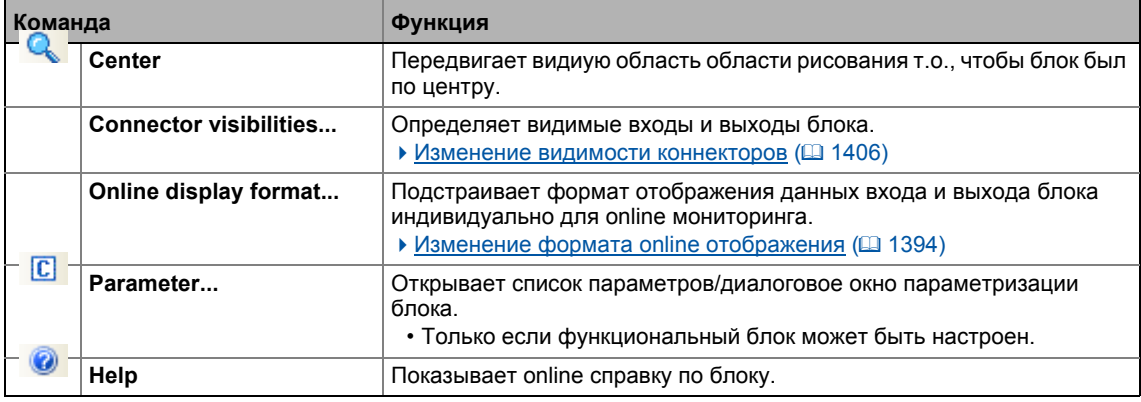

## Смежные темы

- ▶ Удаление объектов, которые больше не требуются. (□ 1405)
- ▶ Изменение видимости коннекторов ([ 1406)
- ▶ Упорядочивание объектов в области рисования ([1407)
- Создание/удаление соединений ([1408)
- ▶ Изменение порядка обработки ([1414)

18.4 Перенастройка преднастроенной взаимосвязи

#### <span id="page-1398-0"></span>18.4.1.2 Вставка системного блока

Системный блок вставляется схожим образом, что и функциональный блок.

# <u> (مِنْتَنَة</u>) Как вставить системный блок во взаимосвязь:

- 1. В Панели инструментов редактора ФБ, нажмите иконку
	- Появится окно Insert Function Block (вставьте ФБ):
- 2. Если оно еще не появилось, выберите вкладку System Blocks.
	- Все доступные системные блоки отображаются в поле списка Search results.

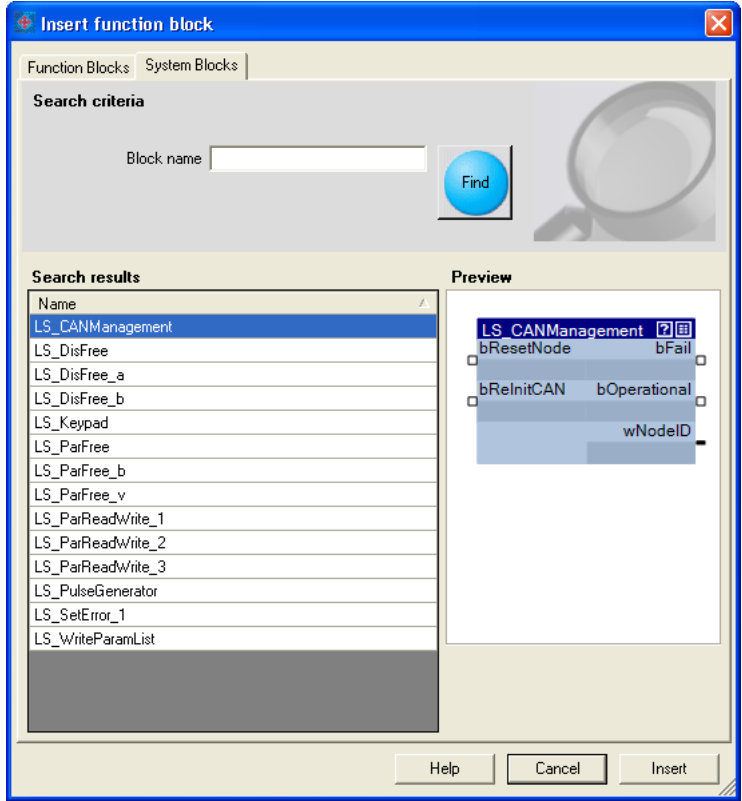

- Предварительный вид выбранного функционального блока отображается.
- 3. Если требуется, определите Search criteria (критерий поиска) чтобы сузить выборку доступных системных блоков:
	- Block name(имя блока): Строка, которая должна содержать имя системного блока.
- 4. После изменения критерия поиска, нажмите кнопку Find для обновления выборки.
	- После этого, только системные блоки, соответствующие установленным критериям, показываются в поле Search Results.
	- В случае, если критерий поиска не установлен, будут показаны все доступные системные блоки.

### 18 Работа с редактором функциональных блоков. 18.4 Перенастройка преднастроенной взаимосвязи

- 5. Выберите системный блок, который хотите вставить в поле списка Search results.
- 6. Нажмите кнопку Insert.
	- Диалоговое окно закрывается и выбранный системный блок вставлятеся во взаимосвязь.

## Контекстное меню системного блока

В случае, если вы нажмете правой кнопкой мыши по заголовку системного блока, откроется Контекстное меню, посредством которого вы можете выполнять следующие функции в дополнение к основным функциям (копирование, вставка, удаление):

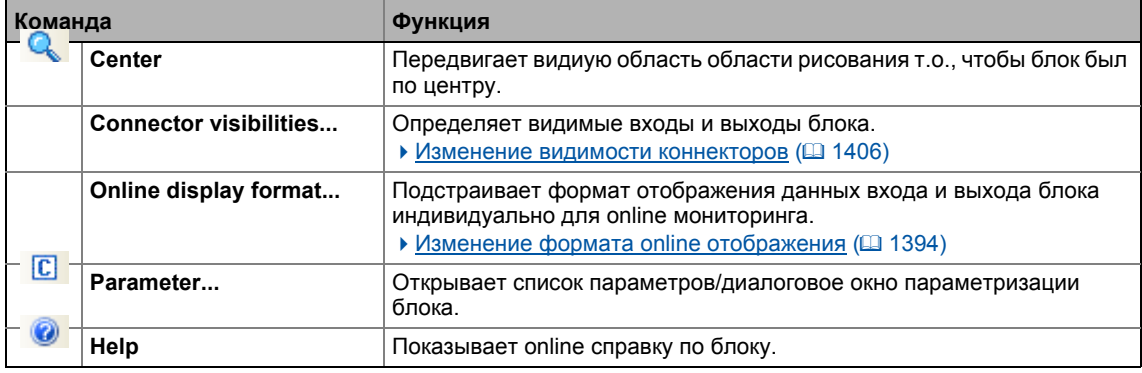

### Смежные темы

- ▶ Удаление объектов, которые больше не требуются. (□ 1405)
- ▶ Изменение видимости коннекторов ([1406)
- ▶ Упорядочивание объектов в области рисования ([2014] 1407)
- ▶ Создание/удаление соединений ([1408)

#### <span id="page-1400-0"></span> $18.4.1.3$ Вставка блока портов

Все порты входов/выходов, определенные для приложения во вкладке Порты могут быть вставлены во взаимосвязь в виде блоков портов, для того чтобы иметь доступ к связанным переменным величинам.

## $-\widehat{\mathbb{Q}}$  COBet!

Вы можете перемещаться между вкладками Порты и редактор ФБ в любой момент для определения новых портов и затем вставки этих портов во взаимосвязь.

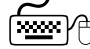

## ) Как вставить блок портов во взаимосвязь:

- 1. В Панели инструментов редактора ФБ, нажмите иконку
	- Появится окно Вставить блок портов.
	- Все доступные блоки портов отображаются в поле списка Search results.

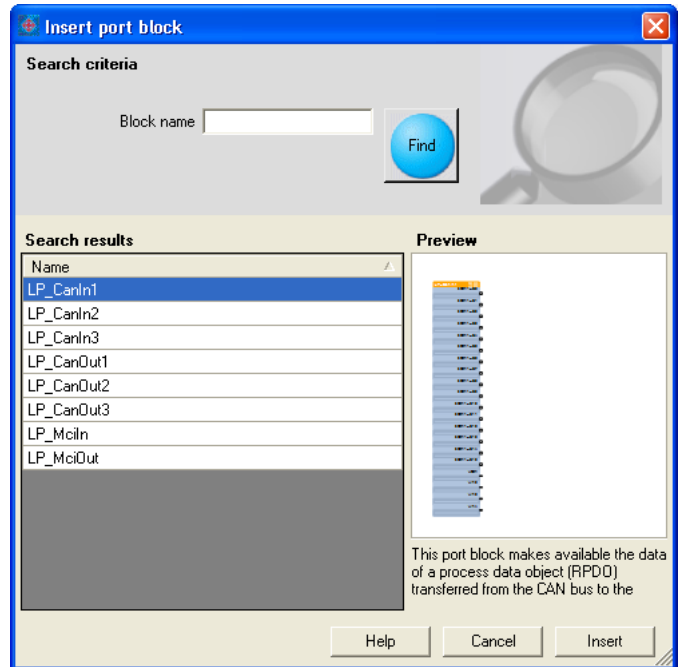

- Предварительный вид выбранного блока портов отображается.
- 2. Если требуется, задайте search criteria (критерий поиска) чтобы сузить выборку доступных блоков портов:
	- Block name(имя блоков):
		- Строка, которая должна содержать имя блока портов.
- 3. После изменения критерия поиска, нажмите кнопку Find для обновления выборки.
	- После этого, только с блоки портов, соответствующие установленным критериям, показываются в поле Search Results.
	- В случае, если критерий поиска не установлен, будут показаны все доступные блоки портов.
- 4. Выберите блок портов, который хотите вставить в поле списка Search results.

## 5. Нажмите кнопку Insert.

• Диалоговое окно закрывается и выбранный блок портов вставлятеся во взаимосвязь.

## Контекстное меню блока портов

В случае, если вы нажимаете правой кновкой мыши по заголовку блока портов, открывается Контекстное меню, посредством которого вы можете выполнять следующие функции, в дополнение к основным функциям (копирование, вставка, удаление):

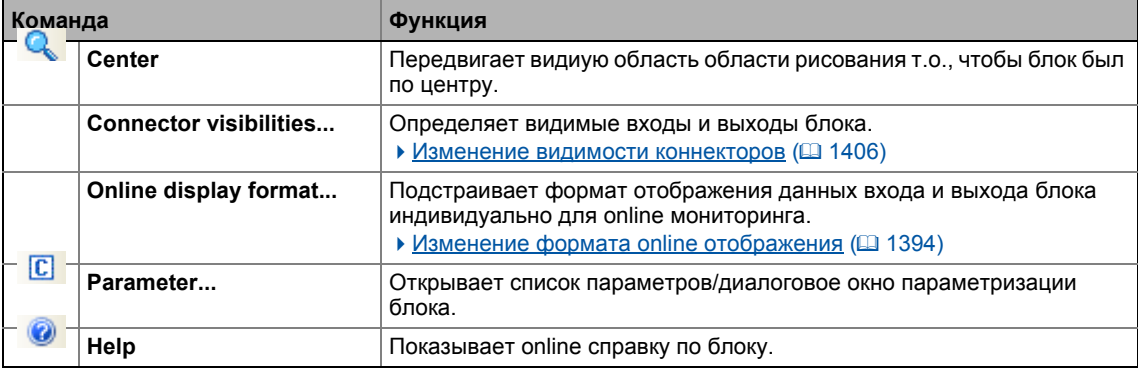

## Смежные темы

- ▶ Удаление объектов, которые больше не требуются. (□ 1405)
- ▶ Изменение видимости коннекторов (□ 1406)
- ▶ Упорядочивание объектов в области рисования ([1407)
- ▶ Создание/удаление соединений (□ 1408)

#### <span id="page-1402-0"></span> $18.4.1.4$ Вставка комментария

Комментарии могут быть добавлены в любое место в области рисования.

Так например, в »Engineer« V2.10, цвет фона и форматирование текста комментария могут быть изменены посредством диалогового окна. Также размеры комментариев также могут быть изменены использованием курсора. При использовании различных цветов фона ваших комментариев вы можете использовать цветовое разделение комментариев для разделения их по темам и областям, для свеого удобства:

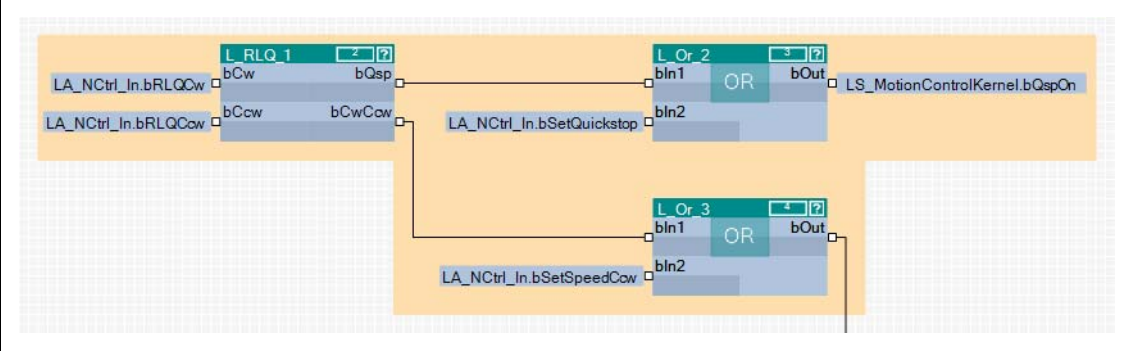

[18-7] Пример: Графическое упорядочивание ФБ средствами 2 комментариев, которые перекрываются.

## Важно!

Термин "Упорядочивание" не означает логического разделения функциональных блоков. Комментарии являются исключительно графическим средством редактора ФБ.

# <u>{‱</u><br>Уे Как вставить новый коментарий во взаимосвязь:

- 1. Передвиньте курсор мыши в (свободное) место в области рисования, куда хотите вставить комментарий.
- 2. Пройдите в Контекстное меню (правая кнопка мыши) и выберите команду New comment.
	- Появится окно Properties (свойства):

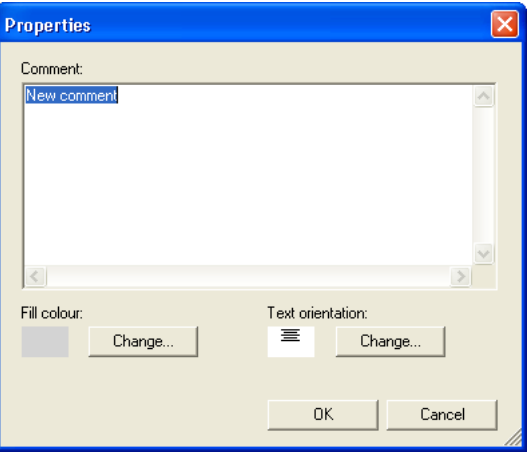

3. Введите требуемый комментарий в текстовое поле.

Перенастройка преднастроенной взаимосвязи 18.4

- 4. Опция: Изменение предустановленного цвета фона.
	- Для этой цели, нажмите левую кнопку Change... чтобы открыть окно Colour для выбора другого цвета фона.
- 5. Опция: Изменение предустановленного форматирования текста.
	- Для этой цели, нажмите правую кнопку Change... для открытия окна Text alignment для выбора другого форматирования текста.
- 6. Нажмите ОК для закрытия окна Properties и вставки комментария.
	- После того, как комментарий будут добавлен, у него появятся уголки:

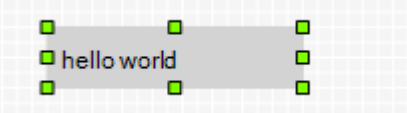

- 7. Опция: Изменение размера комментария.
	- Для этой цели нажмите на один из уголков левой кнопкой мыши и увеличьте размер комментария до требуемой величины, не отпуская левую кнопку мыши.

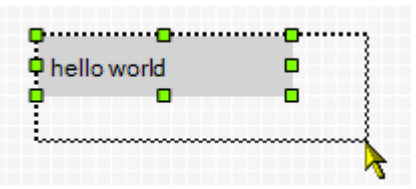

- 8. Опция: Перемещение комментария.
	- Для этой цели нажмите на комментарий левой кнопкой мыши и переташите его на желаемое место, не отпуская левую кнопку мыши.

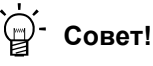

Окно Properties (свойства) уже созданного комментария может быть открыто двойным щелчком мыши по комментарию.

## Смежные темы

- ▶ Удаление объектов, которые больше не требуются. (□ 1405)
- ▶ Упорядочивание объектов в области рисования ([1407)
- Создание/удаление соединений (□ 1408)
18.4 Перенастройка преднастроенной взаимосвязи

## <span id="page-1404-0"></span>**18.4.1.5 Удаление объектов, которые больше не требуются.**

Объекты, которые больше не требуются могут быть легко удалены. "Удалить" значит только то, что обхект удалится из области рисования. В случае, если вы удалили объект из области рисования, вы можете его снова вставить в любое время во взаимосвязь.

## **Важно!**

Удаление объекта не может быть отменено.

Вместе с объектов удаляются все комментарии к нему.

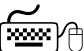

## **Как удалять объекты, которые больше не требуются:**

- 1. Выберите объекты, которые требуется удалить.
	- Вы можете выбрать один объект путем нажатия на заголовок объекта.
	- Вы можете выбирать объекты, которые расположены рядом друг от друга, если нарисуете рамку вокруг них, удерживая нажатой левую кнопку мыши.
	- В случае, если вы нажмете на заголовок, при этом нажимая кнопку **<Ctrl>**, то выбранный объект будет добвлен в список выбора к уже выбранным ранее объектам (множественный выбор).
	- Все выбранные объекты выделяются светло-зеленым заголовком.
- 2. Нажмите **<Del>**.

### **Смежные темы**

• Удаление связей, которые больше не [требуются](#page-1412-0). ([[1413\)](#page-1412-0)

18.4 Перенастройка преднастроенной взаимосвязи

#### 18.4.2 Изменение видимости коннекторов

Входы и выходы, которые не подключены, могут быть скрыты для каждого блока. Это необходимо уменьшения размеров блока. Взаимосвязь становится проще воспринимать визуально.

## <u><u> ( Дан</u>) Нак определить видимые входы и выходы:</u>

- 1. Пройдите в контекстное меню блока и выберите команду Connector visibilities.
	- Отобразится окно Define Visible Inputs and Outputs for Function Blocks:

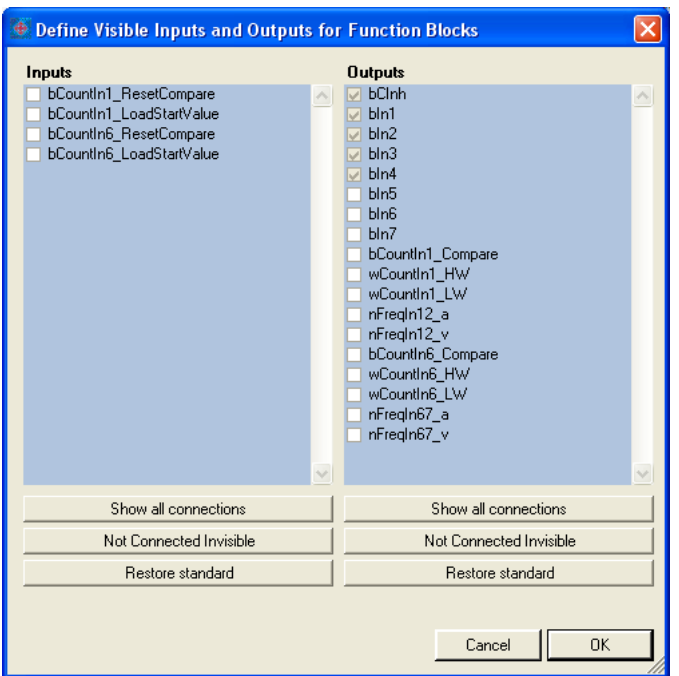

- Все видимые соединения имеют отметку.
- Если вставляется новый блок, все входы и выходы сначала будет видны.
- Входы и выходы с серой отметкой уже подсоединены и не могут уже быть скрыты.
- 2. Установкой/изменением отметок посредством кнопок, вы можете определять видмые входы и выходы.
- 3. Нажмите ОК чтобы подтвердить выбор и закрыть диалоговое окно.

18.4 Перенастройка преднастроенной взаимосвязи

## **18.4.3 Упорядочивание объектов в области рисования**

Все объекты могут быть легко упорядочены в области рисования путем перетаскивания с помощью мыши.

Мы рекомендуем проводить упорядочивание, при котором требуемые соединения между входами и выходами можно будет беспрепятственно устанавливать. Разделение по функциональным зонам может быть также полезным для лучшего понимания работы приложения.

Объекты, которые уже подключены, можно переместить в другое (свободное) место в области рисования. Доступные соединения могут быть автоматически перестроены после перемещения объектов.

## **Как переместить объект:**

- 1. Нажмите на заголовок объекта (и удерживайте нажатой кнопку).
- 2. Удерживайте нажатой кнопку мыши и перетаскивайте объект в требуемое место в области рисования.
	- С помощью **<Esc>** вы можете отменить свое действие.

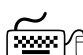

## **Как переместить несколько объектов одновременно:**

- 1. Выберите объекты, которые требуется переместить.
	- Вы можете выбрать один объект путем нажатия на заголовок объекта.
	- В случае, если вы нажмете на заголовок, при этом нажимая кнопку **<Ctrl>**, то выбранный объект будет добвлен в список выбора к уже выбранным ранее объектам (множественный выбор).
	- Вы можете выбирать объекты, которые расположены рядом друг от друга, если нарисуете рамку вокруг них, удерживая нажатой левую кнопку мыши.
	- Все выбранные объекты выделяются светло-зеленым заголовком.
- 2. Удерживайте нажатой кнопку мыши на заголовке одного из выбранных объектов и переместите его в требуемое место в области рисования.
	- С помощью **<Esc>** вы можете отменить свое действие.

## **Важно!**

Красный заголовок показывает, что объект перекрывается другим объектом в области рисования!

Расположите объекты таким образом, чтобы они друг друга не перекрывали.

18.4 Перенастройка преднастроенной взаимосвязи

#### 18.4.4 Создание/удаление соединений

После добавления и упорядочивания объектов допустимым образом в области рисования, вы можете установить связи между доступными объектами, которые требуются для желаемой функции.

Соединение всегда имеет направление и поэтому всегда имеет источник и цель.

- Выход представляет возможный источник сигнала взаимосвязи.
- Вход представляет возможную цель сигнала взаимосвязи.

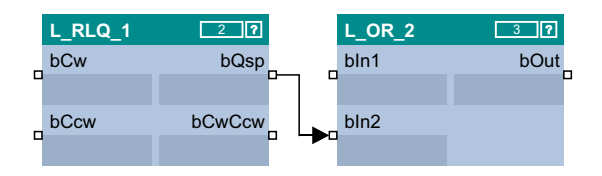

### Допустимые/недопустимые связи

Несколько связей могут следовать из одного выхода.

• Таким образом всегда возможно начать новую связь из одного выхода.

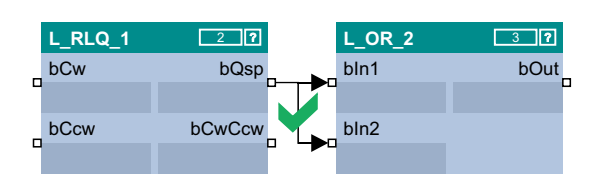

Тем не менее, связь, приходящая на один вход, может быть только одна.

• Таким образом возможно начать новую связь от входа только, если если других связей на этой вход больше нет.

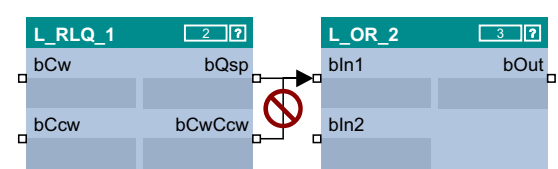

Только входы/выходы одного типа сигнала могут быть соединены.

• Таким образом, соединение между различными портами с разными типами сигналов установить нельзя.

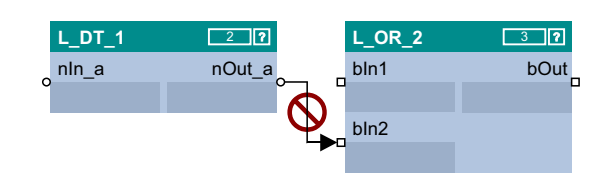

Начиная с »Engineer« V2.12 "Analog/scaled" (а) (аналоговые/нормированные) и "Miscellaneous (WORD)" сигналы могут быть связаны.

• Проводимая конвертация типа сигнала обозначается вертикальной черной линией у значка порта.

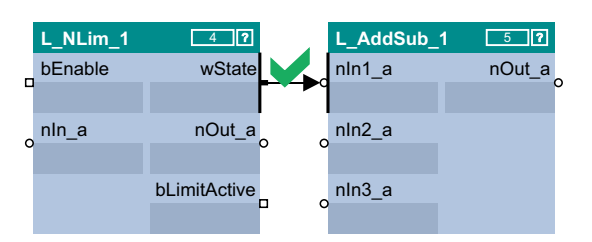

Начиная с »Engineer« V2.13 "Analog/scaled" (а)(аналоговые/нормированные) и "Angular velocity" ( v) типы сигналов могут быть связаны.

Lenze · 8400 TopLine · Справочное руководство · DMS 4.0 RU · 11/2012 · TD05

#### 18 Работа с редактором функциональных блоков. 18.4 Перенастройка преднастроенной взаимосвязи

### Типы связей

Соединения могут быть созданы с помощью соединяющих линий или идентификаторов портов ("флажки")

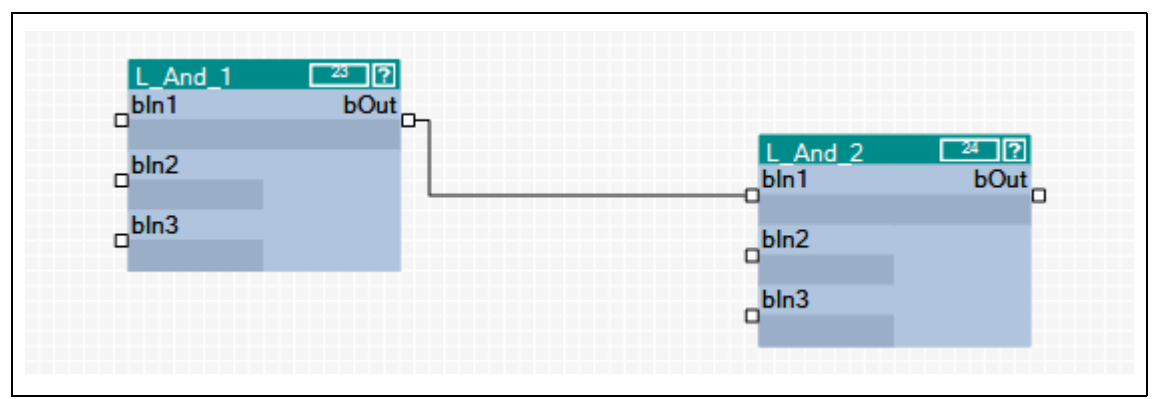

[18-8] Пример 1: Соединение посредством линии связи

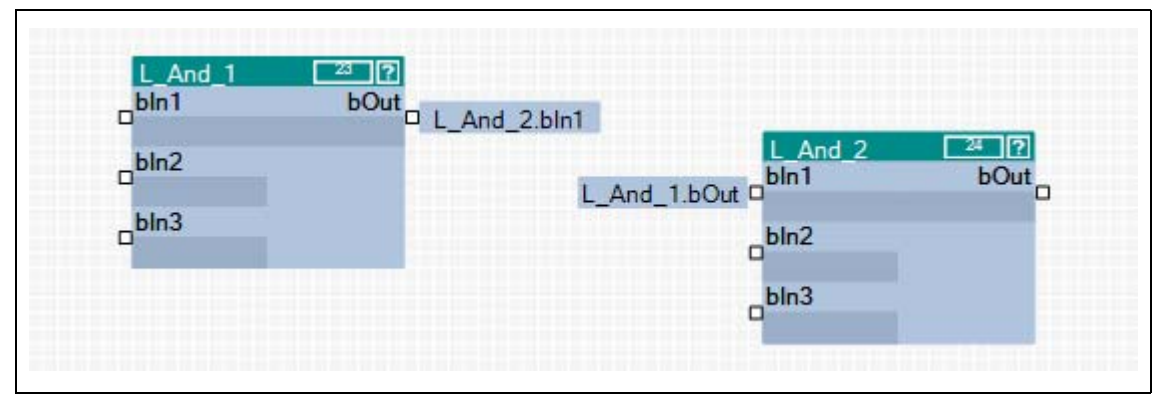

[18-9] Пример 2: Соединение посредством флажков

## Совет!

Команды Show as flag (показать как флажок) или Show as line (показать как линию) в Контекстном меню связи служит для изменения представления связи в любое время.

Когда выход подключен к нескольким входам с помощью флажков, показывается многоточие ("...") на выходе вместо конкретного имени входа. Контекстное меню значка порта показывает все входы, которые подключены к выходу.

Перенастройка преднастроенной взаимосвязи 18.4

#### 18.4.4.1 Создание связи с ипользованием линии связи

### াস্জিγী Как создать связь с ипользованием линии связи:

- 1. Нажмите на значок порта, от которого новое соединение должно начинаться.
	- Возможно начать новую связь от входа только если других соединений, приходящих на этот вход нет.
	- В случае, если вы передвигаете курсор мыши от значка порта, новая связь "рисуется" от этого значка порта.
	- С помощью <Esc> вы можете отменить свое действие.
- 2. Нажмите на значок порта, на который приходится конец связи.
	- Затем соответствующее соединение проводится автоматически, если соединение допустимо.

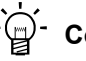

## <sup>").</sup> Совет!

В случае, если вы передвигаете курсор мыши через значок порта при рисовании новой связи, вы можете увидеть, допустимо ли соединение или нет по цвету рисуемой линии и по курсору мыши.

• Разрешенная связь:

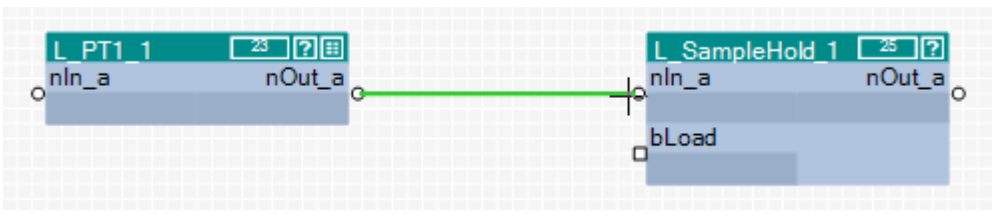

• Недопустимая связь (различные значки портов):

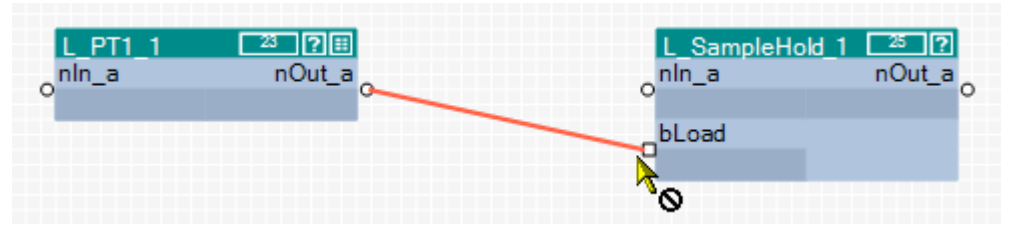

Команда Show as flag (показать как флажок)в Контекстном меню линии служит для изменения представления связи в любое удобное время.

18.4 Перенастройка преднастроенной взаимосвязи

#### 18.4.4.2 Создание связи с использованием идентификаторов портов

# Kak создать связь с использованием идентификаторов портов:

- 1. Нажмите на идентификатор порта.
	- Выбранный соединение выделяется серым цветом:

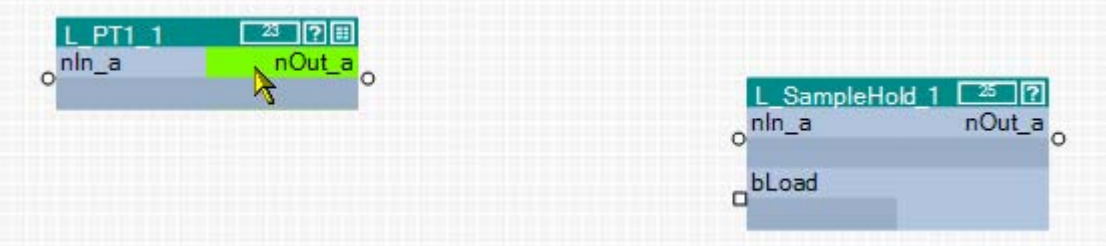

2. Переместите сегмент порта к требуемому порту не отпуская нажатую левую кнопку мыши:

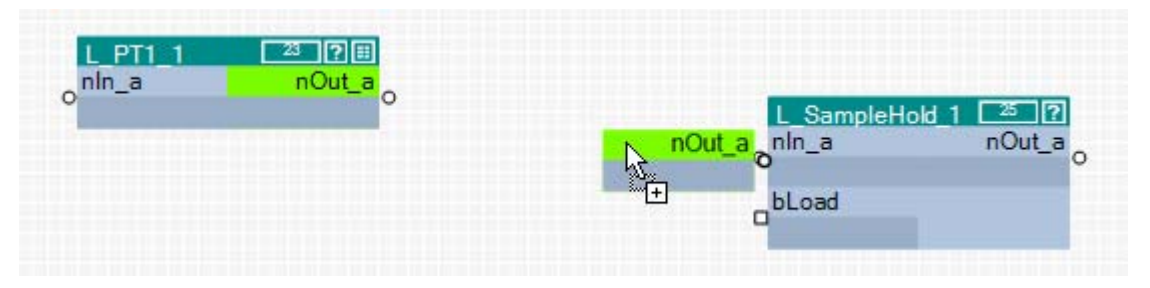

После отпускания кнопки мыши, соединение посредством идентификаторов портов (флажков) устанавливается. Соответствующий идентификатор порта содержит имя блока и имя входа/выхода:

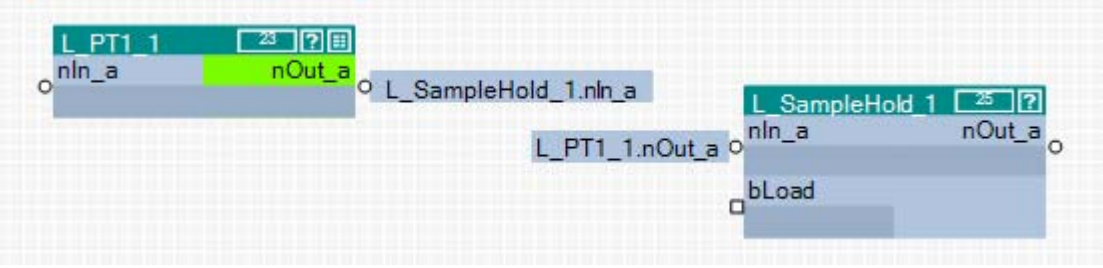

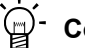

## Совет!

Команда Show as line (показать как линию)в Контекстном меню линии служит для изменения представления связи в любое удобное время.

#### 18.4.4.3 Создание связи посредством диалогового окна соединения

Вы можете также создать связи средствами диалогового окна, вместо создания с помощью перетаскивания мышью. Этот способ особенно актуален в случае, если между соединяемыми портами большое расстояние.

## ∑.<br><u></u>?∱ Как создать связь с ипользованием диалогового окна:

- 1. Нажмите правой кнопкой на идентификатор порта или нажмите на значок порта, от которого связь начинается.
	- Появится Контекстное меню порта.
- 2. Пройдите в Контекстное меню порта и выберите команду Add/change connection... (добавить/изменить связь).
	- Появится окно Add/change connection:

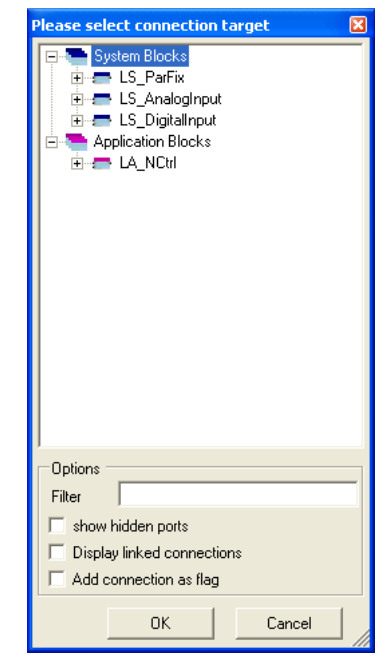

- В дереве каталога все входы и выходы приложения показываются с учетом возможности соединения.
- Вы можете записать по желанию текст в поле ввода Filter (фильтр), чтобы уменьшить выбор блоков или портов, отбирая только те, которые содержат введенный текст.
- Если вы включите поле Show hidden ports (показывать скрытые порты), скрытые порты системы и функциональные блоки будут показаны.
- 3. В дереве каталога выберите порт, на котором соединение будет заканчиваться.
- 4. Включите поле Add connection as flag (добавить связь как флажок), если хотите изменить идентификатор порта (флажок) вместо связи в виде линии.
- 5. Нажмите ОК для создания связи с выбранным портом и закрытия диалогового окно.

18.4 Перенастройка преднастроенной взаимосвязи

## <span id="page-1412-0"></span>**18.4.4.4 Удаление связей, которые больше не требуются.**

# **Как удалить линии связи:**

- 1. Выберите линии связи, которые необходимо удалить.
	- Выберите одну связь путем нажатия на линию связи правой кнопкой мыши.
	- В случае, если вы еще нижимаете на линии связи при нажатии **<Ctrl>**, они добавляются к уже существующим выбранным (множественный выбор).
	- Все соединения выделяются красным.
- 2. Нажмите **<Del>**.

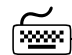

## **Как удалить идентификаторы порта/флажки:**

- 1. Выберите идентификаторы порта, которые необходимо удалить.
	- Выберите один идентификатор порта путем нажатия на идентификатор порта левой кнопкой мыши.
	- В случае, если вы еще нижимаете на идентификаторы порта при нажатии **<Ctrl>**, они добавляются к уже существующим выбранным (множественный выбор).
	- Все выбранные идентификаторы порта выделяются светло-зеленым заголовком.
- 2. Нажмите **<Del>**.

### **Смежные темы**

• Удаление объектов, которые больше не [требуются](#page-1404-0). ( [1405\)](#page-1404-0)

#### 18.4.5 Изменение порядка обработки

В случае, если вы вставляете функциональный блок в существующую взаимосвязь, порядкой индекс(указатель) автоматически приписывается этому функциональному блоку. Средствами этого порядкого индекса определяется, в каком порядке конкретные функциональные блоки обрабатываются при работе.

- Первый добавленный функциональный блок содержит порядковый индекс "1", следующий Функциональный блок солержит порядковый индекс "2", и т.п.
- Соответствующий порядковый индекс показывается в заголовке функционального блока в прямоугольнике рядом с именем блока.

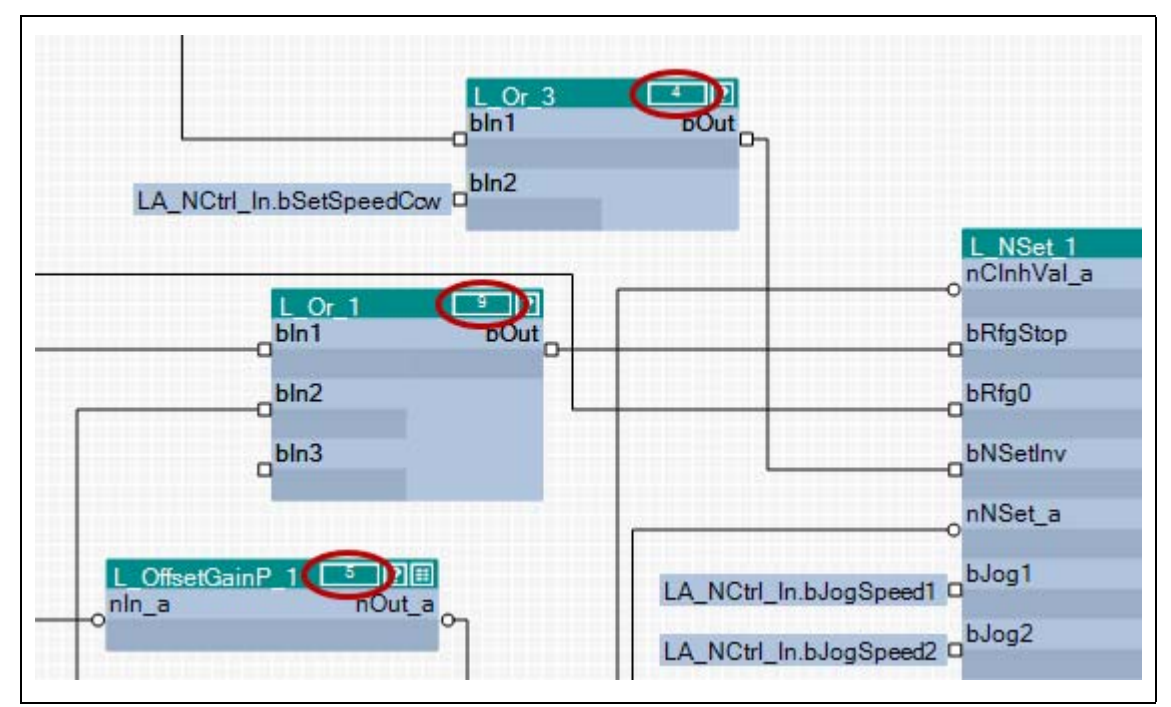

[18-10] Пример: Функциональные блоки с порядковым индексом

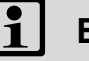

## Важно!

Когда функциональный блок смещается, его порядковый индекс сохраняется.

Порядок обработки влияет на результат!

• В определенных случаях может иметь смысл изменить порядок обработки, но если вы выбираете неправильный порядок, то возможно появление ошибок!

#### Перенастройка преднастроенной взаимосвязи 18.4

 $\mathbb{\hat{C}}$  Как изменить порядок обработки вручную:

- 1. Используйте поле списка в верхнем правом углу для перехода из редактора в режим обзора.
	- Обзор позволяет увидеть все функциональные блоки построенной взаимосвязи в порядке их обработки
	- В колонке "Order" (порядок) перечислен порядковый индекс каждого функционального блока.
- 2. Если еще не выбрали, выберите запись "Manual selection" (ручной выбор) в поле списка Optimisation... (оптимизация).

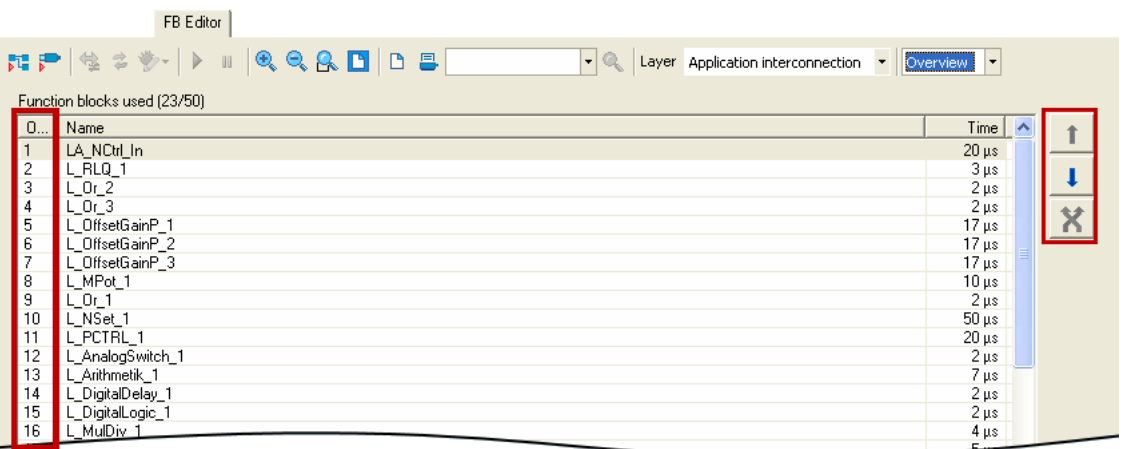

- 3. Выберите функциональный блок, который должен быть перемещен в порядке обработки.
	- В случае, если вы еще нижимаете на функциональные блоки при нажатии <Ctrl>, они добавляются к уже существующим выбранным (множественный выбор).
	- <Shift> клавиша служит для выбора области, связанной с функциональными блоками.
- 4. Переместите функциональный блок(и) на желаемую позицию, используя кнопки

 $\mathbf{1}$   $\vert$   $\vert$   $\vert$   $\vert$   $\vert$   $\vert$   $\vert$ 

- Кнопка  $\mathbf{X}$  служит для обмена местами двух функциональных блоков.
- 5. Повторяйте шаги 3 и 4, пока желаемый порядок обработки не будет установлен.

Изменение порядка обработки в соответствие с автоматически сформированным выбором

В дополнение к ручному выбору, поле списка **Optimisation...** (оптимизация) также предоставляет две опции автоматической подстройки порядка обработки:

- Signal flow: Порядок обработки оптимизируется согласно потоку сигналов.
- Торою ду: Порядок обработки оптимизируется согласно х/у упорядочиванию функциональных блоков в редакторе ФБ.

Пока автоматическая подстройка включена, ручное изменение порядка обработки невозможно.

#### 18.4.6 Копирование элементов взаимосвязи (передача между всеми устройствами)

Элементы взаимосвязи могут быть скопированы и могут передаваться между устройствами в проекте, если устройства принадлежат одному семейству продуктов (например Частотные Преобразователи 8400).

Все типы блоков и комментариев могут быть скопированы в буфер обмена посредством команду Copy или <Ctrl>+<c> и затем могут быть вставлены во взаимосвязь ФБ того же или другого проекта устройства того же семейства путем использования команды Paste или <Ctrl>+<v>

- Во время операции копирования в буфер обмена, существующие соединения между скопированными блоками также копируются, и планировка также сохраняется. Более того, отдельные технические объекты (например описание порта) копируются. Выбранные соединения не могут быть скопированы сами по себе.
- Команда Paste работает, если буфер обмена не пуст и если объект копирования был взят с устройства того же семейства. Внутри этого семейства продуктов, все типы устройства (например 8400 xxxxLine Vxx.xx) допускаются.
- После выбора команды Paste, появляется диалоговое окно, которое служит для выбора тех элементов, которые должны быть скопированы из буфера обмена, а также для решения возникающих конфликтов в случае их появления.
- После вставки элементов, они обозначаются в целевой взаимосвязи чтобы быть перемещенными в нужное место, также их можно удалить - в качестве отмены действия вставки.
- Встака в буфер обмена может быть повторена. Скопированные элементы остаются нетронутыми и неизменяемыми, находясь в буфере обмена до момента вставки.

## Как копировать один или несколько элементов взаимосвязи:

- 1. Выберите объекты, которые хотите скопировать.
	- Вы можете выбрать один объект путем нажатия на заголовок объекта.
	- В случае, если вы нажмете на заголовок, при этом нажимая кнопку <Ctrl>, то выбранный объект будет добвлен в список выбора к уже выбранным ранее объектам (множественный выбор).
	- Вы можете выбирать элементы, которые расположены рядом друг от друга, если нарисуете рамку вокруг них, удерживая нажатой левую кнопку мыши.
	- Все выбранные объекты выделяются светло-зеленым заголовком.
- 2. Пройдите в Контекстное меню и выберите команду Сору (или <Ctrl>+<c>).
	- Выбранные элементы копируются в буфер обмена редактора ФБ.
- 3. В случае, если элементы должны быть скопированы во взаимосвязь ФБ другого проекта устройства, выберите соответствующую взаимосвязь посредством project *view*(вид проекта).
- 4. Пройдите в Контекстное меню и выберите команду Paste (или <Ctrl>+<v>).
- 5. Пройдите в окно *Insert FB interconnection* (вставка ФБ взаимосвязи) и выберите эдементы, которые должны быть вставлены из буфера обмена.
	- Подробная информация по этому окну представлена в подглаве "Опции вставки **КОПИРУЕМЫХ ЭЛЕМЕНТОВ". (22 1418)**
- 6. Нажмите Insert, чтобы вставить выбранные элементы в определенную заданную взаимосвязь.
	- Возможно только если как минимум один элемент в списке был выбран для вставки.
	- Вставка также возможна посредством кнопки <Enter>, если если как минимум один элемент выбран для вставки из списка.
	- Начальная планировка и относительное расположение вставленных блоков относительно друг друга сохранятеся.
	- При компировании с одного устройства на другое, вы можете вставить соответствующие отдельные технические объекты (например описание порта).
	- Вставленны элементы удаляются из списка. Если список пуст, диалоговое окно закрывается и соединения вставляются в зависимости от выбранной опции.
- 7. Если в списке еще есть элементы для вставки, повторяйте шаги 5 и 6 пока все элементы не будут вставлены по назначению.
- 8. Нажмите Close чтобы остановить вставку и закрыть диалоговое окно.
	- Вы также можете использовать <Esc> или <Enter> для закрытия диалогового окна если "Insert" не активен.
	- Элементы, вставленные в целевую взаимосвязь во время процесса копирования не изменяются.
	- Соединения вставленных блоков вставляются в зависимости от выбранной опции.

18.4 Перенастройка преднастроенной взаимосвязи

#### <span id="page-1417-0"></span>18.4.6.1 Опции вставки копируемых элементов

Если элементы взаимосвязи были скопированы в буфер обмена, в »Engineer« появится список всех элементов, содержащихся в буфере обмена при выборе команды Insert в окне Insert FB interconnection:

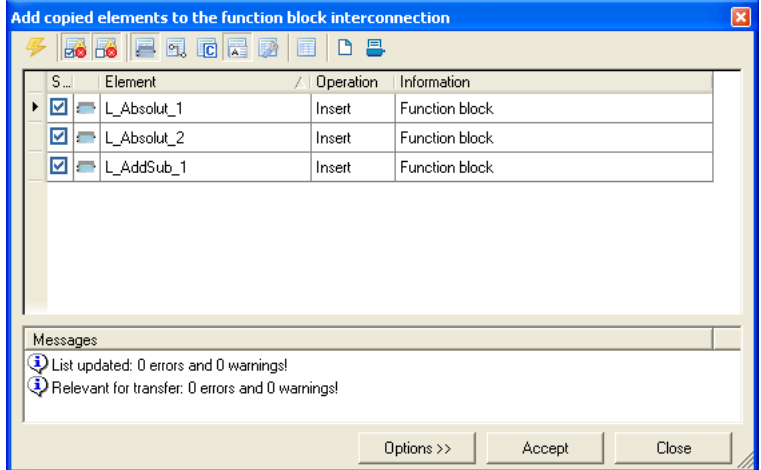

Список показывает элементы, которые могут быть добавлены в целевую взаимосвязь и элементы, которые не могут быть добавлены.

- В колонке "Selection" (выбор) вы можете отметить/отменить отметку элементов, которые собираетесю добавить.
- Соединения добавляются только после закрытия диалогового окна и после этого подключаются к уже установленным модулям. Они отображаются в виде линий или флажков, как и изначально, но уже перестроены.
- Значки в панели инструментов служат для выполнения следующих функций:

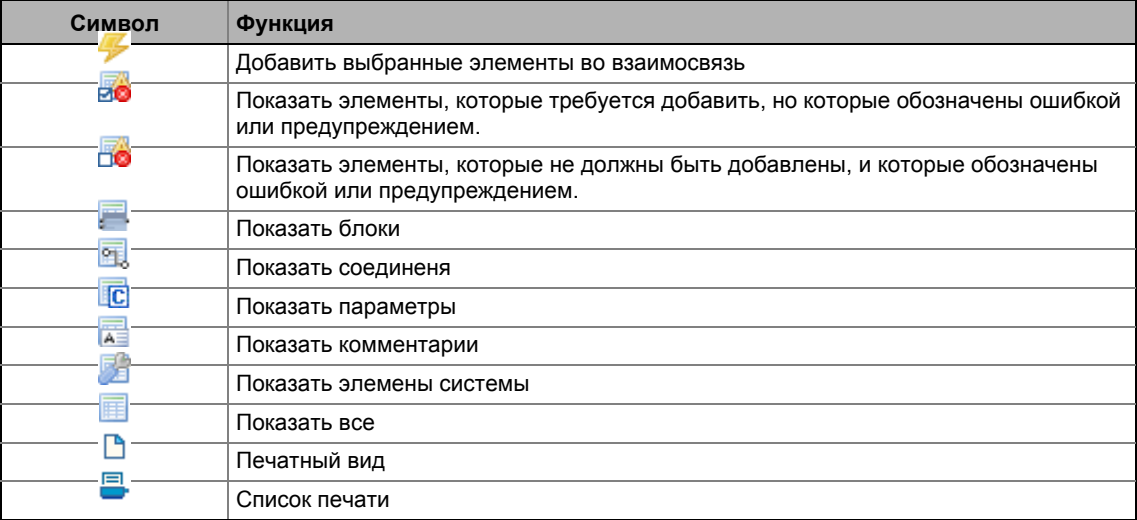

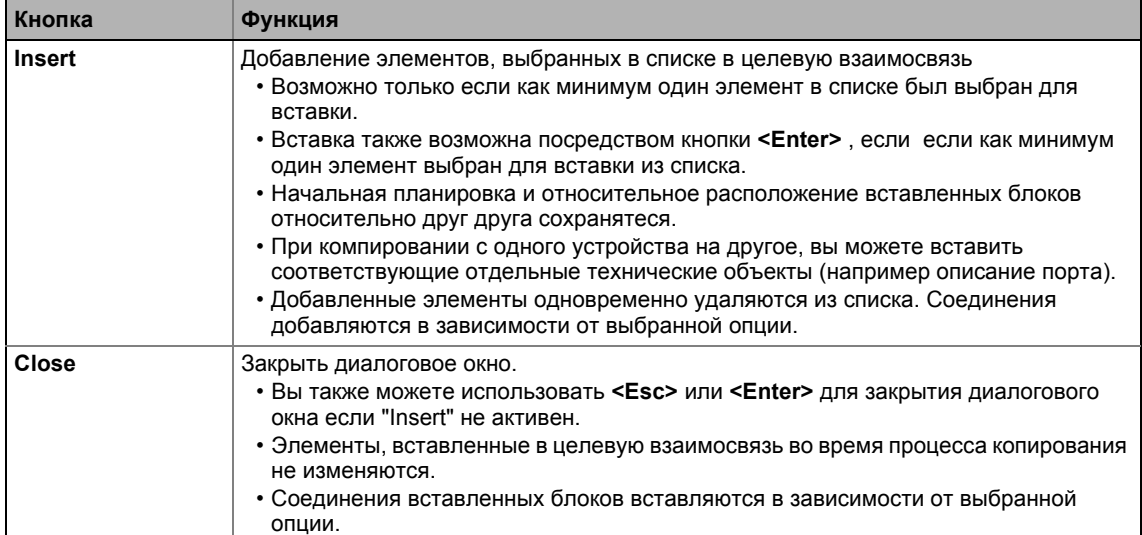

• Кнопки служат для выполнения следующих функций:

#### 18.4.7 Перенастройка измененной взаимосвязи

В случае, если вы произвели изменения только на уровне I/O, вы можете сбросить эти изменения путем выбора преднастроенной схемы управления в C00007. В случае, если вы также произвели изменения на уровне приложения, вы должны также перейти от измененного приложения на преднастроенное приложение в С00005.

 $\overline{\mathbb{H}}$  $\oplus$  Как провести сброс взаимосвязи приложения на преднастроенное приложение:

- 1. Пройдите во вкладку Application parameters (параметры приложения).
- 2. Выберите требуемое приложение в списке Application(приложение).

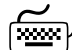

## ∕ Как заменить І/О взаимосвязь на преднастроенную схему управления:

- 1. Пройдите во вкладку Application parameters (параметры приложения).
- 2. Выберите требуемую схему управления в списке Control source (источник управления).

18.5 Настройка взаимосвязи online и offline

## **18.5 Настройка взаимосвязи online и offline**

В случае, если »Engineer« определяет, что online и offline взаимосвязи отличаются друг от друга, появляется окно *Сравнение взаимосвязей*, в котором есть различные опции настройки:

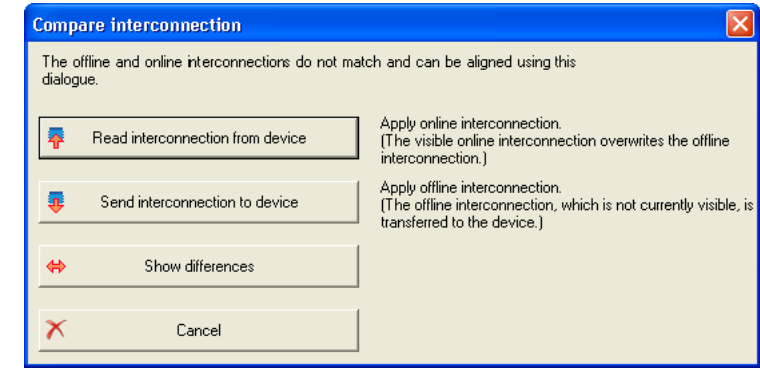

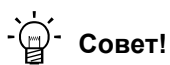

Диалоговое окно также может быть открыто посредством **зада**значка в *Панели инструментов редактора ФБ*.

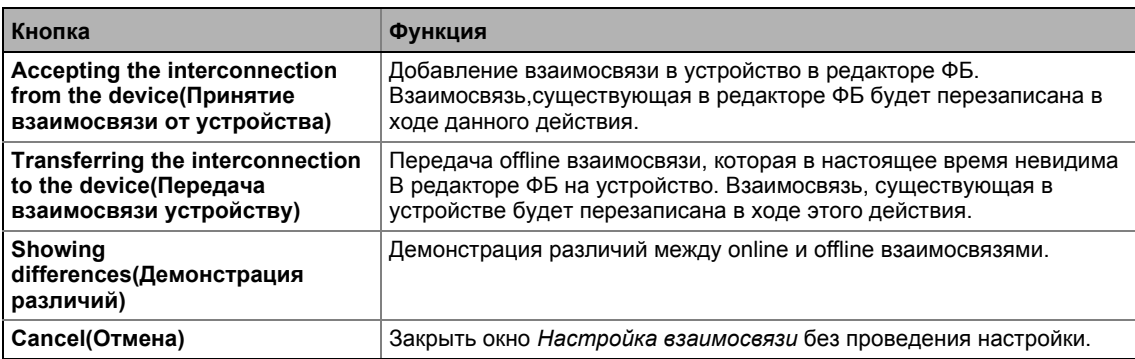

## **18.6 Печать взаимосвязи**

Взаимосвязь может быть напечатана для документации, как вариант - на одной странице, на четерых, или вообще без масштабирования.

## **Совет!**

Нажатием на иконку в *Панели инструментов редактора ФБ*, вы можете увидеть печатный виде, прежде чем приступить непосредственно к печати.

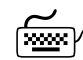

## **Как напечатать взаимосвязь:**

- 1. В *Панели инструментов редактора ФБ*, нажмите иконку **...**. • Появится окно *Circuit print size* (размер печати).
- 2. Выберите желаемый размер и нажмите **OK**.
	- Появится стандартное окно *Print* .
- 3. Нажмите **OK** для начала процесса печати.

18.7 Сравнение взаимосвязей

#### 18.7 Сравнение взаимосвязей

Операция сравнения служит для сравнения взаимосвязей ФБ устройств 8400 в проекте. offline<>online сравнение и сравнение двух online устройств возможно.

## Важно!

Могут быть сравнены только приложения, которые являются доступными в редакторе ФБ!

Положения блоков, представления линий и видимости коннекторов не сравниваются.

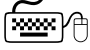

### Как сравинть две взаимосвязи ФБ:

- Выберите команду Application data-Compare FB interconnections....  $1<sup>1</sup>$ 
	- Появится окно Compare FB interconnections (сравнение взаимосвязей ФБ):

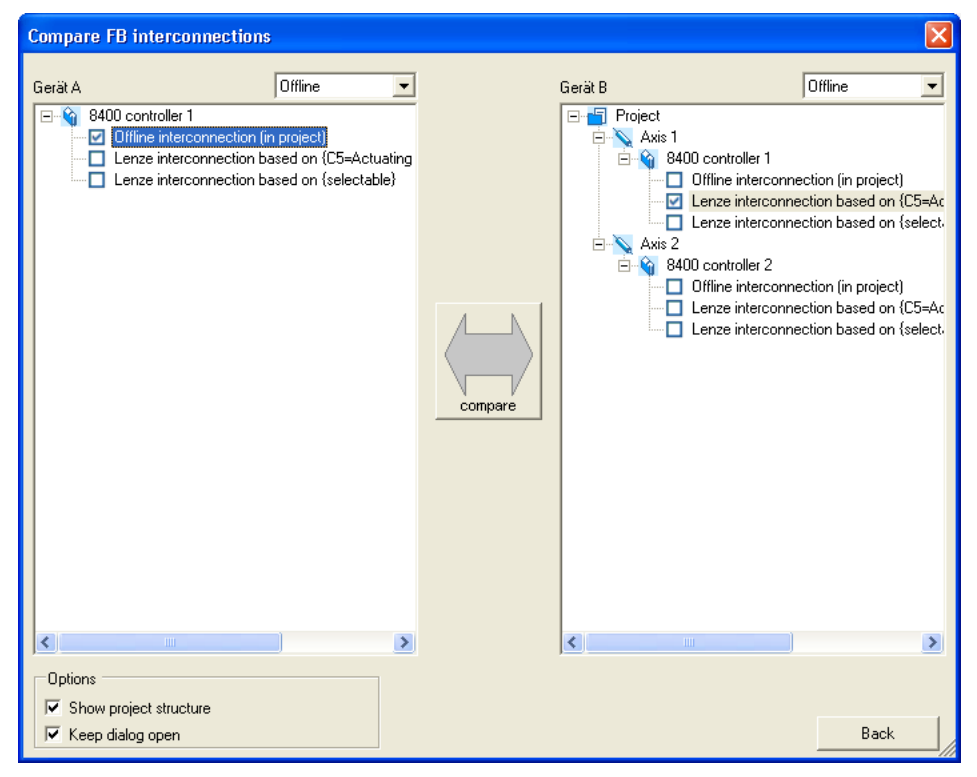

- 2. Выберите взаимосвязи, которые хотите сравнить, представленные в виде проекта слева и справа.
	- Чтобы выполнить сравнение с online устройством, выберите "Online" в одной из двух верхних записей списка. Затем все доступные online устройство появятся для выбора.
	- В случае, если вы выбираете "Online" в одной из двух верхних записей списка, вы можете также сравнить взаимосвязи двух доступных online устройств.
- 3. Нажмите **Compare**.
	- В случае, если сравнение было выполнено успешно, результат сравнения появляется в виде спика (см. следующий раздел).
	- В случае, если сравнение выбранных взаимосвязей невозможно, соответствующее сообщение появляется.

4. Чтобы остановить операцию сравнения и закрыть диалоговое окно: Нажмите Back.

. <u>. . . . . . . . . . .</u> .

### Представление результатов сравнения

-------

Результат сравнения показывается в форме списка в окне FB interconnection comparison:

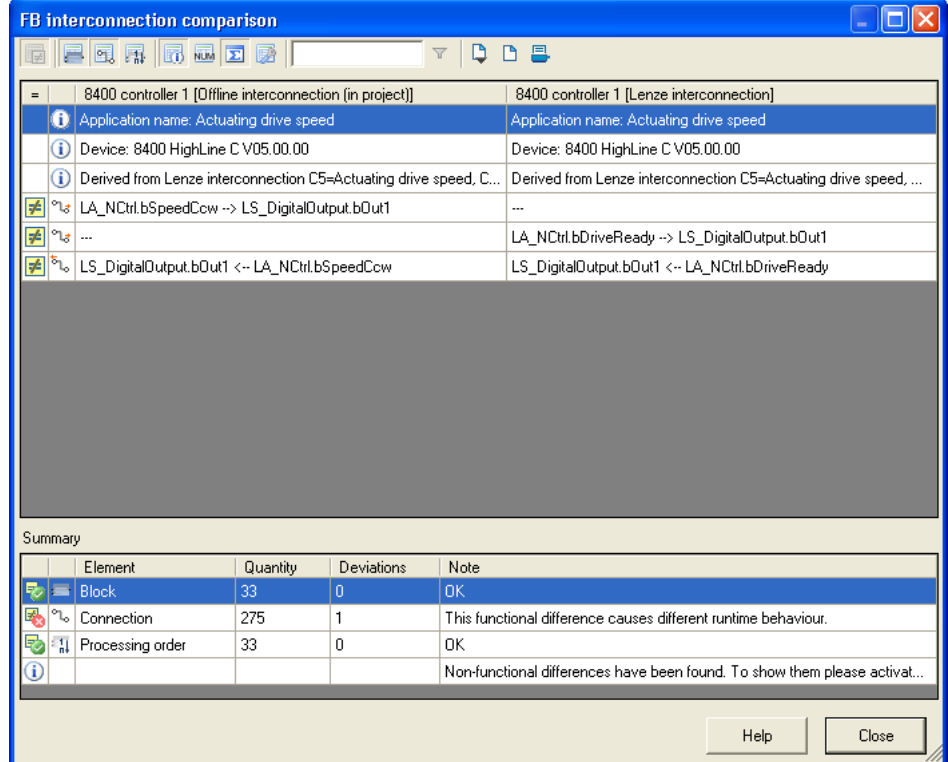

• Значки в Панели инструментов служат для того, чтобы показать или спрятать различные подробности и экспортировать и распечатать показанный список.

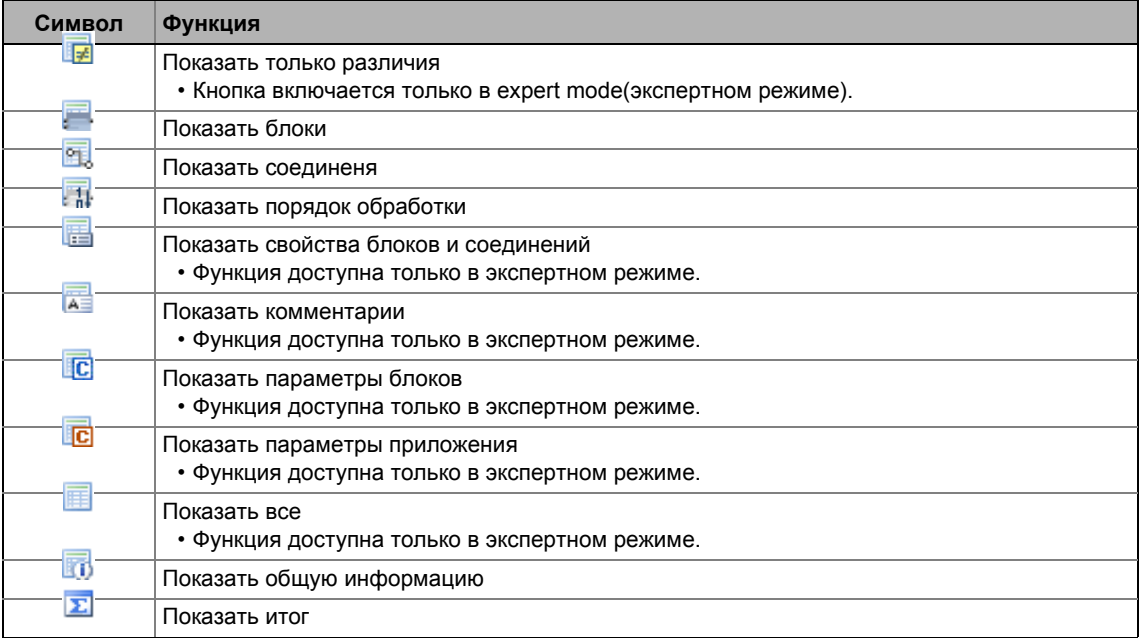

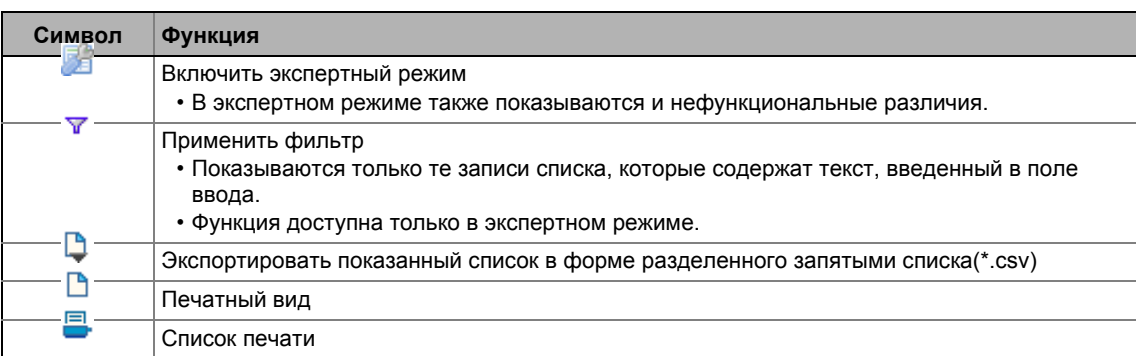

#### 18.8 Копирование взаимосвязи

В сравнение с копированием/вставкой выбранных элементов взаимосвязи посредством буфера обмена, описанная в данной главе функция ослужит для замены текущей взаимосвязи ФБ данного устройства полностью другой взаимосвязью ФБ другого устройства.

## Важно!

Полность взаимосвязь ФБ можно перенсти с одного устройства на другое, при условии что эти устройства одного типа и версии (например 8400 HighLine C  $V1.0$ ).

Полное копирование взаимосвязи включает в себя:

- Функциональные блоки (рабочие значения и значения параметров)
- Системные блоки (значения приложения и значения параметров)
- Блоки портов (рабочие значения и значения параметров)
- Соединения
- Комментарии
- Планировка взаимосвязи (упорядочивание модулей)
- Описание портов, использованных во взаимосвязи ФБ

## 

- 1. Выберите приложение, с которым хотите скопировать взаимосвязь ФБ в project view.
- 2. Выберите команду Application data->Copy FB interconnections....
- 3. Пройдите в project view и выберите приложение, которое должно быть вставлено в копируемую взаимосвязь ФБ.
- 4. Выберите команду Application data->Add FB interconnection....
	- Команда может быть включена только если взаимосвязь ФБ была скопирована от устройства того же типа и той же версии.
	- После выполнения команды, сравнивается установка модулей. В случае, если имеют место некоторые отличия, вставка отменяется и появляется соответствующие предупреждение.
	- В случае, если вставка возможна, задается вопрос, вставлять ли взаимосвязь Φ<sub>B</sub>
- 5. Подтвердите свой выбор, вставлять ли взаимосвязь положительным ответом Yes.
	- После вставки требуется обновление проекта.

Экспорт/импорт взаимосвязи 18.9

#### 18.9 Экспорт/импорт взаимосвязи

Взаимосвязь, существующая в проекта может быть экспортирована в файл для последующего использования/передачи в другие устройства.

## Важно!

Файл может быть импортирован в устройства только если они того же типа и версии (например 8400 HighLine C V1.0).

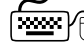

## 

- 1. Пройдите в Project view в context menu контроллера и выберите команду Export FB interconnection....
- 2. Введите директорию и имя файла, в который хотите экспортировать взаимосвязь в OKHe Export FB interconnection.
- 3. Нажмите Save для экспорта взаимосвязи и закрытия диалогового окна.

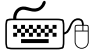

## Как импортировать взаимосвязь из файла в проект:

- 1. Пройдите в Project view в context тепи контроллера и выберите команду Import FB interconnection....
- 2. Выберите файл с ипортированной взаимосвязю в окне Import FB interconnection.
- 3. Нажмите Open для импорта взаимосвязи и закрытия диалогового окна.

 $19.1$ Функциональные блоки

### Библиотека функций 19

#### $19.1$ Функциональные блоки

Данный раздел описывает функциональные блоки, доступные контроллеру в редакторе  $\overline{\Phi}$ 

Системные блоки описываются в главе "Системные блоки". ([2] 1755)

## Важно!

Максимум 75 функциональных блоков может быть использовано во взаимодействии ФБ. Максимальное время вычислений равно примерно 300 мкс.

### Обзор доступных функциональных блоков

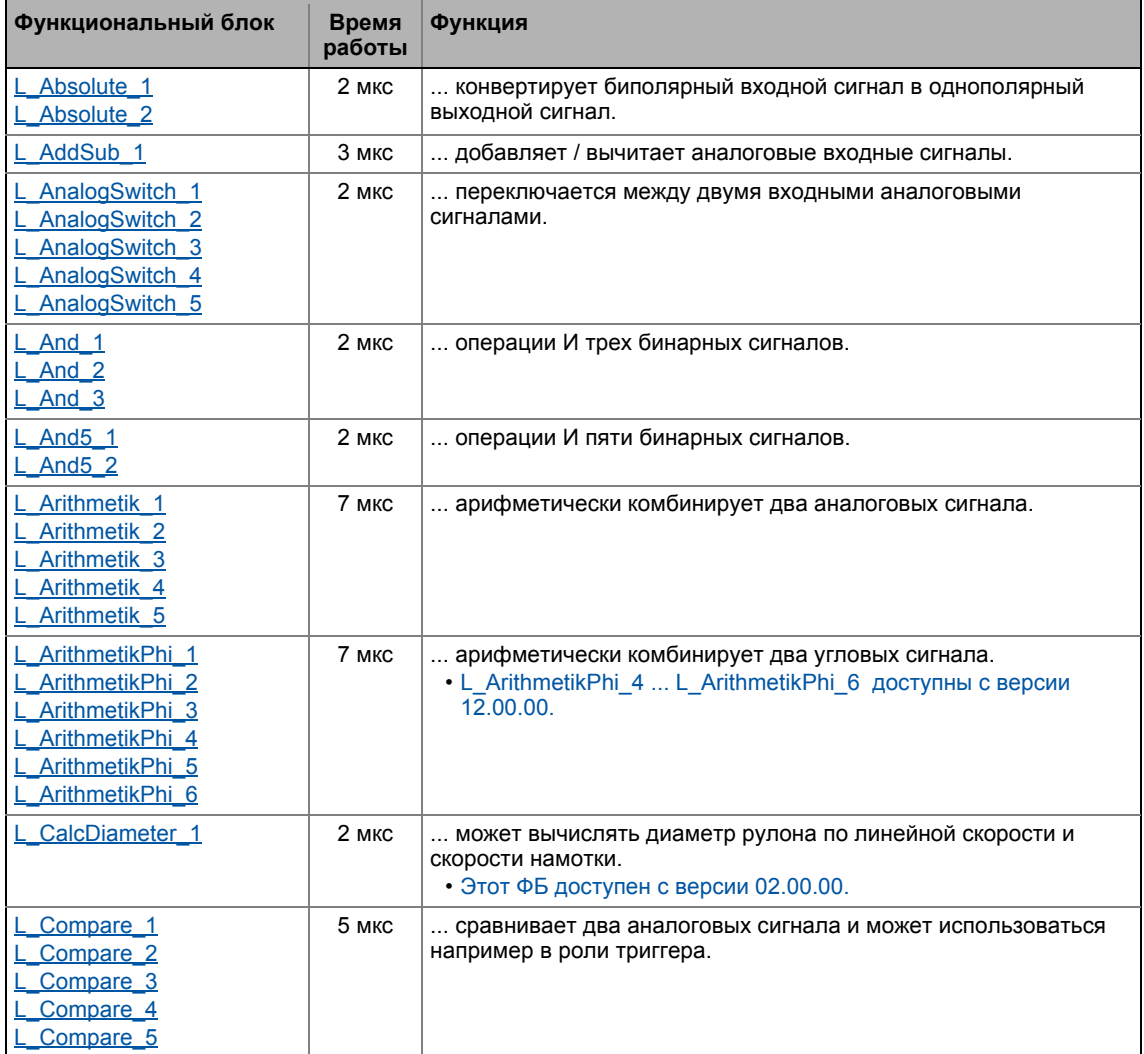

#### Функциональный блок **B**news Функция работы ComparePhi 1 5 мкс ... сравнивает два угловых сигнала. ComparePhi 2 ComparePhi 3 ComparePhi 4 ComparePhi 5 ConvActPos 1  $0$  мкс ... фильтрует и нормирует значение положения компенсатора в допустимом диапазоне настроек. • Этот ФБ доступен с версии 12.00.00. ... конвертирует аналоговое значение в положение. ConvAP<sub>1</sub> О мкс ConvAP<sub>2</sub> • Эти ФБ доступны с версии 02.00.00. ConvAP<sub>3</sub> ConvBitsToWord 1 3 мкс ... конвертирует 16-битные входные значения типа "BOOL" в выходное значение типа "WORD". ConvBitsToWord  $\overline{2}$ ConvBitsToWord 3 ConvDIntToWords 1 ... конвертирует входное значение типа "DINT" в два выходных  $3$  MKC значения типа "WORD". ConvDIntToWords 2 ConvDIntToWords 3 ConvPA<sub>1</sub> 3 мкс ... конвертирует положение в аналоговую величину. ConvPA<sub>2</sub> • Эти ФБ доступны с версии 02.00.00. ConvPA 3 ConvPP 1 3 мкс ... конвертирует положение с динамическим разделением. ConvPP • Эти ФБ доступны с версии 02.00.00. ConvPP<sub>3</sub> ConvUnitsToIncr 1 3 мкс ... конвертирует значение положения, полученное в реальных еденицах машины во внутреннее 32-битное значение положения. ConvUnitsToIncr 2 • Эти ФБ доступны с версии 12.00.00. ConvUnitsToIncr 3 ConvW<sub>1</sub>  $2$  мкс ... позволяет настраиваемую конвертацию между аналоговыми сигналами. ConvW<sub>2</sub> • Деление с остатком. ConvW<sub>3</sub>  $ConvW_4$ ConvWordsToDInt 1 3 мкс ... конвертирует два входных значения типа "WORD" в выходное значение типа "DINT" ConvWordsToDInt 2 ConvWordsToDInt 3 ConvWordToBits 1 3 мкс ... конвертирует входное значение типа "WORD" в 16 ConvWordToBits 2 индивидуальных бинарных сигналов. ConvWordToBits 3 ConvX<sub>1</sub> 0 мкс ... нормирует аналоговое значение. ConvX<sub>2</sub> • Эти ФБ доступны с версии 02.00.00. ConvX<sub>3</sub> Counter<sub>1</sub> 3 мкс ... цифровой прямой и обратный счетчик. Counter<sub>2</sub> Counter<sub>3</sub> Curve 1 ... может опционально отображать характеристическую функцию 4 мкс Curve 2 или кривую функцию y=f(x), ось X будет входным сигналом, и ось У булет выхолным сигналом. Curve 3 С версии 12.00.00, ФБ L Curve 3 для приложений намотки может также быть использован для создания профиля силы натяжения. в зависимости от диаметра. • L\_Curve\_2 и L\_Curve\_3 доступны с версии 02.00.00. DFlipFlop 1  $3$  мкс ... предоставляет два стабильных состояния, зависящих от DFlipFlop 2 входных сигналов.

19.1 Функциональные блоки

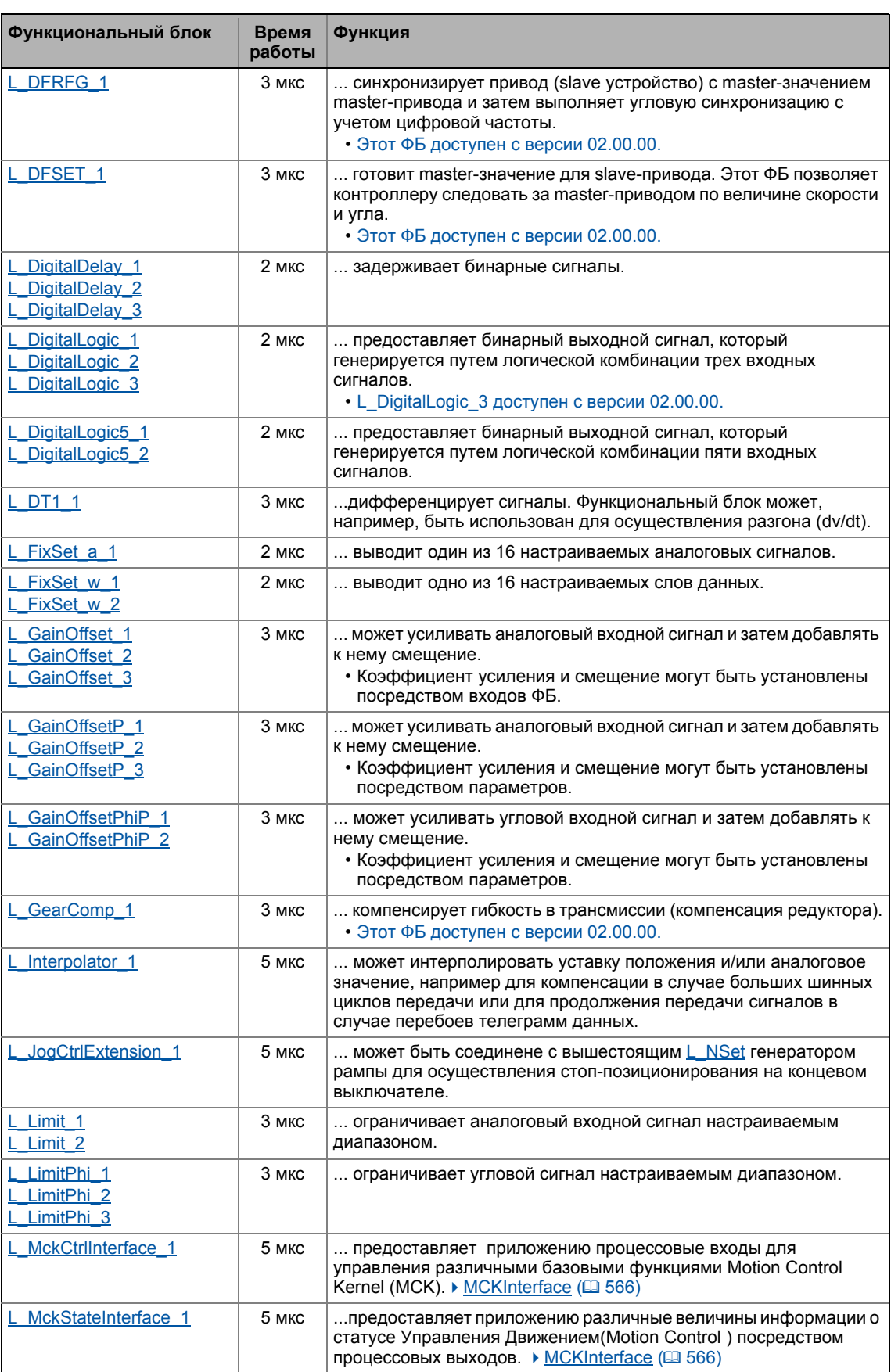

\_ \_ \_ \_ \_ \_ \_ \_ \_ \_ \_ \_ \_ \_ \_ \_ \_ \_ \_ \_ \_ \_ \_ \_ \_ \_ \_ \_ \_ \_ \_ \_ \_ \_ \_ \_ \_ \_ \_ \_ \_ \_ \_ \_ \_ \_ \_ \_ \_ \_ \_ \_ \_ \_ \_ \_ \_ \_ \_ \_ \_ \_ \_ \_

Функциональные блоки  $19.1$ 

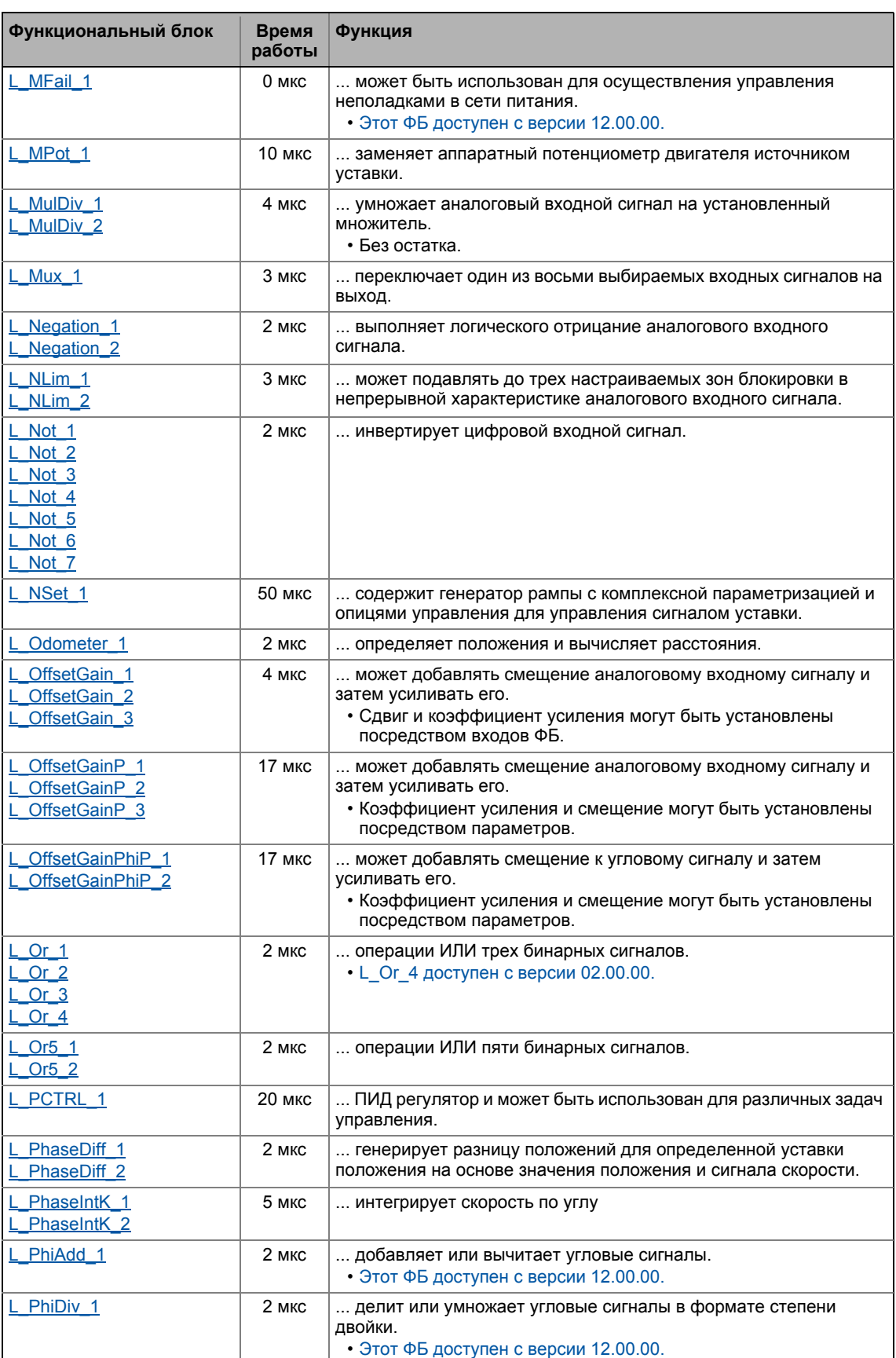

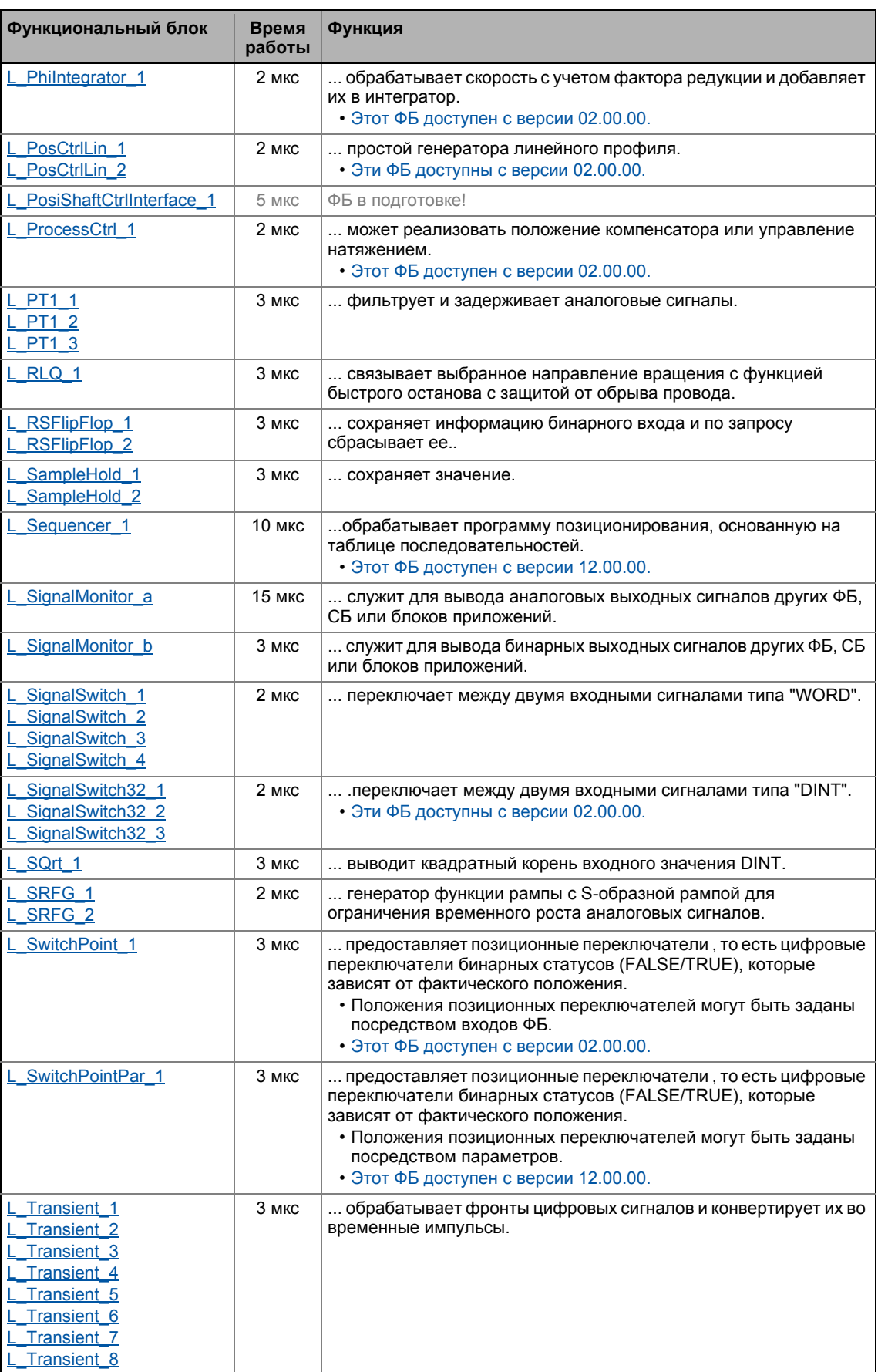

19.1 Функциональные блоки

### **Смежные темы:**

- Обзор доступных [системных](#page-1754-1) блоков (•[1755\)](#page-1754-1)
- Работа с редактором [функциональных](#page-1374-0) блоков. (44 [1375\)](#page-1374-0)

\_ \_ \_ \_ \_ \_ \_ \_ \_ \_ \_ \_ \_ \_ \_ \_ \_ \_ \_ \_ \_ \_ \_ \_ \_ \_ \_ \_ \_ \_ \_ \_ \_ \_ \_ \_ \_ \_ \_ \_ \_ \_ \_ \_ \_ \_ \_ \_ \_ \_ \_ \_ \_ \_ \_ \_ \_ \_ \_ \_ \_ \_ \_ \_

19.1 Функциональные блоки | L\_Absolute\_1

## <span id="page-1432-0"></span>**19.1.1 L\_Absolute\_1**

Этот ФБ конвертирует биполярный входной сигнал в однополярный выходной сигнал.

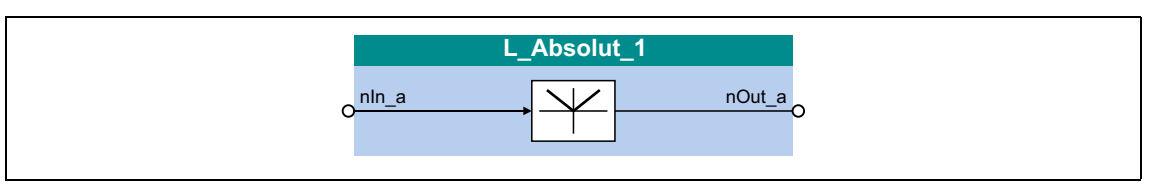

## **Входы**

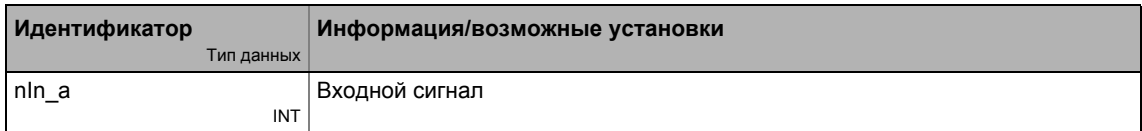

### **Выходы**

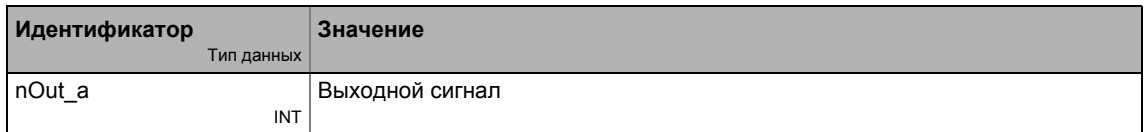

## <span id="page-1432-1"></span>**19.1.2 L\_Absolute\_2**

Этот ФБ конвертирует биполярный входной сигнал в однополярный выходной сигнал.

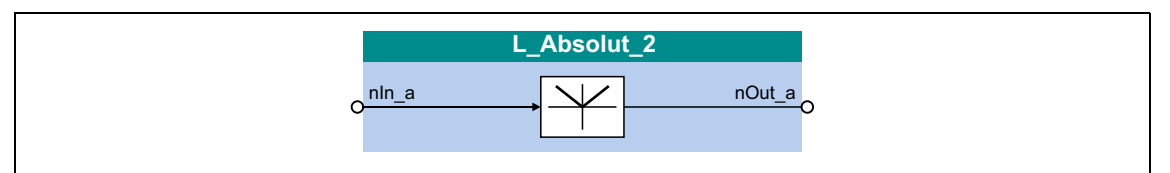

## **Входы**

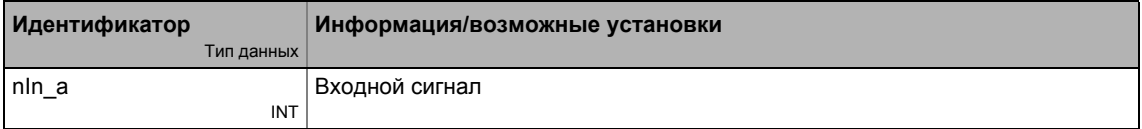

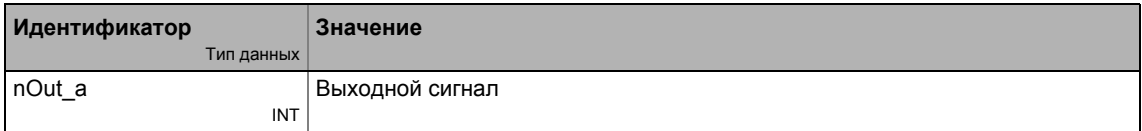

Функциональные блоки | L\_AddSub\_1  $19.1$ 

#### <span id="page-1433-0"></span> $19.1.3$ L\_AddSub\_1

Этот ФБ имеет два входа суммирования и один вход вычитания.

• Значение получаемое на выходе nOut\_а внутренне ограничивается ±32767.

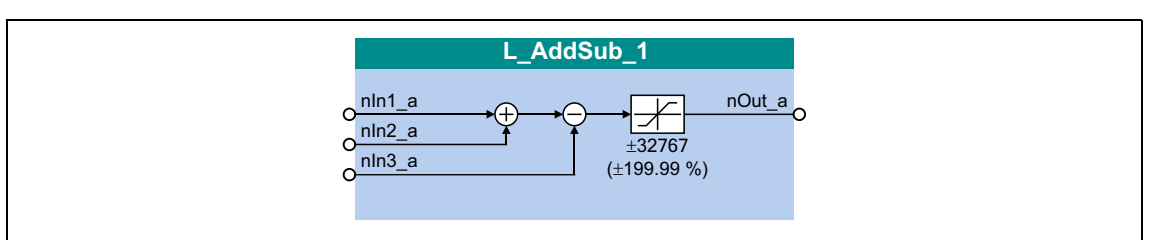

### Входы

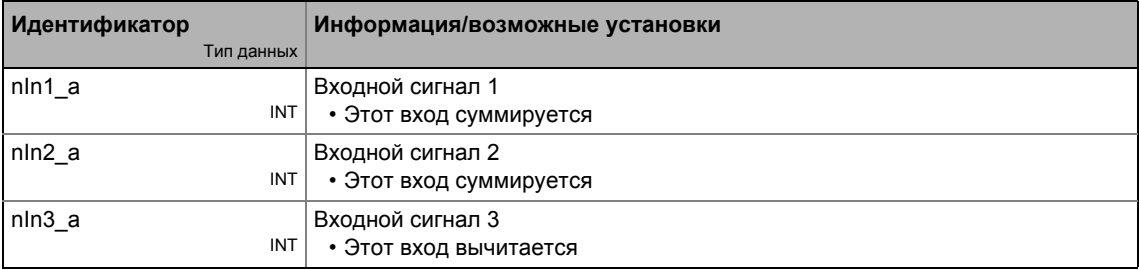

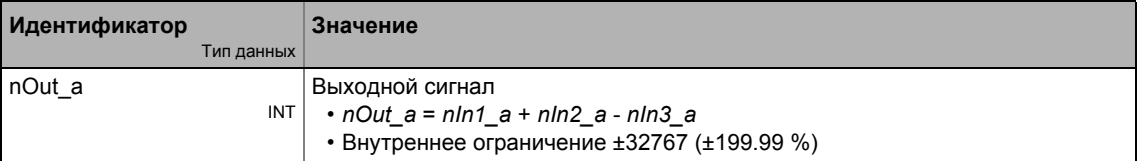

19.1 Функциональные блоки | L\_AnalogSwitch\_1

#### <span id="page-1434-0"></span> $19.1.4$ L\_AnalogSwitch\_1

Этот функциональный блок переключается между двумя аналоговыми входными сигналами. Включение управляется булевым входным сигналом.

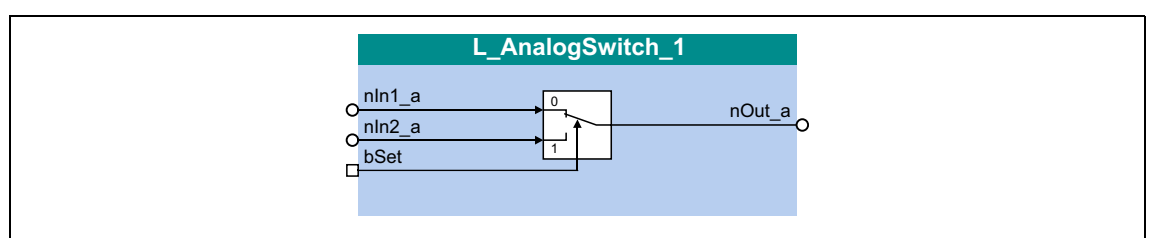

## Входы

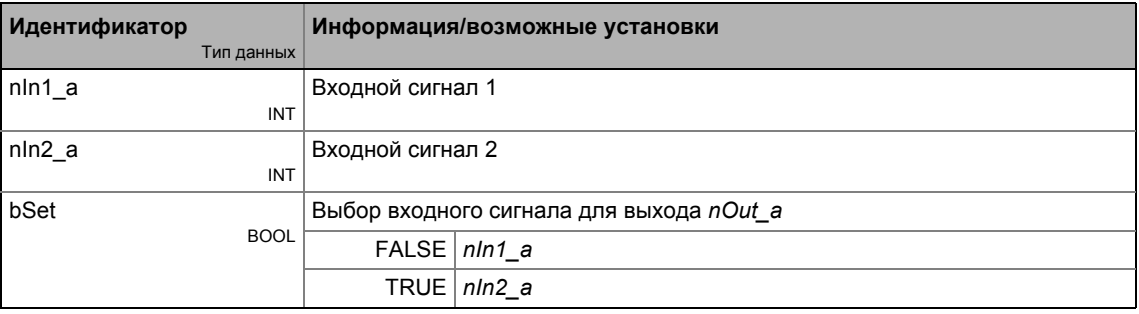

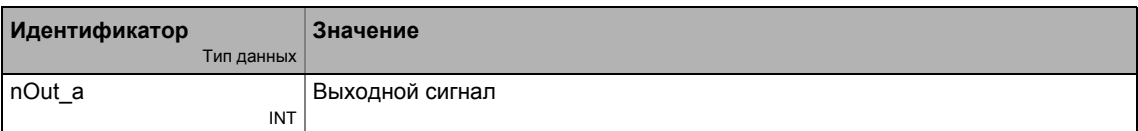

19.1 Функциональные блоки | L\_AnalogSwitch\_2

#### <span id="page-1435-0"></span>19.1.5 L\_AnalogSwitch\_2

Этот функциональный блок переключается между двумя аналоговыми входными сигналами. Включение управляется булевым входным сигналом.

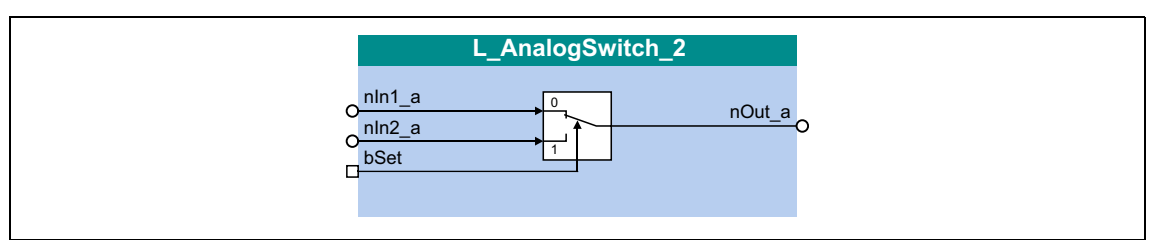

## Входы

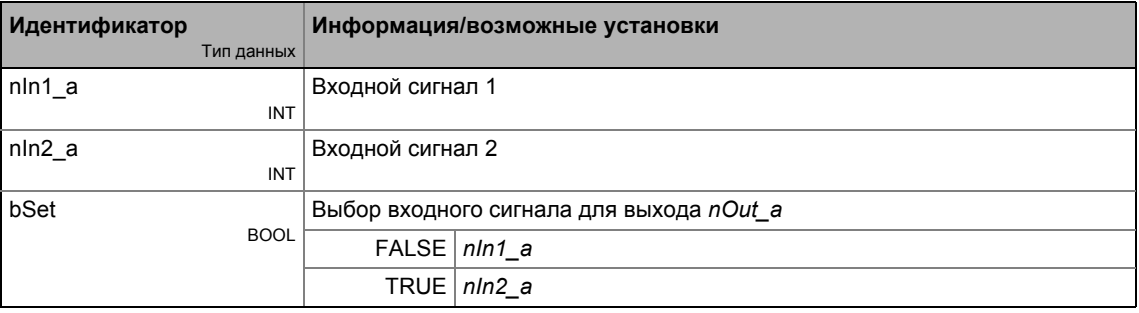

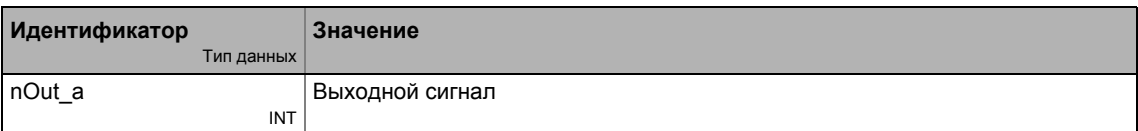

19.1 Функциональные блоки | L\_AnalogSwitch\_3

#### <span id="page-1436-0"></span>19.1.6 L\_AnalogSwitch\_3

Этот функциональный блок переключается между двумя аналоговыми входными сигналами. Включение управляется булевым входным сигналом.

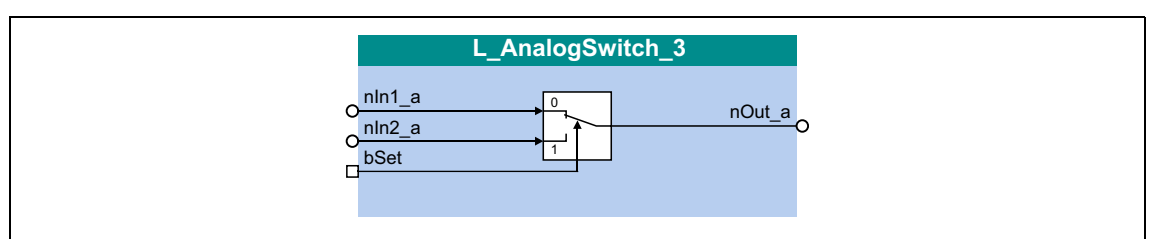

## Входы

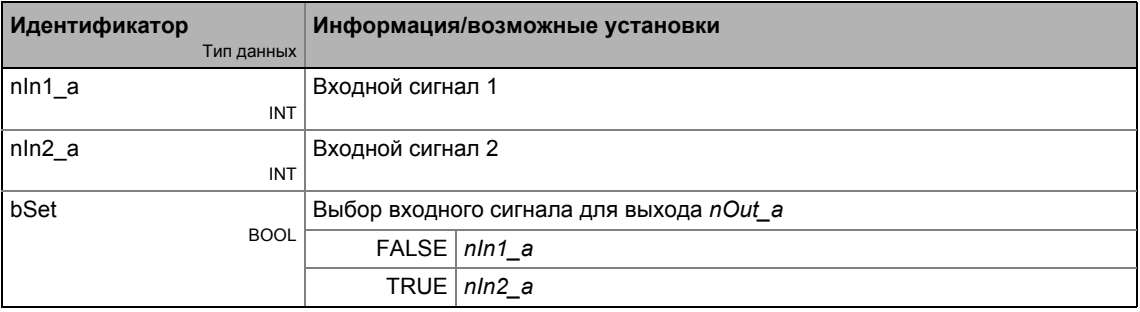

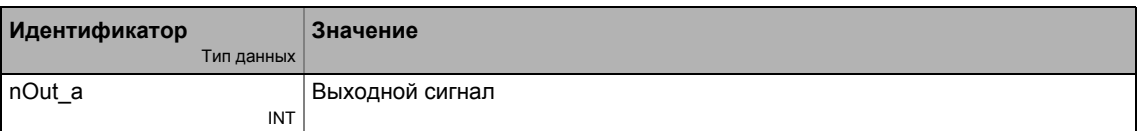

Функциональные блоки | L\_AnalogSwitch\_4 19.1

### <span id="page-1437-0"></span>19.1.7 L\_AnalogSwitch\_4

Этот функциональный блок переключается между двумя аналоговыми входными сигналами. Включение управляется булевым входным сигналом.

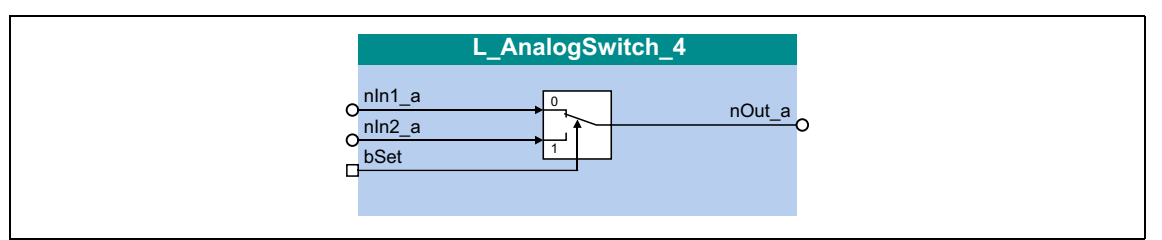

## Входы

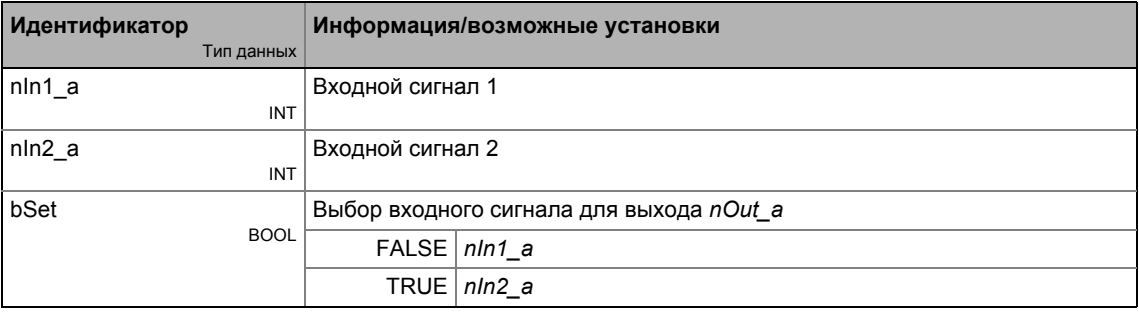

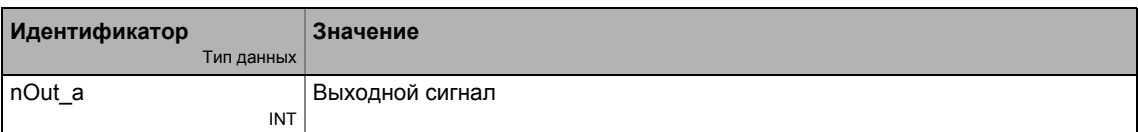

19.1 Функциональные блоки | L\_AnalogSwitch\_5

#### <span id="page-1438-0"></span>19.1.8 L\_AnalogSwitch\_5

Этот функциональный блок переключается между двумя аналоговыми входными сигналами. Включение управляется булевым входным сигналом.

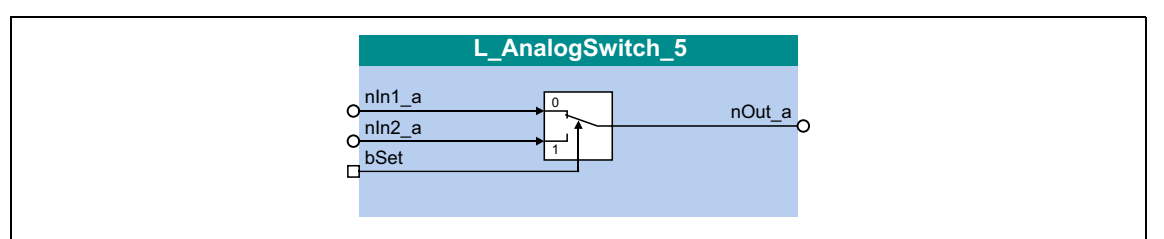

## Входы

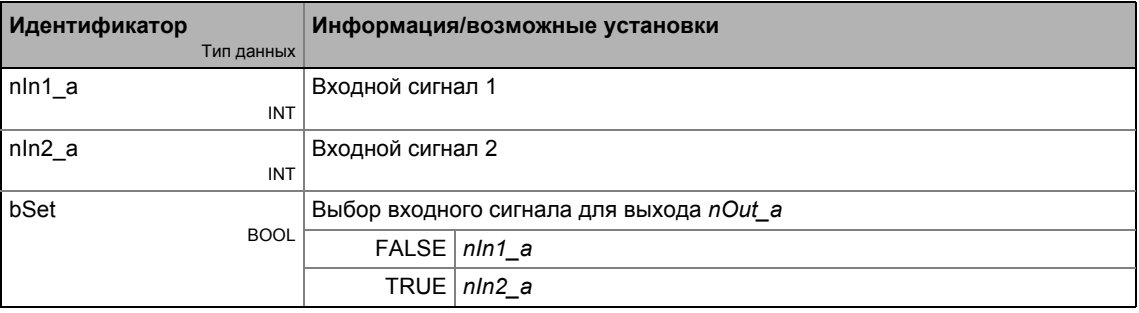

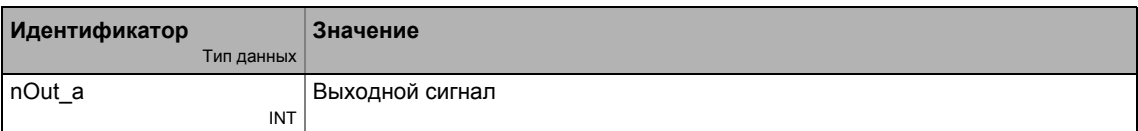

### Функциональные блоки | L\_And\_1  $19.1$

### <span id="page-1439-0"></span>L\_And\_1 19.1.9

Этот ФБ осуществляет функции И входных сигналов.

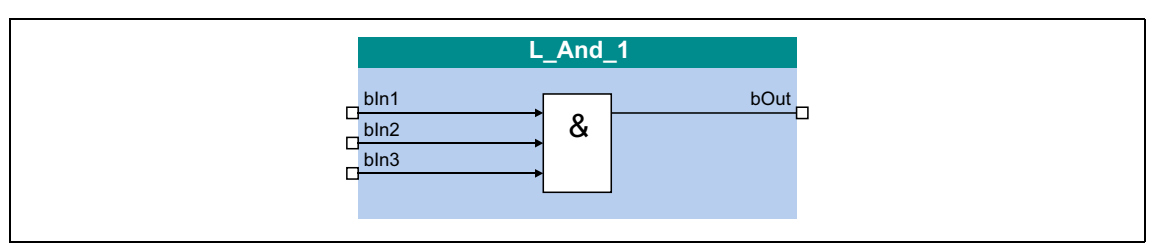

## Входы

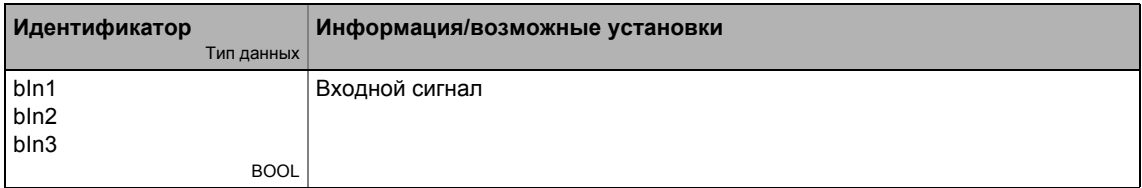

## Выходы

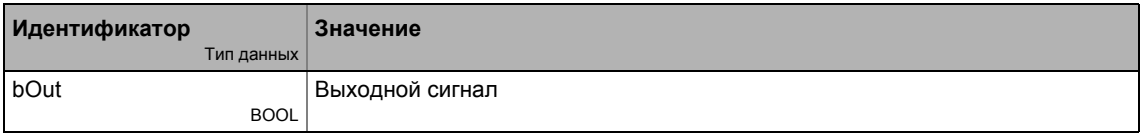

### Функция

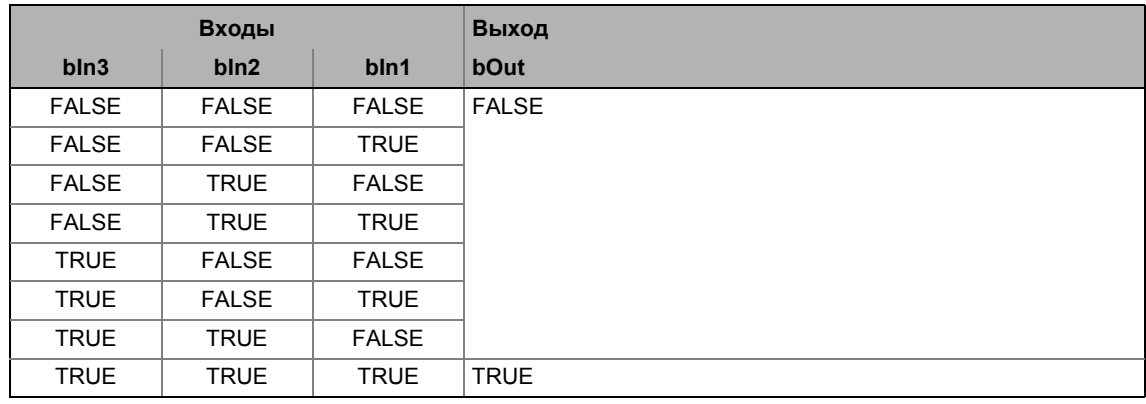

[19-1] Таблица истинности ФБ L\_And\_1
#### Функциональные блоки | L\_And\_2  $19.1$

#### 19.1.10 L\_And\_2

Этот ФБ осуществляет функции И входных сигналов.

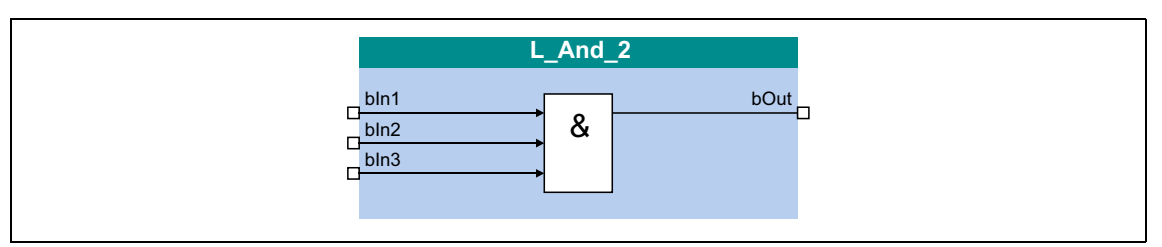

## Входы

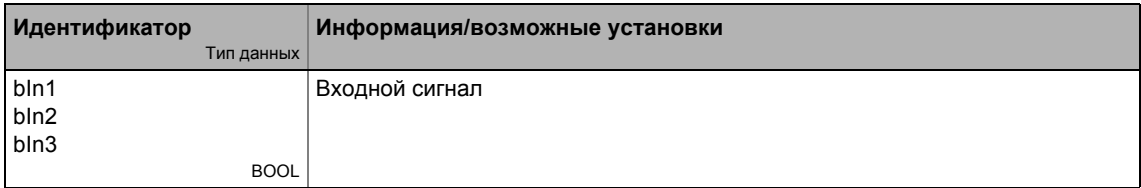

## Выходы

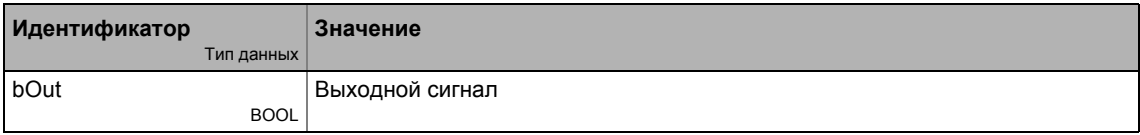

## Функция

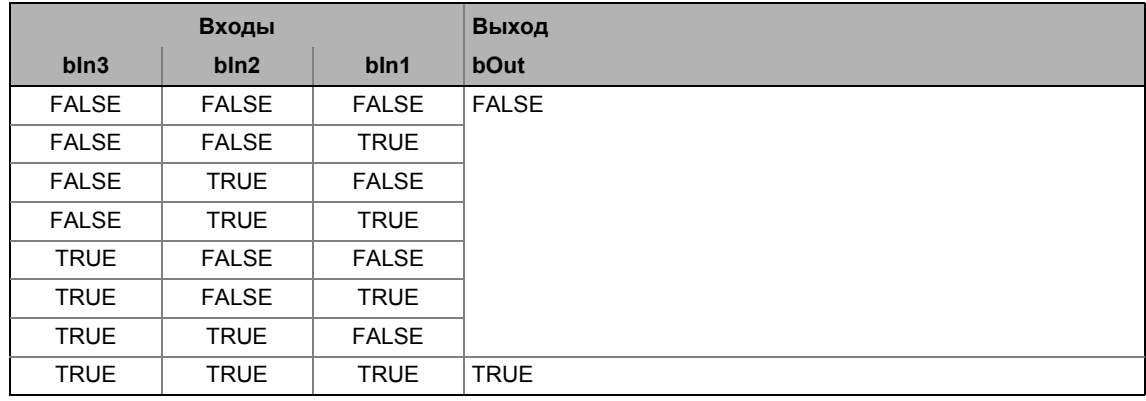

[19-2] Таблица истинности ФБ L\_And\_2

#### Функциональные блоки | L\_And\_3  $19.1$

#### 19.1.11 L\_And\_3

Этот ФБ осуществляет функции И входных сигналов.

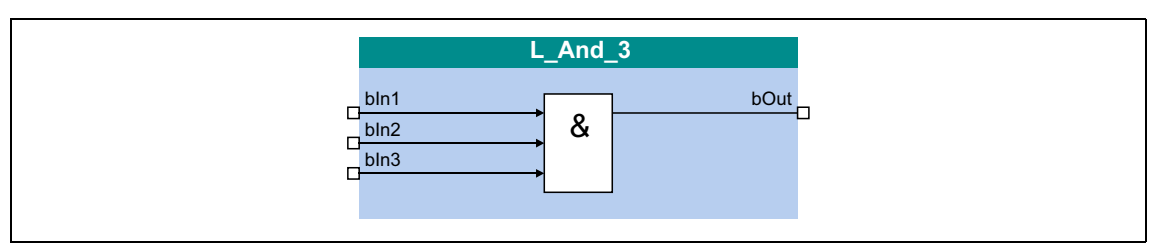

## Входы

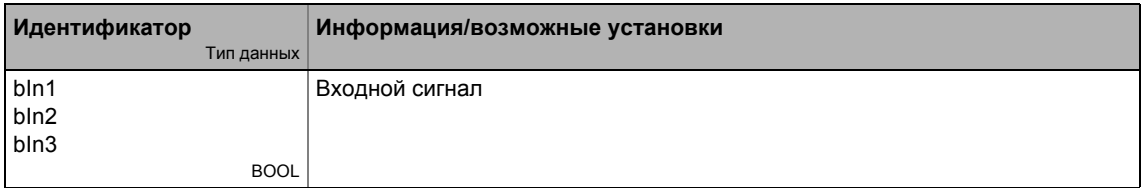

## Выходы

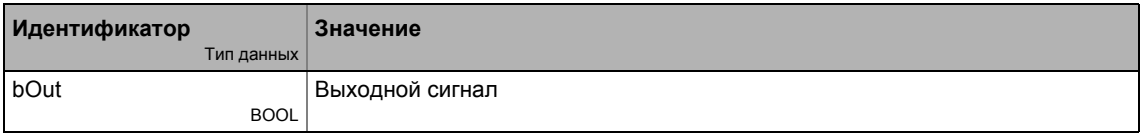

## Функция

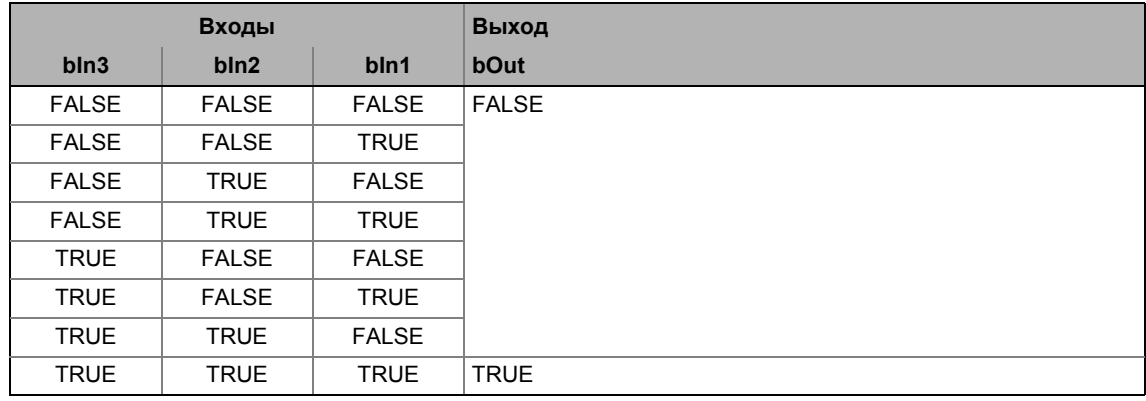

[19-3] Таблица истинности ФБ L\_And\_3

#### Функциональные блоки | L\_And5\_1  $19.1$

#### 19.1.12 L\_And5\_1

Этот ФБ осуществляет функции И входных сигналов.

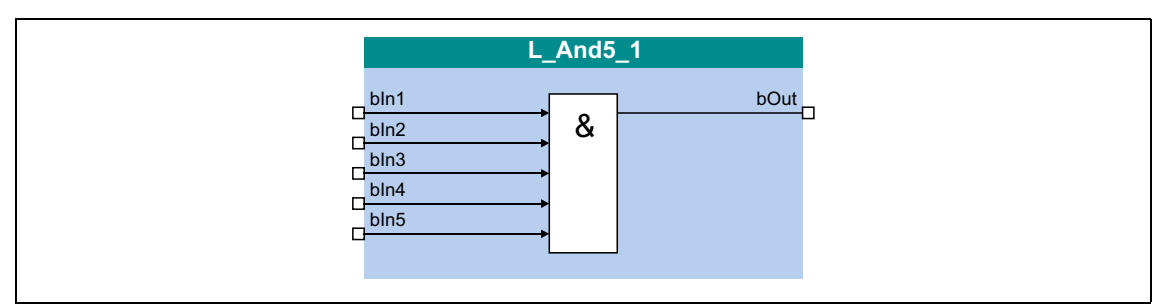

### Входы

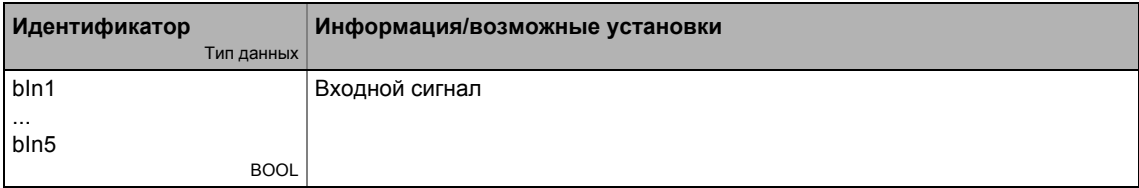

## Выходы

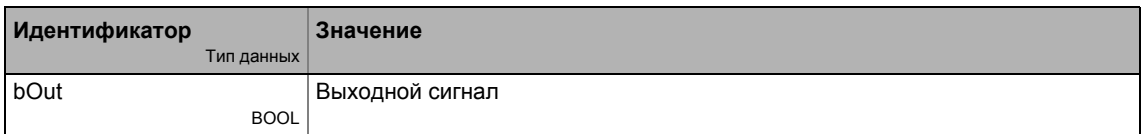

## Функция

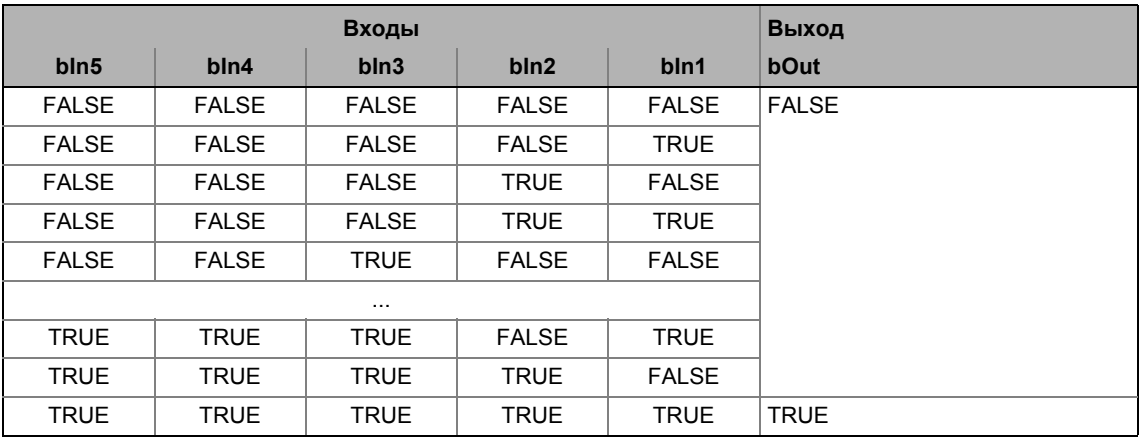

[19-4] Таблица истинности ФБ L\_And\_And5\_1

#### Функциональные блоки | L\_And5\_2  $19.1$

#### $L\_And5_2$ 19.1.13

Этот ФБ осуществляет функции И входных сигналов.

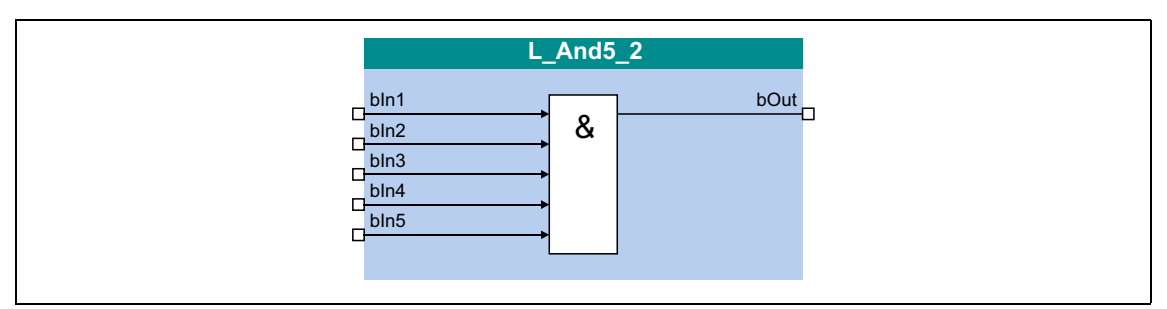

## Входы

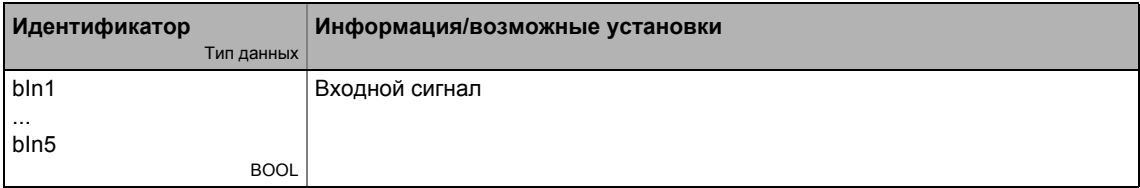

# Выходы

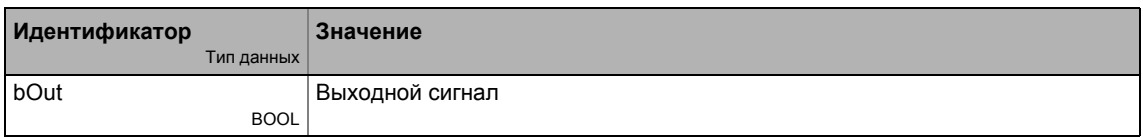

# Функция

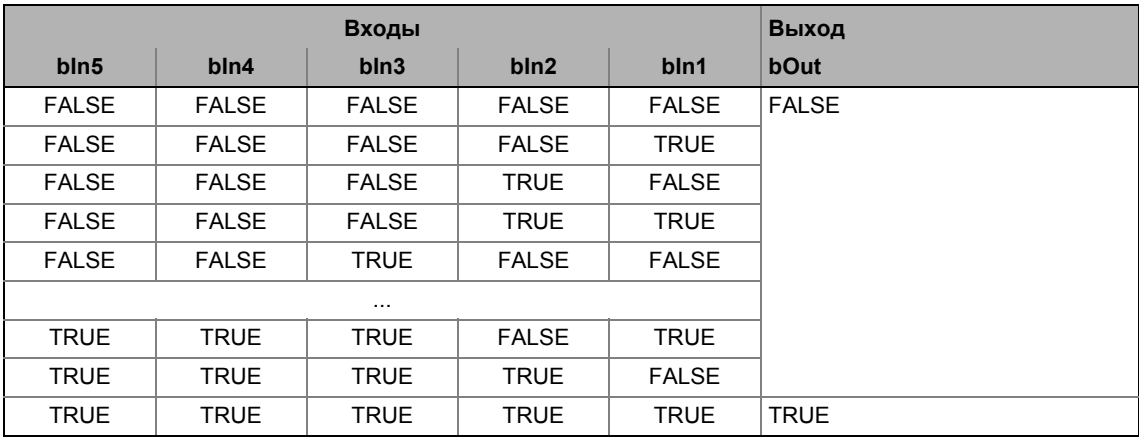

[19-5] Таблица истинности ФБ L\_And\_And5\_2

#### 19.1.14 L\_Arithmetik\_1

Этот ФБ может арифметически комбинировать два аналоговых сигнала.

- Арифметическая функция выбирается в С00338.
- Все внутренние промежуточные результаты и выходное значение на выходе nOut a внутренне ограничены ±32767.
- Деление осуществляется без остатка.

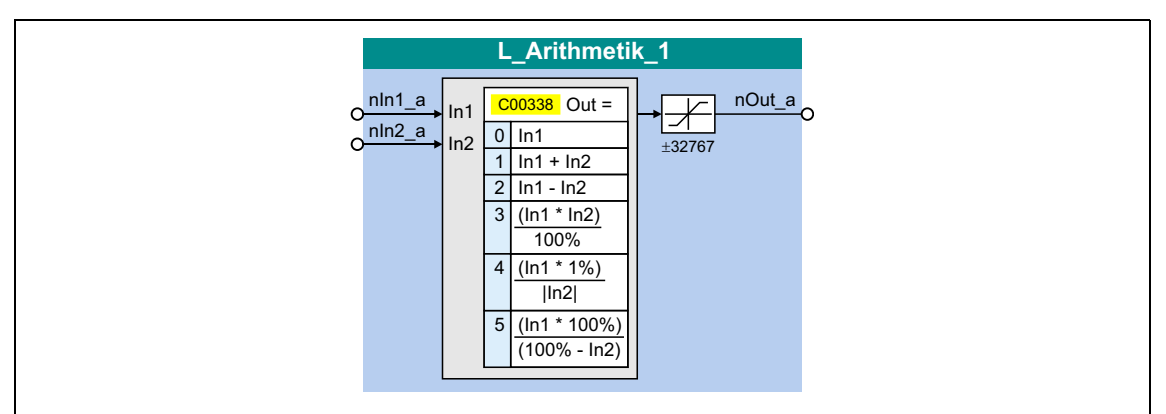

#### Входы

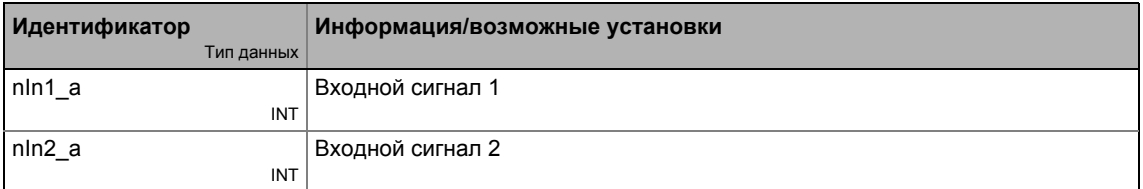

#### Выходы

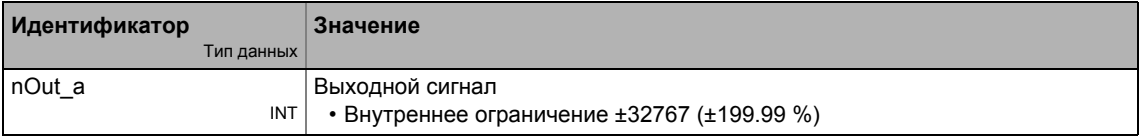

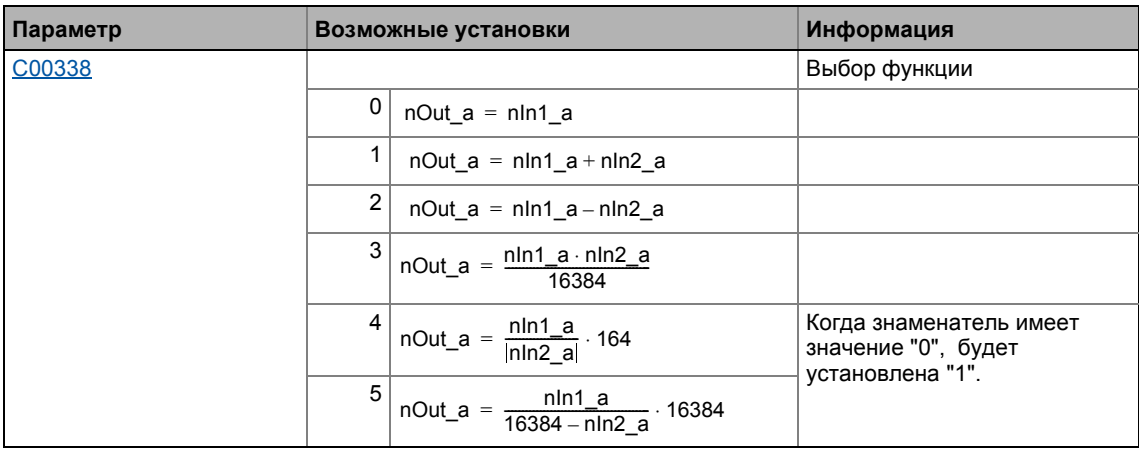

#### 19.1.15 L\_Arithmetik\_2

Этот ФБ может арифметически комбинировать два аналоговых сигнала.

- Арифметическая функция выбирается в С00339.
- Все внутренние промежуточные результаты и выходное значение на выходе nOut a внутренне ограничены ±32767.
- Деление осуществляется без остатка.

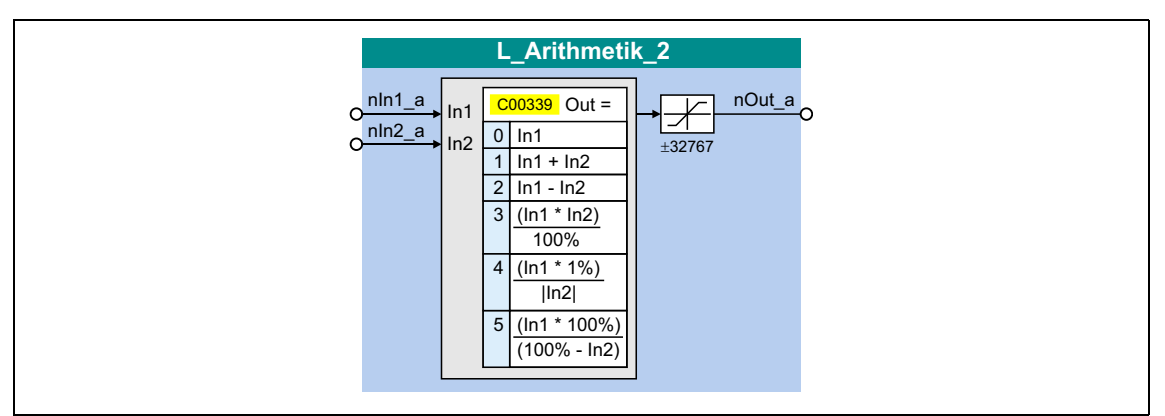

### Входы

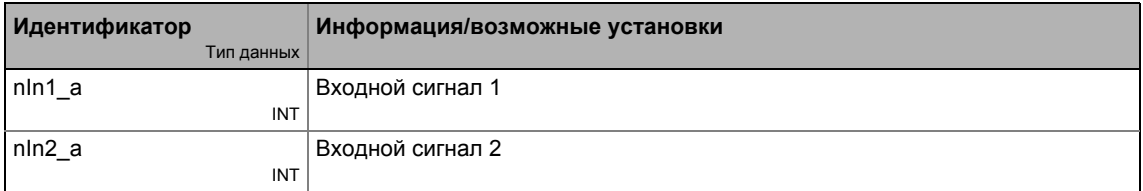

#### Выходы

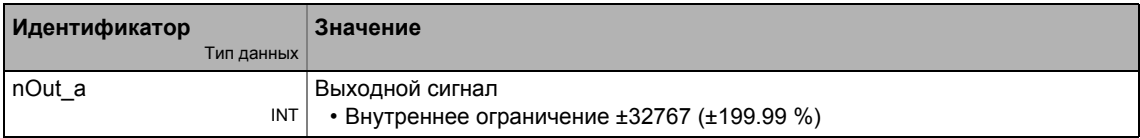

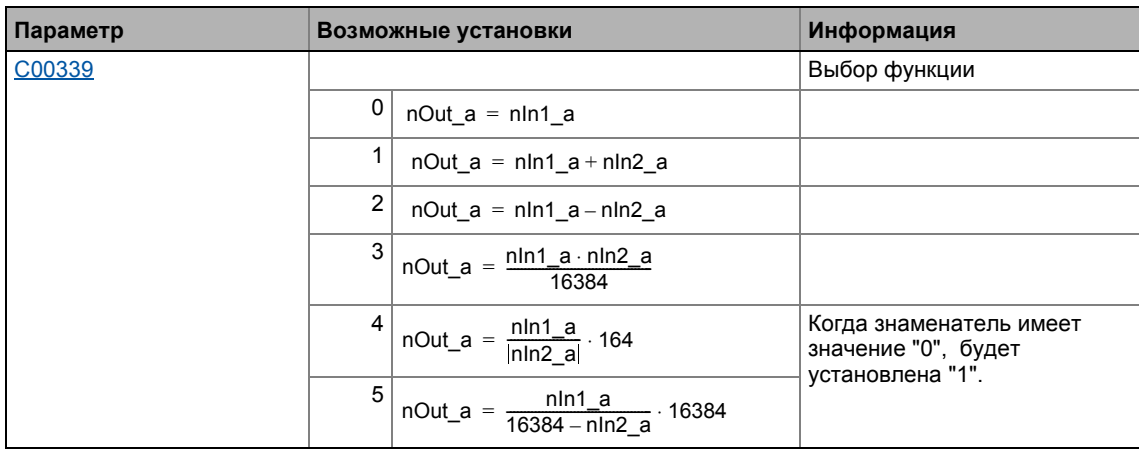

#### 19.1.16 L\_Arithmetik\_3

Этот ФБ может арифметически комбинировать два аналоговых сигнала.

- Арифметическая функция выбирается в С006501.
- Все внутренние промежуточные результаты и выходное значение на выходе nOut a внутренне ограничены ±32767.
- Деление осуществляется без остатка.

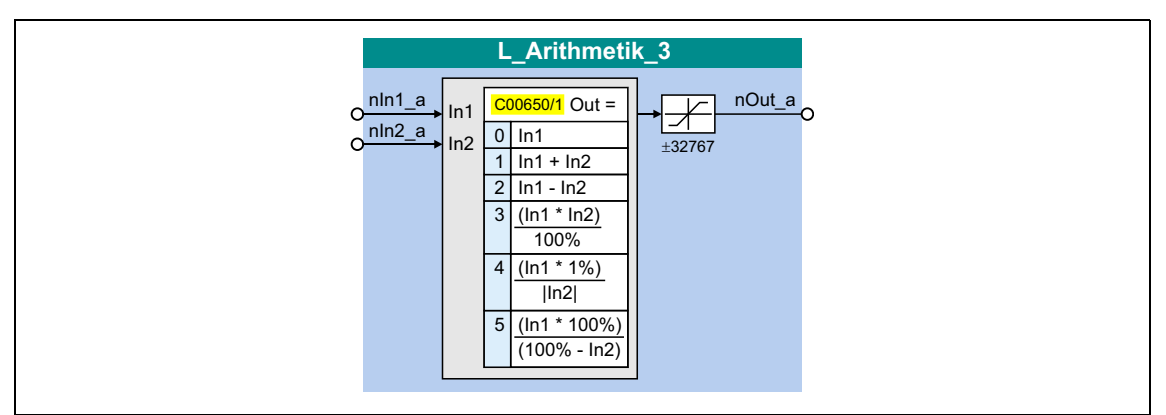

#### Входы

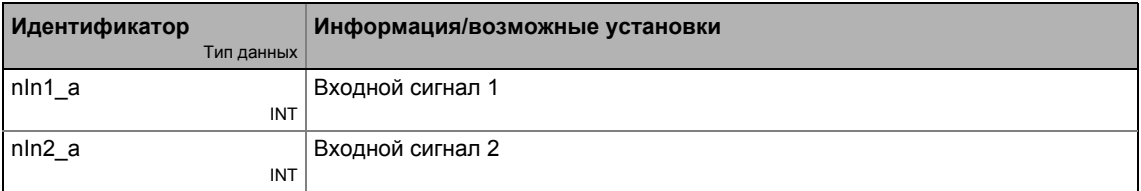

#### Выходы

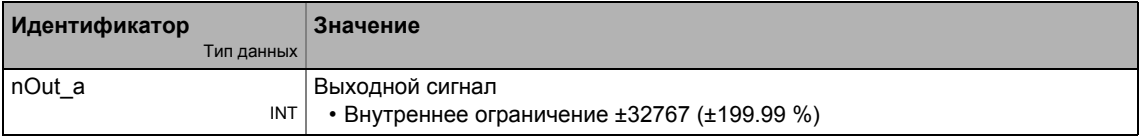

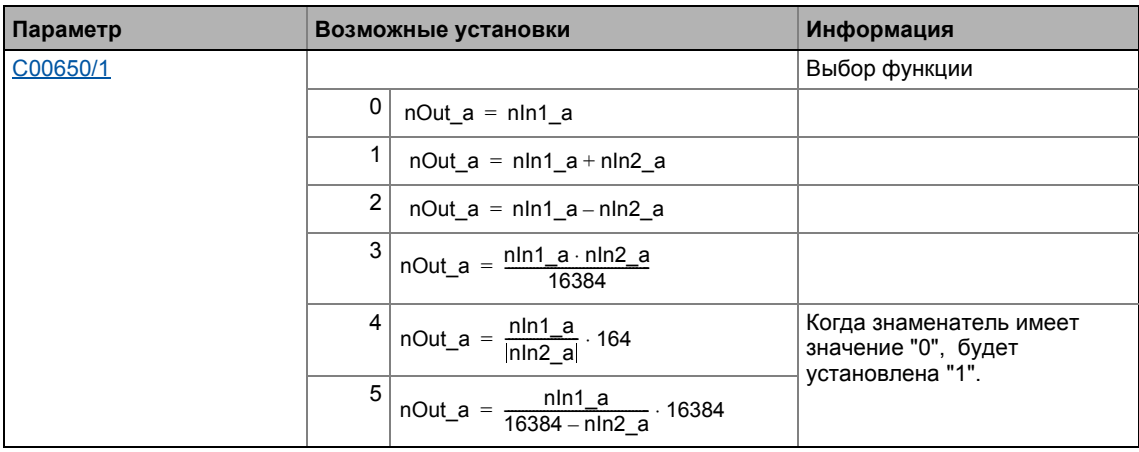

#### 19.1.17 L\_Arithmetik\_4

Этот ФБ может арифметически комбинировать два аналоговых сигнала.

- Арифметическая функция выбирается в С00650/2.
- Все внутренние промежуточные результаты и выходное значение на выходе nOut a внутренне ограничены ±32767.
- Деление осуществляется без остатка.

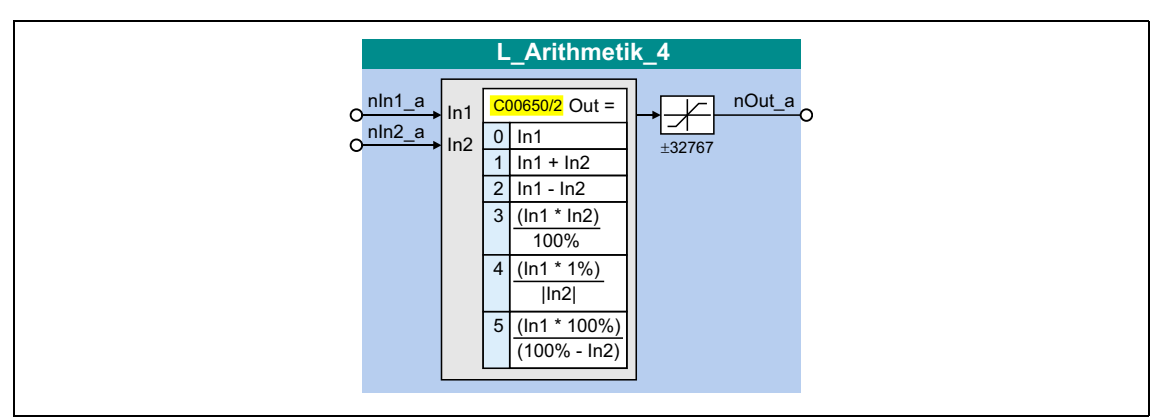

### Входы

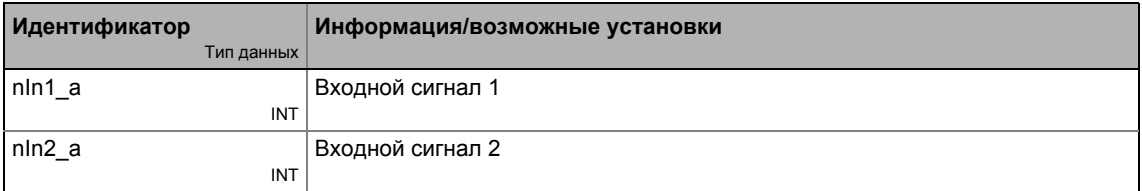

#### Выходы

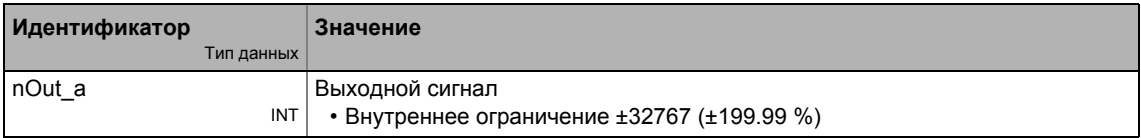

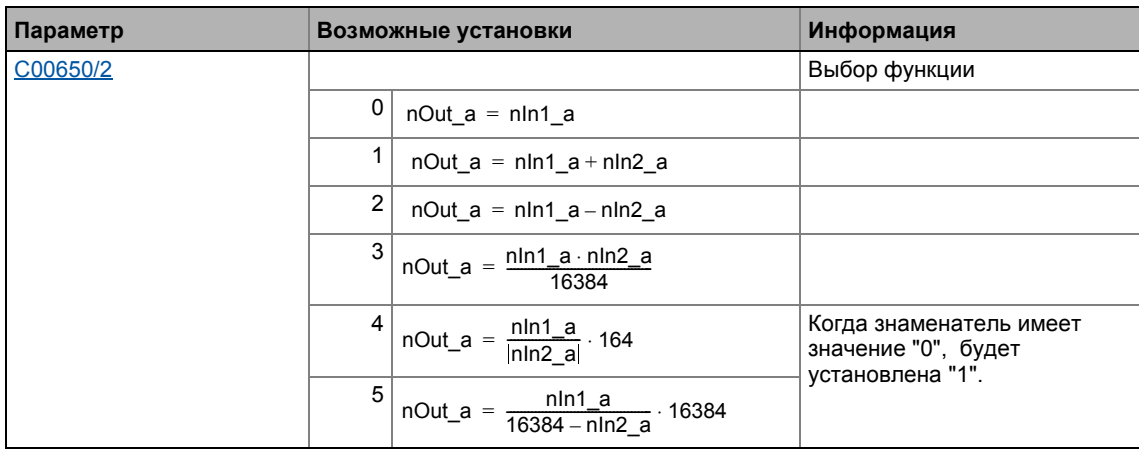

#### 19.1.18 L\_Arithmetik\_5

Этот ФБ может арифметически комбинировать два аналоговых сигнала.

- Арифметическая функция выбирается в С00650/3.
- Все внутренние промежуточные результаты и выходное значение на выходе nOut a внутренне ограничены ±32767.
- Деление осуществляется без остатка.

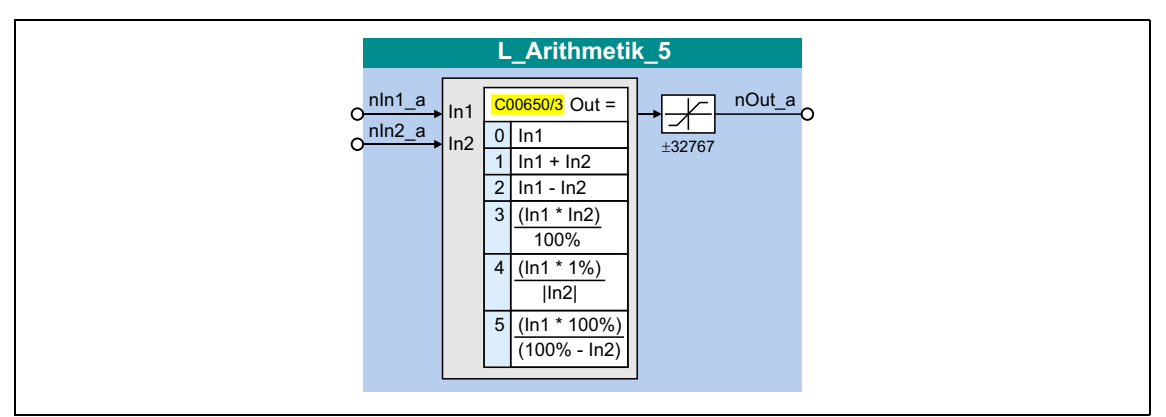

### Входы

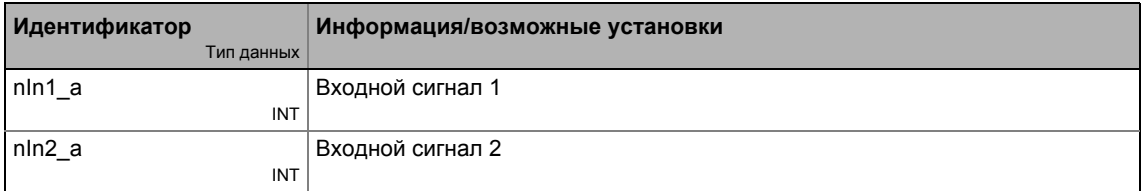

#### Выходы

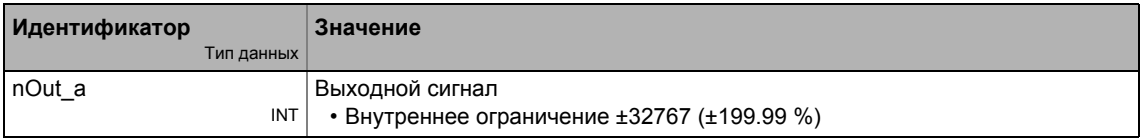

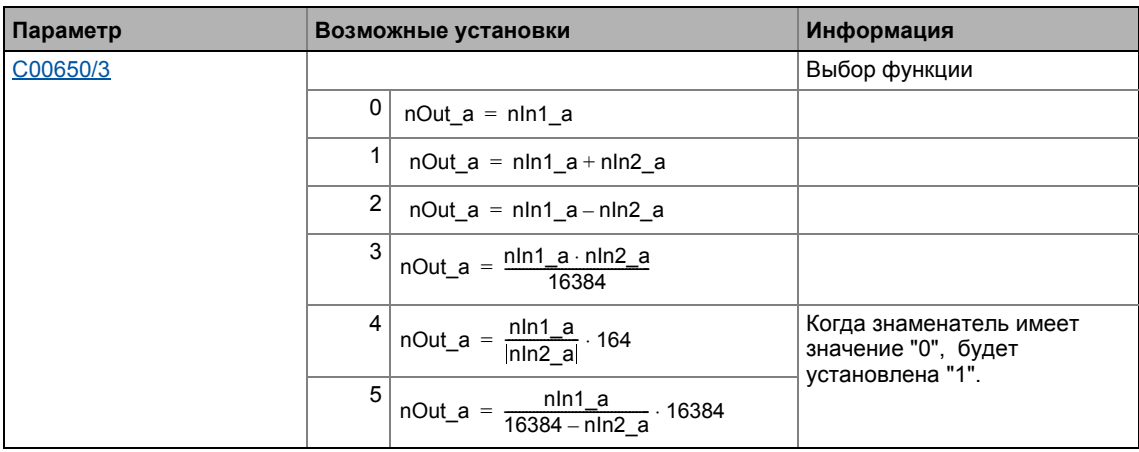

#### 19.1.19 L\_ArithmetikPhi\_1

Этот ФБ может арифметически комбинировать два угловых сигнала.

- Арифметическая функция выбирается в С01010.
- Все внутренние промежуточные результаты и значение не выходе dnOut р внутренне ограничены ±2147483647 (±2<sup>31</sup> - 1).
- Деление осуществляется без остатка.

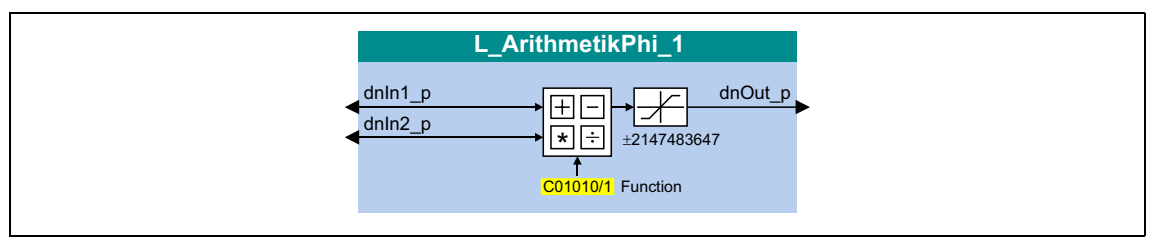

### Входы

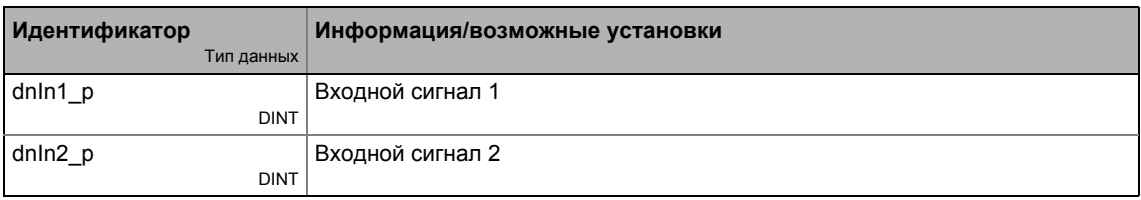

### Выходы

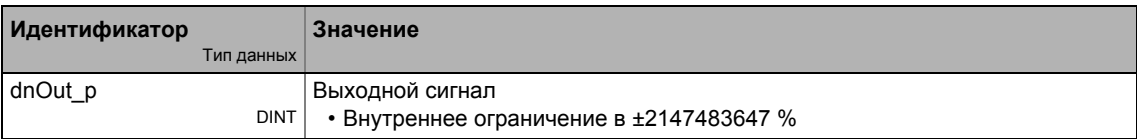

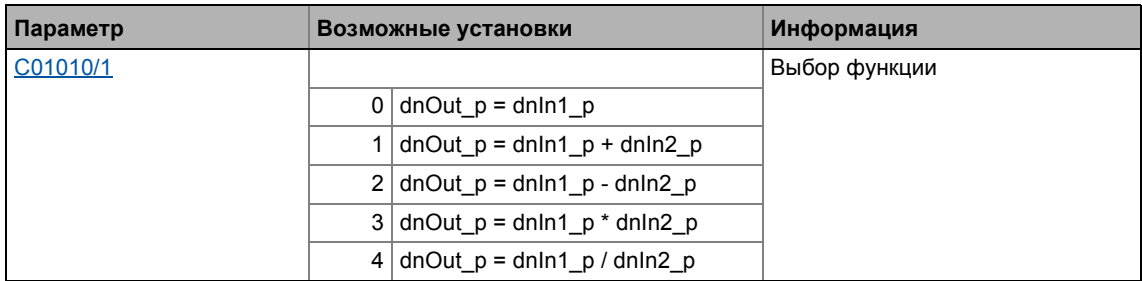

#### 19.1.20 L\_ArithmetikPhi\_2

Этот ФБ может арифметически комбинировать два угловых сигнала.

- Арифметическая функция выбирается в С01010/2.
- Все внутренние промежуточные результаты и значение не выходе dnOut р внутренне ограничены ±2147483647 (±2<sup>31</sup> - 1).
- Деление осуществляется без остатка.

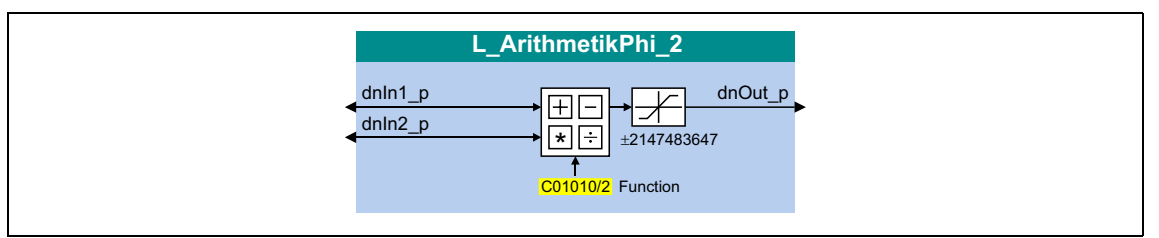

#### Входы

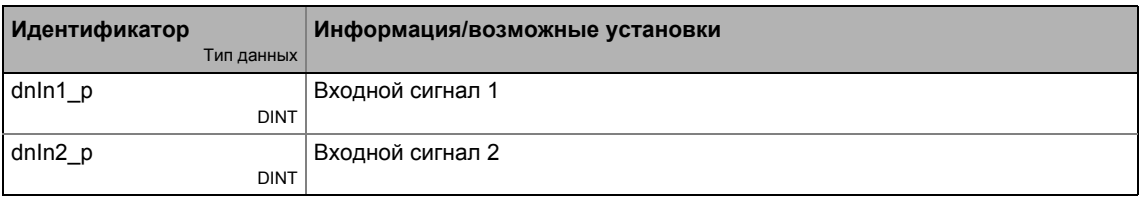

#### Выходы

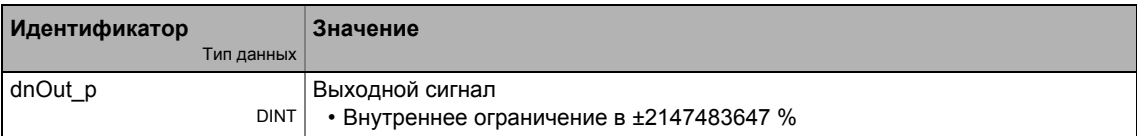

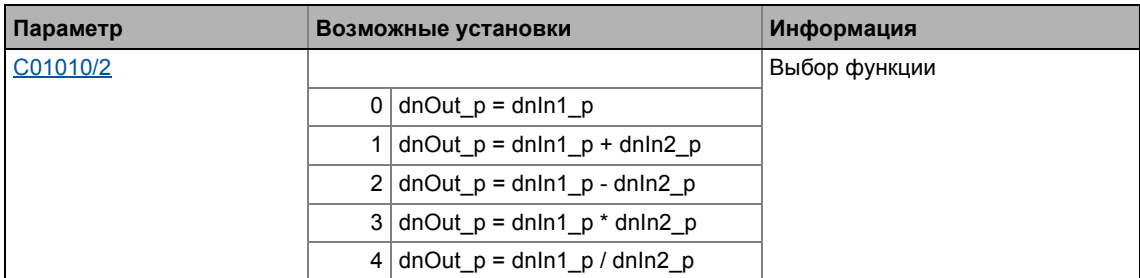

#### 19.1.21 L\_ArithmetikPhi\_3

Этот ФБ может арифметически комбинировать два угловых сигнала.

- Арифметическая функция выбирается в С01010/3.
- Все внутренние промежуточные результаты и значение не выходе dnOut р внутренне ограничены ±2147483647 (±2<sup>31</sup> - 1).
- Деление осуществляется без остатка.

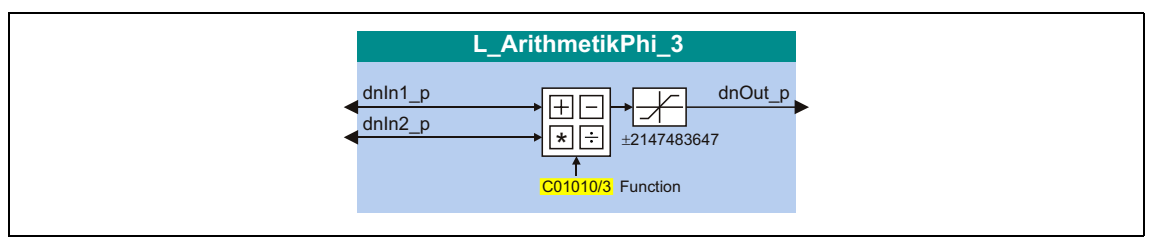

#### Входы

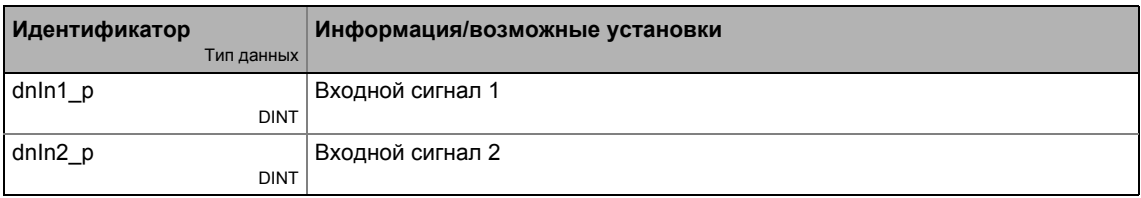

#### Выходы

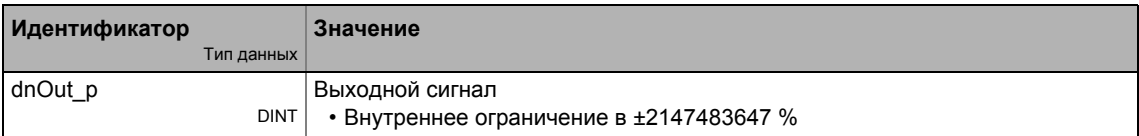

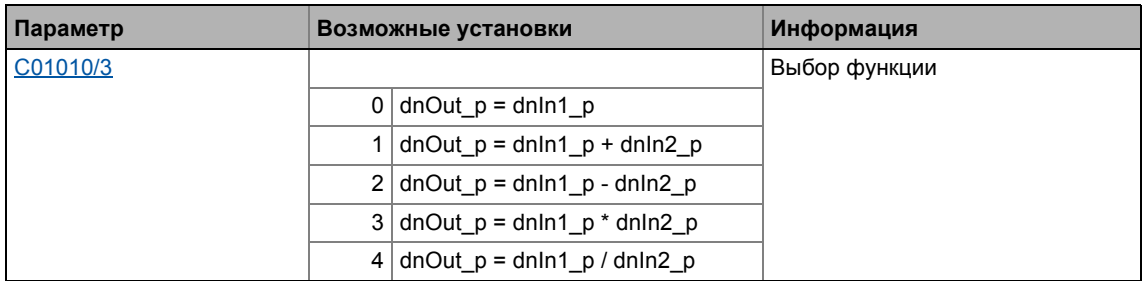

#### 19.1.22 L\_ArithmetikPhi\_4

Этот ФБ может арифметически комбинировать два угловых сигнала.

- Арифметическая функция выбирается в С01011/1.
- Все внутренние промежуточные результаты и значение не выходе dnOut р внутренне ограничены ±2147483647 (±2<sup>31</sup> - 1).
- Деление осуществляется без остатка.

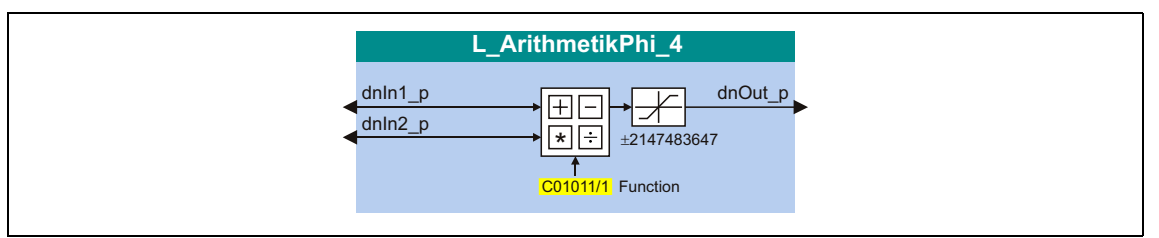

#### Входы

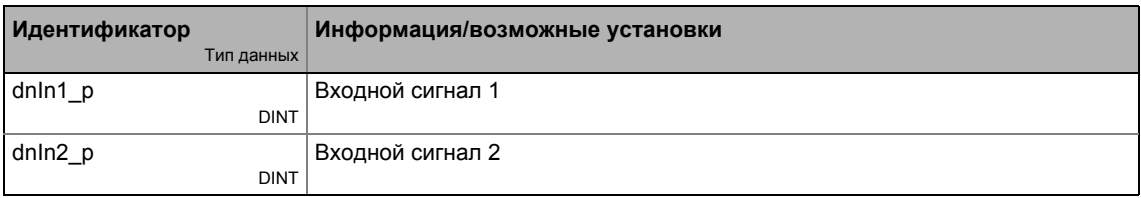

#### Выходы

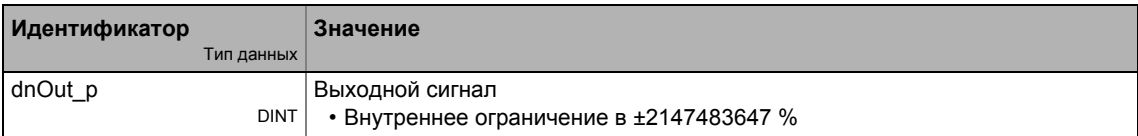

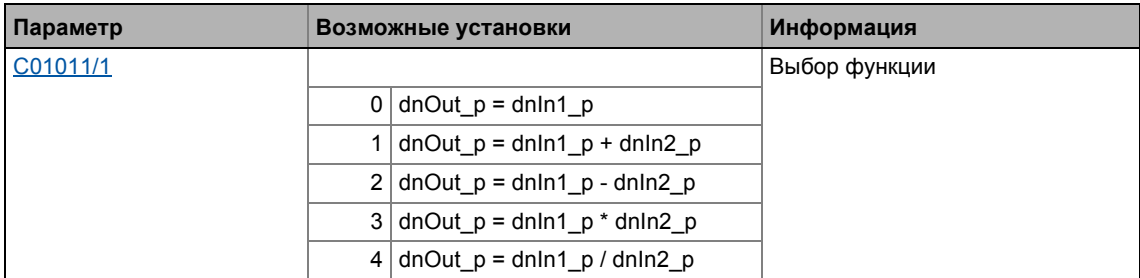

#### 19.1.23 L\_ArithmetikPhi\_5

Этот ФБ может арифметически комбинировать два угловых сигнала.

- Арифметическая функция выбирается в С01011/2.
- Все внутренние промежуточные результаты и значение не выходе dnOut р внутренне ограничены ±2147483647 (±2<sup>31</sup> - 1).
- Деление осуществляется без остатка.

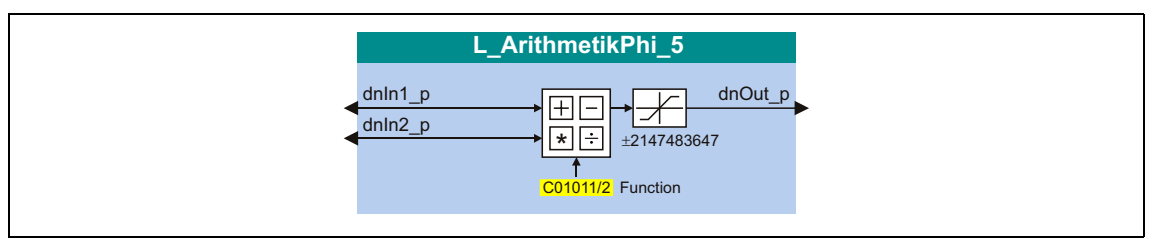

### Входы

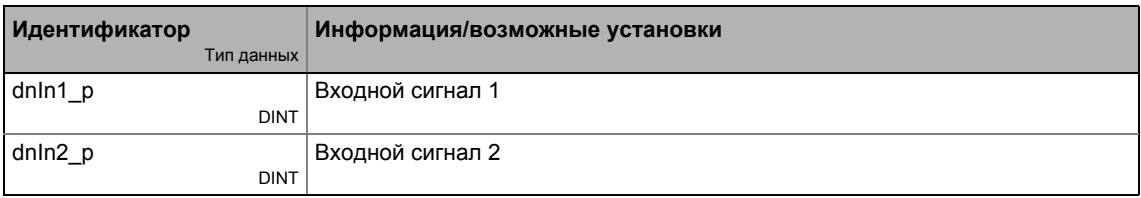

#### Выходы

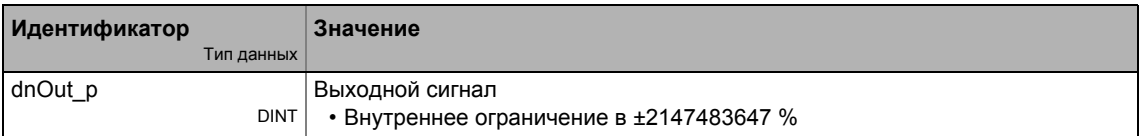

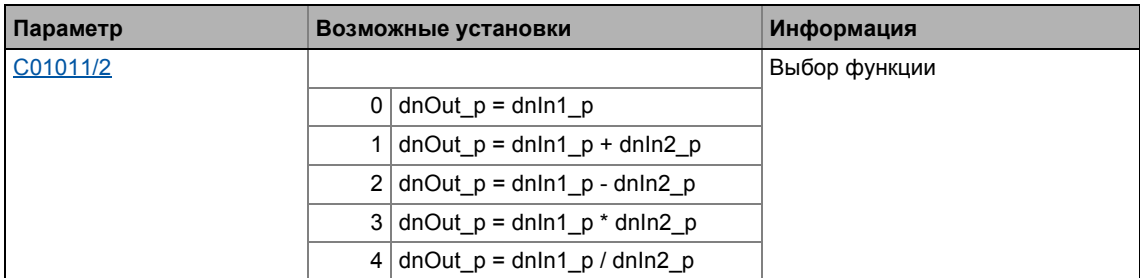

#### 19.1.24 L\_ArithmetikPhi\_6

Этот ФБ может арифметически комбинировать два угловых сигнала.

- Арифметическая функция выбирается в С01011/3.
- Все внутренние промежуточные результаты и значение не выходе dnOut р внутренне ограничены ±2147483647 (±2<sup>31</sup> - 1).
- Деление осуществляется без остатка.

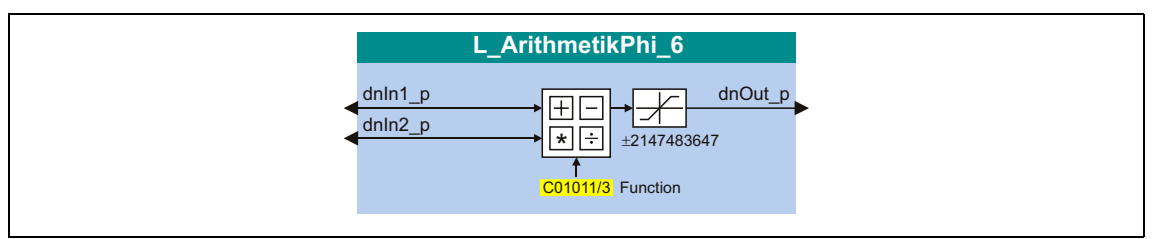

#### Входы

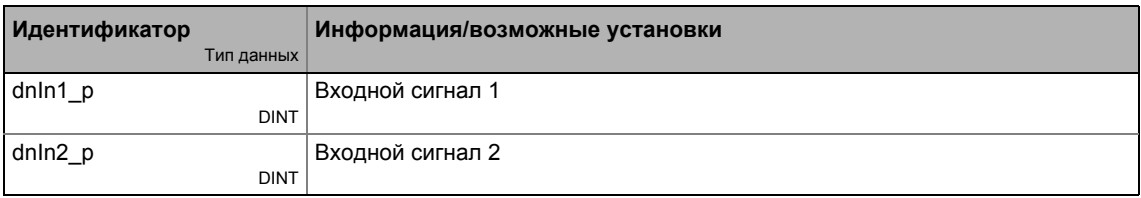

#### Выходы

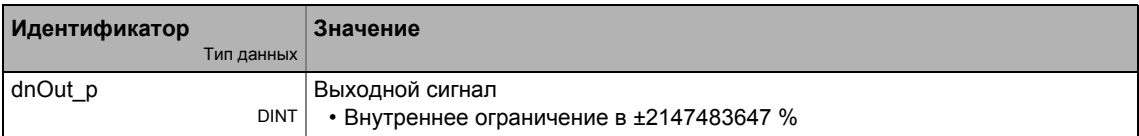

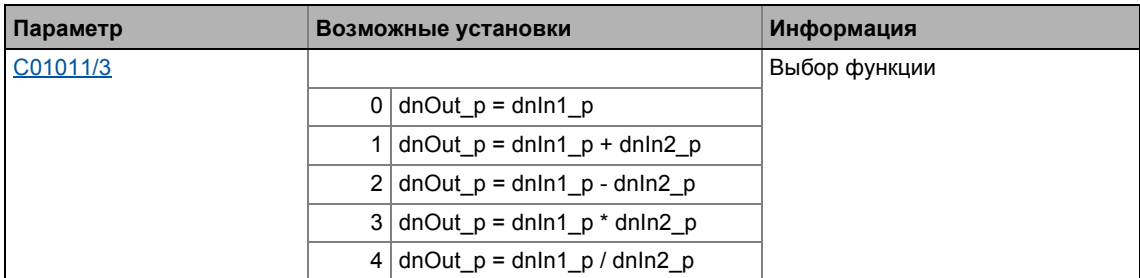

#### 19 Библиотека функций Функциональные блоки | L\_CalcDiameter\_1  $19.1$

#### 19.1.25 L\_CalcDiameter\_1

Этот ФБ служит для вычисления диаметра рулона на основании линейной скорости и скорости намотки.

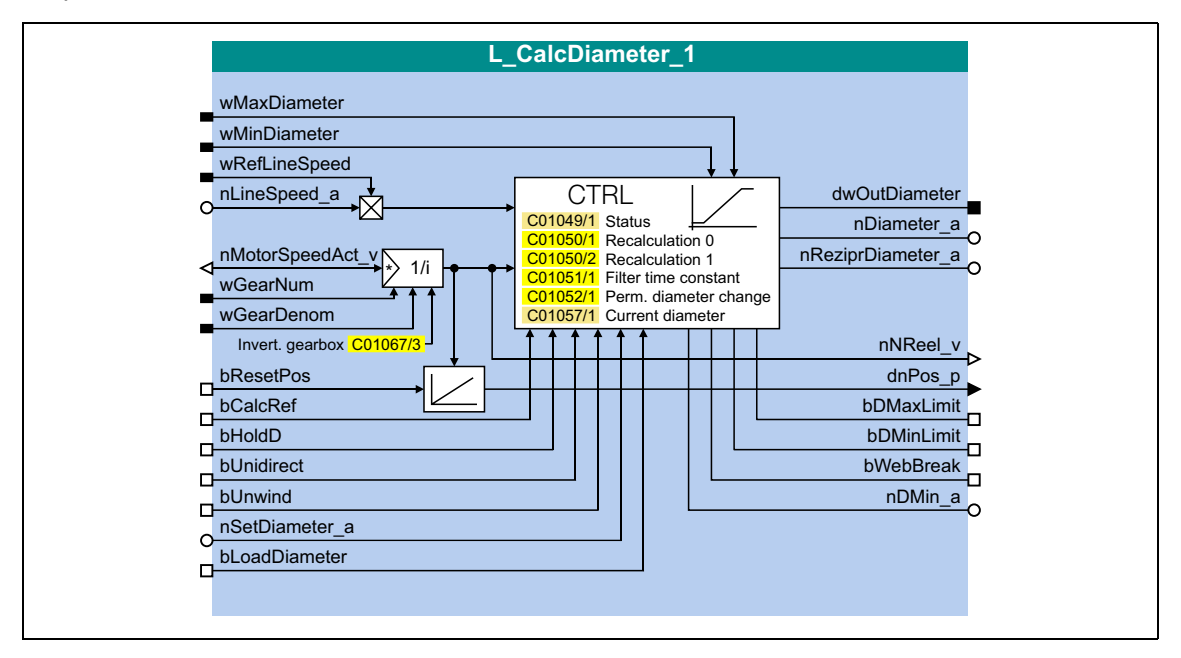

## Входы

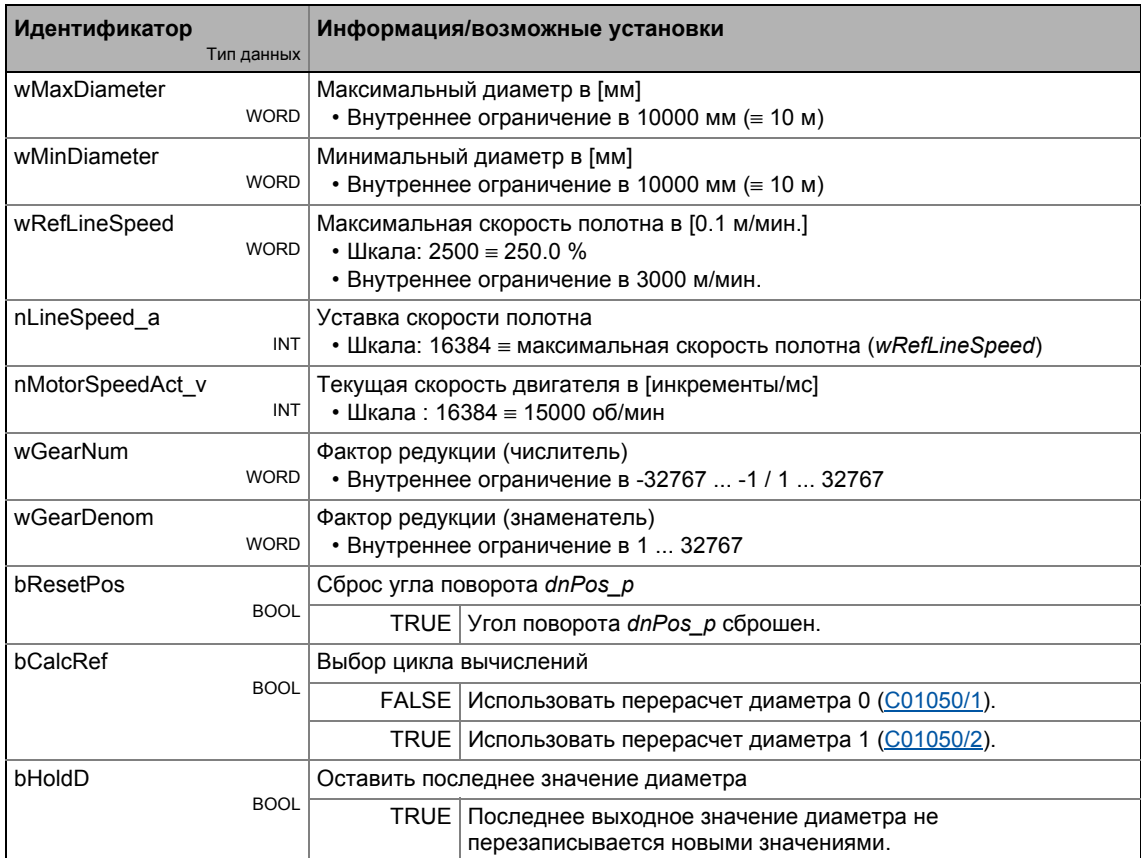

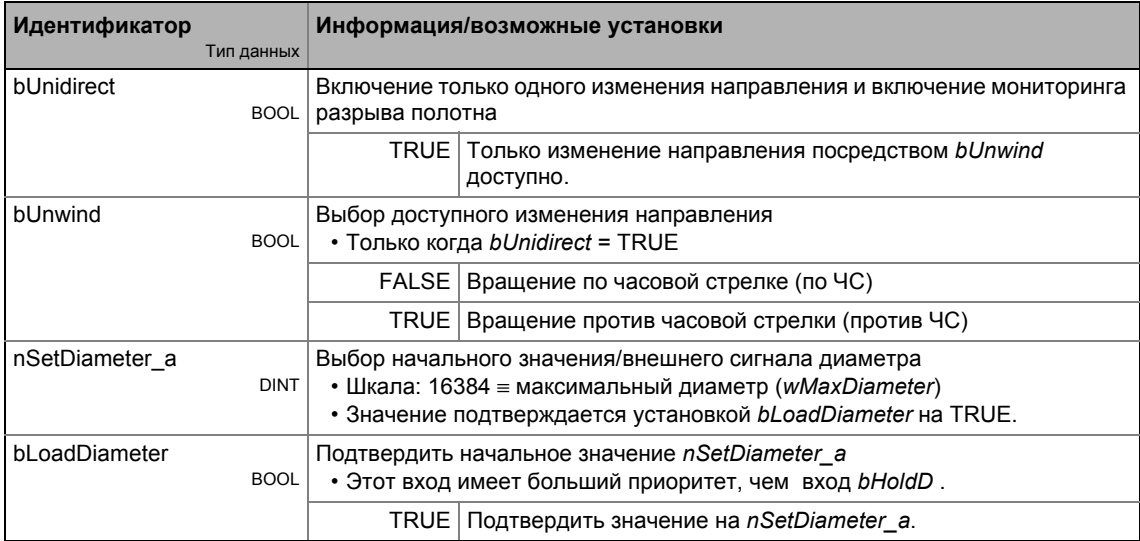

## Выходы

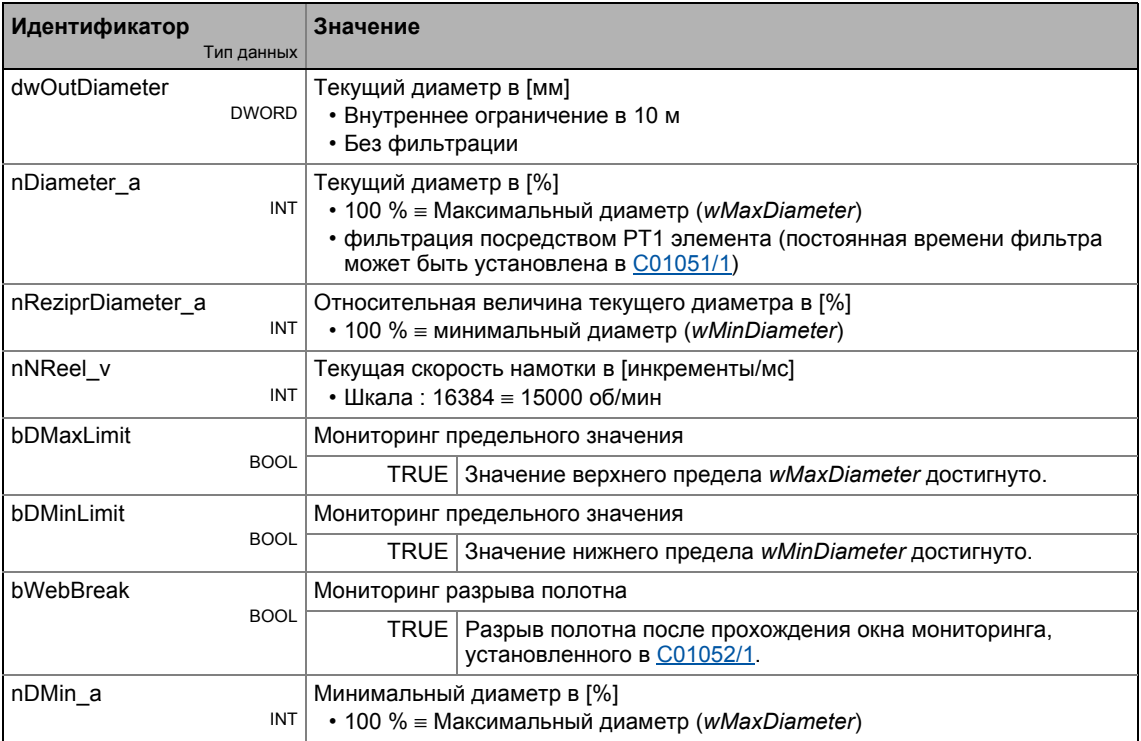

# **Параметр**

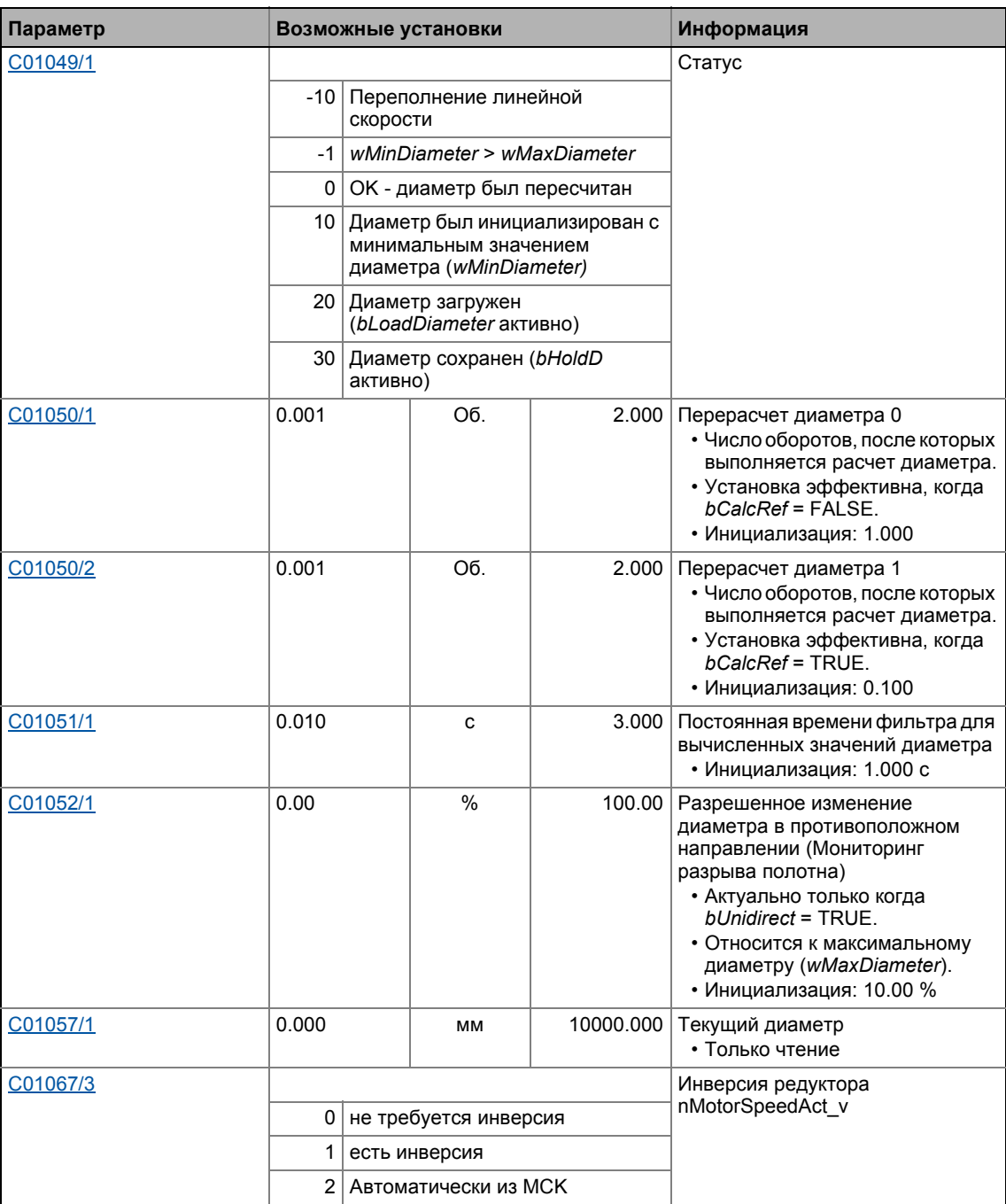

\_ \_ \_ \_ \_ \_ \_ \_ \_ \_ \_ \_ \_ \_ \_ \_ \_ \_ \_ \_ \_ \_ \_ \_ \_ \_ \_ \_ \_ \_ \_ \_ \_ \_ \_ \_ \_ \_ \_ \_ \_ \_ \_ \_ \_ \_ \_ \_ \_ \_ \_ \_ \_ \_ \_ \_ \_ \_ \_ \_ \_ \_ \_ \_

 $19<sub>1</sub>$ Функциональные блоки | L CalcDiameter 1

### 19.1.25.1 Задание начального значения

Начальное значение или внешний сигнал диаметра могут быть опеределены на входе nSetDiameter a.

- этот значение подтверждается, если bLoadDiameter установлен на TRUE.
- В случае принятия, вычисление диаметра будет сброшено и фильтр вычисления диаметра будет загружен определенным начальным значением.

## 19.1.25.2 Вычисление диаметра

Для вычисления диаметра рулона, скорость полотна и текущая скорость намотки циклически интегрированы.

- Скорость полотна определена посредством *nLineSpeed* a.
- Скорость намотки вычисояется на основании nMotorSpeedAct у скорости двигателя и текущего wGearNum/wGearDenom фактора редукции.
- С01050/1... 2 может использоваться для определения двух различных циклов вычислений. Установка выбирается посредством bCalcRef.
- В конце каждого интервала интегрирования, новое значение диаметра получается на основании деления значений интегратора.
- Генерирование абсолютного значения и смягчение проводятся посредством низких частот первого порядка. Постоянная времени фильтра может быть установлена в C01051/1. Выход dwOutDiameter не фильтруется.

#### 19.1.25.3 Выбор изменения направления, мониторинг разрыва полотна

Установкой bUnidirect на TRUE, вы только включаете одно изменение направления для вычисления ждиаметра и одновременно включаете мониторинг разрыва полотна.

- Разрешенное изменение направления может быть определено посредством bUnwind.
- Перерассчитанное значение принимается только, если оно превышает последнее сохраненное значение в разрешенном направлении.

После разрыва полотна, значения диаметра, вычисленные успешно, обычно быстро изменяются в противоположном направлении.

- С01052/1 служит для определения максимально разрешенного отклонения в противоположном направлении. В случае, если оно превышено, выход bWebBreak устанавливается на TRUE.
- В случае, если bUnidirect установлен на FALSE, оба изменения направления возможны и внутренняя память всегда перезаписывается перерассчитанным значением, которое выклюяает мониторинг разрыва полотна.

### 19.1.25.4 Сохранение текущего значения

Установкой bHoldD на TRUE, вы заменяете значение диаметра последним выходным значением nDiameter\_a.

• Высиление диаметра сбрасывается и фильтр для вычисления диаметра загружается храняшимся внутри значением диаметра.

# 19.1.25.5 Мониторинг предельного значения

wMinDiameter и wMaxDiameter служат для опеределения передельных значений для данных значений диаметра. В случае, если они достигнуты/превышены, соответствующий выход(bDMaxLimit/bDminLimit) устанавливается на TRUE.

- Значение диаметра без фильтрации dwOutDiameter и с фильтрацией nDiameter а ограничены.
- Предельные значения вводятся в [мм].
- Гистерезис для сбрасывания bDMaxLimit/bDminLimit постоянно установлен на 1 % от wMaxDiameter.
- Для установки параметров других ФБ, значение в wMinDiameter с учетом wMaxDiameter обеспечивается посредством nDMin a.

### 19.1.25.6 Конвертация диаметра в 1/D

Для обработки скорости полотна с 1/D (намотка с контролем скорости), относительное значение диаметра рулона обеспечивается посредством *nReziprDiameter* a.

• Это значение соответствует ограничению wMinDiameter.

#### 19.1.25.7 Физические переменные состояния

Выход dwOutDiameter обеспечивает текущий диаметр в виде физической величины (1 LSB  $\equiv$  1 m).

nNReel у выводит скорость намотки, которая получается на основании nMotorSpeedAct у скорости двигателя и текущего фактора редукции (wGearNum/wGearDenom).

Для поддержки других функций (например управления движением), скорость намотки дополнительно интегрируется.

- Угол поворота выводится с помощью dnPos р.
- Путем установки bResetPos на TRUE сбрасывается угол поворота.

19.1 Функциональные блоки | L\_Compare\_1

#### <span id="page-1460-0"></span>19.1.26 L\_Compare\_1

Этот ФБ сравнивает два аналоговых сигнала и может использоваться например в роли триггера.

• Операция сравнения, гистерезис и размер окна могут быть настроены.

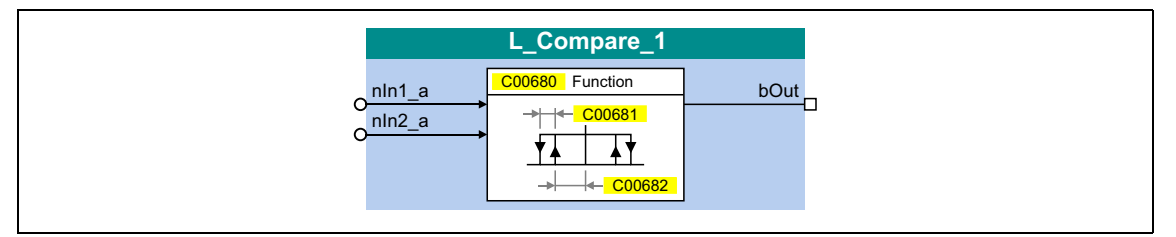

### Входы

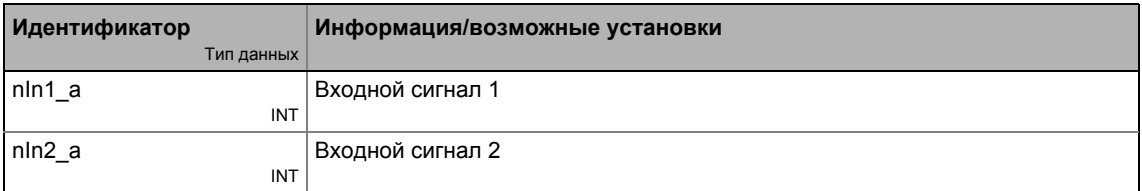

### Выходы

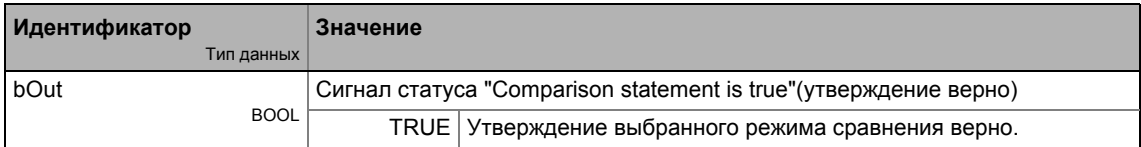

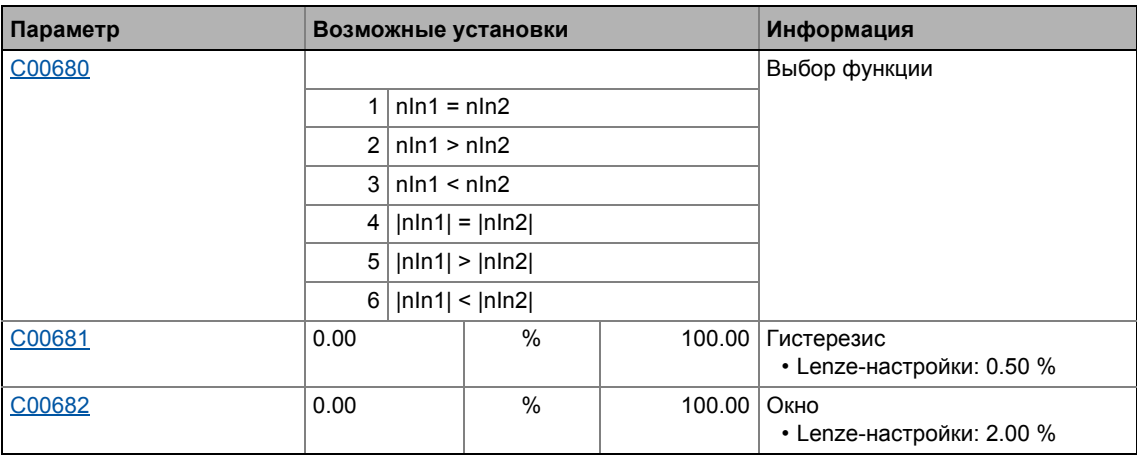

# <span id="page-1461-0"></span>19.1.26.1 Функция 1: nln1 = nln2

Эта функция сравнивает два сигнала на предмет равенства. Может, например, проводить сравнение "фактичесепя скорость рана уставке скорости" ( $n_{act} = n_{set}$ ).

- Используйте С00682 для установки окна, в котором находится равенство.
- Используйте С00681 для установка гистерезиса в случае, если входные сигналы нестабильны и выход подвержен колебаниям.

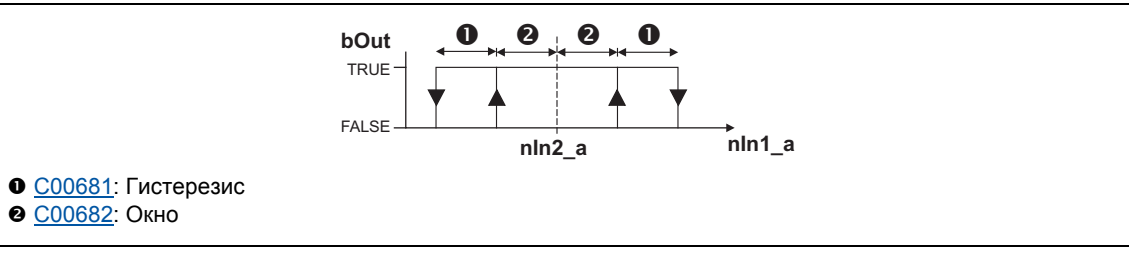

[19-6] Функция 1: Режим переключения

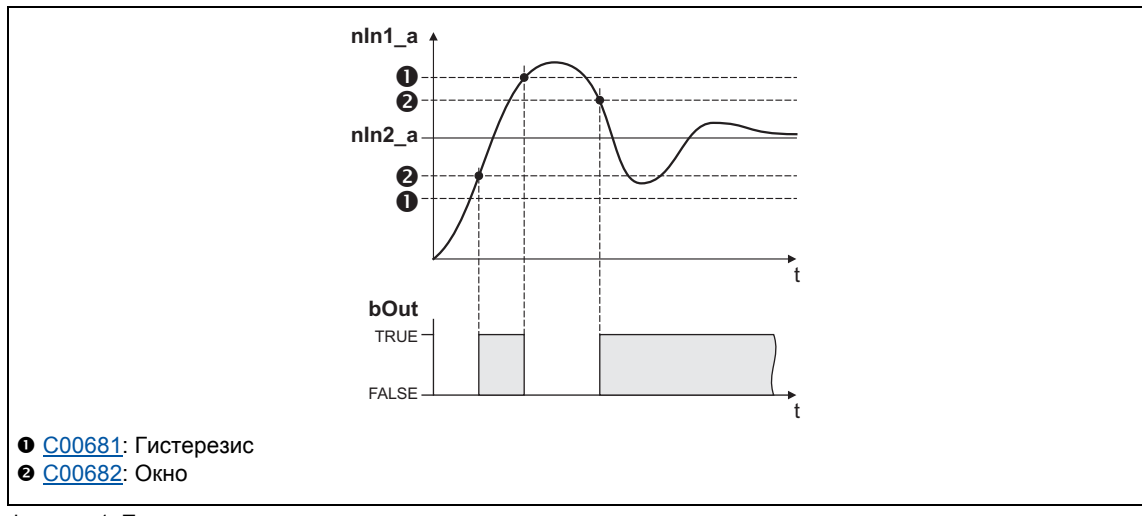

[19-7] Функция 1: Пример

 $19.1$ Функциональные блоки | L Compare 1

# <span id="page-1462-0"></span>19.1.26.2 Функция 2: nln1 > nln2

Эта функция служит для, например, осуществления сравнения "фактическая скорость выше предельного значения" (n<sub>act</sub> > n<sub>x</sub>) для одного направления вращения.

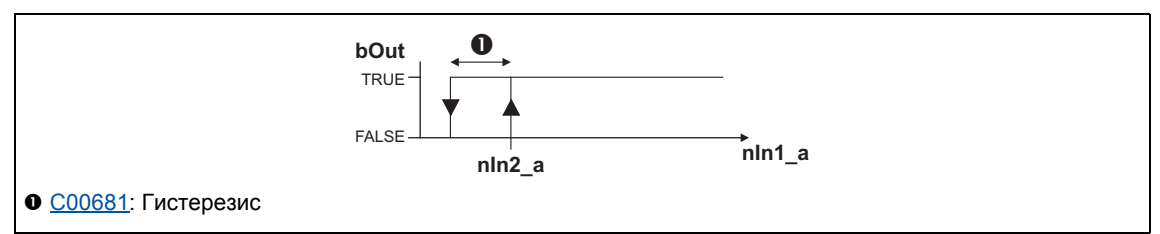

[19-8] Функция 2: Режим переключения

#### Функциональная последовательность

- 1. В случае, если значение в nln1 а превышает значение nln2 а, bOut изменяется с FALSE Ha TRUE.
- 2. Только если сигнал в nln1\_а падает ниже значения nln2\_а гистерезис снова, bOut меняется обратно с TRUE на FALSE.

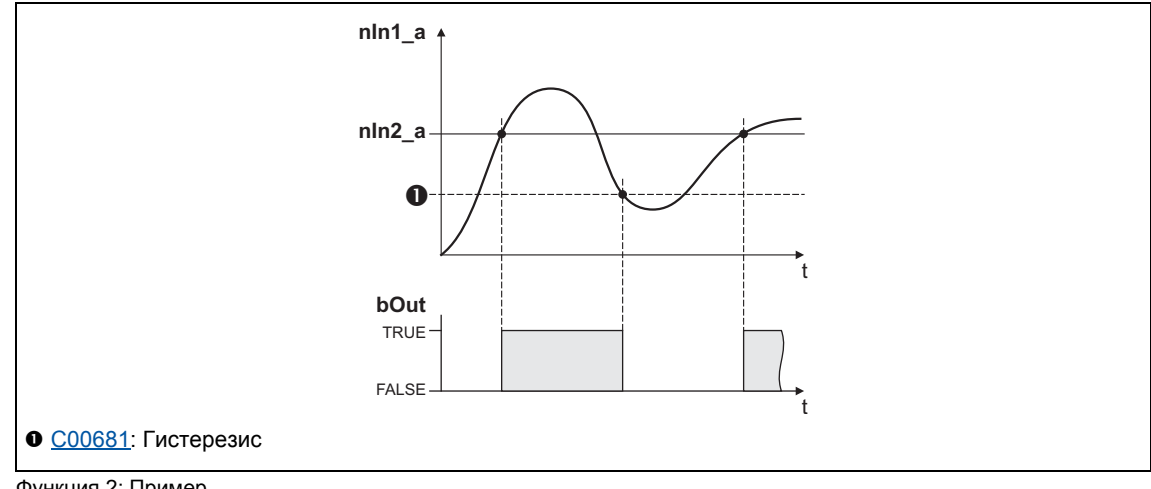

[19-9] Функция 2: Пример

Функциональные блоки | L Compare 1  $19.1$ 

# <span id="page-1463-0"></span>19.1.26.3 Функция 3: nln1 > nln2

Эта функция служит, например, для осуществления сравнения "фактическая скорость ниже предельного значения " (n<sub>act</sub> < n<sub>x</sub>) для одного направления вращения.

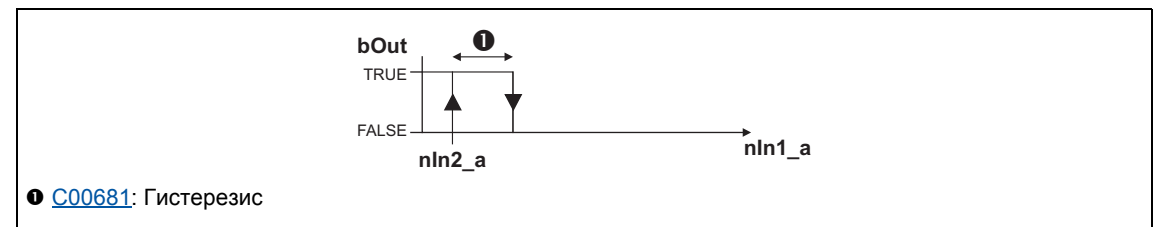

[19-10] Функция 3: Режим переключения

#### Функциональная последовательность

- 1. В случае, если значение в nln1 а падает ниже значения в nln2 а, bOut изменяется с FALSE Ha TRUE.
- 2. Только если сигнал в nln1\_а превышает значение nln2\_а гистерезис снова, bOut изменяется обратно с TRUE на FALSE.

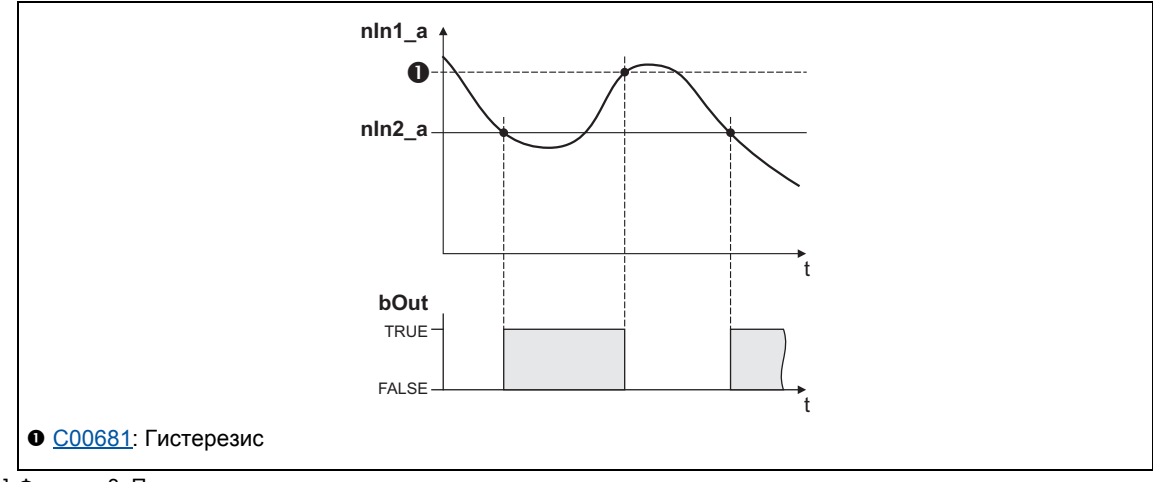

[19-11] Функция 3: Пример

19.1 Функциональные блоки | L\_Compare\_1

## **19.1.26.4 Функция 4: |nIn1| = |nIn2|**

Эта функция служит для осуществления, например, операции сравнения "n<sub>act</sub> = 0". Эта функция похожа на функцию 1. Тем не менее, сумма генерируется входными сигнала до обработки сигналов (без знака).

 $\rightarrow$  Функция 1: nln1 = nln2

## **19.1.26.5 Функция 5: |nIn1| > |nIn2|**

Эта функция служит для осуществления, например, сравнения "|n<sub>act</sub>| > |n<sub>x</sub>|" вне зависимости от направления вращения. Эта функция похожа на функцию 2. Тем не менее, сумма генерируется входными сигналами до обработки сигналов (без знака).

 $\rightarrow$  Функция 2: nln1 > nln2

## **19.1.26.6 Функция 6: |nIn1| < |nIn2|**

Эта функция служит для осуществления сравнения "|n<sub>act</sub>| < |n<sub>x</sub>|" независимо от направления вращения. Эта функция похожа на функцию 3. Тем не менее, сумма генерируется входными сигналами до обработки сигналов (без знака).

 $\rightarrow$  Функция 3: nln1 > nln2

 $19.1$ Функциональные блоки | L\_Compare\_2

#### 19.1.27 L\_Compare\_2

Этот ФБ сравнивает два аналоговых сигнала и может использоваться например в роли триггера.

• Операция сравнения, гистерезис и размер окна могут быть настроены.

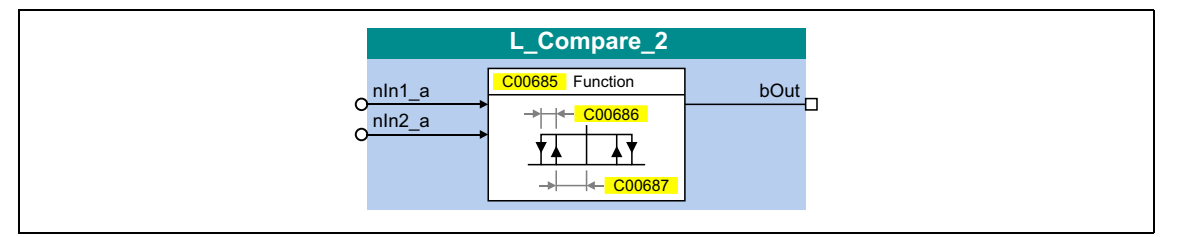

### Входы

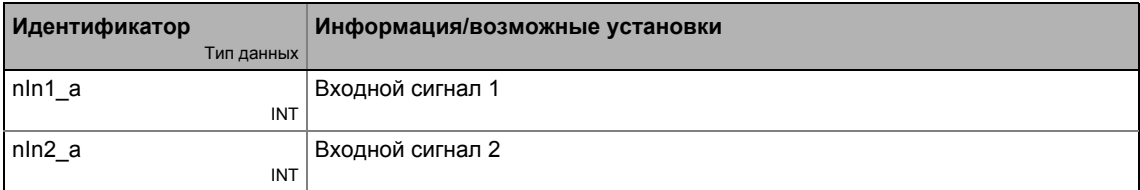

### Выходы

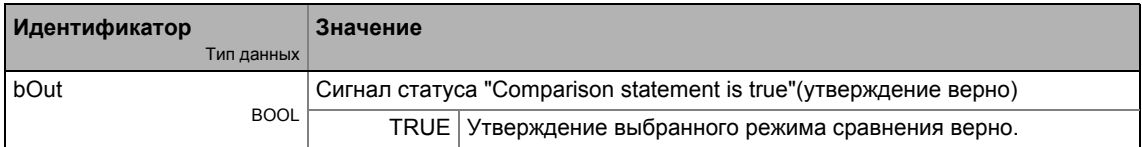

## Параметр

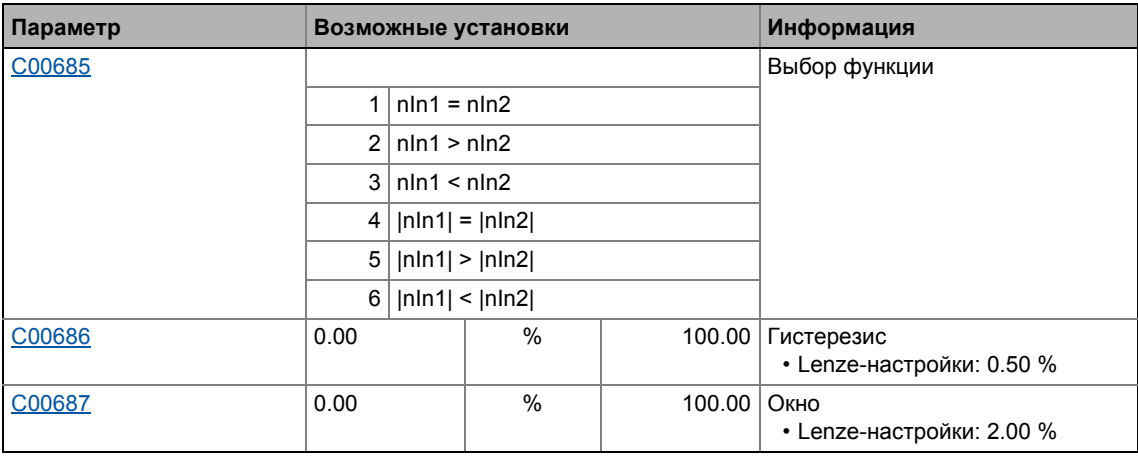

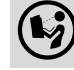

19.1 Функциональные блоки | L\_Compare\_3

#### 19.1.28 L\_Compare\_3

Этот ФБ сравнивает два аналоговых сигнала и может использоваться например в роли триггера.

• Операция сравнения, гистерезис и размер окна могут быть настроены.

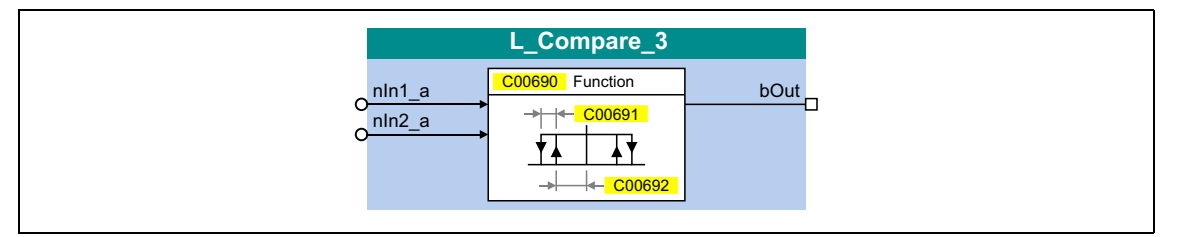

### Входы

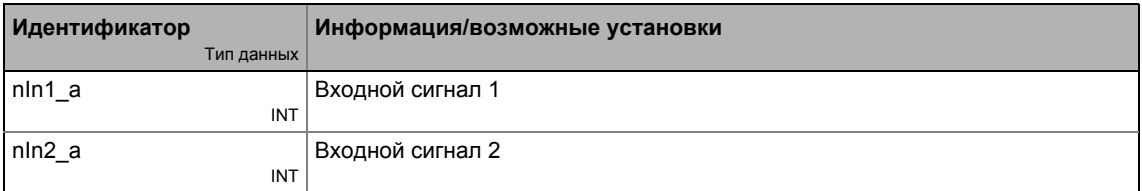

### Выходы

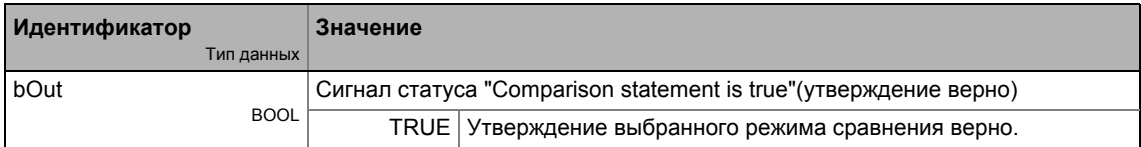

## Параметр

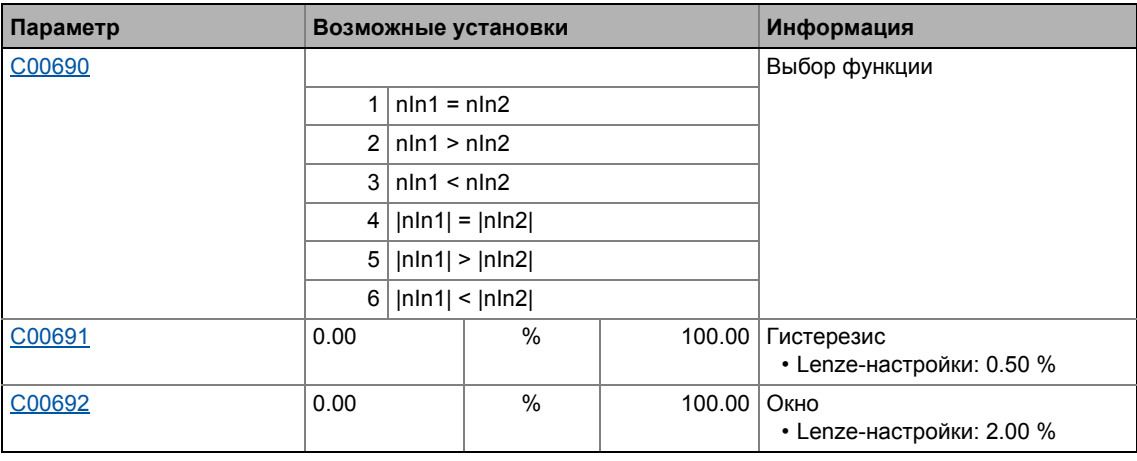

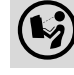

19.1 Функциональные блоки | L\_Compare\_4

#### 19.1.29 L\_Compare\_4

Этот ФБ сравнивает два аналоговых сигнала и может использоваться например в роли триггера.

• Операция сравнения, гистерезис и размер окна могут быть настроены.

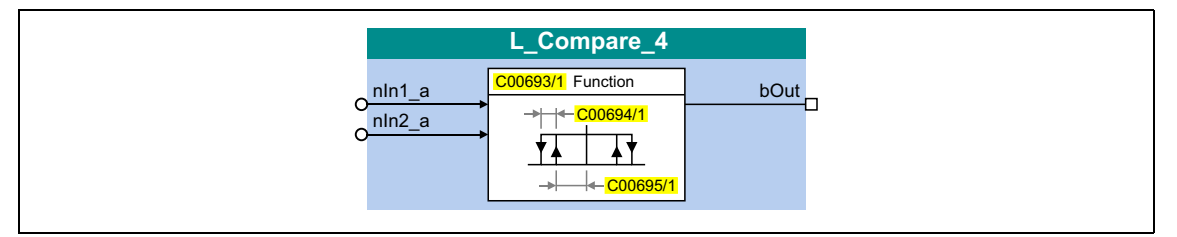

### Входы

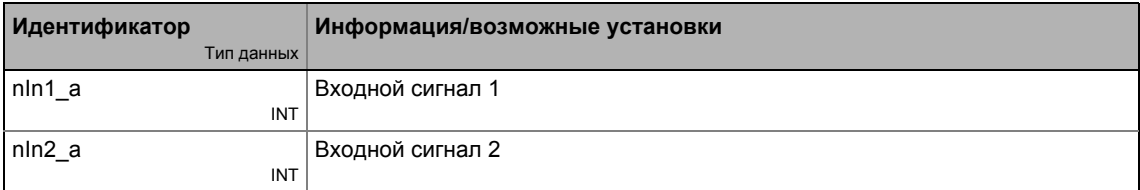

### Выходы

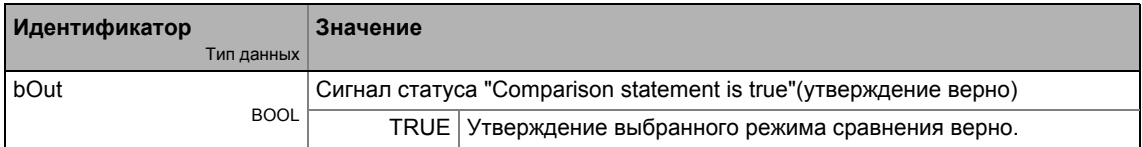

## Параметр

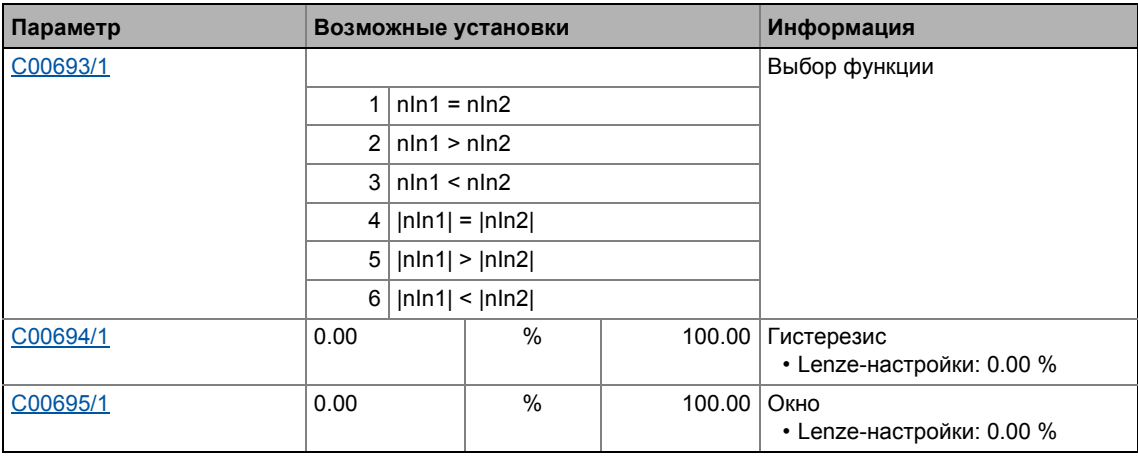

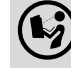

19.1 Функциональные блоки | L\_Compare\_5

#### 19.1.30 L\_Compare\_5

Этот ФБ сравнивает два аналоговых сигнала и может использоваться например в роли триггера.

• Операция сравнения, гистерезис и размер окна могут быть настроены.

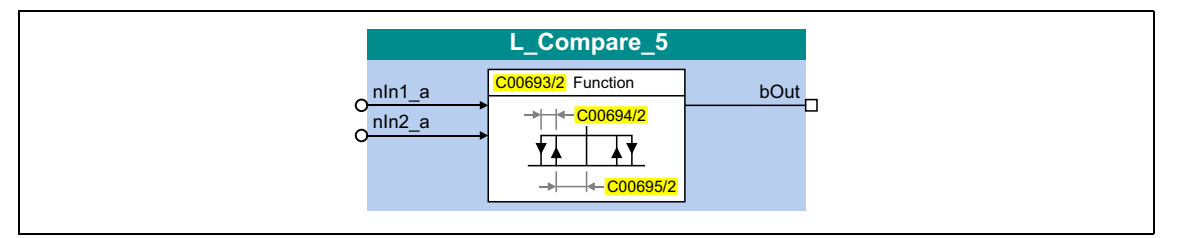

### Входы

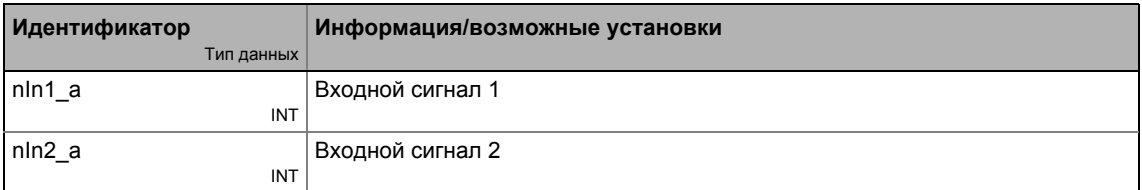

### Выходы

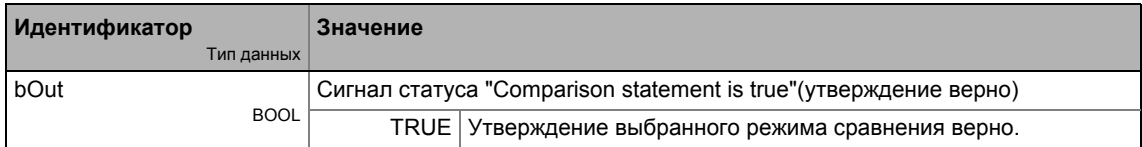

## Параметр

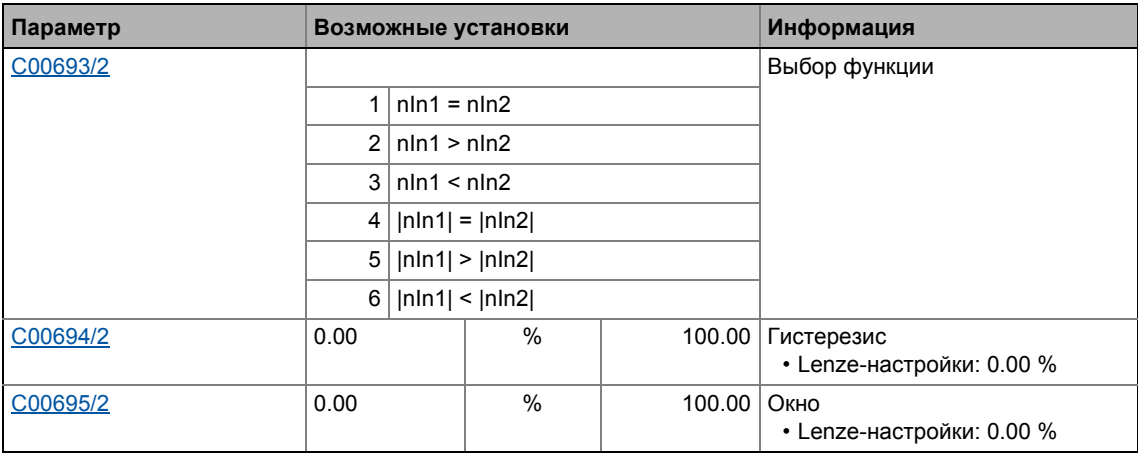

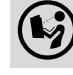

Функциональные блоки | L\_ComparePhi\_1 19.1

#### <span id="page-1469-0"></span>L\_ComparePhi\_1 19.1.31

Этот ФБ сравнивает два угловых сигнала.

• Операция сравнения, гистерезис и размер окна могут быть настроены.

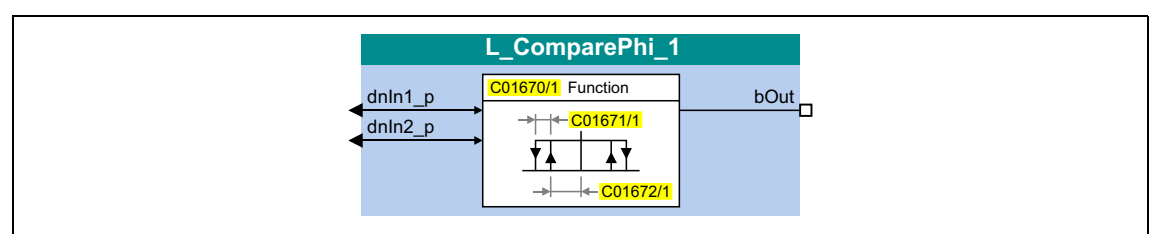

### Входы

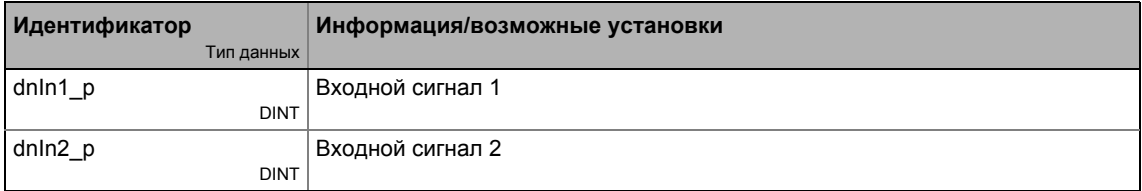

### Выходы

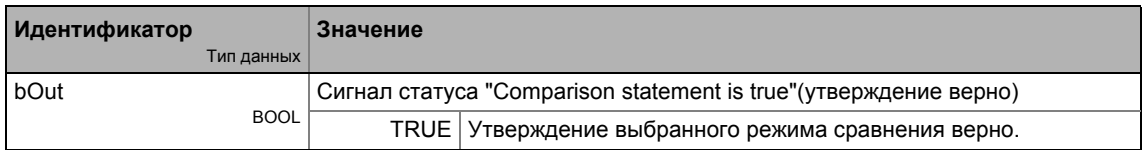

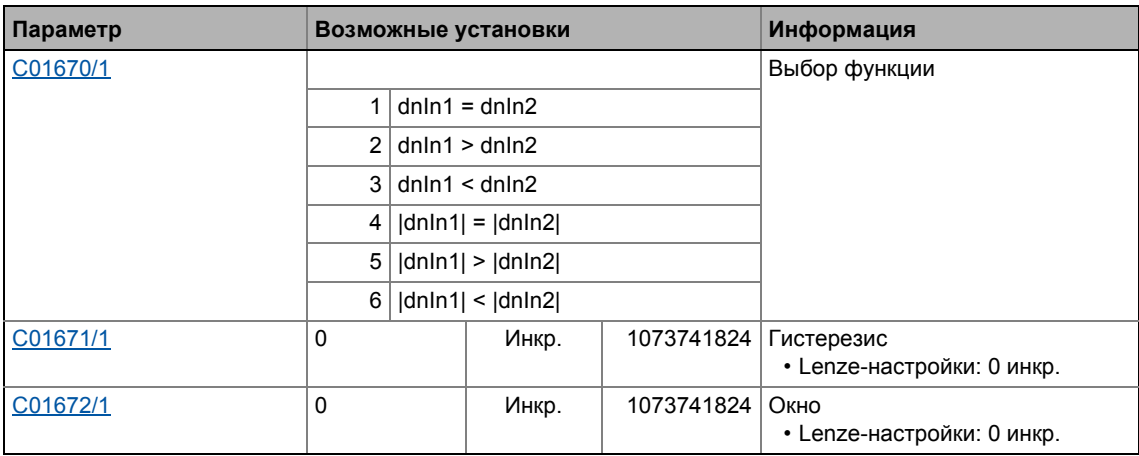

# <span id="page-1470-0"></span>19.1.31.1 Функция 1: dnln1 = dnln2

Эта функция сравнивает два сигнала на предмет равенства. Может, например, проводить сравнение "фактичесепя скорость рана уставке скорости" (n<sub>act</sub> = n<sub>set</sub>).

- Используйте С01672 для установки окна, в котором находится равенство.
- Используйте С01671 для установка гистерезиса в случае, если входные сигналы нестабильны и выход подвержен колебаниям.

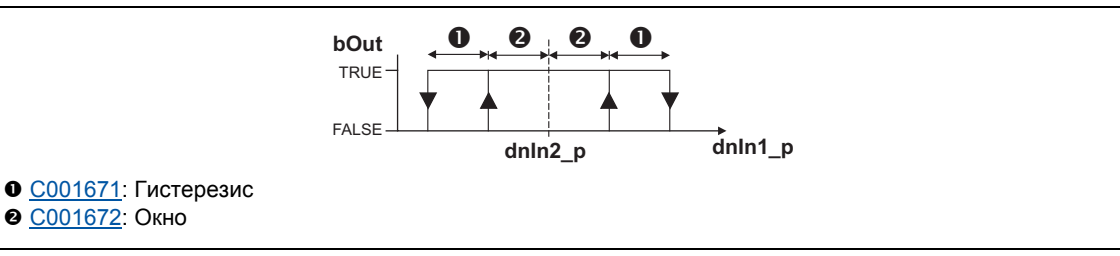

[19-12] Функция 1: Режим переключения

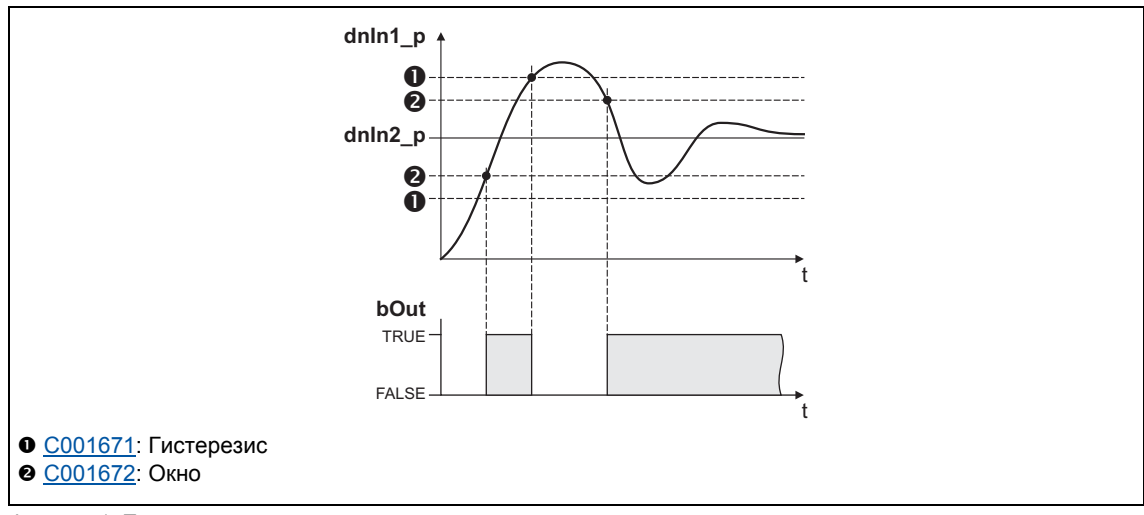

[19-13] Функция 1: Пример

Функциональные блоки | L\_ComparePhi\_1  $19.1$ 

# <span id="page-1471-0"></span>19.1.31.2 Функция 2: dnln1 > dnln2

Эта функция служит для, например, осуществления сравнения "фактическая скорость выше предельного значения" (n<sub>act</sub> > n<sub>x</sub>) для одного направления вращения.

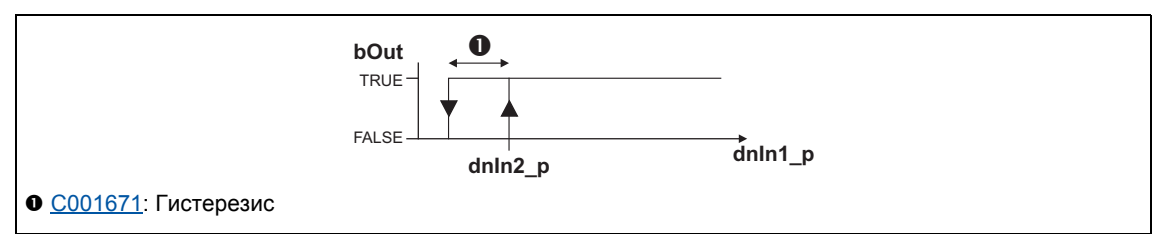

[19-14] Функция 2: Режим переключения

### Функциональная последовательность

- 1. В случае, если значение в dnln1 р превышает значение в dnln2 р, bOut меняется с FALSE Ha TRUE.
- 2. Только если сигнал в dnln1\_p падает ниже значения dnln2\_p гистерезис снова, bOut изменяется обратно с TRUE на FALSE.

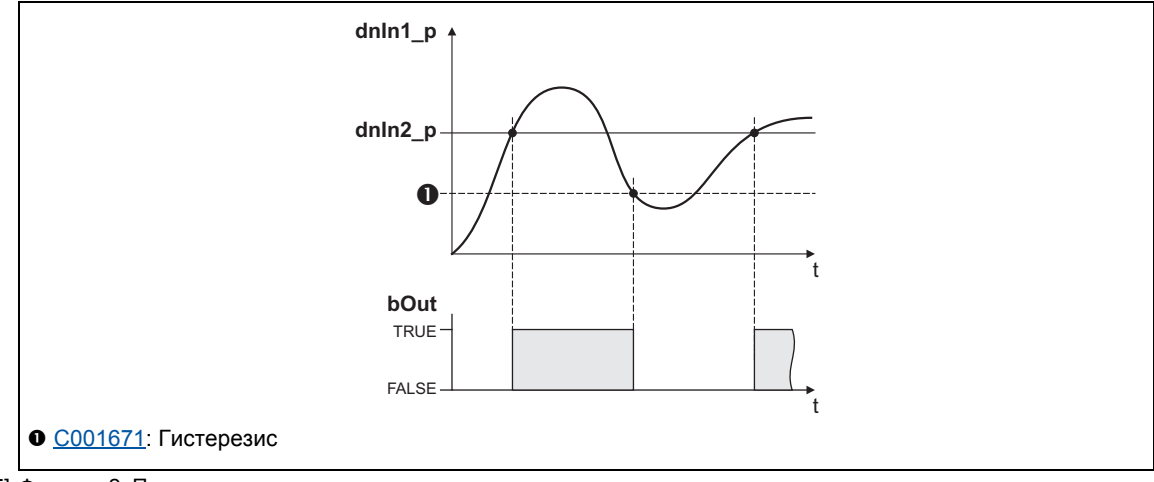

[19-15] Функция 2: Пример

# <span id="page-1472-0"></span>19.1.31.3 Функция 3: dnln1 < dnln2

Эта функция служит, например, для осуществления сравнения "фактическая скорость ниже предельного значения " (n<sub>act</sub> < n<sub>x</sub>) для одного направления вращения.

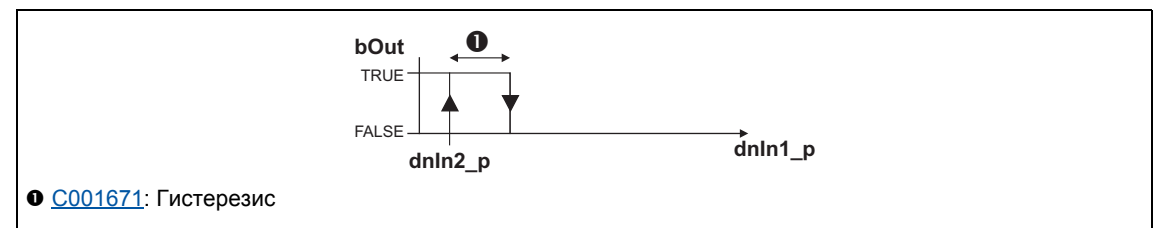

[19-16] Функция 3: Режим переключения

#### Функциональная последовательность

- 1. В случае, если значение в dnln1\_р падает ниже значения в dnln2\_p, bOut меняется с FALSE Ha TRUE.
- 2. Только если сигнал в dnln1\_p превышает значение dnln2\_p гистерезис снова, bOut изменяется обратно с TRUE на FALSE.

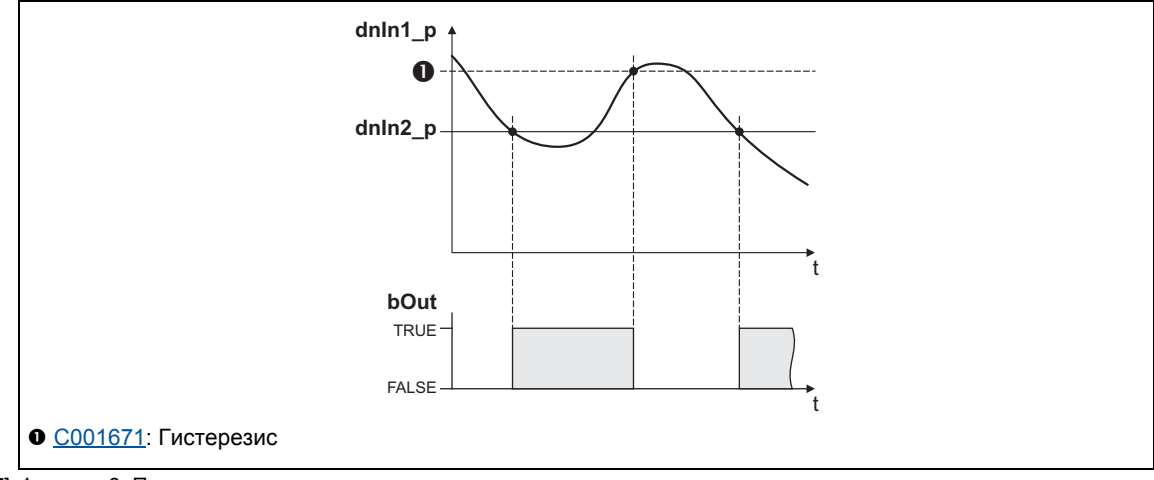

[19-17] Функция 3: Пример

19.1 Функциональные блоки | L\_ComparePhi\_1

# **19.1.31.4 Фунция 4: |dnIn1| = |dnIn2|**

Эта функция служит для осуществления, например, операции сравнения "n<sub>act</sub> = 0". Эта функция похожа на функцию 1. Тем не менее, сумма генерируется входными сигнала до обработки сигналов (без знака).

 $\rightarrow$  Функция [1: dnIn1 = dnIn2](#page-1470-0)

# **19.1.31.5 Функция 5: |dnIn1| > |dnIn2|**

Эта функция служит для осуществления, например, сравнения "|n<sub>act</sub>| > |n<sub>x</sub>|" вне зависимости от направления вращения. Эта функция похожа на функцию 2. Тем не менее, сумма генерируется входными сигналами до обработки сигналов (без знака).

 $\rightarrow$  Функция [2: dnIn1 > dnIn2](#page-1471-0)

## **19.1.31.6 Функция 6: |dnIn1| < |dnIn2|**

Эта функция служит для осуществления сравнения "|n<sub>act</sub>| < |n<sub>x</sub>|" независимо от направления вращения. Эта функция похожа на функцию 3. Тем не менее, сумма генерируется входными сигналами до обработки сигналов (без знака).

Функция [3: dnIn1 < dnIn2](#page-1472-0)

Функциональные блоки | L\_ComparePhi\_2  $19.1$ 

#### L\_ComparePhi\_2 19.1.32

Этот ФБ сравнивает два угловых сигнала.

• Операция сравнения, гистерезис и размер окна могут быть настроены.

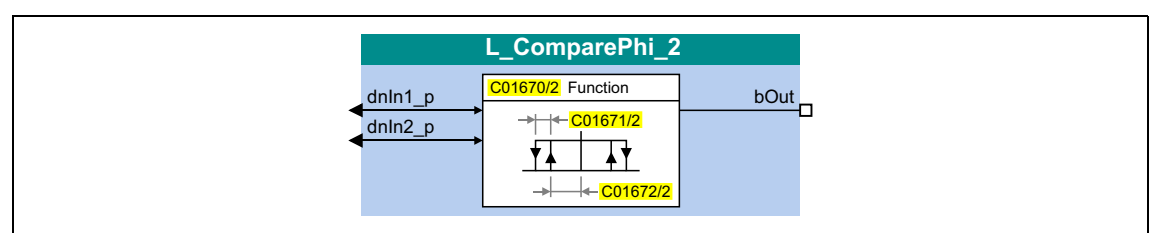

### Входы

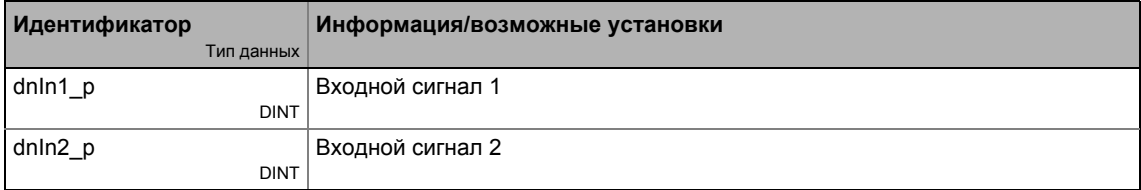

### Выходы

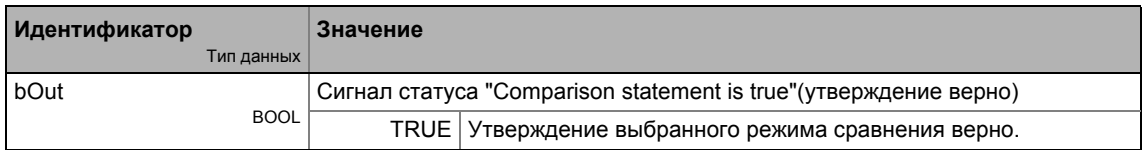

## Параметр

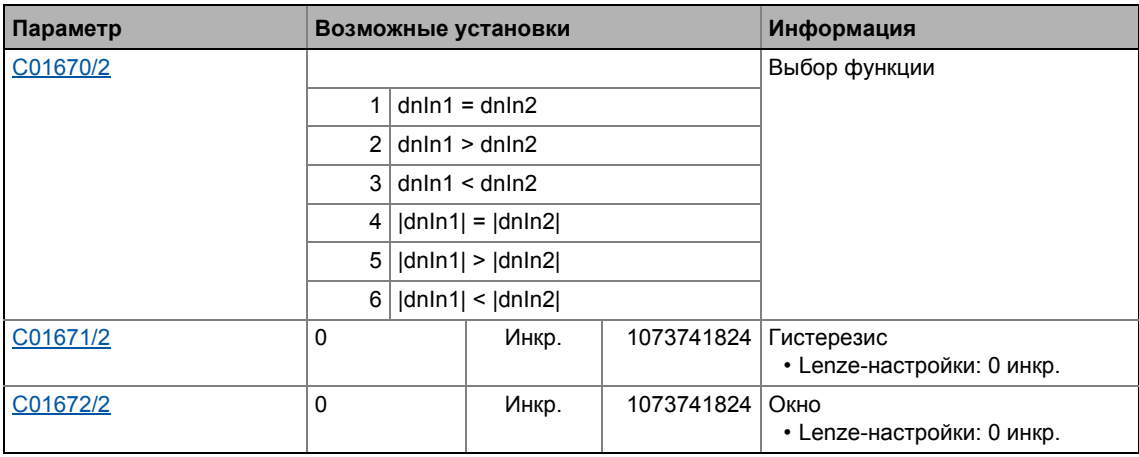

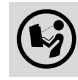

Подробное описание можно найти, посмотрев L\_ComparePhi\_1.

Функциональные блоки | L\_ComparePhi\_3  $19.1$ 

#### 19.1.33 L\_ComparePhi\_3

Этот ФБ сравнивает два угловых сигнала.

• Операция сравнения, гистерезис и размер окна могут быть настроены.

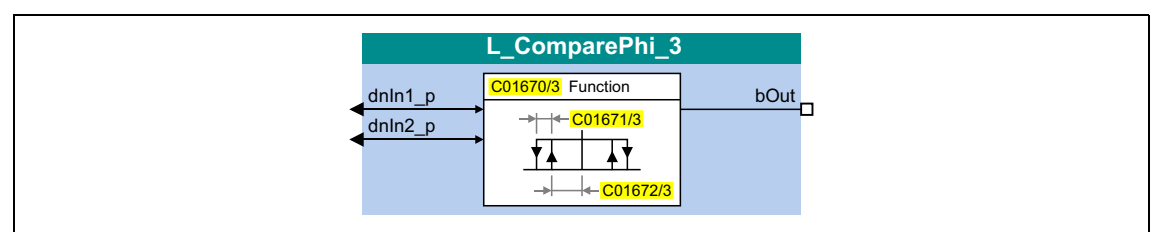

### Входы

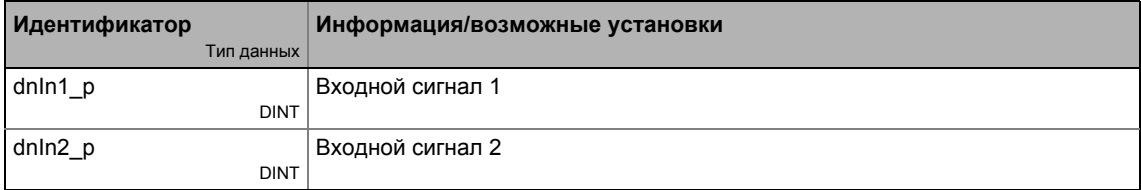

#### Выходы

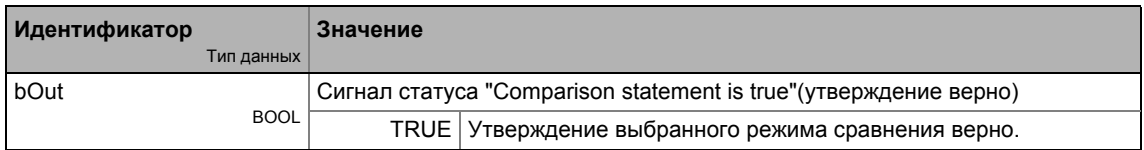

### Параметр

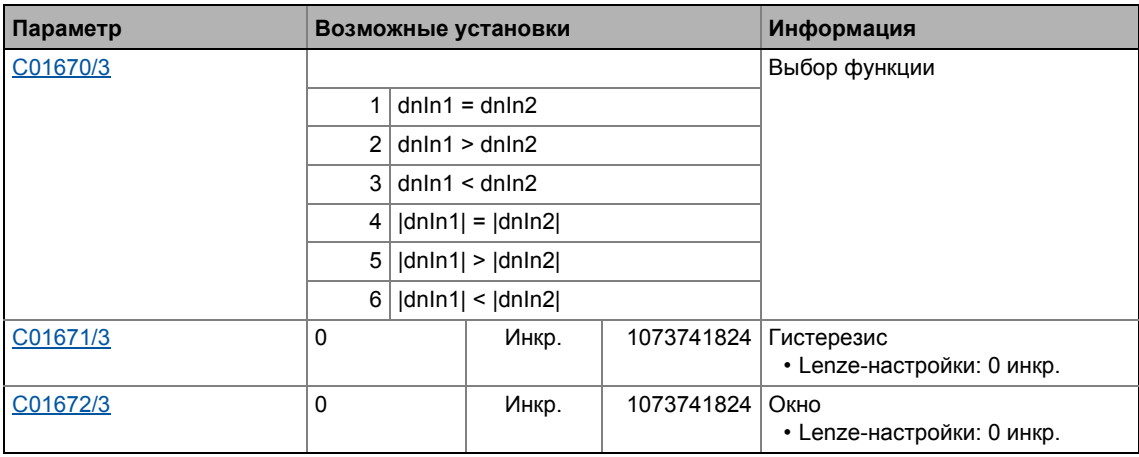

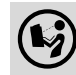

Подробное описание можно найти, посмотрев L\_ComparePhi\_1.
Функциональные блоки | L\_ComparePhi\_4  $19.1$ 

### L\_ComparePhi\_4 19.1.34

Этот ФБ сравнивает два угловых сигнала.

• Операция сравнения, гистерезис и размер окна могут быть настроены.

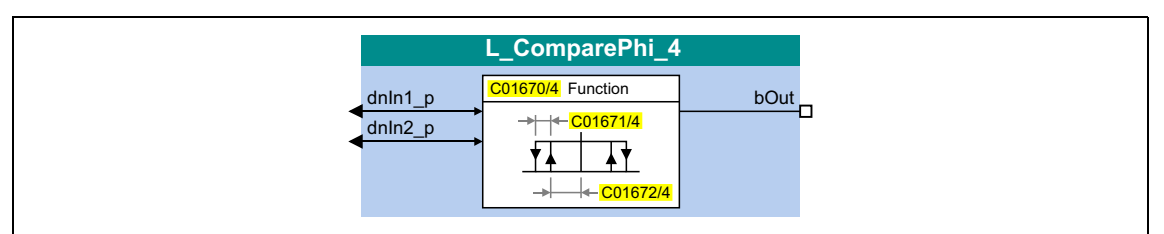

## Входы

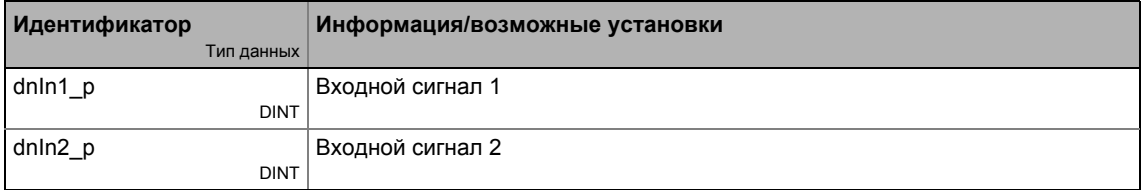

### Выходы

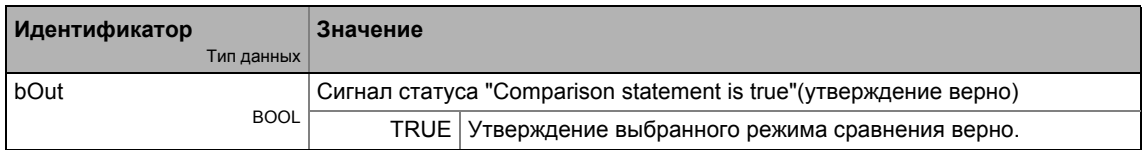

## Параметр

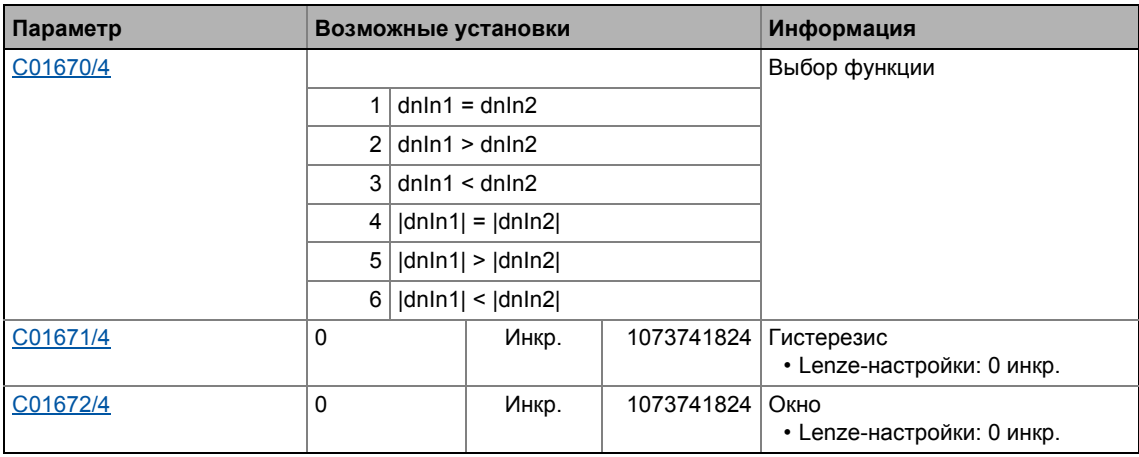

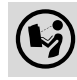

Подробное описание можно найти, посмотрев L\_ComparePhi\_1.

Функциональные блоки | L\_ComparePhi\_5  $19.1$ 

### 19.1.35 L\_ComparePhi\_5

Этот ФБ сравнивает два угловых сигнала.

• Операция сравнения, гистерезис и размер окна могут быть настроены.

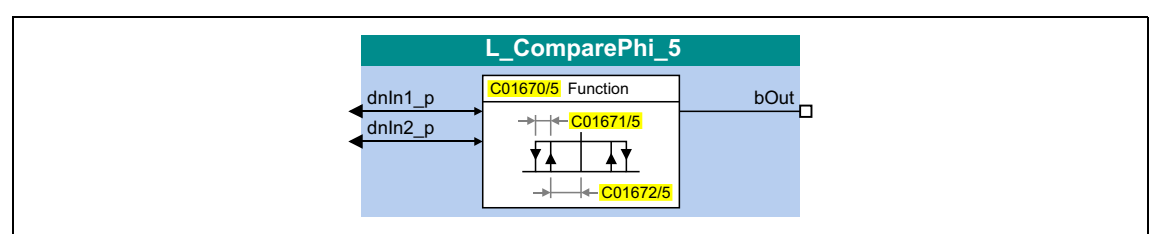

## Входы

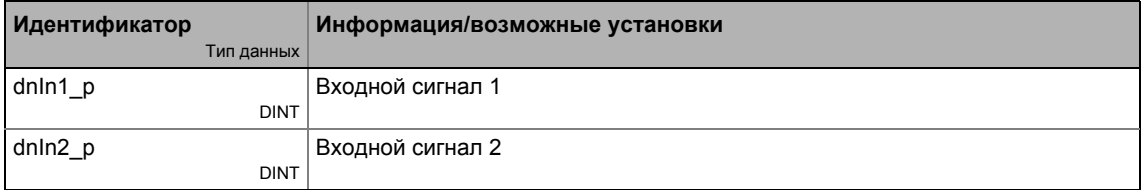

## Выходы

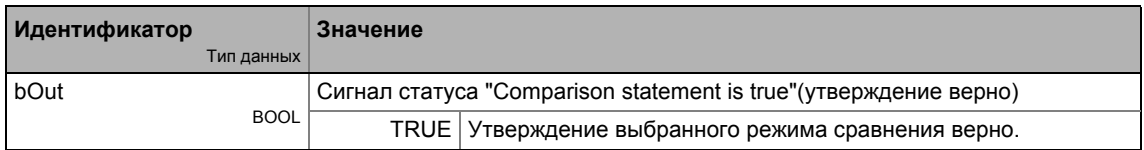

### Параметр

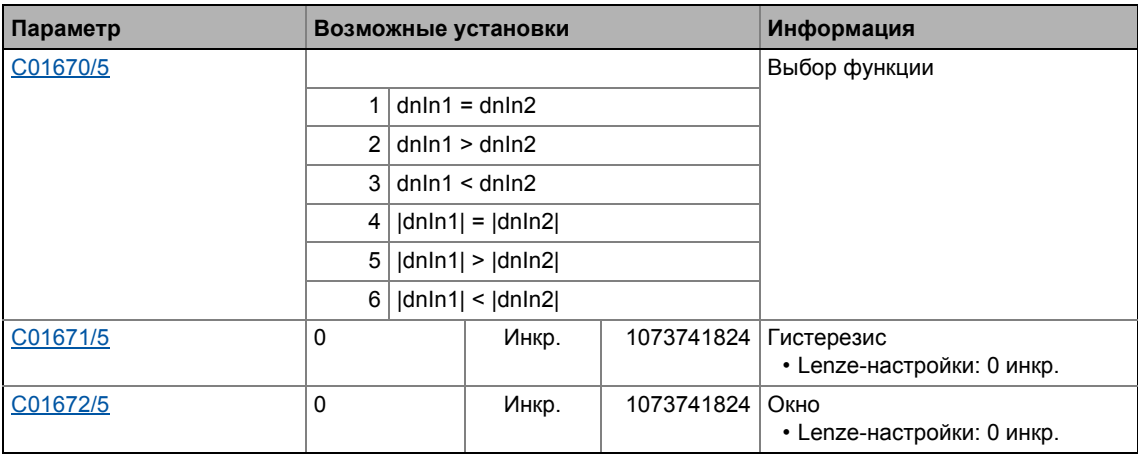

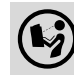

Подробное описание можно найти, посмотрев L\_ComparePhi\_1.

### 19.1.36 L\_ConvActPos\_1

Этот ФБ служит для фильтрации фактического положения компенсатора и нормирования его в допустимом диапазоне настроек. Диапазон настроек определяется настраиваемыми предельными положениями, которые могут опцинально приниматься автоматически с помощью функции "teach-in" (обучения).

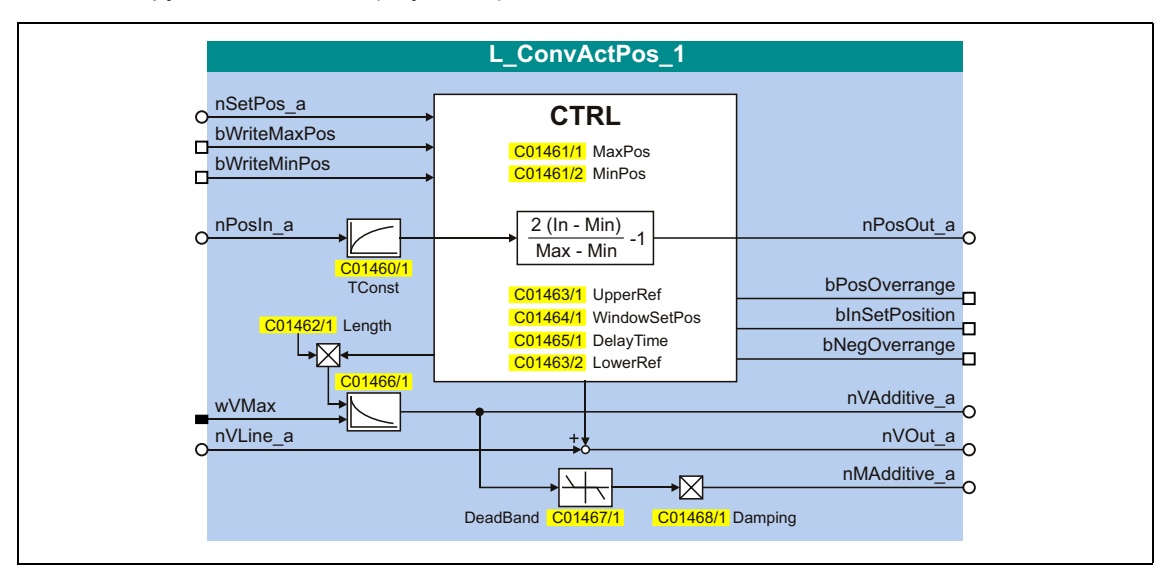

## Входы

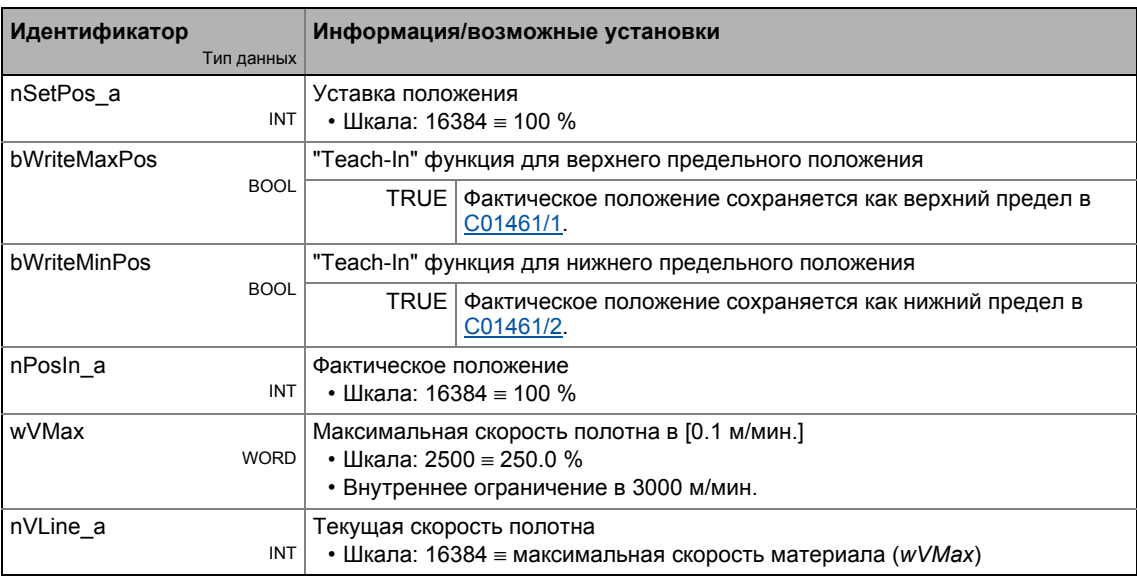

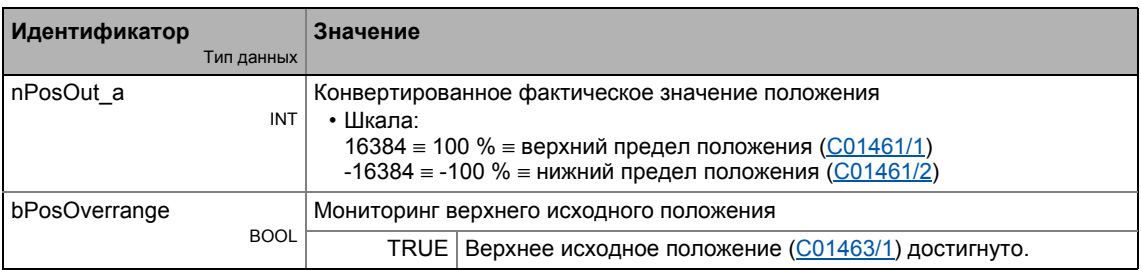

### Библиотека функций 19 Функциональные блоки | L\_ConvActPos\_1  $19.1$

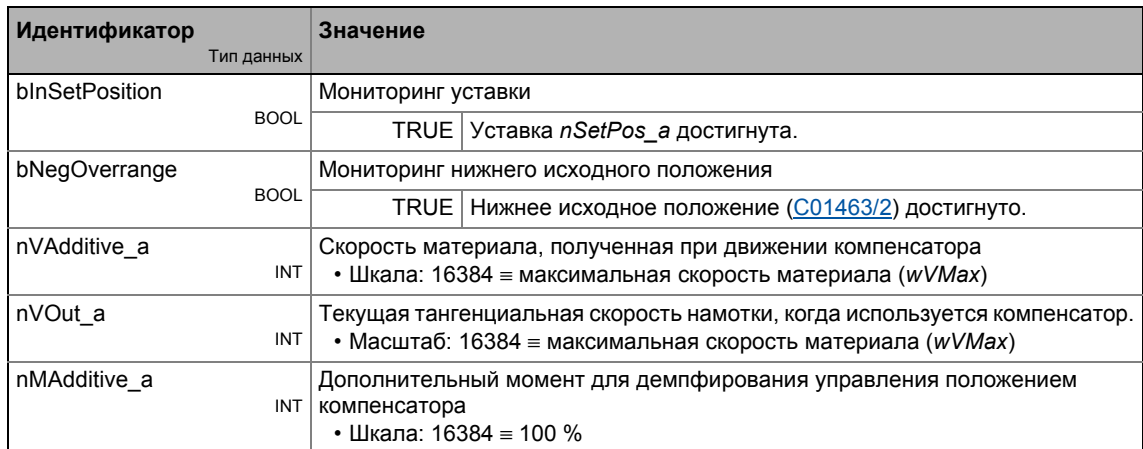

## Параметр

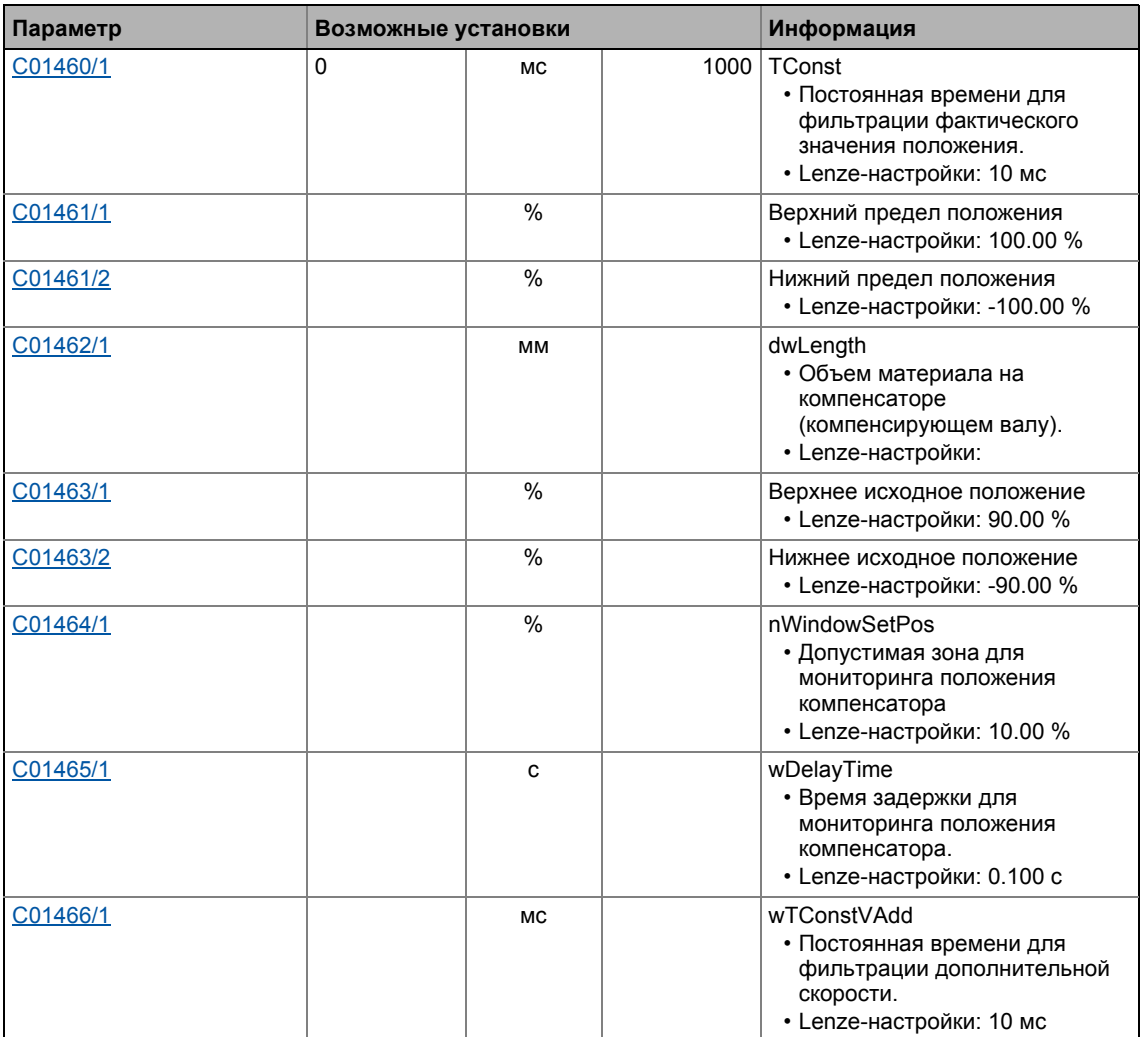

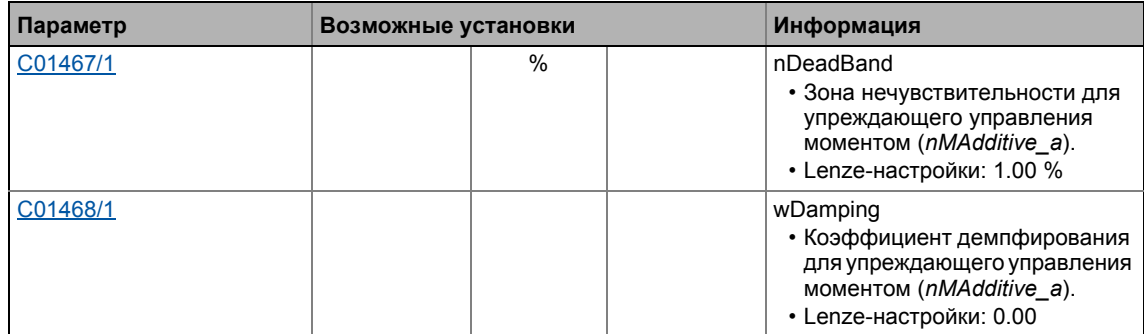

## 19.1.36.1 Определение граничных положений

### Опция 1: Настройка параметров граничных положений

- Введите фактическое значение, когда материал на компенсаторе достигает минимальной своей длины в качестве верхнего предельного значения в С01461/1.
- Введите фактическое значение, когда материал на компенсаторе достигает максимальной своей длины в качестве нижнего предельного значения С01461/2.
- В случае, если определение компенсатора выдает сигнал инверсии, нижний предел положения может быть выше верхнего.

### Опция 2: Определение предельных положений с использованием функции "teach-in"

Альтернативно прямой настройке предельных значений в двух параметрах, упомянутых выше, возможно привести компенсатор в соответствующее предельное положение и затем передать текущее значение в соответствующий параметр путем установки bWriteMaxPos bzw. bWriteMinPos на TRUE ("teach-in" функция обучения).

### 19.1.36.2 Мониторинг положения компенсатора

Когда фактическое значение положения *nPosln а* достигает текущей уставки положения nSetPos a выход blnSetPosition устанавливается на TRUE.

- Допустимая зона может быть установлена в С01464/1 для достижения уставки. Когда фактическое значение компенсатора покидает допустимую зону, выход blnSetPosition будет сброшен на FALSE только после того как время задержки, заданное в C01465/1 истечет (выключение с задержкой).
- В С01463/1 и С01463/2, опорные значения для мониторинга предельных положений могут быть заданы. В случае, если фактическое значение положения компенсатора достигает заданного значения в сторону граниченого положения, соответствующий выход (bPosOverrange выход или bNegOverrange) устанавливается на TRUE (отложенное выключение) после того как время задержки, установленное в С01465/1, истечет.

## 19.1.36.3 Тангенциальная скорость рулона

В случае, если "накопленное"(накопленный материал) на компенсаторе установлено в С01462/1, дополнительная скорость материала, результируемая от движения компенсатора, предоставляется на выход nVAdditive\_a. При добавлении к nVLine\_a скорости материала, получается текущая тангенциальная скорость рулона на выходе nVOut a.

• Накопленный материал вычисляется, например, путем удвоения расстояния между двумя предельными положениями и умножения результата на число мотков материала.

- Линейная скорость определяется посредством wVMax и nVLine\_a.
- Чтобы подавлять естественный "шум" сигнала фактического значения с учетом влияния дополнительной скорости, дополнительная скорость фильтруется. Постоянная времени фильтра может быть задана в С01466/1.

## 19.1.36.4 Дополнительный момент для демпфирования управления компенсатором

Если накопленный материал введен в С01462/1, дополнительное упреждающее управление моментом nMAdditive а может быть введено для демпфирования управления компенсатором.

- Упреждающее управление моментом получается на основе взятой со знаком минус дополнительной скорости (двойная скорость компенсатора), обработанной с коэффициент демпфирования, заданным в С01468/1.
- Чтобы подавлять естественный "шум" сигнала фактического значения с учетом влияния дополнительного момента, дополнительная скорость проходит через компонент зоны нечувствительности в дополнение к фильтру. Зона нечувствительности может быть задана в С01467/1.

19.1 Функциональные блоки | L\_ConvAP\_1

## **19.1.37 L\_ConvAP\_1**

Этот ФБ конвертирует аналоговую величину в положение.

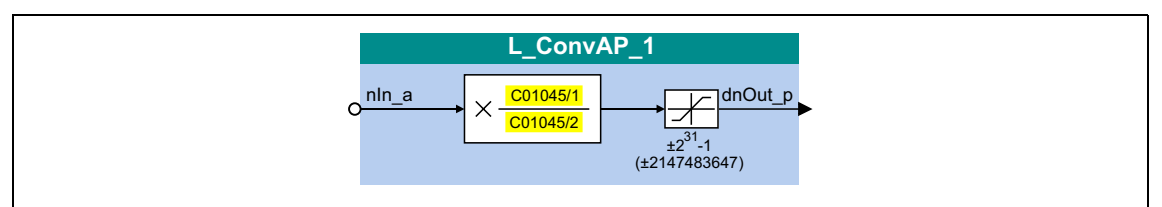

## **Входы**

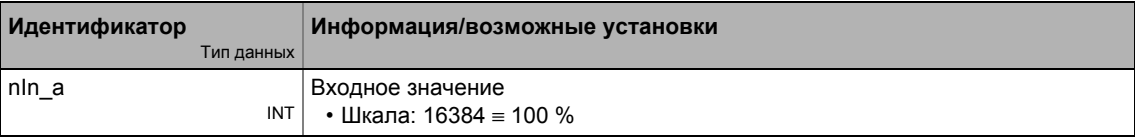

### **Выходы**

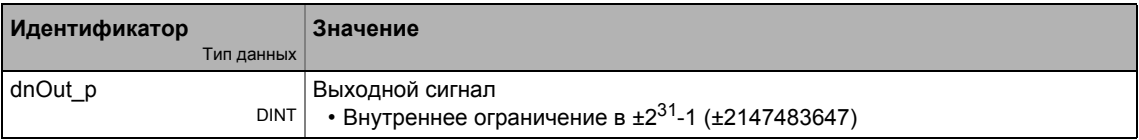

## **Параметр**

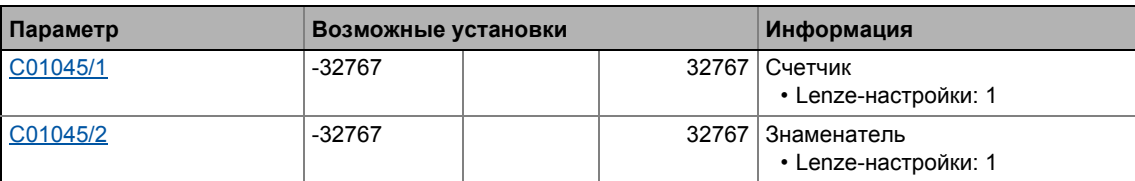

## **Функция**

**Важно!**

$$
dnOut_p = nIn_a \cdot \frac{C01045/1}{C01045/2}
$$

Функциональные блоки | L\_ConvAP\_2 19.1

### L\_ConvAP\_2 19.1.38

Этот ФБ конвертирует аналоговую величину в положение.

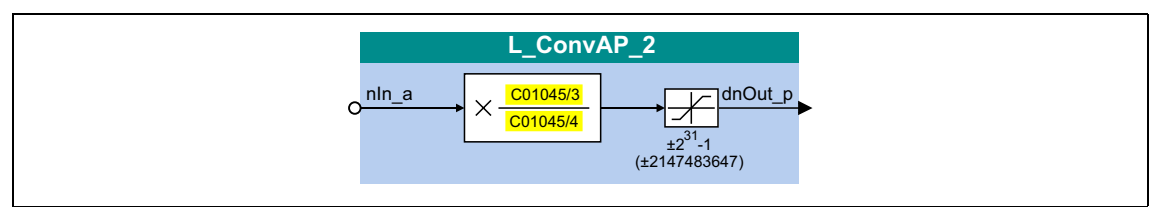

## Входы

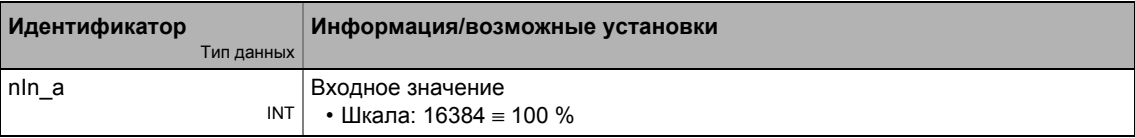

### Выходы

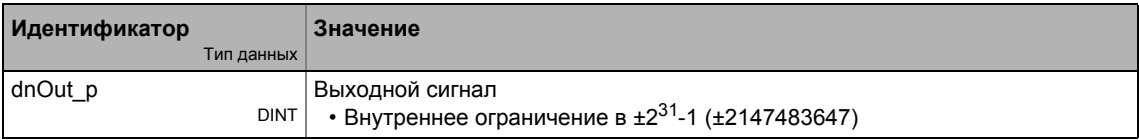

## Параметр

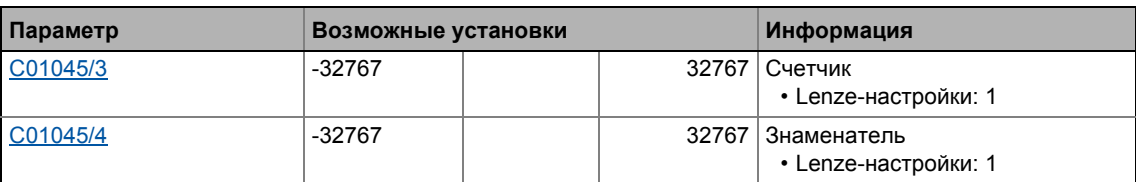

## Функция

Важно!

$$
dnOut_p = nIn_a \cdot \frac{C01045/3}{C01045/4}
$$

19.1 Функциональные блоки | L\_ConvAP\_3

## **19.1.39 L\_ConvAP\_3**

Этот ФБ конвертирует аналоговую величину в положение.

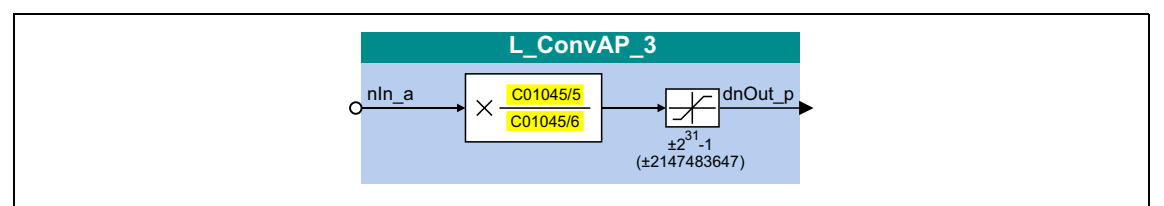

## **Входы**

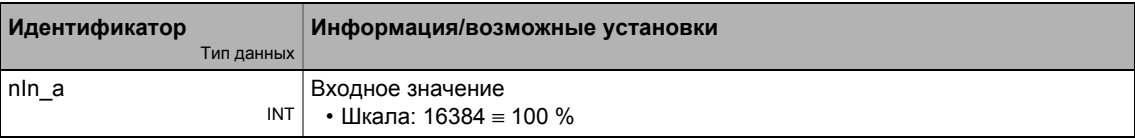

### **Выходы**

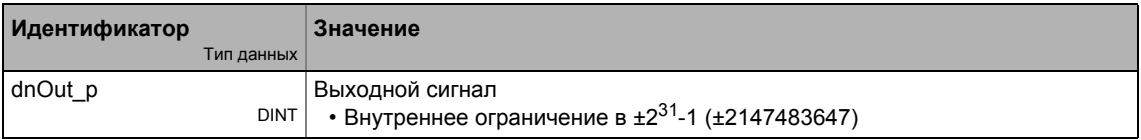

## **Параметр**

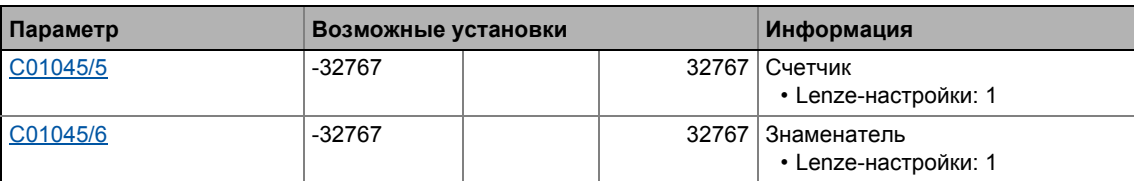

## **Функция**

**Важно!**

$$
dnOut_p = nIn_a \cdot \frac{C01045/5}{C01045/6}
$$

Функциональные блоки | L\_ConvBitsToWord\_1 19.1

### L\_ConvBitsToWord\_1 19.1.40

Этот ФБ конвертирует 16-битные входные значения типа "BOOL" в выходное значение типа "WORD".

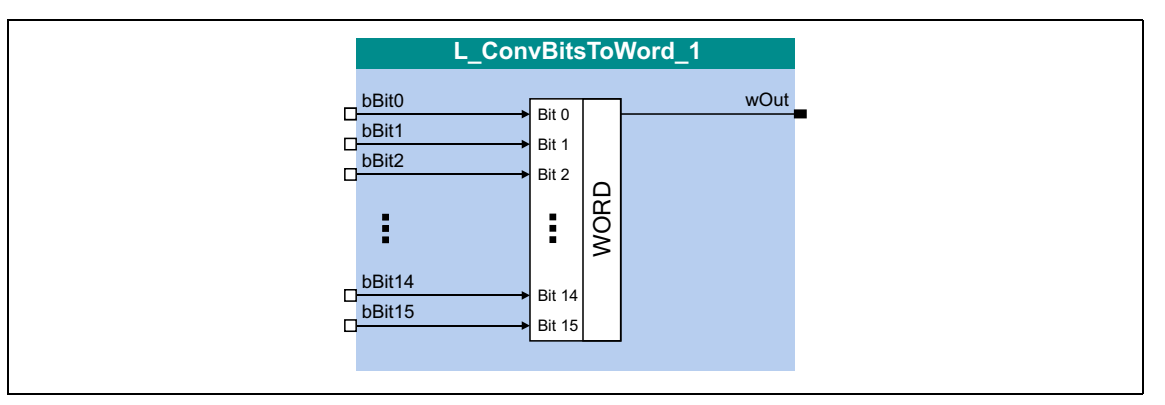

## Входы

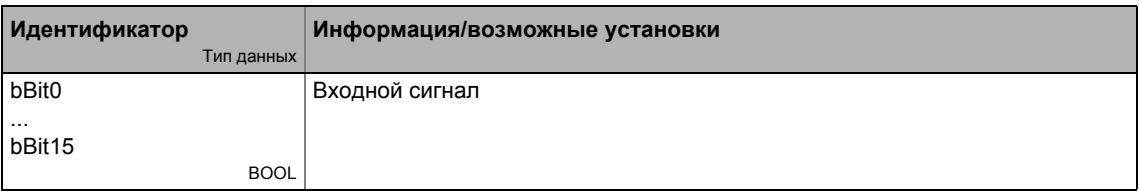

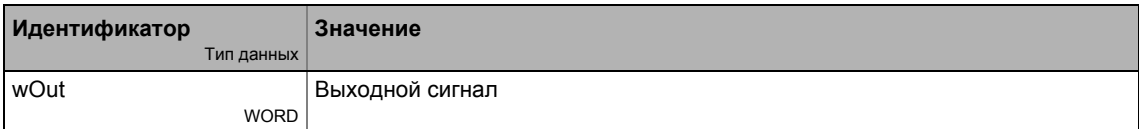

Функциональные блоки | L\_ConvBitsToWord\_2  $19.1$ 

### L\_ConvBitsToWord\_2 19.1.41

Этот ФБ конвертирует 16-битные входные значения типа "BOOL" в выходное значение типа "WORD".

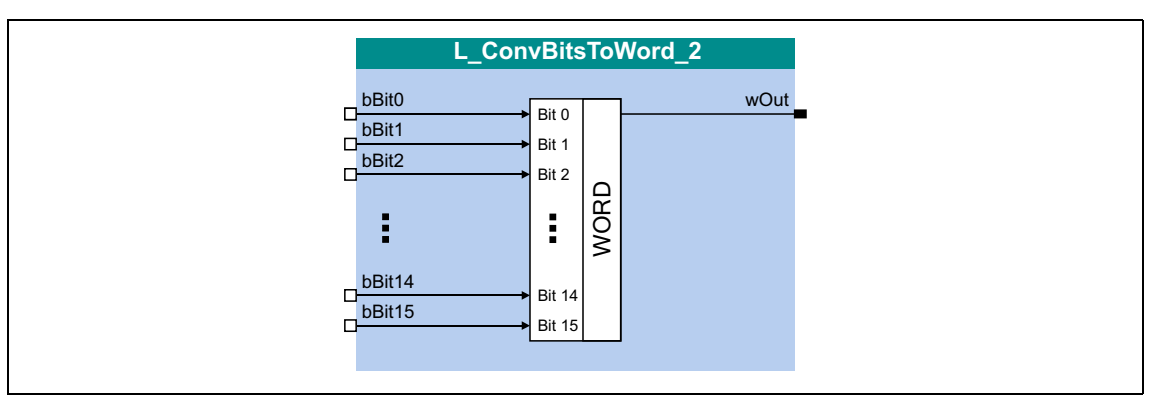

## Входы

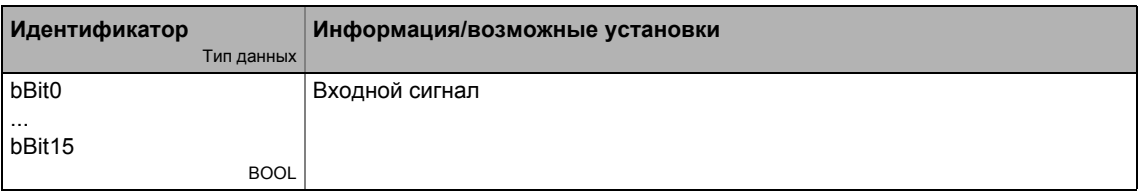

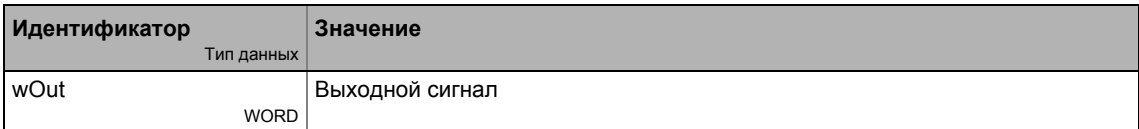

Функциональные блоки | L\_ConvBitsToWord\_3  $19.1$ 

### L\_ConvBitsToWord\_3 19.1.42

Этот ФБ конвертирует 16-битные входные значения типа "BOOL" в выходное значение типа "WORD".

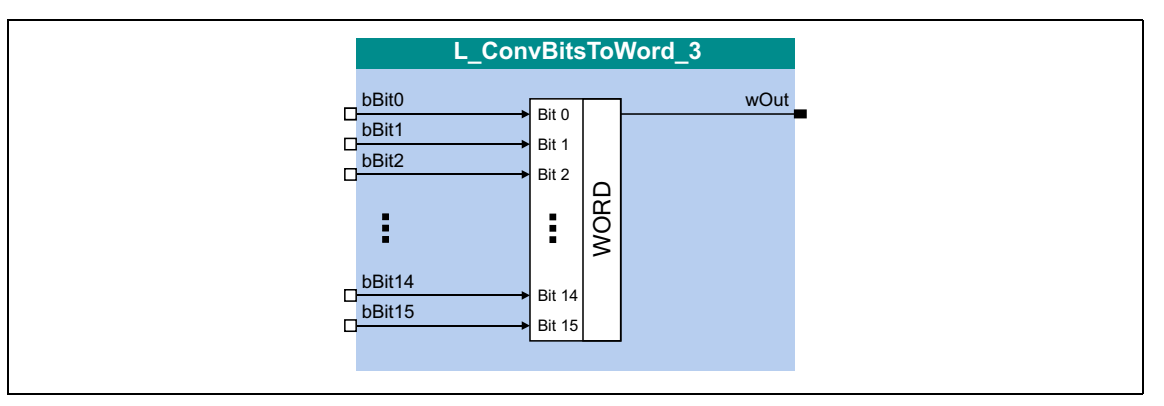

## Входы

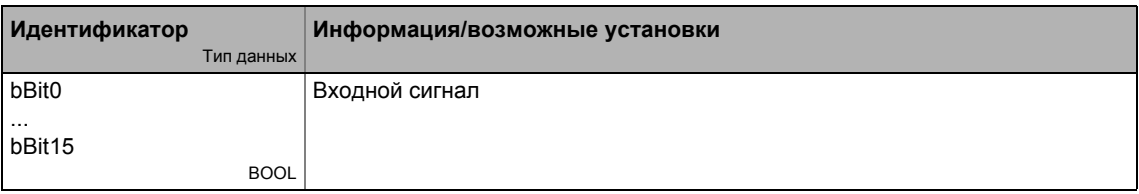

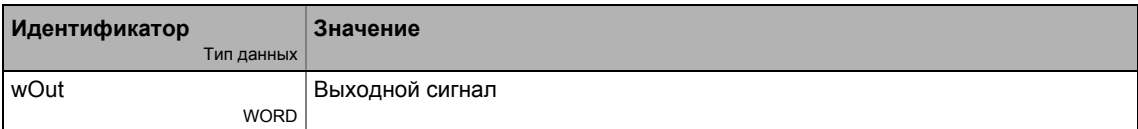

Функциональные блоки | L\_ConvDIntToWords\_1 19.1

### L\_ConvDIntToWords\_1 19.1.43

Этот ФБ конвертирует входное значение типа "DINT" в два выходных значения типа "WORD".

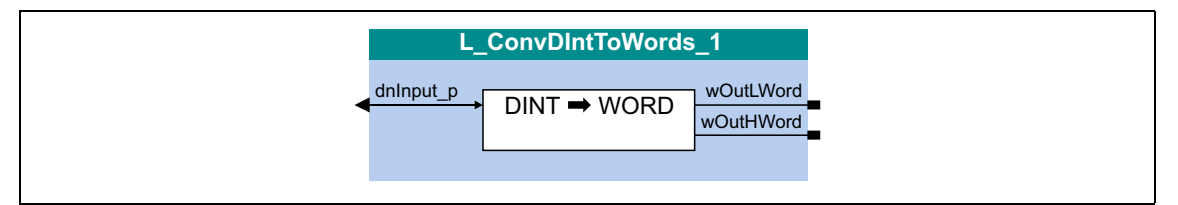

### Входы

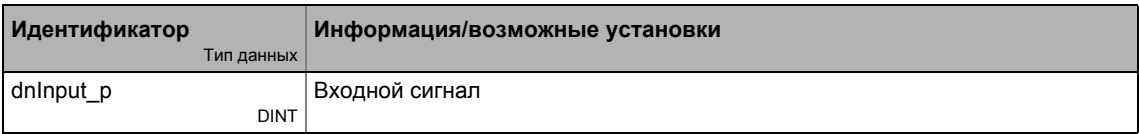

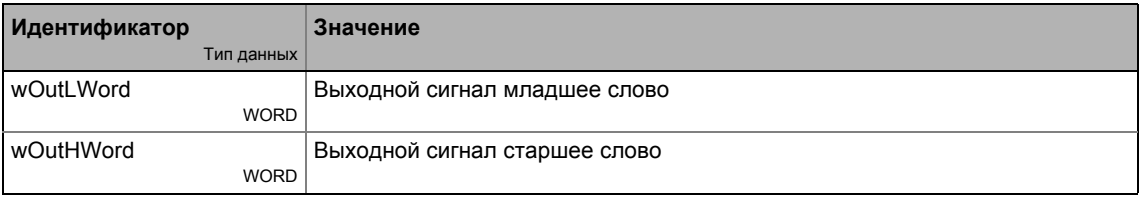

Функциональные блоки | L\_ConvDIntToWords\_2  $19.1$ 

### L\_ConvDIntToWords\_2 19.1.44

Этот ФБ конвертирует входное значение типа "DINT" в два выходных значения типа "WORD".

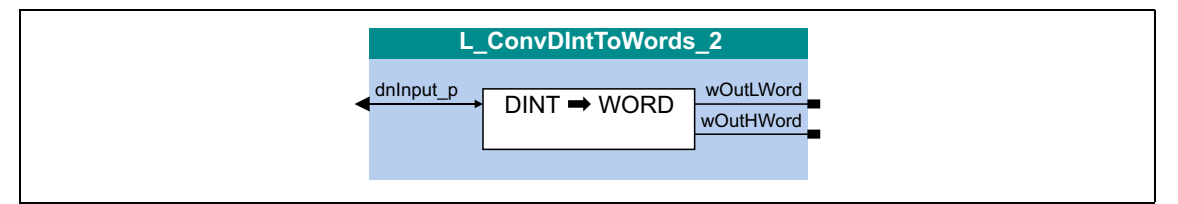

## Входы

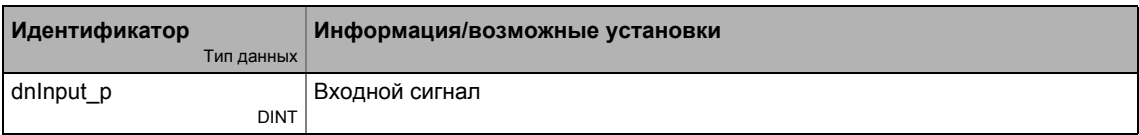

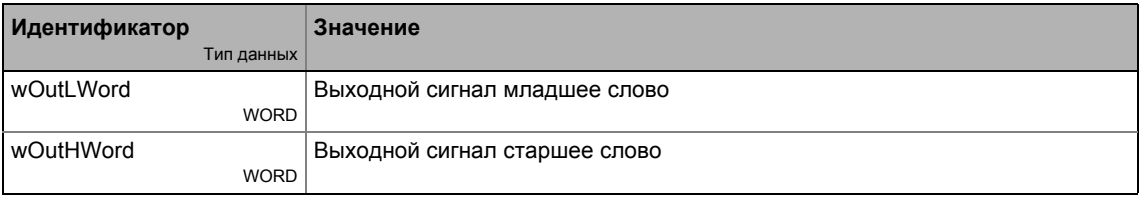

Функциональные блоки | L\_ConvDIntToWords\_3 19.1

### L\_ConvDIntToWords\_3 19.1.45

Этот ФБ конвертирует входное значение типа "DINT" в два выходных значения типа "WORD".

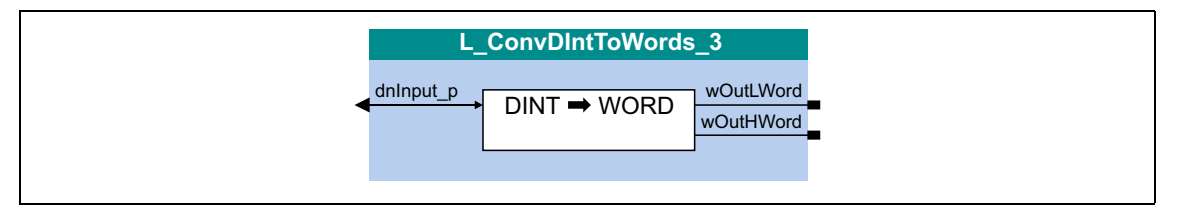

### Входы

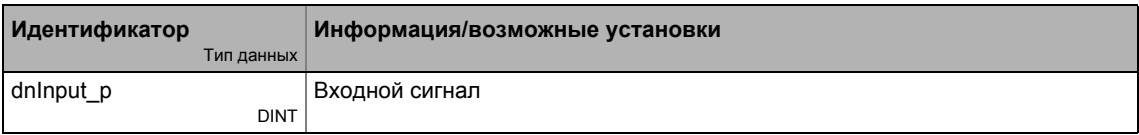

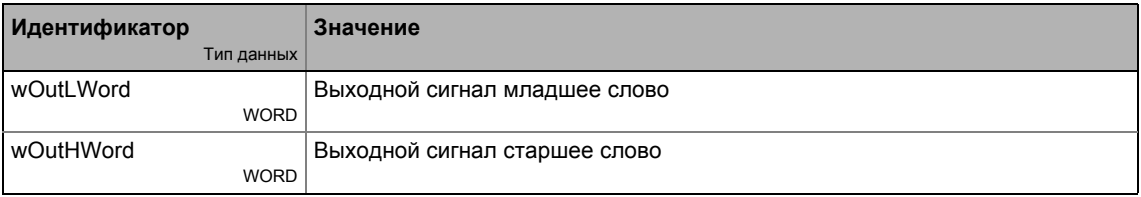

Функциональные блоки | L\_ConvPA\_1  $19.1$ 

### L\_ConvPA\_1 19.1.46

Этот ФБ конвертирует положение в аналоговую величину.

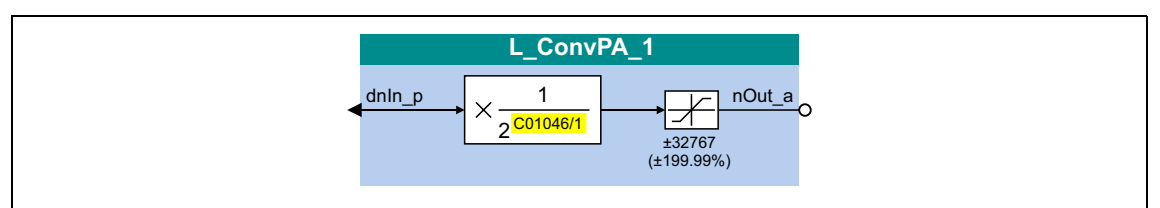

## Входы

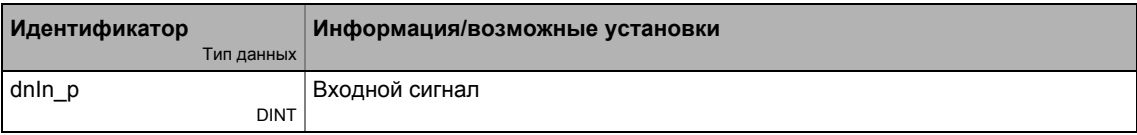

## Выходы

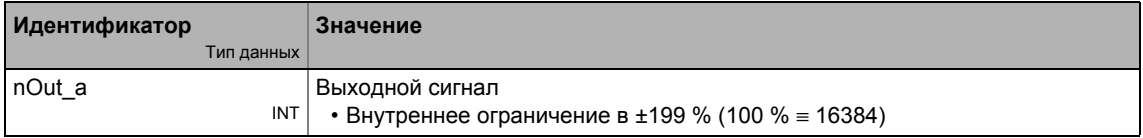

## Параметр

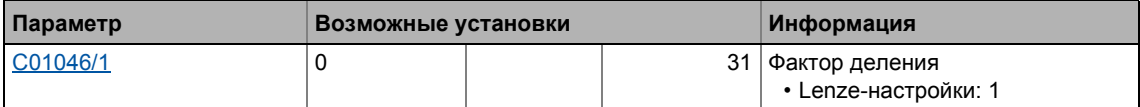

## Функция

### $\bullet$ Важно!

$$
nOut_a = dnIn_p \cdot \frac{1}{2^{C01046/1}}
$$

Функциональные блоки | L\_ConvPA\_2  $19.1$ 

### L\_ConvPA\_2 19.1.47

Этот ФБ конвертирует положение в аналоговую величину.

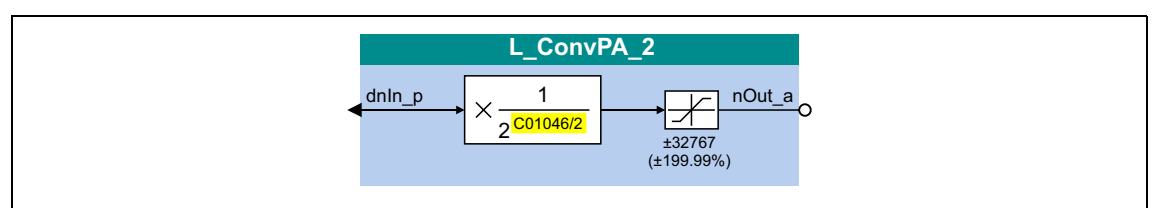

## Входы

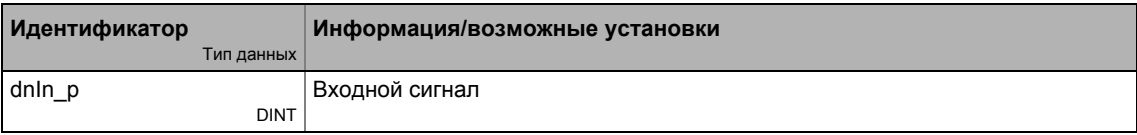

## Выходы

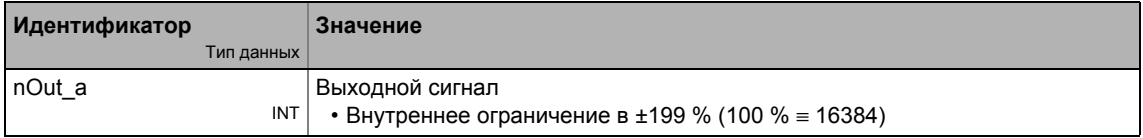

## Параметр

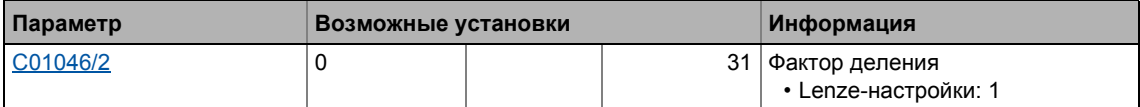

## Функция

### $\bullet$ Важно!

$$
nOut_a = dnIn_p \cdot \frac{1}{2^{C01046/2}}
$$

Функциональные блоки | L\_ConvPA\_3  $19.1$ 

### L\_ConvPA\_3 19.1.48

Этот ФБ конвертирует положение в аналоговую величину.

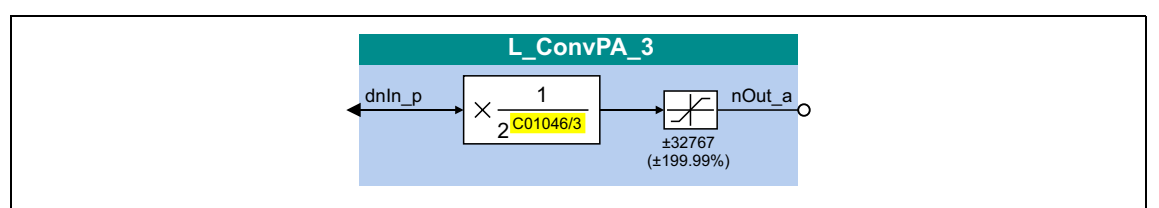

## Входы

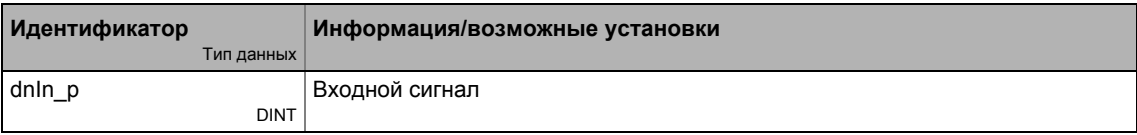

## Выходы

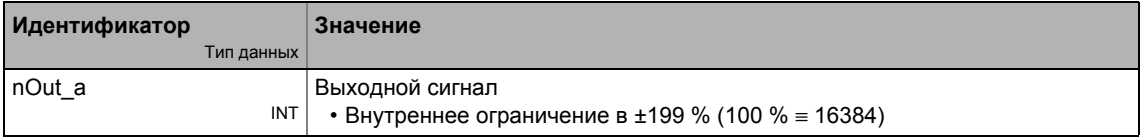

## Параметр

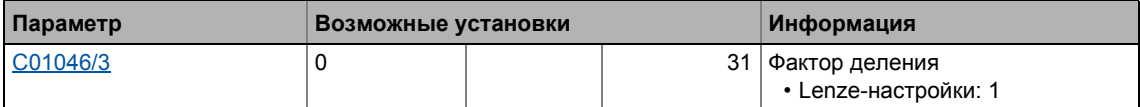

## Функция

### $\bullet$ Важно!

$$
nOut_a = \text{dnln}_p \cdot \frac{1}{2^{C01046/3}}
$$

Функциональные блоки | L\_ConvPP\_1  $19.1$ 

### L\_ConvPP\_1 19.1.49

Этот ФБ конвертирует положение с динамическим разделением.

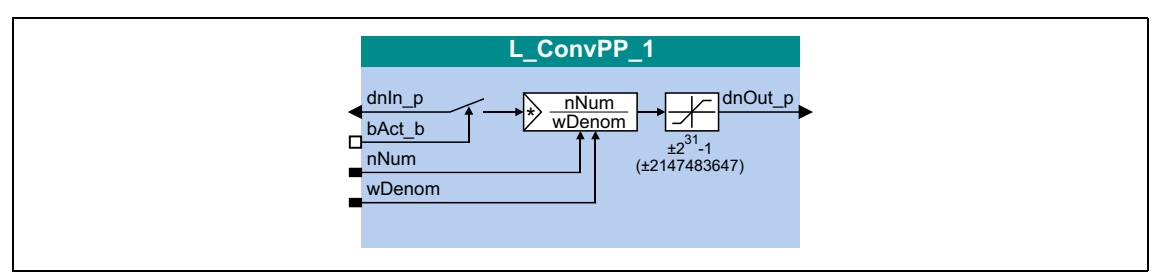

## Входы

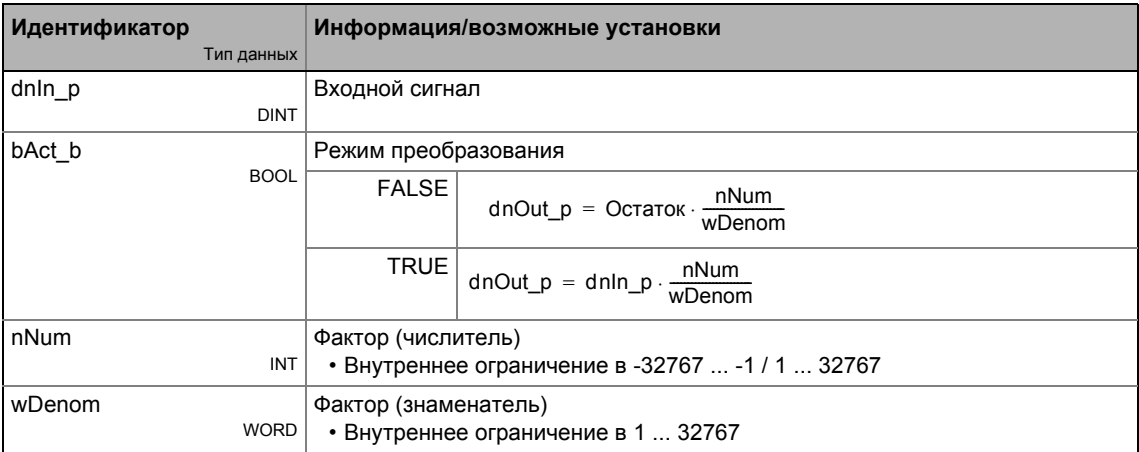

## Выходы

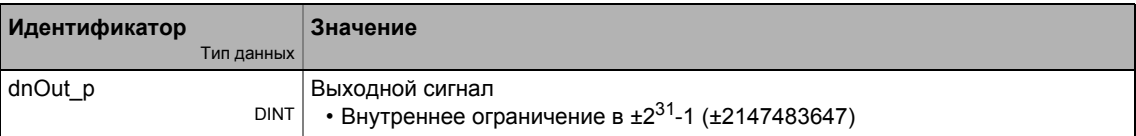

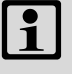

## Важно!

Функциональные блоки | L\_ConvPP\_2  $19.1$ 

### L\_ConvPP\_2 19.1.50

Этот ФБ конвертирует положение с динамическим разделением.

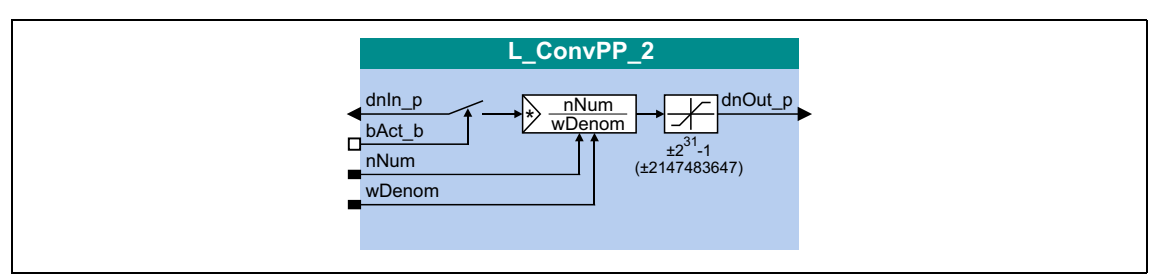

## Входы

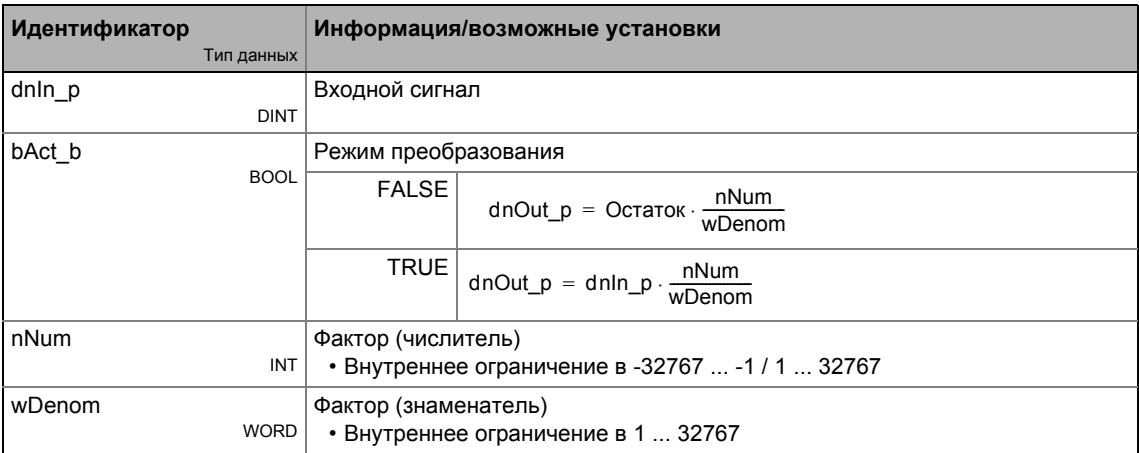

### Выходы

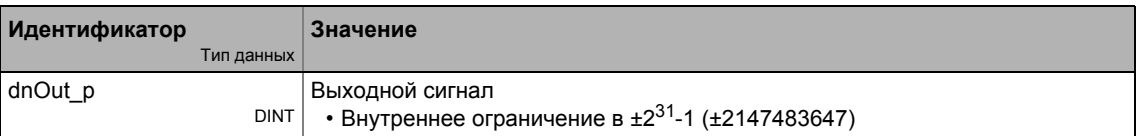

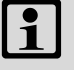

## Важно!

Функциональные блоки | L\_ConvPP\_3  $19.1$ 

### L\_ConvPP\_3 19.1.51

Этот ФБ конвертирует положение с динамическим разделением.

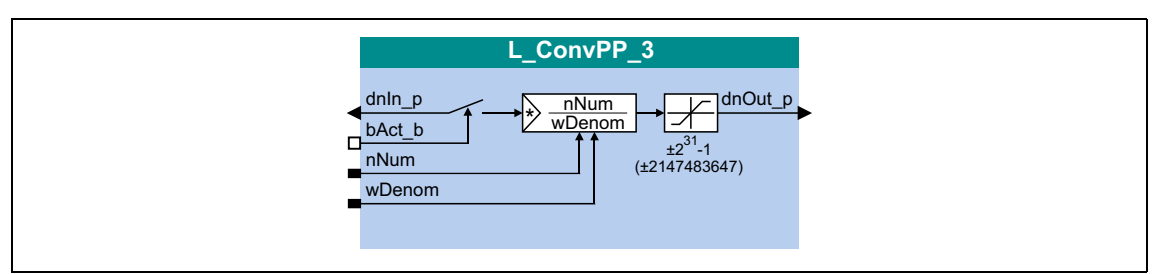

## Входы

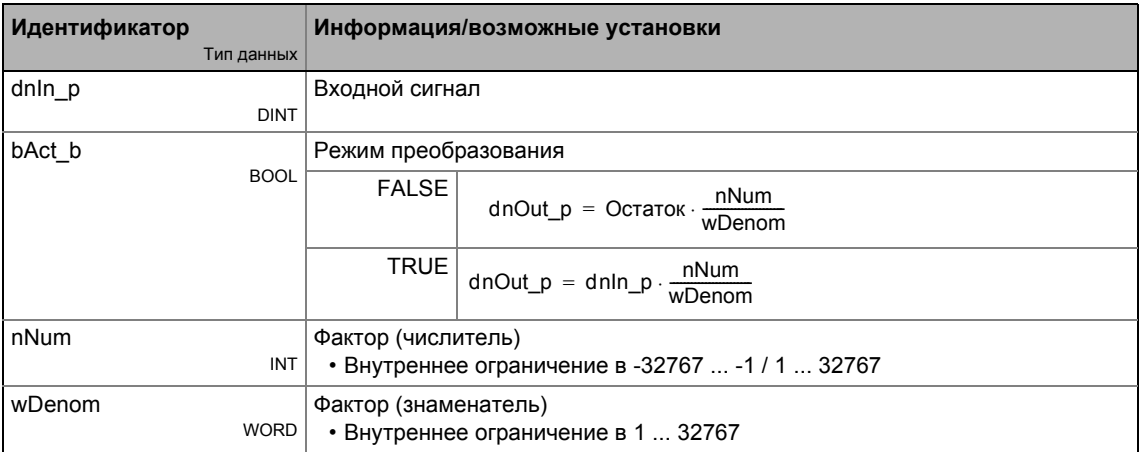

## Выходы

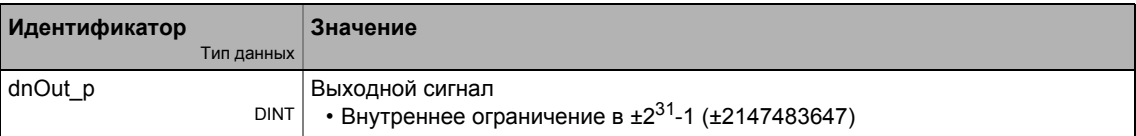

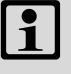

## Важно!

### <span id="page-1497-0"></span>19.1.52 L\_ConvUnitsToIncr\_1

Принимайте во внимание параметры машины, этот ФБ конвертирует значение положения, полученное в реальных еденицах машины во внутреннее 32-битное значение положения.

- Режим конвертации должен быть установлен в C01294/1. При Lenze-настройках, конвертация не действует по причине возможной несовместимости.
- Конвертация и предоставление результата на dnOut р не происходит в реальном времени! Следовательно, bDataValid выход сигнализирует когда конвертация завершается и dnOut р выходное значение следует для передачи в следующие процессы.

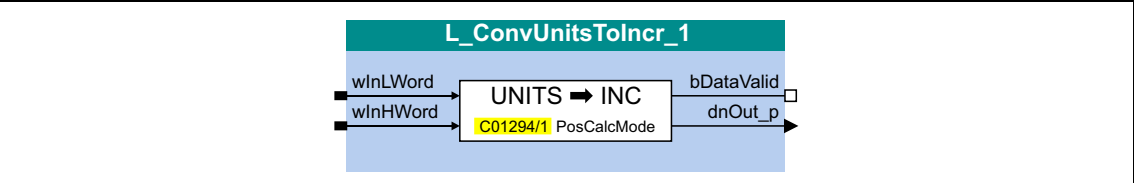

## Входы

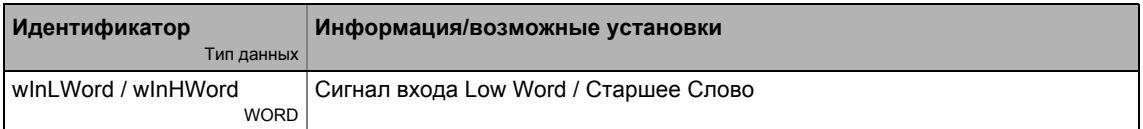

### Выходы

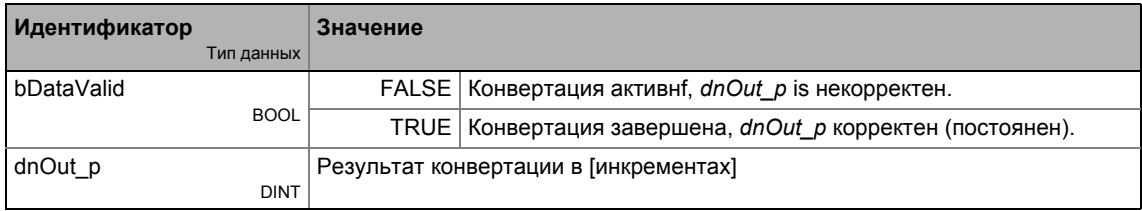

### Параметр

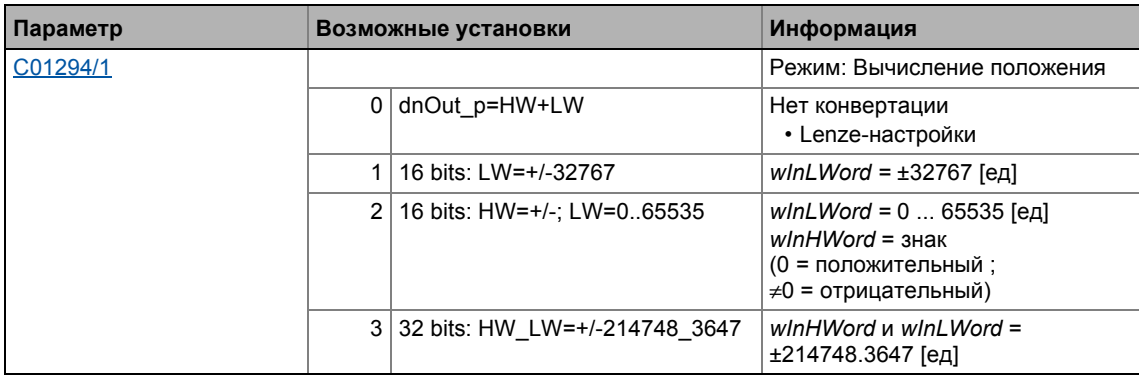

### Формула конвертации для режимов 1 ... 3

dnOut\_p [инкр.] = Входное значение [ед]  $\cdot \frac{C01202/1}{C01202/2} \cdot \frac{C01203/2}{C01203/1} \cdot \frac{65536 \text{ [MHKp./o6.]} }{C01204}$ С01202/1: Фактор редуктора (числитель) С01202/2: Фактор редуктора (знаменатель) С01203/1: Фактор редуктора энкодера (числитель) С01203/2: Фактор редуктора энкодера (знаменатель) С01204: Констатнта перемещения

[19-18] Формула конвертации для [ед] → [инкременты]

### Пример

- Все факторы редуктора = 1
- Констатнта перемещения = 360°/оборот

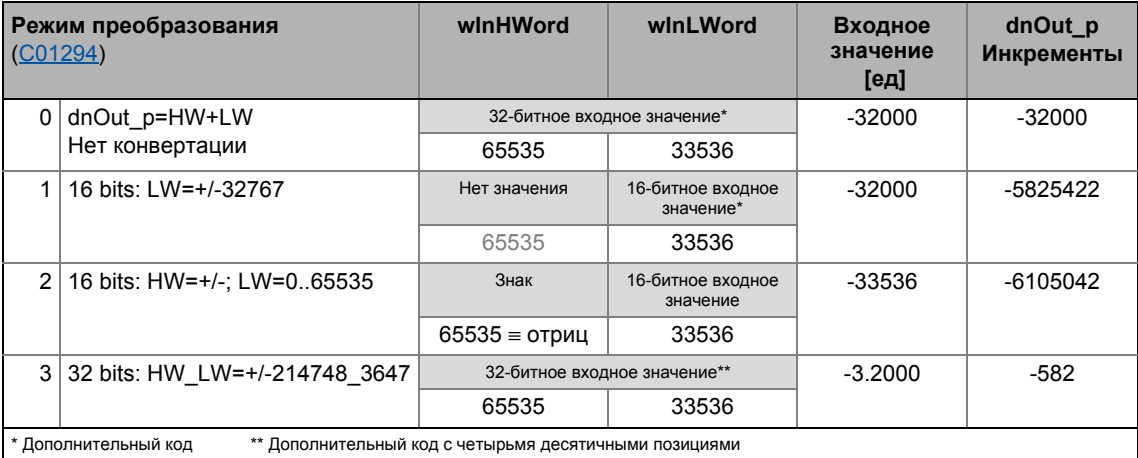

### 19.1.53 L\_ConvUnitsToIncr\_2

Принимайте во внимание параметры машины, этот ФБ конвертирует значение положения, полученное в реальных еденицах машины во внутреннее 32-битное значение положения.

- Режим конвертации должен быть установлен в C01294/2. При Lenze-настройках, конвертация не действует по причине возможной несовместимости.
- Конвертация и предоставление результата на dnOut р не происходит в реальном времени! Следовательно, bDataValid выход сигнализирует когда конвертация завершается и dnOut р выходное значение следует для передачи в следующие процессы.

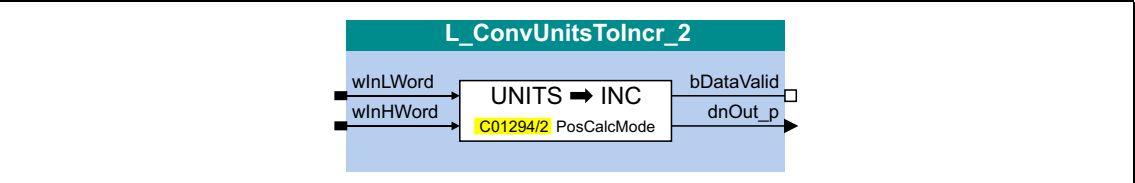

## Входы

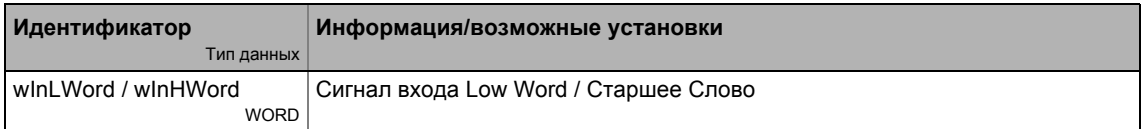

## Выходы

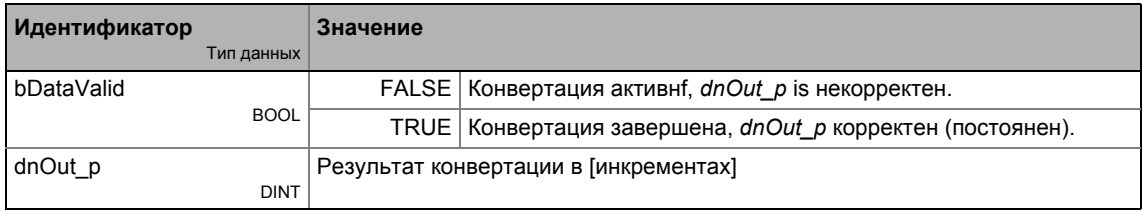

### Параметр

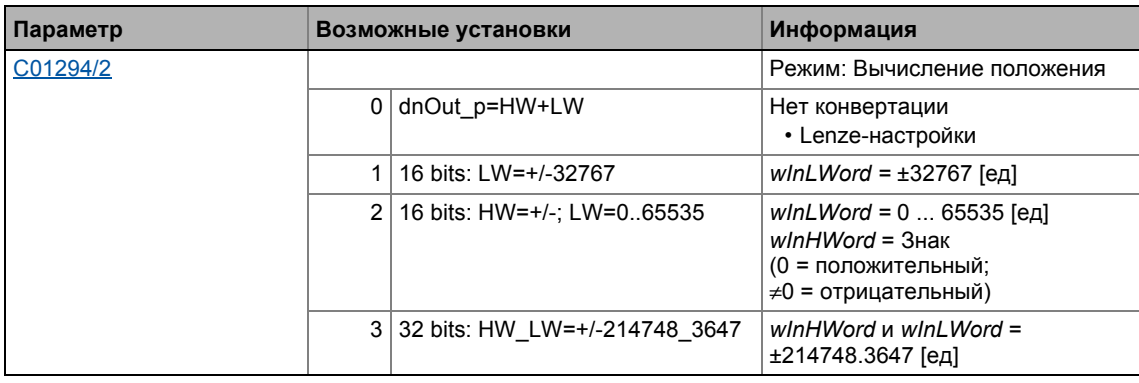

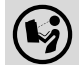

Для подробного описания функциональности см. L ConvUnitsTolncr 1.

### 19.1.54 L\_ConvUnitsToIncr\_3

Принимайте во внимание параметры машины, этот ФБ конвертирует значение положения, полученное в реальных еденицах машины во внутреннее 32-битное значение положения.

- Режим конвертации должен быть установлен в C01294/3. При Lenze-настройках, конвертация не действует по причине возможной несовместимости.
- Конвертация и предоставление результата на dnOut р не происходит в реальном времени! Следовательно, bDataValid выход сигнализирует когда конвертация завершается и dnOut р выходное значение следует для передачи в следующие процессы.

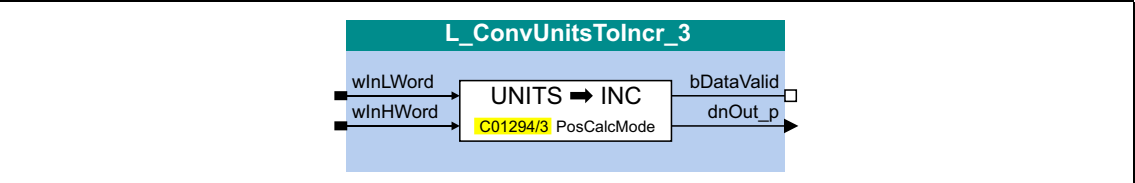

### Входы

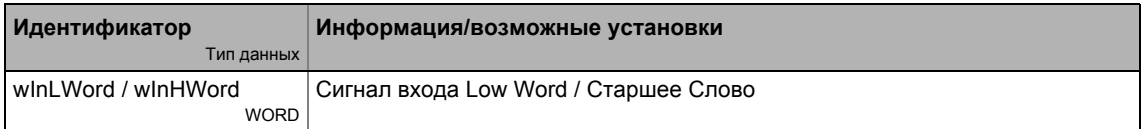

### Выходы

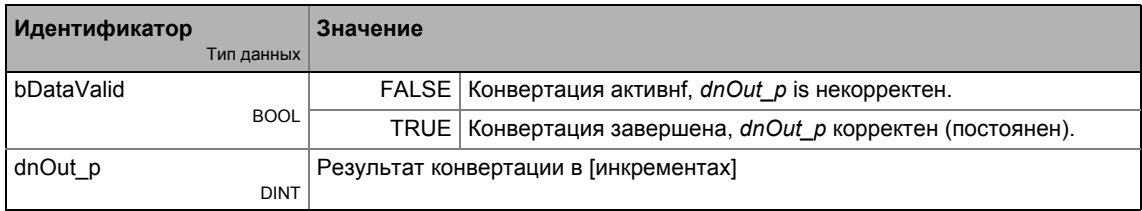

### Параметр

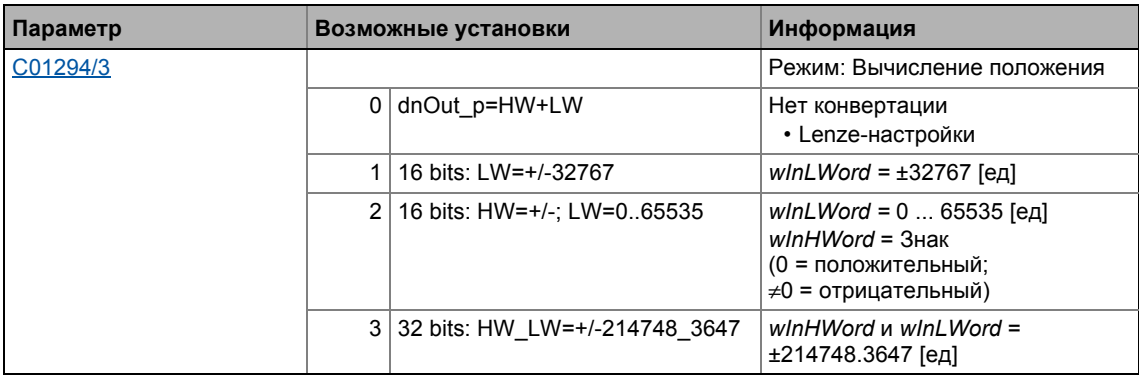

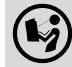

Для подробного описания функциональности см. L ConvUnitsTolncr 1.

### <span id="page-1501-0"></span>19.1.55 L\_ConvW\_1

Этот ФБ служит для преобразования сигналов аналоговых форм. Следующие преобразования могут быть выбраны с помощью параметров:

- [%]  $\rightarrow$  [инкр./мс]
- [инкр./мс]  $\rightarrow$  [%]
- Преобразование посредством настраиваемых факторов преобразования
- Входной сигнал проходит без преобразования

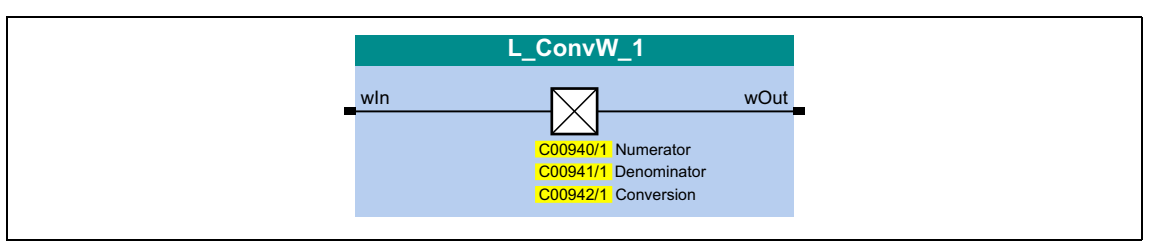

### Входы

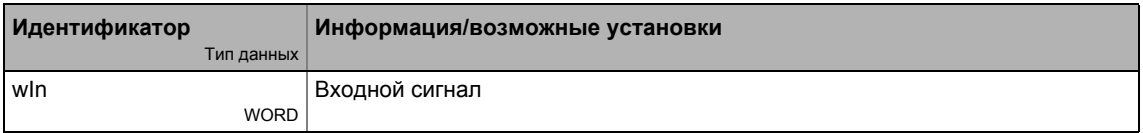

## Выходы

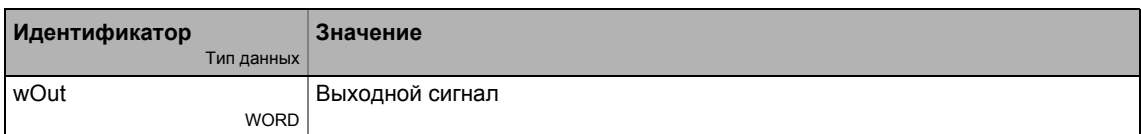

### Параметр

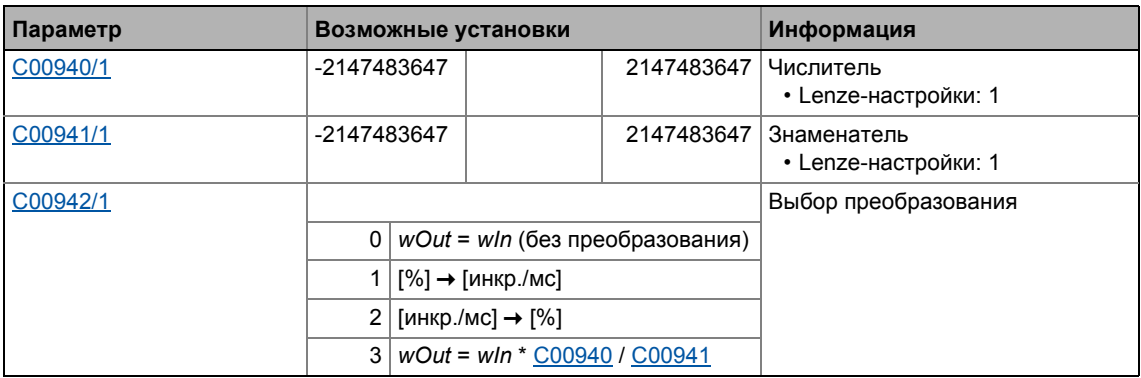

### **Формула преобразования**

# **Важно!**

Деление осуществляется с остатком.

wOut [инкр./мс] = <mark>wIn [%] · С00011 [об/мин] · 65536 [инкр./об.]</mark><br>100 % · 60 [с/мин.] · 1000 [мс/с]

 $[19-19]$  Формула преобразования для выбора 1: [%]  $\rightarrow$  [инкр./мс]

wOut [%] = 
$$
\frac{w \ln [\text{инкр.Mc}] \cdot 100 \% \cdot 60 \text{ [c/мин.]} \cdot 1000 \text{ [mc/c]}}{C00011 \text{ [o6/мин]} \cdot 65536 \text{ [инкр./o6.]}}
$$

[19-20] Формула преобразования для выбора 2: [инкр./мс]  $\rightarrow$  [%]

 $\textsf{wOut} = \textsf{wIn} \cdot \frac{\textsf{C00940}}{\textsf{C00941}}$ 

[19-21] Формула преобразования для выбора 3: Настраиваемые факторы

#### 19.1.56 L\_ConvW\_2

Этот ФБ служит для преобразования сигналов аналоговых форм. Следующие преобразования могут быть выбраны с помощью параметров:

- $[%] \rightarrow [WHKP.MC]$
- [инкр./мс]  $\rightarrow$  [%]
- Преобразование посредством настраиваемых факторов преобразования
- Входной сигнал проходит без преобразования

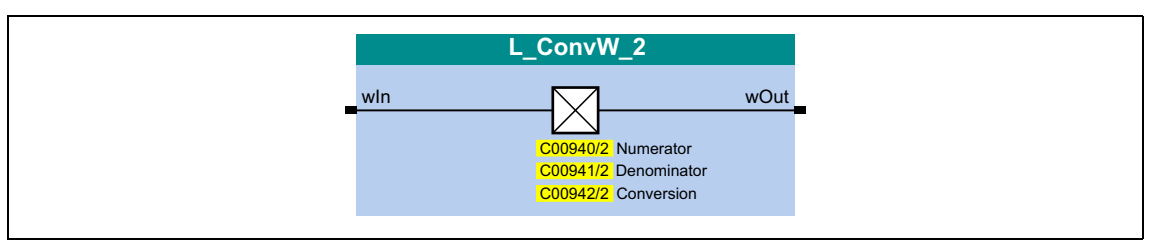

### Входы

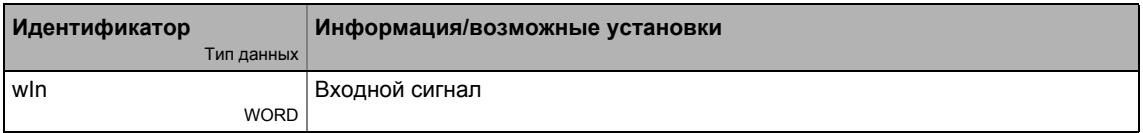

## Выходы

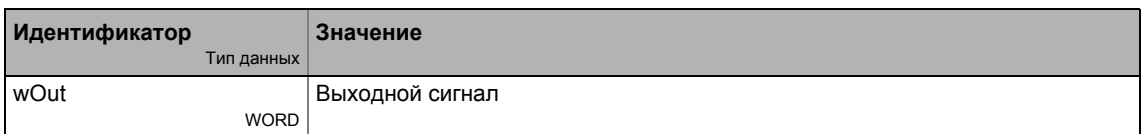

### Параметр

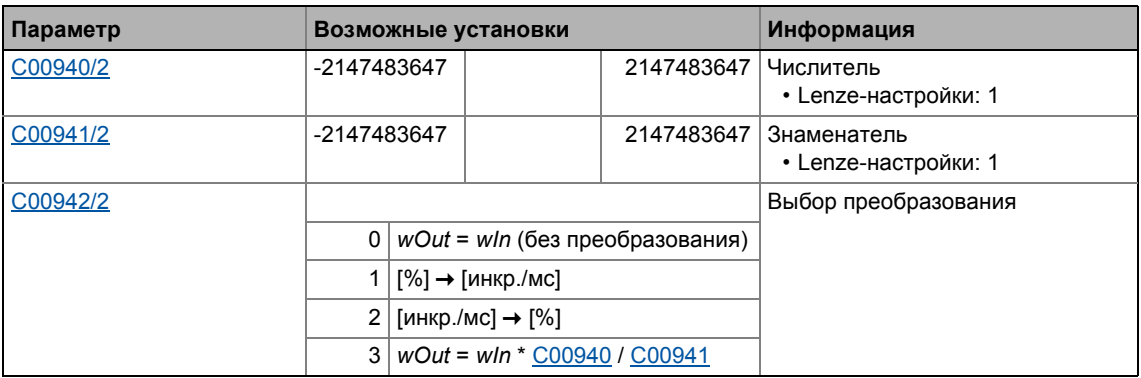

Формулу преобразования см. в L ConvW 1.

### 19.1.57 L\_ConvW\_3

Этот ФБ служит для преобразования сигналов аналоговых форм. Следующие преобразования могут быть выбраны с помощью параметров:

- [%]  $\rightarrow$  [инкр./мс]
- [инкр./мс]  $\rightarrow$  [%]
- Преобразование посредством настраиваемых факторов преобразования
- Входной сигнал проходит без преобразования

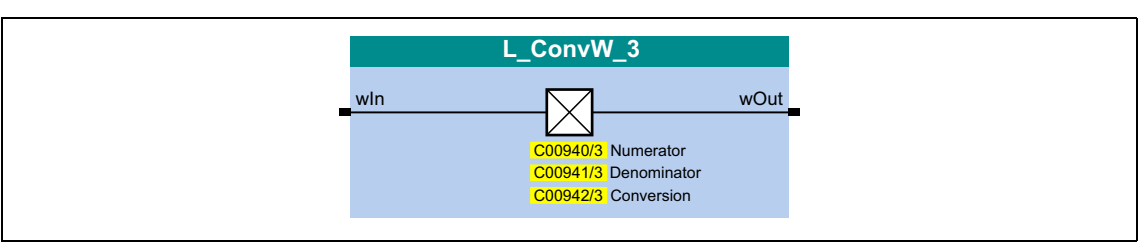

## Входы

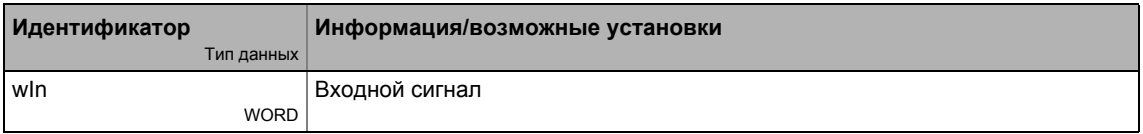

## Выходы

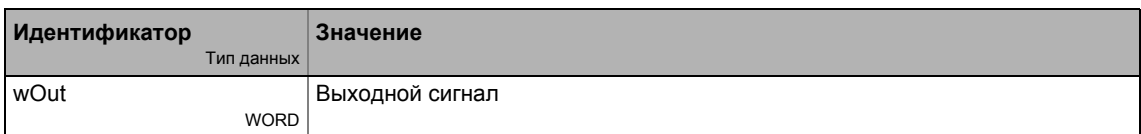

### Параметр

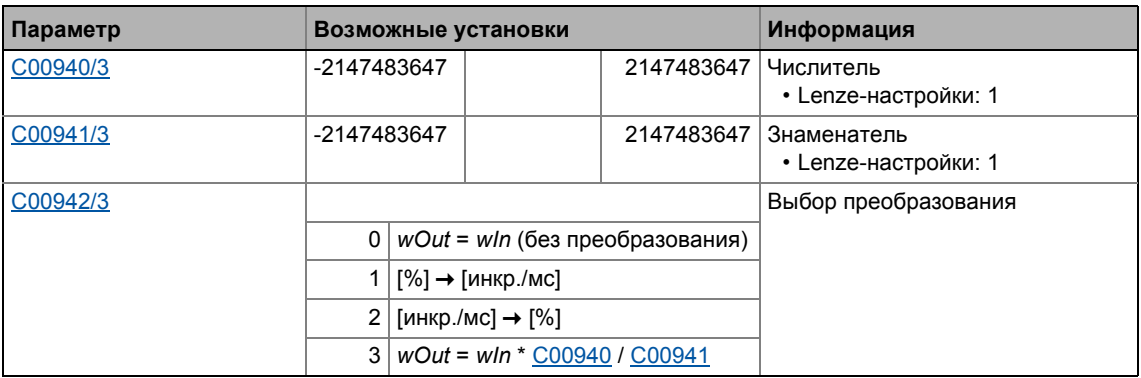

Формулу преобразования см. в L ConvW 1.

#### 19.1.58 L\_ConvW\_4

Этот ФБ служит для преобразования сигналов аналоговых форм. Следующие преобразования могут быть выбраны с помощью параметров:

- $[%] \rightarrow [WHKP.MC]$
- [инкр./мс]  $\rightarrow$  [%]
- Преобразование посредством настраиваемых факторов преобразования
- Входной сигнал проходит без преобразования

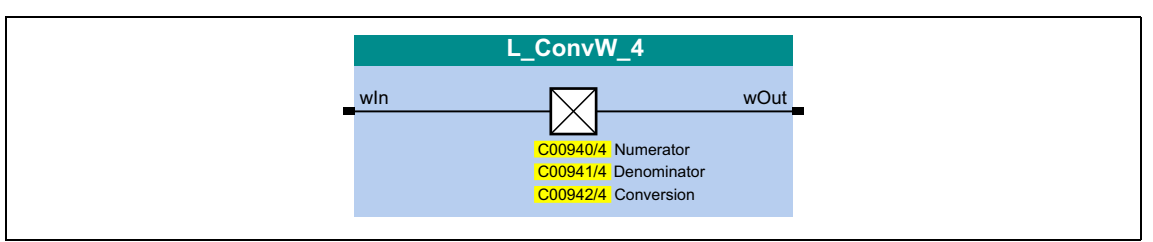

## Входы

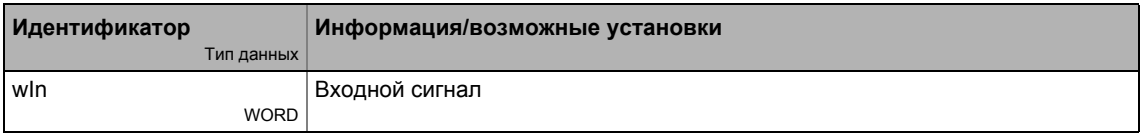

## Выходы

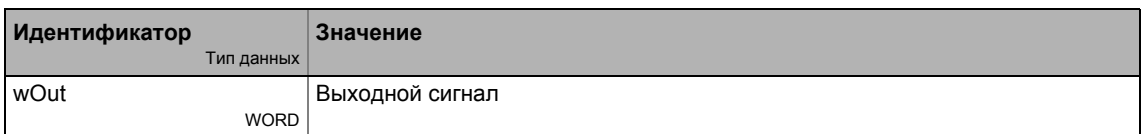

### Параметр

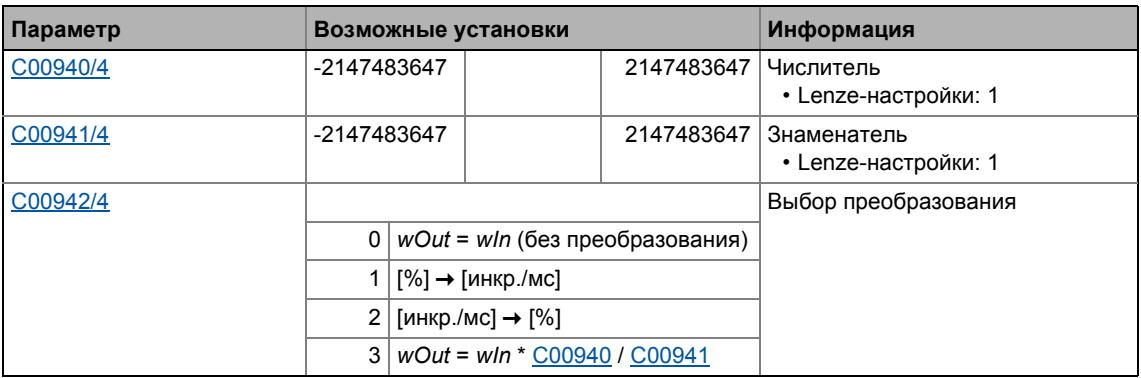

Формулу преобразования см. в L ConvW 1.

Функциональные блоки | L\_ConvWordsToDInt\_1  $19.1$ 

### L\_ConvWordsToDInt\_1 19.1.59

Этот ФБ конвертирует два входных значения типа "WORD" в одно выходное значение типа "DINT".

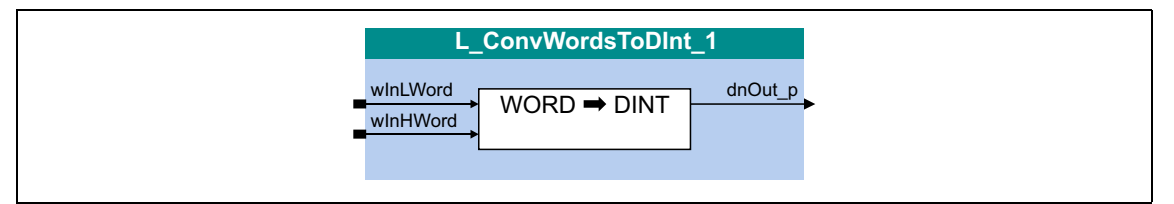

## Входы

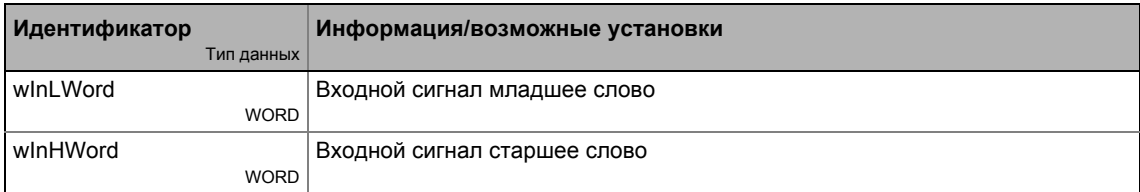

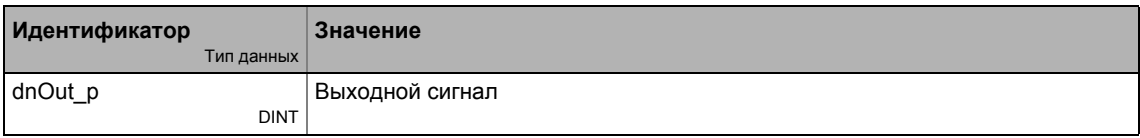

Функциональные блоки | L\_ConvWordsToDInt\_2  $19.1$ 

### L\_ConvWordsToDInt\_2 19.1.60

Этот ФБ конвертирует два входных значения типа "WORD" в одно выходное значение типа "DINT".

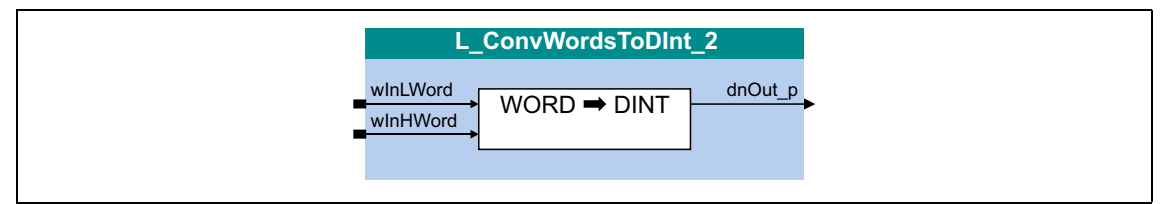

## Входы

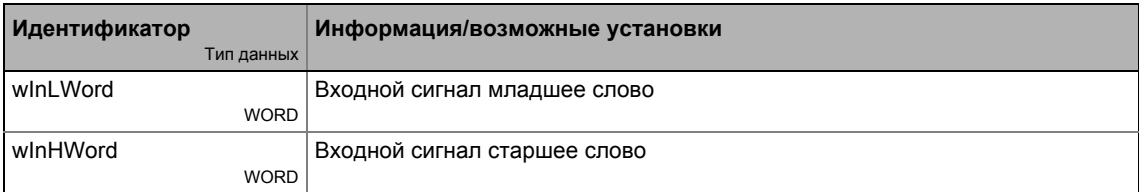

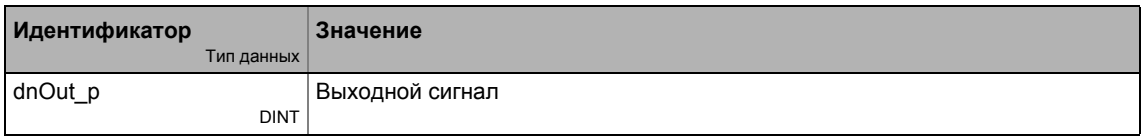

Функциональные блоки | L\_ConvWordsToDInt\_3  $19.1$ 

### L\_ConvWordsToDInt\_3 19.1.61

Этот ФБ конвертирует два входных значения типа "WORD" в одно выходное значение типа "DINT".

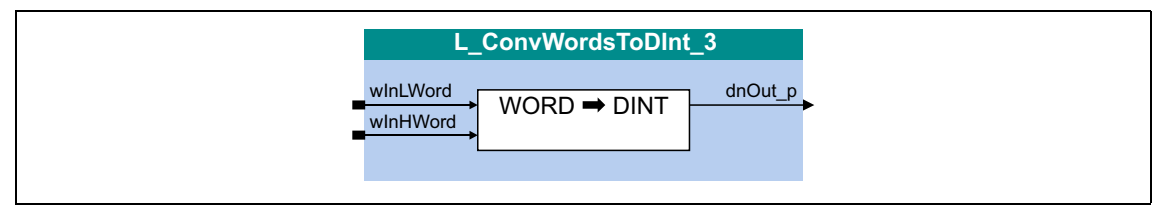

## Входы

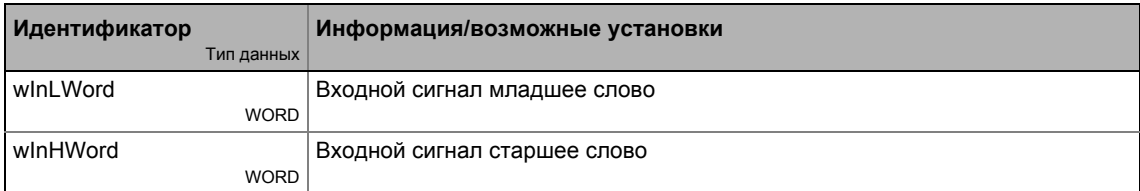

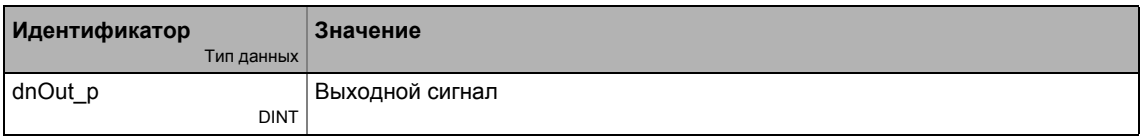

Функциональные блоки | L\_ConvWordToBits\_1  $19.1$ 

### L\_ConvWordToBits\_1 19.1.62

Этот ФБ конвертирует входное значение типа "WORD" в 16 индивидуальных бинарных сигналов.

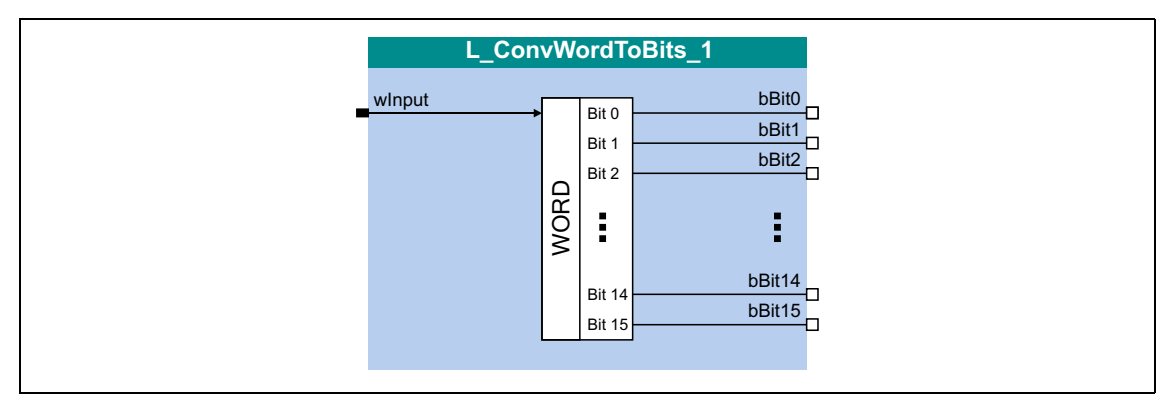

### Входы

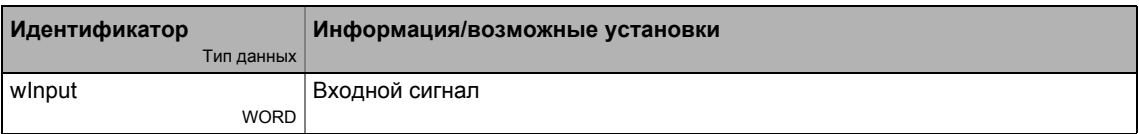

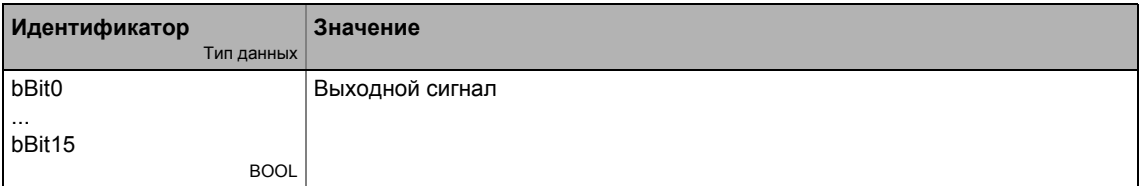

Функциональные блоки | L\_ConvWordToBits\_2  $19.1$ 

#### L\_ConvWordToBits\_2 19.1.63

Этот ФБ конвертирует входное значение типа "WORD" в 16 индивидуальных бинарных сигналов.

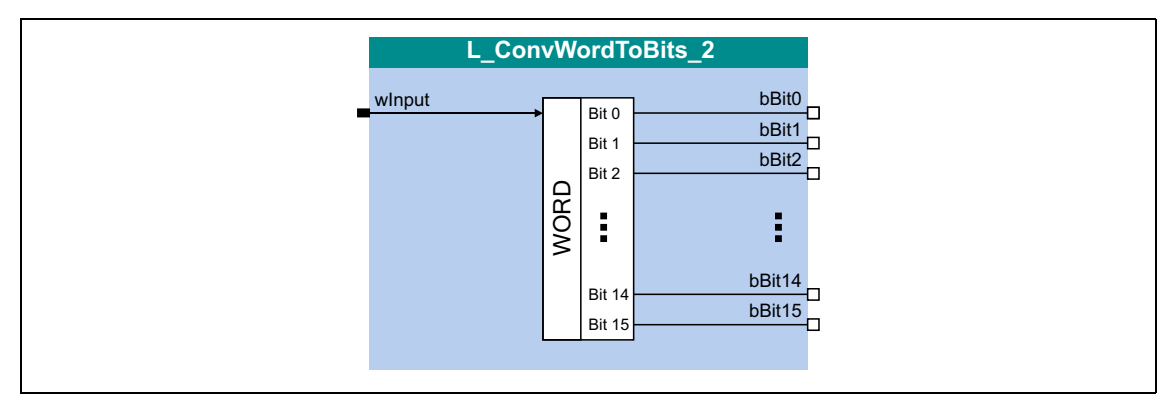

### Входы

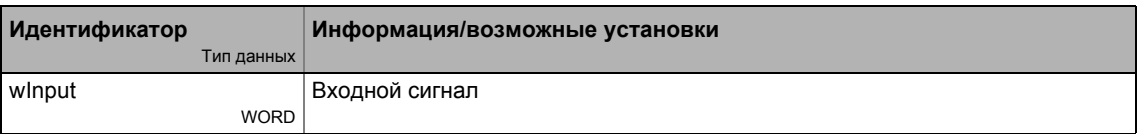

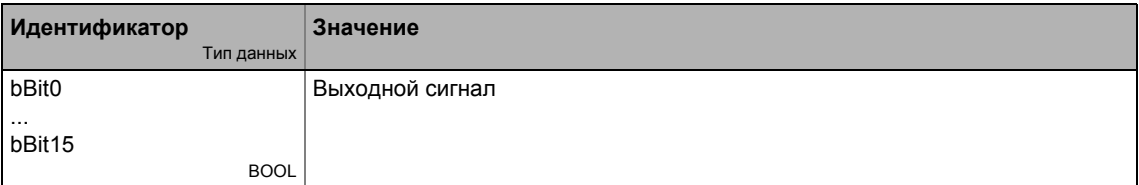

Функциональные блоки | L\_ConvWordToBits\_3  $19.1$ 

### L\_ConvWordToBits\_3 19.1.64

Этот ФБ конвертирует входное значение типа "WORD" в 16 индивидуальных бинарных сигналов.

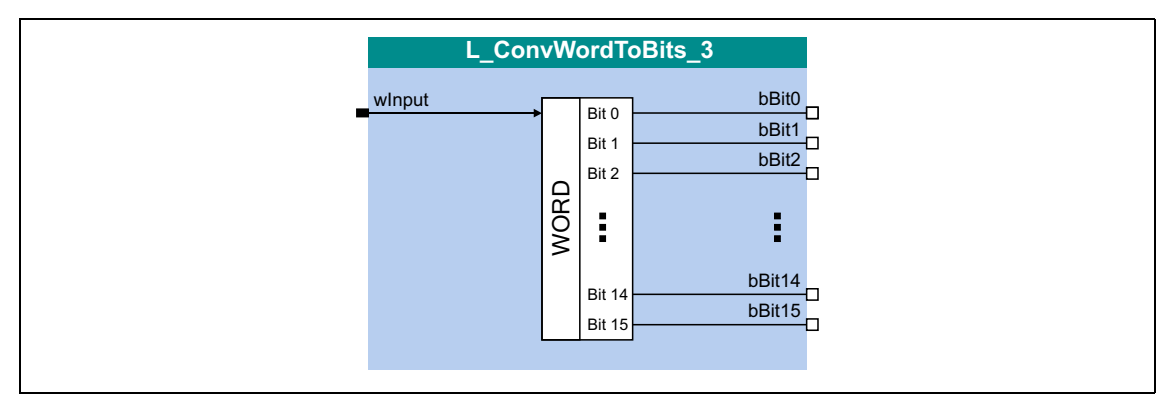

### Входы

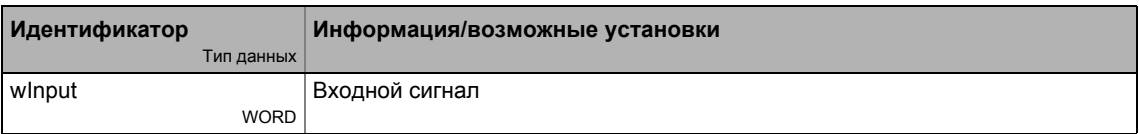

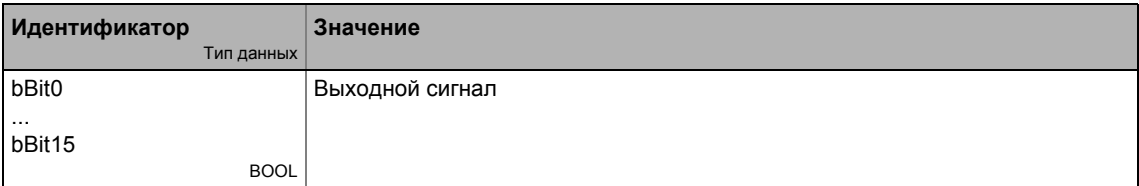
Функциональные блоки | L\_ConvX\_1 19.1

#### L\_ConvX\_1 19.1.65

Этот ФБ нормирует аналоговое значение.

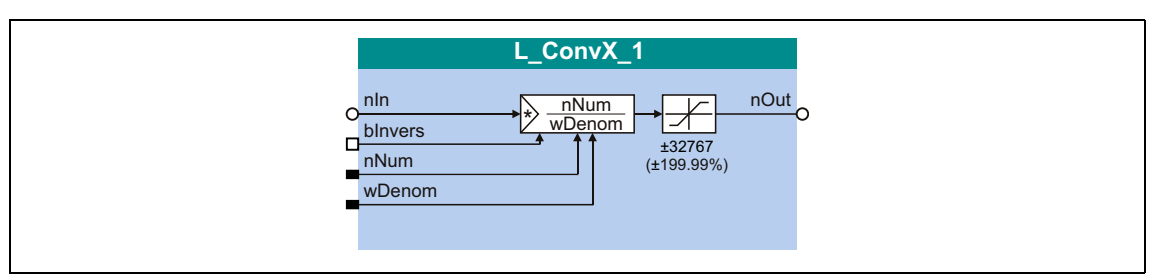

#### Входы

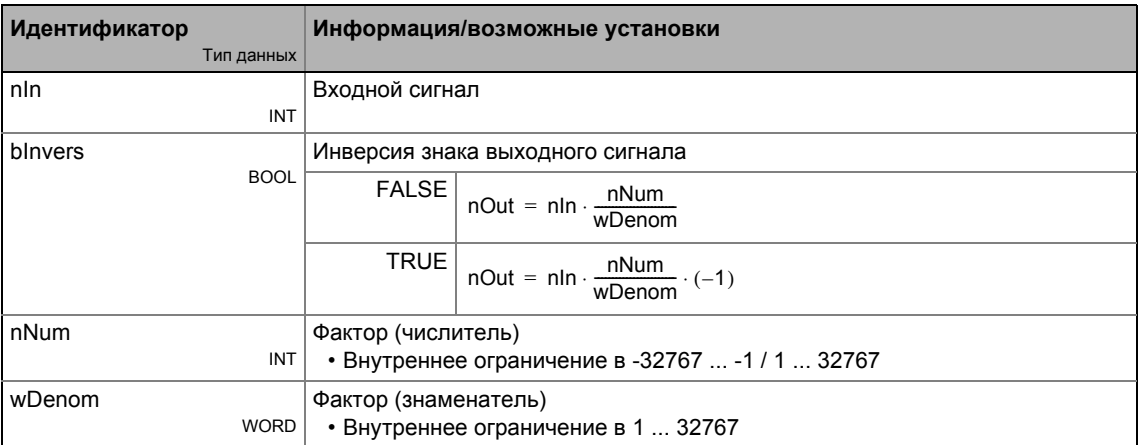

### Выходы

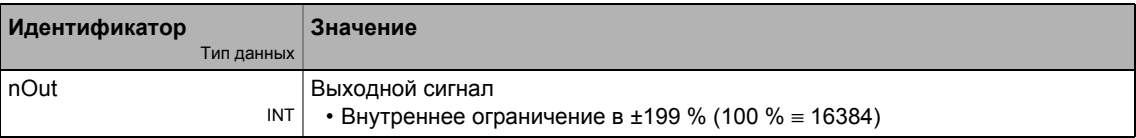

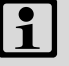

# Важно!

Преобразование производится с остатком.

#### Функциональные блоки | L\_ConvX\_2 19.1

#### L\_ConvX\_2 19.1.66

Этот ФБ нормирует аналоговое значение.

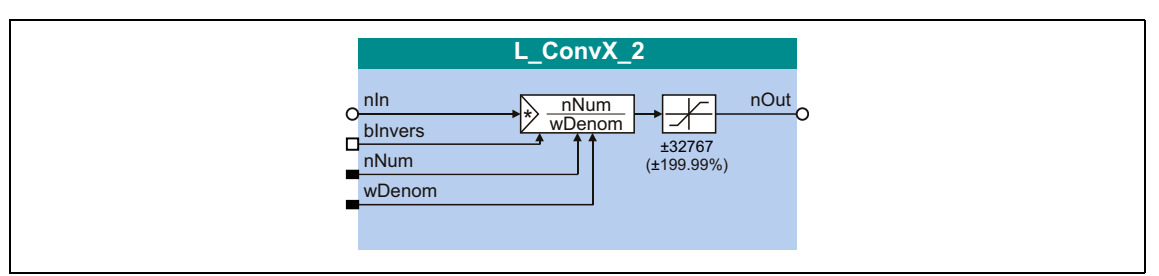

#### Входы

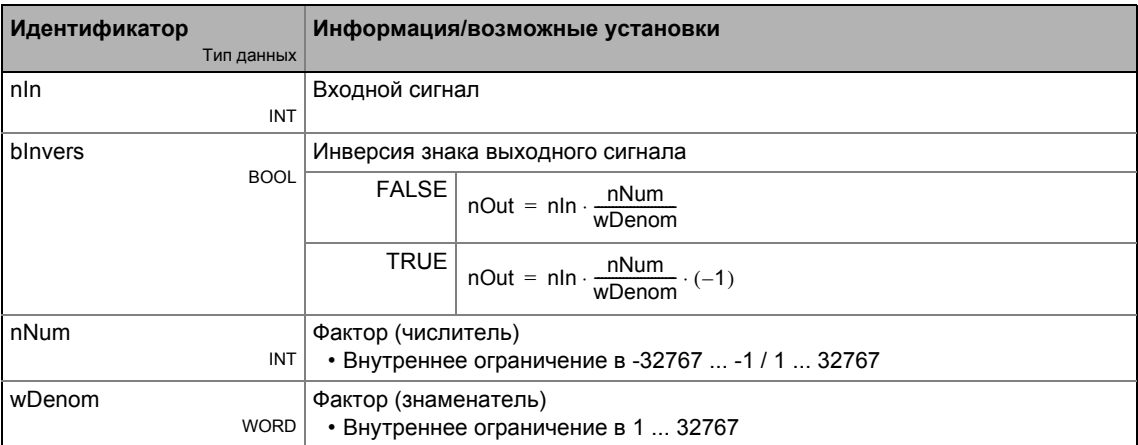

### Выходы

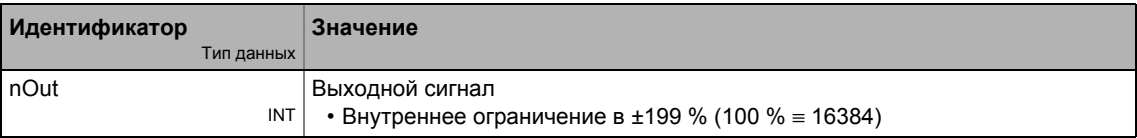

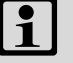

# Важно!

Преобразование производится с остатком.

Функциональные блоки | L\_ConvX\_3 19.1

#### L\_ConvX\_3 19.1.67

Этот ФБ нормирует аналоговое значение.

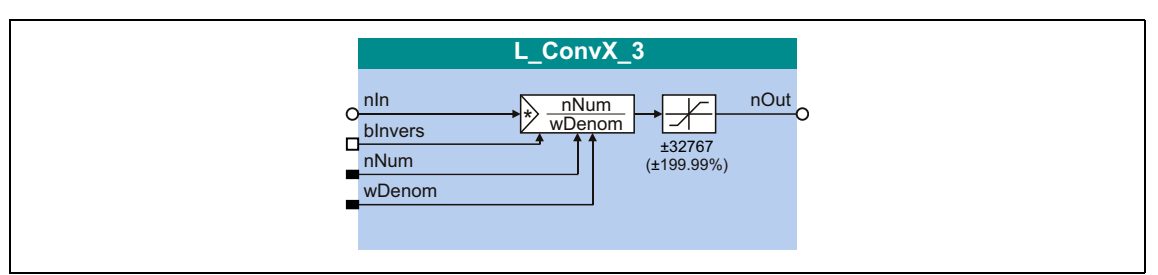

#### Входы

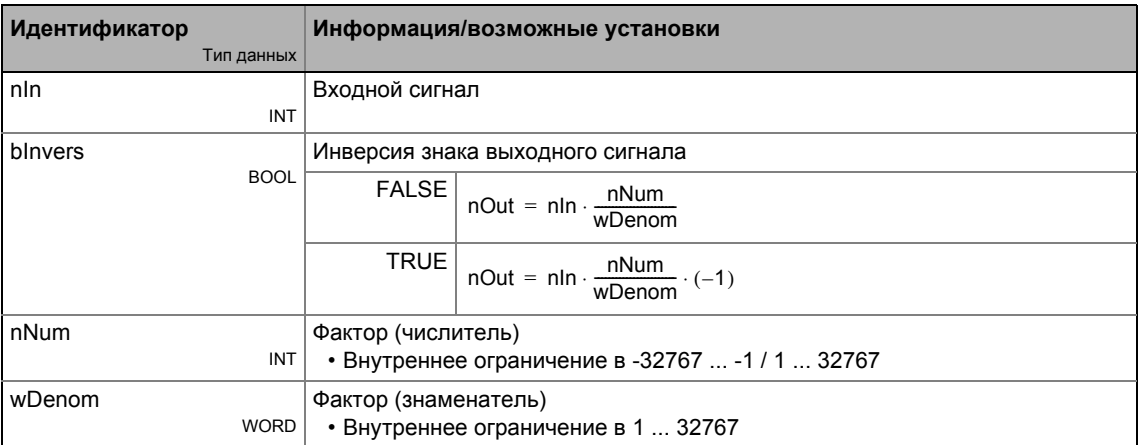

### Выходы

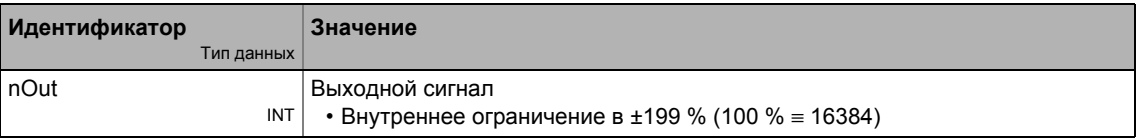

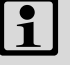

# Важно!

Преобразование производится с остатком.

#### Библиотека функций 19

#### Функциональные блоки | L\_Counter\_1 19.1

#### L\_Counter\_1 19.1.68

Этот ФБ является прямым и обратным счетчиком с настраиваемой операцией сравнения.

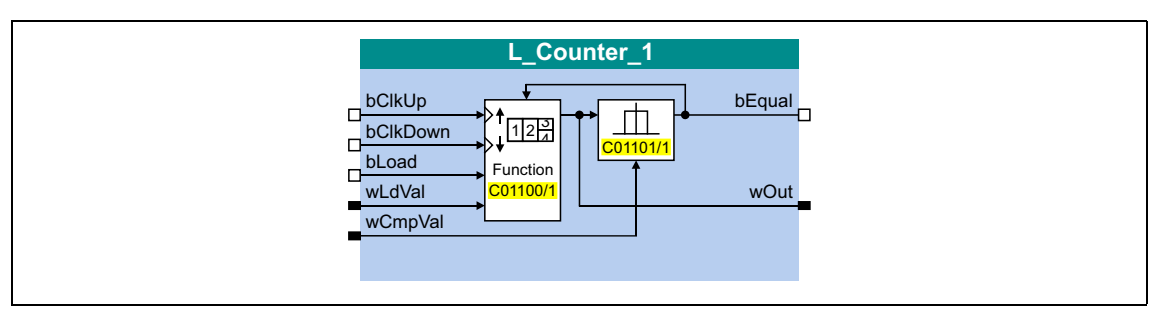

### Входы

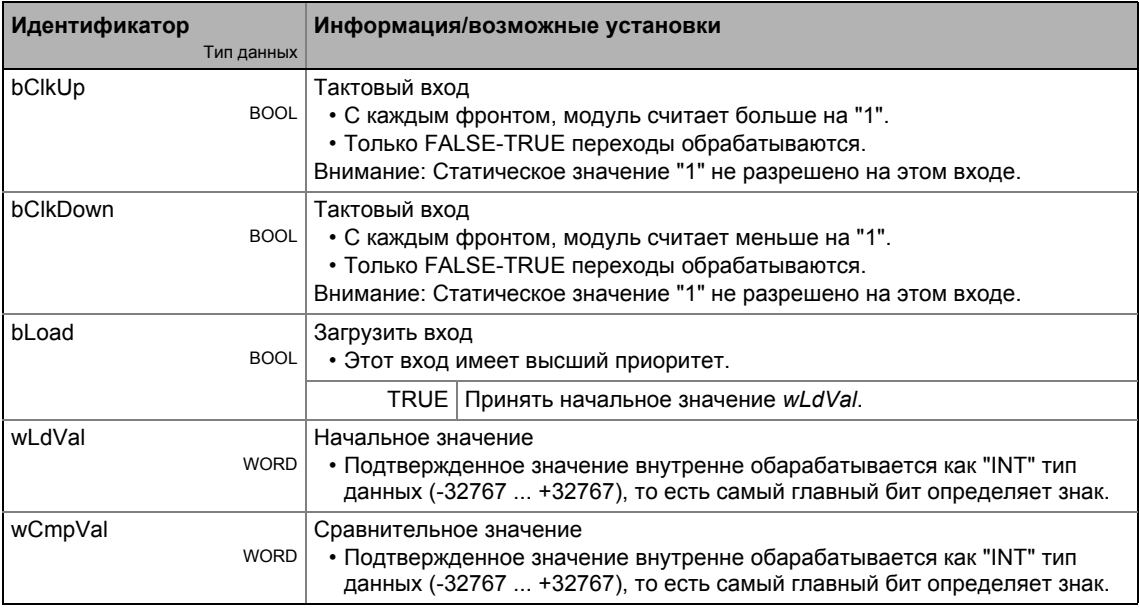

### Выходы

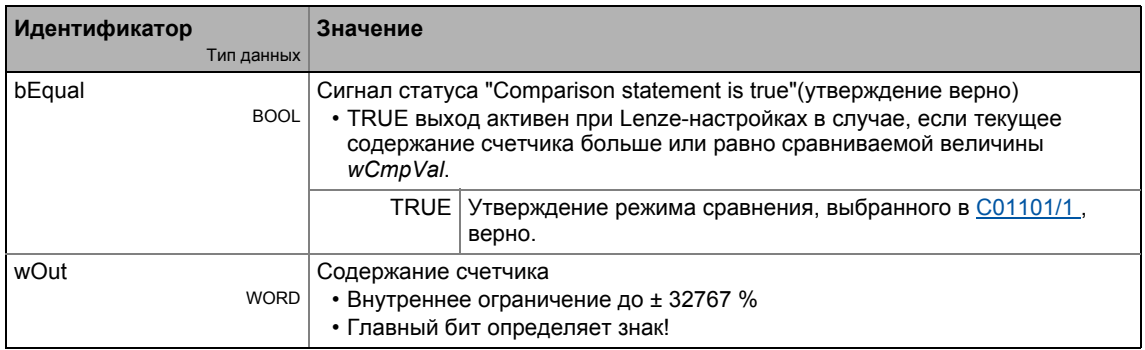

### **Параметр**

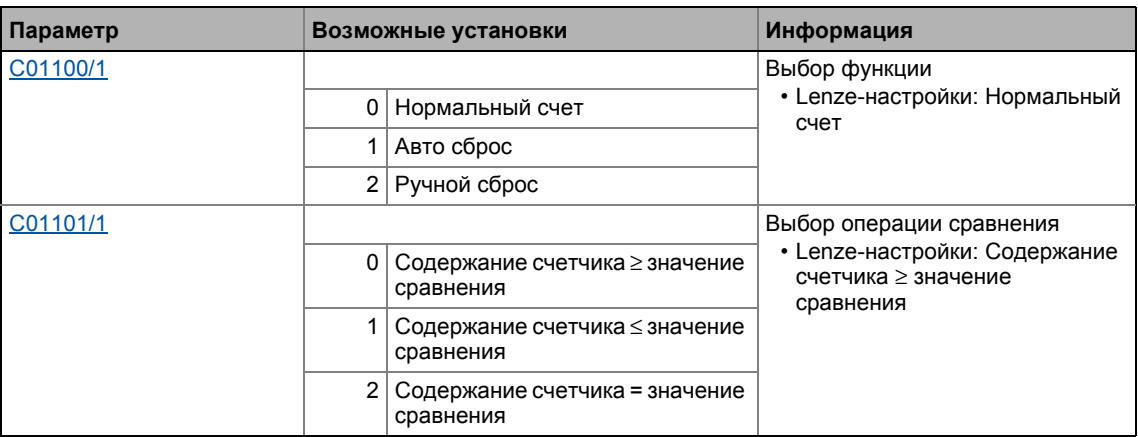

#### **Общие функции**

- Каждый фронт FALSE/TRUE на входе *bClkUp* вызывает запрет счета на повышение с шагом "1".
- Каждый FALSE/TRUE фронт на входе *bClkDown* вызывает запрет счета на понижение с шагом "1".

#### **Функция "Normal counting"(нормальный счет)**

В случае, если утверждение режима сравнения, выбранного в [C01101/1](#page-1182-0), правда, выход *bCompare* устанавливается на TRUE.

#### **Функция "Auto reset" (авто сброс)**

В случае, если утверждение режима сравнения, выбранного в [C01101/1](#page-1182-0) , правда, выход *bCompare* устанавливается на TRUE на 1 мс и счетчик сбрасывается до стартового(начального) значения *wLdVal* .

#### **Функция "Manual reset" (ручной сброс)**

В случае, если утверждение режима сравнения, выбранного в [C01101/1](#page-1182-0) правда, выход *bCompare* устанавливается на TRUE и счетчик останавливается.

- Фронты на *bClkUp* и *bClkDown* игнорируются.
- Счетчик должен быть сброшен посредством входа *bLoad*.

#### Функциональные блоки | L\_Counter\_2  $19.1$

#### L\_Counter\_2 19.1.69

Этот ФБ является прямым и обратным счетчиком с настраиваемой операцией сравнения.

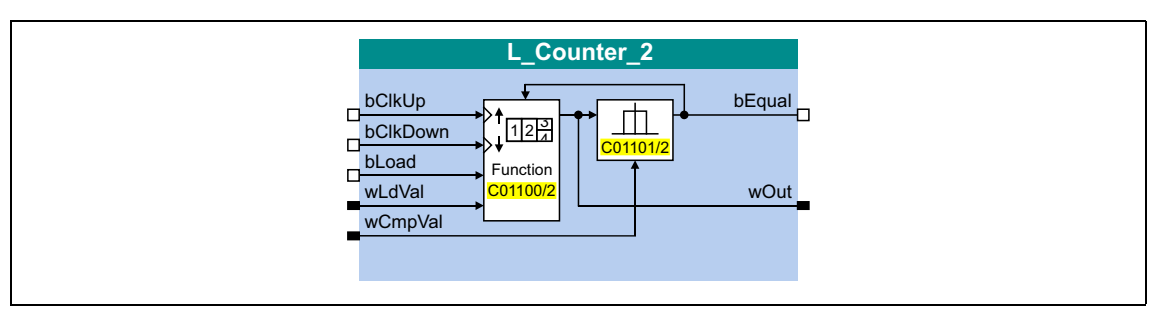

### Входы

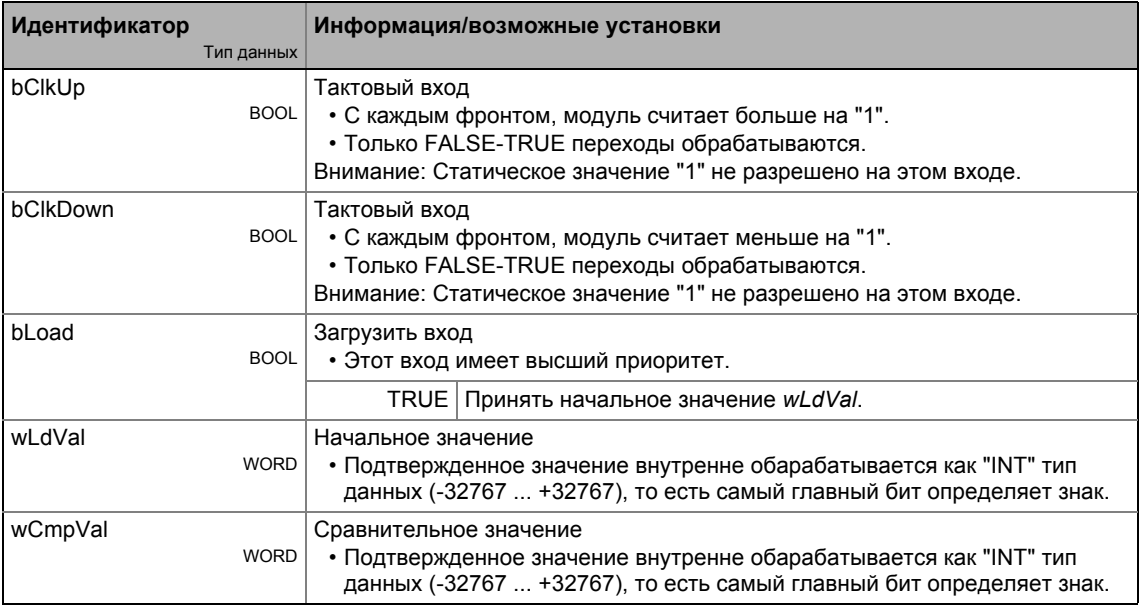

### Выходы

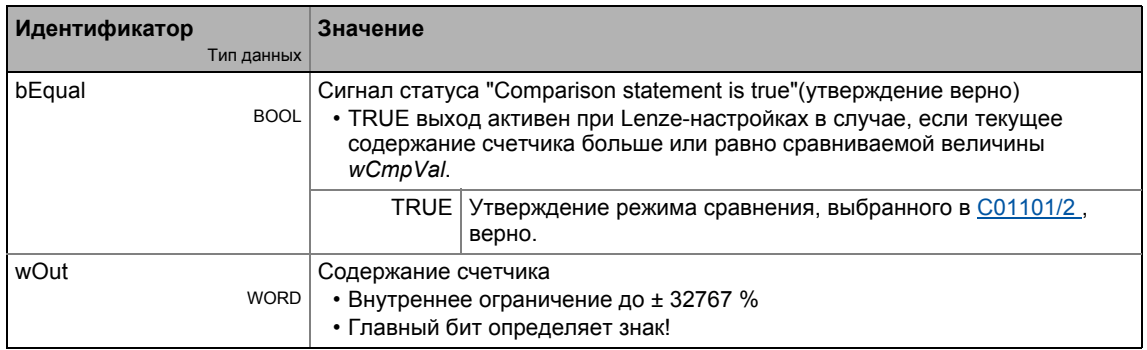

### **Параметр**

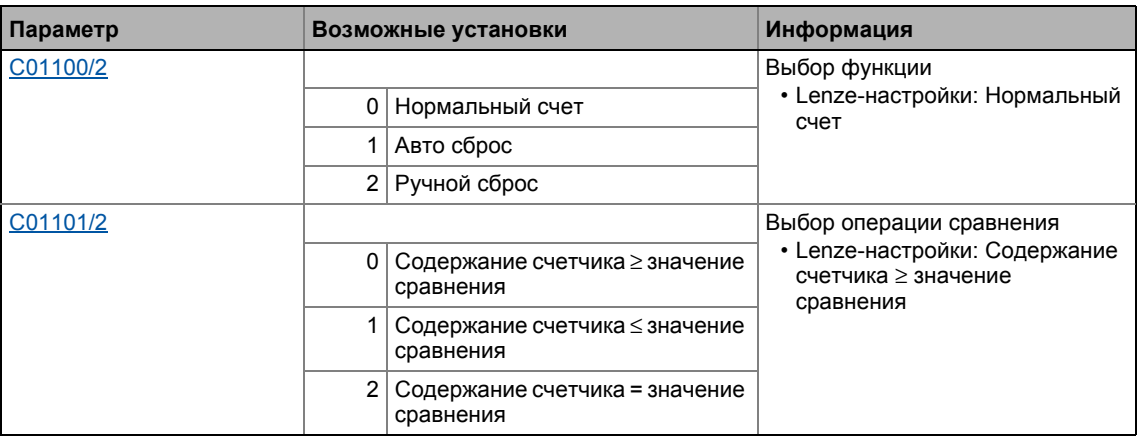

#### **Общие функции**

- Каждый фронт FALSE/TRUE на входе *bClkUp* вызывает запрет счета на повышение с шагом "1".
- Каждый FALSE/TRUE фронт на входе *bClkDown* вызывает запрет счета на понижение с шагом "1".

#### **Функция "Normal counting"(нормальный счет)**

В случае, если утверждение режима сравнения, выбранного в [C01101/2](#page-1182-0), правда, выход *bCompare* устанавливается на TRUE.

#### **Функция "Auto reset" (авто сброс)**

В случае, если утверждение режима сравнения, выбранного в [C01101/2](#page-1182-0) , правда, выход *bCompare* устанавливается на TRUE на 1 мс и счетчик сбрасывается до стартового(начального) значения *wLdVal* .

#### **Функция "Manual reset" (ручной сброс)**

В случае, если утверждение режима сравнения, выбранного в [C01101/2](#page-1182-0) правда, выход *bCompare* устанавливается на TRUE и счетчик останавливается.

- Фронты на *bClkUp* и *bClkDown* игнорируются.
- Счетчик должен быть сброшен посредством входа *bLoad*.

#### Функциональные блоки | L\_Counter\_3  $19.1$

#### 19.1.70 L\_Counter\_3

Этот ФБ является прямым и обратным счетчиком с настраиваемой операцией сравнения.

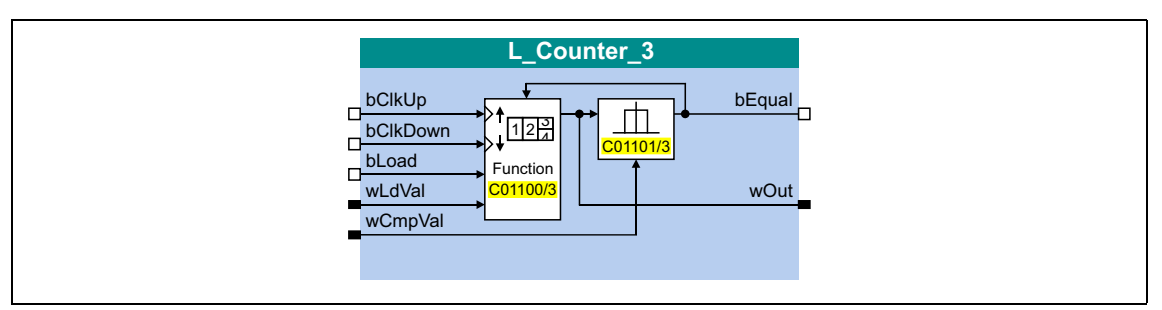

### Входы

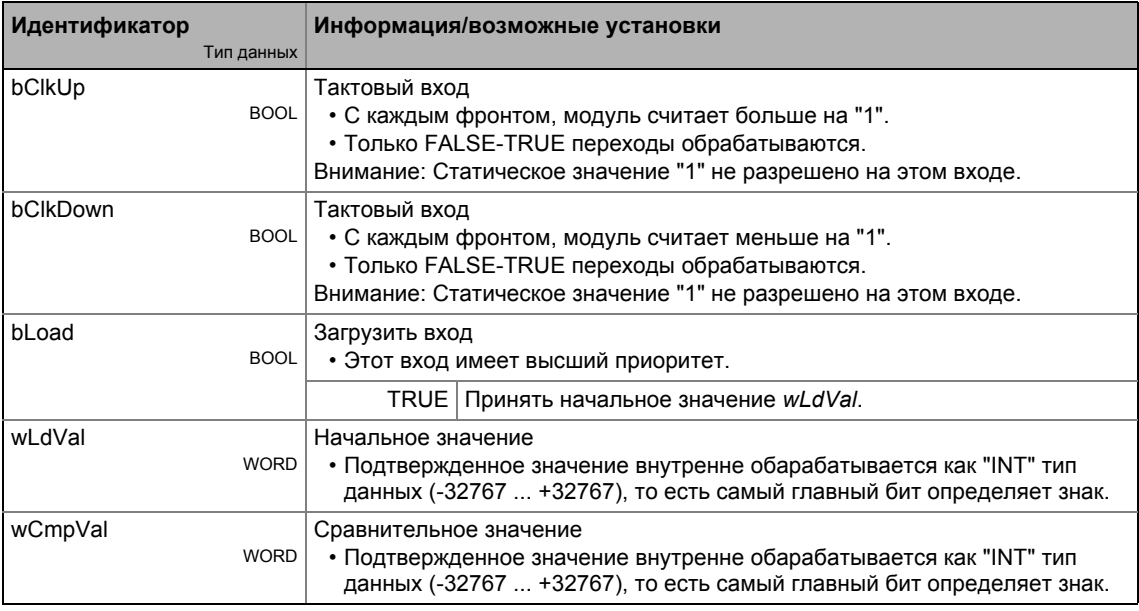

### Выходы

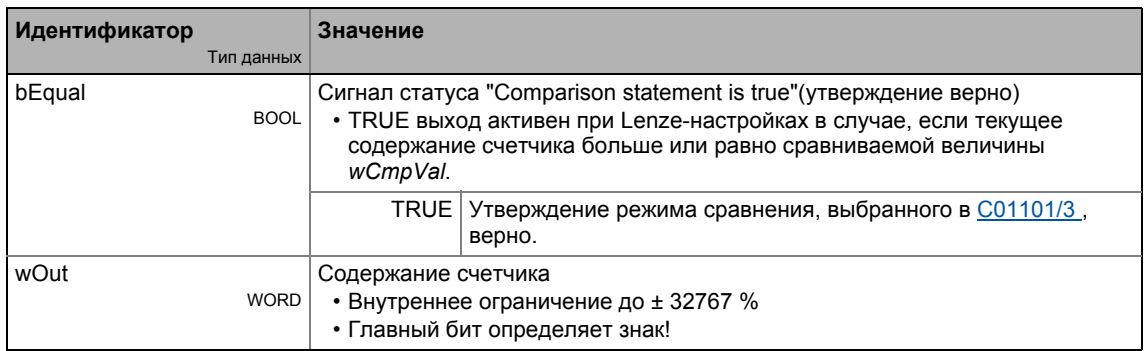

### **Параметр**

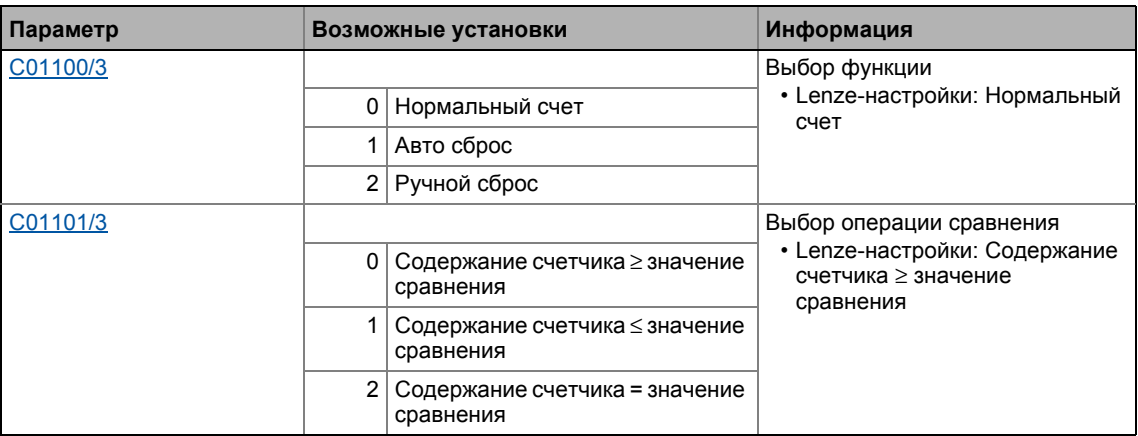

#### **Общие функции**

- Каждый фронт FALSE/TRUE на входе *bClkUp* вызывает запрет счета на повышение с шагом "1".
- Каждый FALSE/TRUE фронт на входе *bClkDown* вызывает запрет счета на понижение с шагом "1".

#### **Функция "Normal counting"(нормальный счет)**

В случае, если утверждение режима сравнения, выбранного в [C01101/3](#page-1182-0), правда, выход *bCompare* устанавливается на TRUE.

#### **Функция "Auto reset" (авто сброс)**

В случае, если утверждение режима сравнения, выбранного в [C01101/3](#page-1182-0) , правда, выход *bCompare* устанавливается на TRUE на 1 мс и счетчик сбрасывается до стартового(начального) значения *wLdVal* .

#### **Функция "Manual reset" (ручной сброс)**

В случае, если утверждение режима сравнения, выбранного в [C01101/3](#page-1182-0) правда, выход *bCompare* устанавливается на TRUE и счетчик останавливается.

- Фронты на *bClkUp* и *bClkDown* игнорируются.
- Счетчик должен быть сброшен посредством входа *bLoad*.

#### 19.1.71 L\_Curve\_1

Этот ФБ может опционально отображать характеристическую функцию или кривую функцию y=f(x), ось X будет входным сигналом, и ось Y будет выходным сигналом.

- Ограничение входного значения может быть установлено в С00961/1 (верхний предел) и С00961/2 (нижний предел).
- Выходное значение внутренне ограничено в ±199.99 %. В случае, если ограничение выходного значения активно, bLimit устанавливается на TRUE.

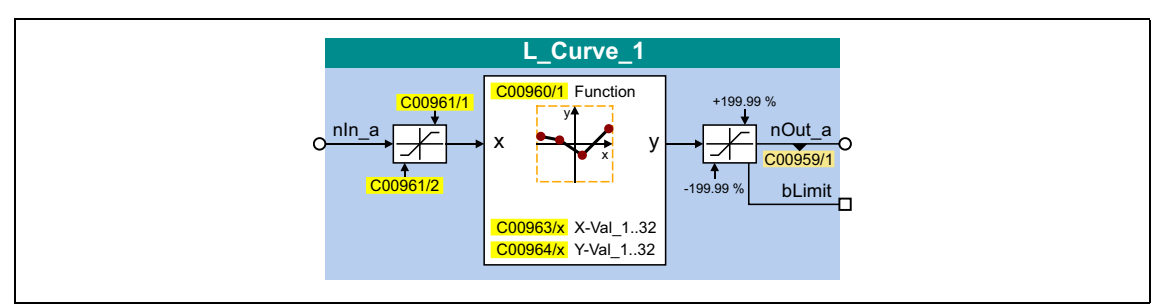

#### Входы

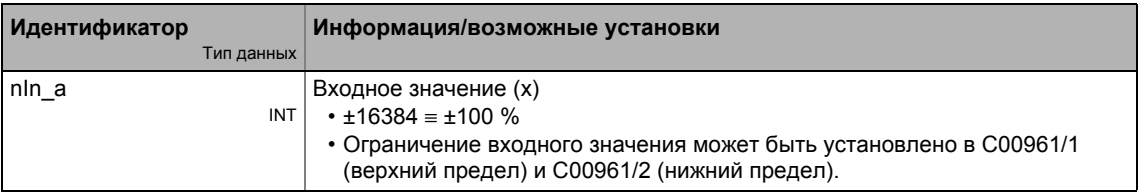

#### Выходы

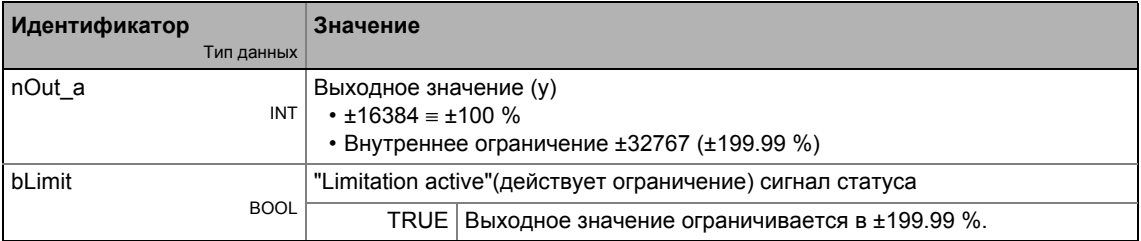

### Параметр

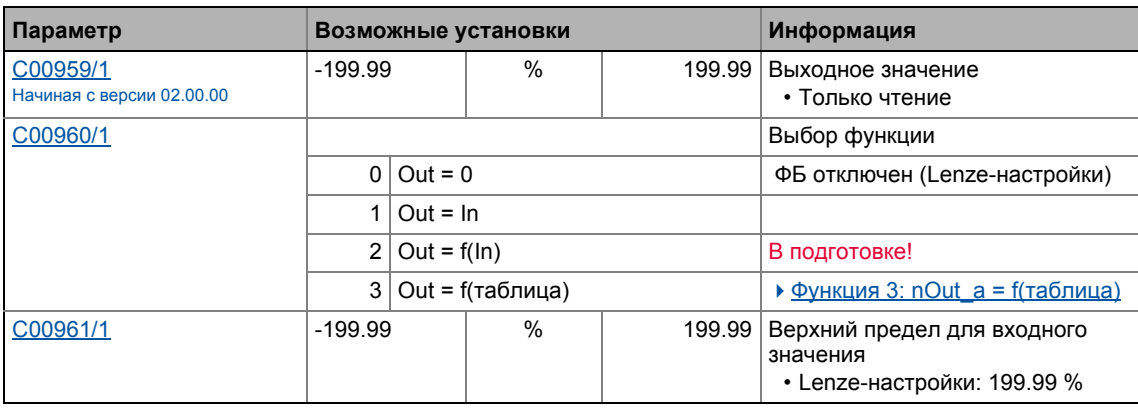

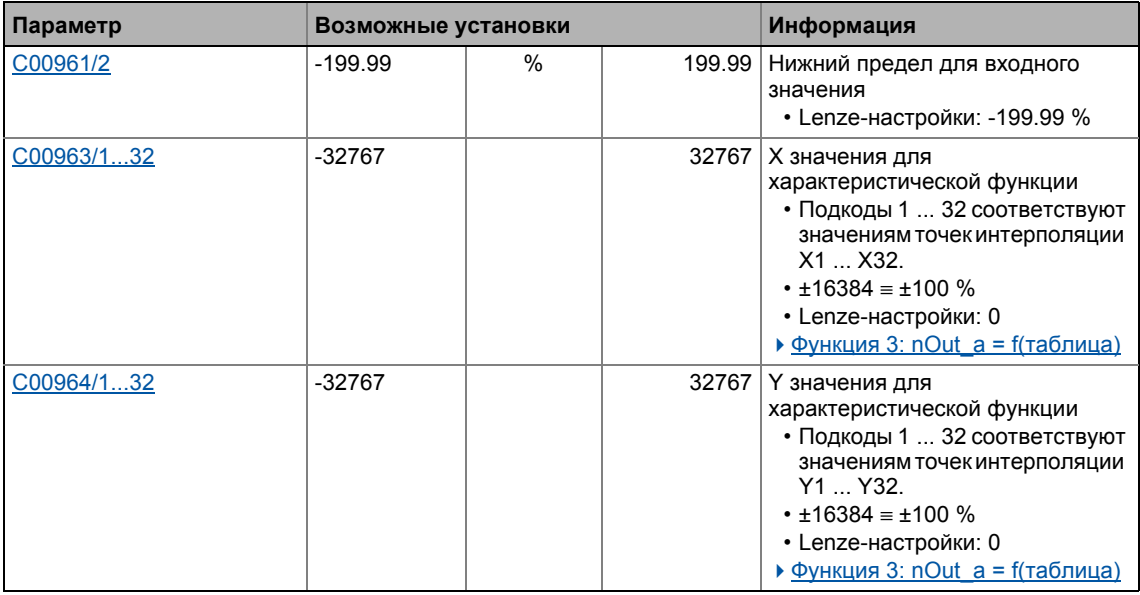

### <span id="page-1522-0"></span>19.1.71.1 Функция 3: nOut\_a = f(таблица)

В случае, если функция 3 была выбрана в С00960, выходное значение вычисляется согласно характеристике.

- Характеристика может включать до 32 точек интерполяции, которые определены параметрами.
- В случае, если входное значение nln\_а равно одному из значений точек интерполяции Х, соответствующая точка интерполяции Y будет выходом для nOut a.
- В случае, если входное значение nln а лежит между двумя точками интерполяции X, выходное значение nOut а будет интерполироваться линейно:

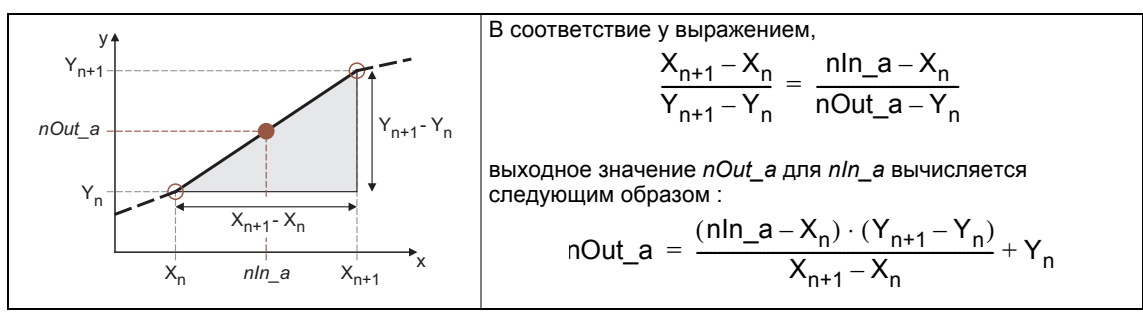

[19-22] Линейная интерполяция между двумя точками интерполяции

#### Выбор характеристики

Максимиму 32 точки интерполяции характеристики выбираются посредством субкодов С00963 и С00964.

- Значения должны устанавливаться как исходные значения ( $\pm 16384 \equiv \pm 100\%$ ).
- Те же субкоды С00963 и С00964 соответствуют одной паре переменных/точек интерполяции (x<sub>n</sub>, y<sub>n</sub>).

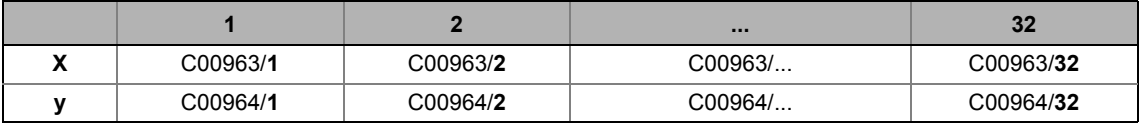

- Первая пара переменных (С00963/1 и С00964/1) всегда действительна.
- Значения Х характеристики должны вводится в порядке возрастания  $(X1 < X2 < ... < X32)$ .
- Прерывание порядка возрастания значений Х означает конец характеристики (в нашем примере: X5 < X4):

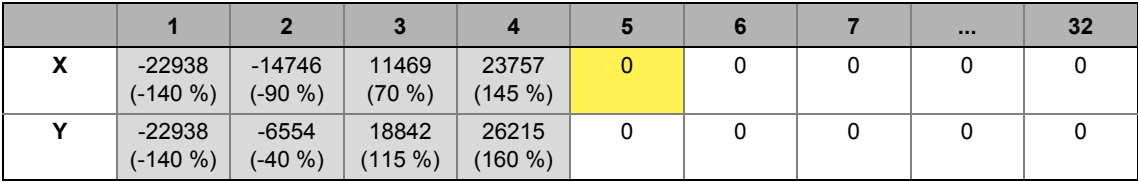

• Начиная на последней действительной паре переменных, экстраполяция проводится в обе стороны до конца диапазона X (±199.99 %).

#### **Исключения**

• Скачковые изменения/прерывания могут быть отображены с помощью использования одной настройки для двух последовательных значений Х. Скачковое изменение действительно только если оно имеет действительную пару переменных. В противном случае, экстраполяция продолжается, начинаясь в последней действительной паре переменных.

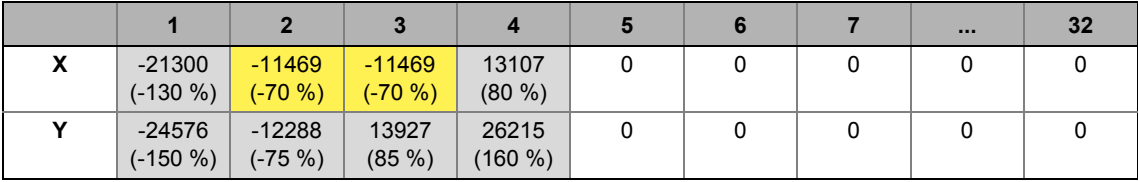

#### Функциональные блоки | L\_Curve\_1  $19.1$

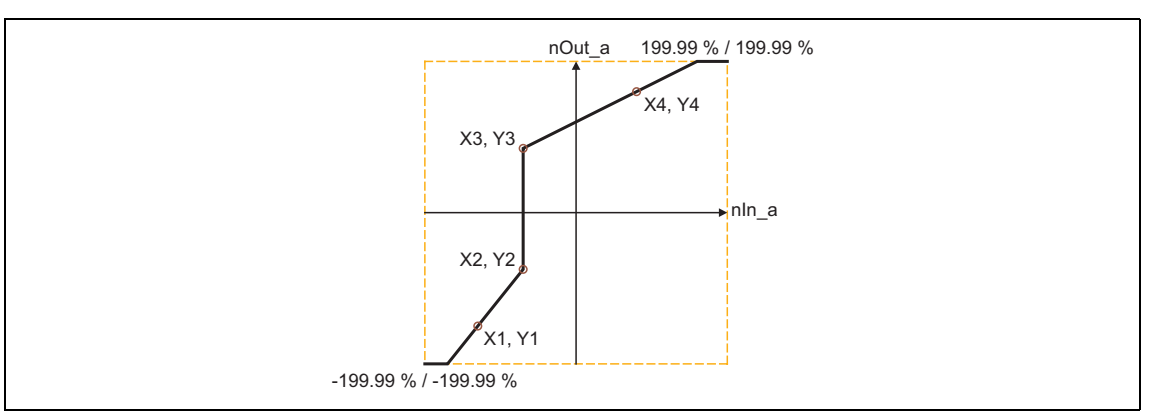

[19-23] Пример: Характеристика со скачковым изменением

• Если только одна точка интерполяции, Х1, определена в отрицательном диапазоне, Х2 существует с "0 %" Lenze-настройки будучи действительной точкой интерполяции (X2 > X1), и линия проводится через обе точки интерполяции:

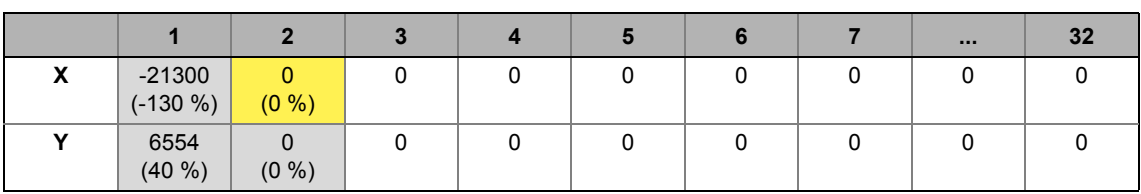

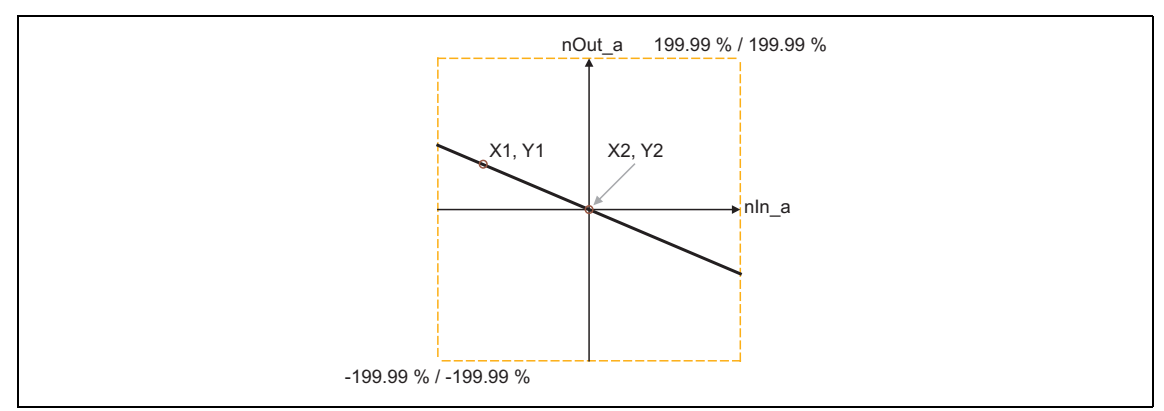

[19-24] Пример: Характеристика только с одной определенной точкой интерполяции и X1 < 0

• В случае, если только одна точка интерполяции, Х1, определена в положительном диапазоне, линия экстраполируется:

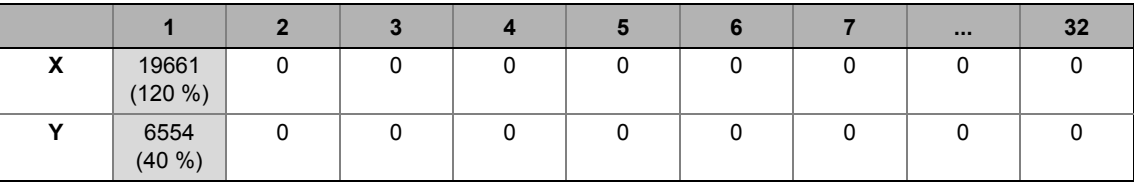

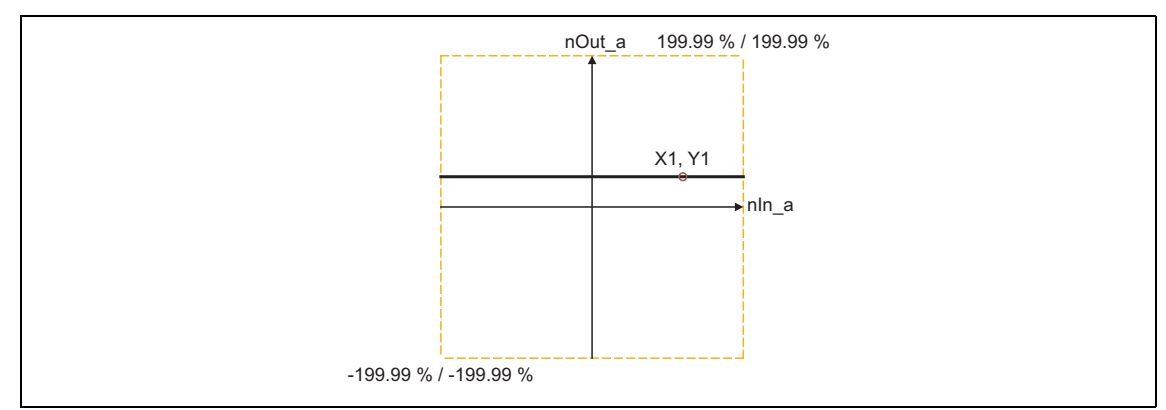

[19-25] Пример: Характеристика только с одной определенной точкой интерполяции и X1 > 0

## **19.1.72 L\_Curve\_2**

Этот ФБ может опционально отображать характеристическую функцию или кривую функцию y=f(x), ось X будет входным сигналом, и ось Y будет выходным сигналом.

- Ограничение входного значения может быть установлено в [C01026/1](#page-1157-1) (верхний предел) и [C01026/2](#page-1157-1) (нижний предел).
- Выходное значение внутренне ограничено в ±199.99 %. В случае, если ограничение выходного значения активно, *bLimit* устанавливается на TRUE.

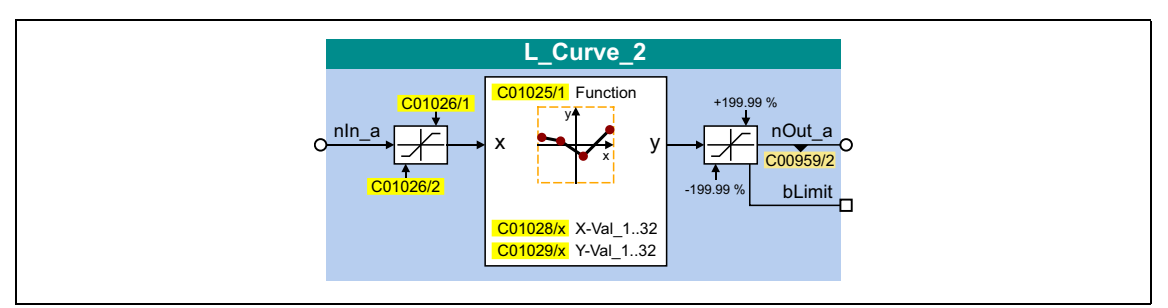

#### **Входы**

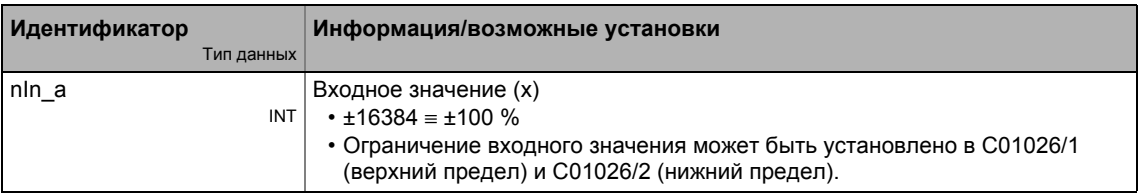

#### **Выходы**

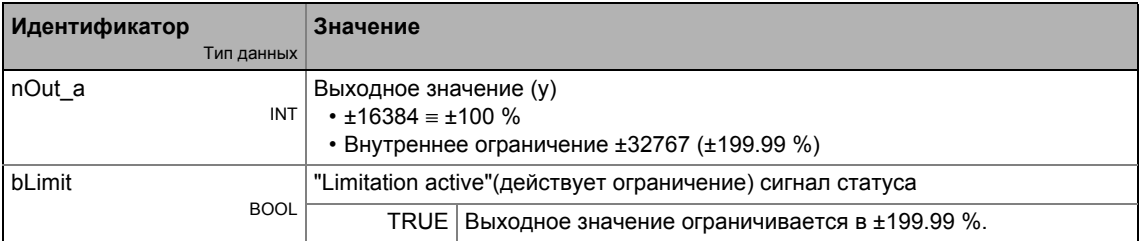

### **Параметр**

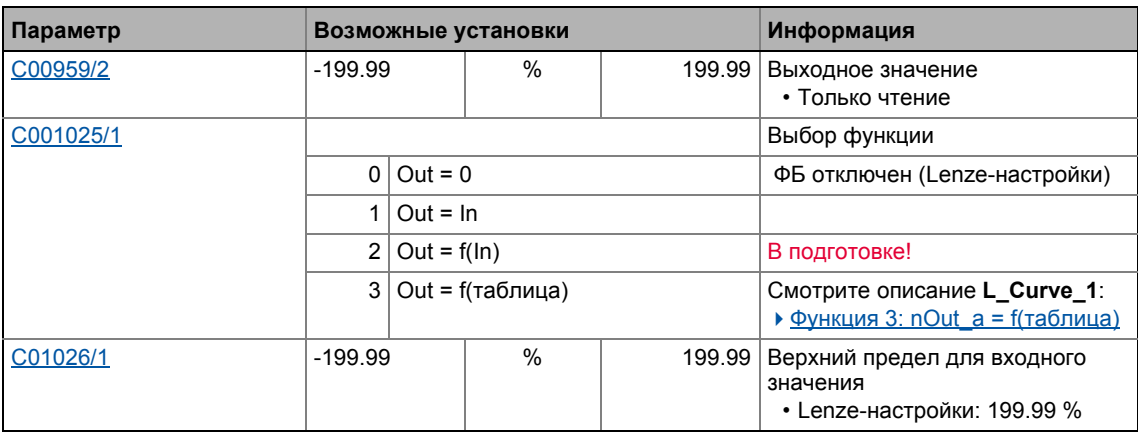

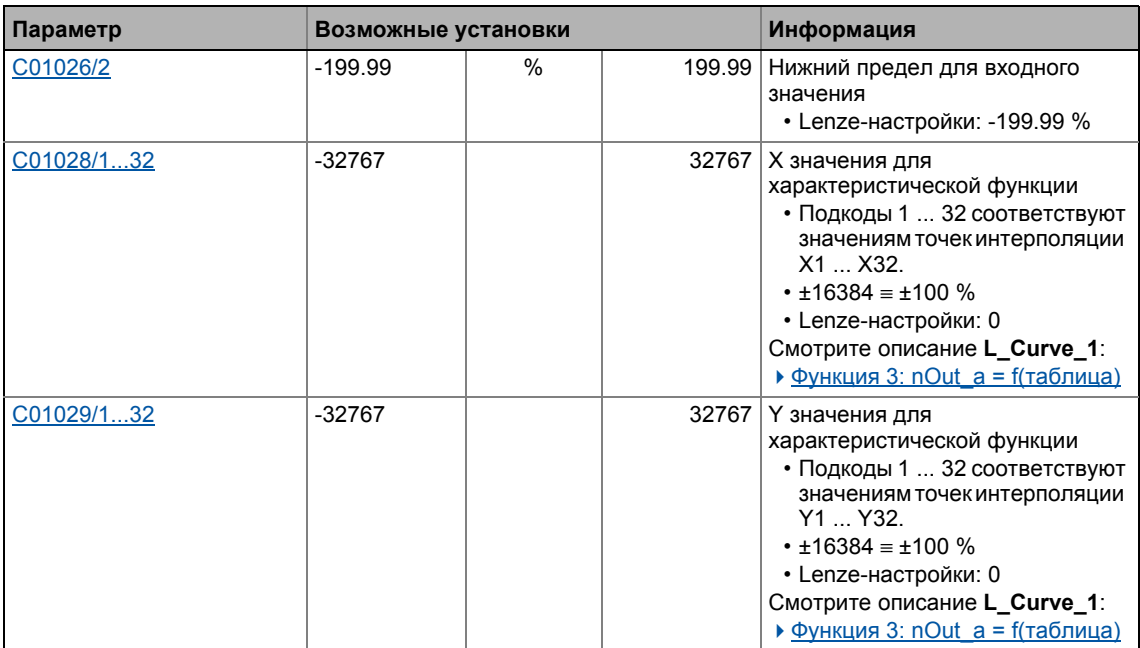

#### 19.1.73 L\_Curve\_3

Этот ФБ может опционально отображать характеристическую функцию или кривую функцию y=f(x), ось X будет входным сигналом, и ось Y будет выходным сигналом.

- Ограничение входного значения может быть установлено в С01031/1 (верхний предел) и С01031/2 (нижний предел).
- Выходное значение внутренне ограничено в  $\pm 199.99$  %. В случае, если ограничение выходного значения активно, bLimit устанавливается на TRUE.

# $-\overleftrightarrow{Q}$  COBeT!

С версии 12.00.00 и далее ФБ L Curve 3 может использоваться для создания растягивающей силы, зависящей ль диаметра в приложениях намотки. Для этой цели, ФБ был расширен дополнительными входами/выходами и параметрами.

• Использование L Curve 3 для характеристики силы растяжения

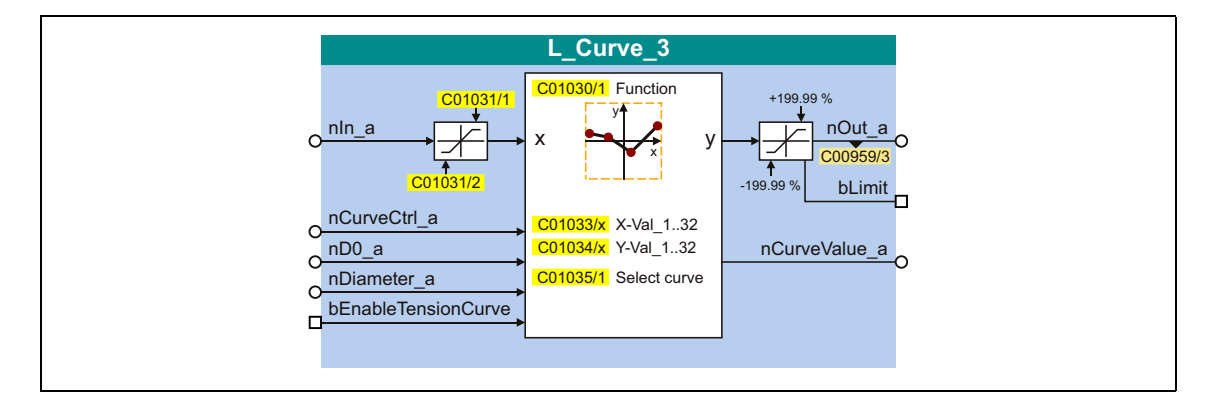

#### Входы

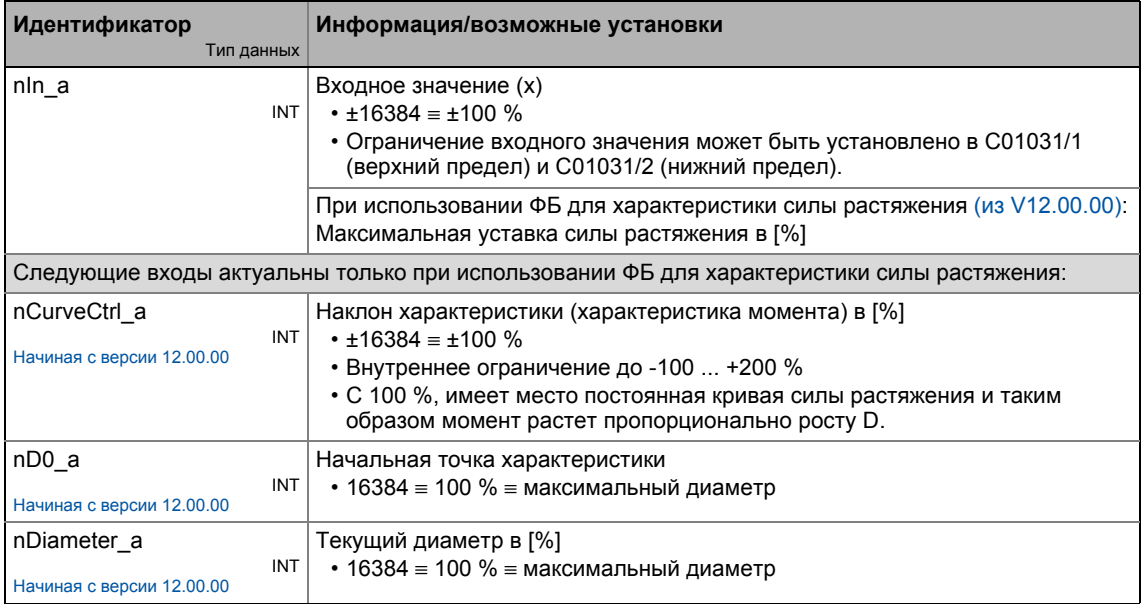

# Функциональные блоки | L\_Curve\_3

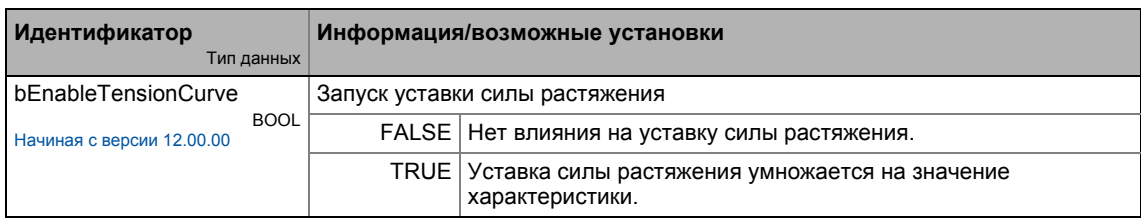

### Выходы

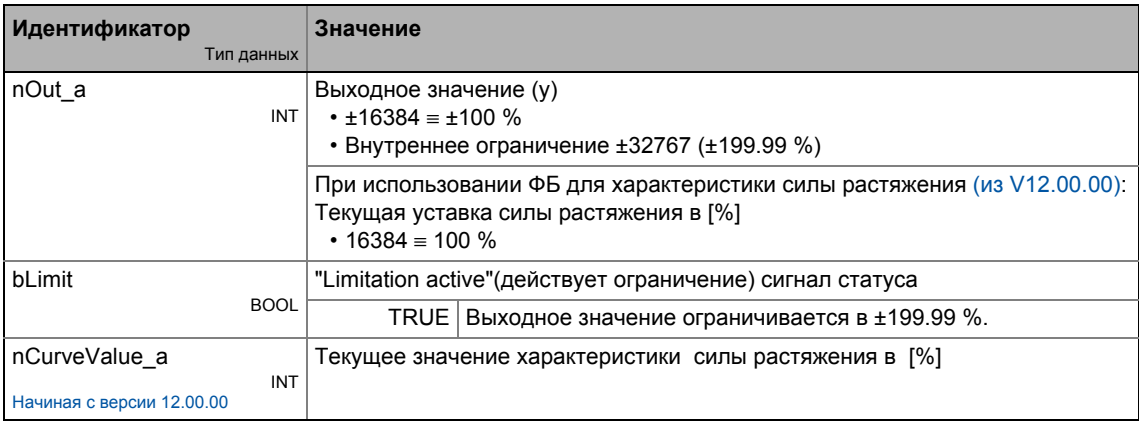

## Параметр

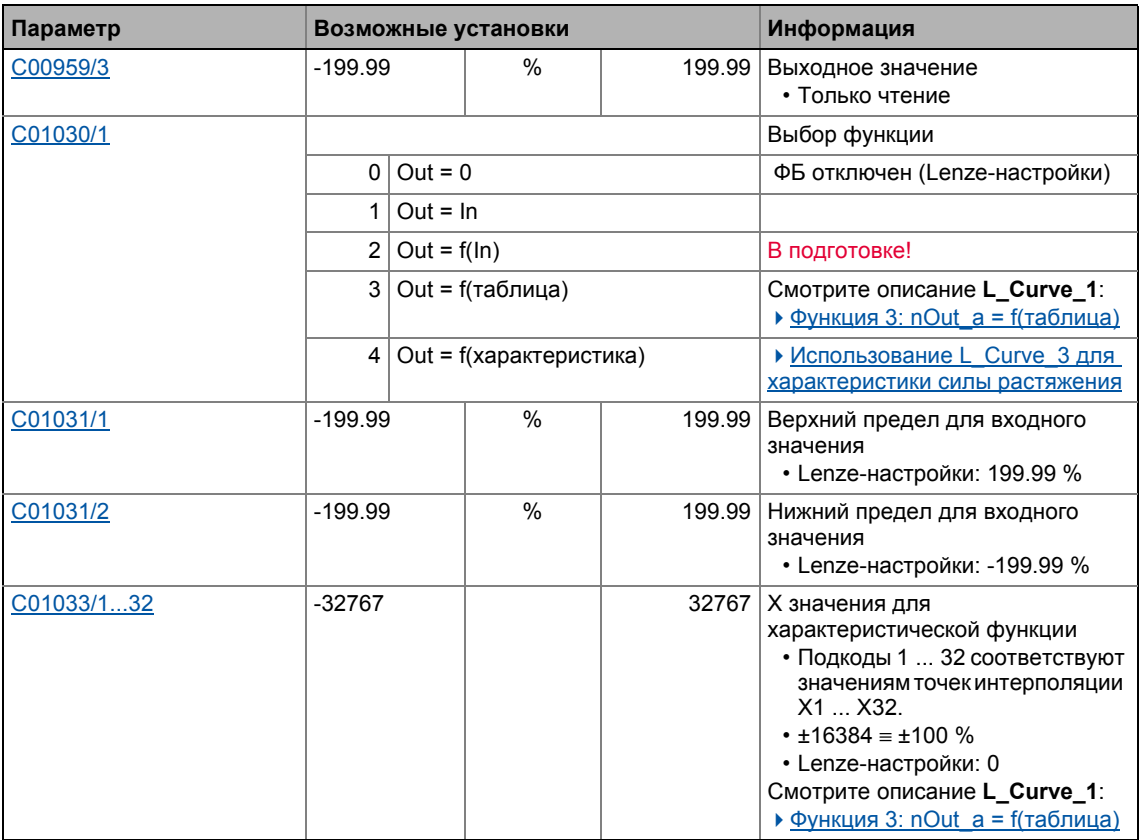

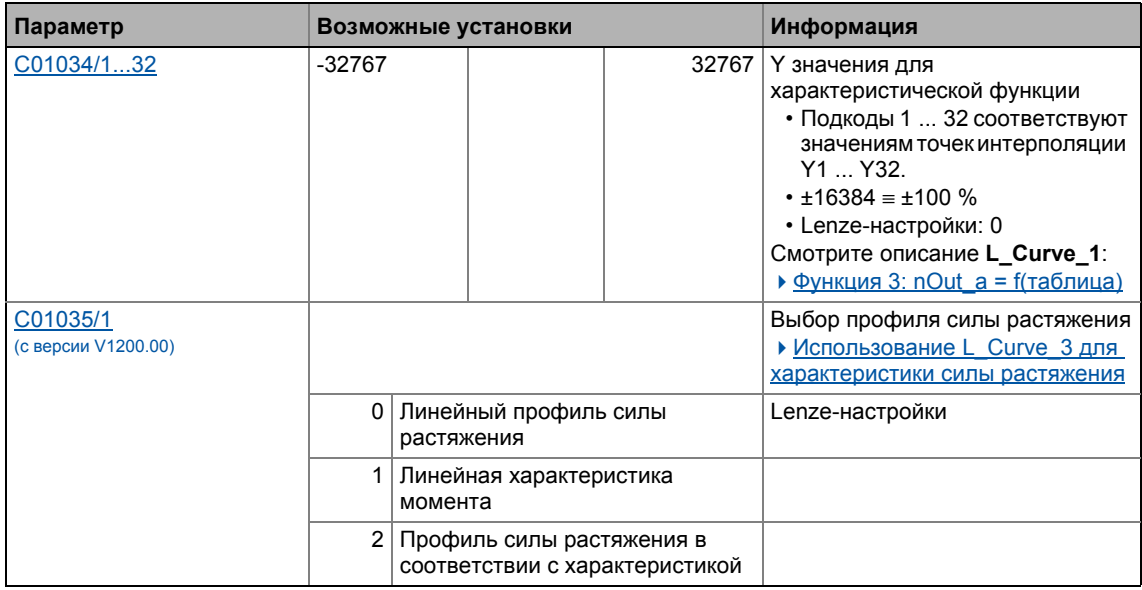

### <span id="page-1530-0"></span>19.1.73.1 Использование L\_Curve\_3 для характеристики силы растяжения

В случае центральных намотчиков, момент привода передается от центра посредством отдельных слоев наверх к поверхности намотки. В случае мягких материалов и высоких диаметров, требуется уменьшить силу растяжения в зависимости от диаметра.

Ф**Б L Curve 3** может использоваться для генерации профиля силы растяжения в зависимости от диаметра. Для этой цели, выбор "4: Out = f(характеристика)" должен быть задан в С01030/1.

Характеристика обозначается начальной областью с постоянным натяжением (100%) и второй областью, в которой сила натяжения подстраивается под диаметр.

Часть характеристики, которая зависит от диаметра может быть создана для линейного профиля силы настяжения, линейного профиля момента или на основании определенной характеристики. Соответствующий выбор делается в С01035/1.

#### **Линейный профиль силы растяжения**

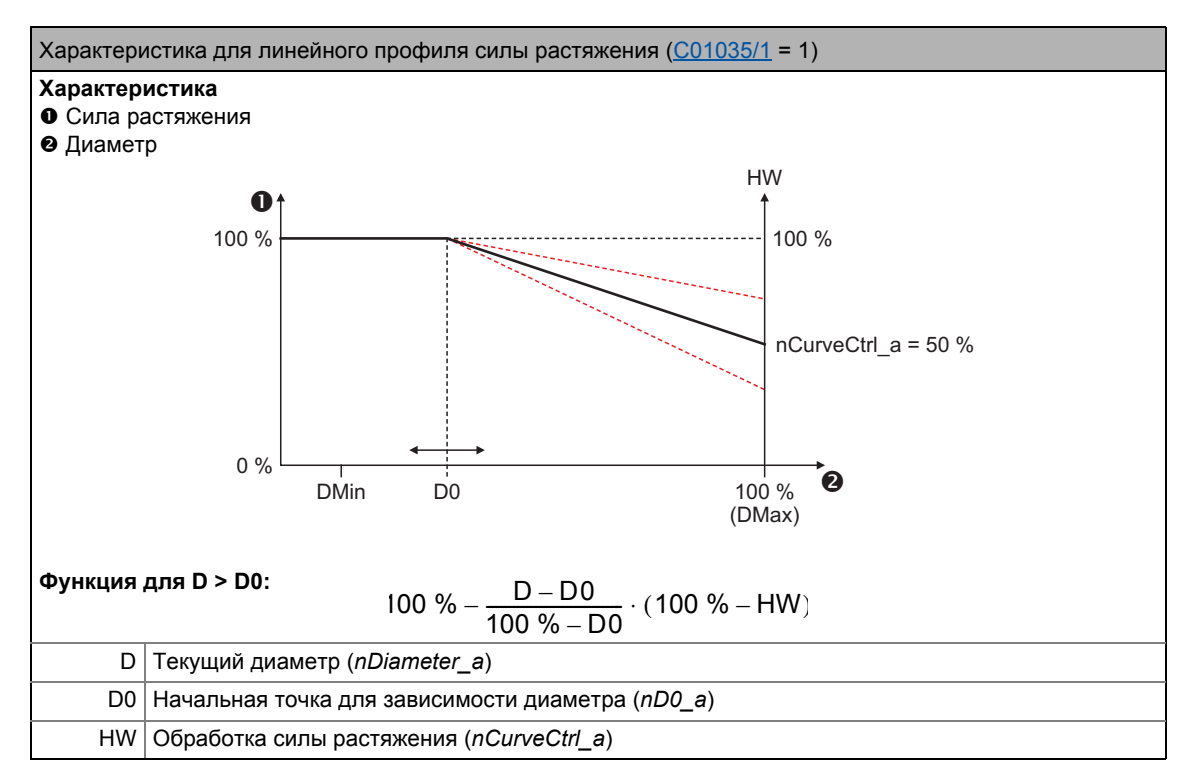

• *nD0\_a* служит для определения на каком диаметре сила растяжения должна начать снижаться.

#### **Линейная характеристика момента**

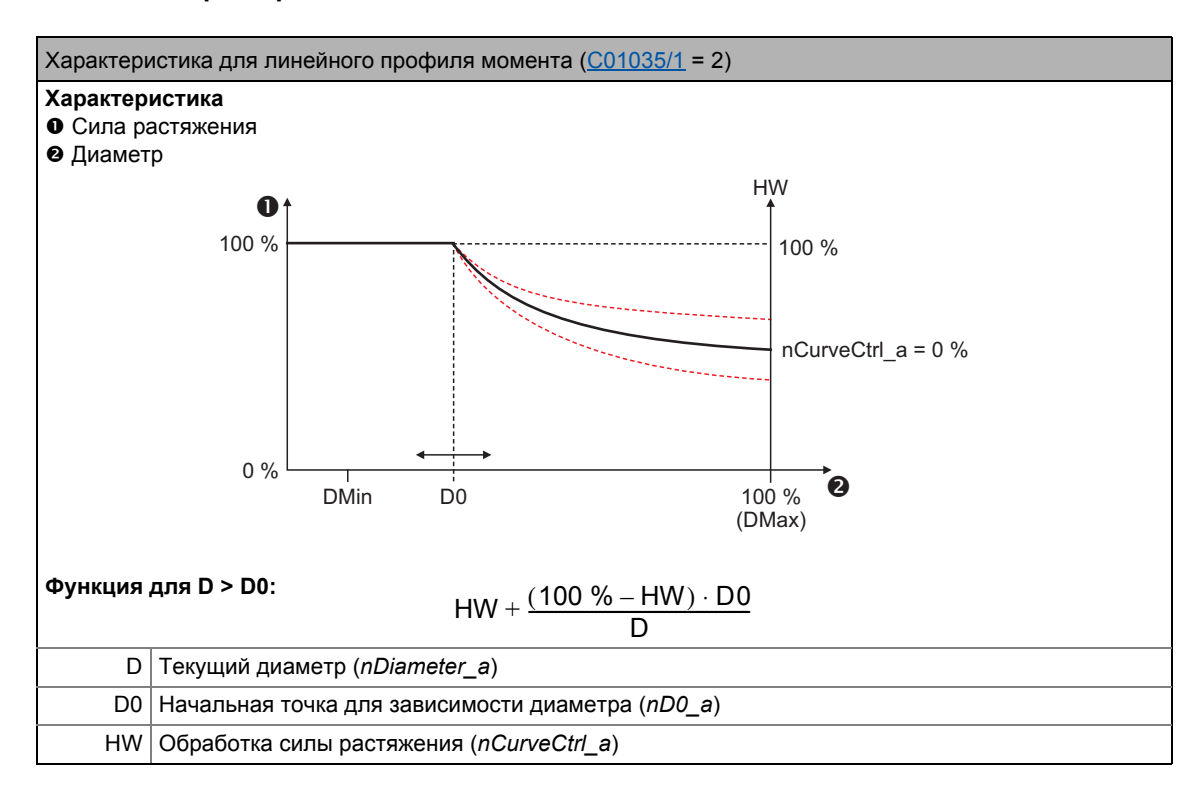

- nD0\_а служит для определения на каком диаметре сила растяжения должна начать снижаться.
- При этом выборе характеристики, рассматривается линейный профиль момента и определяется в этом случае наклон кривой момента посредством dnCurveCtrl n:
	- При nCurveCtrl\_a = 100 %, сила растяжения остается неизменной.
	- При *nCurveCtrl*  $a = 0$  %, сила растяжения уменьшается до D0/DMax.

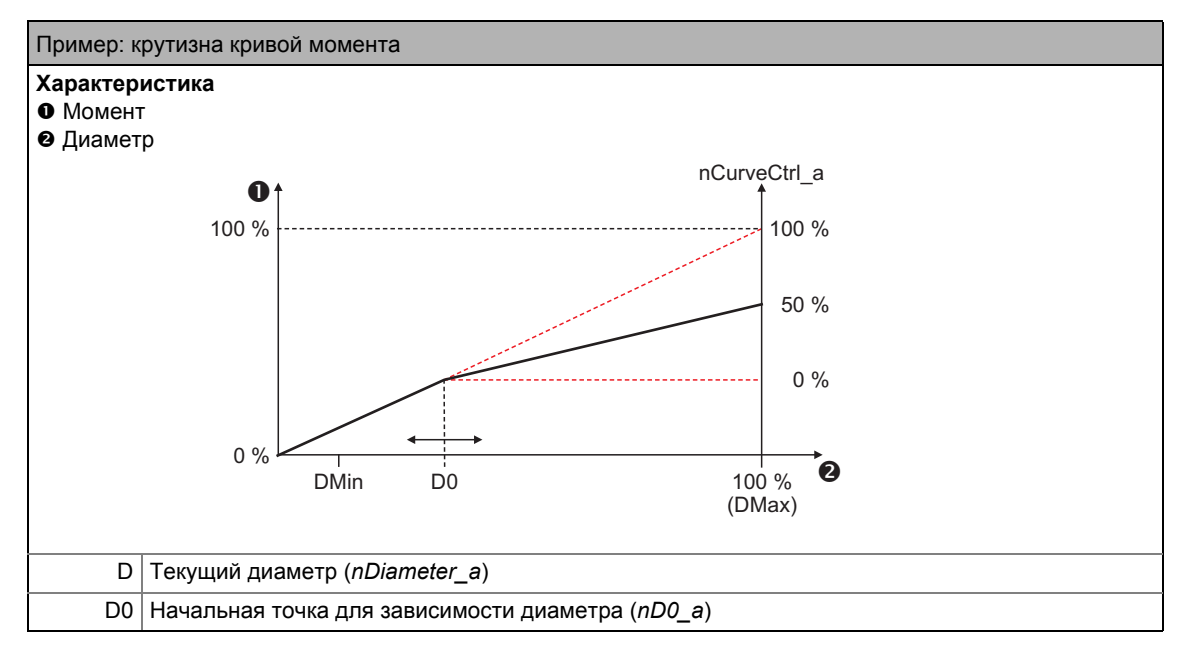

#### Профиль силы растяжения в соответствии с характеристикой

Характеристику ([4]) можно установить в С01033/1...32.

- Характеристика содержит 32 значения, равномерно распределяемых по диапазону диаметра D0 ... DMax.
- Значения должны устанавливаться как исходные значения ( $\pm 16384 \equiv \pm 100\%$ ).

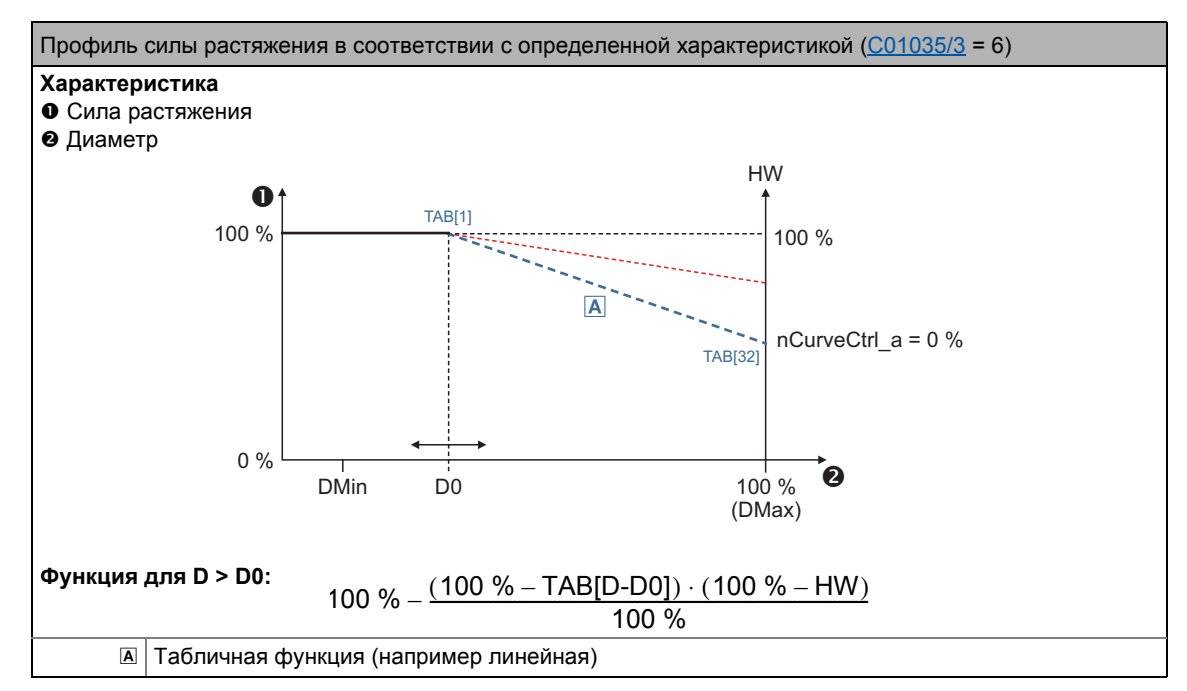

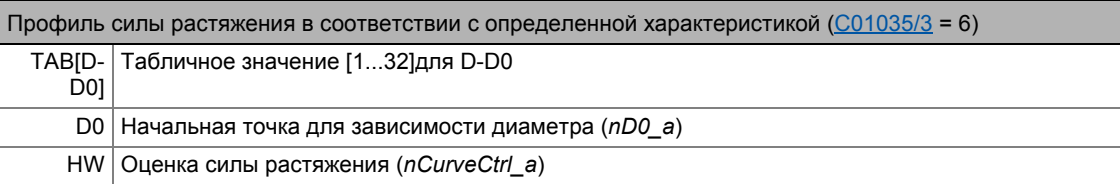

---------

• nD0\_а служит для определения начала табличного диапазона (D0).

• nCurveCtrl\_а служит для изменения наклона характеристики.

• При nCurveCtrl\_a = 0 %, наклон характеристики остается неизменным.

#### Библиотека функций 19

 $19.1$ Функциональные блоки | L\_DFlipFlop\_1

#### <span id="page-1534-0"></span>19.1.74 L\_DFlipFlop\_1

ФБ сохраняет бинарные сигналы (DFlipFlop) согласно принципу тактового управления.

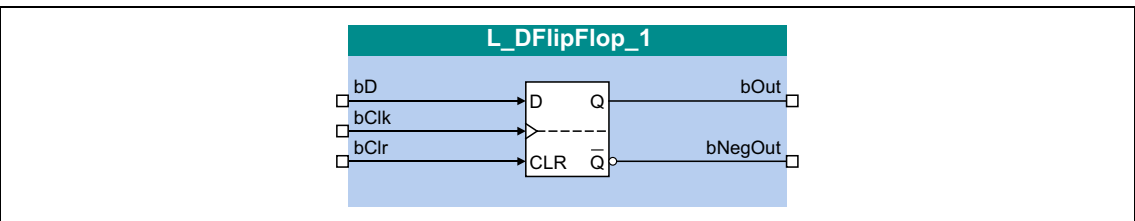

#### Входы

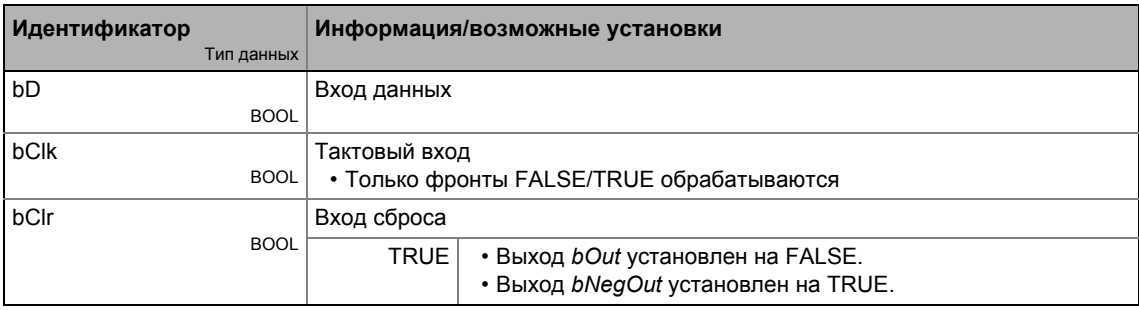

## Выходы

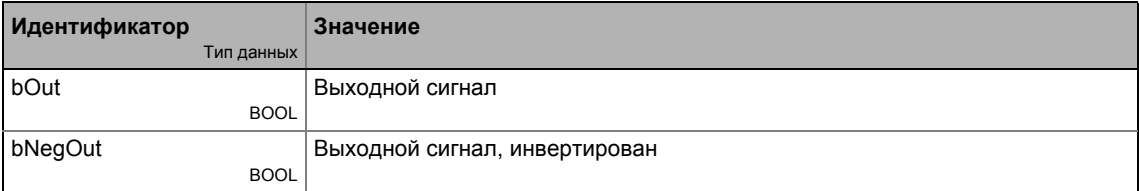

## Функция

В случае, если вход bClr = FALSE, фронт сигнала на входе bClk переключает статический входной сигнал bD на выход bOut, где он сохраняется:

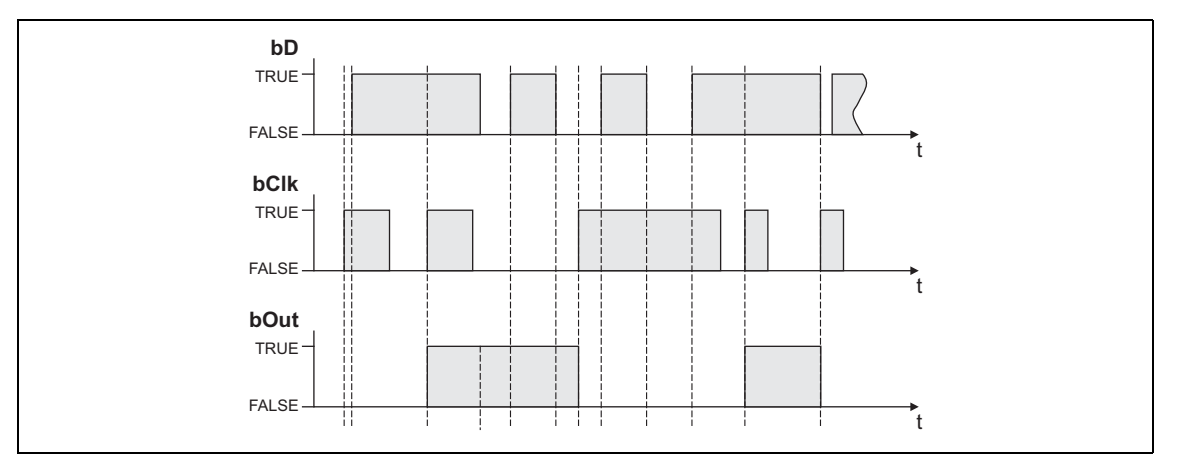

#### $19.1$ Функциональные блоки | L\_DFlipFlop\_2

В случае, если вход bClr = TRUE:

- Согласно приоритету bClr > bClk, bD выходной сигнал bOut может быть установлен в любое время в статус FALSE с помощью входного сигнала bClr = TRUE.
- Выходной сигнал сохраняется в таком статусе независимо от других входных сигналов.

#### 19.1.75 L\_DFlipFlop\_2

ФБ сохраняет бинарные сигналы (DFlipFlop) согласно принципу тактового управления.

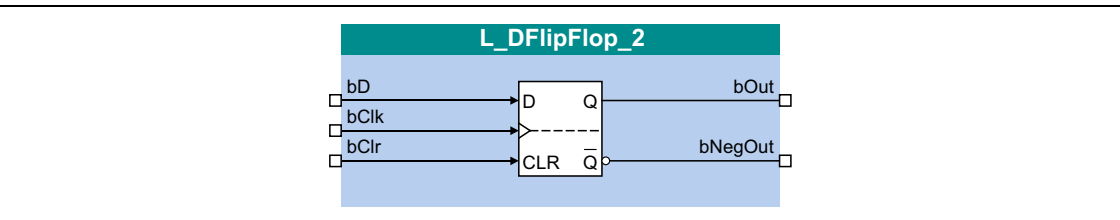

#### Входы

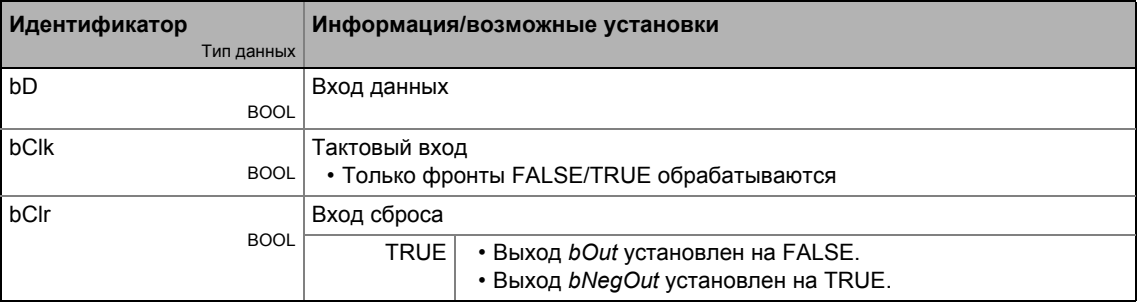

#### Выходы

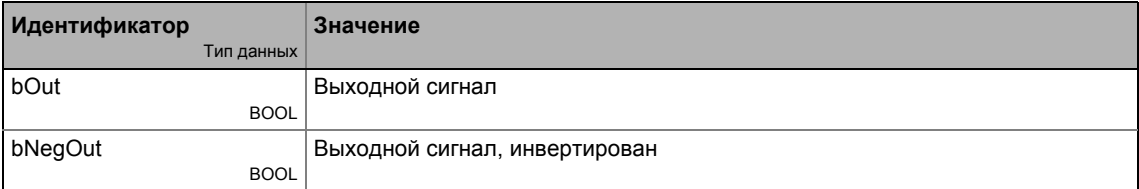

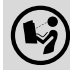

Подробное описание можно найти, посмотрев L\_DFlipFlop\_1.

#### 19.1.76 L\_DFRFG\_1

Этот ФБ синхронизирует привод (slave устройство) с master-значением master-привода и затем выполняет угловую синхронизацию с учетом цифровой частоты.

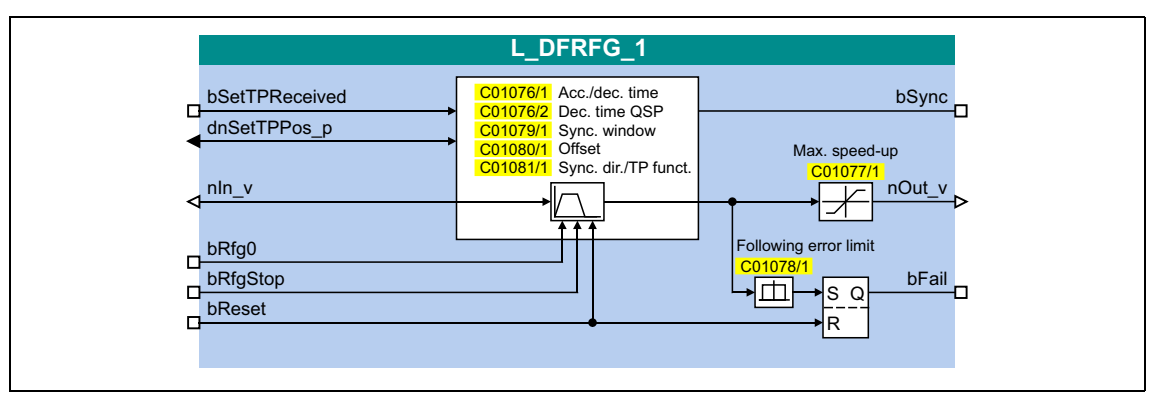

#### Входы

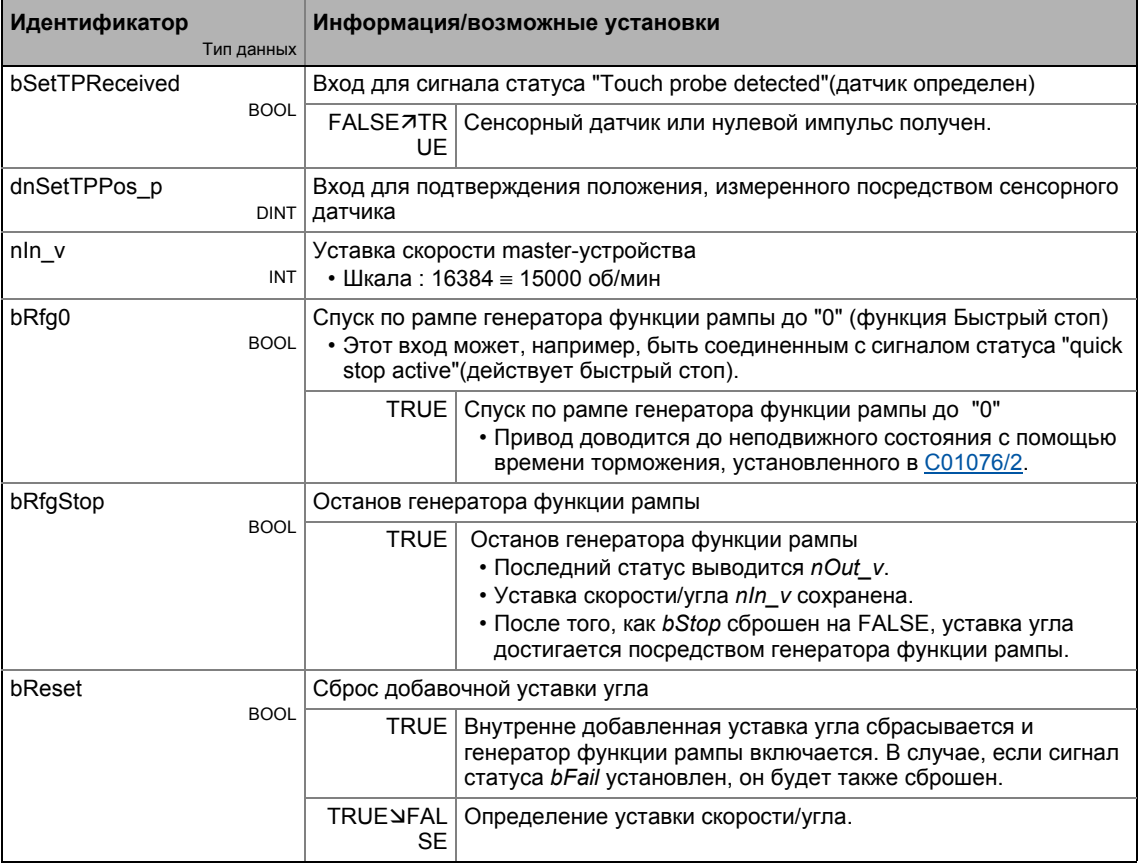

كالمستنقذ كالمستحدث

## Выходы

------

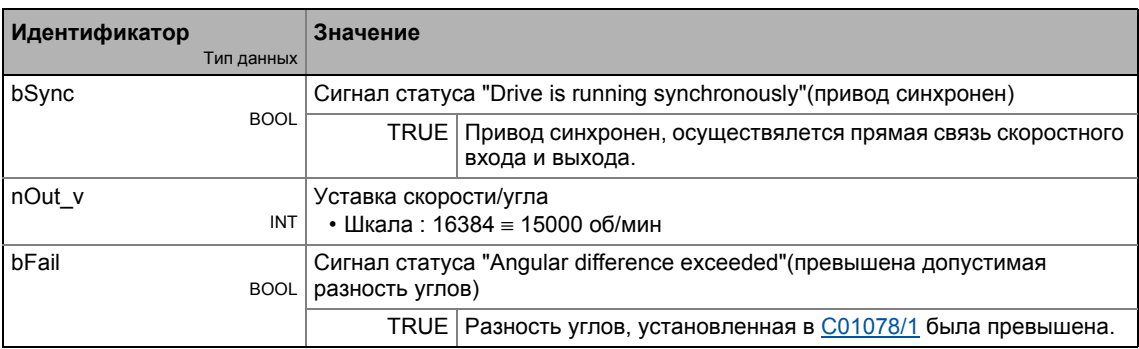

## Параметр

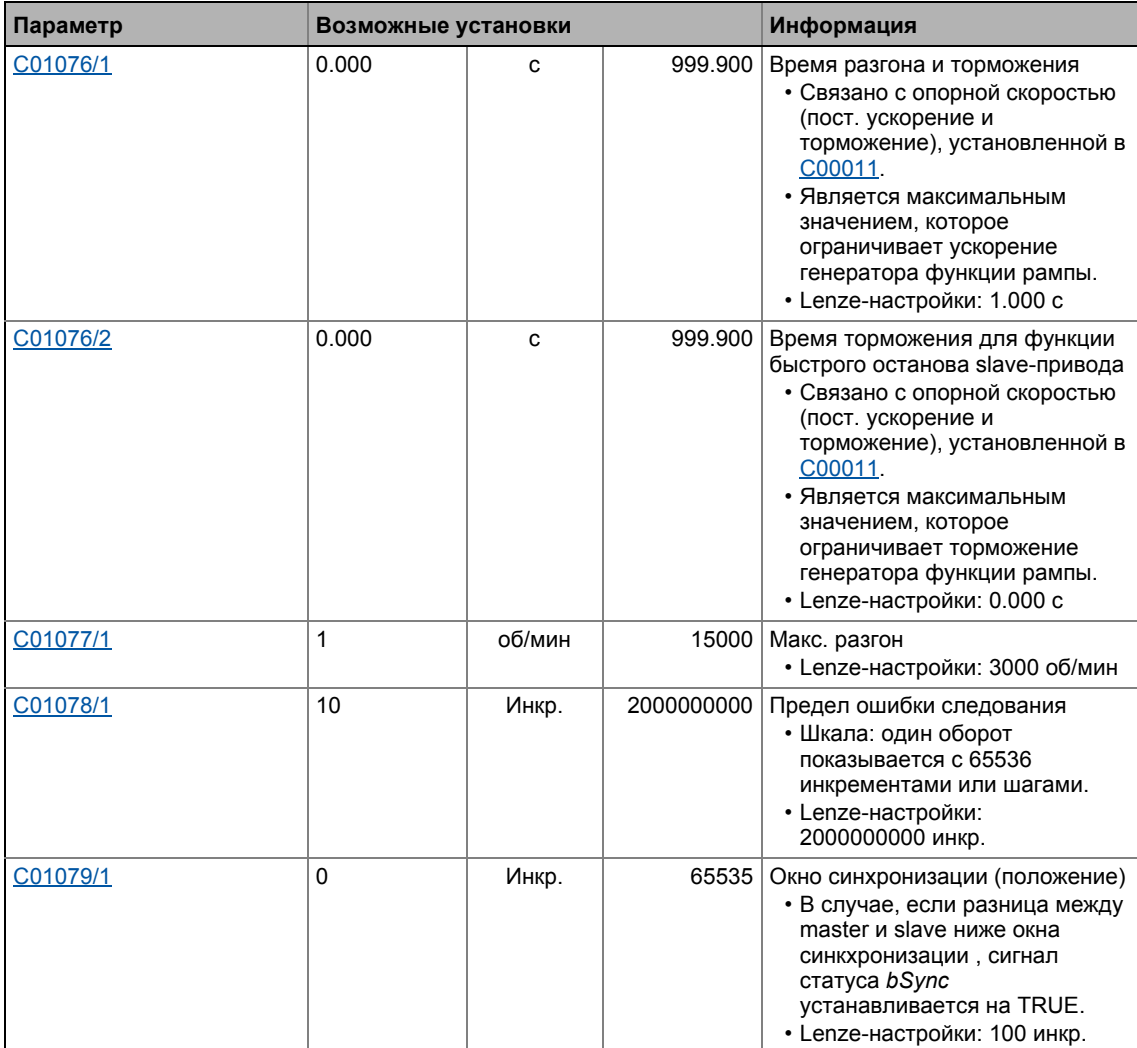

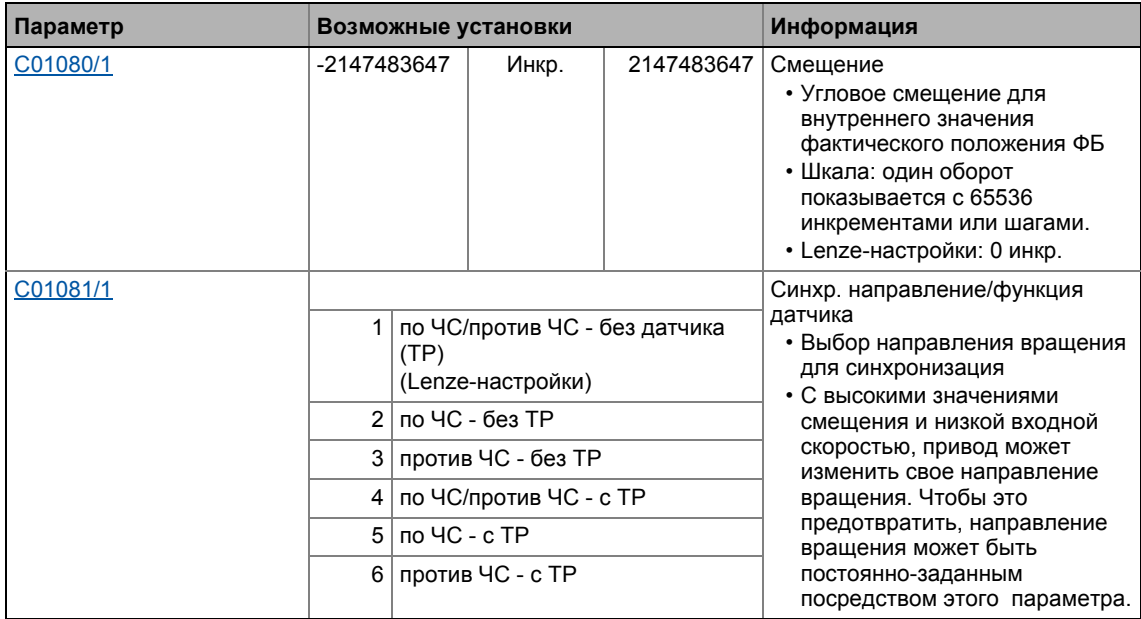

## 19.1.76.1 Генератор функции рампы (генератора профиля)

Генератор функции рампы разгоняет slave-привод до входной скорости master-привода.

- Синхронизация начинается, когда ФБ получает фронт сенсорного датчика от ведущей оси (например ленточный конвейер) на входе bSetTPReceived.
- Когда slave достигает уставки скорости master'а и разница пройденных путей ниже окна синхронизации, установленного в **C01079/1**, выход bSync устанавливается на TRUE. В то же время, ФБ выключает генератор профиля и выводит входную скорость nln\_v на nOut v.

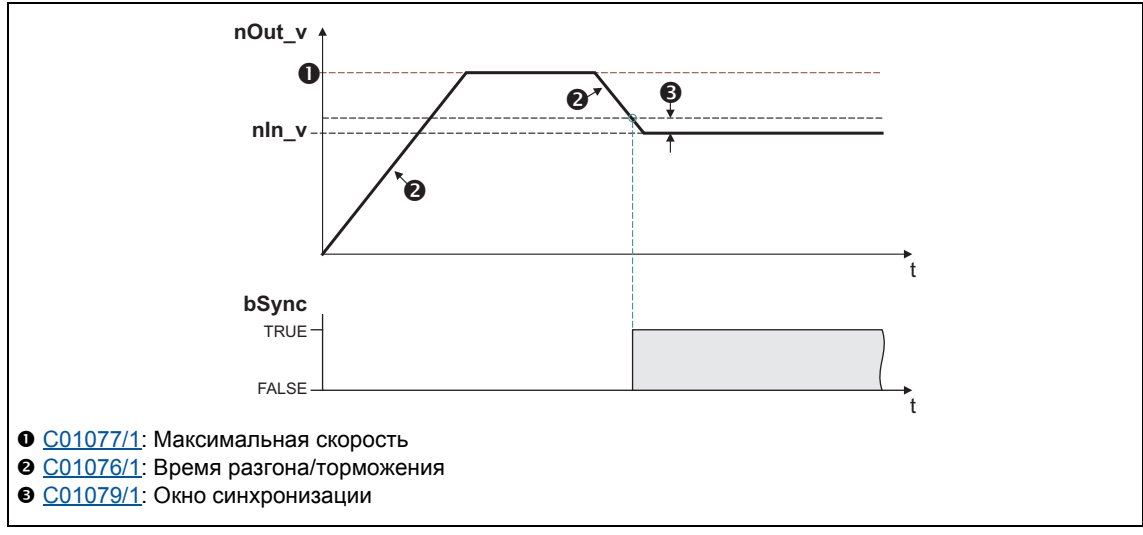

[19-26] Пример: Синхронизация

• С01077/1 служит для установки максимальной скорости, которая ограничивает скорость slave.

- Ускорение или торможение точке синхронизации имеет в основе время разгона/торможения, установленное в С01076/1.
	- Опорной составляющей для времени разгона/торможения является опорная скорость (С00011):

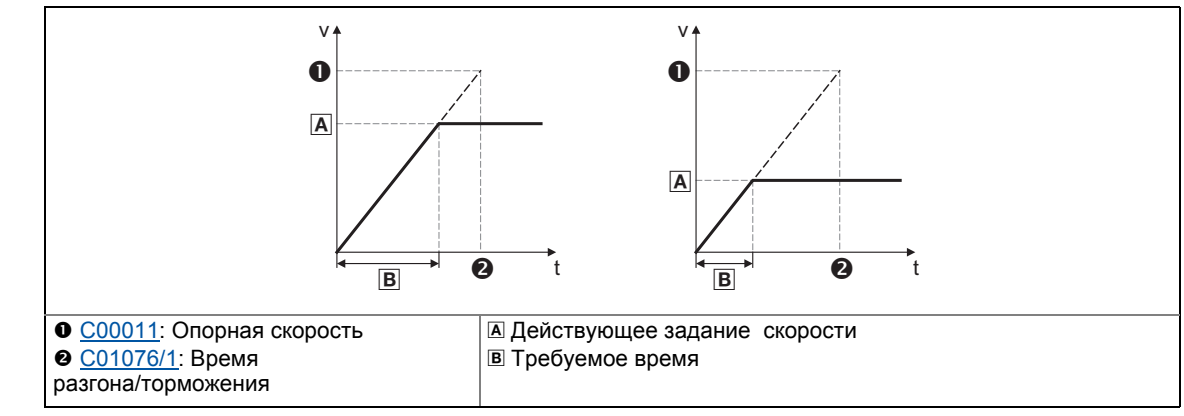

[19-27] Связь между временем разгона и разгоном

- На основании входной скорости ведущей оси, уставка угла вычисляется сначала на основании начального времени и ведет к фактического значению угла slave.
- В зависимости от скорости master и настройки разгона и смещения, ФБ может свехсинхронно уменьшать разницу углов, то есть nOut\_v выше nln\_v:

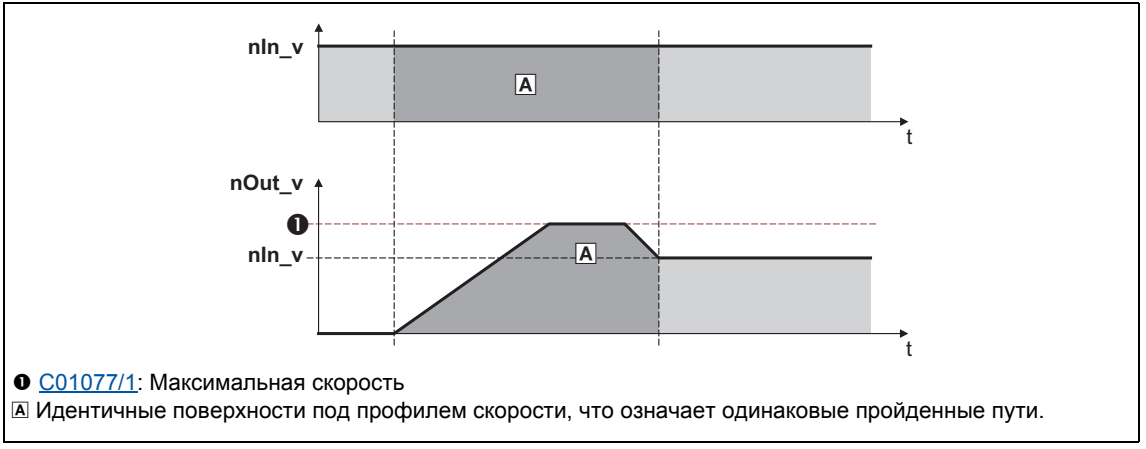

<sup>[19-28]</sup> Диаграмма скорости/времени

# Важно!

- Установите максимальную скорость в С01077/1 выше ожидаемой скорости master'а. Скорость выбирается со стороны двигателя и не зависит от опорной скорости (С00011). Чем выше разница между максимальной скоростью и master-скоростью, тем меньше время синхронизации требуется.
- В случае высокой колебательность входной скорости может случится так, что сразу после установки сигнала статуса bSync на TRUE, ФБ выполняет легкие угловые корректировки.
- В общем случае избегайте процессов разгона или торможения ведущей оси, пока оси привода синхронизируются.

Функциональные блоки | L DFRFG 1  $19.1$ 

#### $-\bigodot$ -Совет!

Задайте окно синхронизации в С01079/1 выше, чем амплитуда колебания входного сигнала:

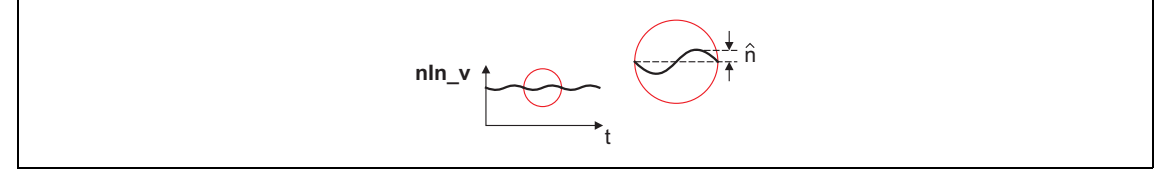

[19-29] Пример: Колебание входного сигнала

### 19.1.76.2 Быстрый останов

Функция Быстрый стоп отключает привод от взаимосвязи и доводит его до остановки.

- Быстрый стоп включается установкой bRfg0 на TRUE.
- С01076/2 используется для установки времени задержки в [с], что относится как время разгона/торможения к опорной скорости (С00011).
- Уставка угла внутренне, созданной внутренне на основании входного сигнала nln\_v сохраняется.
- После bRfg0 сброса на FALSE, уставка угла достигается снова посредством генератора функции рампы.

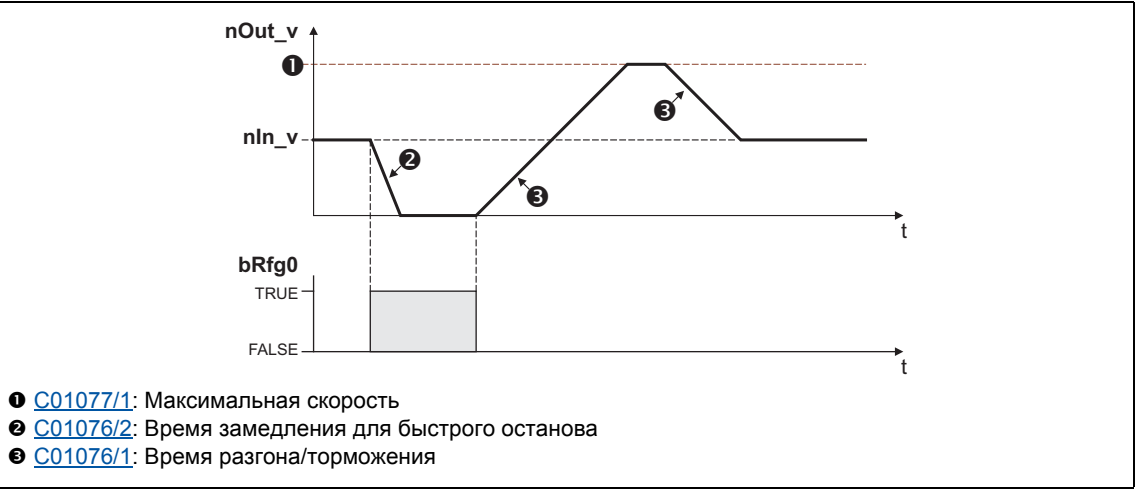

[19-30] Пример: Функция Быстрый стоп (QSP)

#### 19 Библиотека функций

 $19.1$ Функциональные блоки | L DFRFG 1

## 19.1.76.3 Останов генератора функции рампы

С помощью функции остановки статус генератора функции рампы сохраняется в процессе работы.

- Стоп-функция активизируется путем установки bRfgStop на TRUE.
- Последний статус выводится через  $nOut_v$  (16384 = 15000 об/мин).
- Уставка угла, созданная на основе входного сигнала nln v, сохраняется, таким образом функция мониторинга разницы углов между созданной уставкой угла и фактическим углом не может быть включена.
- После bRfgStop сброса на FALSE, уставка угла достигается снова посредством генератора функции рампы.

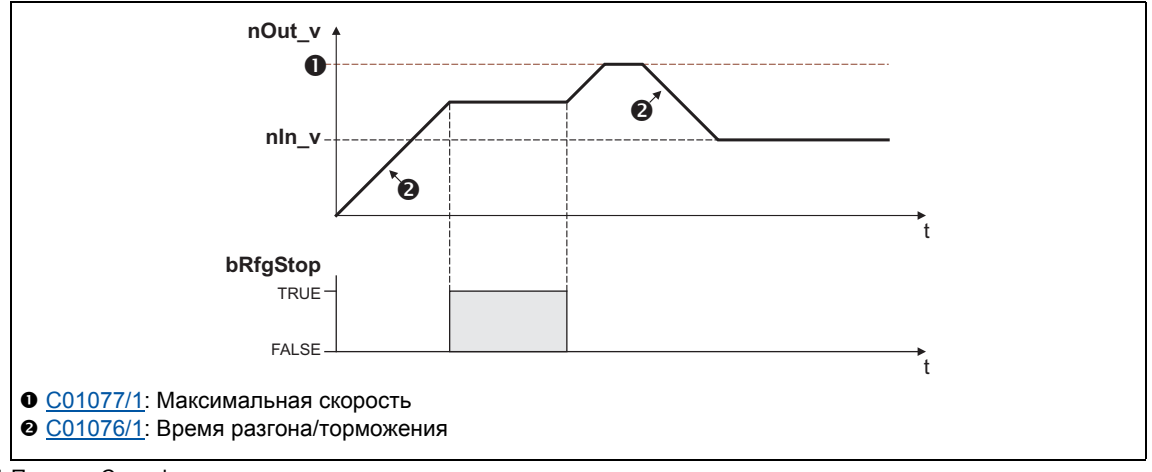

<sup>[19-31]</sup> Пример: Стоп-функция

### 19.1.76.4 Сброс уставки угла

Путем установки bReset на TRUE. внутренняя созданная уставка угла устанавливается на "0" и генератор функции рампы включается.

### 19.1.76.5 Определение разницы углов

В С01078/1 может быть установлено предельное значение для мониторинга разницы углов между созданной уставкой и фактическим значением угла.

- Шкала: один оборот показывается с 65536 инкрементами или шагами.
- Генератор функции рампы может подтверждать разность углов до ±2140000000 инкременты (≈32000 оборотов).
- В случае, если сработает мониторинг, сигнал статуса bFail устанавливается на TRUE.
- В случае, если внутренная добавленная уставка угла сброшена путем установки bReset на TRUE, bFail сигнал статуса срасывается на FALSE.

## 19.1.76.6 Установка смещения

В случае, если время достижения синхронизации слишком велико, или too long slaveпривод должен эксплуатироваться сверхсинхронно, или разгон может быть подстроен или пускатель сенсорного датчика может быть смещен. Так как возможность таких мер ограничена по конструкционным причинам, в этом случае лучшим решением будет выбор виртуального углового смешения.

• Чтобы достичь угловой синхронизации, разница между созданной уставкой и фактическим значением угла должна быть нулевой:

 $\rho_{\text{DIFF}} = \varphi_{\text{SET}} - \varphi_{\text{ACT}} = 0$ 

#### Режим без смещения

Если в начале смещение фактического угла = 0, то с возрастанием разницы между уставкой угла и фактическим углом возрастает:

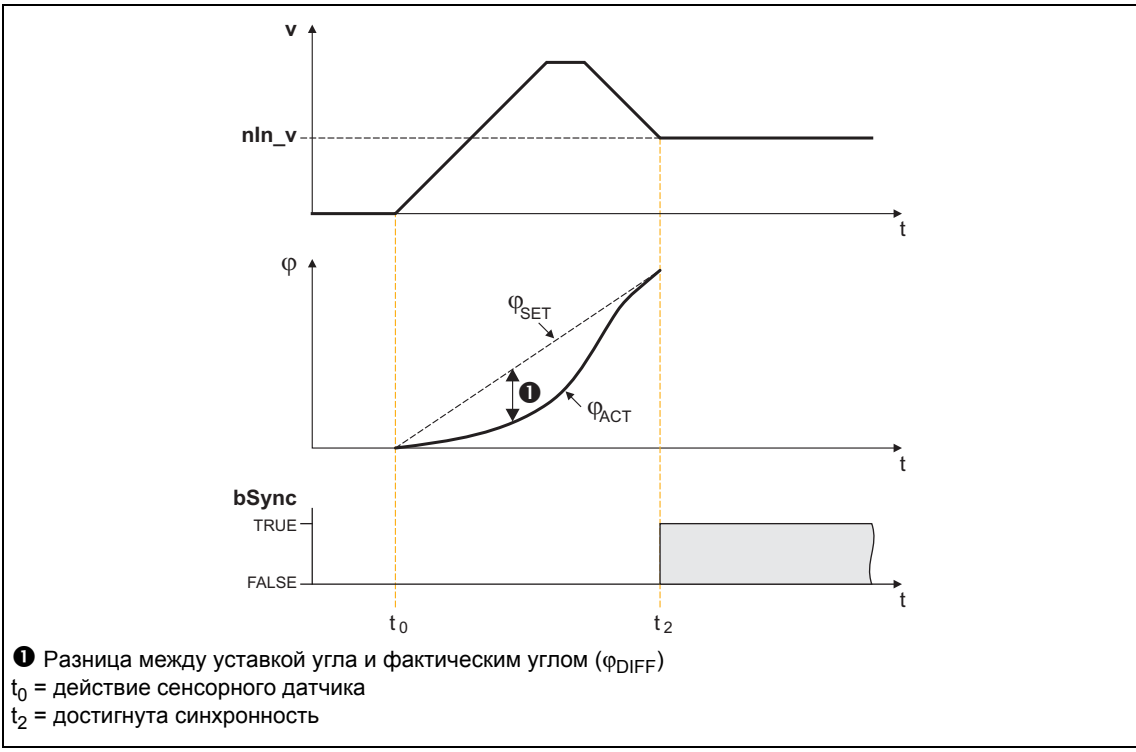

[19-32] Пример: Без выбора смещения (Смещение = 0)

#### Режим со смещением

Путем выбора смещения, фактическое положение предзагружается с ненулевым значением. Это уменьшает расстояние и время синхронизации.

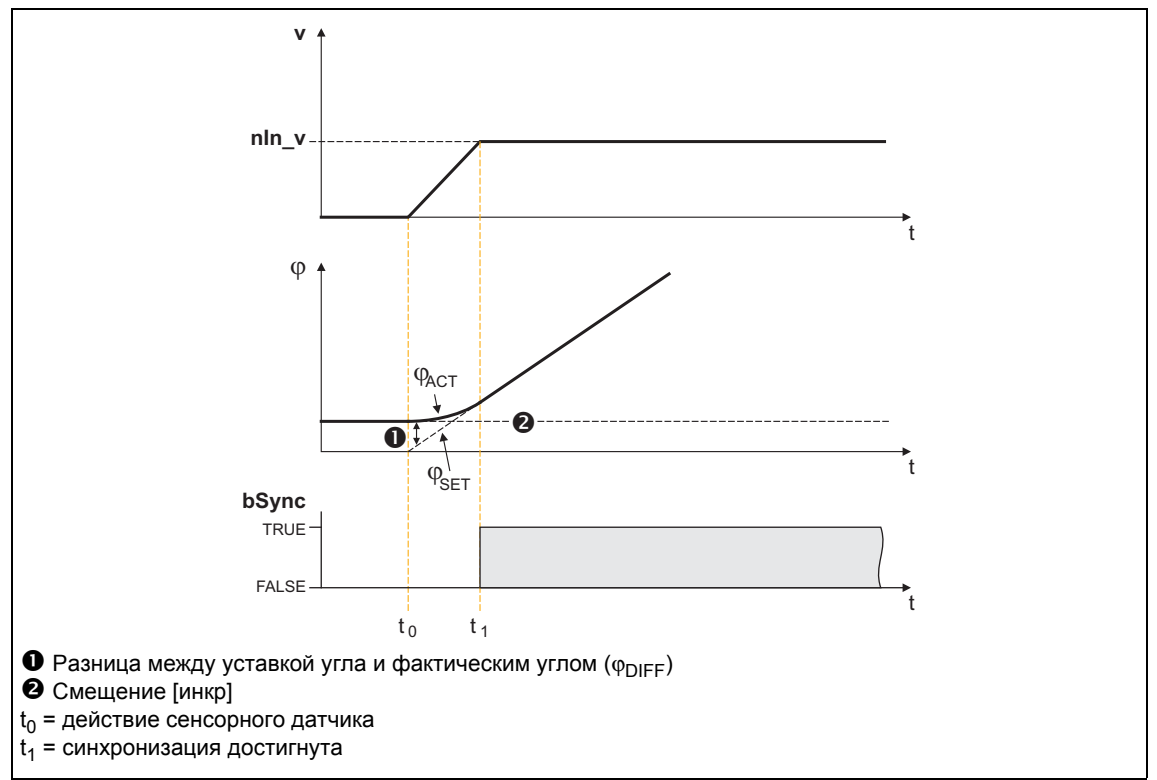

[19-33] Пример 1: С выбором смещения

- Когда выбирается положительное смещение, знак расстояния между уставкой и фактическим значением меняется. Это расстояние уменьшается благодаря разгону slave-привода с момента входного импульса датчика. Таким образом, время синхронизации короче.
- Смещение соответсвует выбору master-значения и нормируется по оборотам энкодера (= 65536 инкрементов).
- Смешение может быть определено эмпирически, но имеет смысл вычислить требуемое расстояние разгона и выбрать значение смещения:

$$
\gamma_{\text{ACC}} = \frac{1}{2} \cdot \frac{\left(V_{\text{SET}}\right)^2}{\text{CO0011 [oo/muH]}} \cdot \text{CO1076/1 [mc]} \cdot \frac{16384 \text{ [инкр./мс}}{15000 \text{ [o6/muH]}} \\ \text{V}_{\text{SET}} = \text{расстояние разгона в [инкрементах]} \\ \text{CO0011 = опорная скорости в [o6/muH] } \\ \text{CO0011 = опорная скорость двигателя в [o6/muH] } \\ \text{CO1076/1 = spемя разгона/торможения генератора рампы в [mc] }
$$

Разгон, вычисленный на основаниие времени разгона/торможения (С01076/1) является максимальным разгоном, который не будет достигнут в случае, если входная скорость уменьшена и ФБ должен достичь задание со слишком высоким смещением.

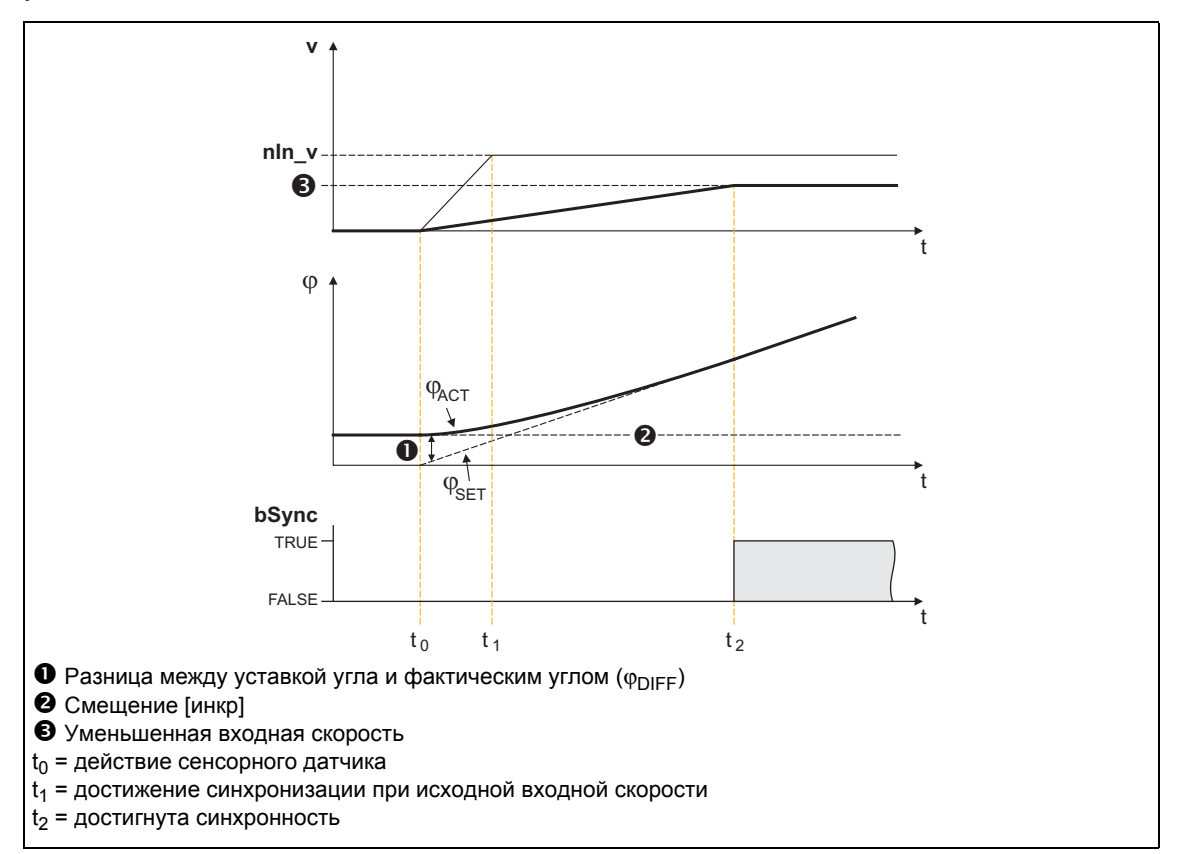

[19-34] Пример 2: С выбором смещения и уменьшенной входной скоростью

# Важно!

С очень малой входной скоростью, разгон может стать отрицательным, что приведет к смене направления вращения привода.

Чтобы предотвратить изменение направления вращения, С01069/1 служит для выбора постоянного направления вращения.

#### 19.1.77 L\_DFSET\_1

Этот ФБ готовит master-значение для slave-привода. Этот ФБ позволяет контроллеру следовать за master-приводом по величине скорости и угла.

- Вы можете выбрать значения коэффициента растяжения и фактора редуктора slaveпривода.
- корректировка скорости или угла возможна.

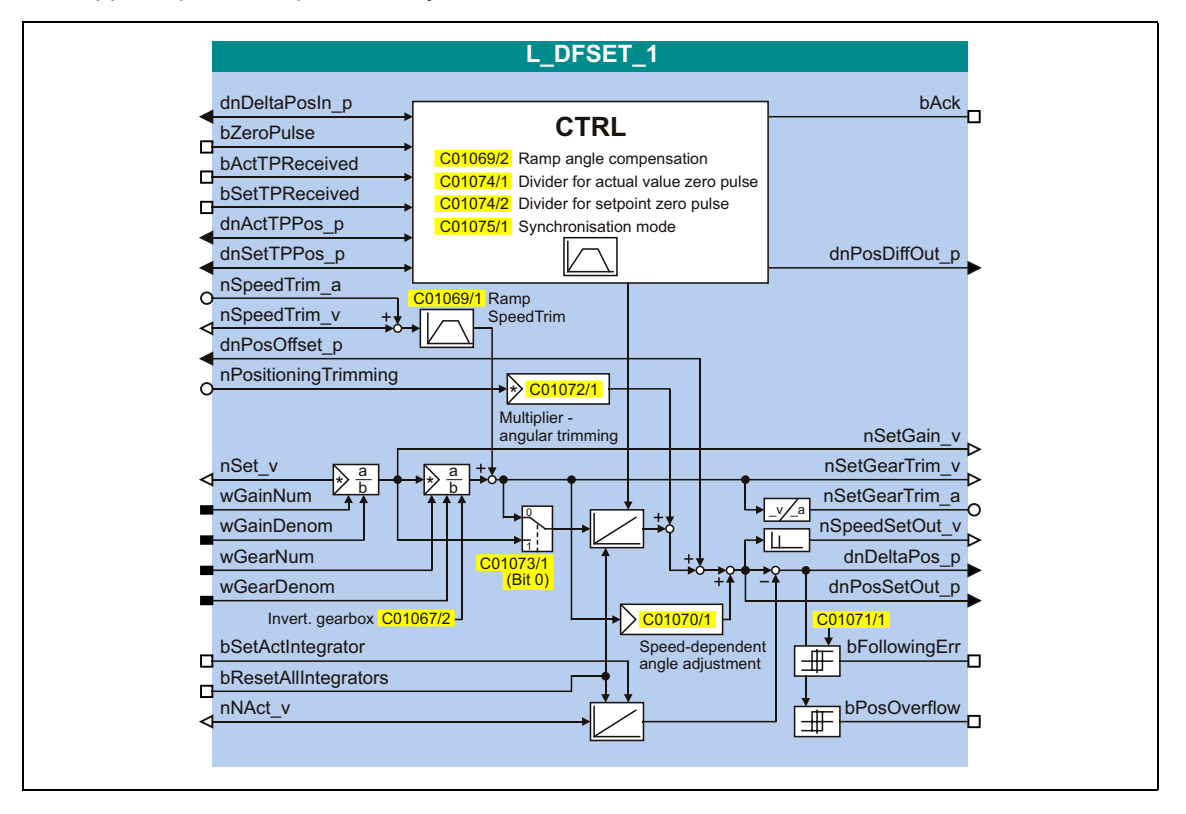

#### Входы

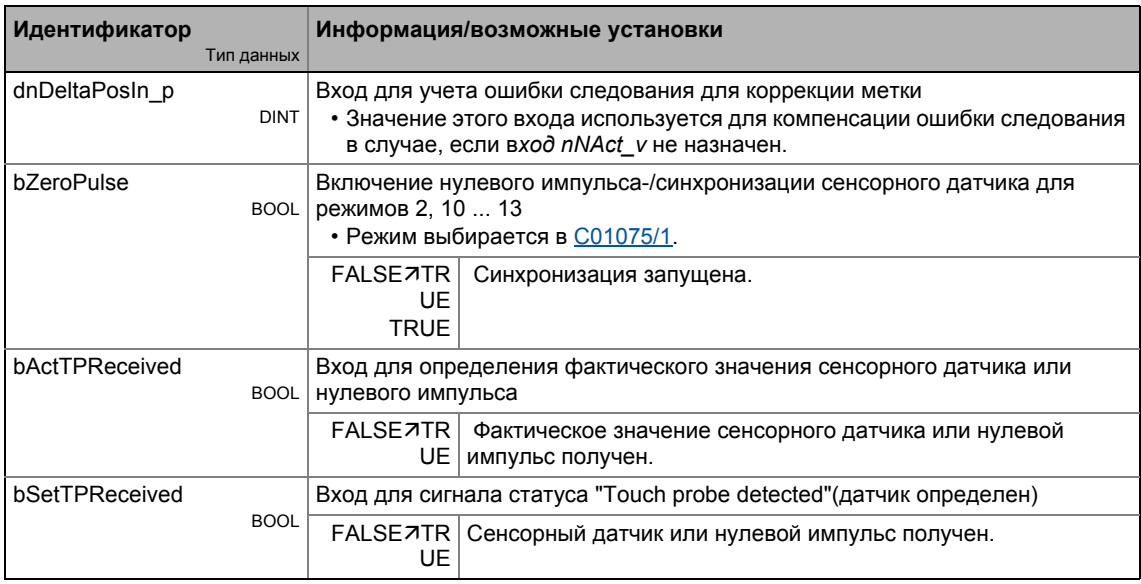

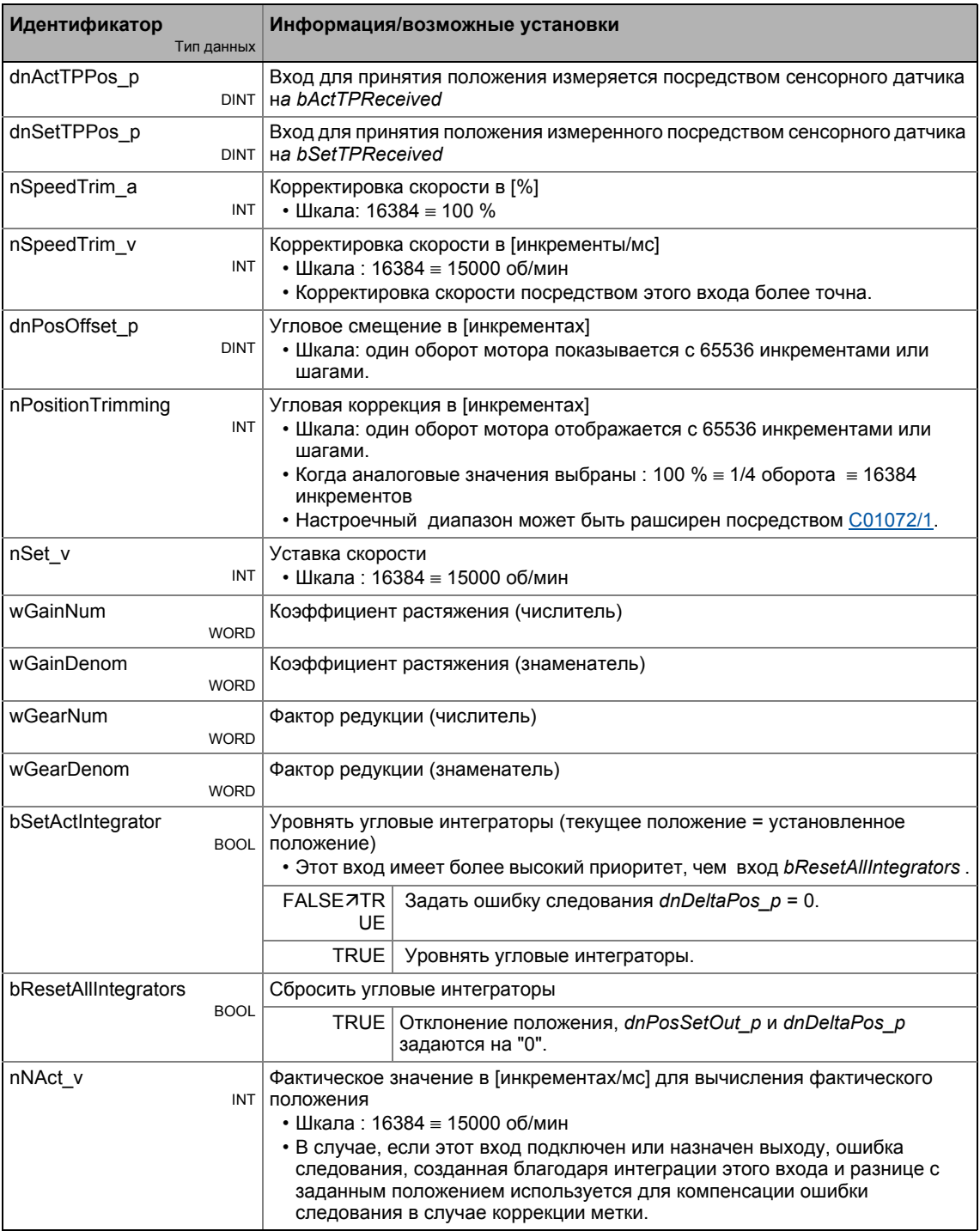

## Выходы

------

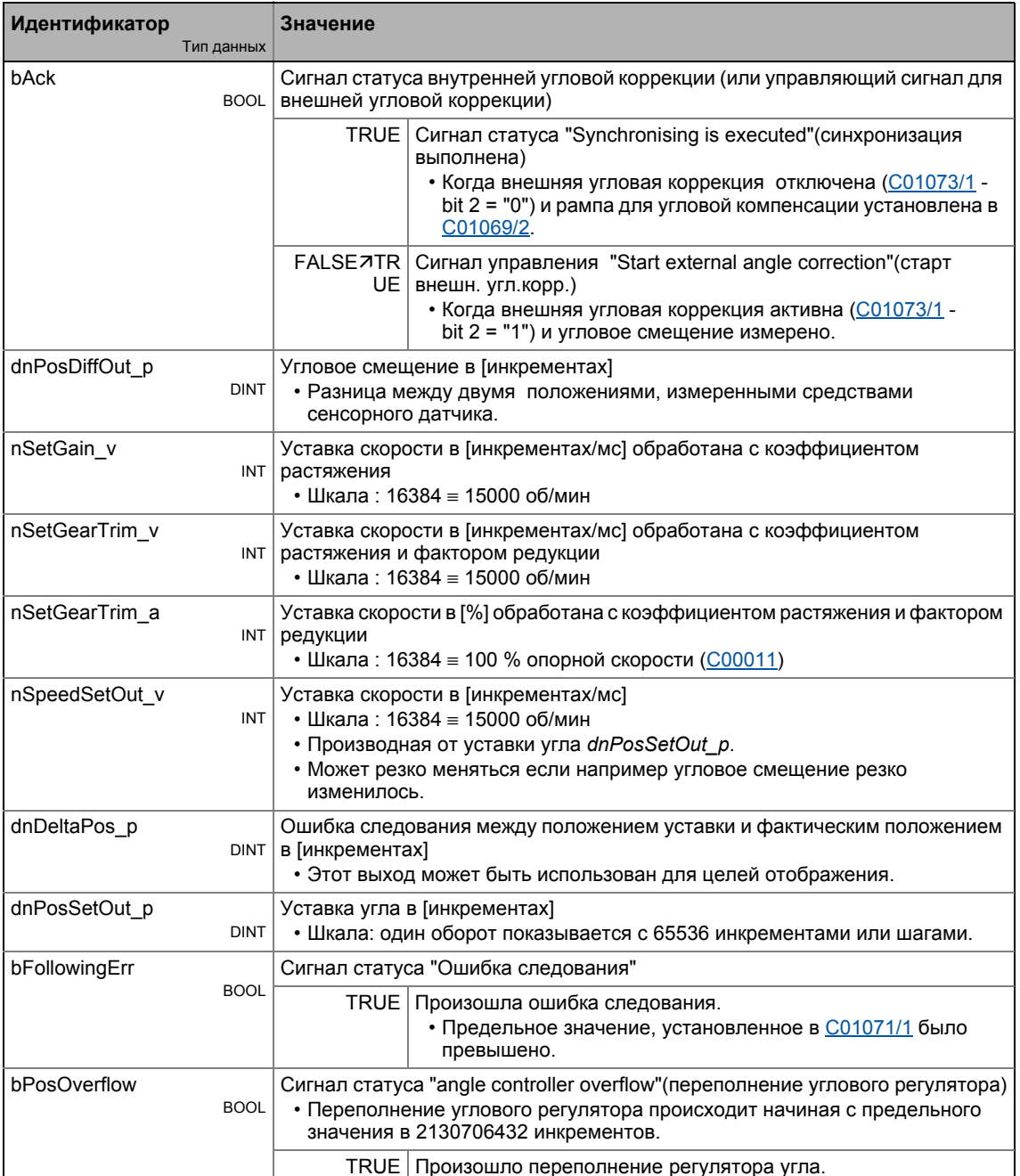

## Параметр

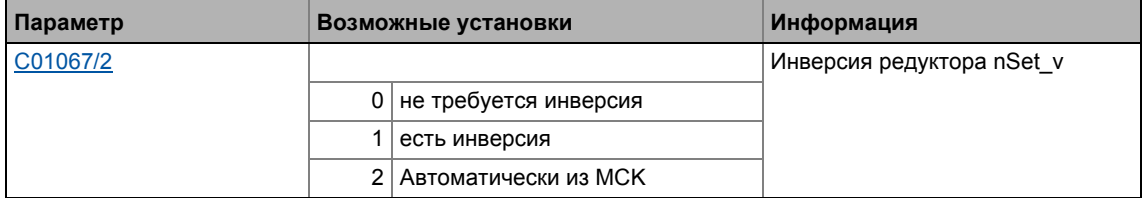
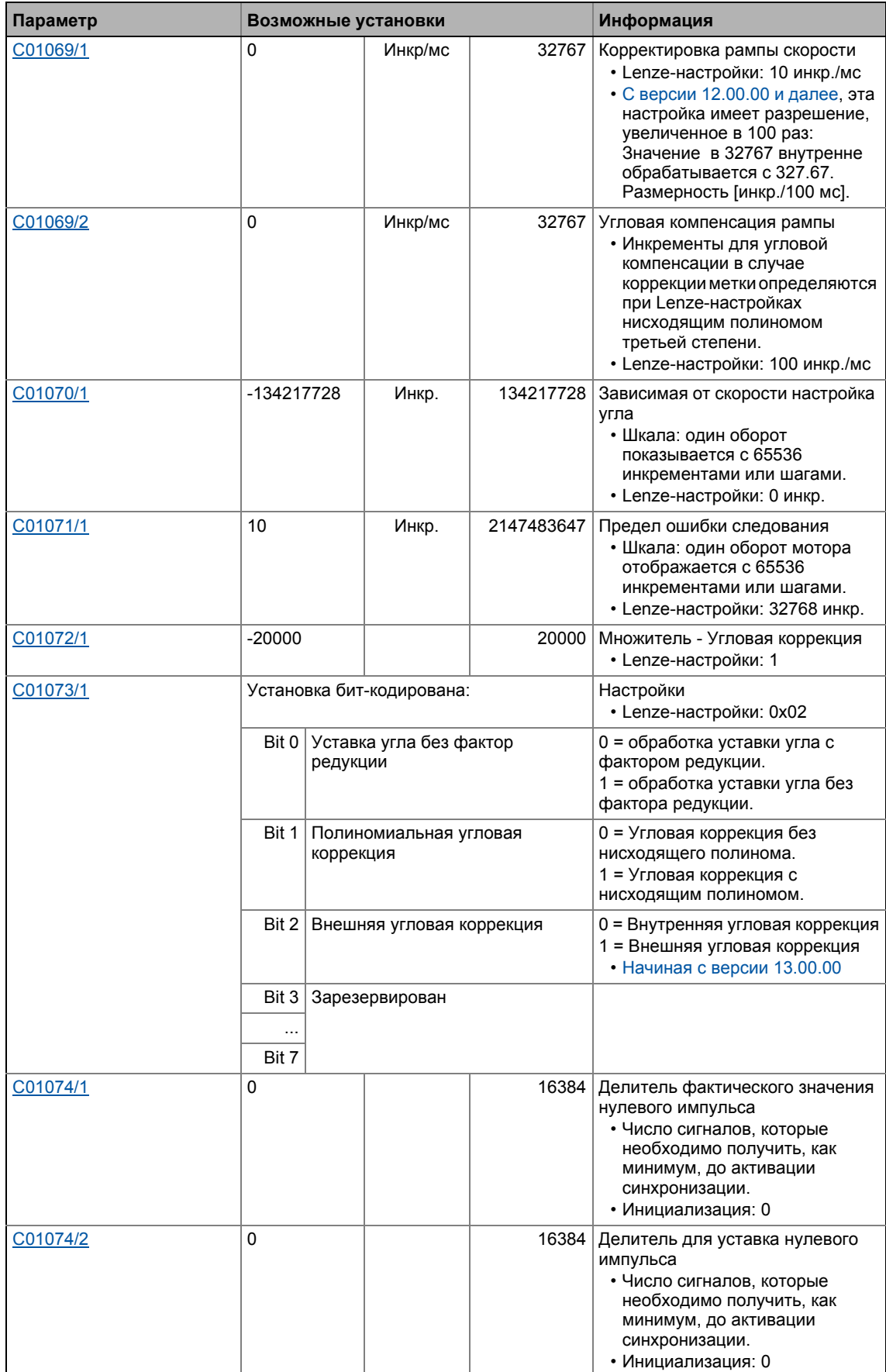

\_ \_ \_ \_ \_ \_ \_ \_ \_ \_ \_ \_ \_ \_ \_ \_ \_ \_ \_ \_ \_ \_ \_ \_ \_ \_ \_ \_ \_ \_ \_ \_ \_ \_ \_ \_ \_ \_ \_ \_ \_ \_ \_ \_ \_ \_ \_ \_ \_ \_ \_ \_ \_ \_ \_ \_ \_ \_ \_ \_ \_ \_ \_ \_

#### Библиотека функций 19 Функциональные блоки | L\_DFSET\_1  $19.1$

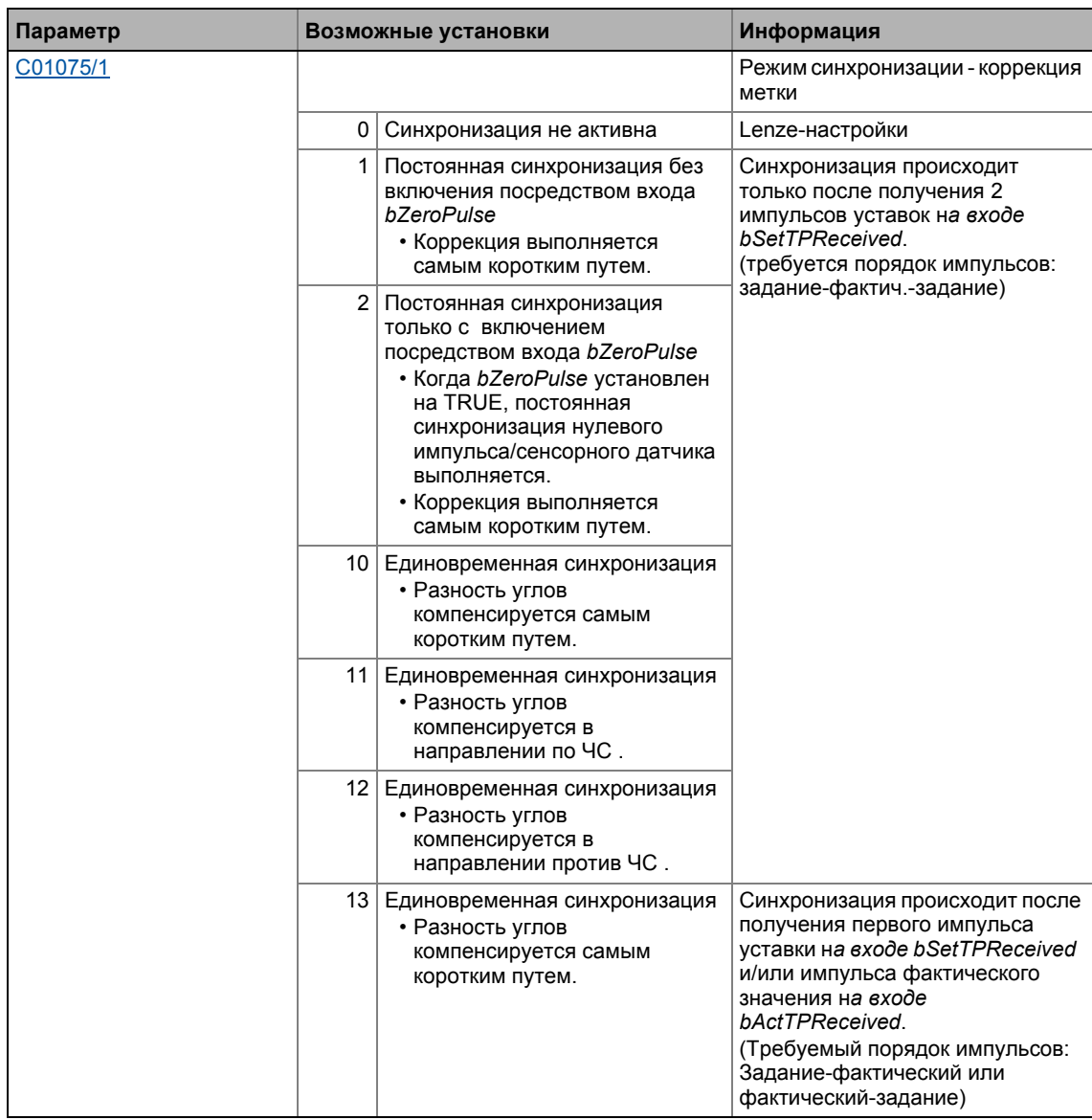

## **19.1.77.1 Master транспортировка значения/slave-каскад**

Случай, когда существует только одна скорость master-привода, которая передается всем slave-приводам в цепи, например посредством системной шины (CAN), называется master транспортировкой значения.

Случай, когда slave-привод выполняет функцию генерации master-значения для следующего slave-привода, называется slave-каскад.

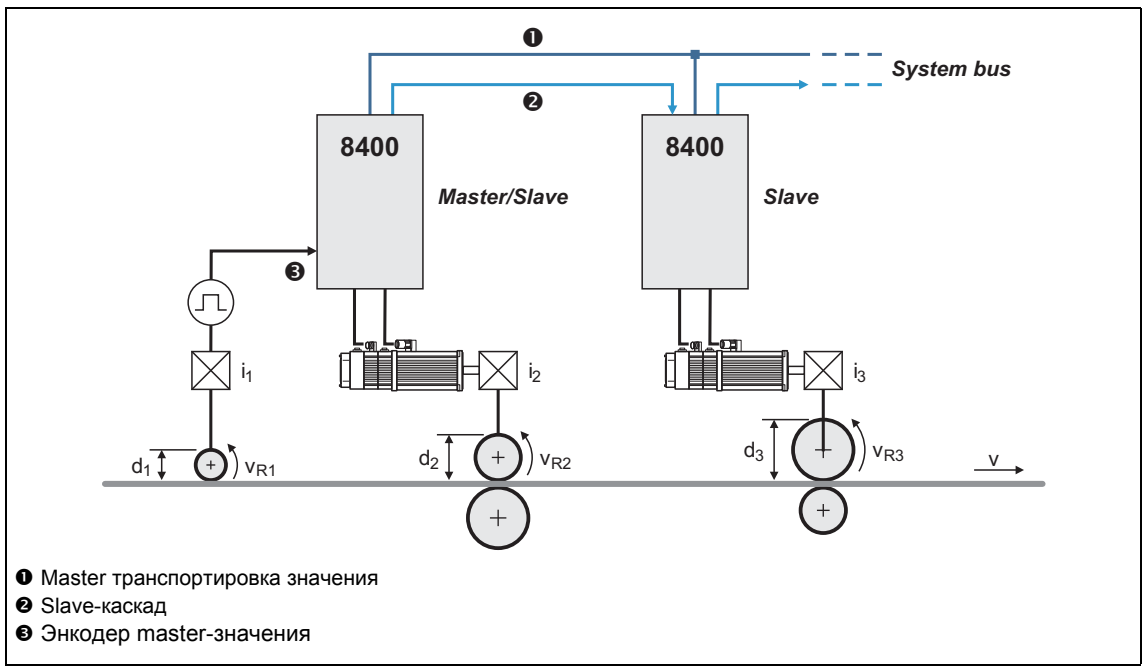

[19-35] Пример: Master транспортировка значения/slave-каскад

### **19.1.77.2 Задание уставки с учетом коэффициента растяжения и фактора редукции**

### **Коэффициент растяжения**

Коэффициент растяжения требуется для режима "speed synchronism via master value cascade"(синхр. скорости через каскад master). Он определеяет передаточное отношение, с которым будет работать slave-привод с учетом его master-значения.

- Коэффициент растяжения определяет уставку на входе *nSet\_v* .
- Коэффициент растяжения должен быть выбран посредством входов *wGainNum* и *wGainDenom* в форме числителей и знаменателей.
- Результат предоставляется на выход *nSetGain\_v*.
	- Шкала: 16384 ≡ 15000 об/мин

$$
nSetGain_v = nSet_v \cdot \frac{wGainNum}{wGainDenom}
$$

• В случае, если коэффициент растяжения равен 1 и факторы редукции выбраны корректно, тангенциальная скорость валов master-привода и slave-привода 1 идентичны в примере, показанном иллюстрацией [19-35].

### Фактор редукции

Фактор редукции определяет передаточное отношение редуктора привода. Введите передаточное отношение привода.

- Фактор редукции определяет уставку на входе nSet v, умноженную на коэффициент растяжения.
- Фактор редукции должен быть выбран посредством входов wGearNum и wGearDenom в форме числителей и знаменателей.
- Віt 0 в C01073/1 служит для простого отключения обработки с фактором редукции (не применяется для выходов скорости nSetGain v, nSetGearTrim v и nSetGearTrim a).
- Результат предоставляется на выходы nSetGearTrim v и nSetGearTrim а.
	- Шкала *nSetGearTrim v*: 16384 = 15000 об/мин
	- Шкала nSetGearTrim а: 16384 = 100 % опорная скорость (С00011)

wGearNum nSetGearTrim v = nSet v · Коэффициент растяжения · wGearDenom nSetGearTrim\_v = nSet\_v · www.insum\_vistor-community-community-vistor-community-vistor-community-vistor-commun<br>wGearDenom nSetGearTrim\_a = nSet\_v  $\cdot \frac{C00011}{15000} \cdot \frac{wGainNum}{wGainDenom} \cdot \frac{wGearNum}{wGearDenom}$ 

# Важно!

Промежуточные результаты и результат обработки ограничены до ±32767 инкрементов (16 бит).

### 19.1.77.3 Корректировка значений

### Корректировка скорости

Корректировка скорости позволяет связь значений коррекции, например из вышестоящего контура управления. Это позволяет разгон или торможение привода.

Величина коррекции может или быть переданной в аналоговой форме посредством входа nSpeedTrim а или для точной корректировки скорости в виде значения скорости посредством входа nSpeedTrim v.

- Шкала *nSpeedTrim* а: 16384 = 100 % опорная скорость (C00011)
- Шкала *nSpeedTrim v*:  $16384 \equiv 15000$  об/мин

Вариации скорости подстроечных значений определяются посредством рампы SpeedTrim (C01069/1).

### Угловая коррекция

Угловая коррекция позволяет корректировку положения в прямом и в обратном направлении с учетом уставки (привод "спешит" или "отстает).

Величина коррекции должна быть определена в [инкрементах] посредством входа nPositionTrimming. Она внутренне добавляется к угловой уставке.

- Шкала: один оборот мотора отображается с 65536 инкрементами или шагами.
- Максимальная угловая коррекция составляет до ±S оборота двигателя (±32767 инкрементов).
- Когда аналоговые значения выбраны : 100 % = ј оборота двигателя = 16384 инкрементов.
- Настроечный диапазон может быть расширен с помощью множителя, устанавливаемого в С01072/1.

### Угловое смещение

Bxog dnPosOffset\_р служит для определения постоянного углового смещения для уставки привода.

- Настройка происходит посредством выхода ошибки следования (dnDeltaPos p) и посредством изменения скорости на выходе nSpeedSetOut v.
- Пример: Угловое смещение в 90° должно быть установлено на сторону нагрузки с передаточным отношением редуктора в 3.8147:

dnPosOffset\_p = 
$$
\frac{90^{\circ}}{360^{\circ}} \cdot 65536 \left[ \frac{\text{Инкременты}}{\text{Оборот двигателя}} \right] \cdot 3.8147 = 62500 \text{ [инкрементов]}
$$

# Стой!

Меняйте угловое смещение только поэтапно, так как ФБ не содержит генератора рампы для предотвращения импульсов момента.

### Пропорциональная скорости подстройка угла

Пропорциональная скорости угловая подстройка позволяет угловое опережение или оставание с увеличивающейся скоростью и служит для компенсации мертвого времени и времени передачи.

Величина коррекции выбирается в С01070/1. в [инкрементах] и соответствует скорости в 15000 об/мин (линейная зависимость):

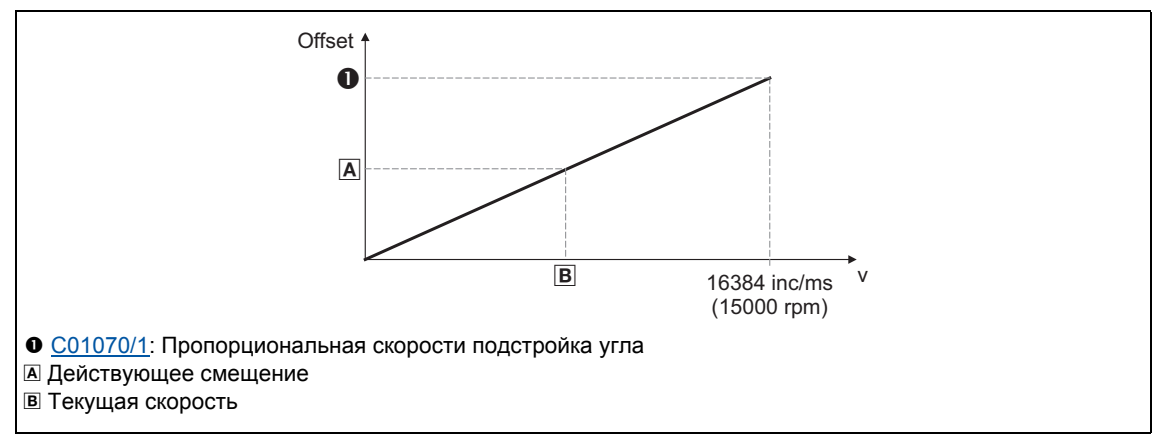

[19-36] Связь между смещением/скоростью

# 19.1.77.4 Синхронизация slave-привода с master-приводом

В случае, если угловая синзронность приводов требуется (например в модулях печати), slave-приводы должны быть позиционированы на master-положение, т.к. ФБ L DFSET как master-значение может только получать и обрабатывать один относительный сигнал. ФБ L\_DFSET получает master-значение посредством шины реального времени MotionBus как системной шины (CAN).

# $-\overleftrightarrow{\mathbb{Q}}$  COBeT!

8400 TopLine служит для удобной реализации каскада master-значений посредством перекрестной связи с Осевая шина приводов.

Для целей синхронизации, slave-привод информируется циклически или единожды о положении привода с помощью импульса, генерированного master-приводом. Этот импульс является или нулевым импульсом master ОС или фронтом сенсорного датчика. Более того, импульс должен генерироваться с помощью slave-привода. Только если ФБ L DFSET получает оба сигнала, он может выполнить синхронизацию.

### Режим синхронизации - коррекция метки

Для синхронизации, следующие режимы доступны в С01075/1:

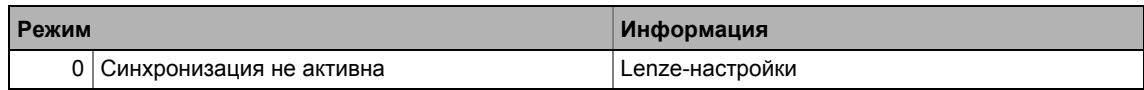

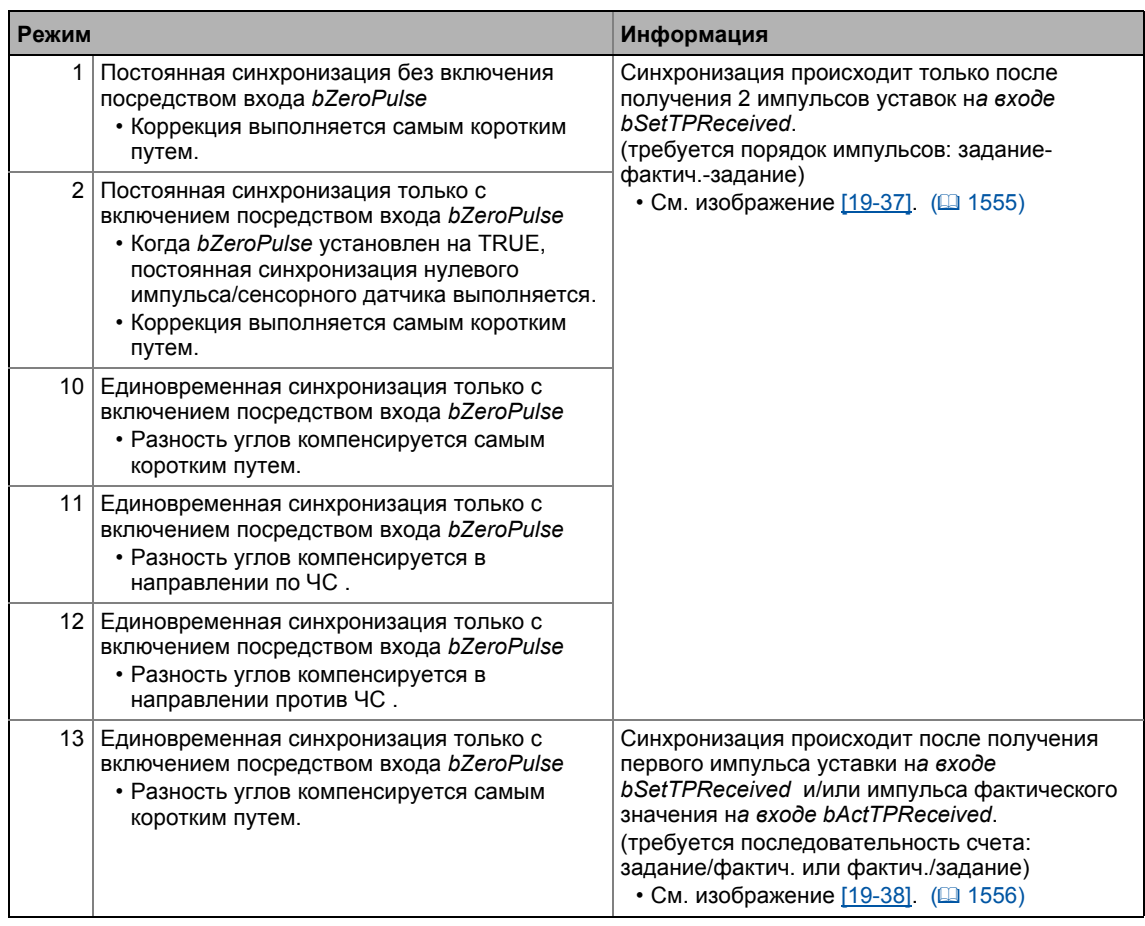

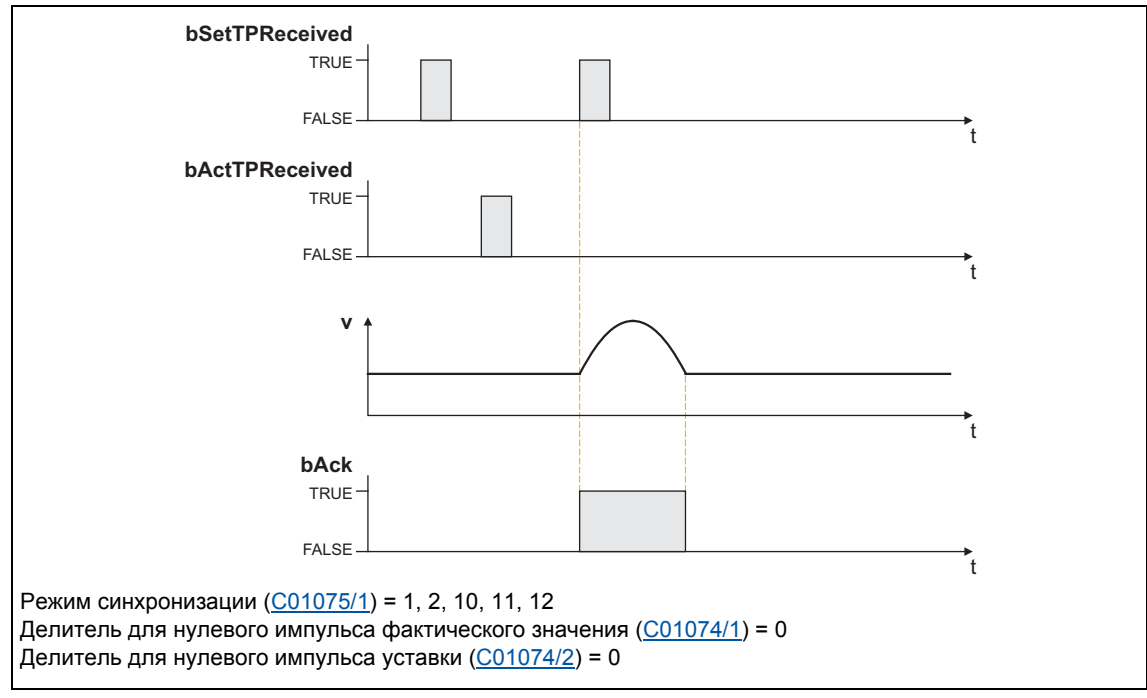

[19-37] Процесс синхронизации в режимах 1, 2, 10, 11, 12

## Библиотека функций 19

#### Функциональные блоки | L\_DFSET\_1  $19.1$

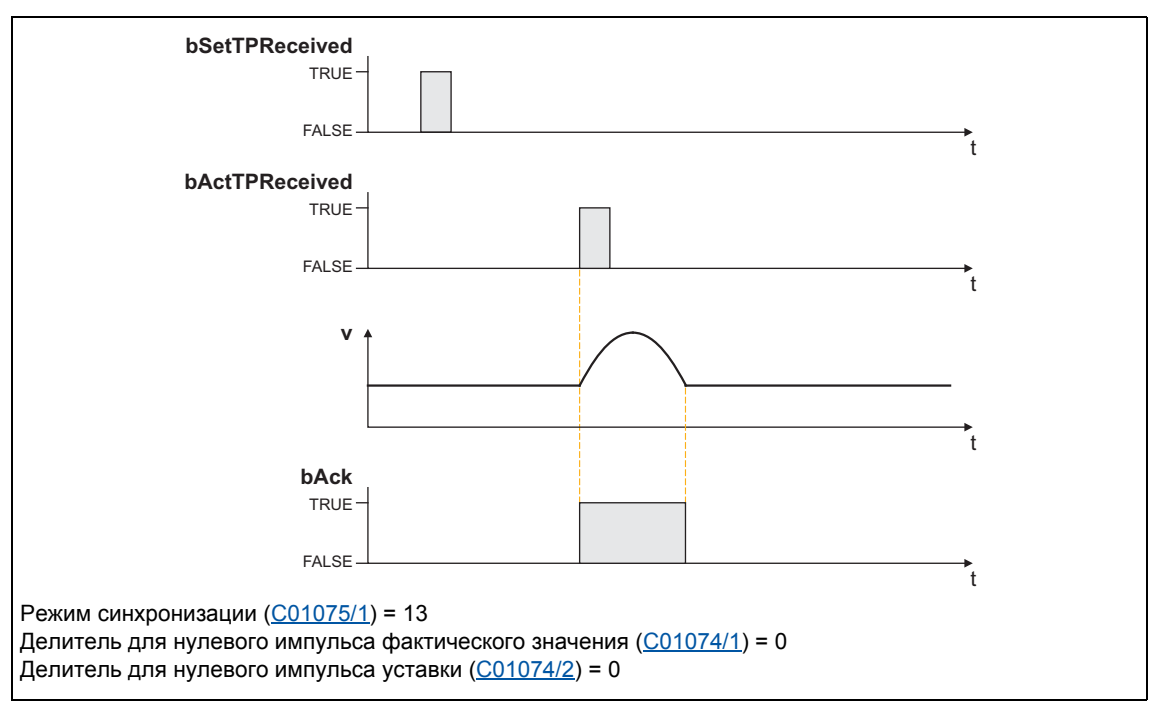

[19-38] Процесс синхронизации в режиме 13

### Процесс компенсации

На входе второго задания или импульса фактического значения от датчика, разница между master и slave положениями определяется и затем предоставляется посредством выхода скорости nSpeedSetOut\_ v в качестве эквивалентного положения.

В С01073/1, следующие бит-кодированные настройки могут быть сделаны для процедуры компенсации:

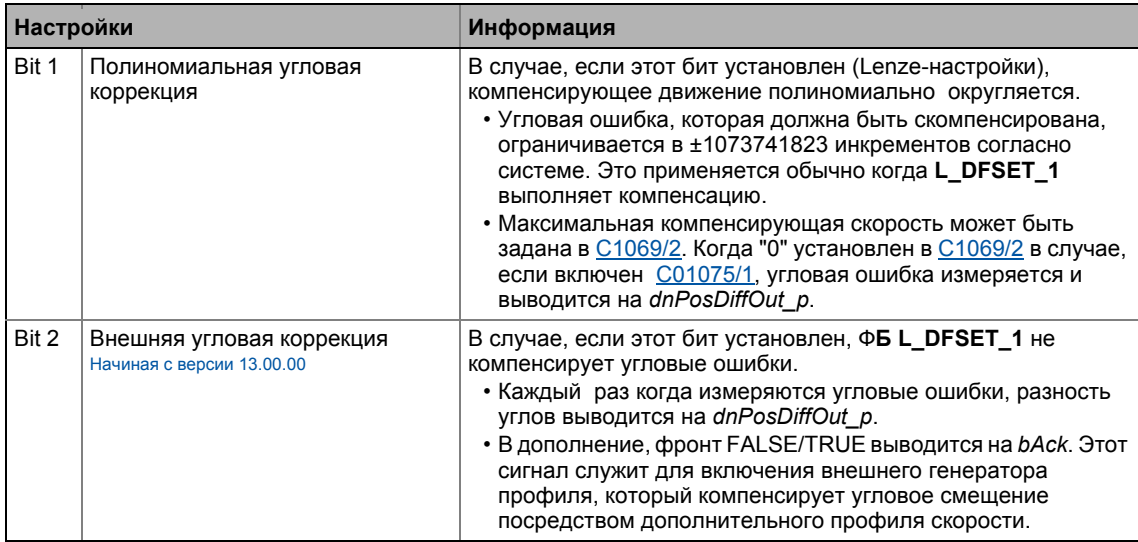

Следующее изображение показывает процесс компенсации после определения отметок. Скорость добавляется как парабола к линейной скорости. (масштабирование в этой диаграмме не соответствует реальности)

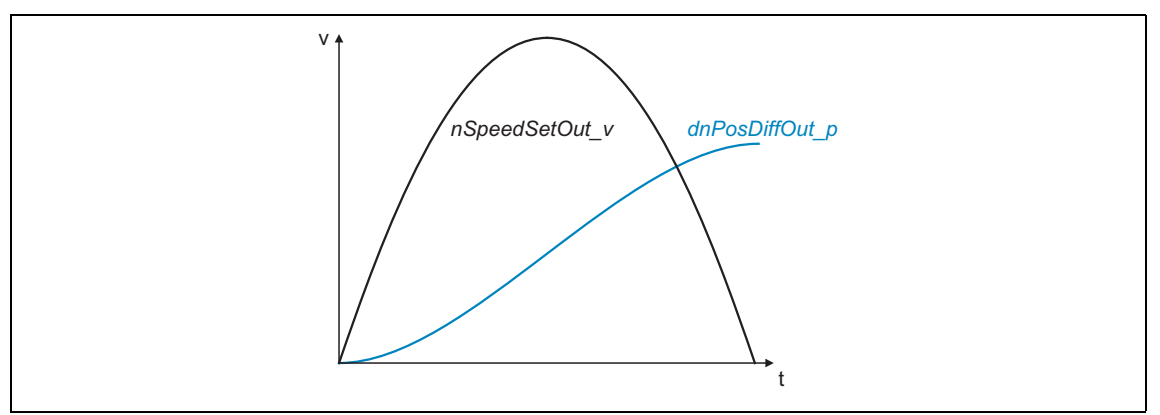

[19-39] Пример: Процесс компенсации

# 19.1.77.5 Исключение сигналов датчика

При использовании материалов с фотометками, например пленки, инициаторы сенсорного датчика могут отвечать несколько раз за цикл. Для подавления таких "импульсов помех", могут быть выбраны численные значения С01074/1 и С01074/2, которые будут уменьшаться при получении импульса от сенсорного датчика. Только когда значение такого счетчика будет "0", синхронизация станет доступной.

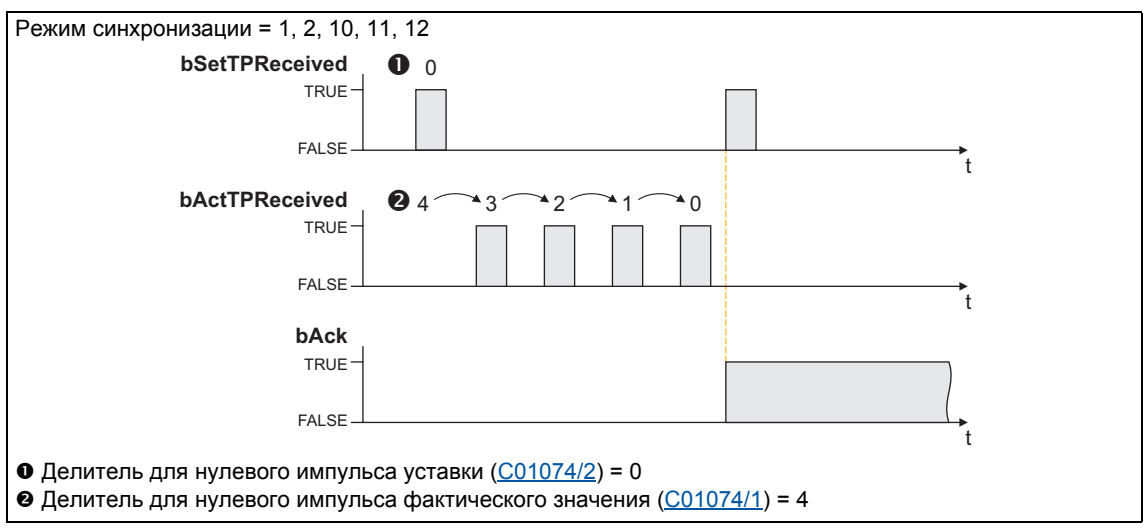

[19-40] Процесс синхронизации в режимах 1, 2, 10, 11, 12 с исключением импульсов сенсорного датчика

### 19.1.77.6 Функции мониторинга процесса

### Ошибка следования

Выход статуса bFollowingErr устанавливается на TRUE, если привод не может следовать своему заданию угла.

- Возможные причины:
	- Центрифужная мамма слишком высока для установки времени разгона или торможения.
	- Предел момента был достигнут (момент нагрузки> момент привода).
- Средства защиты: Снимите нагрузку с привода или увеличьте предел момента на servoрегуляторе (в случае, если ограничения мощности контроллера еще не достигнуты).

Ошибка следования получаетя на основании разницы углов интегратора уставки угла и интегратора реального значения угла. Значение сравнения (предел ошибки следования) может быть установлено в С01071/1.

### Переполнение контроллера угла (bPosOverflow = TRUE)

Выход статуса bPosOverflow устанавливается на TRUE в случае, если разность углов, которая может быть отображена внутри устройства была превышена. Исходные положения тогда теряются.

# $-\bigcirc$  COBeT!

В случае, если сообщение об ошибке должно появиться в случае ошибки следования и/или переполнения регулятора угла, соедините соответствующий выход статуса со свободным входом bSetError CБ LS SetError 2 и настройте параметры реакции на ошибку для этого входа в С00581.

# 19 Библиотека функций

19.1 Функциональные блоки | L\_DigitalDelay\_1

# <span id="page-1558-0"></span>**19.1.78 L\_DigitalDelay\_1**

Этот ФБ задерживает бинарные сигналы.

• Задержки включения и выключения можно установить независимо друг от друга.

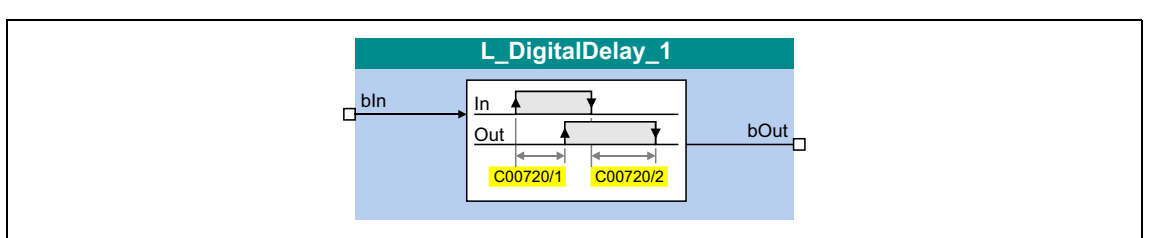

### **Входы**

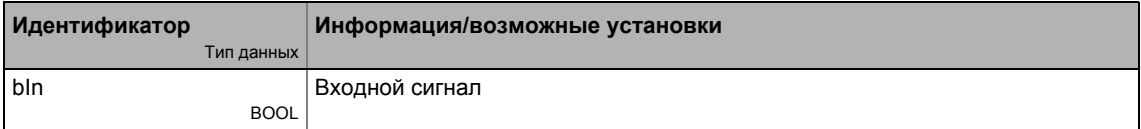

### **Выходы**

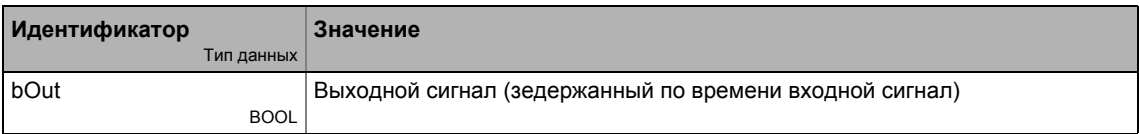

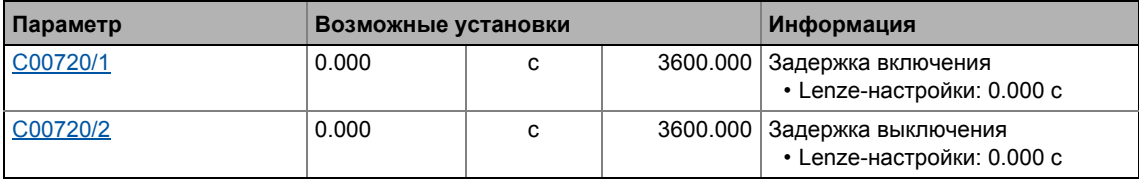

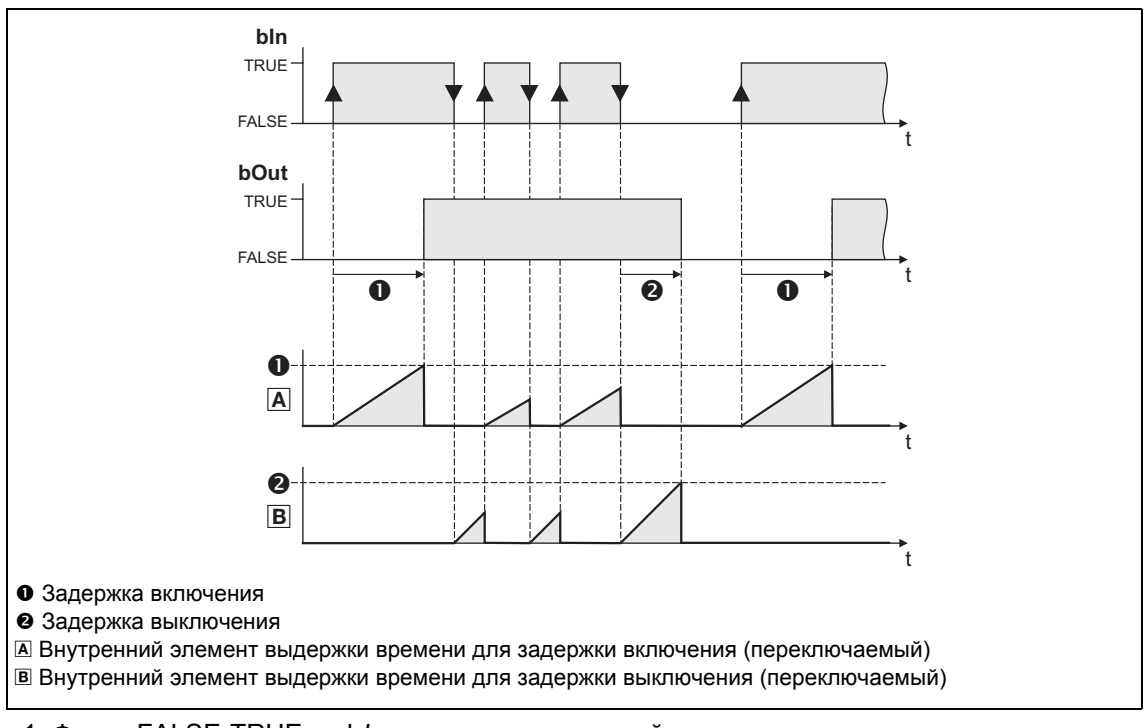

- 1. Фронт FALSE-TRUE на bln запускает внутренний элемент выдержки времени для включения.
- 2. После определенной задержки включения, входной сигнал bln выводится на bOut.
- 3. Фронт TRUE-FALSE на bln запускает внутренний элемент выдержки времени для выключения.
- 4. После определенной задержки выключения, входной сигнал bln выводится на bOut.

# 19 Библиотека функций

19.1 Функциональные блоки | L\_DigitalDelay\_2

# **19.1.79 L\_DigitalDelay\_2**

Этот ФБ задерживает бинарные сигналы.

• Задержки включения и выключения можно установить независимо друг от друга.

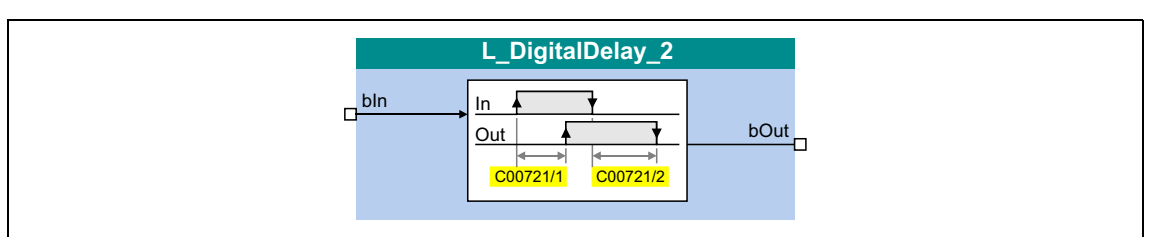

### **Входы**

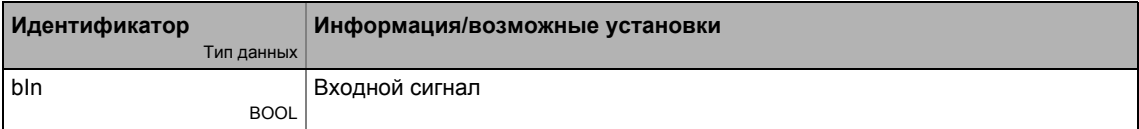

### **Выходы**

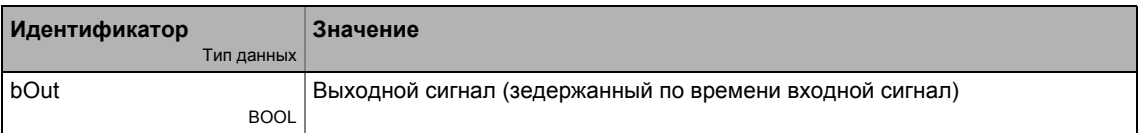

### **Параметр**

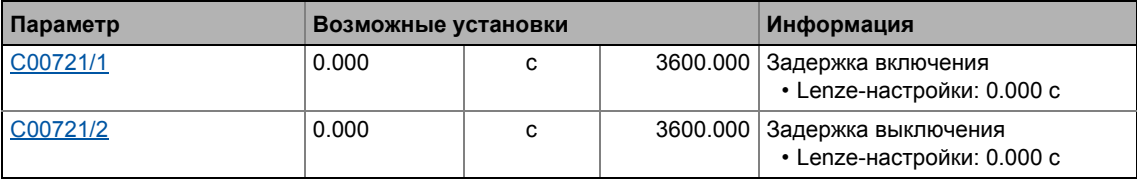

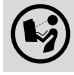

Подробное описание можно найти, посмотрев [L\\_DigitalDelay\\_1.](#page-1558-0)

### 19 Библиотека функций

Функциональные блоки | L\_DigitalDelay\_3  $19.1$ 

#### 19.1.80 L\_DigitalDelay\_3

Этот ФБ задерживает бинарные сигналы.

• Задержки включения и выключения можно установить независимо друг от друга.

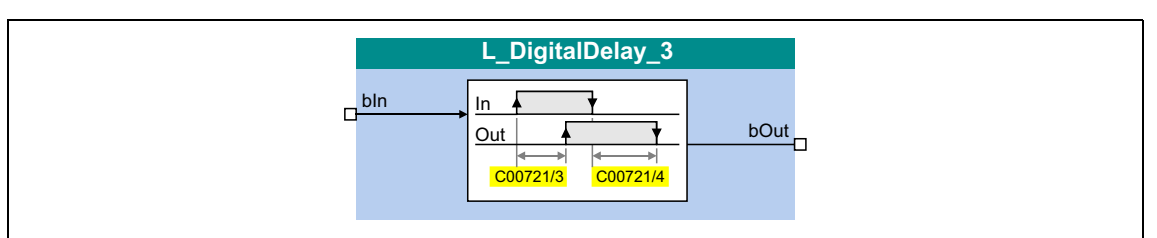

### Входы

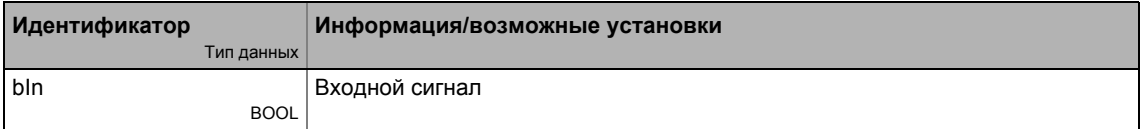

### Выходы

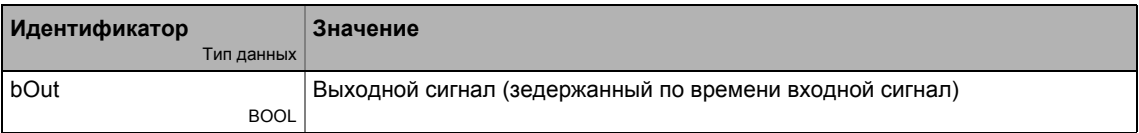

### Параметр

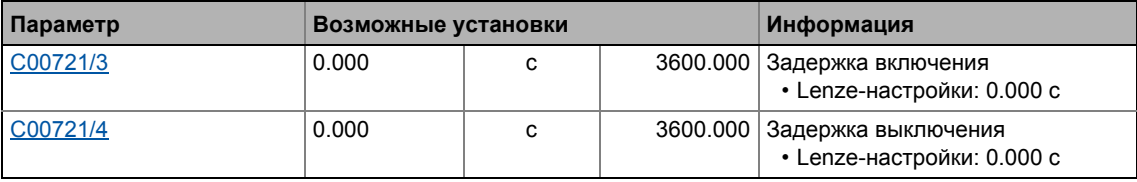

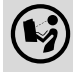

Подробное описание можно найти, посмотрев L\_DigitalDelay\_1.

#### 19.1.81 L\_DigitalLogic\_1

Этот ФБ предоставляет бинарный выходной сигнал, созданный логической операцией входных сигналов. Опционально, один из бинарных сигналов постоянного значения независимо от входных сигналов может выводиться.

- Выход постоянного бинарного значения.
- Логические операции И входов
- Логические операции ИЛИ входов
- Выход в зависимости от комбинации входных сигналов

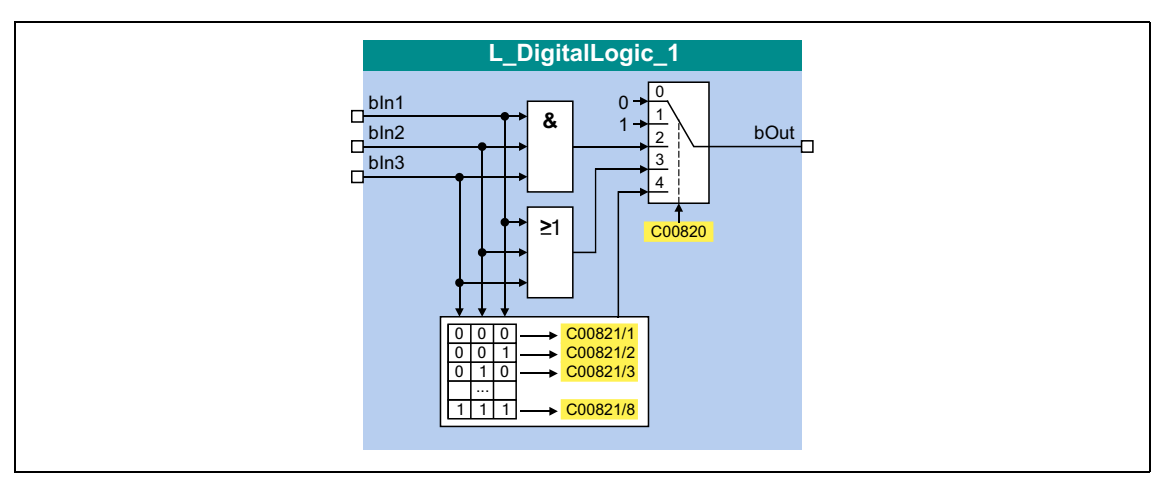

### Входы

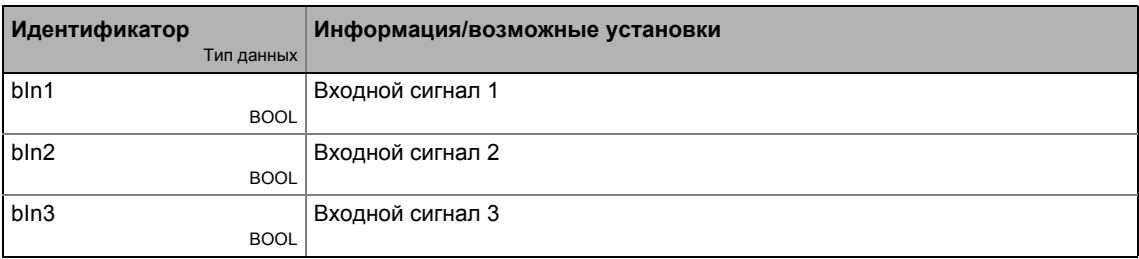

### Выходы

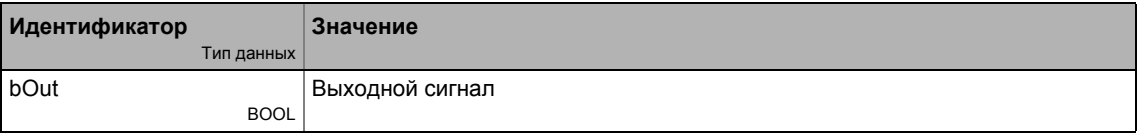

# Параметр

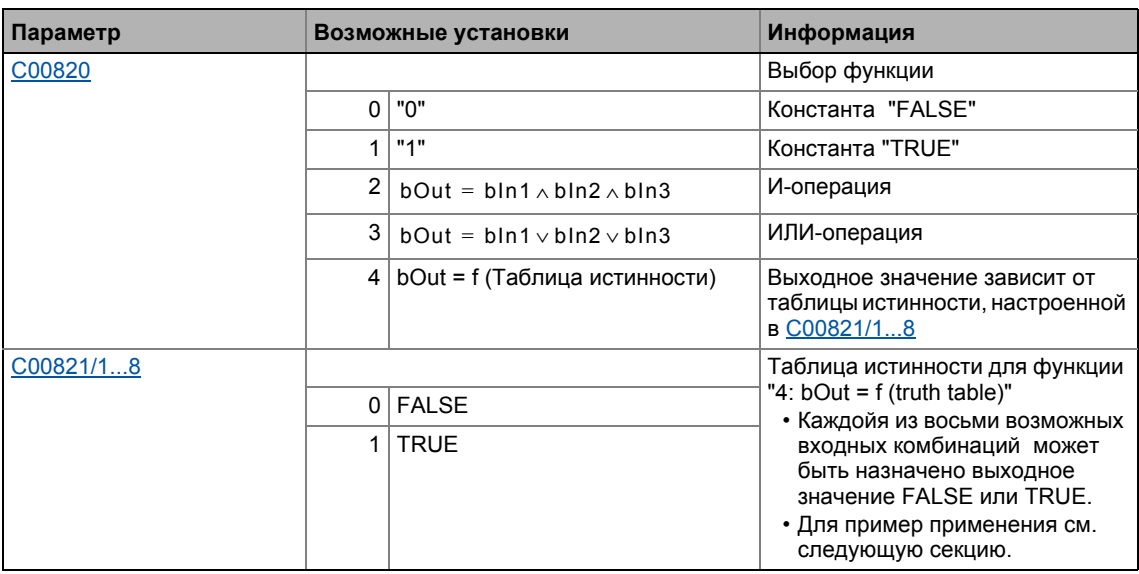

\_\_\_\_\_\_\_\_\_\_\_\_\_\_\_\_\_\_\_\_\_\_\_\_\_\_\_\_\_\_\_\_\_\_\_

# Функция "4: bOut = f (Truth table)"

Когда функция "4: bOut = f (truth table)" выбирается в C00820, выходное значение bOut зависит от таблицы истинности, настроенной в С00821/1...8.

Следующая таблица показывает какие настройка могут требоваться в С00821/1...8 для реализации логических операций NAND, NOR, XOR и XNOR:

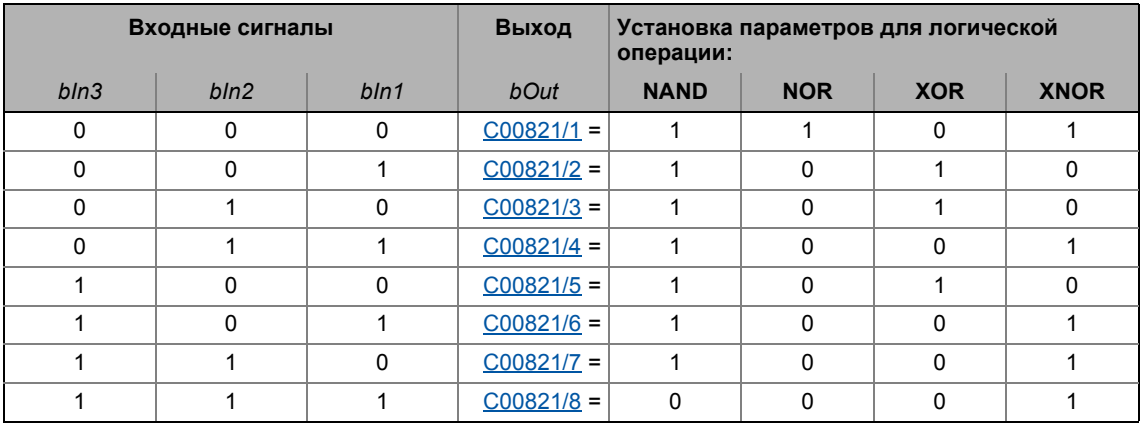

#### 19.1.82 L\_DigitalLogic\_2

Этот ФБ предоставляет бинарный выходной сигнал, созданный логической операцией входных сигналов. Опционально, один из бинарных сигналов постоянного значения независимо от входных сигналов может выводиться.

- Выход постоянного бинарного значения.
- Логические операции И входов
- Логические операции ИЛИ входов
- Выход в зависимости от комбинации входных сигналов

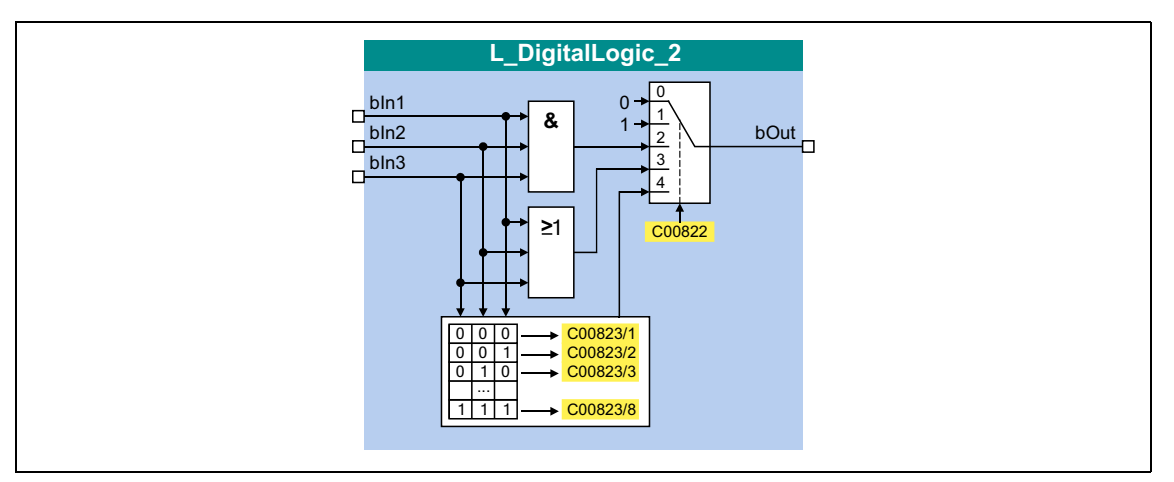

### Входы

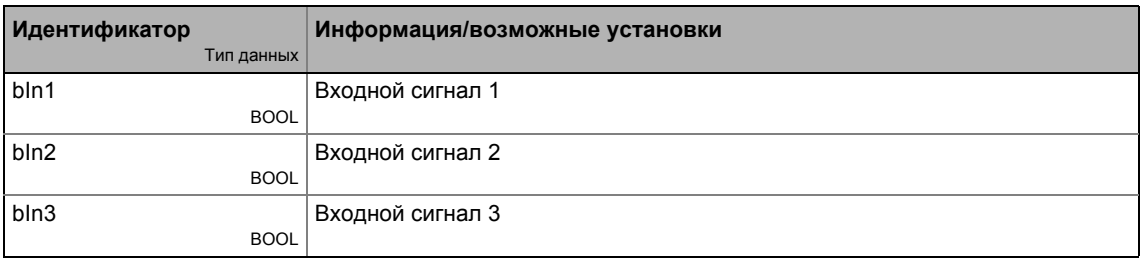

### Выходы

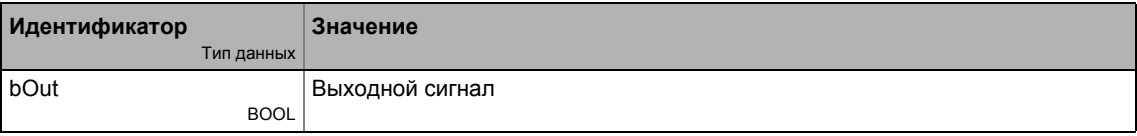

 $\equiv \equiv \equiv \equiv \equiv \equiv$ 

# Параметр

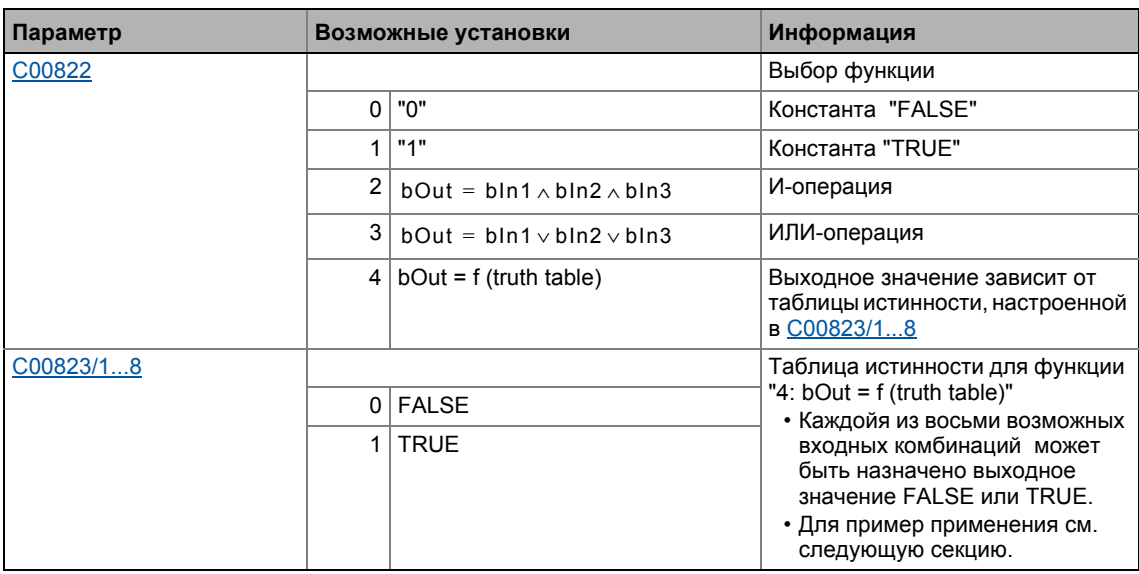

\_\_\_\_\_\_\_\_\_\_\_\_\_\_\_\_\_\_\_\_\_\_\_\_\_\_\_\_\_\_\_\_\_\_\_\_\_

# Функция "4: bOut = f (Truth table)"

Когда функция "4: bOut = f (truth table)" выбирается в C00822, выходное значение bOut зависит от таблицы истинности, настроенной в С00823/1...8.

Следующая таблица показывает какие настройка могут требоваться в С00823/1...8 для реализации логических операций NAND, NOR, XOR и XNOR:

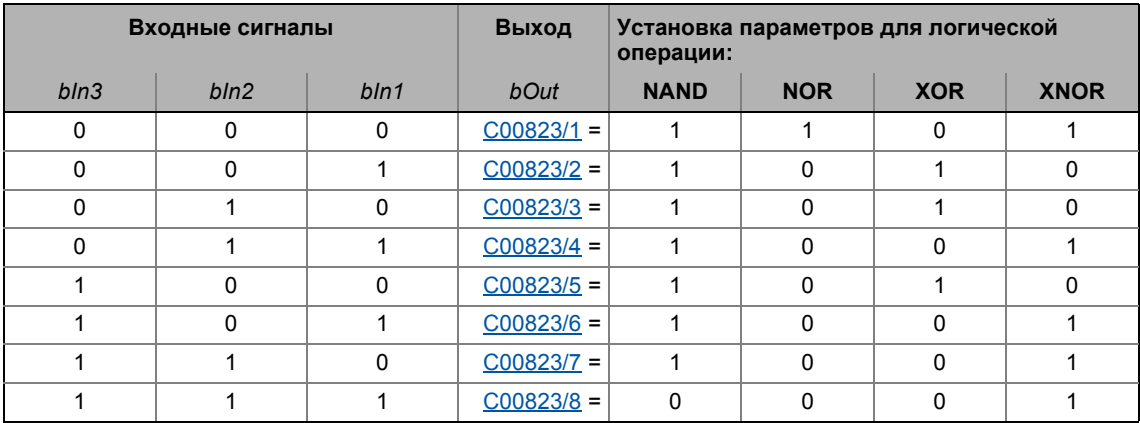

#### 19.1.83 L\_DigitalLogic\_3

Этот ФБ предоставляет бинарный выходной сигнал, созданный логической операцией входных сигналов. Опционально, один из бинарных сигналов постоянного значения независимо от входных сигналов может выводиться.

- Выход постоянного бинарного значения.
- Логические операции И входов
- Логические операции ИЛИ входов
- Выход в зависимости от комбинации входных сигналов

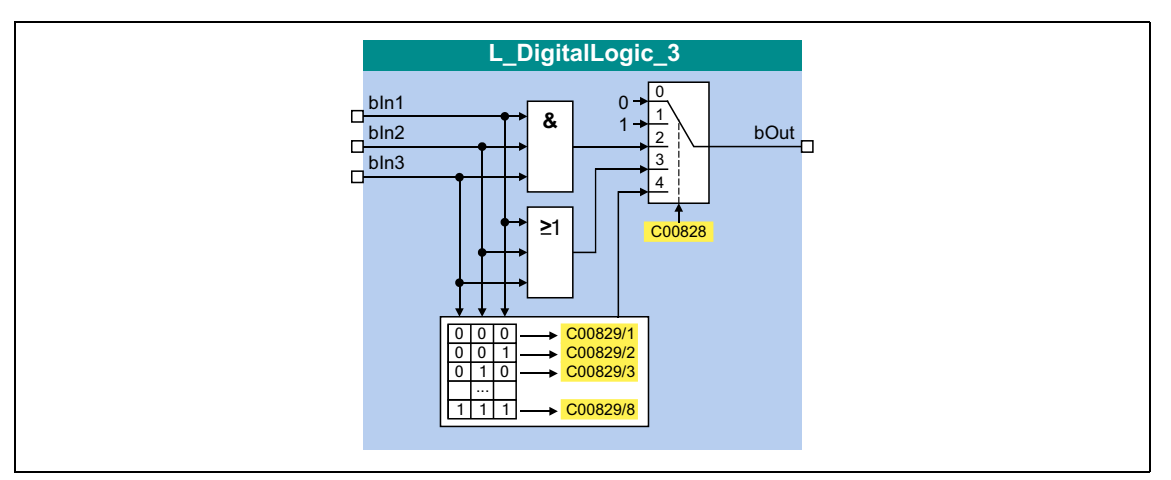

### Входы

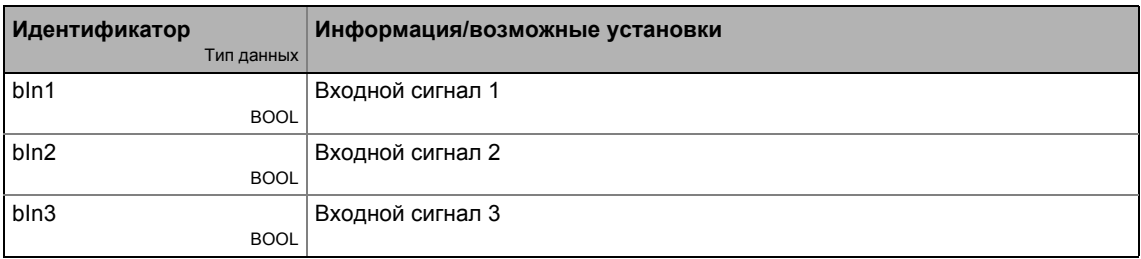

### Выходы

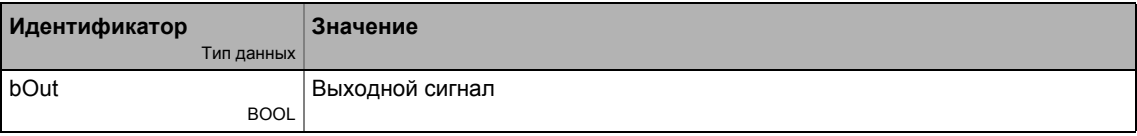

# Параметр

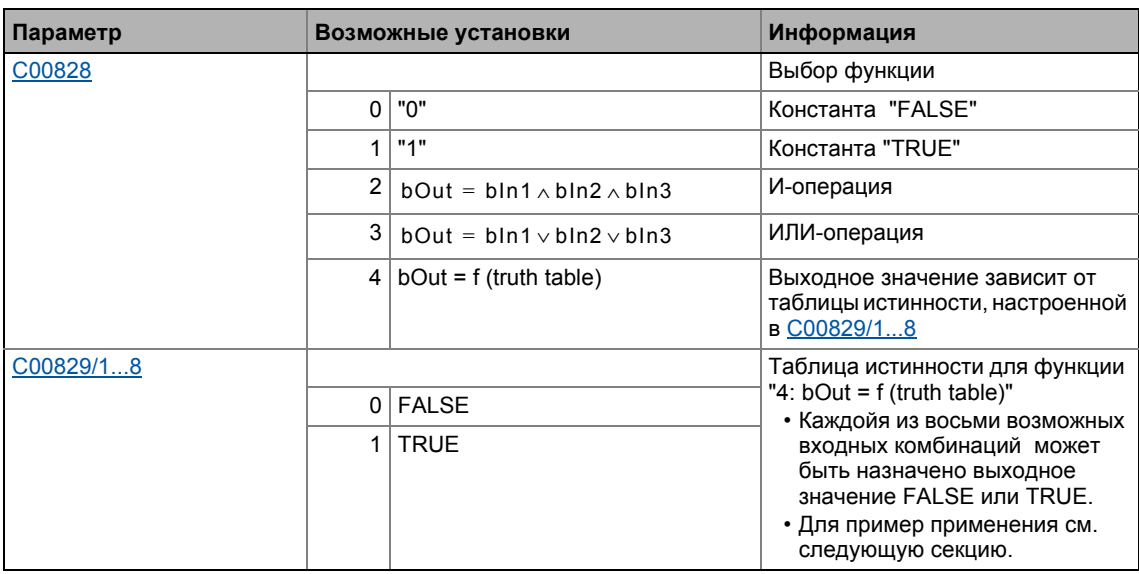

\_\_\_\_\_\_\_\_\_\_\_\_\_\_\_\_\_\_\_\_\_\_\_\_\_\_\_\_\_\_\_\_\_\_

# Функция "4: bOut = f (Truth table)"

Когда функция "4: bOut = f (truth table)" выбирается в C00828, выходное значение bOut зависит от таблицы истинности, настроенной в С00829/1...8.

Следующая таблица показывает какие настройка могут требоваться в С00829/1...8 для реализации логических операций NAND, NOR, XOR и XNOR:

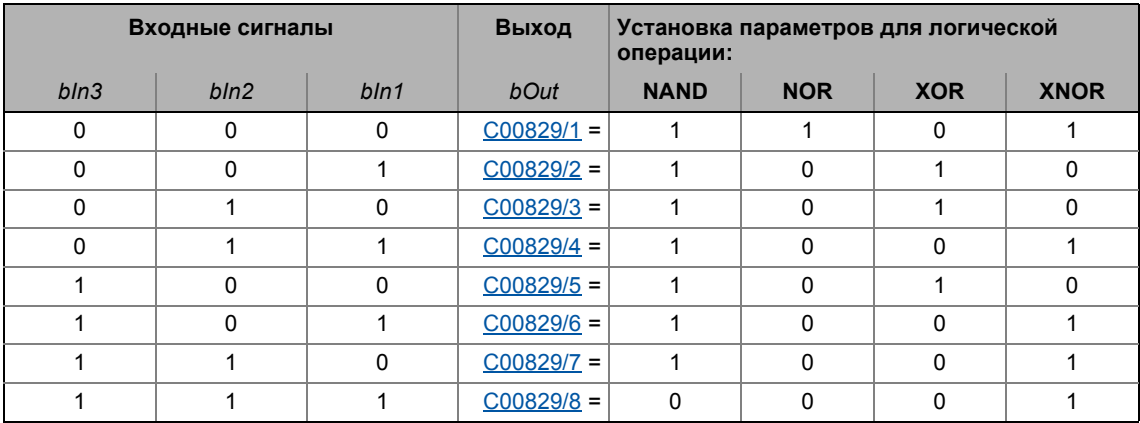

#### 19.1.84 L\_DigitalLogic5\_1

Этот ФБ предоставляет бинарный выходной сигнал, созданный логической операцией входных сигналов. Опционально, один из бинарных сигналов постоянного значения независимо от входных сигналов может выводиться.

- Выход постоянного бинарного значения.
- Выход в зависимости от комбинации входных сигналов

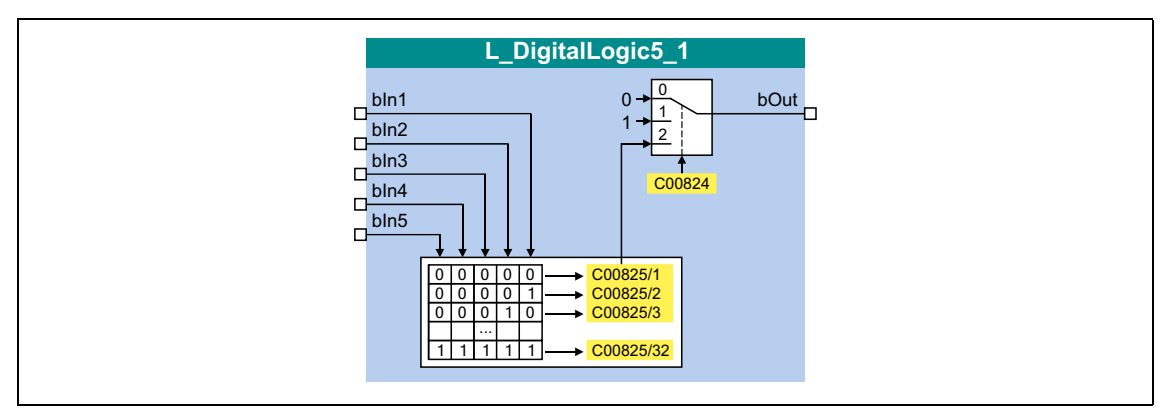

### Входы

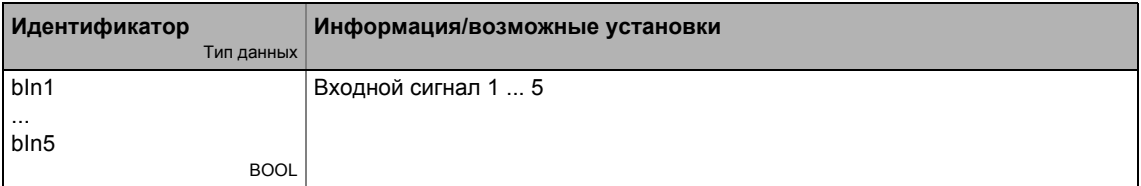

### Выходы

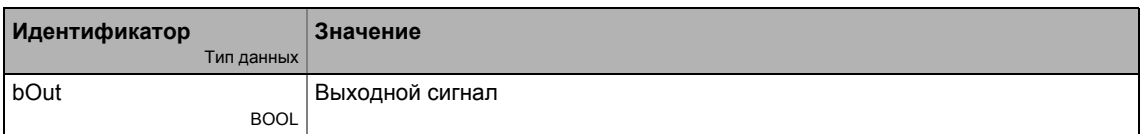

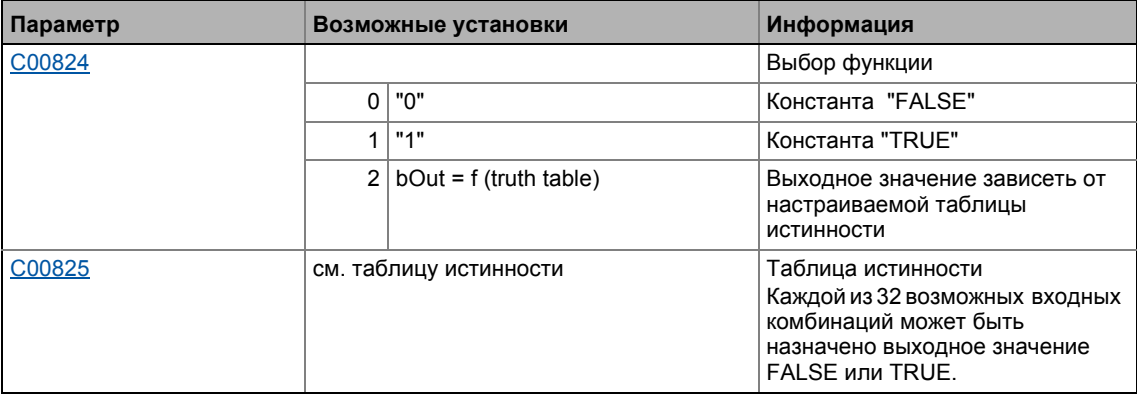

### **Таблица истинности для C00824 = 4**

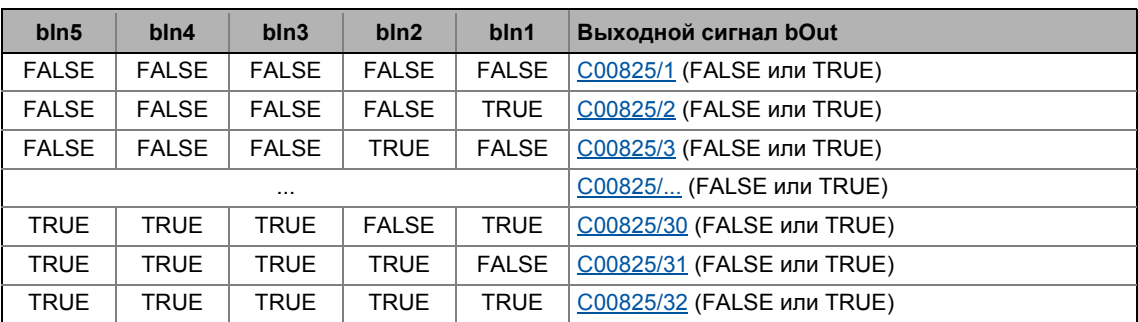

\_ \_ \_ \_ \_ \_ \_ \_ \_ \_ \_ \_ \_ \_ \_ \_ \_ \_ \_ \_ \_ \_ \_ \_ \_ \_ \_ \_ \_ \_ \_ \_ \_ \_ \_ \_ \_ \_ \_ \_ \_ \_ \_ \_ \_ \_ \_ \_ \_ \_ \_ \_ \_ \_ \_ \_ \_ \_ \_ \_ \_ \_ \_ \_

Пример: Если в случае комбинации сигналов *bln1* = TRUE, *bln2* = FALSE, *bln3* = TRUE, *bIn4* = TRUE и *bIn5* = TRUE, выходной сигнал *bOut* должен быть = TRUE, [C00825/30](#page-1084-2) должен быть установлен на "TRUE":

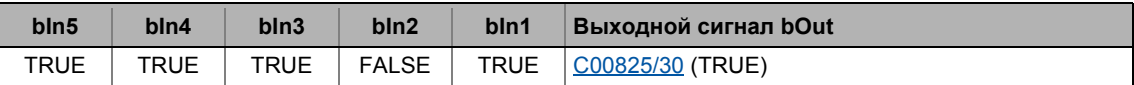

#### 19.1.85 L\_DigitalLogic5\_2

Этот ФБ предоставляет бинарный выходной сигнал, созданный логической операцией входных сигналов. Опционально, один из бинарных сигналов постоянного значения независимо от входных сигналов может выводиться.

- Выход постоянного бинарного значения.
- Выход в зависимости от комбинации входных сигналов

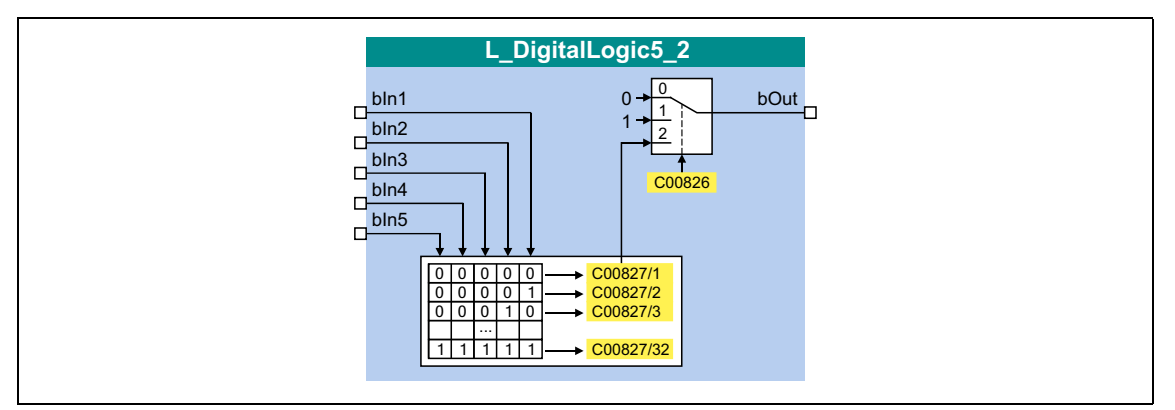

### Входы

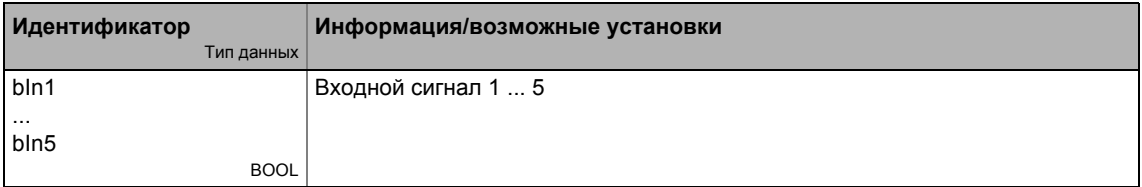

### Выходы

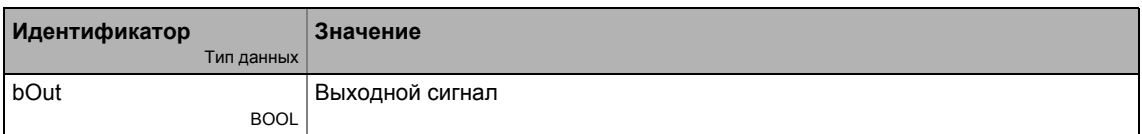

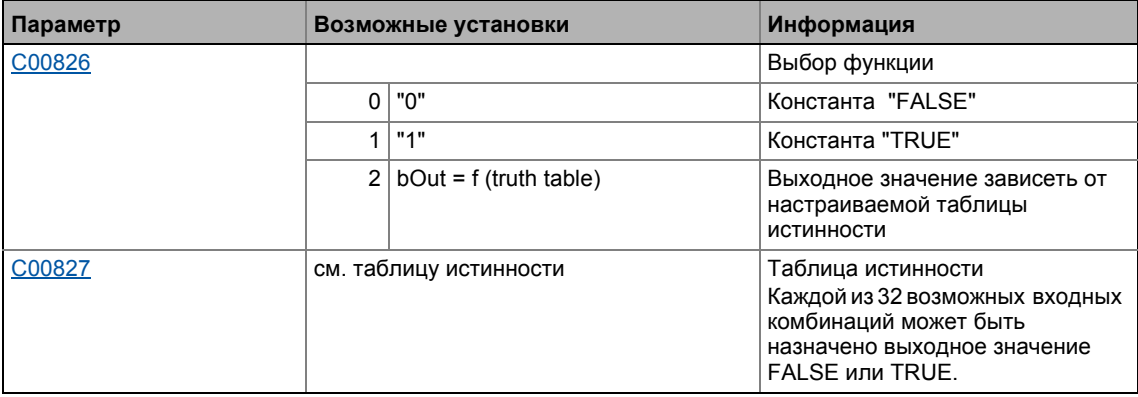

### **Таблица истинности для C00826 = 4**

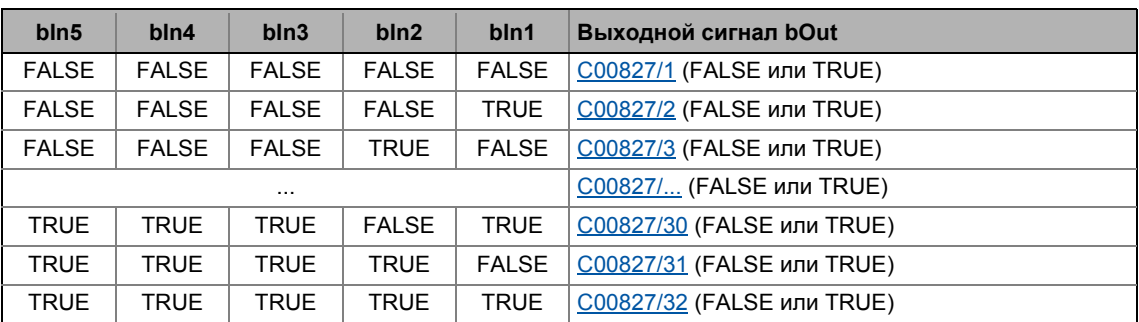

\_ \_ \_ \_ \_ \_ \_ \_ \_ \_ \_ \_ \_ \_ \_ \_ \_ \_ \_ \_ \_ \_ \_ \_ \_ \_ \_ \_ \_ \_ \_ \_ \_ \_ \_ \_ \_ \_ \_ \_ \_ \_ \_ \_ \_ \_ \_ \_ \_ \_ \_ \_ \_ \_ \_ \_ \_ \_ \_ \_ \_ \_ \_ \_

Пример: В случае, если комбинация сигналов *bln1* = TRUE, *bln2* = FALSE, *bln3* = TRUE, *bIn4* = TRUE и *bIn5* = TRUE, выходной сигнал *bOut* должен быть = TRUE, [C00827/30](#page-1086-0) должен быть установлен на "TRUE":

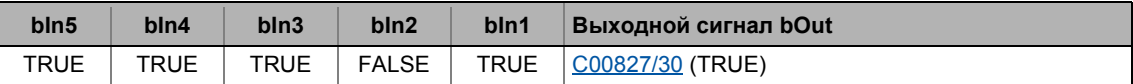

#### Функциональные блоки | L\_DT1\_1  $19.1$

#### 19.1.86 L\_DT1\_1

Этот ФБ дифференцирует сигналы. Функциональный блок может, например, быть использован для осуществления разгона (dv/dt).

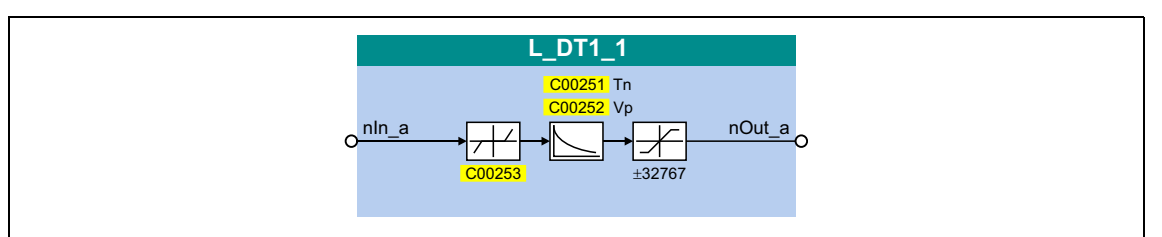

### Входы

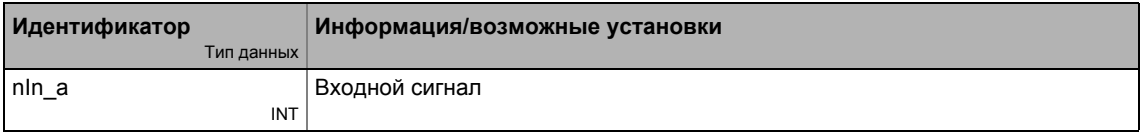

## Выходы

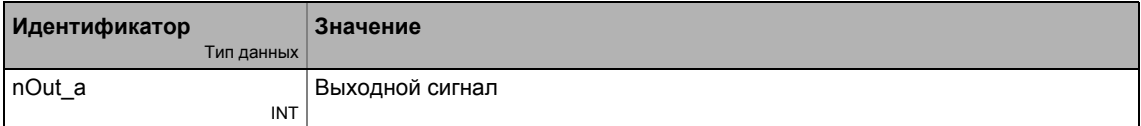

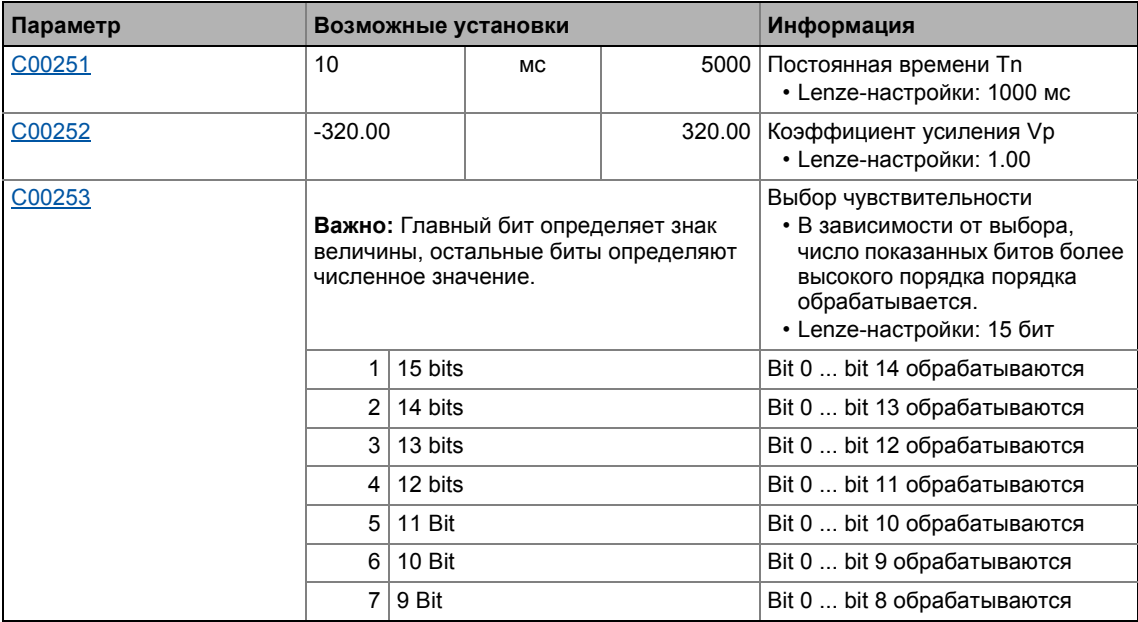

#### 19.1.87 L\_FixSet\_a\_1

Этот ФБ выводит один из 16 настраиваемых аналоговых сигналов. Бинарно-кодированный выбор "фиксированного значения" должен выводится посредством четерых входов выбора.

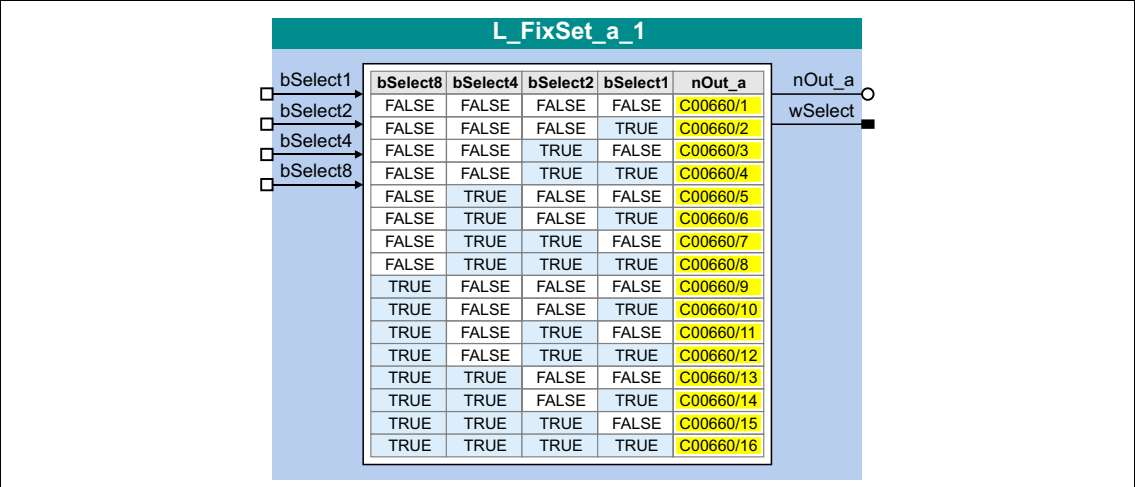

### Входы

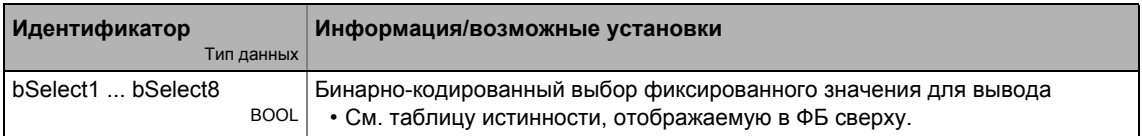

### Выходы

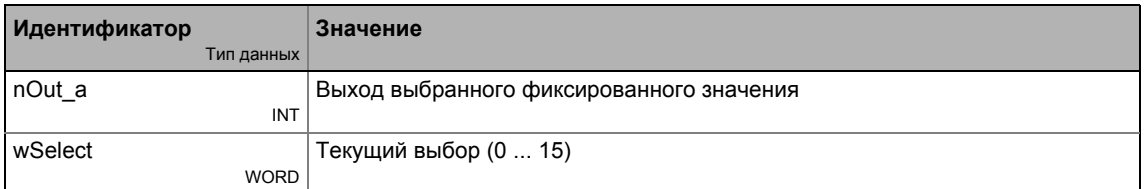

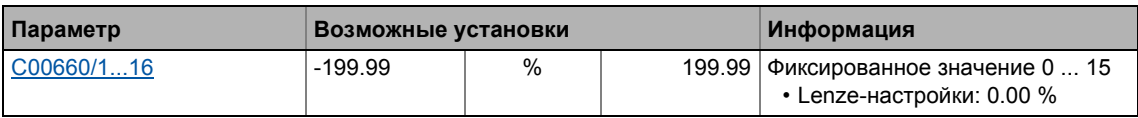

#### 19.1.88 L\_FixSet\_w\_1

Этот ФБ выводит один из 16 настраиваемых слов данных. Бинарно-кодированный выбор "фиксированного значения" должен выводится посредством четерых входов выбора.

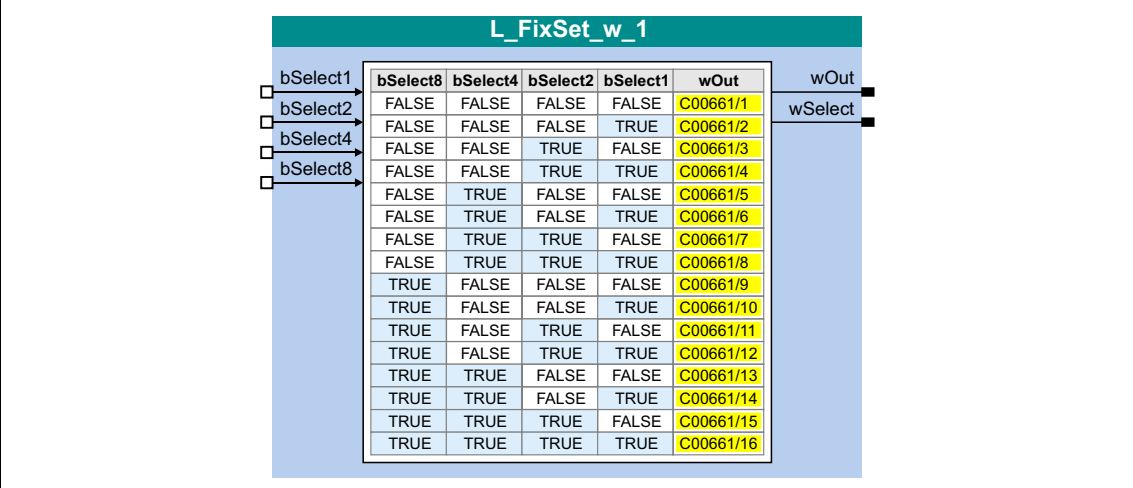

### Входы

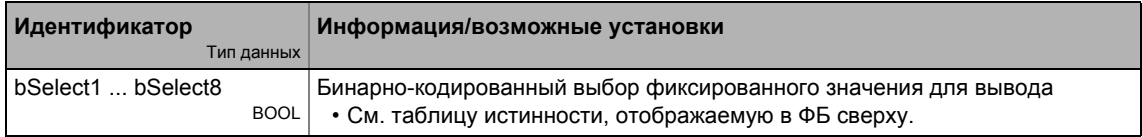

### Выходы

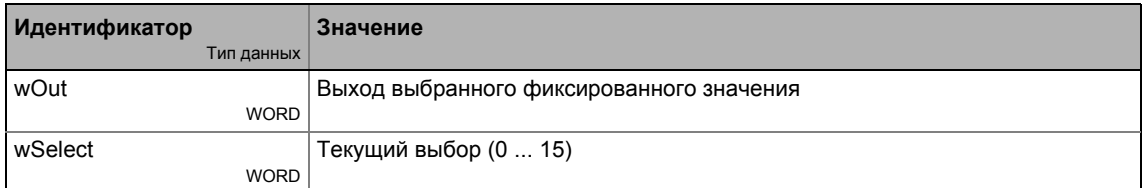

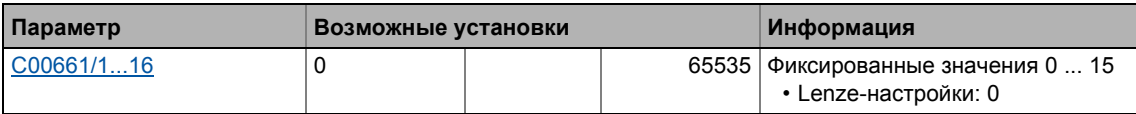

#### 19.1.89 L\_FixSet\_w\_2

Этот ФБ выводит один из 16 настраиваемых слов данных. Бинарно-кодированный выбор "фиксированного значения" должен выводится посредством четерых входов выбора.

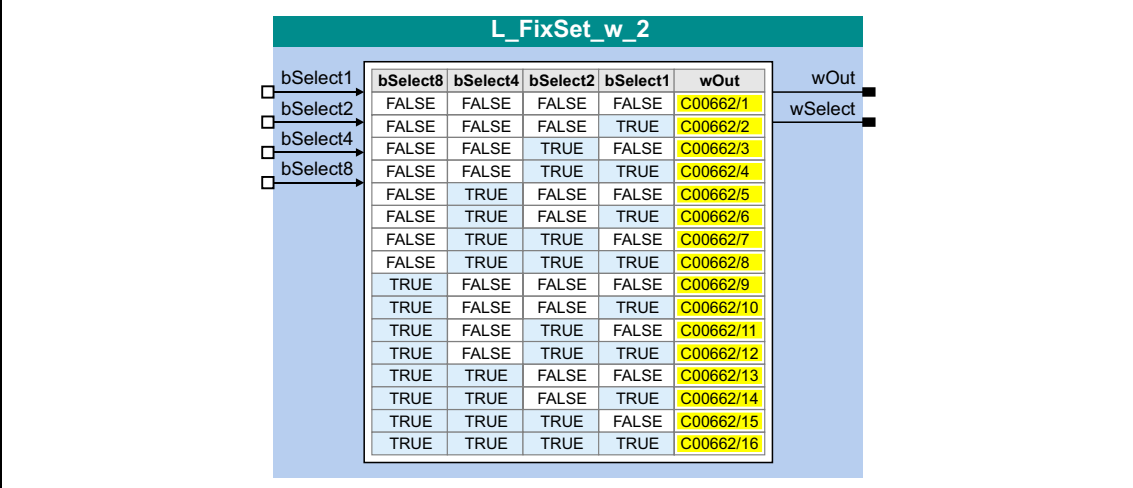

### Входы

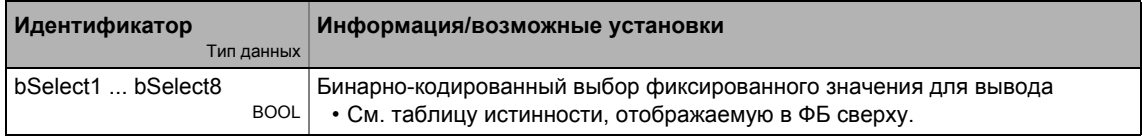

### Выходы

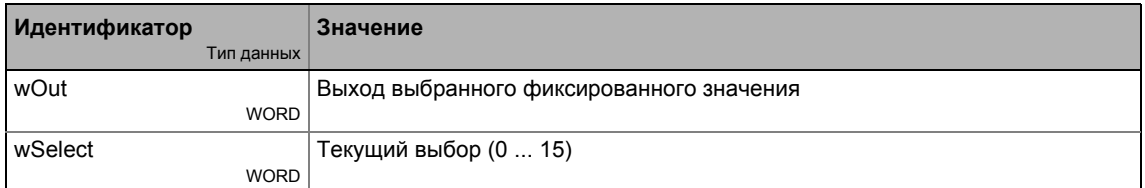

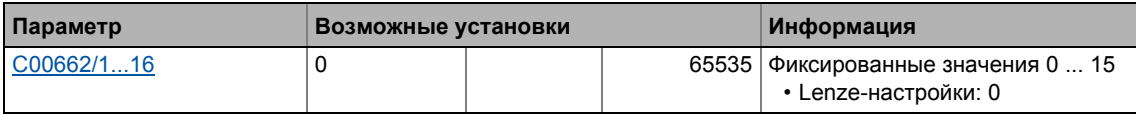

#### 19.1.90 L\_GainOffset\_1

Этот ФБ может усиливать аналоговый входной сигнал и затем добавлять к нему смещение. Предпочитительно соединять напрямую после аналоговых входных терминалов.

- Внутренние вычисления (сложение и вычитание) выполняются с 32 битами без переполнения/потери значимости. Деление производится без остатка
- Коэффициент усиления и смещение выбираются посредством входов ФБ.
- Значение, получаемое на выходе nOut\_а внутренне ограничено до ±199.99 %.

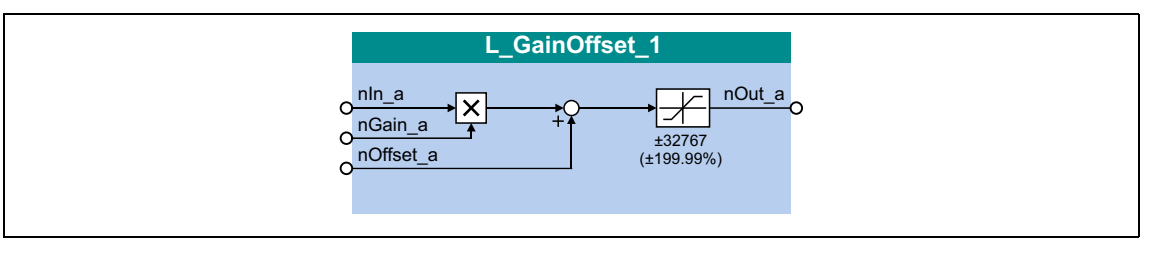

### Входы

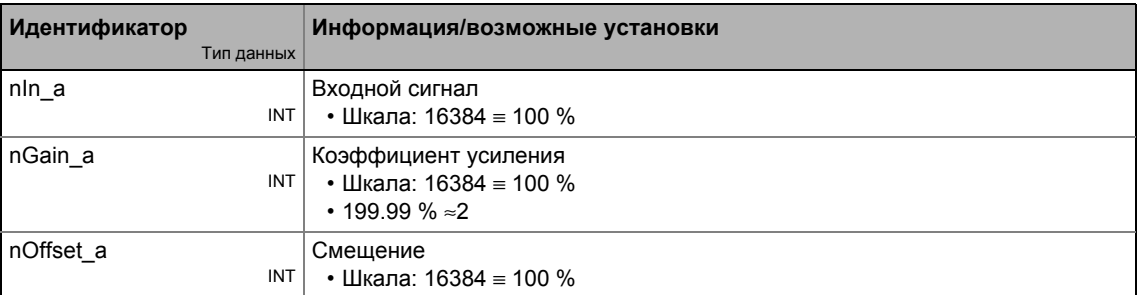

### Выходы

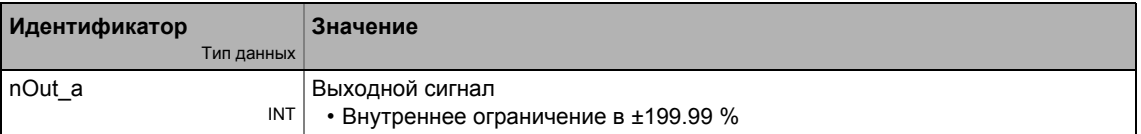

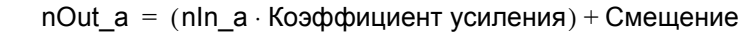

#### 19.1.91 L\_GainOffset\_2

Этот ФБ может усиливать аналоговый входной сигнал и затем добавлять к нему смещение. Предпочитительно соединять напрямую после аналоговых входных терминалов.

- Внутренние вычисления (сложение и вычитание) выполняются с 32 битами без переполнения/потери значимости. Деление производится без остатка
- Коэффициент усиления и смещение выбираются посредством входов ФБ.
- Значение, получаемое на выходе nOut\_а внутренне ограничено до ±199.99 %.

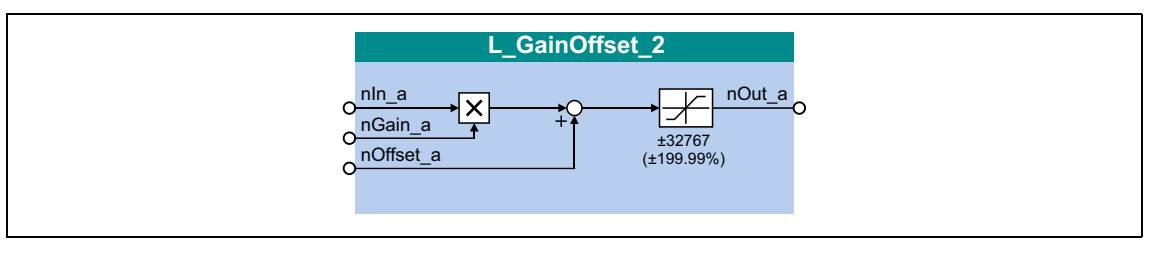

### Входы

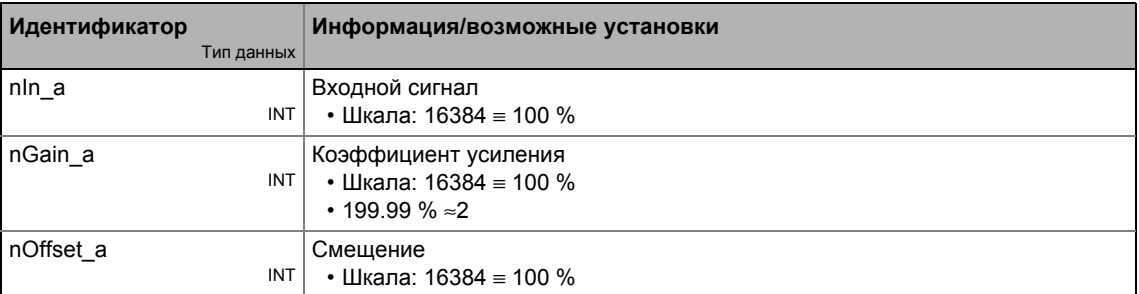

### Выходы

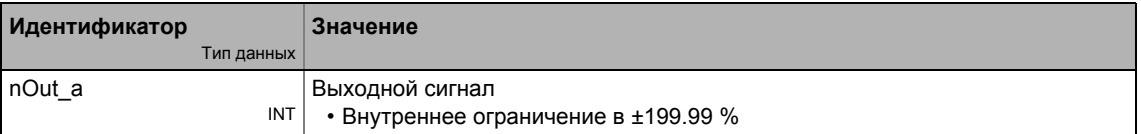

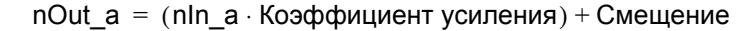

#### 19.1.92 L\_GainOffset\_3

Этот ФБ может усиливать аналоговый входной сигнал и затем добавлять к нему смещение. Предпочитительно соединять напрямую после аналоговых входных терминалов.

- Внутренние вычисления (сложение и вычитание) выполняются с 32 битами без переполнения/потери значимости. Деление производится без остатка
- Коэффициент усиления и смещение выбираются посредством входов ФБ.
- Значение, получаемое на выходе nOut\_а внутренне ограничено до ±199.99 %.

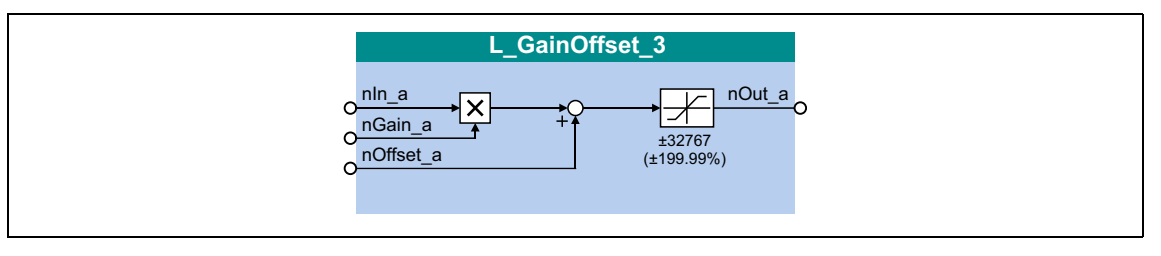

### Входы

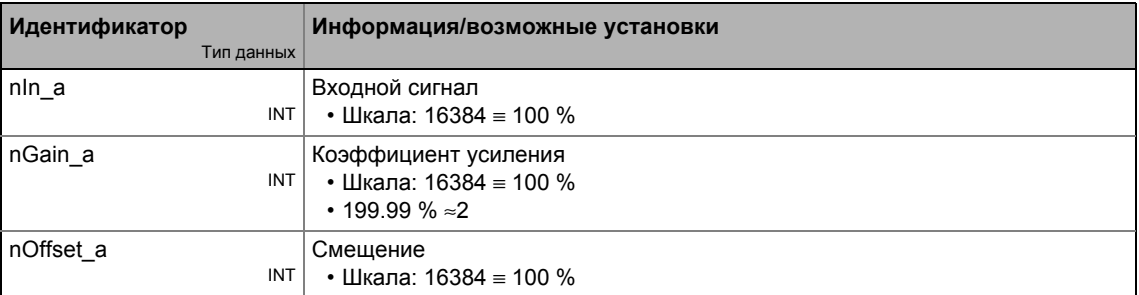

### Выходы

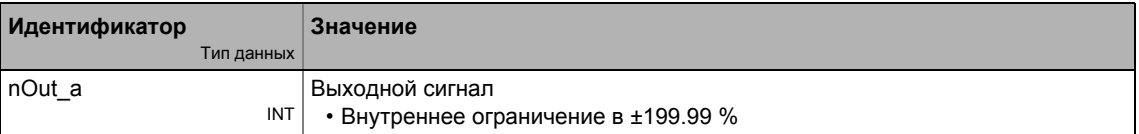

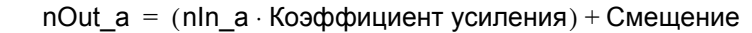

#### 19.1.93 L\_GainOffsetP\_1

Этот ФБ может усиливать аналоговый входной сигнал и затем добавлять к нему смещение. Предпочитительно соединять напрямую после аналоговых входных терминалов.

- Внутренние вычисления (сложение и вычитание) выполняются с 32 битами без переполнения/потери значимости. Деление производится без остатка
- Коэффициент усиления и смещение выбираются посредством параметров.
- Значение, получаемое на выходе nOut\_а внутренне ограничено до ±199.99 %.

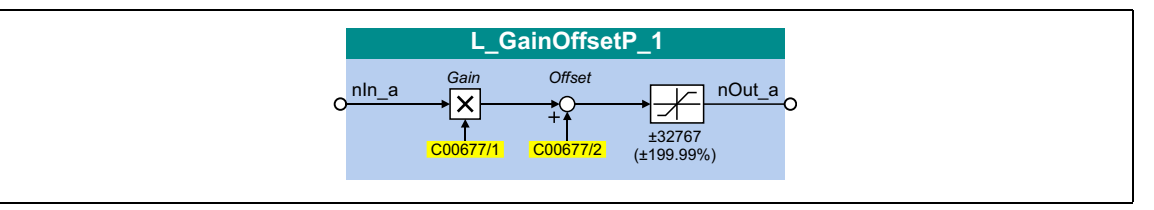

### Входы

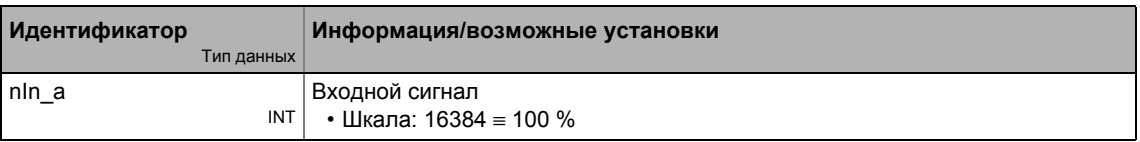

### Выходы

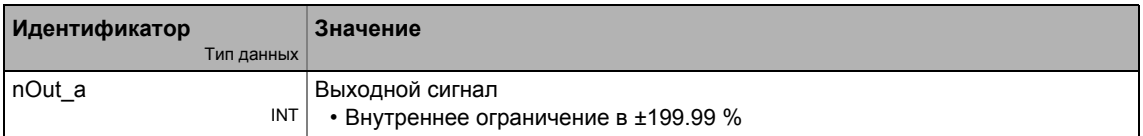

### Параметр

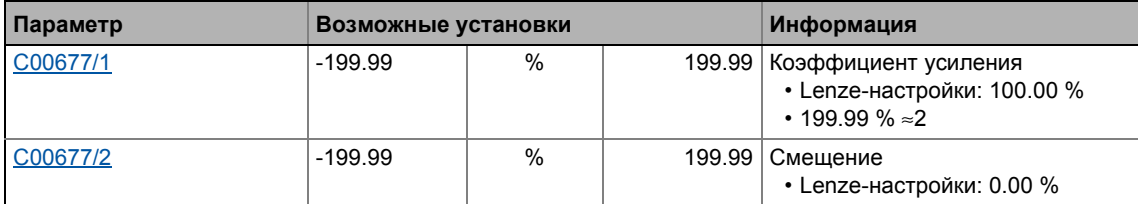

### Функция

# **19.1.94 L\_GainOffsetP\_2**

Этот ФБ может усиливать аналоговый входной сигнал и затем добавлять к нему смещение. Предпочитительно соединять напрямую после аналоговых входных терминалов.

- Внутренние вычисления (сложение и вычитание) выполняются с 32 битами без переполнения/потери значимости. Деление производится без остатка
- Коэффициент усиления и смещение выбираются посредством параметров.
- Значение, получаемое на выходе *nOut\_a* внутренне ограничено до ±199.99 %.

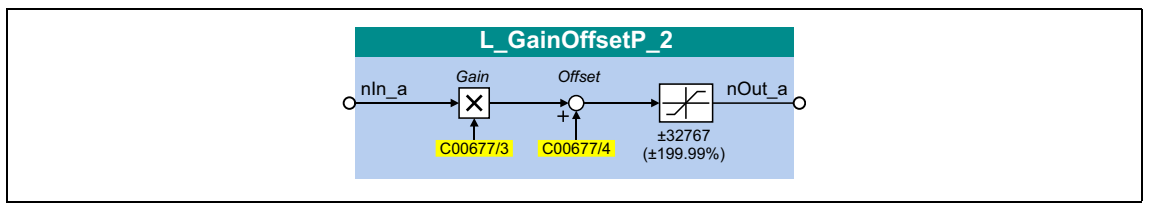

### **Входы**

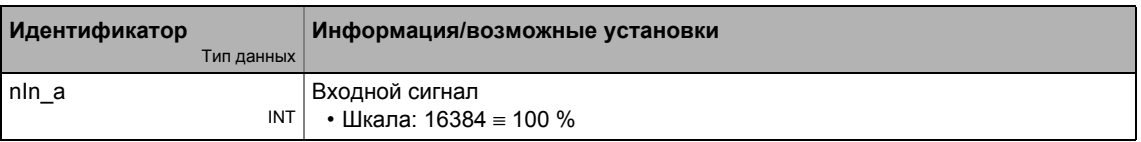

### **Выходы**

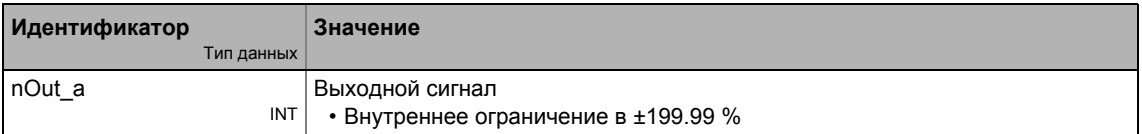

### **Параметр**

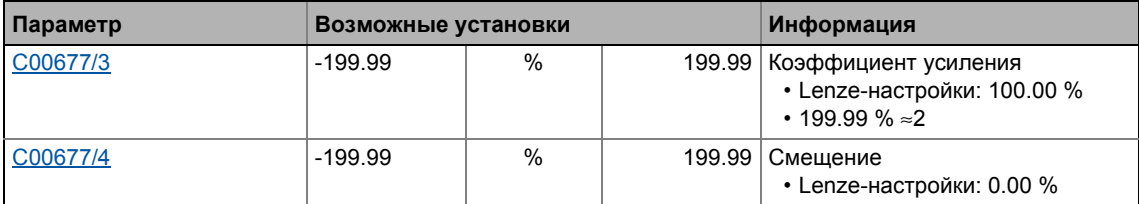

### **Функция**

nOut  $a = ( nln a \cdot K$ оэффициент усиления  $) +$  Смещение

#### 19.1.95 L\_GainOffsetP\_3

Этот ФБ может усиливать аналоговый входной сигнал и затем добавлять к нему смещение. Предпочитительно соединять напрямую после аналоговых входных терминалов.

- Внутренние вычисления (сложение и вычитание) выполняются с 32 битами без переполнения/потери значимости. Деление производится без остатка
- Коэффициент усиления и смещение выбираются посредством параметров.
- Значение, получаемое на выходе nOut\_а внутренне ограничено до ±199.99 %.

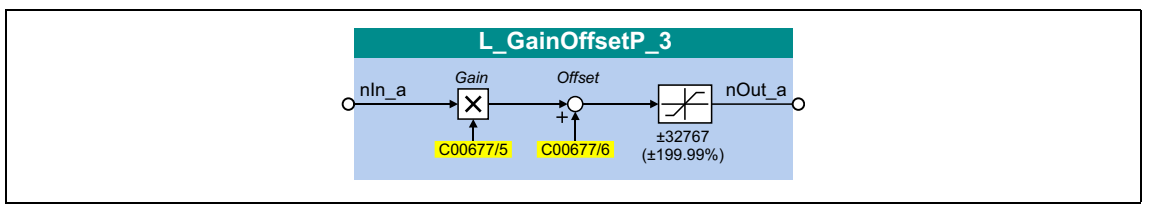

### Входы

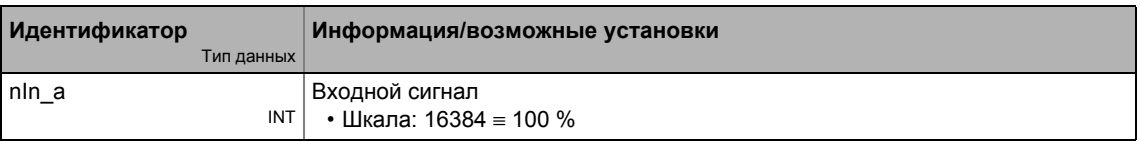

### Выходы

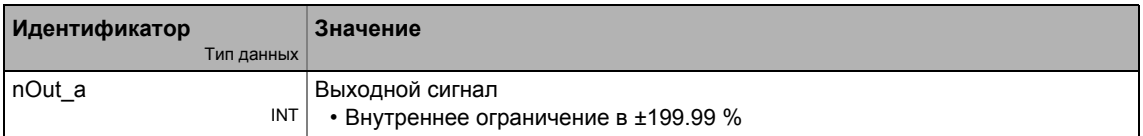

### Параметр

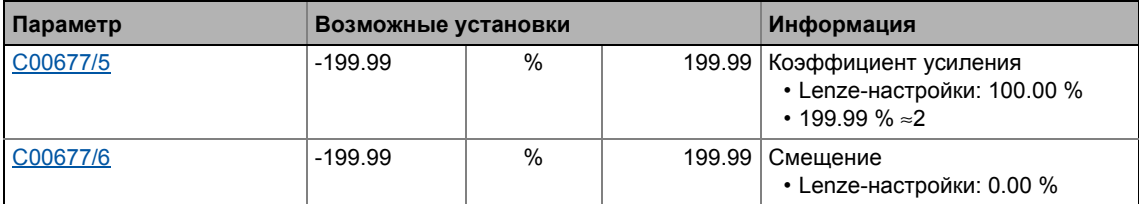

### Функция

# 19 Библиотека функций

19.1 Функциональные блоки | L\_GainOffsetPhiP\_1

# **19.1.96 L\_GainOffsetPhiP\_1**

Этот ФБ может усиливать угловой сигнал и затем добавлять к нему смещение.

- Внутренние вычисления (сложение и вычитание) выполняются с 32 битами без переполнения/потери значимости. Деление производится без остатка
- Коэффициент усиления и смещение выбираются посредством параметров.
- $\bullet$  Значение, предоставляемое на выход *dnOut\_р* внутренне ограничено в  $\pm 2^{31}$ -1.

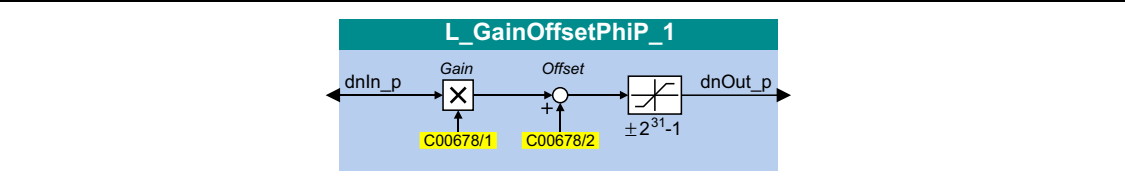

### **Входы**

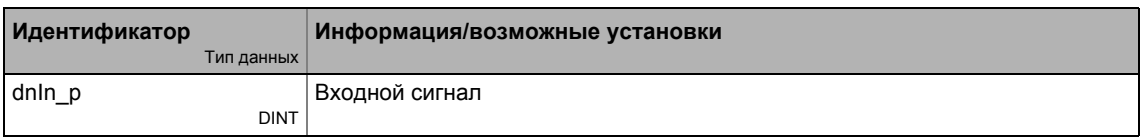

### **Выходы**

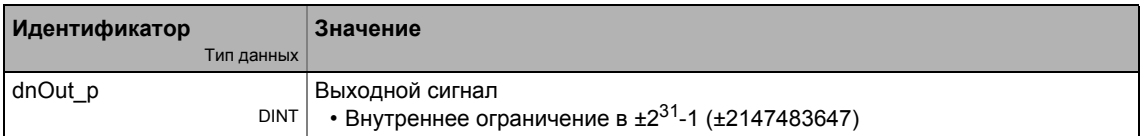

### **Параметр**

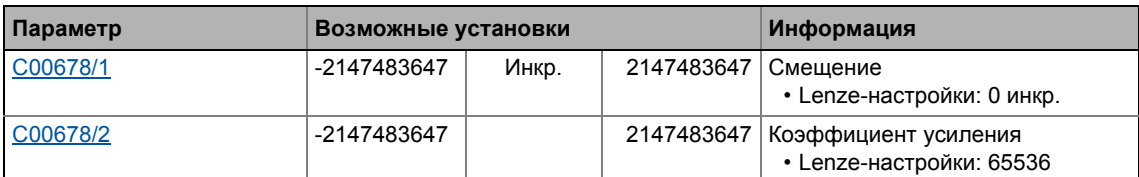

### **Функция**

dnOut  $p = ($ dnIn  $p \cdot$  Коэффициент усиления $) +$ Смещение

# 19 Библиотека функций

19.1 Функциональные блоки | L\_GainOffsetPhiP\_2

# **19.1.97 L\_GainOffsetPhiP\_2**

Этот ФБ может усиливать угловой сигнал и затем добавлять к нему смещение.

- Внутренние вычисления (сложение и вычитание) выполняются с 32 битами без переполнения/потери значимости. Деление производится без остатка
- Коэффициент усиления и смещение выбираются посредством параметров.
- $\bullet$  Значение, предоставляемое на выход *dnOut\_р* внутренне ограничено в  $\pm 2^{31}$ -1.

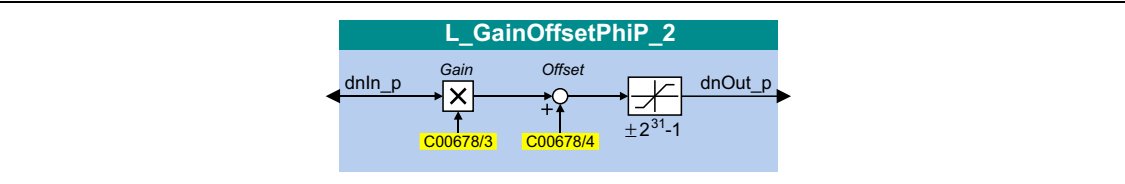

### **Входы**

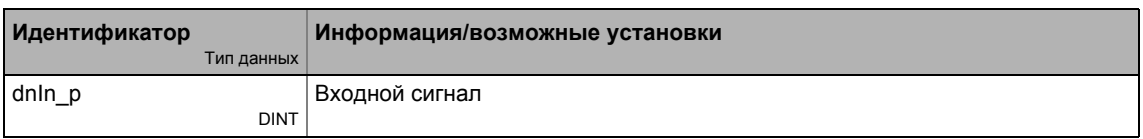

### **Выходы**

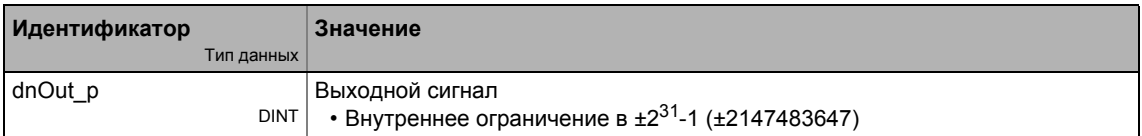

### **Параметр**

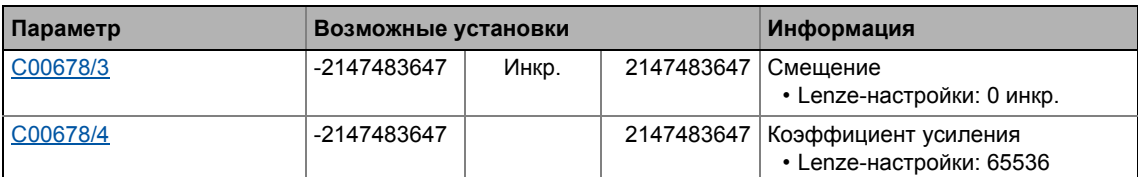

### **Функция**

dnOut  $p = ($ dnIn  $p \cdot$  Коэффициент усиления $) +$ Смещение
#### 19.1.98 L\_GearComp\_1

Этот ФБ используется для динамической компенсации гибкости в трансмиссии, которая возникает, например по причине гибкости соединений в редукторе или длинных валов трансмиссий.

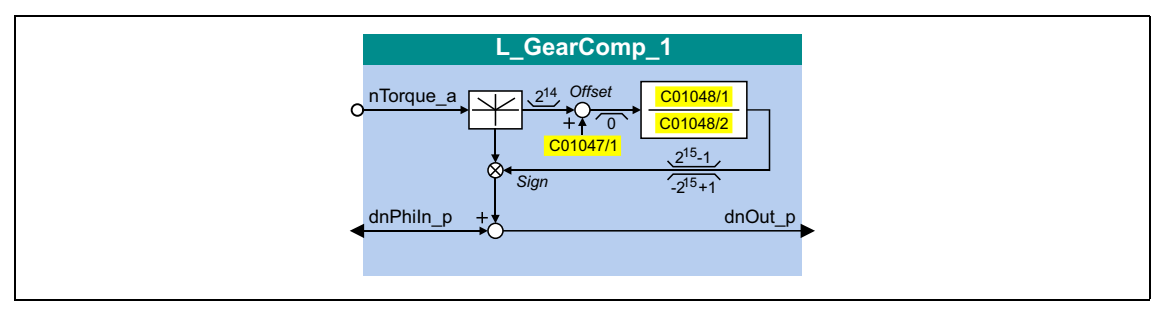

#### Входы

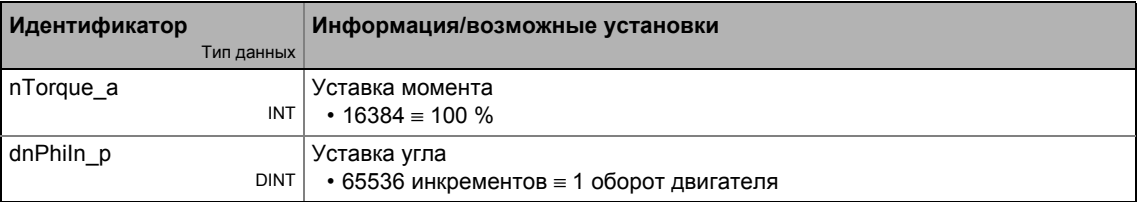

#### Выходы

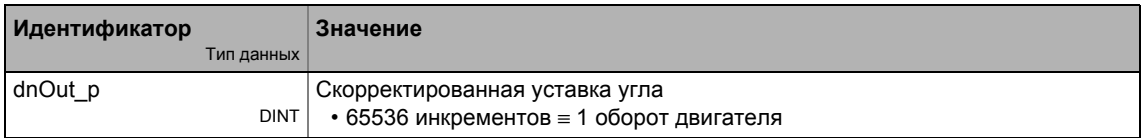

#### Параметр

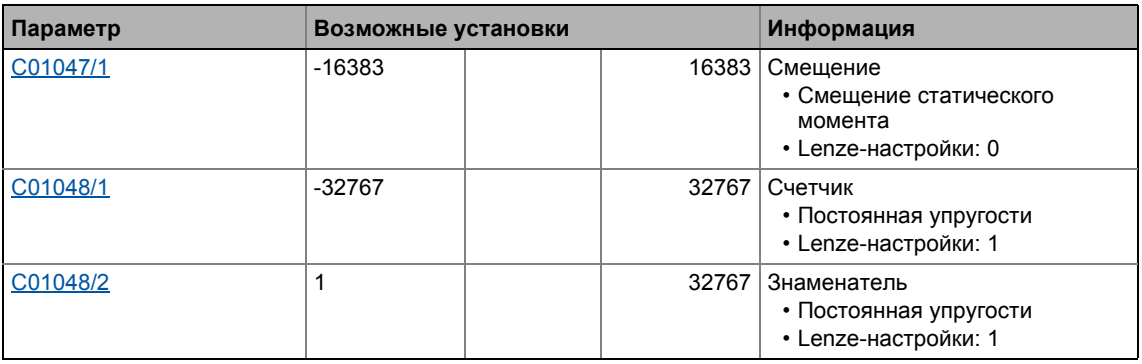

#### Функция

Гибкость является мерой того, насколько нагрузка сместилась с идеального положения уставки для неподвижного положения двигателя, по причине действия механической силы.

- Пример: "Подъемник": По причине гибкости механических элементов трансмисии, реальное положение "крюка"(en: hook) различается в нагруженном и ненагруженном состояниях.
- Чтобы скомпенсировать ошибки, вызванные гибкостью узлов, на входе *nTorque* a используется фактическое значение момента. Этот момент является мерой текущей нагрузки.
- Умножение на коэффициент упругости дает компенсацию значения угла, величина компенсации добавляется к уставке угла с учетом знака, в зависимости от направления момента. Это необходимо для корректировки неправильного положения нагрузки.
- Фактор упругости выбирается в форме числителя и знаменателя посредством С01048/1 и С01048/2.
- С01047/1 служит для выбора статической величины коррекции (смещение).

# Важно!

Пожалуйста обратите внимание на то, что компенсация может менять свой знак, в случае задания знаков числителя/знаменателя фактора упругости!

#### 19.1.99 L\_Interpolator\_1

Этот ФБ интерполирует уставку положения и/или аналоговое значение например для компенсации в случае больших шинных циклов или для продолжения передачи сигналов в случае перебоев телеграмм данных.

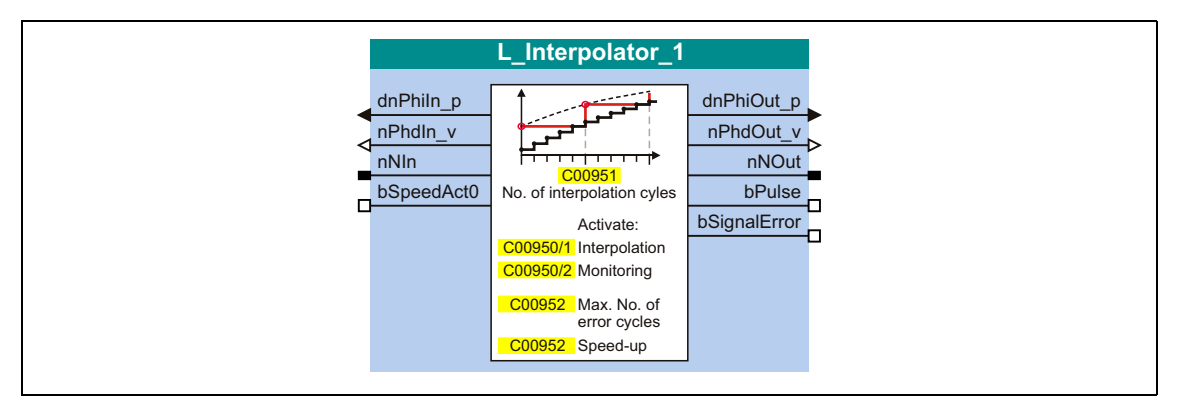

#### Входы

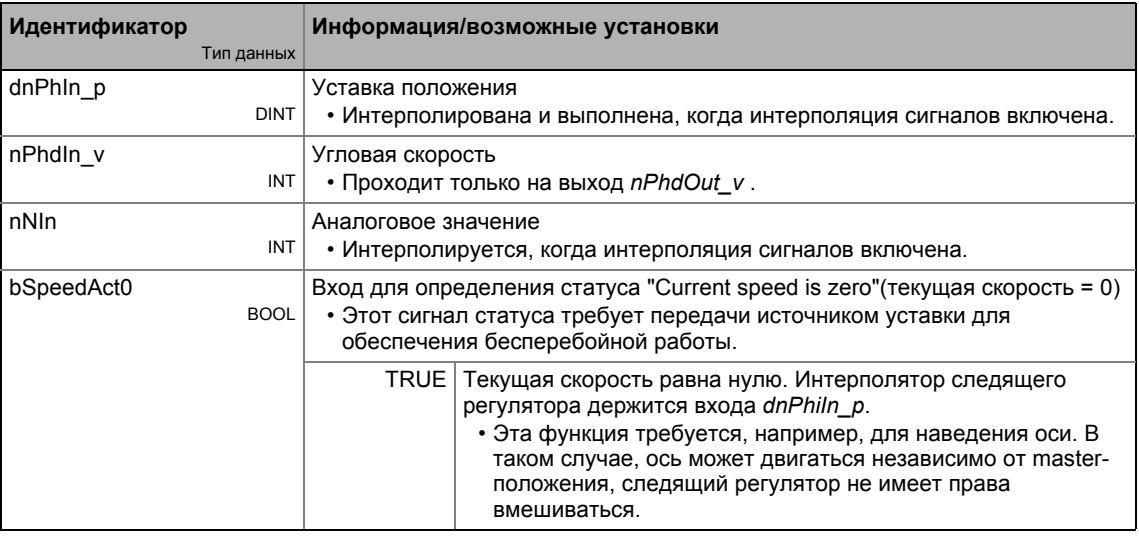

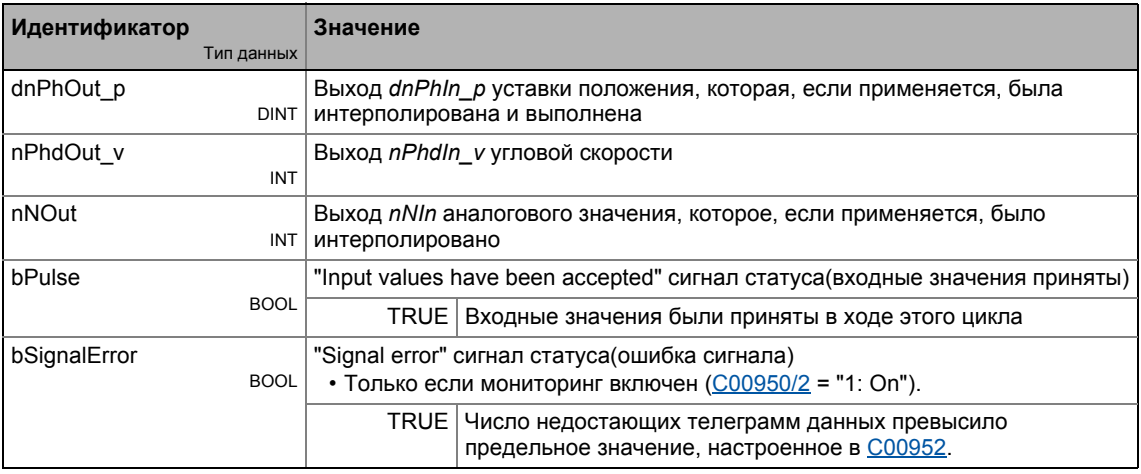

### Параметр

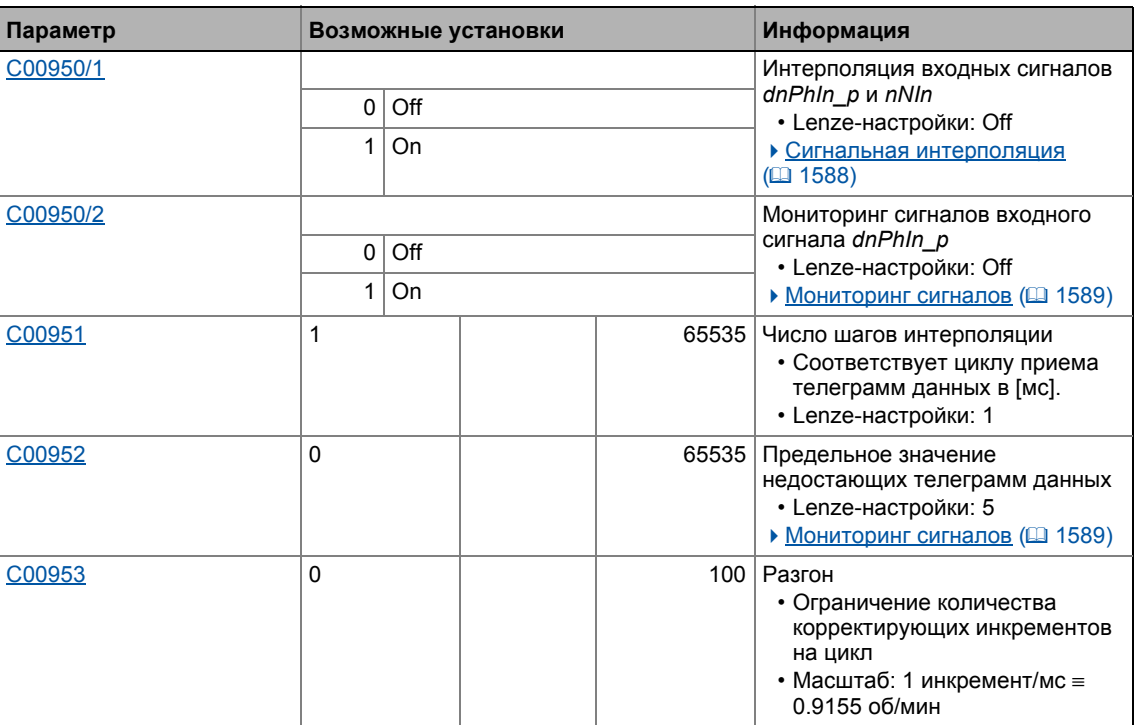

## <span id="page-1587-0"></span>19.1.99.1 Сигнальная интерполяция

В случае, если сигнальная интерполяция включена (С00950/1 = 1), выходной сигнал не достигнет уровня соответствующего входного сигнала, пока все шаги интерполяции, настроенные в С00951 не будут выполнены:

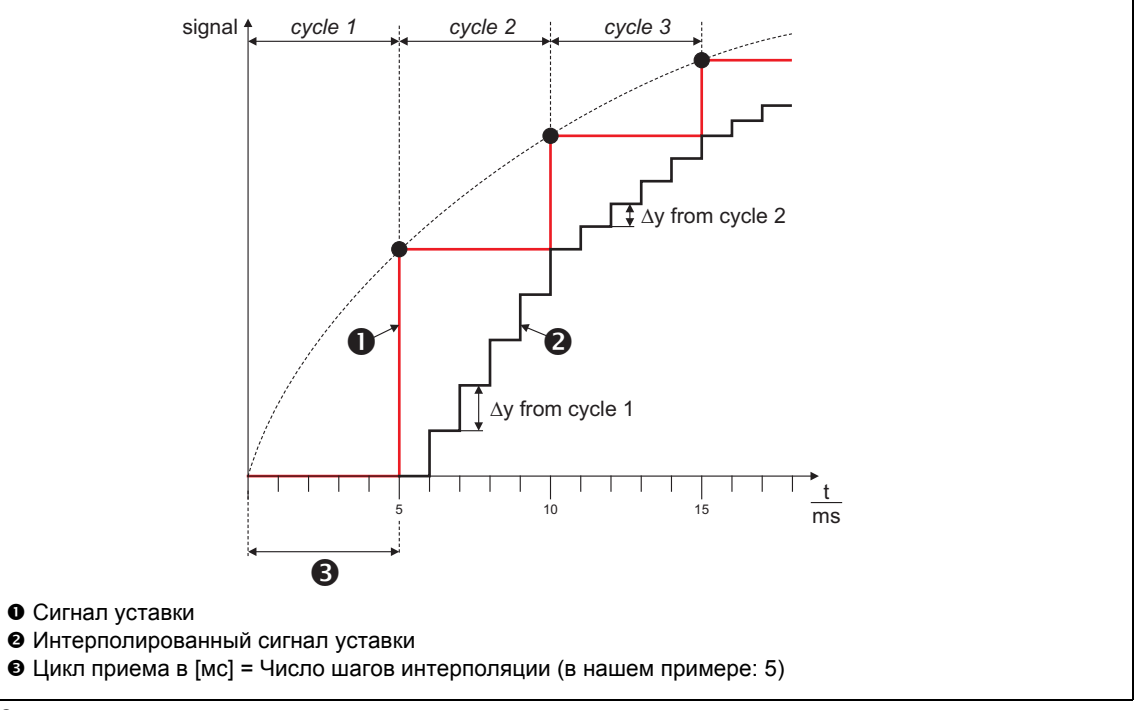

[19-41] Сигнальная характеристика

# Важно!

Не меняйте число шагов интерполяции во время работы. В противном случае интерполяция станет неточной.

#### <span id="page-1588-0"></span>19.1.99.2 Мониторинг сигналов

В случае, если мониторинг сигналов включен (С00950/2 = 1), сигнальная характеристика входного сигнала dnPhln р не прекратится, даже при потере телеграммы данных (выбор уставки посредством CAN).

Мониторинг выполняется на основе уставки положения dnPhln\_p и сигнала статуса bSpeedAct0:

- В случае, если уставка положения dnPhln\_p остается той же в следующем цикле устройства, это происходит или потому что скорость равна нулю, или потому что телеграмма данных не была получена.
- Обработка сигнала статуса bSpeedAct0 сигнал статуса дает информацию о возможной причине. Этот сигнал статуса требует передачи источником уставки для обеспечения бесперебойной работы:
	- bSpeedAct0 = FALSE означает, что скорость не равна нулю, считается ошибкой: Характеристика входного сигнала dnPhln\_p выполнена (текущий наклон сохраняется).
	- bSpeedAct0 = TRUE означает, что скорость равна нулю, так что неизменная уставка положения не считается ошибкой.
- В случае, если число пропущенных телеграмм данных превышает предельное значение, настроенное в C00952, выход bSignalError устанавливается на TRUE.
	- Выход bSignalError автоматически сбрасывается на FALSE, в случае, если корректные сигналы снова определены на dnPhln p и bSpeedAct0.

# Важно!

Аналоговое значение *nNIn* не мониторится!

### 19.1.99.3 Угловая коррекция в случае ошибок передачи

В случае, если угловое смещение между master и slave вызвано ошибками передачи (потеря телеграмм данных), оно будет скорректировано catch-up "наверстывающей" функцией в ФБ. Для этой цели, следующие соединения и установки параметров требуются для slave в ФБ L\_Interpolator\_1:

- 1. Master угол master привода связан с входом dnPhiln р.
- 2. Сигнал скорости master привода связан с входом nNIn.
- 3. Выход nNOut связан с входом nSet v ФБ L DFSET 1.

Следующее изображение показывает принцип catch-up функции в ФБ L Interpolator 1:

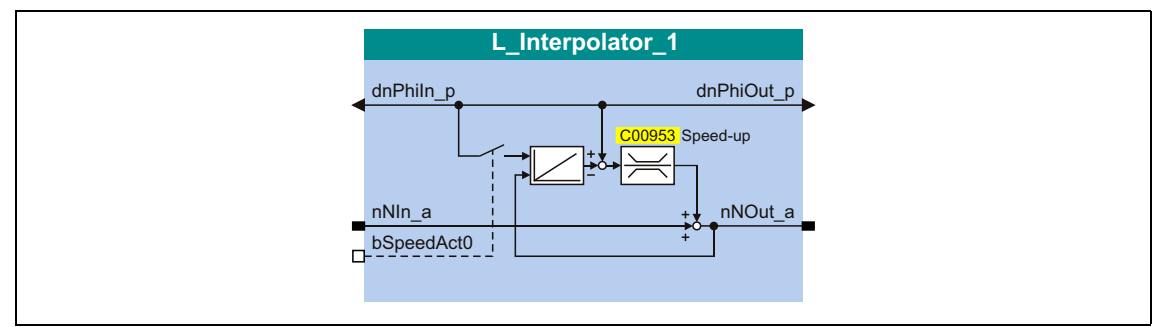

[19-42] Принцип catch-up функции

Сигнал скорости на nNIn обеспечивается примерно 1:1 на выходе nNOut. В случае ошибки телеграммы, величина коррекции может быть к сигналу добавлена. Эта величина коррекции получается при вычитании встроенного сигнала скорости из значения положения, полученного на dnPhiln p.

В случае, если, например, телеграмма данных оказывается потерянной, входные значения для программного цикла остаются постоянными. В следующем цикле, правильное положение и скорость снова будут выведены.

"Удержание" положения на dnPhiln р приводит к разнице между значениями положения на dnPhiln р и на выходе интегратора. Эта разница добавляется к выходному сигналу nNOut a.

Чтобы эта угловая коррекция не вела к рывкам в master-значении, количество инкрементов коррекции ограничивается в цикле (catch-up цикл) использованием С00953. Типичная величина коррекции, например, равна 10 инкрементам/мс.

Когда контроллер ПЧ в останове, интегратор должен быть загружен значением положения c dnPhiln p by путем настройки входа bSpeedAct0 на TRUE. Когда контроллер ПЧ запускается, сигнал скорости nNOut интегрируется.

#### 19.1.100 L\_JogCtrlExtension\_1

Этот ФБ может быть соединен с вышестоящим L\_NSet генератором функции рампы/генератором уставок для осуществления switch-off позиционирования (стоппозиционирования) на концевом выключателе.

• Подробную информацию по этому режиму работы можно найти в описании приложения "Switch-off positioning".

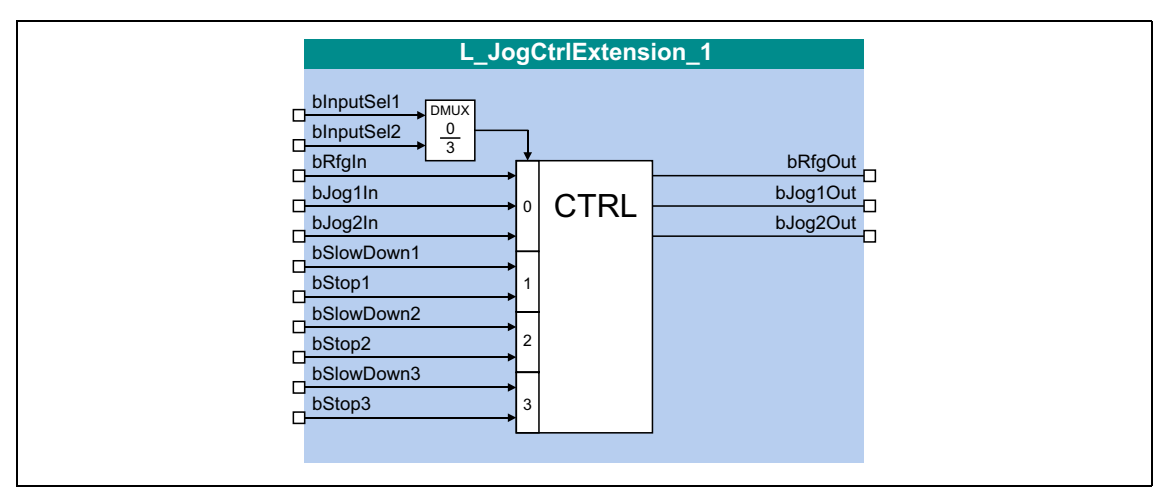

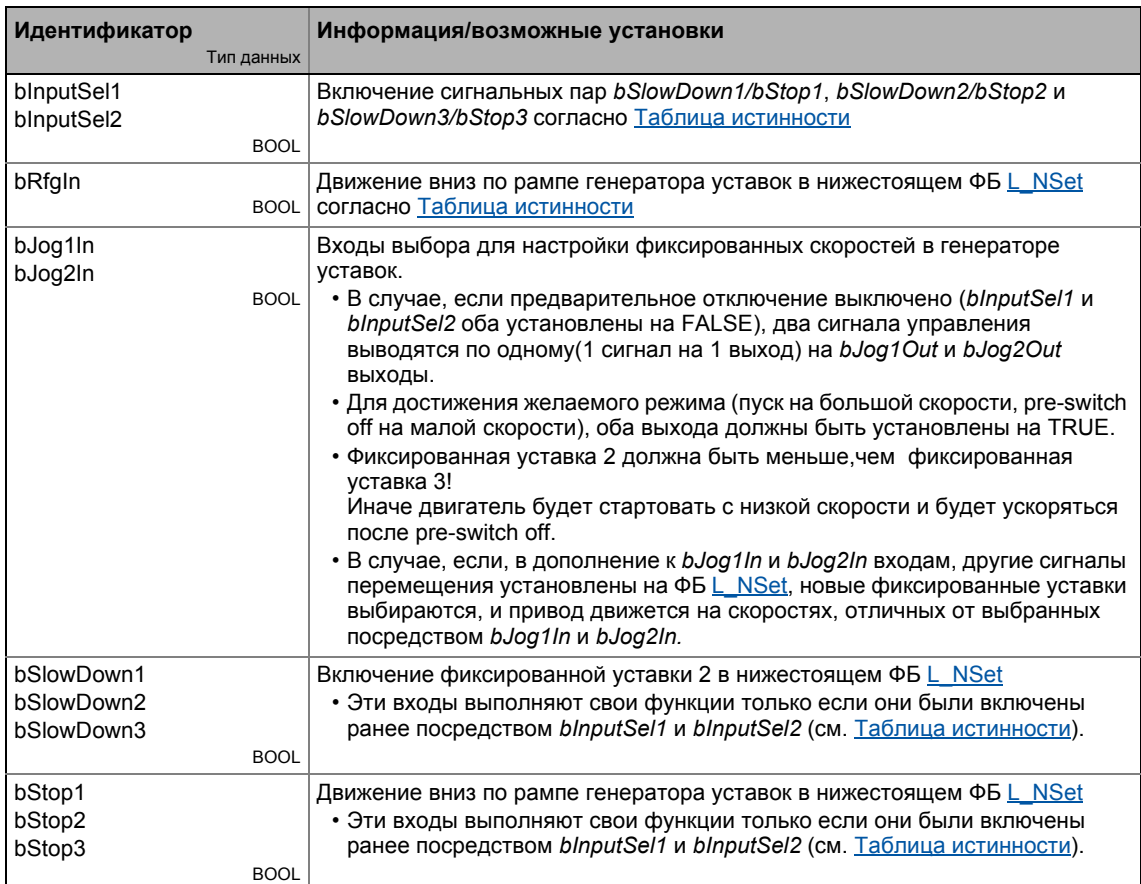

## Выходы

\_\_\_\_\_\_\_\_\_\_

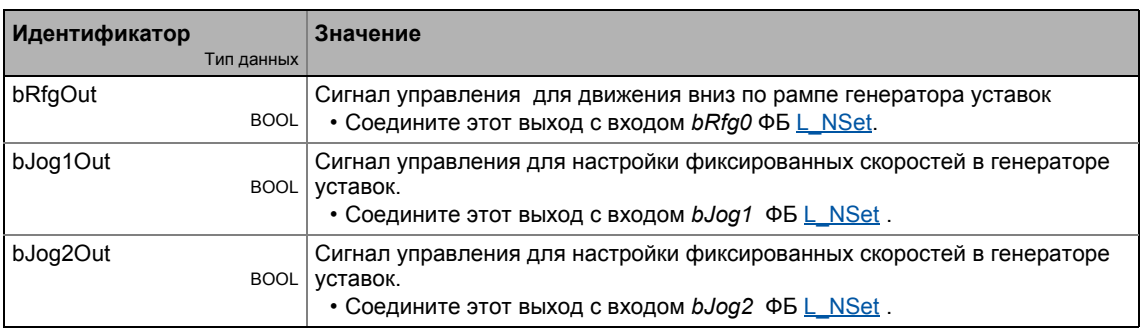

### <span id="page-1591-0"></span>Таблица истинности

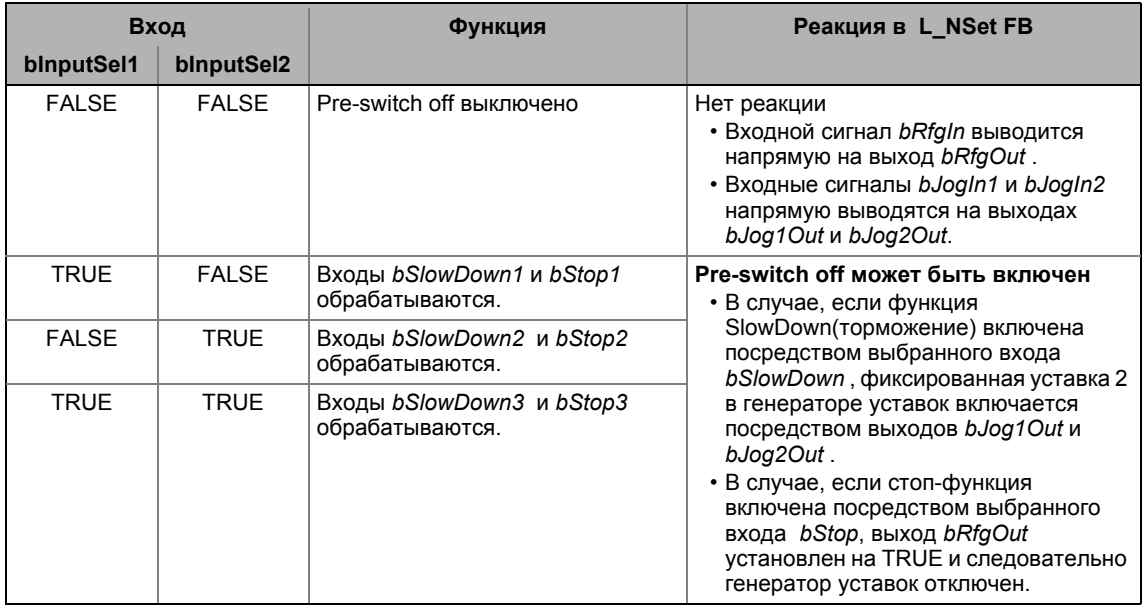

[19-1] Истинностная таблица для включения pre-switch off

# 19.1 Функциональные блоки | L\_Limit\_1

# **19.1.101 L\_Limit\_1**

Этот ФБ ограничивает аналоговый входной сигнал диапазоном значений, верхняя и нижняя границы которого могут быть заданы посредством параметров.

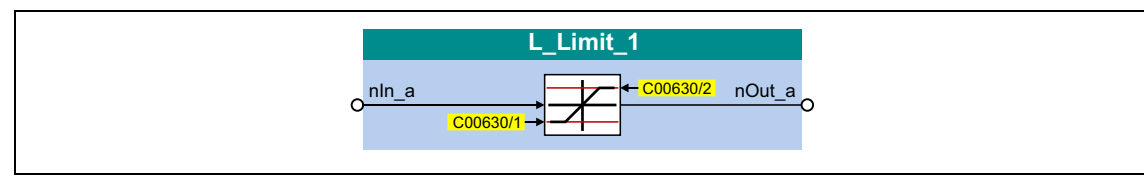

### **Входы**

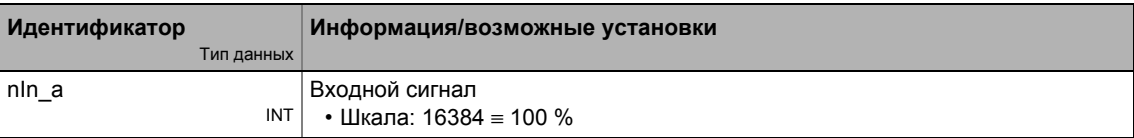

#### **Выходы**

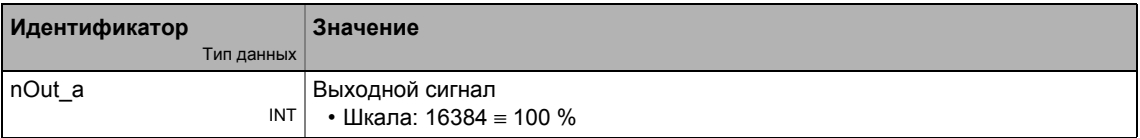

## **Параметр**

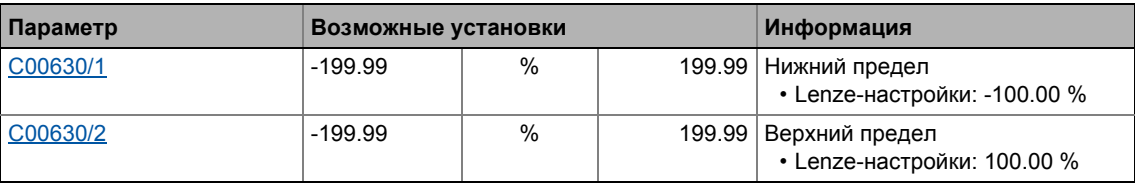

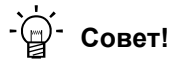

Всегда задавайте нижний предел ниже, чем верхний, в противном случае значение "0" будет получено на выходе *nOut\_a* .

#### $19.1$ Функциональные блоки | L\_Limit\_2

# 19.1.102 L\_Limit\_2

Этот ФБ ограничивает аналоговый входной сигнал диапазоном значений, верхняя и нижняя границы которого могут быть заданы посредством параметров.

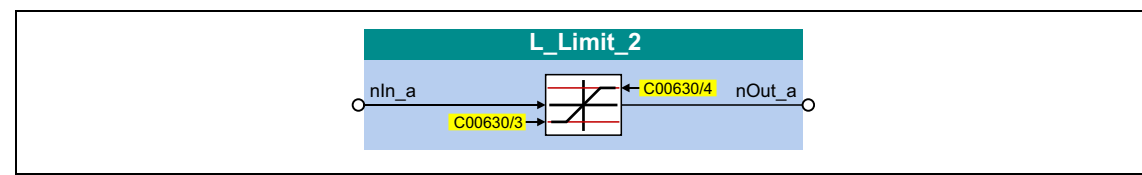

### Входы

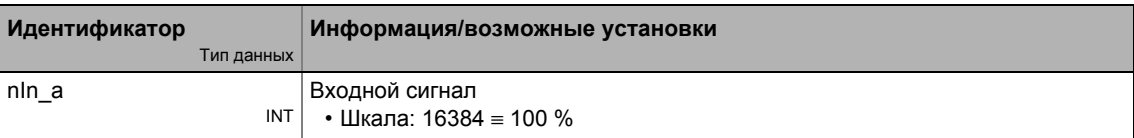

#### Выходы

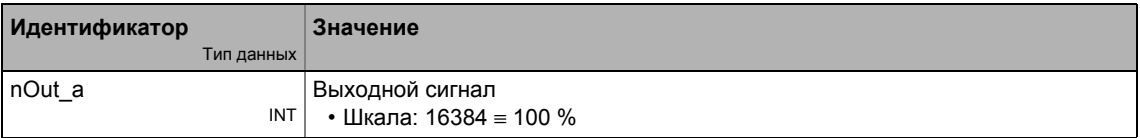

### Параметр

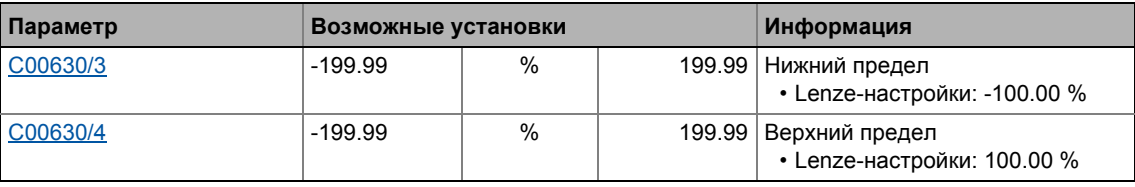

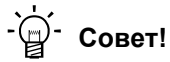

Всегда задавайте нижний предел ниже, чем верхний, в противном случае значение "0" будет получено на выходе nOut\_a.

19.1 Функциональные блоки | L\_LimitPhi\_1

# **19.1.103 L\_LimitPhi\_1**

Этот ФБ ограничивает сигнал угла диапазоном значений, верхняя и нижняя границы которого могут быть заданы посредством параметров.

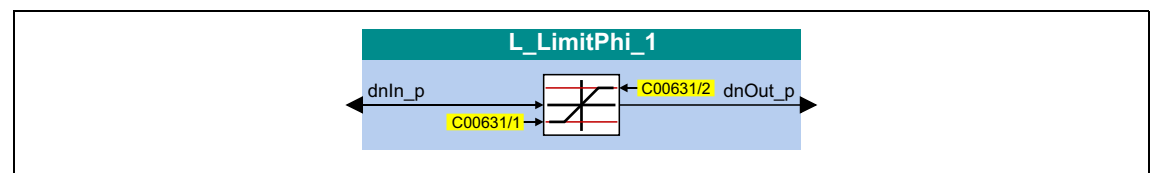

#### **Входы**

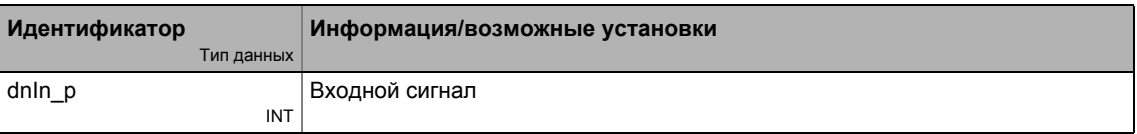

### **Выходы**

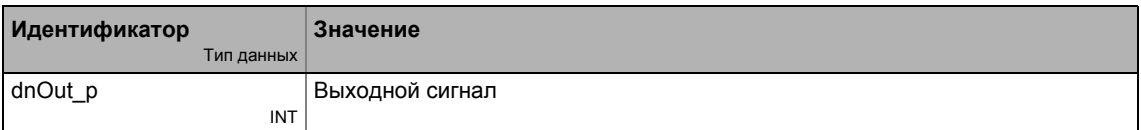

#### **Параметр**

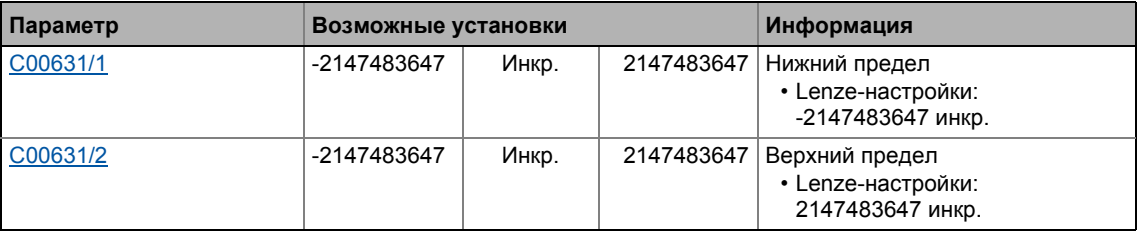

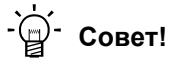

Всегда задавайте нижний предел ниже, чем верхний, в противном случае значение "0" будет получено на выходе *dnOut\_p* .

#### $19.1$ Функциональные блоки | L\_LimitPhi\_2

# 19.1.104 L\_LimitPhi\_2

Этот ФБ ограничивает сигнал угла диапазоном значений, верхняя и нижняя границы которого могут быть заданы посредством параметров.

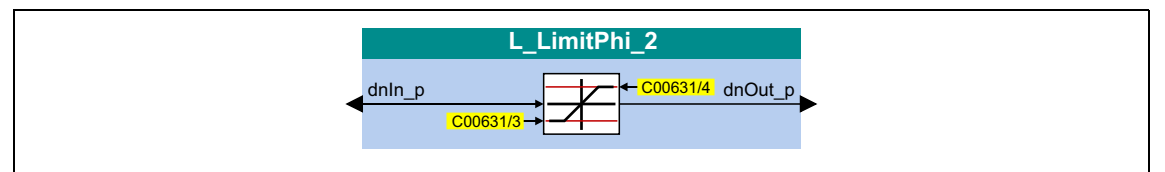

#### Входы

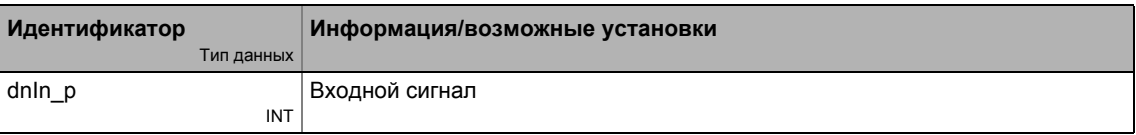

### Выходы

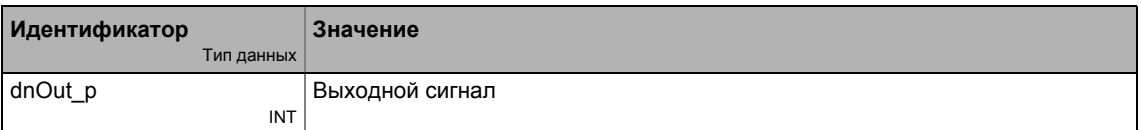

#### Параметр

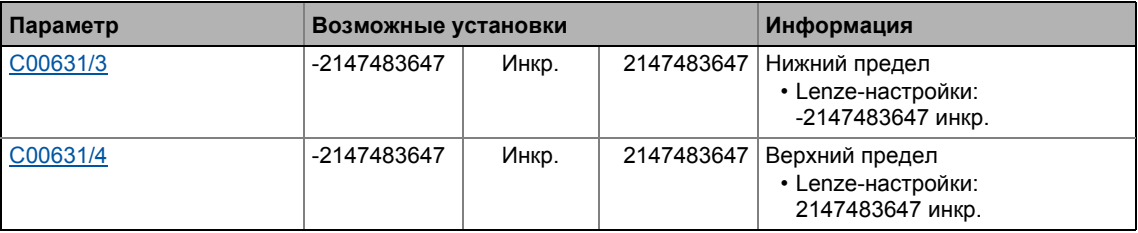

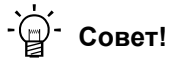

Всегда задавайте нижний предел ниже, чем верхний, в противном случае значение "0" будет получено на выходе dnOut\_p.

19.1 Функциональные блоки | L\_LimitPhi\_3

# **19.1.105 L\_LimitPhi\_3**

Этот ФБ ограничивает сигнал угла диапазоном значений, верхняя и нижняя границы которого могут быть заданы посредством параметров.

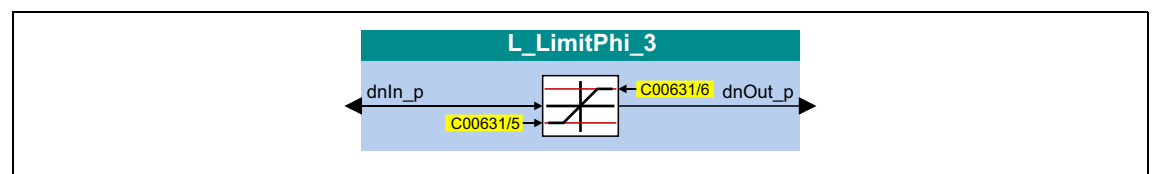

#### **Входы**

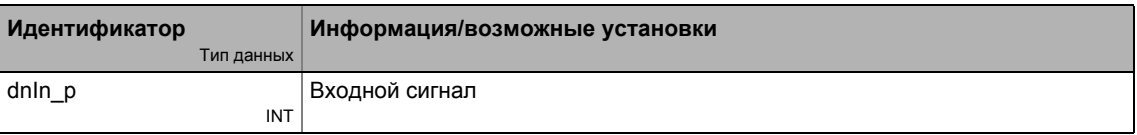

### **Выходы**

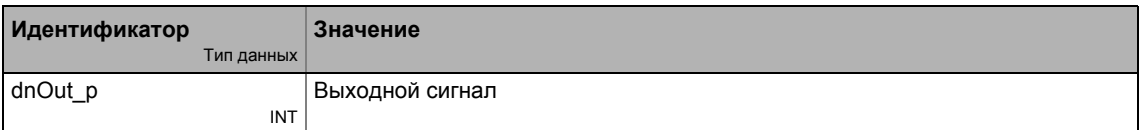

#### **Параметр**

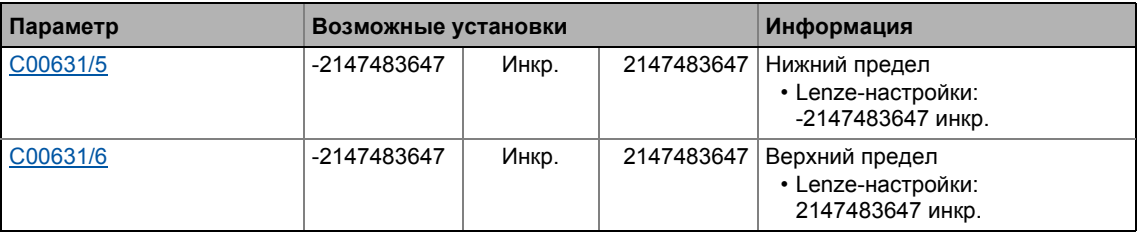

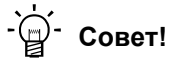

Всегда задавайте нижний предел ниже, чем верхний, в противном случае значение "0" будет получено на выходе *dnOut\_p* .

#### 19.1.106 L\_MFail\_1

В случае проблем с напряжением питания, этот ФБ служит для остановки (торможения) привода или приводной системы управляемым образом посредством L1, L2, L3 или +UG, -UG для предотвращения продолжения движения по инерции.

#### STOP Стой!

Для приводных системы, которые связаны посредством цифровой частоты (master-привод и один или несколько slave-приводов) следующее применимо:

- Определение неисправности сети питания и управление может быть включено только для master-привода.
- Все контроллеры должны работать посредством терминалов +UG, -UG в связи с шиной ПТ.

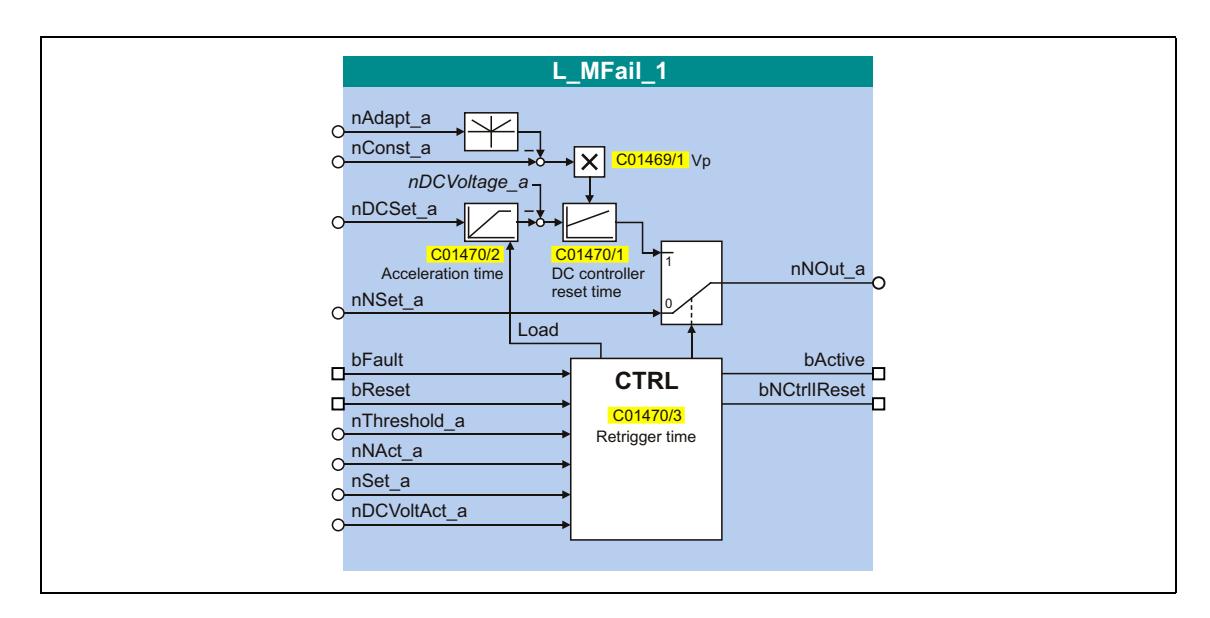

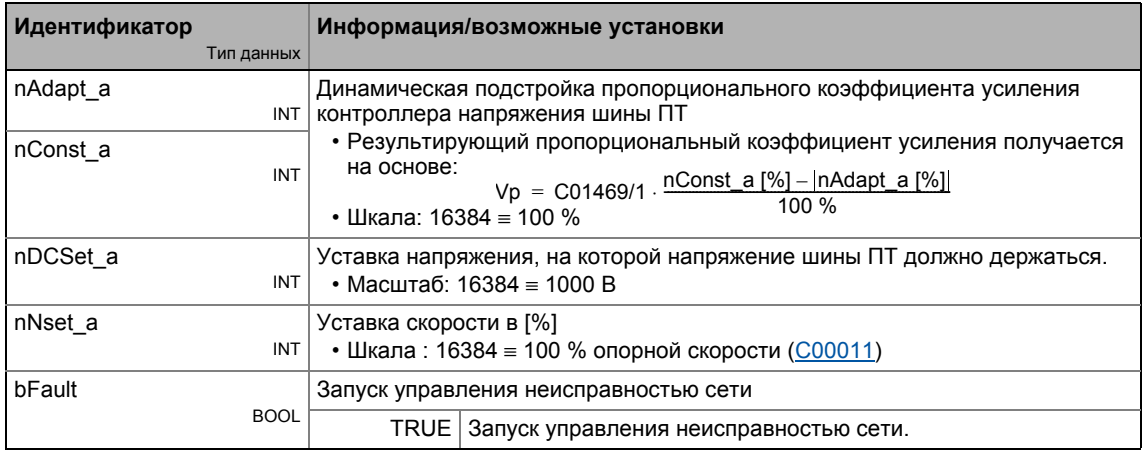

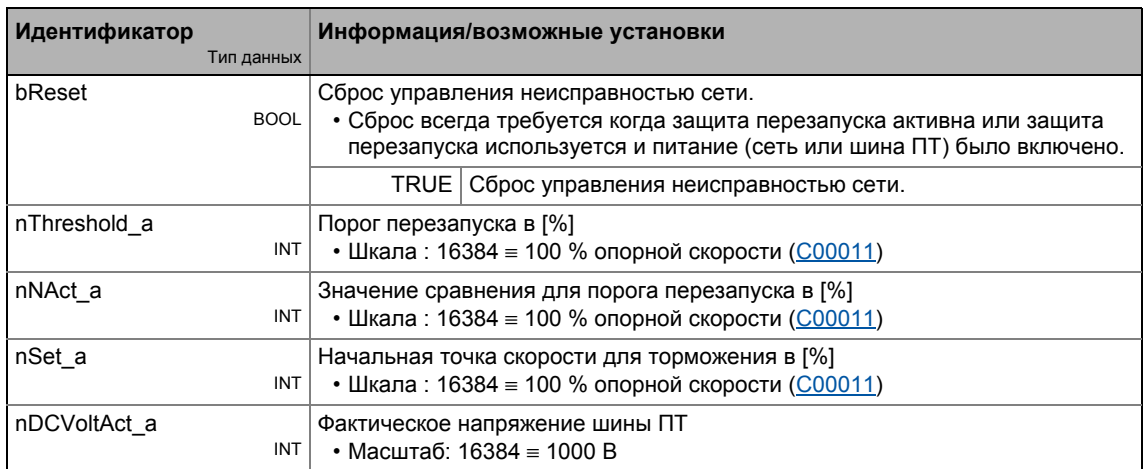

### Выходы

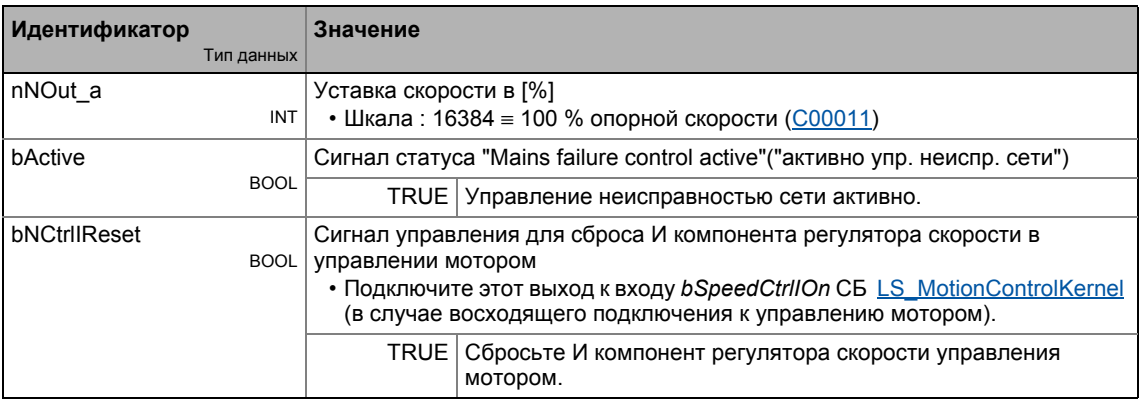

### Параметр

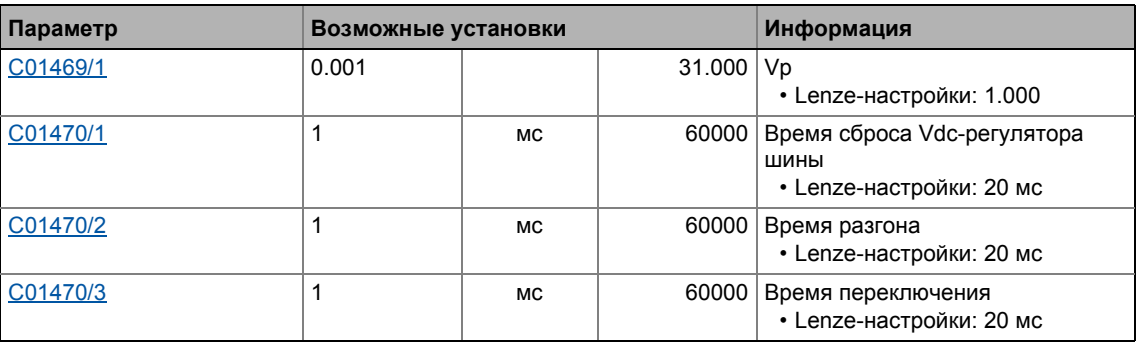

### <span id="page-1599-0"></span>19.1.106.1 Процедура управления неисправностью сети

Неисправность напряжения питания силовой часть может быть зафиксировано благодаря

- обработке напряжения шины ПТ и/или
- системе внешнего мониторинга (например реле измерения напряжения).

Тип управления неисправностью сети, который должен использоваться, зависит от используемой приводной системы.

# Важно!

Следующие примеры взаимосвязи еще не функциональны. Для безошибочной работы, подключите ФБ L\_MFail\_1 к следующим сигналам!

#### Обработка шапряжения шины ПТ

Эта обработка используется для одиночных приводов или многоосных приводов, которые не используют систему внешнего мониторинга..

- Для обработки напряжения шины ПТ, вы можете использовать сравнитель (например ФБ L Compare 3) как показано в следующем примере взаимосвязи 1.
	- Чтобв управление неисправностью сети было включено в случае, если напряжение шины ПТ падает ниже определенного рабочего порога, задание функции сравнения "2: In1 > In2" необходимо для ФБ L\_Compare\_3 в С00690.
	- Для определения рабочего порога, СБ LS ParFree а 2 используется. Этот системный блок может выводить 16 настраиваемых аналоговых сигналов. В показанном примере, рабочий порог должен быть задан в "свободном параметре" C00476/1.

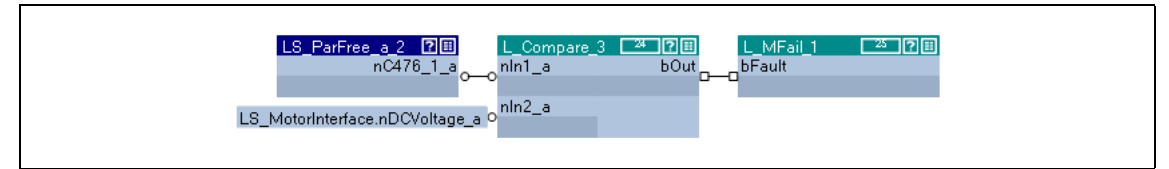

[19-43] Пример взаимосвязи 1: Обработка напряжения шины ПТ с помощью сравнителя (cutout)

#### Использование внешней системы мониторинга

В этой обработке, цифровой сигнал статуса внешней системы мониторинга связывается с ФБ L MFail 1 посредством цифрового входа контроллера.

- В следующем примере, цифровой вход DI7 используется.
	- Активный уровень (HIGH или LOW) для DI7 должен быть настроен в C00114 таким образом, чтобы bFault стал TRUE при срабатывании системы мониторинга.
	- Свободный вход блока приложений может быть использован для передачи цифрового входного сигнала из I/O уровня на уровень приложения.

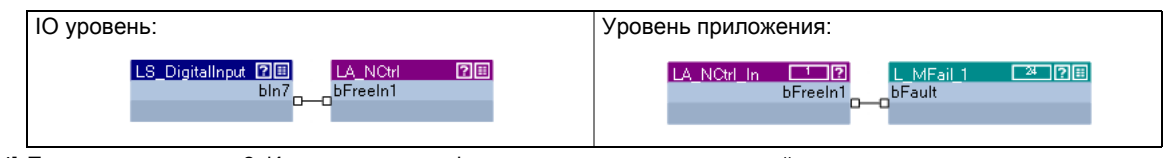

[19-44] Пример взаимосвязи 2: Использование цифрового сигнала статуса внешней системы мониторинга

#### Комбинация вышепоказанных процедур

Комбинация процедур может быть легко реализована посредством операции ИЛИ:

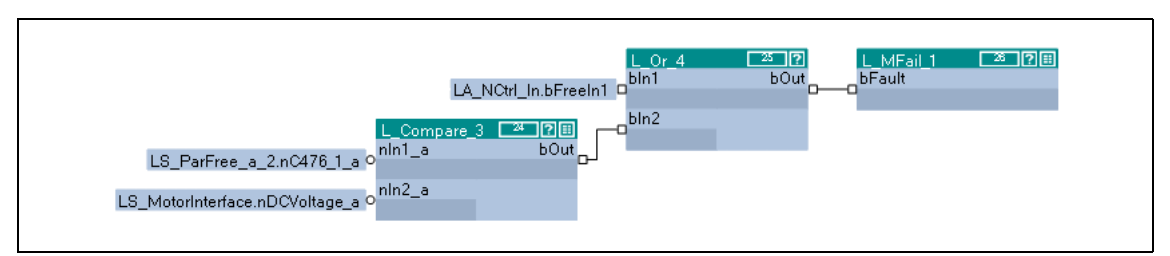

[19-45] Пример взаимосвязи 3: Управление неисправностью сети различных источников

#### 19.1.106.2 Поток информации для управления неисправностью сети

Следующее изображение показывает основной поток информации (фрагмент) для управления неисправностью сети.

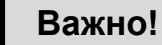

Следующий пример взаимосвязи еще не функционален. Для безошибочной функции, подключите например ФБ L NSet 1 к следующим сигналам!

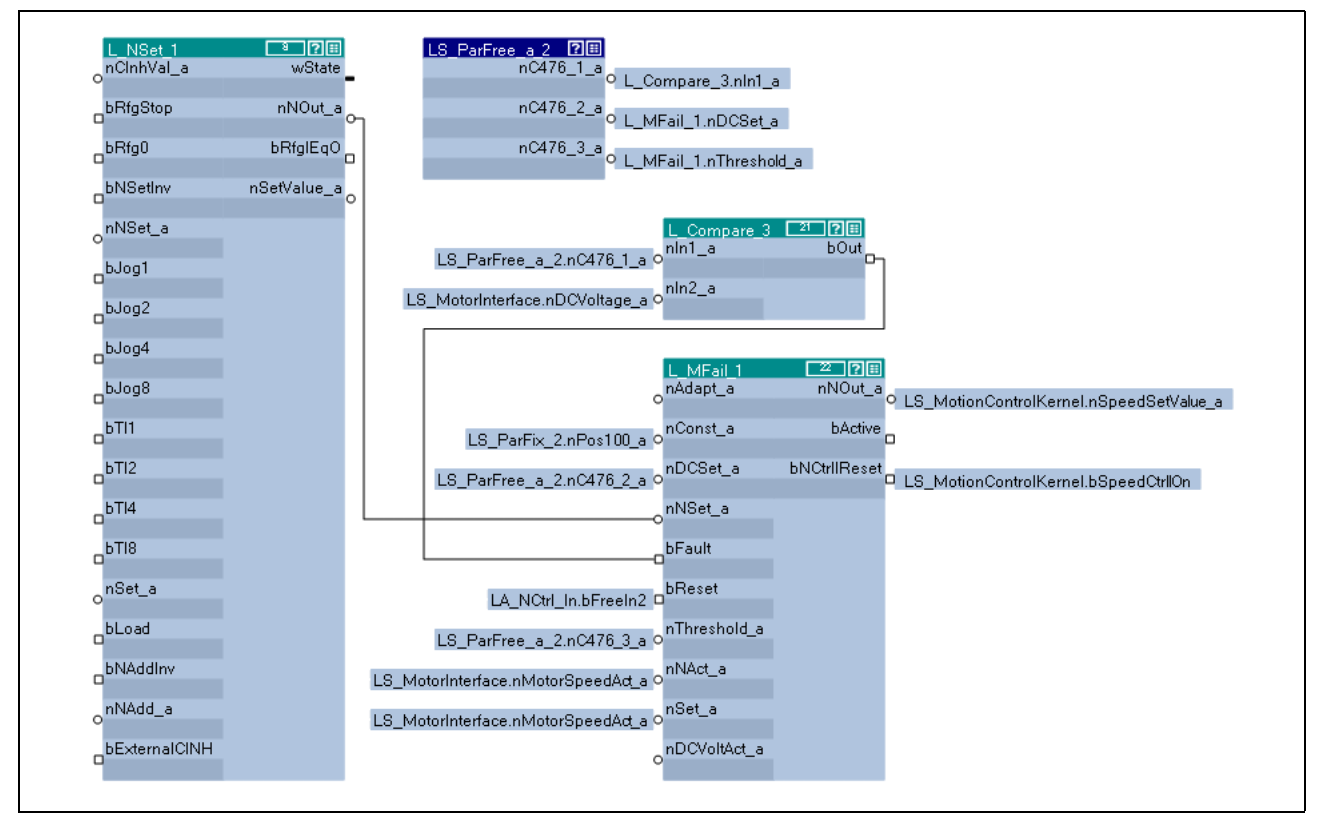

[19-46] Поток информации (фрагмент)

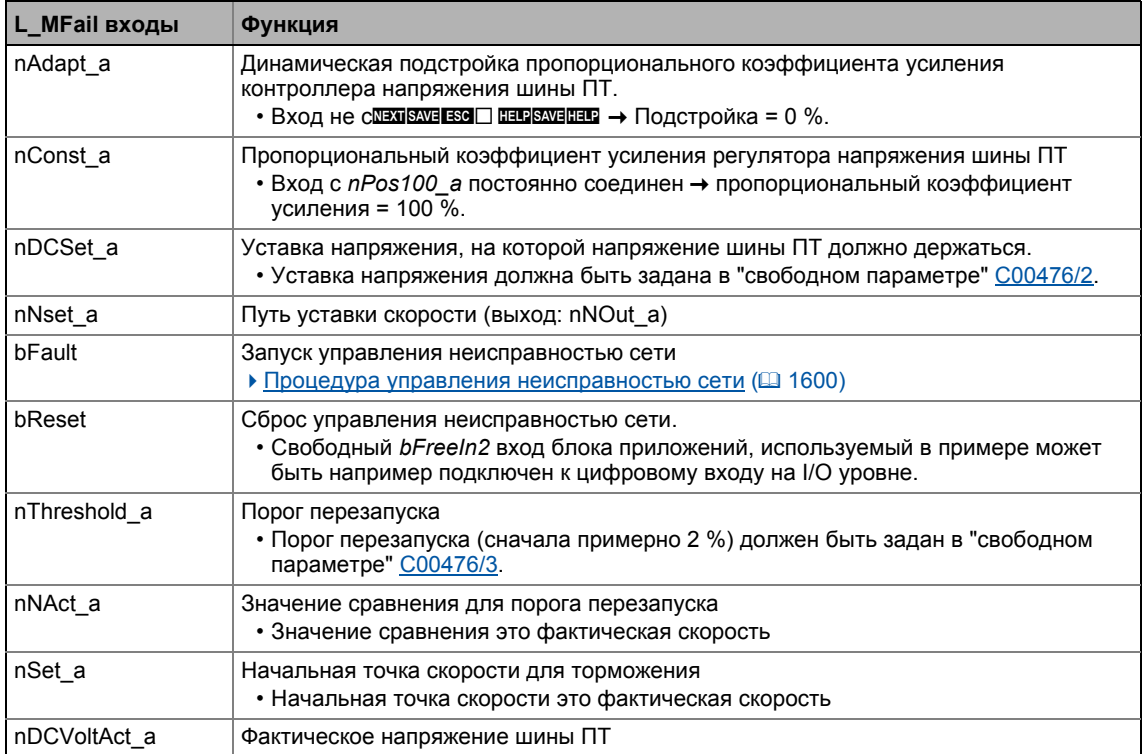

## 19.1.106.3 Запуск управления неисправностью сети

Управление неисправностью сети активируется настройкой bFault на TRUE. Контроллер теперь генерирует требуемую рабочую энергию из энергии врашения привода. Привод тормозится посредством потери мощности контроллера и мотора. Таким образом, скоростная рампа торможения короче, чем при неуправляемой системе (когда привод движется по инерции).

#### После запуска управления неисправностью сети:

- 1. Установленное время разгона в С01470/2 используется для управления напряжением шины ПТ на значении на *nDCSet* а.
- 2. На nNOut а, внутренне создаваемая уставка скорости выводится, что служит для торможения привода до скорости близкой к "0" (посредством уставки скорости).
	- Начальное значение для управляемого торможения это значение на nSet а. Этот вход связан с фактической скоростью *nMotorSpeedAct a C*БLS MotorInterface.
	- Скоростная рампа торможения (и следовательно тормозной момент) получаются на основе момента инерции нагруженной машины(или машин), потери мощности привода (системы) и заданной установки параметров.

# Стой!

В случае, если подключенный тормозной модуль отвечает, привод тормозится с макс. возможным моментом (I<sub>max</sub>). В этом случае, подстройте установку параметров если требуется (см. следующую главу).

В случае, если силовая часть не подключена, привод не может создавать опрокидывающий момент (важно для активных нагрузок, например подъемников).

#### Остановка/отключение управления неисправностью сети

Когда bFault сбрасывается на FALSE, внутренний элемент выдержки времени срабатывает. После истечения времени, установленного в С01470/3, управление неисправностью сети останавливается/отключается.

- Когда защита перезапуска активна, привод продолжает тормозиться до полной остановки. • Защита перезапуска (□ 1607)
	- Когда защита перезапуска активна, привод может быть перезапущен только путем настройки bReset входа на TRUE.
- Когда защита перезапуска не активна, привод разгоняется до уставки скорости. • Быстрое восстановление питания (KU) (@ 1607)

### 19.1.106.4 Настройка параметров управления неисправностью сети

Параметры, которые должны быть установлены до начального пуска сильно зависят от используемого мотора, момента инерции привода и настройки привода (одиночный привод, приводная система, master/slave работа и т.п.) и должны следовательно быть подстроенными к соответствующему приложению.

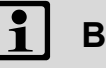

# Важно!

Следующие данные относятся к разделу "Процедура управления неисправностью сети" (44 1600)

1. Измерьте напряжение шины ПТ с помощью осциллоскопа (канал 1).

Опция 1: С соответствующим делителем напряжения на терминалах +UG, -UG.

Опция 2: На аналоговых выходных терминалах X3/O1U и X3/GA

- Для этой цели, подстройте поток информации чтобы напряжение шины ПТ обеспечивалось посредством аналогового выхода 1: Пройдите в уровень приложения и подключите сигнал nDCVoltage\_a CБ LS MotorInterface со свободным выходом блока приложений (например wFreeOut1). Затем соедините этот выход на уровне IO с входом nOut1V a CБ LS AnalogOutput.
- 2. Измерьте скорость с помощью осциллоскопа (канал 2) на аналоговых выходных терминалах X3/O2U и X3/GA.
	- Для этой цели, подстройте поток информации чтобы напряжение шины ПТ обеспечивалось посредством аналогового выхода 2: Пройдите в уровень приложения и подключите сигнал nDCVoltage a CБ LS MotorInterface со свободным выходом блока приложений (например wFreeOut2). Затем соедините этот выход на уровне IO с входом nOut2V а CБ LS AnalogOutput.
- 3. Задайте рабочий порог для управления неисправностью сети в С00476/1.
	- Масштаб: 100 %  $\equiv$  1000 В
	- Рекомендованная настройка: примерно 50 В выше порога перезапуска для низкого напряжения в шине ПТ (LU<sub>off</sub>).
	- Рабочие пороги для низкого напряжения (LU) и сверхнапряжения (OU) зависят от настройки в С00173:

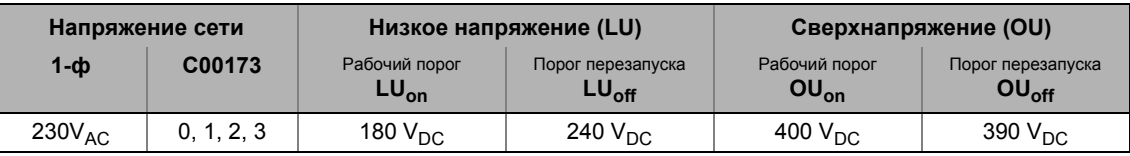

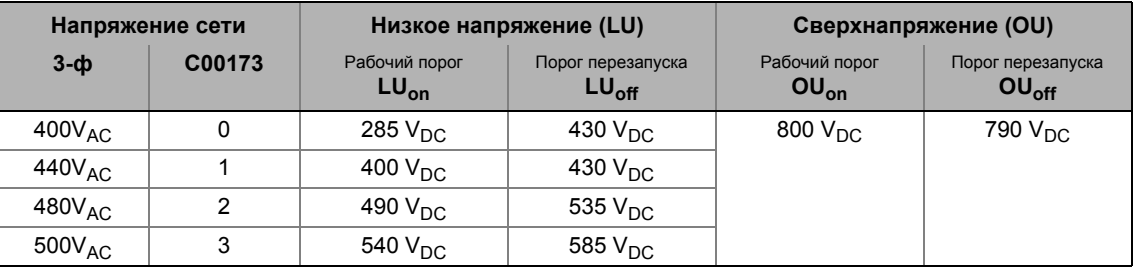

4. Задайте уставку напряжения в С00476/2 для напряжения шины ПТ.

- Масштаб: 100 %  $\equiv$  1000 В
- Рекомандованная настройка: примерно 700 В  $\rightarrow$  C00476/2 = 70 %

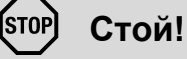

Уставка напряжения должна быть ниже рабочего порога тормозного модуля в случае, если он подключен. В случае, если подключенный тормозной модуль отвечает, привод с макс. возможным моментом (I<sub>max</sub>) будет заторможен. Желаемый режим работы будет потерян.

### 19.1.106.5 Ввод в эксплуатацию управления неисправностью сети

Ввод в эксплуатацию должен быть выполнен с мотором без нагрузки.

- 1. Запустите привод.
- 2. Задайте время разгона:
	- Задайте уставку скорости на 100 %, работайте с контроллером с макс. скоростью.
	- Задайте останов контроллера ПЧ и измерьте время замедления до полной остановки.
	- Задайте примерно 1/10 измеренного времени замедления в С01470/2.
- 3. Задайте время переключения:
	- В случае управления неисправностью сети посредством определения уровня напряжения шины ПТ:
	- Задайте время замедления, измеренное под точкой 2 в С01470/3.
	- В случае управления неисправностью сети посредством внешней системы: Задайте время, за которое привод должен быть доведен до полной остановки под управлением при краткосрочном восстановлении питания в С01470/3.

4. Выключите напряжение питания (сеть или шина ПТ).

Следующий профиль должен показываться на осциллоскопе:

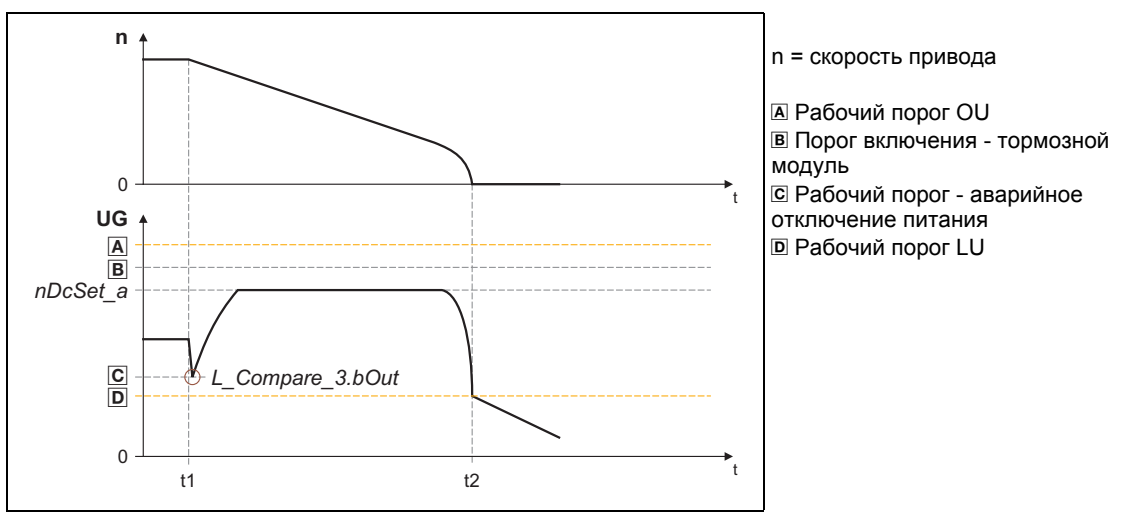

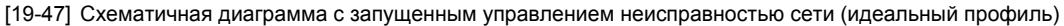

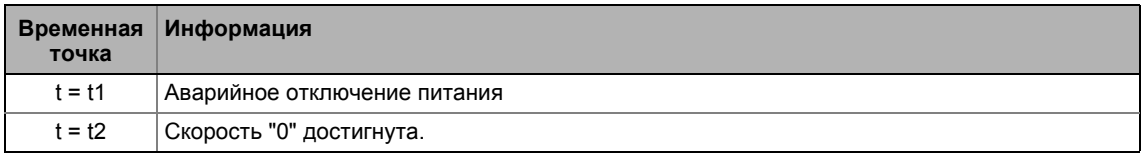

#### $19<sub>1</sub>$ Функциональные блоки | L MFail 1

### 19.1.106.6 Точная настройка управления неисправностью сети

Для точной настройки, повторите следующие шаги несколько раз:

- 1. Конечная скорость, максимально малая, должна достигаться до того, как контроллер достигнет рабочий порог для низкого напряжения (LU):
	- Увеличьте пропорциональный коэффициент усиления Vp в С01469/1.
	- Уменьшите постоянную времени интегрирования Vdc-регулятора шины в C01470/1.
- 2. Ответ тормозного модуля или достижение рабочего порога для сверхнапряжения (OU) должно предотвращаться:
	- Увеличивайте Vdc контроллернуюю постоянную времени интегрирования в C01470/1 пока идеальный профиль, показанный в [19-47] не будет почти достигнут.
	- Если требуется, уменьшите *nDCSet а* уставку напряжения, на которую напряжение шины ПТ должно равняться (в примере взаимосвязи посредством свободного параметра С00476/2).
- 3. Увеличение времени замедления или уменьшение тормозного момента возможно только в ограниченном объеме:
	- Увеличение времени торможения в C01470/2 уменьшает начальный тормозной момент и одновременно увеличивает время замедления.
	- Увеличение постоянной времени интегрирования Vdc контроллера в С01470/1 уменьшает тормозной момент и одновременно увеличивает время замедления. В случае, если постоянные времени интегрирования слишком велики, контроллер достигает рабочего порога для низкого напряжения (LU) до достижения полной остановки. Следовательно, привод больше не управляется.

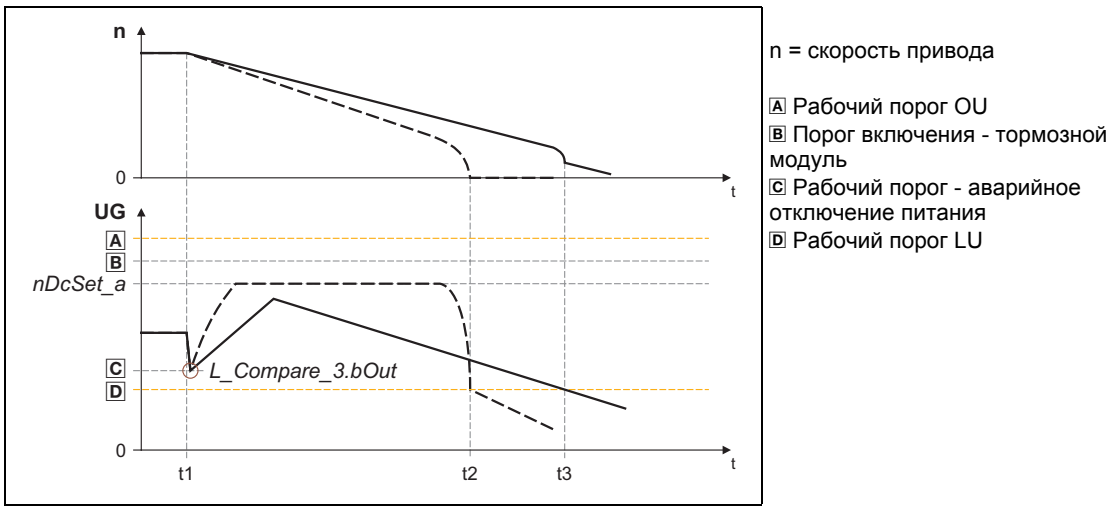

[19-48] Схематичная диаграмма с различными тормозными моментами

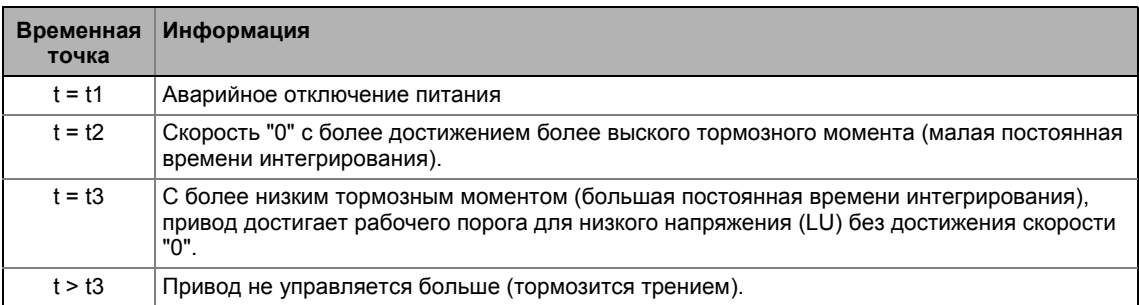

#### $19<sub>1</sub>$ Функциональные блоки | L MFail 1

### 19.1.106.7 Сброс управления неисправностью сети.

Управление неисправностью сети сбрасывается настройкой bReset на TRUE.

- Сброс bReset всегда требуется когда защита перезапуска активна или защита перезапуска используется и питание (сеть или шина ПТ) было включено.
- Вход bReset может, например, быть соедининным с цифровым входом.

#### <span id="page-1606-0"></span>19.1.106.8 Защита перезапуска

Встроенная защита перезапуска должна предотвращать перезапуск в нижнем скоростном диапазоне когда напряжение питания было ненадолго прервано (восстановление питания происходит до момента полной остановки привода).

- Вход nThreshold а служит для спецификации порога перезапуска в [%] относительно опорной скорости (С00011), ниже которого старта привода не может быть после восстановления питания.
	- Если в случае восстановления питания скорость падает ниже порога перезапуска, привод тормозится управляемым образом. Эта функция отключается только установкой bReset на TRUE.
	- Если в случае восстановления питания скорость находится выше порога перезапуска, привод достигает своей уставки за время разгона, установленное в C01470/2.
	- Функция становится неактивной когда nThreshold  $a = 0$  %.
- Сброс происходит путем настройки bReset на TRUE и требуется после каждого переключения питания.
	- В этом случае, bActive выход устанавливается на TRUE когда вход bFault устанавливается на FALSE.

### <span id="page-1606-1"></span>19.1.106.9 Быстрое восстановление питания (KU)

Быстрое восстановление питания вызывает перезапуск контроллера в случае, если защита перезапуска больше не активна.

- В этом случае, привод достигает своей уставки.
- В случае, если это поведение нежелательно, вы можете задержать перезапуск путем настройки времени переключения в С01470/3 или предотвратить его использованием защиты перезапуска.
- В зависимости от системы, сигнал о восстановлении питания передается через управление неисправностью сети посредством уровня напряжения шины ПТ. ▶ Процедура управления неисправностью сети (□ 1600)

Быстрое восстановление питания вызывается "быстрым перерыванием"  $\overline{B}$ энергообеспечении (например во время неблагоприятных погодных условий) и неисправными компонентами в кабелях питания (например коллекторных кольцах).

• Затем, задайте время переключения в С01470/3 выше, чем измеренное время замедления, достигнутое во время торможения.

#### 19.1.107 L\_MPot\_1

Этот ФБ заменяет аппаратный потенциометр двигателя и может быть использован в качестве альтернативы источнику уставки, который управляется с помощью двух входов.

- Сигнал выводится посредством генератора функции рампы с линейными рампами.
- Время разгона/торможения задается посредством параметров.
- Постоянное движение по рампе, даже при значениях ограничений скорости, меняемых online.
- Функция потенциометра двигателя может быть включена/выключена online.

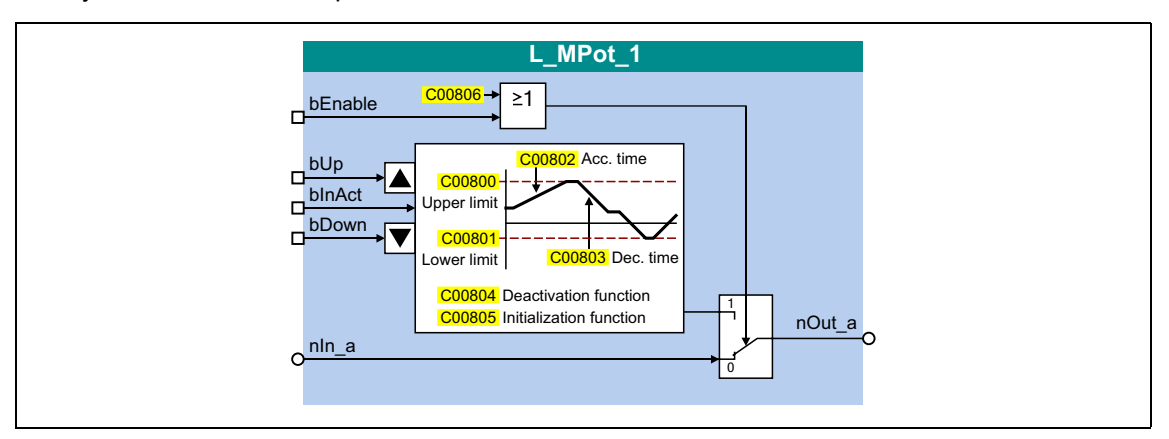

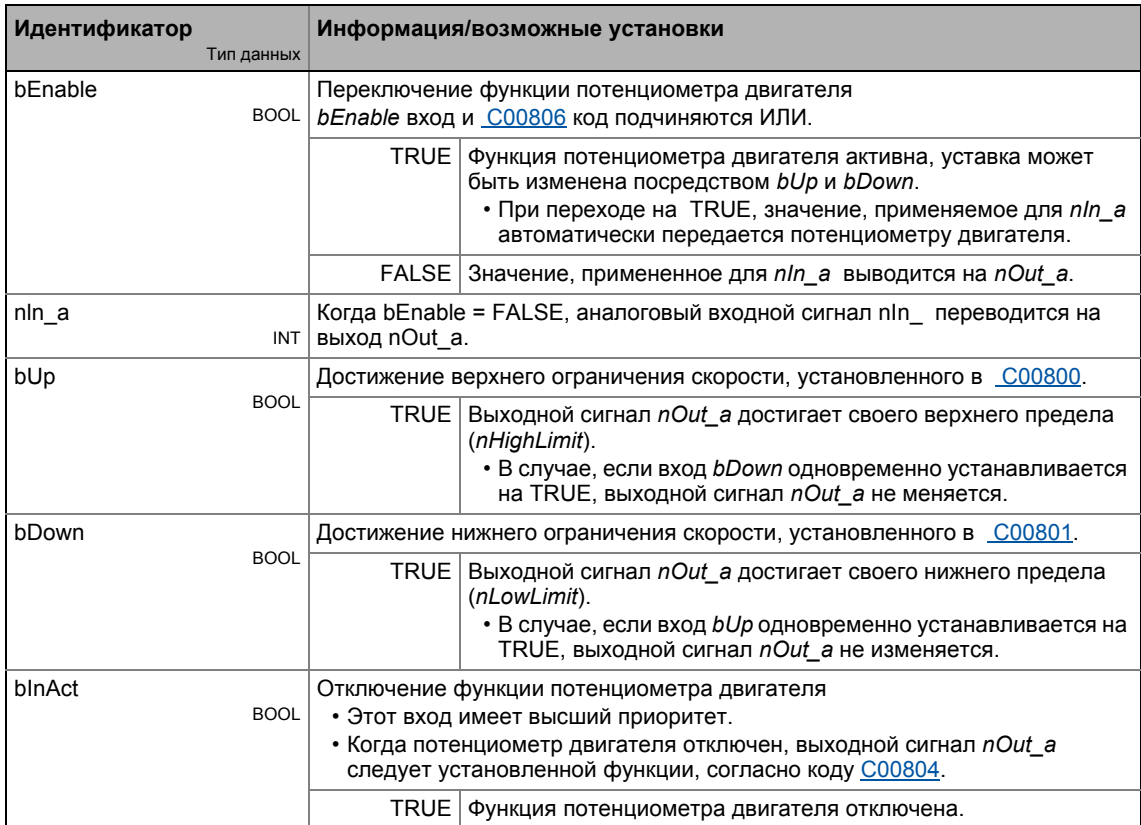

### **Выходы**

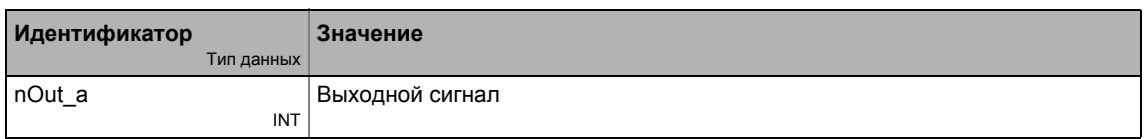

\_ \_ \_ \_ \_ \_ \_ \_ \_ \_ \_ \_ \_ \_ \_ \_ \_ \_ \_ \_ \_ \_ \_ \_ \_ \_ \_ \_ \_ \_ \_ \_ \_ \_ \_ \_ \_ \_ \_ \_ \_ \_ \_ \_ \_ \_ \_ \_ \_ \_ \_ \_ \_ \_ \_ \_ \_ \_ \_ \_ \_ \_ \_ \_

### **Параметр**

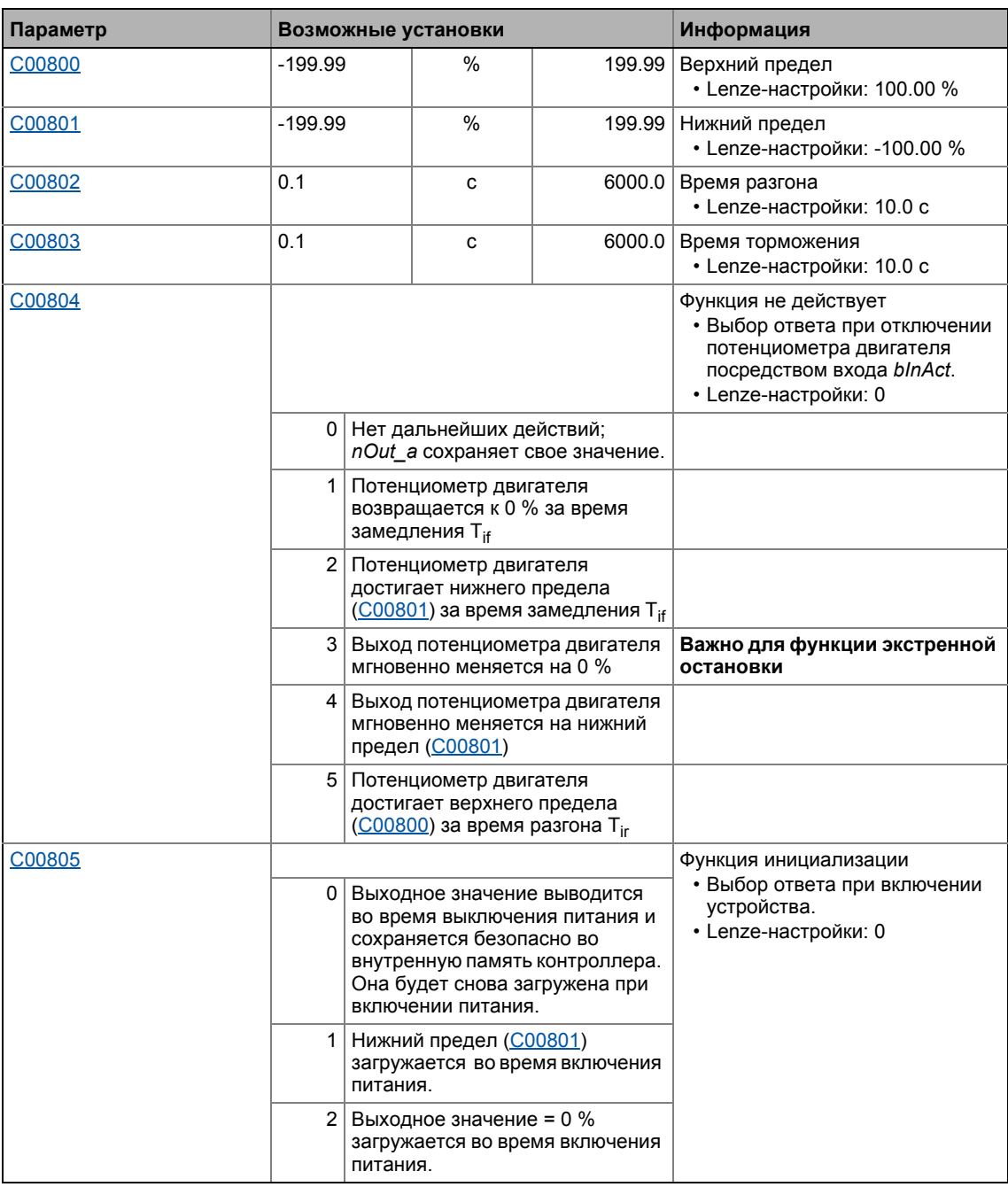

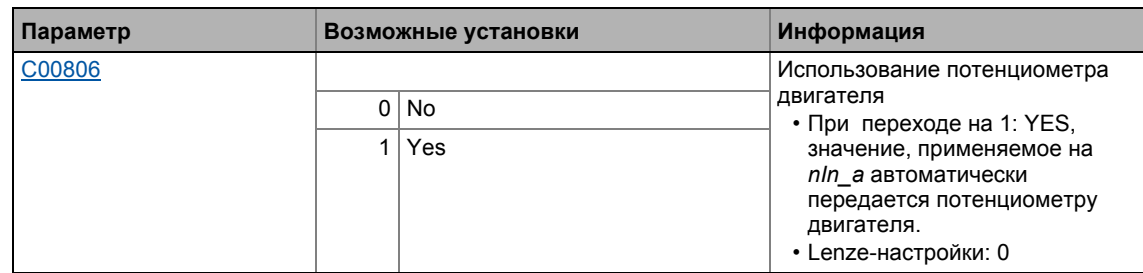

## 19.1.107.1 Включение & управление потенциометром двигателя

Когда blnAct установлен на FALSE, потенциометр двигателя включен.

- Действующая в данный момент функция зависитот текущего выходного сигнала nOut а, настройки предельных значений и сигналов управления на bUp и bDown.
- Когда выходной сигнал nOut\_а находится на пределами установленного допустимого диапазона, выходной сигнал, он достигает ближайшего предельного значения за установленное время Ті. Этот процесс не зависит от сигналов управления на bUp и bDown.
- Когда выходной сигнал nOut а находится внутри диапазона, выходной сигнал меняется в соответствие с сигналами управления на bUp и bDown.

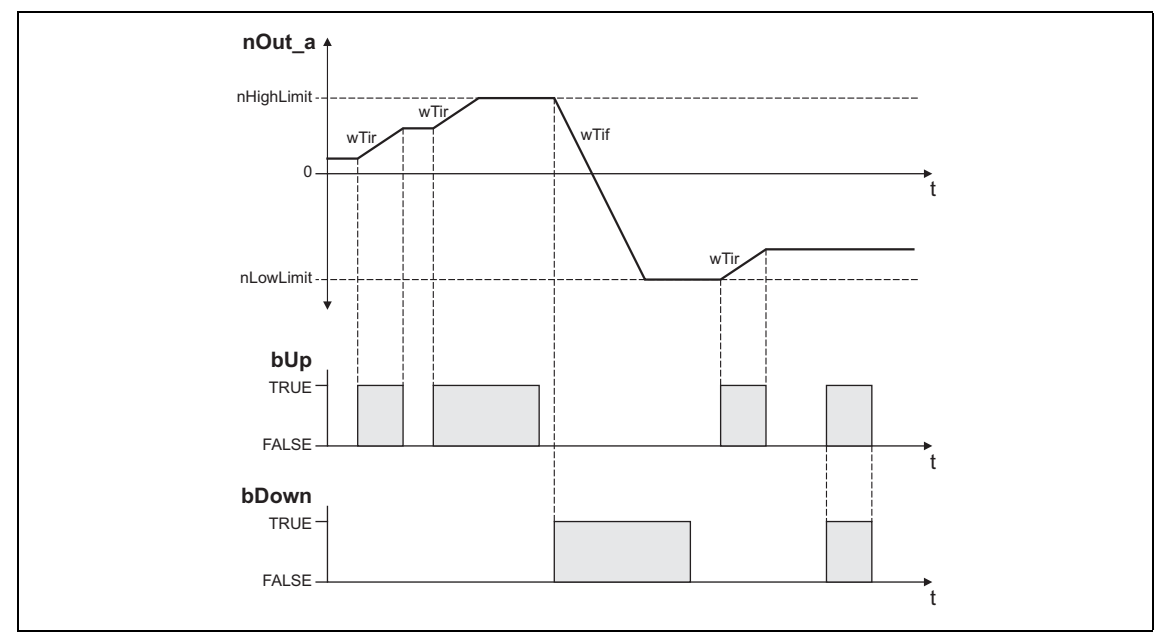

[19-49] Пример: Управление потенциометром двигателя

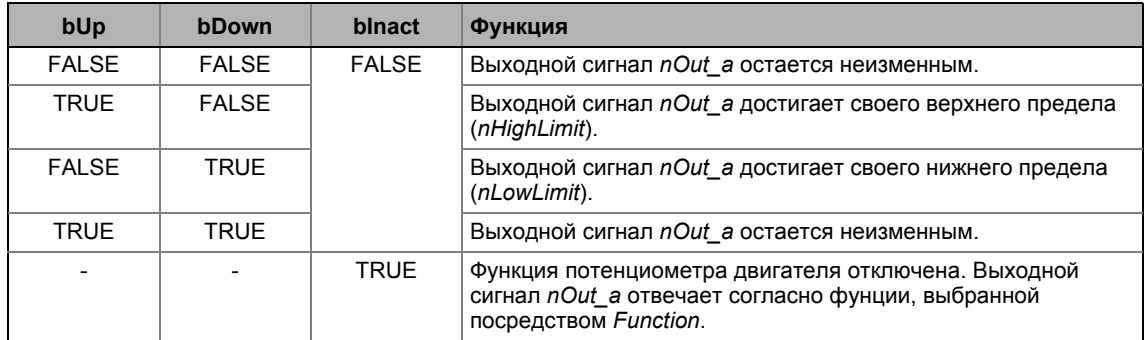

 $19.1$ Функциональные блоки | L MPot 1

## 19.1.107.2 Отключение потенциометра двигателя

Когда потенциометр двигателя отключен установкой blnAct на TRUE, выходной сигнал nOut а отвечает согласно функции, выбранной посредством Function.

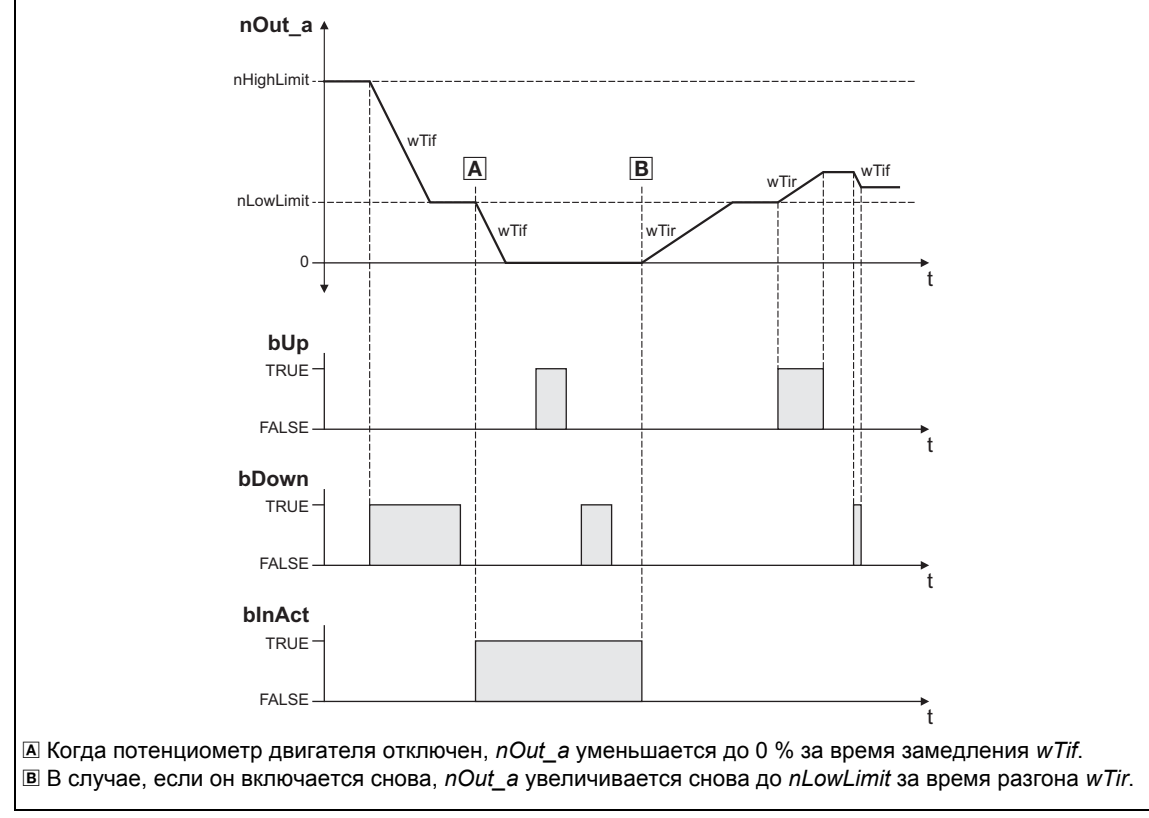

[19-50] Пример: Деактивация потенциометр двигателя когда было выбрано Function = 1

 $19.1$ Функциональные блоки | L\_MulDiv\_1

#### 19.1.108 L\_MulDiv\_1

Этот ФБ умножает аналоговый входной сигнал на установленный множитель.

- Значение множителя определяется коэффициентом, содержащим числитель и знаменатель.
- Значение выводящееся на nOut а ограничивается до ±199.99 %.
- Деление осуществляется без остатка.

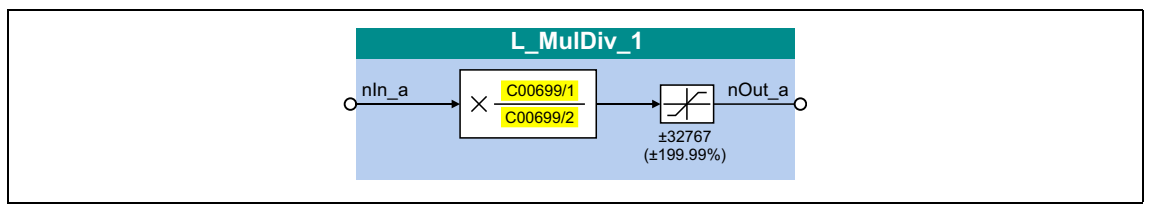

#### Входы

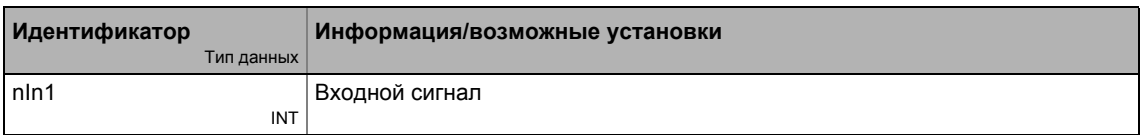

#### Выходы

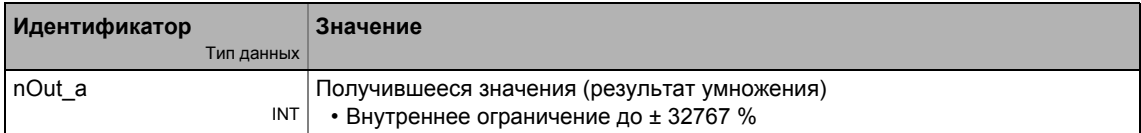

#### Параметр

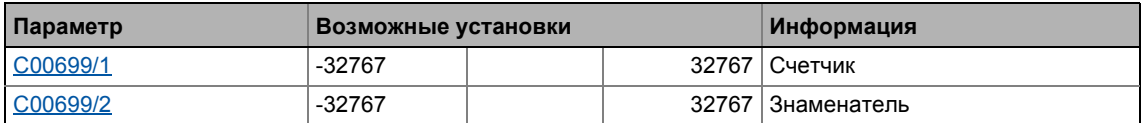

#### Функция

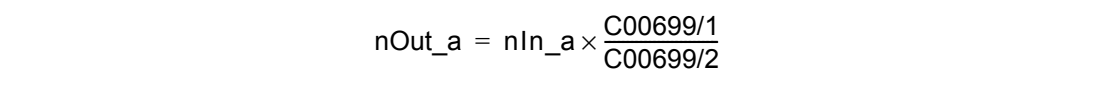

 $19.1$ Функциональные блоки | L\_MulDiv\_2

#### 19.1.109 L\_MulDiv\_2

Этот ФБ умножает аналоговый входной сигнал на установленный множитель.

- Значение множителя определяется коэффициентом, содержащим числитель и знаменатель.
- Значение выводящееся на nOut а ограничивается до ±199.99 %.
- Деление осуществляется без остатка.

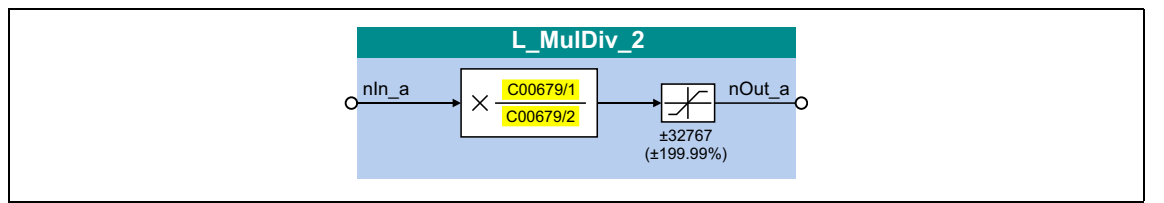

#### Входы

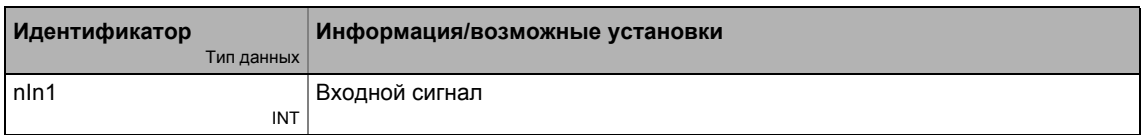

#### Выходы

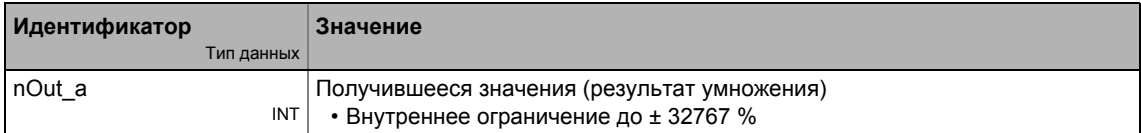

#### Параметр

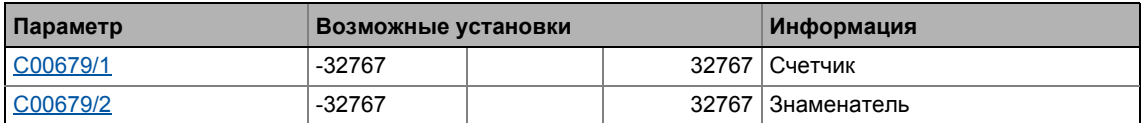

#### Функция

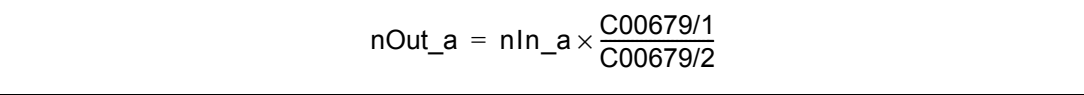

#### Функциональные блоки | L\_Mux\_1  $19.1$

# 19.1.110 L\_Mux\_1

Этот FB предоставляет один из восьми входных сигналов dnln1\_p ... dnln8\_p на выход dnOut р. Выбор делается с помощью сигнала на вход winSelect.

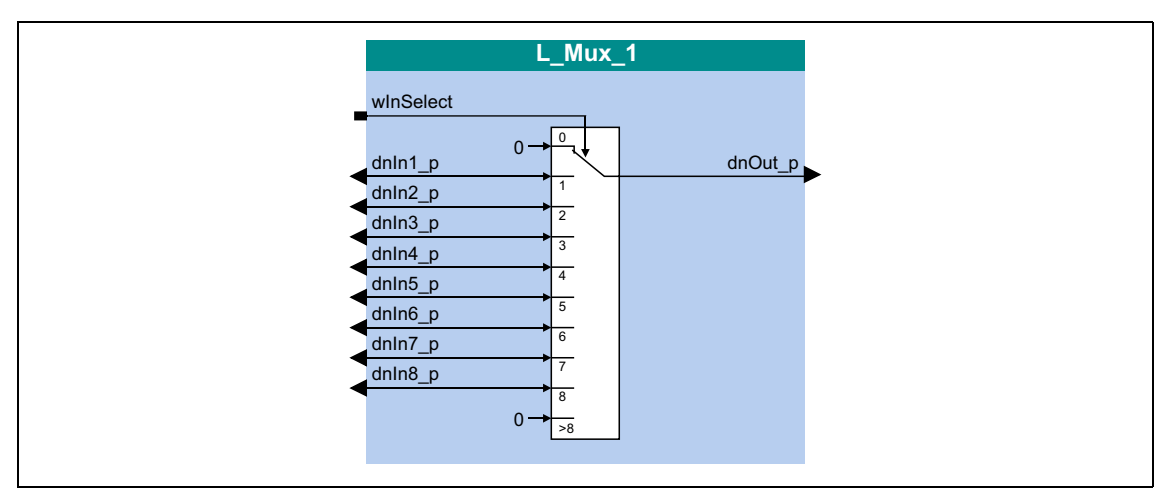

#### Входы

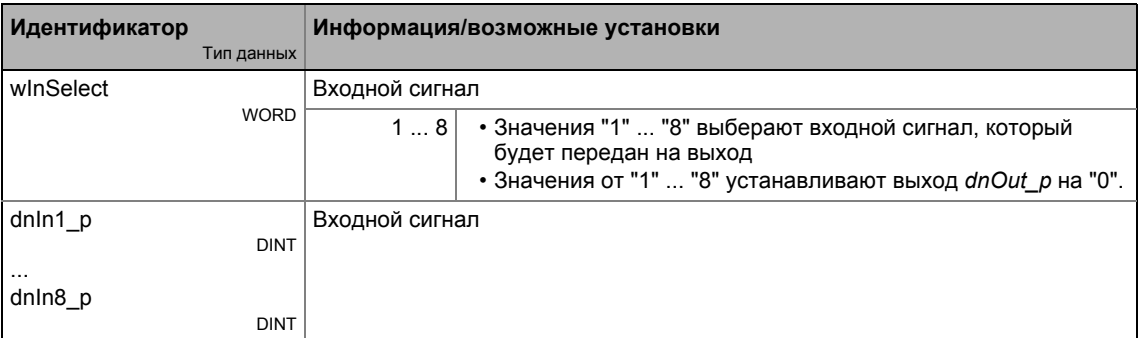

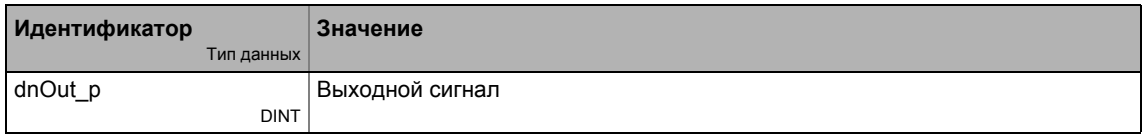

#### 19.1.111 L\_Negation\_1

Этот ФБ конвертирует знак входного сигнала, то есть входной сигнал умножается на значение -1 и затем выводится.

• Со значением - 32768 на входе nln\_а, значение + 32767 подается на выход nOut\_а.

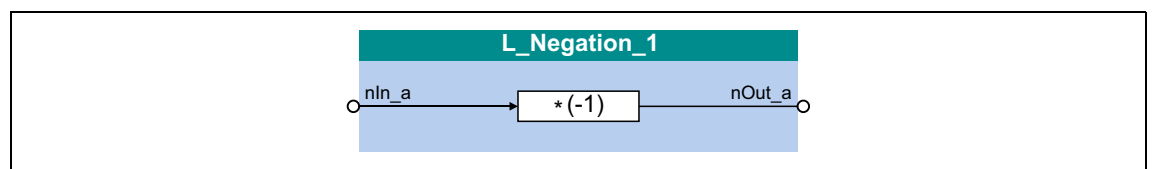

#### Входы

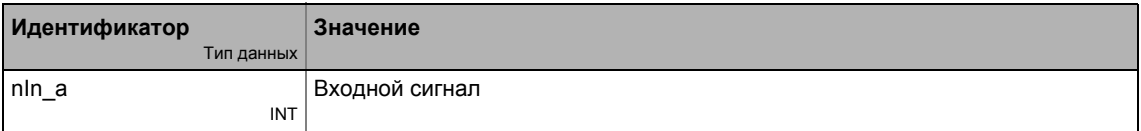

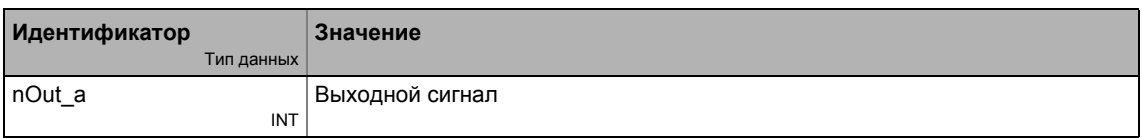

# 19.1.112 L\_Negation\_2

Этот ФБ конвертирует знак входного сигнала, то есть входной сигнал умножается на значение -1 и затем выводится.

• Со значением - 32768 на входе nln\_а, значение + 32767 подается на выход nOut\_а.

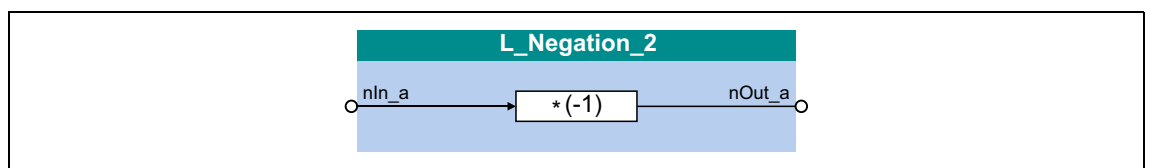

#### Входы

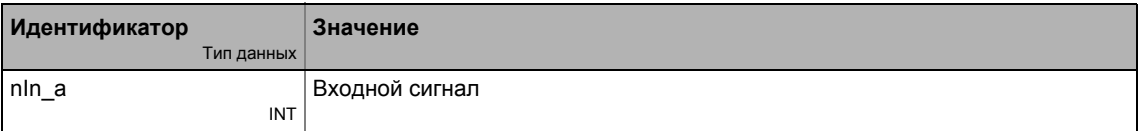

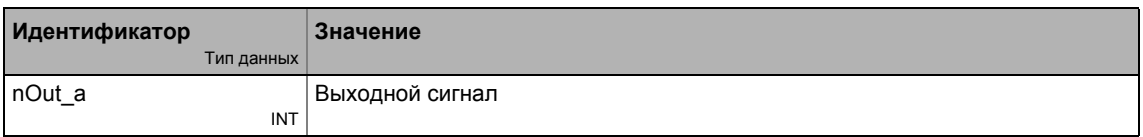

#### $19.1$ Функциональные блоки | L\_NLim\_1

# 19.1.113 L\_NLim\_1

Этот ФБ может исключить до трех настраиваемых зон блокировки в непрерывной характеристике сигнала.

# Важно!

Значение "0" не может быть отображено если входной сигнал nln\_а меняет знаки.

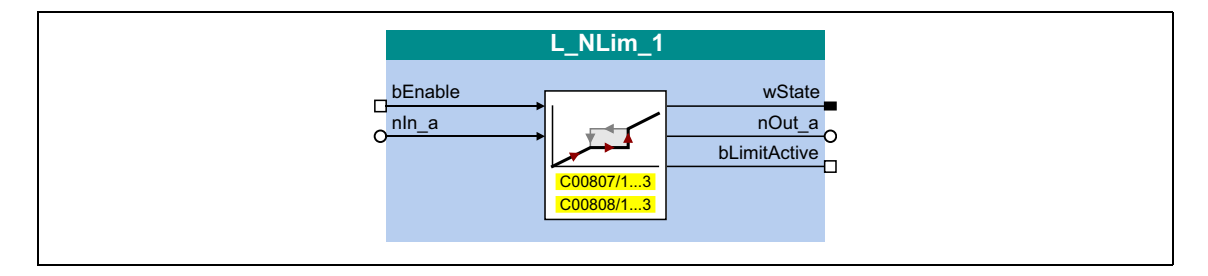

#### Входы

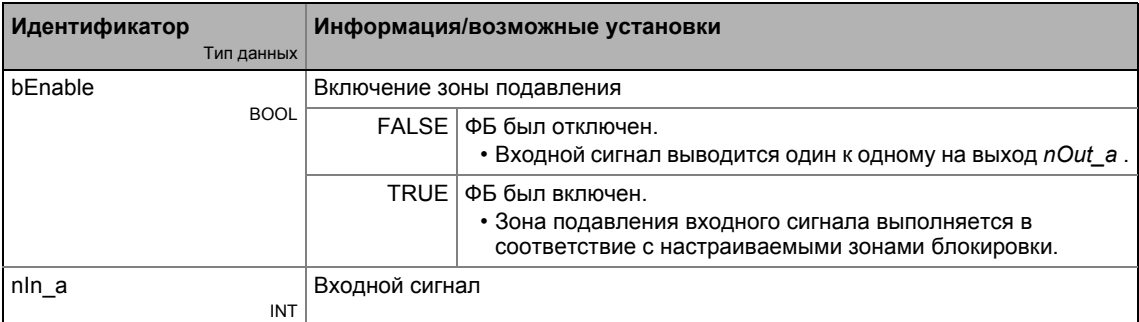

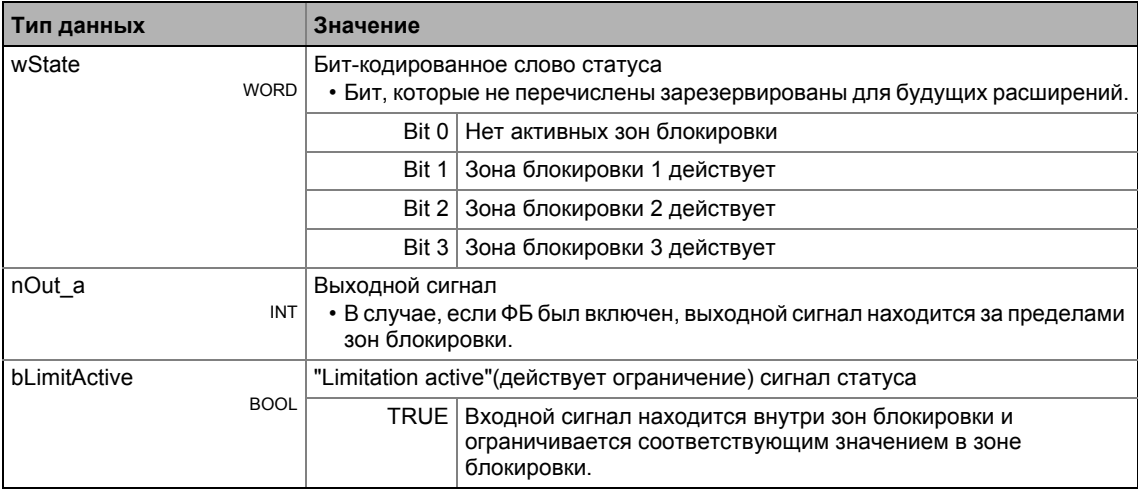

#### **Параметр**

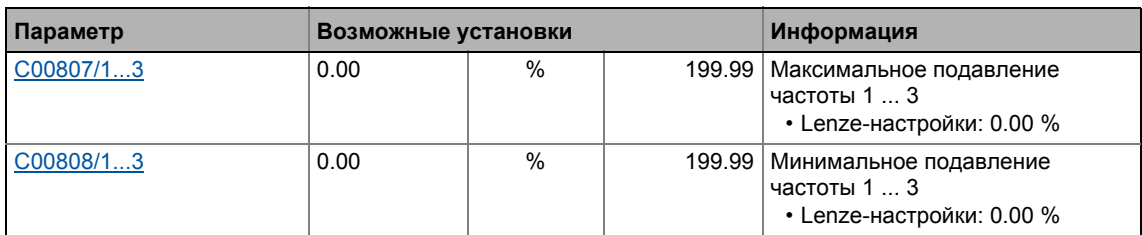

#### **Определение зон блокировки**

Можно настроить до трех зон, которые должны будут пропускаться выходным сигналом *nOut\_a* .

Пример ниже показывает установку параметров двух зон блокировки для ФБ **L\_NLim\_1** :

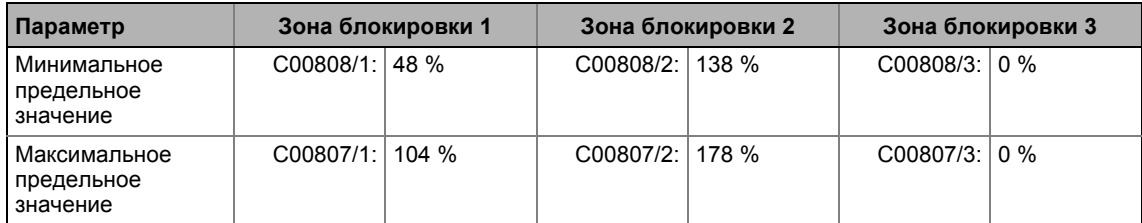

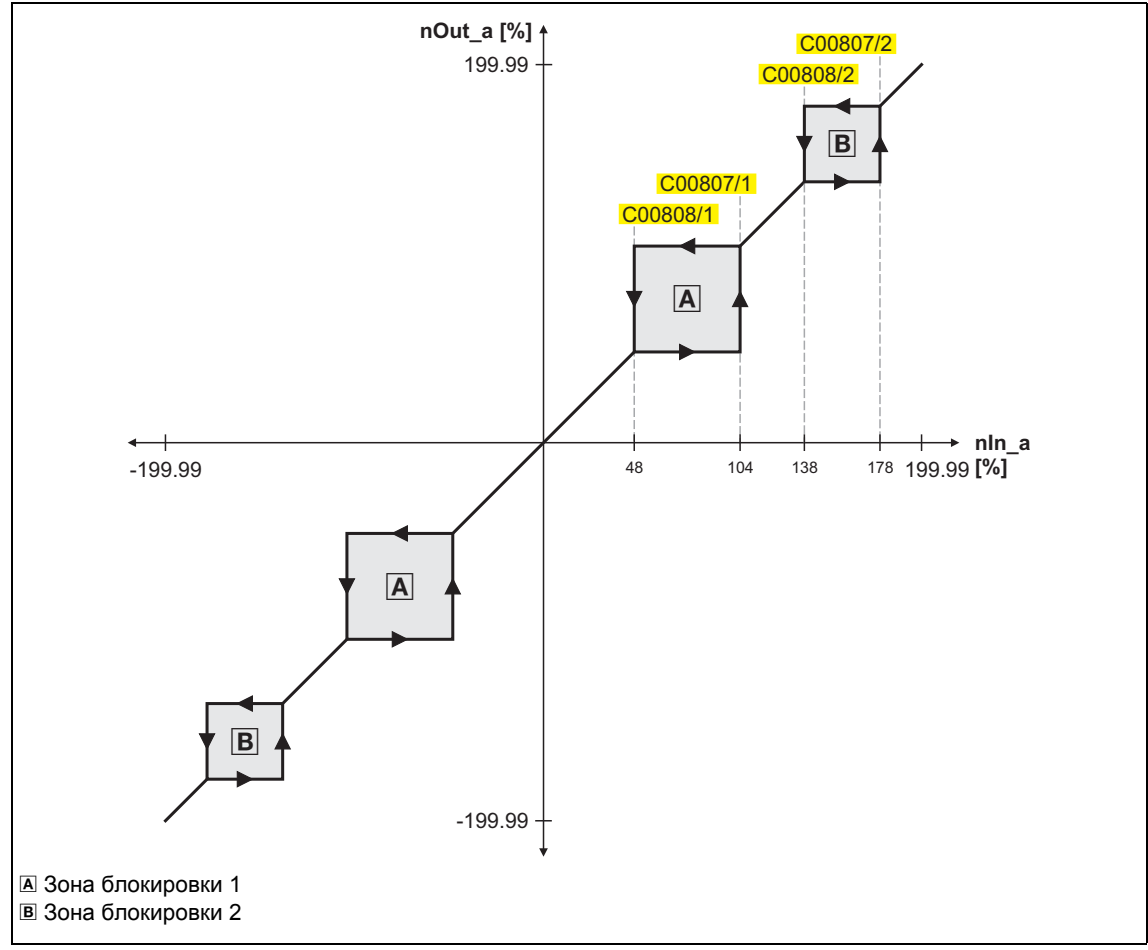

[19-51] Зона подавления средствами настраиваемых зон блокировки (в нашем примере: L\_NLim\_1)

\_\_\_\_\_\_\_\_\_\_

• Настраиваемые зоны блокировки имеют то же действие на отрицательные входные сигналы.

\_\_\_\_\_\_\_\_\_\_\_\_\_\_\_\_\_\_\_\_\_\_\_\_\_\_

• Зона блокировки отключается введением идентичных предельных значений (в нашем примере: зона блокировки 3).
### Перекрытие зон блокировки

В случае, если зоны блокировки перекрывают друг друга, наименьшее и наивысшее значение перекрывающихся зон формируют новую зону.

В этом случае, отображение статуса (wState выход) будет также отображать одну зону (нижняя из двух оригинальных зон).

### Смежные зоны блокировки

В случае, если две зоны блокировки соседствуют (например 20 ... 30 % и 30 ... 40 %), предельное значение между двумя зонами (в этом примере 30 %) также пропускается.

То же относится и к диапазону ограничения 0 ... xx %. В нуле входного сигнала nln\_a, значение в "0" также выводится на выходе nOut\_а. Значение "0" не может быть исключено. В случае, если входной сигнал nln\_а падает снова до "0", выход nOut\_а сохранит верхнее предельное значение.

## 19.1.114 L\_NLim\_2

Этот ФБ может исключить до трех настраиваемых зон блокировки в непрерывной характеристике сигнала.

# Важно!

Значение "0" не может быть отображено если входной сигнал nln\_а меняет знаки.

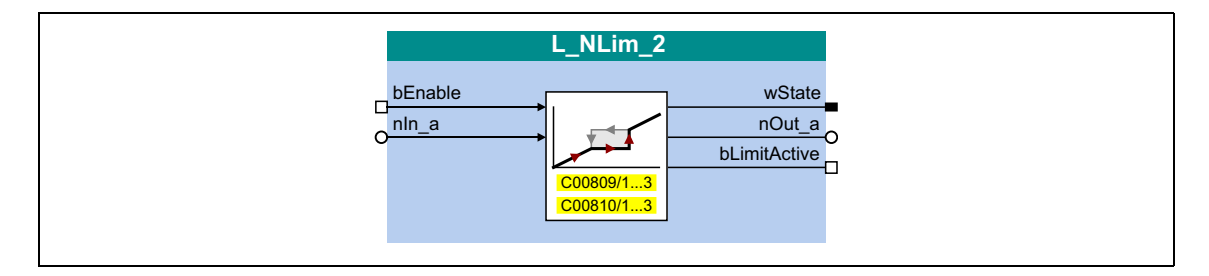

### Входы

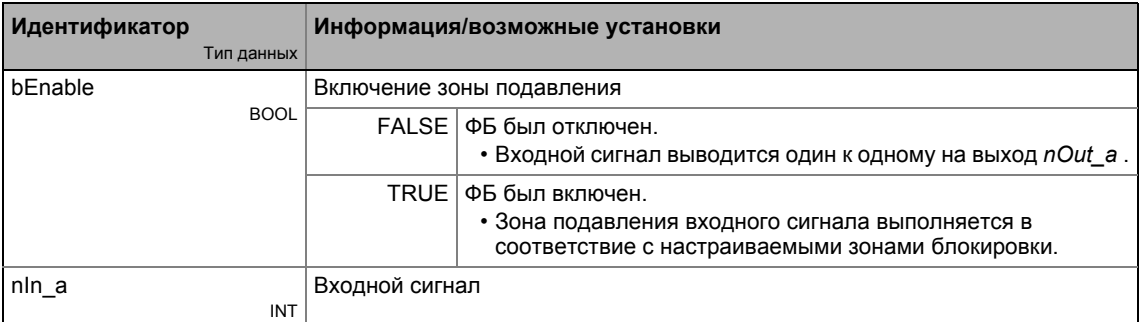

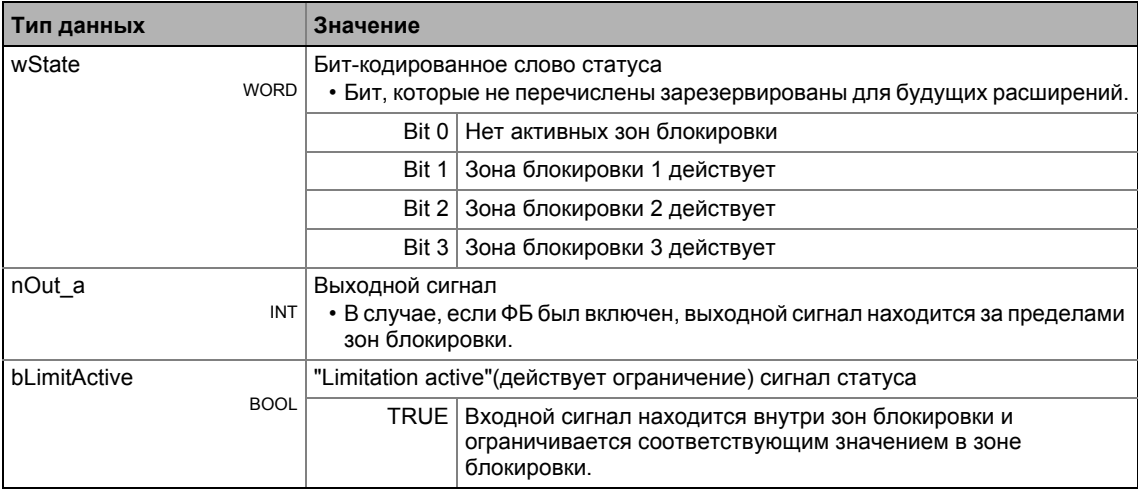

### **Параметр**

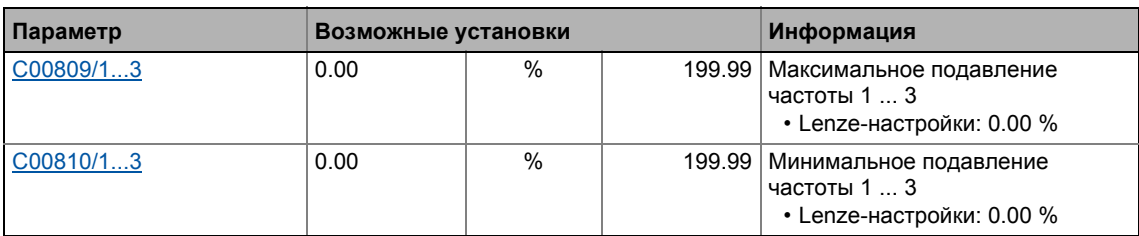

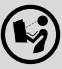

(+) Подробное описание можно найти, посмотрев [L\\_NLim\\_1.](#page-1617-0)

\_ \_ \_ \_ \_ \_ \_ \_ \_ \_ \_ \_ \_ \_ \_ \_ \_ \_ \_ \_ \_ \_ \_ \_ \_ \_ \_ \_ \_ \_ \_ \_ \_ \_ \_ \_ \_ \_ \_ \_ \_ \_ \_ \_ \_ \_ \_ \_ \_ \_ \_ \_ \_ \_ \_ \_ \_ \_ \_ \_ \_ \_ \_ \_

19.1 Функциональные блоки | L\_Not\_1

# **19.1.115 L\_Not\_1**

Этот ФБ отрицает сигнал типа BOOL.

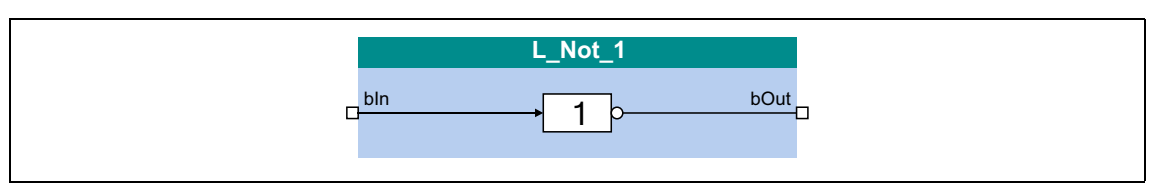

### **Входы**

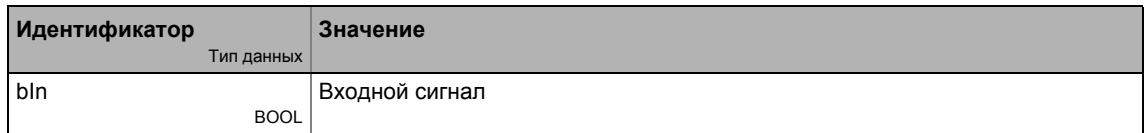

### **Выходы**

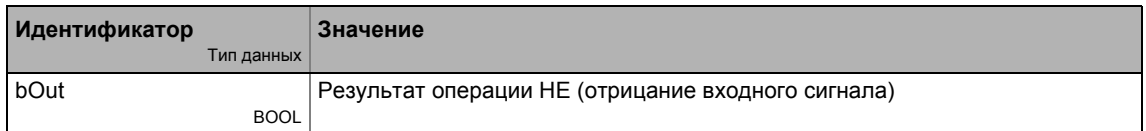

### **19.1.116 L\_Not\_2**

Этот ФБ отрицает сигнал типа BOOL.

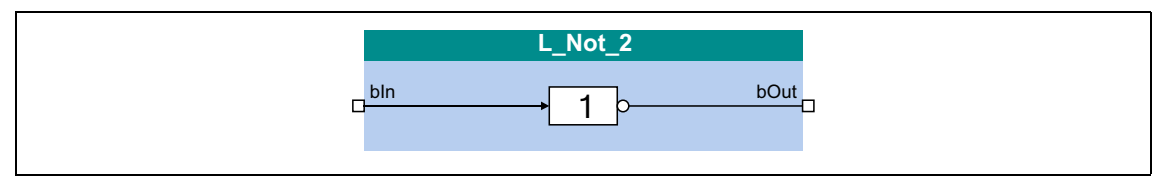

### **Входы**

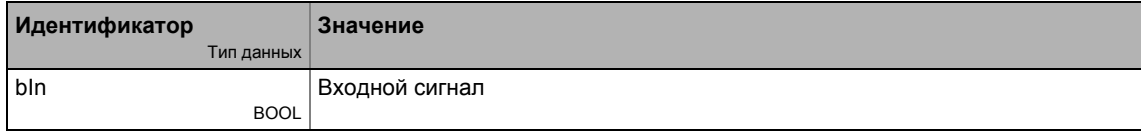

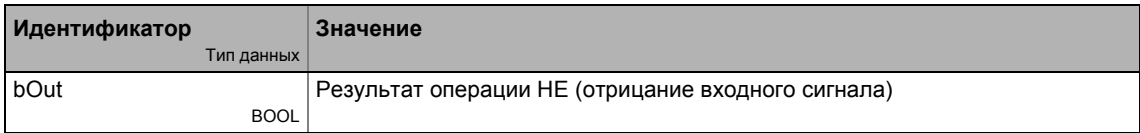

19.1 Функциональные блоки | L\_Not\_3

## **19.1.117 L\_Not\_3**

Этот ФБ отрицает сигнал типа BOOL.

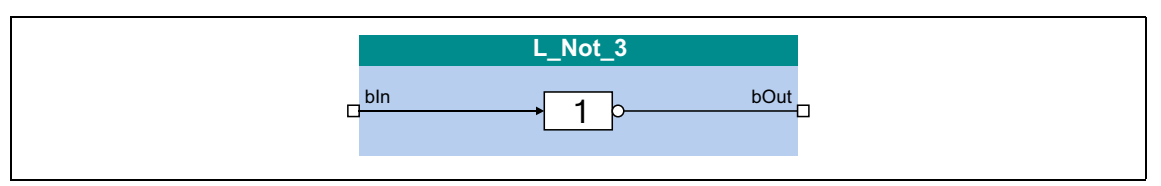

### **Входы**

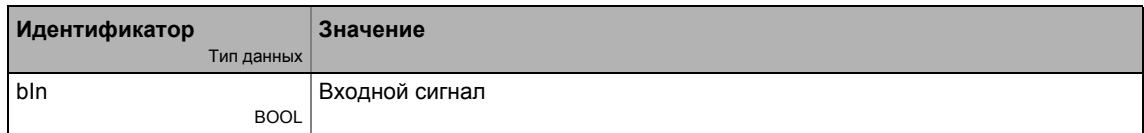

### **Выходы**

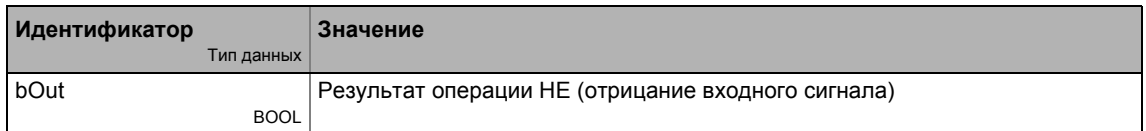

### **19.1.118 L\_Not\_4**

Этот ФБ отрицает сигнал типа BOOL.

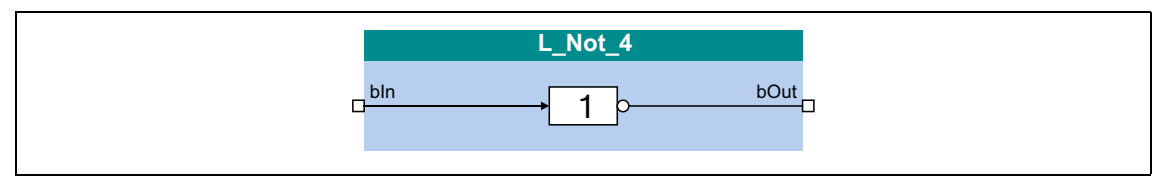

### **Входы**

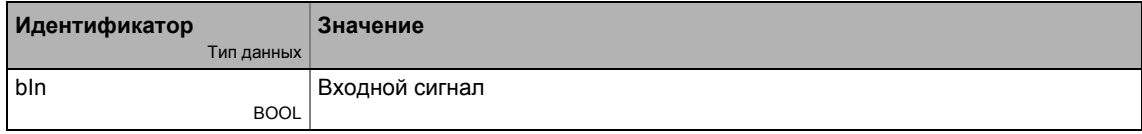

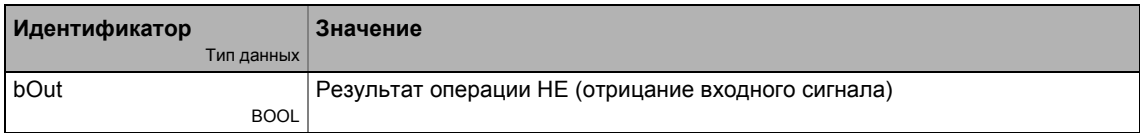

19.1 Функциональные блоки | L\_Not\_5

## **19.1.119 L\_Not\_5**

Этот ФБ отрицает сигнал типа BOOL.

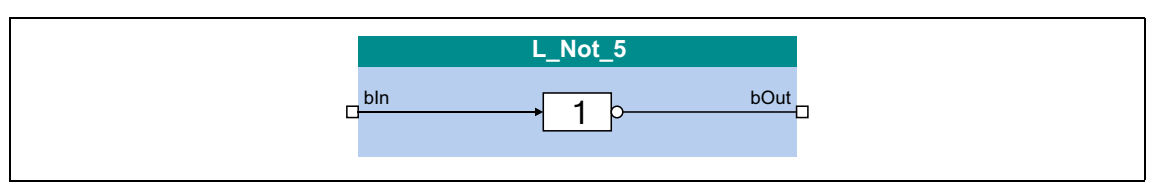

### **Входы**

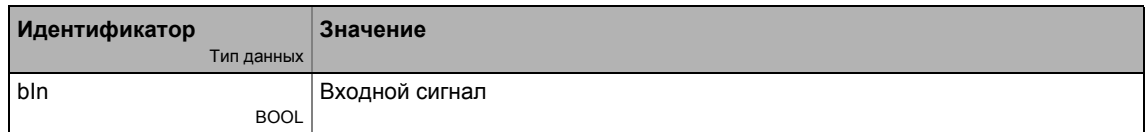

### **Выходы**

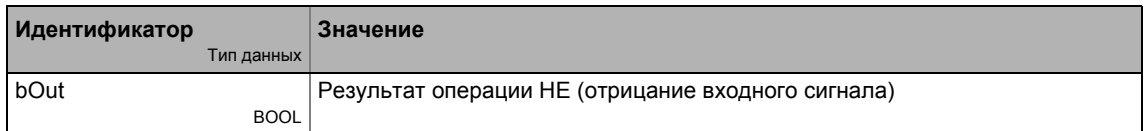

### **19.1.120 L\_Not\_6**

Этот ФБ отрицает сигнал типа BOOL.

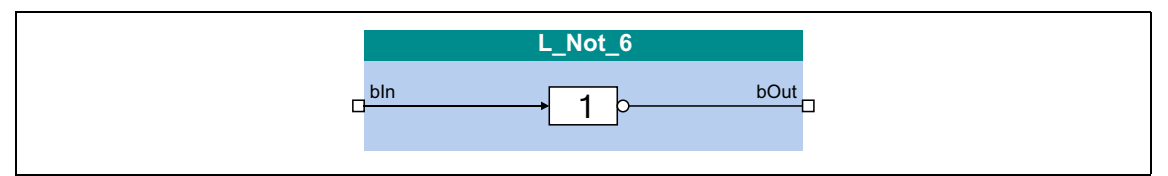

### **Входы**

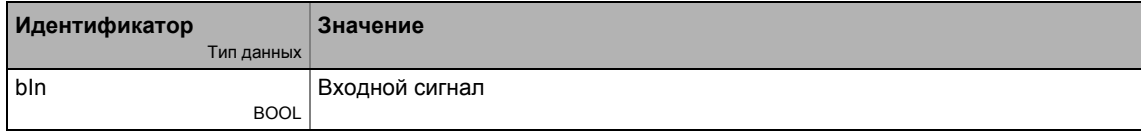

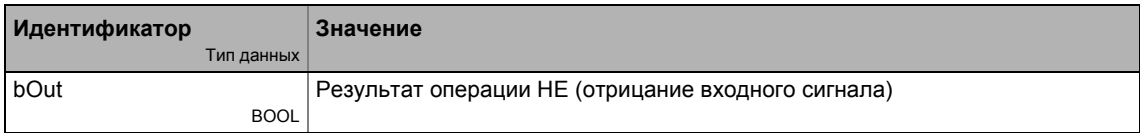

Функциональные блоки | L\_Not\_7  $19.1$ 

## 19.1.121 L\_Not\_7

Этот ФБ отрицает сигнал типа BOOL.

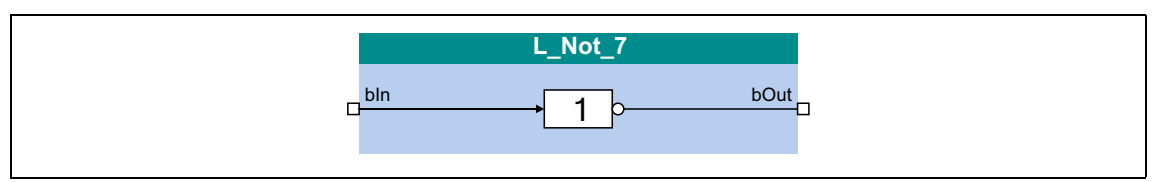

\_\_\_\_\_\_\_\_\_\_\_\_\_\_\_\_\_\_\_\_\_\_\_\_\_\_\_

### Входы

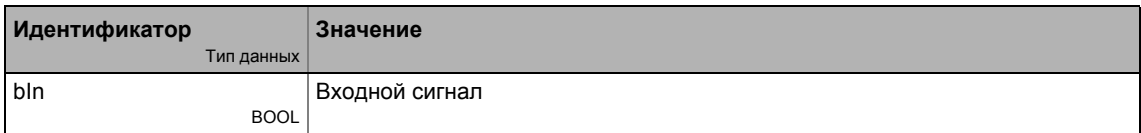

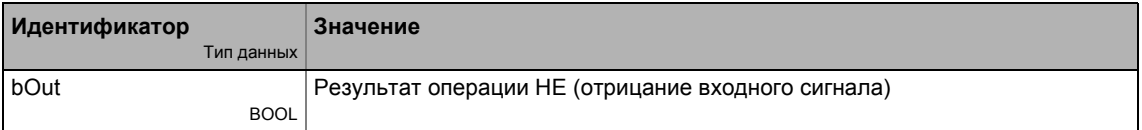

#### $19.1$ Функциональные блоки | L NSet 1

### <span id="page-1627-0"></span>19.1.122 L\_NSet\_1

Этот ФБ используется для общей обработки сигналов значений процесса и имеет следующие функции:

- Генератор функции рампы
	- С линейными рампами для каналов главной и дополнительной уставок
	- С S-образной рампой (РТ1 округление)
	- Настройка и сохранение
- Внутреннее ограничение входного сигнала
- 3 настраиваемые зоны блокировки
- Арифметическая функция
- 15 фиксированных уставок (ЈОС уставка)
- 15 времен разгона/торможения

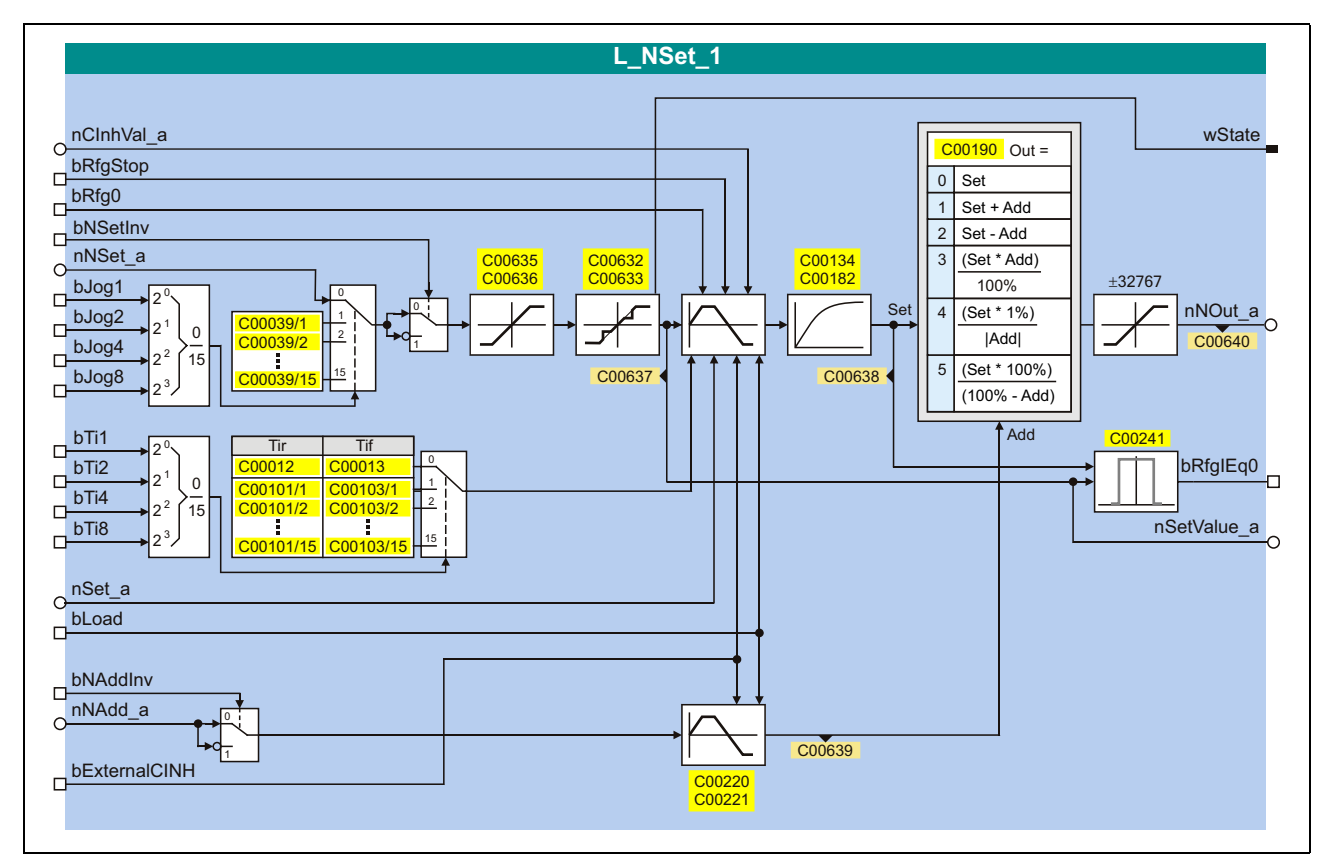

### Входы

\_\_\_\_\_\_\_\_\_\_\_\_

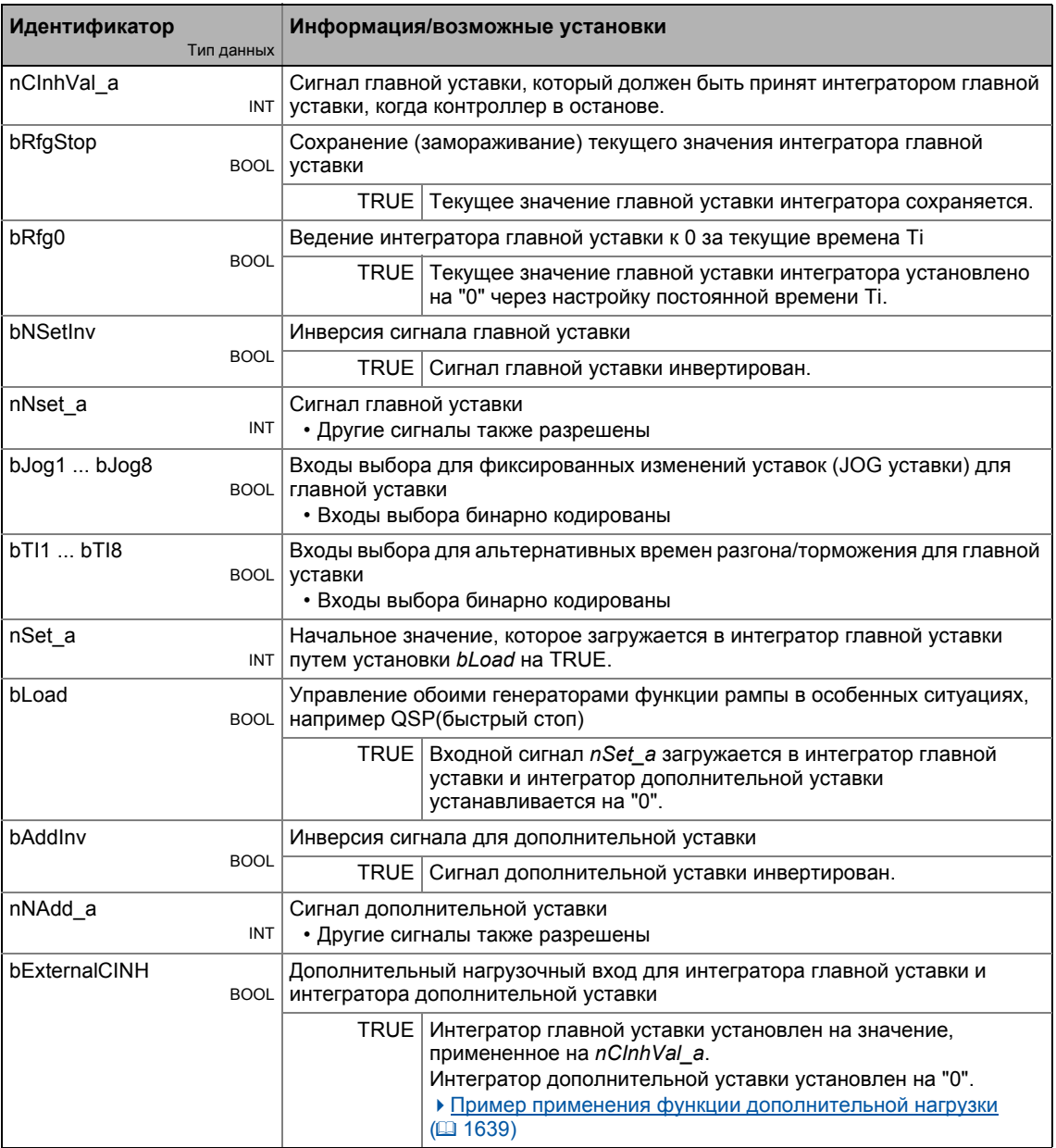

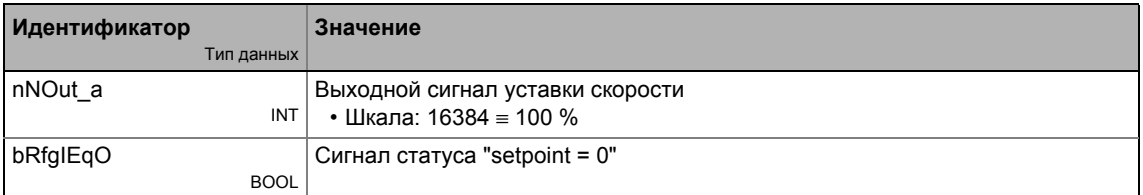

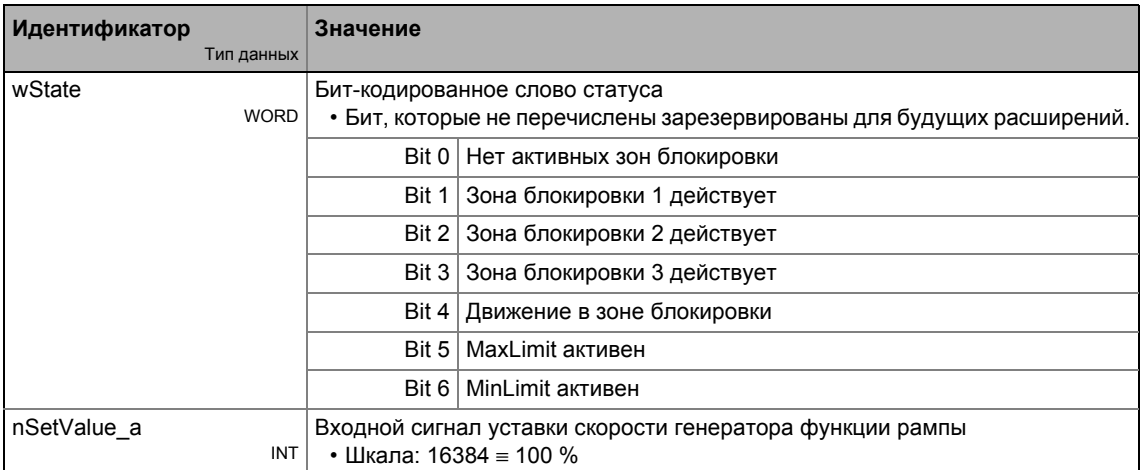

### Параметр

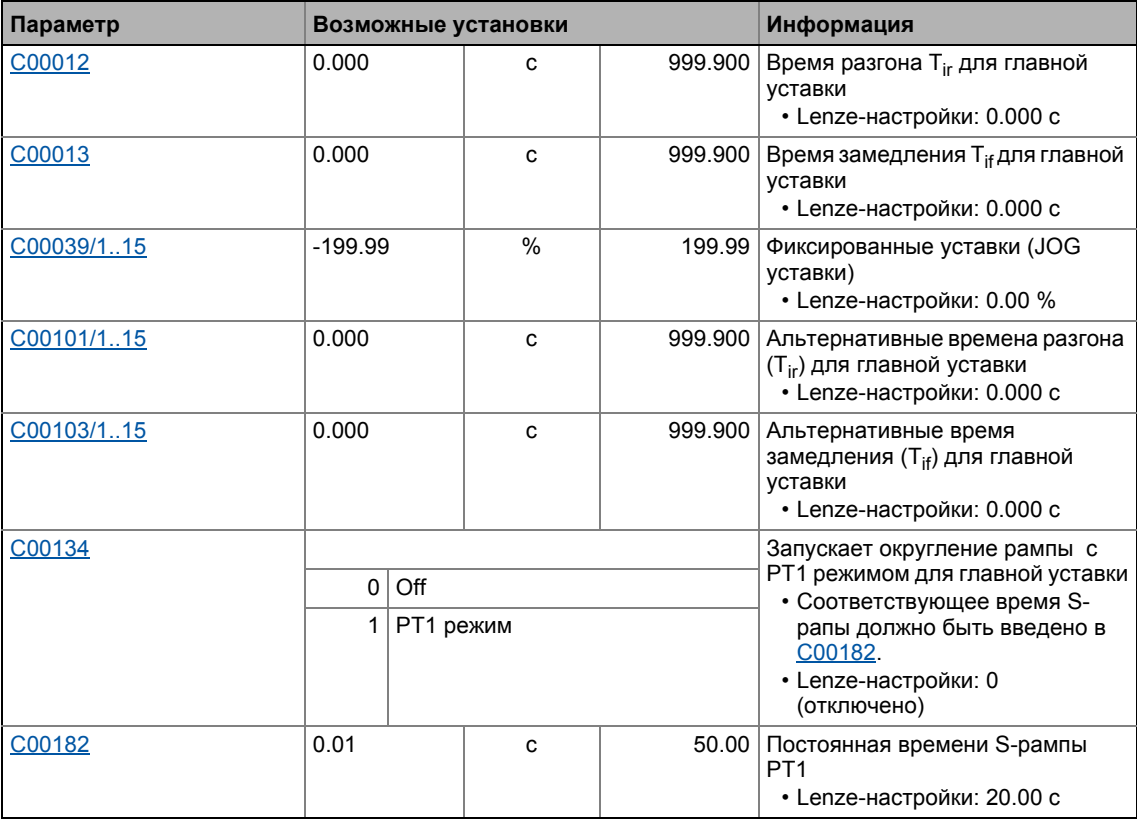

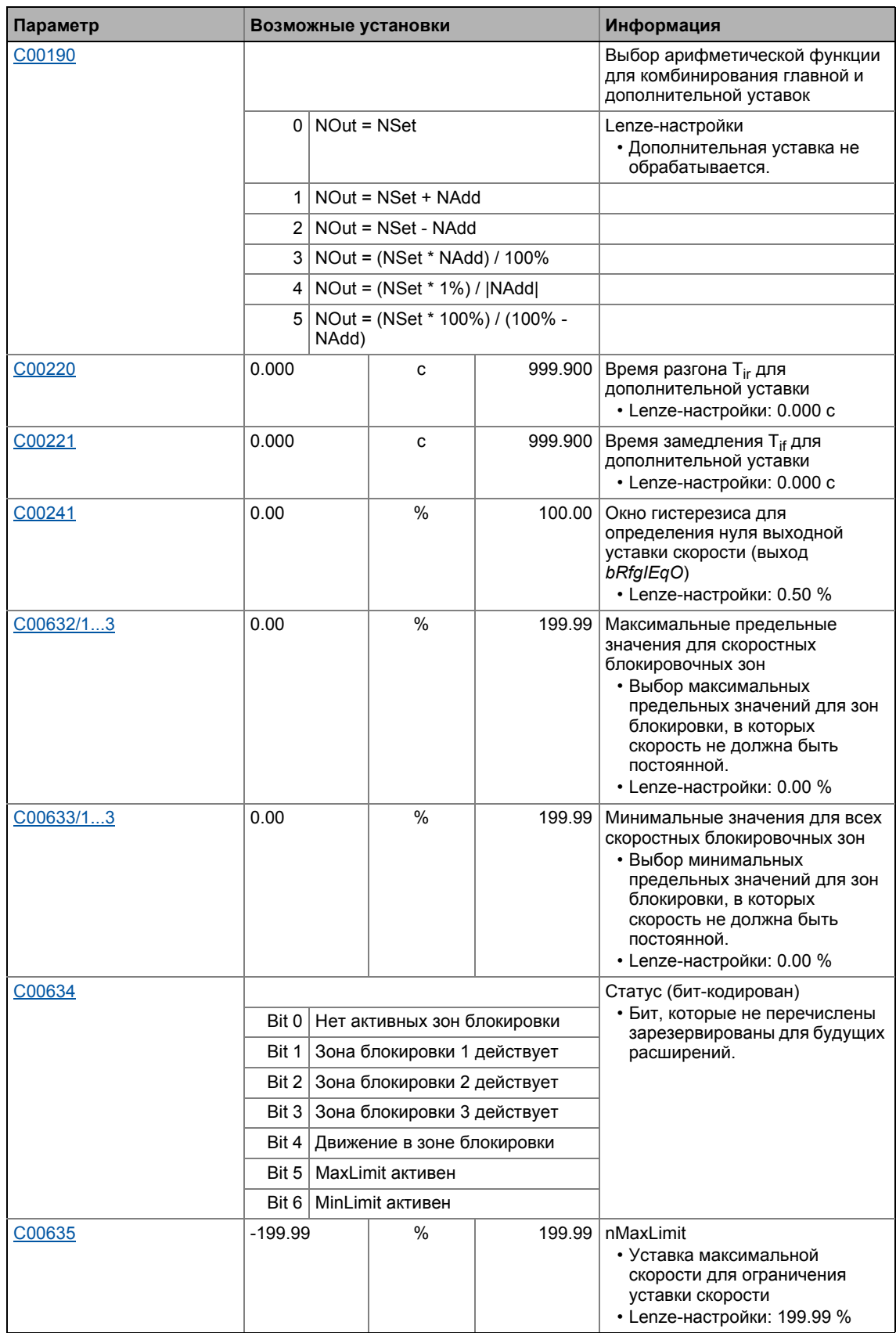

\_ \_ \_ \_ \_ \_ \_ \_ \_ \_ \_ \_ \_ \_ \_ \_ \_ \_ \_ \_ \_ \_ \_ \_ \_ \_ \_ \_ \_ \_ \_ \_ \_ \_ \_ \_ \_ \_ \_ \_ \_ \_ \_ \_ \_ \_ \_ \_ \_ \_ \_ \_ \_ \_ \_ \_ \_ \_ \_ \_ \_ \_ \_ \_

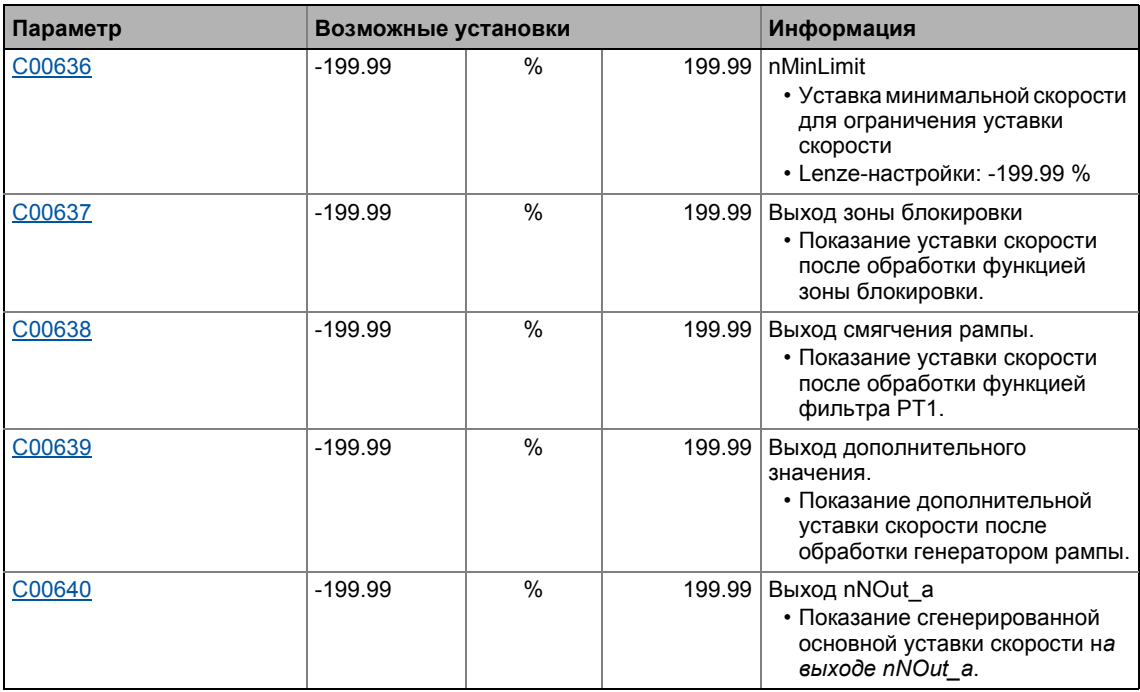

#### $19.1$ Функциональные блоки | L NSet 1

### 19.1.122.1 Канал главной уставки

- Сигналы в канале главной уставки ограничены диапазоном в ±32767.
- Сигнал на nNSet а сначала ведется посредством JOG функции выбора.
- Выбранное JOG значение выключает вход nNSet\_а. Затем, последующее преобразование сигнала идет над значением JOG.

### 19.1.122.2 JOG уставки

В дополнение к выбору прямой главной уставки посредством входа nNSet\_a, т.н. JOG уставки могут быть предустановлены в С00039/1...15.

• ЈОС уставки бинарно-кодированы и могут быть вызваны использованием входов выбора bJog1 ... bJog8, таким образом 15 вариантов доступно:

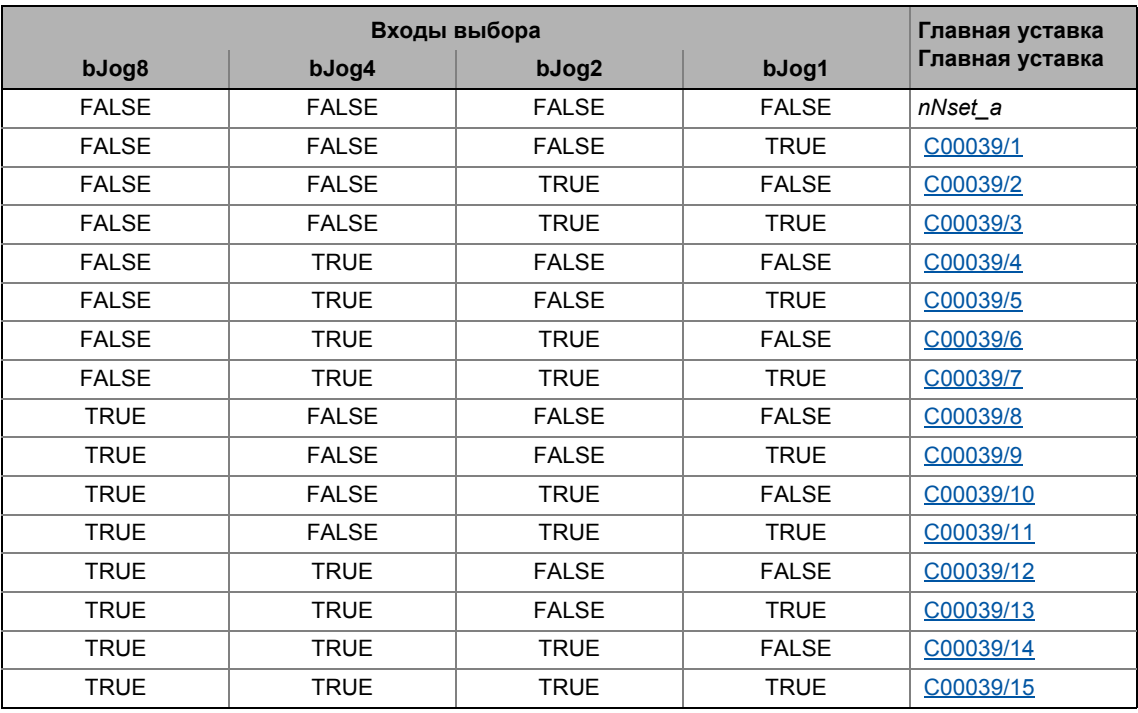

• Число входов выбора, которые необходимо назначить зависит от числа требуемых JOG уставок:

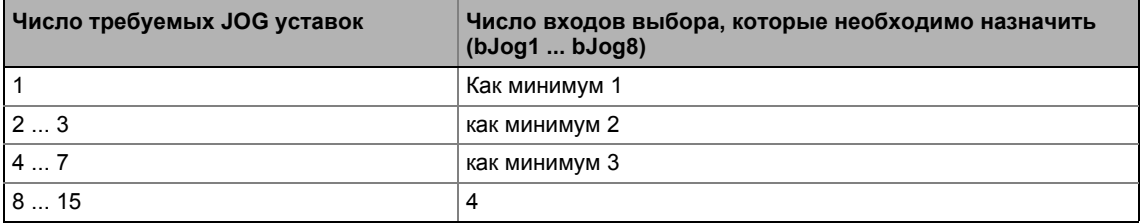

Функциональные блоки | L NSet 1  $19.1$ 

### 19.1.122.3 Инверсия уставки

Выходной сигнал JOG функции ведется посредством инвертора.

Знак уставки изменяется в случае, если bNSetInv устанавливается на TRUE.

### 19.1.122.4 Диапазон входного сигнала

Диапазон входного сигнала может быть ограничен использованием следующих параметров:

- C00635: MaxLimit (стандартная уставка: +199.99 %)
- С00636: MinLimit (стандартная уставка: -199.99 %)

### 19.1.122.5 Функция пропуска частоты(Skip frequency function)

В случае, если уставки скорости в приводах с меняющейся скоростью линейно увеличиваются, например, частота/диапазон скорости делятся на некоторое число равных временных сегментов. Таким образом, могут быть скорости во время разгона, которые должны пропускаться очень быстро (например естесственные резонансные частоты).

Функция пропуска частоты предлагает возможность выбирать область, в которой поддерживается начальная скорость. В случае, если уставка скорости покидает эту область, привод будет разогнан до достижения желаемой скорости.

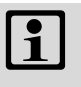

## Важно!

- Нежелательные частоты действуют только на главные уставки.
- Невозможно исключить "0" скорость в случае, если есть реверс знака в уставке скорости.

### Определение зон блокировки

Подкоды кодов С00632 и С00633 могут быть использованы для определения трех зон, которые будут пропускаться выходной уставкой и которые должны проходиться максимально быстро генератором функции рампы.

Пример ниже показывает установку параметров двух зон блокировки:

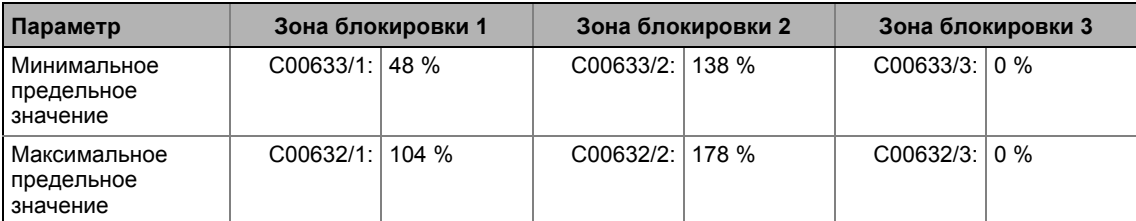

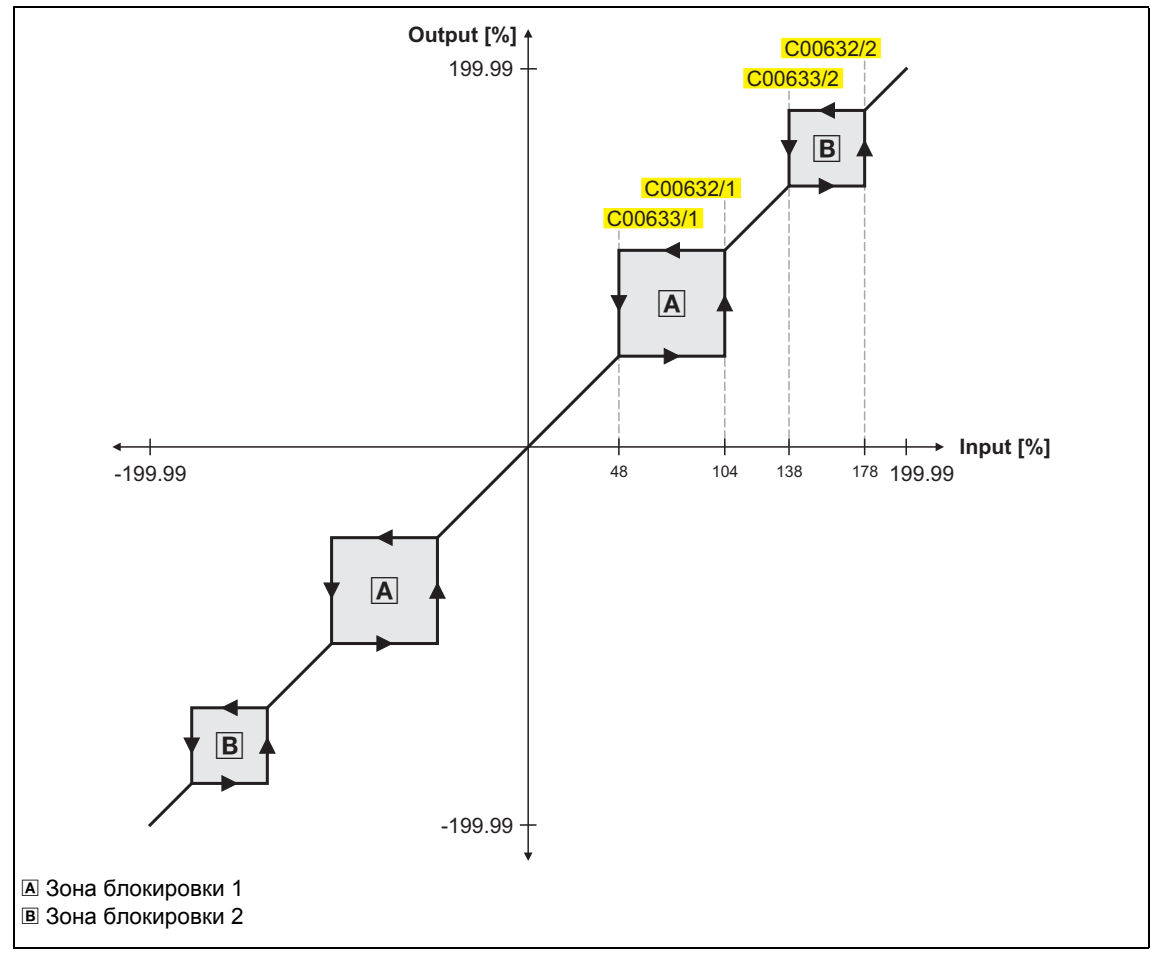

[19-52] Создание зон подавления путем настроечных зон блокировки

- Настраиваемые зоны блокировки имеют то же действие на отрицательные входные сигналы.
- Зона блокировки отключается введением идентичных предельных значений (в нашем примере: зона блокировки 3).

### Перекрытие зон блокировки

В случае, если зоны блокировки перекрывают друг друга, наименьшее и наивысшее значение перекрывающихся зон формируют новую зону.

В этом случае, отображение статуса (выход wState или отображаемый параметр C00634) показывает только одну зону (нижняя их двух оригинальных зон).

### Смежные зоны блокировки

В случае, если две зоны блокировки соседствуют (например 20 ... 30 % и 30 ... 40 %). предельное значение между двумя зонами (в этом примере 30 %) также пропускается.

То же справедливо для диапазона 0 ... xx %. При пересечении нулевого уровня уставки скорости, "0" скорость выводится в виде уставки. Возможно исключить "0" скорость. Тем не менее, в этом случае, выходная скорость останется на верхнем предельном значении, когда входная уставка станет "0".

# $\overline{\mathbb{D}}$  COBeT!

Как описано выше, фаза разгона начинается после прохождения зон блокировки. Генератор функции рампы, встроенный в ФБ L\_Nset ограничивает увеличение скорости. По этой причине, настройки значений времени для встроенного генератора функции рампы должны быть максимально низкими, в то время как уставка для ФБ L\_NSet должна быть сгенерирована генератором функции рампы с более высокими значениями времени (например *L MPot* Функциональный блок).

### 19.1.122.6 Генератор функции рампы для главной уставки

Уставка ведется теперь с помощью генератора функции рампы с линейной характеристикой. Генератор рампы преобразует шаговые (скачкообразные) изменения уставок на входе в рампу.

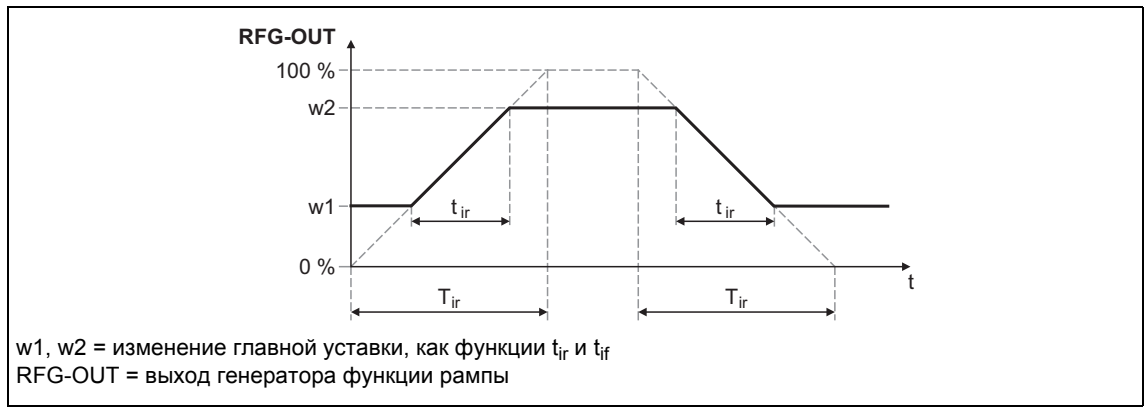

[19-53] Времена разгона и торможения

- $\cdot$  t<sub>ir</sub> и t<sub>if</sub> желаемые времена для перехода между w1 и w2.
- S-образные рампы возможны, если задать постоянные времени S-рампы.
- $t_{ir}/t_{ir}$ значения преобразуются в требуемые времена Ті согласно следующей формуле:

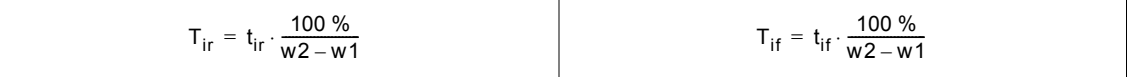

### Установка и выбор времен Ті

Посредством параметров вы можете выбрать по 16 различных времен Tir и Tif для каждого генератора функции рампы.

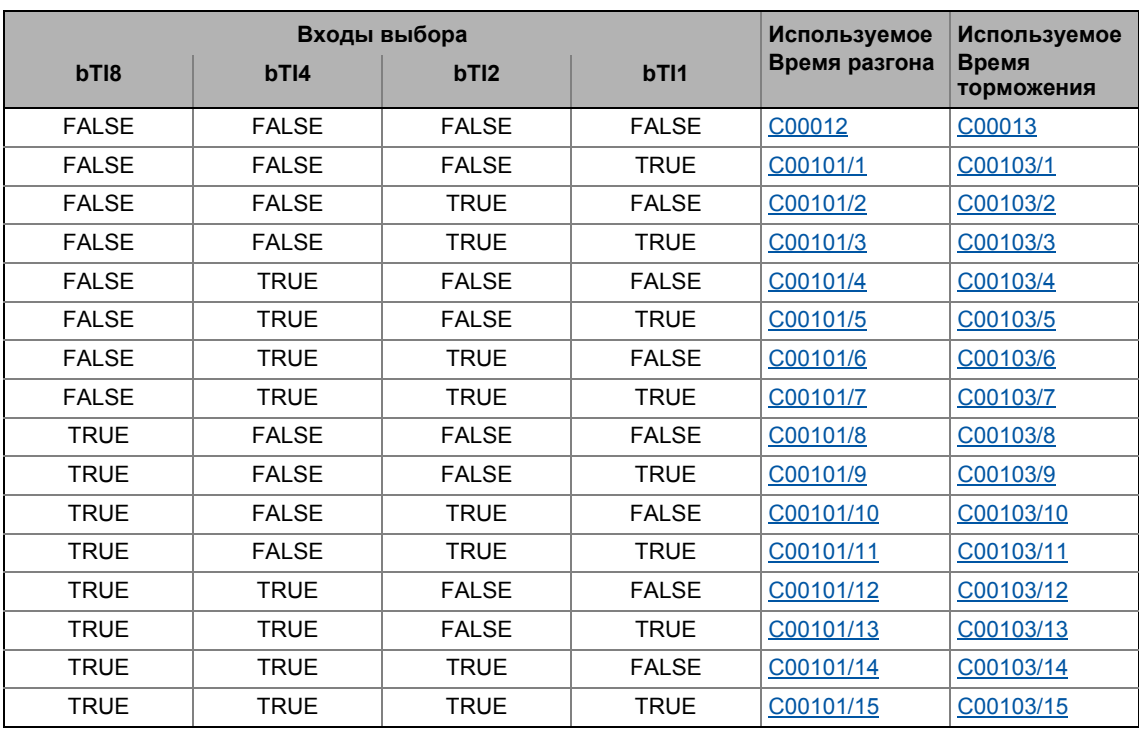

• Выбор осуществялется посредством бинарно-кодированных входов выбора  $bT11...bT18$ 

- Когда контроллер в останове (CINH), генератор функции рампы подтверждает значение, установленное на nClnhVal а и передае его вышестоящим функциям. Эта функция имеет наивысший приоритет из всех функций.
- bRfgStop = TRUE
	- Генератор функции рампы остановливается. Изменения на входе генератора функции рампы не влияют на выходной сигнал.
- $\cdot$  bRfg0 = TRUE
	- Генератор функции рампы идет до 0 по рампе торможения.
- Кроме этого возможно загрузить генератор функции рампы online определынным значением величины. Для этой цели, bLoad должен быть установлен на TRUE. Пока этот вход установлен, значение на nSet\_а передается в генератор функции рампы и обеспечивается на выход.

### Приоритеты:

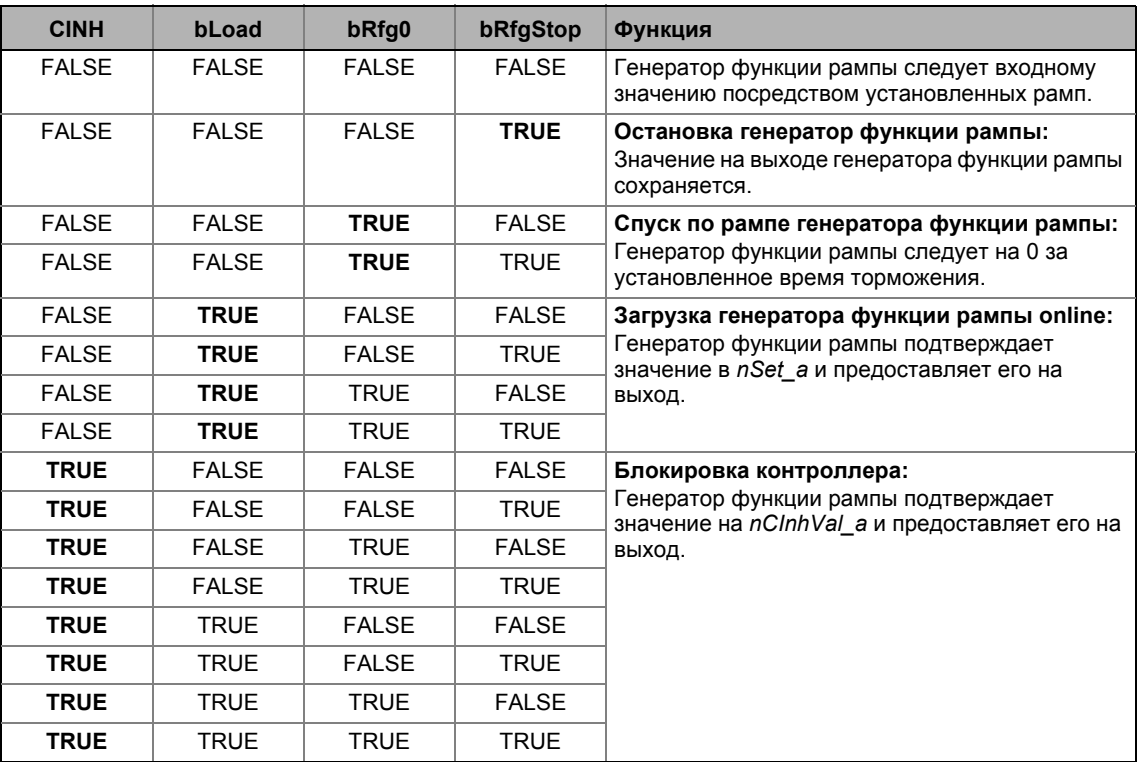

\_\_\_\_\_\_\_\_\_\_\_\_\_\_\_\_\_\_\_\_\_\_\_\_\_\_

### 19.1.122.7 S-образная рампа

Элемент РТ1 соединен с нижестоящим генератором функции рампы. Такая компоновка позволяет осуществлять S-образную рампу для практически безрывкового разгона и торможения.

- Элемент РТ1 может быть включен/выключен посредством входа bSShapeActive.
- Соответствующая постоянная времени S-рампы может быть задана в C00182.

### 19.1.122.8 Дополнительная уставка

Используйте вход *nNAdd а для* определения дополнительного значения (например сигнала коррекции) и арифметического комбинирования его с главной уставкой nNSet a.

- Сначала, дополнительная уставка ведется по генератору функции рампы с линейной характеристикой. Ее Ті постоянные времени могут быть установлены в С00220 (время разгона) и С00221 (время торможения).
- Когда вход bNAddInv установлен на TRUE, дополнительная уставка может быть инвертирована до применения ее на генераторе функции рампы.
- Когда вход bLoad установлен на TRUE, генератор функции рампы установлен на ноль для дополнительной уставки и сохраняется на таком значении без учета постоянных времени Ті. То же происходит, когда контроллер находится в останове.
- Следующее арифметическое комбинирование главной уставки и дополнительной уставки может быть выбрано в С00190:

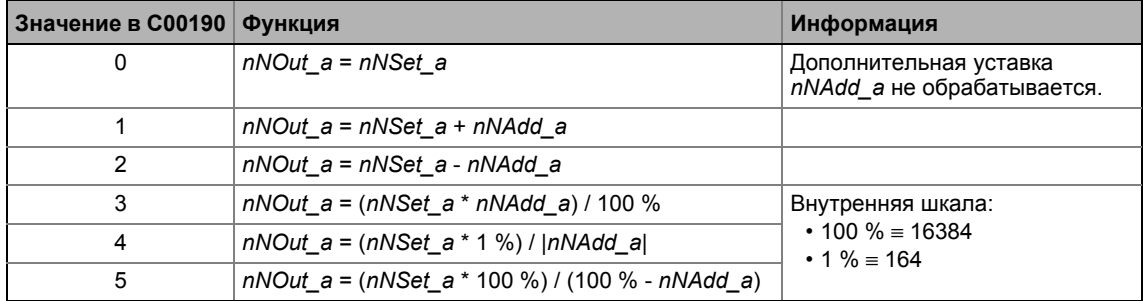

### <span id="page-1638-0"></span>19.1.122.9 Пример применения функции дополнительной нагрузки

Управление двигателем привода обеспечивается функцией автоматического следования генераторам функции рампы для "безрывковой" связи уставок. Для приводных задач с управлением скоростью, СБ LS MotorInterface выводит текущее значение фактической скорости посредством выхода nHlgSetValue a (например в случае импульсного торможения, перезапуска на лету, останова контроллера).

- В случае импульсного торможения, генератор главной уставки должен иметь информацию о фактическом значении скорости для обеспечения безрывкового перехода между уставками.
- Фактическая скорость передается автоматически в случае, если следующее соединение обеспечено:
	- LS MotorInterface.nHlgSetValue a > L NSet 1.nClnhValue a
	- LS MotorInterface.bHlgLoad -> L NSet 1.bExternalCINH

## 19.1.123 L\_Odometer\_1

Этот ФБ используется на определения положений и вычисления расстояний.

- В зависимости от выбора входа в С01022, сигнал положения может быть определен на входе dnlnPosition\_р или скорость может быть определена на входе nlnSpeed\_v.
- Положение определяется/подтверждается посредством выбранного вС01023 фронта на входе bTriggerPulse.
- В случае, если "Ring buffer"(кольцевой буфер) выбирается в C01021, измерение начнется заново, после того как числоа измерений, заданное в С01020, будет выполнено и старые значения будут переписаны. В противном случае, измерение будет прекращено.

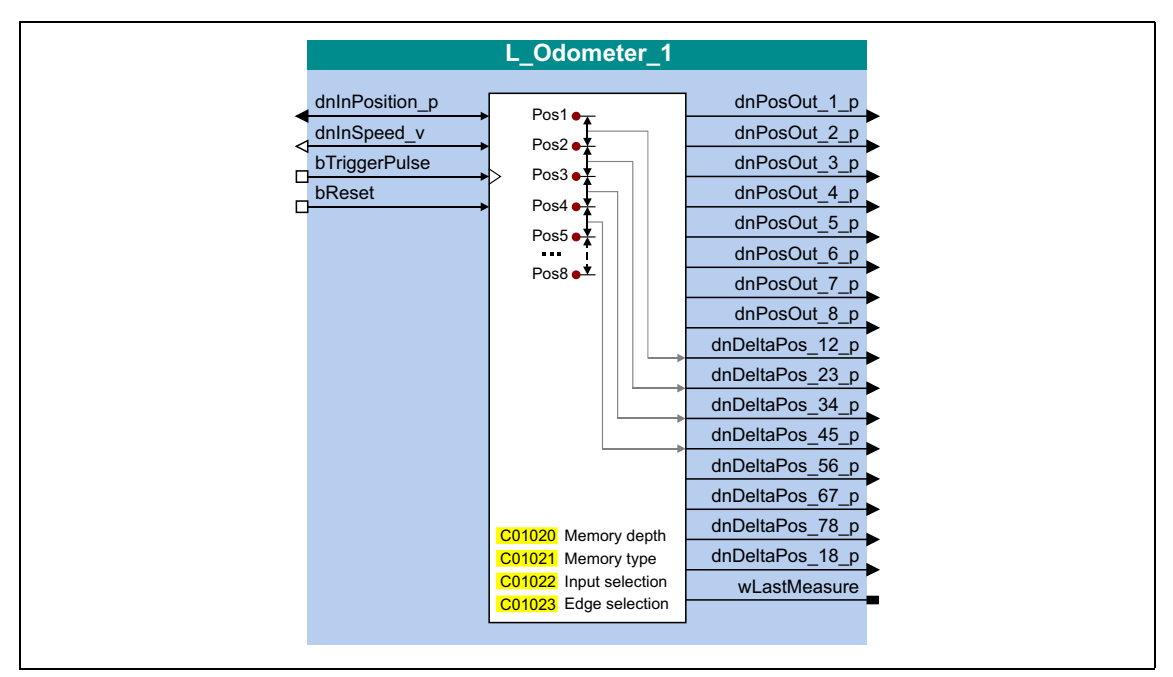

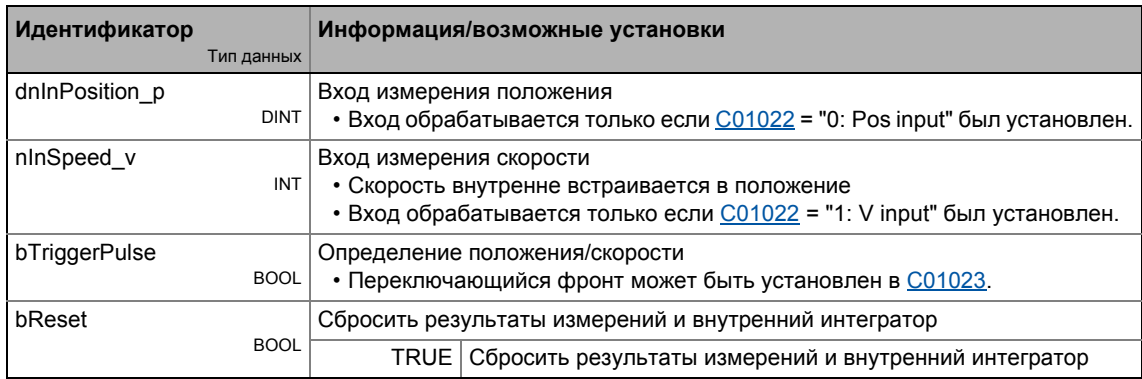

### Выходы

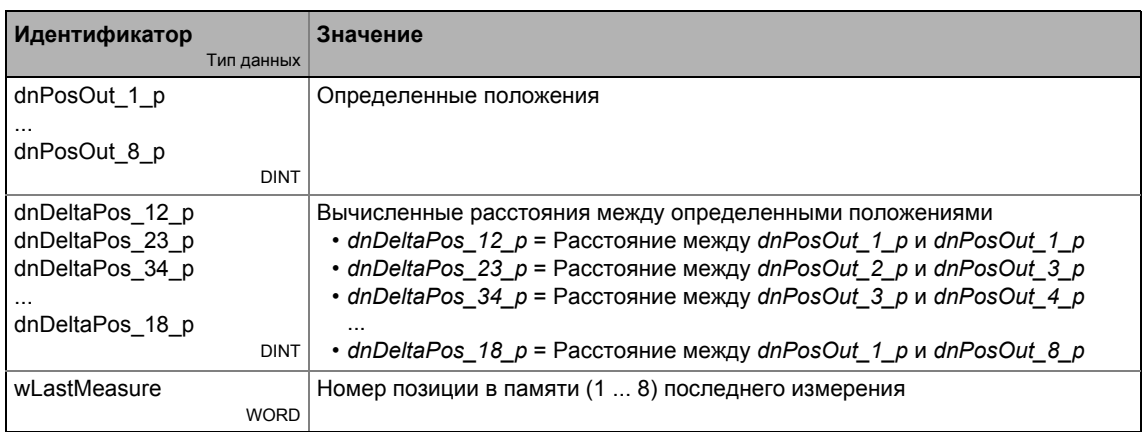

### Параметр

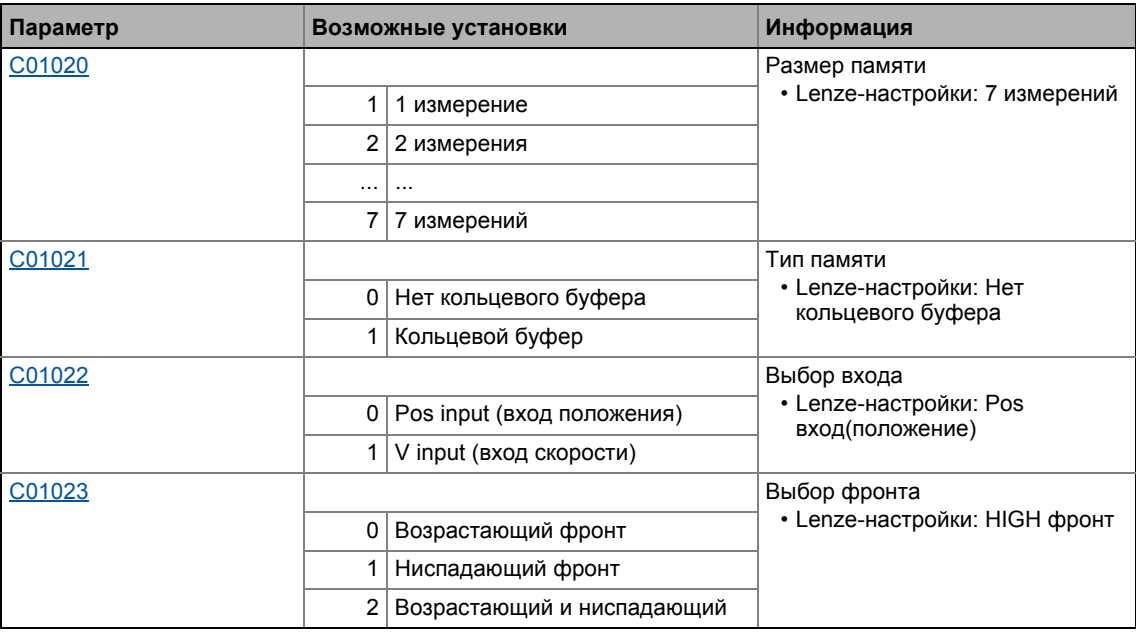

## 19.1.124 L\_OffsetGain\_1

Этот ФБ может добавлять смещение к аналоговому входному сигналу и затем усиливать его. Предпочитительно соединять напрямую после аналоговых входных терминалов.

- Внутренние вычисления (сложение и вычитание) выполняются с 32 битами без переполнения/потери значимости. Деление производится без остатка
- Коэффициент усиления и смещение выбираются посредством входов ФБ.
- Значение, получаемое на выходе nOut\_а внутренне ограничено до ±199.99 %.

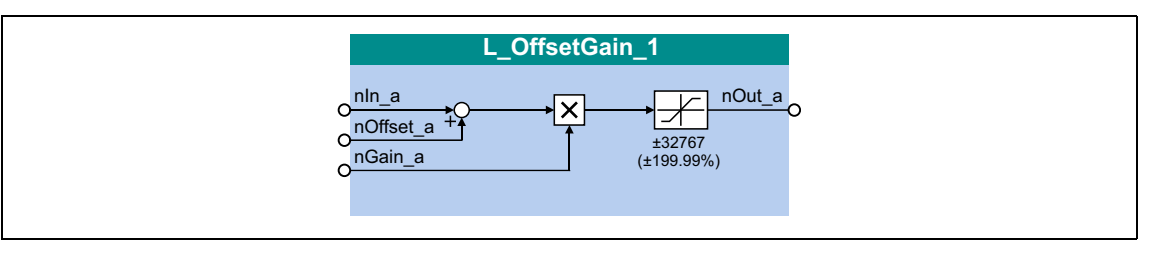

### Входы

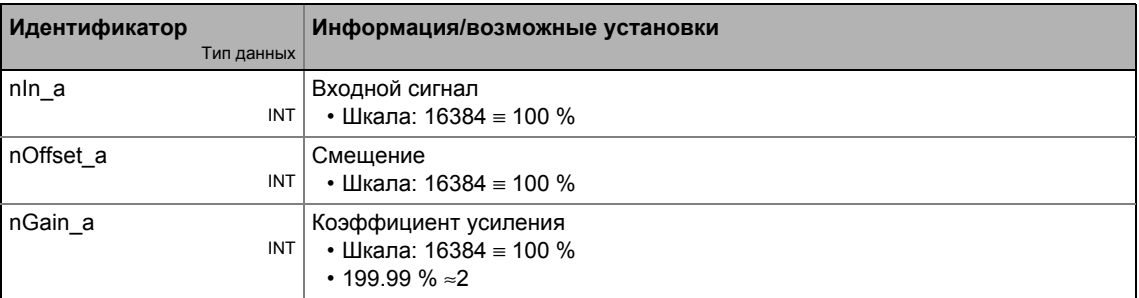

#### Выходы

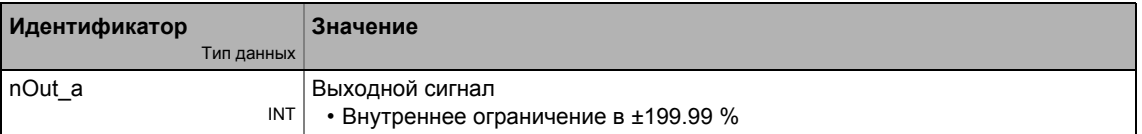

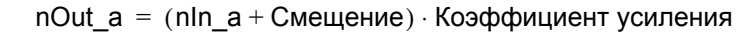

### 19.1.125 L\_OffsetGain\_2

Этот ФБ может добавлять смещение к аналоговому входному сигналу и затем усиливать его. Предпочитительно соединять напрямую после аналоговых входных терминалов.

- Внутренние вычисления (сложение и вычитание) выполняются с 32 битами без переполнения/потери значимости. Деление производится без остатка
- Коэффициент усиления и смещение выбираются посредством входов ФБ.
- Значение, получаемое на выходе nOut\_а внутренне ограничено до ±199.99 %.

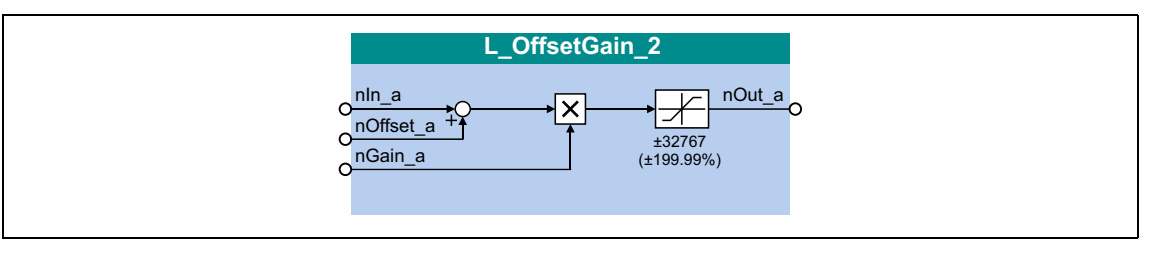

### Входы

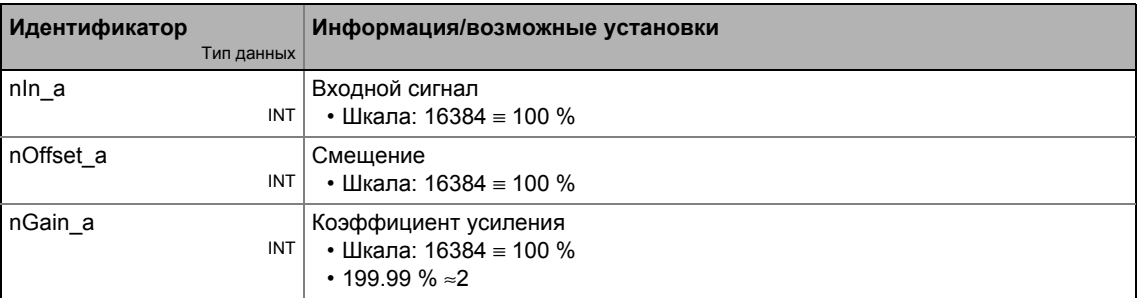

#### Выходы

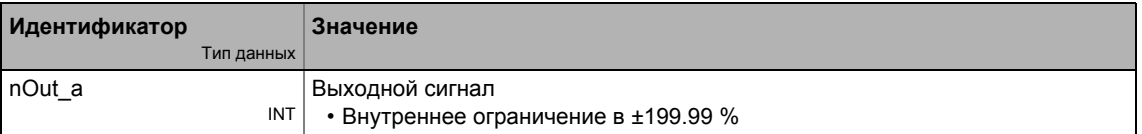

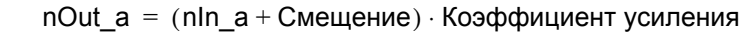

#### 19.1.126 L\_OffsetGain\_3

Этот ФБ может добавлять смещение к аналоговому входному сигналу и затем усиливать его. Предпочитительно соединять напрямую после аналоговых входных терминалов.

- Внутренние вычисления (сложение и вычитание) выполняются с 32 битами без переполнения/потери значимости. Деление производится без остатка
- Коэффициент усиления и смещение выбираются посредством входов ФБ.
- Значение, получаемое на выходе nOut\_а внутренне ограничено до ±199.99 %.

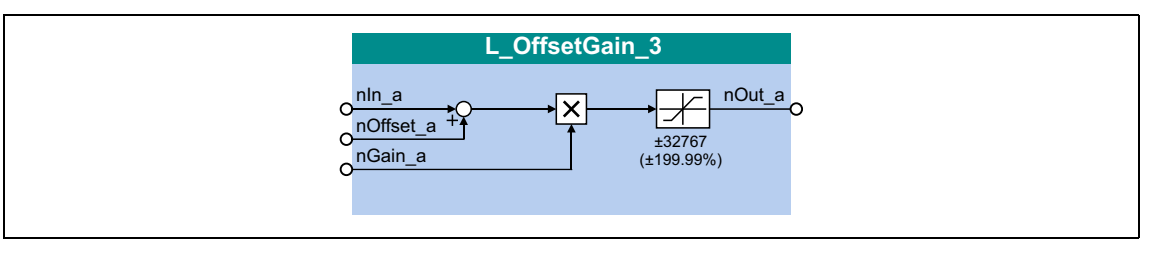

### Входы

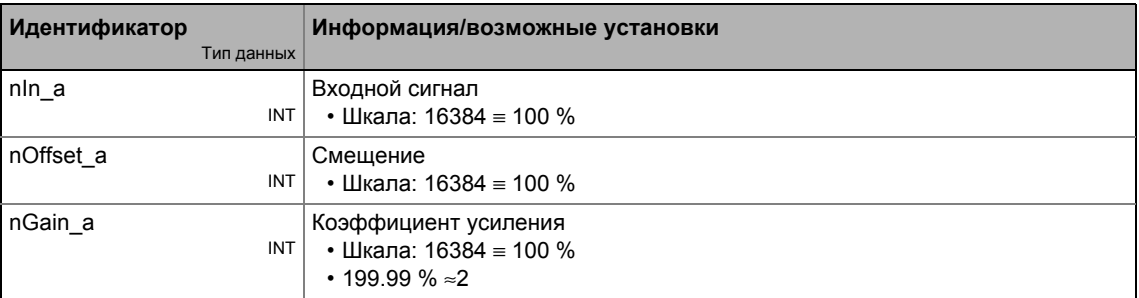

#### Выходы

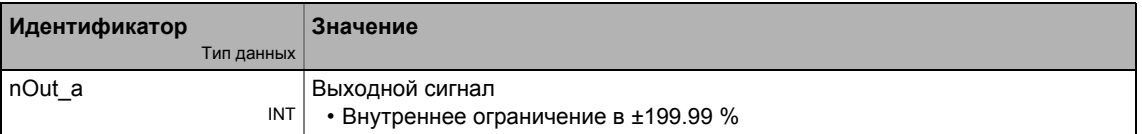

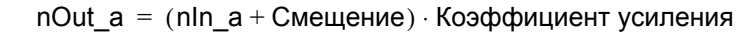

## 19.1.127 L\_OffsetGainP\_1

Этот ФБ может добавлять смещение к аналоговому входному сигналу и затем усиливать его. Предпочитительно соединять напрямую после аналоговых входных терминалов.

- Внутренние вычисления (сложение и вычитание) выполняются с 32 битами без переполнения/потери значимости. Деление производится без остатка
- Коэффициент усиления и смещение выбираются посредством параметров.
- Значение, получаемое на выходе nOut\_а внутренне ограничено до ±199.99 %.

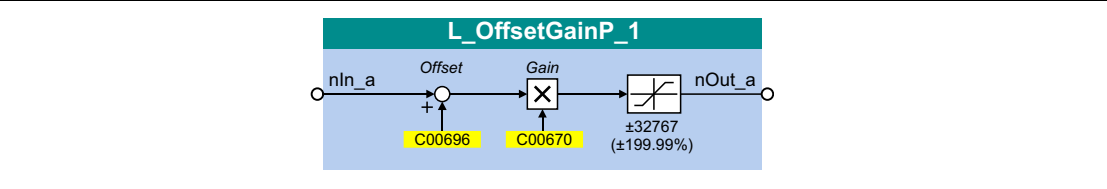

### Входы

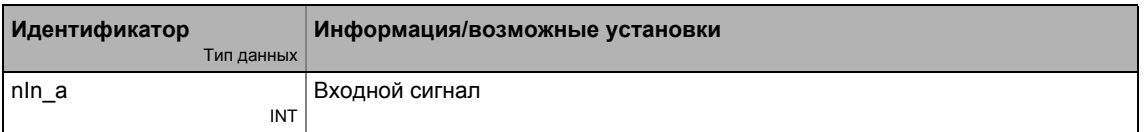

### Выходы

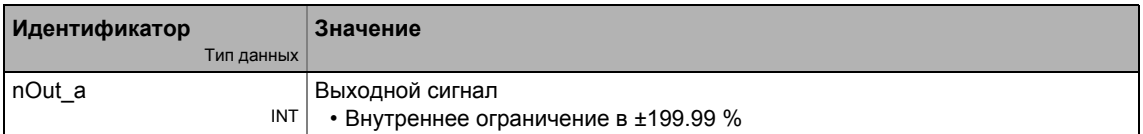

#### Параметр

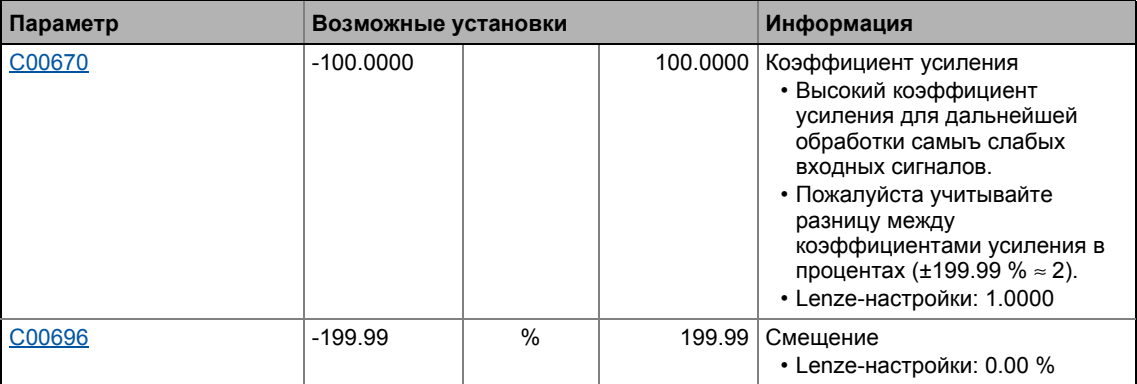

### Функция

 $nOut_a = (nIn_a + Cmeu)$ ение) · Коэффициент усиления

## 19.1.128 L\_OffsetGainP\_2

Этот ФБ может добавлять смещение к аналоговому входному сигналу и затем усиливать его. Предпочитительно соединять напрямую после аналоговых входных терминалов.

- Внутренние вычисления (сложение и вычитание) выполняются с 32 битами без переполнения/потери значимости. Деление производится без остатка
- Коэффициент усиления и смещение выбираются посредством параметров.
- Значение, получаемое на выходе nOut\_а внутренне ограничено до ±199.99 %.

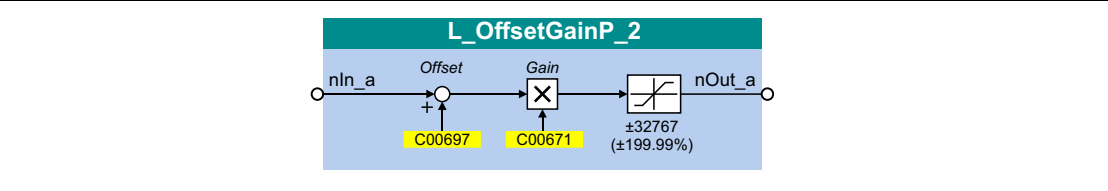

### Входы

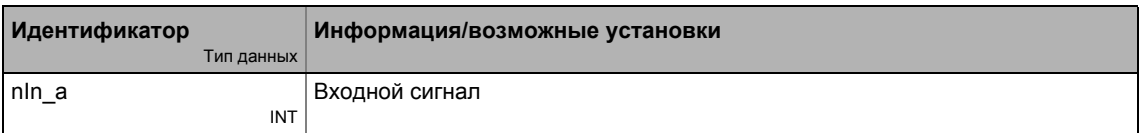

### Выходы

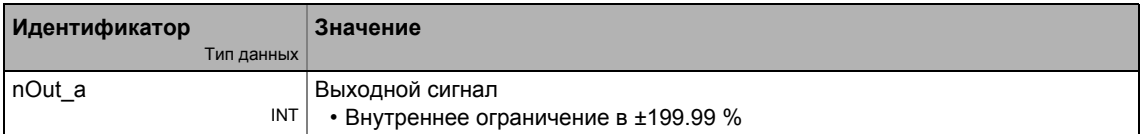

### Параметр

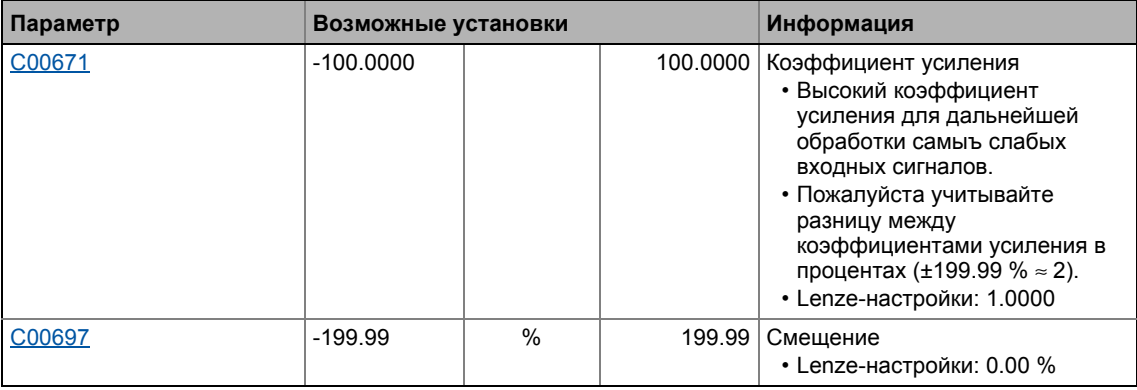

### Функция

 $nOut_a = (nIn_a + Cmeu)$ ение) · Коэффициент усиления

## 19.1.129 L\_OffsetGainP\_3

Этот ФБ может добавлять смещение к аналоговому входному сигналу и затем усиливать его. Предпочитительно соединять напрямую после аналоговых входных терминалов.

- Внутренние вычисления (сложение и вычитание) выполняются с 32 битами без переполнения/потери значимости. Деление производится без остатка
- Коэффициент усиления и смещение выбираются посредством параметров.
- Значение, получаемое на выходе nOut\_а внутренне ограничено до ±199.99 %.

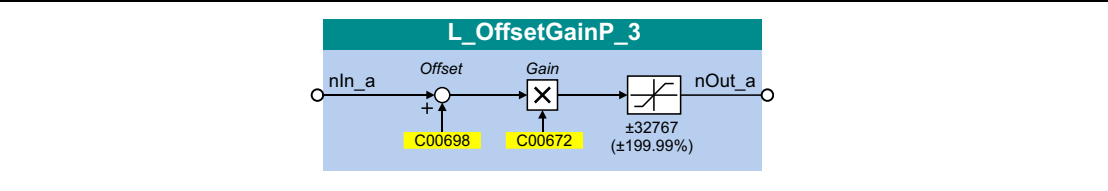

### Входы

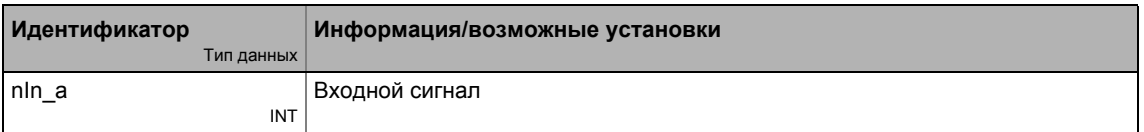

### Выходы

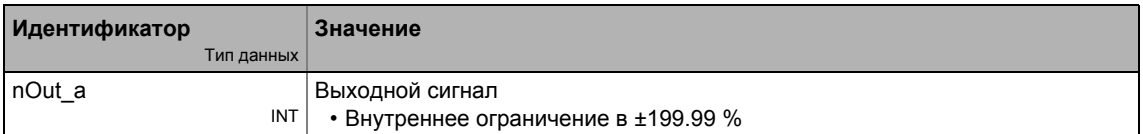

### Параметр

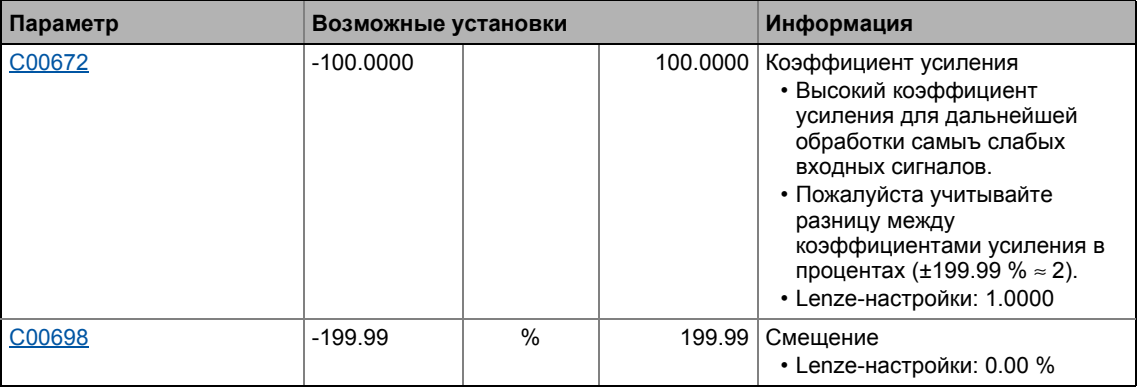

### Функция

 $nOut_a = (nIn_a + Cmeu)$ ение) · Коэффициент усиления

 $19.1$ Функциональные блоки | L\_OffsetGainPhiP\_1

## 19.1.130 L\_OffsetGainPhiP\_1

Этот ФБ может добавлять смещение к сигналу угла и затем усиливать его.

- Внутренние вычисления (сложение и вычитание) выполняются с 32 битами без переполнения/потери значимости. Деление производится без остатка
- Коэффициент усиления и смещение выбираются посредством параметров.
- Значение, предоставляемое на выход *dnOut\_р* внутренне ограничено в  $\pm 2^{31}$ -1.

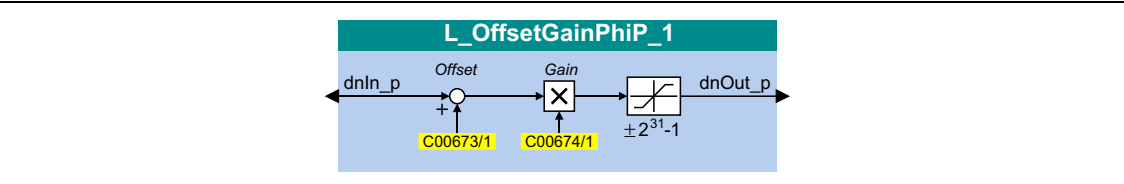

### Входы

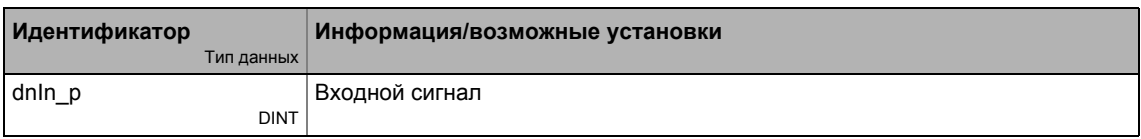

### Выходы

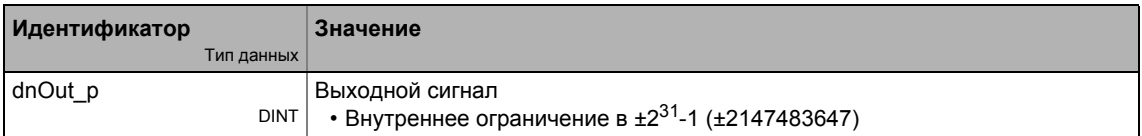

### Параметр

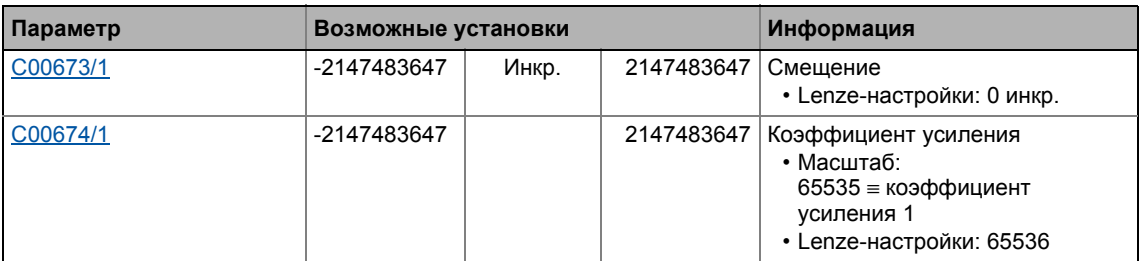

### Функция

dnOut  $p = (dn \ln p + Cme$ щение) · Коэффициент усиления

19.1 Функциональные блоки | L\_OffsetGainPhiP\_2

## **19.1.131 L\_OffsetGainPhiP\_2**

Этот ФБ может добавлять смещение к сигналу угла и затем усиливать его.

- Внутренние вычисления (сложение и вычитание) выполняются с 32 битами без переполнения/потери значимости. Деление производится без остатка
- Коэффициент усиления и смещение выбираются посредством параметров.
- $\bullet$  Значение, предоставляемое на выход *dnOut\_р* внутренне ограничено в  $\pm 2^{31}$ -1.

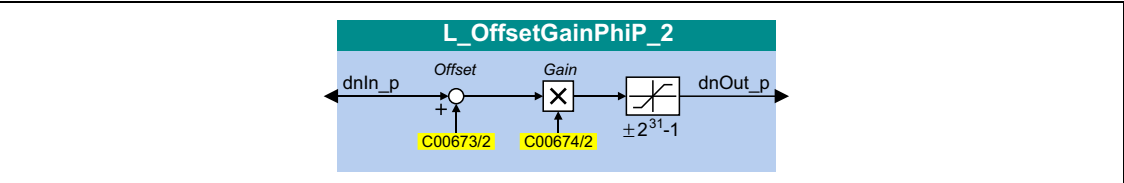

### **Входы**

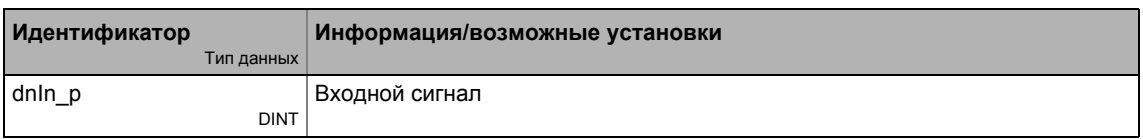

### **Выходы**

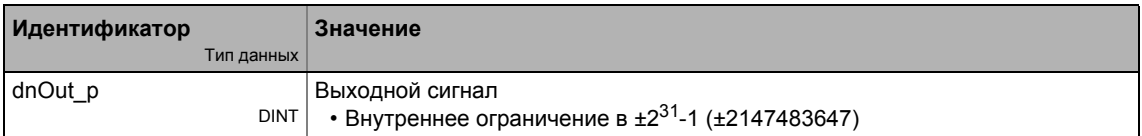

### **Параметр**

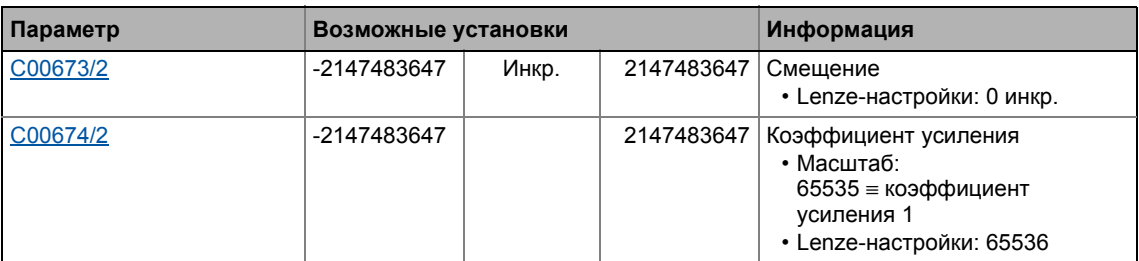

#### **Функция**

dnOut  $p = ($ dnIn  $p +$  Смещение $) \cdot$  Коэффициент усиления

Функциональные блоки | L\_Or\_1  $19.1$ 

## 19.1.132 L\_Or\_1

Этот ФБ осуществляет операции ИЛИ входных сигналов.

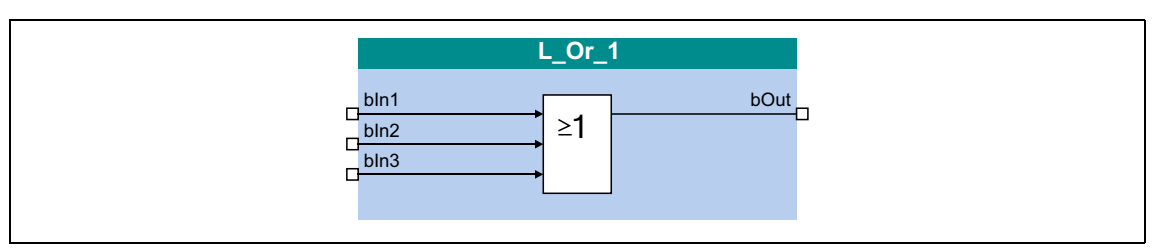

### Входы

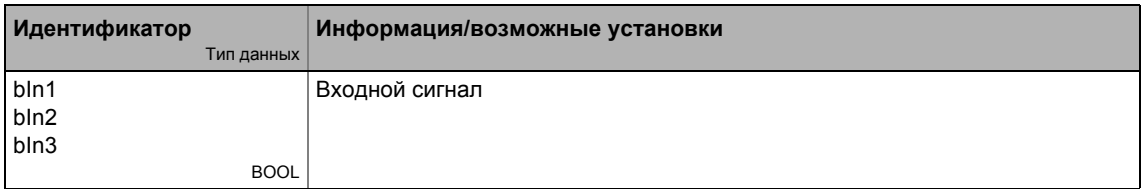

### Выходы

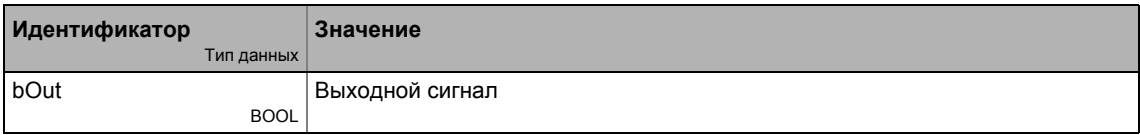

### Функция

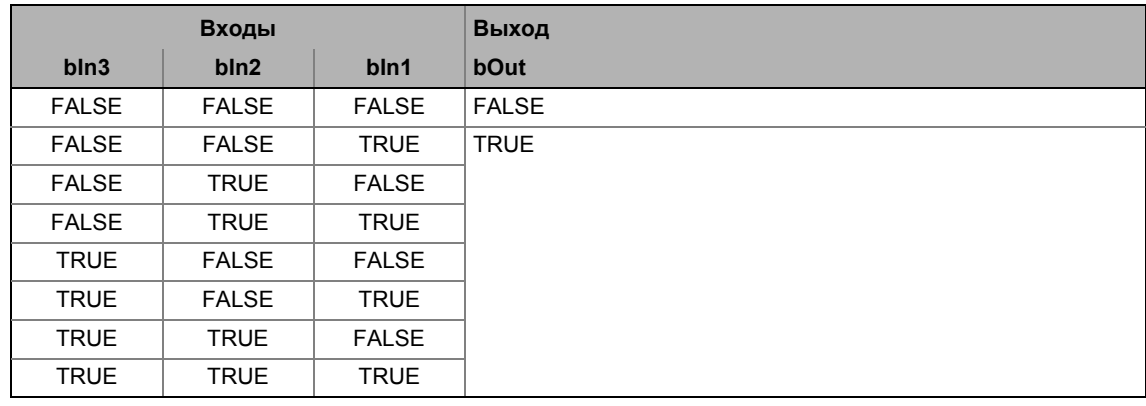

[19-54] Таблица истинности ФБ L\_Or\_1

#### Функциональные блоки | L\_Or\_2  $19.1$

## 19.1.133 L\_Or\_2

Этот ФБ осуществляет операции ИЛИ входных сигналов.

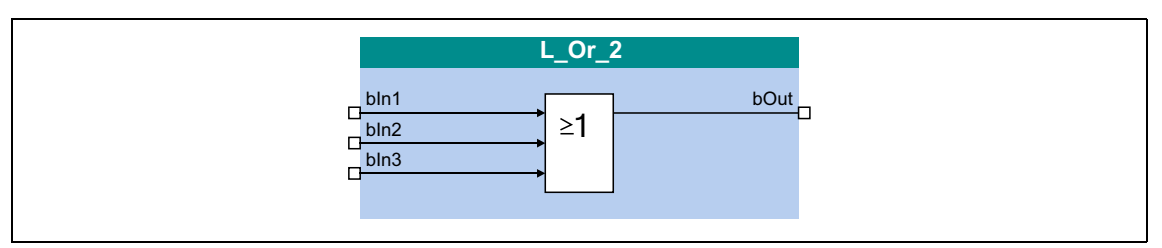

### Входы

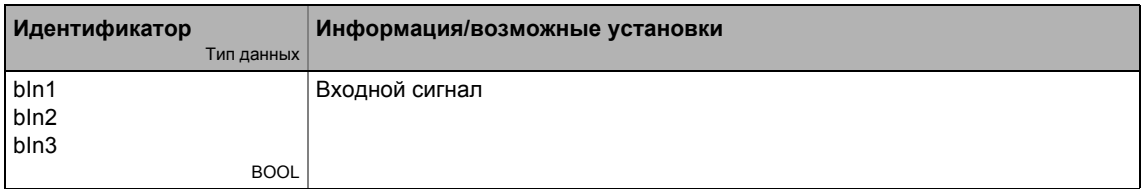

### Выходы

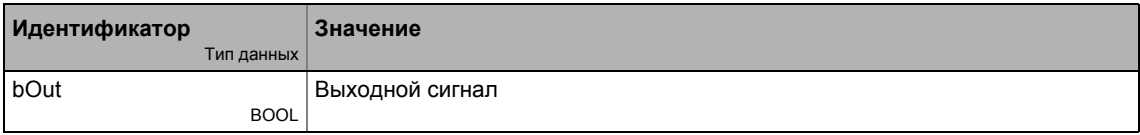

### Функция

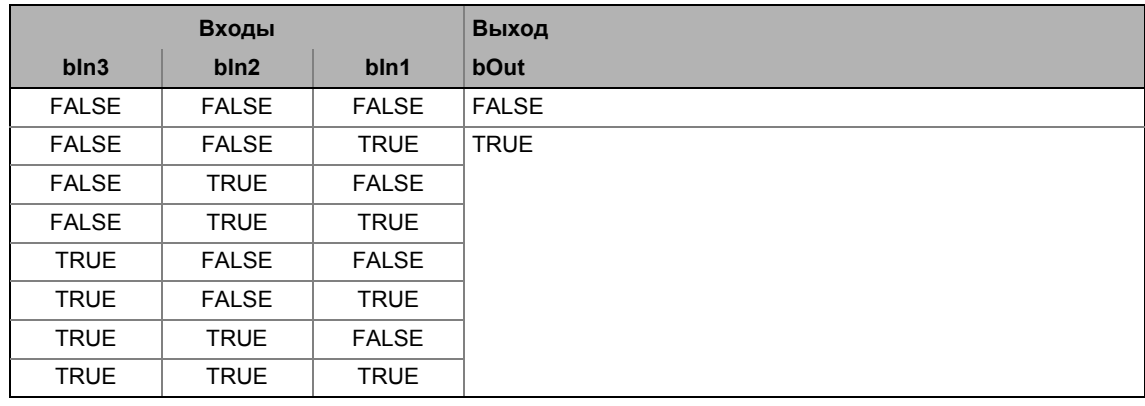

[19-55] Таблица истинности ФБ L\_Or\_2

#### Функциональные блоки | L\_Or\_3 19.1

## 19.1.134 L\_Or\_3

Этот ФБ осуществляет операции ИЛИ входных сигналов.

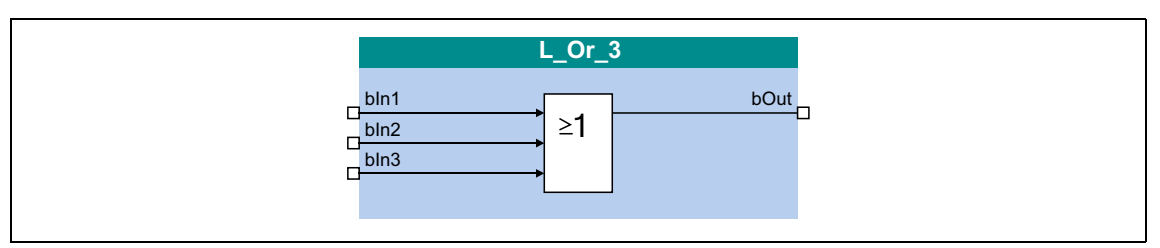

### Входы

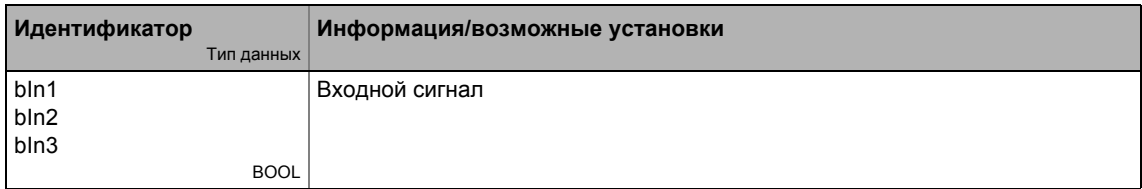

### Выходы

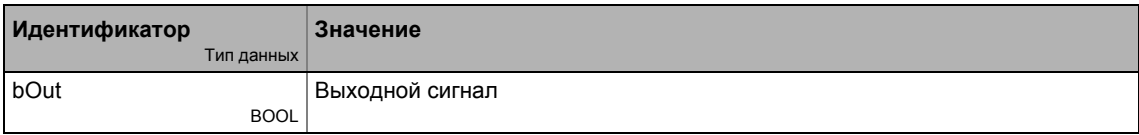

### Функция

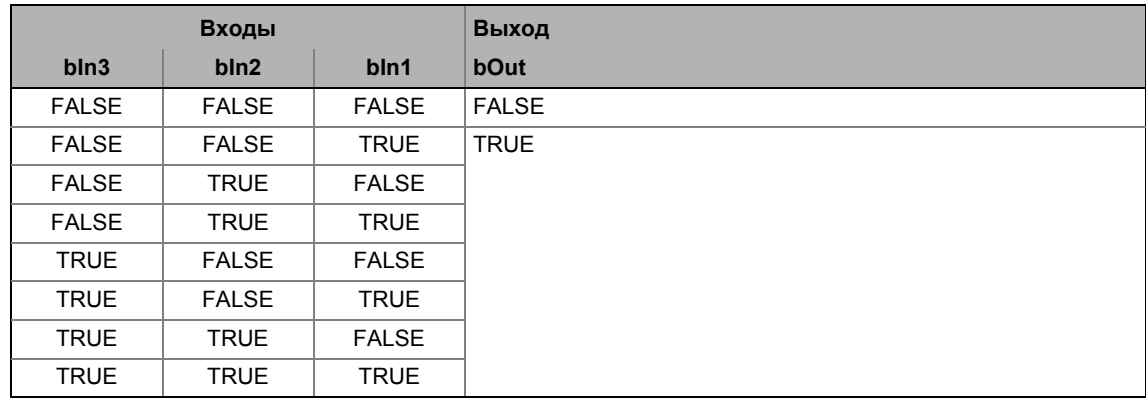

[19-56] Таблица истинности ФБ L\_Or\_3

#### Функциональные блоки | L\_Or\_4  $19.1$

## 19.1.135 L\_Or\_4

Этот ФБ осуществляет операции ИЛИ входных сигналов.

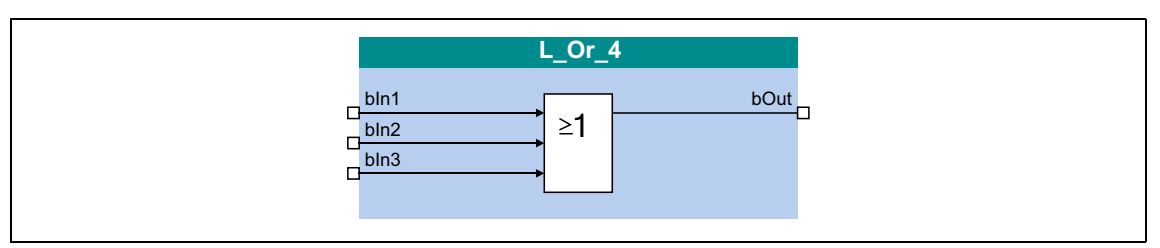

### Входы

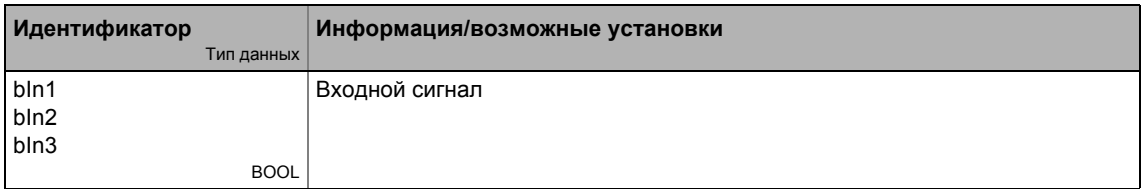

### Выходы

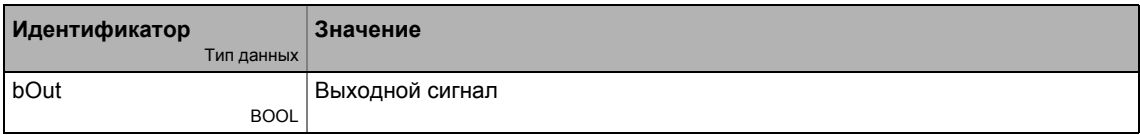

### Функция

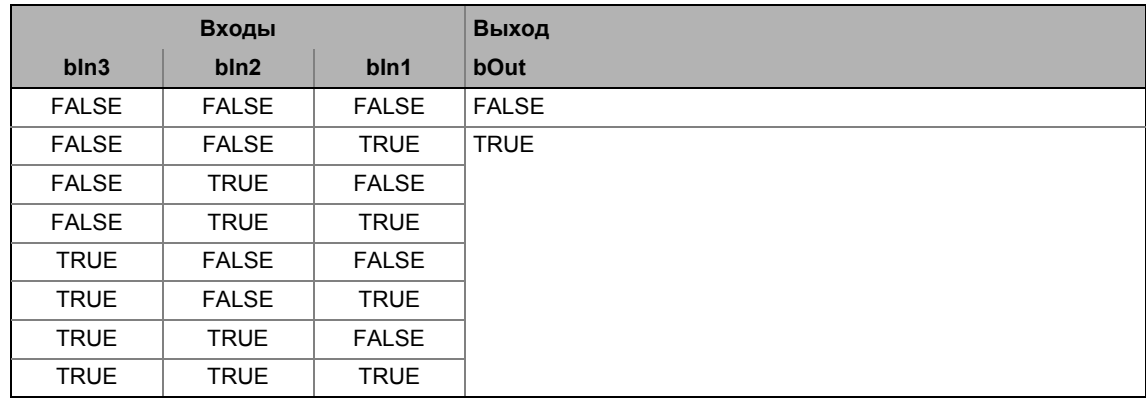

[19-57] Таблица истинности ФБ L\_Or\_4

#### Функциональные блоки | L\_Or5\_1  $19.1$

## 19.1.136 L\_Or5\_1

Этот ФБ осуществляет операции ИЛИ входных сигналов.

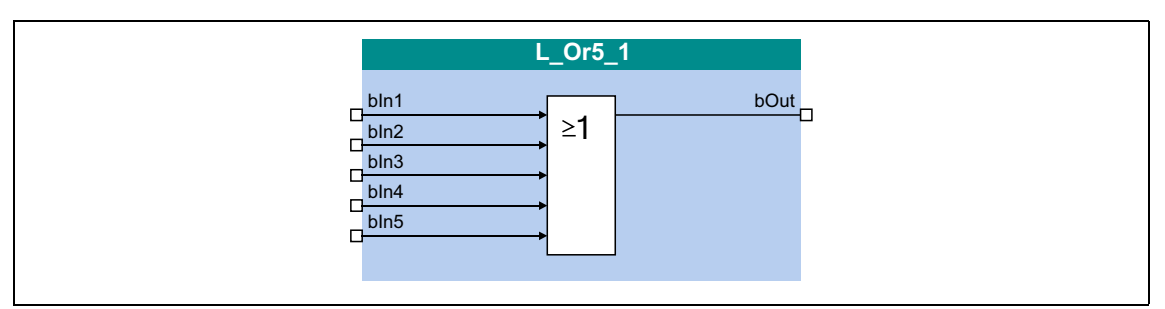

### Входы

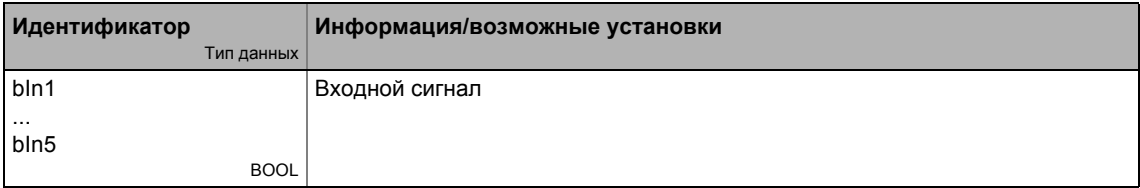

### Выходы

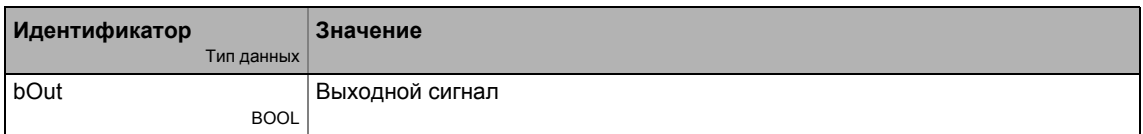

### Функция

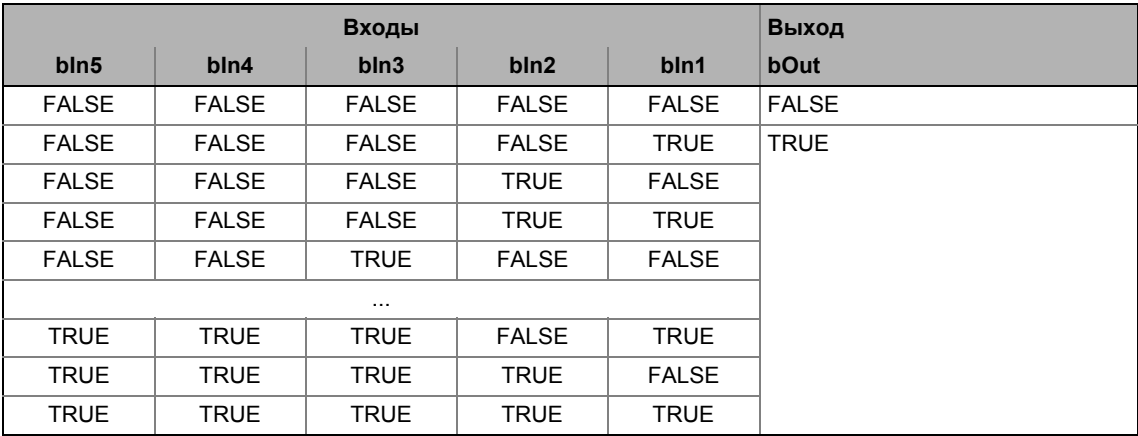

[19-58] Таблица истинности ФБ L\_Or5\_1

#### Функциональные блоки | L\_Or5\_2  $19.1$

## 19.1.137 L\_Or5\_2

Этот ФБ осуществляет операции ИЛИ входных сигналов.

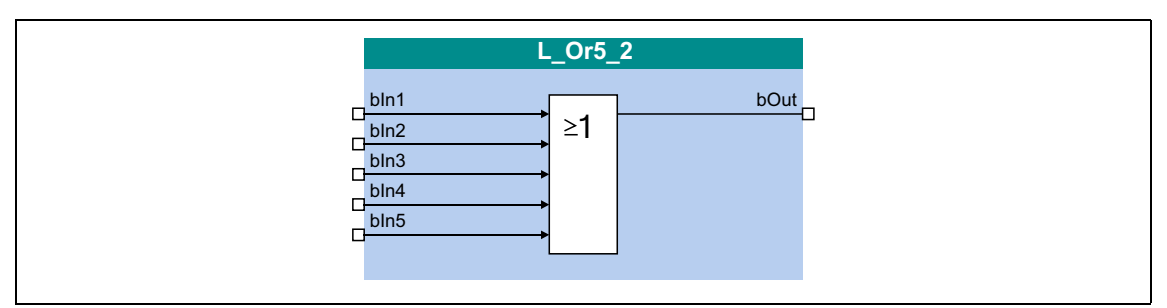

### Входы

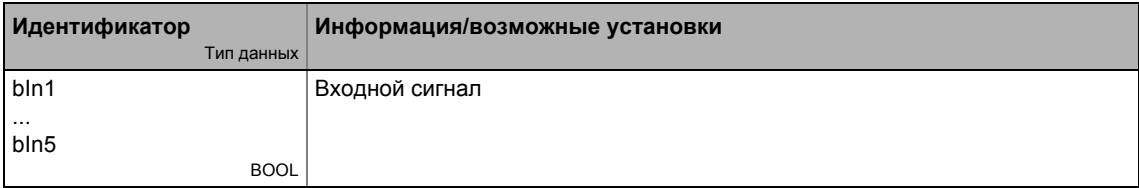

### Выходы

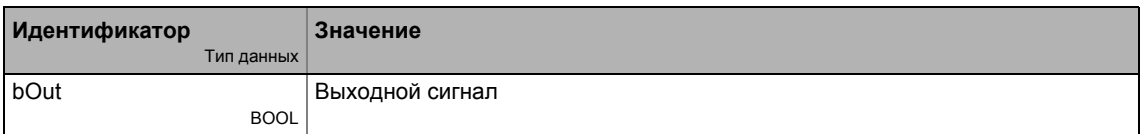

### Функция

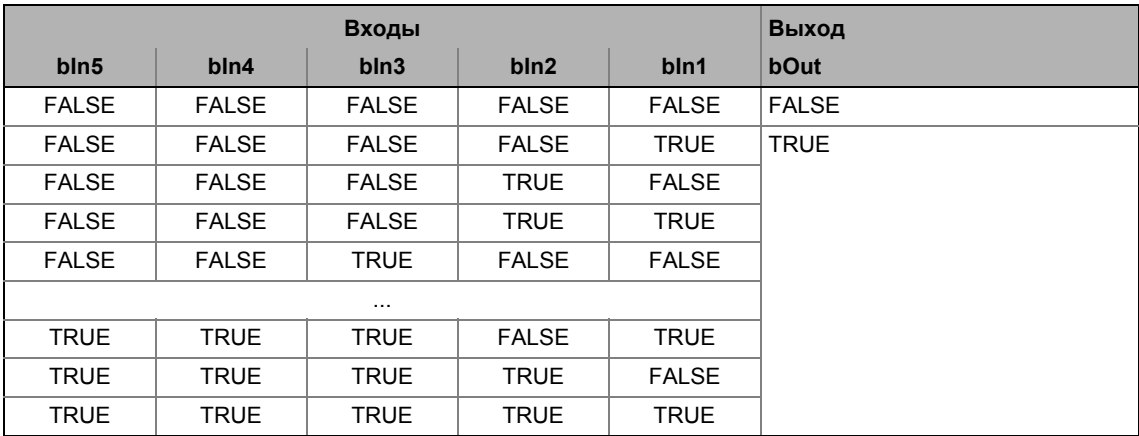

[19-59] Таблица истинности ФБ L\_Or5\_2

#### 19.1.138 L\_PCTRL\_1

Этот ФБ является ПИД регулятором и может быть использован для различных задач управления (например для управления натяжением, управления положением компенсатора натяжения или управления давлением).

ФБ обеспечен следующими функциями:

- Настраиваемый алгоритм управления (П, ПИ, ПИД)
- Генератор функции рампы для предотвращения скачкообразных изменений уставок на входе
- Ограничение выхода контроллера
- Факторизация (разложение) выходного сигнала
- Ур подстройка
- Интегральная составляющая может быть отключена
- Функция сравнения "фактическое значение = уставка"

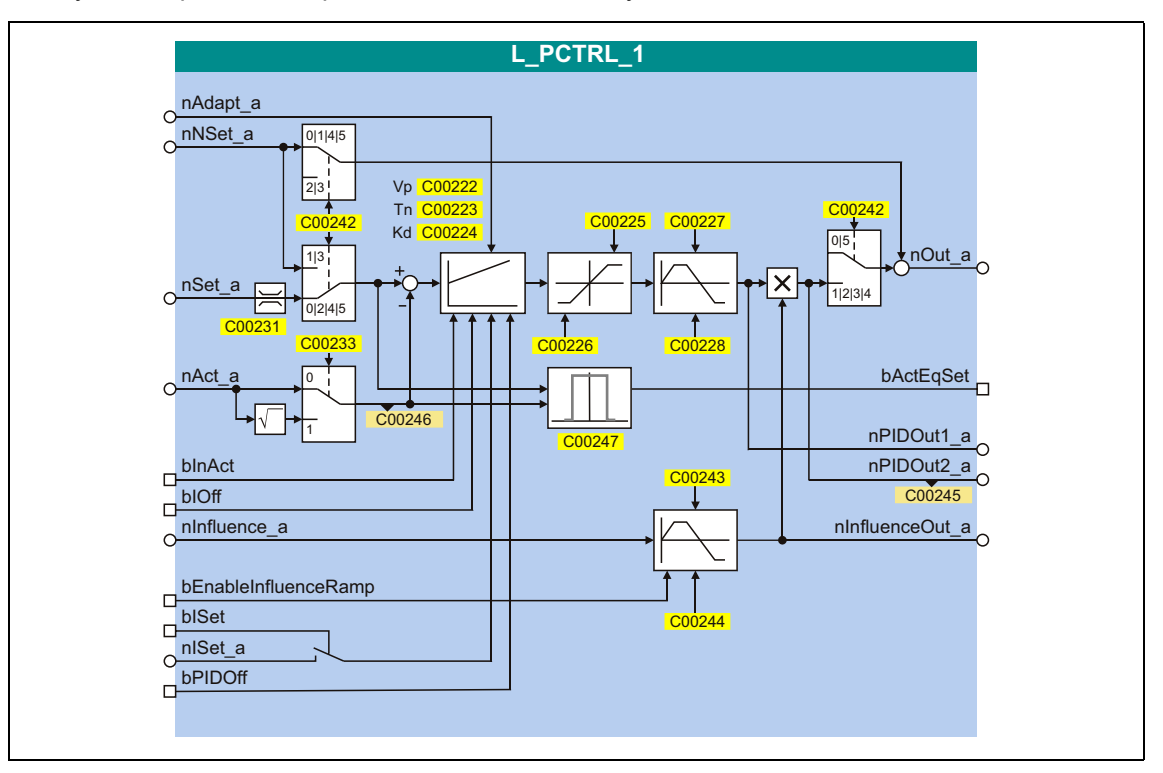

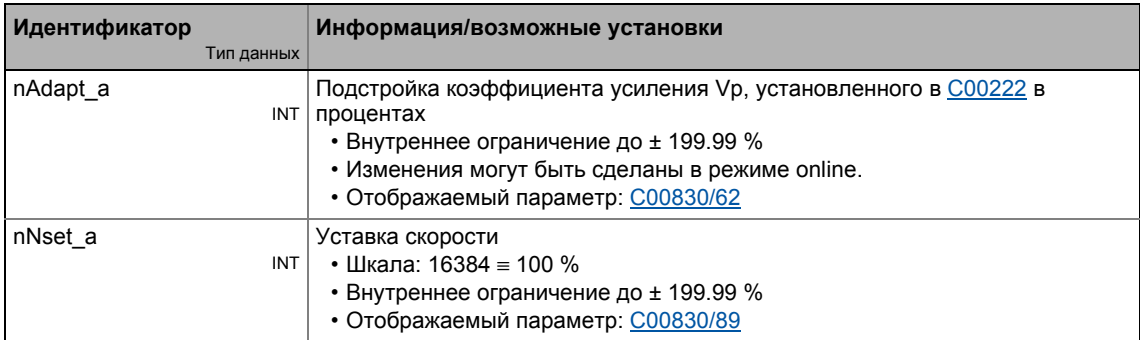
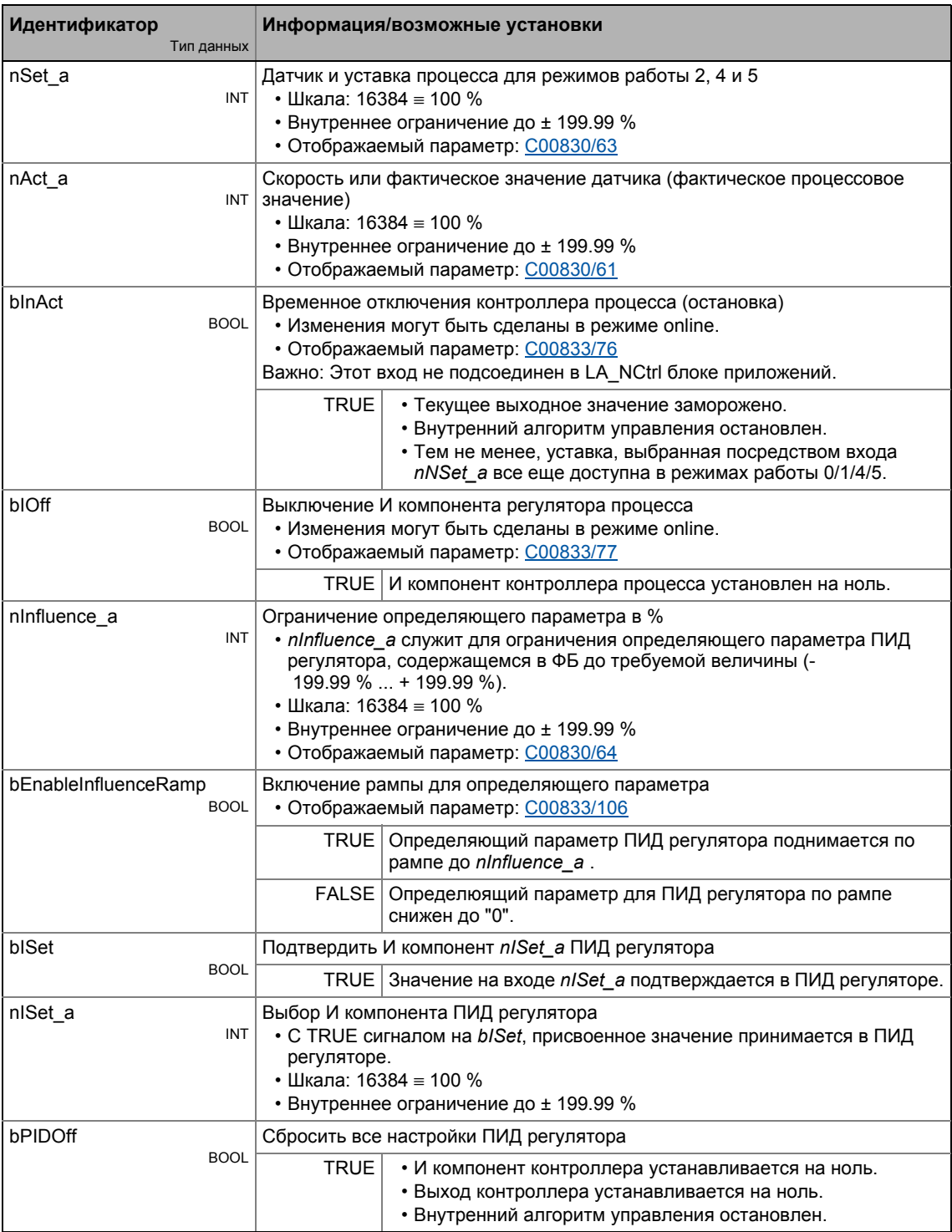

## Выходы

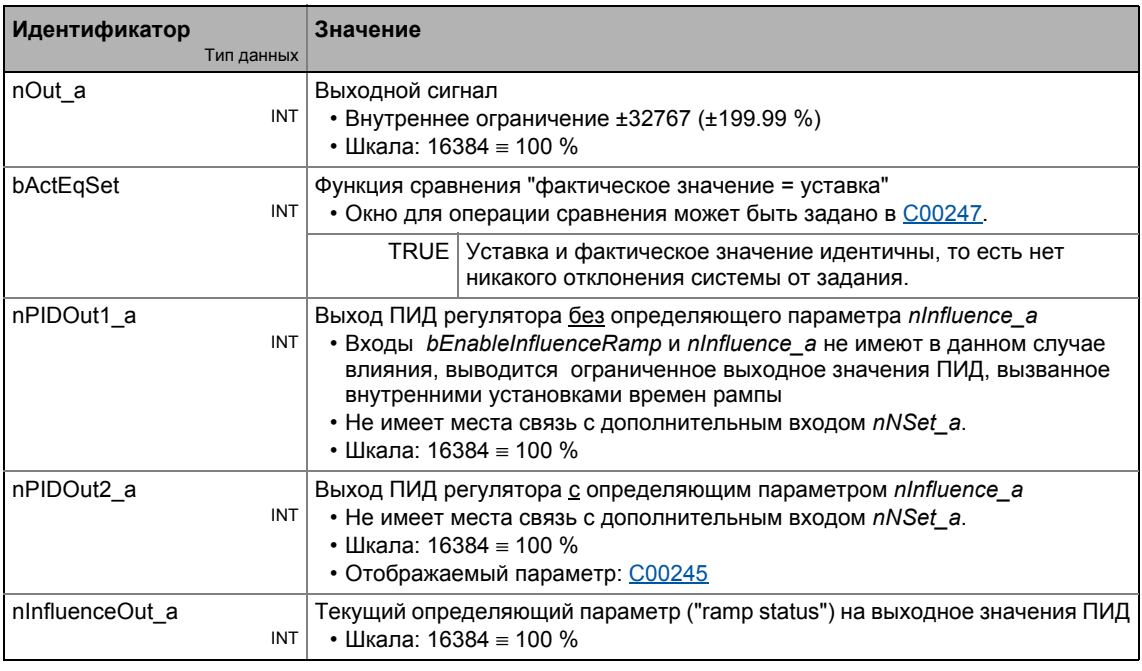

## Параметр

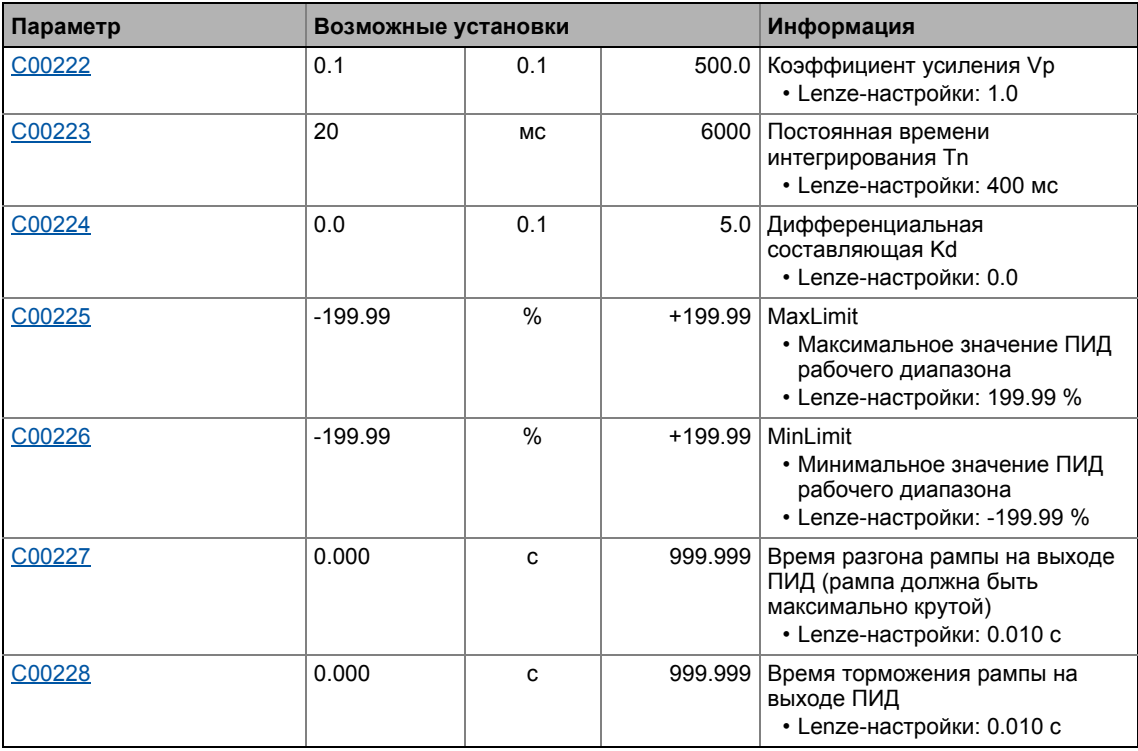

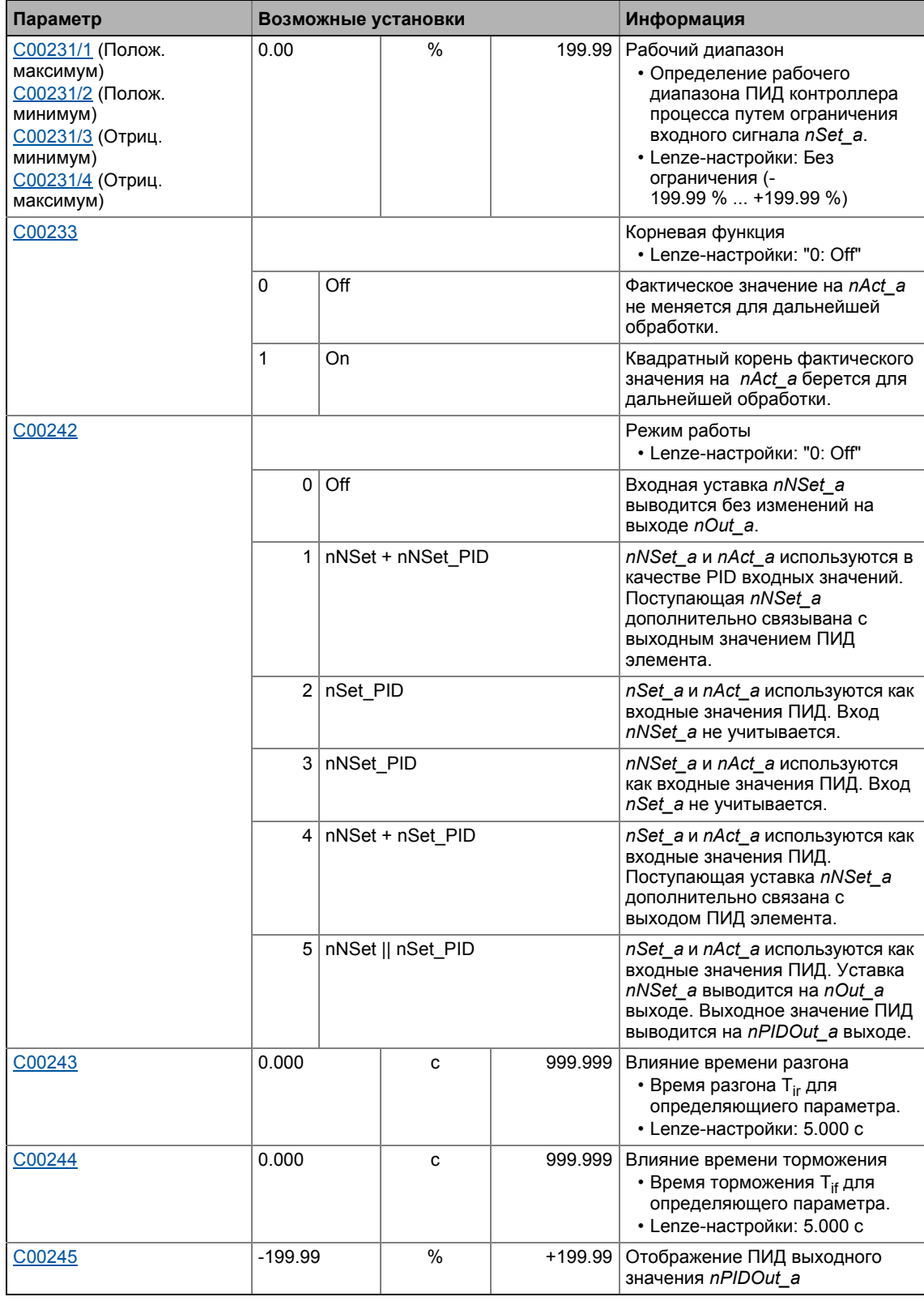

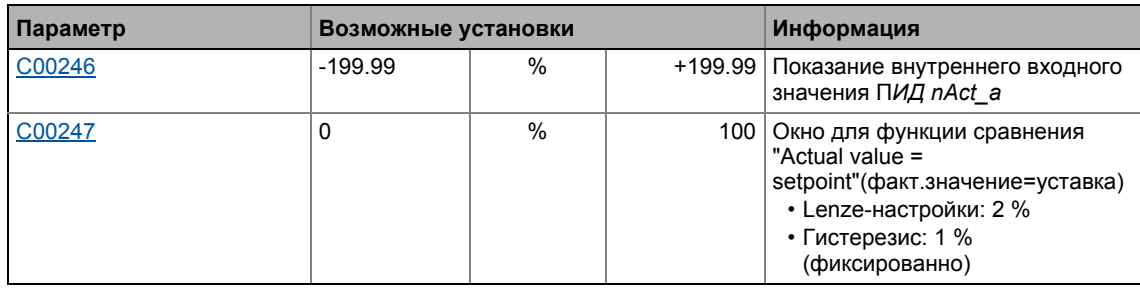

 $19.1$ Функциональные блоки | L PCTRL 1

## 19.1.138.1 Характеристика управления

ПИ алгоритм действует при Lenze-настройках.

## Коэффициент усиления (П компонент)

Входное значение управляется с помощью линейной характеристики. Наклон характеристики определяется коэффициентом усиления контроллера Vp.

Коэффициент усиления контроллера Vp устанавливается в C00222.

- Коэффициент усиления контроллера может быть подстроен посредством входа nAdapt а (также возможно в online режиме).
- Входное значение *nAdapt* а имеет прямое влияние на коэффициент усиления контроллера:

$$
P = nAdapt_a \cdot C00222
$$

Пример: С настроенным коэффициентом усиления контроллера Vp = 2.0 и nAdapt a = 75 %, результирующий коэффициент усиления будет следующим:

$$
P = \frac{75 \, [\%]}{100 \, [\%]} \cdot 2.0 = 1.5
$$

### Интегральная составляющая (И компонент)

И компонент может быть выбран посредством входа nISet а. При TRUE сигнале на bISet, полученное значение принимается в ПИД регуляторе.

- Установка настройка времени Тп на максимальное значение в "6000 мс" отключает И компонент.
- И компонент контроллера может быть также отключен путем установки входа bIOff на TRUE.
- И компонент может быть включен и выключен online.

### Постоянная времени интегрирования

Настройка постоянной времени Тп ведется в С00223.

### Дифференциальная составляющая Kd (Д компонент)

Дифференциальная составляющая Kd устанавливается в C00224.

• Установка "0.0 s" отключает Д компонент (Lenze-настройки). Таким образом, ПИД регулятор становится ПИ регулятором или П регулятором в случае, если И компонент также был отключен.

## 19.1.138.2 Генератор функции рампы

Выход ПИД регулятора идет через генератор функции рампы с линейной характеристикой. Этот служит для передачи скачкообразных изменений уставок на выходе ПИД в рампу, которая должна быть максимально крутой.

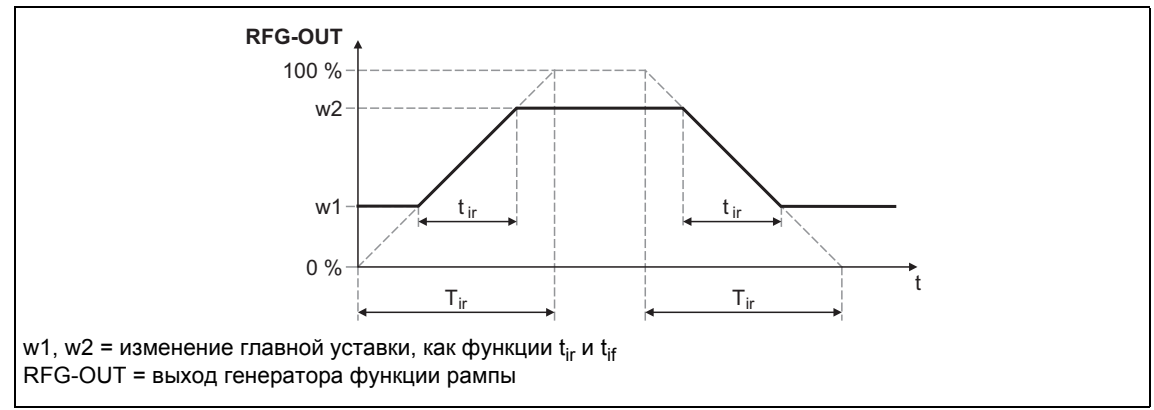

[19-60] Времена разгона и торможения

- $\cdot$  t<sub>ir</sub> и t<sub>if</sub> желаемые времена для перехода между w1 и w2.
- Рампы разгона и торможения могут быть индивидуально настроены.
	- С00227: Время разгона tir
	- $COO228$ : Время торможения  $t_{if}$
- $t_{ir}/t_{if}$  значения преобразуются в требуемые времена Ті согласно следующей формуле:

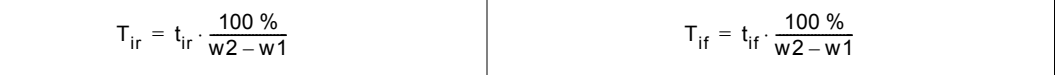

• Генератор функции рампы немедленно устанавливается на "0" путем установки blnAct на TRUE.

## 19.1.138.3 Рабочий диапазон ПИД ругулятора процесса

Диапазон значений входного сигнала nSet\_а и, таким образом, рабочий диапазон ПИД регулятора процесса может быть ограничен следующими параметрами:

- С00231/1: Полож. максимум (стандартная уставка: 199.99 %)
- $C00231/2$ : Полож. минимум (стандартная уставка: 0.00 %)
- С00231/3: Отриц. минимум (стандартная уставка: 0.00 %)
- $C00231/4$ : Отриц. максимум (стандартная уставка: 199.99 %)

 $19.1$ Функциональные блоки | L PCTRL 1

## 19.1.138.4 Обработка выходного сигнала

После ограничения, выходной сигнал обрабатывается с помощью определяющего параметра nlnfluence\_а. Обработка включена/отключена в рампе, когда вход bEnableInfluenceRamp установлен на TRUE. Времена рампы задаются параметрами "Influence acceleration time" (действие времени разгона) (С00243) и "Influence deceleration time" (..торможения)(C00244).

## 19.1.138.5 Функция сравнения "фактическое значение = уставка"

В случае, если уставка и фактическое значение идентичны и нет никакого отклонения системы от задания, bSetEqAct значение статуса устанавливается на TRUE.

- Гистерезис функции сравнения имеет фиксированное значение в 1 %.
- Симметричное окно вокруг уставки для функции сравнения может быть задано в С00247 (Lenze-настройки: 2 %).

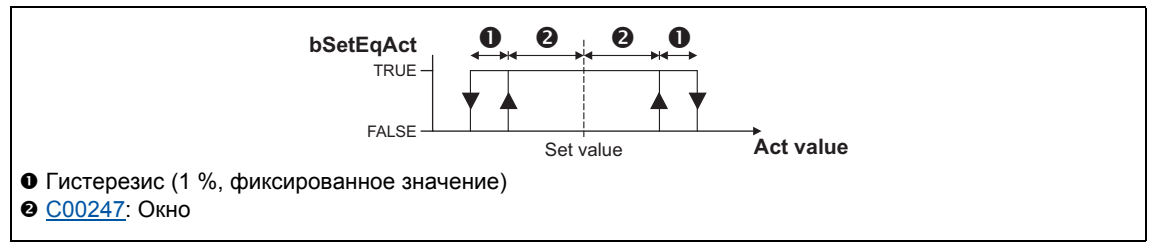

[19-61] Функция сравнения: Переключение

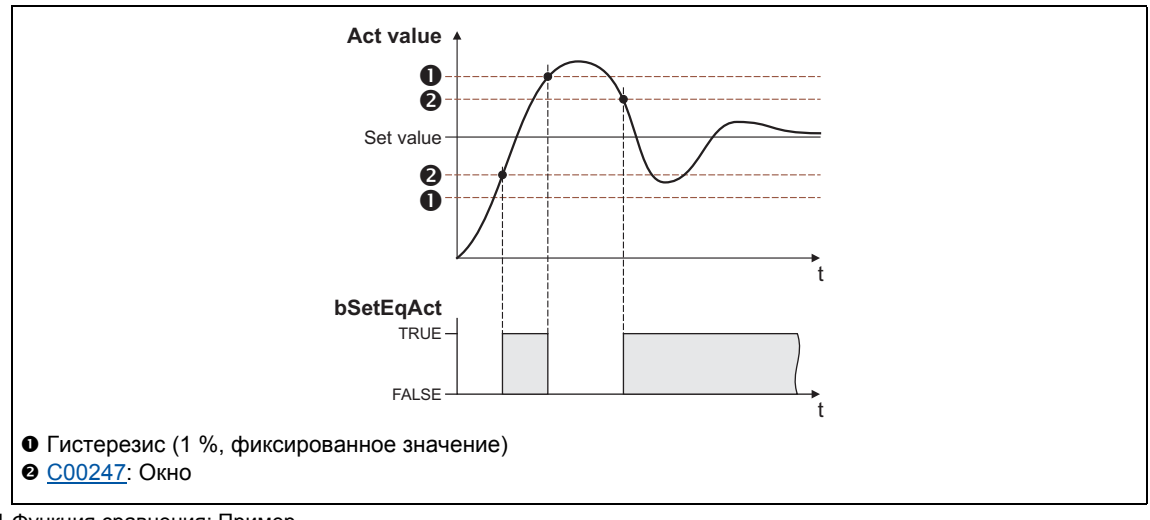

[19-62] Функция сравнения: Пример

Функциональные блоки | L\_PCTRL\_1  $19.1$ 

## 19.1.138.6 Функции управления

ПИД-контроллер имеет различные цифровые входы для управления ФБ:

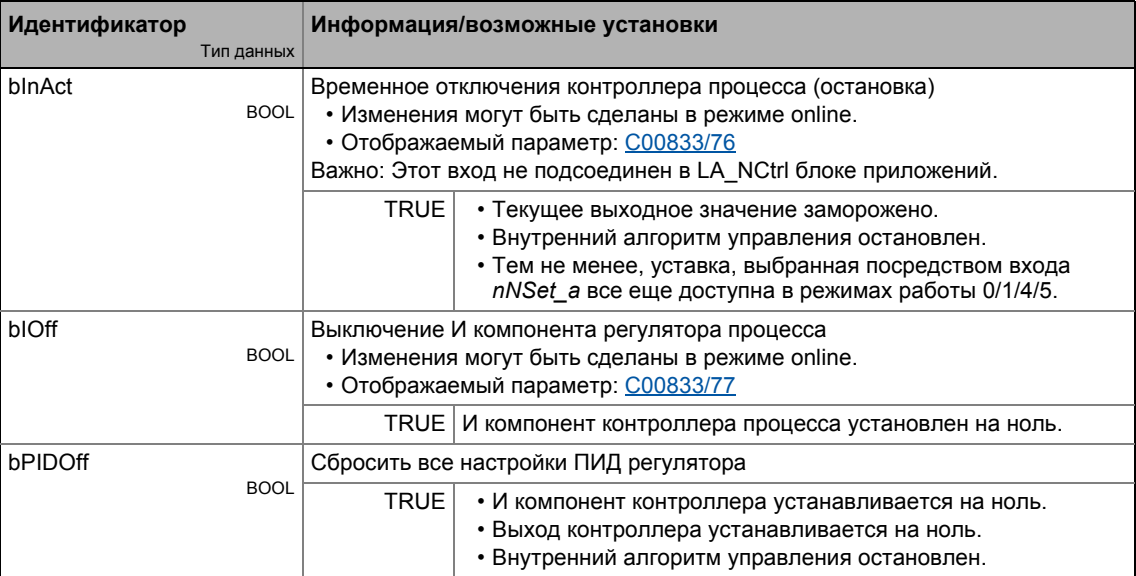

## 19.1.139 L\_PhaseDiff\_1

Этот ФБ генерирует разницу положений для определенной уставки положения на основе значения положения и сигнала скорости.

- В интеграторе, сигнал скорости nln\_v интегрируется в значение положения и вычитается из уставки положения dnSet\_p.
- В дополнение, дополнительное значение положения dnAdd\_p может быть добавлено к содержению интегратора путем установки bEn на TRUE.

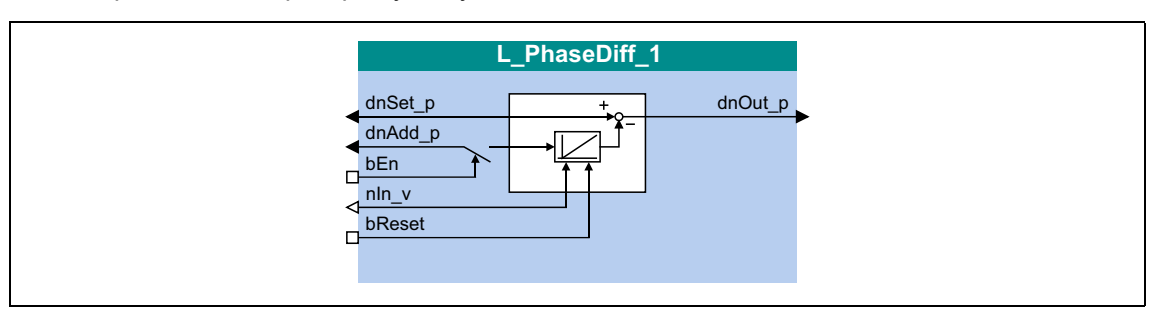

## Входы

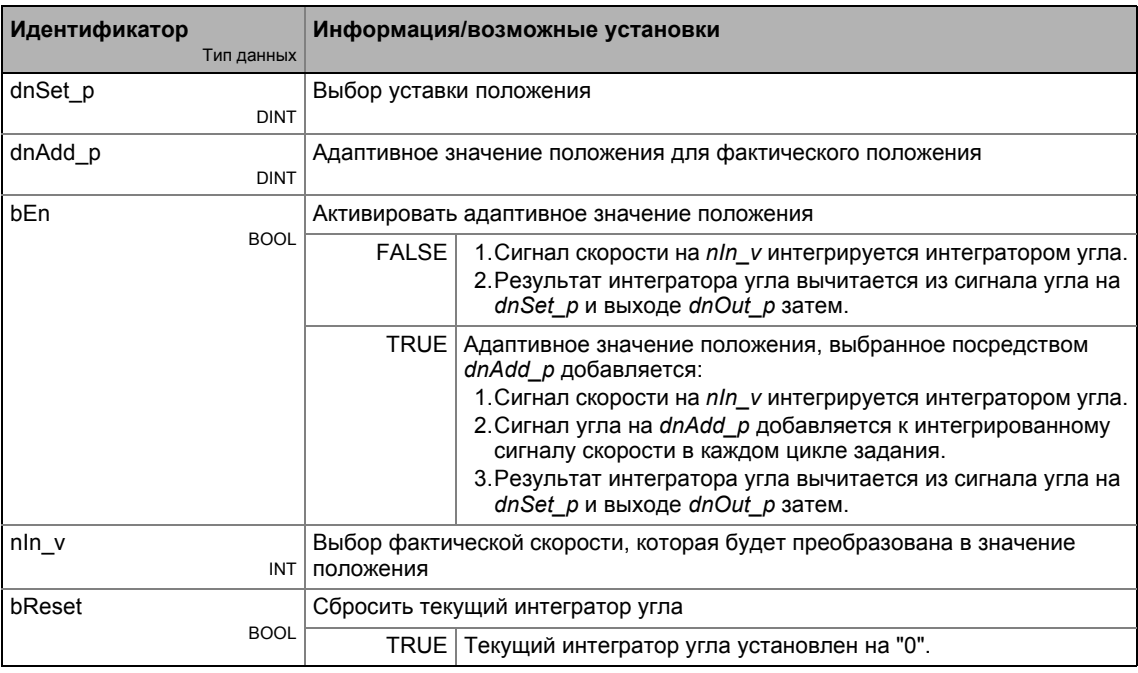

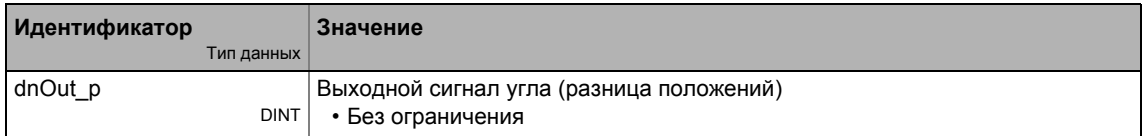

## 19.1.140 L\_PhaseDiff\_2

Этот ФБ генерирует разницу положений для определенной уставки положения на основе значения положения и сигнала скорости.

- В интеграторе, сигнал скорости nln\_v интегрируется в значение положения и вычитается из уставки положения dnSet\_p.
- В дополнение, дополнительное значение положения dnAdd\_p может быть добавлено к содержению интегратора путем установки bEn на TRUE.

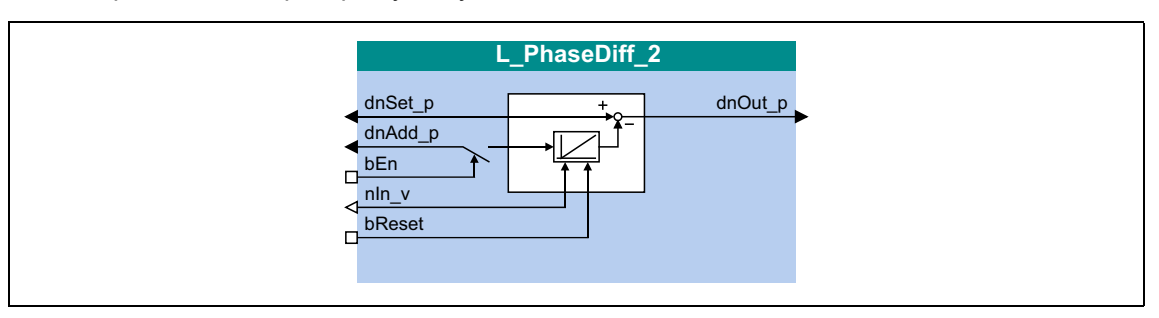

## Входы

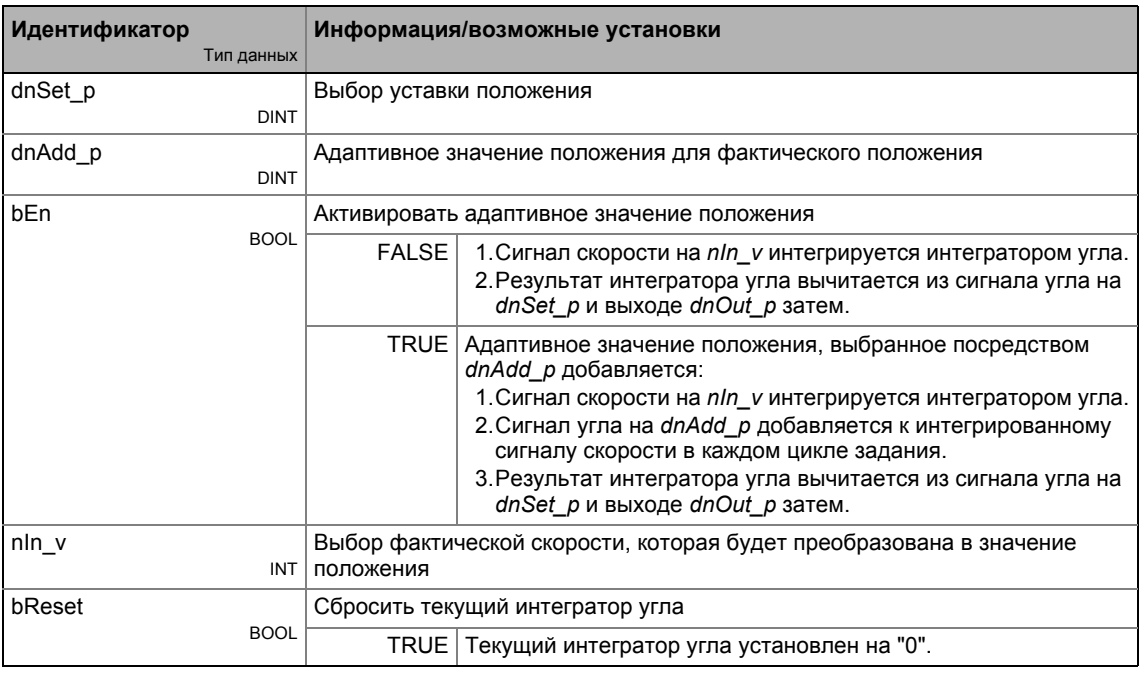

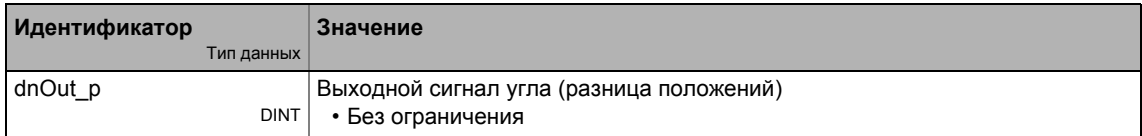

#### <span id="page-1666-0"></span>19.1.141 L\_PhaseIntK\_1

ФБ может интегрировать скорости и в результате будет получен угол (путь). В дополнение, ФБ может вычислять относительное покрытое расстояние.

• Интегратор может принимать макс. ±32000 оборотов энкодера.

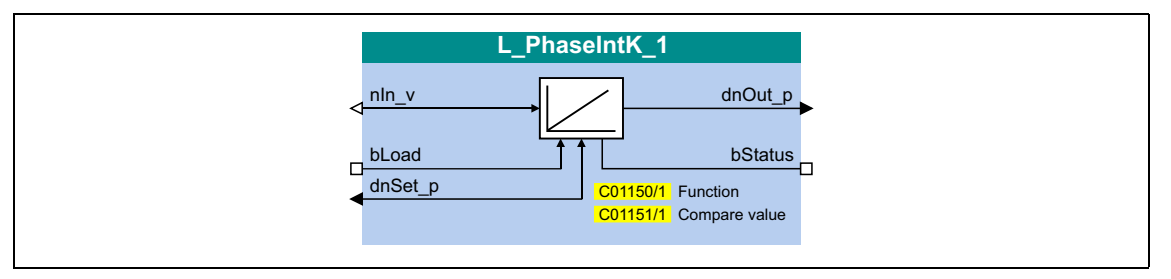

## Входы

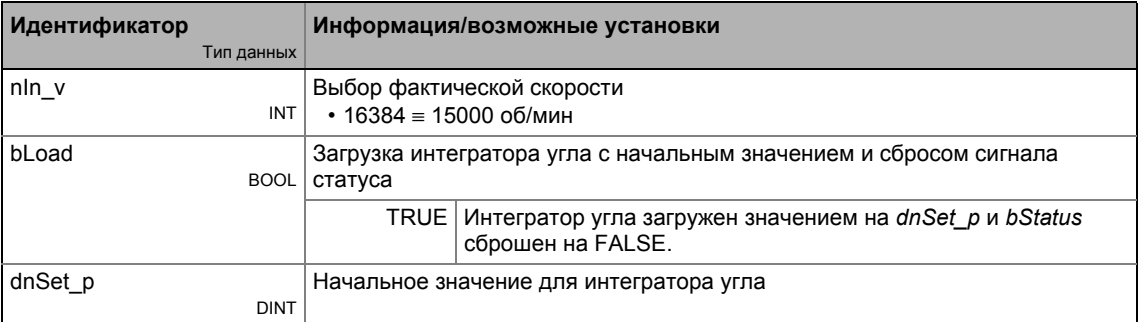

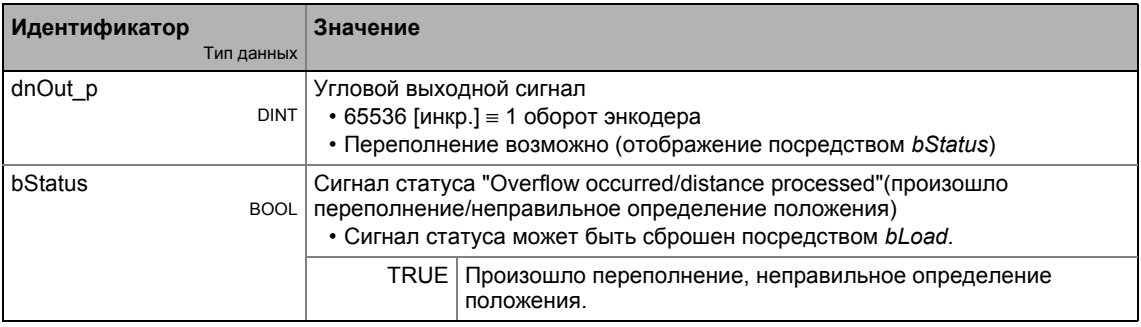

## **Параметр**

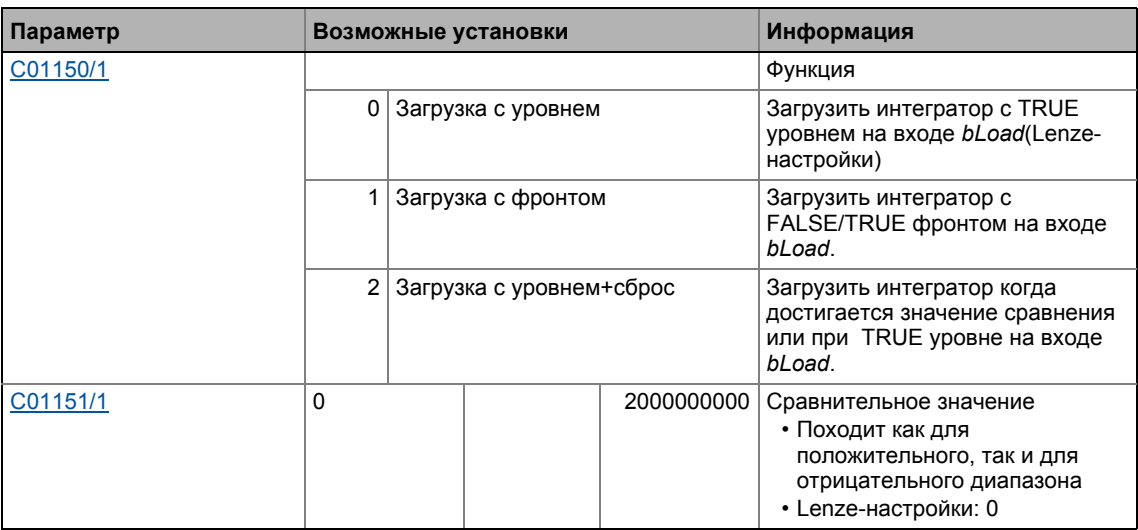

\_ \_ \_ \_ \_ \_ \_ \_ \_ \_ \_ \_ \_ \_ \_ \_ \_ \_ \_ \_ \_ \_ \_ \_ \_ \_ \_ \_ \_ \_ \_ \_ \_ \_ \_ \_ \_ \_ \_ \_ \_ \_ \_ \_ \_ \_ \_ \_ \_ \_ \_ \_ \_ \_ \_ \_ \_ \_ \_ \_ \_ \_ \_ \_

 $19.1$ Функциональные блоки | L PhaseIntK 1

## 19.1.141.1 Работа при постоянном входном значении

Выбор: C01150 = "0: Loading with level" или "1: Loading with edge"

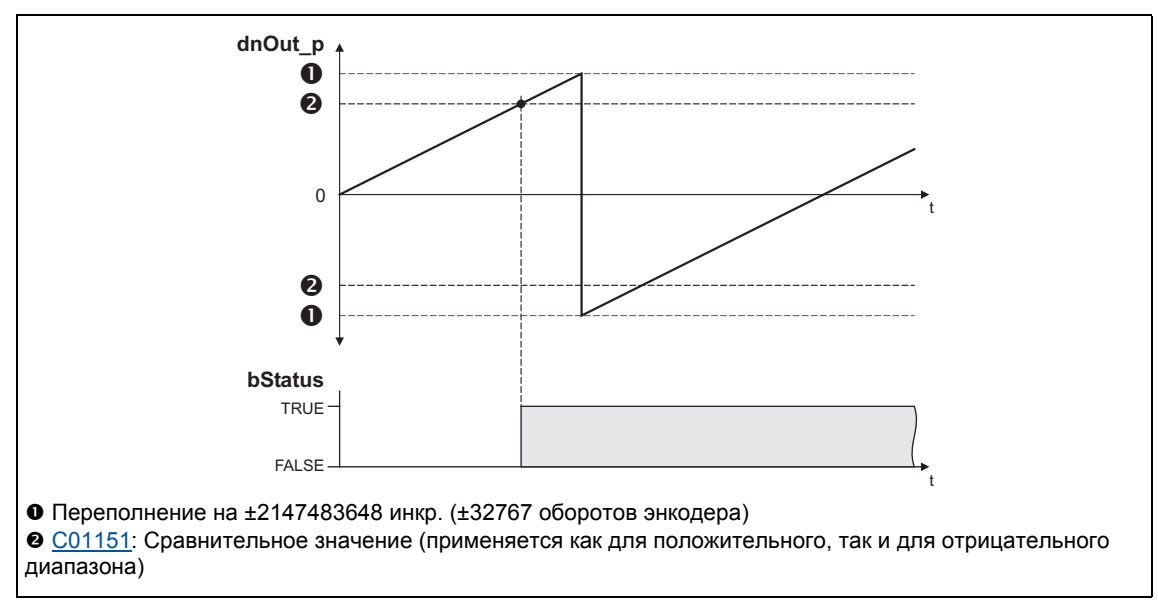

[19-63] Выполнение переключения, если переполнение в положительном направлении

- В случае, если "0: Loading with level"(с фронтом) выбрано в C01150, вход bLoad управляется по статусу: В случае сигнала TRUE, интегратор загружается значением на dnSet р и выход bStatus устанавливается на FALSE.
- В случае, если "1: Loading with edge" выбрано в C01150, вход bLoad управляется по фронту: В случае фронта FALSE/TRUE, интегратор загружается значением на dnSet p и затем немедленно следует интегрирование, выход bStatus устанавливается на FALSE.
- Положительный сигнал на nln v увеличивается (содержание счетчика увеличивается с каждым вызовом функции).
- Отрицательный сигнал на nln v уменьшается (содержание счетчика уменьшается с каждым вызовом функции).
- dnOut р выводит содержание счетчика биполярного интегратора.
	- Если содержание счетчика первышает значение +32767 оборотов энкодера (соответствует +2147483647 инкр.), происходит переполнение и процесс счет продолжется на -32768 оборотов энкодера.
	- Если содержание энкодера падает ниже -32768 оборотов энкодера (соответствует -2147483648 инкр.), происходит переполнение и процесс счета начинается на значении +32767 оборотов энкодера.
- bStatus будет сброшен на TRUE в случае, если значение сравнения, установленное в С01151/х достигнуто.

## 19.1.141.2 Работа с входным значением с изменением знака

Выбор: C01150 = "2: Loading with level + reset"

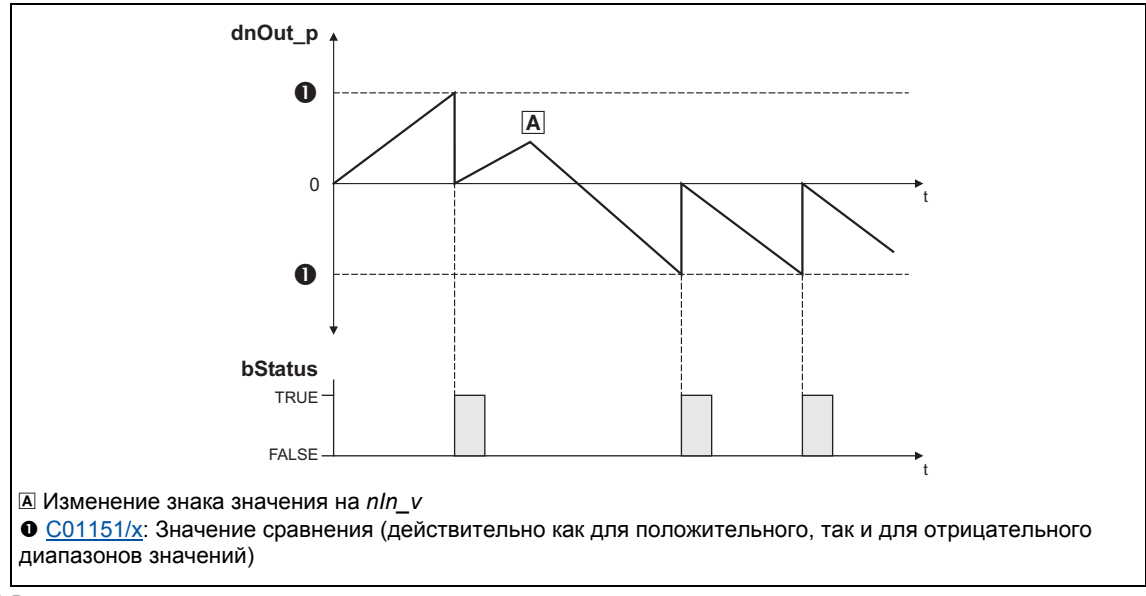

[19-64] Выполнение переключения если входной сигнал меняет знаки

- В случае, если "2: Loading with level + reset" выбрано в C01150, bLoad вход управляется по статусу : В случае сигнал TRUE, интегратор загружается значением на dnSet р и выход bStatus устанавливается на FALSE.
- Положительный сигнал на nln\_v увеличивается (содержание счетчика увеличивается с каждым вызовом функции).
- Отрицательный сигнал на nln\_v уменьшается (содержание счетчика уменьшается с каждым вызовом функции).
- dnOut р выводит содержание счетчика биполярного интегратора.
	- В случае, если содержание положительного счетчика выше, чем значение сравнения, установленное в С01151/х, значение сравнения будет вычтено из содержания счетчика и bStatus будет установлено на TRUE на один цикл задания.
	- В случае, если содержание отрицательного счетка ниже значения сравнения, установленного в C01151/x, значение сравнения будет добавлено к содержанию счетчика и bStatus будет установлено на TRUE на один цикл задания.

#### Библиотека функций 19

 $19.1$ Функциональные блоки | L PhaseIntK 1

## 19.1.141.3 Вычисление выходного сигнала

Выходное значение на dnOut р может быть определено согласно следующей формуле:

dnOut\_p [инкр.] = nln\_v [об/мин]  $\cdot$  t [c]  $\cdot$  65535 [инкр./об.]

t = время интегрирования  $16384 \equiv 15000$  об/мин  $1 \equiv 1$  инкр.

## Пример

Вы хотите определить содержание счетчика интегратора на определенной скорости на входе и в определенное время интегрирования t.

Дано:

- nln  $v = 1000$  об/мин  $\approx$  целое значение 1092
- Время интегрирования  $t = 10$  с
- Начальное значение интегратора = 0

Решение:

• Преобразование входного сигнала на nln v:

$$
1000\text{ of/}m\text{H} = \frac{1000\text{ of.}}{60\text{ c}}
$$

• Вычисление выходного значения

$$
dnOut_p = \frac{1000 \text{ o}5}{60 \text{ c}} \cdot 10 \text{ c} \cdot \frac{65535 \text{ uHKP}}{O6} = 10922666 \text{ uHKP}.
$$

## 19.1.142 L\_PhaseIntK\_2

ФБ может интегрировать скорости и в результате будет получен угол (путь). В дополнение, ФБ может вычислять относительное покрытое расстояние.

• Интегратор может принимать макс. ±32000 оборотов энкодера.

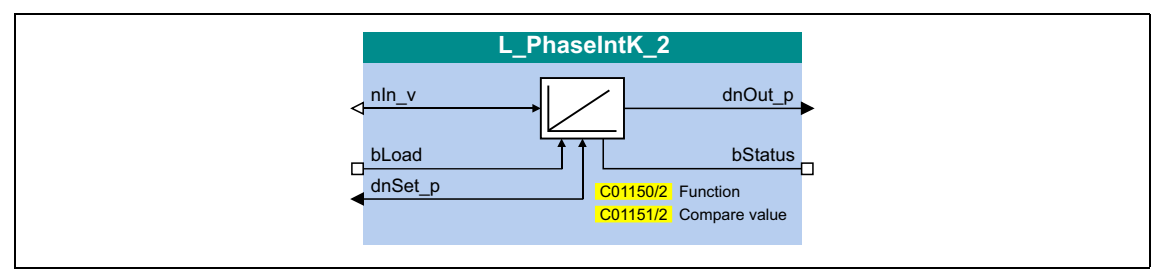

## Входы

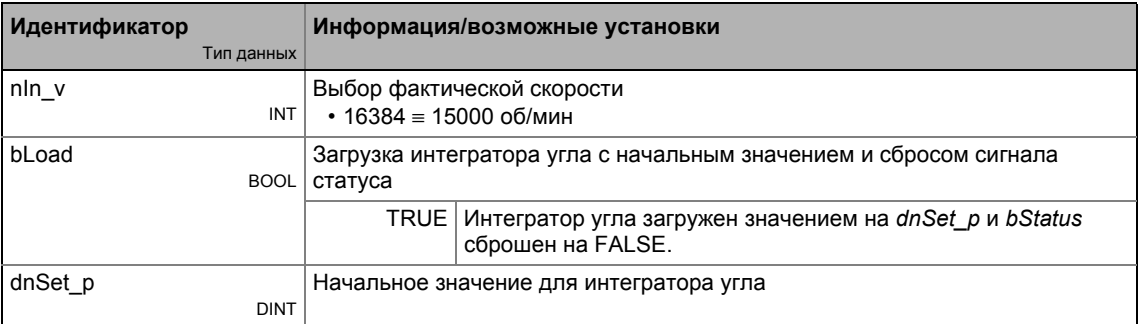

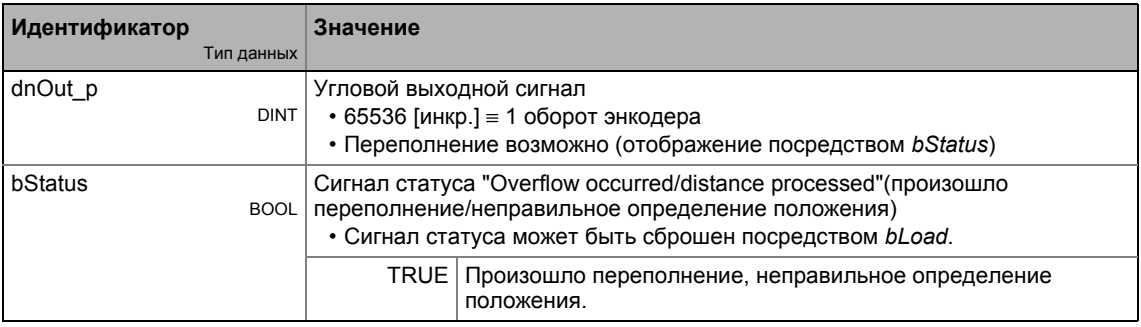

## **Параметр**

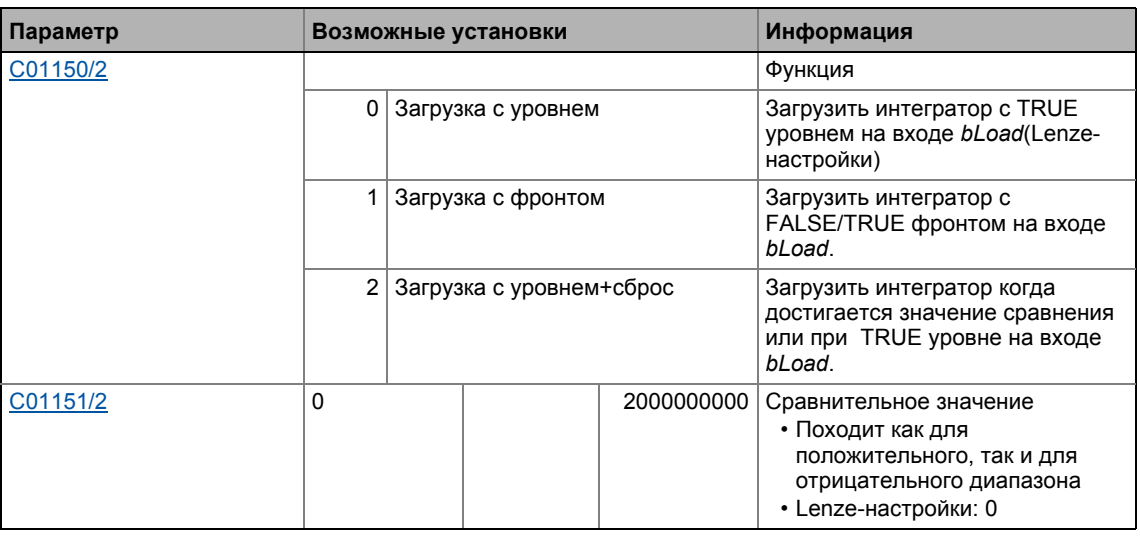

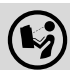

 $\left(\bigcup_{i=1}^{\infty}\right)$  Подробное описание можно найти, посмотрев [L\\_PhaseIntK\\_1](#page-1666-0).

\_ \_ \_ \_ \_ \_ \_ \_ \_ \_ \_ \_ \_ \_ \_ \_ \_ \_ \_ \_ \_ \_ \_ \_ \_ \_ \_ \_ \_ \_ \_ \_ \_ \_ \_ \_ \_ \_ \_ \_ \_ \_ \_ \_ \_ \_ \_ \_ \_ \_ \_ \_ \_ \_ \_ \_ \_ \_ \_ \_ \_ \_ \_ \_

#### $19.1$ Функциональные блоки | L\_PhiAdd\_1

#### 19.1.143 L\_PhiAdd\_1

Этот ФБ прибавляет или вычитает угловые сигналы в зависимости от используемого входа.

- Значение, предоставляемое на выход dnOut\_p, внутренне ограничено в ±2147483647  $(\pm 2^{31} - 1)$ .
- Значение, предоставляемое на выход dnOut2\_p, не ограничено внутренне, это позволяет внутреннее переполнение.

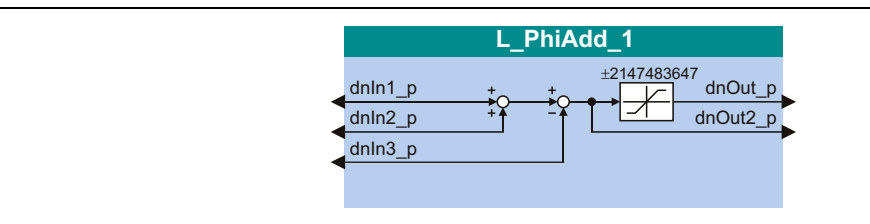

## Входы

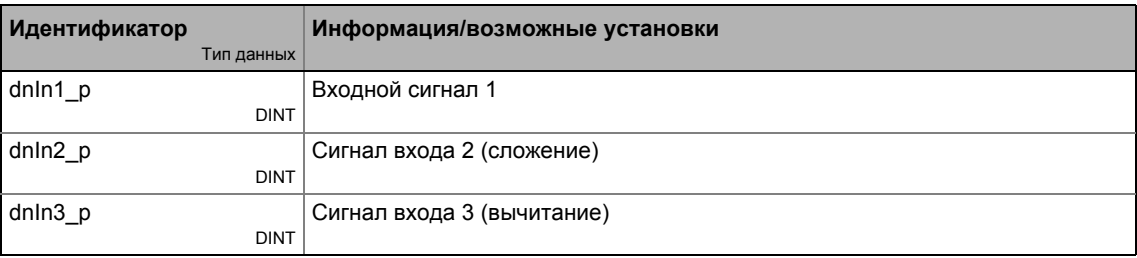

## Выходы

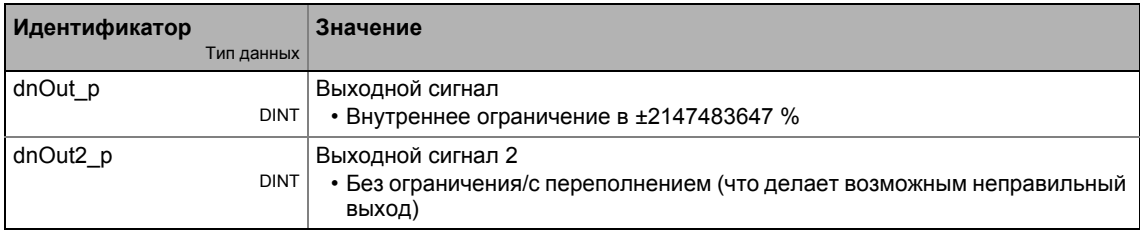

## Функция

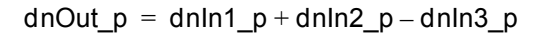

19.1 Функциональные блоки | L\_PhiDiv\_1

## **19.1.144 L\_PhiDiv\_1**

Этот ФБ делит или умножает угловые сигналы в формате степени двойки.

- Положительный фактор деления ([C01012/1](#page-1155-0)) приводит к делению.
- Отрицательный фактор деления [\(C01012/1\)](#page-1155-0) приводит к умножению.
- Значение, предоставляемое на выход *dnOut\_p*, внутренне ограничено в ±2147483647  $(\pm 2^{31} - 1)$ .
- Деление осуществляется без остатка.

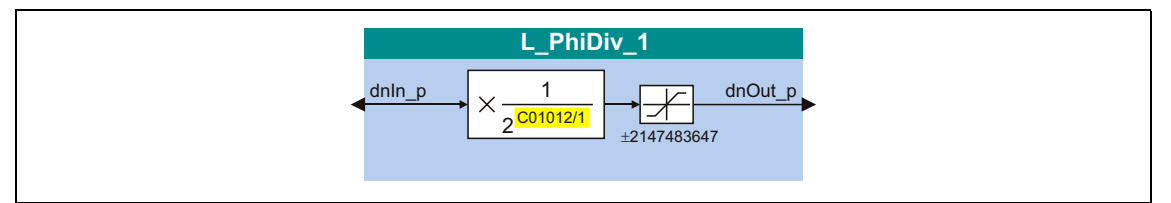

## **Входы**

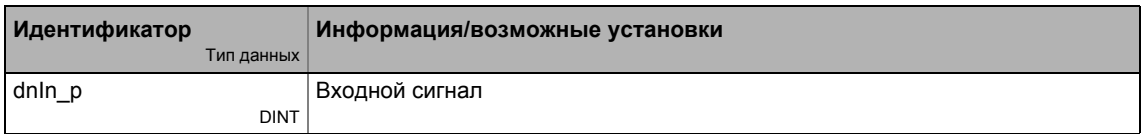

## **Выходы**

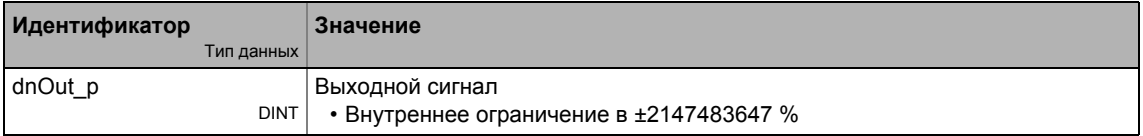

## **Параметр**

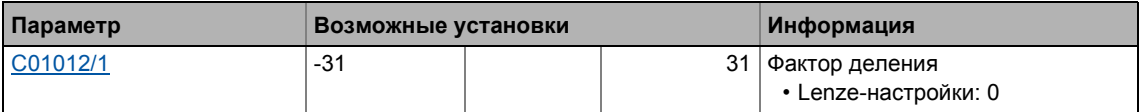

## **Функция**

$$
dnOut_p = dnIn_p \cdot \frac{1}{2^{C01012/1}}
$$

 $19.1$ Функциональные блоки | L\_PhiIntegrator\_1

#### 19.1.145 L\_Philntegrator\_1

Этот ФБ обрабатывает скорость с учетом фактора редукции и добавляет их в интегратор.

- Значение интегратора выводится в виде значения 16-битной формы или 32-битной формы.
- Переполнение соответствующего выхода сигнализируется.
- Интегратор может быть нагружен и инициализирован (например сигналом сенсорного датчика).

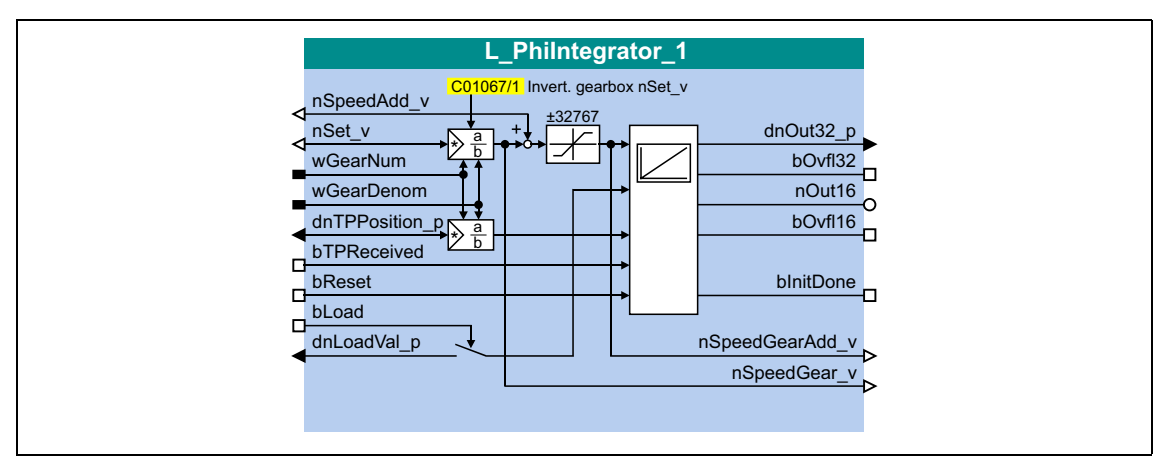

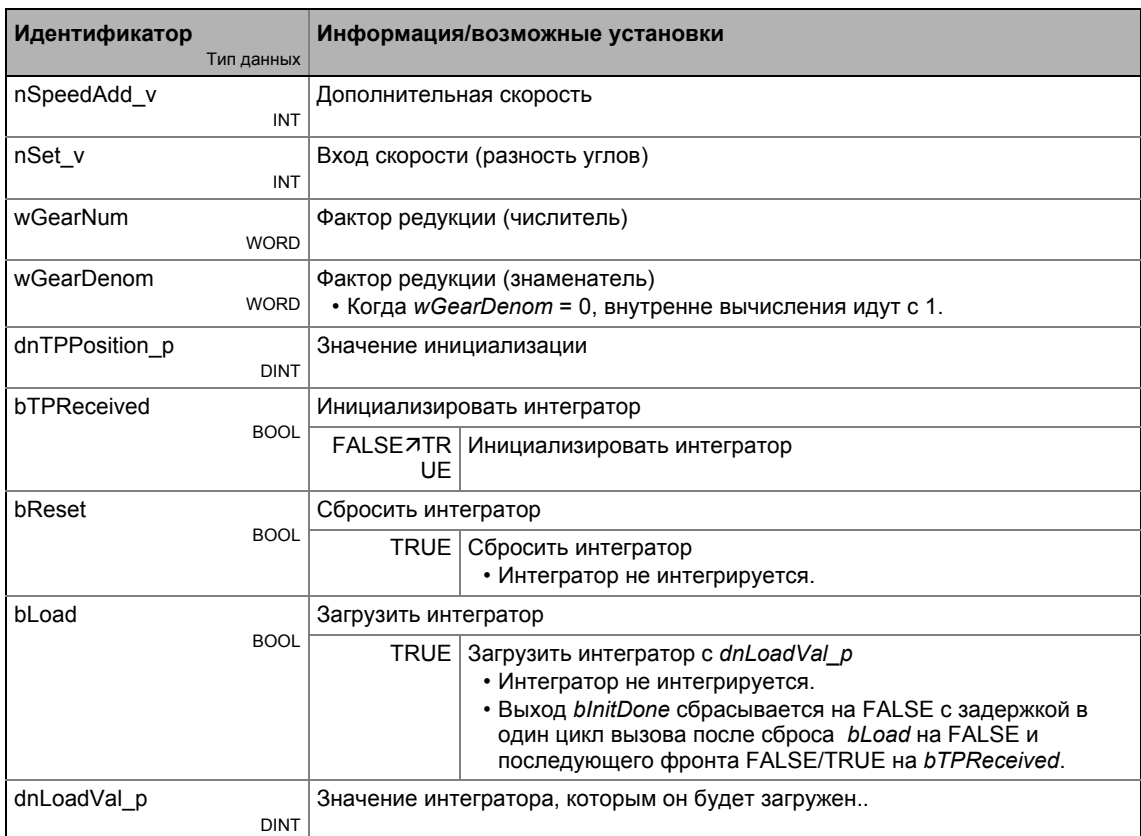

## Выходы

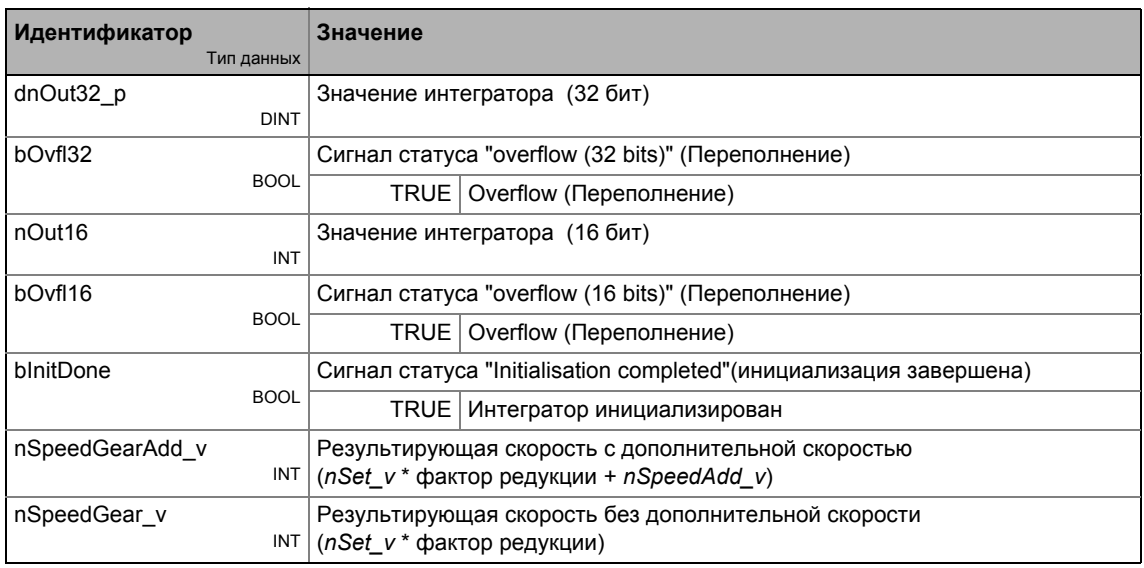

## Параметр

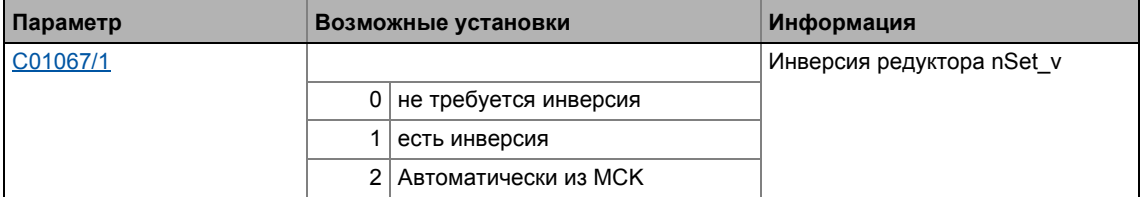

## 19.1.145.1 Функция

Входное значение nSet *v* обрабатывается, интегрируется и выводится в форме 16-битной величины ( nOut16) и 32-битной dnOut32 р) с факторами редукции wGearNum и wGearDenom.

$$
nOut16 = nOut16 + nSet_v \cdot \frac{wGearNum}{wGearDenom}
$$
  

$$
dnOut32_p = dnOut32_p + nSet_v \cdot \frac{wGearNum}{wGearDenom}
$$

- Обработка фактора редукции осуществляется с остатком.
- Положительное или отрицательное переполнение интегратора сигнализируется сигналом TRUE (для цикла задания) на выходе bOvfl16 для выхода nOut16 или на выходе bOvfl32 для выхода dnOut32 р.

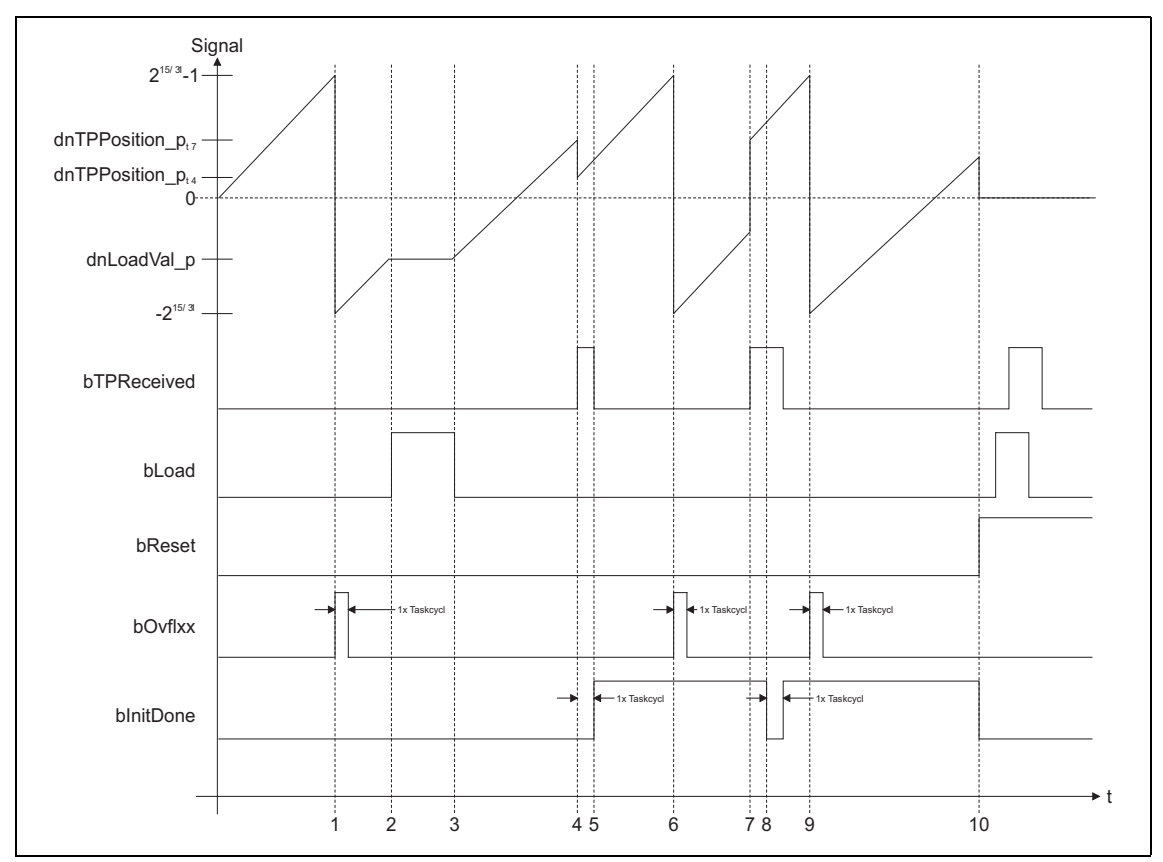

[19-65] Сигнальная характеристика

## 19.1.145.2 Пример

Текущая скорость на nSet v и факторы редукции служат для создания специфичной измерительной системы машины на основе измерительной системы двигателя.

- 216 инкрементов в системе измерений двигателя должны отвечать 1 обороту двигателя.
- 216 инкрементов в системе измерений машины ( $nOut16$ ) должны отвечать 1 обороту вала машины.

### Инициализировать интегратор

Фронт FALSE/TRUE на bTPReceived инициализирует интегратор, то есть вычисление с dnTPPosition p и dnLoadVal р проводится:

nOut16 =  $(INT)(dnLoadVal p + dnTPPosition p \cdot 4a$ ктор редукции)

dnOut32\_p = dnLoadVal\_p + dnTPPosition\_p  $\cdot$  Фактор редукции

- После выполнения инициализации, выход blnitDone устанавливается на TRUE в следующем цикле вызова.
- В случае обновленной инициализации без предшествующего сброса (bReset = TRUE). выход blnitDone устанавливается на FALSE на один цикл задания.

### Сбросить интегратор

Когда bReset устанавливается на TRUE, интегратор устанавливается на 0. Вычисления не проводятся.

- Булевые выходы устанавливаются на FALSE.
- Вход bReset имеет наивысший приоритет.

### Загрузить интегратор

Когда bLoad установлен на TRUE, интегратор загружается значением на dnLoadVal р и выходы устанавливаются.

- Когда bLoad установлен на TRUE, вход не интегрируется и не выполнятеся проверка на переполнение.
- Когда bLoad сброшен на FALSE, интегратор продолжает с загруженного значения. Выход blnitDone сбрасывается на FALSE после фронта FALSE/TRUE на bTPReceived с задержкой в один цикл вызова.

#### 19.1.146 L\_PosCtrlLin\_1

Этот ФБ служит для осуществления следующих функций позиционирования:

- Приведение привода в определенное положение на кривой (например после подключения питания, ручного перемещения стола, наведения)
- Вывод из положения на кривой и приведение привода в безопасное положение (функция перезаписи положения)
- Позиционирование оси Х посредством Х смещения (позиционирование более высокого уровня)
- Позиционирование оси Ү посредством Ү смещения (позиционирование более высокого уровня)

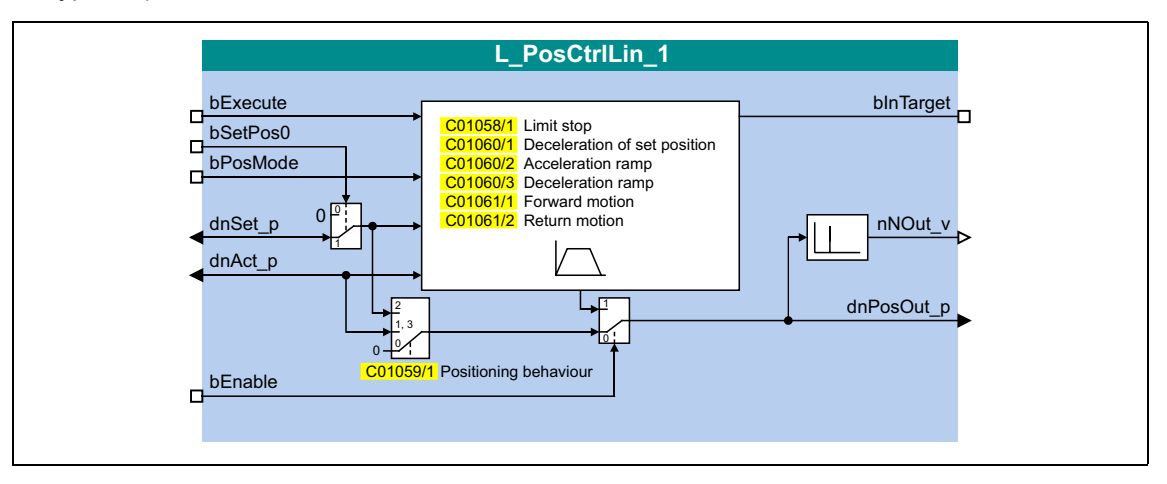

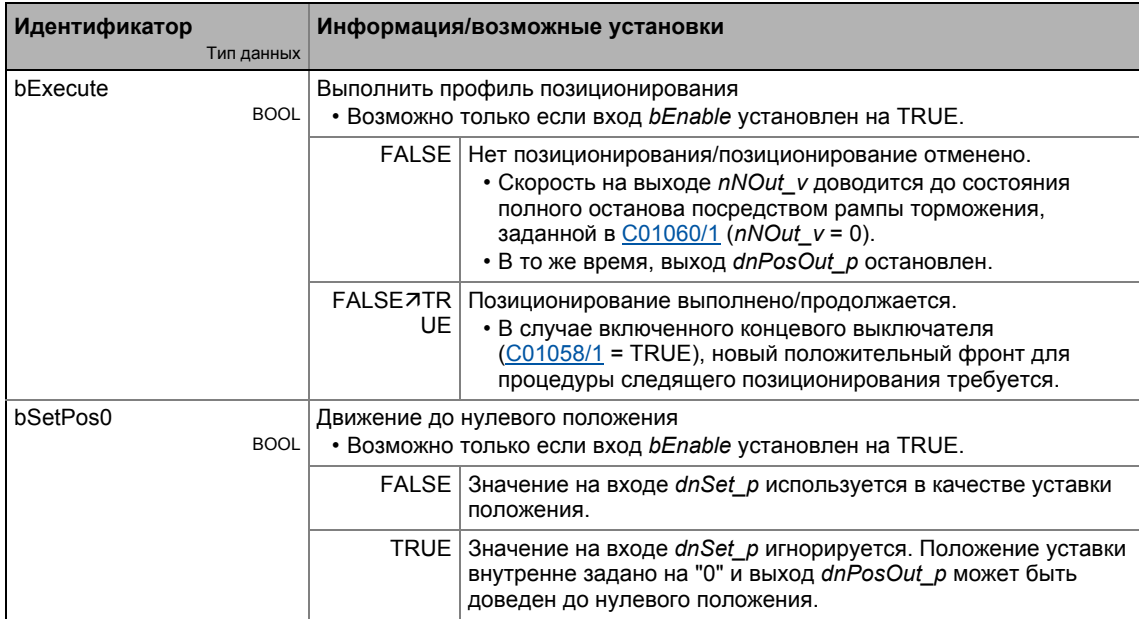

## Библиотека функций 19

#### Функциональные блоки | L\_PosCtrlLin\_1  $19.1$

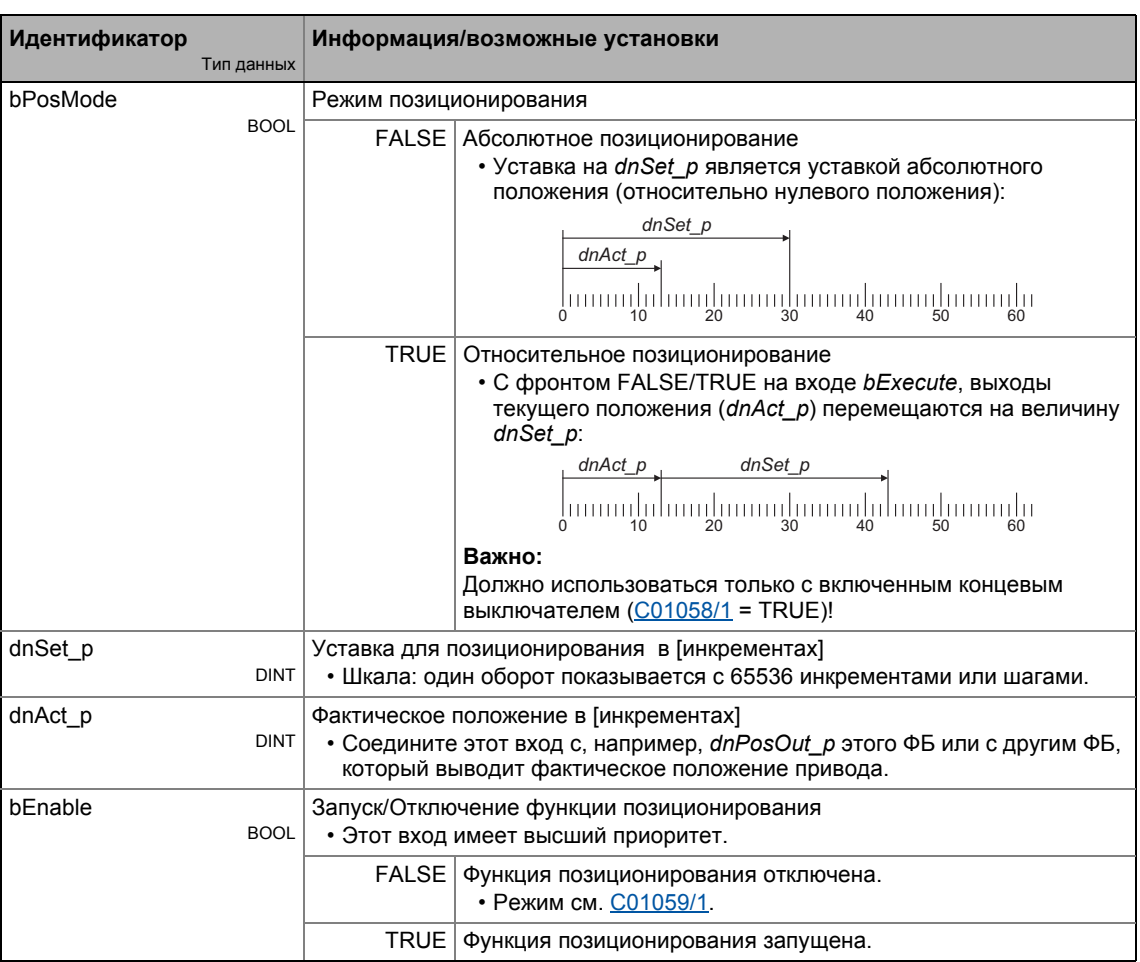

## Выходы

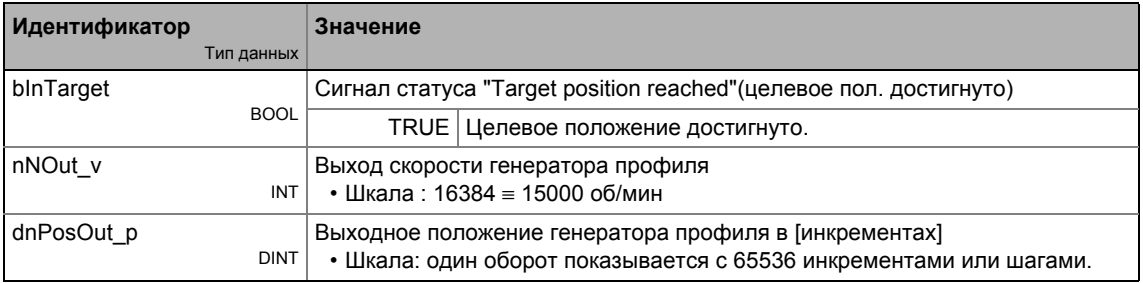

## Параметр

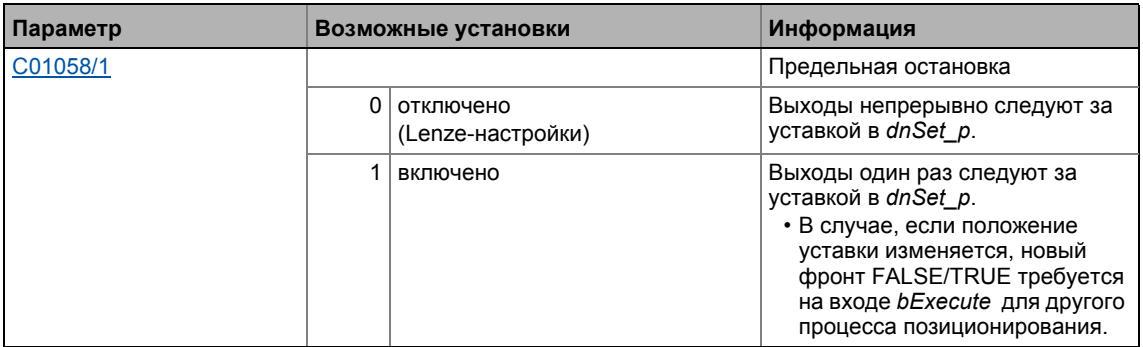

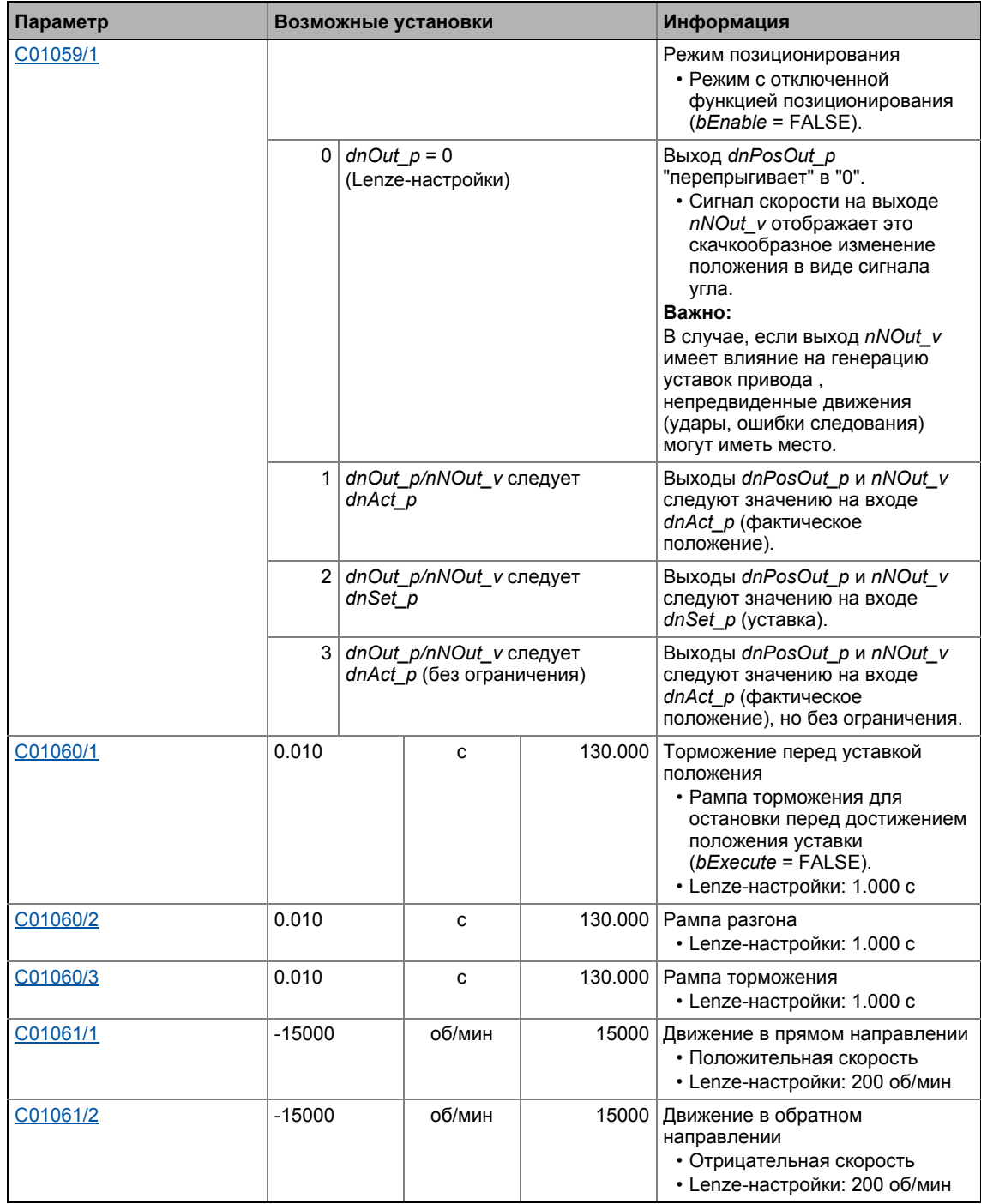

## 19.1.147 L\_PosCtrlLin\_2

Этот ФБ служит для осуществления следующих функций позиционирования:

- Приведение привода в определенное положение на кривой (например после подключения питания, ручного перемещения стола, наведения)
- Вывод из положения на кривой и приведение привода в безопасное положение (функция перезаписи положения)
- Позиционирование оси Х посредством Х смещения (позиционирование более высокого уровня)
- Позиционирование оси Ү посредством Ү смещения (позиционирование более высокого уровня)

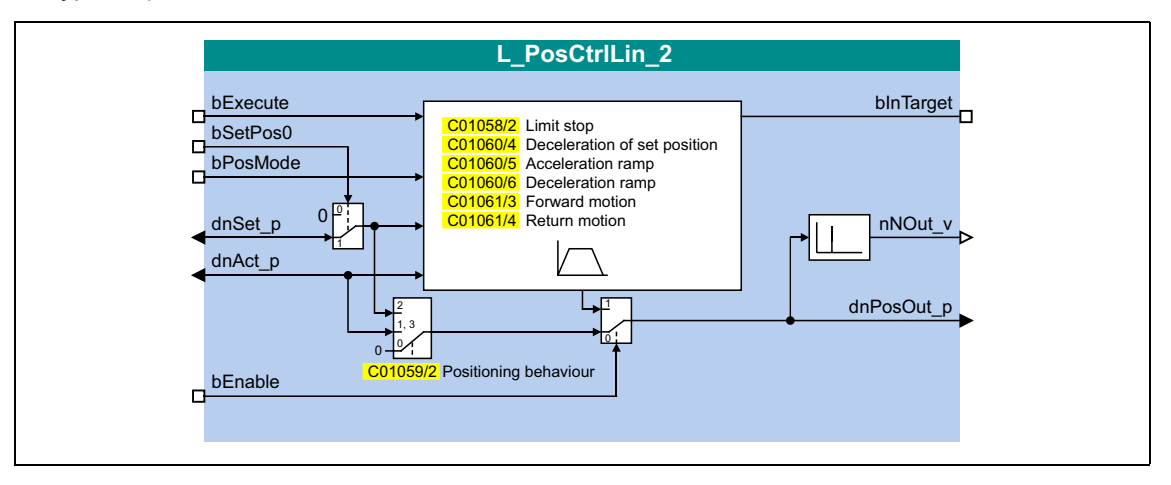

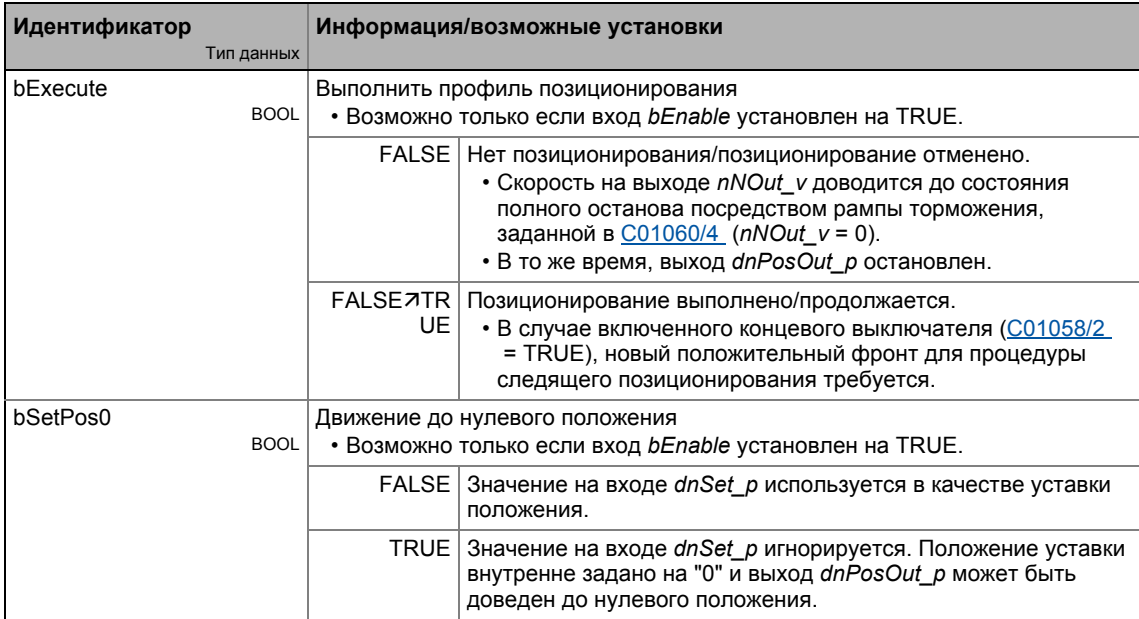

#### 19 Библиотека функций Функциональные блоки | L PosCtrlLin 2  $19.1$

#### Идентификатор Информация/возможные установки Тип данных bPosMode Режим позиционирования **BOOL** FALSE Aбсолютное позиционирование • Уставка на dnSet\_p является уставкой абсолютного положения (относительно нулевого положения):  $dnSet$   $p$  $dnAct$  p TRUE | Относительное позиционирование • С фронтом FALSE/TRUE на входе bExecute, выходы текущего положения (dnAct\_p) перемещаются на величину dnSet\_p: dnSet p  $dnAct$  p Լոռուդի հոդիոսայիստայի հոդիոսայի Важно: Должно использоваться только с включенным концевым выключателем (C01058/2 = TRUE)! dnSet p Уставка для позиционирования в [инкрементах] **DINT** • Шкала: один оборот показывается с 65536 инкрементами или шагами. dnAct p Фактическое положение в [инкрементах] • Соедините этот вход с, например, dnPosOut р этого ФБ или с другим ФБ, **DINT** который выводит фактическое положение привода. bEnable Запуск/Отключение функции позиционирования **BOOL** • Этот вход имеет высший приоритет. FALSE Функция позиционирования отключена. • Режим см. С01059/2 TRUE функция позиционирования запущена.

## Выходы

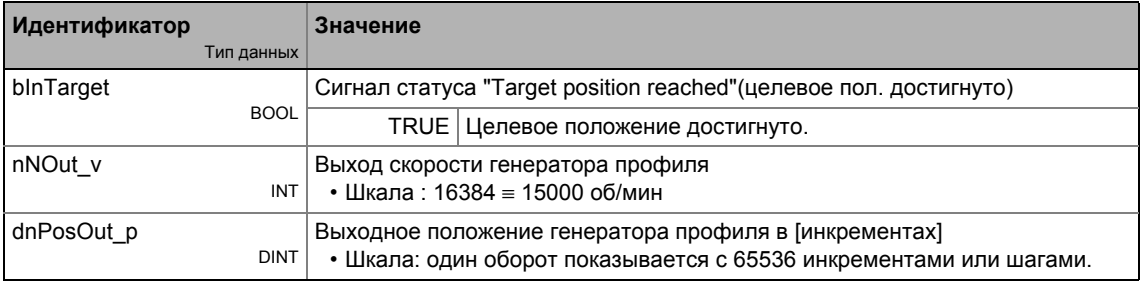

## Параметр

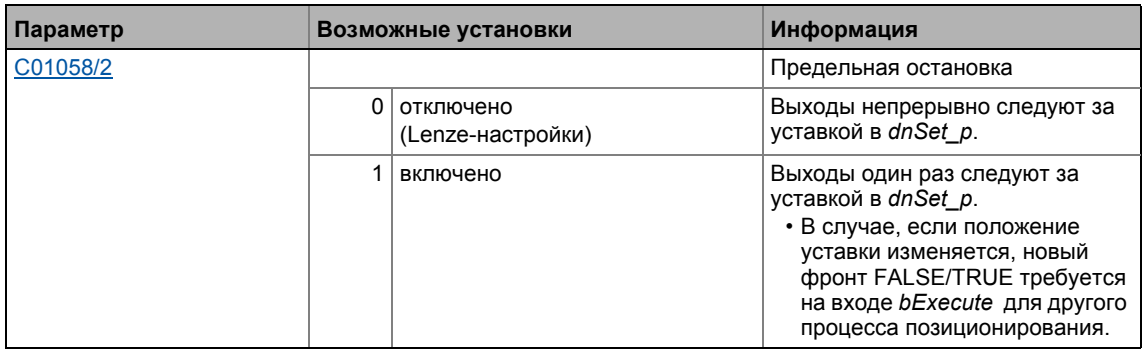

Lenze · 8400 TopLine · Справочное руководство · DMS 4.0 RU · 11/2012 · TD05

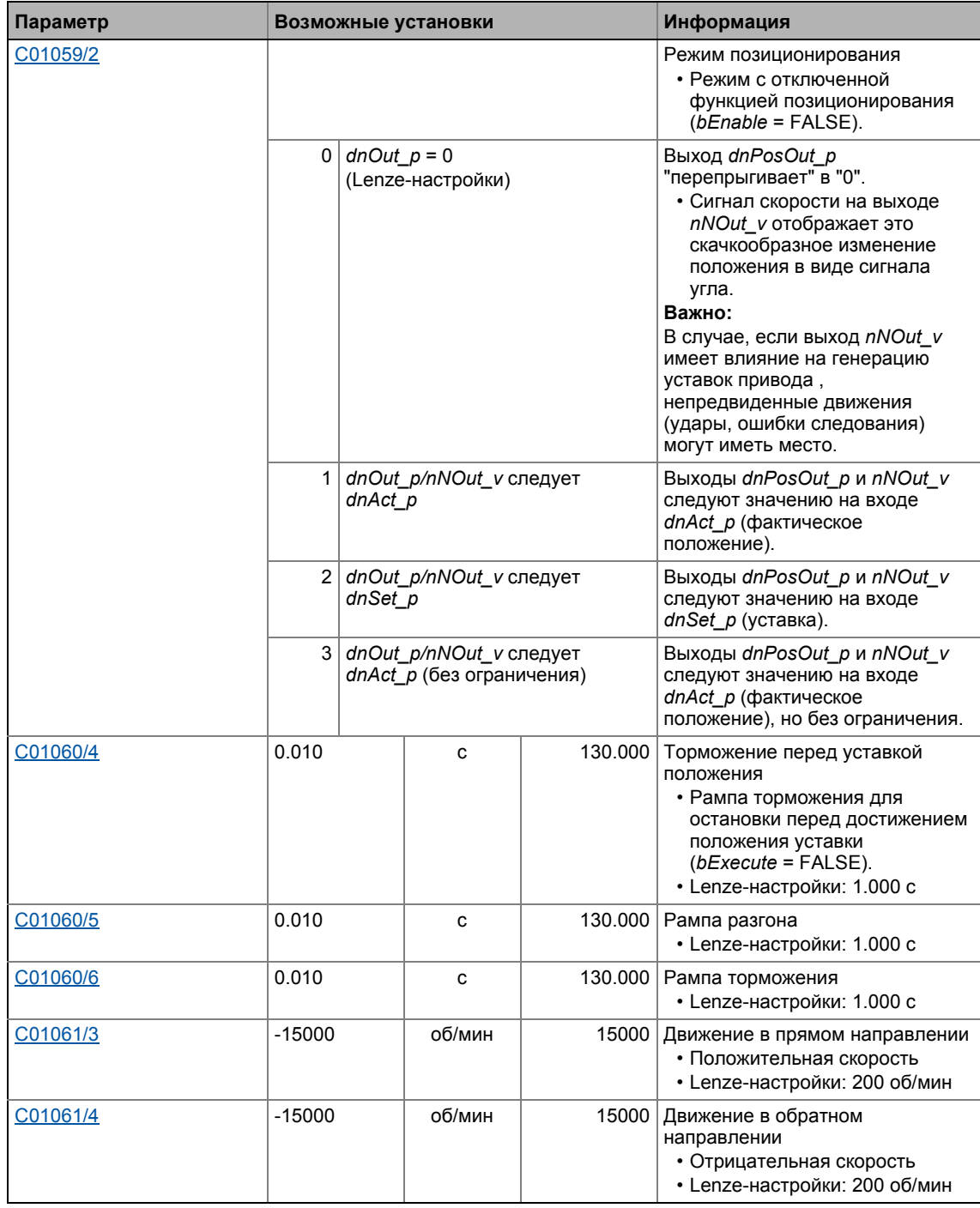

# 19 Библиотека функций

19.1 Функциональные блоки | L\_PosiShaftCtrlInterface\_1

## **19.1.148 L\_PosiShaftCtrlInterface\_1**

## ФБ в подготовке!

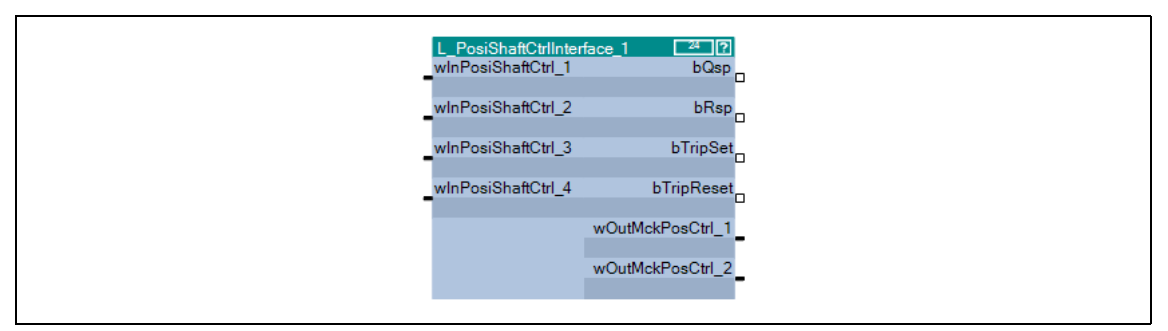

#### 19.1.149 L\_ProcessCtrl\_1

Этот ФБ служит для осуществления контроля натяжения.

ФБ обеспечен следующими функциями:

- Настраиваемый алгоритм упрвления (P, PI, PID) с адаптивным коэффициентом усиления
- Уменьшенная динамика управления при малых девиациях системы
- Генератор рампы уставок для предотвращения скачкообразных изменений уставок на входе
- Генератор рампы уставок может быть загружен фактическим значением
- Фильтр нижних частот и коррекция по производной в ОС по фактическому значению
- Интегральная составляющая может быть отключена
- Прерываемое управление

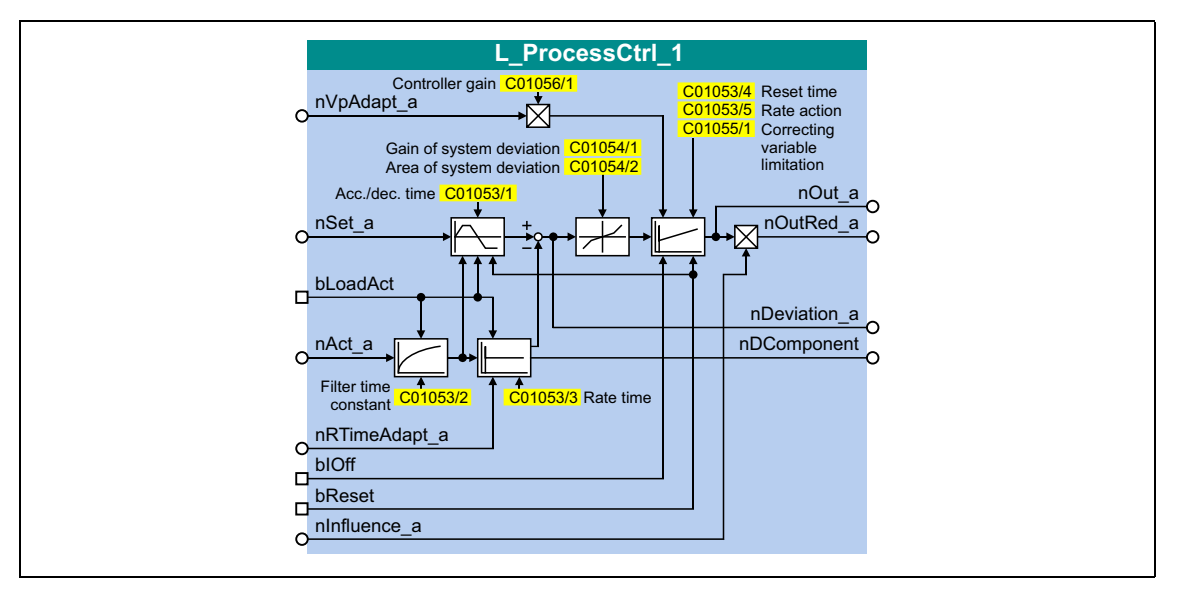

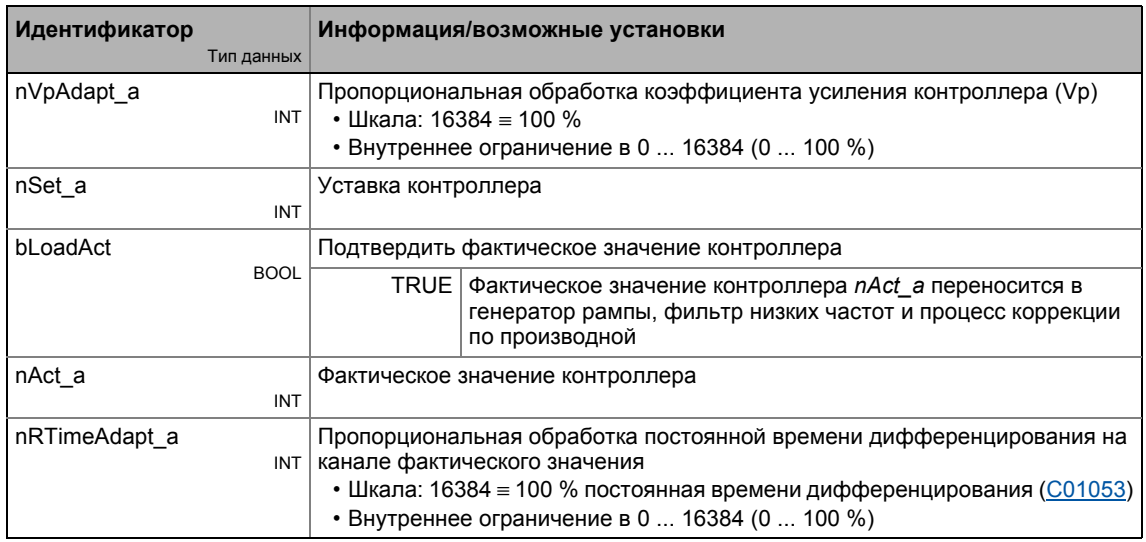

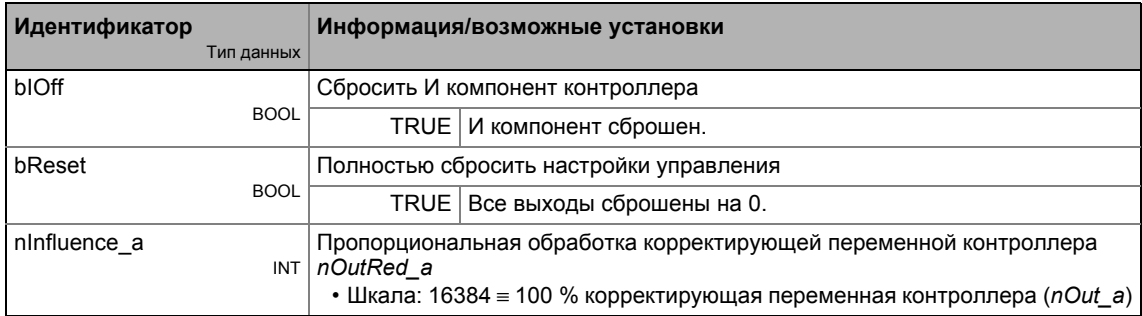

## Выходы

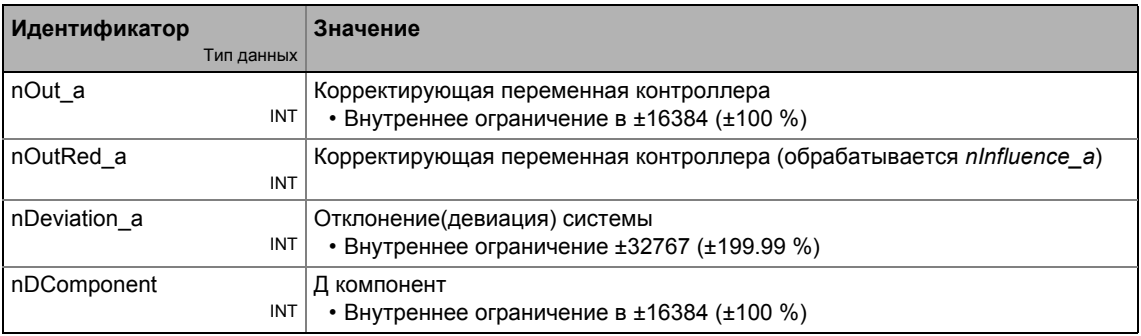

## Параметр

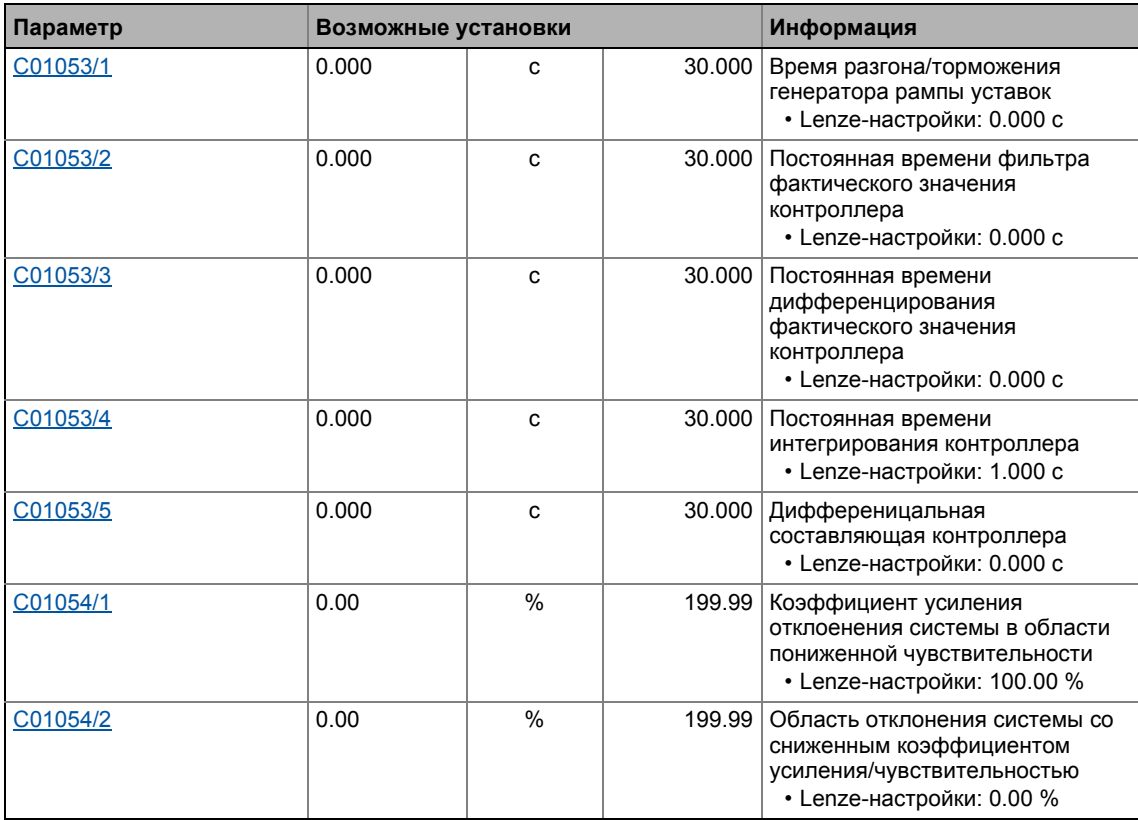

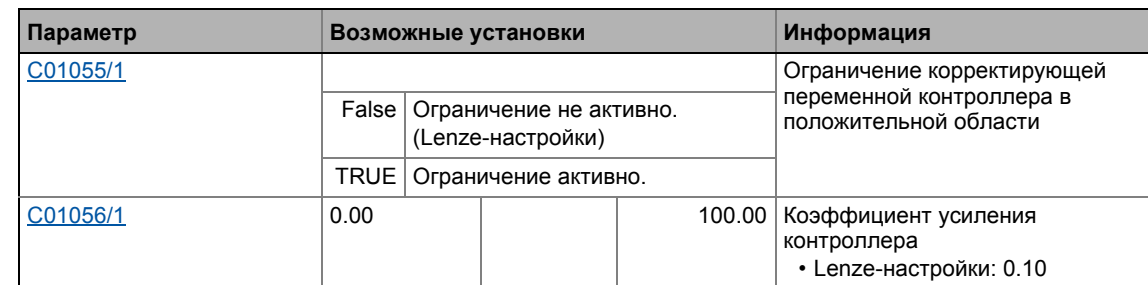

\_ \_ \_ \_ \_ \_ \_ \_ \_ \_ \_ \_ \_ \_ \_ \_ \_ \_ \_ \_ \_ \_ \_ \_ \_ \_ \_ \_ \_ \_ \_ \_ \_ \_ \_ \_ \_ \_ \_ \_ \_ \_ \_ \_ \_ \_ \_ \_ \_ \_ \_ \_ \_ \_ \_ \_ \_ \_ \_ \_ \_ \_ \_ \_

## 19.1.149.1 Характеристика управления

Управление натяжением может осуществляться опционально с помощью П, ПИ или ПИД регуляторов. При Lenze-настройках, действует ПИ алгоритм управления.

## Коэффициент усиления (П компонент)

Входное значение управляется с помощью линейной характеристики. Наклон характеристики определяется коэффициентом усиления контроллера Vp.

Коэффициент усиления контроллера Vp устанавливается в C01056/1.

- Коэффициент усиления контроллера может быть подстроен посредством входа nVpAdapt а (также возможно в режиме online).
- Входное значение nVpAdapt\_а имеет прямое действие на коэффициент усиления контроллера:

$$
P = nVpAdapt_a \cdot C01056/1
$$

Пример: При настроенном коэффициенте усиления Vp = 2.0 и nVpAdapt  $a = 75\%$ . результирующий коэффициент усиления:

$$
P = \frac{75 [%]}{100 [%]} \cdot 2.0 = 1.5
$$

### Постоянная времени интегрирования Tn (И компонент)

Настройка постоянной времени Тп ведется в С01053/4.

- И компонент контроллера может быть отключен путем установки входа bIOff на TRUE.
- И компонент может быть включен и выключен online.

### Дифференциальная составляющая Kd (Д компонент)

Дифференциальная составляющая Kd устанавливается в С01053/5.

• Установка "0.0 s" отключает Д компонент (Lenze-настройки). Таким образом, ПИД регулятор становится ПИ регулятором или П регулятором в случае, если И компонент также был отключен.

### Обработка выходного сигнала (воздействие контроллера)

В случае, если скорость двигателя или его момент предуправляются, малого воздействия достаточно для поддержания контроллером уставки.

Используйте вход nlnfluence а для выбора определяющего параметра корректирующей переменной контроллера (nOut a), с которой бы он работал. Обработанная корректирующая переменная контроллера выводится в nOutRed a.

## Важно!

Воздействие контроллера мультипликативно обрабатывает выходной сигнал. Изменение nlnfluence а определяющего параметра также изменяет динамику контроллера!

### Включение/выключение контроллера

Путем установки входа bReset на TRUE, контроллер процесса может быть выключен.

## Загрузка генератора рампы уставок фактическим значением

В случае, если фактическое значение загружено в генератор рампы уставок в выключенном состоянии, существует преимущество того, что в момент включения контроллера, общее отклонение системы сначала будет нулевым. Таким образом, процессы компенсации можно предотвратить.

Когда вход bLoadAct установлен на TRUE, генератор рампы уставок может быть загружен фактическим значением. Это созранит значение отклонения системы и И компонента контроллера на нулевом уровне.

## Фильтр низких частот и коррекция по производной на канале фактического значения

Чтобы фильтровать помехи сигнала более эффективно, вы можете включить фильтр низких частот на канале фактического значения.

- Постоянная времени фильтра для фильтра низких частот устанавливается в С01053/2.
- Дифференциальная постоянная времени в канале ОС может быть установлена в С01053/3. Это служит для компенсирования нежелательных торможений.

### Уменьшенная динамика управления при малых девиациях системы

Пониженная динамика контроллера при малых отклонениях системы положительно сказывается на свойствах демпфирования контура управления.

- С01054/2 служит для определения допустимой зоны, в которой общее отклонение системы передается контроллеру с малым коэффициентом усиления.
- С01054/1 служит для определения величины снижения коэффициента усиления в определенной допустимой зоне в процентном выражении.

Функциональные блоки | L\_PT1\_1  $19.1$ 

#### 19.1.150 **L\_PT1\_1**

Этот ФБ фильтрует и задерживает аналоговые сигналы.

- Постоянная времени фильтра Т может быть задана в С00249.
- Коэффициент усиления определяется  $V_p = 1$ .

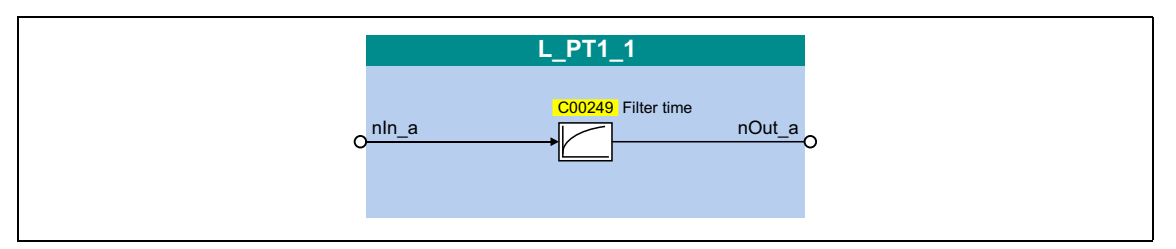

## Входы

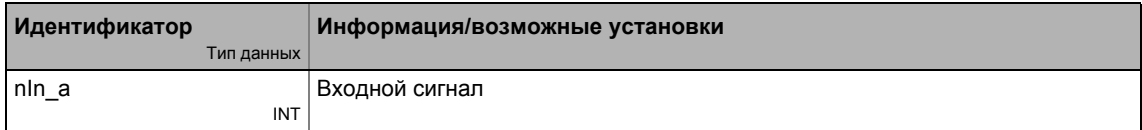

## Выходы

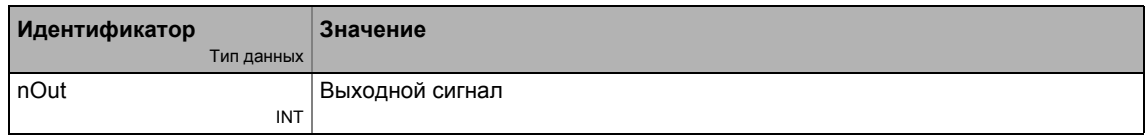

## Параметр

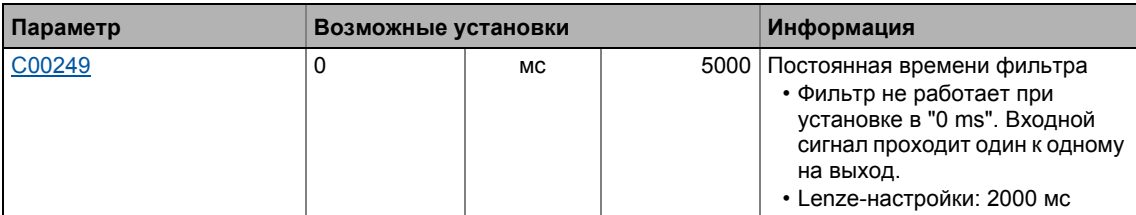

## Функция

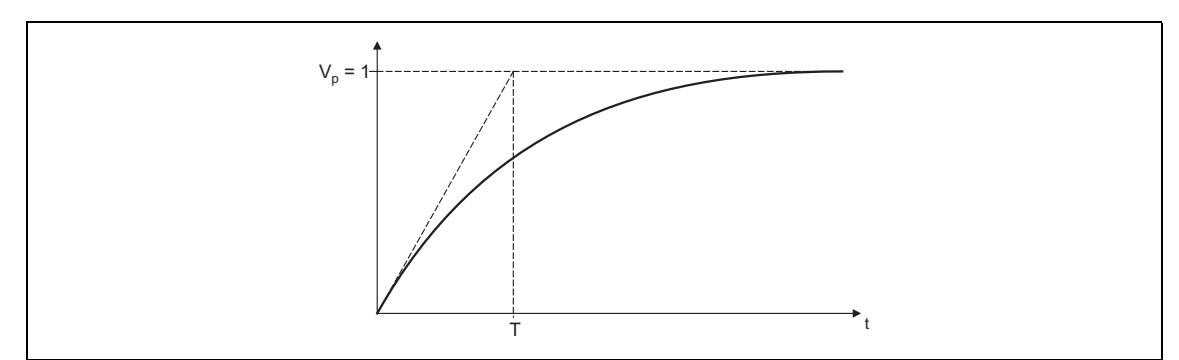

[19-66] Постоянная времени фильтра Т элемента задержки первого порядка
19.1 Функциональные блоки | L\_PT1\_2

# **19.1.151 L\_PT1\_2**

Этот ФБ фильтрует и задерживает аналоговые сигналы.

- Постоянная времени фильтра Т может быть задана в **C00250/1**.
- Коэффициент усиления определяется  $V_p = 1$ .

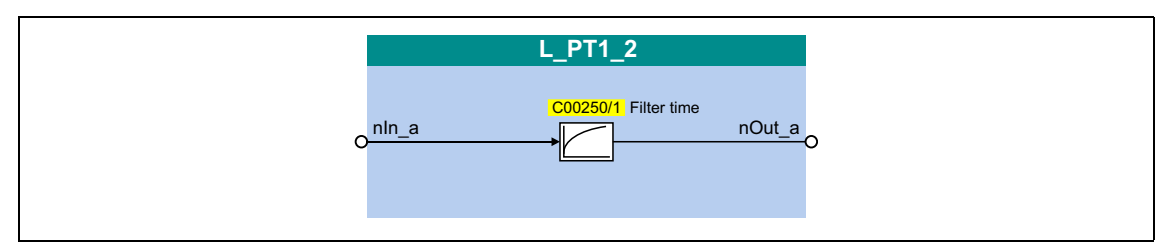

### **Входы**

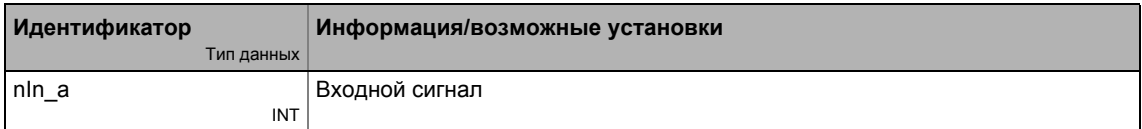

### **Выходы**

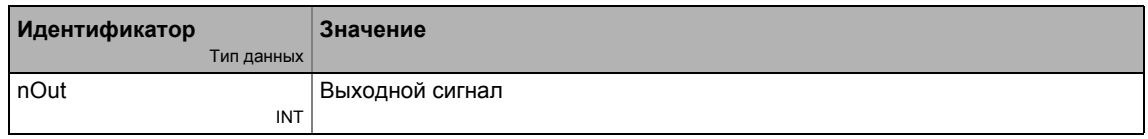

## **Параметр**

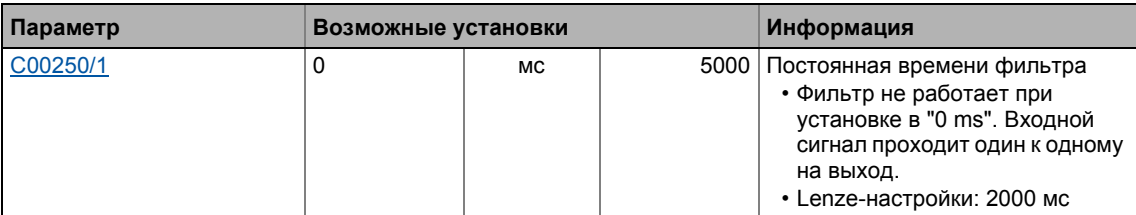

### **Функция**

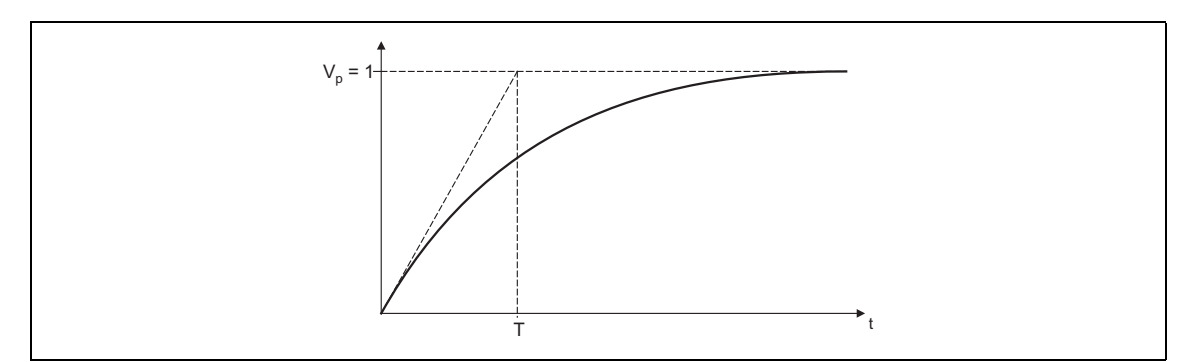

[19-67] Постоянная времени фильтра T элемента задержки первого порядка

Функциональные блоки | L\_PT1\_3  $19.1$ 

# 19.1.152 L\_PT1\_3

Этот ФБ фильтрует и задерживает аналоговые сигналы.

- Постоянная времени фильтра Т может быть задана в С00250/2.
- Коэффициент усиления определяется  $V_p = 1$ .

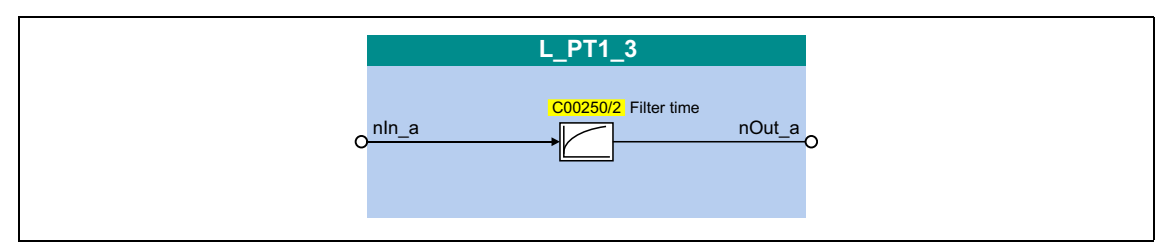

### Входы

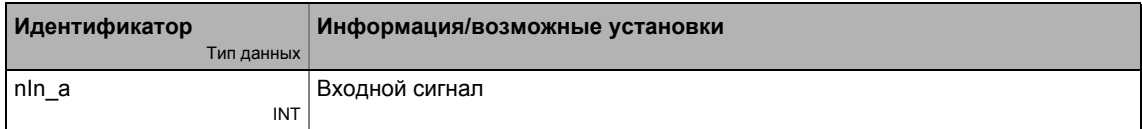

### Выходы

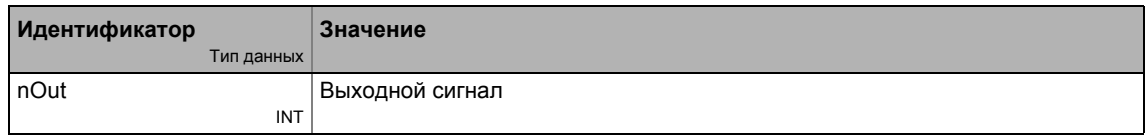

## Параметр

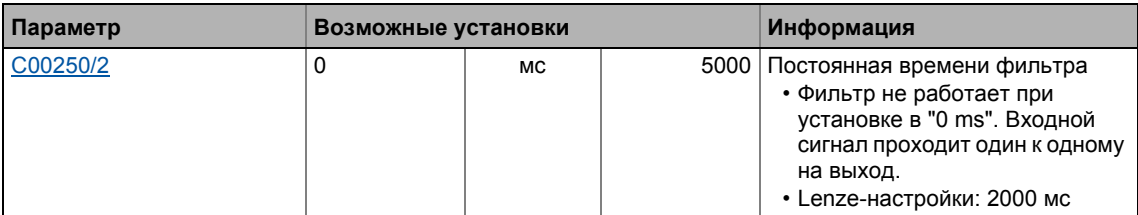

### Функция

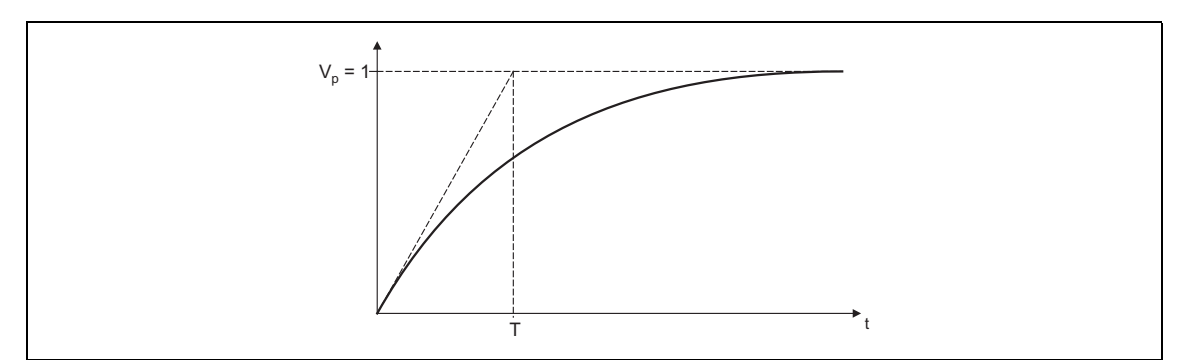

[19-68] Постоянная времени фильтра Т элемента задержки первого порядка

#### Функциональные блоки | L\_RLQ\_1 19.1

# 19.1.153 L\_RLQ\_1

Этот ФБ связывает выбранное направление вращения с функцией быстрого останова с защитой от обрыва.

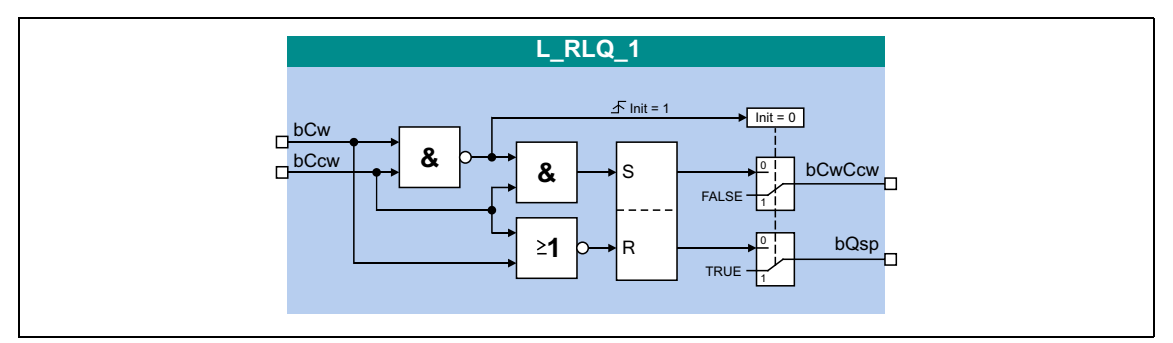

### Входы

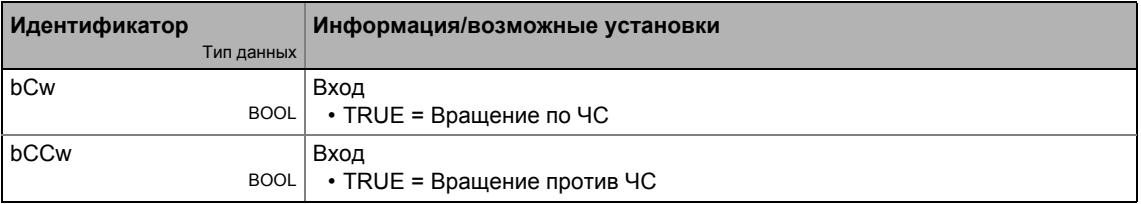

# Выходы

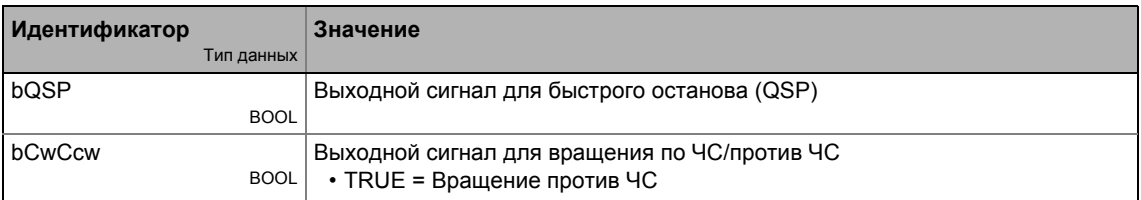

## Функция

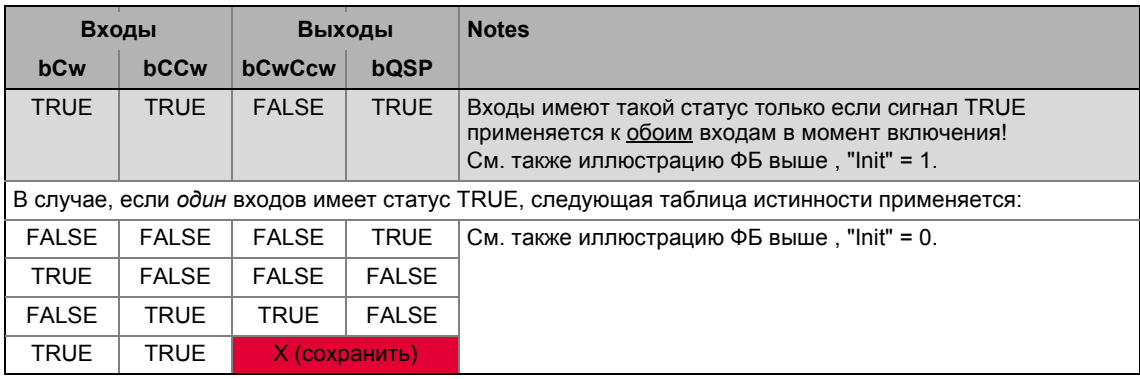

[19-69] Таблица истинности ФБ L\_RLQ, 0 = FALSE, 1 = TRUE

19.1 Функциональные блоки | L\_RSFlipFlop\_1

#### 19.1.154 L\_RSFlipFlop\_1

Функциональность этого ФБ соответствует функциональности RS триггера:

- Входной сигнал на bSet служит для постоянного задания bOut.
- Входной сигнал на bReset служит для сброса выхода.
- Дополнительно, инвертированный выход bNegOut

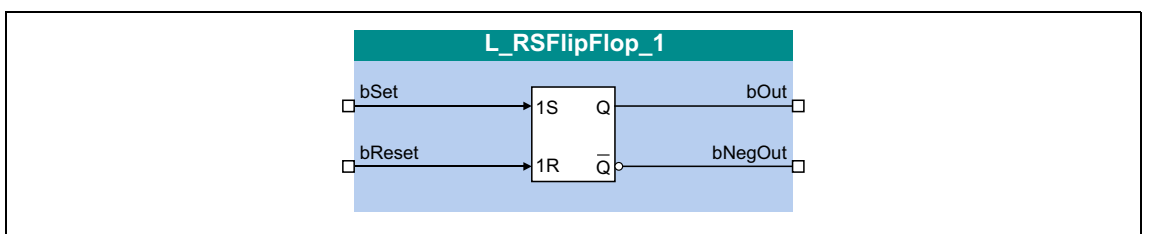

## Входы

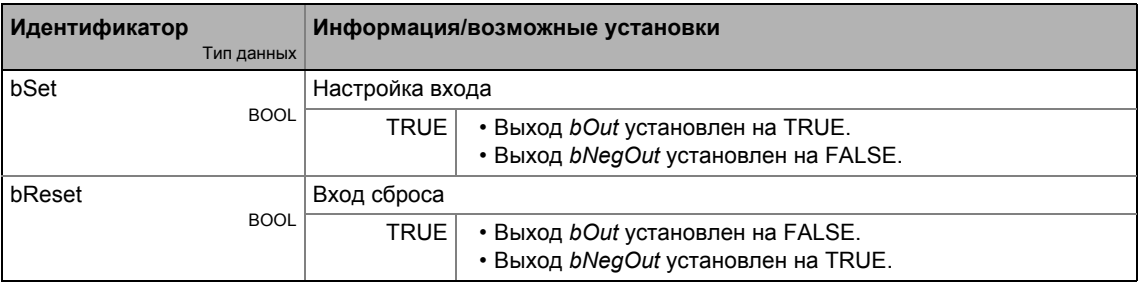

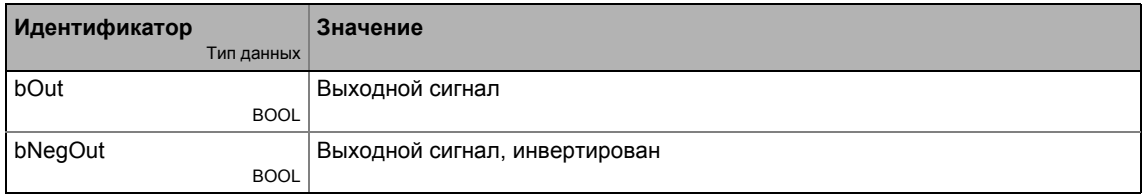

 $19.1$ Функциональные блоки | L\_RSFlipFlop\_2

#### 19.1.155 L\_RSFlipFlop\_2

Функциональность этого ФБ соответствует функциональности RS триггера:

- Входной сигнал на bSet служит для постоянного задания bOut.
- Входной сигнал на bReset служит для сброса выхода.
- Дополнительно, инвертированный выход bNegOut

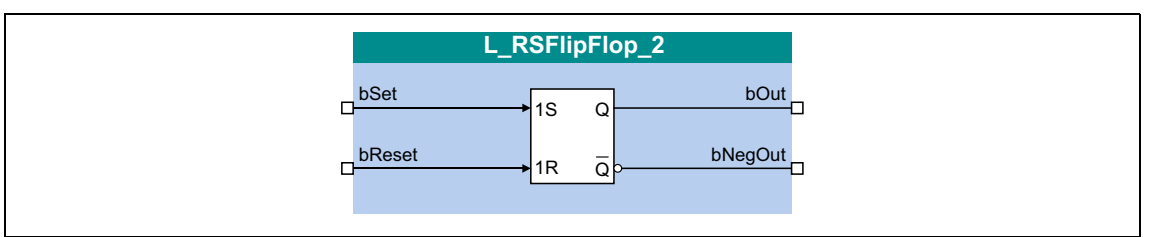

## Входы

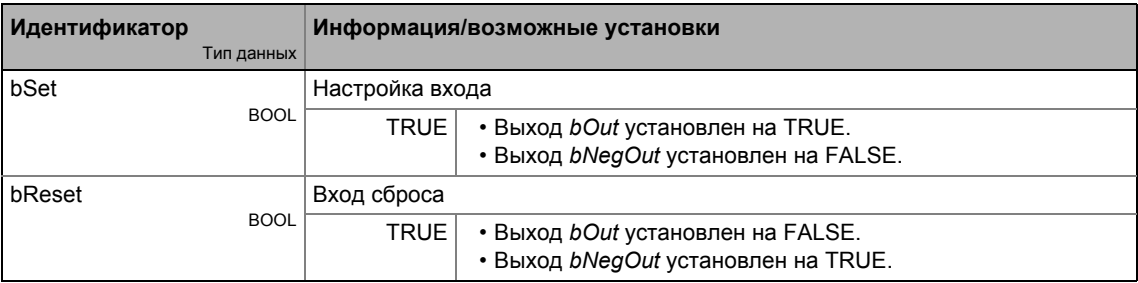

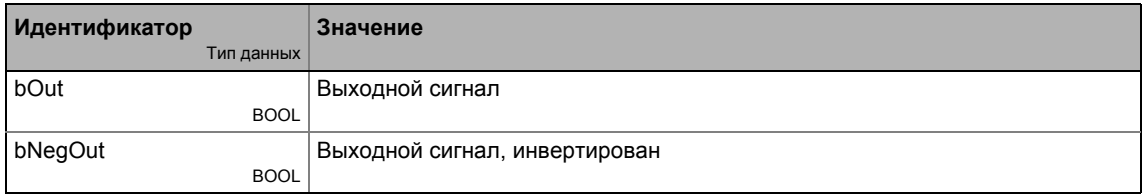

 $19.1$ Функциональные блоки | L SampleHold 1

#### L\_SampleHold\_1 19.1.156

Этот ФБ может хранить сигнал.

• Сохраненное значение также доступно после выключения питания.

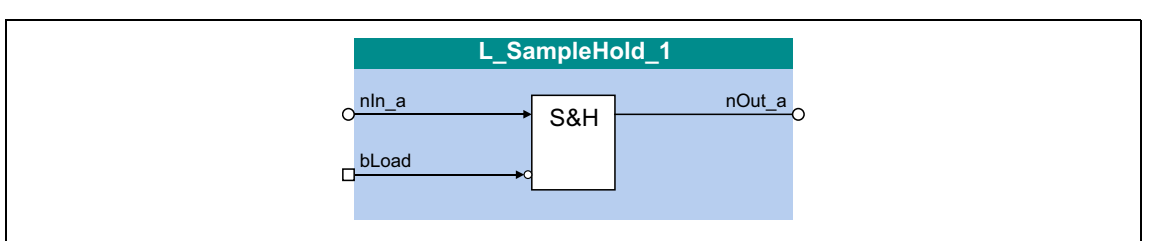

### Входы

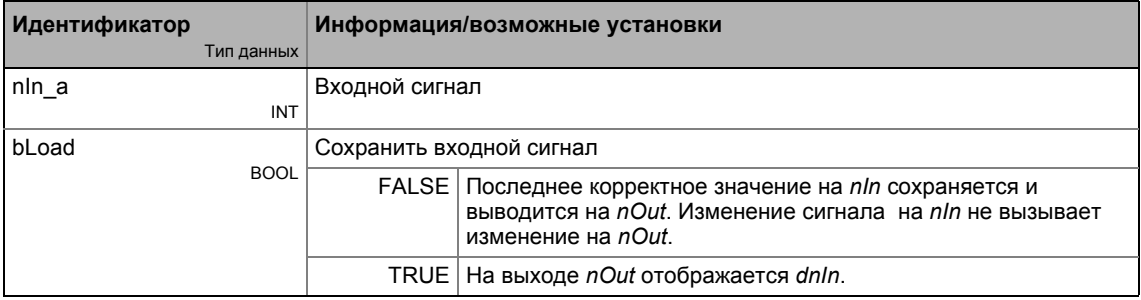

## Выходы

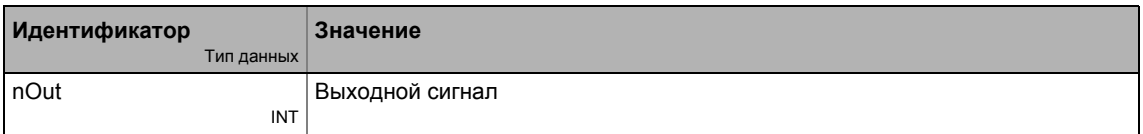

### Функция

- Когда bLoad = TRUE, сигнал nln а переключатеся на nOut a.
- Когда bLoad = FALSE, последнее корректное значение сохраняется и выводится на nOut а. Изменение сигнала на nln а не вызывает изменения на nOut а.

### Режим после выключения сети

Последне загруженное значение сохраняется навсегда после выключения питания и перезагружается после перезапуска.

• Чтобы сохраненное значение не было мгновенно перезаписано текущим входным сигналом на nln после перезапуска, bLoad должен быть установлен на FALSE при перезапуске.

#### 19 Библиотека функций

 $19.1$ Функциональные блоки | L SampleHold 2

#### L\_SampleHold\_2 19.1.157

Этот ФБ может хранить сигнал.

• Сохраненное значение также доступно после выключения питания.

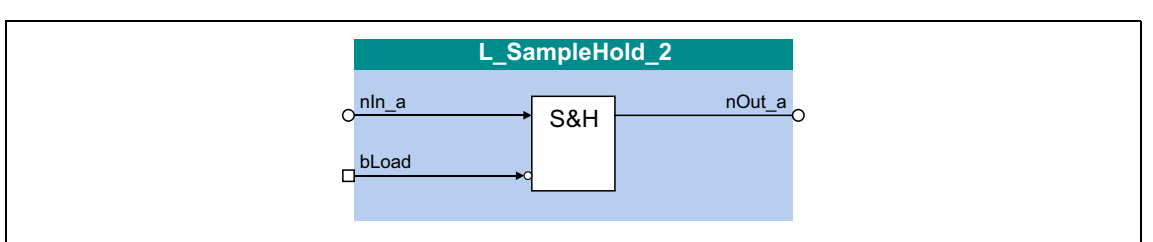

### Входы

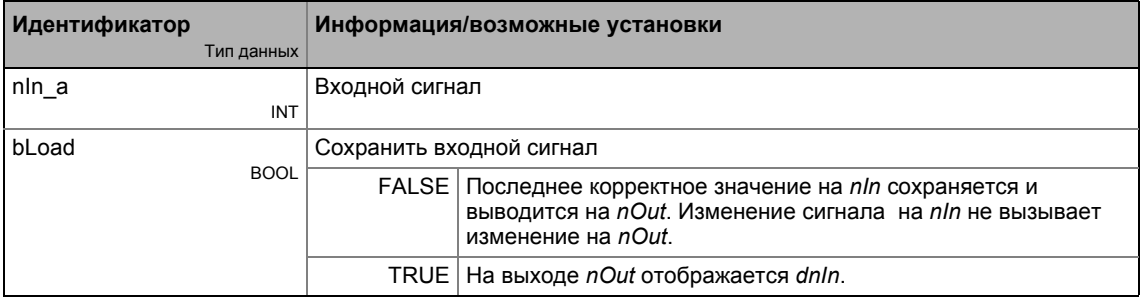

### Выходы

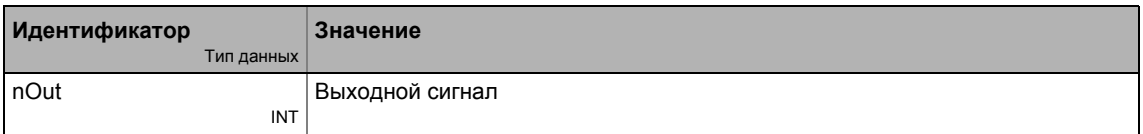

### Функция

- Когда bLoad = TRUE, сигнал nln а переключатеся на nOut a.
- Когда bLoad = FALSE, последнее корректное значение сохраняется и выводится на nOut а. Изменение сигнала на nln а не вызывает изменения на nOut а.

### Режим после выключения сети

Последне загруженное значение сохраняется навсегда после выключения питания и перезагружается после перезапуска.

• Чтобы сохраненное значение не было мгновенно перезаписано текущим входным сигналом на nln после перезапуска, bLoad должен быть установлен на FALSE при перезапуске.

# 19.1.158 L\_Sequencer\_1

Этот ФБ обрабатывает программу таблицы позиционирования средствами последовательности.

- Таблица последовательности это центральный компонент этого ФБ и представляется кодом с 100 подкодами, где каждый субкод относится к программному сегменту, который называется "action"(действие).
- Различные типы действий доступны, это служит реализации, например, ветвления программы, работы переключений, времен ожидания и счетчиков. Действия сами по себе также представляются кодами.
	- Следующие типы действий пассивны: "Branching" (ветвление), "variable branching"(переменное ветвление), "switching"(переключение), "setting the counter"(установка счетчика), "counting"(счет), "waiting"(ожидание) и "program end"(конец программы). Когда эти типы действий обрабатываются. "Stop" режим работы активируется и торможение, в случае, если доступно, применяется.
	- Типы действий "positioning"(позиционирование) и "homing"(наведение), тем не менее, активны когда эти два типа действий включают выполнение соответствующей базовой функции посредством соответствующих командных входов.
	- "Standby" (ожидание) тип действия активен когда уставка была задана для следования скорости или уставка положения была передана на СБ LS MotionControlKernel когда "position follower" (следователь положению) был выбран.

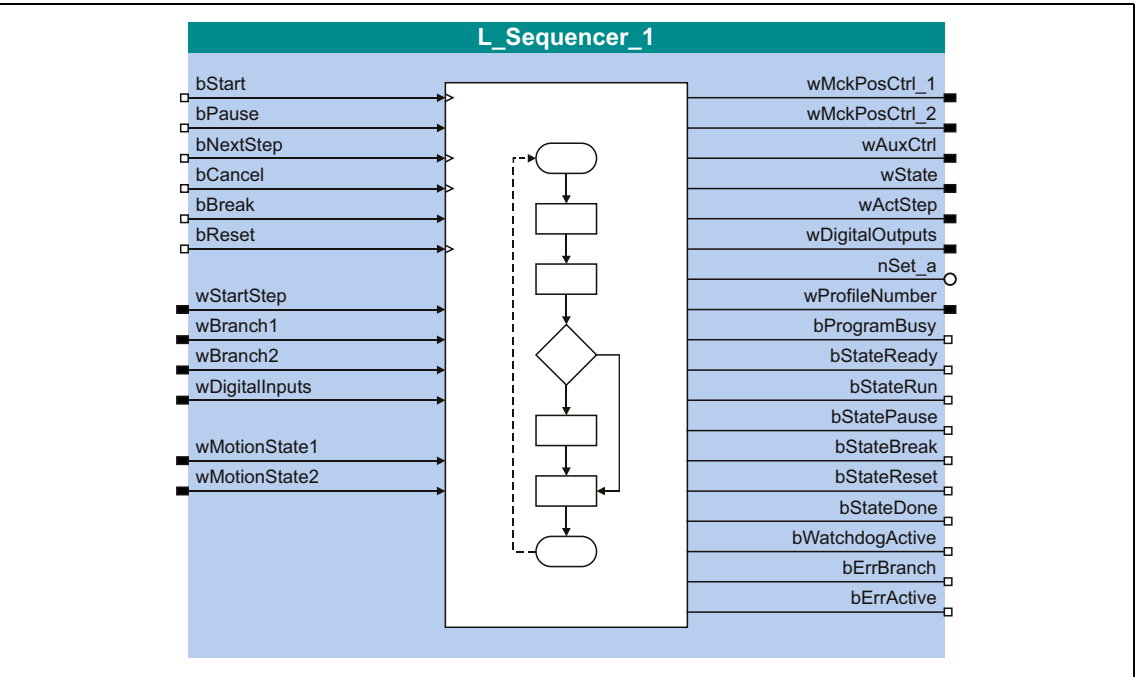

# Входы

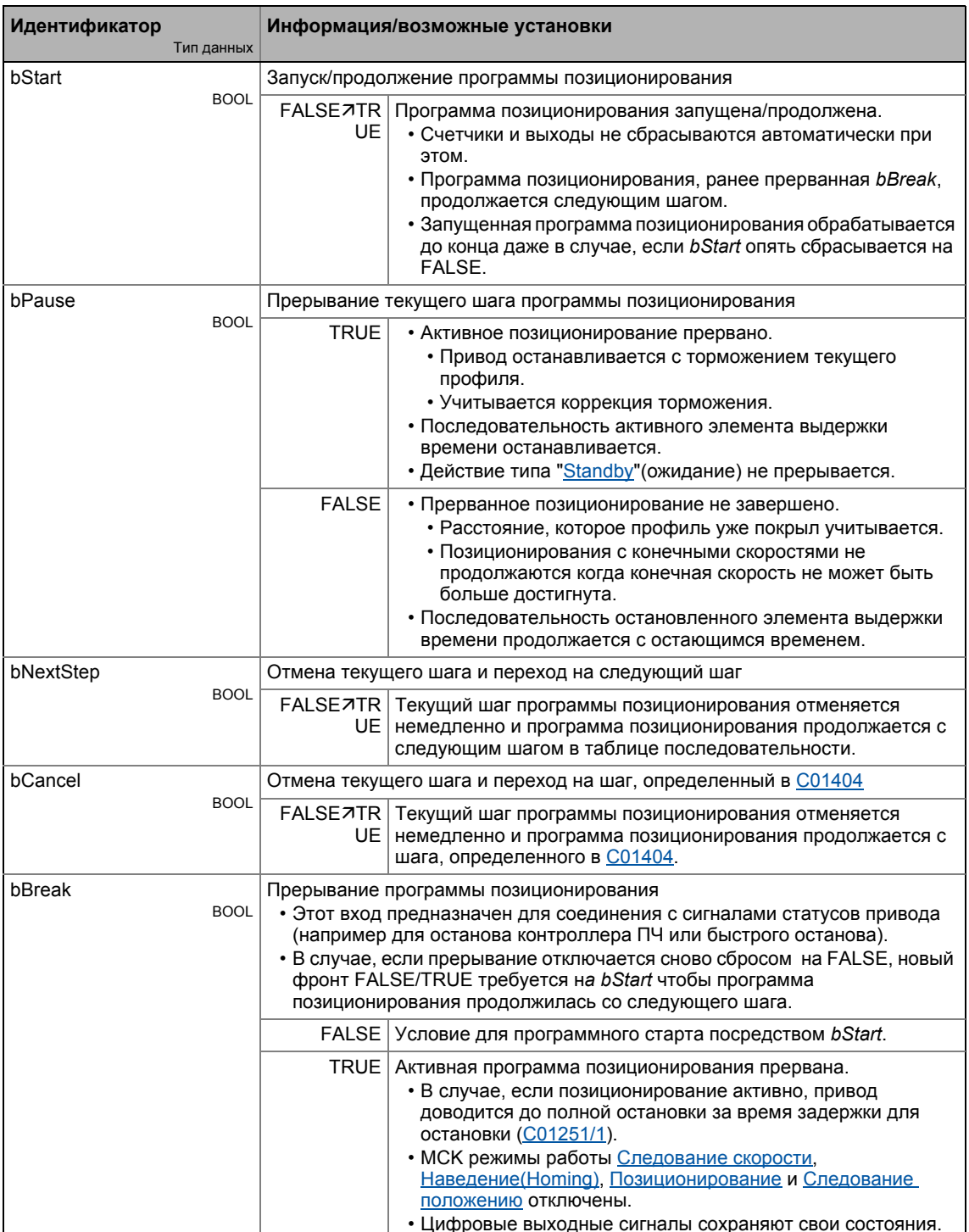

#### Библиотека функций 19 Функциональные блоки | L\_Sequencer\_1  $19.1$

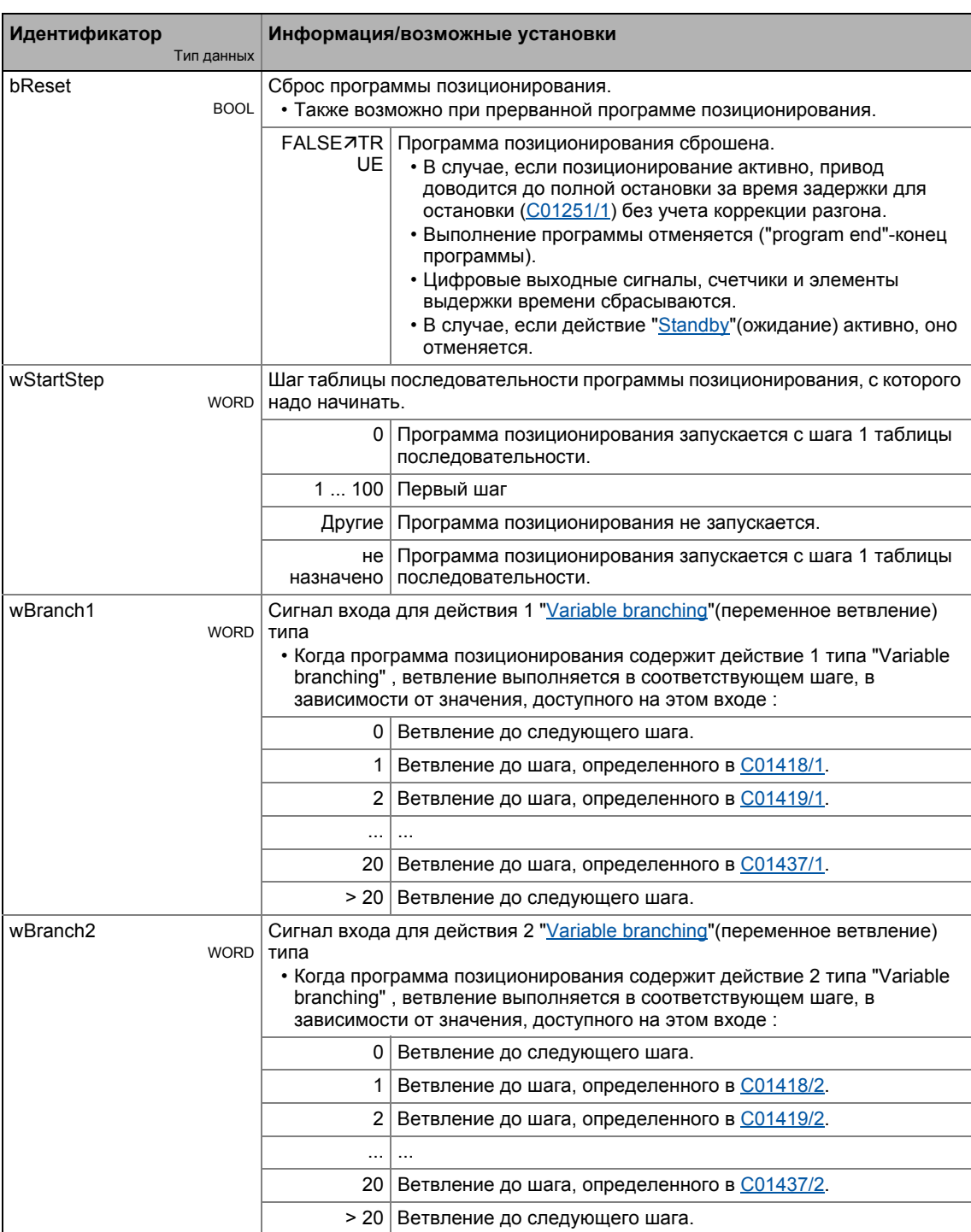

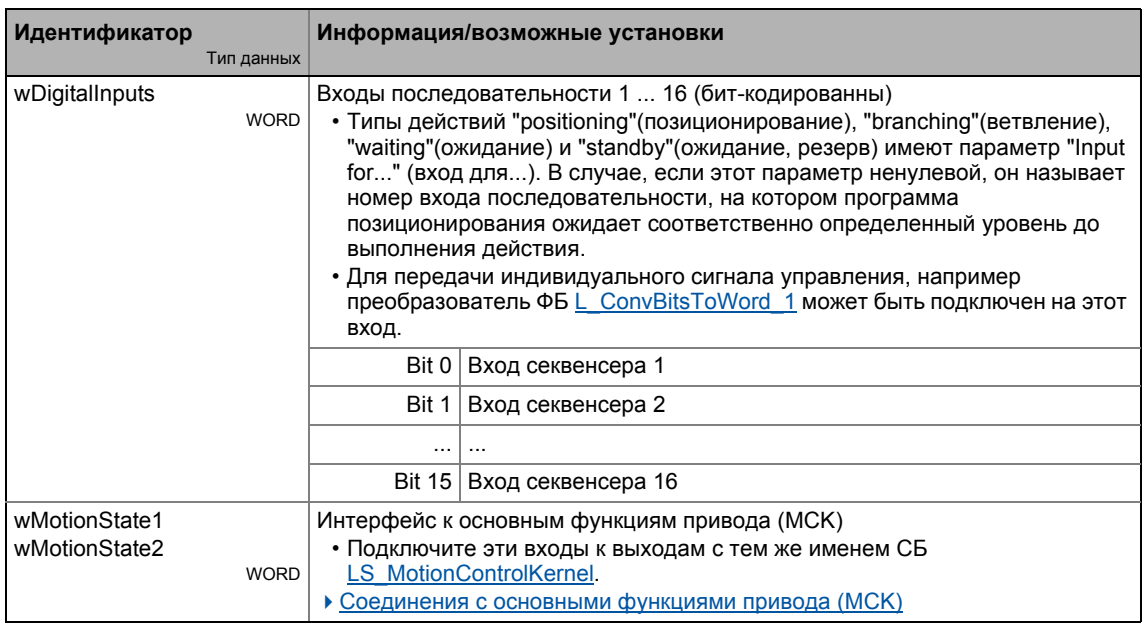

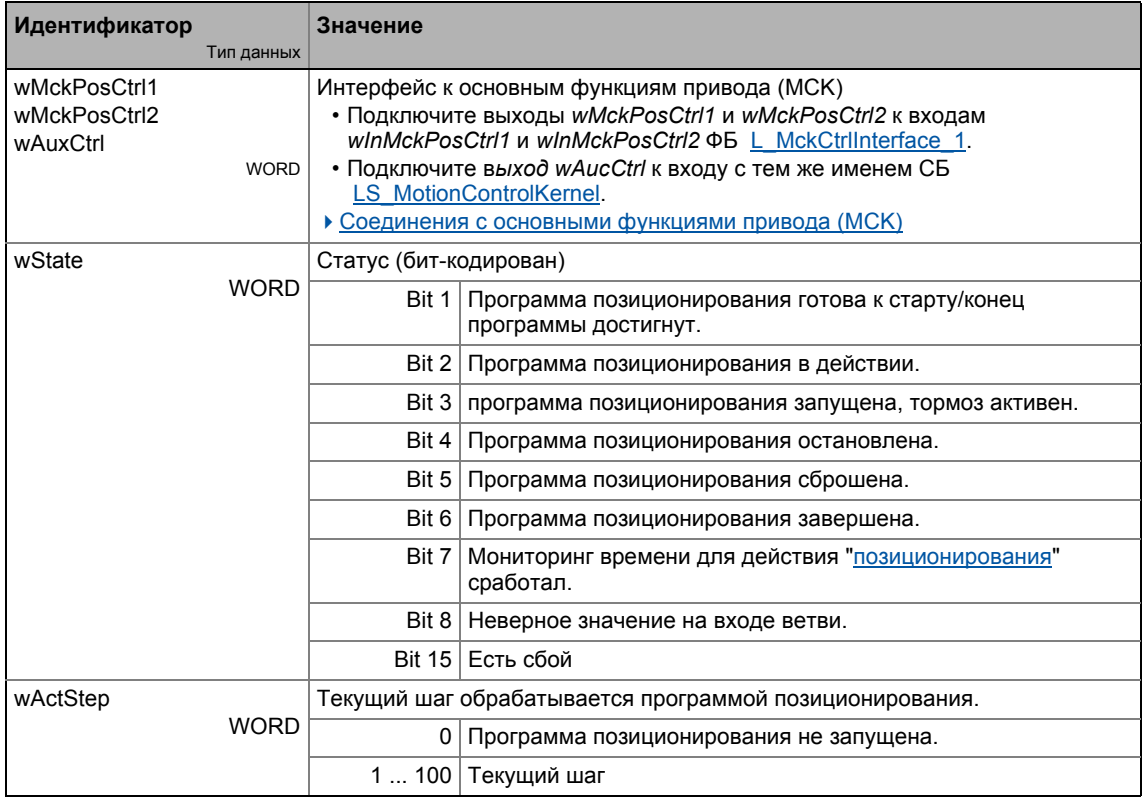

- - - - - -

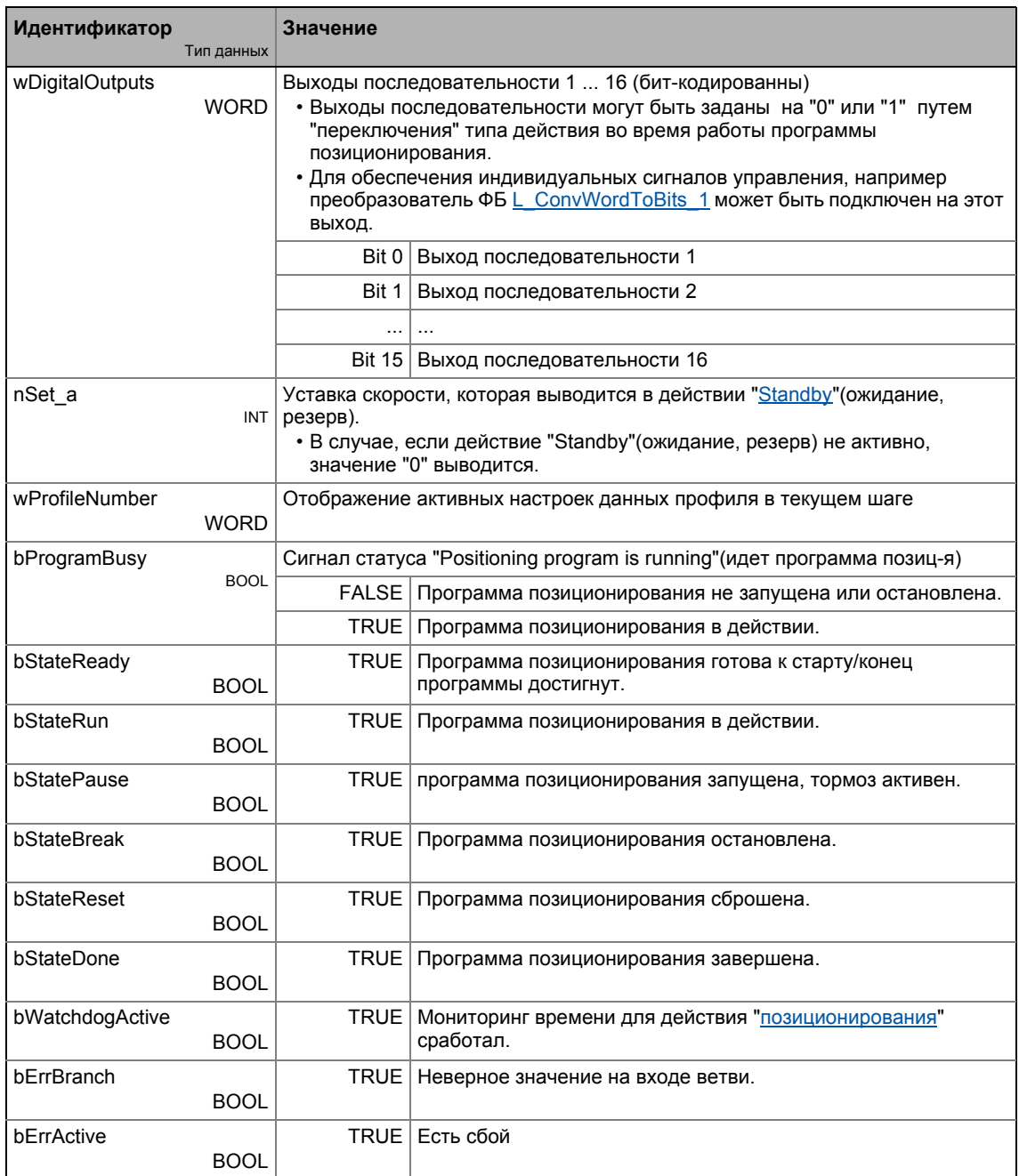

 $- - - - - - - - -$ 

### Общие параметры

 $\overline{\mathbf{1}}$ Важно!

> Параметры различных действий для таблицы последовательности описываются в разделе соответствующего действия.

#### Библиотека функций 19 Функциональные блоки | L\_Sequencer\_1  $19.1$

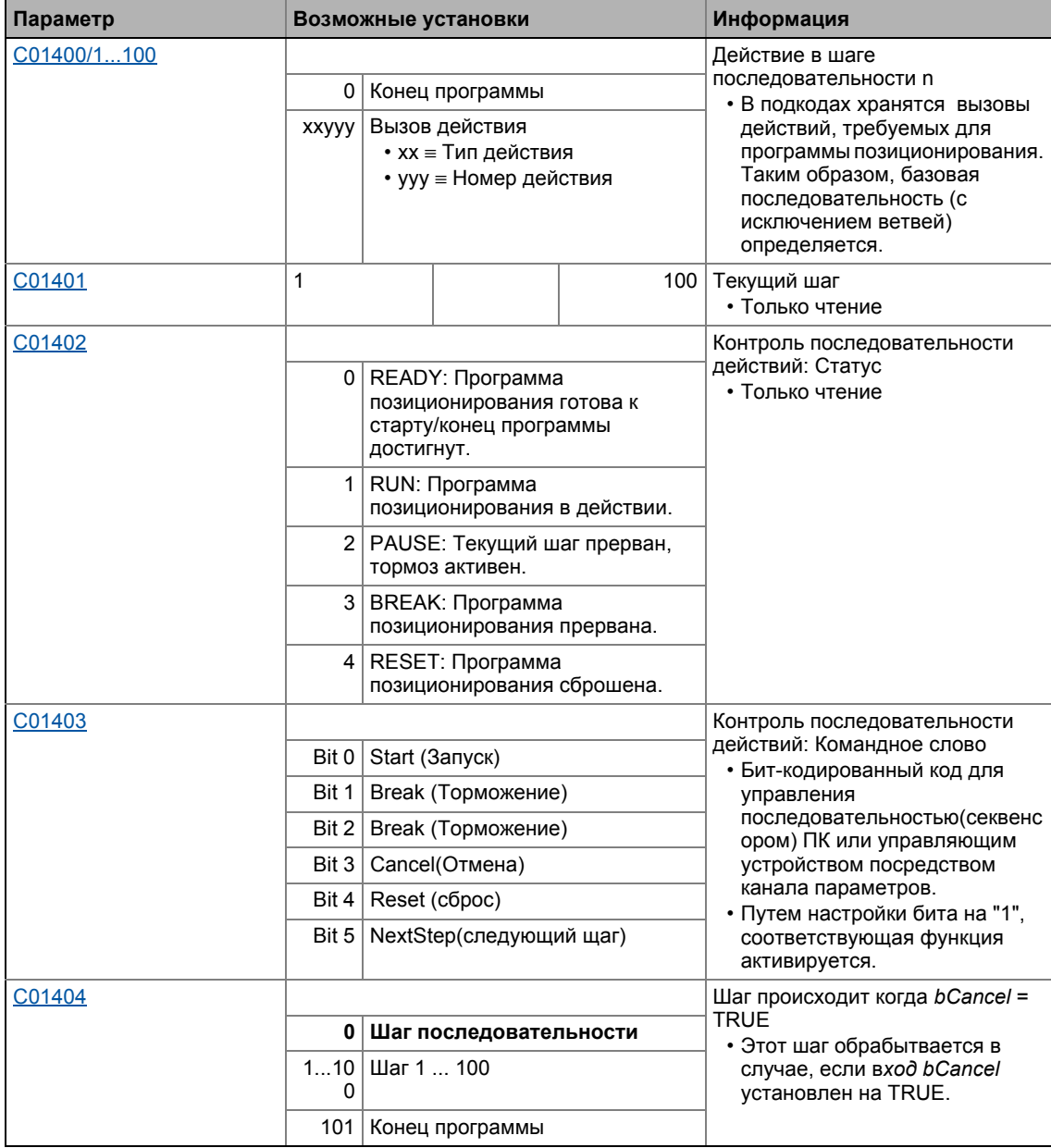

# <span id="page-1705-0"></span>19.1.158.1 Соединения с основными функциями привода (МСК)

## Требуемые соединения в редакторе FB Editor

Рекомендуемая начальная начальная основа для соединения с ФБ L Sequencer 1 в использовании ТА "Позиционирование (Table positioning)".

Следующая конфигурация показывает требуемые соединения чтобы выполнение главной базовой функции сработало в LS MotionControlKernel для двух типов действий "Positioning"(позиционирование) и "Referencing"(поиск опорной точки).

С соответствующими установками параметров, выход nSet а служит для передачи уставки скорости к базовой функции "speed follower" (следование скорости) в случае, если действие типа "Standby" (ожидание) активно.

Процесс сбрасывается в режим работы МСК "Standby". Внутренний "StandBy" режим работы принимается по умолчанию в случае, если останов контроллера, импульсное торможение, быстрый стоп(останов) и/или торможение ПТ включены. ▶ "StandBy" режим работы (Щ 563)

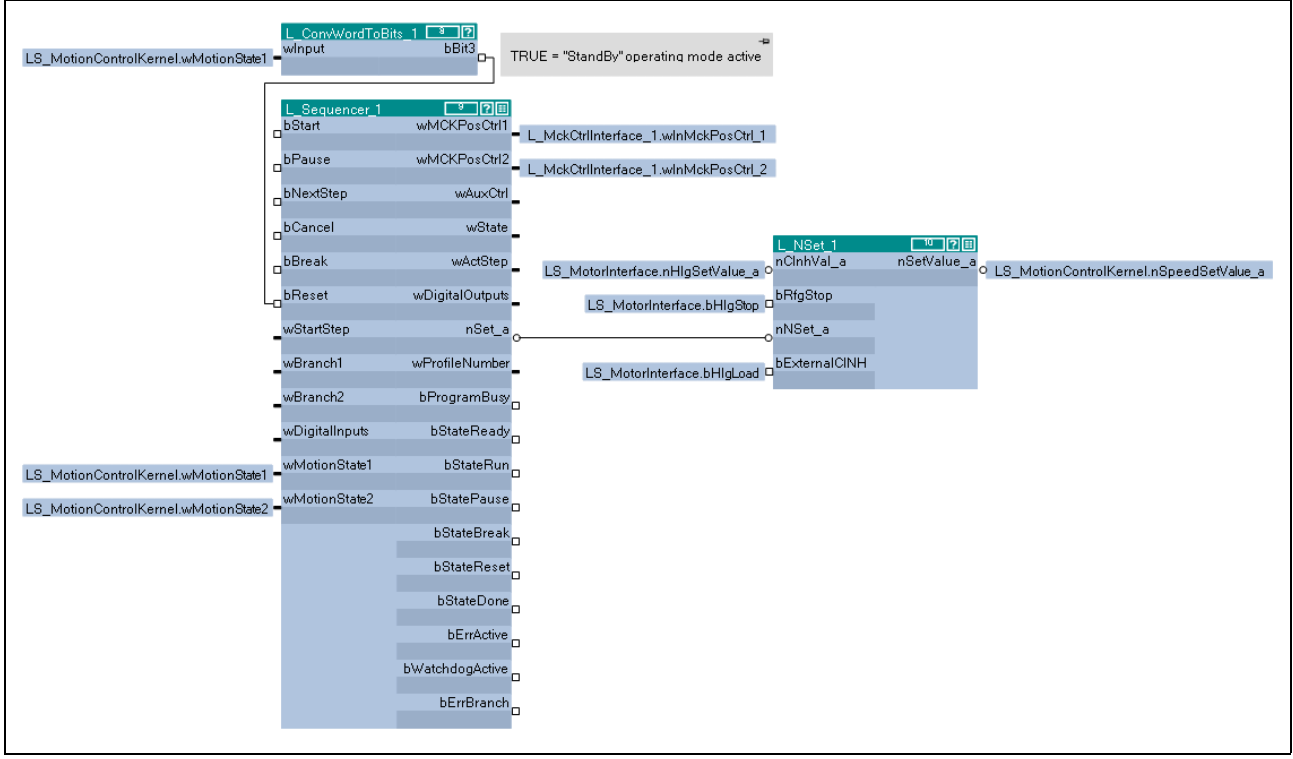

[19-70] Базовая интеграция контроля последовательности в приложения

# Важно!

ФБ L Sequencer 1 должен быть вызван в рабочем порядке до ФБ L MckCtrlInterface 1!

------

## Требуемые установки параметров

Для безошибочной работы контроля последовательности, следующие установки параметров требуются для ФБ L MckCtrlInterface 1:

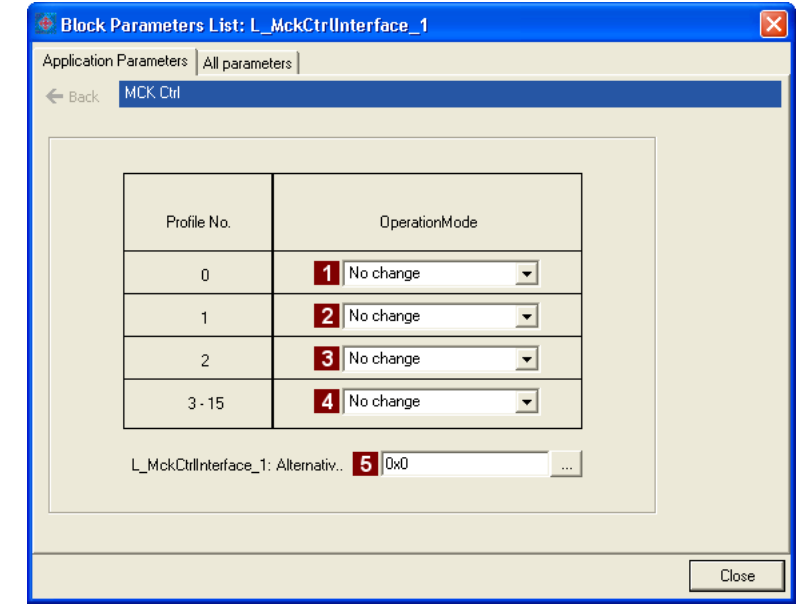

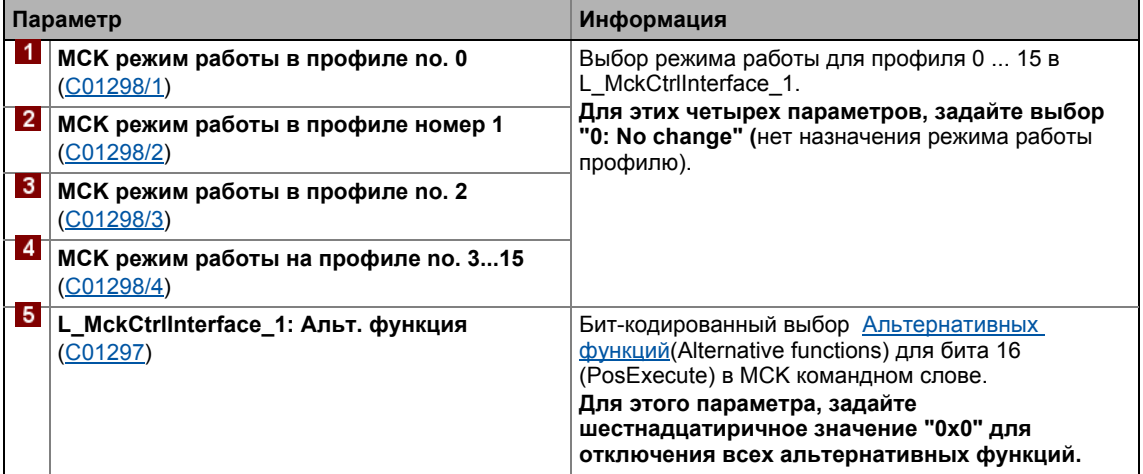

# 19.1.158.2 Приоритеты сигналов управления

Булевые сигналы управления имеют следующие приоритеты (1 = высший приоритет):

1. bReset 2. bBreak 3. bPause 4. bStart 5. bCancel

# 19.1 Функциональные блоки | L\_Sequencer\_1

# **19.1.158.3 Статусы секвенсера**

Внутренняя машина состояний секвенсера различает следующие пять статусов:

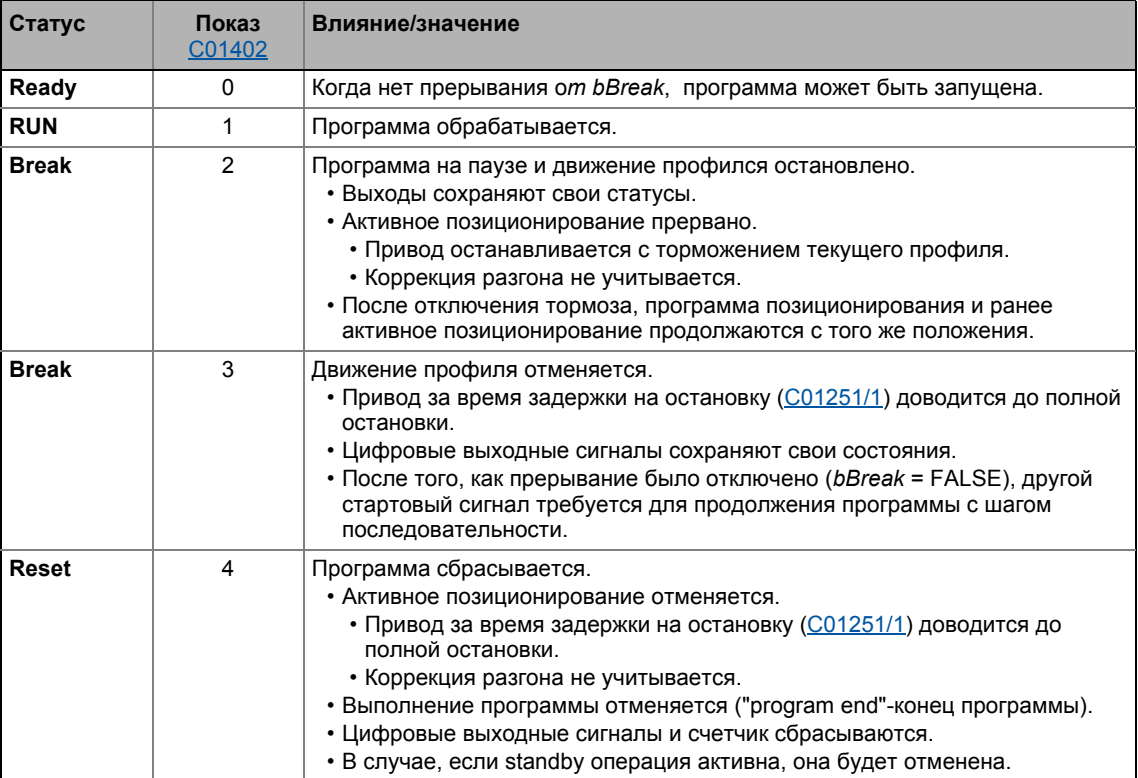

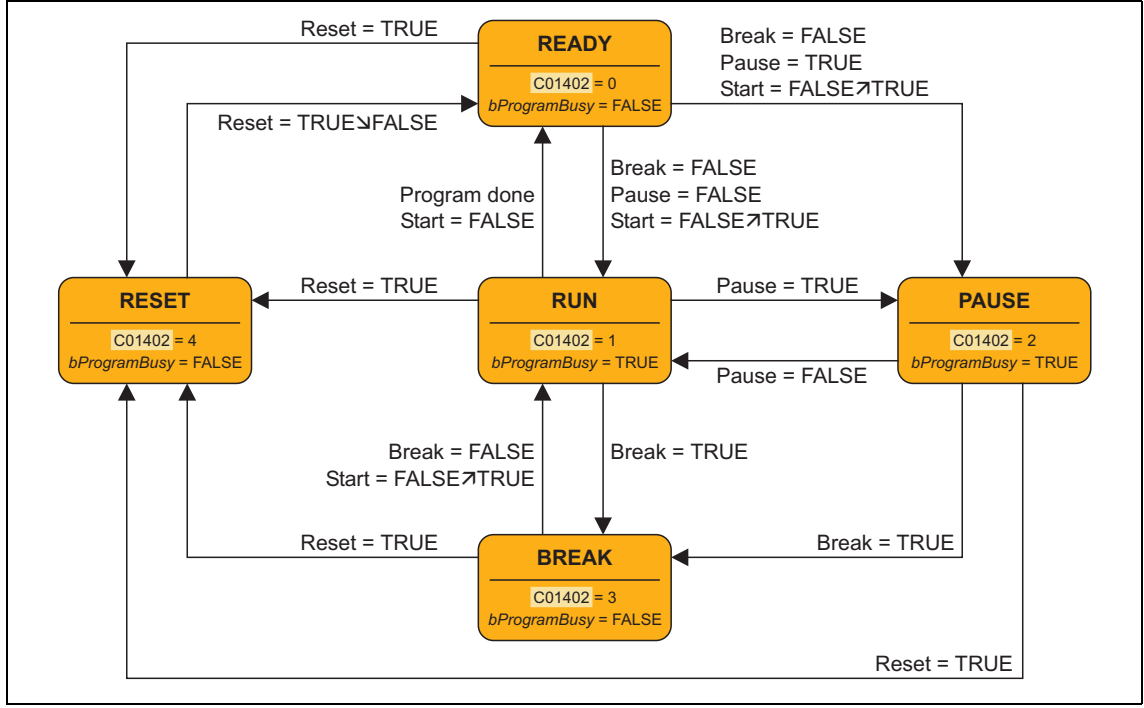

### [19-71] Внутренняя машина состояний секвенсера

# 19.1.158.4 Обзор: Доступный типы действий

Выполнение программы последовательного управления позиционированием определяется средствами таблицы последовательности, которая может содержать до 100 отсылок к "действиям".

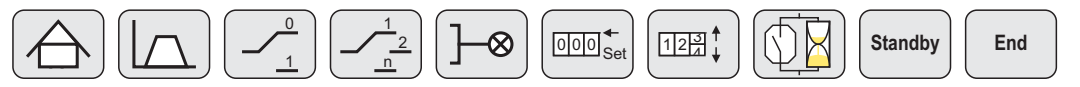

- Действие содержит четкую функциональность, которая описывается несколькими параметрами.
- Различные типы действий доступны, они служат для реализации, например, ветвления программы, операции переключения, времен ожидания и счетчиков.
- Определенное число действий доступно для каждого типа действия, оно может быть установлено индивидуально.
- Действие может быть вызвано из нескольких положений в таблице последовательности.
- После того как действие было обработано, действие, введенное в шаг последовательности таблицы последовательности автоматически обрабатывается если ветвление не вызывает переход на другой шаг в таблице последовательности.
- Максимально одно действие может быть обработано за один цикл вычислений.
- Таблица последовательности и действия сами по себе представлены параметрами (коды с подкодами).
- Вызовы действий вводятся в таблицу последовательности в виде десятичного числа, которое содержит тип действия **A** и номер действия **B**:

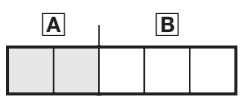

### Обзор

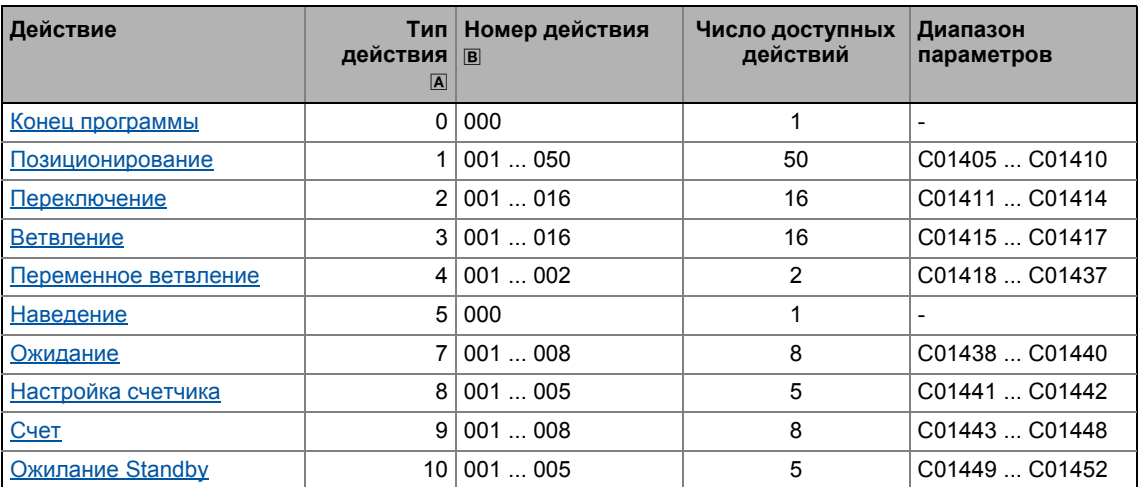

Вы можете найти подробную информацию по типам действий в следующих подразделах.

# <span id="page-1709-1"></span>19.1.158.5 Тип действия "Program end"(конец программы)

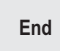

Чтобы определить конец программы в таблице последовательности, действие типа "program end" доступно.

### Вызов действия (запись в таблице последовательности)

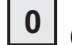

(первые нули могут быть опущены)

- Когда вход bStart сбрасывается на FALSE при работе программы позиционирования, обработка продолжается только пока не будет достигнут конец программы.
- При Lenze-настройках, все записи таблицы последовательности сброшены на "0" и таким образом на "program end".

# <span id="page-1709-0"></span>19.1.158.6 Тип действия "positioning" (позиционирование)

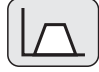

Для старта позиционирования. 50 действий типа "positioning" доступны. Ввод профиля делается посредством параметров базовой функции "Позиционирование".

### Вызов действия (запись в таблице последовательности)

 $\overline{\mathbf{1}}$  $\overline{\mathbf{x}}$  $\overline{\mathbf{x}}$  $\mathbf x$ с номером действия xxx = 001 ... 050

## Функция ожидания

Выполнение заданных профилей с запущенной функцией ожидания начинается только когда bit 0 ... 15 wDigitalInputs выбранных для функции ожидания подстраивают выбранный статус сигнала ("0" или "1").

### Мониторинг времени

Для каждого действия типа "positioning", индивидуальное время мониторинга может быть задано.

- В случае, если процесс позиционирования длится дольше установленного времени мониторинга в С01409/х, он ведется до установленного назначения в С01410/х.
- В случае, если время мониторинга установлено на 0 с, мониторинг времени отключен (Lenze-настройки).

## Библиотека функций 19

#### Функциональные блоки | L\_Sequencer\_1  $19.1$

# Параметр

Доступные действия 1 ... 50 представлены посредством подкодов 1 ... 50.

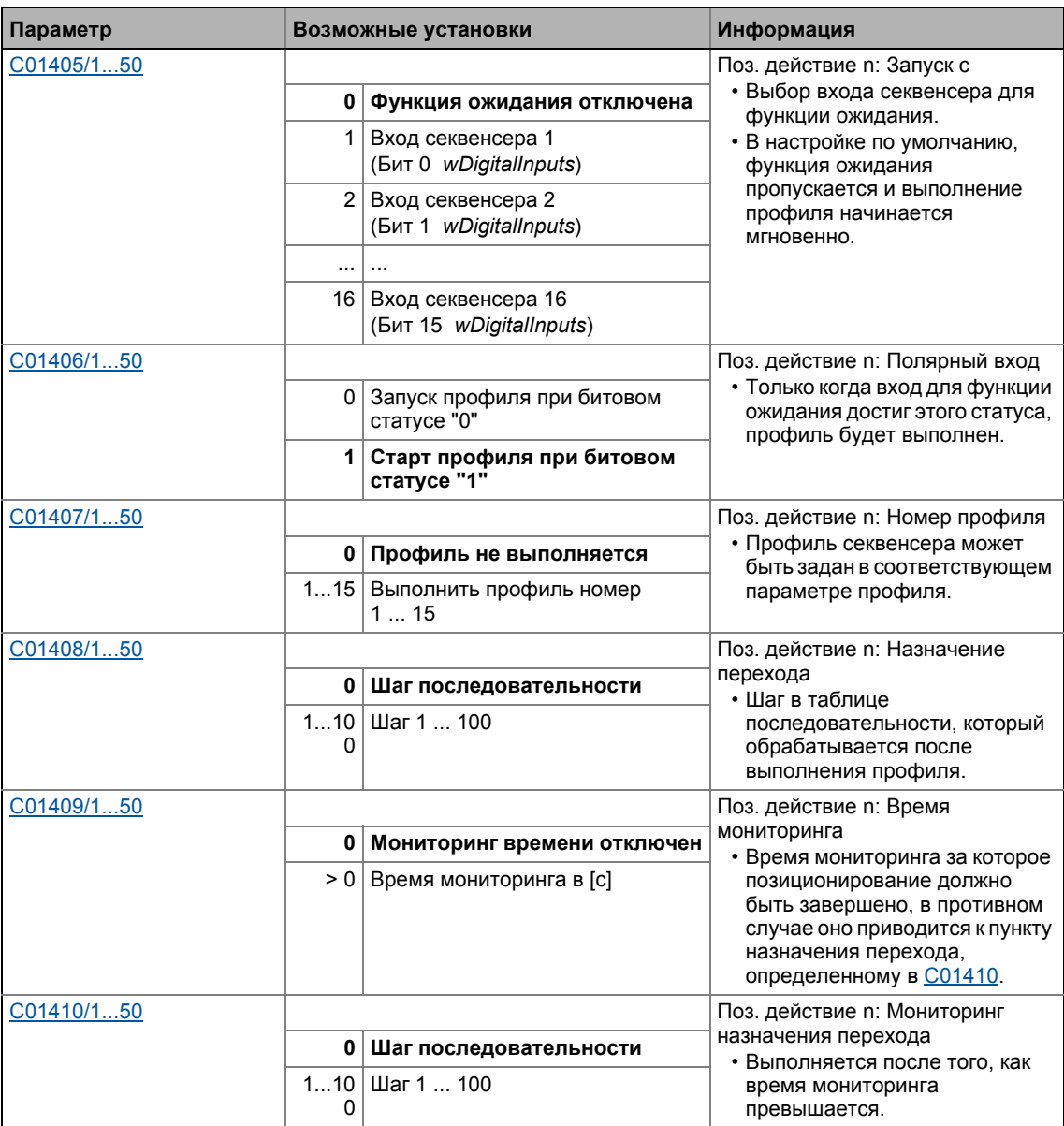

# <span id="page-1711-0"></span>19.1.158.7 Тип действия "switching"

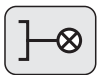

Для переключения цифровых выходных сигналов, 16 действий типа "switching" доступны.

• Каждое действие может задавать два выбираемых бита выходного сигнала wDigitalOutputs на "0" или "1", независимо друг от друга.

## Вызов действия (запись в таблице последовательности)

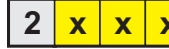

 $\begin{array}{|c|c|c|c|}\n \hline\n x & x & c \end{array}$  с номером действия xxx = 001 ... 016

### Параметр

Доступные действия 1 ... 16 представлены посредством подкодов 1 ... 16.

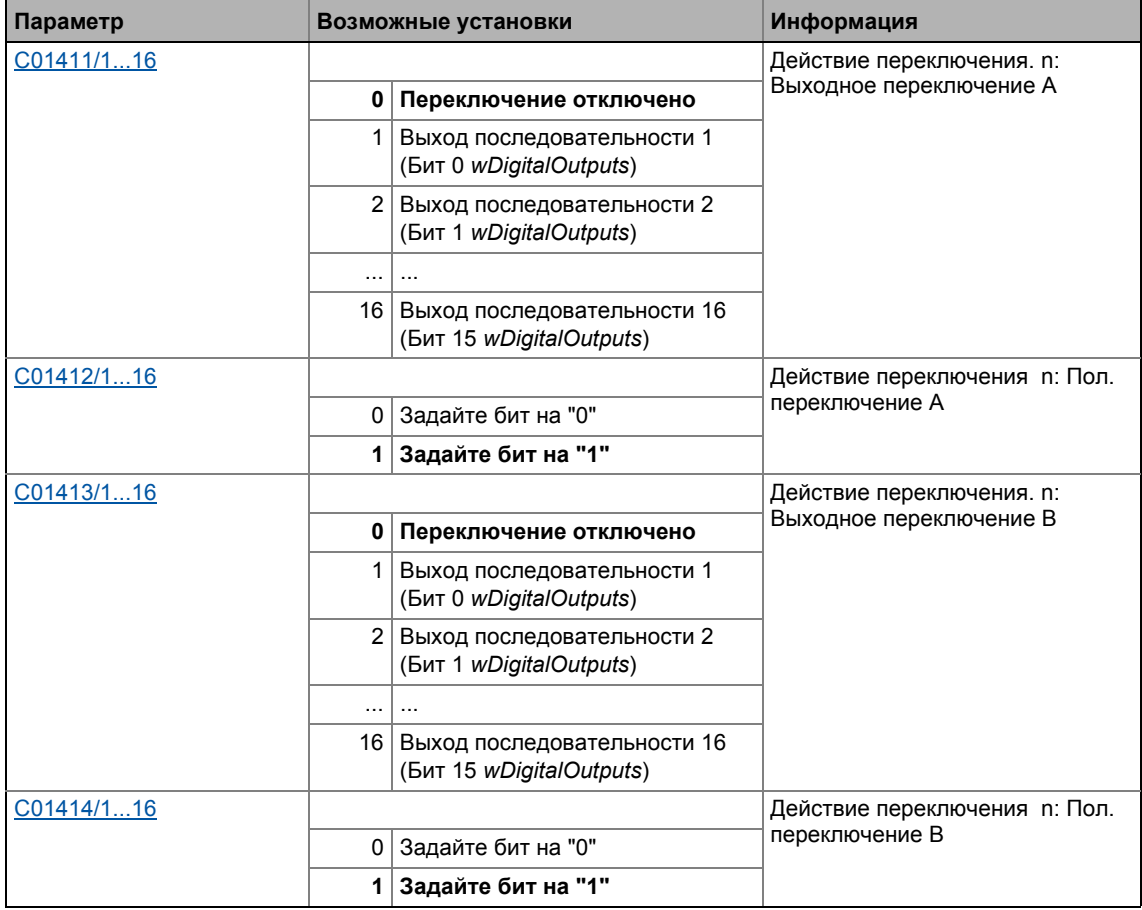

<span id="page-1712-0"></span>19.1.158.8 Тип действия "Branching" (ветвление)

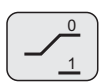

Для условных и безусловных ветвлений (прыжков), 16 действий типа "Branching" доступны.

• Происходит ветвление, переход к данному шагу, в случае, если сравнение отключено или выбранный бит 0 ... 15 входного сигнала wDigitalInputs имеет выбранный статус сигнала ("0" или "1") во время обработки. В случае, если это не имеет места, следующие шаги будут обработаны в таблице последовательности.

### Вызов действия (запись в таблице последовательности)

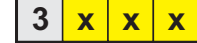

с номером действия xxx = 001 ... 016

### Параметр

Доступные действия 1 ... 16 представлены посредством подкодов 1 ... 16.

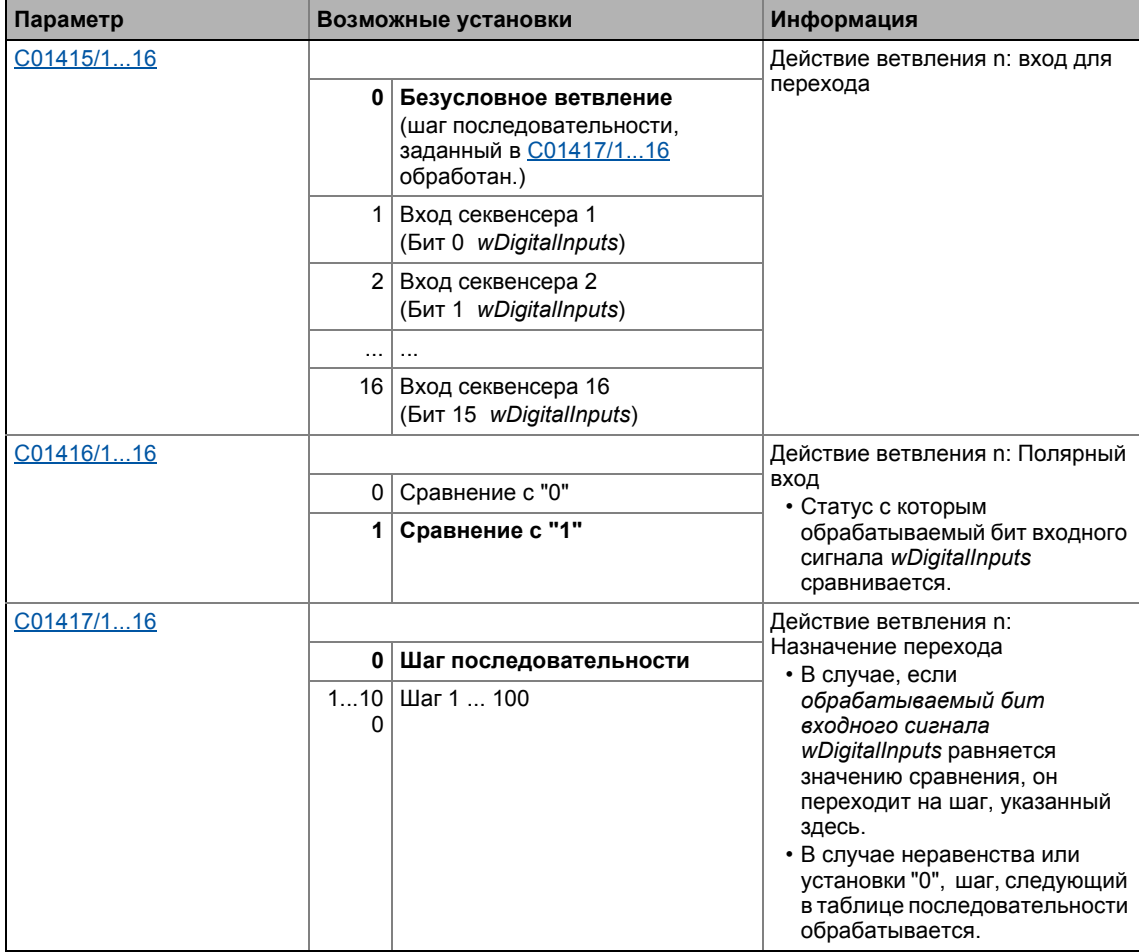

# <span id="page-1713-0"></span>19.1.158.9 Тип действия "Variable branching" (переменное ветвление)

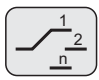

Для переменного ветвления (переходов), два действия типа "variable branching" доступны.

- Ветвление на один из 20 возможных шагов выполнятеся в зависимости от входного сигнала wBranch1 или входного сигнала wBranch2 во время обработки.
	- wBranch1 сигнал входа определяет ветвление для действия 1.
	- wBranch2 сигнал входа определяет ветвление для действия 2.
- Пример: В случае, если входной сигнал wBranch2 имеет значение "15" во время обработки действия номер 2, он переходит на шаг, введенный в параметре "Var. branching n: Jump destination 15" для действия номер 2 (C01432/2).

## Вызов действия (запись в таблице последовательности)

 $\overline{\mathbf{4}}$  $\overline{\mathbf{x}}$  $x | x$ 

с номером лействия xxx = 001 ... 002

### Параметр

Доступные действия 1 ... 2 представлены посредством подкодов 1 ... 2.

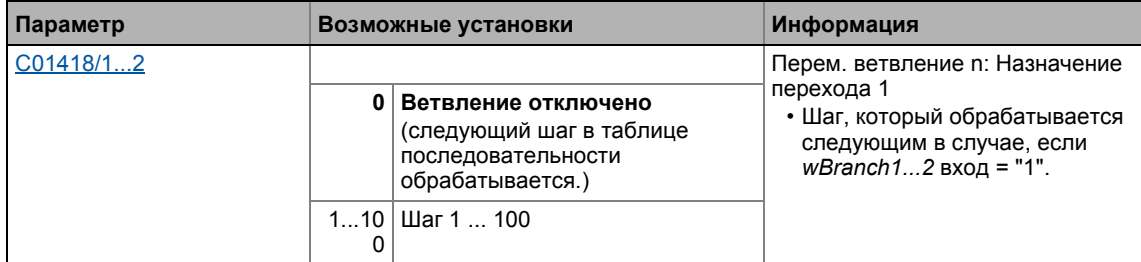

# 19 Библиотека функций 19.1 Функциональные блоки | L\_Sequencer\_1

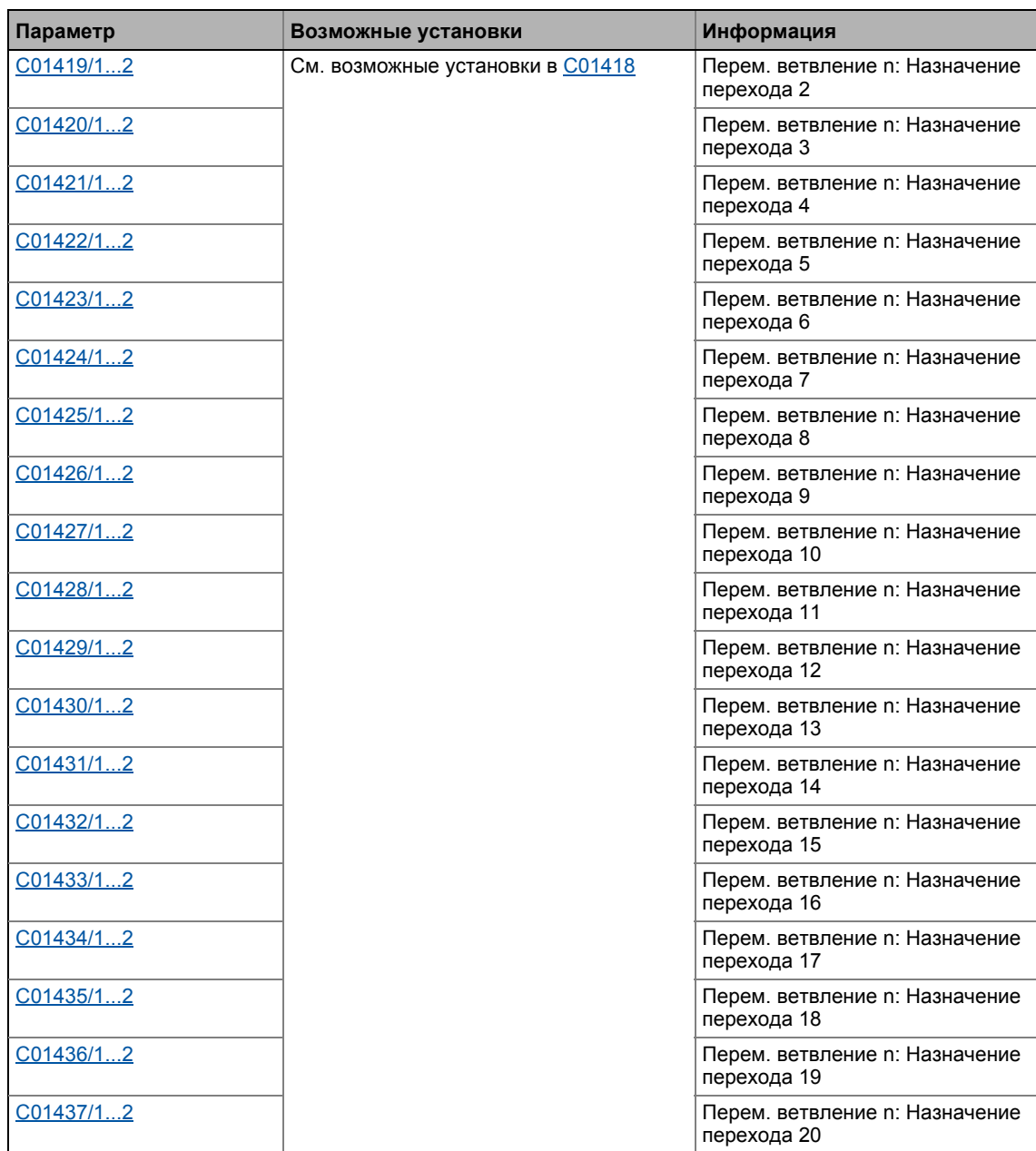

\_ \_ \_ \_ \_ \_ \_ \_ \_ \_ \_ \_ \_ \_ \_ \_ \_ \_ \_ \_ \_ \_ \_ \_ \_ \_ \_ \_ \_ \_ \_ \_ \_ \_ \_ \_ \_ \_ \_ \_ \_ \_ \_ \_ \_ \_ \_ \_ \_ \_ \_ \_ \_ \_ \_ \_ \_ \_ \_ \_ \_ \_ \_ \_

# <span id="page-1715-0"></span>19.1.158.10Тип действия "Homing"(наведение)

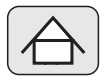

Для запуска наведения, действие типа "homing" доступно.

- Настройки для наведения (например режим наведения) могут быть проведены посредством параметров базовой функции "Наведение(Homing)".
- После выполнения наведения (bHomingDone = TRUE), выполнение программы продолжается до следующего шага.

### Вызов действия (запись в таблице последовательности)

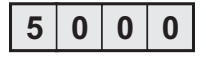

## Параметр

Действие "homing" не имеет собственных параметров.

# <span id="page-1716-0"></span>19.1.158.11 Тип действия "waiting" (ожидание)

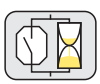

Для введения времен ожидания для выполнения программы, 8 действий типа "waiting" доступны.

• Шаг последовательности будет обработан только после истечения времени ожидания или когда выбранный бит 0 ... 15 входного сигнала wDigitalInputs получит выбранный статус сигнала ("0" или "1") во время обработки.

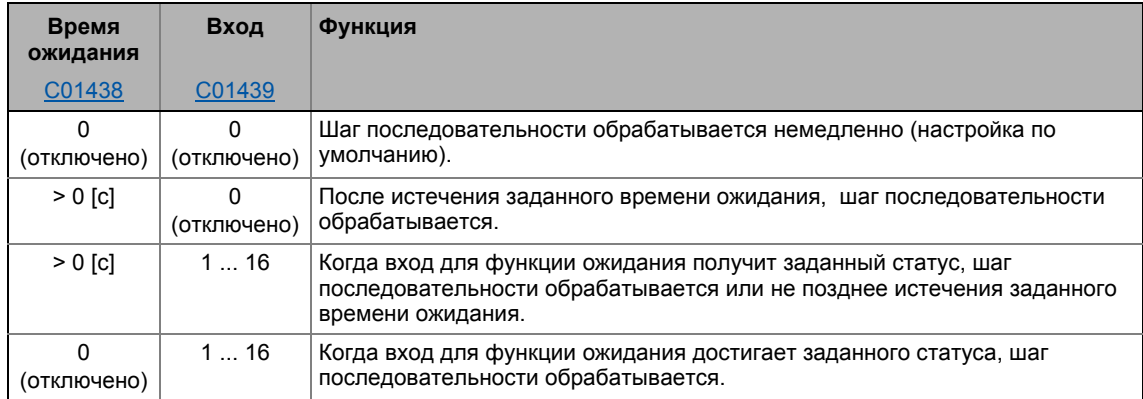

## Вызов действия (запись в таблице последовательности)

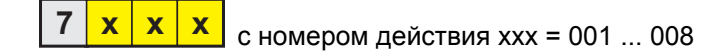

### Параметр

Доступные действия 1 ... 8 представлены посредством подкодов 1 ... 8.

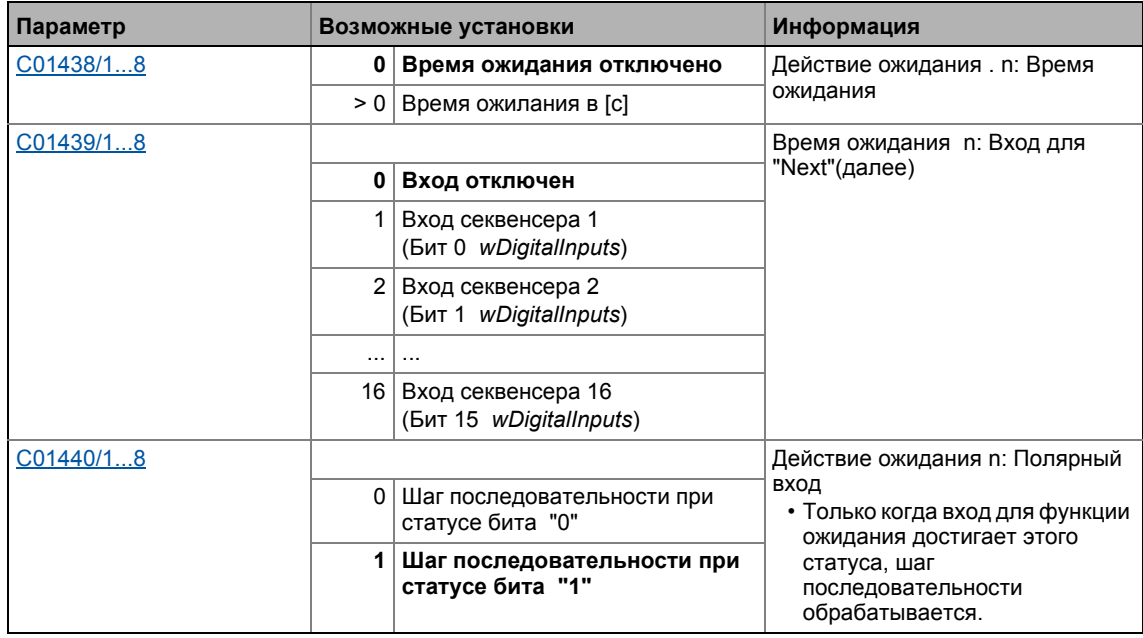

# <span id="page-1717-0"></span>19.1.158.12Тип действия "Counter setting" (настройка счетчика)

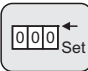

Для настройки одного из 5 доступных счетчиков на определенное начальное значение, 5 действий типа "Counter setting" доступны.

- 5 действий типа "counter setting" непостоянно назначены 5 счетчикам.
- Вы можете, например, задать счетчику значение использованием действия типа "counter setting" а далее задать такой же счетчик на другое значение использованием другого действия типа "counter setting".
- Текущие содержания счетчиков 1 ... 5 показываются в С01443/1...5.

### Вызов действия (запись в таблице последовательности)

8  $\overline{\mathbf{x}}$  $\overline{\mathbf{x}}$  $\overline{\mathbf{x}}$ 

с номером действия ххх = 001 ... 005

### Параметр

Доступные действия 1 ... 5 представлены посредством подкодов 1 ... 5.

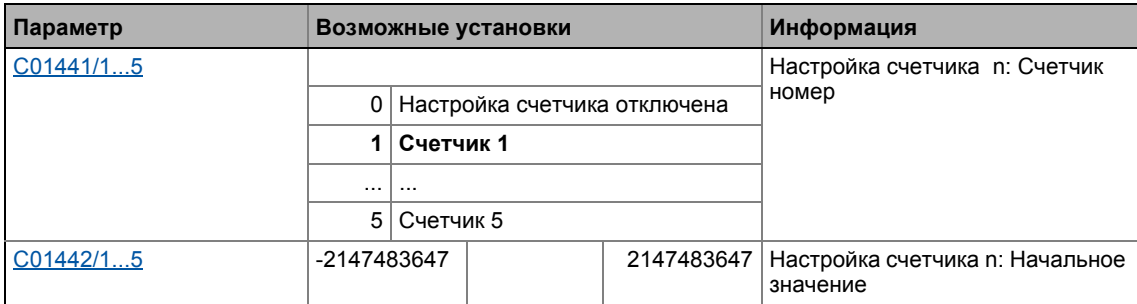

### Параметр

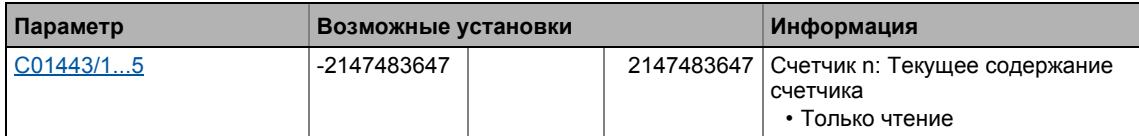

# <span id="page-1718-0"></span>19.1.158.13 Тип действия "Counting" (счет)

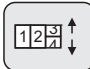

Для процессов счета, 8 действий типа "счет" доступны.

- Каждая обработка действия вызывает увеличение или уменьшение содержания счетчика на установленное значение шага (счет на повышение или на понижение).
- В случае, если условие сравнения для сравнения содержания счетчика на настраиваемым значением сравнения выполняется, может быть выполнено ветвление на любой шаг.
- Для настройки счетчика на начальное значение, 5 действий типа "настройка четчика" доступны.
- Текущие содержания счетчиков 1 ... 5 показываются в С01443/1...5.

### Вызов действия (запись в таблице последовательности)

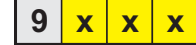

с номером действия ххх = 001 ... 008

### Параметр

Доступные действия 1 ... 8 представлены посредством подкодов 1 ... 8.

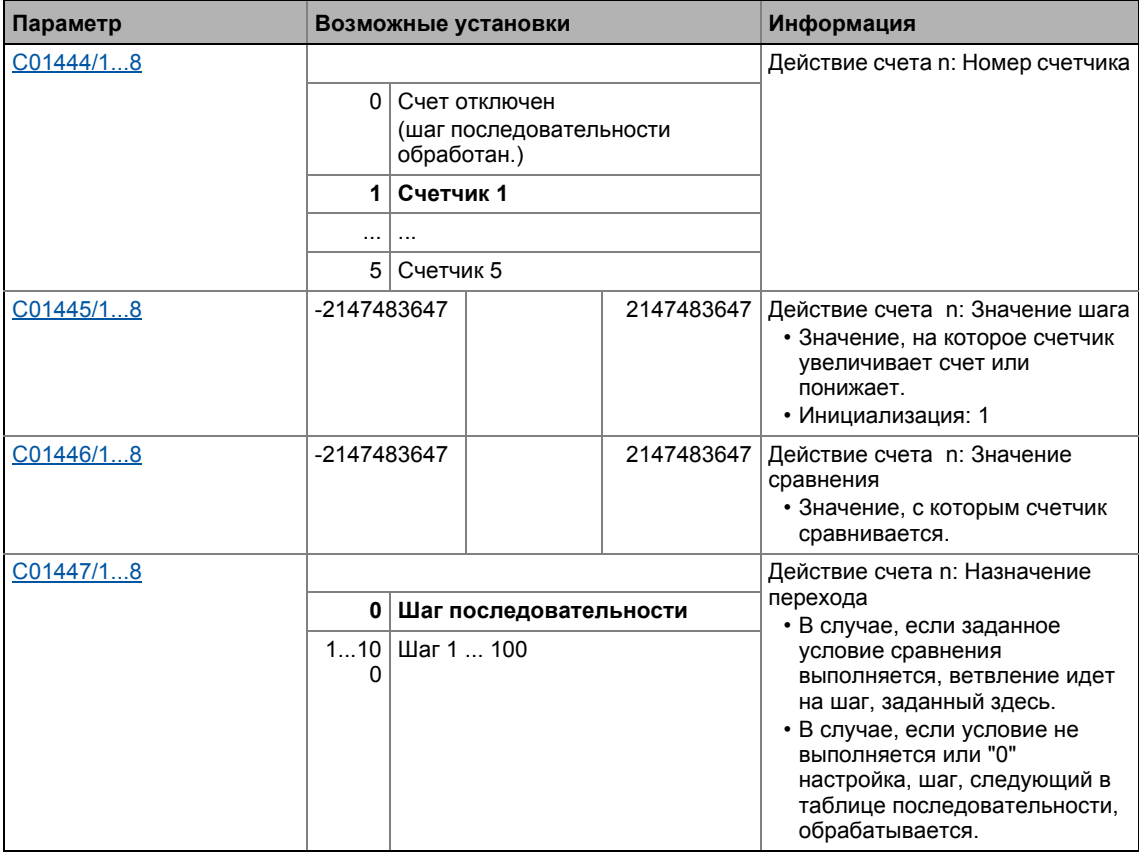

#### Функциональные блоки | L\_Sequencer\_1  $19.1$

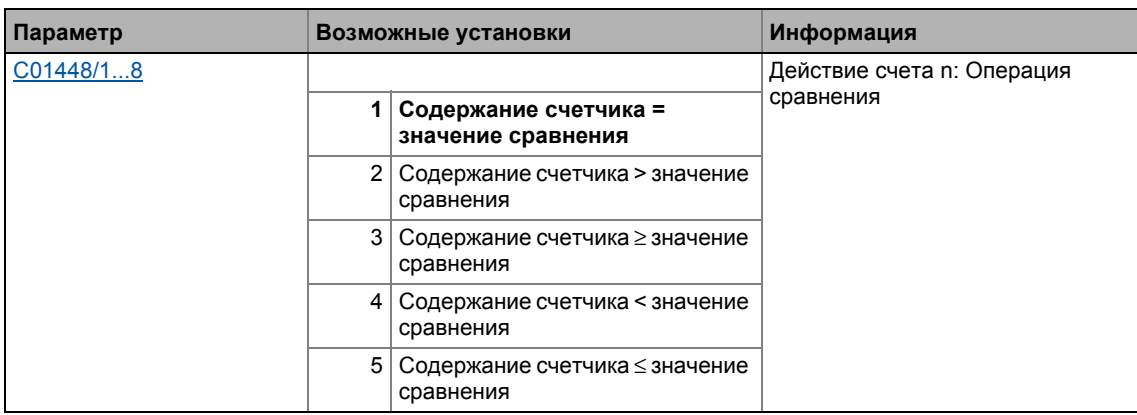

# <span id="page-1720-0"></span>19.1.158.14Тип действия "standby"

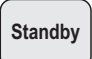

Для временной активации следователя уставкам, 5 действий типа "standby" доступны.

- Соответствующий следователь уставкам остается доступным, пока условие для завершения standby не будет выполнено.
- В случае, если шаг "standby" активен, уставка, заданная в С01452, предоставляется на выход nSet a (Lenze-настройки: 0 %).

### Вызов действия (запись в таблице последовательности)

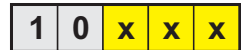

с номером действия ххх = 001 ... 005

### Параметр

Доступные действия 1 ... 5 представлены посредством подкодов 1 ... 5.

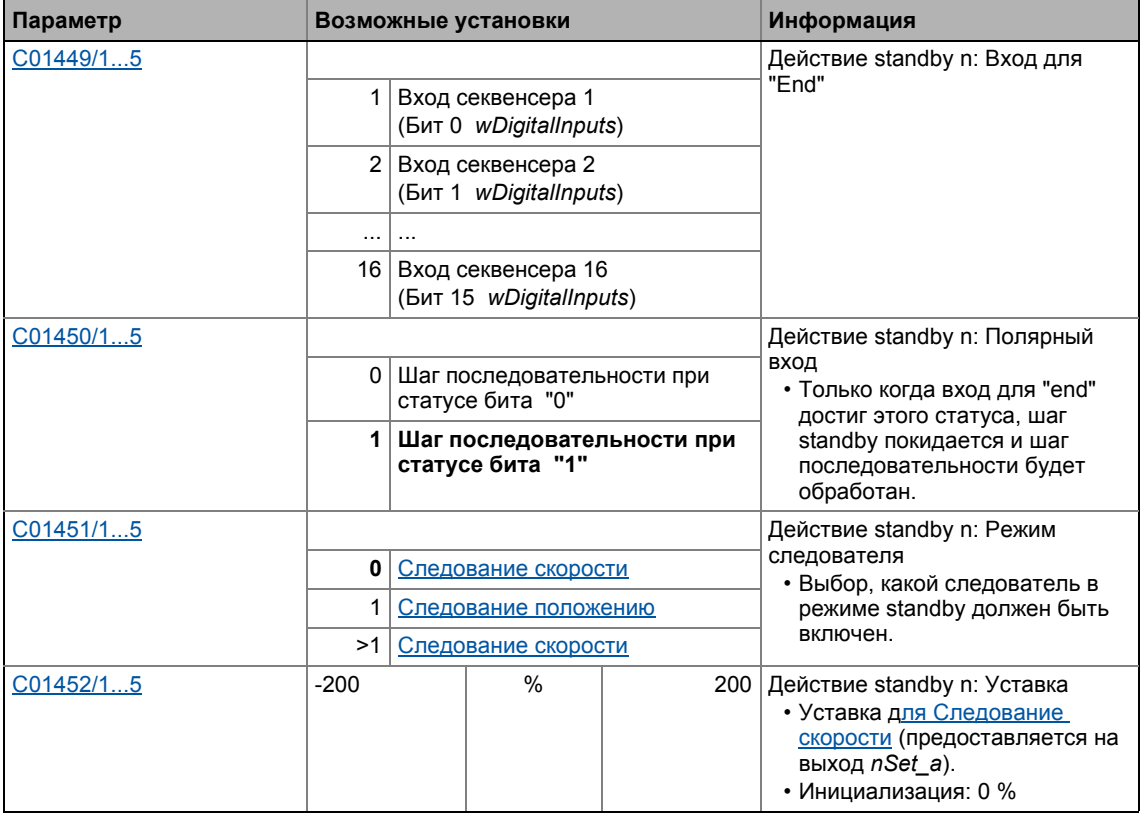

Функциональные блоки | L\_Sequencer\_1  $19.1$ 

# 19.1.158.15 Пример: Таблица последовательности

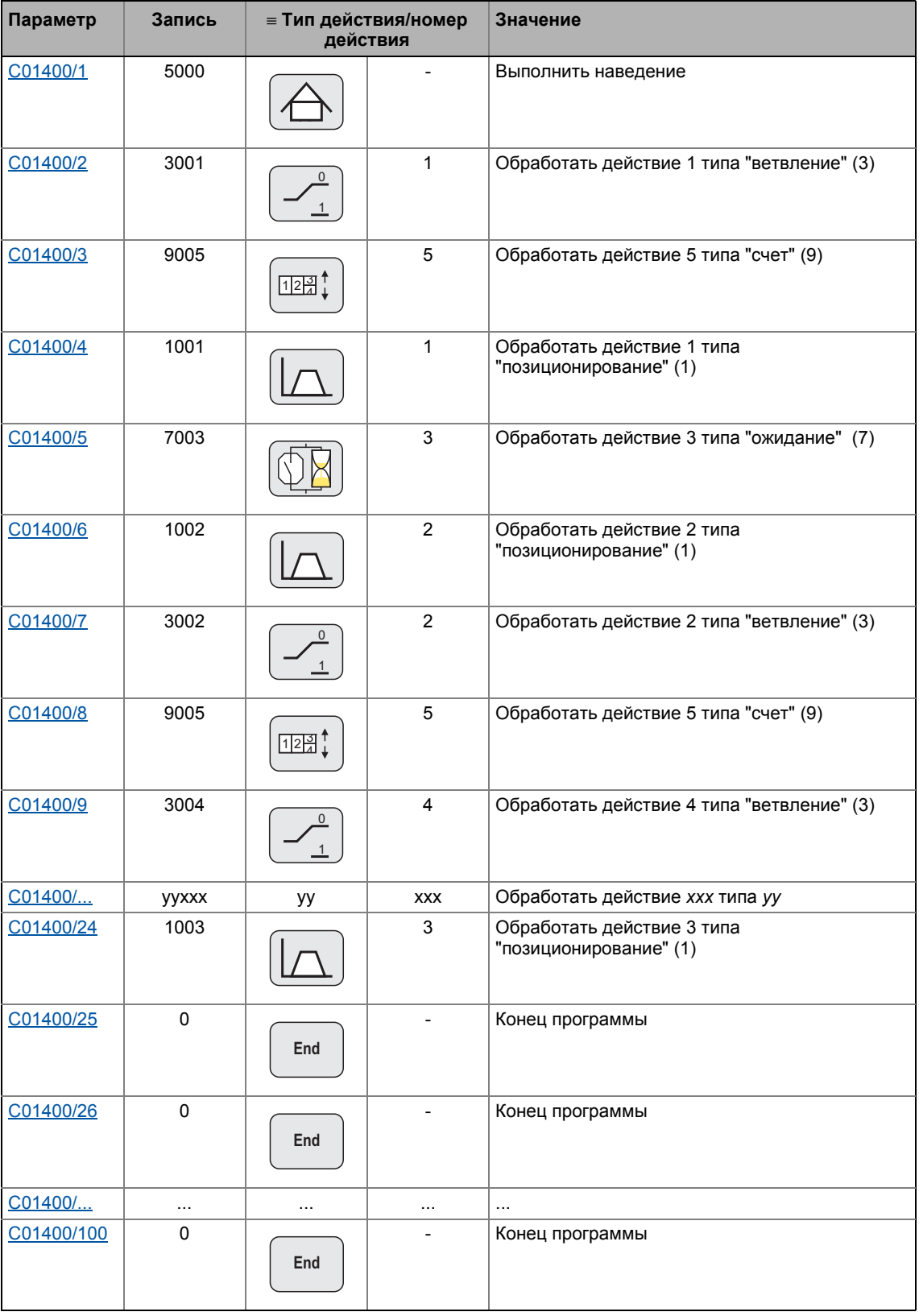

# **19.1.159 L\_SignalMonitor\_a**

Этот ФБ выводит четыре аналоговых сигнала, которые могут быть выбраны из списка выходных аналоговых сигналов всех функциональных блоков, присутствующих в устройстве.

• Сдвиг и коэффициент усиления исходных сигналов настраиваемы.

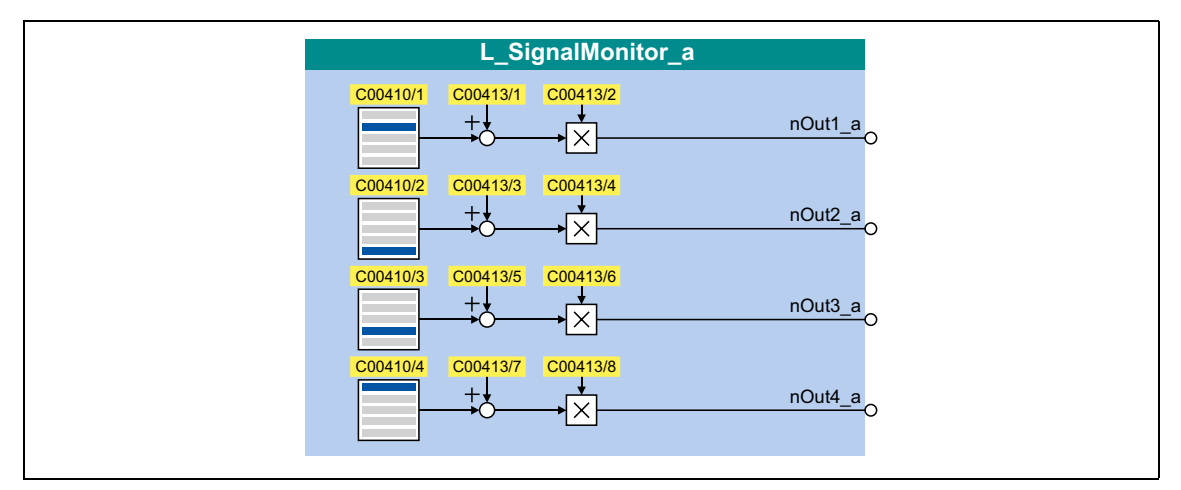

### **Выходы**

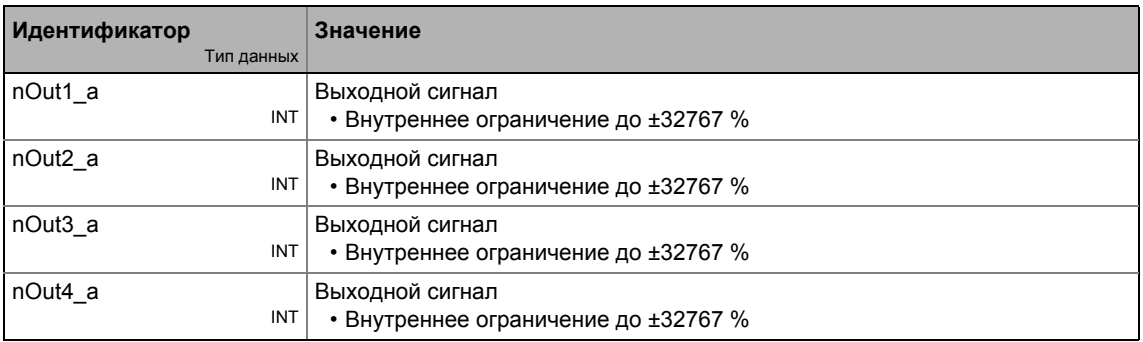

# **Параметр**

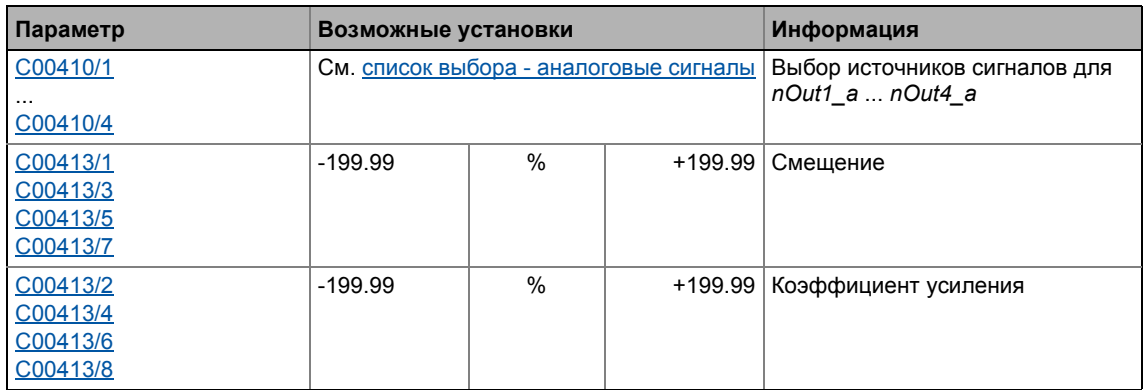

#### 19.1.160 L\_SignalMonitor\_b

Этот ФБ выводит четыре бинарных сигнала, которые могут быть выбраны из списка выходных бинарных сигналов всех функциональных блоков, присутствующих в устройстве.

• Инверсия выходных сигналов может быть установлен.

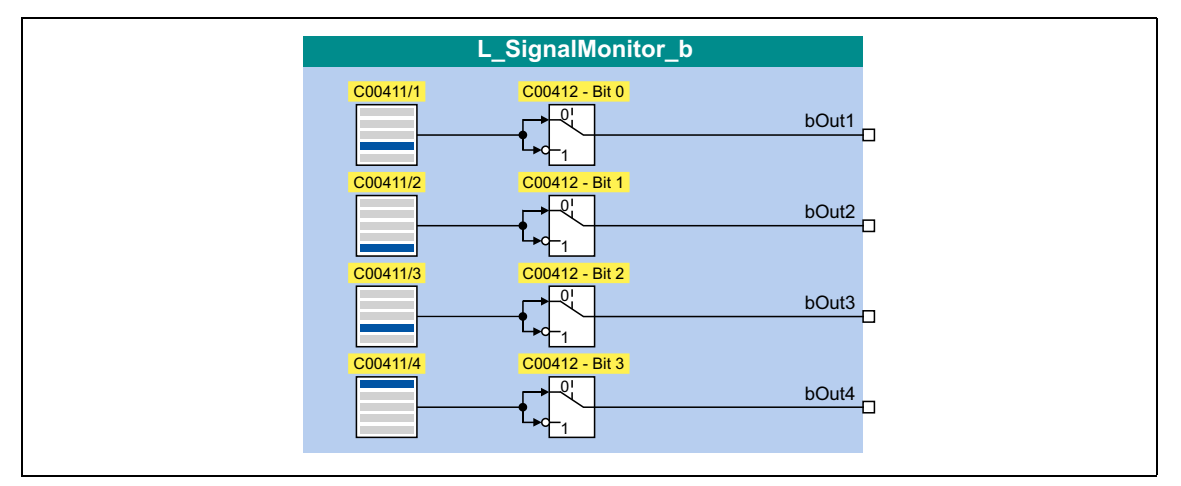

### Выходы

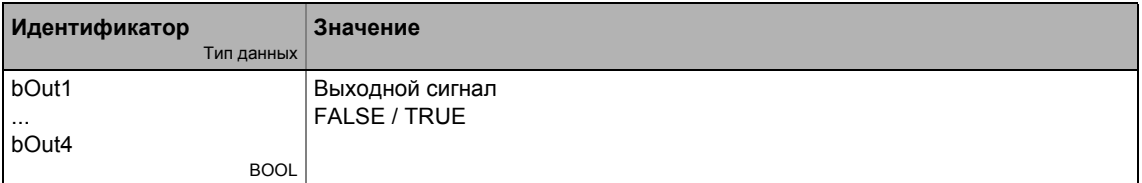

### Параметр

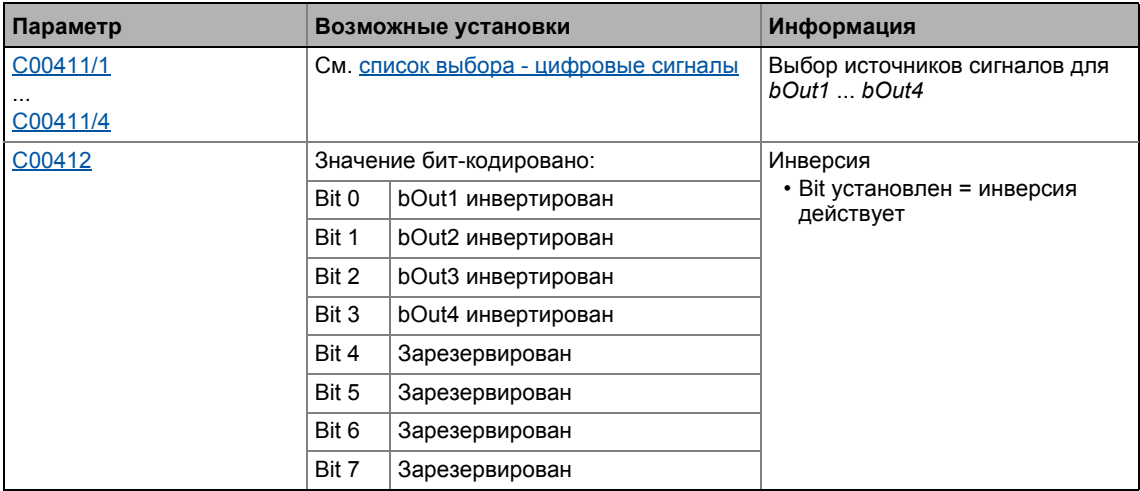

#### 19.1.161 L\_SignalSwitch\_1

Этот ФБ переключается между двумя входными сигналами типа "WORD". Переключение управляется с помощью булевого входного сигнала.

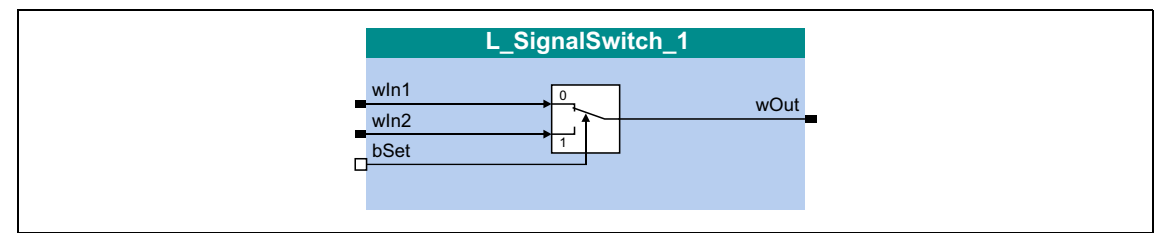

## Входы

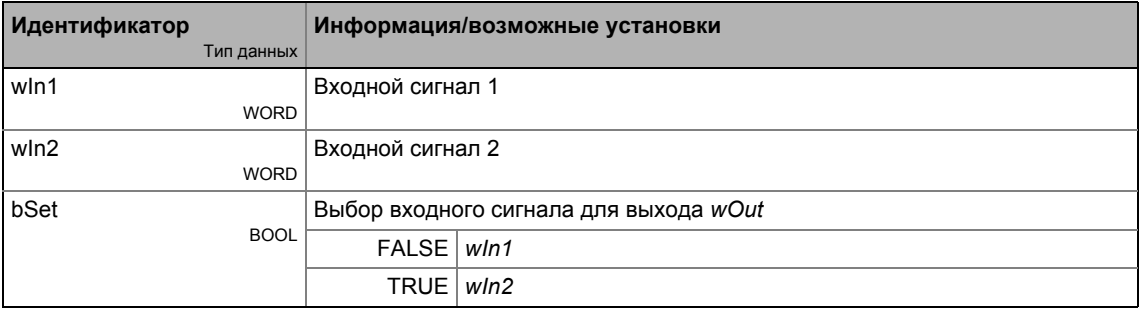

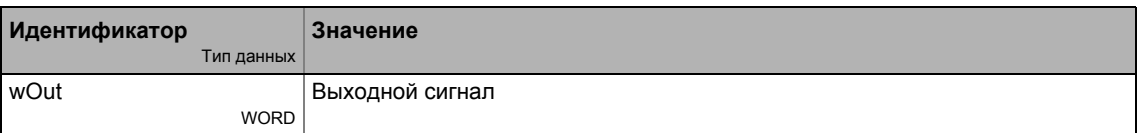

# 19.1.162 L\_SignalSwitch\_2

Этот ФБ переключается между двумя входными сигналами типа "WORD". Переключение управляется с помощью булевого входного сигнала.

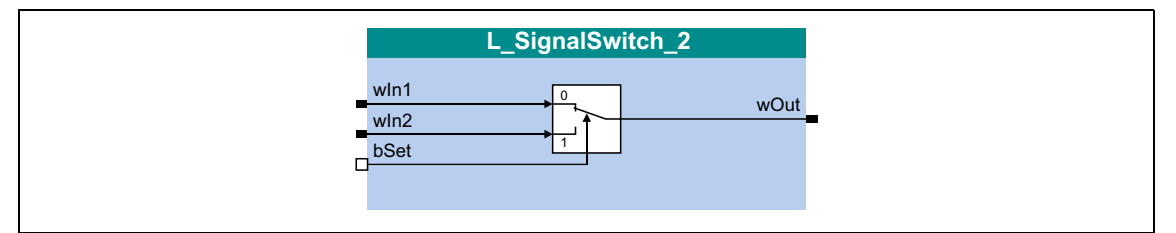

## Входы

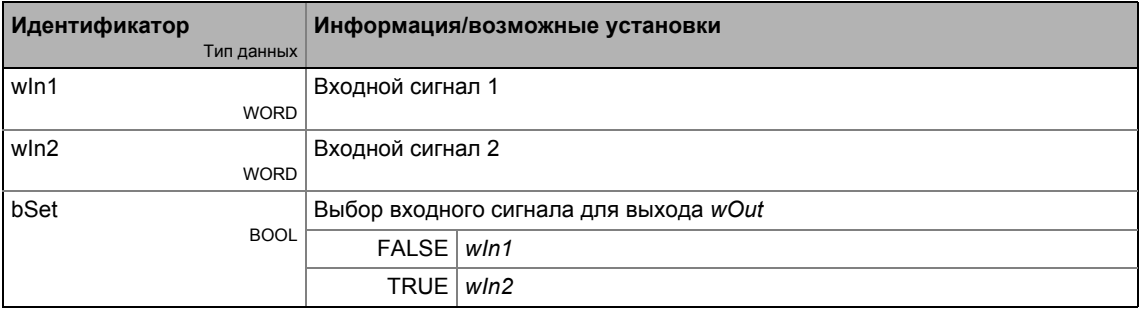

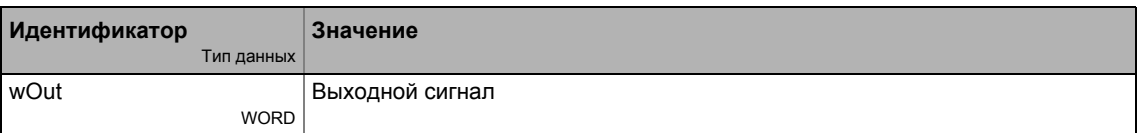

# 19.1.163 L\_SignalSwitch\_3

Этот ФБ переключается между двумя входными сигналами типа "WORD". Переключение управляется с помощью булевого входного сигнала.

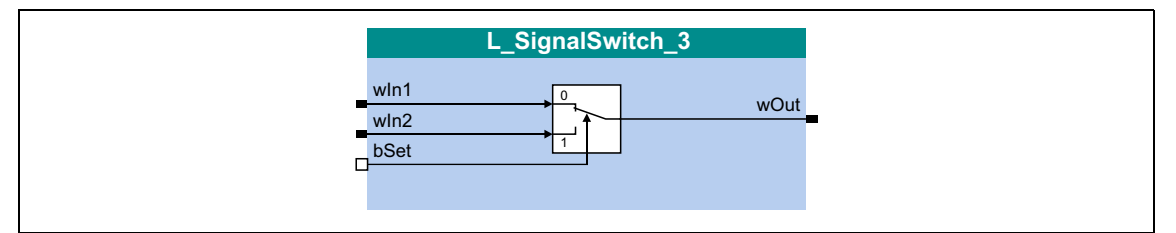

## Входы

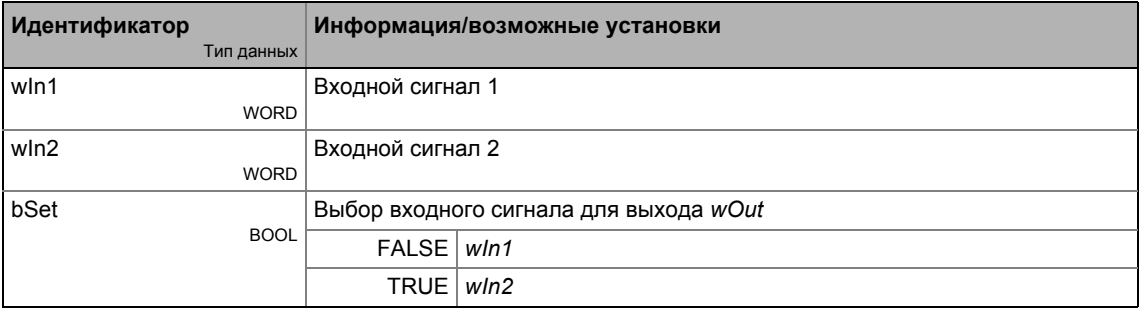

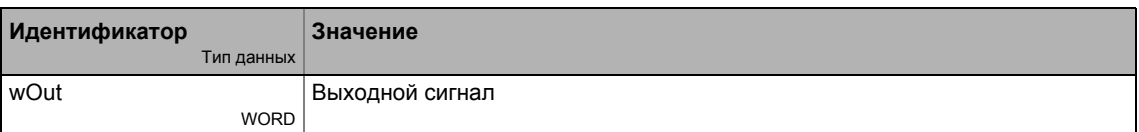

# 19.1.164 L\_SignalSwitch\_4

Этот ФБ переключается между двумя входными сигналами типа "WORD". Переключение управляется с помощью булевого входного сигнала.

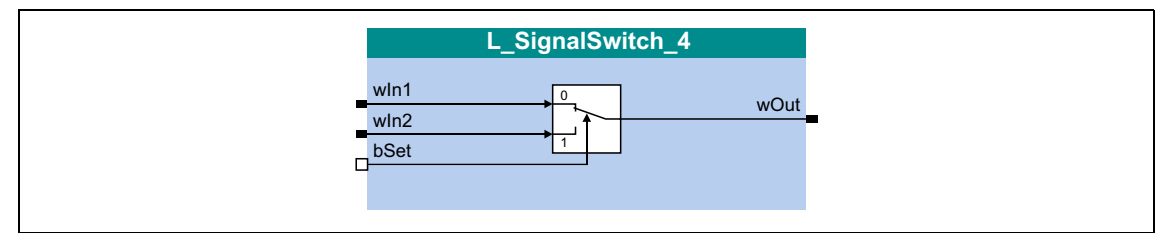

## Входы

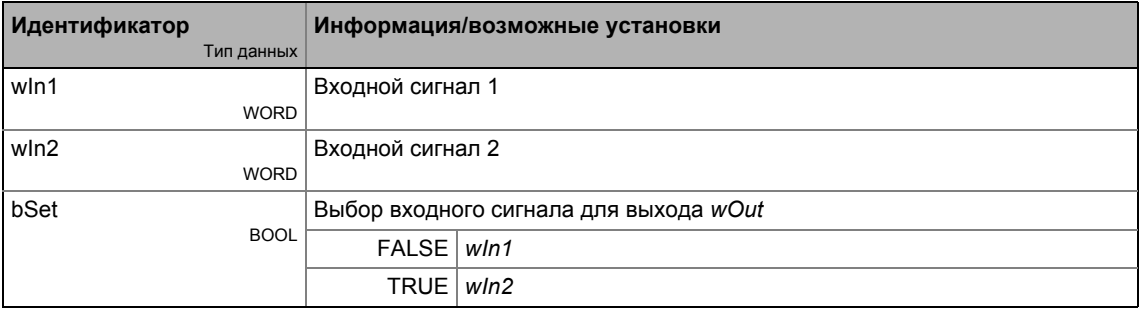

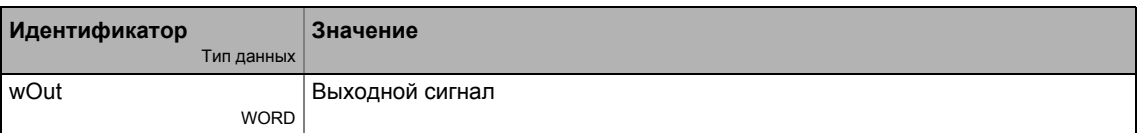
## 19.1.165 L\_SignalSwitch32\_1

Этот ФБ переключается между двумя входными сигналами типа "DINT". Переключение управляется с помощью булевого входного сигнала.

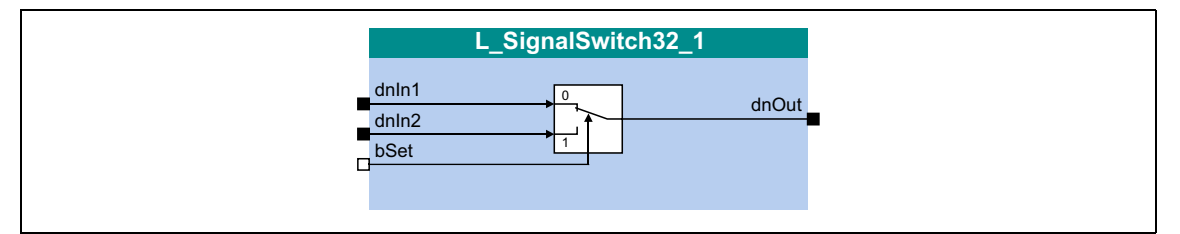

#### Входы

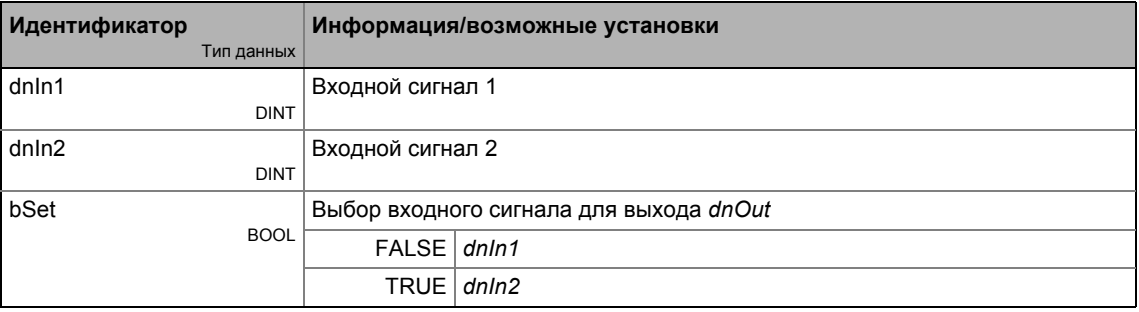

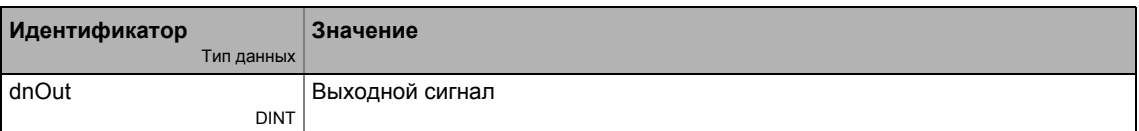

## 19.1.166 L\_SignalSwitch32\_2

Этот ФБ переключается между двумя входными сигналами типа "DINT". Переключение управляется с помощью булевого входного сигнала.

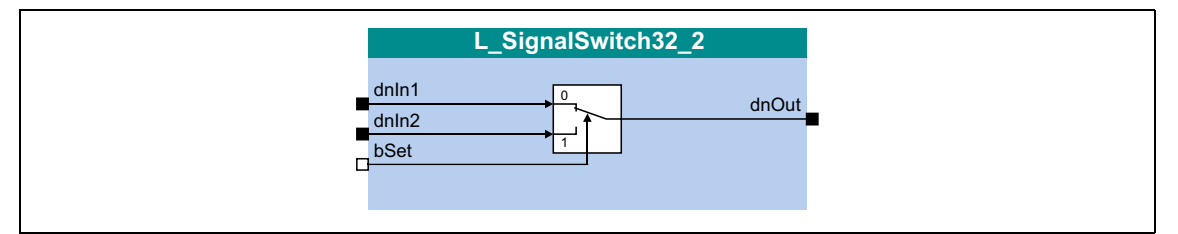

### Входы

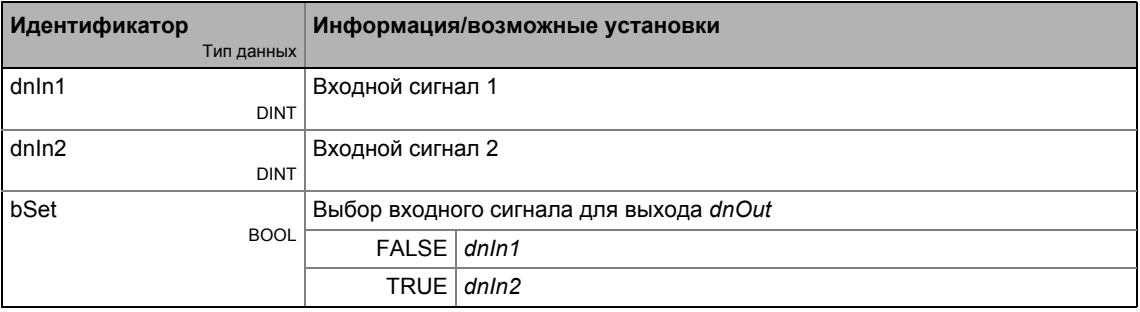

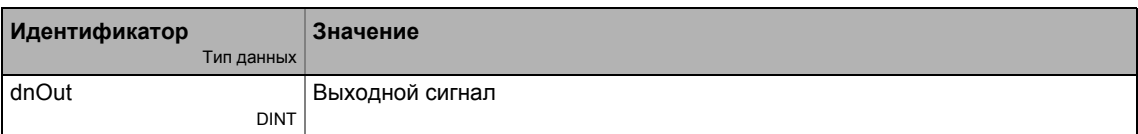

# 19.1.167 L\_SignalSwitch32\_3

Этот ФБ переключается между двумя входными сигналами типа "DINT". Переключение управляется с помощью булевого входного сигнала.

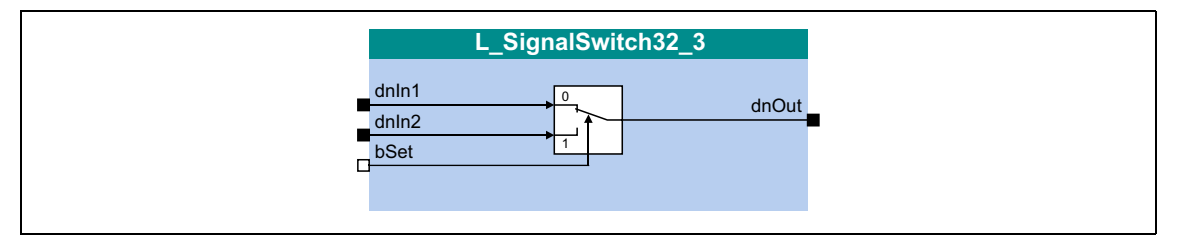

### Входы

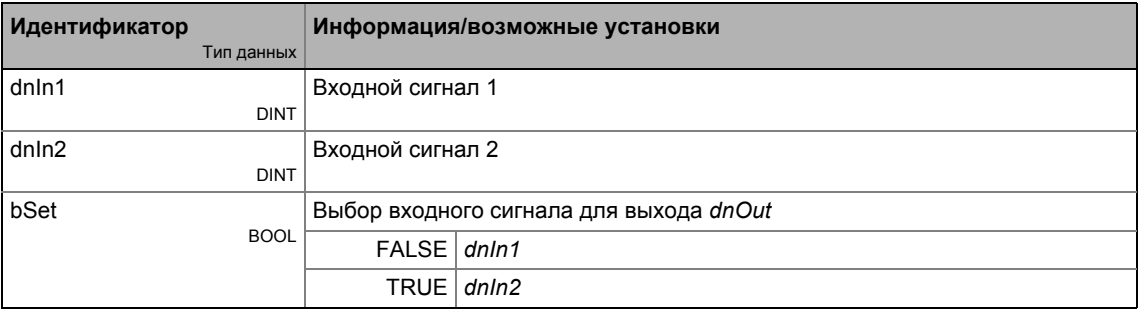

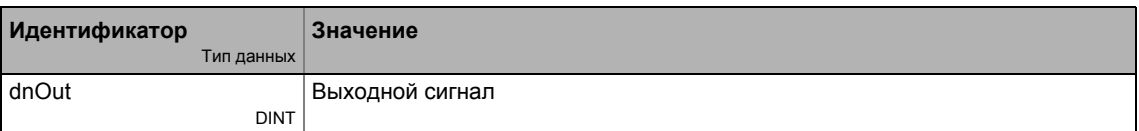

Функциональные блоки | L\_SQrt\_1  $19.1$ 

## 19.1.168 L\_SQrt\_1

Этот ФБ выводит квадратный корень входного значения DINT.

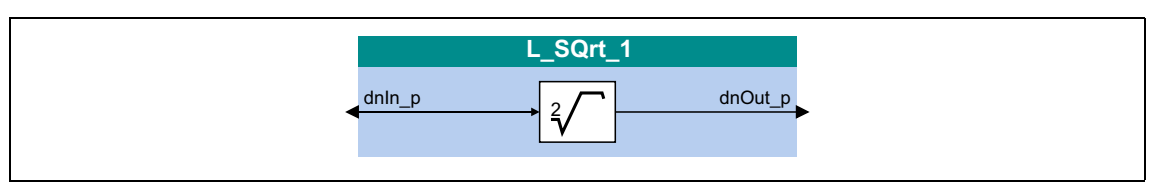

### Входы

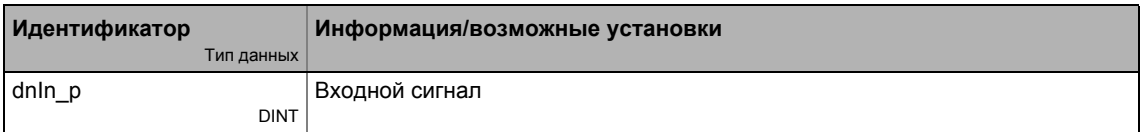

#### Выходы

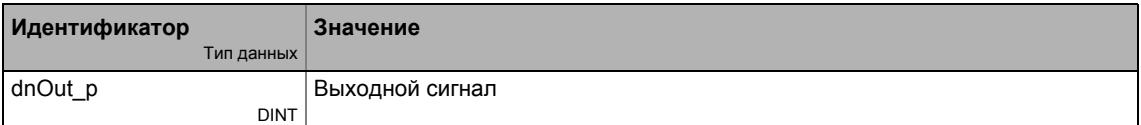

#### Функция

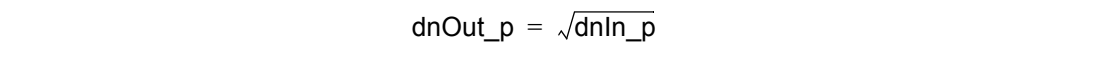

### <span id="page-1732-0"></span>19.1.169 L\_SRFG\_1

Этот ФБ является генератором функции рампы с S-образной формой для ограничения временного роста аналоговых сигналов. Рампы имеют S-образную форму по причине трапецивидного разгона.

- Генератор функции рампы обеспечивается функцией настройки, таким образом значение может быть напрямую загружено во внутренний генератор рампы.
- Сбалансированное время разгона/торможения устанавливается в С01040.
- Постоянная времени S-рампы может быть установлена в С01041 для безрывкового разгона до достижения максимального разгона.
- L SRFG 1  $o<sup>nln_a</sup>$  $nOut_a$ nDeltaOut\_a nSet\_a bLoad  $\Box$ C01040/1 Accel./decel. time C01041/1 Jerk time **C01042/1** Pos limit C01042/2 Neg. limit
- На выходе nDeltaOut а, наклон dy/dt выходного сигнала nOut а выводится.

#### Входы

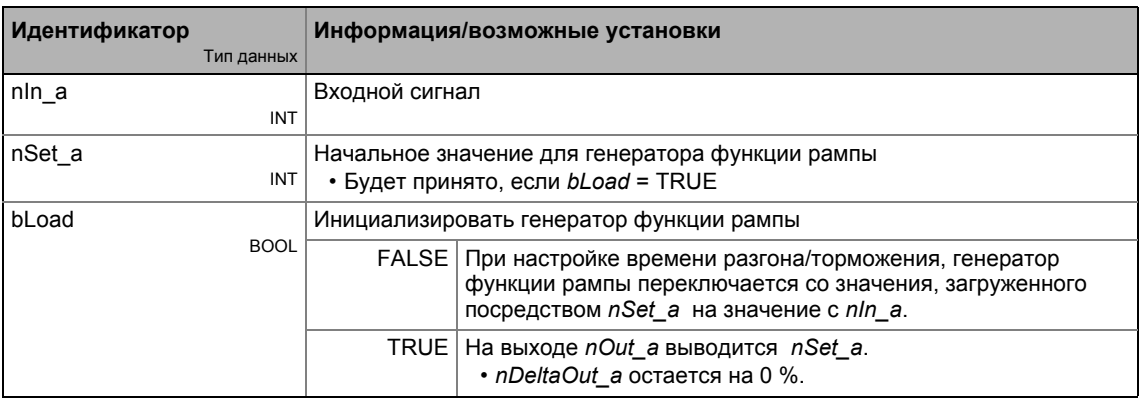

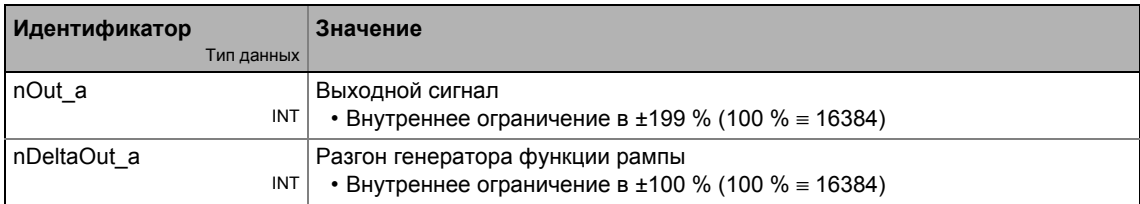

### Параметр

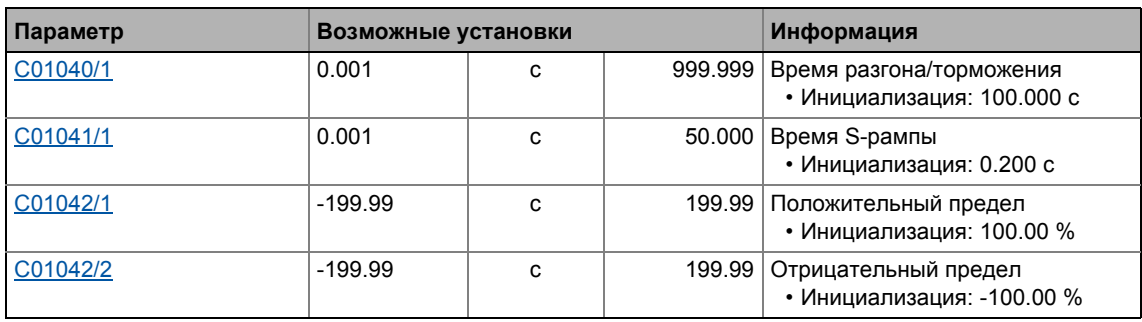

#### Загрущка генератора функции рампы

При установке bLoad на TRUE, генератор функции рампы загружается сигналом на nSet\_a. Это значение принимается немедленно и выводится на nOut\_a. Нет разгона или торможения с помощью S-формы. Пока bLoad = TRUE, генератор функции рампы остается заблокированным.

#### Время разгона/торможения и постоянная времени S-рампы

Время разгона/торможения и постоянная времени S-рампы для безрывкового разгона могут быть установлен отдельно.

- Время разгона/торможения = Время до того, как выходное значение nOut а достигнет входного значения nln\_a.
- Постоянная времени S-рампы = Время до того, как генератор функции рампы дойдет до максимального разгона.

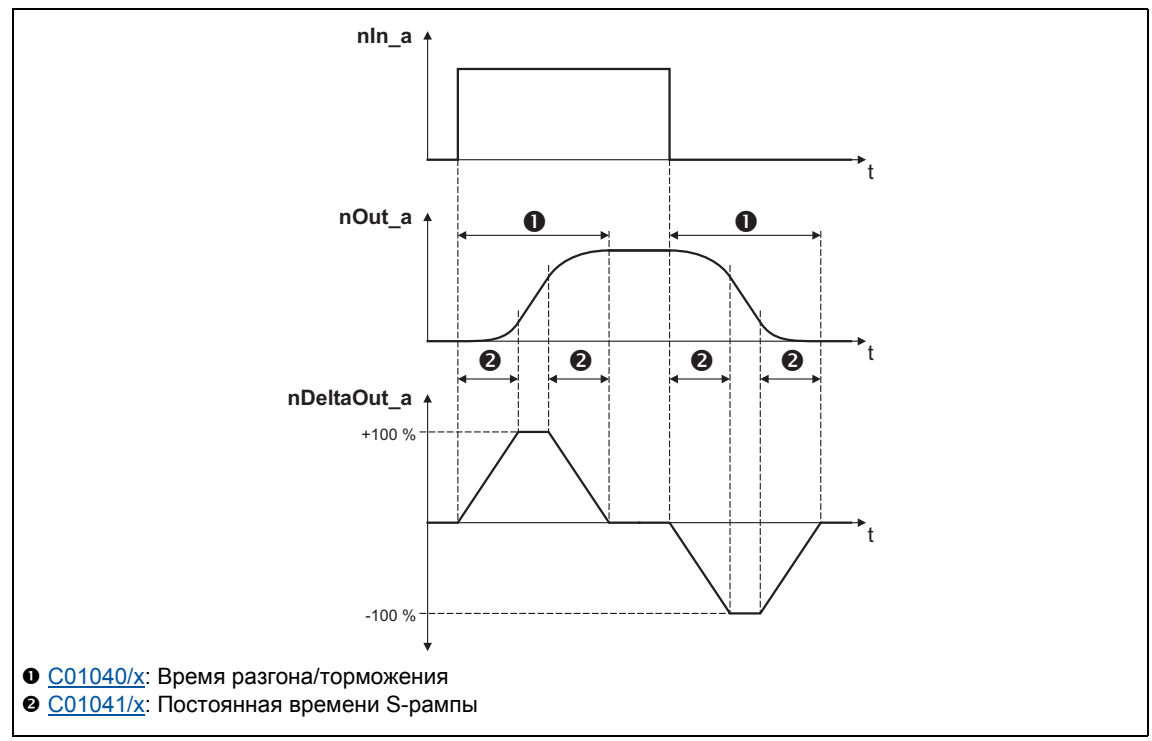

[19-72] Поток сигналов

### 19.1.170 L\_SRFG\_2

Этот ФБ является генератором функции рампы с S-образной формой для ограничения временного роста аналоговых сигналов. Рампы имеют S-образную форму по причине трапецивидного разгона.

- Генератор функции рампы обеспечивается функцией настройки, таким образом значение может быть напрямую загружено во внутренний генератор рампы.
- Сбалансированное время разгона/торможения устанавливается в С01040.
- Постоянная времени S-рампы может быть установлена в С01041 для безрывкового разгона до достижения максимального разгона.
- L SRFG 1  $o<sup>nln_a</sup>$  $nOut_a$ nDeltaOut\_a nSet\_a bLoad  $\Box$ C01040/1 Accel./decel. time C01041/1 Jerk time **C01042/1** Pos limit C01042/2 Neg. limit
- На выходе nDeltaOut а, наклон dy/dt выходного сигнала nOut а выводится.

#### Входы

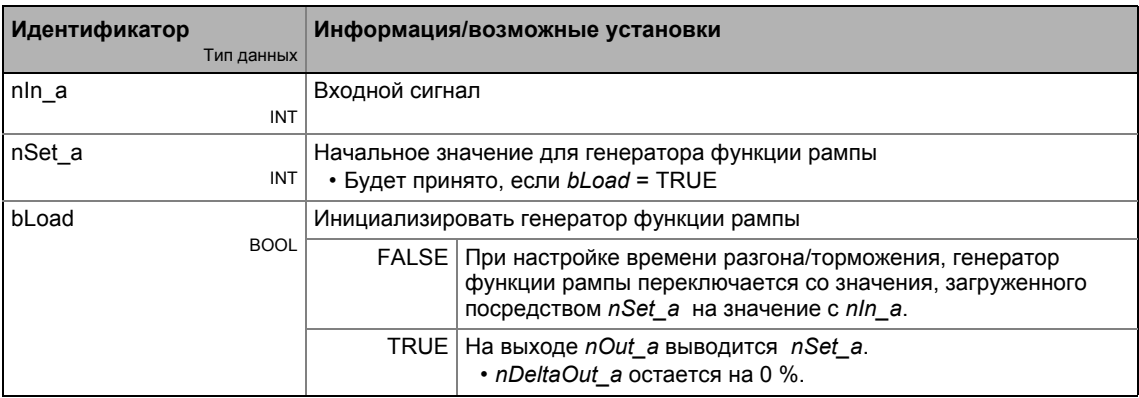

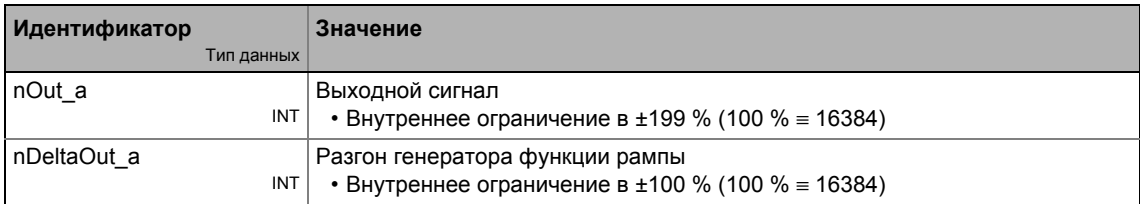

### Параметр

-----

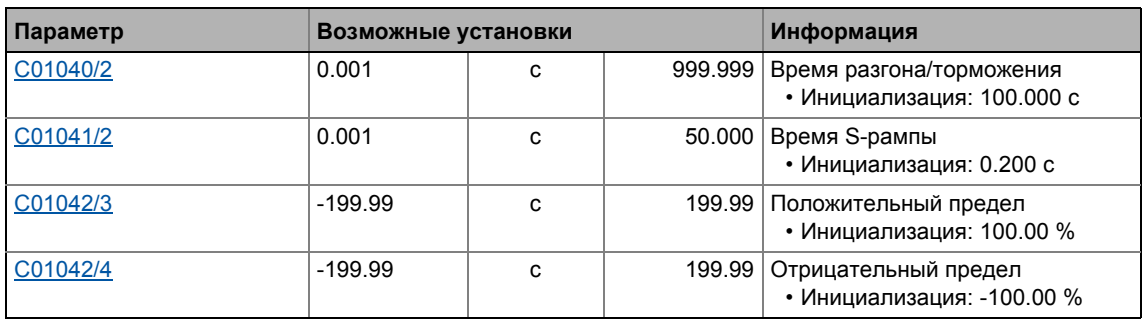

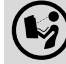

Подробное описание можно найти, посмотрев L\_SRFG\_1.

#### <span id="page-1736-0"></span>19.1.171 L\_SwitchPoint\_1

Этот ФБ предоставляет точки переключения положения, то есть цифровые переключатели бинарных статусов (FALSE/TRUE), от которых зависит фактическое положение.

- С версии 12.00.00, восемь точек переключения положения вместо четырех будут доступны.
- Позиционный переключатель служит для пуска перефирийных устройств, например распылителей краски или ножей, в зависимости от положения инструмента.
- Более того ФБ поддерживает компенсацию времен задержки внених элементов переключения (компенсация мертвого времени).
- Путем установки времени хода, также можно реализовать электронные кулачки с зависимостью от положения/времени.

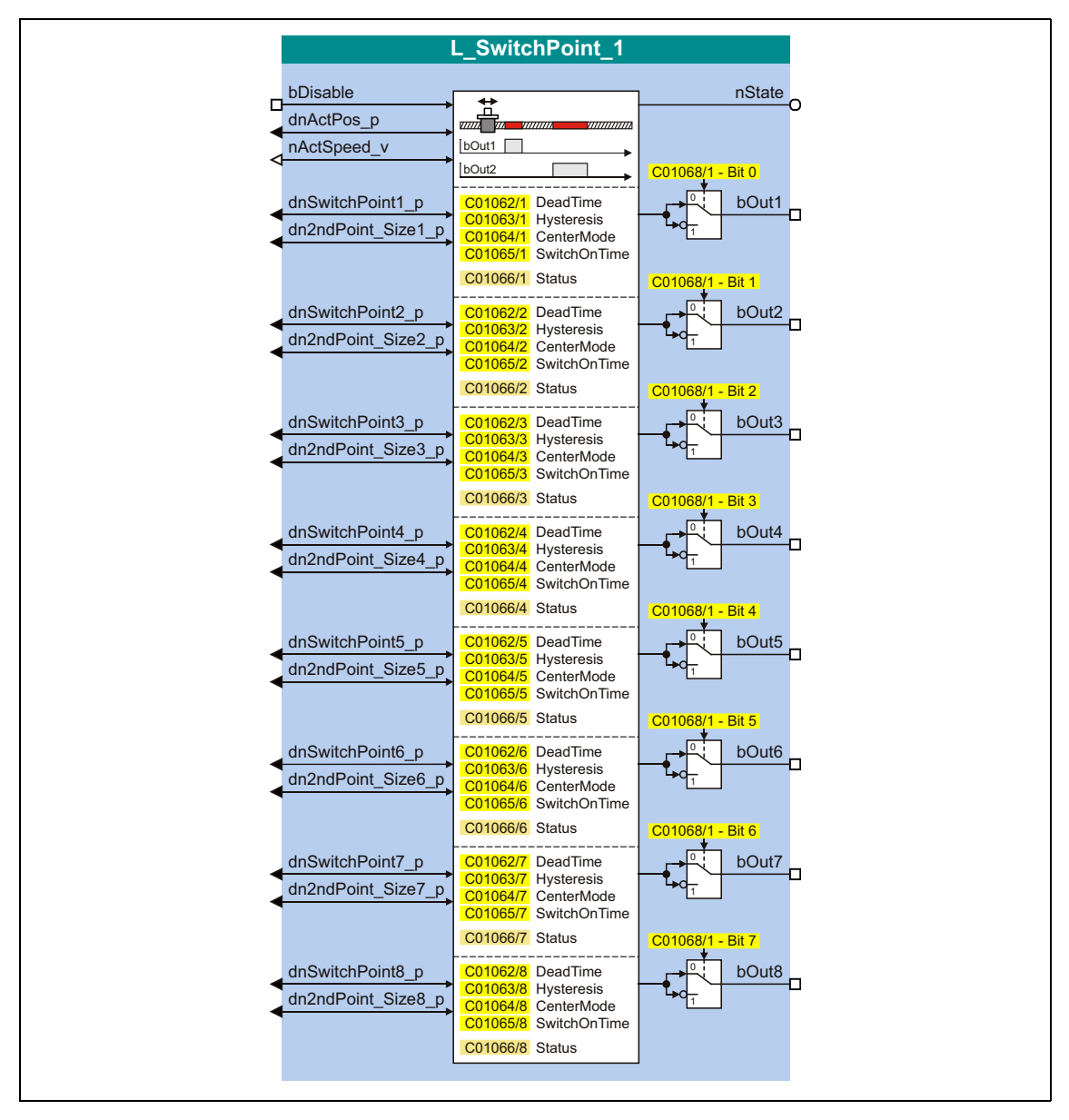

### Входы

\_\_\_\_\_\_\_\_\_\_\_

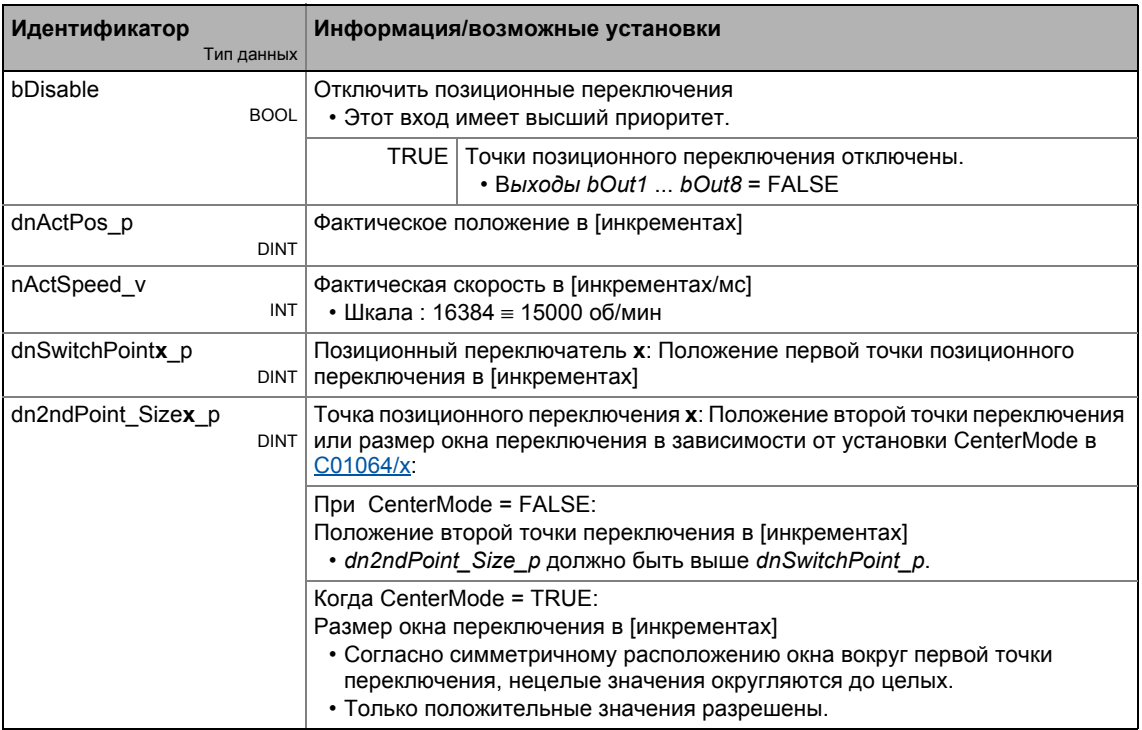

### Выходы

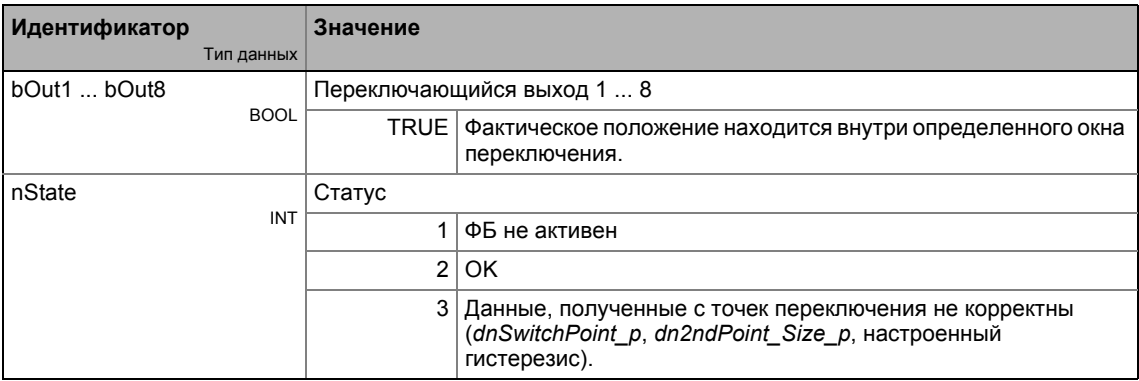

### Параметр

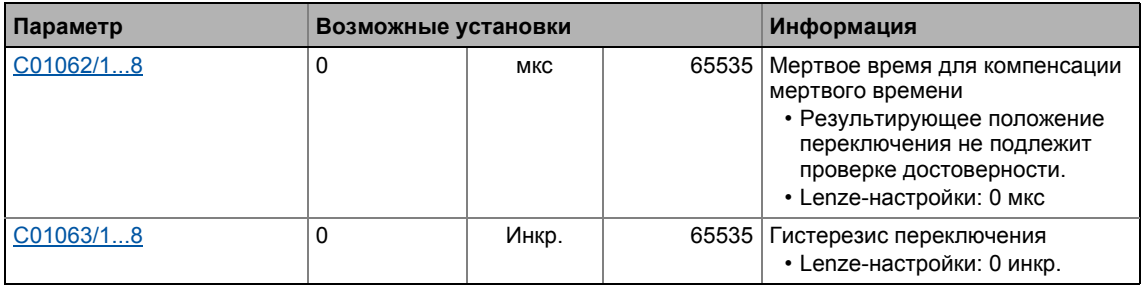

#### Библиотека функций 19  $19.1$ Функциональные блоки | L\_SwitchPoint\_1

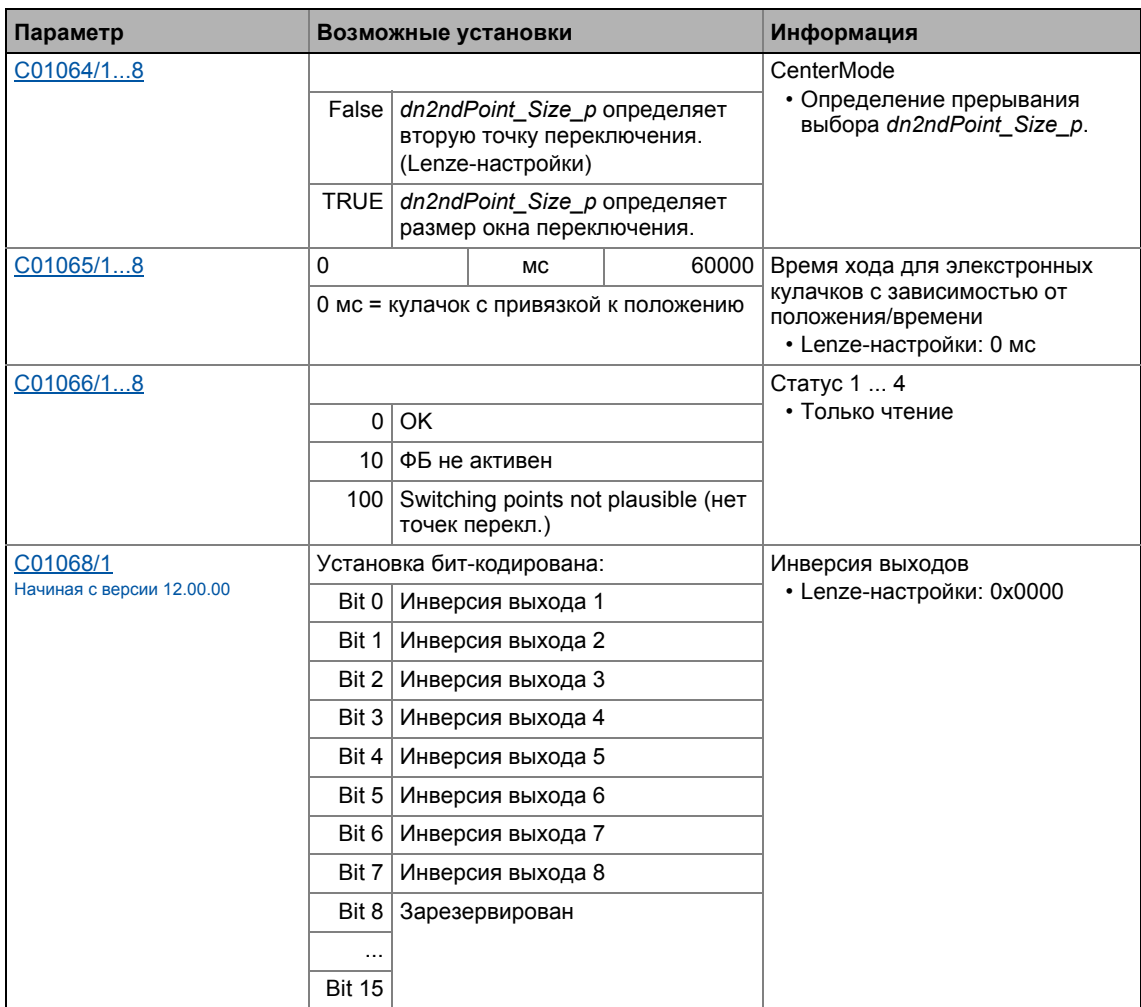

### 19.1.171.1 Определение диапазона переключения

В зависимости от настройки CenterMode (C01064/x), диапазон переключения может быть определен посредством начального и конечного положений или посредством данных о центральной точке(середине)/размере области переключения:

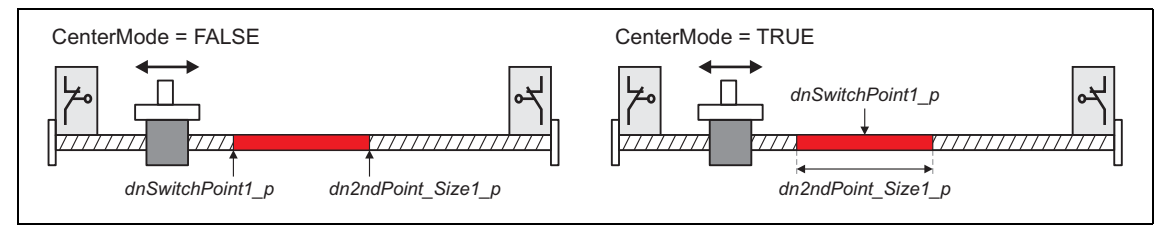

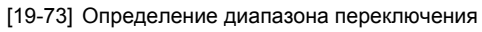

### 19.1.171.2 Компенсация мертвого времени

Время задержки внешних элементов переключения может быть компенсировано путем установки соответствующего времени задержки в С01062/х. На основании этого входа и текущей скорости, ФБ вычисляет предварительную остановку, то есть выход переключения bOut устанавливается соответственно раньше.

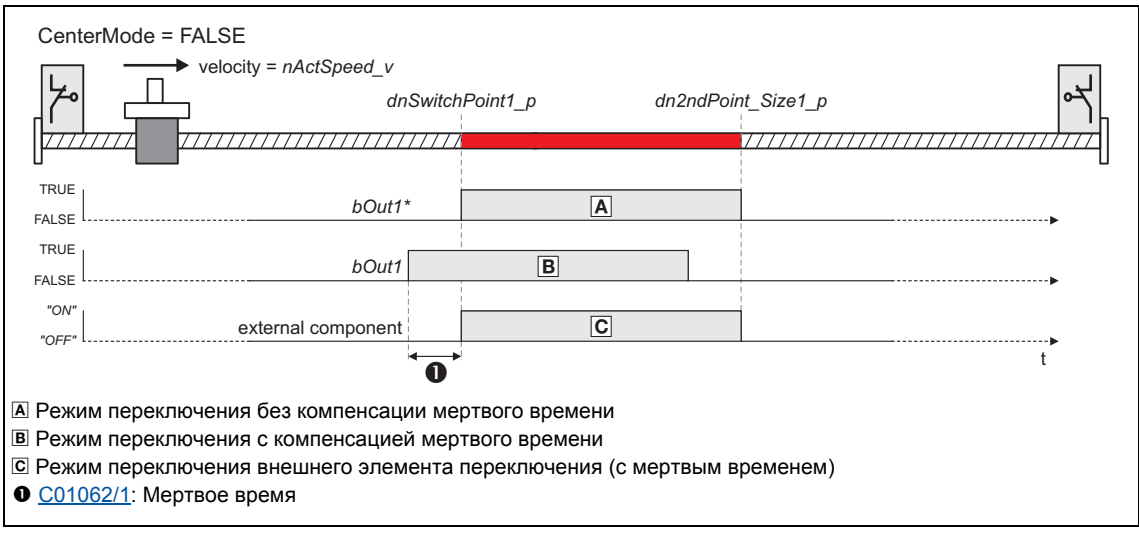

[19-74] Компенсация мертвого времени

### 19.1.171.3 Гистерезис переключения

Настройка гистерезиса в С01063/х служит для предотвращения постоянного изменения состояния выхода переключения bOut, которое может быть вызвано изменениями фактического значения из-за механической неоднородности на оси.

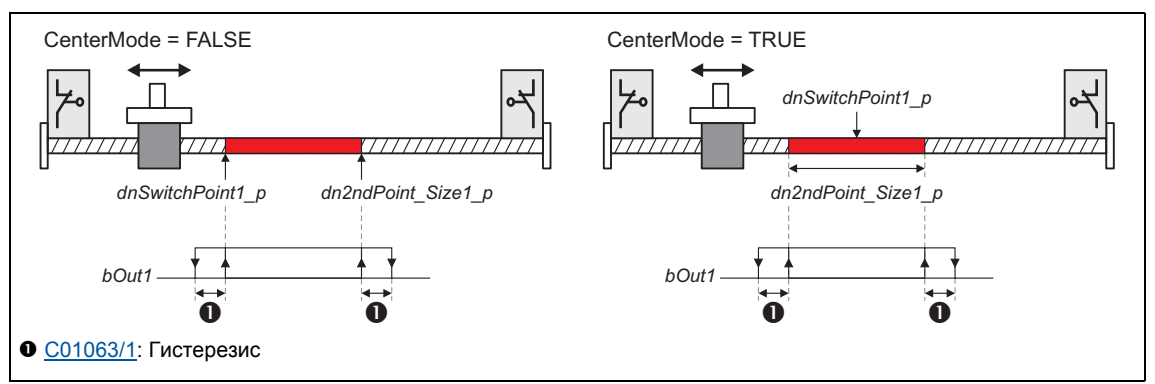

[19-75] Гистерезис переключения

 $-\widehat{\mathbb{Q}}$  COBeT!

Пожалуйста обратите внимание на что, что время задержки, установленное в С01062/х смещает точки переключения, создавая гистерезис.

### 19.1.171.4 Электронные кулачки с зависимостью от положения/времени

Установка времени хода в C01065/х выше 0 мс служит для реализации т.н. "position/timebased cams": В случае, если привод достигает области переключения, выход переключения bOut устанавливается на TRUE и сбрасывается на FALSE после того, как проходится зона переключения.

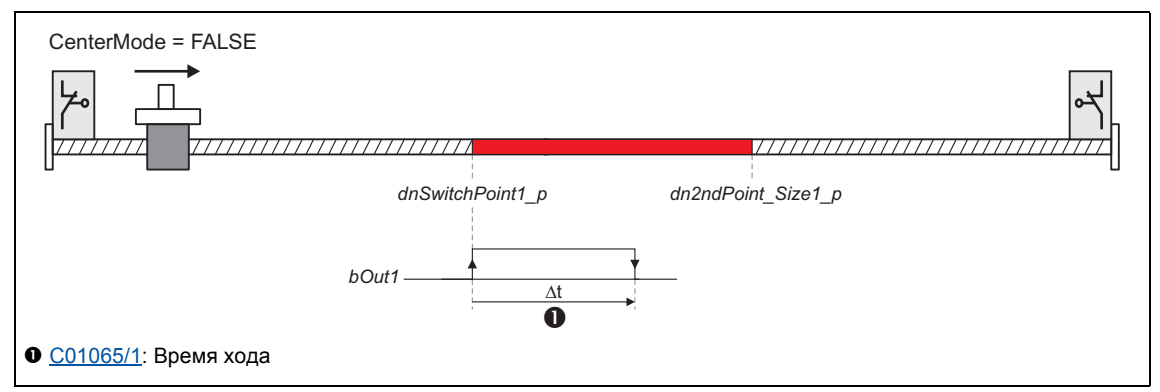

[19-76] Электронные кулачки с зависимостью от времени/положения (в этом случае без гистерезиса переключения и компенсации мертвого времени)

В случае, если область переключения проходится до истечения времени хода, выход переключения bOut сбрасывается на FALSE:

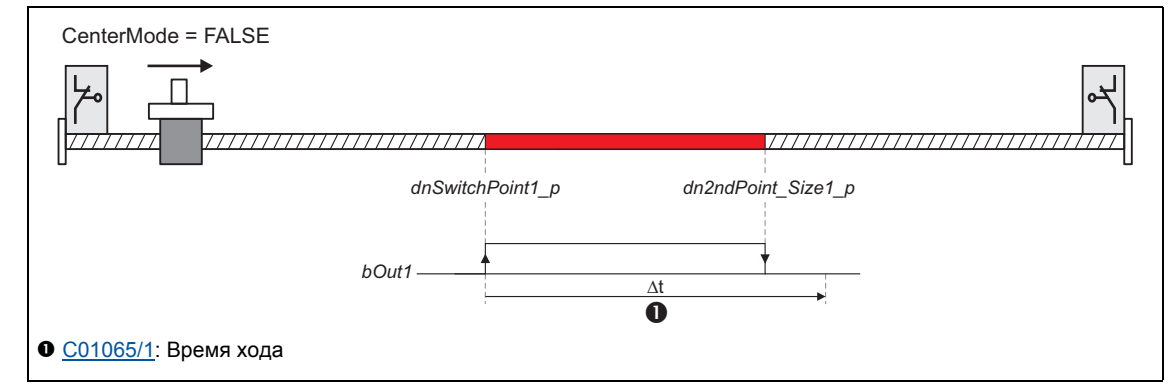

[19-77] Электронные кулачки с зависимостью от положения/времени: Режим когда область переключения пройдена до истечения времени хода

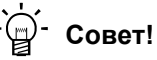

Пожалуйста имейте ввиду, что для сброса выхода переключения сначала должна быть пройдена область переключения.

## 19.1.172 L\_SwitchPointPar\_1

Этот ФБ предоставляет точки переключения положения, то есть цифровые переключатели бинарных статусов (FALSE/TRUE), от которых зависит фактическое положение.

- Этот ФБ имеет те же функции, что и ФБ L SwitchPoint 1. Тем не менее, для этого ФБ положения точек переключения положения должны быть определены посредством параметров, а не входов ФБ.
- Позиционный переключатель служит для пуска перефирийных устройств, например распылителей краски или ножей, в зависимости от положения инструмента.
- Более того ФБ поддерживает компенсацию времен задержки внених элементов переключения (компенсация мертвого времени).
- Путем установки времени хода, также можно реализовать электронные кулачки с зависимостью от положения/времени.

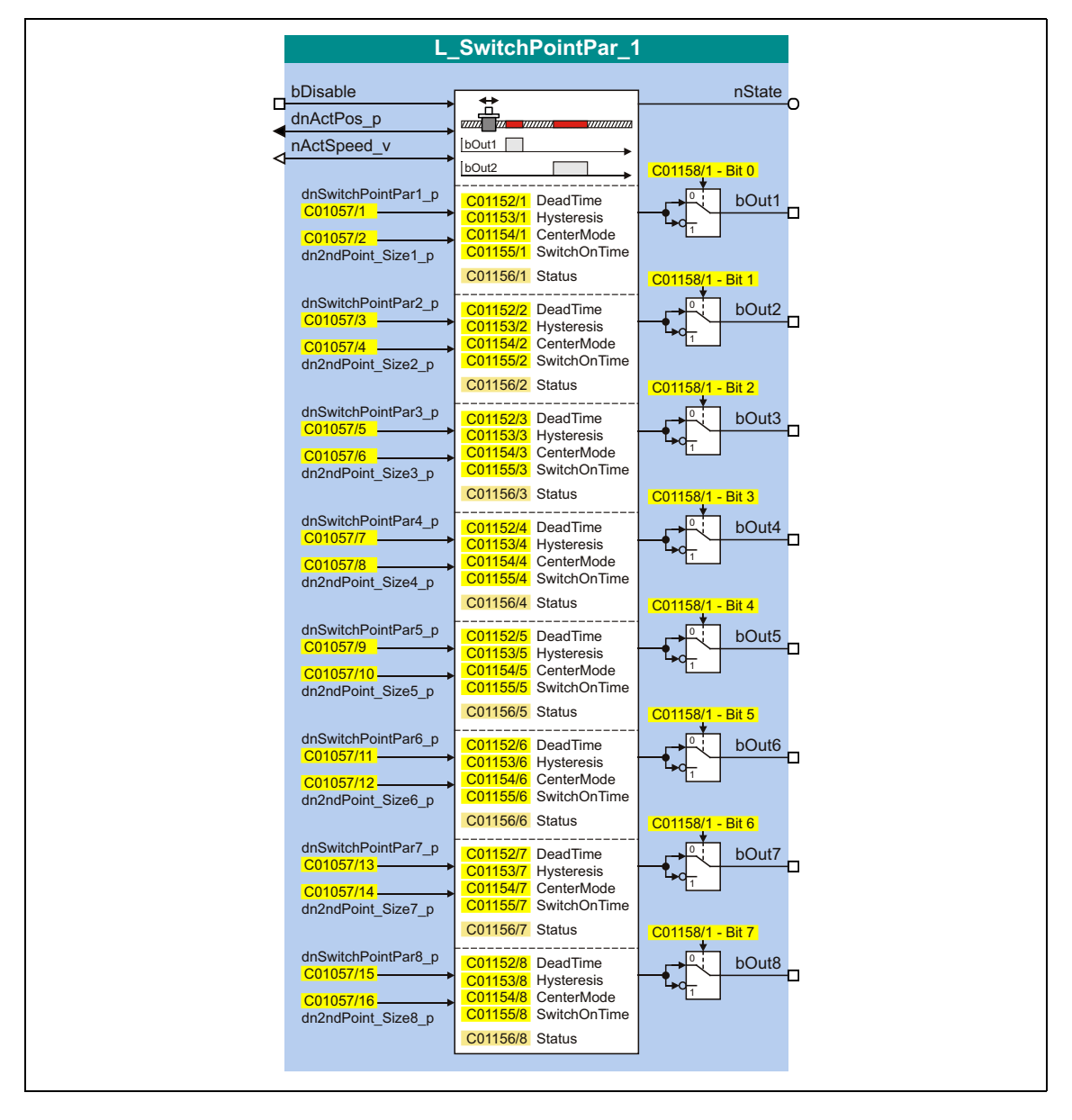

### Входы

\_\_\_\_\_\_\_\_\_\_\_\_

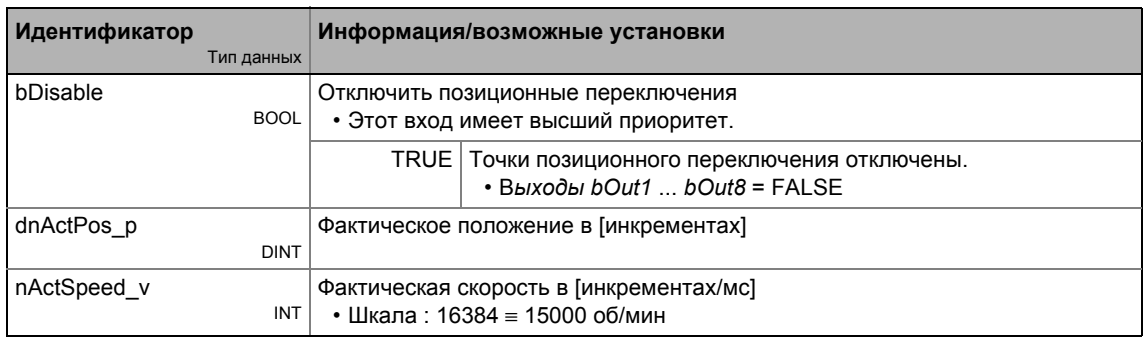

### Выходы

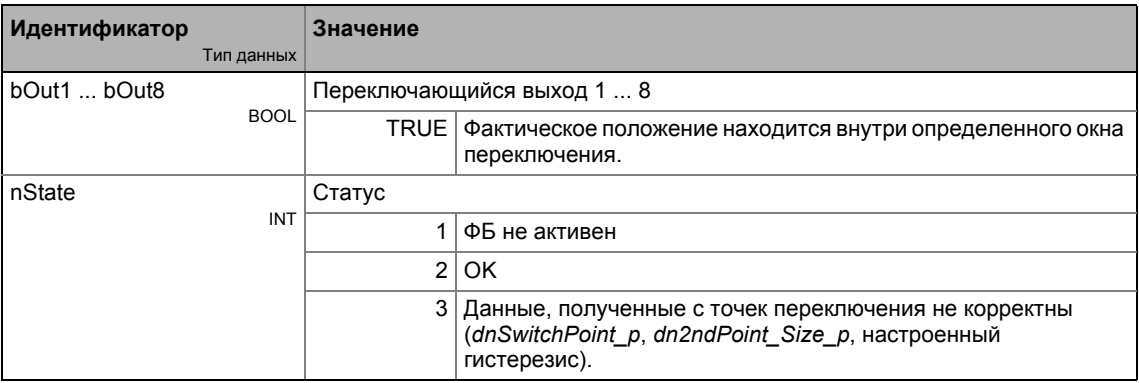

### Параметр

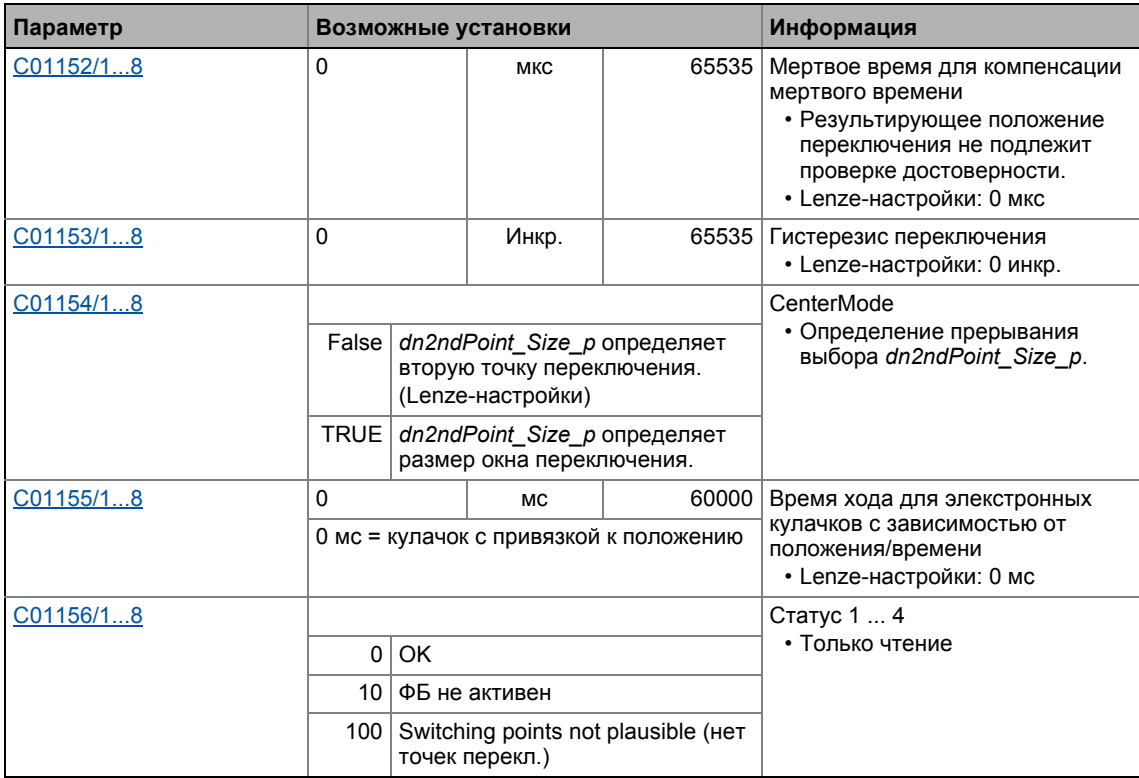

#### Библиотека функций 19 Функциональные блоки | L\_SwitchPointPar\_1  $19.1$

--------------

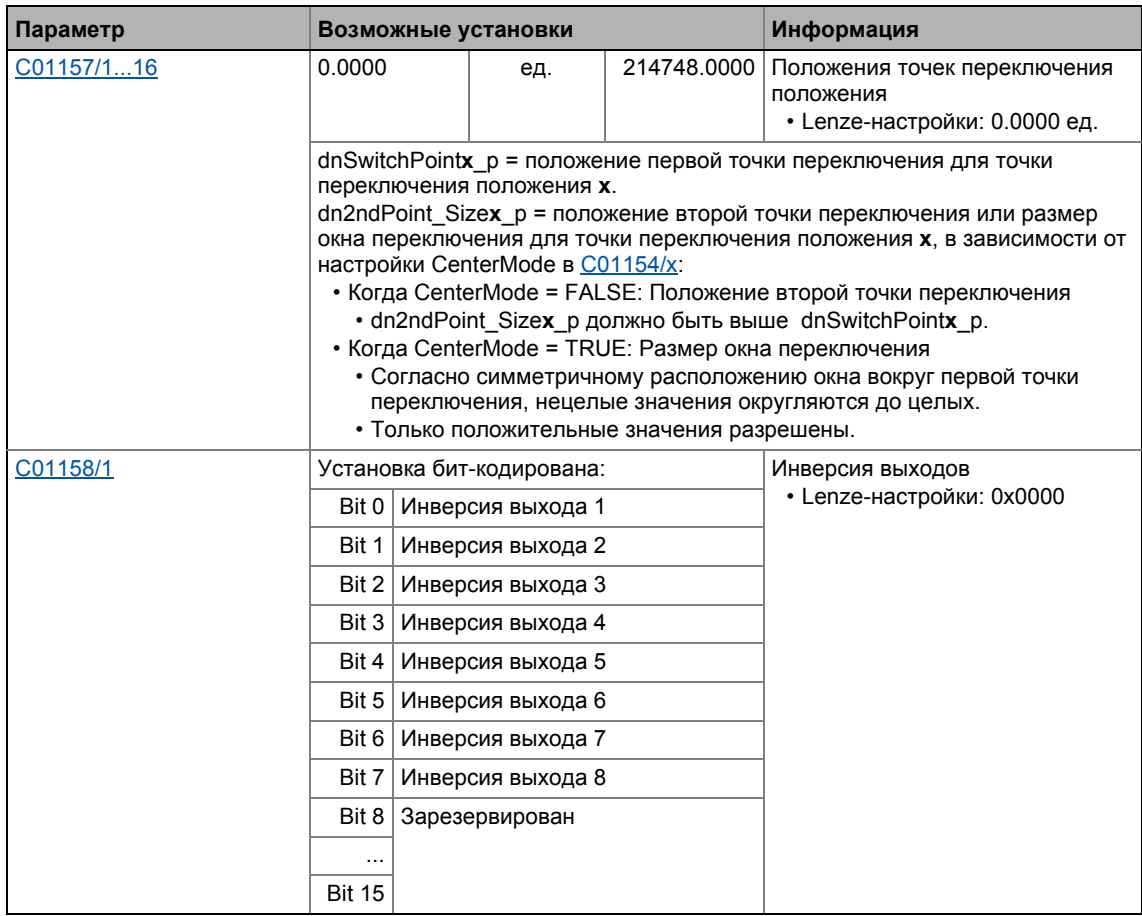

\_\_\_\_\_\_\_\_\_\_\_\_\_\_\_\_\_\_\_\_\_\_\_\_\_\_\_\_

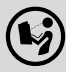

Для подробного описания функциональности см. L\_SwitchPoint\_1.

## <span id="page-1744-0"></span>**19.1.173 L\_Transient\_1**

Этот ФБ служит для обработки фронтов цифровых сигналов и преобразования их в синхронизированные, переключаемые импульсы. Возрастающие фронты, ниспадающие фронты или оба этих варианта могут быть обработаны.

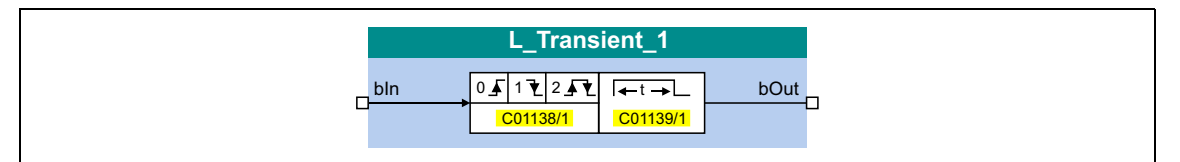

#### **Входы**

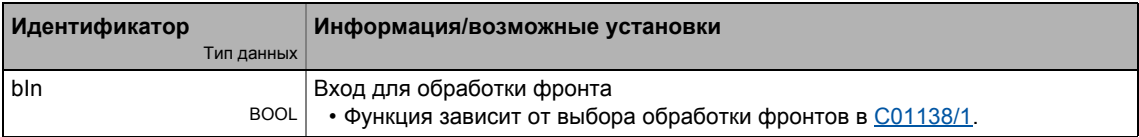

#### **Выходы**

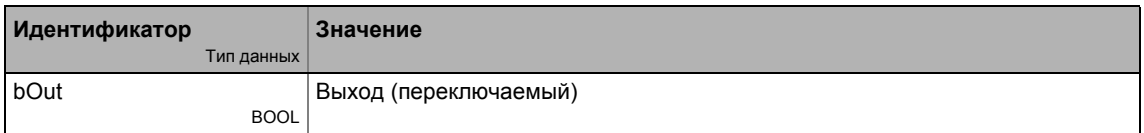

#### **Параметр**

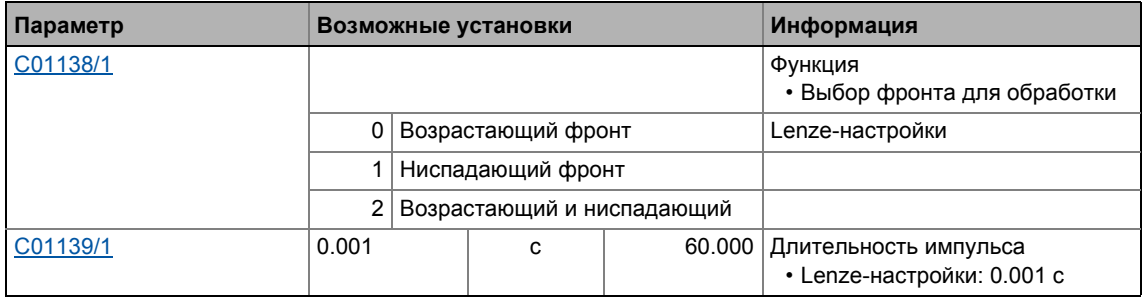

### **19.1.173.1 Функция 0: Обработка возрастающих фронтов сигналов**

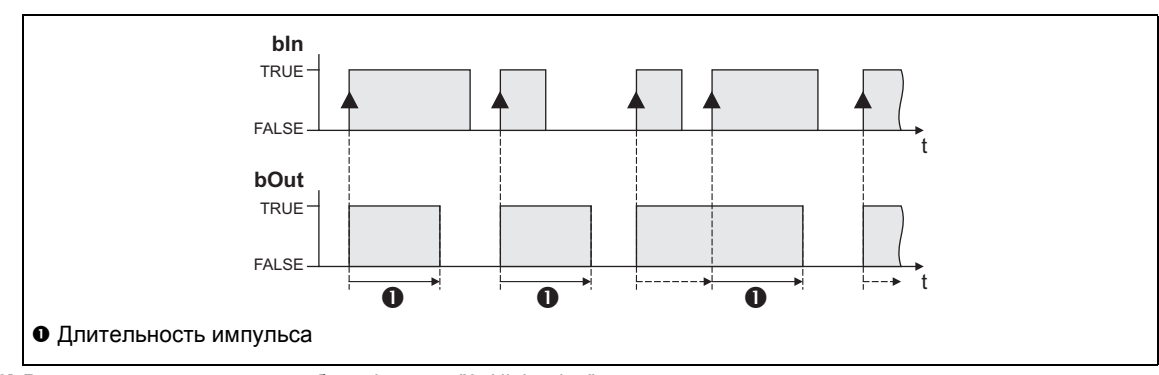

[19-78] Режим переключения для выбора функции "0: High edge"

#### **Функциональная последовательность**

- 1. Фронт FALSE-TRUE на входе *bIn* задает выход *bOut* на TRUE.
- 2. После истечения настроенной длительности импульса , выход *bOut* сбрасывается на FALSE, если другой фронт FALSE/TRUE не был установлен на вход *bIn* .
	- В случае, если дополнительный фронт FALSE-TRUE оказывается на входе *bIn*, длительность импульса отсчитывается снова с начала, то есть выход *bOut* может быть переключен.

### **19.1.173.2 Функция 1: Обработка ниспадающих фронтов сигналов**

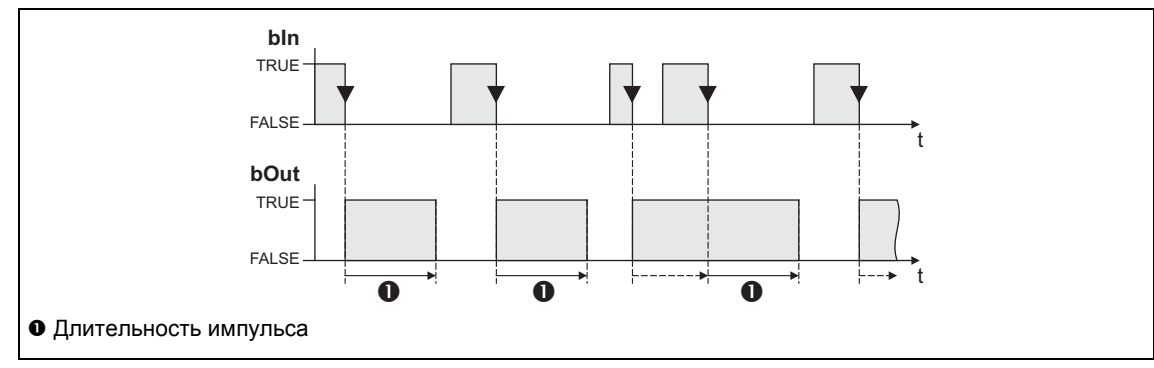

[19-79] Режим переключения для выбора функции "1: Low edge"

#### **Функциональная последовательность**

- 1. Фронт TRUE-FALSE на входе *bIn* задает выход *bOut* на TRUE.
- 2. После истечения настроенной длительности импульса , выход *bOut* сбрасывается на FALSE, если другой фронт TRUE/FALSE не был установлен на вход *bIn*.
	- В случае, если дополнительный фронт TRUE-FALSE оказывается на входе *bIn*, длительность импульса отсчитывается снова с начала, то есть выход *bOut* может быть переключен.

### 19.1.173.3 Функция 2: Обработка возрастающих и ниспадающих фронтов сигналов

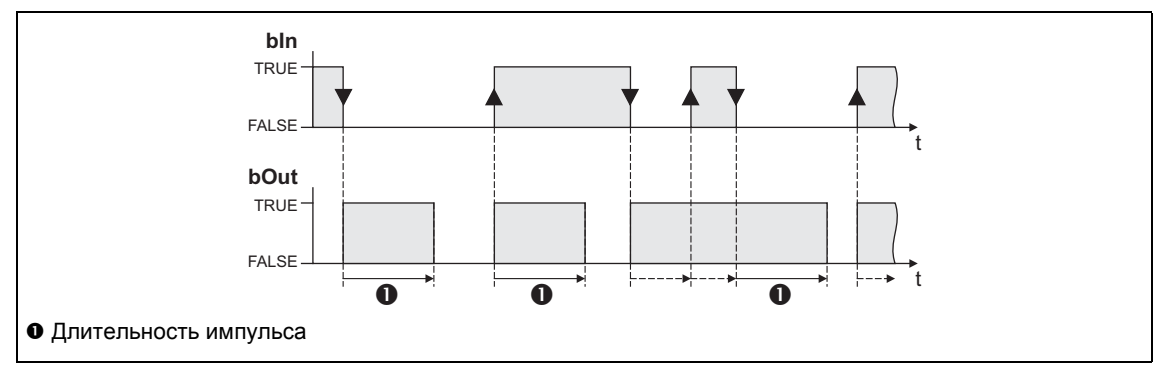

[19-80] Режим переключения для выбора функции "2: High and low edge"

#### Функциональная последовательность

- 1. Изменение сигнала (FALSE/TRUE фронт или TRUE/FALSE фронт) на входе bln задает выход bOut на TRUE.
- 2. После истечения настроенной длительности импульса, выход bOut сбрасывается на FALSE, если другого изменения сигнала нет на входе bln.
	- В случае другого изменения сигнала на входе bln, длительность импульса отсчитывается снова, то есть выход bOut может быть переключен.

## 19.1.174 L\_Transient\_2

Этот ФБ служит для обработки фронтов цифровых сигналов и преобразования их в синхронизированные, переключаемые импульсы. Возрастающие фронты, ниспадающие фронты или оба этих варианта могут быть обработаны.

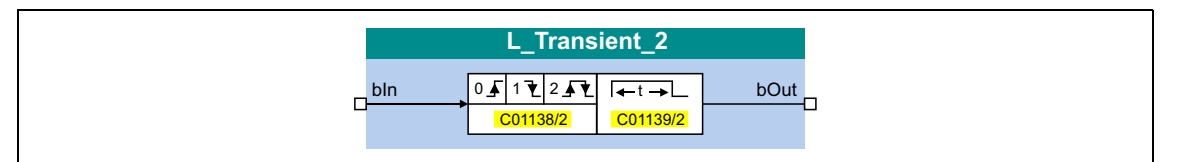

#### Входы

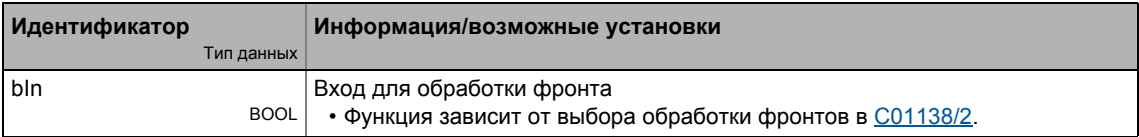

#### Выходы

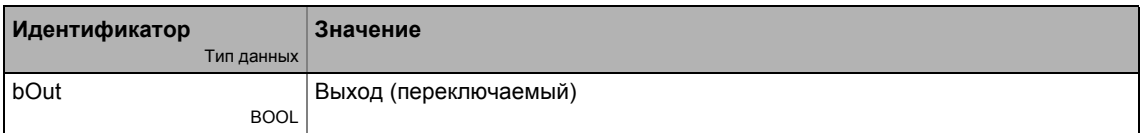

#### Параметр

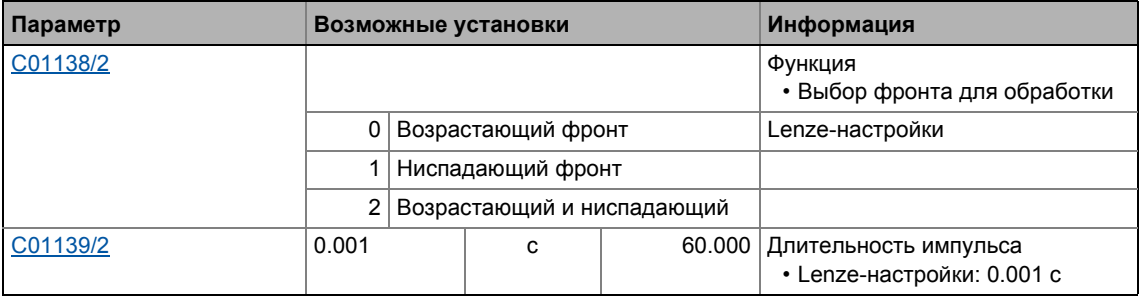

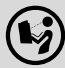

Подробное описание можно найти, посмотрев L Transient 1.

### **19.1.175 L\_Transient\_3**

Этот ФБ служит для обработки фронтов цифровых сигналов и преобразования их в синхронизированные, переключаемые импульсы. Возрастающие фронты, ниспадающие фронты или оба этих варианта могут быть обработаны.

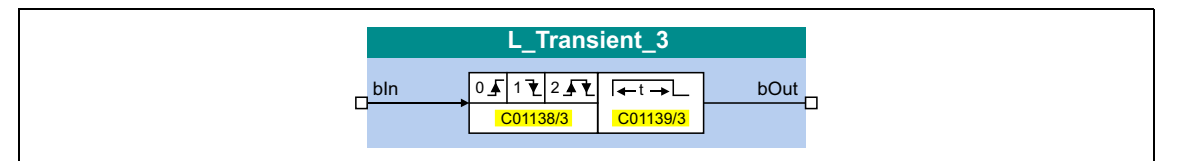

#### **Входы**

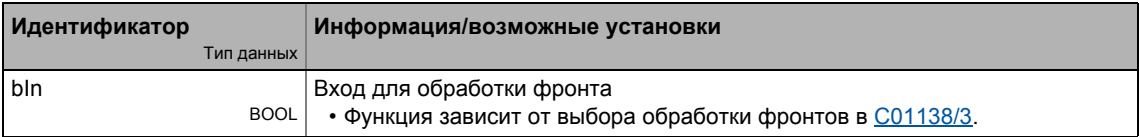

#### **Выходы**

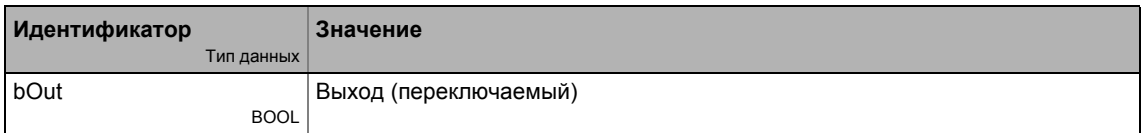

#### **Параметр**

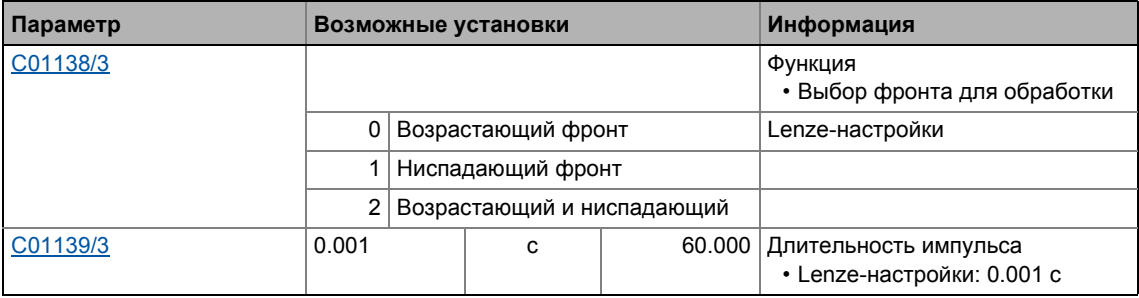

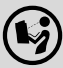

Подробное описание можно найти, посмотрев [L\\_Transient\\_1](#page-1744-0).

## 19.1.176 L\_Transient\_4

Этот ФБ служит для обработки фронтов цифровых сигналов и преобразования их в синхронизированные, переключаемые импульсы. Возрастающие фронты, ниспадающие фронты или оба этих варианта могут быть обработаны.

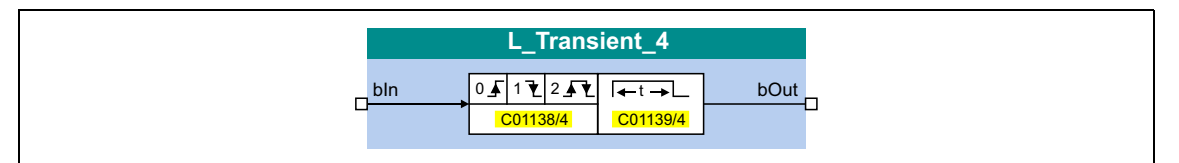

#### Входы

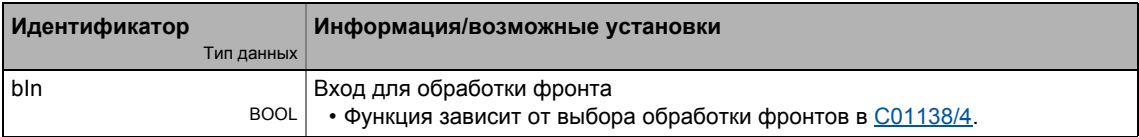

#### Выходы

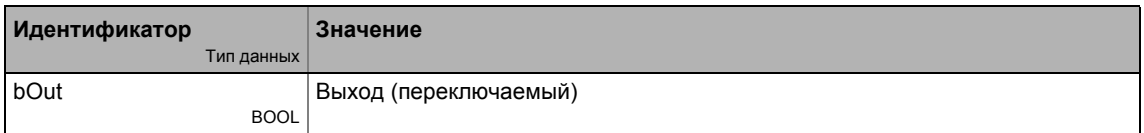

#### Параметр

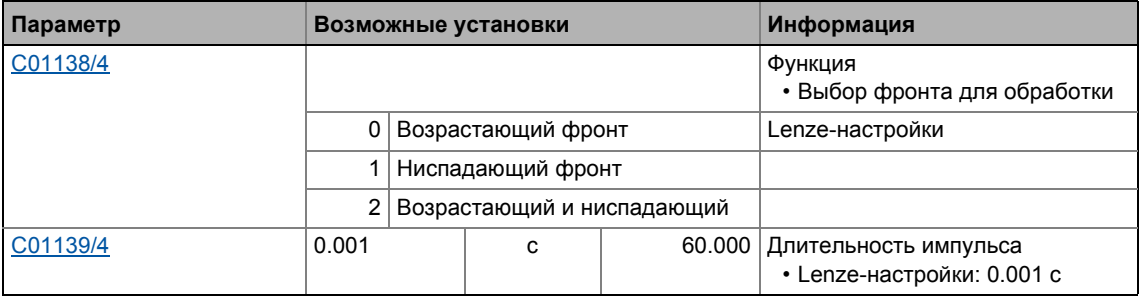

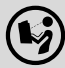

Подробное описание можно найти, посмотрев L Transient 1.

## **19.1.177 L\_Transient\_5**

Этот ФБ служит для обработки фронтов цифровых сигналов и преобразования их в синхронизированные, переключаемые импульсы. Возрастающие фронты, ниспадающие фронты или оба этих варианта могут быть обработаны.

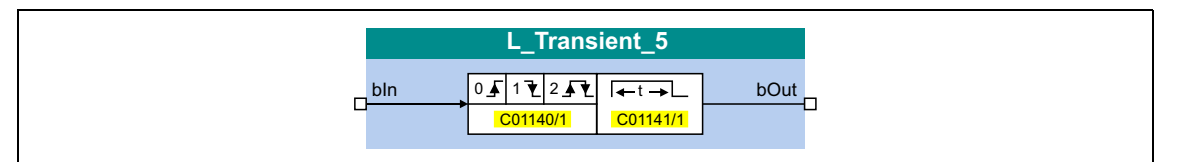

#### **Входы**

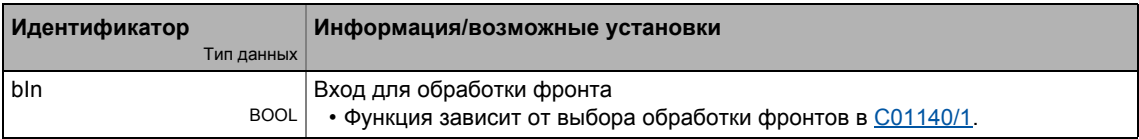

#### **Выходы**

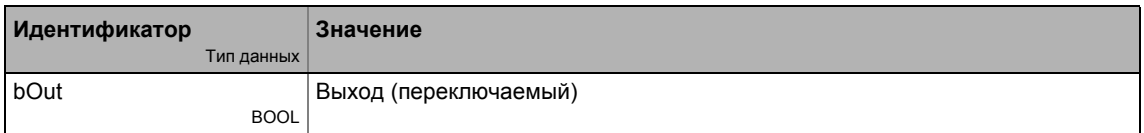

#### **Параметр**

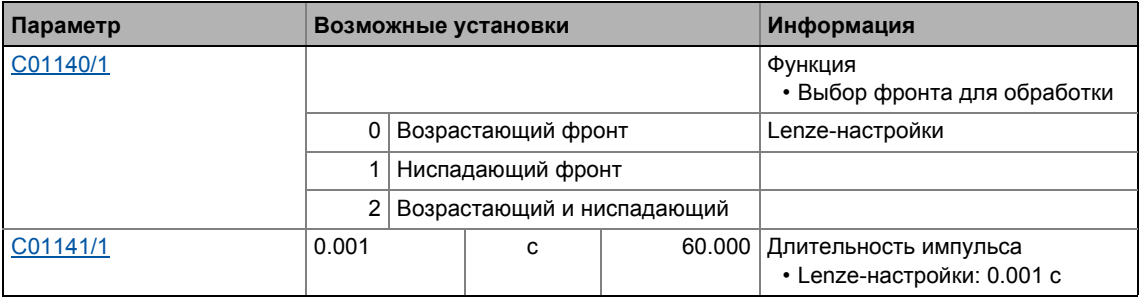

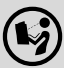

Подробное описание можно найти, посмотрев [L\\_Transient\\_1](#page-1744-0).

## 19.1.178 L\_Transient\_6

Этот ФБ служит для обработки фронтов цифровых сигналов и преобразования их в синхронизированные, переключаемые импульсы. Возрастающие фронты, ниспадающие фронты или оба этих варианта могут быть обработаны.

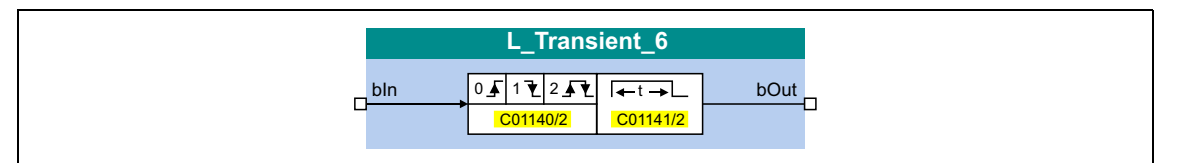

#### Входы

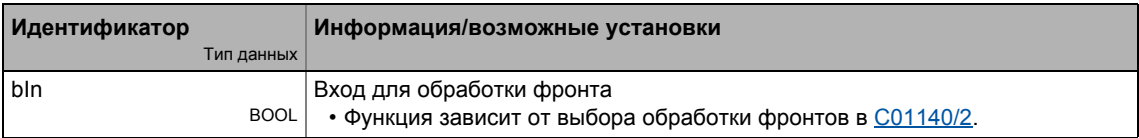

#### Выходы

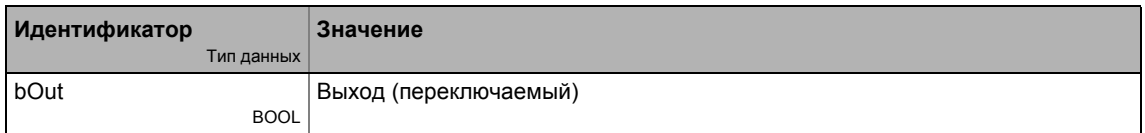

#### Параметр

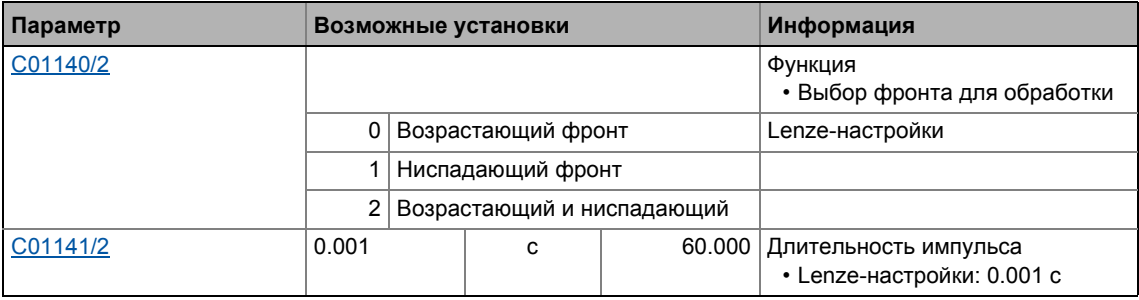

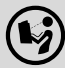

Подробное описание можно найти, посмотрев L Transient 1.

### **19.1.179 L\_Transient\_7**

Этот ФБ служит для обработки фронтов цифровых сигналов и преобразования их в синхронизированные, переключаемые импульсы. Возрастающие фронты, ниспадающие фронты или оба этих варианта могут быть обработаны.

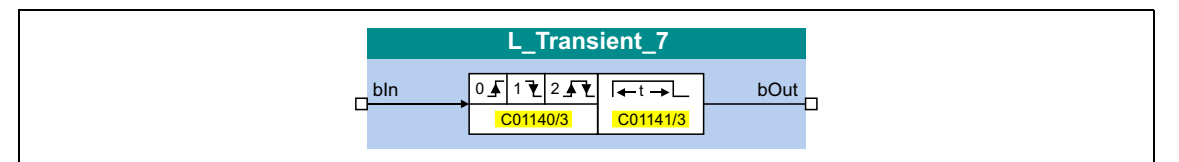

#### **Входы**

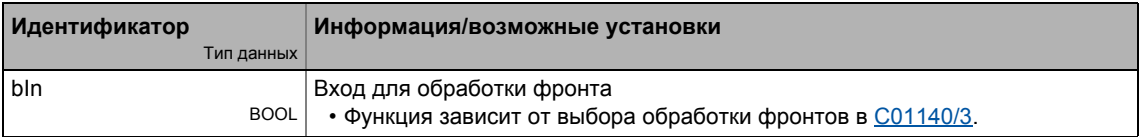

#### **Выходы**

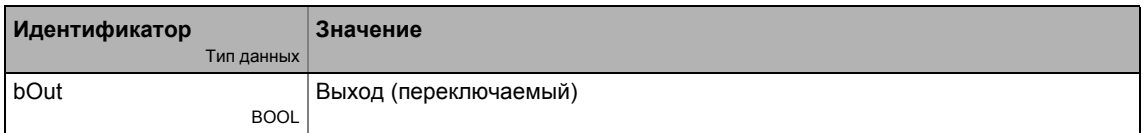

#### **Параметр**

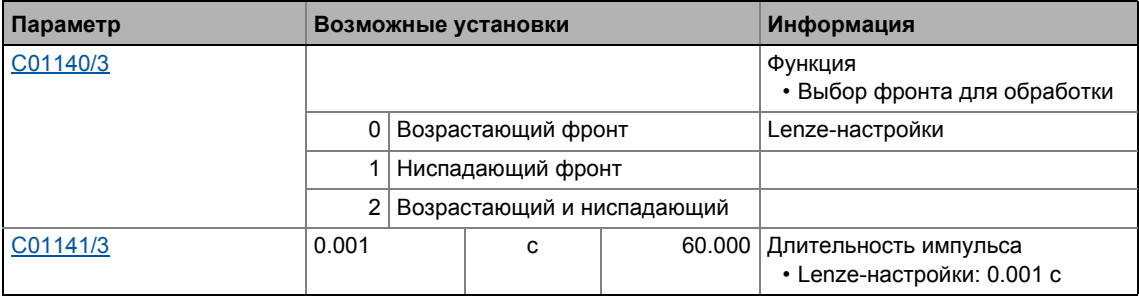

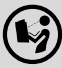

Подробное описание можно найти, посмотрев [L\\_Transient\\_1](#page-1744-0).

## 19.1.180 L\_Transient\_8

Этот ФБ служит для обработки фронтов цифровых сигналов и преобразования их в синхронизированные, переключаемые импульсы. Возрастающие фронты, ниспадающие фронты или оба этих варианта могут быть обработаны.

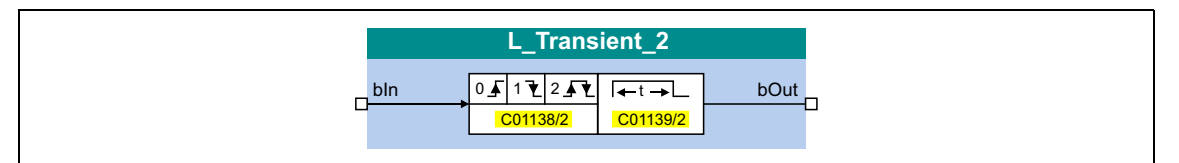

#### Входы

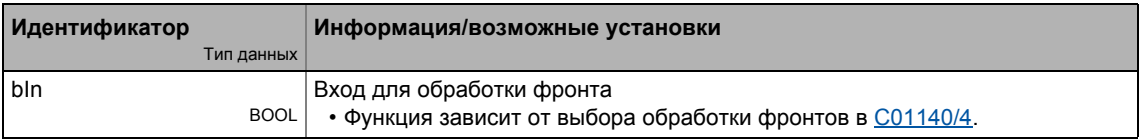

#### Выходы

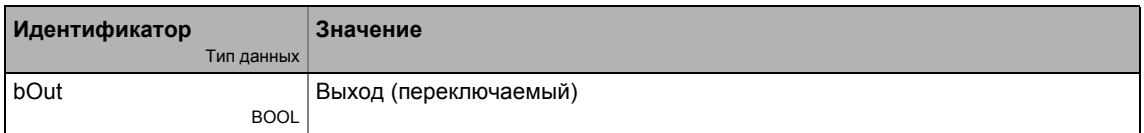

#### Параметр

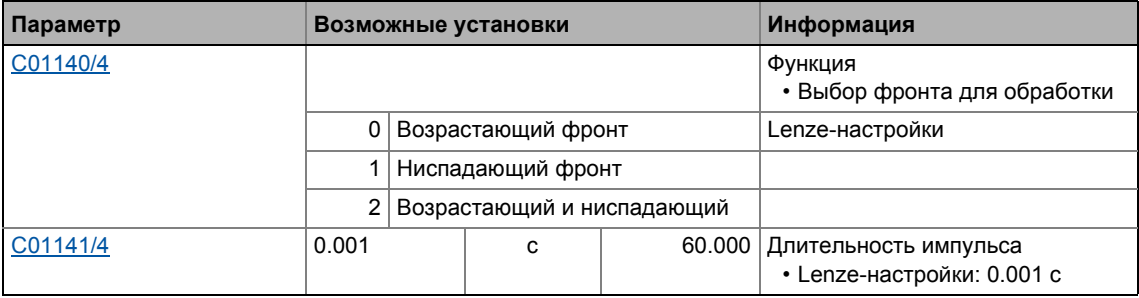

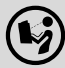

Подробное описание можно найти, посмотрев L Transient 1.

#### Библиотека функций 19

19.2 Системные блоки

#### $19.2$ Системные блоки

Данный раздел описывает системные блоки, доступные контроллеру в редакторе ФБ.

<u> Liste Liste Liste Liste Li</u>

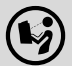

Функциональные блоки описываются в главе "Функциональные блоки". (© 1427)

#### Обзор доступных системных блоков

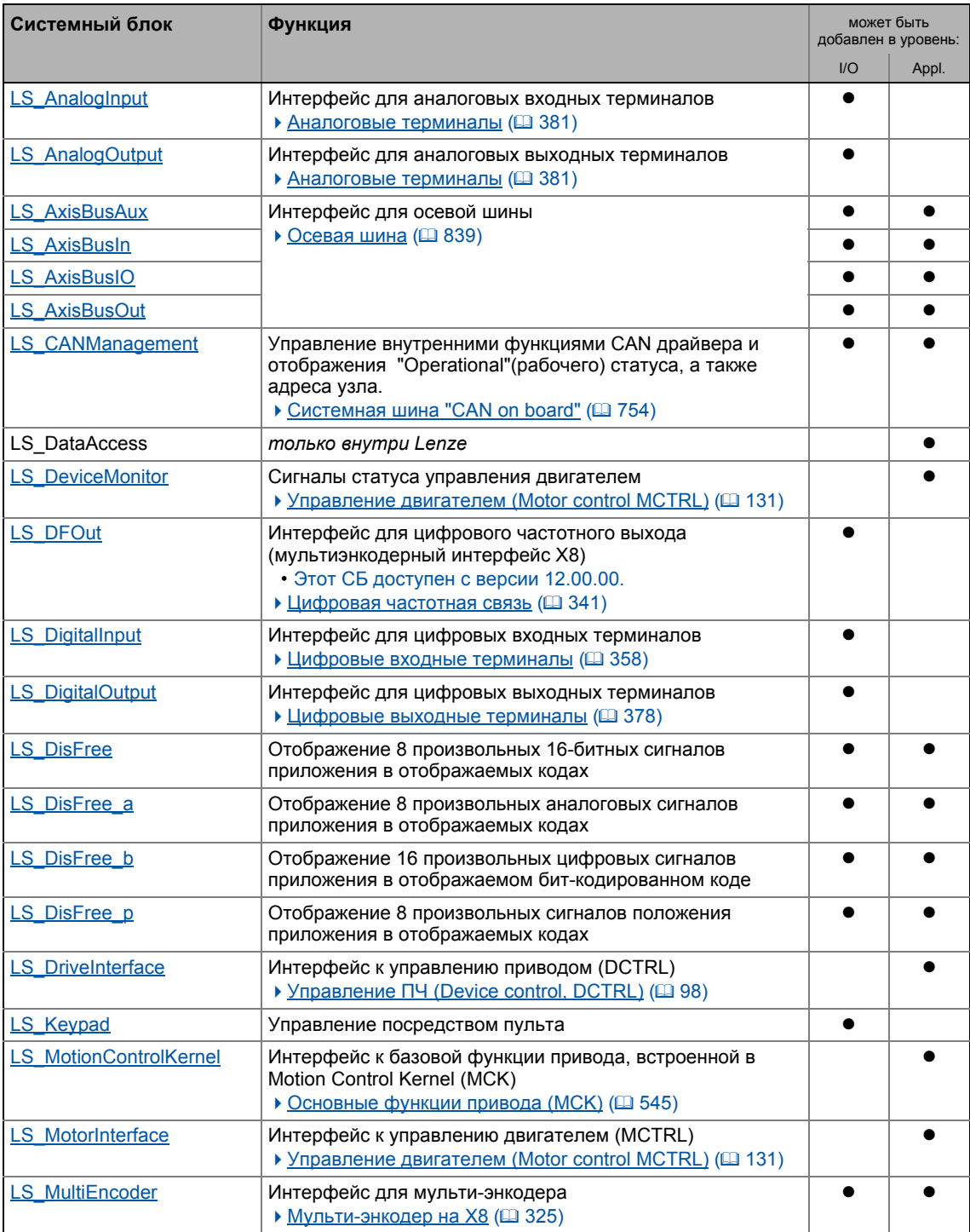

#### Библиотека функций 19  $19.2$ Системные блоки

\_\_\_\_\_\_\_\_\_\_\_\_\_\_

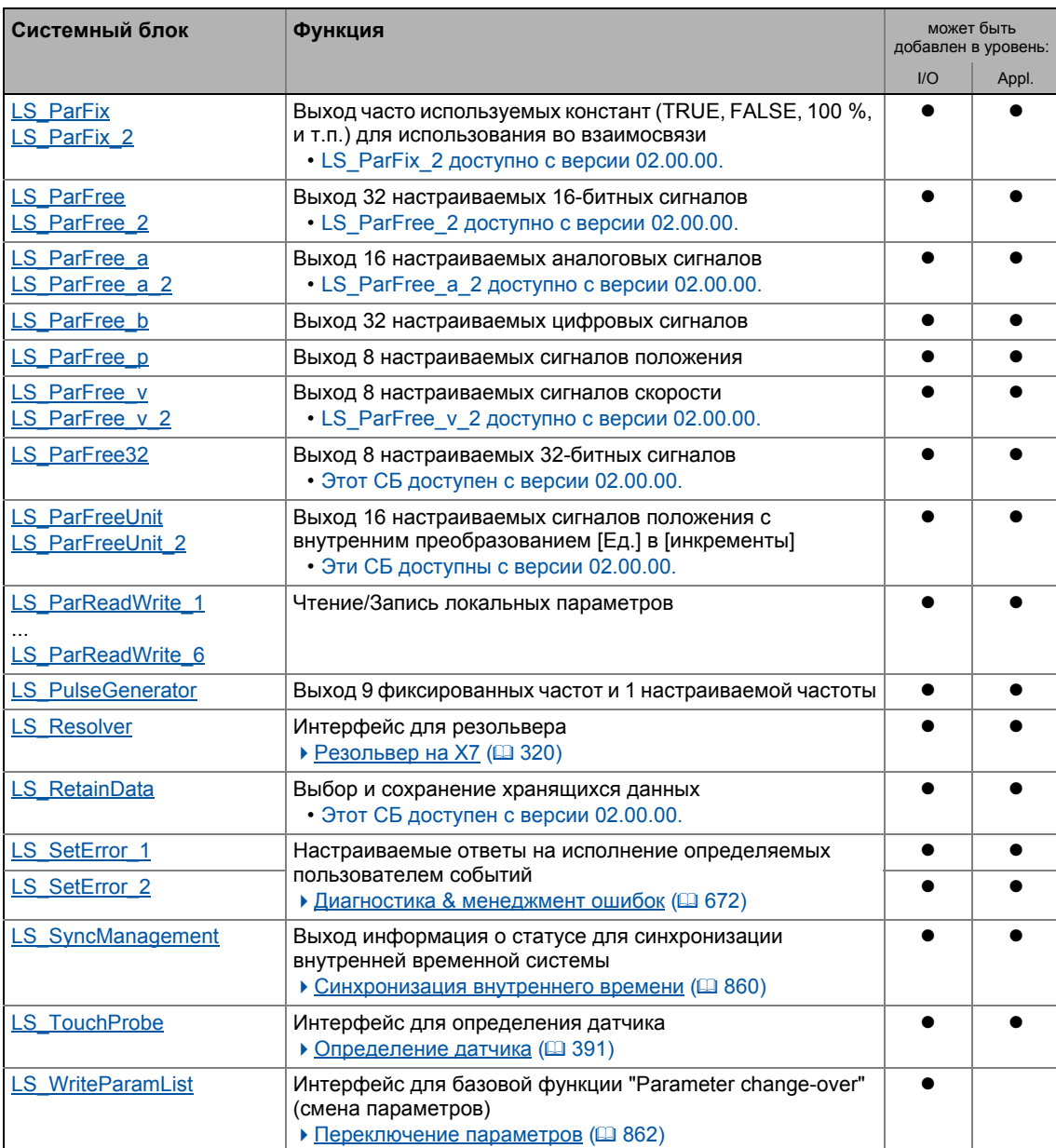

#### Смежные темы:

- ▶ Обзор доступных функциональных блоков ([1427)
- ▶ Работа с редактором функциональных блоков. (□ 1375)

19.2 Системные блоки | LS\_AnalogInput

## **19.2.1 LS\_AnalogInput**

Интерфейс для аналоговых входных терминалов.

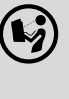

 $(\triangleright)$  Для подробного описания, см. главу "Терминалы I/O": **Внутренний интерфейс | Системный блок ["LS\\_AnalogInput"](#page-388-0) (@ [389\)](#page-388-0)** 

### **19.2.2 LS\_AnalogOutput**

Интерфейс для аналоговых выходных терминалов.

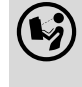

 $(\hspace{-2mm}C\hspace{-2mm})$  Для подробного описания, см. главу "Терминалы I/O": **Внутренний интерфейс | Системный блок ["LS\\_AnalogInput"](#page-388-0) (@ [389\)](#page-388-0)** 

### **19.2.3 LS\_AxisBusAux**

Интерфейс для осевой шины.

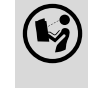

 Для подробного описания, см. основную главу "Осевая шина": **Внутренний интерфейс | Системный блок ["LS\\_AxisBusAux"](#page-851-0) (
В [852\)](#page-851-0)** 

### **19.2.4 LS\_AxisBusIn**

Интерфейс для осевой шины.

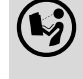

 Для подробного описания, см. основную главу "Осевая шина": **Внутренний интерфейс | Системный блок ["LS\\_AxisBusIn"](#page-850-0) (@ [851\)](#page-850-0)** 

### **19.2.5 LS\_AxisBusIO**

Интерфейс для осевой шины.

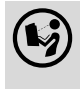

 Для подробного описания, см. основную главу "Осевая шина": **Внутренний интерфейс | Системный блок ["LS\\_AxisBusIO"](#page-858-0) ( 4[859\)](#page-858-0)**  19.2 Системные блоки | LS\_AxisBusOut

### **19.2.6 LS\_AxisBusOut**

Интерфейс для осевой шины.

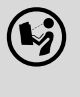

 $\binom{4}{2}$  Для подробного описания, см. основную главу "Осевая шина": **Внутренний интерфейс | Системный блок ["LS\\_AxisBusOut"](#page-849-0) (@ [850\)](#page-849-0)** 

### **19.2.7 LS\_CANManagement**

Управление внутренними функциями CAN драйвера и отображения "Operational"(рабочего) статуса, а также адреса узла.

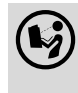

 Для подробного описания, см. главу "Системная шина CAN on board": **Внутренние интерфейсы | Системный блок ["LS\\_CANManagement"](#page-830-0) (
CHIPS** [831\)](#page-830-0)

### **19.2.8 LS\_DataAccess**

Только для внутреннего использования Lenze.

### **19.2.9 LS\_DeviceMonitor**

Сигналы статуса управления двигателем.

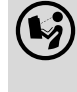

 Для подробного описания, см. главу "Управление двигателем (MCTRL)": **Внутренние сигналы статусов | системный блок ["LS\\_DeviceMonitor"](#page-311-0) (
COMBACTED** [312\)](#page-311-0)

### **19.2.10 LS\_DFOut**

Интерфейс для цифрового частотного выхода (мультиэнкодерный интерфейс X8).

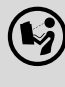

 Для подробного описания, см. основную главу "Система энкодера/система ОС": **Внутренний интерфейс | Системный блок ["LS\\_DFOut"](#page-342-0) ( [343\)](#page-342-0)** 

19.2 Системные блоки | LS\_DigitalInput

### **19.2.11 LS\_DigitalInput**

Интерфейс для цифровых входных терминалов

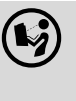

 Для подробного описания, см. главу "Терминалы I/O": **Внутренние интерфейсы | Системный блок "LS\_DigitalInput"** (@ [371\)](#page-370-0)

### **19.2.12 LS\_DigitalOutput**

Интерфейс для цифровых выходных терминалов

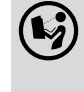

 $(\triangleright)$  Для подробного описания, см. главу "Терминалы I/O": Внутренний интерфейс | Системный блок ["LS\\_DigitalOutput"](#page-379-0) ( [380\)](#page-379-0)

### <span id="page-1758-0"></span>**19.2.13 LS\_DisFree**

Этот системный блок отображает 8 произвольных 16-битных сигналов приложения в отображаемых кодах.

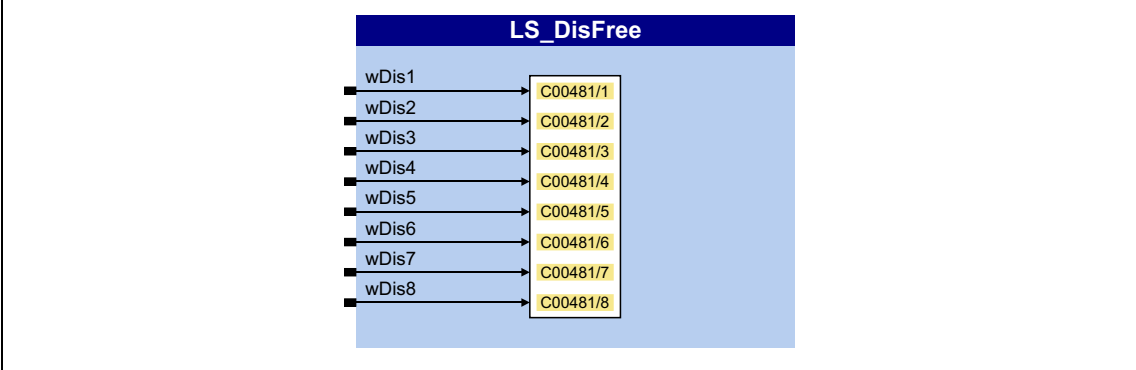

#### **Входы**

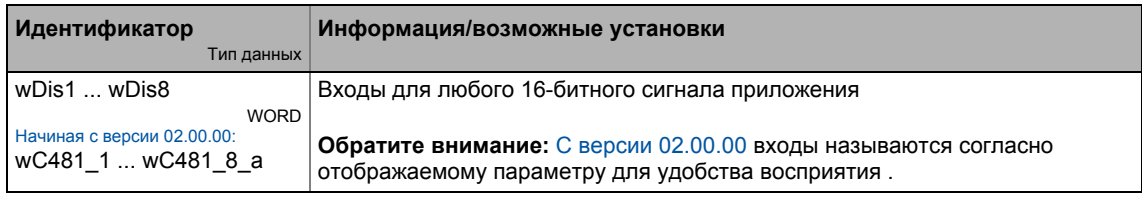

### **Параметр**

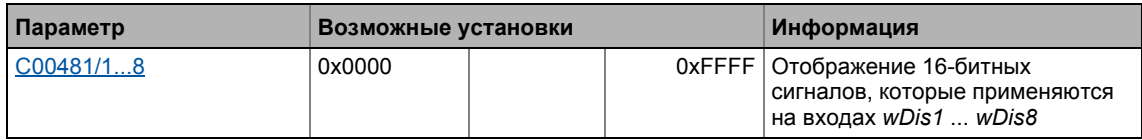

#### <span id="page-1759-0"></span>19.2.14 LS\_DisFree\_a

Этот системный блок отображает 8 произвольных аналоговых сигналов приложения в отображаемых кодах.

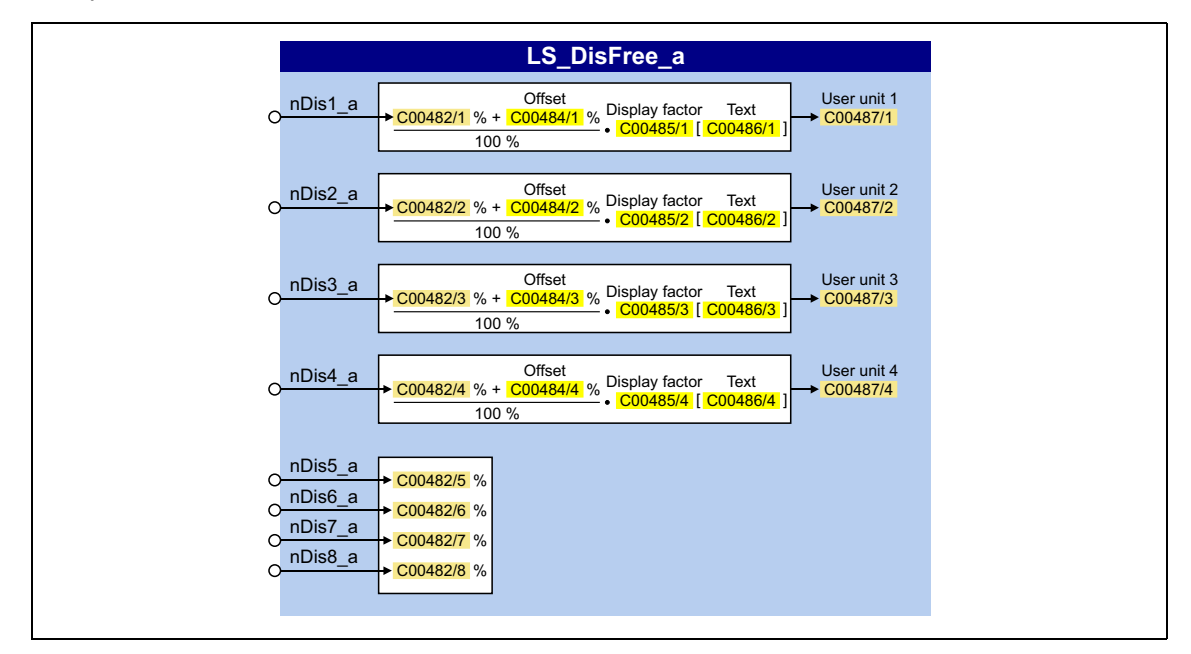

### Входы

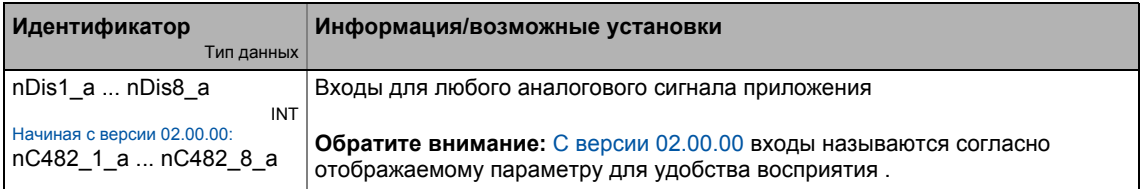

### Параметр

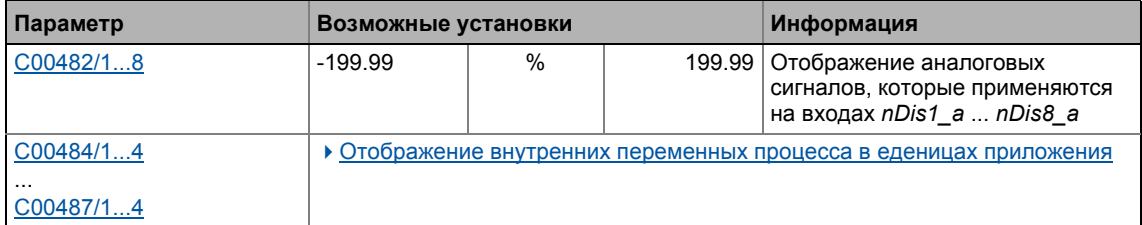

### <span id="page-1760-0"></span>**19.2.14.1 Отображение внутренних переменных процесса в еденицах приложения**

В дополнение к отображению в процентах в [C00482/1...8,](#page-1004-1) для первых четырех аналоговых сигналов *nDis1\_a* ... *nDis4\_a* имеются конфигурируемые параметры отображения [C00487/1...4.](#page-1006-0) Посредством этих параметров отображения, внутренние переменные процесса могут быть отображены, например на пульте, с индивидуальным нормированием и индивидуальными еденицами измерения.

#### **Конфигурация параметров отображения(**[C00487/1...4](#page-1006-0)**):**

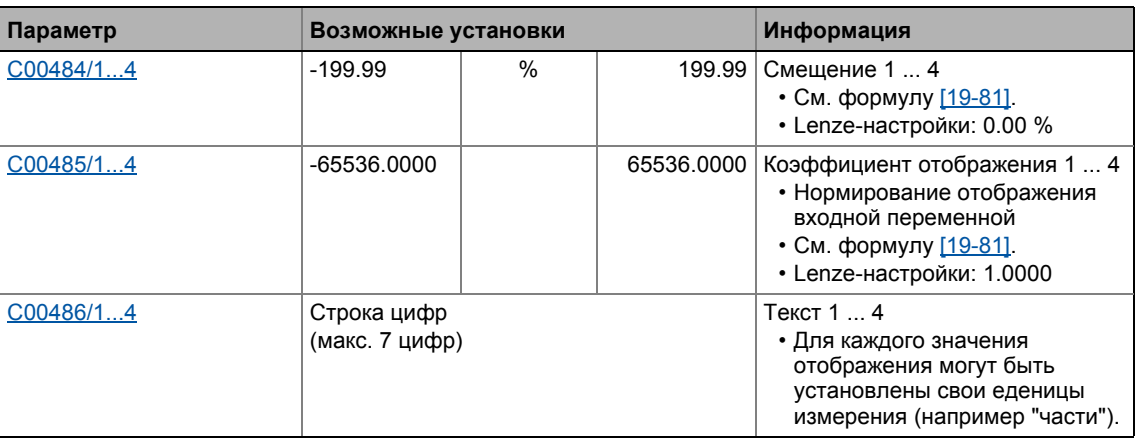

Еденица приложения<sup>1</sup> nDis1\_a [%] <sup>+</sup> Смещение 1 [%] 100 [%] <sup>=</sup> ----------------------------------------------------------------------------------- <sup>⋅</sup> Коэффициент отображения 1 [Текст 1]

<span id="page-1760-1"></span>[19-81] Формула нормирования отображения

### **Пример 1:**

- Входная переменная  $nDis1$   $a = 100$  %
- Смещение 1 (С00484/1) = 0 %
- Коэффициент отображения 1 [\(C00485/1\)](#page-1005-1) = 123.45
- Text 1 (С00486/1) = "части"

Еденица приложения 1  $=\frac{100 [ \% ]+0 [ \% ]}{100 [ \% ]} \cdot$  123.45 [части] = 123.45 части

#### **Пример 2:**

- Входная переменная *nDis2\_a* = 40 %
- Смещение 2 (С00484/2) = 35 %
- Коэффициент отображения 2 [\(C00485/2\)](#page-1005-1) = 20
- Text 2 [\(C00486/2\)](#page-1005-2) = "кг"

Еденица приложения 2 =  $\frac{40 [%] + 35 [%]}{100 [%]} \cdot 20$  [кг] = 15.00 кг

#### Системные блоки | LS\_DisFree\_b 19.2

#### <span id="page-1761-0"></span>19.2.15 LS\_DisFree\_b

Этот системный блок отображает 16 произвольных цифровых сигналов приложения в отображаемом бит-кодированном коде.

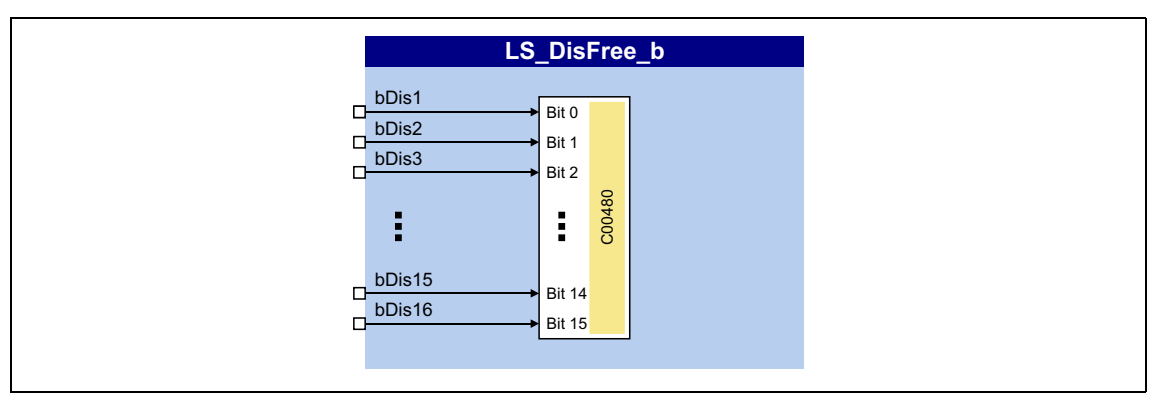

#### Входы

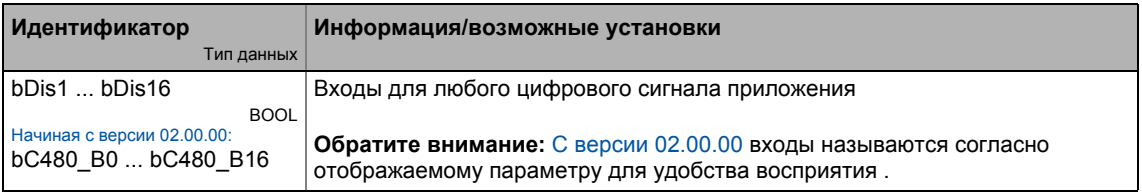

#### Параметр

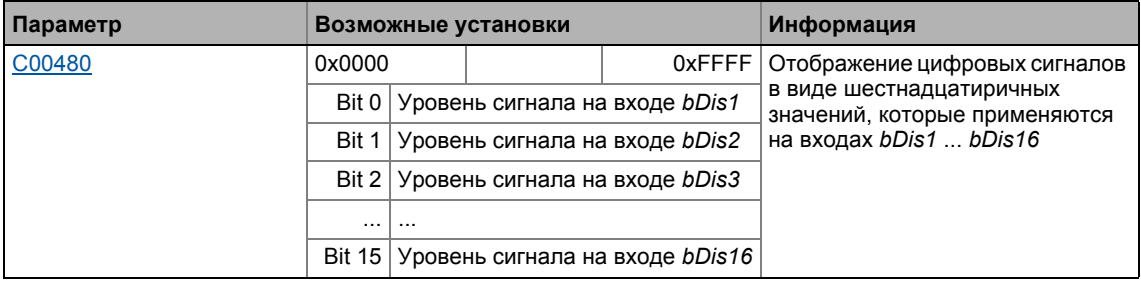

### 19.2 Системные блоки | LS\_DisFree\_p

### <span id="page-1762-0"></span>**19.2.16 LS\_DisFree\_p**

Этот системный блок отображает 8 произвольных сигналов положения приложения в отображаемых кодах.

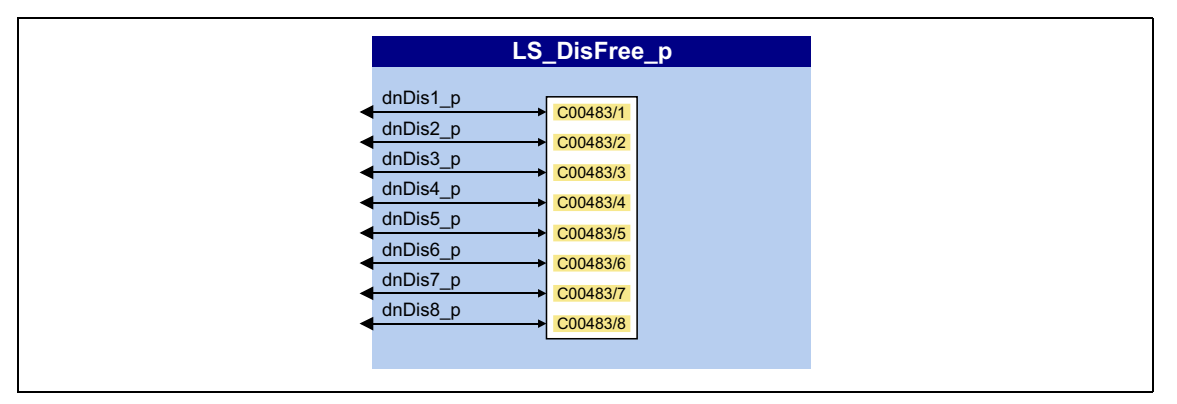

#### **Входы**

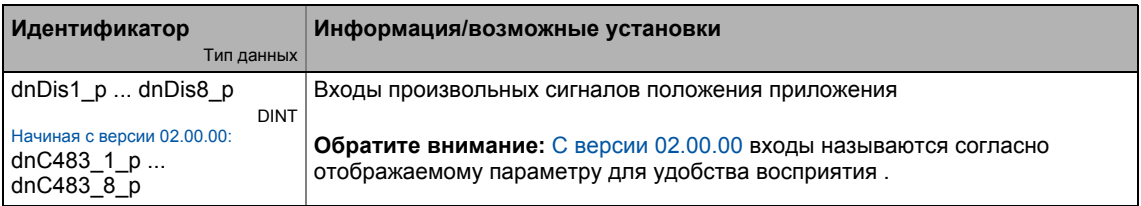

#### **Параметр**

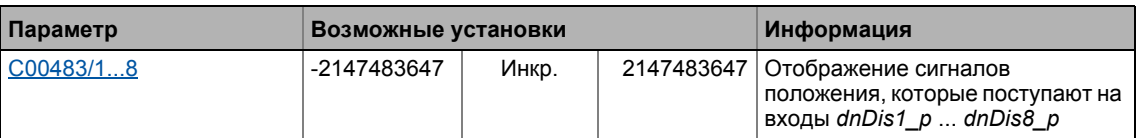

### **19.2.17 LS\_DriveInterface**

Интерфейс для внутреннего управления устройством.

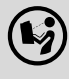

 $(\hspace{-2mm}Q)$  Для подробного описания, см. главу "Управление ПЧ (DCTRL)":

**Внутренние интерфейсы [| "LS\\_DriveInterface"](#page-123-0) системный блок (+[124\)](#page-123-0)** 

### 19.2 Системные блоки | LS Keypad

### <span id="page-1763-0"></span>**19.2.18 LS\_Keypad**

Этот системный блок используется на уровне связей I/O в случае, если режим управления "Кеураd"(Пульт) был выбран в [C00007.](#page-887-0)

\_ \_ \_ \_ \_ \_ \_ \_ \_ \_ \_ \_ \_ \_ \_ \_ \_ \_ \_ \_ \_ \_ \_ \_ \_ \_ \_ \_ \_ \_ \_ \_ \_ \_ \_ \_ \_ \_ \_ \_ \_ \_ \_ \_ \_ \_ \_ \_ \_ \_ \_ \_ \_ \_ \_ \_ \_ \_ \_ \_ \_ \_ \_ \_

В режиме управления "Keypad" , **LS\_Keypad** системный блок передает различные уставки и команды управления технологическому приложению, которое может быть выбрано/запущено посредством кодов, задаваемых с пульта.

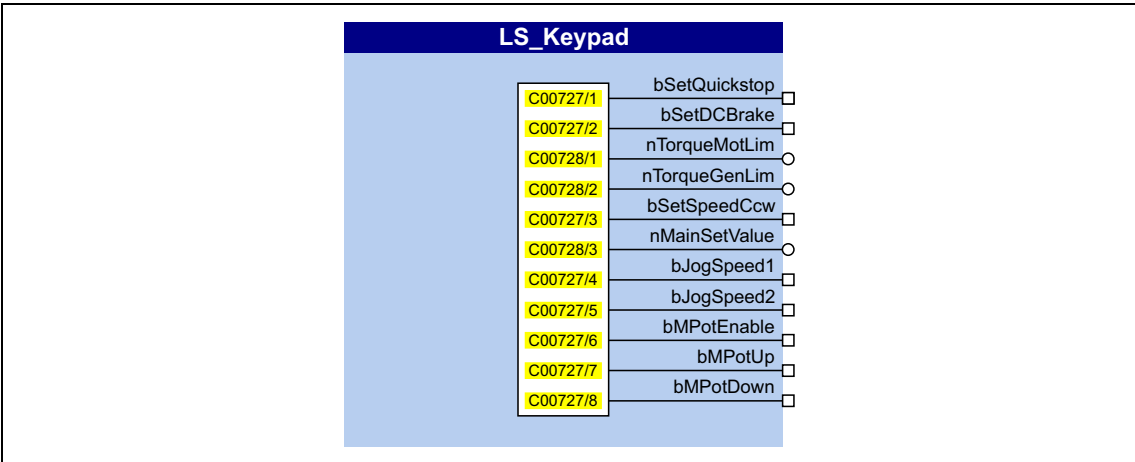

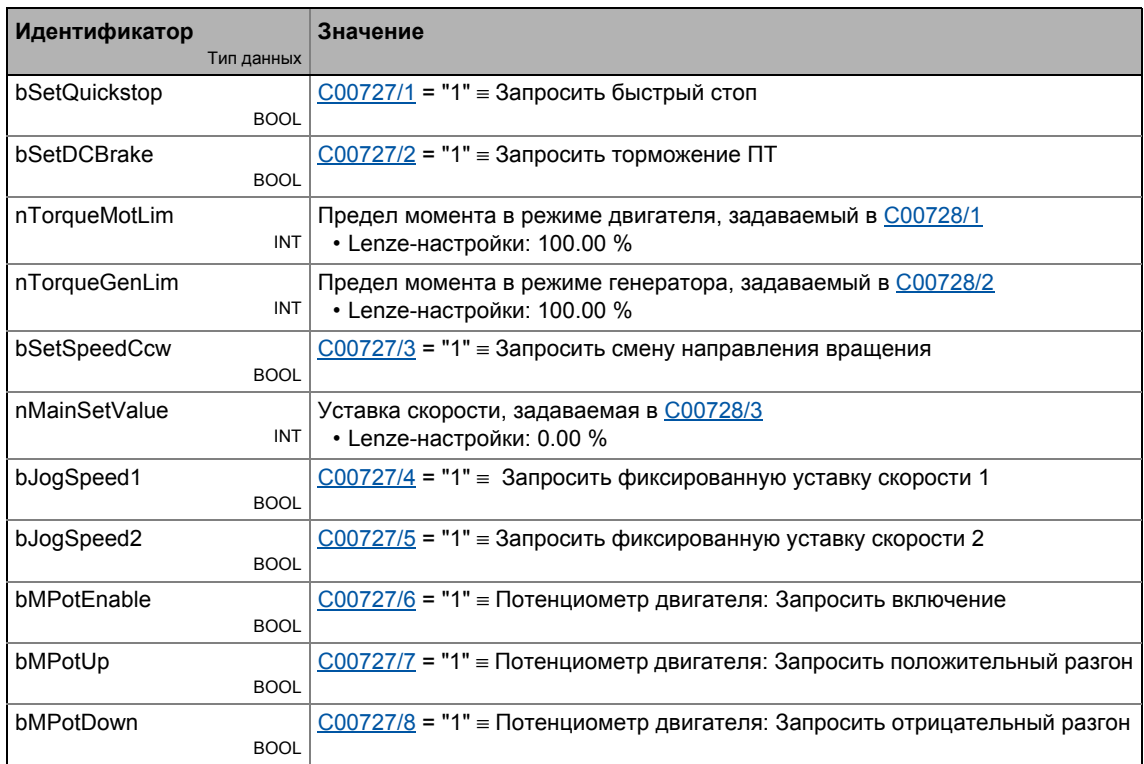
## **Параметр**

<span id="page-1764-1"></span><span id="page-1764-0"></span>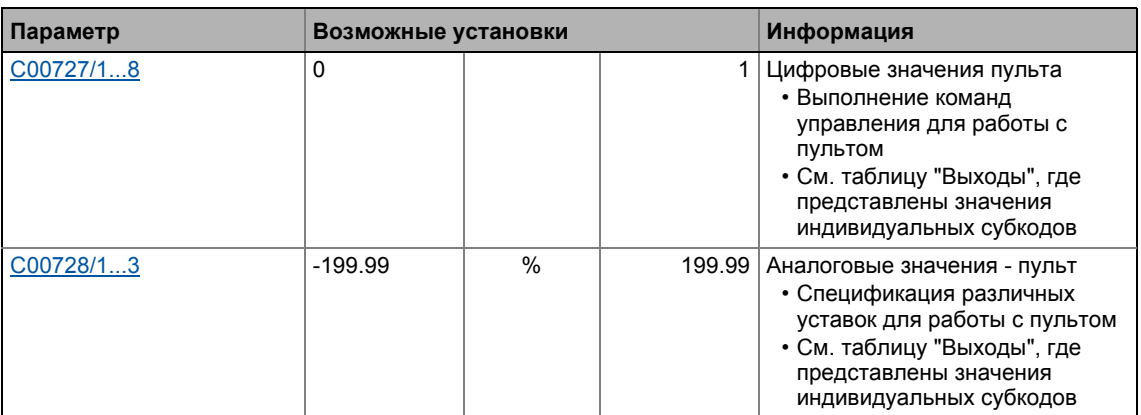

## **19.2.19 LS\_MotionControlKernel**

Интерфейс для основных функции привода, встроенных в **Motion Control Kernel** (MCK).

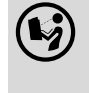

 Для подробного описания, см. главу "Основные функции привода": **Внутренние интерфейсы | Системный блок ["LS\\_MotionControlKernel"](#page-546-0) (@ [547\)](#page-546-0)** 

## **19.2.20 LS\_MotorInterface**

Интерфейс для внутреннего управления двигателем.

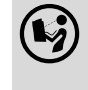

 Для подробного описания, см. главу "Управление двигателем (MCTRL)": **• Внутренние интерфейсы | системный блок ["LS\\_MotorInterface"](#page-305-0) (
COMB)** 

## **19.2.21 LS\_MultiEncoder**

Интерфейс для мульти-энкодера.

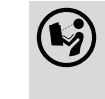

 Подробная информация доступна <sup>в</sup> основном главе "Система энкодера/система ОС":

**Внутренние интерфейсы [| "LS\\_MultiEncoder"](#page-338-0) системный блок (+[339\)](#page-338-0)** 

#### 19.2 Системные блоки | LS\_ParFix

#### 19.2.22 LS\_ParFix

Этот системный блок выводит различные фиксированные значения (постоянные), которые будут использоваться во взаимосвязи.

• С версии 02.00.00, еще один системный блок LS\_ParFix\_2 доступен, он может быть использован например на уровне приложений.

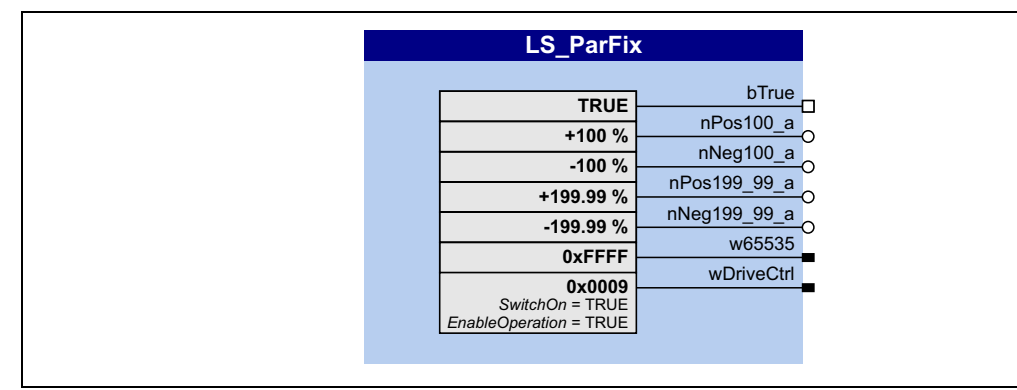

#### Выходы

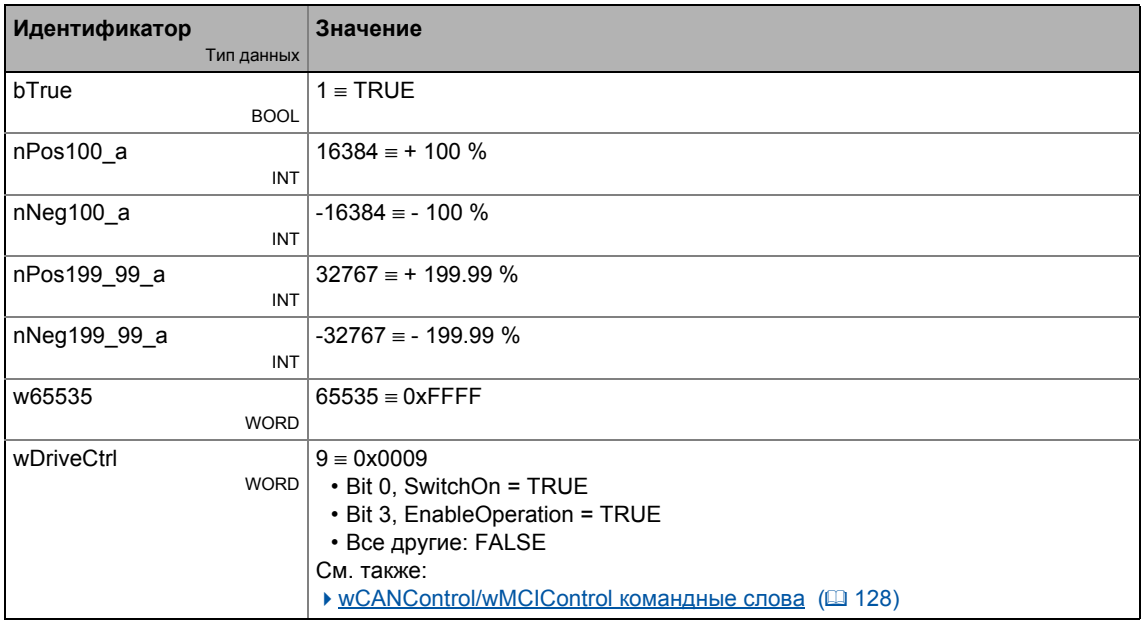

#### Библиотека функций 19

#### Системные блоки | LS\_ParFree  $19.2$

#### 19.2.23 LS\_ParFree

Этот системный блок выводит 32 настраиваемых 16-битных сигнала.

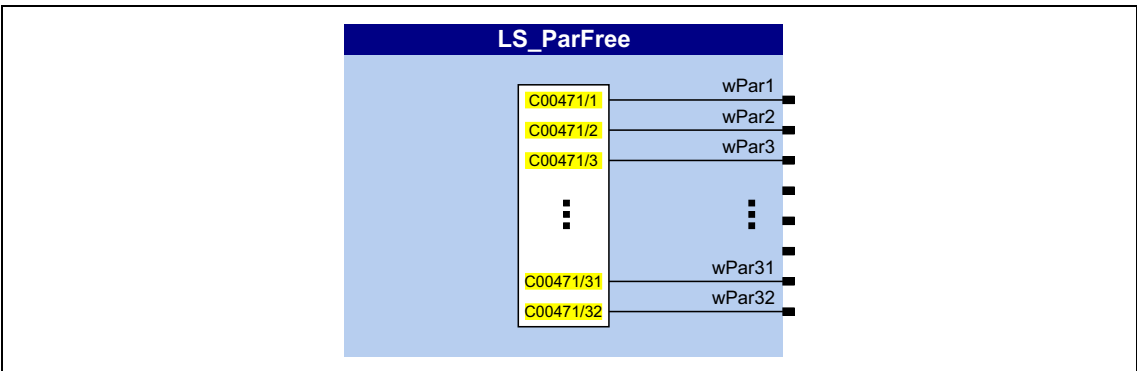

#### Выходы

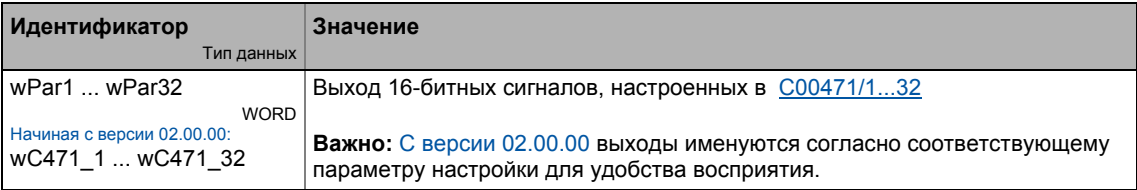

<span id="page-1766-0"></span>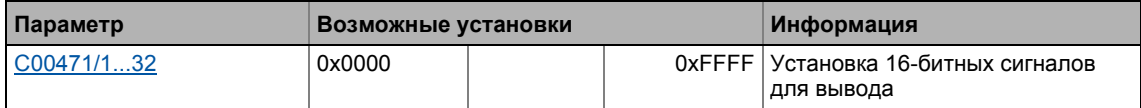

#### Системные блоки | LS\_ParFree\_2  $19.2$

#### LS\_ParFree\_2 19.2.24

 $\frac{1}{2}$ 

Этот системный блок выводит 32 настраиваемых 16-битных сигнала.

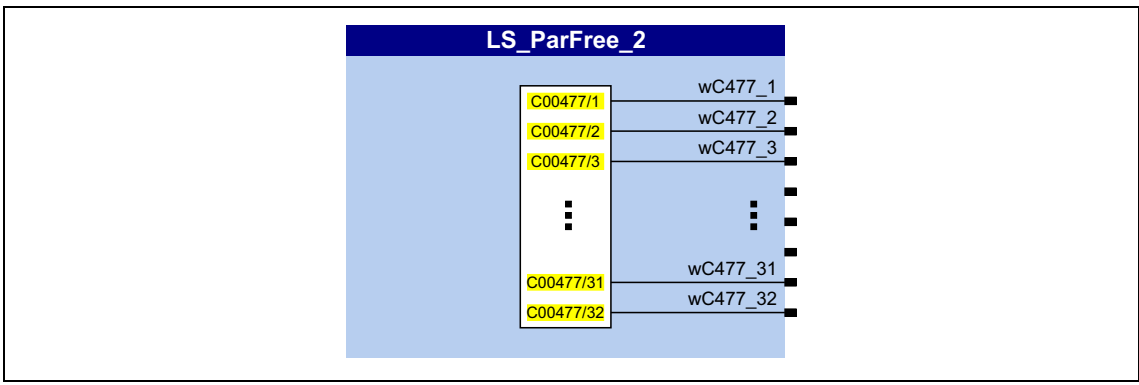

### Выходы

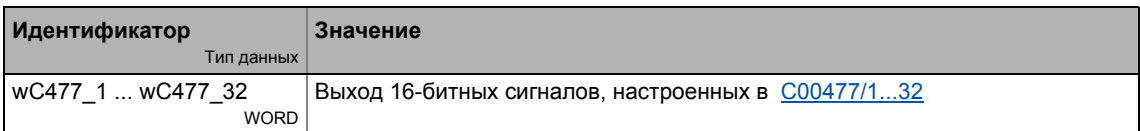

<span id="page-1767-0"></span>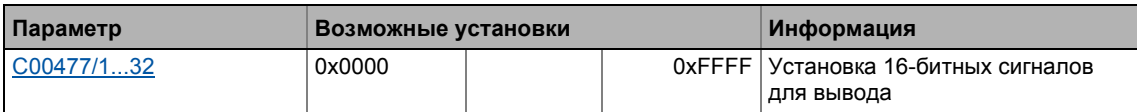

#### Системные блоки | LS\_ParFree\_a  $19.2$

#### LS\_ParFree\_a 19.2.25

Этот системный блок выводит 16 настраиваемых аналоговых сигналов.

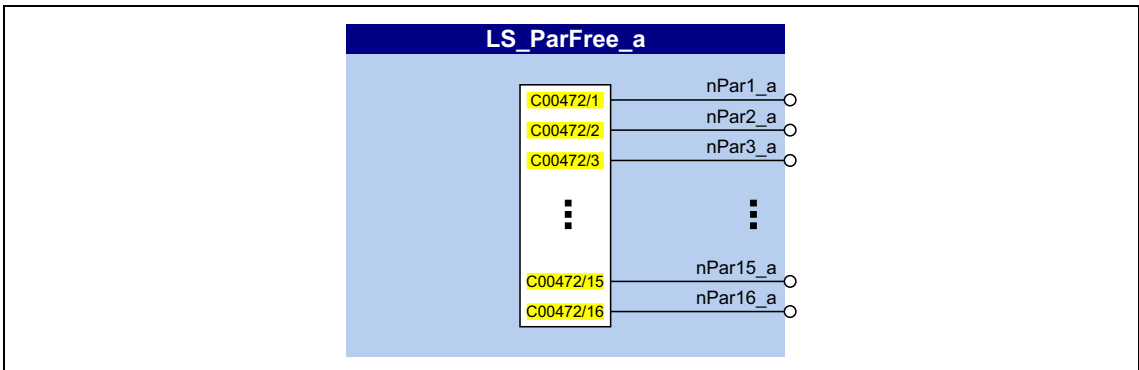

#### Выходы

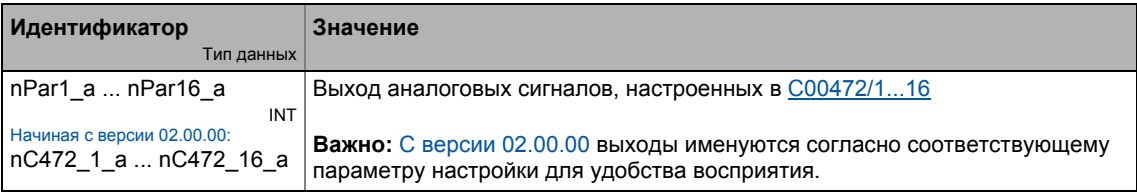

<span id="page-1768-0"></span>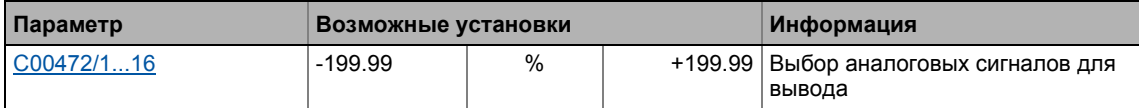

Системные блоки | LS\_ParFree\_a\_2  $19.2$ 

#### LS\_ParFree\_a\_2 19.2.26

<u> 222222222222</u>

Этот системный блок выводит 16 настраиваемых аналоговых сигналов.

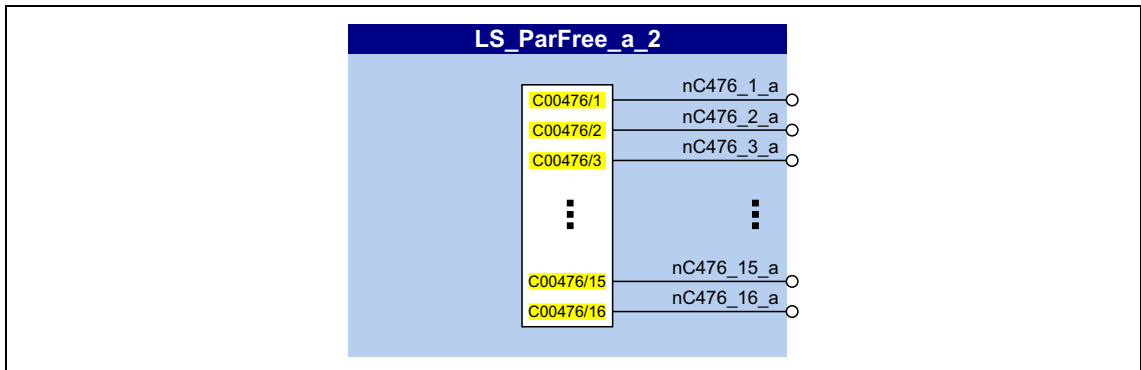

### Выходы

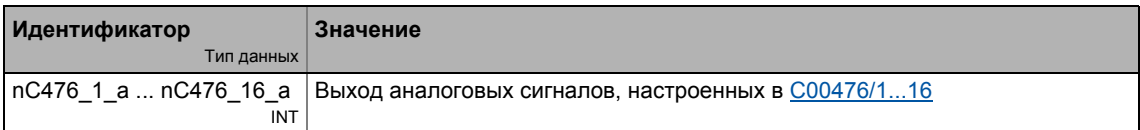

<span id="page-1769-0"></span>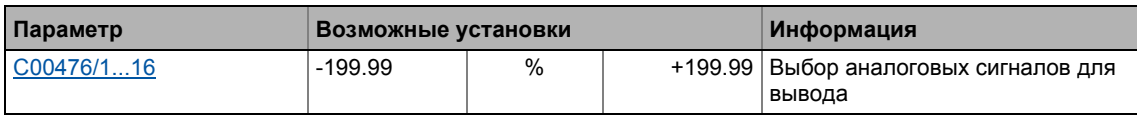

#### Системные блоки | LS\_ParFree\_b  $19.2$

#### 19.2.27 LS\_ParFree\_b

Этот системный блок выводит 32 настраиваемых цифровых сигнала.

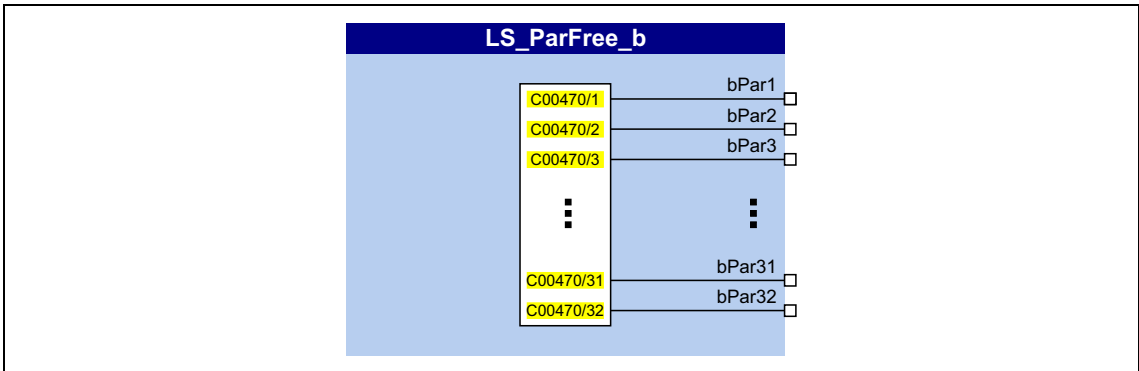

#### Выходы

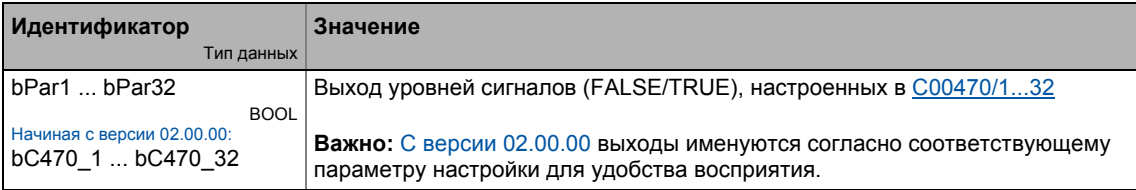

<span id="page-1770-0"></span>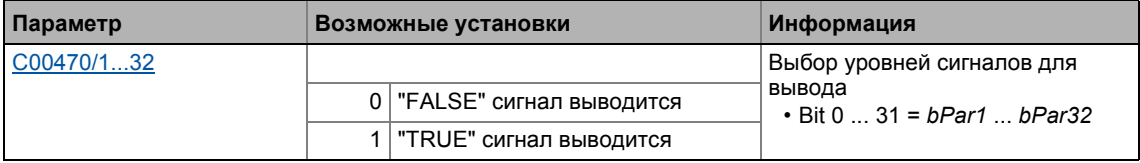

#### Системные блоки | LS\_ParFree\_p  $19.2$

#### <span id="page-1771-0"></span>LS\_ParFree\_p 19.2.28

 $\frac{1}{2}$ 

Этот системный блок выводит 8 настраиваемых сигналов положения.

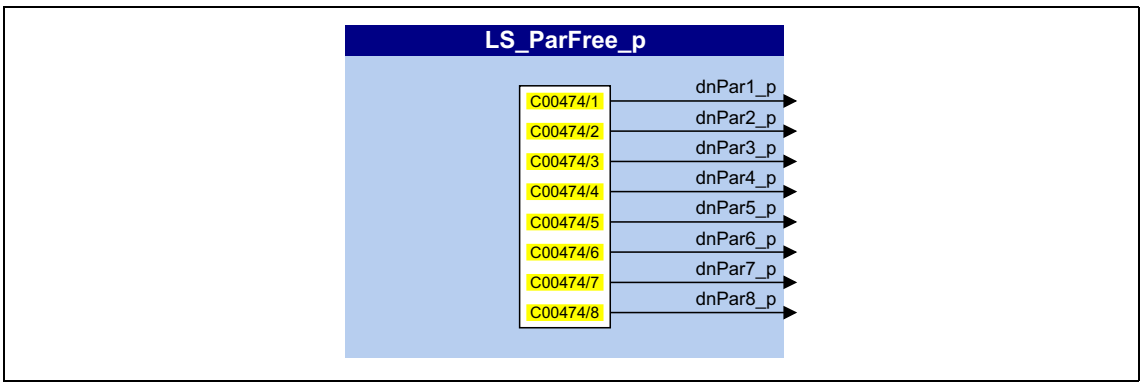

#### Выходы

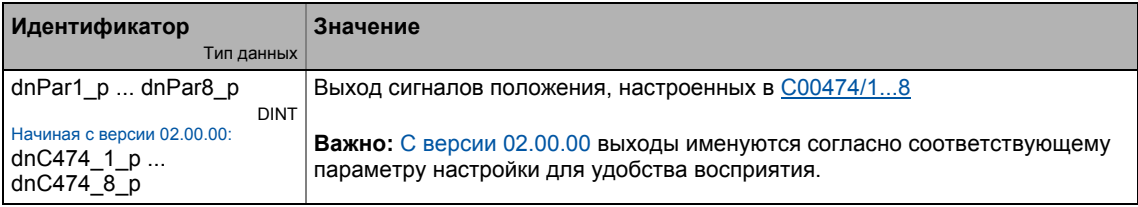

<span id="page-1771-1"></span>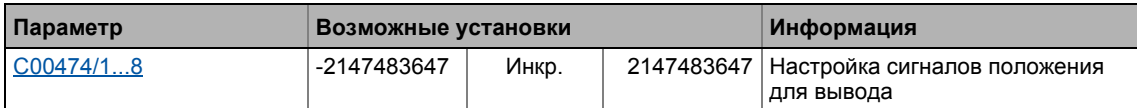

#### Системные блоки | LS\_ParFree\_v  $19.2$

#### LS\_ParFree\_v 19.2.29

Этот системный блок выводит 8 настраиваемых сигналов скорости.

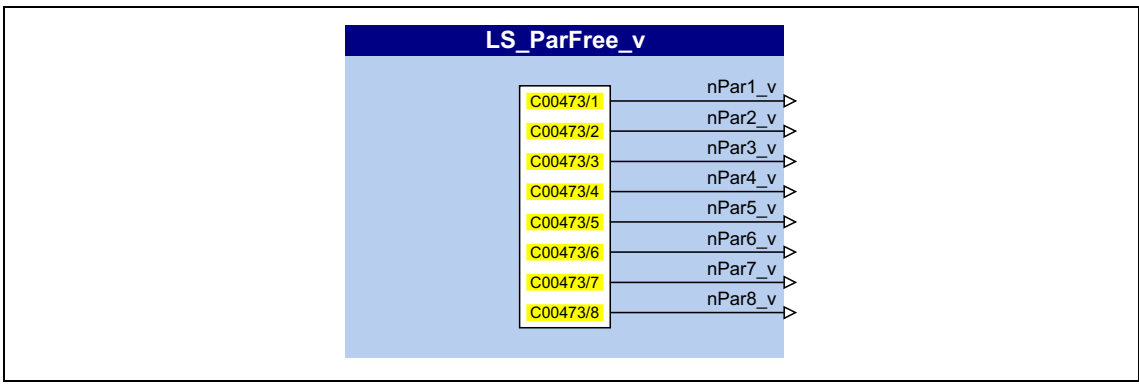

#### Выходы

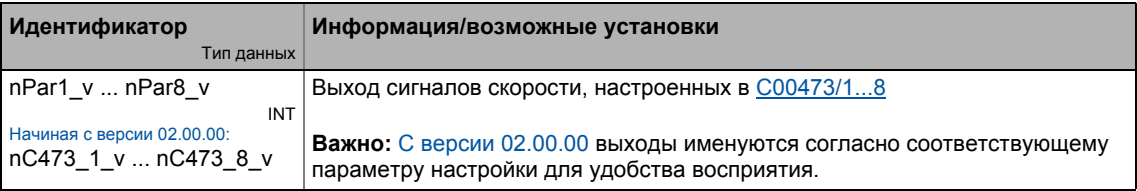

<span id="page-1772-0"></span>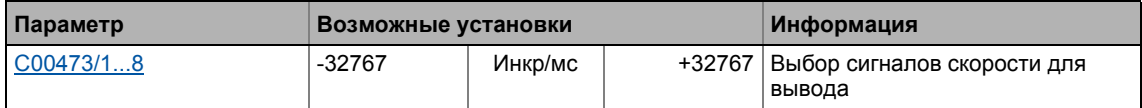

Системные блоки | LS\_ParFree\_v\_2  $19.2$ 

#### LS\_ParFree\_v\_2 19.2.30

Этот системный блок выводит 8 настраиваемых сигналов скорости.

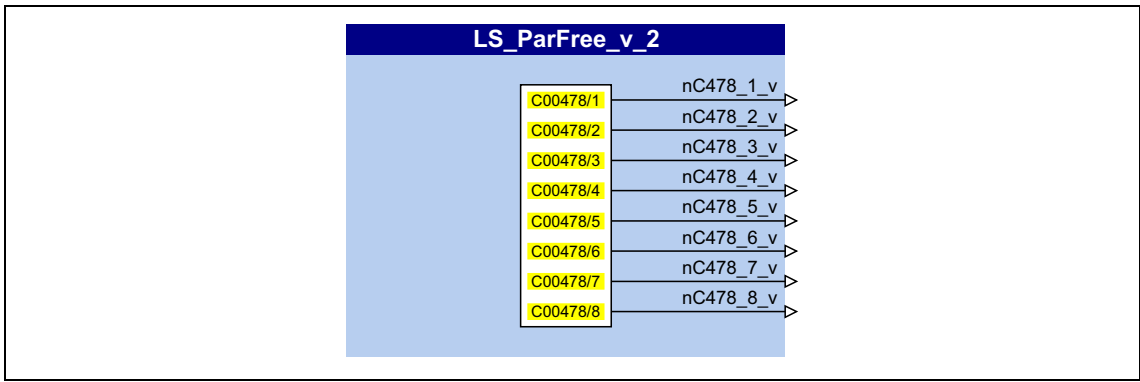

#### Выходы

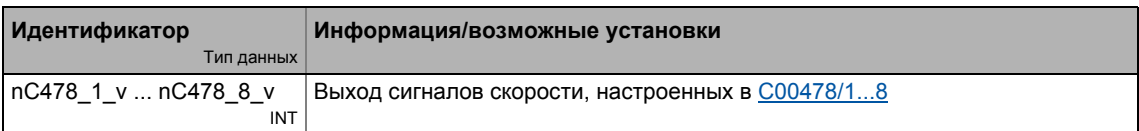

<span id="page-1773-0"></span>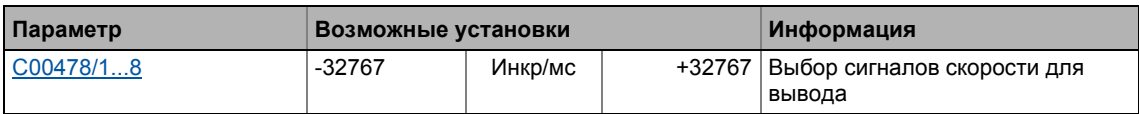

#### Системные блоки | LS\_ParFree32  $19.2$

#### 19.2.31 LS\_ParFree32

Этот системный блок выводит 8 настраиваемых 32-битных сигналов.

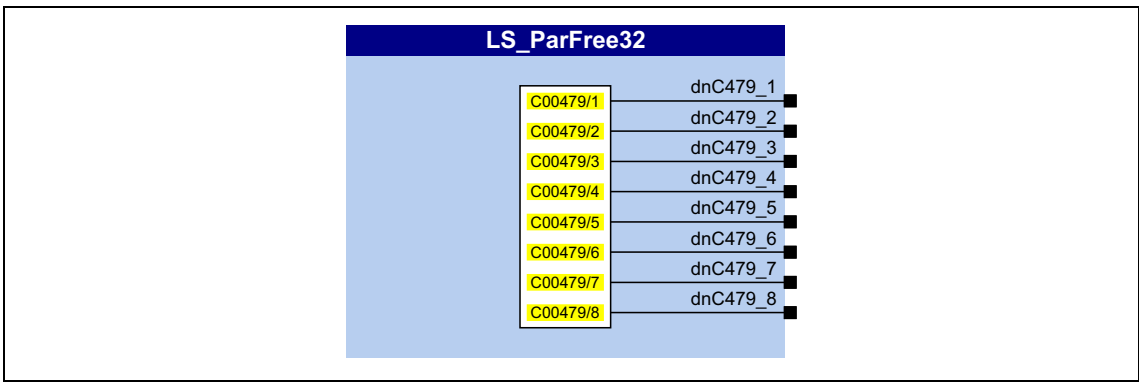

#### Выходы

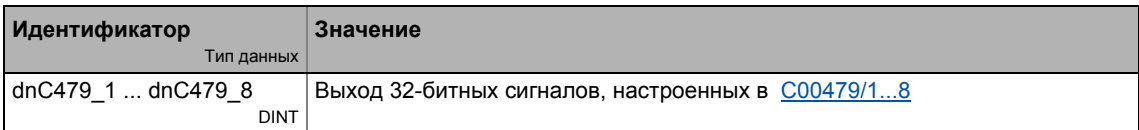

<span id="page-1774-0"></span>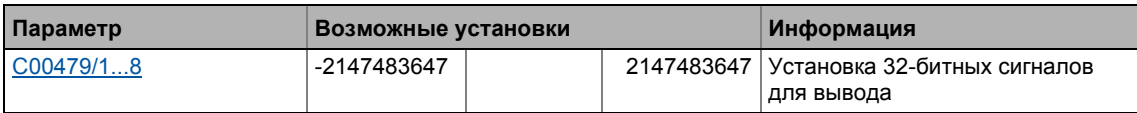

#### 19.2 Системные блоки | LS ParFreeUnit

#### 19.2.32 LS\_ParFreeUnit

Этот системный блок выводит 16 настраиваемых сигналов положения.

- В отличие от СБ LS\_ParFree\_p, положения устанавливаются в еденицах приложения [Ед.], а не в [инкрементах].
- Сигнал статуса bDataValid показывает, что внутреннее преобразование положения завершено и что выходные данные не содержат ошибок.

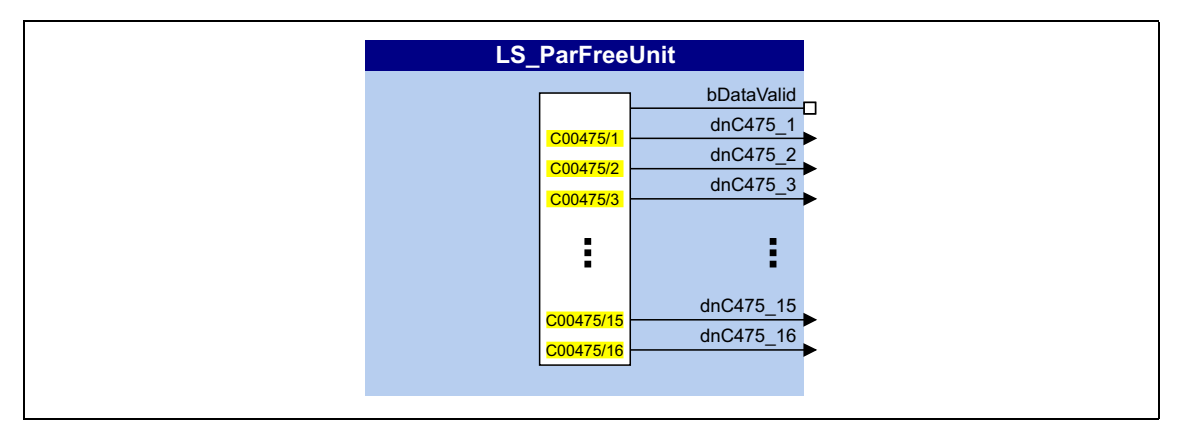

#### Выходы

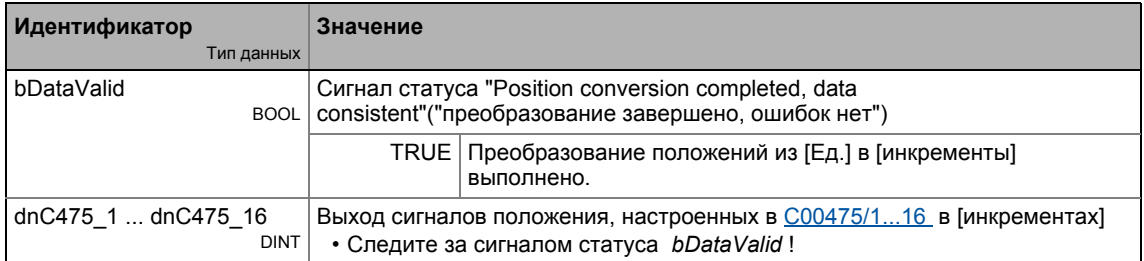

<span id="page-1775-0"></span>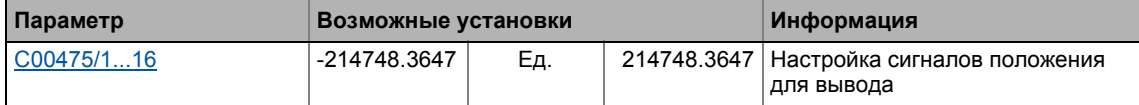

Системные блоки | LS\_ParFreeUnit\_2 19.2

#### 19.2.33 LS\_ParFreeUnit\_2

Этот системный блок выводит 16 настраиваемых сигналов положения.

- В отличие от СБ LS\_ParFree\_p, положения устанавливаются в еденицах приложения [Ед.], а не в [инкрементах].
- Сигнал статуса bDataValid показывает, что внутреннее преобразование положения завершено и что выходные данные не содержат ошибок.

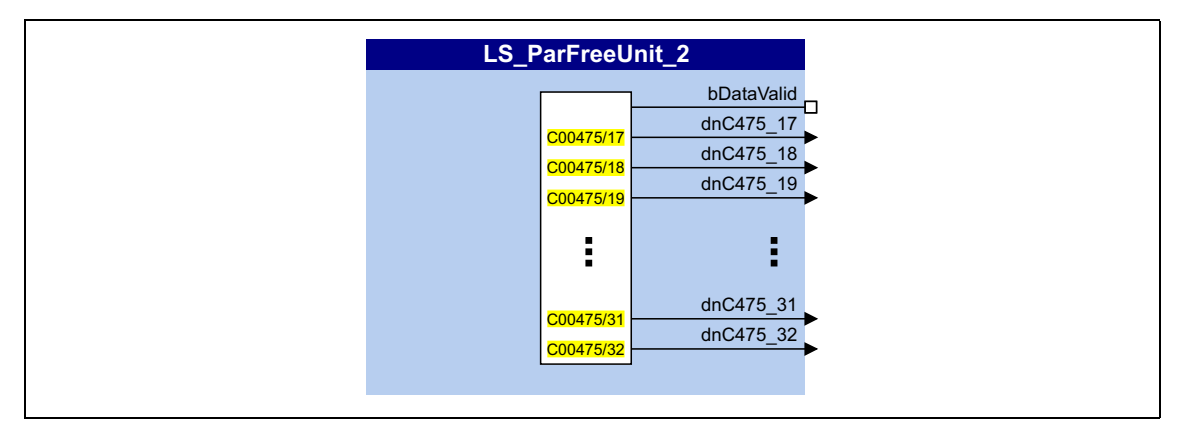

#### Выходы

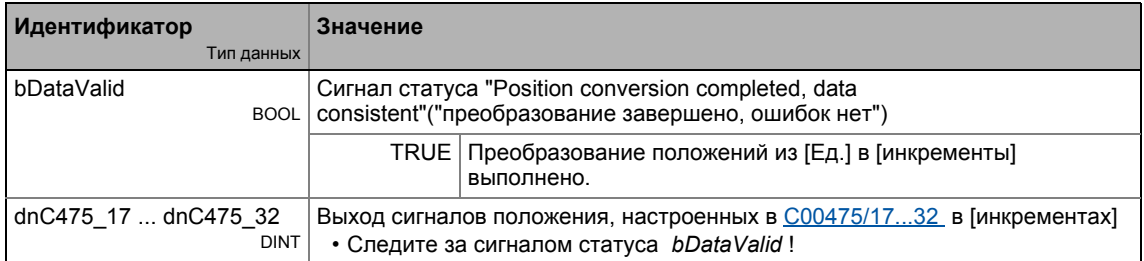

<span id="page-1776-0"></span>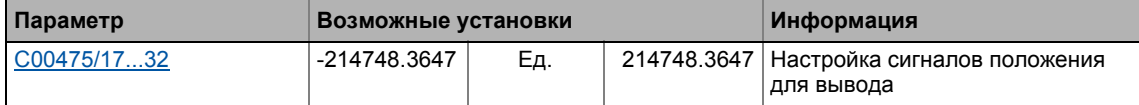

#### 19.2.34 LS\_ParReadWrite\_1-6

Системные блоки LS\_ParReadWrite\_1 ... LS\_ParReadWrite\_6 используются для чтения и записи локальных параметров.

- В случае, если несколько системных блоков включены одновременно, блоки будут обрабатываться по очереди, каждый раз при выполнении программы.
- СБ поддерживает еденичное и циклическое чтение/запись в настраиваемом временном интервале.

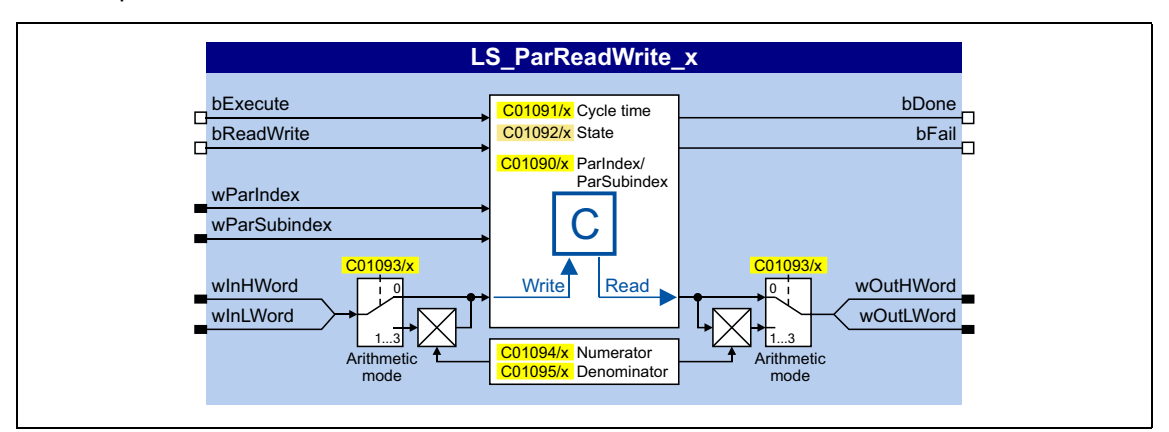

### Входы

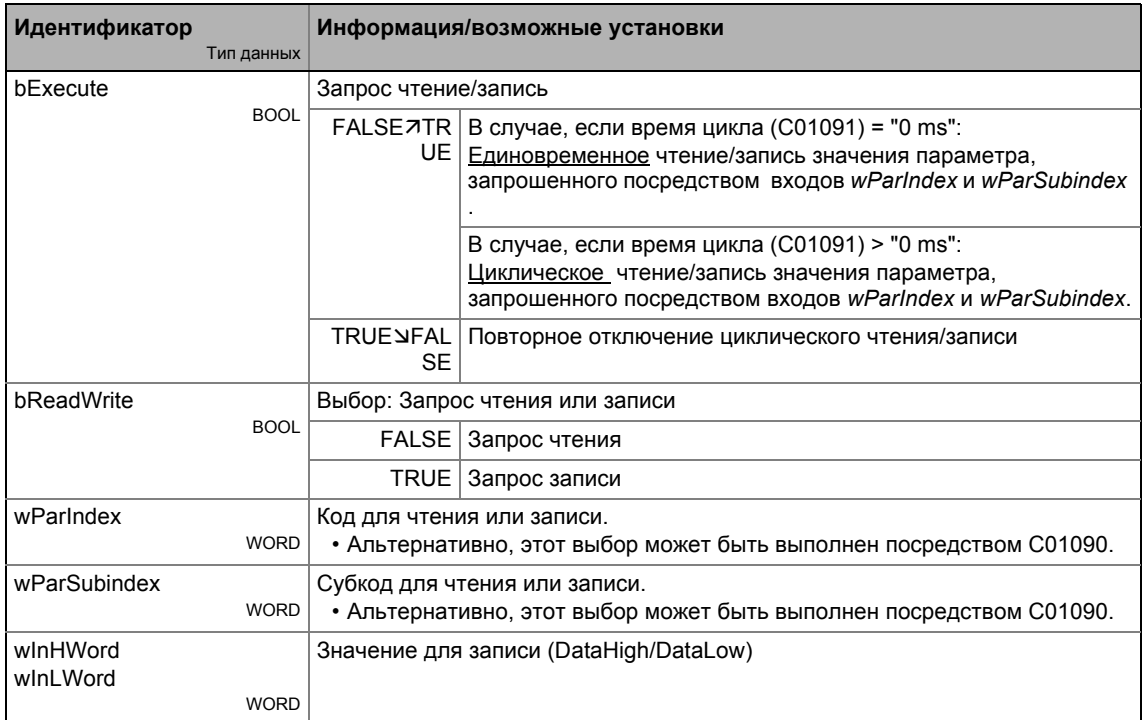

## **Выходы**

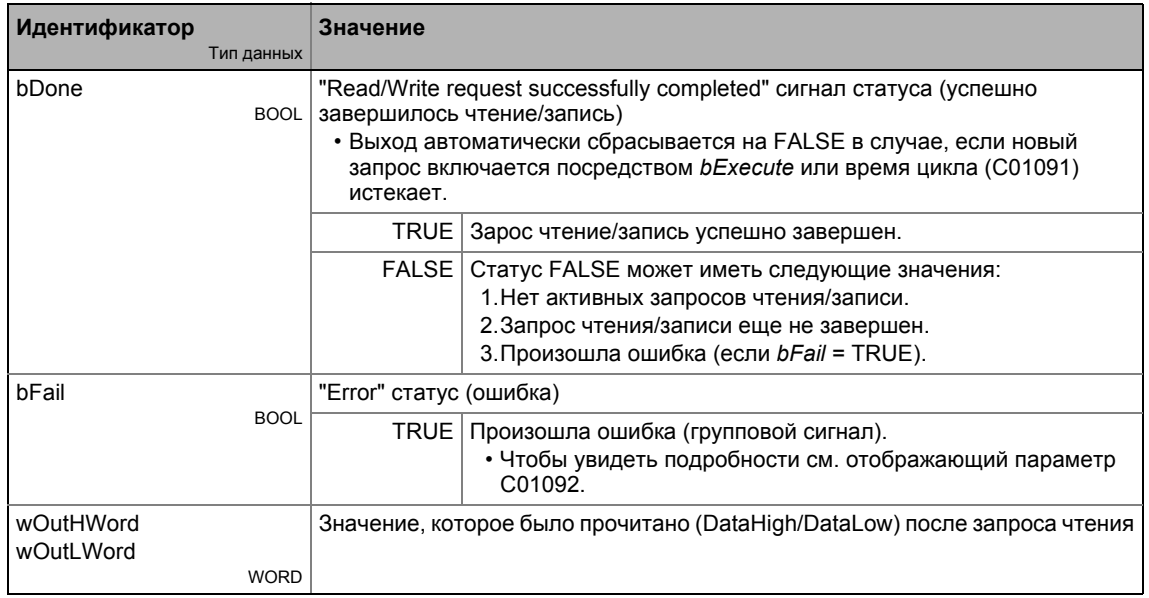

\_ \_ \_ \_ \_ \_ \_ \_ \_ \_ \_ \_ \_ \_ \_ \_ \_ \_ \_ \_ \_ \_ \_ \_ \_ \_ \_ \_ \_ \_ \_ \_ \_ \_ \_ \_ \_ \_ \_ \_ \_ \_ \_ \_ \_ \_ \_ \_ \_ \_ \_ \_ \_ \_ \_ \_ \_ \_ \_ \_ \_ \_ \_ \_

<span id="page-1778-1"></span><span id="page-1778-0"></span>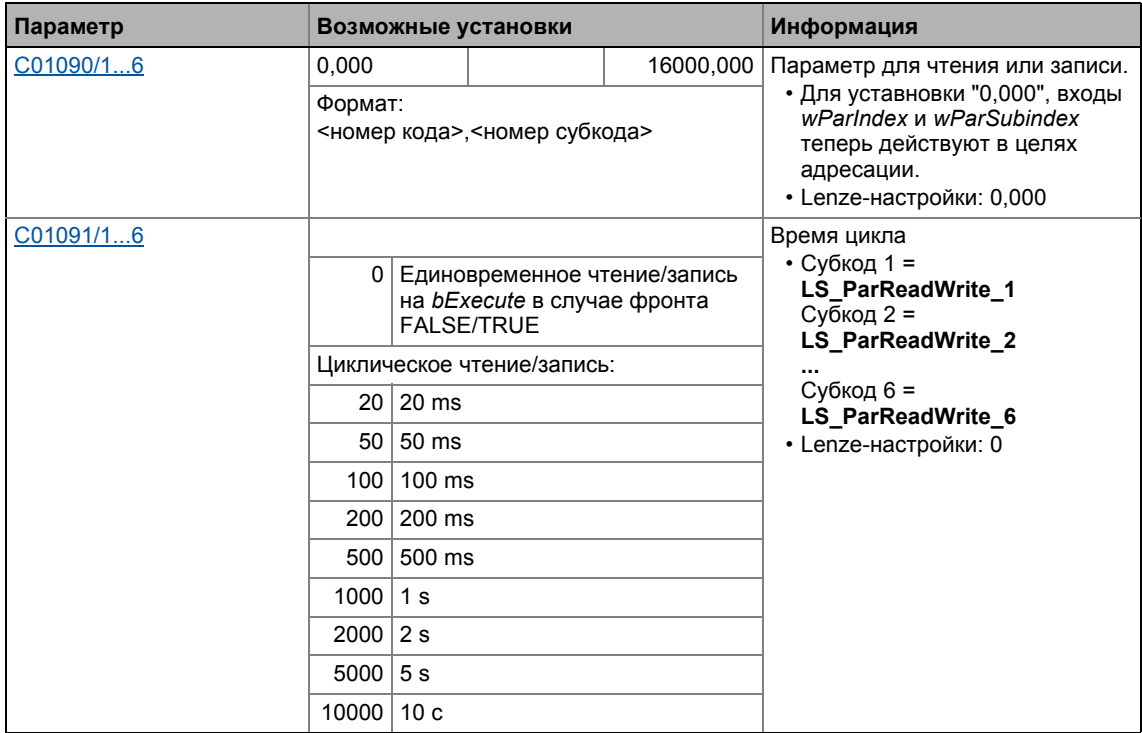

#### Библиотека функций 19 Системные блоки | LS\_ParReadWrite\_1-6  $19.2$

<span id="page-1779-3"></span><span id="page-1779-2"></span><span id="page-1779-1"></span><span id="page-1779-0"></span>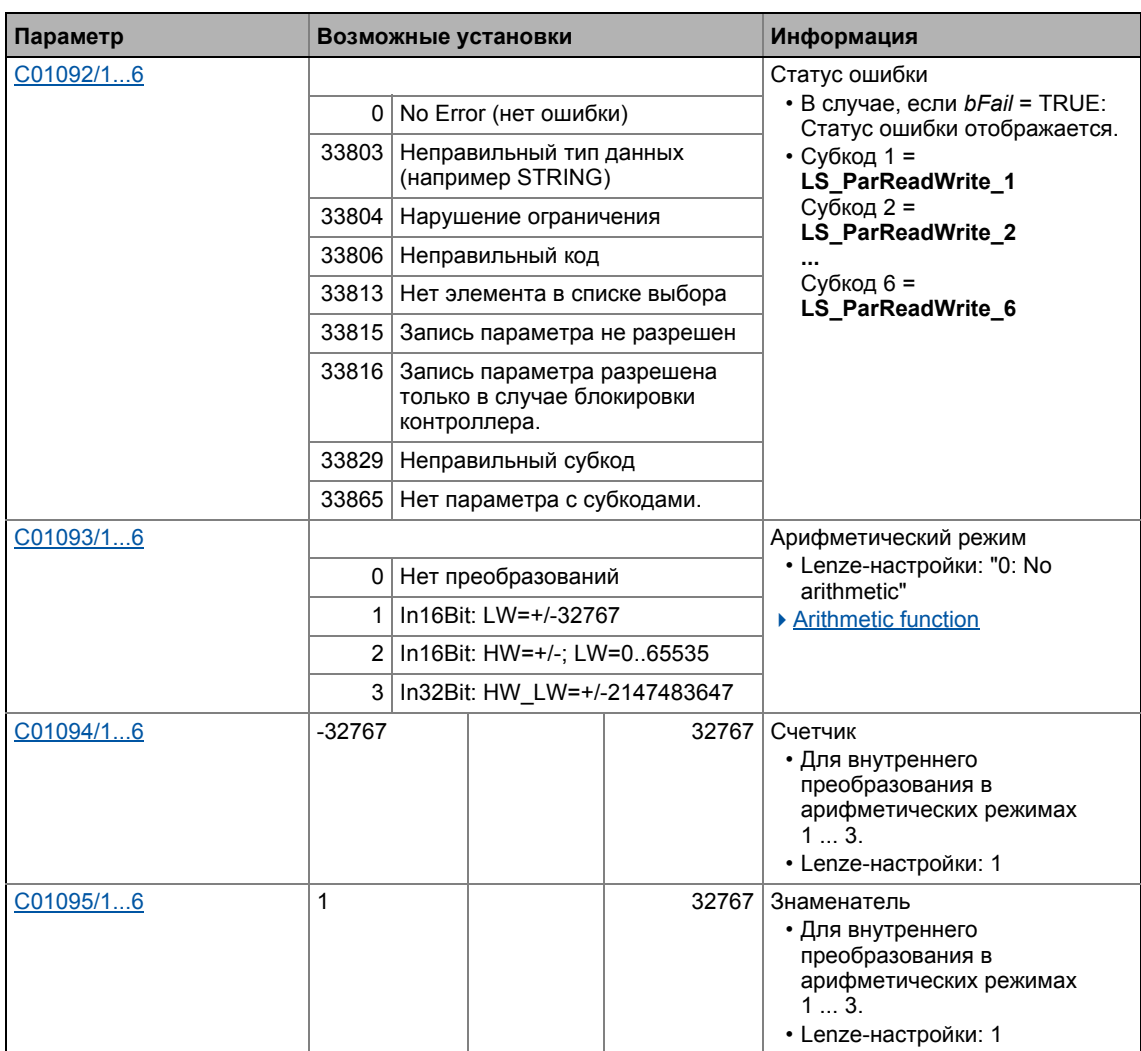

## <span id="page-1780-0"></span>19.2.34.1 Arithmetic function

Встроенная арифметическая функция решает задачи простых арифметических преобразований рабочих параметров для записи или параметров, которые были прочитаны в формате целевого параметра посредством настраиваемых факторов и без необходимости использования дополнительного арифметического ФБ.

• В С01093, "восприятие" входов winHWord и winLWord может быть установлено для записи параметров:

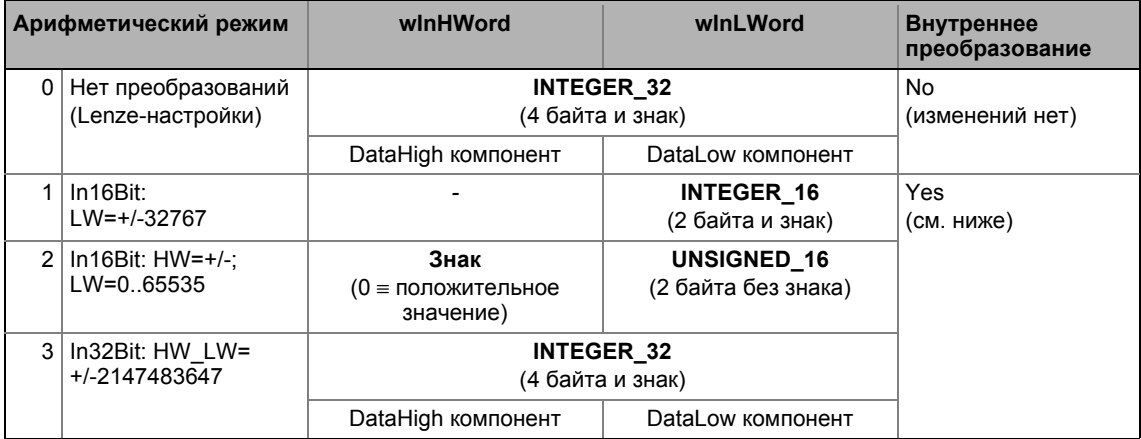

#### Внутреннее преобразование

В случае, если арифметические режимы 1 ... 3 выбраны в С01093, входное значение / значения читаемого параметра внутренне преобразуется с помощью настраиваемых факторов преобразования.

• Деление осуществляется без остатка.

```
Счетчик<sub>[16]</sub>
        Значения параметра для записи = Входное значение _{[32]} · \frac{1}{3}знаменатель
С01094. Числитель
С01095. Знаменатель
```
[19-82] Внутреннее преобразование для доступа к записи

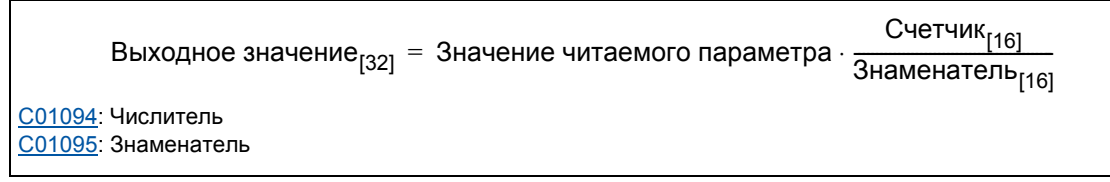

[19-83] Внутреннее преобразование для доступа к чтению

# 19 Библиотека функций

## 19.2 Системные блоки | LS\_PulseGenerator

## **19.2.35 LS\_PulseGenerator**

Этот системный блок выводит 9 различных фиксированных частот и 1 частоту с настраиваемым импульсом и мертвым временем.

СБ предоставляет сигнал TRUE на выход *bFirstCycleDone* когда первый 1-мс цикл обработки завершается и время, заданное в [1C00400/3](#page-978-0) истекло. Этот сигнал статуса может например быть использован для отложенного включения периферийных устройств и уставок управления мотором таким образом, что все требуемые начальные значения будут вычисляться в первую очередь после включения контроллера.

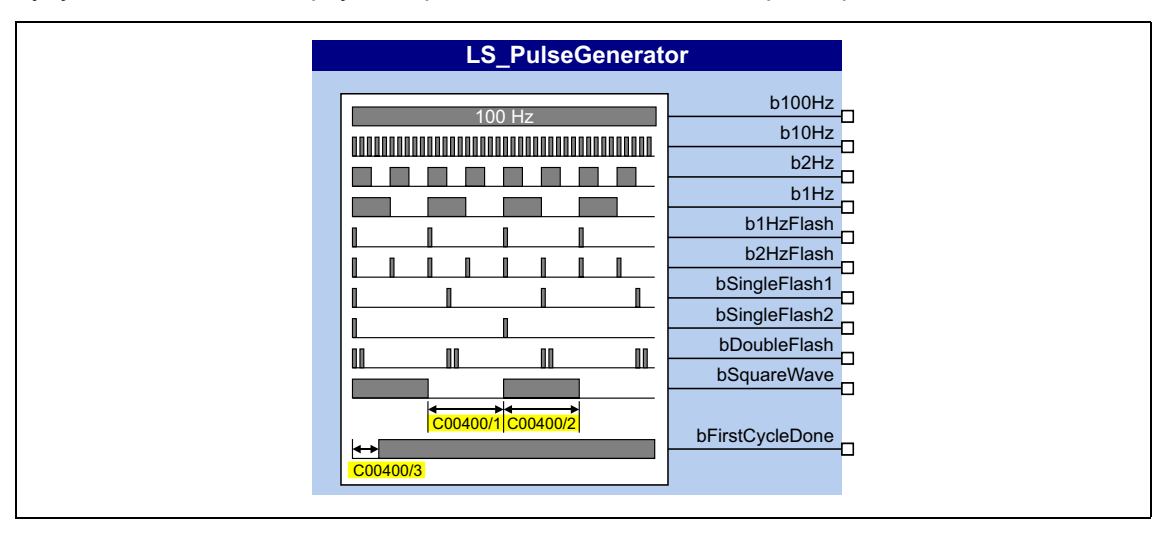

#### **Выходы**

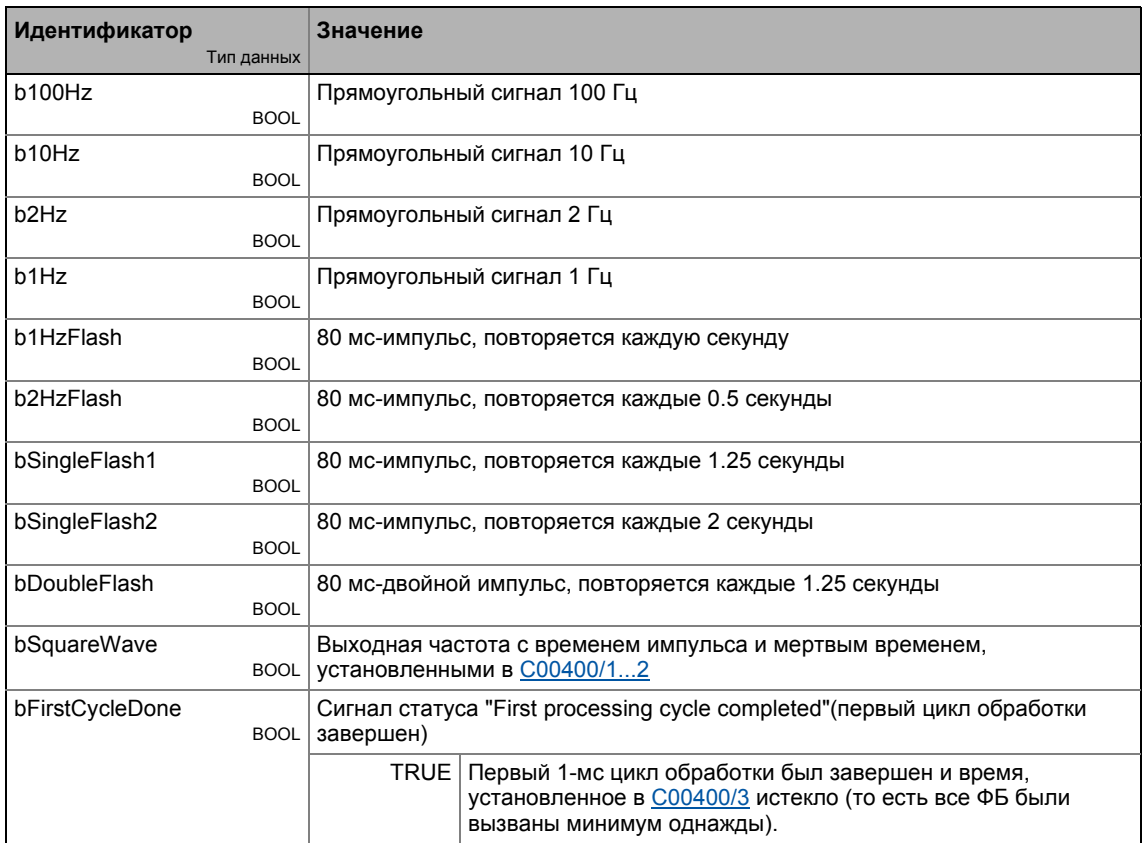

## **Параметр**

<span id="page-1782-0"></span>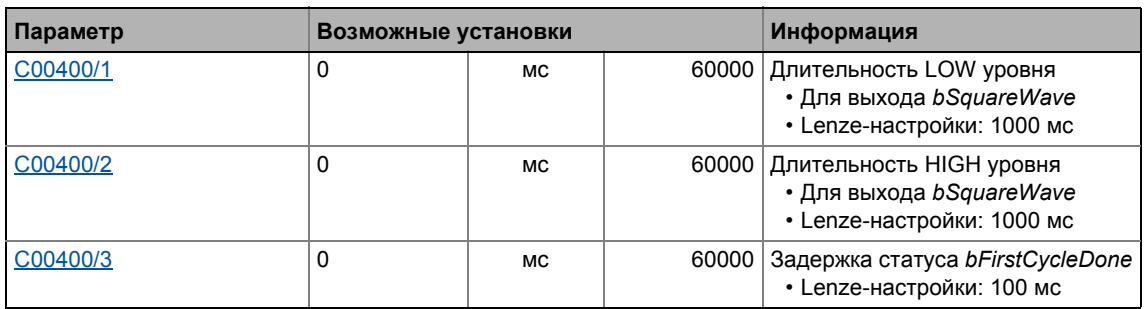

## **19.2.36 LS\_Resolver**

Интерфейс к резольверу.

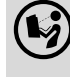

 Подробная информация доступна <sup>в</sup> основном главе "Система энкодера/система ОС":

**Внутренние интерфейсы [| "LS\\_Resolver"](#page-323-0) системный блок (• [324\)](#page-323-0)** 

#### Системные блоки | LS RetainData  $19.2$

#### 19.2.37 LS\_RetainData

Этот системный блок служит для выбора и сохранения хранящихся данных похожим образом, как в ФБ L SampleHold 1 и L SampleHold 2.

- Хранящиеся данные это значения, которые автоматически сохраняются при отключении питания или отключении 24-В на контроллере и восстанавливаются при повторном включении 24-В.
- В общей сложности 12 вариантов данных могут храниться в памяти:
	- 4 WORD сигналов (16 битов, 0 ... 65535)
	- 4 DINT сигналов (32 битов, -2147483647 ... 2147483647)
	- 4 BOOL сигналов (FALSE или TRUE)

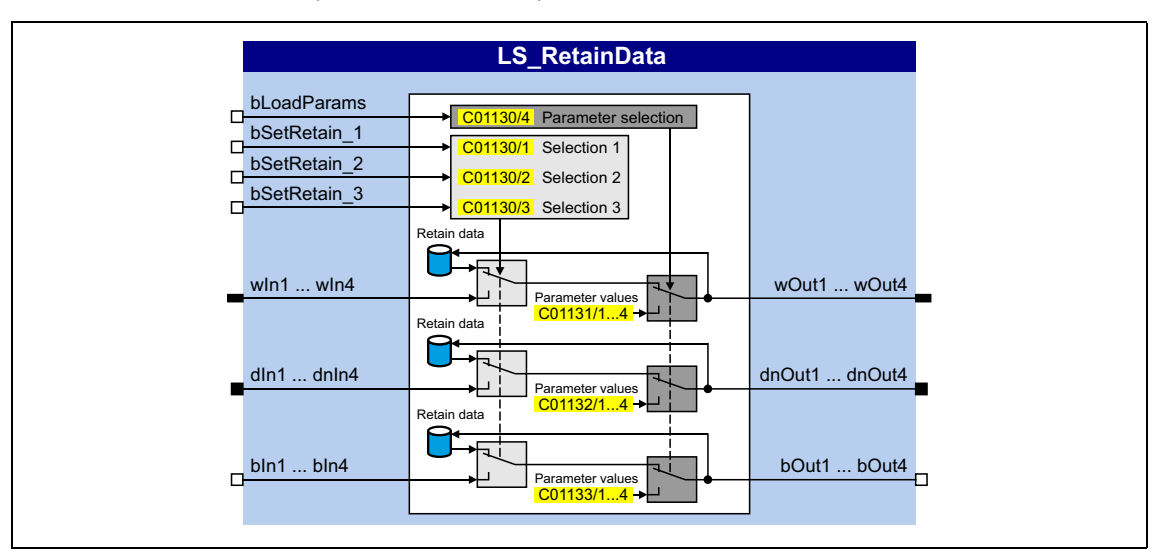

#### Входы

<span id="page-1783-0"></span>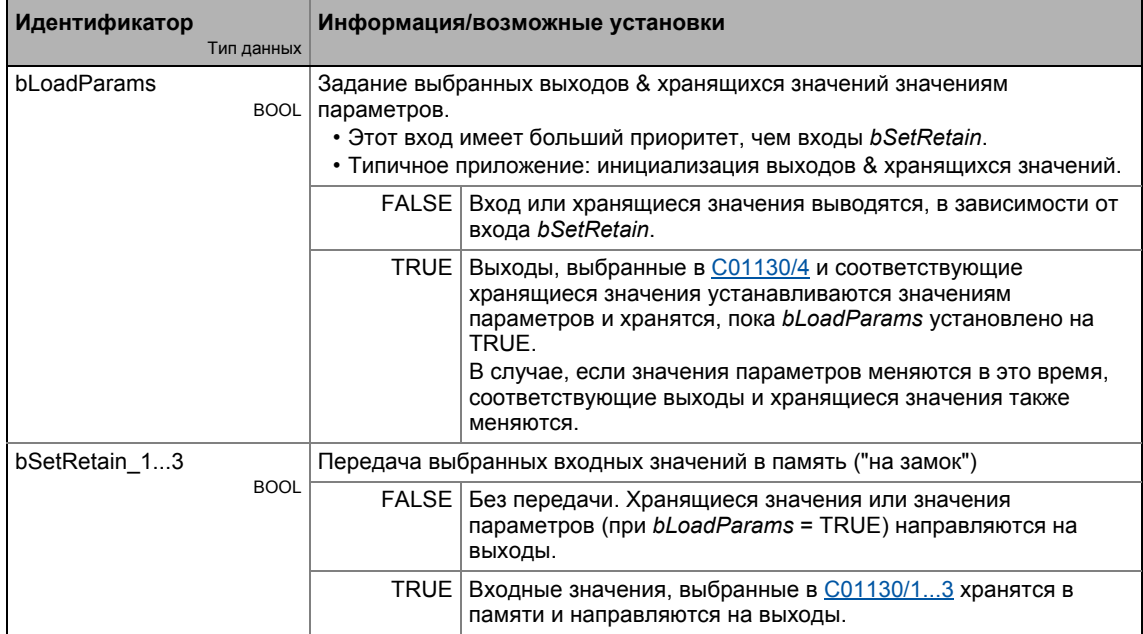

# 19 Библиотека функций

# 19.2 Системные блоки | LS\_RetainData

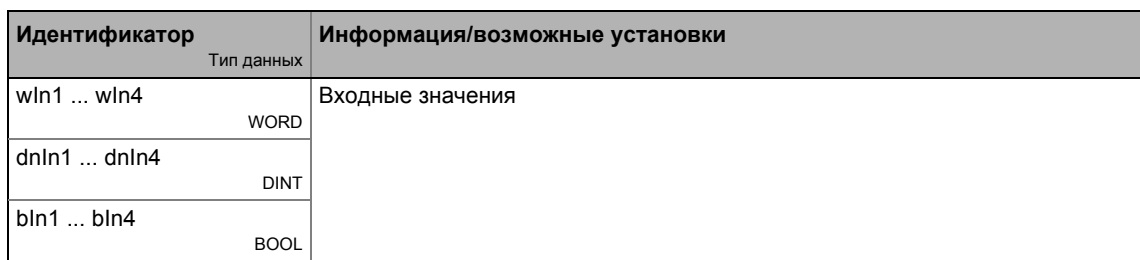

\_ \_ \_ \_ \_ \_ \_ \_ \_ \_ \_ \_ \_ \_ \_ \_ \_ \_ \_ \_ \_ \_ \_ \_ \_ \_ \_ \_ \_ \_ \_ \_ \_ \_ \_ \_ \_ \_ \_ \_ \_ \_ \_ \_ \_ \_ \_ \_ \_ \_ \_ \_ \_ \_ \_ \_ \_ \_ \_ \_ \_ \_ \_ \_

### **Выходы**

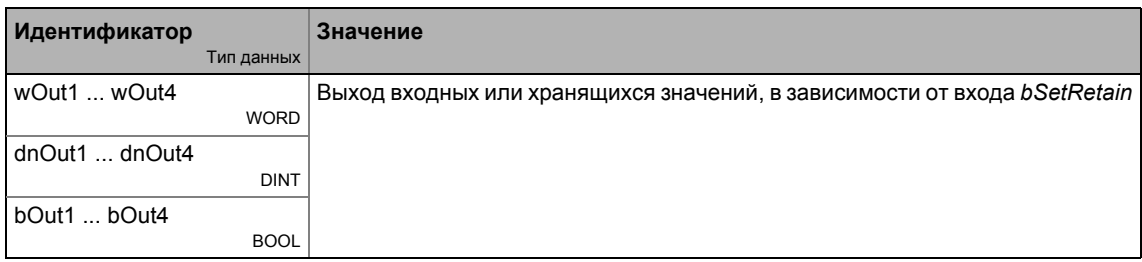

<span id="page-1784-2"></span><span id="page-1784-1"></span><span id="page-1784-0"></span>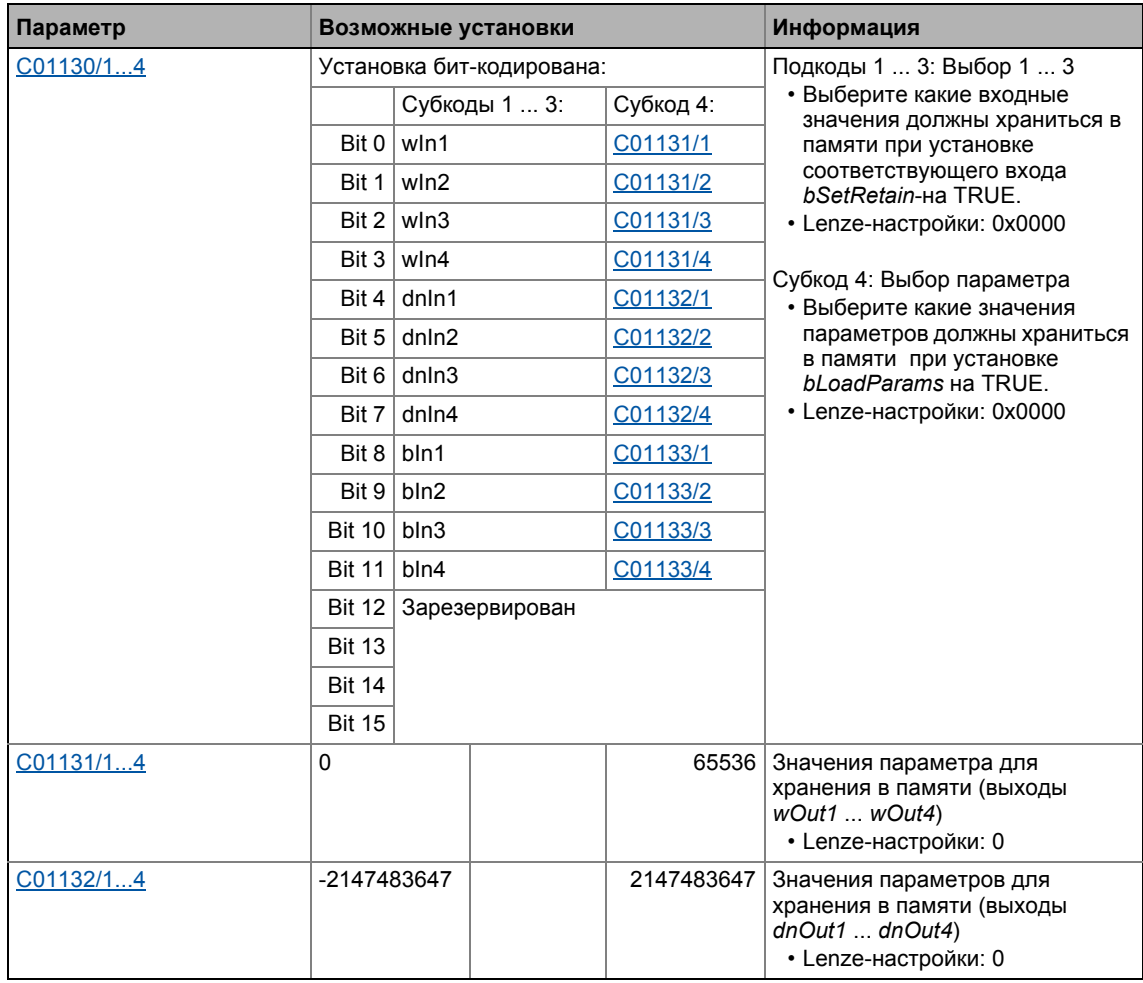

#### Системные блоки | LS\_RetainData  $19.2$

 $- - - - - - - - -$ 

\_\_\_\_\_\_\_\_\_\_\_\_\_\_\_

<span id="page-1785-0"></span>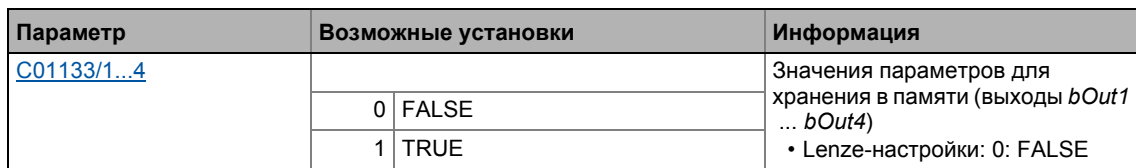

19.2 Системные блоки | LS\_SetError\_1

## **19.2.38 LS\_SetError\_1**

Настраиваемые ответы на исполнение определяемых пользователем событий.

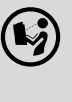

 $(\mathbb{Q})$  Для подробного описания, см. главу "Диагностика & менеджмент ошибок": • Системный блок ["LS\\_SetError\\_1"](#page-733-0) ( 234)

## **19.2.39 LS\_SetError\_2**

Настраиваемые ответы на исполнение определяемых пользователем событий.

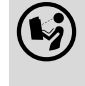

 Для подробного описания, см. главу "Диагностика & менеджмент ошибок": • Системный блок ["LS\\_SetError\\_2"](#page-735-0) ( 1[736\)](#page-735-0)

## **19.2.40 LS\_SyncManagement**

Выход информация о статусе для синхронизации внутренней временной системы.

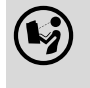

 Для подробного описания, см. главу "Синхронизация внутреннего времени контроллера ПЧ":

**• Внутренние интерфейсы | Системный блок ["LS\\_SyncManagement"](#page-860-0) (
COMBIGED:** [861\)](#page-860-0)

## **19.2.41 LS\_TouchProbe**

Интерфейс для определения датчика.

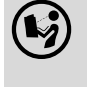

 Для подробного описания, см. главу "Терминалы I/O": • [Определение](#page-390-0) датчика ( [391\)](#page-390-0)

## **19.2.42 LS\_WriteParamList**

Запись в настраиваемый список, которые содержит до 32 локальных параметров.

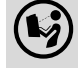

Для подробного описания, см. главу "[Переключение](#page-861-0) параметров". ( 362)

\_ \_ \_ \_ \_ \_ \_ \_ \_ \_ \_ \_ \_ \_ \_ \_ \_ \_ \_ \_ \_ \_ \_ \_ \_ \_ \_ \_ \_ \_ \_ \_ \_ \_ \_ \_ \_ \_ \_ \_ \_ \_ \_ \_ \_ \_ \_ \_ \_ \_ \_ \_ \_ \_ \_ \_ \_ \_ \_ \_ \_ \_ \_ \_ **Symbols** "AB-STATE" LED [673](#page-672-0) "DRV-ERR" LED [674](#page-673-0) "DRV-RDY" LED [674](#page-673-0) "LA\_NCtrl" блок приложения [414](#page-413-0), [448](#page-447-0) "LA\_SwitchPos" блок приложения [515](#page-514-0) "LA\_TabPos" блок приложения [483](#page-482-0) 16-битные входы [\[ 16-BITNZDDDDFAAAA CWOEZDDDD \]](#page-1087-0)  (C00830) 1088 16-битные входы [\[ 16-BITNZDDDDFAAAA CWOEZDDDD \]](#page-1093-0)  (C00832) 1094 32-битные входы [\[ 32-BITNZDDDDFAAAA CWOEZDDDD \]](#page-1099-0)  (C00834) 1100 16-битные входы уровня I/O [ 16-BITNZDDDDFAAAA CWOEZDDDD UROCNZHHHH I/O ] (C00840) [1120](#page-1119-0) 32-битные входы уровня I/O [ 32-BITNZDDDDFAAAA CWOEZDDDD UROCNZHHHH I/O ] (C00844) [1132](#page-1131-0) 16-битные входы [ [16-BITNZDDDDFAAAA CWOEZDDDD \]](#page-1099-1)  (набор 2) (C00835) 1100 16-битные входы [ [16-BITNZDDDDFAAAA CWOEZDDDD \]](#page-1108-0)  (набор 2) (C00837) 1109 32-битные входы [ [32-BITNZDDDDFAAAA CWOEZDDDD \]](#page-1117-0)  (набор 2) (C00839) 1118 »Engineer« [34](#page-33-0) An01 An02 AOutx

## **0-9**

120 % эксплуатация [259](#page-258-0) 16-бит входы уровня I/O (C00841) [1123](#page-1122-0) 16-битные входы (C00831) [1091](#page-1090-0) 16-битные входы (Set2) (C00836) [1105](#page-1104-0) 24 В напряжение питания (C00065) [906](#page-905-0) 8400 мастер запуска [55](#page-54-0) 87-Гц эксплуатация [168](#page-167-0)

# **A**

 $Ah01$ Тайм-аут осевой шины(сообщение об ошибке) [719](#page-718-0) Ab02 Ошибка IO осевой шины(сообщение об ошибке) [720](#page-719-0) AB-STATE (LED) [840](#page-839-0) ACDrive DriveMode (C01350) [1229](#page-1228-0) Командное слово (C01351) [1230](#page-1229-0) Масштабирование уставки (C01353) [1232](#page-1231-0) Слово статуса (C01352) [1231](#page-1230-0) Автоматическая идентификация данных двигателя [138](#page-137-0) Автоматическое торможение ПТ (Auto-DCB) [267](#page-266-0) Адрес CAN узла (C00350) [969](#page-968-0) Адресс осевой шины и номера узлов (C02430) [1303](#page-1302-0) AIN1 Характеристика (C00010) [893](#page-892-0) AIN2 Характеристика (C00020) [896](#page-895-0) AINx

Входное напряжение (C00028) [898](#page-897-0)

Входной ток (C00029) [898](#page-897-1) Выходное значение (C00033) [899](#page-898-0) Конфигурация (C00034) [900](#page-899-0) Коэффициент усиления (C00027) [898](#page-897-2) Смещение (C00026) [897](#page-896-0) Аксессуары для запуска [35](#page-34-0) Ток I [719](#page-718-1) Ток I [719](#page-718-2) Аналоговые значения пульта (C00728) [1071](#page-1070-2) Аналоговые терминалы [381](#page-380-0) [Электрические](#page-313-0) параметры доступны в руководстве по аппаратному [обеспечению](#page-313-0) Значение развязки (C00442) [992](#page-991-0) Аппарат состояний (MCK) [562](#page-561-0) Аппарат состояний MCK [562](#page-561-0) Аппаратный концевой выключатель [589](#page-588-0) Auto-DCB [267](#page-266-0) Время удержания (С00106) [916](#page-915-0) Порог (C00019) [895](#page-894-0) AutoFailReset время повтора (C00184) [942](#page-941-0) AutoFailReset конфигурация (C00188) [943](#page-942-0) AutoFailReset остаточное время работы (C00185) [942](#page-941-1) AutoFailReset функция [691](#page-690-0) AxisBusIO slave/master (C02440) [1305](#page-1304-0)

## **B**

Библиотека [1427](#page-1426-0) Библиотека функций [1427](#page-1426-0) Бинарные входы (C00833) [1096](#page-1095-0) Бинарные входы (набор 2) (C00838) [1113](#page-1112-0) Бинарные входы уровня I/O (C00843) [1127](#page-1126-0) Блок портов "LP\_CanIn1" [773](#page-772-0) Блок портов "LP\_CanIn2" [775](#page-774-0) Блок портов "LP\_CanIn3" [777](#page-776-0) Блок портов "LP\_CanOut1" [779](#page-778-0) Блок портов "LP\_CanOut2" [780](#page-779-0) Блок портов "LP\_CanOut3" [781](#page-780-0) Блоки [1427](#page-1426-0)

## **C**

C1 [882](#page-881-0) C10 [893](#page-892-0) C100 [914](#page-913-0) C1000 [1155](#page-1154-0) C101 [914](#page-913-1), [1630](#page-1629-0) C1010 [1155](#page-1154-1), [1450](#page-1449-0), [1451](#page-1450-0), [1452](#page-1451-0) C1011 [1156](#page-1155-0), [1453](#page-1452-0), [1454](#page-1453-0), [1455](#page-1454-0) C1012 [1156](#page-1155-1), [1675](#page-1674-0) C1020 [1156](#page-1155-2), [1641](#page-1640-0) C1021 [1157](#page-1156-0), [1641](#page-1640-1) C1022 [1157](#page-1156-1), [1641](#page-1640-2)

C1023 [1157](#page-1156-2), [1641](#page-1640-3) C1025 [1158](#page-1157-0), [1527](#page-1526-0) C1026 [1158](#page-1157-1), [1527](#page-1526-1), [1528](#page-1527-0) C1028 [1158](#page-1157-2), [1528](#page-1527-1) C1029 [1159](#page-1158-0), [1528](#page-1527-2) C103 [915](#page-914-0), [1630](#page-1629-1) C1030 [1159](#page-1158-1), [1530](#page-1529-0) C1031 [1159](#page-1158-2), [1530](#page-1529-1) C1033 [1160](#page-1159-0), [1530](#page-1529-2) C1034 [1160](#page-1159-1), [1531](#page-1530-0) C1035 [1160](#page-1159-2), [1531](#page-1530-1) C104 [915](#page-914-1) C1040 [1161](#page-1160-0), [1734](#page-1733-0) C1041 [1161](#page-1160-1), [1734](#page-1733-1) C1042 [1161](#page-1160-2), [1734](#page-1733-2) C1045 [1162](#page-1161-0), [1483](#page-1482-0), [1484](#page-1483-0), [1485](#page-1484-0) C1046 [1162](#page-1161-1), [1492](#page-1491-0), [1493](#page-1492-0), [1494](#page-1493-0) C1047 [1162](#page-1161-2), [1585](#page-1584-0) C1048 [1163](#page-1162-0), [1585](#page-1584-1) C1049 [1163](#page-1162-1), [1458](#page-1457-0) C105 [916](#page-915-1) C1050 [1163](#page-1162-2), [1458](#page-1457-1), [1459](#page-1458-0) C1051 [1164](#page-1163-0), [1457](#page-1456-0), [1458](#page-1457-2), [1459](#page-1458-1) C1052 [1164](#page-1163-1), [1458](#page-1457-3), [1459](#page-1458-2) C1053 [1164](#page-1163-2), [1688](#page-1687-0) C1054 [1165](#page-1164-0), [1688](#page-1687-1) C1055 [1165](#page-1164-1), [1689](#page-1688-0) C1056 [1165](#page-1164-2), [1689](#page-1688-1) C1057 [1166](#page-1165-0), [1458](#page-1457-4) C1058 [1166](#page-1165-1), [1681](#page-1680-0), [1684](#page-1683-0) C1059 [1166](#page-1165-2), [1682](#page-1681-0), [1685](#page-1684-0) C106 [916](#page-915-0) C1060 [1167](#page-1166-0), [1682](#page-1681-1), [1685](#page-1684-1) C1061 [1167](#page-1166-1), [1682](#page-1681-2), [1685](#page-1684-2) C1062 [1168](#page-1167-0), [1738](#page-1737-0) C1063 [1168](#page-1167-1), [1738](#page-1737-1) C1064 [1169](#page-1168-0), [1739](#page-1738-0) C1065 [1169](#page-1168-1), [1739](#page-1738-1) C1066 [1170](#page-1169-0), [1739](#page-1738-2) C1067 [1170](#page-1169-1), [1458](#page-1457-5), [1548](#page-1547-0), [1677](#page-1676-0) C1068 [1171](#page-1170-0), [1739](#page-1738-3) C1069 [1171](#page-1170-1), [1549](#page-1548-0) C107 [916](#page-915-2) C1070 [1172](#page-1171-0), [1549](#page-1548-1) C1071 [1172](#page-1171-1), [1549](#page-1548-2) C1072 [1172](#page-1171-2), [1549](#page-1548-3) C1073 [1173](#page-1172-0) C1074 [1173](#page-1172-1), [1549](#page-1548-4) C1075 [1174](#page-1173-0), [1550](#page-1549-0) C1076 [1174](#page-1173-1), [1538](#page-1537-0) C1077 [1174](#page-1173-2), [1538](#page-1537-1) C1078 [1175](#page-1174-0), [1538](#page-1537-2) C1079 [1175](#page-1174-1), [1538](#page-1537-3)

C1080 [1175](#page-1174-2), [1539](#page-1538-0) C1081 [1176](#page-1175-0), [1539](#page-1538-1) C1082 [873](#page-872-0), [1176](#page-1175-1) C1083 [1177](#page-1176-0) C1084 [1177](#page-1176-1) C1085 [1177](#page-1176-2) C1086 [1178](#page-1177-0) C1087 [1178](#page-1177-1) C1088 [1178](#page-1177-2) C1089 [1179](#page-1178-1) C1090 [1179](#page-1178-2), [1779](#page-1778-0) C1091 [1180](#page-1179-1), [1779](#page-1778-1) C1092 [1181](#page-1180-2), [1780](#page-1779-0) C1093 [1181](#page-1180-3), [1780](#page-1779-1) C1094 [1182](#page-1181-2), [1780](#page-1779-2) C1095 [1182](#page-1181-3), [1780](#page-1779-3) C11 [893](#page-892-1) C1100 [1183](#page-1182-0), [1517](#page-1516-0), [1519](#page-1518-0), [1521](#page-1520-0) C1101 [1183](#page-1182-1), [1517](#page-1516-1), [1519](#page-1518-1), [1521](#page-1520-1) C1110 [1184](#page-1183-0) C1111 [1184](#page-1183-1) C1112 [1184](#page-1183-2) C1119 [1185](#page-1184-0) C1120 [1185](#page-1184-1) C1121 [1186](#page-1185-0) C1122 [1186](#page-1185-1) C1123 [1187](#page-1186-0) C1124 [1187](#page-1186-1) C1130 [1188](#page-1187-2), [1784](#page-1783-0), [1785](#page-1784-0) C1131 [1188](#page-1187-3), [1785](#page-1784-1) C1132 [1189](#page-1188-2), [1785](#page-1784-2) C1133 [1189](#page-1188-3), [1786](#page-1785-0) C1138 [1189](#page-1188-4), [1745](#page-1744-0), [1748](#page-1747-0), [1749](#page-1748-0), [1750](#page-1749-0) C1139 [1190](#page-1189-0), [1745](#page-1744-1), [1748](#page-1747-1), [1749](#page-1748-1), [1750](#page-1749-1) C114 [917](#page-916-0) C1140 [1190](#page-1189-1), [1751](#page-1750-0), [1752](#page-1751-0), [1753](#page-1752-0), [1754](#page-1753-0) C1141 [1190](#page-1189-2), [1751](#page-1750-1), [1752](#page-1751-1), [1753](#page-1752-1), [1754](#page-1753-1) C115 [918](#page-917-0) C1150 [1191](#page-1190-0), [1668](#page-1667-0), [1673](#page-1672-0) C1151 [1191](#page-1190-1), [1668](#page-1667-1), [1673](#page-1672-1) C1152 [1192](#page-1191-0), [1743](#page-1742-0) C1153 [1192](#page-1191-1), [1743](#page-1742-1) C1154 [1193](#page-1192-0), [1743](#page-1742-2) C1155 [1193](#page-1192-1), [1743](#page-1742-3) C1156 [1194](#page-1193-0), [1743](#page-1742-4) C1157 [1195](#page-1194-0), [1744](#page-1743-0) C1158 [1196](#page-1195-0), [1744](#page-1743-1) C117 [918](#page-917-1) C118 [919](#page-918-0) C1190 [1196](#page-1195-1) C1191 [1197](#page-1196-0) C1192 [1197](#page-1196-1) C1193 [1197](#page-1196-2)

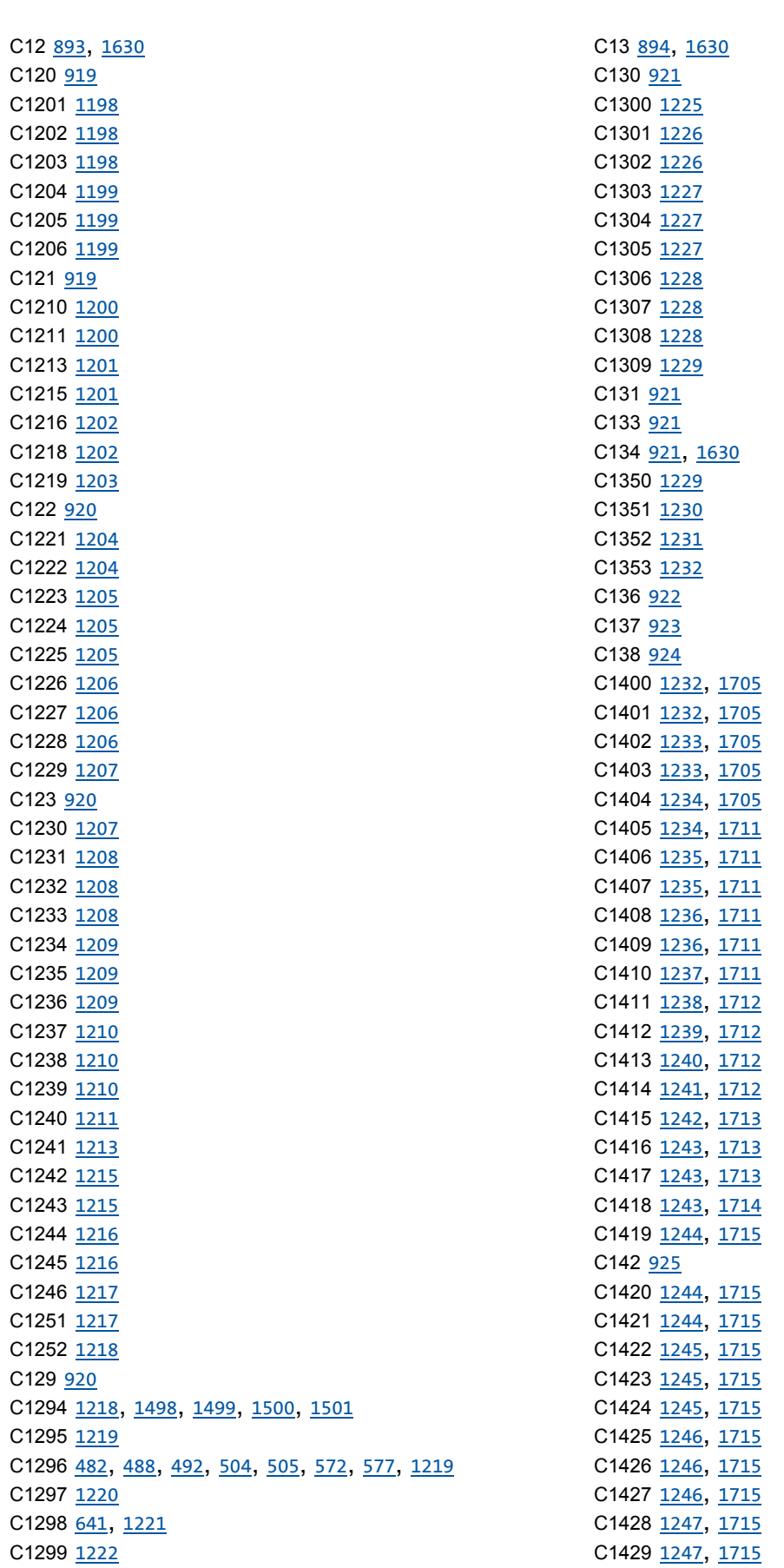

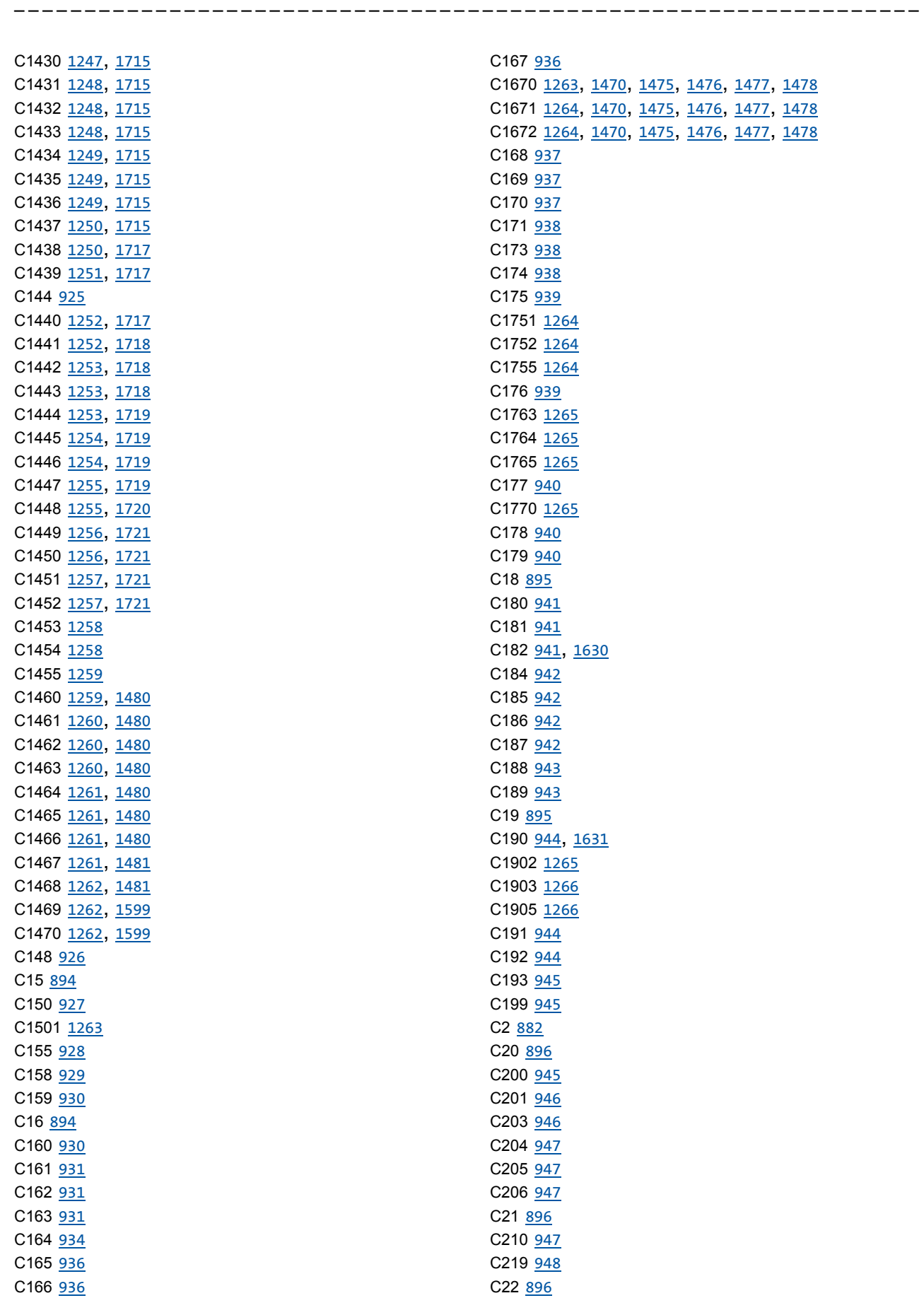

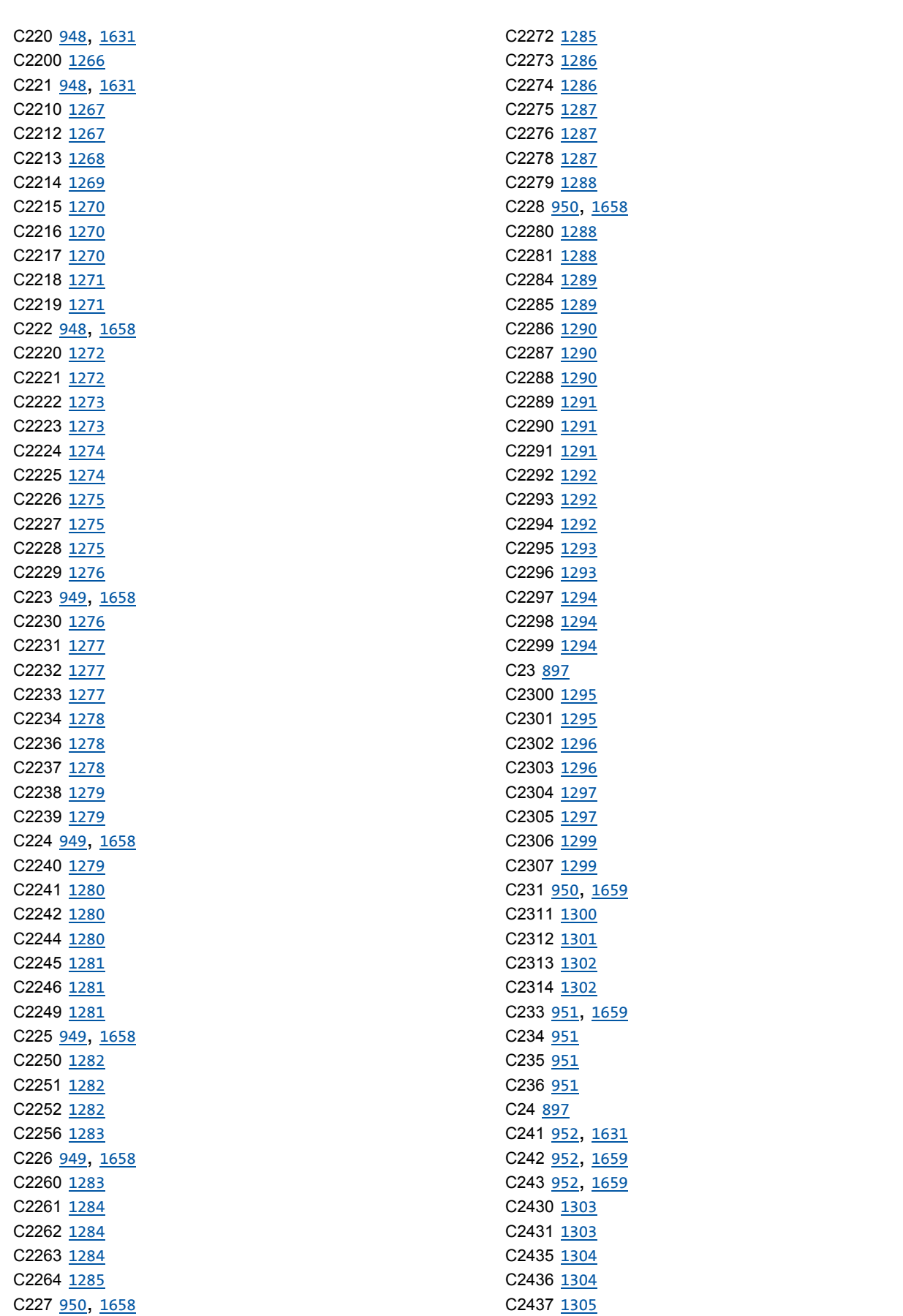

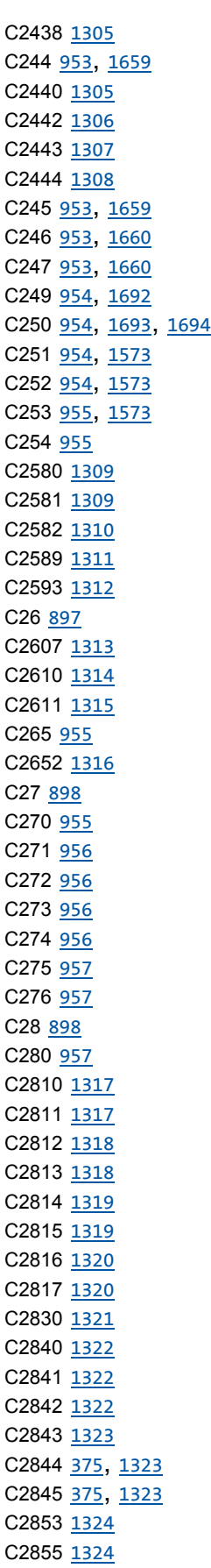

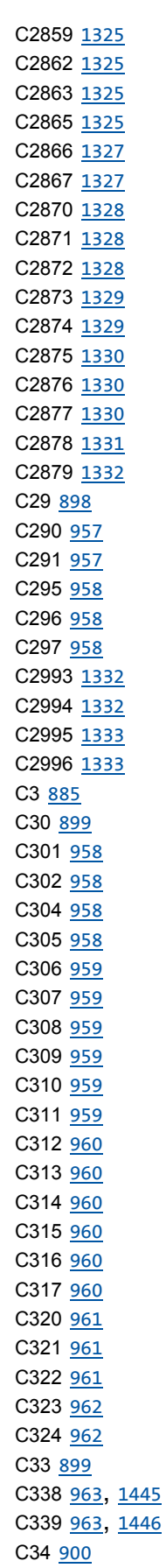

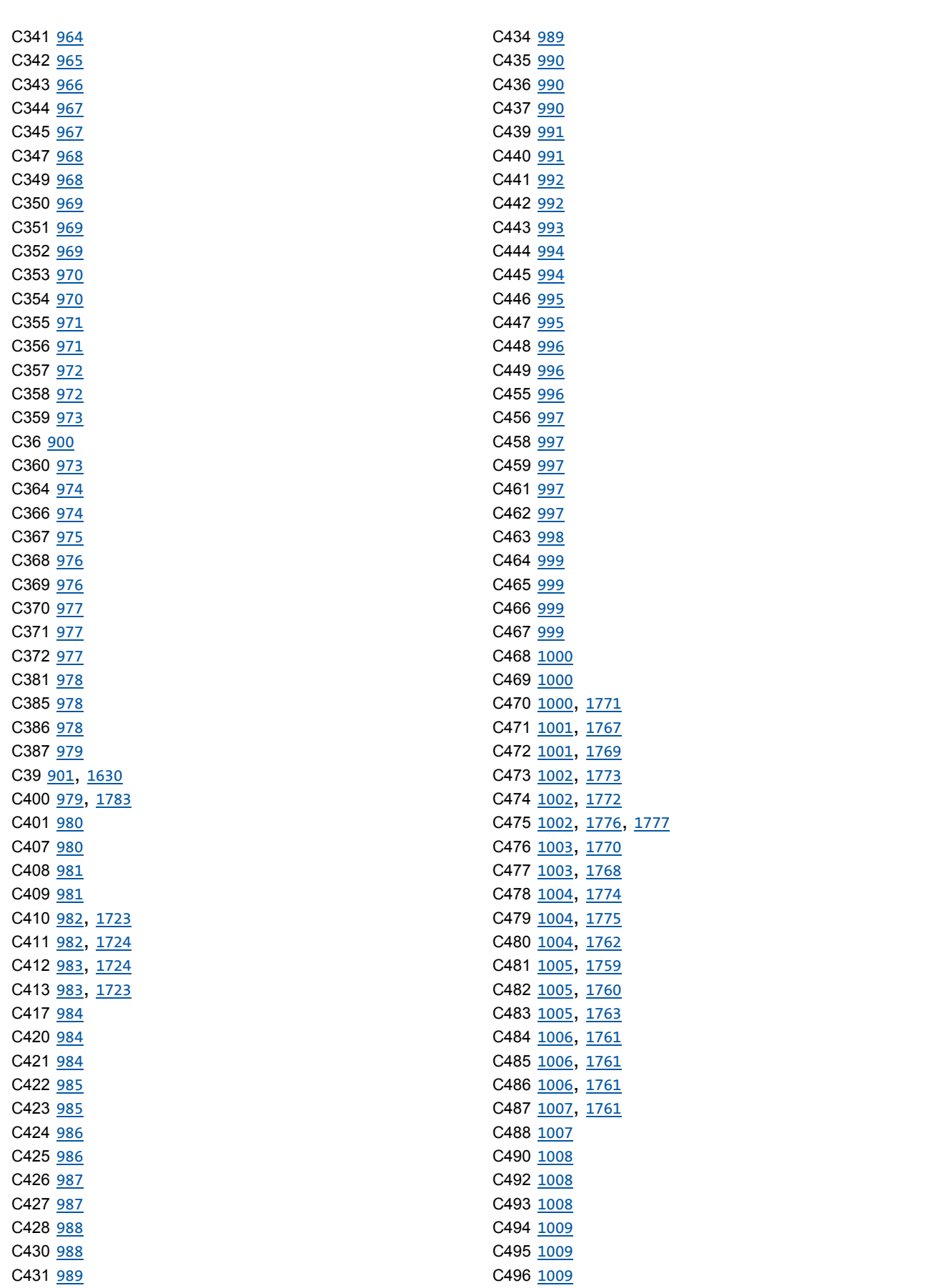

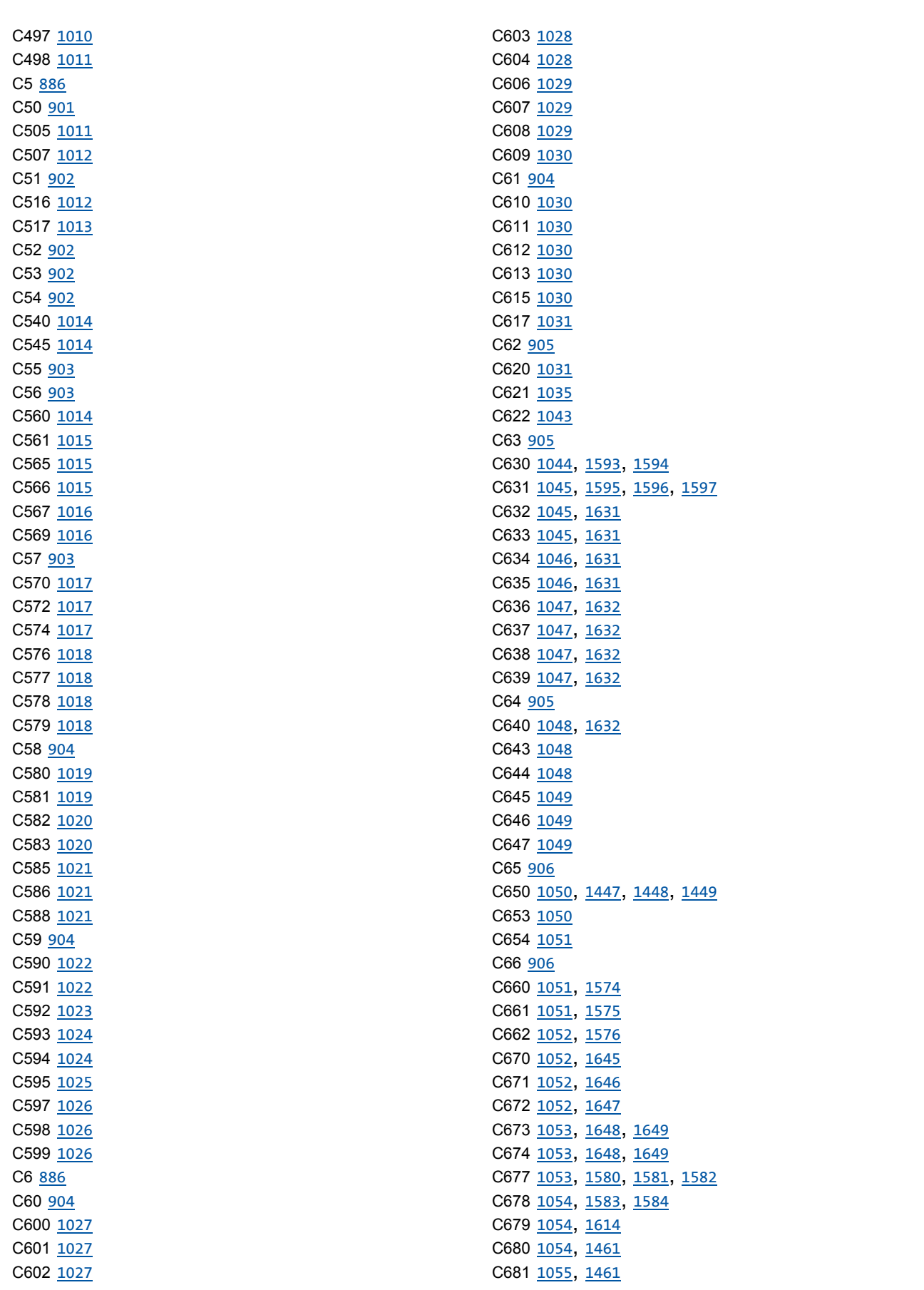

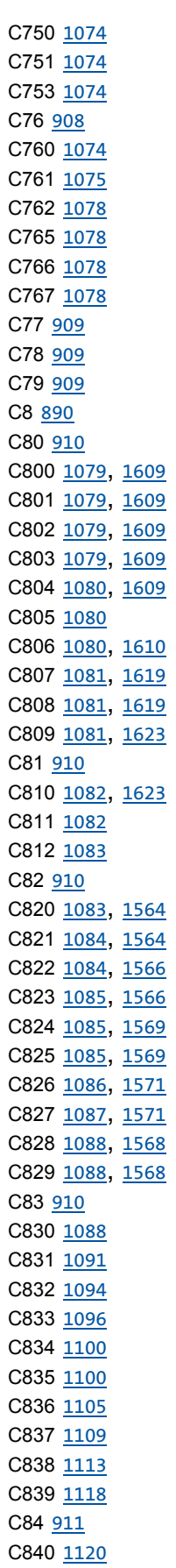

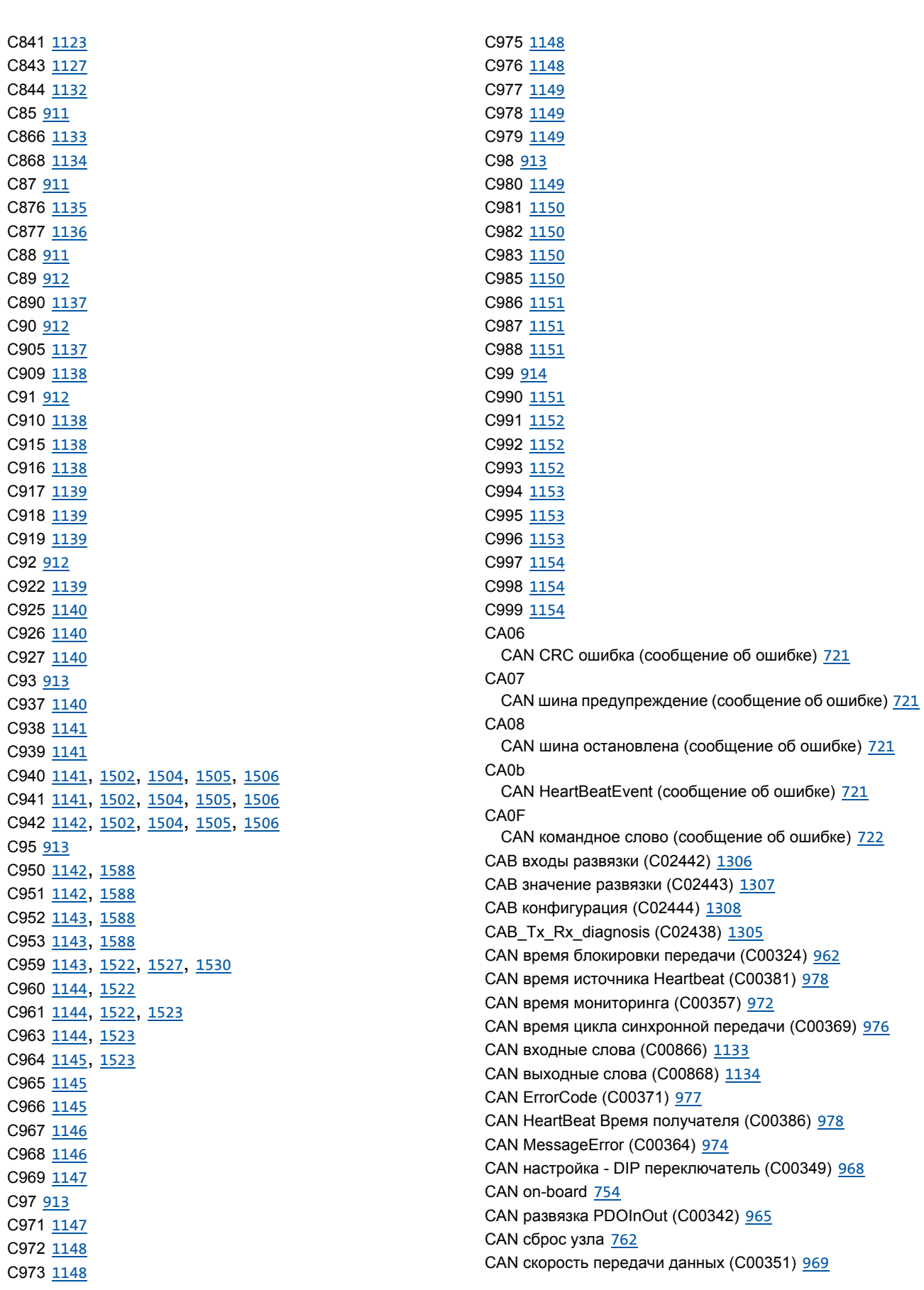

CAN slave/master (C00352) 969 CAN старт уадленного узла 770 **CAN статус (C00359) 973** CAN статус источника HeartBeat (C00347) 968 CAN счетчик телеграмм (C00360) 973 CAN SYNC Rx идентификатор (C00367) 975 CAN SYNC Tx идентификатор (C00368) 976 CAN телеграмма данных 763 CAN узел для HeartBeat источника (C00385) 978 CAN управление - конфигурация ошибок (C00341) 964 CAN Tx Rx Ошибка (C00372) 977 CAN-ERR (LED) 761 CAN-GatewayAddr (C00387) 979 CAN-RUN (LED) 761 CANх OUT длина данных (C00358) 972 CANxInOut Инверсия (С00401) 980 Ввод профиля 633 CE04 МСІ Ошибка связи (сообщение об ошибке) 720 CF<sub>0</sub>F МСІ Командное слово (сообщение об ошибке) 720  $CF1$ CAN RPDO1 (сообщение об ошибке) 722 CE<sub>2</sub> CAN RPDO2 (сообщение об ошибке) 722 CE<sub>3</sub> CAN RPDO3 (сообщение об ошибке) 722 CE4 CAN шина отключена (сообщение об ошибке) 720 Векторное управление без ОС (SLVC) 146, 195 Версия ПО (С00099) 914 Версия ПО (С00100) 914 Взаимосвязь функциональных блоков 33  $C101$ Потеря/несовместимость модуля (сообщение об ошибке) 723  $Ck01$ Положительный концевой выключатель (сообщение об ошибке) 727  $Ck02$ Отрицательный концевой выключатель (сообщение об ошибке) 727  $Ck03$ Положительный программный ограничитель (сообщение об ошибке) 728 Ck04 Отрицательный программный ограничитель (сообщение об ошибке) 728 Ck05 Ошибка следования 2 (сообщение об ошибке) 729  $Ck06$ Ошибка следования 2 (сообщение об ошибке) 729 Ck07

Предел диапазона движения был превышен

(сообщение об ошибке) 729 Ck08 Исходное положение неизвестно (сообщение об ошибке) 729  $Ck09$ Неправильный режим позиционирования (сообщение об ошибке) 730  $C<sub>k</sub>10$ Некорректные данные профиля (сообщение об ошибке) 730  $Ck11$ Неправильный режим работы (сообщение об ошибке) 730 **Ck12** Некорректный номер профиля (сообщение об ошибке) 730  $Ck13$ Ошибка функционального блока MCKCtrlInterface (сообщение об ошибке) 731  $Ck14$ Target position beyond SW limit position (сообщение об ошибке) Целевое положение за пределами программных границ (сообщение об ошибке) 728  $Ck15$ Ошибка удерживающего тормоза (сообщение об ошибке) 728  $Ck16$ Истечение времени ручной операции (сообщение об ошибке) 729 Включение компенсации ошибок резольвера (С00417) 984 Включение нагрузочного резистора шины 759, 843 Включение, останов 121 Влияние демпфирования колебаний (С00234) 951 Внутренние сигналы управления (С00138) 924 **COB-ID 763** COBID (C00354) 970 COB-ID EMCY (I-1014) 812 СОВ-ID SYNC сообщение (I-1005) 811 Countinx Параметр (С02840) 1322 Содержание счетчика (С02841) 1322 CP<sub>04</sub> CAN RPDO4 (сообщение об ошибке) 723 СRС ошибка 801, 848 Время heartbeat источника(I-1017) 814 Время коммуникации 758 Время обработки данных 758 Время разгона - главная уставка (С00012) 893 Время S-рампы для ограничения рывков 639 Время торможения - главная уставка (С00013) 894 Время торможения- быстрый останов(С00105) 916 Время фильтра демпфирования колебаний (С00235) 951 Время хода (С00180) 941 Время хода главной программы (С00321) 961

Вставка взаимосвязи ФБ из смежного проекта 1426 Вставка полной взаимосвязи из смежного проекта 1426 Вставка скопированных элементов 1418 Встреонная система безопасности 564 Встроенное определение ошибки 801 Выбор датчика скорости (С00495) 1009 Выбор двигателя 132 Выбор задания 1385 Выбор типа управления 144 Выбор частоты переключения 256 Выбор энкодера положения (С00490) 1008 Выкладка инструкций по безопасности 27 Выходная мощность (С00980) 1149 Выходная частота (С00058) 904 Вычисление величины скольжения на основе эквивалентной схемы (С02879) 1332

## D

**DCB** (торможение ПТ) 267  $dF10$ AutoTrip reset (сообщение об ошибке) 726  $dF14$ Аппаратная-программная ошибка (сообщение об ошибке) 725  $dF15$ DCCOM CU2 ошибка (сообщение об ошибке) 725  $dF18$ BU RCOM error (сообщение об ошибке) 725  $dF21$ BU watchdog (сообщение об ошибке) 726  $dF22$ CU watchdog (сообщение об ошибке) 726  $dF25$ CU RCOM error (сообщение об ошибке) 726  $dF26$ Таймер приложения (сообщение об ошибке) 726  $dF50$ Ошибка сохраненных данных (сообщение об ошибке) 727  $dF51$ CuCcr error (сообщение об ошибке) 727  $dF52$ BuCcr error (сообщение об ошибке) 727 Генератор функции рампы (L\_DFRFG) 1537 Генератора профиля (L\_DFRFG) 1537 Генерация уставок скорости 585 dH09 Ошибка силовой части (сообщение об ошибке) 731  $H10$ Неполадки вентилятора (сообщение об ошибке) 731 dH68 Ошибка настройки данных CU (сообщение об ошибке) 731 dH<sub>69</sub> Ошибка настройки данных BU (сообщение об ошибке)

## 731

DI 1/2 & 6/7 Функционирование (С00115) 918 DialnX Инверсия (С00114) 917 DigOut значение развязки (C00448) 996 DigOut развязка (С00447) 995 **DigOutX** Инверсия (С00118) 919  $D<sub>l</sub>$ Время задержки (С02830) 1321 Уровень (С00443) 993  $DQx$ Времена задержек (С00423) 985 Уровень (С00444) 994 DRV-ERR (LED) 674 DRV-RDY (LED) 674

## Е

Данные двигателя 132 Данные профиля Конечная скорость (С01305) 1227 Положение (С01301) 1226 Постоянная времени S-рампы (C01306) 1228 Профильная последовавательность (С01307) 1228 Разгон (С01303) 1227 Режим позиционирования (С01300) 1225 Скорость (С01302) 1226 Торможение (С01304) 1227 ТР источник сигнала (C01309) 1229 ТР профиль (С01308) 1228 EASY Starter 34 Датчик температуры мотора (С01190) 1196 Действие опорной измерительной системы 559 Действующий COBID (C00355) 971 Демпфирование колебаний 271 Демпфирование колебаний в диапазоне ослабления поля (C00236) 951 Инверторное торможение двигател 284 Диагностика Х6 Изменение скорости передачи данных (С01903) 1266 Макс. скорость передачи данных (С01902) 1265 Текущая скорость передачи данных (С01905) 1266 Дист. режим Время разгона/торможения (С00461) 997 Выбор уставки (С00729) 1071 МСК управление (С00463) 998 Таймаут мониторинга (С00464) 999 Управление (С00462) 997 Длина кабеля двигателя (С00915) 1138 E-mail Lenze 1818 Доп. время разгона х (С00101) 914 Доп. время торможения х (С00103) 915 Дополнительное определение скорости 279 Допущения используемые для различных

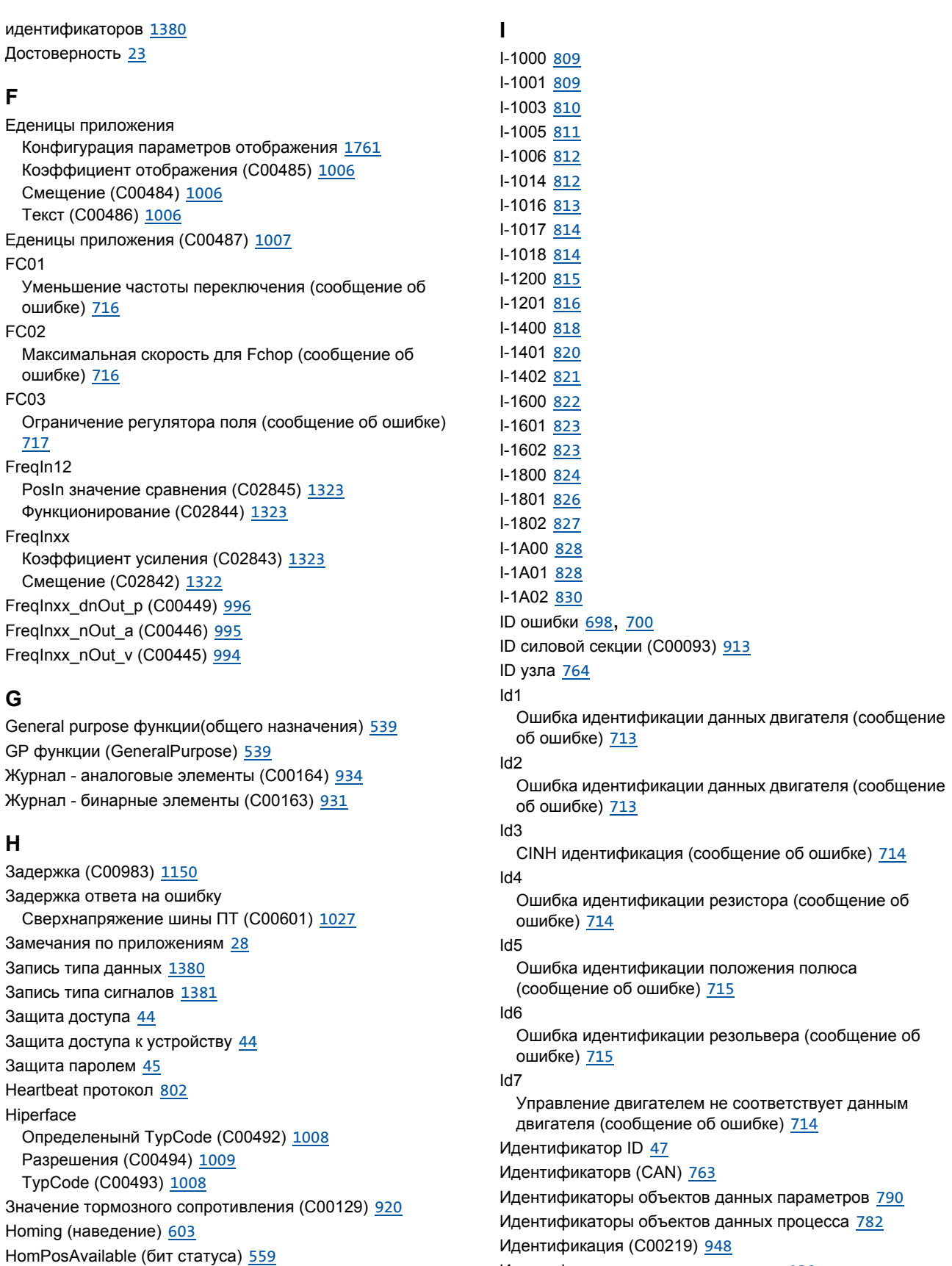

Идентификация параметров мотора 138
Идентификация положения полюса 157 Изменение режима работы 562 Изменение режима работы с номером профиля 575 Оптимизация реакции на изменения уст 207 Оптимизация реакции на изменения уставок 245 Imax в режиме генератора (C00023) 897 Imax в режиме двигателя (C00022) 896 Imax регулятор 165 Imax/M коэф. усиления регулятора (C00073) 907 Импульсная форма TTL-энкодера (C00424) 986 Инверсия ступеней редуктора (С01067) 1170 Инверторное торможение двигателя nAdd (C00987) 1151 РТ1 постоянная времени фильтра (С00988) 1151 Индикация неполадок (С00561) 1015 Индуктивность намагничивания (С00092) 912 Индуктивность статора двигателя (С00085) 911 Инструкции по безопасности 27 Интерфейас диагностики (DIAG) 37 Интерфейс полевой шины 832 Интерфейс привода 98 Информация об ошибке (С00165) 936 Информация описания (С00199) 945 Использованные допущения 24 Источник CAN IN/OUT COBID (C00353) 970 Источник дифференциального упреждающего управления уставками (С00654) 1051 Источник сигнала синхронизации (С01120) 1185

## K

Каталог двигателей 136 Keypad Userlevel (C00001) 882 Код типа продукта (С00203) 946 Командное слово (МСК) 554 Команды устройства (С00002) 882 Комп. скольжения (С00021) 896 Компенсация скольжения 270 Константа перемещения 581 Контроль последовательности 1700 Концевой выключатель 589 Копирование взаимосвязи 1425 Копирование взаимосвязи ФБ 1425 Копирование объектов 1416 Копирование элементов 1416 Копирование элементов взаимосвязи 1416 Корректировка разгона 651 Коррекция 649 Коррекция индуктивности статора 261 Коррекция скорости (Speed override) 650 Коррекция точки ослабления поля (С00080) 910 Коэффициент мощности (С00979) 1149 Коэффициент мощности двигателя (С00091) 912 Коэффициент усиления резольвера (С02862) 1325 Кр контроллер положения (С00254) 955 Краткий обор сообщений об ошибках 702 КТҮ компенсация температуры двигателя (С02878) 1331

## $\mathbf{L}$

L Absolut 1433 L\_Absolute\_1 1433 L Absolute 2 1433 L\_AddSub 1434 L AddSub 1 1434 L AnalogSwitch 1435 L AnalogSwitch 1 1435 L\_AnalogSwitch\_2 1436 L AnalogSwitch 3 1437 L AnalogSwitch 4 1438 L\_AnalogSwitch\_5 1439 L And 1440 L And 1 1440 L And\_2 1441 L And 3 1442 L And5 1443 L\_And5\_1 1443 L And5 2 1444 L\_Arithmetik 1445 L Arithmetik 1 1445 Функционирование (С00338) 963 L\_Arithmetik\_2 1446 Функционирование (С00339) 963 L Arithmetik 3 1447 L Arithmetik 3-5 Функционирование (С00650) 1050 L Arithmetik 4 1448 L\_Arithmetik\_5 1449 L ArithmetikPhi 1450 L ArithmetikPhi 1-3 Функционирование (С01010) 1155 L ArithmetikPhi 4-6 Функционирование (С01011) 1156 L\_ArithmetikPhi\_1 1450 L\_ArithmetikPhi\_2 1451 L\_ArithmetikPhi\_3 1452 L ArithmetikPhi 4 1453 L ArithmetikPhi 5 1454 L ArithmetikPhi 6 1455 L CalcDiameter 1456 L\_CalcDiameter\_1 1456 Мониторинг разрыва полотна (С01052) 1164 Перерасчет диаметра (С01050) 1163 Постоянная времени фильтра (С01051) 1164 Статус (С01049) 1163 Текущий диаметр (С01057) 1166 L Compare 1461 L Compare 4-5 Гистерезис (С00694) 1057

Окно (C00695) [1057](#page-1056-1) Функционирование (C00693) [1057](#page-1056-2) L\_Compare\_1 [1461](#page-1460-0) Гистерезис (C00681) [1055](#page-1054-0) Окно (C00682) [1055](#page-1054-1) Функционирование (C00680) [1054](#page-1053-0) L Compare 2 [1466](#page-1465-0) Гистерезис (C00686) [1055](#page-1054-2) Окно (C00687) [1056](#page-1055-0) Функционирование (C00685) [1055](#page-1054-3) L Compare 3 [1467](#page-1466-0) Гистерезис (C00691) [1056](#page-1055-1) Окно (C00692) [1056](#page-1055-2) Функционирование (C00690) [1056](#page-1055-3) L\_Compare\_4 [1468](#page-1467-0) L\_Compare\_5 [1469](#page-1468-0) L ComparePhi [1470](#page-1469-0) L\_ComparePhi 1-5 Гистерезис (C01671) [1264](#page-1263-0) Окно (С01672) [1264](#page-1263-1) Функционирование (C01670) [1263](#page-1262-0) L\_ComparePhi\_1 [1470](#page-1469-0) L\_ComparePhi\_2 [1475](#page-1474-0) L\_ComparePhi\_3 [1476](#page-1475-0) L\_ComparePhi\_4 [1477](#page-1476-0) L ComparePhi 5 [1478](#page-1477-0) L ConvActPos [1479](#page-1478-0) DeadBand (C01467) [1261](#page-1260-0) DelayTime (C01465) [1261](#page-1260-1) Демпфирование (C01468) [1262](#page-1261-0) Длина (C01462) [1260](#page-1259-0) MaxPos/MinPos (C01461) [1260](#page-1259-1) TConst (C01460) [1259](#page-1258-0) TConstVAdd (C01466) [1261](#page-1260-2) UpperRef/LowerRef (C01463) [1260](#page-1259-2) WindowSetPos (C01464) [1261](#page-1260-3) L\_ConvActPos\_1 [1479](#page-1478-0) L ConvAP [1483](#page-1482-0) L ConvAP 1-3 Числитель/знаменатель (C01045) [1162](#page-1161-0) L\_ConvAP\_1 [1483](#page-1482-0) L\_ConvAP\_2 [1484](#page-1483-0) L\_ConvAP\_3 [1485](#page-1484-0) L\_ConvBitsToWord [1486](#page-1485-0) L\_ConvBitsToWord\_1 [1486](#page-1485-0) L ConvBitsToWord 2 [1487](#page-1486-0) L ConvBitsToWord 3 [1488](#page-1487-0) L\_ConvDIntToWords [1489](#page-1488-0) L\_ConvDIntToWords\_1 [1489](#page-1488-0) L\_ConvDIntToWords\_2 [1490](#page-1489-0) L\_ConvDIntToWords\_3 [1491](#page-1490-0) L\_ConvPA [1492](#page-1491-0) L\_ConvPA 1-3 byDivision (C01046) [1162](#page-1161-1) L\_ConvPA\_1 [1492](#page-1491-0)

L\_ConvPA\_2 [1493](#page-1492-0) L\_ConvPA\_3 [1494](#page-1493-0) L ConvPP [1495](#page-1494-0) L\_ConvPP\_1 [1495](#page-1494-0) L ConvPP\_2 [1496](#page-1495-0) L\_ConvPP\_3 [1497](#page-1496-0) L ConvUnitsToIncr [1498](#page-1497-0) L\_ConvUnitsToIncr\_1 [1498](#page-1497-0) L\_ConvUnitsToIncr\_2\_[1500](#page-1499-0) L\_ConvUnitsToIncr\_3 [1501](#page-1500-0) L ConvW [1502](#page-1501-0) L ConvW знаменатель (C00941) [1141](#page-1140-0) L\_ConvW метод конвертации (C00942) [1142](#page-1141-0) L\_ConvW числитель (C00940) [1141](#page-1140-1) L\_ConvW\_1 [1502](#page-1501-0) L\_ConvW\_2 [1504](#page-1503-0) L\_ConvW\_3 [1505](#page-1504-0) L\_ConvW\_4 [1506](#page-1505-0) L\_ConvWordsToDInt [1507](#page-1506-0) L\_ConvWordsToDInt\_1\_[1507](#page-1506-0) L\_ConvWordsToDInt\_2 [1508](#page-1507-0) L\_ConvWordsToDInt\_3 [1509](#page-1508-0) L\_ConvWordToBits [1510](#page-1509-0) L ConvWordToBits 1 [1510](#page-1509-0) L ConvWordToBits 2 [1511](#page-1510-0) L\_ConvWordToBits\_3 [1512](#page-1511-0) L ConvX [1513](#page-1512-0) L\_ConvX\_1 [1513](#page-1512-0) L\_ConvX\_2 [1514](#page-1513-0) L\_ConvX\_3 [1515](#page-1514-0) L Counter [1516](#page-1515-0) L\_Counter\_1 [1516](#page-1515-0) L Counter 2 [1518](#page-1517-0) L\_Counter\_3 [1520](#page-1519-0) L\_Curve [1522](#page-1521-0) Текущее выходное значение (C00959) [1143](#page-1142-0) L\_Curve\_1 [1522](#page-1521-0) Входное ограничение (C00961) [1144](#page-1143-0) Выбранный тип кривой (С00960) [1144](#page-1143-1) Таблица X-значений (C00963) [1144](#page-1143-2) Таблица Y-значений (C00964) [1145](#page-1144-0) L\_Curve\_2 [1527](#page-1526-0) Выбранный тип кривой (C01025) [1158](#page-1157-0) Ограничение входа (С01026) [1158](#page-1157-1) Таблица X-значений (C01028) [1158](#page-1157-2) Таблица Ү-значений (С01029) [1159](#page-1158-0) L\_Curve\_3 [1529](#page-1528-0) Выбранный тип кривой (C01030) [1159](#page-1158-1) Ограничение входа (С01031) [1159](#page-1158-2) SelectCurve (C01035) [1160](#page-1159-0) Таблица X-значений (C01033) [1160](#page-1159-1) Таблица Ү-значений (С01034) [1160](#page-1159-2) L\_DFlipFlop [1535](#page-1534-0) L\_DFlipFlop\_1 [1535](#page-1534-0)

L\_DFlipFlop\_2 1536 L\_DFRFG 1537 L DFRFG 1 1537 Макс. разгон (С01077) 1174 Направление синхр. / ТР функционирование (С01081) 1176 Окно синхронизации (С01079) 1175 Ошибка следования (С01078) 1175 Постоянные времени (С01076) 1174 Смещение (С01080) 1175 L DFSET 1546 L\_DFSET\_1 1546 Делитель начального импульса (С01074) 1173 Множитель - угловая коррекция (С01072) 1172 Настройка (С01073) 1173 Настройки рампы (С01069) 1171 Предел ошибки следования (С01071) 1172 Режим синхронизации (С01075) 1174 Угловая коррекция (С01070) 1172 L\_DigitalDelay 1559 Задержка (С00721) 1069 L DigitalDelay 1 1559 Задержка (С00720) 1069 L\_DigitalDelay\_2 1561 L DigitalDelay 3 1562 L\_DigitalLogic 1563 L DigitalLogic 1 1563 Таблица истинности (С00821) 1084 Функционирование (С00820) 1083 L DigitalLogic 2 1565 Таблица истинности (С00823) 1085 Функционирование (С00822) 1084 L DigitalLogic 3 1567 Таблица истинности (С00829) 1088 Функционирование (С00828) 1088 L DigitalLogic5 1569 L DigitalLogic5 1 1569 Таблица истинности (С00825) 1085 Функционирование (С00824) 1085 L DigitalLogic5 2 1571 Таблица истинности (С00827) 1087 Функционирование (С00826) 1086 L DT1 1573 L\_DT1\_1 1573 Константа времени (С00251) 954 Коэффициент усиления (С00252) 954 Чувствительность (С00253) 955 L FixSet a 1574 L\_FixSet\_a\_1 1574 Аналоговые значения (С00660) 1051 L FixSet w 1575 L FixSet\_w\_1 1575 Фиксированные значения (С00661) 1051 L FixSet w 2 1576 Фиксированные значения (С00662) 1052

L\_GainOffset 1577 L\_GainOffset\_1 1577 L GainOffset 2 1578 L GainOffset 3 1579 L GainOffsetP 1580 L GainOffsetP 1-3 Параметр (С00677) 1053 L GainOffsetP 1 1580 L\_GainOffsetP\_2\_1581 L\_GainOffsetP\_3 1582 L GainOffsetPhiP 1583 L GainOffsetPhiP 1-2 Параметр (С00678) 1054 L\_GainOffsetPhiP\_1 1583 L GainOffsetPhiP 2 1584 L GearComp 1585 L\_GearComp\_1 1585 Num Denom (C01048) 1163 Смещение (С01047) 1162 L Interpolator 1587 L Interpolator 1 1587 Включение функций ФБ (С00950) 1142 Предельное значение - циклы ошибок (С00952) 1143 Разгон (С00953) 1143 Число шагов интерполяции (С00951) 1142 L\_JogCtrlEdgeDetect\_1 (C00488) 1007 L\_JogCtrlExtension 1591 L JogCtrlExtension 1 1591 L Limit 1593 L Limit 1-2 Min/Max (C00630) 1044 L Limit\_1 1593 L\_Limit\_2 1594 L LimitPhi 1595 L LimitPhi 1-3 Min/Max (C00631) 1045 L LimitPhi 1 1595 L LimitPhi 2 1596 L LimitPhi 3 1597 L\_MckCtrlInterface 568 L MckCtrlInterface 1 568 Альтернативная функция (С01297) 1220 L\_MckStateInterface 576 L\_MckStateInterface\_1 576 Выбор положения (С01295) 1219 L MFail 1598 Tn (C01470) 1262 Vp (C01469) 1262 L\_MFail\_1 1598 L\_MPot 1608 L MPot 1 1608 Верхний предел (С00800) 1079 Время замедления (С00803) 1079 Время разгона (С00802) 1079

Использование (С00806) 1080 Начальное функционирование (С00805) 1080 Нет функционирования (С00804) 1080 Нижний предел (С00801) 1079 L MulDiv 1613 L\_MulDiv\_1 1613 Параметр (С00699) 1058 L MulDiv 2 1614 Параметр (С00679) 1054 L\_Mux 1615 L Mux 1 1615 L\_Negation 1616 L\_Negation\_1 1616 L\_Negation\_2\_1617 L NLim 1618 Текущий статус (С00812) 1083 L\_NLim\_1 1618 Max.SkipFrq. (C00807) 1081 Min.SkipFrq. (C00808) 1081 Текущее выходное значение (С00811) 1082 L NLim 2 1622 Max.SkipFrq. (C00809) 1081 Min.SkipFrq. (C00810) 1082 L Not 1624 L Not 1 1624 L Not 2 1624 L\_Not\_3 1625 L Not 4 1625 L\_Not\_5 1626 L\_Not\_6 1626 L Not 7 1627 L\_NSet 1628 L NSet 1 1628 Арифметика уставок (С00190) 944 Время разгона - доп. уставка (С00220) 948 Время S-рампы РТ1 (С00182) 941 Время торможения - доп. уставка (С00221) 948 Выход дополнительного значения (С00639) 1047 Выходное скругление рампы (С00638) 1047 Выходные блокировочные зоны (С00637) 1047 Гист. NSet достигнута (С00241) 952 Макс. част. зон блок. (С00632) 1045 Мин. част. зон блок. (С00633) 1045 nMaxLimit (C00635) 1046 nMinLimit (C00636) 1047 nNOut a (C00640) 1048 Сглаживание рампы (С00134) 921 wState (C00634) 1046 L Odometer 1640 L Odometer\_1 1640 Выбор входа (С01022) 1157 Выбор фронта (С01023) 1157 Длина памяти (С01020) 1156 Тип памяти (С01021) 1157 L OffsetGain 1642

L\_OffsetGain\_1 1642 L\_OffsetGain\_2 1643 L OffsetGain 3 1644 L OffsetGainP 1645 L\_OffsetGainP\_1 1645 Коэффициент усиления (С00670) 1052 Смещение (С00696) 1058 L OffsetGainP\_2 1646 Коэффициент усиления (С00671) 1052 Смещение (С00697) 1058 L OffsetGainP 3 1647 Коэффициент усиления (С00672) 1052 Смещение (С00698) 1058 L OffsetGainPhiP 1648 L OffsetGainPhiP 1-2 Коэффициент усиления (С00674) 1053 Смещение (С00673) 1053 L OffsetGainPhiP 1 1648 L OffsetGainPhiP 2 1649 L Or 1650 L\_Or\_1 1650 L Or 2 1651 L Or 3 1652 L Or 4 1653 L Or5 1654 L Or5\_1 1654 L\_Or5\_2 1655 **L PCTRL 1656** L PCTRL 1 1656 Влияние времени разгона (С00243) 952 Влияние времени торможения (С00244) 953 Внутреннее фактическое значение nAct\_a (C00246) 953 Время разгона (С00227) 950 Время торможения (С00228) 950 Достигнуто окно уставки (С00247) 953 Kd (C00224) 949 Корневая функция (С00233) 951 MaxLimit (C00225) 949 MinLimit (C00226) 949 PID Выходное значение (С00245) 953 Рабочий диапазон (С00231) 950 Режим работы (С00242) 952 Tn (C00223) 949 Vp (C00222) 948 L PhaseDiff 1665 L PhaseDiff 1 1665 L PhaseDiff 2 1666 L PhaseIntK 1667 Сравнение (С01151) 1191 Функционирование (С01150) 1191 L\_PhaseIntK\_1 1667 L PhaseIntK 2 1672 L PhiAdd 1674 L\_PhiAdd\_1 1674 L PhiDiv 1675

byDivision (C01012) [1156](#page-1155-2) L\_PhiDiv\_1 [1675](#page-1674-0) L PhiIntegrator [1676](#page-1675-0) L\_PhiIntegrator\_1 [1676](#page-1675-0) L PosCtrlLin [1680](#page-1679-0) L\_PosCtrlLin 1-2 Предельная остановка (C01058) [1166](#page-1165-1) Рампы (C01060) [1167](#page-1166-0) Режим позиционирования (C01059) [1166](#page-1165-2) Скорости движения (С01061) [1167](#page-1166-1) L\_PosCtrlLin\_1 [1680](#page-1679-0) L\_PosCtrlLin\_2 [1683](#page-1682-0) L\_PosiShaftCtrlInterface [1686](#page-1685-0) L\_PosiShaftCtrlInterface\_1\_[1686](#page-1685-0) L ProcessCtrl [1687](#page-1686-0) L\_ProcessCtrl\_1 [1687](#page-1686-0) Коэффициент усиления контроллера (C01056) [1165](#page-1164-0) Общее отклонение (C01054) [1165](#page-1164-1) Ограничение корректирующей переменной (C01055) [1165](#page-1164-2) Постоянные времени контроллера (C01053) [1164](#page-1163-2) L\_PT1 [1692](#page-1691-0) L\_PT1 2-3 Константа времени (C00250) [954](#page-953-2) L\_PT1\_1 [1692](#page-1691-0) Константа времени (C00249) [954](#page-953-3) L\_PT1\_2 [1693](#page-1692-0) L\_PT1\_3 [1694](#page-1693-0) L\_RLQ [1695](#page-1694-0) L\_RLQ\_1 [1695](#page-1694-0) L\_RSFlipFlop [1696](#page-1695-0) L\_RSFlipFlop\_1 [1696](#page-1695-0) L RSFlipFlop 2 [1697](#page-1696-0) L SampleHold [1698](#page-1697-0) L\_SampleHold\_1 [1698](#page-1697-0) L\_SampleHold\_2 [1699](#page-1698-0) L\_Sequencer [1700](#page-1699-0) L\_Sequencer\_1 [1700](#page-1699-0) BranchIn (C01415) [1242](#page-1241-0) BranchLevel (C01416) [1243](#page-1242-0) BranchStep (C01417) [1243](#page-1242-1) BranchStep1 (C01418) [1243](#page-1242-2) BranchStep10 (C01427) [1246](#page-1245-0) BranchStep11 (C01428) [1247](#page-1246-0) BranchStep12 (C01429) [1247](#page-1246-1) BranchStep13 (C01430) [1247](#page-1246-2) BranchStep14 (C01431) [1248](#page-1247-0) BranchStep15 (C01432) [1248](#page-1247-1) BranchStep16 (C01433) [1248](#page-1247-2) BranchStep17 (C01434) [1249](#page-1248-0) BranchStep18 (C01435) [1249](#page-1248-1) BranchStep19 (C01436) [1249](#page-1248-2) BranchStep2 (C01419) [1244](#page-1243-0) BranchStep20 (C01437) [1250](#page-1249-0) BranchStep3 (C01420) [1244](#page-1243-1)

BranchStep4 (C01421) [1244](#page-1243-2) BranchStep5 (C01422) [1245](#page-1244-0) BranchStep6 (C01423) [1245](#page-1244-1) BranchStep7 (C01424) [1245](#page-1244-2) BranchStep8 (C01425) [1246](#page-1245-1) BranchStep9 (C01426) [1246](#page-1245-2) Булевый сигнал (C01453) [1258](#page-1257-0) Время ожидания (C01438) [1250](#page-1249-1) Вход End функции Standby (C01449) [1256](#page-1255-0) Вход Next функции ожидания (C01439) [1251](#page-1250-0) Значение сравнения (C01446) [1254](#page-1253-0) INT сигнал (C01454) [1258](#page-1257-1) Контроль последовательности Командное слово (C01403) [1233](#page-1232-0) Статус (C01402) [1233](#page-1232-1) Назначение прыжка счетчика (C01447) [1255](#page-1254-0) Номер счетчика (C01444) [1253](#page-1252-0) Номер установленного счетчика (C01441) [1252](#page-1251-0) PS\_WD\_Step (C01410) [1237](#page-1236-0) PS\_WD\_Time (C01409) [1236](#page-1235-0) PSInput (C01405) [1234](#page-1233-0) PSLevel (C01406) [1235](#page-1234-0) PSProfil (C01407) [1235](#page-1234-1) PSStep (C01408) [1236](#page-1235-1) Сигнал слова (C01455) [1259](#page-1258-1) Standby Полярность входа (C01450) [1256](#page-1255-1) Standby Режим следования (C01451) [1257](#page-1256-0) StandbySollwert (C01452) [1257](#page-1256-1) SwitchLevel1 (C01412) [1239](#page-1238-0) SwitchLevel2 (C01414) [1241](#page-1240-0) SwitchOut1 (C01411) [1238](#page-1237-0) SwitchOut2 (C01413) [1240](#page-1239-0) Текущее показание счетчика (C01443) [1253](#page-1252-1) Текущий шаг (C01401) [1232](#page-1231-0) Установленное начальное значение счетчика (C01442) [1253](#page-1252-2) Функция сравнения счетчика (C01448) [1255](#page-1254-1) WaitLevel (C01440) [1252](#page-1251-1) Шаг для bCancel = TRUE (C01404) [1234](#page-1233-1) Шаг последовательности (C01400) [1232](#page-1231-1) Шаг счетчика (C01445) [1254](#page-1253-1) L\_SignalMonitor\_a [1723](#page-1722-0) Источники сигналов (C00410) [982](#page-981-0) Смещение./коэффициент усиления (C00413) [983](#page-982-0) L SignalMonitor b [1724](#page-1723-0) Инверсия (C00412) [983](#page-982-1) Источники сигналов (C00411) [982](#page-981-1) L\_SignalSwitch [1725](#page-1724-0) L SignalSwitch\_1 [1725](#page-1724-0) L\_SignalSwitch\_2 [1726](#page-1725-0) L SignalSwitch 3 [1727](#page-1726-0) L\_SignalSwitch\_4 [1728](#page-1727-0) L\_SignalSwitch32 [1729](#page-1728-0) L\_SignalSwitch32\_1 [1729](#page-1728-0) L\_SignalSwitch32\_2 [1730](#page-1729-0) L\_SignalSwitch32\_3 [1731](#page-1730-0)

L\_SQrt [1732](#page-1731-0) L\_SQrt\_1 [1732](#page-1731-0) L\_SRFG [1733](#page-1732-0) L\_SRFG\_1 [1733](#page-1732-0) L\_SRFG\_1..2 ограничения выходных значений (C01042) [1161](#page-1160-0) L\_SRFG\_1..2 постоянная времени линейной рампы (C01040) [1161](#page-1160-1) L\_SRFG\_1..2 постоянная времени S-рампы (C01041) [1161](#page-1160-2) L\_SRFG\_2 [1735](#page-1734-0) L SwitchPoint [1737](#page-1736-0) L\_SwitchPoint\_1 [1737](#page-1736-0) CenterMode (C01064) [1169](#page-1168-0) Время хода (C01065) [1169](#page-1168-1) Гистерезис (C01063) [1168](#page-1167-0) инверсия (C01068) [1171](#page-1170-1) Мертвое время (C01062) [1168](#page-1167-1) Статус (C01066) [1170](#page-1169-1) L\_SwitchPointPar [1742](#page-1741-0) L\_SwitchPointPar\_1 [1742](#page-1741-0) CenterMode (C01154) [1193](#page-1192-0) Время хода (C01155) [1193](#page-1192-1) Гистерезис (С01153) [1192](#page-1191-0) Инверсия (С01158) [1196](#page-1195-0) Мертвое время (C01152) [1192](#page-1191-1) Положение (C01157) [1195](#page-1194-0) Статус (С01156) [1194](#page-1193-0) L Transient [1745](#page-1744-0) L\_Transient 1-4 Длительность импульса (C01139) [1190](#page-1189-0) Функционирование (C01138) [1189](#page-1188-0) L Transient 5-8 Функционирование (C01140) [1190](#page-1189-1) L\_Transient 5-8 Длительность импульса (C01141) [1190](#page-1189-2) L\_Transient\_1 [1745](#page-1744-0) L\_Transient\_2 [1748](#page-1747-0) L Transient 3 [1749](#page-1748-0) L Transient 4 [1750](#page-1749-0) L\_Transient\_5 [1751](#page-1750-0) L\_Transient\_6 [1752](#page-1751-0) L\_Transient\_7 [1753](#page-1752-0) L\_Transient\_8 [1754](#page-1753-0) LA\_NCtrl [414](#page-413-0), [448](#page-447-0) Блок приложения [414](#page-413-0), [448](#page-447-0) Список аналоговых связей (C00700) [1059](#page-1058-0) Список цифровых связей (C00701) [1060](#page-1059-0) LA\_NCtrl\_In [414](#page-413-0), [448](#page-447-0) LA\_NCtrl\_Out [414](#page-413-0), [448](#page-447-0) LA SwitchPos [515](#page-514-0) Блок приложения [515](#page-514-0) Список аналоговых связей (C00760) [1074](#page-1073-0) Список цифровых связей (C00761) [1075](#page-1074-0) LA\_SwitchPos\_In [515](#page-514-0) LA\_SwitchPos\_Out [515](#page-514-0)

LA\_TabPos [483](#page-482-0) Блок приложения [483](#page-482-0) phi список связей (C00712) [1068](#page-1067-0) Список аналоговых связей (C00710) [1063](#page-1062-0) Список цифровых связей (C00711) [1065](#page-1064-0) LA\_TabPos\_In [483](#page-482-0) LA\_TabPos\_Out [483](#page-482-0) Лазерный энкодер положения [338](#page-337-0) LCD дисплей (пульт) [678](#page-677-0) LED "AB-STATE" [840](#page-839-0) LED "CAN-ERR" [761](#page-760-0) LED "CAN-RUN" [761](#page-760-0) LED "USER" [673](#page-672-0) LED отображение статуса [673](#page-672-0) L-force »EASY Starter« [34](#page-33-0) L-force »Engineer« [34](#page-33-1) Lock bFail на TroubleQSP [127](#page-126-0) LP\_CanIn выбор отображения (C00408) [981](#page-980-0) LP\_CanIn значение развязки (C00343) [966](#page-965-0) LP\_CanIn отображение (C00407) [980](#page-979-0) LP\_CanIn отображение (C00409) [981](#page-980-1) LP\_CanIn1 [773](#page-772-0) LP CanIn2 [775](#page-774-0) LP\_CanIn3 [777](#page-776-0) LP\_CanOut значение развязки (C00344) [967](#page-966-0) LP\_CanOut1 [779](#page-778-0) LP\_CanOut2 [780](#page-779-0) LP CanOut3 [781](#page-780-0) LP\_Mciln [836](#page-835-0) LP\_MciOut [837](#page-836-0) LP1 Неполадка фаз двигателя (сообщение об ошибке) [718](#page-717-0) LS\_AnalogIn1 РТ1 постоянная времени (C00440) [991](#page-990-0) LS AnalogInput [389](#page-388-0) LS\_AnalogOutput [390](#page-389-0) LS\_AxisBusAux [852](#page-851-0) LS AxisBusIn [851](#page-850-0) LS\_AxisBusIO [859](#page-858-0) LS\_AxisBusOut [850](#page-849-0) LS\_Brake [654](#page-653-0) LS CANManagement [831](#page-830-0) LS DeviceMonitor [312](#page-311-0) LS DFOut [343](#page-342-0) Пост. (C00030) [899](#page-898-0) Угловое смещение (C00545) [1014](#page-1013-0) Функция (C00540) [1014](#page-1013-1) LS\_DigitalInput [371](#page-370-0) LS\_DigitalOutput [380](#page-379-0) LS\_DisFree [1759](#page-1758-0) LS\_DisFree (C00481) [1005](#page-1004-0) LS DisFree a [1760](#page-1759-0) LS\_DisFree\_a (C00482) [1005](#page-1004-1)

LS\_DisFree\_b 1762 LS\_DisFree\_b (C00480) 1004 LS DisFree p 1763 LS DisFree p (C00483) 1005 LS DriveInterface 124 bNActCompare (C00024) 897 Конфиг. сообщений об ошибке (С00148) 926 LS\_Импульсный Генератор (С00400) 979 LS\_Keypad 1764 LS\_Keypad цифровые значения пульта(C00727) 1071 LS\_MotionControlKernel 547 LS MotorInterface 306 LS Multi-Encoder Напряжение питания (С00421) 984 Тип энкодера (С00422) 985 LS\_MultiEncoder 339 Абсолютное измерение (С01110) 1184 bFail выбор (C00431) 989 Макс. время инициализации (С00430) 988 Постоянная энкодера (С01111) 1184 PosValues (C01112) 1184 Текущее положение (С01119) 1185 LS ParFix 1766 LS ParFix 2 1766 LS\_ParFree 1767 LS ParFree (C00471) 1001 LS\_ParFree\_2\_1768 LS\_ParFree\_2 (C00477) 1003 LS\_ParFree\_a\_1769 LS\_ParFree\_a (C00472) 1001 LS\_ParFree\_a\_2 1770 LS\_ParFree\_a\_2 (C00476) 1003 LS ParFree b 1771 LS\_ParFree\_b (C00470) 1000 LS ParFree p 1772 LS\_ParFree\_p (C00474) 1002 LS ParFree v 1773 LS ParFree v (C00473) 1002 LS\_ParFree\_v\_2\_1774 LS\_ParFree\_v\_2 (C00478) 1004 LS ParFree32 1775 LS\_ParFree32 (C00479) 1004 LS\_ParFreeUnit 1776 LS\_ParFreeUnit\_1\_2 (C00475) 1002 LS ParFreeUnit 2 1777 LS ParReadWrite 1778 LS ParReadWrite 1-6 Арифметический режим (С01093) 1181 Время цикла (С01091) 1180 FailState (C01092) 1181 Знаменатель (С01095) 1182 Указатель (С01090) 1179 Числитель (С01094) 1182 LS\_ParReadWrite\_1 1778

LS ParReadWrite\_2 1778 LS\_ParReadWrite\_3 1778 LS ParReadWrite 4 1778 LS ParReadWrite 5 1778 LS ParReadWrite 6 1778 LS PulseGenerator 1782 LS Resolver 324 Число полюсных пар (С00925) 1140 LS\_RetainData 1784 16-битные данные (С01131) 1188 32-битные данные (С01132) 1189 Булевые данные (С01133) 1189 Выбор (С01130) 1188 LS\_SetError\_1 734 LS SetError 2 736 LS SetError x Номер ошибки (С00161) 931 LS\_SyncManagement 861 LS\_TouchProbe 397 LS\_WriteParamList 873 Auto-DCB Время удержания тормоза (С02244) 1280 Пороговое значение (С02215) 1270 Влияние демпфирования колебаний (С02249) 1281 Выбор датчика скорости (С02260) 1283 Демпфирование колебаний ослабления поля (С02251) 1282 Длина кабеля мотора (С02275) 1287 Imax в режиме генератора (C02218) 1271 Imax в режиме двигателя (C02217) 1270 Imax/М коэффициент усиления контроллера (C02223) 1273 Инверторное торможение двигателя nAdd (C02293) 1292 РТ1 постоянная времени фильтра (С02294) 1292 Индуктивность намагничивания (С02241) 1280 Индуктивность статора (С02234) 1278 Исполнительный режим (С01082) 1176 Компенсация скольжения (С02216) 1270 Коэффициент мощности двигателя (С02240) 1279 Кр регулятора положения (С02252) 1282 Макс. скорость вращения (С02280) 1288 Момент инерции (С02256) 1283 Направление вращения фаз мотора (С02272) 1285 Настройка перегрузки двигателя (IIxt) (С02246) 1281 Номинальная мощность мотора (С02231) 1277 Номинальная скорость двигателя (С02236) 1278 Номинальная частота двигателя (С02238) 1279 Номинальное напряжение двигателя (С02239) 1279 Номинальный ток двигателя (С02237) 1278 Ограничение скорости (С02273) 1286 Ограничение частоты (С02274) 1286 PLI без движения Подстройка времени (С02311) 1300 Подстройка угла идентификации (С02313) 1302 PLI без движения (C02312) 1301

Полный ток мотора (C02279) [1288](#page-1287-1) Поперечное сечение кабеля мотора (C02276) [1287](#page-1286-1) Постоянная времени интегрирования Imax/M контроллера (C02224) [1274](#page-1273-0) Постоянная времени фильтра демпфирования колебаний (C02250) [1282](#page-1281-2) PSM Активация Lss характеристики насыщения (C02307) [1299](#page-1298-0) Imax Lss характеристики насыщения (C02306) [1299](#page-1298-1) Lss характеристики насыщения (C02305) [1297](#page-1296-0) Максимальный ток мотора ослабления поля (C02278) [1287](#page-1286-2) ПТ торможение Время удержания тормоза (C02245) [1281](#page-1280-2) Ток (C02219) [1271](#page-1270-1) SC Настройки (C02229) [1276](#page-1275-0) Tdn регулятора скорости (C02222) [1273](#page-1272-1) Tn регулятора ослабления поля (C02263) [1284](#page-1283-0) Tn регулятора поля (C02228) [1275](#page-1274-0) Упреждающее управление полем (C02261) [1284](#page-1283-1) Vp регулятора ослабления поля (C02262) [1284](#page-1283-2) Vp регулятора поля (C02227) [1275](#page-1274-1) SLPSM PLL коэффициент усиления (C02304) [1297](#page-1296-1) Постоянная времени фильтра положения ротора (C02303) [1296](#page-1295-0) Регулируемая токовая уставка (С02300) [1295](#page-1294-0) Скорость переключения (С02301) [1295](#page-1294-1) Частота среза фильтра (C02302) [1296](#page-1295-1) SLV<sub>C</sub> Коэффициент усиления контроллера встречного тока (C02292) [1292](#page-1291-2) Коэффициент усиления контроллера тока поля (C02291) [1291](#page-1290-0) Сопротивление ротора мотора (C02232) [1277](#page-1276-1) Сопротивление статора (C02233) [1277](#page-1276-2) Статус ошибки (C01083) [1177](#page-1176-0) Строка ошибки (C01084) [1177](#page-1176-1) Ti регулятора скорости (C02221) [1272](#page-1271-0) Ti регулятора тока (C02226) [1275](#page-1274-2) Ток намагничивания двигателя (C02242) [1280](#page-1279-2) Точка коррекции ослабления поля (C02230) [1276](#page-1275-1) Указатель (C01085) [1177](#page-1176-2) Управление мотором (C02210) [1267](#page-1266-0) VFC Ограничение V/f + датчик (С02284) [1289](#page-1288-0) Постоянная времени компенсации скольжения (C02281) [1288](#page-1287-2) Ti V/f +датчик (C02286) [1290](#page-1289-0) V/f основная частота (C02212) [1267](#page-1266-1) Vmin (C02213) [1268](#page-1267-0) Vp V/f +датчик (C02285) [1289](#page-1288-1) VFC-ECO Минимальное напряжение V/f (C02289) [1291](#page-1290-1) Рампа снижения напряжения (C02290) [1291](#page-1290-2) Ti CosPhi контроллера (C02288) [1290](#page-1289-1)

Vp CosPhi контроллера (C02287) [1290](#page-1289-2) Vp регулятора скорости (C02220) [1272](#page-1271-1) Vp регулятора тока (C02225) [1274](#page-1273-1) Функция (C02200) [1266](#page-1265-0) Функция перезапуска на лету "Flying restart " Активация (C02295) [1293](#page-1292-0) Функция перезапуска на лету "Flying restart" Время интегрирования (C02298) [1294](#page-1293-0) Начальная частота (C02297) [1294](#page-1293-1) Работа (C02296) [1293](#page-1292-1) Ток (C02299) [1294](#page-1293-2) WriteValue\_1 (C01086) [1178](#page-1177-0) WriteValue\_2 (C01087) [1178](#page-1177-1) WriteValue\_3 (C01088) [1178](#page-1177-2) WriteValue\_4 (C01089) [1179](#page-1178-1) Частота переключения (C02214) [1269](#page-1268-0) Чувствительность - упреждающее управление уставкой (C02264) [1285](#page-1284-1) LU

Недостаточное напряжение шины ПТ (сообщение об ошибке) [710](#page-709-0)

#### **M**

\_ \_ \_ \_ \_ \_ \_ \_ \_ \_ \_ \_ \_ \_ \_ \_ \_ \_ \_ \_ \_ \_ \_ \_ \_ \_ \_ \_ \_ \_ \_ \_ \_ \_ \_ \_ \_ \_ \_ \_ \_ \_ \_ \_ \_ \_ \_ \_ \_ \_ \_ \_ \_ \_ \_ \_ \_ \_ \_ \_ \_ \_ \_ \_

Макс. скорость вращения (C00965) [1145](#page-1144-1) Макс. число AutoFailReset процессов (C00186) [942](#page-941-0) Максимальное расстояние перемещения [594](#page-593-0) Максимальный момент (C00057) [903](#page-902-0) Manual jog (ручное перемещение стола) [621](#page-620-0) Настройка (C01230) [1207](#page-1206-0) Маскировка номера ошибки (C00162) [931](#page-930-1) МастерПИН (MasterPin) [49](#page-48-0) Машинные параметры [578](#page-577-0) MCI входные слова (C00876) [1135](#page-1134-0) MCI выходные слова (C00877) [1136](#page-1135-0) MCI\_InOut Инверсия (C00890) [1137](#page-1136-0) MCK [545](#page-544-0) Времена ожидания режима ручного перемещения стола (C01235) [1209](#page-1208-0) Времена разгона/торможения (C02610) [1314](#page-1313-0) Время определения цели (C01244) [1216](#page-1215-0) Время S-рампы в режиме ручного перемещения стола (C01233) [1208](#page-1207-0) Выберите источник сигналов (C01246) [1217](#page-1216-0) Мак [594](#page-593-0) iG двигатель/энкодер положения (C01203) [1198](#page-1197-0) Изменение режима работы в профиле номер (C01298) [1221](#page-1220-0) iM двигатель/процесс (C01202) [1198](#page-1197-1) Командное слово (C01240) [1211](#page-1210-0) Константа перемещения (C01204) [1199](#page-1198-0) Макс. расстояние перемещения (C01213) [1201](#page-1200-0) Направление вращения (C01206) [1199](#page-1198-1) Настройка позиционирования (C01216) [1202](#page-1201-0) Настройка следования скорости (C01219) [1203](#page-1202-0) Ограничения (C02611) [1315](#page-1314-0)

Ограничивающие значения положения (C01229) [1207](#page-1206-1) Опорная профильная последовательность (C01228) [1206](#page-1205-0) Опорное время S-рампы (C01226) [1206](#page-1205-1) Опорные положения (C01227) [1206](#page-1205-2) Опорные разгоны (C01225) [1205](#page-1204-0) Опорные скорости (С01224) [1205](#page-1204-1) Опорный режим (C01221) [1204](#page-1203-0) Опорный режим время ожидания 14/15 (C01223) [1205](#page-1204-2) Опорный режим M ограничения 14/15 (C01222) [1204](#page-1203-1) Определение цели - положения (C01245) [1216](#page-1215-1) Останов разгона (C01251) [1217](#page-1216-1) Ответ на ошибку MCK (C00595) [1025](#page-1024-0) Ошибка следования (C01215) [1201](#page-1200-1) Постоянная времени S-рампы останова (C01252) [1218](#page-1217-0) Постоянная времени S-рампы следования (C01238) [1210](#page-1209-0) Разгон в режиме ручного перемещения стола (C01232) [1208](#page-1207-1) Разрешение положения (C01205) [1199](#page-1198-2) Скорости ручного перемещения стола (C01231) [1208](#page-1207-2) Скорость (C01211) [1200](#page-1199-0) Следование разгону (C01237) [1210](#page-1209-1) Следование скорости (С01236) [1209](#page-1208-1) Слово статуса (C01241) [1213](#page-1212-0) Текущие положения (C01210) [1200](#page-1199-1) Текущий номер профиля позиционирования (C01242) [1215](#page-1214-0) Текущий режим работы (C01243) [1215](#page-1214-1) Точки останова режима ручного перемещения стола (C01234) [1209](#page-1208-2) Цикл (C01201) [1198](#page-1197-2) MCK бит статуса "HomPosAvailable" [559](#page-558-0) MCK бит статуса "S\_ShapingActive" [561](#page-560-0) MCK интерфейс [566](#page-565-0) MCK командное слово [554](#page-553-0) MCK слово состояния [556](#page-555-0) **MCKI** Статус MCKInterface (C01299) [1222](#page-1221-0) **MCTRL** Специальные настройки (C02865) [1325](#page-1324-1) Специальные настройки (C02866) [1327](#page-1326-0) Статус (C01000) [1155](#page-1154-1) Уставка скорости (C00050) [901](#page-900-0) Фактическое значение скорости (C00051) [902](#page-901-0) MessageError осевой шины (C02437) [1305](#page-1304-0) Меню пользователя (C00517) [43](#page-42-0), [1013](#page-1012-0) Метод обработки энкодерного сигнала [346](#page-345-0) Метод энкодера DigIn12 (C00496) [1009](#page-1008-0) Мин/Макс скорости [585](#page-584-0) Модуль безопасности [564](#page-563-0) Модуль памяти [41](#page-40-0) Идентификатор ID [47](#page-46-0) Модульная система измерений [582](#page-581-0) Момент (C00056) [903](#page-902-1) Момент инерции мотора (C00273) [956](#page-955-0)

Мониторинг [293](#page-292-0), [688](#page-687-0) Мониторинг диапазона перемещения [589](#page-588-0) Мониторинг максимального момента [305](#page-304-0) Мониторинг максимального расстояния перемещения [594](#page-593-0) Мониторинг максимального тока [304](#page-303-0) Мониторинг нагрузки двигателя(I2xt) [295](#page-294-0) Мониторинг ограничения положения [586](#page-585-0) Мониторинг ошибки подключения фаз двигателя [301](#page-300-0) Мониторинг ошибки подключения фаз перед работой [302](#page-301-0) Мониторинг перегрузки устройства (Ixt) [294](#page-293-0) Мониторинг подлкючения фаз сети [304](#page-303-1) Мониторинг разрыва цепи HTL энкодер [352](#page-351-0) Мониторинг разрыва цепи (C00498) [1011](#page-1010-0) Мониторинг сверхтока мотора [297](#page-296-0) Мониторинг скорости двигателя [305](#page-304-1) Мониторинг температуры двигателя (PTC) [298](#page-297-0) Мониторинг тормозного резистора (I2xt) [299](#page-298-0) Мониторинг углового смещения(энкодер) [356](#page-355-0) Мониторинг целевого положения [591](#page-590-0) Мультиязычность [39](#page-38-0)

#### **N**

\_ \_ \_ \_ \_ \_ \_ \_ \_ \_ \_ \_ \_ \_ \_ \_ \_ \_ \_ \_ \_ \_ \_ \_ \_ \_ \_ \_ \_ \_ \_ \_ \_ \_ \_ \_ \_ \_ \_ \_ \_ \_ \_ \_ \_ \_ \_ \_ \_ \_ \_ \_ \_ \_ \_ \_ \_ \_ \_ \_ \_ \_ \_ \_

Наведение "на лету" [620](#page-619-0) Нагрузка тормозного резистора (C00133) [921](#page-920-1) Нагрузка устройства (Ixt) (C00064) [905](#page-904-0) Нагрузочный момент инерции (C00919) [1139](#page-1138-0) Назначение объектов данных процесса [772](#page-771-0) Направление вращения фаз двигателя (C00905) [1137](#page-1136-1) Напряжение двигателя (C00052) [902](#page-901-1) Напряжение сети (C00173) [938](#page-937-0) Напряжение шины ПТ (C00053) [902](#page-901-2) Настраиваемые функциональные блоки [1378](#page-1377-0) Настройка быстрого останова (Quick stop) (C00104) [915](#page-914-0) Настройка CAN времени (C00356) [971](#page-970-0) Настройка времени (C00181) [941](#page-940-1) Настройка перегрузки двигателя (IІxt) (C00120) [919](#page-918-0) Настройка реакции на ошибку [690](#page-689-0) Настройка скорости передачи данных [760](#page-759-0) Настройка точки отсчета [603](#page-602-0) Настройка узловых адресов [760](#page-759-1) Настройка управления в исключительной ситуации выходными терминалами [400](#page-399-0) Настройка управления в исключительных случаях CAN PDOs [787](#page-786-0) Настройки времени осевой шины (C02431) [1303](#page-1302-0) Настройки DIP переключателя [759](#page-758-0) Настройки журнала (C00169) [937](#page-936-0) Настройки измерительной системы (C02652) [1316](#page-1315-0) Начальное значение перегрузки мотора (IІxt) (C00122) [920](#page-919-0) NMT (менеджмент сети) [769](#page-768-0)

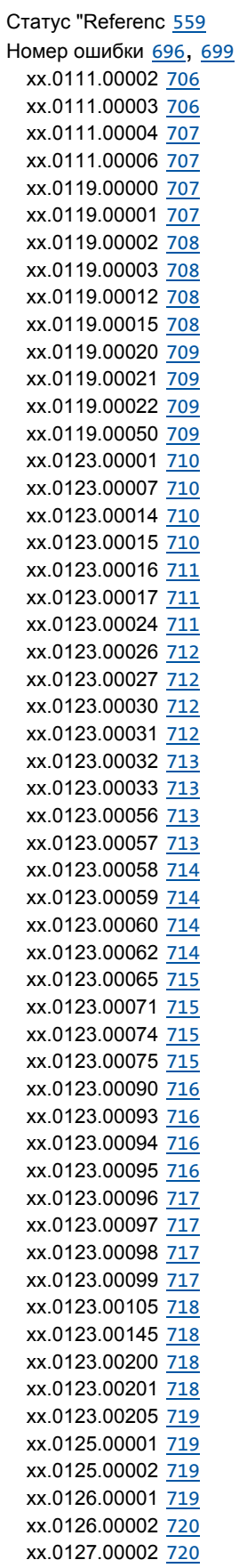

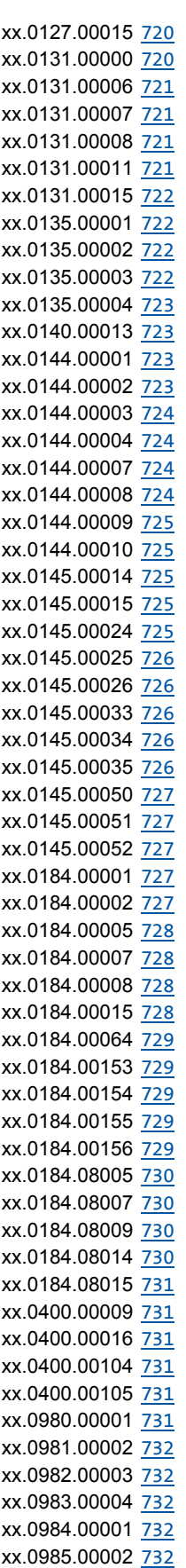

\_ \_ \_ \_ \_ \_ \_ \_ \_ \_ \_ \_ \_ \_ \_ \_ \_ \_ \_ \_ \_ \_ \_ \_ \_ \_ \_ \_ \_ \_ \_ \_ \_ \_ \_ \_ \_ \_ \_ \_ \_ \_ \_ \_ \_ \_ \_ \_ \_ \_ \_ \_ \_ \_ \_ \_ \_ \_ \_ \_ \_ \_ \_ \_ xx.0986.00003 [732](#page-731-5) xx.0987.00004 [733](#page-732-0) Номинальная мощность - тормозной резистор (C00130) [921](#page-920-2) Номинальная мощность двигателя (C00081) [910](#page-909-1) Номинальная скорость вращения (C00087) [911](#page-910-1) Номинальная частота двигателя (C00089) [912](#page-911-2) Номинальное напряжение двигателя (C00090) [912](#page-911-3) Номинальный момент двигателя (C00097) [913](#page-912-0) Номинальный ток двигателя (C00088) [911](#page-910-2) Номинальный ток устройства (C00098) [913](#page-912-1) Нормирование физических едениц [1381](#page-1380-0) **O** Терминалы [Электрические](#page-313-0) параметры доступны в руковод Обновление ПО [111](#page-110-0) Обратная связь по скорости [147](#page-146-0) Обратная связь с Lenze [1818](#page-1817-0) Общая информация (CAN on board) [756](#page-755-0) Объект идентификации (I-1018) [814](#page-813-0) Объекты данных процесса, идентификаторы [782](#page-781-0) oC1 Силовая часть - короткое замыкание (сообщение об ошибке) [711](#page-710-0) oC10 Достигнут максимальный ток (сообщение об ошибке) [712](#page-711-2) oC11 Ошибка захвата (сообщение об ошибке) [715](#page-714-1) oC12 I2xt перегрузка - тормозной резистор (сообщение об ошибке) [715](#page-714-0)  $nC<sub>13</sub>$ Максимальный ток для Fch превышен (сообщение об ошибке) [716](#page-715-0)  $nC.14$ Ограничение регулятора прямого тока (сообщение об ошибке) [717](#page-716-0)  $nC<sub>15</sub>$ Ограничение регулятора встречного тока (сообщение об ошибке) [717](#page-716-1) oC16 Ограничение регулятора момента (сообщение об ошибке) [717](#page-716-2)  $nC.17$ Захват во время испульсного торможения (сообщение об ошибке) [712](#page-711-3) oC2 Силовая часть - ошибка заземления (сообщение об ошибке) [711](#page-710-1) oC5 Ixt перегрузка (сообщение об ошибке) [709](#page-708-3) oC6 I2xt перегрузка - двигатель (сообщение об ошибке) [718](#page-717-1) oC7 [297](#page-296-0) Сверхток двигателя (сообщение об ошибке) [710](#page-709-2) Ограничение момента [172](#page-171-0) Ограничение пикового тока [149](#page-148-0) Ограничение рывков [639](#page-638-0) Ограничение скорости (C00909) [1138](#page-1137-0) Ограничение частоты (С00910) [1138](#page-1137-1) oH1 Перегрев радиатора (сообщение об ошибке) [707](#page-706-3) oH12 Перегрев мотора MultiEncoder (сообщение об ошибке) [709](#page-708-1) oH3 Сработала защита от перегрева двигателя (сообщение об ошибке) [708](#page-707-3) oH4 Темп. радиатора > темп. выключения -5°C (сообщение об ошибке) [707](#page-706-2) oH6 Температура двигателя [MultiEncoder > C121](#page-708-0)  (сообщение об ошибке) 709 oH7 Резольверная температура двигателя > C121 (сообщение об ошибке) [708](#page-707-0) oH9 Резольверный перегрев двигателя (сообщение об ошибке) [708](#page-707-1) Окно синхронизации (C01123) [1187](#page-1186-0) Операция торможения/управления энергией торможения [280](#page-279-0) Определение датчика [391](#page-390-0) Определение ограничений по скорости [149](#page-148-0) Определение ограничений по току [149](#page-148-0) Определение ошибки [801](#page-800-0) Определение угла смещения ротора после запуска контроллера [157](#page-156-0) Определенная пользователем V/f характеристика [174](#page-173-0) Оптическая локация (Optical location) [109](#page-108-0) Опции вставки копируемых элементов [1418](#page-1417-0) Опция "Lock bFail at TroubleQSP" [127](#page-126-0) Опция автостарта [121](#page-120-0) Опция автостарта Auto-start option (C00142) [925](#page-924-0) Оригинальное приложение|источник управления(C00008) [890](#page-889-0) oS1 Достигнут предел максимальной скорости (сообщение об ошибке) [713](#page-712-0) oS2 Максимальная скорость двигателя (сообщение об ошибке) [713](#page-712-1) Освобождение концевых выключателей [628](#page-627-0) Осевая шина [839](#page-838-0) Ослабление поля для синхронных двигателей [275](#page-274-0) Основные функции [545](#page-544-0) Основные функции привода [545](#page-544-0)

Останов 646 Остановка генератор функции рампы 284 Остановка генератора функции рампы 284  $nt1$ Достигнут максимальный момент (сообшение об ошибке) 710  $nt2$ Ограничение выхода регулятора скорости (сообщение об ошибке) 716 Ответ в случае проблем напряжения шины ПТ (С00600) 1027 Ответ в случае разрыва AINx (C00598) 1026 Ответ на CANx IN мониторинг (C00593) 1024 Ответ на достижение макс скорости/вых. частоты (C00579) 1018 P Ответ на КТҮ температуры двигателя (С00583) 1020 Ответ на LS SetError x (C00581) 1019 Ответ на макс. скорость на частоте переключения (C00588) 1021 Ответ на максимальную входную частоту DIG12/67 (C00607) 1029 Ответ на мониторинг PLI (C00643) 1048 Ответ на неисправность вентилятора (С00566) 1015 Ответ на неисправность, связанную с фазами двигателя (C00597) 1026 Ответ на неполадку связанную с фазами (С00565) 1015 Ответ на ограничения контроллера (С00570) 1017 Ответ на ошибку заземления (С00602) 1027 Ответ на ошибку командного слова (С00594) 1024 Ответ на ошибку коммуникации с MCI (C01501) 1263 Ответ на ошибку операционной системы (С00580) 1019 Ответ на ошибку осевой шины (С00591) 1022 Ответ на перегрев двигателя РТС (C00585) 1021 Ответ на перегрев тормозного резистора (С00574) 1017 Ответ на пиковый ток (С00569) 1016 Ответ на подключение CAN шины (C00592) 1023 Ответ на разрыв в сети энкодера HTL (C00586) 1021 Ответ на снижение частоты переключения (С00590) 1022 Ответ на температуру радиатора > температуры выключения -5°С (С00582) 1020 Ответ на явление максимального момента (С00608) 1029 Ответ на явление максимального тока (С00609) 1030 Ответ на явление перегрузки двигателя (IIxt) (С00606) 1029 Ответ на явление перегрузки устройства (Ixt) (С00604) 1028 Отклонение вала мотора 563 Отображение внутренних характеристик процесса в еденицах приложения 1761 Отображение статуса 673 Отображение энергии (С00981) 1150 OU Сверхнапряжение шины ПТ (сообщение об ошибке) 710  $QxI$ Ток (С00437) 990 944

OxU Напряжение (С00436) 990 OxU/I Входное значение (С00439) 991 Коэффициент усиления (С00434) 989 Смещение (С00435) 990 Ошибка бита 801, 848 Ошибка определяющая статус (16-bit) (С00160) 930 Ошибка определяющая статус (С00168) 937 Ошибка распознавания 801, 848 Ошибка следования 595 Ошибка согласующего бита 801, 848 Ошибка формата 801, 848

Параметр мотора (С00969) 1147 Пароли (С00505) 1011 РDO отображение 773, 775, 777 Передаточное отношение редуктора 580 Переключение параметров 862 Переполнение регулятор угла 1558 Период сканирования энкодера (С00425) 986 Период цикла коммуникации (I-1006) 812 Персонализация устройства 47 Печать взаимосвязи 1421 PLI без движения Время хода (С02871) 1328 Идентификация угла смещения ротора (С02873) 1329 Подстройка времени длительности (С02872) 1328 Подстройка угла идентификации (С02875) 1330 Фактор оптимизации (С02870) 1328 PLI без движения (C02874) 1329 PLI время рампы (C00647) 1049 PLI макс. разрешенное отклонение (С00645) 1049 PLI направление траверса (С00644) 1048 PLI текущая амплитуда (C00646) 1049 Площадь сечения кабеля двигателя (С00916) 1138 ПО (C00201) 946 Поведение после подключения к сети 121 Подключение к сети (поведение) 121 Подстройка меню пульта 38 Показать подробности о текущей ошибке 677 Показать подробности ошибки 677 Поле предопределенной ошибки (I-1003) 810 Поле-ориентированные токи двигателя (С00937) 1140 Полное копирование взаимосвязи 1425 Полный ток двигателя 297 Полный ток двигателя (С00939) 1141 Положение ротора мотора (С00060) 904 Положение ротора мотора (С00927) 1140 Пользовательские данные 790 Пользовательские данные журнала(С00192) 944 Пользовательский указатель доступа к журналу(С00191) Пользовательский элемент журнала(С00193) 945 Пользовательское время heartbeat (I-1016) 813 Полюсное положение (С00926) 1140 Порог нагрузки устройства (Ixt) (C00123) 920 Порог неисправности фаз двигателя (С00599) 1026 Порог перегрузки тормозного резистора (С00572) 1017 PosExecute (бит управления) 574 PosExecute бит управления 574 PosFollower Настройка (С01218) 1202 Position follower 647 Positioning(позиционирование) 629 Постоянная времени интегр. Imax/M регулятора (С00074) 908 Постоянная времени ротора (С00083) 910 Постоянная времени фильтра - действует определение ошибки заземления (С01770) 1265 Постоянная времени фильтра (С00497) 1010 Поток сигналов Векторное управление без ОС (SLVC) 197 Серво-контроль (SC) для ASM 233 Серво-контроль(SC) для PSM 231 V/f управление (VFCplus + энкодер) 189, 190, 196 Характеристика управления V/f (VFCplus) 161, 162 Энергосберегающая характеристика управления V/f (VFCplusEco) 179, 215 Предметная область ошибки 697, 699 Предупредительный порог температуры двигателя (C00121) 919 Прил. Опорная скорость (С00011) 893 Опорная частота С11 (С00059) 904 Приложение (С00005) 886 Приложение вращающегося стола 582 Причина блокировки контроллера (С00158) 929 Причина быстрого останова QSP (C00159) 930 Программирование в режиме обучения положения 645 Программирование положения в режиме обучения 645 Программное ограничение положений 586 Промышленные параметры 137 Профильная связь со сменой скорости (сверхизменение) 635 Процедура идентификации (С02867) 1327 Процедуры торможения 284 PS01 No memory module (сообщение об ошибке) Нет модуля памяти (сообщение об ошибке) 723 PS02 Неправильная установка параметров (сообщение об ошибке) 723 PS<sub>03</sub> Неправильная установка параметров устройства (сообщение об ошибке) 724 PS<sub>04</sub> Неправильная установка параметров - МСІ (сообщение

об ошибке) 724

#### **PS07**

Par. memory module invalid (сообщение об ошибке) Неправильная установка параметров модуля памяти (сообщение об ошибке) 724

## **PS08**

Неправильная установка параметров устройства (сообщение об ошибке) 724

#### **PS09**

Неправильный формат параметров (сообщение об ошибке) 725

#### **PS10**

Неправильная связь модуля памяти (сообщение об ошибке) 725

#### **PSM**

Включение Lss характеристики насыщения (C02859) 1325

Imax Lss характеристики насыщения (C02855) 1324 Lss характеристика насыщения (C02853) 1324 Макс. температура двигателя (С02876) 1330 Максимальный ток двигателя ослабления поля (C00938) 1141 PSM температурный коэффициент (C02877) 1330

**PTC 298** РТС характеристика Сопротивление 1/2 (С01192) 1197 Температура 1/2 (С01191) 1197 Пульт 35, 37

```
Дисплей LCD 678
Задать язык 39
Параметр по умолчанию (С00466) 999
STOP key функция (С00469) 1000
Таймаут welcome экрана (C00465) 999
Userlevel 38
Welcome экран по умолчанию (C00467) 999
```
## R

Работа с модулем безопасности 564 Работа с увеличенной номинальной мощностью 259 Развязка AnalogOut (C00441) 992 Рампа синхронизации уставок 585 Расширенное слово статуса (С00155) 928 Реакция на ограниченность контроллера скорости (C00567) 1016 Реакция на слишком частый AutoFailReset (C00189) 943 Реакция ОС (С00603) 1028 Реверс последовательности фаз 274 Реверсирование последовательности фаз 274 Регистр ошибки (I-1001) 809 Регулятор скольжения 192 Регулятор угла 279 Редактор ФБ 1375 Функциональные возможности 1375 Редактор функциональных блоков 1375 Режим Вычисление положения (С01296) 1219

Вычисление положения(С01294) 1218 Режим опорного позиционирования (Referencing mode) 606 Режим передачи CAN Rx PDOs (C00323) 962 Режим передачи CAN TxPDOs (C00322) 961 Режим работы Homing (наведение) 603 Manual iog (ручное перемещение стола) 621 Останов 646 Position follower 647 Positioning(позиционирование) 629 Speed follower(подд. скорости) 601 StandBy 563 Режим синхронизации 1554 Режим управления (С00007) 888 Режимы позиционирования 637 Резольвер Фазовая ошибка (С02863) 1325 RPDO1 отображающий параметр (I-1600) 822 RPDO1 параметр связи (I-1400) 818 RPDO2 отображающий параметр (I-1601) 823 RPDO2 параметр связи (I-1401) 820 RPDO3 отображающий параметр (I-1602) 823 RPDO3 параметр связи (I-1402) 821 Ручное перемещение к программному предельному положению 627 Ручное управление с помощью РС 89 Ручной режим торможения ПТ (DCB) 267

## S

S\_ShapingActive (бит статуса) 561 Safe stop 1 564 Сброс ошибки 700 Сброс узла (CAN) 762  $SC$ Величина затухания фильтра уставки тока (С00272) 956 макс. выходное напряжение (С00276) 957 Макс. изменение в разгоне (С00274) 956 Настройки (С00079) 909 Полоса фильтрации фильтра уставки тока (С00271) 956 Постоянная времени фильтра шины ПТ (С00280) 957 Стартовый ток намагничивания двигателя (С00918) 1139 Tdn регулятора скорости (C00072) 907 Tn регулятора ослабления поля (C00578) 1018 Tn регулятора поля (C00078) 909 Упреждающее управление полем (С00576) 1018 Vp регулятора ослабления поля (C00577) 1018 Vp регулятора поля (C00077) 909 Частотный фильтра уставки тока (С00270) 955 Сверхизменение 635 Sd10 Speed limit - feedback system 12 (сообщение об ошибке) Ограничение скорости - система ОС 12 (сообщение об ошибке) 718

**Sd11** Ограничение скорости - система ОС 67 (сообщение об ошибке) 718  $Sd12$ MultiEncoder определение перегрева (сообщение об ошибке) 709 Sd<sub>2</sub> Разрыв сети резольвера (сообщение об ошибке) 711  $S<sub>0</sub>3$ Open circuit - feedback system (сообщение об ошибке) Разрыв - система ОС (сообщение об ошибке) 719  $SdA$ Разрыв сети MultiEncoder (сообщение об ошибке) 712  $Sd6$ Резольверное определение перегрева (сообщение об ошибке) 708 Sd7 Ошибка связи резольвера (сообщение об ошибке) 712 S<sub>d</sub><sub>8</sub> Мониторинг углового смещения энкодера (сообщение об ошибке) 714 Сглаживающая коррекция S-рампы 652 SDO1 серверный параметр (I-1200) 815 SDO2 серверный параметр (I-1201) 816 Серво-контроль(SC) 146, 229 Серийный номер (С00204) 947 Синхр. коррекционная ширина (С01124) 1187 Синхр. телеграмма 786 Синхр. фазное положение (С01122) 1186 Синхронизация PDO 786 Синхронный двигатель Ослабление поля 275 СинхрТхRхВремена (С00370) 977 Система мониторинга ошибки следования 595 Система ОС температуры мотора (С01193) 1197 Система шины ПТ Управление несколькими тормозными прерывателями 290 Система энкодера/ОС 314 Системная шина 754 Системные блоки 1755 Системные времена хода (С00312) 960 Системные сообщения об ошибках 794 Системный список связей 16-битный (С00620) 1031 Булевый (С00621) 1035 Угловой (С00622) 1043 Слова управления связью (С00136) 922 Слово состояния (МСК) 556 SI PSM Задаваемая токовая уставка (С00995) 1153 PLL коэффициент усиления (C00999) 1154 Постоянная времени фильтра положения ротора (C00998) 1154 Скорость переключения (С00996) 1153

Частота среза фильтра (С00997) 1154 **SLVC** Коэффициент усиления регулятора обратного тока (C00986) 1151 Коэффициент усиления регулятора тока поля (С00985) 1150 Смежный проект 1426 Смена данных мотора 862 Снижение частоты переключения (времен.) (С00144) 925 Сообщения об ошибках 696 Сообщения об ошибках (краткий обзор) 702 Сообщения системного сбоя 696 Сопротивление кабеля двигателя (С00917) 1139 Сопротивление ротора двигателя (С00082) 910 Сопротивление статора двигателя (С00084) 911 Speed follower(подд. скорости) 601 Список параметров данных мотора 862 Справка по выбору режима управления двигателем 148 Сравнение взаимосвязей 1422 Сравнение взаимосвязей ФБ 1422 Сравнение L Counter 1-3 (С01101) 1183 Сравнение приложений 1422 SS1 564 SSI лазерный энкодер положения 338 SSI энкодер Биты данных (С00426) 987 Кодировка (С00428) 988 Скорость передачи данных (С00427) 987 StandBy (МСК режим работы) 563 Статус "Привод на цели" 591 Статус CAN ошибки (С00345) 967 Статус осевой шины (С02435) 1304 Статус ошибки осевой шины (С02436) 1304 Статус последней команды устройства (С00003) 885 Статус работы вентиляторов (С00560) 1014 Статус тормозного выхода BD (C00117) 918 Статус устройства (С00137) 923 Статусное слово (С00150) 927 Статусы устройства (LED отображение статуса) 674 Su02 Нет одной фазы (сообщение об ошибке) 706  $S<sub>U</sub>03$ Слишком частое переключение питания (сообщение об ошибке) 706  $S<sub>U</sub>04$ CU недостаточное питание (сообщение об ошибке) 707  $S1106$ Перегрузка входа питания (сообщение об ошибке) 707 Счетчик времени работы (С00179) 940 Счетчик прошедшего времени (С00178) 940

## $\mathbf T$

Текст информации об ошибке (С00166) 936 Текущая защита паролем (С00507) 1012

Текущая ошибка (С00170) 937 Текущая частота переключения (С00725) 1070 Текущие AutoFailReset процессы (С00187) 942 Телеграмма менеджмента сети (NMT) 769 Температура внутри контроллера (С00062) 905 Температура двигателя (С00063) 905 Температура радиатора (С00061) 904 Тепловая емкость - тормозной резистор (С00131) 921 Тепловая нагрузка двигателя (IIxt) (С00066) 906 Терминал диагностики Х400 35 Терминалы 357 Аналоговые терминалы 381 Определяемое пользователем назначение терминалов 401 Цифровые входные терминалы 358 Цифровые выходные терминалы 378 Технологические приложения 31 Ті регулятора скорости (С00071) 907 Ті регулятора тока (C00076) 908 Тип данных 877 Тип ошибки 697 Тип передачи 783 Тип ПО (С00200) 945 Тип управления 144 Тип устройства (I-1000) 809 Ток двигателя (C00054) 902 Ток намагничивания двигателя (С00095) 913 Толчковый режим 621 Торможение ПТ 266 Время удержания (С00107) 916 Ток (С00036) 900 Тормозной прерыватель Master-slave paбота 290 280 Тормозной резистор 280 **TP** Выбор фронта (С02810) 1317 Задержка датчика (С02811) 1317 Источник положения (С02815) 1319 Конец окна положения (С02814) 1319 Начало окна положения (С02813) 1318 Положение сенсора (С02817) 1320 Сдвиг положения (С02812) 1318 Счетчик сигналов (С02816) 1320 ТР (датчик) 391 ТРDО1 отображающий параметр (I-1A00) 828 ТРDO1 параметр связи (I-1800) 824 ТРDO2 отображающий параметр (I-1A01) 828 ТРDО2 параметр связи (I-1801) 826 ТРDОЗ отображающий параметр (I-1A02) 830 ТРDОЗ параметр связи (I-1802) 827

## U

Угловая коррекция в случае ошибок передачи 1590

Удержание уставки (С01239) 1210 Удерживающий тормоз Время включения (С02593) 1312 Настройка (С02582) 1310 Пороги скорости (С02581) 1309 Режим работы (С02580) 1309 Система времени (С02589) 1311 Статус (С02607) 1313 Удерживающий тормоз двигателя 653 Узловой адрес 764 Уменьш. порог тормозного прерывателя (С00174) 938 Управление двигателем Энергосберегающая характеристика управления V/f (VFCplusEco) 178 Управление без ОС для синхронных двигателей (SLPSM) 146 Управление двигателем 131 87-Гц эксплуатация 168 Векторное управление без ОС (SLVC) 195 Выбор типа управления 144 Выбор частоты переключения 256 Демпфирование колебаний 271 Компенсация скольжения 270 Серво-контроль(SC) 229 Справка по выбору 148 Торможение ПТ 266 V/f управление (VFCplus + энкодер) 189 Функция запуска на лету 263 Характеристика управления V/f (VFCplus) 160 Управление двигателем (С00006) 886 Управление моментом с ограничением скорости (SLVC) 201 Управление положением 279 Управление скоростью с ограничением момента (SC) 236, 238 Управление скоростью с ограничением момента (SLVC) 199 Управление тормозной энергией (С00175) 939 Управление тормозом 653 Управление удерживающим тормозом 653 Управление USER-LED 380 Упреждающее управление моментом (SC) 245 Упреждающее управление моментом(SLVC) 207 Упреждающее управление фильтром уставки (С00275) 957 US01: Пользовательская ошибка 1 (сообщение об ошибке) 731 US02: Пользовательская ошибка 2 (сообщение об ошибке) 732 US03: Пользовательская ошибка 3 (сообщение об ошибке) 732 US04: User error 4 (сообщение об ошибке) Пользовательская ошибка 4 (сообщение об ошибке) 732 US05: User error 5 (сообщение об ошибке) Пользовательская ошибка 5 (сообщение об ошибке) 732 US06: User error 6 (сообщение об ошибке)

Пользовательская ошибка 6 (сообщение об ошибке) 732 US07: User error 7 (сообщение об ошибке) Пользовательская ошибка 7 (сообщение об ошибке) 732 US08: User error 8 (сообщение об ошибке) Пользовательская ошибка 8 (сообщение об ошибке) 733 USB диагностический адаптер 35 Userlevel 38 Условия работы (CAN on board) 756 Уставка времени цикла синхронизации (С01121) 1186 Установка определенной пользователем характеристики V/f 174

## $\mathbf v$

V/f базовая частота 167 V/f управление (VFCplus + энкодер) 189 Фактические значения (С00055) 903 VFC п точек интеполяции напряжения (С00968) 1146 п точек интерполяции частоты (С00967) 1146 Ограничение V/f + датчик (С00971) 1147 Постоянная времени компенсации скольжения (C00966) 1145 Ті V/f +датчик (С00973) 1148 V/f основная частота (C00015) 894 Vmin (C00016) 894 Vp V/f +датчик (С00972) 1148 VFC-ECO Минимальное напряжение V/f (C00977) 1149 Рампа снижения напряжения (С00982) 1150 Ti CosPhi регулятор (С00976) 1148 Уменьшение напряжения (С00978) 1149 Vp CosPhi ругулятор (C00975) 1148 Фиксированная уставка x (L NSet 1 n-Fix) (С00039) 901 Фильтр токовой уставки (полосно-заграждающий фильтр) 248 **Vmin 169** Vp регулятора скорости (C00070) 906 Vp регулятора тока (C00075) 908 Функции безопасности 564 Функциональность мастера (CAN) 770 Функциональные блоки 1427 Функционирование L\_Counter 1-3 (C01100) 1183 Функция запуска на лету 263 Функция осциллоскопа 738 Функция перезапуска на лету Включение (С00990) 1151 Время интегрирования (С00993) 1152 Действие (С00991) 1152 Начальная частота (С00992) 1152 Ток (С00994) 1153 Функция поиска устройства 109

## W

Характеристика насыщения 261 Характеристика управления V/f (VFCplus) 145, 160

 $\boldsymbol{\mathsf{X}}$ 

Целевая группа 23 Циклы переключения (С00177) 940 Цифровая частотная связь 341 Цифровые терминалы Определяемое пользователем назначение терминалов 401 Входные терминалы 358 Выходные терминалы 378 Определение датчика 391

## Y

Частота переключения 256 Частота переключения (С00018) 895 Число CAN SDO каналов (C00366) 974 Число инкрементов энкодера (С00420) 984 Чувствительность - Упреждающее управление уставкой (C00653) 1050 Чувствительность - Упреждающее управление уставкой (C02314) 1302

## Z

Экспорт журнальных записей 684 Экспорт текста ошибок 701 Экстренный случай 805 Электрические параметры см. руководство по аппаратному обеспечению Энергосберегающая характеристика управления V/f (VFCplusEco) 178 Энкодер 346, 349 Энкодер - мониторинг углового смещения 356 Ядро управления (Motion Control Kernel = MCK) 545 Язык пульта 39

# FEEDBACK

## <span id="page-1817-0"></span>Ваше мнение важно для нас

Эти инструкции были созданы на основании наших лучших знаний и желания обеспечить вас полной поддержкой в ходе эксплуатации нашей продукции.

Если у вас есть предложения и советы, пожалуйста отправьте их нам по e-mail:

feedback-docu@Lenze.de

Спасибо за вашу поддержку. Ваша команда Lenze

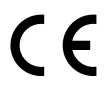

Lenze Drives GmbH Breslauer StraЯe 3 D-32699 Extertal Germany  $\sqrt{(n + 49(0)5154/82-0)}$ **晶** +49 (0)51 54 / 82-28 00 **[Lenze@Lenze.de](mailto:Lenze@Lenze.de)** www.Lenze.com

**Service** Lenze Service GmbH Breslauer StraЯe 3 D-32699 Extertal Germany  $\binom{00}{4}$  00 80 00 / 24 4 68 77 (24 h helpline)  $\overline{49}$  +49 (0)51 54 / 82-11 12 [Service@Lenze.de](mailto:Service@Lenze.de)

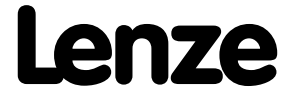